9.2

*Configuration d'IBM MQ*

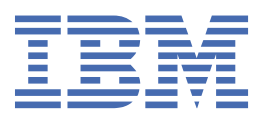

### **Remarque**

Avant d'utiliser le présent document et le produit associé, prenez connaissance des informations générales figurant à la section [«Remarques», à la page 1127](#page-1126-0).

Cette édition s'applique à la version 9 édition 2 d' IBM® MQ et à toutes les éditions et modifications ultérieures, sauf indication contraire dans les nouvelles éditions.

Lorsque vous envoyez des informations à IBM, vous accordez à IBM le droit non exclusif d'utiliser ou de distribuer les informations de la manière qui lui semble appropriée, sans aucune obligation de votre part.

**© Copyright International Business Machines Corporation 2007, 2024.**

# **Table des matières**

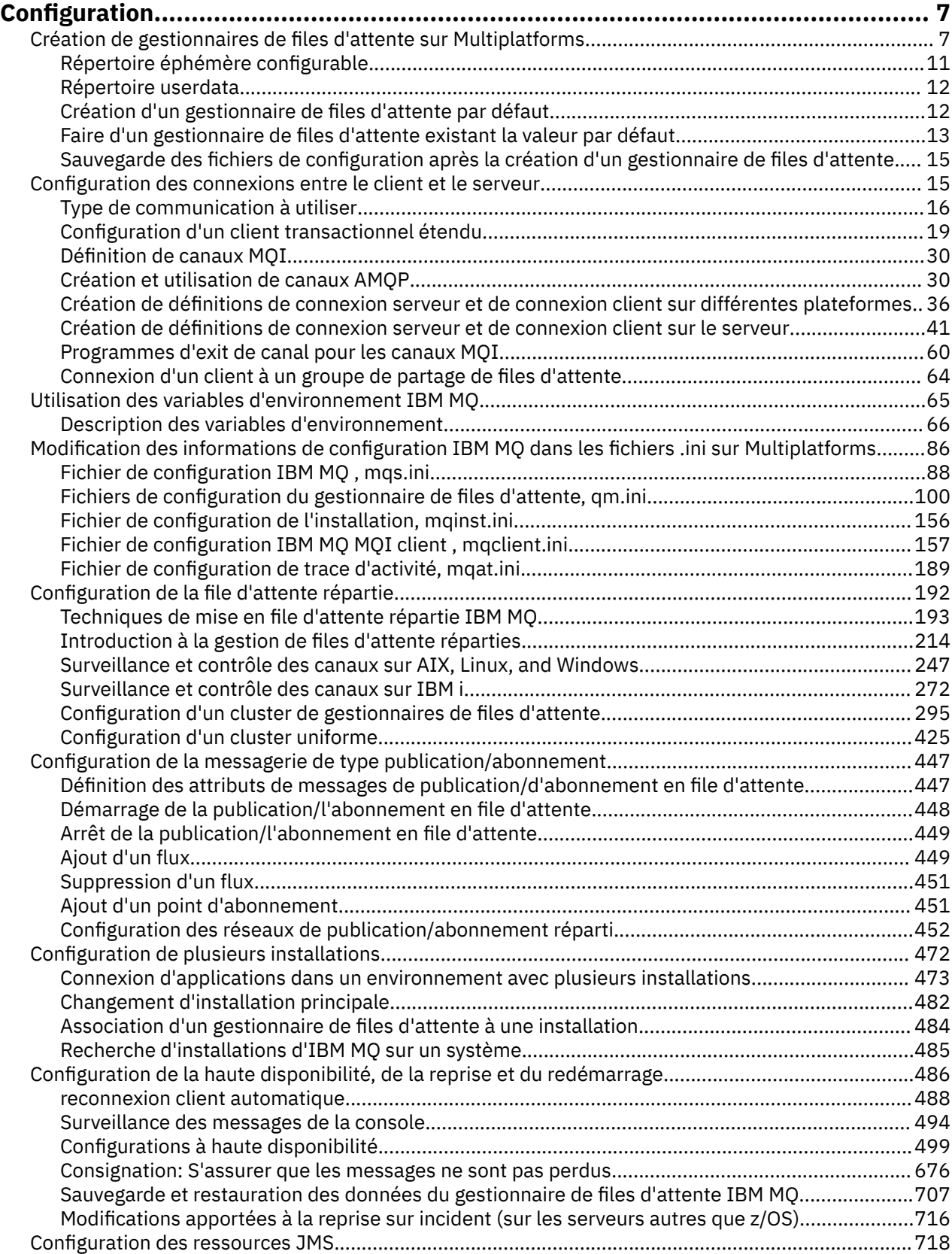

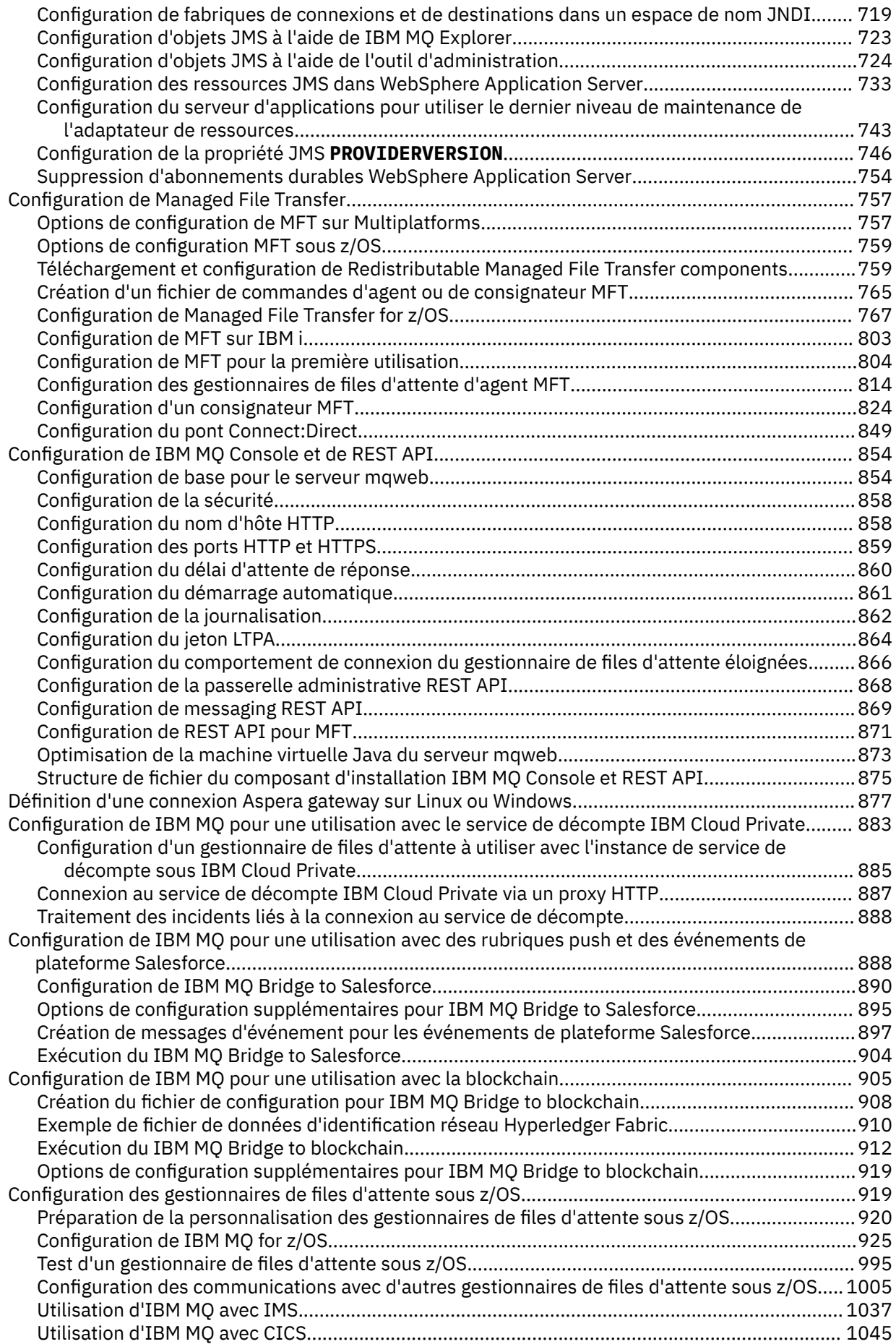

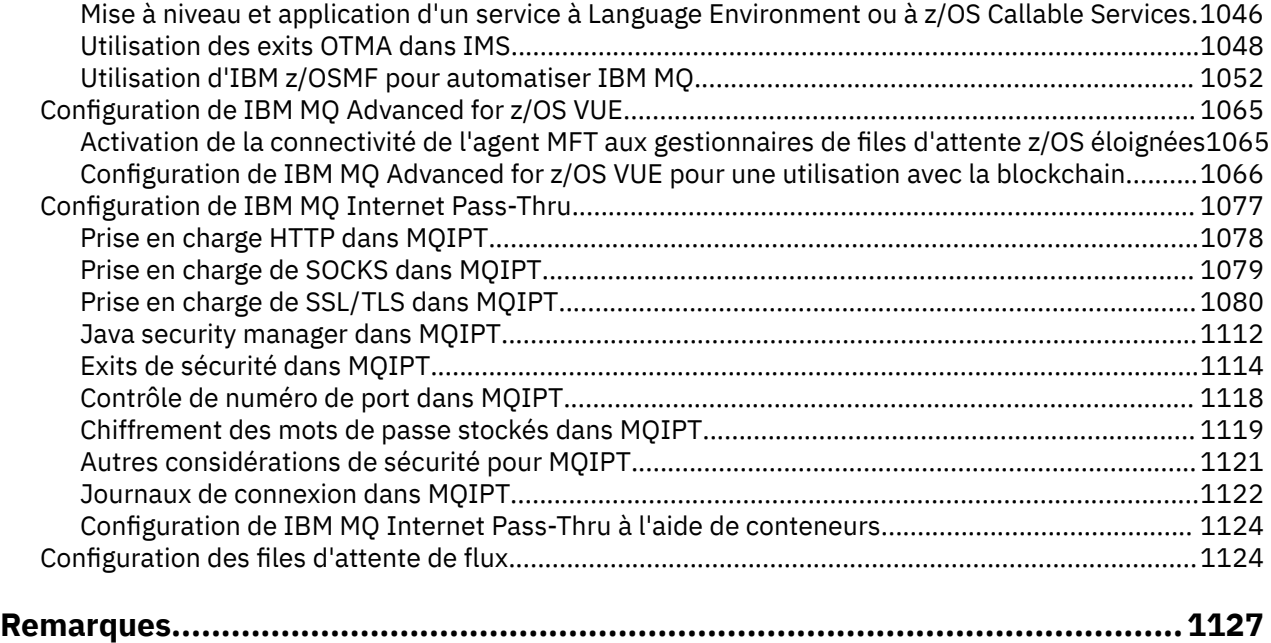

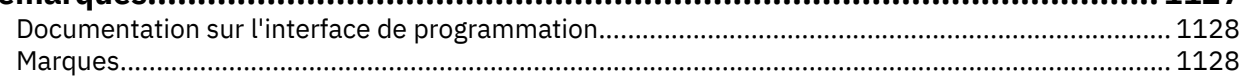

# <span id="page-6-0"></span>**Configuration de IBM MQ**

Créez un ou plusieurs gestionnaires de files d'attente sur un ou plusieurs ordinateurs et configurez-les sur vos systèmes de développement, de test et de production pour traiter les messages qui contiennent vos données métier.

### **Pourquoi et quand exécuter cette tâche**

Avant de configurer IBM MQ, lisez les informations relatives aux concepts IBM MQ dans la rubrique IBM MQ Présentation technique. Pour plus d'informations sur la planification de votre environnement IBM MQ , voir Planification.

Il existe un certain nombre de méthodes différentes que vous pouvez utiliser pour créer, configurer et administrer vos gestionnaires de files d'attente et leurs ressources associées dans IBM MQ. Ces méthodes incluent des interfaces de ligne de commande, une interface graphique et une API d'administration. Pour plus d'informations sur ces interfaces, voir Administration d' IBM MQ.

Pour savoir comment créer, démarrer, arrêter et supprimer un gestionnaire de files d'attente, voir «Création de gestionnaires de files d'attente sur Multiplatforms», à la page 7.

Pour plus d'informations sur la création des composants requis pour connecter vos installations et applications IBM MQ ensemble, voir [«Configuration de la file d'attente répartie», à la page 192.](#page-191-0)

Pour savoir comment connecter vos clients à un serveur IBM MQ à l'aide de différentes méthodes, voir [«Configuration des connexions entre le client et le serveur», à la page 15](#page-14-0).

Pour savoir comment configurer un cluster de gestionnaires de files d'attente, voir [«Configuration d'un](#page-294-0) [cluster de gestionnaires de files d'attente», à la page 295](#page-294-0).

Vous pouvez modifier le comportement d' IBM MQ ou d'un gestionnaire de files d'attente en modifiant les informations de configuration. Pour plus d'informations, voir [«Modification des informations de](#page-85-0) [configuration IBM MQ dans les fichiers .ini sur Multiplatforms», à la page 86](#page-85-0). En règle générale, il n'est pas nécessaire de redémarrer un gestionnaire de files d'attente pour que les modifications de configuration soient prises en compte, sauf lorsqu'elles sont indiquées dans la documentation du produit.

 $\approx$  z/OS Pour savoir comment configurer IBM MQ for z/OS, voir [«Configuration des gestionnaires de](#page-918-0) [files d'attente sous z/OS», à la page 919](#page-918-0).

#### **Concepts associés**

Présentation technique du IBM MQ

### **Tâches associées**

Administration des objets IBM MQ locaux Administration des objets IBM MQ éloignés

**IBM i** Administration de IBMi

 $z/0S$ Administration de IBM MQ for z/OS

Planification

z/08 Planification de votre environnement IBM MQ sur z/OS

[«Configuration des gestionnaires de files d'attente sous z/OS», à la page 919](#page-918-0)

Utilisez ces instructions pour configurer les gestionnaires de files d'attente sur IBM MQ for z/OS.

## **Création de gestionnaires de files d'attente sur Multiplatforms**

Avant de pouvoir utiliser des messages et des files d'attente, vous devez créer et démarrer au moins un gestionnaire de files d'attente et ses objets associés. Un gestionnaire de files d'attente gère les

ressources qui lui sont associées, en particulier les files d'attente qu'il possède. Il fournit des services de mise en file d'attente aux applications pour les appels et les commandes MQI (Message queuing Interface) permettant de créer, de modifier, d'afficher et de supprimer des objets IBM MQ .

### **Avant de commencer**

**Important :** IBM MQ ne prend pas en charge les noms de machine qui contiennent des espaces. Si vous installez IBM MQ sur un ordinateur dont le nom de machine contient des espaces, vous ne pouvez pas créer de gestionnaires de files d'attente.

Avant de créer un gestionnaire de files d'attente, vous devez tenir compte de plusieurs points, en particulier dans un environnement de production. Utilisez la liste de contrôle suivante:

#### **Installation associée au gestionnaire de files d'attente**

Pour créer un gestionnaire de files d'attente, utilisez la IBM MQ commande de contrôle **crtmqm**. La commande **crtmqm** associe automatiquement un gestionnaire de files d'attente à l'installation à partir de laquelle la commande **crtmqm** a été émise. Pour les commandes qui fonctionnent sur un gestionnaire de files d'attente, vous devez exécuter la commande à partir de l'installation associée au gestionnaire de files d'attente. Vous pouvez modifier l'installation associée d'un gestionnaire de files d'attente à l'aide de la commande setmqm . Notez que le programme d'installation d' Windows n'ajoute pas l'utilisateur qui effectue l'installation au groupe mqm. Pour plus de détails, voir Droits d'administration IBM MQ sur AIX, Linux®, and Windows.

#### **désignation des conventions**

Utilisez des noms en majuscules afin de pouvoir communiquer avec d'autres gestionnaires de files d'attente sur toutes les plateformes. N'oubliez pas que les noms sont attribués exactement au fur et à mesure que vous les entrez. Pour éviter les inconvénients d'un grand nombre de dactylographie, n'utilisez pas de noms trop longs.

#### **Indiquez un nom de gestionnaire de files d'attente unique**

Lorsque vous créez un gestionnaire de files d'attente, assurez-vous qu'aucun autre gestionnaire de files d'attente n'a le même nom dans votre réseau. Les noms de gestionnaire de files d'attente ne sont pas vérifiés lors de la création du gestionnaire de files d'attente et les noms qui ne sont pas uniques vous empêchent de créer des canaux pour la mise en file d'attente répartie. De plus, si vous utilisez le réseau pour la messagerie de publication / abonnement, les abonnements sont associés au nom du gestionnaire de files d'attente qui les a créés. Par conséquent, si les gestionnaires de files d'attente du cluster ou de la hiérarchie portent le même nom, les publications peuvent ne pas les atteindre.

Une façon de garantir l'unicité consiste à préfixer chaque nom de gestionnaire de files d'attente avec son propre nom de noeud unique. Par exemple, si un noeud est appelé ACCOUNTS, vous pouvez nommer votre gestionnaire de files d'attente ACCOUNTS.SATURN.QUEUE.MANAGER, où SATURN identifie un gestionnaire de files d'attente particulier et QUEUE. MANAGER est une extension que vous pouvez attribuer à tous les gestionnaires de files d'attente. Vous pouvez également l'omettre, mais notez que ACCOUNTS.SATURN et ACCOUNTS.SATURN.QUEUE.MANAGER sont des noms de gestionnaire de files d'attente différents.

Si vous utilisez IBM MQ pour la communication avec d'autres entreprises, vous pouvez également inclure votre propre nom d'entreprise comme préfixe. Ceci n'est pas illustré dans les exemples, car cela les rend plus difficiles à suivre.

**Remarque :** Les noms de gestionnaire de files d'attente dans les commandes de contrôle sont sensibles à la casse. Cela signifie que vous êtes autorisé à créer deux gestionnaires de files d'attente avec les noms jupiter.queue.manager et JUPITER.queue.manager. Cependant, il est préférable d'éviter de telles complications.

#### **Limitation du nombre de gestionnaires de files d'attente**

Vous pouvez créer autant de gestionnaires de files d'attente que les ressources le permettent. Toutefois, étant donné que chaque gestionnaire de files d'attente a besoin de ses propres ressources, il est généralement préférable d'avoir un gestionnaire de files d'attente avec 100 files d'attente sur un noeud plutôt que dix gestionnaires de files d'attente avec dix files d'attente chacun.

Dans les systèmes de production, de nombreux processeurs peuvent être exploités avec un seul gestionnaire de files d'attente, mais les machines serveur de plus grande taille peuvent s'exécuter plus efficacement avec plusieurs gestionnaires de files d'attente.

#### **Indiquez un gestionnaire de files d'attente par défaut**

Chaque noeud doit disposer d'un gestionnaire de files d'attente par défaut, bien qu'il soit possible de configurer IBM MQ sur un noeud sans gestionnaire de files d'attente. Le gestionnaire de files d'attente par défaut est le gestionnaire de files d'attente auquel les applications se connectent si elles ne spécifient pas de nom de gestionnaire de files d'attente dans un appel MQCONN . C'est également le gestionnaire de files d'attente qui traite les commandes MQSC lorsque vous appelez la commande runmqsc sans spécifier de nom de gestionnaire de files d'attente.

Le gestionnaire de files d'attente désigné comme gestionnaire de files d'attente par défaut remplace toute autre spécification de gestionnaire de files d'attente par défaut pour le noeud considéré.

La modification de la gestion de file d'attente par défaut peut affecter d'autres utilisateurs ou applications. La modification n'a aucun effet sur les applications actuellement connectées, car elles peuvent utiliser le descripteur de leur appel de connexion d'origine dans tous les autres appels MQI. Ce descripteur garantit que les appels sont dirigés vers le même gestionnaire de files d'attente. Toutes les applications qui se connectent *après* avoir modifié le gestionnaire de files d'attente par défaut se connectent au nouveau gestionnaire de files d'attente par défaut. C'est peut-être ce que vous souhaitez, mais vous devez en tenir compte avant de modifier la valeur par défaut.

La création d'un gestionnaire de files d'attente par défaut est décrite dans [«Création d'un gestionnaire](#page-11-0) [de files d'attente par défaut», à la page 12](#page-11-0).

#### **Indiquez une file d'attente de rebut**

La file d'attente de rebut est une file d'attente locale dans laquelle les messages sont insérés s'ils ne peuvent pas être acheminés vers leur destination prévue.

Il est indispensable de définir une file d'attente de rebut dans chaque gestionnaire de files d'attente de votre réseau. A défaut, les erreurs des programmes d'application risquent de provoquer la fermeture des canaux et vous ne recevrez pas les réponses des commandes administratives.

Par exemple, si une application tente d'insérer un message dans une file d'attente d'un autre gestionnaire de files d'attente, mais qu'elle indique un nom de file d'attente incorrect, le canal est arrêté et le message reste dans la file d'attente de transmission. Les autres applications ne peuvent alors pas utiliser ce canal pour leurs messages.

Les canaux ne sont pas affectés si les gestionnaires de files d'attente possèdent des files d'attente de rebut. Le message non distribué est inséré dans la file d'attente de rebut à la réception, laissant le canal et sa file d'attente de transmission disponibles.

Lorsque vous créez un gestionnaire de files d'attente, utilisez l'indicateur **-u** pour spécifier le nom de la file d'attente de rebut. Vous pouvez également utiliser une commande MQSC pour modifier les attributs d'un gestionnaire de files d'attente que vous avez déjà défini pour spécifier la file d'attente de rebut à utiliser. Pour obtenir un exemple de la commande MQSC ALTER, voir Affichage et modification des attributs de gestionnaire de files d'attente .

#### **Indiquez une file d'attente de transmission par défaut**

Une file d'attente de transmission est une file d'attente locale dans laquelle les messages en transit vers un gestionnaire de files d'attente éloignées sont mis en file d'attente avant la transmission. La file d'attente de transmission par défaut est la file d'attente utilisée en l'absence de file d'attente de transmission explicitement définie. Une file d'attente de transmission par défaut peut être affectée à chaque gestionnaire de files d'attente.

Lorsque vous créez un gestionnaire de files d'attente, utilisez l'indicateur **-d** pour spécifier le nom de la file d'attente de transmission par défaut. Cela ne crée pas réellement la file d'attente ; vous devez le faire explicitement ultérieurement. Pour plus d'informations, voir Utilisation des files d'attente locales .

#### **Spécifiez les paramètres de journalisation dont vous avez besoin**

Vous pouvez spécifier des paramètres de journalisation dans la commande crtmqm , y compris le type de journalisation, ainsi que le chemin et la taille des fichiers journaux.

Dans un environnement de développement, les paramètres de consignation par défaut doivent être adéquats. Toutefois, vous pouvez modifier les valeurs par défaut si, par exemple:

- Vous disposez d'une configuration de système bas de gamme qui ne prend pas en charge les journaux volumineux.
- Vous prévoyez un grand nombre de messages longs dans vos files d'attente en même temps.
- Vous anticipez un grand nombre de messages persistants qui transitent par le gestionnaire de files d'attente.

Une fois que vous avez défini les paramètres de journalisation, certains d'entre eux ne peuvent être modifiés qu'en supprimant le gestionnaire de files d'attente et en le recréant avec le même nom mais avec des paramètres de journalisation différents.

Pour plus d'informations sur les paramètres de journalisation, voir [«Configuration de la haute](#page-485-0) [disponibilité, de la reprise et du redémarrage», à la page 486.](#page-485-0)

### **Pour les systèmes IBM MQ for UNIX uniquement**

Vous pouvez créer le répertoire de gestionnaire de files d'attente /var/mqm/qmgrs/*qmgr*, même sur un système de fichiers local distinct, avant d'utiliser la commande **crtmqm** . Lorsque vous utilisez **crtmqm**, si le répertoire /var/mqm/qmgrs/*qmgr* existe, est vide et appartient à mqm, il est utilisé pour les données du gestionnaire de files d'attente. Si le répertoire n'appartient pas à mqm, la création échoue avec un First Failure Support Technology ( FFST ) message. Si le répertoire n'est pas vide, un nouveau répertoire est créé.

### **Pourquoi et quand exécuter cette tâche**

Pour créer un gestionnaire de files d'attente, utilisez la IBM MQ commande de contrôle **crtmqm**. Pour plus d'informations, voir **crtmqm**. La commande **crtmqm** crée automatiquement les objets par défaut et les objets système requis (voir Objets par défaut du système). Les objets par défaut forment la base de toutes les définitions d'objet que vous créez ; les objets système sont requis pour le fonctionnement du gestionnaire de files d'attente.

**Windows S**ur les systèmes Windows , vous avez la possibilité de démarrer plusieurs instances du gestionnaire de files d'attente à l'aide de l'option *sax* de la commande **crtmqm** .

Une fois que vous avez créé un gestionnaire de files d'attente et ses objets, vous pouvez utiliser la commande **strmqm** pour démarrer le gestionnaire de files d'attente.

### **Procédure**

- Pour plus d'informations sur la création et la gestion des gestionnaires de files d'attente, voir les sous-rubriques suivantes:
	- – [«Création d'un gestionnaire de files d'attente par défaut», à la page 12](#page-11-0)
	- – [«Faire d'un gestionnaire de files d'attente existant la valeur par défaut», à la page 13](#page-12-0)
	- – [«Sauvegarde des fichiers de configuration après la création d'un gestionnaire de files d'attente», à la](#page-14-0) [page 15](#page-14-0)

#### **Concepts associés**

Utilisation des gestionnaires de files d'attente

#### **Tâches associées**

Création du gestionnaire de files d'attente QM1

[«Modification des informations de configuration IBM MQ dans les fichiers .ini sur Multiplatforms», à la](#page-85-0) [page 86](#page-85-0)

Vous pouvez modifier le comportement d' IBM MQ ou d'un gestionnaire de files d'attente individuel en fonction des besoins de votre installation en éditant les informations dans les fichiers de configuration (.ini). Vous pouvez également modifier les options de configuration pour IBM MQ MQI clients.

[«Configuration des gestionnaires de files d'attente sous z/OS», à la page 919](#page-918-0)

<span id="page-10-0"></span>Utilisez ces instructions pour configurer les gestionnaires de files d'attente sur IBM MQ for z/OS.

**Référence associée** Objets système et par défaut crtmqm

### **Répertoire éphémère configurable**

Le répertoire éphémère configurable définit l'emplacement auquel les données éphémères du gestionnaire de files d'attente doivent se trouver. Il peut être utilisé pour permettre aux sockets de domaine AIX and Linux d'être placés sur un système de fichiers non monté dans un environnement Red Hat<sup>®</sup> OpenShift<sup>®</sup>.

Avant IBM MQ 9.2.0, sur les plateformes AIX and Linux , lorsqu'un gestionnaire de files d'attente est en cours d'exécution, des sockets de domaine AIX and Linux sont créés dans le répertoire /var/mqm/ sockets . Lors de l'exécution du gestionnaire de files d'attente à l'intérieur d'un conteneur, avec /var/mqm comme système de fichiers monté, certaines plateformes Linux peuvent empêcher la création de ces sockets de domaine, car elles permettent à certains processus de l'extérieur du conteneur d'interférer avec les opérations à l'intérieur du conteneur. Ce problème empêche IBM MQ de s'exécuter dans une plateforme de conteneur Red Hat OpenShift , dans le contexte de sécurité par défaut.

Depuis la IBM MQ 9.2.0, l'attribut **EphemeralPrefix** peut être utilisé pour configurer l'emplacement du répertoire éphémère. Si vous n'utilisez pas cet attribut, vous ne verrez aucun changement de comportement.

Lorsqu'une entrée de gestionnaire de files d'attente est créée dans mqs.ini (à l'aide des commandes **crtmqm** ou **addmqinf** ), l'attribut **EphemeralPrefix** est ajouté si vous:

- Définissez l'attribut **DefaultEphemeralPrefix** dans la section AllQueueManagers .
- Définissez la variable d'environnement MQ\_EPHEMERAL\_PREFIX.
- Spécifiez **-v** *EphemeralPrefix* pour la commande **addmqinf** uniquement.

Vous pouvez également ajouter explicitement l'attribut **EphemeralPrefix** à un gestionnaire de files d'attente existant lorsqu'il est arrêté, et il est ajouté lorsque le gestionnaire de files d'attente est redémarré.

Si vous spécifiez un attribut **EphemeralPrefix** , lorsque le gestionnaire de files d'attente démarre, les données éphémères du gestionnaire de files d'attente sont créées sous ce préfixe et non à son emplacement habituel. A savoir :

- Les fichiers de socket qui sont généralement présents sous /var/mqm/sockets/<QM> se trouvent désormais sous /<EphemeralPrefix>/sockets/<QM>
- Les fichiers de sous-portion de mémoire qui sont généralement présents sous /<Prefix>/qmgrs/ <QM>/@<Subpool> se trouvent désormais sous /<EphemeralPrefix>/qmgrs/<QM>/@<Subpool>

### **Remarques :**

.

- /var/mqm/sockets/@SYSTEM reste à son emplacement fixe et ne fait pas partie de l'attribut **EphemeralPrefix** .
- AMQCLCHL.TAB reste sous /<Prefix>/qmgrs/<QM>/@ipcc et ne fait pas partie de l'attribut **EphemeralPrefix** .

Le nombre de caractères que l'attribut **EphemeralPrefix** peut inclure dépend de votre plateforme:

- $\frac{1}{2}$  AIX  $\frac{1}{2}$  Sur les plateformes AIX and Linux, il est limité à 12 caractères.
- **IBM i Sous IBM i**, il est limité à 24 caractères.

Si vous spécifiez un attribut **EphemeralPrefix** qui est trop long ou qui n'existe pas, vous recevez un message AMQ7001E :

AMQ7001E: L'emplacement spécifié pour le gestionnaire de files d'attente n'est pas valide

### <span id="page-11-0"></span>**Répertoire userdata**

Vous pouvez utiliser le répertoire userdata pour stocker le statut des applications persistantes.

Chaque gestionnaire de files d'attente IBM MQ dispose d'un système de fichiers dédié pour son état persistant, qui inclut à la fois ses données de file d'attente et son journal de reprise. Le système de fichiers inclut un répertoire userdata que vous pouvez utiliser pour stocker les informations de statut persistantes de vos applications. Voir Contenu de l'annuaire sur les systèmes Unix et Linux et Contenu de l'annuaire sur les systèmes Windows.

Le répertoire userdata peut être utile dans un certain nombre de situations, par exemple:

- Dans les configurations de gestionnaire de files d'attente de données répliquées (RDQM), les informations d'application sont également déplacées lorsqu'un gestionnaire de files d'attente bascule vers un autre noeud (voir [«Stockage du statut de l'application persistante», à la page 610\)](#page-609-0).
- Pour les gestionnaires de files d'attente multi-instance afin que leur état d'application soit localisé avec leurs données de gestionnaire de files d'attente sur le système de fichiers du réseau partagé.
- Plus généralement, où les applications sont configurées pour les services de gestionnaire de files d'attente.

Si vous choisissez de stocker l'état de l'application dans le répertoire userdata , vous devez savoir que les données écrites à cet emplacement peuvent consommer l'espace disque disponible alloué au gestionnaire de files d'attente. Vous devez vous assurer que l'espace disque disponible reste suffisant pour que le gestionnaire de files d'attente puisse écrire des données de file d'attente, des journaux et d'autres informations d'état persistantes.

Le répertoire userdata est propriétaire de l'utilisateur et du groupe mqm et est accessible en lecture à tous, de sorte que les utilisateurs puissent y accéder sans avoir à faire partie du groupe d'administrateurs IBM MQ (c'est-à-dire mqm). Vous ne pouvez pas modifier les droits du répertoire userdata , mais vous pouvez y créer du contenu avec la propriété et les droits dont vous avez besoin.

#### Multi **Création d'un gestionnaire de files d'attente par défaut**

Le gestionnaire de files d'attente par défaut est le gestionnaire de files d'attente auquel les applications se connectent si elles ne spécifient pas de nom de gestionnaire de files d'attente dans un appel MQCONN. C'est également le gestionnaire de files d'attente qui traite les commandes MQSC lorsque vous appelez la commande **runmqsc** sans spécifier de nom de gestionnaire de files d'attente. Pour créer un gestionnaire de files d'attente, utilisez la IBM MQ commande de contrôle **crtmqm**.

### **Avant de commencer**

Avant de créer un gestionnaire de files d'attente par défaut, lisez les remarques décrites dans [«Création](#page-6-0) [de gestionnaires de files d'attente sur Multiplatforms», à la page 7.](#page-6-0)

AIX Lorsque vous utilisez **crtmqm** pour créer un gestionnaire de files d'attente sous AIX and Linux, si le répertoire /var/mqm/qmgrs/*qmgr* existe déjà, qu'il appartient à mqm et qu'il est vide, il est utilisé pour les données du gestionnaire de files d'attente. Si le répertoire n'appartient pas à mqm, la création du gestionnaire de files d'attente échoue avec un message First Failure Support Technology (FFST). Si le répertoire n'est pas vide, un nouveau répertoire est créé pour les données du gestionnaire de files d'attente.

Cette remarque s'applique même lorsque le répertoire /var/mqm/qmgrs/*qmgr* existe déjà sur un système de fichiers local distinct.

### **Pourquoi et quand exécuter cette tâche**

Lorsque vous créez un gestionnaire de files d'attente à l'aide de la commande **crtmqm** , la commande crée automatiquement les objets par défaut et les objets système requis. Les objets par défaut forment la base de toutes les définitions d'objet que vous créez et les objets système sont requis pour le fonctionnement du gestionnaire de files d'attente.

<span id="page-12-0"></span>En incluant les paramètres appropriés dans la commande, vous pouvez également définir, par exemple, le nom de la file d'attente de transmission par défaut à utiliser par le gestionnaire de files d'attente et le nom de la file d'attente de rebut.

Sous Windows, vous pouvez utiliser l'option **sax** de la commande **crtmqm** pour démarrer plusieurs instances du gestionnaire de files d'attente.

Pour plus d'informations sur la commande **crtmqm** et sa syntaxe, voir **crtmqm**.

### **Procédure**

• Pour créer un gestionnaire de files d'attente par défaut, utilisez la commande **crtmqm** avec l'indicateur **-q** .

L'exemple suivant de la commande **crtmqm** crée un gestionnaire de files d'attente par défaut appelé SATURN.OUEUE.MANAGER:

```
crtmqm -q -d MY.DEFAULT.XMIT.QUEUE -u SYSTEM.DEAD.LETTER.QUEUE SATURN.QUEUE.MANAGER
```
où :

**-q**

Indique que ce gestionnaire de files d'attente est le gestionnaire de files d'attente par défaut.

#### **-d MY.DEFAULT.XMIT.QUEUE**

Nom de la file d'attente de transmission par défaut à utiliser par ce gestionnaire de files d'attente.

**Remarque :** IBM MQ ne crée pas de file d'attente de transmission par défaut pour vous ; vous devez la définir vous-même.

### **-u SYSTEM.DEAD.LETTER.QUEUE**

Nom de la file d'attente de rebut par défaut créée par IBM MQ lors de l'installation.

#### **SATURN.QUEUE.MANAGER**

Nom de ce gestionnaire de files d'attente. Il doit s'agir du dernier paramètre spécifié dans la commande crtmqm .

### **Que faire ensuite**

Une fois que vous avez créé un gestionnaire de files d'attente et ses objets, utilisez la commande **strmqm** pour démarrer le gestionnaire de files d'attente.

#### **Concepts associés**

Utilisation des files d'attente locales

#### **Tâches associées**

[«Sauvegarde des fichiers de configuration après la création d'un gestionnaire de files d'attente», à la page](#page-14-0) [15](#page-14-0)

Les informations de configuration IBM MQ sont stockées dans des fichiers de configuration sous AIX, Linux, and Windows. Après avoir créé un gestionnaire de files d'attente, sauvegardez vos fichiers de configuration. Ensuite, si vous créez un autre gestionnaire de files d'attente à l'origine des problèmes, vous pouvez rétablir les sauvegardes une fois que vous avez supprimé la source du problème.

Affichage et modification des attributs du gestionnaire de files d'attente

#### **Référence associée**

Objets système et par défaut

### **Faire d'un gestionnaire de files d'attente existant la valeur par**

### **défaut**

Vous pouvez faire d'un gestionnaire de files d'attente existant le gestionnaire de files d'attente par défaut manuellement à l'aide d'un éditeur de texte ou, sous Windows et Linux, à l'aide de IBM MQ Explorer.

### **Pourquoi et quand exécuter cette tâche**

Pour utiliser un éditeur de texte afin de faire d'un gestionnaire de files d'attente existant le gestionnaire de files d'attente par défaut, procédez comme suit.

Sur <mark>Windows S</mark>ur les systèmes Windows et Linux (plateformesx86 et x86-64 ), si vous préférez utiliser IBM MQ Explorer pour effectuer cette modification, voir «Utilisation de IBM MQ Explorer pour définir un gestionnaire de files d'attente comme gestionnaire de files d'attente par défaut», à la page 14.

Lorsque vous créez un gestionnaire de files d'attente par défaut, son nom est inséré dans l'attribut Name de la section DefaultQueueManager du fichier de configuration IBM MQ (mqs.ini). La section et son contenu sont automatiquement créés s'ils n'existent pas.

### **Procédure**

- Pour définir un gestionnaire de files d'attente existant comme gestionnaire de files d'attente par défaut, remplacez le nom du gestionnaire de files d'attente dans l'attribut Name par le nom du nouveau gestionnaire de files d'attente par défaut. Vous pouvez le faire manuellement à l'aide d'un éditeur de texte.
- Si vous n'avez pas de gestionnaire de files d'attente par défaut sur le noeud et que vous souhaitez définir un gestionnaire de files d'attente existant comme gestionnaire de files d'attente par défaut, créez vous-même la strophe *DefaultQueueManager* avec le nom requis.
- Si vous définissez par erreur un autre gestionnaire de files d'attente comme gestionnaire de files d'attente par défaut et que vous souhaitez rétablir le gestionnaire de files d'attente par défaut d'origine, éditez la section DefaultQueueManager dans mqs.ini, en remplaçant le gestionnaire de files d'attente par défaut non souhaité par celui de votre choix.

### **Tâches associées**

[«Modification des informations de configuration IBM MQ dans les fichiers .ini sur Multiplatforms», à la](#page-85-0) [page 86](#page-85-0)

Vous pouvez modifier le comportement d' IBM MQ ou d'un gestionnaire de files d'attente individuel en fonction des besoins de votre installation en éditant les informations dans les fichiers de configuration (.ini). Vous pouvez également modifier les options de configuration pour IBM MQ MQI clients.

## **EXTERNALE 2018 VILLET IN MO EXPLORER DE L'AUDE L'AUDE DE L'AUDE DE L'AUDE DE L'AUDE DE L'AUDE DE L'AUDE DE L'A**

### **gestionnaire de files d'attente comme gestionnaire de files d'attente par défaut**

Sur les systèmes Windows et Linux (plateformesx86 et x86-64 ), vous pouvez utiliser IBM MQ Explorer pour faire d'un gestionnaire de files d'attente existant le gestionnaire de files d'attente par défaut.

### **Pourquoi et quand exécuter cette tâche**

Pour utiliser IBM MQ Explorer afin de faire d'un gestionnaire de files d'attente existant le gestionnaire de files d'attente par défaut sur les systèmes Windows et Linux (x86 et x86-64 ), procédez comme suit.

Si vous préférez utiliser un éditeur de texte pour effectuer cette modification manuellement, voir [«Faire](#page-12-0) [d'un gestionnaire de files d'attente existant la valeur par défaut», à la page 13.](#page-12-0)

### **Procédure**

- 1. Ouvrez IBM MQ Explorer.
- 2. Cliquez avec le bouton droit de la souris sur **IBM MQ**, puis sélectionnez **Propriétés ...**. Le panneau **Propriétés d' IBM MQ** s'affiche.
- 3. Entrez le nom du gestionnaire de files d'attente par défaut dans la zone **Nom du gestionnaire de files d'attente par défaut** .

4. Cliquez sur **OK**.

### <span id="page-14-0"></span>**Sauvegarde des fichiers de configuration après la création d'un gestionnaire de files d'attente**

Les informations de configuration IBM MQ sont stockées dans des fichiers de configuration sous AIX, Linux, and Windows. Après avoir créé un gestionnaire de files d'attente, sauvegardez vos fichiers de configuration. Ensuite, si vous créez un autre gestionnaire de files d'attente à l'origine des problèmes, vous pouvez rétablir les sauvegardes une fois que vous avez supprimé la source du problème.

### **Pourquoi et quand exécuter cette tâche**

En règle générale, sauvegardez vos fichiers de configuration chaque fois que vous créez un gestionnaire de files d'attente.

Il existe deux types de fichier de configuration:

- Lorsque vous installez le produit, le fichier de configuration IBM MQ (mqs.ini) est créé. Il contient une liste de gestionnaires de files d'attente qui est mise à jour chaque fois que vous créez ou supprimez un gestionnaire de files d'attente. Il existe un fichier mqs. ini par noeud.
- Lorsque vous créez un gestionnaire de files d'attente, un nouveau fichier de configuration de gestionnaire de files d'attente (qm.ini) est automatiquement créé. Contient les paramètres de configuration du gestionnaire de files d'attente.

Si vous avez installé le service AMQP, vous devez sauvegarder un fichier de configuration supplémentaire:

- Windows Sur les systèmes Windows : amqp\_win.properties
- $\blacktriangleright$  Linux  $\blacktriangleright$  AIX  $\blacktriangleright$  Sur les systèmes AIX and Linux : amqp\_unix . properties

#### **Tâches associées**

[«Modification des informations de configuration IBM MQ dans les fichiers .ini sur Multiplatforms», à la](#page-85-0) [page 86](#page-85-0)

Vous pouvez modifier le comportement d' IBM MQ ou d'un gestionnaire de files d'attente individuel en fonction des besoins de votre installation en éditant les informations dans les fichiers de configuration (.ini). Vous pouvez également modifier les options de configuration pour IBM MQ MQI clients.

[«Sauvegarde et restauration des données du gestionnaire de files d'attente IBM MQ», à la page 707](#page-706-0) Vous pouvez protéger les gestionnaires de files d'attente contre les éventuelles altérations causées par des pannes matérielles en sauvegardant les gestionnaires de files d'attente et les données de gestionnaire de files d'attente, en sauvegardant uniquement la configuration du gestionnaire de files d'attente et en utilisant un gestionnaire de files d'attente de sauvegarde.

## **Configuration des connexions entre le client et le serveur**

Pour configurer les liaisons de communication entre IBM MQ MQI clients et les serveurs, déterminez votre protocole de communication, définissez les connexions aux deux extrémités de la liaison, démarrez un programme d'écoute et définissez des canaux.

### **Pourquoi et quand exécuter cette tâche**

Dans IBM MQ, les liaisons de communication logiques entre les objets sont appelées *canaux*. Les canaux utilisés pour connecter IBM MQ MQI clients aux serveurs sont appelés canaux MQI. Vous configurez des définitions de canal à chaque extrémité de votre lien afin que votre application IBM MQ sur le IBM MQ MQI client puisse communiquer avec le gestionnaire de files d'attente sur le serveur.

Avant de définir vos canaux MQI, vous devez décider de la forme de communication que vous allez utiliser et définir la connexion à chaque extrémité du canal.

<span id="page-15-0"></span>Si vous définissez un canal MQI entre un IBM MQ MQI client et un gestionnaire de files d'attente qui se trouvent sur des réseaux physiques différents ou qui communiquent via un pare-feu, l'utilisation de IBM MQ Internet Pass-Thru peut simplifier la configuration. Pour plus d'informations, voir IBM MQ Internet Pass-Thru.

### **Procédure**

1. Décidez de la forme de communication que vous allez utiliser.

Voir «Type de communication à utiliser», à la page 16.

2. Définissez la connexion à chaque extrémité du canal.

Pour définir la connexion, vous devez:

- a) Configurez la connexion.
- b) Enregistrez les valeurs des paramètres dont vous avez besoin pour les définitions de canal.
- c) Activez le serveur pour détecter les demandes réseau entrantes provenant de votre IBM MQ MQI client, en démarrant un *programme d'écoute*.

#### **Concepts associés**

[«Fichier de configuration IBM MQ MQI client , mqclient.ini», à la page 157](#page-156-0) Vous configurez vos clients à l'aide d'attributs dans un fichier texte. Ces attributs peuvent être remplacés par des variables d'environnement ou par d'autres méthodes spécifiques à la plateforme.

#### **Tâches associées**

[«Utilisation des variables d'environnement IBM MQ», à la page 65](#page-64-0) Vous pouvez utiliser des commandes pour afficher les paramètres en cours ou pour réinitialiser les valeurs des variables d'environnement IBM MQ .

Connexion des applications client IBM MQ MQI aux gestionnaires de files d'attente **Référence associée** AFFICHER CHLAUTH

SET CHLAUTH

### **Type de communication à utiliser**

Différentes plateformes prennent en charge différents protocoles de communication. Votre choix de protocole de transmission dépend de votre combinaison de IBM MQ MQI client et de plateformes serveur.

### **Types de protocole de transmission pour les canaux MQI**

En fonction de vos plateformes client et serveur, il existe jusqu'à quatre types de protocole de transmission pour les canaux MQI:

- TCP/IP
- LU 6.2
- NetBIOS
- SPX

Lorsque vous définissez vos canaux MQI, chaque définition de canal doit spécifier un attribut de protocole de transmission (type de transport). Un serveur n'étant pas limité à un seul protocole, des définitions de canal différentes peuvent spécifier des protocoles différents. Pour IBM MQ MQI clients, il peut être utile de disposer de canaux MQI alternatifs utilisant des protocoles de transmission différents.

Votre choix de protocole de transmission dépend également de votre combinaison particulière de plateformes client et serveur IBM MQ . Les combinaisons possibles sont indiquées dans le tableau suivant.

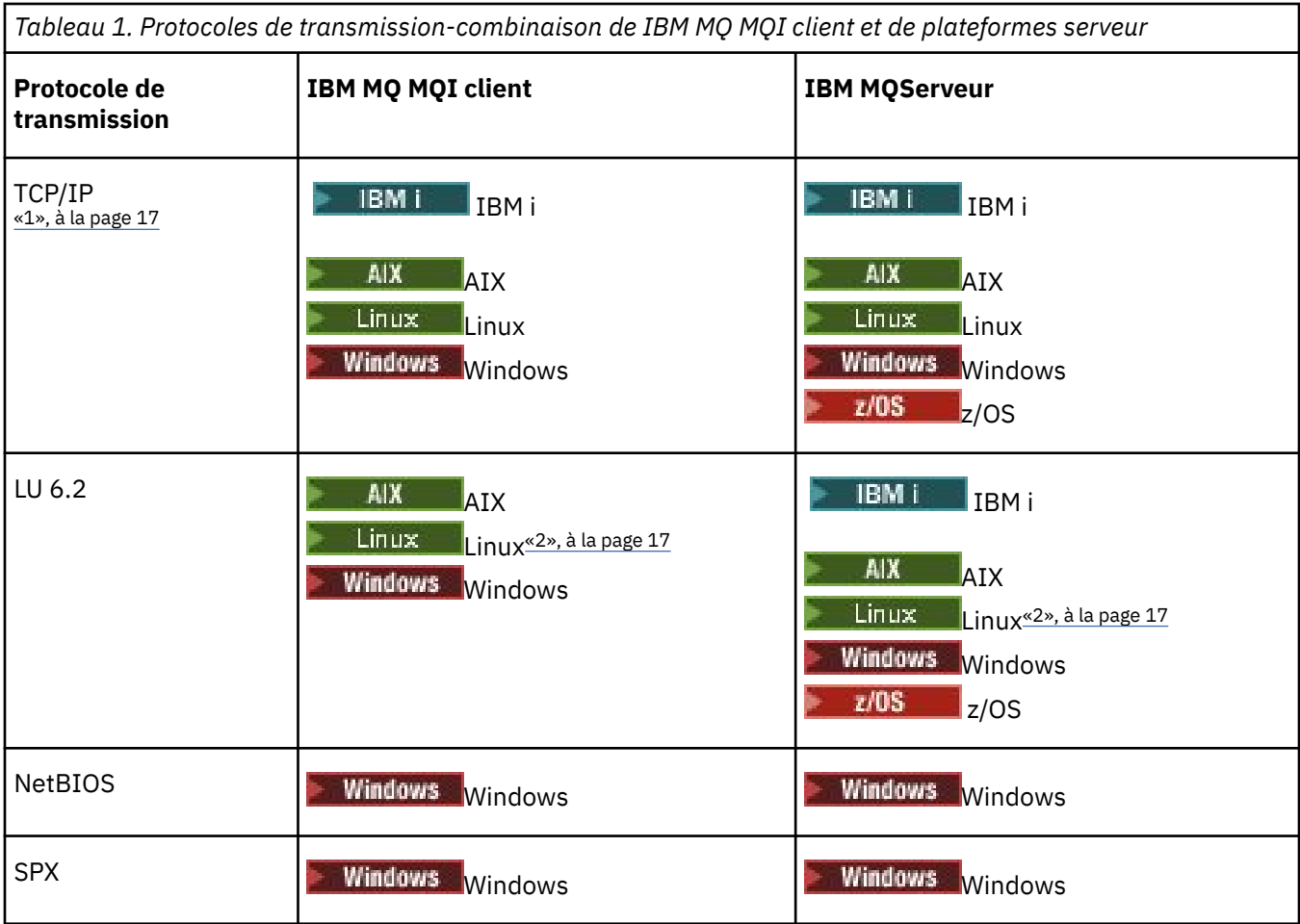

### **Remarques :**

- $1.$  MQ Adv.  $\sim$  CD  $\sim$  V S.2.0 Un canal de transmission de messages utilisant TCP/IP peut être pointé vers un IBM Aspera fasp.io Gateway, qui fournit un tunnel TCP/IP rapide pouvant augmenter considérablement le débit du réseau. Voir Définition d'une connexion Aspera gateway sous Linux ou Windows.
- 2. Sauf Linux (plateforme POWER)

#### **Concepts associés**

[«Définition d'une connexion TCP sous Windows», à la page 258](#page-257-0) Définissez une connexion TCP en configurant un canal à l'extrémité émettrice pour spécifier l'adresse de la cible et en exécutant un programme d'écoute à l'extrémité réceptrice.

[«Définition d'une connexion TCP sous AIX and Linux», à la page 267](#page-266-0)

La définition de canal à l'extrémité émettrice indique l'adresse de la cible. Le programme d'écoute ou le démon inet est configuré pour la connexion à l'extrémité réceptrice.

[«Définition d'une connexion TCP sous IBM i», à la page 287](#page-286-0) Vous pouvez définir une connexion TCP dans la définition de canal à l'aide de la zone Nom de connexion.

[«Définition d'une connexion TCP sous z/OS», à la page 1027](#page-1026-0) Pour définir une connexion TCP, vous devez configurer un certain nombre de paramètres.

[«Définition d'une connexion LU 6.2 sous Windows», à la page 260](#page-259-0) SNA doit être configuré pour qu'une conversation LU 6.2 puisse être établie entre les deux machines.

[«Définition d'une connexion LU 6.2 sous AIX and Linux», à la page 271](#page-270-0)

SNA doit être configuré pour qu'une conversation LU 6.2 puisse être établie entre les deux machines.

[«Définition d'une connexion LU 6.2 sous IBM i», à la page 289](#page-288-0)

Définissez les détails des communications LU 6.2 à l'aide d'un nom de mode, d'un nom TP et d'un nom de connexion d'une connexion LU 6.2 complète.

[«Définition d'une connexion NetBIOS sous Windows», à la page 262](#page-261-0)

Une connexion NetBIOS s'applique uniquement à un client et un serveur exécutant Windows. IBM MQ utilise trois types de ressource NetBIOS lors de l'établissement d'une connexion NetBIOS à un autre produit IBM MQ : les sessions, les commandes et les noms. Chacune de ces ressources a une limite, qui est établie par défaut ou par choix lors de l'installation de NetBIOS.

#### **Tâches associées**

[«Définition d'une connexion Aspera gateway sur Linux ou Windows», à la page 877](#page-876-0)

IBM Aspera fasp.io Gateway fournit un tunnel TCP/IP rapide qui peut augmenter considérablement le débit du réseau pour IBM MQ. Un gestionnaire de files d'attente s'exécutant sur une plateforme autorisée peut se connecter via un Aspera gateway. La passerelle elle-même est déployée sous Red Hat ou Ubuntu Linux, ou Windows.

#### **Référence associée**

«Nombre maximal de connexions TCP/IP», à la page 18

Le nombre de demandes de connexion en attente pouvant être mises en file d'attente sur un seul port TCP/IP dépend de la plateforme. Une erreur se produit si la limite est atteinte.

[«Définition d'une connexion LU6.2 pour z/OS à l'aide d'APPC/MVS», à la page 1030](#page-1029-0) Pour définir une connexion LU6.2 , vous devez configurer un certain nombre de paramètres.

### **Nombre maximal de connexions TCP/IP**

Le nombre de demandes de connexion en attente pouvant être mises en file d'attente sur un seul port TCP/IP dépend de la plateforme. Une erreur se produit si la limite est atteinte.

Cette limite de connexion n'est pas identique au nombre maximal de clients que vous pouvez connecter à un serveur IBM MQ . Vous pouvez connecter davantage de clients à un serveur, jusqu'au niveau déterminé par les ressources système du serveur. Les valeurs de journal des éléments en attente pour les demandes de connexion sont répertoriées dans le tableau suivant:

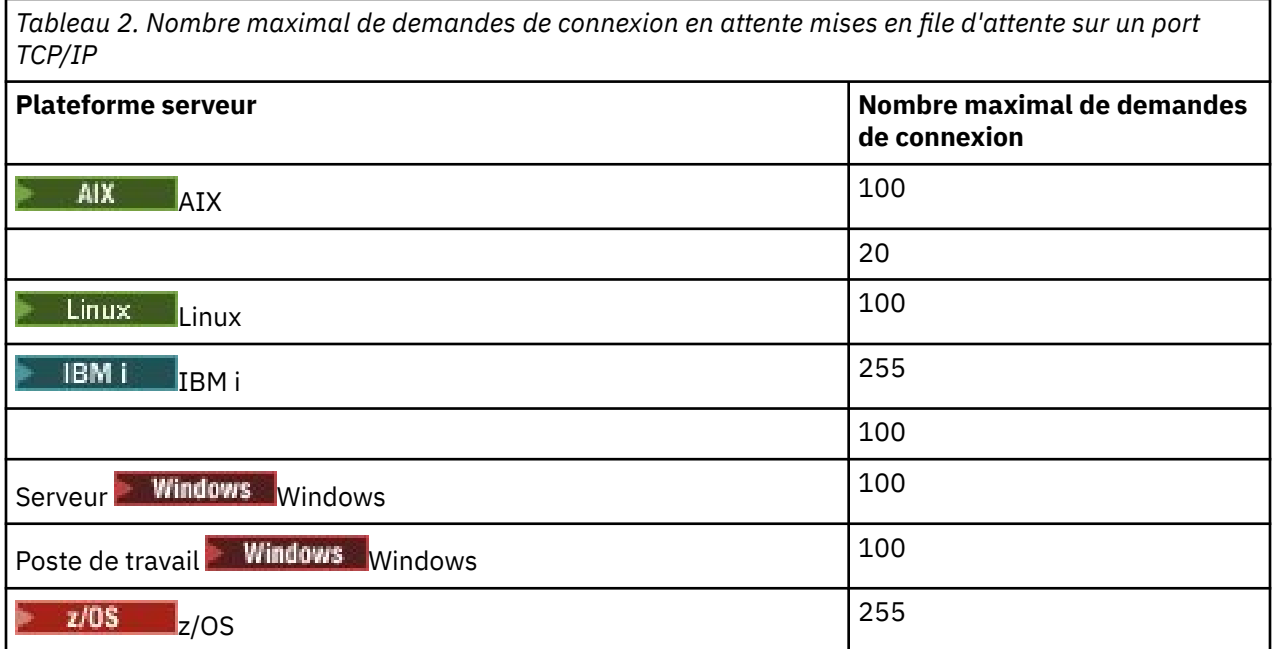

Si la limite de connexion est atteinte, le client reçoit le code retour MQRC\_HOST\_NOT\_AVAILABLE de l'appel MQCONN et une erreur AMQ9202 dans le journal des erreurs du client ( /var/mqm/errors/ AMQERROn.LOG sur les systèmes AIX and Linux ou amqerr0n.log dans le sous-répertoire des erreurs de l'installation du client IBM MQ sous Windows). Si le client relance la demande MQCONN , il se peut qu'elle aboutisse.

<span id="page-18-0"></span>Pour augmenter le nombre de demandes de connexion que vous pouvez effectuer et éviter que des messages d'erreur ne soient générés par cette limitation, vous pouvez disposer de plusieurs programmes d'écoute chacun écoutant sur un port différent ou disposer de plusieurs gestionnaires de files d'attente.

### **Configuration d'un client transactionnel étendu**

Cette collection de rubriques explique comment configurer la fonction transactionnelle étendue pour chaque catégorie du gestionnaire de transactions.

Pour chaque plateforme, le client transactionnel étendu prend en charge les gestionnaires de transactions externes suivants:

#### **gestionnaires de transactions compatibles XA**

Le client transactionnel étendu fournit l'interface du gestionnaire de ressources XA pour prendre en charge les gestionnaires de transactions compatibles XA tels que CICS et Tuxedo.

### **Windows Microsoft Transaction Server (systèmesWindows uniquement)**

Sur les systèmes Windows uniquement, l'interface du gestionnaire de ressources XA prend également en charge Microsoft Transaction Server (MTS). Le support IBM MQ MTS fourni avec le client transactionnel étendu fournit le pont entre MTS et l'interface du gestionnaire de ressources XA.

#### **WebSphere Application Server**

Les versions antérieures de IBM WebSphere MQ prenaient en charge WebSphere Application Server 4 ou 5, et vous deviez effectuer certaines tâches de configuration pour utiliser le client transactionnel étendu. WebSphere Application Server 6 et les versions ultérieures incluent un fournisseur de messagerie IBM WebSphere MQ ou IBM MQ , vous n'avez donc pas besoin d'utiliser le client transactionnel étendu.

### **Configuration de gestionnaires de transactions compatibles XA**

Configurez d'abord le client de base IBM MQ , puis configurez la fonction transactionnelle étendue à l'aide des informations de ces rubriques.

**Remarque :** Cette section suppose que vous disposez d'une compréhension de base de l'interface XA telle que publiée par The Open Group dans *Distributed Transaction Processing: The XA Specification*.

Pour configurer un client transactionnel étendu, vous devez d'abord configurer le client de base IBM MQ comme décrit dans:

- **AIX** Installation d'un client IBM MQ sous AIX
- Linux Installation d'un client IBM MQ sous Linux
- **Windows** Installation d'un client IBM MQ sous Windows
- Installation d'un client IBM MQ sous IBM i

A l'aide des informations de votre plateforme, vous pouvez ensuite configurer la fonction transactionnelle étendue pour un gestionnaire de transactions compatible XA tel que CICS et Tuxedo.

Un gestionnaire de transactions communique avec un gestionnaire de files d'attente en tant que gestionnaire de ressources à l'aide du même canal MQI que celui utilisé par l'application client connectée au gestionnaire de files d'attente. Lorsque le gestionnaire de transactions émet un appel de fonction de gestionnaire de ressources (xa\_), le canal MQI est utilisé pour transmettre l'appel au gestionnaire de files d'attente et pour recevoir la sortie du gestionnaire de files d'attente.

Le gestionnaire de transactions peut démarrer le canal MOI en émettant un appel xa\_open pour ouvrir le gestionnaire de files d'attente en tant que gestionnaire de ressources, ou l'application client peut démarrer le canal MQI en émettant un appel MQCONN ou MQCONNX.

• Si le gestionnaire de transactions démarre le canal MQI et que l'application client appelle ultérieurement MQCONN ou MQCONNX sur la même unité d'exécution, l'appel MQCONN ou MQCONNX aboutit et un descripteur de connexion est renvoyé à l'application. L'application ne reçoit pas de code achèvement MQCC\_WARNING avec un code anomalie MQRC\_ALREADY\_CONNECTED.

• Si l'application client démarre le canal MQI et que le gestionnaire de transactions appelle ultérieurement xa\_open sur la même unité d'exécution, l'appel xa\_open est réacheminé vers le gestionnaire de files d'attente à l'aide du canal MQI.

Dans une situation de reprise après incident, lorsqu'aucune application client n'est en cours d'exécution, le gestionnaire de transactions peut utiliser un canal MQI dédié pour récupérer les unités de travail incomplètes auxquelles le gestionnaire de files d'attente participait au moment de l'incident.

Notez les conditions suivantes lors de l'utilisation d'un client transactionnel étendu avec un gestionnaire de transactions compatible XA:

- Dans une même unité d'exécution, une application client ne peut être connectée qu'à un seul gestionnaire de files d'attente à la fois. Cette restriction s'applique uniquement lors de l'utilisation d'un client transactionnel étendu ; une application client qui utilise un client de base IBM MQ peut être connectée à plusieurs gestionnaires de files d'attente simultanément dans une même unité d'exécution.
- Chaque unité d'exécution d'une application client peut se connecter à un gestionnaire de files d'attente différent.
- Une application client ne peut pas utiliser de descripteurs de connexion partagée.

Pour configurer la fonction transactionnelle étendue, vous devez fournir les informations suivantes au gestionnaire de transactions pour chaque gestionnaire de files d'attente qui agit en tant que gestionnaire de ressources:

- Une chaîne xa\_open
- Pointeur vers une structure de commutateur XA

Lorsque le gestionnaire de transactions appelle xa\_open pour ouvrir le gestionnaire de files d'attente en tant que gestionnaire de ressources, il transmet la chaîne xa\_open au client transactionnel étendu en tant qu'argument, *xa\_info*, sur l'appel. Le client transactionnel étendu utilise les informations de la chaîne xa\_open de la manière suivante:

- Pour démarrer un canal MQI vers le gestionnaire de files d'attente du serveur, si l'application client n'en a pas déjà démarré un
- Pour vérifier que le gestionnaire de files d'attente que le gestionnaire de transactions ouvre en tant que gestionnaire de ressources est identique au gestionnaire de files d'attente auquel l'application client se connecte
- Pour localiser les fonctions ax\_reg et ax\_unreg du gestionnaire de transactions, si le gestionnaire de files d'attente utilise l'enregistrement dynamique

Pour le format d'une chaîne xa\_open et pour plus de détails sur la façon dont les informations de la chaîne xa\_open sont utilisées par un client transactionnel étendu, voir [«Format d'une chaîne xa\\_open», à la page](#page-20-0) [21](#page-20-0).

Une structure de commutateur XA permet au gestionnaire de transactions de localiser les fonctions xa \_ fournies par le client transactionnel étendu et indique si le gestionnaire de files d'attente utilise l'enregistrement dynamique. Pour plus d'informations sur les structures de commutateur XA fournies avec un client transactionnel étendu, voir [«Les structures de commutateur XA», à la page 25.](#page-24-0)

Pour plus d'informations sur la configuration de la fonction transactionnelle étendue pour un gestionnaire de transactions particulier et pour toute autre information sur l'utilisation du gestionnaire de transactions avec un client transactionnel étendu, voir les sections suivantes:

- [«Configuration d'un client transactionnel étendu pour CICS», à la page 27](#page-26-0)
- [«Configuration d'un client transactionnel étendu pour Tuxedo», à la page 28](#page-27-0)

### **Concepts associés**

[«Paramètres CHANNEL, TRPTYPE, CONNAME et QMNAME de la chaîne xa\\_open», à la page 23](#page-22-0) Utilisez ces informations pour comprendre comment le client transactionnel étendu utilise ces paramètres pour déterminer le gestionnaire de files d'attente auquel se connecter.

[«Traitement d'erreurs supplémentaires pour xa\\_open», à la page 25](#page-24-0) L'appel xa\_open échoue dans certaines circonstances.

#### <span id="page-20-0"></span>**Tâches associées**

[«Utilisation du client transactionnel étendu avec des canaux TLS», à la page 26](#page-25-0) Vous ne pouvez pas configurer un canal TLS à l'aide de la chaîne xa\_open. Suivez ces instructions pour utiliser la table de définition de canal du client (ccdt).

#### **Référence associée**

#### [«Paramètres TPM et AXLIB», à la page 24](#page-23-0)

Un client transactionnel étendu utilise les paramètres TPM et AXLIB pour localiser les fonctions ax\_reg et ax\_unreg du gestionnaire de transactions. Ces fonctions sont utilisées uniquement si le gestionnaire de files d'attente utilise l'enregistrement dynamique.

#### [«Reprise à la suite d'un échec du traitement transactionnel étendu», à la page 25](#page-24-0)

A la suite d'un incident, un gestionnaire de transactions doit être en mesure de récupérer les unités d'oeuvre incomplètes. Pour ce faire, le gestionnaire de transactions doit pouvoir ouvrir en tant que gestionnaire de ressources tout gestionnaire de files d'attente participant à une unité d'oeuvre incomplète au moment de l'échec.

### *Remarques relatives à IBM MQ for z/OS pour les connexions client transactionnelles étendues*

Certains gestionnaires de transactions XA utilisent des séquences d'appels de coordination de transaction qui sont incompatibles avec les fonctions normalement disponibles pour les clients qui se connectent à IBM MQ for z/OS.

Lorsqu'une séquence incompatible est détectée, IBM MQ for z/OS peut émettre une fin anormale pour la connexion et renvoyer une réponse d'erreur au client.

Par exemple, xa\_prepare reçoit la fin anormale 5C6-00D4007D, avec le code retour -3 (XAER\_RMERR) renvoyé au client.

Un autre exemple est que xa\_end reçoit la fin anormale 5C6-00D40079.

Vérifiez que vous avez activé les modifications apportées aux connexions client XA sur IBM MQ for z/OS qui permettent au gestionnaire de transactions de préparer une transaction sur une autre connexion.

#### **Remarques :**

- La modification n'est pas activée par défaut. Pour utiliser cette modification, vous devez spécifier le mot clé CSQSERVICE1 (en majuscules) n'importe où dans la zone de description du canal SVRCONN utilisé par le client XA.
- Les canaux avec le mot clé CSQSERVICE1 sont soumis aux restrictions suivantes:
	- La disposition de l'unité de récupération GROUP n'est pas autorisée. Seule l'élimination de l'unité de récupération QMGR est autorisée. La disposition est déterminée par le nom donné dans l'appel xa\_open . Si le nom du groupe de partage de files d'attente est utilisé, la connexion XA demande une unité de récupération de groupe.

Un appel xa\_open spécifiant le nom du groupe de partage de files d'attente dans le paramètre **xa\_info** échoue avec *xaer\_inval*.

– Les options *MQGMO\_LOCK* et *MQGMO\_UNLOCK* ne sont pas autorisées. Un appel MQGET avec *MQGMO\_LOCK* ou *MQGMO\_UNLOCK* échoue avec MQRC\_ENVIRONMENT\_ERROR.

#### **Concepts associés**

[«Configuration de gestionnaires de transactions compatibles XA», à la page 19](#page-18-0) Configurez d'abord le client de base IBM MQ , puis configurez la fonction transactionnelle étendue à l'aide des informations de ces rubriques.

### *Format d'une chaîne xa\_open*

Une chaîne xa\_open contient des paires de noms et de valeurs de paramètres définis.

Une chaîne xa\_open a le format suivant:

*parm\_name1* = *parm\_value1*, *parm\_name2* = *parm\_value2*, ...

où *parm\_name* est le nom d'un paramètre et *parm\_value* est la valeur d'un paramètre. Les noms des paramètres ne sont pas sensibles à la casse, mais, sauf indication contraire, les valeurs des paramètres sont sensibles à la casse. Vous pouvez spécifier les paramètres dans n'importe quel ordre.

Les noms, les significations et les valeurs valides des paramètres sont les suivants:

#### **Nom**

#### **Signification et valeurs valides**

#### **Canal**

Nom d'un canal MQI.

Ce paramètre est facultatif. Si ce paramètre est indiqué, le paramètre CONNAME doit également être indiqué.

#### **TRPTYPE**

Protocole de communication pour le canal MQI. Les protocoles suivants sont des valeurs valides:

### **LU62**

LU SNA 6.2

### **NETBIOS**

NetBIOS

#### **SPX**

IPX/SPX

#### **TCP**

TCP/IP

Ce paramètre est facultatif. S'il est omis, la valeur par défaut de TCP est prise en compte. Les valeurs du paramètre ne sont pas sensibles à la casse.

#### **CONNAME**

Adresse réseau du gestionnaire de files d'attente à l'extrémité serveur du canal MQI. Les valeurs valides de ce paramètre dépendent de la valeur du paramètre TRPTYPE:

#### **LU62**

Nom de destination symbolique qui identifie une entrée d'informations côté CPI-C.

Le nom qualifié du réseau d'une LU partenaire n'est pas une valeur valide, ni un alias de LU partenaire. En effet, il n'existe pas de paramètres supplémentaires pour spécifier un nom de programme transactionnel (TP) et un nom de mode.

#### **NETBIOS**

Nom NetBIOS .

#### **SPX**

Une adresse réseau de 4 octets, une adresse de noeud de 6 octets et un numéro de socket de 2 octets facultatif. Ces valeurs doivent être spécifiées en notation hexadécimale. Un point doit séparer les adresses réseau et de noeud, et le numéro de socket, s'il est fourni, doit être placé entre parenthèses. Exemple :

0a0b0c0d.804abcde23a1(5e86)

Si le numéro de socket est omis, la valeur par défaut 5e86 est utilisée.

#### **TCP**

Nom d'hôte ou adresse IP, éventuellement suivi d'un numéro de port entre parenthèses. Si le numéro de port est omis, la valeur par défaut 1414 est utilisée. Plusieurs hôtes et ports pour un gestionnaire de files d'attente peuvent être spécifiés à l'aide d'un séparateur de point-virgule, par exemple:

```
host1(1415);host2(1416);host3(1417)
```
<span id="page-22-0"></span>Ce paramètre est facultatif. Si ce paramètre est indiqué, le paramètre CHANNEL doit également être indiqué.

### **QMNAME**

Nom du gestionnaire de files d'attente à l'extrémité serveur du canal MQI. Le nom ne peut pas être à blanc ou un astérisque unique (\*), ni commencer par un astérisque. Cela signifie que le paramètre doit identifier un gestionnaire de files d'attente spécifique par son nom.

Il s'agit d'un paramètre obligatoire.

Lorsqu'une application client est connectée à un gestionnaire de files d'attente spécifique, toute récupération de transaction doit être traitée par le même gestionnaire de files d'attente.

Si l'application se connecte à un gestionnaire de files d'attente z/OS , elle peut spécifier le nom d'un gestionnaire de files d'attente spécifique ou le nom d'un groupe de partage de files d'attente (QSG). En utilisant le nom du gestionnaire de files d'attente ou le nom du groupe de partage de files d'attente, l'application contrôle si elle prend en compte une transaction avec une disposition d'unité de récupération QMGR ou une disposition d'unité de récupération GROUP. La disposition de l'unité de récupération GROUP permet la récupération de la transaction à traiter sur n'importe quel membre du groupe de partage de files d'attente. Pour utiliser les unités de récupération GROUP, l'attribut de gestionnaire de files d'attente **GROUPUR** doit être activé.

 $z/0S$ Pour plus d'informations sur l'utilisation de l'unité de récupération GROUP, voir Disposition de l'unité de récupération dans un groupe de partage de files d'attente.

#### **TPM**

Gestionnaire de transactions utilisé. Les valeurs admises sont CICS et TUXEDO.

Un client transactionnel étendu utilise ce paramètre et le paramètre AXLIB dans le même but. Pour plus d'informations sur ces paramètres, voir [Paramètres TPM et AXLIB](#page-23-0).

Ce paramètre est facultatif. Les valeurs du paramètre ne sont pas sensibles à la casse.

### **AXLIB**

Nom de la bibliothèque qui contient les fonctions ax\_reg et ax\_unreg du gestionnaire de transactions.

Ce paramètre est facultatif.

#### **ID utilisateur**

ID utilisateur fourni au gestionnaire de files d'attente pour l'authentification. Si ce paramètre est fourni, le paramètre **PWD** doit également être fourni. Si l'ID utilisateur et le mot de passe fournis sont authentifiés, l'ID utilisateur est utilisé pour l'identification de la connexion du gestionnaire de transactions. L'ID utilisateur et le mot de passe renseignent l'objet MQCSP sur l'appel MQCONNX.

Les paramètres **UID** et **PWD** sont valides pour les liaisons client et serveur.

#### **PWD**

Mot de passe fourni au gestionnaire de files d'attente pour l'authentification. Si ce paramètre est fourni, le paramètre **UID** doit également être fourni.

**Avertissement :** Dans certains cas, le mot de passe dans une structure MQCSP pour une application client est envoyé sur un réseau en texte clair. Pour vous assurer que les mots de passe d'application client sont correctement protégés, voir Protection par mot de passe CSPIBM MQ.

Voici un exemple de chaîne xa\_open:

channel=MARS.SVR,trptype=tcp,conname=MARS(1415),qmname=MARS,tpm=cics

### *Paramètres CHANNEL, TRPTYPE, CONNAME et QMNAME de la chaîne xa\_open*

Utilisez ces informations pour comprendre comment le client transactionnel étendu utilise ces paramètres pour déterminer le gestionnaire de files d'attente auquel se connecter.

<span id="page-23-0"></span>Si les paramètres **CHANNEL** et **CONNAME** sont fournis dans la chaîne xa\_open, le client transactionnel étendu utilise ces paramètres et le paramètre **TRPTYPE** pour démarrer un canal MQI vers le gestionnaire de files d'attente du serveur.

Si les paramètres **CHANNEL** et **CONNAME** ne sont pas fournis dans la chaîne xa\_open, le client transactionnel étendu utilise la valeur de la variable d'environnement MQSERVER pour démarrer un canal MQI. Si la variable d'environnement MQSERVER n'est pas définie, le client transactionnel étendu utilise l'entrée de la définition de canal du client identifiée par le paramètre **QMNAME** .

Dans chacun de ces cas, le client transactionnel étendu vérifie que la valeur du paramètre **QMNAME** est le nom du gestionnaire de files d'attente à l'extrémité serveur du canal MQI. Si ce n'est pas le cas, l'appel xa\_open échoue et le gestionnaire de transactions signale l'échec à l'application.

Si l'application se connecte à un gestionnaire de files d'attente dont la version est antérieure à IBM WebSphere MQ 7.0.1, l'appel xa\_open aboutit mais la transaction possède une disposition d'unité de

récupération QMGR. Ville 1984 Vérifiez que les applications qui requièrent la disposition d'unité de récupération GROUP se connectent uniquement aux gestionnaires de files d'attente IBM WebSphere MQ 7.0.1 ou version ultérieure.

 $\sim$   $\frac{1}{208}$   $\sim$   $\frac{1}{208}$  is l'application utilise un nom de groupe de partage de files d'attente dans la zone de paramètre **QMNAME** et que la propriété GROUPUR est désactivée sur le gestionnaire de files d'attente auquel elle se connecte, l'appel xa\_open échoue.

 $\sim$   $\sqrt{0.8}$  Si le client d'application se connecte à un gestionnaire de files d'attente z/OS à l'adresse IBM WebSphere MQ 7.0.1 ou ultérieure, il peut spécifier un nom de groupe de partage de files d'attente (QSG) pour le paramètre **QMNAME** . Cela permet au client d'application de participer à une transaction avec une disposition d'unité de récupération GROUP. Pour plus d'informations sur la disposition de l'unité de récupération GROUP, voir Disposition de l'unité de récupération.

Lorsque l'application client appelle ultérieurement MQCONN ou MQCONNX sur la même unité d'exécution que celle utilisée par le gestionnaire de transactions pour émettre l'appel xa\_open, l'application reçoit un descripteur de connexion pour le canal MQI qui a été démarré par l'appel xa\_open. Un deuxième canal MQI n'est pas démarré. Le client transactionnel étendu vérifie que la valeur du paramètre **QMgrName** dans l'appel MQCONN ou MQCONNX correspond au nom du gestionnaire de files d'attente à l'extrémité serveur du canal MQI. Si ce n'est pas le cas, l'appel MQCONN ou MQCONNX échoue avec le code anomalie MQRC\_ANOTHER\_Q\_MGR\_CONNECTED. Si la valeur du paramètre **QMgrName** est vide ou un astérisque unique (\*), ou commence par un astérisque, l'appel MQCONN ou MQCONNX échoue avec le code anomalie MQRC\_Q\_MGR\_NAME\_ERROR.

Si l'application client a déjà démarré un canal MQI en appelant MQCONN ou MQCONNX avant que le gestionnaire de transactions n'appelle xa\_open sur la même unité d'exécution, le gestionnaire de transactions utilise ce canal MQI à la place. Un deuxième canal MQI n'est pas démarré. Le client transactionnel étendu vérifie que la valeur du paramètre **QMNAME** dans la chaîne xa\_open est le nom du gestionnaire de files d'attente du serveur. Si ce n'est pas le cas, l'appel xa\_open échoue.

Si une application client démarre un canal MQI en premier, la valeur du paramètre **QMgrName** sur l'appel MQCONN ou MQCONNX peut être vide ou un astérisque (\*) unique, ou elle peut commencer par un astérisque. Toutefois, dans ces circonstances, vous devez vous assurer que le gestionnaire de files d'attente auquel l'application se connecte est identique au gestionnaire de files d'attente que le gestionnaire de transactions a l'intention d'ouvrir en tant que gestionnaire de ressources lorsqu'il appelle ultérieurement xa\_open sur la même unité d'exécution. Vous risquez de rencontrer moins de problèmes, par conséquent, si la valeur du paramètre *QMgrName* identifie explicitement le gestionnaire de files d'attente par son nom.

### *Paramètres TPM et AXLIB*

Un client transactionnel étendu utilise les paramètres TPM et AXLIB pour localiser les fonctions ax\_reg et ax\_unreg du gestionnaire de transactions. Ces fonctions sont utilisées uniquement si le gestionnaire de files d'attente utilise l'enregistrement dynamique.

<span id="page-24-0"></span>Si le paramètre TPM est fourni dans une chaîne xa\_open, mais que le paramètre AXLIB n'est pas fourni, le client transactionnel étendu prend une valeur pour le paramètre AXLIB en fonction de la valeur du paramètre TPM. Voir Tableau 3, à la page 25 pour les valeurs supposées du paramètre AXLIB.

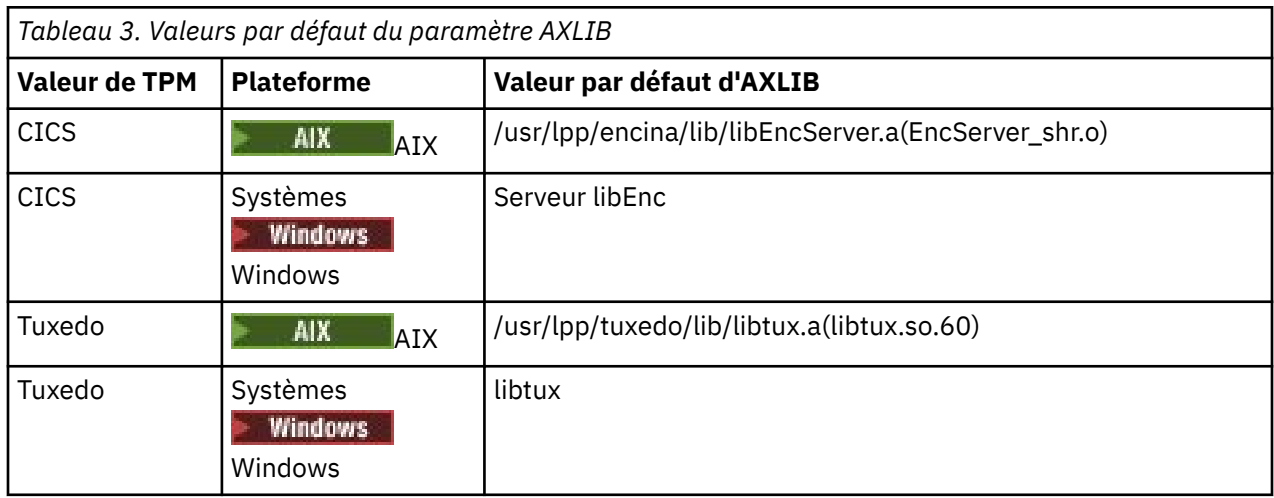

Si le paramètre AXLIB est fourni dans une chaîne xa open, le client transactionnel étendu utilise sa valeur pour remplacer toute valeur supposée basée sur la valeur du paramètre TPM. Le paramètre AXLIB peut également être utilisé pour un gestionnaire de transactions pour lequel le paramètre TPM n'a pas de valeur spécifiée.

### *Traitement d'erreurs supplémentaires pour xa\_open*

L'appel xa\_open échoue dans certaines circonstances.

Les rubriques de cette section décrivent les situations dans lesquelles l'appel xa\_open échoue. Elle échoue également si l'une des situations suivantes se produit:

- Il y a des erreurs dans la chaîne xa\_open.
- Les informations sont insuffisantes pour démarrer un canal MQI.
- Un problème s'est produit lors de la tentative de démarrage d'un canal MQI (le gestionnaire de files d'attente du serveur n'est pas en cours d'exécution, par exemple).

### *Reprise à la suite d'un échec du traitement transactionnel étendu*

A la suite d'un incident, un gestionnaire de transactions doit être en mesure de récupérer les unités d'oeuvre incomplètes. Pour ce faire, le gestionnaire de transactions doit pouvoir ouvrir en tant que gestionnaire de ressources tout gestionnaire de files d'attente participant à une unité d'oeuvre incomplète au moment de l'échec.

Par conséquent, vous devez vous assurer que toutes les unités de travail incomplètes ont été résolues avant d'apporter des modifications aux informations de configuration.

Vous devez également vous assurer que les modifications apportées à la configuration n'affectent pas la capacité du gestionnaire de transactions à ouvrir les gestionnaires de files d'attente qu'il doit ouvrir. Voici des exemples de ces changements de configuration:

- Modification du contenu d'une chaîne xa\_open
- Modification de la valeur de la variable d'environnement MQSERVER
- Modification des entrées de la table de définition de canal du client (CCDT)
- Suppression d'une définition de canal de connexion serveur

### *Les structures de commutateur XA*

Deux structures de commutateur XA sont fournies avec le client transactionnel étendu sur chaque plateforme.

Ces structures de commutateur sont les suivantes:

#### <span id="page-25-0"></span>**MQRMIXASwitch**

Cette structure de commutation est utilisée par un gestionnaire de transactions lorsqu'un gestionnaire de files d'attente, agissant en tant que gestionnaire de ressources, n'utilise pas l'enregistrement dynamique.

#### **MQRMIXASwitchDynamic**

Cette structure de commutation est utilisée par un gestionnaire de transactions lorsqu'un gestionnaire de files d'attente, agissant en tant que gestionnaire de ressources, utilise l'enregistrement dynamique.

Ces structures de commutateur se trouvent dans les bibliothèques indiquées dans la Tableau 4, à la page 26.

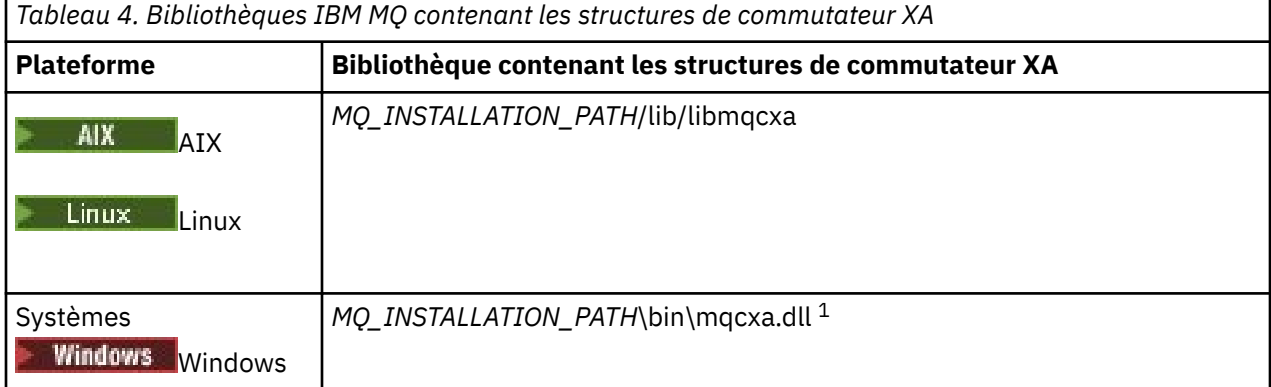

*MQ\_INSTALLATION\_PATH* représente le répertoire de haut niveau dans lequel IBM MQ est installé.

Le nom du gestionnaire de ressources IBM MQ dans chaque structure de commutateur est MQSeries\_XA\_RMI, mais de nombreux gestionnaires de files d'attente peuvent partager la même structure de commutateur.

#### **Concepts associés**

«Enregistrement dynamique et traitement transactionnel étendu», à la page 26 L'utilisation de l'enregistrement dynamique est une forme d'optimisation car elle peut réduire le nombre d'appels xa \_ function émis par le gestionnaire de transactions.

#### *Enregistrement dynamique et traitement transactionnel étendu*

L'utilisation de l'enregistrement dynamique est une forme d'optimisation car elle peut réduire le nombre d'appels xa \_ function émis par le gestionnaire de transactions.

Si un gestionnaire de files d'attente n'utilise pas l'enregistrement dynamique, un gestionnaire de transactions implique le gestionnaire de files d'attente dans chaque unité d'oeuvre. Le gestionnaire de transactions effectue cette opération en appelant xa\_start, xa\_end et xa\_prepare, même si le gestionnaire de files d'attente ne dispose d'aucune ressource mise à jour dans l'unité d'oeuvre.

Si un gestionnaire de files d'attente utilise l'enregistrement dynamique, un gestionnaire de transactions démarre en supposant que le gestionnaire de files d'attente n'est pas impliqué dans une unité d'oeuvre et n'appelle pas xa\_start. Le gestionnaire de files d'attente est alors impliqué dans l'unité d'oeuvre uniquement si ses ressources sont mises à jour dans le cadre du contrôle de point de synchronisation. Dans ce cas, le client transactionnel étendu appelle ax\_reg pour enregistrer l'implication du gestionnaire de files d'attente.

### *Utilisation du client transactionnel étendu avec des canaux TLS*

Vous ne pouvez pas configurer un canal TLS à l'aide de la chaîne xa\_open. Suivez ces instructions pour utiliser la table de définition de canal du client (ccdt).

### **Pourquoi et quand exécuter cette tâche**

En raison de la taille limitée de la chaîne xa\_open xa\_info, il n'est pas possible de transmettre toutes les informations requises pour configurer un canal TLS à l'aide de la méthode de chaîne xa\_open de

<span id="page-26-0"></span>connexion à un gestionnaire de files d'attente. Par conséquent, vous devez utiliser la table de définition de canal du client ou, si votre gestionnaire de transactions l'autorise, créer le canal avec MQCONNX avant d'émettre l'appel xa\_open.

Pour utiliser la table de définition de canal du client, procédez comme suit:

### **Procédure**

- 1. Spécifiez une chaîne xa\_open contenant uniquement le paramètre obligatoire qmname (nom du gestionnaire de files d'attente), par exemple: XA\_Open\_String=qmname=MYQM
- 2. Utilisez un gestionnaire de files d'attente pour définir un canal CLNTCONN (connexion client) avec les paramètres TLS requis. Incluez le nom du gestionnaire de files d'attente dans l'attribut QMNAME de la définition CLNTCONN. Il sera mis en correspondance avec le qmname dans la chaîne xa\_open.
- 3. Mettez la définition CLNTCONN à la disposition du système client dans une table de définition de canal du client (CCDT) ou, sous Windows, dans le répertoire actif.
- 4. Si vous utilisez une table CCDT, identifiez la table CCDT contenant la définition du canal CLNTCONN à l'aide des variables d'environnement MQCHLLIB et MQCHLTAB. Définissez ces variables dans les environnements utilisés par l'application client et le gestionnaire de transactions.

### **Résultats**

Cela donne au gestionnaire de transactions une définition de canal pour le gestionnaire de files d'attente approprié avec les attributs TLS nécessaires pour s'authentifier correctement, y compris SSLCIPH, CipherSpec.

### *Configuration d'un client transactionnel étendu pour CICS*

Vous configurez un client transactionnel étendu à utiliser par CICS en ajoutant une définition de ressource XAD à une région CICS .

Ajoutez la définition de ressource XAD à l'aide de la commande CICS resource definition online (RDO), **cicsadd**. La définition de ressource XAD spécifie les informations suivantes:

- Une chaîne xa\_open
- Nom de chemin qualifié complet d'un fichier de commutation de chargement

Un fichier de commutation de chargement est fourni pour être utilisé par CICS sur chacune des plateformes suivantes:

- **AIX** AIX
- Windows Windows

Chaque fichier de chargement de commutateur contient une fonction qui renvoie un pointeur vers la structure de commutateur XA utilisée pour l'enregistrement dynamique, MQRMIXASwitchDynamic. Voir Tableau 5, à la page 27 pour le nom de chemin qualifié complet de chaque fichier de commutation de chargement.

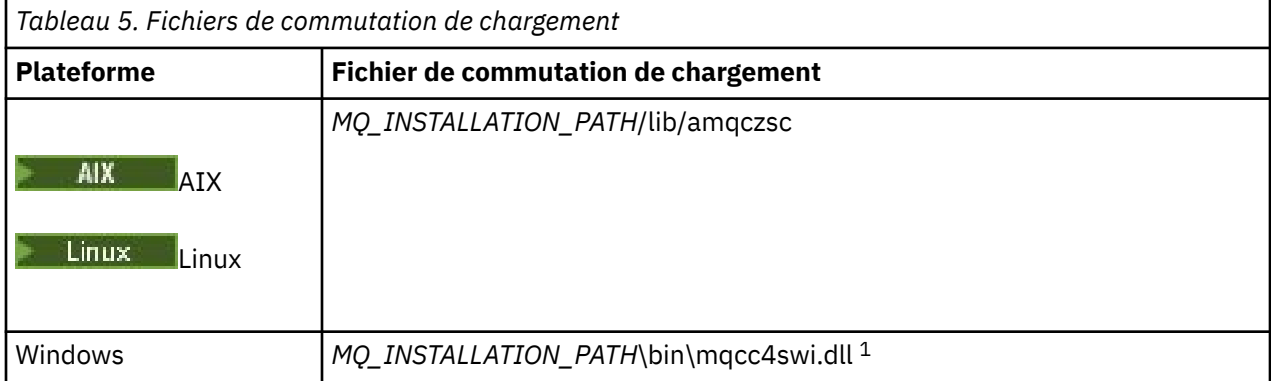

*MQ\_INSTALLATION\_PATH* représente le répertoire de haut niveau dans lequel IBM MQ est installé.

<span id="page-27-0"></span>Voici un exemple de définition de ressource XAD pour les systèmes Windows :

cicsadd -c xad -r REGION1 WMQXA \ ResourceDescription="IBM MQ queue manager MARS" \ XAOpen="channel=MARS.SVR,trptype=tcp,conname=MARS(1415),qmname=MARS,tpm=cics" \ SwitchLoadFile="C:\Program Files\IBM\MQ\bin\mqcc4swi.dll"

Pour plus d'informations sur l'ajout d'une définition de ressource XAD à une région CICS , voir *CICS Administration Reference* et *CICS Administration Guide* pour votre plateforme.

Notez les informations suivantes sur l'utilisation de CICS avec un client transactionnel étendu:

- Vous ne pouvez ajouter qu'une seule définition de ressource XAD pour IBM MQ à une région CICS . Cela signifie qu'un seul gestionnaire de files d'attente peut être associé à une région et que toutes les applications CICS qui s'exécutent dans la région ne peuvent se connecter qu'à ce gestionnaire de files d'attente. Si vous souhaitez exécuter des applications CICS qui se connectent à un gestionnaire de files d'attente différent, vous devez exécuter les applications dans une région différente.
- Chaque serveur d'applications d'une région appelle xa\_open lors de son initialisation et démarre un canal MQI vers le gestionnaire de files d'attente associé à la région. Cela signifie que le gestionnaire de files d'attente doit être démarré avant le démarrage d'un serveur d'applications, sinon l'appel xa\_open échoue. Toutes les applications IBM MQ MQI client traitées ultérieurement par le serveur d'applications utilisent le même canal MQI.
- Lorsqu'un canal MQI démarre et qu'il n'y a pas d'exit de sécurité à l'extrémité client du canal, l'ID utilisateur qui transite du système client vers l'agent MCA de connexion serveur est cics . Dans certaines circonstances, le gestionnaire de files d'attente utilise cet ID utilisateur pour vérifier les droits d'accès lorsque l'agent MCA de connexion serveur tente ensuite d'accéder aux ressources du gestionnaire de files d'attente pour le compte d'une application client. Si cet ID utilisateur est utilisé pour les vérifications des droits d'accès, vous devez vous assurer qu'il dispose des droits d'accès à toutes les ressources auxquelles il a besoin d'accéder.

Pour plus d'informations sur le moment où le gestionnaire de files d'attente utilise cet ID utilisateur pour les vérifications des droits d'accès, voir Sécurisation.

• Les exits d'arrêt de tâche CICS qui sont fournis pour être utilisés sur les systèmes client IBM MQ sont répertoriés dans la rubrique Tableau 6, à la page 28 . Vous configurez ces exits de la même manière que vous configurez les exits correspondants pour les systèmes serveur IBM MQ . Pour plus d'informations, voir Activation des exits utilisateur CICS.

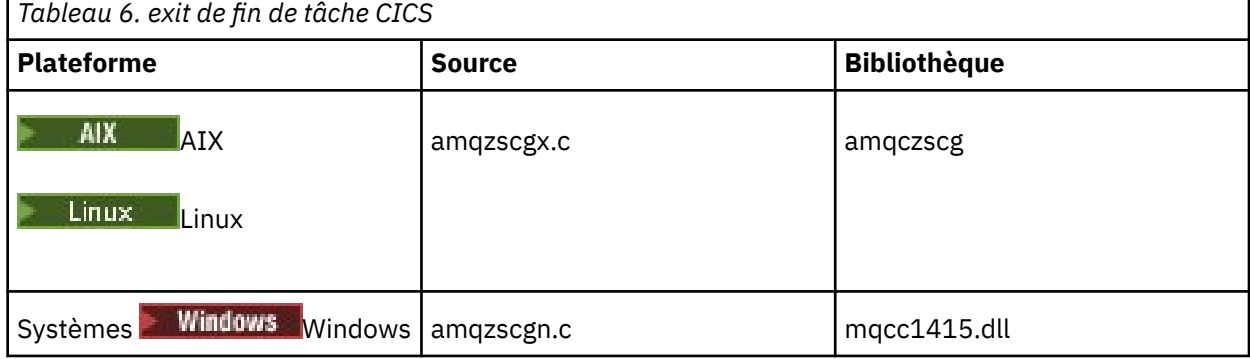

### *Configuration d'un client transactionnel étendu pour Tuxedo*

Pour configurer la définition de ressource XAD à utiliser par Tuxedo, mettez à jour le fichier UBBCONFIG et la table du gestionnaire de ressources.

Pour configurer la définition de ressource XAD à utiliser par Tuxedo, procédez comme suit:

• Dans la section GROUPS du fichier Tuxedo UBBCONFIG pour une application, utilisez le paramètre **OPENINFO** pour spécifier une chaîne xa\_open. Pour obtenir un exemple de cette procédure, consultez l'exemple de fichier UBBCONFIG, qui est fourni pour être utilisé avec les exemples de programmes Tuxedo.

 $\blacksquare$ AIX  $\blacksquare$  Sur les plateformes suivantes, le nom du fichier est ubbs $\mathsf{txcx}.\mathsf{cfg}.$ 

– AIX

Windows Windows, le nom du fichier est ubbstxcn.cfg.

- Dans l'entrée d'un gestionnaire de files d'attente de la table de gestionnaires de ressources Tuxedo, indiquez le nom d'une structure de commutateur XA et le nom de chemin qualifié complet de la bibliothèque qui contient la structure:
	- AIX Sous AIX, spécifiez udataobj/RM.
	- Windows Sous Windows, spécifiez udataobj\rm.

Pour obtenir un exemple de cette procédure pour chaque plateforme, voir Exemples TUXEDO. Tuxedo prend en charge l'enregistrement dynamique d'un gestionnaire de ressources et vous pouvez donc utiliser MQRMIXASwitch ou MQRMIXASwitchDynamic.

### **Windows** Serveur de transactions Microsoft

Aucune configuration supplémentaire n'est requise pour que vous puissiez utiliser Microsoft Transaction Server (MTS) en tant que gestionnaire de transactions. Cependant, il y a quelques points à noter.

Notez les informations suivantes sur l'utilisation de MTS avec le client transactionnel étendu:

- Une application MTS démarre toujours un canal MQI lorsqu'elle se connecte à un gestionnaire de files d'attente de serveur. MTS, dans son rôle de gestionnaire de transactions, utilise ensuite le même canal MQI pour communiquer avec le gestionnaire de files d'attente.
- Suite à une défaillance, MTS doit être en mesure de récupérer toutes les unités de travail incomplètes. Pour ce faire, MTS doit être en mesure de communiquer avec tout gestionnaire de files d'attente qui participait à une unité de travail incomplète au moment de l'échec.

Lorsqu'une application MTS se connecte à un gestionnaire de files d'attente de serveur et démarre un canal MQI, le client transactionnel étendu extrait suffisamment d'informations des paramètres de l'appel MQCONN ou MQCONNX pour permettre le redémarrage du canal suite à un échec, si nécessaire. Le client transactionnel étendu transmet les informations à MTS, qui les enregistre dans son journal.

Si l'application MTS émet un appel MQCONN, ces informations sont simplement le nom du gestionnaire de files d'attente. Si l'application MTS émet un appel MQCONNX et fournit une structure de définition de canal, MQCD, les informations incluent également le nom du canal MQI, l'adresse réseau du gestionnaire de files d'attente du serveur et le protocole de communication du canal.

Dans une situation de reprise, MTS renvoie ces informations au client transactionnel étendu et ce dernier les utilise pour redémarrer le canal MQI.

Si vous devez modifier des informations de configuration, assurez-vous que toutes les unités d'oeuvre incomplètes ont été résolues avant d'effectuer les modifications. Vous pouvez également vous assurer que les modifications de configuration n'affectent pas la capacité du client transactionnel étendu à redémarrer un canal MQI à l'aide des informations enregistrées par MTS. Voici des exemples de ces changements de configuration:

- Modification de la valeur de la variable d'environnement MQSERVER
- Modification des entrées de la table de définition de canal du client (CCDT)
- Suppression d'une définition de canal de connexion serveur
- Notez les conditions suivantes lors de l'utilisation d'un client transactionnel étendu avec MTS:
	- Dans une même unité d'exécution, une application client ne peut être connectée qu'à un seul gestionnaire de files d'attente à la fois.
	- Chaque unité d'exécution d'une application client peut se connecter à un gestionnaire de files d'attente différent.
	- Une application client ne peut pas utiliser de descripteurs de connexion partagée.

### <span id="page-29-0"></span>**Définition de canaux MQI**

Pour créer un canal, vous devez créer **deux** définitions de canal, une pour chaque extrémité de la connexion, en utilisant le même nom de canal et des types de canal compatibles. Dans ce cas, les types de canal sont *server-connection* et *client-connection*.

### **Canaux définis par l'utilisateur**

Lorsque le serveur ne définit pas automatiquement les canaux, il existe deux façons de créer les définitions de canal et de donner à l'application IBM MQ sur la machine IBM MQ MQI client l'accès au canal.

Ces deux méthodes sont décrites en détail:

1. Créez une définition de canal sur le client IBM MQ et l'autre sur le serveur.

Cela s'applique à toute combinaison de IBM MQ MQI client et de plateformes de serveur. Utilisez-le lorsque vous démarrez sur le système ou pour tester votre configuration.

Pour plus de détails sur l'utilisation de cette méthode, voir [«Création de définitions de connexion](#page-35-0) [serveur et de connexion client sur différentes plateformes», à la page 36](#page-35-0) .

2. Créez les deux définitions de canal sur la machine serveur.

Utilisez cette méthode lorsque vous configurez simultanément plusieurs canaux et des machines IBM MO MOI client.

Pour plus de détails sur l'utilisation de cette méthode, voir [«Création de définitions de connexion](#page-40-0) [serveur et de connexion client sur le serveur», à la page 41](#page-40-0) .

### **Canaux définis automatiquement**

Les produits IBM MQ sur des plateformes autres que z/OS incluent une fonction qui permet de créer automatiquement une définition de canal sur le serveur s'il n'en existe pas.

Si une demande d'association entrante est reçue d'un client et qu'une définition de connexion serveur appropriée est introuvable sur ce gestionnaire de files d'attente, IBM MQ crée automatiquement une définition et l'ajoute au gestionnaire de files d'attente. La définition automatique est basée sur la définition du canal de connexion serveur par défaut SYSTEM.AUTO.SVRCONN. Vous activez la définition automatique des définitions de connexion serveur en mettant à jour l'objet gestionnaire de files d'attente à l'aide de la commande ALTER QMGR avec le paramètre CHAD (ou de la commande PCF Change Queue Manager avec le paramètre ChannelAutoDef).

#### **Concepts associés**

[«Fonction de contrôle de canal», à la page 223](#page-222-0) La fonction de contrôle de canal fournit des fonctions permettant de définir, de surveiller et de contrôler des canaux.

### **Création et utilisation de canaux AMQP**

Lorsque vous installez le support IBM MQ pour le composant de service AMQP dans votre installation IBM MQ , vous pouvez exécuter des commandes IBM MQ MQSC (**runmqsc**) pour définir, modifier, supprimer, démarrer et arrêter un canal. Vous pouvez aussi afficher le statut d'un canal.

### **Avant de commencer**

Cette tâche suppose que vous avez installé le canal AMQP. Pour ce faire, sélectionnez le composant Service AMQP lorsque vous installez IBM MQ. Pour plus d'informations, suivez le lien correspondant à votre plateforme, puis recherchez la ligne de table "AMQP Service":

- AIX Composants IBM MQ pour les systèmes AIX
- **Linux** IBM MQ pour les systèmes Linux
- Linux IBM MQ Debian pour les systèmes Linux Ubuntu
- **Windows** Fonctions d'IBM MQ pour les systèmes Windows

Pour établir une connexion de test au gestionnaire de files d'attente, vous pouvez utiliser tous les clients AMQP qui implémentent le protocole OASIS AMQP 1.0 , tels que les clients MQ Light et Apache Qpid tels que Apache Qpid Proton et Apache Qpid JMS.

Cette tâche repose sur le client MQ Light Node.js. Toutefois, les étapes relatives au gestionnaire de files d'attente IBM MQ sont valables pour tous les clients.

### **Pourquoi et quand exécuter cette tâche**

La procédure ci-après suppose qu'un gestionnaire de files d'attente existe.

LTS Si vous avez besoin d'un nouveau gestionnaire de files d'attente, un exemple de script est inclus, qui se trouve dans le répertoire *mqinstall*/amqp/samples . Le script crée un gestionnaire de files d'attente, démarre le service AMQP, crée un canal nommé SAMPLE.AMQP.CHANNEL et le démarre.

**Remarque :** Les canaux AMQP ne prennent pas en charge les services AMQP définis par l'utilisateur. Les canaux AMQP ne prennent en charge que le service SYSTEM.AMQP.SERVICE par défaut du système. Vous ne pouvez définir qu'une seule instance de ce service pour chaque gestionnaire de files d'attente.

Si vous Conseil de Si vous exécutez l'exemple de script, SampleMQM.sh sous Linux ou SampleMQM.bat sous Windows, vous pouvez commencer la procédure ci-après dans la rubrique [«6»,](#page-31-0) [à la page 32](#page-31-0).

Vous pouvez utiliser le canal par défaut, SYSTEM.DEF.AMQP, pour tester les connexions MQ Light au gestionnaire de files d'attente, ou vous pouvez créer un canal.

 $\rightarrow$  <code>V 9.2.2</code>  $\rightarrow$  <code>Depuis</code> la IBM MQ 9.2.2, vous ne pouvez utiliser que le canal par défaut, SYSTEM.DEF.AMQP, pour tester les connexions MQ Light au gestionnaire de files d'attente.

La procédure ci-après utilise le canal par défaut.

### **Procédure**

1. Démarrez **runmqsc** à partir du répertoire *mqinstall*/bin/ :

runmqsc *QMNAME*

2. (Nécessaire uniquement si votre gestionnaire de files d'attente est IBM MQ 9.0.4 ou une version antérieure.) Assurez-vous que la fonction AMQP est installée et fonctionne correctement.

Utilisez la commande **START SERVICE** pour démarrer le service IBM MQ , qui contrôle la machine virtuelle Java:

START SERVICE(SYSTEM.AMQP.SERVICE)

**Remarque :** A partir de IBM MQ 9.1 , utilisez SYSTEM.AMQP.SERVICE a son attribut **CONTROL** défini sur *QMGR*. Ainsi, le service est démarré automatiquement au démarrage du gestionnaire de files d'attente. Associez l'attribut **CONTROL** à la valeur *MANUAL* pour empêcher le démarrage du service au démarrage du gestionnaire de files d'attente.

Au démarrage du gestionnaire de files d'attente, le service AMQP et le canal AMQP, s'ils sont définis, sont démarrés automatiquement.

3. Définissez l'ID utilisateur MCAUSER.

Lorsqu'un client AMQP se connecte à un canal, le canal spécifie un ID utilisateur MCAUSER, qui est utilisé pour les connexions au gestionnaire de files d'attente. La valeur par défaut de MCAUSER est vide. Pour qu'un client AMQP puisse se connecter au gestionnaire de files d'attente, vous devez

<span id="page-31-0"></span>spécifier une valeur MCAUSER, qui doit être un utilisateur IBM MQ valide autorisé à publier des données dans des rubriques IBM MQ et à s'abonner à de telles rubriques.

Remarque : **Mindows** Sous Windows, avant IBM MQ 9.1.1, l'ID utilisateur MCAUSER n'est pris

en charge que pour les ID comportant 12 caractères ou moins.  $V9.2.0$  Depuis IBM MQ 9.1.1 Continuous Deliveryet depuis IBM MQ 9.2.0 Long Term Support, la limite de 12 caractères est supprimée.

a) Utilisez la commande **ALTER CHANNEL** pour définir l'ID utilisateur MCAUSER :

ALTER CHANNEL(SYSTEM.DEF.AMQP) CHLTYPE(AMQP) MCAUSER(*User ID*)

b) Utilisez les deux commandes **setmqaut** suivantes pour autoriser votre ID utilisateur MCAUSER à publier des informations et à s'abonner à des rubriques:

```
setmqaut -m QMNAME -t topic -n SYSTEM.BASE.TOPIC -p MCAUSER
 -all +pub +sub
```
et

setmqaut -m *QMNAME* -t qmgr -p *MCAUSER* -all +connect

Si le canal s'exécute alors que l'ID utilisateur MCAUSER est ajouté ou altéré, vous devez l'arrêter et le redémarrer.

**Remarque :** Si l'ID utilisateur MCAUSER n'est pas défini ou que l'ID utilisateur MCAUSER n'est pas autorisé à publier des rubriques IBM MQ ou à s'y abonner, vous recevrez un message d'erreur dans le client AMQP.

4. Utilisez la commande **START CHANNEL** pour démarrer le système SYSTEM.DEF.AMQP AMQP:

START CHANNEL(SYSTEM.DEF.AMQP)

5. Si vous souhaitez vérifier le statut du canal, utilisez la commande **DISPLAY CHSTATUS** :

DISPLAY CHSTATUS(SYSTEM.DEF.AMQP) CHLTYPE(AMQP)

Lorsque le canal s'exécute correctement, STATUS(RUNNING) est affiché dans le résultat de la commande.

6. Changez le port par défaut.

Le port par défaut des connexions AMQP 1.0 est 5672. Si vous utilisez déjà le port 5672, ce qui est possible si vous avez installé MQ Light précédemment, vous devez changer le port que votre canal AMQP utilise. Utilisez la commande **ALTER CHANNEL** pour modifier le port:

ALTER CHANNEL(SYSTEM.DEF.AMQP) CHLTYPE(AMQP) PORT(*NEW PORT NUMBER*)

7. Si vous ne voulez pas bloquer ou filtrer les connexions au canal AMQP avec des règles d'authentification de canal (CHLAUTH), désactivez l'authentification de canal dans le gestionnaire de files d'attente comme suit :

alter qmgr chlauth(disabled)

Il n'est pas recommandé de désactiver l'authentification de connexion dans un gestionnaire de files d'attente de production. Ne la désactivez que dans un environnement de développement.

Vous pouvez aussi configurer les règles d'authentification de canal du gestionnaire de files d'attente pour permettre des connexions spécifiques au canal AMQP.

8. Facultatif : Si vous voulez activer le chiffrement SSL/TLS sur le canal, à l'aide du référentiel de clés pour le gestionnaire de files d'attente, vous devez associer l'attribut SSLCIPH pour le canal à une spécification de chiffrement appropriée. Par défaut, la spécification de chiffrement est vide, ce qui signifie que le chiffrement SSL/TLS n'est pas utilisé sur le canal. Utilisez la commande **ALTER CHANNEL** pour définir une spécification de chiffrement. Exemple :

ALTER CHANNEL(SYSTEM.DEF.AMQP) CHLTYPE(AMQP) SSLCIPH(*CIPHER SPECIFICATION*)

De plus, plusieurs autres options de configuration de canal sont associées au chiffrement SSL/TLS, que vous pouvez définir comme suit :

• Par défaut, le certificat du référentiel de clés du gestionnaire de files d'attente dont le libellé correspond à l'attribut **CERTLABL** du gestionnaire de files d'attente est le nom utilisé par le chiffrement SSL/TLS pour le canal. Vous pouvez sélectionner un autre certificat en définissant **CERTLABL**. Utilisez la commande **ALTER CHANNEL** pour spécifier le libellé du certificat requis:

ALTER CHANNEL(SYSTEM.DEF.AMQP) CHLTYPE(AMQP) CERTLABL(*CERTIFICATE LABEL*)

• Vous pouvez configurer le canal afin de demander un certificat provenant des connexions client SSL/TLS. Vous pouvez indiquer si un certificat est requis à partir d'une connexion client SSL/TLS en définissant l'attribut **SSLCAUTH** . La commande **ALTER CHANNEL** permet de définir si un certificat est requis à partir d'une connexion client SSL/TLS. Exemple :

ALTER CHANNEL(SYSTEM.DEF.AMQP) CHLTYPE(AMQP) SSLCAUTH(*REQUIRED or OPTIONAL*)

• Si vous définissez l'attribut **SSLCAUTH** sur REQUIRED, le nom distinctif (DN) du certificat du client peut être vérifié. Pour vérifier le nom distinctif du certificat du client, définissez l'attribut **SSLPEER** . Utilisez la commande **ALTER CHANNEL** pour vérifier le nom distinctif du certificat du client. Exemple :

ALTER CHANNEL(SYSTEM.DEF.AMQP) CHLTYPE(AMQP) SSLPEER (*DN SPECIFICATION*)

Vous pouvez également utiliser des enregistrements d'authentification de canal pour autoriser ou bloquer les connexions car cette méthode offre une granularité plus élevée que l'utilisation de l'attribut **SSLPEER** . Pour plus d'informations sur la définition de **SSLPEER** et l'utilisation des enregistrements d'authentification de canal comme alternative, voir Homologue SSL.

9. Installez le client MQ Light Node.js en exécutant la commande suivante :

npm install mqlight

- 10. Accédez au répertoire node\_modules/mqlight/samples et exécutez l'exemple d'application de réception :
	- Si vous utilisez le numéro de port par défaut, vous pouvez exécuter l'exemple d'application de réception :

```
node recv.js
```
• Si vous avez configuré votre canal AMQP pour qu'il utilise un numéro de port différent, vous pouvez exécuter l'exemple d'application de réception avec un paramètre afin de spécifier le nouveau numéro de port :

node recv.js -s amqp://localhost:6789

Si la connexion au canal par défaut aboutit, le message suivant s'affiche :

```
Connected to amqp://localhost:5672 using client-id recv_e79c55d
Subscribed to pattern: public
```
A présent, l'application est connectée au gestionnaire de files d'attente et est prête à recevoir des messages. Elle est abonnée à la rubrique public.

**Remarque :** client-id est automatiquement généré, sauf si vous en spécifiez un à l'aide du paramètre -i .

11. Dans une nouvelle fenêtre de commande, accédez au répertoire node\_modules/mqlight/ samples et exécutez l'exemple d'application d'envoi en émettant la commande suivante :

```
node send.js
```
Dans la fenêtre de commande de l'application de réception, le message Hello World s'affiche.

- 12. Utilisez l'exemple **AMQSSUB** IBM MQ pour recevoir un exemple de message MQ Light . Sous Linux et Windows, l'exemple se trouve dans les emplacements suivants :
	- Répertoire *mqinstall*/samp/bin sur Linux.

• Répertoire *mqinstall*/Tools\c\Samples\Bin sur Windows.

a) Exécutez l'exemple en émettant la commande suivante :

amqssub public *QM-name*.

b) Envoyez un message à l'application IBM MQ en réexécutant la commande suivante :

node send.js

13. Utilisez la commande **DEFINE CHANNEL** pour créer d'autres canaux AMQP:

DEFINE CHANNEL(MY.AMQP.CHANNEL) CHLTYPE(AMQP) PORT(*2345*)

Lorsque vous définissez un canal, celui-ci doit être démarré manuellement avec la commande **START CHANNEL** :

START CHANNEL(MY.AMQP.CHANNEL)

Pour vérifier que le canal s'exécute correctement, vous pouvez exécuter l'exemple d'application de réception en spécifiant le port du nouveau canal :

node recv.js -s amqp://localhost:*2345*

### **Que faire ensuite**

Vous pouvez utiliser les commandes suivantes pour afficher les connexions IBM MQ, arrêter le canal et supprimer le canal :

**DISPLAY CONN(***\****) TYPE(***CONN***) WHERE (***CHANNEL EQ SYSTEM.DEF.AMQP***)**

Affiche la connexion IBM MQ que le canal AMQP a établie avec le gestionnaire de files d'attente.

```
DISPLAY CHSTATUS(*) CHLTYPE(AMQP) CLIENTID(*) ALL
```
Affiche la liste des clients AMQP connectés au canal spécifié.

#### **STOP CHANNEL (***MY.AMQP.CHANNEL***)**

Arrête un canal AMQP et ferme le port sur lequel il est à l'écoute.

#### **DELETE CHANNEL (***MY.AMQP.CHANNEL***)**

Permet de supprimer un canal que vous avez créé.

**Remarque :** Ne supprimez pas le canal par défaut SYSTEM.DEF.AMQP.

Vous pouvez déterminer si la capacité AMQP est installée dans l'installation IBM MQ et si un gestionnaire de files d'attente est associé avec la commande **runmqsc** ou PCF :

- A l'aide de **runmqsc**, affichez les attributs du gestionnaire de files d'attente et recherchez AMQPCAP(YES).
- A l'aide de PCF, utilisez la commande **MQCMD\_INQUIRE\_Q\_MGR** et confirmez la valeur de MQIA\_AMQP\_CAPABILITY.

#### **Tâches associées**

Développement d'applications client AMQP Sécurisation des clients AMQP **Référence associée**

strmqm

#### **ALW Suppression du canal AMQP des gestionnaires de files d'attente**

Vous pouvez supprimer le canal AMQP des gestionnaires de files d'attente en supprimant les dossiers dans le répertoire d'installation.

### **Procédure**

- 1. Arrêtez le gestionnaire de files d'attente.
- 2. Retirez la prise en charge de IBM MQ pour les API de composant de service AMQP:
	- **AIX Sous AIX, exécutez la commande suivante :**

installp -u mqm.amqp.rte

**E Linux, Sous Linux, supprimez le RPM AMQP. Si vous avez refait le package avant de** l'installer, spécifiez le nom du package RPM refait.

rpm -e MQSeriesAMQP

- Windows : Sous Windows, supprimez le dossier amqp de l'installation IBM MQ . Veillez à ne pas supprimer d'autres fichiers ou dossiers du chemin d'installation d'IBM MQ.
- 3. Redémarrez le gestionnaire de files d'attente.

#### **Tâches associées**

Développement d'applications client AMQP Sécurisation des clients AMQP

### **Fichiers journaux des canaux AMQP**

Les fichiers journaux pour les canaux AMQP sont stockés dans le même répertoire de données IBM MQ que les fichiers journaux d'IBM MQ.

Le répertoire de données par défaut sous Windows est C:\ProgramData\IBM\MQ.

Le répertoire de données par défaut sous Linux est /var/mqm.

Le canal AMQP écrit des informations de journal dans les fichiers journaux suivants, qui se trouvent dans le répertoire de données d'IBM MQ :

- amqp.stdout, écrit dans le dossier qmgrs/*QM-name* .
- amqp.stderr, écrit dans le dossier qmgrs/*QM-name* .
- amqp\_*\**.log , écrit dans le dossier qmgrs/*QM-name*/errors .

<span id="page-35-0"></span>Si un client MQ Light reçoit une erreur d'authentification ou d'autorisation, votre administrateur peut trouver des informations détaillées sur la raison de l'échec de la sécurité dans le fichier amqp\_0.log et les fichiers MQ AMQERR\*.log .

Tous les fichiers FDC sont créés en tant que fichiers AMQP\*.FDC , qui sont écrits dans le dossier *datadirectory*/errors .

Certains fichiers de configuration sont écrits dans le répertoire qmgrs/*QM-name*/amqp . Il n'est pas nécessaire d'éditer les fichiers qui se trouvent dans ce répertoire.

**Concepts associés** Journaux d'erreurs sur AIX, Linux, and Windows **Tâches associées** Développement d'applications client AMQP Sécurisation des clients AMQP

### **Création de définitions de connexion serveur et de connexion client sur différentes plateformes**

Vous pouvez créer chaque définition de canal sur l'ordinateur auquel elle s'applique. Toutefois, il existe des restrictions sur la façon dont vous pouvez créer des définitions de canal sur un ordinateur client.

### **Pourquoi et quand exécuter cette tâche**

Sur toutes les plateformes, vous pouvez utiliser des commandes IBM MQ Script (MQSC), des commandes PCF (Programmable Command Format) ou IBM MQ Explorer pour définir un canal de connexion serveur sur la machine serveur.

z/0S sous z/OS , vous pouvez également utiliser les panneaux Opération et Contrôle.

**IBM i Bous IBM** i , vous pouvez également utiliser l'interface du panneau.

Etant donné que les commandes MQSC ne sont pas disponibles sur une machine sur laquelle IBM MQ a été installé en tant que IBM MQ MQI client uniquement, vous devez utiliser différentes méthodes pour définir un canal de connexion client sur la machine client.

Les remarques suivantes s'appliquent lorsque **runmqsc**:

- Vous pouvez spécifier le paramètre **-c** et, éventuellement, le paramètre **-u** pour connecter **runmqsc** en tant que client au gestionnaire de files d'attente que vous souhaitez administrer.
- Si vous utilisez le paramètre **-u** pour fournir un ID utilisateur, vous êtes invité à indiquer un mot de passe correspondant.
- Si vous avez configuré l'enregistrement CONNAUTH AUTHINFO avec CHCKLOCL(REQUIRED) ou CHCKLOCL(REQDADM), vous devez utiliser le paramètre **-u** , sinon vous ne pourrez pas administrer votre gestionnaire de files d'attente avec **runmqsc**.

### **Procédure**

- Pour définir un canal de connexion serveur sur le serveur, voir «Définition d'un canal de connexion serveur sur le serveur», à la page 36.
- Pour créer un canal de connexion client sur un IBM MQ MQI client, voir [«Création d'un canal de](#page-36-0) [connexion client sur le IBM MQ MQI client à l'aide de MQSERVER», à la page 37](#page-36-0).

### **Définition d'un canal de connexion serveur sur le serveur**

Démarrez MQSC si nécessaire, puis définissez le canal de connexion serveur.
# <span id="page-36-0"></span>**Procédure**

- 1. Facultatif : Si votre plateforme de serveur n'est pas z/OS, commencez par créer et démarrer un gestionnaire de files d'attente, puis démarrez les commandes MQSC.
	- a) Créez un gestionnaire de files d'attente appelé QM1 , par exemple:

crtmqm QM1

b) Démarrez le gestionnaire de files d'attente :

strmqm QM1

c) Démarrez les commandes MQSC:

runmqsc QM1

2. Définissez un canal avec le nom de votre choix et le type de canal *server-connection*.

```
DEFINE CHANNEL(CHAN1) CHLTYPE(SVRCONN) TRPTYPE(TCP) +
DESCR('Server-connection to Client_1')
```
Cette définition de canal est associée au gestionnaire de files d'attente en cours d'exécution sur le serveur.

3. Utilisez la commande suivante pour autoriser l'accès de connexion entrante à votre gestionnaire de files d'attente:

```
SET CHLAUTH(CHAN1) TYPE(ADDRESSMAP) ADDRESS('IP address') MCAUSER('userid')
```
- où SET CHLAUTH utilise le nom du canal défini à l'étape précédente.
- Où *'Adresse IP'* est l'adresse IP du client.
- Où *'userid'* est l'ID que vous souhaitez fournir au canal pour le contrôle d'accès aux files d'attente cible. Cette zone est sensible à la casse.

Vous pouvez choisir d'identifier votre connexion entrante à l'aide d'un certain nombre d'attributs différents. L'exemple utilise l'adresse IP. Les autres attributs incluent l'ID utilisateur du client et le nom distinctif du sujet TLS. Pour plus d'informations, voir Enregistrements d'authentification de canal

# **Création d'un canal de connexion client sur le IBM MQ MQI client à l'aide de MQSERVER**

Vous pouvez définir un canal de connexion client sur un poste de travail client à l'aide de la variable d'environnement **MQSERVER** .

# **Pourquoi et quand exécuter cette tâche**

Vous pouvez utiliser la variable d'environnement **[MQSERVER](#page-79-0)** pour spécifier une définition simple d'un canal de connexion client. Il est simple dans le sens où vous ne pouvez spécifier que quelques attributs du canal à l'aide de cette méthode.

Si vous utilisez la variable d'environnement **MQSERVER** pour définir le canal entre votre machine IBM MQ MQI client et une machine serveur, il s'agit du seul canal disponible pour votre application et aucune référence n'est faite à la table de définition de canal du client (CCDT).

Si la demande MQCONN ou MQCONNX spécifie un gestionnaire de files d'attente autre que celui auquel le programme d'écoute est connecté, ou si le paramètre **MQSERVER** *TransportType* n'est pas reconnu, la demande MQCONN ou MQCONNX échoue avec le code retour MQRC\_Q\_MGR\_NAME\_ERROR.

Sous AIX and Linux, vous pouvez définir **MQSERVER** comme dans l'un des

exemples suivants:

Linux

```
export MQSERVER=CHANNEL1/TCP/'9.20.4.56(2002)'
export MQSERVER=CHANNEL1/LU62/BOX99
```
AIX

Toutes les demandes MQCONN ou MQCONNX tentent ensuite d'utiliser le canal que vous avez défini, sauf si une structure MQCD a été référencée à partir de la structure MQCNO fournie à MQCONNX, auquel cas le canal spécifié par la structure MQCD est prioritaire sur tout canal spécifié par la variable d'environnement **MQSERVER** .

La variable d'environnement **MQSERVER** est prioritaire sur toute définition de canal du client pointée par les variables d'environnement **[MQCHLLIB](#page-74-0)** et **[MQCHLTAB](#page-76-0)** .

## **Procédure**

- En fonction de votre plateforme, utilisez l'une des commandes suivantes pour spécifier la définition de canal avec **MQSERVER**.
	- Windows Sous Windows, spécifiez une définition de canal simple comme suit:

SET MQSERVER=ChannelName/TransportType/ConnectionName

Exemple :

export MQSERVER='SYSTEM.DEF.SVRCONN/TCP/AMACHINE.ACOMPANY.COM(1414)'

Linux **AIX** Sous AIX and Linux, spécifiez une définition de canal simple comme suit:

export MQSERVER=ChannelName/TransportType/ConnectionName

Exemple :

```
SET MQSERVER=SYSTEM.DEF.SVRCONN/TCP/AMACHINE.ACOMPANY.COM(1414)
```
IBM in Sous IBM i, spécifiez une définition de canal simple comme suit:

```
ADDENVVAR ENVVAR(MQSERVER) VALUE('ChannelName/TransportType/ConnectionName')
```
Exemple :

ADDENVVAR ENVVAR(MQSERVER) VALUE('SYSTEM.DEF.SVRCONN/TCP/AMACHINE.ACOMPANY.COM(1414)')

#### **Remarques :**

- Le *ChannelName* doit avoir le même nom que celui défini sur le serveur. Il ne peut pas contenir de barre oblique (/) car ce caractère est utilisé pour séparer le nom de canal, le type de transport et le nom de connexion. Lorsque la variable d'environnement **MQSERVER** est utilisée pour définir un canal client, une longueur de message maximale (**MAXMSGL**) de 100 Mo est utilisée. Par conséquent, la taille de message maximale en vigueur pour le canal est la valeur spécifiée dans le canal SVRCONN sur le serveur.
- *TransportType* peut être l'un des types LU62, TCP, NETBIOS, SPX, selon votre plateforme client IBM MQ .
- Sous AIX and Linux, *TransportType* est sensible à la casse et doit être en majuscules. Un appel MQCONN ou MQCONNX renvoie 2058 si le type de transport n'est pas reconnu
- *ConnectionName* est le nom du serveur tel qu'il est défini pour le protocole de communication (*TransportType*). Il doit s'agir d'un nom de réseau qualifié complet, par exemple AMACHINE.ACOMPANY.COM(1414).
- *ConnectionName* peut être une liste de noms de connexion séparés par des virgules. Les noms de connexion de la liste sont utilisés de la même manière que plusieurs connexions dans une table de connexion client. La liste de noms de connexion peut être utilisée comme alternative aux groupes de gestionnaires de files d'attente pour spécifier plusieurs connexions que le client doit essayer. Si vous configurez un gestionnaire de files d'attente multi-instance, vous pouvez utiliser une liste de noms de connexion pour spécifier des instances de gestionnaire de files d'attente différentes.
- Pour annuler **MQSERVER** et revenir à la table de définition de canal du client indiquée par **MQCHLLIB** et **MQCHLTAB**, entrez la commande suivante:

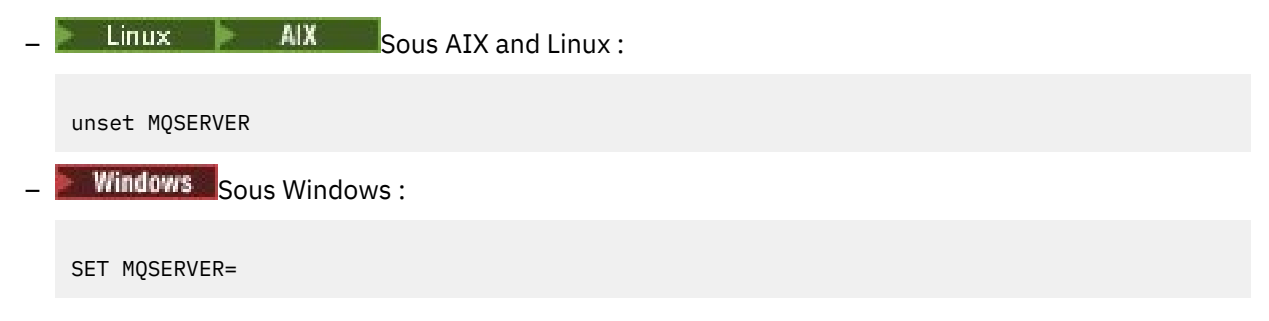

### **Exemple**

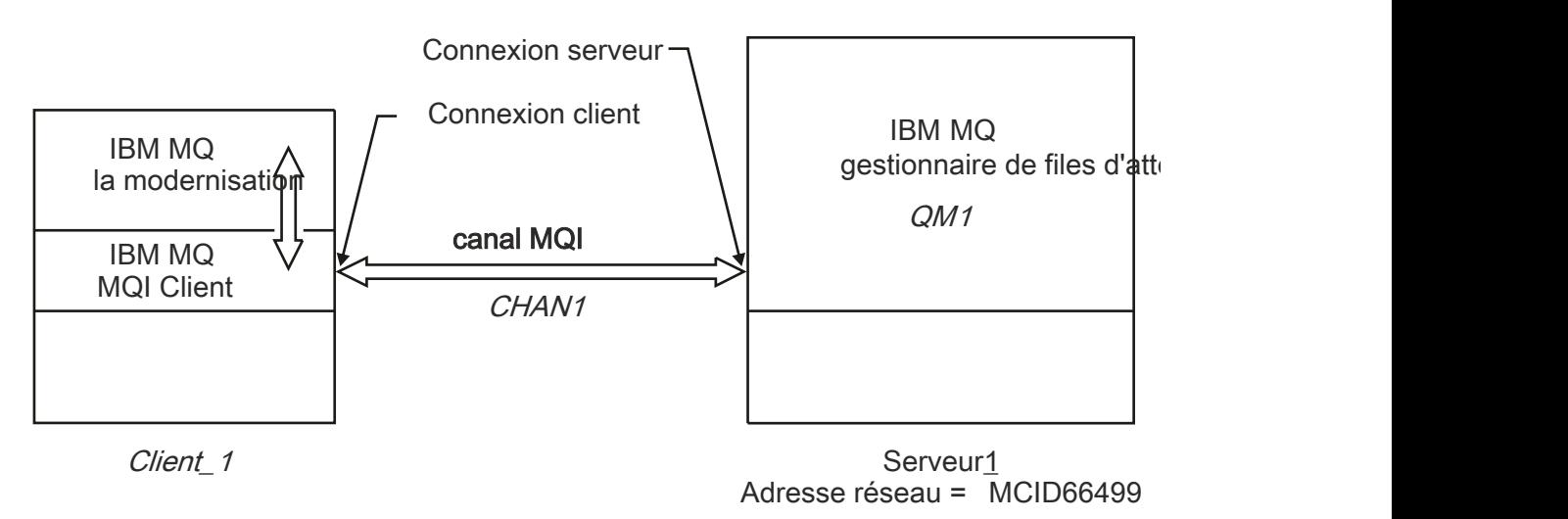

### *Figure 1. Exemple de définition de canal simple*

Pour créer la définition de canal simple illustrée dans la Figure 1, à la page 39, utilisez les commandes suivantes:

Linux **AIX** Sous AIX and Linux : export MQSERVER=CHANNEL1/TCP/'MCID66499' **Windows** Sous Windows: SET MQSERVER=CHANNEL1/TCP/MCID66499

**Remarque :** Pour plus d'informations sur la modification du numéro de port TCP/IP, voir [«Port TCP/IP par](#page-39-0) [défaut», à la page 40.](#page-39-0)

<span id="page-39-0"></span>Voici d'autres exemples de définitions de canal simples:

**Windows** Sous Windows: SET MQSERVER=CHANNEL1/TCP/9.20.4.56 SET MQSERVER=CHANNEL1/NETBIOS/BOX643  $\frac{1}{2}$  **AIX** Sous AIX and Linux : export MQSERVER=CHANNEL1/TCP/'9.20.4.56' export MOSERVER=CHANNEL1/LU62/BOX99 où BOX99 est la LU 6.2 ConnectionName. **IBM i** Sous IBM i:

ADDENVVAR ENVVAR(MQSERVER) VALUE('CHANNEL1/TCP/9.20.4.56(1416)')

Sur le IBM MQ MQI client, toutes les demandes **MQCONN** ou **MQCONNX** tentent ensuite d'utiliser le canal que vous avez défini, sauf si le canal est remplacé dans une structure MQCD référencée à partir de la structure MQCNO fournie à **MQCONNX**.

### **Tâches associées**

[«Utilisation des variables d'environnement IBM MQ», à la page 65](#page-64-0) Vous pouvez utiliser des commandes pour afficher les paramètres en cours ou pour réinitialiser les valeurs des variables d'environnement IBM MQ .

[«Création d'un canal de connexion client sur le IBM MQ MQI client à l'aide de MQCNO», à la page 41](#page-40-0) Vous pouvez définir un canal de connexion client sur le poste de travail client à l'aide de la structure MQCNO sur un appel MQCONNX.

# *Port TCP/IP par défaut*

Par défaut, pour TCP/IP, IBM MQ suppose que le canal sera connecté au port 1414.

Vous pouvez modifier cela en:

- Ajout du numéro de port entre crochets comme dernière partie de ConnectionName:
	- $L$ inux  $\blacksquare$  AIX Sous AIX and Linux :

export MQSERVER='ChannelName/TransportType/ConnectionName(PortNumber)'

 $\blacksquare$  Windows  $\blacksquare$  Sous Windows  $\blacksquare$ 

SET MQSERVER=ChannelName/TransportType/ConnectionName(PortNumber)

• Modification du fichier mqclient.ini en ajoutant le numéro de port au nom de protocole, par exemple:

```
TCP:
port=2001
```
• Ajout de IBM MQ au fichier de services comme décrit dans [«Utilisation du programme d'écoute TCP/IP](#page-267-0) [sous AIX and Linux», à la page 268](#page-267-0).

# *Socket par défaut SPX*

Par défaut, pour SPX, IBM MQ suppose que le canal sera connecté au socket 5E86.

Vous pouvez modifier cela en:

- <span id="page-40-0"></span>• Ajout du numéro de socket entre crochets comme dernière partie de ConnectionName:
	- SET MQSERVER=ChannelName/TransportType/ConnectionName(SocketNumber)

Pour les connexions SPX, spécifiez ConnectionName et le socket sous la forme network.node(socket). Si le client et le serveur IBM MQ se trouvent sur le même réseau, le réseau n'a pas besoin d'être spécifié. Si vous utilisez le socket par défaut, il n'est pas nécessaire de le spécifier.

• Modification du fichier qm. ini en ajoutant le numéro de port au nom de protocole, par exemple:

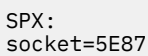

# **Création d'un canal de connexion client sur le IBM MQ MQI client à l'aide de MQCNO**

Vous pouvez définir un canal de connexion client sur le poste de travail client à l'aide de la structure MQCNO sur un appel MQCONNX.

## **Pourquoi et quand exécuter cette tâche**

Une application IBM MQ MQI client peut utiliser la structure d'options de connexion, MQCNO, sur un appel **MQCONNX** pour référencer une structure de définition de canal, MQCD, qui contient la définition d'un canal de connexion client.

De cette manière, l'application client peut spécifier les attributs **ChannelName**, **TransportType**et **ConnectionName** d'un canal lors de l'exécution, ce qui permet à l'application client de se connecter simultanément à plusieurs gestionnaires de files d'attente de serveur.

Notez que si vous définissez un canal à l'aide de la variable d'environnement **MQSERVER** , il n'est pas possible de spécifier les attributs **ChannelName**, **TransportType**et **ConnectionName** lors de l'exécution.

Une application client peut également spécifier les attributs d'un canal tel que **MaxMsgLength** et **SecurityExit**. La spécification de ces attributs permet à l'application client de spécifier des valeurs pour les attributs qui ne sont pas les valeurs par défaut et permet aux programmes d'exit de canal d'être appelés à l'extrémité client d'un canal MQI.

Si un canal utilise le protocole TLS (Transport Layer Security), une application client peut également fournir des informations relatives à TLS dans la structure MQCD. Des informations supplémentaires relatives à TLS peuvent être fournies dans la structure des options de configuration TLS, MQSCO, qui est également référencée par la structure MQCNO sur un appel **MQCONNX** .

Pour plus d'informations sur les structures MQCNO, MQCD et MQSCO, voir MQCNO, MQCDet MQSCO.

**Remarque :** L'exemple de programme pour MQCONNX est appelé **amqscnxc**. Un autre exemple de programme appelé **amqssslc** illustre l'utilisation de la structure MQSCO.

### **Tâches associées**

[«Création d'un canal de connexion client sur le IBM MQ MQI client à l'aide de MQSERVER», à la page 37](#page-36-0) Vous pouvez définir un canal de connexion client sur un poste de travail client à l'aide de la variable d'environnement **MQSERVER** .

# **Création de définitions de connexion serveur et de connexion client sur le serveur**

Vous pouvez créer les deux définitions sur le serveur, puis mettre la définition de connexion client à la disposition du client.

# <span id="page-41-0"></span>**Pourquoi et quand exécuter cette tâche**

Vous devez d'abord définir un canal de connexion serveur, puis définir un canal de connexion client:

- Sur toutes les plateformes, vous pouvez utiliser des commandes IBM MQ Script (MQSC), des commandes PCF (Programmable Command Format) pour définir un canal de connexion serveur sur la machine serveur.
- Windows **Executive Sous Linux et Windows, vous pouvez également utiliser IBM MQ Explorer.**
- **z/08** Sous z/OS, vous pouvez également utiliser les panneaux Opération et Contrôle.
- IBM i Sous IBM i , vous pouvez également utiliser l'interface du panneau.

Les définitions de canal de connexion client créées sur le serveur sont mises à la disposition des clients à l'aide d'une table de définition de canal du client (CCDT).

## **Procédure**

- 1. Pour définir un canal de connexion serveur, voir [«Définition du canal de connexion serveur sur le](#page-55-0) [serveur», à la page 56.](#page-55-0)
- 2. Pour définir un canal de connexion client, voir [«Définition du canal de connexion client sur le serveur»,](#page-56-0) [à la page 57.](#page-56-0)

### **Tâches associées**

[«Configuration d'une table de définition de canal du client au format binaire», à la page 43](#page-42-0) La table de définition de canal du client (CCDT) détermine les définitions de canal et les informations d'authentification utilisées par les applications client pour se connecter au gestionnaire de files d'attente. Sur Multiplatforms, une table de définition de canal du client binaire contenant les paramètres par défaut est créée automatiquement lors de la création du gestionnaire de files d'attente. La commande **runmqsc**

[«Définition du canal de connexion serveur sur le serveur», à la page 56](#page-55-0) Créez une définition de canal de connexion serveur pour le gestionnaire de files d'attente.

[«Définition du canal de connexion client sur le serveur», à la page 57](#page-56-0) Après avoir défini le canal de connexion serveur, vous définissez le canal de connexion client correspondant.

[«Accès aux définitions de canal de connexion client», à la page 58](#page-57-0)

permet de mettre à jour une table de définition de canal du client binaire.

Vous pouvez mettre la table de définition de canal du client (CCDT) à la disposition des applications client en la copiant ou en la partageant, puis en spécifiant son emplacement et son nom sur l'ordinateur client. Depuis IBM MQ 9.0, le produit permet également de localiser une table de définition de canal du client (CCDT) via une URL.

# **Configuration des tables de définition de canal du client**

Une table de définition de canal du client (CCDT) définit les canaux de connexion du client et leurs attributs. Les clients lisent ce fichier pour déterminer à quels gestionnaires de files d'attente se connecter. Le fichier CCDT peut être au format JSON ou binaire.

## **Pourquoi et quand exécuter cette tâche**

Le gestionnaire de files d'attente ne lit pas le fichier CCDT. Il est utilisé uniquement pour fournir des définitions de canal et des informations d'authentification aux clients.

 $\blacktriangleright$  V 9.2.0 Avant IBM MQ 9.2.0, la table de définition de canal du client n'est disponible qu'au format binaire. Depuis IBM MQ 9.2.0, vous pouvez également créer une table de définition de canal du client au format JavaScript Object Notation (JSON).

<span id="page-42-0"></span>Une table de définition de canal du client au format binaire est créée automatiquement lors de la création d'un gestionnaire de files d'attente. Vous mettez à jour les définitions de canal du client stockées dans cette table uniquement à l'aide de la commande **runmqsc** .

 $\blacktriangleright$  V 3.2.0 Une table de définition de canal du client au format JSON est un fichier texte à plat avec une extension .json. Vous créez et mettez à jour cette table manuellement, ce qui est moins restrictif que l'utilisation de la commande **runmqsc** .

 $\sim$   $\sqrt{0.8}$  Les clients z/OS JMS exécutés dans un serveur d'applications utilisent une table de définition de canal du client (CCDT) pour référencer les détails de connexion du gestionnaire de files d'attente éloignées. Depuis la IBM MQ for z/OS 9.1, IBM MQ Advanced for z/OS Value Unit Edition permet aux clients JMS de se connecter à distance aux gestionnaires de files d'attente sur d'autres partitions logiques z/OS . Par conséquent, ces clients peuvent également utiliser des tables de définition de canal du client.

Pour vous aider à configurer les tables de définition de canal du client afin qu'elles fonctionnent avec vos clients, effectuez l'une des tâches suivantes:

# **Procédure**

- «Configuration d'une table de définition de canal du client au format binaire», à la page 43
- $\blacktriangleright$  V 9.2.0

[«Configuration d'une table de définition de canal du client au format JSON», à la page 45](#page-44-0)

- • [«Emplacements de la table de définition de canal du client», à la page 53](#page-52-0)
- • [«URL d'accès à la table de définition de canal du client», à la page 54](#page-53-0)

### **Tâches associées**

[«Configuration d'un cluster uniforme», à la page 425](#page-424-0)

Les clusters uniformes permettent aux applications d'être conçues pour l'échelle et la disponibilité, et peuvent se connecter à n'importe quel gestionnaire de files d'attente au sein de ce cluster uniforme.

### **Référence associée**

MQI Client : Table de définition de canal du client (CCDT)

## *Configuration d'une table de définition de canal du client au format binaire*

La table de définition de canal du client (CCDT) détermine les définitions de canal et les informations d'authentification utilisées par les applications client pour se connecter au gestionnaire de files d'attente. Sur Multiplatforms, une table de définition de canal du client binaire contenant les paramètres par défaut est créée automatiquement lors de la création du gestionnaire de files d'attente. La commande **runmqsc** permet de mettre à jour une table de définition de canal du client binaire.

## **Avant de commencer**

**V 9.2.0** Depuis IBM MQ 9.1.2, vous pouvez également créer une table de définition de canal du client (CCDT) au format JavaScript Object Notation (JSON), et l'utilisation de ce format alternatif présente certains avantages par rapport à l'utilisation d'une table de définition de canal du client (CCDT) binaire. Voir [«Configuration d'une table de définition de canal du client au format JSON», à la page 45](#page-44-0).

Les clients sur toutes les plateformes peuvent afficher et utiliser des tables de définition de canal du client. Toutefois, la table de définition de canal du client binaire ne peut être créée et modifiée que sous IBM MQ for Multiplatforms.

# **Pourquoi et quand exécuter cette tâche**

Multi Sous Multiplateformes :

• Une table de définition de canal du client (CCDT) binaire est créée automatiquement dans le répertoire @ipcc sous le répertoire de données du gestionnaire de files d'attente.

• En plus d'être créée automatiquement, la table de définition de canal du client (CCDT) binaire associée à un gestionnaire de files d'attente est synchronisée avec les définitions d'objet. Lorsque vous définissez, modifiez ou supprimez un objet canal client, la définition d'objet de gestionnaire de files d'attente et l'entrée de la table de définition de canal du client sont mises à jour dans le cadre de la même opération.

### **Remarques :**

- La conception du fichier CCDT IBM MQ est que le fichier CCDT est réduit, uniquement après la définition de tous les canaux de connexion client définis par l'utilisateur. Lorsqu'un canal de connexion client est supprimé, il est simplement marqué comme supprimé dans le fichier CCDT, mais il n'est pas physiquement supprimé.
- Pour forcer la réduction du fichier CCDT, après la suppression d'un ou de plusieurs canaux de connexion client, exécutez la commande suivante:

rcrmqobj -m QM80 -t clchltab

• La commande **runmqsc** permet de modifier l'emplacement et le contenu de la table de définition de canal du client (CCDT) binaire.

Les clients sur toutes les plateformes peuvent afficher et utiliser une table de définition de canal du client binaire.

## **Procédure**

 $\blacktriangleright$  Multi •

Créez une table de définition de canal du client binaire par défaut.

Sous Multiplateformes, une table de définition de canal du client binaire par défaut appelée AMQCLCHL.TAB est créée lorsque vous créez un gestionnaire de files d'attente.

Par défaut, AMQCLCHL.TAB se trouve dans le répertoire suivant sur un serveur:

IBM i Sous IBM i, dans le système de fichiers intégré:

/QIBM/UserData/mqm/qmgrs/*QUEUEMANAGERNAME*/&ipcc

 $L$ inux  $\blacksquare$  AIX Sur les systèmes AIX and Linux :

/*prefix*/qmgrs/*QUEUEMANAGERNAME*/@ipcc

Le nom du répertoire référencé par *QUEUEMANAGERNAME* est sensible à la casse sur les systèmes AIX and Linux . Le nom de répertoire peut être différent du nom du gestionnaire de files d'attente, s'il contient des caractères spéciaux.

**E** Windows Sous Windows:

*MQ\_INSTALLATION\_PATH*\data\qmgrs\*QUEUEMANAGERNAME*\@ipcc

où *MQ\_INSTALLATION\_PATH* représente le répertoire de haut niveau dans lequel IBM MQ est installé.

Toutefois, vous avez peut-être choisi d'utiliser un répertoire différent pour les données du gestionnaire de files d'attente. Vous pouvez spécifier le paramètre **-md** *DataPath* lorsque vous utilisez la commande **crtmqm** . Dans ce cas, AMQCLCHL.TAB se trouve dans le répertoire @ipcc du chemin de données *DataPath* que vous avez spécifié.

- Localisez la table de définition de canal du client:
	- Sur l'ordinateur client
	- A un emplacement partagé par plusieurs clients
	- Sur le serveur en tant que fichier partagé

### <span id="page-44-0"></span>Voir [«Emplacements de la table de définition de canal du client», à la page 53.](#page-52-0)

- a) Créez une table de définition de canal du client binaire directement sur une machine client.
	- Utilisez la commande runmqsc avec le paramètre **-n** .
	- La table de définition de canal du client est créée à l'emplacement indiqué par **[MQCHLLIB](#page-74-0)**, et avec le nom de fichier indiqué par **[MQCHLTAB](#page-76-0)**, qui est AMQCLCHL.TAB par défaut.
	- **Important:** Si vous spécifiez le paramètre **-n** , vous ne devez spécifier aucun autre paramètre.
- b) Modifiez l'emplacement.

Vous pouvez modifier le chemin d'accès à la table de définition de canal du client en définissant **[MQCHLLIB](#page-74-0)**. N'oubliez pas que si vous avez plusieurs gestionnaires de files d'attente sur le même serveur, ils partagent le même emplacement CCDT.

• Accès à la CCDT

Vous pouvez accéder à la table de définition de canal du client:

- A distance à partir d'un fichier, d'une URL ftp ou d'une URL http, en définissant la variable d'environnement **[MQCCDTURL](#page-73-0)** .
- En local, en définissant les variables d'environnement **[MQCHLLIB](#page-74-0)** et **[MQCHLTAB](#page-76-0)** .
- En local, en définissant les attributs **[ChannelDefinitionDirectory](#page-173-0)** et **[ChannelDefinitionFile](#page-173-0)** de la strophe CHANNELS dans le fichier de configuration du client.

Pour obtenir divers exemples, voir [«Emplacements de la table de définition de canal du client», à la](#page-52-0) [page 53](#page-52-0) .

• Affichez ou éditez le contenu de la table de définition de canal du client.

Vous pouvez afficher le contenu de la table de définition de canal du client à l'aide de la commande **runmqsc** :

- 1. Définissez les variables d'environnement sur Accès à la table de définition de canal du client
- 2. Exécutez la commande runmqsc -n
- 3. Exécutez la commande DISPLAY CHANNEL (\*), par exemple

**E Multipla** Sous Multiplateformes, vous pouvez également éditer le contenu de la table de définition de canal du client (CCDT) binaire à l'aide de la commande **runmqsc** . Chaque entrée d'une table de définition de canal du client représente une connexion client à un gestionnaire de files d'attente spécifique. Une nouvelle entrée est ajoutée lorsque vous définissez un canal de connexion client à l'aide de la commande **DEFINE CHANNEL** , et l'entrée est mise à jour lorsque vous modifiez les canaux de connexion client à l'aide de la commande **ALTER CHANNEL** . Pour plus d'exemples d'utilisation de la commande, voir **runmqsc** .

- Fournissez aux clients les informations d'authentification pour vérifier la révocation de certificat TLS.
	- a) Définissez une liste de noms contenant des objets d'informations d'authentification.
	- b) Définissez l'attribut de gestionnaire de files d'attente **SSLCRLNL** sur le nom de la liste de noms.

### **Concepts associés**

Utilisation des certificats révoqués

### **Tâches associées**

«Configuration d'une table de définition de canal du client au format JSON», à la page 45 La table de définition de canal du client (CCDT) détermine les définitions de canal et les informations d'authentification utilisées par les applications client pour se connecter au gestionnaire de files d'attente. Vous utilisez un éditeur de texte pour créer et mettre à jour un objet JSON ( JavaScript Object Notation) CCDT.

# *Configuration d'une table de définition de canal du client au format JSON*

La table de définition de canal du client (CCDT) détermine les définitions de canal et les informations d'authentification utilisées par les applications client pour se connecter au gestionnaire de files d'attente. Vous utilisez un éditeur de texte pour créer et mettre à jour un objet JSON ( JavaScript Object Notation) CCDT.

## **Avant de commencer**

 $\blacksquare$  Multi $\blacksquare$ Si vous utilisez IBM MQ for Multiplatforms, vous pouvez utiliser à la place la table de définition de canal du client binaire qui est créée automatiquement lorsque vous créez un gestionnaire de files d'attente. Voir [«Configuration d'une table de définition de canal du client au format binaire», à la page](#page-42-0) [43](#page-42-0).

## **Pourquoi et quand exécuter cette tâche**

Le nom de fichier du schéma CCDT pour le format JSON est:

### **Linux**

/opt/mqm/lib/ccdt\_schema.json

### **Windows**

C:\Program Files\IBM\MQ\bin\ccdt\_schema.json

Il n'existe pas de table de définition de canal du client JSON par défaut et IBM MQ ne fournit aucun outil permettant de créer ou d'éditer des tables de définition de canal du client au format JSON. Néanmoins, vous disposez de plus d'options de configuration lorsque vous développez manuellement une table de définition de canal du client JSON que lorsque vous utilisez la commande **runmqsc** pour utiliser une table de définition de canal du client binaire:

- Il n'est pas nécessaire d'utiliser IBM MQ for Multiplatforms pour créer et éditer un fichier CCDT JSON.
- A l'aide du format JSON, vous pouvez définir des définitions de canal en double du même nom. Lorsque vous déployez IBM MQ sur le cloud, vous pouvez l'utiliser pour rendre votre déploiement évolutif et hautement disponible.
- Le fichier JSON est lisible par l'utilisateur, ce qui peut simplifier la configuration du gestionnaire de files d'attente.
- Un format de fichier à plat peut être intégré à:
	- Outils de contrôle des versions pour le suivi de l'historique de la table de définition de canal du client
- Outils d'automatisation en distribution continue
- Vous n'avez pas besoin d'outils spécialisés pour gérer le fichier CCDT.
- Le fichier est plus petit.
- Ce format offre une compatibilité avec les versions antérieures et antérieures.

### **Remarques :**

- 1. La norme JSON considère les clés en double comme étant valides. Toutefois, l'analyseur syntaxique JSON utilise uniquement la dernière valeur de lecture des clés en double lors de l'affectation d'attributs. Par conséquent, lors de la définition de canaux en double, chaque canal doit être un élément d'une valeur de tableau affectée à la clé'channel'.
- 2. Les tables de définition de canal du client JSON ne prennent pas en charge le stockage des emplacements de serveur LDAP (Lightweight Directory Access Protocol) pour les listes de révocation de certificat (CRL) et les informations d'emplacement du répondeur OCSP (Online Certificate Status Protocol).

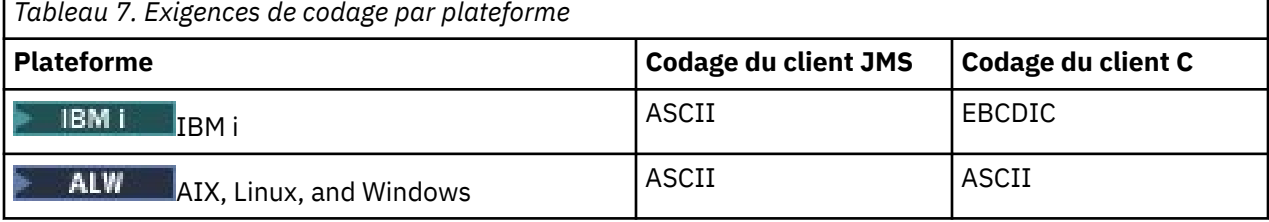

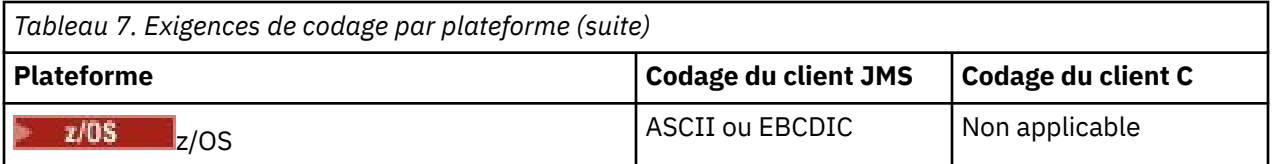

**Avertissement :** Lorsque vous fournissez une définition pour un canal via une table de définition de canal du client JSON (y compris une table de définition de canal *sparse* qui n'inclut pas tous les attributs), une définition de canal complète est construite avec tous les attributs définis, en utilisant les valeurs par défaut pour tout élément non spécifié dans le JSON.

Par conséquent, vous devez fournir des valeurs spécifiques pour chaque attribut pour lequel vous ne souhaitez pas la valeur par défaut.

# **Procédure**

- Créer une table de définition de canal du client JSON
	- a) Créez un fichier à plat avec une extension . json avec un éditeur de texte générique.
	- b) Définissez une table de définition de canal du client.

Voir [«Exemples CCDT JSON», à la page 50](#page-49-0) et [«Attributs de canal pris en charge par la table de](#page-47-0) [définition de canal du client JSON», à la page 48.](#page-47-0)

- Localisez la table de définition de canal du client:
	- Sur l'ordinateur client
	- A un emplacement partagé par plusieurs clients
	- Sur le serveur en tant que fichier partagé

Voir [«Emplacements de la table de définition de canal du client», à la page 53.](#page-52-0)

• Validation d'une table de définition de canal du client JSON

Validez la table de définition de canal du client par rapport au schéma avec un éditeur de liens JSON.

Voir [Comment valider un fichier JSON CCDT IBM MQ par rapport au schéma](https://www.ibm.com/support/pages/node/6964482) pour plus d'informations sur la création d'un fichier CCDT avec deux canaux et la validation de son fonctionnement.

Le schéma CCDT est inclus avec les packages produit et client:

 $\blacksquare$  Linux  $\blacksquare$   $\blacksquare$ 

\$MQ\_INSTALLATION\_PATH/lib et /lib dans les packages produit et client respectivement.

– **Windows** Sous Windows:

%MQ\_INSTALLATION\_PATH%\bin et \bin dans les packages produit et client respectivement.

### **Remarques :**

- Les pointeurs JSON sont disponibles en ligne.
- Le schéma définit les attributs obligatoires avec la clé'required'.
- Le schéma définit les types de données d'attribut avec la clé'type'.
- Accès à la CCDT

Vous pouvez accéder à la table de définition de canal du client:

- A distance à partir d'un fichier, d'une URL ftp ou d'une URL http, en définissant la variable d'environnement **[MQCCDTURL](#page-73-0)** .
- En local, en définissant les variables d'environnement **[MQCHLLIB](#page-74-0)** et **[MQCHLTAB](#page-76-0)** .
- En local, en définissant les attributs **[ChannelDefinitionDirectory](#page-173-0)** et **[ChannelDefinitionFile](#page-173-0)** de la strophe CHANNELS dans le fichier de configuration du client.

<span id="page-47-0"></span>Pour obtenir divers exemples, voir [«Emplacements de la table de définition de canal du client», à la](#page-52-0) [page 53](#page-52-0) .

• Afficher ou éditer le contenu de la table de définition de canal du client

Chaque entrée d'une table de définition de canal du client représente une connexion client à un gestionnaire de files d'attente spécifique. Vous pouvez afficher ou éditer le contenu de la table de définition de canal du client à l'aide d'un éditeur de texte.

Si vous souhaitez uniquement afficher la table de définition de canal du client, vous pouvez également utiliser la commande **runmqsc** comme suit:

- 1. Définissez des variables d'environnement pour vous permettre d'accéder à la table de définition de canal du client, comme décrit à l'étape précédente.
- 2. Exécutez la commande runmqsc -n . Pour plus d'informations, voir runmqsc.
- 3. Exécutez la commande **DISPLAY CHANNEL**. Par exemple, exécutez DISPLAY CHANNEL(\*).

### **Concepts associés**

### Utilisation des certificats révoqués

### **Tâches associées**

[«Configuration d'une table de définition de canal du client au format binaire», à la page 43](#page-42-0) La table de définition de canal du client (CCDT) détermine les définitions de canal et les informations d'authentification utilisées par les applications client pour se connecter au gestionnaire de files d'attente. Sur Multiplatforms, une table de définition de canal du client binaire contenant les paramètres par défaut est créée automatiquement lors de la création du gestionnaire de files d'attente. La commande **runmqsc** permet de mettre à jour une table de définition de canal du client binaire.

### [«Configuration d'un cluster uniforme», à la page 425](#page-424-0)

Les clusters uniformes permettent aux applications d'être conçues pour l'échelle et la disponibilité, et peuvent se connecter à n'importe quel gestionnaire de files d'attente au sein de ce cluster uniforme.

## *Attributs de canal pris en charge par la table de définition de canal du client JSON* Liste des attributs de canal de connexion client pris en charge par la table de définition de canal du client JSON. Cette liste est un sous-ensemble des attributs pris en charge par la table de définition de canal du client binaire.

# **Mappage d'attributs**

Ces attributs sont insérés dans l'objet canal suivant:

{ "channel": [ {\$CHANNEL\_1\_KEY\_VALUE\_LIST },..., {\$CHANNEL\_N\_KEY\_VALUE\_LIST } ] }

où \$CHANNEL\_X\_KEY\_VALUE\_LIST est une liste séparée par des virgules des attributs répertoriés dans le tableau suivant.

Voir [«Exemples CCDT JSON», à la page 50](#page-49-0) pour les cas d'utilisation de base.

Le schéma JSON est fourni dans /opt/mqm/lib/ccdt\_schema.json. Pour savoir quelles valeurs sont valides pour chacun des attributs, consultez le schéma JSON.

Le tableau suivant répertorie l'objet JSON, la clé et le type de données, ainsi que la définition d'attribut de canal binaire correspondante.

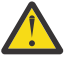

**Avertissement :** Les attributs requis sont le canal **name** et le canal **type**. Si vous définissez également **portRange**, les attributs *low* et *high* sont également requis.

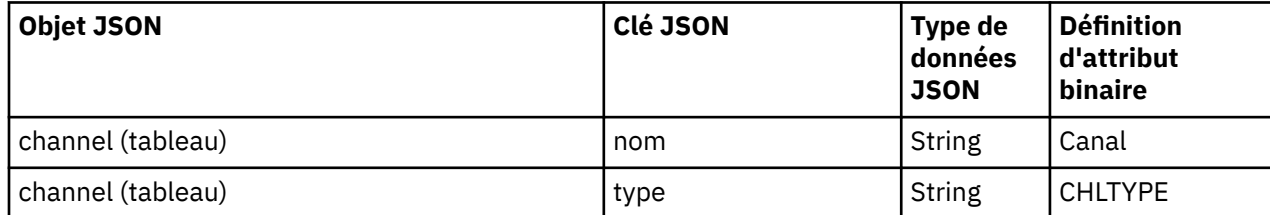

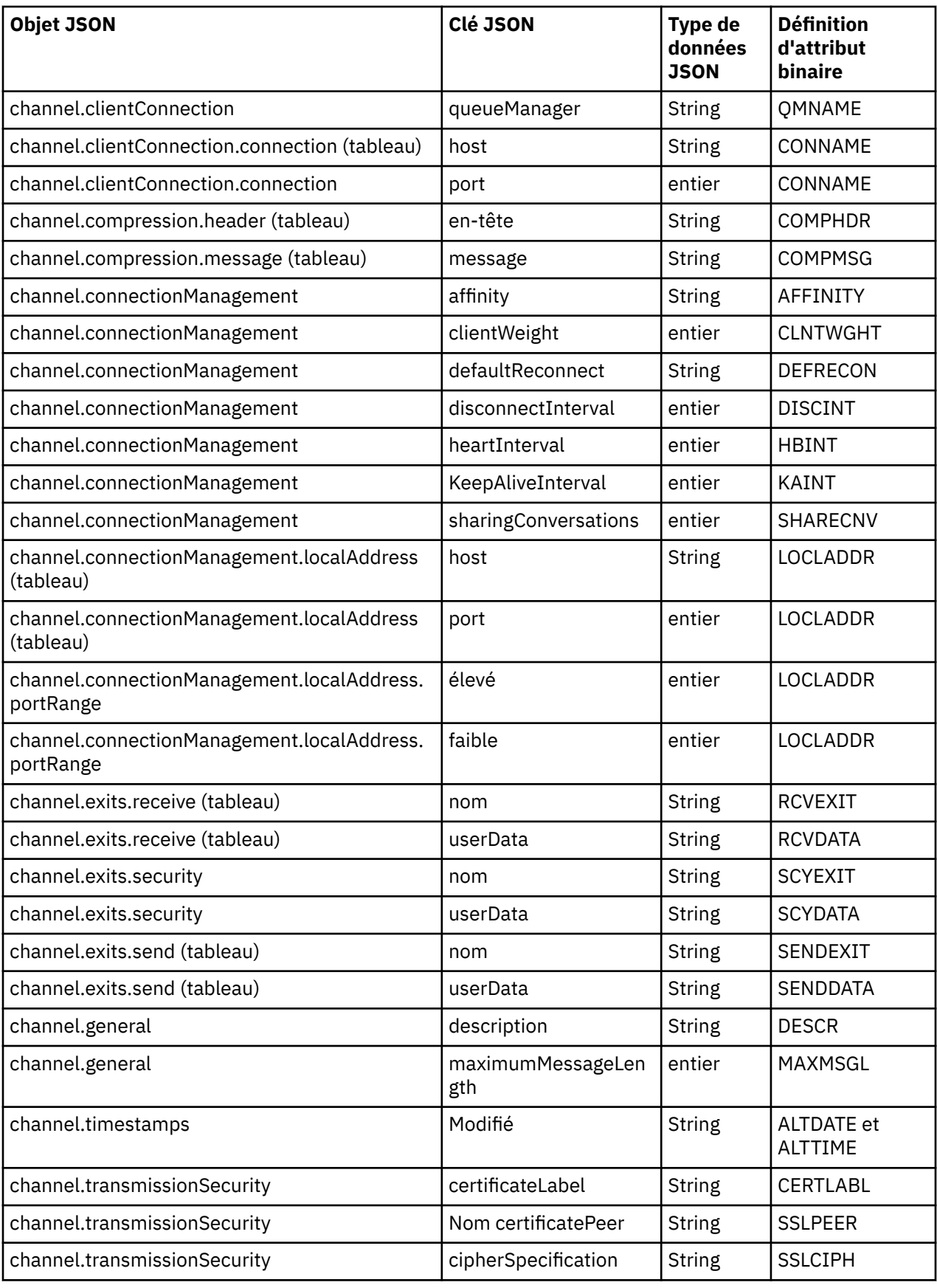

**Remarques :**

- <span id="page-49-0"></span>• channel.connectionManagement.localAddress peut être défini comme l'une des combinaisons de touches suivantes:
	- Hôte et port
	- host et portRange
	- port
	- portRange
- La clé JSON channel.timestamps altered est facultative et, si elle n'est pas définie, la valeur par défaut est l'heure de la dernière modification du fichier CCDT JSON. Toutefois, si l'environnement est configuré pour extraire la table de définition de canal du client à partir d'une URL, la valeur par défaut correspond à l'heure à laquelle le fichier a été téléchargé pour la dernière fois.
- channel.clientConnection.connection doit inclure les clés d'hôte et de port.
- La clé modifiée est une chaîne unique qui encapsule les attributs ALTDATE et ALTTIME.
- Le type de transport ne peut être que TCP. Par conséquent, les attributs suivants ne sont pas définis dans le schéma:
	- **TRPTYPE**
	- **USERID**
	- **PASSWORD**
	- **MODENAME**
	- **TPNAME**

### **Référence associée**

Attributs de canal pour les types de canal

# *Exemples CCDT JSON*

Utilisez les exemples répertoriés dans cette rubrique comme base pour vos besoins.

Ouvrez un éditeur de texte générique et copiez l'un des exemples suivants:

- «Définition d'une connexion client simple», à la page 50
- [«Définition d'un canal et d'un gestionnaire de files d'attente à l'aide de TLS», à la page 51](#page-50-0)
- [«Définir un canal et un gestionnaire de files d'attente n'utilisant pas TLS», à la page 51](#page-50-0)
- [«Définir deux canaux portant le même nom», à la page 51](#page-50-0)
- • [«Liste complète des définitions d'attribut de canal CCDT pour un canal de connexion client», à la page](#page-51-0) [52](#page-51-0)

## **Définition d'une connexion client simple**

```
{
     "channel":
    \Gamma\frac{1}{2} "general":
\overline{\mathcal{E}} "description": "a channel"
\frac{3}{5},
 "name": "channel",
 "clientConnection":
             {
                 "connection":
               \lfloor {
 "host": "localhost",
 "port": 1414
                   }
\qquad \qquad \qquad \qquad \qquad \qquad \qquad \qquad \qquad \qquad \qquad \qquad \qquad \qquad \qquad \qquad \qquad \qquad \qquad \qquad \qquad \qquad \qquad \qquad \qquad \qquad \qquad \qquad \qquad \qquad \qquad \qquad \qquad \qquad \qquad \qquad \qquad \ "queueManager": "QM1"
\frac{3}{5},
 "type": "clientConnection"
```
<span id="page-50-0"></span> } ] }

**Définition d'un canal et d'un gestionnaire de files d'attente à l'aide de TLS**

```
{
 "channel": [
\frac{1}{2} "name": "SSL.SVRCONN",
          "clientConnection": {
              "connection": [
                 {
 "host": "aztlan1.fyre.ibm.com",
 "port": 1419
                }
\qquad \qquad \qquad \qquad \qquad \qquad \qquad \qquad \qquad \qquad \qquad \qquad \qquad \qquad \qquad \qquad \qquad \qquad \qquad \qquad \qquad \qquad \qquad \qquad \qquad \qquad \qquad \qquad \qquad \qquad \qquad \qquad \qquad \qquad \qquad \qquad \qquad \ "queueManager": "QM92TLS"
\frac{3}{5},
 "transmissionSecurity":
\overline{\mathcal{E}} "cipherSpecification": "TLS_AES_128_GCM_SHA256",
 "certificateLabel": "ibmwebspheremqadministrator",
\frac{3}{5},
 "type": "clientConnection"
       }
   ]
}
```
# **Définir un canal et un gestionnaire de files d'attente n'utilisant pas TLS**

```
{
  "channel": [
   \{ "name": "SYSTEM.DEF.SVRCONN",
 "clientConnection": {
 "connection": [
         \Sigma "host": "aztlan1.fyre.ibm.com",
 "port": 1414
          }
\qquad \qquad ],
 "queueManager": "QM92"
\frac{3}{5},
 "type": "clientConnection"
    }
  ]
}
```
# **Définir deux canaux portant le même nom**

Chaque canal se connecte à deux gestionnaires de files d'attente distincts:

```
{
   "channel":
  \lceil\frac{1}{2} "general":
\overline{\mathcal{E}} "description": "First channel"
\frac{3}{5},
 "name": "channel",
       "clientConnection":
       {
         "connection":
        \Gamma\{ "host": "localhost",
 "port": 1414
           }
\qquad \qquad ],
 "queueManager": "QM1"
       },
```

```
 "type": "clientConnection"
 },
\frac{1}{2} "general":
\overline{\mathcal{E}} "description": "Second channel"
\frac{3}{5},
 "name": "channel",
     "clientConnection":
      {
        "connection":
       \Gamma\{ "host": "localhost",
 "port": 1415
 }
\qquad \qquad ],
 "queueManager": "QM2"
\frac{3}{5},
 "type": "clientConnection"
    }
  ]
}
```
# **Liste complète des définitions d'attribut de canal CCDT pour un canal de connexion client**

```
{
    "channel":
   \lfloor\{ "compression":
\overline{\mathcal{E}} "header": [ "system" ],
 "message": [ "zlibfast" ]
\frac{3}{5},
           "connectionManagement":
\overline{\mathcal{E}} "sharingConversations": 10,
 "clientWeight": 1,
 "affinity": "none",
 "defaultReconnect": "yes",
 "heartbeatInterval": 600,
 "keepAliveInterval": -1,
 "localAddress":
              \Gamma{ } "portRange":
\{"low": 2020, "high": 3030
                      }
             \int_1^3 ]
\frac{3}{5},
 "exits":
\overline{\mathcal{E}} "receive":
\blacksquare\{\blacksquare \blacksquare \blacks "userData": ""
 }
\qquad \qquad ],
              "security":
\overline{\mathcal{E}}\blacksquare \blacksquare \blacks "userData": ""
\frac{3}{5},
 "send":
\blacksquare\{\blacksquare name": "",
 "userData": ""
 }
              ]
\frac{3}{5},
 "general":
```

```
\{5\} "description": "First channel",
 "maximumMessageLength": 4194304
\frac{3}{5},
 "name": "the_channel",
       "clientConnection":
       {
         "connection":
        \lfloor {
 "host": "localhost",
 "port": 1414
           }
\qquad \qquad ],
 "queueManager": "QM1"
\frac{3}{5},
       "timestamps":
       {
         "altered": "2018-12-04T15:37:22.000Z"
\frac{3}{5},
       "transmissionSecurity":
       {
         "cipherSpecification": "",
         "certificateLabel": "",
         "certificatePeerName": ""
\frac{3}{5},
       type": "clientConnection"
    }
  ]
}
```
### **Référence associée**

Attributs de canal pour les types de canal Attributs de canal par ordre alphabétique

# *Emplacements de la table de définition de canal du client*

IBM MQ prend en charge l'extraction d'une table de définition de canal du client à partir d'un fichier, d'un FTP ou d'une URL HTTP. Vous pouvez rendre la table de définition de canal du client accessible au client en tant que fichier partagé, alors qu'elle reste sur le serveur. Vous pouvez également distribuer la table de définition de canal du client, soit en copiant la table de définition de canal du client sur des ordinateurs client individuels, soit en copiant la table de définition de canal du client dans un emplacement partagé par plusieurs clients.

Si vous utilisez FTP pour copier le fichier, utilisez l'option bin pour définir le mode binaire ; n'utilisez pas le mode ASCII par défaut. Quelle que soit la méthode choisie pour rendre la table de définition de canal du client disponible, l'emplacement doit être sécurisé pour empêcher les modifications non autorisées apportées aux canaux.

Depuis la IBM MQ 9.0, la table de définition de canal du client peut être hébergée dans un emplacement central accessible via une URL, ce qui élimine la nécessité de mettre à jour individuellement la table de définition de canal du client pour chaque client déployé. IBM MQ 9.0 a ajouté la possibilité pour les applications .NET natives (C/C + +, COBOL et RPG) et non gérées d'extraire la CCDT d'une URL, qu'il s'agisse d'un fichier local, d'une ressource FTP ou HTTP.

Le comportement de mise en cache par défaut des clients IBM MQ est qu'un fichier CCDT n'est extrait que si l'heure de modification du fichier est différente de la dernière fois où il a été extrait. Comme pour la plupart des options de configuration client, l'emplacement de l'URL peut être fourni de différentes manières:

- **CCDTUrlPtr** et **CCDTUrlOffset** via la structure MQCNO transmise à l'appel MQCONNX MQI
- Variable d'environnement **[MQCCDTURL](#page-73-0)**
- Attribut **[ChannelDefinitionDirectory](#page-173-0)** dans la strophe Channels de mqclient.ini

Les URL authentifiées et non authentifiées sont prises en charge. Voici quelques exemples :

export MQCCDTURL=ftp://myuser:password@myhost.sample.com//var/mqm/qmgrs/QMGR/@ipcc/AMQCLCHL.TAB

export MQCCDTURL=http://myhost.sample.com/var/mqm/qmgrs/QMGR/@ipcc/AMQCLCHL.TAB

<span id="page-53-0"></span>Si vous souhaitez utiliser cette prise en charge avec FTP ou HTTP, vous devez toujours héberger le fichier CCDT sur un serveur, mais avec la prise en charge ajoutée dans IBM MQ 9.0, toutes vos applications client peuvent récupérer automatiquement les modifications apportées aux définitions de canal sans avoir à envoyer manuellement les mises à jour ou à monter un système de fichiers en réseau sur chaque client. Pour plus d'informations, voir «URL d'accès à la table de définition de canal du client», à la page 54.

## **Comment spécifier l'emplacement de la table de définition de canal du client sur le client**

Sur un système client, vous pouvez spécifier l'emplacement de la table de définition de canal du client de l'une des manières suivantes:

- Utilisez les variables d'environnement MQCHLLIB pour spécifier le répertoire dans lequel se trouve la table et MQCHLTAB pour spécifier le nom de fichier de la table.
- Utilisation du fichier de configuration du client. Dans la section CHANNELS , utilisez les attributs ChannelDefinitionDirectory pour indiquer le répertoire dans lequel se trouve la table et ChannelDefinitionFile pour indiquer le nom de fichier.
- En fournissant une URL (fichier, FTP ou HTTP) pour une table de définition de canal du client qui est hébergée dans un emplacement central, comme décrit précédemment.

Si l'emplacement est spécifié à la fois dans le fichier de configuration du client et à l'aide de variables d'environnement, les variables d'environnement sont prioritaires. Vous pouvez utiliser cette fonction pour spécifier un emplacement standard dans le fichier de configuration du client et le remplacer à l'aide de variables d'environnement si nécessaire.

Si vous utilisez une URL pour indiquer l'emplacement de la table de définition de canal du client, l'ordre de priorité d'une application client native pour trouver la définition de canal du client est celui décrit dans «URL d'accès à la table de définition de canal du client», à la page 54.

# *URL d'accès à la table de définition de canal du client*

Vous pouvez héberger une table de définition de canal du client (CCDT) dans un emplacement central accessible via une URL, ce qui supprime la nécessité de mettre à jour individuellement la CCDT pour chaque client déployé.

Depuis la IBM MQ 9.0, une table de définition de canal du client peut être localisée via une URL de l'une des manières suivantes:

- Par programmation avec MQCNO
- A l'aide de variables d'environnement

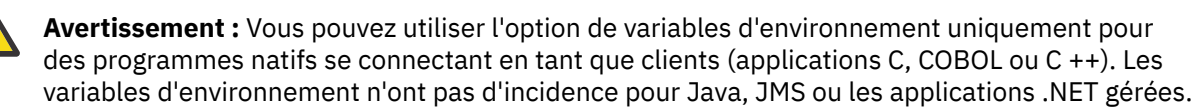

IBM MQ prend en charge l'extraction d'une table de définition de canal du client à partir d'un fichier, d'un FTP ou d'une URL HTTP.

• En utilisant la strophe CHANNELS du fichier mqclient.ini .

La variable d'environnement **[MQCCDTURL](#page-73-0)** vous permet de fournir une URL de fichier, ftp ou http sous la forme d'une valeur unique à partir de laquelle une table de définition de canal du client peut être obtenue.

Vous pouvez également utiliser le chemin de répertoire spécifié par la variable d'environnement **[MQCHLLIB](#page-74-0)** (ou le chemin spécifié par l'attribut **ChannelDefinitionDirectory** dans [«Strophe](#page-173-0) [CHANNELS du fichier de configuration client», à la page 174\)](#page-173-0) pour localiser un fichier CCDT, via un fichier, ftp ou une URL http, en plus du répertoire du système de fichiers local existant, à savoir /var/mqm. Notez qu'une valeur **[MQCHLLIB](#page-74-0)** est un radical de répertoire et qu'elle fonctionne en combinaison avec **[MQCHLTAB](#page-76-0)** pour dériver l'URL qualifiée complète.

L'authentification de base sur les connexions est prise en charge via les données d'identification codées dans l'URL:

#### **Connexions authentifiées**

export MQCHLLIB=ftp://myuser:password@myhost.sample.com/var/mqm/qmgrs/QMGR/@ipcc export MQCHLLIB=http://myuser:password@myhost.sample.com/var/mqm/qmgrs/QMGR/@ipcc

#### **Connexions non authentifiées**

export MQCHLLIB=ftp://myhost.sample.com/var/mqm/qmgrs/QMGR/@ipcc export MQCHLLIB=http://myhost.sample.com/var/mqm/qmgrs/QMGR/@ipcc export MQCHLLIB=file:///var/mqm/qmgrs/QMGR/@ipcc

**Remarque :** Si vous souhaitez utiliser des connexions authentifiées, vous devez, comme avec JMS, fournir le nom d'utilisateur et le mot de passe codés dans l'URL.

L'ordre de priorité, pour une application client native, de la recherche d'une définition de canal client est désormais:

- 1. MQCD fourni par **ClientConnOffset** et **ClientConnPtr** dans MQCNO.
- 2. URL fournie par **CCDTUrlOffset** et **CCDTUrlPtr** dans MQCNO.
- 3. Variable d'environnement [MQSERVER](#page-79-0) .
- 4. Si un fichier mqclient.ini est défini et qu'il contient des paramètres ServerConnection, le canal qu'il définit est utilisé. Pour plus d'informations, voir [«Fichier de configuration IBM MQ MQI client ,](#page-156-0) [mqclient.ini», à la page 157](#page-156-0) et **[MQCCDTURL](#page-173-0)**.
- 5. Variable d'environnement [«URL MQCCDTURL», à la page 74](#page-73-0) .
- 6. Variable d'environnement **[MQCHLLIB](#page-74-0)** et **[MQCHLTAB](#page-76-0)** .
- 7. **ChannelDefinitionDirectory** et **ChannelDefinitionFile** dans [«Strophe CHANNELS du fichier](#page-173-0) [de configuration client», à la page 174.](#page-173-0)

**Important :** L'accès à un fichier CCDT à l'aide d'une URL ouvre toujours une copie en lecture seule du fichier, même si vous utilisez le protocole file:// .

La tentative d'ouverture d'un fichier CCDT pour l'accès en écriture, par exemple lors de l'utilisation de la commande **runmqsc** DEFINE CHANNEL à partir d'un client, renvoie un message d'erreur indiquant que le fichier n'a pas pu être ouvert pour l'accès en écriture.

Il est toutefois possible de lire les définitions d'informations de canal et d'authentification à l'aide de **runmqsc**.

#### **Tâches associées**

[«Accès aux définitions de canal de connexion client», à la page 58](#page-57-0)

Vous pouvez mettre la table de définition de canal du client (CCDT) à la disposition des applications client en la copiant ou en la partageant, puis en spécifiant son emplacement et son nom sur l'ordinateur client. Depuis IBM MQ 9.0, le produit permet également de localiser une table de définition de canal du client (CCDT) via une URL.

[«Configuration d'une table de définition de canal du client au format binaire», à la page 43](#page-42-0) La table de définition de canal du client (CCDT) détermine les définitions de canal et les informations d'authentification utilisées par les applications client pour se connecter au gestionnaire de files d'attente. Sur Multiplatforms, une table de définition de canal du client binaire contenant les paramètres par défaut est créée automatiquement lors de la création du gestionnaire de files d'attente. La commande **runmqsc** permet de mettre à jour une table de définition de canal du client binaire.

Utilisation d'une table de définition de canal du client avec IBM MQ classes for JMS

**Référence associée CCDTURL** MQCNO-Options de connexion XMSC\_WMQ\_CCDTURL

# <span id="page-55-0"></span>**Windows Canaux de connexion client dans Active Directory**

Sur les systèmes Windows qui prennent en charge Active Directory, IBM MQ publie les canaux de connexion client dans Active Directory pour fournir une liaison client-serveur dynamique.

Lorsque des objets canal de connexion client sont définis, ils sont écrits dans un fichier de définition de canal client, appelé AMQCLCHL.TAB par défaut. Si les canaux de connexion client utilisent le protocole TCP/IP, le serveur IBM MQ les publie également dans Active Directory. Lorsque le client IBM MQ détermine comment se connecter au serveur, il recherche une définition d'objet de canal de connexion client appropriée à l'aide de l'ordre de recherche suivant:

- 1. Structure de données MQCONNX MQCD
- 2. Variable d'environnement MQSERVER
- 3. fichier de définition de canal du client
- 4. Active Directory

Cet ordre signifie que les applications en cours ne sont affectées par aucune modification. Vous pouvez considérer ces entrées dans Active Directory comme des enregistrements dans le fichier de définition de canal du client et le client IBM MQ les traite de la même manière. Pour configurer et administrer la prise en charge de la publication des définitions de canal de connexion client dans Active Directory, utilisez la commande setmqscp , comme décrit dans setmqscp.

# **Définition du canal de connexion serveur sur le serveur**

Créez une définition de canal de connexion serveur pour le gestionnaire de files d'attente.

## **Procédure**

1. Sur la machine serveur, définissez un canal avec le nom de votre choix et le type de canal *serverconnection*.

Exemple :

```
DEFINE CHANNEL(CHAN2) CHLTYPE(SVRCONN) TRPTYPE(TCP) +
DESCR('Server-connection to Client_2')
```
2. Utilisez la commande suivante pour autoriser l'accès de connexion entrante à votre gestionnaire de files d'attente:

SET CHLAUTH(CHAN2) TYPE(ADDRESSMAP) ADDRESS('IP address') MCAUSER('userid')

- où SET CHLAUTH utilise le nom du canal défini à l'étape précédente.
- Où *'Adresse IP'* est l'adresse IP du client.
- Où *'userid'* est l'ID que vous souhaitez fournir au canal pour le contrôle d'accès aux files d'attente cible. Cette zone est sensible à la casse.

Vous pouvez choisir d'identifier votre connexion entrante à l'aide d'un certain nombre d'attributs différents. L'exemple utilise l'adresse IP. Les autres attributs incluent l'ID utilisateur du client et le nom distinctif du sujet TLS. Pour plus d'informations, voir Enregistrements d'authentification de canal

Cette définition de canal est associée au gestionnaire de files d'attente en cours d'exécution sur le serveur.

<span id="page-56-0"></span>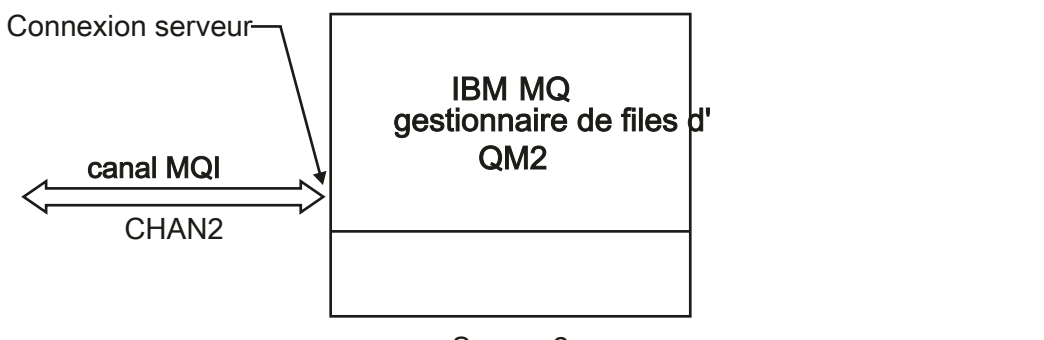

Server<sub>2</sub>

*Figure 2. Définition du canal de connexion serveur*

# **Définition du canal de connexion client sur le serveur**

Après avoir défini le canal de connexion serveur, vous définissez le canal de connexion client correspondant.

# **Avant de commencer**

Définissez le canal de connexion serveur.

# **Procédure**

1. Définissez un canal portant le même nom que le canal de connexion serveur, mais dont le type de canal est *client-connection*. Vous devez indiquer le nom de la connexion (CONNAME). Pour TCP/IP, le nom de connexion est l'adresse réseau ou le nom d'hôte de la machine serveur. Il est également conseillé de spécifier le nom du gestionnaire de files d'attente (QMNAME) auquel vous souhaitez que votre application IBM MQ , exécutée dans l'environnement client, se connecte. En faisant varier le nom du gestionnaire de files d'attente, vous pouvez définir un ensemble de canaux pour vous connecter à différents gestionnaires de files d'attente.

```
DEFINE CHANNEL(CHAN2) CHLTYPE(CLNTCONN) TRPTYPE(TCP) +
CONNAME(9.20.4.26) QMNAME(QM2) DESCR('Client-connection to Server_2')
```
2. Utilisez la commande suivante pour autoriser l'accès de connexion entrante à votre gestionnaire de files d'attente:

```
SET CHLAUTH(CHAN2) TYPE(ADDRESSMAP) ADDRESS('IP-address') MCAUSER('userid')
```
- où SET CHLAUTH utilise le nom du canal défini à l'étape précédente.
- Où *'Adresse IP'* est l'adresse IP du client.
- Où *'userid'* est l'ID que vous souhaitez fournir au canal pour le contrôle d'accès aux files d'attente cible. Cette zone est sensible à la casse.

Vous pouvez choisir d'identifier votre connexion entrante à l'aide d'un certain nombre d'attributs différents. L'exemple utilise l'adresse IP. Les autres attributs incluent l'ID utilisateur du client et le nom distinctif du sujet TLS. Pour plus d'informations, voir Enregistrements d'authentification de canal

## **Résultats**

Multi Sous Multiplateformes, cette définition de canal est stockée dans un fichier appelé table de définition de canal du client (CCDT), qui est associé au gestionnaire de files d'attente. La table de définition de canal du client peut contenir plusieurs définitions de canal de connexion client. Pour plus d'informations sur la table de définition de canal du client et sur la façon dont les définitions de canal de <span id="page-57-0"></span>connexion client sont stockées dans z/OS, voir [«Configuration d'une table de définition de canal du client](#page-42-0) [au format binaire», à la page 43](#page-42-0).

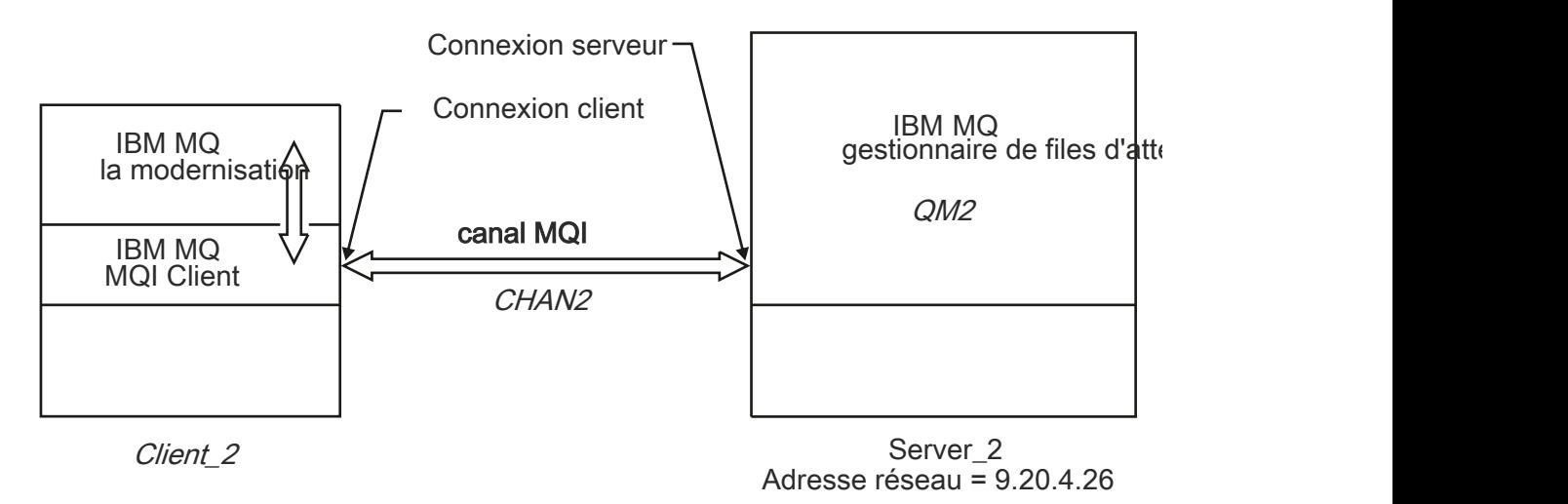

*Figure 3. Définition du canal de connexion client*

# **Accès aux définitions de canal de connexion client**

Vous pouvez mettre la table de définition de canal du client (CCDT) à la disposition des applications client en la copiant ou en la partageant, puis en spécifiant son emplacement et son nom sur l'ordinateur client. Depuis IBM MQ 9.0, le produit permet également de localiser une table de définition de canal du client (CCDT) via une URL.

### **Avant de commencer**

Cette tâche suppose que vous avez défini, dans une table de définition de canal du client, les canaux de connexion client dont vous avez besoin. Voir [«Configuration des tables de définition de canal du client», à](#page-41-0) [la page 42.](#page-41-0)

# **Pourquoi et quand exécuter cette tâche**

Pour qu'une application client utilise la table de définition de canal du client (CCDT), vous devez mettre cette dernière à sa disposition et spécifier son emplacement et son nom. Il existe plusieurs façons de procéder:

- Vous pouvez copier la table de définition de canal du client sur l'ordinateur client.
- Vous pouvez copier la table de définition de canal du client dans un emplacement partagé par plusieurs clients.
- Vous pouvez rendre la table de définition de canal du client accessible au client en tant que fichier partagé, alors qu'elle reste sur le serveur.

Depuis IBM MQ 9.0, IBM MQ, les applications natives (C/C + +, COBOL et RPG) et .NET non gérées peuvent extraire la table de définition de canal du client hébergée dans un emplacement central à partir d'une URL, qu'il s'agisse d'un fichier local, d'une ressource FTP ou d'une ressource http.

## **Procédure**

- 1. Mettez la table de définition de canal du client à la disposition des applications client de l'une des manières suivantes:
	- a) Facultatif : Copiez la table de définition de canal du client sur l'ordinateur client.
	- b) Facultatif : Copiez la table de définition de canal du client dans un emplacement partagé par plusieurs clients.
- c) Facultatif : Laissez la table de définition de canal du client sur le serveur, mais rendez cette dernière partageable par le client.
- d) Facultatif : Définissez un fichier local, une URL ftp ou http pour une table de définition de canal du client hébergée dans un emplacement central de sorte que les applications .NET natives (C/C + +, COBOL et RPG) et non gérées puissent extraire la table de définition de canal du client de cette URL.

Quel que soit l'emplacement choisi pour la table de définition de canal du client, l'emplacement doit être sécurisé pour empêcher les modifications non autorisées apportées aux canaux.

- 2. Sur le client, spécifiez l'emplacement et le nom du fichier contenant la table de définition de canal du client de l'une des trois manières suivantes:
	- a) Facultatif : Utilisez la strophe CHANNELS du fichier de configuration du client. Pour plus d'informations, voir [«Strophe CHANNELS du fichier de configuration client», à la page 174](#page-173-0).
	- b) Facultatif : Utilisez les variables d'environnement MQCHLLIB et MQCHLTAB.

Par exemple, vous pouvez définir les variables d'environnement en entrant:

• Sur les systèmes AIX and Linux :

export MQCHLLIB= *MQ\_INSTALLATION\_PATH*/qmgrs/ *QUEUEMANAGERNAME* /@ipcc export MQCHLTAB=AMQCLCHL.TAB

IBM i Sur les systèmes IBM i :

ADDENVVAR ENVVAR(MQCHLLIB) VALUE('/QIBM/UserData/mqm/qmgrs/QUEUEMANAGERNAME/@ipcc') ADDENVVAR ENVVAR(MQCHLTAB) VALUE(AMQCLCHL.TAB)

où *MQ\_INSTALLATION\_PATH* représente le répertoire de haut niveau dans lequel IBM MQ est installé.

- c) Facultatif : Sous Windows uniquement, utilisez la commande de contrôle **setmqscp** pour publier les définitions de canal de connexion client dans Active Directory.
- d) Indiquez l'emplacement d'une table de définition de canal du client (CCDT) hébergée de manière centralisée via une URL, soit par programmation à l'aide de MQCNO, à l'aide de variables d'environnement, soit à l'aide de sections de fichier mqclient.ini . Pour plus d'informations, reportez-vous aux sections [«Emplacements de la table de définition de canal du client», à la page](#page-52-0) [53](#page-52-0) et [«URL d'accès à la table de définition de canal du client», à la page 54](#page-53-0).

Si la variable d'environnement MQSERVER est définie, un client IBM MQ utilise la définition de canal de connexion client spécifiée par MQSERVER de préférence aux définitions de la table de définition de canal du client.

### **Concepts associés**

[«URL d'accès à la table de définition de canal du client», à la page 54](#page-53-0)

Vous pouvez héberger une table de définition de canal du client (CCDT) dans un emplacement central accessible via une URL, ce qui supprime la nécessité de mettre à jour individuellement la CCDT pour chaque client déployé.

#### **Tâches associées**

[«Configuration d'une table de définition de canal du client au format binaire», à la page 43](#page-42-0) La table de définition de canal du client (CCDT) détermine les définitions de canal et les informations d'authentification utilisées par les applications client pour se connecter au gestionnaire de files d'attente. Sur Multiplatforms, une table de définition de canal du client binaire contenant les paramètres par défaut est créée automatiquement lors de la création du gestionnaire de files d'attente. La commande **runmqsc** permet de mettre à jour une table de définition de canal du client binaire.

#### **Référence associée**

MQI Client : Table de définition de canal du client (CCDT)

# **Programmes d'exit de canal pour les canaux MQI**

Trois types d'exit de canal sont disponibles pour l'environnement IBM MQ MQI client sur AIX, Linux, and Windows.

Il s'agit des fonctions suivantes :

- Exit d'émission
- Exit de réception
- Exit de sécurité

Ces exits sont disponibles à la fois à l'extrémité client et à l'extrémité serveur du canal. Les exits ne sont pas disponibles pour votre application si vous utilisez la variable d'environnement MQSERVER. Les exits de canal sont décrits dans Programmes d'exit de canal pour les canaux de messagerie.

Les exits d'envoi et de réception fonctionnent ensemble. Vous pouvez les utiliser de plusieurs manières:

- Fractionnement et réassemblage d'un message
- Compression et décompression des données dans un message (cette fonctionnalité est fournie avec IBM MQ, mais vous pouvez utiliser une autre technique de compression)
- Chiffrement et déchiffrement des données utilisateur (cette fonctionnalité est fournie avec IBM MQ, mais vous pouvez utiliser une autre technique de chiffrement)
- Journalisation de chaque message envoyé et reçu

Vous pouvez utiliser l'exit de sécurité pour vous assurer que le client et le serveur IBM MQ sont correctement identifiés et pour contrôler l'accès.

Si des exits d'émission ou de réception côté serveur de l'instance de canal doivent effectuer des appels MQI sur la connexion à laquelle ils sont associés, ils utilisent le descripteur de connexion fourni dans la zone MQCXP Hconn . Vous devez savoir que les exits d'envoi et de réception de connexion client ne peuvent pas effectuer d'appels MQI.

### **Concepts associés**

[«Exits de sécurité sur une connexion client», à la page 61](#page-60-0)

Vous pouvez utiliser des programmes d'exit de sécurité pour vérifier que le partenaire à l'autre extrémité d'un canal est authentique. Des considérations spéciales s'appliquent lorsqu'un exit de sécurité est appliqué à une connexion client.

Exits utilisateur, exits API et services optionnels d'IBM MQ

### **Tâches associées**

Extension des fonctions du gestionnaire de files d'attente

### **Référence associée**

### «Chemin d'accès aux exits», à la page 60

Un chemin par défaut pour l'emplacement des exits de canal est défini dans le fichier de configuration du client. Les exits de canal sont chargés lorsqu'un canal est initialisé.

[«Identification de l'appel API dans un programme d'exit d'envoi ou de réception», à la page 62](#page-61-0) Lorsque vous utilisez des canaux MQI pour des clients, l'octet 10 de la mémoire tampon de l'agent identifie l'appel API en cours d'utilisation lorsqu'un exit d'émission ou de réception est appelé. Cela est utile pour identifier les flux de canal qui incluent des données utilisateur et qui peuvent nécessiter un traitement tel que le chiffrement ou la signature numérique.

# **Chemin d'accès aux exits**

Un chemin par défaut pour l'emplacement des exits de canal est défini dans le fichier de configuration du client. Les exits de canal sont chargés lorsqu'un canal est initialisé.

<span id="page-60-0"></span>Sur les systèmes AIX, Linux, and Windows , un fichier de configuration client est ajouté à votre système lors de l'installation de IBM MQ MQI client. Un chemin par défaut pour l'emplacement des exits de canal sur le client est défini dans ce fichier, à l'aide de la strophe:

```
ClientExitPath:
ExitsDefaultPath= string
ExitsDefaultPath64= string
```
où *chaîne* est un emplacement de fichier dans un format approprié à la plateforme

Lorsqu'un canal est initialisé, après un appel MQCONN ou MQCONNX , la recherche est effectuée dans le fichier de configuration du client. La section de chemin ClientExitest lue et tous les exits de canal spécifiés dans la définition de canal sont chargés.

#### **ALW Exits de sécurité sur une connexion client**

Vous pouvez utiliser des programmes d'exit de sécurité pour vérifier que le partenaire à l'autre extrémité d'un canal est authentique. Des considérations spéciales s'appliquent lorsqu'un exit de sécurité est appliqué à une connexion client.

La [Figure 4, à la page 62](#page-61-0) illustre l'utilisation des exits de sécurité dans une connexion client, à l'aide du gestionnaire des droits d'accès aux objets IBM MQ pour authentifier un utilisateur. Le décalage SecurityParmsPtr ou SecurityParmsest défini dans la structure MQCNO sur le client et il existe des exits de sécurité aux deux extrémités du canal. Une fois que l'échange de messages de sécurité normal est terminé et que le canal est prêt à s'exécuter, la structure MQCSP accessible à partir de la zone MQCXP SecurityParms est transmise à l'exit de sécurité sur le client. Le type d'exit est défini sur MQXR\_SEC\_PARMS. L'exit de sécurité peut choisir de ne rien faire à l'ID utilisateur et au mot de passe, ou il peut modifier l'un ou l'autre ou les deux. Les données renvoyées par l'exit sont ensuite envoyées à l'extrémité de connexion serveur du canal. La structure MQCSP est régénérée à l'extrémité de connexion serveur du canal et est transmise à l'exit de sécurité de connexion serveur accessible à partir de la zone SecurityParms de MQCXP. L'exit de sécurité reçoit et traite ces données. Ce traitement permet généralement d'annuler toute modification apportée aux zones d'ID utilisateur et de mot de passe dans l'exit client, qui sont ensuite utilisées pour autoriser la connexion du gestionnaire de files d'attente. La structure MQCSP résultante est référencée à l'aide de SecurityParmsPtr dans la structure MQCNO sur le système du gestionnaire de files d'attente.

L'adresse mémoire qui est retransmise par la zone SecurityParms de MQCXP doit rester adressable et inchangée jusqu'à MQXR\_TERM. Un exit ne doit pas invalider ou libérer la mémoire sur le système avant que l'exit ne soit appelé pour MQXR\_TERM.

Si le décalage SecurityParmsPtr ou SecurityParmsest défini dans la structure MQCNO et qu'il existe un exit de sécurité à une seule extrémité du canal, l'exit de sécurité reçoit et traite la structure MQCSP. Les actions telles que le chiffrement sont inappropriées pour un exit utilisateur unique, car il n'y a pas d'exit pour effectuer l'action complémentaire.

Si SecurityParmsPtr et SecurityParmsOffset ne sont pas définis dans la structure MQCNO et qu'il existe un exit de sécurité à l'une ou l'autre des extrémités du canal, l'exit ou les exits de sécurité sont appelés. Chaque exit de sécurité peut renvoyer sa propre structure MQCSP, adressée via le Ptr SecurityParms; l'exit de sécurité n'est pas appelé à nouveau tant qu'il n'est pas arrêté (ExitReason de MQXR\_TERM). Le programme d'écriture d'exit peut libérer la mémoire utilisée pour le MQCSP à ce stade.

Lorsqu'une instance de canal de connexion serveur partage plusieurs conversations, le schéma des appels à l'exit de sécurité est restreint sur la deuxième conversation et les conversations suivantes.

Pour la première conversation, le modèle est le même que si l'instance de canal ne partage pas de conversations. Pour la deuxième conversation et les suivantes, l'exit de sécurité n'est jamais appelé avec MQXR\_INIT, MQXR\_INIT\_SEC ou MQXR\_SEC\_MSG. Il est appelé avec MQXR\_SEC\_PARMS.

Dans une instance de canal avec partage de conversations, MQXR\_TERM est appelé uniquement pour la dernière conversation en cours d'exécution.

<span id="page-61-0"></span>Chaque conversation a la possibilité dans l'appel MQXR\_SEC\_PARMS de l'exit de modifier le MQCD ; sur l'extrémité de connexion serveur du canal, cette fonction peut être utile pour varier, par exemple, les valeurs MCAUserIdentifier ou LongMCAUserIdPtr avant la connexion au gestionnaire de files d'attente.

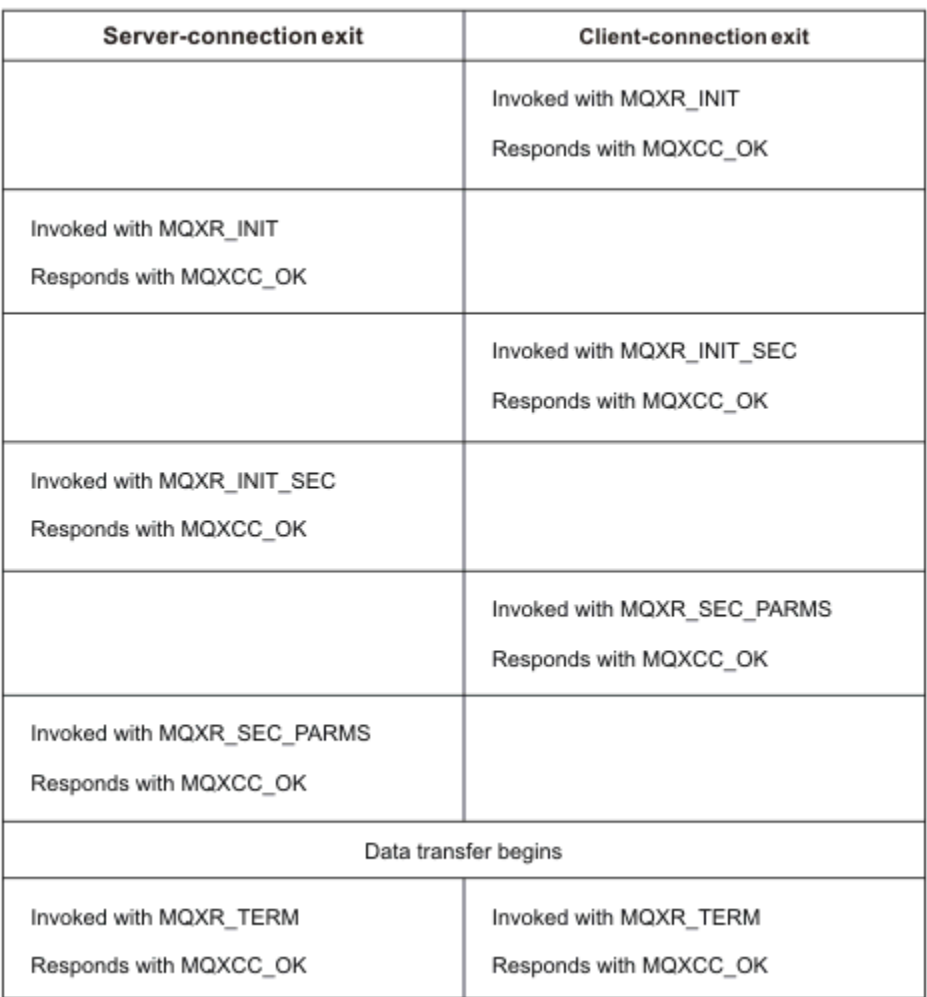

*Figure 4. Echange initié par la connexion client avec accord pour la connexion client à l'aide de paramètres de sécurité*

**Remarque :** Les applications d'exit de sécurité construites avant l'édition de IBM WebSphere MQ 7.1 peuvent nécessiter une mise à jour. Pour plus d'informations, voir Programmes d'exit de sécurité de canal.

# **Identification de l'appel API dans un programme d'exit d'envoi ou de réception**

Lorsque vous utilisez des canaux MQI pour des clients, l'octet 10 de la mémoire tampon de l'agent identifie l'appel API en cours d'utilisation lorsqu'un exit d'émission ou de réception est appelé. Cela est utile pour identifier les flux de canal qui incluent des données utilisateur et qui peuvent nécessiter un traitement tel que le chiffrement ou la signature numérique.

Le tableau suivant présente les données qui apparaissent dans l'octet 10 du flux de canal lorsqu'un appel API est en cours de traitement.

**Remarque :** Ce ne sont pas les seules valeurs de cet octet. Il existe d'autres valeurs **réservées** .

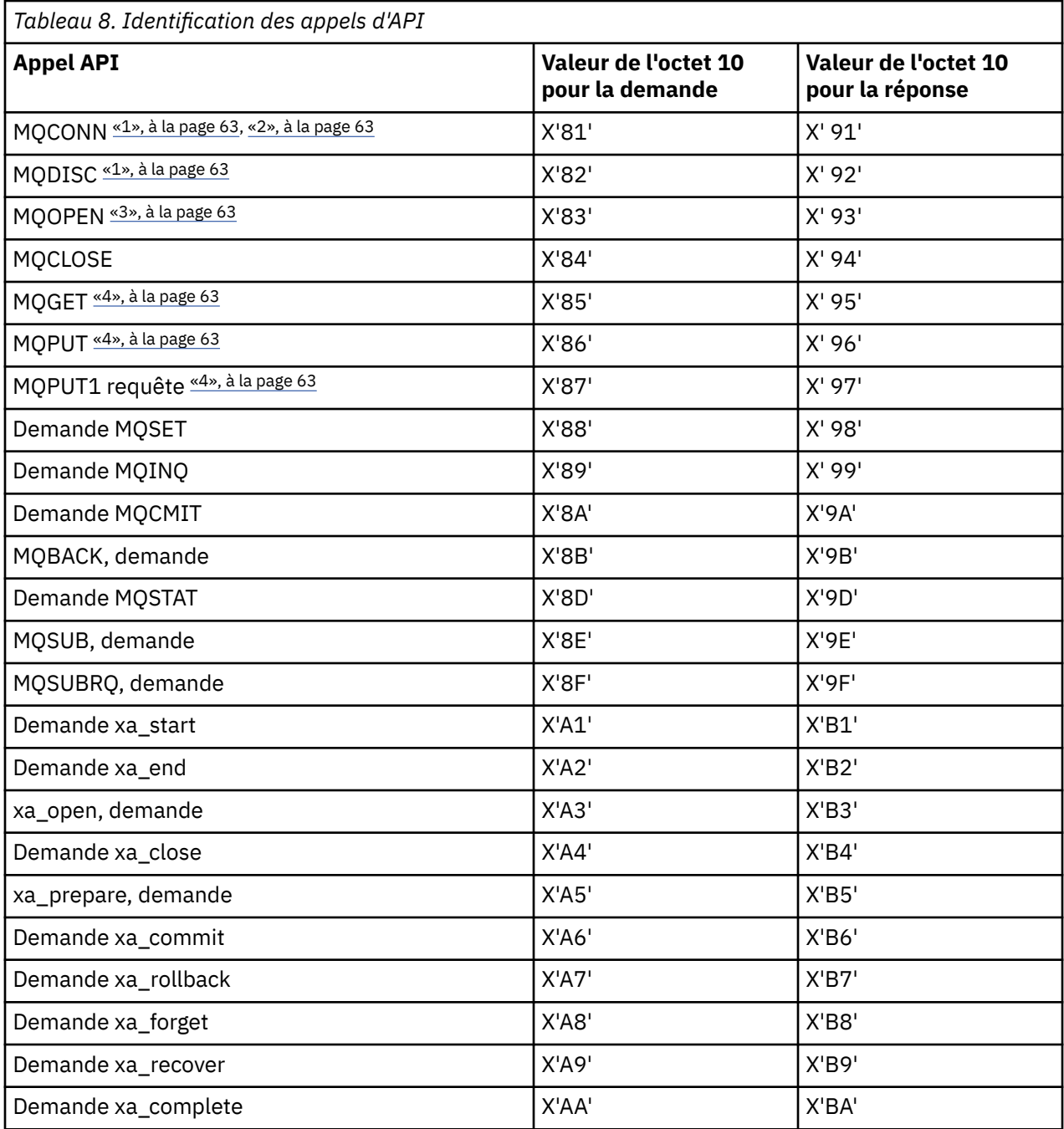

### **Remarques :**

- 1. La connexion entre le client et le serveur est initiée par l'application client à l'aide de MQCONN. Par conséquent, pour cette commande en particulier, il existe plusieurs autres flux de réseau. Il en va de même pour MQDISC, qui met fin à la connexion réseau.
- 2. MQCONNX est traité de la même manière que MQCONN pour les besoins de la connexion clientserveur.
- 3. Si une grande liste de distribution est ouverte, il peut y avoir plusieurs flux réseau par appel MQOPEN afin de transmettre toutes les données requises à l'agent MCA SVRCONN.
- 4. Les messages volumineux peuvent dépasser la taille du segment de transmission. Si cela se produit, il peut y avoir de nombreux flux de réseau résultant d'un seul appel API.

#### $z/0S$ **Connexion d'un client à un groupe de partage de files d'attente**

Vous pouvez connecter un client à un groupe de partage de files d'attente en créant un canal MQI entre un client et un gestionnaire de files d'attente sur un serveur membre d'un groupe de partage de files d'attente.

### **Pourquoi et quand exécuter cette tâche**

Un groupe de partage de files d'attente est constitué d'un ensemble de gestionnaires de files d'attente pouvant accéder au même ensemble de files d'attente partagées. Pour plus d'informations sur les files d'attente partagées, voir Files d'attente partagées et groupes de partage de files d'attente.

Un client insérant dans une file d'attente partagée peut se connecter à n'importe quel membre du groupe de partage de files d'attente. Les avantages de la connexion à un groupe de partage de files d'attente sont les augmentations possibles de la disponibilité frontale et dorsale, ainsi que l'augmentation de la capacité. Vous pouvez vous connecter à un gestionnaire de files d'attente spécifique ou à l'interface générique.

La connexion directe à un gestionnaire de files d'attente dans un groupe de partage de files d'attente offre l'avantage d'insérer des messages dans une file d'attente cible partagée, ce qui augmente la disponibilité du système dorsal.

La connexion à l'interface générique d'un groupe de partage de files d'attente ouvre une session avec l'un des gestionnaires de files d'attente du groupe. Cela augmente la disponibilité frontale, car le gestionnaire de files d'attente client peut se connecter à n'importe quel gestionnaire de files d'attente du groupe. Vous vous connectez au groupe à l'aide de l'interface générique lorsque vous ne souhaitez pas vous connecter à un gestionnaire de files d'attente spécifique dans le groupe de partage de files d'attente.

L'interface générique peut être une adresse VIPA du distributeur sysplex, un nom de ressource générique VTAM ou une autre interface commune au groupe de partage de files d'attente. Pour plus de détails sur la configuration d'une interface générique, voir [Configuration de la communication pour IBM MQ for z/OS à](#page-1035-0) [l'aide de groupes de partage de files d'attente.](#page-1035-0)

## **Procédure**

Pour vous connecter à l'interface générique d'un groupe de partage de files d'attente, vous devez créer des définitions de canal accessibles à n'importe quel gestionnaire de files d'attente du groupe. Pour ce faire, vous devez disposer des mêmes définitions sur chaque gestionnaire de files d'attente du groupe.

1. Définissez le canal SVRCONN comme illustré dans l'exemple suivant:

```
DEFINE CHANNEL(CHANNEL1) CHLTYPE(SVRCONN) TRPTYPE(TCP) +
QSGDISP(GROUP)
```
Les définitions de canal sur le serveur sont stockées dans un référentiel Db2 partagé. Chaque gestionnaire de files d'attente du groupe de partage de files d'attente effectue une copie locale de la définition, en veillant à toujours se connecter au canal de connexion serveur approprié lorsque vous émettez un appel MQCONN ou MQCONNX.

2. Définissez le canal CLNTCONN comme illustré dans l'exemple suivant:

```
DEFINE CHANNEL(CHANNEL1) CHLTYPE(CLNTCONN) TRPTYPE(TCP) +
CONNAME( VIPA address ) QMNAME(QSG1) +
DESCR('Client-connection to Queue Sharing Group QSG1') QSGDISP(GROUP)
```
## **Résultats**

Etant donné que l'interface générique du groupe de partage de files d'attente est stockée dans la zone CONNAME du canal de connexion client, vous pouvez désormais vous connecter à n'importe quel gestionnaire de files d'attente du groupe et placer dans des files d'attente partagées appartenant à ce groupe.

# <span id="page-64-0"></span>**Utilisation des variables d'environnement IBM MQ**

Vous pouvez utiliser des commandes pour afficher les paramètres en cours ou pour réinitialiser les valeurs des variables d'environnement IBM MQ .

### **Pourquoi et quand exécuter cette tâche**

Vous pouvez utiliser les variables d'environnement comme suit:

- Pour définir les variables dans votre profil système afin d'effectuer une modification permanente
- Pour émettre une commande à partir de la ligne de commande afin d'effectuer une modification pour cette session uniquement
- Pour attribuer à une ou plusieurs variables une valeur particulière en fonction de l'application en cours d'exécution, ajoutez des commandes à un fichier script de commandes utilisé par l'application

Pour chaque variable d'environnement, vous pouvez utiliser des commandes pour afficher le paramètre en cours ou pour réinitialiser la valeur de la variable. Ces commandes sont disponibles sur toutes les plateformes prises en charge, sauf indication contraire. Le format de la commande dépend de votre plateforme. Exemple :

- $\blacksquare$  Linux  $\blacksquare$   $\blacksquare$ export [environment variable]=value **Windows** Sous Windows: Set [environment variable]=value  $\blacksquare$  IBM i  $\blacksquare$  Sous IBM i : ADDENVVAR ENVVAR(environment variable) VALUE(xx)
- MQ Appliance Pour IBM MQ Appliance, voir Configuration des variables d'environnement sur IBM MQ Appliance dans la documentation IBM MQ Appliance .

Le cas échéant, IBM MQ utilise des valeurs par défaut pour les variables que vous n'avez pas définies.

Remarque : **IMM IBM MQ** for z/OS ne prend en charge aucune variable d'environnement IBM MQ . Si vous utilisez cette plateforme comme serveur, voir [Table de définition de canal du client](#page-42-0) pour plus d'informations sur la façon dont la table de définition de canal du client est générée sur z/OS. Vous pouvez toujours utiliser les variables d'environnement IBM MQ sur votre plateforme client.

## **Procédure**

**Windows** •

> Sous Windows, pour chaque variable d'environnement, utilisez les commandes suivantes pour afficher le paramètre en cours ou pour réinitialiser la valeur d'une variable:

– Pour supprimer la valeur d'une variable d'environnement, utilisez la commande suivante:

SET MQSERVER=

– Pour afficher le paramètre en cours d'une variable d'environnement, utilisez la commande suivante:

SET MQSERVER

– Pour afficher toutes les variables d'environnement de la session, utilisez la commande suivante:

set

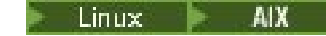

Sous AIX and Linux, pour chaque variable d'environnement, utilisez les commandes suivantes pour afficher le paramètre en cours ou pour réinitialiser la valeur d'une variable:

– Pour supprimer la valeur d'une variable d'environnement, utilisez la commande suivante:

unset MQSERVER

– Pour afficher le paramètre en cours d'une variable d'environnement, utilisez la commande suivante:

echo \$MQSERVER

– Pour afficher toutes les variables d'environnement de la session, utilisez la commande suivante:

set

•

### **Tâches associées**

Définition des variables d'environnement pour IBM MQ classes for JMS

Variables d'environnement relatives à IBM MQ classes for Java

Définition de variables d'environnement supplémentaires dans le fichier service.env

[«Modification des informations de configuration IBM MQ dans les fichiers .ini sur Multiplatforms», à la](#page-85-0) [page 86](#page-85-0)

Vous pouvez modifier le comportement d' IBM MQ ou d'un gestionnaire de files d'attente individuel en fonction des besoins de votre installation en éditant les informations dans les fichiers de configuration (.ini). Vous pouvez également modifier les options de configuration pour IBM MQ MQI clients.

### **Référence associée**

Utilisation des variables d'environnement dans les propriétés MFT

# **Description des variables d'environnement**

Description des variables d'environnement serveur et client destinées à être utilisées par le client.

# **Exemples d'utilisation**

- Linux **AIX S**ur les systèmes AIX and Linux , utilisez le format suivant: export [environment variable]=value.
- **Windows** Sur les systèmes Windows , utilisez le format suivant: Set [environment variable]=value.
- $\blacktriangleright$  IBM is sur les systèmes IBM i , utilisez le format suivant: <code>ADDENVVAR ENVVAR</code> (<code>environment</code> variable) VALUE(xx).
- MQ Appliance Pour IBM MO Appliance, voir Configuration des variables d'environnement sur IBM MQ Appliance dans la documentation IBM MQ Appliance .

# **AMQ\_ALLOWED\_CIPHERS**

Multi  $V9.2.0$ 

Depuis la IBM MQ 9.2.0, vous pouvez utiliser la variable d'environnement **AMQ\_ALLOWED\_CIPHERS** pour spécifier une liste personnalisée de CipherSpecs pouvant être utilisés avec des canaux IBM MQ sur Multiplatforms. La variable d'environnement prend les mêmes valeurs que l'attribut de strophe SSL **[AllowedCipherSpecs](#page-146-0)** du fichier .ini :

- Un nom CipherSpec unique, ou
- Liste de noms IBM MQ CipherSpec séparés par des virgules à réactiver, ou
- Valeur spéciale de ALL, représentant tous les CipherSpecs (non recommandé).

**Remarque :** L'activation de **ALL** CipherSpecs n'est pas recommandée car cela active les protocoles SSL 3.0 et TLS 1.0 et un grand nombre d'algorithmes de cryptographie faibles.

Pour plus d'informations, voir Ajout d'une liste personnalisée de CipherSpecs sur Multiplatforms dans CipherSpec dans l'établissement de liaison TLS.

# **AMQ\_BAD\_COMMS\_DATA\_FDCS**

La variable d'environnement **AMQ\_BAD\_COMMS\_DATA\_FDCS** est effective lorsqu'elle est définie sur n'importe quelle valeur.

Si les données que IBM MQ reçoit d'un hôte sur TCP/IP sont dans un format incorrect, par exemple parce qu'un client réseau s'est connecté à un port d'écoute IBM MQ et a tenté de communiquer avec un protocole d'application non pris en charge, le gestionnaire de files d'attente écrit un message d'erreur AMQ9207E dans les journaux d'erreurs du gestionnaire de files d'attente. Les programmes d'écoute IBM MQ prennent en charge les connexions TCP/IP à partir des agents MCA et des applications client MQI, JMS et XMS .

**Remarque :** Les programmes d'écoute IBM MQ ne prennent pas en charge le protocole d'application utilisé par les clients AMQP et MQTT. Ces clients doivent plutôt se connecter aux ports réseau configurés dans le canal AMQP ou le service de télémétrie MQXR applicable.

Un enregistrement de capture de données d'échec (FDC) contenant les données non valides reçues par IBM MQ peut également être écrit. Toutefois, un fichier FFST n'est pas généré s'il s'agit du début d'une conversation avec le côté distant et que le format est un format connu simple tel qu'une requête GET provenant d'un navigateur Web HTTP. Si vous souhaitez remplacer cette valeur pour que les fichiers FFST soient écrits pour toutes les données incorrectes, y compris les formats connus simples, vous pouvez définir la variable d'environnement **AMQ\_BAD\_COMMS\_DATA\_FDCS** sur n'importe quelle valeur (par exemple, TRUE) et redémarrer le gestionnaire de files d'attente.

## **AMQ\_CONVEBCDICNEWLINE**

### **Multi**

Depuis IBM MQ 9.1.0 Fix Pack 2 et IBM MQ 9.1.2, vous pouvez utiliser la variable d'environnement **AMQ\_CONVEBCDICNEWLINE** pour indiquer comment IBM MQ doit convertir un caractère NL EBCDIC au format ASCII. La variable d'environnement prend les mêmes valeurs que l'attribut **ConvEBCDICNewline** de mqs.ini, c'est-à-dire NL\_TO\_LF, TABLEou ISO (voir la section [Tous les gestionnaires de](#page-91-0) [files d'attente du fichier mqs.ini](#page-91-0)). Vous pouvez, par exemple, utiliser la variable d'environnement **AMQ\_CONVEBCDICNEWLINE** à la place de l'attribut de section **ConvEBCDICNewline** pour fournir la fonctionnalité **ConvEBCDICNewline** côté client dans les situations où le fichier mqs.ini ne peut pas être utilisé. Si l'attribut de section et la variable d'environnement sont définis, l'attribut de section est prioritaire.

Pour plus d'informations, voir Conversion de données entre des jeux de caractères codés .

# **AMQ\_DIAGNOSTIC\_MSG\_SEVERITY**

Depuis la IBM MQ 9.1, si la variable d'environnement **AMQ\_DIAGNOSTIC\_MSG\_SEVERITY** est définie sur 1 pour un processus IBM MQ , la gravité du message est ajoutée au numéro de message sous la forme d'un caractère alphabétique majuscule unique lorsque le processus IBM MQ écrit un message dans un journal des erreurs ou dans la console.

Le comportement activé par **AMQ\_DIAGNOSTIC\_MSG\_SEVERITY** est défini par défaut. Vous pouvez désactiver ce comportement en définissant la variable d'environnement sur 0.

Pour plus d'informations, voir Utilisation des journaux d'erreurs.

# **AMQ\_DISABLE\_CLIENT\_AMS**

Vous pouvez utiliser la variable d'environnement **AMQ\_DISABLE\_CLIENT\_AMS** pour désactiver IBM MQ Advanced Message Security (AMS) sur le client si une erreur 2085 (MQRC\_UNKNOWN\_OBJECT\_NAME) est signalée lorsque vous tentez de vous connecter à un gestionnaire de files d'attente à partir d'une version antérieure du produit et que vous utilisez l'un des clients suivants:

- Un environnement Java runtime environment (JRE) autre que IBM Java runtime environment (JRE)
- Un client IBM MQ IBM MQ classes for JMS ou IBM MQ classes for Java .

**Remarque :** Vous ne pouvez pas utiliser la variable d'environnement **AMQ\_DISABLE\_CLIENT\_AMS** pour les clients C. Vous devez utiliser la variable d'environnement **[MQS\\_DISABLE\\_ALL\\_INTERCEPT](#page-79-0)** à la place.

Pour plus d'informations, voir Désactivation d'Advanced Message Security sur le client.

# **AMQ\_DMPMQCFG\_QSGDISP\_DEFAULT**

Depuis IBM MQ 9.1.0 Fix Pack 5 et IBM MQ 9.1.5, les interrogations sur la disposition d'un gestionnaire de files d'attente qui sont utilisées par la commande **dmpmqcfg** interrogent uniquement les définitions QSGDISP (QMGR) par défaut. Vous pouvez consulter des définitions supplémentaires à l'aide de la variable d'environnement **AMQ\_DMPMQCFG\_QSGDISP\_DEFAULT** , qui peut être définie sur l'une des valeurs suivantes:

### **lancé**

Incluez uniquement les objets définis avec QSGDISP (QMGR) ou QSGDISP (COPY).

### **TOUT**

Inclure les objets définis avec QSGDISP (QMGR) et QSGDISP (COPY). Si le gestionnaire de files d'attente est membre d'un groupe de partage de files d'attente, QSGDISP (GROUP) et QSGDISP (SHARED) sont également inclus.

### **COPIER**

Inclusion uniquement, objets définis avec QSGDISP (COPY)

### **GROUPE**

Inclure uniquement les objets définis avec QSGDISP (GROUP) ; le gestionnaire de files d'attente cible doit être membre d'un groupe de partage de files d'attente.

### **QMGR**

Inclure uniquement les objets définis avec QSGDISP (QMGR). Il s'agit du comportement par défaut si vous utilisez cette variable d'environnement pour correspondre au comportement existant de **dmpmqcfg**.

### **PRIVATE**

Incluez uniquement les objets définis avec QSGDISP (QMGR) ou QSGDISP (COPY).

### **PARTAGÉ**

Inclure uniquement les objets définis avec QSGDISP (SHARED).

# **MÉMOIRE\_CONCÉDANT\_AMQ**

 $\blacktriangleright$  Multi  $\blacktriangleright$  V 9.2.0

Depuis la IBM MQ 9.2.0, la définition de la variable d'environnement

**AMQ\_LICENSING\_METRIC=VPCMonthlyPeak** permet au gestionnaire de files d'attente de télécharger des données relatives aux types de licence VPC mensuelle, au lieu du comportement par défaut de téléchargement des données relatives aux licences basées sur des conteneurs horaires.

Pour plus d'informations sur la configuration de IBM MQ en vue de son utilisation avec le service de décompte IBM Cloud Private , voir IBM Cloud Private metering service dans la documentation IBM Cloud Private .

# **AMQ\_LDAP\_TRACE**

Depuis IBM MQ 9.1.0 Fix Pack 4 et IBM MQ 9.1.4, si la variable d'environnement **AMQ\_LDAP\_TRACE** est définie sur une valeur non nulle, il est possible d'activer et de désactiver la trace du client LDAP sans également arrêter ou démarrer le gestionnaire de files d'attente.

Pour plus d'informations, voir Enabling dynamic tracing of LDAP client library code.

# **AMQ\_MQS\_INI\_LOCATION**

Linux **AIX** 

Sur les systèmes AIX and Linux , vous pouvez modifier l'emplacement utilisé pour le fichier mqs.ini en définissant l'emplacement du fichier mqs.ini dans la variable d'environnement **AMQ\_MQS\_INI\_LOCATION** . Cette variable d'environnement doit être définie au niveau du système.

Pour plus d'informations sur le fichier mqs.ini , y compris les emplacements de répertoire, voir le fichier de configuration [IBM MQ , mqs.ini.](#page-87-0)

# **AMQ\_NO\_BAD\_COMMS\_DATA\_FDCS**

La variable d'environnement **AMQ\_NO\_BAD\_COMMS\_DATA\_FDCS** est effective lorsqu'elle est définie sur n'importe quelle valeur.

Si IBM MQ ne reconnaît pas la transmission de données initiale lors de la tentative de connexion d'un client nonIBM MQ à un programme d'écoute TCP/IP IBM MQ , le gestionnaire de files d'attente écrit un message d'erreur AMQ9207E dans les journaux d'erreurs du gestionnaire de files d'attente. Un enregistrement de capture de données de panne (FDC) est également écrit. Vous pouvez supprimer la génération de ces fichiers de diagnostic à l'aide de la variable d'environnement **AMQ\_NO\_BAD\_COMMS\_DATA\_FDCS** . Lorsque **AMQ\_NO\_BAD\_COMMS\_DATA\_FDCS** est défini sur une valeur (par exemple, TRUE), cela indique à IBM MQ de ne pas générer de FFST lors de la génération de messages d'erreur AMQ9207E sur le flux de communications initial. Pour être efficace, la variable d'environnement doit être définie avant le démarrage des processus du gestionnaire de files d'attente et du programme d'écoute.

Le FDC continue d'être généré dans le cas où un client envoie des flux de protocole IBM MQ valides au gestionnaire de files d'attente, puis envoie des données non valides, car cela indique un problème client qui mérite d'être examiné plus en détail.

### $V5.2.0 V5.2.0$

**Remarque :** Depuis la IBM MQ 9.2.0, la capture des FFST lors de la génération de messages d'erreur AMQ9207E sur les flux de communications initiaux est supprimée par défaut.

# **AMQ\_NO\_IPV6**

La variable d'environnement **AMQ\_NO\_IPV6** est effective lorsqu'elle est définie sur n'importe quelle valeur. Lorsque cette variable d'environnement est définie, elle désactive l'utilisation de IPv6 lors de la tentative de connexion.

# **AMQ\_REVERSE\_COMMIT\_ORDER**

La variable d'environnement **AMQ\_REVERSE\_COMMIT\_ORDER** configure un gestionnaire de files d'attente de sorte que, dans une transaction XA, la modification du gestionnaire de files d'attente IBM MQ soit validée une fois la mise à jour de la base de données correspondante terminée. Les applications qui lisent les messages à partir des files d'attente voient un message uniquement une fois la mise à jour de la base de données correspondante terminée.

**Remarque :** Ne définissez pas **AMQ\_REVERSE\_COMMIT\_ORDER** sans lire et comprendre le scénario décrit dans Niveau d'isolement.

# **AMQ\_SSL\_ALLOW\_DEFAULT\_CERT**

Depuis IBM MQ 9.0.0 Fix Pack 1 et IBM MQ 9.0.2, lorsque la variable d'environnement **AMQ\_SSL\_ALLOW\_DEFAULT\_CERT** n'est pas définie, une application peut se connecter à un gestionnaire de files d'attente avec un certificat personnel dans le magasin de clés client uniquement lorsque le certificat inclut le nom de libellé ibmwebspheremq*userid*. Lorsque la variable d'environnement **AMQ\_SSL\_ALLOW\_DEFAULT\_CERT** est définie, le certificat ne requiert pas le nom de libellé ibmwebspheremq*userid*. En d'autres termes, le certificat utilisé pour la connexion à un gestionnaire

de files d'attente peut être un certificat par défaut, à condition qu'un certificat par défaut soit présent dans le référentiel de clés et que le référentiel de clés ne contienne pas de certificat personnel avec le préfixe ibmwebspheremq*userid*.

La valeur 1 permet d'utiliser un certificat par défaut.

Au lieu d'utiliser la variable d'environnement **AMQ\_SSL\_ALLOW\_DEFAULT\_CERT** , une application peut utiliser le paramètre **CertificateLabel** de la strophe SSL dans le fichier mqclient.ini . Pour plus d'informations, voir Labels de certificat numérique, compréhension des exigences et [strophe SSL du](#page-181-0) [fichier de configuration client](#page-181-0).

## **VERSION SERVEUR\_SSL\_LDAP**

La variable d'environnement **AMQ\_SSL\_LDAP\_SERVER\_VERSION** permet de s'assurer que LDAP v2 ou LDAP v3 est utilisé par les composants cryptographiques IBM MQ lorsque les serveurs CRL requièrent l'utilisation d'une version spécifique du protocole LDAP.

Définissez la variable d'environnement sur la valeur appropriée dans l'environnement utilisé pour démarrer le gestionnaire de files d'attente ou le canal:

- Pour demander que LDAP v2 soit utilisé, définissez AMQ\_SSL\_LDAP\_SERVER\_VERSION=2.
- Pour demander que LDAP v3 soit utilisé, définissez AMQ\_SSL\_LDAP\_SERVER\_VERSION=3.

Cette variable d'environnement n'affecte pas les connexions LDAP établies par le gestionnaire de files d'attente IBM MQ pour l'authentification d'utilisateur ou l'autorisation d'utilisateur.

### **AMQ\_USE\_ZLIBNX**

#### $V$  S. 2.1 AIX

Sous AIX, la variable d'environnement **AMQ\_USE\_ZLIBNX** peut être utilisée pour permettre aux agents MCA d'utiliser la bibliothèque zlibNX à accélération matérielle pour la compression et la décompression des données de message lors de l'utilisation des techniques ZLIBFAST ou ZLIBHIGH.

**Conseil :** Les messages hautement compressibles dont la taille est supérieure à 2 Ko sont les plus susceptibles de bénéficier de l'utilisation de la bibliothèque zlibNX , en réduisant l'utilisation de l'unité centrale.

La bibliothèque zlibNX est disponible dans IBM AIX 7.2 avec Technology Level 4 Expansion Pack et versions ultérieures. Si la variable d'environnement est définie et que la bibliothèque zlibNX (/usr/opt/ zlibNX/lib/libz.a) n'est pas installée, les agents MCA utiliseront la bibliothèque zlib standard fournie dans l'installation IBM MQ for AIX .

# **ACCUEIL** BM i Einux FAIX

Sous AIX, Linux et IBM i, la variable d'environnement **HOME** spécifie le nom du répertoire dans lequel le fichier mqclient.ini est recherché. Ce fichier contient les informations de configuration utilisées par IBM MQ MQI clients.

Pour plus d'informations, voir [IBM MQ le fichier de configuration du client MQI, mqclient.ini](#page-156-0) et [l'emplacement du fichier de configuration du client](#page-158-0).

### **HOMEDRIVE et HOMEPATH**

**Windows** 

Pour être utilisées, les variables d'environnement **HOMEDRIVE** et **HOMEPATH** doivent être définies. Ils sont utilisés sur les systèmes Windows pour spécifier le nom du répertoire dans lequel le fichier mqclient.ini est recherché. Ce fichier contient les informations de configuration utilisées par IBM MQ MQI clients.

Pour plus d'informations, voir [IBM MQ le fichier de configuration du client MQI, mqclient.ini](#page-156-0) et [l'emplacement du fichier de configuration du client](#page-158-0).

# **LLDAP\_BASEDN**

**LDAP\_BASEDN** est la variable d'environnement requise pour l'exécution d'un exemple de programme LDAP. Il indique le nom distinctif de base pour la recherche dans l'annuaire.

### **Hôte LDAP**

**LDAP\_HOST** est une variable d'environnement facultative pour l'exécution d'un exemple de programme LDAP. Il indique le nom de l'hôte sur lequel le serveur LDAP est exécuté ; il s'agit par défaut de l'hôte local s'il n'est pas spécifié.

### **VERSION LDAP**

**LDAP\_VERSION** est une variable d'environnement facultative pour l'exécution d'un exemple de programme LDAP. Il indique la version du protocole LDAP à utiliser et peut être 2 ou 3. La plupart des serveurs LDAP prennent désormais en charge la version 3 du protocole ; ils prennent tous en charge l'ancienne version 2. Cet exemple fonctionne également avec l'une ou l'autre version du protocole, et s'il n'est pas spécifié, il prend par défaut la version 2.

## **INTERVALLE\_SUPPRESSE\_CANAL\_MQ\_DISPONIBLE**

La variable d'environnement **MQ\_CHANNEL\_SUPPRESS\_INTERVAL** indique l'intervalle de temps, en secondes, pendant lequel les messages définis avec **MQ\_CHANNEL\_SUPPRESS\_MSGS** ne doivent pas être écrits dans le journal des erreurs, ainsi que le nombre de fois où un message peut se produire pendant l'intervalle de temps spécifié avant d'être supprimé. La valeur par défaut est 60,5, ce qui signifie que toute autre occurrence d'un message donné est supprimée après les cinq premières occurrences de ce message dans un intervalle de 60 secondes. Pour plus d'informations, voir Suppression des messages d'erreur de canal dans les journaux d'erreurs sur Multiplatforms.

La variable d'environnement **MQ\_CHANNEL\_SUPPRESS\_INTERVAL** est comparable à [SuppressInterval](#page-123-0) dans le fichier [qm.ini](#page-99-0) .

## **MQ\_CHANNEL\_SUPPRESS\_MSGS**

La variable d'environnement **MQ\_CHANNEL\_SUPPRESS\_MSGS** supprime les messages d'erreur de canal dans le journal des erreurs. Vous pouvez spécifier une liste de messages supprimés. **MQ\_CHANNEL\_SUPPRESS\_MSGS** est utilisé conjointement avec **MQ\_CHANNEL\_SUPPRESS\_INTERVAL**, qui indique le nombre de fois où chaque message apparaît avant d'être supprimé et la durée pendant laquelle les messages sont supprimés. Pour plus d'informations, voir Suppression des messages d'erreur de canal dans les journaux d'erreurs sur Multiplatforms.

La variable d'environnement **MQ\_CHANNEL\_SUPPRESS\_MSGS** est comparable à [SuppressMessage](#page-123-0) dans le fichier [qm.ini](#page-99-0) , sauf que vous pouvez supprimer tout message de canal à l'aide de la variable d'environnement, alors qu'il existe une liste restrictive pour la méthode qm.ini .

# **TYPE MQ\_CONNECT\_**

Multi

Sur Multiplatforms, vous pouvez utiliser la variable d'environnement **MQ\_CONNECT\_TYPE** en combinaison avec le type de liaison spécifié dans la zone Options de la structure MQCNO utilisée sur un appel MQCONNX. **MQ\_CONNECT\_TYPE** n'a d'effet que pour les liaisons STANDARD. Pour les autres liaisons, **MQ\_CONNECT\_TYPE** est ignoré.

Pour plus d'informations, voir Utilisation des options d'appel MQCONNX avec MQ\_CONNECT\_TYPE.

# **MQ\_CROSS\_QUEUE\_ORDER\_ALL**

Lorsque vous définissez la variable d'environnement **MQ\_CROSS\_QUEUE\_ORDER\_ALL** sur une valeur différente de zéro, l'ordre d'insertion de message est conservé dans une unité de travail. Cela signifie que si des messages d'une unité de travail (UoW) sont insérés dans plusieurs files d'attente (par exemple, Q1, puis Q2), lorsqu'un MQCMIT est émis, les messages sont distribués et mis à disposition dans le même ordre de file d'attente dans lequel ils ont été insérés.

Dans un environnement à plusieurs gestionnaires de files d'attente, **MQ\_CROSS\_QUEUE\_ORDER\_ALL** doit exister et avoir une valeur non vide côté émetteur et côté récepteur avant le démarrage de chaque gestionnaire de files d'attente.

# **PRÉFIXE\_ÉPHÉMÈRE\_MQ\_**

 $V5.2.0$  ALW

La variable d'environnement **MQ\_EPHEMERAL\_PREFIX** spécifie le chemin d'accès au répertoire éphémère du gestionnaire de files d'attente, dans lequel les données du gestionnaire de files d'attente éphémères sont conservées, pendant que le gestionnaire de files d'attente est en cours d'exécution.

Au lieu de modifier le préfixe éphémère en modifiant l'attribut **EphemeralPrefix** dans l'attribut **[DefaultEphemeralPrefix](#page-91-0)** de la strophe AllQueueManagers du fichier mqs.ini , vous pouvez utiliser la variable d'environnement **MQ\_EPHEMERAL\_PREFIX** pour remplacer l'attribut **EphemeralPrefix** de la commande **crtmqm** . Pour plus d'informations, voir [Configurable ephemeral directory](#page-10-0).

# **MQ\_FILE\_PATH**

Windows

La variable d'environnement **MQ\_FILE\_PATH** est configurée lors de l'installation du package d'exécution sur la plateforme Windows . Cette variable d'environnement contient les mêmes données que la clé suivante dans le registre Windows :

HKEY\_LOCAL\_MACHINE\SOFTWARE\IBM\WebSphere MQ\Installation\*InstallationName*\FilePath

Pour plus d'informations, voir setmqenv (set IBM MQ environment) et crtmqenv (create IBM MQ environment).

# **MQ\_JAVA\_DATA\_PATH**

La variable d'environnement **MQ\_JAVA\_DATA\_PATH** spécifie le répertoire de la sortie de journal et de trace pour IBM MQ classes for JMS et IBM MQ classes for Java. Il est utilisé par les scripts fournis avec IBM MQ classes for JMS et IBM MQ classes for Java.

Pour plus d'informations, voir Définition de variables d'environnement pour IBM MQ classes for JMS et Variables d'environnement pertinentes pour IBM MQ classes for Java.

# **MQ\_JAVA\_INSTALL\_PATH**

La variable d'environnement **MQ\_JAVA\_INSTALL\_PATH** indique le répertoire dans lequel sont installés les IBM MQ classes for JMS , comme indiqué dans What is installed for IBM MQ classes for JMS, et les IBM MQ classes for Java , comme indiqué dans IBM MQ classes for Java les répertoires d'installation .

Pour plus d'informations, voir Définition de variables d'environnement pour IBM MQ classes for JMS et Variables d'environnement pertinentes pour IBM MQ classes for Java.

# **MQ\_JAVA\_LIB\_PATH**

La variable d'environnement **MQ\_JAVA\_LIB\_PATH** indique le répertoire dans lequel sont stockées les bibliothèques IBM MQ classes for JMSet IBM MQ classes for Java . Certains scripts, par exemple IVTRun,
qui sont fournis avec IBM MQ classes for JMS ou IBM MQ classes for Java utilisent cette variable d'environnement.

Pour plus d'informations, voir Définition de variables d'environnement pour IBM MQ classes for JMS et Variables d'environnement pertinentes pour IBM MQ classes for Java.

## **MQ\_SET\_NODELAYACK AIX**

La variable d'environnement **MQ\_SET\_NODELAYACK** désactive l'accusé de réception retardé TCP sur AIX.

Lorsque vous définissez cette variable d'environnement, le paramètre désactive l'accusé de réception retardé TCP en appelant l'appel setsockopt du système d'exploitation avec l'option TCP\_NODELAYACK . Seul AIX prend en charge cette fonction, de sorte que la variable d'environnement **MQ\_SET\_NODELAYACK** n'a d'effet que sur AIX.

## **MQAPI\_XX\_ENCODE\_CASE\_ONE fichier\_journal\_trace**

L'exemple de programme d'exit API génère une trace MQI dans un fichier spécifié par l'utilisateur avec un préfixe défini dans la variable d'environnement **MQAPI\_TRACE\_LOGFILE** .

Pour plus d'informations, voir L'exemple de programme d'exit d'API.

## **MQAPPLNAME**

## $\blacktriangleright$  V S.2.0  $\blacktriangleright$  ALW

Si le nom de l'application n'a pas encore été choisi, vous pouvez utiliser la variable d'environnement **MQAPPLNAME** comme nom à utiliser pour identifier la connexion à un gestionnaire de files d'attente. Seuls les 28 premiers caractères sont utilisés et ne doivent pas être des blancs ou des valeurs nulles.

Pour plus d'informations, voir Utilisation du nom d'application dans les langages de programmation pris en charge.

## **MQCCSID**

La variable d'environnement **MQCCSID** indique le numéro de jeu de caractères codés à utiliser et remplace la valeur CCSID avec laquelle le serveur a été configuré. **MQCCSID** peut être utilisé pour remplacer le CCSID natif d'une application et spécifier le numéro de jeu de caractères codés à utiliser, par exemple si le CCSID natif est un CCSID non pris en charge ou n'est pas le CCSID requis.

Pour définir **MQCCSID**, utilisez l'une des commandes suivantes:

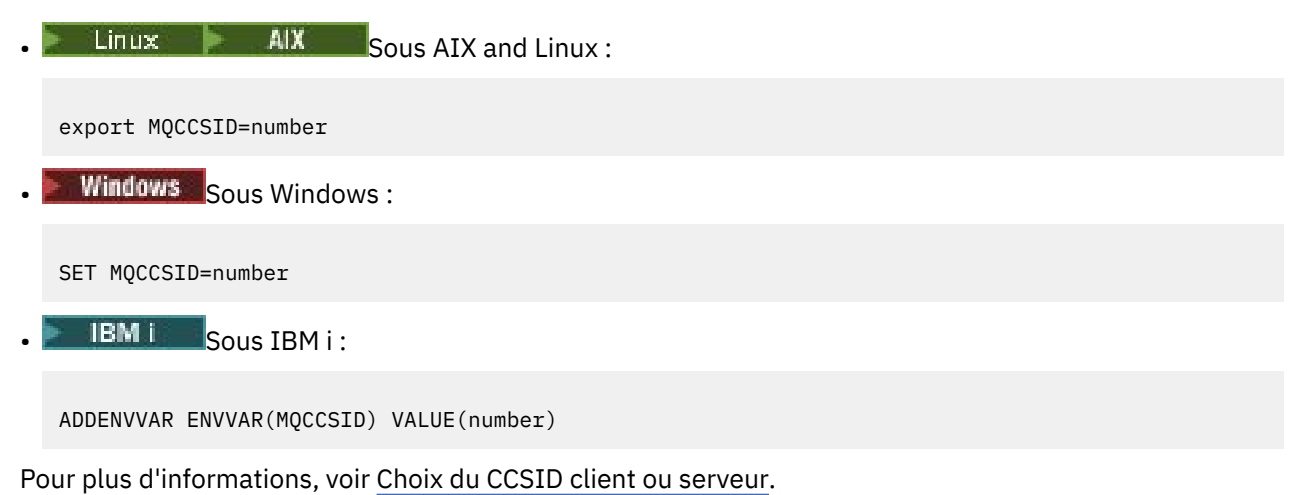

Configuration de IBM MQ **73**

## **URL MQCCDTURL**

La variable d'environnement **MQCCDTURL** offre la capacité équivalente à la définition d'une combinaison des variables d'environnement **MQCHLLIB** et **MQCHLTAB** . Il vous permet de fournir un fichier, une URL ftp ou une URL http sous la forme d'une valeur unique à partir de laquelle une table de définition de canal du client peut être obtenue pour les programmes natifs se connectant en tant que clients, c'est-à-dire des applications C, COBOL ou  $C + +$ .

**Remarque :** L'utilisation de variables d'environnement pour fournir l'URL n'a aucun effet sur les applications Java, JMS ou .NET gérées.

IBM MQ prend en charge l'extraction d'une table de définition de canal du client à partir d'un fichier, d'une adresse FTP ou d'une URL HTTP. Toutefois, **MQCCDTURL** n'accepte qu'une valeur d'URL. Il n'accepte pas le format de répertoire du système de fichiers local existant.

Pour utiliser **MQCCDTURL** à la place de **MQCHLLIB** et **MQCHLTAB** avec un fichier local, vous pouvez utiliser un protocole 'file://' . Par conséquent, comme illustré dans cet exemple pour AIX et Linux:

export MQCCDTURL=file:///var/mqm/qmgrs/QMGR/@ipcc/MYCHL.TAB

équivaut à :

export MQCHLLIB=/var/mqm/qmgrs/QMGR/@ipcc export MQCHLTAB=MYCHL.TAB

Vous pouvez également spécifier un fichier JSON comme illustré dans cet exemple pour Windows:

set MQCCDTURL=file:/c:/mq-channels/CCDT-QMGR1.json

équivaut à :

set MQCHLLIB=C:\mq-channels set MQCHLTAB=CCDT-QMGR1.json

Pour plus d'informations, voir [Accès par URL à la table de définition de canal du client](#page-53-0).

## **MQCERTLABL**

La variable d'environnement **MQCERTLABL** définit le libellé de certificat d'une définition de canal à utiliser par IBM MQ pour localiser un certificat personnel envoyé lors de l'établissement d'une liaison TLS.

Pour plus d'informations, voir Labels de certificat numérique, compréhension des exigences.

## **MQCERTVPOL**

La variable d'environnement **MQCERTVPOL** indique le type de règle de validation de certificat à utiliser. Cette variable d'environnement remplace l'attribut **[CertificateValPolicy](#page-182-0)** dans la strophe SSL du fichier de configuration du client.

**MQCERTVPOL** peut être défini sur l'une des deux valeurs suivantes:

**ANY**

Utilisez toute règle de validation de certificat prise en charge par la bibliothèque de sockets sécurisés sous-jacente. Il s'agit du paramètre par défaut.

#### **RFC5280**

Utilisez uniquement la validation de certificat conforme à la norme RFC 5280.

Pour définir **MQCERTVPOL**, utilisez l'une des commandes suivantes:

Linux **AIX** Pour les systèmes AIX and Linux :

export MQCERTVPOL= *value*

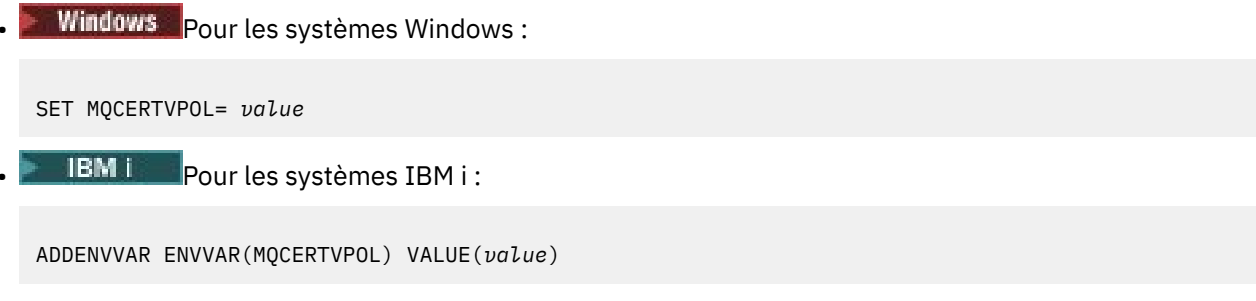

Pour plus d'informations, voir Certificate validation policies in IBM MQ and Configuring certificate validation policies in IBM MQ.

## **MQCHLLIB**

La variable d'environnement **MQCHLLIB** indique le chemin de répertoire du fichier qui contient la table de définition de canal du client (CCDT). Le fichier est créé sur le serveur, mais il peut être copié sur le poste de travail IBM MQ MQI client .

Pour définir **MQCHLLIB**, utilisez l'une des commandes suivantes:

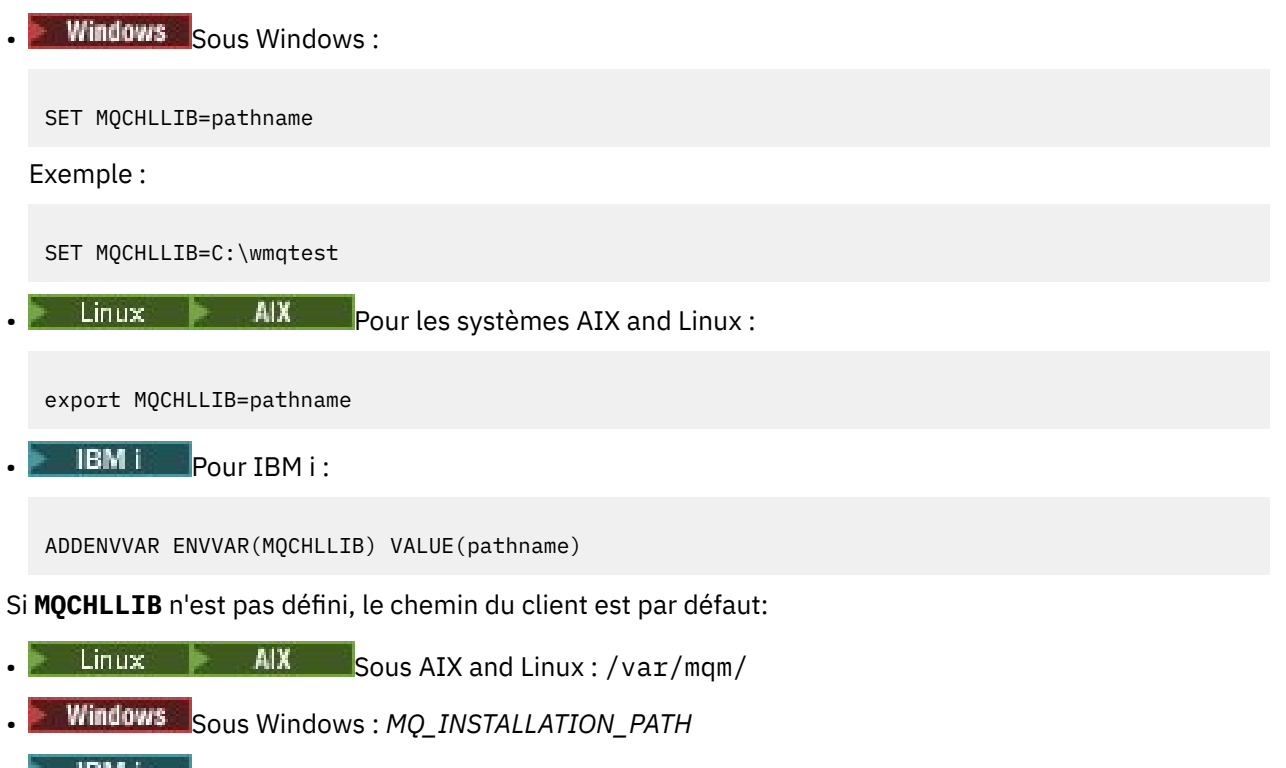

• **BMIF Sous IBM i: /QIBM/UserData/mqm/** 

Pour les commandes **crtmqm** et **strmqm** , le chemin d'accès par défaut est l'un des deux ensembles de chemins d'accès. Si *datapath* est défini, le chemin d'accès par défaut est l'un des premiers ensembles. Si *datapath* n'est pas défini, le chemin d'accès par défaut est l'un des deuxièmes ensembles.

- Sous AIX and Linux : *datapath*/@ipcc
- Sous Windows : *datapath*\@ipcc
- Sous IBM i : *datapath*/&ipcc

Ou :

• Sous AIX and Linux : /prefix/qmgrs/*qmgrname*/@ipcc

- Sous Windows : *MQ\_INSTALLATION\_PATH*\data\qmgrs\*qmgrname*\@ipcc
- Sous IBM i : /*prefix*/qmgrs/*qmgrname*/&ipcc

où :

- *MQ\_INSTALLATION\_PATH* représente le répertoire de haut niveau dans lequel IBM MQ est installé.
- S'il est présent, *datapath* est la valeur de DataPath définie dans la section du gestionnaire de files d'attente.
- *prefix* est la valeur du préfixe défini dans la section du gestionnaire de files d'attente. Le préfixe est généralement l'une des valeurs suivantes:
	- $\frac{1}{2}$  AIX  $\frac{1}{2}$  /var/mqm sur les systèmes AIX and Linux .
	- /QIBM/UserData/mqm/ sur IBM i.
- *qmgrname* est la valeur de l'attribut Directory défini dans la section du gestionnaire de files d'attente. La valeur peut être différente du nom réel du gestionnaire de files d'attente. Il se peut que la valeur ait été modifiée pour remplacer des caractères spéciaux.
- L'emplacement où la section du gestionnaire de files d'attente est définie dépend de la plateforme:
	- **IBM** i **Linux AIX** Dans le fichier mqs.ini sous IBM i, AIX and Linux.
	- Windows Dans le registre sur Windows.

## **Remarques :**

- 1. Si 2/05 Si vous utilisez IBM MQ for z/OS comme serveur, le fichier doit être conservé sur le poste de travail client IBM MQ .
- 2. Si ce paramètre est défini, MQCHLLIB remplace le chemin utilisé pour localiser la table de définition de canal du client.
- 3. MQCHLLIB peut contenir une URL qui fonctionne en combinaison avec la variable d'environnement MQCHLTAB (voir [«URL d'accès à la table de définition de canal du client», à la page 54](#page-53-0)).
- 4. Les variables d'environnement, telles que **MQCHLLIB**, peuvent être sectorisées à un processus ou à un travail, ou à l'échelle du système, d'une manière spécifique à la plateforme.
- 5. Si vous définissez **MQCHLLIB** à l'échelle du système sur un serveur, il définit le même chemin d'accès au fichier CCDT pour tous les gestionnaires de files d'attente sur le serveur. Si vous ne définissez pas la variable d'environnement **MQCHLLIB** , le chemin d'accès est différent pour chaque gestionnaire de files d'attente. Les gestionnaires de files d'attente lisent la valeur de **MQCHLLIB**, si elle est définie, sur la commande **crtmqm** ou **strmqm** .
- 6. Si vous créez plusieurs gestionnaires de files d'attente sur un serveur, la distinction est importante, pour la raison suivante. Si vous définissez **MQCHLLIB** à l'échelle du système, chaque gestionnaire de files d'attente met à jour le même fichier CCDT. Le fichier contient les définitions de connexion client de tous les gestionnaires de files d'attente sur le serveur. Si la même définition existe sur plusieurs gestionnaires de files d'attente, SYSTEM.DEF.CLNTCONN par exemple, le fichier contient la définition la plus récente. Lorsque vous créez un gestionnaire de files d'attente, si **MQCHLLIB** est défini, SYSTEM.DEF.CLNTCONN est mis à jour dans la table de définition de canal du client. La mise à jour remplace le fichier SYSTEM.DEF.CLNTCONN créé par un autre gestionnaire de files d'attente. Si vous avez modifié la définition précédente, vos modifications sont perdues. Pour cette raison, vous devez envisager de trouver des alternatives à la définition de **MQCHLLIB** en tant que variable d'environnement à l'échelle du système sur le serveur.
- 7. L'option NOREPLACE de MQSC et PCF sur une définition de connexion client ne vérifie pas le contenu du fichier CCDT. Une définition de canal de connexion client du même nom que celle qui a été créée précédemment, mais pas par ce gestionnaire de files d'attente, est remplacée, quelle que soit l'option NOREPLACE . Si la définition a été précédemment créée par le même gestionnaire de files d'attente, elle n'est pas remplacée.
- 8. La commande **rcrmqobj** -t clchltab supprime et recrée le fichier CCDT. Le fichier est recréé avec uniquement les définitions de connexion client créées sur le gestionnaire de files d'attente sur lequel la commande est exécutée.
- 9. Les autres commandes qui mettent à jour la table de définition de canal du client modifient uniquement les canaux de connexion client ayant le même nom de canal. Les autres canaux de connexion client du fichier ne sont pas modifiés.
- 10. Le chemin d'accès à **MQCHLLIB** n'a pas besoin de guillemets.

Pour plus d'informations, voir [Emplacements de la table de définition de canal du client,](#page-52-0) [Accès URL à](#page-53-0) [la table de définition de canal du cliente](#page-53-0)t Connexion des applications client aux gestionnaires de files d'attente à l'aide de variables d'environnement.

# **MQCHLTAB**

La variable d'environnement **MQCHLTAB** indique le nom du fichier qui contient la table de définition de canal du client (CCDT). Le nom de fichier par défaut est AMQCLCHL.TAB.

Pour définir **MQCHLTAB**, utilisez l'une des commandes suivantes:

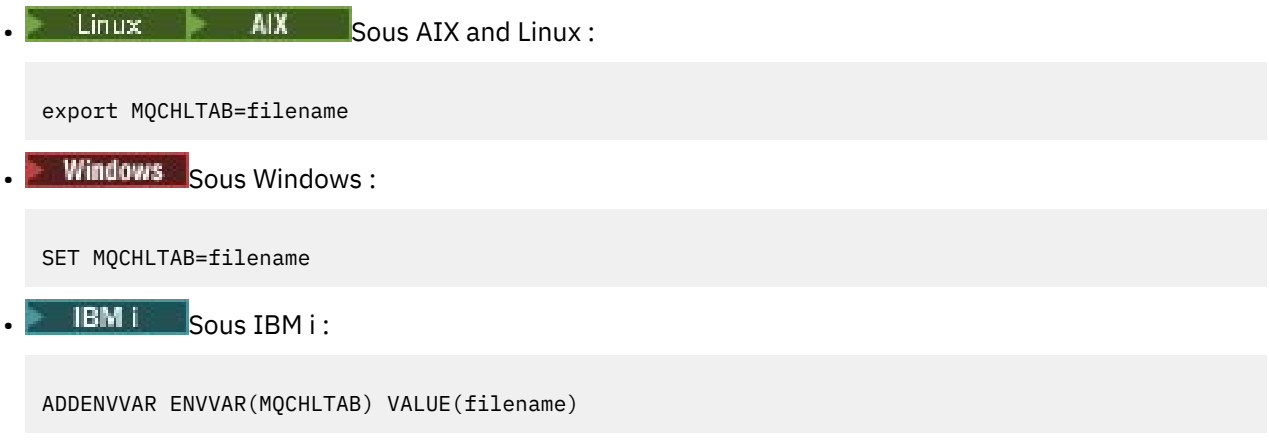

Exemple :

```
SET MQCHLTAB=ccdf1.tab
```
De la même manière que pour le client, la variable d'environnement **MQCHLTAB** sur le serveur spécifie le nom de la table de définition de canal du client.

Pour plus d'informations, voir [Emplacements de la table de définition de canal du client,](#page-52-0) [Accès URL à](#page-53-0) [la table de définition de canal du cliente](#page-53-0)t Connexion des applications client aux gestionnaires de files d'attente à l'aide de variables d'environnement.

# **MQCLNTCF**

La variable d'environnement **MQCLNTCF** indique l'emplacement du fichier de configuration IBM MQ MQI client . Ce fichier contient les informations de configuration utilisées par IBM MQ MQI clients.

Vous pouvez utiliser la variable d'environnement **MQCLNTCF** pour modifier le chemin du fichier mqclient.ini .

Le format de cette variable d'environnement est une URL complète. Cela signifie que le nom de fichier n'est pas nécessairement mqclient.ini, ce qui facilite le placement du fichier sur un système de fichiers connecté au réseau. Pour plus d'informations, voir [IBM MQ le fichier de configuration du client](#page-156-0) [MQI, mqclient.ini](#page-156-0) et [l'emplacement du fichier de configuration du client](#page-158-0).

# **MQDOTNET\_TRACE\_ON**

La variable d'environnement **MQDOTNET\_TRACE\_ON** est utilisée pour activer la trace pour les clients redistribuables IBM MQ .NET . Les valeurs inférieures ou égales à 0 n'activent pas la trace, 1 active la trace par défaut et les valeurs supérieures à 1 activent la fonction de trace détaillée.

Pour plus d'informations, voir Installation de IBM MQ classes for .NET Standard.

## **MQIPADDRV**

La variable d'environnement **MQIPADDRV** indique le protocole IP à utiliser pour une connexion de canal. Il peut avoir les valeurs de chaîne "MQIPADDR\_IPV4" ou "MQIPADDR\_IPV6". Ces valeurs ont la même signification que IPv4 et IPv6 dans **ALTER QMGR IPADDRV** et l'attribut **[IPAddressVersion](#page-187-0)** de la strophe TCP du fichier de configuration du client. Si la variable d'environnement n'est pas définie, "MQIPADDR\_IPV4" est supposé.

Pour définir **MQIPADDRV**, utilisez l'une des commandes suivantes:

 $L$ inux  $\blacksquare$   $\blacksquare$   $\bl$ export MQIPADDRV=MQIPADDR\_IPV4|MQIPADDR\_IPV6"/>  $\bullet$  Windows  $\mathsf{Sous Windows}$ SET MQIPADDRV=MQIPADDR\_IPV4|MQIPADDR\_IPV6 **EMI** Sous IBM i:

ADDENVVAR ENVVAR(MQIPADDRV) VALUE(MQIPADDR\_IPV4|MQIPADDR\_IPV6)

## **mqlicense**

Linux V 9.2.0

Sur les systèmes Linux , vous pouvez utiliser la variable d'environnement **MQLICENSE** pour accepter ou afficher une licence IBM MQ après avoir installé le produit.

Pour plus d'informations sur la raison pour laquelle vous souhaitez ou devez effectuer cette opération, voir License acceptance on IBM MQ for Linux

La variable d'environnement **MQLICENSE** peut être définie sur l'une des deux valeurs suivantes:

#### **accepter**

Acceptez la post-installation de la licence.

#### **afficher**

Affichez la licence, si elle a été acceptée.

Pour accepter la post-installation de la licence, utilisez la commande suivante:

export MQLICENSE=accept

Pour afficher la licence, utilisez la commande suivante:

export MQLICENSE=view

**Remarque :** Vous pouvez également utiliser les commandes suivantes pour accepter et afficher la licence:

• mqlicense (acceptation de la licence après l'installation)

• dspmqlic (affichage de la licence IBM MQ )

## **MQMAXERRORLOGSIZE**

• Multi

La variable d'environnement **MQMAXERRORLOGSIZE** indique la taille du journal des erreurs du gestionnaire de files d'attente qui est copié dans la sauvegarde.

Pour plus d'informations, voir Utilisation des journaux d'erreurs.

## **NOM MQE**

**Windows** 

La variable d'environnement **MQNAME** indique le nom NetBIOS local que les processus IBM MQ peuvent utiliser. Une connexion NetBIOS s'applique uniquement à un client et un serveur exécutant Windows.

Pour définir **MQNAME**, utilisez la commande suivante:

SET MQNAME=Your\_env\_Name

Exemple :

```
SET MQNAME=CLIENT1
```
Certaines implémentations NetBIOS requièrent un nom unique, défini par **MQNAME**, pour chaque application si vous exécutez simultanément plusieurs applications IBM MQ sur le IBM MQ MQI client.

Pour plus d'informations, voir [Définition du nom IBM MQ local NetBIOS](#page-262-0).

## **MQNOREMPOOL**

Lorsque vous définissez la variable d'environnement **MQNOREMPOOL** , elle désactive le regroupement de canaux et entraîne l'exécution des canaux en tant qu'unités d'exécution du programme d'écoute.

Pour plus d'informations, voir MCATYPE (type d'agent de canal de message).

## **FICHIER JOURNAL MQPSE\_TRACE\_**

Vous utilisez la variable d'environnement **MQPSE\_TRACE\_LOGFILE** lorsque vous exécutez l'exemple de programme d'exit de publication AMQSPSE0, qui est un exemple de programme C d'un exit pour intercepter une publication avant qu'elle ne soit distribuée à un abonné. Dans le processus d'application à tracer, cette variable d'environnement décrit l'emplacement dans lequel les fichiers de trace doivent être écrits.

Pour plus d'informations, voir L'exemple de programme d'exit de publication.

## **MQS\_AMSCRED\_KEYFILE**

Vous pouvez utiliser la variable d'environnement **MQS\_AMSCRED\_KEYFILE** pour remplacer ou fournir le fichier de clés initial à utiliser lors de l'exécution des applications IBM MQ Advanced Message Security (AMS) ou lorsque vous protégez un fichier de configuration de magasin de clés à l'aide de la commande **runamscred** .

Pour plus d'informations, voir Utilisation de magasins de clés et de certificats avec AMS et Protection des mots de passe dans les fichiers de configuration du composant IBM MQ.

# **MQS\_DISABLE\_ALL\_INTERCEPT**

Vous pouvez utiliser la variable d'environnement **MQS\_DISABLE\_ALL\_INTERCEPT** pour désactiver IBM MQ Advanced Message Security (AMS) si une erreur 2085 (MQRC\_UNKNOWN\_OBJECT\_NAME) est signalée lorsque vous tentez de vous connecter à un gestionnaire de files d'attente à partir d'une version antérieure du produit et que vous utilisez IBM MQ avec des clients C natifs.

**Remarque :** Vous pouvez utiliser la variable d'environnement **MQS\_DISABLE\_ALL\_INTERCEPT** pour les clients C uniquement. Pour les clients Java , vous devez utiliser la variable d'environnement **[AMQ\\_DISABLE\\_CLIENT\\_AMS](#page-66-0)** à la place.

Pour plus d'informations, voir Désactivation d'Advanced Message Security sur le client.

# **MQS\_IPC\_HOTE**

Etant donné que les objets du système de fichiers IPC doivent être distingués par le système, un sousrépertoire pour chaque système sur lequel s'exécute le gestionnaire de files d'attente est ajouté au chemin de répertoire. Si la valeur générée du nom d'hôte crée un problème, vous pouvez définir le nom d'hôte à l'aide de la variable d'environnement **MQS\_IPC\_HOST** .

Pour plus d'informations, voir Partage de fichiers IBM MQ sur Multiplatforms.

# **MQS\_KEYSTORE\_CONF**

La variable d'environnement **MQS\_KEYSTORE\_CONF** indique l'emplacement du fichier de configuration du magasin de clés pour IBM MQ Advanced Message Security (AMS), si le fichier ne se trouve pas à l'emplacement par défaut de *home\_directory*/.mqs/keystore.conf.

Pour plus d'informations, voir Utilisation de magasins de clés et de certificats avec AMS.

Si vous rencontrez des problèmes sous Managed File Transfer, voir Que faire si MFT ne lit pas les propriétés du magasin de clés à partir du fichier de configuration du magasin de clés dans AMS.

## **OPTIONS-TRACE\_MQ**

 $AIX$ 

Pour la fonction de trace de composant sélectif sous AIX, utilisez la variable d'environnement **MQS\_TRACE\_OPTIONS** pour activer individuellement les fonctions de trace de paramètre et de détail élevé.

**Remarque :** Ne définissez la variable d'environnement **MQS\_TRACE\_OPTIONS** que si vous avez été invité à le faire par le support IBM .

Pour plus d'informations, voir Fonction de trace sur AIX and Linux.

## **MQSERVER**

La variable d'environnement **MQSERVER** est utilisée pour définir un canal minimal. **MQSERVER** indique l'emplacement du serveur IBM MQ et la méthode de communication à utiliser.

**Remarque :** Vous ne pouvez pas utiliser **MQSERVER** pour définir un canal TLS ou un canal avec des exits de canal. Pour plus d'informations sur la définition d'un canal TLS, voir Protection des canaux avec TLS.

Les exemples suivants montrent comment définir **MQSERVER**:

 $L$ inux  $\blacksquare$   $\blacksquare$   $\bl$ 

export MQSERVER='SYSTEM.DEF.SVRCONN/TCP/AMACHINE.ACOMPANY.COM(1414)'

# <span id="page-80-0"></span>**Windows** Sous Windows: SET MQSERVER=SYSTEM.DEF.SVRCONN/TCP/AMACHINE.ACOMPANY.COM(1414)  $\overline{\mathsf{IBM}\mathsf{ii}}$   $\overline{\mathsf{Sous}\mathsf{IBM}\mathsf{ii}}$ :

ADDENVVAR ENVVAR(MQSERVER) VALUE('SYSTEM.DEF.SVRCONN/TCP/AMACHINE.ACOMPANY.COM(1414)')

## **Remarque :**

- Le nom de canal ne peut pas contenir de barre oblique (/) car ce caractère est utilisé pour séparer le nom de canal, le type de transport et le nom de connexion. Lorsque la variable d'environnement **MQSERVER** est utilisée pour définir un canal client, une longueur maximale de message (MAXMSGL) de 100 Mo est utilisée. Par conséquent, la taille de message maximale en vigueur pour le canal est la valeur spécifiée dans le canal SVRCONN sur le serveur.
- Le type de transport peut être LU62 , TCP , NETBIOS, SPX, selon votre plateforme client IBM MQ .
- Le nom de connexion doit être un nom de réseau qualifié complet. Par exemple,AMACHINE.ACOMPANY.COM(1414).
- Le nom de connexion peut être une liste de noms de connexion séparés par des virgules. Les noms de connexion de la liste sont utilisés de la même manière que plusieurs connexions dans une table de connexion client. La liste de noms de connexion peut être utilisée comme alternative aux groupes de gestionnaires de files d'attente pour spécifier plusieurs connexions que le client doit essayer. Si vous configurez un gestionnaire de files d'attente multi-instance, vous pouvez utiliser une liste de noms de connexion pour spécifier des instances de gestionnaire de files d'attente différentes.

Si vous utilisez la variable d'environnement **MQSERVER** pour définir le canal entre votre machine IBM MQ MQI client et une machine serveur, il s'agit du seul canal disponible pour votre application et aucune référence n'est faite à la table de définition de canal du client (CCDT).

Pour plus d'informations, voir [Création d'un canal de connexion client sur le client IBM MQ MQI à l'aide de](#page-36-0) [MQSERVER](#page-36-0).

# **MQSNOAUT**

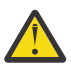

**Avertissement :** Cette fonctionnalité n'est pas recommandée.

Lorsque vous définissez la variable d'environnement **MQSNOAUT** sur une valeur quelconque, elle désactive le gestionnaire des droits d'accès aux objets (OAM) et empêche toute vérification de la sécurité. Cela peut convenir à un environnement de test. Cela inclut à la fois la fonctionnalité d'autorisation et d'authentification de connexion. TLS, les enregistrements d'authentification de canal et les exits de sécurité ne sont pas affectés.

La variable d'environnement **MQSNOAUT** prend effet uniquement lorsqu'un gestionnaire de files d'attente est créé.

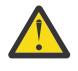

**Avertissement :** Pour activer la méthode d'accès aux objets (OAM), vous devez supprimer le gestionnaire de files d'attente, supprimer la variable d'environnement, puis recréer le gestionnaire de files d'attente sans spécifier **MQSNOAUT**.

Pour plus d'informations, voir Prévention des contrôles d'accès de sécurité sur les systèmes AIX, Linuxet Windows.

# **MQSPREFIX**

Au lieu de changer le préfixe par défaut, vous pouvez utiliser la variable d'environnement **MQSPREFIX** pour remplacer le préfixe **DefaultPrefix** de la commande **crtmqm** .

Pour plus d'informations, voir IBM MQ file names et [AllQueueManagers strophe du fichier mqs.ini.](#page-91-0)

## **MQSSLCRYP ALW**

La variable d'environnement **MQSSLCRYP** contient une chaîne de paramètres que vous pouvez utiliser pour configurer le matériel cryptographique présent sur le système.

LTS: Les valeurs admises sont les mêmes que pour le paramètre **SSLCRYP** de la commande **ALTER QMGR** .

 $\sim$  <code>V 9.2.3</code>  $\sim$  <code>Les</code> valeurs admises sont les mêmes que pour la zone <code><u>SSLCryptoHardware</code> dans la strophe</code></u> SSL du fichier de configuration du client.

Pour définir **MQSSLCRYP**, utilisez l'une des commandes suivantes:

Linux **AIX** Sur les systèmes AIX and Linux :

export MQSSLCRYP=string

• Windows Sur les systèmes Windows :

SET MQSSLCRYP=string

Pour plus d'informations, voir Configuring for cryptographic hardware on AIX, Linux, and Windows and IBM MQ clients using cryptographic hardware dans la rubrique Protection des mots de passe dans les fichiers de configuration de composant IBM MQ.

## **MQSSLFIPS**

La variable d'environnement **MQSSLFIPS** indique si seuls les algorithmes certifiés FIPS doivent être utilisés si la cryptographie est effectuée dans IBM MQ. Vous pouvez définir cette variable d'environnement sur YES ou NO . La valeur par défaut est NO. Ces valeurs sont identiques à celles du paramètre **SSLFIPS** de la commande **ALTER QMGR** .

Pour définir **MQSSLFIPS**, utilisez l'une des commandes suivantes:

 $\frac{1}{2}$  MIX Sur les systèmes AIX and Linux : export MQSSLFIPS=YES|NO • Windows Sur les systèmes Windows : SET MQSSLFIPS=YES|NO **IBM i** Sous IBM i :

ADDENVVAR ENVVAR(MQSSLFIPS) VALUE(YES|NO)

L'utilisation d'algorithmes certifiés FIPS est affectée par l'utilisation de matériel de cryptographie. Pour plus d'informations, voir Spécification du fait que seuls les CipherSpecs certifiés FIPS sont utilisés lors de l'exécution sur le client MQI.

## **MQSSLKEYR**

La variable d'environnement **MQSSLKEYR** indique l'emplacement du référentiel de clés qui contient le certificat numérique appartenant à l'utilisateur, au format de radical. Le format de radical signifie qu'il inclut le chemin d'accès complet et le nom de fichier sans extension.

Pour définir **MQSSLKEYR**, utilisez l'une des commandes suivantes:

• Linux **AIX S**ur les systèmes AIX and Linux : export MQSSLKEYR=pathname Windows Sur les systèmes Windows : SET MQSSLKEYR=pathname  $\blacksquare$  IBM i  $\blacksquare$  Sous IBM i : ADDENVVAR ENVVAR(MQSSLKEYR) VALUE(pathname)

Il n'existe pas de valeur par défaut pour cette variable d'environnement.

Pour plus d'informations, voir le paramètre **SSLKEYR** de la commande **ALTER QMGR** .

## **MQSSLPROXY**

La variable d'environnement **MQSSLPROXY** indique le nom d'hôte et le numéro de port du serveur proxy HTTP à utiliser par GSKit pour les vérifications OCSP.

Pour définir **MQSSLPROXY**, utilisez l'une des commandes suivantes:

 $\frac{1}{2}$  **AIX** Sur les systèmes AIX and Linux : export MQSSLPROXY="*string*" Windows Sur les systèmes Windows : SET MQSSLPROXY= *string*

La chaîne que vous spécifiez avec **MQSSLPROXY** peut être le nom d'hôte ou l'adresse réseau du serveur proxy HTTP qui doit être utilisé par GSKit pour les vérifications OCSP. Cette adresse peut être suivie d'un numéro de port facultatif, entre parenthèses. Si vous n'indiquez pas le numéro de port, le port HTTP par défaut, 80, est utilisé.

Linux **E** AIX Par exemple, sur les systèmes AIX and Linux , vous pouvez utiliser l'une des commandes suivantes:

```
•
  export MQSSLPROXY="proxy.example.com(80)"
•
  export MQSSLPROXY="127.0.0.1"
```
Pour plus d'informations, voir Utilisation du protocole OCSP (Online Certificate Status Protocol).

## **MQSSLRESET**

La variable d'environnement **MQSSLRESET** indique le nombre d'octets non chiffrés envoyés et reçus sur un canal TLS avant la renégociation de la clé secrète TLS. Il peut être défini sur un entier compris entre 0 et 999 999 999. La valeur par défaut est 0, ce qui indique que les clés secrètes ne sont jamais renégociées. Si vous spécifiez un nombre de réinitialisations de clé confidentielle TLS compris entre 1 octet et 32 Ko, les canaux TLS utilisent un nombre de réinitialisations de clé confidentielle de 32 Ko. Ce nombre de réinitialisations de clé secrète permet d'éviter un nombre excessif de réinitialisations de clé qui se produiraient pour les petites valeurs de réinitialisation de clé secrète TLS.

Pour définir **MQSSLRESET**, utilisez l'une des commandes suivantes:

 $\frac{1}{2}$  **AIX** Sur les systèmes AIX and Linux :

export MQSSLRESET=integer

• Windows Sur les systèmes Windows :

SET MQSSLRESET=integer

**IBM i** Sous IBM i:

ADDENVVAR ENVVAR(MQSSLRESET) VALUE(integer)

Pour plus d'informations, voir Réinitialisation des clés secrètes SSL et TLS.

# **MQSUITEB**

 $\blacktriangleright$  ALW

Vous pouvez configurer IBM MQ pour qu'il fonctionne conformément à la norme NSA Suite B sur les plateformes AIX, Linux, and Windows .

La variable d'environnement **MQSUITEB** indique si la cryptographie compatible Suite B doit être utilisée. Si la cryptographie Suite B doit être utilisée, vous pouvez spécifier la puissance de la cryptographie en définissant **MQSUITEB** sur l'une des valeurs suivantes:

- Aucun
- 128\_BIT, 192\_BIT
- 128\_BIT
- 192\_BIT

Vous pouvez spécifier plusieurs valeurs à l'aide d'une liste séparée par des virgules. L'utilisation de la valeur NONE avec une autre valeur n'est pas valide.

Pour plus d'informations, voir Configuration de IBM MQ pour Suite B.

## **MQTCPTIMEOUT**

La variable d'environnement **MQTCPTIMEOUT** indique la durée pendant laquelle IBM MQ attend un appel de connexion TCP.

## **MSG ODQ**

Si vous utilisez un gestionnaire de files d'attente de rebut différent de **runmqdlq**, la source de l'exemple, amqsdlq, est disponible pour vous permettre de l'utiliser comme base. L'exemple est similaire au gestionnaire de rebut fourni dans le produit, mais les rapports de trace et d'erreur sont différents. Utilisez la variable d'environnement **ODQ\_MSG** pour définir le nom du fichier contenant les messages d'erreur et d'information. Le fichier fourni est appelé amqsdlq.msg.

Pour plus d'informations, voir Exemple de gestionnaire de files d'attente de rebut.

## **TRACE ODQ\_**

Si vous utilisez un gestionnaire de files d'attente de rebut différent de **runmqdlq**, la source de l'exemple, amqsdlq, est disponible pour vous permettre de l'utiliser comme base. L'exemple est similaire au

gestionnaire de rebut fourni dans le produit, mais les rapports de trace et d'erreur sont différents. Pour activer la fonction de trace, définissez la variable d'environnement **ODQ\_TRACE** sur YES ou yes.

Pour plus d'informations, voir Exemple de gestionnaire de files d'attente de rebut.

## **ONCONFIG**

La variable d'environnement **ONCONFIG** indique le nom du fichier de configuration du serveur Informix . Par exemple, sur les systèmes AIX and Linux , utilisez ce qui suit:

export ONCONFIG=onconfig.hostname\_1

Sur les systèmes Windows , utilisez ce qui suit:

```
set ONCONFIG=onconfig.hostname 1
```
Pour plus d'informations, voir Configuration de Informix.

## **WCF\_TRACE\_ON**

Deux méthodes de trace différentes sont disponibles pour le canal personnalisé WCF. Ces deux méthodes de trace sont activées indépendamment ou ensemble. Chaque méthode produit son propre fichier de trace, de sorte que lorsque les deux méthodes de trace ont été activées, deux fichiers de sortie de trace sont générés. Il existe quatre combinaisons pour activer et désactiver les deux méthodes de trace différentes. Outre ces combinaisons permettant d'activer la trace WCF, la trace XMS .NET peut être activée à l'aide de la variable d'environnement **WCF\_TRACE\_ON** .

Pour plus d'informations, voir Traçage du canal personnalisé WCF pour IBM MQ.

## **REP\_BASE\_WMQSO**

La variable d'environnement **WMQSOAP\_HOME** est utilisée lors de l'exécution d'étapes de configuration supplémentaires après l'installation et la configuration correctes de l'environnement d'hébergement de service .NET SOAP sur JMS dans IBM MQ. Il est accessible à partir d'un gestionnaire de files d'attente local.

Pour plus d'informations, voir WCF client to a .NET service hosted by IBM MQ sample et WCF client to an Axis Java service hosted by IBM MQ sample.

## **XMS\_TRACE\_ON, XMS\_TRACE\_FILE\_PATH, XMS\_TRACE\_FORMAT et XMS\_TRACE\_SPECIFICATION**

Si vous utilisez IBM MQ classes for XMS .NET Framework, vous pouvez configurer la trace à partir d'un fichier de configuration d'application ainsi qu'à partir des variables d'environnement XMS .

 $\blacktriangleright$  <code>V 9.2.0</code> Si vous utilisez IBM MQ classes for <code>XMS</code> .NET Standard, vous devez configurer la trace à partir des variables d'environnement XMS . En général, la trace est utilisée sur les conseils du support IBM.

Pour activer et configurer la trace pour une application XMS .NET , définissez les variables d'environnement suivantes avant d'exécuter l'application:

#### **XMS\_TRACE\_ON**

Si la variable d'environnement **XMS\_TRACE\_ON** est définie, toutes les traces sont activées par défaut.

#### **XMS\_TRACE\_FILE\_PATH**

La variable d'environnement **XMS\_TRACE\_FILE\_PATH** indique le nom de chemin qualifié complet du répertoire dans lequel les enregistrements de trace et FFDC sont écrits, si vous souhaitez que ces enregistrements soient écrits dans un autre emplacement à partir du répertoire de travail en cours.

#### <span id="page-85-0"></span>**XMS\_TRACE\_FORMAT**

La variable d'environnement **XMS\_TRACE\_FORMAT** spécifie le format de trace requis, qui peut être BASIC ou ADVANCED.

#### **XMS\_TRACE\_SPECIFICATION**

La variable d'environnement **XMS\_TRACE\_SPECIFICATION** remplace les paramètres de trace définis dans la section Trace d'un fichier de configuration d'application. **XMS\_TRACE\_SPECIFICATION** s'applique à IBM MQ classes for XMS .NET Framework uniquement.

Pour plus d'informations, voir Traçage des applications XMS .NET et Traçage des applications XMS .NET à l'aide des variables d'environnement XMS.

## **Tâches associées**

[«Utilisation des variables d'environnement IBM MQ», à la page 65](#page-64-0)

Vous pouvez utiliser des commandes pour afficher les paramètres en cours ou pour réinitialiser les valeurs des variables d'environnement IBM MQ .

# **Multicarry Modification des informations de configuration IBM MQ dans les fichiers .ini sur Multiplatforms**

Vous pouvez modifier le comportement d' IBM MQ ou d'un gestionnaire de files d'attente individuel en fonction des besoins de votre installation en éditant les informations dans les fichiers de configuration (.ini). Vous pouvez également modifier les options de configuration pour IBM MQ MQI clients.

## **Pourquoi et quand exécuter cette tâche**

Vous pouvez modifier les informations de configuration de IBM MQ au niveau du noeud ou du gestionnaire de files d'attente en modifiant les valeurs spécifiées dans un ensemble d'attributs (ou de paramètres) de configuration qui régissent IBM MQ.

Un fichier de configuration (ou fichier de strophes) contient une ou plusieurs strophes, qui sont des groupes de lignes du fichier .ini ayant ensemble une fonction commune ou définissant une partie d'un système, telles que des fonctions de journal, des fonctions de canal et des services installables. Vous pouvez modifier les attributs de configuration IBM MQ dans les fichiers de configuration suivants:

## **fichier de configuration IBM MQ , mqs.ini**

Le fichier mqs.ini a des effets sur l'ensemble du noeud. Il existe un fichier mqs.ini pour chaque installation IBM MQ .

Etant donné que le fichier de configuration IBM MQ est utilisé pour localiser les données associées aux gestionnaires de files d'attente, un fichier de configuration inexistant ou incorrect peut entraîner l'échec de certaines ou de toutes les commandes MQSC. De plus, les applications ne peuvent pas se connecter à un gestionnaire de files d'attente qui n'est pas défini dans le fichier de configuration IBM MQ .

#### **Fichier de configuration du gestionnaire de files d'attente, qm.ini**

Les effets du fichier qm. ini sont modifiés pour des gestionnaires de files d'attente spécifiques. Il existe un fichier qm.ini pour chaque gestionnaire de files d'attente sur le noeud.

#### **Fichier de configuration IBM MQ MQI client , mqclient.ini**

Les options de configuration de IBM MQ MQI clients sont conservées séparément dans le fichier de configuration client, généralement nommé mqclient.ini.

#### **Fichier de configuration de trace d'activité, mqat.ini**

Le fichier mqat.ini est utilisé pour configurer le comportement de la trace d'activité.

Vous devrez peut-être éditer un fichier de configuration si, par exemple:

- Vous perdez un fichier de configuration. (Récupérer à partir de la sauvegarde si vous le pouvez.)
- Vous devez déplacer un ou plusieurs gestionnaires de files d'attente vers un nouveau répertoire.
- Vous devez modifier votre gestionnaire de files d'attente par défaut. Cela peut se produire si vous supprimez accidentellement le gestionnaire de files d'attente existant.

• Le support IBM vous conseille de le faire.

**Important :** Les modifications que vous apportez à un fichier de configuration ne prennent généralement effet qu'au prochain démarrage du gestionnaire de files d'attente.

## **Points à noter sur l'édition des fichiers de configuration :**

- Les valeurs des attributs d'un fichier de configuration sont définies en fonction des priorités suivantes:
	- Les paramètres entrés sur la ligne de commande sont prioritaires sur les valeurs définies dans les fichiers de configuration.
	- Les valeurs définies dans les fichiers qm.ini sont prioritaires par rapport aux valeurs définies dans le fichier mqs.ini .
- Après l'installation, vous pouvez éditer les valeurs par défaut dans les fichiers de configuration IBM MQ .
- Lors de la sauvegarde d'un gestionnaire de files d'attente, n'oubliez pas d'inclure à la fois son fichier de configuration (qm.ini) et le fichier de configuration IBM MQ central (mqs.ini).
- Si vous définissez une valeur incorrecte sur un attribut de fichier de configuration, l'effet est identique à l'absence complète de l'attribut. La valeur est ignorée et un message d'opérateur est émis pour indiquer l'incident.
- **IBM i Sous IBM** i, les fichiers . ini sont des fichiers STREAM résidant dans le système IFS.
- Il existe un certain nombre de règles de syntaxe pour le format du fichier mqat.ini . Pour plus d'informations, voir Trace d'activité d'application Configuration du comportement de trace d'activité à l'aide de mqat.ini.

**ALW** Sous AIX ou Linux, le fichier de configuration de l'installation, mqinst.ini, contient des informations sur toutes les installations IBM MQ . Le fichier mqinst.ini ne doit pas être édité ou référencé directement car son format n'est pas fixe et peut changer. A la place, vous devez l'éditer à l'aide de commandes. Pour plus d'informations, voir [«Fichier de configuration de l'installation, mqinst.ini», à la](#page-155-0) [page 156](#page-155-0).

## **Procédure**

- 1. Avant d'éditer un fichier de configuration, sauvegardez ce fichier afin de disposer d'une copie à laquelle vous pouvez revenir, le cas échéant.
- 2. Editez le fichier de configuration . ini de l'une des manières suivantes:
	- Manuellement à l'aide d'un éditeur de texte standard. Les commentaires peuvent être inclus dans les fichiers de configuration en ajoutant un ";" ou un caractère "#" avant le texte du commentaire. Si vous souhaitez utiliser un ";" ou un caractère "#" sans qu'il représente un commentaire, vous pouvez le préfixer avec un caractère "\" . Le caractère est ensuite utilisé dans les données de configuration.
	- Automatiquement, à l'aide de commandes qui modifient la configuration des gestionnaires de files d'attente sur le noeud. Pour plus d'informations, voir Référence des commandes.

Par exemple, la Windows commande spécifique **amqmdain** met à jour automatiquement un sous-ensemble des propriétés qm.ini . Pour plus d'informations, voir amqmdain.

• Windows **Extending Coustain** Sous Linux (x86 et x86-64) et Windows, vous pouvez mettre à jour un sous-ensemble des propriétés qm. ini à l'aide de IBM MO Explorer. Pour plus d'informations, voir Configuration d' IBM MQ à l'aide de MQ Explorer.

**Remarque :** Etant donné que la modification des services installables et de leurs composants a des implications importantes, les services installables sont en lecture seule dans le IBM MQ Explorer. Par conséquent, vous devez apporter des modifications aux services installables en éditant le fichier qm.ini . Pour plus d'informations, voir [«Section de service du fichier qm.ini», à la page 140.](#page-139-0)

#### **Tâches associées**

Administration de IBM MQ

# <span id="page-87-0"></span>**Fichier de configuration IBM MQ , mqs.ini**

Le fichier de configuration IBM MQ, mqs.ini, contient des informations relatives à tous les gestionnaires de files d'attente sur le noeud. Il est créé automatiquement lors de l'installation.

**Remarque :** Pour plus d'informations sur la façon et le moment d'éditer le fichier mqs.ini et sur le moment où les modifications que vous apportez au fichier prennent effet, voir [«Modification des](#page-85-0) [informations de configuration IBM MQ dans les fichiers .ini sur Multiplatforms», à la page 86](#page-85-0).

## **emplacements des répertoires**

Linux **AIX and Linux, le répertoire de données et le répertoire de journaux sont** toujours /var/mqm et /var/mqm/log respectivement.

Windows Sur les systèmes Windows, l'emplacement du répertoire de données mqs.iniet l'emplacement du répertoire de journaux sont stockés dans le registre, car leur emplacement peut varier. Les informations de configuration de l'installation, qui sont contenues dans [mqinst.ini](#page-155-0) sur les systèmes AIX and Linux , se trouvent également dans le registre, car il n'existe pas de fichier mqinst.ini sur Windows (voir [«Fichier de configuration de l'installation, mqinst.ini», à la page 156](#page-155-0)).

**Windows L**e fichier mqs.ini pour les systèmes Windows est fourni par le chemin WorkPath spécifié dans la clé HKLM\SOFTWARE\IBM\IBM MQ . Elle comprend :

- Noms des gestionnaires de files d'attente
- Nom du gestionnaire de files d'attente par défaut
- Emplacement des fichiers associés à chacun d'eux

**IBM i** Sous IBM i, le fichier mqs.ini est stocké dans /QIBM/UserData/mqm. Le fichier contient:

- Noms des gestionnaires de files d'attente.
- Nom du gestionnaire de files d'attente par défaut.
- Emplacement des fichiers associés à chaque gestionnaire de files d'attente.
- Informations identifiant les exits API (voir Configuration des exits API pour plus d'informations).

En particulier, le fichier mqs.ini est utilisé pour localiser les données associées à chaque gestionnaire de files d'attente.

## **Exemple de fichier mqs.ini pour AIX and Linux**

 $L$ inux  $\blacktriangleright$  AIX

```
#***********************************************************************#
#* Module Name: mqs.ini *#
#* Type \quad \quad : \quad IBM MQ Machine-wide Configuration File \quad \quad \quad \quad \ast \text{\textit{#}}#* Function   : Define IBM MQ resources for an entire machine                *#
#***********************************************************************#
\#* Notes : \star# \star \##* 1) This is the installation time default configuration \star\#\# \star . The contract of the contract of the contract of the contract of the contract of the contract of the contract of the contract of the contract of the contract of the contract of the contract of the contract of the 
#***********************************************************************#
AllQueueManagers:
#***********************************************************************#
# The path to the qmgrs directory, below which queue manager data *<br># * is stored *\#* is stored
#***********************************************************************#
DefaultPrefix=/var/mqm
LogDefaults:
    LogPrimaryFiles=3
    LogSecondaryFiles=2
    LogFilePages=4096
    LogType=CIRCULAR
    LogBufferPages=0
    LogDefaultPath=/var/mqm/log
```
<span id="page-88-0"></span>QueueManager: Name=saturn.queue.manager Prefix=/var/mqm Directory=saturn!queue!manager InstallationName=Installation1

QueueManager: Name=pluto.queue.manager Prefix=/var/mqm Directory=pluto!queue!manager InstallationName=Installation2

DefaultQueueManager: Name=saturn.queue.manager

ApiExitTemplate: Name=OurPayrollQueueAuditor Sequence=2 Function=EntryPoint Module=/usr/ABC/auditor Data=123

ApiExitCommon: Name=MQPoliceman Sequence=1 Function=EntryPoint Module=/usr/MQPolice/tmqp Data=CheckEverything

## **Exemple de fichier mqs.ini pour Windows**

**Windows** 

```
#***********************************************************************#
# Module Name: mqs.ini
#* Type \quad \quad : \quad IBM MQ Machine-wide Configuration File \quad \quad \quad \quad \ast \text{\textit{#}}#* Function : Define IBM MQ resources for an entire machine *#
#***********************************************************************#
\#* Notes : \star# \star \#\#* 1) This is the installation time default configuration \quad \ast \#<br>\ast \ast\# \star . The contract of the contract of the contract of the contract of the contract of the contract of the contract of the contract of the contract of the contract of the contract of the contract of the contract of the 
#***********************************************************************#
AllQueueManagers:
#***********************************************************************#
\#* The path to the qmgrs directory, below which queue manager data \quad \star \#<br>\#* is stored \quad \star \##* is stored
#***********************************************************************#
DefaultPrefix=C:\ProgramData\IBM\MQ
LogDefaults:
    LogPrimaryFiles=3
    LogSecondaryFiles=2
    LogFilePages=4096
    LogType=CIRCULAR
    LogBufferPages=0
    LogDefaultPath=C:\ProgramData\IBM\MQ\log
QueueManager:
    Name=saturn.queue.manager
    Prefix=C:\ProgramData\IBM\MQ
    Directory=saturn!queue!manager
    InstallationName=Installation1
QueueManager:
   Name=pluto.queue.manager
    Prefix=C:\ProgramData\IBM\MQ
    Directory=pluto!queue!manager
    InstallationName=Installation2
DefaultQueueManager:
    Name=saturn.queue.manager
ApiExitTemplate:
    Name=OurPayrollQueueAuditor
   Sequence=2
    Function=EntryPoint
    Module=C:\usr\ABC\auditor
```

```
 Data=123
```

```
ApiExitCommon:
    Name=MQPoliceman
   Sequence=1
    Function=EntryPoint
   Module=C:\usr\MQPolice\tmpq
    Data=CheckEverything
```
## **Exemple de fichier mqs.ini pour IBM i**

IBM i

```
#***********************************************************************#
\# \star Module Name: mqs.ini \star \##* Type : IBM MQ Configuration File *#
#* Function \quad: Define IBM MQ resources for the node \quad \  \ast\!\ddot{x} \star t#***********************************************************************#
\#* Notes : \star#
\# + 1) This is an example IBM MQ configuration file \qquad \qquad \star \#\# \star . The contract of the contract of the contract of the contract of the contract of the contract of the contract of the contract of the contract of the contract of the contract of the contract of the contract of the 
#***********************************************************************#
AllQueueManagers:
#***********************************************************************#
#* The path to the qmgrs directory, within which queue manager data *<br>#* is stored *#* is stored
#***********************************************************************#
DefaultPrefix=/QIBM/UserData/mqm
QueueManager:
Name=saturn.queue.manager
Prefix=/QIBM/UserData/mqm
Library=QMSATURN.Q
```
QueueManager: Name=pluto.queue.manager Prefix=/QIBM/UserData/mqm Library=QMPLUTO.QU Directory=pluto!queue!manager

Directory=saturn!queue!manager

DefaultQueueManager: Name=saturn.queue.manager

#### **Remarques :**

- 1. IBM MQ sur le noeud utilise les emplacements par défaut pour les gestionnaires de files d'attente et les journaux.
- 2. Le gestionnaire de files d'attente saturn.queue.manager est le gestionnaire de files d'attente par défaut pour le noeud. Le répertoire des fichiers associés à ce gestionnaire de files d'attente a été automatiquement transformé en nom de fichier valide pour le système de fichiers.
- 3. Etant donné que le fichier de configuration IBM MQ est utilisé pour localiser les données associées aux gestionnaires de files d'attente, un fichier de configuration inexistant ou incorrect peut entraîner l'échec de certaines ou de toutes les commandes IBM MQ . De plus, les applications ne peuvent pas se connecter à un gestionnaire de files d'attente qui n'est pas défini dans le fichier de configuration IBM MQ .

## **mqs.ini strophes**

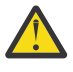

**Avertissement :** Cette rubrique contient des liens vers des informations supplémentaires sur les strophes du fichier mqs.ini . Chaque section contient des informations sur les paramètres de cette section.

#### Multi **Récapitulatif des sections et attributs du fichier mqs.ini**

Récapitulatif des attributs des sections du fichier de configuration IBM MQ , mqs.ini, avec des liens vers des informations supplémentaires.

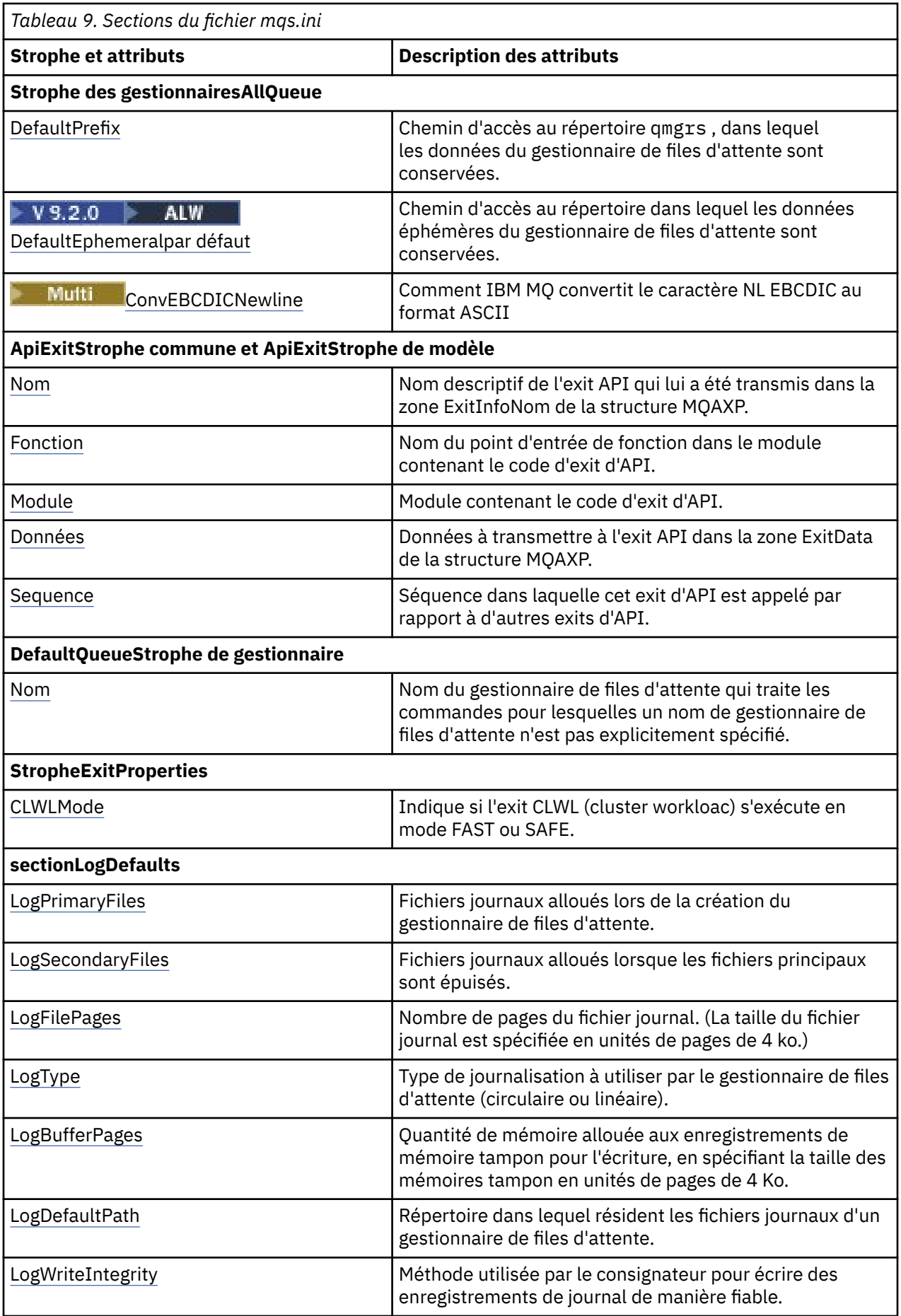

<span id="page-91-0"></span>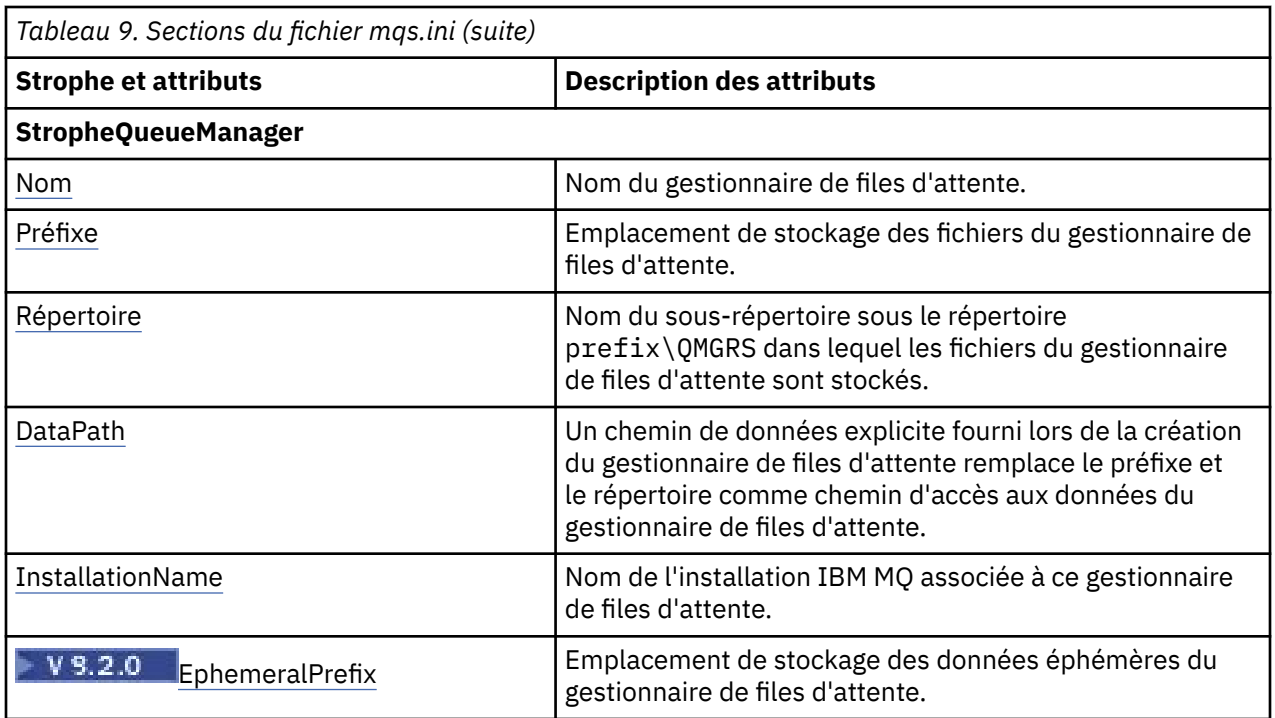

# **Strophe AllQueueManagers du fichier mqs.ini**

La section des gestionnaires AllQueuepeut spécifier le chemin d'accès au répertoire qmgrs dans lequel sont stockés les fichiers associés à un gestionnaire de files d'attente, le chemin d'accès à la bibliothèque exécutable et la méthode de conversion des données au format EBCDIC au format ASCII.

Utilisez la section AllQueuedu fichier mqs.ini pour spécifier les informations relatives à tous les gestionnaires de files d'attente.

Bullindows Linux Sous Linux (x86 et x86-64) et Windows, vous pouvez également utiliser la page de propriétés IBM MQ Explorer General et Extended IBM MQ .

#### **DefaultPrefix=** *nom\_répertoire*

Cet attribut indique le chemin d'accès au répertoire qmgrs , dans lequel les données du gestionnaire de files d'attente sont conservées.

Si vous modifiez le préfixe par défaut du gestionnaire de files d'attente, répliquez la structure de répertoire créée lors de l'installation. En particulier, vous devez créer la structure qmgrs. Arrêtez IBM MQ avant de modifier le préfixe par défaut et redémarrez IBM MQ uniquement après avoir déplacé les structures vers le nouvel emplacement et modifié le préfixe par défaut.

Remarque : **ALW No** supprimez pas le répertoire /var/mqm/errors sur les systèmes AIX and Linux , ni le répertoire \errors sur les systèmes Windows .

Au lieu de changer le préfixe par défaut, vous pouvez utiliser la variable d'environnement **[MQSPREFIX](#page-80-0)** pour remplacer le préfixe **DefaultPrefix** de la commande **crtmqm** .

En raison des restrictions du système d'exploitation, conservez le chemin fourni suffisamment court pour que la somme de la longueur du chemin et de tout nom de gestionnaire de files d'attente ne dépasse pas 70 caractères.

# **DefaultEphemeralPrefix =** *nom\_répertoire*

Cet attribut indique le chemin d'accès au répertoire dans lequel sont conservées les données éphémères du gestionnaire de files d'attente, telles que les sockets IPC, et est utilisé uniquement pour définir le **EphemeralPrefix** d'un gestionnaire de files d'attente lors de la création d'un gestionnaire de files d'attente. En outre, vous devez créer le répertoire vous-même si vous modifiez <span id="page-92-0"></span>la valeur par défaut. Vous devez créer le répertoire de données éphémère avec des droits qui permettent au groupe IBM MQ d'accéder en écriture à ce répertoire.

Au lieu de modifier le fichier mqs.ini , vous pouvez utiliser la variable d'environnement **[MQ\\_EPHEMERAL\\_PREFIX](#page-71-0)** pour remplacer le **DefaultEphemeralPrefix** de la commande **crtmqm** .

En raison des restrictions du système d'exploitation, le préfixe éphémère par défaut est limité à:

Linux **AIX** 12 caractères sur les plateformes AIX and Linux .

**IBM i** 24 caractères sous IBM i.

**DMQ Appliance DefaultEphemeralPrefix** n'est pas pris en charge sur IBM MQ Appliance.

## **Multi** ConvEBCDICNewline= NL\_TO\_LF | TABLE | ISO

Les pages de codes EBCDIC contiennent un caractère de retour à la ligne (NL) qui n'est pas pris en charge par les pages de codes ASCII (bien que certaines variantes ISO de l'ASCII contiennent un équivalent). Utilisez l'attribut **ConvEBCDICNewline** pour indiquer comment IBM MQ doit convertir le caractère NL EBCDIC au format ASCII.

**BIM IBM Sous IBM MO for IBM i, le CCSID 1253 est considéré comme un CCSID ISO et NL\_TO\_LF** affecte les conversions ISO et ASCII.

L'attribut **ConvEBCDICNewline** n'est pas disponible sous z/OS. Le comportement sous z/OS est équivalent à ConvEBCDICNewline=TABLE. Notez que la valeur par défaut sur d'autres plateformes peut être différente.

## **NL\_TO\_LF**

Convertissez le caractère NL EBCDIC (X'15') en caractère de saut de ligne ASCII, LF (X'0A'), pour toutes les conversions EBCDIC en ASCII.

NL\_TO\_LF est la valeur par défaut.

## **TABLE**

Convertissez le caractère NL EBCDIC en fonction des tables de conversion utilisées sur votre plateforme pour toutes les conversions EBCDIC en ASCII.

L'effet de ce type de conversion peut varier d'une plateforme à l'autre et d'une langue à l'autre ; même sur la même plateforme, le comportement peut varier si vous utilisez des CCSID différents.

#### **ISO**

Convertir:

- CCSID ISO utilisant la méthode TABLE
- Tous les autres CCSID utilisant la méthode NL\_TO\_CF

Les CCSID ISO possibles sont indiqués dans la Tableau 10, à la page 93.

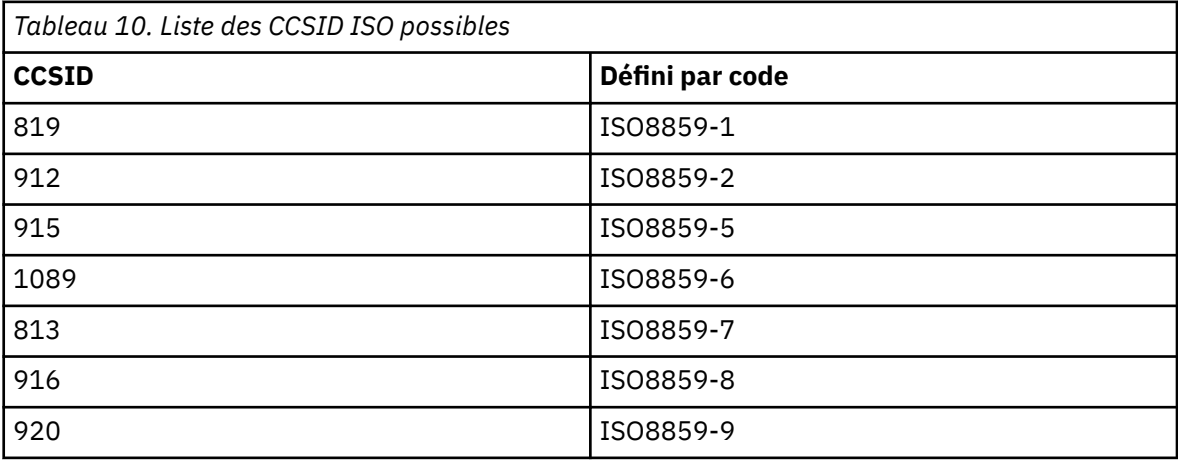

<span id="page-93-0"></span>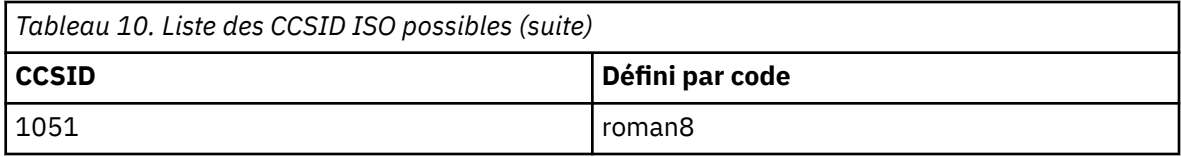

Si le CCSID ASCII n'est pas un sous-ensemble ISO, **ConvEBCDICNewline** prend par défaut la valeur NL\_TO\_LF.

Depuis IBM MQ 9.1.0 Fix Pack 2 et IBM MQ 9.1.2, vous pouvez utiliser la variable d'environnement **[AMQ\\_CONVEBCDICNEWLINE](#page-66-0)** à la place de l'attribut de strophe **ConvEBCDICNewline** , par exemple pour fournir la fonctionnalité **ConvEBCDICNewline** côté client dans les situations où le fichier mqs.ini ne peut pas être utilisé. La variable d'environnement prend les mêmes valeurs (NL\_TO\_LF, TABLEou ISO) que l'attribut **ConvEBCDICNewline** . L'attribut de strophe est prioritaire si l'attribut et la variable d'environnement sont définis.

#### Multi **ApiExitSections de modèle communes et ApiExitdu fichier mqs.ini**

Le modèle ApiExitet les sections communes ApiExitidentifient les routines d'exit d'API pour tous les gestionnaires de files d'attente.

Utilisez le modèle ApiExitet les sections communes ApiExitdu fichier mqs.ini pour identifier les routines d'exit d'API pour tous les gestionnaires de files d'attente. (Pour identifier les routines d'exit d'API des gestionnaires de files d'attente individuels, utilisez la section locale ApiExit, comme décrit dans [«ApiExitStrophe locale du fichier qm.ini», à la page 113.](#page-112-0))

**Vous Paris 19 de la vous de la vous p**ouvez également, sous Linux (x86 et x86-64) et Windows, utiliser la **Juli** page de propriétés IBM MQ Explorer Exits IBM MQ .

Sous Windows, vous pouvez également utiliser la commande **amqmdain** pour modifier les entrées des exits API.

Pour plus d'informations sur l'utilisation de ces attributs, voir Configuration des exits API.

#### **Name=nom\_exit\_pix**

Nom descriptif de l'exit API qui lui a été transmis dans la zone ExitInfoNom de la structure MQAXP.

Ce nom doit être unique, ne pas dépasser 48 caractères et contenir uniquement des caractères valides pour les noms d'objets IBM MQ (par exemple, les noms de file d'attente).

#### **Function=nom\_fonction**

Nom du point d'entrée de fonction dans le module contenant le code d'exit d'API. Ce point d'entrée est la fonction MQ\_INIT\_EXIT.

La longueur de cette zone est limitée à MQ\_EXIT\_NAME\_LENGTH.

## **Module=nom\_module**

Module contenant le code d'exit d'API.

Ce champ est utilisé tel quel s'il contient le chemin d'accès complet au module. Si cette zone contient uniquement le nom du module, le module est localisé à l'aide de l'attribut **ExitsDefaultPath** dans la strophe ExitPath du fichier qm.ini .

Sur les plateformes qui prennent en charge des bibliothèques à unités d'exécution distinctes, vous devez fournir à la fois une version non à unités d'exécution et une version à unités d'exécution du module d'exit API. La version à unités d'exécution doit avoir un suffixe \_r . La version à unités d'exécution du module de remplacement d'application IBM MQ ajoute implicitement \_r au nom de module donné avant son chargement.

La longueur de cette zone est limitée à la longueur de chemin maximale prise en charge par la plateforme.

#### **Data=nom\_données**

Données à transmettre à l'exit API dans la zone ExitData de la structure MQAXP.

<span id="page-94-0"></span>Si vous incluez cet attribut, les blancs de début et de fin sont supprimés, la chaîne restante est tronquée à 32 caractères et le résultat est transmis à l'exit. Si vous omettez cet attribut, la valeur par défaut de 32 blancs est transmise à l'exit.

La longueur maximale de cette zone est de 32 caractères.

#### **Sequence=numéro\_séquence**

Séquence dans laquelle cet exit d'API est appelé par rapport à d'autres exits d'API. Un exit avec un numéro de séquence faible est appelé avant un exit avec un numéro de séquence plus élevé. Il n'est pas nécessaire que la numérotation de séquence des exits soit contiguë. Une séquence de 1, 2, 3 a le même résultat qu'une séquence de 7, 42, 1096. Si deux exits ont le même numéro de séquence, le gestionnaire de files d'attente décide lequel appeler en premier. Vous pouvez déterminer qui a été appelé après l'événement en plaçant l'heure ou un marqueur dans la zone ExitChainindiquée par ExitChainAreaPtr dans MQAXP ou en écrivant votre propre fichier journal.

Cet attribut est une valeur numérique non signée.

# **Multi** Section DefaultQueuedu gestionnaire du fichier mqs.ini

La section DefaultQueuedu gestionnaire indique le gestionnaire de files d'attente par défaut pour le noeud.

Utilisez la section DefaultQueuedu gestionnaire dans le fichier mqs.ini pour spécifier le gestionnaire de files d'attente par défaut.

– **Windows – Linux – v**ous pouvez également, sous Linux (x86 et x86-64) et Windows, utiliser la IBM MQ Explorer page de propriétés de General IBM MQ .

#### **Nom =** *default\_queue\_manager*

Le gestionnaire de files d'attente par défaut traite toutes les commandes pour lesquelles un nom de gestionnaire de files d'attente n'est pas explicitement spécifié. L'attribut **DefaultQueueManager** est automatiquement mis à jour si vous créez un gestionnaire de files d'attente par défaut. Si vous créez par inadvertance un nouveau gestionnaire de files d'attente par défaut et que vous souhaitez revenir à l'original, modifiez manuellement l'attribut **DefaultQueueManager** .

# **Section ExitProperties du fichier mqs.ini**

La section ExitProperties indique les options de configuration utilisées par les programmes d'exit du gestionnaire de files d'attente.

Utilisez la section ExitProperties du fichier mqs.ini pour spécifier les options de configuration utilisées par les programmes d'exit du gestionnaire de files d'attente.

**Vindows – Linux – V**ous pouvez également, sous Linux (x86 et x86-64) et Windows, utiliser la page de propriétés IBM MQ Explorer Extended IBM MQ .

#### **CLWLMode= SAFE (par défaut) | FAST**

L'exit CLWL (Cluster Workload) vous permet de spécifier la file d'attente de cluster à ouvrir dans le cluster en réponse à un appel MQI (par exemple, MQOPEN, MQPUT). L'exit CLWL s'exécute en mode FAST ou SAFE en fonction de la valeur que vous spécifiez dans l'attribut **CLWLMode** . Si vous omettez l'attribut **CLWLMode** , l'exit de charge de travail de cluster s'exécute en mode SAFE.

#### **SECURISEE**

Exécutez l'exit CLWL dans un processus distinct du gestionnaire de files d'attente. Il s'agit de l'option par défaut.

Si un problème se produit avec l'exit CLWL écrit par l'utilisateur lors de l'exécution en mode SAFE, les événements suivants se produisent:

- Le processus serveur CLWL (amqzlwa0) échoue.
- Le gestionnaire de files d'attente redémarre le processus serveur CLWL.
- L'erreur vous est signalée dans le journal des erreurs. Si un appel MQI est en cours, vous recevez une notification sous la forme d'un code retour.

<span id="page-95-0"></span>L'intégrité du gestionnaire de files d'attente est préservée.

**Remarque :** L'exécution de l'exit CLWL dans un processus distinct peut affecter les performances.

**RAPIDE**

Exécutez l'exit de cluster en ligne dans le processus de gestionnaire de files d'attente.

La spécification de cette option améliore les performances en évitant les coûts de changement de processus associés à l'exécution en mode SAFE, mais au détriment de l'intégrité du gestionnaire de files d'attente. Vous ne devriez exécuter l'exit CLWL en mode FAST que si vous êtes convaincu qu'il n'y a aucun problème avec votre exit CLWL, et que vous êtes particulièrement préoccupé par les performances.

Si un problème se produit lorsque l'exit CLWL s'exécute en mode FAST, le gestionnaire de files d'attente échoue et vous risquez de compromettre l'intégrité du gestionnaire de files d'attente.

## **Multi** Section LogDefaults du fichier mqs.ini

La section LogDefaults indique des informations sur les valeurs de journal par défaut de tous les gestionnaires de files d'attente.

Utilisez la section LogDefaults du fichier mqs.ini pour spécifier des informations sur les valeurs par défaut de journal pour tous les gestionnaires de files d'attente.

**Vindows – Linux – v**ous pouvez également, sous Linux (x86 et x86-64) et Windows, utiliser la page de propriétés IBM MQ Explorer Default log settings IBM MQ .

Si la strophe n'existe pas, les valeurs par défaut de IBM MQ sont utilisées. Les attributs de journal sont utilisés comme valeurs par défaut lorsque vous créez un gestionnaire de files d'attente, mais ils peuvent être remplacés si vous spécifiez les attributs de journal dans la commande **crtmqm** . Pour plus d'informations sur cette commande, voir **crtmqm**.

Une fois qu'un gestionnaire de files d'attente a été créé, les attributs de journal de ce gestionnaire de files d'attente sont extraits des paramètres décrits dans [«Section de journal du fichier qm.ini», à la page 132](#page-131-0).

**Remarque :** La section LogDefaults fournie pour une nouvelle installation IBM MQ ne contient pas de valeurs explicites pour les attributs. L'absence d'attribut signifie que la valeur par défaut de cette valeur est utilisée lors de la création d'un nouveau gestionnaire de files d'attente. Les valeurs par défaut de la section LogDefaults sont indiquées dans [«Exemple de fichier mqs.ini pour AIX and Linux», à la page 88](#page-87-0) et [«Exemple de fichier mqs.ini pour Windows», à la page 89](#page-88-0). La valeur zéro pour l'attribut LogBufferPages signifie 512.

Le préfixe par défaut, qui est spécifié dans le fichier [«Strophe AllQueueManagers du fichier mqs.ini», à la](#page-91-0) [page 92](#page-91-0), et le chemin d'accès au journal spécifié pour le gestionnaire de files d'attente spécifique, qui est spécifié dans le fichier [«Section de journal du fichier qm.ini», à la page 132](#page-131-0), permettent au gestionnaire de files d'attente et à son journal d'être sur des unités physiques différentes. Il s'agit de la méthode recommandée, bien que par défaut ils se trouvent sur la même unité.

Pour plus d'informations sur le calcul des tailles de journal, voir [«Calcul de la taille du journal», à la page](#page-682-0) [683.](#page-682-0)

**Remarque :** Les limites indiquées dans la liste de paramètres suivante sont des limites définies par IBM MQ. Les limites du système d'exploitation peuvent réduire la taille de journal maximale possible.

## **LogPrimaryFiles = 3 (par défaut) |***2-254* **(Windows) |***2-510* **(AIX and Linux)**

Fichiers journaux alloués lors de la création du gestionnaire de files d'attente.

Le nombre minimal de fichiers journaux principaux que vous pouvez avoir est 2 et le nombre maximal est 254 sous Windowsou 510 sous AIX and Linux. La valeur par défaut est 3.

Le nombre total de fichiers journaux primaires et secondaires ne doit pas dépasser 255 sous Windowsou 511 sous AIX and Linuxet ne doit pas être inférieur à 3.

La valeur est examinée lorsque le gestionnaire de files d'attente est créé ou démarré. Vous pouvez le modifier après la création du gestionnaire de files d'attente. Toutefois, une modification de la valeur

<span id="page-96-0"></span>n'est pas effective tant que le gestionnaire de files d'attente n'est pas redémarré et que l'effet n'est pas immédiat.

#### **LogSecondaryFiles = 2 (par défaut) |***1-253* **(Windows) |***1-509* **(AIX and Linux)**

Fichiers journaux alloués lorsque les fichiers principaux sont épuisés.

Le nombre minimal de fichiers journaux secondaires est 1 et le nombre maximal est 253 sur Windowsou 509 sur AIX and Linux. Le nombre par défaut est 2.

Le nombre total de fichiers journaux primaires et secondaires ne doit pas dépasser 255 sous Windowsou 511 sous AIX and Linuxet ne doit pas être inférieur à 3.

La valeur est examinée lorsque le gestionnaire de files d'attente est démarré. Vous pouvez modifier cette valeur, mais les modifications ne prennent effet que lorsque le gestionnaire de files d'attente est redémarré, et même dans ce cas, l'effet peut ne pas être immédiat.

#### **LogFilePages =** *nombre*

Les données de journal sont consignées dans une série de fichiers appelée fichiers journaux. La taille de ces fichiers est définie en unité de pages de 4 ko.

Le nombre de pages par défaut d'un fichier journal est égal à 4 096, ce qui signifie que la taille du fichier journal est égale à 16 Mo.

Sous AIX and Linux, le nombre minimal de pages de fichier journal est de 64 et sous Windows, le nombre minimal de pages de fichier journal est de 32 ; dans les deux cas, le nombre maximal est de 65 535.

**Remarque :** La taille des fichiers journaux spécifiée lors de la création du gestionnaire de files d'attente ne peut pas être modifiée pour un gestionnaire de files d'attente.

#### **LogType= CIRCULAIRE (par défaut) | LINEAR**

Type de journal à utiliser. La valeur par défaut est CIRCULAIRE.

#### **REUTILISATION**

Démarrez la reprise par redémarrage à l'aide du journal pour annuler les transactions qui étaient en cours lorsque le système s'est arrêté.

Pour plus d'informations sur la journalisation avec réutilisation automatique des journaux, voir [«Types de journalisation», à la page 677](#page-676-0) .

#### **LINEAR**

Pour la reprise par redémarrage et la reprise sur support ou la reprise en aval (création de données perdues ou endommagées en rélisant le contenu du journal).

Voir [«Types de journalisation», à la page 677](#page-676-0) pour une explication plus complète de la journalisation linéaire.

Si vous souhaitez modifier la valeur par défaut, vous pouvez éditer l'attribut LogType ou spécifier la journalisation linéaire à l'aide de la commande **crtmqm** .

Depuis la IBM MQ 9.1.0, vous pouvez modifier la méthode de consignation après la création d'un gestionnaire de files d'attente. Pour plus d'informations, voir migmqlog.

#### **LogBufferPages = 0 (valeur par défaut) |***0-4096*

Quantité de mémoire allouée aux enregistrements de mémoire tampon pour l'écriture, en spécifiant la taille des mémoires tampon en unités de pages de 4 Ko.

Le nombre minimal de pages tampon est 18 et le nombre maximal est 4096. Les mémoires tampon de taille plus importante améliorent le rendement, en particulier pour les messages plus grands.

Si vous indiquez 0 (valeur par défaut), le gestionnaire de files d'attente sélectionne la taille 512 (2048 Ko).

Si vous indiquez un nombre compris entre 1 et 17, la valeur par défaut du gestionnaire de files d'attente est 18 (72 Ko). Si vous indiquez un nombre compris entre 18 et 4096, le gestionnaire de files d'attente utilise le nombre spécifié pour définir la mémoire allouée.

#### <span id="page-97-0"></span>**LogDefaultPath =** *nom\_répertoire*

Répertoire dans lequel résident les fichiers journaux d'un gestionnaire de files d'attente. Le répertoire se trouve sur une unité locale sur laquelle le gestionnaire de files d'attente peut écrire et, de préférence, sur une unité différente des files d'attente de messages. La spécification d'une autre unité offre une protection supplémentaire en cas de défaillance du système.

La valeur par défaut est la suivante :

- *DefaultPrefix*\log for IBM MQ for Windows où *DefaultPrefix* est la valeur spécifiée dans l'attribut DefaultPrefix de la page de propriétés All Queue Managers IBM MQ . Cette valeur est définie lors de l'installation.
- $\bullet$   $\blacksquare$   $\blacksquare$

Vous pouvez également spécifier le nom d'un répertoire dans la commande **crtmqm** à l'aide de l'indicateur **-ld** . Lorsqu'un gestionnaire de files d'attente est créé, un répertoire est également créé sous le répertoire du gestionnaire de files d'attente, qui est utilisé pour stocker les fichiers journaux. Le nom de ce répertoire est basé sur le nom du gestionnaire de files d'attente. Cela permet de s'assurer que le chemin d'accès au fichier journal est unique et qu'il respecte toutes les limitations relatives à la longueur des noms de répertoire.

Si vous n'indiquez pas **-ld** dans la commande **crtmqm** , la valeur de l'attribut **LogDefaultPath** dans le fichier mqs.ini est utilisée.

Le nom du gestionnaire de files d'attente est ajouté au nom de répertoire pour garantir que plusieurs gestionnaires de files d'attente utilisent des répertoires de journaux différents.

Lorsque le gestionnaire de files d'attente est créé, une valeur **LogPath** est créée dans les attributs de journal des informations de configuration, en indiquant le nom de répertoire complet du journal du gestionnaire de files d'attente. Cette valeur permet de localiser le journal lorsque le gestionnaire de files d'attente est démarré ou supprimé.

## **LogWriteIntegrity =SingleWrite|DoubleWrite|TripleWrite (valeur par défaut)**

Méthode utilisée par le consignateur pour écrire des enregistrements de journal de manière fiable.

#### **TripleWrite (par défaut)**

Il s'agit de la méthode par défaut.

Sachez que vous pouvez sélectionner **DoubleWrite** mais ceci est interprété par le système comme étant **TripleWrite**.

#### **SingleWrite**

Vous ne devez utiliser **SingleWrite**que si le système de fichiers et l'unité hébergeant le journal de reprise IBM MQ garantissent explicitement l'atomicité des écritures 4KB .

En cas d'échec de l'écriture d'une page de 4 ko, quelle qu'en soit la raison, les deux seuls états possibles sont l'image d'avant et l'image d'après. Aucun état intermédiaire n'est possible.

**Remarque :** S'il y a suffisamment d'accès concurrents dans votre charge de travail persistante, la définition d'une valeur autre que la valeur par défaut, **TripleWrite**, présente un avantage potentiel minimal.

Pour plus d'informations, voir [«LogWriteIntegrity -utilisation de SingleWrite ou TripleWrite», à la](#page-134-0) [page 135](#page-134-0).

# **Section QueueManager du fichier mqs.ini**

La section QueueManager indique l'emplacement du répertoire du gestionnaire de files d'attente.

Il existe une section QueueManager pour chaque gestionnaire de files d'attente. Les attributs de cette section indiquent le nom du gestionnaire de files d'attente et le nom du répertoire contenant les fichiers associés à ce gestionnaire de files d'attente. Le nom du répertoire est basé sur le nom du gestionnaire de files d'attente, mais il est transformé si le nom du gestionnaire de files d'attente n'est pas un nom

<span id="page-98-0"></span>de fichier valide. Pour plus d'informations sur la transformation de nom, voir Présentation des noms de fichier IBM MQ.

## **Name =** *nom\_gestionnaire\_files\_attente*

Nom du gestionnaire de files d'attente.

#### **Prefix =** *préfixe*

Emplacement de stockage des fichiers du gestionnaire de files d'attente. Par défaut, cette valeur est identique à la valeur spécifiée dans l'attribut **DefaultPrefix** de la section [Tous les gestionnaires de](#page-91-0) [files d'attente](#page-91-0) du fichier mqs.ini .

#### **Directory =** *nom*

Nom du sous-répertoire sous le répertoire *prefix*\QMGRS dans lequel les fichiers du gestionnaire de files d'attente sont stockés. Ce nom est basé sur le nom du gestionnaire de files d'attente, mais peut être transformé s'il existe un nom en double ou si le nom du gestionnaire de files d'attente n'est pas un nom de fichier valide.

#### **DataPath=** *chemin*

Un chemin de données explicite fourni lors de la création du gestionnaire de files d'attente remplace **Prefix** et **Directory** comme chemin d'accès aux données du gestionnaire de files d'attente.

#### **InstallationName=** *nom*

Nom de l'installation IBM MQ associée à ce gestionnaire de files d'attente. Les commandes de cette installation doivent être utilisées lors de l'interaction avec ce gestionnaire de files d'attente.

## **Library =** *nom*

Nom de la bibliothèque dans laquelle sont stockés les objets IBM i pertinents pour ce gestionnaire de files d'attente, par exemple les journaux et les récepteurs de journal. Ce nom est basé sur le nom du gestionnaire de files d'attente, mais peut être transformé s'il existe un nom en double ou si le nom du gestionnaire de files d'attente n'est pas un nom de bibliothèque valide.

# **EphemeralPrefix=** *nom*

Emplacement de stockage des données éphémères du gestionnaire de files d'attente.

Par défaut, cette valeur n'est pas présente, ce qui signifie que les données sont stockées sous l'emplacement du préfixe.

La valeur est définie à partir de la valeur de la variable d'environnement **[MQ\\_EPHEMERAL\\_PREFIX](#page-71-0)** ou de l'attribut **DefaultEphemeralPrefix** de la section [AllQueueManagers](#page-91-0) dans le fichier mqs.ini , lorsque le gestionnaire de files d'attente est créé.

**ENTE E**n raison des restrictions du système d'exploitation, le préfixe éphémère par défaut est limité à 24 caractères sous IBM i.

#### **Tâches associées**

[«Association d'un gestionnaire de files d'attente à une installation», à la page 484](#page-483-0)

Lorsque vous créez un gestionnaire de files d'attente, il est automatiquement associé à l'installation qui a émis la commande **crtmqm** . Sous AIX, Linux, and Windows, vous pouvez modifier l'installation associée à un gestionnaire de files d'attente à l'aide de la commande **setmqm** .

# **Windows Configuration avancée et interface d'alimentation (ACPI)**

Windows prend en charge la norme ACPI (Advanced Configuration and Power Interface). Cela permet aux utilisateurs Windows dont le matériel est activé pour ACPI d'arrêter et de redémarrer les canaux lorsque le système passe en mode d'interruption et redémarre.

Utilisez la page de propriétés ACPI IBM MQ de IBM MQ Explorerpour spécifier le comportement de IBM MQ lorsque le système reçoit une demande d'interruption.

Notez que les paramètres spécifiés dans la page de propriétés ACPI IBM MQ sont appliqués uniquement lorsque le moniteur d'alertes est en cours d'exécution. L'icône Moniteur d'alertes est présente dans la barre des tâches si le moniteur d'alertes est en cours d'exécution.

## **DoDialog= Y | N**

Affiche la boîte de dialogue au moment d'une demande d'interruption.

#### **DenySuspend= Y | N**

Refuse la demande d'interruption. Elle est utilisée si DoDialog= N, ou si DoDialog= Y et qu'une boîte de dialogue ne peut pas être affichée, par exemple, parce que le couvercle de votre bloc-notes est fermé.

#### **CheckChannelsExécution = Y | N**

Vérifie si des canaux sont en cours d'exécution. Le résultat peut déterminer le résultat des autres paramètres.

Le tableau suivant décrit l'effet de chaque combinaison de ces paramètres:

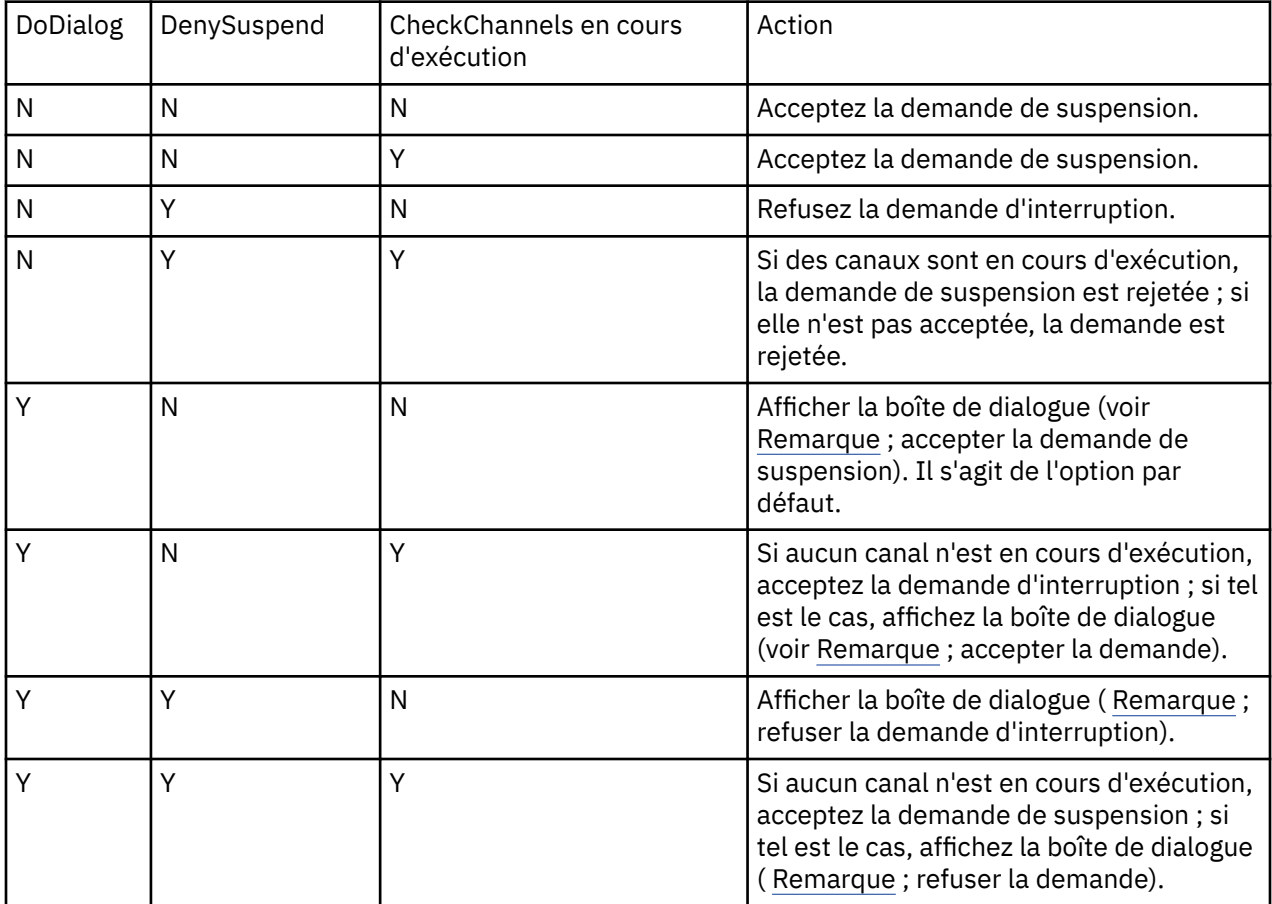

**Remarque :** Dans les cas où l'action consiste à afficher la boîte de dialogue, si la boîte de dialogue ne peut pas être affichée (par exemple, parce que le couvercle de votre bloc-notes est fermé), l'option DenySuspend est utilisée pour déterminer si la demande d'interruption est acceptée ou refusée.

# **Fichiers de configuration du gestionnaire de files d'attente, qm.ini**

Un fichier de configuration de gestionnaire de files d'attente, qm.ini, contient des informations relatives à un gestionnaire de files d'attente spécifique.

Il existe un fichier de configuration de gestionnaire de files d'attente pour chaque gestionnaire de files d'attente. Le fichier qm. ini est automatiquement créé lorsque le gestionnaire de files d'attente auquel il est associé est créé.

**Remarque :** Pour plus d'informations sur la façon et le moment d'éditer un fichier qm.ini et sur le moment où les modifications que vous apportez au fichier prennent effet, voir [«Modification des](#page-85-0) [informations de configuration IBM MQ dans les fichiers .ini sur Multiplatforms», à la page 86](#page-85-0).

Depuis IBM MQ 9.0.4 et IBM MQ 9.0.0 Fix Pack 2, la commande **strmqm** vérifie la syntaxe des sections CHANNELS et SSL dans le fichier qm.ini avant de démarrer complètement le gestionnaire de files d'attente, ce qui permet de voir plus facilement ce qui ne va pas et de le corriger rapidement si **strmqm** détecte que le fichier qm.ini contient des erreurs. Pour plus d'informations, voir strmqm.

## **Emplacement des fichiers qm.ini**

Linux  $\blacktriangleright$  AIX Sur les systèmes AIX and Linux , un fichier qm.ini se trouve à la racine de l'arborescence de répertoires occupée par le gestionnaire de files d'attente. Par exemple, le chemin et le nom d'un fichier de configuration pour un gestionnaire de files d'attente appelé QMNAME sont les suivants:

/var/mqm/qmgrs/QMNAME/qm.ini

**Windows : Sur les systèmes Windows , l'emplacement du fichier qm. ini est indiqué par le chemin** WorkPath spécifié dans la clé HKLM\SOFTWARE\IBM\WebSphere MQ . Par exemple, le chemin et le nom d'un fichier de configuration pour un gestionnaire de files d'attente appelé QMNAME sont les suivants:

C:\ProgramData\IBM\MQ\qmgrs\QMNAME\qm.ini

Un fichier qm.ini est stocké dans *mqmdata directory*/*QMNAME*/qm.ini, où *mqmdata directory* est /QIBM/UserData/mqm par défaut et *QMNAME* est le nom du gestionnaire de files d'attente auquel s'applique le fichier d'initialisation.

**Remarque :** Vous pouvez modifier le fichier *mqmdata directory* dans le fichier mqs.ini .

Le nom du gestionnaire de files d'attente peut comporter jusqu'à 48 caractères. Toutefois, cela ne garantit pas que le nom est valide ou unique. Par conséquent, un nom de répertoire est généré en fonction du nom du gestionnaire de files d'attente. Ce processus est appelé *transformation de nom*. Pour une description, voir IBM MQ file names et Object names on IBM i.

## **qm.ini strophes**

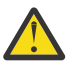

## **Avertissement :**

- Cette rubrique contient des liens vers des informations supplémentaires sur les strophes du fichier qm.ini. Chaque section contient des informations sur les paramètres de cette section, y compris un exemple, le cas échéant.
- Chaque section indique la ou les plateformes de IBM MQ for Multiplatforms auxquelles elle s'applique.

# **Configuration automatique de qm.ini au démarrage**

Depuis la IBM MQ 9.2.0, vous pouvez configurer votre gestionnaire de files d'attente pour qu'il applique automatiquement le contenu d'un fichier ou d'un ensemble de fichiers contenant des substitutions qm.ini à chaque démarrage du gestionnaire de files d'attente.

Vous pouvez l'utiliser pour avoir une configuration qui peut être modifiée et automatiquement réexécutée lors du prochain redémarrage du gestionnaire de files d'attente. Par exemple, si les substitutions qm. ini se trouvent sur une unité montée, il est possible de disposer d'une configuration centralisée dans laquelle la version la plus récente est appliquée à chaque gestionnaire de files d'attente au fur et à mesure de leur démarrage.

Vous pouvez utiliser cette fonctionnalité pour simplifier la création d'un cluster uniforme, à l'aide de la fonctionnalité de cluster automatique. Pour un exemple, voir [«Création d'un nouveau cluster uniforme», à](#page-439-0) [la page 440.](#page-439-0)

**Remarque :** Ces substitutions ne sont appliquées qu'au démarrage du gestionnaire de files d'attente et ne peuvent pas influencer la création du gestionnaire de files d'attente. Par exemple, vous ne pouvez pas définir le nombre de fichiers journaux principaux avec cette fonction.

## **Avant de commencer**

Vous pouvez utiliser :

- 1. Un fichier unique et créez un fichier texte contenant les modifications apportées au fichier qm.ini .
- 2. Un ensemble de fichiers au format qm.ini :
	- Pour identifier un répertoire dans lequel les configurations existeront, et
	- Dans ce répertoire, créez des fichiers, chacun avec l'extension .ini, par exemple, qminisettings.ini.

Le ou les fichiers doivent uniquement contenir la section et les paramètres **attribute**=*value* pour les éléments qui changent. Par exemple, pour mettre à jour l'attribut **MaxChannels** dans la strophe Channels, le fichier peut contenir:

```
Channels: 
  MaxChannels=1234
```
Notez que dans les fichiers de substitution qm.ini, toute ligne préfixée avec # est traitée comme un commentaire.

## **Activation de la configuration automatique des attributs du fichier qm.ini**

Vous pouvez configurer un nouveau gestionnaire de files d'attente en utilisant l'indicateur **-ii** dans la commande **crtmqm** et en pointant vers un fichier ou un répertoire spécifique. La valeur fournie est stockée dans le fichier qm.ini sous la section AutoConfig , en tant qu'attribut **IniConfig**.

Vous pouvez configurer un gestionnaire de files d'attente existant pour activer la configuration MQSC automatique en ajoutant l'attribut de strophe AutoConfig **IniConfig**, qui pointe vers un fichier ou un répertoire valide. Exemple :

```
AutoConfig:
    IniConfig=C:\MQ_Configuration\uniclus.ini
```
## **Comment la configuration automatique fonctionne-t-elle?**

Lors du démarrage du gestionnaire de files d'attente, la configuration identifiée par l'attribut de strophe AutoConfig **IniConfig** est validée pour garantir la validité de la syntaxe, puis stockée dans l'arborescence de données du gestionnaire de files d'attente dans le répertoire autocfg sous la forme d'un fichier cached.ini unique.

Lorsque plusieurs fichiers d'un répertoire sont traités, ils sont traités par ordre alphabétique.

Lors du premier démarrage du gestionnaire de files d'attente, l'impossibilité de lire le fichier ou le répertoire empêche le démarrage du gestionnaire de files d'attente, avec un message d'erreur approprié à la fois sur la console et dans le journal des erreurs du gestionnaire de files d'attente.

Lors des redémarrages suivants, si le fichier ou le répertoire désigné est illisible, le fichier précédemment mis en cache est utilisé et un message écrit dans le journal des erreurs du gestionnaire de files d'attente le met en évidence.

Lorsque vous utilisez la commande **strmqm** , le contenu du fichier cached.ini est appliqué au fichier qm.ini en tant que substitutions avant que le gestionnaire de files d'attente ne soit appelé.

Cela signifie que pour un gestionnaire de files d'attente de secours, les paramètres sont lus lorsque la commande **strmqm** est traitée et non lorsque le gestionnaire de files d'attente devient actif.

# **Comment le fichier qm.ini de remplacement est-il généré?**

La première fois que la configuration de l'initialisation automatique est configurée et que le gestionnaire de files d'attente démarre, une copie du fichier qm.ini en cours est copiée dans le sous-répertoire autoconfig du répertoire de données du gestionnaire de files d'attente en tant que base\_qm.ini. Cette valeur est considérée comme la valeur de référence à partir de cette date.

A chaque démarrage du gestionnaire de files d'attente, c'est-à-dire à l'heure **strmqm** , le fichier qm.ini actuellement actif est supprimé et remplacé par une copie du fichier base\_qm.ini. Ensuite, la configuration du fichier cached. ini est appliquée à ce fichier.

Une fois qu'un gestionnaire de files d'attente est soumis au contrôle de configuration automatique, toutes les modifications apportées au fichier qm. ini doivent être effectuées via le ou les fichiers qui sont indiqués à l'aide de l'attribut **IniConfig** dans la section AutoConfig .

Etant donné que le fichier qm.ini existant est supprimé au démarrage du gestionnaire de files d'attente, seule la configuration du fichier qm.ini fourni à l'aide de l'attribut **IniConfig** est appliquée à la ligne de base du gestionnaire de files d'attente.

Si une section ou un attribut a été modifié via la configuration d'initialisation automatique lors de démarrages précédents du gestionnaire de files d'attente, ces modifications sont supprimées sauf si elles sont toujours identifiées dans le ou les fichiers identifiés par l'attribut **IniConfig** .

En raison de la recréation du fichier qm.ini au démarrage du gestionnaire de files d'attente, les modifications manuelles apportées au fichier qm. ini sont perdues. Si vous devez vraiment rendre une modification permanente et que vous ne pouvez pas utiliser l'attribut **IniConfig** pour effectuer cette modification, vous pouvez effectuer l'une des opérations suivantes:

- Modifiez le fichier base\_qm.ini lui-même.
- Supprimez le fichier base qm.ini.

Si vous supprimez ce fichier, base\_qm.ini est recréé au prochain démarrage du gestionnaire de files d'attente, en fonction du contenu en cours du fichier qm.ini . Cela *durcit* toutes les modifications en cours au fur et à mesure que la nouvelle version de référence pour les démarrages ultérieurs.

# **Récapitulatif des strophes et des attributs du fichier qm.ini**

Récapitulatif des attributs des sections du fichier de configuration du gestionnaire de files d'attente, qmi.ini, avec des liens vers des informations supplémentaires.

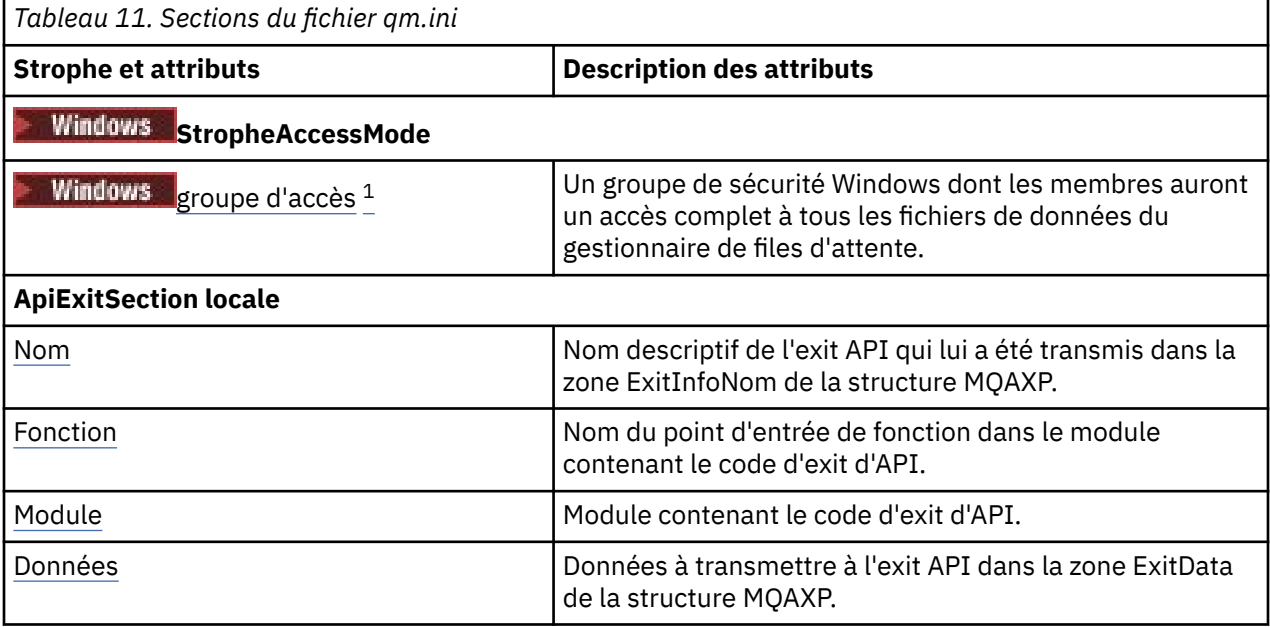

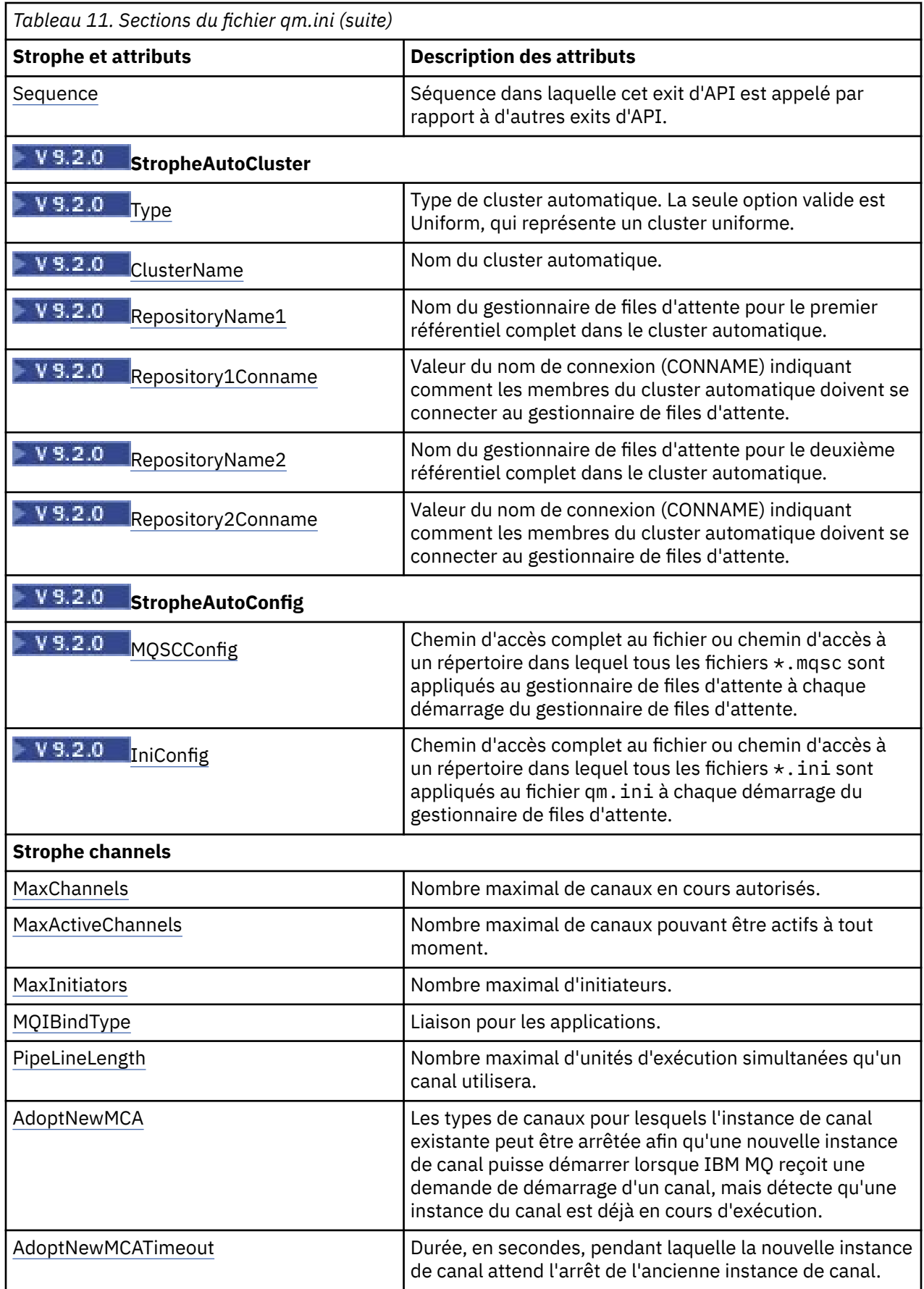

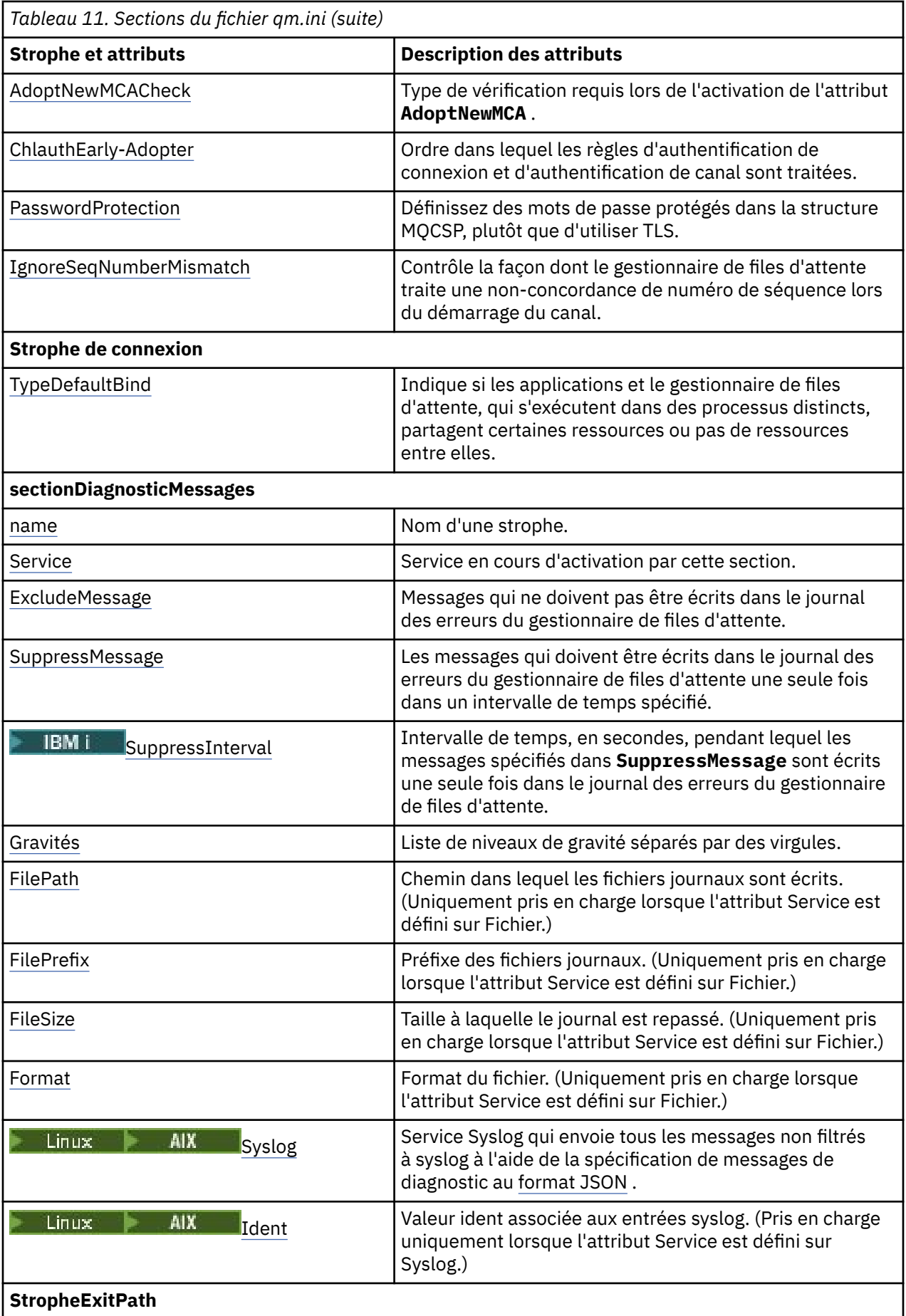

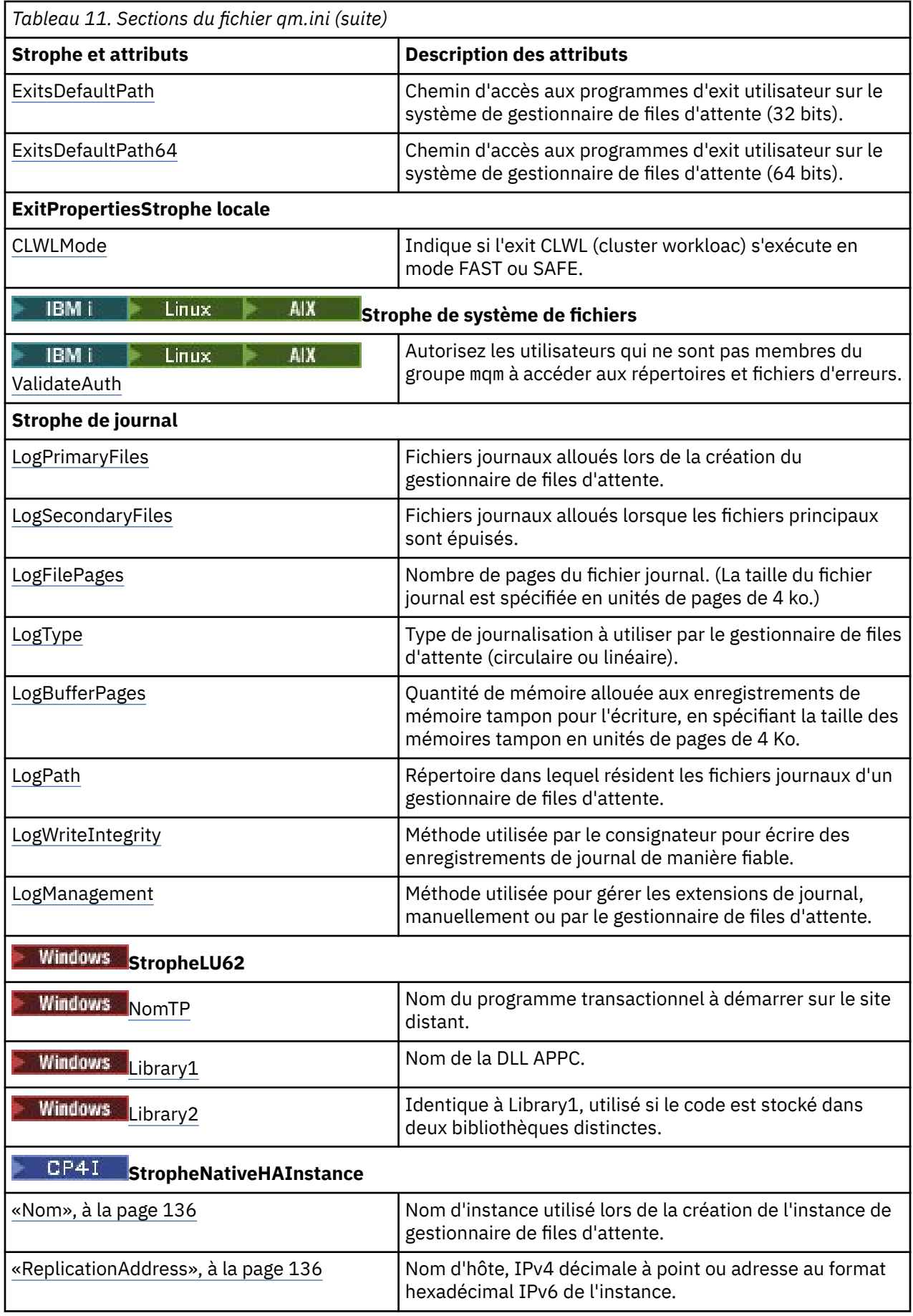

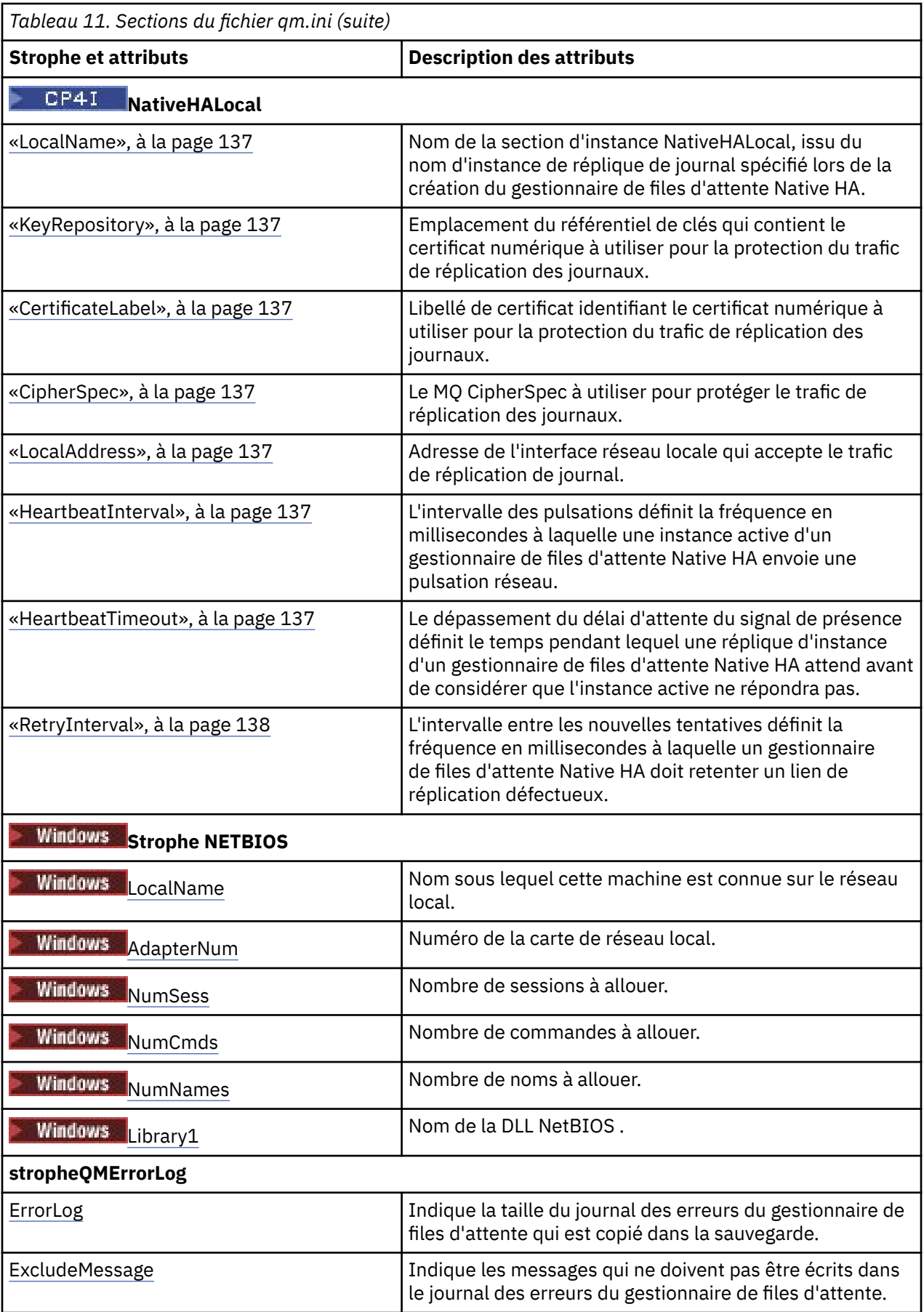

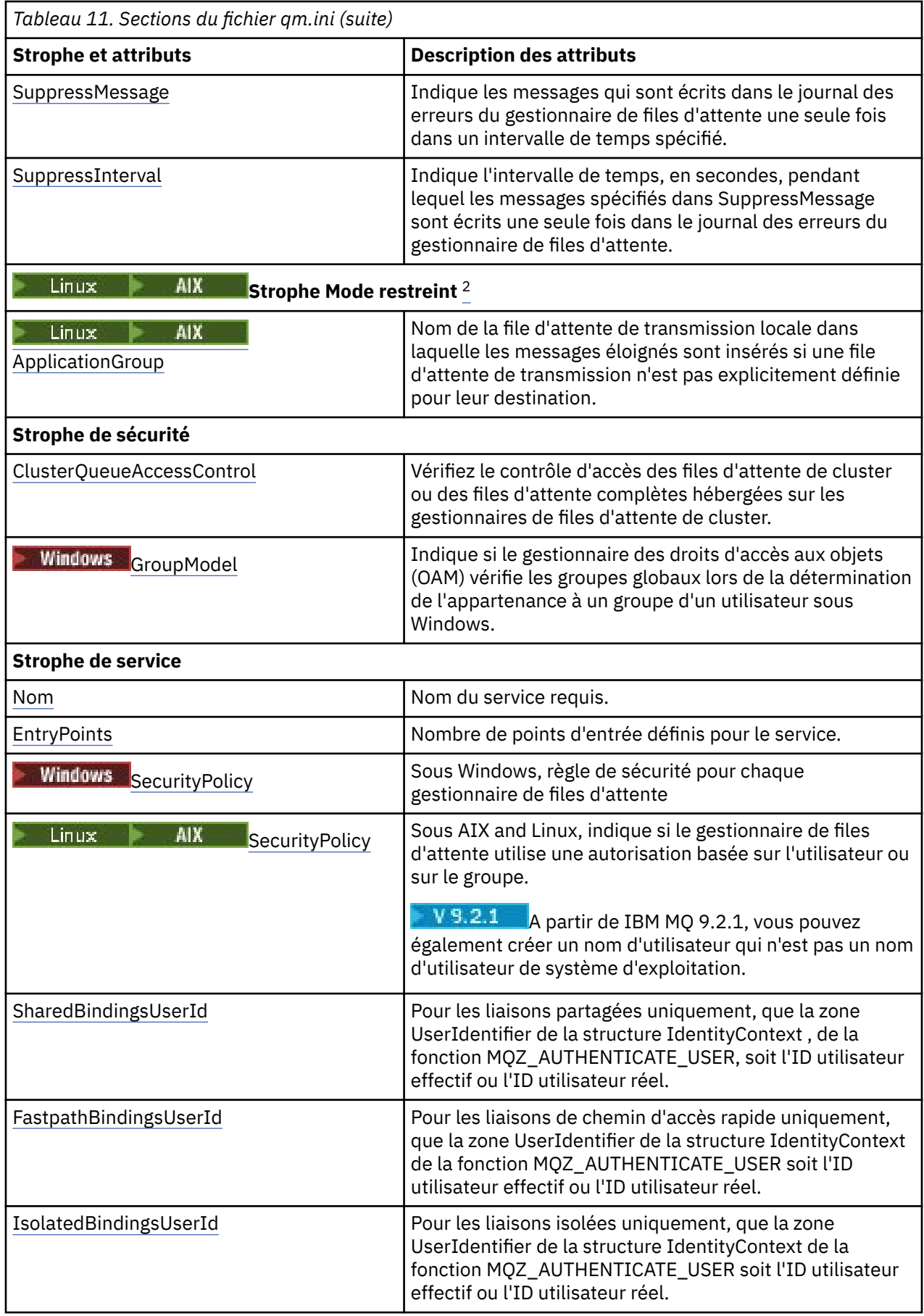
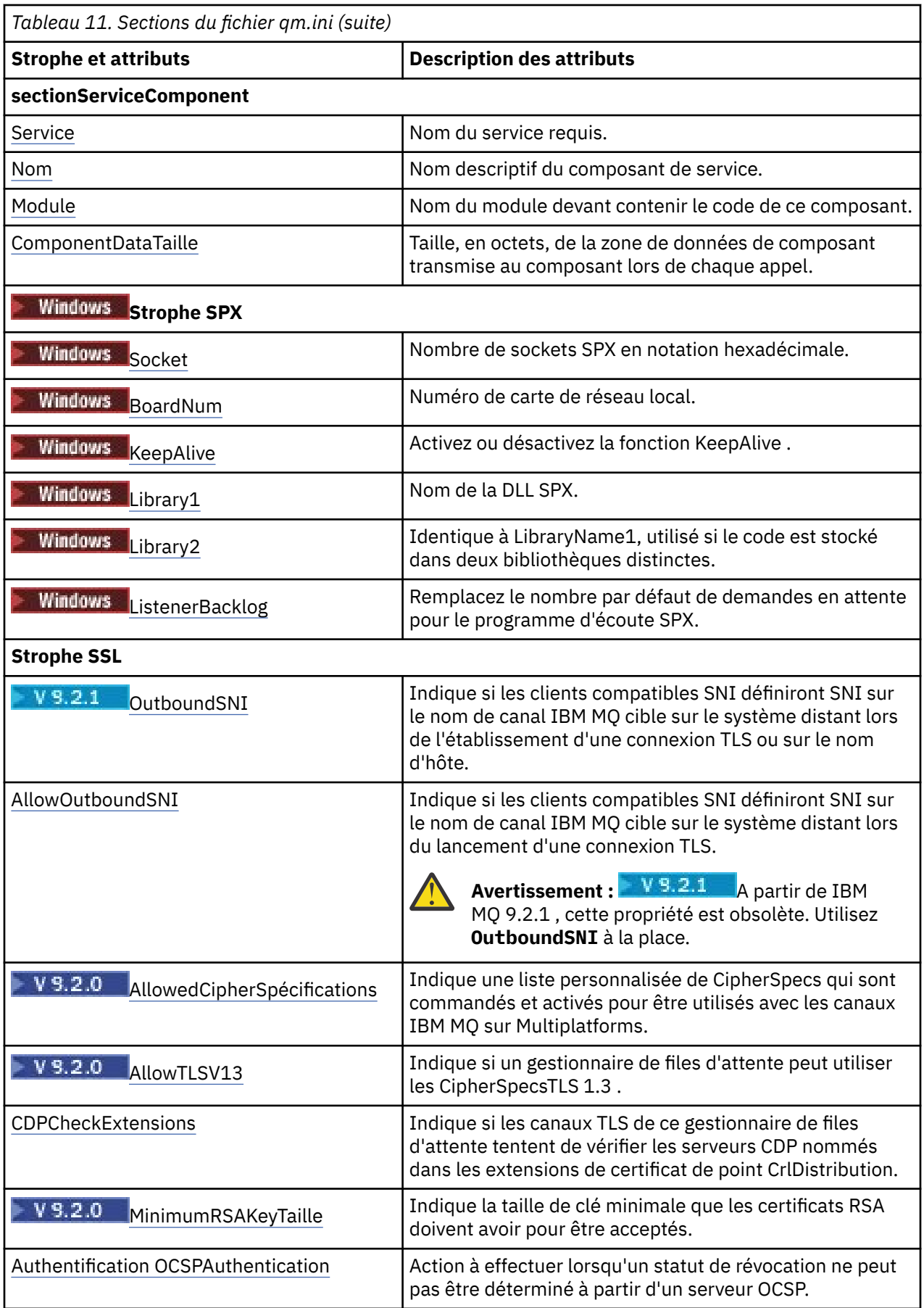

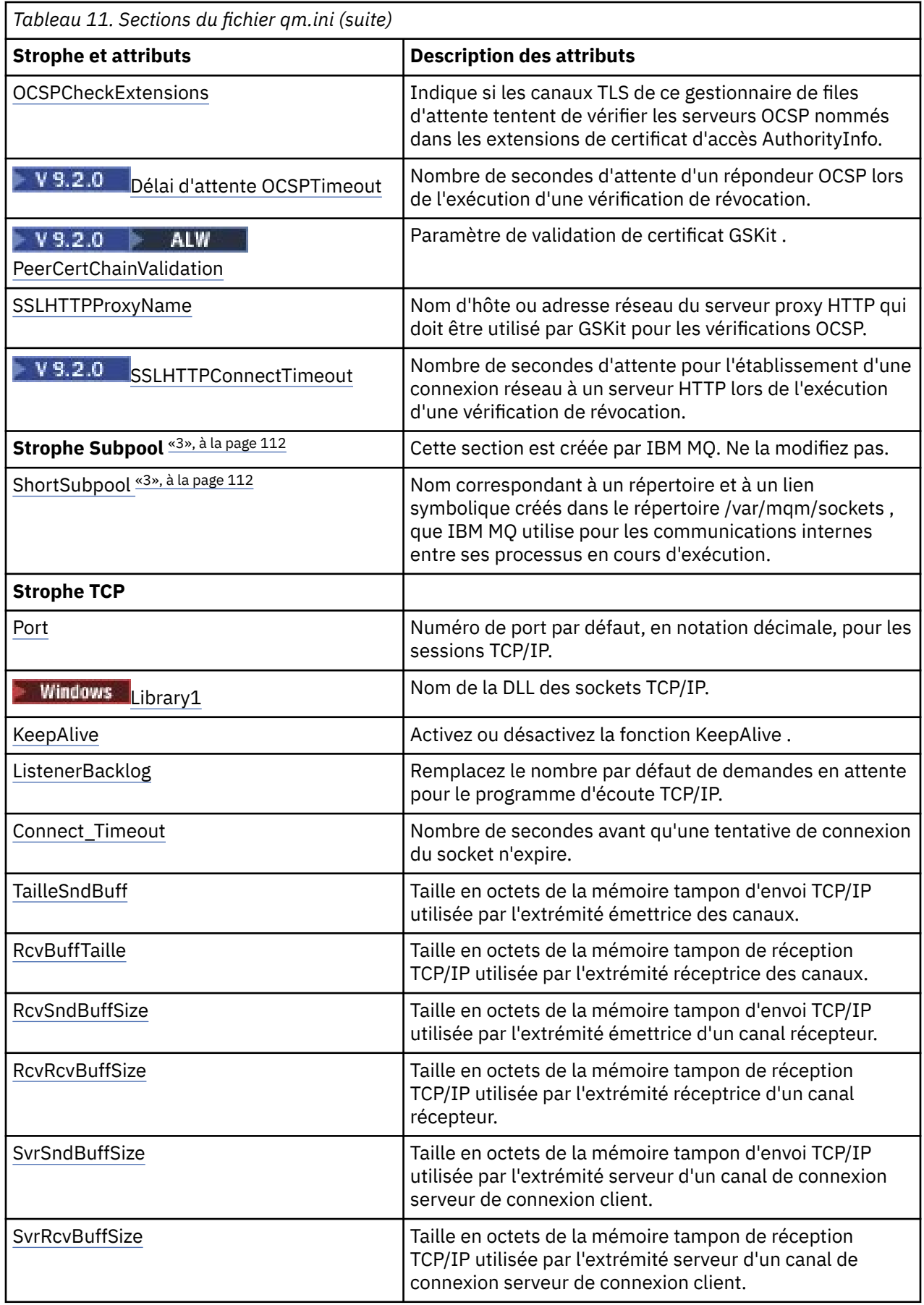

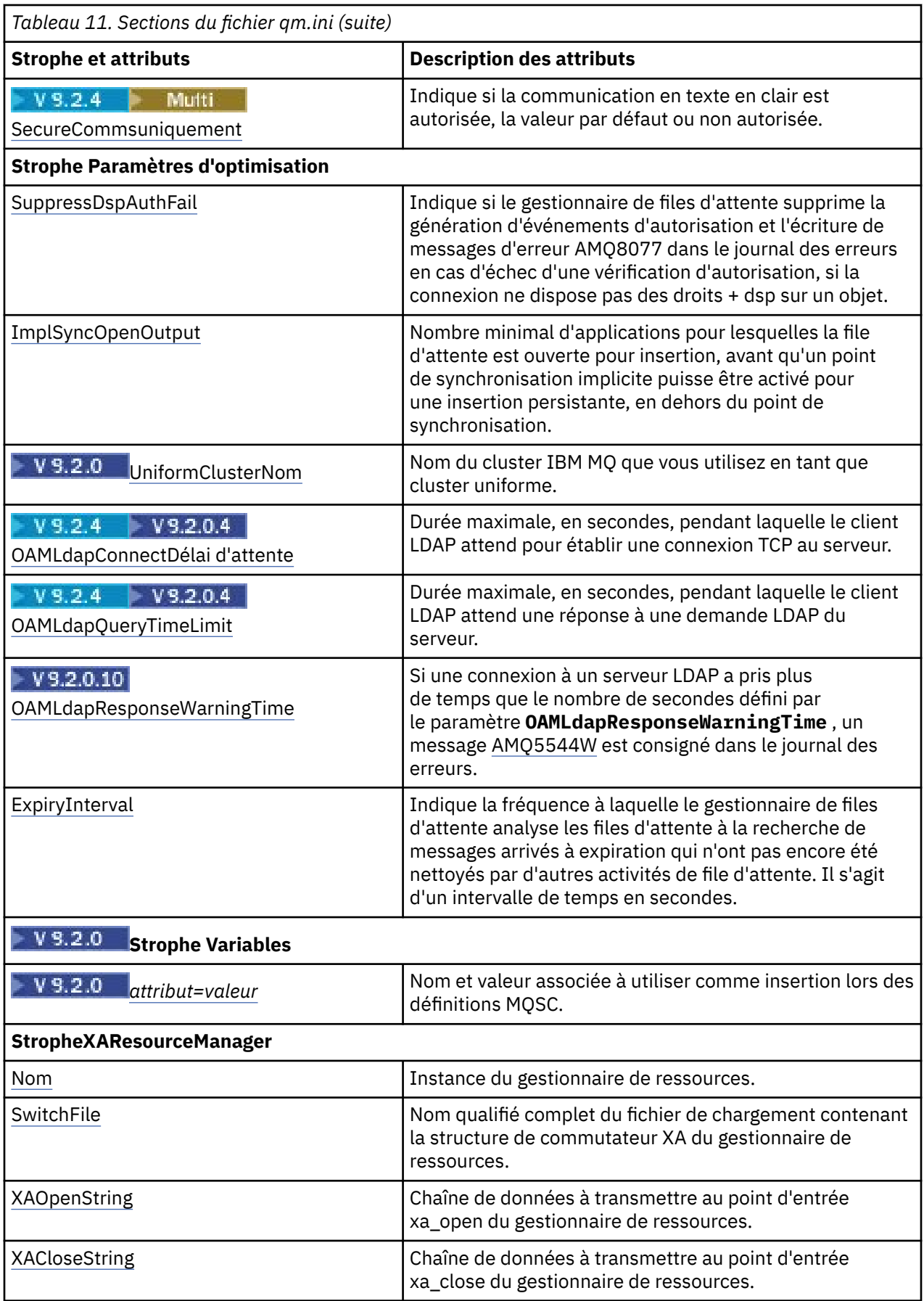

<span id="page-111-0"></span>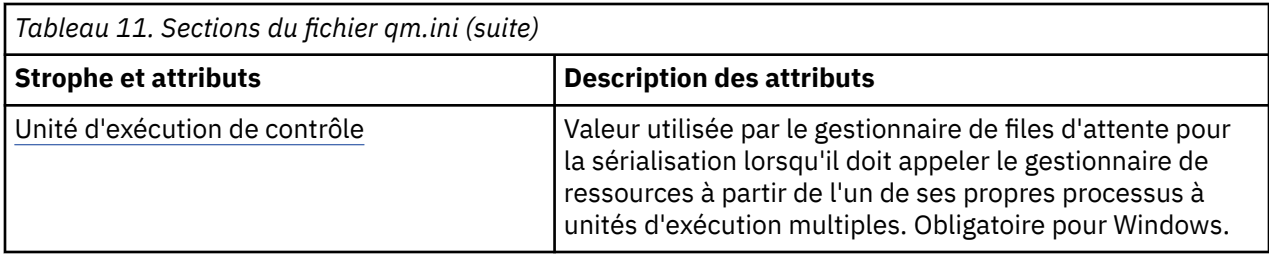

#### **Remarques :**

- 1. La section AccessMode est définie par l'option **-a [r]** dans la commande **crtmqm** . Ne modifiez pas la section AccessMode après la création du gestionnaire de files d'attente.
- 2. La section RestrictedMode est définie par l'option **-g** dans la commande **crtmqm** . Ne modifiez pas cette section après la création du gestionnaire de files d'attente. Si vous n'utilisez pas l'option **-g** , la section n'est pas créée dans le fichier qm.ini.
- 3. La strophe Subpool et l'attribut ShortSubpoolName dans cette strophe sont écrits automatiquement par IBM MQ lorsque vous créez un gestionnaire de files d'attente. IBM MQ choisit une valeur pour le nom ShortSubpool. Ne modifiez pas cette valeur.

# **Windows: Section AccessMode du fichier qm.ini**

Le mode d'accès s'applique uniquement aux serveurs Windows . La section AccessMode du fichier qm.ini est définie par l'option -a [ r ] de la commande **crtmqm** . Ne modifiez pas la section AccessMode après la création du gestionnaire de files d'attente.

Utiliser le groupe d'accès ( -a [ r ] ) de la commande **crtmqm** pour spécifier un groupe de sécurité Windows , dont les membres auront un accès complet à tous les fichiers de données du gestionnaire de files d'attente. Le groupe peut être un groupe local ou global, selon la syntaxe utilisée. La syntaxe valide pour le nom de groupe est la suivante:

*LocalGroup Nom de domaine*\*GlobalGroup nom GlobalGroup nom* @ *Nom de domaine*

Vous devez définir le groupe d'accès supplémentaire avant d'exécuter la commande **crtmqm** avec l'option  $-a [ r ].$ 

Si vous spécifiez le groupe à l'aide de -ar au lieu de -a, le groupe mqm local n'est pas autorisé à accéder aux fichiers de données du gestionnaire de files d'attente. Utilisez cette option si le système de fichiers hébergeant les fichiers de données du gestionnaire de files d'attente ne prend pas en charge les entrées de contrôle d'accès pour les groupes définis en local.

Le groupe est généralement un groupe de sécurité global utilisé pour fournir des gestionnaires de files d'attente multi-instances ayant accès à un gestionnaire de files d'attente partagé et au dossier des journaux. Utilisez le groupe d'accès de sécurité supplémentaire pour définir des droits de lecture et d'écriture sur le dossier ou partager le gestionnaire de files d'attente contenant les données et les fichiers journaux.

Le groupe d'accès de sécurité supplémentaire est une alternative à l'utilisation du groupe local nommé mqm pour définir les droits sur le dossier contenant les données et les journaux du gestionnaire de files d'attente. Contrairement au groupe local mqm, vous pouvez faire du groupe d'accès de sécurité supplémentaire un groupe local ou global. Il doit s'agir d'un groupe global pour définir des droits sur les dossiers partagés qui contiennent les données et les fichiers journaux utilisés par des gestionnaires de files d'attente multi-instances.

Le système d'exploitation Windows vérifie les droits d'accès permettant de lire et d'écrire des données et des fichiers journaux du gestionnaire de files d'attente. Il vérifie les droits de l'ID utilisateur qui exécute les processus de gestionnaire de files d'attente. L'ID utilisateur qui est vérifié varie selon que vous avez démarré le gestionnaire de files d'attente en tant que service ou en mode interactif. Si vous avez démarré le gestionnaire de files d'attente en tant que service, l'ID utilisateur vérifié par le système d'exploitation

Windows est celui que vous avez configuré avec l'assistant de **préparation**IBM MQ. Si vous avez démarré le gestionnaire de files d'attente en mode interactif, l'ID utilisateur vérifié par le système d'exploitation Windows est celui qui a exécuté la commande **strmqm**.

L'ID utilisateur doit être membre du groupe mqm local pour démarrer le gestionnaire de files d'attente. Si l'ID utilisateur est membre du groupe d'accès de sécurité supplémentaire, le gestionnaire de files d'attente peut lire et écrire des fichiers auxquels sont attribués des droits à l'aide du groupe.

**Restriction :** Vous pouvez spécifier un groupe d'accès de sécurité supplémentaire sur le système d'exploitation Windows seulement. Si vous spécifiez un groupe d'accès de sécurité supplémentaire sur d'autres systèmes d'exploitation, la commande **crtmqm** renvoie une erreur.

# **Exemple de section**

AccessMode: SecurityGroup=wmq\wmq

#### **Concepts associés**

[«Fichiers et répertoires de données et de journaux du gestionnaire de files d'attente non partagés](#page-565-0) [sécurisés sous Windows», à la page 566](#page-565-0)

[«Sécurisation des données de gestionnaire de files d'attente partagées et des répertoires et fichiers](#page-561-0) [journaux sous Windows», à la page 562](#page-561-0)

#### **Tâches associées**

[«Création d'un gestionnaire de files d'attente multi-instance sur des postes de travail de domaine ou des](#page-535-0) [serveurs sous Windows», à la page 536](#page-535-0)

#### **Référence associée**

crtmqm (création du gestionnaire de files d'attente)

#### Multi **ApiExitStrophe locale du fichier qm.ini**

La section locale ApiExitspécifie les routines d'exit d'API pour un gestionnaire de files d'attente.

Pour un serveur, modifiez la section locale ApiExitdu fichier qm. ini afin d'identifier les routines d'exit d'API pour un gestionnaire de files d'attente.

Sino**nia d'axe de la cinqua de l**inux (x86 et x86-64) et Windows, utilisez la page des propriétés du gestionnaire de files d'attente IBM MQ Explorer Exits .

Pour un client, modifiez la strophe locale ApiExitdans le fichier mqclient.ini afin d'identifier les routines d'exit d'API pour un gestionnaire de files d'attente.

# **Présentation**

La section ApiExitLocal ne permet de spécifier qu'un seul Module , mais quatre modules doivent être fournis, comme suit:

- 32 bits sans unités d'exécution
- Unités d'exécution 32 bits
- 64 bits sans unités d'exécution
- Unités d'exécution 64 bits

Notez que IBM MQ ajoute \_r au nom de module fourni pour identifier la version à unités d'exécution de l'exit, mais IBM MQ ne fournit pas de mécanisme directement équivalent pour les variantes 32 bits et 64 bits.

Les versions de amqsaxe0 et de amqsaxe0\_r fournies dans *prefix*/mqm/samp/bin sont générées pour la taille native du gestionnaire de files d'attente sur la plateforme pour laquelle elles sont générées (à présent, toutes les versions 64 bits) et ne peuvent être utilisées que par les applications s'exécutant dans la même taille native.

Si un nom de module non qualifié est fourni, IBM MQ recherche dans /var/mqm/exits les variantes 32 bits et dans /var/mqm/exits64 les variantes 64 bits.

Par exemple, module=amqsaxe implique:

 /var/mqm/exits/amqsaxe - 32 bit unthreaded variant /var/mqm/exits/amqsaxe\_r - 32 bit threaded variant /var/mqm/exits64/amqsaxe - 64 bit unthreaded variant /var/mqm/exits64/amqsaxe\_r - 64 bit threaded variant

Windows Sur les systèmes Windows , vous pouvez également utiliser la commande amqmdain pour modifier les entrées des exits API. (Pour identifier les routines d'exit d'API pour tous les gestionnaires de files d'attente, utilisez les sections ApiExitCommon et ApiExitTemplate, comme décrit dans [«ApiExitSections de modèle communes et ApiExitdu fichier mqs.ini», à la page 94](#page-93-0).)

Notez que pour que l'exit API fonctionne correctement, le message du serveur doit être envoyé au client non converti. Une fois que l'exit API a traité le message, le message doit être converti sur le client. Par conséquent, vous devez avoir installé tous les exits de conversion sur le client.

Pour plus d'informations sur l'utilisation de ces attributs, voir Configuration des exits API.

### **Paramètres**

#### **Name=nom\_exit\_pix**

Nom descriptif de l'exit API qui lui a été transmis dans la zone ExitInfoNom de la structure MQAXP.

Ce nom doit être unique, ne pas dépasser 48 caractères et contenir uniquement des caractères valides pour les noms d'objets IBM MQ (par exemple, les noms de file d'attente).

#### **Function=nom\_fonction**

Nom du point d'entrée de fonction dans le module contenant le code d'exit d'API. Ce point d'entrée est la fonction MQ\_INIT\_EXIT.

La longueur de cette zone est limitée à MQ\_EXIT\_NAME\_LENGTH.

#### **Module=nom\_module**

Module contenant le code d'exit d'API.

Ce champ est utilisé tel quel s'il contient le chemin d'accès complet au module. Si cette zone contient uniquement le nom du module, le module est localisé à l'aide de l'attribut **ExitsDefaultPath** dans la strophe ExitPath du fichier qm.ini .

Sur les plateformes qui prennent en charge des bibliothèques à unités d'exécution distinctes, vous devez fournir à la fois une version non à unités d'exécution et une version à unités d'exécution du module d'exit API. La version à unités d'exécution doit avoir un suffixe  $r$ . La version à unités d'exécution du module de remplacement d'application IBM MQ ajoute implicitement \_r au nom de module donné avant son chargement.

La longueur de cette zone est limitée à la longueur de chemin maximale prise en charge par la plateforme.

#### **Data=nom\_données**

Données à transmettre à l'exit API dans la zone ExitData de la structure MQAXP.

Si vous incluez cet attribut, les blancs de début et de fin sont supprimés, la chaîne restante est tronquée à 32 caractères et le résultat est transmis à l'exit. Si vous omettez cet attribut, la valeur par défaut de 32 blancs est transmise à l'exit.

La longueur maximale de cette zone est de 32 caractères.

#### **Sequence=numéro\_séquence**

Séquence dans laquelle cet exit d'API est appelé par rapport à d'autres exits d'API. Un exit avec un numéro de séquence faible est appelé avant un exit avec un numéro de séquence plus élevé. Il n'est pas nécessaire que la numérotation de séquence des exits soit contiguë. Une séquence de 1, 2, 3 a le même résultat qu'une séquence de 7, 42, 1096. Si deux exits ont le même numéro de séquence, le gestionnaire de files d'attente décide lequel appeler en premier. Vous pouvez déterminer qui a

été appelé après l'événement en plaçant l'heure ou un marqueur dans la zone ExitChainindiquée par ExitChainAreaPtr dans MQAXP ou en écrivant votre propre fichier journal.

Cet attribut est une valeur numérique non signée.

# **Exemple de section**

ApiExitLocal: Name=ClientApplicationAPIchecker Sequence=3 Function=EntryPoint Module=/usr/Dev/ClientAppChecker Data=9.20.176.20

# **Multi** V 9.2.0 Section AutoCluster du fichier qm.ini

La section AutoCluster est utilisée lorsque le gestionnaire de files d'attente commence à identifier si le cluster est membre d'un cluster automatique et peut identifier les référentiels complets du cluster.

Les attributs suivants sont obligatoires pour la section AutoCluster :

#### **Type =***Uniforme*

Indique le type de cluster automatique et la seule option valide est *Uniforme*, qui représente un cluster uniforme.

#### **ClusterName=***< Chaîne>*

Nom du cluster, c'est-à-dire le nom de cluster automatique.

Les attributs suivants sont facultatifs pour la section AutoCluster , mais vous devez les fournir par paires:

#### **RepositoryName1 =***< String>*

Il s'agit du nom du gestionnaire de files d'attente pour le premier référentiel complet du cluster automatique. Il peut s'agir du nom de ce gestionnaire de files d'attente ou d'un autre nom.

#### **Repository1Conname=***< chaîne de nom de connexion >*

Il s'agit de la valeur du nom de connexion (CONNAME) pour la façon dont les membres du cluster automatique doivent se connecter à ce gestionnaire de files d'attente.

#### **Repository2Name=***< String>*

Il s'agit du nom du gestionnaire de files d'attente pour le deuxième référentiel complet dans le cluster automatique. Il peut s'agir du nom de ce gestionnaire de files d'attente ou d'un autre nom.

#### **Repository2Conname=***< chaîne de nom de connexion >*

Il s'agit de la valeur du nom de connexion (CONNAME) pour la façon dont les membres du cluster automatique doivent se connecter à ce gestionnaire de files d'attente.

#### **Exemple de section**

```
AutoCluster:
```

```
 Repository1Name=QM1
 Repository2Name=QM2
 Repository1Conname=127.0.0.1(1414)
 Repository2Conname=127.0.0.1(1415)
 ClusterName=UNIFORMCLUSTER1
 Type=Uniform
```
#### **Concepts associés**

[«Equilibrage automatique des applications», à la page 427](#page-426-0)

L'équilibrage automatique des applications améliore considérablement la distribution et la disponibilité des applications en permettant à un cluster uniforme IBM MQ de gérer étroitement la distribution des applications dans le cluster, plutôt que de s'appuyer sur la randomisation ou sur une épinglage manuel des applications à des gestionnaires de files d'attente spécifiques.

#### **Tâches associées**

[«Création d'un nouveau cluster uniforme», à la page 440](#page-439-0) Comment créer un nouveau cluster uniforme.

#### **Référence associée**

[«Utilisation de la configuration de cluster automatique», à la page 444](#page-443-0) Vous configurez IBM MQ pour activer la configuration automatique en modifiant les informations de configuration qm.ini .

# **Multi** N 9.2.0 Section AutoConfig du fichier qm.ini

Les attributs de la section AutoConfig sont fréquemment utilisés dans le cadre de la configuration de clusters uniformes.

**Remarque :** Vous ne pouvez utiliser la section AutoCluster que pour les clusters uniformes.

#### **MQSCConfig=***< chemin>*

Il s'agit d'un chemin d'accès complet au fichier ou d'un chemin d'accès à un répertoire dans lequel tous les fichiers \*.mqsc sont appliqués au gestionnaire de files d'attente à chaque démarrage du gestionnaire de files d'attente.

Pour plus d'informations, voir Configuration automatique à partir d'un script MQSC au démarrage.

#### **IniConfig=***< chemin>*

Il s'agit d'un chemin d'accès complet ou d'un chemin d'accès à un répertoire dans lequel tous les fichiers  $\star$ . ini sont appliqués au fichier qm. ini à chaque démarrage du gestionnaire de files d'attente.

Pour plus d'informations, voir [«Configuration automatique de qm.ini au démarrage», à la page 101.](#page-100-0)

# V 9.2.2 ConfigTimeout

Valeur (en secondes) pendant laquelle le gestionnaire de files d'attente attend la fin de la configuration automatique. Après ce délai, le gestionnaire de files d'attente continue à démarrer et est disponible pour que les applications se connectent.

Le comportement par défaut est l'absence de délai d'attente. Cela signifie que le gestionnaire de files d'attente n'est pas disponible pour la connexion des applications tant que toutes les commandes de configuration automatique n'ont pas été exécutées.

Vous ne devez pas configurer cet attribut simplement parce que la configuration prend beaucoup de temps, car les applications peuvent être en mesure de se connecter avant que la configuration qui leur est appliquée ne soit terminée, par exemple, la création de files d'attente requises par l'application.

## **Exemple de section**

```
AutoConfig:
         MQSCConfig=/tmp/auto.mqsc
         IniConfig=/tmp/auto.ini
         ConfigTimeout=120
```
#### **Concepts associés**

[«Equilibrage automatique des applications», à la page 427](#page-426-0)

L'équilibrage automatique des applications améliore considérablement la distribution et la disponibilité des applications en permettant à un cluster uniforme IBM MQ de gérer étroitement la distribution des applications dans le cluster, plutôt que de s'appuyer sur la randomisation ou sur une épinglage manuel des applications à des gestionnaires de files d'attente spécifiques.

#### **Tâches associées**

[«Création d'un nouveau cluster uniforme», à la page 440](#page-439-0) Comment créer un nouveau cluster uniforme.

#### **Référence associée**

[«Utilisation de la configuration de cluster automatique», à la page 444](#page-443-0) Vous configurez IBM MQ pour activer la configuration automatique en modifiant les informations de

configuration qm.ini .

# **Strophe channels du fichier qm.ini**

Les attributs de la section Canaux déterminent la configuration d'un canal.

z/08 ces informations ne s'appliquent pas à IBM MQ for z/OS.

Utilisez la section CHANNELS du fichier qm.ini pour spécifier des informations sur les canaux.

Sin Windows **Sinon, Schaff aussische**s (x86 et x86-64) et Windows, utilisez la page des propriétés du gestionnaire de files d'attente IBM MQ Explorer Channels .

#### **MaxChannels= 100 (valeur par défaut) |***nombre*

Nombre maximal de canaux *en cours* autorisés.

La valeur par défaut est 100.

Vous pouvez définir **MaxChannels** sur une valeur différente pour limiter le nombre maximal de canaux en cours si nécessaire. Pour IBM MQ Appliance, la valeur par défaut est 999 999 999 et ne doit pas être modifiée.

#### **MaxActiveChannels =** *valeur\_canaux\_max*

Nombre maximal de canaux pouvant être *actifs* à tout moment. La valeur par défaut est celle spécifiée pour l'attribut **MaxChannels**.

#### **MaxInitiators= 3 (valeur par défaut) |***nombre*

Nombre maximal d'initiateurs. La valeur par défaut et maximale est 3.

#### **MQIBindType= FASTPATH | STANDARD**

La liaison pour les applications:

#### **Fastpath**

Les canaux se connectent à l'aide de MQCONNX FASTPATH ; il n'y a pas de processus d'agent.

#### **STANDARD**

Les canaux se connectent à l'aide de STANDARD.

#### **PipeLineLength = 1 |***nombre*

Nombre maximal d'unités d'exécution simultanées qu'un canal utilisera. La valeur par défaut est 1. Toute valeur supérieure à 1 est traitée comme 2.

Lorsque vous utilisez le pipeline, configurez les gestionnaires de files d'attente aux deux extrémités du canal pour qu'ils aient un **PipeLineLength** supérieur à 1.

**Remarque :** Le pipeline n'est efficace que pour les canaux TCP/IP.

Pour plus d'informations, voir Prise en charge de plusieurs unités d'exécution-Pipetage .

#### **AdoptNewMCA= NO (valeur par défaut) | SVR | SDR | RCVR | CLUSRCVR | ALL | FASTPATH**

Si IBM MQ reçoit une demande de démarrage d'un canal, mais détecte qu'une instance du canal est déjà en cours d'exécution, dans certains cas, l'instance de canal existante doit être arrêtée pour que la nouvelle puisse démarrer. L'attribut **AdoptNewMCA** vous permet de contrôler les types de canaux qui peuvent être arrêtés de cette manière.

Si vous spécifiez l'attribut **AdoptNewMCA** pour un type de canal particulier, mais que le nouveau canal ne démarre pas car une instance de canal correspondante est déjà en cours d'exécution:

- 1. Le nouveau canal tente d'arrêter le précédent en lui demandant de s'arrêter.
- 2. Si le serveur de canal précédent ne répond pas à cette demande à l'expiration de l'intervalle d'attente **AdoptNewMCATimeout** , l'unité d'exécution ou le processus du serveur de canal précédent est arrêté.

3. Si le serveur de canaux précédent ne s'est pas arrêté après l'étape 2 et que le délai d'attente **AdoptNewMCATimeout** expire une seconde fois, IBM MQ arrête le canal avec une erreur CHANNEL IN USE .

La fonctionnalité **AdoptNewMCA** s'applique aux canaux serveur, émetteur, récepteur et récepteur de cluster. Dans le cas d'un canal émetteur ou serveur, une seule instance d'un canal portant un nom particulier peut être exécutée dans le gestionnaire de files d'attente de réception. Dans le cas d'un canal récepteur ou récepteur de cluster, plusieurs instances d'un canal portant un nom particulier peuvent être exécutées dans le gestionnaire de files d'attente récepteur, mais une seule instance peut être exécutée à la fois à partir d'un gestionnaire de files d'attente distant particulier.

**Remarque : AdoptNewMCA** n'est pas pris en charge sur les canaux de connexion serveur ou demandeur.

Indiquez une ou plusieurs valeurs, séparées par des virgules ou des blancs, dans la liste suivante:

#### **NO**

La fonction AdoptNewMCA n'est pas requise. Il s'agit de l'option par défaut.

#### **SVR**

Adopter les canaux serveur.

#### **SDR**

Adopter les canaux émetteurs.

#### **RCVR**

Adopter les canaux récepteurs.

#### **CLUSRCVR**

Adopter les canaux récepteurs de cluster.

#### **TOUT**

Adopter tous les types de canal à l'exception des canaux FASTPATH.

#### **Fastpath**

Adoptez le canal s'il s'agit d'un canal FASTPATH. Cela se produit uniquement si le type de canal approprié est également spécifié, par exemple: AdoptNewMCA=RCVR,SVR,FASTPATH.

**Attention ! :** L'attribut MCA AdoptNewpeut se comporter de manière imprévisible avec les canaux FASTPATH. Soyez très prudent lorsque vous activez l'attribut MCA AdoptNewpour les canaux FASTPATH.

#### **AdoptNewMCATimeout= 60 (valeur par défaut) | 1-3600**

Durée, en secondes, pendant laquelle la nouvelle instance de canal attend l'arrêt de l'ancienne instance de canal. Indiquez une valeur comprise entre 1 et 3600. La valeur par défaut est 60.

#### **AdoptNewMCACheck = QM | ADDRESS | NAME | ALL**

Type de vérification requis lors de l'activation de l'attribut AdoptNewMCA . Si possible, effectuez une vérification complète afin de protéger vos canaux de l'arrêt, par inadvertance ou de manière malveillante. Vérifiez au moins que les noms de canal correspondent.

Spécifiez une ou plusieurs des valeurs suivantes, séparées par des virgules ou des blancs dans le cas de *QM*, *NAME*ou *ALL*:

#### **QM**

Vérifiez que les noms de gestionnaire de files d'attente correspondent.

Notez que le nom du gestionnaire de files d'attente lui-même est mis en correspondance, et non le QMID.

#### **ADDRESS**

Vérifiez l'adresse IP de la source de communication. Par exemple, l'adresse TCP/IP.

**Remarque :** Les valeurs CONNAME séparées par des virgules s'appliquent aux adresses cible et ne sont donc pas pertinentes pour cette option.

Dans le cas où un gestionnaire de files d'attente multi-instance bascule de hosta vers hostb, tous les canaux sortants de ce gestionnaire de files d'attente utiliseront l'adresse IP source d' hostb. S'il est différent de hosta, AdoptNewMCACheck=*ADDRESS* ne correspond pas.

Vous pouvez utiliser SSL ou TLS avec authentification mutuelle pour empêcher un agresseur d'interrompre un canal existant en cours d'exécution. Vous pouvez également utiliser une solution de type HACMP avec une reprise IP au lieu de gestionnaires de files d'attente multi-instance ou utiliser un équilibreur de charge réseau pour masquer l'adresse IP source.

#### **NOM**

Vérifiez que les noms de canal correspondent.

#### **TOUT**

Recherchez les noms de gestionnaire de files d'attente correspondants, l'adresse de communication et les noms de canal correspondants.

La valeur par défaut est AdoptNewMCACheck=NAME, ADDRESS, QM.

#### **ChlauthEarlyAdopt = Y (par défaut) | N**

L'ordre dans lequel les règles d'authentification de connexion et d'authentification de canal sont traitées est un facteur important dans la détermination du contexte de sécurité pour les connexions d'application client IBM MQ .

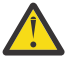

**Avertissement :** La valeur par défaut si **ChlauthEarlyAdopt** n'est pas présent dans le fichier qm.ini est N. Toutefois, depuis IBM MQ 9.0.4 , tous les gestionnaires de files d'attente sont créés avec **ChlauthEarlyAdopt**=Y automatiquement ajouté au fichier qm.ini .

**ChlauthEarlyAdopt** n'adopte que les ID utilisateur qui ont été fournis à un gestionnaire de files d'attente pour l'authentification de connexion, si ADOPTCTX (YES) est défini sur l'objet AUTHINFO d'authentification de connexion sur le gestionnaire de files d'attente.

Les valeurs admises pour **ChlauthEarlyAdopt** sont les suivantes:

**Y**

Le canal valide et adopte les données d'identification d'ID utilisateur et de mot de passe qui ont été fournies par une application à l'aide de l'authentification de connexion de gestionnaire de files d'attente avant d'appliquer les règles d'authentification de canal. Dans ce mode de fonctionnement, les règles d'authentification de canal correspondent à l'ID utilisateur résultant des vérifications d'authentification de connexion.

#### **N**

Le canal retarde la validation de l'authentification de connexion des données d'identification d'ID utilisateur et de mot de passe qui ont été fournies par une application jusqu'à ce que les règles d'authentification de canal aient été appliquées. Notez que dans ce mode de fonctionnement, les règles de mappage et de blocage d'authentification de canal ne peuvent pas prendre en compte les résultats de la validation de l'ID utilisateur et du mot de passe.

Par exemple, l'objet d'informations d'authentification par défaut est défini sur **ADOPTCTX(YES)**et l'utilisateur fred est connecté. Les deux règles CHLAUTH suivantes sont configurées:

```
SET CHLAUTH('MY.CHLAUTH') TYPE(ADDRESSMAP) DESCR('Block all access by
default') ADDRESS('*') USERSRC(NOACCESS) ACTION(REPLACE)
SET CHLAUTH('MY.CHLAUTH') TYPE(USERMAP) DESCR('Allow user bob and force
CONNAUTH') CLNTUSER('bob') CHCKCLNT(REQUIRED) USERSRC(CHANNEL)
```
La commande suivante est émise, avec l'intention d'authentifier la commande en tant que contexte de sécurité adopté de l'utilisateur bob:

runmqsc -c -u bob QMGR

En fait, le gestionnaire de files d'attente utilise le contexte de sécurité fred, et non bob, et la connexion échoue.

Pour utiliser le contexte de sécurité de bob, **ChlauthEarlyAdopt** doit être défini sur Y.

#### **PasswordProtection = compatible|always|facultatif|warn**

Depuis la IBM MQ 8.0, définissez les mots de passe protégés dans la structure MQCSP au lieu d'utiliser TLS.

La protection par mot de passe MQCSP est utile à des fins de test et de développement car l'utilisation de la protection par mot de passe MQCSP est plus simple que la configuration du chiffrement TLS, mais pas sécurisée.

Pour plus d'informations, voir Protection par mot de passe MQCSP.

#### **IgnoreSeqNumberMismatch = NO (valeur par défaut) | YES**

Les agents MCA (Message Channel Agent) aux deux extrémités d'un canal conservent le nombre de messages envoyés via le canal pour maintenir la synchronisation. La synchronisation peut être perdue, par exemple si la définition de canal à une extrémité est supprimée, puis recréée. Dans ces circonstances, un RESET CHANNEL peut être requis pour reconnaître que des données de synchronisation ont été perdues et permettre au canal de poursuivre le démarrage.

L'attribut **IgnoreSeqNumberMismatch** doit être défini sur le gestionnaire de files d'attente de réception.

En effet, cet attribut exécute une commande de réinitialisation de canal sur le canal récepteur.

Cet attribut contrôle la façon dont le gestionnaire de files d'attente gère une non-concordance de numéro de séquence lors du démarrage du canal à l'aide des valeurs suivantes:

**NO**

Les numéros de séquence de canal sont vérifiés lors de la resynchronisation du canal. Si les deux agents MCA ne sont pas d'accord sur le même numéro de séquence, le message d'erreur AMQ9526 est signalé et le canal ne démarre pas.

#### **YES**

Les numéros de séquence de canal sont vérifiés lors de la resynchronisation du canal, mais si les deux agents MCA ne sont pas d'accord sur le même numéro de séquence, le message d'avertissement AMQ9703 est signalé et le démarrage du canal se poursuit. Cette valeur d'attribut ne doit pas être nécessaire dans des circonstances normales. Lorsqu'il est connu que des données de synchronisation ont été perdues, par exemple lors d'une reprise après incident, cette option évite d'avoir à accuser réception manuellement de chaque non-concordance de numéro de séquence. La spécification de cette valeur a un effet similaire à celui d'un administrateur qui émet automatiquement un **RESET CHANNEL** en réponse à chaque non-concordance de numéro de séquence.

# **ChlauthIgnoreUserCase = N (valeur par défaut) | Y**

Permet à un gestionnaire de files d'attente de rendre le nom d'utilisateur correspondant dans les règles CHLAUTH insensible à la casse. Cette option permet:

- CLNTUSER dans les règles CHLAUTH TYPE (USERMAP) à mettre en correspondance-insensible à la casse
- USERLIST dans les règles CHLAUTH TYPE (BLOCKUSER) à mettre en correspondance avec la casseinsensible

Les valeurs admises pour **ChlauthIgnoreUserCase** sont les suivantes:

**N**

Les règles d'authentification de canal tentent de faire correspondre l'identification de l'utilisateur client avec la sensibilité à la casse. Par exemple, une règle spécifiant CLNTUSER ('Fred') ne correspondra pas à'fred'ou'FRED', elle ne correspondra qu'à un identificateur d'utilisateur de'Fred'. Il s'agit de la valeur par défaut.

**Y**

Les règles d'authentification de canal tentent de faire correspondre l'identification de l'utilisateur client avec une insensibilité à la casse. Par exemple, une règle d'authentification de canal avec TYPE (USERMAP) ou TYPE (USERBLOCK) spécifiant CLNTUSER ('Fred') correspond à toute variation de casse, par exemple, les identificateurs d'utilisateur'Fred','FRED'et'fred'correspondent tous.

Notez que, lorsque vous ignorez la casse des identificateurs utilisateur lors de la mise en correspondance des règles d'authentification de canal, il est possible que plusieurs règles correspondent. Si cela se produit, la règle qui est mise en correspondance n'est pas définie. Par exemple, avec les règles suivantes, si l'utilisateur'fred'se connecte à un gestionnaire de files d'attente via le canal CLIENT, il peut être mappé à'mquser1'ou à'mquser2':

SET CHLAUTH('CLIENT') TYPE(USERMAP) CLNTUSER('fred') USERSRC(MAP) MCAUSER('mquser1') SET CHLAUTH('CLIENT') TYPE(USERMAP) CLNTUSER('FRED') USERSRC(MAP) MCAUSER('mquser2')

Pour éviter toute incertitude lors de l'utilisation de ChlauthIgnoreUserCase=Y, évitez de définir des règles CHLAUTH qui se chevaucheraient et qui se traduiraient par un comportement différent lors de l'utilisation d'une correspondance insensible à la casse.

#### **ChlauthIssueWarn = y**

Définissez cet attribut si vous souhaitez que le message AMQ9787 soit généré lorsque vous définissez l'attribut WARN = YES sur la commande **SET CHLAUTH** .

## **Exemple de section**

```
Channels: 
    MaxChannels=200
    MaxActiveChannels=100
    MQIBindType=STANDARD 
    PipelineLength=2
```
#### **Concepts associés**

[«Etats des canaux», à la page 226](#page-225-0)

Un canal peut être dans l'un des nombreux états à tout moment. Certains états ont également des sous-états. A partir d'un état donné, un canal peut passer à d'autres états.

# **E Multi Section de connexion du fichier qm.ini**

La section Connexion définit le type de liaison par défaut.

Utilisez la section Connexion du fichier qm. ini pour spécifier le type de liaison par défaut.

Windows **Single (2008)** Linux (x86 et x86-64) et Windows, utilisez la page des propriétés du gestionnaire de files d'attente IBM MQ Explorer Extended .

**Remarque :** Vous devez créer une section Connexion si vous en avez besoin.

#### **DefaultBindType = SHARED (par défaut) |ISOLÉ**

Si **DefaultBindType** est défini sur ISOLÉ, les applications et le gestionnaire de files d'attente s'exécutent dans des processus distincts et aucune ressource n'est partagée entre eux.

Si **DefaultBindType** est défini sur SHARED, les applications et le gestionnaire de files d'attente s'exécutent dans des processus distincts, mais certaines ressources sont partagées entre eux.

La valeur par défaut est SHARED.

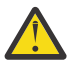

**Avertissement : DefaultBindType** s'applique à tous les appels MQCONN et à toute utilisation de MQCONNX avec MQCNO\_STANDARD\_BINDING.

La modification de **DefaultBindType** peut entraîner une dégradation des performances de certaines applications.

#### **Exemple de section**

Connection:

# **Consignation des messages de diagnostic**

Les journaux de messages de diagnostic de IBM MQ sont un mécanisme qui permet aux différents composants du système IBM MQ de signaler les messages de diagnostic relatifs aux modifications et aux problèmes d'état d'exécution et de configuration de IBM MQ .

Ces journaux sont parfois appelés IBM MQ journaux d'erreurs , mais ils contiennent toujours des messages d'information et d'avertissement IBM MQ , ainsi que des messages d'erreur. Les trois principaux composants de IBM MQ qui rendent compte à ces journaux sont les suivants:

- Gestionnaires de files d'attente
- IBM MQ Clients
- Le reste du système IBM MQ

IBM MQ prend en charge la génération de rapports sur les messages de diagnostic via un certain nombre de méthodes différentes appelées *services de message de diagnostic*, permettant une approche personnalisée de l'enregistrement et de la consommation de ces informations:

- Fichiers journaux AMQERRnn
- Fichiers journaux au format JSON
- AIX Syslog au format JSON

La sortie JSON de IBM MQ est formatée en tant qu'objets JSON à une seule ligne, de sorte que chaque ligne individuelle du journal JSON, ou enregistrement Syslog, représente un objet JSON valide. Le journal dans son ensemble n'est pas encapsulé en tant qu'objet JSON unique.

L'illustration suivante montre que les gestionnaires de files d'attente, les clients IBM MQ et le système IBM MQ peuvent *tous* les messages de diagnostic à l'aide des méthodes décrites.

*Figure 5. Comment les différentes parties de IBM MQ peuvent signaler des messages de diagnostic*

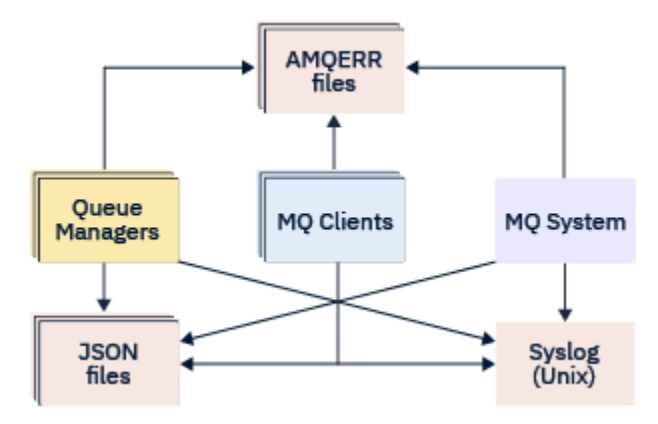

# **Configuration des journaux de diagnostic IBM MQ :**

Les journaux de diagnostic sont définis et personnalisés à l'aide de strophes du fichier qm.ini spécifique au composant IBM MQ qui les requiert. Chaque noeud final de journalisation unique est défini sous son propre en-tête de section dans le fichier ini, ainsi que les personnalisations qui y sont définies. Les personnalisations peuvent inclure:

- Taille des fichiers journaux à encapsuler, avant que la remise à zéro ne se produise ; non applicable à Syslog
- Tout filtrage basé sur la gravité des messages de journal, et
- Tout code de message spécifique à supprimer.

IBM MQ peut être configuré pour écrire dans tout ou partie des trois types de noeud final de journalisation, ce qui permet à des sections de journal particulières de remplir des rôles particuliers. De même, plusieurs services de fichiers peuvent être définis. Exemple :

- Le format JSON facilite l'analyse syntaxique via des outils automatisés dans les environnements locaux et Cloud.
- La sortie syslog permet aux composants IBM MQ d'intégrer des informations de diagnostic dans un emplacement de consignation du système d'exploitation commun en ligne avec les autres produits du système.
- Points de terminaison de journal filtrés en fonction de la gravité permettant à des fichiers journaux particuliers d'enregistrer, par exemple, uniquement les erreurs graves dans le système.

Quel que soit le style de consignation des diagnostics configuré, les fichiers de diagnostic traditionnels stockés dans le répertoire des journaux système IBM MQ (/var/mqm/errors/AMQERRnn.log) et dans le répertoire des journaux du gestionnaire de files d'attente spécifique (/var/mqm/qmgrs/ <qmgr\_name>/errors/AMQERRnn.log) sont toujours écrits, en plus de toute autre configuration de consignation utilisée.

Pour les gestionnaires de files d'attente uniquement, la configuration facultative de ces journaux obligatoires peut être effectuée en spécifiant les attributs de [«Sections de service de message de](#page-124-0) [diagnostic», à la page 125.](#page-124-0)

# **Différentes zones de strophe**

Les strophes supplémentaires peuvent être appliquées à différentes zones de IBM MQ.

#### **Gestionnaire de files d'attente (qm.ini)**

S'applique aux messages de journal générés par le gestionnaire de files d'attente

#### **Système (mqs.ini)**

S'applique aux messages de journal générés par le système. Cette option n'est pas spécifique à un gestionnaire de files d'attente, sauf lorsqu'un gestionnaire de files d'attente ne peut pas accéder à ses propres journaux ou y écrire des données.

#### **Modèles (mqs.ini)**

Une ou plusieurs sections en tant que modèles, qui sont copiées dans qm. ini lorsqu'un gestionnaire de files d'attente est créé.

#### **Client (mqclient.ini)**

S'applique au fonctionnement du client, par exemple **runmqsc** en mode client sur un gestionnaire de files d'attente éloignées.

# **Conversion entre les journaux au format JSON et les journaux au format traditionnel**

La commande mqrc a été améliorée pour permettre un certain nombre de conversions entre les journaux JSON et les journaux au format traditionnel, ainsi qu'entre les différentes langues.

#### **Référence associée**

[«Sections de service de message de diagnostic», à la page 125](#page-124-0)

Les options de service de message de diagnostic disponibles permettent la personnalisation de la journalisation des diagnostics IBM MQ , de sorte que la sortie de journal puisse être dirigée vers différents points de terminaison de journal à partir de différents composants d' IBM MQ.

#### [«Section QMErrorLog», à la page 124](#page-123-0)

Vous utilisez la strophe du journal des erreurs du gestionnaire de files d'attente QMErrorLog dans le fichier qm.ini pour personnaliser l'opération et le contenu des journaux des erreurs IBM MQ .

#### [«Services de message de diagnostic», à la page 128](#page-127-0)

Les services de message de diagnostic suivants et leurs attributs spécifiques, définis dans les sections de modèle DiagnosticSystemMessages, DiagnosticMessages et DiagnosticMessagesde vos fichiers de configuration, peuvent être définis:

# <span id="page-123-0"></span>*Section QMErrorLog*

Vous utilisez la strophe du journal des erreurs du gestionnaire de files d'attente QMErrorLog dans le fichier qm.ini pour personnaliser l'opération et le contenu des journaux des erreurs IBM MQ .

Le service QMErrorLog est le service de journalisation des diagnostics IBM MQ traditionnel utilisé pour générer des messages de diagnostic relatifs au gestionnaire de files d'attente. Le service QMErrorLog s'exécute en continu et ne peut pas être désactivé, mais peut être personnalisé dans une certaine mesure.

Vous pouvez utiliser la section QMErrorLog du fichier qm.ini pour exclure l'écriture de certains messages dans le journal des erreurs du gestionnaire de files d'attente. Vous pouvez également empêcher l'écriture de messages dans le journal des erreurs pendant un intervalle de temps donné.

Sin<mark>umdows Singlieux de S</mark>inon, au lieu d'éditer directement le fichier qm. ini , vous pouvez utiliser la page des propriétés étendues du gestionnaire de files d'attente dans IBM MQ Explorer pour exclure et supprimer des messages avec les attributs **Messages exclus**, **Messages supprimés** et **Intervalle des messages supprimés** .

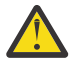

# **Avertissement :**

 $\bullet$  Windows vous pouvez utiliser IBM MQ Explorer pour effectuer les modifications uniquement si vous utilisez un gestionnaire de files d'attente local sur la plateforme Windows .

• La section QMErrorLog n'est pas applicable au fichier de configuration du système IBM MQ , mqs.ini, ou au fichier de configuration du client, généralement nommé mqclient.ini.

Les attributs suivants peuvent être inclus dans la section QMErrorLog :

#### **ErrorLogSize =** *taille\_max*

Indique la taille du journal des erreurs du gestionnaire de files d'attente qui est copié dans la sauvegarde. **maxsize** doit être comprise entre 32768 et 2147483648 octets. Si **ErrorLogSize** n'est pas spécifié, la valeur par défaut de 33554432 octets (32 Mo) est utilisée.

Vous pouvez utiliser cet attribut pour ramener la taille maximale à la taille maximale précédente de 2 Mo, si nécessaire.

Vous pouvez définir la taille du journal à l'aide de la variable d'environnement **MQMAXERRORLOGSIZE** .

#### **ExcludeMessage=** *msgIds*

Indique les messages qui ne doivent pas être écrits dans le journal des erreurs du gestionnaire de files d'attente.

Pour plus d'informations, voir [ExcludeMessage](#page-125-0) dans [«Sections de service de message de diagnostic»,](#page-124-0) [à la page 125](#page-124-0) .

#### **SuppressMessage=** *msgIds*

Indique les messages qui sont écrits dans le journal des erreurs du gestionnaire de files d'attente une seule fois dans un intervalle de temps spécifié. Si le même ID de message est spécifié à la fois dans SuppressMessage et dans ExcludeMessage, le message est exclu.

Cette option n'est pas applicable aux services de message de diagnostic définis dans mqclient.ini. Pour plus d'informations, voir [SuppressMessage](#page-125-0) dans [«Sections de service de message de](#page-124-0) [diagnostic», à la page 125.](#page-124-0)

#### **SuppressInterval=** *longueur*

Indique l'intervalle de temps, en secondes, au cours duquel les messages spécifiés dans SuppressMessage sont écrits une seule fois dans le journal des erreurs du gestionnaire de files d'attente. La *longueur* doit être comprise entre 1 et 86400 secondes. Si SuppressInterval n'est pas spécifié, la valeur par défaut de 30 secondes est utilisée.

## **Exemple de section**

QMErrorLog: ErrorLogSize=262144

```
 ExcludeMessage=7234
 SuppressMessage=9001,9002,9202
 SuppressInterval=30
```
#### **Concepts associés**

[«Fichiers de configuration du gestionnaire de files d'attente, qm.ini», à la page 100](#page-99-0) Un fichier de configuration de gestionnaire de files d'attente, qm.ini, contient des informations relatives à un gestionnaire de files d'attente spécifique.

#### **Référence associée**

«Sections de service de message de diagnostic», à la page 125

Les options de service de message de diagnostic disponibles permettent la personnalisation de la journalisation des diagnostics IBM MQ , de sorte que la sortie de journal puisse être dirigée vers différents points de terminaison de journal à partir de différents composants d' IBM MQ.

# *Sections de service de message de diagnostic*

Les options de service de message de diagnostic disponibles permettent la personnalisation de la journalisation des diagnostics IBM MQ , de sorte que la sortie de journal puisse être dirigée vers différents points de terminaison de journal à partir de différents composants d' IBM MQ.

Vous activez des services de message de diagnostic supplémentaires, à l'aide d'une section portant l'un des noms suivants:

#### • **DiagnosticSystemMessages**

Définit les services utilisés lors de la génération d'un message de diagnostic qui est consigné dans le journal des erreurs système. Valide dans les fichiers mqs.ini ou mqclient.ini.

Les applications client utilisent une section **DiagnosticSystemMessages** dans le fichier mqclient.ini et dans mqs.ini, la section **DiagnosticSystemMessages** contrôle les messages d'une application serveur qui ne possède pas de contexte de gestionnaire de files d'attente.

Il est possible de configurer un gestionnaire de files d'attente et des applications qui écrivent en plus tous les messages dans le service syslog.

#### • **DiagnosticMessages**

Définit les services utilisés lors de la génération d'un message de diagnostic qui est consigné dans le journal des erreurs du gestionnaire de files d'attente. Valide uniquement dans le fichier qm.ini .

#### • **DiagnosticMessagesTemplate**

Section copiée du fichier mqs.ini vers **DiagnosticMessages** dans le fichier qm.ini lors de la création d'un gestionnaire de files d'attente.

Pour afficher les messages de diagnostic, utilisez la commande mqrc .

## **Attributs des strophes**

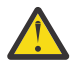

**Avertissement :** Serviceet le nom d'une section sont obligatoires.

#### **name= < nom\_strophe >**

Nom d'une strophe. La valeur doit être unique dans un fichier ini.

#### **Service =** *type de service*

Cet attribut définit un service, dans lequel le nom du service n'est pas sensible à la casse, qui est activé par cette section.

Par exemple, pour activer syslog en tant que service supplémentaire, entrez ce qui suit:

Service=syslog

Voir [«Services de message de diagnostic», à la page 128](#page-127-0) et leurs attributs spécifiques qui peuvent être utilisés avec les sections du service de message de diagnostic.

<span id="page-125-0"></span>Vous pouvez ajouter les attributs facultatifs suivants aux sections:

- ExcludeMessage
- SuppressMessage
- • [SuppressInterval](#page-126-0)
- • [«Gravités», à la page 127](#page-126-0)

#### **ExcludeMessage=** *msgIds*

Indique les messages qui ne doivent pas être écrits dans le journal des erreurs du gestionnaire de files d'attente. Si votre système IBM MQ est fortement utilisé, avec de nombreux canaux en cours d'arrêt et de démarrage, un grand nombre de messages d'information sont envoyés à la console z/OS et au journal papier. Le pont IBM MQ - IMS et le gestionnaire de mémoire tampon peuvent également produire un grand nombre de messages d'information, de sorte que l'exclusion des messages vous empêche de recevoir un grand nombre de messages si vous en avez besoin. *msgIds* contient une liste d'ID de message séparés par des virgules parmi les suivants:

5211-La longueur maximale du nom de propriété a été dépassée. 5973-Abonnement de publication / abonnement distribué interdit 5974-Publication de publication / abonnement distribuée interdite 6254-Le système n'a pas pu charger dynamiquement la bibliothèque partagée

**163 - IBM i 17163 -** Message de démarrage du travail (IBM i uniquement)

7234 - Nombre de messages chargés

8245-L'entité ne dispose pas des droits suffisants pour afficher l'objet

9001 - Programme de canal correctement terminé

9002 - Programme de canal démarré

9202 - Hôte éloigné indisponible

9208-Erreur lors de la réception de l'hôte

9209-Connexion fermée

9228-Impossible de démarrer le répondeur de canal

9489-Limite maximale d'instances SVRCONN dépassée

9490-Nombre maximal d'instances SVRCONN par limite client dépassé

9508-Impossible de se connecter au gestionnaire de files d'attente

9524 - Gestionnaire de files d'attente éloignées indisponible

9528 - Fermeture du canal demandée par l'utilisateur

9545 -Intervalle de déconnexion expiré

9558-Le canal distant n'est pas disponible

9637-Le canal ne possède pas de certificat

9776-Le canal a été bloqué par l'ID utilisateur

9777-Le canal a été bloqué par la mappe NOACCESS

9782-La connexion a été bloquée par l'adresse

9999 - Fin anormale du programme de canal

#### **SuppressMessage=** *msgIds*

Indique les messages qui sont écrits dans le journal des erreurs du gestionnaire de files d'attente une seule fois dans un intervalle de temps spécifié. Si votre système IBM MQ est fortement utilisé, avec de nombreux canaux en cours d'arrêt et de démarrage, un grand nombre de messages d'information sont envoyés à la console z/OS et au journal papier. Le pont et le gestionnaire de mémoire tampon IBM MQ - IMS peuvent également générer un grand nombre de messages d'information. Par conséquent, la suppression des messages vous empêche de recevoir un certain nombre de messages répétitifs si vous en avez besoin. L'intervalle de temps est spécifié par SuppressInterval. *msgIds* contient une liste d'identificateurs de message séparés par des virgules parmi les suivants:

5211-La longueur maximale du nom de propriété a été dépassée.

5973-Abonnement de publication / abonnement distribué interdit

5974-Publication de publication / abonnement distribuée interdite

<span id="page-126-0"></span>6254-Le système n'a pas pu charger dynamiquement la bibliothèque partagée

**163 - IBM i 17163 -** Message de démarrage du travail (IBM i uniquement)

7234 - Nombre de messages chargés

8245-L'entité ne dispose pas des droits suffisants pour afficher l'objet

9001 - Programme de canal correctement terminé

9002 - Programme de canal démarré

9202 - Hôte éloigné indisponible

9208-Erreur lors de la réception de l'hôte

9209-Connexion fermée

9228-Impossible de démarrer le répondeur de canal

9489-Limite maximale d'instances SVRCONN dépassée

9490-Nombre maximal d'instances SVRCONN par limite client dépassé

9508-Impossible de se connecter au gestionnaire de files d'attente

9524 - Gestionnaire de files d'attente éloignées indisponible

9528 - Fermeture du canal demandée par l'utilisateur

9545 -Intervalle de déconnexion expiré

9558-Le canal distant n'est pas disponible

9637-Le canal ne possède pas de certificat

9776-Le canal a été bloqué par l'ID utilisateur

9777-Le canal a été bloqué par la mappe NOACCESS

9782-La connexion a été bloquée par l'adresse

9999 - Fin anormale du programme de canal

Si le même ID de message est spécifié à la fois dans SuppressMessage et dans ExcludeMessage, le message est exclu.

Cette option n'est pas applicable aux services de message de diagnostic définis dans MQ client.ini.

#### **SuppressInterval=** *longueur*

Indique l'intervalle de temps, en secondes, pendant lequel les messages spécifiés dans **SuppressMessage** sont écrits une seule fois dans le journal des erreurs du gestionnaire de files d'attente. La *longueur* doit être comprise entre 1 et 86400 secondes. Si **SuppressInterval** n'est pas spécifié, la valeur par défaut de 30 secondes est utilisée.

#### **Gravités**

Liste de niveaux de gravité séparés par des virgules, dans laquelle le nom du niveau de gravité n'est pas sensible à la casse. Les valeurs admises sont les suivantes:

- I (ou Information ou 0)
- W (ou Avertissement ou 10)
- E (ou Erreur ou 20 et 30)
- S (ou Stop ou 40)
- T (ou système ou 50)

#### **Remarques :**

- 1. La valeur par défaut est all
- 2. Seuls les messages des niveaux de gravité sélectionnés sont présentés au service.

Vous pouvez également utiliser le caractère plus (+) qui affiche le niveau d'erreur spécifié et tous les niveaux supérieurs. Par exemple, pour afficher toutes les erreurs:

#### Severities=E+

# **Référence associée**

[«Section QMErrorLog», à la page 124](#page-123-0)

<span id="page-127-0"></span>Vous utilisez la strophe du journal des erreurs du gestionnaire de files d'attente QMErrorLog dans le fichier qm.ini pour personnaliser l'opération et le contenu des journaux des erreurs IBM MQ .

#### «Services de message de diagnostic», à la page 128

Les services de message de diagnostic suivants et leurs attributs spécifiques, définis dans les sections de modèle DiagnosticSystemMessages, DiagnosticMessages et DiagnosticMessagesde vos fichiers de configuration, peuvent être définis:

# *Services de message de diagnostic*

Les services de message de diagnostic suivants et leurs attributs spécifiques, définis dans les sections de modèle DiagnosticSystemMessages, DiagnosticMessages et DiagnosticMessagesde vos fichiers de configuration, peuvent être définis:

Les services de message de diagnostic suivants sont définis:

#### **Fichier**

Ce service envoie tous les messages non filtrés à un fichier de la même manière que le service QMErrorLog . Le format textuel existant ou le format JSON spécifié est utilisé en fonction du **Format**spécifié. Par défaut, il existe trois fichiers appelés AMQERR01.LOG, AMQERR02.LOGet AMQERR03.LOG ou AMQERR01.json, AMQERR02.jsonet AMQERR03.json, en fonction de la propriété **Format** , et ces remplacements sont basés sur la taille configurée.

Les attributs suivants sont pris en charge dans une strophe File uniquement:

#### **FilePath**

Chemin dans lequel les fichiers journaux sont écrits. Par défaut, il s'agit du même emplacement que les fichiers AMQERR01.log , c'est-à-dire le système ou le gestionnaire de files d'attente. Le chemin doit être absolu, mais peut inclure des insertions remplaçables. Exemple :

#### **+ MQ\_Q\_MGR\_DATA\_PATH +**

Chemin d'accès complet au parent du répertoire des messages de diagnostic du gestionnaire de files d'attente. Les valeurs par défaut sont les suivantes :

- Sur les plateformes AIX and Linux : /var/mqm/qmgrs/<QM\_name>
- Windows sous Windows, C:\Program Data\IBM\MQ\qmgrs\<QM\_name>

#### **+ CHEMIN\_DATA\_MQ +**

Chemin d'accès complet au parent du répertoire des messages de diagnostic du système. Les valeurs par défaut sont les suivantes :

- AIX Sur les plateformes AIX and Linux :/var/mqm
- Windows Sous Windows: C:\Program Data\IBM\MQ

Vous devez créer ce chemin avec les droits appropriés, s'il n'utilise pas le répertoire des erreurs existant.

#### **FilePrefix**

Préfixe des fichiers journaux. La valeur par défaut est AMQERR.

#### **FileSize**

Taille à laquelle le journal est repassé. La valeur par défaut est 32MB, comme avec la propriété **ErrorLogSize** de [«Section QMErrorLog», à la page 124](#page-123-0), qui est sémantiquement identique.

**Remarque :** La propriété **ErrorLogSize** s'applique uniquement au service de journal des erreurs par défaut et non aux services de diagnostic personnalisés.

Vous pouvez définir la taille du journal à l'aide de la variable d'environnement **MQMAXERRORLOGSIZE** .

#### **Format**

Format du fichier. La valeur peut être *text* (pour des services de style QMErrorLog supplémentaires) ou *json*, qui est la valeur par défaut.

Le suffixe du fichier est .LOG ou .json en fonction de la valeur de cet attribut.

Par exemple, éditez le fichier qm. ini du gestionnaire de files d'attente et ajoutez la section suivante:

DiagnosticMessages: Service = File Name = JSONLogs Format = json  $FilePrefix = AMQERR$ 

> Après le redémarrage, le gestionnaire de files d'attente aura des fichiers AMQERR0x. ison dans son répertoire ERRORS.

> Vous pouvez définir plusieurs services de fichiers. Cela permet la configuration, comme illustré dans les exemples suivants, où les messages de différentes balises sont répartis sur différents ensembles de journaux:

```
DiagnosticMessages:
 Name=ErrorsToFile
   Service=File
   Severities=E+
   FilePrefix=OnlyErrors
DiagnosticMessages:
   Name=NonErrorstoFile
   Service=File
   Severities=1 W
   FilePrefix=Information
```
# **Journal Syslog**

Le service Syslog n'est pas disponible sous Windows ou IBM i

Vous ne pouvez définir qu'un seul service Syslog et le service Syslog envoie tous les messages non filtrés à syslog à l'aide de la spécification des messages de diagnostic au format JSON . Les informations sont ajoutées à syslog dans l'ordre indiqué dans la table, en commençant par msgID et les insertions.

La gravité du message est mappée au niveau syslog de la manière suivante:

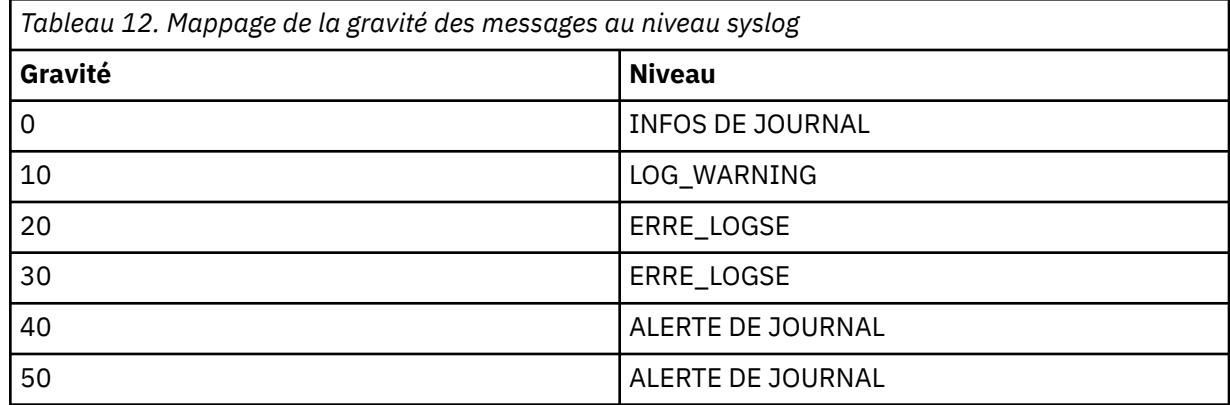

L'attribut suivant est pris en charge dans une strophe syslog uniquement:

#### **Ident**

Définit la valeur **ident** associée aux entrées syslog. La valeur par défaut est *ibm-mq*.

L'exemple suivant montre des messages d'erreur envoyés à Syslog:

DiagnosticMessages: Name=ErrorsToSyslog Ident=mq Service=Syslog Severities=E+

Pour plus d'informations sur les attributs de strophe génériques, voir [«Sections de service de message de](#page-124-0) [diagnostic», à la page 125](#page-124-0) .

#### **Remarques :**

- 1. Pour le service File uniquement, vous pouvez avoir plusieurs strophes, chacune ayant un nom différent. Seule la définition, utilisant le nom final dans la séquence, prend effet.
- 2. Les modifications apportées à la valeur d'une section entrent en vigueur uniquement lorsque le gestionnaire de files d'attente est redémarré.

# **Multi** Section ExitPath du fichier qm.ini

La section ExitPath indique le chemin des programmes d'exit utilisateur sur le système du gestionnaire de files d'attente.

Utilisez la section ExitPath du fichier qm.ini pour spécifier le chemin des programmes d'exit utilisateur sur le système du gestionnaire de files d'attente.

Windows **Executive Sinon, sous Linux (x86 et x86-64)** et Windows, utilisez la page des propriétés du gestionnaire de files d'attente IBM MQ Explorer Exits .

#### **ExitsDefaultPath =** *chaîne*

L'attribut de chemin ExitsDefaultindique l'emplacement de:

- Exits de canal 32 bits pour les clients
- Exits de canal 32 bits et exits de conversion de données pour les serveurs
- Fichiers de commutation de chargement XA non qualifiés

#### **ExitsDefaultPath64=** *chaîne*

L'attribut ExitsDefaultPath64 indique l'emplacement de:

- Exits de canal 64 bits pour les clients
- Exits de canal 64 bits et exits de conversion de données pour les serveurs
- Fichiers de commutation de chargement XA non qualifiés

## **Exemple de section**

```
ExitPath:
   ExitsDefaultPath=/var/mqm/exits
   ExitsDefaultPath64=/var/mqm/exits64
```
# **ExitPropertiesStrophe locale du fichier qm.ini**

La section locale ExitPropertiesindique des informations sur les propriétés d'exit d'un gestionnaire de files d'attente.

Utilisez la section locale ExitPropertiesdu fichier qm.ini pour spécifier des informations sur les propriétés d'exit d'un gestionnaire de files d'attente.

Windows **Example: Linux Constant** Sinon, sous Linux (x86 et x86-64) et Windows, utilisez la page de propriétés du gestionnaire de files d'attente de cluster IBM MQ Explorer .

**Mindows** Sous Windows , vous pouvez également spécifier ces informations à l'aide de la commande **amqmdain** .

Par défaut, ce paramètre est hérité de l'attribut **CLWLMode** de la section ExitProperties de la configuration à l'échelle de la machine (décrite dans [«Section ExitProperties du fichier mqs.ini», à la page 95](#page-94-0) ). Modifiez ce paramètre uniquement si vous souhaitez configurer ce gestionnaire de files d'attente d'une autre manière. Cette valeur peut être remplacée pour des gestionnaires de files d'attente individuels à l'aide

de l'attribut de mode de charge de travail de cluster dans la page des propriétés du gestionnaire de files d'attente de cluster.

Utilisez la section ExitProperties du fichier mqs.ini pour spécifier les options de configuration utilisées par les programmes d'exit du gestionnaire de files d'attente.

**Vindows – Linux – V**ous pouvez également, sous Linux (x86 et x86-64) et Windows, utiliser la page de propriétés IBM MQ Explorer Extended IBM MQ .

#### **CLWLMode= SAFE (par défaut) | FAST**

L'exit CLWL (Cluster Workload) vous permet de spécifier la file d'attente de cluster à ouvrir dans le cluster en réponse à un appel MQI (par exemple, MQOPEN, MQPUT). L'exit CLWL s'exécute en mode FAST ou SAFE en fonction de la valeur que vous spécifiez dans l'attribut **CLWLMode** . Si vous omettez l'attribut **CLWLMode** , l'exit de charge de travail de cluster s'exécute en mode SAFE.

#### **SECURISEE**

Exécutez l'exit CLWL dans un processus distinct du gestionnaire de files d'attente. Il s'agit de l'option par défaut.

Si un problème se produit avec l'exit CLWL écrit par l'utilisateur lors de l'exécution en mode SAFE, les événements suivants se produisent:

- Le processus serveur CLWL (amqzlwa0) échoue.
- Le gestionnaire de files d'attente redémarre le processus serveur CLWL.
- L'erreur vous est signalée dans le journal des erreurs. Si un appel MQI est en cours, vous recevez une notification sous la forme d'un code retour.

L'intégrité du gestionnaire de files d'attente est préservée.

**Remarque :** L'exécution de l'exit CLWL dans un processus distinct peut affecter les performances.

#### **RAPIDE**

Exécutez l'exit de cluster en ligne dans le processus de gestionnaire de files d'attente.

La spécification de cette option améliore les performances en évitant les coûts de changement de processus associés à l'exécution en mode SAFE, mais au détriment de l'intégrité du gestionnaire de files d'attente. Vous ne devriez exécuter l'exit CLWL en mode FAST que si vous êtes convaincu qu'il n'y a aucun problème avec votre exit CLWL, et que vous êtes particulièrement préoccupé par les performances.

Si un problème se produit lorsque l'exit CLWL s'exécute en mode FAST, le gestionnaire de files d'attente échoue et vous risquez de compromettre l'intégrité du gestionnaire de files d'attente.

#### **Exemple de section**

```
 ExitPropertiesLocal:
       CLWLMode=SAFE
```
# **IBM i** Linux AIX Section de système de fichiers du fichier qm.ini

La section Système de fichiers indique si les droits définis dans les journaux des erreurs du gestionnaire de files d'attente doivent rester inchangés ou être remplacés par leurs valeurs par défaut.

Les droits d'accès par défaut définis dans les fichiers journaux des erreurs sont censés être utiles dans la plupart des cas et, par conséquent, la plupart des administrateurs IBM MQ n'ont pas besoin de les modifier.

Toutefois, votre administrateur IBM MQ peut vouloir modifier les droits d'accès à ses fichiers journaux d'erreurs, auquel cas il doit définir l'option de section Filesystem **ValidateAuth**=*Non*, ce qui permet au gestionnaire de files d'attente de ne pas modifier les droits d'accès par la suite.

Le comportement par défaut (sans **ValidateAuth**=*No*) est que le gestionnaire de files d'attente vérifie les droits d'accès aux fichiers des journaux d'erreurs du gestionnaire de files d'attente et les remplace par leurs valeurs par défaut. Cette vérification peut se produire à tout moment, y compris au cours d'une opération d'arrêt ou de démarrage du gestionnaire de files d'attente.

### **Exemple de section**

 Filesystem: ValidateAuth=No

#### **Section de journal du fichier qm.ini** Multi

La section Journal contient des informations sur la consignation dans un gestionnaire de files d'attente.

Utilisez la section Journal du fichier qm.ini pour spécifier les informations relatives à la journalisation sur un gestionnaire de files d'attente.

**2. Windows 2. Pous Linux Pl**yous pouvez également, sous Linux (x86 et x86-64) et Windows, utiliser la page des propriétés du gestionnaire de files d'attente IBM MQ Explorer Log.

Par défaut, ces paramètres sont hérités des paramètres spécifiés pour les paramètres de journal par défaut du gestionnaire de files d'attente (décrits dans [«Section LogDefaults du fichier mqs.ini», à la page](#page-95-0) [96](#page-95-0)). Modifiez ces paramètres uniquement si vous souhaitez configurer ce gestionnaire de files d'attente d'une autre manière.

Pour plus d'informations sur le calcul des tailles de journal, voir [«Calcul de la taille du journal», à la page](#page-682-0) [683](#page-682-0).

**Remarque :** Les limites indiquées dans la liste de paramètres suivante sont définies par IBM MQ. Les limites du système d'exploitation peuvent réduire la taille de journal maximale possible.

# **LogPrimaryFiles = 3 (valeur par défaut) |***2-254* **( Windows ) |***2-510* **(systèmes AIX and Linux )**

Fichiers journaux alloués lors de la création du gestionnaire de files d'attente.

Le nombre minimal de fichiers journaux principaux que vous pouvez avoir est 2 et le nombre maximal est 254 sur les systèmes Windowsou 510 sur les systèmes AIX and Linux . La valeur par défaut est 3.

Le nombre total de fichiers journaux primaires et secondaires ne doit pas dépasser 255 sur les systèmes Windowsou 511 sur les systèmes AIX and Linux et ne doit pas être inférieur à 3.

La valeur est examinée lorsque le gestionnaire de files d'attente est créé ou démarré. Vous pouvez le modifier après la création du gestionnaire de files d'attente. Toutefois, une modification de la valeur n'est pas effective tant que le gestionnaire de files d'attente n'est pas redémarré et que l'effet n'est pas immédiat.

#### **LogSecondaryFiles = 2 (par défaut) |***1-253* **( Windows ) |***1-509* **(systèmes AIX and Linux )**

Fichiers journaux alloués lorsque les fichiers principaux sont épuisés.

Le nombre minimal de fichiers journaux secondaires est 1 et le nombre maximal est 253 sur les systèmes Windowsou 509 sur les systèmes AIX and Linux . Le nombre par défaut est 2.

Le nombre total de fichiers journaux primaires et secondaires ne doit pas dépasser 255 sur les systèmes Windowsou 511 sur les systèmes AIX and Linux et ne doit pas être inférieur à 3.

La valeur est examinée lorsque le gestionnaire de files d'attente est démarré. Vous pouvez modifier cette valeur, mais les modifications ne prennent effet que lorsque le gestionnaire de files d'attente est redémarré, et même dans ce cas, l'effet peut ne pas être immédiat.

#### **LogFilePages =** *nombre*

Les données de journal sont consignées dans une série de fichiers appelée fichiers journaux. La taille de ces fichiers est définie en unité de pages de 4 ko.

Le nombre de pages par défaut d'un fichier journal est égal à 4 096, ce qui signifie que la taille du fichier journal est égale à 16 Mo.

Sur les systèmes AIX and Linux , le nombre minimal de pages de fichier journal est de 64 et sur Windows , le nombre minimal de pages de fichier journal est de 32 ; dans les deux cas, le nombre maximal est de 65 535.

**Remarque :** La taille des fichiers journaux spécifiée lors de la création du gestionnaire de files d'attente ne peut pas être modifiée pour un gestionnaire de files d'attente.

#### **LogType= CIRCULAIRE (par défaut) | LINEAR| RÉPLIQUÉ**

Type de journalisation à utiliser par le gestionnaire de files d'attente. La valeur par défaut est CIRCULAIRE. Pour plus d'informations sur la création d'un gestionnaire de files d'attente avec le type de journalisation dont vous avez besoin, voir la description de l'attribut **LogType** dans [«Section](#page-95-0) [LogDefaults du fichier mqs.ini», à la page 96](#page-95-0) .

#### **REUTILISATION**

Démarrez la reprise par redémarrage à l'aide du journal pour annuler les transactions qui étaient en cours lorsque le système s'est arrêté.

Pour plus d'informations sur la journalisation avec réutilisation automatique des journaux, voir [«Types de journalisation», à la page 677](#page-676-0) .

#### **LINEAR**

Pour la reprise par redémarrage et la reprise sur support ou la reprise en aval (création de données perdues ou endommagées en rélisant le contenu du journal).

Voir [«Types de journalisation», à la page 677](#page-676-0) pour une explication plus complète de la journalisation linéaire.

# **CP4I** REPLIQUE

Utilisé par un groupe Native HA pour répliquer les données de journal de l'instance active vers les instances de réplique.

Voir [«Types de journalisation», à la page 677](#page-676-0) pour une explication plus complète de la journalisation répliquée.

**Remarque :** Le **LogType** d'un gestionnaire de files d'attente ne peut pas être modifié en modifiant cet attribut dans le fichier qm.ini . Pour modifier le **LogType** d'un gestionnaire de files d'attente, vous devez utiliser la commande **migmqlog** .

#### **LogBufferPages = 0 (valeur par défaut) |***0-4096*

Quantité de mémoire allouée aux enregistrements de mémoire tampon pour l'écriture, en spécifiant la taille des mémoires tampon en unités de pages de 4 Ko.

Le nombre minimal de pages tampon est 18 et le nombre maximal est 4096. Les mémoires tampon de taille plus importante améliorent le rendement, en particulier pour les messages plus grands.

Si vous spécifiez 0 (la valeur par défaut), le gestionnaire de files d'attente sélectionne la taille.

Si vous indiquez un nombre compris entre 1 et 17, la valeur par défaut du gestionnaire de files d'attente est 18 (72 Ko). Si vous indiquez un nombre compris entre 18 et 4096, le gestionnaire de files d'attente utilise le nombre spécifié pour définir la mémoire allouée.

La valeur est examinée lorsque le gestionnaire de files d'attente est démarré. La valeur peut être augmentée ou diminuée dans les limites indiquées. Toutefois, une modification de la valeur n'est effective qu'au prochain démarrage du gestionnaire de files d'attente.

#### **LogPath=** *nom\_répertoire*

Répertoire dans lequel résident les fichiers journaux d'un gestionnaire de files d'attente. Il doit exister sur une unité locale sur laquelle le gestionnaire de files d'attente peut écrire et, de préférence, sur une unité différente des files d'attente de messages. La spécification d'une autre unité offre une protection supplémentaire en cas de défaillance du système.

La valeur par défaut est la suivante :

**Windows**  $C:\Peright{\text{ProgramData\IDM\MQ\log}dans Windows.$ 

• Linux  $\blacktriangleright$  AIX  $\blacktriangleright$   $\blacktriangleright$ 

Vous pouvez spécifier le nom d'un répertoire dans la commande **crtmqm** à l'aide de l'indicateur **-ld** . Lorsqu'un gestionnaire de files d'attente est créé, un répertoire est également créé sous le répertoire du gestionnaire de files d'attente, qui est utilisé pour stocker les fichiers journaux. Le nom de ce répertoire est basé sur le nom du gestionnaire de files d'attente. Cela permet de s'assurer que le chemin d'accès au fichier journal est unique et qu'il respecte toutes les limitations relatives à la longueur des noms de répertoire.

Si vous ne spécifiez pas -ld dans la commande **crtmqm** , la valeur de l'attribut **LogDefaultPath** est utilisée.

Sur les systèmes AIX et Linux , l'ID utilisateur mqm et le groupe mqm doivent disposer des droits complets sur les fichiers journaux. Si vous modifiez l'emplacement de ces fichiers, vous devez les attribuer vous-même. Cela n'est pas obligatoire si les fichiers journaux se trouvent dans les emplacements par défaut fournis avec le produit.

#### **LogWriteIntegrity =SingleWrite|DoubleWrite|TripleWrite (valeur par défaut)**

Méthode utilisée par le consignateur pour écrire des enregistrements de journal de manière fiable.

#### **TripleWrite (par défaut)**

Il s'agit de la méthode par défaut.

Sachez que vous pouvez sélectionner **DoubleWrite** mais ceci est interprété par le système comme étant **TripleWrite**.

#### **SingleWrite**

Vous ne devez utiliser **SingleWrite**que si le système de fichiers et l'unité hébergeant le journal de reprise IBM MQ garantissent explicitement l'atomicité des écritures 4KB .

En cas d'échec de l'écriture d'une page de 4 ko, quelle qu'en soit la raison, les deux seuls états possibles sont l'image d'avant et l'image d'après. Aucun état intermédiaire n'est possible.

**Remarque :** S'il y a suffisamment d'accès concurrents dans votre charge de travail persistante, la définition d'une valeur autre que la valeur par défaut, **TripleWrite**, présente un avantage potentiel minimal.

Pour plus d'informations, voir [«LogWriteIntegrity -utilisation de SingleWrite ou TripleWrite», à la](#page-134-0) [page 135](#page-134-0).

#### **LogManagement= Manuel (par défaut) | Automatique | Archivage**

Méthode utilisée pour gérer les extensions de journal, manuellement ou par le gestionnaire de files d'attente. La valeur par défaut est Manuel.

L'attribut s'applique uniquement lorsque **LogType** est LINEAR.

Si vous modifiez la valeur **LogManagement**, la modification n'est pas prise en compte tant que le gestionnaire de files d'attente n'est pas redémarré.

Si une valeur non reconnue est trouvée pour l'attribut, le gestionnaire de files d'attente ne démarre pas tant que la valeur n'est pas corrigée.

La propriété **LogManagement** n'est pas valide sous IBM i.

#### **Manuel (par défaut)**

Vous gérez les extensions de journal manuellement. Si vous spécifiez cette option, le gestionnaire de files d'attente ne réutilise pas et ne supprime pas les domaines réservés aux journaux, même s'ils ne sont plus nécessaires pour la reprise.

#### **Automatique**

Les extensions de journal sont gérées automatiquement par le gestionnaire de files d'attente. Si vous spécifiez cette option, le gestionnaire de files d'attente peut réutiliser ou supprimer les domaines réservés aux journaux dès qu'ils ne sont plus nécessaires pour la reprise. L'archivage n'est pas proposé.

#### <span id="page-134-0"></span>**Archive**

Les extensions de journal sont gérées par le gestionnaire de files d'attente, mais vous devez informer le gestionnaire de files d'attente lorsque l'archivage de chaque extension de journal est terminé.

Si vous spécifiez cette option, le gestionnaire de files d'attente est libre de réutiliser ou de supprimer un domaine réservé aux journaux, dès qu'il a été averti qu'un domaine qui n'est plus nécessaire pour la reprise a été archivé.

Vous effectuez cette notification à l'aide de la commande **RESET QMGR** MQSC ou de la commande PCF Reset Queue Manager .

## **Exemple de section**

```
Log:
    LogPrimaryFiles=3
    LogSecondaryFiles=2
    LogFilePages=4096
    LogType=CIRCULAR
    LogBufferPages=0 
    LogPath=/var/mqm/log/saturn!queue!manager/
```
**Remarque :** La valeur zéro pour LogBufferPages donne une valeur de 512.

## *LogWriteIntegrity -utilisation de SingleWrite ou TripleWrite*

La valeur de l'option **LogWriteIntegrity** , dans la strophe Log du fichier qm.ini , détermine l'algorithme utilisé par le consignateur dans IBM MQ pour écrire les enregistrements de journal dans le journal de reprise. Le paramètre par défaut est *TripleWrite* et ce paramètre est sûr dans presque tous les scénarios possibles

Le paramètre **LogWriteIntegrity** n'a aucun effet, uniquement lorsqu'une page de journal partielle doit être écrite. Pour un gestionnaire de files d'attente avec une quantité raisonnable d'activité simultanée, ce scénario se produit rarement.

## *SingleWrite*

*SingleWrite* sélectionne un algorithme qui, dans des circonstances très inhabituelles, peut mieux fonctionner que le paramètre *TripleWrite* par défaut. Le paramètre *SingleWrite* est sûr, uniquement si la plateforme de stockage sous-jacente peut garantir de manière absolue que les pages de 4KB écrites de manière synchrone dans le journal de reprise MQ sont écrites de manière atomique.

Vous ne devez utiliser le paramètre *SingleWrite*que si le système de fichiers ou l'unité hébergeant le journal de reprise IBM MQ garantit explicitement l'atomicité des écritures 4KB . En d'autres termes, lorsqu'une écriture d'une page 4KB échoue pour une raison quelconque, les deux seuls états possibles doivent être soit l'image antérieure, soit l'image postérieure, et aucun état intermédiaire ne doit être possible. Dans tous les autres cas, vous devez nous *TripleWrite.*

Sur un système disposant d'un accès concurrent suffisant, le gestionnaire de files d'attente écrit uniquement des pages complètes de données de journal, et si un pourcentage élevé de pages complètes est atteint, il n'y a pas de différence de performances significative entre *SingleWrite* et *TripleWrite*.

Sur un système avec peu d'accès concurrent, *SingleWrite*peut présenter un avantage significatif en termes de performances, mais la solution préférée consiste généralement à augmenter l'accès concurrent plutôt qu'à utiliser *SingleWrite*.

Notez qu'il peut être difficile de déterminer de manière fiable l'atomicité des écritures 4KB et que les modifications apportées au logiciel ou au matériel sous-jacent peuvent invalider une telle garantie.

Si vous doutez que votre infrastructure de stockage offre les garanties requises maintenant et à tout moment dans le futur, vous devez utiliser *TripleWrite*.

# <span id="page-135-0"></span>**Windows Section LU62 du fichier qm.ini (Windows uniquement)**

La section LU62 indique les paramètres de configuration du protocole SNA LU 6.2 . Ces paramètres remplacent les attributs par défaut des canaux.

Utilisez la section LU62 du fichier qm.ini pour spécifier les paramètres de configuration du protocole SNA LU 6.2 . Ils remplacent les attributs par défaut des canaux.

Sinon, sous la Linux (Sinon, sous Linux (x86 et x86-64) et Windows, utilisez la page des propriétés » (Sinon, sous Linux ) du gestionnaire de files d'attente IBM MQ Explorer LU6.2 .

#### **TPName**

Nom du programme transactionnel à démarrer sur le site distant.

#### **Library1=** *NomDLL1*

Nom de la DLL APPC.

La valeur par défaut est WCPIC32.

#### **Library2=** *DLLName2*

Identique à Library1, utilisé si le code est stocké dans deux bibliothèques distinctes.

La valeur par défaut est WCPIC32.

# **Section NativeHAInstance du fichier qm.ini**

Pour IBM MQ dans des conteneurs, la section NativeHAInstance indique comment les trois noeuds d'une configuration Native HA peuvent communiquer entre eux.

**Remarque :** Ces informations s'appliquent uniquement aux environnements de conteneur. Voir Configuration de Native HA à l'aide de l'opérateur IBM MQ ou Création du groupe Native HA si vous créez vos propres conteneurs.

Vous ajoutez trois sections NativeHAInstance , une pour chaque instance de gestionnaire de files d'attente dans le groupe Native HA (y compris l'instance locale). Ajoutez les attributs suivants:

#### **Nom**

Indiquez le nom d'instance que vous avez utilisé lors de la création de l'instance de gestionnaire de files d'attente.

#### **ReplicationAddress**

Indiquez le nom d'hôte, IPv4 décimale à point ou IPv6 adresse au format hexadécimal de l'instance. Vous pouvez spécifier l'adresse en tant que nom d'hôte, IPv4 en notation décimale à point ou IPv6 en format hexadécimal. L'adresse de réplication doit pouvoir être résolue et routable à partir de chaque instance du groupe. Le numéro de port à utiliser pour la réplication de journal doit être indiqué entre crochets, par exemple:

```
ReplicationAddress=host1.example.com(4444)
```
#### **Exemple de section**

L'exemple suivant illustre la strophe NativeHAInstance utilisée dans le fichier qm.ini pour spécifier les trois noeuds d'une configuration à haute disponibilité native.

```
NativeHAInstance:
   Name=node-1
   ReplicationAddress=host1.example.com(4444)
NativeHAInstance:
  Name=node-2
   ReplicationAddress=host2.example.com(4444)
NativeHAInstance:
   Name=node-3
   ReplicationAddress=host3.example.com(4444)
```
#### **Concepts associés**

[«Section NativeHALocalInstance du fichier qm.ini», à la page 137](#page-136-0)

<span id="page-136-0"></span>Pour IBM MQ dans les conteneurs, la section NativeHALocalInstance contrôle le fonctionnement d'une configuration Native HA.

# **Section NativeHALocalInstance du fichier qm.ini**

Pour IBM MQ dans les conteneurs, la section NativeHALocalInstance contrôle le fonctionnement d'une configuration Native HA.

**Remarque :** Ces informations s'appliquent uniquement aux environnements de conteneur. Voir Configuration de Native HA à l'aide de l'opérateur IBM MQ ou Création du groupe Native HA si vous créez vos propres conteneurs.

La strophe d'instance NativeHALocalest ajoutée automatiquement au fichier qm. ini sur chacun des noeuds lorsque vous créez une configuration Native HA. Vous pouvez ensuite éditer le fichier qm.ini et personnaliser l'instance NativeHALocal.

#### **LocalName**

Nom de la section d'instance NativeHALocal, issu du nom d'instance de réplique de journal spécifié lors de la création du gestionnaire de files d'attente Native HA.

Vous pouvez éventuellement ajouter les attributs suivants à la section NativeHALocalInstance :

#### **KeyRepository**

Emplacement du référentiel de clés qui contient le certificat numérique à utiliser pour la protection du trafic de réplication des journaux. L'emplacement est donné au format de radical, c'est-à-dire qu'il inclut le chemin d'accès complet et le nom de fichier sans extension. Si l'attribut de section KeyRepository est omis, les données de réplication de journal sont échangées entre les instances en texte en clair.

#### **CertificateLabel**

Libellé de certificat identifiant le certificat numérique à utiliser pour la protection du trafic de réplication des journaux. Si KeyRepository est fourni mais que CertificateLabel est omis, la valeur par défaut ibmwebspheremq*queue\_manager* est utilisée.

#### **CipherSpec**

Le MQ CipherSpec à utiliser pour protéger le trafic de réplication des journaux. Si cet attribut de section est fourni, KeyRepository doit également être fourni. Si KeyRepository est fourni mais que CipherSpec est omis, la valeur par défaut ANY est utilisée.

#### **LocalAddress**

Adresse de l'interface réseau locale qui accepte le trafic de réplication de journal. Si cet attribut de section est fourni, il identifie l'interface réseau locale et / ou le port en utilisant le format " [ addr ] [ (port) ]. L'adresse réseau peut être spécifiée sous la forme d'un nom d'hôte, IPv4 à notation décimale à point ou IPv6 au format hexadécimal. Si cet attribut est omis, le gestionnaire de files d'attente tente de se connecter à toutes les interfaces réseau et utilise le port spécifié dans ReplicationAddress dans la section NativeHAInstances correspondant au nom de l'instance locale.

#### **HeartbeatInterval**

L'intervalle des pulsations définit la fréquence en millisecondes à laquelle une instance active d'un gestionnaire de files d'attente Native HA envoie une pulsation réseau. Il est compris entre 500 (0,5 secondes) et 60000 (1 minute). Une valeur hors de cette plage empêche le démarrage du gestionnaire de files d'attente. Si cet attribut est omis, une valeur par défaut de 5000 (5 secondes) est utilisée. Chaque instance doit utiliser le même intervalle de pulsations.

#### **HeartbeatTimeout**

Le dépassement du délai d'attente du signal de présence définit le temps pendant lequel une réplique d'instance d'un gestionnaire de files d'attente Native HA attend avant de considérer que l'instance active ne répondra pas. Cette valeur doit être comprise entre 500 (0,5 secondes) et 120000 (2 minutes). La valeur du dépassement du délai d'attente du signal de présence doit être supérieure ou égale à celle de l'intervalle des pulsations.

Une valeur non valide empêche le démarrage du gestionnaire de files d'attente. Si cet attribut est omis, une réplique attend 2 x HeartbeatInterval avant de lancer le processus pour sélectionner une nouvelle instance active. Chaque instance doit utiliser la même valeur de dépassement du délai d'attente du signal de présence.

#### **RetryInterval**

L'intervalle entre les nouvelles tentatives définit la fréquence en millisecondes à laquelle un gestionnaire de files d'attente Native HA doit retenter un lien de réplication défectueux. Cet intervalle doit être compris entre 500 (0,5 secondes) et 120000 (2 minutes). Si cet attribut est omis, une réplique attend 2 x HeartbeatInterval avant de réessayer un lien de réplication ayant échoué.

#### **SSLFipsRequired**

Indique si seuls les algorithmes certifiés FIPS sont utilisés si la cryptographie est utilisée lors de l'envoi du trafic de réplication de journal. Définissez la valeur sur Yes ou No.

#### **EncryptionPolicySuiteB**

Indique si le trafic de réplication de journal utilise la cryptographie compatible Suite-B et quel niveau de puissance est utilisé. Définissez l'une des valeurs suivantes:

#### **NONE**

La cryptographie compatible Suite-B n'est pas utilisée. Il s'agit du paramètre par défaut.

#### **128\_BIT,192\_BIT**

Définit la force de sécurité sur les niveaux 128 bits et 192 bits.

#### **128\_BIT**

Définit le niveau de sécurité à 128 bits.

#### **192\_BIT**

Définit le niveau de sécurité sur 192 bits.

#### **Exemple de section**

L'exemple suivant illustre la section NativeHALocalInstance utilisée dans le fichier qm.ini pour spécifier le nom local d'un noeud.

```
NativeHALocalInstance:
  LocalName=node-1
```
#### **Concepts associés**

[«Section NativeHAInstance du fichier qm.ini», à la page 136](#page-135-0) Pour IBM MQ dans des conteneurs, la section NativeHAInstance indique comment les trois noeuds d'une configuration Native HA peuvent communiquer entre eux.

#### **Référence associée**

runmqicred (protection des mots de passe du client IBM MQ )

# **Section NETBIOS du fichier qm.ini (Windows uniquement)**

La section NETBIOS du fichier qm.ini spécifie les paramètres de configuration du protocole NetBIOS. Ces paramètres remplacent les attributs par défaut des canaux.

Utilisez la strophe NETBIOS du fichier qm. ini pour spécifier les paramètres de configuration du protocole NetBIOS . Ils remplacent les attributs par défaut des canaux.

Windows Linux Sinon, sous Linux (x86 et x86-64) et Windows, utilisez la page de propriétés du gestionnaire de files d'attente Netbios IBM MQ Explorer .

#### **LocalName=** *nom*

Nom sous lequel cette machine est connue sur le réseau local.

#### **AdapterNum= 0 (valeur par défaut) |** *numéro\_adaptateur*

Numéro de la carte de réseau local. La valeur par défaut est l'adaptateur 0.

#### **NumSess= 1 (valeur par défaut) |** *nombre\_de\_sessions* Nombre de sessions à allouer. La valeur par défaut est 1.

#### **NumCmds= 1 (par défaut) |** *nombre\_de\_commandes*

Nombre de commandes à allouer. La valeur par défaut est 1.

# **NumNames= 1 (valeur par défaut) |** *nombre\_de\_noms*

Nombre de noms à allouer. La valeur par défaut est 1.

#### **Library1=** *DLLName1*

Nom de la DLL NetBIOS .

La valeur par défaut est NETAPI32.

# **Section RestrictedMode du fichier qm.ini**

La section RestrictedMode indique le nom du groupe qui contient les membres autorisés à exécuter des applications MQI, à mettre à jour toutes les ressources du GIEC et à modifier le contenu de certains répertoires du gestionnaire de files d'attente. Cette section s'applique uniquement aux systèmes AIX and Linux .

La section RestrictedMode est définie par l'option **-g** dans la commande **crtmqm** . Si vous n'utilisez pas l'option **-g** , la section n'est pas créée dans le fichier qm.ini .

Il existe des répertoires dans lesquels les applications IBM MQ créent des fichiers alors qu'elles sont connectées au gestionnaire de files d'attente dans le répertoire de données du gestionnaire de files d'attente. Pour que les applications puissent créer des fichiers dans ces répertoires, elles disposent d'un accès en écriture à l'échelle mondiale:

- /var/mqm/sockets/*QMgrName*/@ipcc/ssem/*hostname*/
- /var/mqm/sockets/*QMgrName*/@app/ssem/*hostname*/
- /var/mqm/sockets/*QMgrName*/zsocketapp/*hostname*/

où *QMGRNAME* est le nom du gestionnaire de files d'attente et *hostname* est le nom d'hôte.

Sur certains systèmes, il est inacceptable d'accorder à tous les utilisateurs un accès en écriture à ces répertoires. Par exemple, les utilisateurs qui n'ont pas besoin d'accéder au gestionnaire de files d'attente. Le mode restreint modifie les droits des répertoires qui stockent les données du gestionnaire de files d'attente. Les répertoires ne sont alors accessibles qu'aux membres du groupe d'applications spécifié. Les droits d'accès à la mémoire partagée System V IPC utilisés pour communiquer avec le gestionnaire de files d'attente sont également modifiés de la même manière.

Le groupe d'applications est le nom du groupe dont les membres sont autorisés à effectuer les opérations suivantes:

- Exécuter des applications MQI
- Mettre à jour toutes les ressources du GIEC
- Modification du contenu de certains répertoires de gestionnaire de files d'attente

Pour utiliser le mode restreint pour un gestionnaire de files d'attente:

- Le créateur du gestionnaire de files d'attente doit se trouver dans le groupe mqm et dans le groupe d'applications.
- L'ID utilisateur mqm doit figurer dans le groupe d'applications.
- Tous les utilisateurs qui souhaitent administrer le gestionnaire de files d'attente doivent se trouver dans le groupe mqm et dans le groupe d'applications.
- Tous les utilisateurs qui souhaitent exécuter des applications IBM MQ doivent se trouver dans le groupe d'applications.

Tout appel MQCONN ou MQCONNX émis par un utilisateur qui ne fait pas partie du groupe d'applications échoue avec le code anomalie MQRC\_Q\_MGR\_NOT\_AVAILABLE.

**Important :** Sur de nombreux systèmes d'exploitation, pour que l'ajout d'un utilisateur à un groupe soit reconnu, l'utilisateur en question doit se déconnecter et se reconnecter.

Le mode restreint fonctionne avec le service d'autorisation IBM MQ . Par conséquent, vous devez également accorder aux utilisateurs le droit de se connecter à IBM MQ et d'accéder aux ressources dont ils ont besoin à l'aide du service d'autorisation IBM MQ .

Pour plus d'informations sur la configuration du service d'autorisation IBM MQ , voir Configuration de la sécurité sur les systèmes AIX, Linux, and Windows.

Utilisez uniquement le mode restreint IBM MQ lorsque le contrôle fourni par le service d'autorisation ne permet pas d'isoler suffisamment les ressources du gestionnaire de files d'attente.

#### **Référence associée**

**crtmqm** (création d'un gestionnaire de files d'attente)

# **Section de sécurité du fichier qm.ini**

La section Sécurité spécifie des options pour le gestionnaire des droits d'accès aux objets (OAM).

#### **ClusterQueueAccessControl= RQMName | Xmitq**

Définissez cet attribut pour vérifier le contrôle d'accès des files d'attente de cluster ou des files d'attente complètes hébergées sur les gestionnaires de files d'attente de cluster.

#### **RQMNAME**

Les profils vérifiés pour le contrôle d'accès des files d'attente hébergées à distance sont des files d'attente nommées ou des profils de gestionnaire de files d'attente nommés.

#### **XMITQ**

Les profils vérifiés pour le contrôle d'accès des files d'attente hébergées à distance sont résolus dans SYSTEM.CLUSTER.TRANSMIT.QUEUE.

Xmitq est la valeur utilisée par défaut.

# **Windows GroupModel=GlobalGroups**

Cet attribut détermine si la méthode d'accès aux objets (OAM) vérifie les groupes globaux lors de la détermination de l'appartenance à un groupe d'un utilisateur sous Windows.

La valeur par défaut est de ne pas vérifier les groupes globaux.

#### **GlobalGroups**

La méthode d'accès aux objets (OAM) vérifie les groupes globaux.

Avec GlobalGroups défini, les commandes d'autorisation, **setmqaut**, **dspmqaut**et **dmpmqaut** acceptent les noms de groupes globaux ; voir le paramètre **setmqaut** -g .

**Remarque :** Si vous définissez ClusterQueueAcessControl=RQMName et que vous utilisez une implémentation personnalisée du service d'autorisation inférieure à MQZAS\_VERSION\_6 , le gestionnaire de files d'attente ne démarre pas. Dans cette instance, définissez ClusterQueueAcessControl=Xmitq ou mettez à niveau le service d'autorisation personnalisé vers MQZAS\_VERSION\_6 ou une version ultérieure.

#### **Exemple de section**

```
 Security:
       ClusterQueueAccessControl=Xmitq
       GroupModel=GlobalGroups
```
# **Multi** Section de service du fichier qm.ini

La section Service est utilisée pour apporter des modifications aux services installables. Cette section contient le nom du service et le nombre de points d'entrée définis pour le service.

Remarque : **Il Windows Albemary Compose** La modification des services installables et de leurs composants a des implications importantes. Pour cette raison, les services installables sont en lecture seule dans IBM MQ Explorer.

Pour chaque composant d'un service, vous devez également spécifier le nom et le chemin du module contenant le code de ce composant. Pour cela, utilisez la section [ServiceComponent](#page-143-0) .

Les sections **Service** et **ServiceComponent** peuvent apparaître dans n'importe quel ordre et les clés de section qui leur sont associées peuvent également apparaître dans n'importe quel ordre. Pour l'une ou l'autre de ces sections, toutes les clés de section doivent être présentes. Si une clé de section est dupliquée, la dernière est utilisée.

Au démarrage, le gestionnaire de files d'attente traite chaque entrée de composant de service dans le fichier de configuration. Il charge ensuite le module de composant spécifié, en appelant le point d'entrée du composant (qui doit être le point d'entrée pour l'initialisation du composant), en lui transmettant un descripteur de configuration.

#### **Name = AuthorizationService (par défaut) |NameService**

Nom du service requis.

#### **AuthorizationService**

Pour IBM MQ, le composant Service d'autorisation est appelé gestionnaire des droits d'accès aux objets (OAM). La section AuthorizationService et la section ServiceComponent associée sont ajoutées automatiquement lors de la création du gestionnaire de files d'attente. Ajoutez d'autres strophes ServiceComponent manuellement.

Linux **AIX Les sections suivantes du fichier de configuration du gestionnaire** de files d'attente définissent deux composants de service d'autorisation sur IBM MQ for AIX. *MQ\_INSTALLATION\_PATH* représente le répertoire de haut niveau dans lequel IBM MQ est installé.

```
 Service:
    Name=AuthorizationService
    EntryPoints=13
 ServiceComponent:
    Service=AuthorizationService
 Name=MQSeries.UNIX.auth.service
Module= MQ_INSTALLATION_PATH/lib/amqzfu
    ComponentDataSize=0
 ServiceComponent:
    Service=AuthorizationService
    Name=user.defined.authorization.service
    Module=/usr/bin/udas01
    ComponentDataSize=96
```
*Figure 6. AIX and Linux sections de service d'autorisation dans qm.ini*

Linux | AIX | La strophe de composant de service

(MQSeries.UNIX.auth.service) définit le composant de service d'autorisation par défaut, la méthode d'accès aux objets (OAM). Si vous supprimez cette section et redémarrez le gestionnaire de files d'attente, la méthode d'accès aux objets (OAM) est désactivée et aucune vérification d'autorisation n'est effectuée.

 $\blacksquare$ Windows $\blacksquare$ Vous pouvez également ajouter l'attribut Secu $\texttt{rightPoly}$  à l'aide des services IBM MQ . L'attribut SecurityPolicy s'applique uniquement si le service spécifié dans la section *Service* est le service d'autorisation, c'est-à-dire le service OAM par défaut. L'attribut SecurityPolicy permet de spécifier la règle de sécurité pour chaque gestionnaire de files d'attente. Les valeurs possibles sont les suivantes:

#### **Default**

Indiquez Default si vous souhaitez que la stratégie de sécurité par défaut soit appliquée. Si un ID de sécurité Windows (ID de sécurité NT) n'est pas transmis à la méthode d'accès aux objets (OAM) pour un ID utilisateur particulier, une tentative est effectuée pour obtenir l'ID de sécurité approprié en effectuant une recherche dans les bases de données de sécurité appropriées.

#### **NTSIDsRequired**

Requiert qu'un SID NT soit transmis à la méthode d'accès aux objets (OAM) lors de l'exécution de contrôles de sécurité.

 $\blacksquare$  Windows  $\blacksquare$  La section de composant de service, <code>MQSeries.WindowsNT.auth.service</code> , définit le composant de service d'autorisation par défaut, OAM. Si vous supprimez cette section et redémarrez le gestionnaire de files d'attente, la méthode d'accès aux objets (OAM) est désactivée et aucune vérification d'autorisation n'est effectuée.

#### **NameService**

Aucun service de nom n'est fourni par défaut. Si vous avez besoin d'un service annuaire, vous devez ajouter la section NameService manuellement.

Linux **AIX** Les exemples suivants de sections de fichier de configuration AIX and Linux pour le service annuaire indiquent un composant de service annuaire fourni par la société ABC (fictive).

```
# Stanza for name service
 Service:
     Name=NameService
     EntryPoints=5
# Stanza for name service component, provided by ABC
 ServiceComponent:
     Service=NameService
     Name=ABC.Name.Service
     Module=/usr/lib/abcname
     ComponentDataSize=1024
```
*Figure 7. Sections de service de nom dans qm.ini (pour les systèmes AIX and Linux )*

#### **EntryPoints=** *nombre-d'-entrées*

Nombre de points d'entrée définis pour le service.

Cela inclut les points d'entrée d'initialisation et de fin.

# **SecurityPolicy= Valeur par défaut |NTSIDsRequired**

Sur les systèmes Windows , l'attribut **SecurityPolicy** s'applique uniquement si le service spécifié est le service d'autorisation par défaut, c'est-à-dire le service OAM. L'attribut **SecurityPolicy** permet de spécifier la règle de sécurité pour chaque gestionnaire de files d'attente.

Les valeurs possibles sont les suivantes:

#### **Par défaut**

Utilisez la stratégie de sécurité par défaut pour prendre effet. Si un ID de sécurité Windows (ID de sécurité NT) n'est pas transmis à la méthode d'accès aux objets (OAM) pour un ID utilisateur particulier, une tentative est effectuée pour obtenir l'ID de sécurité approprié en effectuant une recherche dans les bases de données de sécurité appropriées.

#### **NTSIDsRequired**

Transmettez un SID NT à la méthode d'accès aux objets (OAM) lors des contrôles de sécurité.

Pour plus d'informations, voir Identificateurs de sécuritéWindows (SID).

Voir aussi Configuration des sections de service d'autorisation: systèmes Windows.

# **SecurityPolicy= user|group|UserExternal|default**

Sur les systèmes AIX and Linux , la valeur indique si le gestionnaire de files d'attente utilise une autorisation basée sur l'utilisateur ou sur le groupe. Les valeurs ne sont pas sensibles à la casse.

 $\sqrt{9.2.1}$  Depuis la IBM MQ 9.2.1, vous pouvez utiliser l'option supplémentaire UserExternal. Si vous sélectionnez cette option, vous pouvez définir des enregistrements de droits d'accès pour un nom d'utilisateur inconnu du système, avec un maximum de 12 caractères, qui:

- Doit être conforme aux règles de dénomination des objets IBM MQ
- Peut être utilisé à la fois pour la vérification et la définition des autorisations

Vous pouvez modifier les gestionnaires de files d'attente existants pour utiliser cette option supplémentaire sans perdre la configuration en cours.

Toutefois, si vous créez un nom d'utilisateur qui n'est pas un nom de système d'exploitation, cet utilisateur est considéré comme n'appartenant à aucun groupe, à l'exception du groupe nobody . Pour plus d'informations sur les groupes, voir Principaux et groupes sur AIX, Linux, and Windows.

Si vous n'incluez pas l'attribut **SecurityPolicy** , default est utilisé, qui utilise l'autorisation par groupe.

Redémarrez le gestionnaire de files d'attente pour que les modifications soient prises en compte. Voir aussi Configuration des sections de service d'autorisation: systèmes Windows.

#### **SharedBindingsUserId=** *type d'utilisateur*

L'attribut **SharedBindingsUserId** s'applique uniquement si le service spécifié est le service d'autorisation par défaut, c'est-à-dire le service OAM. L'attribut **SharedBindingsUserId** est utilisé uniquement en relation avec les liaisons partagées. Cette valeur permet de spécifier si la zone *UserIdentifier* de la structure *IdentityContext* , à partir de la fonction MQZ\_AUTHENTICATE\_USER, est l'ID utilisateur effectif ou l'ID utilisateur réel.

Pour plus d'informations sur la fonction MQZ\_AUTHENTICATE\_USER, voir MQZ\_AUTHENTICATE\_USER-Authenticate user.

Les valeurs possibles sont les suivantes:

#### **Par défaut**

La valeur de la zone *UserIdentifier* est définie en tant qu'ID utilisateur réel.

#### **Réal**

La valeur de la zone *UserIdentifier* est définie en tant qu'ID utilisateur réel.

#### **A partir du**

La valeur de la zone *UserIdentifier* est définie en tant qu'ID utilisateur effectif.

#### **FastpathBindingsUserId=** *type d'utilisateur*

L'attribut **FastpathBindingsUserId** s'applique uniquement si le service spécifié est le service d'autorisation par défaut, c'est-à-dire le service OAM. L'attribut **FastpathBindingsUserId** est utilisé avec la relation aux liaisons de raccourci uniquement. Cette valeur permet de spécifier si la zone *UserIdentifier* de la structure *IdentityContext* , à partir de la fonction MQZ\_AUTHENTICATE\_USER, est l'ID utilisateur effectif ou l'ID utilisateur réel.

Pour plus d'informations sur la fonction MQZ\_AUTHENTICATE\_USER, voir MOZ\_AUTHENTICATE\_USER-Authenticate user.

Les valeurs possibles sont les suivantes:

#### **Par défaut**

La valeur de la zone *UserIdentifier* est définie en tant qu'ID utilisateur réel.

#### **Réal**

La valeur de la zone *UserIdentifier* est définie en tant qu'ID utilisateur réel.

#### **A partir du**

La valeur de la zone *UserIdentifier* est définie en tant qu'ID utilisateur effectif.

#### **IsolatedBindingsUserId=** *type-utilisateur*

L'attribut **IsolatedBindingsUserId** s'applique uniquement si le service spécifié est le service d'autorisation par défaut, c'est-à-dire le service OAM. L'attribut **IsolatedBindingsUserId** est utilisé uniquement en relation avec les liaisons isolées. Cette valeur permet de spécifier si la zone

<span id="page-143-0"></span>*UserIdentifier* de la structure *IdentityContext* , à partir de la fonction MQZ\_AUTHENTICATE\_USER, est l'ID utilisateur effectif ou l'ID utilisateur réel.

Pour plus d'informations sur la fonction MQZ\_AUTHENTICATE\_USER, voir MQZ\_AUTHENTICATE\_USER-Authenticate user.

Les valeurs possibles sont les suivantes:

#### **Par défaut**

La valeur de la zone *UserIdentifier* est définie en tant qu'ID utilisateur effectif.

#### **Réal**

La valeur de la zone *UserIdentifier* est définie en tant qu'ID utilisateur réel.

#### **A partir du**

La valeur de la zone *UserIdentifier* est définie en tant qu'ID utilisateur effectif.

Pour plus d'informations sur les services et composants installables, voir Services et composants installables pour AIX, Linux, and Windows.

Pour plus d'informations sur les services de sécurité en général, voir Configuration de la sécurité sur les systèmes AIX and Linux.

### **Exemple de section**

```
Service:
    Name=AuthorizationService
    EntryPoints=14
```
#### **Concepts associés**

Services et composants installables pour AIX, Linuxet Windows

#### **Référence associée**

Services et composants installables sur IBM i Informations de référence sur les services installables

#### **Multi Section ServiceComponent du fichier qm.ini**

La section ServiceComponent spécifie les informations relatives au composant de service. Vous devez spécifier les informations de composant de service lorsque vous ajoutez un nouveau service installable. La section du service d'autorisation est présente par défaut et le composant associé, OAM, est actif.

Les sections **Service** et **ServiceComponent** peuvent apparaître dans n'importe quel ordre et les clés de section qui leur sont associées peuvent également apparaître dans n'importe quel ordre. Pour l'une ou l'autre de ces sections, toutes les clés de section doivent être présentes. Si une clé de section est dupliquée, la dernière est utilisée.

Au démarrage, le gestionnaire de files d'attente traite chaque entrée de composant de service dans le fichier de configuration. Il charge ensuite le module de composant spécifié, en appelant le point d'entrée du composant (qui doit être le point d'entrée pour l'initialisation du composant), en lui transmettant un descripteur de configuration.

#### **Service =** *nom\_service*

Nom du service requis. Cette valeur doit correspondre à la valeur spécifiée dans l'attribut Name des informations de configuration du service.

#### **Name =** *nom\_composant*

Nom descriptif du composant de service. Il doit être unique et contenir uniquement des caractères valides pour les noms d'objets IBM MQ (par exemple, les noms de file d'attente). Ce nom apparaît dans les messages de l'opérateur générés par le service. Nous recommandons que ce nom commence par une marque de la société ou une chaîne distinctive similaire.
#### **Module =** *nom\_module*

Nom du module devant contenir le code de ce composant. Il doit s'agir d'un nom de chemin d'accès complet.

#### **ComponentDataTaille =** *taille*

Taille, en octets, de la zone de données de composant transmise au composant lors de chaque appel. Indiquez zéro si aucune donnée de composant n'est requise.

### **Exemple de section**

```
ServiceComponent:
    Service=AuthorizationService
    Name=MQSeries.UNIX.auth.service
    Module=amqzfu
    ComponentDataSize=0
```
Pour d'autres exemples illustrant une section AuthorizationService et ses sections ServiceComponent et NameService et sa section ServiceComponent associées, voir [«Section de service du fichier qm.ini», à la](#page-139-0) [page 140](#page-139-0).

#### **Concepts associés**

Services et composants installables pour AIX, Linuxet Windows

#### **Référence associée**

[«Section de service du fichier qm.ini», à la page 140](#page-139-0)

La section Service est utilisée pour apporter des modifications aux services installables. Cette section contient le nom du service et le nombre de points d'entrée définis pour le service.

Services et composants installables sur IBM i

Informations de référence sur les services installables

### **Windows Strophe SPX du fichier qm.ini (Windows uniquement)**

La section SPX spécifie les paramètres de configuration du protocole SPX. Ces paramètres remplacent les attributs par défaut des canaux.

Utilisez la strophe SPX du fichier qm.ini pour spécifier les paramètres de configuration du protocole SPX.

Sinon, Windows Rabinux (x86 et x86-64) et Windows, utilisez la page des propriétés du gestionnaire de files d'attente IBM MQ Explorer SPX .

#### **Socket = 5E86 (valeur par défaut) |** *numéro\_socket*

Nombre de sockets SPX en notation hexadécimale. La valeur par défaut est X'5E86'.

#### **BoardNum= 0 (valeur par défaut) |** *numéro\_adaptateur*

Numéro de carte de réseau local. La valeur par défaut est l'adaptateur 0.

#### **KeepAlive= NON | OUI**

Activez ou désactivez la fonction KeepAlive .

KeepAlive=YES permet à SPX de vérifier périodiquement que l'autre extrémité de la connexion est toujours disponible. Si tel n'est pas le cas, le canal est fermé.

#### **Library1=** *DLLName1*

Nom de la DLL SPX.

La valeur par défaut est WSOCK32.DLL.

#### **Library2=** *DLLName2*

Identique à LibraryName1, utilisé si le code est stocké dans deux bibliothèques distinctes.

La valeur par défaut est WSOCK32.DLL.

#### **ListenerBacklog= nombre**

Remplacez le nombre par défaut de demandes en attente pour le programme d'écoute SPX.

Lors de la réception sur SPX, un nombre maximal de demandes de connexion en attente est défini. Il peut s'agir d'un arriéré de demandes en attente sur le socket SPX pour que le programme d'écoute accepte la demande. Les valeurs de journal des éléments en attente du programme d'écoute par défaut sont indiquées dans le Tableau 13, à la page 146.

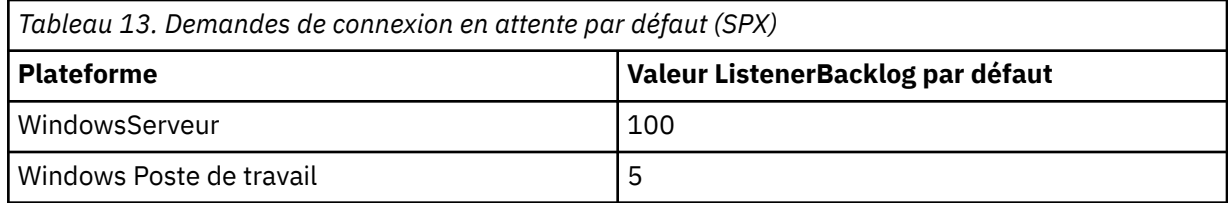

**Remarque :** Certains systèmes d'exploitation prennent en charge une valeur supérieure à la valeur par défaut affichée. Utilisez cette option pour éviter d'atteindre le nombre maximal de connexions.

A l'inverse, certains systèmes d'exploitation peuvent limiter la taille du journal des éléments en attente SPX, de sorte que le journal des éléments en attente SPX effectif peut être plus petit que celui demandé ici.

Si le journal des éléments en attente atteint les valeurs indiquées dans le Tableau 13, à la page 146, la connexion SPX est rejetée et le canal ne peut pas démarrer. Pour les canaux de transmission de messages, le canal passe à l'état RETRY et relance la connexion ultérieurement. Pour les connexions client, le client reçoit un code anomalie MQRC\_Q\_MGR\_NOT\_AVAILABLE de MQCONN et doit relancer la connexion ultérieurement.

### **Multi** Strophe SSL du fichier qm.ini

La section SSL permet de configurer les canaux TLS sur un gestionnaire de files d'attente.

### **Protocole OCSP (Online Certificate Status Protocol)**

Un certificat peut contenir une extension d'accès AuthorityInfo. Cette extension spécifie un serveur à contacter via le protocole OCSP (Online Certificate Status Protocol). Pour permettre aux canaux SSL ou TLS de votre gestionnaire de files d'attente d'utiliser les extensions d'accès AuthorityInfo, vérifiez que le serveur OCSP qui y est nommé est disponible, qu'il est configuré correctement et qu'il est accessible sur le réseau. Pour plus d'informations, voir Utilisation des certificats révoqués.

### **CrlDistributionPoint (CDP)**

Un certificat peut contenir une extension de point CrlDistribution. Cette extension contient une URL qui identifie à la fois le protocole utilisé pour télécharger une liste de révocation de certificat (CRL) et le serveur à contacter.

Si vous souhaitez autoriser les canaux SSL ou TLS de votre gestionnaire de files d'attente à utiliser les extensions de point CrlDistribution, vérifiez que le serveur CDP qui y est nommé est disponible, correctement configuré et accessible sur le réseau.

### **La strophe SSL**

Utilisez la strophe SSL du fichier qm.ini pour configurer la manière dont les canaux TLS de votre gestionnaire de files d'attente tentent d'utiliser les fonctions suivantes et la manière dont ils réagissent en cas de problèmes lors de leur utilisation.

Dans chacun des cas suivants, si la valeur fournie n'est pas l'une des valeurs valides répertoriées, la valeur par défaut est utilisée. Aucun message d'erreur n'est consigné indiquant qu'une valeur non valide a été spécifiée.

### **V 9.2.1** OutboundSNI = CHANNEL | NOM\_HÔTE

Si **OutboundSNI** est défini sur CHANNEL, les clients compatibles SNI définissent SNI sur le nom de canal IBM MQ cible sur le système distant lors du lancement d'une connexion TLS.

Si cet attribut est défini sur HOSTNAME, les clients compatibles SNI définissent l'en-tête SNI sur le nom d'hôte, ce qui entraîne la réception par les demandes de connexion sortantes du certificat par défaut du gestionnaire de files d'attente éloignées lors de l'établissement de liaison TLS. Par conséquent, les certificats par canal ne peuvent pas être utilisés.

**Remarque :** Si **OutboundSNI**=HOSTNAME est utilisé pour la connexion à un canal distant avec un libellé de certificat configuré, la connexion est rejetée avec un message MQRC\_SSL\_INITIALIZATION\_ERROR et un message AMQ9673 est imprimé dans les journaux d'erreurs du gestionnaire de files d'attente éloignées.

#### **AllowOutboundSNI = YES (valeur par défaut) | NON**

Si cette option est activée, les clients compatibles SNI définiront SNI sur le nom de canal IBM MQ cible sur le système distant lors du lancement d'une connexion TLS. Si cet attribut est défini sur NO, les clients compatibles SNI ne définissent pas l'en-tête SNI, ce qui entraîne la réception par les demandes de connexion sortantes du certificat par défaut du gestionnaire de files d'attente éloignées lors de l'établissement de liaison TLS. Par conséquent, les certificats par canal ne peuvent pas être utilisés.

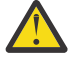

**Avertissement :** V<sup>9.2.1</sup> Depuis la IBM MQ 9.2.1, la propriété **AllowOutboundSNI** est obsolète pour Continuous Deliveryet n'est disponible qu'à des fins de compatibilité avec les versions antérieures.

**AllowOutboundSNI** défini sur YES fournit la même fonction que **OutboundSNI** défini sur CHANNEL, tandis que **AllowOutboundSNI** défini sur NO fournit la même fonction que **OutboundSNI** défini sur HOSTNAME.

Si les attributs **AllowOutboundSNI** et **OutboundSNI** sont présents dans la strophe SSL, le paramètre **OutboundSNI** est prioritaire.

## **AllowedCipherSpecs =***nom***|***liste de noms***| ALL**

Indique une liste personnalisée de CipherSpecs qui sont commandés et activés pour être utilisés avec les canaux IBM MQ sur Multiplatforms.

- Nom CipherSpec unique.
- Liste de noms IBM MQ CipherSpec séparés par des virgules à réactiver.
- Valeur spéciale de ALL, représentant tous les CipherSpecs (non recommandé).

**Remarque :** Vous ne devez pas sélectionner **ALL** CipherSpecs, car cela active les protocoles SSL 3.0 et TLS 1.0 et un grand nombre d'algorithmes de cryptographie faibles.

Pour plus d'informations, voir Ajout d'une liste personnalisée de CipherSpecs commandés et activés sur IBM MQ for Multiplatforms dans CommandeCipherSpec lors de l'établissement de liaison TLS.

# **AllowTLSV13 =Y | YES | T | TRUE| N | NO | F | FALSE**

Indique si un gestionnaire de files d'attente peut utiliser les CipherSpecsTLS 1.3 .

- Y (valeur par défaut), YES (valeur par défaut), T (valeur par défaut) ou TRUE (valeur par défaut): Active TLS 1.3 qui permet au gestionnaire de files d'attente d'utiliser les CipherSpecs TLS 1.3 CipherSpecs.
- N, NO, Fou FALSE: désactive TLS 1.3, ce qui signifie que le gestionnaire de files d'attente ne peut pas utiliser TLS 1.3 CipherSpecs.

Pour plus d'informations, voir Activation des CipherSpecs.

#### **CDPCheckExtensions= YES |NO (valeur par défaut)**

Indique si les canaux TLS de ce gestionnaire de files d'attente tentent de vérifier les serveurs CDP nommés dans les extensions de certificat de point CrlDistribution.

• YES: Les canaux TLS tentent de vérifier les serveurs CDP pour déterminer si un certificat numérique est révoqué.

• NO (valeur par défaut): les canaux TLS ne tentent pas de vérifier les serveurs CDP. Cette valeur est la valeur par défaut.

# **MinimumRSAKeySize=int**

Indique la taille de clé minimale que les certificats RSA doivent avoir pour être acceptés lors de l'établissement d'une liaison TLS. Autorise toute valeur égale ou supérieure à 0. La valeur par défaut est 1 si elle n'est pas spécifiée.

#### **OCSPAuthentication=REQUIRED (par défaut) | WARN | FACULTATIF**

Indique l'action à effectuer lorsqu'un statut de révocation ne peut pas être déterminé à partir d'un serveur OCSP.

Si la vérification OCSP est activée, un programme de canal TLS tente de contacter un serveur OCSP.

Si le programme de canal ne parvient pas à contacter les serveurs OCSP ou si aucun serveur ne peut fournir le statut de révocation du certificat, la valeur du paramètre **OCSPAuthentication** est utilisée.

- REQUIRED (valeur par défaut): L'échec de la détermination du statut de révocation provoque la fermeture de la connexion avec une erreur. Cette valeur est la valeur par défaut.
- WARN: L'échec de la détermination du statut de révocation entraîne l'écriture d'un message d'avertissement dans le journal des erreurs du gestionnaire de files d'attente, mais la connexion est autorisée à se poursuivre.
- OPTIONAL: L'échec de la détermination du statut de révocation permet à la connexion de se poursuivre en mode silencieux. Aucun avertissement ou erreur n'est indiqué.

#### **OCSPCheckExtensions= YES (valeur par défaut) | NON**

Indique si les canaux TLS de ce gestionnaire de files d'attente tentent de vérifier les serveurs OCSP nommés dans les extensions de certificat d'accès AuthorityInfo.

- YES (valeur par défaut): les canaux TLS tentent de vérifier les serveurs OCSP pour déterminer si un certificat numérique est révoqué. Cette valeur est la valeur par défaut.
- NON: Les canaux TLS ne tentent pas de vérifier les serveurs OCSP.

### **OCSPTimeout=** *nombre*

Nombre de secondes d'attente d'un répondeur OCSP lors de l'exécution d'une vérification de révocation.

P V 9.2.3 PV 9.2.0.2 Pour Long Term Support à partir de IBM MQ 9.2.0 Fix Pack 2 et Continuous Delivery à partir de IBM MQ 9.2.3, si la valeur 0 est définie, le délai d'attente par défaut de 30 secondes est utilisé.

Si aucune valeur n'est définie, la valeur par défaut IBM MQ de 30 secondes est utilisée.

#### **SSLHTTPProxyName=** *chaîne*

La chaîne correspond au nom d'hôte ou à l'adresse réseau du serveur proxy HTTP qui doit être utilisé par GSKit pour les vérifications OCSP. Cette adresse peut être suivie d'un numéro de port facultatif, entre parenthèses. Si vous n'indiquez pas le numéro de port, le port HTTP par défaut, 80, est utilisé.

Pour les clients 32 bits sous AIX, l'adresse réseau ne peut être qu'une adresse IPv4 .

Sur les autres plateformes, l'adresse réseau peut être une adresse IPv4 ou IPv6 .

Cet attribut peut être nécessaire si, par exemple, un pare-feu empêche l'accès à l'URL du répondeur OCSP.

### **PeerCertChainValidation=***chaîne*

La chaîne peut être l'une des deux valeurs suivantes:

- Usepeerchain **[ Valeur par défaut ]**: La chaîne de certificats fournie par l'homologue peut être utilisée pour combler les lacunes de la chaîne de confiance lors de la validation des certificats. A l'exception du certificat racine.
- Truststoreonly **[ Non recommandé ]**: seuls les certificats du magasin de clés de confiance seront utilisés pour valider le certificat de l'homologue.

# **SSLHTTPConnectTimeout=** *nombre***|0**

Nombre de secondes d'attente pour l'établissement d'une connexion réseau à un serveur HTTP lors de l'exécution d'une vérification de révocation.

Si aucune valeur n'est définie, la valeur par défaut IBM MQ 0 (off) est utilisée.

### **Exemple de section**

SSL: OutboundSNI=CHANNEL AllowedCipherSpecs=TLS13 CipherSpec list AllowTLSV13=Y CDPCheckExtensions=NO MinimumRSAKeySize=1 OCSPAuthentication=REQUIRED OCSPCheckExtensions=YES OCSPTimeout=30 PeerCertChainValidation=Usepeerchain SSLHTTPConnectTimeout=0

#### **Remarques :**

- La valeur par défaut pour **OutboundSNI** est Channel.
- V 9.2.0 La liste **TLS13 CipherSpec** est une liste de CipherSpecs spécifiques et non de chiffrements d'alias. Si vous n'avez besoin que de chiffrements TLS1.3 , vous devez les répertorier. Exemple :

TLS\_CHACHA20\_POLY1305\_SHA256 TLS\_AES\_256\_GCM\_SHA384 TLS\_AES\_128\_GCM\_SHA256 TLS\_AES\_128\_CCM\_SHA256 TLS\_AES\_128\_CCM\_8\_SHA256

- V 9.2.0 La valeur par défaut de **AllowTLSV13** est Y sauf si vous avez activé des chiffrements faibles, auquel cas elle est désactivée (sauf si vous l'activez explicitement).
- Les valeurs de **CDPCheckExtensions** peuvent uniquement être Oui ou Non.
- Les valeurs de **PeerCertChainValidation** ne peuvent être que Usepeerchain ou Truststoreonly.

### **Multi** Section de sous-pool du fichier qm.ini

Cette section est créée par IBM MQ. Ne la modifiez pas.

La strophe Subpool et l'attribut **ShortSubpoolName** de cette strophe sont écrits automatiquement par IBM MQ lorsque vous créez un gestionnaire de files d'attente. IBM MQ choisit une valeur pour **ShortSubpoolName**. Ne modifiez pas cette valeur.

Le nom correspond à un répertoire et à un lien symbolique créés dans le répertoire /var/mqm/sockets, que IBM MQ utilise pour les communications internes entre ses processus en cours d'exécution.

### **Multi** Section TCP du fichier qm.ini

La strophe TCP spécifie les paramètres de configuration du protocole TCP/IP (Internet Protocol ). Ces paramètres remplacent les attributs par défaut des canaux.

Utilisez la section TCP du fichier qm.ini pour spécifier les paramètres de configuration TCP/IP.

**Vindows Pandicis Co**us pouvez également, sous Linux (x86 et x86-64) et Windows, utiliser la page des propriétés du gestionnaire de files d'attente TCP IBM MQ Explorer SPX .

#### **Port = 1414 (valeur par défaut) |** *numéro\_port*

Numéro de port par défaut, en notation décimale, pour les sessions TCP/IP. Le numéro de port *bien connu* pour IBM MQ est 1414.

### **Library1=** *DLLName1* **(Windows uniquement)**

Nom de la DLL des sockets TCP/IP.

La valeur par défaut est WSOCK32.

#### $V5.2.4$ **SecureCommsOnly = NO | N | FALSE | F|TRUE | T | YES | Y** Indiquez si la communication en texte en clair est autorisée ou non.

#### **SecureCommsOnly=NO | N | FALSE | F**

La communication en texte en clair est autorisée et un message d'avertissement est généré lorsque le gestionnaire de files d'attente démarre.

#### **SecureCommsOnly=YES | Y | TRUE | T**

La communication en texte brut n'est pas autorisée et un message d'information est généré lorsque le gestionnaire de files d'attente démarre.

#### **KeepAlive= NO (par défaut) |OUI**

Activez ou désactivez la fonction KeepAlive . KeepAlive=YES permet à TCP/IP de vérifier périodiquement que l'autre extrémité de la connexion est toujours disponible. Si tel n'est pas le cas, le canal est fermé.

#### **ListenerBacklog= nombre**

Remplacez le nombre par défaut de demandes en attente pour le programme d'écoute TCP/IP.

Lors de la réception sur TCP/IP, un nombre maximal de demandes de connexion en attente est défini. Il peut s'agir d'un journal des demandes en attente sur le port TCP/IP pour que le programme d'écoute accepte la demande. Les valeurs de journal des éléments en attente du programme d'écoute par défaut sont indiquées dans le Tableau 14, à la page 150.

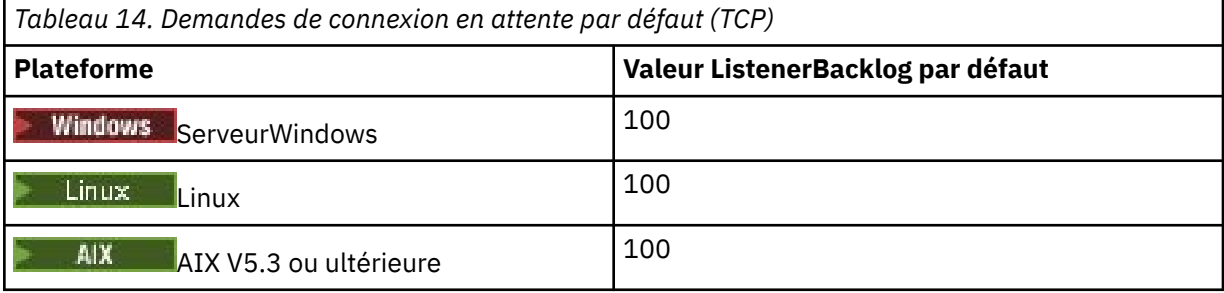

**Remarque :** Certains systèmes d'exploitation prennent en charge une valeur supérieure à la valeur par défaut affichée. Utilisez cette option pour éviter d'atteindre le nombre maximal de connexions.

A l'inverse, certains systèmes d'exploitation peuvent limiter la taille du journal des éléments en attente TCP, de sorte que le journal des éléments en attente TCP effectif peut être plus petit que ce qui est demandé ici.

Si le journal des éléments en attente atteint les valeurs indiquées dans le Tableau 14, à la page 150, la connexion TCP/IP est rejetée et le canal ne peut pas démarrer. Pour les canaux de transmission de messages, le canal passe à l'état RETRY et relance la connexion ultérieurement. Pour les connexions

client, le client reçoit un code anomalie MQRC\_Q\_MGR\_NOT\_AVAILABLE de MQCONN et relance la connexion ultérieurement.

Le groupe de propriétés suivant peut être utilisé pour contrôler la taille des mémoires tampon utilisées par TCP/IP. Les valeurs sont transmises directement à la couche TCP/IP du système d'exploitation. L'utilisation de ces propriétés doit être très soignée. Si les valeurs sont définies de manière incorrecte, cela peut avoir un impact négatif sur les performances TCP/IP. Pour plus d'informations sur la façon dont cela affecte les performances, reportez-vous à la documentation TCP/IP de votre environnement. La valeur zéro indique que le système d'exploitation va gérer les tailles de mémoire tampon, par opposition aux tailles de mémoire tampon fixées par IBM MQ.

#### **Connect\_Timeout= 0 (par défaut) |nombre**

Nombre de secondes avant qu'une tentative de connexion du socket n'expire. La valeur par défaut zéro indique qu'il n'y a pas de délai de connexion.

Les processus de canal IBM MQ se connectent via des sockets non bloquants. Par conséquent, si l'autre extrémité du socket n'est pas prête, connect () renvoie immédiatement *EINPROGRESS* ou *EWOULDBLOCK*. Par la suite, la connexion sera tentée à nouveau, jusqu'à un total de 20 tentatives de ce type, lorsqu'une erreur de communication est signalée.

Si Connect\_Timeout est défini sur une valeur différente de zéro, IBM MQ attend la période stipulée sur l'appel select () pour que le socket soit prêt. Cela augmente les chances de réussite d'un appel connect () ultérieur. Cette option peut être utile dans les cas où les connexions nécessitent un délai d'attente, en raison d'une charge élevée sur le réseau.

#### **SndBuffSize = nombre |0 (valeur par défaut)**

Taille en octets de la mémoire tampon d'envoi TCP/IP utilisée par l'extrémité émettrice des canaux. Cette valeur de section peut être remplacée par une section plus spécifique au type de canal, par exemple RcvSndBuffSize. Si la valeur est définie sur zéro, les valeurs par défaut du système d'exploitation sont utilisées. Si aucune valeur n'est définie, la valeur par défaut IBM MQ , 32768, est utilisée.

**Multi Depuis la IBM MQ 8.0, les nouveaux gestionnaires de files d'attente sont** automatiquement créés avec la valeur par défaut 0 (voir [«Exemple de section», à la page 152\)](#page-151-0).

#### **RcvBuffSize = nombre |0 (valeur par défaut)**

Taille en octets de la mémoire tampon de réception TCP/IP utilisée par l'extrémité réceptrice des canaux. Cette valeur de section peut être remplacée par une section plus spécifique au type de canal, par exemple RcvRcvBuffSize. Si la valeur est définie sur zéro, les valeurs par défaut du système d'exploitation sont utilisées. Si aucune valeur n'est définie, la valeur par défaut IBM MQ , 32768, est utilisée.

 $\blacktriangleright$  Multi Depuis la IBM MQ 8.0, les nouveaux gestionnaires de files d'attente sont automatiquement créés avec la valeur par défaut 0 (voir [«Exemple de section», à la page 152\)](#page-151-0).

#### **RcvSndBuffSize = nombre |0 (valeur par défaut)**

Taille en octets de la mémoire tampon d'envoi TCP/IP utilisée par l'extrémité émettrice d'un canal récepteur. Si la valeur est définie sur zéro, les valeurs par défaut du système d'exploitation sont utilisées. Si aucune valeur n'est définie, la valeur par défaut IBM MQ , 32768, est utilisée.

Multi Depuis la IBM MQ 8.0, les nouveaux gestionnaires de files d'attente sont automatiquement créés avec la valeur par défaut 0 (voir [«Exemple de section», à la page 152\)](#page-151-0).

#### **RcvRcvBuffSize = nombre |0 (valeur par défaut)**

Taille en octets de la mémoire tampon de réception TCP/IP utilisée par l'extrémité réceptrice d'un canal récepteur. Si la valeur est définie sur zéro, les valeurs par défaut du système d'exploitation sont utilisées. Si aucune valeur n'est définie, la valeur par défaut IBM MQ , 32768, est utilisée.

Multi Depuis la IBM MQ 8.0, les nouveaux gestionnaires de files d'attente sont automatiquement créés avec la valeur par défaut 0 (voir [«Exemple de section», à la page 152\)](#page-151-0).

#### **SvrSndBuffSize = nombre |0 (valeur par défaut)**

Taille en octets de la mémoire tampon d'envoi TCP/IP utilisée par l'extrémité serveur d'un canal de connexion serveur de connexion client. Si la valeur est définie sur zéro, les valeurs par défaut du

<span id="page-151-0"></span>système d'exploitation sont utilisées. Si aucune valeur n'est définie, la valeur par défaut IBM MQ , 32768, est utilisée.

 $\blacksquare$  Multi $\blacksquare$ Depuis la IBM MQ 8.0, les nouveaux gestionnaires de files d'attente sont automatiquement créés avec la valeur par défaut 0 (voir «Exemple de section», à la page 152).

#### **SvrRcvBuffSize = nombre |0 (valeur par défaut)**

Taille en octets de la mémoire tampon de réception TCP/IP utilisée par l'extrémité serveur d'un canal de connexion serveur de connexion client. Si la valeur est définie sur zéro, les valeurs par défaut du système d'exploitation sont utilisées. Si aucune valeur n'est définie, la valeur par défaut IBM MQ , 32768, est utilisée.

 $\blacksquare$  Multi $\blacksquare$ Depuis la IBM MQ 8.0, les nouveaux gestionnaires de files d'attente sont automatiquement créés avec la valeur par défaut 0 (voir «Exemple de section», à la page 152).

#### **Exemple de section**

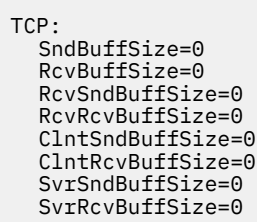

Remarque : **INLIMICTEE** Pour les nouveaux gestionnaires de files d'attente sur Multiplatforms, les tailles de mémoire tampon d'envoi et de réception TCP par défaut dans la strophe TCP de qm.ini file sont définies pour être gérées par le système d'exploitation. Comme illustré dans l'exemple précédent, les nouveaux gestionnaires de files d'attente sont créés automatiquement avec la valeur par défaut 0 pour les mémoires tampon d'envoi et de réception. S'applique uniquement aux nouveaux gestionnaires de files d'attente. Les paramètres de mémoire tampon d'envoi et de réception TCP pour les gestionnaires de files d'attente migrés à partir de versions antérieures d' IBM MQ sont conservés.

Si les propriétés de taille de la mémoire tampon TCP sont supprimées du fichier qm.ini, la mémoire tampon par défaut est définie sur 32K. Vous devez être prudent lorsque vous utilisez cette valeur par défaut car 32K peut ne pas être une mémoire tampon appropriée pour tous les scénarios de messagerie.

Si les propriétés de mémoire tampon d'envoi et de réception TCP sont définies sur zéro, les valeurs par défaut du système d'exploitation sont utilisées. La méthode de sélection de ces valeurs par défaut varie en fonction du système d'exploitation, mais peut généralement être trouvée dans les pages de manuel du système d'exploitation "tcp" ou get/setsockopt ().

#### **Multi Section TuningParameters du fichier qm.ini**

La section TuningParameters spécifie les options d'optimisation du gestionnaire de files d'attente.

#### **SuppressDspAuthFail= YES |NO (valeur par défaut)**

Lorsque la valeur est YES, le gestionnaire de files d'attente supprime la génération des événements d'autorisation et l'écriture des messages d'erreur AMQ8077 dans le journal des erreurs en cas d'échec d'un contrôle d'autorisation, si la connexion ne dispose pas des droits + dsp sur un objet.

#### **ImplSyncOpenOutput=***valeur*

**ImplSyncOpenOutput** est le nombre minimal d'applications pour lesquelles la file d'attente est ouverte pour insertion, avant qu'un point de synchronisation implicite puisse être activé pour une insertion permanente, en dehors du point de synchronisation. La valeur par défaut de **ImplSyncOpenOutput** est 2.

Cela a pour effet que si une seule application a cette file d'attente ouverte pour une opération d'insertion, **ImplSyncOpenOutput** est désactivé.

La spécification de ImplSyncOpenOutput=1 signifie qu'un point de synchronisation implicite est toujours pris en compte. Vous pouvez définir n'importe quelle valeur entière positive. Si vous ne souhaitez jamais ajouter de point de synchronisation implicite, définissez ImplSyncOpenOutput=OFF.

### **UniformClusterNom =***nom du cluster*

Nom du cluster IBM MQ que vous utilisez comme cluster uniforme.

## **OAMLdapConnectTimeout=heure|0 (valeur par défaut)**

Durée maximale, en secondes, pendant laquelle le client LDAP attend pour établir une connexion TCP au serveur. Si vous fournissez plusieurs serveurs LDAP via une liste de noms de connexion, le délai d'attente s'applique à chaque tentative de connexion individuelle, de sorte qu'une connexion à l'entrée suivante de la liste de noms est tentée si ce délai d'attente est atteint.

time a une valeur maximale de 3600 secondes et une valeur de 0, qui correspond à la valeur minimale et à la valeur par défaut, signifie que l'attente est illimitée.

# **OAMLdapQueryTimeLimit=time|0 (valeur par défaut)**

Durée maximale, en secondes, pendant laquelle le client LDAP attend une réponse à une demande LDAP du serveur, une fois qu'une connexion a été établie et qu'une demande LDAP a été envoyée.

time a une valeur maximale de 3600 secondes et une valeur de 0, qui correspond à la valeur minimale et à la valeur par défaut, signifie que l'attente est illimitée.

### **OAMLdapResponseWarningTime=***seuil*

Si une connexion à un serveur LDAP a pris plus de temps que le nombre de secondes défini par le paramètre **OAMLdapResponseWarningTime** , un message AMQ5544W est consigné dans le journal des erreurs. Le seuil par défaut est de 10 secondes.

#### **ExpiryInterval**

Indique la fréquence à laquelle le gestionnaire de files d'attente analyse les files d'attente à la recherche de messages arrivés à expiration qui n'ont pas encore été nettoyés par d'autres activités de file d'attente. Il s'agit d'un intervalle de temps en secondes.

Par défaut, le scanner d'expiration s'exécute environ toutes les cinq minutes sur les générations IBM MQ de production.

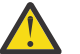

**ATTENTION :** La modification de la valeur **ExpiryInterval** n'est généralement pas requise et vous devez la modifier uniquement sous la supervision du support IBM .

### **Exemple de section**

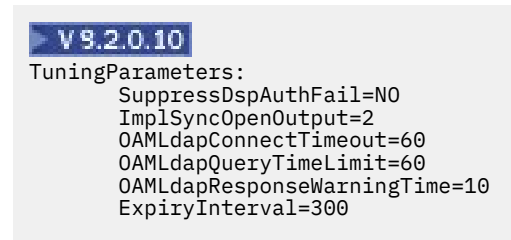

#### **Concepts associés**

Point de synchronisation implicite

### **Strophe Variables du fichier qm.ini**

La section Variables spécifie les variables de configuration à utiliser avec les clusters uniformes automatiques.

Vous pouvez utiliser les attributs répertoriés dans la section Variables lors de la configuration de cluster automatique de CONNAME et les zones MQSC de nom de canal d'un canal récepteur de cluster. Les variables de configuration ne peuvent pas être utilisées dans un autre élément d'un script MQSC.

#### *attribute***=***valeur*

Indique un nom et une valeur associée à utiliser comme insertion lors des définitions MQSC.

Les paires *attribute=value* peuvent être fournies à l'aide de l'option de ligne de commande **-iv** de la commande **crtmqm** lorsque vous créez un gestionnaire de files d'attente.

### **Exemple de section**

```
 Variables:
         CONNAME=127.0.0.1(1414)
```
#### **Concepts associés**

[«Equilibrage automatique des applications», à la page 427](#page-426-0)

L'équilibrage automatique des applications améliore considérablement la distribution et la disponibilité des applications en permettant à un cluster uniforme IBM MQ de gérer étroitement la distribution des applications dans le cluster, plutôt que de s'appuyer sur la randomisation ou sur une épinglage manuel des applications à des gestionnaires de files d'attente spécifiques.

#### **Tâches associées**

[«Création d'un nouveau cluster uniforme», à la page 440](#page-439-0) Comment créer un nouveau cluster uniforme.

#### **Référence associée**

[«Utilisation de la configuration de cluster automatique», à la page 444](#page-443-0) Vous configurez IBM MQ pour activer la configuration automatique en modifiant les informations de configuration qm.ini .

### **Section XAResourceManager du fichier qm.ini**

La section XAResourceManager permet de spécifier des informations sur les gestionnaires de ressources impliqués dans les unités d'oeuvre globales coordonnées par le gestionnaire de files d'attente.

Utilisez la strophe XAResourceManager du fichier qm.ini pour spécifier les informations sur les gestionnaires de ressources impliqués dans les unités d'oeuvre globales coordonnées par le gestionnaire de files d'attente.

Sin<mark>dows & Linux S</mark>inon, sous Linux (x86 et x86-64) et Windows, utilisez la IBM MQ Explorer page de propriétés du gestionnaire de files d'attente du gestionnaire de ressources XA.

Ajoutez manuellement des informations de configuration de gestionnaire de ressources XA pour chaque instance d'un gestionnaire de ressources participant à des unités d'oeuvre globales ; aucune valeur par défaut n'est fournie.

Pour plus d'informations sur les attributs du gestionnaire de ressources, voir Coordination de la base de données .

#### **Nom =** *nom* **(obligatoire)**

Cet attribut identifie l'instance du gestionnaire de ressources.

La valeur Name peut comporter jusqu'à 31 caractères. Vous pouvez utiliser le nom du gestionnaire de ressources tel qu'il est défini dans sa structure de commutateur XA. Toutefois, si vous utilisez plusieurs instances du même gestionnaire de ressources, vous devez construire un nom unique pour chaque instance. Vous pouvez garantir l'unicité en incluant le nom de la base de données dans la chaîne Name , par exemple.

IBM MQ utilise la valeur Name dans les messages et dans la sortie de la commande dspmqtrn .

Ne modifiez pas le nom d'une instance de gestionnaire de ressources et ne supprimez pas son entrée des informations de configuration une fois que le gestionnaire de files d'attente associé a démarré et que le nom du gestionnaire de ressources est actif.

#### **SwitchFile=** *nom* **(obligatoire)**

Nom qualifié complet du fichier de chargement contenant la structure de commutateur XA du gestionnaire de ressources.

Si vous utilisez un gestionnaire de files d'attente 64 bits avec des applications 32 bits, la valeur name doit contenir uniquement le nom de base du fichier de chargement contenant la structure de commutation XA du gestionnaire de ressources.

Le fichier 32 bits sera chargé dans l'application à partir du chemin spécifié par ExitsDefaultPath.

Le fichier 64 bits sera chargé dans le gestionnaire de files d'attente à partir du chemin indiqué par ExitsDefaultPath64.

#### **XAOpenString=** *chaîne* **(facultatif)**

Chaîne de données à transmettre au point d'entrée xa\_open du gestionnaire de ressources. Le contenu de la chaîne dépend du gestionnaire de ressources lui-même. Par exemple, la chaîne peut identifier la base de données à laquelle cette instance du gestionnaire de ressources doit accéder. Pour plus d'informations sur la définition de cet attribut, voir:

- Ajout des informations de configuration du gestionnaire de ressources pour Db2
- Ajout d'informations de configuration de gestionnaire de ressources pour Oracle
- Ajout d'informations de configuration de gestionnaire de ressources pour Sybase
- Ajout des informations de configuration du gestionnaire de ressources pour Informix

et consultez la documentation de votre gestionnaire de ressources pour connaître la chaîne appropriée.

#### **XACloseString=** *chaîne* **(facultatif)**

Chaîne de données à transmettre au point d'entrée xa\_close du gestionnaire de ressources. Le contenu de la chaîne dépend du gestionnaire de ressources lui-même. Pour plus d'informations sur la définition de cet attribut, voir:

- Ajout des informations de configuration du gestionnaire de ressources pour Db2
- Ajout d'informations de configuration de gestionnaire de ressources pour Oracle
- Ajout d'informations de configuration de gestionnaire de ressources pour Sybase
- Ajout des informations de configuration du gestionnaire de ressources pour Informix

et consultez la documentation de votre base de données pour connaître la chaîne appropriée.

#### **ThreadOfControl=THREAD | PROCESS**

**E** Windows Cet attribut est obligatoire pour Windows. Le gestionnaire de files d'attente utilise cette valeur pour la sérialisation lorsqu'il doit appeler le gestionnaire de ressources à partir de l'un de ses propres processus à unités d'exécution multiples.

#### **UNITE D'EXECUTION**

Le gestionnaire de ressources est entièrement *sensible aux unités d'exécution*. Dans un processus IBM MQ à unités d'exécution multiples, des appels de fonction XA peuvent être émis simultanément vers le gestionnaire de ressources externe à partir de plusieurs unités d'exécution.

#### **PROCESS**

Le gestionnaire de ressources n'est pas *autorisant les unités d'exécution multiples*. Dans un processus IBM MQ à unités d'exécution multiples, un seul appel de fonction XA à la fois peut être effectué vers le gestionnaire de ressources.

L'entrée **ThreadOfControl** ne s'applique pas aux appels de fonction XA émis par le gestionnaire de files d'attente dans un processus d'application à unités d'exécution multiples. En général, une application comportant des unités d'oeuvre simultanées sur différentes unités d'exécution requiert que ce mode de fonctionnement soit pris en charge par chacun des gestionnaires de ressources.

#### **Exemple de section**

```
XAResourceManager:
    Name=DB2 Resource Manager Bank
    SwitchFile=/usr/bin/db2swit
    XAOpenString=MQBankDB
    XACloseString=
    ThreadOfControl=THREAD
```
**Remarque :** Le nombre maximal de strophes XAResourceManager est limité à 255. Toutefois, vous ne devez utiliser qu'un petit nombre de strophes pour éviter une dégradation des performances des transactions.

#### IBM i **Exemple de fichier qm.ini pour IBM i**

Exemple montrant comment des groupes d'attributs peuvent être organisés dans un fichier de configuration de gestionnaire de files d'attente pour IBM i.

```
#*******************************************************************#
\#* Module Name: qm.ini \star#
#* Type \hspace{1cm} : IBM MQ queue manager configuration file \hspace{1cm} *#
# Function \quad \, : \, Define the configuration of a single queue manager \star \#\ddot{x} \star t#*******************************************************************#
# Notes :<br># 1) This file defines the configuration of the queue manager *#
\#* 1) This file defines the configuration of the queue manager \quad *#
\ddot{x} \star . The contraction of the contraction of the contraction of the contraction of the contraction of the contraction of the contraction of the contraction of the contraction of the contraction of the contraction of 
#*******************************************************************#
Log:
LogPath=QMSATURN.Q
LogReceiverSize=65536
CHANNELS:<br>MaxChannels = 20
                       ; Maximum number of channels allowed.
                         Default is 100.
MaxActiveChannels = 10 ; Maximum number of channels allowed to be
 ; active at any time. The default is the
 ; value of MaxChannels.
TCP:<br>KeepAlive = Yes           ; Switch KeepAliv
                        ; Switch KeepAlive on.
SvrSndBuffSize=20000 ; Size in bytes of the TCP/IP send buffer for each
                         ; channel instance. Default is 32768.
SvrRcvBuffSize=20000 ; Size in bytes of the TCP/IP receive buffer for each
 ; channel instance. Default is 32768.
Connect_Timeout=10000 ; Number of seconds before an attempt to connect the
                        ; channel instance times out. Default is zero (no timeout).
QMErrorLog:
ErrorLogSize = 262144
ExcludeMessage = 7234
SuppressMessage = 9001,9002,9202
SuppressInterval = 30
TuningParameters:
    ImplSyncOpenOutput=2
```
# **Fichier de configuration de l'installation, mqinst.ini**

Sous AIX ou Linux, le fichier de configuration de l'installation, mqinst.ini, contient des informations sur toutes les installations IBM MQ . Sous Windows, les informations de configuration de l'installation se trouvent dans le registre.

### **Emplacement du fichier mqinst.ini**

Linux AIX Le fichier mqinst.ini se trouve dans le répertoire /etc/opt/mqm sur les systèmes AIX and Linux . Il contient des informations sur l'installation principale, le cas échéant, ainsi que les informations suivantes pour chaque installation:

- Nom de l'installation
- Description de l'installation
- Identificateur d'installation
- Chemin d'installation

**Important :** Le fichier mqinst.ini ne doit pas être édité ou référencé directement car son format n'est pas fixe et peut changer.

L'identificateur d'installation, à usage interne uniquement, est défini automatiquement et ne doit pas être modifié.

Au lieu d'éditer directement le fichier mqinst.ini, vous devez utiliser les commandes suivantes pour créer, supprimer, interroger et modifier les valeurs du fichier:

crtmqinst pour créer des entrées. dltmqinst pour supprimer des entrées. dspmqinst pour afficher les entrées. setmqinst pour définir des entrées.

### **Informations de configuration de l'installation sous Windows**

**Windows** 

Il n'existe pas de fichier mqinst.ini sous Windows. Les informations de configuration de l'installation se trouvent dans le registre et se trouvent dans la clé suivante:

HKLM\SOFTWARE\IBM\WebSphere MQ\Installation\*InstallationName*

**Important :** Cette clé ne doit pas être éditée ou référencée directement car son format n'est pas fixe et peut changer.

A la place, vous devez utiliser les commandes suivantes pour interroger et modifier les valeurs du registre:

dspmqinst pour afficher les entrées.

setmqinst pour définir des entrées.

Sous Windows, les commandes **crtmqinst** et **dltmqinst** ne sont pas disponibles. Les processus d'installation et de désinstallation gèrent la création et la suppression des entrées de registre requises.

### **Fichier de configuration IBM MQ MQI client , mqclient.ini**

Vous configurez vos clients à l'aide d'attributs dans un fichier texte. Ces attributs peuvent être remplacés par des variables d'environnement ou par d'autres méthodes spécifiques à la plateforme.

Vous configurez votre IBM MQ MQI clients à l'aide d'un fichier texte, similaire au fichier de configuration du gestionnaire de files d'attente, qm.ini. Le fichier contient un certain nombre de strophes, chacune contenant un certain nombre de lignes au format **attribute-name** = *valeur*.

Le fichier de configuration IBM MO MOI client est généralement nommé mqclient.ini, mais vous pouvez choisir de lui attribuer un autre nom. Les informations de configuration de ce fichier s'appliquent aux plateformes suivantes:

**ALW** AIX, Linux, and Windows

**FIBM i** TBM i

**Remarque :** Sous IBM i, il n'existe pas de fichier mqclient.ini par défaut. Toutefois, vous pouvez créer le fichier dans IBM i Integrated File System (IFS).

Pour plus d'informations, voir [«Emplacement du fichier de configuration du client», à la page 159](#page-158-0).

Remarque : **La MUS** La plateforme z/OS ne peut pas être utilisée pour exécuter des clients IBM MQ. Par conséquent, le fichier mqclient.ini n'existe pas sur IBM MQ for z/OS.

Les attributs du fichier de configuration IBM MQ MQI client s'appliquent aux clients qui utilisent:

- L'interface MQI
- IBM MQ classes for Java
- IBM MQ classes for JMS
- IBM MQ classes for .NET
- XMS

Bien que les attributs du fichier de configuration IBM MQ MQI client s'appliquent à la plupart des clients IBM MQ , certains attributs ne sont pas lus par les clients .NET et XMS .NET gérés ou par les clients qui utilisent le IBM MQ classes for Java ou le IBM MQ classes for JMS. Pour plus d'informations, voir [«Quels](#page-159-0) [sont les clients IBM MQ qui peuvent lire chaque attribut», à la page 160](#page-159-0).

Les fonctions de configuration s'appliquent à toutes les connexions établies par une application client à des gestionnaires de files d'attente, au lieu d'être spécifiques à une connexion individuelle à un gestionnaire de files d'attente. Les attributs relatifs à une connexion à un gestionnaire de files d'attente individuel peuvent être configurés à l'aide d'un programme, par exemple à l'aide d'une structure MQCD ou d'une table de définition de canal du client (CCDT).

 $V$  3.2.0 Voici un exemple de fichier de configuration client:

```
\#* Module Name: mqclient.ini \star \## Type : IBM MQ MQI client configuration file * *<br># Function : Define the configuration of a client * *# Function : Define the configuration of a client \begin{array}{ccc}\n\text{*} & \text{*}\text{*}\n\text{*}\n\end{array}\ddot{x} \star . The contraction of the contraction of the contraction of the contraction of the contraction of the contraction of the contraction of the contraction of the contraction of the contraction of the contraction of 
#*******************************************************************#
\#* Notes : \star \#\# + 1) This file defines the configuration of a client \star\#\ddot{x} \star . The contraction of the contraction of the contraction of the contraction of the contraction of the contraction of the contraction of the contraction of the contraction of the contraction of the contraction of 
#*******************************************************************#
ClientExitPath:
     ExitsDefaultPath=/var/mqm/exits
     ExitsDefaultPath64=/var/mqm/exits64
TCP:
    Library1=DLLName1
     KeepAlive = Yes
    ClntSndBuffSize=32768
    ClntRcvBuffSize=32768
    Connect_Timeout=0 
MessageBuffer:
    MaximumSize=-1
    Updatepercentage=-1
    PurgeTime=0
LU62:
    TPName
    Library1=DLLName1
    Library2=DLLName2
PreConnect:
     Module=myMod
      Function=myFunc
      Data=ldap://myLDAPServer.com:389/cn=wmq,ou=ibm,ou=com
      Sequence=1
CHANNELS:
DefRecon=YES
         ServerConnectionParms=SALES.SVRCONN/TCP/hostname.x.com(1414)
```
<span id="page-158-0"></span>Vous ne pouvez pas configurer plusieurs connexions de canal à l'aide du fichier de configuration du client.

Les variables d'environnement qui étaient prises en charge dans les versions antérieures à IBM WebSphere MQ 7.0 continuent d'être prises en charge dans les versions ultérieures, et lorsqu'une telle variable d'environnement correspond à une valeur équivalente dans le fichier de configuration du client, la variable d'environnement remplace la valeur du fichier de configuration du client.

Pour une application client qui utilise IBM MQ classes for JMS, vous pouvez également remplacer le fichier de configuration du client comme suit:

- En définissant des propriétés dans le fichier de configuration JMS .
- En définissant les propriétés système Java , qui remplacent également le fichier de configuration JMS .

Pour le client .NET , vous pouvez également remplacer le fichier de configuration du client et les variables d'environnement équivalentes à l'aide du fichier de configuration de l'application .NET .

### **Commentaires dans le fichier de configuration**

#### $Linux \t MX$

Vous pouvez utiliser le point-virgule';'et le hachage'#'pour marquer le début d'un commentaire dans le fichier de configuration. Cela peut marquer une ligne entière en tant que commentaire ou indiquer un commentaire à la fin d'une ligne qui ne sera pas incluse dans la valeur d'un paramètre.

Si une valeur requiert l'un de ces caractères, vous devez le mettre en échappement à l'aide de la barre oblique inversée'\'.

L'exemple suivant illustre l'utilisation des commentaires dans le fichier de configuration:

```
# Example of an SSL stanza with comments
SSL:
     ClientRevocationChecks=REQUIRED ; Example of an end of line comment
    SSLCryptoHardware=GSK_PKCS11=/driver\;label\;password\;SYMMETRIC_CIPHER_ON # Example of 
escaped comment characters.
```
#### **Concepts associés**

[«Quels sont les clients IBM MQ qui peuvent lire chaque attribut», à la page 160](#page-159-0)

La plupart des attributs du fichier de configuration IBM MQ MQI client peuvent être utilisés par le client C et les clients .NET non gérés. Toutefois, certains attributs ne sont pas lus par les clients .NET et XMS .NET gérés ou par les clients qui utilisent IBM MQ classes for Java ou IBM MQ classes for JMS.

#### **Référence associée**

«Emplacement du fichier de configuration du client», à la page 159 Un fichier de configuration IBM MQ MQI client peut être stocké dans un certain nombre d'emplacements.

#### Multi **Emplacement du fichier de configuration du client**

Un fichier de configuration IBM MQ MQI client peut être stocké dans un certain nombre d'emplacements.

Une application client utilise le chemin de recherche suivant pour localiser le fichier de configuration IBM MQ MQI client :

1. Emplacement spécifié par la variable d'environnement MQCLNTCF.

Le format de cette variable d'environnement est une URLcomplète. Cela signifie que le nom de fichier n'est pas nécessairement mgclient. ini et facilite le placement du fichier sur un système de fichiers connecté au réseau.

#### **Remarques :**

• Les clients C, .NET et XMS prennent en charge uniquement le protocole file: ; le protocole file: est utilisé si la chaîne URL ne commence pas par protocol:

- <span id="page-159-0"></span>• Pour autoriser les environnements d'exécution Java Java 1.4.2 qui ne prennent pas en charge la lecture des variables d'environnement, la variable d'environnement MQCLNTCF peut être remplacée par une propriété système MQCLNTCF Java .
- 2. Un fichier appelé mqclient.ini dans le répertoire de travail actuel de l'application.
- 3. Un fichier appelé mqclient.ini dans le répertoire de données IBM MQ pour les systèmes AIX, Linux, and Windows .

#### **Remarques :**

• Le répertoire de données IBM MQ n'existe pas sur certaines plateformes, par exemple IBM i et z/OS, ou dans les cas où le client a été fourni avec un autre produit.

 $\overline{\text{SBM}}$   $\overline{\text{S}}$  Sous IBM i, il n'existe pas de fichier mqclient.ini par défaut. Toutefois, le fichier peut être créé dans le système de fichiers IBM i Integrated File System (IFS) dans le répertoire / QIBM/UserData/mqm/, et la variable d'environnement **MQCLNTCF** peut être définie pour pointer vers ce fichier. Exemple :

ADDENVVAR ENVVAR(MQCLNTCF) VALUE('QIBM/UserData/mqm/mqclient.ini') REPLACE(\*YES)

Pour plus d'exemples de variables d'environnement, voir Variables d'environnement.

**z/08** La plateforme z/OS ne peut pas être utilisée pour exécuter des clients IBM MQ . Par conséquent, le fichier mqclient.ini n'existe pas sur IBM MQ for z/OS.

- Linux **AIX** Sur les systèmes AIX and Linux, le répertoire est / var/mqm
- Windows Sur les plateformes Windows , vous configurez la variable d'environnement MQ\_DATA\_PATH lors de l'installation, pour qu'elle pointe vers le répertoire de données. Il s'agit normalement de C:\ProgramData\IBM\MQ

**Remarque :** Si vous installez un client uniquement, la variable d'environnement peut être MQ\_FILE\_PATH.

- Pour autoriser les environnements d'exécution Java Java 1.4.2 qui ne prennent pas en charge la lecture des variables d'environnement, vous pouvez remplacer manuellement la variable d'environnement MQ\_DATA\_PATH par une propriété système MQ\_DATA\_PATH Java .
- 4. Un fichier appelé mqclient.ini dans un répertoire standard approprié à la plateforme et accessible aux utilisateurs:
	- Pour tous les clients Java , il s'agit de la valeur de la propriété système user.home Java .
	- Pour les clients C sur les plateformes AIX and Linux , il s'agit de la valeur de la variable d'environnement HOME.
	- Windows Pour les clients C sous Windows, il s'agit des valeurs concaténées des variables d'environnement HOMEDRIVE et HOMEPATH.

### **Quels sont les clients IBM MQ qui peuvent lire chaque attribut**

La plupart des attributs du fichier de configuration IBM MQ MQI client peuvent être utilisés par le client C et les clients .NET non gérés. Toutefois, certains attributs ne sont pas lus par les clients .NET et XMS .NET gérés ou par les clients qui utilisent IBM MQ classes for Java ou IBM MQ classes for JMS.

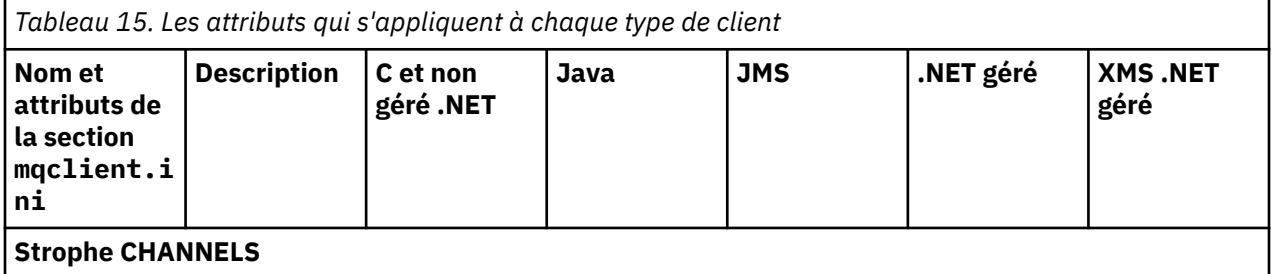

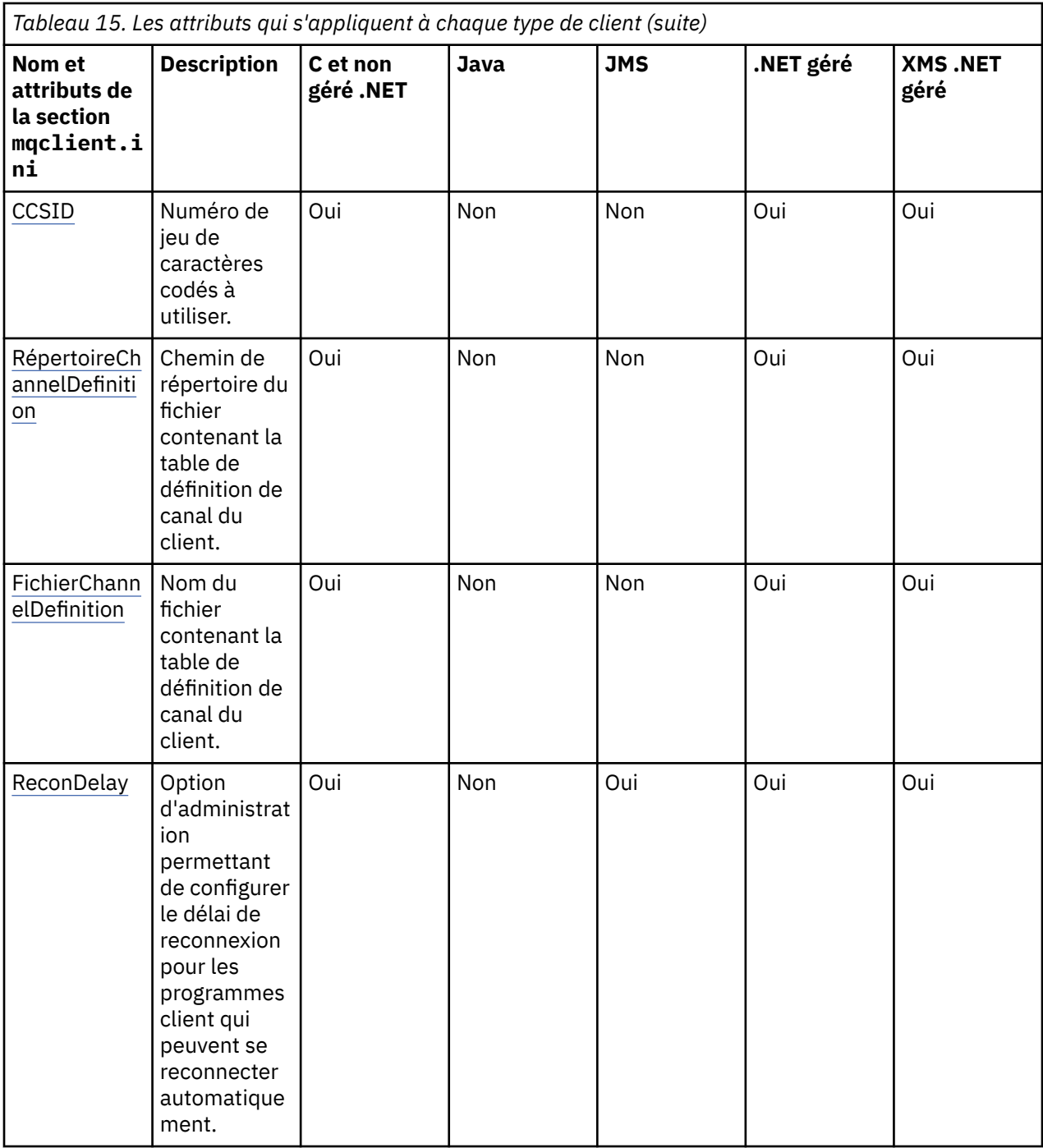

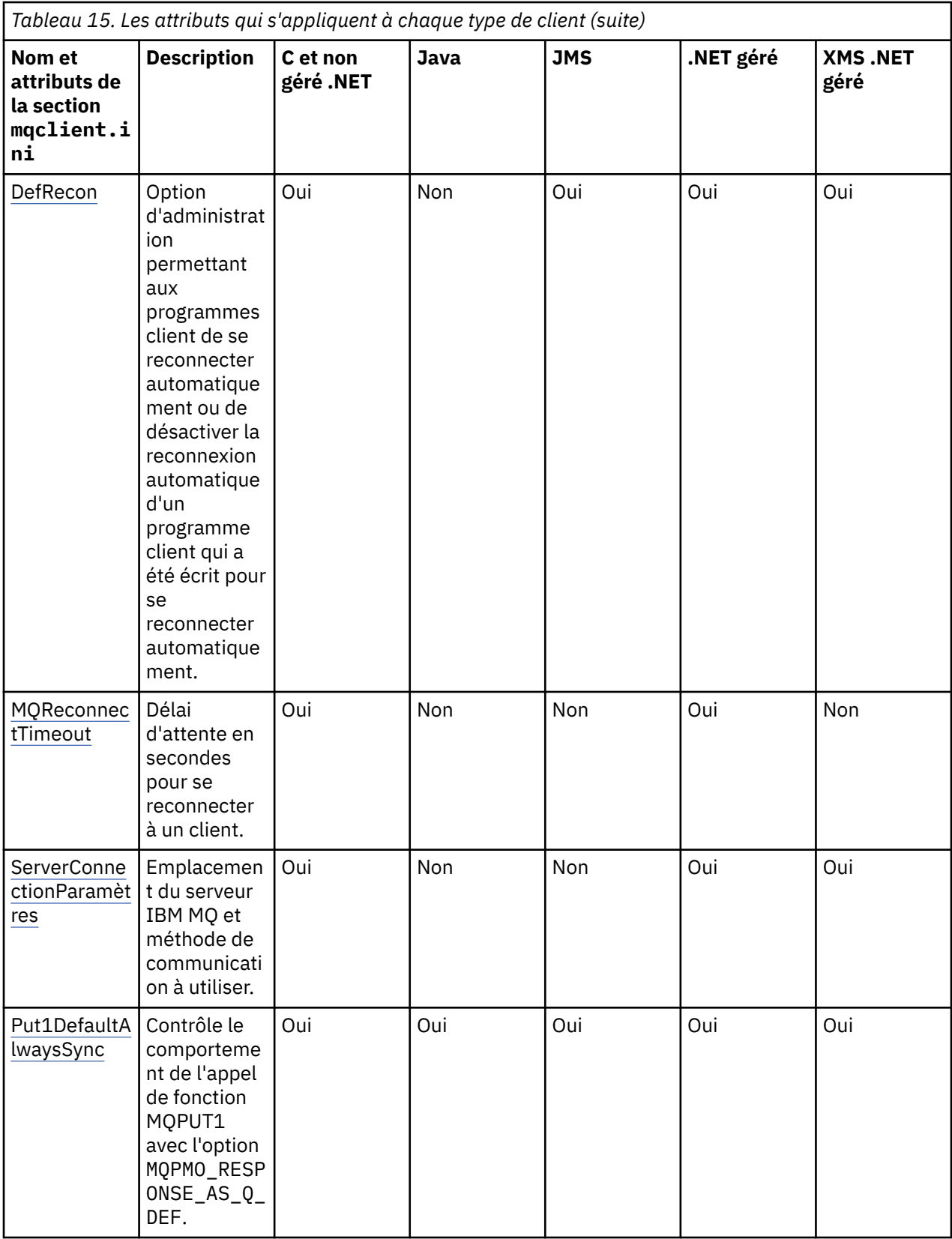

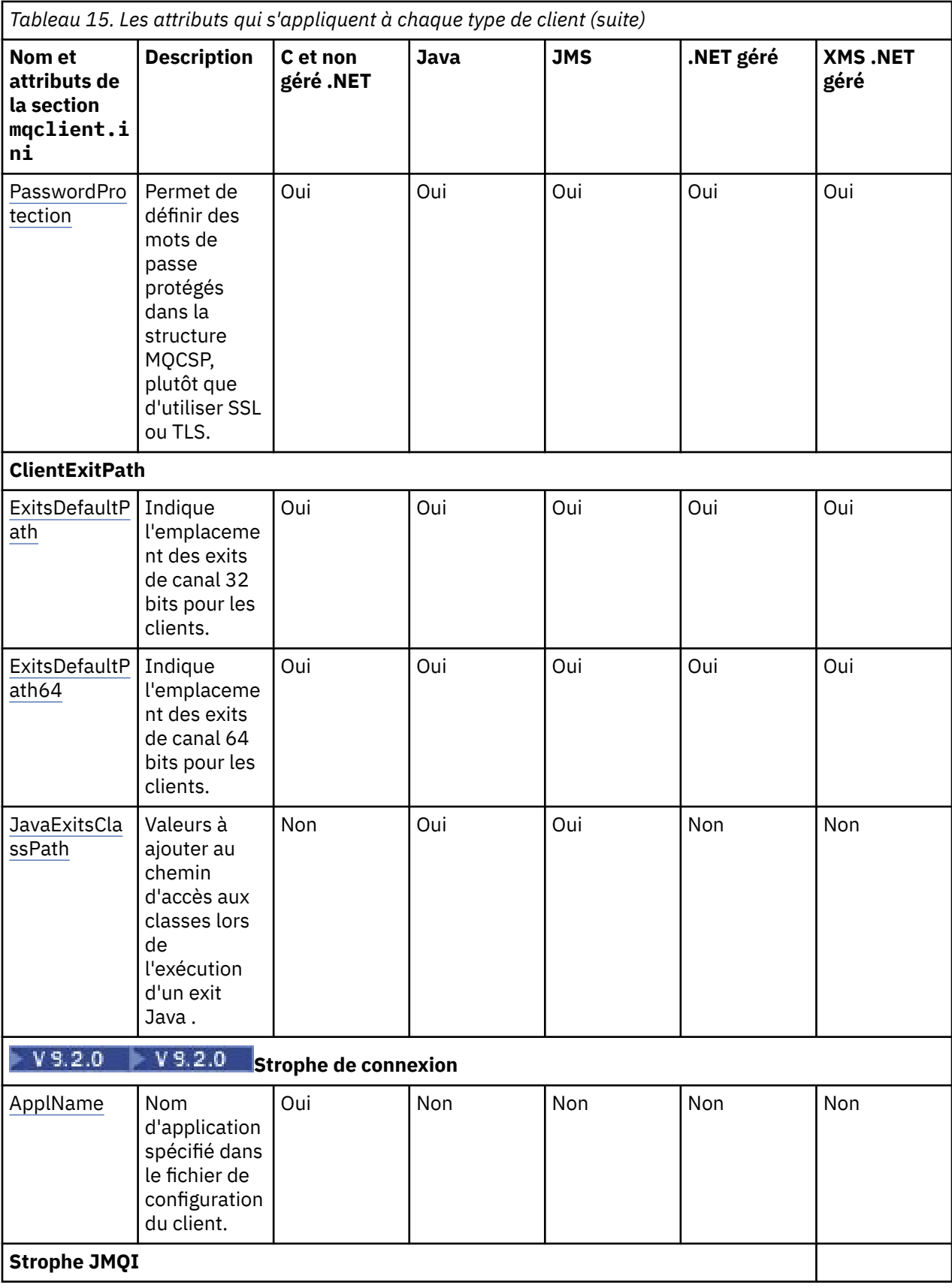

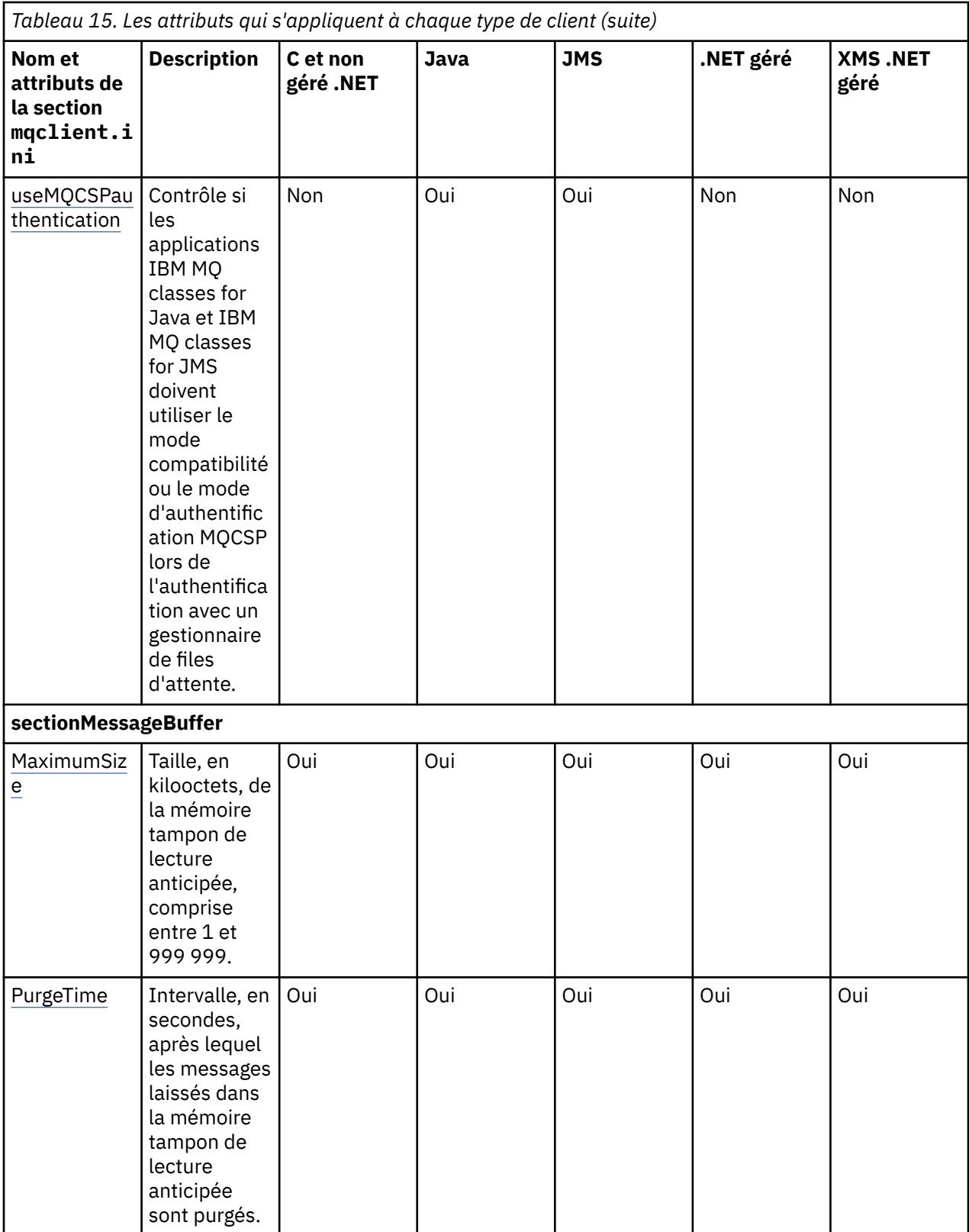

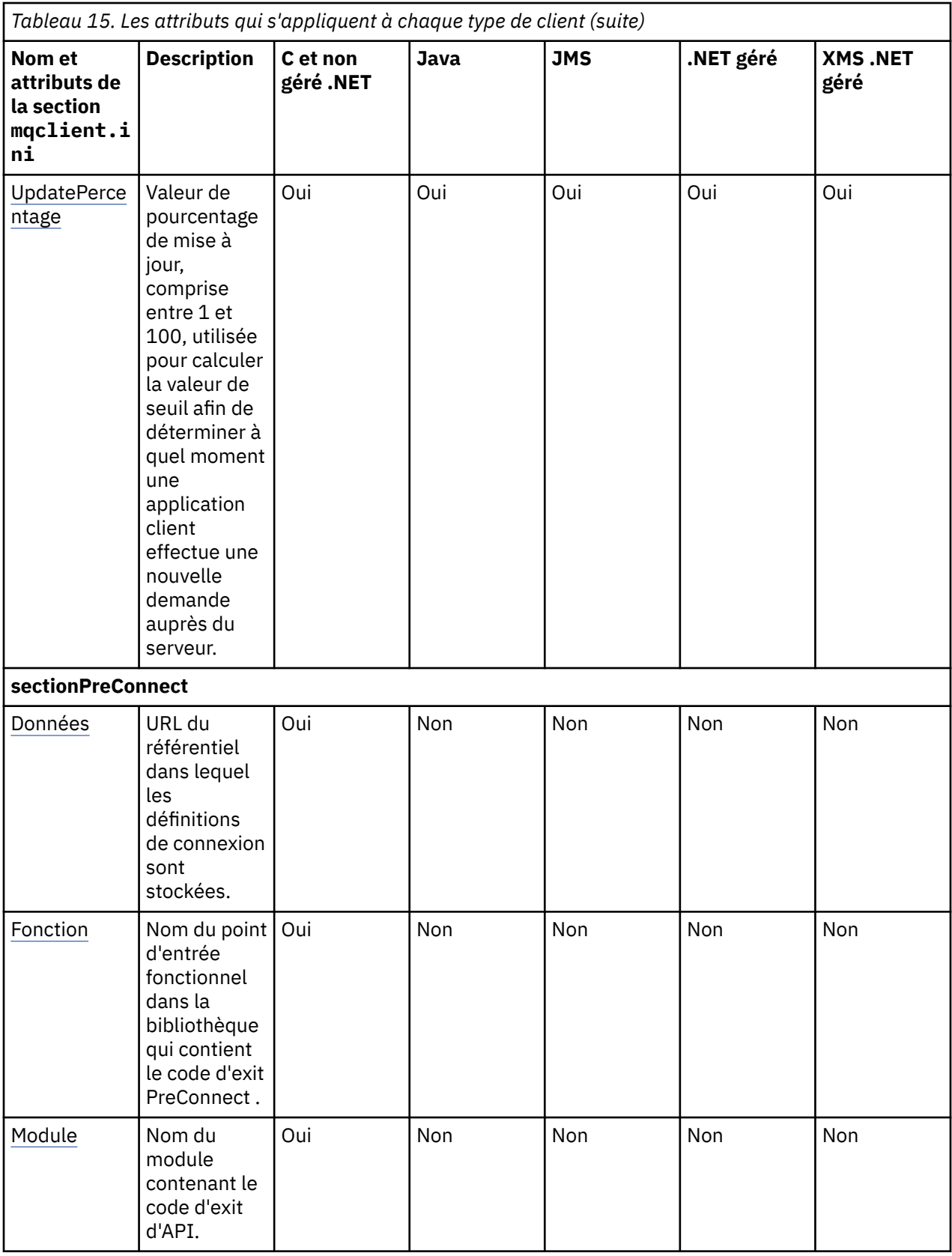

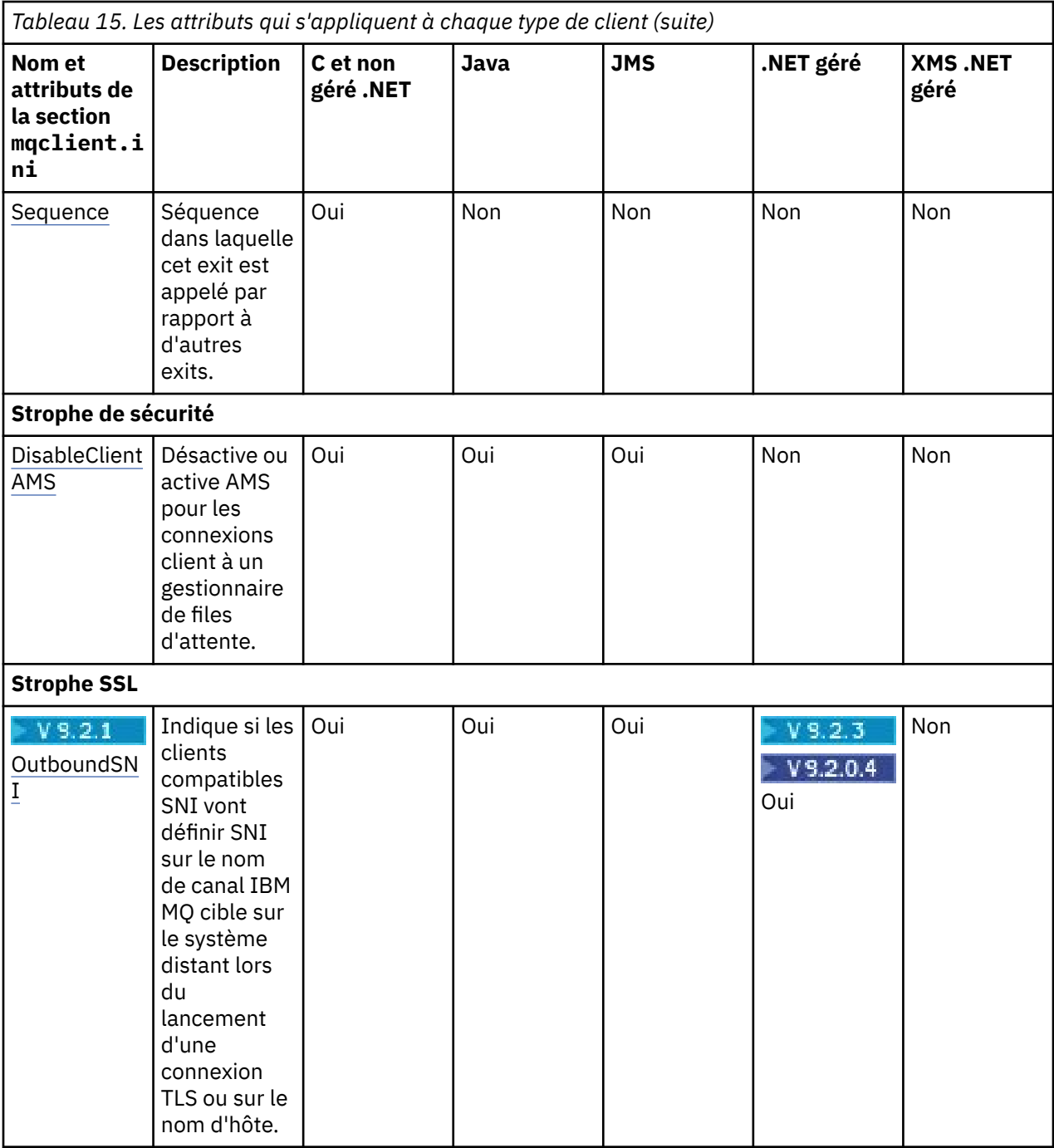

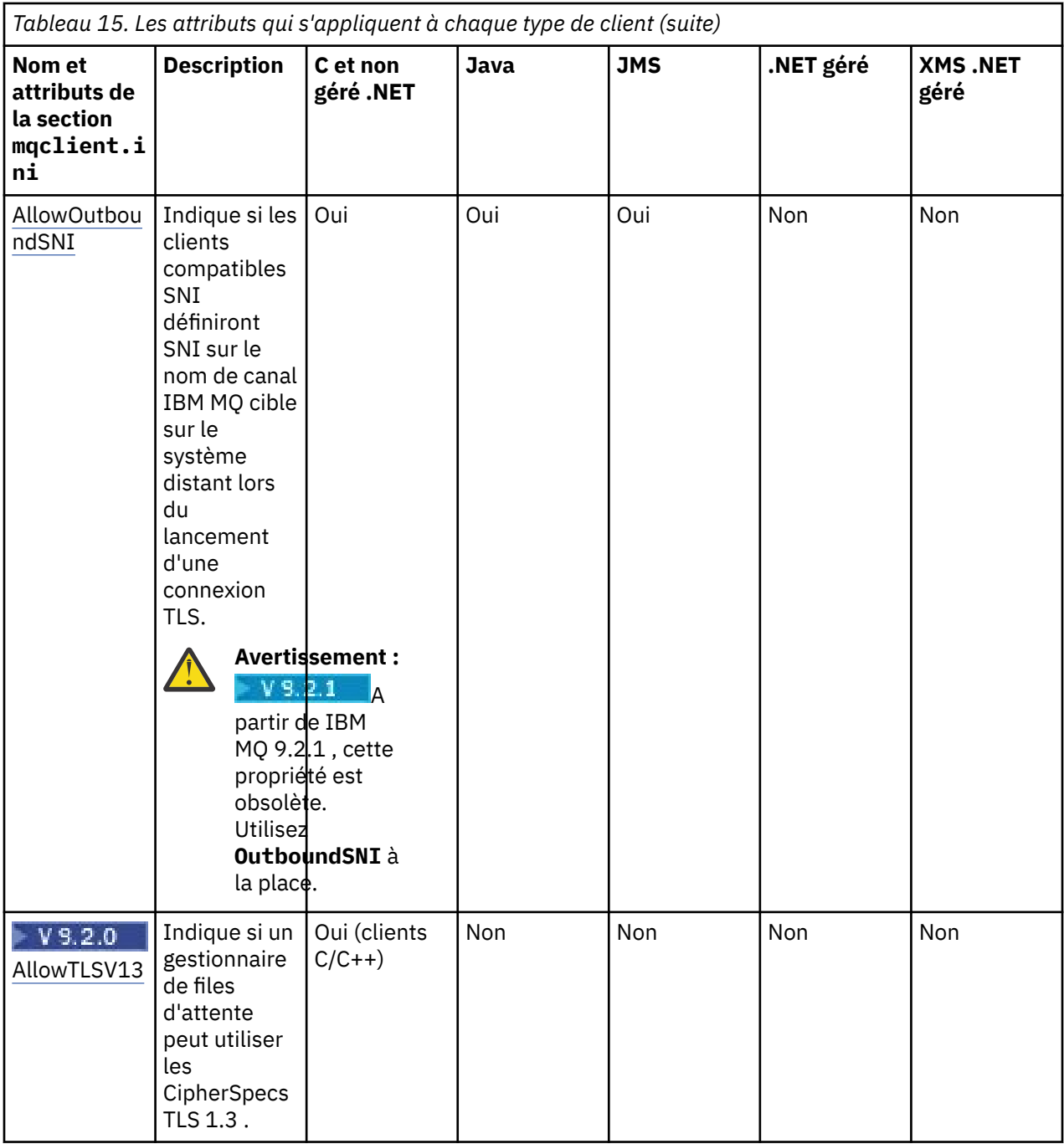

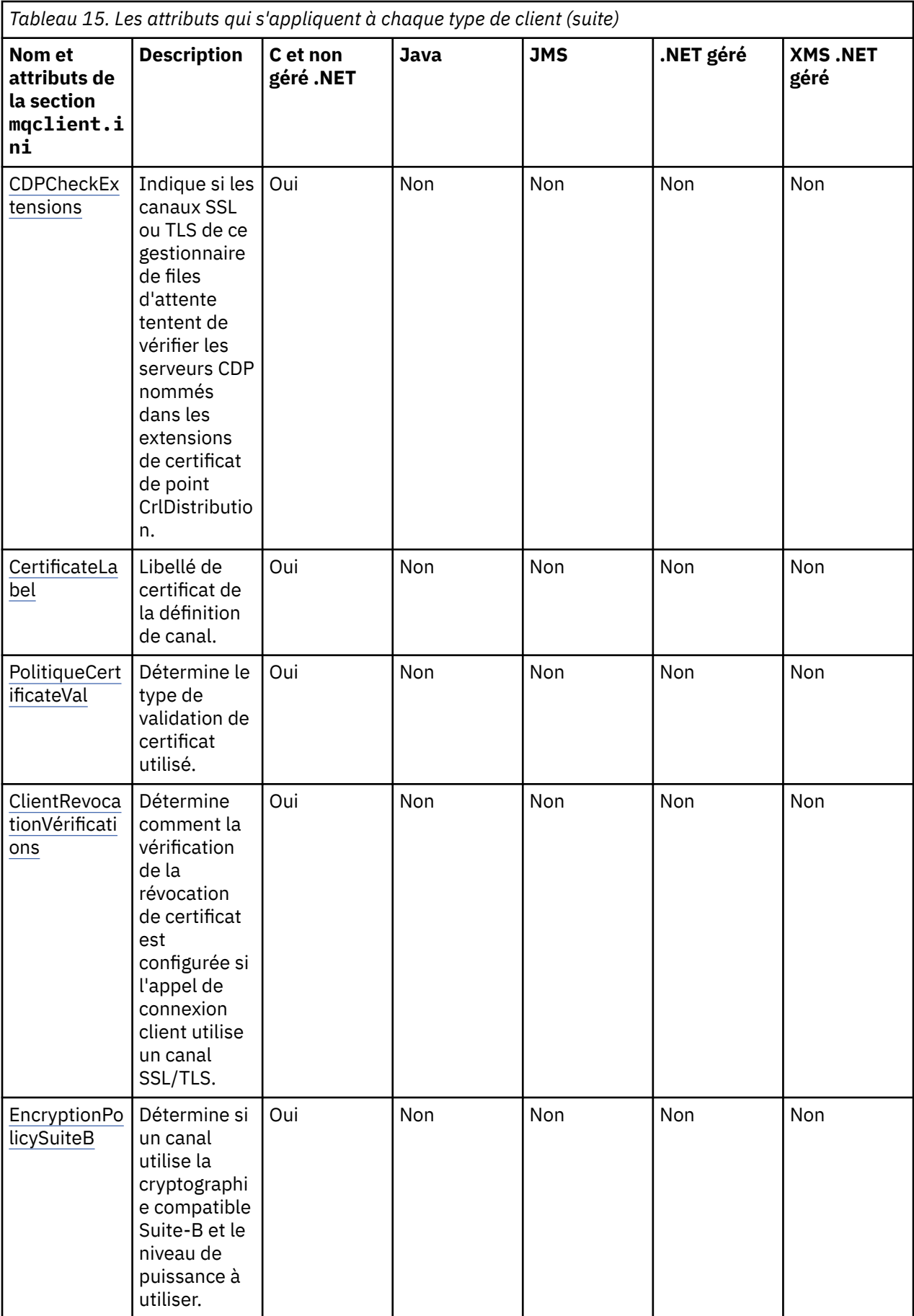

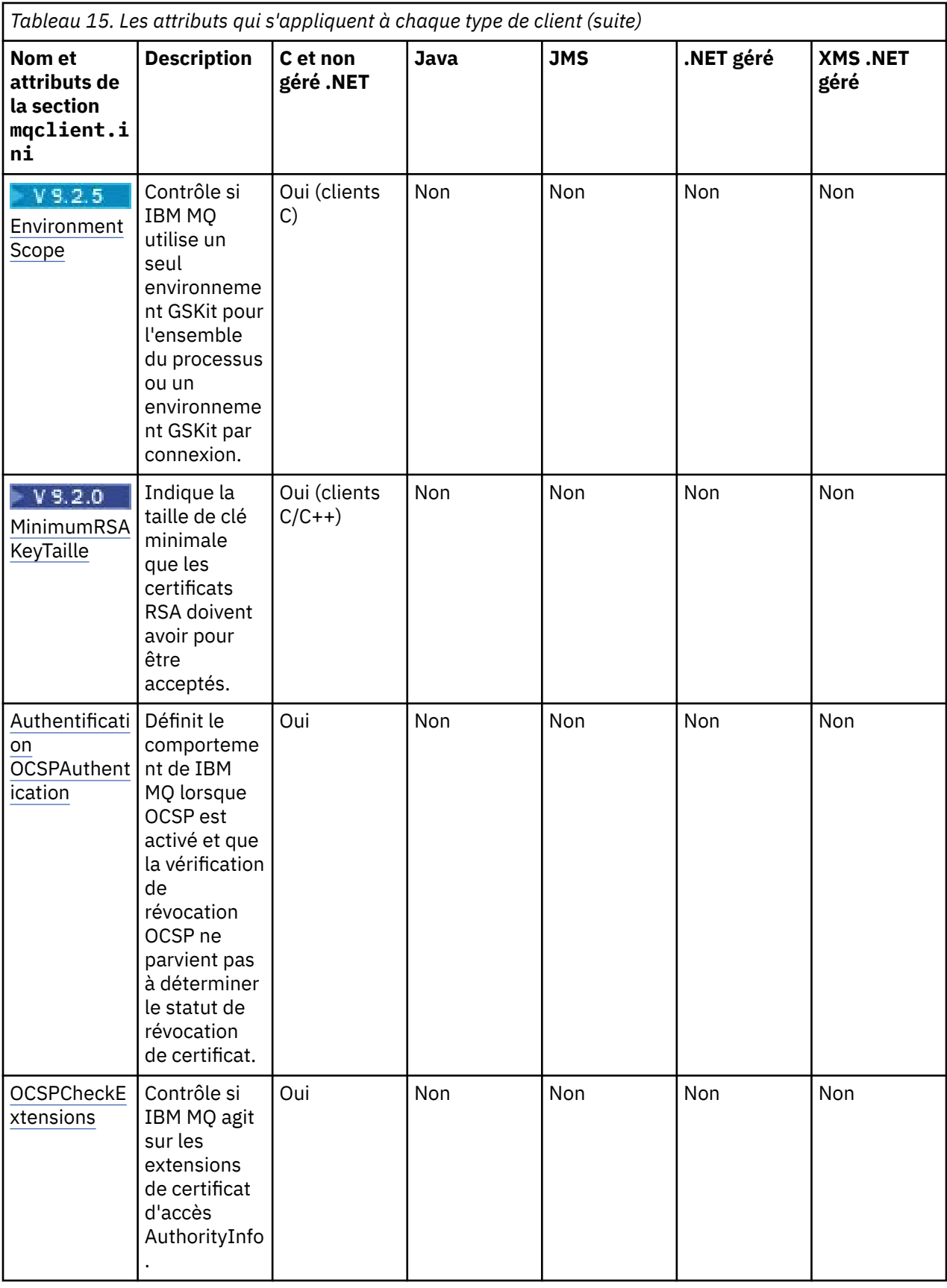

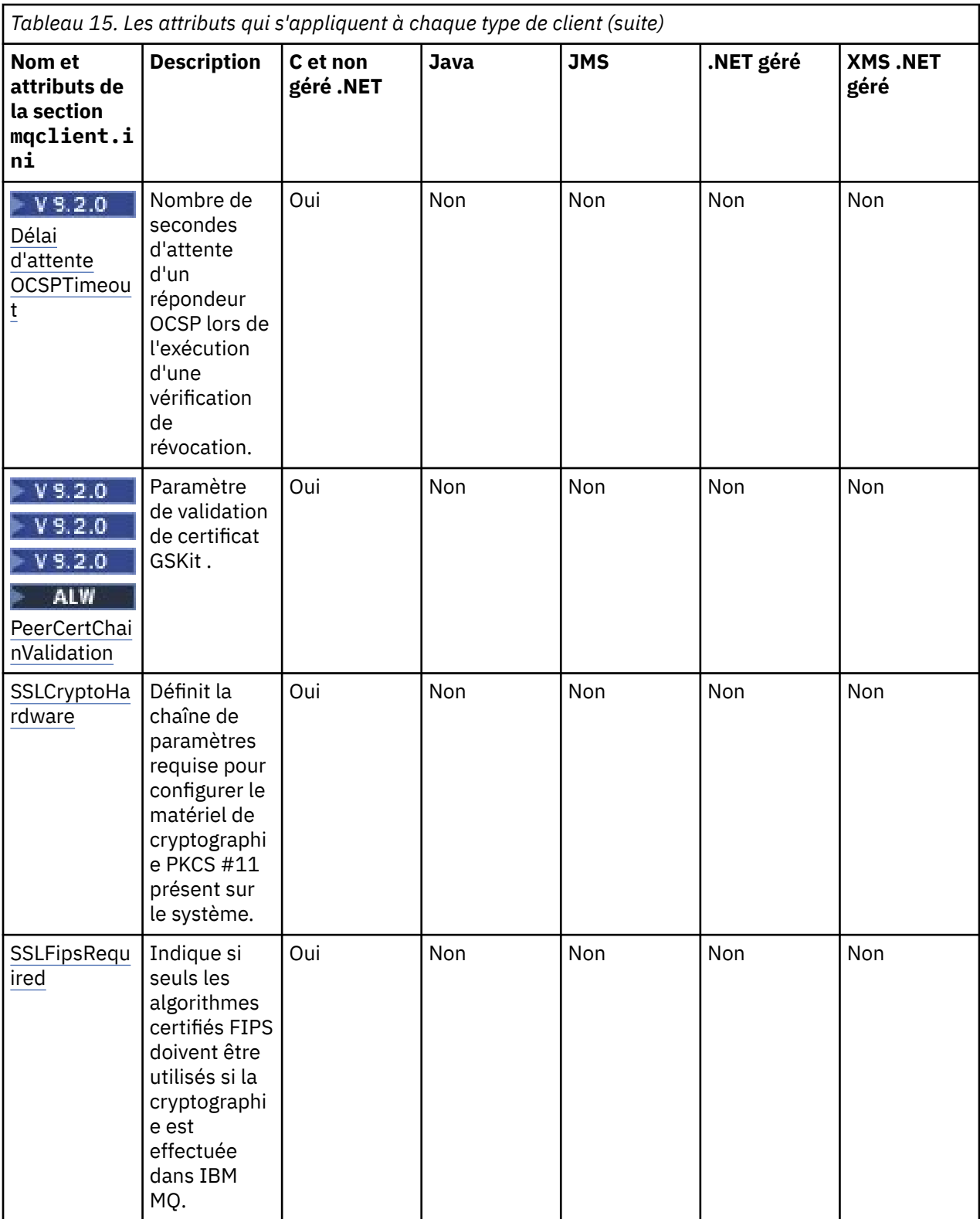

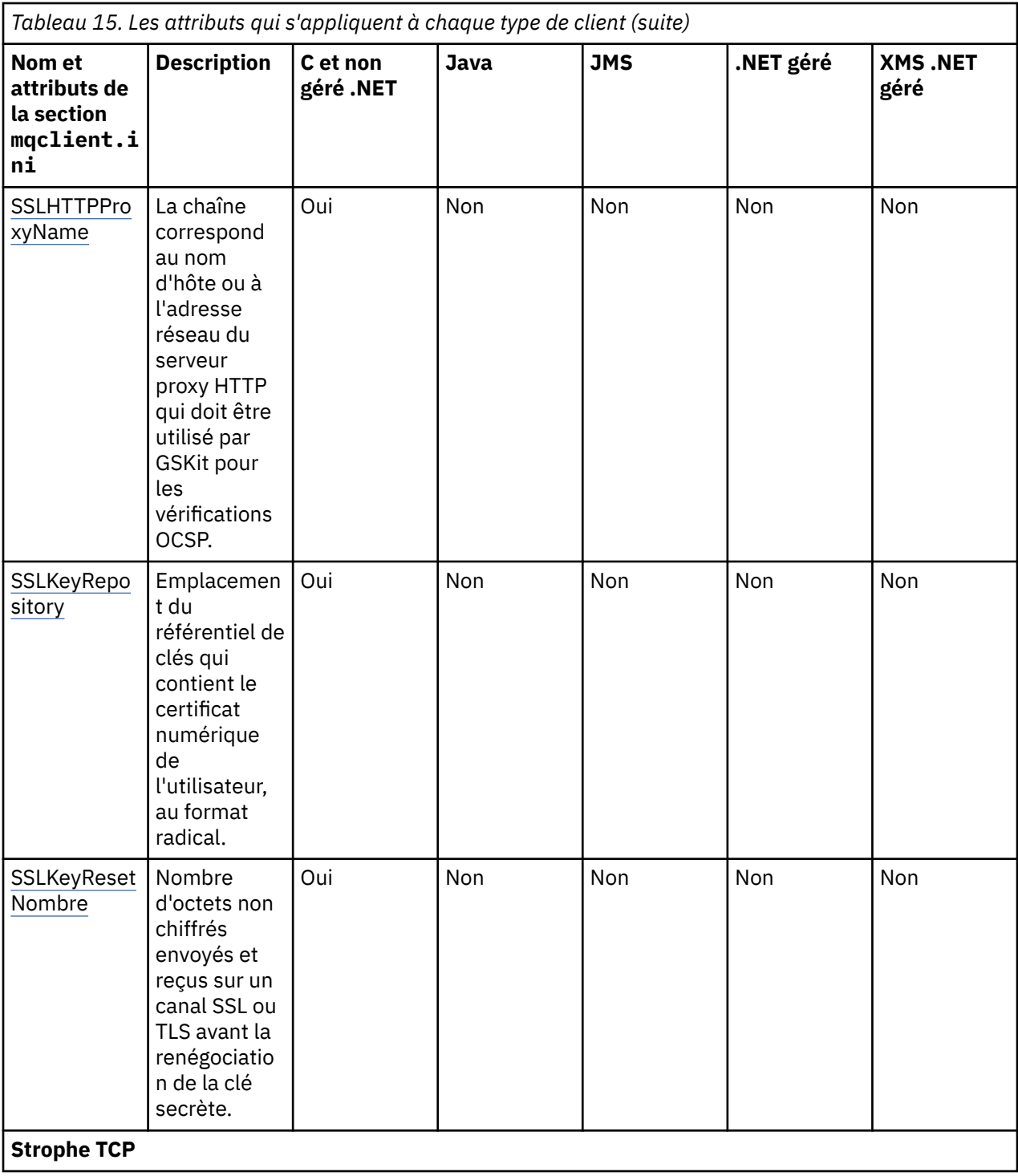

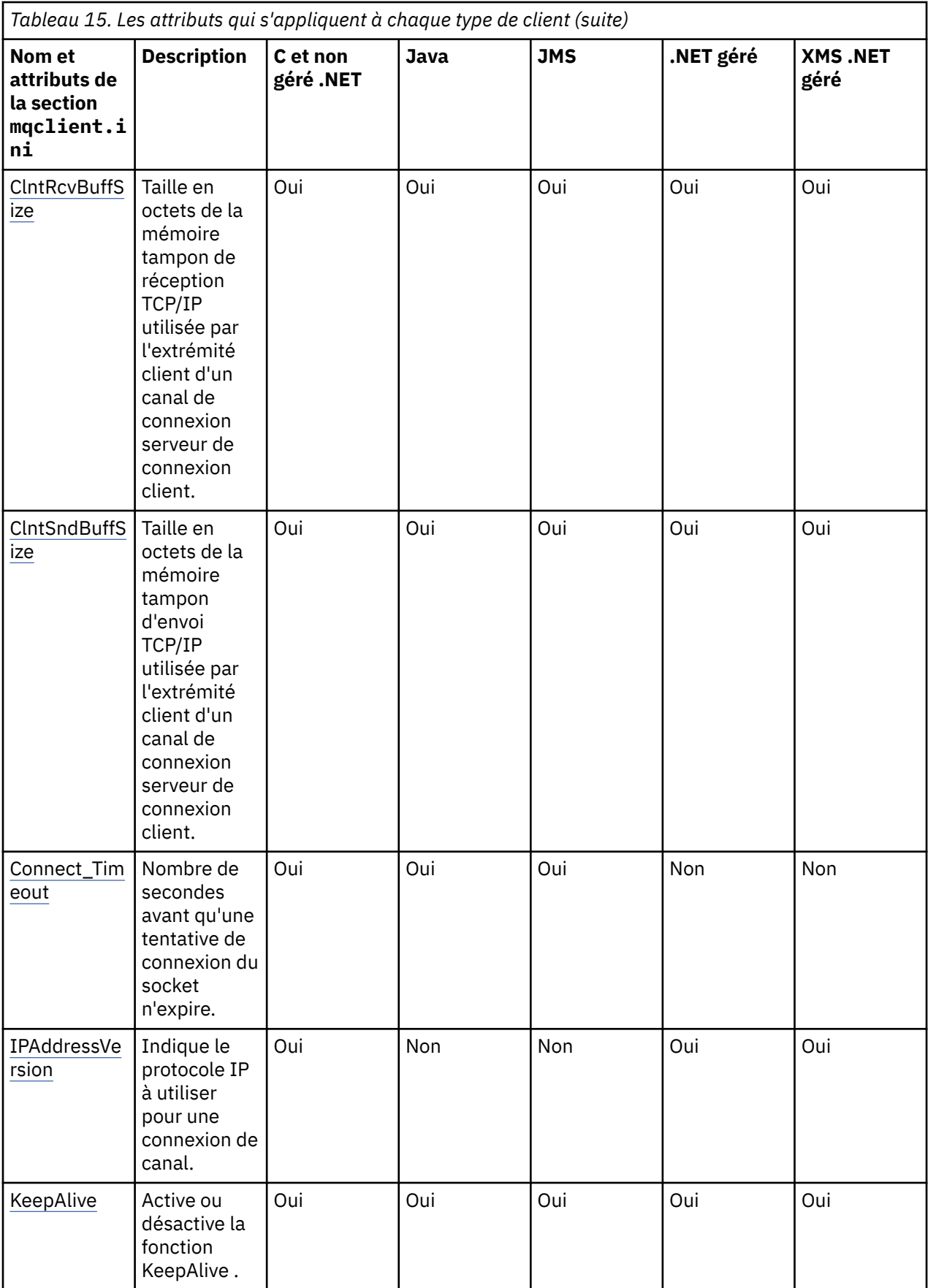

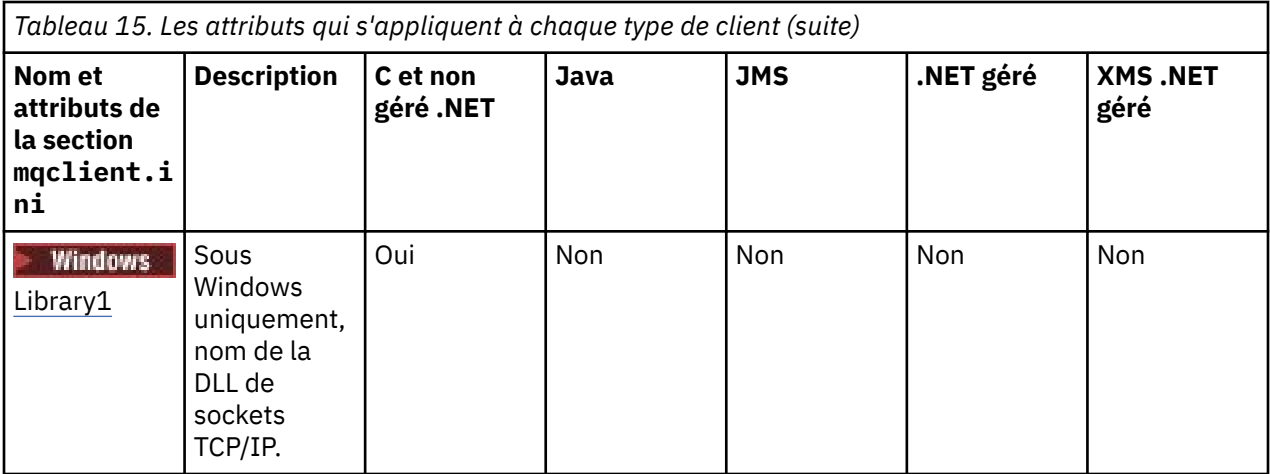

## **Section Application du fichier de configuration du**

### **client**

Utilisez la section Application pour spécifier les attributs qui influencent le comportement d'équilibrage uniforme des clusters pour une application spécifique se connectant à l'aide de cette configuration. Les valeurs de cette section sont prioritaires par rapport à la section ApplicationDefaults , mais elles peuvent être remplacées par une structure MQBNO fournie via un programme.

**Remarque :** La description de chaque attribut de cette strophe indique quels clients IBM MQ peuvent lire cet attribut. Pour une table récapitulative de toutes les strophes du fichier de configuration IBM MQ MQI client, voir Quels sont les attributs IBM MQ qui peuvent être lus par chaque client.

Les attributs suivants peuvent être inclus dans la section Application:

### **Nom = ApplicationName**

Identifie le nom de l'application à laquelle les options s'appliquent.

#### **Type =** *Simple,ReqRep, Géré*

Indique à IBM MQ le modèle général de l'activité IBM MQ à laquelle cette application participe.

#### **BalanceTimeout =** *Never,Immediate,0-999999999, Valeur par défaut*

Indique à IBM MQ le délai d'attente avant que l'activité de l'application puisse être interrompue pour permettre le rééquilibrage ; jamais, ou une valeur maximale de 999,999,999 secondes, avec une valeur par défaut de 10 secondes.

#### **BalanceOptions =** *Aucun,IgnTrans*

Aucune option d'équilibrage n'est définie ou permet l'interruption immédiate des applications actuellement impliquées dans une transaction.

# **Section ApplicationDefaults du fichier de**

### **configuration du client**

Utilisez la section ApplicationDefaults pour spécifier les attributs qui influencent le comportement d'équilibrage uniforme des clusters par défaut pour les applications client qui se connectent à l'aide de cette configuration. Ces valeurs par défaut peuvent être remplacées par une section Application spécifique à l'application ou par une structure MQBNO fournie via un programme.

**Remarque :** La description de chaque attribut de cette strophe indique quels clients IBM MQ peuvent lire cet attribut. Pour une table récapitulative de toutes les strophes du fichier de configuration IBM MQ MQI client, voir Quels sont les attributs IBM MQ qui peuvent être lus par chaque client.

Les attributs suivants peuvent être inclus dans la section ApplicationDefaults :

#### **Type =** *Simple,ReqRep, Géré*

Indique à IBM MQ le modèle général de l'activité IBM MQ à laquelle cette application participe.

#### <span id="page-173-0"></span>**BalanceTimeout =** *Never,Immediate,0-999999999, Valeur par défaut*

Indique à IBM MQ le délai d'attente avant que l'activité de l'application puisse être interrompue pour permettre le rééquilibrage ; jamais, ou une valeur maximale de 999,999,999 secondes, avec une valeur par défaut de 10 secondes.

#### **BalanceOptions =** *Aucun,IgnTrans*

Aucune option d'équilibrage n'est définie ou permet l'interruption immédiate des applications actuellement impliquées dans une transaction.

#### Multi **Strophe CHANNELS du fichier de configuration client**

Utilisez la section CHANNELS pour spécifier des informations sur les canaux client.

**Remarque :** La description de chaque attribut de cette strophe indique quels clients IBM MQ peuvent lire cet attribut. Pour une table récapitulative de toutes les strophes du fichier de configuration IBM MQ MQI client, voir Quels sont les attributs IBM MQ qui peuvent être lus par chaque client.

Les attributs suivants peuvent être inclus dans la section CHANNELS:

#### **CCSID =** *nombre*

Numéro de jeu de caractères codés à utiliser.

Cet attribut peut être lu par les clients C, .NETnon gérés, .NETgérés et XMS .NET gérés.

Le numéro de CCSID est équivalent à la variable d'environnement [MQCCSID](#page-72-0) .

#### **ChannelDefinitionDirectory =** *chemin*

Chemin de répertoire du fichier contenant la table de définition de canal du client.

Cet attribut peut être lu par les clients C, .NETnon gérés, .NETgérés et XMS .NET gérés.

**Windows : S**ur les systèmes Windows , la valeur par défaut est le répertoire des fichiers journaux et de données IBM MQ , généralement C:\ProgramData\IBM\MQ.

 $Linux \t MIX$ Sur les systèmes AIX and Linux , la valeur par défaut est /var/mqm.

L'annuaire ChannelDefinitionpeut contenir une URL qui fonctionne en combinaison avec l'attribut de fichier ChannelDefinition(voir [«URL d'accès à la table de définition de canal du client», à la page 54\)](#page-53-0).

Le chemin d'accès au répertoire ChannelDefinitionest équivalent à la variable d'environnement **[MQCHLLIB](#page-74-0)** .

#### **ChannelDefinitionFile =** *nom\_fichier***|AMQCLCHL.TAB**

Nom du fichier contenant la table de définition de canal du client.

Cet attribut peut être lu par les clients C, .NETnon gérés, .NETgérés et XMS .NET gérés.

La table de définition de canal du client est équivalente à la variable d'environnement **[MQCHLTAB](#page-76-0)** .

#### **ReconDelay = (delay [, rand ]) (delay [, rand ]) ...**

L'attribut ReconDelay fournit une option d'administration permettant de configurer le délai de reconnexion pour les programmes client qui peuvent se reconnecter automatiquement.

Cet attribut peut être lu par les clients C, .NETnon gérés, IBM MQ classes for JMS, .NETgérés et XMS .NET gérés.

Voici un exemple de configuration:

ReconDelay=(1000,200)(2000,200)(4000,1000)

L'exemple illustré définit un délai initial d'une seconde, plus un intervalle aléatoire pouvant atteindre 200 millisecondes. Le délai suivant est de deux secondes plus un intervalle aléatoire pouvant atteindre 200 millisecondes. Tous les retards ultérieurs sont de quatre secondes, plus un intervalle aléatoire pouvant aller jusqu'à 1000 millisecondes.

#### <span id="page-174-0"></span>**DefRecon = NO|YES|QMGR |DISABLED**

L'attribut DefRecon fournit une option d'administration permettant aux programmes client de se reconnecter automatiquement ou de désactiver la reconnexion automatique d'un programme client qui a été écrit pour se reconnecter automatiquement. Vous pouvez choisir de définir ce dernier si un programme utilise une option, telle que MQPMO\_LOGICAL\_ORDER, qui est incompatible avec la reconnexion.

Cet attribut peut être lu par les clients C, .NETnon gérés, IBM MQ classes for JMS, .NETgérés et XMS .NET gérés.

La reconnexion automatique du client n'est pas prise en charge par IBM MQ classes for Java.

L'interprétation des options DefRecon varie selon qu'une valeur MQCNO\_RECONNECT\_\* est également définie dans le programme client et quelle valeur est définie.

Si le programme client se connecte à l'aide de MQCONNou définit l'option MQCNO\_RECONNECT\_AS\_DEF à l'aide de MQCONNX, la valeur de reconnexion définie par DefRecon prend effet. Si aucune valeur de reconnexion n'est définie dans le programme ou par l'option DefRecon , le programme client n'est pas reconnecté automatiquement.

#### **NO**

A moins d'être remplacé par **MQCONNX**, le client n'est pas reconnecté automatiquement.

**Oui**

A moins d'être remplacé par **MQCONNX**, le client se reconnecte automatiquement.

#### **QMGR**

Sauf s'il est remplacé par **MQCONNX**, le client se reconnecte automatiquement, mais uniquement au même gestionnaire de files d'attente. L'option QMGR a le même effet que MQCNO\_RECONNECT\_Q\_MGR.

#### **Désactivé**

La reconnexion est désactivée, même si elle est demandée par le programme client à l'aide de l'appel **MQCONNX** MQI.

La reconnexion automatique du client dépend de deux valeurs:

- L'option de reconnexion définie dans l'application
- Valeur DefRecon dans le fichier mqclient.ini

*Tableau 16. La reconnexion automatique dépend des valeurs définies dans l'application et dans le fichier mqclient.ini*

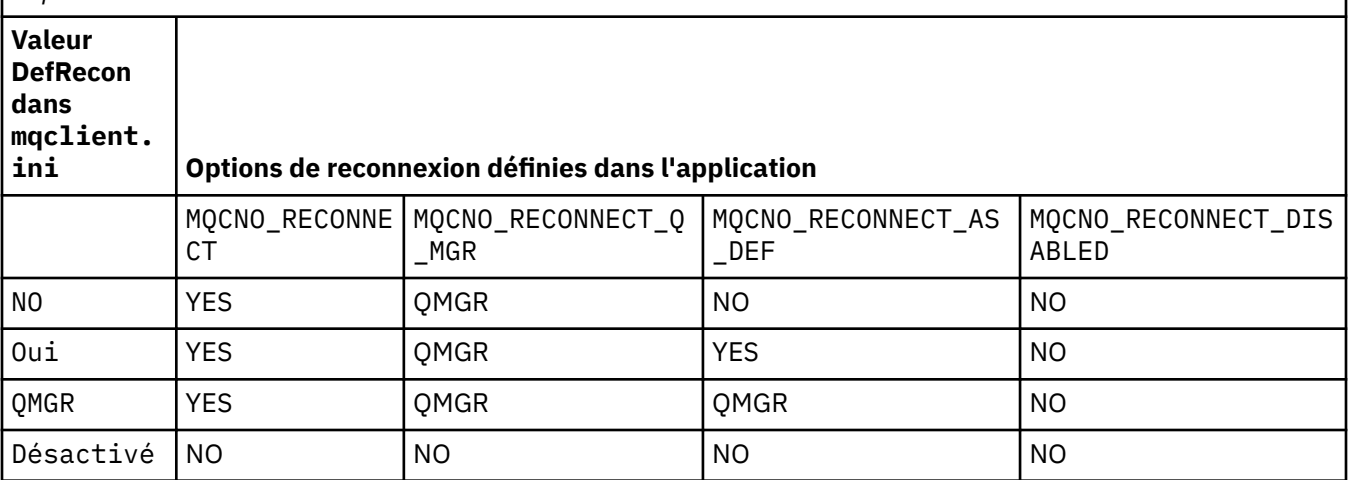

#### **MQReconnectTimeout**

Durée maximale, en secondes, pendant laquelle la fonction de reconnexion automatique d'un client tente de rétablir la connexion. La valeur par défaut est de 1800 secondes (30 minutes).

Cet attribut peut être lu par les clients .NET C et non gérés, ainsi que par les clients .NET gérés.

<span id="page-175-0"></span>Les clients IBM MQ classes for JMS peuvent spécifier un délai de reconnexion à l'aide de la propriété de fabrique de connexions CLIENTRECONNECTTIMEOUT. La valeur par défaut de cette propriété est de 1800 secondes (30 minutes).

Les clients IBM MQ classes for XMS .NET peuvent spécifier un délai d'attente pour se reconnecter à l'aide des propriétés suivantes:

- Propriété de fabrique de connexions CLIENTRECONNECTTIMEOUT. La valeur par défaut de cette propriété est de 1800 secondes (30 minutes). Cette propriété est valide uniquement pour le mode géré.
- Propriété XMSC.WMQ\_CLIENT\_RECONNECT\_TIMEOUT. La valeur par défaut de cette propriété est de 1800 secondes (30 minutes). Cette propriété est valide uniquement pour le mode géré.

#### **Paramètres ServerConnection**

ServerConnectionLes paramètres sont équivalents à la variable d'environnement [MQSERVER](#page-79-0) et indiquent l'emplacement du serveur IBM MQ et la méthode de communication à utiliser.

Cet attribut peut être lu par les clients C, .NETnon gérés, .NETgérés et XMS .NET gérés.

L'attribut ServerConnectionParms définit uniquement un canal simple ; vous ne pouvez pas l'utiliser pour définir un canal TLS ou un canal avec des exits de canal. Il s'agit d'une chaîne au format *ChannelName*/*TransportType*/*ConnectionName*, *ConnectionName* doit être un nom de réseau qualifié complet. *ChannelName* ne peut pas contenir de barre oblique (/) car ce caractère est utilisé pour séparer le nom de canal, le type de transport et le nom de connexion.

Lorsque des paramètres ServerConnectionsont utilisés pour définir un canal client, une longueur maximale de message de 100 Mo est utilisée. Par conséquent, la taille de message maximale en vigueur pour le canal est la valeur spécifiée dans le canal SVRCONN sur le serveur.

Notez qu'une seule connexion de canal client peut être établie. Par exemple, si vous avez deux entrées:

ServerConnectionParms=R1.SVRCONN/TCP/localhost(1963) ServerConnectionParms=R2.SVRCONN/TCP/localhost(1863)

Seule la seconde est utilisée.

Spécifiez *ConnectionName* sous forme de liste de noms séparés par des virgules pour le type de transport indiqué. En règle générale, un seul nom est requis. Vous pouvez fournir plusieurs *noms d'hôte* pour configurer plusieurs connexions avec les mêmes propriétés. Les connexions sont tentées dans l'ordre dans lequel elles sont spécifiées dans la liste de connexions jusqu'à ce qu'une connexion soit établie. Si aucune connexion n'est établie, le client recommence le traitement. Les listes de connexions sont une alternative aux groupes de gestionnaires de files d'attente pour configurer les connexions pour les clients reconnectables.

#### **Put1DefaultAlwaysSync = NO (par défaut) | YES**

Contrôle le comportement de l'appel de fonction MQPUT1 avec l'option MQPMO\_RESPONSE\_AS\_Q\_DEF.

Cet attribut peut être lu par les clients C, .NETnon gérés, IBM MQ classes for Java, IBM MQ classes for JMS, .NETgérés et XMS .NET gérés.

#### **NO**

Si MQPUT1 est défini avec MQPMO\_SYNCPOINT, il se comporte comme MQPMO\_ASYNC\_RESPONSE. De même, si MQPUT1 est défini avec MQPMO\_NO\_SYNCPOINT, il se comporte comme MQPMO\_SYNC\_RESPONSE. Il s'agit de la valeur par défaut.

#### **YES**

MQPUT1 se comporte comme si MQPMO\_SYNC\_RESPONSE était défini, que MQPMO\_SYNCPOINT ou MQPMO\_NO\_SYNCPOINT soit défini.

#### **PasswordProtection = Compatible|always|facultatif**

Depuis la IBM MQ 8.0, permet de définir des mots de passe protégés dans la structure MQCSP, plutôt que d'utiliser TLS.

<span id="page-176-0"></span>Cet attribut peut être lu par les clients C, .NETnon gérés, IBM MQ classes for Java, IBM MQ classes for JMS, .NETgérés et XMS .NET gérés.

La protection par mot de passe MQCSP est utile à des fins de test et de développement car l'utilisation de la protection par mot de passe MQCSP est plus simple que la configuration du chiffrement TLS, mais pas sécurisée.

Pour plus d'informations, voir Protection par mot de passe MQCSP .

#### **Tâches associées**

Connexion des applications IBM MQ MQI aux gestionnaires de files d'attente

### **Section de chemin ClientExitdu fichier de configuration du client**

Utilisez la section de chemin ClientExitpour spécifier les emplacements par défaut des exits de canal sur le client.

**Remarque :** La description de chaque attribut de cette strophe indique quels clients IBM MQ peuvent lire cet attribut. Pour une table récapitulative de toutes les strophes du fichier de configuration IBM MQ MQI client, voir Quels sont les attributs IBM MQ qui peuvent être lus par chaque client.

Les attributs suivants peuvent être inclus dans la section ClientExitPath:

#### **ExitsDefaultPath =** *chaîne*

Indique l'emplacement des exits de canal 32 bits pour les clients.

Cet attribut peut être lu par les clients C, .NETnon gérés, .NETgérés, XMS .NETgérés, IBM MQ classes for Javaet IBM MQ classes for JMS . Les clients IBM MQ classes for Java et IBM MQ classes for JMS utilisent cet attribut pour localiser les exits de canal 32 bits qui ne sont pas écrits dans Java.

#### **ExitsDefaultPath64 =** *chaîne*

Indique l'emplacement des exits de canal 64 bits pour les clients.

Cet attribut peut être lu par les clients C, .NETnon gérés, .NETgérés, XMS .NETgérés, IBM MQ classes for Javaet IBM MQ classes for JMS . Les clients IBM MQ classes for Java et IBM MQ classes for JMS utilisent cet attribut pour localiser les exits de canal 64 bits qui ne sont pas écrits dans Java.

#### **JavaExitsClassPath =** *chaîne*

Valeurs à ajouter au chemin d'accès aux classes lors de l'exécution d'un exit Java . Elle est ignorée par les exits dans n'importe quelle autre langue.

Cet attribut peut être lu par les clients IBM MQ classes for Java et IBM MQ classes for JMS .

Dans le fichier de configuration JMS , le nom de chemin JavaExitsClassest associé à la valeur standard com.ibm.mq.cfg. et ce nom complet est également utilisé sur la propriété système IBM WebSphere MQ 7.0 ou ultérieure. Dans IBM WebSphere MQ 6.0 , cet attribut a été spécifié à l'aide de la propriété système com.ibm.mq.exitClasspath, documentée dans le fichier Readme IBM WebSphere MQ 6.0 . L'utilisation de com.ibm.mq.exitClasspath est obsolète. Si JavaExitsClassPath et exitClasspath sont présents, JavaExitsClassPath est pris en compte. Si seule l'utilisation exitClasspath est présente, elle est toujours utilisée dans IBM WebSphere MQ 7.0 ou version ultérieure.

### **Multi**  $\rightarrow$  V S.2.0 Section de connexion du fichier de configuration du client

Utilisez la section de connexion pour spécifier un nom d'application.

**Remarque :** La description de chaque attribut de cette strophe indique quels clients IBM MQ peuvent lire cet attribut. Pour une table récapitulative de toutes les strophes du fichier de configuration IBM MQ MQI client, voir Quels sont les attributs IBM MQ qui peuvent être lus par chaque client.

L'attribut suivant peut être inclus dans la section Connexion:

#### **ApplName = ExampleApplname**

Vous pouvez spécifier un nom d'application dans le fichier de configuration du client.

Cet attribut peut être utilisé par les clients .NET C et non gérés.

### <span id="page-177-0"></span>**Section JMQI du fichier de configuration du client**

Utilisez la section JMQI pour spécifier les paramètres de configuration de l'interface JMQI ( Java Message Queuing Interface) utilisée par IBM MQ classes for Java et IBM MQ classes for JMS.

**Remarque :** La description de chaque attribut de cette strophe indique quels clients IBM MQ peuvent lire cet attribut. Pour une table récapitulative de toutes les strophes du fichier de configuration IBM MQ MQI client, voir Quels sont les attributs IBM MQ qui peuvent être lus par chaque client.

L'attribut suivant peut être inclus dans la strophe JMQI:

#### **useMQCSPauthentication = NON|OUI**

Contrôle si les applications IBM MQ classes for Java et IBM MQ classes for JMS doivent utiliser le mode compatibilité ou le mode d'authentification MQCSP lors de l'authentification avec un gestionnaire de files d'attente.

Cet attribut peut être lu par les clients IBM MQ classes for Javaet IBM MQ classes for JMS .

Cet attribut peut avoir les valeurs suivantes :

#### **NO**

Utilisez le mode compatibilité lors de l'authentification avec un gestionnaire de files d'attente. Il s'agit de la valeur par défaut dans les versions antérieures à IBM MQ 9.2.1.

#### **YES**

Utilisez le mode d'authentification MQCSP lors de l'authentification avec un gestionnaire de files

d'attente.  $\frac{1}{10}$  V 9.2.1 Il s'agit de la valeur par défaut de IBM MQ 9.2.1.

Il existe plusieurs autres façons de définir le mode d'authentification qui est prioritaire sur la valeur de l'attribut **useMQCSPauthentication** . Pour plus d'informations sur le mode compatibilité et le mode d'authentification MQCSP, voir Authentification de connexion avec le client Java.

### **Windows Sections LU62, NETBIOS et SPX du fichier de configuration client**

Sur les systèmes Windows uniquement, utilisez ces sections pour spécifier des paramètres de configuration pour les protocoles réseau spécifiés.

#### **Section LU62**

Utilisez la section LU62 pour spécifier les paramètres de configuration du protocole SNA LU 6.2 . Les attributs suivants peuvent être inclus dans cette section:

#### **Library1 =** *DLLName***|WCPIC32**

Nom de la DLL APPC.

#### **Library2 =** *DLLName***|WCPIC32**

Identique à Library1, utilisé si le code est stocké dans deux bibliothèques distinctes.

#### **TPName**

Nom du programme transactionnel à démarrer sur le site distant.

#### **Section NETBIOS**

Utilisez la section NETBIOS pour spécifier les paramètres de configuration du protocole NetBIOS . Les attributs suivants peuvent être inclus dans cette section:

#### **AdapterNum =** *nombre***|0**

Numéro de la carte de réseau local.

#### **Library1 =** *DLLName***|NETAPI32**

Nom de la DLL NetBIOS .

#### **LocalName =** *nom*

Nom sous lequel cet ordinateur est connu sur le réseau local.

Cette valeur est équivalente à la variable d'environnement [MQNAME](#page-78-0) .

#### <span id="page-178-0"></span>**NumCmds =** *nombre***|1**

Nombre de commandes à allouer.

#### **NumSess =** *nombre***|1**

Nombre de sessions à allouer.

#### **Section SPX**

Utilisez la section SPX pour spécifier les paramètres de configuration du protocole SPX. Les attributs suivants peuvent être inclus dans cette section:

#### **BoardNum =** *nombre***|0**

Numéro de carte de réseau local.

#### **KeepAlive = YES|NO**

Activez ou désactivez la fonction KeepAlive .

KeepAlive = YES permet à SPX de vérifier périodiquement que l'autre extrémité de la connexion est toujours disponible. Si tel n'est pas le cas, le canal est fermé.

#### **Library1 =** *DLLName***|WSOCK32.DLL**

Nom de la DLL SPX.

#### **Library2 =** *DLLName***|WSOCK32.DLL**

Identique à Library1, utilisé si le code est stocké dans deux bibliothèques distinctes.

#### **Socket =** *nombre***|5E86**

Nombre de sockets SPX en notation hexadécimale.

#### Multi **Section MessageBuffer du fichier de configuration du client**

Utilisez la section MessageBuffer pour spécifier des informations sur les mémoires tampon de messages.

**Remarque :** La description de chaque attribut de cette strophe indique quels clients IBM MQ peuvent lire cet attribut. Pour une table récapitulative de toutes les strophes du fichier de configuration IBM MQ MQI client, voir Quels sont les attributs IBM MQ qui peuvent être lus par chaque client.

Les attributs suivants peuvent être inclus dans la section MessageBuffer :

#### **MaximumSize =** *entier***|1**

Taille, en kilooctets, de la mémoire tampon de lecture anticipée, comprise entre 1 et 999 999.

Cet attribut peut être lu par les clients C, .NETnon gérés, IBM MQ classes for Java, IBM MQ classes for JMS, .NETgérés et XMS .NET gérés.

Les valeurs spéciales suivantes existent:

**-1**

Le client détermine la valeur appropriée.

**0**

La lecture anticipée est désactivée pour le client.

#### **PurgeTime =** *entier***|600**

Intervalle, en secondes, après lequel les messages laissés dans la mémoire tampon de lecture anticipée sont purgés.

Cet attribut peut être lu par les clients C, .NETnon gérés, IBM MQ classes for Java, IBM MQ classes for JMS, .NETgérés et XMS .NET gérés.

Si l'application client sélectionne des messages en fonction de MsgId ou CorrelId , il est possible que la mémoire tampon de lecture anticipée contienne des messages envoyés au client avec un MsgId ou CorrelIdprécédemment demandé. Ces messages sont ensuite bloqués dans la mémoire tampon de lecture anticipée jusqu'à ce qu'une instruction MQGET soit émise avec un MsgId ou CorrelIdapproprié. Vous pouvez purger les messages de la mémoire tampon de lecture anticipée en définissant PurgeTime. Tous les messages qui sont restés dans la mémoire tampon de lecture anticipée plus longtemps que l'intervalle de purge sont automatiquement purgés. Ces messages ont <span id="page-179-0"></span>déjà été supprimés de la file d'attente du gestionnaire de files d'attente. Par conséquent, à moins qu'ils ne soient consultés, ils sont perdus.

La plage valide est comprise entre 1 et 999 999 secondes, ou la valeur spéciale 0, ce qui signifie qu'aucune purge n'a lieu.

#### **UpdatePercentage =** *entier***|-1**

Valeur de pourcentage de mise à jour, comprise entre 1 et 100, utilisée pour calculer la valeur de seuil afin de déterminer à quel moment une application client effectue une nouvelle demande auprès du serveur. La valeur spéciale -1 indique que le client détermine la valeur appropriée.

Cet attribut peut être lu par les clients C, .NETnon gérés, IBM MQ classes for Java, IBM MQ classes for JMS, .NETgérés et XMS .NET gérés.

Le client envoie périodiquement une demande au serveur indiquant la quantité de données consommée par l'application client. Une demande est envoyée lorsque le nombre d'octets, *n*, extraits par le client via des appels MQGET dépasse un seuil *T*. *n* est réinitialisé à zéro chaque fois qu'une nouvelle demande est envoyée au serveur.

Le seuil T est calculé comme suit:

```
T = Upper - Lower
```
La valeur supérieure correspond à la taille de la mémoire tampon de lecture anticipée, spécifiée par l'attribut *MaximumSize* , en kilooctets. Sa valeur par défaut est 100 Ko.

La valeur inférieure est inférieure à la valeur supérieure et est spécifiée par l'attribut *UpdatePercentage* . Cet attribut est un nombre compris entre 1 et 100 et a une valeur par défaut de 20. La valeur la plus basse est calculée comme suit:

```
Lower = Upper x UpdatePercentage / 100
```
#### **Exemple 1 :**

Les attributs MaximumSize et UpdatePercentage prennent leurs valeurs par défaut de 100 Ko et 20 Ko.

Le client appelle MQGET pour extraire un message, et le fait à plusieurs reprises. Cette opération se poursuit jusqu'à ce que MQGET ait consommé n octets.

Utilisation du calcul

T = Upper - Lower

T est (100-20) = 80 Ko.

Ainsi, lorsque des appels MQGET ont supprimé 80 Ko d'une file d'attente, le client effectue automatiquement une nouvelle demande.

#### **Exemple 2 :**

Les attributs MaximumSize prennent la valeur par défaut de 100 Ko et la valeur 40 est choisie pour UpdatePercentage.

Le client appelle MQGET pour extraire un message, et le fait à plusieurs reprises. Cette opération se poursuit jusqu'à ce que MQGET ait consommé n octets.

Utilisation du calcul

T = Upper - Lower

T est (100-40) = 60 Ko

Ainsi, lorsque des appels MQGET ont supprimé 60 Ko d'une file d'attente, le client effectue automatiquement une nouvelle demande. C'est plus tôt que dans l'EXEMPLE 1 où les valeurs par défaut ont été utilisées.
Par conséquent, le choix d'un seuil plus élevé *T* a tendance à réduire la fréquence à laquelle les demandes sont envoyées du client au serveur. Inversement, le choix d'un seuil plus petit *T* a tendance à augmenter la fréquence des demandes envoyées du client au serveur.

Toutefois, le choix d'un seuil élevé *T* peut signifier que le gain de performances de la lecture anticipée est réduit, car le risque de vidage de la mémoire tampon de lecture anticipée peut augmenter. Lorsque cela se produit, un appel MQGET peut devoir être mis en pause, en attendant que les données arrivent du serveur.

# **Section PreConnect du fichier de configuration du client**

Utilisez la section PreConnect pour configurer l'exit PreConnect dans le fichier mqclient.ini.

**Remarque :** La description de chaque attribut de cette strophe indique quels clients IBM MQ peuvent lire cet attribut. Pour une table récapitulative de toutes les strophes du fichier de configuration IBM MQ MQI client, voir Quels sont les attributs IBM MQ qui peuvent être lus par chaque client.

Les attributs suivants peuvent être inclus dans la section PreConnect :

### **Data =** *données\_utilisateur*

Cet attribut spécifie les données utilisateur qui sont transmises à l'exit de préconnexion. Les données transmises à l'exit de préconnexion sont spécifiques à l'implémentation de l'exit de préconnexion que vous utilisez et aux données qu'il s'attend à transmettre.

Cet attribut peut être lu par les clients .NET C et non gérés.

Par exemple, cet attribut peut être utilisé pour spécifier l'URL du référentiel dans lequel les définitions de connexion sont stockées, par exemple, lors de l'utilisation d'un serveur LDAP:

Data = ldap://myLDAPServer.com:389/cn=wmq,ou=ibm,ou=com

### **Fonction =** *myFunc*

Nom du point d'entrée fonctionnel dans la bibliothèque qui contient le code d'exit PreConnect .

Cet attribut peut être lu par les clients .NET C et non gérés.

La définition de fonction est conforme au prototype d'exit PreConnect MQ\_PRECONNECT\_EXIT.

La longueur maximale de cette zone est MQ\_EXIT\_NAME\_LENGTH.

### **Module =** *myMod*

Nom du module contenant le code d'exit d'API.

Cet attribut peut être lu par les clients .NET C et non gérés.

Si cette zone contient le nom de chemin d'accès complet du module, elle est utilisée telle qu'elle est.

### **Sequence =** *numéro\_séquence*

Séquence dans laquelle cet exit est appelé par rapport à d'autres exits. Un exit avec un numéro de séquence faible est appelé avant un exit avec un numéro de séquence plus élevé. Il n'est pas nécessaire que la numérotation séquentielle des sorties soit continue ; une séquence de 1, 2, 3 a le même résultat qu'une séquence de 7, 42, 1096. Cet attribut est une valeur numérique non signée.

Cet attribut peut être lu par les clients .NET C et non gérés.

Plusieurs sections PreConnect peuvent être définies dans le fichier mqclient.ini . L'ordre de traitement de chaque exit est déterminé par l'attribut Séquence de la section.

### **Tâches associées**

Référencement des définitions de connexion à l'aide d'un exit de préconnexion à partir d'un référentiel

# **Section de sécurité du fichier de configuration du client**

Utilisez la section Sécurité pour désactiver ou activer AMS pour les connexions client à un gestionnaire de files d'attente.

**Remarque :** La description de chaque attribut de cette strophe indique quels clients IBM MQ peuvent lire cet attribut. Pour une table récapitulative de toutes les strophes du fichier de configuration IBM MQ MQI client, voir Quels sont les attributs IBM MQ qui peuvent être lus par chaque client.

L'attribut suivant peut être inclus dans la section Sécurité:

### **DisableClientAMS = NO|OUI**

L'attribut DisableClientAMS vous permet de désactiver IBM MQ Advanced Message Security (AMS) si vous utilisez un client IBM WebSphere MQ 7.5 ou version ultérieure pour vous connecter à un gestionnaire de files d'attente à partir d'une version antérieure du produit et qu'une erreur 2085 (MQRC\_UNKNOWN\_OBJECT\_NAME) est signalée.

Depuis la IBM WebSphere MQ 7.5, IBM MQ Advanced Message Security (AMS) est automatiquement activé dans un client IBM MQ . Par conséquent, par défaut, le client tente de vérifier les règles de sécurité pour les objets du gestionnaire de files d'attente. Toutefois, AMS n'est pas activé sur les serveurs des versions antérieures du produit, par exemple IBM WebSphere MQ 7.1, ce qui entraîne le signalement d'une erreur 2085 (MQRC\_UNKNOWN\_OBJECT\_NAME) .

Les exemples suivants montrent comment utiliser l'attribut DisableClientAMS :

• Pour désactiver AMS:

```
Security:
DisableClientAMS=Yes
```
• Pour activer la AMS :

Security: DisableClientAMS=No

Cet attribut peut être lu par les clients C, IBM MQ classes for Javaet IBM MQ classes for JMS .

### **Référence associée**

Désactivation d'Advanced Message Security sur le client

# **E. Multice Strophe SSL du fichier de configuration client**

Utilisez la section SSL pour spécifier des informations sur l'utilisation de TLS.

**Remarque :** La description de chaque attribut de cette strophe indique quels clients IBM MQ peuvent lire cet attribut. Pour une table récapitulative de toutes les strophes du fichier de configuration IBM MQ MQI client, voir Quels sont les attributs IBM MQ qui peuvent être lus par chaque client.

Les attributs suivants peuvent être inclus dans la strophe SSL:

### **AllowOutboundSNI = YES (valeur par défaut) | NON**

Si cette option est activée, les clients compatibles SNI définiront SNI sur le nom de canal IBM MQ cible sur le système distant lors du lancement d'une connexion TLS. Si cet attribut est défini sur NO, les clients compatibles SNI ne définissent pas l'en-tête SNI, ce qui entraîne la réception par les demandes de connexion sortantes du certificat par défaut du gestionnaire de files d'attente éloignées lors de l'établissement de liaison TLS. Par conséquent, les certificats par canal ne peuvent pas être utilisés.

Cet attribut peut être lu par les clients C, .NET, IBM MQ classes for Javaet IBM MQ classes for JMS non gérés.

Les valeurs de propriété étant interprétées avec sensibilité à la casse par le client Java/JMS , les valeurs YES/NO doivent être définies en majuscules.

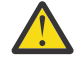

**Avertissement :** V 9.2.1 Depuis la IBM MQ 9.2.1, la propriété **AllowOutboundSNI** est obsolète et n'est disponible qu'à des fins de compatibilité avec les versions antérieures.

**AllowOutboundSNI** défini sur YES fournit la même fonction que **OutboundSNI** défini sur CHANNEL, tandis que **AllowOutboundSNI** défini sur NO fournit la même fonction que **OutboundSNI** défini sur HOSTNAME.

Si les attributs **AllowOutboundSNI** et **OutboundSNI** sont présents dans la strophe SSL, le paramètre **OutboundSNI** est prioritaire.

# <span id="page-182-0"></span>**AllowTLSV13 =Y | YES | T | TRUE| N | NO | F | FALSE**

Indique si un gestionnaire de files d'attente peut utiliser les CipherSpecs TLS 1.3 CipherSpecs (voir Activation des CipherSpecs CipherSpecs).

Cet attribut peut être lu par les clients C/C + +.

Cet attribut comporte les valeurs possibles suivantes :

- Y (valeur par défaut), YES (valeur par défaut), T (valeur par défaut) ou TRUE (valeur par défaut): Active TLS 1.3 qui permet au gestionnaire de files d'attente d'utiliser les CipherSpecs TLS 1.3 CipherSpecs.
- N, NO, Fou FALSE: désactive TLS 1.3, ce qui signifie que le gestionnaire de files d'attente ne peut pas utiliser TLS 1.3 CipherSpecs.

**Remarque :** Lors de l'utilisation du client MQI, la valeur de **AllowTLSV13** est déduite sauf si elle est explicitement spécifiée dans la strophe SSL du fichier mgclient. ini utilisé par l'application. Pour plus d'informations, voir IBM MQ MQI Client and TLS 1.3.

### **CDPCheckExtensions = YES|NO (valeur par défaut)**

CDPCheckExtensions indique si les canaux TLS de ce gestionnaire de files d'attente tentent de vérifier les serveurs CDP nommés dans les extensions de certificat de point CrlDistribution.

Cet attribut peut être lu par les clients .NET C et non gérés.

Cet attribut comporte les valeurs possibles suivantes :

- YES (valeur par défaut): les canaux TLS tentent de vérifier les serveurs CDP pour déterminer si un certificat numérique est révoqué.
- NON: Les canaux TLS n'essaient pas de vérifier les serveurs CDP. Cette valeur est la valeur par défaut.

### **CertificateLabel =** *chaîne*

Libellé de certificat de la définition de canal.

Cet attribut peut être lu par les clients .NET C et non gérés.

Pour plus d'informations, voir Label de certificat (CERTLABL) .

### **CertificateValPolicy =** *chaîne*

Détermine le type de validation de certificat utilisé.

Cet attribut peut être lu par les clients .NET C et non gérés.

Cet attribut comporte les valeurs possibles suivantes :

#### **ANY**

Utilisez les règles de validation de certificat prises en charge par la bibliothèque de sockets sécurisés sous-jacente. Il s'agit du paramètre par défaut.

### **RFC5280**

Utilisez uniquement la validation de certificat qui est conforme à la norme RFC 5280.

### **ClientRevocationChecks = REQUIRED|FACULTATIF|DISABLED**

Détermine comment la vérification de la révocation de certificat est configurée si l'appel de connexion client utilise un canal TLS. Voir aussi **[OCSPAuthentication](#page-184-0)**.

Cet attribut peut être lu par les clients .NET C et non gérés.

Cet attribut comporte les valeurs possibles suivantes :

### **REQUIRED (valeur par défaut)**

Tente de charger la configuration de révocation de certificat à partir de la table de définition de canal du client et d'effectuer la vérification de révocation telle que configurée. Si le fichier CCDT ne peut pas être ouvert ou qu'il n'est pas possible de valider le certificat (car un serveur OCSP ou CRL

n'est pas disponible, par exemple), l'appel MQCONN échoue. Aucune vérification de révocation n'est effectuée si la table de définition de canal du client ne contient pas de configuration de révocation, mais cela n'entraîne pas l'échec du canal.

**Mindows S**ur les systèmes Windows , vous pouvez également utiliser Active Directory pour la vérification de la révocation de la liste de révocation de certificat. Vous ne pouvez pas utiliser Active Directory pour la vérification de la révocation OCSP.

Si vous utilisez MQSCO ou CCDT, la connexion aboutit. S'il n'existe pas de fichier CCDT et si MQSCO n'est pas non plus fourni, la connexion échoue avec le code anomalie 2059 et le journal des erreurs signale AMQ9518E: Fichier'/var/mqm/AMQCLCHL.TAB'introuvable.

### **Facultatif**

Comme pour REQUIRED, mais s'il n'est pas possible de charger la configuration de révocation de certificat, le canal n'échoue pas.

### **DESACTIVE**

Aucune tentative n'est effectuée pour charger la configuration de révocation de certificat à partir de la table de définition de canal du client et aucune vérification de révocation de certificat n'est effectuée.

**Remarque :** Si vous utilisez MQCONNX plutôt que des appels MQCONN, vous pouvez choisir de fournir des enregistrements d'informations d'authentification (MQAIR) via MQSCO. Le comportement par défaut avec MQCONNX est donc de ne pas échouer si le fichier CCDT ne peut pas être ouvert, mais de supposer que vous fournissez un MQAIR (même si vous choisissez de ne pas le faire).

### **EncryptionPolicySuiteB =** *chaîne*

Détermine si un canal utilise la cryptographie compatible Suite-B et le niveau de puissance à utiliser.

Cet attribut peut être lu par les clients .NET C et non gérés.

Cet attribut comporte les valeurs possibles suivantes :

### **Aucun**

La cryptographie compatible Suite-B n'est pas utilisée. Il s'agit du paramètre par défaut.

### **128\_BIT,192\_BIT**

Définit la force de sécurité sur les niveaux 128 bits et 192 bits.

### **128\_BIT**

Définit le niveau de sécurité à 128 bits.

### **192\_BIT**

Définit le niveau de sécurité sur 192 bits.

**EnvironmentScope=PROCESSUS|CONNEXION** Contrôle si IBM MQ utilise un seul environnement GSKit pour l'ensemble du processus ou un environnement GSKit par connexion.

Cet attribut peut être lu par les clients C.

Cet attribut comporte les valeurs possibles suivantes :

### **PROCESS**

Un seul environnement GSKit est utilisé pour plusieurs connexions créées par le processus. L'utilisation de ce paramètre signifie que les modifications du magasin de clés TLS ne seront pas disponibles tant que toutes les connexions TLS actives au sein du processus ne seront pas arrêtées.

Cette valeur est la valeur par défaut.

### **connexion**

Un environnement GSKit est créé pour chaque connexion au sein du même processus. L'activation de cette option signifie que les modifications apportées au magasin de clés TLS seront prises en compte immédiatement par toutes les nouvelles connexions TLS démarrées par le processus.

<span id="page-184-0"></span>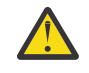

**Avertissement :** L'activation de ce mode de fonctionnement permet aux applications d'utiliser des ressources d'UC et de mémoire supplémentaires pour créer chaque environnement GSKit. Cette consommation de ressources augmente avec chaque connexion TLS simultanée supplémentaire.

# **MINIMUM MINIMUMINISAKeySize=int**

Indique la taille de clé minimale que les certificats RSA doivent avoir pour être acceptés. Autorise toute valeur égale ou supérieure à 0. La valeur par défaut est 1 si elle n'est pas spécifiée.

Cet attribut peut être lu par les clients C/C + +.

### **OCSPAuthentication = FACULTATIF|OBLIGATOIRE|AVERTISSEMENT**

Définit le comportement de IBM MQ lorsque OCSP est activé et que la vérification de révocation OCSP ne parvient pas à déterminer le statut de révocation de certificat. Voir aussi **[ClientRevocationChecks](#page-182-0)**.

Cet attribut peut être lu par les clients .NET C et non gérés.

Cet attribut comporte les valeurs possibles suivantes :

### **Facultatif**

Tout certificat dont le statut de révocation ne peut pas être déterminé par la vérification OCSP est accepté et aucun message d'avertissement ou d'erreur n'est généré. La connexion SSL ou TLS se poursuit comme si aucune vérification de révocation n'avait été effectuée.

### **REQUIRED**

La vérification OCSP doit générer un résultat de révocation définitif pour chaque certificat SSL ou TLS vérifié. Tout certificat SSL ou TLS dont le statut de révocation ne peut pas être vérifié est rejeté avec un message d'erreur. Si les messages d'événement SSL du gestionnaire de files d'attente sont activés, un message MQRC\_CHANNEL\_SSL\_ERROR avec un ReasonQualifier de MQRQ\_SSL\_HANDSHAKE\_ERROR est généré. La connexion est fermée.

Cette valeur est la valeur par défaut.

### **AVERTISSEMENT**

Un avertissement est signalé dans les journaux d'erreurs du gestionnaire de files d'attente si une vérification de révocation OCSP ne parvient pas à déterminer le statut de révocation d'un certificat SSL ou TLS. Si les messages d'événement SSL du gestionnaire de files d'attente sont activés, un message MQRC\_CHANNEL\_SSL\_WARNING avec un ReasonQualifier de MQRQ\_SSL\_UNKNOWN\_RÉVOCATION est généré. La connexion est autorisée à se poursuivre.

### **OCSPCheckExtensions = YES|NO**

Contrôle si IBM MQ agit sur les extensions de certificat d'accès AuthorityInfo.

Cet attribut peut être lu par les clients .NET C et non gérés.

Si la valeur est définie sur NO, IBM MQ ignore les extensions de certificat d'accès AuthorityInfoet ne tente pas de vérifier la sécurité OCSP. La valeur par défaut est YES.

# **V** 9.2.0 **ALW OCSPTimeout** = *nombre*

Nombre de secondes d'attente d'un répondeur OCSP lors de l'exécution d'une vérification de révocation.

Cet attribut peut être lu par les clients .NET C et non gérés.

P V 9.2.3 PV 9.2.0.2 Pour Long Term Support à partir de IBM MQ 9.2.0 Fix Pack 2 et Continuous Delivery à partir de IBM MQ 9.2.3, si la valeur 0 est définie, le délai d'attente par défaut de 30 secondes est utilisé.

Si aucune valeur n'est définie, la valeur par défaut IBM MQ de 30 secondes est utilisée.

### **OutboundSNI = CHANNEL | NOM\_HÔTE**

Si **OutboundSNI** est défini sur CHANNEL, les clients compatibles SNI définissent SNI sur le nom de canal IBM MQ cible sur le système distant lors du lancement d'une connexion TLS.

Si cet attribut est défini sur HOSTNAME, les clients compatibles SNI définissent l'en-tête SNI sur le nom d'hôte, ce qui entraîne la réception par les demandes de connexion sortantes du certificat par défaut du gestionnaire de files d'attente éloignées lors de l'établissement de liaison TLS. Par conséquent, les certificats par canal ne peuvent pas être utilisés.

Cet attribut peut être lu par les clients C, .NET, IBM MQ classes for Javaet IBM MQ classes for JMS non gérés.

Les valeurs de propriété étant interprétées avec sensibilité à la casse par le client Java/JMS , les valeurs YES/NO doivent être définies en majuscules.

 $\blacktriangleright$  V 9.2.3  $\blacktriangleright$  V 9.2.0.4  $\blacktriangleright$  Depuis IBM MQ 9.2.0 Fix Pack 4 for Long Term Support et IBM MQ 9.2.3 for Continuous Delivery, le client .NET géré IBM MQ a été mis à jour pour définir SERVERNAME sur le nom d'hôte respectif si la propriété **OutboundSNI** est définie sur HOSTNAME. Cela permet à un client .NET IBM MQ géré de se connecter à un gestionnaire de files d'attente à l'aide de routes Red Hat OpenShift. Notez que, dans IBM MQ 9.2.0 Fix Pack 4, la propriété **OutboundSNI** est ajoutée et prise en charge uniquement à partir du fichier mqclient.ini; vous ne pouvez pas définir la propriété à partir de l'application .NET.

**Remarque :** Si une application avec le paramètre **OutboundSNI** HOSTNAME se connecte à un canal avec un libellé de certificat configuré, l'application est rejetée avec une erreur MQRC\_SSL\_INITIALIZATION\_ERROR et un message AMQ9673 est imprimé dans les journaux des erreurs du gestionnaire de files d'attente.

# **PECERT ALW PeerCertChainValidation=chaîne**

Cet attribut peut être lu par C et par les clients .NET non gérés.

La chaîne peut être l'une des deux valeurs suivantes:

- Usepeerchain **[ Valeur par défaut ]**: La chaîne de certificats fournie par l'homologue peut être utilisée pour combler les lacunes de la chaîne de confiance lors de la validation des certificats. A l'exception du certificat racine.
- Truststoreonly **[ Non recommandé ]**: seuls les certificats du magasin de clés de confiance seront utilisés pour valider le certificat de l'homologue.

### **SSLCryptoHardware =** *chaîne*

Définit la chaîne de paramètres requise pour configurer le matériel de cryptographie PKCS #11 présent sur le système.

Cet attribut peut être lu par les clients .NET C et non gérés.

Spécifiez une chaîne au format suivant: GSK\_PKCS11 = *driver path and filename*;*token label*;*token password*;*symmetric cipher setting*;

Par exemple: GSK\_PKCS11=/usr/lib/pkcs11/ PKCS11\_API.so;tokenlabel;passw0rd;SYMMETRIC\_CIPHER\_ON

Le chemin du pilote est un chemin d'accès absolu à la bibliothèque partagée fournissant la prise en charge de la carte PKCS #11 . Le nom du fichier de pilote est le nom de la bibliothèque partagée. Exemple de valeur requise pour le chemin d'accès au pilote PKCS #11 et le nom de fichier: /usr/lib/pkcs11/PKCS11\_API.so. Pour accéder aux opérations de chiffrement symétrique via GSKit, spécifiez le paramètre de paramètre de chiffrement symétrique. La valeur de ce paramètre est l'une des suivantes:

### **SYMMETRIC\_CIPHER\_OFF**

N'accédez pas aux opérations de chiffrement symétrique. Il s'agit du paramètre par défaut.

### **SYMMETRIC\_CIPHER\_ON**

Accès aux opérations de chiffrement symétrique.

 $\blacktriangleright$  Linux  $\blacktriangleleft$   $\blacktriangleleft$   $\blacktriangle$ devez mettre en échappement les caractères point-virgule à l'aide de la barre oblique inversée, car le point-virgule est traité comme un commentaire. Par exemple:'\;'

V 9.2.3 Vous devez protéger le mot de passe de jeton contenu dans la chaîne d'attribut **SSLCryptoHardware** . Pour plus d'informations, voir IBM MQ utilisant du matériel de cryptographie .

LTS: La longueur maximale de la chaîne est de 256 caractères.

V 9.2.3 Pour gérer les mots de passe chiffrés, la longueur de la chaîne n'est plus limitée.

Par défaut, cette zone reste vide. Si vous spécifiez une chaîne dont le format n'est pas correct, une erreur est générée.

### **SSLFipsRequired = OUI|NON**

Indique si seuls les algorithmes certifiés FIPS doivent être utilisés si la cryptographie est effectuée dans IBM MQ.

Cet attribut peut être lu par C et par les clients .NET non gérés.

Si le matériel de cryptographie est configuré, les modules de cryptographie utilisés sont ceux fournis par le produit matériel. Ils peuvent ou non être certifiés FIPS à un niveau particulier, en fonction du produit matériel utilisé.

### **SSLHTTPProxyName =** *chaîne*

La chaîne correspond au nom d'hôte ou à l'adresse réseau du serveur HTTP Proxy Server qui doit être utilisé par GSKit pour les vérifications OCSP. Cette adresse peut être suivie d'un numéro de port facultatif, entre parenthèses. Si vous n'indiquez pas le numéro de port, le port HTTP par défaut, 80, est utilisé.

Cet attribut peut être lu par C et par les clients .NET non gérés.

AIX Pour 32 bits sur AIX, l'adresse réseau ne peut être qu'une adresse IPv4.

Sur les autres plateformes, l'adresse réseau peut être une adresse IPv4 ou IPv6 .

Cet attribut peut être nécessaire si, par exemple, un pare-feu empêche l'accès à l' URL du répondeur OCSP.

# **SSLHTTPConnectTimeout =** *nombre***|0**

Nombre de secondes à attendre avant qu'une connexion réseau soit établie avec succès sur un serveur HTTP lors de l'exécution d'une vérification de révocation.

Cet attribut peut être lu par les clients .NET C et non gérés.

Si aucune valeur n'est définie, la valeur par défaut IBM MQ 0 (off) est utilisée.

### **SSLKeyRepository =** *nom\_chemin*

Emplacement du référentiel de clés qui contient le certificat numérique de l'utilisateur, au format radical. C'est-à-dire qu'il inclut le chemin d'accès complet et le nom de fichier sans extension.

Cet attribut peut être lu par C et par les clients .NET non gérés.

### **SSLKeyResetNombre =** *entier***|0**

Nombre d'octets non chiffrés envoyés et reçus sur un canal TLS avant la renégociation de la clé secrète.

Cet attribut peut être lu par C et par les clients .NET non gérés.

La valeur doit être comprise entre 0 et 999999999.

La valeur par défaut est 0, ce qui signifie que les clés secrètes ne sont jamais renégociées.

Si vous indiquez une valeur comprise entre 1 et 32768, les canaux TLS utilisent un nombre de réinitialisations de clé secrète de 32768 (32Kb). Cela permet d'éviter un nombre excessif de réinitialisations de clé, ce qui se produit pour les valeurs de réinitialisation de clé secrète de petite taille.

# **Multi** Section TCP du fichier de configuration du client

Utilisez la section TCP pour spécifier les paramètres de configuration du protocole de réseau TCP.

**Remarque :** La description de chaque attribut de cette strophe indique quels clients IBM MQ peuvent lire cet attribut. Pour une table récapitulative de toutes les strophes du fichier de configuration IBM MQ MQI client, voir Quels sont les attributs IBM MQ qui peuvent être lus par chaque client.

Les attributs suivants peuvent être inclus dans la strophe TCP:

### **ClntRcvBuffSize =** *nombre***|0**

Taille en octets de la mémoire tampon de réception TCP/IP utilisée par l'extrémité client d'un canal de connexion serveur de connexion client.

Cet attribut peut être lu par les clients C, .NETnon gérés, IBM MQ classes for Java, IBM MQ classes for JMS, .NETgérés et XMS .NET gérés.

La valeur zéro indique que le système d'exploitation va gérer les tailles de mémoire tampon, par opposition aux tailles de mémoire tampon fixées par IBM MQ. Si la valeur est définie sur zéro, les valeurs par défaut du système d'exploitation sont utilisées. Si aucune valeur n'est définie, la valeur par défaut IBM MQ , 32768, est utilisée.

### **ClntSndBuffSize =** *nombre***|0**

Taille en octets de la mémoire tampon d'envoi TCP/IP utilisée par l'extrémité client d'un canal de connexion serveur de connexion client.

Cet attribut peut être lu par les clients C, .NETnon gérés, IBM MQ classes for Java, IBM MQ classes for JMS, .NETgérés et XMS .NET gérés.

La valeur zéro indique que le système d'exploitation va gérer les tailles de mémoire tampon, par opposition aux tailles de mémoire tampon fixées par IBM MQ. Si la valeur est définie sur zéro, les valeurs par défaut du système d'exploitation sont utilisées. Si aucune valeur n'est définie, la valeur par défaut IBM MQ , 32768, est utilisée.

### **Connect\_Timeout =** *nombre*

Nombre de secondes avant qu'une tentative de connexion du socket n'expire.

Si **ConnectTimeout** = 0, call connect () est un appel bloquant et le délai d'attente de l'appel connect () dépend de la valeur des nouvelles tentatives internes, ce qui provoque environ deux minutes de délai d'attente.

Cet attribut peut être lu par les clients C, .NET, IBM MQ classes for Javaet IBM MQ classes for JMS non gérés.

Les processus de canal IBM MQ se connectent via des sockets non bloquants. Par conséquent, si l'autre extrémité du socket n'est pas prête, connect () renvoie immédiatement *EINPROGRESS* ou *EWOULDBLOCK*. Par la suite, aucune tentative de reconnexion n'est effectuée.

Si Connect Timeout est défini sur une valeur différente de zéro, IBM MQ attend la période stipulée sur l'appel select () pour que le socket soit prêt. Cela augmente les chances de réussite d'un appel connect () ultérieur. Cette option peut être utile dans les cas où les connexions nécessitent un délai d'attente, en raison d'une charge élevée sur le réseau.

Il n'existe aucune relation entre les paramètres Connect\_Timeout, ClntSndBuffSizeet ClntRcvBuffSize .

### **IPAddressVersion = MQIPADDR\_IPV4|MQIPADDR\_IPV6**

Indique le protocole IP à utiliser pour une connexion de canal.

Cet attribut peut être lu par les clients C, .NETnon gérés, .NETgérés et XMS .NET gérés.

Il peut avoir les valeurs de chaîne MQIPADDR\_IPV4 ou MQIPADDR\_IPV6. Ces valeurs ont la même signification que IPV4 et IPV6 dans **ALTER QMGR IPADDRV**.

### <span id="page-188-0"></span>**KeepAlive = YES|NO**

Activez ou désactivez la fonction KeepAlive . KeepAlive=YES permet à TCP/IP de vérifier périodiquement que l'autre extrémité de la connexion est toujours disponible. Si tel n'est pas le cas, le canal est fermé.

Cet attribut peut être lu par les clients C, .NETnon gérés, IBM MQ classes for Java, IBM MQ classes for JMS, .NETgérés et XMS .NET gérés.

# **Library1 =** *DLLName***|WSOCK32**

( Windows uniquement) Nom de la DLL de sockets TCP/IP.

Cet attribut peut être lu par les clients .NET C et non gérés.

# **Fichier de configuration de trace d'activité, mqat.ini**

Le fichier de configuration de trace d'activité, mqat.ini, est utilisé pour configurer le comportement de trace d'activité. Ce fichier est utilisé pour définir le niveau et la fréquence de génération de rapports sur les données de trace d'activité. Le fichier permet également de définir des règles pour activer et désactiver la trace d'activité en fonction du nom d'une application.

Le fichier mqat. ini suit le même format de paire de clé de section et de valeur de paramètre que les fichiers mqs.ini et qm.ini . Le fichier se compose d'une seule section, AllActivityTrace, qui est utilisée pour configurer le niveau et la fréquence des données de trace d'activité de rapport par défaut pour toutes les traces d'activité. Le fichier peut également contenir plusieurs sections ApplicationTrace . Chacune de ces sections définit une règle pour le comportement de trace d'une ou de plusieurs connexions, en fonction du nom d'application des connexions à la règle. Pour plus d'informations, voir Trace d'activité d'application et Configuration du comportement de trace d'activité à l'aide de mqat.ini.

Le gestionnaire de files d'attente applique un certain nombre de règles pour déterminer les paramètres de strophes à utiliser pour une connexion. Vous pouvez éventuellement remplacer les paramètres de niveau et de fréquence de trace globale dans la section AllActivityTrace pour les connexions qui correspondent à une section ApplicationTrace . Pour plus d'informations, voir Configuration du comportement de la trace d'activité à l'aide de mqat.ini.

# **emplacements des répertoires**

 $\blacktriangleright$  IBM i  $\blacktriangleright$  Linux  $\blacktriangleright$  AIX  $\blacksquare$  Sur les systèmes AIX and Linux et IBM i , mqat.ini se trouve dans le répertoire de données du gestionnaire de files d'attente, qui est le même emplacement que le fichier qm.ini .

Windows Sur les systèmes Windows, mqat.ini se trouve dans le répertoire de données du gestionnaire de files d'attente C:\Program Files\IBM\WebSphere MQ\qmgrs\queue\_manager\_name. Les utilisateurs exécutant des applications à tracer doivent disposer des droits permettant de lire ce fichier.

#### **Multi Section de trace AllActivitydu fichier mqat.ini**

La section de trace AllActivitydu fichier de configuration mqat.ini spécifie les paramètres utilisés pour configurer les niveaux de trace d'un gestionnaire de files d'attente.

Une seule section AllActivityTrace définit les paramètres de la trace d'activité appliquée à toutes les connexions IBM MQ , sauf si elle est remplacée.

Les valeurs individuelles de la strophe de trace AllActivitypeuvent être remplacées par des informations plus spécifiques dans une strophe [ApplicationTrace](#page-189-0).

Si plusieurs sections de trace AllActivitysont spécifiées, les valeurs de la dernière section sont utilisées. Les paramètres manquants dans la trace AllActivitychoisie prennent les valeurs par défaut. Les paramètres et les valeurs des sections de trace AllActivityprécédentes sont ignorés.

### <span id="page-189-0"></span>**ActivityInterval**

Intervalle de temps, en secondes, entre les messages de trace. La trace de l'activité n'utilise pas d'unité d'exécution de type minuteur ; par conséquent, le message trace n'est pas écrit dès que l'intervalle est écoulé, mais lorsque la première opération MQI est exécutée une fois l'intervalle de temps écoulé. Si la valeur est 0, le message trace est écrit lorsque la connexion est arrêtée (ou lorsque le nombre d'activités est atteint). La valeur par défaut est 1.

### **ActivityCount**

Nombre d'opérations MQI entre les messages de trace. Si la valeur est 0, le message trace est écrit lorsque la connexion est arrêtée (ou lorsque l'intervalle de l'activité est écoulé). La valeur par défaut est 100.

### **TraceLevel**

Quantité de détails de paramètre tracée pour chaque opération. La description des opérations individuelles indique les paramètres qui sont inclus pour chaque niveau de trace. Définissez la valeur sur LOW, MEDIUMou HIGH. La valeur par défaut est MEDIUM.

### **TraceMessageData**

Quantité de données de message tracée en octets pour les opérations MQGET, MQPUT, MQPUT1et de rappel. La valeur par défaut est 0.

### **StopOnGetTraceMsg**

Peut être défini sur ON ou OFF. La valeur par défaut est ON.

### **SubscriptionDelivery**

Peut être défini sur BATCHED ou IMMEDIATE. Détermine si les paramètres **ActivityInterval** et **ActivityCount** doivent être utilisés lorsqu'un ou plusieurs abonnements de trace d'activité sont présents. La définition de ce paramètre sur IMMEDIATE entraîne le remplacement des valeurs **ActivityInterval** et **ActivityCount** par les valeurs effectives 1 lorsque les données de trace ont un abonnement correspondant. Les enregistrements de trace de l'activité ne sont pas regroupés avec d'autres enregistrements de la même connexion, mais sont distribués à l'abonnement immédiatement. Le paramètre IMMEDIATE augmente le temps système de la collecte des données de trace d'activité. La valeur par défaut est BATCHED.

### **Tâches associées**

Configuration du comportement de trace d'activité à l'aide de mqat.ini

# **Section ApplicationTrace du fichier mqat.ini**

Le fichier de configuration mqat.ini peut contenir plusieurs sections ApplicationTrace. Chacune de ces sections définit une règle pour le comportement de trace d'une ou de plusieurs connexions, en fonction du nom d'application des connexions à la règle.

Vous pouvez définir les valeurs suivantes pour la section ApplicationTrace :

### **Fonction de trace**

Commutateur de trace d'activité qui peut être défini sur ON ou OFF. Le paramètre **Trace** est un paramètre obligatoire sans valeur par défaut. Il peut être utilisé dans la section spécifique à l'application pour déterminer si la trace d'activité est active pour la portée de la section d'application en cours. Notez que cette valeur remplace les paramètres **ACTVTRC** et **ACTVCONO** du gestionnaire de files d'attente.

### **ApplName**

Le paramètre **ApplName** est spécifié sous la forme d'une chaîne de caractères et est un paramètre obligatoire sans valeur par défaut. Cette valeur est utilisée pour déterminer les applications auxquelles la strophe ApplicationTrace s'applique. Il est mis en correspondance avec la valeur **ApplName** de la structure de contexte d'exit d'API (qui est équivalente à MQMD.PutApplName). Le contenu de la valeur **ApplName** varie en fonction de l'environnement d'application.

Sur Multiplatforms, uniquement la partie nom de fichier de MQAXC.ApplName est mis en correspondance avec la valeur de la strophe. Les caractères situés à gauche du séparateur de chemin le plus à droite sont ignorés lors de la comparaison.

Un seul caractère générique (\*) peut être utilisé à la fin de la valeur **ApplName** pour correspondre à n'importe quel nombre de caractères après ce point. Si la valeur **ApplName** est définie sur un caractère générique unique (\*), la valeur **ApplName** correspond à toutes les applications.

# **ApplFunction**

Le paramètre **ApplFunction** est spécifié sous la forme d'une chaîne de caractères. La valeur par défaut est \*, La valeur de ce paramètre est utilisée pour déterminer à quelle application s'applique la section ApplicationTrace et à laquelle s'applique la valeur **ApplName** .

La strophe est facultative et n'est valide que pour les gestionnaires de files d'attente IBM i . Un seul caractère générique (\*) peut être utilisé à la fin de la valeur **ApplName** pour correspondre à n'importe quel nombre de caractères. Par exemple, une section ApplicationTrace spécifiant **ApplName** = *\** et **ApplFunction** = *AMQSPUT0* s'applique à tous les appels du programme AMQSPUT0 à partir de n'importe quel travail.

### **ApplClass**

Le paramètre **ApplClass** définit la classe d'une application et peut être défini sur les valeurs suivantes:

- UTILISATEUR
- MCA
- ALL (valeur par défaut)

Pour une explication de la façon dont les valeurs **AppType** correspondent aux connexions IBM MQ , voir le Tableau 3 dans Configuration du comportement de la trace d'activité à l'aide de mqat.ini.

En option, les paramètres de niveau et de fréquence de trace globale sous la section de trace AllActivitypeuvent être remplacés pour les connexions correspondant à une section ApplicationTrace .

Les paramètres suivants peuvent être définis dans une section ApplicationTrace . S'ils ne sont pas définis, la valeur est héritée de la section de trace [AllActivity](#page-188-0) :

### **ActivityInterval**

Intervalle de temps, en secondes, entre les messages de trace. La trace de l'activité n'utilise pas d'unité d'exécution de type minuteur ; par conséquent, le message trace n'est pas écrit dès que l'intervalle est écoulé, mais lorsque la première opération MQI est exécutée une fois l'intervalle de temps écoulé. Si la valeur est 0, le message trace est écrit lorsque la connexion est arrêtée (ou lorsque le nombre d'activités est atteint). La valeur par défaut est 1.

### **ActivityCount**

Nombre d'opérations MQI entre les messages de trace. Si la valeur est 0, le message trace est écrit lorsque la connexion est arrêtée (ou lorsque l'intervalle de l'activité est écoulé). La valeur par défaut est 100.

### **TraceLevel**

Quantité de détails de paramètre tracée pour chaque opération. La description des opérations individuelles indique les paramètres qui sont inclus pour chaque niveau de trace. Définissez la valeur sur LOW, MEDIUMou HIGH. La valeur par défaut est MEDIUM.

### **TraceMessageData**

Quantité de données de message tracée en octets pour les opérations MQGET, MQPUT, MQPUT1et de rappel. La valeur par défaut est 0.

### **StopOnGetTraceMsg**

Peut être défini sur ON ou OFF. La valeur par défaut est ON.

### **Tâches associées**

Configuration du comportement de trace d'activité à l'aide de mqat.ini

# <span id="page-191-0"></span>**Configuration de la file d'attente répartie**

Cette section fournit des informations plus détaillées sur l'intercommunication entre les installations IBM MQ , y compris la définition de file d'attente, la définition de canal, le déclenchement et les procédures de point de synchronisation.

# **Avant de commencer**

Avant de lire cette section, il est utile de comprendre les canaux, les files d'attente et les autres concepts introduits dans la rubrique Mise en file d'attente répartie et clusters.

Si vous devez connecter deux gestionnaires de files d'attente qui se trouvent sur des réseaux physiques différents ou communiquer via un pare-feu, l'utilisation d' IBM MQ Internet Pass-Thru peut simplifier la configuration. Pour plus d'informations, voir IBM MQ Internet Pass-Thru.

# **Procédure**

- Utilisez les informations des sous-rubriques suivantes pour connecter vos applications à l'aide de la mise en file d'attente répartie:
	- – [«Techniques de mise en file d'attente répartie IBM MQ», à la page 193](#page-192-0)
	- – [«Introduction à la gestion de files d'attente réparties», à la page 214](#page-213-0)
	- – [«Comment envoyer un message à un autre gestionnaire de files d'attente», à la page 217](#page-216-0)
	- – [«Canaux de déclenchement», à la page 239](#page-238-0)
	- – [«Sécurité des messages», à la page 237](#page-236-0)
	- $\sim$  **ALW**  $\sim$   $\sim$  Surveillance et contrôle des canaux sur AIX, Linux, and Windows», à la page 247
		- [«Surveillance et contrôle des canaux sur IBM i», à la page 272](#page-271-0)

### **Concepts associés**

[«Configuration de IBM MQ for z/OS», à la page 925](#page-924-0)

Utilisez cette rubrique comme guide étape par étape pour personnaliser votre système IBM MQ for z/OS .

### **Tâches associées**

[«Configuration des connexions entre le client et le serveur», à la page 15](#page-14-0)

Pour configurer les liaisons de communication entre IBM MQ MQI clients et les serveurs, déterminez votre protocole de communication, définissez les connexions aux deux extrémités de la liaison, démarrez un programme d'écoute et définissez des canaux.

[«Configuration d'un cluster de gestionnaires de files d'attente», à la page 295](#page-294-0)

Les clusters fournissent un mécanisme d'interconnexion des gestionnaires de files d'attente qui simplifie à la fois la configuration initiale et la gestion en cours. Vous pouvez définir des composants de cluster et créer et gérer des clusters.

[«Modification des informations de configuration IBM MQ dans les fichiers .ini sur Multiplatforms», à la](#page-85-0) [page 86](#page-85-0)

Vous pouvez modifier le comportement d' IBM MQ ou d'un gestionnaire de files d'attente individuel en fonction des besoins de votre installation en éditant les informations dans les fichiers de configuration (.ini). Vous pouvez également modifier les options de configuration pour IBM MQ MQI clients.

[«Configuration des gestionnaires de files d'attente sous z/OS», à la page 919](#page-918-0)

Utilisez ces instructions pour configurer les gestionnaires de files d'attente sur IBM MQ for z/OS.

[«Configuration des communications avec d'autres gestionnaires de files d'attente sous z/OS», à la page](#page-1004-0) [1005](#page-1004-0)

Cette section décrit les préparations IBM MQ for z/OS que vous devez effectuer avant de commencer à utiliser la mise en file d'attente répartie.

# <span id="page-192-0"></span>**Techniques de mise en file d'attente répartie IBM MQ**

Les sous-rubriques de cette section décrivent les techniques utilisées lors de la planification des canaux. Ces sous-rubriques décrivent les techniques permettant de planifier la connexion de vos gestionnaires de files d'attente et de gérer le flux de messages entre vos applications.

Pour obtenir des exemples de planification de canal de message, voir:

- ALW Exemple de planification de canal de message pour AIX, Linux, and Windows
- **IBM i** Exemple de planification de canal de message pour IBM i
- **z/08** Exemple de planification de canal de message pour z/OS
- $\frac{105}{2005}$  Exemple de planification de canal de message pour z/OS à l'aide de groupes de partage de files d'attente

### **Concepts associés**

Canaux

Présentation de la mise en file d'attente de messages

Mise en file d'attente répartie et clusters

### **Tâches associées**

### [«Configuration de la file d'attente répartie», à la page 192](#page-191-0)

Cette section fournit des informations plus détaillées sur l'intercommunication entre les installations IBM MQ , y compris la définition de file d'attente, la définition de canal, le déclenchement et les procédures de point de synchronisation.

### **Référence associée**

Exemple d'informations de configuration

# **contrôle du flux de messages**

Le contrôle du flux de messages est une tâche qui implique la configuration et la maintenance des routes de messages entre les gestionnaires de files d'attente. Il est important pour les routes qui passent par de nombreux gestionnaires de files d'attente. Cette section explique comment utiliser les files d'attente, les définitions de file d'attente d'alias et les canaux de messages sur votre système pour contrôler le flux de messages.

Vous contrôlez le flux de messages à l'aide d'un certain nombre de techniques qui ont été introduites dans [«Configuration de la file d'attente répartie», à la page 192](#page-191-0). Si votre gestionnaire de files d'attente se trouve dans un cluster, le flux de messages est contrôlé à l'aide de différentes techniques, comme décrit

dans «contrôle du flux de messages», à la page 193. XIIIS Si vos gestionnaires de files d'attente se trouvent dans un groupe de partage de files d'attente et que la mise en file d'attente intra-groupe est activée, le flux de messages peut être contrôlé par des agents de mise en file d'attente intra-groupe. Ces agents sont décrits dans Mise en file d'attente intra-groupe.

Vous pouvez utiliser les objets suivants pour obtenir le contrôle du flux de messages:

- Files d'attente de transmission
- Canaux de transmission de messages
- Définition de file d'attente éloignée
- Définition d'alias de gestionnaire de files d'attente
- Définition d'alias de file d'attente de réponse

Les objets de gestionnaire de files d'attente et de file d'attente sont décrits dans Types d'objet. Les canaux de transmission de messages sont décrits dans Composants de la mise en file d'attente répartie. Les techniques suivantes utilisent ces objets pour créer des flux de messages dans votre système:

- Insertion de messages dans des files d'attente éloignées
- Routage au moyen de files d'attente de transmission particulières
- <span id="page-193-0"></span>• Réception de messages
- Transmission de messages via votre système
- Séparation des flux de messages
- Basculement d'un flux de messages vers une autre destination
- Résolution du nom de la file d'attente de réponse en nom d'alias

### **Remarque**

Tous les concepts décrits dans cette section sont pertinents pour tous les noeuds d'un réseau et incluent l'envoi et la réception des extrémités des canaux de message. Pour cette raison, un seul noeud est illustré dans la plupart des exemples. L'exception est que l'exemple nécessite une coopération explicite de la part de l'administrateur à l'autre extrémité d'un canal de transmission de messages.

Avant de passer aux techniques individuelles, il est utile de récapituler les concepts de résolution de nom et les trois façons d'utiliser les définitions de file d'attente éloignée. Voir Mise en file d'attente répartie et clusters.

### **Concepts associés**

«Noms de file d'attente dans l'en-tête de transmission», à la page 194 Les noms de file d'attente de destination sont associés au message dans l'en-tête de transmission jusqu'à ce que la file d'attente de destination soit atteinte.

«Comment créer des alias de gestionnaire de files d'attente et de réponse», à la page 194 Cette rubrique explique les trois façons de créer une définition de file d'attente éloignée.

### *Noms de file d'attente dans l'en-tête de transmission*

Les noms de file d'attente de destination sont associés au message dans l'en-tête de transmission jusqu'à ce que la file d'attente de destination soit atteinte.

Le nom de file d'attente utilisé par l'application, le nom de file d'attente logique, est résolu par le gestionnaire de files d'attente en nom de file d'attente de destination. En d'autres termes, le nom de la file d'attente physique. Ce nom de file d'attente de destination se déplace avec le message dans une zone de données distincte, l'en-tête de transmission, jusqu'à ce que la file d'attente de destination soit atteinte. L'en-tête de transmission est ensuite retiré.

Vous modifiez la partie gestionnaire de files d'attente de ce nom de file d'attente lorsque vous créez des classes de service parallèles. N'oubliez pas de renvoyer le nom du gestionnaire de files d'attente au nom d'origine lorsque la fin de la déviation de la classe de service a été atteinte.

# *Comment créer des alias de gestionnaire de files d'attente et de réponse*

Cette rubrique explique les trois façons de créer une définition de file d'attente éloignée.

L'objet de définition de file d'attente éloignée est utilisé de trois manières différentes. [Tableau 17, à la](#page-194-0) [page 195](#page-194-0) explique comment définir chacune des trois manières suivantes:

• Utilisation d'une définition de file d'attente éloignée pour redéfinir un nom de file d'attente locale.

L'application fournit uniquement le nom de la file d'attente lors de l'ouverture d'une file d'attente et ce nom correspond au nom de la définition de file d'attente éloignée.

La définition de file d'attente éloignée contient les noms de la file d'attente cible et du gestionnaire de files d'attente. La définition peut éventuellement contenir le nom de la file d'attente de transmission à utiliser. Si aucun nom de file d'attente de transmission n'est fourni, le gestionnaire de files d'attente utilise le nom du gestionnaire de files d'attente, extrait de la définition de file d'attente éloignée, pour le nom de la file d'attente de transmission. Si une file d'attente de transmission de ce nom n'est pas définie, mais qu'une file d'attente de transmission par défaut est définie, la file d'attente de transmission par défaut est utilisée.

• Utilisation d'une définition de file d'attente éloignée pour redéfinir un nom de gestionnaire de files d'attente.

<span id="page-194-0"></span>L'application ou le programme de canal fournit un nom de file d'attente avec le nom du gestionnaire de files d'attente éloignées lors de l'ouverture de la file d'attente.

Si vous avez fourni une définition de file d'attente éloignée portant le même nom que le nom du gestionnaire de files d'attente et que vous avez laissé le nom de la file d'attente dans la définition à blanc, le gestionnaire de files d'attente remplace le nom du gestionnaire de files d'attente dans l'appel ouvert par le nom du gestionnaire de files d'attente dans la définition.

En outre, la définition peut contenir le nom de la file d'attente de transmission à utiliser. Si aucun nom de file d'attente de transmission n'est fourni, le gestionnaire de files d'attente prend le nom du gestionnaire de files d'attente, extrait de la définition de file d'attente éloignée, pour le nom de la file d'attente de transmission. Si une file d'attente de transmission de ce nom n'est pas définie, mais qu'une file d'attente de transmission par défaut est définie, la file d'attente de transmission par défaut est utilisée.

• Utilisation d'une définition de file d'attente éloignée pour redéfinir un nom de file d'attente de réponse.

Chaque fois qu'une application insère un message dans une file d'attente, elle peut fournir le nom d'une file d'attente de réponse pour les messages de réponse, mais avec le nom du gestionnaire de files d'attente vide.

Si vous fournissez une définition de file d'attente éloignée portant le même nom que la file d'attente de réponse, le gestionnaire de files d'attente local remplace le nom de file d'attente de réponse par le nom de file d'attente de votre définition.

Vous pouvez indiquer un nom de gestionnaire de files d'attente dans la définition, mais pas un nom de

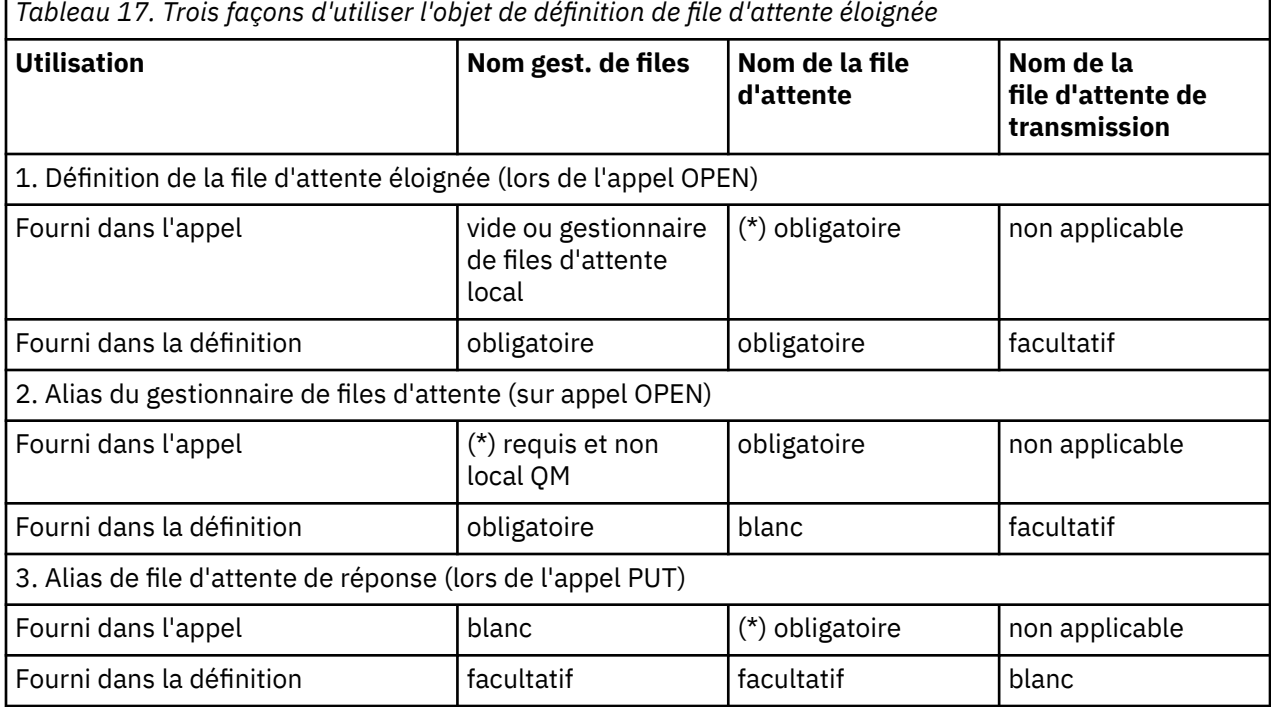

file d'attente de transmission.

**Remarque :** (\*) signifie que ce nom est le nom de l'objet de définition

Pour une description formelle, voir Résolution de nom de file d'attente.

# **Insertion de messages dans des files d'attente éloignées**

Vous pouvez utiliser des objets de définition de file d'attente éloignée pour résoudre un nom de file d'attente en file d'attente de transmission dans un gestionnaire de files d'attente adjacent.

Dans un environnement de mise en file d'attente répartie, une file d'attente de transmission et un canal sont le point focal de tous les messages vers un emplacement, que les messages proviennent <span id="page-195-0"></span>d'applications de votre système local ou arrivent via des canaux d'un système adjacent. La Figure 8, à la page 196 montre une application plaçant des messages dans une file d'attente logique nommée'QA\_norm'. La résolution de nom utilise la définition de file d'attente éloignée'QA\_norm'pour sélectionner la file d'attente de transmission QMB. Il ajoute ensuite un en-tête de transmission aux messages indiquant'QA\_norm at QMB'.

Les messages arrivant du système adjacent sur'Channel\_back'ont un en-tête de transmission avec le nom de file d'attente physique'QA\_norm at QMB', par exemple. Ces messages sont placés inchangés dans la file d'attente de transmission QMB.

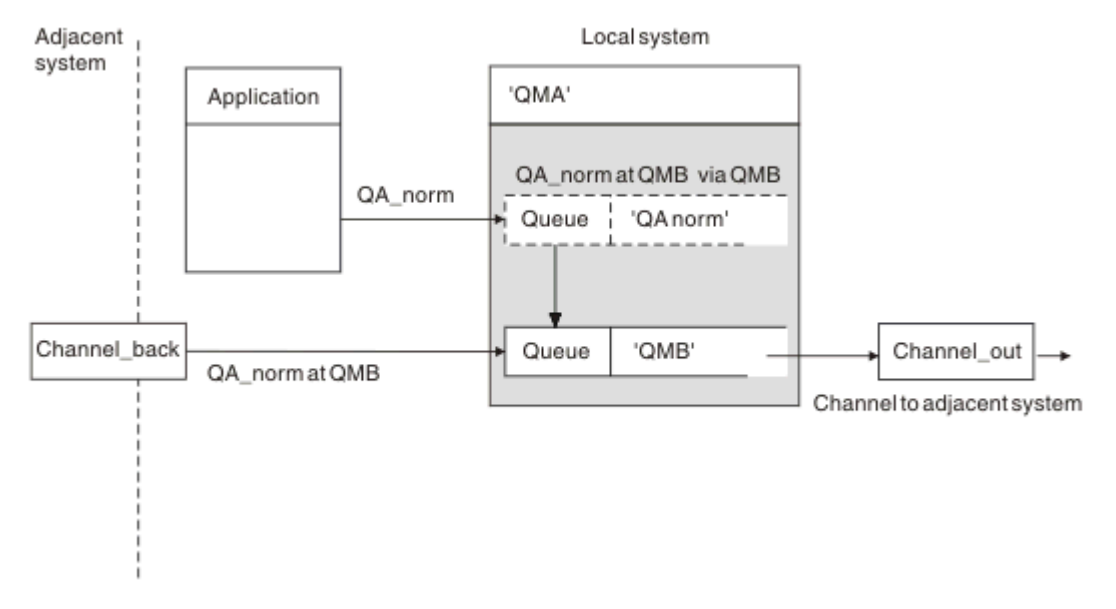

Le canal déplace les messages vers un gestionnaire de files d'attente adjacent.

*Figure 8. Une définition de file d'attente éloignée est utilisée pour résoudre un nom de file d'attente en file d'attente de transmission vers un gestionnaire de files d'attente adjacent.*

Si vous êtes l'administrateur système IBM MQ , vous devez:

- Définir le canal de transmission de messages à partir du système adjacent
- Définir le canal de transmission de messages sur le système adjacent
- Création de la file d'attente de transmission QMB
- Définissez l'objet de file d'attente éloignée'QA\_norm'pour résoudre le nom de file d'attente utilisé par les applications en nom de file d'attente de destination, en nom de gestionnaire de files d'attente de destination et en nom de file d'attente de transmission

Dans un environnement en cluster, il suffit de définir un canal récepteur de cluster au niveau du gestionnaire de files d'attente local. Il n'est pas nécessaire de définir une file d'attente de transmission ou un objet de file d'attente éloignée. Voir Clusters.

# **En savoir plus sur la résolution de nom**

La définition de file d'attente éloignée a pour effet de définir un nom de file d'attente de destination physique et un nom de gestionnaire de files d'attente. Ces noms sont insérés dans les en-têtes de transmission des messages.

Ce type de résolution de nom a déjà été effectué par le gestionnaire de files d'attente d'origine pour les messages entrants provenant d'un système adjacent. Par conséquent, l'en-tête de transmission indique le nom de la file d'attente de destination physique et le nom du gestionnaire de files d'attente. Ces messages ne sont pas affectés par les définitions de file d'attente éloignée.

<span id="page-196-0"></span>Résolution de nom de file d'attente

# **Choix de la file d'attente de transmission**

Vous pouvez utiliser une définition de file d'attente éloignée pour permettre à une autre file d'attente de transmission d'envoyer des messages au même gestionnaire de files d'attente adjacent.

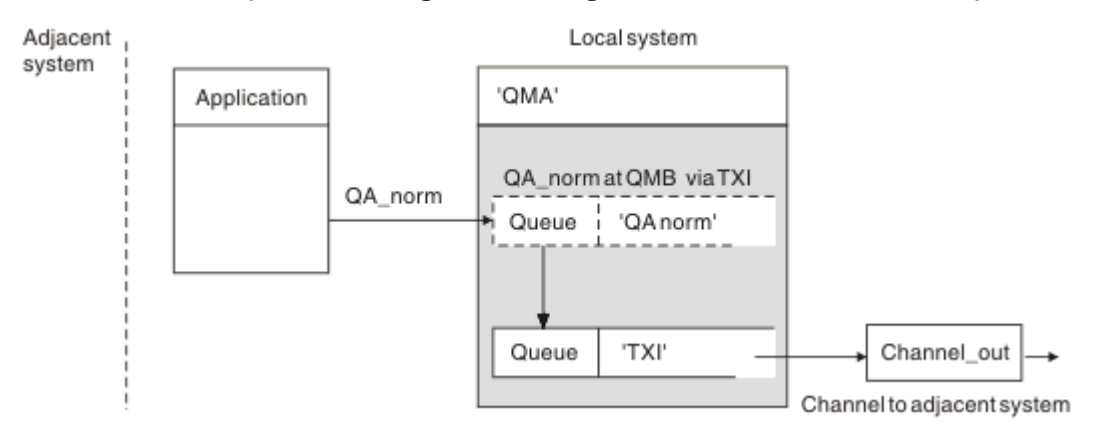

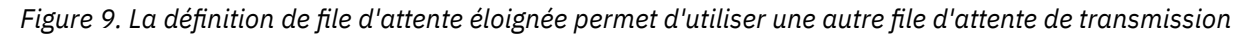

Dans un environnement de mise en file d'attente répartie, lorsque vous devez modifier un flux de messages d'un canal à un autre, utilisez la même configuration système que celle illustrée dans la [Figure](#page-195-0) [8, à la page 196](#page-195-0) dans la [«Insertion de messages dans des files d'attente éloignées», à la page 195.](#page-194-0) La Figure 9, à la page 197 de cette rubrique explique comment utiliser la définition de file d'attente éloignée pour envoyer des messages via une file d'attente de transmission différente, et donc via un canal différent, vers le même gestionnaire de files d'attente adjacent.

Pour la configuration illustrée dans la Figure 9, à la page 197, vous devez fournir l'objet de file d'attente éloignée'QA\_norm'et la file d'attente de transmission'TX1'. Vous devez indiquer'QA\_norm'pour choisir la file d'attente'QA\_norm'sur le gestionnaire de files d'attente éloignées, la file d'attente de transmission'TX1'et le gestionnaire de files d'attente'QMB\_priority'. Indiquez'TX1'dans la définition du canal adjacent au système.

Les messages sont placés dans la file d'attente de transmission'TX1'avec un en-tête de transmission contenant'QA\_norm at QMB\_priority'et sont envoyés via le canal au système adjacent.

Le channel back a été supprimé de cette illustration car il aurait besoin d'un alias de gestionnaire de files d'attente.

Dans un environnement de mise en cluster, il n'est pas nécessaire de définir une file d'attente de transmission ou une définition de file d'attente éloignée. Pour plus d'informations, voir [«Définition de](#page-295-0) [files d'attente de cluster», à la page 296](#page-295-0).

# **Réception de messages**

Vous pouvez configurer le gestionnaire de files d'attente pour qu'il reçoive des messages d'autres gestionnaires de files d'attente. Vous devez vous assurer que la résolution de nom non intentionnelle ne se produit pas.

<span id="page-197-0"></span>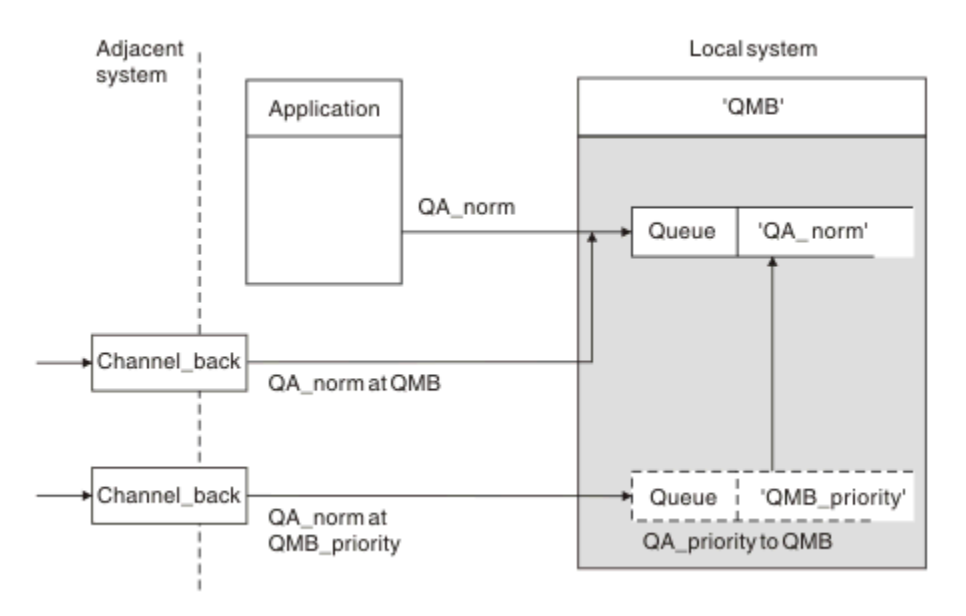

*Figure 10. Réception directe des messages et résolution du nom du gestionnaire de files d'attente alias*

En plus d'organiser l'envoi des messages, l'administrateur système doit également organiser la réception des messages provenant des gestionnaires de files d'attente adjacents. Les messages reçus contiennent le nom physique du gestionnaire de files d'attente de destination et de la file d'attente dans l'en-tête de transmission. Ils sont traités de la même manière que les messages provenant d'une application locale qui spécifie à la fois le nom du gestionnaire de files d'attente et le nom de la file d'attente. En raison de ce traitement, vous devez vous assurer que les messages entrant dans votre système ne font pas l'objet d'une résolution de nom non intentionnelle. Pour ce scénario, voir Figure 10, à la page 198 .

Pour cette configuration, vous devez préparer:

- Canaux de transmission de messages destinés à recevoir des messages des gestionnaires de files d'attente adjacents
- Une définition d'alias de gestionnaire de files d'attente pour résoudre un flux de messages entrant,'QMB\_priority', en nom de gestionnaire de files d'attente local,'QMB'
- La file d'attente locale,'QA\_norm', si elle n'existe pas

# **Réception des noms de gestionnaire de files d'attente alias**

L'utilisation de la définition d'alias de gestionnaire de files d'attente dans cette illustration n'a pas sélectionné de gestionnaire de files d'attente de destination différent. Les messages transitant par ce gestionnaire de files d'attente local et adressés à'QMB\_priority'sont destinés au gestionnaire de files d'attente'QMB'. Le nom du gestionnaire de files d'attente alias est utilisé pour créer le flux de messages distinct.

# **Transmission de messages via votre système**

Vous pouvez transmettre des messages via votre système de trois manières: en utilisant le nom d'emplacement, en utilisant un alias pour le gestionnaire de files d'attente ou en sélectionnant une file d'attente de transmission.

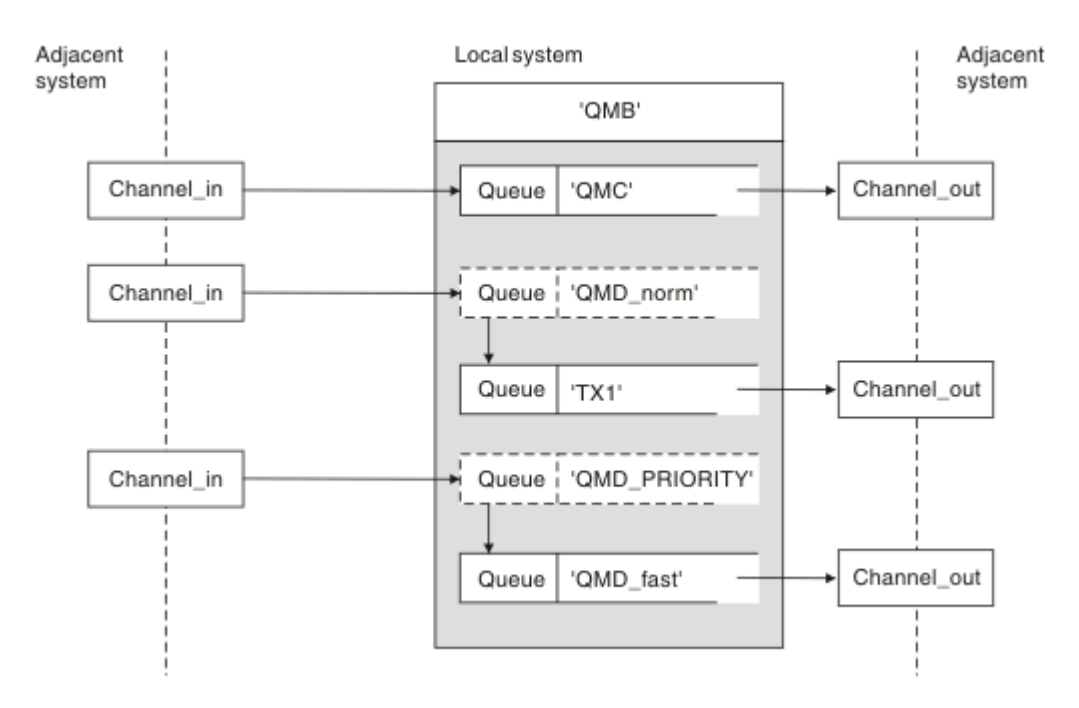

*Figure 11. Trois méthodes de transmission de messages via votre système*

La technique présentée dans la [Figure 10, à la page 198](#page-197-0) dans la [«Réception de messages», à la page](#page-196-0) [197](#page-196-0)montre comment un flux d'alias est capturé. La Figure 11, à la page 199 illustre la façon dont les réseaux sont créés en regroupant les techniques décrites précédemment.

La configuration montre un canal qui distribue trois messages avec des destinations différentes:

- 1. QB à QMC
- 2. QB à QMD\_norm
- 3. QB à QMD\_PRIORITY

Vous devez transmettre le premier flux de messages à votre système tel quel. Vous devez transmettre le deuxième flux de messages via une file d'attente de transmission et un canal différents. Pour le deuxième flux de messages, vous devez également résoudre les messages pour le nom de gestionnaire de files d'attente alias QMD\_norm dans le gestionnaire de files d'attente QMD. Le troisième flux de messages choisit une file d'attente de transmission différente sans autre modification.

Dans un environnement de mise en cluster, les messages sont transmis via une file d'attente de transmission de cluster. Normalement, une file d'attente de transmission unique, SYSTEM.CLUSTER.TRANSMIT.QUEUE, transfère tous les messages à tous les gestionnaires de files d'attente de tous les clusters dont le gestionnaire de files d'attente est membre ; voir Cluster de gestionnaires de files d'attente. Vous pouvez définir des files d'attente de transmission distinctes pour tout ou partie des gestionnaires de files d'attente dans les clusters dont le gestionnaire de files d'attente est membre.

Les méthodes suivantes décrivent les techniques applicables à un environnement de mise en file d'attente répartie.

# **Utilisez ces méthodes**

Pour ces configurations, vous devez préparer les éléments suivants:

- Définitions de canal d'entrée
- Définitions de canal de sortie
- Files d'attente de transmission:
	- QMC

 $-TX1$ 

- QMD\_fast
- Définitions d'alias de gestionnaire de files d'attente:
	- QMD\_norm avec QMD\_norm vers QMD via TX1
	- QMD\_PRIORITY avec QMD\_PRIORITY vers QMD\_PRIORITY via QMD\_fast

**Remarque :** Aucun des flux de messages affichés dans l'exemple ne modifie la file d'attente de destination. Les alias de nom de gestionnaire de files d'attente permettent de séparer les flux de messages.

# **Méthode 1: Utiliser le nom de l'emplacement entrant**

Vous allez recevoir des messages avec un en-tête de transmission contenant un autre nom d'emplacement, tel que QMC. La configuration la plus simple consiste à créer une file d'attente de transmission portant ce nom, QMC. Le canal qui dessert la file d'attente de transmission distribue le message inchangé à la destination suivante.

# **Méthode 2: Utiliser un alias pour le gestionnaire de files d'attente**

La deuxième méthode consiste à utiliser la définition d'objet d'alias de gestionnaire de files d'attente, mais à spécifier un nouveau nom d'emplacement, QMD, et une file d'attente de transmission particulière, TX1. Cette action:

- Met fin au flux de messages d'alias configuré par l'alias de nom de gestionnaire de files d'attente QMD\_norm, c'est-à-dire la classe de service nommée QMD\_norm.
- Modifie les en-têtes de transmission de ces messages de QMD\_norm à QMD.

# **Méthode 3: Sélection d'une file d'attente de transmission**

La troisième méthode consiste à définir un objet d'alias de gestionnaire de files d'attente avec le même nom que l'emplacement de destination, QMD\_PRIORITY. Utilisez la définition d'alias de gestionnaire de files d'attente pour sélectionner une file d'attente de transmission particulière, QMD\_fast, et donc un autre canal. Les en-têtes de transmission de ces messages restent inchangés.

# **Séparation des flux de messages**

Vous pouvez utiliser un alias de gestionnaire de files d'attente pour créer des flux de messages distincts afin d'envoyer des messages au même gestionnaire de files d'attente.

Dans un environnement de mise en file d'attente répartie, la nécessité de séparer les messages envoyés au même gestionnaire de files d'attente dans des flux de messages différents peut se produire pour plusieurs raisons. Exemple :

- Vous devrez peut-être fournir un flux distinct pour les messages de grande taille, de taille moyenne et de petite taille. Ce besoin s'applique également dans un environnement de mise en cluster et, dans ce cas, vous pouvez créer des clusters qui se chevauchent. Il existe un certain nombre de raisons pour lesquelles vous pouvez le faire, par exemple:
	- Permettre à différentes organisations d'avoir leur propre administration.
	- Permettre l'administration séparée des applications indépendantes.
	- Pour créer une classe de service. Par exemple, vous pouvez avoir un cluster appelé STAFF qui est un sous-ensemble du cluster appelé ÉTUDE. Lorsque vous placez un message dans une file d'attente annoncée dans le cluster STAFF, un canal restreint est utilisé. Lorsque vous placez un message dans une file d'attente annoncée dans le cluster ÉTUDE, un canal général ou un canal restreint peut être utilisé.
	- Pour créer des environnements de test et de production.
- Il peut être nécessaire d'acheminer les messages entrants par des chemins différents à partir du chemin des messages générés en local.
- Votre installation peut avoir besoin de planifier le déplacement des messages à certains moments (par exemple, la nuit) et les messages doivent ensuite être stockés dans des files d'attente réservées jusqu'à leur planification.

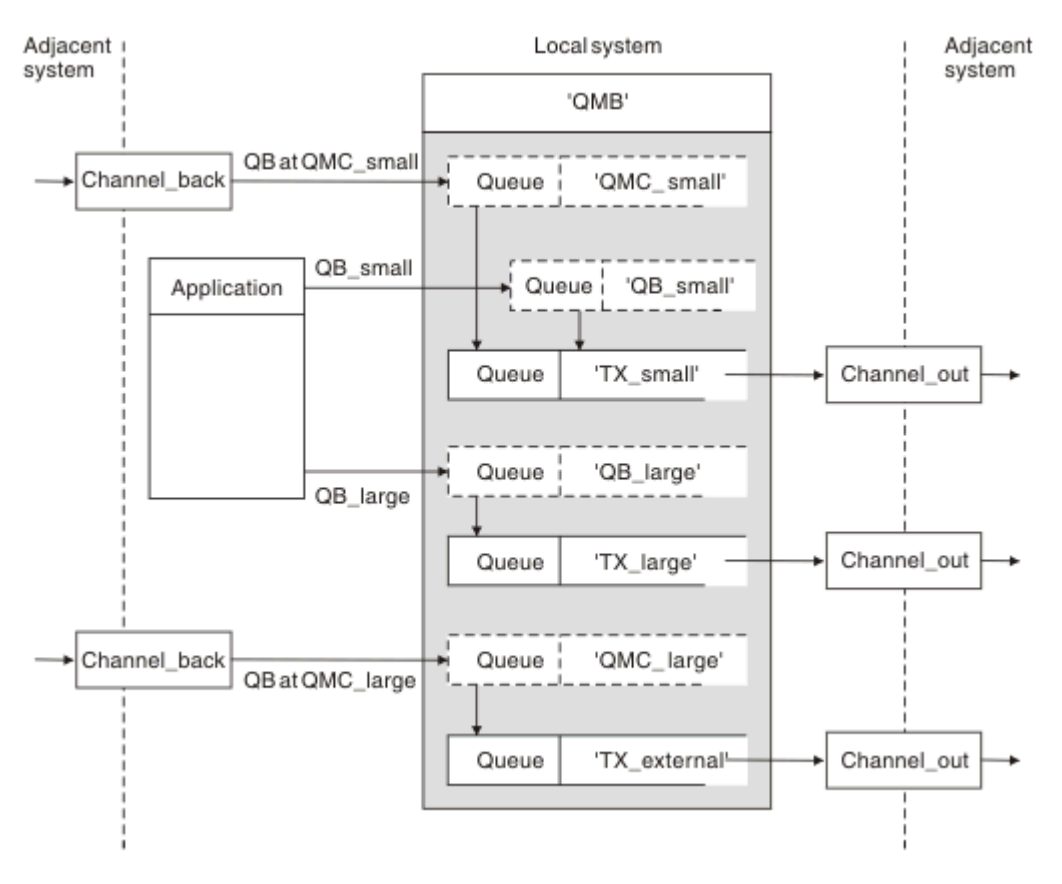

*Figure 12. Séparation des flux de messages*

Dans l'exemple illustré dans la Figure 12, à la page 201, les deux flux entrants sont vers les noms de gestionnaire de files d'attente d'alias'QMC\_small'et'QMC\_large'. Vous fournissez ces flux avec une définition d'alias de gestionnaire de files d'attente pour capturer ces flux pour le gestionnaire de files d'attente local. Vous disposez d'une application qui traite deux files d'attente distantes et vous avez besoin que ces flux de messages soient séparés. Vous fournissez deux définitions de file d'attente éloignée qui indiquent le même emplacement,'QMC', mais qui spécifient des files d'attente de transmission différentes. Cette définition maintient les flux séparés et aucun élément supplémentaire n'est nécessaire à l'extrémité éloignée car ils ont le même nom de gestionnaire de files d'attente de destination dans les en-têtes de transmission. Vous fournissez:

- Définitions de canal entrant
- Les deux définitions de file d'attente éloignée QB\_small et QB\_large
- Les deux définitions d'alias de gestionnaire de files d'attente QMC\_small et QMC\_large
- Les trois définitions de canal émetteur
- Trois files d'attente de transmission: TX\_small, TX\_large et TX\_external

# **Coordination avec les systèmes adjacents**

Lorsque vous utilisez un alias de gestionnaire de files d'attente pour créer un flux de messages distinct, vous devez coordonner cette activité avec l'administrateur système à l'extrémité éloignée du canal de

transmission de messages pour vous assurer que l'alias de gestionnaire de files d'attente correspondant y est disponible.

# **Concentration des messages dans divers emplacements**

Vous pouvez concentrer les messages destinés à différents emplacements sur un seul canal.

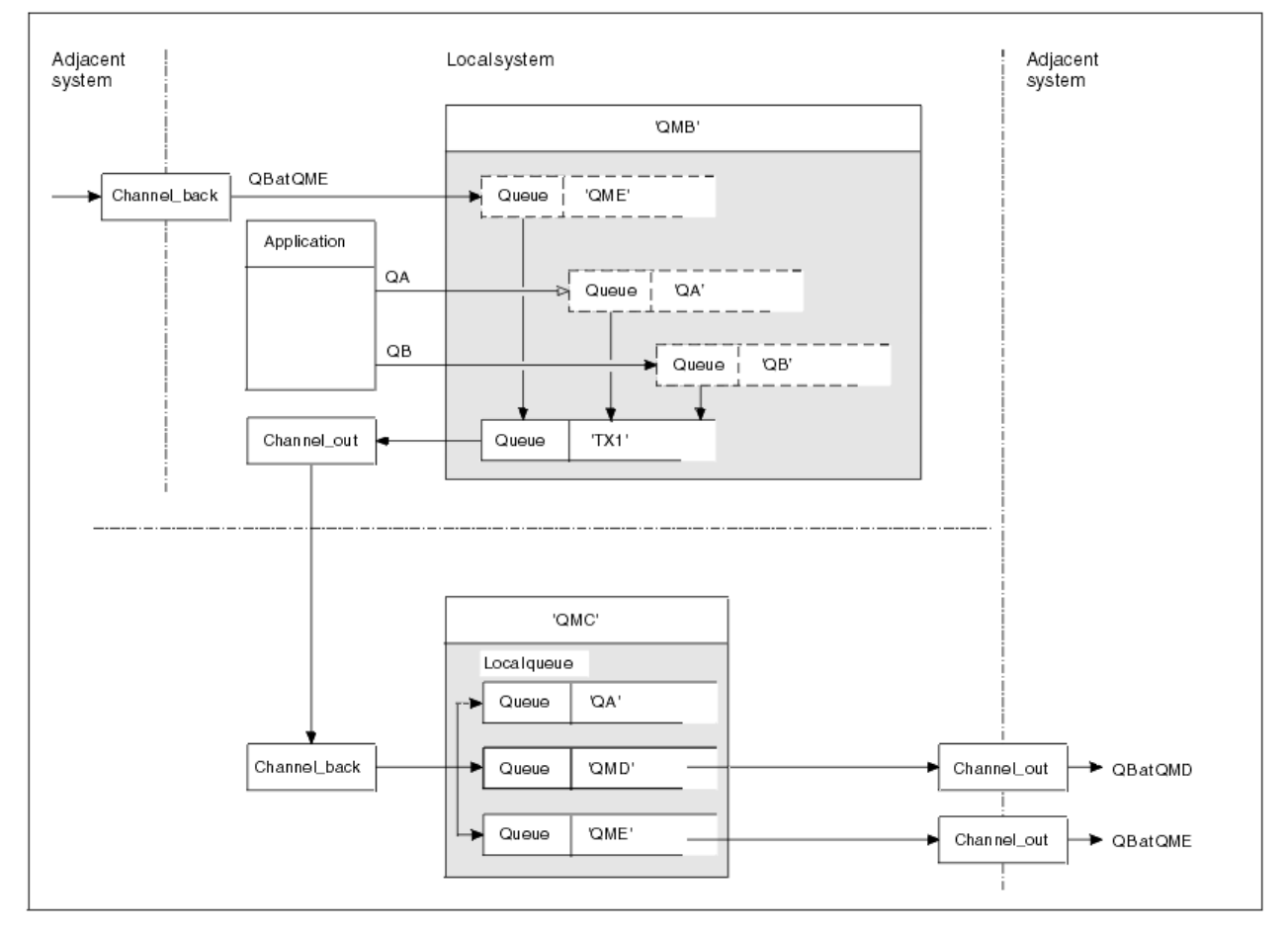

*Figure 13. Combinaison de flux de messages sur un canal*

La Figure 13, à la page 202 illustre une technique de mise en file d'attente répartie pour la concentration des messages destinés à différents emplacements sur un canal. Deux utilisations possibles seraient:

- Concentration du trafic des messages via une passerelle
- Utilisation d'autoroutes à large bande passante entre les noeuds

Dans cet exemple, les messages provenant de sources différentes, locales et adjacentes, et ayant des files d'attente de destination et des gestionnaires de files d'attente différents, sont transmis via la file d'attente de transmission'TX1'au gestionnaire de files d'attente QMC. Le gestionnaire de files d'attente QMC distribue les messages en fonction des destinations. Une est définie sur une file d'attente de transmission'QMD'pour la transmission vers le gestionnaire de files d'attente QMD. Un autre ensemble est défini sur une file d'attente de transmission'QME'pour la transmission vers le gestionnaire de files d'attente QME. D'autres messages sont placés dans la file d'attente locale'QA'.

Vous devez fournir:

- Définitions de canal
- File d'attente de transmission TX1
- Définitions de file d'attente éloignée:
	- QA avec'QA at QMC through TX1'
- QB avec'QB à QMD via TX1'
- Définition d'alias de gestionnaire de files d'attente:
	- QME avec'QME via TX1'

L'administrateur complémentaire qui configure QMC doit fournir:

- Définition de canal de réception avec le même nom de canal
- File d'attente de transmission QMD avec définition de canal émetteur associée
- File d'attente de transmission QME avec définition de canal d'envoi associée
- File d'attente locale de l'objet QA.

# **Détournement des flux de messages vers une autre destination**

Vous pouvez redéfinir la destination de certains messages à l'aide d'alias de gestionnaire de files d'attente et de files d'attente de transmission.

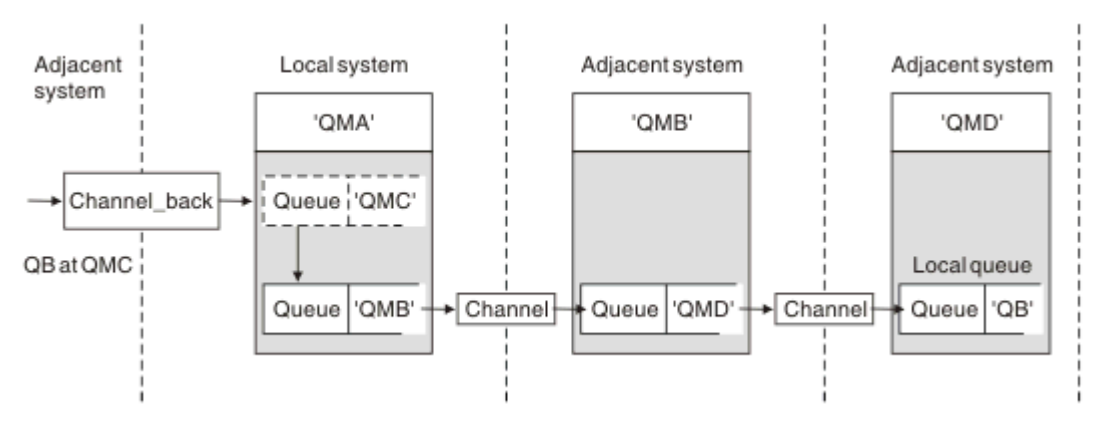

*Figure 14. Détournement des flux de messages vers une autre destination*

La Figure 14, à la page 203 montre comment redéfinir la destination de certains messages. Les messages entrants dans QMA sont destinés à'QB at QMC'. Ils arrivent normalement à QMA et sont placés sur une file d'attente de transmission appelée QMC qui a fait partie d'un canal vers QMC. QMA doit dévier les messages vers QMD, mais il ne peut atteindre QMD que sur QMB. Cette méthode est utile lorsque vous devez déplacer un service d'un emplacement à un autre et permettre aux abonnés de continuer à envoyer des messages sur une base temporaire jusqu'à ce qu'ils aient été ajustés à la nouvelle adresse.

La méthode de réacheminement des messages entrants destinés à un gestionnaire de files d'attente donné vers un gestionnaire de files d'attente différent utilise:

- Un alias de gestionnaire de files d'attente pour remplacer le gestionnaire de files d'attente de destination par un autre gestionnaire de files d'attente et pour sélectionner une file d'attente de transmission sur le système adjacent
- Une file d'attente de transmission pour servir le gestionnaire de files d'attente adjacent
- Une file d'attente de transmission sur le gestionnaire de files d'attente adjacent pour le routage vers le gestionnaire de files d'attente de destination

Vous devez fournir:

- Définition channel\_back
- Définition d'objet d'alias de gestionnaire de files d'attente QMC avec QB au niveau de QMD à QMB
- Définition channel\_out
- File d'attente de transmission associée (QMB)

L'administrateur complémentaire qui configure QMB doit fournir:

• Définition channel back correspondante

- File d'attente de transmission, QMD
- Définition de canal associée à QMD

Vous pouvez utiliser des alias dans un environnement de mise en cluster. Pour plus d'informations, voir [«Alias de gestionnaire de files d'attente et clusters», à la page 398](#page-397-0).

# **Envoi de messages à une liste de distribution**

Vous pouvez utiliser un seul appel MQPUT pour qu'une application envoie un message à plusieurs destinations.

Dans IBM MQ sur toutes les plateformes à l'exception de z/OS, une application peut envoyer un message à plusieurs destinations avec un seul appel MQPUT. Vous pouvez le faire à la fois dans un environnement de mise en file d'attente répartie et dans un environnement de mise en cluster. Vous devez définir les destinations dans une liste de distribution, comme décrit dans Listes de distribution.

Tous les gestionnaires de files d'attente ne prennent pas en charge les listes de distribution. Lorsqu'un agent MCA établit une connexion avec un partenaire, il détermine si le partenaire prend en charge les listes de distribution et définit un indicateur sur la file d'attente de transmission en conséquence. Si une application tente d'envoyer un message destiné à une liste de distribution mais que le partenaire ne prend pas en charge les listes de distribution, l'agent MCA émetteur intercepte le message et le place dans la file d'attente de transmission une fois pour chaque destination prévue.

Un agent MCA récepteur garantit que les messages envoyés à une liste de distribution sont reçus en toute sécurité sur toutes les destinations prévues. Si des destinations échouent, l'agent MCA détermine celles qui ont échoué. Il peut ensuite générer des rapports d'exception pour eux et essayer de leur envoyer à nouveau les messages.

# **File de réponses**

Vous pouvez créer une boucle de traitement de file d'attente éloignée complète à l'aide d'une file d'attente de réponse.

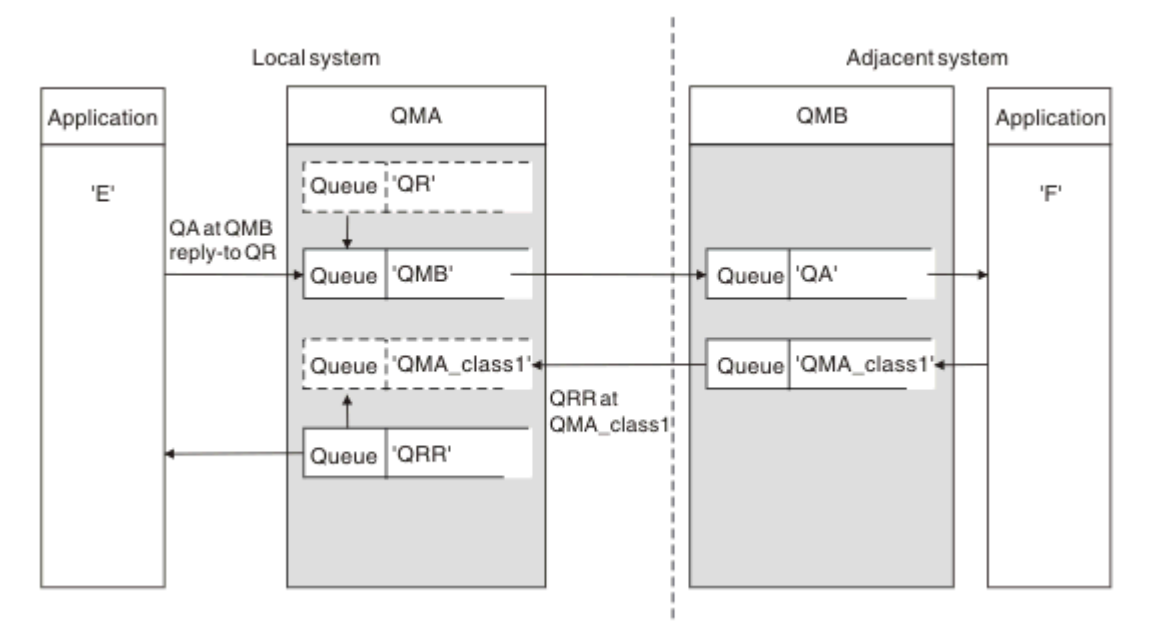

*Figure 15. Substitution de nom de file d'attente de réponse lors de l'appel PUT*

Une boucle de traitement de file d'attente éloignée complète utilisant une file d'attente de réponse est présentée dans la Figure 15, à la page 204. Cette boucle s'applique à la fois à un environnement de mise en file d'attente répartie et à un environnement de mise en cluster. Les détails sont présentés dans la [Tableau 21, à la page 213](#page-212-0).

L'application ouvre QA au niveau de QMB et place les messages dans cette file d'attente. Les messages reçoivent un nom de file d'attente de réponse QR, sans que le nom du gestionnaire de files d'attente soit spécifié. Le gestionnaire de files d'attente QMA recherche l'objet de file d'attente de réponse QR et en extrait le nom d'alias de QRR et le nom de gestionnaire de files d'attente QMA\_class1. Ces noms sont placés dans les zones de réponse des messages.

Les messages de réponse des applications de QMB sont adressés à QRR à l'adresse QMA\_class1. La définition de nom d'alias de gestionnaire de files d'attente QMA\_class1 est utilisée par le gestionnaire de files d'attente pour transmettre les messages à lui-même et à la file d'attente QRR.

Ce scénario décrit la façon dont vous donnez aux applications la possibilité de choisir une classe de service pour les messages de réponse. La classe est implémentée par la file d'attente de transmission QMA\_class1 à QMB, avec la définition d'alias de gestionnaire de files d'attente, QMA\_class1 à QMA. De cette manière, vous pouvez modifier la file d'attente de réponse d'une application de sorte que les flux soient séparés sans impliquer l'application. L'application choisit toujours QR pour cette classe de service particulière. Vous avez la possibilité de modifier la classe de service avec la définition de file d'attente de réponse QR.

Vous devez créer:

- QR de définition de file d'attente de réponse
- Objet file d'attente de transmission QMB
- Définition channel out
- Définition channel\_back
- Définition d'alias de gestionnaire de files d'attente QMA\_class1
- Objet file d'attente locale QRR, s'il n'existe pas

L'administrateur complémentaire du système adjacent doit créer:

- Définition de canal de réception
- Objet file d'attente de transmission QMA\_class1
- Canal émetteur associé
- File d'attente locale de l'objet QA.

Vos programmes d'application utilisent:

- Nom de la file d'attente de réponse QR dans les appels d'insertion
- Nom de file d'attente QRR dans les appels d'extraction

De cette manière, vous pouvez modifier la classe de service si nécessaire, sans impliquer l'application. Vous modifiez l'alias de réponse'QR'avec la file d'attente de transmission'QMA\_class1'et l'alias de gestionnaire de files d'attente'QMA\_class1'.

Si aucun objet alias de réponse n'est trouvé lorsque le message est inséré dans la file d'attente, le nom du gestionnaire de files d'attente local est inséré dans la zone de nom du gestionnaire de files d'attente de réponse vide. Le nom de la file d'attente de réponse reste inchangé.

# **Restriction de résolution de nom**

Etant donné que la résolution de nom a été effectuée pour la file d'attente de réponse à'QMA'lors de l'insertion du message d'origine, aucune autre résolution de nom n'est autorisée à'QMB'. Le message est inséré avec le nom physique de la file d'attente de réponse par l'application de réponse.

Les applications doivent savoir que le nom qu'elles utilisent pour la file d'attente de réponse est différent du nom de la file d'attente réelle dans laquelle les messages de retour doivent être trouvés.

Par exemple, lorsque deux classes de service sont fournies pour l'utilisation d'applications avec les noms d'alias de file d'attente de réponse'C1\_alias'et'C2\_alias', les applications utilisent ces noms comme noms de file d'attente de réponse dans les appels d'insertion de message. Toutefois, les applications s'attendent à ce que des messages apparaissent dans les files d'attente'C1'pour'C1\_alias'et'C2'pour'C2\_alias'.

Toutefois, une application peut effectuer un appel d'interrogation sur la file d'attente alias de réponse pour vérifier elle-même le nom de la file d'attente réelle qu'elle doit utiliser pour obtenir les messages de réponse.

### **Concepts associés**

[«Comment créer des alias de gestionnaire de files d'attente et de réponse», à la page 194](#page-193-0) Cette rubrique explique les trois façons de créer une définition de file d'attente éloignée.

### «Exemple d'alias de file d'attente de réponse», à la page 206

Cet exemple illustre l'utilisation d'un alias de réponse pour sélectionner une route différente (file d'attente de transmission) pour les messages renvoyés. L'utilisation de cette fonction nécessite que le nom de la file d'attente de réponse soit modifié en coopération avec les applications.

### [«Fonctionnement de l'exemple», à la page 208](#page-207-0)

Une explication de l'exemple et de la façon dont le gestionnaire de files d'attente utilise l'alias de file d'attente de réponse.

### [«Présentation de l'alias de file d'attente de réponse», à la page 208](#page-207-0)

Une revue du processus à partir d'une application qui place un message dans une file d'attente éloignée dans la même application en supprimant le message de réponse de la file d'attente de réponse alias.

### *Exemple d'alias de file d'attente de réponse*

Cet exemple illustre l'utilisation d'un alias de réponse pour sélectionner une route différente (file d'attente de transmission) pour les messages renvoyés. L'utilisation de cette fonction nécessite que le nom de la file d'attente de réponse soit modifié en coopération avec les applications.

Comme illustré dans la Figure 16, à la page 206, la route de retour doit être disponible pour les messages de réponse, y compris la file d'attente de transmission, le canal et l'alias du gestionnaire de files d'attente.

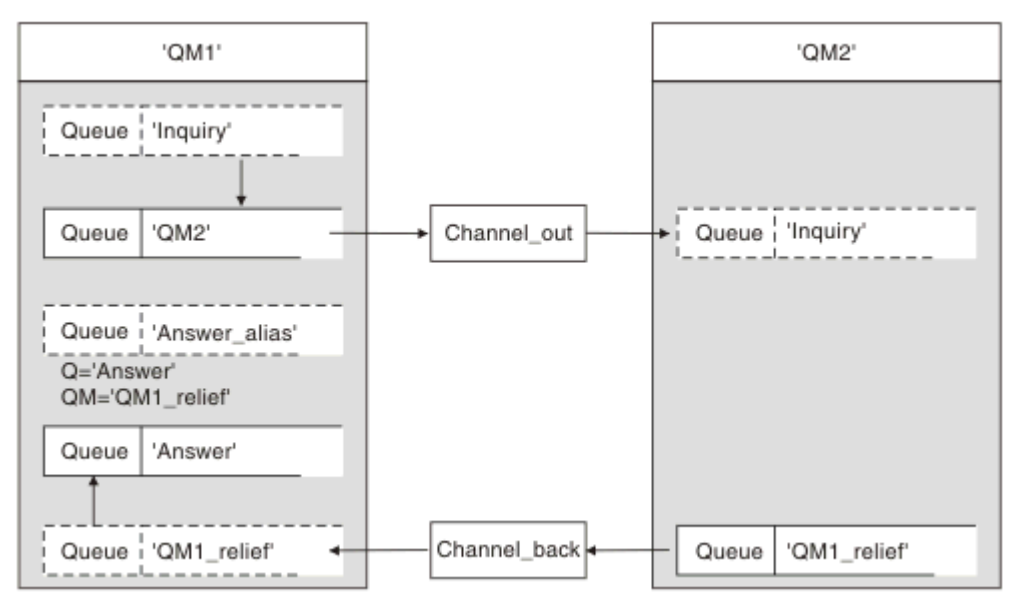

### *Figure 16. Exemple d'alias de file d'attente de réponse*

Cet exemple concerne les applications de demandeur à l'adresse'QM1'qui envoient des messages aux applications serveur à l'adresse'QM2'. Les messages sur le serveur doivent être renvoyés via un autre canal à l'aide de la file d'attente de transmission'QM1\_relief'(le canal de retour par défaut serait servi avec une file d'attente de transmission'QM1').

L'alias de file d'attente de réponse est une utilisation particulière de la définition de file d'attente éloignée nommée'Answer\_alias'. Les applications de QM1 incluent ce nom,'Answer\_alias', dans la zone de réponse de tous les messages qu'elles placent dans la file d'attente'Inquiry'.

La définition de file d'attente de réponse'Answer\_alias'est définie comme'Answer at QM1\_relief'. Les applications sur QM1 s'attendent à ce que leurs réponses apparaissent dans la file d'attente locale nommée'Answer'.

Les applications serveur sur QM2 utilisent la zone de réponse des messages reçus pour obtenir les noms de file d'attente et de gestionnaire de files d'attente pour les messages de réponse au demandeur sur QM1.

# **Définitions utilisées dans cet exemple dans QM1**

L'administrateur système IBM MQ à l'adresse QM1 doit s'assurer que la file d'attente de réponse'Answer'est créée avec les autres objets. Le nom de l'alias de gestionnaire de files d'attente, marqué par un'\*', doit correspondre au nom du gestionnaire de files d'attente dans la définition de l'alias de file d'attente de réponse, également marqué par un'\*'.

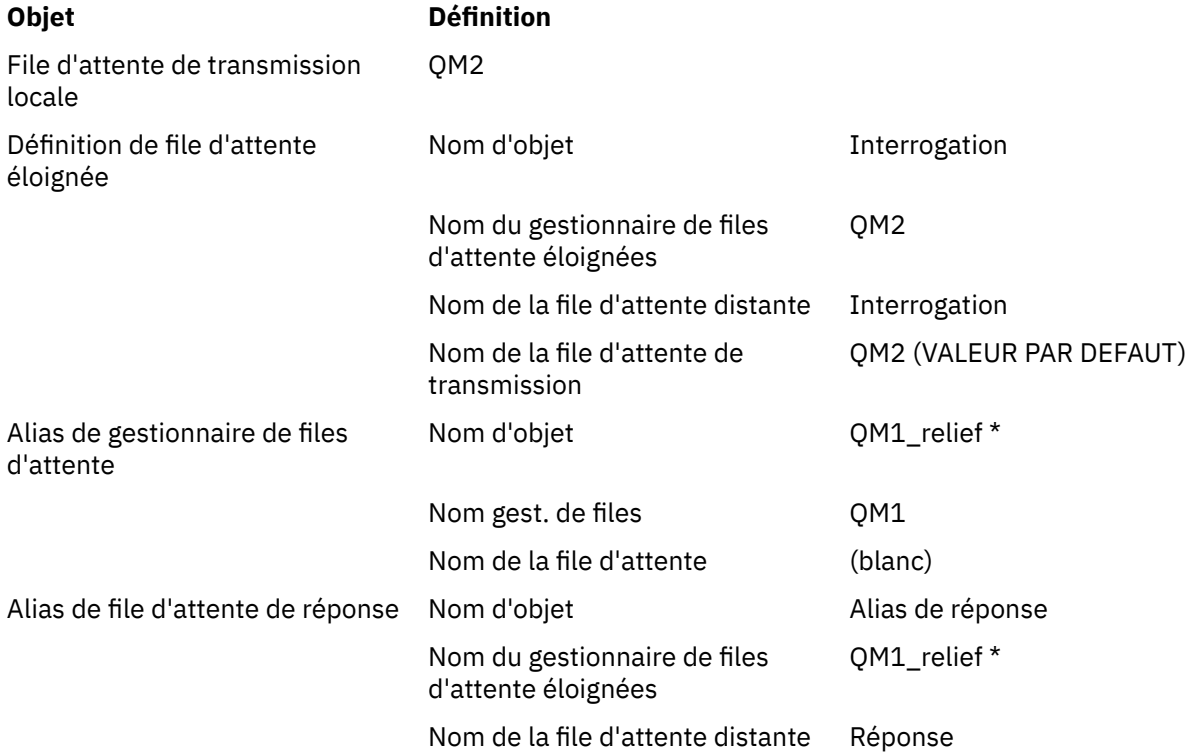

# **Placer la définition dans QM1**

Les applications remplissent les zones de réponse avec le nom d'alias de file d'attente de réponse et ne renseignent pas la zone de nom de gestionnaire de files d'attente.

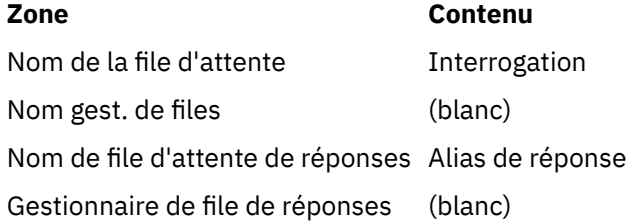

# **Définitions utilisées dans cet exemple à l'adresse QM2**

L'administrateur système IBM MQ à l'adresse QM2 doit s'assurer que la file d'attente locale existe pour les messages entrants et que la file d'attente de transmission correctement nommée est disponible pour les messages de réponse.

### **Objet Définition**

File d'attente locale **Interrogation** 

<span id="page-207-0"></span>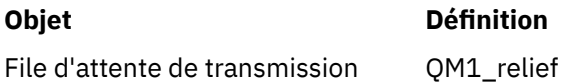

# **Placer la définition dans QM2**

Les applications QM2 extraient le nom de la file d'attente de réponse et le nom du gestionnaire de files d'attente du message d'origine et les utilisent lors de l'insertion du message de réponse dans la file d'attente de réponse.

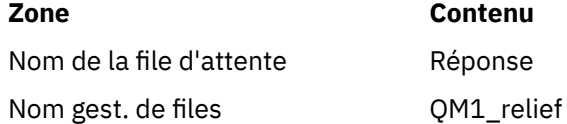

# *Fonctionnement de l'exemple*

Une explication de l'exemple et de la façon dont le gestionnaire de files d'attente utilise l'alias de file d'attente de réponse.

Dans cet exemple, les applications de demandeur sur QM1 utilisent toujours'Answer\_alias'comme file d'attente de réponse dans la zone appropriée de l'appel d'insertion. Ils extraient toujours leurs messages de la file d'attente nommée'Answer'.

Les définitions d'alias de file d'attente de réponse peuvent être utilisées par l'administrateur système QM1 pour modifier le nom de la file d'attente de réponse'Answer'et de la route de retour'QM1\_relief'.

La modification du nom de la file d'attente'Answer'n'est généralement pas utile car les applications QM1 attendent leurs réponses dans cette file d'attente. Toutefois, l'administrateur système QM1 peut modifier la route de retour (classe de service), si nécessaire.

# **Comment le gestionnaire de files d'attente utilise l'alias de file d'attente de réponse**

Le gestionnaire de files d'attente QM1 extrait les définitions de l'alias de file d'attente de réponse lorsque le nom de la file d'attente de réponse, inclus dans l'appel d'insertion par l'application, est identique à l'alias de file d'attente de réponse et que la partie du gestionnaire de files d'attente est vide.

Le gestionnaire de files d'attente remplace le nom de la file d'attente de réponse dans l'appel d'insertion par le nom de la file d'attente de la définition. Il remplace le nom de gestionnaire de files d'attente vide dans l'appel d'insertion par le nom de gestionnaire de files d'attente de la définition.

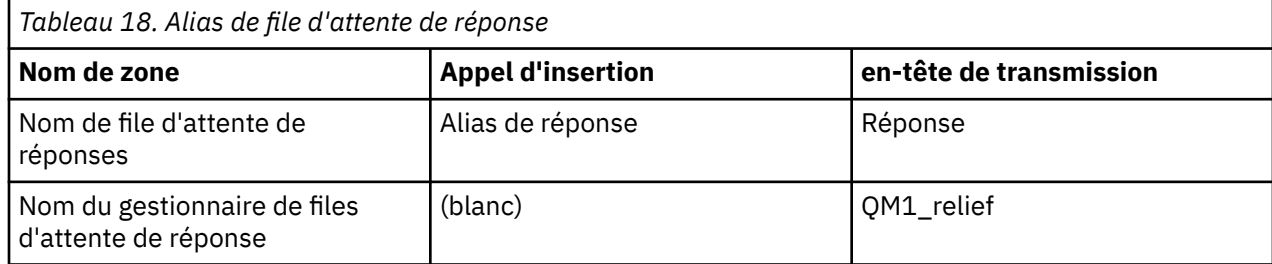

Ces noms sont portés avec le message dans le descripteur de message.

# *Présentation de l'alias de file d'attente de réponse*

Une revue du processus à partir d'une application qui place un message dans une file d'attente éloignée dans la même application en supprimant le message de réponse de la file d'attente de réponse alias.

Pour compléter cet exemple, examinons le processus.

1. L'application ouvre une file d'attente nommée'Inquiry'et y insère des messages. L'application définit les zones de réponse du descripteur de message sur:

### **Nom de file d'attente de réponses Alias de réponse**

Nom du gestionnaire de files d'attente de réponse

(blanc)

- 2. Le gestionnaire de files d'attente'QM1'répond au nom de gestionnaire de files d'attente vide en recherchant une définition de file d'attente éloignée portant le nom'Answer\_alias'. Si aucun nom n'est trouvé, le gestionnaire de files d'attente place son propre nom,'QM1', dans la zone du gestionnaire de files d'attente de réponse du descripteur de message.
- 3. Si le gestionnaire de files d'attente trouve une définition de file d'attente éloignée portant le nom'Answer\_alias', il extrait le nom de file d'attente et les noms de gestionnaire de files d'attente de la définition (nom de file d'attente ='Answer'et nom de gestionnaire de files d'attente ='QM1\_relief'). Il les place ensuite dans les zones de réponse du descripteur de message.
- 4. Le gestionnaire de files d'attente'QM1'utilise la définition de file d'attente éloignée'Demande'pour déterminer que la file d'attente de destination prévue se trouve dans le gestionnaire de files d'attente'QM2'et que le message est placé dans la file d'attente de transmission'QM2'. 'QM2'est le nom de la file d'attente de transmission par défaut pour les messages destinés aux files d'attente du gestionnaire de files d'attente'QM2'.
- 5. Lorsque le gestionnaire de files d'attente'QM1'insère le message dans la file d'attente de transmission, il ajoute un en-tête de transmission au message. Cet en-tête contient le nom de la file d'attente de destination,'Inquiry', et le gestionnaire de files d'attente de destination,'QM2'.
- 6. Le message arrive dans le gestionnaire de files d'attente'QM2'et est placé dans la file d'attente locale'Interrogation'.
- 7. Une application extrait le message de cette file d'attente et le traite. L'application prépare un message de réponse et place ce message de réponse sur le nom de la file d'attente de réponse à partir du descripteur de message du message d'origine:

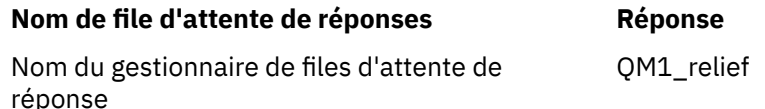

- 8. Le gestionnaire de files d'attente'QM2'exécute la commande put. Etant donné que le nom du gestionnaire de files d'attente,'QM1\_relief', est un gestionnaire de files d'attente éloignées, il place le message dans la file d'attente de transmission avec le même nom,'QM1\_relief'. Le message reçoit un en-tête de transmission contenant le nom de la file d'attente de destination,'Answer', et le gestionnaire de files d'attente de destination,'QM1\_relief'.
- 9. Le message est transféré au gestionnaire de files d'attente'QM1'. Le gestionnaire de files d'attente reconnaît que le nom de gestionnaire de files d'attente'QM1\_relief'est un alias, extrait de la définition d'alias'QM1\_relief'le nom de gestionnaire de files d'attente physique'QM1'.
- 10. Le gestionnaire de files d'attente'QM1'place ensuite le message dans le nom de file d'attente contenu dans l'en-tête de transmission,'Answer'.
- 11. L'application extrait son message de réponse de la file d'attente'Answer'.

# **Remarques à propos de l'utilisation en réseau**

Dans un environnement de mise en file d'attente répartie, les destinations de message étant adressées uniquement avec un nom de file d'attente et un nom de gestionnaire de files d'attente, certaines règles s'appliquent.

- 1. Où le nom du gestionnaire de files d'attente est indiqué et le nom est différent du nom du gestionnaire de files d'attente local:
	- Une file d'attente de transmission doit être disponible avec le même nom. Cette file d'attente de transmission doit faire partie d'un canal de transmission déplaçant des messages vers un autre gestionnaire de files d'attente, ou
- Une définition d'alias de gestionnaire de files d'attente doit exister pour que le nom du gestionnaire de files d'attente puisse être résolu sur le même nom ou sur un autre nom de gestionnaire de files d'attente et une file d'attente de transmission facultative, ou
- Si le nom de la file d'attente de transmission ne peut pas être résolu et qu'une file d'attente de transmission par défaut a été définie, la file d'attente de transmission par défaut est utilisée.
- 2. Lorsque seul le nom de la file d'attente est fourni, une file d'attente de tout type mais portant le même nom doit être disponible sur le gestionnaire de files d'attente local. Cette file d'attente peut être une définition de file d'attente éloignée qui se résout en: une file d'attente de transmission vers un gestionnaire de files d'attente adjacent, un nom de gestionnaire de files d'attente et une file d'attente de transmission facultative.

Pour savoir comment cela fonctionne dans un environnement de mise en cluster, voir Clusters.

z/08 Si les gestionnaires de files d'attente s'exécutent dans un groupe de partage de files d'attente (QSG) et que la mise en file d'attente intra-groupe (IGQ) est activée, vous pouvez utiliser SYSTEM.QSG.TRANSMIT.QUEUE. Pour plus d'informations, voir Mise en file d'attente intra-groupe.

Prenez en compte le scénario d'un canal de transmission de messages déplaçant des messages d'un gestionnaire de files d'attente à un autre dans un environnement de mise en file d'attente répartie.

Les messages en cours de déplacement proviennent de tout autre gestionnaire de files d'attente du réseau et certains messages peuvent arriver avec un nom de gestionnaire de files d'attente inconnu comme destination. Ce problème peut se produire lorsqu'un nom de gestionnaire de files d'attente a été modifié ou supprimé du système, par exemple.

Le programme de canal reconnaît cette situation lorsqu'il ne trouve pas de file d'attente de transmission pour ces messages et place les messages dans votre file d'attente de messages non distribués (interblocage). Il est de votre responsabilité de rechercher ces messages et de faire en sorte qu'ils soient transmis à la bonne destination. Sinon, les renvoyer à l'initiateur, où l'initiateur peut être vérifié.

Des rapports d'exception sont générés dans ces circonstances, si des messages de rapport ont été demandés dans le message d'origine.

# **Convention de résolution de nom**

La résolution de nom qui modifie l'identité de la file d'attente de destination (c'est-à-dire le changement de nom logique à physique), ne se produit qu'une seule fois et uniquement au niveau du gestionnaire de files d'attente d'origine.

L'utilisation ultérieure des différentes possibilités d'alias ne doit être utilisée que lors de la séparation et de la combinaison des flux de messages.

# **Routage des retours**

Les messages peuvent contenir une adresse de retour sous la forme du nom d'une file d'attente et d'un gestionnaire de files d'attente. Ce formulaire d'adresse de retour peut être utilisé à la fois dans un environnement de mise en file d'attente répartie et dans un environnement de mise en cluster.

Cette adresse est normalement spécifiée par l'application qui crée le message. Il peut être modifié par n'importe quelle application qui gère ensuite le message, y compris les applications d'exit utilisateur.

Quelle que soit la source de cette adresse, toute application gérant le message peut choisir d'utiliser cette adresse pour renvoyer des messages de réponse, de statut ou de rapport à l'application d'origine.

Le mode de routage de ces messages de réponse n'est pas différent de celui du message d'origine. Vous devez savoir que les flux de messages que vous créez vers d'autres gestionnaires de files d'attente ont besoin de flux de retour correspondants.

# **Conflits de noms physiques**

Le nom de la file d'attente de réponse de destination a été converti en nom de file d'attente physique au niveau du gestionnaire de files d'attente d'origine. Il ne doit pas être résolu à nouveau sur le gestionnaire de files d'attente qui répond.

Il est probable que des problèmes de conflit de noms ne puissent être évités que par un accord à l'échelle du réseau sur les noms de files d'attente physiques et logiques.

# **Gestion des conversions de noms de file d'attente**

Lorsque vous créez une définition d'alias de gestionnaire de files d'attente ou une définition de file d'attente éloignée, la résolution de nom est effectuée pour chaque message portant ce nom. Cette situation doit être gérée.

Cette description est destinée aux concepteurs d'applications et aux planificateurs de canaux concernés par un système individuel comportant des canaux de message vers des systèmes adjacents. Il adopte une vue locale de la planification et du contrôle des canaux.

Lorsque vous créez une définition d'alias de gestionnaire de files d'attente ou une définition de file d'attente éloignée, la résolution de nom est effectuée pour chaque message portant ce nom, quelle que soit la source du message. Pour surveiller cette situation, qui peut impliquer un grand nombre de files d'attente dans un réseau de gestionnaires de files d'attente, vous devez conserver les tables suivantes:

- Noms des files d'attente source et des gestionnaires de files d'attente source en ce qui concerne les noms de file d'attente résolus, les noms de gestionnaire de files d'attente résolus et les noms de file d'attente de transmission résolus, avec méthode de résolution
- Noms des files d'attente source concernant:
	- Noms de file d'attente de destination résolus
	- Noms de gestionnaire de files d'attente de destination résolus
	- Files d'attente de transmission
	- Noms de canal de transmission de messages
	- Noms de système adjacents
	- Noms de file d'attente de réponse

**Remarque :** L'utilisation du terme *source* dans ce contexte fait référence au nom de la file d'attente ou au nom du gestionnaire de files d'attente fourni par l'application, ou à un programme de canal lors de l'ouverture d'une file d'attente pour l'insertion de messages.

Un exemple de chacune de ces tables est présenté dans Tableau 19, à la page 211, [Tableau 20, à la page](#page-211-0) [212e](#page-211-0)t [Tableau 21, à la page 213.](#page-212-0)

Les noms de ces tables sont dérivés des exemples de cette section, et cette table n'est pas conçue comme un exemple pratique de résolution de nom de file d'attente dans un noeud.

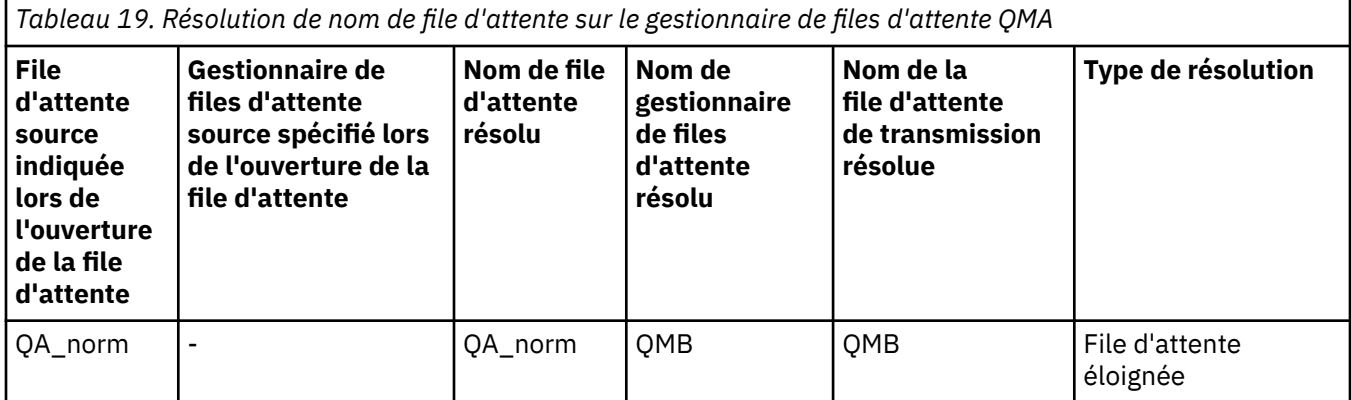

<span id="page-211-0"></span>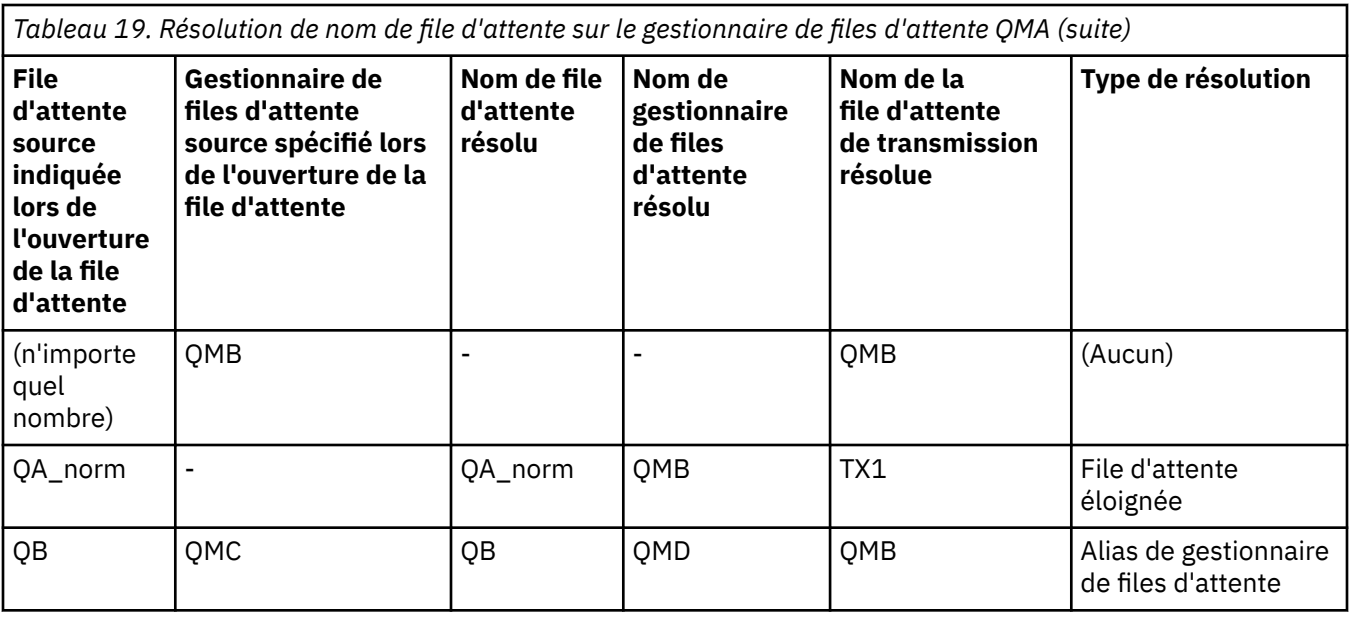

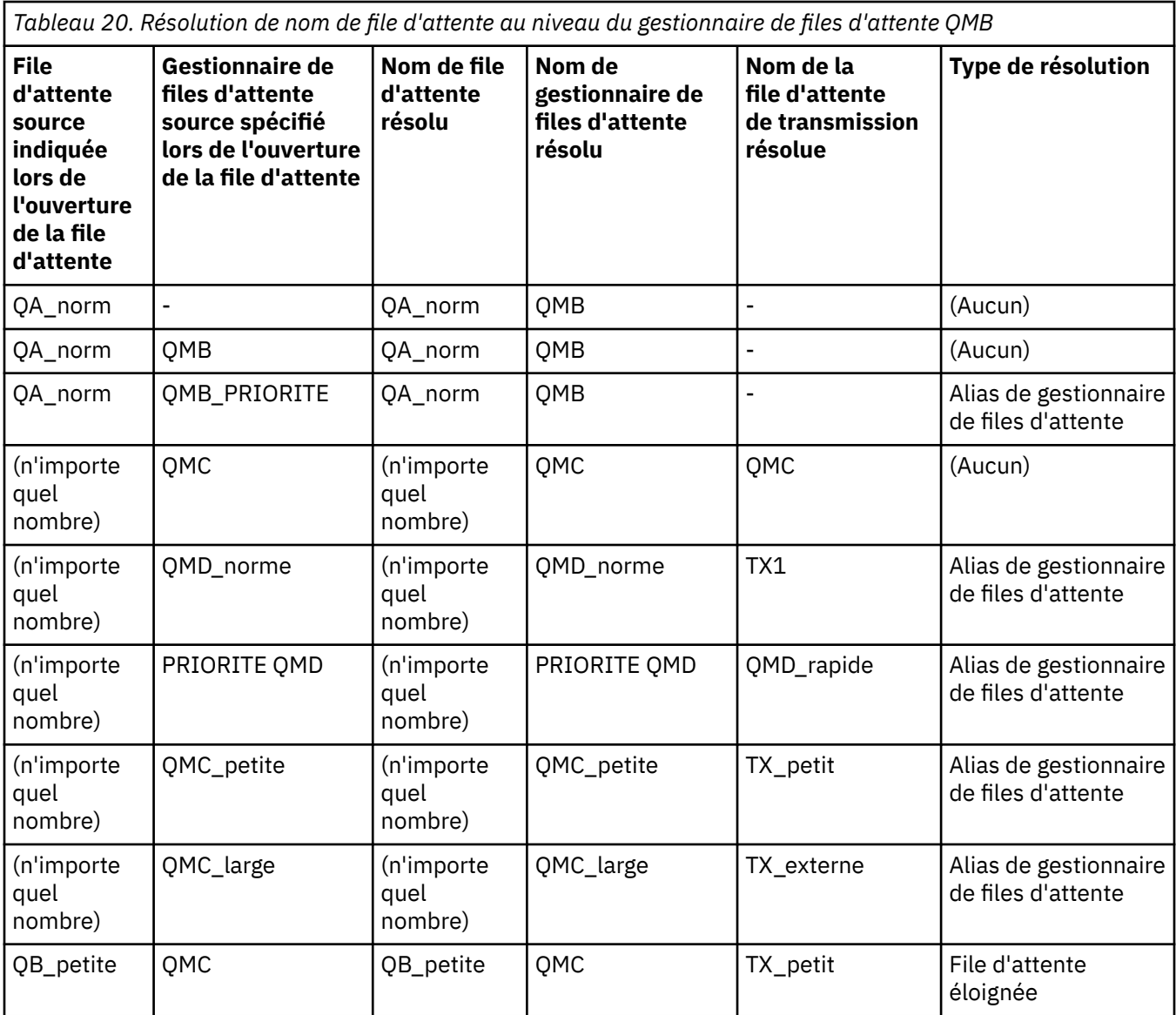

<span id="page-212-0"></span>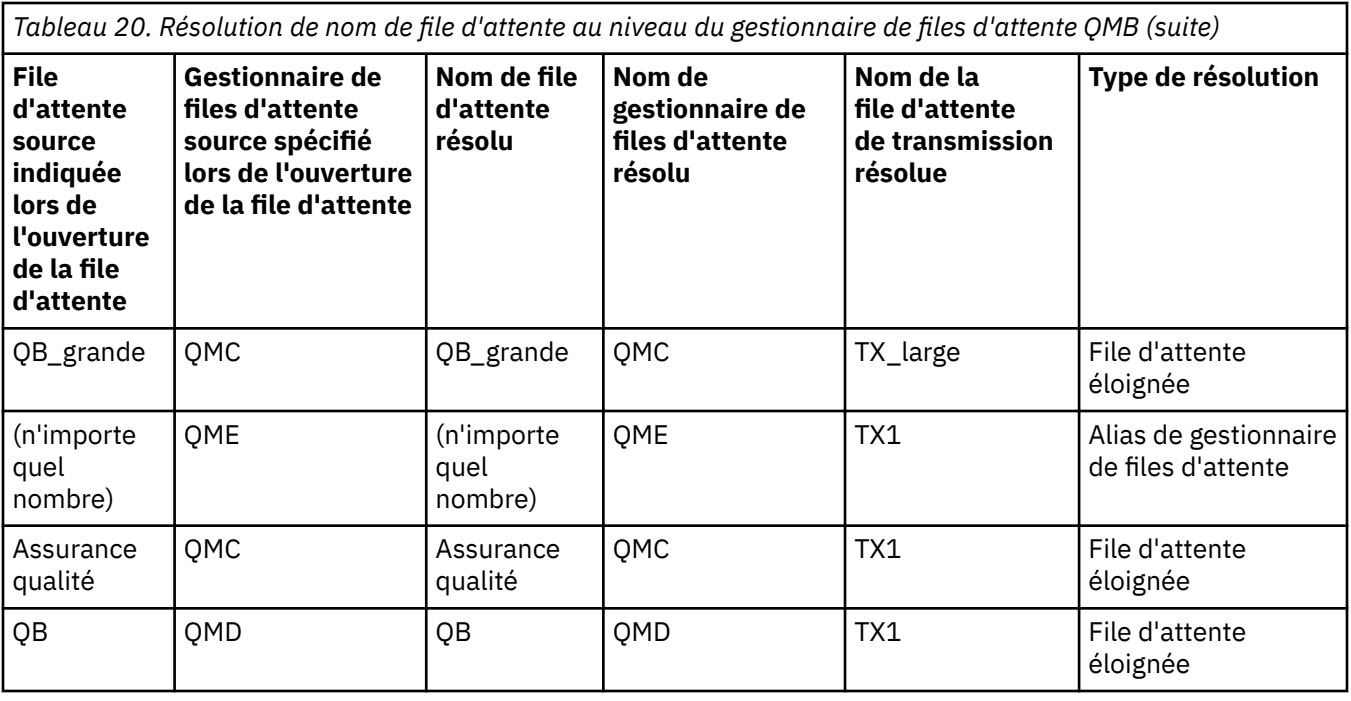

*Tableau 21. Conversion des noms de file d'attente de réponse dans le gestionnaire de files d'attente QMA*

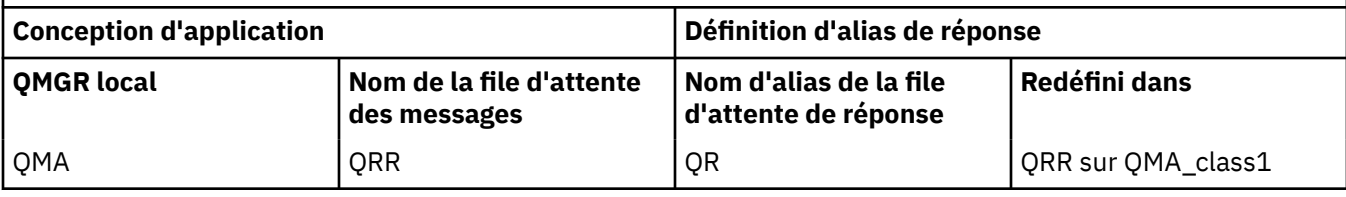

# **Numérotation des séquences de messages de canal**

Le canal utilise des numéros de séquence pour vérifier que les messages sont distribués dans l'ordre dans lequel ils sont extraits de la file d'attente de transmission.

Les numéros de séquence de canal sont vérifiés lorsqu'un canal est démarré et si une non-concordance se produit, cela implique que des données de synchronisation persistantes ont été perdues de part et d'autre du canal ; par exemple, une configuration de reprise après incident (DR) ou que la fin du traitement par lots a été interrompue lorsque le canal était en attente de validation.

La réinitialisation ou l'omission des non-concordances de numéros de séquence, voir **[IgnoreSeqNumberMismatch](#page-119-0)** dans la *strophe Channels du fichier qm.ini*, ne risque pas de perdre ou de dupliquer un lot de messages et ne réinitialise pas l'état en attente de validation d'un canal.

Ces informations peuvent être affichées à l'aide de la commande DISPLAY CHSTATUS. Le numéro de séquence et un identificateur appelé LUWID sont stockés en mémoire persistante pour le dernier message transféré dans un lot. Ces valeurs sont utilisées lors du démarrage du canal pour s'assurer que les deux extrémités de la liaison sont d'accord sur les messages qui ont été transférés avec succès.

# **Extraction séquentielle des messages**

Si une application insère une séquence de messages dans la même file d'attente de destination, ces messages peuvent être extraits en séquence par une application *unique* avec une séquence d'opérations MQGET, si les conditions suivantes sont remplies:

- Toutes les demandes d'insertion ont été effectuées à partir de la même application.
- Toutes les demandes d'insertion provenaient de la même unité de travail ou toutes les demandes d'insertion étaient effectuées en dehors d'une unité de travail.
- Les messages ont tous la même priorité.
- <span id="page-213-0"></span>• Les messages ont tous la même persistance.
- Pour la mise en file d'attente distante, la configuration est telle qu'il ne peut y avoir qu'un seul chemin depuis l'application qui effectue la demande d'insertion, via son gestionnaire de files d'attente, via l'intercommunication, vers le gestionnaire de files d'attente de destination et la file d'attente cible.
- Les messages ne sont pas insérés dans une file d'attente de rebut (par exemple, si une file d'attente est temporairement saturée).
- L'application qui reçoit le message ne modifie pas délibérément l'ordre d'extraction, par exemple en spécifiant un *MsgId* ou un *CorrelId* particulier ou en utilisant des priorités de message.
- Une seule application effectue des opérations d'extraction pour extraire les messages de la file d'attente de destination. S'il existe plusieurs applications, ces applications doivent être conçues pour obtenir tous les messages de chaque séquence insérés par une application d'envoi.

**Remarque :** Les messages provenant d'autres tâches et unités de travail peuvent être entrecoupés avec la séquence, même si la séquence a été placée à partir d'une seule unité de travail.

Si ces conditions ne peuvent pas être remplies et que l'ordre des messages dans la file d'attente cible est important, l'application peut être codée pour utiliser son propre numéro de séquence de message dans le cadre du message afin d'assurer l'ordre des messages.

# **Séquence d'extraction de messages rapides et non persistants**

Les messages non persistants sur un canal rapide peuvent dépasser les messages persistants sur le même canal et donc arriver hors séquence. L'agent MCA récepteur place immédiatement les messages non persistants dans la file d'attente de destination et les rend visibles. Les messages persistants ne sont pas rendus visibles jusqu'au point de synchronisation suivant.

# **Test de bouclage**

Le *test de bouclage* est une technique utilisée sur les plateformes non z/OS qui vous permet de tester une liaison de communication sans vous connecter à une autre machine.

Vous configurez une connexion entre deux gestionnaires de files d'attente comme s'ils se trouvent sur des machines distinctes, mais vous testez la connexion en vous reconnectant à un autre processus sur la même machine. Cette technique signifie que vous pouvez tester votre code de communication sans avoir besoin d'un réseau actif.

La façon dont vous le faites dépend des produits et des protocoles que vous utilisez.

Sur les systèmes Windows , vous pouvez utiliser l'adaptateur "loopback".

Pour plus d'informations, reportez-vous à la documentation des produits que vous utilisez.

# **Traçage de route et enregistrement d'activité**

Vous pouvez confirmer la route qu'un message emprunte à travers une série de gestionnaires de files d'attente de deux manières.

Vous pouvez utiliser l'application d'affichage de route IBM MQ , disponible via la commande de contrôle **dspmqrte**, ou vous pouvez utiliser l'enregistrement d'activité. Ces deux rubriques sont décrites dans Référence de surveillance.

# **Introduction à la gestion de files d'attente réparties**

La gestion de files d'attente réparties (DQM) permet de définir et de contrôler la communication entre les gestionnaires de files d'attente.

Gestion des files d'attente réparties:

- Permet de définir et de contrôler les canaux de communication entre les gestionnaires de files d'attente
- Fournit un service de canal de transmission permettant de déplacer des messages d'un type de *file d'attente locale*, appelée file d'attente de transmission, vers des liaisons de communication sur un

système local et des liaisons de communication vers des files d'attente locales sur un gestionnaire de files d'attente de destination.

• Fournit des fonctions permettant de surveiller le fonctionnement des canaux et de diagnostiquer les problèmes, à l'aide de panneaux, de commandes et de programmes

Les définitions de canal associent des noms de canal à des files d'attente de transmission, des identificateurs de liaison de communication et des attributs de canal. Les définitions de canal sont implémentées de différentes manières sur différentes plateformes. L'envoi et la réception de messages sont contrôlés par des programmes appelés *agents MCA* (Message Channel Agent), qui utilisent les définitions de canal pour démarrer et contrôler la communication.

Les MCM sont à leur tour contrôlés par le DQM lui-même. La structure dépend de la plateforme, mais inclut généralement des programmes d'écoute et des moniteurs de déclenchement, ainsi que des commandes et des panneaux de l'opérateur.

Un *canal de transmission de messages* est un canal unidirectionnel permettant de déplacer des messages d'un gestionnaire de files d'attente vers un autre. Ainsi, un canal de message comporte deux points d'extrémité, représentés par une paire de MCM. Chaque noeud final possède une définition de son extrémité du canal de transmission de messages. Par exemple, une extrémité définit un expéditeur, l'autre un destinataire.

Pour plus de détails sur la définition des canaux, voir:

- [«Surveillance et contrôle des canaux sur AIX, Linux, and Windows», à la page 247](#page-246-0)
- [«Surveillance et contrôle des canaux sur z/OS», à la page 1008](#page-1007-0)
- [«Surveillance et contrôle des canaux sur IBM i», à la page 272](#page-271-0)

Pour obtenir des exemples de planification de canal de message, voir:

- ALW Exemple de planification de canal de message pour AIX, Linux, and Windows
- **EXEM in Exemple de planification de canal de message pour IBM i**
- $\blacksquare$  Exemple de planification de canal de message pour  $z/OS$
- $\blacktriangleright$  2/08  $\blacksquare$ Exemple de planification de canal de message pour z/OS à l'aide de groupes de partage de files d'attente

Pour plus d'informations sur les exits de canal, voir Programmes d'exit de canal pour les canaux de messagerie.

### **Concepts associés**

[«Envoi et réception de messages», à la page 216](#page-215-0)

La figure suivante illustre le modèle de gestion de files d'attente réparties, détaillant les relations entre les entités lors de la transmission de messages. Il montre également le flux pour le contrôle.

[«Fonction de contrôle de canal», à la page 223](#page-222-0)

La fonction de contrôle de canal fournit des fonctions permettant de définir, de surveiller et de contrôler des canaux.

[«Que se passe-t-il lorsqu'un message ne peut pas être distribué?», à la page 238](#page-237-0) Lorsqu'un message ne peut pas être distribué, l'agent MCA peut le traiter de plusieurs manières. Il peut réessayer, renvoyer à l'expéditeur ou le placer dans la file d'attente des messages non livrés.

[«Fichiers d'initialisation et de configuration», à la page 243](#page-242-0)

Le traitement des données d'initialisation de canal dépend de votre plateforme IBM MQ .

[«Conversion de données pour les messages», à la page 244](#page-243-0)

Les messages IBM MQ peuvent nécessiter une conversion de données lorsqu'ils sont envoyés entre des files d'attente de différents gestionnaires de files d'attente.

[«Ecriture de vos propres agents MCA», à la page 244](#page-243-0)

<span id="page-215-0"></span>IBM MQ vous permet d'écrire vos propres programmes MCA (Message Channel Agent) ou d'en installer un à partir d'un fournisseur de logiciels indépendant.

[«Autres éléments à prendre en compte pour la gestion de files d'attente réparties», à la page 245](#page-244-0) Autres rubriques à prendre en compte lors de la préparation de IBM MQ pour la gestion de files d'attente réparties. Cette rubrique traite de la file d'attente de messages non distribués, des files d'attente en cours d'utilisation, des extensions système et des programmes d'exit utilisateur, ainsi que des canaux en cours d'exécution et des programmes d'écoute en tant qu'applications dignes de confiance.

### **Référence associée**

Exemple d'informations de configuration

# **Envoi et réception de messages**

La figure suivante illustre le modèle de gestion de files d'attente réparties, détaillant les relations entre les entités lors de la transmission de messages. Il montre également le flux pour le contrôle.

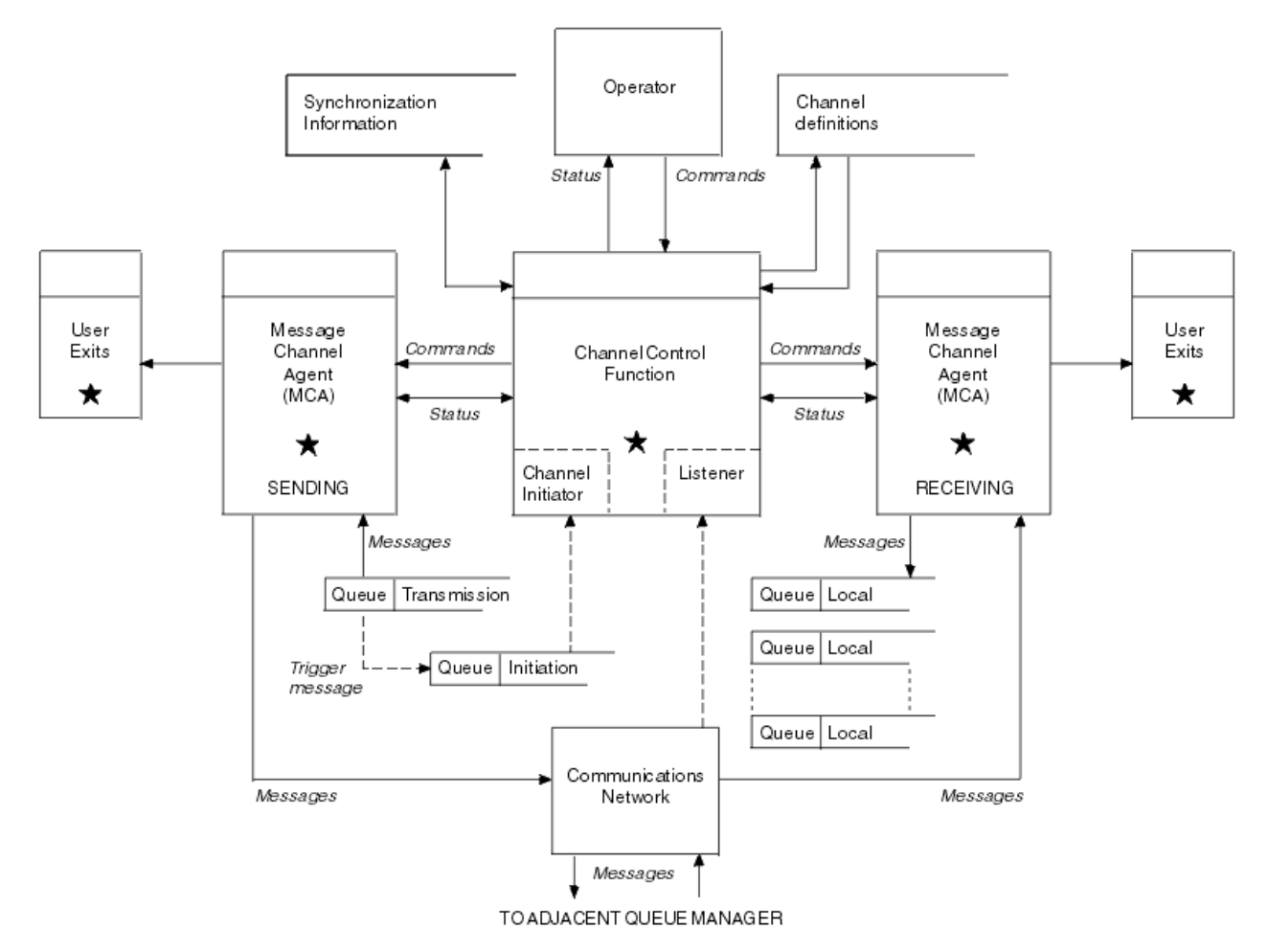

*Figure 17. Modèle de gestion de files d'attente réparties*

### **Remarque :**

- 1. Il existe un agent MCA par canal, en fonction de la plateforme. Il peut exister une ou plusieurs fonctions de contrôle de canal pour un gestionnaire de files d'attente particulier.
- 2. L'implémentation des MCA et des fonctions de contrôle de canal dépend fortement de la plateforme. Il peut s'agir de programmes ou de processus ou d'unités d'exécution, et il peut s'agir d'une seule entité ou de plusieurs parties indépendantes ou liées.
- 3. Tous les composants marqués d'une étoile peuvent utiliser l'interface MQI.
### **Paramètres du canal**

Un agent MCA reçoit ses paramètres de l'une des manières suivantes:

- S'il est démarré par une commande, le nom de canal est transmis dans une zone de données. L'agent MCA lit ensuite directement la définition de canal pour obtenir ses attributs.
- Pour les canaux émetteurs et, dans certains cas, serveurs, l'agent MCA peut être démarré automatiquement par le déclencheur du gestionnaire de files d'attente. Le nom de canal est extrait de la définition de processus de déclenchement, le cas échéant, et est transmis à l'agent MCA. Le traitement restant est le même que celui décrit précédemment. Les canaux de serveur ne doivent être configurés pour être déclenchés que s'ils sont qualifiés complets, c'est-à-dire qu'ils spécifient un nom de connexion (CONNAME) auquel se connecter.
- S'il est démarré à distance par un émetteur, un serveur, un demandeur ou une connexion client, le nom de canal est transmis dans les données initiales de l'agent MCA partenaire. L'agent MCA lit directement la définition de canal pour obtenir ses attributs.

Certains attributs non définis dans la définition de canal sont également négociables:

#### **Fractionner les messages**

Si une extrémité ne prend pas en charge les messages fractionnés, les messages fractionnés ne sont pas envoyés.

#### **Capacité de conversion**

Si une extrémité ne peut pas effectuer la conversion de page de codes nécessaire ou la conversion de codage numérique si nécessaire, l'autre extrémité doit la traiter. Si aucune des deux extrémités ne la prend en charge, si nécessaire, le canal ne peut pas démarrer.

#### **Prise en charge de la liste de diffusion**

Si une extrémité ne prend pas en charge les listes de distribution, l'agent MCA partenaire définit un indicateur dans sa file d'attente de transmission pour qu'il sache intercepter les messages destinés à plusieurs destinations.

### **Statut du canal et numéros de séquence**

Les programmes de l'agent MCA conservent les enregistrements du numéro de séquence en cours et du numéro d'unité d'oeuvre logique pour chaque canal, ainsi que l'état général du canal. Certaines plateformes vous permettent d'afficher ces informations d'état pour vous aider à contrôler les canaux.

### **Comment envoyer un message à un autre gestionnaire de files d'attente**

Cette section décrit le moyen le plus simple d'envoyer un message entre les gestionnaires de files d'attente, y compris les prérequis et les autorisations requises. D'autres méthodes peuvent également être utilisées pour envoyer des messages à un gestionnaire de files d'attente éloignées.

Avant d'envoyer un message d'un gestionnaire de files d'attente à un autre, vous devez effectuer les étapes suivantes:

- 1. Vérifiez que le protocole de communication choisi est disponible.
- 2. Démarrer les gestionnaires de files d'attente.
- 3. Démarrez les initiateurs de canal.
- 4. Démarrez les programmes d'écoute.

Vous devez également disposer de l'autorisation de sécurité IBM MQ appropriée pour créer les objets requis.

Pour envoyer des messages d'un gestionnaire de files d'attente à un autre:

- Définissez les objets suivants sur le gestionnaire de files d'attente source:
	- Canal émetteur
	- Définition de file d'attente éloignée

– File d'attente d'initialisation ( $\frac{2}{108}$  obligatoire sous z/OS, sinon facultatif)

- File d'attente de transmission
- File d'attente de rebut
- Définissez les objets suivants sur le gestionnaire de files d'attente cible:
	- Canal récepteur
	- File d'attente cible
	- File d'attente de rebut

Vous pouvez utiliser plusieurs méthodes pour définir ces objets, en fonction de votre plateforme IBM MQ :

- Sur toutes les plateformes, vous pouvez utiliser les commandes de script IBM MQ (MQSC) décrites dans Les commandes MQSC les commandes PCF (Programmable Command Format) décrites dans Automating administration tasksou dans IBM MQ Explorer.
- $\sim$   $z/0$ S $\sim$  Sous z/OS, vous pouvez également utiliser les panneaux d'opération et de contrôle décrits dans Administration d' IBM MQ for z/OS .
- IBM i Sous IBM i, vous pouvez également utiliser l'interface de panneau.

Pour plus d'informations sur la création des composants permettant d'envoyer des messages à un autre gestionnaire de files d'attente, voir les sous-rubriques suivantes:

### **Concepts associés**

[«Techniques de mise en file d'attente répartie IBM MQ», à la page 193](#page-192-0)

Les sous-rubriques de cette section décrivent les techniques utilisées lors de la planification des canaux. Ces sous-rubriques décrivent les techniques permettant de planifier la connexion de vos gestionnaires de files d'attente et de gérer le flux de messages entre vos applications.

[«Introduction à la gestion de files d'attente réparties», à la page 214](#page-213-0)

La gestion de files d'attente réparties (DQM) permet de définir et de contrôler la communication entre les gestionnaires de files d'attente.

#### [«Canaux de déclenchement», à la page 239](#page-238-0)

IBM MQ fournit une fonction permettant de démarrer automatiquement une application lorsque certaines conditions d'une file d'attente sont remplies. Cette fonction est appelée déclenchement.

#### [«Sécurité des messages», à la page 237](#page-236-0)

Outre les fonctions de récupération standard d' IBM MQ, la gestion des files d'attente réparties garantit que les messages sont distribués correctement à l'aide d'une procédure de point de synchronisation coordonnée entre les deux extrémités du canal de transmission de messages. Si cette procédure détecte une erreur, elle ferme le canal afin que vous puissiez examiner le problème et conserve les messages en toute sécurité dans la file d'attente de transmission jusqu'à ce que le canal soit redémarré.

### **Tâches associées**

[«Création de gestionnaires de files d'attente sur Multiplatforms», à la page 7](#page-6-0)

Avant de pouvoir utiliser des messages et des files d'attente, vous devez créer et démarrer au moins un gestionnaire de files d'attente et ses objets associés. Un gestionnaire de files d'attente gère les ressources qui lui sont associées, en particulier les files d'attente qu'il possède. Il fournit des services de mise en file d'attente aux applications pour les appels et les commandes MQI (Message queuing Interface) permettant de créer, de modifier, d'afficher et de supprimer des objets IBM MQ .

### [«Surveillance et contrôle des canaux sur AIX, Linux, and Windows», à la page 247](#page-246-0)

Pour DQM, vous devez créer, surveiller et contrôler les canaux vers les gestionnaires de files d'attente éloignées. Vous pouvez contrôler les canaux à l'aide de commandes, de programmes, de IBM MQ Explorer, de fichiers pour les définitions de canal et d'une zone de stockage pour les informations de synchronisation.

### [«Surveillance et contrôle des canaux sur IBM i», à la page 272](#page-271-0)

Utilisez les commandes et les panneaux DQM pour créer, surveiller et contrôler les canaux vers les gestionnaires de files d'attente éloignées. Chaque gestionnaire de files d'attente dispose d'un programme DQM permettant de contrôler les interconnexions aux gestionnaires de files d'attente éloignées compatibles.

[«Configuration des connexions entre le client et le serveur», à la page 15](#page-14-0)

Pour configurer les liaisons de communication entre IBM MQ MQI clients et les serveurs, déterminez votre protocole de communication, définissez les connexions aux deux extrémités de la liaison, démarrez un programme d'écoute et définissez des canaux.

[«Configuration d'un cluster de gestionnaires de files d'attente», à la page 295](#page-294-0)

Les clusters fournissent un mécanisme d'interconnexion des gestionnaires de files d'attente qui simplifie à la fois la configuration initiale et la gestion en cours. Vous pouvez définir des composants de cluster et créer et gérer des clusters.

[«Configuration des communications avec d'autres gestionnaires de files d'attente sous z/OS», à la page](#page-1004-0) [1005](#page-1004-0)

Cette section décrit les préparations IBM MQ for z/OS que vous devez effectuer avant de commencer à utiliser la mise en file d'attente répartie.

### *Définition des canaux*

Pour envoyer des messages d'un gestionnaire de files d'attente à un autre, vous devez définir deux canaux. Vous devez définir un canal sur le gestionnaire de files d'attente source et un canal sur le gestionnaire de files d'attente cible.

#### **Sur le gestionnaire de files d'attente source**

Définissez un canal avec un type de canal SENDER. Vous devez spécifier les éléments suivants:

- Nom de la file d'attente de transmission à utiliser (attribut XMITQ).
- Nom de connexion du système partenaire (attribut CONNAME).
- Nom du protocole de communication que vous utilisez (attribut TRPTYPE). Sous IBM MQ for z/OS, le protocole doit être TCP ou LU6.2. Sur les autres plateformes, vous n'avez pas besoin de le spécifier. Vous pouvez le laisser pour extraire la valeur de votre définition de canal par défaut.

Les détails de tous les attributs de canal sont indiqués dans Attributs de canal.

#### **Sur le gestionnaire de files d'attente cible**

Définissez un canal avec un type de canal RECEIVER et le même nom que le canal émetteur.

Indiquez le nom du protocole de communication que vous utilisez (attribut TRPTYPE). Sous IBM MQ for z/OS, le protocole doit être TCP ou LU6.2. Sur les autres plateformes, vous n'avez pas besoin de le spécifier. Vous pouvez le laisser pour extraire la valeur de votre définition de canal par défaut.

Les définitions de canal récepteur peuvent être génériques. Cela signifie que si plusieurs gestionnaires de files d'attente communiquent avec le même récepteur, les canaux émetteurs peuvent tous spécifier le même nom pour le récepteur et une définition de récepteur s'applique à tous.

Une fois que vous avez défini le canal, vous pouvez le tester à l'aide de la commande PING CHANNEL. Cette commande envoie un message spécial du canal émetteur au canal récepteur et vérifie qu'il est renvoyé.

**Remarque :** La valeur du paramètre TRPTYPE est ignorée par l'agent MCA qui répond. Par exemple, un TRPTYPE de TCP sur la définition de canal émetteur démarre avec un TRPTYPE de LU62 sur la définition de canal récepteur en tant que partenaire.

### *Définition des files d'attente*

Pour envoyer des messages d'un gestionnaire de files d'attente à un autre, vous devez définir jusqu'à six files d'attente. Vous devez définir jusqu'à quatre files d'attente sur le gestionnaire de files d'attente source et jusqu'à deux files d'attente sur le gestionnaire de files d'attente cible.

### **Sur le gestionnaire de files d'attente source**

• Définition de file d'attente éloignée

Dans cette définition, spécifiez les éléments suivants:

#### **Nom du gestionnaire de files d'attente éloignées**

Nom du gestionnaire de files d'attente cible.

#### **Nom de la file d'attente distante**

Nom de la file d'attente cible sur le gestionnaire de files d'attente cible.

#### **Nom de la file d'attente de transmission**

Nom de la file d'attente de transmission. Il n'est pas nécessaire d'indiquer ce nom de file d'attente de transmission. Si vous ne le faites pas, une file d'attente de transmission portant le même nom que le gestionnaire de files d'attente cible est utilisée. S'il n'existe pas, la file d'attente de transmission par défaut est utilisée. Il est conseillé d'attribuer à la file d'attente de transmission le même nom que le gestionnaire de files d'attente cible afin que la file d'attente soit trouvée par défaut.

• Définition de file d'attente d'initialisation

 $z/0S$ Opération requise. Vous devez utiliser la file d'attente d'initialisation appelée SYSTEM.CHANNEL.INITQ.

 $\blacksquare$  Multi $\blacksquare$ Facultatif. Pensez à nommer la file d'attente d'initialisation SYSTEM.CHANNEL.INITQ.

• Définition de file d'attente de transmission

Une file d'attente locale avec l'attribut USAGE défini sur XMITQ. IIBM I III I si vous utilisez l'interface native IBM MQ for IBM i , l'attribut USAGE est \*TMQ.

• Définition de file d'attente de rebut

Définissez une file d'attente de rebut dans laquelle les messages non distribués peuvent être écrits.

#### **Sur le gestionnaire de files d'attente cible**

• Définition de file d'attente locale

File d'attente cible. Le nom de cette file d'attente doit être identique à celui indiqué dans la zone de nom de file d'attente éloignée de la définition de file d'attente éloignée sur le gestionnaire de files d'attente source.

• Définition de file d'attente de rebut

Définissez une file d'attente de rebut dans laquelle les messages non distribués peuvent être écrits.

#### **Concepts associés**

#### «Création d'une file d'attente de transmission», à la page 220

Pour qu'un canal (autre qu'un canal demandeur) puisse être démarré, la file d'attente de transmission doit être définie comme décrit dans cette section. La file d'attente de transmission doit être nommée dans la définition de canal.

[«Création d'une file d'attente de transmission sous IBM i», à la page 221](#page-220-0)

Vous pouvez créer une file d'attente de transmission sur la plateforme IBM i à l'aide du panneau Create MQM Queue.

#### *Création d'une file d'attente de transmission*

Pour qu'un canal (autre qu'un canal demandeur) puisse être démarré, la file d'attente de transmission doit être définie comme décrit dans cette section. La file d'attente de transmission doit être nommée dans la définition de canal.

Définissez une file d'attente locale avec l'attribut USAGE défini sur XMITQ pour chaque canal de transmission de messages. Si vous souhaitez utiliser une file d'attente de transmission spécifique dans vos définitions de file d'attente éloignée, créez une file d'attente éloignée comme indiqué.

Pour créer une file d'attente de transmission, utilisez les commandes IBM MQ (MQSC), comme illustré dans les exemples suivants:

#### <span id="page-220-0"></span>**Exemple de création de file d'attente de transmission**

DEFINE QLOCAL(QM2) DESCR('Transmission queue to QM2') USAGE(XMITQ)

#### **Exemple de création de file d'attente éloignée**

```
DEFINE QREMOTE(PAYROLL) DESCR('Remote queue for QM2') +
XMITQ(QM2) RNAME(PAYROLL) RQMNAME(QM2)
```
Pensez à nommer la file d'attente de transmission en tant que nom de gestionnaire de files d'attente sur le système distant, comme illustré dans les exemples.

*Création d'une file d'attente de transmission sous IBM i* Vous pouvez créer une file d'attente de transmission sur la plateforme IBM i à l'aide du panneau Create MQM Queue.

Vous devez définir une file d'attente locale avec l'attribut de zone Utilisation défini sur \*TMQ, pour chaque canal de transmission de messages.

Si vous souhaitez utiliser des définitions de file d'attente éloignée, utilisez la même commande pour créer une file d'attente de type \*RMT et d'utilisation de \*NORMAL.

Pour créer une file d'attente de transmission, utilisez la commande CRTMQMQ à partir de la ligne de commande pour afficher le premier panneau de création de file d'attente ; voir Figure 18, à la page 221.

Create MQM Queue (CRTMQMQ) Type choices, press Enter. Queue name . . . . . . . . . . . Queue type  $\ldots$   $\ldots$   $\ldots$   $\ldots$   $\ldots$   $\ldots$   $\ldots$   $\ldots$   $\star$ ALS,  $\star$ LCL,  $\star$ MDL,  $\star$ RMT Message Queue Manager name  $\cdot \cdot \cdot$   $\star$  DFT \_\_\_\_\_ Bottom F3=Exit F4=Prompt F5=Refresh F12=Cancel F13=How to use this display F24=More keys +

#### *Figure 18. Créer une file d'attente (1)*

Entrez le nom de la file d'attente et indiquez le type de file d'attente à créer: local, distant ou alias. Pour une file d'attente de transmission, indiquez Local ( \*LCL) sur ce panneau et appuyez sur Entrée.

La deuxième page du panneau Création d'une file d'attente MQM s'affiche ; voir [Figure 19, à la page 222](#page-221-0).

<span id="page-221-0"></span>Create MQM Queue (CRTMQMQ) Type choices, press Enter. Queue name . . . . . . . . . . . > HURS.2. HURS. PRIORIT Queue type . . . . . . . . . . . > \*LCL \*ALS, \*LCL, \*MDL, \*RMT Message Queue Manager name . . . \*DFT Replace . . . . . . . . . . . . \*NO \*NO, \*YES Text 'description' . . . . . . . ' ' Put enabled . . . . . . . . . . \*YES \*SYSDFTQ, \*NO, \*YES Default message priority . . . . 0 0-9, \*SYSDFTQ Default message persistence . . \*NO \*SYSDFTQ, \*NO, \*YES Process name . . . . . . . . . . ' ' Triggering enabled . . . . . . . \*NO \*SYSDFTQ, \*NO, \*YES Get enabled . . . . . . . . . . \*YES \*SYSDFTQ, \*NO, \*YES Sharing enabled . . . . . . . . \*YES \*SYSDFTQ, \*NO, \*YES More... F3=Exit F4=Prompt F5=Refresh F12=Cancel F13=How to use this display F24=More keys

#### *Figure 19. Créer une file d'attente (2)*

Modifiez l'une des valeurs par défaut affichées. Appuyez sur la page vers le bas pour accéder à l'écran suivant ; voir Figure 20, à la page 222.

Create MQM Queue (CRTMQMQ) Type choices, press Enter. Default share option . . . . . . \*YES \*SYSDFTQ, \*NO, \*YES Message delivery sequence . . . \*PTY \*SYSDFTQ, \*PTY, \*FIFO Harden backout count . . . . . . \*NO \*SYSDFTQ, \*NO, \*YES Trigger type . . . . . . . . . . \*FIRST \*SYSDFTQ, \*FIRST, \*ALL... Trigger depth . . . . . . . . . 1 1-999999999, \*SYSDFTQ Trigger message priority . . . . 0 0-9, \*SYSDFTQ Trigger data . . . . . . . . . . ' ' Retention interval . . . . . . . 999999999 0-999999999, \*SYSDFTQ Maximum queue depth . . . . . . 5000 1-24000, \*SYSDFTQ Maximum message length . . . . . 4194304 0-4194304, \*SYSDFTQ Backout threshold . . . . . . . 0 0-999999999, \*SYSDFTQ Backout requeue queue . . . . . ' ' Initiation queue . . . . . . . . ' ' More... F3=Exit F4=Prompt F5=Refresh F12=Cancel F13=How to use this display F24=More keys

*Figure 20. Créer une file d'attente (3)*

Entrez \*TMQpour la file d'attente de transmission dans la zone Utilisation de ce panneau et modifiez les valeurs par défaut indiquées dans les autres zones.

Create MQM Queue (CRTMQMQ) Type choices, press Enter. Usage . . . . . . . . . . . . . \*TMQ \*SYSDFTQ, \*NORMAL, \*TMQ Queue depth high threshold . . . 80 0-100, \*SYSDFTQ Queue depth low threshold . . . 20 0-100, \*SYSDFTQ Queue full events enabled . . . \*YES \*SYSDFTQ, \*NO, \*YES Queue high events enabled . . . \*YES \*SYSDFTQ, \*NO, \*YES Queue low events enabled . . . . \*YES \*SYSDFTQ, \*NO, \*YES Service interval . . . . . . . . 999999999 0-999999999, \*SYSDFTQ Service interval events . . . . \*NONE \*SYSDFTQ, \*HIGH, \*OK, \*NONE Distribution list support . . . \*NO \*SYSDFTQ, \*NO, \*YES Cluster Name . . . . . . . . . . \*SYSDFTQ Cluster Name List . . . . . . . \*SYSDFTQ Default Binding . . . . . . . . \*SYSDFTQ \*SYSDFTQ, \*OPEN, \*NOTFIXED Bottom F3=Exit F4=Prompt F5=Refresh F12=Cancel F13=How to use this display

#### *Figure 21. Créer une file d'attente (4)*

Lorsque vous vous êtes assuré que les zones contiennent les données correctes, appuyez sur Entrée pour créer la file d'attente.

### *Démarrage du canal*

F24=More keys

Lorsque vous placez des messages dans la file d'attente éloignée définie sur le gestionnaire de files d'attente source, ils sont stockés dans la file d'attente de transmission jusqu'à ce que le canal soit démarré. Une fois le canal démarré, les messages sont distribués à la file d'attente cible sur le gestionnaire de files d'attente éloignées.

Démarrez le canal sur le gestionnaire de files d'attente émetteur à l'aide de la commande START CHANNEL. Lorsque vous démarrez le canal émetteur, le canal récepteur est démarré automatiquement (par le programme d'écoute) et les messages sont envoyés à la file d'attente cible. Les deux extrémités du canal de transmission de messages doivent être en cours d'exécution pour que les messages puissent être transférés.

Etant donné que les deux extrémités du canal se trouvent sur des gestionnaires de files d'attente différents, elles peuvent avoir été définies avec des attributs différents. Pour résoudre les différences, il existe une négociation de données initiale entre les deux extrémités lorsque le canal démarre. En général, les deux extrémités du canal fonctionnent avec les attributs qui ont besoin de moins de ressources. Cela permet aux systèmes de plus grande taille de prendre en charge les ressources moindres des systèmes de plus petite taille à l'autre extrémité du canal de transmission de messages.

L'agent MCA émetteur fractionne les messages volumineux avant de les envoyer via le canal. Ils sont réassemblés au niveau du gestionnaire de files d'attente éloignées. Cela n'est pas évident pour l'utilisateur.

Un agent MCA peut transférer des messages à l'aide de plusieurs unités d'exécution. Ce processus, appelé *pipeline* , permet à l'agent MCA de transférer les messages plus efficacement, avec moins d'états d'attente. Le pipelining améliore les performances des canaux.

### **Fonction de contrôle de canal**

La fonction de contrôle de canal fournit des fonctions permettant de définir, de surveiller et de contrôler des canaux.

Les commandes sont émises via des panneaux, des programmes ou à partir d'une ligne de commande vers la fonction de contrôle de canal. L'interface du panneau affiche également le statut du canal et les données de définition de canal. Vous pouvez utiliser les formats de commande programmables ou les

commandes IBM MQ (MQSC) et les commandes de contrôle détaillées dans [«Surveillance et contrôle des](#page-246-0) [canaux sur AIX, Linux, and Windows», à la page 247.](#page-246-0)

Les commandes appartiennent aux groupes suivants:

- Administration des canaux
- Contrôle de canal
- Surveillance du statut du canal

Les commandes d'administration de canal traitent des définitions des canaux. Ils vous permettent d'effectuer les opérations suivantes:

- Créer une définition de canal
- Copie d'une définition de canal
- Modification d'une définition de canal
- Suppression d'une définition de canal

Les commandes de contrôle de canal gèrent le fonctionnement des canaux. Ils vous permettent d'effectuer les opérations suivantes:

- Démarrage d'un canal
- Arrêter un canal
- Resynchroniser avec le partenaire (dans certaines implémentations)
- Réinitialiser les numéros de séquence de message
- Résoudre un lot de messages en attente de validation
- Ping ; envoi d'une communication test sur le canal

La surveillance des canaux affiche l'état des canaux, par exemple:

- Paramètres de canal en cours
- Indique si le canal est actif ou inactif
- Indique si le canal s'est arrêté dans un état synchronisé

#### **Concepts associés**

Où trouver des informations pour vous aider à identifier les problèmes

### *Préparation des canaux*

Avant de tenter de démarrer un canal de transmission de messages ou un canal MQI, vous devez préparer le canal. Vous devez vous assurer que tous les attributs des définitions de canal local et distant sont corrects et compatibles.

Les attributs de canal décrivent les définitions et les attributs de canal.

Bien que vous ayez configuré des définitions de canal explicites, les négociations de canal effectuées au démarrage d'un canal peuvent remplacer l'une ou l'autre des valeurs définies. Ce comportement est normal, et n'est pas apparent pour l'utilisateur, et a été organisé de cette manière de sorte que des définitions autrement incompatibles puissent fonctionner ensemble.

### **Définition automatique des canaux de réception et de connexion serveur**

Dans IBM MQ sur toutes les plateformes à l'exception de z/OS, s'il n'existe pas de définition de canal appropriée, une définition est créée automatiquement pour un canal récepteur ou de connexion serveur pour lequel la définition automatique est activée. La définition est créée à l'aide de:

- 1. La définition de canal de modèle appropriée, SYSTEM.AUTO.RECEIVERou SYSTEM.AUTO.SVRCONN. Les définitions de canal de modèle pour la définition automatique sont identiques aux valeurs par défaut du système, SYSTEM.DEF.RECEIVERet SYSTEM.DEF.SVRCONN, à l'exception de la zone de description, qui est "défini automatiquement par", suivie de 49 blancs. L'administrateur système peut choisir de modifier n'importe quelle partie des définitions de canal de modèle fournies.
- 2. Informations provenant du système partenaire. Les valeurs du partenaire sont utilisées pour le nom de canal et la valeur de retour à la ligne du numéro de séquence.
- 3. Un programme d'exit de canal, que vous pouvez utiliser pour modifier les valeurs créées par la définition automatique. Voir Programme d'exit de définition automatique de canal.

La description est ensuite vérifiée pour déterminer si elle a été modifiée par un exit de définition automatique ou si la définition de modèle a été modifiée. Si les 44 premiers caractères sont toujours "Auto-defined by" suivi de 29 blancs, le nom du gestionnaire de files d'attente est ajouté. Si les 20 derniers caractères sont toujours vides, l'heure locale et la date sont ajoutées.

Lorsque la définition a été créée et stockée, le démarrage du canal se poursuit comme si la définition avait toujours existé. La taille du lot, la taille de la transmission et la taille du message sont négociées avec le partenaire.

### **Définition d'autres objets**

Pour qu'un canal de transmission de messages puisse être démarré, les deux extrémités doivent être définies (ou activées pour la définition automatique) sur leurs gestionnaires de files d'attente. La file d'attente de transmission qu'elle doit servir doit être définie pour le gestionnaire de files d'attente à l'extrémité émettrice. La liaison de communication doit être définie et disponible. Il peut être nécessaire de préparer d'autres objets IBM MQ , tels que des définitions de file d'attente éloignée, des définitions d'alias de gestionnaire de files d'attente et des définitions d'alias de file d'attente de réponse, pour implémenter les scénarios décrits dans [«Configuration de la file d'attente répartie», à la page 192](#page-191-0).

Pour plus d'informations sur la définition de canaux MQI, voir [«Définition de canaux MQI», à la page 30.](#page-29-0)

### **Plusieurs canaux de transmission par file d'attente de transmission**

Il est possible de définir plus d'un canal par file d'attente de transmission, mais un seul de ces canaux peut être actif à la fois. Envisagez cette option pour la mise à disposition de routes alternatives entre les gestionnaires de files d'attente pour l'équilibrage du trafic et l'action corrective en cas d'échec de liaison. Une file d'attente de transmission ne peut pas être utilisée par un autre canal si le canal précédent à utiliser s'est arrêté en laissant un lot de messages en attente de validation à l'extrémité émettrice. Pour plus d'informations, voir [«Traitement des canaux en attente de validation», à la page 236](#page-235-0).

### **Démarrage d'un canal**

Un canal peut être amené à commencer à transmettre des messages de l'une des quatre manières suivantes. Il peut être :

- Démarré par un opérateur (non récepteur, récepteur de cluster ou canaux de connexion serveur).
- Déclenché à partir de la file d'attente de transmission. Cette méthode s'applique aux canaux émetteurs et aux canaux serveur qualifiés complets (ceux qui spécifient un CONNAME) uniquement. Vous devez préparer les objets nécessaires pour le déclenchement des canaux.
- Lancé à partir d'un programme d'application (non récepteur, récepteur de cluster ou canaux de connexion serveur).
- Démarré à distance à partir du réseau par un émetteur, un émetteur de cluster, un demandeur, un serveur ou un canal de connexion client. Le récepteur, le récepteur de cluster et éventuellement les transmissions de canal serveur et demandeur sont démarrés de cette manière, de même que les canaux de connexion serveur. Les canaux eux-mêmes doivent déjà être démarrés (c'est-à-dire activés).

<span id="page-225-0"></span>**Remarque :** Etant donné qu'un canal est'démarré', il ne s'agit pas nécessairement de transmettre des messages. Au lieu de cela, il peut être'activé'pour démarrer la transmission lorsque l'un des quatre événements décrits précédemment se produit. L'activation et la désactivation d'un canal sont réalisées à l'aide des commandes de l'opérateur START et STOP.

### *Etats des canaux*

Un canal peut être dans l'un des nombreux états à tout moment. Certains états ont également des sous-états. A partir d'un état donné, un canal peut passer à d'autres états.

Figure 22, à la page 226 affiche la hiérarchie de tous les états de canal possibles et les sous-états qui s'appliquent à chacun des états de canal.

La [Figure 23, à la page 227](#page-226-0) présente les liens entre les états de canal. Ces liens s'appliquent à tous les types de canal de transmission de messages et de canaux de connexion serveur.

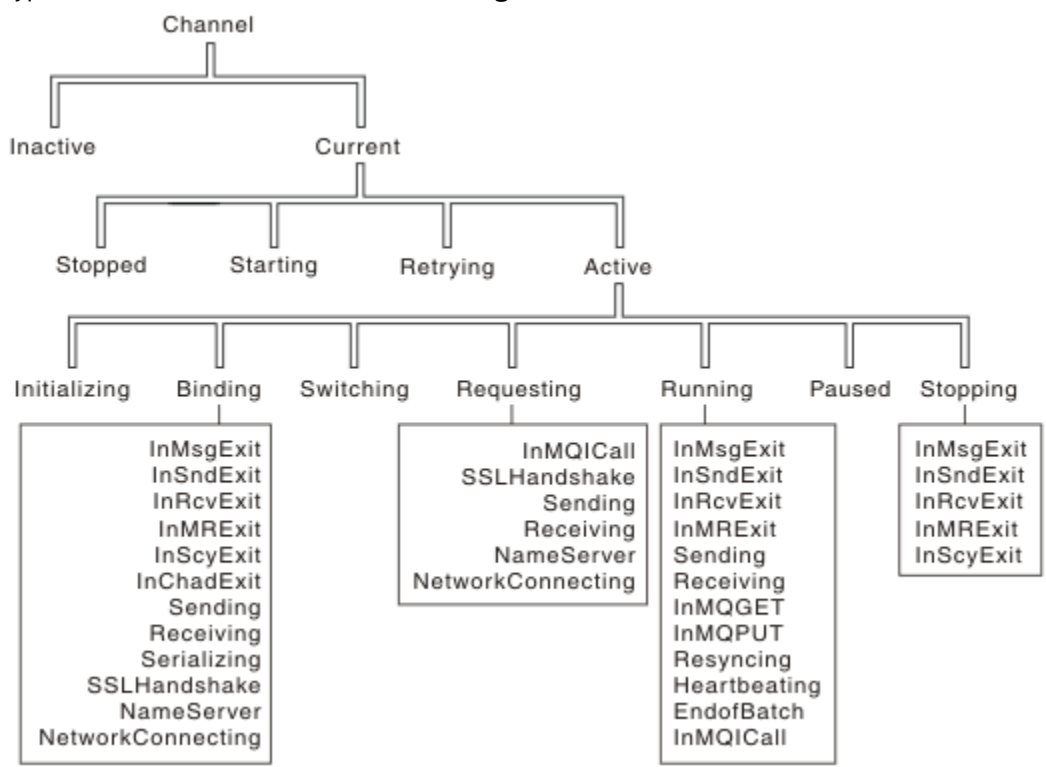

*Figure 22. Etats et sous-états des canaux*

<span id="page-226-0"></span>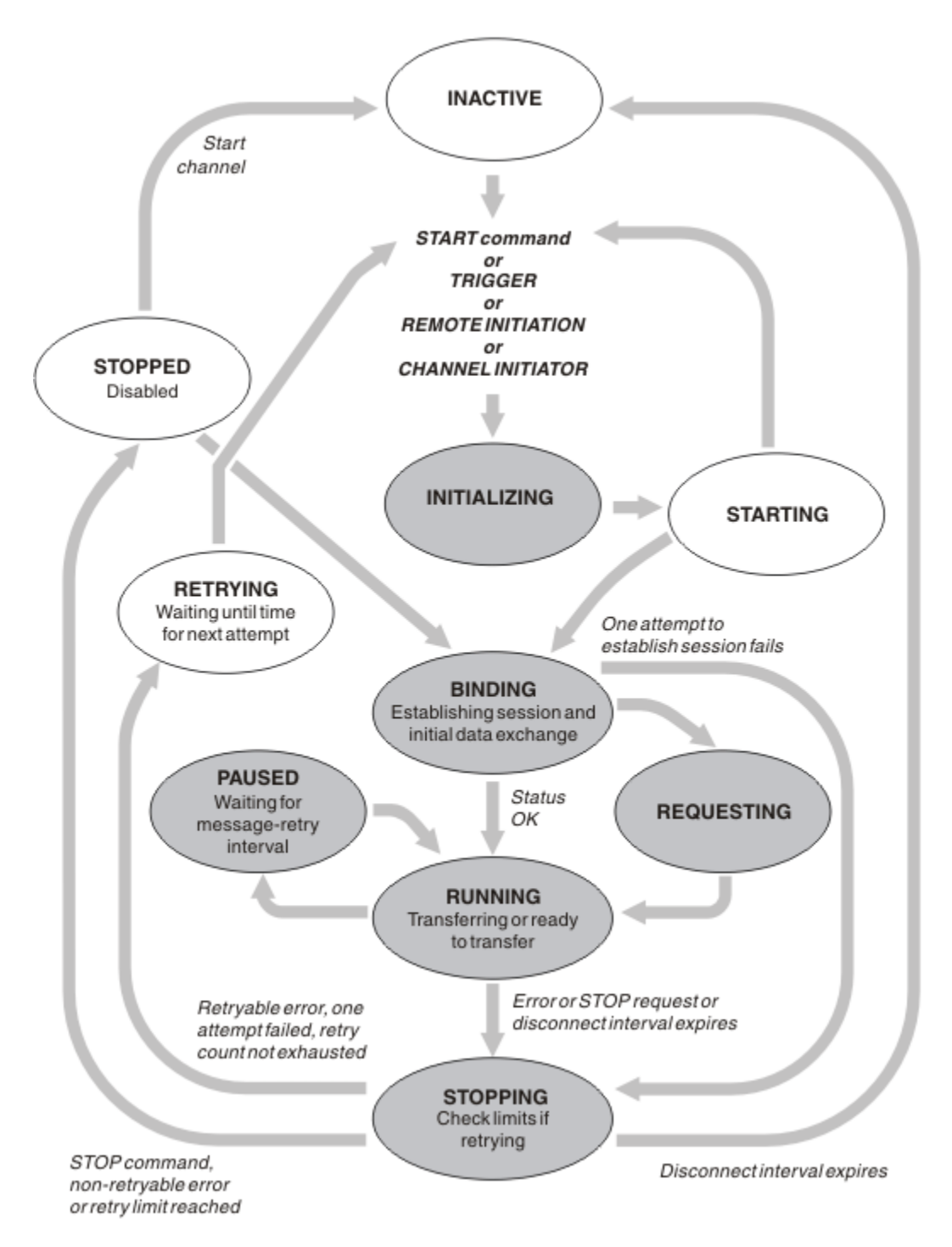

*Figure 23. Flux entre les états de canal*

### **En cours et actif**

Un canal est *en cours* s'il est dans un état autre que inactif. Un canal en cours est *actif* sauf s'il est à l'état REESSAYEZ, STOPPED ou STARTING. Lorsqu'un canal est actif, il consomme des ressources et un processus ou une unité d'exécution est en cours d'exécution. Les sept états possibles d'un canal actif (INITIALISATION, LIAISON, COMMUTATION, DEMANDE, EXÉCUTION, PAUSED ou ARRET) sont mis en évidence dans Figure 23, à la page 227.

Un canal actif peut également afficher un sous-état fournissant plus de détails sur ce que le canal fait exactement. Les sous-états de chaque état sont indiqués dans le [Figure 22, à la page 226](#page-225-0).

#### *En cours et actif*

Le canal est "en cours" s'il est dans un état autre que inactif. Un canal en cours est "actif" sauf s'il est à l'état REESSAYEZ, STOPPED ou STARTING.

Si un canal est "actif", il peut également afficher un sous-état donnant plus de détails sur ce que fait exactement le canal.

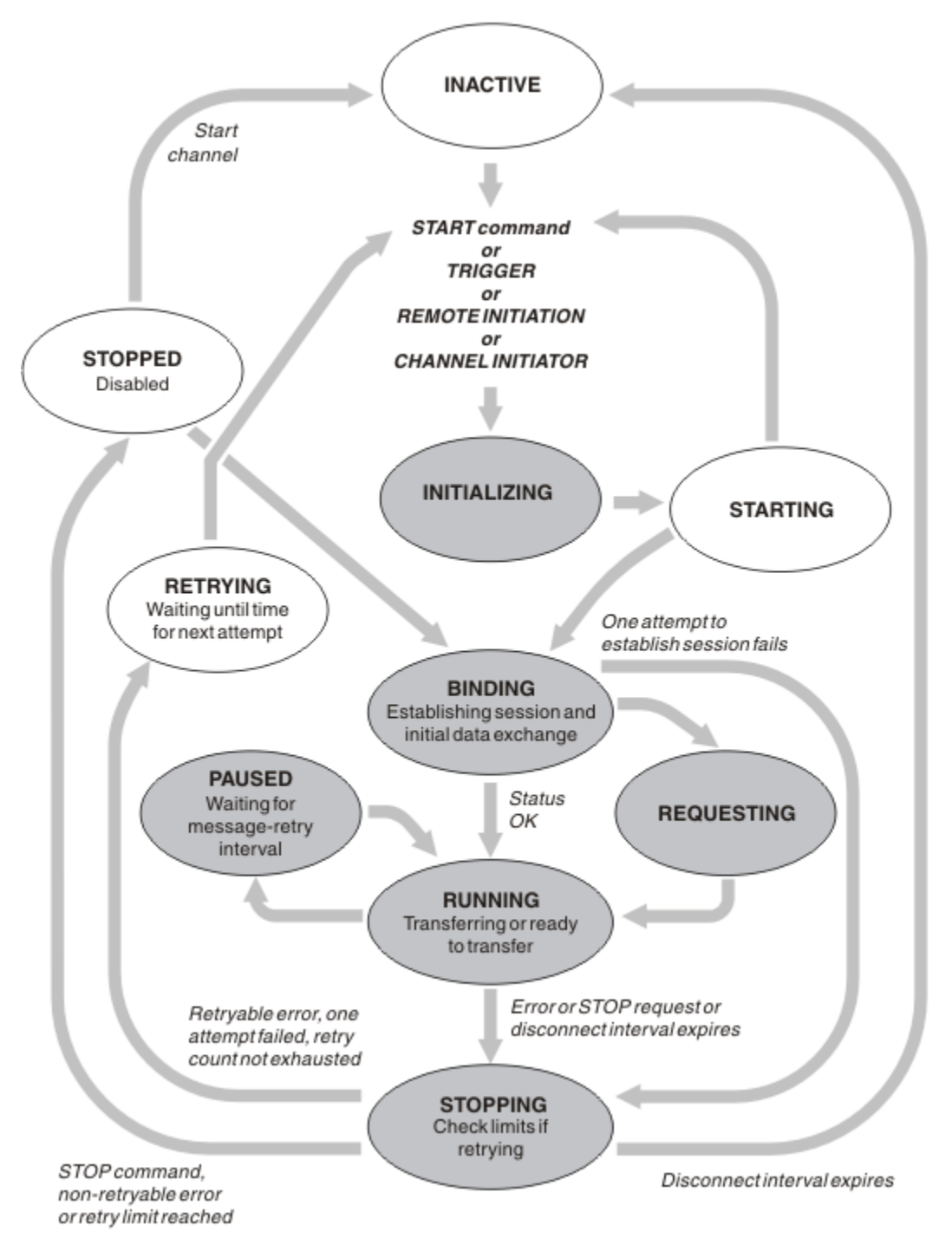

*Figure 24. Flux entre les états de canal*

#### **Remarque :**

1. Lorsqu'un canal se trouve dans l'un des six états mis en évidence dans Figure 24, à la page 228 (INITIALIZING, BINDING, REQUÉRIR, RUNNING, PAUSED ou STOPPING), il consomme des ressources et un processus ou une unité d'exécution est en cours d'exécution ; le canal est *actif*.

2. Lorsqu'un canal est à l'état STOPPED, la session peut être active car l'état suivant n'est pas encore connu.

### **Spécification du nombre maximal de canaux en cours**

Vous pouvez spécifier le nombre maximal de canaux pouvant être en cours simultanément. Ce nombre correspond au nombre de canaux ayant des entrées dans la table de statut des canaux, y compris les canaux en cours de relance et les canaux arrêtés. Spécifiez ceci pour votre plateforme:

- **z/0S** Utilisez la commande ALTER QMGR MAXCHL.
- **EDITE:** Editez le fichier d'initialisation du gestionnaire de files d'attente.
- $\blacksquare$  Linux  $\blacksquare$   $\blacksquare$   $\blacksquare$
- Utilisez la console IBM MQ Explorer.

Pour plus d'informations sur les valeurs définies à l'aide du fichier d'initialisation ou de configuration, voir Strophes du fichier de configuration pour la mise en file d'attente répartie. Pour plus d'informations sur la spécification du nombre maximal de canaux, voir les rubriques suivantes:

- Administration d' IBM MQ.
- **IBM i Administration d'IBM MQ for IBM i.**
- **z/0S** Administration d'IBM MQ for z/OS.

### **Remarque :**

- 1. Les canaux de connexion serveur sont inclus dans ce nombre.
- 2. Un canal doit être à jour pour pouvoir devenir actif. Si un canal est démarré, mais ne peut pas devenir actif, le démarrage échoue.

### **Spécification du nombre maximal de canaux actifs**

Vous pouvez également spécifier le nombre maximal de canaux actifs pour éviter que votre système ne soit surchargé par de nombreux canaux de démarrage. Si vous utilisez cette méthode, définissez l'attribut d'intervalle de déconnexion sur une valeur faible pour permettre aux canaux en attente de démarrer dès que d'autres canaux s'arrêtent.

Chaque fois qu'un canal tente à nouveau d'établir une connexion avec son partenaire, il doit devenir un canal actif. Si la tentative échoue, le canal en cours reste inactif jusqu'à la prochaine tentative. Nombre de nouvelles tentatives d'un canal et fréquence, déterminé par le nombre de nouvelles tentatives et les attributs d'intervalle entre les nouvelles tentatives. Il existe des valeurs courtes et longues pour ces deux attributs. Pour plus d'informations, voir Attributs de canal .

Lorsqu'un canal doit devenir un canal actif (parce qu'une commande START a été émise, ou parce qu'elle a été déclenchée, ou parce qu'il est l'heure d'une nouvelle tentative), mais qu'il ne peut pas le faire car le nombre de canaux actifs est déjà à la valeur maximale, le canal attend que l'un des emplacements actifs soit libéré par une autre instance de canal qui cesse d'être active. Toutefois, si un canal est en cours de démarrage parce qu'il est en cours de lancement à distance et qu'aucun emplacement actif n'est disponible pour ce canal à ce moment-là, le lancement à distance est rejeté.

Chaque fois qu'un canal, autre qu'un canal demandeur, tente de devenir actif, il passe à l'état STARTING. Cet état se produit même si un créneau actif est immédiatement disponible, bien qu'il ne soit à l'état STARTING que pendant un court laps de temps. Cependant, si le canal doit attendre un emplacement actif, il est à l'état STARTING pendant qu'il est en attente.

Les canaux demandeurs ne passent pas à l'état STARTING. Si un canal demandeur ne peut pas démarrer car le nombre de canaux actifs est déjà à la limite, le canal se termine de manière anormale.

Chaque fois qu'un canal, autre qu'un canal demandeur, ne parvient pas à obtenir un emplacement actif

et en attend donc un, un message est consigné dans le journal  $\blacksquare$   $\blacksquare$   $\blacksquare$  ou dans la console z/OS , et

un événement est généré. Lorsqu'un attribut est libéré ultérieurement et que le canal est en mesure de l'acquérir, un autre message et un autre événement sont générés. Aucun de ces événements et messages n'est généré si le canal est en mesure d'acquérir un créneau immédiatement.

Si une commande STOP CHANNEL est émise alors que le canal est en attente de devenir actif, il passe à l'état STOPPED. Un événement Channel-Stopped est émis.

Les canaux de connexion serveur sont inclus dans le nombre maximal de canaux actifs.

Pour plus d'informations sur la spécification du nombre maximal de canaux actifs, voir les rubriques suivantes:

- Administration d' IBM MQ.
- **IBM i Administration d'IBM MO for IBM i.**
- **z/08** Administration d'IBM MQ for z/OS.

#### *Erreurs de canal*

Les erreurs sur les canaux entraînent l'arrêt des autres transmissions par le canal. Si le canal est un émetteur ou un serveur, il passe à l'état RETRY car il est possible que le problème se soit résolu lui-même. S'il ne peut pas passer à l'état RETRY, le canal passe à l'état STOPPED.

Pour les canaux d'envoi, la file d'attente de transmission associée est définie sur GET (DISABLED) et le déclenchement est désactivé. (Une commande STOP avec STATUS (STOPPED) prend le côté qui l'a émise à l'état STOPPED ; seule l'expiration de l'intervalle de déconnexion ou une commande STOP avec STATUS (INACTIVE) l'arrête normalement et devient inactive.) Les canaux qui sont à l'état STOPPED ont besoin d'une intervention de l'opérateur avant de pouvoir redémarrer (voir [«Redémarrage des canaux arrêtés», à](#page-234-0) [la page 235](#page-234-0) ).

**Remarque :** Pour les systèmes **IBM i IBM** i, AIX, Linux, and Windows, un initiateur de canal doit être en cours d'exécution pour qu'une nouvelle tentative soit effectuée. Si l'initiateur de canal n'est pas disponible, le canal devient inactif et doit être redémarré manuellement. Si vous utilisez un script pour démarrer le canal, assurez-vous que l'initiateur de canal est en cours d'exécution avant d'essayer d'exécuter le script.

Long retry count (LONGRTY) décrit le fonctionnement de la relance. Si l'erreur disparaît, le canal redémarre automatiquement et la file d'attente de transmission est réactivée. Si le nombre maximal de nouvelles tentatives est atteint sans l'effacement de l'erreur, le canal passe à l'état ARRETE. Un canal arrêté doit être redémarré manuellement par l'opérateur. Si l'erreur est toujours présente, elle ne fait pas de nouvelle tentative. Lorsqu'elle démarre correctement, la file d'attente de transmission est réactivée.

z/08 Si l'initiateur de canal s'arrête alors qu'un canal est à l'état REESSAYEZ ou STOPPED, l'état du canal est mémorisé lors du redémarrage de l'initiateur de canal. Toutefois, le statut du canal SVRCONN est réinitialisé si l'initiateur de canal s'arrête alors que le canal est à l'état STOPPED.

**Multi** Si le gestionnaire de files d'attente s'arrête alors qu'un canal est à l'état REESSAYEZ ou STOPPED, l'état du canal est mémorisé lors du redémarrage du gestionnaire de files d'attente. A partir de la IBM MQ 8.0 , cela s'applique également aux canaux SVRCONN. Auparavant, le statut de canal pour le type de canal SVRCONN était réinitialisé si l'initiateur de canal était arrêté alors que le canal était à l'état STOPPED.

Si un canal ne parvient pas à insérer un message dans la file d'attente cible car cette file d'attente est saturée ou bloquée, il peut relancer l'opération un certain nombre de fois (spécifié dans l'attribut de nombre de relances de message) à un intervalle de temps (spécifié dans l'attribut d'intervalle de relances de message). Vous pouvez également écrire votre propre exit de relance de message qui détermine les circonstances à l'origine d'une nouvelle tentative et le nombre de tentatives effectuées. Le canal passe à l'état PAUSED en attendant la fin de l'intervalle entre les relances de message.

Voir Attributs de canal pour plus d'informations sur les attributs de canal et Programmes d'exit de canal pour les canaux de messagerie pour plus d'informations sur l'exit de relance de message.

### *Nombre maximal de canaux de connexion serveur*

Vous pouvez définir des limites de canal de connexion serveur pour empêcher les applications client d'épuiser les ressources de canal du gestionnaire de files d'attente avec le paramètre **MAXINST** et pour empêcher une application client unique d'épuiser la capacité de canal de connexion serveur avec le paramètre **MAXINSTC** .

Vous définissez **MAXINST** et **MAXINSTC** à l'aide de la commande **DEFINE CHANNEL** .

Un nombre total maximal de canaux peut être actif à tout moment sur un gestionnaire de files d'attente individuel. Le nombre total d'instances de canal de connexion serveur est inclus dans le nombre maximal de canaux actifs.

Si vous ne spécifiez pas le nombre maximal d'instances simultanées d'un canal de connexion serveur pouvant être démarrées, il est possible qu'une application client unique, se connectant à un canal de connexion serveur unique, épuise le nombre maximal de canaux actifs disponibles. Lorsque le nombre maximal de canaux actifs est atteint, il empêche le démarrage d'autres canaux sur le gestionnaire de files d'attente. Pour éviter cette situation, vous devez limiter le nombre d'instances simultanées d'un canal de connexion serveur individuel pouvant être démarrées, quel que soit le client qui les a démarrées.

Si la valeur de la limite est inférieure au nombre d'instances en cours d'exécution du canal de connexion serveur, même à zéro, les canaux en cours d'exécution ne sont pas affectés. Les nouvelles instances ne peuvent pas être démarrées tant qu'un nombre suffisant d'instances existantes n'ont pas cessé de s'exécuter, de sorte que le nombre d'instances en cours d'exécution est inférieur à la valeur de la limite.

En outre, de nombreux canaux de connexion client différents peuvent se connecter à un canal de connexion serveur individuel. La limite du nombre d'instances simultanées d'un canal de connexion serveur individuel pouvant être démarrées, quel que soit le client qui les a démarrées, empêche tout client d'épuiser la capacité maximale du canal actif du gestionnaire de files d'attente. Si vous ne limitez pas également le nombre d'instances simultanées d'un canal de connexion serveur individuel pouvant être démarrées à partir d'un client individuel, il est possible qu'une seule application client défaillante ouvre un nombre de connexions tel qu'elle épuise la capacité de canal allouée à un canal de connexion serveur individuel et empêche donc les autres clients qui ont besoin d'utiliser le canal de se connecter à ce canal. Pour éviter cette situation, vous devez limiter le nombre d'instances simultanées d'un canal de connexion serveur individuel pouvant être démarrées à partir d'un client individuel.

Si la valeur de la limite de client individuel est réduite en dessous du nombre d'instances du canal de connexion serveur qui s'exécutent actuellement à partir de clients individuels, même à zéro, les canaux en cours d'exécution ne sont pas affectés. Toutefois, les nouvelles instances du canal de connexion serveur ne peuvent pas être démarrées à partir d'un client individuel qui dépasse la nouvelle limite jusqu'à ce qu'un nombre suffisant d'instances existantes de ce client aient cessé de s'exécuter de sorte que le nombre d'instances en cours d'exécution soit inférieur à la valeur de ce paramètre.

### **Référence associée**

Attributs de canal et types de canal De la définition d'un canal

### *Vérification de la disponibilité de l'autre extrémité du canal*

Vous pouvez utiliser l'intervalle des pulsations, l'intervalle des signaux de présence et le délai de réception pour vérifier que l'autre extrémité du canal est disponible.

### **Pulsations**

Vous pouvez utiliser l'attribut de canal d'intervalle des pulsations pour indiquer que les flux doivent être transmis à partir de l'agent MCA émetteur lorsqu'il n'y a pas de message dans la file d'attente de transmission, comme décrit dans Intervalle des pulsations (HBINT).

### **Signal de présence**

Dans IBM MQ for z/OS, si vous utilisez TCP/IP comme protocole de transport, vous pouvez également spécifier une valeur pour l'attribut de canal d'intervalle **Keepalive** (KAINT). Il est recommandé d'attribuer à l'intervalle **Keepalive** une valeur supérieure à l'intervalle des pulsations et une valeur

inférieure à la valeur de déconnexion. Vous pouvez utiliser cet attribut pour spécifier une valeur de délai d'attente pour chaque canal, comme décrit dans Intervalle de signal de présence (KAINT).

Dans IBM MQ for IBM i, systèmes AIX, Linux, and Windows , si vous utilisez TCP comme protocole de transport, vous pouvez définir keepalive=yes. Si vous spécifiez cette option, TCP vérifie périodiquement que l'autre extrémité de la connexion est toujours disponible. Ce n'est pas le cas, le canal est arrêté. Cette option est décrite dans Intervalle de signal de présence (KAINT).

Si vous avez des canaux non fiables qui signalent des erreurs TCP, l'utilisation de l'option **Keepalive** signifie que vos canaux sont plus susceptibles de récupérer.

Vous pouvez spécifier des intervalles de temps pour contrôler le comportement de l'option **Keepalive** . Lorsque vous modifiez l'intervalle de temps, seuls les canaux TCP/IP démarrés après la modification sont affectés. Assurez-vous que la valeur que vous choisissez pour l'intervalle de temps est inférieure à la valeur de l'intervalle de déconnexion pour le canal.

Pour plus d'informations sur l'utilisation de l'option **Keepalive** , voir le paramètre **KAINT** dans la commande **DEFINE CHANNEL** .

### **Délai de réception**

Si vous utilisez TCP comme protocole de transport, l'extrémité de réception d'une connexion de canal non MQI inactive est également fermée si aucune donnée n'est reçue pendant un certain temps. Cette période, la valeur de *délai d'attente de réception* , est déterminée en fonction de la valeur HBINT (intervalle des pulsations).

Sur les systèmes IBM MQ for IBM i, AIX, Linux, and Windows , la valeur *receive time-out* est définie comme suit:

- 1. Pour un nombre initial de flux, avant toute négociation, la valeur *délai d'attente de réception* est deux fois supérieure à la valeur HBINT de la définition de canal.
- 2. Une fois que les canaux ont négocié une valeur HBINT, si HBINT est défini sur une valeur inférieure à 60 secondes, la valeur *délai d'attente de réception* est définie sur deux fois cette valeur. Si HBINT est défini sur 60 secondes ou plus, la valeur *délai d'attente de réception* est supérieure de 60 secondes à la valeur de HBINT.

Dans IBM MQ for z/OS, la valeur *receive time-out* est définie comme suit:

- 1. Pour un nombre initial de flux, avant toute négociation, la valeur *délai d'attente de réception* est deux fois supérieure à la valeur HBINT de la définition de canal.
- 2. Si RCVTIME est défini, le délai d'attente est défini sur l'une des
	- le HBINT négocié multiplié par une constante
	- le HBINT négocié plus un nombre constant de secondes
	- un nombre constant de secondes

en fonction du paramètre RCVTTYPE et en fonction de toute limite imposée par RCVTMIN, le cas échéant. RCVTMIN ne s'applique pas lorsque RCVTTYPE (EQUAL) est configuré. Si vous utilisez une valeur constante de RCVTIME et un intervalle de pulsation, n'indiquez pas de valeur RCVTIME inférieure à l'intervalle de pulsation. Pour plus de détails sur les attributs RCVTIME, RCVTMIN et RCVTTYPE, voir la commande ALTER QMGR .

#### **Remarque :**

- 1. Si l'une des valeurs est zéro, il n'y a pas de délai d'attente.
- 2. Pour les connexions qui ne prennent pas en charge les signaux de présence, la valeur HBINT est négociée à zéro à l'étape 2 et, par conséquent, il n'y a pas de délai d'attente. Vous devez donc utiliser TCP/IP KEEPALIVE.
- 3. Pour les connexions client qui utilisent le partage de conversations, les pulsations peuvent transiter à travers le canal (à partir des deux extrémités) tout le temps, et pas seulement lorsqu'une requête MQGET est en attente.

4. Pour les connexions client pour lesquelles le partage de conversations n'est pas utilisé, les signaux de présence sont transmis à partir du serveur uniquement lorsque le client émet un appel MQGET avec attente. Par conséquent, il n'est pas recommandé de définir un intervalle de pulsation trop petit pour les canaux client. Par exemple, si le signal de présence est défini sur 10 secondes, un appel MQCMIT échoue (avec MQRC\_CONNECTION\_BROKEN) s'il prend plus de 20 secondes à valider car aucune donnée n'a été collectée pendant cette période. Cela peut se produire avec de grandes unités de travail. Toutefois, cela ne se produit pas si des valeurs appropriées sont choisies pour l'intervalle des pulsations car seule la commande MQGET avec attente prend beaucoup de temps.

Si SHARECNV n'est pas égal à zéro, le client utilise une connexion en duplex intégral, ce qui signifie que le client peut (et effectue) le signal de présence lors de tous les appels MQI

- 5. Dans les canaux client IBM WebSphere MQ 7 , les signaux de présence peuvent être transmis à la fois par le serveur et par le client. Le délai d'attente à chaque extrémité est basé sur 2\*HBINT pour les HBINTs de moins de 60 secondes et sur HBINT+60 pour les HBINTs de plus de 60 secondes.
- 6. L'annulation de la connexion après deux fois l'intervalle des pulsations est valide car un flux de données ou de pulsations est attendu au moins à chaque intervalle des pulsations. Toutefois, si l'intervalle des pulsations est trop petit, des problèmes peuvent se produire, en particulier si vous utilisez des exits de canal. Par exemple, si la valeur HBINT est d'une seconde et qu'un exit d'émission ou de réception est utilisé, l'extrémité de réception attend seulement 2 secondes avant d'annuler le canal. Si l'agent MCA exécute une tâche telle que le chiffrement du message, cette valeur peut être trop courte.

### **Paramètres suggérés**

### **IBM MQ for z/OS**

Comme point de départ initial, vous pouvez utiliser:

/cpf ALTER QMGR TCPKEEP(YES) RCVTTYPE(ADD) RCVTIME(60) ADOPTMCA(ALL) ADOPTCHK(ALL)

où cpf est le préfixe de commande du sous-système de gestionnaire de files d'attente.

Pour plus d'informations sur les différents paramètres, voir ALTER QMGR et IBM MQ network availability .

Si l'adresse IP de l'expéditeur peut être traduite en plusieurs adresses, vous devrez peut-être définir ADOPTCHK sur QMNAME plutôt que sur ALL.

### **IBM MQ for Multiplatforms**

Dans qm.ini, ajoutez les informations suivantes:

TCP: KeepAlive=Yes CHANNELS: AdoptNewMCA=ALL AdoptNewMCACheck=ALL

Pour plus d'informations, voir ALTER QMGR, strophes du fichier de configuration pour la mise en file d'attente répartieet [«Strophe channels du fichier qm.ini», à la page 117](#page-116-0) .

Si l'adresse IP de l'expéditeur peut être traduite en plusieurs adresses, vous devrez peut-être définir **AdoptNewMCACheck** sur QMNAME au lieu de ALL.

### *Adoption d'un agent MCA*

La fonction d'adoption d'agent MCA permet à IBM MQ d'annuler un canal récepteur et d'en démarrer un nouveau à sa place.

Si un canal perd le contact, le canal récepteur peut être laissé dans un état de "réception des communications". Lorsque les communications sont rétablies, le canal émetteur tente de se reconnecter. Si le gestionnaire de files d'attente éloignées détecte que le canal récepteur est déjà en cours d'exécution, il n'autorise pas le démarrage d'une autre version du même canal récepteur. Ce problème nécessite une intervention de l'utilisateur pour corriger le problème ou l'utilisation du signal de présence du système.

La fonction d'adoption d'un agent MCA résout automatiquement le problème. Il permet à IBM MQ d'annuler un canal récepteur et d'en démarrer un nouveau à sa place.

### **Tâches associées**

Administration de IBM MQ Administration de IBM MQ for z/OS Administration de IBM MQ for IBM i

### *Arrêt et mise au repos des canaux*

Vous pouvez arrêter et mettre au repos un canal avant l'expiration de l'intervalle de temps de déconnexion.

Les canaux de transmission de messages sont conçus pour être des connexions à exécution longue entre les gestionnaires de files d'attente avec un arrêt ordonné contrôlé uniquement par l'attribut de canal d'intervalle de déconnexion. Ce mécanisme fonctionne bien sauf si l'opérateur doit arrêter le canal avant l'expiration de l'intervalle de temps de déconnexion. Ce besoin peut se produire dans les situations suivantes:

- Mise au repos du système
- Conservation des ressources
- Action unilatérale à une extrémité d'un canal

Dans ce cas, vous pouvez arrêter le canal. Pour ce faire, procédez comme suit:

- la commande STOP CHANNEL MQSC
- la commande Stop Channel PCF
- l'explorateur IBM MQ
- **IBM i 2/05** autres mécanismes spécifiques à la plateforme, comme suit:

### *<u>z/0S***</u> Pour z/OS** :

Le panneau Stop a channel

## **Pour IBM i :**

La commande CL ENDMQMCHL ou l'option END sur le panneau WRKMQMCHL

Il existe trois options pour arrêter les canaux à l'aide des commandes suivantes:

#### **QUIESCE**

L'option QUIESCE tente d'arrêter le lot de messages en cours avant d'arrêter le canal.

#### **FORCE**

L'option FORCE tente d'arrêter le canal immédiatement et peut nécessiter une resynchronisation du canal lors de son redémarrage car le canal peut être laissé en attente de validation.

z/0S Sous IBM MQ for z/OS, FORCE interrompt toute réallocation de message en cours, ce qui peut laisser les messages BIND\_NOT\_FIXED partiellement réalloués ou dans l'ordre.

#### **TERMINATE**

L'option TERMINATE tente d'arrêter le canal immédiatement et arrête l'unité d'exécution ou le processus du canal.

 $z/0S$ Sous IBM MQ for z/OS, TERMINATE interrompt toute réallocation de message en cours, ce qui peut laisser les messages BIND\_NOT\_FIXED partiellement réalloués ou dans le désordre.

Toutes ces options laissent le canal à l'état STOPPED, ce qui nécessite l'intervention de l'opérateur pour le redémarrer.

L'arrêt du canal à l'extrémité émettrice est effectif mais nécessite une intervention de l'opérateur pour redémarrer. A l'extrémité réceptrice du canal, les choses sont beaucoup plus difficiles car l'agent MCA

<span id="page-234-0"></span>attend les données du côté émetteur et il n'est pas possible de lancer un arrêt *ordonné* du canal du côté récepteur ; la commande d'arrêt est en attente jusqu'à ce que l'agent MCA revienne de son attente de données.

Par conséquent, il existe trois façons recommandées d'utiliser les canaux, en fonction des caractéristiques opérationnelles requises:

- Si vous souhaitez que vos canaux soient à exécution longue, notez qu'il ne peut y avoir de fin ordonnée qu'à partir de la fin de l'envoi. Lorsque des canaux sont interrompus, c'est-à-dire arrêtés, une intervention de l'opérateur (commande START CHANNEL) est requise pour les redémarrer.
- Si vous souhaitez que vos canaux soient actifs uniquement lorsqu'il y a des messages à transmettre, définissez l'intervalle de déconnexion sur une valeur assez faible. Le paramètre par défaut est élevé et n'est donc pas recommandé pour les canaux où ce niveau de contrôle est requis. Etant donné qu'il est difficile d'interrompre le canal récepteur, l'option la plus économique consiste à déconnecter et reconnecter automatiquement le canal en fonction de la charge de travail. Pour la plupart des canaux, la définition appropriée de l'intervalle de déconnexion peut être établie de manière heuristique.
- Vous pouvez utiliser l'attribut heartbeat-interval pour que l'agent MCA émetteur envoie un flux de pulsations à l'agent MCA récepteur pendant les périodes pendant lesquelles il n'a pas de messages à envoyer. Cette action libère l'agent MCA récepteur de son état d'attente et lui permet de mettre le canal au repos sans attendre l'expiration de l'intervalle de déconnexion. Attribuez à l'intervalle des pulsations une valeur inférieure à celle de l'intervalle de déconnexion.

### **Remarque :**

1. Il est conseillé de définir un intervalle de déconnexion faible ou d'utiliser des signaux de présence pour les canaux serveur. Cette valeur faible permet de tenir compte du cas où le canal demandeur se termine de manière anormale (par exemple, parce que le canal a été annulé) lorsqu'il n'y a pas de messages à envoyer par le canal serveur. Si l'intervalle de déconnexion est défini comme étant élevé et que les signaux de présence ne sont pas utilisés, le serveur ne détecte pas que le demandeur s'est arrêté (ce qu'il ne fera que la prochaine fois qu'il essaiera d'envoyer un message au demandeur). Alors que le serveur est toujours en cours d'exécution, il maintient la file d'attente de transmission ouverte pour une entrée exclusive afin d'obtenir d'autres messages qui arrivent dans la file d'attente. Si une tentative de redémarrage du canal est effectuée à partir du demandeur, la demande de démarrage reçoit une erreur car la file d'attente de transmission est toujours ouverte pour une entrée exclusive sur le serveur. Il est nécessaire d'arrêter le canal serveur, puis de le redémarrer à partir du demandeur.

### *Redémarrage des canaux arrêtés*

Lorsqu'un canal passe à l'état STOPPED, vous devez le redémarrer manuellement.

### **Pourquoi et quand exécuter cette tâche**

Pour les canaux émetteurs ou serveurs, lorsque le canal est passé à l'état STOPPED, la file d'attente de transmission associée a été définie sur GET (DISABLED) et le déclenchement a été désactivé. Lorsque la demande de démarrage est reçue, ces attributs sont réinitialisés automatiquement.

z/08 Si l'initiateur de canal s'arrête alors qu'un canal est à l'état REESSAYEZ ou STOPPED, l'état du canal est mémorisé lors du redémarrage de l'initiateur de canal. Toutefois, le statut du canal SVRCONN est réinitialisé si l'initiateur de canal s'arrête alors que le canal est à l'état STOPPED.

**Nuitiges** Si le gestionnaire de files d'attente s'arrête alors qu'un canal est à l'état REESSAYEZ ou STOPPED, l'état du canal est mémorisé lors du redémarrage du gestionnaire de files d'attente. A partir de la IBM MQ 8.0 , cela s'applique également aux canaux SVRCONN. Auparavant, le statut de canal pour le type de canal SVRCONN était réinitialisé si l'initiateur de canal était arrêté alors que le canal était à l'état STOPPED.

### **Procédure**

• Redémarrez le canal de l'une des manières suivantes:

- <span id="page-235-0"></span>• A l'aide de la commande START CHANNEL MQSC.
- A l'aide de la commande PCF Démarrer un canal.
- A l'aide deIBM MQ Explorer
- **Z/0S S**ous z/OS, à l'aide du panneau Démarrer un canal.
- IBM i sous IBM i, à l'aide de la commande CL STRMQMCHL ou de l'option START du [panneau WRKMQMCHL.](#page-279-0)

### *Traitement des canaux en attente de validation*

Un canal en attente de validation est un canal en attente de validation avec un canal distant sur lequel des messages ont été envoyés et reçus.

Notez la distinction entre ce gestionnaire de files d'attente et un gestionnaire de files d'attente en attente de savoir quels messages doivent être validés dans une file d'attente.

Vous pouvez réduire la possibilité de mettre un canal en attente de validation en utilisant le paramètre BATCHHB (Batch Heartbeat channel). Lorsqu'une valeur est spécifiée pour ce paramètre, un canal émetteur vérifie que le canal distant est toujours actif avant de prendre toute autre mesure. Si aucune réponse n'est reçue, le canal récepteur est considéré comme n'étant plus actif. Les messages peuvent être annulés et réacheminés, et le canal émetteur n'est pas mis en attente de validation. Cela réduit le temps pendant lequel le canal peut être mis en attente de la période entre le moment où le canal émetteur vérifie que le canal récepteur est toujours actif et celui où le canal récepteur a reçu les messages émis. Pour plus d'informations sur le paramètre de signal de présence par lots, voir Attributs de canal .

Les problèmes de canal en attente de validation sont généralement résolus automatiquement. Même lorsque la communication est perdue et qu'un canal est mis en attente de validation avec un lot de messages à l'expéditeur dont le statut de réception est inconnu, la situation est résolue lorsque la communication est rétablie. Les numéros de séquence et les enregistrements LUWID sont conservés à cette fin. Le canal est en attente de validation jusqu'à ce que les informations LUWID aient été échangées, et un seul lot de messages peut être en attente de validation pour le canal.

Vous pouvez, si nécessaire, resynchroniser le canal manuellement. Le terme *manuel* inclut l'utilisation d'opérateurs ou de programmes qui contiennent des commandes de gestion du système IBM MQ . Le processus de resynchronisation manuelle fonctionne comme suit. Cette description utilise des commandes MQSC, mais vous pouvez également utiliser les équivalents PCF.

- 1. La commande DISPLAY CHSTATUS permet de rechercher l'ID de la dernière unité de travail logique validée (LUWID) pour *chaque* côté du canal. Pour ce faire, utilisez les commandes suivantes:
	- Pour le côté en attente de validation du canal:

DISPLAY CHSTATUS( *name* ) SAVED CURLUWID

Vous pouvez utiliser les paramètres CONNAME et XMITQ pour identifier plus précisément le canal.

• Pour la partie réceptrice du canal:

DISPLAY CHSTATUS( *name* ) SAVED LSTLUWID

Vous pouvez utiliser le paramètre CONNAME pour identifier plus précisément le canal.

Les commandes sont différentes car seul le côté émetteur du canal peut être en attente de validation. Le côté récepteur n'est jamais en doute.

Sous IBM MQ for IBM i, la commande DISPLAY CHSTATUS peut être exécutée à partir d'un fichier à l'aide de la commande STRMQMMQSC ou de la commande WRKMQMTCSPS (Work with MQM Channel Status CL).

2. Si les deux LUWID sont identiques, le destinataire a validé l'unité de travail que l'expéditeur considère comme en attente de validation. Le côté émetteur peut désormais supprimer les messages en attente

<span id="page-236-0"></span>de validation de la file d'attente de transmission et les réactiver. Cette opération est effectuée à l'aide de la commande RESOLVE du canal suivant:

RESOLVE CHANNEL( *name* ) ACTION(COMMIT)

3. Si les deux LUWID sont différents, le destinataire n'a pas validé l'unité de travail que l'expéditeur considère comme en attente de validation. Le côté émetteur doit conserver les messages en attente de validation dans la file d'attente de transmission et les renvoyer. Cette opération est effectuée à l'aide de la commande RESOLVE du canal suivant:

RESOLVE CHANNEL( *name* ) ACTION(BACKOUT)

**IBM IST Sous IBM MQ for IBM i, vous pouvez utiliser la commande RSVMQMCHL de la commande** Resolve MQM Channel.

Une fois ce processus terminé, le canal n'est plus en attente de validation. La file d'attente de transmission peut désormais être utilisée par un autre canal, si nécessaire.

### **Sécurité des messages**

Outre les fonctions de récupération standard d' IBM MQ, la gestion des files d'attente réparties garantit que les messages sont distribués correctement à l'aide d'une procédure de point de synchronisation coordonnée entre les deux extrémités du canal de transmission de messages. Si cette procédure détecte une erreur, elle ferme le canal afin que vous puissiez examiner le problème et conserve les messages en toute sécurité dans la file d'attente de transmission jusqu'à ce que le canal soit redémarré.

La procédure de point de synchronisation présente un avantage supplémentaire dans la mesure où elle tente de récupérer une situation *en attente de validation* lorsque le canal démarre. ( *En attente de validation* est le statut d'une unité de récupération pour laquelle un point de synchronisation a été demandé, mais le résultat de la demande n'est pas encore connu.) Les deux fonctions suivantes sont également associées à cette fonction:

- 1. Résolution avec validation ou annulation
- 2. Réinitialiser le numéro de séquence

L'utilisation de ces fonctions ne se produit que dans des circonstances exceptionnelles, car le canal se rétablit automatiquement dans la plupart des cas.

### **Messages rapides et non persistants**

L'attribut de canal de débit de messages non persistants (NPMSPEED) peut être utilisé pour indiquer que les messages non persistants sur le canal doivent être distribués plus rapidement. Pour plus d'informations sur cet attribut, voir Vitesse de messages non persistants (NPMSPEED).

Si un canal s'arrête alors que des messages rapides et non persistants sont en transit, les messages risquent d'être perdus et il revient à l'application d'organiser leur reprise si nécessaire.

Si le canal récepteur ne peut pas placer le message dans sa file d'attente de destination, il est placé dans la file d'attente des messages non livrés, si elle a été définie. Si ce n'est pas le cas, le message est supprimé.

**Remarque :** Si l'autre extrémité du canal ne prend pas en charge l'option, le canal s'exécute à une vitesse normale.

### **Messages non distribués**

Pour plus d'informations sur ce qui se passe lorsqu'un message ne peut pas être distribué, voir [«Que se](#page-237-0) [passe-t-il lorsqu'un message ne peut pas être distribué?», à la page 238](#page-237-0).

## <span id="page-237-0"></span>**Que se passe-t-il lorsqu'un message ne peut pas être distribué?**

Lorsqu'un message ne peut pas être distribué, l'agent MCA peut le traiter de plusieurs manières. Il peut réessayer, renvoyer à l'expéditeur ou le placer dans la file d'attente des messages non livrés.

La Figure 25, à la page 238 montre le traitement qui se produit lorsqu'un agent MCA ne parvient pas à insérer un message dans la file d'attente de destination. (Les options affichées ne s'appliquent pas sur toutes les plateformes.)

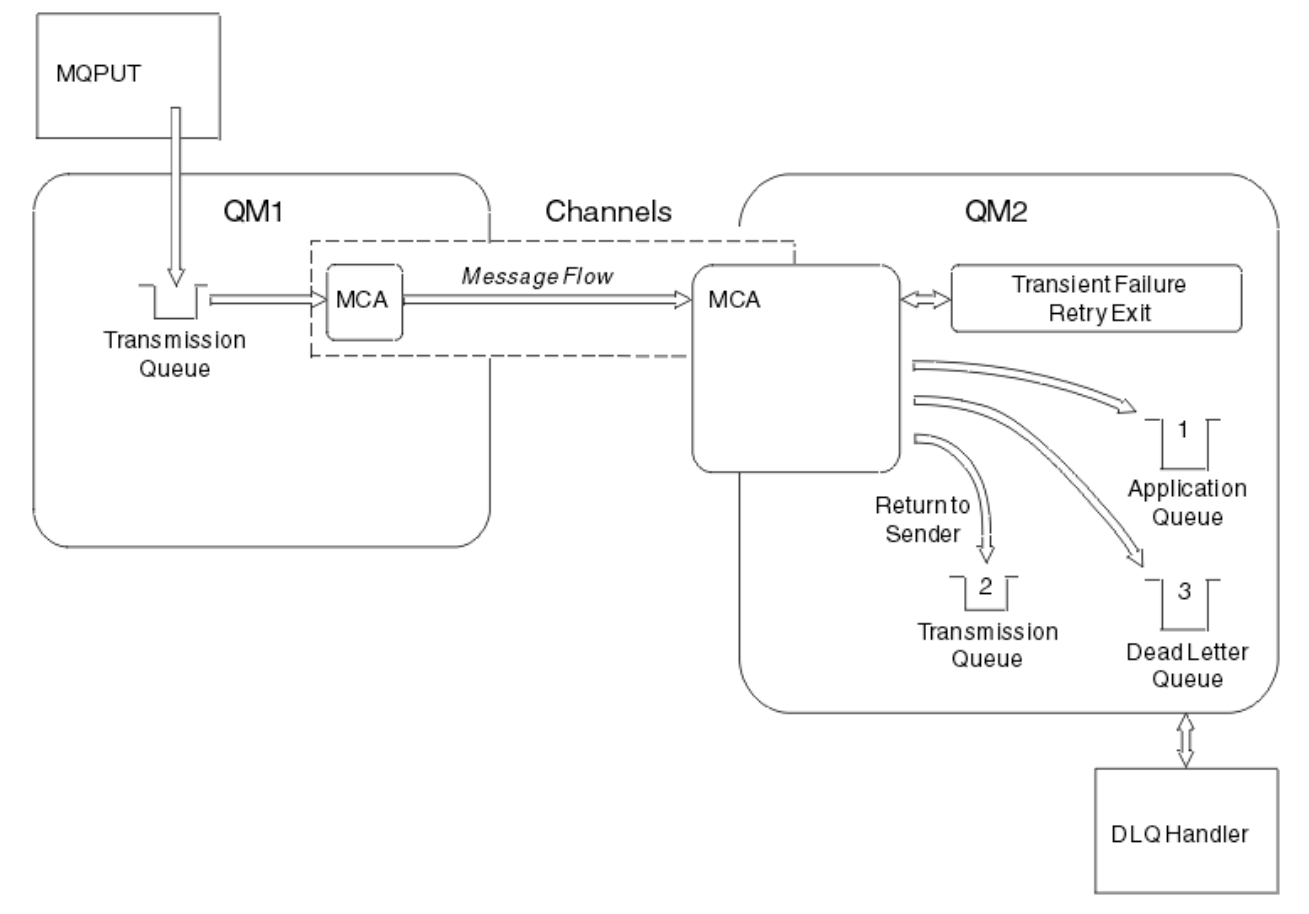

*Figure 25. Que se passe-t-il lorsqu'un message ne peut pas être distribué?*

Comme illustré dans la figure, l'agent MCA peut effectuer plusieurs opérations avec un message qu'il ne peut pas distribuer. L'action effectuée est déterminée par les options spécifiées lorsque le canal est défini et par les options de rapport MQPUT pour le message.

1. relance de message

Si l'agent MCA ne parvient pas à insérer un message dans la file d'attente cible pour une raison qui peut être transitoire (par exemple, parce que la file d'attente est saturée), l'agent MCA peut attendre et relancer l'opération ultérieurement. Vous pouvez déterminer si l'agent MCA attend, pendant combien de temps et combien de fois il tente de le faire.

- Vous pouvez spécifier un délai et un intervalle de relance de message pour les erreurs MQPUT lorsque vous définissez votre canal. Si le message ne peut pas être inséré dans la file d'attente de destination car la file d'attente est saturée ou est interdite pour les insertions, l'agent MCA tente d'exécuter l'opération le nombre de fois indiqué, à l'intervalle de temps indiqué.
- Vous pouvez écrire votre propre exit de relance de message. L'exit vous permet d'indiquer dans quelles conditions vous souhaitez que l'agent MCA tente à nouveau l'opération MQPUT ou MQOPEN. Indiquez le nom de l'exit lorsque vous définissez le canal.
- 2. retour à l'expéditeur

<span id="page-238-0"></span>Si la relance de message a échoué ou qu'un autre type d'erreur a été détecté, l'agent MCA peut renvoyer le message à l'émetteur. Pour activer le retour à l'expéditeur, vous devez spécifier les options suivantes dans le descripteur de message lorsque vous placez le message dans la file d'attente d'origine:

- Option de rapport MQRO\_EXCEPTION\_WITH\_FULL\_DATA
- Option de rapport MQRO\_DISCARD\_MSG
- Nom de la file d'attente de réponse et du gestionnaire de files d'attente de réponse

Si l'agent MCA ne parvient pas à insérer le message dans la file d'attente de destination, il génère un rapport d'exception contenant le message d'origine et le place dans une file d'attente de transmission à envoyer à la file d'attente de réponse indiquée dans le message d'origine. (Si la file d'attente de réponse se trouve dans le même gestionnaire de files d'attente que l'agent MCA, le message est placé directement dans cette file d'attente et non dans une file d'attente de transmission.)

3. File d'attente de rebut

Si un message ne peut pas être distribué ou renvoyé, il est placé dans la file d'attente des messages non livrés (DLQ). Vous pouvez utiliser le gestionnaire DLQ pour traiter le message. Ce traitement est décrit dans la rubrique Traitement des messages dans une file d'attente de rebut pour les systèmes IBM MQ for UNIX, Linux et Windows et dans la rubrique Utilitaire de gestionnaire de files d'attente de rebut (CSQUDLQH) pour les systèmes z/OS . Si la file d'attente de rebut n'est pas disponible, l'agent MCA émetteur laisse le message dans la file d'attente de transmission et le canal s'arrête. Sur un canal rapide, les messages non persistants qui ne peuvent pas être écrits dans une file d'attente de rebut sont perdus.

Sous IBM WebSphere MQ 7.0, si aucune file d'attente de rebut locale n'est définie, que la file d'attente éloignée n'est pas disponible ou définie et qu'il n'existe pas de file d'attente de rebut éloignée, le canal émetteur passe dans RETRY et les messages sont automatiquement renvoyés dans la file d'attente de transmission.

#### **Référence associée**

Utiliser la file d'attente des messages non livrés (USEDLQ)

### **Canaux de déclenchement**

IBM MQ fournit une fonction permettant de démarrer automatiquement une application lorsque certaines conditions d'une file d'attente sont remplies. Cette fonction est appelée déclenchement.

Cette explication est conçue comme une présentation des concepts de déclenchement. Pour une description complète, voir Démarrage des applications IBM MQ à l'aide de déclencheurs.

Pour obtenir des informations spécifiques à la plateforme, voir:

- Pour AIX, Linux, and Windows, voi[r«Déclenchement de canaux sur AIX, Linux, and Windows.», à la page](#page-240-0) [241](#page-240-0)
- $\overline{\phantom{a} }$  IBM i  $\overline{\phantom{a}}$  Pour IBM i, voir[«Déclenchement de canaux dans IBM MQ for IBM i», à la page 241](#page-240-0)
- Pour z/OS, voir[«Files d'attente de transmission et canaux de déclenchement», à la page](#page-1006-0) [1007](#page-1006-0)

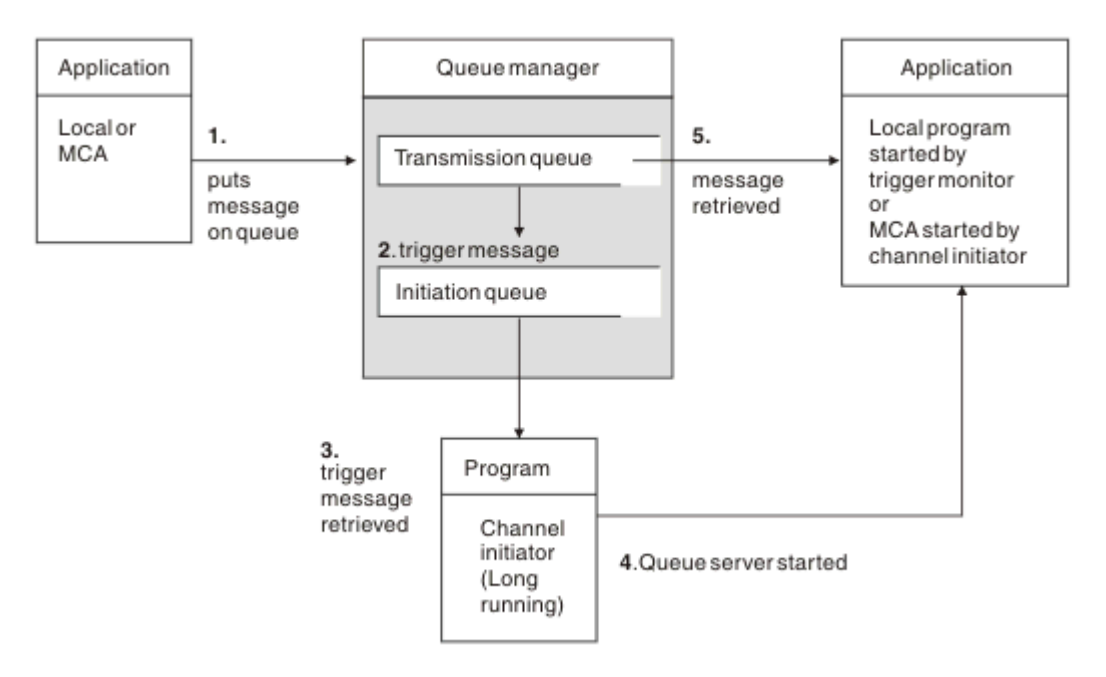

*Figure 26. Les concepts de déclenchement*

Les objets requis pour le déclenchement sont affichés dans la Figure 26, à la page 240. Il affiche la séquence d'événements suivante:

- 1. Le gestionnaire de files d'attente local place un message provenant d'une application ou d'un agent MCA dans la file d'attente de transmission.
- 2. Lorsque les conditions de déclenchement sont remplies, le gestionnaire de files d'attente local place un message de déclenchement dans la file d'attente d'initialisation.
- 3. Le programme initiateur de canal à exécution longue surveille la file d'attente d'initialisation et extrait les messages lorsqu'ils arrivent.
- 4. L'initiateur de canal traite les messages de déclenchement en fonction des informations qu'ils contiennent. Ces informations peuvent inclure le nom du canal, auquel cas l'agent MCA correspondant est démarré.
- 5. L'application locale ou l'agent MCA, ayant été déclenchée, extrait les messages de la file d'attente de transmission.

Pour configurer ce scénario, vous devez:

- Créez la file d'attente de transmission avec le nom de la file d'attente d'initialisation (c'est-à-dire, SYSTEM.CHANNEL.INITQ) dans l'attribut correspondant.
- Vérifiez que la file d'attente d'initialisation (SYSTEM.CHANNEL.INITQ) existe.
- Vérifiez que le programme d'initiation de canal est disponible et en cours d'exécution. Le programme initiateur de canal doit être indiqué avec le nom de la file d'attente d'initialisation dans sa commande de

démarrage.  $\sim$   $\frac{1}{105}$  Sous z/OS, le nom de la file d'attente d'initialisation est fixe et n'est donc pas utilisé dans la commande de démarrage.

• Vous pouvez éventuellement créer la définition de processus pour le déclenchement, si elle n'existe pas, et vous assurer que la zone *UserData* contient le nom du canal qu'elle dessert. Au lieu de créer une définition de processus, vous pouvez spécifier le nom du canal dans l'attribut **TriggerData** de la

file d'attente de transmission. IBM MQ pour **IBM i, systèmes AIX, Linux, and Windows**, permettent de spécifier un nom de canal vide, auquel cas la première définition de canal disponible avec cette file d'attente de transmission est utilisée.

<span id="page-240-0"></span>• Assurez-vous que la définition de la file d'attente de transmission contient le nom de la définition de processus à utiliser (le cas échéant), le nom de la file d'attente d'initialisation et les caractéristiques de déclenchement qui vous semblent les plus appropriées. L'attribut de contrôle de déclencheur permet d'activer ou de ne pas activer le déclenchement, selon les besoins.

#### **Remarque :**

- 1. Le programme initiateur de canal agit en tant que'moniteur de déclenchement'surveillant la file d'attente d'initialisation utilisée pour démarrer les canaux.
- 2. Une file d'attente d'initialisation et un processus de déclenchement peuvent être utilisés pour déclencher n'importe quel nombre de canaux.
- 3. Vous pouvez définir un nombre illimité de files d'attente d'initialisation et de processus de déclenchement.
- 4. Le type de déclencheur FIRST est recommandé pour éviter d'inonder le système avec des démarrages de canal.

### **Déclenchement de canaux sur AIX, Linux, and Windows.**  $\mathbb{R}$  ALW

Vous pouvez créer une définition de processus dans IBM MQ, en définissant les processus à déclencher. Utilisez la commande MQSC DEFINE PROCESS pour créer une définition de processus nommant le processus à déclencher lorsque des messages arrivent dans une file d'attente de transmission. L'attribut USERDATA de la définition de processus contient le nom du canal servi par la file d'attente de transmission.

Définissez la file d'attente locale (QM4), en spécifiant que les messages de déclenchement doivent être écrits dans la file d'attente d'initialisation (IQ) pour déclencher l'application qui démarre le canal (QM3.TO.QM4):

```
DEFINE QLOCAL(QM4) TRIGGER INITQ(SYSTEM.CHANNEL.INITQ) PROCESS(P1) USAGE(XMITQ)
```
Définissez l'application (processus P1) à démarrer:

```
DEFINE PROCESS(P1) USERDATA(QM3.TO.QM4)
```
Sinon, pour les systèmes IBM MQ for UNIX, Linux et Windows , vous pouvez éliminer la nécessité d'une définition de processus en spécifiant le nom de canal dans l'attribut TRIGDATA de la file d'attente de transmission.

Définissez la file d'attente locale (QM4). Indiquez que les messages de déclenchement doivent être écrits dans la file d'attente d'initialisation par défaut SYSTEM.CHANNEL.INITQ, pour déclencher l'application (processus P1) qui démarre le canal (QM3.TO.QM4):

```
DEFINE QLOCAL(QM4) TRIGGER INITQ(SYSTEM.CHANNEL.INITQ)
USAGE(XMITQ) TRIGDATA(QM3.TO.QM4)
```
Si vous n'indiquez pas de nom de canal, l'initiateur de canal recherche les fichiers de définition de canal jusqu'à ce qu'il trouve un canal associé à la file d'attente de transmission nommée.

### **Déclenchement de canaux dans IBM MQ for IBM i**

**IBM i** 

Le déclenchement des canaux dans IBM MQ for IBM i est implémenté avec le processus d'initiateur de canal. Un processus d'initialisateur de canal pour la file d'attente d'initialisation SYSTEM.CHANNEL.INITQ est démarré automatiquement avec le gestionnaire de files d'attente, sauf s'il est désactivé en modifiant l'attribut SCHINIT du gestionnaire de files d'attente.

Configurez la file d'attente de transmission pour le canal en spécifiant SYSTEM.CHANNEL.INITQ comme file d'attente d'initialisation et activation du déclenchement pour la file d'attente. L'initiateur de canal démarre le premier canal disponible qui spécifie cette file d'attente de transmission.

CRTMQMQ QNAME(MYXMITQ1) QTYPE(\*LCL) MQMNAME(MYQMGR) TRGENBL(\*YES) INITQNAME(SYSTEM.CHANNEL.INITQ) USAGE(\*TMQ)

Vous pouvez démarrer manuellement jusqu'à trois processus initiateurs de canal à l'aide de la commande STRMQMCHLI et spécifier des files d'attente d'initialisation différentes. Vous pouvez également spécifier plusieurs canaux pouvant traiter la file d'attente de transmission et choisir le canal à démarrer. Cette fonction est toujours fournie pour être compatible avec les versions antérieures. Son utilisation est obsolète.

**Remarque :** Un seul canal à la fois peut traiter une file d'attente de transmission.

STRMQMCHLI QNAME(MYINITQ)

Configurez la file d'attente de transmission du canal en indiquant TRGENBL (\*YES) et, pour choisir le canal à démarrer, indiquez le nom du canal dans la zone TRIGDATA. Exemple :

```
CRTMQMQ QNAME(MYXMITQ2) QTYPE(*LCL) MQMNAME(MYQMGR)
TRGENBL(*YES) INITQNAME(MYINITQ)
USAGE(*TMQ) TRIGDATA(MYCHANNEL)
```
#### **Concepts associés**

«Démarrage et arrêt de l'initiateur de canal», à la page 242 Le déclenchement est implémenté à l'aide du processus initiateur de canal.

#### **Tâches associées**

[«Configuration de la file d'attente répartie», à la page 192](#page-191-0)

Cette section fournit des informations plus détaillées sur l'intercommunication entre les installations IBM MQ , y compris la définition de file d'attente, la définition de canal, le déclenchement et les procédures de point de synchronisation.

#### **Référence associée**

Programmes de canal sous AIX, Linux, and Windows

IBM i Travaux d'intercommunication sous IBM i

IBM i Etats des canaux sous IBM i

### *Démarrage et arrêt de l'initiateur de canal*

Le déclenchement est implémenté à l'aide du processus initiateur de canal.

Ce processus d'initiateur de canal est démarré à l'aide de la commande MQSC START CHINIT. Sauf si vous utilisez la file d'attente d'initialisation par défaut, indiquez le nom de la file d'attente d'initialisation dans la commande. Par exemple, pour utiliser la commande START CHINIT afin de démarrer la file d'attente IQ pour le gestionnaire de files d'attente par défaut, entrez:

```
START CHINIT INITQ(IQ)
```
Par défaut, un initiateur de canal est démarré automatiquement à l'aide de la file d'attente d'initialisation par défaut, SYSTEM.CHANNEL.INITQ. Si vous souhaitez démarrer tous vos initiateurs de canal manuellement, procédez comme suit:

- 1. Créez et démarrez le gestionnaire de files d'attente.
- 2. Modifiez la propriété SCHINIT du gestionnaire de files d'attente en MANUAL
- 3. Arrêtez et redémarrez le gestionnaire de files d'attente

Dans les systèmes IBM MQ for Multiplatforms , un initiateur de canal est démarré automatiquement. Le nombre d'initiateurs de canal que vous pouvez démarrer est limité. La valeur par défaut et maximale est 3. Vous pouvez le modifier à l'aide de MAXINITIATEURS dans le fichier qm.ini pour les systèmes AIX and Linux et dans le registre pour les systèmes Windows .

Pour plus d'informations sur la commande d'initiateur de canal d'exécution **runmqchi**et sur les autres commandes de contrôle, voir IBM MQ Commandes de contrôle .

### **Arrêt de l'initiateur de canal**

L'initiateur de canal par défaut est démarré automatiquement lorsque vous démarrez un gestionnaire de files d'attente. Tous les initiateurs de canal sont arrêtés automatiquement lorsqu'un gestionnaire de files d'attente est arrêté.

## **Fichiers d'initialisation et de configuration**

Le traitement des données d'initialisation de canal dépend de votre plateforme IBM MQ .

### **IBM MQ for z/OS**

 $\approx$  z/OS

Dans IBM MQ for z/OS, les informations d'initialisation et de configuration sont spécifiées à l'aide de la commande **ALTER QMGR** MQSC. Si vous placez des commandes **ALTER QMGR** dans le fichier d'entrée d'initialisation CSQINP2 , elles sont traitées chaque fois que le gestionnaire de files d'attente est démarré.

Pour exécuter des commandes MQSC telles que **START LISTENER** chaque fois que vous démarrez l'initiateur de canal, placez-les dans le fichier d'entrée d'initialisation CSQINPX et spécifiez l'instruction de définition de données facultative CSQINPX dans la procédure de tâche démarrée de l'initiateur de canal.

Pour plus d'informations sur CSQINP2 et CSQINPX, voir [Personnalisation des fichiers d'entrée](#page-940-0) [d'initialisatione](#page-940-0)t ALTER QMGR.

### **IBM MQ for Multiplatforms**

 $\blacktriangleright$  Multi  $\blacktriangleright$ 

Dans IBM MQ for Multiplatforms, il existe des fichiers de configuration qui contiennent des informations de configuration de base sur l'installation d' IBM MQ .

Il existe deux fichiers de configuration: l'un s'applique à la machine, l'autre s'applique à un gestionnaire de files d'attente individuel.

### **Fichier de configuration IBM MQ**

Ce fichier contient les informations relatives à tous les gestionnaires de files d'attente sur le système IBM MQ . Le fichier s'appelle mqs.ini. Il est décrit dans [«Fichier de configuration IBM MQ , mqs.ini»,](#page-87-0) [à la page 88](#page-87-0).

### **Fichier de configuration du gestionnaire de files d'attente**

Ce fichier contient les informations de configuration relatives à un gestionnaire de files d'attente particulier. Le fichier est appelé qm.ini.

Il est créé lors de la création du gestionnaire de files d'attente et peut contenir des informations de configuration relatives à n'importe quel aspect du gestionnaire de files d'attente. Les informations contenues dans le fichier incluent des détails sur la façon dont la configuration du journal diffère de la configuration par défaut dans le fichier de configuration IBM MQ .

Le fichier de configuration du gestionnaire de files d'attente se trouve à la racine de l'arborescence de répertoires occupée par le gestionnaire de files d'attente. Par exemple, pour les attributs **DefaultPath** , les fichiers de configuration de gestionnaire de files d'attente pour un gestionnaire de files d'attente appelé QMNAME sont les suivants:

Pour les systèmes AIX and Linux :

/var/mqm/qmgrs/QMNAME/qm.ini

Pour les systèmes Windows :

C:\ProgramData\IBM\MQ\qmgrs\QMNAME\qm.ini

**IBM Pour IBM i:** 

/QIBM/UserData/mqm/qmgrs/QMNAME/qm.ini

Voici un extrait d'un qm.ini. Il indique que le programme d'écoute TCP/IP doit être à l'écoute sur le port 2500, que le nombre maximal de canaux en cours est 200 et que le nombre maximal de canaux actifs est 100.

TCP: Port=2500 CHANNELS: MaxChannels=200 MaxActiveChannels=100

Vous pouvez spécifier une plage de ports TCP/IP à utiliser par un canal sortant. L'une des méthodes consiste à utiliser le fichier qm.ini pour spécifier le début et la fin d'une plage de valeurs de port. L'exemple suivant illustre un fichier qm.ini spécifiant une plage de canaux:

```
TCP:
StrPort=2500
EndPort=3000
CHANNELS:
MaxChannels=200
MaxActiveChannels=100
```
Si vous spécifiez une valeur pour **StrPort** ou **EndPort** , vous devez spécifier une valeur pour les deux. La valeur de **EndPort** doit toujours être supérieure à la valeur de **StrPort**.

Le canal tente d'utiliser chacune des valeurs de port dans la plage spécifiée. Lorsque la connexion aboutit, la valeur de port correspond au port utilisé par le canal.

Pour plus d'informations sur les fichiers qm.ini , voir [«Fichiers de configuration du gestionnaire de](#page-99-0) [files d'attente, qm.ini», à la page 100](#page-99-0).

### **Conversion de données pour les messages**

Les messages IBM MQ peuvent nécessiter une conversion de données lorsqu'ils sont envoyés entre des files d'attente de différents gestionnaires de files d'attente.

Un message IBM MQ se compose de deux parties:

- Informations de contrôle dans un descripteur de message
- Données d'application

L'une des deux parties peut nécessiter une conversion de données lorsqu'elle est envoyée entre des files d'attente sur des gestionnaires de files d'attente différents. Pour plus d'informations sur la conversion des données d'application, voir Conversion des données d'application.

### **Ecriture de vos propres agents MCA**

IBM MQ vous permet d'écrire vos propres programmes MCA (Message Channel Agent) ou d'en installer un à partir d'un fournisseur de logiciels indépendant.

Vous pouvez écrire vos propres programmes MCA pour que IBM MQ interagisse sur votre propre protocole de communication propriétaire ou pour envoyer des messages via un protocole non pris en charge par IBM MQ . (Vous ne pouvez pas écrire votre propre agent MCA pour qu'il interopère avec un agent MCA fourni par IBM MQà l'autre extrémité.)

Si vous décidez d'utiliser un agent MCA qui n'a pas été fourni par IBM MQ, vous devez prendre en compte les points suivants.

#### **Envoi et réception de messages**

Vous devez écrire une application émettrice qui extrait les messages de l'endroit où votre application les insère, par exemple à partir d'une file d'attente de transmission, et les envoie sur un protocole avec lequel vous souhaitez communiquer. Vous devez également écrire une application de réception qui prend les messages de ce protocole et les place dans les files d'attente de destination. Les applications émettrices et réceptrices utilisent les appels de l'interface de file d'attente de messages (MQI), mais pas les interfaces spéciales.

Vous devez vous assurer que les messages ne sont distribués qu'une seule fois. La coordination des points de synchronisation peut être utilisée pour faciliter cette distribution.

#### **Fonction de contrôle de canal**

Vous devez fournir vos propres fonctions d'administration pour contrôler les canaux. Vous ne pouvez pas utiliser les fonctions d'administration de canal IBM MQ pour configurer (par exemple, la commande DEFINE CHANNEL) ou surveiller (par exemple, DISPLAY CHSTATUS) vos canaux.

#### **fichier d'initialisation**

Vous devez fournir votre propre fichier d'initialisation, si vous en avez besoin.

#### **Conversion des données d'application**

Vous souhaitez probablement autoriser la conversion de données pour les messages que vous envoyez à un autre système. Si tel est le cas, utilisez l'option MQGMO\_CONVERT sur l'appel MQGET lors de l'extraction de messages à partir de l'emplacement où votre application les insère, par exemple la file d'attente de transmission.

#### **Exits utilisateur**

Déterminez si vous avez besoin d'exits utilisateur. Si tel est le cas, vous pouvez utiliser les mêmes définitions d'interface que celles utilisées par IBM MQ .

#### **Déclenchement**

Si votre application insère des messages dans une file d'attente de transmission, vous pouvez configurer les attributs de la file d'attente de transmission de sorte que l'agent MCA émetteur soit déclenché lorsque des messages arrivent dans la file d'attente.

#### **Initiateur de canal**

Vous devrez peut-être fournir votre propre initiateur de canal.

### **Autres éléments à prendre en compte pour la gestion de files d'attente réparties**

Autres rubriques à prendre en compte lors de la préparation de IBM MQ pour la gestion de files d'attente réparties. Cette rubrique traite de la file d'attente de messages non distribués, des files d'attente en cours d'utilisation, des extensions système et des programmes d'exit utilisateur, ainsi que des canaux en cours d'exécution et des programmes d'écoute en tant qu'applications dignes de confiance.

### **Non distribué-file d'attente de messages**

Pour vous assurer que les messages arrivant dans la file d'attente de messages non distribués (également appelée file d'attente de messages non livrés ou file d'attente de messages non livrés) sont traités, créez un programme qui peut être déclenché ou exécuté à intervalles réguliers pour traiter ces messages.

**EXECUTE:** Linux **EXECUTE:** Un gestionnaire DLQ est fourni avec IBM MQ sur les systèmes AIX and Linux ; pour plus d'informations, voir Exemple de gestionnaire DLQ, amqsdlq.

IBM i Pour plus d'informations sur IBM MQ for IBM i, voir <u>Le gestionnaire de files d'attente de</u> rebut IBM MQ for IBM i.

### **Files d'attente en cours d'utilisation**

Les agents MCA pour les canaux récepteurs peuvent conserver les files d'attente de destination ouvertes même lorsque les messages ne sont pas transmis. Ainsi, les files d'attente semblent être "en cours d'utilisation".

### **Nombre maximal de canaux**

 $\blacktriangleright$  IBM i  $\blacksquare$ Sur IBM MQ for IBM i , vous pouvez spécifier le nombre maximal de canaux autorisés dans votre système et le nombre maximal pouvant être actifs simultanément. Vous spécifiez ces nombres dans le fichier qm.ini du répertoire QIBM/UserData/mqm/qmgrs/*nom\_gestionnaire\_files\_attente*. Voir Sections du fichier de configuration pour la mise en file d'attente répartie.

### **Extensions système et programmes d'exit utilisateur**

Une fonction est fournie dans la définition de canal pour permettre l'exécution de programmes supplémentaires à des moments définis lors du traitement des messages. Ces programmes ne sont pas fournis avec IBM MQ, mais peuvent être fournis par chaque installation en fonction des exigences locales.

Pour pouvoir être exécutés, ces programmes d'exit utilisateur doivent avoir des noms prédéfinis et être disponibles sur appel aux programmes de canal. Les noms des programmes d'exit utilisateur sont inclus dans les définitions de canal de transmission de messages.

Il existe une interface de bloc de contrôle définie pour transférer le contrôle à ces programmes, et pour gérer le retour de contrôle à partir de ces programmes.

Les emplacements précis où ces programmes sont appelés, ainsi que les détails des blocs de contrôle et des noms, se trouvent dans Programmes d'exit de canal pour les canaux de messagerie.

### **Exécution de canaux et de programmes d'écoute en tant qu'applications sécurisées**

Si les performances sont une considération importante dans votre environnement et que votre environnement est stable, vous pouvez exécuter vos canaux et programmes d'écoute en tant que confiance, à l'aide de la liaison FASTPATH. Il existe deux facteurs qui influencent le fait que les canaux et les programmes d'écoute s'exécutent comme étant dignes de confiance:

- La variable d'environnement MQ\_CONNECT\_TYPE=FASTPATH ou MQ\_CONNECT\_TYPE = STANDARD. Ceci est sensible à la casse. Si vous indiquez une valeur incorrecte, elle est ignorée.
- MQIBindType dans la strophe Channels du fichier qm.ini ou du fichier de registre. Vous pouvez la définir sur FASTPATH ou STANDARD et elle n'est pas sensible à la casse. La valeur par défaut est Standard.

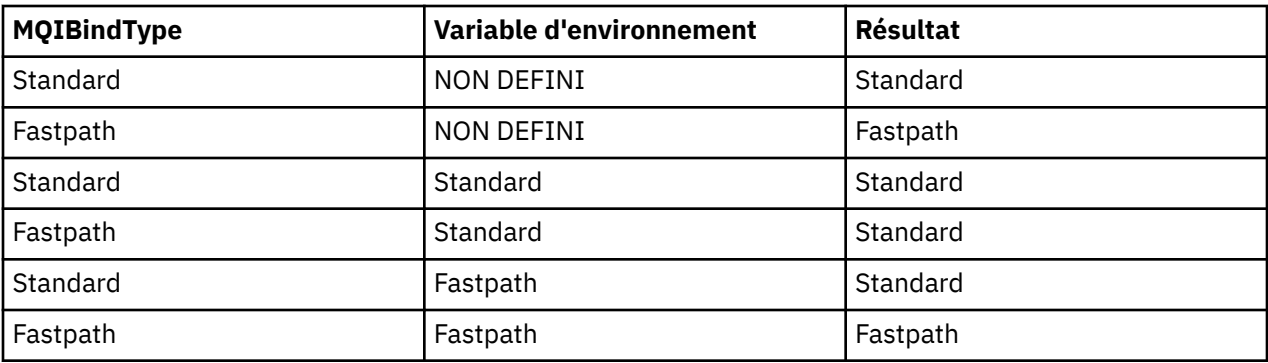

Vous pouvez utiliser MQIBindType en association avec la variable d'environnement pour obtenir l'effet requis comme suit:

<span id="page-246-0"></span>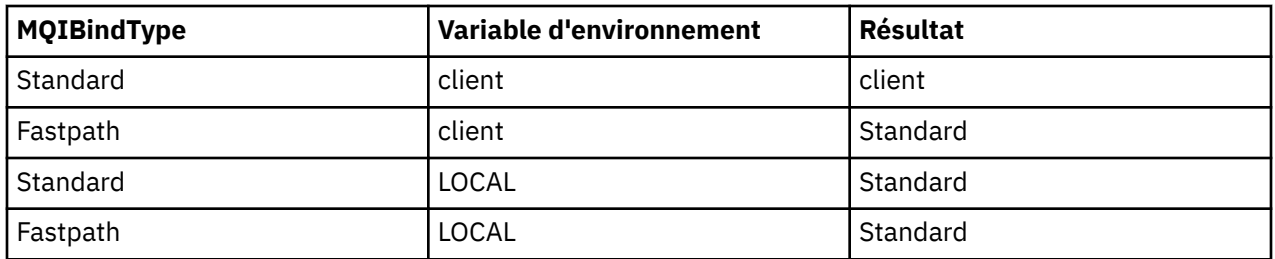

En résumé, il n'y a que deux façons de faire en sorte que les canaux et les programmes d'écoute soient considérés comme dignes de confiance:

- 1. En spécifiant MQIBindType= FASTPATH dans qm.ini ou dans le registre et en ne spécifiant pas la variable d'environnement.
- 2. En spécifiant MQIBindType= FASTPATH dans qm, ini ou dans le registre et en définissant la variable d'environnement sur FASTPATH.

Pensez à exécuter des programmes d'écoute comme étant dignes de confiance, car les programmes d'écoute sont des processus stables. Considérez les canaux en cours d'exécution comme dignes de confiance, sauf si vous utilisez des exits de canal instables ou la commande STOP CHANNEL MODE (TERMINATE).

## **Surveillance et contrôle des canaux sur AIX, Linux, and Windows**

Pour DQM, vous devez créer, surveiller et contrôler les canaux vers les gestionnaires de files d'attente éloignées. Vous pouvez contrôler les canaux à l'aide de commandes, de programmes, de IBM MQ Explorer, de fichiers pour les définitions de canal et d'une zone de stockage pour les informations de synchronisation.

### **Pourquoi et quand exécuter cette tâche**

Vous pouvez utiliser les types de commande suivants pour contrôler les canaux:

### **Les commandes IBM MQ (MQSC)**

Vous pouvez utiliser le MQSC en tant que commandes uniques dans une session MQSC dans les systèmes AIX, Linux, and Windows . Pour émettre des commandes plus complexes ou multiples, le MQSC peut être intégré dans un fichier que vous exécutez ensuite à partir de la ligne de commande. Pour plus de détails, voir Commandes MQSC. Cette section fournit des exemples simples d'utilisation de MQSC pour la mise en file d'attente répartie.

Les commandes de canal sont un sous-ensemble des commandes IBM MQ (MQSC). Vous utilisez MQSC et les commandes de contrôle pour:

- Créer, copier, afficher, modifier et supprimer des définitions de canal
- Démarrer et arrêter les canaux, exécuter une commande ping, réinitialiser les numéros de séquence des canaux et résoudre les messages en attente de validation lorsque les liens ne peuvent pas être rétablies
- Afficher les informations de statut sur les canaux

#### **Commandes de contrôle**

Vous pouvez également exécuter des *commandes de contrôle* sur la ligne de commande pour certaines de ces fonctions. Pour plus de détails, voir Administration à l'aide des commandes de contrôle.

#### **Commandes de format de commande programmable**

Pour plus de détails, voir Commandes PCF.

## **Windows Einux IBM MQ Explorer**

Sur les systèmes Linux et Windows , vous pouvez utiliser IBM MQ Explorer. Il s'agit d'une interface d'administration graphique permettant d'effectuer des tâches d'administration au lieu d'utiliser des commandes de contrôle ou des commandes MQSC. Les définitions de canal sont conservées en tant qu'objets de gestionnaire de files d'attente.

Chaque gestionnaire de files d'attente possède un composant DQM permettant de contrôler les interconnexions aux gestionnaires de files d'attente éloignées compatibles. Une zone de stockage contient des numéros de séquence et des identificateurs d' *unité de travail logique (LUW)* . Ils sont utilisés à des fins de synchronisation de canal.

Pour obtenir la liste des fonctions disponibles lors de la configuration et du contrôle des canaux de transmission de messages à l'aide des différents types de commande, voir [Tableau 22, à la page 249.](#page-248-0)

### **Procédure**

- «Fonctions requises pour la configuration et le contrôle des canaux», à la page 248
- • [«Initiation aux objets», à la page 250](#page-249-0)
- [«Configuration de la communication sur Windows», à la page 257](#page-256-0)
- [«Configuration de la communication sur AIX and Linux», à la page 265](#page-264-0)

#### **Tâches associées**

#### [«Surveillance et contrôle des canaux sur IBM i», à la page 272](#page-271-0)

Utilisez les commandes et les panneaux DQM pour créer, surveiller et contrôler les canaux vers les gestionnaires de files d'attente éloignées. Chaque gestionnaire de files d'attente dispose d'un programme DQM permettant de contrôler les interconnexions aux gestionnaires de files d'attente éloignées compatibles.

### **Référence associée**

**ALW** Programmes de canal sous AIX, Linux, and Windows

ALW Exemple de planification de canal de transmission de messages pour AIX, Linux, and Windows

Exemple d'informations de configuration

Attributs de canal

### **Fonctions requises pour la configuration et le contrôle des canaux**

Un certain nombre de fonctions IBM MQ peuvent être nécessaires pour configurer et contrôler les canaux. Les fonctions de canal sont expliquées dans cette rubrique.

Vous pouvez créer une définition de canal à l'aide des valeurs par défaut fournies par IBM MQ, en spécifiant le nom du canal, le type de canal que vous créez, la méthode de communication à utiliser, le nom de la file d'attente de transmission et le nom de la connexion.

Le nom de canal doit être identique aux deux extrémités du canal et unique au sein du réseau. Toutefois, vous devez limiter les caractères utilisés à ceux qui sont valides pour les noms d'objet IBM MQ .

Pour d'autres fonctions liées aux canaux, voir les rubriques suivantes:

- • [«Initiation aux objets», à la page 250](#page-249-0)
- • [«Création d'objets associés», à la page 251](#page-250-0)
- • [«Création d'objets par défaut», à la page 251](#page-250-0)
- • [«Création d'un canal», à la page 252](#page-251-0)
- [«Affichage d'un canal», à la page 252](#page-251-0)
- [«Affichage de l'état du canal», à la page 253](#page-252-0)
- [«Vérification des liens à l'aide de Ping», à la page 253](#page-252-0)
- • [«Démarrage d'un canal», à la page 254](#page-253-0)
- • [«Arrêt d'un canal», à la page 255](#page-254-0)
- • [«Changement de nom d'un canal», à la page 256](#page-255-0)
- <span id="page-248-0"></span>• [«Réinitialisation d'un canal», à la page 256](#page-255-0)
- • [«Résolution des messages en attente de validation sur un canal», à la page 257](#page-256-0)

Le Tableau 22, à la page 249 présente la liste complète des fonctions IBM MQ dont vous pourriez avoir besoin.

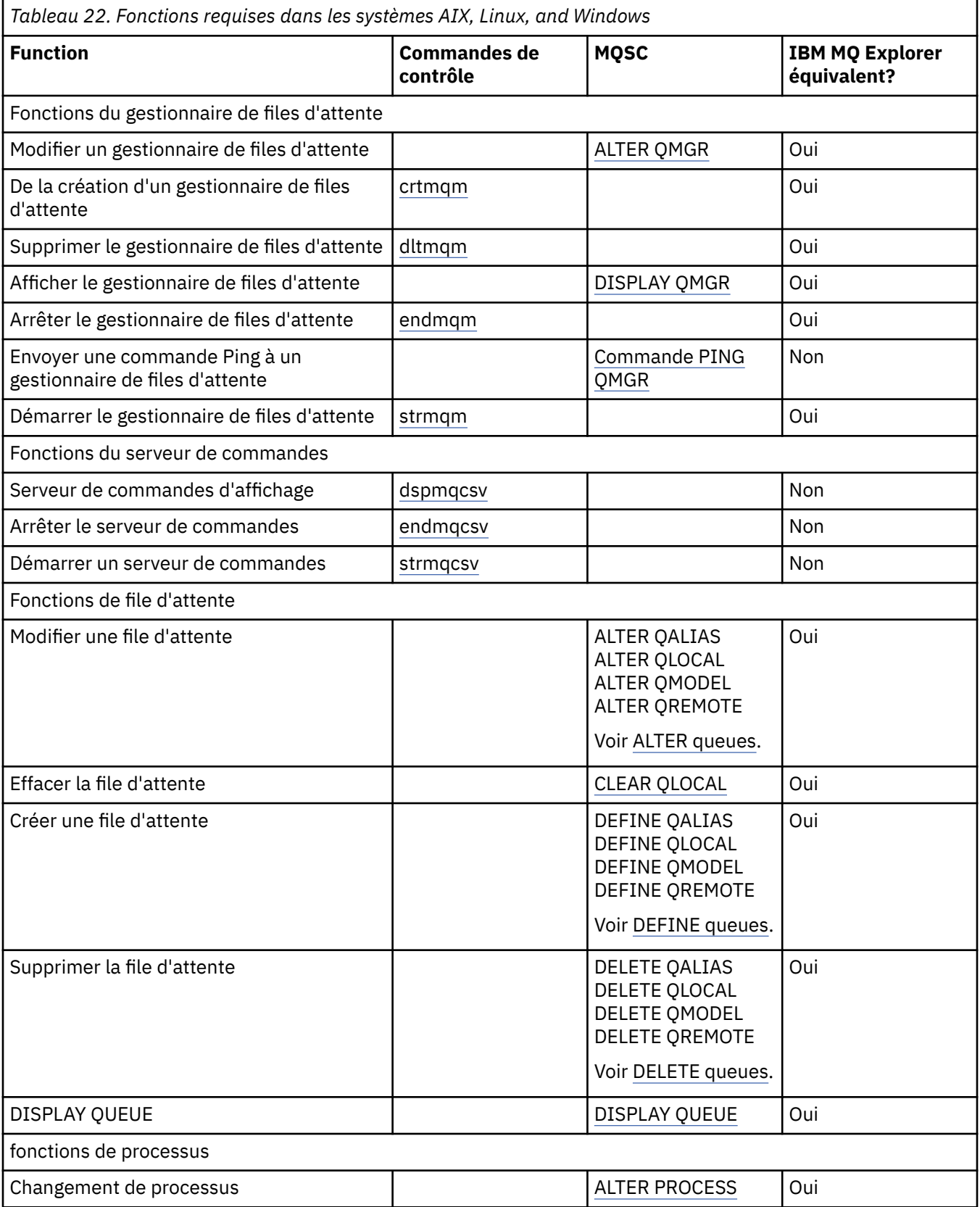

<span id="page-249-0"></span>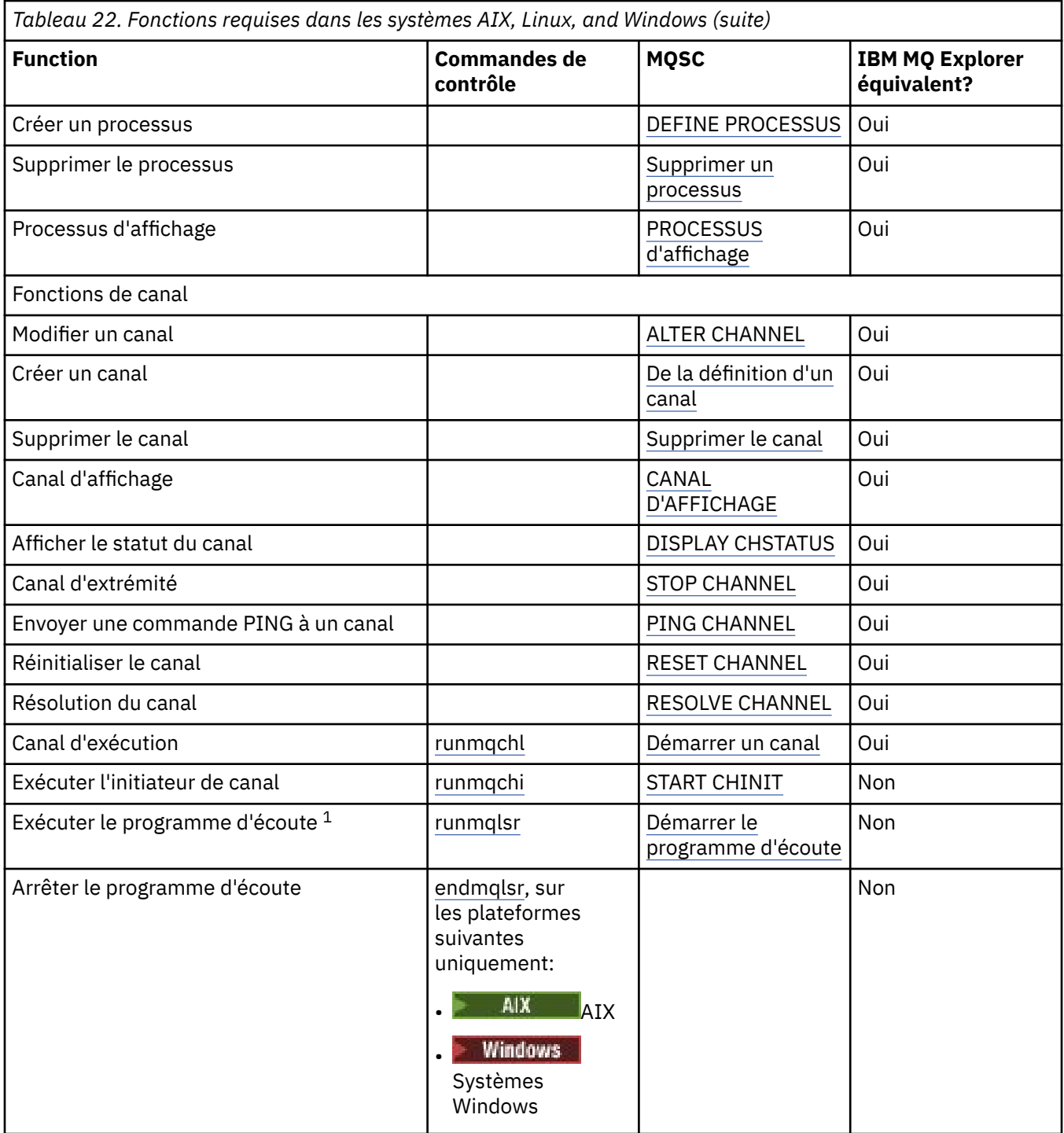

#### **Remarque :**

1. Un programme d'écoute peut être démarré automatiquement lorsque le gestionnaire de files d'attente démarre.

# **Initiation aux objets**

Les canaux doivent être définis et leurs objets associés doivent exister et être disponibles pour être utilisés avant qu'un canal puisse être démarré. Cette section vous montre comment procéder.

Utilisez les commandes IBM MQ (MQSC) ou IBM MQ Explorer pour:

1. Définition des canaux de transmission de messages et des objets associés

<span id="page-250-0"></span>2. Surveiller et contrôler les canaux de transmission de messages

Les objets associés que vous devrez peut-être définir sont les suivants:

- Files d'attente de transmission
- Définition de files d'attente éloignées
- Définition des alias de gestionnaire de files d'attente
- Définition des alias de files d'attente de réponse
- Files d'attente locales de réponse
- Processus de déclenchement (MCA)
- Définitions de canal de transmission de messages

La liaison de communication particulière pour chaque canal doit être définie et disponible pour qu'un canal puisse être exécuté. Pour une description de la manière dont les liaisons LU 6.2, TCP/IP, NetBIOS, SPX et DECnet sont définies, consultez le guide de communication spécifique à votre installation. Voir aussi Exemple d'informations de configuration.

Pour plus d'informations sur la création et l'utilisation d'objets, voir les sous-rubriques suivantes:

## *Création d'objets associés*

MQSC est utilisé pour créer des objets associés.

Utilisez MQSC pour créer la file d'attente et les objets alias: files d'attente de transmission, définitions de file d'attente éloignée, définitions d'alias de gestionnaire de files d'attente, définitions d'alias de file d'attente de réponse et files d'attente locales de réponse.

Créez également les définitions des processus de déclenchement (MCM) d'une manière similaire.

Pour un exemple montrant comment créer tous les objets requis, voir Exemple de planification de canal de message pour AIX, Linux, and Windows.

## *Création d'objets par défaut*

Les objets par défaut sont créés automatiquement lorsqu'un gestionnaire de files d'attente est créé. Ces objets sont des files d'attente, des canaux, une définition de processus et des files d'attente d'administration. Une fois les objets par défaut créés, vous pouvez les remplacer à tout moment en exécutant la commande strmqm avec l'option -c.

Lorsque vous utilisez la commande crtmqm pour créer un gestionnaire de files d'attente, la commande lance également un programme pour créer un ensemble d'objets par défaut.

- 1. Chaque objet par défaut est créé à son tour. Le programme tient compte du nombre d'objets définis avec succès, du nombre d'objets existants et remplacés et du nombre de tentatives infructueuses.
- 2. Le programme affiche les résultats pour vous et, si des erreurs se sont produites, vous dirige vers le journal des erreurs approprié pour plus de détails.

Une fois l'exécution du programme terminée, vous pouvez utiliser la commande strmqm pour démarrer le gestionnaire de files d'attente.

Pour plus d'informations sur les commandes crtmqm et strmqm, voir Administration à l'aide des commandes de contrôle .

### **Modification des objets par défaut**

Lorsque vous spécifiez l'option -c, le gestionnaire de files d'attente est démarré temporairement lors de la création des objets, puis il est à nouveau arrêté. L'émission de la commande strmqm avec l'option -c actualise les objets système existants avec les valeurs par défaut (par exemple, l'attribut MCAUSER d'une définition de canal est mis à blanc). Vous devez utiliser à nouveau la commande strmqm, sans l'option -c, si vous souhaitez démarrer le gestionnaire de files d'attente.

Si vous souhaitez modifier les objets par défaut, vous pouvez créer votre propre version de l'ancien fichier amqscoma.tst et l'éditer.

### <span id="page-251-0"></span>*Création d'un canal*

Créez deux définitions de canal, une à chaque extrémité de la connexion. Vous créez la première définition de canal au niveau du premier gestionnaire de files d'attente. Vous créez ensuite la deuxième définition de canal au niveau du deuxième gestionnaire de files d'attente, à l'autre extrémité du lien.

Les deux extrémités doivent être définies à l'aide du même nom de canal. Les deux extrémités doivent avoir des types de canal compatibles, par exemple: émetteur et récepteur.

Pour créer une définition de canal pour une extrémité du lien, utilisez la commande MQSC DEFINE CHANNEL. Incluez le nom du canal, le type de canal pour cette extrémité de la connexion, un nom de connexion, une description (si nécessaire), le nom de la file d'attente de transmission (si nécessaire) et le protocole de transmission. Incluez également tous les autres attributs dont vous souhaitez qu'ils soient différents des valeurs par défaut du système pour le type de canal requis, à l'aide des informations que vous avez collectées précédemment.

Vous pouvez déterminer les valeurs des attributs de canal dans la section Attributs de canal.

**Remarque :** Il est recommandé de nommer tous les canaux de votre réseau de manière unique. L'inclusion des noms de gestionnaire de files d'attente source et cible dans le nom de canal est un bon moyen d'y parvenir.

### **Exemple de création de canal**

```
DEFINE CHANNEL(QM1.TO.QM2) CHLTYPE(SDR) +
DESCR('Sender channel to QM2') +
CONNAME(QM2) TRPTYPE(TCP) XMITQ(QM2) CONVERT(YES)
```
Dans tous les exemples de MQSC, la commande est affichée telle qu'elle apparaît dans un fichier de commandes et telle qu'elle est saisie dans AIX, Linux, and Windows. Les deux méthodes sont identiques, sauf que pour émettre une commande de manière interactive, vous devez d'abord démarrer une session MQSC. Entrez runmqscpour le gestionnaire de files d'attente par défaut ou runmqsc *qmname* où *qmname* est le nom du gestionnaire de files d'attente requis. Entrez ensuite un nombre quelconque de commandes, comme indiqué dans les exemples.

Pour la portabilité, limitez la longueur de ligne de vos commandes à 72 caractères. Utilisez le caractère de concaténation +, comme indiqué pour continuer sur plusieurs lignes:

- Windows Sous Windows , utilisez Ctrl-z pour terminer l'entrée sur la ligne de commande.
- $\frac{1}{2}$  **AIX** Sous AIX and Linux, utilisez Ctrl-d.
- Vous pouvez également utiliser la commande **end** sous AIX, Linux, and Windows.

#### **ALW** *Affichage d'un canal*

Utilisez la commande MQSC DISPLAY CHANNEL pour afficher les attributs d'un canal.

Le paramètre ALL de la commande DISPLAY CHANNEL est pris par défaut si aucun attribut spécifique n'est demandé et que le nom de canal indiqué n'est pas générique.

Les attributs sont décrits dans Attributs de canal.

### **Exemples de canal d'affichage**

DISPLAY CHANNEL(QM1.TO.QM2) TRPTYPE,CONVERT DISPLAY CHANNEL(QM1.TO.\*) TRPTYPE,CONVERT DISPLAY CHANNEL(\*) TRPTYPE,CONVERT DISPLAY CHANNEL(QM1.TO.QMR34) ALL
## *Affichage de l'état du canal*

Utilisez la commande MQSC DISPLAY CHSTATUS, en indiquant le nom du canal et si vous souhaitez connaître le statut en cours des canaux ou le statut des informations sauvegardées.

DISPLAY CHSTATUS s'applique à tous les canaux de transmission de messages. Elle ne s'applique pas aux canaux MQI autres que les canaux de connexion serveur.

Les informations affichées sont les suivantes:

- Nom du canal
- Nom de la connexion de communication
- Statut en attente de validation du canal (le cas échéant)
- Dernier numéro de séquence
- Nom de la file d'attente de transmission (le cas échéant)
- Identificateur en attente de validation (le cas échéant)
- Dernier numéro de séquence validé
- Identificateur d'unité d'oeuvre logique
- ID processus
- **Windows:** ID d'unité d'exécution (Windows uniquement)

### **Exemples d'affichage de statut de canal**

DISPLAY CHSTATUS(\*) CURRENT DISPLAY CHSTATUS(QM1.TO.\*) SAVED

L'état sauvegardé ne s'applique pas tant qu'au moins un lot de messages n'a pas été transmis sur le canal. L'état est également sauvegardé lorsqu'un canal est arrêté (à l'aide de la commande STOP CHL) et lorsque le gestionnaire de files d'attente est arrêté.

### *Vérification des liens à l'aide de Ping*

Utilisez la commande MQSC PING CHANNEL pour échanger un message de données fixe avec l'extrémité distante.

La commande PING permet au superviseur du système de s'assurer que le lien est disponible et qu'il fonctionne.

La commande ping n'implique pas l'utilisation de files d'attente de transmission et de files d'attente cible. Il utilise des définitions de canal, la liaison de communication associée et la configuration du réseau. Elle ne peut être utilisée que si le canal n'est pas actuellement actif.

Il est disponible uniquement à partir des canaux émetteur, serveur et émetteur de cluster. Le canal correspondant est démarré à l'extrémité de la liaison et effectue la négociation des paramètres de démarrage. Les erreurs sont notifiées normalement.

Le résultat de l'échange de messages est présenté sous la forme Ping complete ou d'un message d'erreur.

### **Commande ping avec LU 6.2**

Lorsque Ping est appelé, par défaut, aucun ID utilisateur ou mot de passe n'est transmis à l'extrémité réceptrice. Si un ID utilisateur et un mot de passe sont requis, ils peuvent être créés à l'extrémité initiatrice dans la définition de canal. Si un mot de passe est entré dans la définition de canal, il est chiffré par IBM MQ avant d'être sauvegardé. Il est ensuite déchiffré avant de traverser la conversation.

#### **ALW** *Démarrage d'un canal*

Utilisez la commande MQSC START CHANNEL pour les canaux émetteur, serveur et demandeur. Pour que les applications puissent échanger des messages, vous devez démarrer un programme d'écoute pour les connexions entrantes.

START CHANNEL n'est pas nécessaire lorsqu'un canal a été configuré avec le déclenchement du gestionnaire de files d'attente.

Une fois démarré, l'agent MCA émetteur lit les définitions de canal et ouvre la file d'attente de transmission. Une séquence de démarrage de canal est émise, qui démarre à distance l'agent MCA correspondant du canal récepteur ou serveur. Une fois qu'ils ont été démarrés, les processus de l'expéditeur et du serveur attendent les messages arrivant dans la file d'attente de transmission et les transmettent à mesure qu'ils arrivent.

Lorsque vous utilisez le déclenchement ou l'exécution de canaux en tant qu'unités d'exécution, vérifiez que l'initiateur de canal est disponible pour surveiller la file d'attente d'initialisation. L'initiateur de canal est démarré par défaut dans le cadre du gestionnaire de files d'attente.

Toutefois, TCP et LU 6.2 fournissent d'autres fonctionnalités:

- Pour TCP sur AIX and Linux, inetd peut être configuré pour démarrer un canal. inetd est démarré en tant que processus distinct.
- Pour l'unité logique 6.2 dans AIX and Linux, configurez votre produit SNA pour démarrer le processus de réponse de l'unité logique 6.2 .
- Mindows Pour l'unité logique 6.2 dans Windows, à l'aide de SNA Server, vous pouvez utiliser TpStart (un utilitaire fourni avec SNA Server) pour démarrer un canal. TpStart est démarré en tant que processus distinct.

L'utilisation de l'option Démarrer entraîne toujours la resynchronisation du canal, si nécessaire.

Pour que le démarrage aboutisse:

- Les définitions de canal, locales et distantes, doivent exister. S'il n'existe pas de définition de canal appropriée pour un canal récepteur ou de connexion serveur, un canal par défaut est créé automatiquement si le canal est défini automatiquement. Voir Programme d'exit de définition automatique de canal.
- La file d'attente de transmission doit exister et ne doit pas être utilisée par d'autres canaux.
- Les agents MCA, locaux et distants, doivent exister.
- La liaison de communication doit être disponible.
- Les gestionnaires de files d'attente doivent être en cours d'exécution, locaux et distants.
- Le canal de transmission de messages ne doit pas être déjà en cours d'exécution.

Un message est renvoyé à l'écran pour confirmer que la demande de démarrage d'un canal a été acceptée. Pour confirmer que la commande de démarrage a abouti, consultez le journal des erreurs ou utilisez DISPLAY CHSTATUS. Les journaux d'erreurs sont les suivants:

## **Windows Windows**

*MQ\_DATA\_PATH*\qmgrs\qmname\errors\AMQERR01.LOG (pour chaque gestionnaire de files d'attente appelé qmname)

*MQ\_DATA\_PATH*\qmgrs\@SYSTEM\errors\AMQERR01.LOG (pour les erreurs générales)

*MQ\_DATA\_PATH* représente le répertoire de haut niveau dans lequel IBM MQ est installé.

**Remarque :** Sous Windows, vous obtenez toujours un message dans le journal des événements d'application des systèmes Windows .

#### Linux. **AIX AIX AIX** and Linux

/var/mqm/qmgrs/qmname/errors/AMQERR01.LOG (pour chaque gestionnaire de files d'attente appelé qmname)

/var/mqm/qmgrs/@SYSTEM/errors/AMQERR01.LOG (pour les erreurs générales)

Sous AIX, Linux, and Windows, utilisez la commande **runmqlsr** pour démarrer le processus du programme d'écoute IBM MQ . Par défaut, toute demande entrante de connexion de canal entraîne le processus du programme d'écoute à démarrer les agents MCA en tant qu'unités d'exécution du processus amqrmppa.

runmqlsr -t tcp -m QM2

Pour les connexions sortantes, vous devez démarrer le canal de l'une des trois manières suivantes:

1. Utilisez la commande MQSC START CHANNEL, en spécifiant le nom du canal, pour démarrer le canal en tant que processus ou unité d'exécution, en fonction du paramètre MCATYPE. (Si les canaux sont démarrés en tant qu'unités d'exécution, il s'agit des unités d'exécution d'un initiateur de canal.)

START CHANNEL(QM1.TO.QM2)

2. Utilisez la commande de contrôle runmqchl pour démarrer le canal en tant que processus.

runmqchl -c QM1.TO.QM2 -m QM1

3. Utilisez l'initiateur de canal pour déclencher le canal.

## *Arrêt d'un canal*

Utilisez la commande MQSC STOP CHANNEL pour demander au canal d'arrêter l'activité. Le canal ne démarre pas un nouveau lot de messages tant que l'opérateur ne redémarre pas le canal.

Pour plus d'informations sur le redémarrage des canaux arrêtés, voir [«Redémarrage des canaux arrêtés»,](#page-234-0) [à la page 235](#page-234-0).

Cette commande peut être émise vers un canal de tout type, à l'exception de MQCHT\_CLNTCONN.

Vous pouvez sélectionner le type d'arrêt dont vous avez besoin:

### **Exemple d'arrêt de la mise au repos**

STOP CHANNEL(QM1.TO.QM2) MODE(QUIESCE)

Cette commande demande au canal de se fermer de manière ordonnée. Le lot de messages en cours est terminé et la procédure de point de synchronisation est effectuée avec l'autre extrémité du canal. Si le canal est inactif, cette commande ne met pas fin à un canal récepteur.

### **Exemple d'arrêt forcé**

STOP CHANNEL(QM1.TO.QM2) MODE(FORCE)

Cette option arrête le canal immédiatement, mais ne met pas fin à l'unité d'exécution ou au processus du canal. Le canal ne termine pas le traitement du lot de messages en cours et peut donc laisser le canal en attente de validation. En règle générale, envisagez d'utiliser l'option d'arrêt de la mise au repos.

## **Exemple d'arrêt et d'arrêt**

STOP CHANNEL(QM1.TO.QM2) MODE(TERMINATE)

Cette option arrête le canal immédiatement et arrête l'unité d'exécution ou le processus du canal.

## **Exemple d'arrêt (quiesce) arrêté**

STOP CHANNEL(QM1.TO.QM2) STATUS(STOPPED)

Cette commande ne spécifiant pas de MODE, la valeur par défaut est MODE (QUIESCE). Il demande que le canal soit arrêté afin qu'il ne puisse pas être redémarré automatiquement mais qu'il soit démarré manuellement.

## **Exemple d'arrêt (mise au repos) inactif**

```
STOP CHANNEL(QM1.TO.QM2) STATUS(INACTIVE)
```
Cette commande ne spécifiant pas de MODE, la valeur par défaut est MODE (QUIESCE). Il demande que le canal soit rendu inactif afin qu'il redémarre automatiquement lorsque cela est nécessaire.

### *Changement de nom d'un canal*

Utilisez MQSC pour renommer un canal de transmission de messages.

Utilisez MQSC pour effectuer les étapes suivantes:

- 1. Utilisez STOP CHANNEL pour arrêter le canal.
- 2. Utilisez DEFINE CHANNEL pour créer une définition de canal en double avec le nouveau nom.
- 3. Utilisez DISPLAY CHANNEL pour vérifier qu'il a été créé correctement.
- 4. Utilisez DELETE CHANNEL pour supprimer la définition de canal d'origine.

Si vous décidez de renommer un canal de transmission de messages, n'oubliez pas qu'un canal possède deux définitions de canal, une à chaque extrémité. Veillez à renommer le canal aux deux extrémités en même temps.

### *Réinitialisation d'un canal*

Utilisez la commande MQSC RESET CHANNEL pour modifier le numéro de séquence du message.

La commande RESET CHANNEL est disponible pour tous les canaux de transmission de messages, mais pas pour les canaux MQI (connexion client ou connexion serveur). Le premier message démarre la nouvelle séquence lors du prochain démarrage du canal.

Si la commande est émise sur un canal émetteur ou serveur, elle informe l'autre partie de la modification lorsque le canal est redémarré.

### **Concepts associés**

[«Initiation aux objets», à la page 250](#page-249-0)

Les canaux doivent être définis et leurs objets associés doivent exister et être disponibles pour être utilisés avant qu'un canal puisse être démarré. Cette section vous montre comment procéder.

### [«Fonction de contrôle de canal», à la page 223](#page-222-0)

La fonction de contrôle de canal fournit des fonctions permettant de définir, de surveiller et de contrôler des canaux.

### **Tâches associées**

[«Configuration de la file d'attente répartie», à la page 192](#page-191-0)

<span id="page-256-0"></span>Cette section fournit des informations plus détaillées sur l'intercommunication entre les installations IBM MQ , y compris la définition de file d'attente, la définition de canal, le déclenchement et les procédures de point de synchronisation.

### **Référence associée**

Réinitialisation du canal

## *Résolution des messages en attente de validation sur un canal*

Utilisez la commande MQSC RESOLVE CHANNEL lorsque des messages sont mis en attente de validation par un émetteur ou un serveur. Par exemple, parce qu'une extrémité du lien s'est arrêtée et qu'il n'y a aucune possibilité de récupération.

La commande RESOLVE CHANNEL accepte l'un des deux paramètres suivants: BACKOUT ou COMMIT. L'annulation restaure les messages dans la file d'attente de transmission, tandis que la validation les supprime.

Le programme de canal ne tente pas d'établir une session avec un partenaire. A la place, il détermine l'identificateur d'unité d'oeuvre logique (LUWID) qui représente les messages en attente de validation. Il émet ensuite, comme demandé, soit:

- BACKOUT pour restaurer les messages dans la file d'attente de transmission ; ou
- COMMIT pour supprimer les messages de la file d'attente de transmission.

Pour que la résolution aboutisse:

- Le canal doit être inactif
- Le canal doit être en attente de validation
- Le type de canal doit être émetteur, serveur ou émetteur de cluster
- Une définition de canal locale doit exister
- Le gestionnaire de files d'attente local doit être en cours d'exécution

### **Concepts associés**

### [«Initiation aux objets», à la page 250](#page-249-0)

Les canaux doivent être définis et leurs objets associés doivent exister et être disponibles pour être utilisés avant qu'un canal puisse être démarré. Cette section vous montre comment procéder.

### [«Fonction de contrôle de canal», à la page 223](#page-222-0)

La fonction de contrôle de canal fournit des fonctions permettant de définir, de surveiller et de contrôler des canaux.

### **Tâches associées**

[«Configuration de la file d'attente répartie», à la page 192](#page-191-0)

Cette section fournit des informations plus détaillées sur l'intercommunication entre les installations IBM MQ , y compris la définition de file d'attente, la définition de canal, le déclenchement et les procédures de point de synchronisation.

### **Référence associée**

Résolution du canal

### **Example 28 Configuration de la communication sur Windows**

Lorsqu'un canal de gestion de files d'attente réparties est démarré, il tente d'utiliser la connexion spécifiée dans la définition de canal. Pour que cette opération aboutisse, la connexion doit être définie et disponible. Cette section explique comment procéder en utilisant les formes de communication disponibles pour les systèmes IBM MQ for Windows .

### **Avant de commencer**

Il peut être utile de consulter la rubrique Exemple de configuration- IBM MQ for Windows.

MQ Adv. CD Un canal de transmission de messages utilisant TCP/IP peut être pointé vers un IBM Aspera fasp.io Gateway, qui fournit un tunnel TCP/IP rapide pouvant augmenter considérablement le débit du réseau. Un gestionnaire de files d'attente s'exécutant sur une plateforme autorisée peut se connecter via un Aspera gateway. La passerelle elle-même est déployée sous Red Hat ou Ubuntu Linux, ou Windows. Voir Définition d'une connexion Aspera gateway sous Linux ou Windows.

## **Pourquoi et quand exécuter cette tâche**

Lors de la configuration de la communication pour IBM MQ sur Windows, vous pouvez choisir parmi les types de communication suivants:

- TCP/IP
- LU 6.2
- NetBIOS

### **Procédure**

- Pour plus d'informations sur la configuration de la communication pour votre système Windows , voir la sous-rubrique correspondant au type de communication choisi:
	- «Définition d'une connexion TCP sous Windows», à la page 258
	- [«Définition d'une connexion LU 6.2 sous Windows», à la page 260](#page-259-0)
	- [«Définition d'une connexion NetBIOS sous Windows», à la page 262](#page-261-0)

Toutes les fonctions et fonctions de IBM MQ for Windows ne sont pas disponibles dans les environnements qui utilisent des protocoles de communication autres que TCP/IP. L'élément qui n'est pas disponible est IBM MQ Explorer.

### **Tâches associées**

[«Surveillance et contrôle des canaux sur AIX, Linux, and Windows», à la page 247](#page-246-0) Pour DQM, vous devez créer, surveiller et contrôler les canaux vers les gestionnaires de files d'attente éloignées. Vous pouvez contrôler les canaux à l'aide de commandes, de programmes, de IBM MQ Explorer, de fichiers pour les définitions de canal et d'une zone de stockage pour les informations de synchronisation.

### [«Configuration des connexions entre le client et le serveur», à la page 15](#page-14-0)

Pour configurer les liaisons de communication entre IBM MQ MQI clients et les serveurs, déterminez votre protocole de communication, définissez les connexions aux deux extrémités de la liaison, démarrez un programme d'écoute et définissez des canaux.

### [«Configuration de la communication sur AIX and Linux», à la page 265](#page-264-0)

Lorsqu'un canal de gestion de files d'attente réparties est démarré, il tente d'utiliser la connexion spécifiée dans la définition de canal. Pour que cette opération aboutisse, la connexion doit être définie et disponible. Cette section explique comment procéder en utilisant les formes de communication disponibles pour les systèmes IBM MQ for UNIX or Linux .

### **Référence associée**

[«Type de communication à utiliser», à la page 16](#page-15-0)

Différentes plateformes prennent en charge différents protocoles de communication. Votre choix de protocole de transmission dépend de votre combinaison de IBM MQ MQI client et de plateformes serveur.

### *Définition d'une connexion TCP sous Windows*

Définissez une connexion TCP en configurant un canal à l'extrémité émettrice pour spécifier l'adresse de la cible et en exécutant un programme d'écoute à l'extrémité réceptrice.

### **Avant de commencer**

**MQ Adv.** CD V 9.2.0 Un canal de transmission de messages utilisant TCP/IP peut être pointé vers un IBM Aspera fasp.io Gateway, qui fournit un tunnel TCP/IP rapide pouvant augmenter

considérablement le débit du réseau. Un gestionnaire de files d'attente s'exécutant sur une plateforme autorisée peut se connecter via un Aspera gateway. La passerelle elle-même est déployée sous Red Hat ou Ubuntu Linux, ou Windows. Voir Définition d'une connexion Aspera gateway sous Linux ou Windows.

### **Fin de l'envoi**

Indiquez le nom d'hôte ou l'adresse TCP de la machine cible dans la zone Nom de connexion de la définition de canal.

Le port auquel se connecter est défini par défaut sur 1414. Le numéro de port 1414 est affecté par l'autorité Internet Assigned Numbers à IBM MQ.

Pour utiliser un numéro de port autre que le numéro par défaut, spécifiez-le dans la zone de nom de connexion de la définition d'objet canal:

```
DEFINE CHANNEL('channel name') CHLTYPE(SDR) + 
 TRPTYPE(TCP) +
 CONNAME('OS2ROG3(1822)') + 
 XMITQ('XMitQ name') + 
         REPLACE
```
où OS2ROG3 est le nom DNS du gestionnaire de files d'attente éloignées et 1822 est le port requis. (Il doit s'agir du port sur lequel le programme d'écoute de l'extrémité réceptrice est à l'écoute.)

Un canal en cours d'exécution doit être arrêté et redémarré pour prendre en compte toute modification apportée à la définition d'objet de canal.

Vous pouvez modifier le numéro de port par défaut en le spécifiant dans le fichier .ini pour IBM MQ for Windows:

TCP: Port=1822

**Remarque :** Pour sélectionner le numéro de port TCP/IP à utiliser, IBM MQ utilise le premier numéro de port qu'il trouve dans l'ordre suivant:

- 1. Numéro de port spécifié explicitement dans la définition de canal ou la ligne de commande. Ce numéro permet de remplacer le numéro de port par défaut pour un canal.
- 2. Attribut de port spécifié dans la strophe TCP du fichier .ini . Ce numéro permet de remplacer le numéro de port par défaut pour un gestionnaire de files d'attente.
- 3. La valeur par défaut est 1414. Il s'agit du numéro affecté à IBM MQ par l'autorité Internet Assigned Numbers pour les connexions entrantes et sortantes.

Pour plus d'informations sur les valeurs que vous définissez à l'aide de qm.ini, voir Strophes du fichier de configuration pour la mise en file d'attente répartie.

### **Réception sur TCP**

Pour démarrer un programme de canal récepteur, un programme d'écoute doit être démarré pour détecter les demandes réseau entrantes et démarrer le canal associé. Vous pouvez utiliser le programme d'écoute IBM MQ .

Les programmes de canal récepteur sont démarrés en réponse à une demande de démarrage du canal émetteur.

Pour démarrer un programme de canal récepteur, un programme d'écoute doit être démarré pour détecter les demandes réseau entrantes et démarrer le canal associé. Vous pouvez utiliser le programme d'écoute IBM MQ .

Pour exécuter le programme d'écoute fourni avec IBM MQ, qui démarre de nouveaux canaux en tant qu'unités d'exécution, utilisez la commande runmqlsr .

<span id="page-259-0"></span>Exemple de base d'utilisation de la commande **runmqlsr** :

runmqlsr -t tcp [-m QMNAME] [-p 1822]

Les crochets indiquent des paramètres facultatifs ; QMNAME n'est pas requis pour le gestionnaire de files d'attente par défaut et le numéro de port n'est pas requis si vous utilisez la valeur par défaut (1414). Le numéro de port ne doit pas dépasser 65535.

**Remarque :** Pour sélectionner le numéro de port TCP/IP à utiliser, IBM MQ utilise le premier numéro de port qu'il trouve dans l'ordre suivant:

- 1. Numéro de port spécifié explicitement dans la définition de canal ou la ligne de commande. Ce numéro permet de remplacer le numéro de port par défaut pour un canal.
- 2. Attribut de port spécifié dans la strophe TCP du fichier .ini . Ce numéro permet de remplacer le numéro de port par défaut pour un gestionnaire de files d'attente.
- 3. La valeur par défaut est 1414. Il s'agit du numéro affecté à IBM MQ par l'autorité Internet Assigned Numbers pour les connexions entrantes et sortantes.

Pour des performances optimales, exécutez le programme d'écoute IBM MQ en tant qu'application sécurisée, comme décrit dans [«Exécution de canaux et de programmes d'écoute en tant qu'applications](#page-245-0) [sécurisées», à la page 246](#page-245-0). Pour plus d'informations sur les applications sécurisées, voir Restrictions relatives aux applications sécurisées .

### **Utilisation de l'option TCP/IP SO\_KEEPALIVE**

Si vous souhaitez utiliser l'option Windows SO\_KEEPALIVE, vous devez ajouter l'entrée suivante à votre registre:

TCP: KeepAlive=yes

Pour plus d'informations sur l'option SO\_KEEPALIVE, voir [«Vérification de la disponibilité de l'autre](#page-230-0) [extrémité du canal», à la page 231](#page-230-0).

Sous Windows, la valeur de registre

HKLM\SYSTEM\CurrentControlSet\Services\Tcpip\Parameters de l'option de temps Windows KeepAlivecontrôle l'intervalle qui s'écoule avant la vérification de la connexion. La valeur par défaut est de deux heures.

### **Utilisation de l'option en attente du programme d'écoute TCP**

Dans TCP, les connexions sont traitées comme incomplètes sauf si un établissement de liaison à trois est effectué entre le serveur et le client. Ces connexions sont appelées demandes de connexion en attente. Une valeur maximale est définie pour ces demandes de connexion en attente et peut être considérée comme un journal des demandes en attente sur le port TCP pour que le programme d'écoute accepte la demande.

Pour plus d'informations et pour connaître la valeur spécifique de Windows, voir [«Utilisation de l'option](#page-268-0) [Journal des éléments en attente du programme d'écoute TCP sous IBM MQ for Multiplatforms», à la page](#page-268-0) [269](#page-268-0) .

## *Définition d'une connexion LU 6.2 sous Windows*

SNA doit être configuré pour qu'une conversation LU 6.2 puisse être établie entre les deux machines.

Une fois le SNA configuré, procédez comme suit.

Pour plus d'informations, voir le tableau suivant.

*Tableau 23. Paramètres sur le système Windows local pour une plateforme de gestionnaire de files d'attente éloignées*

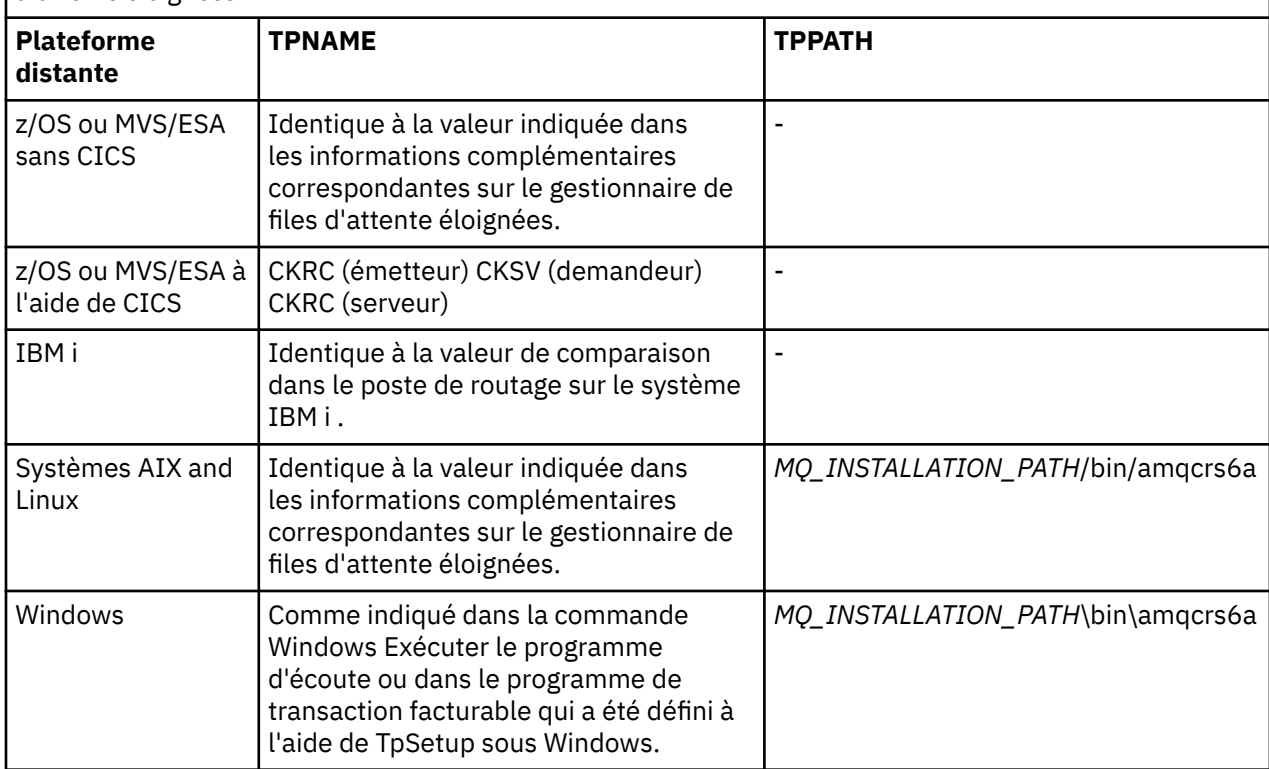

*MQ\_INSTALLATION\_PATH* représente le répertoire de haut niveau dans lequel IBM MQ est installé.

Si vous disposez de plusieurs gestionnaires de files d'attente sur la même machine, vérifiez que les noms de programme transactionnel dans les définitions de canal sont uniques.

Pour les informations les plus récentes sur la configuration de AnyNet SNA sur TCP/IP, voir la documentation en ligne IBM suivante: AnyNet SNA sur TCP/IP et SNA Node Operations.

### **Concepts associés**

«Fin de l'envoi sur l'unité logique 6.2 sous Windows», à la page 261

Créez un objet côté CPI-C (destination symbolique) à partir de l'application d'administration du produit LU 6.2 que vous utilisez. Entrez ce nom dans la zone Nom de connexion de la définition de canal. Créez également un lien de LU 6.2 vers le partenaire.

### [«Réception sur LU 6.2 sous Windows», à la page 262](#page-261-0)

Les programmes de canal récepteur sont démarrés en réponse à une demande de démarrage du canal émetteur.

## *Fin de l'envoi sur l'unité logique 6.2 sous Windows*

Créez un objet côté CPI-C (destination symbolique) à partir de l'application d'administration du produit LU 6.2 que vous utilisez. Entrez ce nom dans la zone Nom de connexion de la définition de canal. Créez également un lien de LU 6.2 vers le partenaire.

Dans l'objet côté CPI-C, entrez le nom de LU partenaire sur la machine réceptrice, le nom de TP et le nom de mode. Exemple :

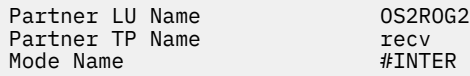

<span id="page-261-0"></span>*Réception sur LU 6.2 sous Windows*

Les programmes de canal récepteur sont démarrés en réponse à une demande de démarrage du canal émetteur.

Pour démarrer un programme de canal récepteur, un programme d'écoute doit être démarré pour détecter les demandes réseau entrantes et démarrer le canal associé. Vous démarrez ce programme d'écoute à l'aide de la commande RUNMQLSR, en indiquant le TpName à écouter. Vous pouvez également utiliser TpStart sous SNA Server for Windows.

### **Utilisation de la commande RUNMQLSR**

Exemple de commande permettant de démarrer le programme d'écoute:

```
RUNMQLSR -t LU62 -n RECV [-m QMNAME]
```
où RECV est le TpName spécifié à l'autre extrémité (envoi) comme "TpName à démarrer côté distant". La dernière partie entre crochets est facultative et n'est pas requise pour le gestionnaire de files d'attente par défaut.

Il est possible que plusieurs gestionnaires de files d'attente s'exécutent sur une seule machine. Vous devez affecter un nom TpName différent à chaque gestionnaire de files d'attente, puis démarrer un programme d'écoute pour chacun d'eux. Exemple :

```
RUNMQLSR -t LU62 -m QM1 -n TpName1
RUNMQLSR -t LU62 -m QM2 -n TpName2
```
Pour des performances optimales, exécutez le programme d'écoute IBM MQ en tant qu'application sécurisée, comme décrit dans [Exécution de canaux et de programmes d'écoute en tant qu'applications](#page-245-0) [sécurisées.](#page-245-0) Pour plus d'informations sur les applications sécurisées, voir Restrictions relatives aux applications sécurisées .

Vous pouvez arrêter tous les programmes d'écoute IBM MQ exécutés sur un gestionnaire de files d'attente inactif, à l'aide de la commande suivante:

ENDMQLSR [-m QMNAME]

### **Utilisation de Microsoft SNA Server sous Windows**

Vous pouvez utiliser TpSetup (à partir du SDK SNA Server) pour définir un programme transactionnel facturable qui exécute ensuite amqcrs6a.exe, ou vous pouvez définir plusieurs valeurs de registre manuellement. Les paramètres à transmettre à amqcrs6a.exe sont les suivants:

-m *QM* -n *TpName*

où *QM* est le nom du gestionnaire de files d'attente et *TpName* est le nom du programme transactionnel. Pour plus d'informations, voir *Microsoft SNA Server APPC Programmers Guide* ou *Microsoft SNA Server CPI-C Programmers Guide* .

Si vous ne spécifiez pas de nom de gestionnaire de files d'attente, le gestionnaire de files d'attente par défaut est utilisé.

### *Définition d'une connexion NetBIOS sous Windows*

Une connexion NetBIOS s'applique uniquement à un client et un serveur exécutant Windows. IBM MQ utilise trois types de ressource NetBIOS lors de l'établissement d'une connexion NetBIOS à un autre produit IBM MQ : les sessions, les commandes et les noms. Chacune de ces ressources a une limite, qui est établie par défaut ou par choix lors de l'installation de NetBIOS.

Chaque canal en cours d'exécution, quel que soit son type, utilise une session NetBIOS et une commande NetBIOS . L'implémentation IBM NetBIOS permet à plusieurs processus d'utiliser le même nom NetBIOS local. Par conséquent, un seul nom NetBIOS doit être disponible pour être utilisé par IBM MQ. Les implémentations d'autres fournisseurs, par exemple l'émulation NetBIOS de Novell, nécessitent un nom local différent par processus. Vérifiez vos exigences dans la documentation du produit NetBIOS que vous utilisez.

Dans tous les cas, assurez-vous que des ressources suffisantes de chaque type sont déjà disponibles ou augmentez les valeurs maximales spécifiées dans la configuration. Toute modification des valeurs nécessite un redémarrage du système.

Lors du démarrage du système, le pilote de périphérique NetBIOS affiche le nombre de sessions, de commandes et de noms pouvant être utilisés par les applications. Ces ressources sont disponibles pour toute application NetBIOSexécutée sur le même système. Par conséquent, il est possible que d'autres applications consomment ces ressources avant que IBM MQ n'ait besoin de les acquérir. Votre administrateur de réseau local doit être en mesure de clarifier ce point pour vous.

### **Concepts associés**

«Définition du nom NetBIOS IBM MQ local», à la page 263 Le nom NetBIOS local utilisé par les processus de canal IBM MQ peut être spécifié de trois manières.

[«Etablissement des limites de sessions, de commandes et de noms NetBIOS du gestionnaire de files](#page-263-0) [d'attente», à la page 264](#page-263-0)

Les limites du gestionnaire de files d'attente pour les sessions, les commandes et les noms NetBIOS peuvent être spécifiées de deux manières.

[«Etablissement du numéro de carte de réseau local», à la page 264](#page-263-0)

Pour que les canaux fonctionnent correctement sur NetBIOS, la prise en charge de la carte à chaque extrémité doit être compatible. IBM MQ vous permet de contrôler le choix du numéro d'adaptateur LAN (LANA) en utilisant la valeur AdapterNum dans la strophe NETBIOS de votre fichier qm.ini et en spécifiant le paramètre **-a** dans la commande runmqlsr.

[«Lancement de la connexion NetBIOS», à la page 265](#page-264-0) Définition des étapes nécessaires à l'établissement d'une connexion.

[«Définition du programme d'écoute cible pour la connexion NetBIOS», à la page 265](#page-264-0) Définition des étapes à effectuer à l'extrémité réceptrice de la connexion NetBIOS .

*Définition du nom NetBIOS IBM MQ local*

Le nom NetBIOS local utilisé par les processus de canal IBM MQ peut être spécifié de trois manières.

Par ordre de priorité, les trois méthodes sont les suivantes:

1. Valeur spécifiée dans le paramètre **-l** de la commande RUNMQLSR, par exemple:

RUNMQLSR -t NETBIOS -l *my\_station*

2. La variable d'environnement MQNAME avec une valeur établie par la commande:

SET MQNAME= *my\_station*

Vous pouvez définir la valeur MQNAME pour chaque processus. Vous pouvez également le définir au niveau du système dans le registre Windows .

Si vous utilisez une implémentation NetBIOS qui requiert des noms uniques, vous devez émettre une commande SET MQNAME dans chaque fenêtre dans laquelle un processus IBM MQ est démarré. La valeur MQNAME est arbitraire, mais elle doit être unique pour chaque processus.

3. Section NETBIOS du fichier de configuration du gestionnaire de files d'attente qm.ini. Exemple :

NETBIOS:

LocalName= *my\_station*

### <span id="page-263-0"></span>**Remarque :**

- 1. En raison des variations dans l'implémentation des produits NetBIOS pris en charge, il est conseillé de rendre chaque nom NetBIOS unique dans le réseau. Si vous ne le faites pas, des résultats imprévisibles peuvent se produire. Si vous rencontrez des problèmes lors de l'établissement d'un canal NetBIOS et que le journal des erreurs du gestionnaire de files d'attente contient des messages d'erreur indiquant un code retour NetBIOS X'15', passez en revue l'utilisation des noms NetBIOS .
- 2. Sous Windows, vous ne pouvez pas utiliser votre nom de machine comme nom NetBIOS car Windows l'utilise déjà.
- 3. L'initiation d'un canal émetteur requiert la spécification d'un nom NetBIOS à l'aide de la variable d'environnement MQNAME ou de l'élément LocalName dans le fichier qm.ini .

*Etablissement des limites de sessions, de commandes et de noms NetBIOS du gestionnaire de files d'attente*

Les limites du gestionnaire de files d'attente pour les sessions, les commandes et les noms NetBIOS peuvent être spécifiées de deux manières.

Par ordre de priorité, ces méthodes sont les suivantes:

1. Les valeurs spécifiées dans la commande RUNMQLSR sont les suivantes:

```
-s Sessions
-e Names
-o Commands
```
Si l'opérande -m n'est pas spécifié dans la commande, les valeurs s'appliquent uniquement au gestionnaire de files d'attente par défaut.

2. Section NETBIOS du fichier de configuration du gestionnaire de files d'attente qm.ini. Exemple :

### NETBIOS:

```
NumSess= Qmgr_max_sess
NumCmds= Qmgr_max_cmds
NumNames= Qmgr_max_names
```
*Etablissement du numéro de carte de réseau local* Pour que les canaux fonctionnent correctement sur NetBIOS, la prise en charge de la carte à chaque extrémité doit être compatible. IBM MQ vous permet de contrôler le choix du numéro d'adaptateur LAN (LANA) en utilisant la valeur AdapterNum dans la strophe NETBIOS de votre fichier qm.ini et en spécifiant le paramètre **-a** dans la commande runmqlsr.

Le numéro de carte de réseau local par défaut utilisé par les connexions IBM MQ for NetBIOS est 0. Vérifiez le nombre utilisé sur votre système comme suit:

Sous Windows, il n'est pas possible d'interroger le numéro de carte de réseau local directement via le système d'exploitation. A la place, vous utilisez LANACFG.EXE , disponible dans Microsoft. La sortie de l'outil affiche les numéros d'adaptateur de réseau local virtuel et leurs liaisons effectives. Pour plus d'informations sur les numéros d'adaptateur LAN, voir l' Microsoft article de la base de connaissances 138037 *HOWTO: Use LANA Numbers in a 32-bit Environment*.

Indiquez la valeur correcte dans la section NETBIOS du fichier de configuration du gestionnaire de files d'attente, qm.ini:

```
NFTRTOSAdapterNum= n
```
où n est le numéro de carte de réseau local correct pour ce système.

<span id="page-264-0"></span>

*Lancement de la connexion NetBIOS*

Définition des étapes nécessaires à l'établissement d'une connexion.

Pour initier la connexion, procédez comme suit à la fin de l'envoi:

- 1. Définissez le nom de la station NetBIOS à l'aide de la valeur MQNAME ou LocalName .
- 2. Vérifiez le numéro de carte de réseau local utilisé sur votre système et indiquez le fichier correct à l'aide de la commande AdapterNum.
- 3. Dans la zone ConnectionName de la définition de canal, indiquez le nom NetBIOS utilisé par le programme d'écoute cible. Sous Windows, les canaux NetBIOS doivent être exécutés en tant qu'unités d'exécution. Pour ce faire, indiquez MCATYPE (THREAD) dans la définition de canal.

```
DEFINE CHANNEL (chname) CHLTYPE(SDR) +
TRPTYPE(NETBIOS) +
CONNAME(your_station) +
XMITQ(xmitq) +
MCATYPE(THREAD) +
REPLACE
```
*Définition du programme d'écoute cible pour la connexion NetBIOS* Définition des étapes à effectuer à l'extrémité réceptrice de la connexion NetBIOS .

A la réception, procédez comme suit:

- 1. Définissez le nom de la station NetBIOS à l'aide de la valeur MQNAME ou LocalName .
- 2. Vérifiez le numéro de carte de réseau local utilisé sur votre système et indiquez le fichier correct à l'aide de la commande AdapterNum.
- 3. Définissez le canal récepteur:

```
DEFINE CHANNEL (chname) CHLTYPE(RCVR) +
TRPTYPE(NETBIOS) +
REPLACE
```
4. Démarrez le programme d'écoute IBM MQ pour établir la station et permettre de la contacter. Exemple :

```
RUNMQLSR -t NETBIOS -l your_station [-m qmgr]
```
Cette commande établit your\_station en tant que station NetBIOS en attente de contact. Le nom de la station NetBIOS doit être unique sur l'ensemble de votre réseau NetBIOS .

Pour des performances optimales, exécutez le programme d'écoute IBM MQ en tant qu'application sécurisée, comme décrit dans [«Exécution de canaux et de programmes d'écoute en tant qu'applications](#page-245-0) [sécurisées», à la page 246](#page-245-0). Pour plus d'informations sur les applications sécurisées, voir Restrictions relatives aux applications sécurisées .

Vous pouvez arrêter tous les programmes d'écoute IBM MQ exécutés sur un gestionnaire de files d'attente inactif, à l'aide de la commande suivante:

ENDMQLSR [-m QMNAME]

Si vous ne spécifiez pas de nom de gestionnaire de files d'attente, le gestionnaire de files d'attente par défaut est utilisé.

## **Linux AIX Configuration de la communication sur AIX and Linux**

Lorsqu'un canal de gestion de files d'attente réparties est démarré, il tente d'utiliser la connexion spécifiée dans la définition de canal. Pour que cette opération aboutisse, la connexion doit être définie et disponible. Cette section explique comment procéder en utilisant les formes de communication disponibles pour les systèmes IBM MQ for UNIX or Linux .

### **Avant de commencer**

Il peut être utile de consulter les sections suivantes:

- $\overline{A}$  Exemple de configuration- IBM MQ for AIX
- **Linux** Exemple de configuration- IBM MQ pour Linux

MQ Adv. CD V 9.2.0 Un canal de transmission de messages utilisant TCP/IP peut être pointé vers un IBM Aspera fasp.io Gateway, qui fournit un tunnel TCP/IP rapide pouvant augmenter considérablement le débit du réseau. Un gestionnaire de files d'attente s'exécutant sur une plateforme autorisée peut se connecter via un Aspera gateway. La passerelle elle-même est déployée sous Red Hat ou Ubuntu Linux, ou Windows. Voir Définition d'une connexion Aspera gateway sous Linux ou Windows.

### **Pourquoi et quand exécuter cette tâche**

Lorsqu'un canal de gestion de files d'attente réparties est démarré, il tente d'utiliser la connexion spécifiée dans la définition de canal. Pour réussir, il est nécessaire que la connexion soit définie et disponible. Cette section explique comment procéder.

Lors de la configuration de la communication pour IBM MQ sur AIX and Linux, vous pouvez choisir parmi les types de communication suivants:

- TCP/IP
- LU 6.2

Chaque définition de canal doit en spécifier une uniquement en tant qu'attribut de protocole de transmission (Type de transport). Un ou plusieurs protocoles peuvent être utilisés par un gestionnaire de files d'attente.

Pour IBM MQ MQI clients, il peut être utile de disposer de canaux alternatifs utilisant des protocoles de transmission différents. Pour plus d'informations sur IBM MQ MQI clients, voir Présentation de IBM MQ MQI clients.

### **Procédure**

Pour plus d'informations sur la configuration de la communication pour votre système AIX ou Linux , voir la sous-rubrique correspondant au type de communication choisi:

- [«Définition d'une connexion TCP sous AIX and Linux», à la page 267](#page-266-0)
- [«Définition d'une connexion LU 6.2 sous AIX and Linux», à la page 271](#page-270-0)
- $\bullet$  MQ Adv.  $\bullet$ MQ Adv. VUE  $\bullet$  V 9.2.0  $\bullet$  Vefinition d'une connexion Aspera gateway sur Linux ou [Windows», à la page 877](#page-876-0)

### **Tâches associées**

[«Surveillance et contrôle des canaux sur AIX, Linux, and Windows», à la page 247](#page-246-0)

Pour DQM, vous devez créer, surveiller et contrôler les canaux vers les gestionnaires de files d'attente éloignées. Vous pouvez contrôler les canaux à l'aide de commandes, de programmes, de IBM MQ Explorer, de fichiers pour les définitions de canal et d'une zone de stockage pour les informations de synchronisation.

[«Configuration des connexions entre le client et le serveur», à la page 15](#page-14-0) Pour configurer les liaisons de communication entre IBM MQ MQI clients et les serveurs, déterminez votre protocole de communication, définissez les connexions aux deux extrémités de la liaison, démarrez un programme d'écoute et définissez des canaux.

[«Configuration de la communication sur Windows», à la page 257](#page-256-0)

<span id="page-266-0"></span>Lorsqu'un canal de gestion de files d'attente réparties est démarré, il tente d'utiliser la connexion spécifiée dans la définition de canal. Pour que cette opération aboutisse, la connexion doit être définie et disponible. Cette section explique comment procéder en utilisant les formes de communication disponibles pour les systèmes IBM MQ for Windows .

### **Référence associée**

[«Type de communication à utiliser», à la page 16](#page-15-0)

Différentes plateformes prennent en charge différents protocoles de communication. Votre choix de protocole de transmission dépend de votre combinaison de IBM MQ MQI client et de plateformes serveur.

## *Définition d'une connexion TCP sous AIX and Linux*

La définition de canal à l'extrémité émettrice indique l'adresse de la cible. Le programme d'écoute ou le démon inet est configuré pour la connexion à l'extrémité réceptrice.

### **Avant de commencer**

 $\triangleright$  MQ Adv.  $\triangleright$  CD  $\triangleright$  V 9.2.0 Un canal de transmission de messages utilisant TCP/IP peut être pointé vers un IBM Aspera fasp.io Gateway, qui fournit un tunnel TCP/IP rapide pouvant augmenter considérablement le débit du réseau. Un gestionnaire de files d'attente s'exécutant sur une plateforme autorisée peut se connecter via un Aspera gateway. La passerelle elle-même est déployée sous Red Hat ou Ubuntu Linux, ou Windows. Voir Définition d'une connexion Aspera gateway sous Linux ou Windows.

### **Fin de l'envoi**

Indiquez le nom d'hôte ou l'adresse TCP de la machine cible dans la zone Nom de connexion de la définition de canal. Le port auquel se connecter est défini par défaut sur 1414. Le numéro de port 1414 est affecté par l'autorité Internet Assigned Numbers à IBM MQ.

Pour utiliser un numéro de port autre que le numéro par défaut, modifiez la zone de nom de connexion comme suit:

Connection Name REMHOST(1822)

où REMHOST est le nom d'hôte de la machine distante et 1822 est le numéro de port requis. (Il doit s'agir du port sur lequel le programme d'écoute de l'extrémité réceptrice est à l'écoute.)

Vous pouvez également modifier le numéro de port en le spécifiant dans le fichier de configuration du gestionnaire de files d'attente (qm.ini):

```
TCP:
Port=1822
```
Pour plus d'informations sur les valeurs que vous définissez à l'aide de qm.ini, voir Strophes du fichier de configuration pour la mise en file d'attente répartie.

### **Réception sur TCP**

Vous pouvez utiliser le programme d'écoute TCP/IP, qui est le démon inet (inetd), ou le programme d'écoute IBM MQ .

Certaines distributions Linux utilisent désormais le démon inet étendu (xinetd) à la place du démon inet. Pour plus d'informations sur l'utilisation du démon inet étendu sur un système Linux , voir Etablissement d'une connexion TCP sur Linux .

### **Concepts associés**

[«Utilisation du programme d'écoute TCP/IP sous AIX and Linux», à la page 268](#page-267-0) Pour démarrer les canaux sous AIX and Linux, le fichier /etc/services et le fichier inetd.conf doivent être édités

<span id="page-267-0"></span>[«Utilisation de l'option Journal des éléments en attente du programme d'écoute TCP sous IBM MQ for](#page-268-0) [Multiplatforms», à la page 269](#page-268-0)

Dans TCP, les connexions sont traitées comme incomplètes sauf si un établissement de liaison à trois est effectué entre le serveur et le client. Ces connexions sont appelées demandes de connexion en attente. Une valeur maximale est définie pour ces demandes de connexion en attente et peut être considérée comme un journal des demandes en attente sur le port TCP pour que le programme d'écoute accepte la demande.

[«Utilisation du programme d'écoute IBM MQ», à la page 270](#page-269-0)

Pour exécuter le programme d'écoute fourni avec IBM MQ, qui démarre de nouveaux canaux en tant qu'unités d'exécution, utilisez la commande runmqlsr .

[«Utilisation de l'option TCP/IP SO\\_KEEPALIVE», à la page 270](#page-269-0)

Sur certains systèmes AIX and Linux , vous pouvez définir la durée d'attente TCP avant de vérifier que la connexion est toujours disponible, et la fréquence à laquelle elle tente à nouveau la connexion si la première vérification échoue. Il s'agit soit d'un paramètre réglable du noyau, soit d'un paramètre pouvant être entré sur la ligne de commande.

#### Linux AIX *Utilisation du programme d'écoute TCP/IP sous AIX and Linux* Pour démarrer les canaux sous AIX and Linux, le fichier /etc/services et le fichier inetd.conf

doivent être édités

Suivez ces instructions:

1. Éditez le fichier /etc/services :

**Remarque :** Pour éditer le fichier /etc/services , vous devez être connecté en tant que superutilisateur ou root. Vous pouvez modifier cette valeur, mais elle doit correspondre au numéro de port spécifié à la fin de l'envoi.

Ajoutez la ligne suivante au fichier :

MQSeries 1414/tcp

où 1414 est le numéro de port requis par IBM MQ. Le numéro de port ne doit pas dépasser 65535.

2. Ajoutez une ligne dans le fichier inetd.conf pour appeler le programme amqcrsta, où *MQ\_INSTALLATION\_PATH* représente le répertoire de haut niveau dans lequel IBM MQ est installé:

MQSeries stream tcp nowait mqm *MQ\_INSTALLATION\_PATH*/bin/amqcrsta amqcrsta [-m Queue\_Man\_Name]

Les mises à jour sont actives une fois que inetd a relu les fichiers de configuration. Pour ce faire, exécutez les commandes suivantes à partir de l'ID utilisateur root:

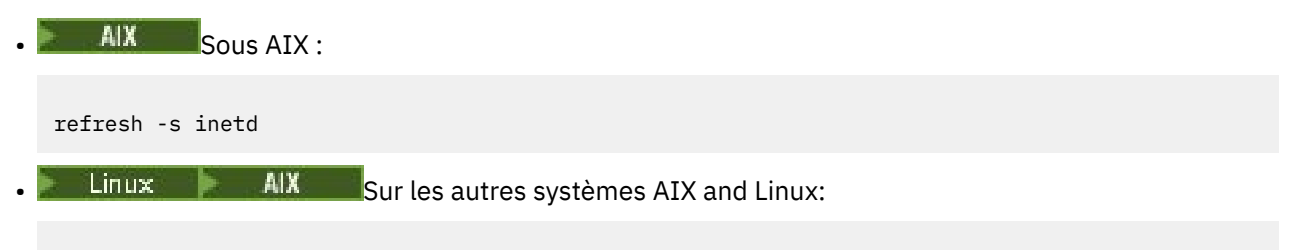

```
kill -1 process_number
```
Lorsque le programme d'écoute démarré par inetd hérite de l'environnement local de inetd, il est possible que MQMDE ne soit pas honoré (fusionné) et qu'il soit placé dans la file d'attente en tant que données de message. Pour vous assurer que MQMDE est honoré, vous devez définir l'environnement local correctement. L'environnement local défini par inetd peut ne pas correspondre à celui choisi pour les autres environnements locaux utilisés par les processus IBM MQ . Pour définir l'environnement local:

- <span id="page-268-0"></span>1. Créez un script shell qui définit les variables d'environnement locales LANG, LC\_COLLATE, LC\_CTYPE, LC\_MONÉTAIRE, LC\_NUMERIC, LC\_TIME et LC\_MESSAGES sur l'environnement local utilisé pour les autres processus IBM MQ .
- 2. Dans le même script shell, appelez le programme d'écoute.
- 3. Modifiez le fichier inetd.conf pour appeler votre script shell à la place du programme d'écoute.

Il est possible d'avoir plusieurs gestionnaires de files d'attente sur le serveur. Vous devez ajouter une ligne à chacun des deux fichiers, pour chacun des gestionnaires de files d'attente. Exemple :

MQSeries1 1414/tcp MOSeries2 1822/tcp

MQSeries2 stream tcp nowait mqm *MQ\_INSTALLATION\_PATH*/bin/amqcrsta amqcrsta -m QM2

Où *MQ\_INSTALLATION\_PATH* représente le répertoire de haut niveau dans lequel IBM MQ est installé.

Cela permet d'éviter la génération de messages d'erreur en cas de limitation du nombre de demandes de connexion en attente mises en file d'attente sur un port TCP unique. Pour plus d'informations sur le nombre de demandes de connexion en attente, voir «Utilisation de l'option Journal des éléments en attente du programme d'écoute TCP sous IBM MQ for Multiplatforms», à la page 269.

*Utilisation de l'option Journal des éléments en attente du programme d'écoute TCP sous IBM MQ for Multiplatforms*

Dans TCP, les connexions sont traitées comme incomplètes sauf si un établissement de liaison à trois est effectué entre le serveur et le client. Ces connexions sont appelées demandes de connexion en attente. Une valeur maximale est définie pour ces demandes de connexion en attente et peut être considérée comme un journal des demandes en attente sur le port TCP pour que le programme d'écoute accepte la demande.

Les valeurs de journal des éléments en attente du programme d'écoute par défaut sont indiquées dans le Tableau 24, à la page 269.

*Tableau 24. Nombre maximal de demandes de connexion en attente mises en file d'attente sur un port TCP/IP*

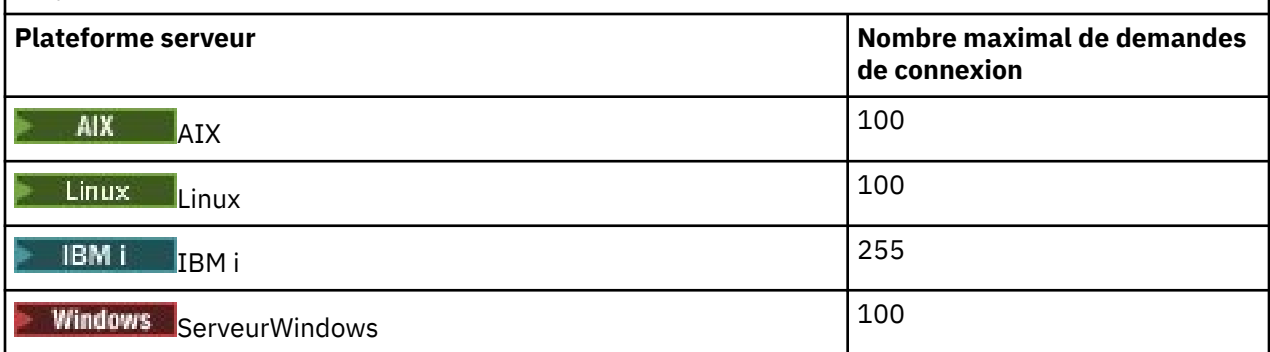

Si le journal des éléments en attente atteint les valeurs indiquées dans le Tableau 24, à la page 269, la connexion TCP/IP est rejetée et le canal ne peut pas démarrer.

Pour les canaux MCA, le canal passe à l'état RETRY et relance la connexion ultérieurement.

Toutefois, pour éviter cette erreur, vous pouvez ajouter une entrée dans le fichier qm. ini :

TCP: ListenerBacklog = n

Cette valeur remplace le nombre maximal par défaut de demandes en attente (voir Tableau 24, à la page 269 ) pour le programme d'écoute TCP/IP.

<span id="page-269-0"></span>**Remarque :** Certains systèmes d'exploitation prennent en charge une valeur supérieure à la valeur par défaut. Si nécessaire, cette valeur peut être utilisée pour éviter d'atteindre la limite de connexion.

Pour exécuter le programme d'écoute avec l'option Backlog activée:

- Utilisez la commande runmqlsr -b ou
- Utilisez la commande MQSC **DEFINE LISTENER** avec l'attribut BACKLOG défini sur la valeur requise.

Pour plus d'informations sur la commande **runmqlsr** , voir runmqlsr. Pour plus d'informations sur la commande DEFINE LISTENER, voir DEFINE LISTENER.

### **Concepts associés**

[«Utilisation de l'option Journal des éléments en attente du programme d'écoute TCP sous z/OS», à la](#page-1028-0) [page 1029](#page-1028-0)

Lors de la réception sur TCP/IP, un nombre maximal de demandes de connexion en attente est défini. Ces demandes en attente peuvent être considérées comme des *commandes en attente* de demandes en attente sur le port TCP/IP pour que le programme d'écoute accepte la demande.

# *Utilisation du programme d'écoute IBM MQ*

Pour exécuter le programme d'écoute fourni avec IBM MQ, qui démarre de nouveaux canaux en tant qu'unités d'exécution, utilisez la commande runmqlsr .

Exemple :

runmqlsr -t tcp [-m QMNAME] [-p 1822]

Les crochets indiquent des paramètres facultatifs ; QMNAME n'est pas requis pour le gestionnaire de files d'attente par défaut et le numéro de port n'est pas requis si vous utilisez la valeur par défaut (1414). Le numéro de port ne doit pas dépasser 65535.

Pour des performances optimales, exécutez le programme d'écoute IBM MQ en tant qu'application sécurisée, comme décrit dans [«Exécution de canaux et de programmes d'écoute en tant qu'applications](#page-245-0) [sécurisées», à la page 246](#page-245-0). Pour plus d'informations sur les applications sécurisées, voir Restrictions relatives aux applications sécurisées .

Vous pouvez arrêter tous les programmes d'écoute IBM MQ exécutés sur un gestionnaire de files d'attente inactif, à l'aide de la commande suivante:

endmqlsr [-m QMNAME]

Si vous ne spécifiez pas de nom de gestionnaire de files d'attente, le gestionnaire de files d'attente par défaut est utilisé.

## *Utilisation de l'option TCP/IP SO\_KEEPALIVE*

Sur certains systèmes AIX and Linux , vous pouvez définir la durée d'attente TCP avant de vérifier que la connexion est toujours disponible, et la fréquence à laquelle elle tente à nouveau la connexion si la première vérification échoue. Il s'agit soit d'un paramètre réglable du noyau, soit d'un paramètre pouvant être entré sur la ligne de commande.

Si vous souhaitez utiliser l'option SO\_KEEPALIVE (pour plus d'informations, voir [«Vérification de la](#page-230-0) [disponibilité de l'autre extrémité du canal», à la page 231](#page-230-0) ) vous devez ajouter l'entrée suivante à votre fichier de configuration de gestionnaire de files d'attente (qm.ini):

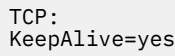

Pour plus d'informations, voir la documentation de votre système AIX ou Linux .

## <span id="page-270-0"></span>*Définition d'une connexion LU 6.2 sous AIX and Linux*

SNA doit être configuré pour qu'une conversation LU 6.2 puisse être établie entre les deux machines.

Pour obtenir les informations les plus récentes sur la configuration de SNA sur TCP/IP, voir la documentation en ligne IBM suivante: [Communications Server](https://www.ibm.com/support/pages/node/317755).

SNA doit être configuré pour qu'une conversation LU 6.2 puisse être établie entre les deux systèmes.

Pour plus d'informations, voir le *Guide de configuration APPC multiplateforme* et le tableau ci-après.

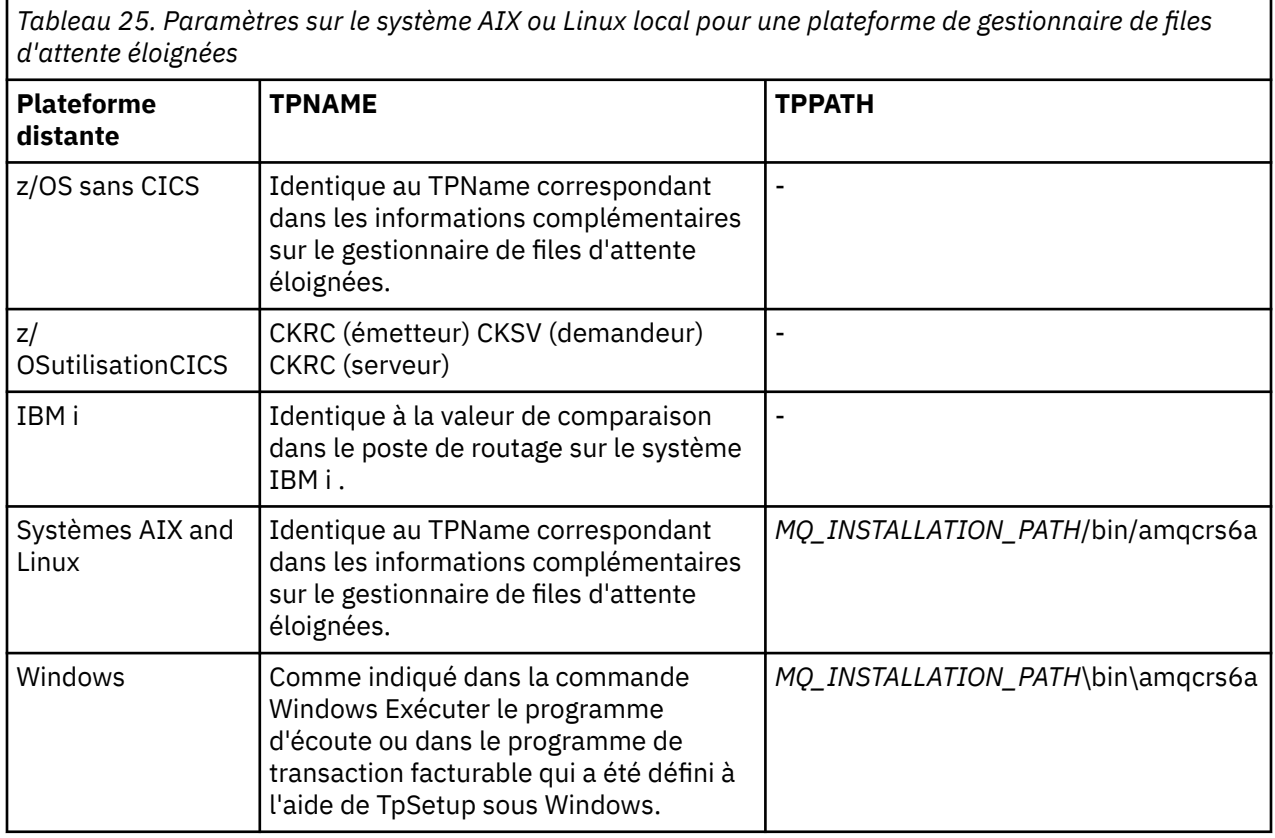

*MQ\_INSTALLATION\_PATH* représente le répertoire de haut niveau dans lequel IBM MQ est installé.

Si vous disposez de plusieurs gestionnaires de files d'attente sur la même machine, vérifiez que les noms de programme transactionnel dans les définitions de canal sont uniques.

### **Concepts associés**

«Fin de l'envoi sur l'unité logique 6.2 sous AIX and Linux», à la page 271

Sur les systèmes AIX and Linux , créez un objet côté CPI-C (destination symbolique) et entrez ce nom dans la zone Nom de connexion de la définition de canal. Créez également un lien de LU 6.2 vers le partenaire.

[«Réception sur LU 6.2 sous AIX and Linux», à la page 272](#page-271-0)

Sur les systèmes AIX and Linux , créez une connexion d'écoute à l'extrémité réceptrice, un profil de connexion logique LU 6.2 et un profil TPN.

### *Fin de l'envoi sur l'unité logique 6.2 sous AIX and Linux*

Sur les systèmes AIX and Linux , créez un objet côté CPI-C (destination symbolique) et entrez ce nom dans la zone Nom de connexion de la définition de canal. Créez également un lien de LU 6.2 vers le partenaire.

Dans l'objet côté CPI-C, entrez le nom de LU partenaire sur la machine réceptrice, le nom du programme de transaction et le nom du mode. Exemple :

<span id="page-271-0"></span>Partner LU Name REMHOST<br>Remote TP Name Remote Recy Remote TP Name Service Transaction Program no<br>Mode Name Mode Name

SECURITY PROGRAM est utilisé, lorsqu'il est pris en charge par CPI-C, lorsque IBM MQ tente d'établir une session SNA.

Linux  $\mathbb{R}$  AIX *Réception sur LU 6.2 sous AIX and Linux*

Sur les systèmes AIX and Linux , créez une connexion d'écoute à l'extrémité réceptrice, un profil de connexion logique LU 6.2 et un profil TPN.

Dans le profil TPN, entrez le chemin d'accès complet au fichier exécutable et le nom du programme de transaction:

Full path to TPN executable *MQ\_INSTALLATION\_PATH*/bin/amqcrs6a Transaction Program name recrem<br>User ID User ID 0

*MQ\_INSTALLATION\_PATH* représente le répertoire de haut niveau dans lequel IBM MQ est installé.

Sur les systèmes où vous pouvez définir l'ID utilisateur, spécifiez un utilisateur membre du groupe mqm.

Sous AIX, définissez les variables d'environnement APPCTPN (nom de transaction) et APPCLLU (nom de LU locale) (vous pouvez utiliser les panneaux de configuration pour le programme de transaction appelé).

Vous devrez peut-être utiliser un gestionnaire de files d'attente autre que le gestionnaire de files d'attente par défaut. Si tel est le cas, définissez un fichier de commandes qui appelle:

amqcrs6a -m Queue\_Man\_Name

puis appelez le fichier de commandes.

### IBM i **Surveillance et contrôle des canaux sur IBM i**

Utilisez les commandes et les panneaux DQM pour créer, surveiller et contrôler les canaux vers les gestionnaires de files d'attente éloignées. Chaque gestionnaire de files d'attente dispose d'un programme DQM permettant de contrôler les interconnexions aux gestionnaires de files d'attente éloignées compatibles.

### **Pourquoi et quand exécuter cette tâche**

La liste suivante est une brève description des composants de la fonction de contrôle de canal:

- Les définitions de canal sont conservées en tant qu'objets de gestionnaire de files d'attente.
- Les commandes de canal constituent un sous-ensemble de l'ensemble de commandes IBM MQ for IBM i .

Utilisez la commande GO CMDMQM pour afficher l'ensemble complet des commandes IBM MQ for IBM i .

- Vous utilisez des panneaux de définition de canal ou des commandes pour:
	- Créer, copier, afficher, modifier et supprimer des définitions de canal
	- Démarrer et arrêter les canaux, exécuter une commande ping, réinitialiser les numéros de séquence des canaux et résoudre les messages en attente de validation lorsque les liens ne peuvent pas être rétablies
	- Afficher les informations de statut sur les canaux
- Les canaux peuvent également être gérés à l'aide de MQSC
- Les canaux peuvent également être gérés à l'aide de IBM MQ Explorer
- Les numéros de séquence et les identificateurs d' *unité de travail logique (LUW)* sont stockés dans le fichier de synchronisation et sont utilisés à des fins de synchronisation de canal.

Vous pouvez utiliser les commandes et les panneaux pour: définir les canaux de transmission de messages et les objets associés, et surveiller et contrôler les canaux de transmission de messages. A l'aide de la clé F4=Prompt , vous pouvez spécifier le gestionnaire de files d'attente approprié. Si vous n'utilisez pas l'invite, le gestionnaire de files d'attente par défaut est utilisé. Avec F4=Prompt, un panneau supplémentaire s'affiche, dans lequel vous pouvez entrer le nom du gestionnaire de files d'attente approprié et parfois d'autres données.

Les objets que vous devez définir avec les panneaux sont les suivants:

- Files d'attente de transmission
- Définition de files d'attente éloignées
- Définition des alias de gestionnaire de files d'attente
- Définition des alias de files d'attente de réponse
- Files d'attente locales de réponse
- Définitions de canal de transmission de messages

Pour plus d'informations sur les concepts impliqués dans l'utilisation de ces objets, voir [«Configuration de](#page-191-0) [la file d'attente répartie», à la page 192.](#page-191-0)

Les canaux doivent être complètement définis et leurs objets associés doivent exister et être disponibles pour être utilisés avant qu'un canal puisse être démarré.

En outre, la liaison de communication particulière pour chaque canal doit être définie et disponible pour qu'un canal puisse être exécuté. Pour une description de la façon dont les liaisons LU 6.2 et TCP/IP sont définies, consultez le guide de communication spécifique à votre installation.

### **Procédure**

- Pour plus d'informations sur la création et l'utilisation d'objets, voir:
	- – [«Création d'objets sous IBM i», à la page 274](#page-273-0)
	- – [«Création d'un canal sous IBM i», à la page 274](#page-273-0)
	- – [«Démarrage d'un canal sur IBM i», à la page 276](#page-275-0)
	- – [«Sélection d'un canal sur IBM i», à la page 277](#page-276-0)
	- – [«Exploration d'un canal sur IBM i», à la page 277](#page-276-0)
	- – [«Attribution d'un nouveau nom à un canal sur IBM i», à la page 279](#page-278-0)
	- – [«Gestion de l'état des canaux sous IBM i», à la page 279](#page-278-0)
	- – [«Gestion des choix de canal sur IBM i», à la page 280](#page-279-0)

### **Concepts associés**

[«Configuration de la communication pour IBM i», à la page 286](#page-285-0)

Lorsqu'un canal de gestion de files d'attente réparties est démarré, il tente d'utiliser la connexion spécifiée dans la définition de canal. Pour qu'elle aboutisse, il est nécessaire que la connexion soit définie et disponible.

### **Tâches associées**

[«Configuration des connexions entre le client et le serveur», à la page 15](#page-14-0)

Pour configurer les liaisons de communication entre IBM MQ MQI clients et les serveurs, déterminez votre protocole de communication, définissez les connexions aux deux extrémités de la liaison, démarrez un programme d'écoute et définissez des canaux.

### **Référence associée**

Exemple de configuration- IBM MQ for IBM i Exemple de planification de canal de transmission de messages pour IBM MQ for IBM i

## <span id="page-273-0"></span>**Création d'objets sous IBM i**

Vous pouvez utiliser la commande CRTMQMQ pour créer la file d'attente et les objets alias.

Vous pouvez créer les objets file d'attente et alias, tels que les files d'attente de transmission, les définitions de file d'attente éloignée, les définitions d'alias de gestionnaire de files d'attente, les définitions d'alias de file d'attente de réponse et les files d'attente locales de réponse.

Pour obtenir la liste des objets par défaut, voir Système et objets par défaut.

## **Création d'un canal sous IBM i**

Vous pouvez créer un canal à partir du panneau Créer un canal ou à l'aide de la commande CRTMQMCHL sur la ligne de commande.

Pour créer un canal:

- 1. Utilisez F6 dans le panneau Work with MQM Channels (WRKMQMCHL).
	- Vous pouvez également utiliser la commande CRTMQMCHL à partir de la ligne de commande.

Dans les deux cas, le panneau Créer un canal s'affiche. Type :

- Nom du canal dans la zone fournie
- Type de canal de cette extrémité de la liaison
- 2. Appuyez sur Entrée.

**Remarque :** Vous devez nommer tous les canaux de votre réseau de manière unique. Comme indiqué dans le Diagramme de réseau illustrant tous les canaux, y compris les noms de gestionnaire de files d'attente source et cible dans le nom de canal est un bon moyen de le faire.

Vos entrées sont validées et les erreurs sont signalées immédiatement. Corrigez les erreurs éventuelles et continuez.

Le panneau des paramètres de canal correspondant au type de canal que vous avez choisi s'affiche. Renseignez les zones avec les informations que vous avez collectées précédemment. Appuyez sur Entrée pour créer le canal.

Vous pouvez choisir le contenu des différentes zones dans les descriptions des panneaux de définition de canal dans les panneaux d'aide et dans Attributs de canal.

<span id="page-274-0"></span>Create MQM Channel (CRTMQMCHL) Type choices, press Enter. Channel name . . . . . . . . . . > CHANNAME\_\_\_\_\_\_\_\_\_\_\_\_\_\_\_\_ Channel type . . . . . . . . . . > \*SDR\_\_ \*RCVR, \*SDR, \*SVR, \*RQSTR... Message Queue Manager name \*DFT\_\_\_\_\_\_\_\_\_\_\_\_\_\_\_\_\_\_\_\_\_\_\_\_\_\_\_\_\_\_\_\_\_\_\_ \_\_\_\_\_ Replace . . . . . . . . . . . . \*NO\_ \*NO, \*YES Transport type . . . . . . . . . \*TCP\_\_\_\_ \*LU62, \*TCP, \*SYSDFTCHL Text 'description' . . . . . . . > 'Example Channel Definition'\_\_\_\_\_\_\_\_\_\_\_\_\_\_\_\_ \_\_\_\_\_\_\_\_\_\_\_\_\_\_\_\_\_\_\_\_\_\_\_\_\_\_\_\_\_\_\_\_\_\_\_ Connection name . . . . . . . . \*SYSDFTCHL\_\_\_\_\_\_\_\_\_\_\_\_\_\_\_\_\_\_\_\_\_\_\_\_\_\_\_\_\_\_\_\_\_ \_\_\_\_\_\_\_\_\_\_\_\_\_\_\_\_\_\_\_\_\_\_\_\_\_\_\_\_\_\_\_\_\_\_\_\_\_\_\_\_\_\_\_\_\_\_\_\_\_\_\_\_\_\_\_\_\_\_\_\_\_\_\_\_\_\_\_\_\_\_\_\_\_\_\_\_\_\_ \_\_\_\_\_\_\_\_\_\_\_\_\_\_\_\_\_\_\_\_\_\_\_\_\_\_\_\_\_\_\_\_\_\_\_\_\_\_\_\_\_\_\_\_\_\_\_\_\_\_\_\_\_\_\_\_\_\_\_\_\_\_\_\_\_\_\_\_\_\_\_\_\_\_\_\_\_\_ \_\_\_\_\_\_\_\_\_\_\_\_\_\_\_\_\_\_\_\_\_\_\_\_\_\_\_\_\_\_\_\_\_\_\_\_\_\_\_\_\_\_\_\_\_\_\_\_\_\_\_\_\_\_\_\_\_\_\_\_\_\_\_\_\_\_\_\_\_\_\_\_\_\_\_\_\_\_ \_\_\_\_\_\_\_\_\_\_\_\_\_\_\_\_\_\_\_\_\_\_\_\_\_\_\_\_\_\_\_\_\_\_\_\_\_\_\_\_\_\_\_\_\_\_\_\_\_\_\_\_\_\_\_\_\_\_\_\_\_\_\_\_\_\_\_\_\_\_\_\_\_\_\_\_\_\_ \_\_\_\_\_\_\_\_\_\_\_\_\_\_\_\_\_\_\_\_\_\_\_\_\_\_\_\_\_\_\_\_\_\_\_\_\_\_\_\_\_\_\_\_\_\_\_\_\_\_\_\_\_\_\_\_\_\_\_\_\_\_\_\_\_\_\_\_\_\_\_\_\_\_\_\_\_\_ \_\_\_\_\_\_\_\_\_\_\_\_\_\_\_\_\_\_\_\_\_\_\_\_\_\_\_\_\_\_\_\_\_\_\_\_\_\_\_\_\_\_\_\_\_\_\_\_\_\_ More... F3=Exit F4=Prompt F5=Refresh F12=Cancel F13=How to use this display F24=More keys

*Figure 27. Créer un canal (1)*

| Create MOM Channel (CRTMOMCHL)                                                                                                    |  |  |  |  |  |  |
|----------------------------------------------------------------------------------------------------|--|--|--|--|--|--|
| Type choices, press Enter.                                                                                                    |  |  |  |  |  |  |
| Transmission queue 'TRANSMISSION_QUEUE_NAME'__________________                                                                                                    |  |  |  |  |  |  |
| Message channel agent *NONE______ Name, *SYSDFTCHL, *NONE<br>Library $\frac{1}{2}$ Name<br>Message channel agent user ID . *SYSDFTCHL Character value<br>Coded Character Set Identifier *SYSDFTCHL 0-9999, *SYSDFTCHL<br>Batch size 50_________ 1-9999, *SYSDFTCHL<br>Disconnect interval 6000_______ 1-999999, *SYSDFTCHL<br>Short retry interval 60__________ 0-9999999999, *SYSDFTCHL<br>Short retry count $\cdot$ 10_________ 0-999999999, *SYSDFTCHL<br>Long retry interval 1200_______ 0-999999999, *SYSDFTCHL<br>Long retry count 9999999995__ 0-99999999999, *SYSDFTCHL<br>Security exit *NONE______ Name, *SYSDFTCHL, *NONE<br>Library $\overline{\phantom{a}}$ Mame<br>Security exit user data *SYSDFTCHL______________________<br>More<br>F3=Exit F4=Prompt F5=Refresh F12=Cancel F13=How to use this display<br>F24=More keys |  |  |  |  |  |  |

*Figure 28. Créer un canal (2)*

<span id="page-275-0"></span>Create MQM Channel (CRTMQMCHL) Type choices, press Enter. Send exit . . . . . . . . . . . \*NONE\_\_\_\_\_\_ Name, \*SYSDFTCHL, \*NONE Library . . . . . . . . . . . <u>\_\_\_\_\_\_\_\_\_</u>\_\_ Name + for more values Send exit user data . . . . . . \_\_\_\_\_\_\_\_\_\_\_\_\_\_\_\_\_\_\_\_\_\_\_\_\_\_\_\_\_\_\_\_ + for more values \_\_\_\_\_\_\_\_\_\_\_\_\_\_\_\_\_\_\_\_\_\_\_\_\_\_\_\_\_\_\_\_\_ Receive exit . . . . . . . . . . \*NONE\_\_\_\_\_ Name, \*SYSDFTCHL, \*NONE Library . . . . . . . . . . . \_\_\_\_\_\_\_\_\_\_\_ Name + for more values \_\_\_\_\_\_\_\_\_\_ \_\_\_\_\_\_\_\_\_\_ Receive exit user data . . . . . + for more values \_\_\_\_\_\_\_\_\_\_\_\_\_\_\_\_\_\_\_\_\_\_\_\_\_\_\_\_\_\_\_\_ Message exit . . . . . . . . . . \*NONE\_\_\_\_\_ Name, \*SYSDFTCHL, \*NONE Library . . . . . . . . . . . \_\_\_\_\_\_\_\_\_\_\_ Name + for more values \_\_\_\_\_\_\_\_\_\_ \_\_\_\_\_\_\_\_\_\_ More.. F3=Exit F4=Prompt F5=Refresh F12=Cancel F13=How to use this display F24=More keys

*Figure 29. Créer un canal (3)*

Create MQM Channel (CRTMQMCHL) Type choices, press Enter. Message exit user data  $\ldots$  . . .  $\ldots$ <br>+ for more values  $\ldots$ + for more values \_\_\_\_\_\_\_\_\_\_\_\_\_\_\_\_\_\_\_\_\_\_\_\_\_\_\_\_\_ Convert message . . . . . . . . \*SYSDFTCHL\_ \*YES, \*NO, \*SYSDFTCHL Sequence number wrap . . . . . . 999999999\_\_ 100-999999999, \*SYSDFTCHL Maximum message length . . . . . 4194304\_\_\_\_ 0-4194304, \*SYSDFTCHL Heartbeat interval . . . . . . . 300\_\_\_\_\_\_\_\_ 0-999999999, \*SYSDFTCHL Non Persistent Message Speed . . \*FAST\_\_\_\_\_ \*FAST, \*NORMAL, \*SYSDFTCHL Password . . . . . . . . . . . . \*SYSDFTCHL\_ Character value, \*BLANK... Task User Profile . . . . . . . \*SYSDFTCHL\_ Character value, \*BLANK... Transaction Program Name . . . . \*SYSDFTCHL Bottom F3=Exit F4=Prompt F5=Refresh F12=Cancel F13=How to use this display

*Figure 30. Créer un canal (4)*

F24=More keys

## **Démarrage d'un canal sur IBM i**

Vous pouvez démarrer un canal à partir du panneau Work with Channels ou à l'aide de la commande STRMQMCHL sur la ligne de commande.

Les programmes d'écoute sont valides uniquement pour TCP. Pour les programmes d'écoute SNA, vous devez configurer votre sous-système de communications.

Pour que les applications puissent échanger des messages, vous devez démarrer un programme d'écoute pour les connexions entrantes à l'aide de la commande STRMQMLSR.

Pour les connexions sortantes, vous devez démarrer le canal de l'une des manières suivantes:

1. Utilisez la commande CL STRMQMCHL, en spécifiant le nom de canal, pour démarrer le canal en tant que processus ou unité d'exécution, en fonction du paramètre MCATYPE. (Si les canaux sont démarrés en tant qu'unités d'exécution, il s'agit des unités d'exécution d'un initiateur de canal.)

STRMQMCHL CHLNAME(QM1.TO.QM2) MQNAME(MYQMGR)

- <span id="page-276-0"></span>2. Utilisez un initiateur de canal pour déclencher le canal. Un initiateur de canal est démarré automatiquement lorsque le gestionnaire de files d'attente est démarré. Ce démarrage automatique peut être éliminé en modifiant la strophe chinit dans le fichier qm.ini de ce gestionnaire de files d'attente.
- 3. Utilisez la commande WRKMQMCHL pour lancer le panneau Gestion des canaux et choisissez l'option 14 pour démarrer un canal.

## **Sélection d'un canal sur IBM i**

Vous pouvez sélectionner un canal dans le panneau Gestion des canaux.

Pour sélectionner un canal, utilisez la commande WRKMQMCHL pour commencer à l'écran Gestion des canaux:

- 1. Placez le curseur sur la zone d'option associée au nom de canal requis.
- 2. Entrez un numéro d'option.
- 3. Appuyez sur Entrée pour activer votre choix.

Si vous sélectionnez plusieurs canaux, les options sont activées dans l'ordre.

Work with MQM Channels Queue Manager Name . . : CNX Type options, press Enter. 2=Change 3=Copy 4=Delete 5=Display 8=Work with Status 13=Ping 14=Start 15=End 16=Reset 17=Resolve Opt Name Type Transport Status CHLNIC \*RCVR \*TCP INACTIVE CORSAIR.TO.MUSTANG \*SDR \*LU62 INACTIVE FV.CHANNEL.MC.DJE1 \*RCVR \*TCP INACTIVE FV.CHANNEL.MC.DJE2 \*SDR \*TCP INACTIVE FV.CHANNEL.MC.DJE3 \*RQSTR \*TCP INACTIVE FV.CHANNEL.MC.DJE4 \*SVR \*TCP INACTIVE FV.CHANNEL.PETER \*RCVR \*TCP INACTIVE FV.CHANNEL.PETER.LU \*RCVR \*LU62 INACTIVE FV.CHANNEL.PETER.LU1 \*RCVR \*LU62 INACTIVE More... Parameters or command  $==$ F3=Exit F4=Prompt F5=Refresh F6=Create F9=Retrieve F12=Cancel F21=Print

*Figure 31. Gestion des canaux*

#### IBM i **Exploration d'un canal sur IBM i**

Vous pouvez parcourir un canal à partir du panneau Display Channel ou à l'aide de la commande DSPMQMCHL sur la ligne de commande.

Pour parcourir les paramètres d'un canal, utilisez la commande WRKMQMCHL pour commencer dans le panneau Display Channel:

1. Tapez l'option 5 (Afficher) sur le nom de canal requis.

2. Appuyez sur Entrée pour activer votre choix.

Si vous sélectionnez plusieurs canaux, ils sont présentés dans l'ordre.

Vous pouvez également utiliser la commande DSPMQMCHL à partir de la ligne de commande.

Le panneau de canal d'affichage approprié s'affiche alors avec les détails des paramètres en cours pour le canal. Les zones sont décrites dans Attributs de canal.

Display MQM Channel

Channel name . . . . . . . . . : ST.JST.2TO1 Queue Manager Name . . . . . . : QMREL Channel type . . . . . . . . . : \*SDR Transport type . . . . . . . . : \*TCP Text 'description' . . . . . . : John's sender to WINSDOA1 Connection name . . . . . . . : MUSTANG Transmission queue . . . . . . : WINSDOA1 Message channel agent . . . . : Library . . . . . . . . . . : Message channel agent user ID : \*NONE Batch interval . . . . . . . . : 0 Batch size . . . . . . . . . . : 50 Disconnect interval . . . . . : 6000 F3=Exit F12=Cancel F21=Print

*Figure 32. Affichage d'un canal TCP/IP (1)*

Display MQM Channel

| Short retry interval $\ldots$ 60<br>Short retry count $\ldots$ 10<br>Long retry interval : 6000<br>Long retry count $\ldots$ $\ldots$ $\ldots$ : 10<br>Security exit $\ldots$ :<br>Library $\ldots$ $\ldots$ $\ldots$ $\ldots$<br>Security exit user data :<br>Send exit :<br>Library :<br>Send exit user data :<br>Receive exit :<br>Library $\ldots$ :<br>Receive exit user data :<br>Message exit :<br>Library $\ldots$ $\ldots$ $\ldots$ $\ldots$<br>Message exit user data :<br>More |  |  |  |
|----------------------------------------------------------------------------------------------------|--|--|--|
| F3=Exit F12=Cancel F21=Print                                                                                                    |  |  |  |

*Figure 33. Affichage d'un canal TCP/IP (2)*

<span id="page-278-0"></span>Display MQM Channel

Sequence number wrap . . . . . : 999999999 Maximum message length . . . . : 10000 Convert message . . . . . . . : \*NO Heartbeat interval . . . . . . . 300 Nonpersistent message speed . . \*FAST

Bottom

F3=Exit F12=Cancel F21=Print

*Figure 34. Affichage d'un canal TCP/IP (3)*

#### IBM i **Attribution d'un nouveau nom à un canal sur IBM i**

Vous pouvez renommer un canal à partir du panneau Gestion des canaux.

Pour renommer un canal de transmission de messages, commencez par le panneau Gestion des canaux:

- 1. Arrêtez le canal.
- 2. Utilisez l'option 3 (Copier) pour créer un doublon avec le nouveau nom.
- 3. Utilisez l'option 5 (Afficher) pour vérifier qu'elle a été créée correctement.
- 4. Utilisez l'option 4 (Supprimer) pour supprimer le canal d'origine.

Si vous décidez de renommer un canal de transmission de messages, assurez-vous que les deux extrémités de canal sont renommées en même temps.

#### IBM i **Gestion de l'état des canaux sous IBM i**

Vous pouvez utiliser le statut du canal à partir du panneau Work with Channel Status.

Utilisez la commande WRKMQMTCSPS pour afficher le premier d'un ensemble de panneaux indiquant l'état de vos canaux. Vous pouvez afficher les panneaux d'état dans l'ordre lorsque vous sélectionnez Change-view (F11).

Sinon, la sélection de l'option 8 (Work with Status) dans le panneau Work with MQM Channels affiche également le premier panneau d'état.

<span id="page-279-0"></span>MQSeries Work with Channel Status Type options, press Enter. 5=Display 13=Ping 14=Start 15=End 16=Reset 17=Resolve Opt Name Connection Indoubt Last Seq CARTS\_CORSAIR\_CHAN GBIBMIYA.WINSDOA1 NO 1 CHLNIC 9.20.2.213 NO 3 FV.CHANNEL.PETER2 9.20.2.213 NO 6225 JST.1.2 9.20.2.201 NO 28 MP\_MUST\_TO\_CORS 9.20.2.213 NO 100 MUSTANG.TO.CORSAIR GBIBMIYA.WINSDOA1 NO 10 MP\_CORS\_TO\_MUST 9.20.2.213 NO 101 JST.2.3 9.5.7.126 NO 32 PF\_WINSDOA1\_LU62 GBIBMIYA.IYA80020 NO 54 PF\_WINSDOA1\_LU62 GBIBMIYA.WINSDOA1 NO 500 ST.JCW.EXIT.2TO1.CHL 9.20.2.213 NO 216 Bottom Parameters or command  $==->$ F3=Exit F4=Prompt F5=Refresh F6=Create F9=Retrieve F11=Change view F12=Cancel F21=Print

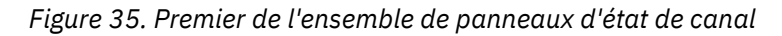

Les options disponibles dans le panneau Work with Channel Status sont les suivantes:

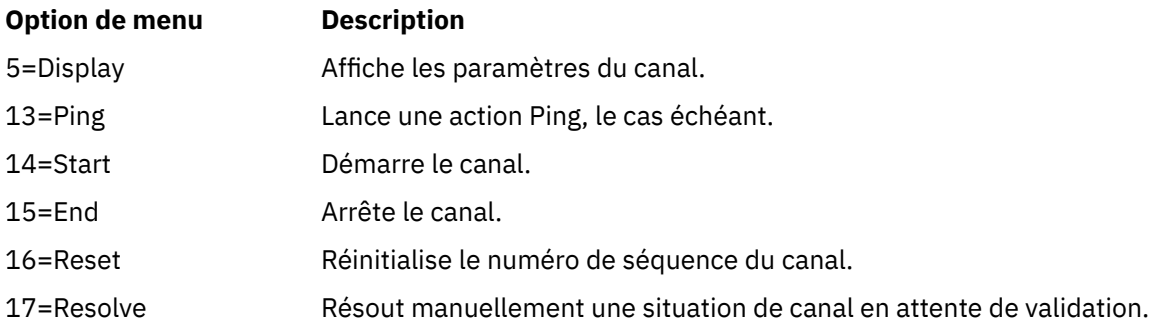

## **Gestion des choix de canal sur IBM i**

Le panneau Gestion des canaux est accessible à l'aide de la commande WRKMQMCHL. Il vous permet de surveiller l'état de tous les canaux répertoriés et d'exécuter des commandes sur les canaux sélectionnés.

Les options disponibles dans le panneau Work with Channel sont les suivantes:

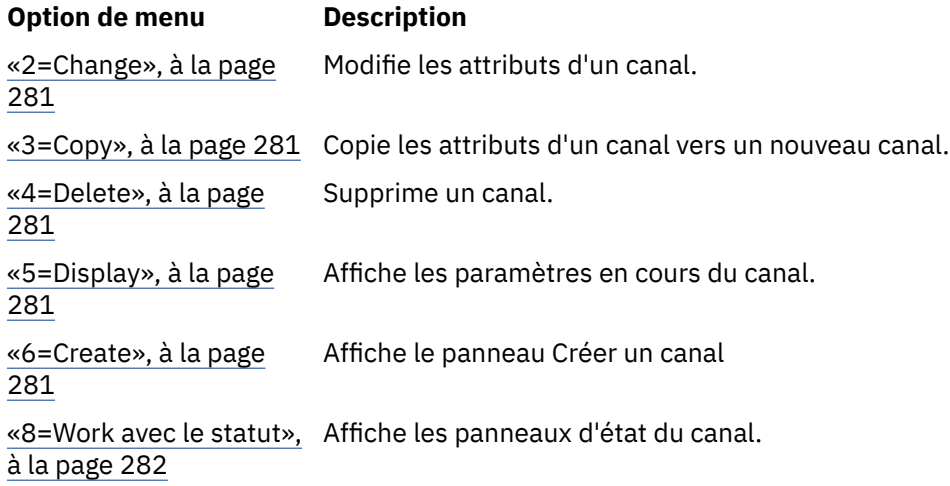

<span id="page-280-0"></span>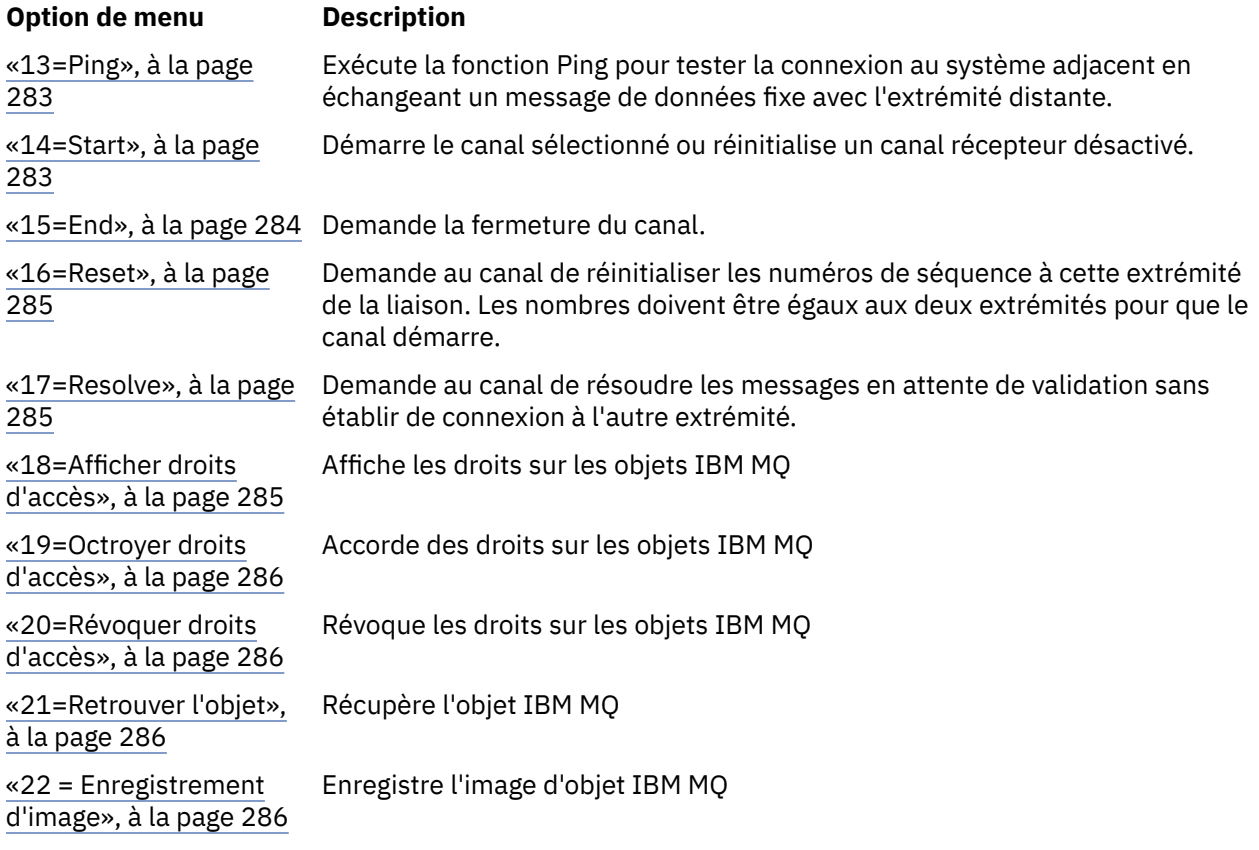

## *2=Change*

Utilisez l'option Modifier pour modifier une définition de canal existante.

L'option Modifier ou la commande CHGMQMCHL modifie une définition de canal existante, à l'exception du nom de canal. Tapez sur les zones à modifier dans le panneau de définition de canal, puis sauvegardez la définition mise à jour en appuyant sur Entrée.

## **3=Copy**

Utilisez l'option Copier pour copier un canal existant.

L'option Copier utilise la commande CPYMQMCHL pour copier un canal existant. Le panneau Copier vous permet de définir le nouveau nom de canal. Toutefois, vous devez limiter les caractères utilisés aux caractères valides pour les noms d'objet IBM i ; voir Administration IBM MQ for IBM i.

Appuyez sur Entrée dans le panneau Copier pour afficher les détails des paramètres en cours. Vous pouvez modifier les nouveaux paramètres de canal. Sauvegardez la nouvelle définition de canal en appuyant sur Entrée.

## *4=Delete*

Utilisez l'option Supprimer pour supprimer le canal sélectionné.

Un panneau s'affiche pour vous permettre de confirmer ou d'annuler votre demande.

### *5=Display*

Utilisez l'option Afficher pour afficher les définitions en cours du canal.

Cette option affiche le panneau avec les zones affichant les valeurs en cours des paramètres et protégées contre les entrées utilisateur.

## *6=Create*

Utilisez l'option Créer pour afficher le panneau Créer un canal.

<span id="page-281-0"></span>Utilisez l'option Créer ou entrez la commande CRTMQMCHL à partir de la ligne de commande pour obtenir le panneau Créer un canal. Il existe des exemples de panneaux Créer un canal, à partir de [Figure 27, à la](#page-274-0) [page 275](#page-274-0).

Ce panneau permet de créer une définition de canal à partir d'un écran de zones remplies de valeurs par défaut fournies par IBM MQ for IBM i. Entrez le nom du canal, sélectionnez le type de canal que vous créez et la méthode de communication à utiliser.

Lorsque vous appuyez sur Entrée, le panneau s'affiche. Entrez les informations dans toutes les zones obligatoires de ce panneau et dans les panneaux restants, puis sauvegardez la définition en appuyant sur la touche Entrée.

Le nom de canal doit être identique aux deux extrémités du canal et unique au sein du réseau. Toutefois, vous devez limiter les caractères utilisés à ceux qui sont valides pour les noms d'objet IBM MQ for IBM i .

Tous les panneaux ont des valeurs par défaut fournies par IBM MQ for IBM i pour certaines zones. Vous pouvez personnaliser ces valeurs ou les modifier lorsque vous créez ou copiez des canaux. Pour personnaliser les valeurs, voir *IBM MQ for IBM i System Administration*.

Vous pouvez créer votre propre ensemble de valeurs par défaut de canal en configurant des canaux factices avec les valeurs par défaut requises pour chaque type de canal et en les copiant chaque fois que vous souhaitez créer de nouvelles définitions de canal.

### **Référence associée**

Attributs de canal

## *8=Work avec le statut*

Utilisez l'option Gestion de l'état pour afficher des informations détaillées sur l'état des canaux.

La colonne de statut vous indique si le canal est actif ou inactif et s'affiche en continu dans le panneau Work with MQM Channels. Utilisez l'option 8 (Gestion de l'état) pour afficher plus d'informations sur l'état. Vous pouvez également afficher ces informations à partir de la ligne de commande à l'aide de la commande WRKMQMTCSPS. Voir [«Gestion de l'état des canaux sous IBM i», à la page 279](#page-278-0).

- Nom du canal
- Type de canal
- Statut de canal
- Instance de canal
- Gestionnaire de files d'attente éloignées
- Nom de la file d'attente de transmission
- Nom de la connexion de communication
- Statut en attente de validation du canal
- Dernier numéro de séquence
- Nombre de messages en attente de validation
- Numéro de séquence en attente de validation
- Nombre de messages dans la file d'attente de transmission
- Identificateur d'unité d'oeuvre logique
- Identificateur d'unité d'oeuvre logique en attente de validation
- Sous-état du canal
- Contrôle des canaux
- Compression d'en-tête
- Compression de message
- Indicateur de temps de compression
- Indicateur de taux de compression
- <span id="page-282-0"></span>• Indicateur de temps de file d'attente de transmission
- Indicateur de temps réseau
- Indicateur de temps de sortie
- Indicateur de taille de lot
- Conversations partagées en cours
- Nombre maximal de conversations partagées

## *13=Ping*

Utilisez l'option Ping pour échanger un message de données fixe avec l'extrémité distante.

Une commande PING IBM MQ réussie donne au superviseur système la certitude que le canal est disponible et qu'il fonctionne.

La commande ping n'implique pas l'utilisation de files d'attente de transmission et de files d'attente cible. Il utilise des définitions de canal, la liaison de communication associée et la configuration du réseau.

Il est disponible uniquement à partir des canaux émetteur et serveur. Le canal correspondent est démarré du côté opposé de la liaison, et effectue la négociation des paramètres de démarrage. Les erreurs sont notifiées normalement.

Le résultat de l'échange de messages est présenté dans le panneau Ping pour vous. Il s'agit du texte du message renvoyé, ainsi que de l'heure à laquelle le message a été envoyé et de l'heure à laquelle la réponse a été reçue.

### **Commande ping avec LU 6.2**

Lorsque la commande Ping est appelée dans IBM MQ for IBM i, elle est exécutée avec l'ID utilisateur de l'utilisateur demandant la fonction, alors que la méthode d'exécution normale d'un programme de canal consiste à utiliser l'ID utilisateur QMQM pour les programmes de canal. L'ID utilisateur est transmis au côté récepteur et doit être valide sur le côté récepteur pour que la conversation LU 6.2 puisse être allouée.

## *14=Start*

Utilisez l'option Démarrer pour démarrer un canal manuellement.

L'option Démarrer est disponible pour les canaux émetteur, serveur et demandeur. Il n'est pas nécessaire lorsqu'un canal a été configuré avec le déclenchement du gestionnaire de files d'attente.

L'option de démarrage est également utilisée pour les canaux récepteur, serveur-connexion, émetteur de cluster et récepteur de cluster. Le démarrage d'un canal récepteur à l'état STOPPED signifie qu'il peut être démarré à partir du canal distant.

Une fois démarré, l'agent MCA émetteur lit le fichier de définition de canal et ouvre la file d'attente de transmission. Une séquence de démarrage de canal est émise, qui démarre à distance l'agent MCA correspondant du canal récepteur ou serveur. Une fois qu'ils ont été démarrés, les processus de l'expéditeur et du serveur attendent les messages arrivant dans la file d'attente de transmission et les transmettent à mesure qu'ils arrivent.

Lorsque vous utilisez le déclenchement, vous devez démarrer le processus de déclenchement en continu pour surveiller la file d'attente d'initialisation. La commande STRMQMCHLI peut être utilisée pour démarrer le processus.

A l'extrémité éloignée d'un canal, le processus de réception peut être lancé en réponse à un démarrage de canal à partir de l'extrémité émettrice. Cette méthode est différente pour les canaux LU 6.2 et TCP/IP connectés:

• Les canaux connectés à l'unité logique 6.2 ne nécessitent aucune action explicite à l'extrémité réceptrice d'un canal.

<span id="page-283-0"></span>• Les canaux connectés TCP nécessitent qu'un processus de programme d'écoute s'exécute en continu. Ce processus attend les demandes de démarrage de canal de l'extrémité distante de la liaison et démarre le processus défini dans les définitions de canal pour cette connexion.

Lorsque le système distant est IBM i, vous pouvez utiliser la commande STRMQMLSR.

L'utilisation de l'option Démarrer entraîne toujours la resynchronisation du canal, si nécessaire.

Pour que le démarrage aboutisse:

- Des définitions de canal, locales et distantes doivent exister. S'il n'existe pas de définition de canal appropriée pour un canal récepteur ou de connexion serveur, un canal par défaut est créé automatiquement si le canal est défini automatiquement. Voir Programme d'exit de définition automatique de canal.
- La file d'attente de transmission doit exister, être activée pour les opérations GET et ne pas être utilisée par d'autres canaux.
- Les agents MCA, locaux et distants, doivent exister.
- La liaison de communication doit être disponible.
- Les gestionnaires de files d'attente doivent être en cours d'exécution, locaux et distants.
- Le canal de transmission de messages doit être inactif.

Pour transférer des messages, des files d'attente éloignées et des définitions de files d'attente éloignées doivent exister.

Un message est renvoyé au panneau confirmant que la demande de démarrage d'un canal a été acceptée. Pour confirmer que le processus de démarrage a abouti, consultez le journal système ou appuyez sur F5 (régénérez l'écran).

## *15=End*

Utiliser Fin pour arrêter l'activité du canal

Utilisez l'option Fin pour demander au canal d'arrêter l'activité. Le canal n'envoie plus de messages.

Sélectionnez F4 avant d'appuyer sur la touche Entrée pour indiquer si le canal devient STOPPED ou INACTIVE et s'il doit être arrêté à l'aide d'une commande CONTROLLED ou d'une commande IMMEDIATE. Un canal arrêté doit être redémarré par l'opérateur pour redevenir actif. Un canal inactif peut être déclenché.

### **stop immediate**

Utilisez l'option Arrêter immédiatement pour arrêter un canal sans terminer une unité de travail.

Cette option met fin au processus de canal. Par conséquent, le canal ne termine pas le traitement du lot de messages en cours et ne peut donc pas laisser le canal en attente de validation. En général, il est préférable pour les opérateurs d'utiliser l'option d'arrêt contrôlé.

### **Arrêt contrôlé**

Utilisez l'option Arrêt contrôlé pour arrêter un canal à la fin de l'unité de travail en cours.

Ce choix demande au canal de se fermer de manière ordonnée ; le lot de messages en cours est terminé, et la procédure de point de synchronisation est effectuée avec l'autre extrémité du canal.

### **Redémarrage des canaux arrêtés**

Lorsqu'un canal passe à l'état STOPPED, vous devez le redémarrer manuellement. Vous pouvez redémarrer le canal de l'une des manières suivantes:

- A l'aide de la commande **START CHANNEL** MQSC.
- A l'aide de la commande PCF **Start Channel** .
- <span id="page-284-0"></span>• A l'aide de la IBM MQ Explorer.
- **Z/OS Sous z**/OS, à l'aide du panneau Démarrer un canal.
- Sous IBM i, à l'aide de la commande **STRMQMCHL CL** ou de l'option **START** du panneau WRKMQMCHL.

Pour les canaux émetteurs ou serveurs, lorsque le canal est passé à l'état STOPPED, la file d'attente de transmission associée a été définie sur GET (DISABLED) et le déclenchement a été désactivé. Lorsque la demande de démarrage est reçue, ces attributs sont réinitialisés automatiquement.

z/08 Si l'initiateur de canal s'arrête alors qu'un canal est à l'état REESSAYEZ ou STOPPED, l'état du canal est mémorisé lors du redémarrage de l'initiateur de canal. Toutefois, le statut du canal SVRCONN est réinitialisé si l'initiateur de canal s'arrête alors que le canal est à l'état STOPPED.

Multi Si le gestionnaire de files d'attente s'arrête alors qu'un canal est à l'état REESSAYEZ ou STOPPED, l'état du canal est mémorisé lors du redémarrage du gestionnaire de files d'attente. A partir de la IBM MQ 8.0 , cela s'applique également aux canaux SVRCONN. Auparavant, le statut de canal pour le type de canal SVRCONN était réinitialisé si l'initiateur de canal était arrêté alors que le canal était à l'état STOPPED.

## *16=Reset*

Utilisez l'option de réinitialisation pour forcer une nouvelle séquence de messages.

L'option de réinitialisation modifie le numéro de séquence du message. Utilisez-la avec précaution et uniquement après avoir utilisé l'option Résoudre pour résoudre les situations en attente de validation. Cette option est disponible uniquement sur le canal émetteur ou serveur. Le premier message démarre la nouvelle séquence lors du prochain démarrage du canal.

## **17=Resolve**

Utilisez l'option Resolve pour forcer une validation locale ou l'annulation de messages en attente de validation dans une file d'attente de transmission.

Utilisez l'option Résoudre lorsque des messages sont conservés en attente de validation par un expéditeur ou un serveur, par exemple parce qu'une extrémité du lien s'est arrêtée et qu'il n'y a aucune perspective de récupération. L'option de résolution accepte l'un des deux paramètres suivants: BACKOUT ou COMMIT. L'annulation restaure les messages dans la file d'attente de transmission, tandis que la validation les supprime.

Le programme de canal ne tente pas d'établir une session avec un partenaire. A la place, il détermine l'identificateur d'unité d'oeuvre logique (LUWID) qui représente les messages en attente de validation. Il émet ensuite, comme demandé, soit:

- BACKOUT pour restaurer les messages dans la file d'attente de transmission ; ou
- COMMIT pour supprimer les messages de la file d'attente de transmission.

Pour que la résolution aboutisse:

- Le canal doit être inactif
- Le canal doit être en attente de validation
- Le type de canal doit être émetteur ou serveur
- La définition de canal, locale, doit exister
- Le gestionnaire de files d'attente doit être en cours d'exécution, local

### *18=Afficher droits d'accès*

L'option Afficher les droits permet d'afficher les actions qu'un utilisateur est autorisé à effectuer sur un objet IBM MQ spécifique.

<span id="page-285-0"></span>Pour un objet choisi et un utilisateur, la commande DSPMQAUT affiche les autorisations dont dispose l'utilisateur pour effectuer des actions sur un objet IBM MQ . Si l'utilisateur est membre de plusieurs groupes, la commande affiche l'autorisation combinée de tous les groupes sur l'objet.

## *19=Octroyer droits d'accès*

Utilisez l'option Accorder les droits pour accorder les droits permettant d'effectuer des actions sur les objets IBM MQ à un autre utilisateur ou groupe d'utilisateurs.

La commande GRTMQMAUT est disponible uniquement pour les utilisateurs du groupe QMQMADM. Un utilisateur de QMQMADM accorde des droits à d'autres utilisateurs pour effectuer des actions sur les objets IBM MQ nommés dans la commande, soit en identifiant les utilisateurs par leur nom, soit en accordant des droits à tous les utilisateurs de \*PUBLIC.

## *20=Révoquer droits d'accès*

Utilisez le droit de révocation pour supprimer l'autorisation d'effectuer des actions sur les objets des utilisateurs.

La commande RVKMQMAUT est disponible uniquement pour les utilisateurs du groupe QMQMADM. Un utilisateur du groupe QMQMADM retire aux autres utilisateurs le droit d'effectuer des actions sur les objets IBM MQ nommés dans la commande en identifiant les utilisateurs par leur nom ou en révoquant les droits de tous les utilisateurs de \*PUBLIC.

## *21=Retrouver l'objet*

Utilisez Recover object pour restaurer les objets endommagés à partir des informations stockées dans les journaux IBM MQ .

L'objet de reprise utilise la commande RCRMQMOBJ (Re-create MQ Object) pour récupérer tous les objets endommagés dans la commande. Si un objet n'est pas endommagé, aucune action n'est effectuée sur cet objet.

## *22 = Enregistrement d'image*

Utilisez l'image d'enregistrement pour réduire le nombre de récepteurs de journal requis pour la reprise d'un ensemble d'objets et pour réduire le temps de reprise.

La commande RCDMQMIMG prend un point de contrôle pour tous les objets sélectionnés dans la commande. Il synchronise les valeurs en cours des objets dans le système de fichiers intégré (IFS) avec des informations ultérieures sur les objets, tels que les MQPUT et les MQGET enregistrés dans les récepteurs de journal.

Une fois la commande terminée, les objets du système de fichiers IFS sont à jour et ces récepteurs de journal n'ont plus besoin d'être présents pour récupérer les objets. Tous les récepteurs de journal déconnectés peuvent être déconnectés (à condition qu'ils ne soient pas nécessaires pour récupérer d'autres objets).

### IBM i **Configuration de la communication pour IBM i**

Lorsqu'un canal de gestion de files d'attente réparties est démarré, il tente d'utiliser la connexion spécifiée dans la définition de canal. Pour qu'elle aboutisse, il est nécessaire que la connexion soit définie et disponible.

DQM est une fonction de mise en file d'attente distante pour IBM MQ for IBM i. Il fournit des programmes de contrôle de canal pour le gestionnaire de files d'attente IBM MQ for IBM i qui forment l'interface vers les liaisons de communication, contrôlables par l'opérateur système.

Lorsqu'un canal de gestion de files d'attente réparties est démarré, il tente d'utiliser la connexion spécifiée dans la définition de canal. Pour qu'elle aboutisse, il est nécessaire que la connexion soit définie et disponible. Cette section explique comment s'assurer que la connexion est définie et disponible.

Pour qu'un canal puisse être démarré, la file d'attente de transmission doit être définie comme décrit dans cette section et doit être incluse dans la définition de canal de transmission.

Vous pouvez choisir entre les deux formes de communication suivantes entre les systèmes IBM MQ for IBM i :

• «Définition d'une connexion TCP sous IBM i», à la page 287

Pour TCP, une adresse hôte peut être utilisée et ces connexions sont configurées comme décrit dans le document *IBM i Communication Configuration Reference*.

Dans l'environnement TCP, chaque service distribué se voit attribuer une adresse TCP unique qui peut être utilisée par les machines distantes pour accéder au service. L'adresse TCP se compose d'un nom d'hôte/numéro et d'un numéro de port. Tous les gestionnaires de files d'attente utilisent un tel nombre pour communiquer entre eux via TCP.

• [«Réception sur TCP», à la page 288](#page-287-0)

Cette forme de communication nécessite la définition d'un IBM i type d'unité logique SNA 6.2 (LU 6.2) qui fournit la liaison physique entre le système IBM i servant le gestionnaire de files d'attente local et le système servant le gestionnaire de files d'attente éloignées. Pour plus de détails sur la configuration des communications dans IBM i, voir *IBM i Communication Configuration Reference* .

Le cas échéant, le dispositif de déclenchement doit également être préparé avec la définition des processus et des files d'attente nécessaires.

 $\triangleright$  MQ Adv.  $\triangleright$  CD  $\triangleright$  V S.2.0 Un canal de transmission de messages utilisant TCP/IP peut être pointé vers un IBM Aspera fasp.io Gateway, qui fournit un tunnel TCP/IP rapide pouvant augmenter considérablement le débit du réseau. Un gestionnaire de files d'attente s'exécutant sur une plateforme autorisée peut se connecter via un Aspera gateway. La passerelle elle-même est déployée sous Red Hat ou Ubuntu Linux, ou Windows. Voir Définition d'une connexion Aspera gateway sous Linux ou Windows.

### **Tâches associées**

[«Surveillance et contrôle des canaux sur IBM i», à la page 272](#page-271-0)

Utilisez les commandes et les panneaux DQM pour créer, surveiller et contrôler les canaux vers les gestionnaires de files d'attente éloignées. Chaque gestionnaire de files d'attente dispose d'un programme DQM permettant de contrôler les interconnexions aux gestionnaires de files d'attente éloignées compatibles.

### **Référence associée**

Exemple de configuration- IBM MQ for IBM i

Exemple de planification de canal de transmission de messages pour IBM MQ for IBM i

Travaux d'intercommunication sous IBM i

Etats des canaux sous IBM i

## *Définition d'une connexion TCP sous IBM i*

Vous pouvez définir une connexion TCP dans la définition de canal à l'aide de la zone Nom de connexion.

La définition de canal contient une zone, CONNECTION NAME, qui contient l'adresse réseau TCP de la cible ou le nom d'hôte (par exemple ABCHOST). L'adresse du réseau TCP peut être au format IPv4 décimal à points (par exemple 127.0.0.1) ou au format IPv6 hexadécimal (par exemple 2001:DB8:0:0:0:0:0:0). Si le nom de connexion est un nom d'hôte ou un serveur de noms, la table d'hôtes IBM i est utilisée pour convertir le nom d'hôte en adresse d'hôte TCP.

Un numéro de port est requis pour une adresse TCP complète ; si ce numéro n'est pas fourni, le numéro de port par défaut 1414 est utilisé. Sur l'extrémité initiatrice d'une connexion (types de canal émetteur, demandeur et serveur), il est possible de fournir un numéro de port facultatif pour la connexion, par exemple:

**Connection name** 127.0.0.1 (1555)

Dans ce cas, l'extrémité initiatrice tente de se connecter à un programme récepteur sur le port 1555.

 $\blacktriangleright$  MQ Adv.  $\blacktriangleright$  CD  $\blacktriangleright$  V 9.2.0 Un canal de transmission de messages utilisant TCP/IP peut être pointé vers un IBM Aspera fasp.io Gateway, qui fournit un tunnel TCP/IP rapide pouvant augmenter

<span id="page-287-0"></span>considérablement le débit du réseau. Un gestionnaire de files d'attente s'exécutant sur une plateforme autorisée peut se connecter via un Aspera gateway. La passerelle elle-même est déployée sous Red Hat ou Ubuntu Linux, ou Windows. Voir Définition d'une connexion Aspera gateway sous Linux ou Windows.

### **Utilisation de l'option en attente du programme d'écoute TCP**

Dans TCP, les connexions sont traitées comme incomplètes sauf si un établissement de liaison à trois est effectué entre le serveur et le client. Ces connexions sont appelées demandes de connexion en attente. Une valeur maximale est définie pour ces demandes de connexion en attente et peut être considérée comme un journal des demandes en attente sur le port TCP pour que le programme d'écoute accepte la demande.

Pour plus d'informations et pour connaître la valeur spécifique de IBM i, voir [«Utilisation de l'option](#page-268-0) [Journal des éléments en attente du programme d'écoute TCP sous IBM MQ for Multiplatforms», à la page](#page-268-0) [269](#page-268-0) .

### **Concepts associés**

### «Réception sur TCP», à la page 288

Les programmes de canal récepteur sont démarrés en réponse à une demande de démarrage du canal émetteur. Pour répondre à la demande de démarrage, un programme d'écoute doit être démarré pour détecter les demandes réseau entrantes et démarrer le canal associé. Vous démarrez ce programme d'écoute à l'aide de la commande STRMQMLSR.

## **Réception sur TCP**

Les programmes de canal récepteur sont démarrés en réponse à une demande de démarrage du canal émetteur. Pour répondre à la demande de démarrage, un programme d'écoute doit être démarré pour détecter les demandes réseau entrantes et démarrer le canal associé. Vous démarrez ce programme d'écoute à l'aide de la commande STRMQMLSR.

Vous pouvez démarrer plusieurs programmes d'écoute pour chaque gestionnaire de files d'attente. Par défaut, la commande STRMQMLSR utilise le port 1414, mais vous pouvez remplacer cette valeur. Pour remplacer le paramètre par défaut, ajoutez les instructions suivantes au fichier qm.ini du gestionnaire de files d'attente sélectionné. Dans cet exemple, le programme d'écoute est requis pour utiliser le port 2500:

TCP: Port=2500

Le fichier qm.ini se trouve dans le répertoire IFS suivant: /QIBM/UserData/mqm/qmgrs/ *nom du gestionnaire de files d'attente*.

Cette nouvelle valeur est lue uniquement lorsque le programme d'écoute TCP est démarré. Si un programme d'écoute est déjà en cours d'exécution, cette modification n'est pas visible par ce programme. Pour utiliser la nouvelle valeur, arrêtez le programme d'écoute et relancez la commande STRMQMLSR. Désormais, chaque fois que vous utilisez la commande STRMQMLSR, le programme d'écoute utilise par défaut le nouveau port.

Vous pouvez également spécifier un numéro de port différent dans la commande STRMQMLSR. Exemple :

STRMQMLSR MQMNAME( *queue manager name* ) PORT(2500)

Cette modification rend le programme d'écoute par défaut sur le nouveau port pendant la durée du travail du programme d'écoute.

### **Utilisation de l'option TCP SO\_KEEPALIVE**

Si vous souhaitez utiliser l'option SO\_KEEPALIVE (pour plus d'informations, voir [«Vérification de la](#page-230-0) [disponibilité de l'autre extrémité du canal», à la page 231](#page-230-0) ) vous devez ajouter l'entrée suivante au
fichier de configuration de votre gestionnaire de files d'attente (qm.ini dans le répertoire IFS, /QIBM/ UserData/mqm/qmgrs/ *nom du gestionnaire de files d'attente* ):

TCP: KeepAlive=yes

Vous devez ensuite exécuter la commande suivante:

CFGTCP

Sélectionnez l'option 3 (Modifier les attributs TCP). Vous pouvez désormais spécifier un intervalle de temps en minutes. Vous pouvez indiquer une valeur comprise entre 1 et 40320 minutes ; la valeur par défaut est 120.

# **Utilisation de l'option en attente du programme d'écoute TCP**

Lors de la réception sur TCP, un nombre maximal de demandes de connexion en attente est défini. Ce nombre peut être considéré comme un *arriéré* de demandes en attente sur le port TCP pour que le programme d'écoute accepte la demande.

La valeur par défaut du journal des éléments en attente du programme d'écoute sous IBM i est 255. Si le journal des éléments en attente atteint cette valeur, la connexion TCP est rejetée et le canal ne peut pas démarrer.

Pour les canaux MCA, le canal passe à l'état RETRY et relance la connexion ultérieurement.

Pour les connexions client, le client reçoit un code anomalie MQRC\_Q\_MGR\_NOT\_AVAILABLE de MQCONN et peut relancer la connexion ultérieurement.

Toutefois, pour éviter cette erreur, vous pouvez ajouter une entrée dans le fichier qm.ini :

ListenerBacklog = n

Cette valeur remplace le nombre maximal par défaut de demandes en attente (255) pour le programme d'écoute TCP.

**Remarque :** Certains systèmes d'exploitation prennent en charge une valeur supérieure à la valeur par défaut. Si nécessaire, cette valeur peut être utilisée pour éviter d'atteindre la limite de connexion.

#### IBM i *Définition d'une connexion LU 6.2 sous IBM i*

Définissez les détails des communications LU 6.2 à l'aide d'un nom de mode, d'un nom TP et d'un nom de connexion d'une connexion LU 6.2 complète.

L'extrémité initiée de la liaison doit avoir une définition de poste de routage pour compléter cet objet CSI. Pour plus d'informations sur la gestion des demandes de travail à partir de systèmes LU 6.2 distants, voir *IBM i Programming: Work Management Guide*.

*Tableau 26. Paramètres sur le système IBM i local pour une plateforme de gestionnaire de files d'attente*

Pour plus d'informations, voir le *Guide de configuration APPC multiplateforme* et le tableau ci-après.

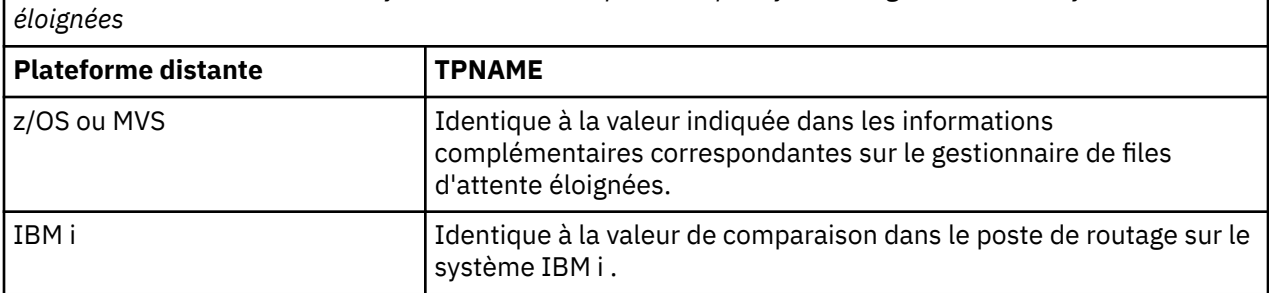

<span id="page-289-0"></span>*Tableau 26. Paramètres sur le système IBM i local pour une plateforme de gestionnaire de files d'attente éloignées (suite)*

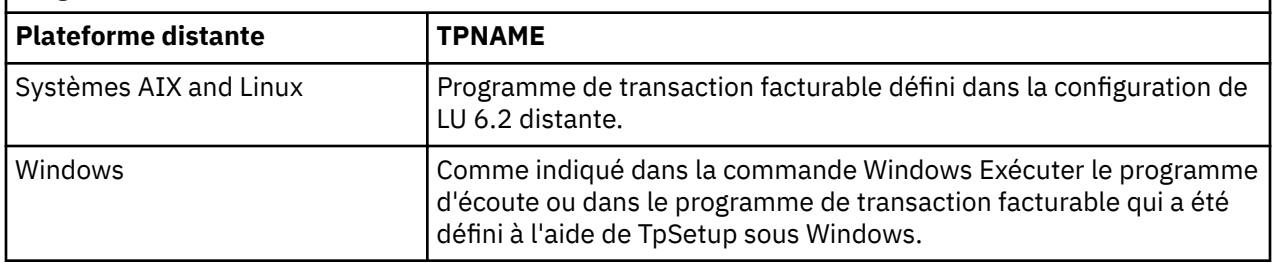

Si vous disposez de plusieurs gestionnaires de files d'attente sur le même ordinateur, vérifiez que les noms de programme transactionnel dans les définitions de canal sont uniques.

### **Concepts associés**

«Début de l'arrêt (Emetteur)», à la page 290 Utilisez la commande CRTMQMCHL pour définir un canal de type de transport \*LU62.

[«Fin initiée \(récepteur\)», à la page 293](#page-292-0)

Utilisez la commande CRTMQMCHL pour définir l'extrémité réceptrice de la liaison de canal de transmission avec le type de transport \*LU62.

*Début de l'arrêt (Emetteur)*

Utilisez la commande CRTMQMCHL pour définir un canal de type de transport \*LU62.

L'utilisation de l'objet CSI est facultative dans IBM MQ for IBM i V5.3 ou ultérieure.

Le panneau d'extrémité initiateur est illustré dans la figure Panneau de configuration de la communication LU 6.2 -Fin initiatrice. Pour obtenir le panneau complet comme illustré, appuyez sur F10 à partir du premier panneau.

```
Create Comm Side Information (CRTCSI)
Type choices, press Enter.
Side information . . . . . . . . > WINSDOA1 Name
Library . . . . . . . . . . . > QSYS Name, *CURLIB
Remote location . . . . . . . . > WINSDOA1 Name
Transaction program . . . . . . > MQSERIES
Text 'description' . . . . . . . *BLANK
Additional Parameters
Device . . . . . . . . . . . . . *LOC Name, *LOC
Local location . . . . . . . . . *LOC Name, *LOC, *NETATR
Mode . . . . . . . . . . . . . . JSTMOD92 Name, *NETATR
Remote network identifier . . . *LOC Name, *LOC, *NETATR, *NONE
Authority . . . . . . . . . . . *LIBCRTAUT Name, *LIBCRTAUT, *CHANGE...
Bottom
F3=Exit F4=Prompt F5=Refresh F12=Cancel F13=How to use this display
F24=More keys
```
*Figure 36. Panneau de configuration de la communication LU 6.2 -Fin du lancement*

Complétez les zones de fin de lancement comme suit:

#### **Informations complémentaires**

Attribuez à cette définition un nom utilisé pour stocker l'objet d'informations complémentaires à créer, par exemple, WINSDOA1.

**Remarque :** Pour l'unité logique 6.2, la liaison entre la définition de canal de transmission et la connexion de communication est la zone **Nom de connexion** de la définition de canal de transmission à l'extrémité émettrice. Cette zone contient le nom de l'objet CSI.

#### **Bibliothèque**

Nom de la bibliothèque dans laquelle cette définition est stockée.

L'objet CSI doit être disponible dans une bibliothèque accessible au programme servant le canal de transmission de messages, par exemple QSYS, QMQM et QGPL.

Si le nom est incorrect, manquant ou introuvable, une erreur se produit au démarrage du canal.

#### **affectation éloignée**

Indique le nom du lieu éloigné avec lequel votre programme communique.

En résumé, ce paramètre obligatoire contient le nom d'unité logique du partenaire sur le système distant, tel que défini dans la description d'unité utilisée pour la liaison de communication entre les deux systèmes.

Vous pouvez trouver le nom du **lieu éloigné** en exécutant la commande DSPNETA sur le système éloigné et en voyant le nom du lieu local par défaut.

### **Programme transactionnel**

Indique le nom (jusqu'à 64 caractères) du programme de transaction sur le système éloigné à démarrer. Il peut s'agir d'un nom de processus de transaction, d'un nom de programme, d'un nom de canal ou d'une chaîne de caractères qui correspond à la **valeur de comparaison** dans l'entrée de routage.

Ce paramètre est obligatoire.

**Remarque :** Pour indiquer des noms de programme de transaction de service SNA, entrez la représentation hexadécimale du nom de programme de transaction de service. Par exemple, pour spécifier un nom de programme de transaction de service avec une représentation hexadécimale de 21F0F0F1, entrez X'21F0F0F1'.

Pour plus d'informations sur les noms de programme de transaction de service SNA, reportez-vous au manuel *SNA Transaction Programmer's Reference* pour le type d'unité logique 6.2.

Si l'extrémité réceptrice est un autre système IBM i , le nom **Programme de transaction** est utilisé pour faire correspondre l'objet CSI à l'extrémité émettrice avec l'entrée de routage à l'extrémité réceptrice. Ce nom doit être unique pour chaque gestionnaire de files d'attente sur le système IBM i cible. Voir le paramètre **Program to call** sous [Initiated end \(Receiver\)](#page-292-0). Voir aussi le paramètre **Comparison data: compare value** dans le panneau Add Routing Entry.

#### **Texte descriptif**

Description (jusqu'à 50 caractères) pour vous rappeler l'utilisation prévue de cette connexion.

#### **Unité**

Indique le nom de la description d'unité utilisée pour le système éloigné. Les valeurs possibles sont les suivantes:

#### **\*LOC**

L'unité est déterminée par le système.

#### **Nom de l'unité**

Indiquez le nom de l'unité associée au lieu éloigné.

#### **Emplacement local**

Indique le nom du lieu local. Les valeurs possibles sont les suivantes:

#### **\*LOC**

Le nom du lieu local est déterminé par le système.

#### **\*NETATR**

La valeur LCLLOCNAME indiquée dans les attributs de réseau du système est utilisée.

#### **Nom-lieu-local**

Indiquez le nom de votre emplacement. Indiquez le lieu local si vous souhaitez indiquer un nom de lieu spécifique pour le lieu éloigné. Le nom du lieu peut être trouvé à l'aide de la commande DSPNETA.

#### **Mode**

Indique le mode utilisé pour contrôler la session. Ce nom est identique à CPI (Common Programming Interface)-Communications Mode\_Name. Les valeurs possibles sont les suivantes:

#### **\*NETATR**

Le mode des attributs de réseau est utilisé.

#### **VIDE**

Huit caractères blancs sont utilisés.

### **Nom-mode**

Indiquez un nom de mode pour le lieu éloigné.

**Remarque :** Etant donné que le mode détermine la priorité de transmission de la session de communication, il peut être utile de définir différents modes en fonction de la priorité des messages envoyés ; par exemple, MQMODE\_HI, MQMODE\_MED et MQMODE\_LOW. (Vous pouvez avoir plusieurs CSI pointant vers le même emplacement.)

#### **ID éloigné du réseau**

Indique l'ID éloigné de réseau utilisé avec le lieu éloigné. Les valeurs possibles sont les suivantes:

#### **\*LOC**

L'ID réseau éloigné du lieu éloigné est utilisé.

#### **\*NETATR**

L'ID éloigné de réseau indiqué dans les attributs de réseau est utilisé.

#### **\*NONE**

Le réseau distant n'a pas de nom.

#### **ID-réseau-distant**

Indiquez un ID éloigné de réseau. Utilisez la commande DSPNETA sur le lieu éloigné pour rechercher le nom de cet ID réseau. Il s'agit de l''ID réseau local'sur le lieu éloigné.

#### **Droits d'accès**

Indique les droits que vous octroyez aux utilisateurs qui ne disposent pas de droits spécifiques sur l'objet, qui ne figurent pas dans une liste d'autorisation et dont le profil de groupe ne dispose pas de droits spécifiques sur l'objet. Les valeurs possibles sont les suivantes:

#### **\*LIBCRTAUT**

Les droits publics sur l'objet proviennent du paramètre CRTAUT de la bibliothèque indiquée. Cette valeur est déterminée au moment de la création. Si la valeur CRTAUT de la bibliothèque est modifiée après la création de l'objet, la nouvelle valeur n'affecte pas les objets existants.

#### **\*CHANGE**

Le droit de modification permet à l'utilisateur d'exécuter des fonctions de base sur l'objet, mais l'utilisateur ne peut pas modifier l'objet. Le droit de modification fournit le droit d'opération sur l'objet et tous les droits sur les données.

#### **\*ALL**

L'utilisateur peut effectuer toutes les opérations, à l'exception des opérations limitées au propriétaire ou contrôlées par le droit de gestion des listes d'autorisation. L'utilisateur peut contrôler l'existence de l'objet et spécifier la sécurité de l'objet, modifier l'objet et exécuter des fonctions de base sur l'objet. L'utilisateur peut modifier la propriété de l'objet.

#### **\*USE**

Le droit d'utilisation fournit le droit d'opération sur les objets et le droit de lecture.

### **\*EXCLUDE**

Le droit d'exclusion empêche l'utilisateur d'accéder à l'objet.

#### <span id="page-292-0"></span>**Liste d'autorisation**

Indiquez le nom de la liste d'autorisation avec les droits utilisés pour les informations complémentaires.

#### IBM i *Fin initiée (récepteur)*

Utilisez la commande CRTMQMCHL pour définir l'extrémité réceptrice de la liaison de canal de transmission avec le type de transport \*LU62.

Laissez la zone CONNECTION NAME vide et vérifiez que les détails correspondants correspondent à l'extrémité émettrice du canal. Pour plus de détails, voir [Création d'un canal](#page-273-0).

Pour permettre à l'extrémité initiatrice de démarrer le canal récepteur, ajoutez un poste de routage à un sous-système à l'extrémité initiée. Le sous-système doit être celui qui alloue l'unité APPC utilisée dans les sessions LU 6.2 . Par conséquent, il doit disposer d'un poste de communication valide pour cette unité. Le poste de routage appelle le programme qui démarre l'extrémité réceptrice du canal de transmission de messages.

Utilisez les commandes IBM i (par exemple, ADDRTGE) pour définir l'extrémité de la liaison initiée par une session de communication.

Le panneau d'extrémité initié apparaît dans le panneau de configuration de la communication LU 6.2 -ajout d'un poste de routage.

Add Routing Entry (ADDRTGE)

Type choices, press Enter.

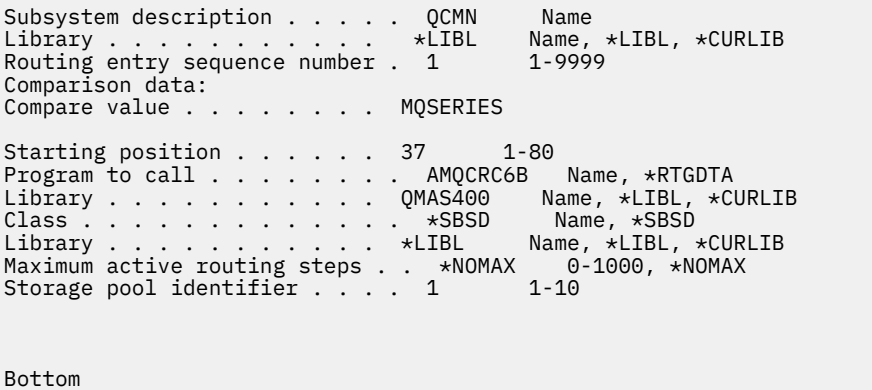

F3=Exit F4=Prompt F5=Refresh F12=Cancel F13=How to use this display F24=More keys

*Figure 37. LU 6.2 panneau de configuration des communications-fin initiée*

#### **Description du sous-système**

Nom du sous-système dans lequel réside cette définition. Utilisez la commande IBM i WRKSBSD pour afficher et mettre à jour la description de sous-système appropriée pour le poste de routage.

#### **Numéro de séquence du poste de routage**

Numéro unique dans votre sous-système pour identifier cette définition de communication. Vous pouvez utiliser des valeurs comprises entre 1 et 9999.

#### **Données de comparaison: valeur de comparaison**

Chaîne de texte à comparer à la chaîne reçue lorsque la session est démarrée par un paramètre **Programme de transaction** , comme illustré dans la [Figure 1](#page-289-0). La chaîne de caractères est dérivée de la zone Programme de transaction de l'inventaire CSI de l'expéditeur.

#### **Données de comparaison: position de départ**

Position du caractère dans la chaîne où la comparaison doit commencer.

**Remarque :** La zone de position de début correspond à la position de caractère dans la chaîne à des fins de comparaison, et cette position est toujours 37.

#### **Programme à appeler**

Nom du programme qui exécute le programme de messages entrants à appeler pour démarrer la session.

Le programme AMQCRC6Aest appelé pour le gestionnaire de files d'attente par défaut. Ce programme est fourni avec IBM MQ for IBM i et configure l'environnement, puis appelle AMQCRS6A.

Pour les gestionnaires de files d'attente supplémentaires:

- Chaque gestionnaire de files d'attente possède un programme d'unité logique 6.2 facturable spécifique situé dans sa bibliothèque. Ce programme est appelé AMQCRC6B et est automatiquement généré lors de la création du gestionnaire de files d'attente.
- Chaque gestionnaire de files d'attente requiert un poste de routage spécifique avec des données de routage uniques à ajouter. Ces données de routage doivent correspondre au nom du **programme de transaction** fourni par le système demandeur (voir [Initiating end \(Sender\)](#page-289-0) ).

Voici un exemple: LU 6.2 communication setup panel-display routing entries:

```
Display Routing Entries
System: MY400
Subsystem description: QCMN Status: ACTIVE
Type options, press Enter.
5=Display details
Start
Opt Seq Nbr Program Library Compare Value Pos
10 *RTGDTA ' 'QZSCSRVR' 37<br>20 *RTGDTA ' 'QZRCSRVR' 37
20 *RTGDTA 'QŽRCSRVR' 37<br>30 *RTGDTA 'QZHOTRG' 37
30 *RTGDTA 'QZHQTRG' 37
50 *RTGDTA 'QVPPRINT' 37
60 *RTGDTA 'QNPSERVR' 37
70 *RTGDTA 'QNMAPINGD' 37
80 QNMAREXECD QSYS 'AREXECD'<br>90 AMOCRC6A QMQMBW 'MQSERIES'
90 AMQCRC6A QMQMBW 'MQSERIES' 37
    *RTGDTA ' 'QTFDWNLD'<br>*RTGDTA 'QMFRCVR'
150 *RTGDTA 'QMFRCVR' 37
F3=Exit F9=Display all detailed descriptions F12=Cancel
```
*Figure 38. LU 6.2 panneau de configuration des communications-fin initiée*

Dans le panneau de configuration des communications LU 6.2 -affichage des entrées de routage, le numéro de séquence 90 représente le gestionnaire de files d'attente par défaut et fournit la compatibilité avec les configurations des éditions précédentes (c'est-à-dire V3R2, V3R6, V3R7et V4R2) de IBM MQ for IBM i. Ces éditions n'autorisent qu'un seul gestionnaire de files d'attente. Les numéros de séquence 92 et 94 représentent deux gestionnaires de files d'attente supplémentaires appelés ALPHA et BETA qui sont créés avec les bibliothèques QMALPHA et QMBETA.

**Remarque :** Vous pouvez avoir plusieurs postes de routage pour chaque gestionnaire de files d'attente en utilisant des données de routage différentes. Ces entrées offrent l'option de priorités de travail différentes en fonction des classes utilisées.

#### **Classe**

Nom et bibliothèque de la classe utilisée pour les étapes démarrées via ce poste de routage. La classe définit les attributs de l'environnement d'exécution de la phase d'activation et indique la priorité du travail. Vous devez indiquer une entrée de classe appropriée. Utilisez, par exemple, la commande WRKCLS pour afficher les classes existantes ou pour créer une classe. Pour plus d'informations sur la gestion des demandes de travail à partir de systèmes LU 6.2 distants, voir *IBM i Programming: Work Management Guide*.

### <span id="page-294-0"></span>**Remarque sur la gestion du travail**

Le travail AMQCRS6A ne peut pas tirer parti des fonctions de gestion des travaux IBM i normales décrites dans la rubrique Gestion des travaux car il n'est pas démarré de la même manière que les autres travaux IBM MQ . Pour modifier les propriétés d'exécution des travaux du récepteur LU62 , vous pouvez effectuer l'une des modifications suivantes:

- Modifier la description de classe spécifiée sur l'entrée de routage pour le travail AMQCRS6A
- Modification de la description de travail sur le poste communications

Pour plus d'informations sur la configuration des travaux de communication, voir *IBM i Programming: Work Management Guide* .

# **Configuration d'un cluster de gestionnaires de files d'attente**

Les clusters fournissent un mécanisme d'interconnexion des gestionnaires de files d'attente qui simplifie à la fois la configuration initiale et la gestion en cours. Vous pouvez définir des composants de cluster et créer et gérer des clusters.

### **Avant de commencer**

Pour une introduction aux concepts de classification, voir Clusters.

Lorsque vous concevez votre cluster de gestionnaires de files d'attente, vous devez prendre des décisions. Voir Exemples de clusters et Conception de clusters.

### **Tâches associées**

[«Déplacement d'une définition de rubrique de cluster vers un autre gestionnaire de files d'attente», à la](#page-454-0) [page 455](#page-454-0)

Pour les clusters routés via un hôte de rubrique ou routés directement, il peut être nécessaire de déplacer une définition de rubrique de cluster lors de la mise hors service d'un gestionnaire de files d'attente ou parce qu'un gestionnaire de files d'attente de cluster a échoué ou est indisponible pendant une période importante.

### **Référence associée**

Supprimer la rubrique

# **Définition des composants d'un cluster**

Les clusters sont composés de gestionnaires de files d'attente, de canaux de cluster et de files d'attente de cluster. Vous pouvez définir des files d'attente de cluster et modifier certains aspects des objets de cluster par défaut. Vous pouvez obtenir des informations de configuration et de statut sur les canaux définis automatiquement et sur la relation entre les canaux émetteurs de cluster individuels et les files d'attente de transmission.

Pour plus d'informations sur la définition de chacun des composants de cluster, voir les sous-rubriques suivantes:

### **Concepts associés**

Composants d'un cluster Canaux de cluster

# **Tâches associées**

Définition de rubriques de cluster

[«Configuration d'un nouveau cluster», à la page 308](#page-307-0)

Suivez ces instructions pour configurer l'exemple de cluster. Des instructions distinctes décrivent la configuration du cluster sur TCP/IP, LU 6.2et avec une ou plusieurs files d'attente de transmission. Testez le cluster en envoyant un message d'un gestionnaire de files d'attente à l'autre.

[«Ajout d'un gestionnaire de files d'attente à un cluster», à la page 320](#page-319-0)

<span id="page-295-0"></span>Suivez ces instructions pour ajouter un gestionnaire de files d'attente au cluster que vous avez créé. Les messages vers les files d'attente de cluster et les rubriques sont transférés à l'aide de la file d'attente de transmission de cluster unique SYSTEM.CLUSTER.TRANSMIT.QUEUE.

### *Définition de files d'attente de cluster*

Une file d'attente de cluster est une file d'attente hébergée par un gestionnaire de files d'attente de cluster et accessible aux autres gestionnaires de files d'attente dans le cluster.Définissez une file d'attente de cluster en tant que file d'attente locale sur le gestionnaire de files d'attente de cluster où la file d'attente est hébergée. Indiquez le nom du cluster auquel appartient la file d'attente.

L'exemple suivant illustre une commande **runmqsc** permettant de définir une file d'attente de cluster avec l'option CLUSTER :

```
DEFINE QLOCAL(Q1) CLUSTER(SALES)
```
Une file d'attente de cluster est annoncée aux autres gestionnaires de files d'attente de cluster. Ces autres gestionnaires de files d'attente de cluster peuvent insérer des messages dans une file d'attente de cluster sans qu'une définition de file d'attente éloignée correspondante soit nécessaire. Une file d'attente de cluster peut être annoncée dans plusieurs clusters à l'aide d'une liste de noms de cluster.

Lorsqu'une file d'attente est annoncée, les gestionnaires de files d'attente de cluster peuvent y insérer des messages. Pour insérer un message, le gestionnaire de files d'attente doit déterminer, à partir des référentiels complets, l'emplacement où la file d'attente est hébergée. Il ajoute alors des informations de routage au message et insère ce dernier dans une file d'attente de transmission du cluster.

 $z/0S$ Une file d'attente de cluster peut être une file d'attente partagée par les membres d'un groupe de partage de files d'attente dans IBM MQ for z/OS.

# **Liaison en cours**

Vous pouvez créer un cluster dans lequel plusieurs gestionnaires de files d'attente hébergent une instance de la même file d'attente de cluster. Assurez-vous que tous les messages d'une séquence sont envoyés à la même instance de la file d'attente. Vous pouvez lier une série de messages à une file d'attente particulière à l'aide de l'option MQOO\_BIND\_ON\_OPEN de l'appel MQOPEN .

# **Files d'attente de transmission de cluster**

Un gestionnaire de files d'attente peut stocker des messages pour d'autres gestionnaires d'un cluster dans plusieurs files d'attente de transmission. Vous pouvez configurer un gestionnaire de files d'attente de deux manières pour stocker les messages dans plusieurs files d'attente de transmission de cluster. Si vous définissez l'attribut de gestionnaire de files d'attente **DEFCLXQ** sur CHANNEL, une file d'attente de transmission de cluster différente est créée automatiquement à partir de SYSTEM.CLUSTER.TRANSMIT.MODEL.QUEUE pour chaque canal émetteur de cluster. Si vous définissez l'option de file d'attente de transmission CLCHNAME sur un ou plusieurs canaux émetteurs de cluster, le gestionnaire de files d'attente peut stocker les messages pour les canaux correspondants dans cette file d'attente de transmission.

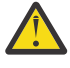

**Avertissement :** Si vous utilisez SYSTEM.CLUSTER.TRANSMIT.QUEUES avec un gestionnaire de files d'attente mis à niveau à partir d'une version du produit antérieure à IBM WebSphere MQ 7.5, vérifiez que SYSTEM.CLUSTER.TRANSMIT.MODEL.QUEUE a l'option SHARE/NOSHARE définie sur **SHARE**.

Un message pour une file d'attente de cluster sur un gestionnaire de files d'attente différent est placé sur une file d'attente de transmission de cluster avant d'être envoyé. Un canal émetteur de cluster transfère les messages d'une file d'attente de transmission de cluster vers des canaux récepteurs de cluster sur d'autres gestionnaires de files d'attente. Par défaut, une file d'attente de transmission de cluster définie par le système contient tous les messages qui doivent être transférés vers d'autres gestionnaires de files d'attente de cluster. La file d'attente est appelée SYSTEM.CLUSTER.TRANSMIT.QUEUE. Un gestionnaire

de files d'attente faisant partie d'un cluster peut envoyer des messages sur cette file d'attente de transmission de cluster à n'importe quel autre gestionnaire de files d'attente du même cluster.

Une définition pour la file d'attente SYSTEM.CLUSTER.TRANSMIT.QUEUE unique est créée par défaut sur

chaque gestionnaire de files d'attente sauf sur z/OS.  $\blacksquare$   $\blacksquare$  Sur z/OS, la définition peut être définie à l'aide de l'exemple **CSQ4INSX**fourni.

Vous pouvez configurer un gestionnaire de files d'attente pour le transfert de messages vers d'autres gestionnaires de files d'attente en cluster à l'aide de plusieurs files d'attente de transmission. Vous pouvez définir des files d'attente de transmission de cluster supplémentaires manuellement ou demander au gestionnaire de files d'attente de les créer automatiquement.

Pour que les files d'attente soient créées automatiquement par le gestionnaire de files d'attente, remplacez l'attribut de gestionnaire de files d'attente DEFCLXQ SCTQ par CHANNEL. Le résultat est que le gestionnaire de files d'attente crée une file d'attente de transmission de cluster individuelle pour chaque canal émetteur de cluster créé. Les files d'attente de transmission sont créées en tant que files d'attente dynamiques permanentes à partir de la file d'attente modèle, SYSTEM.CLUSTER.TRANSMIT.MODEL.QUEUE. Le nom de chaque file d'attente dynamique permanente est SYSTEM.CLUSTER.TRANSMIT. *ChannelName*. Le nom du canal émetteur de cluster auquel chaque file d'attente de transmission de cluster dynamique permanente est associée est défini dans l'attribut de file d'attente de transmission locale CLCHNAME. Les messages des gestionnaires de files d'attente en cluster éloignées sont placés dans la file d'attente de transmission de cluster dynamique permanente pour le canal émetteur de cluster associé, plutôt que dans SYSTEM.CLUSTER.TRANSMIT.QUEUE.

Pour créer les files d'attente de transmission de cluster manuellement, créez une file d'attente locale avec l'attribut USAGE défini sur XMITQet l'attribut CLCHNAME défini sur un nom de canal générique qui se résout en un ou plusieurs canaux émetteurs de cluster ; voir ClusterChannelName. Si vous créez des files d'attente de transmission de cluster manuellement, vous avez le choix d'associer la file d'attente de transmission à un canal émetteur de cluster unique ou à plusieurs canaux émetteurs de cluster. L'attribut CLCHNAME est un nom générique, ce qui signifie que vous pouvez placer plusieurs caractères génériques, "\*", dans le nom.

A l'exception des canaux émetteurs de cluster initiaux que vous créez manuellement pour connecter un gestionnaire de files d'attente à un référentiel complet, les canaux émetteurs de cluster sont créés automatiquement. Ils sont créés automatiquement lorsqu'il y a un message à transférer vers un gestionnaire de files d'attente de cluster. Ils sont créés avec le même nom que le nom du canal récepteur de cluster qui reçoit les messages de cluster pour ce cluster particulier sur le gestionnaire de files d'attente de destination.

Si vous suivez une convention de dénomination pour les canaux récepteurs de cluster, il est possible de définir une valeur générique pour CLCHNAME qui filtre différents types de messages de cluster dans différentes files d'attente de transmission. Par exemple, si vous respectez la convention de dénomination des canaux récepteurs de cluster de *ClusterName*. *QmgrName*, le nom générique *ClusterName*.\* filtre les messages des différents clusters sur des files d'attente de transmission différentes. Vous devez définir les files d'attente de transmission manuellement et définir CLCHNAME dans chaque file d'attente de transmission sur *ClusterName*.\*.

Les modifications apportées à l'association des files d'attente de transmission de cluster aux canaux émetteurs de cluster ne prennent pas effet immédiatement. La file d'attente de transmission actuellement associée qu'un canal émetteur de cluster traite peut contenir des messages qui sont en cours de transfert par le canal émetteur de cluster. Ce n'est que lorsqu'aucun message de la file d'attente de transmission actuellement associée n'est traité par un canal émetteur de cluster que le gestionnaire de files d'attente peut modifier l'association du canal émetteur de cluster à une file d'attente de transmission différente. Cela peut se produire lorsqu'il ne reste aucun message dans la file d'attente de transmission à traiter par le canal émetteur de cluster ou lorsque le traitement des messages est interrompu et que le canal émetteur de cluster ne comporte aucun message "en cours" . Lorsque cela se produit, les messages non traités pour le canal émetteur de cluster sont transférés dans la file d'attente de transmission qui vient d'être associée et l'association du canal émetteur de cluster est modifiée.

Vous pouvez créer une définition de file d'attente éloignée qui se résout en file d'attente de transmission de cluster. Dans la définition, le gestionnaire de files d'attente QMX se trouve dans le même cluster que le gestionnaire de files d'attente local et il n'existe pas de file d'attente de transmission, QMX.

```
DEFINE QREMOTE(A) RNAME(B) RQMNAME(QMX)
```
Lors de la résolution de nom de file d'attente, la file d'attente de transmission du cluster est prioritaire sur la file d'attente de transmission par défaut. Un message inséré dans A est stocké dans la file d'attente de transmission du cluster, puis envoyé à la file d'attente éloignée B sur QMX.

Les gestionnaires de files d'attente peuvent également communiquer avec d'autres gestionnaires de files d'attente qui ne font pas partie d'un cluster. Vous devez définir des canaux et une file d'attente de transmission vers l'autre gestionnaire de files d'attente, de la même manière que dans un environnement de files d'attente réparties.

**Remarque :** Les applications doivent écrire dans des files d'attente qui se résolvent dans la file d'attente de transmission du cluster et ne doivent pas écrire directement dans la file d'attente de transmission du cluster.

# **Définition automatique des files d'attente éloignées**

Un gestionnaire de files d'attente dans un cluster n'a pas besoin d'une définition de file d'attente éloignée pour les files d'attente éloignées du cluster. Le gestionnaire de files d'attente de cluster trouve l'emplacement d'une file d'attente éloignée dans le référentiel complet. Il ajoute des informations de routage au message et les place dans la file d'attente de transmission du cluster. IBM MQ crée automatiquement une définition équivalente à une définition de file d'attente éloignée afin que le message puisse être envoyé.

Vous ne pouvez pas modifier ou supprimer une définition de file d'attente éloignée créée automatiquement. Toutefois, en utilisant la commande DISPLAY QUEUE **runmqsc** avec l'attribut CLUSINFO , vous pouvez afficher toutes les files d'attente locales sur un gestionnaire de files d'attente ainsi que toutes les files d'attente de cluster, y compris les files d'attente de cluster sur les gestionnaires de files d'attente éloignées. Exemple :

DISPLAY QUEUE(\*) CLUSINFO

### **Concepts associés**

Files d'attente de cluster Comment choisir le type de file d'attente de transmission de cluster à utiliser **Référence associée** ClusterChannelNom (MQCHAR20)

### *Utilisation des canaux émetteurs de cluster définis automatiquement*

Après avoir introduit un gestionnaire de files d'attente dans un cluster en créant ses définitions CLUSSDR et CLUSRCVR initiales, IBM MQ crée automatiquement d'autres définitions de canal émetteur de cluster lorsque cela est nécessaire pour déplacer des messages vers un autre gestionnaire de files d'attente dans le cluster. Vous pouvez afficher des informations sur les canaux émetteurs de cluster définis automatiquement, mais vous ne pouvez pas les modifier. Pour modifier leur comportement, vous pouvez utiliser un exit de définition automatique de canal.

### **Avant de commencer**

Pour une introduction aux canaux définis automatiquement, voir Canaux émetteurs de cluster définis automatiquement.

# **Pourquoi et quand exécuter cette tâche**

Les canaux émetteurs de cluster définis automatiquement sont créés par le cluster au fur et à mesure des besoins, et ils restent actifs jusqu'à ce qu'ils soient arrêtés à l'aide des règles d'intervalle de déconnexion normales.

Les canaux émetteurs de cluster (CLUSSDRs) peuvent être définis automatiquement pour déplacer des messages d'application et des messages d'administration de cluster internes. Par exemple, dans un cluster de publication / abonnement (dans lequel une rubrique en cluster a été définie), des canaux peuvent être définis entre des référentiels partiels pour permettre l'échange de l'état'abonnement de proxy'. Lorsqu'elles ne sont pas requises (inactives) pendant une période prolongée, les CLUSSDR définies automatiquement sont supprimées du cache d'informations de cluster d'un référentiel partiel et ne sont plus visibles sur ce gestionnaire de files d'attente.

**Nultipes** Sous Multiplateformes, le gestionnaire des droits d'accès aux objets (OAM) ne connaît pas l'existence de canaux émetteurs de cluster définis automatiquement. Si vous émettez des commandes **start**, **stop**, **ping**, **reset**ou **resolve** sur un canal émetteur de cluster défini automatiquement, la méthode d'accès aux objets (OAM) vérifie si vous êtes autorisé à effectuer la même action sur le canal récepteur de cluster correspondant.

 $z/0S$ Sous z/OS, vous pouvez sécuriser un canal émetteur de cluster défini automatiquement de la même manière que n'importe quel autre canal.

# **Procédure**

• Affiche des informations sur les canaux définis automatiquement pour un gestionnaire de files d'attente de cluster donné.

Vous ne pouvez pas voir les canaux définis automatiquement à l'aide de la commande DISPLAY CHANNEL **runmqsc** . Pour afficher les canaux définis automatiquement, utilisez la commande suivante:

DISPLAY CLUSQMGR(*qMgrName*)

• Affiche l'état du canal défini automatiquement pour un CLUSRCVRdonné.

Pour afficher le statut du canal CLUSSDR défini automatiquement correspondant à une définition de canal CLUSRCVR que vous avez créée, utilisez la commande suivante:

DISPLAY CHSTATUS(*channelname*)

• Utilisez un exit de définition automatique de canal pour modifier le comportement d'un canal défini automatiquement.

Vous pouvez utiliser l'exit de définition automatique de canal IBM MQ si vous souhaitez écrire un programme d'exit utilisateur pour personnaliser un canal émetteur de cluster ou un canal récepteur de cluster. Par exemple, vous pouvez utiliser l'exit de définition automatique de canal dans un environnement de cluster pour effectuer l'une des modifications suivantes:

- Personnalisez les définitions de communication, c'est-à-dire les noms SNA LU6.2 .
- Ajoutez ou supprimez d'autres exits, par exemple des exits de sécurité.
- Modifiez les noms des exits de canal.

Le nom de l'exit de canal CLUSSDR est généré automatiquement à partir de la définition de canal CLUSRCVR et peut donc ne pas être adapté à vos besoins, en particulier si les deux extrémités du canal se trouvent sur des plateformes différentes.

Le format des noms d'exit est différent sur les différentes plateformes. Exemple :

- Sur la plateforme z/OS , le format du paramètre SCYEXIT (*nom de l'exit de sécurité*) est SCYEXIT('SECEXIT')

- Sur les plateformes Windows , le format du paramètre SCYEXIT (*nom de l'exit de sécurité*) est SCYEXIT(' *drive*:\*path*\*library* (secexit)')

Remarque : **STAN STAN**S'il n'existe pas d'exit de définition automatique de canal, le gestionnaire de files d'attente z/OS dérive le nom d'exit de canal CLUSSDR de la définition de canal CLUSRCVR à l'autre extrémité du canal. Pour dériver le nom de l'exit z/OS d'un nom nonz/OS , l'algorithme suivant est utilisé:

- Les noms d'exit sous Multiplateformes sont au format général *path*/*library* (*fonction*).
- Si *fonction* est présente, jusqu'à huit caractères sont utilisés.
- Sinon, jusqu'à huit caractères de la *bibliothèque* sont utilisés.

### Exemple :

- /var/mqm/exits/myExit.so(MsgExit) convertit en MSGEXIT
- /var/mqm/exits/myExit convertit en MYEXIT
- /var/mqm/exits/myExit.so(ExitLongName) convertit en EXITLONG
- Pour les gestionnaires de files d'attente antérieurs à IBM WebSphere MQ 7, définissez l'attribut **PROPCTL** sur la valeur NONE.

Chaque canal émetteur de cluster défini automatiquement est basé sur le canal récepteur de cluster correspondant. Avant la IBM WebSphere MQ 7, le canal récepteur de cluster ne possède pas d'attribut **PROPCTL** ; par conséquent, cet attribut est défini sur COMPAT dans le canal émetteur de cluster défini automatiquement.

Si le cluster doit utiliser **PROPCTL** pour supprimer des en-têtes d'application tels que RFH2 des messages provenant d'un gestionnaire de files d'attente IBM WebSphere MQ 7 ou d'une version ultérieure vers un gestionnaire de files d'attente d'une version antérieure d' IBM MQ, vous devez écrire un exit de définition automatique de canal qui définit **PROPCTL** sur la valeur NONE.

- Utilisez l'attribut de canal LOCLADDR pour contrôler les aspects de l'adressage.
	- Pour permettre à un canal sortant (TCP) d'utiliser une adresse IP, un port ou une plage de ports spécifique, utilisez l'attribut de canal LOCLADDR. Cela est utile si vous disposez de plusieurs cartes réseau et que vous souhaitez qu'un canal utilise une carte spécifique pour les communications sortantes.
	- Pour spécifier une adresse IP virtuelle sur les canaux CLUSSDR , utilisez l'adresse IP de LOCLADDR sur un CLUSSDRdéfini manuellement. Pour spécifier la plage de ports, utilisez la plage de ports de CLUSRCVR.
	- Si un cluster doit utiliser LOCLADDR pour obtenir les canaux de communication sortants à lier à une adresse IP spécifique, vous pouvez écrire un exit de définition automatique de canal pour forcer la valeur LOCLADDR dans l'un de leurs canaux CLUSSDR automatiquement définis. Vous devez également le spécifier dans le canal CLUSSDR défini manuellement.
	- Placez un numéro de port ou une plage de ports dans LOCLADDR d'un canal CLUSRCVR , si vous souhaitez que tous les gestionnaires de files d'attente d'un cluster utilisent un port ou une plage de ports spécifique pour toutes leurs communications sortantes.

**Remarque :** N'insérez pas d'adresse IP dans la zone LOCLADDR d'un canal CLUSRCVR , sauf si tous les gestionnaires de files d'attente se trouvent sur le même serveur. L'adresse IP LOCLADDR est propagée aux canaux CLUSSDR définis automatiquement de tous les gestionnaires de files d'attente qui se connectent à l'aide du canal CLUSRCVR .

Sous <u>Multices</u> Sous <u>Multiplateformes</u>, vous pouvez définir une valeur d'adresse locale par défaut qui est de la utilisée pour tous les canaux émetteurs pour lesquels aucune adresse locale n'est définie. La valeur par défaut est définie en définissant la variable d'environnement MQ\_LCLADDR avant de démarrer le gestionnaire de files d'attente. Le format de la valeur correspond à celui de l'attribut MQSC LOCLADDR.

### **Référence associée**

Adresse locale (LOCLADDR)

### *Utilisation des objets de cluster par défaut*

Vous pouvez modifier les définitions de canal par défaut de le même manière que toute autre définition de canal, en exécutant des commandes MQSC ou PCF. Ne modifiez pas les définitions de files d'attente par défaut, sauf SYSTEM.CLUSTER.HISTORY.QUEUE.

Pour obtenir la liste complète de ces objets, voir Objets de cluster par défaut. La liste suivante inclut uniquement les objets que vous pouvez modifier.

### **SYSTEM.CLUSTER.HISTORY.QUEUE**

Chaque gestionnaire de files d'attente d'un cluster dispose d'une file d'attente locale appelée SYSTEM.CLUSTER.HISTORY.QUEUE. SYSTEM.CLUSTER.HISTORY.QUEUE est utilisé pour stocker l'historique des informations d'état de cluster à des fins de service.

Dans les paramètres d'objet par défaut, SYSTEM.CLUSTER.HISTORY.QUEUE est défini sur PUT ( ENABLED). Pour supprimer la collecte d'historique, remplacez le paramètre par PUT ( DISABLED).

### **SYSTEM.CLUSTER.TRANSMIT.QUEUE**

Chaque gestionnaire de files d'attente dispose d'une file d'attente locale appelée SYSTEM.CLUSTER.TRANSMIT.QUEUE. SYSTEM.CLUSTER.TRANSMIT.QUEUE est la file d'attente de transmission par défaut pour tous les messages vers toutes les files d'attente et tous les gestionnaires de files d'attente se trouvant dans des clusters. Vous pouvez modifier la file d'attente de transmission par défaut de chaque canal émetteur de cluster en SYSTEM.CLUSTER.TRANSMIT.*ChannelName*, en modifiant l'attribut de gestionnaire de files d'attente DEFXMITQ  $\sim 2/05$  , sauf sur z/OS . Vous ne pouvez pas supprimer SYSTEM.CLUSTER.TRANSMIT.QUEUE. Il est également utilisé pour définir les vérifications d'autorisation si la file d'attente de transmission par défaut utilisée est

# **Concepts associés**

Objets de cluster par défaut

### *Utilisation de files d'attente de transmission de cluster et de canaux émetteurs de cluster*

SYSTEM.CLUSTER.TRANSMIT.QUEUE ou SYSTEM.CLUSTER.TRANSMIT.*ChannelName*.

Les messages entre les gestionnaires de files d'attente de cluster sont stockés dans des files d'attente de transmission de cluster et transmis par les canaux émetteurs de cluster. A tout moment, un canal émetteur de cluster est associé à une file d'attente de transmission. Si vous modifiez la configuration du canal, il se peut qu'il passe à une autre file d'attente de transmission lors de son prochain démarrage. Le traitement de ce commutateur est automatisé et transactionnel.

Exécutez la commande MQSC suivante pour afficher les files d'attente de transmission auxquelles les canaux émetteurs de cluster sont associés:

```
DISPLAY CHSTATUS(*) WHERE(CHLTYPE EQ CLUSSDR)
```
AMQ8417: Display Channel Status details. CHLTYPE(CLUSSDR) CONNAME(9.146.163.190(1416)) CURRENT RQMNAME(QM2) STATUS(STOPPED) SUBSTATE( ) XMITQ(SYSTEM.CLUSTER.TRANSMIT.QUEUE)

La file d'attente de transmission affichée dans le statut de canal sauvegardé d'un canal émetteur de cluster arrêté peut changer lorsque le canal redémarre. [«Sélection des files d'attente de transmission](#page-301-0) [par défaut par les canaux émetteurs de cluster», à la page 302](#page-301-0) décrit le processus de sélection d'une file d'attente de transmission par défaut ; [«Sélection des files d'attente de transmission définies](#page-302-0) [manuellement par les canaux émetteurs de cluster», à la page 303](#page-302-0) décrit le processus de sélection d'une file d'attente de transmission définie manuellement.

Lorsqu'un canal émetteur de cluster démarre, il revérifie son association avec les files d'attente de transmission. Si la configuration des files d'attente de transmission ou les valeurs par défaut du gestionnaire de files d'attente changent, le canal peut être réassocié à une autre file d'attente <span id="page-301-0"></span>de transmission. Si le canal redémarre avec une file d'attente de transmission différente suite à un changement de configuration, un processus de transfert de messages vers la file d'attente de transmission nouvellement associée a lieu. Le [«Fonctionnement du processus de basculement du canal](#page-303-0) [émetteur de cluster vers une autre file d'attente de transmission», à la page 304](#page-303-0) décrit le processus de transfert d'un canal émetteur de cluster d'une file d'attente de transmission à une autre.

Le comportement des canaux émetteurs de cluster est différent des canaux émetteurs et serveurs. Ils restent associés à la même file d'attente de transmission jusqu'à ce que l'attribut de canal **XMITQ** soit modifié. Si vous modifiez l'attribut de file d'attente de transmission sur un canal émetteur ou serveur et que vous le redémarrez, les messages ne sont pas transférés de l'ancienne file d'attente de transmission vers la nouvelle.

Une autre différence entre les canaux émetteurs de cluster et les canaux émetteurs ou serveurs est que plusieurs canaux émetteurs de cluster peuvent ouvrir une file d'attente de transmission de cluster, mais qu'un seul canal émetteur ou serveur peut ouvrir une file d'attente de transmission normale. Jusqu'à IBM WebSphere MQ 7.5, les connexions de cluster partageaient la file d'attente de transmission de cluster unique, SYSTEM.CLUSTER.TRANSMIT.QUEUE. A partir de la IBM WebSphere MQ 7.5 , vous avez la possibilité de ne plus partager les files d'attente de transmission avec les canaux émetteurs de cluster. L'exclusivité n'est pas appliquée ; il s'agit d'un résultat de la configuration. Vous pouvez configurer le chemin d'accès d'un message dans un cluster afin qu'il ne partage pas de files d'attente de transmission ou de canaux avec des messages qui circulent entre d'autres applications. Voir Mise en cluster: Planification de la configuration des files d'attente de transmission de cluster et [«Ajout d'un](#page-358-0) [cluster et d'une file d'attente de transmission de cluster pour isoler le trafic de messages de cluster](#page-358-0) [envoyé à partir d'un gestionnaire de files d'attente de passerelle», à la page 359.](#page-358-0)

# **Sélection des files d'attente de transmission par défaut par les canaux émetteurs de cluster**

Une file d'attente de transmission de cluster est soit une file d'attente par défaut du système, dont le nom commence par SYSTEM.CLUSTER.TRANSMIT, soit une file d'attente définie manuellement. Un canal émetteur de cluster est associé à une file d'attente de transmission de cluster de l'une des deux manières suivantes: par le mécanisme de file d'attente de transmission de cluster par défaut ou par une configuration manuelle.

La file d'attente de transmission de cluster par défaut est définie en tant qu'attribut de gestionnaire de files d'attente, **DEFCLXQ**. Sa valeur est SCTQ ou CHANNEL. Les gestionnaires de files d'attente nouveaux et migrés sont définis sur SCTQ. Vous pouvez modifier la valeur en CHANNEL.

Si SCTQ est défini, la file d'attente de transmission de cluster par défaut est SYSTEM.CLUSTER.TRANSMIT.QUEUE. Chaque canal émetteur de cluster peut ouvrir cette file d'attente. Les canaux émetteurs de cluster qui ouvrent la file d'attente sont ceux qui ne sont pas associés à des files d'attente de transmission de cluster définies manuellement.

Si CHANNEL est défini, le gestionnaire de files d'attente peut créer une file d'attente de transmission dynamique permanente distincte pour chaque canal émetteur de cluster. Chaque file d'attente est nommée SYSTEM.CLUSTER.TRANSMIT. *ChannelName* et est créée à partir de la file d'attente modèle, SYSTEM.CLUSTER.TRANSMIT.MODEL.QUEUE. Chaque canal émetteur de cluster qui n'est pas associé à une file d'attente de transmission de cluster définie manuellement est associé à une file d'attente de transmission de cluster dynamique permanente. La file d'attente est créée par le gestionnaire de files d'attente lorsqu'elle requiert une file d'attente de transmission de cluster distincte pour la destination de cluster prise en charge par ce canal émetteur de cluster et qu'aucune file d'attente n'existe.

Certaines destinations de cluster peuvent être servies par des canaux émetteurs de cluster associés à des files d'attente de transmission définies manuellement, et d'autres par la ou les files d'attente par défaut. Dans l'association des canaux émetteurs de cluster avec les files d'attente de transmission, les files d'attente de transmission définies manuellement ont toujours la priorité sur les files d'attente de transmission par défaut.

La priorité des files d'attente de transmission de cluster est illustrée dans [Figure 39, à la page](#page-302-0) [303.](#page-302-0) Le seul canal émetteur de cluster non associé à une file d'attente de transmission de cluster <span id="page-302-0"></span>définie manuellement est CS.QM1. Elle n'est pas associée à une file d'attente de transmission définie manuellement, car aucun des noms de canal de l'attribut **CLCHNAME** des files d'attente de transmission ne correspond à CS.QM1.

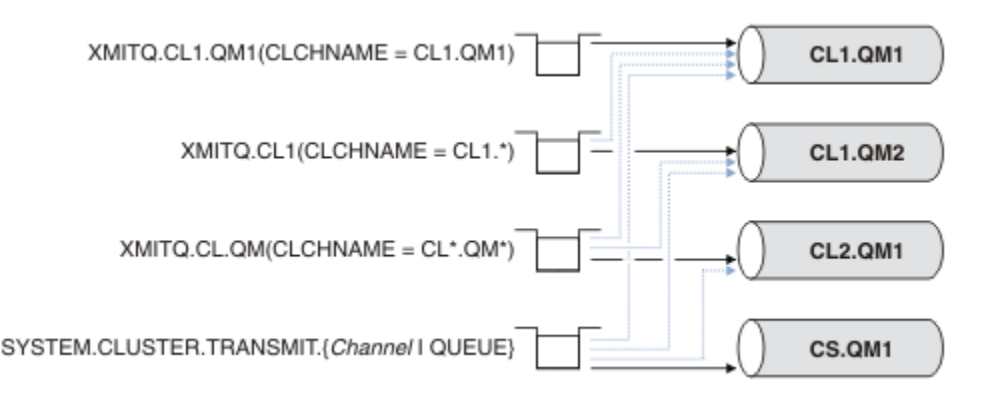

*Figure 39. Priorité de la file d'attente/du canal émetteur de cluster*

# **Sélection des files d'attente de transmission définies manuellement par les canaux émetteurs de cluster**

Une file d'attente définie manuellement a l'attribut de file d'attente de transmission **USAGE** défini sur XMITQet l'attribut de nom de canal de cluster **CLCHNAME** défini sur un nom de canal spécifique ou générique.

Si le nom de l'attribut de file d'attente **CLCHNAME** correspond à un nom de canal émetteur de cluster, le canal est associé à la file d'attente. Le nom est soit une correspondance exacte, si le nom ne contient pas de caractères génériques, soit la meilleure correspondance, si le nom contient des caractères génériques.

Si les définitions **CLCHNAME** de plusieurs files d'attente de transmission correspondent au même canal émetteur de cluster, les définitions se chevauchent. Pour résoudre l'ambiguïté, il existe un ordre de priorité entre les correspondances. Les correspondances exactes sont toujours prioritaires. La Figure 39, à la page 303 présente les associations entre les files d'attente de transmission et les canaux émetteurs de cluster. Les flèches noires indiquent les associations réelles et les flèches grises, les associations potentielles. L'ordre de priorité des files d'attente de transmission dans Figure 39, à la page 303 est le suivant:

### **XMITQ.CL1.QM1**

L'attribut **CLCHNAME** de la file d'attente de transmission XMITQ.CL1.QM1 est défini sur CL1.QM1. La définition de l'attribut **CLCHNAME** , CL1.QM1, ne comporte pas de caractères génériques et est prioritaire sur les autres attributs CLCHNAME , définis dans d'autres files d'attente de transmission, qui correspondent à des caractères génériques. Le gestionnaire de files d'attente stocke tout message de cluster qui doit être transféré par le canal émetteur de cluster CL1.QM1 dans la file d'attente de transmission XMITQ.CL1.QM1 . La seule exception est si l'attribut **CLCHNAME** de plusieurs files d'attente de transmission est défini sur CL1.QM1. Dans ce cas, le gestionnaire de files d'attente stocke les messages du canal émetteur de cluster CL1.QM1 dans l'une de ces files d'attente. Il sélectionne une file d'attente de manière arbitraire lorsque le canal démarre. Il peut sélectionner une autre file d'attente lorsque le canal redémarre.

### **XMITQ.CL1**

L'attribut **CLCHNAME** de la file d'attente de transmission XMITQ.CL1 est défini sur CL1.\*. La définition de l'attribut **CLCHNAME** , CL1.\*, comporte un caractère générique de fin, qui correspond au nom de tout canal émetteur de cluster commençant par CL1.. Le gestionnaire de files d'attente stocke tous les messages de cluster qui doivent être transférés par un canal émetteur de cluster dont le nom commence par CL1. dans la file d'attente de transmission XMITQ.CL1, sauf s'il existe une file d'attente de transmission avec une correspondance plus spécifique, telle que la file d'attente XMITQ.CL1.QM1. Un caractère générique de fin rend la définition moins spécifique qu'une définition sans caractère générique, et plus spécifique qu'une définition avec plusieurs caractères génériques, ou des caractères génériques qui sont suivis de caractères de fin supplémentaires.

### <span id="page-303-0"></span>**XMITQ.CL.QM**

XMITQ.CL.QM est le nom de la file d'attente de transmission avec son attribut **CLCHNAME** défini sur CL\*.QM\*. La définition de CL\*.QM\* comporte deux caractères génériques qui correspondent au nom de tout canal émetteur de cluster qui commence par CL.et qui inclut ou se termine par QM. La correspondance est moins spécifique qu'une correspondance avec un caractère générique.

### **SYSTEM.CLUSTER.TRANSMIT.** *channelName***|QUEUE**

Si aucune file d'attente de transmission ne possède d'attribut **CLCHNAME** qui correspond au nom du canal émetteur de cluster que le gestionnaire de files d'attente doit utiliser, le gestionnaire de files d'attente utilise la file d'attente de transmission de cluster par défaut. La file d'attente de transmission de cluster par défaut est soit la file d'attente de transmission de cluster système unique, SYSTEM.CLUSTER.TRANSMIT.QUEUE, soit une file d'attente de transmission de cluster système que le gestionnaire de files d'attente a créée pour un canal émetteur de cluster spécifique, SYSTEM.CLUSTER.TRANSMIT. *channelName*. La file d'attente par défaut dépend de la valeur de l'attribut **DEFXMITQ** du gestionnaire de files d'attente.

**Conseil :** A moins que vous n'ayez clairement besoin de définitions qui se chevauchent, évitez qu'elles ne conduisent à des configurations compliquées difficiles à comprendre.

# **Fonctionnement du processus de basculement du canal émetteur de cluster vers une autre file d'attente de transmission**

Pour modifier l'association des canaux émetteurs de cluster aux files d'attente de transmission de cluster, modifiez à tout moment le paramètre **CLCHNAME** de toute file d'attente de transmission ou le paramètre de gestionnaire de files d'attente **DEFCLXQ** . Rien ne se passe immédiatement. Les modifications ne se produisent que lorsqu'un canal démarre. Lorsqu'il démarre, il vérifie s'il faut continuer à transférer des messages à partir de la même file d'attente de transmission. Trois types de modification modifient l'association d'un canal émetteur de cluster à une file d'attente de transmission.

1. Redéfinition du paramètre **CLCHNAME** de la file d'attente de transmission à laquelle le canal émetteur de cluster est actuellement associé pour être moins spécifique ou vide, ou suppression de la file d'attente de transmission de cluster lorsque le canal est arrêté.

Certaines autres files d'attente de transmission de cluster peuvent désormais correspondre mieux au nom de canal. Ou, si aucune autre file d'attente de transmission ne correspond au nom du canal émetteur de cluster, l'association doit revenir à la file d'attente de transmission par défaut.

2. Redéfinition du paramètre **CLCHNAME** de toute autre file d'attente de transmission de cluster ou ajout d'une file d'attente de transmission de cluster.

Le paramètre **CLCHNAME** d'une autre file d'attente de transmission peut désormais correspondre mieux au canal émetteur de cluster que la file d'attente de transmission à laquelle le canal émetteur de cluster est actuellement associé. Si le canal émetteur de cluster est actuellement associé à une file d'attente de transmission de cluster par défaut, il peut être associé à une file d'attente de transmission de cluster définie manuellement.

3. Si le canal émetteur de cluster est actuellement associé à une file d'attente de transmission de cluster par défaut, modifiez le paramètre de gestionnaire de files d'attente **DEFCLXQ** .

Si l'association d'un canal émetteur de cluster change, lorsque le canal démarre, il bascule son association vers la nouvelle file d'attente de transmission. Lors du basculement, il garantit qu'aucun message n'est perdu. Les messages sont transférés dans la nouvelle file d'attente de transmission dans l'ordre dans lequel le canal transfère les messages au gestionnaire de files d'attente éloignées.

**A faire :** Comme pour tout transfert de messages dans un cluster, vous devez placer les messages dans des groupes pour vous assurer que les messages qui doivent être distribués dans l'ordre sont distribués dans l'ordre. Dans de rares cas, les messages peuvent être dans le désordre dans un cluster.

Le processus de commutation passe par les étapes transactionnelles suivantes. Si le processus de commutation est interrompu, l'étape transactionnelle en cours est reprise lorsque le canal redémarre.

### **Etape 1-Traiter les messages de la file d'attente de transmission d'origine**

Le canal émetteur de cluster est associé à la nouvelle file d'attente de transmission, qu'il peut partager avec d'autres canaux émetteurs de cluster. Les messages du canal émetteur de cluster continuent d'être placés dans la file d'attente de transmission d'origine. Un processus de commutation transitoire transfère les messages de la file d'attente de transmission d'origine vers la nouvelle file d'attente de transmission. Le canal émetteur de cluster transmet les messages de la nouvelle file d'attente de transmission au canal récepteur de cluster. Le statut du canal indique le canal émetteur de cluster toujours associé à l'ancienne file d'attente de transmission.

Le processus de commutation continue également à transférer les messages nouvellement arrivés. Cette étape se poursuit jusqu'à ce que le nombre de messages restants à transmettre par le processus de commutation atteigne zéro. Lorsque le nombre de messages atteint zéro, la procédure passe à l'étape 2.

Au cours de l'étape 1, l'activité du disque pour le canal augmente. Les messages persistants sont validés hors de la première file d'attente de transmission et dans la deuxième file d'attente de transmission. Cette activité de disque s'ajoute aux messages en cours de validation lorsqu'ils sont placés dans et supprimés de la file d'attente de transmission dans le cadre du transfert normal des messages. Idéalement, aucun message n'arrive pendant le processus de commutation, de sorte que la transition peut avoir lieu le plus rapidement possible. Si des messages arrivent, ils sont traités par le processus de commutation.

### **Etape 2-Traiter les messages de la nouvelle file d'attente de transmission**

Dès qu'aucun message ne reste dans la file d'attente de transmission d'origine pour le canal émetteur de cluster, de nouveaux messages sont placés directement dans la nouvelle file d'attente de transmission. Le statut du canal indique que le canal émetteur de cluster est associé à la nouvelle file d'attente de transmission. Le message suivant est consigné dans le journal des erreurs du gestionnaire de files d'attente: " AMQ7341 La file d'attente de transmission du canal *ChannelName* est *QueueName* ."

# **Attributs de files d'attente de transmission de cluster et de files d'attente de transmission de cluster multiples**

Vous avez la possibilité d'acheminer des messages de cluster vers différents gestionnaires de files d'attente stockant les messages dans une ou plusieurs files d'attente de transmission de cluster. Avec une file d'attente, vous disposez d'un ensemble d'attributs de file d'attente de transmission de cluster à définir et à interroger ; avec plusieurs files d'attente, vous disposez de plusieurs ensembles. Pour certains attributs, le fait d'avoir plusieurs ensembles est un avantage: par exemple, l'interrogation de la longueur de la file d'attente vous indique combien de messages sont en attente d'être réacheminés par un ou un ensemble de canaux, plutôt que par tous les canaux. Pour les autres attributs, avoir plusieurs ensembles est un inconvénient: par exemple, vous ne souhaitez probablement pas configurer les mêmes droits d'accès pour chaque file d'attente de transmission de cluster. Pour cette raison, les droits d'accès sont toujours vérifiés par rapport au profil de SYSTEM. CLUSTER. TRANSMIT. QUEUEet non par rapport aux profils d'une file d'attente de transmission de cluster particulière. Si vous souhaitez appliquer des contrôles de sécurité plus granulaires, voir Contrôle d'accès et plusieurs files d'attente de transmission de cluster.

### **Plusieurs canaux émetteurs de cluster et plusieurs files d'attente de transmission**

Un gestionnaire de files d'attente stocke un message dans une file d'attente de transmission de cluster avant de l'acheminer sur un canal émetteur de cluster. Il sélectionne un canal émetteur de cluster qui est connecté à la destination du message. Il peut avoir un choix de canaux émetteurs de cluster qui se connectent tous à la même destination. La destination peut être la même file d'attente physique, connectée par plusieurs canaux émetteurs de cluster à un seul gestionnaire de files d'attente. La destination peut également être un grand nombre de files d'attente physiques avec le même nom de file d'attente, hébergées sur des gestionnaires de files d'attente différents dans le même cluster. Lorsqu'il existe un choix de canaux émetteurs de cluster connectés à une destination, l'algorithme d'équilibrage de charge en choisit un. Le choix dépend d'un certain nombre de facteurs ; voir Algorithme de gestion de la charge de travail du cluster.

Dans [Figure 40, à la page 307,](#page-306-0) CL1.QM1, CL1.QM2 et CS.QM1 sont tous les canaux qui peuvent conduire à la même destination. Par exemple, si vous définissez Q1 dans CL1 sur QM1 et QM2, CL1.QM1 et CL1.QM2 fournissent tous deux des routes vers la même destination, Q1, sur deux gestionnaires de files d'attente différents. Si le canal CS.QM1 se trouve également dans CL1, il s'agit également d'un canal qu'un message pour Q1 peut prendre. L'appartenance à un cluster de CS.QM1 peut être définie par une liste de noms de cluster, ce qui explique pourquoi le nom de canal n'inclut pas de nom de cluster dans sa construction. En fonction des paramètres d'équilibrage de charge et de l'application émettrice, certains messages pour Q1 peuvent être placés dans chacune des files d'attente de transmission, XMITQ.CL1.QM1, XMITQ.CL1 et SYSTEM.CLUSTER.TRANSMIT.CS.QM1.

Si vous prévoyez de séparer le trafic des messages, de sorte que les messages d'une même destination ne partagent pas de files d'attente ou de canaux avec des messages de destinations différentes, vous devez d'abord envisager de diviser le trafic sur différents canaux émetteurs de cluster, puis de séparer les messages d'un canal particulier sur une file d'attente de transmission différente. Les files d'attente de cluster sur le même cluster, sur le même gestionnaire de files d'attente, partagent normalement les mêmes canaux de cluster. La définition de plusieurs files d'attente de transmission de cluster seule n'est pas suffisante pour séparer le trafic des messages de cluster sur des files d'attente différentes. Sauf si vous séparez les messages des différentes files d'attente de destination sur différents canaux, les messages partagent la même file d'attente de transmission de cluster.

Un moyen simple de séparer les canaux pris par les messages consiste à créer plusieurs clusters. Sur n'importe quel gestionnaire de files d'attente de chaque cluster, définissez une seule file d'attente de cluster. Ensuite, si vous définissez un canal récepteur de cluster différent pour chaque combinaison cluster / gestionnaire de files d'attente, les messages de chaque file d'attente de cluster ne partagent pas de canal de cluster avec les messages des autres files d'attente de cluster. Si vous définissez des files d'attente de transmission distinctes pour les canaux de cluster, le gestionnaire de files d'attente d'envoi stocke les messages pour une seule file d'attente de cluster dans chaque file d'attente de transmission. Par exemple, si vous souhaitez que deux files d'attente de cluster ne partagent pas de ressources, vous pouvez les placer dans des clusters différents sur le même gestionnaire de files d'attente ou sur des gestionnaires de files d'attente différents dans le même cluster.

Le choix de la file d'attente de transmission du cluster n'affecte pas l'algorithme d'équilibrage de charge. L'algorithme d'équilibrage de la charge de travail choisit le canal émetteur de cluster à utiliser pour transmettre un message. Il place le message dans la file d'attente de transmission qui est traitée par ce canal. Si l'algorithme d'équilibrage de charge est appelé pour effectuer une nouvelle sélection, par exemple si le canal s'arrête, il peut être en mesure de sélectionner un autre canal pour transmettre le message. S'il choisit un autre canal et que le nouveau canal achemine les messages à partir d'une file d'attente de transmission de cluster différente, l'algorithme d'équilibrage de la charge de travail transfère le message à l'autre file d'attente de transmission.

Dans [Figure 40, à la page 307,](#page-306-0) deux canaux émetteurs de cluster, CS.QM1 et CS.QM2, sont associés à la file d'attente de transmission du système par défaut. Lorsque l'algorithme d'équilibrage de charge stocke un message dans SYSTEM.CLUSTER.TRANSMIT.QUEUEou dans toute autre file d'attente de transmission de cluster, le nom du canal émetteur de cluster qui doit transmettre le message est stocké dans l'ID de corrélation du message. Chaque canal transmet uniquement les messages qui correspondent à l'ID de corrélation avec le nom du canal.

<span id="page-306-0"></span>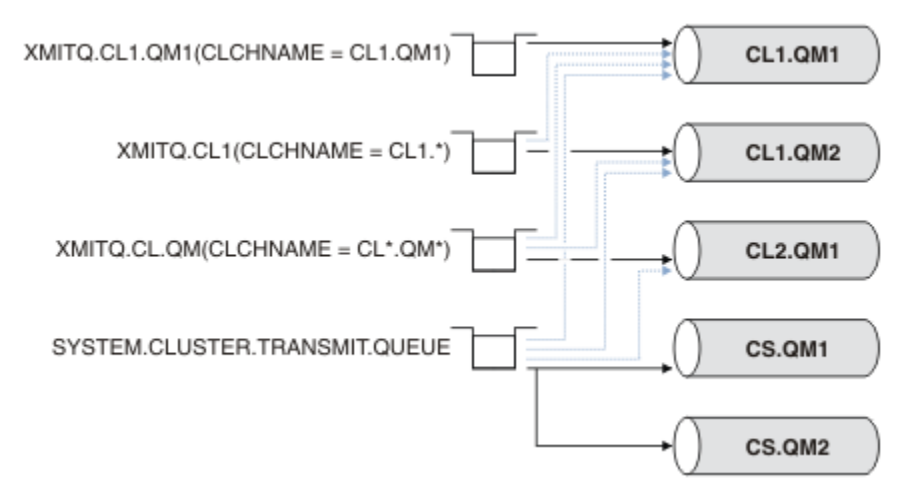

*Figure 40. Plusieurs canaux émetteurs de cluster*

Si CS.QM1 s'arrête, les messages de la file d'attente de transmission pour ce canal émetteur de cluster sont examinés. Les messages qui peuvent être réacheminés par un autre canal sont traités à nouveau par l'algorithme d'équilibrage de charge. Leur ID de corrélation est réinitialisé sur un autre nom de canal émetteur de cluster. Si l'autre canal émetteur de cluster est CS.QM2, le message est conservé sur SYSTEM.CLUSTER.TRANSMIT.QUEUE. Si l'autre canal est CL1.QM1, l'algorithme d'équilibrage de charge transfère le message à XMITQ.CL1.QM1. Lorsque le canal émetteur de cluster redémarre, les nouveaux messages et les messages qui n'ont pas été marqués pour un autre canal émetteur de cluster sont transférés à nouveau par le canal.

Vous pouvez modifier l'association entre les files d'attente de transmission et les canaux émetteurs de cluster sur un système en cours d'exécution. Vous pouvez modifier un paramètre **CLCHNAME** dans une file d'attente de transmission ou modifier le paramètre de gestionnaire de files d'attente **DEFCLXQ** . Lorsqu'un canal affecté par la modification redémarre, il démarre le processus de commutation de la file d'attente de transmission ; voir [«Fonctionnement du processus de basculement du canal émetteur de cluster vers](#page-303-0) [une autre file d'attente de transmission», à la page 304](#page-303-0).

Le processus de basculement de la file d'attente de transmission démarre lorsque le canal est redémarré. Le processus de rééquilibrage de la charge de travail démarre lorsque le canal est arrêté. Les deux processus peuvent s'exécuter en parallèle.

Le cas simple est que l'arrêt d'un canal émetteur de cluster n'entraîne pas le processus de rééquilibrage pour modifier le canal émetteur de cluster qui doit réacheminer les messages de la file d'attente. Dans ce cas, aucun autre canal émetteur de cluster ne peut transmettre les messages à la destination appropriée. Si aucun autre canal émetteur de cluster n'est utilisé pour transmettre les messages à leur destination, les messages restent marqués pour le même canal émetteur de cluster après l'arrêt du canal émetteur de cluster. Lorsque le canal démarre, si un commutateur est en attente, les processus de commutation déplacent les messages vers une autre file d'attente de transmission où ils sont traités par le même canal émetteur de cluster.

Le cas le plus complexe est celui où plusieurs canaux émetteurs de cluster peuvent traiter certains messages vers la même destination. Vous arrêtez et redémarrez le canal émetteur de cluster pour déclencher le commutateur de file d'attente de transmission. Dans de nombreux cas, lorsque vous redémarrez le canal, l'algorithme d'équilibrage de la charge de travail a déjà déplacé des messages de la file d'attente de transmission d'origine vers des files d'attente de transmission différentes servies par des canaux émetteurs de cluster différents. Seuls les messages qui ne peuvent pas être transférés par un autre canal émetteur de cluster restent à transférer dans la nouvelle file d'attente de transmission. Dans certains cas, si le canal est redémarré rapidement, certains messages qui pourraient être transférés par l'algorithme d'équilibrage de charge restent. Dans ce cas, certains messages restants sont commutés par le processus d'équilibrage de la charge de travail et d'autres par le processus de commutation de la file d'attente de transmission.

### <span id="page-307-0"></span>**Concepts associés**

Canaux de cluster

[«Calcul de la taille du journal», à la page 683](#page-682-0) Estimation de la taille du journal dont un gestionnaire de files d'attente a besoin.

### **Tâches associées**

Mise en cluster: isolement d'application à l'aide de plusieurs files d'attente de transmission de cluster Mise en cluster: Planification de la configuration des files d'attente de transmission de cluster

[«Création de clusters à double chevauchement avec un gestionnaire de files d'attente de passerelle», à la](#page-346-0) [page 347](#page-346-0)

Suivez les instructions de la tâche pour construire des clusters qui se chevauchent avec un gestionnaire de files d'attente de passerelle. Utilisez les clusters comme point de départ pour les exemples suivants qui permettent d'isoler des messages d'une application à partir de messages vers d'autres applications d'un cluster.

[«Ajout d'un gestionnaire de files d'attente à un cluster: files d'attente de transmission distinctes», à la](#page-321-0) [page 322](#page-321-0)

Suivez ces instructions pour ajouter un gestionnaire de files d'attente au cluster que vous avez créé. Les messages envoyés aux files d'attente de cluster et aux rubriques sont transférés à l'aide de plusieurs files d'attente de transmission de cluster.

[«Ajout d'une file d'attente de transmission de cluster pour isoler le trafic de messages de cluster envoyé à](#page-355-0) [partir d'un gestionnaire de files d'attente de passerelle», à la page 356](#page-355-0)

Modifiez la configuration des clusters qui se chevauchent et qui utilisent un gestionnaire de files d'attente de passerelle. Une fois les messages de modification transférés à une application à partir du gestionnaire de files d'attente de passerelle, sans utiliser la même file d'attente de transmission ou les mêmes canaux que les autres messages de cluster. La solution utilise une file d'attente de transmission de cluster supplémentaire pour séparer le trafic de messages vers un seul gestionnaire de files d'attente dans un cluster.

[«Ajout d'un cluster et d'une file d'attente de transmission de cluster pour isoler le trafic de messages de](#page-358-0) [cluster envoyé à partir d'un gestionnaire de files d'attente de passerelle», à la page 359](#page-358-0) Modifiez la configuration des clusters qui se chevauchent et qui utilisent un gestionnaire de files d'attente de passerelle. Une fois les messages de modification transférés à une application à partir du gestionnaire de files d'attente de passerelle, sans utiliser la même file d'attente de transmission ou les mêmes canaux que les autres messages de cluster. , la solution utilise un cluster supplémentaire pour isoler les messages dans une file d'attente de cluster particulière.

# **Configuration d'un nouveau cluster**

Suivez ces instructions pour configurer l'exemple de cluster. Des instructions distinctes décrivent la configuration du cluster sur TCP/IP, LU 6.2et avec une ou plusieurs files d'attente de transmission. Testez le cluster en envoyant un message d'un gestionnaire de files d'attente à l'autre.

### **Avant de commencer**

- Au lieu de suivre ces instructions, vous pouvez utiliser l'un des assistants fournis avec IBM MQ Explorer pour créer un cluster comme celui créé par cette tâche. Cliquez avec le bouton droit de la souris sur le dossier Clusters de gestionnaires de files d'attente, puis cliquez sur **Nouveau** > **Cluster de gestionnaires de files d'attente**et suivez les instructions de l'assistant.
- Pour plus d'informations sur la procédure de configuration d'un cluster, voir [«Définition de files d'attente](#page-295-0) [de cluster», à la page 296,](#page-295-0) Canaux de cluster et Programmes d'écoute.

# **Pourquoi et quand exécuter cette tâche**

Vous configurez un nouveau réseau IBM MQ pour un magasin de chaîne. Le magasin a deux succursales, l'une à Londres et l'autre à New York. Les données et les applications de chaque magasin sont hébergées par des systèmes exécutant des gestionnaires de files d'attente distincts. Les deux gestionnaires de files d'attente sont appelés LONDON et NEWYORK. L'application d'inventaire s'exécute sur le système de

New York, connectée au gestionnaire de files d'attente NEWYORK. L'application est gérée par l'arrivée de messages dans la file d'attente INVENTQ , hébergée par NEWYORK. Les deux gestionnaires de files d'attente, LONDON et NEWYORK, doivent être liés dans un cluster appelé INVENTORY afin qu'ils puissent tous deux insérer des messages dans INVENTQ.

### **INVENTORY**

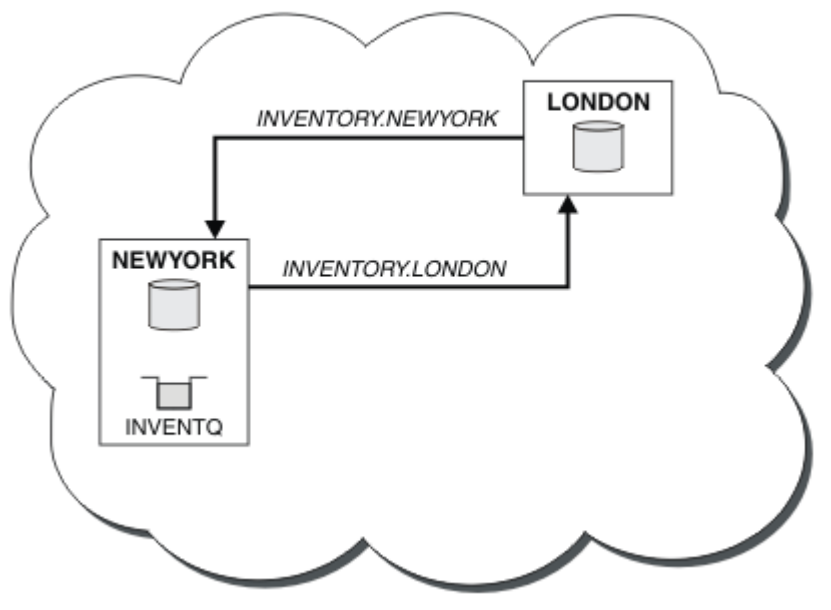

Voici à quoi ressemble ce cluster:

Vous pouvez configurer chaque gestionnaire de files d'attente du cluster pour envoyer des messages à d'autres gestionnaires de files d'attente du cluster à l'aide de différentes files d'attente de transmission de cluster.

Les instructions de configuration du cluster varient légèrement en fonction du protocole de transport, du nombre de files d'attente de transmission ou de la plateforme. Vous avez le choix entre trois combinaisons. La procédure de vérification reste la même pour toutes les combinaisons.

INVENTORY est un petit cluster. Cependant, il est utile comme preuve de concept. Ce qu'il est important de comprendre à propos de ce cluster, c'est la portée qu'il offre pour les améliorations futures.

# **Procédure**

- [«Configuration d'un cluster à l'aide de TCP/IP avec une seule file d'attente de transmission par](#page-309-0) [gestionnaire de files d'attente», à la page 310](#page-309-0)
- [«Configuration d'un cluster sur TCP/IP à l'aide de plusieurs files d'attente de transmission par](#page-312-0) [gestionnaire de files d'attente», à la page 313](#page-312-0)
- [«Configuration d'un cluster à l'aide de LU 6.2 sous z/OS», à la page 316](#page-315-0)
- [«Vérification du cluster», à la page 318](#page-317-0)

### **Concepts associés**

### Groupes

Comparaison de la mise en cluster et de la mise en file d'attente répartie

Composants d'un cluster

### **Tâches associées**

[«Configuration d'un cluster de gestionnaires de files d'attente», à la page 295](#page-294-0)

Les clusters fournissent un mécanisme d'interconnexion des gestionnaires de files d'attente qui simplifie à la fois la configuration initiale et la gestion en cours. Vous pouvez définir des composants de cluster et créer et gérer des clusters.

# <span id="page-309-0"></span>*Configuration d'un cluster à l'aide de TCP/IP avec une seule file d'attente de transmission par gestionnaire de files d'attente*

Il s'agit de l'une des trois rubriques décrivant les différentes configurations d'un cluster simple.

### **Avant de commencer**

Pour une présentation du cluster en cours de création, voir [«Configuration d'un nouveau cluster», à la](#page-307-0) [page 308](#page-307-0).

L'attribut de gestionnaire de files d'attente, **DEFCLXQ**, doit être laissé comme valeur par défaut, SCTQ.

# **Pourquoi et quand exécuter cette tâche**

Suivez ces étapes pour configurer un cluster sur Multiplateformes à l'aide du protocole de transport

TCP/IP. **2/05** Sous z/OS, vous devez suivre les instructions de la rubrique [«Définition d'une](#page-1026-0) [connexion TCP sous z/OS», à la page 1027](#page-1026-0) pour configurer la connexion TCP/IP au lieu de définir les programmes d'écoute à l'étape [«4», à la page 311.](#page-310-0) Sinon, les étapes sont les mêmes pour z/OS, mais les messages d'erreur sont écrits sur la console et non dans le journal des erreurs du gestionnaire de files d'attente.

# **Procédure**

1. Décidez de l'organisation du cluster et de son nom.

Vous avez décidé de lier les deux gestionnaires de files d'attente, LONDON et NEWYORK, dans un cluster. Un cluster avec seulement deux gestionnaires de files d'attente offre un avantage marginal sur un réseau qui doit utiliser la mise en file d'attente répartie. C'est une bonne façon de commencer et cela offre des possibilités d'expansion future. Lorsque vous ouvrez de nouvelles branches de votre magasin, vous pouvez facilement ajouter les nouveaux gestionnaires de files d'attente au cluster. L'ajout de nouveaux gestionnaires de files d'attente ne perturbe pas le réseau existant ; voir [«Ajout](#page-319-0) [d'un gestionnaire de files d'attente à un cluster», à la page 320](#page-319-0).

Pour le moment, la seule application que vous exécutez est l'application d'inventaire. Le nom du cluster est INVENTORY.

2. Choisissez les gestionnaires de files d'attente qui doivent contenir les référentiels complets.

Dans n'importe quel cluster, vous devez désigner au moins un gestionnaire de files d'attente, ou de préférence deux, pour conserver les référentiels complets. Dans cet exemple, il n'y a que deux gestionnaires de files d'attente, LONDON et NEWYORK, qui contiennent tous deux des référentiels complets.

- a. Vous pouvez effectuer les étapes restantes dans n'importe quel ordre.
- b. Au fur et à mesure que vous suivez les étapes, des messages d'avertissement peuvent être écrits dans le journal du gestionnaire de files d'attente. Les messages sont le résultat de définitions manquantes que vous n'avez pas encore ajoutées.

Examples of the responses to the commands are shown in a box like this after each step in this task. These examples show the responses returned by IBM MQ for AIX. The responses vary on other platforms.

- c. Avant de procéder à ces étapes, assurez-vous que les gestionnaires de files d'attente sont démarrés.
- 3. Modifiez les définitions de gestionnaire de files d'attente pour ajouter des définitions de référentiel.

<span id="page-310-0"></span>Sur chaque gestionnaire de files d'attente devant contenir un référentiel complet, modifiez la définition du gestionnaire de files d'attente local à l'aide de la commande ALTER QMGR et en spécifiant l'attribut REPOS :

ALTER QMGR REPOS(INVENTORY)

1 : ALTER QMGR REPOS(INVENTORY) AMQ8005: IBM MQ queue manager changed.

Par exemple, si vous entrez:

a. runmqsc LONDON

b. ALTER QMGR REPOS(INVENTORY)

LONDON est remplacé par un référentiel complet.

4. Définissez les programmes d'écoute.

Définissez un programme d'écoute qui accepte les demandes réseau provenant d'autres gestionnaires de files d'attente pour chaque gestionnaire de files d'attente du cluster. Sur les gestionnaires de files d'attente LONDON , exécutez la commande suivante:

DEFINE LISTENER(LONDON\_LS) TRPTYPE(TCP) CONTROL(QMGR)

L'attribut CONTROL garantit que le programme d'écoute démarre et s'arrête lorsque le gestionnaire de files d'attente le fait.

Le programme d'écoute n'étant pas démarré lorsqu'il est défini, il doit être démarré manuellement la première fois à l'aide de la commande MQSC suivante:

START LISTENER(LONDON\_LS)

Exécutez des commandes similaires pour tous les autres gestionnaires de files d'attente du cluster, en modifiant le nom du programme d'écoute pour chacun d'eux.

Il existe plusieurs façons de définir ces programmes d'écoute, comme indiqué dans Programmes d'écoute.

5. Définissez le canal CLUSRCVR pour le gestionnaire de files d'attente LONDON .

Sur chaque gestionnaire de files d'attente d'un cluster, vous définissez un canal récepteur de cluster sur lequel le gestionnaire de files d'attente peut recevoir des messages. Voir Canal récepteur de cluster: CLUSRCVR . Le canal CLUSRCVR définit le nom de connexion du gestionnaire de files d'attente. Le nom de connexion est stocké dans les référentiels, où d'autres gestionnaires de files d'attente peuvent y faire référence. Le mot clé CLUSTER indique la disponibilité du gestionnaire de files d'attente pour recevoir des messages d'autres gestionnaires de files d'attente du cluster.

Dans cet exemple, le nom de canal est INVENTORY.LONDONet le nom de connexion (CONNAME) est l'adresse réseau de la machine sur laquelle réside le gestionnaire de files d'attente, à savoir LONDON.CHSTORE.COM. L'adresse réseau peut être entrée sous la forme d'un nom d'hôte DNS alphanumérique ou d'une adresse IP au format décimal à points IPv4 . Par exemple, 192.0.2.0ou IPv6 format hexadécimal, par exemple 2001:DB8:0204:acff:fe97:2c34:fde0:3485. Le numéro de port n'étant pas spécifié, le port par défaut (1414) est utilisé.

```
DEFINE CHANNEL(INVENTORY.LONDON) CHLTYPE(CLUSRCVR) TRPTYPE(TCP)
CONNAME(LONDON.CHSTORE.COM) CLUSTER(INVENTORY)
DESCR('TCP Cluster-receiver channel for queue manager LONDON')
```
1 : DEFINE CHANNEL(INVENTORY.LONDON) CHLTYPE(CLUSRCVR) TRPTYPE(TCP) CONNAME(LONDON.CHSTORE.COM) CLUSTER(INVENTORY) DESCR('TCP Cluster-receiver channel for queue manager LONDON') AMQ8014: WebSphere MQ channel created. 07/09/98 12:56:35 No repositories for cluster 'INVENTORY'

6. Définissez le canal CLUSRCVR pour le gestionnaire de files d'attente NEWYORK .

Si le programme d'écoute de canal utilise le port par défaut, généralement 1414, et que le cluster n'inclut pas de gestionnaire de files d'attente sous z/OS, vous pouvez omettre CONNAME

DEFINE CHANNEL(INVENTORY.NEWYORK) CHLTYPE(CLUSRCVR) TRPTYPE(TCP) CLUSTER(INVENTORY) DESCR('TCP Cluster-receiver channel for queue manager NEWYORK')

7. Définissez le canal CLUSSDR sur le gestionnaire de files d'attente LONDON .

Vous définissez manuellement un canal CLUSSDR entre chaque gestionnaire de files d'attente de référentiel complet et tout autre gestionnaire de files d'attente de référentiel complet dans le cluster. Voir Canal émetteur de cluster: CLUSSDR . Dans ce cas, il n'y a que deux gestionnaires de files d'attente, qui contiennent tous deux des référentiels complets. Ils ont chacun besoin d'un canal CLUSSDR défini manuellement qui pointe vers le canal CLUSRCVR défini sur l'autre gestionnaire de files d'attente. Les noms de canal indiqués dans les définitions CLUSSDR doivent correspondre aux noms de canal indiqués dans les définitions CLUSRCVR correspondantes. Lorsqu'un gestionnaire de files d'attente possède des définitions pour un canal récepteur de cluster et un canal émetteur de cluster dans le même cluster, le canal émetteur de cluster est démarré.

DEFINE CHANNEL(INVENTORY.NEWYORK) CHLTYPE(CLUSSDR) TRPTYPE(TCP) CONNAME(NEWYORK.CHSTORE.COM) CLUSTER(INVENTORY) DESCR('TCP Cluster-sender channel from LONDON to repository at NEWYORK')

1 : DEFINE CHANNEL(INVENTORY.NEWYORK) CHLTYPE(CLUSSDR) TRPTYPE(TCP) CONNAME(NEWYORK.CHSTORE.COM) CLUSTER(INVENTORY) DESCR('TCP Cluster-sender channel from LONDON to repository at NEWYORK') AMQ8014: WebSphere MQ channel created. 07/09/98 13:00:18 Channel program started.

8. Définissez le canal CLUSSDR sur le gestionnaire de files d'attente NEWYORK .

DEFINE CHANNEL(INVENTORY.LONDON) CHLTYPE(CLUSSDR) TRPTYPE(TCP) CONNAME(LONDON.CHSTORE.COM) CLUSTER(INVENTORY) DESCR('TCP Cluster-sender channel from NEWYORK to repository at LONDON')

9. Définition de la file d'attente de cluster INVENTQ

Définissez la file d'attente INVENTQ sur le gestionnaire de files d'attente NEWYORK en spécifiant le mot clé CLUSTER .

DEFINE QLOCAL(INVENTQ) CLUSTER(INVENTORY)

1 : DEFINE QLOCAL(INVENTQ) CLUSTER(INVENTORY) AMQ8006: WebSphere MQ queue created.

Le mot clé CLUSTER permet d'annoncer la file d'attente au cluster. Dès que la file d'attente est définie, elle devient disponible pour les autres gestionnaires de files d'attente du cluster. Ils peuvent lui envoyer des messages sans avoir à créer une définition de file d'attente éloignée.

Toutes les définitions sont complètes. Sur toutes les plateformes, démarrez un programme d'écoute sur chaque gestionnaire de files d'attente. Le programme d'écoute attend les demandes réseau entrantes et démarre le canal récepteur de cluster lorsqu'il est nécessaire.

# <span id="page-312-0"></span>**Que faire ensuite**

Vous êtes maintenant prêt à [vérifier le cluster](#page-317-0). **Tâches associées**

«Configuration d'un cluster sur TCP/IP à l'aide de plusieurs files d'attente de transmission par gestionnaire de files d'attente», à la page 313

Il s'agit de l'une des trois rubriques décrivant les différentes configurations d'un cluster simple.

[«Configuration d'un cluster à l'aide de LU 6.2 sous z/OS», à la page 316](#page-315-0) Il s'agit de l'une des rubriques d'arborescence décrivant différentes configurations pour un cluster simple.

# *Configuration d'un cluster sur TCP/IP à l'aide de plusieurs files d'attente de transmission par gestionnaire de files d'attente*

Il s'agit de l'une des trois rubriques décrivant les différentes configurations d'un cluster simple.

### **Avant de commencer**

Pour une présentation du cluster en cours de création, voir [«Configuration d'un nouveau cluster», à la](#page-307-0) [page 308](#page-307-0).

### **Pourquoi et quand exécuter cette tâche**

Suivez ces étapes pour configurer un cluster sur Multiplateformes à l'aide du protocole de transport TCP/IP. Les gestionnaires de files d'attente de référentiel sont configurés pour utiliser une file d'attente de transmission de cluster différente pour s'envoyer des messages les uns aux autres et aux autres gestionnaires de files d'attente du cluster. Si vous ajoutez des gestionnaires de files d'attente au cluster qui doivent également utiliser des files d'attente de transmission différentes, suivez la tâche [«Ajout d'un](#page-321-0) [gestionnaire de files d'attente à un cluster: files d'attente de transmission distinctes», à la page 322](#page-321-0).

# **Procédure**

1. Décidez de l'organisation du cluster et de son nom.

Vous avez décidé de lier les deux gestionnaires de files d'attente, LONDON et NEWYORK, dans un cluster. Un cluster avec seulement deux gestionnaires de files d'attente offre un avantage marginal sur un réseau qui doit utiliser la mise en file d'attente répartie. C'est une bonne façon de commencer et cela offre des possibilités d'expansion future. Lorsque vous ouvrez de nouvelles branches de votre magasin, vous pouvez facilement ajouter les nouveaux gestionnaires de files d'attente au cluster. L'ajout de nouveaux gestionnaires de files d'attente ne perturbe pas le réseau existant ; voir [«Ajout](#page-319-0) [d'un gestionnaire de files d'attente à un cluster», à la page 320](#page-319-0).

Pour le moment, la seule application que vous exécutez est l'application d'inventaire. Le nom du cluster est INVENTORY.

2. Choisissez les gestionnaires de files d'attente qui doivent contenir les référentiels complets.

Dans n'importe quel cluster, vous devez désigner au moins un gestionnaire de files d'attente, ou de préférence deux, pour conserver les référentiels complets. Dans cet exemple, il n'y a que deux gestionnaires de files d'attente, LONDON et NEWYORK, qui contiennent tous deux des référentiels complets.

- a. Vous pouvez effectuer les étapes restantes dans n'importe quel ordre.
- b. Au fur et à mesure que vous suivez les étapes, des messages d'avertissement peuvent être écrits dans le journal du gestionnaire de files d'attente. Les messages sont le résultat de définitions manquantes que vous n'avez pas encore ajoutées.

Examples of the responses to the commands are shown in a box like this after each step in this task. These examples show the responses returned by IBM MQ for AIX. The responses vary on other platforms.

- c. Avant de procéder à ces étapes, assurez-vous que les gestionnaires de files d'attente sont démarrés.
- 3. Modifiez les définitions de gestionnaire de files d'attente pour ajouter des définitions de référentiel.

Sur chaque gestionnaire de files d'attente devant contenir un référentiel complet, modifiez la définition du gestionnaire de files d'attente local à l'aide de la commande ALTER QMGR et en spécifiant l'attribut REPOS :

ALTER QMGR REPOS(INVENTORY)

1 : ALTER QMGR REPOS(INVENTORY) AMQ8005: IBM MQ queue manager changed.

Par exemple, si vous entrez:

a. runmqsc LONDON

b. ALTER QMGR REPOS(INVENTORY)

LONDON est remplacé par un référentiel complet.

4. Modifiez les définitions de gestionnaire de files d'attente pour créer des files d'attente de transmission de cluster distinctes pour chaque destination.

ALTER QMGR DEFCLXQ(CHANNEL)

Sur chaque gestionnaire de files d'attente que vous ajoutez au cluster, choisissez d'utiliser ou non des files d'attente de transmission distinctes. Voir les rubriques [«Ajout d'un gestionnaire de files d'attente](#page-319-0) [à un cluster», à la page 320](#page-319-0) et [«Ajout d'un gestionnaire de files d'attente à un cluster: files d'attente](#page-321-0) [de transmission distinctes», à la page 322.](#page-321-0)

5. Définissez les programmes d'écoute.

Définissez un programme d'écoute qui accepte les demandes réseau provenant d'autres gestionnaires de files d'attente pour chaque gestionnaire de files d'attente du cluster. Sur les gestionnaires de files d'attente LONDON , exécutez la commande suivante:

DEFINE LISTENER(LONDON\_LS) TRPTYPE(TCP) CONTROL(QMGR)

L'attribut CONTROL garantit que le programme d'écoute démarre et s'arrête lorsque le gestionnaire de files d'attente le fait.

Le programme d'écoute n'étant pas démarré lorsqu'il est défini, il doit être démarré manuellement la première fois à l'aide de la commande MQSC suivante:

START LISTENER(LONDON\_LS)

Exécutez des commandes similaires pour tous les autres gestionnaires de files d'attente du cluster, en modifiant le nom du programme d'écoute pour chacun d'eux.

Il existe plusieurs façons de définir ces programmes d'écoute, comme indiqué dans Programmes d'écoute.

6. Définissez le canal CLUSRCVR pour le gestionnaire de files d'attente LONDON .

Sur chaque gestionnaire de files d'attente d'un cluster, vous définissez un canal récepteur de cluster sur lequel le gestionnaire de files d'attente peut recevoir des messages. Voir Canal récepteur de cluster: CLUSRCVR . Le canal CLUSRCVR définit le nom de connexion du gestionnaire de files d'attente. Le nom de connexion est stocké dans les référentiels, où d'autres gestionnaires de files d'attente peuvent y faire référence. Le mot clé CLUSTER indique la disponibilité du gestionnaire de files d'attente pour recevoir des messages d'autres gestionnaires de files d'attente du cluster.

Dans cet exemple, le nom de canal est INVENTORY.LONDONet le nom de connexion (CONNAME) est l'adresse réseau de la machine sur laquelle réside le gestionnaire de files d'attente, à savoir LONDON.CHSTORE.COM. L'adresse réseau peut être entrée sous la forme d'un nom d'hôte DNS alphanumérique ou d'une adresse IP au format décimal à points IPv4 . Par exemple, 192.0.2.0ou IPv6 format hexadécimal, par exemple 2001:DB8:0204:acff:fe97:2c34:fde0:3485. Le numéro de port n'étant pas spécifié, le port par défaut (1414) est utilisé.

DEFINE CHANNEL(INVENTORY.LONDON) CHLTYPE(CLUSRCVR) TRPTYPE(TCP) CONNAME(LONDON.CHSTORE.COM) CLUSTER(INVENTORY) DESCR('TCP Cluster-receiver channel for queue manager LONDON')

1 : DEFINE CHANNEL(INVENTORY.LONDON) CHLTYPE(CLUSRCVR) TRPTYPE(TCP) CONNAME(LONDON.CHSTORE.COM) CLUSTER(INVENTORY) DESCR('TCP Cluster-receiver channel for queue manager LONDON') AMQ8014: WebSphere MQ channel created. 07/09/98 12:56:35 No repositories for cluster 'INVENTORY'

7. Définissez le canal CLUSRCVR pour le gestionnaire de files d'attente NEWYORK .

Si le programme d'écoute de canal utilise le port par défaut, généralement 1414, et que le cluster n'inclut pas de gestionnaire de files d'attente sous z/OS, vous pouvez omettre CONNAME

DEFINE CHANNEL(INVENTORY.NEWYORK) CHLTYPE(CLUSRCVR) TRPTYPE(TCP) CLUSTER(INVENTORY) DESCR('TCP Cluster-receiver channel for queue manager NEWYORK')

8. Définissez le canal CLUSSDR sur le gestionnaire de files d'attente LONDON .

Vous définissez manuellement un canal CLUSSDR entre chaque gestionnaire de files d'attente de référentiel complet et tout autre gestionnaire de files d'attente de référentiel complet dans le cluster. Voir Canal émetteur de cluster: CLUSSDR . Dans ce cas, il n'y a que deux gestionnaires de files d'attente, qui contiennent tous deux des référentiels complets. Ils ont chacun besoin d'un canal CLUSSDR défini manuellement qui pointe vers le canal CLUSRCVR défini sur l'autre gestionnaire de files d'attente. Les noms de canal indiqués dans les définitions CLUSSDR doivent correspondre aux noms de canal indiqués dans les définitions CLUSRCVR correspondantes. Lorsqu'un gestionnaire de files d'attente possède des définitions pour un canal récepteur de cluster et un canal émetteur de cluster dans le même cluster, le canal émetteur de cluster est démarré.

DEFINE CHANNEL(INVENTORY.NEWYORK) CHLTYPE(CLUSSDR) TRPTYPE(TCP) CONNAME(NEWYORK.CHSTORE.COM) CLUSTER(INVENTORY) DESCR('TCP Cluster-sender channel from LONDON to repository at NEWYORK')

1 : DEFINE CHANNEL(INVENTORY.NEWYORK) CHLTYPE(CLUSSDR) TRPTYPE(TCP) CONNAME(NEWYORK.CHSTORE.COM) CLUSTER(INVENTORY) DESCR('TCP Cluster-sender channel from LONDON to repository at NEWYORK') AMQ8014: WebSphere MQ channel created. 07/09/98 13:00:18 Channel program started.

9. Définissez le canal CLUSSDR sur le gestionnaire de files d'attente NEWYORK .

DEFINE CHANNEL(INVENTORY.LONDON) CHLTYPE(CLUSSDR) TRPTYPE(TCP) CONNAME(LONDON.CHSTORE.COM) CLUSTER(INVENTORY) DESCR('TCP Cluster-sender channel from NEWYORK to repository at LONDON')

10. Définition de la file d'attente de cluster INVENTQ

Définissez la file d'attente INVENTQ sur le gestionnaire de files d'attente NEWYORK en spécifiant le mot clé CLUSTER .

DEFINE QLOCAL(INVENTQ) CLUSTER(INVENTORY)

<span id="page-315-0"></span>1 : DEFINE QLOCAL(INVENTQ) CLUSTER(INVENTORY) AMQ8006: WebSphere MQ queue created.

Le mot clé CLUSTER permet d'annoncer la file d'attente au cluster. Dès que la file d'attente est définie, elle devient disponible pour les autres gestionnaires de files d'attente du cluster. Ils peuvent lui envoyer des messages sans avoir à créer une définition de file d'attente éloignée.

Toutes les définitions sont complètes. Sur toutes les plateformes, démarrez un programme d'écoute sur chaque gestionnaire de files d'attente. Le programme d'écoute attend les demandes réseau entrantes et démarre le canal récepteur de cluster lorsqu'il est nécessaire.

### **Que faire ensuite**

Vous êtes maintenant prêt à [vérifier le cluster](#page-317-0).

### **Tâches associées**

[«Configuration d'un cluster à l'aide de TCP/IP avec une seule file d'attente de transmission par](#page-309-0) [gestionnaire de files d'attente», à la page 310](#page-309-0)

Il s'agit de l'une des trois rubriques décrivant les différentes configurations d'un cluster simple.

«Configuration d'un cluster à l'aide de LU 6.2 sous z/OS», à la page 316 Il s'agit de l'une des rubriques d'arborescence décrivant différentes configurations pour un cluster simple.

### *Configuration d'un cluster à l'aide de LU 6.2 sous z/OS*

Il s'agit de l'une des rubriques d'arborescence décrivant différentes configurations pour un cluster simple.

### **Avant de commencer**

Pour une présentation du cluster en cours de création, voir [«Configuration d'un nouveau cluster», à la](#page-307-0) [page 308](#page-307-0).

### **Procédure**

1. Décidez de l'organisation du cluster et de son nom.

Vous avez décidé de lier les deux gestionnaires de files d'attente, LONDON et NEWYORK, dans un cluster. Un cluster avec seulement deux gestionnaires de files d'attente offre un avantage marginal sur un réseau qui doit utiliser la mise en file d'attente répartie. C'est une bonne façon de commencer et cela offre des possibilités d'expansion future. Lorsque vous ouvrez de nouvelles branches de votre magasin, vous pouvez facilement ajouter les nouveaux gestionnaires de files d'attente au cluster. L'ajout de nouveaux gestionnaires de files d'attente ne perturbe pas le réseau existant ; voir [«Ajout](#page-319-0) [d'un gestionnaire de files d'attente à un cluster», à la page 320](#page-319-0).

Pour le moment, la seule application que vous exécutez est l'application d'inventaire. Le nom du cluster est INVENTORY.

2. Choisissez les gestionnaires de files d'attente qui doivent contenir les référentiels complets.

Dans n'importe quel cluster, vous devez désigner au moins un gestionnaire de files d'attente, ou de préférence deux, pour conserver les référentiels complets. Dans cet exemple, il n'y a que deux gestionnaires de files d'attente, LONDON et NEWYORK, qui contiennent tous deux des référentiels complets.

- a. Vous pouvez effectuer les étapes restantes dans n'importe quel ordre.
- b. Au fur et à mesure que vous exécutez les étapes, des messages d'avertissement peuvent être écrits dans la console système z/OS . Les messages sont le résultat de définitions manquantes que vous n'avez pas encore ajoutées.
- c. Avant de procéder à ces étapes, assurez-vous que les gestionnaires de files d'attente sont démarrés.
- 3. Modifiez les définitions de gestionnaire de files d'attente pour ajouter des définitions de référentiel.

Sur chaque gestionnaire de files d'attente devant contenir un référentiel complet, modifiez la définition du gestionnaire de files d'attente local à l'aide de la commande ALTER QMGR et en spécifiant l'attribut REPOS :

ALTER QMGR REPOS(INVENTORY)

1 : ALTER QMGR REPOS(INVENTORY) AMQ8005: IBM MQ queue manager changed.

Par exemple, si vous entrez:

a. runmqsc LONDON

b. ALTER QMGR REPOS(INVENTORY)

LONDON est remplacé par un référentiel complet.

4. Définissez les programmes d'écoute.

 $z/0S$ Voir L'initiateur de canal sous z/OS et [«Réception sur LU 6.2», à la page 1031](#page-1030-0).

Le programme d'écoute n'étant pas démarré lorsqu'il est défini, il doit être démarré manuellement la première fois à l'aide de la commande MQSC suivante:

START LISTENER(LONDON\_LS)

Exécutez des commandes similaires pour tous les autres gestionnaires de files d'attente du cluster, en modifiant le nom du programme d'écoute pour chacun d'eux.

5. Définissez le canal CLUSRCVR pour le gestionnaire de files d'attente LONDON .

Sur chaque gestionnaire de files d'attente d'un cluster, vous définissez un canal récepteur de cluster sur lequel le gestionnaire de files d'attente peut recevoir des messages. Voir Canal récepteur de cluster: CLUSRCVR . Le canal CLUSRCVR définit le nom de connexion du gestionnaire de files d'attente. Le nom de connexion est stocké dans les référentiels, où d'autres gestionnaires de files d'attente peuvent y faire référence. Le mot clé CLUSTER indique la disponibilité du gestionnaire de files d'attente pour recevoir des messages d'autres gestionnaires de files d'attente du cluster.

```
DEFINE CHANNEL(INVENTORY.LONDON) CHLTYPE(CLUSRCVR) TRPTYPE(LU62)
CONNAME(LONDON.LUNAME) CLUSTER(INVENTORY)
MODENAME('#INTER') TPNAME('MQSERIES')
DESCR('LU62 Cluster-receiver channel for queue manager LONDON')
```

```
1 : DEFINE CHANNEL(INVENTORY.LONDON) CHLTYPE(CLUSRCVR) TRPTYPE(LU62)
CONNAME(LONDON.LUNAME) CLUSTER(INVENTORY)
MODENAME('#INTER') TPNAME('MQSERIES')
DESCR('LU62 Cluster-receiver channel for queue manager LONDON')
AMQ8014: WebSphere MQ channel created.
07/09/98 12:56:35 No repositories for cluster 'INVENTORY'
```
6. Définissez le canal CLUSRCVR pour le gestionnaire de files d'attente NEWYORK .

DEFINE CHANNEL(INVENTORY.NEWYORK) CHLTYPE(CLUSRCVR) TRPTYPE(LU62) CONNAME(NEWYORK.LUNAME) CLUSTER(INVENTORY) MODENAME('#INTER') TPNAME('MQSERIES') DESCR('LU62 Cluster-receiver channel for queue manager NEWYORK')

7. Définissez le canal CLUSSDR sur le gestionnaire de files d'attente LONDON .

Vous définissez manuellement un canal CLUSSDR entre chaque gestionnaire de files d'attente de référentiel complet et tout autre gestionnaire de files d'attente de référentiel complet dans le cluster. Voir Canal émetteur de cluster: CLUSSDR . Dans ce cas, il n'y a que deux gestionnaires de files d'attente, qui contiennent tous deux des référentiels complets. Ils ont chacun besoin d'un canal

<span id="page-317-0"></span>CLUSSDR défini manuellement qui pointe vers le canal CLUSRCVR défini sur l'autre gestionnaire de files d'attente. Les noms de canal indiqués dans les définitions CLUSSDR doivent correspondre aux noms de canal indiqués dans les définitions CLUSRCVR correspondantes. Lorsqu'un gestionnaire de files d'attente possède des définitions pour un canal récepteur de cluster et un canal émetteur de cluster dans le même cluster, le canal émetteur de cluster est démarré.

DEFINE CHANNEL(INVENTORY.NEWYORK) CHLTYPE(CLUSSDR) TRPTYPE(LU62) CONNAME(CPIC) CLUSTER(INVENTORY) DESCR('LU62 Cluster-sender channel from LONDON to repository at NEWYORK')

1 : DEFINE CHANNEL(INVENTORY.NEWYORK) CHLTYPE(CLUSSDR) TRPTYPE(LU62) CONNAME(NEWYORK.LUNAME) CLUSTER(INVENTORY) MODENAME('#INTER') TPNAME('MQSERIES') DESCR('LU62 Cluster-sender channel from LONDON to repository at NEWYORK') AMQ8014: WebSphere MQ channel created. 07/09/98 13:00:18 Channel program started.

8. Définissez le canal CLUSSDR sur le gestionnaire de files d'attente NEWYORK .

DEFINE CHANNEL(INVENTORY.LONDON) CHLTYPE(CLUSSDR) TRPTYPE(LU62) CONNAME(LONDON.LUNAME) CLUSTER(INVENTORY) DESCR('LU62 Cluster-sender channel from NEWYORK to repository at LONDON')

9. Définition de la file d'attente de cluster INVENTQ

Définissez la file d'attente INVENTQ sur le gestionnaire de files d'attente NEWYORK en spécifiant le mot clé CLUSTER .

DEFINE QLOCAL(INVENTQ) CLUSTER(INVENTORY)

1 : DEFINE QLOCAL(INVENTQ) CLUSTER(INVENTORY) AMQ8006: WebSphere MQ queue created.

Le mot clé CLUSTER permet d'annoncer la file d'attente au cluster. Dès que la file d'attente est définie, elle devient disponible pour les autres gestionnaires de files d'attente du cluster. Ils peuvent lui envoyer des messages sans avoir à créer une définition de file d'attente éloignée.

Toutes les définitions sont complètes. Sur toutes les plateformes, démarrez un programme d'écoute sur chaque gestionnaire de files d'attente. Le programme d'écoute attend les demandes réseau entrantes et démarre le canal récepteur de cluster lorsqu'il est nécessaire.

### **Que faire ensuite**

Vous êtes maintenant prêt à vérifier le cluster.

### **Tâches associées**

[«Configuration d'un cluster à l'aide de TCP/IP avec une seule file d'attente de transmission par](#page-309-0) [gestionnaire de files d'attente», à la page 310](#page-309-0)

Il s'agit de l'une des trois rubriques décrivant les différentes configurations d'un cluster simple.

[«Configuration d'un cluster sur TCP/IP à l'aide de plusieurs files d'attente de transmission par](#page-312-0) [gestionnaire de files d'attente», à la page 313](#page-312-0)

Il s'agit de l'une des trois rubriques décrivant les différentes configurations d'un cluster simple.

### *Vérification du cluster*

Les rubriques homologues décrivent trois configurations différentes pour un cluster simple. Cette rubrique explique comment vérifier le cluster.

### **Avant de commencer**

Cette rubrique suppose que vous vérifiez un cluster que vous avez créé à l'aide de l'une des tâches suivantes:

- [«Configuration d'un cluster à l'aide de TCP/IP avec une seule file d'attente de transmission par](#page-309-0) [gestionnaire de files d'attente», à la page 310](#page-309-0).
- [«Configuration d'un cluster sur TCP/IP à l'aide de plusieurs files d'attente de transmission par](#page-312-0) [gestionnaire de files d'attente», à la page 313](#page-312-0).
- [«Configuration d'un cluster à l'aide de LU 6.2 sous z/OS», à la page 316.](#page-315-0)

Pour une présentation du cluster qui a été créé, voir [«Configuration d'un nouveau cluster», à la page 308](#page-307-0).

### **Pourquoi et quand exécuter cette tâche**

Vous pouvez vérifier le cluster d'une ou de plusieurs des manières suivantes:

- 1. Exécution de commandes d'administration pour afficher les attributs de cluster et de canal.
- 2. Exécutez les exemples de programme pour envoyer et recevoir des messages dans une file d'attente de cluster.
- 3. Ecrivez vos propres programmes pour envoyer un message de demande à une file d'attente de cluster et répondre avec des messages de réponse à une file d'attente de réponses non groupée.

### **Procédure**

Exécutez les commandes DISPLAY **runmqsc** pour vérifier le cluster.

Les réponses que vous voyez doivent être similaires à celles des étapes suivantes.

1. A partir du gestionnaire de files d'attente NEWYORK , exécutez la commande **DISPLAY CLUSQMGR** :

```
dis clusqmgr(*)
```

```
1 : dis clusqmgr(*)AMQ8441: Display Cluster Queue Manager details.
CLUSQMGR(NEWYORK) CLUSTER(INVENTORY)
CHANNEL(INVENTORY.NEWYORK)
AMQ8441: Display Cluster Queue Manager details.
CLUSQMGR(LONDON) CLUSTER(INVENTORY)
CHANNEL(INVENTORY.LONDON)
```
2. A partir du gestionnaire de files d'attente NEWYORK , exécutez la commande **DISPLAY CHANNEL STATUS** :

dis chstatus $(*)$ 

```
1 : dis chstatus(*)
AMQ8417: Display Channel Status details.
CHANNEL(INVENTORY.NEWYORK) XMITQ( )
CONNAME(192.0.2.0) CURRENT
CHLTYPE(CLUSRCVR) STATUS(RUNNING)
RQMNAME(LONDON)
AMQ8417: Display Channel Status details.
CHÀNNEL(INVENTORY.LONDON) XMITQ(SYSTEM.CLUSTER.TRANSMIT.INVENTORY.LONDON)<br>CONNAME(192.0.2.1) CURRENT
CONNAME(192.0.2.1) CURRENT<br>CHLTYPE(CLUSSDR) STATUS(RUNNING)
CHLTYPE(CLUSSDR)
RQMNAME(LONDON)
```
Envoyez des messages entre les deux gestionnaires de files d'attente à l'aide de **amqsput**.

3. Sous LONDON , exécutez la commande **amqsput INVENTQ LONDON**.

Entrez des messages, suivis d'une ligne vide.

<span id="page-319-0"></span>4. Sous NEWYORK , exécutez la commande **amqsget INVENTQ NEWYORK**.

Vous voyez maintenant les messages que vous avez entrés sur LONDON. Au bout de 15 secondes, le programme s'arrête.

Envoyez des messages entre les deux gestionnaires de files d'attente à l'aide de vos propres programmes.

Dans les étapes suivantes, LONDON insère un message dans INVENTQ à l'adresse NEWYORK et reçoit une réponse dans sa file d'attente LONDON\_reply.

- 5. Sur LONDON , placez des messages dans la file d'attente de cluster.
	- a) Définissez une file d'attente locale appelée LONDON\_reply.
	- b) Définissez les options MQOPEN sur MQOO\_OUTPUT.
	- c) Emettez l'appel MQOPEN pour ouvrir la file d'attente INVENTQ.
	- d) Définissez le nom *ReplyToQ* dans le descripteur de message sur LONDON\_reply.
	- e) Emettez l'appel MQPUT pour insérer le message.
	- f) Validez le message.
- 6. Sur NEWYORK , recevez le message dans la file d'attente de cluster et placez une réponse dans la file d'attente de réponses.
	- a) Définissez les options MQOPEN sur MQOO\_BROWSE.
	- b) Emettez l'appel MQOPEN pour ouvrir la file d'attente INVENTQ.
	- c) Emettez l'appel MQGET pour extraire le message de INVENTQ.
	- d) Extrayez le nom *ReplyToQ* du descripteur de message.
	- e) Placez le nom *ReplyToQ* dans la zone ObjectName du descripteur d'objet.
	- f) Définissez les options MQOPEN sur MQOO\_OUTPUT.
	- g) Emettez l'appel MQOPEN pour ouvrir LONDON\_reply sur le gestionnaire de files d'attente LONDON.
	- h) Emettez l'appel MQPUT pour insérer le message dans LONDON\_reply.
- 7. Sur LONDON , recevez la réponse.
	- a) Définissez les options MQOPEN sur MQOO\_BROWSE.
	- b) Emettez l'appel MQOPEN pour ouvrir la file d'attente LONDON\_reply.
	- c) Emettez l'appel MQGET pour obtenir le message de LONDON\_reply.

# **Ajout d'un gestionnaire de files d'attente à un cluster**

Suivez ces instructions pour ajouter un gestionnaire de files d'attente au cluster que vous avez créé. Les messages vers les files d'attente de cluster et les rubriques sont transférés à l'aide de la file d'attente de transmission de cluster unique SYSTEM.CLUSTER.TRANSMIT.QUEUE.

# **Avant de commencer**

**Remarque :** Pour que les modifications apportées à un cluster soient propagées dans le cluster, au moins un référentiel complet doit toujours être disponible. Assurez-vous que vos référentiels sont disponibles avant de commencer cette tâche.

Scénario :

- Le cluster INVENTORY est configuré comme décrit dans [«Configuration d'un nouveau cluster», à la page](#page-307-0) [308.](#page-307-0) Il contient deux gestionnaires de files d'attente, LONDON et NEWYORK, qui contiennent tous deux des référentiels complets.
- Le gestionnaire de files d'attente PARIS appartient à l'installation principale. Si ce n'est pas le cas, vous devez exécuter la commande **setmqenv** afin de configurer l'environnement de commande pour l'installation à laquelle appartient PARIS .
- La connectivité TCP existe entre les trois systèmes et le gestionnaire de files d'attente est configuré avec un programme d'écoute TCP qui démarre sous le contrôle du gestionnaire de files d'attente.

# **Pourquoi et quand exécuter cette tâche**

- 1. Une nouvelle branche du magasin de chaînes est en cours de configuration à Paris et vous souhaitez ajouter un gestionnaire de files d'attente appelé PARIS au cluster.
- 2. Le gestionnaire de files d'attente PARIS envoie des mises à jour d'inventaire à l'application exécutée sur le système à New York en plaçant des messages dans la file d'attente INVENTQ .

Procédez comme suit pour ajouter un gestionnaire de files d'attente à un cluster.

# **Procédure**

1. Choisissez le référentiel complet auquel PARIS fait référence en premier.

Chaque gestionnaire de files d'attente d'un cluster doit faire référence à l'un ou l'autre des référentiels complets. Il collecte des informations sur le cluster à partir d'un référentiel complet et génère donc son propre référentiel partiel. Choisissez l'un des référentiels comme référentiel complet. Dès qu'un nouveau gestionnaire de files d'attente est ajouté au cluster, il est immédiatement informé de l'autre référentiel. Les informations sur les modifications apportées à un gestionnaire de files d'attente sont envoyées directement à deux référentiels. Dans cet exemple, vous liez PARIS au gestionnaire de files d'attente LONDON, uniquement pour des raisons géographiques.

**Remarque :** Effectuez les étapes restantes dans n'importe quel ordre, après le démarrage du gestionnaire de files d'attente PARIS .

2. Définissez un canal CLUSRCVR sur le gestionnaire de files d'attente PARIS.

Chaque gestionnaire de files d'attente d'un cluster doit définir un canal récepteur de cluster sur lequel il peut recevoir des messages. Sous PARIS, définissez:

```
DEFINE CHANNEL(INVENTORY.PARIS) CHLTYPE(CLUSRCVR) TRPTYPE(TCP)
CONNAME(PARIS.CHSTORE.COM) CLUSTER(INVENTORY)
DESCR('Cluster-receiver channel for queue manager PARIS')
```
Le canal récepteur de cluster annonce la disponibilité du gestionnaire de files d'attente pour recevoir les messages des autres gestionnaires de files d'attente du cluster INVENTORY. Ne créez pas de définitions sur d'autres gestionnaires de files d'attente pour une extrémité d'envoi au canal récepteur de cluster INVENTORY.PARIS. D'autres définitions sont effectuées automatiquement lorsque cela est nécessaire. Voir Canaux de cluster.

### $3.208$

Démarrez l'initiateur de canal sur IBM MQ for z/OS.

4. Définissez un canal CLUSSDR sur le gestionnaire de files d'attente PARIS.

Lorsque vous ajoutez à un cluster un gestionnaire de files d'attente qui n'est pas un référentiel complet, vous définissez un seul canal émetteur de cluster pour établir une connexion initiale à un référentiel complet. Voir Canal émetteur de cluster: CLUSSDR .

Sous PARIS, définissez la définition suivante pour un canal CLUSSDR appelé INVENTORY.LONDON sur le gestionnaire de files d'attente avec l'adresse réseau LONDON.CHSTORE.COM.

```
DEFINE CHANNEL(INVENTORY.LONDON) CHLTYPE(CLUSSDR) TRPTYPE(TCP)
CONNAME(LONDON.CHSTORE.COM) CLUSTER(INVENTORY)
DESCR('Cluster-sender channel from PARIS to repository at LONDON')
```
- 5. Facultatif : Si vous ajoutez à un cluster un gestionnaire de files d'attente qui a été précédemment supprimé du même cluster, vérifiez qu'il s'affiche désormais en tant que membre de cluster. Si ce n'est pas le cas, effectuez les étapes supplémentaires suivantes:
	- a) Exécutez la commande **REFRESH CLUSTER** sur le gestionnaire de files d'attente que vous ajoutez.

Cette étape arrête les canaux de cluster et fournit à votre cache de cluster local un nouvel ensemble de numéros de séquence qui sont assurés d'être à jour dans le reste du cluster.

<span id="page-321-0"></span>REFRESH CLUSTER(INVENTORY) REPOS(YES)

**Remarque :** Pour les clusters de grande taille, l'utilisation de la commande **REFRESH CLUSTER** peut perturber le cluster lors de son exécution, ainsi qu'ensuite, à des intervalles de 27 jours, lorsque les objets du cluster envoient automatiquement des mises à jour de statut à tous les gestionnaires de files d'attente intéressés. Voir L'actualisation d'un grand cluster peut affecter les performances et la disponibilité du cluster.

b) Redémarrez le canal CLUSSDR

(par exemple, à l'aide de la commande START CHANNEL ).

c) Redémarrez le canal CLUSRCVR.

# **Résultats**

La figure suivante montre le cluster configuré par cette tâche.

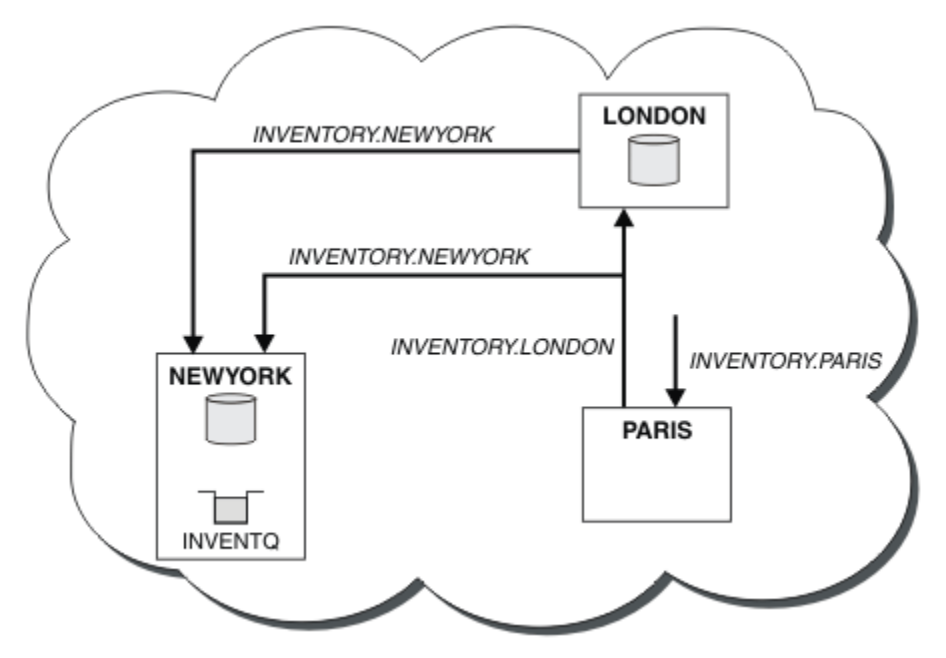

*Figure 41. Le cluster INVENTORY avec trois gestionnaires de files d'attente*

En n'effectuant que deux définitions, une définition CLUSRCVR et une définition CLUSSDR , nous avons ajouté le gestionnaire de files d'attente PARIS au cluster.

A présent, le gestionnaire de files d'attente PARIS apprend, à partir du référentiel complet à l'adresse LONDON, que la file d'attente INVENTQ est hébergée par le gestionnaire de files d'attente NEWYORK. Lorsqu'une application hébergée par le système à Paris tente d'insérer des messages dans le INVENTQ, PARIS définit automatiquement un canal émetteur de cluster pour se connecter au canal récepteur de cluster INVENTORY.NEWYORK. L'application peut recevoir des réponses lorsque son nom de gestionnaire de files d'attente est spécifié en tant que gestionnaire de files d'attente cible et qu'une file d'attente de réponse est fournie.

# *Ajout d'un gestionnaire de files d'attente à un cluster: files d'attente de transmission distinctes*

Suivez ces instructions pour ajouter un gestionnaire de files d'attente au cluster que vous avez créé. Les messages envoyés aux files d'attente de cluster et aux rubriques sont transférés à l'aide de plusieurs files d'attente de transmission de cluster.

### **Avant de commencer**

- Le gestionnaire de files d'attente n'est membre d'aucun cluster.
- Le cluster existe ; il existe un référentiel complet auquel ce gestionnaire de files d'attente peut se connecter directement et le référentiel est disponible. Pour la procédure de création du cluster, voir [«Configuration d'un nouveau cluster», à la page 308](#page-307-0).

### **Pourquoi et quand exécuter cette tâche**

Cette tâche est une alternative à [«Ajout d'un gestionnaire de files d'attente à un cluster», à la page 320,](#page-319-0) dans laquelle vous ajoutez un gestionnaire de files d'attente à un cluster qui place des messages de cluster dans une file d'attente de transmission unique.

Dans cette tâche, vous ajoutez un gestionnaire de files d'attente à un cluster qui crée automatiquement des files d'attente de transmission de cluster distinctes pour chaque canal émetteur de cluster.

Pour limiter le nombre de définitions de files d'attente, la valeur par défaut consiste à utiliser une seule file d'attente de transmission. L'utilisation de files d'attente de transmission distinctes est avantageuse si vous souhaitez surveiller le trafic destiné à différents gestionnaires de files d'attente et à différents clusters. Vous pouvez également séparer le trafic vers différentes destinations pour atteindre des objectifs d'isolement ou de performances.

### **Procédure**

1. Modifiez le type de file d'attente de transmission du canal de cluster par défaut.

Modifiez le gestionnaire de files d'attente PARIS:

ALTER QMGR DEFCLXQ(CHANNEL)

Chaque fois que le gestionnaire de files d'attente crée un canal émetteur de cluster pour envoyer un message à un gestionnaire de files d'attente, il crée une file d'attente de transmission de cluster. La file d'attente de transmission est utilisée uniquement par ce canal émetteur de cluster. La file d'attente de transmission est permanente-dynamique. Il est créé à partir de la file d'attente modèle, SYSTEM.CLUSTER.TRANSMIT.MODEL.OUEUE, avec le nom SYSTEM.CLUSTER.TRANSMIT.*ChannelName*.

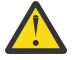

**Avertissement :** Si vous utilisez SYSTEM.CLUSTER.TRANSMIT.QUEUES avec un gestionnaire de files d'attente mis à niveau à partir d'une version du produit antérieure à IBM WebSphere MQ 7.5, vérifiez que SYSTEM. CLUSTER. TRANSMIT. MODEL. QUEUE a l'option SHARE/NOSHARE définie sur **SHARE**.

2. Choisissez le référentiel complet auquel PARIS fait référence en premier.

Chaque gestionnaire de files d'attente d'un cluster doit faire référence à l'un ou l'autre des référentiels complets. Il collecte des informations sur le cluster à partir d'un référentiel complet et génère donc son propre référentiel partiel. Choisissez l'un des référentiels comme référentiel complet. Dès qu'un nouveau gestionnaire de files d'attente est ajouté au cluster, il est immédiatement informé de l'autre référentiel. Les informations sur les modifications apportées à un gestionnaire de files d'attente sont envoyées directement à deux référentiels. Dans cet exemple, vous liez PARIS au gestionnaire de files d'attente LONDON, uniquement pour des raisons géographiques.

**Remarque :** Effectuez les étapes restantes dans n'importe quel ordre, après le démarrage du gestionnaire de files d'attente PARIS .

3. Définissez un canal CLUSRCVR sur le gestionnaire de files d'attente PARIS.

Chaque gestionnaire de files d'attente d'un cluster doit définir un canal récepteur de cluster sur lequel il peut recevoir des messages. Sous PARIS, définissez:

DEFINE CHANNEL(INVENTORY.PARIS) CHLTYPE(CLUSRCVR) TRPTYPE(TCP)

CONNAME(PARIS.CHSTORE.COM) CLUSTER(INVENTORY) DESCR('Cluster-receiver channel for queue manager PARIS')

Le canal récepteur de cluster annonce la disponibilité du gestionnaire de files d'attente pour recevoir les messages des autres gestionnaires de files d'attente du cluster INVENTORY. Ne créez pas de définitions sur d'autres gestionnaires de files d'attente pour une extrémité d'envoi au canal récepteur de cluster INVENTORY.PARIS. D'autres définitions sont effectuées automatiquement lorsque cela est nécessaire. Voir Canaux de cluster.

4. Définissez un canal CLUSSDR sur le gestionnaire de files d'attente PARIS.

Lorsque vous ajoutez à un cluster un gestionnaire de files d'attente qui n'est pas un référentiel complet, vous définissez un seul canal émetteur de cluster pour établir une connexion initiale à un référentiel complet. Voir Canal émetteur de cluster: CLUSSDR .

Sous PARIS, définissez la définition suivante pour un canal CLUSSDR appelé INVENTORY.LONDON sur le gestionnaire de files d'attente avec l'adresse réseau LONDON.CHSTORE.COM.

```
DEFINE CHANNEL(INVENTORY.LONDON) CHLTYPE(CLUSSDR) TRPTYPE(TCP)
CONNAME(LONDON.CHSTORE.COM) CLUSTER(INVENTORY)
DESCR('Cluster-sender channel from PARIS to repository at LONDON')
```
Le gestionnaire de files d'attente crée automatiquement la file d'attente de transmission de cluster dynamique permanente SYSTEM.CLUSTER.TRANSMIT.INVENTORY.LONDON à partir de la file d'attente modèle SYSTEM.CLUSTER.TRANSMIT.MODEL.QUEUE. Il définit l'attribut CLCHNAME de la file d'attente de transmission sur INVENTORY.LONDON.

# **Résultats**

La figure suivante montre le cluster configuré par cette tâche.

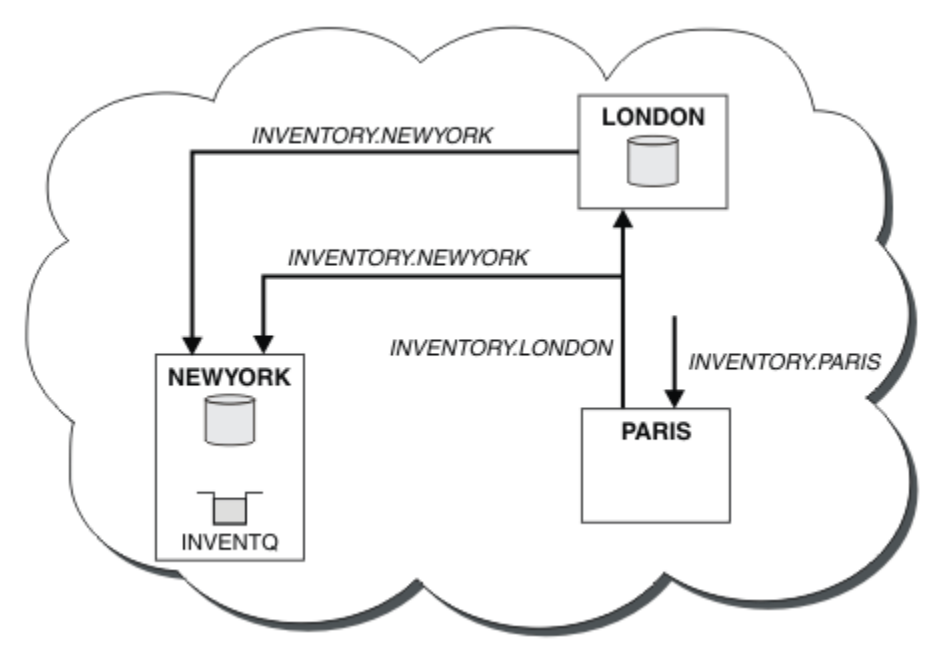

*Figure 42. Le cluster INVENTORY avec trois gestionnaires de files d'attente*

En n'effectuant que deux définitions, une définition CLUSRCVR et une définition CLUSSDR , nous avons ajouté le gestionnaire de files d'attente PARIS au cluster.

A présent, le gestionnaire de files d'attente PARIS apprend, à partir du référentiel complet à l'adresse LONDON, que la file d'attente INVENTQ est hébergée par le gestionnaire de files d'attente NEWYORK. Lorsqu'une application hébergée par le système à Paris tente d'insérer des messages dans le INVENTQ, PARIS définit automatiquement un canal émetteur de cluster pour se connecter au canal récepteur de cluster INVENTORY.NEWYORK. L'application peut recevoir des réponses lorsque son nom de gestionnaire
de files d'attente est spécifié en tant que gestionnaire de files d'attente cible et qu'une file d'attente de réponse est fournie.

#### **Concepts associés**

Comment choisir le type de file d'attente de transmission de cluster à utiliser

#### **Tâches associées**

Ajout d'un gestionnaire de files d'attente à un cluster à l'aide de DHCP

Ajoutez un gestionnaire de files d'attente à un cluster à l'aide de DHCP. La tâche illustre l'omission de la valeur CONNAME dans une définition CLUSRCVR .

### *Ajout d'un gestionnaire de files d'attente à un cluster à l'aide de DHCP*

Ajoutez un gestionnaire de files d'attente à un cluster à l'aide de DHCP. La tâche illustre l'omission de la valeur CONNAME dans une définition CLUSRCVR .

#### **Avant de commencer**

**Remarque :** Pour que les modifications apportées à un cluster soient propagées dans le cluster, au moins un référentiel complet doit toujours être disponible. Assurez-vous que vos référentiels sont disponibles avant de commencer cette tâche.

La tâche illustre deux fonctions spéciales:

- Possibilité d'omettre la valeur CONNAME dans une définition CLUSRCVR .
- Possibilité d'utiliser +QMNAME+ sur une définition CLUSSDR .

Aucune des deux fonctions n'est fournie dans z/OS.

Scénario :

- Le cluster INVENTORY a été configuré comme décrit dans [«Configuration d'un nouveau cluster», à la](#page-307-0) [page 308.](#page-307-0) Il contient deux gestionnaires de files d'attente, LONDON et NEWYORK, qui contiennent tous deux des référentiels complets.
- Une nouvelle branche du magasin de chaînes est en cours de configuration à Paris et vous souhaitez ajouter un gestionnaire de files d'attente appelé PARIS au cluster.
- Le gestionnaire de files d'attente PARIS envoie des mises à jour d'inventaire à l'application exécutée sur le système à New York en plaçant des messages dans la file d'attente INVENTQ.
- Il existe une connectivité réseau entre les trois systèmes.
- Le protocole réseau est TCP.
- Le système de gestionnaire de files d'attente PARIS utilise DHCP, ce qui signifie que les adresses IP peuvent changer au redémarrage du système.
- Les canaux entre les systèmes PARIS et LONDON sont nommés selon une convention de dénomination définie. La convention utilise le nom de gestionnaire de files d'attente du gestionnaire de files d'attente de référentiel complet sous LONDON.
- Les administrateurs du gestionnaire de files d'attente PARIS ne disposent pas d'informations sur le nom du gestionnaire de files d'attente dans le référentiel LONDON . Le nom du gestionnaire de files d'attente dans le référentiel LONDON est susceptible d'être modifié.

#### **Pourquoi et quand exécuter cette tâche**

Procédez comme suit pour ajouter un gestionnaire de files d'attente à un cluster à l'aide de DHCP.

#### **Procédure**

1. Choisissez le référentiel complet auquel PARIS fait référence en premier.

Chaque gestionnaire de files d'attente d'un cluster doit faire référence à l'un ou l'autre des référentiels complets. Il collecte des informations sur le cluster à partir d'un référentiel complet et génère donc son propre référentiel partiel. Choisissez l'un des référentiels comme référentiel complet. Dès qu'un

nouveau gestionnaire de files d'attente est ajouté au cluster, il est immédiatement informé de l'autre référentiel. Les informations sur les modifications apportées à un gestionnaire de files d'attente sont envoyées directement à deux référentiels. Dans cet exemple, nous choisissons de lier PARIS au gestionnaire de files d'attente LONDON, uniquement pour des raisons géographiques.

**Remarque :** Effectuez les étapes restantes dans n'importe quel ordre, après le démarrage du gestionnaire de files d'attente PARIS .

2. Définissez un canal CLUSRCVR sur le gestionnaire de files d'attente PARIS.

Chaque gestionnaire de files d'attente d'un cluster doit définir un canal récepteur de cluster sur lequel il peut recevoir des messages. Sous PARIS, définissez:

DEFINE CHANNEL(INVENTORY.PARIS) CHLTYPE(CLUSRCVR) TRPTYPE(TCP) CLUSTER(INVENTORY) DESCR('Cluster-receiver channel for queue manager PARIS')

Le canal récepteur de cluster annonce la disponibilité du gestionnaire de files d'attente pour recevoir les messages des autres gestionnaires de files d'attente du cluster INVENTORY. Vous n'avez pas besoin de spécifier CONNAME sur le canal récepteur de cluster. Vous pouvez demander à IBM MQ de trouver le nom de connexion à partir du système, soit en omettant CONNAME, soit en spécifiant CONNAME(' '). IBM MQ génère la valeur CONNAME à l'aide de l'adresse IP actuelle du système ; voir CONNAME . Il n'est pas nécessaire de créer des définitions sur d'autres gestionnaires de files d'attente pour une extrémité d'envoi au canal récepteur de cluster INVENTORY.PARIS. D'autres définitions sont effectuées automatiquement lorsque cela est nécessaire.

3. Définissez un canal CLUSSDR sur le gestionnaire de files d'attente PARIS.

Chaque gestionnaire de files d'attente d'un cluster doit définir un canal émetteur de cluster sur lequel il peut envoyer des messages à son référentiel complet initial. Sous PARIS, définissez la définition suivante pour un canal appelé INVENTORY.+QMNAME+ sur le gestionnaire de files d'attente avec l'adresse réseau LONDON.CHSTORE.COM.

DEFINE CHANNEL(INVENTORY.+QMNAME+) CHLTYPE(CLUSSDR) TRPTYPE(TCP) CONNAME(LONDON.CHSTORE.COM) CLUSTER(INVENTORY) DESCR('Cluster-sender channel from PARIS to repository at LONDON')

- 4. Facultatif : Si vous ajoutez à un cluster un gestionnaire de files d'attente qui a été précédemment supprimé du même cluster, vérifiez qu'il s'affiche désormais en tant que membre de cluster. Si ce n'est pas le cas, effectuez les étapes supplémentaires suivantes:
	- a) Exécutez la commande **REFRESH CLUSTER** sur le gestionnaire de files d'attente que vous ajoutez.

Cette étape arrête les canaux de cluster et fournit à votre cache de cluster local un nouvel ensemble de numéros de séquence qui sont assurés d'être à jour dans le reste du cluster.

REFRESH CLUSTER(INVENTORY) REPOS(YES)

**Remarque :** Pour les clusters de grande taille, l'utilisation de la commande **REFRESH CLUSTER** peut perturber le cluster lors de son exécution, ainsi qu'ensuite, à des intervalles de 27 jours, lorsque les objets du cluster envoient automatiquement des mises à jour de statut à tous les gestionnaires de files d'attente intéressés. Voir L'actualisation d'un grand cluster peut affecter les performances et la disponibilité du cluster.

b) Redémarrez le canal CLUSSDR

(par exemple, à l'aide de la commande START CHANNEL ).

c) Redémarrez le canal CLUSRCVR.

### **Résultats**

Le cluster configuré par cette tâche est le même que pour [«Ajout d'un gestionnaire de files d'attente à un](#page-319-0) [cluster», à la page 320](#page-319-0):

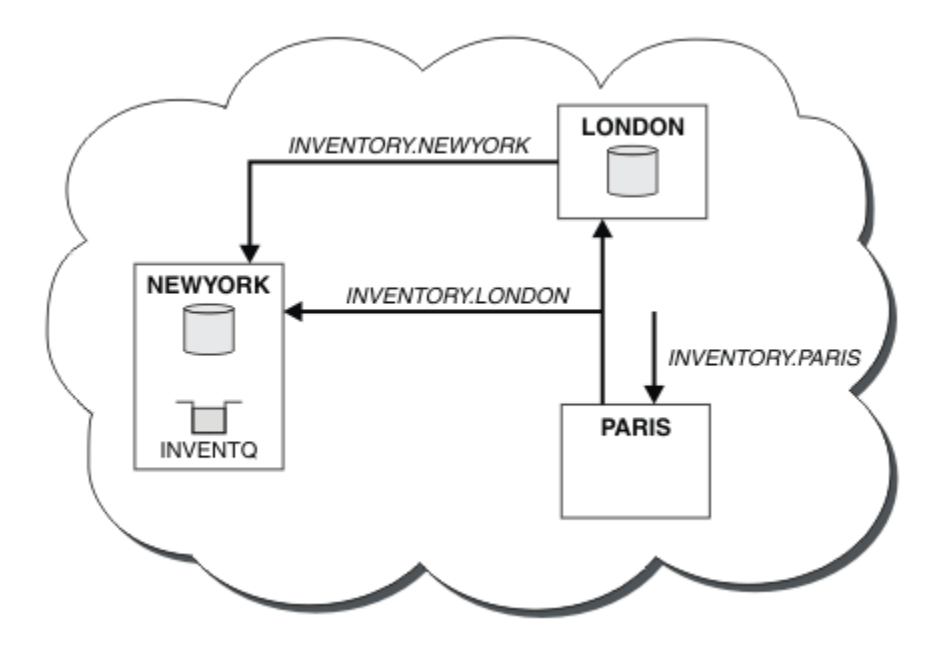

*Figure 43. Cluster INVENTORY avec trois gestionnaires de files d'attente*

En n'effectuant que deux définitions, une définition CLUSRCVR et une définition CLUSSDR , nous avons ajouté le gestionnaire de files d'attente PARIS au cluster.

Sur le gestionnaire de files d'attente PARIS , la commande CLUSSDR contenant la chaîne +QMNAME+ démarre. Sur le système LONDON , IBM MQ résout le +QMNAME+ en nom de gestionnaire de files d'attente ( LONDON). IBM MQ fait ensuite correspondre la définition d'un canal appelé INVENTORY.LONDON à la définition CLUSRCVR correspondante.

IBM MQ renvoie le nom de canal résolu au gestionnaire de files d'attente PARIS . Dans PARIS, la définition de canal CLUSSDR pour le canal appelé INVENTORY.+QMNAME+ est remplacée par une définition CLUSSDR générée en interne pour INVENTORY.LONDON. Cette définition contient le nom de canal résolu, mais dans le cas contraire, elle est identique à la définition +QMNAME+ que vous avez créée. Les référentiels de cluster sont également mis à jour avec la définition de canal avec le nom de canal nouvellement résolu.

#### **Remarque :**

- 1. Le canal créé avec le nom +QMNAME+ devient inactif immédiatement. Il n'est jamais utilisé pour transmettre des données.
- 2. Les exits de canal peuvent voir le changement de nom de canal entre un appel et le suivant.

A présent, le gestionnaire de files d'attente PARIS apprend, à partir du référentiel situé dans LONDON, que la file d'attente INVENTQ est hébergée par le gestionnaire de files d'attente NEWYORK. Lorsqu'une application hébergée par le système à Paris tente d'insérer des messages dans le INVENTQ, PARIS , elle définit automatiquement un canal émetteur de cluster pour se connecter au canal récepteur de cluster INVENTORY.NEWYORK. L'application peut recevoir des réponses lorsque son nom de gestionnaire de files d'attente est spécifié en tant que gestionnaire de files d'attente cible et qu'une file d'attente de réponse est fournie.

#### **Tâches associées**

[Ajout d'un gestionnaire de files d'attente à un cluster: files d'attente de transmission distinctes](#page-321-0) Suivez ces instructions pour ajouter un gestionnaire de files d'attente au cluster que vous avez créé. Les messages envoyés aux files d'attente de cluster et aux rubriques sont transférés à l'aide de plusieurs files d'attente de transmission de cluster.

### **Référence associée**

De la définition d'un canal

# **Ajout d'un gestionnaire de files d'attente qui héberge une file d'attente**

Ajoutez un autre gestionnaire de files d'attente au cluster pour héberger une autre file d'attente INVENTQ . Les demandes sont envoyées alternativement aux files d'attente de chaque gestionnaire de files d'attente. Il n'est pas nécessaire d'apporter des modifications à l'hôte INVENTQ existant.

### **Avant de commencer**

**Remarque :** Pour que les modifications apportées à un cluster soient propagées dans le cluster, au moins un référentiel complet doit toujours être disponible. Assurez-vous que vos référentiels sont disponibles avant de commencer cette tâche.

Scénario :

- Le cluster INVENTORY a été configuré comme décrit dans [«Ajout d'un gestionnaire de files d'attente](#page-319-0) [à un cluster», à la page 320](#page-319-0). Il contient trois gestionnaires de files d'attente: LONDON et NEWYORK contiennent tous deux des référentiels complets, PARIS contient un référentiel partiel. L'application d'inventaire s'exécute sur le système à New York, connecté au gestionnaire de files d'attente NEWYORK . L'application est gérée par l'arrivée de messages dans la file d'attente INVENTQ .
- Un nouveau magasin est en train d'être créé à Toronto. Pour fournir une capacité supplémentaire, vous souhaitez exécuter l'application d'inventaire sur le système à Toronto et à New York.
- La connectivité du réseau existe entre les quatre systèmes.
- Le protocole réseau est TCP.

**Remarque :** Le gestionnaire de files d'attente TORONTO ne contient qu'un référentiel partiel. Si vous souhaitez ajouter un gestionnaire de files d'attente de référentiel complet à un cluster, voir [«Déplacement](#page-332-0) [d'un référentiel complet vers un autre gestionnaire de files d'attente», à la page 333.](#page-332-0)

### **Pourquoi et quand exécuter cette tâche**

Procédez comme suit pour ajouter un gestionnaire de files d'attente qui héberge une file d'attente.

### **Procédure**

1. Choisissez le référentiel complet auquel TORONTO fait référence en premier.

Chaque gestionnaire de files d'attente d'un cluster doit faire référence à l'un ou l'autre des référentiels complets. Il collecte des informations sur le cluster à partir d'un référentiel complet et génère donc son propre référentiel partiel. Il n'a pas de signification particulière pour le référentiel que vous choisissez. Dans cet exemple, nous choisissons NEWYORK. Une fois que le nouveau gestionnaire de files d'attente a rejoint le cluster, il communique avec les deux référentiels.

2. Définissez le canal CLUSRCVR .

Chaque gestionnaire de files d'attente d'un cluster doit définir un canal récepteur de cluster sur lequel il peut recevoir des messages. Sous TORONTO, définissez un canal CLUSRCVR :

```
DEFINE CHANNEL(INVENTORY.TORONTO) CHLTYPE(CLUSRCVR) TRPTYPE(TCP)
CONNAME(TORONTO.CHSTORE.COM) CLUSTER(INVENTORY)
DESCR('Cluster-receiver channel for TORONTO')
```
Le gestionnaire de files d'attente TORONTO annonce sa disponibilité pour recevoir des messages d'autres gestionnaires de files d'attente du cluster INVENTORY à l'aide de son canal récepteur de cluster.

3. Définissez un canal CLUSSDR sur le gestionnaire de files d'attente TORONTO.

Chaque gestionnaire de files d'attente d'un cluster doit définir un canal émetteur de cluster sur lequel il peut envoyer des messages à son premier référentiel complet. Dans ce cas, choisissez NEWYORK. TORONTO a besoin de la définition suivante:

DEFINE CHANNEL(INVENTORY.NEWYORK) CHLTYPE(CLUSSDR) TRPTYPE(TCP)

CONNAME(NEWYORK.CHSTORE.COM) CLUSTER(INVENTORY) DESCR('Cluster-sender channel from TORONTO to repository at NEWYORK')

- 4. Facultatif : Si vous ajoutez à un cluster un gestionnaire de files d'attente qui a été précédemment supprimé du même cluster, vérifiez qu'il s'affiche désormais en tant que membre de cluster. Si ce n'est pas le cas, effectuez les étapes supplémentaires suivantes:
	- a) Exécutez la commande **REFRESH CLUSTER** sur le gestionnaire de files d'attente que vous ajoutez.

Cette étape arrête les canaux de cluster et fournit à votre cache de cluster local un nouvel ensemble de numéros de séquence qui sont assurés d'être à jour dans le reste du cluster.

REFRESH CLUSTER(INVENTORY) REPOS(YES)

**Remarque :** Pour les clusters de grande taille, l'utilisation de la commande **REFRESH CLUSTER** peut perturber le cluster lors de son exécution, ainsi qu'ensuite, à des intervalles de 27 jours, lorsque les objets du cluster envoient automatiquement des mises à jour de statut à tous les gestionnaires de files d'attente intéressés. Voir L'actualisation d'un grand cluster peut affecter les performances et la disponibilité du cluster.

b) Redémarrez le canal CLUSSDR

(par exemple, à l'aide de la commande START CHANNEL ).

- c) Redémarrez le canal CLUSRCVR.
- 5. Recherchez les affinités de message dans l'application d'inventaire.

Avant de poursuivre, assurez-vous que l'application d'inventaire n'a pas de dépendances sur la séquence de traitement des messages et installez l'application sur le système à Toronto.

6. Définissez la file d'attente de cluster INVENTQ.

La file d'attente INVENTQ , qui est déjà hébergée par le gestionnaire de files d'attente NEWYORK , doit également être hébergée par TORONTO. Définissez-le sur le gestionnaire de files d'attente TORONTO comme suit:

DEFINE QLOCAL(INVENTQ) CLUSTER(INVENTORY)

## **Résultats**

La [Figure 44, à la page 330](#page-329-0) présente le cluster INVENTORY configuré par cette tâche.

<span id="page-329-0"></span>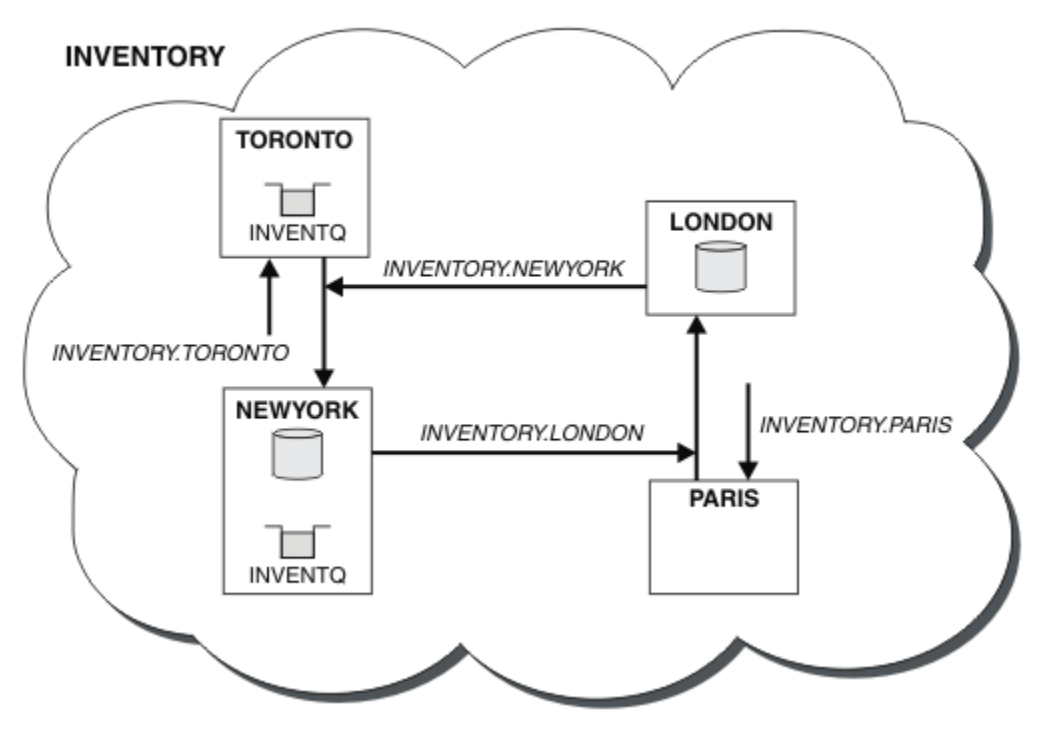

*Figure 44. Cluster INVENTORY avec quatre gestionnaires de files d'attente*

La file d'attente INVENTQ et l'application d'inventaire sont désormais hébergées sur deux gestionnaires de files d'attente du cluster. Cela augmente leur disponibilité, accélère le débit des messages et permet de répartir la charge de travail entre les deux gestionnaires de files d'attente. Les messages insérés dans INVENTQ par TORONTO ou NEWYORK sont traités par l'instance sur le gestionnaire de files d'attente local dans la mesure du possible. Les messages insérés par LONDON ou PARIS sont routés alternativement vers TORONTO ou NEWYORK, afin que la charge de travail soit équilibrée.

Cette modification du cluster a été effectuée sans que vous ayez à modifier les définitions sur les gestionnaires de files d'attente NEWYORK, LONDONet PARIS. Les référentiels complets de ces gestionnaires de files d'attente sont mis à jour automatiquement avec les informations dont ils ont besoin pour pouvoir envoyer des messages à INVENTQ à l'adresse TORONTO. L'application d'inventaire continue de fonctionner si l'un des gestionnaires de files d'attente NEWYORK ou TORONTO devient indisponible et qu'elle dispose d'une capacité suffisante. L'application d'inventaire doit pouvoir fonctionner correctement si elle est hébergée dans les deux emplacements.

Comme vous pouvez le voir dans le résultat de cette tâche, la même application peut s'exécuter sur plusieurs gestionnaires de files d'attente. Vous pouvez effectuer une mise en cluster pour répartir la charge de travail de manière uniforme.

Il se peut qu'une application ne puisse pas traiter les enregistrements dans les deux emplacements. Par exemple, supposons que vous décidiez d'ajouter une requête de compte client et une application de mise à jour s'exécutant dans LONDON et NEWYORK. Un enregistrement de compte ne peut être conservé qu'à un seul endroit. Vous pouvez décider de contrôler la distribution des demandes à l'aide d'une technique de partitionnement de données. Vous pouvez diviser la distribution des enregistrements. Vous pouvez faire en sorte que la moitié des enregistrements, par exemple les numéros de compte 00000 à 49999, soient conservés dans LONDON. L'autre moitié, comprise entre 50000 et 99999 , est conservée dans NEWYORK. Vous pouvez ensuite écrire un programme d'exit de charge de travail de cluster pour examiner la zone de compte dans tous les messages et acheminer les messages vers le gestionnaire de files d'attente approprié.

## **Que faire ensuite**

Maintenant que vous avez terminé toutes les définitions, si ce n'est pas déjà fait, démarrez l'initiateur de canal sur IBM MQ for z/OS. Sur toutes les plateformes, démarrez un programme d'écoute sur le gestionnaire de files d'attente TORONTO. Le programme d'écoute attend les demandes réseau entrantes et démarre le canal récepteur de cluster lorsqu'il est nécessaire.

#### $z/0S$ **Ajout d'un groupe de partage de files d'attente à des clusters**

#### **existants**

Ajoutez un groupe de partage de files d'attente sur z/OS à des clusters existants.

#### **Avant de commencer**

#### **Remarque :**

- 1. Pour que les modifications apportées à un cluster soient propagées dans le cluster, au moins un référentiel complet doit toujours être disponible. Assurez-vous que vos référentiels sont disponibles avant de commencer cette tâche.
- 2. Les groupes de partage de files d'attente sont pris en charge uniquement sous IBM MQ for z/OS. Cette tâche n'est pas applicable aux autres plateformes.

Scénario :

- Le cluster INVENTORY a été configuré comme décrit dans [«Configuration d'un nouveau cluster», à la](#page-307-0) [page 308.](#page-307-0) Il contient deux gestionnaires de files d'attente, LONDON et NEWYORK.
- Vous souhaitez ajouter un groupe de partage de files d'attente à ce cluster. Le groupe, QSGP, comprend trois gestionnaires de files d'attente, P1, P2et P3. Ils partagent une instance de la file d'attente INVENTQ , qui doit être définie par P1.

## **Pourquoi et quand exécuter cette tâche**

Procédez comme suit pour ajouter de nouveaux gestionnaires de files d'attente qui hébergent une file d'attente partagée.

### **Procédure**

1. Choisissez d'abord le référentiel complet auquel les gestionnaires de files d'attente font référence.

Chaque gestionnaire de files d'attente d'un cluster doit faire référence à l'un ou l'autre des référentiels complets. Il collecte des informations sur le cluster à partir d'un référentiel complet et génère donc son propre référentiel partiel. Il n'a pas de signification particulière pour le référentiel complet que vous choisissez. Dans cet exemple, choisissez NEWYORK. Une fois que le groupe de partage de files d'attente a rejoint le cluster, il communique avec les deux référentiels complets.

2. Définissez les canaux CLUSRCVR .

Chaque gestionnaire de files d'attente d'un cluster doit définir un canal récepteur de cluster sur lequel il peut recevoir des messages. Sous P1, P2et P3, définissez:

DEFINE CHANNEL(INVENTORY.Pn) CHLTYPE(CLUSRCVR) TRPTYPE(TCP) CONNAME(Pn.CHSTORE.COM) CLUSTER(INVENTORY) DESCR('Cluster-receiver channel for sharing queue manager')

Le canal récepteur de cluster annonce la disponibilité de chaque gestionnaire de files d'attente pour recevoir des messages des autres gestionnaires de files d'attente du cluster INVENTORY.

3. Définissez un canal CLUSSDR pour le groupe de partage de files d'attente.

Chaque membre d'un cluster doit définir un canal émetteur de cluster sur lequel il peut envoyer des messages à son premier référentiel complet. Dans ce cas, nous avons choisi NEWYORK. L'un des gestionnaires de files d'attente du groupe de partage de files d'attente a besoin de la définition de groupe suivante. La définition garantit que chaque gestionnaire de files d'attente possède une définition de canal émetteur de cluster.

DEFINE CHANNEL(INVENTORY.NEWYORK) CHLTYPE(CLUSSDR) TRPTYPE(TCP) CONNAME(NEWYORK.CHSTORE.COM) CLUSTER(INVENTORY) QSGDISP(GROUP) DESCR('Cluster-sender channel to repository at NEWYORK')

4. Définissez la file d'attente partagée.

Définissez la file d'attente INVENTQ sur P1 comme suit:

DEFINE QLOCAL(INVENTQ) CLUSTER(INVENTORY) QSGDISP(SHARED) CFSTRUCT(STRUCTURE)

Démarrez l'initiateur de canal et un programme d'écoute sur le nouveau gestionnaire de files d'attente. Le programme d'écoute écoute les demandes réseau entrantes et démarre le canal récepteur de cluster lorsqu'il est nécessaire.

#### **Résultats**

La Figure 45, à la page 332 présente le cluster configuré par cette tâche.

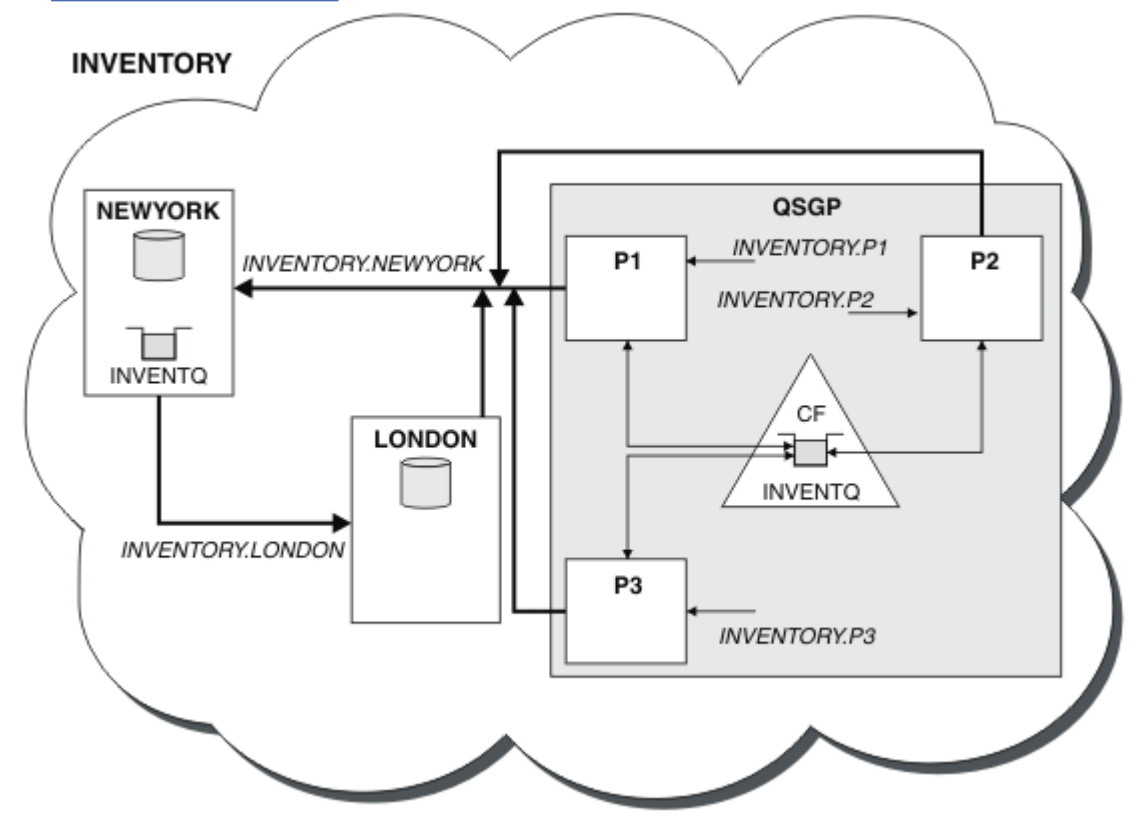

*Figure 45. Cluster et groupe de partage de files d'attente*

Désormais, les messages placés dans la file d'attente INVENTQ par LONDON sont routés alternativement autour des quatre gestionnaires de files d'attente annoncés comme hébergeant la file d'attente.

### **Que faire ensuite**

L'avantage d'avoir des membres d'un groupe de partage de files d'attente comme hôte d'une file d'attente de cluster est que n'importe quel membre du groupe peut répondre à une demande. Dans ce cas, P1 devient peut-être indisponible après la réception d'un message dans la file d'attente partagée. Un autre membre du groupe de partage de files d'attente peut répondre à la place.

# <span id="page-332-0"></span>**Déplacement d'un référentiel complet vers un autre gestionnaire de files d'attente**

Déplacez un référentiel complet d'un gestionnaire de files d'attente vers un autre, en créant le nouveau référentiel à partir des informations contenues dans le deuxième référentiel.

### **Avant de commencer**

**Remarque :** Pour que les modifications apportées à un cluster soient propagées dans le cluster, au moins un référentiel complet doit toujours être disponible. Assurez-vous que vos référentiels sont disponibles avant de commencer cette tâche.

Scénario :

- Le cluster INVENTORY a été configuré comme décrit dans [«Ajout d'un gestionnaire de files d'attente à](#page-319-0) [un cluster», à la page 320.](#page-319-0)
- Pour des raisons métier, vous souhaitez maintenant supprimer le référentiel complet du gestionnaire de files d'attente LONDONet le remplacer par un référentiel complet dans le gestionnaire de files d'attente PARIS. Le gestionnaire de files d'attente NEWYORK doit continuer à conserver un référentiel complet.

### **Pourquoi et quand exécuter cette tâche**

Procédez comme suit pour déplacer un référentiel complet vers un autre gestionnaire de files d'attente.

#### **Procédure**

1. Modifiez PARIS pour en faire un gestionnaire de files d'attente de référentiel complet.

Sous PARIS, exécutez la commande suivante:

ALTER QMGR REPOS(INVENTORY)

2. Ajout d'un canal CLUSSDR sur PARIS

PARIS dispose actuellement d'un canal émetteur de cluster pointant vers LONDON. LONDON ne doit plus contenir de référentiel complet pour le cluster. PARIS doit disposer d'un nouveau canal émetteur de cluster qui pointe vers NEWYORK, où se trouve désormais l'autre référentiel complet.

```
DEFINE CHANNEL(INVENTORY.NEWYORK) CHLTYPE(CLUSSDR) TRPTYPE(TCP)
CONNAME(NEWYORK.CHSTORE.COM) CLUSTER(INVENTORY)
DESCR('Cluster-sender channel from PARIS to repository at NEWYORK')
```
3. Définissez un canal CLUSSDR sur NEWYORK qui pointe vers PARIS

Actuellement, NEWYORK possède un canal émetteur de cluster pointant vers LONDON. Maintenant que l'autre référentiel complet a été déplacé vers PARIS, vous devez ajouter un nouveau canal émetteur de cluster à NEWYORK qui pointe vers PARIS.

DEFINE CHANNEL(INVENTORY.PARIS) CHLTYPE(CLUSSDR) TRPTYPE(TCP) CONNAME(PARIS.CHSTORE.COM) CLUSTER(INVENTORY) DESCR('Cluster-sender channel from NEWYORK to repository at PARIS')

Lorsque vous ajoutez le canal émetteur de cluster à PARIS, PARIS apprend sur le cluster à partir de NEWYORK. Il crée son propre référentiel complet à l'aide des informations de NEWYORK.

4. Vérifiez que le gestionnaire de files d'attente PARIS dispose désormais d'un référentiel complet

Vérifiez que le gestionnaire de files d'attente PARIS a généré son propre référentiel complet à partir du référentiel complet sur le gestionnaire de files d'attente NEWYORK. Exécutez les commandes suivantes :

```
DIS QCLUSTER(*) CLUSTER (INVENTORY)
DIS CLUSQMGR(*) CLUSTER (INVENTORY)
```
Vérifiez que ces commandes affichent les détails des mêmes ressources dans ce cluster que sur NEWYORK.

**Remarque :** Si le gestionnaire de files d'attente NEWYORK n'est pas disponible, cette génération d'informations ne peut pas aboutir. Ne passez pas à l'étape suivante tant que la tâche n'est pas terminée.

5. Modification de la définition de gestionnaire de files d'attente sous LONDON

Enfin, modifiez le gestionnaire de files d'attente dans LONDON de sorte qu'il ne stocke plus de référentiel complet pour le cluster. Sous LONDON, exécutez la commande suivante:

ALTER QMGR REPOS(' ')

Le gestionnaire de files d'attente ne reçoit plus d'informations de cluster. Au bout de 30 jours, les informations stockées dans son référentiel complet expirent. Le gestionnaire de files d'attente LONDON génère désormais son propre référentiel partiel.

6. Supprimez ou modifiez les définitions en attente.

Lorsque vous êtes certain que la nouvelle disposition de votre cluster fonctionne comme prévu, supprimez ou modifiez les définitions CLUSSDR définies manuellement qui ne sont plus correctes.

• Sur le gestionnaire de files d'attente PARIS , vous devez arrêter et supprimer le canal émetteur de cluster vers LONDON, puis émettre la commande de démarrage de canal afin que le cluster puisse à nouveau utiliser les canaux automatiques:

STOP CHANNEL(INVENTORY.LONDON) DELETE CHANNEL(INVENTORY.LONDON) START CHANNEL(INVENTORY.LONDON)

• Sur le gestionnaire de files d'attente NEWYORK , vous devez arrêter et supprimer le canal émetteur de cluster vers LONDON, puis émettre la commande de démarrage de canal afin que le cluster puisse à nouveau utiliser les canaux automatiques:

STOP CHANNEL(INVENTORY.LONDON) DELETE CHANNEL(INVENTORY.LONDON) START CHANNEL(INVENTORY.LONDON)

• Remplacez tous les autres canaux émetteurs de cluster définis manuellement qui pointent vers LONDON sur tous les gestionnaires de files d'attente du cluster par des canaux qui pointent vers NEWYORK ou PARIS. Après avoir supprimé un canal, émettez toujours la commande **start channel** pour que le cluster puisse à nouveau utiliser les canaux automatiques. Dans ce petit exemple, il n'y en a pas d'autres. Pour vérifier s'il existe d'autres éléments que vous avez oubliés, exécutez la commande DISPLAY CHANNEL à partir de chaque gestionnaire de files d'attente en spécifiant TYPE(CLUSSDR). Exemple :

DISPLAY CHANNEL(\*) TYPE(CLUSSDR)

Il est important que vous effectuiez cette tâche dès que possible après avoir déplacé le référentiel complet de LONDON vers PARIS. Avant d'effectuer cette tâche, les gestionnaires de files d'attente qui ont défini manuellement des canaux CLUSSDR nommés INVENTORY.LONDON peuvent envoyer des demandes d'informations à l'aide de ce canal.

Une fois que LONDON a cessé d'être un référentiel complet, s'il reçoit de telles demandes, il écrit des messages d'erreur dans son journal des erreurs du gestionnaire de files d'attente. Les exemples suivants montrent quels messages d'erreur peuvent être affichés sous LONDON:

- AMQ9428: Unexpected publication of a cluster queue object received
- AMQ9432: Query received by a non-repository queue manager

Le gestionnaire de files d'attente LONDON ne répond pas aux demandes d'informations car il ne s'agit plus d'un référentiel complet. Les gestionnaires de files d'attente qui demandent des informations à LONDON doivent s'appuyer sur NEWYORK pour les informations de cluster jusqu'à ce que leurs définitions CLUSSDR définies manuellement soient corrigées pour pointer vers PARIS. Cette situation ne doit pas être tolérée comme une configuration valide à long terme.

## **Résultats**

La Figure 46, à la page 335 présente le cluster configuré par cette tâche.

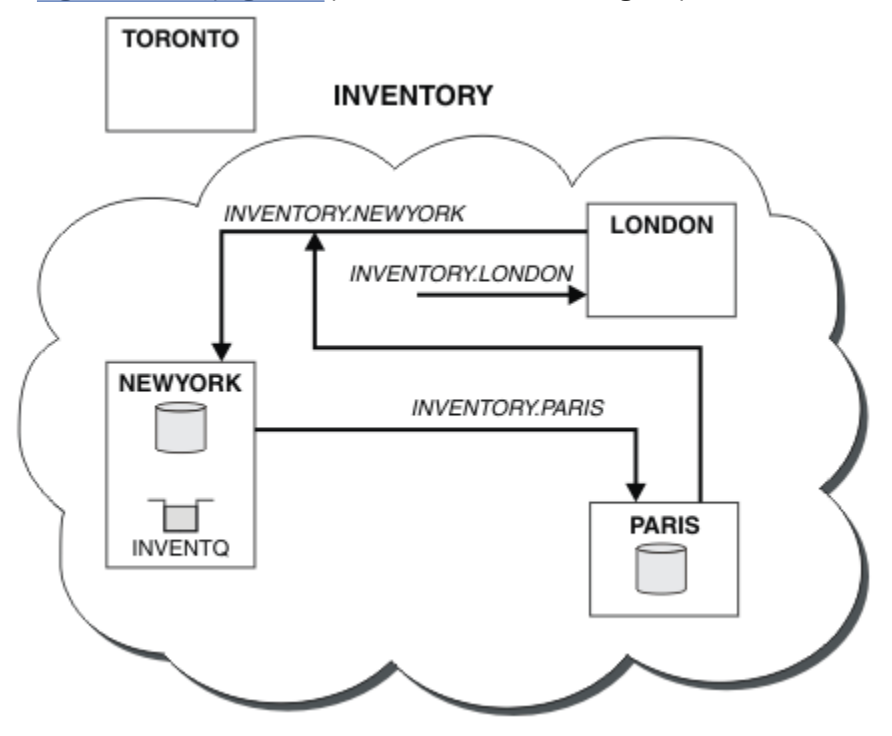

*Figure 46. Le cluster INVENTORY avec le référentiel complet déplacé vers PARIS*

## **Etablissement de la communication dans un cluster**

Un initiateur de canal est nécessaire pour démarrer un canal de communication lorsqu'il y a un message à distribuer. Un programme d'écoute de canal attend de démarrer l'autre extrémité d'un canal pour recevoir le message.

### **Avant de commencer**

Pour établir la communication entre les gestionnaires de files d'attente d'un cluster, configurez une liaison à l'aide de l'un des protocoles de communication pris en charge. Les protocoles pris en charge sont les suivants:

- TCP ou LU 6.2 sur n'importe quelle plateforme
- **Windows** NetBIOS ou SPX sur les systèmes Windows

Dans le cadre de cette configuration, vous avez également besoin d'initiateurs de canal et de programmes d'écoute de canal, comme vous le faites avec la mise en file d'attente répartie.

## **Pourquoi et quand exécuter cette tâche**

Tous les gestionnaires de files d'attente de cluster ont besoin d'un initiateur de canal pour surveiller la file d'attente d'initialisation définie par le système SYSTEM.CHANNEL.INITQ. SYSTEM.CHANNEL.INITQ est la file d'attente d'initialisation de toutes les files d'attente de transmission, y compris la file d'attente de transmission du cluster.

Chaque gestionnaire de files d'attente doit disposer d'un programme d'écoute de canal. Un programme d'écoute de canal attend les demandes réseau entrantes et démarre le canal récepteur approprié lorsqu'il est nécessaire. L'implémentation des programmes d'écoute de canal est spécifique à la plateforme, mais il existe des fonctionnalités communes.

Sur toutes les plateformes IBM MQ , le programme d'écoute peut être démarré à l'aide de la commande **START LISTENER** .

**Nultipla** Sur Multiplatforms, vous pouvez démarrer le programme d'écoute automatiquement en même temps que le gestionnaire de files d'attente. Pour démarrer le programme d'écoute automatiquement, définissez l'attribut CONTROL de l'objet LISTENER sur QMGR ou STARTONLY.

z/08 Un port d'écoute non partagé (INDISP (QMGR)) doit être utilisé pour les canaux CLUSRCVR sur z/OS et pour les canaux CLUSSDR vers z/OS.

## **Procédure**

1. Lancez l'initiateur de canal.

- $\sim$   $2/0$ S $\sim$  Sous z/OS, il existe un initiateur de canal pour chaque gestionnaire de files d'attente et il s'exécute en tant qu'espace adresse distinct. Vous le démarrez à l'aide de la commande **MQSC** START CHINIT , que vous émettez dans le cadre du démarrage de votre gestionnaire de files d'attente.
- **ALW Sous** AIX, Linux, and Windows, lorsque vous démarrez un gestionnaire de files d'attente, si l'attribut de gestionnaire de files d'attente SCHINIT est défini sur QMGR, un initiateur de canal est automatiquement démarré. Sinon, il peut être démarré à l'aide de la commande **runmqsc** START CHINIT ou de la commande de contrôle **runmqchi** .
- **IBM i** Sous IBM i, lorsque vous démarrez un gestionnaire de files d'attente, si l'attribut de gestionnaire de files d'attente SCHINIT est défini sur QMGR, un initiateur de canal est automatiquement démarré. Sinon, il peut être démarré à l'aide de la commande **runmqsc** START CHINIT ou de la commande de contrôle **runmqchi** .
- 2. Démarrez le programme d'écoute de canal.
	- Sous z/OS, utilisez le programme d'écoute de canal fourni par IBM MQ. Pour démarrer un programme d'écoute de canal IBM MQ , utilisez la commande **MQSC** START LISTENER, que vous émettez dans le cadre du démarrage de l'initiateur de canal. Exemple :

```
START LISTENER PORT(1414) TRPTYPE(TCP)
```
ou:

START LISTENER LUNAME(LONDON.LUNAME) TRPTYPE(LU62)

Les membres d'un groupe de partage de files d'attente peuvent utiliser un programme d'écoute partagé au lieu d'un programme d'écoute pour chaque gestionnaire de files d'attente. N'utilisez pas de programmes d'écoute partagés avec des clusters. En particulier, ne définissez pas CONNAME du canal CLUSRCVR comme adresse du programme d'écoute partagé du groupe de partage de files d'attente. Dans ce cas, les gestionnaires de files d'attente peuvent recevoir des messages pour les files d'attente pour lesquelles ils n'ont pas de définition.

• Sous IBM i, utilisez le programme d'écoute de canal fourni par IBM MQ. Pour démarrer un programme d'écoute de canal IBM MQ , utilisez la commande **CL** STRMQMLSR. Exemple :

STRMQMLSR MQMNAME(QM1) PORT(1414)

• Windows Sous Windows, utilisez le programme d'écoute de canal fourni par IBM MQou les fonctions fournies par le système d'exploitation.

Pour démarrer le programme d'écoute de canal IBM MQ , utilisez la commande RUNMQLSR . Exemple :

RUNMQLSR -t tcp -p 1414 -m QM1

 $\blacktriangleright$  Linux  $\blacktriangleright$  AIX  $\blacktriangleright$  Sous AIX and Linux, utilisez le programme d'écoute de canal fourni par IBM MQou les fonctions fournies par le système d'exploitation ; par exemple, **inetd** pour les communications TCP.

Pour démarrer le programme d'écoute de canal IBM MQ , utilisez la commande **runmqlsr** . Exemple :

runmqlsr -t tcp -p 1414 -m QM1

Pour utiliser **inetd** afin de démarrer des canaux, configurez deux fichiers:

a. Editez le fichier /etc/services. Vous devez être connecté en tant que superutilisateur ou superutilisateur. Si la ligne suivante ne figure pas dans le fichier, ajoutez-la comme indiqué:

MQSeries 1414/tcp # WebSphere MQ channel listener

où 1414 est le numéro de port requis par IBM MQ. Vous pouvez modifier le numéro de port, mais il doit correspondre au numéro de port spécifié à l'extrémité émettrice.

b. Editez le fichier /etc/inetd.conf. Si vous ne disposez pas de la ligne suivante dans ce fichier, ajoutez-la comme suit:

MQSeries stream tcp nowait mqm *MQ\_INSTALLATION\_PATH*/bin/amqcrsta amqcrsta -m *queue.manager.name*

où *MQ\_INSTALLATION\_PATH* est remplacé par le répertoire de haut niveau dans lequel IBM MQ est installé.

Les mises à jour deviennent actives une fois que **inetd** a relu les fichiers de configuration. Exécutez les commandes suivantes à partir de l'ID utilisateur root:

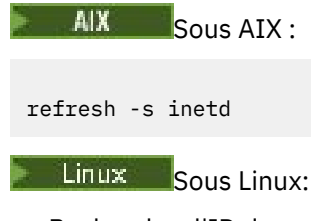

a. Recherchez l'ID de processus de **inetd** à l'aide de la commande suivante:

ps -ef | grep inetd

b. Exécutez la commande appropriée.

```
Pour Linux:
```
kill -1 inetd *processid*

## <span id="page-337-0"></span>**Conversion d'un réseau existant en cluster**

Convertissez un réseau de mise en file d'attente répartie existant en un cluster et ajoutez un gestionnaire de files d'attente supplémentaire pour augmenter la capacité.

## **Avant de commencer**

Dans [«Configuration d'un nouveau cluster», à la page 308](#page-307-0) via [«Déplacement d'un référentiel complet vers](#page-332-0) [un autre gestionnaire de files d'attente», à la page 333](#page-332-0) , vous avez créé et étendu un nouveau cluster. Les deux tâches suivantes explorent une approche différente: celle de la conversion d'un réseau existant de gestionnaires de files d'attente en cluster.

**Remarque :** Pour que les modifications apportées à un cluster soient propagées dans le cluster, au moins un référentiel complet doit toujours être disponible. Assurez-vous que vos référentiels sont disponibles avant de commencer cette tâche.

Scénario :

• Un réseau IBM MQ est déjà en place, connectant les branches nationales d'un magasin en chaîne. Il possède une structure en étoile: tous les gestionnaires de files d'attente sont connectés à un gestionnaire de files d'attente central. Le gestionnaire de files d'attente central se trouve sur le système sur lequel l'application d'inventaire s'exécute. L'application est gérée par l'arrivée de messages dans la file d'attente INVENTQ , pour laquelle chaque gestionnaire de files d'attente possède une définition de file d'attente éloignée.

Ce réseau est illustré dans la [Figure 47, à la page 339](#page-338-0).

<span id="page-338-0"></span>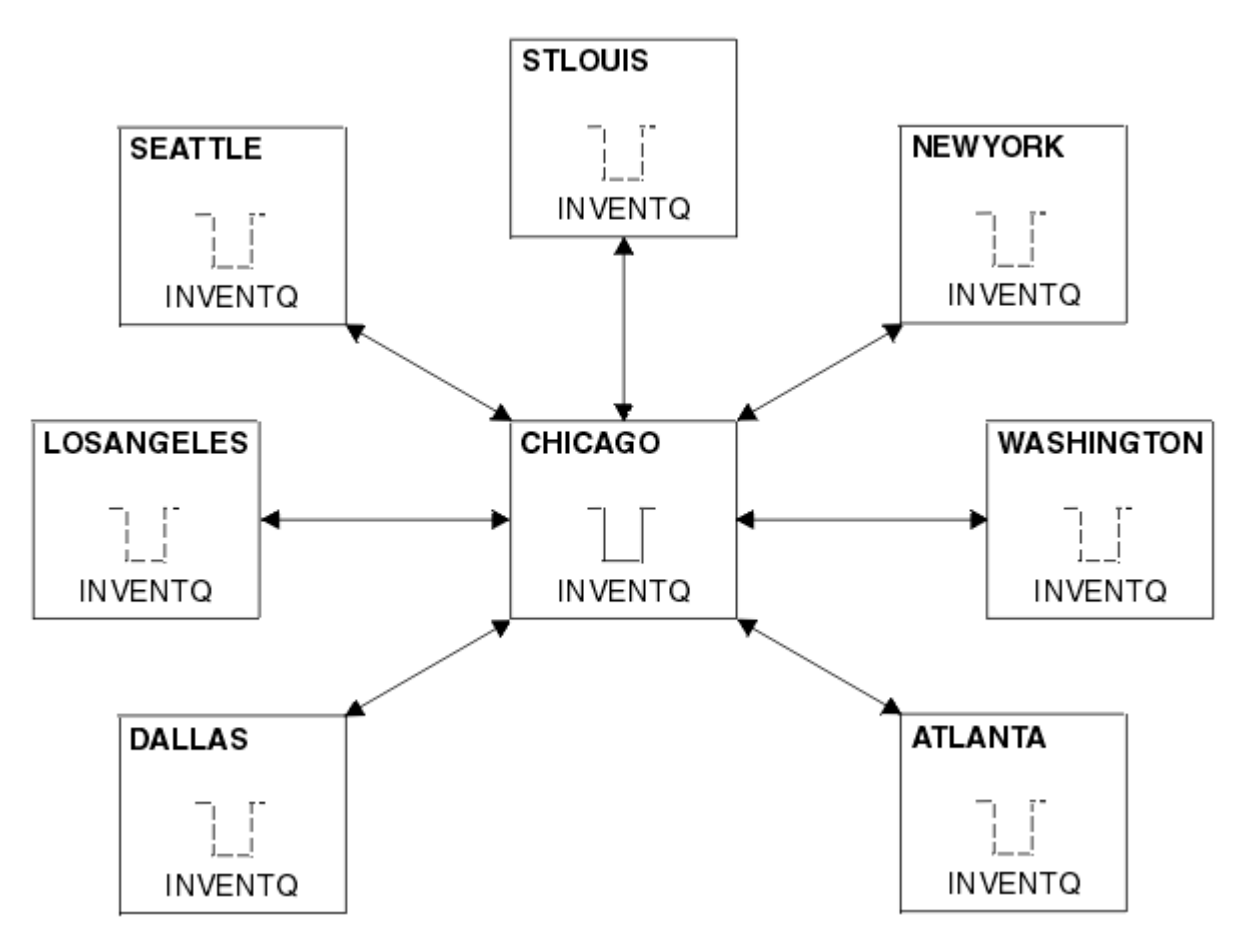

*Figure 47. Un réseau concentrateur et satellite*

• Pour faciliter l'administration, vous allez convertir ce réseau en cluster et créer un autre gestionnaire de files d'attente sur le site central pour partager la charge de travail.

Le nom du cluster est CHNSTORE.

**Remarque :** Le nom de cluster CHNSTORE a été sélectionné pour permettre la création de noms de canal récepteur de cluster à l'aide de noms au format *cluster\_name*. *queue\_manager\_name* qui ne dépassent pas la longueur maximale de 20 caractères, par exemple CHNSTORE.WASHINGTON.

- Les deux gestionnaires de files d'attente centraux doivent héberger des référentiels complets et être accessibles à l'application d'inventaire.
- L'application d'inventaire doit être gérée par l'arrivée de messages dans la file d'attente INVENTQ hébergée par l'un des gestionnaires de files d'attente centraux.
- L'application d'inventaire doit être la seule application exécutée en parallèle et accessible par plusieurs gestionnaires de files d'attente. Toutes les autres applications continuent de s'exécuter comme auparavant.
- Toutes les branches ont une connectivité réseau aux deux gestionnaires de files d'attente centraux.
- Le protocole réseau est TCP.

### **Pourquoi et quand exécuter cette tâche**

Procédez comme suit pour convertir un réseau existant en cluster.

## **Procédure**

1. Recherchez les affinités de message dans l'application d'inventaire.

Avant de continuer, assurez-vous que l'application peut gérer les affinités de message. Les affinités de message sont la relation entre des messages conversationnels échangés entre deux applications, où les messages doivent être traités par un gestionnaire de files d'attente particulier ou dans une séquence particulière. Pour plus d'informations sur les affinités de message, voir [«Traitement des](#page-421-0) [affinités de message», à la page 422](#page-421-0)

2. Modifiez les deux gestionnaires de files d'attente centraux pour qu'ils soient des gestionnaires de files d'attente de référentiel complet.

Les deux gestionnaires de files d'attente CHICAGO et CHICAGO2 se trouvent sur le concentrateur de ce réseau. Vous avez décidé de concentrer toutes les activités associées au cluster de magasins de chaîne sur ces deux gestionnaires de files d'attente. Outre l'application d'inventaire et les définitions de la file d'attente INVENTQ , vous souhaitez que ces gestionnaires de files d'attente hébergent les deux référentiels complets du cluster. Sur chacun des deux gestionnaires de files d'attente, exécutez la commande suivante:

ALTER QMGR REPOS(CHNSTORE)

3. Définissez un canal CLUSRCVR sur chaque gestionnaire de files d'attente.

Sur chaque gestionnaire de files d'attente du cluster, définissez un canal récepteur de cluster et un canal émetteur de cluster. Peu importe le canal que vous définissez en premier.

Créez une définition CLUSRCVR pour annoncer au cluster chaque gestionnaire de files d'attente, son adresse réseau et d'autres informations. Par exemple, sur le gestionnaire de files d'attente ATLANTA:

DEFINE CHANNEL(CHNSTORE.ATLANTA) CHLTYPE(CLUSRCVR) TRPTYPE(TCP) CONNAME(ATLANTA.CHSTORE.COM) CLUSTER(CHNSTORE) DESCR('Cluster-receiver channel')

4. Définissez un canal CLUSSDR sur chaque gestionnaire de files d'attente

Créez une définition CLUSSDR sur chaque gestionnaire de files d'attente pour lier ce gestionnaire de files d'attente à l'un ou l'autre des gestionnaires de files d'attente de référentiel complet. Par exemple, vous pouvez lier ATLANTA à CHICAGO2:

DEFINE CHANNEL(CHNSTORE.CHICAGO2) CHLTYPE(CLUSSDR) TRPTYPE(TCP) CONNAME(CHICAGO2.CHSTORE.COM) CLUSTER(CHNSTORE) DESCR('Cluster-sender channel to repository queue manager')

5. Installez l'application d'inventaire sur CHICAGO2.

Vous disposez déjà de l'application d'inventaire sur le gestionnaire de files d'attente CHICAGO. Vous devez maintenant effectuer une copie de cette application sur le gestionnaire de files d'attente CHICAGO2.

6. Définissez la file d'attente INVENTQ sur les gestionnaires de files d'attente centraux.

Sous CHICAGO, modifiez la définition de file d'attente locale pour la file d'attente INVENTQ afin que la file d'attente soit disponible pour le cluster. Entrez la commande suivante :

ALTER QLOCAL(INVENTQ) CLUSTER(CHNSTORE)

Sous CHICAGO2, définissez la même file d'attente:

DEFINE QLOCAL(INVENTQ) CLUSTER(CHNSTORE)

Sous z/OS, vous pouvez utiliser l'option MAKEDEF de la fonction COMMAND de **CSQUTIL** pour effectuer une copie exacte sous CHICAGO2 de INVENTQ sous CHICAGO.

Lorsque vous créez ces définitions, un message est envoyé aux référentiels complets à l'adresse CHICAGO et CHICAGO2 et les informations qu'ils contiennent sont mises à jour. Le gestionnaire de files d'attente détecte dans les référentiels complets lorsqu'il insère un message dans INVENTQ, qu'il existe un choix de destinations pour les messages.

7. Vérifiez que les modifications apportées au cluster ont été propagées.

<span id="page-340-0"></span>Vérifiez que les définitions que vous avez créées à l'étape précédente ont été propagées via le cluster. Exécutez la commande suivante sur un gestionnaire de files d'attente de référentiel complet:

DIS QCLUSTER(INVENTQ)

#### *Ajout d'un nouveau cluster interconnecté*

Ajoutez un nouveau cluster qui partage certains gestionnaires de files d'attente avec un cluster existant.

#### **Avant de commencer**

#### **Remarque :**

- 1. Pour que les modifications apportées à un cluster soient propagées dans le cluster, au moins un référentiel complet doit toujours être disponible. Assurez-vous que vos référentiels sont disponibles avant de commencer cette tâche.
- 2. Avant de commencer cette tâche, recherchez les conflits de noms de file d'attente et comprenez les conséquences. Vous devrez peut-être renommer une file d'attente ou définir des alias de file d'attente avant de continuer.

Scénario :

- Un cluster IBM MQ a été configuré comme décrit dans [«Conversion d'un réseau existant en cluster», à la](#page-337-0) [page 338.](#page-337-0)
- Un nouveau cluster appelé MAILORDER doit être implémenté. Ce cluster comprend quatre des gestionnaires de files d'attente qui se trouvent dans le cluster CHNSTORE ; CHICAGO, CHICAGO2, SEATTLEet ATLANTA, et deux gestionnaires de files d'attente supplémentaires ; HARTFORD et OMAHA. L'application MAILORDER s'exécute sur le système à Omaha, connectée au gestionnaire de files d'attente OMAHA. Il est géré par les autres gestionnaires de files d'attente du cluster qui placent des messages dans la file d'attente MORDERQ .
- Les référentiels complets du cluster MAILORDER sont gérés sur les deux gestionnaires de files d'attente CHICAGO et CHICAGO2.
- Le protocole réseau est TCP.

### **Pourquoi et quand exécuter cette tâche**

Procédez comme suit pour ajouter un nouveau cluster interconnecté.

#### **Procédure**

1. Créez une liste de noms des noms de cluster.

Les gestionnaires de files d'attente de référentiel complet dans CHICAGO et CHICAGO2 vont maintenant contenir les référentiels complets pour les deux clusters CHNSTORE et MAILORDER. Créez d'abord une liste de noms contenant les noms des clusters. Définissez la liste de noms sous CHICAGO et CHICAGO2, comme suit:

```
DEFINE NAMELIST(CHAINMAIL)
DESCR('List of cluster names')
NAMES(CHNSTORE, MAILORDER)
```
2. Modifiez les deux définitions de gestionnaire de files d'attente.

A présent, modifiez les deux définitions de gestionnaire de files d'attente dans CHICAGO et CHICAGO2. Actuellement, ces définitions indiquent que les gestionnaires de files d'attente contiennent des référentiels complets pour le cluster CHNSTORE. Modifiez cette définition pour indiquer que les gestionnaires de files d'attente contiennent des référentiels complets pour tous

les clusters répertoriés dans la liste de noms CHAINMAIL . Modifiez les définitions de gestionnaire de files d'attente CHICAGO et CHICAGO2 :

ALTER QMGR REPOS(' ') REPOSNL(CHAINMAIL)

3. Modifiez les canaux CLUSRCVR sur CHICAGO et CHICAGO2.

Les définitions de canal CLUSRCVR dans CHICAGO et CHICAGO2 indiquent que les canaux sont disponibles dans le cluster CHNSTORE. Vous devez modifier la définition du récepteur de cluster pour indiquer que les canaux sont disponibles pour tous les clusters répertoriés dans la liste de noms CHAINMAIL . Modifiez la définition du récepteur de cluster dans CHICAGO:

ALTER CHANNEL(CHNSTORE.CHICAGO) CHLTYPE(CLUSRCVR) CLUSTER(' ') CLUSNL(CHAINMAIL)

Dans CHICAGO2, entrez la commande suivante:

ALTER CHANNEL(CHNSTORE.CHICAGO2) CHLTYPE(CLUSRCVR) CLUSTER(' ') CLUSNL(CHAINMAIL)

4. Modifiez les canaux CLUSSDR sur CHICAGO et CHICAGO2.

Modifiez les deux définitions de canal CLUSSDR pour ajouter la liste de noms. Dans CHICAGO, entrez la commande suivante:

ALTER CHANNEL(CHNSTORE.CHICAGO2) CHLTYPE(CLUSSDR) CLUSTER(' ') CLUSNL(CHAINMAIL)

Dans CHICAGO2, entrez la commande suivante:

ALTER CHANNEL(CHNSTORE.CHICAGO) CHLTYPE(CLUSSDR) CLUSTER(' ') CLUSNL(CHAINMAIL)

5. Créez une liste de noms sur SEATTLE et ATLANTA.

Etant donné que SEATTLE et ATLANTA vont être membres de plusieurs clusters, vous devez créer une liste de noms contenant les noms des clusters. Définissez la liste de noms sous SEATTLE et ATLANTA, comme suit:

```
DEFINE NAMELIST(CHAINMAIL)
DESCR('List of cluster names')
NAMES(CHNSTORE, MAILORDER)
```
6. Modifiez les canaux CLUSRCVR sur SEATTLE et ATLANTA.

Les définitions de canal CLUSRCVR dans SEATTLE et ATLANTA indiquent que les canaux sont disponibles dans le cluster CHNSTORE. Modifiez les définitions de canal de réception de cluster pour indiquer que les canaux sont disponibles pour tous les clusters répertoriés dans la liste de noms CHAINMAIL . Dans SEATTLE, entrez la commande suivante:

```
ALTER CHANNEL(CHNSTORE.SEATTLE) CHLTYPE(CLUSRCVR)
CLUSTER(' ') CLUSNL(CHAINMAIL)
```
Dans ATLANTA, entrez la commande suivante:

ALTER CHANNEL(CHNSTORE.ATLANTA) CHLTYPE(CLUSRCVR) CLUSTER(' ') CLUSNL(CHAINMAIL)

7. Modifiez les canaux CLUSSDR sur SEATTLE et ATLANTA.

Modifiez les deux définitions de canal CLUSSDR pour ajouter la liste de noms. Dans SEATTLE, entrez la commande suivante:

ALTER CHANNEL(CHNSTORE.CHICAGO) CHLTYPE(CLUSSDR) CLUSTER(' ') CLUSNL(CHAINMAIL)

Dans ATLANTA, entrez la commande suivante:

ALTER CHANNEL(CHNSTORE.CHICAGO2) CHLTYPE(CLUSSDR) CLUSTER(' ') CLUSNL(CHAINMAIL)

8. Définissez les canaux CLUSRCVR et CLUSSDR sur HARTFORD et OMAHA.

Sur les deux nouveaux gestionnaires de files d'attente HARTFORD et OMAHA, définissez les canaux récepteur de cluster et émetteur de cluster. Peu importe l'ordre dans lequel vous créez les définitions. Dans HARTFORD, entrez:

DEFINE CHANNEL(MAILORDER.HARTFORD) CHLTYPE(CLUSRCVR) TRPTYPE(TCP) CONNAME(HARTFORD.CHSTORE.COM) CLUSTER(MAILORDER) DESCR('Cluster-receiver channel for HARTFORD')

DEFINE CHANNEL(MAILORDER.CHICAGO) CHLTYPE(CLUSSDR) TRPTYPE(TCP) CONNAME(CHICAGO.CHSTORE.COM) CLUSTER(MAILORDER) DESCR('Cluster-sender channel from HARTFORD to repository at CHICAGO')

Dans OMAHA, entrez:

DEFINE CHANNEL(MAILORDER.OMAHA) CHLTYPE(CLUSRCVR) TRPTYPE(TCP) CONNAME(OMAHA.CHSTORE.COM) CLUSTER(MAILORDER) DESCR('Cluster-receiver channel for OMAHA')

DEFINE CHANNEL(MAILORDER.CHICAGO) CHLTYPE(CLUSSDR) TRPTYPE(TCP) CONNAME(CHICAGO.CHSTORE.COM) CLUSTER(MAILORDER) DESCR('Cluster-sender channel from OMAHA to repository at CHICAGO')

9. Définissez la file d'attente MORDERQ sur OMAHA.

La dernière étape de cette tâche consiste à définir la file d'attente MORDERQ sur le gestionnaire de files d'attente OMAHA. Dans OMAHA, entrez:

```
DEFINE QLOCAL(MORDERQ) CLUSTER(MAILORDER)
```
10. Vérifiez que les modifications apportées au cluster ont été propagées.

Vérifiez que les définitions que vous avez créées avec les étapes précédentes ont été propagées via le cluster. Exécutez les commandes suivantes sur un gestionnaire de files d'attente de référentiel complet:

DIS QCLUSTER (MORDERQ) DIS CLUSQMGR

11.

#### **Résultats**

Le cluster configuré par cette tâche est illustré dans la [Figure 48, à la page 344.](#page-343-0)

Nous avons maintenant deux clusters qui se chevauchent. Les référentiels complets des deux clusters se trouvent à l'adresse CHICAGO et CHICAGO2. L'application de commande par courrier qui s'exécute sur OMAHA est indépendante de l'application d'inventaire qui s'exécute sur CHICAGO. Toutefois, certains des gestionnaires de files d'attente qui se trouvent dans le cluster CHNSTORE se trouvent également dans le cluster MAILORDER et peuvent donc envoyer des messages à l'une ou l'autre application. Avant

<span id="page-343-0"></span>d'effectuer cette tâche pour chevaucher deux clusters, vous devez être conscient de la possibilité de conflits de noms de file d'attente.

Supposons que sur NEWYORK dans le cluster CHNSTORE et sur OMAHA dans le cluster MAILORDER, il existe une file d'attente appelée ACCOUNTQ. Si vous chevauchez les clusters et qu'une application sur SEATTLE insère un message dans la file d'attente ACCOUNTQ, le message peut être envoyé à l'une des instances de ACCOUNTQ.

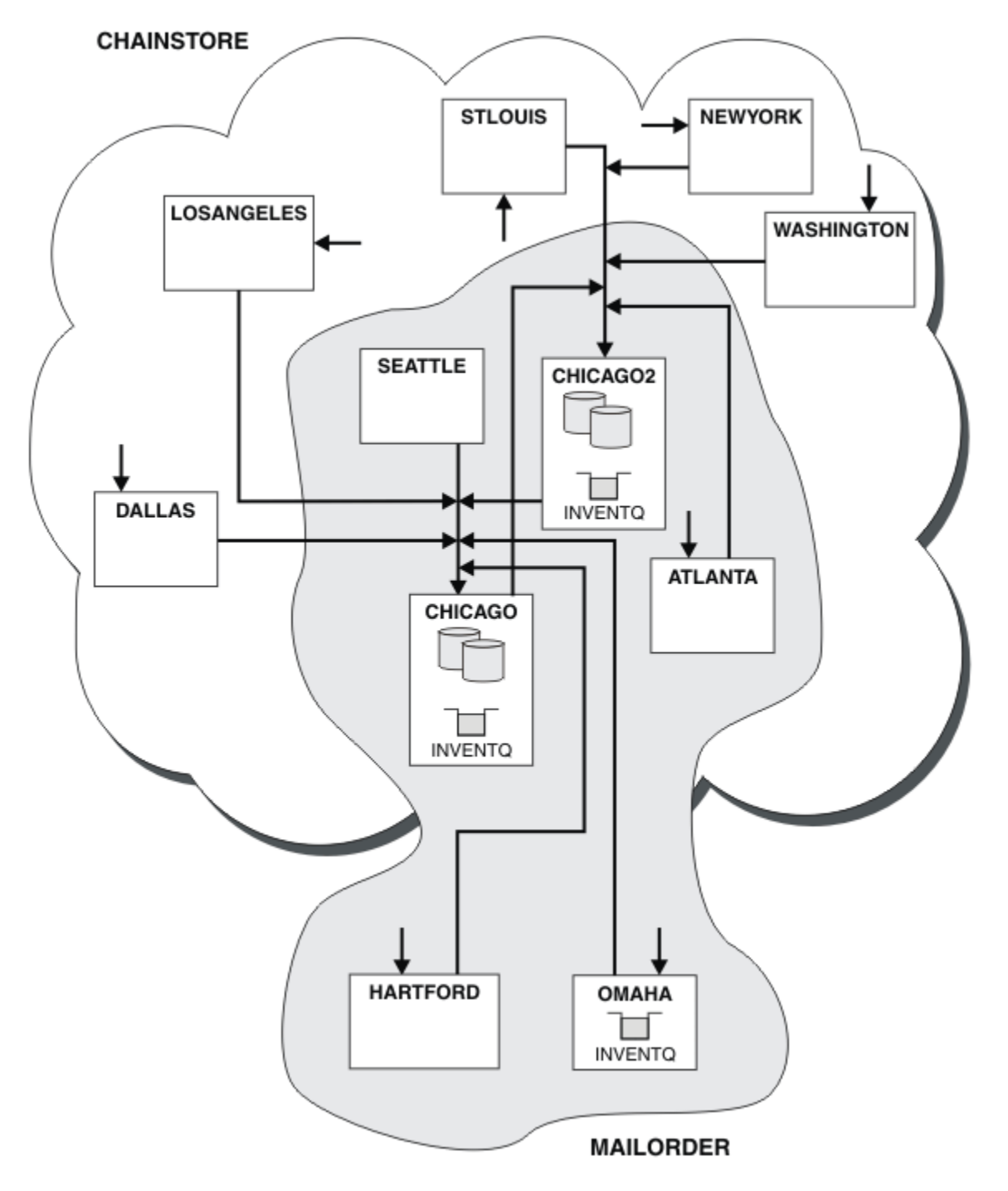

*Figure 48. Clusters interconnectés*

## **Que faire ensuite**

Supposons que vous décidiez de fusionner le cluster MAILORDER avec le cluster CHNSTORE pour former un grand cluster appelé CHNSTORE.

Pour fusionner le cluster MAILORDER avec le cluster CHNSTORE , de sorte que CHICAGO et CHICAGO2 contiennent les référentiels complets:

• Modifiez les définitions de gestionnaire de files d'attente pour CHICAGO et CHICAGO2, en supprimant l'attribut REPOSNL, qui spécifie la liste de noms ( CHAINMAIL), et en le remplaçant par un attribut REPOS indiquant le nom du cluster ( CHNSTORE). Par exemple:

ALTER QMGR(CHICAGO) REPOSNL(' ') REPOS(CHNSTORE)

• Sur chaque gestionnaire de files d'attente du cluster MAILORDER , modifiez toutes les définitions de canal et de file d'attente pour modifier la valeur de l'attribut CLUSTER de MAILORDER à CHNSTORE. Par exemple, dans HARTFORD, entrez:

```
ALTER CHANNEL(MAILORDER.HARTFORD) CLUSTER(CHNSTORE)
```
Dans OMAHA , entrez:

ALTER QLOCAL(MORDERQ) CLUSTER(CHNSTORE)

• Modifiez toutes les définitions qui spécifient la liste de noms de cluster CHAINMAIL, c'est-à-dire les définitions de canal CLUSRCVR et CLUSSDR sur CHICAGO, CHICAGO2, SEATTLEet ATLANTA, pour spécifier à la place le cluster CHNSTORE.

Dans cet exemple, vous pouvez voir l'avantage d'utiliser des listes de noms. Au lieu de modifier les définitions de gestionnaire de files d'attente pour CHICAGO et CHICAGO2 , vous pouvez modifier la valeur de la liste de noms CHAINMAIL. De même, au lieu de modifier les définitions de canal CLUSRCVR et CLUSSDR dans CHICAGO, CHICAGO2, SEATTLEet ATLANTA, vous pouvez obtenir le résultat requis en modifiant la liste de noms.

#### **Tâches associées**

Retrait d'un réseau de cluster

Supprimez un cluster d'un réseau et restaurez la configuration de la mise en file d'attente répartie.

### *Retrait d'un réseau de cluster*

Supprimez un cluster d'un réseau et restaurez la configuration de la mise en file d'attente répartie.

#### **Avant de commencer**

**Remarque :** Pour que les modifications apportées à un cluster soient propagées dans le cluster, au moins un référentiel complet doit toujours être disponible. Assurez-vous que vos référentiels sont disponibles avant de commencer cette tâche.

Scénario :

- Un cluster IBM MQ a été configuré comme décrit dans [«Conversion d'un réseau existant en cluster», à la](#page-337-0) [page 338.](#page-337-0)
- Ce cluster doit maintenant être supprimé du système. Le réseau des gestionnaires de files d'attente doit continuer à fonctionner comme avant l'implémentation du cluster.

## **Pourquoi et quand exécuter cette tâche**

Procédez comme suit pour retirer un réseau de cluster.

### **Procédure**

1. Supprimez les files d'attente de cluster du cluster CHNSTORE .

Sur CHICAGO et CHICAGO2, modifiez la définition de file d'attente locale pour la file d'attente INVENTQ afin de supprimer la file d'attente du cluster. Entrez la commande suivante :

```
ALTER QLOCAL(INVENTQ) CLUSTER(' ')
```
Lorsque vous modifiez la file d'attente, les informations des référentiels complets sont mises à jour et propagées dans le cluster. Les applications actives utilisant MQOO\_BIND\_NOT\_FIXEDet les applications utilisant MQOO\_BIND\_AS\_Q\_DEF où la file d'attente a été définie avec DEFBIND(NOTFIXED)échouent lors de la prochaine tentative d'appel MQPUT ou MQPUT1 . Le code anomalie MQRC\_UNKNOWN\_OBJECT\_NAME est renvoyé.

Vous n'avez pas à exécuter l'étape 1 en premier, mais si ce n'est pas le cas, vous devez l'exécuter à la place après l'étape 4.

2. Arrêtez toutes les applications ayant accès à la file d'attente de cluster.

Arrêtez toutes les applications ayant accès aux files d'attente de cluster. Si vous ne le faites pas, certaines informations de cluster peuvent rester sur le gestionnaire de files d'attente local lorsque vous actualisez le cluster à l'étape 5. Ces informations sont supprimées lorsque toutes les applications ont été arrêtées et que les canaux de cluster ont été déconnectés.

3. Supprimez l'attribut de référentiel des gestionnaires de files d'attente de référentiel complet.

Sur CHICAGO et CHICAGO2, modifiez les définitions de gestionnaire de files d'attente pour supprimer l'attribut de référentiel. Pour ce faire, exécutez la commande suivante:

ALTER QMGR REPOS(' ')

Les gestionnaires de files d'attente informent les autres gestionnaires de files d'attente du cluster qu'ils ne contiennent plus les référentiels complets. Lorsque les autres gestionnaires de files d'attente reçoivent ces informations, un message indiquant que le référentiel complet est terminé s'affiche. Vous voyez également un ou plusieurs messages indiquant qu'il n'y a plus de référentiels disponibles pour le cluster CHNSTORE.

4. Supprimez les canaux de cluster.

Sous CHICAGO , retirez les canaux de cluster:

ALTER CHANNEL(CHNSTORE.CHICAGO2) CHLTYPE(CLUSSDR) CLUSTER(' ') ALTER CHANNEL(CHNSTORE.CHICAGO) CHLTYPE(CLUSRCVR) CLUSTER(' ')

**Remarque :** Il est important d'exécuter d'abord la commande CLUSSDR , puis la commande CLUSRCVR . N'émettez pas d'abord la commande CLUSRCVR , puis la commande CLUSSDR . Ce faisant, vous créez des canaux en attente de validation dont le statut est ARRETE . Vous devez ensuite émettre une commande START CHANNEL pour récupérer les canaux arrêtés ; par exemple, START CHANNEL(CHNSTORE.CHICAGO).

Des messages s'affichent pour indiquer qu'il n'existe aucun référentiel pour le cluster CHNSTORE.

Si vous n'avez pas supprimé les files d'attente de cluster comme décrit à l'étape 1, faites-le maintenant.

5. Arrêtez les canaux de cluster.

Sous CHICAGO , arrêtez les canaux de cluster à l'aide des commandes suivantes:

STOP CHANNEL(CHNSTORE.CHICAGO2) STOP CHANNEL(CHNSTORE.CHICAGO)

- 6. Répétez les étapes 4 et 5 pour chaque gestionnaire de files d'attente du cluster.
- 7. Arrêtez les canaux de cluster, puis supprimez toutes les définitions des canaux de cluster et des files d'attente de cluster de chaque gestionnaire de files d'attente.

<span id="page-346-0"></span>8. Facultatif : Effacez les informations de cluster en cache détenues par le gestionnaire de files d'attente.

Bien que les gestionnaires de files d'attente ne soient plus membres du cluster, ils conservent chacun une copie en cache des informations sur le cluster. Si vous souhaitez supprimer ces données, voir la tâche [«Restauration d'un gestionnaire de files d'attente à son état antérieur à la mise en cluster», à la](#page-376-0) [page 377](#page-376-0).

9. Remplacez les définitions de file d'attente éloignée pour INVENTQ

Pour que le réseau puisse continuer à fonctionner, remplacez la définition de file d'attente éloignée pour INVENTQ sur chaque gestionnaire de files d'attente.

10. Rangez le cluster.

Supprimez les définitions de file d'attente ou de canal qui ne sont plus nécessaires.

#### **Tâches associées**

[Ajout d'un nouveau cluster interconnecté](#page-340-0) Ajoutez un nouveau cluster qui partage certains gestionnaires de files d'attente avec un cluster existant.

## **Création de clusters à double chevauchement avec un gestionnaire de files d'attente de passerelle**

Suivez les instructions de la tâche pour construire des clusters qui se chevauchent avec un gestionnaire de files d'attente de passerelle. Utilisez les clusters comme point de départ pour les exemples suivants qui permettent d'isoler des messages d'une application à partir de messages vers d'autres applications d'un cluster.

## **Pourquoi et quand exécuter cette tâche**

L'exemple de configuration de cluster utilisé pour illustrer l'isolement du trafic des messages de cluster est présenté dans [Figure 49, à la page 348](#page-347-0). L'exemple est décrit dans Mise en cluster: isolement d'application à l'aide de plusieurs files d'attente de transmission de cluster.

<span id="page-347-0"></span>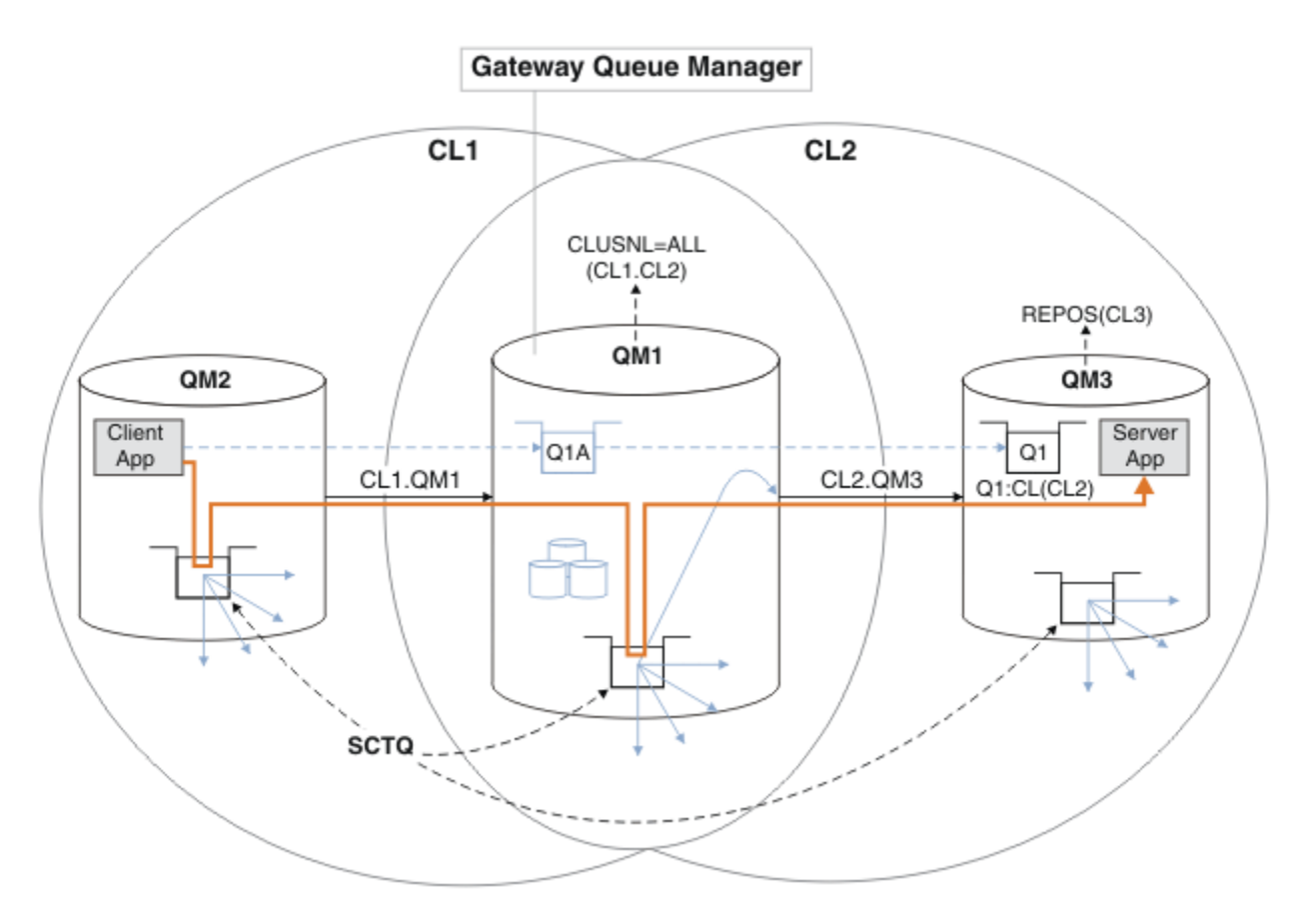

*Figure 49. Application client-serveur déployée sur l'architecture concentrateur et satellite à l'aide de clusters IBM MQ*

Pour que le nombre d'étapes de construction de l'exemple soit aussi faible que possible, la configuration est plus simple que réaliste. L'exemple peut représenter l'intégration de deux clusters créés par deux organisations distinctes. Pour un scénario plus réaliste, voir Mise en cluster: Planification de la configuration des files d'attente de transmission de cluster.

Procédez comme suit pour construire les clusters. Les clusters sont utilisés dans les exemples suivants pour isoler le trafic de messages de l'application client vers l'application serveur.

Les instructions ajoutent quelques gestionnaires de files d'attente supplémentaires afin que chaque cluster dispose de deux référentiels. Le gestionnaire de files d'attente de passerelle n'est pas utilisé comme référentiel pour des raisons de performances.

## **Procédure**

1. Créez et démarrez les gestionnaires de files d'attente QM1, QM2, QM3, QM4, QM5.

```
crtmqm -sax -u SYSTEM.DEAD.LETTER.QUEUE QM n
strmqm QmgrName
```
**Remarque :** QM4 et QM5 sont les référentiels complets de sauvegarde pour les clusters.

2. Définissez et démarrez les programmes d'écoute pour chacun des gestionnaires de files d'attente.

```
*... On QM n
DEFINE LISTENER(TCP141 n) TRPTYPE(TCP) IPADDR(hostname) PORT(141 n) CONTROL(QMGR) REPLACE
START LISTENER(TCP141 n)
```
3. Créez une liste de noms de cluster pour tous les clusters.

.. On QM1 DEFINE NAMELIST(ALL) NAMES(CL1, CL2) REPLACE

4. Créez des référentiels complets QM2 et QM4 pour CL1, QM3 et QM5 pour CL2.

a) Pour CL1 :

\*... On QM2 and QM4 ALTER QMGR REPOS(CL1) DEFCLXQ(SCTQ)

b) Pour CL2 :

```
*... On QM3 and QM5
ALTER QMGR REPOS(CL2) DEFCLXQ(SCTQ)
```
5. Ajoutez les canaux émetteur de cluster et récepteur de cluster pour chaque gestionnaire de files d'attente et cluster.

Exécutez les commandes suivantes sous QM2, QM3, QM4 et QM5, où *c*, *n*et *m* prennent les valeurs indiquées dans Tableau 27, à la page 349 pour chaque gestionnaire de files d'attente:

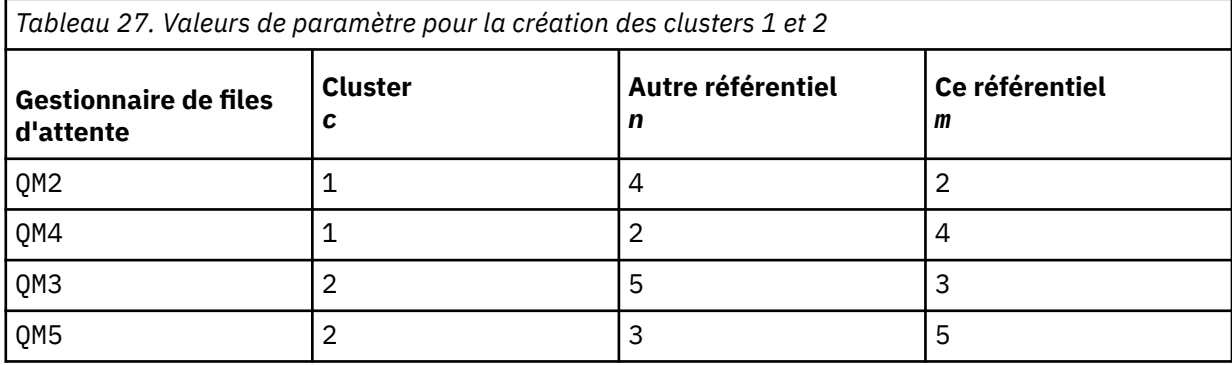

\*... On QM *m* DEFINE CHANNEL(CL *c*.QM *n*) CHLTYPE(CLUSSDR) CONNAME('localhost(141 *n*)') CLUSTER(CL *c*) REPLACE DEFINE CHANNEL(CL *c*.QM *m*) CHLTYPE(CLUSRCVR) CONNAME('localhost(141 *m*)') CLUSTER(CL *c*) REPLACE

6. Ajoutez le gestionnaire de files d'attente de passerelle, QM1, à chacun des clusters.

```
.0n QM1
DEFINE CHANNEL(CL1.QM2) CHLTYPE(CLUSSDR) CONNAME('localhost(1412)') CLUSTER(CL1) REPLACE
DEFINE CHANNEL(CL1.QM1) CHLTYPE(CLUSRCVR) CONNAME('localhost(1411)') CLUSTER(CL1) REPLACE
DEFINE CHANNEL(CL2.QM3) CHLTYPE(CLUSSDR) CONNAME('localhost(1413)') CLUSTER(CL2) REPLACE
DEFINE CHANNEL(CL2.QM1) CHLTYPE(CLUSRCVR) CONNAME('localhost(1411)') CLUSTER(CL2) REPLACE
```
7. Ajoutez la file d'attente locale Q1 au gestionnaire de files d'attente QM3 dans le cluster CL2.

\*... On QM3 DEFINE QLOCAL(Q1) CLUSTER(CL2) REPLACE

8. Ajoutez l'alias de gestionnaire de files d'attente en cluster Q1A au gestionnaire de files d'attente de passerelle.

```
\ldots On QM1
DEFINE QALIAS(Q1A) CLUSNL(ALL) TARGET(Q1) TARGTYPE(QUEUE) DEFBIND(NOTFIXED) REPLACE
```
**Remarque :** Les applications utilisant l'alias de gestionnaire de files d'attente sur tout autre gestionnaire de files d'attente, mais QM1, doivent spécifier DEFBIND(NOTFIXED) lorsqu'elles ouvrent la file d'attente alias. **DEFBIND** indique si les informations de routage de l'en-tête de message sont fixes lorsque la file d'attente est ouverte par l'application. S'il est défini sur la valeur par défaut,

OPEN, les messages sont acheminés vers Q1@QM1. Q1@QM1 n'existe pas, de sorte que les messages provenant d'autres gestionnaires de files d'attente finissent dans une file d'attente de rebut. En définissant l'attribut de file d'attente sur DEFBIND(NOTFIXED), les applications telles que **amqsput**, qui utilisent par défaut le paramètre de file d'attente **DEFBIND**, se comportent correctement.

9. Ajoutez les définitions d'alias de gestionnaire de files d'attente de cluster pour tous les gestionnaires de files d'attente de cluster au gestionnaire de files d'attente de passerelle, QM1.

\*... On QM1 DEFINE QREMOTE(QM2) RNAME(' ') RQMNAME(QM2) CLUSNL(ALL) REPLACE DEFINE QREMOTE(QM3) RNAME(' ') RQMNAME(QM3) CLUSNL(ALL) REPLACE

**Conseil :** Les définitions d'alias de gestionnaire de files d'attente sur le gestionnaire de files d'attente de passerelle transfèrent les messages qui font référence à un gestionnaire de files d'attente dans un autre cluster ; voir [Alias de gestionnaire de files d'attente en cluster](#page-398-0).

## **Que faire ensuite**

- 1. Testez la définition d'alias de file d'attente en envoyant un message de QM2 à Q1 sur QM3 à l'aide de la définition d'alias de file d'attente Q1A.
	- a. Exécutez l'exemple de programme **amqsput** sur QM2 pour insérer un message.

```
C:\IBM\MQ>amqsput Q1A QM2
Sample AMQSPUT0 start
target queue is Q1A
Sample request message from QM2 to Q1 using Q1A
```
Sample AMQSPUT0 end

b. Exécutez l'exemple de programme **amqsget** pour obtenir le message de Q1 sur QM3

```
C:\IBM\MQ>amqsget Q1 QM3
Sample AMQSGET0 start
message <Sample request message from QM2 to Q1 using Q1A>
no more messages
Sample AMQSGET0 end
```
2. Testez les définitions d'alias de gestionnaire de files d'attente en envoyant un message de demande et en recevant un message de réponse dans une file d'attente de réponses dynamique temporaire.

Le diagramme montre le chemin emprunté par le message de réponse vers une file d'attente dynamique temporaire, appelée RQ. L'application serveur, connectée à QM3, ouvre la file d'attente de réponses à l'aide du nom de gestionnaire de files d'attente QM2. Le nom du gestionnaire de files d'attente QM2 est défini en tant qu'alias de gestionnaire de files d'attente en cluster sous QM1. QM3 achemine le message de réponse vers QM1. QM1 achemine le message vers QM2.

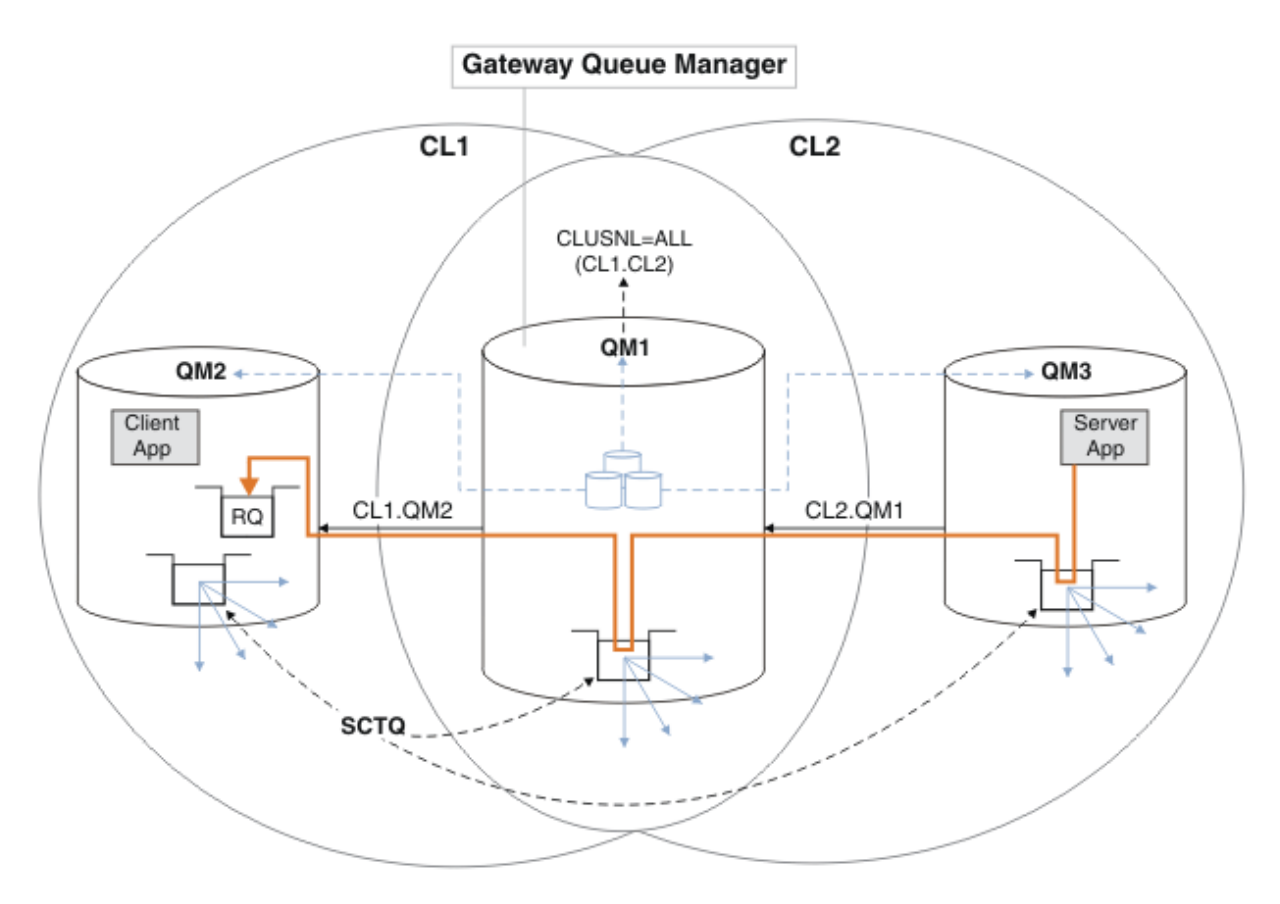

*Figure 50. Utilisation d'un alias de gestionnaire de files d'attente pour renvoyer le message de réponse à un autre cluster*

Le mode de fonctionnement du routage est le suivant. Chaque gestionnaire de files d'attente de chaque cluster possède une définition d'alias de gestionnaire de files d'attente sous QM1. Les alias sont regroupés dans tous les clusters. Les flèches en pointillés grises de chacun des alias vers un gestionnaire de files d'attente indiquent que chaque alias de gestionnaire de files d'attente est résolu en gestionnaire de files d'attente réel dans au moins un des clusters. Dans ce cas, l'alias QM2 est mis en cluster à la fois dans le cluster CL1 et dans CL2, et est résolu en gestionnaire de files d'attente réel QM2 dans CL1. L'application serveur crée le message de réponse en utilisant le nom de la file d'attente de réponse RQet le nom du gestionnaire de files d'attente de réponse QM2. Le message est acheminé vers QM1 car la définition d'alias de gestionnaire de files d'attente QM2 est définie sur QM1 dans le cluster CL2 et le gestionnaire de files d'attente QM2 ne se trouve pas dans le cluster CL2. Comme le message ne peut pas être envoyé au gestionnaire de files d'attente cible, il est envoyé au gestionnaire de files d'attente qui possède la définition d'alias.

QM1 place le message dans la file d'attente de transmission du cluster sur QM1 pour le transfert vers QM2. QM1 route le message vers QM2 car la définition d'alias de gestionnaire de files d'attente sous QM1 for QM2 définit QM2 comme le gestionnaire de files d'attente cible réel. La définition n'est pas circulaire, car les définitions d'alias ne peuvent faire référence qu'à des définitions réelles ; l'alias ne peut pas pointer vers lui-même. La définition réelle est résolue par QM1, car QM1 et QM2 se trouvent dans le même cluster, CL1. QM1 recherche les informations de connexion pour QM2 dans le référentiel pour CL1et achemine le message vers QM2. Pour que le message soit réacheminé par QM1, l'application serveur doit avoir ouvert la file d'attente de réponses avec l'option DEFBIND définie sur MQBND\_BIND\_NOT\_FIXED. Si l'application serveur a ouvert la file d'attente de réponses avec l'option MQBND\_BIND\_ON\_OPEN, le message n'est pas réacheminé et se retrouve dans une file d'attente de messages non livrés.

a. Créez une file d'attente de demandes en cluster avec un déclencheur sous QM3.

DEFINE QLOCAL(QR) CLUSTER(CL2) TRIGGER INITQ(SYSTEM.DEFAULT.INITIATION.QUEUE) PROCESS(ECHO) REPLACE

b. Créez une définition d'alias de file d'attente de cluster de QR sur le gestionnaire de files d'attente de passerelle, QM1.

On QM1 DEFINE QALIAS(QRA) CLUSNL(ALL) TARGET(QR) TARGTYPE(QUEUE) DEFBIND(NOTFIXED) REPLACE

c. Créez une définition de processus pour démarrer l'exemple de programme echo **amqsech** sur QM3.

 $\ldots$  On QM3 DEFINE PROCESS(ECHO) APPLICID(AMQSECH) REPLACE

d. Créez une file d'attente modèle sur QM2 pour l'exemple de programme **amqsreq** afin de créer la file d'attente de réponses dynamique temporaire.

.0n OM2 DEFINE QMODEL(SYSTEM.SAMPLE.REPLY) REPLACE

- e. Testez la définition d'alias de gestionnaire de files d'attente en envoyant une demande de QM2 à QR sur QM3 à l'aide de la définition d'alias de file d'attente QRA.
	- i) Exécutez le programme de moniteur de déclenchement sur QM3.

runmqtrm -m QM3

La sortie est

```
C:\IBM\MQ>runmqtrm -m QM3
5724-H72 (C) Copyright IBM Corp. 1994, 2024. ALL RIGHTS RESERVED.
01/02/2012 16:17:15: IBM MQ trigger monitor started.
```
\_\_\_\_\_\_\_\_\_\_\_\_\_\_\_\_\_\_\_\_\_\_\_\_\_\_\_\_\_\_\_\_\_\_\_\_\_\_\_\_\_\_\_\_\_\_\_\_\_\_ 01/02/2012 16:17:15: Waiting for a trigger message

ii) Exécutez l'exemple de programme **amqsreq** sur QM2 pour placer une demande et attendre une réponse.

```
C:\IBM\MQ>amqsreq QRA QM2
Sample AMQSREQ0 start
server queue is QRA
replies to 4F2961C802290020
A request message from QM2 to QR on QM3
response <A request message from QM2 to QR on QM3>
no more replies
Sample AMQSREQ0 end
```
#### **Concepts associés**

Contrôle d'accès et files d'attente de transmission de cluster multiples

#### **Tâches associées**

Mise en cluster: isolement d'application à l'aide de plusieurs files d'attente de transmission de cluster

Mise en cluster: Planification de la configuration des files d'attente de transmission de cluster

[«Ajout d'un gestionnaire de files d'attente à un cluster: files d'attente de transmission distinctes», à la](#page-321-0) [page 322](#page-321-0)

Suivez ces instructions pour ajouter un gestionnaire de files d'attente au cluster que vous avez créé. Les messages envoyés aux files d'attente de cluster et aux rubriques sont transférés à l'aide de plusieurs files d'attente de transmission de cluster.

## <span id="page-352-0"></span>*Ajout d'une définition de file d'attente éloignée pour isoler les messages envoyés à partir d'un gestionnaire de files d'attente de passerelle*

Modifiez la configuration des clusters qui se chevauchent et qui utilisent un gestionnaire de files d'attente de passerelle. Une fois les messages de modification transférés à une application à partir du gestionnaire de files d'attente de passerelle, sans utiliser la même file d'attente de transmission ou les mêmes canaux que les autres messages de cluster. La solution utilise une définition éloignée de file d'attente en cluster, ainsi qu'un canal émetteur et une file d'attente de transmission distincts.

## **Avant de commencer**

Construisez les clusters qui se chevauchent dans l'application client-serveur [déployée sur l'architecture](#page-347-0) [concentrateur et satellite à l'aide de IBM MQ clusters](#page-347-0) dans [«Création de clusters à double chevauchement](#page-346-0) [avec un gestionnaire de files d'attente de passerelle», à la page 347](#page-346-0) en suivant les étapes de cette tâche.

## **Pourquoi et quand exécuter cette tâche**

La solution utilise la mise en file d'attente répartie pour séparer les messages de l'application Server App des autres messages du gestionnaire de files d'attente de passerelle. Vous devez définir une définition de file d'attente éloignée en cluster sur QM1 pour rediriger les messages vers une autre file d'attente de transmission et un autre canal. La définition de file d'attente éloignée doit inclure une référence à la file d'attente de transmission spécifique qui stocke les messages uniquement pour Q1 sur QM3. Dans [Figure 51, à la page 354,](#page-353-0) l'alias de file d'attente de cluster Q1A est complété par une définition de file d'attente éloignée Q1Ret une file d'attente de transmission et un canal émetteur sont ajoutés.

Dans cette solution, tous les messages de réponse sont renvoyés à l'aide du SYSTEM.CLUSTER.TRANSMIT.QUEUEcommun.

L'avantage de cette solution est qu'il est facile de séparer le trafic de plusieurs files d'attente de destination sur le même gestionnaire de files d'attente, dans le même cluster. L'inconvénient de la solution est que vous ne pouvez pas utiliser l'équilibrage de charge de cluster entre plusieurs copies d' Q1 sur des gestionnaires de files d'attente différents. Pour surmonter cet inconvénient, voir [«Ajout d'une](#page-355-0) [file d'attente de transmission de cluster pour isoler le trafic de messages de cluster envoyé à partir d'un](#page-355-0) [gestionnaire de files d'attente de passerelle», à la page 356.](#page-355-0) Vous devez également gérer le basculement d'une file d'attente de transmission à l'autre.

<span id="page-353-0"></span>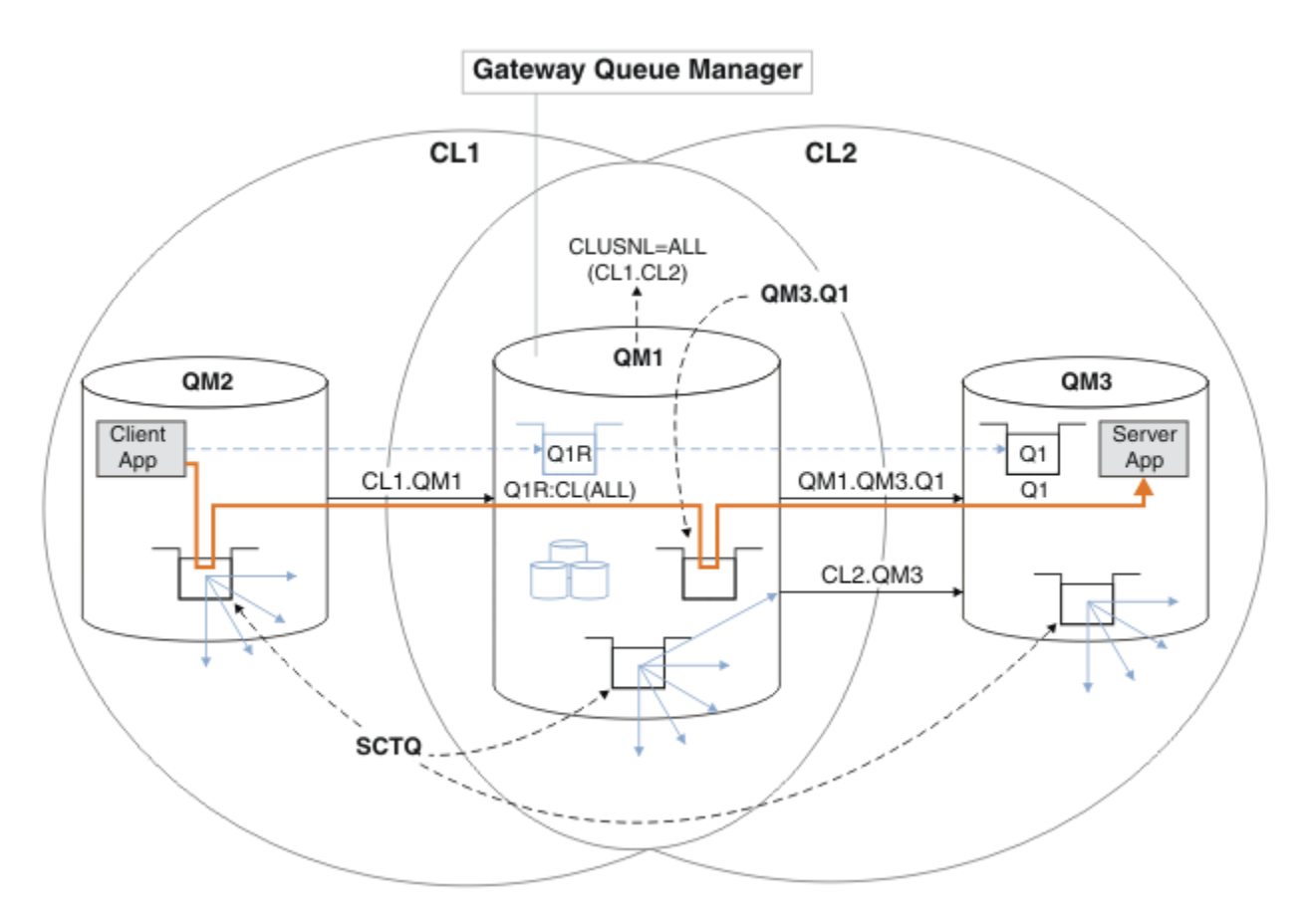

*Figure 51. Application client-serveur déployée sur l'architecture de cluster concentrateur et satellite à l'aide de définitions de file d'attente éloignée*

### **Procédure**

- 1. Créez un canal pour séparer le trafic de messages pour Q1 du gestionnaire de files d'attente de passerelle
	- a) Créez un canal émetteur sur le gestionnaire de files d'attente de passerelle, QM1, vers le gestionnaire de files d'attente cible, QM3.

DEFINE CHANNEL(QM1.QM3.Q1) CHLTYPE(SDR) CONNAME(*QM3HostName(1413)*) XMITQ(QM3.Q1) REPLACE

b) Créez un canal récepteur sur le gestionnaire de files d'attente cible, QM3.

DEFINE CHANNEL(QM1.QM3.Q1) CHLTYPE(RCVR) REPLACE

2. Création d'une file d'attente de transmission sur le gestionnaire de files d'attente de passerelle pour le trafic des messages vers Q1

```
DEFINE QLOCAL(QM3.Q1) USAGE(XMITQ) REPLACE
START CHANNEL(QM1.QM3.Q1)
```
En démarrant le canal associé à la file d'attente de transmission, vous associez la file d'attente de transmission au canal. Le canal démarre automatiquement, une fois que la file d'attente de transmission a été associée au canal.

3. Complétez la définition d'alias de file d'attente en cluster pour Q1 sur le gestionnaire de files d'attente de passerelle avec une définition de file d'attente éloignée en cluster.

## **Que faire ensuite**

Testez la configuration en envoyant un message à Q1 on QM3 à partir de QM2 à l'aide de la définition éloignée de file d'attente en cluster Q1R sur le gestionnaire de files d'attente de passerelle QM1.

1. Exécutez l'exemple de programme **amqsput** sur QM2 pour insérer un message.

```
C:\IBM\MQ>amqsput Q1R QM2
Sample AMQSPUT0 start
target queue is Q1R
Sample request message from QM2 to Q1 using Q1R
```
Sample AMQSPUT0 end

2. Exécutez l'exemple de programme **amqsget** pour obtenir le message de Q1 sur QM3

```
C:\IBM\MQ>amqsget Q1 QM3
Sample AMQSGET0 start
message <Sample request message from QM2 to Q1 using Q1R>
no more messages
Sample AMQSGET0 end
```
#### **Concepts associés**

Contrôle d'accès et files d'attente de transmission de cluster multiples

#### **Tâches associées**

[Ajout d'une file d'attente de transmission de cluster pour isoler le trafic de messages de cluster envoyé à](#page-355-0) [partir d'un gestionnaire de files d'attente de passerelle](#page-355-0)

Modifiez la configuration des clusters qui se chevauchent et qui utilisent un gestionnaire de files d'attente de passerelle. Une fois les messages de modification transférés à une application à partir du gestionnaire de files d'attente de passerelle, sans utiliser la même file d'attente de transmission ou les mêmes canaux que les autres messages de cluster. La solution utilise une file d'attente de transmission de cluster supplémentaire pour séparer le trafic de messages vers un seul gestionnaire de files d'attente dans un cluster.

[Ajout d'un cluster et d'une file d'attente de transmission de cluster pour isoler le trafic de messages de](#page-358-0) [cluster envoyé à partir d'un gestionnaire de files d'attente de passerelle](#page-358-0)

Modifiez la configuration des clusters qui se chevauchent et qui utilisent un gestionnaire de files d'attente de passerelle. Une fois les messages de modification transférés à une application à partir du gestionnaire de files d'attente de passerelle, sans utiliser la même file d'attente de transmission ou les mêmes canaux que les autres messages de cluster. , la solution utilise un cluster supplémentaire pour isoler les messages dans une file d'attente de cluster particulière.

[Modification de la valeur par défaut pour séparer les files d'attente de transmission de cluster afin d'isoler](#page-364-0) [le trafic des messages](#page-364-0)

Vous pouvez modifier la façon par défaut dont un gestionnaire de files d'attente stocke les messages d'une file d'attente en cluster ou d'une rubrique dans une file d'attente de transmission. La modification de la valeur par défaut permet d'isoler les messages de cluster sur un gestionnaire de files d'attente de passerelle.

Mise en cluster: isolement d'application à l'aide de plusieurs files d'attente de transmission de cluster Mise en cluster: Planification de la configuration des files d'attente de transmission de cluster

[«Ajout d'un gestionnaire de files d'attente à un cluster: files d'attente de transmission distinctes», à la](#page-321-0) [page 322](#page-321-0)

<span id="page-355-0"></span>Suivez ces instructions pour ajouter un gestionnaire de files d'attente au cluster que vous avez créé. Les messages envoyés aux files d'attente de cluster et aux rubriques sont transférés à l'aide de plusieurs files d'attente de transmission de cluster.

## *Ajout d'une file d'attente de transmission de cluster pour isoler le trafic de messages de cluster envoyé à partir d'un gestionnaire de files d'attente de passerelle*

Modifiez la configuration des clusters qui se chevauchent et qui utilisent un gestionnaire de files d'attente de passerelle. Une fois les messages de modification transférés à une application à partir du gestionnaire de files d'attente de passerelle, sans utiliser la même file d'attente de transmission ou les mêmes canaux que les autres messages de cluster. La solution utilise une file d'attente de transmission de cluster supplémentaire pour séparer le trafic de messages vers un seul gestionnaire de files d'attente dans un cluster.

## **Avant de commencer**

- 1. Le gestionnaire de files d'attente de passerelle doit être sous IBM WebSphere MQ 7.5ou version ultérieure.
- 2. Construisez les clusters qui se chevauchent dans l'application client-serveur [déployée sur](#page-347-0) [l'architecture concentrateur et satellite à l'aide de IBM MQ clusters](#page-347-0) dans [«Création de clusters à](#page-346-0) [double chevauchement avec un gestionnaire de files d'attente de passerelle», à la page 347](#page-346-0) en suivant les étapes de cette tâche.

## **Pourquoi et quand exécuter cette tâche**

Sur le gestionnaire de files d'attente de passerelle, QM1, ajoutez une file d'attente de transmission et définissez son attribut de file d'attente CLCHNAME. Définissez CLCHNAME sur le nom du canal récepteur de cluster sur QM3 ; voir [Figure 52, à la page 357](#page-356-0).

Cette solution présente un certain nombre d'avantages par rapport à la solution décrite dans [«Ajout d'une](#page-352-0) [définition de file d'attente éloignée pour isoler les messages envoyés à partir d'un gestionnaire de files](#page-352-0) [d'attente de passerelle», à la page 353](#page-352-0):

- Il nécessite moins de définitions supplémentaires.
- Il prend en charge l'équilibrage de charge entre plusieurs copies de la file d'attente cible, Q1, sur différents gestionnaires de files d'attente du même cluster, CL2.
- Le gestionnaire de files d'attente de passerelle bascule automatiquement vers la nouvelle configuration lorsque le canal redémarre sans perdre de messages.
- Le gestionnaire de files d'attente de passerelle continue à transmettre les messages dans l'ordre dans lequel il les a reçus. Il le fait, même si le commutateur a lieu avec des messages pour la file d'attente Q1 à QM3 toujours sur SYSTEM.CLUSTER.TRANSMIT.QUEUE.

La configuration permettant d'isoler le trafic des messages de cluster dans [Figure 52, à la page 357](#page-356-0) ne permet pas d'isoler aussi bien le trafic que la configuration utilisant des files d'attente distantes dans [«Ajout d'une définition de file d'attente éloignée pour isoler les messages envoyés à partir d'un](#page-352-0) [gestionnaire de files d'attente de passerelle», à la page 353.](#page-352-0) Si le gestionnaire de files d'attente QM3 dans CL2 héberge un certain nombre de files d'attente de cluster et d'applications serveur différentes, toutes ces files d'attente partagent le canal de cluster, CL2.QM3, en connectant QM1 à QM3. Les flux supplémentaires sont illustrés en [Figure 52, à la page 357](#page-356-0) par la flèche grise représentant le trafic potentiel des messages de cluster entre le SYSTEM.CLUSTER.TRANSMIT.QUEUE et le canal émetteur de cluster CL2.QM3.

La solution consiste à limiter le gestionnaire de files d'attente à l'hébergement d'une file d'attente de cluster dans un cluster particulier. Si le gestionnaire de files d'attente héberge déjà un certain nombre de files d'attente de cluster, pour respecter cette restriction, vous devez créer un autre gestionnaire de files d'attente ou un autre cluster ; voir [«Ajout d'un cluster et d'une file d'attente de transmission de](#page-358-0) [cluster pour isoler le trafic de messages de cluster envoyé à partir d'un gestionnaire de files d'attente de](#page-358-0) [passerelle», à la page 359.](#page-358-0)

<span id="page-356-0"></span>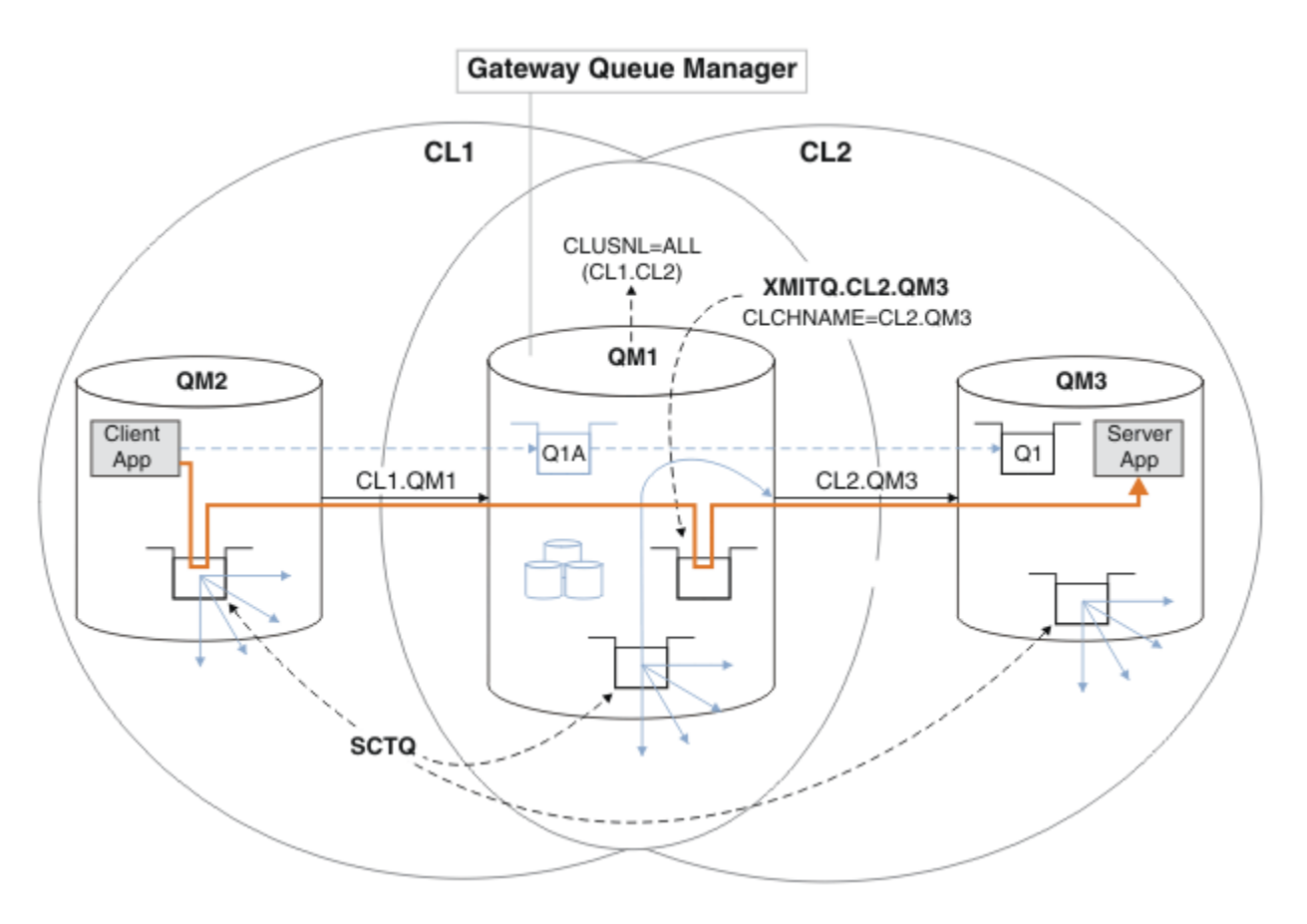

*Figure 52. Application client-serveur déployée sur l'architecture concentrateur et satellite à l'aide d'une file d'attente de transmission de cluster supplémentaire.*

### **Procédure**

1. Créez une file d'attente de transmission de cluster supplémentaire pour le canal émetteur de cluster CL2.QM3 sur le gestionnaire de files d'attente de passerelle, QM1.

```
*... on QM1
DEFINE QLOCAL(XMITQ.CL2.QM3) USAGE(XMITQ) CLCHNAME(CL2.QM3)
```
- 2. Passez à l'utilisation de la file d'attente de transmission, XMITQ.CL2.QM3.
	- a) Arrêtez le canal émetteur de cluster CL2.QM3.

```
*... On QM1
STOP CHANNEL(CL2.QM3)
```
La réponse est que la commande est acceptée:

AMQ8019: Stop IBM MQ channel accepted.

b) Vérifiez que le canal CL2.QM3 est arrêté

Si le canal ne s'arrête pas, vous pouvez réexécuter la commande **STOP CHANNEL** avec l'option FORCE . Par exemple, vous pouvez définir l'option FORCE si le canal ne s'arrête pas et que vous ne pouvez pas redémarrer l'autre gestionnaire de files d'attente pour synchroniser le canal.

\*... On QM1 start

La réponse est un récapitulatif du statut du canal

AMQ8417: Display Channel Status details. CHANNEL(CL2.QM3) CHLTYPE(CLUSSDR) CONNAME(127.0.0.1(1413)) CURRENT RQMNAME(QM3) STATUS(STOPPED) SUBSTATE(MQGET) XMITQ(SYSTEM.CLUSTER.TRANSMIT.QUEUE)

c) Démarrez le canal, CL2.QM3.

\*... On QM1 START CHANNEL(CL2.QM3)

La réponse est que la commande est acceptée:

AMQ8018: Start IBM MQ channel accepted.

d) Vérifiez que le canal est démarré.

\*... On QM1 DISPLAY CHSTATUS(CL2.QM3)

La réponse est un récapitulatif du statut du canal:

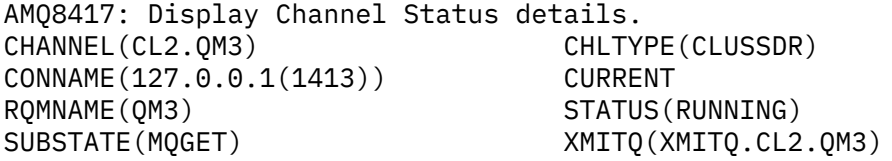

e) Vérifiez que la file d'attente de transmission a été commutée.

Surveillez le journal des erreurs du gestionnaire de files d'attente de passerelle pour le message " AMQ7341 File d'attente de transmission du canal CL2.QM3 est XMITQ.CL2.QM3  $\mathbf{u}$ 

#### **Que faire ensuite**

Testez la file d'attente de transmission distincte en envoyant un message de QM2 à Q1 sur QM3 à l'aide de la définition d'alias de file d'attente Q1A

1. Exécutez l'exemple de programme **amqsput** sur QM2 pour insérer un message.

```
C:\IBM\MQ>amqsput Q1A QM2
Sample AMQSPUT0 start
target queue is Q1A
Sample request message from QM2 to Q1 using Q1A
Sample AMQSPUT0 end
```
2. Exécutez l'exemple de programme **amqsget** pour obtenir le message de Q1 sur QM3

```
C:\IBM\MQ>amqsget Q1 QM3
Sample AMQSGET0 start
message <Sample request message from QM2 to Q1 using Q1A>
```

```
no more messages
Sample AMQSGET0 end
```
#### **Concepts associés**

Contrôle d'accès et files d'attente de transmission de cluster multiples

[«Utilisation de files d'attente de transmission de cluster et de canaux émetteurs de cluster», à la page](#page-300-0) [301](#page-300-0)

Les messages entre les gestionnaires de files d'attente de cluster sont stockés dans des files d'attente de transmission de cluster et transmis par les canaux émetteurs de cluster. A tout moment, un canal émetteur de cluster est associé à une file d'attente de transmission. Si vous modifiez la configuration du canal, il se peut qu'il passe à une autre file d'attente de transmission lors de son prochain démarrage. Le traitement de ce commutateur est automatisé et transactionnel.

#### **Tâches associées**

[Ajout d'une définition de file d'attente éloignée pour isoler les messages envoyés à partir d'un](#page-352-0) [gestionnaire de files d'attente de passerelle](#page-352-0)

Modifiez la configuration des clusters qui se chevauchent et qui utilisent un gestionnaire de files d'attente de passerelle. Une fois les messages de modification transférés à une application à partir du gestionnaire de files d'attente de passerelle, sans utiliser la même file d'attente de transmission ou les mêmes canaux que les autres messages de cluster. La solution utilise une définition éloignée de file d'attente en cluster, ainsi qu'un canal émetteur et une file d'attente de transmission distincts.

Ajout d'un cluster et d'une file d'attente de transmission de cluster pour isoler le trafic de messages de cluster envoyé à partir d'un gestionnaire de files d'attente de passerelle

Modifiez la configuration des clusters qui se chevauchent et qui utilisent un gestionnaire de files d'attente de passerelle. Une fois les messages de modification transférés à une application à partir du gestionnaire de files d'attente de passerelle, sans utiliser la même file d'attente de transmission ou les mêmes canaux que les autres messages de cluster. , la solution utilise un cluster supplémentaire pour isoler les messages dans une file d'attente de cluster particulière.

[Modification de la valeur par défaut pour séparer les files d'attente de transmission de cluster afin d'isoler](#page-364-0) [le trafic des messages](#page-364-0)

Vous pouvez modifier la façon par défaut dont un gestionnaire de files d'attente stocke les messages d'une file d'attente en cluster ou d'une rubrique dans une file d'attente de transmission. La modification de la valeur par défaut permet d'isoler les messages de cluster sur un gestionnaire de files d'attente de passerelle.

Mise en cluster: isolement d'application à l'aide de plusieurs files d'attente de transmission de cluster Mise en cluster: Planification de la configuration des files d'attente de transmission de cluster

[«Ajout d'un gestionnaire de files d'attente à un cluster: files d'attente de transmission distinctes», à la](#page-321-0) [page 322](#page-321-0)

Suivez ces instructions pour ajouter un gestionnaire de files d'attente au cluster que vous avez créé. Les messages envoyés aux files d'attente de cluster et aux rubriques sont transférés à l'aide de plusieurs files d'attente de transmission de cluster.

## *Ajout d'un cluster et d'une file d'attente de transmission de cluster pour isoler le trafic de messages de cluster envoyé à partir d'un gestionnaire de files d'attente de passerelle*

Modifiez la configuration des clusters qui se chevauchent et qui utilisent un gestionnaire de files d'attente de passerelle. Une fois les messages de modification transférés à une application à partir du gestionnaire de files d'attente de passerelle, sans utiliser la même file d'attente de transmission ou les mêmes canaux que les autres messages de cluster. , la solution utilise un cluster supplémentaire pour isoler les messages dans une file d'attente de cluster particulière.

### **Avant de commencer**

Les étapes de la tâche sont écrites pour modifier la configuration illustrée dans la [Figure 52, à la page](#page-356-0) [357.](#page-356-0)

- 1. Le gestionnaire de files d'attente de passerelle doit être sous IBM WebSphere MQ 7.5ou version ultérieure.
- 2. Construisez les clusters qui se chevauchent dans l'application client-serveur [déployée sur](#page-347-0) [l'architecture concentrateur et satellite à l'aide de IBM MQ clusters](#page-347-0) dans [«Création de clusters à](#page-346-0) [double chevauchement avec un gestionnaire de files d'attente de passerelle», à la page 347](#page-346-0) en suivant les étapes de cette tâche.
- 3. Effectuez les étapes décrites dans [Figure 52, à la page 357](#page-356-0) dans [«Ajout d'une file d'attente de](#page-355-0) [transmission de cluster pour isoler le trafic de messages de cluster envoyé à partir d'un gestionnaire](#page-355-0) [de files d'attente de passerelle», à la page 356](#page-355-0) pour créer la solution sans le cluster supplémentaire. Utilisez-la comme base pour les étapes de cette tâche.

## **Pourquoi et quand exécuter cette tâche**

La solution permettant d'isoler le trafic des messages vers une application unique dans [«Ajout d'une file](#page-355-0) [d'attente de transmission de cluster pour isoler le trafic de messages de cluster envoyé à partir d'un](#page-355-0) [gestionnaire de files d'attente de passerelle», à la page 356](#page-355-0) fonctionne si la file d'attente de cluster cible est la seule file d'attente de cluster sur un gestionnaire de files d'attente. Si ce n'est pas le cas, vous avez deux choix. Déplacez la file d'attente vers un autre gestionnaire de files d'attente ou créez un cluster qui isole la file d'attente des autres files d'attente de cluster sur le gestionnaire de files d'attente.

Cette tâche vous guide tout au long de la procédure d'ajout d'un cluster pour isoler la file d'attente cible. Le cluster est ajouté uniquement à cette fin. En pratique, vous devez isoler systématiquement certaines applications lorsque vous êtes en train de concevoir des clusters et des schémas de dénomination de cluster. L'ajout d'un cluster chaque fois qu'une file d'attente nécessite un isolement peut se terminer avec de nombreux clusters à gérer. Dans cette tâche, vous modifiez la configuration dans [«Ajout d'une](#page-355-0) [file d'attente de transmission de cluster pour isoler le trafic de messages de cluster envoyé à partir d'un](#page-355-0) [gestionnaire de files d'attente de passerelle», à la page 356](#page-355-0) en ajoutant un cluster CL3 pour isoler Q1 sur QM3. Les applications continuent de s'exécuter tout au long de la modification.

Les définitions nouvelles et modifiées sont mises en évidence dans [Figure 53, à la page 361](#page-360-0). Le récapitulatif des modifications est le suivant: créez un cluster, ce qui signifie que vous devez également créer un nouveau référentiel de cluster complet. Dans l'exemple, QM3 est l'un des référentiels complets pour CL3. Créez des canaux émetteurs et récepteurs de cluster pour QM1 afin d'ajouter le gestionnaire de files d'attente de passerelle au nouveau cluster. Modifiez la définition de Q1 pour la remplacer par CL3. Modifiez la liste de noms de cluster sur le gestionnaire de files d'attente de passerelle et ajoutez une file d'attente de transmission de cluster pour utiliser le nouveau canal de cluster. Enfin, basculez l'alias de file d'attente Q1A vers la nouvelle liste de noms de cluster.

IBM MQ ne peut pas transférer automatiquement les messages de la file d'attente de transmission XMITQ.CL2.QM3 que vous avez ajoutée dans [«Ajout d'une file d'attente de transmission de cluster pour](#page-355-0) [isoler le trafic de messages de cluster envoyé à partir d'un gestionnaire de files d'attente de passerelle», à](#page-355-0) [la page 356](#page-355-0) à la nouvelle file d'attente de transmission XMITQ.CL3.QM3. Il peut transférer des messages automatiquement uniquement si les deux files d'attente de transmission sont servies par le même canal émetteur de cluster. Au lieu de cela, la tâche décrit une façon d'effectuer le commutateur manuellement, ce qui peut être approprié pour vous. Une fois le transfert terminé, vous avez la possibilité de revenir à l'utilisation de la file d'attente de transmission de cluster par défaut pour les autres files d'attente de cluster CL2 sous QM3. Vous pouvez également continuer à utiliser XMITQ.CL2.QM3. Si vous décidez de revenir à une file d'attente de transmission de cluster par défaut, le gestionnaire de files d'attente de passerelle gère automatiquement le commutateur pour vous.
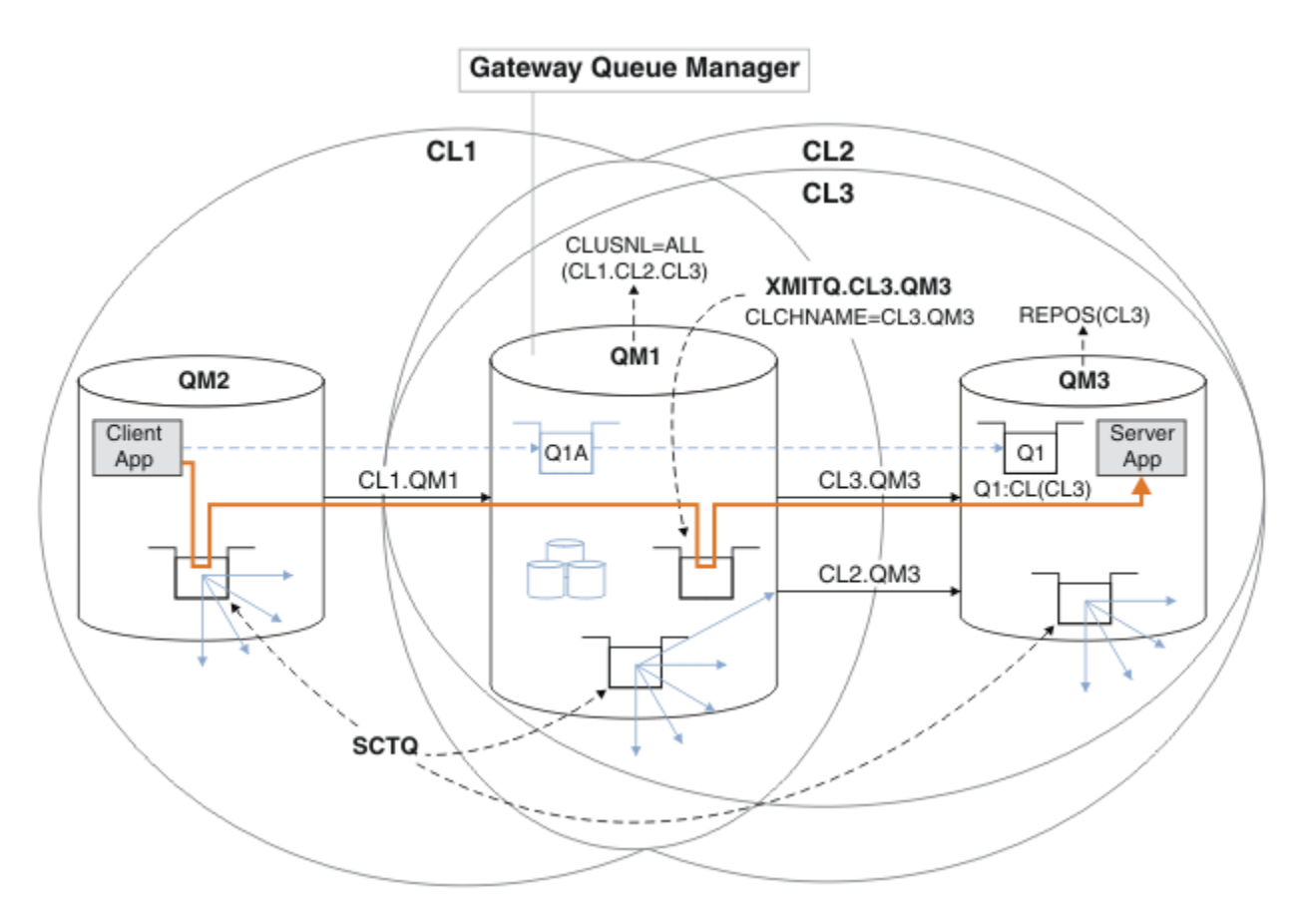

*Figure 53. Utilisation d'un cluster supplémentaire pour séparer le trafic de messages dans le gestionnaire de files d'attente de passerelle qui est acheminé vers l'une des nombreuses files d'attente de cluster du même gestionnaire de files d'attente*

## **Procédure**

1. Modifiez les gestionnaires de files d'attente QM3 et QM5 pour en faire des référentiels pour CL2 et CL3.

Pour faire d'un gestionnaire de files d'attente un membre de plusieurs clusters, il doit utiliser une liste de noms de cluster pour identifier les clusters dont il est membre.

```
*... On QM3 and QM5
DEFINE NAMELIST(CL23) NAMES(CL2, CL3) REPLACE
ALTER QMGR REPOS(' ') REPOSNL(CL23)
```
2. Définissez les canaux entre les gestionnaires de files d'attente QM3 et QM5 pour CL3.

```
*... On QM3
DEFINE CHANNEL(CL3.QM5) CHLTYPE(CLUSSDR) CONNAME('localhost(1415)') CLUSTER(CL3) REPLACE
DEFINE CHANNEL(CL3.QM3) CHLTYPE(CLUSRCVR) CONNAME('localhost(1413)') CLUSTER(CL3) REPLACE
    *... On QM5
DEFINE CHANNEL(CL3.QM3) CHLTYPE(CLUSSDR) CONNAME('localhost(1413)') CLUSTER(CL3) REPLACE
DEFINE CHANNEL(CL3.QM5) CHLTYPE(CLUSRCVR) CONNAME('localhost(1415)') CLUSTER(CL3) REPLACE
```
3. Ajoutez le gestionnaire de files d'attente de passerelle à CL3.

Ajoutez le gestionnaire de files d'attente de passerelle en ajoutant QM1 à CL3 en tant que référentiel partiel. Créez un référentiel partiel en ajoutant des canaux émetteur et récepteur de cluster à QM1.

Ajoutez également CL3 à la liste de noms de tous les clusters connectés au gestionnaire de files d'attente de passerelle.

.0n QM1 DEFINE CHANNEL(CL3.QM3) CHLTYPE(CLUSSDR) CONNAME('localhost(1413)') CLUSTER(CL3) REPLACE DEFINE CHANNEL(CL3.QM1) CHLTYPE(CLUSRCVR) CONNAME('localhost(1411)') CLUSTER(CL3) REPLACE ALTER NAMELIST(ALL) NAMES(CL1, CL2, CL3)

4. Ajoutez une file d'attente de transmission de cluster au gestionnaire de files d'attente de passerelle, QM1, pour les messages envoyés à CL3 sur QM3.

Au départ, arrêtez le canal émetteur de cluster qui transfère les messages de la file d'attente de transmission jusqu'à ce que vous soyez prêt à basculer entre les files d'attente de transmission.

```
... On OM1
DEFINE QLOCAL(XMITQ.CL3.QM3) USAGE(XMITQ) CLCHNAME(CL3.QM3) GET(DISABLED) REPLACE
```
5. Purgez les messages de la file d'attente de transmission de cluster existante XMITQ.CL2.QM3.

Cette sous-procédure est destinée à préserver l'ordre des messages dans Q1 pour qu'ils correspondent à l'ordre dans lequel ils sont arrivés au gestionnaire de files d'attente de passerelle. Avec les clusters, l'ordre des messages n'est pas entièrement garanti, mais il est probable qu'il le soit. Si l'ordre des messages est garanti, les applications doivent définir l'ordre des messages ; voir Ordre dans lequel les messages sont extraits d'une file d'attente.

a) Remplacez la file d'attente cible Q1 sur QM3 CL2 par CL3.

```
. On OM3
ALTER QLOCAL(Q1) CLUSTER(CL3)
```
b) Surveillez XMITQ.CL3.QM3 jusqu'à ce que les messages commencent à lui être distribués.

Les messages commencent à être distribués à XMITQ.CL3.QM3 lorsque le basculement de Q1 vers CL3 est propagé au gestionnaire de files d'attente de passerelle.

\*... On QM1 DISPLAY QUEUE(XMITQ.CL3.QM3) CURDEPTH

c) Surveillez XMITQ.CL2.QM3 jusqu'à ce qu'il n'y ait pas de messages en attente de distribution à Q1 sur QM3.

**Remarque :** XMITQ.CL2.QM3 peut stocker des messages pour d'autres files d'attente sur QM3 qui sont membres de CL2, auquel cas la profondeur peut ne pas atteindre zéro.

\*... On QM1 DISPLAY QUEUE(XMITQ.CL2.QM3) CURDEPTH

d) Activez l'obtention à partir de la nouvelle file d'attente de transmission de cluster, XMITQ.CL3.QM3

\*... On QM1 ALTER QLOCAL(XMITQ.CL3.QM3) GET(ENABLED)

6. Supprimez l'ancienne file d'attente de transmission de cluster, XMITQ.CL2.QM3, si elle n'est plus requise.

Les messages des files d'attente de cluster dans CL2 sur QM3 reviennent à l'utilisation de la file d'attente de transmission de cluster par défaut sur le gestionnaire de files d'attente de passerelle, QM1. La file d'attente de transmission de cluster par défaut est SYSTEM.CLUSTER.TRANSMIT.QUEUEou SYSTEM.CLUSTER.TRANSMIT.CL2.QM3. Celle qui varie selon que la valeur de l'attribut de gestionnaire de files d'attente **DEFCLXQ** sur QM1 est SCTQ ou CHANNEL. Le gestionnaire de files d'attente transfère automatiquement les messages depuis XMITQ.CL2.QM3 lors du prochain démarrage du canal émetteur de cluster CL2.QM3 .

a) Remplacez la file d'attente de transmission, XMITQ.CL2.QM3, qui est une file d'attente de transmission de cluster par une file d'attente de transmission normale.

Cette opération interrompt l'association de la file d'attente de transmission avec les canaux émetteurs de cluster. En réponse, IBM MQ transfère automatiquement les messages de XMITQ.CL2.QM3 vers la file d'attente de transmission de cluster par défaut lors du prochain démarrage du canal émetteur de cluster. Jusque-là, les messages relatifs à CL2 sur QM3 continuent d'être placés sur XMITQ.CL2.QM3.

```
*... On QM1
ALTER QLOCAL(XMITQ.CL2.QM3) CLCHNAME(' ')
```
b) Arrêtez le canal émetteur de cluster CL2.QM3.

L'arrêt et le redémarrage du canal émetteur de cluster initient le transfert des messages de XMITQ.CL2.QM3 vers la file d'attente de transmission de cluster par défaut. En règle générale, vous devez arrêter et démarrer le canal manuellement pour démarrer le transfert. Le transfert démarre automatiquement si le canal redémarre après l'arrêt à l'expiration de son intervalle de déconnexion.

\*... On QM1 STOP CHANNEL(CL2.QM3)

La réponse est que la commande est acceptée:

AMQ8019: Stop IBM MQ channel accepted.

c) Vérifiez que le canal CL2.QM3 est arrêté

Si le canal ne s'arrête pas, vous pouvez réexécuter la commande **STOP CHANNEL** avec l'option FORCE . Par exemple, vous pouvez définir l'option FORCE si le canal ne s'arrête pas et que vous ne pouvez pas redémarrer l'autre gestionnaire de files d'attente pour synchroniser le canal.

\*... On QM1 DISPLAY CHSTATUS(CL2.QM3)

La réponse est un récapitulatif du statut du canal

```
AMQ8417: Display Channel Status details.
CHANNEL(CL2.QM3) CHLTYPE(CLUSSDR)
CONNAME(127.0.0.1(1413)) CURRENT
ROMNAME(OM3) STATUS(STOPPED)
SUBSTATE(MQGET) XMITQ(XMITQ.CL2.QM3)
```
d) Démarrez le canal, CL2.QM3.

\*... On QM1 START CHANNEL(CL2.QM3)

La réponse est que la commande est acceptée:

AMQ8018: Start IBM MQ channel accepted.

e) Vérifiez que le canal est démarré.

\*... On QM1 DISPLAY CHSTATUS(CL2.QM3)

La réponse est un récapitulatif du statut du canal:

AMQ8417: Display Channel Status details.<br>CHANNEL(CL2.0M3) CHLTYPE(CLUSSDR)  $CHANNEL(CL2.QM3)$ CONNAME(127.0.0.1(1413)) CURRENT<br>RQMNAME(QM3) STATUS(RUNNIN RQMNAME(QM3) STATUS(RUNNING) SUBSTATE(MQGET) XMITQ(SYSTEM.CLUSTER.TRANSMIT. *QUEUE|CL2.QM3*)

- f) Surveillez le journal des erreurs du gestionnaire de files d'attente de passerelle pour le message " AMQ7341 File d'attente de transmission du canal CL2.QM3 est SYSTEM.CLUSTER.TRANSMIT. *QUEUE|CL2.QM3* ".
- g) Supprimez la file d'attente de transmission du cluster, XMITQ.CL2.QM3.

\*... On QM1 DELETE QLOCAL(XMITQ.CL2.QM3)

## **Que faire ensuite**

Testez la file d'attente mise en cluster séparément en envoyant un message de QM2 à Q1 on QM3 à l'aide de la définition d'alias de file d'attente Q1A

1. Exécutez l'exemple de programme **amqsput** sur QM2 pour insérer un message.

```
C:\IBM\MQ>amqsput Q1A QM2
Sample AMQSPUT0 start
target queue is Q1A
Sample request message from QM2 to Q1 using Q1A
Sample AMQSPUT0 end
```
2. Exécutez l'exemple de programme **amqsget** pour obtenir le message de Q1 sur QM3

```
C:\IBM\MQ>amqsget Q1 QM3
Sample AMQSGET0 start
message <Sample request message from QM2 to Q1 using Q1A>
no more messages
Sample AMQSGET0 end
```
### **Concepts associés**

Contrôle d'accès et files d'attente de transmission de cluster multiples

[«Utilisation de files d'attente de transmission de cluster et de canaux émetteurs de cluster», à la page](#page-300-0) [301](#page-300-0)

Les messages entre les gestionnaires de files d'attente de cluster sont stockés dans des files d'attente de transmission de cluster et transmis par les canaux émetteurs de cluster. A tout moment, un canal émetteur de cluster est associé à une file d'attente de transmission. Si vous modifiez la configuration du canal, il se peut qu'il passe à une autre file d'attente de transmission lors de son prochain démarrage. Le traitement de ce commutateur est automatisé et transactionnel.

### **Tâches associées**

[Ajout d'une définition de file d'attente éloignée pour isoler les messages envoyés à partir d'un](#page-352-0) [gestionnaire de files d'attente de passerelle](#page-352-0)

Modifiez la configuration des clusters qui se chevauchent et qui utilisent un gestionnaire de files d'attente de passerelle. Une fois les messages de modification transférés à une application à partir du gestionnaire de files d'attente de passerelle, sans utiliser la même file d'attente de transmission ou les mêmes canaux que les autres messages de cluster. La solution utilise une définition éloignée de file d'attente en cluster, ainsi qu'un canal émetteur et une file d'attente de transmission distincts.

[Ajout d'une file d'attente de transmission de cluster pour isoler le trafic de messages de cluster envoyé à](#page-355-0) [partir d'un gestionnaire de files d'attente de passerelle](#page-355-0)

Modifiez la configuration des clusters qui se chevauchent et qui utilisent un gestionnaire de files d'attente de passerelle. Une fois les messages de modification transférés à une application à partir du gestionnaire de files d'attente de passerelle, sans utiliser la même file d'attente de transmission ou les mêmes canaux que les autres messages de cluster. La solution utilise une file d'attente de transmission de cluster supplémentaire pour séparer le trafic de messages vers un seul gestionnaire de files d'attente dans un cluster.

Modification de la valeur par défaut pour séparer les files d'attente de transmission de cluster afin d'isoler le trafic des messages

Vous pouvez modifier la façon par défaut dont un gestionnaire de files d'attente stocke les messages d'une file d'attente en cluster ou d'une rubrique dans une file d'attente de transmission. La modification de la valeur par défaut permet d'isoler les messages de cluster sur un gestionnaire de files d'attente de passerelle.

Mise en cluster: isolement d'application à l'aide de plusieurs files d'attente de transmission de cluster Mise en cluster: Planification de la configuration des files d'attente de transmission de cluster

[«Ajout d'un gestionnaire de files d'attente à un cluster: files d'attente de transmission distinctes», à la](#page-321-0) [page 322](#page-321-0)

Suivez ces instructions pour ajouter un gestionnaire de files d'attente au cluster que vous avez créé. Les messages envoyés aux files d'attente de cluster et aux rubriques sont transférés à l'aide de plusieurs files d'attente de transmission de cluster.

## *Modification de la valeur par défaut pour séparer les files d'attente de transmission de cluster afin d'isoler le trafic des messages*

Vous pouvez modifier la façon par défaut dont un gestionnaire de files d'attente stocke les messages d'une file d'attente en cluster ou d'une rubrique dans une file d'attente de transmission. La modification de la valeur par défaut permet d'isoler les messages de cluster sur un gestionnaire de files d'attente de passerelle.

# **Avant de commencer**

- 1. Le gestionnaire de files d'attente de passerelle doit être sous IBM WebSphere MQ 7.5ou version ultérieure.
- 2. Construisez les clusters qui se chevauchent dans l'application client-serveur [déployée sur](#page-347-0) [l'architecture concentrateur et satellite à l'aide de IBM MQ clusters](#page-347-0) dans [«Création de clusters à](#page-346-0) [double chevauchement avec un gestionnaire de files d'attente de passerelle», à la page 347](#page-346-0) en suivant les étapes de cette tâche.

# **Pourquoi et quand exécuter cette tâche**

Pour implémenter l'architecture avec plusieurs files d'attente de clusters, votre gestionnaire de files d'attente de passerelle doit être sous IBM WebSphere MQ 7.5ou version ultérieure. Pour utiliser plusieurs files d'attente de transmission de cluster, vous devez uniquement modifier le type de file d'attente de transmission de cluster par défaut sur le gestionnaire de files d'attente de passerelle. Remplacez la valeur de l'attribut de gestionnaire de files d'attente **DEFCLXQ** on QM1 SCTQ par CHANNEL ; voir [Figure](#page-365-0) [54, à la page 366](#page-365-0). Le diagramme montre un flux de messages. Pour les flux vers d'autres gestionnaires de files d'attente ou vers d'autres clusters, le gestionnaire de files d'attente crée des files d'attente de transmission de cluster dynamiques permanentes supplémentaires. Chaque canal émetteur de cluster transfère des messages à partir d'une file d'attente de transmission de cluster différente.

La modification ne prend pas effet immédiatement, sauf si vous connectez le gestionnaire de files d'attente de passerelle aux clusters pour la première fois. La tâche inclut des étapes pour le cas typique de gestion d'une modification apportée à une configuration existante. Pour configurer un gestionnaire de files d'attente afin qu'il utilise des files d'attente de transmission de cluster distinctes lorsqu'il rejoint un cluster pour la première fois, voir [«Ajout d'un gestionnaire de files d'attente à un cluster: files d'attente de](#page-321-0) [transmission distinctes», à la page 322](#page-321-0).

<span id="page-365-0"></span>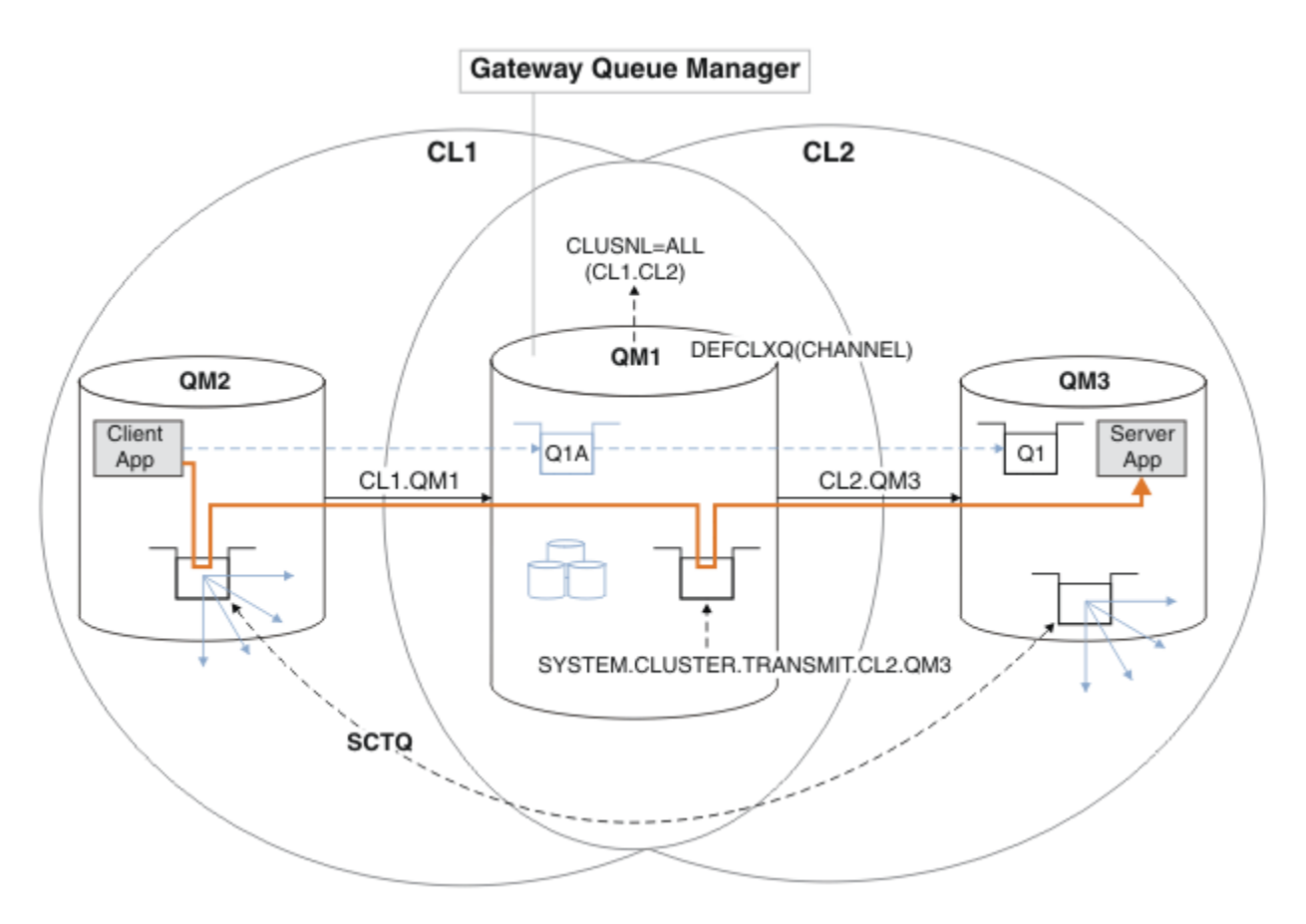

*Figure 54. Application client-serveur déployée sur l'architecture concentrateur et satellite avec des files d'attente de transmission de cluster distinctes sur le gestionnaire de files d'attente de passerelle.*

## **Procédure**

1. Modifiez le gestionnaire de files d'attente de passerelle pour utiliser des files d'attente de transmission de cluster distinctes.

. On QM1 ALTER QMGR DEFCLXQ(CHANNEL)

2. Basculez vers les files d'attente de transmission de cluster distinctes.

Tout canal émetteur de cluster qui n'est pas en cours d'exécution passe à l'utilisation de files d'attente de transmission de cluster distinctes lors du prochain démarrage.

Pour changer les canaux en cours d'exécution, redémarrez le gestionnaire de files d'attente ou procédez comme suit:

```
a) Répertoriez les canaux émetteurs de cluster qui s'exécutent avec
  SYSTEM.CLUSTER.TRANSMIT.QUEUE.
```

```
*... On QM1
DISPLAY CHSTATUS(*) WHERE(XMITQ EQ 'SYSTEM.CLUSTER.TRANSMIT.QUEUE')
```
La réponse est une liste de rapports de statut de canal:

```
AMQ8417: Display Channel Status details.
CHANNEL(CL1.QM2) CHLTYPE(CLUSSDR)
CONNAME(127.0.0.1(1412)) CURRENT
RQMNAME(QM2) STATUS(RUNNING)
```

```
SUBSTATE(MQGET) XMITQ(SYSTEM.CLUSTER.TRANSMIT.QUEUE)
AMQ8417: Display Channel Status details.
CHANNEL(CL2.QM3) CHLTYPE(CLUSSDR)
CONNAME(127.0.0.1(1413)) CURRENT
RQMNAME(QM3) STATUS(RUNNING)
SUBSTATE(MQGET) XMITQ(SYSTEM.CLUSTER.TRANSMIT.QUEUE)
AMQ8417: Display Channel Status details.
CHANNEL(CL2.QM5) CHLTYPE(CLUSSDR)
CONNAME(127.0.0.1(1415)) CURRENT
RQMNAME(QM5) STATUS(RUNNING)
SUBSTATE(MQGET) XMITQ(SYSTEM.CLUSTER.TRANSMIT.QUEUE)
AMQ8417: Display Channel Status details.
CHANNEL(CL1.QM4) CHLTYPE(CLUSSDR)
CONNAME(127.0.0.1(1414)) CURRENT
RQMNAME(QM4) STATUS(RUNNING)
SUBSTATE(MQGET) XMITQ(SYSTEM.CLUSTER.TRANSMIT.QUEUE)
```
b) Arrêter les canaux en cours d'exécution

Pour chaque canal de la liste, exécutez la commande suivante:

\*... On QM1 STOP CHANNEL(*ChannelName*)

Où *ChannelName* correspond à chacun des CL1.QM2, CL1.QM4, CL1.QM3, CL1.QM5. La réponse est que la commande est acceptée:

AMQ8019: Stop IBM MQ channel accepted.

c) Surveillance des canaux arrêtés

. On QM1 DISPLAY CHSTATUS(\*) WHERE(XMITQ EQ 'SYSTEM.CLUSTER.TRANSMIT.QUEUE')

La réponse est une liste de canaux qui sont toujours en cours d'exécution et de canaux qui sont arrêtés:

```
AMQ8417: Display Channel Status details.
CHANNEL(CL1.QM2) CHLTYPE(CLUSSDR)
CONNAME(127.0.0.1(1412)) CURRENT
RQMNAME(QM2) STATUS(STOPPED)
SUBSTATE( ) XMITQ(SYSTEM.CLUSTER.TRANSMIT.QUEUE)
AMQ8417: Display Channel Status details.
CHANNEL(CL2.QM3) CHLTYPE(CLUSSDR)
CONNAME(127.0.0.1(1413)) CURRENT
ROMNAME(OM3) STATUS(STOPPED)
SUBSTATE( ) XMITQ(SYSTEM.CLUSTER.TRANSMIT.QUEUE)
AMQ8417: Display Channel Status details.
CHANNEL(CL2.QM5) CHLTYPE(CLUSSDR)
CONNAME(127.0.0.1(1415)) CURRENT
RQMNAME(QM5) STATUS(STOPPED)
SUBSTATE( ) XMITQ(SYSTEM.CLUSTER.TRANSMIT.QUEUE)
AMQ8417: Display Channel Status details.
CHANNEL(CL1.QM4) CHLTYPE(CLUSSDR)
CONNAME(127.0.0.1(1414)) CURRENT
RQMNAME(QM4) STATUS(STOPPED)
SUBSTATE( ) XMITQ(SYSTEM.CLUSTER.TRANSMIT.QUEUE)
```
d) Démarrez chaque canal arrêté.

Effectuez cette étape pour tous les canaux qui étaient en cours d'exécution. Si un canal ne s'arrête pas, vous pouvez exécuter à nouveau la commande **STOP CHANNEL** avec l'option FORCE . Par exemple, vous pouvez définir l'option FORCE si le canal ne s'arrête pas et que vous ne pouvez pas redémarrer l'autre gestionnaire de files d'attente pour synchroniser le canal.

 $\ldots$  On QM1 START CHANNEL(CL2.QM5)

La réponse est que la commande est acceptée:

AMQ8018: Start IBM MQ channel accepted.

e) Surveillez les files d'attente de transmission en cours de commutation.

Surveillez le journal des erreurs du gestionnaire de files d'attente de passerelle pour le message " AMQ7341 File d'attente de transmission du canal CL2.QM3 est SYSTEM.CLUSTER.TRANSMIT. *QUEUE|CL2.QM3* ".

f) Vérifiez que SYSTEM.CLUSTER.TRANSMIT.QUEUE n'est plus utilisé

.. On QM1 DISPLAY CHSTATUS(\*) WHERE(XMITQ EQ 'SYSTEM.CLUSTER.TRANSMIT.QUEUE') DISPLAY QUEUE(SYSTEM.CLUSTER.TRANSMIT.QUEUE) CURDEPTH

La réponse est une liste de rapports de statut de canal et la profondeur de SYSTEM.CLUSTER.TRANSMIT.QUEUE:

```
AMQ8420: Channel Status not found.
AMQ8409: Display Queue details.
QUEUE(SYSTEM.CLUSTER.TRANSMIT.QUEUE) TYPE(QLOCAL)
CURDEPTH(0)
```
g) Surveillance des canaux démarrés

\*... On QM1 DISPLAY CHSTATUS(\*) WHERE(XMITQ LK 'SYSTEM.CLUSTER.TRANSMIT.\*')

La réponse est une liste des canaux, dans ce cas déjà en cours d'exécution avec les nouvelles files d'attente de transmission de cluster par défaut:

```
AMQ8417: Display Channel Status details.
CHANNEL(CL1.QM2) CHLTYPE(CLUSSDR)
CONNAME(127.0.0.1(1412)) CURRENT
RQMNAME(QM2) STATUS(RUNNING)
SUBSTATE(MQGET)
XMITQ(SYSTEM.CLUSTER.TRANSMIT.CL1.QM2)
AMQ8417: Display Channel Status details.
CHANNEL(CL2.QM3) CHLTYPE(CLUSSDR)
CONNAME(127.0.0.1(1413)) CURRENT
RQMNAME(QM3) STATUS(RUNNING)
SUBSTATE(MQGET)
XMITQ(SYSTEM.CLUSTER.TRANSMIT.CL2.QM3)
AMQ8417: Display Channel Status details.
CHANNEL(CL2.QM5) CHLTYPE(CLUSSDR)
CONNAME(127.0.0.1(1415)) CURRENT
RQMNAME(QM5) STATUS(RUNNING)
SUBSTATE(MQGET)
```
XMITQ(SYSTEM.CLUSTER.TRANSMIT.CL2.QM5) AMQ8417: Display Channel Status details. CHANNEL(CL1.QM4) CHLTYPE(CLUSSDR) CONNAME(127.0.0.1(1414)) CURRENT ROMNAME(OM4) STATUS(RUNNING) SUBSTATE(MQGET) XMITQ(SYSTEM.CLUSTER.TRANSMIT.CL1.QM4)

# **Que faire ensuite**

- 1. Testez la file d'attente de transmission de cluster définie automatiquement en envoyant un message de QM2 à Q1 sur QM3, en résolvant le nom de la file d'attente avec la définition d'alias de file d'attente Q1A
	- a. Exécutez l'exemple de programme **amqsput** sur QM2 pour insérer un message.

```
C:\IBM\MQ>amqsput Q1A QM2
Sample AMQSPUT0 start
target queue is Q1A
Sample request message from QM2 to Q1 using Q1A
Sample AMQSPUT0 end
```
b. Exécutez l'exemple de programme **amqsget** pour obtenir le message de Q1 sur QM3

```
C:\IBM\MQ>amqsget Q1 QM3
Sample AMQSGET0 start
message <Sample request message from QM2 to Q1 using Q1A>
no more messages
Sample AMQSGET0 end
```
2. Déterminez s'il convient de reconfigurer la sécurité en configurant la sécurité des files d'attente de cluster sur les gestionnaires de files d'attente d'où proviennent les messages des files d'attente de cluster.

### **Concepts associés**

Contrôle d'accès et files d'attente de transmission de cluster multiples

### **Tâches associées**

[Ajout d'une définition de file d'attente éloignée pour isoler les messages envoyés à partir d'un](#page-352-0) [gestionnaire de files d'attente de passerelle](#page-352-0)

Modifiez la configuration des clusters qui se chevauchent et qui utilisent un gestionnaire de files d'attente de passerelle. Une fois les messages de modification transférés à une application à partir du gestionnaire de files d'attente de passerelle, sans utiliser la même file d'attente de transmission ou les mêmes canaux que les autres messages de cluster. La solution utilise une définition éloignée de file d'attente en cluster, ainsi qu'un canal émetteur et une file d'attente de transmission distincts.

### [Ajout d'une file d'attente de transmission de cluster pour isoler le trafic de messages de cluster envoyé à](#page-355-0) [partir d'un gestionnaire de files d'attente de passerelle](#page-355-0)

Modifiez la configuration des clusters qui se chevauchent et qui utilisent un gestionnaire de files d'attente de passerelle. Une fois les messages de modification transférés à une application à partir du gestionnaire de files d'attente de passerelle, sans utiliser la même file d'attente de transmission ou les mêmes canaux que les autres messages de cluster. La solution utilise une file d'attente de transmission de cluster supplémentaire pour séparer le trafic de messages vers un seul gestionnaire de files d'attente dans un cluster.

[Ajout d'un cluster et d'une file d'attente de transmission de cluster pour isoler le trafic de messages de](#page-358-0) [cluster envoyé à partir d'un gestionnaire de files d'attente de passerelle](#page-358-0)

Modifiez la configuration des clusters qui se chevauchent et qui utilisent un gestionnaire de files d'attente de passerelle. Une fois les messages de modification transférés à une application à partir du gestionnaire

<span id="page-369-0"></span>de files d'attente de passerelle, sans utiliser la même file d'attente de transmission ou les mêmes canaux que les autres messages de cluster. , la solution utilise un cluster supplémentaire pour isoler les messages dans une file d'attente de cluster particulière.

Mise en cluster: isolement d'application à l'aide de plusieurs files d'attente de transmission de cluster Mise en cluster: Planification de la configuration des files d'attente de transmission de cluster [«Ajout d'un gestionnaire de files d'attente à un cluster: files d'attente de transmission distinctes», à la](#page-321-0) [page 322](#page-321-0)

Suivez ces instructions pour ajouter un gestionnaire de files d'attente au cluster que vous avez créé. Les messages envoyés aux files d'attente de cluster et aux rubriques sont transférés à l'aide de plusieurs files d'attente de transmission de cluster.

# **Suppression d'une file d'attente de cluster d'un gestionnaire de files d'attente**

Désactivez la file d'attente INVENTQ à Toronto. Envoyez tous les messages d'inventaire à New York et supprimez la file d'attente INVENTQ à Toronto lorsqu'elle est vide.

## **Avant de commencer**

**Remarque :** Pour que les modifications apportées à un cluster soient propagées dans le cluster, au moins un référentiel complet doit toujours être disponible. Assurez-vous que vos référentiels sont disponibles avant de commencer cette tâche.

Scénario :

- Le cluster INVENTORY a été configuré comme décrit dans [«Ajout d'un gestionnaire de files d'attente qui](#page-327-0) [héberge une file d'attente», à la page 328](#page-327-0). Il contient quatre gestionnaires de files d'attente. LONDON et NEWYORK contiennent tous deux des référentiels complets. PARIS et TORONTO contiennent des référentiels partiels. L'application d'inventaire s'exécute sur les systèmes de New York et de Toronto et est gérée par l'arrivée de messages dans la file d'attente INVENTQ .
- En raison d'une charge de travail réduite, vous ne souhaitez plus exécuter l'application d'inventaire à Toronto. Vous souhaitez désactiver la file d'attente INVENTQ hébergée par le gestionnaire de files d'attente TORONTOet placer les messages de flux TORONTO dans la file d'attente INVENTQ dans NEWYORK.
- La connectivité du réseau existe entre les quatre systèmes.
- Le protocole réseau est TCP.

# **Pourquoi et quand exécuter cette tâche**

Procédez comme suit pour supprimer une file d'attente de cluster.

# **Procédure**

1. Indique que la file d'attente n'est plus disponible.

Pour supprimer une file d'attente d'un cluster, supprimez le nom du cluster de la définition de file d'attente locale. Modifiez le INVENTQ sur TORONTO de sorte qu'il ne soit pas accessible à partir du reste du cluster:

```
ALTER QLOCAL(INVENTQ) CLUSTER(' ')
```
2. Vérifiez que la file d'attente n'est plus disponible.

Sur un gestionnaire de files d'attente de référentiel complet, LONDON ou NEWYORK, vérifiez que la file d'attente n'est plus hébergée par le gestionnaire de files d'attente TORONTO en exécutant la commande suivante:

DIS QCLUSTER (INVENTQ)

TORONTO n'est pas répertorié dans les résultats si la commande ALTER a abouti.

3. Désactivez la file d'attente.

Désactivez la file d'attente INVENTQ à l'adresse TORONTO de sorte qu'aucun autre message ne puisse y être écrit:

ALTER QLOCAL(INVENTQ) PUT(DISABLED)

Désormais, les messages en transit vers cette file d'attente à l'aide de MQOO\_BIND\_ON\_OPEN sont placés dans la file d'attente de rebut. Vous devez empêcher toutes les applications d'insérer explicitement des messages dans la file d'attente de ce gestionnaire de files d'attente.

4. Surveillez la file d'attente jusqu'à ce qu'elle soit vide.

Surveillez la file d'attente à l'aide de la commande DISPLAY QUEUE , en spécifiant les attributs IPPROCS, OPPROCSet CURDEPTH, ou utilisez la commande **WRKMQMSTS** sous IBM i. Lorsque le nombre de processus d'entrée et de sortie et la longueur actuelle des files d'attente sont nuls, la file d'attente est vide.

5. Surveillez le canal pour vous assurer qu'il n'y a pas de messages en attente de validation.

Pour vous assurer qu'il n'y a pas de messages en attente de validation sur le canal INVENTORY.TORONTO, surveillez le canal émetteur de cluster appelé INVENTORY.TORONTO sur chacun des autres gestionnaires de files d'attente. Exécutez la commande DISPLAY CHSTATUS en spécifiant le paramètre INDOUBT à partir de chaque gestionnaire de files d'attente:

DISPLAY CHSTATUS(INVENTORY.TORONTO) INDOUBT

S'il existe des messages en attente de validation, vous devez les résoudre avant de continuer. Par exemple, vous pouvez essayer d'émettre la commande de canal RESOLVE ou d'arrêter et de redémarrer le canal.

6. Supprimez la file d'attente locale.

Lorsque vous êtes satisfait qu'il n'y a plus de messages à distribuer à l'application d'inventaire à l'adresse TORONTO, vous pouvez supprimer la file d'attente:

DELETE QLOCAL(INVENTQ)

7. Vous pouvez maintenant supprimer l'application d'inventaire du système à Toronto Le retrait de l'application permet d'éviter la duplication et d'économiser de l'espace sur le système.

## **Résultats**

Le cluster configuré par cette tâche est similaire à celui configuré par la tâche précédente. La différence est que la file d'attente INVENTQ n'est plus disponible sur le gestionnaire de files d'attente TORONTO.

Lorsque vous avez mis la file d'attente hors service à l'étape 1, le gestionnaire de files d'attente TORONTO a envoyé un message aux deux gestionnaires de files d'attente de référentiel complet. Il les a informés du changement de statut. Les gestionnaires de files d'attente de référentiel complet transmettent ces informations aux autres gestionnaires de files d'attente du cluster qui ont demandé des mises à jour des informations relatives à INVENTQ.

<span id="page-371-0"></span>Lorsqu'un gestionnaire de files d'attente insère un message dans la file d'attente INVENTQ , le référentiel partiel mis à jour indique que la file d'attente INVENTQ est disponible uniquement sur le gestionnaire de files d'attente NEWYORK . Le message est envoyé au gestionnaire de files d'attente NEWYORK .

# **Que faire ensuite**

Dans cette tâche, il n'y avait qu'une seule file d'attente à supprimer et un seul cluster à supprimer.

Supposons qu'il existe de nombreuses files d'attente faisant référence à une liste de noms contenant de nombreux noms de cluster. Par exemple, le gestionnaire de files d'attente TORONTO peut héberger non seulement INVENTQ, mais aussi PAYROLLQ, SALESQet PURCHASESQ. TORONTO rend ces files d'attente disponibles dans tous les clusters appropriés, INVENTORY, PAYROLL, SALESet PURCHASES. Définissez une liste de noms de cluster sur le gestionnaire de files d'attente TORONTO :

DEFINE NAMELIST(TOROLIST) DESCR('List of clusters TORONTO is in') NAMES(INVENTORY, PAYROLL, SALES, PURCHASES)

Ajoutez la liste de noms à chaque définition de file d'attente:

DEFINE QLOCAL(INVENTQ) CLUSNL(TOROLIST) DEFINE QLOCAL(PAYROLLQ) CLUSNL(TOROLIST) DEFINE QLOCAL(SALESQ) CLUSNL(TOROLIST) DEFINE QLOCAL(PURCHASESQ) CLUSNL(TOROLIST)

Supposons maintenant que vous souhaitiez supprimer toutes ces files d'attente du cluster SALES , car l'opération SALES doit être reprise par l'opération PURCHASES . Il vous suffit de modifier la liste de noms TOROLIST pour en supprimer le nom du cluster SALES .

Si vous souhaitez supprimer une file d'attente unique de l'un des clusters de la liste de noms, créez une liste de noms contenant la liste restante des noms de cluster. Modifiez ensuite la définition de file d'attente pour utiliser la nouvelle liste de noms. Pour retirer le PAYROLLQ du cluster INVENTORY :

1. Créez une liste de noms:

DEFINE NAMELIST(TOROSHORTLIST) DESCR('List of clusters TORONTO is in other than INVENTORY') NAMES(PAYROLL, SALES, PURCHASES)

2. Modifiez la définition de file d'attente PAYROLLQ :

```
ALTER QLOCAL(PAYROLLQ) CLUSNL(TOROSHORTLIST)
```
# **Suppression d'un gestionnaire de files d'attente d'un cluster: meilleure pratique**

Supprimez un gestionnaire de files d'attente d'un cluster, dans les scénarios où le gestionnaire de files d'attente peut communiquer normalement avec au moins un référentiel complet du cluster.

## **Avant de commencer**

Cette méthode est recommandée pour les scénarios dans lesquels au moins un référentiel complet est disponible et peut être contacté par le gestionnaire de files d'attente en cours de suppression. Cette méthode implique la moindre intervention manuelle et permet au gestionnaire de files d'attente de négocier un retrait contrôlé du cluster. Si le gestionnaire de files d'attente en cours de suppression ne peut pas contacter un référentiel complet, voir [«Suppression d'un gestionnaire de files d'attente d'un](#page-374-0) [cluster: méthode alternative», à la page 375](#page-374-0).

# **Pourquoi et quand exécuter cette tâche**

Cet exemple de tâche supprime le gestionnaire de files d'attente LONDON du cluster INVENTORY . Le cluster INVENTORY est configuré comme décrit dans [«Ajout d'un gestionnaire de files d'attente à un](#page-319-0) [cluster», à la page 320](#page-319-0)et modifié comme décrit dans [«Suppression d'une file d'attente de cluster d'un](#page-369-0) [gestionnaire de files d'attente», à la page 370.](#page-369-0)

Le processus de suppression d'un gestionnaire de files d'attente d'un cluster est plus compliqué que le processus d'ajout d'un gestionnaire de files d'attente.

Lorsqu'un gestionnaire de files d'attente rejoint un cluster, les membres existants du cluster ne connaissent pas le nouveau gestionnaire de files d'attente et n'ont donc aucune interaction avec ce dernier. De nouveaux canaux émetteur et récepteur doivent être créés sur le gestionnaire de files d'attente de jointure pour qu'il puisse se connecter à un référentiel complet.

Lorsqu'un gestionnaire de files d'attente est supprimé d'un cluster, il est probable que les applications connectées au gestionnaire de files d'attente utilisent des objets tels que des files d'attente hébergées ailleurs dans le cluster. En outre, les applications qui sont connectées à d'autres gestionnaires de files d'attente dans le cluster peuvent utiliser des objets hébergés sur le gestionnaire de files d'attente cible. Grâce à ces applications, le gestionnaire de files d'attente en cours peut créer des canaux émetteurs supplémentaires pour établir la communication avec des membres de cluster autres que le référentiel complet qu'il a utilisé pour rejoindre le cluster. Chaque gestionnaire de files d'attente du cluster possède une copie en cache des données qui décrit les autres membres du cluster. Cela peut inclure celui qui est en cours de suppression.

## **Procédure**

- 1. Avant de supprimer le gestionnaire de files d'attente du cluster, assurez-vous qu'il n'héberge plus les ressources requises par le cluster:
	- Si le gestionnaire de files d'attente héberge un référentiel complet, effectuez les étapes 1 à 6 de la section [«Déplacement d'un référentiel complet vers un autre gestionnaire de files d'attente», à la](#page-332-0) [page 333.](#page-332-0) Si la fonctionnalité de référentiel complet du gestionnaire de files d'attente à supprimer ne doit pas être déplacée vers un autre gestionnaire de files d'attente, il suffit d'exécuter les étapes 5 et 6.
	- Si le gestionnaire de files d'attente héberge des files d'attente de cluster, effectuez les étapes 1 à 7 de la section [«Suppression d'une file d'attente de cluster d'un gestionnaire de files d'attente», à la](#page-369-0) [page 370.](#page-369-0)
	- Si le gestionnaire de files d'attente héberge des rubriques de cluster, supprimez-les (par exemple, à l'aide de la commande DELETE TOPIC ) ou déplacez-les vers d'autres hôtes, comme décrit dans [«Déplacement d'une définition de rubrique de cluster vers un autre gestionnaire de files d'attente», à](#page-454-0) [la page 455](#page-454-0).

**Remarque :** Si vous supprimez un gestionnaire de files d'attente d'un cluster et que le gestionnaire de files d'attente héberge toujours une rubrique de cluster, le gestionnaire de files d'attente peut continuer à tenter de distribuer des publications aux gestionnaires de files d'attente qui restent dans le cluster jusqu'à ce que la rubrique soit supprimée.

2. Modifiez les canaux récepteurs de cluster définis manuellement pour les supprimer du cluster, sur le gestionnaire de files d'attente LONDON:

ALTER CHANNEL(INVENTORY.LONDON) CHLTYPE(CLUSRCVR) CLUSTER(' ')

3. Modifiez les canaux émetteurs de cluster définis manuellement pour les supprimer du cluster, sur le gestionnaire de files d'attente LONDON:

ALTER CHANNEL(INVENTORY.PARIS) CHLTYPE(CLUSSDR) CLUSTER(' ')

Les autres gestionnaires de files d'attente du cluster apprennent que ce gestionnaire de files d'attente et ses ressources de cluster ne font plus partie du cluster.

4. Surveillez la file d'attente de transmission du cluster, sur le gestionnaire de files d'attente LONDON, jusqu'à ce qu'il n'y ait aucun message en attente de flux vers un référentiel complet du cluster.

```
DISPLAY CHSTATUS(INVENTORY.PARIS) XQMSGSA
```
Si les messages restent dans la file d'attente de transmission, déterminez la raison pour laquelle ils ne sont pas envoyés aux référentiels complets PARIS et NEWYORK avant de continuer.

## **Résultats**

Le gestionnaire de files d'attente LONDON ne fait plus partie du cluster. Cependant, il peut toujours fonctionner en tant que gestionnaire de files d'attente indépendant.

## **Que faire ensuite**

Le résultat de ces modifications peut être confirmé en exécutant la commande suivante sur les membres restants du cluster:

DISPLAY CLUSQMGR(LONDON)

Le gestionnaire de files d'attente continue de s'afficher jusqu'à ce que les canaux émetteurs de cluster définis automatiquement soient arrêtés. Vous pouvez attendre que cela se produise ou continuer à surveiller les instances actives en exécutant la commande suivante:

DISPLAY CHANNEL(INVENTORY.LONDON)

Lorsque vous êtes certain qu'aucun autre message n'est distribué à ce gestionnaire de files d'attente, vous pouvez arrêter les canaux émetteurs de cluster vers LONDON en exécutant la commande suivante sur les membres restants du cluster:

STOP CHANNEL(INVENTORY.LONDON) STATUS(INACTIVE)

Une fois que les modifications ont été propagées dans le cluster et qu'aucun autre message n'a été distribué à ce gestionnaire de files d'attente, arrêtez et supprimez le canal CLUSRCVR sur LONDON:

STOP CHANNEL(INVENTORY.LONDON) DELETE CHANNEL(INVENTORY.LONDON)

Si une file d'attente de transmission définie manuellement était utilisée pour ce canal et que le modèle CLCHNAME ne correspond à aucun autre canal existant ou planifié, vous pouvez supprimer la file d'attente de transmission. Exemple :

DELETE QLOCAL(PARIS.CUSTOM.XMITQ)

**Remarque :** S'il s'agit de files d'attente de transmission définies automatiquement ou du système SYSTEM.CLUSTER.TRANSMIT.QUEUE sont en cours d'utilisation, cette étape n'est pas requise.

Le gestionnaire de files d'attente supprimé peut être ajouté au cluster ultérieurement, comme décrit dans [«Ajout d'un gestionnaire de files d'attente à un cluster», à la page 320](#page-319-0). Le gestionnaire de files d'attente supprimé continue de mettre en cache les connaissances des membres restants du cluster pendant 90 jours maximum. Si vous préférez ne pas attendre l'expiration de ce cache, vous pouvez le supprimer de force comme décrit dans [«Restauration d'un gestionnaire de files d'attente à son état antérieur à la mise](#page-376-0) [en cluster», à la page 377.](#page-376-0)

### <span id="page-374-0"></span>**Tâches associées**

Suppression d'un gestionnaire de files d'attente d'un cluster (à l'aide de IBM MQ Explorer) **Référence associée** ALTER CHANNEL (modification des paramètres de canal) DISPLAY CHANNEL (définition de canal d'affichage) DISPLAY CHSTATUS (statut du canal d'affichage) DISPLAY CLUSQMGR (affichage des informations de canal pour les gestionnaires de files d'attente de cluster) STOP CHANNEL (arrêt d'un canal)

## *Suppression d'un gestionnaire de files d'attente d'un cluster: méthode alternative*

Supprimez un gestionnaire de files d'attente d'un cluster, dans les scénarios où, en raison d'un problème de système ou de configuration important, le gestionnaire de files d'attente ne peut pas communiquer avec un référentiel complet du cluster.

## **Avant de commencer**

Cette autre méthode de suppression manuelle d'un gestionnaire de files d'attente d'un cluster permet d'arrêter et de supprimer tous les canaux de cluster qui relient le gestionnaire de files d'attente supprimé au cluster et de le supprimer de manière forcée du cluster. Cette méthode est utilisée dans les scénarios où le gestionnaire de files d'attente en cours de suppression ne peut communiquer avec aucun des référentiels complets. Cela peut être dû, par exemple, à l'arrêt du fonctionnement du gestionnaire de files d'attente ou à un incident de communication prolongé entre le gestionnaire de files d'attente et le cluster. Sinon, utilisez la méthode la plus courante: [«Suppression d'un gestionnaire de files d'attente d'un cluster:](#page-371-0) [meilleure pratique», à la page 372](#page-371-0).

## **Pourquoi et quand exécuter cette tâche**

Cet exemple de tâche supprime le gestionnaire de files d'attente LONDON du cluster INVENTORY . Le cluster INVENTORY est configuré comme décrit dans [«Ajout d'un gestionnaire de files d'attente à un](#page-319-0) [cluster», à la page 320](#page-319-0)et modifié comme décrit dans [«Suppression d'une file d'attente de cluster d'un](#page-369-0) [gestionnaire de files d'attente», à la page 370.](#page-369-0)

Le processus de suppression d'un gestionnaire de files d'attente d'un cluster est plus compliqué que le processus d'ajout d'un gestionnaire de files d'attente.

Lorsqu'un gestionnaire de files d'attente rejoint un cluster, les membres existants du cluster ne connaissent pas le nouveau gestionnaire de files d'attente et n'ont donc aucune interaction avec ce dernier. De nouveaux canaux émetteur et récepteur doivent être créés sur le gestionnaire de files d'attente de jointure pour qu'il puisse se connecter à un référentiel complet.

Lorsqu'un gestionnaire de files d'attente est supprimé d'un cluster, il est probable que les applications connectées au gestionnaire de files d'attente utilisent des objets tels que des files d'attente hébergées ailleurs dans le cluster. En outre, les applications qui sont connectées à d'autres gestionnaires de files d'attente dans le cluster peuvent utiliser des objets hébergés sur le gestionnaire de files d'attente cible. Grâce à ces applications, le gestionnaire de files d'attente en cours peut créer des canaux émetteurs supplémentaires pour établir la communication avec des membres de cluster autres que le référentiel complet qu'il a utilisé pour rejoindre le cluster. Chaque gestionnaire de files d'attente du cluster possède une copie en cache des données qui décrit les autres membres du cluster. Cela peut inclure celui qui est en cours de suppression.

Cette procédure peut être appropriée en cas d'urgence, lorsqu'il n'est pas possible d'attendre que le gestionnaire de files d'attente quitte correctement le cluster.

# **Procédure**

1. Avant de supprimer le gestionnaire de files d'attente du cluster, assurez-vous qu'il n'héberge plus les ressources requises par le cluster:

- Si le gestionnaire de files d'attente héberge un référentiel complet, effectuez les étapes 1 à 6 de la section [«Déplacement d'un référentiel complet vers un autre gestionnaire de files d'attente», à la](#page-332-0) [page 333.](#page-332-0) Si la fonctionnalité de référentiel complet du gestionnaire de files d'attente à supprimer ne doit pas être déplacée vers un autre gestionnaire de files d'attente, il suffit d'exécuter les étapes 5 et 6.
- Si le gestionnaire de files d'attente héberge des files d'attente de cluster, effectuez les étapes 1 à 7 de la section [«Suppression d'une file d'attente de cluster d'un gestionnaire de files d'attente», à la](#page-369-0) [page 370.](#page-369-0)
- Si le gestionnaire de files d'attente héberge des rubriques de cluster, supprimez-les (par exemple, à l'aide de la commande DELETE TOPIC ) ou déplacez-les vers d'autres hôtes, comme décrit dans [«Déplacement d'une définition de rubrique de cluster vers un autre gestionnaire de files d'attente», à](#page-454-0) [la page 455](#page-454-0).

**Remarque :** Si vous supprimez un gestionnaire de files d'attente d'un cluster et que le gestionnaire de files d'attente héberge toujours une rubrique de cluster, le gestionnaire de files d'attente peut continuer à tenter de distribuer des publications aux gestionnaires de files d'attente qui restent dans le cluster jusqu'à ce que la rubrique soit supprimée.

2. Arrêtez tous les canaux utilisés pour communiquer avec les autres gestionnaires de files d'attente du cluster. Utilisez MODE(FORCE) pour arrêter le canal CLUSRCVR sur le gestionnaire de files d'attente LONDON. Sinon, vous devrez peut-être attendre que le gestionnaire de files d'attente émetteur arrête le canal:

STOP CHANNEL(INVENTORY.LONDON) MODE(FORCE) STOP CHANNEL(INVENTORY.TORONTO) STOP CHANNEL(INVENTORY.PARIS) STOP CHANNEL(INVENTORY.NEWYORK)

3. Surveillez les états des canaux, sur le gestionnaire de files d'attente LONDON, jusqu'à ce que les canaux s'arrêtent:

DISPLAY CHSTATUS(INVENTORY.LONDON) DISPLAY CHSTATUS(INVENTORY.TORONTO) DISPLAY CHSTATUS(INVENTORY.PARIS) DISPLAY CHSTATUS(INVENTORY.NEWYORK)

Aucun autre message d'application n'est envoyé vers ou depuis les autres gestionnaires de files d'attente du cluster après l'arrêt des canaux.

4. Supprimez les canaux de cluster définis manuellement sur le gestionnaire de files d'attente LONDON:

DELETE CHANNEL (INVENTORY.NEWYORK) DELETE CHANNEL(INVENTORY.TORONTO)

5. Les autres gestionnaires de files d'attente du cluster conservent la connaissance du gestionnaire de files d'attente supprimé et peuvent continuer à lui envoyer des messages. Pour purger les connaissances des gestionnaires de files d'attente restants, réinitialisez le gestionnaire de files d'attente supprimé du cluster sur l'un des référentiels complets:

```
RESET CLUSTER(INVENTORY) ACTION(FORCEREMOVE) QMNAME(LONDON) QUEUES(YES)
```
S'il se peut qu'un autre gestionnaire de files d'attente du cluster porte le même nom que le gestionnaire de files d'attente supprimé, indiquez la valeur **QMID** du gestionnaire de files d'attente supprimé.

## **Résultats**

Le gestionnaire de files d'attente LONDON ne fait plus partie du cluster. Cependant, il peut toujours fonctionner en tant que gestionnaire de files d'attente indépendant.

# <span id="page-376-0"></span>**Que faire ensuite**

Le résultat de ces modifications peut être confirmé en exécutant la commande suivante sur les membres restants du cluster:

DISPLAY CLUSQMGR(LONDON)

Le gestionnaire de files d'attente continue de s'afficher jusqu'à ce que les canaux émetteurs de cluster définis automatiquement soient arrêtés. Vous pouvez attendre que cela se produise ou continuer à surveiller les instances actives en exécutant la commande suivante:

DISPLAY CHANNEL(INVENTORY.LONDON)

Une fois que les modifications sont propagées dans le cluster et qu'aucun autre message n'est distribué à ce gestionnaire de files d'attente, supprimez le canal CLUSRCVR sur LONDON:

DELETE CHANNEL(INVENTORY.LONDON)

Le gestionnaire de files d'attente supprimé peut être ajouté au cluster ultérieurement, comme décrit dans [«Ajout d'un gestionnaire de files d'attente à un cluster», à la page 320](#page-319-0). Le gestionnaire de files d'attente supprimé continue de mettre en cache les connaissances des membres restants du cluster pendant 90 jours maximum. Si vous préférez ne pas attendre l'expiration de ce cache, vous pouvez le supprimer de force comme décrit dans «Restauration d'un gestionnaire de files d'attente à son état antérieur à la mise en cluster», à la page 377.

### **Référence associée**

Supprimer le canal CANAL D'AFFICHAGE DISPLAY CHSTATUS DISPLAY CLUSQMGR Arrêter le canal Réinitialisation d'un cluster

# **Restauration d'un gestionnaire de files d'attente à son état antérieur à la mise en cluster**

Lorsqu'un gestionnaire de files d'attente est supprimé d'un cluster, il conserve la connaissance des autres membres du cluster. Ces connaissances arrivent à expiration et sont supprimées automatiquement. Toutefois, si vous préférez le supprimer immédiatement, vous pouvez utiliser les étapes de cette rubrique.

## **Avant de commencer**

Il est supposé que le gestionnaire de files d'attente a été supprimé du cluster et qu'il n'effectue plus aucun travail dans le cluster. Par exemple, ses files d'attente ne reçoivent plus de messages du cluster et aucune application n'attend de messages dans ces files d'attente.

# **Pourquoi et quand exécuter cette tâche**

Lorsqu'un gestionnaire de files d'attente est supprimé d'un cluster, il conserve la connaissance des autres membres du cluster pendant 90 jours au maximum. Cela peut présenter des avantages pour le système, en particulier si le gestionnaire de files d'attente rejoint rapidement le cluster. Lorsque cette connaissance arrive à expiration, elle est supprimée automatiquement. Toutefois, il existe des raisons pour lesquelles vous pouvez préférer supprimer ces informations manuellement. Exemple :

• Vous pouvez confirmer que vous avez arrêté toutes les applications de ce gestionnaire de files d'attente qui utilisaient auparavant des ressources de cluster. Jusqu'à l'expiration de la connaissance des membres de cluster restants, toute application de ce type continue à écrire dans une file d'attente

de transmission. Une fois la connaissance du cluster supprimée, le système génère un message d'erreur lorsqu'une application de ce type tente d'utiliser les ressources du cluster.

• Lorsque vous affichez les informations de statut du gestionnaire de files d'attente, vous pouvez préférer ne pas voir les informations d'expiration sur les membres de cluster restants.

Cette tâche utilise le cluster INVENTORY comme exemple. Le gestionnaire de files d'attente LONDON a été supprimé du cluster INVENTORY , comme décrit dans [«Suppression d'un gestionnaire de files d'attente](#page-371-0) [d'un cluster: meilleure pratique», à la page 372](#page-371-0). Pour supprimer la connaissance des autres membres du cluster, exécutez les commandes suivantes sur le gestionnaire de files d'attente LONDON .

## **Procédure**

1. Supprimez toute la mémoire des autres gestionnaires de files d'attente du cluster de ce gestionnaire de files d'attente:

```
REFRESH CLUSTER(INVENTORY) REPOS(YES)
```
2. Surveillez le gestionnaire de files d'attente jusqu'à ce que toutes les ressources de cluster soient utilisées:

DISPLAY CLUSQMGR(\*) CLUSTER(INVENTORY) DISPLAY QCLUSTER(\*) CLUSTER(INVENTORY) DISPLAY TOPIC(\*) CLUSTER(INVENTORY)

### **Concepts associés**

Groupes Comparaison de la mise en cluster et de la mise en file d'attente répartie Composants de cluster

# **Gestion d'un gestionnaire de files d'attente**

Interrompez et reprenez un gestionnaire de files d'attente à partir d'un cluster pour effectuer la maintenance.

### **Pourquoi et quand exécuter cette tâche**

De temps à autre, il peut être nécessaire d'effectuer des opérations de maintenance sur un gestionnaire de files d'attente faisant partie d'un cluster. Par exemple, vous pouvez être amené à effectuer des sauvegardes des données dans ses files d'attente ou à appliquer des correctifs au logiciel. Si le gestionnaire de files d'attente héberge des files d'attente, ses activités doivent être interrompues. Une fois la maintenance terminée, ses activités peuvent être reprises.

## **Procédure**

1. Interrompez un gestionnaire de files d'attente à l'aide de la commande SUSPEND QMGR **runmqsc** :

```
SUSPEND QMGR CLUSTER(SALES)
```
La commande SUSPEND **runmqsc** avertit les gestionnaires de files d'attente du cluster SALES que ce gestionnaire de files d'attente a été suspendu.

L'objectif de la commande SUSPEND QMGR est uniquement de conseiller aux autres gestionnaires de files d'attente d'éviter d'envoyer des messages à ce gestionnaire de files d'attente si possible. Cela ne signifie pas que le gestionnaire de files d'attente est désactivé. Certains messages qui doivent être traités par ce gestionnaire de files d'attente lui sont toujours envoyés, par exemple lorsque ce gestionnaire de files d'attente est le seul hôte d'une file d'attente en cluster.

Lorsque le gestionnaire de files d'attente est interrompu, les routines de gestion de charge de travail évitent de lui envoyer des messages. Les messages qui doivent être traités par ce gestionnaire de files d'attente incluent les messages envoyés par le gestionnaire de files d'attente local.

IBM MQ utilise un algorithme d'équilibrage de charge pour déterminer les destinations qui conviennent, plutôt que de sélectionner le gestionnaire de files d'attente local dans la mesure du possible.

a) Appliquez la mise en suspens d'un gestionnaire de files d'attente à l'aide de l'option FORCE sur la commande SUSPEND QMGR :

SUSPEND QMGR CLUSTER(SALES) MODE(FORCE)

MODE(FORCE) force l'arrêt de tous les canaux entrants des autres gestionnaires de files d'attente du cluster. Si vous ne spécifiez pas MODE(FORCE), la valeur par défaut MODE(QUIESCE) s'applique.

- 2. Effectuez les tâches de maintenance nécessaires.
- 3. Reprenez le gestionnaire de files d'attente en exécutant la commande RESUME QMGR **runmqsc** :

RESUME QMGR CLUSTER(SALES)

## **Résultats**

La commande RESUME **runmqsc** indique aux référentiels complets que le gestionnaire de files d'attente est à nouveau disponible. Les gestionnaires de files d'attente de référentiel complet diffusent ces informations à d'autres gestionnaires de files d'attente qui ont demandé des mises à jour des informations concernant ce gestionnaire de files d'attente.

# **Gestion de la file d'attente de transmission du cluster**

Faites tout ce qui est en votre pouvoir pour que les files d'attente de transmission du cluster restent

disponibles. Elles sont essentielles aux performances des clusters.  $\sim 205$  Sous z/OS, définissez INDXTYPE d'une file d'attente de transmission de cluster sur CORRELID.

## **Avant de commencer**

- Assurez-vous que la file d'attente de transmission du cluster n'est pas saturée.
- Prenez soin de ne pas émettre de commande ALTER **runmqsc** pour la désactiver ou la désactiver accidentellement.
- Assurez-vous que le support sur lequel la file d'attente de transmission du cluster est stockée dans  $z/0S$ (par exemple, z/OS ensembles de pages) n'est pas saturé.

# **Pourquoi et quand exécuter cette tâche**

 $z/0S$ 

La procédure suivante s'applique uniquement à z/OS.

# **Procédure**

Définissez INDXTYPE de la file d'attente de transmission de cluster sur CORRELID

# **Régénération d'un gestionnaire de files d'attente de cluster**

Vous pouvez supprimer des canaux définis automatiquement et des objets de cluster définis automatiquement du référentiel local à l'aide de la commande REFRESH CLUSTER . Aucun message n'est perdu.

## **Avant de commencer**

Il se peut que vous soyez invité à utiliser la commande par votre centre de support IBM . N'utilisez pas la commande sans une attention particulière. Par exemple, pour les grands clusters, l'utilisation de la commande **REFRESH CLUSTER** peut perturber le cluster pendant qu'il est en cours, et de nouveau à des intervalles de 27 jours par la suite lorsque les objets de cluster envoient automatiquement des mises à jour de statut à tous les gestionnaires de files d'attente intéressés. Voir Mise en cluster: utilisation des meilleures pratiques REFRESH CLUSTER.

# **Pourquoi et quand exécuter cette tâche**

Un gestionnaire de files d'attente peut effectuer un nouveau démarrage dans un cluster. Dans des circonstances normales, vous n'avez pas besoin d'utiliser la commande REFRESH CLUSTER .

# **Procédure**

Exécutez la commande REFRESH CLUSTER **MQSC** à partir d'un gestionnaire de files d'attente pour supprimer le gestionnaire de files d'attente de cluster défini automatiquement et les objets de file d'attente du référentiel local.

La commande supprime uniquement les objets qui font référence à d'autres gestionnaires de files d'attente, elle ne supprime pas les objets liés au gestionnaire de files d'attente local. La commande supprime également les canaux définis automatiquement. Elle supprime les canaux qui ne comportent pas de messages dans la file d'attente de transmission du cluster et qui ne sont pas connectés à un gestionnaire de files d'attente de référentiel complet.

# **Résultats**

En effet, la commande REFRESH CLUSTER permet à un gestionnaire de files d'attente d'être démarré à froid en ce qui concerne son contenu de référentiel complet. IBM MQ garantit qu'aucune donnée n'est perdue dans vos files d'attente.

### **Information associée**

Mise en cluster : meilleures pratiques d'utilisation REFRESH CLUSTER

# **Récupération d'un gestionnaire de files d'attente de cluster**

Mettez à jour les informations de cluster relatives à un gestionnaire de files d'attente à l'aide de la commande REFRESH CLUSTER **runmqsc** . Suivez cette procédure après avoir récupéré un gestionnaire de files d'attente à partir d'une sauvegarde ponctuelle.

## **Avant de commencer**

Vous avez restauré un gestionnaire de files d'attente de cluster à partir d'une sauvegarde ponctuelle.

## **Pourquoi et quand exécuter cette tâche**

Pour récupérer un gestionnaire de files d'attente dans un cluster, restaurez le gestionnaire de files d'attente, puis mettez à jour les informations du cluster à l'aide de la commande REFRESH CLUSTER **runmqsc** .

**Remarque :** Pour les clusters de grande taille, l'utilisation de la commande **REFRESH CLUSTER** peut perturber le cluster lors de son exécution, ainsi qu'ensuite, à des intervalles de 27 jours, lorsque les objets du cluster envoient automatiquement des mises à jour de statut à tous les gestionnaires de files d'attente intéressés. Voir L'actualisation d'un grand cluster peut affecter les performances et la disponibilité du cluster.

## **Procédure**

Exécutez la commande REFRESH CLUSTER sur le gestionnaire de files d'attente restauré pour tous les clusters auxquels le gestionnaire de files d'attente participe.

# **Que faire ensuite**

Il n'est pas nécessaire d'exécuter la commande REFRESH CLUSTER sur un autre gestionnaire de files d'attente.

### **Information associée**

Mise en cluster : meilleures pratiques d'utilisation REFRESH CLUSTER

# **Configuration des canaux de cluster pour la disponibilité**

Suivez les bonnes pratiques de configuration pour assurer le bon fonctionnement des canaux de cluster en cas d'arrêts intermittents du réseau.

## **Avant de commencer**

Les clusters vous dispensent de la nécessité de définir des canaux, mais vous devez toujours les gérer. La même technologie de canal est utilisée pour la communication entre les gestionnaires de files d'attente d'un cluster que celle utilisée dans la mise en file d'attente répartie. Pour comprendre les canaux de cluster, vous devez être familiarisé avec des sujets tels que:

- Fonctionnement des canaux
- Comment trouver leur statut
- Utilisation des exits de canal

## **Pourquoi et quand exécuter cette tâche**

Vous souhaiterez peut-être accorder une attention particulière aux points suivants:

## **Procédure**

Tenez compte des points suivants lors de la configuration des canaux de cluster

- Choisissez des valeurs pour HBINT ou KAINT sur les canaux émetteurs de cluster et les canaux récepteurs de cluster qui ne constituent pas une charge pour le réseau avec de nombreux flux de signal de présence ou de signal de présence. Un intervalle inférieur à environ 10 secondes donne de faux échecs, si votre réseau ralentit parfois et introduit des délais de cette longueur.
- Définissez la valeur BATCHHB afin de réduire la fenêtre pour provoquer un message abandonné car il est en attente de validation sur un canal défaillant. Un lot en attente de validation sur un canal défaillant est plus susceptible de se produire si le lot est plus long à remplir. Si le trafic des messages sur le canal est sporadique avec de longues périodes entre les rafales de messages, un lot ayant échoué est plus probable.
- Un problème se produit si l'extrémité émettrice de cluster d'un canal échoue, puis tente de redémarrer avant que le signal de présence ou le signal de présence n'ait détecté l'échec. Le redémarrage de l'émetteur de canal est rejeté si l'extrémité réceptrice de cluster du canal est restée active. Pour éviter l'échec, faites en sorte que le canal récepteur de cluster soit arrêté et redémarré lorsqu'un canal émetteur de cluster tente de redémarrer.

# **ActivéIBM MQ for z/OS**

Contrôlez le problème de l'extrémité réceptrice de cluster du canal restant actif à l'aide des paramètres **ADOPTMCA** et **ADOPTCHK** sur **ALTER QMGR**.

# **Activé Multiplateformes**

Contrôlez le problème de l'extrémité réceptrice de cluster du canal restant actif à l'aide des attributs **AdoptNewMCA**, **AdoptNewMCATimeout**et **AdoptNewMCACheck** du fichier qm.ini ou du registre Windows .

### **Exemple**

Pour des exemples d'implémentation de ces paramètres sur IBM MQ for z/OS et IBM MQ for Multiplatforms, voir [«Paramètres suggérés», à la page 233](#page-232-0) .

# **Vérification de la fin des commandes asynchrones pour les réseaux distribués**

De nombreuses commandes sont asynchrones lorsqu'elles sont utilisées dans un réseau réparti. En fonction de la commande et de l'état du réseau lorsqu'elle est émise, son exécution peut prendre beaucoup de temps. Le gestionnaire de files d'attente n'émet pas de message à la fin de l'exécution. Vous avez donc besoin d'autres méthodes pour vérifier que la commande est terminée.

# **Pourquoi et quand exécuter cette tâche**

Presque tous les changements de configuration que vous apportez à un cluster sont susceptibles de se terminer de manière asynchrone. Cela est dû à l'administration interne et aux cycles de mise à jour qui fonctionnent au sein des clusters. Pour les hiérarchies de publication / abonnement, tout changement de configuration affectant les abonnements risque de se terminer de manière asynchrone. Cela n'est pas toujours évident à partir du nom de la commande.

Les commandes MQSC suivantes peuvent toutes être exécutées de manière asynchrone. Chacune de ces commandes possède un équivalent PCF et la plupart sont également disponibles dans IBM MQ Explorer . Lorsqu'elles sont exécutées sur un petit réseau sans charge de travail, ces commandes s'exécutent généralement en quelques secondes. Cependant, ce n'est pas le cas pour les réseaux plus grands et plus occupés. En outre, la commande **REFRESH CLUSTER** peut prendre beaucoup plus de temps, en particulier lorsqu'elle est émise sur plusieurs gestionnaires de files d'attente en même temps.

Pour être sûr que ces commandes sont terminées, vérifiez que les objets attendus existent sur les gestionnaires de files d'attente éloignées.

## **Procédure**

• ALTER QMGR

Pour la commande ALTER QMGR PARENT , utilisez DISPLAY PUBSUB TYPE(PARENT) ALL pour suivre le statut de la relation parent demandée.

Pour les commandes ALTER QMGR REPOS et ALTER QMGR REPOSNL , utilisez DISPLAY CLUSQMGR QMTYPE pour confirmer l'exécution.

• DEFINE CHANNEL, ALTER CHANNELet DELETE CHANNEL

Pour tous les paramètres répertoriés dans le tableau ALTER CHANNEL parameters, utilisez la commande DISPLAY CLUSQMGR pour surveiller le moment où les modifications ont été propagées au cluster.

• DEFINE NAMELIST, ALTER NAMELISTet DELETE NAMELIST.

Si vous utilisez un **NAMELIST** sur l'attribut **CLUSNL** d'un objet **QMgr** , une file d'attente ou un canal de cluster peut affecter cet objet. Surveillez l'objet concerné selon les besoins.

Les modifications apportées à SYSTEM.QPUBSUB.QUEUE.NAMELIST peuvent affecter la création ou l'annulation d'abonnements de proxy dans une hiérarchie de publication / abonnement. Utilisez la commande DISPLAY SUB SUBTYPE(PROXY) pour la surveiller.

• DEFINE queues, ALTER queueset DELETE queues.

Pour tous les paramètres répertoriés dans le tableau Paramètres pouvant être renvoyés par la commande DISPLAY QUEUE, utilisez la commande DISPLAY QCLUSTER pour surveiller le moment où les modifications ont été propagées au cluster.

• DEFINE SUBet DELETE SUB

Lorsque vous définissez le premier abonnement sur une chaîne de rubrique, vous pouvez créer des abonnements de proxy dans une hiérarchie de publication / abonnement ou dans un cluster de publication / abonnement. De même, lorsque vous supprimez le dernier abonnement sur une chaîne de rubrique, vous pouvez annuler des abonnements de proxy dans une hiérarchie de publication / abonnement ou dans un cluster de publication / abonnement.

Pour vérifier qu'une commande de définition ou de suppression d'un abonnement est terminée, vérifiez si l'abonnement de proxy attendu existe sur d'autres gestionnaires de files d'attente du réseau distribué. Si vous utilisez le *routage direct* dans un cluster, vérifiez que l'abonnement de proxy attendu existe sur les autres référentiels partiels du cluster. Si vous utilisez le *routage de l'hôte de rubrique* dans un cluster, vérifiez que l'abonnement de proxy attendu existe sur les hôtes de rubrique correspondants. Utilisez la commande MQSC suivante:

DISPLAY SUB(\*) SUBTYPE(PROXY)

Utilisez la même vérification pour les appels MQI d'abonnement et de désabonnement équivalents suivants, lorsqu'ils sont émis dans un cluster ou une hiérarchie:

- Abonnez-vous à l'aide de MQSUB.
- Désabonnez-vous en utilisant MQCLOSE avec MQCO\_REMOVE\_SUB.
- DEFINE TOPIC, ALTER TOPICet DELETE TOPIC

Pour vérifier qu'une commande de définition, de modification ou de suppression d'une rubrique en cluster est terminée, affichez la rubrique dans les autres référentiels partiels du cluster (si vous utilisez le *routage direct* ) ou sur les autres hôtes de rubrique (si vous utilisez le *routage via un hôte de rubrique* ).

Pour tous les paramètres répertoriés dans le tableau Paramètres pouvant être renvoyés par la commande DISPLAY TOPIC, utilisez la commande DISPLAY TCLUSTER pour surveiller le moment où les modifications ont été propagées au cluster.

#### **Remarque :**

- Le paramètre **CLUSTER** peut affecter la création ou l'annulation d'abonnements de proxy dans un cluster de publication / abonnement.
- Les paramètres **PROXYSUB** et **SUBSCOPE** peuvent affecter la création ou l'annulation d'abonnements de proxy dans une hiérarchie de publication / abonnement ou dans un cluster de publication / abonnement.
- Utilisez la commande DISPLAY SUB SUBTYPE(PROXYSUB) pour la surveiller.
- Actualiser le cluster

Si vous exécutez la commande **REFRESH CLUSTER** , interrogez la longueur de la file d'attente de commandes du cluster. Attendez qu'il atteigne zéro, et restez à zéro, avant de rechercher les objets.

1. Utilisez la commande MQSC suivante pour vérifier que la longueur de la file d'attente de commandes du cluster est égale à zéro.

DISPLAY QL(SYSTEM.CLUSTER.COMMAND.QUEUE) CURDEPTH

2. Répétez la vérification jusqu'à ce que la longueur de la file d'attente atteigne zéro et reste à zéro lors de la vérification suivante.

La commande **REFRESH CLUSTER** supprime et recrée des objets, et dans les configurations de grande taille, l'exécution peut prendre beaucoup de temps. Voir les remarques sur REFRESH CLUSTER pour les clusters de publication/abonnement.

• REFRESH QMGR TYPE (PROXYSUB)

Pour vérifier que la commande **REFRESH QMGR TYPE(PROXYSUB)** est terminée, vérifiez que les abonnements de proxy ont été corrigés sur d'autres gestionnaires de files d'attente du réseau distribué. Si vous utilisez le *routage direct* dans un cluster, vérifiez que les abonnements de proxy ont été corrigés sur les autres référentiels partiels du cluster. Si vous utilisez le *routage d'hôte de*

*rubrique* dans un cluster, vérifiez que les abonnements de proxy attendus ont été corrigés sur les hôtes de rubrique correspondants. Utilisez la commande MQSC suivante:

DISPLAY SUB(\*) SUBTYPE(PROXYSUB)

• Réinitialisation d'un cluster

Pour vérifier que la commande **RESET CLUSTER** est terminée, utilisez DISPLAY CLUSQMGR.

• RESET QMGR TYPE (PUBSUB)

Pour vérifier que la commande **RESET QMGR** est terminée, utilisez DISPLAY PUBSUB TYPE(PARENT| CHILD).

**Remarque :** La commande **RESET QMGR** peut entraîner l'annulation d'abonnements de proxy dans une hiérarchie de publication / abonnement ou dans un cluster de publication / abonnement. Utilisez la commande DISPLAY SUB SUBTYPE(PROXYSUB) pour la surveiller.

• Vous pouvez également surveiller d'autres files d'attente système qui, au fur et à mesure de l'exécution des commandes, tendent vers une longueur de file d'attente de zéro.

Par exemple, vous pouvez surveiller la file d'attente SYSTEM.INTER.QMGR.CONTROL et la file d'attente SYSTEM.INTER.QMGR.FANREQ . Voir Surveillance du trafic des abonnements de proxy dans les clusters et Equilibrage des producteurs et des consommateurs dans les réseaux de publication / abonnement.

## **Que faire ensuite**

Si ces vérifications ne confirment pas qu'une commande asynchrone est terminée, il se peut qu'une erreur se soit produite. Pour ce faire, consultez d'abord le journal du gestionnaire de files d'attente sur lequel la commande a été émise, puis (pour un cluster) les journaux du référentiel complet du cluster. **Concepts associés**

Comportement asynchrone des commandes CLUSTER sous z/OS

# **Routage des messages vers et depuis des clusters**

Utilisez des alias de file d'attente, des alias de gestionnaire de files d'attente et des définitions de file d'attente éloignée pour connecter des clusters à des gestionnaires de files d'attente externes et à d'autres clusters.

Pour plus de détails sur le routage des messages vers et depuis les clusters, voir les sous-rubriques suivantes:

### **Concepts associés**

Groupes

Comparaison de la mise en cluster et de la mise en file d'attente répartie

Composants d'un cluster

[«Alias de gestionnaire de files d'attente et clusters», à la page 398](#page-397-0)

Utilisez des alias de gestionnaire de files d'attente pour masquer le nom des gestionnaires de files d'attente lors de l'envoi de messages à destination ou en dehors d'un cluster, et pour équilibrer la charge de travail des messages envoyés à un cluster.

[«Alias de file d'attente et clusters», à la page 402](#page-401-0)

Utilisez des alias de file d'attente pour masquer le nom d'une file d'attente de cluster, pour mettre en cluster une file d'attente, adopter des attributs différents ou adopter des contrôles d'accès différents.

[«Alias de file d'attente de réponse et clusters», à la page 402](#page-401-0)

Une définition d'alias de file d'attente de réponse permet de spécifier des noms alternatifs pour les informations de réponse. Les définitions d'alias de file d'attente de réponse peuvent être utilisées avec des clusters identiques à ceux d'un environnement de mise en file d'attente répartie.

### **Tâches associées**

[«Configuration d'un cluster de gestionnaires de files d'attente», à la page 295](#page-294-0)

<span id="page-384-0"></span>Les clusters fournissent un mécanisme d'interconnexion des gestionnaires de files d'attente qui simplifie à la fois la configuration initiale et la gestion en cours. Vous pouvez définir des composants de cluster et créer et gérer des clusters.

### [«Configuration d'un nouveau cluster», à la page 308](#page-307-0)

Suivez ces instructions pour configurer l'exemple de cluster. Des instructions distinctes décrivent la configuration du cluster sur TCP/IP, LU 6.2et avec une ou plusieurs files d'attente de transmission. Testez le cluster en envoyant un message d'un gestionnaire de files d'attente à l'autre.

## *Configuration de la demande / réponse à un cluster*

Configurez un chemin de message de demande / réponse à partir d'un gestionnaire de files d'attente en dehors d'un cluster. Masquez les détails internes du cluster en utilisant un gestionnaire de files d'attente de passerelle comme chemin de communication vers et depuis le cluster.

## **Avant de commencer**

La [Figure 55, à la page 386](#page-385-0) montre un gestionnaire de files d'attente appelé QM3 qui se trouve en dehors du cluster appelé DEMO. QM3 peut être un gestionnaire de files d'attente sur un produit IBM MQ qui ne prend pas en charge les clusters. QM3 héberge une file d'attente appelée Q3, qui est définie comme suit:

DEFINE QLOCAL(Q3)

Dans le cluster se trouvent deux gestionnaires de files d'attente appelés QM1 et QM2. QM2 héberge une file d'attente de cluster appelée Q2, qui est définie comme suit:

DEFINE QLOCAL(Q2) CLUSTER(DEMO)

<span id="page-385-0"></span>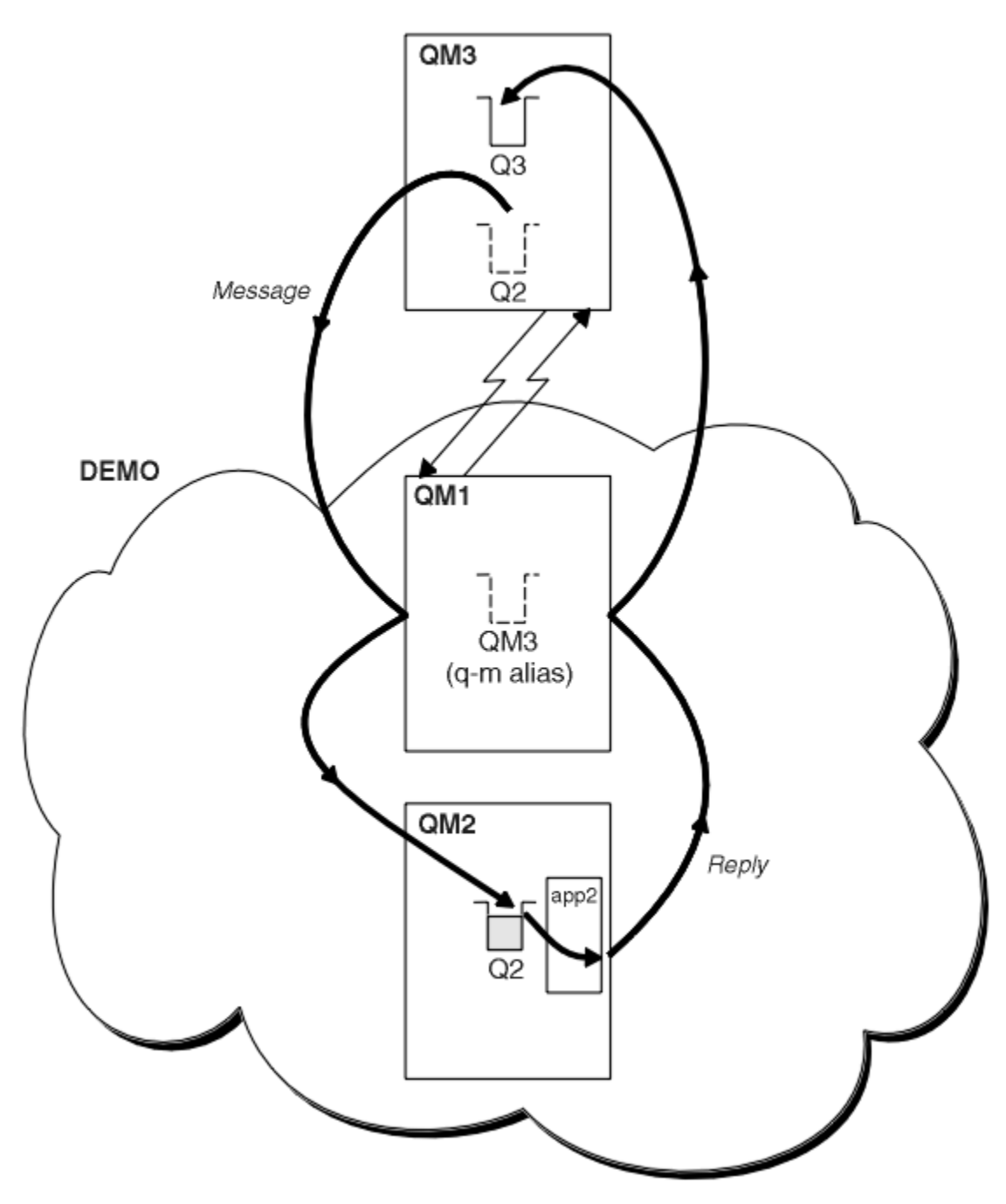

*Figure 55. Insertion à partir d'un gestionnaire de files d'attente en dehors du cluster*

### **Pourquoi et quand exécuter cette tâche**

Suivez les conseils de la procédure pour définir le chemin des messages de demande et de réponse.

## **Procédure**

1. Envoyez le message de demande au cluster.

Tenez compte de la façon dont le gestionnaire de files d'attente qui se trouve en dehors du cluster insère un message dans la file d'attente Q2 à l'adresse QM2, c'est-à-dire à l'intérieur du cluster. Un gestionnaire de files d'attente en dehors du cluster doit disposer d'une définition QREMOTE pour chaque file d'attente du cluster dans laquelle il insère des messages.

a) Définissez une file d'attente éloignée pour Q2 sur QM3.

DEFINE QREMOTE(Q2) RNAME(Q2) RQMNAME(QM2) XMITQ(QM1)

Etant donné que QM3 ne fait pas partie d'un cluster, il doit communiquer à l'aide de techniques de mise en file d'attente répartie. Par conséquent, il doit également disposer d'un canal émetteur et d'une file d'attente de transmission vers QM1. QM1 a besoin d'un canal récepteur correspondant. Les canaux et les files d'attente de transmission ne sont pas affichés explicitement dans [Figure 55, à la page 386.](#page-385-0)

Dans l'exemple, une application à l'adresse QM3 émet un appel MQPUT pour insérer un message dans Q2. La définition QREMOTE entraîne le routage du message vers Q2 à l'adresse QM2 à l'aide du canal émetteur qui extrait les messages de la file d'attente de transmission QM1 .

2. Recevez le message de réponse du cluster.

Utilisez un alias de gestionnaire de files d'attente pour créer un chemin de retour pour les réponses à un gestionnaire de files d'attente en dehors du cluster. La passerelle, QM1, annonce un alias de gestionnaire de files d'attente pour le gestionnaire de files d'attente situé en dehors du cluster, QM3. Il annonce QM3 aux gestionnaires de files d'attente du cluster en ajoutant l'attribut de cluster à une définition d'alias de gestionnaire de files d'attente pour QM3. Une définition d'alias de gestionnaire de files d'attente est similaire à une définition de file d'attente éloignée, mais avec un RNAMEvide.

a) Définissez un alias de gestionnaire de files d'attente pour QM3 sur QM1.

DEFINE QREMOTE(QM3) RNAME(' ') RQMNAME(QM3) CLUSTER(DEMO)

Nous devons prendre en compte le choix du nom de la file d'attente de transmission utilisée pour réacheminer les réponses de QM1 vers QM3. Implicitement dans la définition QREMOTE , par omission de l'attribut XMITQ , le nom de la file d'attente de transmission est QM3. Mais QM3 est le même nom que celui que nous prévoyons d'annoncer au reste du cluster à l'aide de l'alias de gestionnaire de files d'attente. IBM MQ ne vous permet pas d'attribuer le même nom à la file d'attente de transmission et à l'alias du gestionnaire de files d'attente. Une solution consiste à créer une file d'attente de transmission pour transmettre des messages à QM3 avec un nom différent à l'alias du gestionnaire de files d'attente.

b) Indiquez le nom de la file d'attente de transmission dans la définition QREMOTE .

DEFINE QREMOTE(QM3) RNAME(' ') RQMNAME(QM3) CLUSTER(DEMO) XMITQ(QM3.XMIT)

Le nouvel alias de gestionnaire de files d'attente couple la nouvelle file d'attente de transmission appelée QM3.XMIT avec l'alias de gestionnaire de files d'attente QM3 . Il s'agit d'une solution simple et correcte, mais pas entièrement satisfaisante. Il a enfreint la convention de dénomination des files d'attente de transmission en leur attribuant le même nom que le gestionnaire de files d'attente cible. Existe-t-il d'autres solutions qui préservent la convention de dénomination des files d'attente de transmission?

Le problème se produit car le demandeur a transmis par défaut QM3 comme nom de gestionnaire de files d'attente de réponse dans le message de demande envoyé par QM3. Le serveur sous QM2 utilise le nom du gestionnaire de files d'attente de réponse QM3 pour l'adresse QM3 dans ses réponses. La solution a requis QM1 pour annoncer QM3 comme alias de gestionnaire de files d'attente pour renvoyer les messages de réponse à et a empêché QM1 d'utiliser QM3 comme nom de la file d'attente de transmission.

Au lieu de fournir par défaut QM3 comme nom de gestionnaire de files d'attente de réponse, les applications sous QM3 doivent transmettre un alias de gestionnaire de files d'attente de réponse à QM1 pour les messages de réponse. Le gestionnaire de files d'attente de passerelle QM1 annonce l'alias du gestionnaire de files d'attente pour les réponses à QM3 plutôt qu'à QM3 lui-même, ce qui évite le conflit avec le nom de la file d'attente de transmission.

c) Définissez un alias de gestionnaire de files d'attente pour QM3 sur QM1.

DEFINE QREMOTE(QM3.ALIAS) RNAME(' ') RQMNAME(QM3) CLUSTER(DEMO)

Deux modifications doivent être apportées aux commandes de configuration.

- i) L' QREMOTE à l'adresse QM1 annonce désormais l'alias de gestionnaire de files d'attente QM3.ALIAS au reste du cluster, en le couplant au nom du gestionnaire de files d'attente réel QM3. QM3 est à nouveau le nom de la file d'attente de transmission pour renvoyer les files d'attente de réponses à QM3
- ii) L'application client doit fournir QM3.ALIAS comme nom du gestionnaire de files d'attente de réponse lorsqu'elle construit le message de demande. Vous pouvez fournir QM3.ALIAS à l'application client de l'une des deux manières suivantes.
	- Code QM3.ALIAS dans la zone du nom du gestionnaire de files d'attente de réponse construite par MQPUT dans MQMD. Vous devez le faire de cette manière si vous utilisez une file d'attente dynamique pour les réponses.
	- Utilisez un alias de file d'attente de réponse, Q3.ALIAS, plutôt qu'une file d'attente de réponse lorsque vous indiquez le nom de la file d'attente de réponse.

DEFINE QREMOTE(Q3.ALIAS) RNAME(Q3) RQMNAME(QM3.ALIAS)

## **Que faire ensuite**

**Remarque :** Vous ne pouvez pas démontrer l'utilisation d'alias de file d'attente de réponse avec **AMQSREQ0**. Elle ouvre la file d'attente de réponse en utilisant le nom de file d'attente fourni dans le paramètre 3 ou la file d'attente modèle SYSTEM.SAMPLE.REPLY par défaut. Vous devez modifier l'exemple en fournissant un autre paramètre contenant l'alias de file d'attente de réponse pour nommer l'alias de gestionnaire de files d'attente de réponse pour MQPUT.

### **Concepts associés**

[Alias de gestionnaire de files d'attente et clusters](#page-397-0)

Utilisez des alias de gestionnaire de files d'attente pour masquer le nom des gestionnaires de files d'attente lors de l'envoi de messages à destination ou en dehors d'un cluster, et pour équilibrer la charge de travail des messages envoyés à un cluster.

### [Alias de file d'attente de réponse et clusters](#page-401-0)

Une définition d'alias de file d'attente de réponse permet de spécifier des noms alternatifs pour les informations de réponse. Les définitions d'alias de file d'attente de réponse peuvent être utilisées avec des clusters identiques à ceux d'un environnement de mise en file d'attente répartie.

### [Alias de file d'attente et clusters](#page-401-0)

Utilisez des alias de file d'attente pour masquer le nom d'une file d'attente de cluster, pour mettre en cluster une file d'attente, adopter des attributs différents ou adopter des contrôles d'accès différents.

### **Tâches associées**

[Configuration d'une demande / réponse à partir d'un cluster](#page-390-0)

Configurez un chemin de message de demande / réponse à partir d'un cluster vers un gestionnaire de files d'attente en dehors du cluster. Masquez les détails de la façon dont un gestionnaire de files d'attente à l'intérieur du cluster communique en dehors du cluster à l'aide d'un gestionnaire de files d'attente de passerelle.

### [Configuration de l'équilibrage de charge depuis l'extérieur d'un cluster](#page-393-0)

Configurez un chemin de message à partir d'un gestionnaire de files d'attente en dehors d'un cluster vers n'importe quelle copie d'une file d'attente de cluster. Le résultat est l'équilibrage de la charge de travail des demandes provenant de l'extérieur du cluster vers chaque instance d'une file d'attente de cluster.

### [Configuration des chemins d'accès aux messages entre les clusters](#page-395-0)

Connectez des clusters à l'aide d'un gestionnaire de files d'attente de passerelle. Rendre les files d'attente ou les gestionnaires de files d'attente visibles pour tous les clusters en définissant des alias de file d'attente de cluster ou de gestionnaire de files d'attente de cluster sur le gestionnaire de files d'attente de passerelle.

[«Masquage du nom d'un gestionnaire de files d'attente cible de cluster», à la page 389](#page-388-0)

<span id="page-388-0"></span>Acheminez un message vers une file d'attente de cluster définie sur n'importe quel gestionnaire de files d'attente d'un cluster sans nommer le gestionnaire de files d'attente.

### *Masquage du nom d'un gestionnaire de files d'attente cible de cluster*

Acheminez un message vers une file d'attente de cluster définie sur n'importe quel gestionnaire de files d'attente d'un cluster sans nommer le gestionnaire de files d'attente.

## **Avant de commencer**

- Evitez de révéler les noms des gestionnaires de files d'attente qui se trouvent dans le cluster aux gestionnaires de files d'attente qui se trouvent en dehors du cluster.
	- La résolution des références au gestionnaire de files d'attente hébergeant une file d'attente dans le cluster supprime la souplesse d'équilibrage de la charge de travail.
	- Il est également difficile pour vous de modifier un gestionnaire de files d'attente hébergeant une file d'attente dans le cluster.
	- Vous pouvez également remplacer RQMNAME par un alias de gestionnaire de files d'attente fourni par l'administrateur de cluster.
	- «Masquage du nom d'un gestionnaire de files d'attente cible de cluster», à la page 389 décrit l'utilisation d'un alias de gestionnaire de files d'attente pour découpler un gestionnaire de files d'attente en dehors d'un cluster de la gestion des gestionnaires de files d'attente dans un cluster.
- Toutefois, la méthode recommandée pour nommer les files d'attente de transmission consiste à leur attribuer le nom du gestionnaire de files d'attente cible. Le nom de la file d'attente de transmission indique le nom d'un gestionnaire de files d'attente dans le cluster. Vous devez choisir la règle à suivre. Vous pouvez choisir de nommer la file d'attente de transmission à l'aide du nom du gestionnaire de files d'attente ou du nom du cluster:

#### **Nommez la file d'attente de transmission à l'aide du nom du gestionnaire de files d'attente de passerelle**

La divulgation du nom du gestionnaire de files d'attente de passerelle aux gestionnaires de files d'attente en dehors d'un cluster constitue une exception raisonnable à la règle de masquage des noms de gestionnaire de files d'attente de cluster.

#### **Nommez la file d'attente de transmission à l'aide du nom du cluster**

Si vous ne respectez pas la convention de dénomination des files d'attente de transmission avec le nom du gestionnaire de files d'attente cible, utilisez le nom du cluster.

### **Pourquoi et quand exécuter cette tâche**

Modifiez la tâche [«Configuration de la demande / réponse à un cluster», à la page 385](#page-384-0)pour masquer le nom du gestionnaire de files d'attente cible dans le cluster.

## **Procédure**

Dans l'exemple, voir [Figure 56, à la page 390](#page-389-0), définissez un alias de gestionnaire de files d'attente sur le gestionnaire de files d'attente de passerelle QM1 appelé DEMO:

```
DEFINE QREMOTE(DEMO) RNAME(' ') RQMNAME(' ')
```
<span id="page-389-0"></span>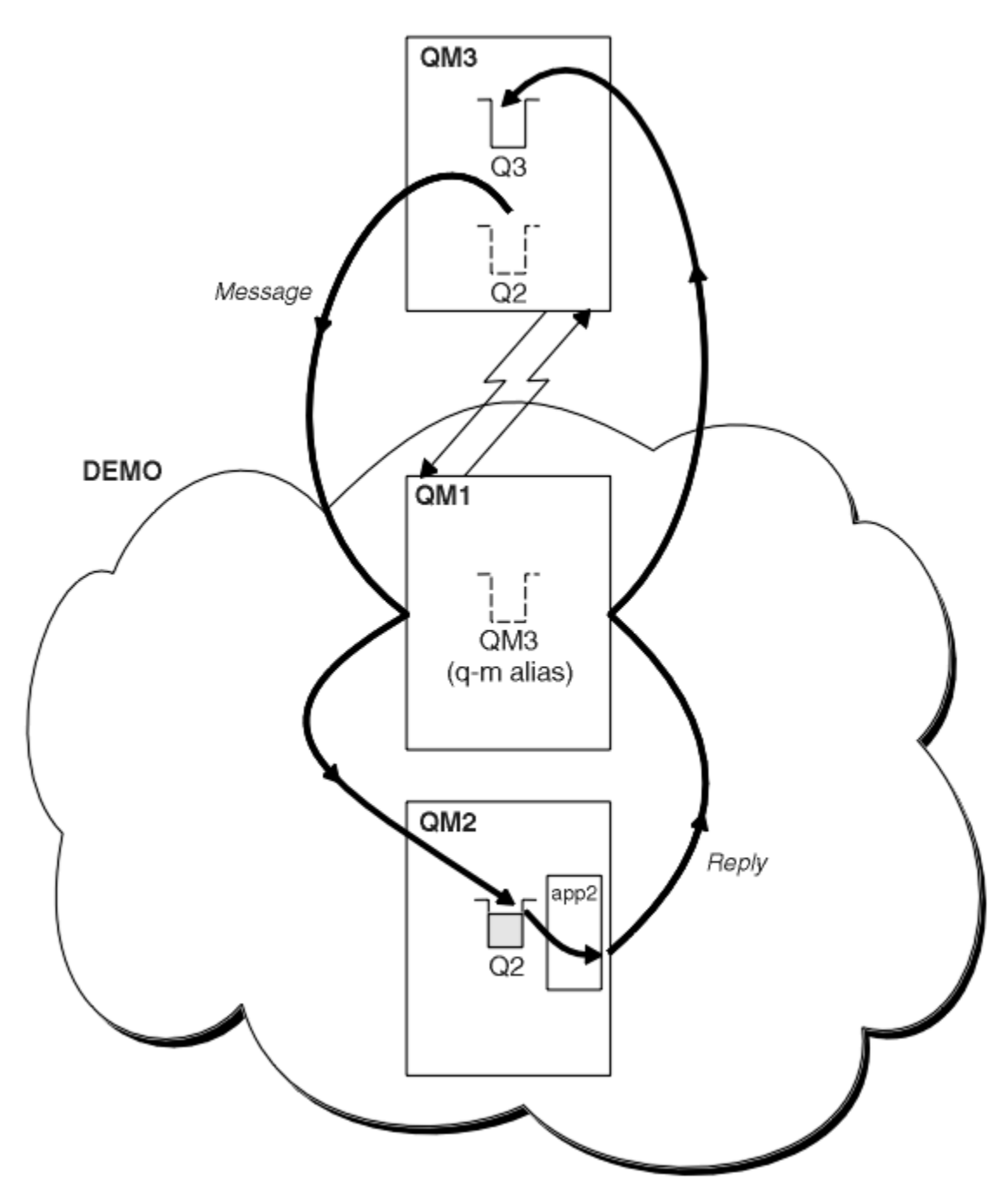

*Figure 56. Insertion à partir d'un gestionnaire de files d'attente en dehors du cluster*

La définition QREMOTE sur QM1 rend l'alias de gestionnaire de files d'attente DEMO connu du gestionnaire de files d'attente de passerelle. QM3, Le gestionnaire de files d'attente en dehors du cluster peut utiliser l'alias de gestionnaire de files d'attente DEMO pour envoyer des messages aux files d'attente de cluster sur DEMO, au lieu d'utiliser un nom de gestionnaire de files d'attente réel.

Si vous adoptez la convention d'utilisation du nom de cluster pour nommer la file d'attente de transmission qui se connecte à un cluster, la définition de file d'attente éloignée pour Q2 devient:

DEFINE QREMOTE(Q2) RNAME(Q2) RQMNAME(DEMO) XMIT(DEMO)

# <span id="page-390-0"></span>**Résultats**

Les messages destinés à Q2 sur DEMO sont placés dans la file d'attente de transmission DEMO . A partir de la file d'attente de transmission, ils sont transférés par le canal émetteur vers le gestionnaire de files d'attente de passerelle, QM1. Le gestionnaire de files d'attente de passerelle achemine les messages vers n'importe quel gestionnaire de files d'attente du cluster qui héberge la file d'attente de cluster Q2.

## *Configuration d'une demande / réponse à partir d'un cluster*

Configurez un chemin de message de demande / réponse à partir d'un cluster vers un gestionnaire de files d'attente en dehors du cluster. Masquez les détails de la façon dont un gestionnaire de files d'attente à l'intérieur du cluster communique en dehors du cluster à l'aide d'un gestionnaire de files d'attente de passerelle.

# **Avant de commencer**

La [Figure 57, à la page 392](#page-391-0) montre un gestionnaire de files d'attente, QM2, dans le cluster DEMO. Il envoie une demande à une file d'attente, Q3, hébergée sur le gestionnaire de files d'attente en dehors du cluster. Les réponses sont renvoyées à Q2 à l'adresse QM2 dans le cluster.

Pour communiquer avec le gestionnaire de files d'attente en dehors du cluster, un ou plusieurs gestionnaires de files d'attente dans le cluster agissent en tant que passerelle. Un gestionnaire de files d'attente de passerelle possède un chemin de communication vers les gestionnaires de files d'attente en dehors du cluster. Dans l'exemple, QM1 est la passerelle.

<span id="page-391-0"></span>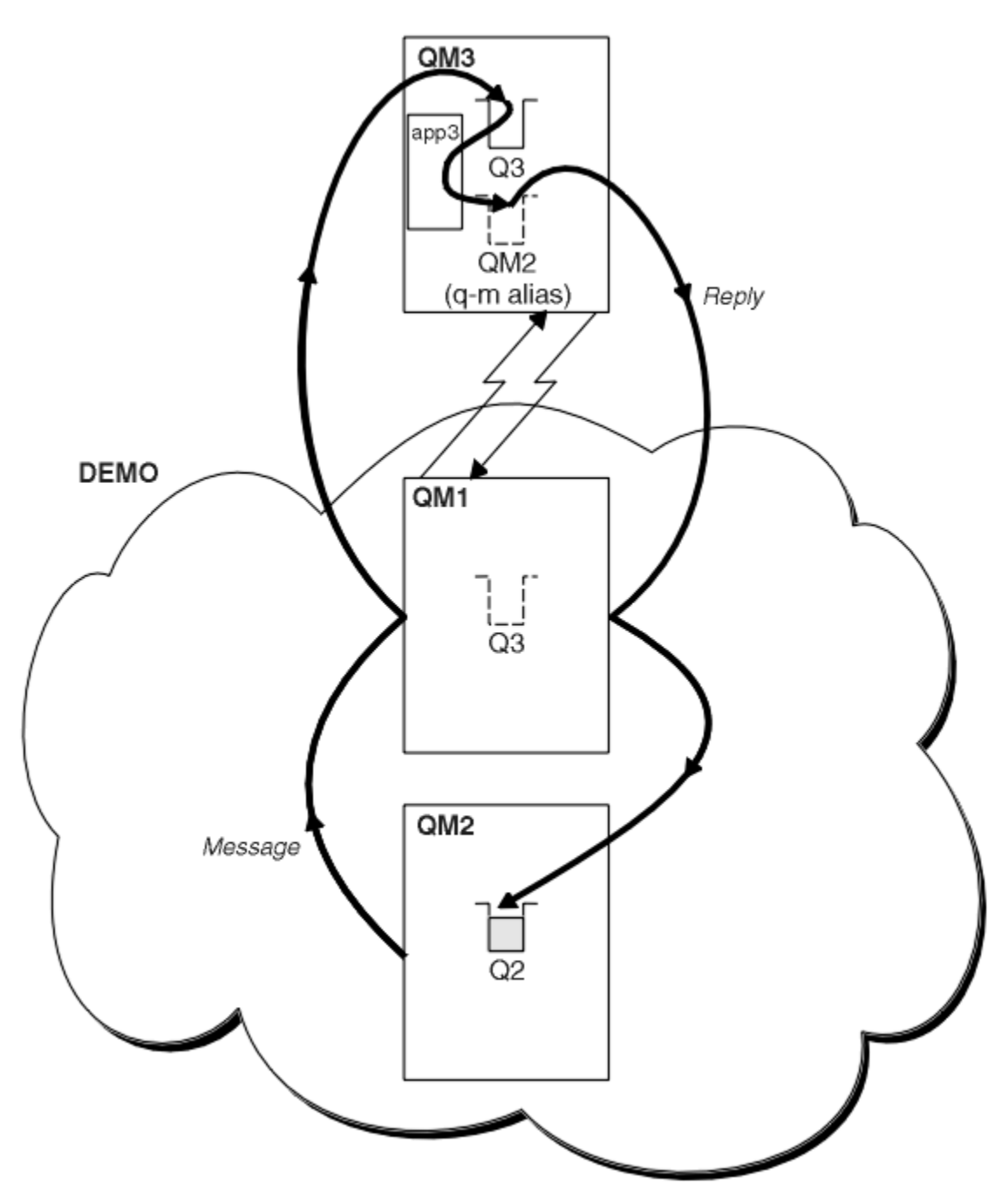

*Figure 57. Insertion dans un gestionnaire de files d'attente en dehors du cluster*

## **Pourquoi et quand exécuter cette tâche**

Suivez les instructions pour configurer le chemin des messages de demande et de réponse

## **Procédure**

1. Envoyez le message de demande à partir du cluster.

Tenez compte de la façon dont le gestionnaire de files d'attente, QM2, qui se trouve à l'intérieur du cluster, insère un message dans la file d'attente Q3 à l'adresse QM3, qui se trouve à l'extérieur du cluster.

a) Créez une définition QREMOTE sur QM1 qui annonce la file d'attente éloignée Q3 au cluster

DEFINE QREMOTE(Q3) RNAME(Q3) RQMNAME(QM3) CLUSTER(DEMO)

Il comporte également un canal émetteur et une file d'attente de transmission vers le gestionnaire de files d'attente situé en dehors du cluster. QM3 possède un canal récepteur correspondant. Les canaux ne sont pas affichés dans la [Figure 57, à la page 392](#page-391-0).

Une application sous QM2 émet un appel MQPUT spécifiant la file d'attente cible et la file d'attente à laquelle les réponses doivent être envoyées. La file d'attente cible est Q3 et la file d'attente de réponse est Q2.

Le message est envoyé à QM1, qui utilise sa définition de file d'attente éloignée pour résoudre le nom de file d'attente en Q3 dans QM3.

2. Recevez le message de réponse du gestionnaire de files d'attente en dehors du cluster.

Un gestionnaire de files d'attente en dehors du cluster doit avoir un alias de gestionnaire de files d'attente pour chaque gestionnaire de files d'attente du cluster auquel il envoie un message. L'alias du gestionnaire de files d'attente doit également indiquer le nom de la file d'attente de transmission au gestionnaire de files d'attente de passerelle. Dans cet exemple, QM3 a besoin d'une définition d'alias de gestionnaire de files d'attente pour QM2:

a) Création d'un alias de gestionnaire de files d'attente QM2 sous QM3

DEFINE QREMOTE(QM2) RNAME(' ') RQMNAME(QM2) XMITQ(QM1)

QM3 a également besoin d'un canal émetteur et d'une file d'attente de transmission pour QM1 et QM1 a besoin d'un canal récepteur correspondant.

L'application, **app3**, sur QM3 peut ensuite envoyer des réponses à QM2, en émettant un appel MQPUT et en spécifiant le nom de la file d'attente, Q2 et le nom du gestionnaire de files d'attente, QM2.

# **Que faire ensuite**

Vous pouvez définir plusieurs routes hors d'un cluster.

### **Concepts associés**

### [Alias de gestionnaire de files d'attente et clusters](#page-397-0)

Utilisez des alias de gestionnaire de files d'attente pour masquer le nom des gestionnaires de files d'attente lors de l'envoi de messages à destination ou en dehors d'un cluster, et pour équilibrer la charge de travail des messages envoyés à un cluster.

### [Alias de file d'attente de réponse et clusters](#page-401-0)

Une définition d'alias de file d'attente de réponse permet de spécifier des noms alternatifs pour les informations de réponse. Les définitions d'alias de file d'attente de réponse peuvent être utilisées avec des clusters identiques à ceux d'un environnement de mise en file d'attente répartie.

### [Alias de file d'attente et clusters](#page-401-0)

Utilisez des alias de file d'attente pour masquer le nom d'une file d'attente de cluster, pour mettre en cluster une file d'attente, adopter des attributs différents ou adopter des contrôles d'accès différents.

### **Tâches associées**

### [Configuration de la demande / réponse à un cluster](#page-384-0)

Configurez un chemin de message de demande / réponse à partir d'un gestionnaire de files d'attente en dehors d'un cluster. Masquez les détails internes du cluster en utilisant un gestionnaire de files d'attente de passerelle comme chemin de communication vers et depuis le cluster.

### [Configuration de l'équilibrage de charge depuis l'extérieur d'un cluster](#page-393-0)

Configurez un chemin de message à partir d'un gestionnaire de files d'attente en dehors d'un cluster vers n'importe quelle copie d'une file d'attente de cluster. Le résultat est l'équilibrage de la charge de travail des demandes provenant de l'extérieur du cluster vers chaque instance d'une file d'attente de cluster.

[Configuration des chemins d'accès aux messages entre les clusters](#page-395-0)

<span id="page-393-0"></span>Connectez des clusters à l'aide d'un gestionnaire de files d'attente de passerelle. Rendre les files d'attente ou les gestionnaires de files d'attente visibles pour tous les clusters en définissant des alias de file d'attente de cluster ou de gestionnaire de files d'attente de cluster sur le gestionnaire de files d'attente de passerelle.

## *Configuration de l'équilibrage de charge depuis l'extérieur d'un cluster*

Configurez un chemin de message à partir d'un gestionnaire de files d'attente en dehors d'un cluster vers n'importe quelle copie d'une file d'attente de cluster. Le résultat est l'équilibrage de la charge de travail des demandes provenant de l'extérieur du cluster vers chaque instance d'une file d'attente de cluster.

## **Avant de commencer**

Configurez l'exemple, comme illustré dans la [Figure 55, à la page 386](#page-385-0) dans la [«Configuration de la](#page-384-0) [demande / réponse à un cluster», à la page 385.](#page-384-0)

# **Pourquoi et quand exécuter cette tâche**

Dans ce scénario, le gestionnaire de files d'attente en dehors du cluster, QM3 dans [Figure 58, à la page](#page-394-0) [395](#page-394-0), envoie des demandes à la file d'attente Q2. Q2 est hébergé sur deux gestionnaires de files d'attente, QM2 et QM4 dans le cluster DEMO. Les deux gestionnaires de files d'attente sont configurés avec l'option de liaison par défaut NOTFIXED afin d'utiliser l'équilibrage de charge. Les demandes provenant de QM3, le gestionnaire de files d'attente en dehors du cluster, sont envoyées à l'une des instances de Q2 via QM1.

QM3 ne fait pas partie d'un cluster et communique à l'aide de techniques de mise en file d'attente répartie. Il doit disposer d'un canal émetteur et d'une file d'attente de transmission vers QM1. QM1 a besoin d'un canal récepteur correspondant. Les canaux et les files d'attente de transmission ne sont pas affichés explicitement dans [Figure 58, à la page 395.](#page-394-0)

La procédure étend l'exemple dans [Figure 55, à la page 386](#page-385-0) dans [«Configuration de la demande / réponse](#page-384-0) [à un cluster», à la page 385.](#page-384-0)

# **Procédure**

1. Créez une définition QREMOTE pour Q2 sur QM3.

```
DEFINE QREMOTE(Q2) RNAME(Q2) RQMNAME(Q3) XMITQ(QM1)
```
Créez une définition QREMOTE pour chaque file d'attente du cluster dans laquelle QM3 insère des messages.

2. Créez un alias de gestionnaire de files d'attente Q3 sous QM1.

```
DEFINE QREMOTE(Q3) RNAME(' ') RQMNAME(' ')
```
Q3 n'est pas un nom de gestionnaire de files d'attente réel. Il s'agit du nom d'une définition d'alias de gestionnaire de files d'attente dans le cluster qui correspond au nom d'alias de gestionnaire de files d'attente Q3 . ' '

3. Définissez une file d'attente locale appelée Q2 sur QM2 et QM4.

DEFINE QLOCAL(Q2) CLUSTER(DEMO) DEFBIND(NOTFIXED)

4. QM1, le gestionnaire de files d'attente de passerelle, ne comporte pas de définitions spéciales.

## <span id="page-394-0"></span>**Résultats**

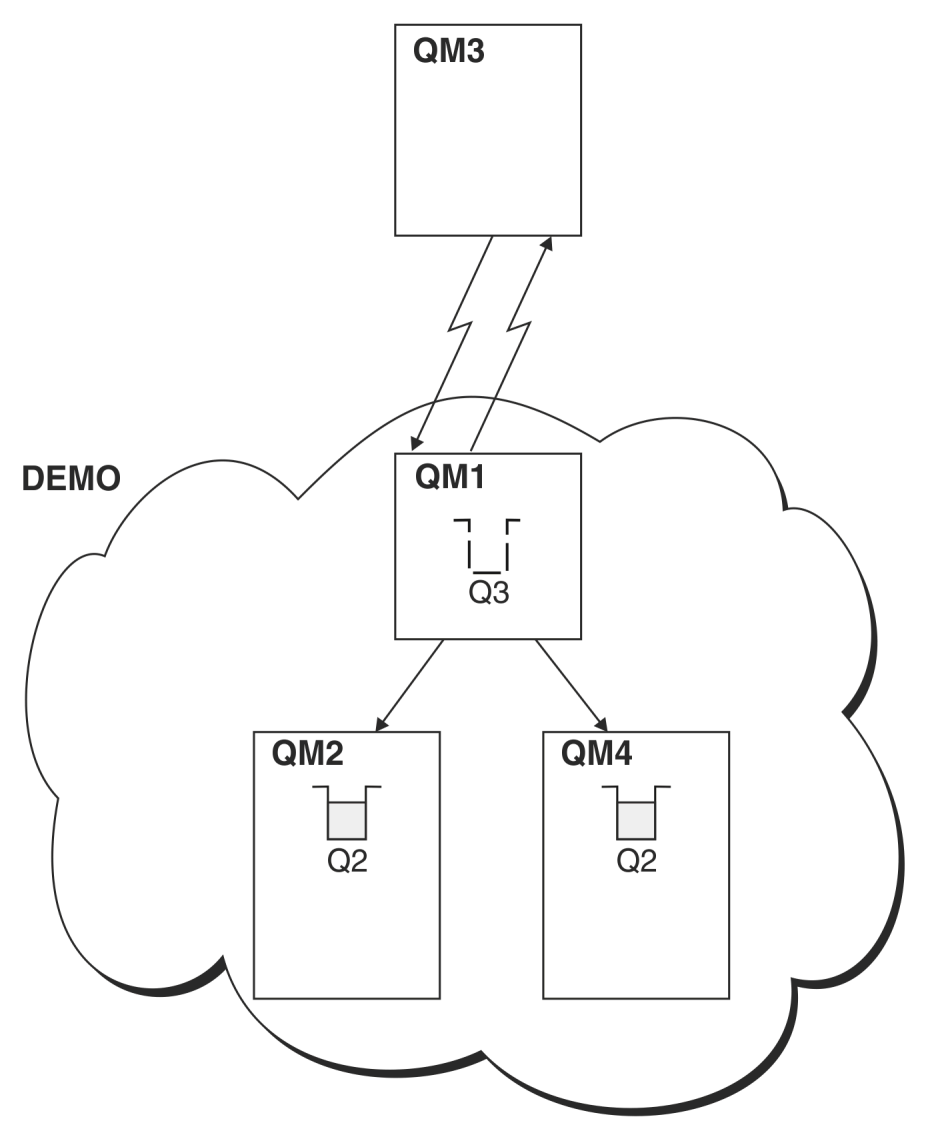

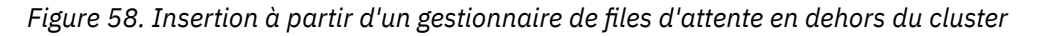

Lorsqu'une application à l'adresse QM3 émet un appel MQPUT pour insérer un message dans Q2, la définition QREMOTE sur QM3 entraîne le routage du message via le gestionnaire de files d'attente de passerelle QM1. Lorsque QM1 reçoit le message, il est conscient que le message est toujours destiné à une file d'attente nommée Q2 et effectue la résolution de nom. QM1 vérifie ses définitions locales et n'en trouve aucune pour Q2. QM1 vérifie ensuite la configuration de son cluster et détecte qu'il a connaissance de deux instances de Q2 dans le cluster DEMO. QM1 peut désormais utiliser l'équilibrage de charge pour distribuer des messages entre les instances de Q2 résidant sur QM2 et QM4.

### **Concepts associés**

### [Alias de gestionnaire de files d'attente et clusters](#page-397-0)

Utilisez des alias de gestionnaire de files d'attente pour masquer le nom des gestionnaires de files d'attente lors de l'envoi de messages à destination ou en dehors d'un cluster, et pour équilibrer la charge de travail des messages envoyés à un cluster.

### [Alias de file d'attente de réponse et clusters](#page-401-0)

Une définition d'alias de file d'attente de réponse permet de spécifier des noms alternatifs pour les informations de réponse. Les définitions d'alias de file d'attente de réponse peuvent être utilisées avec des clusters identiques à ceux d'un environnement de mise en file d'attente répartie.

[Alias de file d'attente et clusters](#page-401-0)

<span id="page-395-0"></span>Utilisez des alias de file d'attente pour masquer le nom d'une file d'attente de cluster, pour mettre en cluster une file d'attente, adopter des attributs différents ou adopter des contrôles d'accès différents.

### **Tâches associées**

### [Configuration de la demande / réponse à un cluster](#page-384-0)

Configurez un chemin de message de demande / réponse à partir d'un gestionnaire de files d'attente en dehors d'un cluster. Masquez les détails internes du cluster en utilisant un gestionnaire de files d'attente de passerelle comme chemin de communication vers et depuis le cluster.

#### [Configuration d'une demande / réponse à partir d'un cluster](#page-390-0)

Configurez un chemin de message de demande / réponse à partir d'un cluster vers un gestionnaire de files d'attente en dehors du cluster. Masquez les détails de la façon dont un gestionnaire de files d'attente à l'intérieur du cluster communique en dehors du cluster à l'aide d'un gestionnaire de files d'attente de passerelle.

### Configuration des chemins d'accès aux messages entre les clusters

Connectez des clusters à l'aide d'un gestionnaire de files d'attente de passerelle. Rendre les files d'attente ou les gestionnaires de files d'attente visibles pour tous les clusters en définissant des alias de file d'attente de cluster ou de gestionnaire de files d'attente de cluster sur le gestionnaire de files d'attente de passerelle.

#### **Information associée**

Résolution de nom de file d'attente Résolution de nom

### *Configuration des chemins d'accès aux messages entre les clusters*

Connectez des clusters à l'aide d'un gestionnaire de files d'attente de passerelle. Rendre les files d'attente ou les gestionnaires de files d'attente visibles pour tous les clusters en définissant des alias de file d'attente de cluster ou de gestionnaire de files d'attente de cluster sur le gestionnaire de files d'attente de passerelle.

## **Pourquoi et quand exécuter cette tâche**

Au lieu de regrouper tous vos gestionnaires de files d'attente dans un grand cluster, vous pouvez avoir de nombreux clusters plus petits. Chaque cluster comporte un ou plusieurs gestionnaires de files d'attente qui jouent le rôle de pont. L'avantage est que vous pouvez restreindre la visibilité des noms de file d'attente et de gestionnaire de files d'attente dans les clusters. Voir Clusters qui se chevauchent. Utilisez des alias pour modifier les noms des files d'attente et des gestionnaires de files d'attente afin d'éviter les conflits de noms ou de respecter les conventions de dénomination locales.
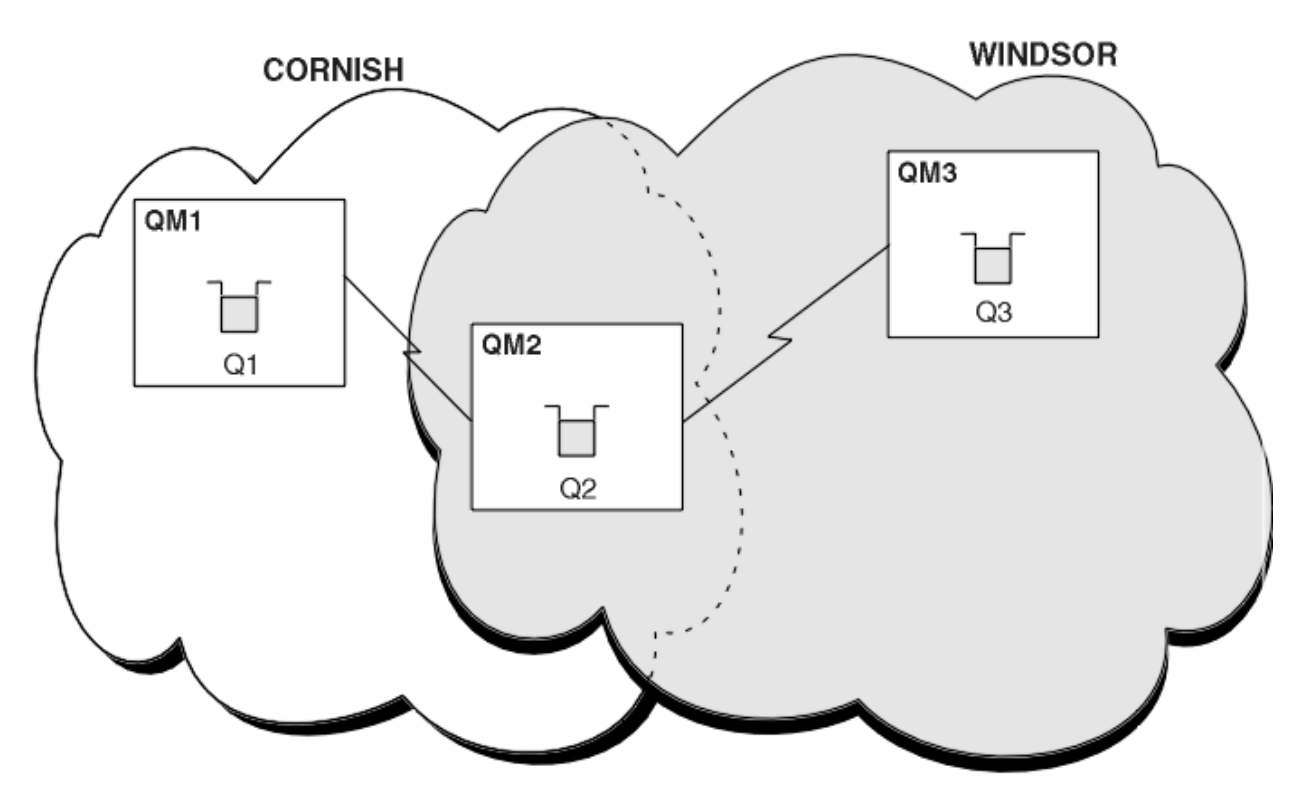

*Figure 59. Pontage entre les clusters*

La Figure 59, à la page 397 montre deux clusters avec un pont entre eux. Il pourrait y avoir plus d'un pont. Configurez les clusters à l'aide de la procédure suivante:

### **Procédure**

1. Définissez une file d'attente de cluster, Q1 sur QM1.

DEFINE QLOCAL(Q1) CLUSTER(CORNISH)

2. Définissez une file d'attente de cluster, Q3 sur QM3.

DEFINE QLOCAL(Q3) CLUSTER(WINDSOR)

3. Créez une liste de noms appelée CORNISHWINDSOR on QM2, contenant les noms des deux clusters.

DEFINE NAMELIST(CORNISHWINDSOR) DESCR('CornishWindsor namelist') NAMES(CORNISH, WINDSOR)

4. Définissez une file d'attente de cluster, Q2 on QM2

DEFINE QLOCAL(Q2) CLUSNL(CORNISHWINDSOR)

### **Que faire ensuite**

QM2 est un membre des deux clusters et est la passerelle entre eux. Pour chaque file d'attente que vous souhaitez rendre visible sur le pont, vous avez besoin d'une définition QALIAS sur le pont. Par exemple, dans Figure 59, à la page 397, sous QM2, vous avez besoin de:

```
DEFINE QALIAS(MYQ3) TARGET(Q3) CLUSTER(CORNISH) DEFBIND(NOTFIXED)
```
<span id="page-397-0"></span>A l'aide de l'alias de file d'attente, une application connectée à un gestionnaire de files d'attente dans CORNISH, par exemple QM1, peut insérer un message dans Q3. Il fait référence à Q3 en tant que MYQ3. Le message est acheminé vers Q3 à l'adresse QM3.

Lorsque vous ouvrez une file d'attente, vous devez définir DEFBIND sur NOTFIXED ou QDEF. Si DEFBIND reste la valeur par défaut, OPEN, le gestionnaire de files d'attente résout la définition d'alias en gestionnaire de files d'attente de pont qui l'héberge. Le pont ne transmet pas le message.

Pour chaque gestionnaire de files d'attente que vous souhaitez rendre visible, vous avez besoin d'une définition d'alias de gestionnaire de files d'attente. Par exemple, sous QM2 , vous avez besoin de:

DEFINE QREMOTE(QM1) RNAME(' ') RQMNAME(QM1) CLUSTER(WINDSOR)

Une application connectée à un gestionnaire de files d'attente dans WINDSOR, par exemple QM3, peut insérer un message dans n'importe quelle file d'attente dans QM1, en nommant QM1 explicitement dans l'appel MQOPEN .

### **Concepts associés**

#### Alias de gestionnaire de files d'attente et clusters

Utilisez des alias de gestionnaire de files d'attente pour masquer le nom des gestionnaires de files d'attente lors de l'envoi de messages à destination ou en dehors d'un cluster, et pour équilibrer la charge de travail des messages envoyés à un cluster.

### [Alias de file d'attente de réponse et clusters](#page-401-0)

Une définition d'alias de file d'attente de réponse permet de spécifier des noms alternatifs pour les informations de réponse. Les définitions d'alias de file d'attente de réponse peuvent être utilisées avec des clusters identiques à ceux d'un environnement de mise en file d'attente répartie.

#### [Alias de file d'attente et clusters](#page-401-0)

Utilisez des alias de file d'attente pour masquer le nom d'une file d'attente de cluster, pour mettre en cluster une file d'attente, adopter des attributs différents ou adopter des contrôles d'accès différents.

#### **Tâches associées**

#### [Configuration de la demande / réponse à un cluster](#page-384-0)

Configurez un chemin de message de demande / réponse à partir d'un gestionnaire de files d'attente en dehors d'un cluster. Masquez les détails internes du cluster en utilisant un gestionnaire de files d'attente de passerelle comme chemin de communication vers et depuis le cluster.

#### [Configuration d'une demande / réponse à partir d'un cluster](#page-390-0)

Configurez un chemin de message de demande / réponse à partir d'un cluster vers un gestionnaire de files d'attente en dehors du cluster. Masquez les détails de la façon dont un gestionnaire de files d'attente à l'intérieur du cluster communique en dehors du cluster à l'aide d'un gestionnaire de files d'attente de passerelle.

#### [Configuration de l'équilibrage de charge depuis l'extérieur d'un cluster](#page-393-0)

Configurez un chemin de message à partir d'un gestionnaire de files d'attente en dehors d'un cluster vers n'importe quelle copie d'une file d'attente de cluster. Le résultat est l'équilibrage de la charge de travail des demandes provenant de l'extérieur du cluster vers chaque instance d'une file d'attente de cluster.

### *Alias de gestionnaire de files d'attente et clusters*

Utilisez des alias de gestionnaire de files d'attente pour masquer le nom des gestionnaires de files d'attente lors de l'envoi de messages à destination ou en dehors d'un cluster, et pour équilibrer la charge de travail des messages envoyés à un cluster.

Les alias de gestionnaire de files d'attente, qui sont créés à l'aide d'une définition de file d'attente éloignée avec un RNAMEvide, ont cinq utilisations:

### **Remappage du nom du gestionnaire de files d'attente lors de l'envoi de messages**

Un alias de gestionnaire de files d'attente peut être utilisé pour remapper le nom de gestionnaire de files d'attente spécifié dans un appel MQOPEN à un autre gestionnaire de files d'attente. Il peut s'agir d'un gestionnaire de files d'attente de cluster. Par exemple, un gestionnaire de files d'attente peut avoir la définition d'alias de gestionnaire de files d'attente:

```
DEFINE QREMOTE(YORK) RNAME(' ') RQMNAME(CLUSQM)
```
YORK peut être utilisé comme alias du gestionnaire de files d'attente appelé CLUSQM. Lorsqu'une application du gestionnaire de files d'attente qui a créé cette définition insère un message dans le gestionnaire de files d'attente YORK, le gestionnaire de files d'attente local résout le nom en CLUSQM. Si le gestionnaire de files d'attente local n'est pas appelé CLUSQM, il place le message dans la file d'attente de transmission du cluster à déplacer vers CLUSQM. Elle modifie également l'en-tête de transmission pour indiquer CLUSQM au lieu de YORK.

**Remarque :** La définition s'applique uniquement au gestionnaire de files d'attente qui l'a créée. Pour annoncer l'alias à l'ensemble du cluster, vous devez ajouter l'attribut CLUSTER à la définition de file d'attente éloignée. Les messages des autres gestionnaires de files d'attente destinés à YORK sont ensuite envoyés à CLUSQM.

### **Modification ou spécification de la file d'attente de transmission lors de l'envoi de messages**

L'utilisation d'alias peut être utilisée pour joindre un cluster à un système non-cluster. Par exemple, les gestionnaires de files d'attente du cluster ITALY peuvent communiquer avec le gestionnaire de files d'attente appelé PALERMO, qui se trouve en dehors du cluster. Pour communiquer, l'un des gestionnaires de files d'attente du cluster doit agir en tant que passerelle. A partir du gestionnaire de files d'attente de passerelle, exécutez la commande suivante:

DEFINE QREMOTE(ROME) RNAME(' ') RQMNAME(PALERMO) XMITQ(X) CLUSTER(ITALY)

La commande est une définition d'alias de gestionnaire de files d'attente. Il définit et annonce ROME en tant que gestionnaire de files d'attente sur lequel les messages provenant de n'importe quel gestionnaire de files d'attente du cluster ITALY peuvent effectuer plusieurs étapes pour atteindre leur destination dans PALERMO. Les messages insérés dans une file d'attente ouverte avec le nom de gestionnaire de files d'attente défini sur ROME sont envoyés au gestionnaire de files d'attente de passerelle avec la définition d'alias de gestionnaire de files d'attente. Une fois sur place, les messages sont placés dans la file d'attente de transmission X et déplacés par des canaux non-cluster vers le gestionnaire de files d'attente PALERMO.

Le choix du nom ROME dans cet exemple n'est pas significatif. Les valeurs de QREMOTE et de RQMNAME peuvent être identiques.

### **Détermination de la destination lors de la réception de messages**

Lorsqu'un gestionnaire de files d'attente reçoit un message, il extrait le nom de la file d'attente de destination et du gestionnaire de files d'attente de l'en-tête de transmission. Il recherche une définition d'alias de gestionnaire de files d'attente portant le même nom que le gestionnaire de files d'attente dans l'en-tête de transmission. S'il en trouve un, il remplace la valeur RQMNAME de la définition d'alias de gestionnaire de files d'attente par le nom du gestionnaire de files d'attente dans l'en-tête de transmission.

Il existe deux raisons d'utiliser un alias de gestionnaire de files d'attente de cette manière:

- Pour diriger des messages vers un autre gestionnaire de files d'attente
- Pour modifier le nom du gestionnaire de files d'attente afin qu'il soit identique à celui du gestionnaire de files d'attente local

### **Utilisation d'alias de gestionnaire de files d'attente dans un gestionnaire de files d'attente de passerelle pour acheminer les messages entre les gestionnaires de files d'attente de différents clusters.**

Une application peut envoyer un message à une file d'attente dans un autre cluster à l'aide d'un alias de gestionnaire de files d'attente. La file d'attente n'a pas besoin d'être une file d'attente de cluster. La file d'attente est définie dans un cluster. L'application est connectée à un gestionnaire de files d'attente dans un autre cluster. Un gestionnaire de files d'attente de passerelle connecte les deux

clusters. Si la file d'attente n'est pas définie comme étant en cluster, pour que le routage correct soit effectué, l'application doit ouvrir la file d'attente à l'aide du nom de la file d'attente et d'un nom d'alias de gestionnaire de files d'attente en cluster. Pour un exemple de configuration, voir [«Création](#page-346-0) [de clusters à double chevauchement avec un gestionnaire de files d'attente de passerelle», à la page](#page-346-0) [347](#page-346-0), à partir duquel le flux de messages de réponse illustré dans la figure 1est pris.

Le diagramme montre le chemin emprunté par le message de réponse vers une file d'attente dynamique temporaire, appelée RQ. L'application serveur, connectée à QM3, ouvre la file d'attente de réponses à l'aide du nom de gestionnaire de files d'attente QM2. Le nom du gestionnaire de files d'attente QM2 est défini en tant qu'alias de gestionnaire de files d'attente en cluster sous QM1. QM3 achemine le message de réponse vers QM1. QM1 achemine le message vers QM2.

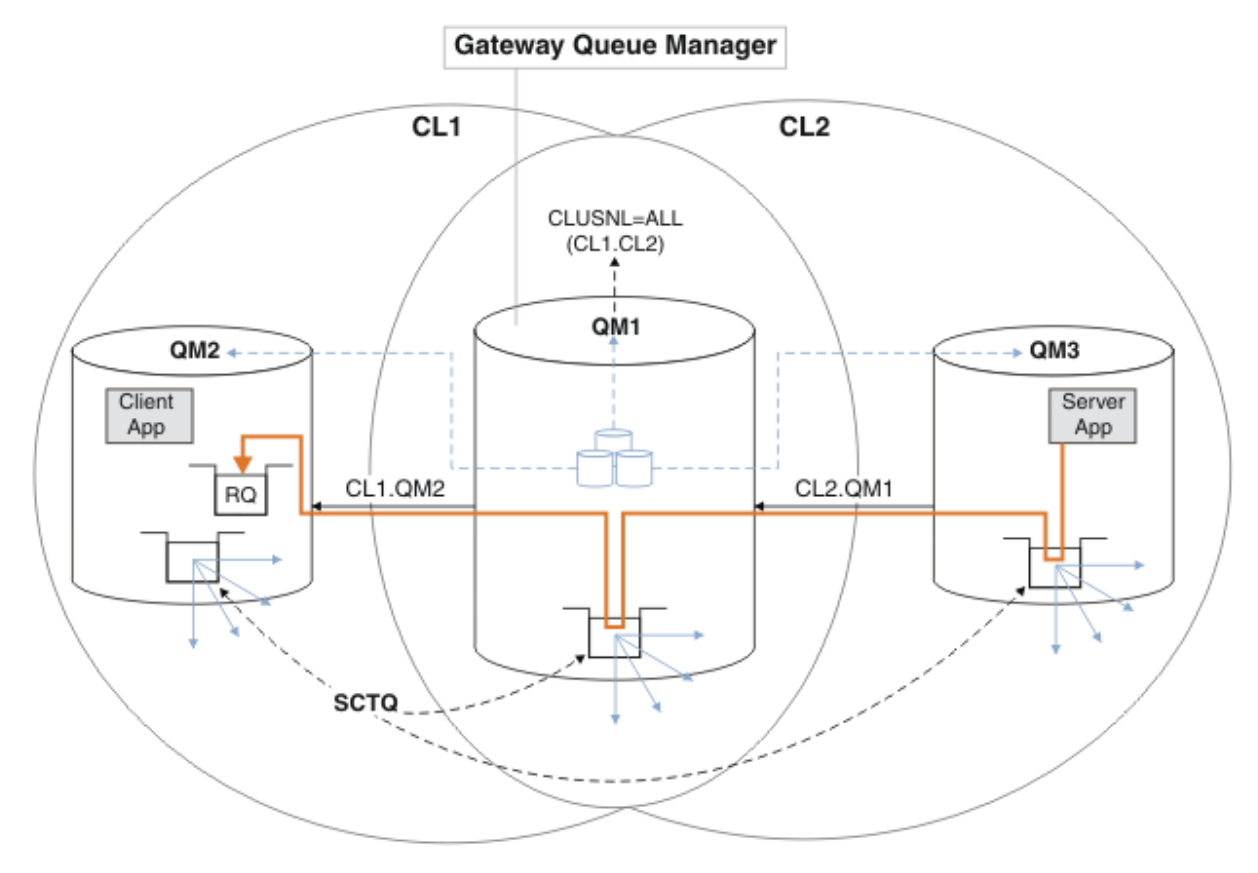

*Figure 60. Utilisation d'un alias de gestionnaire de files d'attente pour renvoyer le message de réponse à un autre cluster*

Le mode de fonctionnement du routage est le suivant. Chaque gestionnaire de files d'attente de chaque cluster possède une définition d'alias de gestionnaire de files d'attente sous QM1. Les alias sont regroupés dans tous les clusters. Les flèches en pointillés grises de chacun des alias vers un gestionnaire de files d'attente indiquent que chaque alias de gestionnaire de files d'attente est résolu en gestionnaire de files d'attente réel dans au moins un des clusters. Dans ce cas, l'alias QM2 est mis en cluster à la fois dans le cluster CL1 et dans CL2, et est résolu en gestionnaire de files d'attente réel QM2 dans CL1. L'application serveur crée le message de réponse en utilisant le nom de la file d'attente de réponse RQet le nom du gestionnaire de files d'attente de réponse QM2. Le message est acheminé vers QM1 car la définition d'alias de gestionnaire de files d'attente QM2 est définie sur QM1 dans le cluster CL2 et le gestionnaire de files d'attente QM2 ne se trouve pas dans le cluster CL2. Comme le message ne peut pas être envoyé au gestionnaire de files d'attente cible, il est envoyé au gestionnaire de files d'attente qui possède la définition d'alias.

QM1 place le message dans la file d'attente de transmission du cluster sur QM1 pour le transfert vers QM2. QM1 route le message vers QM2 car la définition d'alias de gestionnaire de files d'attente sous QM1 for QM2 définit QM2 comme le gestionnaire de files d'attente cible réel. La définition n'est pas circulaire, car les définitions d'alias ne peuvent faire référence qu'à des définitions réelles ; l'alias

ne peut pas pointer vers lui-même. La définition réelle est résolue par QM1, car QM1 et QM2 se trouvent dans le même cluster, CL1. QM1 recherche les informations de connexion pour QM2 dans le référentiel pour CL1et achemine le message vers QM2. Pour que le message soit réacheminé par QM1, l'application serveur doit avoir ouvert la file d'attente de réponses avec l'option DEFBIND définie sur MQBND\_BIND\_NOT\_FIXED. Si l'application serveur a ouvert la file d'attente de réponses avec l'option MQBND\_BIND\_ON\_OPEN, le message n'est pas réacheminé et se retrouve dans une file d'attente de messages non livrés.

### **Utilisation d'un gestionnaire de files d'attente en tant que passerelle dans le cluster pour équilibrer la charge de travail des messages provenant de l'extérieur du cluster.**

Vous définissez une file d'attente appelée EDINBURGH sur plusieurs gestionnaires de files d'attente du cluster. Vous souhaitez que le mécanisme de mise en cluster équilibre la charge de travail pour les messages provenant de l'extérieur du cluster qui arrivent dans cette file d'attente.

Un gestionnaire de files d'attente externe au cluster a besoin d'une file d'attente de transmission et d'un canal émetteur vers un gestionnaire de files d'attente du cluster. Cette file d'attente est appelée gestionnaire de files d'attente de passerelle. Pour tirer parti du mécanisme d'équilibrage de charge par défaut, l'une des règles suivantes doit s'appliquer:

- Le gestionnaire de files d'attente de passerelle ne doit pas contenir d'instance de la file d'attente EDINBURGH .
- Le gestionnaire de files d'attente de passerelle spécifie CLWLUSEQ(ANY) sous ALTER QMGR.

Pour un exemple d'équilibrage de charge externe à un cluster, voir [«Configuration de l'équilibrage de](#page-393-0) [charge depuis l'extérieur d'un cluster», à la page 394](#page-393-0)

### **Concepts associés**

### [Alias de file d'attente de réponse et clusters](#page-401-0)

Une définition d'alias de file d'attente de réponse permet de spécifier des noms alternatifs pour les informations de réponse. Les définitions d'alias de file d'attente de réponse peuvent être utilisées avec des clusters identiques à ceux d'un environnement de mise en file d'attente répartie.

#### [Alias de file d'attente et clusters](#page-401-0)

Utilisez des alias de file d'attente pour masquer le nom d'une file d'attente de cluster, pour mettre en cluster une file d'attente, adopter des attributs différents ou adopter des contrôles d'accès différents.

### **Tâches associées**

### [Configuration de la demande / réponse à un cluster](#page-384-0)

Configurez un chemin de message de demande / réponse à partir d'un gestionnaire de files d'attente en dehors d'un cluster. Masquez les détails internes du cluster en utilisant un gestionnaire de files d'attente de passerelle comme chemin de communication vers et depuis le cluster.

#### [Configuration d'une demande / réponse à partir d'un cluster](#page-390-0)

Configurez un chemin de message de demande / réponse à partir d'un cluster vers un gestionnaire de files d'attente en dehors du cluster. Masquez les détails de la façon dont un gestionnaire de files d'attente à l'intérieur du cluster communique en dehors du cluster à l'aide d'un gestionnaire de files d'attente de passerelle.

#### [Configuration de l'équilibrage de charge depuis l'extérieur d'un cluster](#page-393-0)

Configurez un chemin de message à partir d'un gestionnaire de files d'attente en dehors d'un cluster vers n'importe quelle copie d'une file d'attente de cluster. Le résultat est l'équilibrage de la charge de travail des demandes provenant de l'extérieur du cluster vers chaque instance d'une file d'attente de cluster.

#### [Configuration des chemins d'accès aux messages entre les clusters](#page-395-0)

Connectez des clusters à l'aide d'un gestionnaire de files d'attente de passerelle. Rendre les files d'attente ou les gestionnaires de files d'attente visibles pour tous les clusters en définissant des alias de file d'attente de cluster ou de gestionnaire de files d'attente de cluster sur le gestionnaire de files d'attente de passerelle.

### <span id="page-401-0"></span>*Alias de file d'attente de réponse et clusters*

Une définition d'alias de file d'attente de réponse permet de spécifier des noms alternatifs pour les informations de réponse. Les définitions d'alias de file d'attente de réponse peuvent être utilisées avec des clusters identiques à ceux d'un environnement de mise en file d'attente répartie.

Exemple :

• Une application au niveau du gestionnaire de files d'attente VENICE envoie un message au gestionnaire de files d'attente PISA à l'aide de l'appel MQPUT . L'application fournit les informations de file d'attente de réponse suivantes dans le descripteur de message:

ReplyToQ='QUEUE' ReplyToQMgr=''

• Pour que les réponses envoyées à QUEUE puissent être reçues sur OTHERQ à l'adresse PISA, créez une définition de file d'attente éloignée sur VENICE qui soit utilisée comme alias de file d'attente de réponse. L'alias n'est effectif que sur le système sur lequel il a été créé.

DEFINE QREMOTE(QUEUE) RNAME(OTHERQ) RQMNAME(PISA)

RQMNAME et QREMOTE peuvent spécifier les mêmes noms, même si RQMNAME est lui-même un gestionnaire de files d'attente de cluster.

### **Concepts associés**

### [Alias de gestionnaire de files d'attente et clusters](#page-397-0)

Utilisez des alias de gestionnaire de files d'attente pour masquer le nom des gestionnaires de files d'attente lors de l'envoi de messages à destination ou en dehors d'un cluster, et pour équilibrer la charge de travail des messages envoyés à un cluster.

#### Alias de file d'attente et clusters

Utilisez des alias de file d'attente pour masquer le nom d'une file d'attente de cluster, pour mettre en cluster une file d'attente, adopter des attributs différents ou adopter des contrôles d'accès différents.

#### **Tâches associées**

#### [Configuration de la demande / réponse à un cluster](#page-384-0)

Configurez un chemin de message de demande / réponse à partir d'un gestionnaire de files d'attente en dehors d'un cluster. Masquez les détails internes du cluster en utilisant un gestionnaire de files d'attente de passerelle comme chemin de communication vers et depuis le cluster.

### [Configuration d'une demande / réponse à partir d'un cluster](#page-390-0)

Configurez un chemin de message de demande / réponse à partir d'un cluster vers un gestionnaire de files d'attente en dehors du cluster. Masquez les détails de la façon dont un gestionnaire de files d'attente à l'intérieur du cluster communique en dehors du cluster à l'aide d'un gestionnaire de files d'attente de passerelle.

#### [Configuration de l'équilibrage de charge depuis l'extérieur d'un cluster](#page-393-0)

Configurez un chemin de message à partir d'un gestionnaire de files d'attente en dehors d'un cluster vers n'importe quelle copie d'une file d'attente de cluster. Le résultat est l'équilibrage de la charge de travail des demandes provenant de l'extérieur du cluster vers chaque instance d'une file d'attente de cluster.

#### [Configuration des chemins d'accès aux messages entre les clusters](#page-395-0)

Connectez des clusters à l'aide d'un gestionnaire de files d'attente de passerelle. Rendre les files d'attente ou les gestionnaires de files d'attente visibles pour tous les clusters en définissant des alias de file d'attente de cluster ou de gestionnaire de files d'attente de cluster sur le gestionnaire de files d'attente de passerelle.

### *Alias de file d'attente et clusters*

Utilisez des alias de file d'attente pour masquer le nom d'une file d'attente de cluster, pour mettre en cluster une file d'attente, adopter des attributs différents ou adopter des contrôles d'accès différents.

Une définition QALIAS est utilisée pour créer un alias permettant de connaître une file d'attente. Vous pouvez créer un alias pour plusieurs raisons:

- Vous souhaitez commencer à utiliser une autre file d'attente, mais vous ne souhaitez pas modifier vos applications.
- Vous ne voulez pas que les applications connaissent le nom réel de la file d'attente dans laquelle elles placent des messages.
- Vous pouvez avoir une convention de dénomination différente de celle dans laquelle la file d'attente est définie.
- Il se peut que vos applications ne soient pas autorisées à accéder à la file d'attente par son nom réel, mais uniquement par son alias.

Créez une définition QALIAS sur un gestionnaire de files d'attente à l'aide de la commande DEFINE QALIAS . Par exemple, exécutez la commande suivante:

DEFINE QALIAS(PUBLIC) TARGET(LOCAL) CLUSTER(C)

La commande annonce une file d'attente appelée PUBLIC aux gestionnaires de files d'attente du cluster C. PUBLIC est un alias qui se résout dans la file d'attente appelée LOCAL. Les messages envoyés à PUBLIC sont acheminés vers la file d'attente appelée LOCAL.

Vous pouvez également utiliser une définition d'alias de file d'attente pour résoudre un nom de file d'attente en file d'attente de cluster. Par exemple, exécutez la commande suivante:

DEFINE QALIAS(PRIVATE) TARGET(PUBLIC)

La commande permet à un gestionnaire de files d'attente d'utiliser le nom PRIVATE pour accéder à une file d'attente annoncée ailleurs dans le cluster sous le nom PUBLIC. Etant donné que cette définition n'inclut pas l'attribut CLUSTER , elle s'applique uniquement au gestionnaire de files d'attente qui l'utilise.

#### **Concepts associés**

[Alias de gestionnaire de files d'attente et clusters](#page-397-0)

Utilisez des alias de gestionnaire de files d'attente pour masquer le nom des gestionnaires de files d'attente lors de l'envoi de messages à destination ou en dehors d'un cluster, et pour équilibrer la charge de travail des messages envoyés à un cluster.

#### [Alias de file d'attente de réponse et clusters](#page-401-0)

Une définition d'alias de file d'attente de réponse permet de spécifier des noms alternatifs pour les informations de réponse. Les définitions d'alias de file d'attente de réponse peuvent être utilisées avec des clusters identiques à ceux d'un environnement de mise en file d'attente répartie.

#### **Tâches associées**

[Configuration de la demande / réponse à un cluster](#page-384-0)

Configurez un chemin de message de demande / réponse à partir d'un gestionnaire de files d'attente en dehors d'un cluster. Masquez les détails internes du cluster en utilisant un gestionnaire de files d'attente de passerelle comme chemin de communication vers et depuis le cluster.

#### [Configuration d'une demande / réponse à partir d'un cluster](#page-390-0)

Configurez un chemin de message de demande / réponse à partir d'un cluster vers un gestionnaire de files d'attente en dehors du cluster. Masquez les détails de la façon dont un gestionnaire de files d'attente à l'intérieur du cluster communique en dehors du cluster à l'aide d'un gestionnaire de files d'attente de passerelle.

#### [Configuration de l'équilibrage de charge depuis l'extérieur d'un cluster](#page-393-0)

Configurez un chemin de message à partir d'un gestionnaire de files d'attente en dehors d'un cluster vers n'importe quelle copie d'une file d'attente de cluster. Le résultat est l'équilibrage de la charge de travail des demandes provenant de l'extérieur du cluster vers chaque instance d'une file d'attente de cluster.

#### [Configuration des chemins d'accès aux messages entre les clusters](#page-395-0)

Connectez des clusters à l'aide d'un gestionnaire de files d'attente de passerelle. Rendre les files d'attente ou les gestionnaires de files d'attente visibles pour tous les clusters en définissant des alias de file d'attente de cluster ou de gestionnaire de files d'attente de cluster sur le gestionnaire de files d'attente de passerelle.

# **Utilisation de clusters pour la gestion de charge de travail**

En définissant plusieurs instances d'une file d'attente sur différents gestionnaires de files d'attente d'un cluster, vous pouvez répartir le travail de maintenance de la file d'attente sur plusieurs serveurs. Plusieurs facteurs peuvent empêcher la remise en file d'attente des messages dans un gestionnaire de files d'attente différent en cas d'échec.

En plus de configurer des clusters pour réduire l'administration du système, vous pouvez créer des clusters dans lesquels plusieurs gestionnaires de files d'attente hébergent une instance de la même file d'attente.

Vous pouvez organiser votre cluster de sorte que les gestionnaires de files d'attente qu'il contient soient des clones les uns des autres. Chaque gestionnaire de files d'attente peut exécuter les mêmes

applications et disposer de définitions locales des mêmes files d'attente. **Par 2/05** Par exemple, dans un sysplex parallèle z/OS , les applications clonées peuvent accéder aux données d'une base de données Db2 partagée ou VSAM (Virtual Storage Access Method). Vous pouvez répartir la charge de travail entre vos gestionnaires de files d'attente en disposant de plusieurs instances d'une application. Chaque instance de l'application reçoit des messages et s'exécute indépendamment des autres.

Les avantages de l'utilisation de clusters de cette manière sont les suivants:

- Disponibilité accrue de vos files d'attente et de vos applications.
- Débit plus rapide des messages.
- Distribution plus uniforme de la charge de travail dans votre réseau.

N'importe lequel des gestionnaires de files d'attente qui héberge une instance d'une file d'attente particulière peut traiter les messages destinés à cette file d'attente, et les applications ne nomment pas de gestionnaire de files d'attente lors de l'envoi de messages. Si un cluster contient plusieurs instances de la même file d'attente, IBM MQ sélectionne un gestionnaire de files d'attente vers lequel acheminer un message. Les destinations appropriées sont choisies en fonction de la disponibilité du gestionnaire de files d'attente et de la file d'attente et d'un certain nombre d'attributs spécifiques à la charge de travail du cluster associés aux gestionnaires de files d'attente, aux files d'attente et aux canaux. Voir Equilibrage de la charge de travail dans les clusters.

 $z/0S$ Dans IBM MQ for z/OS, les gestionnaires de files d'attente qui se trouvent dans des groupes de partage de files d'attente peuvent héberger des files d'attente de cluster en tant que files d'attente partagées. Les files d'attente de cluster partagées sont disponibles pour tous les gestionnaires de files d'attente du même groupe de partage de files d'attente. Par exemple, dans [Un cluster avec plusieurs](#page-405-0) [instances de la même file d'attente,](#page-405-0) l'un ou les deux gestionnaires de files d'attente QM2 et QM4 peuvent être un gestionnaire de files d'attente partagées. Chacune possède une définition pour la file d'attente Q3. Tous les gestionnaires de files d'attente du même groupe de partage de files d'attente que QM4 peuvent lire un message inséré dans la file d'attente partagée Q3. Chaque groupe de partage de files d'attente peut contenir jusqu'à 32 gestionnaires de files d'attente, chacun ayant accès aux mêmes données. Le partage de files d'attente augmente considérablement le débit de vos messages.

Pour plus d'informations sur les configurations de cluster pour la gestion de la charge de travail, voir les sous-rubriques suivantes:

#### **Concepts associés**

Comparaison de la mise en cluster et de la mise en file d'attente répartie Mise en file d'attente répartie et clusters Composants d'un cluster Canaux de cluster Que se passe-t-il si une file d'attente de cluster est désactivée pour MQPUT? [«Routage des messages vers et depuis des clusters», à la page 384](#page-383-0)

Utilisez des alias de file d'attente, des alias de gestionnaire de files d'attente et des définitions de file d'attente éloignée pour connecter des clusters à des gestionnaires de files d'attente externes et à d'autres clusters.

### <span id="page-404-0"></span>**Tâches associées**

Ecriture et compilation des exits de charge de travail de cluster

[«Configuration d'un cluster de gestionnaires de files d'attente», à la page 295](#page-294-0)

Les clusters fournissent un mécanisme d'interconnexion des gestionnaires de files d'attente qui simplifie à la fois la configuration initiale et la gestion en cours. Vous pouvez définir des composants de cluster et créer et gérer des clusters.

### [«Configuration d'un nouveau cluster», à la page 308](#page-307-0)

Suivez ces instructions pour configurer l'exemple de cluster. Des instructions distinctes décrivent la configuration du cluster sur TCP/IP, LU 6.2et avec une ou plusieurs files d'attente de transmission. Testez le cluster en envoyant un message d'un gestionnaire de files d'attente à l'autre.

### [«Configuration de l'équilibrage de charge depuis l'extérieur d'un cluster», à la page 394](#page-393-0)

Configurez un chemin de message à partir d'un gestionnaire de files d'attente en dehors d'un cluster vers n'importe quelle copie d'une file d'attente de cluster. Le résultat est l'équilibrage de la charge de travail des demandes provenant de l'extérieur du cluster vers chaque instance d'une file d'attente de cluster.

### **Référence associée**

L'équilibrage de charge défini sur un canal émetteur de cluster ne fonctionne pas Exemple de programme de surveillance de file d'attente de cluster (AMQSCLM)

### *Exemple de cluster avec plusieurs instances d'une file d'attente*

Dans cet exemple de cluster avec plusieurs instances d'une file d'attente, les messages sont acheminés vers différentes instances de la file d'attente. Vous pouvez forcer l'envoi d'un message à une instance spécifique de la file d'attente et choisir d'envoyer une séquence de messages à l'un des gestionnaires de files d'attente.

[Figure 61, à la page 406](#page-405-0) montre un cluster dans lequel il existe plusieurs définitions pour la file d'attente Q3. Si une application à l'adresse QM1 insère un message dans Q3, elle ne sait pas nécessairement quelle instance de Q3 va traiter son message. Si une application s'exécute sous QM2 ou QM4, où il existe des instances locales de Q3, l'instance locale de Q3 est ouverte par défaut. En définissant l'attribut de file d'attente CLWLUSEQ , l'instance locale de la file d'attente peut être traitée comme une instance éloignée de la file d'attente.

L'option MQOPEN DefBind contrôle si le gestionnaire de files d'attente cible est choisi lorsque l'appel MQOPEN est émis ou lorsque le message est transféré à partir de la file d'attente de transmission.

Si vous définissez DefBind sur MOBND\_BIND\_NOT\_FIXED, le message peut être envoyé à une instance de la file d'attente qui est disponible lorsque le message est transmis. Cela évite les problèmes suivants:

- La file d'attente cible n'est pas disponible lorsque le message arrive sur le gestionnaire de files d'attente cible.
- L'état de la file d'attente a changé.
- Le message a été inséré à l'aide d'un alias de file d'attente de cluster et aucune instance de la file d'attente cible n'existe sur le gestionnaire de files d'attente où l'instance de l'alias de file d'attente de cluster est définie.

Si ces problèmes sont détectés lors de la transmission, une autre instance disponible de la file d'attente cible est recherchée et le message est réacheminé. Si aucune instance de la file d'attente n'est disponible, le message est placé dans la file d'attente de rebut.

<span id="page-405-0"></span>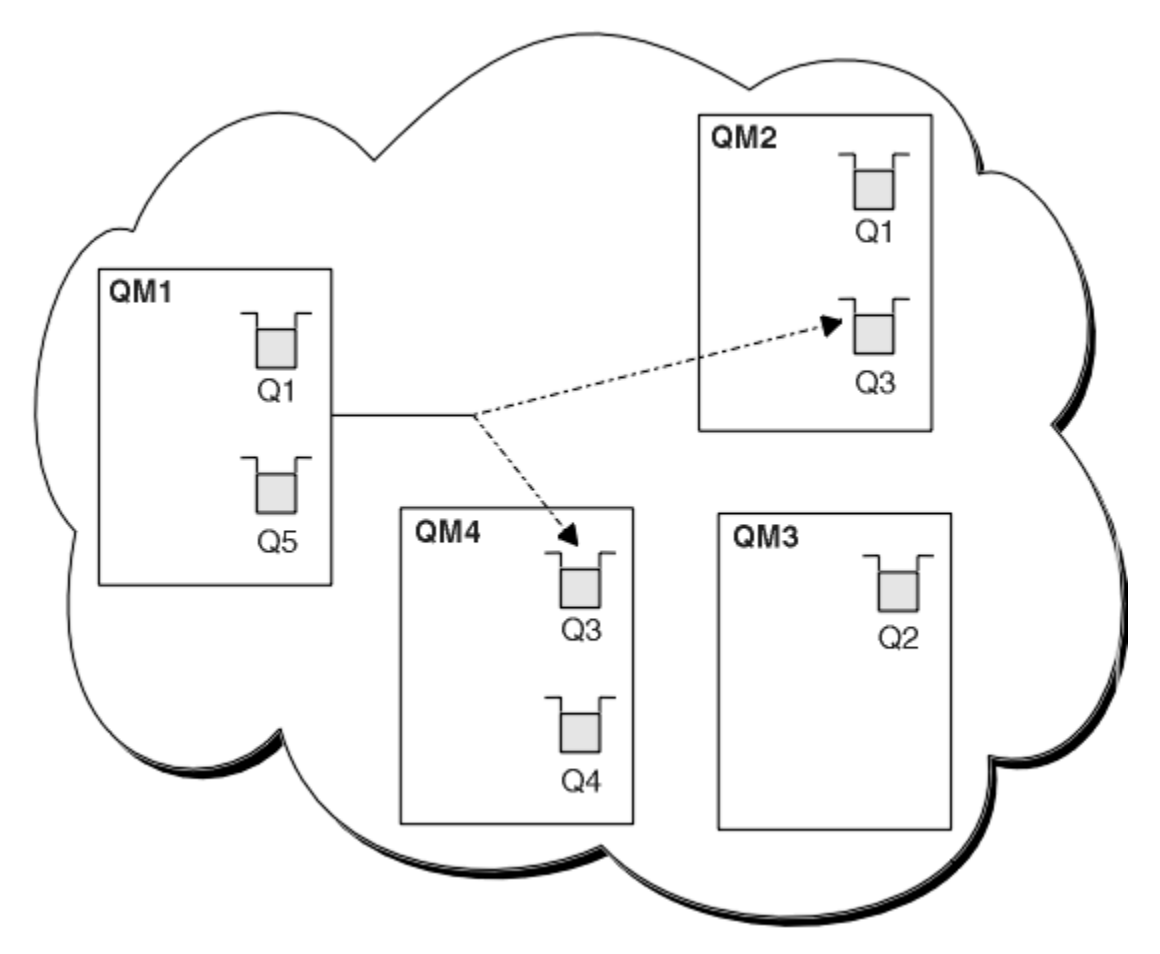

*Figure 61. Un cluster avec plusieurs instances de la même file d'attente*

L'un des facteurs qui peut empêcher le réacheminement des messages est l'affectation de messages à un gestionnaire de files d'attente fixe ou à un canal avec MQBND\_BIND\_ON\_OPEN. Les messages liés à MQOPEN ne sont jamais réalloués à un autre canal. Notez également que la réallocation de messages n'a lieu que lorsqu'un canal de cluster est en fait défaillant. La réallocation n'a pas lieu si le canal a déjà échoué.

Le système tente de rediriger un message si le gestionnaire de files d'attente de destination est mis hors service. Ce faisant, il n'affecte pas l'intégrité du message en risquant de le perdre ou en créant un doublon. Si un gestionnaire de files d'attente échoue et laisse un message en attente de validation, ce message n'est pas réacheminé.

z/OS Sous IBM MQ for z/OS, le canal ne s'arrête pas complètement tant que le processus de réallocation des messages n'est pas terminé. L'arrêt du canal avec le mode défini sur FORCE ou TERMINATE interrompt le processus. Par conséquent, si vous effectuez cette opération, certains messages BIND\_NOT\_FIXED ont peut-être déjà été réalloués à un autre canal ou les messages sont peut-être dans le désordre.

### Remarque : *z/0S*

- 1. Avant de configurer un cluster comportant plusieurs instances de la même file d'attente, assurez-vous que vos messages n'ont pas de dépendances les uns par rapport aux autres. Par exemple, vous avez besoin d'être traité dans une séquence spécifique ou par le même gestionnaire de files d'attente.
- 2. Faites en sorte que les définitions des différentes instances de la même file d'attente soient identiques. Sinon, vous obtenez des résultats différents à partir de différents appels MQINQ .

# **Concepts associés**

[Programmation d'application et clusters](#page-420-0)

<span id="page-406-0"></span>Il n'est pas nécessaire d'apporter des modifications à la programmation pour tirer parti de plusieurs instances de la même file d'attente. Toutefois, certains programmes ne fonctionnent pas correctement, sauf si une séquence de messages est envoyée à la même instance d'une file d'attente.

### **Tâches associées**

Ajout d'un gestionnaire de files d'attente qui héberge une file d'attente en local Suivez ces instructions pour ajouter une instance de INVENTQ afin de fournir une capacité supplémentaire pour exécuter le système d'application d'inventaire à Paris et à New York.

[Utilisation de deux réseaux dans un cluster](#page-408-0)

Suivez ces instructions pour ajouter un nouveau magasin dans TOKYO où il existe deux réseaux différents. Les deux doivent être disponibles pour pouvoir communiquer avec le gestionnaire de files d'attente à Tokyo.

[Utilisation d'un réseau principal et d'un réseau secondaire dans un cluster](#page-411-0)

Suivez ces instructions pour faire d'un réseau le réseau principal et d'un autre le réseau de secours. Utilisez le réseau de secours en cas de problème avec le réseau principal.

[Ajout d'une file d'attente pour agir en tant que sauvegarde](#page-412-0)

Suivez ces instructions pour fournir une sauvegarde à Chicago pour le système d'inventaire qui s'exécute maintenant à New York. Le système de Chicago n'est utilisé que lorsqu'il y a un problème avec le système de New York.

[Restriction du nombre de canaux utilisés](#page-415-0)

Suivez ces instructions pour limiter le nombre de canaux actifs que chaque serveur exécute lorsqu'une application de vérification des prix est installée sur différents gestionnaires de files d'attente.

[Ajout d'un gestionnaire de files d'attente plus puissant qui héberge une file d'attente](#page-417-0) Suivez ces instructions pour fournir une capacité supplémentaire en exécutant le système d'inventaire à Los Angeles ainsi qu'à New York, où Los Angeles peut traiter deux fois plus de messages que New York.

### *Ajout d'un gestionnaire de files d'attente qui héberge une file d'attente en local*

Suivez ces instructions pour ajouter une instance de INVENTQ afin de fournir une capacité supplémentaire pour exécuter le système d'application d'inventaire à Paris et à New York.

### **Avant de commencer**

**Remarque :** Pour que les modifications apportées à un cluster soient propagées dans le cluster, au moins un référentiel complet doit toujours être disponible. Assurez-vous que vos référentiels sont disponibles avant de commencer cette tâche.

Scénario :

- Le cluster INVENTORY a été configuré comme décrit dans [Ajout d'un nouveau gestionnaire de files](#page-319-0) [d'attente à un cluster.](#page-319-0) Il contient trois gestionnaires de files d'attente: LONDON et NEWYORK contiennent tous deux des référentiels complets, PARIS un référentiel partiel. L'application d'inventaire s'exécute sur le système à New York, connecté au gestionnaire de files d'attente NEWYORK . L'application est gérée par l'arrivée de messages dans la file d'attente INVENTQ .
- Nous souhaitons ajouter une instance de INVENTQ afin de fournir une capacité supplémentaire pour exécuter le système d'application d'inventaire à Paris et à New York.

## **Pourquoi et quand exécuter cette tâche**

Procédez comme suit pour ajouter un gestionnaire de files d'attente qui héberge une file d'attente en local.

### **Procédure**

1. Modifiez le gestionnaire de files d'attente PARIS .

Pour que l'application à Paris puisse utiliser INVENTQ à Paris et celle à New York, nous devons en informer le gestionnaire de files d'attente. Sous PARIS , exécutez la commande suivante:

ALTER QMGR CLWLUSEQ(ANY)

2. Recherchez les affinités de message dans l'application d'inventaire.

Avant de continuer, assurez-vous que l'application d'inventaire ne possède pas de dépendances sur la séquence de traitement des messages. Pour plus d'informations, voir [Gestion des affinités de](#page-421-0) [message](#page-421-0).

- 3. Installez l'application d'inventaire sur le système à Paris.
- 4. Définissez la file d'attente de cluster INVENTQ.

La file d'attente INVENTQ déjà hébergée par le gestionnaire de files d'attente NEWYORK doit également être hébergée par PARIS. Définissez-le sur le gestionnaire de files d'attente PARIS comme suit:

DEFINE QLOCAL(INVENTQ) CLUSTER(INVENTORY)

Maintenant que vous avez terminé toutes les définitions, si ce n'est pas déjà fait, démarrez l'initiateur de canal sur IBM MQ for z/OS. Sur toutes les plateformes, démarrez un programme d'écoute sur le gestionnaire de files d'attente PARIS. Le programme d'écoute écoute les demandes réseau entrantes et démarre le canal récepteur de cluster lorsqu'il est nécessaire.

### **Résultats**

La Figure 62, à la page 408 présente le cluster configuré par cette tâche.

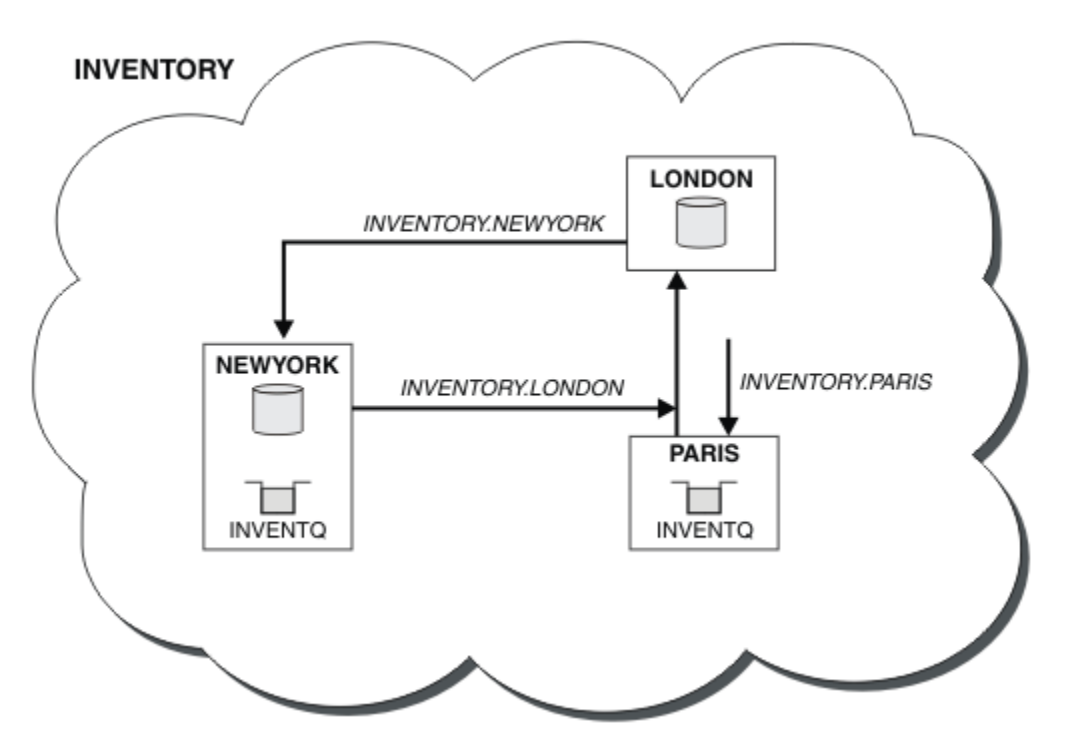

*Figure 62. Le cluster INVENTORY , avec trois gestionnaires de files d'attente*

La modification de ce cluster a été effectuée sans que vous ayez à modifier les gestionnaires de files d'attente NEWYORK ou LONDON. Les référentiels complets de ces gestionnaires de files d'attente sont mis à jour automatiquement avec les informations dont ils ont besoin pour pouvoir envoyer des messages à INVENTQ à l'adresse PARIS.

### **Que faire ensuite**

La file d'attente INVENTQ et l'application d'inventaire sont désormais hébergées sur deux gestionnaires de files d'attente du cluster. Cela augmente leur disponibilité, accélère le débit des messages et permet de répartir la charge de travail entre les deux gestionnaires de files d'attente. Les messages insérés

<span id="page-408-0"></span>dans INVENTQ par l'un des gestionnaires de files d'attente LONDON, NEWYORK, PARIS sont routés alternativement vers PARIS ou NEWYORK, de sorte que la charge de travail soit équilibrée.

### **Concepts associés**

[Exemple de cluster avec plusieurs instances d'une file d'attente](#page-404-0)

Dans cet exemple de cluster avec plusieurs instances d'une file d'attente, les messages sont acheminés vers différentes instances de la file d'attente. Vous pouvez forcer l'envoi d'un message à une instance spécifique de la file d'attente et choisir d'envoyer une séquence de messages à l'un des gestionnaires de files d'attente.

### [Programmation d'application et clusters](#page-420-0)

Il n'est pas nécessaire d'apporter des modifications à la programmation pour tirer parti de plusieurs instances de la même file d'attente. Toutefois, certains programmes ne fonctionnent pas correctement, sauf si une séquence de messages est envoyée à la même instance d'une file d'attente.

#### **Tâches associées**

### Utilisation de deux réseaux dans un cluster

Suivez ces instructions pour ajouter un nouveau magasin dans TOKYO où il existe deux réseaux différents. Les deux doivent être disponibles pour pouvoir communiquer avec le gestionnaire de files d'attente à Tokyo.

#### [Utilisation d'un réseau principal et d'un réseau secondaire dans un cluster](#page-411-0)

Suivez ces instructions pour faire d'un réseau le réseau principal et d'un autre le réseau de secours. Utilisez le réseau de secours en cas de problème avec le réseau principal.

### [Ajout d'une file d'attente pour agir en tant que sauvegarde](#page-412-0)

Suivez ces instructions pour fournir une sauvegarde à Chicago pour le système d'inventaire qui s'exécute maintenant à New York. Le système de Chicago n'est utilisé que lorsqu'il y a un problème avec le système de New York.

#### [Restriction du nombre de canaux utilisés](#page-415-0)

Suivez ces instructions pour limiter le nombre de canaux actifs que chaque serveur exécute lorsqu'une application de vérification des prix est installée sur différents gestionnaires de files d'attente.

# [Ajout d'un gestionnaire de files d'attente plus puissant qui héberge une file d'attente](#page-417-0)

Suivez ces instructions pour fournir une capacité supplémentaire en exécutant le système d'inventaire à Los Angeles ainsi qu'à New York, où Los Angeles peut traiter deux fois plus de messages que New York.

### *Utilisation de deux réseaux dans un cluster*

Suivez ces instructions pour ajouter un nouveau magasin dans TOKYO où il existe deux réseaux différents. Les deux doivent être disponibles pour pouvoir communiquer avec le gestionnaire de files d'attente à Tokyo.

### **Avant de commencer**

**Remarque :** Pour que les modifications apportées à un cluster soient propagées dans le cluster, au moins un référentiel complet doit toujours être disponible. Assurez-vous que vos référentiels sont disponibles avant de commencer cette tâche.

Scénario :

- Le cluster INVENTORY a été configuré comme décrit dans "Ajout d'un gestionnaire de files d'attente à un cluster". Il contient trois gestionnaires de files d'attente: LONDON et NEWYORK contiennent tous deux des référentiels complets, PARIS un référentiel partiel. L'application d'inventaire s'exécute sur le système à New York, connecté au gestionnaire de files d'attente NEWYORK . L'application est gérée par l'arrivée de messages dans la file d'attente INVENTQ .
- Un nouveau magasin est en cours d'ajout dans TOKYO où il existe deux réseaux différents. Les deux doivent être disponibles pour pouvoir communiquer avec le gestionnaire de files d'attente à Tokyo.

### **Pourquoi et quand exécuter cette tâche**

Procédez comme suit pour utiliser deux réseaux dans un cluster.

### **Procédure**

1. Choisissez le référentiel complet auquel TOKYO fait référence en premier.

Chaque gestionnaire de files d'attente d'un cluster doit faire référence à l'un ou l'autre des référentiels complets pour collecter des informations sur le cluster. Il crée son propre référentiel partiel. Il n'a pas de signification particulière pour le référentiel que vous choisissez. Dans cet exemple, NEWYORK est choisi. Une fois que le nouveau gestionnaire de files d'attente a rejoint le cluster, il communique avec les deux référentiels.

2. Définissez les canaux CLUSRCVR .

Chaque gestionnaire de files d'attente d'un cluster doit définir un récepteur de cluster sur lequel il peut recevoir des messages. Ce gestionnaire de files d'attente doit pouvoir communiquer sur chaque réseau.

DEFINE CHANNEL(INVENTORY.TOKYO.NETB) CHLTYPE(CLUSRCVR) TRPTYPE(TCP) CONNAME('TOKYO.NETB.CMSTORE.COM') CLUSTER(INVENTORY) DESCR('Cluster-receiver channel using network B for TOKYO')

DEFINE CHANNEL(INVENTORY.TOKYO.NETA) CHLTYPE(CLUSRCVR) TRPTYPE(TCP) CONNAME('TOKYO.NETA.CMSTORE.COM') CLUSTER(INVENTORY) DESCR('Cluster-receiver channel using network A for TOKYO')

3. Définissez un canal CLUSSDR sur le gestionnaire de files d'attente TOKYO.

Chaque gestionnaire de files d'attente d'un cluster doit définir un canal émetteur de cluster sur lequel il peut envoyer des messages à son premier référentiel complet. Dans ce cas, nous avons choisi NEWYORK, de sorte que TOKYO a besoin de la définition suivante:

DEFINE CHANNEL(INVENTORY.NEWYORK) CHLTYPE(CLUSSDR) TRPTYPE(TCP) CONNAME(NEWYORK.CHSTORE.COM) CLUSTER(INVENTORY) DESCR('Cluster-sender channel from TOKYO to repository at NEWYORK')

Maintenant que vous avez terminé toutes les définitions, si ce n'est pas déjà fait, démarrez l'initiateur de canal sur IBM MQ for z/OS. Sur toutes les plateformes, démarrez un programme d'écoute sur le gestionnaire de files d'attente PARIS. Le programme d'écoute écoute les demandes réseau entrantes et démarre le canal récepteur de cluster lorsqu'il est nécessaire.

### **Résultats**

La [Figure 63, à la page 411](#page-410-0) présente le cluster configuré par cette tâche.

<span id="page-410-0"></span>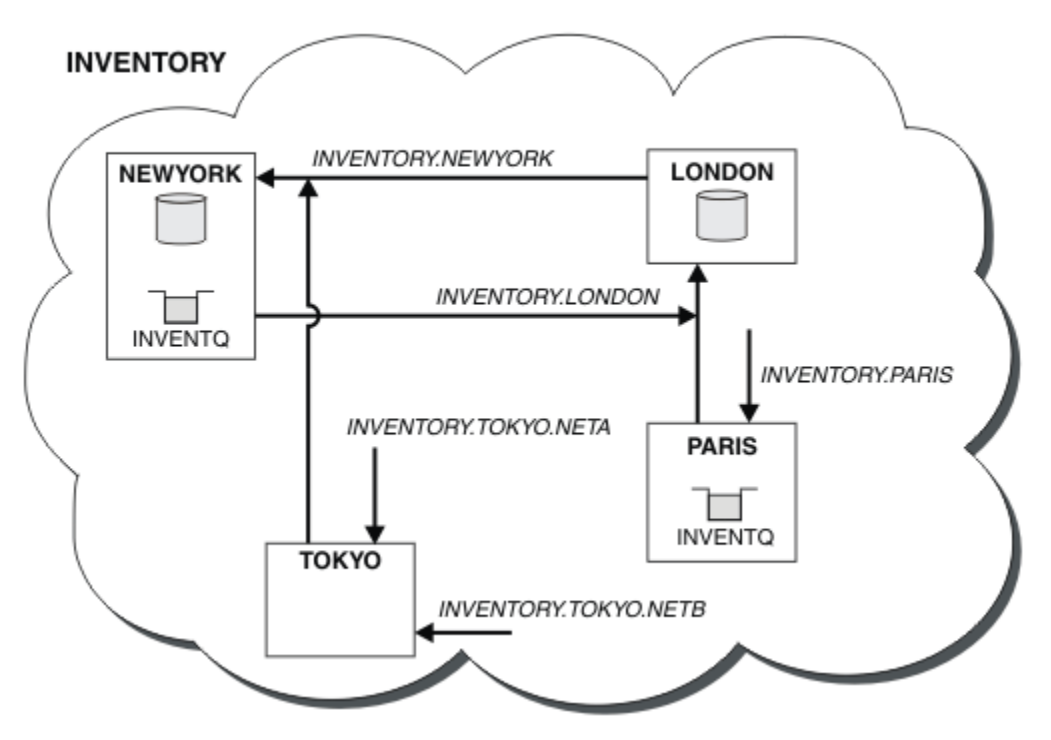

*Figure 63. Le cluster INVENTORY , avec quatre gestionnaires de files d'attente*

En n'effectuant que trois définitions, nous avons ajouté le gestionnaire de files d'attente TOKYO au cluster avec deux routes réseau différentes disponibles.

### **Concepts associés**

#### [Exemple de cluster avec plusieurs instances d'une file d'attente](#page-404-0)

Dans cet exemple de cluster avec plusieurs instances d'une file d'attente, les messages sont acheminés vers différentes instances de la file d'attente. Vous pouvez forcer l'envoi d'un message à une instance spécifique de la file d'attente et choisir d'envoyer une séquence de messages à l'un des gestionnaires de files d'attente.

#### [Programmation d'application et clusters](#page-420-0)

Il n'est pas nécessaire d'apporter des modifications à la programmation pour tirer parti de plusieurs instances de la même file d'attente. Toutefois, certains programmes ne fonctionnent pas correctement, sauf si une séquence de messages est envoyée à la même instance d'une file d'attente.

### **Tâches associées**

[Ajout d'un gestionnaire de files d'attente qui héberge une file d'attente en local](#page-406-0) Suivez ces instructions pour ajouter une instance de INVENTQ afin de fournir une capacité supplémentaire pour exécuter le système d'application d'inventaire à Paris et à New York.

[Utilisation d'un réseau principal et d'un réseau secondaire dans un cluster](#page-411-0) Suivez ces instructions pour faire d'un réseau le réseau principal et d'un autre le réseau de secours. Utilisez le réseau de secours en cas de problème avec le réseau principal.

#### [Ajout d'une file d'attente pour agir en tant que sauvegarde](#page-412-0)

Suivez ces instructions pour fournir une sauvegarde à Chicago pour le système d'inventaire qui s'exécute maintenant à New York. Le système de Chicago n'est utilisé que lorsqu'il y a un problème avec le système de New York.

#### [Restriction du nombre de canaux utilisés](#page-415-0)

Suivez ces instructions pour limiter le nombre de canaux actifs que chaque serveur exécute lorsqu'une application de vérification des prix est installée sur différents gestionnaires de files d'attente.

[Ajout d'un gestionnaire de files d'attente plus puissant qui héberge une file d'attente](#page-417-0)

<span id="page-411-0"></span>Suivez ces instructions pour fournir une capacité supplémentaire en exécutant le système d'inventaire à Los Angeles ainsi qu'à New York, où Los Angeles peut traiter deux fois plus de messages que New York.

[«Ajout d'un gestionnaire de files d'attente à un cluster», à la page 320](#page-319-0)

Suivez ces instructions pour ajouter un gestionnaire de files d'attente au cluster que vous avez créé. Les messages vers les files d'attente de cluster et les rubriques sont transférés à l'aide de la file d'attente de transmission de cluster unique SYSTEM.CLUSTER.TRANSMIT.QUEUE.

### *Utilisation d'un réseau principal et d'un réseau secondaire dans un cluster*

Suivez ces instructions pour faire d'un réseau le réseau principal et d'un autre le réseau de secours. Utilisez le réseau de secours en cas de problème avec le réseau principal.

### **Avant de commencer**

**Remarque :** Pour que les modifications apportées à un cluster soient propagées dans le cluster, au moins un référentiel complet doit toujours être disponible. Assurez-vous que vos référentiels sont disponibles avant de commencer cette tâche.

Scénario :

- Le cluster INVENTORY a été configuré comme décrit dans [«Utilisation de deux réseaux dans un cluster»,](#page-408-0) [à la page 409.](#page-408-0) Il contient quatre gestionnaires de files d'attente: LONDON et NEWYORK contiennent tous deux des référentiels complets ; PARIS et TOKYO contiennent des référentiels partiels. L'application d'inventaire s'exécute sur le système de New York, connecté au gestionnaire de files d'attente NEWYORK. Le gestionnaire de files d'attente TOKYO possède deux réseaux différents sur lesquels il peut communiquer.
- Vous souhaitez faire de l'un des réseaux le réseau principal et de l'autre le réseau de secours. Vous prévoyez d'utiliser le réseau de secours en cas de problème avec le réseau principal.

### **Pourquoi et quand exécuter cette tâche**

Utilisez l'attribut NETPRTY pour configurer un réseau principal et un réseau secondaire dans un cluster.

### **Procédure**

Modifiez les canaux CLUSRCVR existants sur TOKYO.

Pour indiquer que le canal A du réseau est le canal principal et que le canal B du réseau est le canal secondaire, utilisez les commandes suivantes:

- a) ALTER CHANNEL(INVENTORY.TOKYO.NETA) CHLTYPE(CLUSRCVR) NETPRTY(2) DESCR('Main cluster-receiver channel for TOKYO')
- b) ALTER CHANNEL(INVENTORY.TOKYO.NETB) CHLTYPE(CLUSRCVR) NETPRTY(1) DESCR('Backup cluster-receiver channel for TOKYO')

### **Que faire ensuite**

En configurant le canal avec des priorités de réseau différentes, vous avez défini sur le cluster que vous disposez d'un réseau principal et d'un réseau secondaire. Les gestionnaires de files d'attente du cluster qui utilisent ces canaux utilisent automatiquement le réseau principal chaque fois qu'il est disponible. Le basculement des gestionnaires de files d'attente pour utiliser le réseau secondaire lorsque le réseau principal n'est pas disponible.

### **Concepts associés**

[Exemple de cluster avec plusieurs instances d'une file d'attente](#page-404-0)

Dans cet exemple de cluster avec plusieurs instances d'une file d'attente, les messages sont acheminés vers différentes instances de la file d'attente. Vous pouvez forcer l'envoi d'un message à une instance spécifique de la file d'attente et choisir d'envoyer une séquence de messages à l'un des gestionnaires de files d'attente.

[Programmation d'application et clusters](#page-420-0)

<span id="page-412-0"></span>Il n'est pas nécessaire d'apporter des modifications à la programmation pour tirer parti de plusieurs instances de la même file d'attente. Toutefois, certains programmes ne fonctionnent pas correctement, sauf si une séquence de messages est envoyée à la même instance d'une file d'attente.

### **Tâches associées**

[Ajout d'un gestionnaire de files d'attente qui héberge une file d'attente en local](#page-406-0) Suivez ces instructions pour ajouter une instance de INVENTQ afin de fournir une capacité supplémentaire pour exécuter le système d'application d'inventaire à Paris et à New York.

### [Utilisation de deux réseaux dans un cluster](#page-408-0)

Suivez ces instructions pour ajouter un nouveau magasin dans TOKYO où il existe deux réseaux différents. Les deux doivent être disponibles pour pouvoir communiquer avec le gestionnaire de files d'attente à Tokyo.

### Ajout d'une file d'attente pour agir en tant que sauvegarde

Suivez ces instructions pour fournir une sauvegarde à Chicago pour le système d'inventaire qui s'exécute maintenant à New York. Le système de Chicago n'est utilisé que lorsqu'il y a un problème avec le système de New York.

### [Restriction du nombre de canaux utilisés](#page-415-0)

Suivez ces instructions pour limiter le nombre de canaux actifs que chaque serveur exécute lorsqu'une application de vérification des prix est installée sur différents gestionnaires de files d'attente.

### [Ajout d'un gestionnaire de files d'attente plus puissant qui héberge une file d'attente](#page-417-0)

Suivez ces instructions pour fournir une capacité supplémentaire en exécutant le système d'inventaire à Los Angeles ainsi qu'à New York, où Los Angeles peut traiter deux fois plus de messages que New York.

### *Ajout d'une file d'attente pour agir en tant que sauvegarde*

Suivez ces instructions pour fournir une sauvegarde à Chicago pour le système d'inventaire qui s'exécute maintenant à New York. Le système de Chicago n'est utilisé que lorsqu'il y a un problème avec le système de New York.

### **Avant de commencer**

**Remarque :** Pour que les modifications apportées à un cluster soient propagées dans le cluster, au moins un référentiel complet doit toujours être disponible. Assurez-vous que vos référentiels sont disponibles avant de commencer cette tâche.

Scénario :

- Le cluster INVENTORY a été configuré comme décrit dans [«Ajout d'un gestionnaire de files d'attente](#page-319-0) [à un cluster», à la page 320](#page-319-0). Il contient trois gestionnaires de files d'attente: LONDON et NEWYORK contiennent tous deux des référentiels complets, PARIS un référentiel partiel. L'application d'inventaire s'exécute sur le système à New York, connecté au gestionnaire de files d'attente NEWYORK . L'application est gérée par l'arrivée de messages dans la file d'attente INVENTQ .
- Un nouveau magasin est en cours de création à Chicago pour fournir une sauvegarde du système d'inventaire qui s'exécute maintenant à New York. Le système de Chicago n'est utilisé que lorsqu'il y a un problème avec le système de New York.

### **Pourquoi et quand exécuter cette tâche**

Procédez comme suit pour ajouter une file d'attente qui servira de sauvegarde.

### **Procédure**

1. Choisissez le référentiel complet auquel CHICAGO fait référence en premier.

Chaque gestionnaire de files d'attente d'un cluster doit faire référence à l'un ou l'autre des référentiels complets pour collecter des informations sur le cluster. Il crée son propre référentiel partiel. Le référentiel que vous choisissez pour un gestionnaire de files d'attente particulier n'a aucune importance particulière. Dans cet exemple, NEWYORK est choisi. Une fois que le nouveau gestionnaire de files d'attente a rejoint le cluster, il communique avec les deux référentiels.

2. Définissez le canal CLUSRCVR .

Chaque gestionnaire de files d'attente d'un cluster doit définir un récepteur de cluster sur lequel il peut recevoir des messages. Sous CHICAGO, définissez:

DEFINE CHANNEL(INVENTORY.CHICAGO) CHLTYPE(CLUSRCVR) TRPTYPE(TCP) CONNAME(CHICAGO.CMSTORE.COM) CLUSTER(INVENTORY) DESCR('Cluster-receiver channel for CHICAGO')

3. Définissez un canal CLUSSDR sur le gestionnaire de files d'attente CHICAGO.

Chaque gestionnaire de files d'attente d'un cluster doit définir un canal émetteur de cluster sur lequel il peut envoyer des messages à son premier référentiel complet. Dans ce cas, nous avons choisi NEWYORK, de sorte que CHICAGO a besoin de la définition suivante:

DEFINE CHANNEL(INVENTORY.NEWYORK) CHLTYPE(CLUSSDR) TRPTYPE(TCP) CONNAME(NEWYORK.CHSTORE.COM) CLUSTER(INVENTORY) DESCR('Cluster-sender channel from CHICAGO to repository at NEWYORK')

4. Modifiez la file d'attente de cluster existante INVENTQ.

Le INVENTQ qui est déjà hébergé par le gestionnaire de files d'attente NEWYORK est l'instance principale de la file d'attente.

ALTER QLOCAL(INVENTQ) CLWLPRTY(2)

5. Recherchez les affinités de message dans l'application d'inventaire.

Avant de continuer, assurez-vous que l'application d'inventaire ne possède pas de dépendances sur la séquence de traitement des messages.

- 6. Installez l'application d'inventaire sur le système dans CHICAGO.
- 7. Définition de la file d'attente de cluster de secours INVENTQ

Le INVENTQ qui est déjà hébergé par le gestionnaire de files d'attente NEWYORK doit également être hébergé en tant que sauvegarde par CHICAGO. Définissez-le sur le gestionnaire de files d'attente CHICAGO comme suit:

DEFINE QLOCAL(INVENTQ) CLUSTER(INVENTORY) CLWLPRTY(1)

Maintenant que vous avez terminé toutes les définitions, si ce n'est pas déjà fait, démarrez l'initiateur de canal sur IBM MQ for z/OS. Sur toutes les plateformes, démarrez un programme d'écoute sur le gestionnaire de files d'attente CHICAGO. Le programme d'écoute écoute les demandes réseau entrantes et démarre le canal récepteur de cluster lorsqu'il est nécessaire.

### **Résultats**

La [Figure 64, à la page 415](#page-414-0) présente le cluster configuré par cette tâche.

<span id="page-414-0"></span>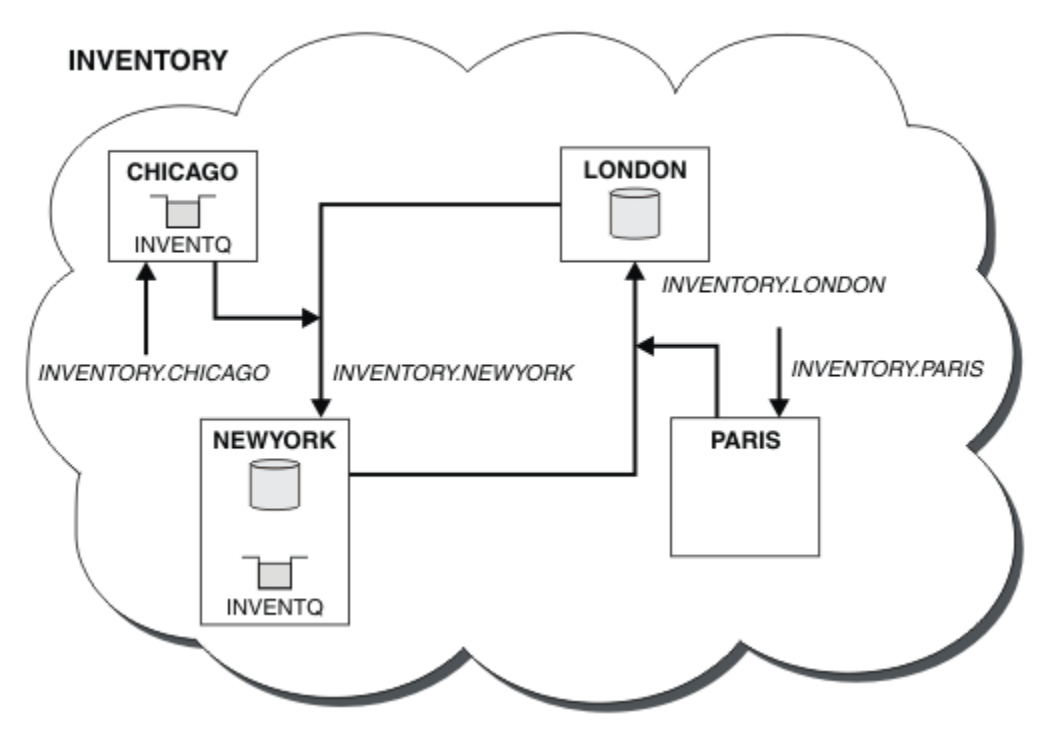

*Figure 64. Le cluster INVENTORY, avec quatre gestionnaires de files d'attente*

La file d'attente INVENTQ et l'application d'inventaire sont désormais hébergées sur deux gestionnaires de files d'attente du cluster. Le gestionnaire de files d'attente CHICAGO est une sauvegarde. Les messages placés dans INVENTQ sont acheminés vers NEWYORK sauf s'ils sont indisponibles lorsqu'ils sont envoyés à la place à CHICAGO.

#### **Remarque :**

La disponibilité d'un gestionnaire de files d'attente éloignées dépend du statut du canal de ce gestionnaire de files d'attente. Lorsque les canaux démarrent, leur état change plusieurs fois, certains d'entre eux étant moins préférables à l'algorithme de gestion de la charge de travail du cluster. En pratique, cela signifie que les destinations de priorité inférieure (sauvegarde) peuvent être choisies alors que les canaux vers les destinations de priorité supérieure (principale) sont en cours de démarrage.

Si vous devez vous assurer qu'aucun message n'est acheminé vers une destination de sauvegarde, n'utilisez pas CLWLPRTY. Envisagez d'utiliser des files d'attente distinctes ou CLWLRANK avec un basculement manuel du serveur principal vers le serveur de sauvegarde.

### **Concepts associés**

[Exemple de cluster avec plusieurs instances d'une file d'attente](#page-404-0)

Dans cet exemple de cluster avec plusieurs instances d'une file d'attente, les messages sont acheminés vers différentes instances de la file d'attente. Vous pouvez forcer l'envoi d'un message à une instance spécifique de la file d'attente et choisir d'envoyer une séquence de messages à l'un des gestionnaires de files d'attente.

#### [Programmation d'application et clusters](#page-420-0)

Il n'est pas nécessaire d'apporter des modifications à la programmation pour tirer parti de plusieurs instances de la même file d'attente. Toutefois, certains programmes ne fonctionnent pas correctement, sauf si une séquence de messages est envoyée à la même instance d'une file d'attente.

#### **Tâches associées**

[Ajout d'un gestionnaire de files d'attente qui héberge une file d'attente en local](#page-406-0) Suivez ces instructions pour ajouter une instance de INVENTQ afin de fournir une capacité supplémentaire pour exécuter le système d'application d'inventaire à Paris et à New York.

[Utilisation de deux réseaux dans un cluster](#page-408-0)

<span id="page-415-0"></span>Suivez ces instructions pour ajouter un nouveau magasin dans TOKYO où il existe deux réseaux différents. Les deux doivent être disponibles pour pouvoir communiquer avec le gestionnaire de files d'attente à Tokyo.

[Utilisation d'un réseau principal et d'un réseau secondaire dans un cluster](#page-411-0) Suivez ces instructions pour faire d'un réseau le réseau principal et d'un autre le réseau de secours. Utilisez le réseau de secours en cas de problème avec le réseau principal.

### Restriction du nombre de canaux utilisés

Suivez ces instructions pour limiter le nombre de canaux actifs que chaque serveur exécute lorsqu'une application de vérification des prix est installée sur différents gestionnaires de files d'attente.

[Ajout d'un gestionnaire de files d'attente plus puissant qui héberge une file d'attente](#page-417-0) Suivez ces instructions pour fournir une capacité supplémentaire en exécutant le système d'inventaire à Los Angeles ainsi qu'à New York, où Los Angeles peut traiter deux fois plus de messages que New York.

### *Restriction du nombre de canaux utilisés*

Suivez ces instructions pour limiter le nombre de canaux actifs que chaque serveur exécute lorsqu'une application de vérification des prix est installée sur différents gestionnaires de files d'attente.

### **Avant de commencer**

**Remarque :** Pour que les modifications apportées à un cluster soient propagées dans le cluster, au moins un référentiel complet doit toujours être disponible. Assurez-vous que vos référentiels sont disponibles avant de commencer cette tâche.

Scénario :

- Une application de vérification des prix doit être installée sur différents gestionnaires de files d'attente. Pour limiter le nombre de canaux utilisés à un nombre faible, le nombre de canaux actifs exécutés par chaque serveur est limité. L'application est gérée par l'arrivée de messages dans la file d'attente PRICEQ .
- Quatre gestionnaires de files d'attente de serveur hébergent l'application de vérification des prix. Deux gestionnaires de files d'attente de requêtes envoient des messages à PRICEQ pour demander un prix. Deux autres gestionnaires de files d'attente sont configurés en tant que référentiels complets.

### **Pourquoi et quand exécuter cette tâche**

Procédez comme suit pour limiter le nombre de canaux utilisés.

### **Procédure**

1. Choisissez deux référentiels complets.

Choisissez deux gestionnaires de files d'attente comme référentiels complets pour votre cluster de vérification des prix. Ils sont appelés REPOS1 et REPOS2.

Entrez la commande suivante :

ALTER QMGR REPOS(PRICECHECK)

2. Définissez un canal CLUSRCVR sur chaque gestionnaire de files d'attente.

Sur chaque gestionnaire de files d'attente du cluster, définissez un canal récepteur de cluster et un canal émetteur de cluster. Peu importe ce qui est défini en premier.

DEFINE CHANNEL(PRICECHECK.SERVE1) CHLTYPE(CLUSRCVR) TRPTYPE(TCP) CONNAME(SERVER1.COM) CLUSTER(PRICECHECK) DESCR('Cluster-receiver channel')

3. Définissez un canal CLUSSDR sur chaque gestionnaire de files d'attente.

Créez une définition CLUSSDR sur chaque gestionnaire de files d'attente pour lier ce gestionnaire de files d'attente à l'un ou l'autre des gestionnaires de files d'attente de référentiel complet.

DEFINE CHANNEL(PRICECHECK.REPOS1) CHLTYPE(CLUSSDR) TRPTYPE(TCP) CONNAME(REPOS1.COM) CLUSTER(PRICECHECK) DESCR('Cluster-sender channel to repository queue manager')

- 4. Installez l'application de vérification des prix.
- 5. Définissez la file d'attente PRICEQ sur tous les gestionnaires de files d'attente du serveur.

Exécutez la commande suivante sur chacun d'eux:

DEFINE QLOCAL(PRICEQ) CLUSTER(PRICECHECK)

6. Restreindre le nombre de canaux utilisés par les requêtes

Sur les gestionnaires de files d'attente de requêtes, nous limitons le nombre de canaux actifs utilisés en émettant les commandes suivantes sur chacun d'eux:

ALTER QMGR CLWLMRUC(2)

7. Si ce n'est pas déjà fait, démarrez l'initiateur de canal sur IBM MQ for z/OS. Sur toutes les plateformes, démarrez un programme d'écoute.

Le programme d'écoute écoute les demandes réseau entrantes et démarre le canal récepteur de cluster lorsqu'il est nécessaire.

### **Résultats**

La Figure 65, à la page 417 présente le cluster configuré par cette tâche.

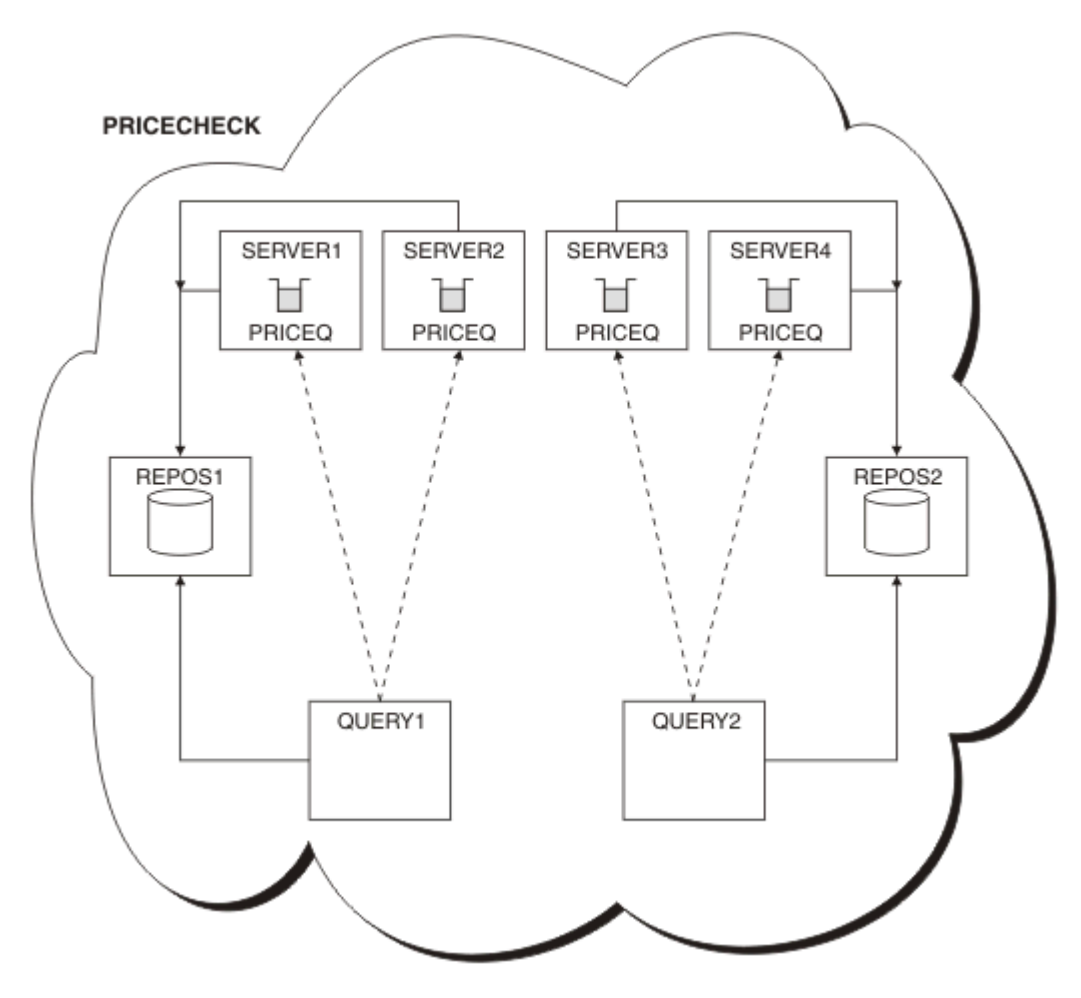

*Figure 65. Le cluster PRICECHECK , avec quatre gestionnaires de files d'attente de serveur, deux référentiels et deux gestionnaires de files d'attente de requêtes*

<span id="page-417-0"></span>Bien que quatre instances de la file d'attente PRICEQ soient disponibles dans le cluster PRICECHECK , chaque gestionnaire de files d'attente de requête n'en utilise que deux sur deux. Par exemple, le gestionnaire de files d'attente QUERY1 ne comporte que des canaux actifs vers les gestionnaires de files d'attente SERVER1 et SERVER2 . Si SERVER1 devient indisponible, le gestionnaire de files d'attente QUERY1 commence alors à utiliser un autre gestionnaire de files d'attente, par exemple SERVER3.

### **Concepts associés**

### [Exemple de cluster avec plusieurs instances d'une file d'attente](#page-404-0)

Dans cet exemple de cluster avec plusieurs instances d'une file d'attente, les messages sont acheminés vers différentes instances de la file d'attente. Vous pouvez forcer l'envoi d'un message à une instance spécifique de la file d'attente et choisir d'envoyer une séquence de messages à l'un des gestionnaires de files d'attente.

### [Programmation d'application et clusters](#page-420-0)

Il n'est pas nécessaire d'apporter des modifications à la programmation pour tirer parti de plusieurs instances de la même file d'attente. Toutefois, certains programmes ne fonctionnent pas correctement, sauf si une séquence de messages est envoyée à la même instance d'une file d'attente.

### **Tâches associées**

[Ajout d'un gestionnaire de files d'attente qui héberge une file d'attente en local](#page-406-0) Suivez ces instructions pour ajouter une instance de INVENTQ afin de fournir une capacité supplémentaire pour exécuter le système d'application d'inventaire à Paris et à New York.

### [Utilisation de deux réseaux dans un cluster](#page-408-0)

Suivez ces instructions pour ajouter un nouveau magasin dans TOKYO où il existe deux réseaux différents. Les deux doivent être disponibles pour pouvoir communiquer avec le gestionnaire de files d'attente à Tokyo.

#### [Utilisation d'un réseau principal et d'un réseau secondaire dans un cluster](#page-411-0)

Suivez ces instructions pour faire d'un réseau le réseau principal et d'un autre le réseau de secours. Utilisez le réseau de secours en cas de problème avec le réseau principal.

### [Ajout d'une file d'attente pour agir en tant que sauvegarde](#page-412-0)

Suivez ces instructions pour fournir une sauvegarde à Chicago pour le système d'inventaire qui s'exécute maintenant à New York. Le système de Chicago n'est utilisé que lorsqu'il y a un problème avec le système de New York.

#### Ajout d'un gestionnaire de files d'attente plus puissant qui héberge une file d'attente

Suivez ces instructions pour fournir une capacité supplémentaire en exécutant le système d'inventaire à Los Angeles ainsi qu'à New York, où Los Angeles peut traiter deux fois plus de messages que New York.

### *Ajout d'un gestionnaire de files d'attente plus puissant qui héberge une file d'attente*

Suivez ces instructions pour fournir une capacité supplémentaire en exécutant le système d'inventaire à Los Angeles ainsi qu'à New York, où Los Angeles peut traiter deux fois plus de messages que New York.

### **Avant de commencer**

**Remarque :** Pour que les modifications apportées à un cluster soient propagées dans le cluster, au moins un référentiel complet doit toujours être disponible. Assurez-vous que vos référentiels sont disponibles avant de commencer cette tâche.

Scénario :

- Le cluster INVENTORY a été configuré comme décrit dans [«Ajout d'un gestionnaire de files d'attente](#page-319-0) [à un cluster», à la page 320](#page-319-0). Il contient trois gestionnaires de files d'attente: LONDON et NEWYORK contiennent tous deux des référentiels complets, PARIS un référentiel partiel et insère des messages à partir de INVENTQ. L'application d'inventaire s'exécute sur le système de New York connecté au gestionnaire de files d'attente NEWYORK . L'application est gérée par l'arrivée de messages dans la file d'attente INVENTQ .
- Un nouveau magasin est en train d'être créé à Los Angeles. Pour fournir une capacité supplémentaire, vous souhaitez exécuter le système d'inventaire à Los Angeles ainsi qu'à New York. Le nouveau gestionnaire de files d'attente peut traiter deux fois plus de messages que New York.

### **Pourquoi et quand exécuter cette tâche**

Procédez comme suit pour ajouter un gestionnaire de files d'attente plus puissant qui héberge une file d'attente.

### **Procédure**

- 1. Choisissez le référentiel complet auquel LOSANGELES fait référence en premier.
- 2. Chaque gestionnaire de files d'attente d'un cluster doit faire référence à l'un ou l'autre des référentiels complets pour collecter des informations sur le cluster. Il crée son propre référentiel partiel. Il n'a pas de signification particulière pour le référentiel que vous choisissez. Dans cet exemple, NEWYORK est choisi. Une fois que le nouveau gestionnaire de files d'attente a rejoint le cluster, il communique avec les deux référentiels.

DEFINE CHANNEL(INVENTORY.NEWYORK) CHLTYPE(CLUSSDR) TRPTYPE(TCP) CONNAME(NEWYORK.CHSTORE.COM) CLUSTER(INVENTORY) DESCR('Cluster-sender channel from LOSANGELES to repository at NEWYORK')

3. Définissez le canal CLUSRCVR sur le gestionnaire de files d'attente LOSANGELES.

Chaque gestionnaire de files d'attente d'un cluster doit définir un canal récepteur de cluster sur lequel il peut recevoir des messages. Sous LOSANGELES, définissez:

```
DEFINE CHANNEL(INVENTORY.LOSANGELES) CHLTYPE(CLUSRCVR) TRPTYPE(TCP)
CONNAME(LOSANGELES.CHSTORE.COM) CLUSTER(INVENTORY)
DESCR('Cluster-receiver channel for queue manager LOSANGELES')
CLWLWGHT(2)
```
Le canal récepteur de cluster annonce la disponibilité du gestionnaire de files d'attente pour recevoir les messages des autres gestionnaires de files d'attente du cluster INVENTORY. La définition de CLWLWGHT sur deux garantit que le gestionnaire de files d'attente de Los Angeles reçoit deux fois plus de messages d'inventaire que New York (lorsque le canal pour NEWYORK est défini sur un).

4. Modifiez le canal CLUSRCVR sur le gestionnaire de files d'attente NEWYORK.

Assurez-vous que le gestionnaire de files d'attente de Los Angeles reçoit deux fois plus de messages d'inventaire que New York. Modifiez la définition du canal récepteur de cluster.

ALTER CHANNEL(INVENTORY.NEWYORK) CHLTYPE(CLUSRCVR) CLWLWGHT(1)

5. Recherchez les affinités de message dans l'application d'inventaire.

Avant de continuer, assurez-vous que l'application d'inventaire ne possède pas de dépendances sur la séquence de traitement des messages.

- 6. Installation de l'application d'inventaire sur le système à Los Angeles
- 7. Définissez la file d'attente de cluster INVENTQ.

La file d'attente INVENTQ , qui est déjà hébergée par le gestionnaire de files d'attente NEWYORK , doit également être hébergée par LOSANGELES. Définissez-le sur le gestionnaire de files d'attente LOSANGELES comme suit:

DEFINE QLOCAL(INVENTQ) CLUSTER(INVENTORY)

Maintenant que vous avez terminé toutes les définitions, si ce n'est pas déjà fait, démarrez l'initiateur de canal sur IBM MQ for z/OS. Sur toutes les plateformes, démarrez un programme d'écoute sur le gestionnaire de files d'attente LOSANGELES. Le programme d'écoute écoute les demandes réseau entrantes et démarre le canal récepteur de cluster lorsqu'il est nécessaire.

### **Résultats**

La [«Ajout d'un gestionnaire de files d'attente plus puissant qui héberge une file d'attente», à la page 418](#page-417-0) présente le cluster configuré par cette tâche.

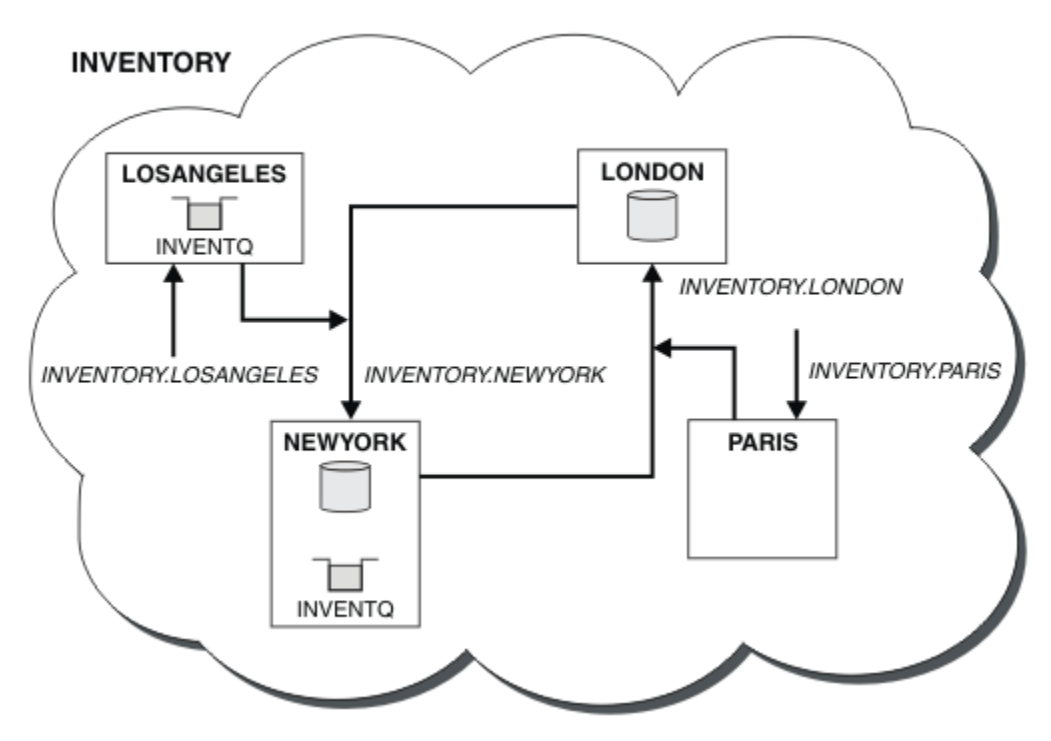

*Figure 66. Cluster INVENTORY avec quatre gestionnaires de files d'attente*

Cette modification du cluster a été effectuée sans que vous ayez à modifier les gestionnaires de files d'attente LONDON et PARIS. Les référentiels de ces gestionnaires de files d'attente sont mis à jour automatiquement avec les informations dont ils ont besoin pour pouvoir envoyer des messages à INVENTQ à l'adresse LOSANGELES.

### **Que faire ensuite**

La file d'attente INVENTQ et l'application d'inventaire sont hébergées sur deux gestionnaires de files d'attente dans le cluster. La configuration augmente leur disponibilité, accélère le débit des messages et permet de répartir la charge de travail entre les deux gestionnaires de files d'attente. Les messages insérés dans INVENTQ par LOSANGELES ou NEWYORK sont traités par l'instance sur le gestionnaire de files d'attente local dans la mesure du possible. Les messages placés par LONDON ou PARIS sont acheminés vers LOSANGELES ou NEWYORK, deux fois plus de messages étant envoyés à LOSANGELES.

### **Concepts associés**

### [Exemple de cluster avec plusieurs instances d'une file d'attente](#page-404-0)

Dans cet exemple de cluster avec plusieurs instances d'une file d'attente, les messages sont acheminés vers différentes instances de la file d'attente. Vous pouvez forcer l'envoi d'un message à une instance spécifique de la file d'attente et choisir d'envoyer une séquence de messages à l'un des gestionnaires de files d'attente.

### [Programmation d'application et clusters](#page-420-0)

Il n'est pas nécessaire d'apporter des modifications à la programmation pour tirer parti de plusieurs instances de la même file d'attente. Toutefois, certains programmes ne fonctionnent pas correctement, sauf si une séquence de messages est envoyée à la même instance d'une file d'attente.

### **Tâches associées**

[Ajout d'un gestionnaire de files d'attente qui héberge une file d'attente en local](#page-406-0) Suivez ces instructions pour ajouter une instance de INVENTQ afin de fournir une capacité supplémentaire pour exécuter le système d'application d'inventaire à Paris et à New York.

[Utilisation de deux réseaux dans un cluster](#page-408-0)

<span id="page-420-0"></span>Suivez ces instructions pour ajouter un nouveau magasin dans TOKYO où il existe deux réseaux différents. Les deux doivent être disponibles pour pouvoir communiquer avec le gestionnaire de files d'attente à Tokyo.

### [Utilisation d'un réseau principal et d'un réseau secondaire dans un cluster](#page-411-0)

Suivez ces instructions pour faire d'un réseau le réseau principal et d'un autre le réseau de secours. Utilisez le réseau de secours en cas de problème avec le réseau principal.

### [Ajout d'une file d'attente pour agir en tant que sauvegarde](#page-412-0)

Suivez ces instructions pour fournir une sauvegarde à Chicago pour le système d'inventaire qui s'exécute maintenant à New York. Le système de Chicago n'est utilisé que lorsqu'il y a un problème avec le système de New York.

### [Restriction du nombre de canaux utilisés](#page-415-0)

Suivez ces instructions pour limiter le nombre de canaux actifs que chaque serveur exécute lorsqu'une application de vérification des prix est installée sur différents gestionnaires de files d'attente.

### *Programmation d'application et clusters*

Il n'est pas nécessaire d'apporter des modifications à la programmation pour tirer parti de plusieurs instances de la même file d'attente. Toutefois, certains programmes ne fonctionnent pas correctement, sauf si une séquence de messages est envoyée à la même instance d'une file d'attente.

Les applications peuvent ouvrir une file d'attente à l'aide de l'appel MQOPEN . Les applications utilisent l'appel MQPUT pour placer des messages dans une file d'attente ouverte. Les applications peuvent placer un message unique dans une file d'attente qui n'est pas déjà ouverte, à l'aide de l'appel MQPUT1 .

Si vous configurez des clusters ayant plusieurs instances de la même file d'attente, il n'y a pas de considérations spécifiques en matière de programmation d'application. Toutefois, pour tirer parti des aspects de la gestion de la charge de travail liés à la mise en cluster, vous devrez peut-être modifier vos applications. Si vous configurez un réseau dans lequel il existe plusieurs définitions de la même file d'attente, recherchez les affinités de message dans vos applications.

Supposons, par exemple, que vous disposiez de deux applications qui s'appuient sur une série de messages circulant entre elles sous la forme de questions et de réponses. Vous souhaitez probablement que les réponses soient renvoyées au gestionnaire de files d'attente qui a envoyé une question. Il est important que la routine de gestion de la charge de travail n'envoie pas les messages à un gestionnaire de files d'attente qui héberge une copie de la file d'attente de réponses.

Vous pouvez avoir des applications qui nécessitent que les messages soient traités en séquence (par exemple, une application de réplication de base de données qui envoie des lots de messages qui doivent être extraits en séquence). L'utilisation de messages segmentés peut également entraîner un problème d'affinité.

### **Ouverture d'une version locale ou distante de la file d'attente cible**

Tenez compte de la façon dont le gestionnaire de files d'attente choisit d'utiliser une version locale ou distante de la file d'attente cible.

- 1. Le gestionnaire de files d'attente ouvre la version locale de la file d'attente cible pour lire les messages ou pour définir les attributs de la file d'attente.
- 2. Le gestionnaire de files d'attente ouvre une instance de la file d'attente cible dans laquelle écrire des messages, si au moins l'une des conditions suivantes est vérifiée:
	- Il n'existe pas de version locale de la file d'attente cible.
	- Le gestionnaire de files d'attente spécifie CLWLUSEQ(ANY) sous ALTER QMGR.
	- La file d'attente du gestionnaire de files d'attente indique CLWLUSEQ(ANY).

#### **Concepts associés**

[Exemple de cluster avec plusieurs instances d'une file d'attente](#page-404-0)

Dans cet exemple de cluster avec plusieurs instances d'une file d'attente, les messages sont acheminés vers différentes instances de la file d'attente. Vous pouvez forcer l'envoi d'un message à une instance

<span id="page-421-0"></span>spécifique de la file d'attente et choisir d'envoyer une séquence de messages à l'un des gestionnaires de files d'attente.

### **Tâches associées**

[Ajout d'un gestionnaire de files d'attente qui héberge une file d'attente en local](#page-406-0) Suivez ces instructions pour ajouter une instance de INVENTQ afin de fournir une capacité supplémentaire pour exécuter le système d'application d'inventaire à Paris et à New York.

#### [Utilisation de deux réseaux dans un cluster](#page-408-0)

Suivez ces instructions pour ajouter un nouveau magasin dans TOKYO où il existe deux réseaux différents. Les deux doivent être disponibles pour pouvoir communiquer avec le gestionnaire de files d'attente à Tokyo.

#### [Utilisation d'un réseau principal et d'un réseau secondaire dans un cluster](#page-411-0)

Suivez ces instructions pour faire d'un réseau le réseau principal et d'un autre le réseau de secours. Utilisez le réseau de secours en cas de problème avec le réseau principal.

### [Ajout d'une file d'attente pour agir en tant que sauvegarde](#page-412-0)

Suivez ces instructions pour fournir une sauvegarde à Chicago pour le système d'inventaire qui s'exécute maintenant à New York. Le système de Chicago n'est utilisé que lorsqu'il y a un problème avec le système de New York.

#### [Restriction du nombre de canaux utilisés](#page-415-0)

Suivez ces instructions pour limiter le nombre de canaux actifs que chaque serveur exécute lorsqu'une application de vérification des prix est installée sur différents gestionnaires de files d'attente.

### [Ajout d'un gestionnaire de files d'attente plus puissant qui héberge une file d'attente](#page-417-0) Suivez ces instructions pour fournir une capacité supplémentaire en exécutant le système d'inventaire à Los Angeles ainsi qu'à New York, où Los Angeles peut traiter deux fois plus de messages que New York.

#### *Traitement des affinités de message*

Les affinités de messages font rarement partie d'une bonne conception de la programmation. Vous devez supprimer les affinités de message pour utiliser complètement la mise en cluster. Si vous ne pouvez pas supprimer les affinités de message, vous pouvez forcer la distribution des messages associés à l'aide du même canal et au même gestionnaire de files d'attente.

Si vous avez des applications avec des affinités de message, supprimez les affinités avant de commencer à utiliser des clusters.

La suppression des affinités de message améliore la disponibilité des applications. Une application envoie un lot de messages ayant des affinités de message à un gestionnaire de files d'attente. Le gestionnaire de files d'attente échoue après n'avoir reçu qu'une partie du lot. Le gestionnaire de files d'attente émetteur doit attendre qu'il récupère et traite le lot de messages incomplet avant de pouvoir envoyer d'autres messages.

La suppression des affinités de messages améliore également l'évolutivité des applications. Un lot de messages avec des affinités peut verrouiller les ressources sur le gestionnaire de files d'attente de destination en attendant les messages suivants. Ces ressources peuvent rester verrouillées pendant de longues périodes, ce qui empêche d'autres applications d'effectuer leur travail.

En outre, les affinités de messages empêchent les routines de gestion de la charge de travail du cluster de faire le meilleur choix du gestionnaire de files d'attente.

Pour supprimer les affinités, tenez compte des possibilités suivantes:

- Transmission des informations d'état dans les messages
- Gestion des informations d'état dans la mémoire rémanente accessible à n'importe quel gestionnaire de files d'attente, par exemple dans une base de données Db2
- Réplication des données en lecture seule afin qu'elles soient accessibles à plusieurs gestionnaires de files d'attente

S'il n'est pas approprié de modifier vos applications pour supprimer les affinités de message, il existe un certain nombre de solutions possibles au problème.

### **Nommez une destination spécifique dans l'appel MQOPEN**

Indiquez le nom de la file d'attente éloignée et le nom du gestionnaire de files d'attente sur chaque appel MQOPEN , et tous les messages insérés dans la file d'attente à l'aide de cet identificateur d'objet sont placés dans le même gestionnaire de files d'attente, qui peut être le gestionnaire de files d'attente local.

La spécification du nom de la file d'attente éloignée et du nom du gestionnaire de files d'attente sur chaque appel MQOPEN présente des inconvénients:

- Aucun équilibrage de charge n'est effectué. Vous ne tirez pas parti des avantages de l'équilibrage de charge de cluster.
- Si le gestionnaire de files d'attente cible est distant et qu'il comporte plusieurs canaux, les messages peuvent emprunter des routes différentes et la séquence de messages n'est toujours pas conservée.
- Si votre gestionnaire de files d'attente possède une définition pour une file d'attente de transmission portant le même nom que le gestionnaire de files d'attente de destination, les messages sont placés dans cette file d'attente de transmission plutôt que dans la file d'attente de transmission du cluster.

### **Renvoie le nom du gestionnaire de files d'attente dans la zone du gestionnaire de files d'attente de réponse**

Autorisez le gestionnaire de files d'attente qui reçoit le premier message d'un lot à renvoyer son nom dans sa réponse. Pour ce faire, il utilise la zone ReplyToQMgr du descripteur de message. Le gestionnaire de files d'attente à l'extrémité émettrice peut ensuite extraire le nom du gestionnaire de files d'attente de réponse et le spécifier sur tous les messages suivants.

L'utilisation des informations ReplyToQMgr dans la réponse présente les inconvénients suivants:

- Le gestionnaire de files d'attente demandeur doit attendre une réponse à son premier message
- Vous devez écrire du code supplémentaire pour rechercher et utiliser les informations ReplyToQMgr avant d'envoyer les messages suivants
- S'il existe plusieurs routes vers le gestionnaire de files d'attente, la séquence des messages risque de ne pas être conservée

## **Définissez l'option MQOO\_BIND\_ON\_OPEN sur l'appel MQOPEN**

Forcez l'insertion de tous vos messages dans la même destination à l'aide de l'option MQOO\_BIND\_ON\_OPEN de l'appel MQOPEN . MQOO\_BIND\_ON\_OPEN ou MQOO\_BIND\_ON\_GROUP doit être spécifié lors de l'utilisation de groupes de messages avec des clusters pour garantir que tous les messages du groupe sont traités à la même destination.

En ouvrant une file d'attente et en spécifiant MQOO\_BIND\_ON\_OPEN, vous forcez l'envoi de tous les messages envoyés à cette file d'attente à la même instance de la file d'attente. MQOO\_BIND\_ON\_OPEN lie tous les messages au même gestionnaire de files d'attente et à la même route. Par exemple, s'il existe une route IP et une route NetBIOS vers la même destination, l'une d'elles est sélectionnée lorsque la file d'attente est ouverte et cette sélection est prise en compte pour tous les messages insérés dans la même file d'attente à l'aide de l'identificateur d'objet obtenu.

En spécifiant MQOO\_BIND\_ON\_OPEN , vous forcez l'acheminement de tous les messages vers la même destination. Par conséquent, les applications avec des affinités de message ne sont pas interrompues. Si la destination n'est pas disponible, les messages restent dans la file d'attente de transmission jusqu'à ce qu'elle redevienne disponible.

MQOO\_BIND\_ON\_OPEN s'applique également lorsque le nom du gestionnaire de files d'attente est spécifié dans le descripteur d'objet lorsque vous ouvrez une file d'attente. Il peut y avoir plusieurs routes vers le gestionnaire de files d'attente nommé. Par exemple, il peut y avoir plusieurs chemins réseau ou un autre gestionnaire de files d'attente peut avoir défini un alias. Si vous spécifiez MQOO\_BIND\_ON\_OPEN, une route est sélectionnée lorsque la file d'attente est ouverte.

**Remarque :** Il s'agit de la technique recommandée. Cependant, il ne fonctionne pas dans une configuration à plusieurs tronçons dans laquelle un gestionnaire de files d'attente annonce un alias pour une file d'attente de cluster. Elle n'est pas non plus utile dans les situations où les applications utilisent

des files d'attente différentes sur le même gestionnaire de files d'attente pour différents groupes de messages.

Une alternative à la spécification de MQOO\_BIND\_ON\_OPEN dans l'appel MQOPEN consiste à modifier vos définitions de file d'attente. Dans vos définitions de file d'attente, spécifiez DEFBIND(OPEN)et autorisez l'option DefBind dans l'appel MQOPEN à la valeur par défaut MQOO\_BIND\_AS\_Q\_DEF.

### **Définissez l'option MQOO\_BIND\_ON\_GROUP sur l'appel MQOPEN**

Forcez l'insertion de tous les messages d'un groupe dans la même destination à l'aide de l'option MQOO\_BIND\_ON\_GROUP de l'appel MQOPEN . MQOO\_BIND\_ON\_OPEN ou MQOO\_BIND\_ON\_GROUP doit être spécifié lors de l'utilisation de groupes de messages avec des clusters pour garantir que tous les messages du groupe sont traités à la même destination.

En ouvrant une file d'attente et en spécifiant MQOO\_BIND\_ON\_GROUP, vous forcez l'envoi de tous les messages d'un groupe envoyés à cette file d'attente à la même instance de la file d'attente. MQOO\_BIND\_ON\_GROUP lie tous les messages d'un groupe au même gestionnaire de files d'attente et à la même route. Par exemple, s'il existe une route IP et une route NetBIOS vers la même destination, l'une d'elles est sélectionnée lorsque la file d'attente est ouverte et cette sélection est respectée pour tous les messages d'un groupe placés dans la même file d'attente à l'aide de l'identificateur d'objet obtenu.

En spécifiant MQOO\_BIND\_ON\_GROUP , vous forcez tous les messages d'un groupe à être acheminés vers la même destination. Par conséquent, les applications avec des affinités de message ne sont pas interrompues. Si la destination n'est pas disponible, les messages restent dans la file d'attente de transmission jusqu'à ce qu'elle redevienne disponible.

MQOO\_BIND\_ON\_GROUP s'applique également lorsque le nom du gestionnaire de files d'attente est spécifié dans le descripteur d'objet lorsque vous ouvrez une file d'attente. Il peut y avoir plusieurs routes vers le gestionnaire de files d'attente nommé. Par exemple, il peut y avoir plusieurs chemins réseau ou un autre gestionnaire de files d'attente peut avoir défini un alias. Si vous spécifiez MQOO\_BIND\_ON\_GROUP, une route est sélectionnée lorsque la file d'attente est ouverte.

Pour que MQOO\_BIND\_ON\_GROUP soit effectif, vous devez inclure l'option d'insertion MQPMO\_LOGICAL\_ORDER dans MQPUT. Vous pouvez définir **GroupId** dans le MQMD du message sur MQGI\_NONEet vous devez inclure les indicateurs de message suivants dans la zone MQMD **MsgFlags** des messages:

- Dernier message du groupe: MQMF\_LAST\_MSG\_IN\_GROUP
- Tous les autres messages du groupe: MQMF\_MSG\_IN\_GROUP

Si MQOO\_BIND\_ON\_GROUP est spécifié mais que les messages ne sont pas regroupés, le comportement est équivalent à MQOO\_BIND\_NOT\_FIXED.

**Remarque :** Il s'agit de la technique recommandée pour s'assurer que les messages d'un groupe sont envoyés à la même destination. Cependant, il ne fonctionne pas dans une configuration à plusieurs tronçons dans laquelle un gestionnaire de files d'attente annonce un alias pour une file d'attente de cluster.

Une alternative à la spécification de MQOO\_BIND\_ON\_GROUP dans l'appel MQOPEN consiste à modifier vos définitions de file d'attente. Dans vos définitions de file d'attente, spécifiez DEFBIND(GROUP)et autorisez l'option DefBind dans l'appel MQOPEN à la valeur par défaut MQOO\_BIND\_AS\_Q\_DEF.

### **Ecriture d'un programme d'exit de charge de travail de cluster personnalisé**

Au lieu de modifier vos applications, vous pouvez contourner le problème d'affinités de message en écrivant un programme d'exit de charge de travail de cluster. L'écriture d'un programme d'exit de charge de travail de cluster n'est pas facile et n'est pas une solution recommandée. Le programme devrait être conçu pour reconnaître l'affinité en inspectant le contenu des messages. Une fois l'affinité reconnue, le programme doit forcer l'utilitaire de gestion de charge de travail à acheminer tous les messages associés vers le même gestionnaire de files d'attente.

# **Multi** > V 9.2.0 Configuration d'un cluster uniforme

Les clusters uniformes permettent aux applications d'être conçues pour l'échelle et la disponibilité, et peuvent se connecter à n'importe quel gestionnaire de files d'attente au sein de ce cluster uniforme.

### **Avant de commencer**

Pour une introduction à la mise en cluster, voir Clusters. Pour une introduction aux clusters uniformes, voir «A propos des clusters uniformes», à la page 425.

### **Pourquoi et quand exécuter cette tâche**

Les clusters uniformes utilisent la mise en cluster IBM MQ pour la communication entre les gestionnaires de files d'attente et l'équilibrage de la charge de travail entre les files d'attente. Toutefois, ils diffèrent des clusters IBM MQ classiques des manières suivantes:

- Les clusters uniformes comportent généralement un plus petit nombre de gestionnaires de files d'attente dans le cluster. Vous ne devez pas créer un cluster uniforme avec plus de 10 gestionnaires de files d'attente.
- Chaque membre du cluster possède une configuration quasi identique.
- Le cluster est généralement utilisé par une seule application ou un groupe d'applications associées.
- Le nombre d'instances d'application se connectant au cluster doit être supérieur ou égal au nombre de gestionnaires de files d'attente.

Vous pouvez simplifier la création d'un cluster uniforme, puis conserver la configuration identique entre les membres du cluster uniforme, à l'aide de la configuration automatique et de la prise en charge de la mise en cluster automatique.

### **Procédure**

- En savoir plus sur les clusters uniformes
- • [Création d'un cluster uniforme](#page-438-0)
- • [Création d'un cluster uniforme](#page-443-0)
- • [Interruption d'un gestionnaire de files d'attente d'un cluster uniforme](#page-445-0)

## **A propos des clusters uniformes**

L'objectif d'un déploiement en cluster uniforme est que les applications puissent être conçues pour l'échelle et la disponibilité et qu'elles puissent se connecter à n'importe quel gestionnaire de files d'attente au sein du cluster uniforme. Cela permet de supprimer toute dépendance sur un gestionnaire de files d'attente spécifique, ce qui améliore la disponibilité et l'équilibrage de la charge de travail du trafic

de messagerie.  $\frac{1}{200}$   $\frac{1}{100}$  Les clusters uniformes ne sont pas disponibles sur IBM MQ for z/OS; les groupes de partage de files d'attente fournissent de nombreuses fonctionnalités d'un cluster uniforme.

Les clusters uniformes sont un modèle spécifique d'un cluster IBM MQ qui fournit une petite collection de gestionnaires de files d'attente à haute disponibilité et échelonnée horizontalement. Ces gestionnaires de files d'attente sont configurés de manière presque identique, de sorte qu'une application puisse interagir avec eux en tant que groupe unique. Ainsi, il est plus facile de s'assurer que chaque gestionnaire de files d'attente du cluster est utilisé, en s'assurant automatiquement que les instances d'application sont réparties de manière égale entre les gestionnaires de files d'attente.

Les clusters uniformes suppriment certaines des étapes manuelles qu'un administrateur doit effectuer pour créer et administrer un groupe de gestionnaires de files d'attente indépendants et interconnectés. Ils déplacent une logique de connexion client du client vers le gestionnaire de files d'attente, où les informations sur les niveaux d'activité de l'application peuvent éclairer les décisions des clients quant aux gestionnaires de files d'attente auxquels ils doivent se connecter.

Vous pouvez simplifier la création initiale d'un cluster uniforme, puis conserver la configuration identique entre les membres du cluster uniforme, à l'aide de la configuration automatique et de la prise en charge de la mise en cluster automatique. Lorsque vous utilisez cette fonction, un fichier de configuration décrit le cluster et un autre représente la configuration MQSC à appliquer à tous les gestionnaires de files d'attente du cluster uniforme. A chaque redémarrage du gestionnaire de files d'attente, la configuration est réappliquée et le cluster se forme automatiquement. Pour plus de détails sur l'utilisation de cette fonction, voir [«Création d'un cluster uniforme», à la page 439](#page-438-0) .

Pour tirer pleinement parti d'un cluster uniforme, chaque application doit également être mise à l'échelle en plusieurs instances correspondantes, de préférence avec au moins autant d'instances que de gestionnaires de files d'attente, si ce n'est pas le cas.

Un cluster IBM MQ , quelle que soit sa taille, offre plusieurs fonctions:

- Répertoire de toutes les ressources de mise en cluster, reconnaissable par n'importe quel membre d'un cluster
- Création automatique de canal et connectivité
- Mise à l'échelle horizontale sur plusieurs files d'attente correspondantes, à l'aide de l'équilibrage de charge de message
- Routage dynamique des messages, en fonction de la disponibilité

Les clusters uniformes utilisent la mise en cluster IBM MQ pour la communication entre les gestionnaires de files d'attente et l'équilibrage de la charge de travail entre les files d'attente. Toutefois, ils diffèrent des clusters IBM MQ classiques des manières suivantes:

- Les clusters uniformes comportent généralement un plus petit nombre de gestionnaires de files d'attente dans le cluster. Vous ne devez pas créer un cluster uniforme avec plus de 10 gestionnaires de files d'attente.
- Chaque membre du cluster possède une configuration quasi identique.
- Le cluster est généralement utilisé par une seule application ou un groupe d'applications associées.
- Le nombre d'instances d'application se connectant au cluster doit être supérieur ou égal au nombre de gestionnaires de files d'attente.

Dans un modèle de cluster uniforme, tous les gestionnaires de files d'attente du cluster offrent les mêmes services de messagerie. Par exemple, vous pouvez configurer tous les membres du cluster pour qu'ils aient les mêmes files d'attente locales définies et permettre aux applications client de se connecter à n'importe quel membre du cluster. Vous pouvez également avoir les mêmes canaux de connexion serveur définis, et éventuellement les mêmes enregistrements de droits d'accès, les mêmes règles d'authentification de canal, etc. Toutefois, les membres du cluster peuvent encore présenter des différences dans les objets et la configuration. Par exemple, certaines applications peuvent créer des files d'attente dynamiques temporaires lorsqu'elles sont connectées à un gestionnaire de files d'attente. En outre, certaines mises à jour de configuration peuvent être déployées sur les membres sur une période donnée ; par exemple, des certificats nouveaux ou mis à jour. Comme avec les clusters IBM MQ standard, deux des gestionnaires de files d'attente nécessitent une configuration supplémentaire pour en faire des gestionnaires de files d'attente de référentiel complet.

Le diagramme suivant montre que les gestionnaires de files d'attente ont des configurations similaires. Ils définissent la même file d'attente appelée Q1 et le même canal de connexion serveur SVRCONN1.

<span id="page-426-0"></span>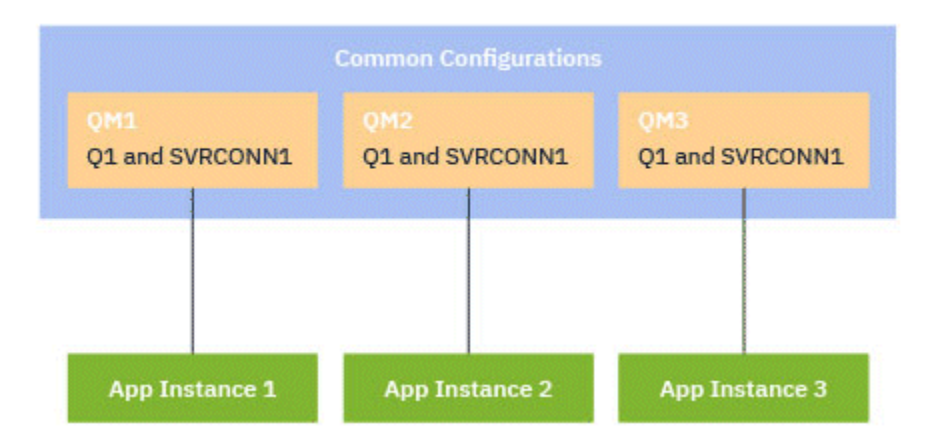

Notez que pour que plusieurs gestionnaires de files d'attente avec des noms de canal de connexion serveur identiques fonctionnent avec une seule table de définition de canal du client (CCDT), vous devez utiliser le format CCDT mis à jour introduit dans IBM MQ 9.1.2. Voir table de définition de canal du client au format JSON.

## **Noms d'application et instances d'application**

Un nom d'application s'affiche en tant qu'attribut APPLTAG de la commande **DISPLAY CONN(\*) TYPE CONN** . Depuis la IBM MQ 9.1.2, il y a un changement dans la manière dont le nom de l'application est défini.

Une instance d'application est un ensemble de connexions étroitement liées qui fournissent une *unité d'exécution* pour cette application. En règle générale, il s'agit d'un processus de système d'exploitation unique, qui peut comporter un certain nombre d'unités d'exécution et des connexions IBM MQ associées.

Pour plus d'informations sur le nom d'application et les instances d'application, voir Concepts de développement d'application.

### **Clients reconnectables**

Les clients reconnectables peuvent être déplacés afin d'obtenir une distribution de charge de travail uniforme alors que, par définition, un client non reconnectable ne peut pas être reconnecté à un autre gestionnaire de files d'attente. Cependant, il peut encore y avoir une bonne raison de connecter un client non reconnectable à un cluster uniforme: par exemple, parce que le client crée une forme d'état persistant et qu'un autre mécanisme est utilisé pour s'assurer que des instances de l'application s'exécutent dans chacun des gestionnaires de files d'attente.

### **Applications liées localement**

Les clusters uniformes doivent avoir des applications IBM MQ qui se connectent en tant qu'applications client, plutôt que des applications liées localement. Les applications liées localement ne sont pas empêchées de se connecter à des membres de cluster uniformes, mais les clusters uniformes ne peuvent même pas distribuer la charge de travail avec des applications liées localement, car ils ne peuvent pas se connecter à un autre membre du cluster.

### **Tâches associées**

Spécification du nom d'application dans les langages de programmation pris en charge

#### Multi | V 9.2.0 *Equilibrage automatique des applications*

L'équilibrage automatique des applications améliore considérablement la distribution et la disponibilité des applications en permettant à un cluster uniforme IBM MQ de gérer étroitement la distribution des applications dans le cluster, plutôt que de s'appuyer sur la randomisation ou sur une épinglage manuel des applications à des gestionnaires de files d'attente spécifiques.

Depuis la IBM MQ 9.2.0, l'équilibrage automatique sur un ensemble de gestionnaires de files d'attente en cluster est pris en charge pour les applications écrites en C, JMS, IBM MQ .NET, XMS .NET.

Lorsqu'il existe au moins autant d'instances de la même application que de gestionnaires de files d'attente, le cluster uniforme garantit en permanence qu'au moins une instance de l'application est connectée à chaque gestionnaire de files d'attente.

Les applications peuvent supprimer une affinité spécifique à un gestionnaire de files d'attente et utiliser à la place une table de définition de canal du client (CCDT) pour rendre aléatoire la connectivité au groupe de gestionnaires de files d'attente dans le cluster uniforme en toute sécurité. Les applications peuvent effectuer cette opération pour les raisons suivantes:

- Lorsqu'il y a suffisamment d'instances d'application consommatrices, il y a toujours une instance des messages de traitement de l'application.
- Lorsque vous arrêtez un gestionnaire de files d'attente, toutes les instances d'application connectées sont réparties équitablement entre les autres gestionnaires de files d'attente du cluster.
- Lorsque vous démarrez un gestionnaire de files d'attente, toutes les instances d'application connectées à d'autres gestionnaires de files d'attente du cluster sont automatiquement rééquilibrées pour inclure le gestionnaire de files d'attente nouvellement démarré.

Cela signifie que le cluster uniforme garantit en permanence une distribution optimale des applications, en maximisant le traitement des messages, même en cas d'indisponibilités planifiées et non planifiées.

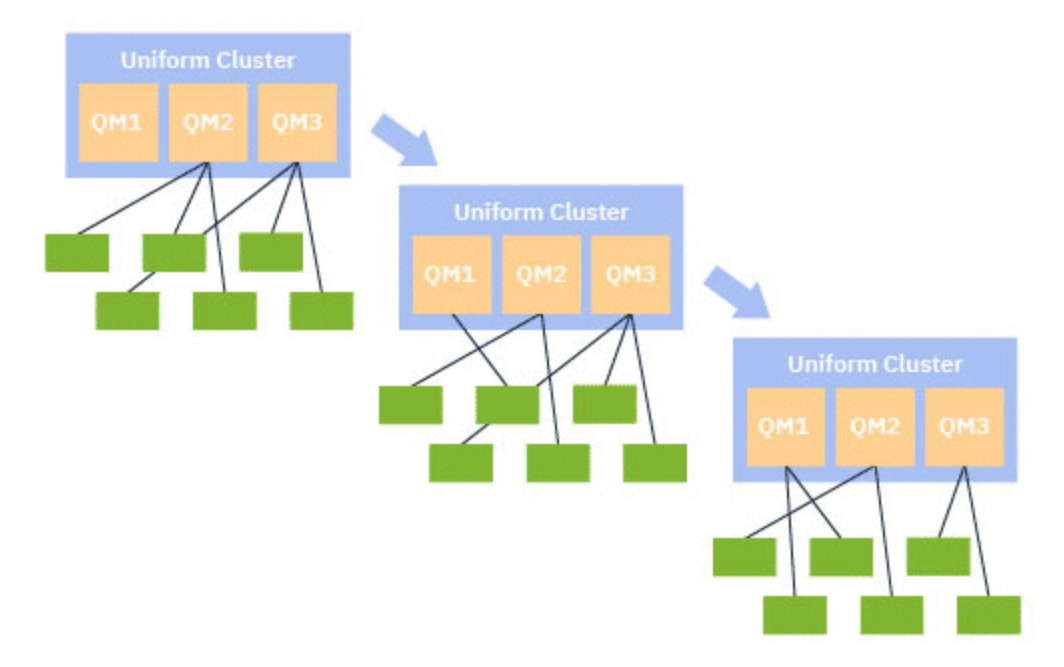

Pour atteindre l'équilibrage automatique, les gestionnaires de files d'attente du cluster uniforme partagent périodiquement des informations entre eux. Pour ce faire, ils publient des métadonnées sur les rubriques système sous la branche \$SYS/MQ réservée de l'arborescence de rubriques. Chaque gestionnaire de files d'attente du cluster uniforme s'abonne aux messages publiés par d'autres gestionnaires de files d'attente et génère une image de l'état des applications du cluster uniforme.

Les gestionnaires de files d'attente surveillent la distribution des applications client sur l'ensemble du cluster. Lorsque le nombre d'applications connectées à un gestionnaire de files d'attente spécifique est suffisamment faible pour qu'il détermine que le cluster est déséquilibré, ce gestionnaire de files d'attente publie une demande sur une rubrique système dans l'un des autres gestionnaires de files d'attente du cluster.

Lorsque le message est reçu, le gestionnaire de files d'attente cible demande à l'une de ses applications client de se rediriger vers le gestionnaire de files d'attente demandeur. L'application client reçoit la demande de redirection, ferme sa connexion et se reconnecte au gestionnaire de files d'attente demandeur. Ce mécanisme d'équilibrage automatique est transparent pour l'application. Pour plus d'informations, voir [«Fonctionnement de l'équilibrage automatique», à la page 429.](#page-428-0)

<span id="page-428-0"></span>En distribuant périodiquement des métadonnées sur les applications connectées, le cluster uniforme peut atteindre un rapport largement équilibré entre les applications client et les gestionnaires de files d'attente au fil du temps. Pour éviter que des événements de redirection successifs rapides ne se produisent, l'algorithme d'équilibrage automatique limite le débit auquel les demandes de redirection sont effectuées.

Vous pouvez surveiller l'état en cours des applications dans les gestionnaires de files d'attente d'un cluster et surveiller les instances d'application. Pour plus d'informations, voir Monitoring application balancing. Vous pouvez également résoudre divers problèmes liés à l'équilibrage des applications, comme décrit dans Traitement des incidents liés à l'équilibrage des applications.

Le rééquilibrage n'est utile que pour les applications dont la durée de connexion est longue. Si vous disposez d'applications client avec des temps de connexion courts, par exemple des applications client qui sont écrites pour se connecter et se déconnecter régulièrement à différents gestionnaires de files d'attente, vous devez les configurer comme n'étant pas reconnectables. Cela les retire de l'ensemble d'applications que les gestionnaires de files d'attente tentent d'équilibrer.

### **Concepts associés**

[«Comment l'équilibrage automatique utilise la reconnexion automatique», à la page 431](#page-430-0) Depuis la IBM MQ 9.2.0, l'équilibrage automatique de cluster uniforme utilise les améliorations apportées à la fonction de reconnexion automatique existante d' IBM MQ.

# *Fonctionnement de l'équilibrage automatique*

Dans le cluster uniforme, les connexions client sont regroupées en fonction du nom de l'application. Les applications qui se connectent à un membre du cluster uniforme à l'aide du même nom d'application sont considérées comme équivalentes à toutes les autres applications utilisant le même nom d'application.

L'équilibrage automatique garantit une répartition uniforme des instances d'application entre les membres du cluster. Pour plus d'informations, voir [«Noms d'application et instances d'application»,](#page-426-0) [à la page 427](#page-426-0) . La commande DISPLAY APSTATUS permet d'afficher le statut d'une ou de plusieurs applications et instances d'application connectées à un gestionnaire de files d'attente ou à un cluster uniforme.

Par exemple, vous pouvez définir toutes les instances d'une application de demande d'assurance avec le nom d'application "INSURANCE.REQUESTS. Les connexions associées à partir de cette application seront automatiquement regroupées en instances, le cas échéant, et tous les rééquilibrages seront effectués sur une base par instance.

Lorsque de nouvelles instances de l'application se connectent à un membre du cluster uniforme, l'algorithme d'équilibrage automatique évalue les gestionnaires de files d'attente ayant le moins d'instances d' INSURANCE.REQUESTS et redirige certaines connexions vers ces gestionnaires de files d'attente.

L'équilibrage automatique est activé uniquement dans les cas suivants:

- La valeur SHARECNV du canal est supérieure à zéro.
- L'une des conditions suivantes est vraie:
	- L'application client spécifie MQCNO\_RECONNECT
	- Le fichier mqclient.ini spécifie **Defrecon**=YES

**Remarque :** Les applications avec affinité de gestionnaire de files d'attente-par exemple en raison d'un abonnement durable ou d'une réponse dynamique à la file d'attente-ne peuvent pas être rééquilibrées en toute sécurité et doivent utiliser MQCNO\_RECONNECT\_QMGR ou aucune option de reconnexion.

Lorsqu'un client est redirigé vers un autre gestionnaire de files d'attente, il utilise, comme d'habitude, les tables de définition de canal du client local (CCDT) pour localiser les informations de connexion pour la nouvelle cible. Il est donc important pour un fonctionnement harmonieux et efficace de l'équilibrage automatique que les clients utilisent une table de définition de canal du client contenant une entrée pour chaque membre du cluster uniforme, ainsi que tout groupe de gestionnaires de files d'attente utilisé pour équilibrer les connexions initiales.

L'utilisation d'une table de définition de canal du client au format JSON simplifie cette opération, car elle autorise plusieurs connexions à l'aide du même nom de connexion serveur. Pour plus d'informations, voir Table de définition de canal du client au format JSON.

### **Concepts associés**

[«Comment l'équilibrage automatique utilise la reconnexion automatique», à la page 431](#page-430-0) Depuis la IBM MQ 9.2.0, l'équilibrage automatique de cluster uniforme utilise les améliorations apportées à la fonction de reconnexion automatique existante d' IBM MQ.

#### $\blacktriangleright$  V 9.2.0  $\blacktriangleright$  ALW *Equilibrage automatique des applications JMS*

Lorsque les applications Java Message Service (JMS) sont équilibrées automatiquement, les groupes sous-jacents de connexions IBM MQ créés par les applications JMS sont déplacés ensemble.

### **Remarque :**

### **Remarque :**

Depuis la IBM MQ 9.2.3, la propriété **dynamicallyBalanced** est disponible lors de la configuration de ActivationSpecs. Cette propriété indique si un bean géré par message peut être invité à recevoir des messages d'un gestionnaire de files d'attente différent dans le cadre de l'équilibrage des applications dans un cluster uniforme. Pour plus d'informations, voir Configuration de l'adaptateur de ressources pour les communications entrantes.

Pour Long Term Support et Continuous Delivery avant IBM MQ 9.2.3, la prise en charge de l'équilibrage automatique des applications JMS n'est disponible que dans un environnement Java Standard Edition .

Pour la gestion des connexions JMS , les clusters uniformes ont le concept d' *instance d'application*. Pour JMS, une *instance d'application* est définie comme une connexion JMS et toutes ses sessions JMS associées.

Une balise de connexion unique est allouée sur la connexion client qui correspond à la connexion JMS , puis la même balise est appliquée aux connexions client qui correspondent aux sessions JMS créées par cette connexion JMS .

Par exemple, si une paire d'applications client exécute des applications JMS sur un cluster uniforme avec un seul gestionnaire de files d'attente actif (gestionnaire de files d'attente 1):

- Le client 1 crée une fabrique de connexions sur laquelle il définit le nom d'application "App1" et crée une connexion JMS et trois sessions JMS . Le client 1 crée quatre connexions client dans le gestionnaire de files d'attente 1, qui partagent chacune la même balise de connexion et qui sont traitées comme une seule instance de "App1".
- Le client 2 crée également une fabrique de connexions sur laquelle il définit le nom d'application "App1" et crée une connexion JMS et deux sessions JMS . Le client 2 crée trois connexions client partageant chacune la même balise de connexion (distincte de celle affectée au client 1), qui est traitée comme une instance unique et distincte de "App1".
- Le gestionnaire de files d'attente voit donc deux instances de "App1"

Lorsque l'équilibrage automatique est effectué, les instances d'application sont déplacées. Un gestionnaire de files d'attente choisit une instance d'application (un groupe de connexions client partageant la même balise de connexion) et demande que l'instance soit déplacée vers un autre gestionnaire de files d'attente. Le code client reçoit la demande et s'assure que toutes les connexions associées (correspondant à une connexion JMS et à ses sessions JMS associées) sont déplacées vers le nouveau gestionnaire de files d'attente.

Par exemple, prenez l'ensemble d'instances d'application précédemment décrit et supposons qu'un nouveau gestionnaire de files d'attente (gestionnaire de files d'attente 2) démarre dans le cluster uniforme.

Le gestionnaire de files d'attente 2 ne fonctionne pas, mais le gestionnaire de files d'attente 1 possède 2 instances de "App1". Par conséquent, le gestionnaire de files d'attente 2 demande que le gestionnaire de files d'attente 1 transfère une instance de "App1" au gestionnaire de files d'attente 2.

<span id="page-430-0"></span>Le gestionnaire de files d'attente 1 choisit une instance de "App1" à déplacer. Pour les besoins de l'exemple, supposons qu'il choisisse l'instance créée par le Client 1.

- Le gestionnaire de files d'attente 1 envoie une demande au client 1 pour déplacer son instance de "App1" vers QM2.
- Le client ferme ses quatre connexions client existantes au gestionnaire de files d'attente 1 et crée quatre nouvelles connexions au gestionnaire de files d'attente 2.
- La connexion JMS et ses sessions JMS , à l'exception d'une courte pause dans le traitement, ne doivent normalement pas être perturbées.

#### **Remarque :**

Une application peut recevoir une exception JMS si certaines opérations sont en cours au moment où une instance d'application est déplacée.

L'exception JMS comporte une exception IBM MQ liée, à partir de laquelle le code anomalie peut être extrait pour déterminer la cause de l'échec.

Les codes anomalie attendus sont les suivants:

#### **MQRC\_CALL\_INTERROMPUE**

Cela se produit lorsque, par exemple, un message persistant (valeur par défaut dans JMS) est placé en dehors d'un point de synchronisation, mais que l'opération est interrompue par une reconnexion.

#### **MQRC\_BACKED\_OUT**

Cela se produit lorsque, par exemple, une tentative d'insertion d'un message dans un point de synchronisation est interrompue par une reconnexion.

#### **Concepts associés**

[«Fonctionnement de l'équilibrage automatique», à la page 429](#page-428-0)

Dans le cluster uniforme, les connexions client sont regroupées en fonction du nom de l'application. Les applications qui se connectent à un membre du cluster uniforme à l'aide du même nom d'application sont considérées comme équivalentes à toutes les autres applications utilisant le même nom d'application.

«Comment l'équilibrage automatique utilise la reconnexion automatique», à la page 431 Depuis la IBM MQ 9.2.0, l'équilibrage automatique de cluster uniforme utilise les améliorations apportées à la fonction de reconnexion automatique existante d' IBM MQ.

# *Comment l'équilibrage automatique utilise la reconnexion*

### *automatique*

Depuis la IBM MQ 9.2.0, l'équilibrage automatique de cluster uniforme utilise les améliorations apportées à la fonction de reconnexion automatique existante d' IBM MQ.

Dans les versions de IBM MQ antérieures à IBM MQ 9.2.0, la fonction de reconnexion automatique se reconnecte automatiquement à une instance de secours d'un gestionnaire de files d'attente ou à un autre gestionnaire de files d'attente, en fonction des détails de connexion fournis, généralement une liste de noms de connexion ou une table de définition de canal du client (CCDT).

Le client IBM MQ , dans certains cas, effectue la reconnexion en mode silencieux sans que l'application en soit consciente. La décision du gestionnaire de files d'attente auquel se reconnecter dépend entièrement de la séquence de noms de connexion dans une liste de noms de connexion ou de la configuration d'équilibrage de charge dans la table de définition de canal du client.

Depuis la IBM MQ 9.2.0 , il est possible qu'une demande de reconnexion soit envoyée à un client contenant une indication du gestionnaire de files d'attente auquel le client doit se reconnecter. Dans de nombreux scénarios de reconnexion, tels qu'un échec du gestionnaire de files d'attente ou l'administrateur émettant la commande **endmqm -r**, un nom de gestionnaire de files d'attente n'est pas inclus dans les informations de suggestion et le comportement de reconnexion automatique fonctionne comme il le fait actuellement.

Toutefois, si vous avez configuré un cluster uniforme, l'équilibrage automatique des applications envoie périodiquement des demandes de reconnexion aux clients afin d'obtenir un cluster équilibré. Dans ces cas, le cluster uniforme spécifie un nom de gestionnaire de files d'attente dans la suggestion de

reconnexion pour s'assurer que les connexions client sont déplacées vers les gestionnaires de files d'attente ayant le moins de connexions.

Pour que l'équilibrage automatique fonctionne, il est important que:

- Les applications IBM MQ utilisent des tables de définition de canal du client pour extraire les informations de connexion.
- Les CDT contiennent une entrée pour chaque gestionnaire de files d'attente du cluster uniforme

Si tel n'est pas le cas, le cluster ne peut pas équilibrer automatiquement les applications entre tous les membres du cluster.

Si une application utilise une version du client IBM MQ antérieure à IBM MQ 9.2.0et qu'elle est configurée pour prendre en charge la reconnexion automatique du client, elle peut être envoyée par le cluster uniforme pour passer par ses étapes de reconnexion.

Le client ne sera pas invité à se reconnecter à un gestionnaire de files d'attente spécifique, mais passera par la même séquence de logique de reconnexion que celle qu'il ferait pour d'autres événements de reconnexion. Il est possible d'obtenir une distribution uniforme des applications client avant IBM MQ 9.2.0 dans le cluster uniforme en s'assurant que les clients sont configurés pour utiliser des tables de définition de canal du client contenant des entrées pondérées de manière uniforme pour chaque membre du cluster.

Les applications peuvent prendre plusieurs tentatives de reconnexion, avant de se connecter à un gestionnaire de files d'attente qui a besoin de l'instance supplémentaire, et en tant que telle, c'est un moyen moins efficace d'obtenir une distribution uniforme des applications dans le cluster. L'équilibrage automatique peut prendre plus de temps dans ces environnements.

### **Les clients IBM MQ ne prennent pas en charge la reconnexion automatique du client**

Si une application utilise une version du client IBM MQ qui ne prend pas en charge la reconnexion automatique du client, elle peut recevoir un code retour d'échec d'un appel MQI.

Si votre application n'a pas été conçue pour gérer les échecs et effectuer des reconnexions manuellement, il peut être nécessaire de désactiver l'équilibrage automatique pour ces applications.

**Remarque :** L'équilibrage automatique est activé pour toute application identifiée comme étant reconnectable, c'est-à-dire que l'application a MQCNO\_RECONNECT dans ses options de connexion effective.

#### **Tâches associées**

[«Création d'un nouveau cluster uniforme», à la page 440](#page-439-0) Comment créer un nouveau cluster uniforme.

#### $V$  S.2.4 Multi *Influence du rééquilibrage des applications dans les clusters*

### *uniformes*

Avec l'équilibrage automatique des applications (fonction de clusters uniformes), une connexion d'application peut être demandée pour passer à un autre gestionnaire de files d'attente à tout moment de son cycle de vie.

### **Introduction**

A partir de IBM MQ 9.2.4 , l'algorithme d'équilibrage tente automatiquement de prendre en compte l'état des applications afin de réduire les interruptions du flux d'application. Vous pouvez l'adapter à des applications ou à des instances d'application spécifiques en fournissant à IBM MQ des informations supplémentaires sur le type d'application ou le modèle d'activité IBM MQ exécuté par cette application.

En règle générale, la personne qui développe ou déploie une application client est probablement la mieux placée pour comprendre ce modèle et fournir ces informations au gestionnaire de files d'attente (voir Déploiement d'applications client flexibles et évolutives), mais elle peut également ou en plus être optimisée par un administrateur.
<span id="page-432-0"></span>Notez que si le gestionnaire de files d'attente ne parvient pas à obtenir une distribution uniforme des applications dans un délai raisonnable, les connexions d'application risquent d'être rééquilibrées avec d'autres gestionnaires de files d'attente sans attendre un temps approprié dans leur flux IBM MQ .

Cela peut également être ajusté pour répondre aux exigences. S'il est plus important d'obtenir rapidement une distribution uniforme des applications, vous pouvez configurer le produit pour qu'il attende moins de temps pour trouver un temps approprié pour rééquilibrer une application. Sinon, s'il est plus important d'éviter les interruptions des applications, il est possible de configurer le produit pour qu'il attende toujours un moment pratique pour déplacer l'application.

Pour plus d'informations, voir Déploiement d'applications client flexibles et évolutives .

Pour les applications .NET, voir [«Influence du rééquilibrage des applications dans .NET», à la page 436](#page-435-0) pour plus d'informations.

Pour les applications.XMS.NET , voir Propriétés de ConnectionFactory pour plus d'informations.

# **Comportement d'équilibrage d'application par défaut**

Par défaut, l'état de transaction / unité de travail d'une interaction d'application avec un gestionnaire de files d'attente est pris en compte pour toutes les applications.

Pour les transactions locales, l'équilibrage automatique des applications évite d'émettre des demandes de rééquilibrage aux applications qui sont actuellement impliquées dans une transaction. Bien que cela n'élimine pas la possibilité pour une application de recevoir un code retour annulé, car le fait d'atteindre le délai d'attente de rééquilibrage configuré ou une indisponibilité réelle peut toujours entraîner un tel code retour, cela signifie que les applications ne seront généralement pas invitées à se reconnecter alors qu'elles sont au milieu d'une transaction.

Pour les applications qui commencent une nouvelle transaction presque immédiatement après l'exécution de la précédente, il peut y avoir un délai pour l'appel initial dans la nouvelle transaction lors de la fin du rééquilibrage. Cela garantit que l'équilibrage automatique des applications est toujours en mesure d'obtenir une distribution uniforme des applications entre les gestionnaires de files d'attente dans un cluster uniforme.

Si des applications utilisent des transactions à exécution plus longue, vous pouvez envisager d'augmenter la valeur du délai de rééquilibrage ou de désactiver entièrement cette contrainte. Voir «Configuration du comportement d'équilibrage», à la page 433 pour des liens sur la façon de contrôler cela dans MQI et .NET, ou'Conception d'applications client pour la tolérance aux pannes et l'évolutivité'pour le niveau de code équivalent.

## **Configuration du comportement d'équilibrage**

Pour influencer précisément le moment où IBM MQ rééquilibre les applications, certains environnements d'application client peuvent fournir des informations au moment de la connexion sur le modèle de messagerie utilisé.

Ces informations sont fournies dans une nouvelle structure appelée *Options d'équilibrage*.

Pour l'interface MQI, voir «Configuration du comportement d'équilibrage à l'aide de l'interface MQI», à la page 433.

Pour l'équivalent client .NET de cette structure, voir Influencer le rééquilibrage d'application dans .NET.

D'autres environnements client ne prennent pas actuellement en charge la fourniture de cette structure lors de la connexion.

*Configuration du comportement d'équilibrage à l'aide de l'interface MQI* Pour influencer précisément le moment où IBM MQ rééquilibre les applications, certains environnements d'application client peuvent fournir des informations au moment de la connexion sur le modèle de messagerie utilisé.

Dans l'interface MQI, la structure des options d'équilibrage est appelée MQBNO.

Si aucune *option d'équilibrage* n'est fournie dans votre programme, les clients de support dérivent ces informations dans la [strophe d'application](#page-172-0) ou dans la [stropheApplicationDefaults](#page-172-0) du fichier client.ini déployé en même temps que l'application client.

**Remarque :** Ces strophes sont identiques, sauf que la version Application contient une zone **Name** pour identifier l'application à laquelle ces options s'appliquent.

Si l'une des formes de strophe est fournie, toutes les zones doivent être présentes, sauf **BalanceOptions** qui est supposé être none s'il n'est pas explicitement défini.

L'ordre de préférence pour la fourniture des options est le suivant:

- 1. Une structure MQBNO est fournie par l'application sur CONNX et utilisée dans son intégralité
- 2. Ou bien, la section Application correspondante, si elle est présente, est uniquement utilisée pour en générer une
- 3. Ou bien, la strophe ApplicationDefaults , si elle est présente, est utilisée uniquement pour en générer une
- 4. Ou bien, aucun flux MQBNO pour cette connexion.

Vous pouvez fournir trois éléments d'information clés à partir de la structure MQBNO ou du fichier client.ini :

1. **ApplicationType** ou modèle d'application.

Cette zone indique à IBM MQ le modèle général de l'activité IBM MQ à laquelle participe cette application.

Trois types d'application sont pris en charge:

### **Simple**

Aucune règle spécifique ne doit être appliquée au-delà des valeurs par défaut décrites dans [«Comportement d'équilibrage d'application par défaut», à la page 433](#page-432-0) .

### **Demande - Réponse**

Après chaque appel MQPUT, un appel MQGET correspondant est attendu pour un message de réponse. Voir «Equilibrage demande-réponse», à la page 434 pour plus de détails.

### **Client géré**

Les demandes de rééquilibrage sont toujours envoyées immédiatement au client, qui les rééquilibre à un point qu'il juge approprié, par exemple, l'adaptateur de ressources JEE s'enregistrerait de cette manière.

2. Le **Timeout** après lequel le rééquilibrage peut interrompre l'activité de l'application

## 3. Spécifique **BalanceOptions**

## **Equilibrage demande-réponse**

Lorsque le type d'application est défini sur **Request-Reply** (ou MQBNO\_BALTYPE\_REQREP), une réponse GET est attendue pour chaque opération PUT effectuée par l'instance d'application. Si l'instance d'application implique plusieurs unités d'exécution ou traite des demandes et des réponses par lots, plusieurs demandes et réponses peuvent être en cours à tout moment.

L'application n'est pas considérée comme éligible pour le déplacement tant que le nombre de demandes envoyées n'est pas égal au nombre de réponses reçues ou que la valeur de backstop de MQBNO\_BAL\_TIMEOUT n'est pas dépassée.

Une exception à cette règle est lorsque l'expiration d'un message est configurée pour un message de demande. Il est supposé que les réponses doivent être reçues dans l'intervalle d'expiration du message de demande et que, lorsque tous les messages de demande sont arrivés à expiration, l'algorithme d'équilibrage n'attend plus de réponses supplémentaires avant de considérer que l'instance est éligible pour le déplacement.

Si plusieurs demandes sont en attente, seul le dernier délai d'expiration parmi les messages de demande envoyés est pris en compte. Lorsque des valeurs d'expiration significatives sont utilisées, vous devez configurer le paramètre d'équilibrage **Timeout** pour que l'application ait une valeur au moins aussi élevée que n'importe quelle valeur d'expiration de message envoyé, afin d'éviter de réduire toute fenêtre d'expiration de demande / réponse attendue.

Le modèle précédent convient uniquement aux applications qui s'attendent à avoir des périodes pendant lesquelles il n'y a pas de demandes en attente. Les applications à unités d'exécution multiples complexes, qui envoient et reçoivent constamment des messages, par exemple, risquent de ne jamais pouvoir être rééquilibrées dans ce modèle.

### **Remarques :**

- Aucune tentative n'est effectuée pour corréler des demandes et des réponses spécifiques. Par conséquent, si une réponse antérieure dans un lot de messages en cours expire, l'application peut attendre jusqu'à l'expiration de la dernière demande avant d'être éligible à l'équilibrage.
- En particulier, une attention particulière est nécessaire si vous combinez des messages MQEI\_UNLIMITED et des messages arrivant à expiration, pour des raisons similaires.

Si des messages de demande avec une expiration limitée sont en attente et que de nouveaux messages sont envoyés avec une expiration de MQEI\_UNLIMITED, le délai d'attente de MQEI\_UNLIMITED n'est *pas* pris en compte par l'algorithme d'équilibrage, qui continue à respecter le dernier délai d'expiration en cours.

Dans le cas contraire, des réponses antérieures ayant expiré pourraient empêcher l'application de pouvoir être déplacé. En conséquence, si des réponses MQEI\_UNLIMITED sont en attente, mais que des demandes arrivant à expiration sont ensuite envoyées, le temps d'attente est réduit à l'expiration la plus longue (limitée).

En règle générale, vous devez éviter qu'une seule instance d'application n'envoie à la fois des messages de demande expirant et n'expirant pas dans une application équilibrée, car l'éligibilité au rééquilibrage devient plus difficile pour un développeur ou un administrateur à suivre ou à définir avec précision.

• Seul le délai d'expiration spécifié par l'application émettrice (MQMD.**Expiry**) est pris en compte lors de la détermination du délai d'attente des réponses. Les modifications ultérieures apportées à cette valeur, par exemple, l'utilisation de CAPEXPRY n'aura pas d'effet sur le temps d'attente.

# **Exemples de cas où votre application peut être rééquilibrée Exemple 1**

Vous avez écrit une application qui place les messages sous un point de synchronisation et valide le lot de messages en émettant un appel MQCMIT. Une fois l'appel MQCMIT terminé, l'application commence à placer les messages sous un nouveau point de synchronisation.

### **Configuration IBM MQ suggérée**

Options par défaut suffisantes

### **Résultat**

Une instance d'application est déplacée après la réussite (ou l'échec) d'un appel MQCMIT, une fois que le nombre de transactions configuré a été atteint.

Par défaut, si un lot de messages dépasse 10 secondes, il peut être annulé si un rééquilibrage a été demandé. Si vous prévoyez que les transactions dépassent régulièrement cette limite et que vous l'autorisez, vous pouvez étendre le **Timeout** de manière appropriée.

## **Exemple 2**

Vous avez écrit une application qui insère un message dans une instance de file d'attente de cluster et une autre application répond à une file d'attente dynamique temporaire locale avec un message, après avoir traité la demande. Lorsque la demande a été lue de façon destructive à partir de la file d'attente locale, l'application insère son message de demande suivant.

### <span id="page-435-0"></span>**Configuration IBM MQ suggérée**

Définissez Type sur MQBNO\_BALTYPE\_REQREP

### **Résultat**

Une instance d'application est déplacée lorsqu'une application effectue un appel MQGET, auquel cas l'instance d'application est déplacée vers un autre gestionnaire de files d'attente. Tous les appels MQPUT suivants sont exécutés sur le nouveau gestionnaire de files d'attente.

## MQBNO

#### V 9.2.4 *Influence du rééquilibrage des applications dans .NET*

Depuis la IBM MQ 9.2.4, des constantes supplémentaires sont disponibles pour vous permettre de définir les propriétés de l'option d'équilibrage à l'aide d'une table de hachage de l'application lorsque vous utilisez la classe MQQueueManager pour vous connecter au gestionnaire de files d'attente.

Les constantes suivantes sont celles que vous utilisez pour influencer l'équilibrage des applications dans .NET:

### **Rééquilibrage du type d'application**

Type d'action d'équilibrage ; représenté par la constante

# **MQC.BALANCING\_APPLICATION\_TYPE\_PROPERTY**

• Vous devez utiliser cette propriété pour définir la zone **ApplicationType** de la structure MQBNO.

Vous devez définir des valeurs de type entier et les valeurs possibles sont les suivantes:

### **MQC.BALANCING\_APPLICATION\_TYPE\_SIMPLE**

Equilibrage simple ; aucune règle spécifique n'est appliquée en plus de celles décrites dans [«Influence du rééquilibrage des applications dans les clusters uniformes», à la page 432.](#page-431-0) Il s'agit de la valeur par défaut.

## **MQC.BALANCING\_APPLICATION\_TYPE\_REQUEST\_REPLY**

Equilibrage de demande-réponse ; après chaque appel **MQPUT** , un appel **MQGET** correspondant est attendu pour un message de réponse. L'équilibrage est différé jusqu'à ce qu'un tel message soit reçu ou que le message de demande **EXPIRY** ait été dépassé.

Si la reconnexion est activée par l'application et que cette propriété n'est pas définie, **MQC.BALANCING\_APPLICATION\_TYPE\_SIMPLE** est utilisé

### **Options de rééquilibrage**

Options d'équilibrage définies par l'application émettrice ; représentées par la constante **MQC.BALANCING\_OPTIONS\_PROPERTY**

• Vous devez utiliser cette propriété pour définir la zone **BalanceOptions** de la structure MQBNO.

Vous devez définir des valeurs de type entier et les valeurs possibles sont les suivantes:

### **MQC.BALANCING\_OPTIONS\_NONE**

Aucune option n'est définie. Il s'agit de la valeur par défaut

### **MQC.BALANCING\_OPTIONS\_IGNORE\_TRANSACTIONS**

La définition de cette option permet de rééquilibrer les applications même si elles se trouvent au milieu d'une transaction.

Si la reconnexion est activée par l'application et que cette propriété n'est pas définie, **MQC.BALANCING\_OPTIONS\_NONE** est utilisé.

### **Rééquilibrage du délai d'attente**

Délai après lequel le rééquilibrage peut interrompre l'activité de l'application ; représenté par la constante **MQC.BALANCING\_TIMEOUT\_PROPERTY**

• Vous devez utiliser cette propriété pour définir la zone Délai d'attente de la structure MQBNO.

Vous devez définir des valeurs de type entier et les valeurs possibles sont les suivantes:

### **MQC.BALANCING\_TIMEOUT\_AS\_DEFAULT**

Valeur de délai d'attente par défaut définie. Il s'agit de la valeur par défaut

## <span id="page-436-0"></span>**MQC.BALANCING\_TIMEOUT\_IMMEDIATE**

Dépassement immédiat du délai d'attente

#### **MQC.BALANCING\_TIMEOUT\_NEVER**

Aucun délai d'attente n'est dépassé

**Remarque :** Vous devez indiquer une seule valeur parmi les valeurs définies ou une valeur comprise entre 0 et 999999999 secondes.

Déploiement d'applications client flexibles et évolutives MQBNO

# *Limitations et remarques relatives aux clusters uniformes*

Limitations et autres points à prendre en compte lors de la configuration de clusters uniformes.

**Remarque :** Pour connaître les exigences générales lorsque vous configurez des clusters uniformes, voir aussi [«Création d'un nouveau cluster uniforme», à la page 440.](#page-439-0)

## **Importance de l'uniformité entre les gestionnaires de files d'attente**

Par défaut, toute application qui se déclare reconnectable peut être rééquilibrée dans un autre gestionnaire de files d'attente dans un cluster uniforme à tout moment. Cela signifie que toute ressource, par exemple, une file d'attente, une rubrique ou un enregistrement de droits d'accès requis par ces applications doit être déclarée sur tous les gestionnaires de files d'attente du cluster uniforme.

La cohérence de la configuration du gestionnaire de files d'attente n'est pas contrôlée. Il appartient à votre administrateur système de configurer les membres du cluster de sorte qu'ils aient une configuration similaire.

Toutefois, vous pouvez faciliter la cohérence en utilisant la fonction Configuration automatique à partir d'un script MQSC au démarrage pour partager des scripts MQSC qui définissent des objets pour le cluster et donc s'assurer que tous ont les mêmes définitions. Pour plus d'informations, voir [«Création d'un](#page-439-0) [nouveau cluster uniforme», à la page 440.](#page-439-0)

Cette uniformité s'étend aux gestionnaires de files d'attente de référentiel complet pour le cluster. Bien que pour les clusters IBM MQ traditionnels, il est souvent recommandé de séparer les référentiels complets sur des systèmes autonomes, dans un cluster uniforme, le modèle est que les référentiels complets participent pleinement aux charges de travail de cluster et d'application de processus aux côtés d'autres noeuds.

### **Remarque :**

Si vous exécutez un cluster uniforme avec une édition Continuous Delivery antérieure, lors de la migration depuis IBM MQ 9.1.4 vers IBM MQ 9.1.5 ou une version ultérieure, alors que certains gestionnaires de files d'attente exécutent l'ancienne et la nouvelle édition, les applications ne sont pas nécessairement équilibrées entre le cluster. L'équilibrage normal reprend une fois tous les gestionnaires de files d'attente migrés.

Une fois que vous exécutez un cluster uniforme qui contient des gestionnaires de files d'attente IBM MQ 9.1.5 ou version ultérieure, vous ne devez pas introduire des gestionnaires de files d'attente d'une édition antérieure dans le cluster uniforme. C'est-à-dire que tous les gestionnaires de files d'attente doivent être au niveau IBM MQ 9.1.5 ou ultérieur. Si vous introduisez un gestionnaire de files d'attente à partir d'une édition antérieure, un FDC contenant le code d'erreur MQRCCF\_CLUSTER\_TOPIC\_CONFLICT est émis.

## **Chevauchement de clusters uniformes et de clusters IBM MQ traditionnels**

Un gestionnaire de files d'attente de cluster uniforme peut participer à au plus un cluster uniforme, et il peut également être membre de n'importe quel nombre de clusters IBM MQ standard. Il peut être utile de penser que le cluster uniforme agit comme un gestionnaire de files d'attente unique dans le cluster plus large.

Un gestionnaire de files d'attente de cluster uniforme doit agir en tant que référentiel complet uniquement pour le cluster uniforme lui-même. Tout gestionnaire de files d'attente appartenant à un cluster uniforme, mais qui peut également appartenir à un cluster IBM MQ traditionnel plus large, ne peut pas être utilisé en tant que référentiel en dehors du cluster uniforme. Pour plus d'informations, voir Comment choisir les gestionnaires de files d'attente de cluster devant contenir des référentiels complets.

Pour remplacer un gestionnaire de files d'attente de référentiel complet unique par un cluster uniforme, séparez le référentiel complet du travail d'application en cours sur ce dernier et déplacez uniquement le travail d'application dans le cluster uniforme.

Lorsque vous utilisez des définitions automatiques pour des clusters uniformes, les canaux de cluster ne peuvent pas être partagés pour une utilisation dans d'autres clusters, c'est-à-dire que vous définissez l'attribut **CLUSTER** sur le cluster automatique et que l'attribut **CLUSNL** doit être vide.

# **Considérations relatives à l'équilibrage des applications**

Les instances d'application ne sont pas toujours équilibrées de manière uniforme, en particulier dans les cas suivants:

- Lorsqu'il y a moins d'instances d'application que de gestionnaires de files d'attente dans le cluster.
- Pendant une courte période après la connexion des applications client au cluster ou leur sortie du cluster.

Pour éviter que les applications client ne soient trop souvent rééquilibrées, en particulier lorsque des connexions d'application sont établies, des limites sont définies sur la fréquence à laquelle le cluster uniforme demande que les applications client soient rééquilibrées. Après une période de forte activité de connexion ou de déconnexion, l'équilibrage des instances d'application restantes dans le cluster uniforme peut prendre plusieurs minutes.

Pour plus d'informations, voir Prise en charge des incidents d'équilibrage d'application.

# **Affinités d'application**

Toutes les applications ne sont pas adaptées au rééquilibrage automatique dans un cluster uniforme. Seules les applications qui spécifient **MQCNO\_RECONNECT** sont rééquilibrées. Les applications qui ont une affinité avec un gestionnaire de files d'attente particulier doivent spécifier l'option **MQCNO\_NO\_RECONNECT** ou **MQCNO\_RECONNECT\_Q\_MGR**. Ce dernier permet la reprise en ligne à haute disponibilité mais pas le rééquilibrage.

Exemples d'applications qui créent une affinité implicite avec un gestionnaire de files d'attente:

- Applications qui créent des abonnements durables.
- Applications qui créent des files d'attente dynamiques permanentes, par exemple, pour recevoir des messages de réponse.
- Les applications qui attendent un ordre strict des messages ou qui requièrent tous les messages dans une séquence doivent être traitées par la même instance d'application ou les deux.

## Ces applications doivent spécifier des options **MQCNO\_NO\_RECONNECT** ou **MQCNO\_RECONNECT\_Q\_MGR** plutôt que **MQCNO\_RECONNECT**.

Pour plus d'informations, voir Options de reconnexion.

# **Disponibilité des messages**

Alors que l'équilibrage des applications peut rééquilibrer les connexions en cas d'échec ou d'indisponibilité temporaire des gestionnaires de files d'attente, les clusters uniformes ne répliquent pas les données de message sur leurs membres. Pour la disponibilité des données, en cas de défaillance d'un noeud, chaque membre du cluster uniforme doit également être configuré pour être hautement disponible. De nombreuses solutions de réplication de données et de haute disponibilité sont disponibles et peuvent être combinées avec des clusters uniformes pour une disponibilité maximale des données et des services, par exemple:

- Stockage répliqué qui prend en charge une instance de conteneur qui est automatiquement redémarrée par l'orchestration de conteneur. Pour plus d'informations, voir Gestionnaire de files d'attente résilient unique.
- Gestionnaires de files d'attente de données répliquées. Pour plus d'informations, voir Haute disponibilité des gestionnaires de files d'attente de données répliquées.
- Gestionnaires de files d'attente multi-instance. Pour plus d'informations, voir Gestionnaires de files d'attente multi-instances.
- Haute disponibilité native. Pour plus d'informations, voir Native HA.
- IBM MQ Appliance Haute disponibilité. Pour plus d'informations, voir [Haute disponibilité](https://www.ibm.com/docs/en/mq-appliance/9.2?topic=overview-high-availability).

## **Evolutivité et performances des clusters uniformes**

Pour permettre une intégration et un partage plus étroits de l'état des applications entre les gestionnaires de files d'attente dans un cluster uniforme, un niveau d'intercommunication plus élevé est nécessaire que dans un cluster IBM MQ traditionnel. Par conséquent, la mise à l'échelle à un grand nombre de gestionnaires de files d'attente dans un cluster uniforme unique n'est pas recommandée car la communication supplémentaire a un impact négatif sur les performances.

Pour des raisons de performances et de gestion, il est préférable de considérer un cluster uniforme comme un gestionnaire de files d'attente classique unique qui fournit des messages à un certain nombre d'applications associées, mais qui n'est pas le seul service de messagerie d'une entreprise. Dans ce modèle, de petits nombres, jusqu'à 10, les gestionnaires de files d'attente sont généralement suffisants pour prendre en charge un grand nombre de connexions d'application client. L'équilibrage des applications simplifie le démarrage avec de petits nombres, par exemple 3 gestionnaires de files d'attente, et la mise à l'échelle en ajoutant des gestionnaires de files d'attente supplémentaires.

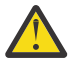

**Avertissement :** L'activation d'un comportement de cluster uniforme dans un cluster qui ne possède pas les caractéristiques recommandées, en particulier l'utilisation de clusters avec un grand nombre de gestionnaires de files d'attente, est susceptible d'avoir un impact grave sur les performances.

### **Concepts associés**

#### [«Equilibrage automatique des applications», à la page 427](#page-426-0)

L'équilibrage automatique des applications améliore considérablement la distribution et la disponibilité des applications en permettant à un cluster uniforme IBM MQ de gérer étroitement la distribution des applications dans le cluster, plutôt que de s'appuyer sur la randomisation ou sur une épinglage manuel des applications à des gestionnaires de files d'attente spécifiques.

# **Création d'un cluster uniforme**

Vous pouvez simplifier la création initiale d'un cluster uniforme, puis conserver la configuration identique entre les membres du cluster uniforme, à l'aide de la configuration automatique et de la prise en charge de la mise en cluster automatique.

## **Avant de commencer**

Avant de créer un cluster uniforme, lisez la rubrique [«Limitations et remarques relatives aux clusters](#page-436-0) [uniformes», à la page 437.](#page-436-0)

## **Pourquoi et quand exécuter cette tâche**

Vous indiquez qu'un cluster IBM MQ particulier doit être traité comme un cluster uniforme en fournissant dans le fichier qm.ini une section pour AutoCluster avec au moins **Type**=*Uniform* et **ClusterName**=*< nom de cluster uniforme >*.

Vous pouvez éventuellement configurer le cluster IBM MQ sous-jacent via la même section .ini à l'aide de la *création automatique de cluster*. Lorsque vous utilisez cette prise en charge de cluster

<span id="page-439-0"></span>automatique pour configurer le cluster, vous fournissez un fichier de configuration qui décrit le cluster et ses référentiels complets.

Si le gestionnaire de files d'attente en cours de démarrage est répertorié comme l'un des référentiels complets, il devient automatiquement un référentiel complet. De même, lorsque le canal récepteur de cluster est défini, les canaux émetteurs de cluster vers le ou les référentiels complets sont automatiquement définis.

# **Procédure**

Pour exploiter une fonction supplémentaire qui nécessite un cluster uniforme, vous devez effectuer l'une des étapes suivantes:

- • [Convertir un cluster existant en un cluster uniforme,](#page-442-0) qui répond au modèle décrit dans [«A propos des](#page-424-0) [clusters uniformes», à la page 425](#page-424-0).
- Créez un cluster uniforme à cette fin.

# *Création d'un nouveau cluster uniforme*

Comment créer un nouveau cluster uniforme.

# **Procédure**

1. Créez un fichier qui décrit comment vous souhaitez que le cluster lui-même se présente en termes de référentiels complets.

Comme pour tout cluster, deux référentiels complets agissent comme des magasins centraux d'informations sur le cluster.

Plus précisément, vous devez décrire les noms et les noms de connexion des deux référentiels complets de ce cluster.

**Remarque :** Cette opération est effectuée avant la création de tout élément (y compris les gestionnaires de files d'attente) et le processus suivant inclut la création de ces gestionnaires de files d'attente.

Par exemple, imaginez que vous configurez un cluster uniforme appelé UNICLUS, avec les membres de gestionnaire de files d'attente QMA, QMB, QMC et QMD. Dans cet exemple, QMA et QMB seront les référentiels complets, avec QMC et QMD comme référentiels partiels. Exemple de fichier de configuration, uniclus.ini:

```
AutoCluster:
    Repository2Conname=QMA.dnsname(1414)
    Repository2Name=QMA
    Repository1Conname=QMB.dnsname(1414)
    Repository1Name=QMB
    ClusterName=UNICLUS
    Type=Uniform
```
Les zones **RepositoryNConname** sont utilisées comme attribut *conname* pour les autres membres de cluster afin de leur définir des émetteurs de cluster (CLUSSDR). Elles peuvent être une liste de connexion pour un gestionnaire de files d'attente multi-instance et inclure éventuellement le port.

2. Créez un exemple de fichier de configuration, uniclus.mqsc , qui contient les définitions MQSC que vous souhaitez appliquer à tous les membres du cluster.

Une ligne obligatoire est requise dans ce fichier, qui est une définition d'un canal récepteur de cluster (CLUSRCVR), avec un attribut CLUSTER du nom de cluster automatique (généralement via l'insertion + AUTOCL +) et un nom de canal qui inclut l'insertion + QMNAME +.

Il décrit comment les autres membres du cluster uniforme se connectent à chaque gestionnaire de files d'attente et est utilisé comme modèle de connexion aux autres gestionnaires de files d'attente. Voici un exemple de définition:

```
define channel('+AUTOCL+_+QMNAME+') chltype(clusrcvr) trptype(tcp) 
conname(+CONNAME+) cluster('+AUTOCL+') replace
```
Lorsque des clusters automatiques sont configurés, la définition d'un canal récepteur de cluster peut utiliser des insertions supplémentaires dans les zones CLUSTER, CONNAME et CHANNEL pour permettre à la définition d'être identique sur tous les gestionnaires de files d'attente du cluster uniforme. Seront perdus :

**+ AUTOCL +**

Nom de cluster automatique

**+ QMNAME +**

Nom du gestionnaire de files d'attente en cours de création

**+ CONNAME +**

Variable définie lors de la création du gestionnaire de files d'attente, à l'aide du paramètre **-iv** ou dans la section Variables qm.ini , à utiliser dans la chaîne de paramètres du nom de connexion. Le nom de la variable peut être n'importe quelle valeur.

N'oubliez pas que les noms de canal sont limités à 20 caractères, de sorte que la valeur avec les insertions dans, ainsi que lorsque les insertions sont remplacées, doit tenir compte de cette limitation. Un exemple de fichier peut se présenter comme suit:

```
*##########################################################################
* Compulsory section for all uniform cluster queue managers
*##########################################################################
define channel('+AUTOCL+_+QMNAME+') chltype(clusrcvr) trptype(tcp) conname(+CONNAME+) 
cluster('+AUTOCL+') replace
*
*##########################################################################
* Configuration for all queue managers
*##########################################################################
define QL(APPQ) maxdepth(99999999) replace
define QL(APPQ2) maxdepth(99999999) replace
define channel(CLIENTCHL) chltype(svrconn) trptype(tcp) replace
```
3. Mettez ces deux fichiers à disposition sur chaque machine qui hébergera un membre de cluster uniforme.

Par exemple, /shared/uniclus.ini et /shared/uniclus.mqsc.

4. Sur chacune de ces machines, créez le gestionnaire de files d'attente.

Sur la ligne de commande, entrez:

- a. Demande de démarrage d'un programme d'écoute sur le port attendu
- b. Une demande de configuration INI automatique (**-ii**) pointant vers le fichier de configuration de cluster automatique (uniclus.ini)
- c. Une demande de configuration MQSC automatique (**-ic**) pointant vers le fichier de configuration MQSC qui inclut une définition CLUSRCVR pour le cluster uniforme.
- d. CONNAME pour ce gestionnaire de files d'attente.

Sur l'hôte pour QMA:

```
crtmqm -p 1414 -ii /shared/uniclus.ini -ic /shared/uniclus.mqsc -iv 
CONNAME=QMA.dnsname(1414) QMA
strmqm QMA
```
Chaque gestionnaire de files d'attente du cluster uniforme est créé avec une ligne de commande presque identique-toutes les différences entre le référentiel complet et le référentiel partiel sont gérées automatiquement pour un cluster uniforme.

Sur l'hôte pour QMB:

crtmqm -p 1414 -ii /shared/uniclus.ini -ic /shared/uniclus.mqsc -iv CONNAME=QMB.dnsname(1414) QMB strmqm QMB

Sur l'hôte pour QMC:

```
crtmqm -p 1414 -ii /shared/uniclus.ini -ic /shared/uniclus.mqsc -iv 
CONNAME=QMC.dnsname(1414) QMC
strmqm QMC
```
Sur l'hôte pour QMD:

```
crtmqm -p 1414 -ii /shared/uniclus.ini -ic /shared/uniclus.mqsc -iv 
CONNAME=QMD.dnsname(1414) QMD
strmqm QMD
```
Ce qui se passe automatiquement:

Lorsque le gestionnaire de files d'attente est démarré, les définitions du fichier uniclus. ini sont appliquées au fichier qm.ini . Pour plus d'informations, voir Configuration automatique de qm.ini au démarrage. La définition **AutoCluster** est ajoutée dans le fichier qm.ini .

Si le gestionnaire de files d'attente est nommé dans la section **AutoCluster** comme l'un des référentiels complets, il est automatiquement converti en référentiel complet, comme pour la commande MQSC ALTER QMGR REPOS (**ClusterName**), sinon il est converti en référentiel partiel, comme pour la commande MQSC ALTER QMGR REPOS ('').

Lorsque la définition du canal récepteur de cluster pour le cluster automatique est traitée, les canaux émetteurs de cluster sont définis à partir de ce gestionnaire de files d'attente vers tous les référentiels complets dans la section **AutoCluster** (à l'exclusion du gestionnaire de files d'attente local s'il s'agit de l'un des référentiels complets). Ces canaux émetteurs héritent de tous les attributs de canal communs du récepteur de cluster local qui a été défini.

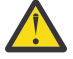

**Avertissement :** Bien que les canaux soient créés sans intervention manuelle, il s'agit d'objets de canal d'administration qui peuvent être affichés et gérés comme pour toute autre définition de canal. Vous ne devez pas confondre ces objets avec des canaux émetteurs de cluster'définis automatiquement', créés de manière transitoire et à la demande par le cluster pour acheminer le trafic des messages.

## **Que faire ensuite**

#### **Vérification de la configuration de cluster uniforme**

Lorsque le paramètre **ClusterName** est correctement défini et que le gestionnaire de files d'attente est membre du cluster nommé, le message AMQ9883 est émis pour confirmer que le cluster est désormais identifié comme un cluster uniforme.

Vous pouvez ensuite utiliser des fonctions de cluster uniformes, telles que l'équilibrage automatique des applications. Lors du démarrage du gestionnaire de files d'attente, si ce paramètre a été défini, mais que le nom n'est pas un nom de cluster IBM MQ valide, il est ignoré et le message d'erreur AMQ9882 est émis.

Si le nom est un nom de cluster valide, mais qu'aucun canal de cluster n'existe pour le cluster identifié, le message d'avertissement AMQ9881 est émis dans le journal des erreurs du gestionnaire de files d'attente pour permettre à votre administrateur d'identifier et de corriger cette situation.

#### **Vérification de la configuration de cluster automatisée**

Si vous avez utilisé le support de cluster automatique pour configurer le cluster uniforme, vous pouvez vérifier que les gestionnaires de files d'attente spécifiés en tant que référentiels complets sont désormais correctement configurés en tant que tels, à l'aide des commandes runmqsc:

QMA: 1 : dis qmgr repos

<span id="page-442-0"></span>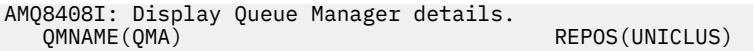

Alors que les référentiels partiels ne sont pas configurés en tant que référentiels:

QMC: 1 : dis qmgr repos AMQ8408I: Display Queue Manager details. QMNAME(QMC) REPOS( )

En outre, vous devriez être en mesure de voir que les canaux émetteurs de cluster (CLUSSDR) ont été configurés à partir de chaque gestionnaire de files d'attente vers les autres référentiels complets, à l'aide du nom de canal du fichier MQSC de configuration:

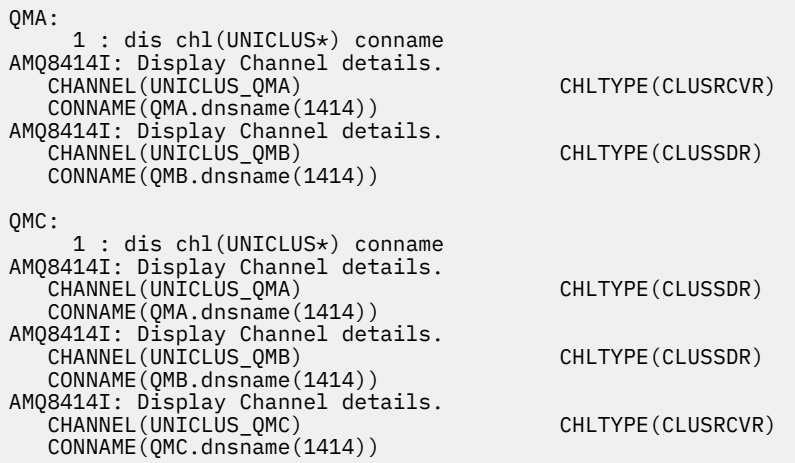

### **Concepts associés**

[«A propos des clusters uniformes», à la page 425](#page-424-0)

L'objectif d'un déploiement en cluster uniforme est que les applications puissent être conçues pour l'échelle et la disponibilité et qu'elles puissent se connecter à n'importe quel gestionnaire de files d'attente au sein du cluster uniforme. Cela permet de supprimer toute dépendance sur un gestionnaire de files d'attente spécifique, ce qui améliore la disponibilité et l'équilibrage de la charge de travail du trafic

de messagerie.  $\frac{1}{2}$   $\frac{1}{105}$  Les clusters uniformes ne sont pas disponibles sur IBM MQ for z/OS; les groupes de partage de files d'attente fournissent de nombreuses fonctionnalités d'un cluster uniforme.

[«Limitations et remarques relatives aux clusters uniformes», à la page 437](#page-436-0) Limitations et autres points à prendre en compte lors de la configuration de clusters uniformes.

# *Conversion d'un cluster existant en cluster uniforme*

Vous pouvez utiliser cette procédure pour convertir un cluster existant en cluster uniforme.

# **Pourquoi et quand exécuter cette tâche**

Si vous convertissez un cluster existant en cluster uniforme, vous devez vous assurer que toutes les définitions requises pour prendre en charge l'équilibrage des applications entre les gestionnaires de files d'attente existent sur tous les membres du cluster.

## **Procédure**

1. Activez l'abonnement de publication IBM MQ , y compris l'abonnement de publication distant (en cluster) sur tous les gestionnaires de files d'attente.

Il s'agit d'une condition préalable à la fonctionnalité de cluster uniforme. Vous devez donc vous assurer que les attributs PSMODE et PSCLUS du gestionnaire de files d'attente sont tous deux définis sur la valeur par défaut ENABLED.

2. Ajoutez une section **AutoCluster** dans le fichier qm.ini au nom du cluster IBM MQ , tel qu'il est utilisé dans les définitions d'objet MQSC, telles que les canaux de cluster.

Par exemple, si le nom du cluster est UNICLUS, ajoutez ou modifiez la strophe AutoCluster dans vos fichiers qm.ini comme suit:

```
AutoCluster:
       ClusterName=UNICLUS
     Type=Uniform
```
- 3. Redémarrez les gestionnaires de files d'attente pour appliquer le nouveau paramètre.
- 4. Envisagez d'utiliser la configuration automatique comme mécanisme pour vous assurer que tous les membres de cluster uniforme ont la même configuration appliquée au démarrage.

Pour plus d'informations, voir Configuration automatique à partir d'un script MQSC au démarrage .

### **Concepts associés**

[«A propos des clusters uniformes», à la page 425](#page-424-0)

L'objectif d'un déploiement en cluster uniforme est que les applications puissent être conçues pour l'échelle et la disponibilité et qu'elles puissent se connecter à n'importe quel gestionnaire de files d'attente au sein du cluster uniforme. Cela permet de supprimer toute dépendance sur un gestionnaire de files d'attente spécifique, ce qui améliore la disponibilité et l'équilibrage de la charge de travail du trafic

de messagerie. **Les clusters uniformes ne sont pas disponibles sur IBM MQ for z/OS; les** groupes de partage de files d'attente fournissent de nombreuses fonctionnalités d'un cluster uniforme.

[«Limitations et remarques relatives aux clusters uniformes», à la page 437](#page-436-0) Limitations et autres points à prendre en compte lors de la configuration de clusters uniformes.

# **Multi** v s.2.0 Utilisation de la configuration de cluster automatique

Vous configurez IBM MQ pour activer la configuration automatique en modifiant les informations de configuration qm.ini .

**Remarque :** Vous ne pouvez utiliser la section AutoCluster que pour les clusters uniformes.

## **Sections à configurer**

Vous pouvez modifier les sections suivantes:

#### **AutoConfig**

Défini dans le fichier qm.ini. Lorsque le gestionnaire de files d'attente démarre, il identifie les fichiers de configuration automatique à appliquer.

Vous devez utiliser ce mécanisme pour distribuer une configuration de cluster identique lorsque des clusters uniformes sont utilisés.

#### **AutoCluster**

Défini dans le fichier qm.ini . Utilisé lorsque le gestionnaire de files d'attente commence à identifier si le cluster est membre d'un cluster automatique et peut identifier les référentiels complets du cluster.

### **Variables**

Défini dans le fichier qm.ini . Contient des variables de gestionnaire de files d'attente.

## **Attributs de la section AutoConfig**

Les deux attributs suivants sont autorisés dans la section AutoConfig :

#### **MQSCConfig=***< chemin>*

Le chemin d'accès est soit un chemin d'accès complet au fichier, soit un chemin d'accès à un répertoire dans lequel tous les fichiers \*.mqsc sont appliqués au gestionnaire de files d'attente, à chaque démarrage du gestionnaire de files d'attente.

Pour plus d'informations, voir Configuration automatique à partir d'un script MQSC au démarrage.

### **IniConfig=***< chemin>*

Il s'agit soit d'un chemin d'accès complet au fichier, soit d'un chemin d'accès à un répertoire dans lequel tous les fichiers  $\star$ . ini sont appliqués au fichier qm. ini, à chaque démarrage du gestionnaire de files d'attente.

Pour plus d'informations, voir [«Configuration automatique de qm.ini au démarrage», à la page 101.](#page-100-0)

Ces attributs sont fréquemment utilisés dans le cadre de la configuration de clusters uniformes. Pour plus d'informations, voir [«Création d'un nouveau cluster uniforme», à la page 440](#page-439-0).

Exemple de section:

```
AutoConfig:
MQSCConfig=C:\MQ_Configuration\uniclus.mqsc 
IniConfig=C:\MQ_Configuration\uniclus.ini
```
## **Attributs de la section AutoCluster**

Les attributs suivants sont obligatoires pour la section AutoCluster :

#### **Type =***Uniforme*

Indique le type de cluster automatique et la seule option valide est *Uniforme*, qui représente un cluster uniforme.

#### **ClusterName=***< Chaîne>*

Nom du cluster, c'est-à-dire le nom de cluster automatique.

La présence des attributs ci-dessus permet l'équilibrage des applications pour des clusters uniformes. Pour plus de détails, voir [«Equilibrage automatique des applications», à la page 427.](#page-426-0)

En outre, la configuration simplifiée d'un cluster peut être effectuée si le cluster est décrit dans cette section. Pour plus d'informations, voir [«Création d'un nouveau cluster uniforme», à la page 440.](#page-439-0) Lorsque cette option est utilisée, vous pouvez nommer deux gestionnaires de files d'attente et leur attribuer des noms de connexion pour les référentiels complets de ce cluster automatique.

Les attributs suivants sont facultatifs pour la section AutoCluster , mais vous devez les fournir par paires:

#### **RepositoryName1 =***< String>*

Il s'agit du nom du gestionnaire de files d'attente pour le premier référentiel complet du cluster automatique. Il peut s'agir du nom de ce gestionnaire de files d'attente ou d'un autre nom.

#### **Repository1Conname=***< chaîne de nom de connexion >*

Il s'agit de la valeur du nom de connexion (CONNAME) pour la façon dont les membres du cluster automatique doivent se connecter à ce gestionnaire de files d'attente.

En outre, vous pouvez identifier un deuxième référentiel complet pour le cluster:

#### **Repository2Name=***< Chaîne>*

**Repository2Conname=***< chaîne de nom de connexion >*

Exemple de section:

```
AutoCluster:
    Repository2Conname=myFR1.hostname(1414)
    Repository2Name=QMFR1
    Repository1Conname= myFR2.hostname(1414)
    Repository1Name=QMFR2
    ClusterName=UNICLUS
    Type=Uniform
```
## **Attributs de la strophe Variables**

Une paire attribute=value est valide dans la zone d'attribut. Elles peuvent être fournies à l'aide de l'option de ligne de commande **-iv** de la commande **crtmqm** lorsque vous créez un gestionnaire de files d'attente.

Vous pouvez utiliser les attributs répertoriés dans la section Variables lors de la configuration de cluster automatique de CONNAME et les zones MQSC de nom de canal d'un canal récepteur de cluster.

# **Interruption d'un gestionnaire de files d'attente d'un cluster uniforme**

Lors du fonctionnement normal d'un cluster uniforme, les instances d'application client reconnectables peuvent être automatiquement rééquilibrées à tout moment dans n'importe quel gestionnaire de files d'attente du cluster. Si vous souhaitez empêcher les applications de se connecter à un gestionnaire de files d'attente particulier pendant un certain temps, par exemple lors des opérations de maintenance ou de l'identification des problèmes, utilisez la commande SUSPEND QMGR.

Exécutez la commande SUSPEND QMGR CLUSTER (*nom de cluster uniforme*)

Outre les effets habituels de l'interruption d'un cluster IBM MQ , dans un cluster uniforme, la commande SUSPEND empêche également les applications reconnectables d'être rééquilibrées avec ce gestionnaire de files d'attente.

Les connexions existantes de ce type au gestionnaire de files d'attente sont immédiatement rééquilibrées avec les autres gestionnaires de files d'attente disponibles dans le cluster lorsque la commande est émise.

**Remarque :** Si tous les gestionnaires de files d'attente du cluster uniforme sont interrompus, les applications restent connectées à un ou plusieurs des gestionnaires de files d'attente suspendus.

Pour éviter que de nouvelles connexions soient ajoutées au gestionnaire de files d'attente en cours de maintenance, vous devez arrêter le ou les canaux de connexion serveur utilisés par vos applications client, par exemple en exécutant la commande runmqsc suivante:

STOP CHANNEL(*svrconn channel name*)

Cela peut ne pas être possible si, par exemple, ces canaux sont également utilisés pour connecter les applications d'administration requises lors de la fenêtre de maintenance. Pour cette raison, le gestionnaire de files d'attente suspendu recherche régulièrement les applications reconnectables connectées.

Si des applications reconnectables sont présentes, elles sont rééquilibrées vers d'autres gestionnaires de files d'attente disponibles dans le cluster. La maintenance peut désormais être effectuée sur le gestionnaire de files d'attente suspendu.

**Remarque :** Les applications qui ne sont pas considérées comme mobiles ne sont affectées ni par la commande initiale, ni par les réexamens ultérieurs, et restent connectées au gestionnaire de files d'attente suspendu ; voir MOVCOUNT pour plus de détails.

Pour reprendre un gestionnaire de files d'attente suspendu:

1. Si nécessaire, démarrez le canal de connexion serveur pour reprendre l'acceptation des nouvelles connexions d'application en exécutant la commande suivante:

START CHANNEL(*svrconn channel name*)

2. Exécutez la commande runmqsc suivante:

```
RESUME QMGR CLUSTER(uniform cluster name)
```
Le gestionnaire de files d'attente reprend la communication avec le reste du cluster uniforme et, si nécessaire pour rétablir l'équilibre, les instances d'application client reconnectables sont redirigées vers ce gestionnaire de files d'attente.

# **Configuration de la messagerie de type publication/abonnement**

Vous pouvez démarrer, arrêter et afficher le statut de la publication / abonnement en file d'attente. Vous pouvez également ajouter et supprimer des flux et ajouter et supprimer des gestionnaires de files d'attente à partir d'une hiérarchie de courtiers.

# **Procédure**

- Pour plus d'informations sur le contrôle de la publication / abonnement en file d'attente, voir les sous-rubriques suivantes:
	- «Définition des attributs de messages de publication/d'abonnement en file d'attente», à la page 447
	- – [«Démarrage de la publication/l'abonnement en file d'attente», à la page 448](#page-447-0)
	- – [«Arrêt de la publication/l'abonnement en file d'attente», à la page 449](#page-448-0)
	- – [«Ajout d'un flux», à la page 449](#page-448-0)
	- – [«Suppression d'un flux», à la page 451](#page-450-0)
	- – [«Ajout d'un point d'abonnement», à la page 451](#page-450-0)
	- – [«Combinaison d'espaces de sujet dans des réseaux de publication / abonnement», à la page 460](#page-459-0)

# **Définition des attributs de messages de publication/d'abonnement en file d'attente**

Vous contrôlez le comportement de certains attributs de message de publication / abonnement à l'aide d'attributs de gestionnaire de files d'attente. Les autres attributs que vous contrôlez dans la section *Courtier* du fichier qm.ini .

# **Pourquoi et quand exécuter cette tâche**

Vous pouvez définir les attributs de publication / abonnement suivants: pour plus de détails, voir Paramètres du gestionnaire de files d'attente

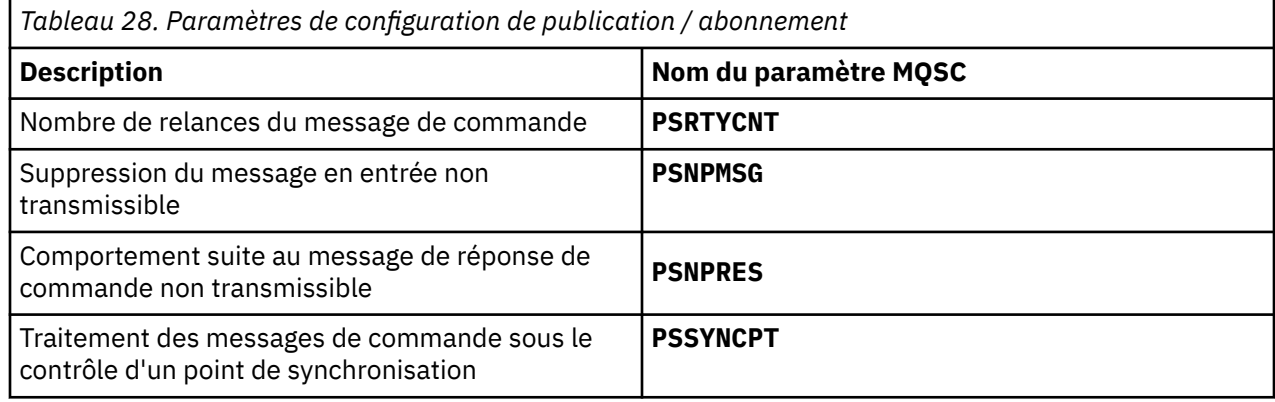

La section Broker permet de gérer les paramètres de configuration suivants:

• PersistentPublishRetry=yes | force

Si vous indiquez Oui, si une publication d'un message persistant via l'interface de publication / abonnement en file d'attente échoue et qu'aucune réponse négative n'a été demandée, l'opération de publication est relancée.

Si vous avez demandé un message de réponse négative, la réponse négative est envoyée et aucune nouvelle tentative n'est effectuée.

Si vous spécifiez Forcer, si une publication d'un message persistant via l'interface de publication / abonnement en file d'attente échoue, l'opération de publication est relancée jusqu'à ce qu'elle soit correctement traitée. Aucune réponse négative n'est envoyée.

<span id="page-447-0"></span>• NonPersistentPublishRetry= yes | force

Si vous spécifiez Oui, si une publication d'un message non persistant via l'interface de publication / abonnement en file d'attente échoue et qu'aucune réponse négative n'a été demandée, l'opération de publication est relancée.

Si vous avez demandé un message de réponse négative, la réponse négative est envoyée et aucune nouvelle tentative n'est effectuée.

Si vous avez spécifié Forcer, si une publication d'un message non persistant via l'interface de publication / abonnement en file d'attente échoue, l'opération de publication est relancée jusqu'à ce qu'elle soit correctement traitée. Aucune réponse négative n'est envoyée.

**Remarque :** Si vous souhaitez activer cette fonctionnalité pour les messages non persistants, vous devez également définir la valeur NonPersistentPublishRetry et vous assurer que l'attribut de gestionnaire de files d'attente **PSSYNCPT** est défini sur Yes.

Cette opération peut également avoir un impact sur les performances du traitement des publications non persistantes car **MQGET** de la file d'attente STREAM se trouve désormais sous le point de synchronisation.

• PublishBatchTaille =*nombre*

Le courtier traite normalement les messages de publication dans le point de synchronisation. Il peut s'avérer inefficace de valider chaque publication individuellement et, dans certaines circonstances, le courtier peut traiter plusieurs messages de publication dans une seule unité de travail. Ce paramètre indique le nombre maximal de messages de publication pouvant être traités dans une seule unité d'oeuvre

La valeur par défaut pour PublishBatchSize est 5.

• PublishBatchInterval =*numéro*

Le courtier traite normalement les messages de publication dans le point de synchronisation. Il peut s'avérer inefficace de valider chaque publication individuellement et, dans certaines circonstances, le courtier peut traiter plusieurs messages de publication dans une seule unité de travail. Ce paramètre indique la durée maximale (en millisecondes) entre le premier message d'un lot et toute publication ultérieure incluse dans le même lot.

Un intervalle de traitement par lots de 0 indique que jusqu'à PublishBatchSize messages peuvent être traités, à condition que les messages soient disponibles immédiatement.

La valeur par défaut de PublishBatchInterval est zéro.

# **Procédure**

Utilisez IBM MQ Explorer, des commandes programmables ou la commande **runmqsc** pour modifier les attributs du gestionnaire de files d'attente qui contrôlent le comportement de la publication / abonnement.

## **Exemple**

ALTER QMGR PSNPRES(SAFE)

# **Démarrage de la publication/l'abonnement en file d'attente**

Vous démarrez la publication / l'abonnement en file d'attente en définissant l'attribut PSMODE du gestionnaire de files d'attente.

# **Avant de commencer**

Lisez la description de PSMODE pour comprendre les trois modes de publication / abonnement:

• COMPAT

- <span id="page-448-0"></span>• Désactivé
- Activé

# **Pourquoi et quand exécuter cette tâche**

Définissez l'attribut PSMODE de QMGR pour démarrer l'interface de publication / abonnement en file d'attente (également appelée courtier) ou le moteur de publication / abonnement (également appelé publication / abonnement version 7) ou les deux. Pour démarrer la publication / l'abonnement en file d'attente, vous devez définir PSMODE sur ENABLED. La valeur par défaut est ENABLED.

# **Procédure**

Utilisez IBM MQ Explorer ou la commande **runmqsc** pour activer l'interface de publication / abonnement en file d'attente si l'interface n'est pas déjà activée.

## **Exemple**

**ALTER QMGR** PSMODE (ENABLED)

## **Que faire ensuite**

IBM MQ traite les commandes de publication / abonnement en file d'attente et les appels MQI (Message Queue Interface) de publication / abonnement.

# **Arrêt de la publication/l'abonnement en file d'attente**

Vous arrêtez la publication / l'abonnement en file d'attente en définissant l'attribut PSMODE du gestionnaire de files d'attente.

# **Avant de commencer**

Lisez la description de PSMODE pour comprendre les trois modes de publication / abonnement:

- COMPAT
- DESACTIVE
- Activée

## **Pourquoi et quand exécuter cette tâche**

Définissez l'attribut QMGR PSMODE pour arrêter l'interface de publication / abonnement en file d'attente (également appelée courtier) ou le moteur de publication / abonnement (également appelé publication / abonnement version 7) ou les deux. Pour arrêter la publication / l'abonnement en file d'attente, vous devez définir PSMODE sur COMPAT. Pour arrêter entièrement le moteur de publication / abonnement, définissez PSMODE sur DISABLED.

## **Procédure**

Utilisez IBM MQ Explorer ou la commande **runmqsc** pour désactiver l'interface de publication / abonnement en file d'attente.

## **Exemple**

**ALTER QMGR** PSMODE (COMPAT)

# **Ajout d'un flux**

Vous pouvez ajouter des flux manuellement pour permettre l'isolement des données entre les applications ou pour permettre l'interopération avec des hiérarchies de publication / abonnement IBM WebSphere MQ 6 .

## **Avant de commencer**

Familiarisez-vous avec le fonctionnement des flux de publication / abonnement. Voir Flux et rubriques.

## **Pourquoi et quand exécuter cette tâche**

Utilisez la commande PCF, **runmqsc**ou IBM MQ Explorer pour effectuer ces étapes.

**Remarque :** Vous pouvez effectuer les étapes 1 et 2 dans n'importe quel ordre. N'effectuez l'étape 3 qu'une fois les étapes 1 et 2 terminées.

## **Procédure**

- 1. Définissez une file d'attente locale portant le même nom que le flux IBM WebSphere MQ 6 .
- 2. Définissez une rubrique locale portant le même nom que le flux IBM WebSphere MQ 6 .
- 3. Ajoutez le nom de la file d'attente à la liste de noms, SYSTEM.QPUBSUB.QUEUE.NAMELIST
- 4. Répétez cette opération pour tous les gestionnaires de files d'attente de la IBM WebSphere MQ 7.1 ou d'une version ultérieure qui se trouvent dans la hiérarchie de publication / abonnement.

### **Ajout de 'Sport'**

Dans l'exemple de partage du flux 'Sport', les gestionnaires de files d'attente IBM WebSphere MQ 6.0 et IBM WebSphere MQ 7.1 fonctionnent dans la même hiérarchie de publication / abonnement. Les gestionnaires de files d'attente IBM WebSphere MQ 6 partagent un flux appelé 'Sport'. L'exemple montre comment créer une file d'attente et une rubrique sur les gestionnaires de files d'attente IBM WebSphere MQ 7.1 appelés 'Sport', avec une chaîne de rubrique 'Sport' partagée avec le IBM WebSphere MQ 6 flux 'Sport'.

Une IBM WebSphere MQ 7.1 application de publication, publication dans la rubrique 'Sport', avec la chaîne de rubrique 'Soccer/Results', crée la chaîne de rubrique résultante 'Sport/Soccer/ Results'. Sur les gestionnaires de files d'attente IBM WebSphere MQ 7.1 , les abonnés à la rubrique 'Sport', avec la chaîne de rubrique 'Soccer/Results' , reçoivent la publication.

Sur les gestionnaires de files d'attente IBM WebSphere MQ 6 , les abonnés au flux 'Sport', avec la chaîne de rubrique 'Soccer/Results' , reçoivent la publication.

```
runmqsc QM1
5724-H72 (C) Copyright IBM Corp. 1994, 2024. ALL RIGHTS RESERVED.
Starting MQSC for queue manager QM1.
define qlocal('Sport')
        1 : define qlocal('Sport')
AMQ8006: IBM MQ queue created.
define topic('Sport') topicstr('Sport')<br>2: define topic('Sport') topicstr('Sport')<br>AMQ8690: IBM MQ topic created.<br>alter namelist(SYSTEM.QPUBSUB.QUEUE.NAMELIST) NAMES('Sport', 'SYSTEM.BROKER.DEFAULT.STREAM',
'SYSTEM.BROKER.ADMIN.STREAM')
 3 : alter namelist(SYSTEM.QPUBSUB.QUEUE.NAMELIST) NAMES('Sport', 'SYSTEM.BROKER.DEFAULT.STREAM', 
'SYSTEM.BROKER.ADMIN.STREAM')
AMQ8551: IBM MQ namelist changed.
```
**Remarque :** Vous devez fournir les noms existants dans l'objet liste de noms, ainsi que les nouveaux noms que vous ajoutez à la commande **alter namelist** .

## **Que faire ensuite**

Les informations sur le flux sont transmises à d'autres courtiers de la hiérarchie.

Si un courtier est IBM WebSphere MQ 6, administrez-le en tant que courtier IBM WebSphere MQ 6 . C'est-à-dire que vous avez le choix entre créer la file d'attente de flux manuellement ou laisser le courtier créer la file d'attente de flux de manière dynamique lorsque cela est nécessaire. La file d'attente est basée sur la définition de file d'attente modèle, SYSTEM.BROKER.MODEL.STREAM.

Si un courtier est IBM WebSphere MQ 7.1, vous devez configurer manuellement chaque gestionnaire de files d'attente IBM WebSphere MQ 7.1 dans la hiérarchie.

# <span id="page-450-0"></span>**Suppression d'un flux**

Vous pouvez supprimer un flux d'un gestionnaire de files d'attente IBM WebSphere MQ 7.1ou version ultérieure.

## **Avant de commencer**

Avant de supprimer un flux, vous devez vous assurer qu'il ne reste plus d'abonnements au flux et mettre au repos toutes les applications qui utilisent le flux. Si les publications continuent de circuler dans un flux supprimé, l'administration doit déployer beaucoup d'efforts pour restaurer le système à un état de fonctionnement correct.

# **Procédure**

- 1. Recherchez tous les courtiers connectés qui hébergent ce flux.
- 2. Annulez tous les abonnements au flux sur tous les courtiers.
- 3. Supprimez la file d'attente (portant le même nom que le flux) de la liste de noms, SYSTEM.QPUBSUB.QUEUE.NAMELIST.
- 4. Supprimez ou purgez tous les messages de la file d'attente portant le même nom que le flux.
- 5. Supprimez la file d'attente portant le même nom que le flux.
- 6. Supprimez l'objet de rubrique associé.

## **Que faire ensuite**

Répétez les étapes 3 à 5 sur tous les autres gestionnaires de files d'attente IBM WebSphere MQ 7.1ou version ultérieure qui hébergent le flux.

# **Ajout d'un point d'abonnement**

Comment étendre une application de publication / abonnement en file d'attente existante que vous avez migrée depuis une version antérieure d' IBM Integration Bus avec un nouveau point d'abonnement.

## **Avant de commencer**

- 1. Vérifiez que le point d'abonnement n'est pas déjà défini dans SYSTEM.QPUBSUB.SUBPOINT.NAMELIST.
- 2. Vérifiez s'il existe un objet de rubrique ou une chaîne de rubrique portant le même nom que le point d'abonnement.

# **Pourquoi et quand exécuter cette tâche**

Les applications IBM WebSphere MQ 7.1, ou version ultérieure, n'utilisent pas de points d'abonnement, mais elles peuvent interagir avec des applications existantes, à l'aide du mécanisme de migration des points d'abonnement.

**Important :** Le mécanisme de migration de point d'abonnement a été supprimé de IBM MQ 8.0. Si vous devez migrer vos applications existantes, vous devez effectuer les procédures décrites dans la documentation de votre version du produit avant de migrer vers la version la plus récente.

Les points d'abonnement ne fonctionnent pas avec les programmes de publication / abonnement en file d'attente qui utilisent des en-têtes MQRFH1 , qui ont été migrés depuis IBM WebSphere MQ 6ou une version antérieure.

Il n'est pas nécessaire d'ajouter des points d'abonnement pour utiliser des applications de publication / abonnement intégrées écrites pour IBM WebSphere MQ 7.1ou version ultérieure.

# **Procédure**

1. Ajoutez le nom du point d'abonnement à SYSTEM.QPUBSUB.SUBPOINT.NAMELIST.

- Sous z/OS, **NLTYPE** est NONE, la valeur par défaut.
- Répétez l'étape sur chaque gestionnaire de files d'attente connecté dans la même topologie de publication / abonnement.
- 2. Ajoutez un objet de rubrique, de préférence en lui attribuant le nom du point d'abonnement, avec une chaîne de rubrique correspondant au nom du point d'abonnement.
	- Si le point d'abonnement se trouve dans un cluster, ajoutez l'objet de rubrique en tant que rubrique de cluster sur l'hôte de rubrique de cluster.
	- Si un objet de rubrique existe avec la même chaîne de rubrique que le nom du point d'abonnement, utilisez l'objet de rubrique existant. Vous devez comprendre les conséquences de la réutilisation d'une rubrique existante par le point d'abonnement. Si la rubrique existante fait partie d'une application existante, vous devez résoudre la collision entre deux rubriques portant le même nom.
	- S'il existe un objet de rubrique portant le même nom que le point d'abonnement, mais avec une chaîne de rubrique différente, créez une rubrique portant un nom différent.
- 3. Définissez l'attribut **Topic** WILDCARD sur la valeur BLOCK.

Le blocage des abonnements à # ou \* isole les abonnements génériques aux points d'abonnement. Voir Caractères génériques et points d'abonnement.

4. Définissez les attributs dont vous avez besoin dans l'objet de rubrique.

## **Exemple**

L'exemple illustre un fichier de commandes **runmqsc** qui ajoute deux points d'abonnement, USD et GBP.

```
DEFINE TOPIC(USD) TOPICSTR(USD)
DEFINE TOPIC(GBP) TOPICSTR(GBP) WILDCARD(BLOCK)
ALTER NL(SYSTEM.QPUBSUB.SUBPOINT.NAMELIST) NAMES(SYSTEM.BROKER.DEFAULT.SUBPOINT, USD, GBP)
```
### **Remarque :**

- 1. Incluez le point d'abonnement par défaut dans la liste des points d'abonnement ajoutés à l'aide de la commande **ALTER** . **ALTER** supprime les noms existants dans la liste de noms.
- 2. Définissez les rubriques avant de modifier la liste de noms. Le gestionnaire de files d'attente ne vérifie la liste de noms que lorsque le gestionnaire de files d'attente démarre et lorsque la liste de noms est modifiée.

# **Configuration des réseaux de publication/abonnement réparti**

Les gestionnaires de files d'attente connectés ensemble dans une topologie de publication / abonnement distribuée partagent un espace de sujet fédéré commun. Les abonnements créés sur un gestionnaire de files d'attente peuvent recevoir des messages publiés par une application connectée à un autre gestionnaire de files d'attente dans la topologie.

Vous pouvez contrôler l'étendue des espaces de sujet créés en connectant des gestionnaires de files d'attente dans des clusters ou des hiérarchies. Dans un cluster de publication / abonnement, un objet de rubrique doit être'en cluster'pour chaque branche de l'espace de sujet qui doit couvrir le cluster. Dans une hiérarchie, chaque gestionnaire de files d'attente doit être configuré pour identifier son'parent'dans la hiérarchie.

Vous pouvez contrôler davantage le flux des publications et des abonnements dans la topologie en choisissant si chaque publication et abonnement est local ou global. Les publications et les abonnements locaux ne sont pas propagés au-delà du gestionnaire de files d'attente auquel le diffuseur de publications ou l'abonné est connecté.

### **Concepts associés**

Réseaux de publication/abonnement répartis Portée de la publication Portée de l'abonnement Espaces de sujet

# <span id="page-452-0"></span>**Configuration d'un cluster de publication / abonnement**

Définissez une rubrique sur un gestionnaire de files d'attente. Pour faire de la rubrique une rubrique de cluster, définissez la propriété **CLUSTER** . Pour choisir le routage à utiliser pour les publications et les abonnements de cette rubrique, définissez la propriété **CLROUTE** .

# **Avant de commencer**

Certaines configurations de cluster ne peuvent pas prendre en charge les surcharges de la publication / l'abonnement routé directement. Avant d'utiliser cette configuration, explorez les remarques et les options détaillées dans Conception de clusters de publication / abonnement.

Pour que les modifications apportées à un cluster soient propagées dans le cluster, au moins un référentiel complet doit toujours être disponible. Assurez-vous que vos référentiels sont disponibles avant de commencer cette tâche.

Voir aussi Routage pour les clusters de publication / abonnement: remarques sur le comportement.

Scénario :

• Le cluster INVENTORY a été configuré comme décrit dans [«Ajout d'un gestionnaire de files d'attente](#page-319-0) [à un cluster», à la page 320](#page-319-0). Il contient trois gestionnaires de files d'attente: LONDON et NEWYORK contiennent tous deux des référentiels complets, PARIS un référentiel partiel.

# **Pourquoi et quand exécuter cette tâche**

Lorsque vous définissez une rubrique sur un gestionnaire de files d'attente dans un cluster, vous devez spécifier si la rubrique est une rubrique de cluster et (si tel est le cas) le routage dans le cluster pour les publications et les abonnements pour cette rubrique. Pour que la rubrique devienne une rubrique de cluster, vous devez configurer la propriété **CLUSTER** sur l'objet TOPIC avec le nom du cluster. En définissant une rubrique de cluster sur un gestionnaire de files d'attente dans le cluster, vous rendez la rubrique disponible pour l'ensemble du cluster. Pour choisir le routage des messages à utiliser dans le cluster, définissez la propriété **CLROUTE** sur l'objet TOPIC sur l'une des valeurs suivantes:

## • **DIRECT**

## • **TOPICHOST**

Par défaut, le routage de rubrique est **DIRECT**. Il s'agissait de l'unique option disponible avant IBM MQ 8.0. Lorsque vous configurez une rubrique de cluster routée directement sur un gestionnaire de files d'attente, tous les gestionnaires de files d'attente du cluster détectent les autres gestionnaires de files d'attente de ce cluster. Lorsqu'il effectue des opérations de publication et d'abonnement, chaque gestionnaire de files d'attente peut se connecter directement à n'importe quel autre gestionnaire de files d'attente du cluster. Voir Clusters de publication / abonnement routés directement.

A partir de IBM MQ 8.0, vous pouvez à la place configurer le routage de rubrique en tant que **TOPICHOST**. Lorsque vous utilisez le routage via un hôte de rubrique, tous les gestionnaires de files d'attente du cluster détectent les gestionnaires de files d'attente de cluster qui hébergent la définition de rubrique routée (à savoir les gestionnaires de files d'attente sur lesquels vous avez défini l'objet de rubrique). Lorsque vous effectuez des opérations de publication et d'abonnement, les gestionnaires de files d'attente du cluster ne se connectent qu'à ces gestionnaires de files d'attente hôte de rubrique et ne se connectent pas directement les uns aux autres. Les gestionnaires de files d'attente hôte de rubrique sont responsables du routage des publications depuis les gestionnaires de files d'attente sur lesquels les publications sont publiées vers les gestionnaires avec les abonnements correspondants. Voir Clusters de publication / abonnement routés par l'hôte de rubrique.

**Remarque :** Une fois qu'un objet de rubrique a été mis en cluster (via la définition de la propriété **CLUSTER** ), vous ne pouvez pas modifier la valeur de la propriété **CLROUTE** . La mise en cluster de l'objet doit être annulée (**CLUSTER** associé à ' ') pour que vous puissiez changer la valeur. L'annulation de la mise en cluster d'une rubrique convertit la définition de rubrique en rubrique locale, ce qui génère

une période au cours de laquelle les publications ne sont pas distribuées aux abonnements dans les gestionnaires de files d'attente éloignées ; tenez compte de cette remarque lorsque vous procédez à cette modification. Voir la rubrique relative à l'effet de la définition d'une rubrique autre qu'une rubrique de cluster avec le même nom qu'une rubrique de cluster à partir d'un autre gestionnaire de files d'attente.. Si vous tentez de modifier la valeur de la propriété **CLROUTE** alors qu'elle est en cluster, le système génère une exception MQRCCF\_CLROUTE\_NOT\_ALTERABLE .

# **Procédure**

1. Choisissez un gestionnaire de files d'attente pour héberger votre rubrique.

Tout gestionnaire de files d'attente de cluster peut héberger une rubrique. Choisissez l'un des trois gestionnaires de files d'attente ( LONDON, NEWYORK ou PARIS) et configurez les propriétés de l'objet TOPIC . Si vous prévoyez d'utiliser le routage direct, le gestionnaire de files d'attente que vous choisissez n'est pas opérationnel. Si vous prévoyez d'utiliser le routage via l'hôte de rubrique, le gestionnaire de files d'attente choisi a des responsabilités supplémentaires pour le routage des publications. Par conséquent, pour le routage via un hôte de rubrique, choisissez un gestionnaire de files d'attente hébergé sur l'un de vos systèmes les plus puissants et disposant d'une bonne connectivité réseau.

2. Définissez une rubrique sur un gestionnaire de files d'attente.

Pour faire de la rubrique une rubrique de cluster, incluez le nom du cluster lorsque vous définissez la rubrique et définissez le routage à utiliser pour les publications et les abonnements de cette rubrique. Par exemple, pour créer une rubrique de cluster de routage direct sur le gestionnaire de files d'attente LONDON , créez la rubrique comme suit:

DEFINE TOPIC(INVENTORY) TOPICSTR('/INVENTORY') CLUSTER(INVENTORY) CLROUTE(DIRECT)

En définissant une rubrique de cluster sur un gestionnaire de files d'attente dans le cluster, vous rendez la rubrique disponible pour l'ensemble du cluster.

Pour plus d'informations sur l'utilisation de **CLROUTE**, voir DEFINE TOPIC (CLROUTE) et Routing for publish / subscribe clusters: Notes on behavior.

# **Résultats**

Le cluster est prêt à recevoir des publications et des abonnements pour la rubrique.

# **Que faire ensuite**

Si vous avez configuré un cluster de publication / abonnement routé par un hôte de rubrique, vous souhaiterez probablement ajouter un deuxième hôte de rubrique pour cette rubrique. Voir [«Ajout d'hôtes](#page-456-0) [de rubrique supplémentaires à un cluster routé par un hôte de rubrique», à la page 457](#page-456-0).

Si vous disposez de plusieurs clusters de publication / abonnement distincts, par exemple parce que votre organisation est géographiquement dispersée, vous pouvez propager certaines rubriques de cluster dans tous les clusters. Pour ce faire, vous pouvez connecter les clusters dans une hiérarchie. Voir [«Combinaison des espaces de sujet de plusieurs clusters», à la page 463](#page-462-0). Vous pouvez également contrôler les publications qui circulent d'un cluster à un autre. Voir [«Combinaison et isolement d'espaces](#page-464-0) [de sujet dans plusieurs clusters», à la page 465](#page-464-0).

## **Concepts associés**

[Combinaison des portées de publication et d'abonnement](#page-457-0)

A partir de IBM WebSphere MQ 7.0 , la portée des publications et des abonnements fonctionne indépendamment pour déterminer le flux des publications entre les gestionnaires de files d'attente.

[Combinaison d'espaces de sujet dans des réseaux de publication / abonnement](#page-459-0)

Combinez l'espace de sujet d'un gestionnaire de files d'attente avec d'autres gestionnaires de files d'attente dans un cluster ou une hiérarchie de publication / abonnement. Combinez des clusters de publication / abonnement et des clusters de publication / abonnement avec des hiérarchies.

## <span id="page-454-0"></span>**Tâches associées**

Déplacement d'une définition de rubrique de cluster vers un autre gestionnaire de files d'attente Pour les clusters routés via un hôte de rubrique ou routés directement, il peut être nécessaire de déplacer une définition de rubrique de cluster lors de la mise hors service d'un gestionnaire de files d'attente ou parce qu'un gestionnaire de files d'attente de cluster a échoué ou est indisponible pendant une période importante.

[Ajout d'hôtes de rubrique supplémentaires à un cluster routé par un hôte de rubrique](#page-456-0) Dans un cluster de publication / abonnement routé par un hôte de rubrique, plusieurs gestionnaires de files d'attente peuvent être utilisés pour acheminer des publications vers des abonnements en définissant le même objet de rubrique en cluster sur ces gestionnaires de files d'attente. Cela peut être utilisé pour améliorer la disponibilité et l'équilibrage de la charge de travail. Lorsque vous ajoutez un hôte de rubrique supplémentaire pour le même objet de rubrique de cluster, vous pouvez utiliser le paramètre **PUB** pour contrôler le moment où les publications commencent à être acheminées via le nouvel hôte de rubrique.

[Connexion d'un gestionnaire de files d'attente à une hiérarchie de publication/abonnement](#page-468-0) Vous connectez le gestionnaire de files d'attente enfant au gestionnaire de files d'attente parent dans la hiérarchie. Si le gestionnaire de files d'attente enfant est déjà membre d'une autre hiérarchie ou d'un autre cluster, cette connexion relie les hiérarchies ou le cluster à la hiérarchie.

[Déconnexion d'un gestionnaire de files d'attente d'une hiérarchie de publication / abonnement](#page-470-0) Déconnectez un gestionnaire de files d'attente enfant d'un gestionnaire de files d'attente parent dans une hiérarchie de publication / abonnement.

Conception des clusters de publication/abonnement Traitement des incidents liés à la publication / abonnement distribué Blocage de la publication / l'abonnement en cluster

# **Déplacement d'une définition de rubrique de cluster vers un autre gestionnaire de files d'attente**

Pour les clusters routés via un hôte de rubrique ou routés directement, il peut être nécessaire de déplacer une définition de rubrique de cluster lors de la mise hors service d'un gestionnaire de files d'attente ou parce qu'un gestionnaire de files d'attente de cluster a échoué ou est indisponible pendant une période importante.

# **Pourquoi et quand exécuter cette tâche**

Vous pouvez avoir plusieurs définitions du même objet de rubrique de cluster dans un cluster. Il s'agit d'un état normal pour un cluster routé par un hôte de rubrique et d'un état inhabituel pour un cluster routé directement. Pour plus d'informations, voir Définitions multiples de rubrique de cluster de même nom.

Pour déplacer une définition de rubrique de cluster vers un gestionnaire de files d'attente différent dans le cluster sans interrompre le flux de publications, procédez comme suit. La procédure déplace une définition du gestionnaire de files d'attente QM1 vers le gestionnaire de files d'attente QM2.

# **Procédure**

1. Créez un doublon de la définition de rubrique de cluster sur QM2.

Pour le routage direct, définissez tous les attributs pour qu'ils correspondent à la définition de QM1.

Pour le routage via un hôte de rubrique, définissez initialement le nouvel hôte de rubrique en tant que PUB(DISABLED). Cela permet à QM2 de connaître les abonnements dans le cluster, mais pas de démarrer le routage des publications.

2. Attendez que les informations soient propagées via le cluster.

Attendez que la nouvelle définition de rubrique de cluster soit propagée par les gestionnaires de files d'attente de référentiel complet à tous les gestionnaires de files d'attente du cluster. La commande

**DISPLAY CLUSTER** permet d'afficher les rubriques de cluster sur chaque membre de cluster et de rechercher une définition provenant de QM2.

Pour le routage de l'hôte de rubrique, attendez que le nouvel hôte de rubrique sur QM2 soit au fait de tous les abonnements. Comparez les abonnements de proxy connus de QM2 et ceux connus de QM1. Pour afficher les abonnements de proxy sur un gestionnaire de files d'attente, vous pouvez exécuter la commande **runmqsc** suivante:

DISPLAY SUB(\*) SUBTYPE(PROXY)

3. Pour le routage via un hôte de rubrique, redéfinissez l'hôte de rubrique sur QM2 en tant que PUB(ENABLED), puis redéfinissez l'hôte de rubrique sur QM1 en tant que PUB(DISABLED).

Maintenant que le nouvel hôte de rubrique sur QM2 a pris connaissance de tous les abonnements sur d'autres gestionnaires de files d'attente, l'hôte de rubrique peut démarrer le routage des publications.

En utilisant le paramètre PUB(DISABLED) pour mettre au repos le trafic des messages via QM1, vous vous assurez qu'aucune publication n'est en train via QM1 lorsque vous supprimez la définition de rubrique de cluster.

4. Supprimez la définition de rubrique de cluster de QM1.

Vous ne pouvez supprimer la définition de QM1 que si le gestionnaire de files d'attente est disponible. Sinon, vous devez exécuter les deux définitions jusqu'à ce que QM1 soit redémarré ou supprimé de force.

Si QM1 reste indisponible pendant une longue période et que vous devez modifier la définition de rubrique en cluster sur QM2, la définition QM2 est plus récente que la définition QM1 et prévaut donc généralement.

Au cours de cette période, s'il existe des différences entre les définitions sur QM1 et QM2, les erreurs sont consignées dans les journaux d'erreurs des deux gestionnaires de files d'attente, vous avertissant de la définition de rubrique de cluster en conflit.

Si QM1 ne sera jamais renvoyé au cluster, par exemple en raison d'une mise hors service inattendue suite à une panne matérielle, vous pouvez utiliser la commande RESET CLUSTER en dernier recours pour forcer l'éjection du gestionnaire de files d'attente. **RESET CLUSTER** supprime automatiquement tous les objets de rubrique hébergés sur le gestionnaire de files d'attente cible.

### **Concepts associés**

### [Combinaison des portées de publication et d'abonnement](#page-457-0)

A partir de IBM WebSphere MQ 7.0 , la portée des publications et des abonnements fonctionne indépendamment pour déterminer le flux des publications entre les gestionnaires de files d'attente.

[Combinaison d'espaces de sujet dans des réseaux de publication / abonnement](#page-459-0) Combinez l'espace de sujet d'un gestionnaire de files d'attente avec d'autres gestionnaires de files d'attente dans un cluster ou une hiérarchie de publication / abonnement. Combinez des clusters de publication / abonnement et des clusters de publication / abonnement avec des hiérarchies.

### **Tâches associées**

### [Configuration d'un cluster de publication / abonnement](#page-452-0)

Définissez une rubrique sur un gestionnaire de files d'attente. Pour faire de la rubrique une rubrique de cluster, définissez la propriété **CLUSTER** . Pour choisir le routage à utiliser pour les publications et les abonnements de cette rubrique, définissez la propriété **CLROUTE** .

### [Ajout d'hôtes de rubrique supplémentaires à un cluster routé par un hôte de rubrique](#page-456-0)

Dans un cluster de publication / abonnement routé par un hôte de rubrique, plusieurs gestionnaires de files d'attente peuvent être utilisés pour acheminer des publications vers des abonnements en définissant le même objet de rubrique en cluster sur ces gestionnaires de files d'attente. Cela peut être utilisé pour améliorer la disponibilité et l'équilibrage de la charge de travail. Lorsque vous ajoutez un hôte de rubrique supplémentaire pour le même objet de rubrique de cluster, vous pouvez utiliser le paramètre **PUB** pour contrôler le moment où les publications commencent à être acheminées via le nouvel hôte de rubrique.

[Connexion d'un gestionnaire de files d'attente à une hiérarchie de publication/abonnement](#page-468-0)

<span id="page-456-0"></span>Vous connectez le gestionnaire de files d'attente enfant au gestionnaire de files d'attente parent dans la hiérarchie. Si le gestionnaire de files d'attente enfant est déjà membre d'une autre hiérarchie ou d'un autre cluster, cette connexion relie les hiérarchies ou le cluster à la hiérarchie.

[Déconnexion d'un gestionnaire de files d'attente d'une hiérarchie de publication / abonnement](#page-470-0) Déconnectez un gestionnaire de files d'attente enfant d'un gestionnaire de files d'attente parent dans une hiérarchie de publication / abonnement.

# **Ajout d'hôtes de rubrique supplémentaires à un cluster routé par un hôte de rubrique**

Dans un cluster de publication / abonnement routé par un hôte de rubrique, plusieurs gestionnaires de files d'attente peuvent être utilisés pour acheminer des publications vers des abonnements en définissant le même objet de rubrique en cluster sur ces gestionnaires de files d'attente. Cela peut être utilisé pour améliorer la disponibilité et l'équilibrage de la charge de travail. Lorsque vous ajoutez un hôte de rubrique supplémentaire pour le même objet de rubrique de cluster, vous pouvez utiliser le paramètre **PUB** pour contrôler le moment où les publications commencent à être acheminées via le nouvel hôte de rubrique.

# **Avant de commencer**

La définition du même objet de rubrique de cluster sur plusieurs gestionnaires de files d'attente n'est fonctionnellement utile que pour un cluster routé par un hôte de rubrique. La définition de plusieurs rubriques correspondantes dans un cluster routé directement ne modifie pas son comportement. Cette tâche s'applique uniquement aux clusters routés par l'hôte de rubrique.

Cette tâche suppose que vous avez lu l'article Plusieurs définitions de rubrique de cluster portant le même nom, en particulier les sections suivantes:

- Définitions de rubrique de cluster multiples dans un cluster routé via un hôte de rubrique
- Traitement spécial pour le paramètre PUB

# **Pourquoi et quand exécuter cette tâche**

Lorsqu'un gestionnaire de files d'attente devient un hôte de rubrique routé, il doit d'abord connaître l'existence de toutes les rubriques associées auxquelles il a été abonné dans le cluster. Si des publications sont publiées dans ces rubriques lors de l'ajout d'un hôte de rubrique supplémentaire et qu'une publication est acheminée vers le nouvel hôte avant que cet hôte n'ait appris l'existence d'abonnements sur d'autres gestionnaires de files d'attente dans le cluster, le nouvel hôte ne transmet pas cette publication à ces abonnements. Cela entraîne l'échec des abonnements aux publications.

Les publications ne sont pas acheminées via des gestionnaires de files d'attente d'hôte de rubrique qui ont explicitement défini le paramètre **PUB** de l'objet de rubrique de cluster sur DISABLED. Vous pouvez donc utiliser ce paramètre pour vous assurer qu'aucun abonnement ne manque de publications lors du processus d'ajout d'un hôte de rubrique supplémentaire.

**Remarque :** Alors qu'un gestionnaire de files d'attente héberge une rubrique de cluster qui a été définie comme PUB(DISABLED), les diffuseurs connectés à ce gestionnaire de files d'attente ne peuvent pas publier de messages et les abonnements correspondants sur ce gestionnaire de files d'attente ne reçoivent pas les publications publiées sur les autres gestionnaires de files d'attente du cluster. Pour cette raison, vous devez prendre en compte la définition de rubriques routées par l'hôte de rubrique sur les gestionnaires de files d'attente où des abonnements existent et où les applications de publication se connectent.

## **Procédure**

1. Configurez un nouvel hôte de rubrique et définissez initialement le nouvel hôte de rubrique en tant que PUB(DISABLED).

Cela permet au nouvel hôte de rubrique de connaître les abonnements dans le cluster, mais pas de démarrer le routage des publications.

<span id="page-457-0"></span>Pour plus d'informations sur la configuration d'un hôte de rubrique, voir [«Configuration d'un cluster de](#page-452-0) [publication / abonnement», à la page 453](#page-452-0).

2. Déterminez quand le nouvel hôte de rubrique a pris connaissance de tous les abonnements.

Pour ce faire, comparez les abonnements de proxy connus du nouvel hôte de rubrique et ceux connus de l'hôte de rubrique existant. Une façon d'afficher les abonnements de proxy consiste à émettre la commande **runmqsc** suivante: DISPLAY SUB(\*) SUBTYPE(PROXY)

3. Redéfinissez le nouvel hôte de rubrique en tant que PUB(ENABLED).

Une fois que le nouvel hôte de rubrique a pris connaissance de tous les abonnements des autres gestionnaires de files d'attente, la rubrique peut démarrer le routage des publications.

## **Concepts associés**

## Combinaison des portées de publication et d'abonnement

A partir de IBM WebSphere MQ 7.0 , la portée des publications et des abonnements fonctionne indépendamment pour déterminer le flux des publications entre les gestionnaires de files d'attente.

[Combinaison d'espaces de sujet dans des réseaux de publication / abonnement](#page-459-0) Combinez l'espace de sujet d'un gestionnaire de files d'attente avec d'autres gestionnaires de files d'attente dans un cluster ou une hiérarchie de publication / abonnement. Combinez des clusters de publication / abonnement et des clusters de publication / abonnement avec des hiérarchies.

## **Tâches associées**

## [Configuration d'un cluster de publication / abonnement](#page-452-0)

Définissez une rubrique sur un gestionnaire de files d'attente. Pour faire de la rubrique une rubrique de cluster, définissez la propriété **CLUSTER** . Pour choisir le routage à utiliser pour les publications et les abonnements de cette rubrique, définissez la propriété **CLROUTE** .

[Déplacement d'une définition de rubrique de cluster vers un autre gestionnaire de files d'attente](#page-454-0) Pour les clusters routés via un hôte de rubrique ou routés directement, il peut être nécessaire de déplacer une définition de rubrique de cluster lors de la mise hors service d'un gestionnaire de files d'attente ou parce qu'un gestionnaire de files d'attente de cluster a échoué ou est indisponible pendant une période importante.

[Connexion d'un gestionnaire de files d'attente à une hiérarchie de publication/abonnement](#page-468-0) Vous connectez le gestionnaire de files d'attente enfant au gestionnaire de files d'attente parent dans la hiérarchie. Si le gestionnaire de files d'attente enfant est déjà membre d'une autre hiérarchie ou d'un autre cluster, cette connexion relie les hiérarchies ou le cluster à la hiérarchie.

[Déconnexion d'un gestionnaire de files d'attente d'une hiérarchie de publication / abonnement](#page-470-0) Déconnectez un gestionnaire de files d'attente enfant d'un gestionnaire de files d'attente parent dans une hiérarchie de publication / abonnement.

# **Combinaison des portées de publication et d'abonnement**

A partir de IBM WebSphere MQ 7.0 , la portée des publications et des abonnements fonctionne indépendamment pour déterminer le flux des publications entre les gestionnaires de files d'attente.

Les publications peuvent être diffusées vers tous les gestionnaires de files d'attente connectés dans une topologie de publication / abonnement, ou uniquement vers le gestionnaire de files d'attente local. De même pour les abonnements de proxy. Les publications qui correspondent à un abonnement sont régies par la combinaison de ces deux flux.

La portée des publications et des abonnements peut être QMGR ou ALL. Si un diffuseur de publications et un abonné sont tous deux connectés au même gestionnaire de files d'attente, les paramètres de portée n'affectent pas les publications que l'abonné reçoit de ce diffuseur.

Si le diffuseur de publications et l'abonné sont connectés à des gestionnaires de files d'attente différents, les deux paramètres doivent avoir la valeur ALL pour recevoir les publications distantes.

Supposons que les diffuseurs de publications soient connectés à des gestionnaires de files d'attente différents. Si vous souhaitez qu'un abonné reçoive des publications d'un diffuseur de publications,

définissez la portée de l'abonnement sur ALL. Vous pouvez ensuite décider, pour chaque diffuseur de publications, de limiter la portée de ses publications aux abonnés locaux du diffuseur de publications.

Supposons que les abonnés soient connectés à des gestionnaires de files d'attente différents. Si vous souhaitez que les publications d'un diffuseur de publications soient envoyées à tous les abonnés, définissez la portée de la publication sur ALL. Si vous souhaitez qu'un abonné reçoive des publications uniquement d'un diffuseur de publications connecté au même gestionnaire de files d'attente, définissez la portée de l'abonnement sur QMGR.

#### **Exemple: service de résultats de football**

Supposons que vous êtes une équipe membre d'une ligue de football. Chaque équipe dispose d'un gestionnaire de files d'attente connecté à toutes les autres équipes d'un cluster de publication / abonnement.

Les équipes publient les résultats de tous les matchs joués sur leur terrain à domicile en utilisant le sujet, Football/result/*Home team name/Away team name*. Les chaînes en italique sont des noms de rubrique variables et la publication est le résultat de la correspondance.

Chaque club republie également les résultats uniquement pour le club à l'aide de la chaîne de rubrique Football/myteam/*Home team name/Away team name*.

Les deux rubriques sont publiées dans l'ensemble du cluster.

Les abonnements suivants ont été mis en place par la ligue afin que les fans de n'importe quelle équipe puissent s'abonner aux résultats de trois manières intéressantes.

Notez que vous pouvez configurer des rubriques de cluster avec SUBSCOPE(QMGR). Les définitions de rubrique sont propagées à chaque membre du cluster, mais la portée de l'abonnement est uniquement le gestionnaire de files d'attente local. Ainsi, les abonnés de chaque gestionnaire de files d'attente reçoivent des publications différentes du même abonnement.

### **Recevoir tous les résultats**

DEFINE TOPIC(A) TOPICSTR('Football/result/') CLUSTER SUBSCOPE(ALL)

**Recevoir tous les résultats de la maison**

DEFINE TOPIC(B) TOPICSTR('Football/result/') CLUSTER SUBSCOPE(QMGR)

Etant donné que l'abonnement possède la portée QMGR , seuls les résultats publiés sur la page d'accueil sont mis en correspondance.

#### **Recevoir tous les résultats de mes équipes**

DEFINE TOPIC(C) TOPICSTR('Football/myteam/') CLUSTER SUBSCOPE(QMGR)

Etant donné que l'abonnement a la portée QMGR , seuls les résultats de l'équipe locale, qui sont republiés localement, sont mis en correspondance.

#### **Concepts associés**

[Combinaison d'espaces de sujet dans des réseaux de publication / abonnement](#page-459-0) Combinez l'espace de sujet d'un gestionnaire de files d'attente avec d'autres gestionnaires de files d'attente dans un cluster ou une hiérarchie de publication / abonnement. Combinez des clusters de publication / abonnement et des clusters de publication / abonnement avec des hiérarchies.

Réseaux de publication/abonnement répartis

Portée de la publication

Portée de l'abonnement

## **Tâches associées**

[Configuration d'un cluster de publication / abonnement](#page-452-0)

<span id="page-459-0"></span>Définissez une rubrique sur un gestionnaire de files d'attente. Pour faire de la rubrique une rubrique de cluster, définissez la propriété **CLUSTER** . Pour choisir le routage à utiliser pour les publications et les abonnements de cette rubrique, définissez la propriété **CLROUTE** .

[Déplacement d'une définition de rubrique de cluster vers un autre gestionnaire de files d'attente](#page-454-0) Pour les clusters routés via un hôte de rubrique ou routés directement, il peut être nécessaire de déplacer une définition de rubrique de cluster lors de la mise hors service d'un gestionnaire de files d'attente ou parce qu'un gestionnaire de files d'attente de cluster a échoué ou est indisponible pendant une période importante.

[Ajout d'hôtes de rubrique supplémentaires à un cluster routé par un hôte de rubrique](#page-456-0) Dans un cluster de publication / abonnement routé par un hôte de rubrique, plusieurs gestionnaires de files d'attente peuvent être utilisés pour acheminer des publications vers des abonnements en définissant le même objet de rubrique en cluster sur ces gestionnaires de files d'attente. Cela peut être utilisé pour améliorer la disponibilité et l'équilibrage de la charge de travail. Lorsque vous ajoutez un hôte de rubrique supplémentaire pour le même objet de rubrique de cluster, vous pouvez utiliser le paramètre **PUB** pour contrôler le moment où les publications commencent à être acheminées via le nouvel hôte de rubrique.

[Connexion d'un gestionnaire de files d'attente à une hiérarchie de publication/abonnement](#page-468-0) Vous connectez le gestionnaire de files d'attente enfant au gestionnaire de files d'attente parent dans la hiérarchie. Si le gestionnaire de files d'attente enfant est déjà membre d'une autre hiérarchie ou d'un autre cluster, cette connexion relie les hiérarchies ou le cluster à la hiérarchie.

[Déconnexion d'un gestionnaire de files d'attente d'une hiérarchie de publication / abonnement](#page-470-0) Déconnectez un gestionnaire de files d'attente enfant d'un gestionnaire de files d'attente parent dans une hiérarchie de publication / abonnement.

# **Combinaison d'espaces de sujet dans des réseaux de publication / abonnement**

Combinez l'espace de sujet d'un gestionnaire de files d'attente avec d'autres gestionnaires de files d'attente dans un cluster ou une hiérarchie de publication / abonnement. Combinez des clusters de publication / abonnement et des clusters de publication / abonnement avec des hiérarchies.

Vous pouvez créer différents espaces de sujet de publication / abonnement à l'aide des blocs de construction des attributs **CLUSTER**, **PUBSCOPE** et **SUBSCOPE** , des clusters de publication / abonnement et des hiérarchies de publication / abonnement.

A partir de l'exemple de mise à l'échelle à partir d'un seul gestionnaire de files d'attente vers un cluster de publication / abonnement, les scénarios suivants illustrent différentes topologies de publication / abonnement.

## **Concepts associés**

[Combinaison des portées de publication et d'abonnement](#page-457-0)

A partir de IBM WebSphere MQ 7.0 , la portée des publications et des abonnements fonctionne indépendamment pour déterminer le flux des publications entre les gestionnaires de files d'attente.

Réseaux de publication/abonnement répartis

### Espaces de sujet

### **Tâches associées**

[Configuration d'un cluster de publication / abonnement](#page-452-0)

Définissez une rubrique sur un gestionnaire de files d'attente. Pour faire de la rubrique une rubrique de cluster, définissez la propriété **CLUSTER** . Pour choisir le routage à utiliser pour les publications et les abonnements de cette rubrique, définissez la propriété **CLROUTE** .

[Déplacement d'une définition de rubrique de cluster vers un autre gestionnaire de files d'attente](#page-454-0) Pour les clusters routés via un hôte de rubrique ou routés directement, il peut être nécessaire de déplacer une définition de rubrique de cluster lors de la mise hors service d'un gestionnaire de files d'attente ou parce qu'un gestionnaire de files d'attente de cluster a échoué ou est indisponible pendant une période importante.

[Ajout d'hôtes de rubrique supplémentaires à un cluster routé par un hôte de rubrique](#page-456-0)

<span id="page-460-0"></span>Dans un cluster de publication / abonnement routé par un hôte de rubrique, plusieurs gestionnaires de files d'attente peuvent être utilisés pour acheminer des publications vers des abonnements en définissant le même objet de rubrique en cluster sur ces gestionnaires de files d'attente. Cela peut être utilisé pour améliorer la disponibilité et l'équilibrage de la charge de travail. Lorsque vous ajoutez un hôte de rubrique supplémentaire pour le même objet de rubrique de cluster, vous pouvez utiliser le paramètre **PUB** pour contrôler le moment où les publications commencent à être acheminées via le nouvel hôte de rubrique.

[Connexion d'un gestionnaire de files d'attente à une hiérarchie de publication/abonnement](#page-468-0) Vous connectez le gestionnaire de files d'attente enfant au gestionnaire de files d'attente parent dans la hiérarchie. Si le gestionnaire de files d'attente enfant est déjà membre d'une autre hiérarchie ou d'un autre cluster, cette connexion relie les hiérarchies ou le cluster à la hiérarchie.

[Déconnexion d'un gestionnaire de files d'attente d'une hiérarchie de publication / abonnement](#page-470-0) Déconnectez un gestionnaire de files d'attente enfant d'un gestionnaire de files d'attente parent dans une hiérarchie de publication / abonnement.

Définition de rubriques de cluster

## *Création d'un espace de sujet unique dans un cluster de publication / abonnement*

Mise à l'échelle d'un système de publication / abonnement pour une exécution sur plusieurs gestionnaires de files d'attente. Utilisez un cluster de publication / abonnement pour fournir à chaque diffuseur de publications et abonné un espace de sujet identique unique.

## **Avant de commencer**

Vous avez implémenté un système de publication / abonnement sur un gestionnaire de files d'attente version 7 unique.

Créez toujours des espaces de sujet avec leurs propres rubriques racine, au lieu de dépendre de l'héritage des attributs de SYSTEM.BASE.TOPIC. Si vous mettez à l'échelle votre système de publication / abonnement dans un cluster, vous pouvez définir vos rubriques racine en tant que rubriques de cluster, sur l'hôte de rubrique de cluster, puis toutes vos rubriques sont partagées dans le cluster.

# **Pourquoi et quand exécuter cette tâche**

Vous souhaitez maintenant mettre à l'échelle le système pour qu'il prenne en charge davantage de diffuseurs et d'abonnés et que chaque rubrique soit visible dans le cluster.

# **Procédure**

1. Créez un cluster à utiliser avec le système de publication / abonnement.

Si vous disposez d'un cluster traditionnel existant, pour des raisons de performances, il est préférable de configurer un nouveau cluster pour le nouveau système de publication / abonnement. Vous pouvez utiliser les mêmes serveurs pour les référentiels de cluster des deux clusters

- 2. Choisissez un gestionnaire de files d'attente, éventuellement l'un des référentiels, comme hôte de rubrique de cluster.
- 3. Assurez-vous que chaque rubrique qui doit être visible dans le cluster de publication / abonnement est résolue en un objet de rubrique d'administration. Définissez l'attribut **CLUSTER** en nommant le cluster de publication / abonnement.

# **Que faire ensuite**

Connectez les applications de diffuseur de publications et d'abonné à tous les gestionnaires de files d'attente du cluster.

Créez des objets de rubrique d'administration qui possèdent l'attribut **CLUSTER** . Les rubriques sont également propagées dans le cluster. Les programmes de diffuseur de publications et d'abonné utilisent les rubriques d'administration de sorte que leur comportement ne soit pas modifié en étant connectés à des gestionnaires de files d'attente différents dans le cluster

<span id="page-461-0"></span>Si vous avez besoin que SYSTEM.BASE.TOPIC agisse comme une rubrique de cluster sur chaque gestionnaire de files d'attente, vous devez la modifier sur chaque gestionnaire de files d'attente.

### **Concepts associés**

Réseaux de publication/abonnement répartis

# Espaces de sujet

## **Tâches associées**

Ajout d'un gestionnaire de files d'attente IBM WebSphere MQ 7 ou version ultérieure à des espaces de sujet IBM WebSphere MQ 6 existants

Etendez un système de publication / abonnement IBM WebSphere MQ 6 existant pour interopérer avec un gestionnaire de files d'attente IBM WebSphere MQ 7 ou version ultérieure, en partageant les mêmes espaces de sujet.

[Combinaison des espaces de sujet de plusieurs clusters](#page-462-0)

Créez des espaces de sujet qui s'étendent sur plusieurs clusters. Publier dans une rubrique d'un cluster et s'y abonner dans un autre.

[Combinaison et isolement d'espaces de sujet dans plusieurs clusters](#page-464-0) Isolez certains espaces de sujet dans un cluster spécifique et combinez d'autres espaces de sujet pour les rendre accessibles dans tous les clusters connectés.

[Publication et abonnement à des espaces de sujet dans plusieurs clusters](#page-466-0) Publication et abonnement à des rubriques dans plusieurs clusters à l'aide de clusters chevauchés. Vous pouvez utiliser cette technique tant que les espaces de sujet dans les clusters ne se chevauchent pas.

Définition de rubriques de cluster

# *Ajout d'un gestionnaire de files d'attente IBM WebSphere MQ 7 ou version ultérieure à des espaces de sujet IBM WebSphere MQ 6 existants*

Etendez un système de publication / abonnement IBM WebSphere MQ 6 existant pour interopérer avec un gestionnaire de files d'attente IBM WebSphere MQ 7 ou version ultérieure, en partageant les mêmes espaces de sujet.

## **Avant de commencer**

Vous disposez d'un système de publication / abonnement IBM WebSphere MQ 6 existant.

Vous avez installé IBM WebSphere MQ 7 ou version ultérieure sur un nouveau serveur et configuré un gestionnaire de files d'attente.

# **Pourquoi et quand exécuter cette tâche**

Vous souhaitez étendre votre système de publication / abonnement IBM WebSphere MQ 6 existant pour qu'il fonctionne avec des gestionnaires de files d'attente IBM WebSphere MQ 7 ou version ultérieure.

Vous avez décidé de stabiliser le développement du système de publication / abonnement IBM WebSphere MQ 6 qui utilise l'interface de publication / abonnement en file d'attente. Vous avez l'intention d'ajouter des extensions au système à l'aide de l'interface MQI IBM WebSphere MQ 7 ou d'une version ultérieure. Vous n'avez pas prévu de réécrire les applications de publication / abonnement en file d'attente.

Vous prévoyez de mettre à niveau les gestionnaires de files d'attente IBM WebSphere MQ 6 vers la IBM WebSphere MQ 7 ou une version ultérieure. Pour l'instant, vous continuez à exécuter les applications de publication / abonnement en file d'attente existantes sur les gestionnaires de files d'attente IBM WebSphere MQ 7 ou version ultérieure.

# **Procédure**

1. Créez un ensemble de canaux émetteur-récepteur pour connecter le gestionnaire de files d'attente IBM WebSphere MQ 7 ou version ultérieure à l'un des gestionnaires de files d'attente IBM WebSphere MQ 6 dans les deux sens.

- <span id="page-462-0"></span>2. Créez deux files d'attente de transmission avec les noms des gestionnaires de files d'attente cible. Utilisez des alias de gestionnaire de files d'attente si vous ne pouvez pas utiliser le nom du gestionnaire de files d'attente cible comme nom de file d'attente de transmission pour une raison quelconque.
- 3. Configurez les files d'attente de transmission pour déclencher les canaux émetteurs.
- 4. Si le système de publication / abonnement IBM WebSphere MQ 6 utilise des flux, ajoutez les flux au gestionnaire de files d'attente IBM WebSphere MQ 7 ou version ultérieure, comme décrit dans [«Ajout](#page-448-0) [d'un flux», à la page 449](#page-448-0).
- 5. Vérifiez que le gestionnaire de files d'attente IBM WebSphere MQ 7 ou version ultérieure **PSMODE** est défini sur ENABLE.
- 6. Modifiez son attribut **PARENT** pour faire référence à l'un des gestionnaires de files d'attente IBM WebSphere MQ 6 .
- 7. Vérifiez que le statut de la relation parent-enfant entre les gestionnaires de files d'attente est actif dans les deux sens.

# **Que faire ensuite**

Une fois la tâche terminée, le gestionnaire de files d'attente IBM WebSphere MQ 6 et IBM WebSphere MQ 7 ou version ultérieure partagent les mêmes espaces de sujet. Par exemple, vous pouvez effectuer toutes les tâches suivantes.

- Echangez des publications et des abonnements entre les gestionnaires de files d'attente IBM WebSphere MQ 6 et IBM WebSphere MQ 7 ou version ultérieure.
- Exécutez vos programmes de publication / abonnement IBM WebSphere MQ 6 existants sur le gestionnaire de files d'attente IBM WebSphere MQ 7 ou version ultérieure.
- Affichez et modifiez l'espace de sujet sur le gestionnaire de files d'attente IBM WebSphere MQ 6 ou IBM WebSphere MQ 7 ou version ultérieure.
- Ecrivez les applications de publication / abonnement IBM WebSphere MQ 7 ou version ultérieure et exécutez-les sur le gestionnaire de files d'attente IBM WebSphere MQ 7 ou version ultérieure.
- Créez de nouvelles publications et de nouveaux abonnements avec les applications IBM WebSphere MQ 7 ou ultérieures et échangez-les avec des applications IBM WebSphere MQ 6 .

## **Concepts associés**

Réseaux de publication/abonnement répartis

## Espaces de sujet

### **Tâches associées**

[Création d'un espace de sujet unique dans un cluster de publication / abonnement](#page-460-0)

Mise à l'échelle d'un système de publication / abonnement pour une exécution sur plusieurs gestionnaires de files d'attente. Utilisez un cluster de publication / abonnement pour fournir à chaque diffuseur de publications et abonné un espace de sujet identique unique.

### Combinaison des espaces de sujet de plusieurs clusters

Créez des espaces de sujet qui s'étendent sur plusieurs clusters. Publier dans une rubrique d'un cluster et s'y abonner dans un autre.

[Combinaison et isolement d'espaces de sujet dans plusieurs clusters](#page-464-0) Isolez certains espaces de sujet dans un cluster spécifique et combinez d'autres espaces de sujet pour les rendre accessibles dans tous les clusters connectés.

[Publication et abonnement à des espaces de sujet dans plusieurs clusters](#page-466-0) Publication et abonnement à des rubriques dans plusieurs clusters à l'aide de clusters chevauchés. Vous pouvez utiliser cette technique tant que les espaces de sujet dans les clusters ne se chevauchent pas.

Définition de rubriques de cluster

## *Combinaison des espaces de sujet de plusieurs clusters*

Créez des espaces de sujet qui s'étendent sur plusieurs clusters. Publier dans une rubrique d'un cluster et s'y abonner dans un autre.

## <span id="page-463-0"></span>**Avant de commencer**

Cette tâche suppose que vous disposez déjà de clusters de publication / abonnement routés directement et que vous souhaitez propager certaines rubriques de cluster dans tous les clusters.

**Remarque :** Vous ne pouvez pas effectuer cette opération pour les clusters de publication / abonnement routés par l'hôte de rubrique.

# **Pourquoi et quand exécuter cette tâche**

Pour propager des publications d'un cluster à un autre, vous devez joindre les clusters dans une hiérarchie ; voir Figure 67, à la page 464. Les connexions hiérarchiques propagent les abonnements et les publications entre les gestionnaires de files d'attente connectés et les clusters propagent les rubriques de cluster dans chaque cluster, mais pas entre les clusters.

La combinaison de ces deux mécanismes propage les rubriques de cluster entre tous les clusters. Vous devez répéter les définitions de rubrique de cluster dans chaque cluster.

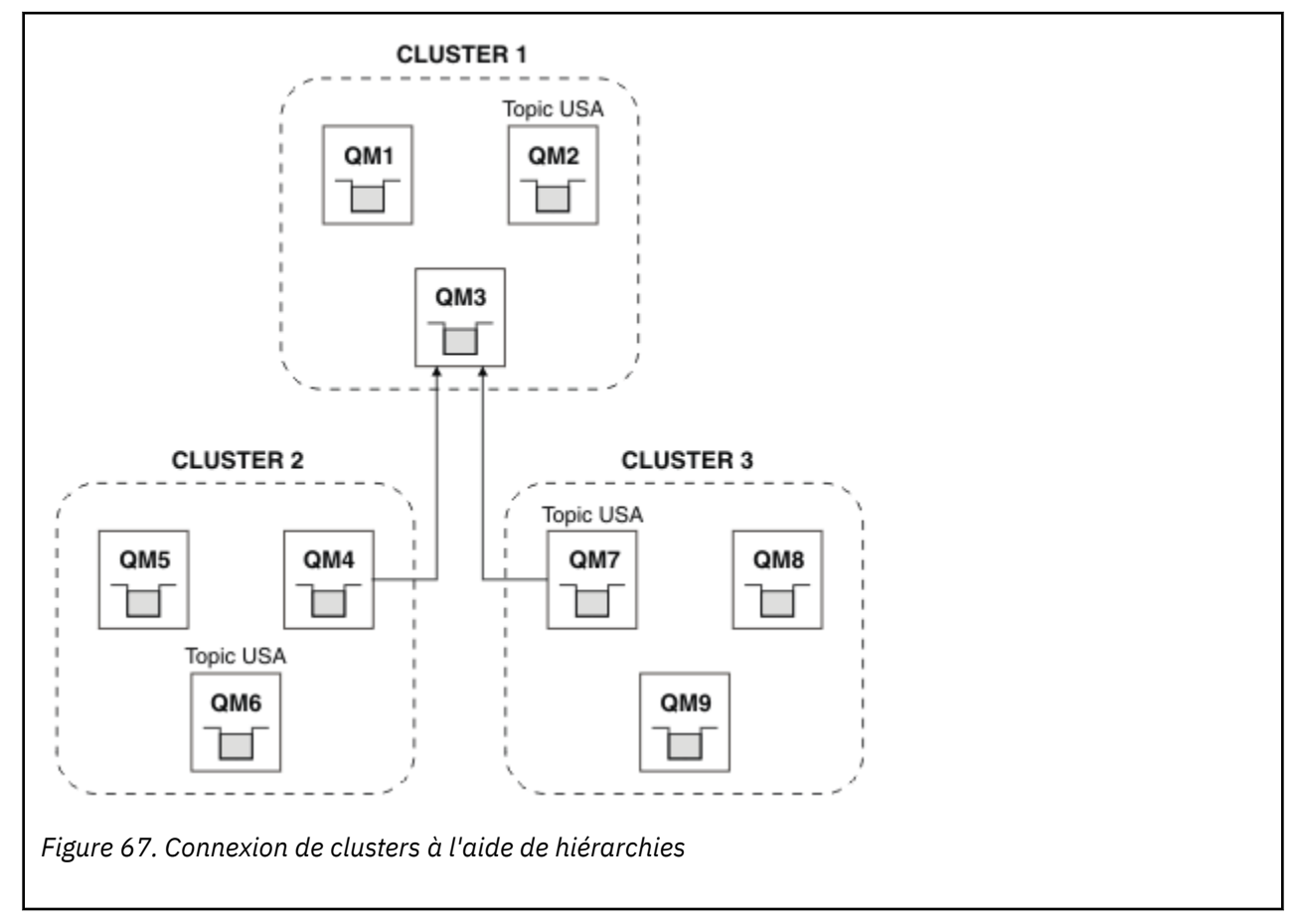

Les étapes suivantes permettent de connecter les clusters dans une hiérarchie.

# **Procédure**

- 1. Créez deux ensembles de canaux émetteur-récepteur pour connecter QM3 et QM4, et QM3 et QM7, dans les deux sens. Vous devez utiliser des canaux émetteurs-récepteurs traditionnels et des files d'attente de transmission, plutôt qu'un cluster, pour connecter une hiérarchie.
- 2. Créez trois files d'attente de transmission avec les noms des gestionnaires de files d'attente cible. Utilisez des alias de gestionnaire de files d'attente si vous ne pouvez pas utiliser le nom du gestionnaire de files d'attente cible comme nom de file d'attente de transmission pour une raison quelconque.
- 3. Configurez les files d'attente de transmission pour déclencher les canaux émetteurs.
- <span id="page-464-0"></span>4. Vérifiez que le **PSMODE** de QM3, QM4 et QM7 est défini sur ENABLE.
- 5. Modifiez l'attribut **PARENT** de QM4 et QM7 en QM3.
- 6. Vérifiez que le statut de la relation parent-enfant entre les gestionnaires de files d'attente est actif dans les deux sens.
- 7. Créez la rubrique d'administration USA avec l'attribut **CLUSTER** ( 'CLUSTER 1' ), **CLUSTER** ( 'CLUSTER 2' ) et **CLUSTER** ( 'CLUSTER 3' ) sur chacun des trois gestionnaires de files d'attente d'hôte de rubrique de cluster dans les clusters 1, 2 et 3. L'hôte de rubrique de cluster n'a pas besoin d'être un gestionnaire de files d'attente connecté de manière hiérarchique.

## **Que faire ensuite**

Vous pouvez désormais publier ou vous abonner à la rubrique de cluster USA dans [Figure 67, à la page](#page-463-0) [464](#page-463-0). Les abonnements aux publications sont transmis aux diffuseurs de publications et aux abonnés dans les trois clusters.

Supposons que vous n'ayez pas créé USA en tant que rubrique de cluster dans les autres clusters. Si USA est défini uniquement sur QM7, les publications et les abonnements à USA sont échangés entre QM7, QM8, QM9et QM3. Les diffuseurs de publications et les abonnés s'exécutant sous QM7, QM8, QM9 héritent des attributs de la rubrique d'administration USA. Les diffuseurs de publications et les abonnés sur QM3 héritent des attributs de SYSTEM.BASE.TOPIC sur QM3.

Voir aussi «Combinaison et isolement d'espaces de sujet dans plusieurs clusters», à la page 465.

## **Concepts associés**

Réseaux de publication/abonnement répartis

## Espaces de sujet

## **Tâches associées**

[Création d'un espace de sujet unique dans un cluster de publication / abonnement](#page-460-0)

Mise à l'échelle d'un système de publication / abonnement pour une exécution sur plusieurs gestionnaires de files d'attente. Utilisez un cluster de publication / abonnement pour fournir à chaque diffuseur de publications et abonné un espace de sujet identique unique.

[Ajout d'un gestionnaire de files d'attente IBM WebSphere MQ 7 ou version ultérieure à des espaces de](#page-461-0) [sujet IBM WebSphere MQ 6 existants](#page-461-0)

Etendez un système de publication / abonnement IBM WebSphere MQ 6 existant pour interopérer avec un gestionnaire de files d'attente IBM WebSphere MQ 7 ou version ultérieure, en partageant les mêmes espaces de sujet.

### Combinaison et isolement d'espaces de sujet dans plusieurs clusters

Isolez certains espaces de sujet dans un cluster spécifique et combinez d'autres espaces de sujet pour les rendre accessibles dans tous les clusters connectés.

### [Publication et abonnement à des espaces de sujet dans plusieurs clusters](#page-466-0)

Publication et abonnement à des rubriques dans plusieurs clusters à l'aide de clusters chevauchés. Vous pouvez utiliser cette technique tant que les espaces de sujet dans les clusters ne se chevauchent pas.

Définition de rubriques de cluster

## *Combinaison et isolement d'espaces de sujet dans plusieurs clusters*

Isolez certains espaces de sujet dans un cluster spécifique et combinez d'autres espaces de sujet pour les rendre accessibles dans tous les clusters connectés.

## **Avant de commencer**

Consultez la rubrique [«Combinaison des espaces de sujet de plusieurs clusters», à la page 463](#page-462-0). Cela peut être suffisant pour vos besoins, sans ajouter de gestionnaire de files d'attente supplémentaire en tant que pont.

**Remarque :** Vous ne pouvez effectuer cette tâche qu'à l'aide de clusters de publication / abonnement routés directement. Vous ne pouvez pas effectuer cette opération à l'aide de clusters routés par l'hôte de rubrique.

# <span id="page-465-0"></span>**Pourquoi et quand exécuter cette tâche**

Une amélioration potentielle de la topologie affichée dans [Figure 67, à la page 464](#page-463-0) dans [«Combinaison](#page-462-0) [des espaces de sujet de plusieurs clusters», à la page 463](#page-462-0) consiste à isoler les rubriques de cluster qui ne sont pas partagées entre tous les clusters. Isolez les clusters en créant un gestionnaire de files d'attente de pontage qui ne se trouve dans aucun des clusters ; voir Figure 68, à la page 466. Utilisez le gestionnaire de files d'attente de pontage pour filtrer les publications et les abonnements qui peuvent être transmis d'un cluster à un autre.

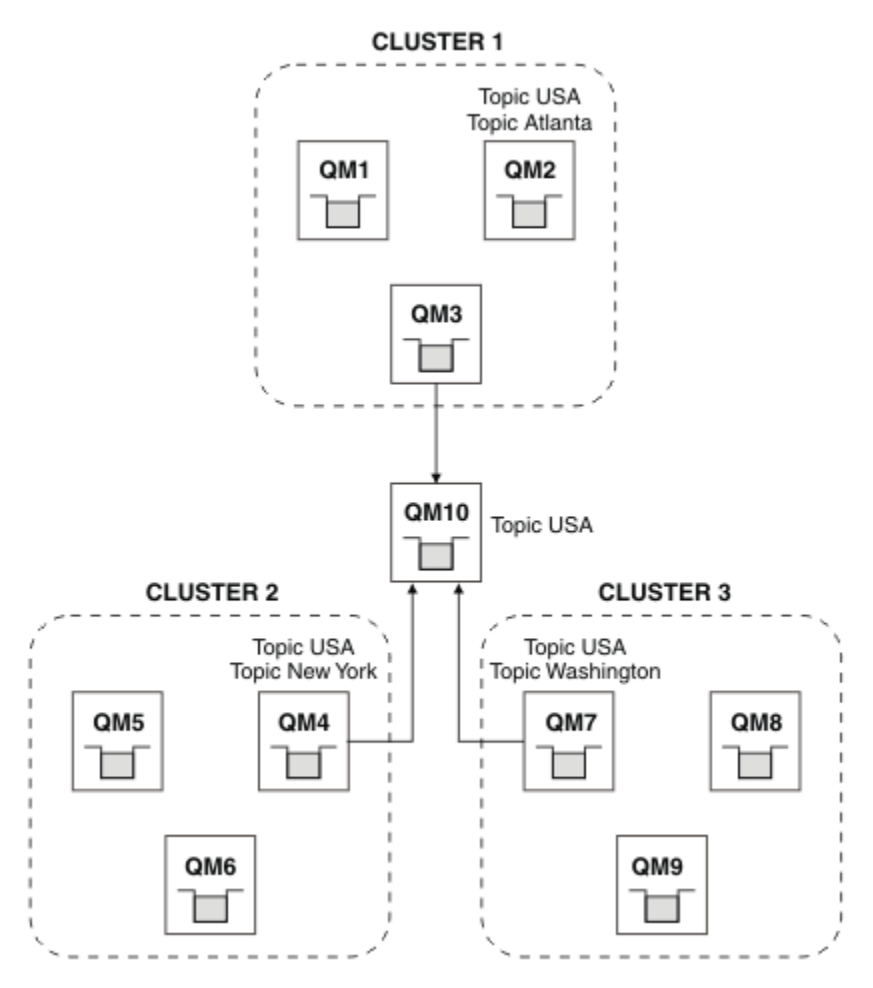

*Figure 68. Clusters pontés*

Utilisez le pont pour isoler les rubriques de cluster que vous ne souhaitez pas exposer sur le pont sur les autres clusters. Dans Figure 68, à la page 466, USA est une rubrique de cluster partagée dans tous les clusters, et Atlanta, New York et Washington sont des rubriques de cluster qui ne sont partagées que dans un seul cluster.

Modélisez votre configuration à l'aide de la procédure suivante:

# **Procédure**

1. Modifiez tous les objets de rubrique SYSTEM.BASE.TOPIC pour qu'ils aient **SUBSCOPE** ( QMGR ) et **PUBSCOPE** ( QMGR ) sur tous les gestionnaires de files d'attente.

Aucune rubrique (même les rubriques de cluster) n'est propagée à d'autres gestionnaires de files d'attente sauf si vous définissez explicitement **SUBSCOPE** ( ALL ) et **PUBSCOPE** ( ALL ) sur la rubrique racine de vos rubriques de cluster.

2. Définissez les rubriques sur les trois gestionnaires de files d'attente d'hôte de rubrique de cluster que vous souhaitez partager dans chaque cluster avec les attributs **CLUSTER** (*clustername*), **SUBSCOPE** ( ALL ) et **PUBSCOPE** ( ALL ).

<span id="page-466-0"></span>Si vous souhaitez que certaines rubriques de cluster soient partagées entre tous les clusters, définissez la même rubrique dans chacun des clusters. Utilisez le nom de chaque cluster comme attribut de cluster.

3. Pour les rubriques de cluster que vous souhaitez partager entre tous les clusters, définissez à nouveau les rubriques sur le gestionnaire de files d'attente de pont ( QM10 ), avec les attributs **SUBSCOPE** ( ALL ) et **PUBSCOPE** ( ALL ).

## **Exemple**

Dans l'exemple de la [Figure 68, à la page 466,](#page-465-0) seules les rubriques qui héritent de USA se propagent entre les trois clusters.

# **Que faire ensuite**

Abonnements pour les rubriques définies sur le gestionnaire de files d'attente de pont avec **SUBSCOPE** ( ALL ) et **PUBSCOPE** ( ALL ) sont propagées entre les clusters.

Abonnements aux rubriques définies dans chaque cluster avec les attributs **CLUSTER** (*nom\_cluster*), **SUBSCOPE** ( ALL ) et **PUBSCOPE** ( ALL ) sont propagées dans chaque cluster.

Tous les autres abonnements sont locaux à un gestionnaire de files d'attente.

### **Concepts associés**

Réseaux de publication/abonnement répartis

Espaces de sujet Portée de la publication Portée de l'abonnement

### **Tâches associées**

[Création d'un espace de sujet unique dans un cluster de publication / abonnement](#page-460-0)

Mise à l'échelle d'un système de publication / abonnement pour une exécution sur plusieurs gestionnaires de files d'attente. Utilisez un cluster de publication / abonnement pour fournir à chaque diffuseur de publications et abonné un espace de sujet identique unique.

[Ajout d'un gestionnaire de files d'attente IBM WebSphere MQ 7 ou version ultérieure à des espaces de](#page-461-0) [sujet IBM WebSphere MQ 6 existants](#page-461-0)

Etendez un système de publication / abonnement IBM WebSphere MQ 6 existant pour interopérer avec un gestionnaire de files d'attente IBM WebSphere MQ 7 ou version ultérieure, en partageant les mêmes espaces de sujet.

## [Combinaison des espaces de sujet de plusieurs clusters](#page-462-0)

Créez des espaces de sujet qui s'étendent sur plusieurs clusters. Publier dans une rubrique d'un cluster et s'y abonner dans un autre.

Publication et abonnement à des espaces de sujet dans plusieurs clusters

Publication et abonnement à des rubriques dans plusieurs clusters à l'aide de clusters chevauchés. Vous pouvez utiliser cette technique tant que les espaces de sujet dans les clusters ne se chevauchent pas.

Définition de rubriques de cluster

## *Publication et abonnement à des espaces de sujet dans plusieurs clusters*

Publication et abonnement à des rubriques dans plusieurs clusters à l'aide de clusters chevauchés. Vous pouvez utiliser cette technique tant que les espaces de sujet dans les clusters ne se chevauchent pas.

## **Avant de commencer**

Créez plusieurs clusters traditionnels avec des gestionnaires de files d'attente dans les intersections entre les clusters.

## **Pourquoi et quand exécuter cette tâche**

Vous avez peut-être choisi de chevaucher des clusters pour différentes raisons.

- 1. Vous disposez d'un nombre limité de serveurs à haute disponibilité ou de gestionnaires de files d'attente. Vous décidez de déployer tous les référentiels de cluster et les hôtes de rubrique de cluster sur ces derniers.
- 2. Vous disposez de clusters de gestionnaires de files d'attente traditionnels qui sont connectés à l'aide de gestionnaires de files d'attente de passerelle. Vous souhaitez déployer des applications de publication / abonnement dans la même topologie de cluster.
- 3. Vous disposez de plusieurs applications de publication / abonnement autonomes. Pour des raisons de performances, il est préférable de conserver les clusters de publication / abonnement petits et séparés des clusters traditionnels. Vous avez décidé de déployer les applications dans différents clusters. Toutefois, vous souhaitez également surveiller toutes les applications de publication / abonnement sur un gestionnaire de files d'attente, car vous ne disposez que d'une seule copie de l'application de surveillance. Ce gestionnaire de files d'attente doit avoir accès aux publications pour les rubriques de cluster dans tous les clusters.

En vous assurant que vos rubriques sont définies dans des espaces de sujet qui ne se chevauchent pas, vous pouvez les déployer dans des clusters de publication / abonnement qui se chevauchent. Voir Figure 69, à la page 468. Si les espaces de sujet se chevauchent, le déploiement dans des clusters qui se chevauchent entraîne des problèmes.

Etant donné que les clusters de publication / abonnement se chevauchent, vous pouvez publier et vous abonner à n'importe quel espace de sujet à l'aide des gestionnaires de files d'attente du chevauchement.

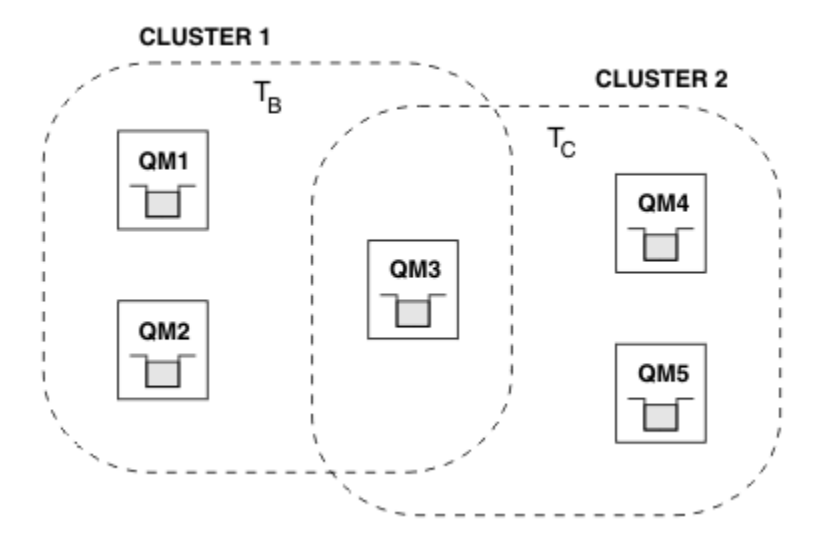

*Figure 69. Clusters qui se chevauchent, espaces de sujet qui ne se chevauchent pas*

## **Procédure**

Créez un moyen de vous assurer que les espaces de sujet ne se chevauchent pas.

Par exemple, définissez une rubrique racine unique pour chacun des espaces de rubrique. Créez les rubriques de cluster de rubriques racine.

```
a) DEFINE TOPIC(B) TOPICSTR('B') CLUSTER('CLUSTER 1') ...
b) DEFINE TOPIC(C) TOPICSTR('C') CLUSTER('CLUSTER 2') ...
```
### **Exemple**

Dans Figure 69, à la page 468 , les diffuseurs de publications et les abonnés connectés à QM3 peuvent publier ou s'abonner à T  $_B$  ou à T  $_C$ 

## **Que faire ensuite**

Connectez les diffuseurs de publications et les abonnés qui utilisent des rubriques dans les deux clusters aux gestionnaires de files d'attente dans le chevauchement.
<span id="page-468-0"></span>Connectez les diffuseurs de publications et les abonnés qui ne doivent utiliser que les rubriques d'un cluster spécifique aux gestionnaires de files d'attente qui ne se trouvent pas dans le chevauchement.

#### **Concepts associés**

Réseaux de publication/abonnement répartis

## Espaces de sujet

### **Tâches associées**

[Création d'un espace de sujet unique dans un cluster de publication / abonnement](#page-460-0) Mise à l'échelle d'un système de publication / abonnement pour une exécution sur plusieurs gestionnaires de files d'attente. Utilisez un cluster de publication / abonnement pour fournir à chaque diffuseur de publications et abonné un espace de sujet identique unique.

[Ajout d'un gestionnaire de files d'attente IBM WebSphere MQ 7 ou version ultérieure à des espaces de](#page-461-0) [sujet IBM WebSphere MQ 6 existants](#page-461-0)

Etendez un système de publication / abonnement IBM WebSphere MQ 6 existant pour interopérer avec un gestionnaire de files d'attente IBM WebSphere MQ 7 ou version ultérieure, en partageant les mêmes espaces de sujet.

[Combinaison des espaces de sujet de plusieurs clusters](#page-462-0)

Créez des espaces de sujet qui s'étendent sur plusieurs clusters. Publier dans une rubrique d'un cluster et s'y abonner dans un autre.

[Combinaison et isolement d'espaces de sujet dans plusieurs clusters](#page-464-0)

Isolez certains espaces de sujet dans un cluster spécifique et combinez d'autres espaces de sujet pour les rendre accessibles dans tous les clusters connectés.

Définition de rubriques de cluster

## **Connexion d'un gestionnaire de files d'attente à une hiérarchie de publication/abonnement**

Vous connectez le gestionnaire de files d'attente enfant au gestionnaire de files d'attente parent dans la hiérarchie. Si le gestionnaire de files d'attente enfant est déjà membre d'une autre hiérarchie ou d'un autre cluster, cette connexion relie les hiérarchies ou le cluster à la hiérarchie.

### **Avant de commencer**

- 1. Les gestionnaires de files d'attente d'une hiérarchie de publication / abonnement doivent avoir des noms de gestionnaire de files d'attente uniques.
- 2. Une hiérarchie de publication / abonnement repose sur la fonction de gestionnaire de files d'attente de "publication / abonnement en file d'attente" . Cette option doit être activée à la fois sur le gestionnaire de files d'attente parent et sur le gestionnaire de files d'attente enfant. Voir [«Démarrage de la](#page-447-0) [publication/l'abonnement en file d'attente», à la page 448.](#page-447-0)
- 3. La relation de publication / abonnement repose sur les canaux émetteur et récepteur du gestionnaire de files d'attente. Il existe deux façons d'établir les canaux:
	- Ajoutez les gestionnaires de files d'attente parent et enfant à un cluster IBM MQ . Voir [«Ajout d'un](#page-319-0) [gestionnaire de files d'attente à un cluster», à la page 320.](#page-319-0)
	- Etablissez une paire de canaux émetteur / récepteur du gestionnaire de files d'attente enfant vers le parent et du parent vers l'enfant. Chaque canal doit utiliser une file d'attente de transmission portant le même nom que le gestionnaire de files d'attente cible ou un alias de gestionnaire de files d'attente portant le même nom que le gestionnaire de files d'attente cible. Pour plus d'informations sur l'établissement d'une connexion de canal point à point, voir [«Techniques de mise en file d'attente](#page-192-0) [répartie IBM MQ», à la page 193](#page-192-0).

Pour des exemples qui configurent une hiérarchie sur chaque type de configuration de canal, voir l'ensemble suivant de scénarios de hiérarchie de publication / abonnement:

• Scénario 1 : Utilisation des canaux point-à-point avec un alias de nom de gestionnaire de files d'attente

- Scénario 2 : Utilisation des canaux point-à-point pour lesquels le nom de la file d'attente de transmission est le même que le nom du gestionnaire de files d'attente éloignées
- Scénario 3 : Utilisation d'un canal de cluster pour ajouter un gestionnaire de files d'attente

## **Pourquoi et quand exécuter cette tâche**

Utilisez la commande ALTER QMGR PARENT (*PARENT\_NAME*) **runmqsc** pour connecter les enfants aux parents. Cette configuration est effectuée sur le gestionnaire de files d'attente enfant, où *PARENT\_NAME* est le nom du gestionnaire de files d'attente parent.

## **Procédure**

```
ALTER QMGR PARENT (NOM_PARE)
```
#### **Exemple**

Le premier exemple montre comment connecter le gestionnaire de files d'attente QM2 en tant qu'enfant de QM1, puis interroger QM2 pour confirmer qu'il est devenu un enfant avec un **STATUS** de ACTIVE:

```
C:>runmqsc QM2
5724-H72 (C) Copyright IBM Corp. 1994, 2024. ALL RIGHTS RESERVED.
Starting MQSC for queue manager QM2
alter qmgr parent(QM1)
 1 : alter qmgr parent(QM1)
AMQ8005: IBM MQ queue manager changed.
display pubsub all
 2 : display pubsub all
AMQ8723: Display pub/sub status details.
   QMNAME(QM2) TYPE(LOCAL)
  STATUS (ACTIVE)
AMQ8723: Display pub/sub status details.
   QMNAME(QM1) TYPE(PARENT)
STATUS(ACTIVE)
```
L'exemple suivant montre le résultat de l'interrogation de QM1 pour ses connexions:

```
C:\Documents and Settings\Admin>runmqsc QM1
5724-H72 (C) Copyright IBM Corp. 1994, 2024. ALL RIGHTS RESERVED.
Starting MQSC for queue manager QM1.
display pubsub all
 2 : display pubsub all
AMQ8723: Display pub/sub status details.
   QMNAME(QM1) TYPE(LOCAL)
   STATUS(ACTIVE)
AMQ8723: Display pub/sub status details.
 QMNAME(QM2) TYPE(CHILD)
 STATUS(ACTIVE)
```
Si **STATUS** ne s'affiche pas comme ACTIVE, vérifiez que les canaux entre l'enfant et le parent sont correctement configurés et en cours d'exécution. Recherchez les erreurs possibles dans les deux journaux d'erreurs du gestionnaire de files d'attente.

## **Que faire ensuite**

Par défaut, les rubriques utilisées par les diffuseurs et les abonnés d'un gestionnaire de files d'attente sont partagées avec les diffuseurs et les abonnés des autres gestionnaires de files d'attente de la hiérarchie. Les rubriques administrées peuvent être configurées pour contrôler le niveau de partage via l'utilisation des propriétés de rubrique **SUBSCOPE** et **PUBSCOPE** . Voir [«Configuration des réseaux de](#page-451-0) [publication/abonnement réparti», à la page 452.](#page-451-0)

#### **Concepts associés**

[Combinaison des portées de publication et d'abonnement](#page-457-0)

A partir de IBM WebSphere MQ 7.0 , la portée des publications et des abonnements fonctionne indépendamment pour déterminer le flux des publications entre les gestionnaires de files d'attente.

[Combinaison d'espaces de sujet dans des réseaux de publication / abonnement](#page-459-0)

Combinez l'espace de sujet d'un gestionnaire de files d'attente avec d'autres gestionnaires de files d'attente dans un cluster ou une hiérarchie de publication / abonnement. Combinez des clusters de publication / abonnement et des clusters de publication / abonnement avec des hiérarchies.

#### Flux et rubriques

Messagerie de type publication/abonnement

#### **Tâches associées**

[Configuration d'un cluster de publication / abonnement](#page-452-0)

Définissez une rubrique sur un gestionnaire de files d'attente. Pour faire de la rubrique une rubrique de cluster, définissez la propriété **CLUSTER** . Pour choisir le routage à utiliser pour les publications et les abonnements de cette rubrique, définissez la propriété **CLROUTE** .

[Déplacement d'une définition de rubrique de cluster vers un autre gestionnaire de files d'attente](#page-454-0) Pour les clusters routés via un hôte de rubrique ou routés directement, il peut être nécessaire de déplacer une définition de rubrique de cluster lors de la mise hors service d'un gestionnaire de files d'attente ou parce qu'un gestionnaire de files d'attente de cluster a échoué ou est indisponible pendant une période importante.

#### [Ajout d'hôtes de rubrique supplémentaires à un cluster routé par un hôte de rubrique](#page-456-0)

Dans un cluster de publication / abonnement routé par un hôte de rubrique, plusieurs gestionnaires de files d'attente peuvent être utilisés pour acheminer des publications vers des abonnements en définissant le même objet de rubrique en cluster sur ces gestionnaires de files d'attente. Cela peut être utilisé pour améliorer la disponibilité et l'équilibrage de la charge de travail. Lorsque vous ajoutez un hôte de rubrique supplémentaire pour le même objet de rubrique de cluster, vous pouvez utiliser le paramètre **PUB** pour contrôler le moment où les publications commencent à être acheminées via le nouvel hôte de rubrique.

Déconnexion d'un gestionnaire de files d'attente d'une hiérarchie de publication / abonnement Déconnectez un gestionnaire de files d'attente enfant d'un gestionnaire de files d'attente parent dans une hiérarchie de publication / abonnement.

**Référence associée**

AFFICHAGE DE PUBSUB

## **Déconnexion d'un gestionnaire de files d'attente d'une hiérarchie de publication / abonnement**

Déconnectez un gestionnaire de files d'attente enfant d'un gestionnaire de files d'attente parent dans une hiérarchie de publication / abonnement.

#### **Pourquoi et quand exécuter cette tâche**

La commande **ALTER QMGR** permet de déconnecter un gestionnaire de files d'attente d'une hiérarchie de courtiers. Vous pouvez déconnecter un gestionnaire de files d'attente dans n'importe quel ordre à tout moment.

La demande correspondante pour la mise à jour du parent est envoyée lorsque la connexion entre les gestionnaires de files d'attente est en cours d'exécution.

### **Procédure**

ALTER QMGR PARENT( '')

#### **Exemple**

```
C:\Documents and Settings\Admin>runmqsc QM2
5724-H72 (C) Copyright IBM Corp. 1994, 2024. ALL RIGHTS RESERVED.
Starting MQSC for queue manager QM2.
 1 : alter qmgr parent('')
AMQ8005: IBM MQ queue manager changed.
 2 : display pubsub type(child)
AMQ8147: IBM MQ object not found.
display pubsub type(parent)
```
## **Que faire ensuite**

Vous pouvez supprimer tous les flux, files d'attente et canaux définis manuellement qui ne sont plus nécessaires.

#### **Concepts associés**

[Combinaison des portées de publication et d'abonnement](#page-457-0)

A partir de IBM WebSphere MQ 7.0 , la portée des publications et des abonnements fonctionne indépendamment pour déterminer le flux des publications entre les gestionnaires de files d'attente.

[Combinaison d'espaces de sujet dans des réseaux de publication / abonnement](#page-459-0)

Combinez l'espace de sujet d'un gestionnaire de files d'attente avec d'autres gestionnaires de files d'attente dans un cluster ou une hiérarchie de publication / abonnement. Combinez des clusters de publication / abonnement et des clusters de publication / abonnement avec des hiérarchies.

#### **Tâches associées**

[Configuration d'un cluster de publication / abonnement](#page-452-0)

Définissez une rubrique sur un gestionnaire de files d'attente. Pour faire de la rubrique une rubrique de cluster, définissez la propriété **CLUSTER** . Pour choisir le routage à utiliser pour les publications et les abonnements de cette rubrique, définissez la propriété **CLROUTE** .

[Déplacement d'une définition de rubrique de cluster vers un autre gestionnaire de files d'attente](#page-454-0) Pour les clusters routés via un hôte de rubrique ou routés directement, il peut être nécessaire de déplacer une définition de rubrique de cluster lors de la mise hors service d'un gestionnaire de files d'attente ou parce qu'un gestionnaire de files d'attente de cluster a échoué ou est indisponible pendant une période importante.

#### [Ajout d'hôtes de rubrique supplémentaires à un cluster routé par un hôte de rubrique](#page-456-0)

Dans un cluster de publication / abonnement routé par un hôte de rubrique, plusieurs gestionnaires de files d'attente peuvent être utilisés pour acheminer des publications vers des abonnements en définissant le même objet de rubrique en cluster sur ces gestionnaires de files d'attente. Cela peut être utilisé pour améliorer la disponibilité et l'équilibrage de la charge de travail. Lorsque vous ajoutez un hôte de rubrique supplémentaire pour le même objet de rubrique de cluster, vous pouvez utiliser le paramètre **PUB** pour contrôler le moment où les publications commencent à être acheminées via le nouvel hôte de rubrique.

[Connexion d'un gestionnaire de files d'attente à une hiérarchie de publication/abonnement](#page-468-0) Vous connectez le gestionnaire de files d'attente enfant au gestionnaire de files d'attente parent dans la hiérarchie. Si le gestionnaire de files d'attente enfant est déjà membre d'une autre hiérarchie ou d'un autre cluster, cette connexion relie les hiérarchies ou le cluster à la hiérarchie.

# **Configuration de plusieurs installations**

Lorsque vous utilisez plusieurs installations sur le même système, vous devez configurer les installations et les gestionnaires de files d'attente.

## **Pourquoi et quand exécuter cette tâche**

Ces informations s'appliquent à AIX, Linux, and Windows.

### **Procédure**

- Utilisez les informations des liens suivants pour configurer vos installations:
	- – [«Changement d'installation principale», à la page 482](#page-481-0)
	- – [«Association d'un gestionnaire de files d'attente à une installation», à la page 484](#page-483-0)
	- – [«Connexion d'applications dans un environnement avec plusieurs installations», à la page 473](#page-472-0)

## <span id="page-472-0"></span>**Connexion d'applications dans un environnement avec plusieurs installations**

Sur les systèmes AIX, Linux, and Windows , si des bibliothèques IBM WebSphere MQ 7.1ou version ultérieure sont chargées, IBM MQ utilise automatiquement les bibliothèques appropriées sans que vous ayez à effectuer d'autres actions. IBM MQ utilise les bibliothèques de l'installation associée au gestionnaire de files d'attente auquel l'application se connecte.

Les concepts suivants sont utilisés pour expliquer la façon dont les applications se connectent à IBM MQ:

#### **Liaison**

Lorsque l'application est compilée, elle est liée aux bibliothèques IBM MQ pour obtenir les exportations de fonction qui sont ensuite chargées lors de l'exécution de l'application.

#### **Chargement en cours**

Lorsque l'application est exécutée, les bibliothèques IBM MQ sont localisées et chargées. Le mécanisme spécifique utilisé pour localiser les bibliothèques varie en fonction du système d'exploitation et de la façon dont l'application est générée. Pour plus d'informations sur la façon de localiser et de charger des bibliothèques dans un environnement à installations multiples, voir [«Chargement des bibliothèques IBM MQ», à la page 475](#page-474-0).

#### **Connexion en cours**

Lorsque l'application se connecte à un gestionnaire de files d'attente en cours d'exécution, par exemple à l'aide d'un appel MQCONN ou MQCONNX , elle se connecte à l'aide des bibliothèques IBM MQ chargées.

Lorsqu'une application serveur se connecte à un gestionnaire de files d'attente, les bibliothèques chargées doivent provenir de l'installation associée au gestionnaire de files d'attente. Avec plusieurs installations sur un système, cette restriction introduit de nouvelles difficultés lors du choix du mécanisme utilisé par le système d'exploitation pour localiser les bibliothèques IBM MQ à charger:

- Lorsque la commande **setmqm** est utilisée pour modifier l'installation associée à un gestionnaire de files d'attente, les bibliothèques à charger changent.
- Lorsqu'une application se connecte à plusieurs gestionnaires de files d'attente appartenant à des installations différentes, plusieurs ensembles de bibliothèques doivent être chargés.

Toutefois, si des bibliothèques IBM WebSphere MQ 7.1, ou version ultérieure, sont localisées et chargées, IBM MQ charge et utilise les bibliothèques appropriées sans que vous ayez à effectuer d'autres actions. Lorsque l'application se connecte à un gestionnaire de files d'attente, IBM MQ charge les bibliothèques à partir de l'installation à laquelle le gestionnaire de files d'attente est associé.

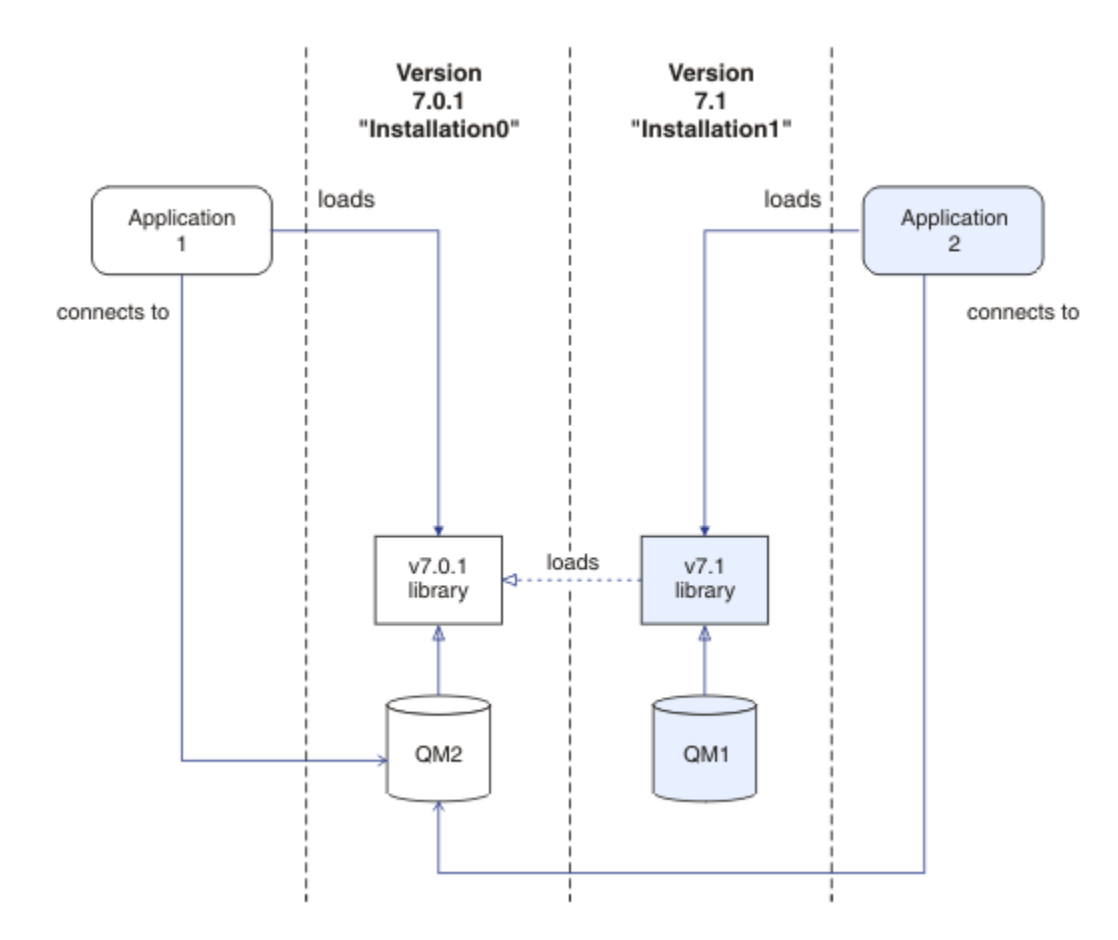

*Figure 70. Connexion d'applications dans un environnement avec plusieurs installations*

Par exemple, Figure 70, à la page 474 montre un environnement d'installation multiple avec une installation IBM WebSphere MQ 7.0.1 (Installation0) et une installation IBM WebSphere MQ 7.1 ( Installation1). Deux applications sont connectées à ces installations, mais elles chargent des versions de bibliothèque différentes.

Application 1 charge directement une bibliothèque IBM WebSphere MQ 7.0.1 . Lorsque application 1 se connecte à QM2, les bibliothèques IBM WebSphere MQ 7.0.1 sont utilisées. Si application 1 tente de se connecter à QM1ou si QM2 est associé à Installation1, application 1 échoue avec une erreur 2059 (080B) (RC2059): MQRC\_Q\_MGR\_NOT\_AVAILABLE . L'application échoue car la bibliothèque IBM WebSphere MQ 7.0.1 n'est pas capable de charger d'autres versions de bibliothèque. Autrement dit, si les bibliothèques IBM WebSphere MQ 7.0.1 sont chargées directement, vous ne pouvez pas utiliser un gestionnaire de files d'attente associé à une installation à une version ultérieure d' IBM MQ.

Application 2 charge directement une bibliothèque IBM WebSphere MQ 7.1 . Lorsque application 2 se connecte à QM2, la bibliothèque IBM WebSphere MQ 7.1 se charge et utilise la bibliothèque IBM WebSphere MQ 7.0.1 . Si application 2 se connecte à QM1ou si QM2 est associé à Installation1, la bibliothèque IBM WebSphere MQ 7.1 est chargée et l'application fonctionne comme prévu.

Les scénarios de migration et de connexion d'applications avec plusieurs installations sont pris en compte plus en détail dans la rubrique Multi-installation queue manager coexistence on AIX, Linux, and Windows.

Pour plus d'informations sur le chargement des bibliothèques IBM WebSphere MQ 7.1 , voir [«Chargement](#page-474-0) [des bibliothèques IBM MQ», à la page 475](#page-474-0).

## **Support et restrictions**

Si l'une des bibliothèques IBM WebSphere MQ 7.1ou ultérieure suivantes est localisée et chargée, le produit peut automatiquement charger et utiliser les bibliothèques appropriées:

- <span id="page-474-0"></span>• Les bibliothèques du serveur C
- Les bibliothèques du serveur C++
- Les bibliothèques du serveur XA
- Les bibliothèques du serveur COBOL
- Les bibliothèques du serveur COM +
- .NET en mode non géré

IBM MQ charge et utilise automatiquement les bibliothèques appropriées pour les applications Java et JMS en mode liaisons.

Il existe un certain nombre de restrictions pour les applications utilisant plusieurs installations. Pour plus d'informations, voir [«Restrictions pour les applications qui utilisent plusieurs installations», à la page 478.](#page-477-0)

#### **Concepts associés**

[«Restrictions pour les applications qui utilisent plusieurs installations», à la page 478](#page-477-0) Il existe des restrictions quant à l'utilisation des bibliothèques de serveur CICS, des connexions avec accès rapide, des descripteurs de messages et des exits dans un environnement avec plusieurs installations.

#### «Chargement des bibliothèques IBM MQ», à la page 475

Lorsque vous décidez comment charger des bibliothèques IBM MQ , vous devez prendre en compte un certain nombre de facteurs, notamment: votre environnement, si vous pouvez modifier vos applications existantes, si vous souhaitez une installation principale, où IBM MQ est installé et si l'emplacement de IBM MQ est susceptible de changer.

#### **Tâches associées**

Choix d'une installation principale

[«Changement d'installation principale», à la page 482](#page-481-0)

Vous pouvez utiliser la commande **setmqinst** pour définir ou annuler la définition d'une installation en tant qu'installation principale.

#### [«Association d'un gestionnaire de files d'attente à une installation», à la page 484](#page-483-0)

Lorsque vous créez un gestionnaire de files d'attente, il est automatiquement associé à l'installation qui a émis la commande **crtmqm** . Sous AIX, Linux, and Windows, vous pouvez modifier l'installation associée à un gestionnaire de files d'attente à l'aide de la commande **setmqm** .

## **Chargement des bibliothèques IBM MQ**

Lorsque vous décidez comment charger des bibliothèques IBM MQ , vous devez prendre en compte un certain nombre de facteurs, notamment: votre environnement, si vous pouvez modifier vos applications existantes, si vous souhaitez une installation principale, où IBM MQ est installé et si l'emplacement de IBM MQ est susceptible de changer.

Ces informations s'appliquent aux bibliothèques IBM WebSphere MQ 7.1ou version ultérieure.

La façon dont les bibliothèques IBM MQ sont localisées et chargées dépend de votre environnement d'installation:

- Sur les systèmes AIX and Linux , si une copie de IBM WebSphere MQ 7.1ou d'une version ultérieure est installée à l'emplacement par défaut, les applications existantes continuent de fonctionner de la même manière que les versions précédentes. Toutefois, si les applications ont besoin de liens symboliques dans /usr/lib, vous devez sélectionner une installation IBM WebSphere MQ 7.1, ou une version ultérieure, comme installation principale, ou créer manuellement les liens symboliques.
- Si IBM WebSphere MQ 7.1, ou une version ultérieure, est installé dans un emplacement autre que celui par défaut, ce qui est le cas si IBM WebSphere MQ 7.0.1 est également installé, vous devrez peut-être modifier vos applications existantes afin que les bibliothèques appropriées soient chargées.

La façon dont les bibliothèques IBM MQ peuvent être localisées et chargées dépend également de la manière dont les applications existantes sont configurées pour charger les bibliothèques. Pour

plus d'informations sur la façon dont les bibliothèques peuvent être chargées, voir [«Mécanismes de](#page-476-0) [chargement des bibliothèques du système d'exploitation», à la page 477.](#page-476-0)

De manière optimale, vous devez vous assurer que la bibliothèque IBM MQ , qui est chargée par le système d'exploitation, est celle à laquelle le gestionnaire de files d'attente est associé.

Les méthodes de chargement des bibliothèques IBM MQ varient en fonction de la plateforme, et chaque méthode présente des avantages et des inconvénients.

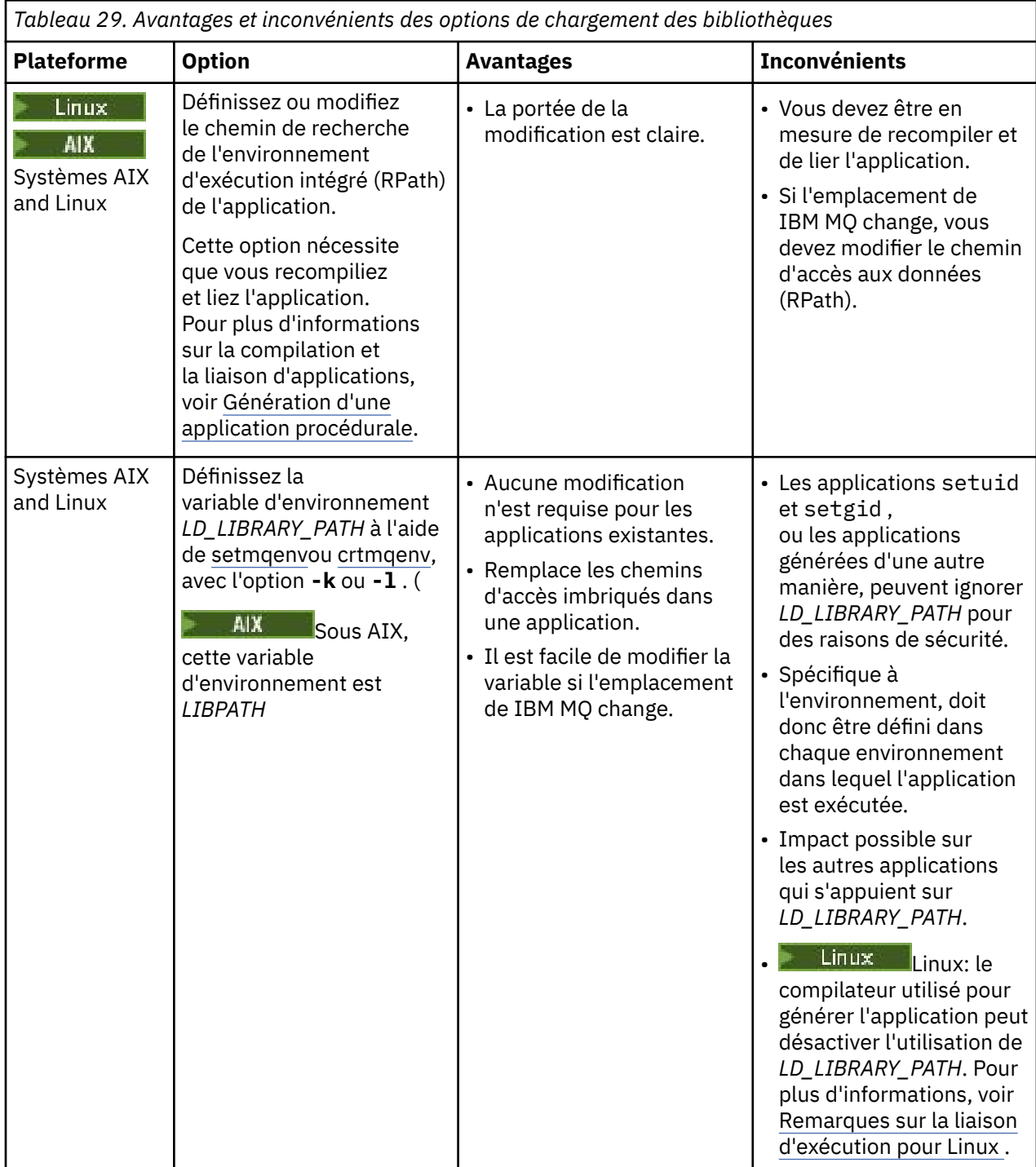

<span id="page-476-0"></span>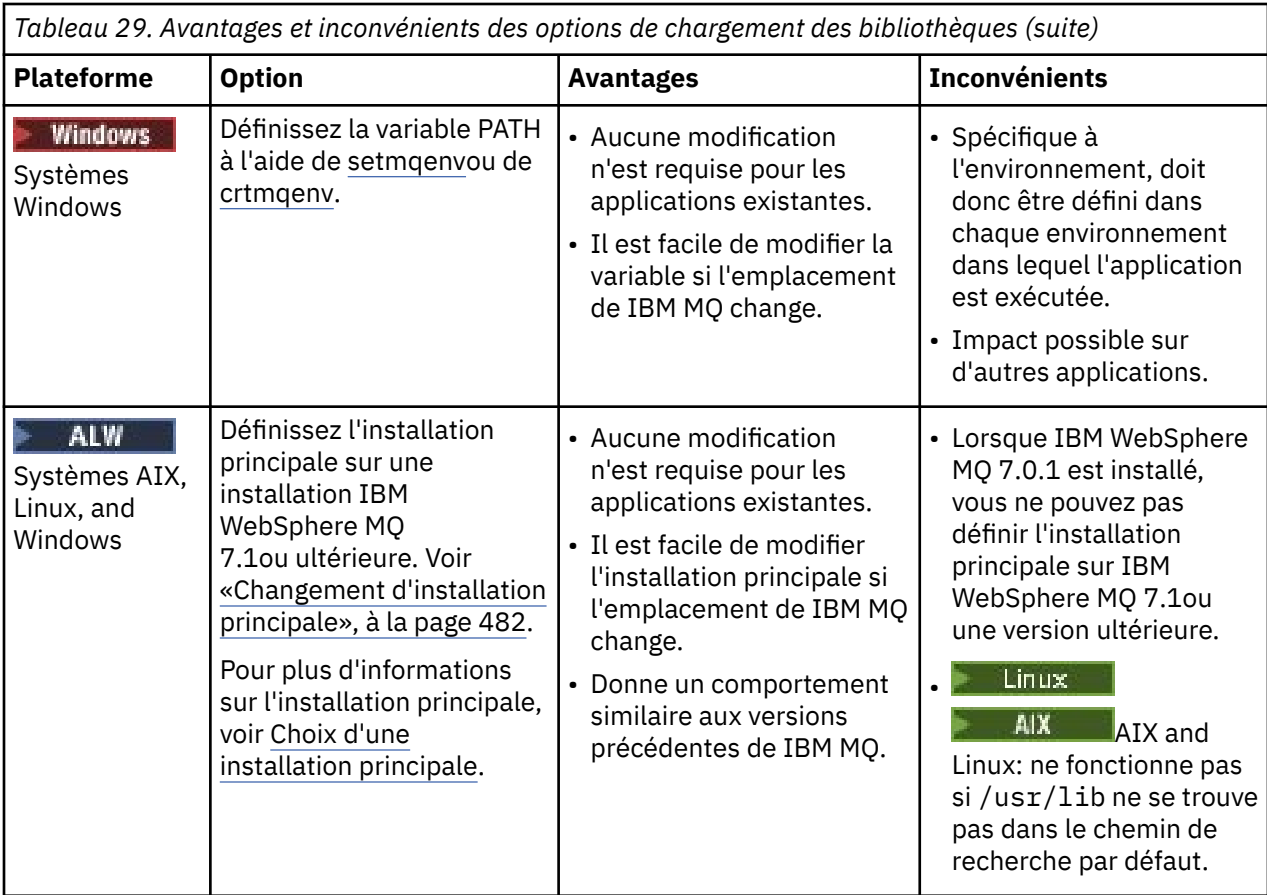

## **Remarques sur le chargement des bibliothèques pour Linux**

 $L$ inu $\times$ 

Les applications compilées à l'aide de certaines versions de gcc, par exemple la version 3.2.x, peuvent avoir un chemin d'accès distant intégré qui ne peut pas être remplacé à l'aide de la variable d'environnement *LD\_LIBRARY\_PATH* . Vous pouvez déterminer si une application est affectée à l'aide de la commande readelf -d *applicationName* . Le chemin d'accès distant ne peut pas être remplacé si le symbole RPATH est présent et que le symbole RUNPATH n'est pas présent.

## **Mécanismes de chargement des bibliothèques du système d'exploitation**

Sur les systèmes Windows , plusieurs répertoires sont explorés pour trouver les bibliothèques:

- Répertoire à partir duquel l'application est chargée.
- Répertoire de travail.
- Les répertoires de la variable d'environnement *PATH* , à la fois la variable globale *PATH* et la variable *PATH* de l'utilisateur en cours.

 $\blacktriangleright$  Linux  $\blacktriangleright$  AIX  $\blacktriangleright$  Sur les systèmes AIX and Linux , un certain nombre de méthodes ont pu être utilisées pour localiser les bibliothèques à charger:

- Utilisation de la variable d'environnement *LD\_LIBRARY\_PATH* (également *LIBPATH* sur AIX). Si cette variable est définie, elle définit un ensemble de répertoires dans lesquels sont recherchées les bibliothèques IBM MQ requises. Si des bibliothèques sont trouvées dans ces répertoires, elles sont utilisées de préférence à celles qui peuvent être trouvées à l'aide des autres méthodes.
- Utilisation d'un chemin de recherche intégré (RPath). L'application peut contenir un ensemble de répertoires permettant de rechercher les bibliothèques IBM MQ . Si la variable *LD\_LIBRARY\_PATH* n'est pas définie ou si les bibliothèques requises n'ont pas été trouvées à l'aide de la variable, le chemin

<span id="page-477-0"></span>d'accès au point de reprise est recherché pour les bibliothèques. Si vos applications existantes utilisent un chemin d'accès distant, mais que vous ne pouvez pas recompiler et lier l'application, vous devez installer IBM WebSphere MQ 7.1 dans l'emplacement par défaut ou utiliser une autre méthode pour trouver les bibliothèques.

• Utilisation du chemin d'accès à la bibliothèque par défaut. Si les bibliothèques IBM MQ sont introuvables après la recherche de la variable *LD\_LIBRARY\_PATH* et des emplacements RPath, le chemin d'accès à la bibliothèque par défaut est recherché. Généralement, ce chemin contient /usr/lib ou /usr/lib64. Si les bibliothèques sont introuvables après la recherche du chemin d'accès à la bibliothèque par défaut, l'application ne parvient pas à démarrer en raison de dépendances manquantes.

Vous pouvez utiliser les mécanismes du système d'exploitation pour déterminer si vos applications possèdent un chemin de recherche intégré. Exemple :

## • AIX: **dump**

• Linux: **readelf**

### **Concepts associés**

«Restrictions pour les applications qui utilisent plusieurs installations», à la page 478 Il existe des restrictions quant à l'utilisation des bibliothèques de serveur CICS, des connexions avec accès rapide, des descripteurs de messages et des exits dans un environnement avec plusieurs installations.

[«Connexion d'applications dans un environnement avec plusieurs installations», à la page 473](#page-472-0) Sur les systèmes AIX, Linux, and Windows , si des bibliothèques IBM WebSphere MQ 7.1ou version ultérieure sont chargées, IBM MQ utilise automatiquement les bibliothèques appropriées sans que vous ayez à effectuer d'autres actions. IBM MQ utilise les bibliothèques de l'installation associée au gestionnaire de files d'attente auquel l'application se connecte.

### **Tâches associées**

Choix d'une installation principale

[«Changement d'installation principale», à la page 482](#page-481-0)

Vous pouvez utiliser la commande **setmqinst** pour définir ou annuler la définition d'une installation en tant qu'installation principale.

[«Association d'un gestionnaire de files d'attente à une installation», à la page 484](#page-483-0)

Lorsque vous créez un gestionnaire de files d'attente, il est automatiquement associé à l'installation qui a émis la commande **crtmqm** . Sous AIX, Linux, and Windows, vous pouvez modifier l'installation associée à un gestionnaire de files d'attente à l'aide de la commande **setmqm** .

## **Restrictions pour les applications qui utilisent plusieurs installations**

Il existe des restrictions quant à l'utilisation des bibliothèques de serveur CICS, des connexions avec accès rapide, des descripteurs de messages et des exits dans un environnement avec plusieurs installations.

## **Bibliothèques du serveur CICS**

Si vous utilisez les bibliothèques de serveur CICS, IBM MQ ne sélectionne pas automatiquement le niveau de bibliothèque qui vous convient. Vous devez compiler et lier vos applications au niveau de bibliothèque approprié pour le gestionnaire de files d'attente auquel l'application se connecte. Pour plus d'informations, voir Génération de bibliothèques à utiliser avec TXSeries for Multiplatforms version 5.

## **Descripteurs de messages**

Les descripteurs de messages qui utilisent la valeur spéciale de MQHC\_UNASSOCIATED\_HCONN ont une utilisation limitée avec la première installation chargée dans un processus. Si le descripteur de message ne peut pas être utilisé par une installation particulière, le code anomalie MQRC\_HMSG\_NOT\_AVAILABLE est renvoyé.

Cette restriction concerne les propriétés du message. Vous ne pouvez pas utiliser les descripteurs de messages pour extraire les propriétés du message d'un gestionnaire de files d'attente sur une installation et les attribuer à un gestionnaire sur une autre installation. Pour plus d'informations sur les descripteurs de messages, voir MQCRTMH - Création d'un descripteur de message.

## **Exits**

Dans un environnement avec plusieurs installations, les exits existants doivent être mis à jour pour être utilisés avec les installations IBM WebSphere MQ 7.1, ou ultérieures. Les exits de conversion de données générés à l'aide de la commande **crtmqcvx** doivent être régénérés à l'aide de la commande mise à jour.

Tous les exits doivent être écrits à l'aide de la structure MQIEP, ne peuvent pas utiliser un chemin d'accès RPATH intégré pour repérer les bibliothèques IBM MQ et ne peuvent pas être liés aux bibliothèques IBM MQ. Pour plus d'informations, voir Ecriture des exits et des services optionnels sous AIX, Linux, and Windows .

## **Accès rapide**

Sur un serveur avec plusieurs installations, les applications qui utilisent une connexion avec accès rapide à IBM WebSphere MQ 7.1 ou version ultérieure doivent respecter les règles suivantes :

- 1. Le gestionnaire de files d'attente doit être associé à la même installation que celle à partir de laquelle l'application a chargé les bibliothèques d'exécution d'IBM MQ. L'application ne doit pas utiliser une connexion avec accès rapide à un gestionnaire de files d'attente associé à une autre installation. Une tentative d'établir la connexion entraîne une erreur et le code anomalie MORC INSTALLATION MISMATCH.
- 2. La connexion avec accès non rapide à un gestionnaire de files d'attente associé à la même installation que celle à partir de laquelle l'application a chargé les bibliothèques d'exécution d'IBM MQ empêche la connexion avec accès rapide à l'application, à moins qu'une des conditions suivantes soit remplie :
	- La première connexion de l'application à un gestionnaire de files d'attente associé à la même installation est une connexion avec accès rapide.
	- La variable d'environnement AMQ\_SINGLE\_INSTALLATION est définie.
- 3. La connexion avec accès non rapide à un gestionnaire de files d'attente associé à une installation d'IBM WebSphere MQ 7.1 ou version ultérieure n'a pas d'impact sur la capacité d'une application à effectuer une établir une connexion avec accès rapide.
- 4. Vous ne pouvez pas combiner la connexion à un gestionnaire de files d'attente associé à une installation d'IBM WebSphere MQ 7.0.1 et la connexion avec accès rapide à un gestionnaire de files d'attente associé à une installation d'IBM WebSphere MQ 7.1 ou version ultérieure.

Avec AMQ\_SINGLE\_INSTALLATION défini, vous pouvez établir une connexion rapide à n'importe quelle connexion à un gestionnaire de files d'attente. Sinon, presque les mêmes restrictions s'appliquent :

- L'installation doit être la même que celle à partir de laquelle les bibliothèques d'exécution d'IBM MQ ont été chargées.
- Chaque connexion sur le même processus doit s'effectuer à la même installation. Si vous tentez de vous connecter à un gestionnaire de files d'attente associé à une autre installation, la connexion échoue avec le code anomalie MQRC\_INSTALLATION\_MISMATCH. Notez qu'avec l'ensemble AMQ\_SINGLE\_INSTALLATION, cette restriction s'applique à toutes les connexions, et pas uniquement aux connexions rapide.
- Connectez uniquement un gestionnaire de files d'attente en utilisant les connexions avec accès rapide.

#### **Référence associée**

MQCONNX - Connexion du gestionnaire de files d'attente (étendue) Structure MQIEP 2583 (0A17) (RC2583): MQRC\_INSTALLATION\_MISMATCH

## **EXECUTE: ALWE Connexion d'applications .NET dans un environnement à installations multiples**

Par défaut, les applications utilisent les assemblages .NET de l'installation principale. S'il n'y a pas d'installation principale ou si vous ne souhaitez pas utiliser les assemblages d'installation principale, vous devez mettre à jour le fichier de configuration d'application ou la variable d'environnement *DEVPATH* .

S'il existe une installation principale sur le système, les assemblages .NET et les fichiers de stratégie de cette installation sont enregistrés dans le cache d'assemblage global (GAC). Les assemblages .NET pour toutes les autres installations se trouvent dans le chemin d'installation de chaque installation, mais les assemblages ne sont pas enregistrés dans le cache d'assemblage global (GAC). Par conséquent, par défaut, les applications s'exécutent à l'aide des assemblages .NET de l'installation principale. Vous devez mettre à jour le fichier de configuration d'application si l'un des cas suivants est vérifié:

- Vous n'avez pas d'installation principale.
- Vous ne souhaitez pas que l'application utilise les assemblages d'installation principaux.
- L'installation principale est une version de IBM MQ antérieure à la version avec laquelle l'application a été compilée.

Pour plus d'informations sur la mise à jour du fichier de configuration d'application, voir «Connexion d'applications .NET à l'aide du fichier de configuration d'application», à la page 480.

Vous devez mettre à jour la variable d'environnement *DEVPATH* dans les cas suivants:

• Vous souhaitez que votre application utilise les assemblages d'une installation non principale, mais l'installation principale est à la même version que l'installation non principale.

Pour plus d'informations sur la mise à jour de la variable *DEVPATH* , voir [«Connexion d'applications .NET à](#page-480-0) [l'aide de DEVPATH», à la page 481.](#page-480-0)

## **Connexion d'applications .NET à l'aide du fichier de configuration d'application**

Dans le fichier de configuration d'application, vous devez définir différentes balises pour rediriger les applications afin qu'elles utilisent des assemblages qui ne proviennent pas de l'installation principale.

Le tableau suivant présente les modifications spécifiques à apporter au fichier de configuration d'application pour permettre aux applications .NET de se connecter à l'aide d'assemblages particuliers:

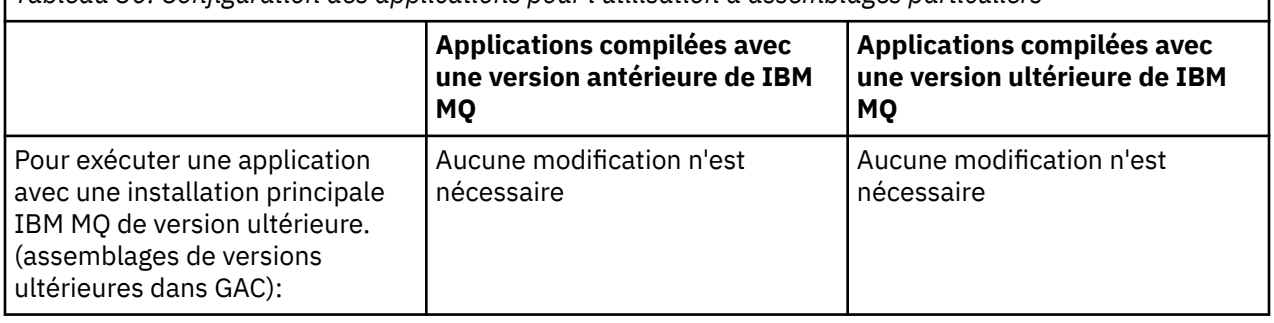

*Tableau 30. Configuration des applications pour l'utilisation d'assemblages particuliers*

<span id="page-480-0"></span>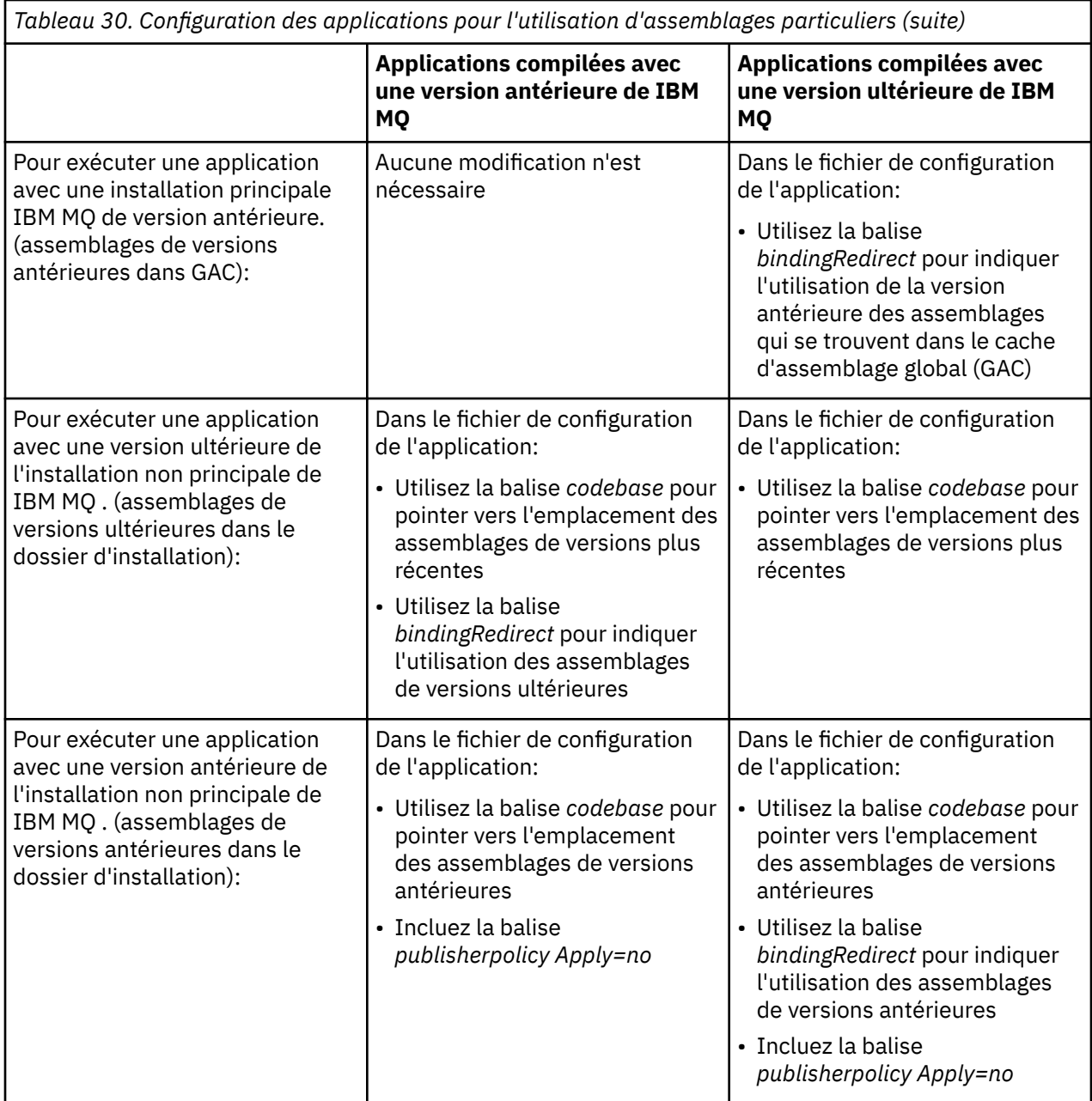

Un exemple de fichier de configuration d'application NonPrimaryRedirect.config est fourni dans le dossier *MQ\_INSTALLATION\_PATH*\tools\dotnet\samples\base. Ce fichier peut être modifié avec le chemin d'installation IBM MQ de toute installation non principale. Le fichier peut également être directement inclus dans d'autres fichiers de configuration à l'aide de la balise *linkedConfiguration* . Des exemples sont fournis pour nmqsget.exe.config et nmqsput.exe.config. Les deux exemples utilisent la balise *linkedConfiguration* et incluent le fichier NonPrimaryRedirect.config .

## **Connexion d'applications .NET à l'aide de DEVPATH**

Vous pouvez trouver les assemblages à l'aide de la variable d'environnement *DEVPATH* . Les assemblages spécifiés par la variable *DEVPATH* sont utilisés de préférence à tous les assemblages du cache d'assemblage global (GAC). Pour plus d'informations sur l'utilisation de cette variable, voir la documentation Microsoft appropriée sur *DEVPATH* .

Pour rechercher les assemblages à l'aide de la variable d'environnement *DEVPATH* , vous devez définir la variable *DEVPATH* sur le dossier qui contient les assemblages que vous souhaitez utiliser. Ensuite, vous

<span id="page-481-0"></span>devez mettre à jour le fichier de configuration d'application et ajouter les informations de configuration d'exécution suivantes:

```
<configuration>
<runtime><developmentMode developerInstallation="true" />
\langle /runtime>
</configuration>
```
#### **Concepts associés**

[«Connexion d'applications dans un environnement avec plusieurs installations», à la page 473](#page-472-0) Sur les systèmes AIX, Linux, and Windows , si des bibliothèques IBM WebSphere MQ 7.1ou version ultérieure sont chargées, IBM MQ utilise automatiquement les bibliothèques appropriées sans que vous ayez à effectuer d'autres actions. IBM MQ utilise les bibliothèques de l'installation associée au gestionnaire de files d'attente auquel l'application se connecte.

Installations multiples

#### **Tâches associées**

Choix d'une installation principale Utilisation .NET

## **Changement d'installation principale**

Vous pouvez utiliser la commande **setmqinst** pour définir ou annuler la définition d'une installation en tant qu'installation principale.

## **Pourquoi et quand exécuter cette tâche**

Cette tâche s'applique à AIX, Linux, and Windows.

L'installation principale est l'installation à laquelle les emplacements système requis font référence. Pour plus d'informations sur l'installation principale et sur le choix de votre installation principale, voir Choix d'une installation principale.

Si une installation de IBM WebSphere MQ 7.1 ou d'une version ultérieure coexiste avec une installation de IBM WebSphere MQ 7.0.1, l'installation de IBM WebSphere MQ 7.0.1 doit être la principale. Il est marqué comme principal lorsque la IBM WebSphere MQ 7.1 ou une version ultérieure est installée, et l'installation d' IBM WebSphere MQ 7.1 ou d'une version ultérieure ne peut pas être considérée comme principale.

Windows Lors du processus d'installation sous Windows, vous pouvez indiquer que l'installation doit être l'installation principale.

 $Linux \t MX$ Sur les systèmes AIX and Linux , vous devez exécuter une commande **setmqinst** après l'installation pour définir l'installation comme installation principale.

### **Procédure**

- Pour définir une installation comme installation principale, procédez comme suit:
	- a) Vérifiez si une installation est déjà l'installation principale en entrant la commande suivante:

*MQ\_INSTALLATION\_PATH*/bin/dspmqinst

où *MQ\_INSTALLATION\_PATH* est le chemin d'installation d'une installation IBM WebSphere MQ 7.1 ou ultérieure.

b) Si une installation IBM WebSphere MQ 7.1 existante ou ultérieure est définie comme installation principale, [annulez-la](#page-482-0) avant de passer à l'étape suivante.

Si IBM WebSphere MQ 7.0.1 est installé sur le système, l'installation principale ne peut pas être modifiée.

- <span id="page-482-0"></span>c) Vérifiez que vous êtes connecté avec les droits appropriés:
	- AIX En tant que superutilisateur sous AIX and Linux.
	- $\blacksquare$  Windows  $\blacksquare$  En tant que membre du groupe Administrateurs sur les systèmes Windows .
- d) Entrez l'une des commandes suivantes :
	- Pour définir l'installation principale à l'aide du chemin de l'installation que vous souhaitez utiliser comme installation principale:

*MQ\_INSTALLATION\_PATH*/bin/setmqinst -i -p *MQ\_INSTALLATION\_PATH*

– Pour définir l'installation principale à l'aide du nom de l'installation que vous souhaitez utiliser comme installation principale:

*MQ\_INSTALLATION\_PATH*/bin/setmqinst -i -n *installationName*

#### $\Theta$  Windows

Sur les systèmes Windows , redémarrez le système.

- Pour annuler la définition d'une installation en tant qu'installation principale, procédez comme suit:
	- a) Vérifiez quelle installation est l'installation principale en entrant la commande suivante:

*MQ\_INSTALLATION\_PATH*/bin/dspmqinst

où *MQ\_INSTALLATION\_PATH* est le chemin d'installation d'une installation IBM WebSphere MQ 7.1 ou ultérieure.

Si IBM WebSphere MQ 7.0.1 est l'installation principale, vous ne pouvez pas annuler la définition de l'installation principale.

b) Vérifiez que vous êtes connecté avec les droits appropriés:

AIX En tant que superutilisateur sous AIX and Linux.

- Linux En tant que membre du groupe Administrateurs sur les systèmes Windows .
- Entrez l'une des commandes suivantes :
	- Pour annuler la définition de l'installation principale à l'aide du chemin de l'installation, vous ne souhaitez plus être l'installation principale:

*MQ\_INSTALLATION\_PATH*/bin/setmqinst -x -p *MQ\_INSTALLATION\_PATH*

– Pour annuler la définition de l'installation principale à l'aide du nom de l'installation, vous ne souhaitez plus être l'installation principale:

*MQ\_INSTALLATION\_PATH*/bin/setmqinst -x -n *installationName*

#### **Tâches associées**

Désinstallation, mise à niveau et maintenance de l'installation principale Choix du nom de l'installation **Référence associée** Fonctions disponibles uniquement avec l'installation principale sous Windows Liens des commandes de contrôle et de la bibliothèque externe vers l'installation principale sous AIX and Linux setmqinst

## <span id="page-483-0"></span>**Association d'un gestionnaire de files d'attente à une installation**

Lorsque vous créez un gestionnaire de files d'attente, il est automatiquement associé à l'installation qui a émis la commande **crtmqm** . Sous AIX, Linux, and Windows, vous pouvez modifier l'installation associée à un gestionnaire de files d'attente à l'aide de la commande **setmqm** .

### **Pourquoi et quand exécuter cette tâche**

L'installation à laquelle est associé un gestionnaire de files d'attente limite ce gestionnaire de façon à ce qu'il puisse être géré uniquement par les commandes de cette installation. Il existe trois exceptions clés:

- **setmqm** modifie l'installation associée au gestionnaire de files d'attente. Cette commande doit être émise à partir de l'installation que vous souhaitez associer au gestionnaire de files d'attente et non de l'installation à laquelle le gestionnaire de files d'attente est actuellement associé. Le nom d'installation spécifié par la commande **setmqm** doit correspondre à l'installation à partir de laquelle la commande est émise.
- **strmqm** doit généralement être émis à partir de l'installation associée au gestionnaire de files d'attente. Toutefois, lorsqu'un gestionnaire de files d'attente IBM WebSphere MQ 7.0.1 ou version antérieure est démarré sur une installation IBM WebSphere MQ 7.1 ou version ultérieure pour la première fois, **strmqm** peut être utilisé. Dans ce cas, **strmqm** démarre le gestionnaire de files d'attente et l'associe à l'installation à partir de laquelle la commande est émise.
- **dspmq** affiche des informations sur tous les gestionnaires de files d'attente d'un système, et pas seulement sur les gestionnaires de files d'attente associés à la même installation que la commande **dspmq** . La commande dspmq -o installation affiche des informations sur les gestionnaires de files d'attente associés à des installations.

Pour les environnements à haute disponibilité, la commande **addmqinf** associe automatiquement le gestionnaire de files d'attente à l'installation à partir de laquelle la commande **addmqinf** est émise. Tant que la commande **strmqm** est émise à partir de la même installation que la commande **addmqinf** , aucune configuration supplémentaire n'est requise. Pour démarrer le gestionnaire de files d'attente à l'aide d'une installation différente, vous devez d'abord modifier l'installation associée à l'aide de la commande **setmqm** .

Lorsque vous souhaitez associer un gestionnaire de files d'attente à une installation, vous pouvez utiliser la commande **setmqm** de l'une des manières suivantes:

- Déplacement de gestionnaires de files d'attente individuels entre des versions équivalentes de IBM MQ. Par exemple, le déplacement d'un gestionnaire de files d'attente d'un système de test vers un système de production.
- Migration de gestionnaires de files d'attente individuels depuis une ancienne version d' IBM MQ vers une version plus récente d' IBM MQ. La migration des gestionnaires de files d'attente entre les versions a diverses implications dont vous devez tenir compte. Pour plus d'informations sur la migration, voir Gestion et migration.

### **Procédure**

- 1. Arrêtez le gestionnaire de files d'attente à l'aide de la commande **endmqm** à partir de l'installation actuellement associée au gestionnaire de files d'attente.
- 2. Associez le gestionnaire de files d'attente à une autre installation à l'aide de la commande **setmqm** de cette installation.

Par exemple, pour définir le gestionnaire de files d'attente QMB à associer à une installation portant le nom Installation2, entrez la commande suivante à partir de Installation2:

*MQ\_INSTALLATION\_PATH*/bin/setmqm -m QMB -n Installation2

où *MQ\_INSTALLATION\_PATH* est le chemin dans lequel Installation2 est installé.

3. Démarrez le gestionnaire de files d'attente à l'aide de la commande **strmqm** à partir de l'installation qui est maintenant associée au gestionnaire de files d'attente.

Cette commande effectue toute migration de gestionnaire de files d'attente nécessaire et permet au gestionnaire de files d'attente d'être prêt à être utilisé.

## **Que faire ensuite**

Si l'installation à laquelle est associé un gestionnaire de files d'attente a été supprimée ou si les informations de statut du gestionnaire de files d'attente sont indisponibles, la commande **setmqm** ne parvient pas à associer le gestionnaire de files d'attente à une autre installation. Dans cette situation, effectuez les actions suivantes:

- 1. Utilisez la commande **dspmqinst** pour afficher les autres installations sur votre système.
- 2. Modifiez manuellement la zone InstallationName de la section QueueManager dans mqs.ini pour spécifier une autre installation.
- 3. Utilisez la commande **dltmqm** de cette installation pour supprimer le gestionnaire de files d'attente.

#### **Concepts associés**

«Recherche d'installations d'IBM MQ sur un système», à la page 485 Si vous disposez de plusieurs installations IBM MQ sur un système, vous pouvez vérifier quelles versions sont installées et où elles se trouvent.

[«Fichier de configuration IBM MQ , mqs.ini», à la page 88](#page-87-0)

Le fichier de configuration IBM MQ, mqs.ini, contient des informations relatives à tous les gestionnaires de files d'attente sur le noeud. Il est créé automatiquement lors de l'installation.

#### **Tâches associées**

Choix d'une installation principale

**Référence associée** addmqinf dspmq dspmqinst endmqm setmqm strmqm

## **Recherche d'installations d'IBM MQ sur un système**

Si vous disposez de plusieurs installations IBM MQ sur un système, vous pouvez vérifier quelles versions sont installées et où elles se trouvent.

Vous pouvez utiliser les méthodes suivantes pour rechercher les installations IBM MQ sur votre système:

- Utilisez la commande **dspmqver**. Cette commande ne fournit pas de détails sur toutes les installations sur un système si elle est émise à partir d'une installation IBM WebSphere MQ 7.0.1 .
- Utilisez les outils d'installation de plateforme pour déterminer où IBM MQ a été installé. Utilisez ensuite la commande **dspmqver** à partir d'une installation IBM WebSphere MQ 7.1 ou ultérieure. Les commandes suivantes sont des exemples de commandes que vous pouvez utiliser pour déterminer où IBM MQ a été installé:

– Sur les systèmes AIX , vous pouvez utiliser la commande **lslpp** :

lslpp -R ALL -l mqm.base.runtime

– Sur les systèmes Linux , vous pouvez utiliser la commande **rpm** :

rpm -qa --qf "%{NAME}-%{VERSION}-%{RELEASE}\t%{INSTPREFIXES}\n" | grep MQSeriesRuntime

– Sur les systèmes Windows , vous pouvez utiliser la commande **wmic** . Cette commande peut installer le client wmic:

```
wmic product where "(Name like '%MQ%') AND (not Name like '%bitSupport')" get Name, 
Version, InstallLocation
```
 $\blacktriangleright$  Linux  $\blacktriangleright$  AIX  $\blacktriangleright$  Sur les systèmes AIX and Linux , exécutez la commande suivante pour savoir où IBM MQ a été installé:

cat /etc/opt/mqm/mqinst.ini

Utilisez ensuite la commande **dspmqver** à partir d'une installation IBM WebSphere MQ 7.1 ou ultérieure.

• Windows Pour afficher les détails des installations sur le système, sous Windows32 bits, exécutez la commande suivante:

reg.exe query "HKEY\_LOCAL\_MACHINE\SOFTWARE\IBM\WebSphere MQ\Installation" /s

• Windows: Sous Windows64 bits, exécutez la commande suivante:

reg.exe query "HKEY\_LOCAL\_MACHINE\SOFTWARE\Wow6432Node\IBM\WebSphere MQ\Installation" /s

La commande **reg.exe** affiche uniquement les informations relatives aux installations d'IBM WebSphere MQ 7.1 ou d'une version ultérieure.

#### **Concepts associés**

Installations multiples

**Référence associée** dspmqver dspmqinst

## **Configuration de la haute disponibilité, de la reprise et du redémarrage**

Vous pouvez rendre vos applications hautement disponibles en gérant la disponibilité des files d'attente en cas de défaillance d'un gestionnaire de files d'attente et en récupérant les messages après une défaillance du serveur ou de l'espace de stockage.

### **Pourquoi et quand exécuter cette tâche**

 $z/0S$ Sous z/OS, la haute disponibilité est intégrée à la plateforme. Vous pouvez également améliorer la disponibilité des applications serveur à l'aide de groupes de partage de files d'attente. Voir Files d'attente partagées et groupes de partage de files d'attente.

Multi Sous Multiplateformes, vous pouvez améliorer la disponibilité de l'application client en utilisant la reconnexion du client pour basculer automatiquement un client entre un groupe de gestionnaires de files d'attente ou vers la nouvelle instance active d'un gestionnaire de files d'attente multi-instance après une défaillance du gestionnaire de files d'attente. La reconnexion client automatique n'est pas prise en charge par IBM MQ classes for Java. Un gestionnaire de files d'attente multi-instance est configuré pour s'exécuter en tant que gestionnaire de files d'attente unique sur plusieurs serveurs. Vous déployez des applications serveur sur ce gestionnaire de files d'attente. Si le serveur exécutant l'instance active échoue, l'exécution est automatiquement basculée vers une instance de secours du même gestionnaire de files d'attente sur un autre serveur. Si vous configurez des applications serveur

pour qu'elles s'exécutent en tant que services de gestionnaire de files d'attente, elles sont redémarrées lorsqu'une instance de secours devient l'instance de gestionnaire de files d'attente active.

Une autre façon d'augmenter la disponibilité des applications serveur sur Multiplatforms consiste à déployer des applications serveur sur plusieurs ordinateurs d'un cluster de gestionnaires de files d'attente. A partir de la IBM WebSphere MQ 7.1 , la reprise sur incident de cluster réexécute les opérations qui ont généré des problèmes jusqu'à ce que les problèmes soient résolus. Voir [Modifications](#page-715-0) [apportées à la reprise sur incident de cluster sur des serveurs autres que z/OS](#page-715-0). Vous pouvez également configurer IBM MQ for Multiplatforms dans le cadre d'une solution de mise en cluster spécifique à la plateforme, telle que:

- Microsoft Cluster Server
- Clusters à haute disponibilité sur IBM i
- Linux AIX PowerHA for AIX (anciennement HACMP on AIX) et autres solutions de mise en cluster UNIX and Linux

**EUTE LINUX Sur les systèmes Linux , vous pouvez configurer des gestionnaires de files d'attente** de données répliquées (RDQM) pour implémenter des solutions de haute disponibilité ou de reprise après incident. Pour la haute disponibilité, les instances du même gestionnaire de files d'attente sont configurées sur chaque noeud d'un groupe de trois serveurs Linux . L'une des trois instances est l'instance active. Les données du gestionnaire de files d'attente actif sont répliquées de manière synchrone sur les deux autres instances, de sorte que l'une de ces instances peut prendre le relais en cas de défaillance. Pour la reprise après incident, un gestionnaire de files d'attente s'exécute sur un noeud principal sur un site, avec une instance secondaire de ce gestionnaire de files d'attente située sur un noeud de reprise sur un autre site. Les données sont répliquées entre l'instance principale et l'instance secondaire, et si le noeud principal est perdu pour une raison quelconque, l'instance secondaire peut être transformée en instance principale et démarrée.

 $\blacktriangleright$  CP4I Native HA est une solution à haute disponibilité destinée aux conteneurs. Native HA utilise la réplication de journal pour maintenir à jour trois instances d'un gestionnaire de files d'attente s'exécutant sur des noeuds différents. Une instance est active à la fois et traite les messages. Le gestionnaire de files d'attente actif envoie ses mises à jour de journal aux deux autres instances pour les maintenir à jour. Si l'instance active échoue, l'une des instances de réplique prend automatiquement le rôle actif.

 $\blacksquare$ MQ Appliance Une autre option pour une solution de haute disponibilité ou de reprise après incident consiste à déployer une paire de dispositifs IBM MQ . Voir High Availability et Disaster Recovery dans la documentation IBM MQ Appliance .

Un système de messagerie garantit que les messages entrés dans le système sont distribués à leur destination. IBM MQ peut tracer la route d'un message lorsqu'il passe d'un gestionnaire de files d'attente à un autre à l'aide de la commande **dspmqrte** . En cas de défaillance d'un système, les messages peuvent être récupérés de différentes manières en fonction du type de défaillance et de la manière dont un système est configuré. IBM MQ gère les journaux de reprise des activités des gestionnaires de files d'attente qui gèrent la réception, la transmission et la distribution des messages.Il utilise ces journaux pour trois types de reprise:

- 1. *Redémarrez la reprise*, lorsque vous arrêtez IBM MQ de manière planifiée.
- 2. *Reprise après incident*, lorsqu'un incident s'arrête IBM MQ.
- 3. *Reprise sur incident lié au support*, pour restaurer les objets endommagés.

Dans tous les cas, la récupération restaure le gestionnaire de files d'attente à l'état dans lequel il se trouvait lorsque le gestionnaire de files d'attente s'est arrêté, sauf que les transactions en cours sont annulées et que les mises à jour qui étaient en cours au moment où le gestionnaire de files d'attente s'est arrêté sont supprimées des files d'attente. La reprise restaure tous les messages persistants ; les messages non persistants peuvent être perdus pendant le processus.

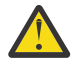

**ATTENTION :** Vous ne pouvez pas déplacer les journaux de reprise vers un autre système d'exploitation.

## **reconnexion client automatique**

Vous pouvez faire en sorte que vos applications client se reconnectent automatiquement, sans écrire de code supplémentaire, en configurant un certain nombre de composants.

La reconnexion automatique du client est *intégrée*. La connexion est restaurée automatiquement à tout moment dans le programme d'application client et les descripteurs permettant d'ouvrir les objets sont tous restaurés.

Par contre, la reconnexion manuelle requiert que l'application client recrée une connexion avec MQCONN ou MQCONNX et qu'elle rouvre les objets. La reconnexion automatique du client est adaptée pour de nombreuses applications client, mais pas toutes.

Le [Tableau 31, à la page 489](#page-488-0) répertorie l'édition la plus ancienne de la prise en charge du client IBM MQ qui doit être installée sur un poste de travail client. Vous devez mettre à niveau les postes de travail client vers l'un de ces niveaux pour qu'une application utilise la reconnexion client automatique. Le [Tableau 32,](#page-488-0) [à la page 489](#page-488-0) répertorie les autres conditions requises pour activer la reconnexion automatique du client.

Avec l'accès du programme aux options de reconnexion, une application client peut définir des options de reconnexion. A l'exception des clients JMS et XMS , si une application client a accès aux options de reconnexion, elle peut également créer un gestionnaire d'événements pour gérer les événements de reconnexion.

Une application client existante peut bénéficier de la prise en charge de la reconnexion, sans recompilation ni liaison:

- Pour un client nonJMS , définissez la variable d'environnement mqclient.ini DefRecon pour définir les options de reconnexion. Utilisez une table de définition de canal du client pour vous connecter à un gestionnaire de files d'attente. Si le client doit se connecter à un gestionnaire de files d'attente multi-instance, indiquez les adresses réseau des instances de gestionnaire de files d'attente actives et de secours dans la table de définition de canal du client. Pour un gestionnaire de files d'attente de données répliquées ou un gestionnaire de files d'attente à haute disponibilité sur un dispositif IBM MQ , vous pouvez spécifier une adresse IP flottante utilisée par les gestionnaires de files d'attente actifs et de secours pour simplifier la configuration.
- Pour un client JMS , définissez les options de reconnexion dans la configuration de la fabrique de connexions. Lors de l'exécution dans le conteneur d'EJB d'un serveur Java EE , les beans gérés par message peuvent se reconnecter à IBM MQ à l'aide du mécanisme de reconnexion fourni par les spécifications d'activation de l'adaptateur de ressources IBM MQ (ou des ports d'écoute s'ils s'exécutent dans WebSphere Application Server). Toutefois, si l'application n'est pas un bean géré par message (ou qu'elle est en cours d'exécution dans le conteneur Web), elle doit implémenter sa propre logique de reconnexion car la reconnexion automatique du client n'est pas prise en charge dans ce scénario. L'adaptateur de ressources IBM MQ offre cette capacité de reconnexion pour la distribution des messages aux beans gérés par message, mais d'autres éléments Java EE , tels que les servlets, doivent implémenter leur propre reconnexion.

**Remarque :** La reconnexion automatique du client n'est pas prise en charge par IBM MQ classes for Java.

<span id="page-488-0"></span>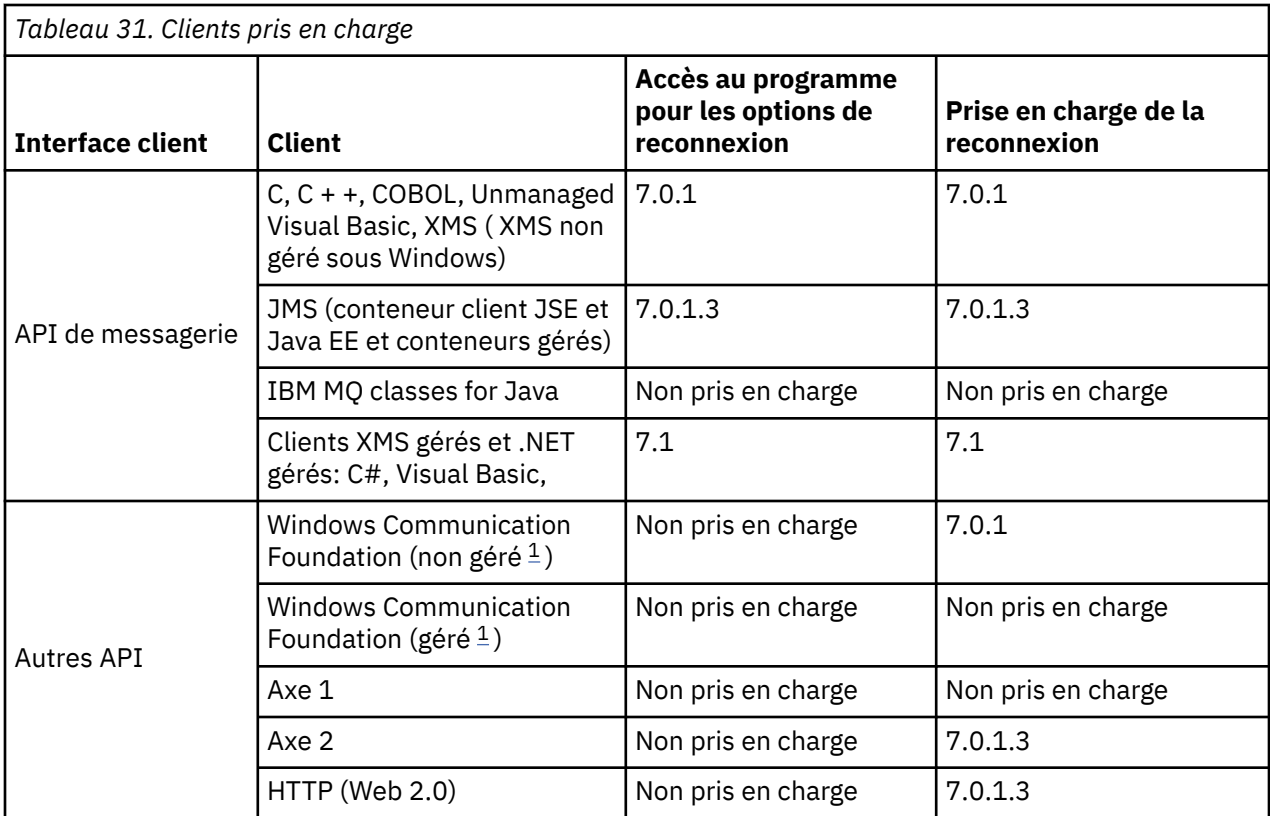

1. Définissez le mode géré ou non géré dans la configuration de liaison WCF.

La reconnexion automatique a les exigences de configuration suivantes:

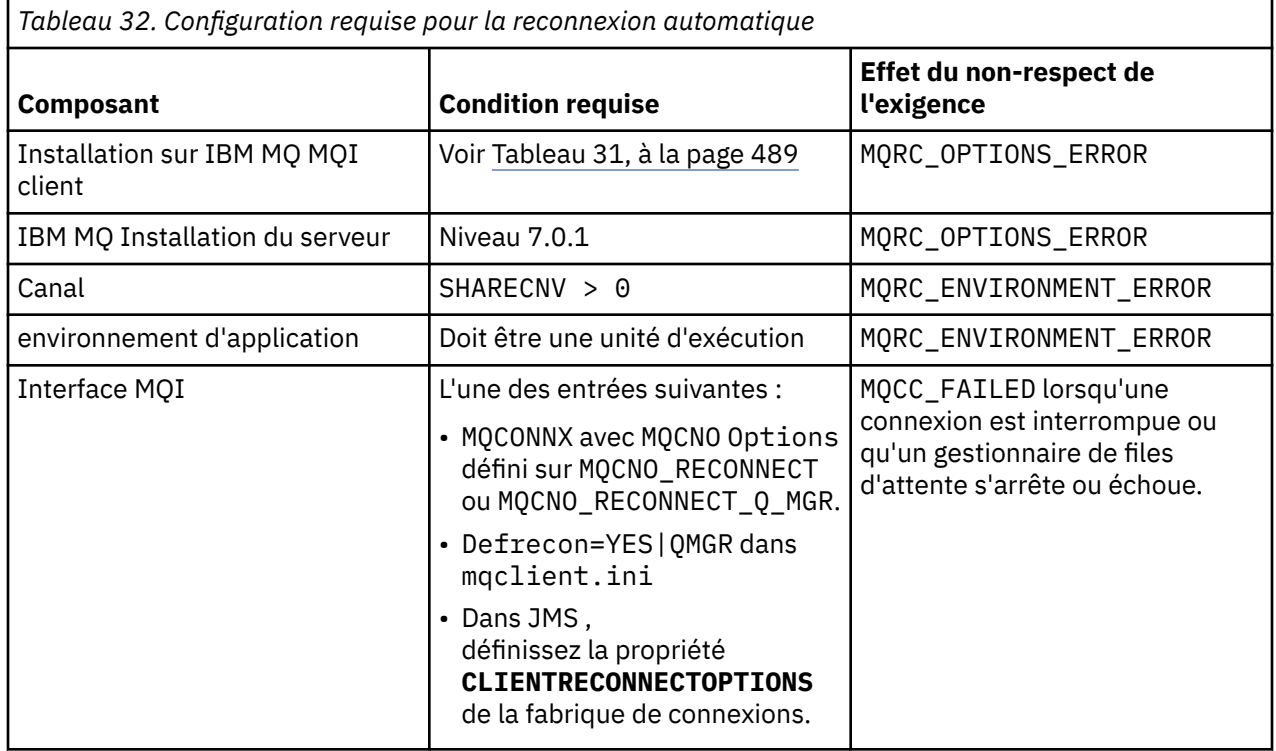

Le [Figure 71, à la page 490](#page-489-0) présente les principales interactions entre les composants impliqués dans la reconnexion du client.

<span id="page-489-0"></span>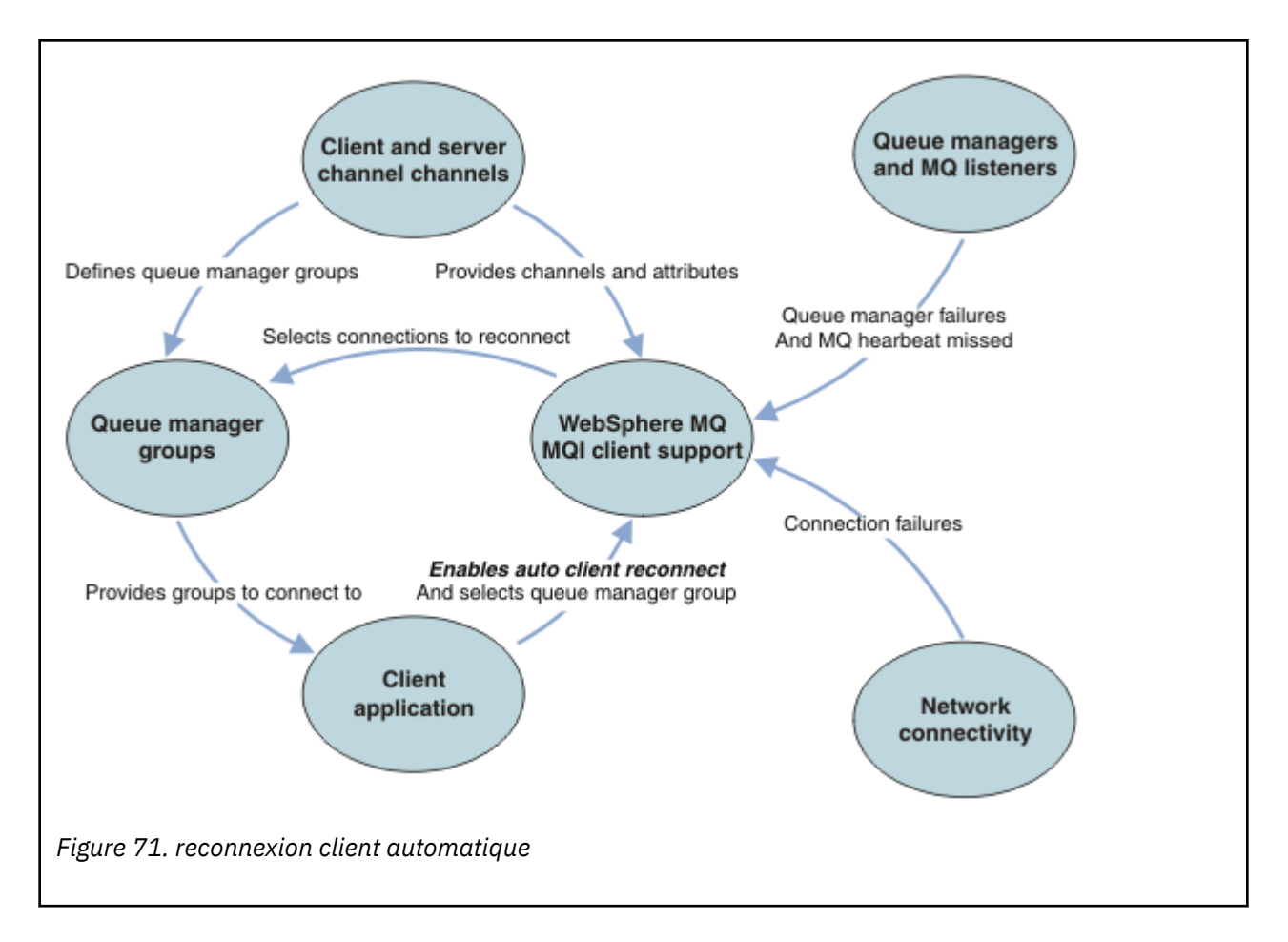

## **Application du client**

L'application client est un IBM MQ MQI client. Pour plus de détails sur la reconnexion automatique du client pour un client JMS, voir Utilisation de la reconnexion automatique du client JMS.

- Par défaut, les clients ne sont pas automatiquement reconnectés. Activez la reconnexion automatique du client en définissant l'option MQCONNX MQCNO MQCNO\_RECONNECT ou MQCNO\_RECONNECT\_Q\_MGR.
- De nombreuses applications sont écrites de manière à pouvoir tirer parti de la reconnexion automatique sans codage supplémentaire. Activez la reconnexion automatique pour les programmes existants, sans apporter de modifications au codage, en définissant l'attribut DefRecon dans la strophe channels du fichier de configuration mqclient.ini .
- Utilisez l'une des trois options suivantes:
	- 1. Modifiez le programme de sorte que la logique ne soit pas affectée par la reconnexion. Par exemple, vous pouvez être amené à émettre des appels MQI dans le point de synchronisation, puis à soumettre à nouveau les transactions annulées. Les consommateurs asynchrones doivent vérifier s'ils ont été "suspendus" si une transaction est annulée.
	- 2. Ajoutez un gestionnaire d'événements pour détecter la reconnexion et restaurez l'état de l'application client lorsque la connexion est rétablie.
	- 3. N'activez pas la reconnexion automatique: déconnectez le client et émettez un nouvel appel MQCONN ou MQCONNX MQI pour trouver une autre instance de gestionnaire de files d'attente qui s'exécute dans le même groupe de gestionnaires de files d'attente.

Pour plus de détails sur ces trois options, voir [«Récupération d'application», à la page 585.](#page-584-0)

• La reconnexion à un gestionnaire de files d'attente du même nom ne garantit pas que vous vous êtes reconnecté à la même instance d'un gestionnaire de files d'attente.

Utilisez l'option MQCNO MQCNO\_RECONNECT\_Q\_MGRpour vous reconnecter à une instance du même gestionnaire de files d'attente.

• Un client peut enregistrer un gestionnaire d'événements afin qu'il puisse être informé de l'état de la reconnexion. Le MQHCONN transmis dans le gestionnaire d'événements ne peut pas être utilisé. Les codes anomalie suivants sont fournis:

#### **MQRC\_RECONNEXION**

La connexion a échoué et le système tente de se reconnecter. Vous recevez plusieurs événements MQRC\_RECONNECTING si plusieurs tentatives de reconnexion sont effectuées.

#### **MQRC\_RECONNECTE**

La reconnexion effectuée et tous les descripteurs ont été rétablies.

#### **Echec de MQRC\_RECONNECT\_FAILED**

La reconnexion a échoué.

#### **MQRC\_RECONNECT\_QMID\_DISCORDANCE**

Une connexion reconnectable a spécifié MQCNO\_RECONNECT\_Q\_MGR et la connexion a tenté de se reconnecter à un autre gestionnaire de files d'attente.

#### **MQRC\_RECONNECT\_Q\_MGR\_REQD**

Une option, telle que MQMO\_MATCH\_MSG\_TOKEN dans un appel MQGET , a été spécifiée dans le programme client qui nécessite une reconnexion au même gestionnaire de files d'attente.

• Un client reconnectable ne peut se reconnecter automatiquement qu'après la connexion. C'est-à-dire que l'appel MQCONNX lui-même n'est pas relancé en cas d'échec. Par exemple, si vous recevez le code retour 2543 - MQRC\_STANDBY\_Q\_MGR de MQCONNX, émettez à nouveau l'appel après un bref délai.

#### **MQRC\_RECONNECT\_INCOMPATIBLE**

Ce code anomalie est renvoyé lorsque l'application tente d'utiliser MQPMO\_LOGICAL\_ORDER (avec MQPUT et MQPUT1) ou MQGMO\_LOGICAL\_ORDER (avec MQGET ) lorsque les options de reconnexion sont définies. La raison pour laquelle le code anomalie est renvoyé est de s'assurer que les applications n'utilisent jamais la reconnexion dans de tels cas.

#### **MQRC\_CALL\_INTERROMPUE**

Ce code anomalie est renvoyé lorsque la connexion est interrompue lors de l'exécution de l'appel de validation et que le client se reconnecte. Une instruction MQPUT d'un message persistant en dehors du point de synchronisation entraîne également le renvoi du même code anomalie à l'application.

## **Gestionnaires de files d'attente à haute disponibilité**

Les gestionnaires de files d'attente à haute disponibilité possèdent une instance active et une ou plusieurs instances de secours d'un gestionnaire de files d'attente. Le gestionnaire de files d'attente actif est synchronisé avec les gestionnaires de files d'attente de secours, de sorte qu'un gestionnaire de files d'attente de secours peut automatiquement prendre le relais en cas d'échec de l'instance active. Il existe un certain nombre de solutions différentes pour fournir des gestionnaires de files d'attente à haute disponibilité. Voir [«Configurations à haute disponibilité», à la page 499](#page-498-0).

Vous pouvez simplifier le redémarrage des applications IBM MQ MQI client , une fois qu'un gestionnaire de files d'attente à haute disponibilité a activé son instance de secours, à l'aide de la reconnexion automatique du client.

L'instance de secours d'un gestionnaire de files d'attente à haute disponibilité se trouve généralement à une adresse réseau différente de celle de l'instance active. Incluez les adresses réseau des deux instances dans la table de définition de connexion du client (CCDT). Indiquez une liste d'adresses réseau pour le paramètre **CONNAME** ou définissez plusieurs lignes pour le gestionnaire de files d'attente dans la table de définition de canal du client. Les gestionnaires de files d'attente de données répliquées et les gestionnaires de files d'attente à haute disponibilité du dispositif IBM MQ prennent en charge les adresses IP flottantes, où vous spécifiez une adresse unique à utiliser avec les gestionnaires de files d'attente actifs ou de secours.

## **Groupes de gestionnaires de files d'attente**

Généralement, IBM MQ MQI clients se reconnecte à n'importe quel gestionnaire de files d'attente d'un groupe de gestionnaires de files d'attente. Parfois, vous souhaitez qu'un IBM MQ MQI client se reconnecte uniquement au même gestionnaire de files d'attente. Il peut avoir une affinité avec un gestionnaire de files d'attente.

Vous pouvez indiquer si l'application client se connecte et se reconnecte toujours à un gestionnaire de files d'attente du même nom, au même gestionnaire de files d'attente ou à l'un des ensembles de gestionnaires de files d'attente définis avec la même valeur QMNAME dans la table des connexions client.

- L'attribut de nom de gestionnaire de files d'attente, QMNAME, dans la définition de canal du client est le nom d'un groupe de gestionnaires de files d'attente.
- Dans votre application client, si vous définissez la valeur du paramètre MQCONN ou MQCONNX QmgrName sur un nom de gestionnaire de files d'attente, le client se connecte uniquement aux gestionnaires de files d'attente portant ce nom. Si vous préfixez le nom du gestionnaire de files d'attente avec un astérisque (\*), le client se connecte à n'importe quel gestionnaire de files d'attente du groupe de gestionnaires de files d'attente avec la même valeur QMNAME . Pour une explication complète, voir Groupes de gestionnaires de files d'attente dans la table de définition de canal du client.

Vous pouvez empêcher un client de se reconnecter à un autre gestionnaire de files d'attente. Définissez l'option MQCNO , MQCNO\_RECONNECT\_Q\_MGR. Le IBM MQ MQI client échoue s'il se reconnecte à un autre gestionnaire de files d'attente. Si vous définissez l'option MQCNO, MQCNO\_RECONNECT\_Q\_MGR, n'incluez pas d'autres gestionnaires de files d'attente dans le même groupe de gestionnaires de files d'attente. Le client renvoie une erreur si le gestionnaire de files d'attente auquel il se reconnecte n'est pas le même que celui auquel il s'est connecté.

## **Groupes de partage de files d'attente**

 $\frac{2708}{2708}$  La reconnexion automatique du client aux groupes de partage de files d'attente z/OS utilise les mêmes mécanismes de reconnexion que tout autre environnement. Le client se reconnecte à la même sélection de gestionnaires de files d'attente que celle configurée pour la connexion d'origine. Par exemple, lors de l'utilisation de la table de définition de canal du client, l'administrateur doit s'assurer que toutes les entrées de la table sont résolues dans le même groupe de partage de files d'attente z/OS .

### **Définitions de canal client et serveur**

Les définitions de canal client et serveur définissent les groupes de gestionnaires de files d'attente auxquels une application client peut se reconnecter. Les définitions régissent la sélection et la temporisation des reconnexions, ainsi que d'autres facteurs, tels que la sécurité ; voir les rubriques connexes. Les attributs de canal les plus pertinents à prendre en compte pour la reconnexion sont répertoriés dans deux groupes:

#### **Attributs de connexion client**

#### **Affinité de connexion (AFFINITY) AFFINITY**

Affinité de connexion

#### **Poids du canal client (CLNTWGHT) CLNTWGHT**

Poids du canal client.

#### **Nom de connexion (CONNAME) CONNAME**

Informations de connexion.

## **Intervalle des pulsations (HBINT) HBINT**

Intervalle des pulsations. Définissez l'intervalle des pulsations sur le canal de connexion serveur.

#### **Keepalive Interval (KAINT) KAINT**

Intervalle de signal de présence. Définissez l'intervalle de signal de présence sur le canal de connexion serveur.

 $z/0S$ 

Notez que KAINT s'applique à z/OS uniquement.

#### **Nom du gestionnaire de files d'attente (QMNAME) QMNAME**

Nom du gestionnaire de files d'attente

#### **Attributs de connexion au serveur**

#### **Intervalle des pulsations (HBINT) HBINT**

Intervalle des pulsations. Définissez l'intervalle des pulsations sur le canal de connexion client.

#### **Keepalive Interval (KAINT) KAINT**

Intervalle de signal de présence. Définissez l'intervalle de signal de présence sur le canal de connexion client.

z/08 Notez que KAINT s'applique à z/OS uniquement.

KAINT est un signal de présence de couche réseau et HBINT est un signal de présence IBM MQ entre le client et le gestionnaire de files d'attente. La définition de ces pulsations sur une durée plus courte a deux objectifs:

- 1. En simulant l'activité sur la connexion, le logiciel de couche réseau responsable de la fermeture des connexions inactives est moins susceptible d'arrêter votre connexion.
- 2. Si la connexion est arrêtée, le délai avant la détection de l'interruption de la connexion est raccourci.

L'intervalle de signal de présence TCP/IP par défaut est de deux heures. Envisagez de définir les attributs KAINT et HBINT sur une durée plus courte. Ne supposez pas que le comportement normal d'un réseau répond aux besoins d'une reconnexion automatique. Par exemple, certains pare-feux peuvent arrêter une connexion TCP/IP inactive après seulement 10 minutes.

## **Connectivité réseau**

Seuls les incidents réseau transmis à IBM MQ MQI client par le réseau sont traités par la fonction de reconnexion automatique du client.

- Les reconnexions effectuées automatiquement par le transport sont invisibles pour IBM MQ.
- La définition de HBINT permet de gérer les incidents réseau invisibles pour IBM MQ.

### **Gestionnaires de files d'attente et programmes d'écoute IBM MQ**

La reconnexion du client est déclenchée par une défaillance du serveur, une défaillance du gestionnaire de files d'attente, une défaillance de la connectivité du réseau et par le basculement d'un administrateur vers une autre instance du gestionnaire de files d'attente.

- Si vous utilisez un gestionnaire de files d'attente multi-instance, une cause supplémentaire de reconnexion du client se produit lorsque vous passez de l'instance de gestionnaire de files d'attente active à une instance de secours.
- L'arrêt d'un gestionnaire de files d'attente à l'aide de la commande **endmqm** par défaut ne déclenche pas la reconnexion automatique du client. Ajoutez l'option -r à la commande **endmqm** pour demander la reconnexion automatique du client ou l'option -s pour effectuer le transfert vers une instance de gestionnaire de files d'attente de secours après l'arrêt.

## **Prise en charge de la reconnexion automatique IBM MQ MQI client**

Si vous utilisez la prise en charge de la reconnexion automatique du client dans IBM MQ MQI client, l'application client se reconnecte automatiquement et poursuit le traitement sans que vous ayez à émettre un appel MQCONN ou MQCONNX MQI pour vous reconnecter au gestionnaire de files d'attente.

- La reconnexion automatique du client est déclenchée par l'une des occurrences suivantes:
	- Echec du gestionnaire de files d'attente
	- Arrêt d'un gestionnaire de files d'attente et spécification de l'option -r, reconnect, dans la commande **endmqm**
- Les options MQCONNX MQCNO contrôlent si vous avez activé la reconnexion automatique du client. Les options sont décrites dans Options de reconnexion.
- La reconnexion automatique du client émet des appels MQI pour le compte de votre application afin de restaurer le descripteur de connexion et les descripteurs vers d'autres objets ouverts, de sorte que votre programme puisse reprendre le traitement normal après avoir traité les erreurs MQI résultant de l'interruption de la connexion. Voir [«Récupération d'un client reconnecté automatiquement», à la page](#page-586-0) [587.](#page-586-0)
- Si vous avez écrit un programme d'exit de canal pour la connexion, l'exit reçoit ces appels MQI supplémentaires.
- Vous pouvez enregistrer un gestionnaire d'événements de reconnexion, qui est déclenché lorsque la reconnexion commence et lorsqu'elle se termine.

Bien que le temps de reconnexion prévu ne soit pas supérieur à une minute, la reconnexion peut prendre plus de temps car un gestionnaire de files d'attente peut avoir de nombreuses ressources à gérer. Pendant ce temps, une application client peut détenir des verrous qui n'appartiennent pas à des ressources IBM MQ . Il existe une valeur de délai d'attente que vous pouvez configurer pour limiter le délai d'attente d'un client pour la reconnexion. La valeur (en secondes) est définie dans le fichier mqclient.ini .

Channels: MQReconnectTimeout = 1800

Aucune tentative de reconnexion n'est effectuée après l'expiration du délai d'attente. Lorsque le système détecte que le délai d'attente a expiré, il renvoie une erreur MQRC\_RECONNECT\_FAILED .

#### **Concepts associés**

Clients reconnectables **Tâches associées** Arrêt d'un gestionnaire de files d'attente

## **Surveillance des messages de la console**

Sous IBM MQ for z/OS, il existe un certain nombre de messages d'information émis par le gestionnaire de files d'attente ou l'initiateur de canal qui doivent être considérés comme particulièrement importants. Ces messages n'indiquent pas en soi un problème, mais ils peuvent être utiles pour le suivi car ils indiquent un problème potentiel qui peut nécessiter un traitement.

La présence de ces messages de console peut également indiquer qu'une application utilisateur place un grand nombre de messages dans l'ensemble de pages, ce qui peut être le symptôme d'un problème plus important:

- Problème lié à l'application utilisateur avec laquelle les messages PUT, tels qu'une boucle non contrôlée, sont traités.
- Une application utilisateur qui extrait les messages de la file d'attente ne fonctionne plus.

### **Messages de la console à surveiller**

La liste suivante décrit les messages qui peuvent indiquer des problèmes plus importants. Déterminez s'il est nécessaire de suivre ces messages à l'aide de l'automatisation du système et fournissez la documentation appropriée pour que les problèmes potentiels puissent être suivis efficacement.

#### **CSQI004I:** *csect-name* **CONSIDÉRER L'INDEXATION** *queue-name* **BY** *index-type* **FOR** *connection-type* **CONNECTION** *connection-name***,** *num-msgs* **MESSAGES IGNORÉS**

- Le gestionnaire de files d'attente a détecté une application recevant des messages par ID de message ou par ID de corrélation à partir d'une file d'attente pour laquelle aucun index n'est défini.
- Envisagez d'établir un index pour la file d'attente identifiée en modifiant l'objet file d'attente locale, *nom-file*, l'attribut INDXTYPE pour qu'il ait la valeur *type-index*.

#### **CSQI031I:** *csect-name* **THE NEW EXTENT OF PAGE SET** *psid* **HAS FORMATÉ SUCCESSFULLY**

- Vérifiez la longueur des files d'attente allouées à cet ensemble de pages.
- Recherchez la cause de l'échec du traitement des messages.

.

#### **CSQI041I:** *csect-name* **JOB** *jobname* **USER** *userid* **AURAIT EU UNE ERREUR LORS DE L'ACCÈS À L'ENSEMBLE DE PAGES** *psid*

• Déterminez si l'ensemble de pages est alloué au gestionnaire de files d'attente.

.

- Exécutez une commande **DISPLAY USAGE** pour déterminer l'état de l'ensemble de pages.
- Recherchez d'autres messages d'erreur dans l'historique du travail du gestionnaire de files d'attente.

#### **CSQI045I:** *csect-name* **L'adresse relative en octets du journal a atteint** *rba***. Envisagez de réinitialiser le journal**

- Prévoyez d'arrêter le gestionnaire de files d'attente à un moment approprié et de réinitialiser les journaux.
- Si votre gestionnaire de files d'attente utilise des adresses relatives en octets de journal de 6 octets, envisagez de convertir le gestionnaire de files d'attente pour utiliser des adresses relatives en octets de journal de 8 octets.

#### **CSQI046E:** *csect-name* **L'adresse relative en octets du journal a atteint** *rba***. Réinitialisez le journal**

- Prévoyez d'arrêter le gestionnaire de files d'attente à un moment approprié et de réinitialiser les journaux.
- Si votre gestionnaire de files d'attente utilise des adresses relatives en octets de journal de 6 octets, envisagez de convertir le gestionnaire de files d'attente pour utiliser des adresses relatives en octets de journal de 8 octets.

#### **CSQI047E:** *csect-name* **L'adresse relative en octets du journal a atteint** *rba***. Arrêtez le gest. files d''att. et réinit. les journaux**

- Arrêtez immédiatement le gestionnaire de files d'attente et réinitialisez les journaux.
- Si votre gestionnaire de files d'attente utilise des adresses relatives en octets de journal de 6 octets, envisagez de convertir le gestionnaire de files d'attente pour utiliser des adresses relatives en octets de journal de 8 octets.

#### **CSQJ004I: COPIE DU JOURNAL ACTIF** *n* **INACTIVE, JOURNAL EN MODE UNIQUE, ENDRBA=** *ttt*

- Le gestionnaire de files d'attente a activé le mode de consignation'unique'. Cela indique souvent un problème de déchargement de journal.
- Exécutez une commande **DISPLAY LOG** pour déterminer vos paramètres de duplexage des journaux actifs et d'archivage. Cet écran indique également le nombre de journaux actifs nécessitant un traitement de déchargement.
- Recherchez d'autres messages d'erreur dans l'historique du travail du gestionnaire de files d'attente

#### **CSQJ031D:** *nom\_secte***, LA PLAGE DE L'ADRESSE RBA DU JOURNAL DOIT ETRE RÉINITIALISEE. REPONDRE'Y'POUR CONTINUER LE DEMARRAGE OU'N'POUR ARRÊTER**

- Arrêtez le gestionnaire de files d'attente et réinitialisez les journaux dès que possible, puis réinitialisez les journaux.
- Si votre gestionnaire de files d'attente utilise des adresses relatives en octets de journal de 6 octets, envisagez de convertir le gestionnaire de files d'attente pour utiliser des adresses relatives en octets de journal de 8 octets.

#### **CSQJ032E:** *csect-name alert-lvl* **-APPROCHE DE LA FIN DE LA PLAGE RBA DU JOURNAL DE** *max-rba***. L'adresse relative en octets du journal en cours est** *current-rba***.**

- Prévoyez d'arrêter le gestionnaire de files d'attente et de réinitialiser les journaux dès que possible.
- Si votre gestionnaire de files d'attente utilise des adresses relatives en octets de journal de 6 octets, envisagez de convertir le gestionnaire de files d'attente pour utiliser des adresses relatives en octets de journal de 8 octets.

### **CSQJ110E: LAST COPY***n* **ACTIVE LOG DATA SET IS** *nnn* **POURCENTAGE PLEIN**

- Effectuez des étapes pour effectuer d'autres tâches de déchargement en attente en exécutant une demande d'affichage afin de déterminer les demandes en attente liées au processus de déchargement de journal. Prenez les mesures nécessaires pour satisfaire les demandes et autorisez le déchargement à continuer.
- Déterminez s'il existe suffisamment de fichiers journaux actifs. Si nécessaire, vous pouvez ajouter des fichiers journaux supplémentaires de manière dynamique à l'aide de la commande DEFINE LOG .

### **CSQJ111A: ESPACE INSUFFISANT DANS LES FICHIERS JOURNAUX ACTIFS**

- Effectuez une demande d'affichage pour vous assurer qu'il n'y a pas de demandes en attente liées au processus de déchargement de journal. Prenez les mesures nécessaires pour satisfaire les demandes et autorisez le déchargement à continuer.
- Déterminez s'il existe suffisamment de fichiers journaux actifs. Si nécessaire, vous pouvez ajouter des fichiers journaux supplémentaires de manière dynamique à l'aide de la commande DEFINE LOG .
- Si le retard a été causé par l'absence d'une ressource requise pour le déchargement, la ressource nécessaire doit être mise à disposition pour permettre au déchargement de se terminer et permettre ainsi à la consignation de se poursuivre. Pour plus d'informations sur la reprise après cette condition, voir Problèmes liés aux journaux d'archivage.

#### **CSQJ114I: ERREUR SUR LE FICHIER D'ARCHIVAGE, LE DÉCHARGEMENT SE POURSUIT AVEC UN SEUL FICHIER D'ARCHIVAGE EN COURS DE GÉNÉRATION**

- Recherchez d'autres messages d'erreur dans l'historique du travail du gestionnaire de files d'attente.
- Effectuez une deuxième copie du journal d'archivage et mettez à jour manuellement votre fichier d'amorce.

#### **CSQJ115E: ECHEC DE LA COMMANDE OFFLOAD, IMPOSSIBLE D'ALLOUER UN FICHIER D'ARCHIVE**

Consultez les informations de statut d'erreur du message CSQJ103E ou CSQJ073E. Corrigez la condition à l'origine de l'erreur d'allocation de fichier de sorte que le déchargement puisse être effectué lors de la nouvelle tentative.

#### **CSQJ136I: IMPOSSIBLE D'ALLOUER L'UNITE DE BANDE POUR LA CONNEXION-ID=** *xxxx* **CORRELATION-ID=** *yyyyyy***,** *m* **ALLOCATED** *n* **ALLOWED**

• Recherchez d'autres messages d'erreur dans l'historique du travail du gestionnaire de files d'attente.

### **CSQJ151I:** *csect-name* **ERROR READING RBA** *rrr***, CONNECTION-ID=** *xxxx* **CORRELATION-ID=** *yyyyyy* **REASON CODE=** *ccc*

- Recherchez d'autres messages dans l'historique du travail du gestionnaire de files d'attente.
- Exécutez une commande **DISPLAY CONN** pour déterminer la connexion qui ne valide pas son activité.
- Vérifiez que l'application peut valider ses mises à jour.

#### **CSQJ160I: LONG-RUNNING UOW FOUND, URID=** *urid* **CONNECTION NAME=** *nom*

- Recherchez d'autres messages dans l'historique du travail du gestionnaire de files d'attente.
- Exécutez une commande **DISPLAY CONN** pour déterminer la connexion qui ne valide pas son activité.
- Vérifiez que l'application peut valider ses mises à jour.

#### **CSQJ161I: UOW ??? AFTER** *n* **OFFLOADS, URID=** *urid* **CONNECTION NAME=** *nom*

• Déterminez si l'ensemble de pages est alloué au gestionnaire de files d'attente.

.

- Exécutez une commande **DISPLAY USAGE** pour déterminer l'état de l'ensemble de pages.
- Recherchez d'autres messages dans l'historique du travail du gestionnaire de files d'attente.

#### **CSQP011E: CONNECT ERROR STATUS** *ret-code* **FOR PAGE SET** *psid*

- Vérifiez la longueur des files d'attente allouées à cet ensemble de pages.
- Recherchez la cause de l'échec du traitement des messages.

#### **CSQP013I:** *csect-name* **NOUVELLE EXTENSION CREEE POUR LE PSID DE L'ENSEMBLE DE PAGES. LE NOUVEAU DOMAINE VA MAINTENANT ETRE FORMATÉ**

- Vérifiez la longueur des files d'attente allouées à cet ensemble de pages.
- Recherchez la cause de l'échec du traitement des messages.
- Déterminez si les files d'attente doivent être déplacées vers un autre ensemble de pages.
- Si le volume est saturé, déterminez si vous devez faire de l'ensemble de pages un fichier multivolume. Si l'ensemble de pages est déjà multivolume, envisagez d'ajouter d'autres volumes au groupe de stockage utilisé. Une fois de plus, de l'espace est disponible pour relancer l'extension en définissant la méthode **EXPAND** de l'ensemble de pages sur **SYSTEM**. Si une nouvelle tentative est requise, basculez **EXPAND** sur **SYSTEM** , puis revenez à votre paramètre normal.

#### **CSQP014E:** *csect-name* **EXPANSION FAILED FOR PAGE SET psid. LES FUTURES DEMANDES D'EXTENSION SERONT REJETEES**

- Vérifiez la longueur des files d'attente allouées à cet ensemble de pages.
- Recherchez la cause de l'échec du traitement des messages.
- Déterminez si les files d'attente doivent être déplacées vers un autre ensemble de pages.

#### **CSQP016E:** *csect-name* **PAGE SET** *psid* **A ATTEINT LE NOMBRE MAXIMAL D'EXTENSIONS. Il ne peut pas être étendu à nouveau**

- Vérifiez la longueur des files d'attente allouées à cet ensemble de pages.
- Recherchez la cause de l'échec du traitement des messages.

#### **CSQP017I:** *csect-name* **EXPANSION STARTED FOR PAGE SET** *psid*

Exécutez les commandes DISPLAY THREAD pour déterminer l'état des unités de travail dans IBM MQ.

#### **CSQP047E: Les ensembles de pages indisponibles peuvent provoquer des problèmes-prenez des mesures pour corriger cette situation**

• Suivez la réponse du programmeur système.

#### **CSQQ008I:** *nn* **unités de récupération sont toujours en attente de validation dans le gestionnaire de files d'attente** *qqqq*

- Examinez l'état de votre file d'attente de rebut. Vérifiez que la file d'attente de rebut n'est pas désactivée par PUT.
- Vérifiez que la file d'attente de rebut n'est pas à la limite MAXMSG.

#### **CSQQ113I:** *psb-name region-id* **Ce message ne peut pas être traité**

- Vérifiez le fichier CSQOUTX pour déterminer la cause de l'échec de CSQINPX.
- Certaines commandes peuvent ne pas être traitées.

#### **CSQX035I:** *csect-name* **Connexion au gestionnaire de files d'attente** *qmgr-name* **en cours d'arrêt ou interrompue, MQCC=** *mqcc* **MQRC=** *mqrc* **(***mqrc-text*

- Vérifiez le MQRC pour déterminer la cause de l'échec.
- Ces codes sont décrits dans les messagesIBM MQ for z/OS , les codes achèvement et les codes anomalie.

#### **CSQX032I:** *csect-name* **Gestionnaire de commandes d'initialisation arrêté**

• Vérifiez le MQRC pour déterminer la cause de l'échec.

• Ces codes sont décrits dans les messagesIBM MQ for z/OS , les codes achèvement et les codes anomalie.

#### **CSQX048I:** *csect-name* **Impossible de convertir le message pour** *name***, MQCC=** *mqcc* **MQRC=** *mqrc* **(***mqrc-texte***)**

- Consultez l'historique du travail pour déterminer la cause de l'échec TCP/IP.
- Recherchez les erreurs dans l'espace adresse TCP/IP.

#### **CSQX234I:** *csect-name* **Listener arrêté, TRPTYPE=** *trptype* **INDISP=** *disposition*

- Si le programme d'écoute ne s'arrête pas, à la suite d'une commande **STOP** , recherchez les erreurs dans l'espace adresse TCP/IP.
- Suivez la réponse du programmeur système.

#### **CSQX407I:** *csect-name* **File d'attente de cluster** *q-name* **définitions incohérentes**

• Plusieurs files d'attente de cluster au sein du cluster ont des valeurs incohérentes. Recherchez et résolvez les différences.

#### **CSQX411I:** *csect-name* **Gestionnaire de référentiel arrêté**

• Si le gestionnaire de référentiels s'est arrêté en raison d'une erreur, recherchez des messages dans l'historique du travail.

#### **CSQX417I:** *csect-name* **Les émetteurs de cluster restent pour le gestionnaire de files d'attente supprimé** *nom\_gestionnaire\_files\_attente*

• Suivez la réponse du programmeur système.

#### **CSQX418I:** *csect-name* **Un seul référentiel pour le cluster** *nom\_cluster*

• Pour une haute disponibilité accrue, les clusters doivent être configurés avec deux référentiels complets.

#### **CSQX419I:** *csect-name* **Aucun récepteur de cluster pour le cluster** *nom\_cluster*

• Suivez la réponse du programmeur système.

#### **CSQX420I:** *csect-name* **Aucun référentiel pour le cluster** *nom\_cluster*

• Suivez la réponse du programmeur système.

#### **CSQX448E:** *csect-name* **Arrêt du gestionnaire de référentiel en raison d'erreurs. Redémarrage dans** *n* **secondes**

• Suivez la réponse du programmeur système.

Ce message est émis toutes les 600 secondes (10 minutes) jusqu'au système SYSTEM.CLUSTER.COMMAND.QUEUE est activé, à l'aide de la commande:

ALTER QLOCAL(SYSTEM.CLUSTER.COMMAND.QUEUE) GET(ENABLED)

Avant d'activer la file d'attente, une intervention manuelle peut être nécessaire pour résoudre le problème qui a provoqué l'arrêt du gestionnaire de référentiels, avant l'émission du premier message CSQX448E .

#### **CSQX548E:** *csect-name* **Messages envoyés à la file d'attente de rebut locale, canal** *channel-name* **reason=***mqrc* **(***mqrc-text***)**

• Suivez la réponse du programmeur système.

#### **CSQX788I:** *csect-name* **La recherche DNS de l'adresse** *adresse* **à l'aide de la fonction'***func***'a pris** *n* **secondes**

• Suivez la réponse du programmeur système.

#### <span id="page-498-0"></span>**CSQY225E:** *csect-name* **Le gestionnaire de files d'attente est à court de mémoire locale au-dessus de la barre-action**

• Le gestionnaire de files d'attente s'exécute à un niveau critique de mémoire virtuelle au-dessus de la barre. Des mesures doivent être prises pour remédier à la situation et éviter l'arrêt anormal possible du gestionnaire de files d'attente.

#### **CSQ5038I:** *csect-name* **La tâche de service de la tâche de maintenance ne répond plus depuis hh.mm.ss.nnnnnn. Recherchez les problèmes liés à Db2**

• Suivez la réponse du programmeur système.

## **Configurations à haute disponibilité**

Si vous souhaitez utiliser vos gestionnaires de files d'attente IBM MQ dans une configuration à haute disponibilité, vous pouvez configurer vos gestionnaires de files d'attente pour qu'ils utilisent un gestionnaire à haute disponibilité, tel que PowerHA for AIX (anciennement HACMP ) ou Microsoft Cluster Service (MSCS), ou avec des gestionnaires de files d'attente multi-instance IBM MQ . Sur les systèmes Linux , vous pouvez également déployer des gestionnaires de files d'attente de données répliquées (RDQM), qui utilisent un groupe basé sur un quorum pour assurer la haute disponibilité. Une autre option, Native HA, est destinée aux déploiements de conteneur.

 $\blacktriangleright$ MQ Appliance $\mid$ Une autre option pour une solution de haute disponibilité ou de reprise après incident consiste à déployer une paire de dispositifs IBM MQ . Voir High Availability et Disaster Recovery dans la documentation IBM MQ Appliance .

Vous devez connaître les définitions de configuration suivantes:

#### **Clusters de gestionnaires de files d'attente**

Groupes de deux ou plusieurs gestionnaires de files d'attente sur un ou plusieurs ordinateurs, fournissant une interconnexion automatique et permettant aux files d'attente d'être partagées entre eux pour l'équilibrage de charge et la redondance. A partir de la IBM WebSphere MQ 7.1 , la reprise sur incident de cluster réexécute les opérations qui ont généré des problèmes jusqu'à ce que les problèmes soient résolus.

#### **Clusters à haute disponibilité**

Les clusters à haute disponibilité sont des groupes de deux ou plusieurs ordinateurs et ressources, tels que des disques et des réseaux, connectés ensemble et configurés de telle sorte que, en cas de défaillance, un gestionnaire de haute disponibilité, tel que HACMP (AIX and Linux) ou MSCS (Windows), effectue une *reprise en ligne*. La reprise en ligne transfère les données d'état des applications de l'ordinateur défaillant vers un autre ordinateur du cluster et y lance à nouveau leur opération. Cela offre une haute disponibilité des services exécutés dans le cluster à haute disponibilité. La relation entre les clusters IBM MQ et les clusters à haute disponibilité est décrite dans [«Relation entre les clusters à haute disponibilité et les clusters de gestionnaires de files](#page-500-0) [d'attente», à la page 501](#page-500-0).

#### **Gestionnaires de files d'attente multi-instance**

Instances du même gestionnaire de files d'attente configurées sur deux ordinateurs ou plus. En démarrant plusieurs instances, une instance devient l'instance active et les autres instances deviennent des instances de secours. Si l'instance active échoue, une instance de secours s'exécutant sur un autre ordinateur prend automatiquement le relais. Vous pouvez utiliser des gestionnaires de files d'attente multi-instance pour configurer vos propres systèmes de messagerie à haute disponibilité basés sur IBM MQ, sans avoir besoin d'une technologie de cluster telle que HACMP ou MSCS. Les clusters à haute disponibilité et les gestionnaires de files d'attente multi-instance sont d'autres moyens de rendre les gestionnaires de files d'attente hautement disponibles. Ne les combinez pas en plaçant un gestionnaire de files d'attente multi-instance dans un cluster à haute disponibilité.

#### **Gestionnaires de files d'attente de données répliquées à haute disponibilité (RDQM à haute disponibilité)**

Instances du même gestionnaire de files d'attente configuré sur chaque noeud d'un groupe de trois serveurs Linux . L'une des trois instances est l'instance active. Les données du gestionnaire de files

d'attente actif sont répliquées de manière synchrone sur les deux autres instances, de sorte que l'une de ces instances peut prendre le relais en cas de défaillance. Le regroupement des serveurs est contrôlé par Pacemakeret la réplication par DRBD.

#### **Gestionnaires de files d'attente de données répliquées pour la reprise après incident (DR RDQM)**

Un gestionnaire de files d'attente s'exécute sur un noeud principal sur un site, avec une instance secondaire de ce gestionnaire de files d'attente située sur un noeud de reprise sur un autre site. Les données sont répliquées entre l'instance principale et l'instance secondaire, et si le noeud principal est perdu pour une raison quelconque, l'instance secondaire peut être transformée en instance principale et démarrée. Les deux noeuds doivent être des serveurs Linux . La réplication est contrôlée par DRBD.

#### **Reprise après incident / gestionnaires de files d'attente de données répliquées à haute disponibilité (DR/HA RDQM)**

Vous pouvez configurer un gestionnaire de files d'attente de données répliquées (RDQM) qui s'exécute sur un groupe de haute disponibilité sur un site, mais qui peut basculer sur un autre groupe de haute disponibilité sur un autre site en cas de sinistre qui rend le premier groupe indisponible. On appelle ce type de gestionnaire de files d'attente un gestionnaire de files d'attente de données répliquées de reprise après incident/à haute disponibilité (DR/HA).

## **CP41** Native HA

Native HA est une solution à haute disponibilité destinée aux déploiements de conteneur d' IBM MQ. Native HA utilise la réplication de journal pour maintenir à jour trois instances d'un gestionnaire de files d'attente s'exécutant sur des noeuds différents. Une instance est active à la fois et traite les messages. Le gestionnaire de files d'attente actif envoie ses mises à jour de journal aux deux autres instances pour les maintenir à jour. Si l'instance active échoue, l'une des instances de réplique prend automatiquement le rôle actif.

## **Différences entre les gestionnaires de files d'attente multi-instance et les clusters à haute disponibilité**

Les gestionnaires de files d'attente multi-instance et les clusters à haute disponibilité sont d'autres moyens d'assurer la haute disponibilité de vos gestionnaires de files d'attente. Voici quelques points qui mettent en évidence les différences entre les deux approches.

Les gestionnaires de files d'attente multi-instance incluent les fonctions suivantes:

- Prise en charge de la reprise en ligne de base intégrée à IBM MQ
- Reprise en ligne plus rapide que le cluster haute disponibilité
- Configuration et fonctionnement simples
- Intégration à IBM MQ Explorer

Les limitations des gestionnaires de files d'attente multi-instance sont les suivantes:

- Stockage en réseau haute performance et hautement disponible obligatoire
- Configuration réseau plus complexe car le gestionnaire de files d'attente modifie l'adresse IP en cas de basculement

Les clusters à haute disponibilité incluent les fonctions suivantes:

- Possibilité de coordonner plusieurs ressources, telles qu'un serveur d'applications ou une base de données
- Options de configuration plus flexibles incluant des clusters comportant plus de deux noeuds
- Peut basculer plusieurs fois sans intervention de l'opérateur
- Reprise de l'adresse IP du gestionnaire de files d'attente dans le cadre de la reprise en ligne

Les limitations des clusters à haute disponibilité sont les suivantes:

- Des compétences et des achats de produits supplémentaires sont requis
- Les disques pouvant être commutés entre les noeuds du cluster sont requis
- <span id="page-500-0"></span>• La configuration des clusters à haute disponibilité est relativement complexe
- La reprise en ligne est assez lente d'un point de vue historique, mais les récents produits de cluster à haute disponibilité l'améliorent
- Des basculements inutiles peuvent se produire si les scripts utilisés pour surveiller les ressources, telles que les gestionnaires de files d'attente, présentent des lacunes.

## **Relation entre les clusters à haute disponibilité et les clusters de gestionnaires de files d'attente**

Les clusters de gestionnaires de files d'attente fournissent un équilibrage de charge des messages entre les instances disponibles des files d'attente de clusters de gestionnaires de files d'attente. Cela offre une disponibilité supérieure à celle d'un gestionnaire de files d'attente unique car, à la suite d'une défaillance d'un gestionnaire de files d'attente, les applications de messagerie peuvent toujours envoyer des messages à des instances d'une file d'attente de cluster de gestionnaire de files d'attente et y accéder. Toutefois, bien que les clusters de gestionnaires de files d'attente routent automatiquement les nouveaux messages vers les gestionnaires de files d'attente disponibles dans un cluster, les messages actuellement mis en file d'attente sur un gestionnaire de files d'attente non disponible ne sont pas disponibles tant que ce gestionnaire de files d'attente n'est pas redémarré. Pour cette raison, les clusters de gestionnaires de files d'attente ne fournissent pas à eux seuls la haute disponibilité de toutes les données de message, ni la détection automatique de la défaillance du gestionnaire de files d'attente et le déclenchement automatique du redémarrage ou de la reprise en ligne du gestionnaire de files d'attente. Les clusters à haute disponibilité (HA) fournissent ces fonctions. Les deux types de cluster peuvent être utilisés ensemble avec un bon effet. Pour une présentation des clusters de gestionnaires de files d'attente, voir Conception de clusters.

### **Concepts associés**

 $MQ$  Adv.  $\blacktriangleright$  Linux CD. Haute disponibilité pour le IBM MQ Advanced container

#### $\blacktriangleright$  AIX **Linux Clusters à haute disponibilité sur AIX and Linux**

Vous pouvez utiliser IBM MQ avec un cluster à haute disponibilité sur les plateformes AIX and Linux : par exemple, PowerHA for AIX (anciennement HACMP ), Veritas Cluster Server, HP Serviceguard ou un cluster Red Hat Enterprise Linux avec Red Hat Cluster Suite.

Avant IBM WebSphere MQ 7.0.1, SupportPac MC91 était fourni pour vous aider à configurer des clusters à haute disponibilité. IBM WebSphere MQ 7.0.1 a fourni un plus haut degré de contrôle que les versions précédentes sur l'emplacement où les gestionnaires de files d'attente stockent leurs données. Cela facilite la configuration des gestionnaires de files d'attente dans un cluster à haute disponibilité. La plupart des scripts fournis avec SupportPac MC91 ne sont plus requis et le SupportPac est retiré.

Cette section présente «Configurations de cluster à haute disponibilité», à la page 501, [la relation des](#page-501-0) [clusters à haute disponibilité avec les clusters de gestionnaires de files d'attente,](#page-501-0) [«IBM MQ clients», à la](#page-501-0) [page 502](#page-501-0)et [«IBM MQ fonctionnant dans un cluster à haute disponibilité», à la page 502](#page-501-0), et vous guide tout au long des étapes et fournit des exemples de script que vous pouvez adapter pour configurer les gestionnaires de files d'attente avec un cluster à haute disponibilité.

Reportez-vous à la documentation du cluster à haute disponibilité spécifique à votre environnement pour obtenir de l'aide sur les étapes de configuration décrites dans cette section.

## **Configurations de cluster à haute disponibilité**

Dans cette section, le terme *noeud* est utilisé pour désigner l'entité qui exécute un système d'exploitation et le logiciel à haute disponibilité ; "ordinateur", "système" ou "machine" ou "partition" ou "blade" peut être considéré comme synonyme de cette utilisation. Vous pouvez utiliser IBM MQ pour vous aider à définir des configurations de secours ou de reprise, y compris la reprise mutuelle où tous les noeuds de cluster exécutent la charge de travail IBM MQ .

Une configuration de *secours* est la configuration de cluster à haute disponibilité la plus basique dans laquelle un noeud effectue un travail alors que l'autre noeud agit uniquement en tant que noeud de

<span id="page-501-0"></span>secours. Le noeud de secours n'effectue pas de travail et est appelé inactif ; cette configuration est parfois appelée *cold standby*. Une telle configuration nécessite un haut degré de redondance matérielle. Pour économiser du matériel, il est possible d'étendre cette configuration pour avoir plusieurs noeuds worker avec un seul noeud de secours. Cela signifie que le noeud de secours peut prendre en charge le travail de n'importe quel autre noeud worker. Cette configuration est toujours appelée configuration de secours et parfois configuration "N+1".

Une configuration de *reprise* est une configuration plus avancée dans laquelle tous les noeuds effectuent des travaux et des travaux critiques peuvent être repris en cas de défaillance d'un noeud.

Une configuration de *reprise unilatérale* est une configuration dans laquelle un noeud de secours effectue un travail supplémentaire, non critique et non déplaçable. Cette configuration est similaire à une configuration de secours, mais avec un travail (non critique) effectué par le noeud de secours.

Une configuration de *reprise mutuelle* est une configuration dans laquelle tous les noeuds effectuent un travail à haute disponibilité (déplaçable). Ce type de configuration de cluster à haute disponibilité est également parfois appelé "Active / Active" pour indiquer que tous les noeuds traitent activement la charge de travail critique.

Avec la configuration de secours étendue ou l'une ou l'autre des configurations de reprise, il est important de prendre en compte la charge maximale qui peut être placée sur un noeud qui peut prendre en charge le travail d'autres noeuds. Un tel noeud doit posséder une capacité suffisante pour maintenir un niveau de performance acceptable.

## **Relation entre les clusters à haute disponibilité et les clusters de gestionnaires de files d'attente**

Les clusters de gestionnaires de files d'attente réduisent l'administration et assurent l'équilibrage de charge des messages entre les instances des files d'attente de clusters de gestionnaires de files d'attente. Ils offrent également une disponibilité supérieure à celle d'un seul gestionnaire de files d'attente car, à la suite d'une défaillance d'un gestionnaire de files d'attente, les applications de messagerie peuvent toujours accéder aux instances survivantes d'une file d'attente de cluster de gestionnaire de files d'attente. Toutefois, les clusters de gestionnaires de files d'attente ne fournissent pas à eux seuls la détection automatique de la défaillance du gestionnaire de files d'attente et le déclenchement automatique du redémarrage ou de la reprise en ligne du gestionnaire de files d'attente. Les clusters à haute disponibilité fournissent ces fonctions. Les deux types de cluster peuvent être utilisés ensemble avec un bon effet.

## **IBM MQ clients**

Les clients IBM MQ qui communiquent avec un gestionnaire de files d'attente pouvant faire l'objet d'un redémarrage ou d'une reprise doivent être écrits pour tolérer une connexion interrompue et doivent tenter à plusieurs reprises de se reconnecter. IBM WebSphere MQ 7 a introduit des fonctions dans le traitement de la table de définition de canal du client (CCDT) qui aident à la disponibilité des connexions et à l'équilibrage de la charge de travail ; toutefois, ces fonctions ne sont pas directement pertinentes lors de l'utilisation d'un système de reprise en ligne.

La fonctionnalité transactionnelle permet à un IBM MQ MQI client de participer à des transactions en deux phases, à condition que le client soit connecté au même gestionnaire de files d'attente. La fonctionnalité transactionnelle ne peut pas utiliser de techniques, telles qu'un équilibreur de charge IP, pour effectuer une sélection dans une liste de gestionnaires de files d'attente. Lorsque vous utilisez un produit à haute disponibilité, un gestionnaire de files d'attente conserve son identité (nom et adresse) quel que soit le noeud sur lequel il s'exécute, afin que la fonctionnalité transactionnelle puisse être utilisée avec les gestionnaires de files d'attente sous contrôle de haute disponibilité.

## **IBM MQ fonctionnant dans un cluster à haute disponibilité**

Tous les clusters à haute disponibilité ont le concept d'une unité de reprise en ligne. Il s'agit d'un ensemble de définitions qui contient toutes les ressources qui constituent le service à haute disponibilité. L'unité de reprise en ligne inclut le service lui-même et toutes les autres ressources dont il dépend.

Les solutions à haute disponibilité utilisent des termes différents pour une unité de reprise en ligne:

- Sous PowerHA for AIX , l'unité de reprise en ligne est appelée *groupe de ressources*.
- Sur Veritas Cluster Server, il s'agit d'un *groupe de services*.
- Sur Serviceguard, il est appelé *package*.

Cette rubrique utilise le terme *groupe de ressources* pour désigner une unité de reprise en ligne.

La plus petite unité de reprise en ligne pour IBM MQ est un gestionnaire de files d'attente. Généralement, le groupe de ressources contenant le gestionnaire de files d'attente contient également des disques partagés dans un groupe de volumes ou un groupe de disques réservé exclusivement à l'utilisation par le groupe de ressources, ainsi que l'adresse IP utilisée pour la connexion au gestionnaire de files d'attente. Il est également possible d'inclure d'autres ressources IBM MQ , telles qu'un programme d'écoute ou un moniteur de déclenchement dans le même groupe de ressources, en tant que ressources distinctes ou sous le contrôle du gestionnaire de files d'attente lui-même.

Un gestionnaire de files d'attente à utiliser dans un cluster à haute disponibilité doit avoir ses données et ses journaux sur des disques partagés entre les noeuds du cluster. Le cluster à haute disponibilité garantit qu'un seul noeud du cluster à la fois peut écrire sur les disques. Le cluster à haute disponibilité peut utiliser un script de surveillance pour surveiller l'état du gestionnaire de files d'attente.

Il est possible d'utiliser un disque partagé unique pour les données et les journaux associés au gestionnaire de files d'attente. Toutefois, il est normal d'utiliser des systèmes de fichiers partagés distincts afin qu'ils puissent être dimensionnés et optimisés indépendamment.

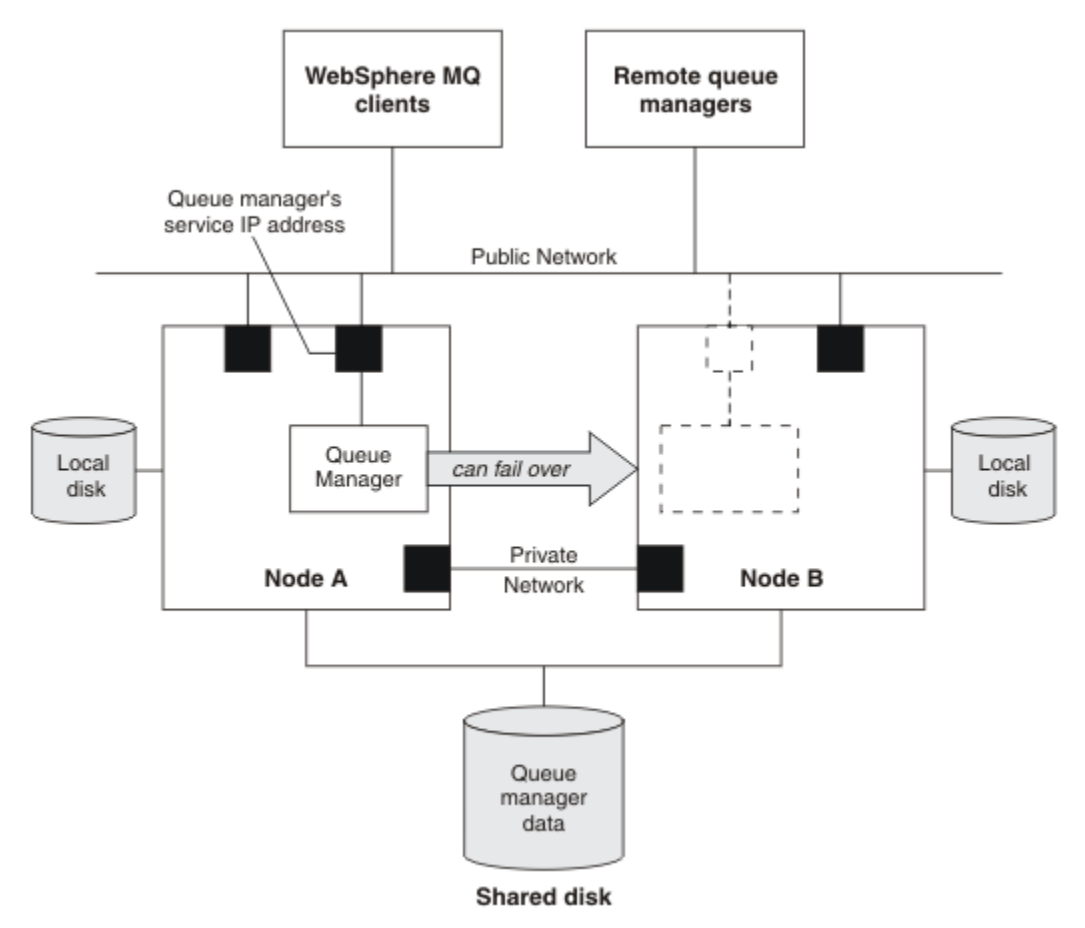

#### *Figure 72. HA cluster*

La Figure 1 illustre un cluster à haute disponibilité avec deux noeuds. Le cluster à haute disponibilité gère la disponibilité d'un gestionnaire de files d'attente qui a été défini dans un groupe de ressources. Il s'agit d'une configuration active / passive ou de secours (cold standby), car un seul noeud, le noeud A, exécute actuellement un gestionnaire de files d'attente. Le gestionnaire de files d'attente a été créé avec ses données et ses fichiers journaux sur un disque partagé. Le gestionnaire de files d'attente possède une adresse IP de service qui est également gérée par le cluster à haute disponibilité. Le gestionnaire de files d'attente dépend du disque partagé et de son adresse IP de service. Lorsque le cluster à haute disponibilité fait échouer le gestionnaire de files d'attente du noeud A vers le noeud B, il déplace d'abord les ressources dépendantes du gestionnaire de files d'attente sur le noeud B, puis démarre le gestionnaire de files d'attente.

Si le cluster à haute disponibilité contient plusieurs gestionnaires de files d'attente, la configuration de votre cluster à haute disponibilité peut entraîner l'exécution de plusieurs gestionnaires de files d'attente sur le même noeud après une reprise en ligne. Chaque gestionnaire de files d'attente du cluster à haute disponibilité doit se voir affecter son propre numéro de port, qu'il utilise sur le noeud de cluster qu'il se trouve être actif à un moment donné.

En règle générale, le cluster à haute disponibilité s'exécute en tant que superutilisateur. IBM MQ s'exécute en tant qu'utilisateur mqm. L'administration de IBM MQ est accordée aux membres du groupe mqm. Vérifiez que l'utilisateur et le groupe mqm existent sur tous les noeuds de cluster à haute disponibilité. L'ID utilisateur et l'ID groupe doivent être cohérents dans le cluster. L'administration de IBM MQ par l'utilisateur root n'est pas autorisée ; les scripts qui démarrent, arrêtent ou surveillent les scripts doivent passer à l'utilisateur mqm.

**Remarque :** IBM MQ doit être installé correctement sur tous les noeuds ; vous ne pouvez pas partager les fichiers exécutables du produit.

## *Configuration de disques partagés sur AIX and Linux*

Un gestionnaire de files d'attente IBM MQ dans un cluster à haute disponibilité requiert que les fichiers de données et les fichiers journaux se trouvent dans des systèmes de fichiers distants nommés communs sur un disque partagé.

## **Pourquoi et quand exécuter cette tâche**

La [Figure 1](#page-504-0) présente un agencement possible pour un gestionnaire de files d'attente dans un cluster à haute disponibilité. Les répertoires de données et de journaux du gestionnaire de files d'attente se trouvent sur le disque partagé qui est monté sur /MQHA/QM1. Ce disque est commuté entre les noeuds du cluster à haute disponibilité lors de la reprise en ligne afin que les données soient disponibles partout où le gestionnaire de files d'attente est redémarré. Le fichier mqs.ini contient une strophe pour le gestionnaire de files d'attente QM1 . La section Journal du fichier qm.ini contient une valeur pour LogPath.
<span id="page-504-0"></span>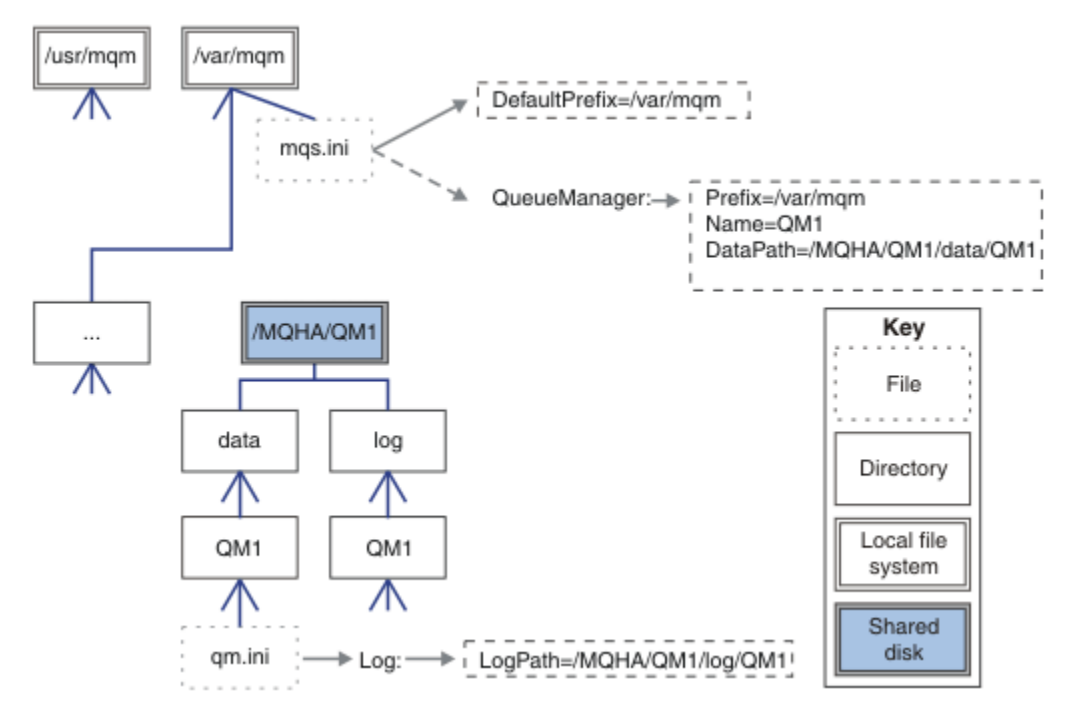

*Figure 73. Répertoires data et log partagés*

### **Procédure**

1. Choisissez les noms des points de montage pour les systèmes de fichiers du gestionnaire de files d'attente.

Par exemple, /MQHA/qmgrname/data pour les fichiers de données du gestionnaire de files d'attente et /MQHA/qmgrname/log pour ses fichiers journaux.

2. Créez un groupe de volumes (ou de disques) destiné à contenir les données et les fichiers journaux du gestionnaire de files d'attente.

Ce groupe de volumes est géré par le cluster à haute disponibilité (HA) dans le même groupe de ressources que le gestionnaire de files d'attente.

- 3. Créez les systèmes de fichiers pour les données et les fichiers journaux du gestionnaire de files d'attente dans le groupe de volumes.
- 4. Pour chaque noeud, créez les points de montage pour les systèmes de fichiers et assurez-vous que les systèmes de fichiers peuvent être montés.

L'utilisateur mqm doit être propriétaire des points de montage.

#### Linux. *Création d'un gestionnaire de files d'attente de cluster à haute disponibilité sous AIX and Linux*

La première étape de l'utilisation d'un gestionnaire de files d'attente dans un cluster à haute disponibilité consiste à créer le gestionnaire de files d'attente sur l'un des noeuds.

### **Pourquoi et quand exécuter cette tâche**

Pour créer un gestionnaire de files d'attente à utiliser dans un cluster à haute disponibilité, vous devez d'abord sélectionner l'un des noeuds du cluster sur lequel créer le gestionnaire de files d'attente, puis effectuer les étapes suivantes sur ce noeud.

#### **Procédure**

- 1. Montez les systèmes de fichiers du gestionnaire de files d'attente sur le noeud.
- 2. Créez le gestionnaire de files d'attente à l'aide de la commande **crtmqm** .

Exemple :

crtmqm -md /MQHA/qmgrname/data -ld /MQHA/qmgrname/log qmgrname

- 3. Démarrez le gestionnaire de files d'attente manuellement à l'aide de la commande **strmqm** .
- 4. Effectuez la configuration initiale du gestionnaire de files d'attente, par exemple en créant des files d'attente et des canaux, et en définissant le gestionnaire de files d'attente de sorte qu'il démarre automatiquement un programme d'écoute au démarrage du gestionnaire de files d'attente.
- 5. Arrêtez le gestionnaire de files d'attente à l'aide de la commande **endmqm** .
- 6. Utilisez la commande **dspmqinf** pour afficher la commande **addmqinf** :

dspmqinf -o command qmgrname

où qmgrname est le nom du gestionnaire de files d'attente.

Pour plus d'informations sur l'utilisation de la commande **addmqinf** , voir «Ajout d'une configuration de gestionnaire de files d'attente à d'autres noeuds de cluster à haute disponibilité sur AIX and Linux», à la page 506.

La commande **addmqinf** s'affiche de manière similaire à l'exemple suivant:

addmqinf -sQueueManager -vName=qmgrname -vDirectory=qmgrname \ -vPrefix=/var/mqm -vDataPath=/MQHA/qmgrname/data/qmgrname

- 7. Prenez soin de noter la commande affichée.
- 8. Démontez les systèmes de fichiers du gestionnaire de files d'attente.

### **Que faire ensuite**

Vous êtes maintenant prêt à effectuer les étapes décrites dans «Ajout d'une configuration de gestionnaire de files d'attente à d'autres noeuds de cluster à haute disponibilité sur AIX and Linux», à la page 506.

## *Ajout d'une configuration de gestionnaire de files d'attente à d'autres noeuds de cluster à haute disponibilité sur AIX and Linux*

Vous devez ajouter les informations de configuration du gestionnaire de files d'attente aux autres noeuds du cluster à haute disponibilité.

#### **Avant de commencer**

Avant d'effectuer cette tâche, vous devez avoir effectué les étapes de la rubrique [«Création d'un](#page-504-0) [gestionnaire de files d'attente de cluster à haute disponibilité sous AIX and Linux», à la page 505.](#page-504-0) Après avoir créé le gestionnaire de files d'attente, vous devez ajouter les informations de configuration du gestionnaire de files d'attente à chacun des autres noeuds du cluster à haute disponibilité en procédant comme suit sur chacun des autres noeuds.

### **Pourquoi et quand exécuter cette tâche**

Lorsque vous créez un gestionnaire de files d'attente à utiliser dans un cluster à haute disponibilité, vous devez d'abord sélectionner l'un des noeuds du cluster sur lequel vous souhaitez créer le gestionnaire de files d'attente, comme décrit dans [«Création d'un gestionnaire de files d'attente de cluster à haute](#page-504-0) [disponibilité sous AIX and Linux», à la page 505.](#page-504-0)

### **Procédure**

- 1. Montez les systèmes de fichiers du gestionnaire de files d'attente.
- 2. Ajoutez les informations de configuration du gestionnaire de files d'attente au noeud.

Il existe deux façons d'ajouter les informations de configuration:

• En éditant /var/mqm/mqs.ini directement.

- <span id="page-506-0"></span>• En exécutant la commande **addmqinf** qui a été affichée par la commande **dspmqinf** à l'étape 6 de la rubrique [«Création d'un gestionnaire de files d'attente de cluster à haute disponibilité sous AIX](#page-504-0) [and Linux», à la page 505](#page-504-0).
- 3. Démarrez et arrêtez le gestionnaire de files d'attente pour vérifier la configuration.

Les commandes utilisées pour démarrer et arrêter le gestionnaire de files d'attente doivent être émises à partir de la même installation IBM MQ que la commande **addmqinf** . Pour démarrer et arrêter le gestionnaire de files d'attente à partir d'une installation différente de celle qui est actuellement associée au gestionnaire de files d'attente, vous devez d'abord définir l'installation associée au gestionnaire de files d'attente à l'aide de la commande **setmqm** . Pour plus d'informations, voir setmqm.

4. Démontez les systèmes de fichiers du gestionnaire de files d'attente.

## *Exemples de scripts shell pour le démarrage d'un gestionnaire de files d'attente de cluster à haute disponibilité sous AIX and Linux*

Le gestionnaire de files d'attente est représenté dans le cluster à haute disponibilité en tant que ressource. Le cluster à haute disponibilité doit pouvoir démarrer et arrêter le gestionnaire de files d'attente. Dans la plupart des cas, vous pouvez utiliser un script shell pour démarrer le gestionnaire de files d'attente. Vous devez rendre ces scripts disponibles au même emplacement sur tous les noeuds du cluster, en utilisant un système de fichiers réseau ou en les copiant sur chacun des disques locaux.

**Remarque :** Avant de redémarrer un gestionnaire de files d'attente défaillant, vous devez déconnecter vos applications de cette instance du gestionnaire de files d'attente. Si vous ne le faites pas, le gestionnaire de files d'attente risque de ne pas redémarrer correctement.

Des exemples de scripts shell appropriés sont donnés ici. Vous pouvez les adapter à vos besoins et les utiliser pour démarrer le gestionnaire de files d'attente sous le contrôle de votre cluster à haute disponibilité.

Le script shell suivant montre comment passer de l'utilisateur de cluster à haute disponibilité à l'utilisateur mqm afin que le gestionnaire de files d'attente puisse être démarré:

#!/bin/ksh

# A simple wrapper script to switch to the mqm user.

su mqm -c *name\_of\_your\_script* \$\*

Le script shell suivant est un exemple de démarrage d'un gestionnaire de files d'attente sans faire d'hypothèses sur l'état en cours du gestionnaire de files d'attente. Notez qu'il utilise une méthode extrêmement brutale d'arrêt des processus appartenant au gestionnaire de files d'attente:

```
#!/bin/ksh
#
# This script robustly starts the queue manager.
#
# The script must be run by the mqm user.
# The only argument is the queue manager name. Save it as QM variable
QM=$1
if [ -z "$QM" ]
then
  echo "ERROR! No queue manager name supplied"
  exit 1
f_i# End any queue manager processes which might be running.
strsh = "(-1 - m)$QM *.*$"
for process in amqzmuc0 amqzxma0 amqfcxba amqfqpub amqpcsea amqzlaa0 \
                amqzlsa0 runmqchi runmqlsr amqcrsta amqrrmfa amqrmppa \
                amqzfuma amqzmuf0 amqzmur0 amqzmgr0
 do
 ps -ef | tr "\t" " " | grep $process | grep -v grep | \
 egrep "$srchstr" | awk '{print $2}'| \
```
 xargs kill -9 > /dev/null 2>&1 done # It is now safe to start the queue manager. # The strmqm command does not use the -x flag. strmqm \${QM}

Vous pouvez modifier le script pour démarrer d'autres programmes associés.

## *Exemple de script shell pour l'arrêt d'un gestionnaire de files d'attente de cluster à haute disponibilité sous AIX and Linux*

Dans la plupart des cas, vous pouvez utiliser un script shell pour arrêter un gestionnaire de files d'attente. Des exemples de scripts shell appropriés sont donnés ici. Vous pouvez les adapter à vos besoins et les utiliser pour arrêter le gestionnaire de files d'attente sous le contrôle de votre cluster à haute disponibilité.

Le script suivant est un exemple d'arrêt immédiat d'un gestionnaire de files d'attente sans faire d'hypothèses sur l'état en cours du gestionnaire de files d'attente. Le script doit être exécuté par l'utilisateur mqm. Il peut donc s'avérer nécessaire d'encapsuler ce script dans un script shell pour passer de l'utilisateur du cluster à haute disponibilité à mqm. (Un exemple de script shell est fourni dans [«Exemples de scripts shell pour le démarrage d'un gestionnaire de files d'attente de cluster à haute](#page-506-0) [disponibilité sous AIX and Linux», à la page 507.](#page-506-0))

```
#!/bin/ksh
#
# The script ends the QM by using two phases, initially trying an immediate
# end with a time-out and escalating to a forced stop of remaining
# processes.
#
# The script must be run by the mqm user.
#
# There are two arguments: the queue manager name and a timeout value.
QM=$1
TIMEOUT=$2
if [ -z "$QM" ]
then
  echo "ERROR! No queue manager name supplied"
  exit 1
fi
if [ -z "$TIMEOUT" ]
then
  echo "ERROR! No timeout specified"
   exit 1
fi
for severity in immediate brutal
do
  # End the queue manager in the background to avoid
   # it blocking indefinitely. Run the TIMEOUT timer 
  # at the same time to interrupt the attempt, and try a
   # more forceful version. If the brutal version fails, 
   # nothing more can be done here.
   echo "Attempting ${severity} end of queue manager '${QM}'"
  case $severity in
   immediate)
     # Minimum severity of endmqm is immediate which severs connections.
     # HA cluster should not be delayed by clients
    endmqm -i ${50M} &
     ;;
  brutal)
     # This is a forced means of stopping queue manager processes.
    srchstr="( |-m)$QM \star.\star$"
     for process in amqzmuc0 amqzxma0 amqfcxba amqfqpub amqpcsea amqzlaa0 \
                amqzlsa0 runmqchi runmqlsr amqcrsta amqrrmfa amqrmppa \
                amqzfuma amqzmuf0 amqzmur0 amqzmgr0 
     do
 ps -ef | tr "\t" " " | grep $process | grep -v grep | \
 egrep "$srchstr" | awk '{print $2}'| \
```

```
 xargs kill -9 > /dev/null 2>&1
     done
  esac
  TIMED_OUT=yes
  SECONDS=0
  while (( $SECONDS < ${TIMEOUT} ))
  do
   TIMED_OUT=yes
   i=0 while [ $i -lt 5 ]
   do
     # Check for execution controller termination
 srchstr="( |-m)$QM *.*$"
 cnt=`ps -ef | tr "\t" " " | grep amqzxma0 | grep -v grep | \
      egrep "$srchstr" | awk '{print $2}' | wc -l
    i=`expr $i + 1`
     sleep 1
    if [ $cnt -eq 0] then
       TIMED_OUT=no
       break
     fi
    done
   if [ ${TIMED_0}UT} = "no" ] then
     break
   fi
   echo "Waiting for ${severity} end of queue manager '${QM}'"
  sleep 1
  done # timeout loop
  if \lceil ${TIMED OUT} = "yes" ]
  then
                  # to next level of urgency
  else
   break \# queue manager is ended, job is done
  fi
done # next phase
```
**Remarque :** Selon les processus en cours d'exécution pour un gestionnaire de files d'attente spécifique, la liste des processus de gestionnaire de files d'attente inclus dans ce script peut ne pas être une liste complète ou peut inclure plus de processus que les processus en cours d'exécution pour ce gestionnaire de files d'attente:

for process in amqzmuc0 amqzxma0 amqfcxba amqfqpub amqpcsea amqzlaa0 \ amqzlsa0 runmqchi runmqlsr amqcrsta amqrrmfa amqrmppa \ amqzfuma amqzmuf0 amqzmur0 amqzmgr0

Un processus peut être inclus dans ou exclu de cette liste en fonction de la fonction configurée et des processus en cours d'exécution pour un gestionnaire de files d'attente spécifique. Pour obtenir la liste complète des processus et des informations sur l'arrêt des processus dans un ordre spécifique, voir Arrêt manuel d'un gestionnaire de files d'attente sous UNIX et Linux.

## *Surveillance d'un gestionnaire de files d'attente de cluster à haute disponibilité sous AIX and Linux*

Il est habituel de permettre au cluster à haute disponibilité de surveiller périodiquement l'état du gestionnaire de files d'attente. Dans la plupart des cas, vous pouvez utiliser un script shell pour cela. Des exemples de scripts shell appropriés sont donnés ici. Vous pouvez personnaliser ces scripts en fonction de vos besoins et les utiliser pour effectuer des vérifications de surveillance supplémentaires spécifiques à votre environnement.

Depuis la IBM WebSphere MQ 7.1, il est possible que plusieurs installations de IBM MQ coexistent sur un système. Pour plus d'informations sur les installations multiples, voir Installations multiples. Si vous prévoyez d'utiliser le script de surveillance dans plusieurs installations, y compris des installations à la IBM WebSphere MQ 7.1ou à une version ultérieure, vous devrez peut-être effectuer des étapes supplémentaires. Si vous disposez d'une installation principale ou si vous utilisez le

script avec des versions antérieures à IBM WebSphere MQ 7.1, vous n'avez pas besoin de spécifier *MQ\_INSTALLATION\_PATH* pour utiliser le script. Dans le cas contraire, les étapes suivantes permettent de s'assurer que le *MQ\_INSTALLATION\_PATH* est correctement identifié:

1. Utilisez la commande **crtmqenv** à partir d'une installation IBM WebSphere MQ 7.1 pour identifier le *MQ\_INSTALLATION\_PATH* approprié pour un gestionnaire de files d'attente:

crtmqenv -m *qmname*

Cette commande renvoie la valeur *MQ\_INSTALLATION\_PATH* correcte pour le gestionnaire de files d'attente spécifié par *qmname*.

2. Exécutez le script de surveillance avec les paramètres *qmname* et *MQ\_INSTALLATION\_PATH* appropriés.

**Remarque :** PowerHA for AIX ne permet pas de fournir un paramètre au programme de surveillance du gestionnaire de files d'attente. Vous devez créer un programme de surveillance distinct pour chaque gestionnaire de files d'attente, qui encapsule le nom du gestionnaire de files d'attente. Voici un exemple de script utilisé sur AIX pour encapsuler le nom du gestionnaire de files d'attente:

```
#!/bin/ksh
su mqm -c name_of_monitoring_script qmname MQ_INSTALLATION_PATH
```
où *MQ\_INSTALLATION\_PATH* est un paramètre facultatif qui spécifie le chemin d'accès à l'installation de IBM MQ à laquelle le gestionnaire de files d'attente *qmname* est associé.

Le script suivant n'est pas robuste à la possibilité que **runmqsc** se bloque. En règle générale, les clusters à haute disponibilité traitent un script de surveillance de blocage comme un échec et sont eux-mêmes robustes face à cette possibilité.

Le script tolère cependant que le gestionnaire de files d'attente soit à l'état de démarrage. En effet, il est courant que le cluster à haute disponibilité démarre la surveillance du gestionnaire de files d'attente dès qu'il l'a démarré. Certains clusters à haute disponibilité font la distinction entre une phase de démarrage et une phase d'exécution pour les ressources, mais il est nécessaire de configurer la durée de la phase de démarrage. Etant donné que la durée de démarrage d'un gestionnaire de files d'attente dépend de la quantité de travail qu'il doit effectuer, il est difficile de choisir une durée maximale de démarrage d'un gestionnaire de files d'attente. Si vous choisissez une valeur trop basse, le cluster à haute disponibilité suppose à tort que le gestionnaire de files d'attente a échoué lorsqu'il n'a pas terminé son démarrage. Cela pourrait entraîner une suite sans fin de basculements.

Ce script doit être exécuté par l'utilisateur mqm ; il peut donc être nécessaire d'encapsuler ce script dans un script shell pour passer de l'utilisateur du cluster à haute disponibilité à mqm (un exemple de script shell est fourni dans [«Exemples de scripts shell pour le démarrage d'un gestionnaire de files d'attente de](#page-506-0) [cluster à haute disponibilité sous AIX and Linux», à la page 507](#page-506-0) ):

```
#!/bin/ksh
#
# This script tests the operation of the queue manager.
#
# An exit code is generated by the runmqsc command:
# 0 => Either the queue manager is starting or the queue manager is running and responds. 
       Either is OK.
# >0 => The queue manager is not responding and not starting.
#
# This script must be run by the mqm user.
OM = $1MQ_INSTALLATION_PATH=$2
if [ -z "$QM" ]
then
  echo "ERROR! No queue manager name supplied"
  exit 1
fi
if [ -z "$MQ_INSTALLATION_PATH" ]
then
```

```
 # No path specified, assume system primary install or MQ level < 7.1.0.0
   echo "INFO: Using shell default value for MQ_INSTALLATION_PATH"
else
 echo "INFO: Prefixing shell PATH variable with $MQ_INSTALLATION_PATH/bin"
 PATH=$MQ_INSTALLATION_PATH/bin:$PATH
fi
# Test the operation of the queue manager. Result is 0 on success, non-zero on error.
echo "ping qmgr" | runmqsc ${QM} > /dev/null 2>&1
pingresult=$?
if [ $pingresult -eq 0 ]
then # ping succeeded
   echo "Queue manager '${QM}' is responsive"
  result=0
else # ping failed
  # Don't condemn the queue manager immediately, it might be starting.
 srchstr="( |-m)$QM *.*$"
 cnt=`ps -ef | tr "\t" " " | grep strmqm | grep "$srchstr" | grep -v grep \
\vert awk '{print $2}' | wc -l`
   if [ $cnt -gt 0 ]
   then
    # It appears that the queue manager is still starting up, tolerate
    echo "Queue manager '${QM}' is starting"
    result=0
   else
 # There is no sign of the queue manager starting
 echo "Queue manager '${QM}' is not responsive"
    result=$pingresult
  fi
fi
exit $result
```
## *Placement du gestionnaire de files d'attente sous le contrôle de cluster à haute disponibilité sous AIX and Linux*

Vous devez configurer le gestionnaire de files d'attente, sous le contrôle du cluster à haute disponibilité, avec l'adresse IP et les disques partagés du gestionnaire de files d'attente.

### **Pourquoi et quand exécuter cette tâche**

Pour placer le gestionnaire de files d'attente sous le contrôle du cluster à haute disponibilité, vous devez définir un groupe de ressources qui contiendra le gestionnaire de files d'attente et toutes ses ressources associées.

## **Procédure**

1. Créez le groupe de ressources contenant le gestionnaire de files d'attente, le volume ou le groupe de disques du gestionnaire de files d'attente et l'adresse IP du gestionnaire de files d'attente.

L'adresse IP est une adresse IP virtuelle et non l'adresse IP de l'ordinateur.

2. Vérifiez que le cluster à haute disponibilité bascule correctement les ressources entre les noeuds du cluster et qu'il est prêt à contrôler le gestionnaire de files d'attente.

#### $Linux \t MX$ *Suppression d'un gestionnaire de files d'attente de cluster à haute disponibilité sous AIX and Linux*

Vous pouvez supprimer un gestionnaire de files d'attente d'un noeud qui n'est plus nécessaire pour exécuter le gestionnaire de files d'attente.

### **Pourquoi et quand exécuter cette tâche**

Pour supprimer le gestionnaire de files d'attente d'un noeud d'un cluster à haute disponibilité, vous devez supprimer ses informations de configuration.

## <span id="page-511-0"></span>**Procédure**

- 1. Retirez le noeud du cluster à haute disponibilité afin que le cluster à haute disponibilité ne tente plus d'activer le gestionnaire de files d'attente sur ce noeud.
- 2. Utilisez la commande **rmvmqinf** suivante pour supprimer les informations de configuration du gestionnaire de files d'attente:

rmvmqinf *qmgrname*

3. Facultatif : Pour supprimer complètement le gestionnaire de files d'attente, utilisez la commande **dltmqm** .

**Important :** N'oubliez pas que la suppression du gestionnaire de files d'attente à l'aide de la commande **dltmqm** supprime complètement les données et les fichiers journaux du gestionnaire de files d'attente.

Une fois que vous avez supprimé le gestionnaire de files d'attente, vous pouvez utiliser la commande **rmvmqinf** pour supprimer les informations de configuration restantes des autres noeuds.

## **Prise en charge de Microsoft Cluster Service (MSCS)**

Présentation et configuration de MSCS pour la prise en charge de la reprise en ligne des serveurs virtuels. MSCS est également appelé Windows Server Failover Clustering (WSFC).

Ces informations s'appliquent à IBM MQ for Windows uniquement.

**Remarque :** Depuis la Windows Server 2016, le nouveau nom de Microsoft Cluster Service (MSCS) est Windows Server Failover Clustering (WSFC).

MSCS/WSFC vous permet de connecter des serveurs dans un cluster, ce qui offre une plus grande disponibilité des données et des applications et facilite la gestion du système. MSCS/WSFC peut détecter et récupérer automatiquement en cas de défaillance du serveur ou de l'application.

MSCS/WSFC prend en charge la reprise en ligne des serveurs virtuels, qui correspondent à des applications, des sites Web, des files d'attente d'impression ou des partages de fichiers (y compris, par exemple, leurs axes de disque, leurs fichiers et leurs adresses IP).

La *reprise en ligne* est le processus par lequel MSCS/WSFC détecte une défaillance dans une application sur un ordinateur du cluster et arrête l'application perturbée de manière ordonnée, transfère ses données d'état à l'autre ordinateur, puis lance à nouveau l'application sur ce dernier.

Pour plus d'informations sur la configuration et l'utilisation des clusters de reprise en ligne, voir les sous-rubriques.

### *Présentation des clusters MSCS*

Les clusters MSCS, également appelés clusters WSFC, sont des groupes de deux ou plusieurs ordinateurs, connectés entre eux et configurés de telle sorte que, en cas de défaillance, MSCS effectue une *reprise en ligne*, en transférant les données d'état des applications de l'ordinateur défaillant vers un autre ordinateur du cluster et en réexécutant leur opération.

**Remarque :** Depuis la Windows Server 2016, le nouveau nom de Microsoft Cluster Service (MSCS) est Windows Server Failover Clustering (WSFC).

[«Configurations à haute disponibilité», à la page 499](#page-498-0) contient une comparaison entre les clusters MSCS, les gestionnaires de files d'attente multi-instance et les clusters IBM MQ .

Dans cette section et ses rubriques subordonnées, le terme *cluster*, lorsqu'il est utilisé seul, **toujours** signifie un cluster MSCS. Il est distinct d'un cluster IBM MQ décrit ailleurs dans ce guide.

Un cluster à deux machines comprend deux ordinateurs (par exemple, A et B) qui sont connectés conjointement à un réseau pour l'accès client à l'aide d'une *adresse IP virtuelle*. Ces deux ordinateurs peuvent également être connectés l'un à l'autre par un ou plusieurs réseaux privés. A et B partagent au moins un disque pour les applications serveur qu'ils utilisent tous les deux. Il existe également un autre disque partagé, qui doit être une grappe redondante de disques indépendants ( *RAID* ) Niveau 1, pour

<span id="page-512-0"></span>l'utilisation exclusive de MSCS ; il s'agit du disque *quorum* . MSCS surveille les deux ordinateurs afin de s'assurer du bon fonctionnement du matériel et des logiciels.

Dans une configuration simple comme celle-ci, les deux ordinateurs ont toutes les applications installées sur eux, mais seul l'ordinateur A s'exécute avec des applications en temps réel ; l'ordinateur B est juste en cours d'exécution et en attente. Si l'ordinateur A rencontre l'un ou l'autre des problèmes, MSCS arrête l'application perturbée de manière ordonnée, transfère ses données d'état à l'autre ordinateur et y lance à nouveau l'application. Il s'agit d'une *reprise en ligne*. Les applications peuvent être rendues *sensibles aux clusters* afin qu'elles puissent interagir pleinement avec MSCS et effectuer une reprise en ligne en toute sécurité.

Pour un exemple de configuration ordinaire d'un cluster de deux ordinateurs, voir Figure 74, à la page 513.

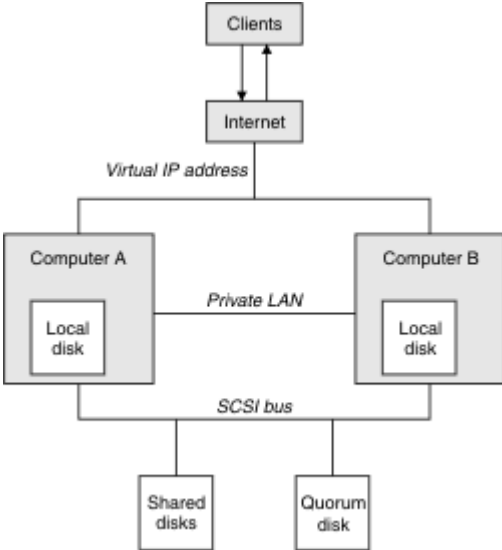

*Figure 74. Cluster MSCS à deux ordinateurs*

Chaque ordinateur peut accéder au disque partagé, mais un seul à la fois, et sous le contrôle de MSCS. En cas de reprise en ligne, MSCS bascule l'accès vers l'autre ordinateur. Le disque commun est généralement un disque RAID mais pas obligatoirement.

Chaque ordinateur est connecté au réseau externe pour accès client et chacun dispose d'une adresse IP. Toutefois, un client externe, qui communique avec ce cluster, ne connaît qu'une seule *adresse IP virtuelle*et MSCS achemine correctement le trafic IP au sein du cluster.

MSCS effectue également ses propres communications entre les deux ordinateurs, soit via une ou plusieurs connexions privées, soit via le réseau public, par exemple pour surveiller leurs états à l'aide du signal de présence et pour synchroniser leurs bases de données.

## *Configuration de IBM MQ pour la mise en cluster MSCS*

Vous configurez IBM MQ pour la mise en cluster en faisant du gestionnaire de files d'attente l'unité de basculement sur MSCS. Vous définissez un gestionnaire de files d'attente en tant que ressource sur MSCS, qui peut ensuite le surveiller, puis le transférer sur un autre ordinateur du cluster en cas de problème.

**Remarque :** Depuis la Windows Server 2016, le nouveau nom de Microsoft Cluster Service (MSCS) est Windows Server Failover Clustering (WSFC).

Pour configurer votre système pour cela, commencez par installer IBM MQ sur chaque ordinateur du cluster.

Comme le gestionnaire de files d'attente est associé au nom d'installation IBM MQ , le nom d'installation IBM MQ sur tous les ordinateurs du cluster doit être identique. Voir Installation et désinstallation.

<span id="page-513-0"></span>Les gestionnaires de files d'attente eux-mêmes doivent exister uniquement sur l'ordinateur sur lequel vous les créez. En cas de reprise en ligne, MSCS lance les gestionnaires de files d'attente sur l'autre ordinateur. Toutefois, les gestionnaires de files d'attente doivent disposer de leurs fichiers journaux et de leurs fichiers de données sur un disque partagé de cluster et non sur une unité locale. Si un gestionnaire de files d'attente est déjà installé sur une unité locale, vous pouvez le migrer à l'aide d'un outil fourni avec IBM MQ; voir [«Transfert d'un gestionnaire de files d'attente vers le stockage MSCS», à la page 516.](#page-515-0) Si vous souhaitez créer des gestionnaires de files d'attente à utiliser avec MSCS, voir [«Création d'un](#page-514-0) [gestionnaire de files d'attente à utiliser avec MSCS», à la page 515](#page-514-0).

Après l'installation et la migration, utilisez l'administrateur de cluster MSCS pour informer MSCS de vos gestionnaires de files d'attente ; voir [«Placement d'un gestionnaire de files d'attente sous contrôle](#page-517-0) [MSCS», à la page 518](#page-517-0).

Si vous décidez de supprimer un gestionnaire de files d'attente du contrôle MSCS, utilisez la procédure décrite dans [«Suppression d'un gestionnaire de files d'attente du contrôle MSCS», à la page 525](#page-524-0).

#### *Symétrie de configuration et MSCS*

Lorsqu'une application passe d'un noeud à l'autre, elle doit se comporter de la même manière, quel que soit le noeud. La meilleure façon de s'en assurer est de rendre les environnements identiques.

Si vous le pouvez, configurez un cluster avec un matériel, un logiciel de système d'exploitation, un logiciel de produit et une configuration identiques sur chaque ordinateur. En particulier, assurez-vous que tous les logiciels requis installés sur les deux ordinateurs sont identiques en termes de version, de niveau de maintenance, de SupportPacs, de chemins et d'exits, et qu'il existe un espace de nom commun (environnement de sécurité) comme décrit dans «Sécurité MSCS», à la page 514.

#### *Sécurité MSCS*

Pour une sécurité MSCS réussie, suivez ces instructions.

Les lignes directrices sont les suivantes:

- Vérifiez que vous disposez d'installations de logiciels identiques sur chaque ordinateur du cluster.
- Créez un espace de nom commun (environnement de sécurité) dans le cluster.
- Faites en sorte que les noeuds du cluster MSCS soient membres d'un domaine dans lequel le compte utilisateur qui est le *propriétaire du cluster* est un compte de domaine.
- Faites en sorte que les autres comptes utilisateur du cluster soient également des comptes de domaine, de sorte qu'ils soient disponibles sur les deux noeuds. C'est automatiquement le cas si vous disposez déjà d'un domaine et que les comptes associés à IBM MQ sont des comptes de domaine. Si vous ne disposez pas actuellement d'un domaine, envisagez de configurer un *mini-domaine* pour répondre aux besoins des noeuds de cluster et des comptes appropriés. Votre objectif est de faire en sorte que votre cluster de deux ordinateurs ressemble à une seule ressource informatique.

N'oubliez pas qu'un compte local sur un ordinateur n'existe pas sur l'autre. Même si vous créez un compte avec le même nom sur l'autre ordinateur, son identificateur de sécurité (SID) est différent, de sorte que lorsque votre application est déplacée vers l'autre noeud, les droits n'existent pas sur ce noeud.

Lors d'un basculement ou d'un déplacement, la prise en charge de IBM MQ MSCS garantit que tous les fichiers contenant des objets de gestionnaire de files d'attente disposent de droits équivalents sur le noeud de destination. Explicitement, le code vérifie que les administrateurs et les groupes mqm, ainsi que le compte SYSTEM, ont le contrôle total et que si Everyone avait un accès en lecture sur l'ancien noeud, ce droit est ajouté sur le noeud de destination.

Vous pouvez utiliser un compte de domaine pour exécuter votre service IBM MQ . Assurez-vous qu'il existe dans le groupe mqm local sur chaque ordinateur du cluster.

## *Utilisation de plusieurs gestionnaires de files d'attente avec MSCS*

Si vous exécutez plusieurs gestionnaires de files d'attente sur un ordinateur, vous pouvez choisir l'une de ces configurations.

<span id="page-514-0"></span>Les configurations sont les suivantes:

- Tous les gestionnaires de files d'attente d'un même groupe. Dans cette configuration, si un problème se produit avec un gestionnaire de files d'attente, tous les gestionnaires de files d'attente du groupe basculant sur l'autre ordinateur en tant que groupe.
- Un seul gestionnaire de files d'attente dans chaque groupe. Dans cette configuration, si un problème se produit avec le gestionnaire de files d'attente, il est seul à effectuer une reprise sur l'autre ordinateur sans affecter les autres gestionnaires de files d'attente.
- Un mélange des deux premières configurations.

## *Modes de cluster et MSCS*

Il existe deux modes dans lesquels vous pouvez exécuter un système de cluster avec IBM MQ sous Windows: Actif / Passif ou Actif / Actif.

**Remarque :** Si vous utilisez MSCS avec Microsoft Transaction Server (COM +), vous ne pouvez pas utiliser le mode Actif / Actif.

#### **Mode actif / passif**

En mode actif / passif, l'ordinateur A est doté de l'application en cours d'exécution, et l'ordinateur B est de secours, utilisé uniquement lorsque MSCS détecte un problème.

Vous pouvez utiliser ce mode avec un seul disque partagé, mais si une application entraîne une reprise en ligne, **toutes** les applications doivent être transférées en tant que groupe (car un seul ordinateur peut accéder au disque partagé à la fois).

Vous pouvez configurer MSCS avec A comme ordinateur *préféré* . Ensuite, lorsque l'ordinateur A a été réparé ou remplacé et qu'il fonctionne à nouveau correctement, MSCS le détecte et rebascule automatiquement l'application sur l'ordinateur A.

Si vous exécutez plusieurs gestionnaires de files d'attente, envisagez d'avoir un disque partagé distinct pour chacun d'eux. Placez ensuite chaque gestionnaire de files d'attente dans un groupe distinct dans MSCS. De cette manière, tout gestionnaire de files d'attente peut basculer sur l'autre ordinateur sans affecter les autres gestionnaires de files d'attente.

### **Mode actif/actif**

En mode actif / actif, les ordinateurs A et B ont tous deux des applications en cours d'exécution et les groupes de chaque ordinateur sont définis pour utiliser l'autre ordinateur comme sauvegarde. Si un incident est détecté sur l'ordinateur A, MSCS transfère les données d'état à l'ordinateur B et y lance à nouveau l'application. L'ordinateur B exécute alors sa propre application et celle de A.

Pour cette configuration, vous avez besoin d'au moins deux disques partagés. Vous pouvez configurer MSCS avec A comme ordinateur préféré pour les applications de A et B comme ordinateur préféré pour les applications de B. Après la reprise en ligne et la réparation, chaque application se retrouve automatiquement sur son propre ordinateur.

Pour IBM MQ , cela signifie que vous pouvez, par exemple, exécuter deux gestionnaires de files d'attente, un sur chacun des A et B, chacun exploitant toute la puissance de son propre ordinateur. Après un incident sur l'ordinateur A, les deux gestionnaires de files d'attente s'exécutent sur l'ordinateur B. Cela implique de partager la puissance d'un seul ordinateur, avec une capacité réduite à traiter de grandes quantités de données à la vitesse. Cependant, vos applications critiques seront toujours disponibles pendant que vous trouverez et réparez la panne sur A.

#### *Création d'un gestionnaire de files d'attente à utiliser avec MSCS*

Cette procédure permet de s'assurer qu'un nouveau gestionnaire de files d'attente est créé de manière à pouvoir être préparé et placé sous le contrôle de Microsoft Cluster Service (MSCS).

**Remarque :** Depuis la Windows Server 2016, le nouveau nom de Microsoft Cluster Service (MSCS) est Windows Server Failover Clustering (WSFC).

<span id="page-515-0"></span>Vous commencez par créer le gestionnaire de files d'attente avec toutes ses ressources sur une unité locale, puis vous migrez les fichiers journaux et les fichiers de données sur un disque partagé. (Vous pouvez inverser cette opération.) N'essayez **pas** de créer un gestionnaire de files d'attente avec ses ressources sur une unité partagée.

Vous pouvez créer un gestionnaire de files d'attente à utiliser avec MSCS de deux manières, à partir d'une invite de commande ou dans IBM MQ Explorer. L'avantage de l'utilisation d'une invite de commande est que le gestionnaire de files d'attente est créé *arrêté* et défini sur le *démarrage manuel*, qui est prêt pour MSCS. (Le IBM MQ Explorer démarre automatiquement un nouveau gestionnaire de files d'attente et le définit sur le démarrage automatique après sa création. Vous devez changer cela.)

## **Création d'un gestionnaire de files d'attente à partir d'une invite de commande**

Pour créer un gestionnaire de files d'attente à partir d'une invite de commande à utiliser avec MSCS, procédez comme suit:

- 1. Vérifiez que la variable d'environnement MQSPREFIX est définie pour faire référence à une unité locale, par exemple C:\IBM MQ. Si vous modifiez cela, réamorcez la machine pour que le compte système récupère la modification. Si vous ne définissez pas la variable, le gestionnaire de files d'attente est créé dans le répertoire par défaut IBM MQ pour les gestionnaires de files d'attente.
- 2. Créez le gestionnaire de files d'attente à l'aide de la commande **crtmqm** . Par exemple, pour créer un gestionnaire de files d'attente appelé mscs\_test dans le répertoire par défaut, utilisez:

crtmqm mscs\_test

3. Passez à la section «Transfert d'un gestionnaire de files d'attente vers le stockage MSCS», à la page 516.

### **Création d'un gestionnaire de files d'attente à l'aide de IBM MQ Explorer**

Pour créer un gestionnaire de files d'attente à l'aide de IBM MQ Explorer, à utiliser avec MSCS, procédez comme suit:

- 1. Démarrez le IBM MQ Explorer à partir du menu Démarrer.
- 2. Dans la vue Navigator , développez les noeuds d'arborescence pour rechercher le noeud d'arborescence Gestionnaires de files d'attente .
- 3. Cliquez avec le bouton droit de la souris sur le noeud d'arborescence Gestionnaires de files d'attente et sélectionnez**Nouveau** > **Gestionnaire de files d'attente**. Le panneau Créer un gestionnaire de files d'attente s'affiche.
- 4. Complétez la boîte de dialogue (étape 1), puis cliquez sur **Suivant >**.
- 5. Complétez la boîte de dialogue (étape 2), puis cliquez sur **Suivant >**.
- 6. Complétez la boîte de dialogue (étape 3), en vous assurant que Démarrer le gestionnaire de files d'attente et Créer un canal de connexion serveur ne sont pas sélectionnés, puis cliquez sur **Suivant >**.
- 7. Complétez la boîte de dialogue (étape 4), puis cliquez sur **Terminer**.
- 8. Passez à la section «Transfert d'un gestionnaire de files d'attente vers le stockage MSCS», à la page 516.

## *Transfert d'un gestionnaire de files d'attente vers le stockage MSCS*

Cette procédure configure un gestionnaire de files d'attente existant pour qu'il puisse être placé sous le contrôle de Microsoft Cluster Service (MSCS).

Pour ce faire, vous déplacez les fichiers journaux et les fichiers de données sur des disques partagés afin de les mettre à la disposition de l'autre ordinateur en cas de défaillance. Par exemple, le gestionnaire de files d'attente existant peut avoir des chemins tels que C:\WebSphere MQ\log\*QMname* et C:\WebSphere MQ\qmgrs\*QMname*.

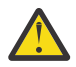

**Avertissement :** N'essayez pas de déplacer les fichiers manuellement ; utilisez le programme utilitaire fourni dans le cadre du support IBM MQ MSCS, comme décrit dans cette rubrique.

Si le gestionnaire de files d'attente en cours de déplacement utilise des connexions TLS et que le référentiel de clés TLS se trouve dans le répertoire de données du gestionnaire de files d'attente sur la machine locale, le référentiel de clés est déplacé avec le reste du gestionnaire de files d'attente vers le disque partagé. Par défaut, l'attribut de gestionnaire de files d'attente qui spécifie l'emplacement du référentiel de clés TLS, SSLKEYR, est défini sur *MQ\_INSTALLATION\_PATH*\qmgrs\QMGRNAME\ssl\key, qui se trouve sous le répertoire de données du gestionnaire de files d'attente. *MQ\_INSTALLATION\_PATH* représente le répertoire de haut niveau dans lequel IBM MQ est installé. La commande hamvmqm ne modifie pas cet attribut de gestionnaire de files d'attente. Dans cette situation, vous devez modifier l'attribut de gestionnaire de files d'attente, SSLKEYR, à l'aide de IBM MQ Explorer ou de la commande MQSC ALTER QMGR, pour qu'il pointe vers le nouveau fichier de référentiel de clés TLS.

**Remarque :** Depuis la Windows Server 2016, le nouveau nom de Microsoft Cluster Service (MSCS) est Windows Server Failover Clustering (WSFC).

La procédure est la suivante:

- 1. Arrêtez le gestionnaire de files d'attente et vérifiez qu'il n'y a pas d'erreurs.
- 2. Si les fichiers journaux ou les fichiers de file d'attente du gestionnaire de files d'attente sont déjà stockés sur un disque partagé, ignorez le reste de cette procédure et passez directement à l'étape [«Placement d'un gestionnaire de files d'attente sous contrôle MSCS», à la page 518](#page-517-0).
- 3. Effectuez une sauvegarde de support intégrale des fichiers de file d'attente et des fichiers journaux et stockez la sauvegarde dans un endroit sûr (voir [«Fichiers journaux du gestionnaire de files d'attente»,](#page-527-0) [à la page 528](#page-527-0) pour savoir pourquoi cela est important).
- 4. Si vous disposez déjà d'une ressource de disque partagé appropriée, passez à l'étape 6. Sinon, utilisez l'administrateur de cluster MSCS pour créer une ressource de type *disque partagé* avec une capacité suffisante pour stocker les fichiers journaux du gestionnaire de files d'attente et les fichiers de données (file d'attente).
- 5. Testez le disque partagé à l'aide de l'administrateur de cluster MSCS pour le déplacer d'un noeud de cluster à l'autre, puis de nouveau.
- 6. Assurez-vous que le disque partagé est en ligne sur le noeud de cluster où le journal du gestionnaire de files d'attente et les fichiers de données sont stockés localement.
- 7. Exécutez le programme utilitaire pour déplacer le gestionnaire de files d'attente comme suit:

```
hamvmqm /m qmname /dd " e: \ 
IBM MQ " /ld " e: \ 
IBM MQ \log"
```
en remplaçant le nom de votre gestionnaire de files d'attente par *qmname*, votre identificateur d'unité de disque partagé pour *e*et le répertoire que vous avez choisi pour *IBM MQ*. Les répertoires sont créés s'ils n'existent pas déjà.

- 8. Testez le gestionnaire de files d'attente pour vous assurer qu'il fonctionne à l'aide de IBM MQ Explorer. Exemple :
	- a. Cliquez avec le bouton droit de la souris sur le noeud d'arborescence du gestionnaire de files d'attente, puis sélectionnez **Démarrer**. Le gestionnaire de files d'attente démarre.
	- b. Cliquez avec le bouton droit de la souris sur le noeud d'arborescence Files d'attente , puis sélectionnez **Nouveau** > **File d'attente locale ...**, et attribuez un nom à la file d'attente.
	- c. Cliquez sur **Terminer**.
	- d. Cliquez avec le bouton droit de la souris sur la file d'attente, puis sélectionnez **Insertion d'un message de test ...**. Le panneau Insertion d'un message de test s'affiche.
	- e. Entrez un texte de message, puis cliquez sur **Insertion d'un message de test**et fermez le panneau.
- <span id="page-517-0"></span>f. Cliquez avec le bouton droit de la souris sur la file d'attente, puis sélectionnez **Parcourir les messages ...**. Le panneau Navigateur de messages s'affiche.
- g. Vérifiez que votre message se trouve dans la file d'attente, puis cliquez sur **Fermer**. Le panneau Navigateur de messages se ferme.
- h. Cliquez avec le bouton droit de la souris sur la file d'attente, puis sélectionnez **Effacer les messages ...**. Les messages de la file d'attente sont effacés.
- i. Cliquez avec le bouton droit de la souris sur la file d'attente, puis sélectionnez **Supprimer ...**. Un panneau de confirmation s'affiche. Cliquez sur **OK**. La file d'attente est supprimée.
- j. Cliquez avec le bouton droit de la souris sur le noeud de l'arborescence du gestionnaire de files d'attente, puis sélectionnez **Arrêter ...**. Le panneau Arrêt du gestionnaire de files d'attente s'affiche.
- k. Cliquez sur **OK**. Le gestionnaire de files d'attente s'arrête.
- 9. En tant qu'administrateur IBM MQ , vérifiez que l'attribut de démarrage du gestionnaire de files d'attente est défini sur manuel. Dans IBM MQ Explorer, définissez la zone Démarrage sur manual dans le panneau des propriétés du gestionnaire de files d'attente.
- 10. Passez à la section «Placement d'un gestionnaire de files d'attente sous contrôle MSCS», à la page 518.

#### *Placement d'un gestionnaire de files d'attente sous contrôle MSCS*

Comment placer un gestionnaire de files d'attente sous le contrôle Microsoft Cluster Service (MSCS), y compris les tâches prérequises.

**Remarque :** Depuis la Windows Server 2016, le nouveau nom de Microsoft Cluster Service (MSCS) est Windows Server Failover Clustering (WSFC).

#### **Avant de placer un gestionnaire de files d'attente sous le contrôle MSCS/WSFC**

Avant de placer un gestionnaire de files d'attente sous le contrôle MSCS/WSFC, procédez comme suit:

- 1. Vérifiez que IBM MQ et son support MSCS/WSFC sont installés sur les deux machines du cluster et que les logiciels de chaque ordinateur sont identiques, comme décrit dans [«Configuration de IBM MQ pour](#page-512-0) [la mise en cluster MSCS», à la page 513.](#page-512-0)
- 2. Utilisez le programme utilitaire **haregtyp** pour enregistrer IBM MQ en tant que type de ressource MSCS sur tous les noeuds de cluster. Voir [«Prise en charge des programmes utilitaires MSCS», à la page](#page-528-0) [529](#page-528-0).
- 3. Si vous ne l'avez pas encore fait, [créez un gestionnaire de files d'attente à utiliser avec MSCS/WSFC.](#page-514-0)
- 4. Si vous avez créé le gestionnaire de files d'attente ou s'il existe déjà, vérifiez que vous avez effectué la procédure décrite dans [«Transfert d'un gestionnaire de files d'attente vers le stockage MSCS», à la](#page-515-0) [page 516](#page-515-0).
- 5. Si le gestionnaire de files d'attente est en cours d'exécution, arrêtez-le à l'aide d'une invite de commande ou de l'explorateur IBM MQ .
- 6. Testez le fonctionnement MSCS/WSFC des unités partagées avant de passer à l'une des procédures Windows suivantes dans cette rubrique.

#### **Windows Server 2012, 2016, 2019 ou 2022**

Pour placer un gestionnaire de files d'attente sous le contrôle MSCS/WSFC sur Windows Server 2012 ou version ultérieure, procédez comme suit:

- 1. Connectez-vous à l'ordinateur du noeud de cluster hébergeant le gestionnaire de files d'attente ou connectez-vous à un poste de travail distant en tant qu'utilisateur disposant de droits d'administration de cluster, puis connectez-vous au noeud de cluster hébergeant le gestionnaire de files d'attente.
- 2. Démarrez l'outil de gestion du cluster de basculement.
- 3. Cliquez avec le bouton droit de la souris sur **Failover Cluster Management > Connect Cluster ...** pour ouvrir une connexion au cluster.
- 4. Contrairement au schéma de groupe utilisé dans MSCS Cluster Administrator sur les versions précédentes de Windows, l'outil Failover Cluster Management utilise le concept de services et d'applications. Un service ou une application configurée contient toutes les ressources nécessaires pour qu'une application soit mise en cluster. Vous pouvez configurer un gestionnaire de files d'attente sous WSFC comme suit:
	- a. Cliquez avec le bouton droit de la souris sur le cluster et sélectionnez **Configurer le rôle** pour démarrer l'assistant de configuration.
	- b. Sélectionnez **Autre serveur** dans le panneau "Sélectionner un service ou une application".
	- c. Sélectionnez une adresse IP appropriée comme point d'accès client.

Cette adresse doit être une adresse IP inutilisée que les clients et les autres gestionnaires de files d'attente doivent utiliser pour se connecter au gestionnaire de files d'attente *virtuel* . Cette adresse IP n'est pas l'adresse normale (statique) de l'un des noeuds ; il s'agit d'une adresse supplémentaire qui *flotte* entre eux. Bien que WSFC gère le routage de cette adresse, elle ne vérifie **pas** que l'adresse est accessible.

d. Affectez une unité de stockage pour une utilisation exclusive par le gestionnaire de files d'attente. Ce périphérique doit être créé en tant qu'instance de ressource avant de pouvoir être affecté.

Vous pouvez utiliser une unité pour stocker à la fois les journaux et les fichiers de file d'attente, ou vous pouvez les répartir sur plusieurs unités. Dans les deux cas, si chaque gestionnaire de files d'attente possède son propre disque partagé, assurez-vous que toutes les unités utilisées par ce gestionnaire de files d'attente sont exclusives à ce gestionnaire de files d'attente, c'est-à-dire que rien d'autre ne repose sur les unités. Veillez également à créer une instance de ressource pour chaque unité utilisée par le gestionnaire de files d'attente.

Le type de ressource d'une unité dépend de la prise en charge SCSI que vous utilisez ; reportezvous aux instructions de votre adaptateur SCSI. Il se peut qu'il existe déjà des groupes et des ressources pour chacune des unités partagées. Si tel est le cas, vous n'avez pas besoin de créer l'instance de ressource pour chaque unité. Déplacez-la de son groupe en cours vers celui créé pour le gestionnaire de files d'attente.

Pour chaque ressource d'unité, définissez les propriétaires possibles sur les deux noeuds. Définissez les ressources dépendantes sur aucune.

- e. Sélectionnez la ressource **MQSeries MSCS** dans le panneau "Sélectionner le type de ressource".
- f. Effectuez les étapes restantes de l'assistant.
- 5. Avant de mettre la ressource en ligne, la ressource MQSeries MSCS nécessite une configuration supplémentaire:
	- a. Sélectionnez le service nouvellement défini qui contient une ressource appelée'New MQSeries MSCS'.
	- b. Cliquez avec le bouton droit de la souris sur **Propriétés** sur la ressource MQ .
	- c. Configurez la ressource:
		- Name ; choisissez un nom qui facilite l'identification du gestionnaire de files d'attente auquel il est destiné.
		- Run in a separate Resource Monitor ; pour un meilleur isolement
		- Possible owners ; définir les deux noeuds
		- Dependencies ; ajouter l'unité et l'adresse IP de ce gestionnaire de files d'attente.

**Avertissement :** Si vous n'ajoutez pas ces dépendances, IBM MQ tente d'écrire le statut du gestionnaire de files d'attente sur le mauvais disque de cluster lors des reprises en ligne. Etant donné que de nombreux processus peuvent tenter d'écrire simultanément sur ce disque, certains processus IBM MQ peuvent être bloqués.

• Parameters ; comme suit:

- QueueManagerName (obligatoire) ; nom du gestionnaire de files d'attente que cette ressource doit contrôler. Ce gestionnaire de files d'attente doit exister sur l'ordinateur local.
- PostOnlineCommand (facultatif) ; vous pouvez spécifier un programme à exécuter chaque fois que la ressource du gestionnaire de files d'attente passe de l'état hors ligne à l'état en ligne. Pour plus de détails, voir [«Commande PostOnlineet commande PreOfflinedans MSCS», à](#page-527-0) [la page 528.](#page-527-0)
- PreOfflineCommand (facultatif) ; vous pouvez spécifier un programme à exécuter chaque fois que la ressource du gestionnaire de files d'attente passe de l'état en ligne à l'état hors ligne. Pour plus de détails, voir [«Commande PostOnlineet commande PreOfflinedans MSCS», à](#page-527-0) [la page 528.](#page-527-0)

**Remarque :** L'intervalle d'interrogation *looksAlive* est défini sur la valeur par défaut de 5000 ms. L'intervalle d'interrogation *isAlive* est défini sur la valeur par défaut de 60000 ms. Ces valeurs par défaut ne peuvent être modifiées qu'une fois la définition de ressource terminée. Pour plus de détails, voir [«Interrogation looksAlive et isAlive sur MSCS», à la page 525.](#page-524-0)

- d. Vous pouvez éventuellement définir un noeud préférentiel (mais notez les commentaires dans [«Utilisation de noeuds favoris dans MSCS», à la page 529](#page-528-0) )
- e. La *règle de reprise en ligne* est définie par défaut sur des valeurs sensibles, mais vous pouvez optimiser les seuils et les périodes qui contrôlent la *reprise en ligne des ressources* et la *reprise en ligne du groupe* pour qu'elles correspondent aux charges placées sur le gestionnaire de files d'attente.
- 6. Testez le gestionnaire de files d'attente en le mettant en ligne dans l'administrateur de cluster MSCS et en le soumettant à une charge de travail de test. Si vous testez un gestionnaire de files d'attente de test, utilisez l'explorateur IBM MQ . Exemple :
	- a. Cliquez avec le bouton droit de la souris sur le noeud d'arborescence Files d'attente , puis sélectionnez **Nouveau** > **File d'attente locale ...**, et attribuez un nom à la file d'attente.
	- b. Cliquez sur **Terminer**. La file d'attente est créée et affichée dans la vue de contenu.
	- c. Cliquez avec le bouton droit de la souris sur la file d'attente, puis sélectionnez **Insertion d'un message de test ...**. Le panneau Insertion d'un message de test s'affiche.
	- d. Entrez un texte de message, puis cliquez sur **Insertion d'un message de test**et fermez le panneau.
	- e. Cliquez avec le bouton droit de la souris sur la file d'attente, puis sélectionnez **Parcourir les messages ...**. Le panneau Navigateur de messages s'affiche.
	- f. Vérifiez que votre message se trouve dans la file d'attente, puis cliquez sur **Fermer**. Le panneau Navigateur de messages se ferme.
	- g. Cliquez avec le bouton droit de la souris sur la file d'attente, puis sélectionnez **Effacer les messages ...**. Les messages de la file d'attente sont effacés.
	- h. Cliquez avec le bouton droit de la souris sur la file d'attente, puis sélectionnez **Supprimer ...**. Un panneau de confirmation s'affiche. Cliquez sur **OK**. La file d'attente est supprimée.
- 7. Vérifiez que le gestionnaire de files d'attente peut être mis hors ligne et de nouveau en ligne à l'aide de l'administrateur de cluster MSCS.
- 8. Simulez une reprise en ligne.

Dans l'administrateur de cluster MSCS, cliquez avec le bouton droit de la souris sur le groupe contenant le gestionnaire de files d'attente et sélectionnez Move Group. Cette opération peut prendre quelques minutes. (Si, à d'autres moments, vous souhaitez déplacer rapidement un gestionnaire de files d'attente vers un autre noeud, suivez la procédure décrite dans [«Transfert d'un gestionnaire de](#page-515-0) [files d'attente vers le stockage MSCS», à la page 516](#page-515-0).) Vous pouvez également cliquer avec le bouton droit de la souris et sélectionner Initiate Failure ; l'action (redémarrage local ou reprise en ligne) dépend de l'état en cours et des paramètres de configuration.

#### **Windows Server 2008**

Pour placer un gestionnaire de files d'attente sous le contrôle de MSCS sur Windows Server 2008, procédez comme suit:

- 1. Connectez-vous à l'ordinateur du noeud de cluster hébergeant le gestionnaire de files d'attente ou connectez-vous à un poste de travail distant en tant qu'utilisateur disposant de droits d'administration de cluster, puis connectez-vous au noeud de cluster hébergeant le gestionnaire de files d'attente.
- 2. Démarrez l'outil de gestion du cluster de basculement.
- 3. Cliquez avec le bouton droit de la souris sur **Failover Cluster Management > Manage a Cluster ...** pour ouvrir une connexion au cluster.
- 4. Contrairement au schéma de groupe utilisé dans MSCS Cluster Administrator sur les versions précédentes de Windows, l'outil Failover Cluster Management utilise le concept de services et d'applications. Un service ou une application configurée contient toutes les ressources nécessaires pour qu'une application soit mise en cluster. Vous pouvez configurer un gestionnaire de files d'attente sous MSCS comme suit:
	- a. Cliquez avec le bouton droit de la souris sur **Services et applications > Configurer un service ou une application ...** pour démarrer l'assistant de configuration.
	- b. Sélectionnez **Autre serveur** dans le panneau **Sélectionner un service ou une application** .
	- c. Sélectionnez une adresse IP appropriée comme point d'accès client.

Cette adresse doit être une adresse IP inutilisée que les clients et les autres gestionnaires de files d'attente doivent utiliser pour se connecter au gestionnaire de files d'attente *virtuel* . Cette adresse IP n'est pas l'adresse normale (statique) de l'un des noeuds ; il s'agit d'une adresse supplémentaire qui *flotte* entre eux. Bien que MSCS gère le routage de cette adresse, elle ne vérifie **pas** que l'adresse est accessible.

d. Affectez une unité de stockage pour une utilisation exclusive par le gestionnaire de files d'attente. Ce périphérique doit être créé en tant qu'instance de ressource avant de pouvoir être affecté.

Vous pouvez utiliser une unité pour stocker à la fois les journaux et les fichiers de file d'attente, ou vous pouvez les répartir sur plusieurs unités. Dans les deux cas, si chaque gestionnaire de files d'attente possède son propre disque partagé, assurez-vous que toutes les unités utilisées par ce gestionnaire de files d'attente sont exclusives à ce gestionnaire de files d'attente, c'est-à-dire que rien d'autre ne repose sur les unités. Veillez également à créer une instance de ressource pour chaque unité utilisée par le gestionnaire de files d'attente.

Le type de ressource d'une unité dépend de la prise en charge SCSI que vous utilisez ; reportezvous aux instructions de votre adaptateur SCSI. Il se peut qu'il existe déjà des groupes et des ressources pour chacune des unités partagées. Si tel est le cas, vous n'avez pas besoin de créer l'instance de ressource pour chaque unité. Déplacez-la de son groupe en cours vers celui créé pour le gestionnaire de files d'attente.

Pour chaque ressource d'unité, définissez les propriétaires possibles sur les deux noeuds. Définissez les ressources dépendantes sur aucune.

- e. Sélectionnez la ressource **MQSeries MSCS** dans le panneau **Sélectionner le type de ressource** .
- f. Effectuez les étapes restantes de l'assistant.
- 5. Avant de mettre la ressource en ligne, la ressource MQSeries MSCS nécessite une configuration supplémentaire:
	- a. Sélectionnez le service nouvellement défini qui contient une ressource appelée'New MQSeries MSCS'.
	- b. Cliquez avec le bouton droit de la souris sur **Propriétés** sur la ressource MQ .
	- c. Configurez la ressource:
		- Name ; choisissez un nom qui facilite l'identification du gestionnaire de files d'attente auquel il est destiné.
		- Run in a separate Resource Monitor ; pour un meilleur isolement
- Possible owners ; définir les deux noeuds
- Dependencies ; ajouter l'unité et l'adresse IP de ce gestionnaire de files d'attente.

**Avertissement :** Si vous n'ajoutez pas ces dépendances, IBM MQ tente d'écrire le statut du gestionnaire de files d'attente sur le mauvais disque de cluster lors des reprises en ligne. Etant donné que de nombreux processus peuvent tenter d'écrire simultanément sur ce disque, certains processus IBM MQ peuvent être bloqués.

- Parameters ; comme suit:
	- QueueManagerName (obligatoire) ; nom du gestionnaire de files d'attente que cette ressource doit contrôler. Ce gestionnaire de files d'attente doit exister sur l'ordinateur local.
	- PostOnlineCommand (facultatif) ; vous pouvez spécifier un programme à exécuter chaque fois que la ressource du gestionnaire de files d'attente passe de l'état hors ligne à l'état en ligne. Pour plus de détails, voir [«Commande PostOnlineet commande PreOfflinedans MSCS», à](#page-527-0) [la page 528.](#page-527-0)
	- PreOfflineCommand (facultatif) ; vous pouvez spécifier un programme à exécuter chaque fois que la ressource du gestionnaire de files d'attente passe de l'état en ligne à l'état hors ligne. Pour plus de détails, voir [«Commande PostOnlineet commande PreOfflinedans MSCS», à](#page-527-0) [la page 528.](#page-527-0)

**Remarque :** L'intervalle d'interrogation *looksAlive* est défini sur la valeur par défaut de 5000 ms. L'intervalle d'interrogation *isAlive* est défini sur la valeur par défaut de 60000 ms. Ces valeurs par défaut ne peuvent être modifiées qu'une fois la définition de ressource terminée. Pour plus de détails, voir [«Interrogation looksAlive et isAlive sur MSCS», à la page 525.](#page-524-0)

- d. Vous pouvez éventuellement définir un noeud préférentiel (mais notez les commentaires dans [«Utilisation de noeuds favoris dans MSCS», à la page 529](#page-528-0) )
- e. La *règle de reprise en ligne* est définie par défaut sur des valeurs sensibles, mais vous pouvez optimiser les seuils et les périodes qui contrôlent la *reprise en ligne des ressources* et la *reprise en ligne du groupe* pour qu'elles correspondent aux charges placées sur le gestionnaire de files d'attente.
- 6. Testez le gestionnaire de files d'attente en le mettant en ligne dans l'administrateur de cluster MSCS et en le soumettant à une charge de travail de test. Si vous testez un gestionnaire de files d'attente de test, utilisez l'explorateur IBM MQ . Exemple :
	- a. Cliquez avec le bouton droit de la souris sur le noeud d'arborescence Files d'attente , puis sélectionnez **Nouveau** > **File d'attente locale ...**, et attribuez un nom à la file d'attente.
	- b. Cliquez sur **Terminer**. La file d'attente est créée et affichée dans la vue de contenu.
	- c. Cliquez avec le bouton droit de la souris sur la file d'attente, puis sélectionnez **Insertion d'un message de test ...**. Le panneau **Insertion d'un message de test** s'affiche.
	- d. Entrez un texte de message, puis cliquez sur **Insertion d'un message de test**et fermez le panneau.
	- e. Cliquez avec le bouton droit de la souris sur la file d'attente, puis sélectionnez **Parcourir les messages ...**. Le panneau **Navigateur de messages** s'affiche.
	- f. Vérifiez que votre message se trouve dans la file d'attente, puis cliquez sur **Fermer**. Le panneau **Navigateur de messages** se ferme.
	- g. Cliquez avec le bouton droit de la souris sur la file d'attente, puis sélectionnez **Effacer les messages ...**. Les messages de la file d'attente sont effacés.
	- h. Cliquez avec le bouton droit de la souris sur la file d'attente, puis sélectionnez **Supprimer ...**. Un panneau de confirmation s'affiche. Cliquez sur **OK**. La file d'attente est supprimée.
- 7. Vérifiez que le gestionnaire de files d'attente peut être mis hors ligne et de nouveau en ligne à l'aide de l'administrateur de cluster MSCS.
- 8. Simulez une reprise en ligne.

Dans l'administrateur de cluster MSCS, cliquez avec le bouton droit de la souris sur le groupe contenant le gestionnaire de files d'attente et sélectionnez Move Group. Cette opération peut prendre quelques minutes. (Si, à d'autres moments, vous souhaitez déplacer rapidement un gestionnaire de

files d'attente vers un autre noeud, suivez la procédure décrite dans [«Transfert d'un gestionnaire de](#page-515-0) [files d'attente vers le stockage MSCS», à la page 516](#page-515-0).) Vous pouvez également cliquer avec le bouton droit de la souris et sélectionner Initiate Failure ; l'action (redémarrage local ou reprise en ligne) dépend de l'état en cours et des paramètres de configuration.

#### **Windows 2003**

Pour placer un gestionnaire de files d'attente sous le contrôle MSCS sous Windows 2003, procédez comme suit:

- 1. Connectez-vous à l'ordinateur du noeud de cluster hébergeant le gestionnaire de files d'attente ou connectez-vous à un poste de travail distant en tant qu'utilisateur disposant de droits d'administration de cluster, puis connectez-vous au noeud de cluster hébergeant le gestionnaire de files d'attente.
- 2. Démarrez l'administrateur de cluster MSCS.
- 3. Ouvrez une connexion au cluster.
- 4. Créez un groupe MSCS à utiliser pour contenir les ressources du gestionnaire de files d'attente. Nommez le groupe de telle sorte qu'il soit évident à quel gestionnaire de files d'attente il est lié. Chaque groupe peut contenir plusieurs gestionnaires de files d'attente, comme décrit dans [«Utilisation de plusieurs gestionnaires de files d'attente avec MSCS», à la page 514](#page-513-0).

Utilisez le groupe pour toutes les étapes restantes.

5. Créez une instance de ressource pour chacune des unités logiques SCSI utilisées par le gestionnaire de files d'attente.

Vous pouvez utiliser une unité pour stocker à la fois les journaux et les fichiers de file d'attente, ou vous pouvez les répartir sur plusieurs unités. Dans les deux cas, si chaque gestionnaire de files d'attente possède son propre disque partagé, assurez-vous que toutes les unités utilisées par ce gestionnaire de files d'attente sont exclusives à ce gestionnaire de files d'attente, c'est-à-dire que rien d'autre ne repose sur les unités. Veillez également à créer une instance de ressource pour chaque unité utilisée par le gestionnaire de files d'attente.

Le type de ressource d'une unité dépend de la prise en charge SCSI que vous utilisez ; reportez-vous aux instructions de votre adaptateur SCSI. Il se peut qu'il existe déjà des groupes et des ressources pour chacune des unités partagées. Si tel est le cas, vous n'avez pas besoin de créer l'instance de ressource pour chaque unité. Déplacez-la de son groupe en cours vers celui créé pour le gestionnaire de files d'attente.

Pour chaque ressource d'unité, définissez les propriétaires possibles sur les deux noeuds. Définissez les ressources dépendantes sur aucune.

6. Créez une instance de ressource pour l'adresse IP.

Créez une ressource d'adresse IP (type de ressource *Adresse IP* ). Cette adresse doit être une adresse IP inutilisée que les clients et les autres gestionnaires de files d'attente doivent utiliser pour se connecter au gestionnaire de files d'attente *virtuel* . Cette adresse IP n'est pas l'adresse normale (statique) de l'un des noeuds ; il s'agit d'une adresse supplémentaire qui *flotte* entre eux. Bien que MSCS gère le routage de cette adresse, elle ne vérifie **pas** que l'adresse est accessible.

7. Créez une instance de ressource pour le gestionnaire de files d'attente.

Créez une ressource de type *IBM MQ MSCS*. L'assistant vous invite à entrer divers éléments, notamment:

- Name ; choisissez un nom qui facilite l'identification du gestionnaire de files d'attente auquel il est destiné.
- Add to group ; utiliser le groupe que vous avez créé
- Run in a separate Resource Monitor ; pour un meilleur isolement
- Possible owners ; définir les deux noeuds
- Dependencies ; ajouter l'unité et l'adresse IP de ce gestionnaire de files d'attente.

**Avertissement :** Si vous n'ajoutez pas ces dépendances, IBM MQ tente d'écrire le statut du gestionnaire de files d'attente sur le mauvais disque de cluster lors des reprises en ligne. Etant donné que de nombreux processus peuvent tenter d'écrire simultanément sur ce disque, certains processus IBM MQ peuvent être bloqués.

- Parameters ; comme suit:
	- QueueManagerName (obligatoire) ; nom du gestionnaire de files d'attente que cette ressource doit contrôler. Ce gestionnaire de files d'attente doit exister sur l'ordinateur local.
	- PostOnlineCommand (facultatif) ; vous pouvez spécifier un programme à exécuter chaque fois que la ressource du gestionnaire de files d'attente passe de l'état hors ligne à l'état en ligne. Pour plus de détails, voir [«Commande PostOnlineet commande PreOfflinedans MSCS», à la page](#page-527-0) [528.](#page-527-0)
	- PreOfflineCommand (facultatif) ; vous pouvez spécifier un programme à exécuter chaque fois que la ressource du gestionnaire de files d'attente passe de l'état en ligne à l'état hors ligne. Pour plus de détails, voir [«Commande PostOnlineet commande PreOfflinedans MSCS», à la page](#page-527-0) [528.](#page-527-0)

**Remarque :** L'intervalle d'interrogation *looksAlive* est défini sur la valeur par défaut de 5000 ms. L'intervalle d'interrogation *isAlive* est défini sur la valeur par défaut de 30000 ms. Ces valeurs par défaut ne peuvent être modifiées qu'une fois la définition de ressource terminée. Pour plus de détails, voir [«Interrogation looksAlive et isAlive sur MSCS», à la page 525](#page-524-0).

- 8. Vous pouvez éventuellement définir un noeud préférentiel (mais notez les commentaires dans [«Utilisation de noeuds favoris dans MSCS», à la page 529](#page-528-0) )
- 9. La *règle de reprise en ligne* (telle que définie dans les propriétés du groupe) est définie par défaut sur des valeurs sensibles, mais vous pouvez ajuster les seuils et les périodes qui contrôlent *Reprise en ligne des ressources* et *Reprise en ligne du groupe* pour qu'ils correspondent aux charges placées sur le gestionnaire de files d'attente.
- 10. Testez le gestionnaire de files d'attente en le mettant en ligne dans l'administrateur de cluster MSCS et en le soumettant à une charge de travail de test. Si vous testez un gestionnaire de files d'attente de test, utilisez l'explorateur IBM MQ . Exemple :
	- a. Cliquez avec le bouton droit de la souris sur le noeud d'arborescence Files d'attente , puis sélectionnez **Nouveau** > **File d'attente locale ...**, et attribuez un nom à la file d'attente.
	- b. Cliquez sur **Terminer**. La file d'attente est créée et affichée dans la vue de contenu.
	- c. Cliquez avec le bouton droit de la souris sur la file d'attente, puis sélectionnez **Insertion d'un message de test ...**. Le panneau **Insertion d'un message de test** s'affiche.
	- d. Entrez un texte de message, puis cliquez sur **Insertion d'un message de test**et fermez le panneau.
	- e. Cliquez avec le bouton droit de la souris sur la file d'attente, puis sélectionnez **Parcourir les messages ...**. Le panneau **Navigateur de messages** s'affiche.
	- f. Vérifiez que votre message se trouve dans la file d'attente, puis cliquez sur **Fermer**. Le panneau **Navigateur de messages** se ferme.
	- g. Cliquez avec le bouton droit de la souris sur la file d'attente, puis sélectionnez **Effacer les messages ...**. Les messages de la file d'attente sont effacés.
	- h. Cliquez avec le bouton droit de la souris sur la file d'attente, puis sélectionnez **Supprimer ...**. Un panneau de confirmation s'affiche. Cliquez sur **OK**. La file d'attente est supprimée.
- 11. Vérifiez que le gestionnaire de files d'attente peut être mis hors ligne et de nouveau en ligne à l'aide de l'administrateur de cluster MSCS.
- 12. Simulez une reprise en ligne.

Dans l'administrateur de cluster MSCS, cliquez avec le bouton droit de la souris sur le groupe contenant le gestionnaire de files d'attente et sélectionnez Move Group. Cette opération peut prendre quelques minutes. (Si, à d'autres moments, vous souhaitez déplacer rapidement un gestionnaire de files d'attente vers un autre noeud, suivez la procédure décrite dans [«Transfert](#page-515-0) [d'un gestionnaire de files d'attente vers le stockage MSCS», à la page 516](#page-515-0).) Vous pouvez également <span id="page-524-0"></span>cliquer avec le bouton droit de la souris et sélectionner Initiate Failure ; l'action (redémarrage local ou reprise en ligne) dépend de l'état en cours et des paramètres de configuration.

#### *Interrogation looksAlive et isAlive sur MSCS*

*looksAlive* et *isAlive* sont des intervalles à partir desquels Microsoft Cluster Service (MSCS) effectue des appels dans le code de bibliothèque fourni par les types de ressource et demande à la ressource d'effectuer des vérifications afin de déterminer l'état de travail d'elle-même. Cela détermine en fin de compte si MSCS tente de basculer sur la ressource.

**Remarque :** Depuis la Windows Server 2016, le nouveau nom de Microsoft Cluster Service (MSCS) est Windows Server Failover Clustering (WSFC).

Chaque fois que l'intervalle *looksAlive* s'écoule (5000 ms par défaut), la ressource du gestionnaire de files d'attente est appelée pour effectuer sa propre vérification afin de déterminer si son statut est satisfaisant.

Chaque fois que l'intervalle *isAlive* s'écoule (30000 ms par défaut), un autre appel est effectué à la ressource du gestionnaire de files d'attente pour qu'elle effectue une autre vérification afin de déterminer si la ressource fonctionne correctement. Cela active deux niveaux de vérification du type de ressource.

- 1. Une vérification de statut *looksAlive* pour déterminer si la ressource semble fonctionner.
- 2. Une vérification *isAlive* plus importante qui détermine si la ressource du gestionnaire de files d'attente est active.

Si la ressource du gestionnaire de files d'attente n'est pas active, MSCS, en fonction des autres options MSCS avancées, déclenche un basculement de la ressource et des ressources dépendantes associées vers un autre noeud du cluster. Pour plus d'informations, voir la [documentation MSCS](#page-511-0).

#### *Suppression d'un gestionnaire de files d'attente du contrôle MSCS*

Vous pouvez supprimer des gestionnaires de files d'attente du contrôle Microsoft Cluster Service (MSCS) et les renvoyer à l'administration manuelle.

**Remarque :** Depuis la Windows Server 2016, le nouveau nom de Microsoft Cluster Service (MSCS) est Windows Server Failover Clustering (WSFC).

Il n'est pas nécessaire de supprimer les gestionnaires de files d'attente du contrôle MSCS pour les opérations de maintenance. Pour ce faire, vous pouvez mettre temporairement hors ligne un gestionnaire de files d'attente à l'aide de l'administrateur de cluster MSCS. La suppression d'un gestionnaire de files d'attente du contrôle MSCS est une modification plus permanente. Vous ne pouvez la supprimer que si vous décidez que MSCS ne doit plus avoir de contrôle supplémentaire sur le gestionnaire de files d'attente.

Si le gestionnaire de files d'attente est supprimé à l'aide de connexions TSL, vous devez modifier l'attribut de gestionnaire de files d'attente, SSLKEYR, à l'aide de l' IBM MQ Explorateur ou de la commande MQSC ALTER QMGR, pour qu'il pointe vers le fichier de référentiel de clés TLS sur le répertoire local.

La procédure est la suivante:

- 1. Mettez la ressource de gestionnaire de files d'attente hors ligne à l'aide de l'administrateur de cluster MSCS, comme décrit dans «Mise hors ligne d'un gestionnaire de files d'attente à partir de MSCS», à la page 525
- 2. Supprimez l'instance de ressource. Cela ne détruit pas le gestionnaire de files d'attente.
- 3. Le cas échéant, rémigrez les fichiers du gestionnaire de files d'attente des unités partagées vers les unités locales. Pour ce faire, voir [«Renvoi d'un gestionnaire de files d'attente à partir du stockage](#page-525-0) [MSCS», à la page 526.](#page-525-0)
- 4. Testez le gestionnaire de files d'attente.

#### **Mise hors ligne d'un gestionnaire de files d'attente à partir de MSCS**

Pour mettre un gestionnaire de files d'attente hors ligne à partir de MSCS, procédez comme suit:

1. Démarrez l'administrateur de cluster MSCS.

- <span id="page-525-0"></span>2. Ouvrez une connexion au cluster.
- 3. Sélectionnez Groupsou Role si vous utilisez Windows 2012 et ouvrez le groupe contenant le gestionnaire de files d'attente à déplacer.
- 4. Sélectionnez la ressource de gestionnaire de files d'attente.
- 5. Cliquez dessus avec le bouton droit de la souris et sélectionnez Offline.
- 6. Attendez la fin de l'opération.

#### **Renvoi d'un gestionnaire de files d'attente à partir du stockage MSCS**

Cette procédure configure le gestionnaire de files d'attente pour qu'il soit de nouveau sur l'unité locale de son ordinateur, c'est-à-dire qu'il devienne un gestionnaire de files d'attente *normal* IBM MQ . Pour ce faire, vous déplacez les fichiers journaux et les fichiers de données à partir des disques partagés. Par exemple, le gestionnaire de files d'attente existant peut avoir des chemins tels que E:\WebSphere MQ\log\*QMname* et E:\WebSphere MQ\qmgrs\*QMname*. N'essayez pas de déplacer les fichiers manuellement ; utilisez le programme utilitaire **hamvmqm** fourni dans le cadre du support IBM MQ MSCS:

- 1. Effectuez une sauvegarde de support intégrale des fichiers de file d'attente et des fichiers journaux et stockez la sauvegarde dans un endroit sûr (voir [«Fichiers journaux du gestionnaire de files d'attente», à](#page-527-0) [la page 528](#page-527-0) pour savoir pourquoi cela est important).
- 2. Choisissez l'unité locale à utiliser et assurez-vous qu'elle dispose d'une capacité suffisante pour stocker les fichiers journaux du gestionnaire de files d'attente et les fichiers de données (file d'attente).
- 3. Assurez-vous que le disque partagé sur lequel se trouvent les fichiers est en ligne sur le noeud de cluster vers lequel déplacer les fichiers journaux et de données du gestionnaire de files d'attente.
- 4. Exécutez le programme utilitaire pour déplacer le gestionnaire de files d'attente comme suit:

```
hamvmqm /m qmname /dd " c:\ 
IBM MQ " /ld "c:\ 
IBM MQ \log"
```
en remplaçant le nom de votre gestionnaire de files d'attente par *qmname*, votre identificateur d'unité de disque local pour *c*et le répertoire que vous avez choisi pour *IBM MQ* (les répertoires sont créés s'ils n'existent pas déjà).

5. Testez le gestionnaire de files d'attente pour vous assurer qu'il fonctionne (comme décrit dans [«Transfert d'un gestionnaire de files d'attente vers le stockage MSCS», à la page 516](#page-515-0) ).

#### *Conseils et astuces sur l'utilisation de MSCS*

Cette section contient des informations générales pour vous aider à utiliser efficacement le support IBM MQ pour Microsoft Cluster Service (MSCS).

**Remarque :** Depuis la Windows Server 2016, le nouveau nom de Microsoft Cluster Service (MSCS) est Windows Server Failover Clustering (WSFC).

Combien de temps faut-il pour faire échouer un gestionnaire de files d'attente d'une machine à l'autre? Cela dépend en grande partie de la quantité de charge de travail sur le gestionnaire de files d'attente et de la combinaison de trafic, par exemple, de la quantité de données persistantes dans le point de synchronisation et de la quantité de données validées avant l'échec. Les tests IBM ont donné des temps de reprise en ligne et de reprise par restauration d'environ une minute. Il s'agissait d'un gestionnaire de files d'attente très peu chargé et les temps réels varient considérablement en fonction de la charge.

#### *Vérification du fonctionnement de MSCS*

Procédez comme suit pour vous assurer que vous disposez d'un cluster MSCS en cours d'exécution.

Les descriptions de tâche commençant par [«Création d'un gestionnaire de files d'attente à utiliser avec](#page-514-0) [MSCS», à la page 515](#page-514-0) supposent que vous disposez d'un cluster MSCS en cours d'exécution dans lequel vous pouvez créer, migrer et détruire des ressources. Si vous souhaitez vous assurer que vous disposez d'un tel cluster:

- 1. A l'aide de l'administrateur de cluster MSCS, créez un groupe.
- 2. Dans ce groupe, créez une instance d'une ressource d'application générique en spécifiant l'horloge système (nom de chemin C:\winnt\system32\clock.exe et répertoire de travail de C:\).
- 3. Assurez-vous que vous pouvez mettre la ressource en ligne, que vous pouvez déplacer le groupe qui la contient vers l'autre noeud et que vous pouvez mettre la ressource hors ligne.

# *Démarrage manuel et MSCS*

Pour un gestionnaire de files d'attente géré par MSCS, vous devez définir l'attribut de démarrage sur manuel. Ainsi, le support IBM MQ MSCS peut redémarrer le service MQSeries sans démarrer immédiatement le gestionnaire de files d'attente.

La prise en charge de IBM MQ MSCS doit pouvoir redémarrer le service pour qu'il puisse effectuer la surveillance et le contrôle, mais doit rester en contrôle sur les gestionnaires de files d'attente en cours d'exécution et sur les machines. Pour plus d'informations, voir [«Transfert d'un gestionnaire de files](#page-515-0) [d'attente vers le stockage MSCS», à la page 516.](#page-515-0)

#### *MSCS et gestionnaires de files d'attente*

Remarques concernant les gestionnaires de files d'attente lors de l'utilisation de MSCS.

#### **Création d'un gestionnaire de files d'attente correspondant sur l'autre noeud**

Pour que la mise en cluster fonctionne avec IBM MQ, vous avez besoin d'un gestionnaire de files d'attente identique sur le noeud B pour chacun d'eux sur le noeud A. Toutefois, vous n'avez pas besoin de créer explicitement la seconde. Vous pouvez créer ou préparer un gestionnaire de files d'attente sur un noeud, le déplacer sur l'autre noeud, comme décrit dans [«Transfert d'un gestionnaire de files d'attente vers le](#page-515-0) [stockage MSCS», à la page 516](#page-515-0), et il est entièrement dupliqué sur ce noeud.

#### **Gestionnaires de files d'attente par défaut**

N'utilisez pas de gestionnaire de files d'attente par défaut sous le contrôle de MSCS. Un gestionnaire de files d'attente ne possède pas de propriété qui en fait la valeur par défaut ; IBM MQ conserve son propre enregistrement distinct. Si vous déplacez un gestionnaire de files d'attente défini comme valeur par défaut sur l'autre ordinateur lors de la reprise en ligne, il ne devient pas la valeur par défaut. Faites en sorte que toutes vos applications fassent référence à des gestionnaires de files d'attente spécifiques par leur nom.

#### **Suppression d'un gestionnaire de files d'attente**

Une fois qu'un gestionnaire de files d'attente a déplacé le noeud, ses détails existent dans le registre sur les deux ordinateurs. Lorsque vous souhaitez le supprimer, faites-le normalement sur un ordinateur, puis exécutez l'utilitaire décrit dans [«Prise en charge des programmes utilitaires MSCS», à la page 529](#page-528-0) pour nettoyer le registre sur l'autre ordinateur.

#### **Prise en charge des gestionnaires de files d'attente existants**

Vous pouvez placer un gestionnaire de files d'attente existant sous le contrôle de MSCS, à condition que vous puissiez placer les fichiers journaux et les fichiers de file d'attente de votre gestionnaire de files d'attente sur un disque qui se trouve sur le bus SCSI partagé entre les deux machines (voir [Figure 74, à la](#page-512-0) [page 513](#page-512-0) ). Vous devez brièvement mettre le gestionnaire de files d'attente hors ligne lors de la création de la ressource MSCS.

Si vous souhaitez créer un gestionnaire de files d'attente, créez-le indépendamment de MSCS, testez ce dernier, puis placez-le sous le contrôle de MSCS. Voir :

• [«Création d'un gestionnaire de files d'attente à utiliser avec MSCS», à la page 515](#page-514-0)

- <span id="page-527-0"></span>• [«Transfert d'un gestionnaire de files d'attente vers le stockage MSCS», à la page 516](#page-515-0)
- • [«Placement d'un gestionnaire de files d'attente sous contrôle MSCS», à la page 518](#page-517-0)

#### **Indiquer à MSCS les gestionnaires de files d'attente à gérer**

Vous choisissez les gestionnaires de files d'attente placés sous le contrôle de MSCS à l'aide de l'administrateur de cluster MSCS pour créer une instance de ressource pour chaque gestionnaire de files d'attente de ce type. Ce processus vous présente une liste de ressources à partir de laquelle vous pouvez sélectionner le gestionnaire de files d'attente que vous souhaitez que cette instance gère.

#### **Fichiers journaux du gestionnaire de files d'attente**

Lorsque vous déplacez un gestionnaire de files d'attente vers un stockage MSCS, vous déplacez ses fichiers journaux et de données vers un disque partagé (pour un exemple, voir [«Transfert d'un](#page-515-0) [gestionnaire de files d'attente vers le stockage MSCS», à la page 516](#page-515-0) ).

Il est conseillé avant de déplacer, d'arrêter le gestionnaire de files d'attente proprement et d'effectuer une sauvegarde intégrale des fichiers de données et des fichiers journaux.

#### **Utilisation de plusieurs gestionnaires de files d'attente**

La prise en charge de IBM MQ MSCS permet d'exécuter plusieurs gestionnaires de files d'attente sur chaque machine et de placer des gestionnaires de files d'attente individuels sous le contrôle de MSCS.

## *Toujours utiliser MSCS pour gérer les clusters*

N'essayez pas d'effectuer des opérations de démarrage et d'arrêt directement sur un gestionnaire de files d'attente sous le contrôle de MSCS, à l'aide des commandes de contrôle ou de IBM MQ Explorer. A la place, utilisez MSCS Cluster Administrator pour mettre le gestionnaire de files d'attente en ligne ou le mettre hors ligne.

L'utilisation de l'administrateur de cluster MSCS permet en partie d'éviter toute confusion due au fait que MSCS signale que le gestionnaire de files d'attente est hors ligne, alors qu'en fait vous l'avez démarré en dehors du contrôle de MSCS. Plus sérieusement, l'arrêt d'un gestionnaire de files d'attente sans utiliser MSCS est détecté par MSCS en tant qu'incident, ce qui déclenche la reprise en ligne sur l'autre noeud.

#### *Travail en mode actif / actif dans MSCS*

Les deux ordinateurs du cluster MSCS peuvent exécuter des gestionnaires de files d'attente en mode Actif / Actif. Vous n'avez pas besoin d'avoir une machine complètement inactive agissant comme une machine de secours (mais vous pouvez, si vous le souhaitez, en mode actif / passif).

Si vous prévoyez d'utiliser les deux machines pour exécuter la charge de travail, fournissez à chacune d'elles une capacité suffisante (processeur, mémoire, stockage secondaire) pour exécuter la totalité de la charge de travail du cluster à un niveau de performances satisfaisant.

**Remarque :** Si vous utilisez MSCS avec Microsoft Transaction Server (COM +), vous **ne pouvez pas** utiliser le mode Actif / Actif. En effet, pour utiliser IBM MQ avec MSCS et COM +:

- Les composants d'application qui utilisent la prise en charge de IBM MQ COM + doivent s'exécuter sur le même ordinateur que le composant DTC (Distributed Transaction Coordinator), qui fait partie de COM +.
- Le gestionnaire de files d'attente doit également s'exécuter sur le même ordinateur.
- Le code défaut doit être configuré en tant que ressource MSCS et ne peut donc être exécuté que sur un seul des ordinateurs du cluster à la fois.

#### *Commande PostOnlineet commande PreOfflinedans MSCS*

Utilisez ces commandes pour intégrer la prise en charge de IBM MQ MSCS à d'autres systèmes. Vous pouvez les utiliser pour émettre des commandes IBM MQ , avec certaines restrictions.

Spécifiez ces commandes dans les paramètres pour une ressource de type IBM MQ MSCS. Vous pouvez les utiliser pour intégrer la prise en charge de IBM MQ MSCS à d'autres systèmes ou procédures. Par

<span id="page-528-0"></span>exemple, vous pouvez spécifier le nom d'un programme qui envoie un message électronique, active un messager de poche ou génère une autre forme d'alerte à capturer par un autre système de surveillance.

La commande PostOnlineest appelée lorsque la ressource passe de l'état hors ligne à l'état en ligne ; la commande PreOfflineest appelée pour passer de l'état en ligne à l'état hors ligne. Lorsqu'elles sont appelées, ces commandes sont exécutées par défaut à partir du répertoire système Windows . Etant donné que IBM MQ utilise un processus de moniteur de ressources 32 bits, sur les systèmes Windows 64 bits, il s'agit du répertoire \Windows\SysWOW64 et non du répertoire \Windows\system32 . Pour plus d'informations, voir la documentation Microsoft sur la redirection de fichier dans un environnement Windows x64 . Les deux commandes s'exécutent sous le compte utilisateur utilisé pour exécuter le service de cluster MSCS et sont appelées de manière asynchrone. Le support IBM MQ MSCS n'attend pas qu'elles se terminent avant de continuer. Cela élimine tout risque qu'ils bloquent ou retardent d'autres opérations de cluster.

Vous pouvez également utiliser ces commandes pour émettre des commandes IBM MQ , par exemple pour redémarrer les canaux demandeurs. Toutefois, les commandes sont exécutées au moment où l'état du gestionnaire de files d'attente change, de sorte qu'elles ne sont pas destinées à exécuter des fonctions de longue durée et ne doivent pas émettre d'hypothèses sur l'état en cours du gestionnaire de files d'attente ; il est tout à fait possible que, immédiatement après la mise en ligne du gestionnaire de files d'attente, un administrateur ait émis une commande hors ligne.

Si vous souhaitez exécuter des programmes qui dépendent de l'état du gestionnaire de files d'attente, envisagez de créer des instances du type de ressource MSCS Generic Application , de les placer dans le même groupe MSCS que la ressource du gestionnaire de files d'attente et de les rendre dépendantes de la ressource du gestionnaire de files d'attente.

## *Utilisation de noeuds favoris dans MSCS*

Il peut être utile lorsque vous utilisez le mode actif / actif dans MSCS pour configurer un *noeud préférentiel* pour chaque gestionnaire de files d'attente. Cependant, en général, il est préférable de ne pas définir de noeud préférentiel mais de s'appuyer sur une reprise par restauration manuelle.

Contrairement à d'autres ressources relativement sans état, un gestionnaire de files d'attente peut prendre un certain temps pour basculer (ou revenir) d'un noeud à l'autre. Pour éviter des indisponibilités inutiles, testez le noeud récupéré avant d'y renvoyer un gestionnaire de files d'attente défaillant. Cela empêche l'utilisation du paramètre de reprise par restauration immediate . Vous pouvez configurer la reprise par restauration entre certaines heures de la journée.

La route la plus sûre consiste probablement à replacer manuellement le gestionnaire de files d'attente sur le noeud requis, lorsque vous êtes certain que le noeud est entièrement récupéré. Cela exclut l'utilisation de l'option preferred node .

#### *Erreurs COM + lors de l'installation sur MSCS*

Lorsque vous installez IBM MQ sur un cluster MSCS nouvellement installé, il se peut qu'une erreur liée à la source COM + et à l'ID événement 4691 soit signalée dans le journal des événements d'application.

Cela signifie que vous essayez d'exécuter IBM MQ dans un environnement Microsoft Cluster Server (MSCS) alors que le composant Microsoft Distributed Transaction Coordinator (MSDTC) n'a pas été configuré pour s'exécuter dans un environnement de ce type. Pour plus d'informations sur la configuration de MSDTC dans un environnement de cluster, voir la documentation Microsoft .

#### *Prise en charge des programmes utilitaires MSCS*

Liste de la prise en charge par IBM MQ des programmes utilitaires Microsoft Cluster Service (MSCS) que vous pouvez exécuter à l'invite de commande.

**Remarque :** Depuis la Windows Server 2016, le nouveau nom de Microsoft Cluster Service (MSCS) est Windows Server Failover Clustering (WSFC).

La prise en charge de MSCS par IBM MQ inclut les programmes utilitaires suivants:

#### **Enregistrer / désenregistrer le type de ressource** haregtyp.exe

Après avoir *désenregistré* le type de ressource MSCS IBM MQ , vous ne pouvez plus créer de ressources de ce type. MSCS ne vous permet pas d'annuler l'enregistrement d'un type de ressource si vous avez toujours des instances de ce type dans le cluster:

- 1. A l'aide de l'administrateur de cluster MSCS, arrêtez tous les gestionnaires de files d'attente qui s'exécutent sous le contrôle de MSCS, en les mettant hors ligne comme décrit dans [«Mise hors](#page-524-0) [ligne d'un gestionnaire de files d'attente à partir de MSCS», à la page 525](#page-524-0).
- 2. A l'aide de l'administrateur de cluster MSCS, supprimez les instances de ressource.
- 3. A l'invite de commande, désenregistrez le type de ressource en entrant la commande suivante:

haregtyp /u

Si vous souhaitez *enregistrer* le type (ou le réenregistrer ultérieurement), entrez la commande suivante à l'invite de commande:

haregtyp /r

Après avoir correctement enregistré les bibliothèques MSCS, vous devez réamorcer le système si vous ne l'avez pas fait depuis l'installation de IBM MQ.

#### **Déplacement d'un gestionnaire de files d'attente vers le stockage MSCS**

hamvmqm.exe

Voir [«Transfert d'un gestionnaire de files d'attente vers le stockage MSCS», à la page 516](#page-515-0).

#### **Suppression d'un gestionnaire de files d'attente d'un noeud**

hadltmqm.exe

Prenons le cas où vous avez un gestionnaire de files d'attente dans votre cluster, qu'il a été déplacé d'un noeud à un autre et que vous souhaitez le détruire. Utilisez l'explorateur IBM MQ pour le supprimer sur le noeud où il se trouve actuellement. Les entrées de registre associées existent toujours sur l'autre ordinateur. Pour les supprimer, entrez la commande suivante à l'invite de cet ordinateur:

hadltmqm /m qmname

où qmname est le nom du gestionnaire de files d'attente à supprimer.

#### **Vérifier et sauvegarder les détails de configuration**

amqmsysn.exe

Cet utilitaire présente une boîte de dialogue présentant les détails complets de votre configuration de support IBM MQ MSCS, comme cela peut être demandé si vous appelez le support IBM . Il existe une option permettant de sauvegarder les détails dans un fichier.

### **Gestionnaires de files d'attente multi-instance**

Les gestionnaires de files d'attente multi-instance sont des instances du même gestionnaire de files d'attente configurées sur des serveurs différents. Une instance du gestionnaire de files d'attente est définie en tant qu'instance active et une autre instance est définie en tant qu'instance de secours. En cas de défaillance de l'instance active, le gestionnaire de files d'attente multi-instance redémarre automatiquement sur le serveur de secours.

#### **Exemple de configuration de gestionnaire de files d'attente multi-instance**

La [Figure 75, à la page 531](#page-530-0) présente un exemple de configuration multi-instance pour le gestionnaire de files d'attente QM1. IBM MQ est installé sur deux serveurs, dont l'un est une unité de secours. Un gestionnaire de files d'attente, QM1, a été créé. Une instance de QM1 est active et s'exécute sur un serveur. L'autre instance de QM1 s'exécute en veille sur l'autre serveur, sans traitement actif, mais prête à prendre le relais de l'instance active de QM1, si l'instance active échoue. (Il ne peut y avoir qu'une seule

<span id="page-530-0"></span>instance active et une seule instance de secours du gestionnaire de files d'attente dans une configuration multi-instance.)

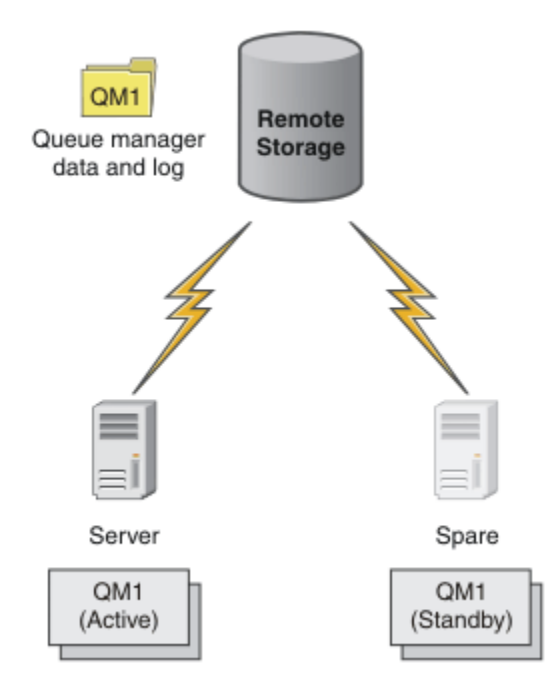

*Figure 75. Gestionnaire de files d'attente multi-instance*

Lorsque vous prévoyez d'utiliser un gestionnaire de files d'attente en tant que gestionnaire de files d'attente multi-instance, créez un gestionnaire de files d'attente unique sur l'un des serveurs à l'aide de la commande **crtmqm** , en plaçant ses données de gestionnaire de files d'attente et ses journaux dans le stockage réseau partagé. Sur l'autre serveur, au lieu de créer à nouveau le gestionnaire de files d'attente, utilisez la commande **addmqinf** pour créer une référence aux données du gestionnaire de files d'attente et aux journaux sur le stockage réseau.

Vous pouvez maintenant exécuter le gestionnaire de files d'attente à partir de l'un des serveurs. Chacun des serveurs fait référence aux mêmes données et journaux de gestionnaire de files d'attente ; il n'y a qu'un seul gestionnaire de files d'attente et il est actif sur un seul serveur à la fois.

Le gestionnaire de files d'attente peut s'exécuter en tant que gestionnaire de files d'attente à instance unique ou en tant que gestionnaire de files d'attente à instances multiples. Dans les deux cas, une seule instance du gestionnaire de files d'attente est en cours d'exécution et traite les demandes. La différence est que lors de l'exécution en tant que gestionnaire de files d'attente multi-instance, le serveur qui n'exécute pas l'instance active du gestionnaire de files d'attente s'exécute en tant qu'instance de secours, prête à prendre le relais de l'instance active automatiquement en cas de défaillance du serveur actif.

Le seul contrôle que vous avez sur l'instance qui devient active en premier est l'ordre dans lequel vous démarrez le gestionnaire de files d'attente sur les deux serveurs. La première instance à acquérir des verrous en lecture / écriture sur les données du gestionnaire de files d'attente devient l'instance active.

Vous pouvez permuter l'instance active sur l'autre serveur, une fois qu'elle a démarré, en arrêtant l'instance active à l'aide de l'option de commutation pour transférer le contrôle sur la base de données de secours.

L'instance active de QM1 dispose d'un accès exclusif aux données du gestionnaire de files d'attente partagées et aux dossiers des journaux lorsqu'elle est en cours d'exécution. L'instance de secours de QM1 détecte l'échec de l'instance active et devient l'instance active. Il reprend les données et les journaux QM1 dans l'état qu'ils ont été laissés par l'instance active et accepte les reconnexions des clients et des canaux.

L'instance active peut échouer pour diverses raisons qui entraînent la prise en charge de la base de données de secours:

- Echec du serveur hébergeant l'instance de gestionnaire de files d'attente active.
- Echec de la connectivité entre le serveur hébergeant l'instance de gestionnaire de files d'attente active et le système de fichiers.
- Absence de réponse des processus du gestionnaire de files d'attente, détectée par IBM MQ, qui arrête ensuite le gestionnaire de files d'attente.

Vous pouvez ajouter les informations de configuration du gestionnaire de files d'attente à plusieurs serveurs et choisir deux serveurs à exécuter en tant que paire active / de secours. Il existe une limite de deux instances au total. Vous ne pouvez pas avoir deux instances de secours et une instance active.

#### **Composants supplémentaires nécessaires à la génération d'une solution à haute disponibilité**

Un gestionnaire de files d'attente multi-instance fait partie d'une solution à haute disponibilité. Vous avez besoin de composants supplémentaires pour créer une solution à haute disponibilité utile.

- Reconnexion du client et du canal pour transférer des connexions IBM MQ à l'ordinateur qui prend le relais de l'exécution de l'instance de gestionnaire de files d'attente active.
- Système de fichiers réseau partagé hautes performances (NFS) qui gère correctement les verrous et fournit une protection contre les pannes de support et de serveur de fichiers.

**Important :** Vous devez arrêter toutes les instances de gestionnaire de files d'attente multi-instance qui s'exécutent dans votre environnement avant de pouvoir effectuer une maintenance sur l'unité NFS . Vérifiez que vous disposez de sauvegardes de configuration de gestionnaire de files d'attente à récupérer en cas d'échec NFS .

- Des réseaux résilients et des alimentations électriques pour éliminer les points de défaillance uniques de l'infrastructure de base.
- Applications qui tolèrent la reprise en ligne. En particulier, vous devez prêter une attention particulière au comportement des applications transactionnelles et aux applications qui parcourent les files d'attente IBM MQ .
- Surveillance et gestion des instances actives et de secours pour s'assurer qu'elles sont en cours d'exécution et pour redémarrer les instances actives qui ont échoué. Bien que les gestionnaires de files d'attente multi-instance redémarrent automatiquement, vous devez vous assurer que vos instances de secours sont en cours d'exécution, prêtes à prendre le relais et que les instances ayant échoué sont reconnectées en tant que nouvelles instances de secours.

IBM MQ MQI clients et les canaux se reconnectent automatiquement au gestionnaire de files d'attente de secours lorsqu'il devient actif. Vous trouverez plus d'informations sur la reconnexion et sur les autres composants d'une solution à haute disponibilité dans les rubriques connexes. La reconnexion client automatique n'est pas prise en charge par IBM MQ classes for Java.

### **Plateformes prises en charge**

Vous pouvez créer un gestionnaire de files d'attente multi-instance sur n'importe quelle plateforme nonz/OS prise en charge par IBM WebSphere MQ 7.0.1 et les versions ultérieures.

La reconnexion automatique du client est prise en charge pour les clients MQI par IBM WebSphere MQ 7.0.1 et les versions ultérieures.

#### *Création d'un gestionnaire de files d'attente multi-instance*

Créez un gestionnaire de files d'attente multi-instance, créez le gestionnaire de files d'attente sur un serveur et configurez IBM MQ sur un autre serveur. Les gestionnaires de files d'attente multi-instance partagent les données et les journaux du gestionnaire de files d'attente.

La plupart des efforts nécessaires à la création d'un gestionnaire de files d'attente multi-instance consiste à configurer les données et les fichiers journaux du gestionnaire de files d'attente partagé. Vous devez créer des répertoires partagés sur le stockage réseau et les mettre à la disposition des autres serveurs

à l'aide de partages réseau. Ces tâches doivent être effectuées par une personne disposant des droits d'administration, telle que *root* sur les systèmes AIX and Linux . Les étapes à suivre sont les suivantes :

- 1. Créez les partages pour les données et les fichiers journaux.
- 2. Créez le gestionnaire de files d'attente sur un serveur.
- 3. Exécutez la commande **dspmqinf** sur le premier serveur pour collecter les données de configuration du gestionnaire de files d'attente et les copier dans le presse-papiers.
- 4. Exécutez la commande **addmqinf** avec les données copiées pour créer la configuration du gestionnaire de files d'attente sur le second serveur.

Vous n'exécutez pas **crtmqm** pour recréer le gestionnaire de files d'attente sur le second serveur.

### **Contrôle d'accès aux fichiers**

Vous devez veiller à ce que l'utilisateur et le groupe mqm sur tous les autres serveurs soient autorisés à accéder aux partages.

Sous AIX and Linux, vous devez rendre les uid et les gid de mqm identiques sur tous les systèmes. Vous devrez peut-être éditer /etc/passwd sur chaque système pour définir un uid et un gid communs pour mqm, puis réamorcer votre système.

Sous Microsoft Windows, l'ID utilisateur qui exécute les processus du gestionnaire de files d'attente doit disposer des droits de contrôle complets sur les répertoires contenant les données du gestionnaire de files d'attente et les fichiers journaux. Vous pouvez configurer l'autorisation de deux manières:

- 1. Créez un gestionnaire de files d'attente avec un groupe global comme autre principal de sécurité. Autorisez le groupe global à avoir un accès de contrôle complet aux répertoires contenant les données du gestionnaire de files d'attente et les fichiers journaux ; voir [«Sécurisation des données](#page-561-0) [de gestionnaire de files d'attente partagées et des répertoires et fichiers journaux sous Windows»,](#page-561-0) [à la page 562.](#page-561-0) Faites de l'ID utilisateur qui exécute le gestionnaire de files d'attente un membre du groupe global. Vous ne pouvez pas définir un utilisateur local comme membre d'un groupe global. Par conséquent, les processus du gestionnaire de files d'attente doivent s'exécuter sous un ID utilisateur de domaine. L'ID utilisateur de domaine doit être membre du groupe local mqm. La tâche [«Création d'un gestionnaire de files d'attente multi-instance sur des postes de travail de domaine ou](#page-535-0) [des serveurs sous Windows», à la page 536e](#page-535-0)xplique comment configurer un gestionnaire de files d'attente multi-instance à l'aide de fichiers sécurisés de cette manière.
- 2. Créez un gestionnaire de files d'attente sur le contrôleur de domaine, de sorte que le groupe mqm local ait une portée de domaine, "domain local". Sécurisez le partage de fichiers avec le domaine local mqmet exécutez les processus de gestionnaire de files d'attente sur toutes les instances d'un gestionnaire de files d'attente sous le même groupe mqm local de domaine. La tâche [«Création d'un](#page-551-0) [gestionnaire de files d'attente multi-instance sur des contrôleurs de domaine Windows», à la page](#page-551-0) [552](#page-551-0)explique comment configurer un gestionnaire de files d'attente multi-instance à l'aide de fichiers sécurisés de cette manière.

### **Informations de configuration**

Configurez autant d'instances de gestionnaire de files d'attente que nécessaire en modifiant les informations de configuration de gestionnaire de files d'attente IBM MQ sur chaque serveur. Chaque serveur doit avoir la même version de IBM MQ installée à un niveau de correctif compatible. Les commandes **dspmqinf** et **addmqinf** vous aident à configurer les instances de gestionnaire de files d'attente supplémentaires. Vous pouvez également éditer directement les fichiers mqs. ini et qm. ini. Les rubriques [«Création d'un gestionnaire de files d'attente multi-instance sous Linux», à la page 576](#page-575-0), [«Création d'un gestionnaire de files d'attente multi-instance sur des postes de travail de domaine ou des](#page-535-0) [serveurs sous Windows», à la page 536e](#page-535-0)t [«Création d'un gestionnaire de files d'attente multi-instance](#page-551-0) [sur des contrôleurs de domaine Windows», à la page 552](#page-551-0) sont des exemples illustrant la configuration d'un gestionnaire de files d'attente multi-instance.

<span id="page-533-0"></span>Sur les systèmes AIX, Linux, and Windows , vous pouvez partager un seul fichier mqs.ini en le plaçant sur le partage de réseau et en définissant la variable d'environnement **AMQ\_MQS\_INI\_LOCATION** pour qu'elle pointe vers celui-ci.

#### **Restrictions**

- 1. Configurez plusieurs instances du même gestionnaire de files d'attente uniquement sur des serveurs ayant le même système d'exploitation, la même architecture et le même ordre d'octets. Par exemple, les deux machines doivent être 32 bits ou 64 bits.
- 2. Toutes les installations IBM MQ doivent être au niveau d'édition 7.0.1 ou supérieur.
- 3. En général, les installations actives et de secours sont gérées au même niveau de maintenance. Consultez les instructions de maintenance pour chaque mise à niveau afin de vérifier si vous devez mettre à niveau toutes les installations ensemble.

Notez que les niveaux de maintenance des gestionnaires de files d'attente actifs et passifs doivent être identiques.

4. Partagez les données et les journaux du gestionnaire de files d'attente uniquement entre les gestionnaires de files d'attente configurés avec le même utilisateur, le même groupe et le même

mécanisme de contrôle d'accès IBM MQ . **ELLEM I Par exemple, le partage de réseau configuré** sur un serveur Linux peut contenir des données de gestionnaire de files d'attente et des journaux distincts pour les gestionnaires de files d'attente AIX and Linux , mais ne peut pas contenir les données de gestionnaire de files d'attente utilisées par IBM i.

Vous pouvez créer plusieurs partages sur le même stockage en réseau pour IBM i et pour les systèmes AIX and Linux tant que les partages sont différents. Vous pouvez donner différents partages différents propriétaires. La restriction est une conséquence des différents noms utilisés pour les utilisateurs et les groupes IBM MQ entre AIX and Linuxet IBM i. Le fait que l'utilisateur et le groupe puissent avoir les mêmes uid et gid n'assouplit pas la restriction.

- 5. Sur les systèmes AIX and Linux , configurez le système de fichiers partagé sur le stockage en réseau avec un montage matériel, interruptible, plutôt qu'un montage logiciel . Un montage interruptible à froid force le gestionnaire de files d'attente à se bloquer jusqu'à ce qu'il soit interrompu par un appel système. Les montages logiciels ne garantissent pas la cohérence des données après une défaillance du serveur.
- 6. Les répertoires de journaux et de données partagés ne peuvent pas être stockés sur un système de fichiers FAT ou NFSv3 . Pour les gestionnaires de files d'attente multi-instance sous Windows, le stockage en réseau doit être accessible par le protocole CIFS (Common Internet File System) utilisé par les réseaux Windows .
- 7. **Z/OS Notal 2**/OS ne prend pas en charge les gestionnaires de files d'attente multi-instance. Utilisez des groupes de partage de files d'attente.

Les clients reconnectables fonctionnent avec les gestionnaires de files d'attente z/OS .

# *Domaines et gestionnaires de files d'attente multi-instances Windows*

Un gestionnaire de files d'attente multi-instance sous Windows requiert le partage de ses données et de ses journaux. Le partage doit être accessible à toutes les instances du gestionnaire de files d'attente s'exécutant sur des serveurs ou des postes de travail différents. Configurez les gestionnaires de files d'attente et partagez-les dans le cadre d'un domaine Windows . Le gestionnaire de files d'attente peut s'exécuter sur un poste de travail ou un serveur de domaine ou sur le contrôleur de domaine.

**Important :** Par défaut, le fonctionnement des ordinateurs avec Windows 10 version 1607 et Windows Server 2016 devient plus restrictifs qu'avec les versions antérieures de Windows.

Ce changement restreint les clients autorisés à effectuer des appels distants au gestionnaire de comptes de sécurité (SAM) et peut avoir un impact sur IBM MQ, notamment en empêchant les gestionnaires de files d'attente de démarrer. L'accès à SAM est essentiel pour le fonctionnement de IBM MQ lorsque IBM MQ est configuré en tant que compte de domaine.

Avant de configurer un gestionnaire de files d'attente multi-instance, lisez [«Fichiers et répertoires de](#page-565-0) [données et de journaux du gestionnaire de files d'attente non partagés sécurisés sous Windows», à la](#page-565-0) [page 566](#page-565-0) et [«Sécurisation des données de gestionnaire de files d'attente partagées et des répertoires et](#page-561-0) [fichiers journaux sous Windows», à la page 562](#page-561-0) pour savoir comment contrôler l'accès aux données et aux fichiers journaux du gestionnaire de files d'attente. Les rubriques sont éducatives ; si vous souhaitez accéder directement à la configuration de répertoires partagés pour un gestionnaire de files d'attente multi-instance dans un domaine Windows , voir [«Création d'un gestionnaire de files d'attente](#page-535-0) [multi-instance sur des postes de travail de domaine ou des serveurs sous Windows», à la page 536](#page-535-0).

### **Exécuter un gestionnaire de files d'attente multi-instance sur des postes de travail ou des serveurs de domaine**

Depuis la IBM WebSphere MQ 7.1, les gestionnaires de files d'attente multi-instance s'exécutent sur un poste de travail ou un serveur membre d'un domaine. Pour exécuter un gestionnaire de files d'attente multi-instance sous Windows, vous avez besoin d'un contrôleur de domaine, d'un serveur de fichiers et de deux postes de travail ou serveurs exécutant le même gestionnaire de files d'attente connectés au même domaine.

La modification qui permet d'exécuter un gestionnaire de files d'attente multi-instance sur n'importe quel serveur ou poste de travail d'un domaine est que vous pouvez désormais créer un gestionnaire de files d'attente avec un groupe de sécurité supplémentaire. Le groupe de sécurité supplémentaire est transmis dans la commande **crtmqm** , dans le paramètre -a . Vous sécurisez les répertoires qui contiennent les données et les journaux du gestionnaire de files d'attente avec le groupe. L'ID utilisateur qui exécute les processus du gestionnaire de files d'attente doit être membre de ce groupe. Lorsque le gestionnaire de files d'attente accède aux répertoires, Windows vérifie les droits dont dispose l'ID utilisateur pour accéder aux répertoires. En attribuant à la fois la portée de domaine du groupe et de l'ID utilisateur, l'ID utilisateur exécutant les processus du gestionnaire de files d'attente possède des données d'identification provenant du groupe global. Lorsque le gestionnaire de files d'attente s'exécute sur un serveur différent, l'ID utilisateur exécutant les processus du gestionnaire de files d'attente peut avoir les mêmes données d'identification. Il n'est pas nécessaire que l'ID utilisateur soit identique. Il doit être membre du groupe de sécurité alternatif, ainsi que membre du groupe mqm local.

Pour plus de détails sur la création d'un gestionnaire de files d'attente multi-instance, voir [«Création d'un](#page-535-0) [gestionnaire de files d'attente multi-instance sur des postes de travail de domaine ou des serveurs sous](#page-535-0) [Windows», à la page 536](#page-535-0) .

Plusieurs étapes sont requises pour configurer le domaine, ainsi que les serveurs de domaine et les postes de travail. Vous devez comprendre comment Windows autorise un gestionnaire de files d'attente à accéder à ses répertoires de données et de journaux. Si vous ne savez pas comment les processus de gestionnaire de files d'attente sont autorisés à accéder à leurs fichiers journaux et de données, lisez la rubrique [«Fichiers et répertoires de données et de journaux du gestionnaire de files d'attente](#page-565-0) [non partagés sécurisés sous Windows», à la page 566.](#page-565-0) La rubrique inclut deux tâches pour vous aider à comprendre les étapes requises. Les tâches sont [«Lecture et écriture de données et de fichiers](#page-567-0) [journaux autorisées par le groupe local mqm», à la page 568](#page-567-0) et [«Lecture et écriture de données et de](#page-571-0) [fichiers journaux autorisés par un autre groupe de sécurité local», à la page 572.](#page-571-0) Une autre rubrique, [«Sécurisation des données de gestionnaire de files d'attente partagées et des répertoires et fichiers](#page-561-0) [journaux sous Windows», à la page 562](#page-561-0), explique comment sécuriser les répertoires partagés contenant les données du gestionnaire de files d'attente et les fichiers journaux avec le groupe de sécurité alternatif. La rubrique comprend quatre tâches: la configuration d'un domaine Windows , la création d'un partage de fichiers, l'installation de IBM MQ for Windowset la configuration d'un gestionnaire de files d'attente pour utiliser le partage. Les tâches sont les suivantes:

- 1. [«Création d'un domaine Active Directory et DNS sur Windows», à la page 539](#page-538-0).
- 2. [«Installation de IBM MQ sur un serveur ou un poste de travail dans un domaine Windows», à la page](#page-542-0) [543](#page-542-0).
- 3. [«Création d'un répertoire partagé pour les données du gestionnaire de files d'attente et les fichiers](#page-545-0) [journaux sous Windows», à la page 546.](#page-545-0)

<span id="page-535-0"></span>4. [«Lecture et écriture de données partagées et de fichiers journaux autorisés par un autre groupe de](#page-548-0) [sécurité globale», à la page 549](#page-548-0).

Vous pouvez ensuite effectuer la tâche «Création d'un gestionnaire de files d'attente multi-instance sur des postes de travail de domaine ou des serveurs sous Windows», à la page 536à l'aide du domaine. Effectuez ces tâches pour explorer la configuration d'un gestionnaire de files d'attente multi-instance avant de transférer vos connaissances vers un domaine de production.

### **Exécuter un gestionnaire de files d'attente multi-instance sur des contrôleurs de domaine**

Les données du gestionnaire de files d'attente peuvent être sécurisées avec le groupe de domaine mqm . Comme l'explique la rubrique [«Sécurisation des données de gestionnaire de files d'attente partagées et](#page-561-0) [des répertoires et fichiers journaux sous Windows», à la page 562](#page-561-0) , vous ne pouvez pas partager des répertoires sécurisés avec le groupe mqm local sur des postes de travail ou des serveurs. Toutefois, sur les contrôleurs de domaine, tous les groupes et principaux ont une portée de domaine. Si vous installez IBM MQ for Windows sur un contrôleur de domaine, les données du gestionnaire de files d'attente et les fichiers journaux sont sécurisés avec le groupe mqm de domaine, qui peut être partagé. Suivez les étapes de la tâche [«Création d'un gestionnaire de files d'attente multi-instance sur des contrôleurs de](#page-551-0) [domaine Windows», à la page 552](#page-551-0) pour configurer un gestionnaire de files d'attente multi-instance sur des contrôleurs de domaine.

#### **Information associée**

[Gestion des autorisations et du contrôle d'accès](https://docs.microsoft.com/en-us/previous-versions/windows/it-pro/windows-xp/bb457115(v=technet.10)) [Utilisation des noeuds de cluster Windows Server en tant que contrôleurs de domaine](https://support.microsoft.com/kb/281662)

#### *Création d'un gestionnaire de files d'attente multi-instance sur des postes de travail de domaine ou des serveurs sous Windows*

Un exemple indique comment configurer un gestionnaire de files d'attente multi-instance sous Windows ou sur un poste de travail ou un serveur faisant partie d'un domaine Windows. Le serveur ne doit pas nécessairement être un contrôleur de domaine. La configuration illustre les concepts concernés plutôt que de traiter le niveau de production. L'exemple est basé sur Windows Server 2008. Les étapes peuvent varier d'une version à l'autre de Windows Server.

Dans une configuration de niveau production, il peut s'avérer nécessaire de l'ajuster en fonction d'un domaine existant. Par exemple, vous pouvez être amené à définir des groupes de domaines différents afin d'autoriser différents partages et de grouper les ID utilisateur qui exécutent les gestionnaires de files d'attente.

La configuration exemple est constituée de trois serveurs :

#### *sun*

Un contrôleur de domaine Windows Server 2008. Il possède le domaine *wmq.example.com* qui contient *Sun*, *mars*et *venus*. A des fins de démonstration, il est également utilisé comme serveur de fichiers.

#### *mars*

Un serveur Windows Server 2008 utilisé en tant que premier serveur IBM MQ. Il contient une instance du gestionnaire de files d'attente multi-instance appelée *QMGR*.

#### *venus*

Un serveur Windows Server 2008 utilisé en tant que deuxième serveur IBM MQ. Il contient la deuxième instance du gestionnaire de files d'attente multi-instance appelé *QMGR*.

Remplacez les noms présentés en italique dans l'exemple par les noms de votre choix.

#### **Avant de commencer**

Sous Windows, vous n'avez pas besoin de vérifier le système de fichiers sur lequel vous prévoyez de stocker les données et les fichiers journaux du gestionnaire de files d'attente. La procédure de vérification Vérification du comportement du système de fichiers partagé, s'applique à AIX and Linux. Sous Windows, les vérifications aboutissent toujours.

Effectuez les étapes des tâches suivantes. Les tâches créent le contrôleur de domaine et le domaine, installent IBM MQ for Windows sur un serveur et créent le partage de fichiers pour les données et les fichiers journaux. Si vous configurez un contrôleur de domaine existant, il peut s'avérer utile de tester les étapes sur un nouveau serveur Windows 2008. Vous pouvez adapter les étapes à votre domaine.

- 1. [«Création d'un domaine Active Directory et DNS sur Windows», à la page 539](#page-538-0).
- 2. [«Installation de IBM MQ sur un serveur ou un poste de travail dans un domaine Windows», à la page](#page-542-0) [543](#page-542-0).
- 3. [«Création d'un répertoire partagé pour les données du gestionnaire de files d'attente et les fichiers](#page-545-0) [journaux sous Windows», à la page 546.](#page-545-0)
- 4. [«Lecture et écriture de données partagées et de fichiers journaux autorisés par un autre groupe de](#page-548-0) [sécurité globale», à la page 549](#page-548-0).

#### **Pourquoi et quand exécuter cette tâche**

Cette tâche fait partie d'une séquence de tâches visant à configurer un contrôleur de domaine et deux serveurs dans le domaine de sorte qu'ils exécutent des instances d'un gestionnaire de files d'attente. Dans cette tâche, vous configurez un second serveur, *venus*, pour exécuter une autre instance du gestionnaire de files d'attente *QMGR*. Procédez comme suit pour créer la deuxième instance du gestionnaire de files d'attente, *QMGR*, et tester son fonctionnement.

Cette tâche est distincte des quatre tâches dans la section précédente. Elle contient les étapes permettant de convertir un gestionnaire de files d'attente mono-instance en gestionnaire de files d'attente multi-instance. Toutes les autres étapes sont communes aux gestionnaires de files d'attente mono ou multi-instance.

### **Procédure**

- 1. Configurez un deuxième serveur de sorte qu'il exécute IBM MQ for Windows.
	- a) Suivez la procédure décrite dans la tâche [«Installation de IBM MQ sur un serveur ou un poste de](#page-542-0) [travail dans un domaine Windows», à la page 543](#page-542-0) pour créer un deuxième serveur de domaine. Dans cette séquence de tâches, le second serveur est appelé *venus*.

**Conseil :** Créez la deuxième installation en utilisant les mêmes valeurs par défaut d'installation pour IBM MQ sur chacun des deux serveurs. Si les valeurs par défaut diffèrent, vous devrez peut-être personnaliser les variables Prefix et InstallationName dans la section *QMGR* **QueueManager** du fichier de configuration IBM MQ mqs.ini. Les variables désignent les chemins pouvant varier pour chaque installation et gestionnaire de files d'attente sur chaque serveur. Si les chemins restent identiques sur chaque serveur, il est plus simple de configurer un gestionnaire de files d'attente multi-instance.

- 2. Créez une deuxième instance de *QMGR* sur *venus*.
	- a) Si *QMGR* sur *mars* n'existe pas, effectuez la tâche [«Lecture et écriture de données partagées et de](#page-548-0) [fichiers journaux autorisés par un autre groupe de sécurité globale», à la page 549](#page-548-0)pour le créer.
	- b) Vérifiez que les valeurs des paramètres Prefix et InstallationName sont correctes pour *venus*.

Sous *mars*, exécutez la commande **dspmqinf** :

dspmqinf *QMGR*

Réponse du système :

QueueManager: Name=QMGR

```
Directory=QMGR
Prefix=C:\ProgramData\IBM\MQ
DataPath=\\sun\wmq\data\QMGR
InstallationName=Installation1
```
c) Copiez le formulaire lisible par la machine de la section **QueueManager** vers le presse-papiers.

Sous *mars* , exécutez à nouveau la commande **dspmqinf** avec le paramètre -o command .

dspmqinf -o command *QMGR*

Réponse du système :

```
addmqinf -s QueueManager -v Name=QMGR
-v Directory=QMGR -v Prefix="C:\ProgramData\IBM\MQ"
-v DataPath=\\sun\wmq\data\QMGR
```
d) Sous *venus* , exécutez la commande **addmqinf** à partir du presse-papiers pour créer une instance du gestionnaire de files d'attente sous *venus*.

Si nécessaire, ajustez la commande en fonction des différences dans les paramètres Prefix ou InstallationName.

```
addmqinf -s QueueManager -v Name=QMGR
-v Directory=QMGR -v Prefix="C:\ProgramData\IBM\MQ"
-v DataPath=\\sun\wmq\data\QMGR
```
IBM MQ configuration information added.

- 3. Démarrez le gestionnaire de files d'attente *QMGR* sur *venus*, en autorisant les instances de secours.
	- a) Vérifiez que *QMGR* on *mars* est arrêté.

Sous *mars*, exécutez la commande **dspmq** :

dspmq -m *QMGR*

La réponse système dépend du mode d'arrêt du gestionnaire de files d'attente ; par exemple :

```
C:\Users\Administrator>dspmq -m QMGR
QMNAME(QMGR) STATUS(Ended immediately)
```
b) Sous *venus* , exécutez la commande **strmqm** pour démarrer *QMGR* en autorisant les bases de données de secours:

strmqm -x *QMGR*

Réponse du système :

IBM MQ queue manager 'QMGR' starting. The queue manager is associated with installation 'Installation1'. 5 log records accessed on queue manager 'QMGR' during the log replay phase. Log replay for queue manager 'QMGR' complete. Transaction manager state recovered for queue manager 'QMGR'. IBM MQ queue manager 'QMGR' started using V7.1.0.0.

## <span id="page-538-0"></span>**Résultats**

Pour tester le basculement du gestionnaire de files d'attente multi-instance, procédez comme suit :

1. Sous *mars*, exécutez la commande **strmqm** pour démarrer *QMGR* en autorisant les bases de données de secours:

strmqm -x *QMGR*

Réponse du système :

```
IBM MQ queue manager 'QMGR' starting.
The queue manager is associated with installation 'Installation1'.
A standby instance of queue manager 'QMGR' has been started.
The active instance is running elsewhere.
```
2. Sous *venus* , exécutez la commande **endmqm** :

endmqm -r -s -i QMGR

Réponse du système sous *venus*:

```
IBM MQ queue manager 'QMGR' ending.
IBM MQ queue manager 'QMGR' ending.
IBM MQ queue manager 'QMGR' ending.
IBM MQ queue manager 'QMGR' ending.
IBM MQ queue manager 'QMGR' ending.
IBM MQ queue manager 'QMGR' ending.
IBM MQ queue manager 'QMGR' ended, permitting switchover to
a standby instance.
```
Et sous *mars*:

```
dspmq
QMNAME(QMGR) STATUS(Running as standby)
C:\Users\wmquser2>dspmq
QMNAME(QMGR) STATUS(Running as standby)
C:\Users\wmquser2>dspmq
QMNAME(QMGR) STATUS(Running)
```
#### **Que faire ensuite**

Pour vérifier un gestionnaire de files d'attente multi-instance par le biais de plusieurs exemples de programme, voir [«Vérification du gestionnaire de files d'attente multi-instance sous Windows», à la page](#page-559-0) [560](#page-559-0).

## *Création d'un domaine Active Directory et DNS sur Windows*

Cette tâche crée le domaine *wmq.example.com* sur un contrôleur de domaine Windows 2008 appelé *sun*. Il configure le groupe global Domain mqm dans le domaine, avec les droits appropriés, et avec un seul utilisateur.

Dans une configuration de niveau production, il peut s'avérer nécessaire de l'ajuster en fonction d'un domaine existant. Par exemple, vous pouvez être amené à définir des groupes de domaines différents afin d'autoriser différents partages et de grouper les ID utilisateur qui exécutent les gestionnaires de files d'attente.

La configuration exemple est constituée de trois serveurs :

#### *sun*

Un contrôleur de domaine Windows Server 2008. Il possède le domaine *wmq.example.com* qui contient *Sun*, *mars*et *venus*. A des fins de démonstration, il est également utilisé comme serveur de fichiers.

#### *mars*

Un serveur Windows Server 2008 utilisé en tant que premier serveur IBM MQ. Il contient une instance du gestionnaire de files d'attente multi-instance appelée *QMGR*.

#### *venus*

Un serveur Windows Server 2008 utilisé en tant que deuxième serveur IBM MQ. Il contient la deuxième instance du gestionnaire de files d'attente multi-instance appelé *QMGR*.

Remplacez les noms présentés en italique dans l'exemple par les noms de votre choix.

#### **Avant de commencer**

1. Les étapes de la tâche sont cohérentes avec un serveur Windows Server 2008 qui est installé mais qui n'est pas configuré avec des rôles. Si vous configurez un contrôleur de domaine existant, il peut s'avérer utile de tester les étapes sur un nouveau serveur Windows 2008. Vous pouvez adapter les étapes à votre domaine.

#### **Pourquoi et quand exécuter cette tâche**

Dans cette tâche, vous allez créer un domaine Active Directory et DNS sur un contrôleur de domaine. Vous devez ensuite le configurer pour qu'il soit prêt à installer IBM MQ sur d'autres serveurs et postes de travail qui rejoignent le domaine. Suivez cette tâche si vous n'êtes pas familiarisé avec l'installation et la configuration d'Active Directory pour créer un domaine Windows. Vous devez créer un domaine Windows afin de créer une configuration de gestionnaire de files d'attente multi-instance. La tâche n'est pas conçue pour vous aider à configurer un domaine Windows. Pour déployer des gestionnaires de files d'attente multi-instance dans un environnement de production, vous devez consulter la documentation Windows.

Lors de cette tâche, vous effectuez les étapes suivantes :

- 1. Installer Active Directory.
- 2. Ajoutez un domaine.
- 3. Ajouter un domaine au DNS.
- 4. Créer le groupe global Domain mqm et lui attribuer les droits appropriés.
- 5. Ajouter un utilisateur et en faire un membre du groupe global Domain mqm.

Cette tâche fait partie d'un ensemble de tâches connexes qui illustrent l'accès aux données et aux fichiers journaux du gestionnaire de files d'attente. Les tâches montrent comment créer un gestionnaire de files d'attente autorisé à lire et écrire des données et des fichiers journaux stockés dans un répertoire de votre choix. Elles accompagnent la tâche [«Domaines et gestionnaires de files d'attente multi-instances](#page-533-0) [Windows», à la page 534.](#page-533-0)

Pour les besoins de la tâche, le nom d'hôte du contrôleur de domaine est *sun*et les deux serveurs IBM MQ sont appelés *mars* et *venus*. Le domaine est appelé *wmq.example.com*. Vous pouvez remplacer tous les noms en italique dans la tâche par les noms de votre choix.

#### **Procédure**

1. Connectez-vous au contrôleur de domaine, *sun*, en tant qu'administrateur local ou Workgroup .

Si le serveur est déjà configuré en tant que contrôleur de domaine, vous devez vous connecter en tant qu'administrateur de domaine.

2. Exécutez l'assistant de service de domaine Active Directory.

a) Cliquez sur **Démarrer** > **Exécuter ...** Entrez dcpromo et cliquez sur **OK**.

Si les fichiers binaires Active Directory ne sont pas déjà installés, Windows installe les fichiers automatiquement.
- 3. Dans la première fenêtre de l'assistant, désélectionnez la case **Use advanced mode installation**. Cliquez sur **Suivant** > **Suivant** , puis sur **Créer un domaine dans une nouvelle forêt** > **Suivant**.
- 4. Entrez *wmq.example.com* dans la zone **Nom de domaine complet du domaine racine de la forêt** . Cliquez sur **Suivant**.
- 5. Dans la fenêtre Définir le niveau fonctionnel de la forêt, sélectionnez **Windows Server 2003**, ou version ultérieure, dans la liste **Niveaux fonctionnels de la forêt** > **Suivant**.

Le niveau le plus ancien de Windows Server pris en charge par IBM MQ est Windows Server 2003.

6. Facultatif : Dans la fenêtre Définition du niveau fonctionnel de domaine, sélectionnez **Windows Server 2003**, ou version ultérieure, dans la liste **Niveaux fonctionnels de domaine** > **Suivant**.

Cette étape est requise uniquement si vous définissez le niveau fonctionnel de la forêt sur **Windows Server 2003**.

7. La fenêtre Additional Domain Controller Options s'ouvre, avec **DNS server** sélectionné en tant qu'option supplémentaire. Cliquez sur **Next** et **Yes** pour fermer la fenêtre d'avertissement.

**Conseil :** Si un serveur DNS est déjà installé, cette option ne s'affiche pas. Si vous souhaitez suivre cette tâche précisément, supprimez tous les rôles de ce contrôleur de domaine et recommencez.

- 8. Laissez les répertoires Database, Log Fileset SYSVOL inchangés ; cliquez sur **Suivant**.
- 9. Entrez un mot de passe dans la zone **Password** et **Confirm password** dans la fenêtre Directory Services Restore Mode Administrator Password. Cliquez sur **Suivant** > **Suivant**. Sélectionnez **Reboot on completion** dans la fenêtre de l'assistant final.
- 10. Lors du réamorçage du contrôleur de domaine, connectez-vous en tant que *wmq*\Adminstrator.

Le gestionnaire de serveur démarre automatiquement.

- 11. Ouvrez le dossier *wmq.example.com*\Users
	- a) Ouvrez **Server Manager** > **Rôles** > **Active Directory Services de domaine** > *wmq.example.com* > **Utilisateurs**.
- 12. Cliquez avec le bouton droit de la souris sur **Utilisateurs** > **Nouveau** > **Groupe**.
	- a) Entrez un nom de groupe dans la zone **Group name**.

**Remarque :** Le nom du groupe préféré est Domain mqm. Tapez-le exactement comme indiqué.

- L'appel du groupe Domain mqm modifie le comportement de l'Prepare IBM MQ Wizard sur un poste de travail ou un serveur du domaine. Il permet automatiquement à l'Prepare IBM MQ Wizard d'ajouter le groupe Domain mqm local du groupe mqm dans chaque nouvelle installation d'IBM MQ dans le domaine.
- Vous pouvez installer des postes de travail ou des serveurs dans un domaine sans groupe global Domain mqm. Si vous le faites, vous devez définir un groupe ayant les mêmes propriétés que le groupe Domain mqm. Vous devez faire de ce groupe ou des utilisateurs qui en sont membres un membre du groupe mqm local partout où IBM MQ est installé dans un domaine. Vous pouvez placer les utilisateurs de domaine dans plusieurs groupes. Créez plusieurs groupes de domaine, chaque groupe correspondant à un ensemble d'installations que vous souhaitez gérer séparément. Séparez les utilisateurs de domaine, selon les installations qu'ils gèrent, dans des groupes de domaine différents. Ajoutez chaque groupe de domaine au groupe mqm local des différentes installations IBM MQ. Seuls les utilisateurs de domaine des groupes de domaines qui sont membres d'un groupe mqm local spécifique peuvent créer, administrer et exécuter des gestionnaires de files d'attente pour cette installation.
- L'utilisateur de domaine que vous nommez lors de l'installation de IBM MQ sur un poste de travail ou un serveur dans un domaine doit être membre du groupe Domain mqm ou d'un autre groupe que vous avez défini avec les mêmes propriétés que le groupe Domain mqm .
- b) Conservez la valeur **Global** sélectionnée pour **Group scope** ou remplacez-la par **Universal**. Conservez la valeur **Security** sélectionnée pour **Group type**. Cliquez sur **OK**.
- 13. Ajoutez les droits **Allow Read group membership** et **Allow Read groupMembershipSAM** aux droits du groupe global Domain mqm .
	- a) Dans la barre d'actions du gestionnaire de serveurs, cliquez sur **View** > **Advanced features**
- b) Dans l'arborescence de navigation du gestionnaire de serveur, cliquez sur **Users**
- c) Dans la fenêtre Utilisateurs, cliquez avec le bouton droit de la souris sur **Domain mqm** > **Propriétés**
- d) Cliquez sur **Sécurité** > **Avancé** > **Ajouter ...**. Entrez Domain mqm et cliquez sur **Check names** > **OK**.

La zone **Nom** est préremplie avec la chaîne Domain mqm (*domain name*\Domain mqm).

- e) Cliquez sur **Properties**. Dans la liste **Apply to**, sélectionnez **Descendant User Objects**.
- f) Dans la liste **Droits d'accès** , cochez les cases **Lire l'appartenance au groupe** et **Lire groupMembershipSAM Autoriser** ; cliquez sur **OK** > **Appliquer** > **OK** > **OK**.
- 14. Ajoutez au moins deux utilisateurs au groupe global Domain mqm.

Un utilisateur, *wmquser1* dans l'exemple, exécute le service IBM MQ et l'autre utilisateur, *wmquser2* , est utilisé de manière interactive.

Un utilisateur de domaine est requis pour créer un gestionnaire de files d'attente qui utilise le groupe de sécurité alternatif dans une configuration de domaine. Cela ne suffit pas que l'ID utilisateur soit un administrateur, bien que l'administrateur dispose des droits appropriés pour exécuter la commande **crtmqm**. L'utilisateur de domaine, qui pourrait être un administrateur, doit être membre du groupe local mqm ainsi que du groupe de sécurité alternatif.

Dans cet exemple, vous définissez *wmquser1* et *wmquser2* en tant que membres du groupe global Domain mqm. Prepare IBM MQ Wizard configure automatiquement Domain mqm en tant que membre du groupe mqm local où l'assistant est exécuté.

Vous devez fournir un utilisateur différent pour exécuter le service IBM MQ pour chaque installation d'IBM MQ sur un seul ordinateur. Vous pouvez réutiliser les mêmes utilisateurs sur différents ordinateurs.

- a) Dans l'arborescence de navigation de Server Manager, cliquez sur **Utilisateurs** > **Nouveau** > **Utilisateur**
- b) Dans la fenêtre Nouvel objet-Utilisateur, entrez *wmquser1* dans la zone **Nom de connexion de l'utilisateur** . Entrez *WebSphere* dans la zone **Prénom** et *MQ1* dans la zone **Nom** . Cliquez sur **Suivant**.
- c) Entrez un mot de passe dans les zones **Password** et **Confirm password**, puis désélectionnez l'option **User must change password at next logon**. Cliquez sur **Suivant** > **Terminer**.
- d) Dans la fenêtre Utilisateurs, cliquez avec le bouton droit de la souris sur *WebSphere MQ* > **Ajouter à un groupe ...**. Entrez Domain mqm et cliquez sur **Vérifier les noms** > **OK** > **OK**.
- e) Répétez les étapes a à d pour ajouter *WebSphere MQ2* en tant que *wmquser2* .
- 15. Exécutez IBM MQ en tant que service.

Si vous avez besoin d'exécuter IBM MQ en tant que service et d'accorder ensuite à l'utilisateur de domaine (obtenu de l'administrateur de domaine) l'accès à l'exécution en tant que service, procédez comme suit :

a) Cliquez sur **Démarrer** > **Exécuter...**.

Tapez la commande secpol.msc et cliquez sur **OK**.

- b) Ouvrez **Paramètres de sécurité** > **Stratégies locales** > **Affectation des droits utilisateur**. Dans la liste des règles, cliquez avec le bouton droit de la souris sur **Ouvrir une session en tant que service** > **Propriétés**.
- c) Cliquez sur **Ajouter un utilisateur ou un groupe...**

Entrez le nom de l'utilisateur que vous avez obtenu de l'administrateur de domaine et cliquez sur **Vérifier les noms**.

d) A l'invite éventuelle d'une fenêtre de sécurité Windows, entrez le nom d'utilisateur et le mot de passe d'un utilisateur de compte ou d'un administrateur ayant des droits d'accès suffisants et cliquez sur **OK > Appliquer > OK**.

Fermez la fenêtre Stratégie de sécurité locale.

<span id="page-542-0"></span>**Remarque :** Sous Windows Server 2008 et Windows Server 2012, le contrôle de compte utilisateur (UAC) est activé par défaut.

Cette fonction restreint les actions pouvant être menées par les utilisateurs sur certaines fonctions du système d'exploitation, même s'ils sont membres du groupe administrateur. Vous devez prendre les mesures appropriées pour contourner cette restriction.

# **Que faire ensuite**

Exécutez la tâche suivante, «Installation de IBM MQ sur un serveur ou un poste de travail dans un domaine Windows», à la page 543.

#### **Tâches associées**

Windows Installation de IBM MQ sur un serveur ou un poste de travail dans un domaine Windows

**Windows C**réation d'un répertoire partagé pour les données du gest<u>ionnaire de files d'attente et les</u> [fichiers journaux sous Windows](#page-545-0)

 $\blacksquare$  Windows  $\blacksquare$ [Lecture et écriture de données partagées et de fichiers journaux autorisés par un autre](#page-548-0) [groupe de sécurité globale](#page-548-0)

*Installation de IBM MQ sur un serveur ou un poste de travail dans un domaine Windows* Dans cette tâche, vous installez et configurez IBM MQ sur un serveur ou un poste de travail dans le domaine *wmq.example.com* Windows.

Dans une configuration de niveau production, il peut s'avérer nécessaire de l'ajuster en fonction d'un domaine existant. Par exemple, vous pouvez être amené à définir des groupes de domaines différents afin d'autoriser différents partages et de grouper les ID utilisateur qui exécutent les gestionnaires de files d'attente.

La configuration exemple est constituée de trois serveurs :

*sun*

Un contrôleur de domaine Windows Server 2008. Il possède le domaine *wmq.example.com* qui contient *Sun*, *mars*et *venus*. A des fins de démonstration, il est également utilisé comme serveur de fichiers.

#### *mars*

Un serveur Windows Server 2008 utilisé en tant que premier serveur IBM MQ. Il contient une instance du gestionnaire de files d'attente multi-instance appelée *QMGR*.

#### *venus*

Un serveur Windows Server 2008 utilisé en tant que deuxième serveur IBM MQ. Il contient la deuxième instance du gestionnaire de files d'attente multi-instance appelé *QMGR*.

Remplacez les noms présentés en italique dans l'exemple par les noms de votre choix.

# **Avant de commencer**

**Important :** Par défaut, le fonctionnement des ordinateurs avec Windows 10 version 1607 et Windows Server 2016 devient plus restrictifs qu'avec les versions antérieures de Windows.

Ce changement restreint les clients autorisés à effectuer des appels distants au gestionnaire de comptes de sécurité (SAM) et peut avoir un impact sur IBM MQ, notamment en empêchant les gestionnaires de files d'attente de démarrer. L'accès à SAM est essentiel pour le fonctionnement de IBM MQ lorsque IBM MQ est configuré en tant que compte de domaine.

- 1. Effectuez les étapes de la section [«Création d'un domaine Active Directory et DNS sur Windows», à la](#page-538-0) [page 539](#page-538-0) pour créer un contrôleur de domaine, *sun*, pour le domaine *wmq.example.com*. Modifiez les noms en italiques afin de les adapter à votre configuration.
- 2. Voir Configurations matérielles et logicielles sous Windows pour connaître les autres versions Windows à partir desquelles vous pouvez exécuter IBM MQ.

# **Pourquoi et quand exécuter cette tâche**

Dans cette tâche, vous configurez un Windows Server 2008, appelé *mars*, en tant que membre du domaine *wmq.example.com*. Vous installez IBM MQ et configurez l'installation pour qu'elle s'exécute en tant que membre du domaine *wmq.example.com*.

Cette tâche fait partie d'un ensemble de tâches connexes qui illustrent l'accès aux données et aux fichiers journaux du gestionnaire de files d'attente. Les tâches montrent comment créer un gestionnaire de files d'attente autorisé à lire et écrire des données et des fichiers journaux stockés dans un répertoire de votre choix. Elles accompagnent la tâche [«Domaines et gestionnaires de files d'attente multi-instances](#page-533-0) [Windows», à la page 534.](#page-533-0)

Pour les besoins de la tâche, le nom d'hôte du contrôleur de domaine est *sun*et les deux serveurs IBM MQ sont appelés *mars* et *venus*. Le domaine est appelé *wmq.example.com*. Vous pouvez remplacer tous les noms en italique dans la tâche par les noms de votre choix.

# **Procédure**

- 1. Ajoutez le contrôleur de domaine, *sun.wmq.example.com*, sur *mars* en tant que serveur DNS.
	- a) Sur *mars*, connectez-vous en tant que *mars*\Administrator et cliquez sur **Démarrer**.
	- b) Cliquez avec le bouton droit de la souris sur **Réseau** > **Propriétés** > **Gérer les connexions réseau**.
	- c) Cliquez avec le bouton droit sur l'adaptateur de réseau, puis sélectionez **Properties**.

Le système répond en affichant la fenêtre Local Area Connection Properties qui répertorie les éléments utilisés par la connexion.

- d) Sélectionnez **Internet Protocol Version 4** ou **Internet Protocol IBM WebSphere MQ 6** dans la liste des éléments de la fenêtre Propriétés de connexion à la zone locale. Cliquez sur **Propriétés** > **Avancé ...** et cliquez sur l'onglet **DNS** .
- e) Sous les adresses de serveur DNS, cliquez sur **Add...**.
- f) Entrez l'adresse IP du contrôleur de domaine, qui est également le serveur DNS, et cliquez sur **Add**.
- g) Cliquez sur **Ajouter ces suffixes DNS** > **Ajouter ...**.
- h) Entrez *wmq.example.com* et cliquez sur **Add**.
- i) Entrez *wmq.example.com* dans la zone **DNS suffix for this connection**.
- j) Sélectionnez **Register this connection's address in DNS** et **Use this connection's suffix in DNS registration**. Cliquez sur **OK** > **OK** > **Fermer**
- k) Ouvrez une fenêtre de commande et entrez la commande **ipconfig /all** pour vérifier les paramètres TCP/IP.
- 2. Sur *mars*, ajoutez l'ordinateur au domaine *wmq.example.com*.
	- a) Cliquez sur **Démarrer**
	- b) Cliquez avec le bouton droit de la souris sur **Ordinateur** > **Propriétés**. Dans la zone Computer name, domain and workgroup settings, cliquez sur **Change settings**.
	- c) Dans les fenêtres System Properties, cliquez sur **Change...**.
	- d) Cliquez sur Domain, entrez *wmq.example.com*, et cliquez sur **OK**.
	- e) Entrez le **Nom d'utilisateur** et le **Mot de passe** de l'administrateur du contrôleur de domaine, qui a le droit d'autoriser l'ordinateur à rejoindre le domaine et cliquez sur **OK**.
	- f) Cliquez sur **OK** > **OK** > **Fermer** > **Redémarrer maintenant** en réponse au message "Bienvenue dans le domaine *wmq.example.com*" .
- 3. Vérifiez que l'ordinateur est membre du domaine *wmq.example.com*
	- a) Sur *sun*, connectez-vous au contrôleur de domaine en tant que *wmq*\Administrator.
	- b) Ouvrez **Server Manager** > **Active Directory Domain Services** > *wmq.example.com* > **Computers** et vérifiez que *mars* est correctement répertorié dans la fenêtre Computers.
- 4. Installez IBM MQ for Windows sur *mars*.

Pour en savoir plus sur la procédure d'exécution de l'assistant d'installation de IBM MQ for Windows, voir Installation du serveur IBM MQ sous Windows.

- a) Sur *mars*, connectez-vous en tant qu'administrateur local, *mars*\Administrator.
- b) Exécutez la commande **Setup** sur le support d'installation deIBM MQ for Windows.

L'application de tableau de bord IBM MQ démarre.

- c) Cliquez sur **Software Requirements** pour vérifier que les logiciels prérequis sont installés.
- d) Cliquez sur **Configuration du réseau** > **Oui** pour configurer un ID utilisateur de domaine.

La tâche [«Création d'un domaine Active Directory et DNS sur Windows», à la page 539](#page-538-0) configure un ID utilisateur de domaine pour cet ensemble de tâches.

- e) Cliquez sur **IBM MQ Installation**, sélectionnez une langue d'installation et cliquez sur Lancer IBM MQ Installer.
- f) Confirmez le contrat de licence et cliquez sur **Suivant** > **Suivant** > **Installer** pour accepter la configuration par défaut. Attendez que l'installation se termine, puis cliquez sur **Finish**.

Vous pouvez si vous le souhaitez modifier le nom de l'installation, installer des composants différents, configurer un répertoire différent pour les données et les journaux du gestionnaire de files d'attente, ou encore effectuer l'installation dans un répertoire différent. Si tel est le cas, cliquez sur **Custom** au lieu de **Standard**.

IBM MQ est installé et le programme d'installation démarre Prepare IBM MQ Wizard.

**Important :** Ne lancez pas encore l'assistant.

5. Configurez l'utilisateur qui va exécuter le service IBM MQ avec le droit **Exécuter en tant que service** .

Choisissez de configurer le groupe mqm local, le groupe Domain mqm ou l'utilisateur qui va exécuter le service IBM MQ avec le droit. Dans cet exemple, vous attribuez ce droit à l'utilisateur.

- a) Cliquez sur **Démarrer** > **Exécuter ...**, Entrez la commande **secpol.msc** et cliquez sur **OK**.
- b) Ouvrez **Paramètres de sécurité** > **Stratégies locales** > **Attribution des droits utilisateurs**. Dans la liste des règles, cliquez avec le bouton droit de la souris sur **Ouvrir une session en tant que service** > **Propriétés**.
- c) Cliquez sur **Ajouter un utilisateur ou un groupe...** et tapez *wmquser1* et cliquez sur **Vérifier les noms**
- d) Entrez le nom d'utilisateur et le mot de passe d'un administrateur de domaine, *wmq*\Administrator, puis cliquez sur **OK** > **Appliquer** > **OK**. Fermez la fenêtre Stratégie de sécurité locale.
- 6. Exécute Prepare IBM MQ Wizard.

Pour plus d'informations, voir Configuration de IBM MQ avec Prepare IBM MQ Wizard.

a) Le programme d'installation IBM MQ exécute le Prepare IBM MQ Wizard automatiquement.

Pour démarrer l'assistant manuellement, recherchez le raccourci vers Prepare IBM MQ Wizard dans le dossier **Démarrer** > **Tous les programmes** > **IBM MQ** . Sélectionnez le raccourci qui correspond à l'installation de IBM MQ dans une configuration multi-installation.

- b) Cliquez sur **Suivant** et laissez l'option **Oui** sélectionnée en réponse à la question "Identifier s'il existe un contrôleur de domaine Windows 2000 ou ultérieur dans le réseau".
- c) Cliquez sur **Oui** > **Suivant** dans la première fenêtre Configuration de IBM MQ for Windows pour les utilisateurs de domaine Windows .
- d) Dans la deuxième fenêtre Configuration de IBM MQ for Windows pour les utilisateurs de domaine Windows , entrez *wmq* dans la zone **Domaine** . Entrez *wmquser1* dans la zone **Nom d'utilisateur** et le mot de passe, le cas échéant, dans la zone **Mot de passe** . Cliquez sur **SUIVANT**.

L'assistant configure et démarre IBM MQ avec *wmquser1*.

e) Dans la dernière page de l'assistant, sélectionnez ou désélectionnez les cases comme il convient et cliquez sur **Terminer**.

# <span id="page-545-0"></span>**Que faire ensuite**

- 1. Effectuez la tâche [«Lecture et écriture de données et de fichiers journaux autorisées par le](#page-567-0) [groupe local mqm», à la page 568p](#page-567-0)our vérifier que l'installation et la configuration fonctionnent correctement.
- 2. Réalisez la tâche «Création d'un répertoire partagé pour les données du gestionnaire de files d'attente et les fichiers journaux sous Windows», à la page 546 pour configurer un partage de fichiers pour le stockage des données et des fichiers journaux d'un gestionnaire de files d'attente multi-instance.

#### **Tâches associées**

Windows [Création d'un domaine Active Directory et DNS sur Windows](#page-538-0)

Windows Création d'un répertoire partagé pour les données du gestionnaire de files d'attente et les fichiers journaux sous Windows

**Windows d**[Lecture et écriture de données partagées et de fichiers journaux autorisés par un autre](#page-548-0) [groupe de sécurité globale](#page-548-0)

#### **Référence associée**

Droits utilisateur requis pour un service IBM MQ Windows

## *Création d'un répertoire partagé pour les données du gestionnaire de files d'attente et les fichiers journaux sous Windows*

Cette tâche fait partie d'un ensemble de tâches connexes qui illustrent l'accès aux données et aux fichiers journaux du gestionnaire de files d'attente. Les tâches montrent comment créer un gestionnaire de files d'attente autorisé à lire et écrire des données et des fichiers journaux stockés dans un répertoire de votre choix.

Dans une configuration de niveau production, il peut s'avérer nécessaire de l'ajuster en fonction d'un domaine existant. Par exemple, vous pouvez être amené à définir des groupes de domaines différents afin d'autoriser différents partages et de grouper les ID utilisateur qui exécutent les gestionnaires de files d'attente.

La configuration exemple est constituée de trois serveurs :

#### *sun*

Un contrôleur de domaine Windows Server 2008. Il possède le domaine *wmq.example.com* qui contient *Sun*, *mars*et *venus*. A des fins de démonstration, il est également utilisé comme serveur de fichiers.

#### *mars*

Un serveur Windows Server 2008 utilisé en tant que premier serveur IBM MQ. Il contient une instance du gestionnaire de files d'attente multi-instance appelée *QMGR*.

#### *venus*

Un serveur Windows Server 2008 utilisé en tant que deuxième serveur IBM MQ. Il contient la deuxième instance du gestionnaire de files d'attente multi-instance appelé *QMGR*.

Remplacez les noms présentés en italique dans l'exemple par les noms de votre choix.

# **Avant de commencer**

1. Pour effectuer cette tâche exactement comme indiqué, effectuez les étapes de la tâche [«Création](#page-538-0) [d'un domaine Active Directory et DNS sur Windows», à la page 539p](#page-538-0)our créer le domaine *sun.wmq.example.com* sur le contrôleur de domaine *sun*. Modifiez les noms en italiques afin de les adapter à votre configuration.

# **Pourquoi et quand exécuter cette tâche**

Cette tâche fait partie d'un ensemble de tâches connexes qui illustrent l'accès aux données et aux fichiers journaux du gestionnaire de files d'attente. Les tâches montrent comment créer un gestionnaire de files d'attente autorisé à lire et écrire des données et des fichiers journaux stockés dans un répertoire de

votre choix. Elles accompagnent la tâche [«Domaines et gestionnaires de files d'attente multi-instances](#page-533-0) [Windows», à la page 534.](#page-533-0)

Dans cette tâche, vous créez un partage contenant un répertoire de données et de journaux, ainsi qu'un groupe global pour autoriser l'accès au partage. Vous transmettez le nom du groupe global qui autorise le partage à la commande **crtmqm** dans son paramètre -a . Le groupe global vous offre la flexibilité de séparer les utilisateurs de ce partage des utilisateurs d'autres partages. Si vous n'avez pas besoin de cette flexibilité, autorisez le partage avec le groupe Domain mqm plutôt que de créer un nouveau groupe global.

Le groupe global utilisé pour le partage dans cette tâche est appelé *wmqha*et le partage est appelé *wmq*. Ils sont définis sur le contrôleur de domaine *sun* dans le Windows domaine *wmq.example.com*. Le partage dispose de droits de contrôle complets pour le groupe global *wmqha*. Remplacez les noms en italique dans la tâche par les noms de votre choix.

Pour les besoins de cette tâche, le contrôleur de domaine est le même serveur que le serveur de fichiers. Dans les applications pratiques, divisez les services de répertoire et de fichier entre les différents serveurs pour des raisons de performances et de disponibilité.

Vous devez configurer l'ID utilisateur sous lequel s'exécute le gestionnaire de files d'attente pour qu'il soit membre de deux groupes. Il doit être membre du groupe mqm local sur un serveur IBM MQ et du groupe global *wmqha* .

Dans cet ensemble de tâches, lorsque le gestionnaire de files d'attente s'exécute en tant que service, il s'exécute sous l'ID utilisateur *wmquser1*, de sorte que *wmquser1* doit être membre de *wmqha*. Lorsque le gestionnaire de files d'attente s'exécute en mode interactif, il s'exécute sous l'ID utilisateur *wmquser2*. Par conséquent, *wmquser2* doit être membre de *wmqha*. *wmquser1* et *wmquser2* sont tous deux membres du groupe global Domain mqm. Domain mqm est un membre du groupe mqm local sur les serveurs *mars* et *venus* IBM MQ . Par conséquent, *wmquser1* et *wmquser2* sont membres du groupe mqm local sur les deux serveurs IBM MQ .

# **Procédure**

- 1. Connectez-vous au contrôleur de domaine, *sun.wmq.example.com* en tant qu'administrateur de domaine.
- 2. Créez le groupe global *wmqha*.
	- a) Ouvrez **Server Manager** > **Rôles** > **Active Directory Services de domaine** > *wmq.example.com* > **Utilisateurs**.
	- b) Ouvrez le dossier *wmq.example.com*\Users
	- c) Cliquez avec le bouton droit de la souris sur **Utilisateurs** > **Nouveau** > **Groupe**.
	- d) Entrez *wmqha* dans la zone **Nom du groupe** .
	- e) Laissez **Global** sélectionné comme **Portée du groupe** et **Sécurité** comme **Type de groupe**. Cliquez sur **OK**.
- 3. Ajoutez les utilisateurs de domaine *wmquser1* et *wmquser2* au groupe global, *wmqha*.
	- a) Dans l'arborescence de navigation du gestionnaire de serveur, cliquez sur **Utilisateurs** et cliquez avec le bouton droit de la souris sur *wmqha* > **Propriétés** dans la liste des utilisateurs.
	- b) Cliquez sur l'onglet Membres dans la fenêtre Propriétés *wmqha* .
	- c) Cliquez sur **Ajouter ...** ; Tapez *wmquser1* ; *wmquser2* et cliquez sur **Vérifier les noms** > **OK** > **Appliquer** > **OK**.
- 4. Créez l'arborescence de répertoires pour contenir les données et les fichiers journaux du gestionnaire de files d'attente.
	- a) Ouvrez une invite de commande.
	- b) Tapez la commande :

md *c:\wmq\data*, *c:\wmq\logs*

- 5. Autorisez le groupe global *wmqha* à disposer de droits de contrôle complets sur les répertoires et le partage *c:\wmq* .
	- a) Dans Windows Explorer, cliquez avec le bouton droit de la souris sur *c: \wmq* > **Propriétés**.
	- b) Cliquez sur l'onglet **Sécurité** , puis sur **Avancé** > **Editer ...**.
	- c) Décochez la case **Inclure les droits héritables du propriétaire de cet objet**. Cliquez sur **Copier** dans la fenêtre Windows Security.
	- d) Sélectionnez les lignes correspondant aux utilisateurs dans la liste des **entrées de droits d'accès** et cliquez sur **Supprimer**. Laissez les lignes pour SYSTEM, Administrators et CREATOR OWNER dans la liste des **entrées de droits d'accès**.
	- e) Cliquez sur **Ajouter ...**, et entrez le nom du groupe global *wmqha*. Cliquez sur **Vérifier les noms** > **OK**.
	- f) Dans la fenêtre Droits d'accès pour wmq , sélectionnez **Contrôle total** dans la liste **Droits d'accès**.
	- g) Cliquez sur **OK** > **Appliquer** > **OK** > **OK** > **OK**
	- h) Dans Windows Explorer, cliquez avec le bouton droit de la souris sur *c: \wmq* > **Partager ...**.
	- i) Cliquez sur **Partage avancé ...** et cochez la case **Partager ce dossier** . Conservez le nom de partage *wmq*.
	- j) Cliquez sur **Droits** > **Ajouter ...**, et entrez le nom du groupe global *wmqha*. Cliquez sur **Vérifier les noms** > **OK**.
	- k) Sélectionnez *wmqha* dans la liste **Noms de groupe ou d'utilisateur**. Cochez la case **Contrôle total** dans la liste **Droits d'accès pour** *wmqha* ; cliquez sur **Appliquer**.
	- l) Sélectionnez *Administrators* dans la liste **Noms de groupe ou d'utilisateur**. Cochez la case **Contrôle total** dans la liste **Droits d'accès pour les administrateurs** ; cliquez sur **Appliquer** > **OK** > **OK** > **Fermer**.

# **Que faire ensuite**

Vérifiez que vous pouvez lire et écrire des fichiers dans les répertoires partagés à partir de chacun des serveurs IBM MQ . Vérifiez l'ID utilisateur du service IBM MQ , *wmquser1* et l'ID utilisateur interactif, *wmquser2*.

- 1. Si vous utilisez le bureau à distance, vous devez ajouter *wmq\wmquser1* et *wmquser2* au groupe local Remote Desktop Users sur *mars*.
	- a. Connectez-vous à *mars* en tant que *wmq*\Administrator
	- b. Exécutez la commande **lusrmgr.msc** pour ouvrir la fenêtre Utilisateurs et groupes locaux.
	- c. Cliquez sur **Groupes**. Cliquez avec le bouton droit de la souris sur **Utilisateurs du bureau à distance** > **Propriétés** > **Ajouter ...**. Entrez *wmquser1* ; *wmquser2* et cliquez sur **Vérifier les noms**.
	- d. Entrez le nom d'utilisateur et le mot de passe de l'administrateur de domaine, *wmq*\Administrator, puis cliquez sur **OK** > **Appliquer** > **OK**.
	- e. Fermez la fenêtre Utilisateurs et groupes locaux.
- 2. Connectez-vous à *mars* en tant que *wmq\wmquser1*.
	- a. Ouvrez une fenêtre Windows Explorer et entrez \\*sun*\*wmq*.

Le système répond en ouvrant le partage *wmq* sur *sun.wmq.example.com*et en répertoriant les répertoires de données et de journaux.

- b. Vérifiez les droits d'accès de *wmquser1* en créant un fichier dans un sous-répertoire de données, en ajoutant du contenu, en le lisant, puis en le supprimant.
- 3. Connectez-vous à *mars* en tant que *wmq\wmquser2*et répétez les vérifications.
- 4. Effectuez la tâche suivante pour créer un gestionnaire de files d'attente afin d'utiliser les répertoires de données et de journaux partagés ; voir [«Lecture et écriture de données partagées et de fichiers](#page-548-0) [journaux autorisés par un autre groupe de sécurité globale», à la page 549](#page-548-0).

#### <span id="page-548-0"></span>**Tâches associées**

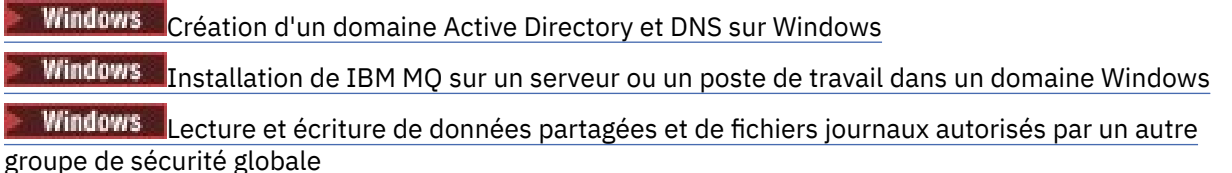

*Lecture et écriture de données partagées et de fichiers journaux autorisés par un autre groupe de sécurité globale*

Cette tâche explique comment utiliser l'indicateur -a dans la commande **crtmqm** . L'indicateur -a permet au gestionnaire de files d'attente d'accéder à ses fichiers journaux et de données sur un partage de fichiers distant à l'aide du groupe de sécurité alternatif.

Dans une configuration de niveau production, il peut s'avérer nécessaire de l'ajuster en fonction d'un domaine existant. Par exemple, vous pouvez être amené à définir des groupes de domaines différents afin d'autoriser différents partages et de grouper les ID utilisateur qui exécutent les gestionnaires de files d'attente.

La configuration exemple est constituée de trois serveurs :

*sun*

Un contrôleur de domaine Windows Server 2008. Il possède le domaine *wmq.example.com* qui contient *Sun*, *mars*et *venus*. A des fins de démonstration, il est également utilisé comme serveur de fichiers.

#### *mars*

Un serveur Windows Server 2008 utilisé en tant que premier serveur IBM MQ. Il contient une instance du gestionnaire de files d'attente multi-instance appelée *QMGR*.

#### *venus*

Un serveur Windows Server 2008 utilisé en tant que deuxième serveur IBM MQ. Il contient la deuxième instance du gestionnaire de files d'attente multi-instance appelé *QMGR*.

Remplacez les noms présentés en italique dans l'exemple par les noms de votre choix.

#### **Avant de commencer**

Effectuez les étapes des tâches suivantes. Les tâches créent le contrôleur de domaine et le domaine, installent IBM MQ for Windows sur un serveur et créent le partage de fichiers pour les données et les fichiers journaux. Si vous configurez un contrôleur de domaine existant, il peut s'avérer utile de tester les étapes sur un nouveau serveur Windows 2008. Vous pouvez adapter les étapes à votre domaine.

- 1. [«Création d'un domaine Active Directory et DNS sur Windows», à la page 539](#page-538-0).
- 2. [«Installation de IBM MQ sur un serveur ou un poste de travail dans un domaine Windows», à la page](#page-542-0) [543](#page-542-0).
- 3. [«Création d'un répertoire partagé pour les données du gestionnaire de files d'attente et les fichiers](#page-545-0) [journaux sous Windows», à la page 546.](#page-545-0)

# **Pourquoi et quand exécuter cette tâche**

Cette tâche fait partie d'un ensemble de tâches connexes qui illustrent l'accès aux données et aux fichiers journaux du gestionnaire de files d'attente. Les tâches montrent comment créer un gestionnaire de files d'attente autorisé à lire et écrire des données et des fichiers journaux stockés dans un répertoire de votre choix. Elles accompagnent la tâche [«Domaines et gestionnaires de files d'attente multi-instances](#page-533-0) [Windows», à la page 534.](#page-533-0)

Dans cette tâche, vous créez un gestionnaire de files d'attente qui stocke ses données et ses journaux dans un répertoire distant sur un serveur de fichiers. Pour les besoins de cet exemple, le serveur de fichiers est le même que le contrôleur de domaine. Le répertoire contenant les dossiers de données et de journaux est partagé avec les droits de contrôle complets accordés au groupe global wmqha.

# **Procédure**

- 1. Connectez-vous au serveur de domaine, *mars*, en tant qu'administrateur local, *mars*\Administrator.
- 2. Ouvrez une fenêtre de commande.
- 3. Redémarrez le service IBM MQ.

Vous devez redémarrer le service pour que l'ID utilisateur sous lequel il s'exécute acquière les données d'identification de sécurité supplémentaires que vous avez configurées pour lui.

Entrez les commandes suivantes:

```
endmqsvc
strmqsvc
```
Les réponses du système:

```
5724-H72 (C) Copyright IBM Corp. 1994, 2024. ALL RIGHTS RESERVED.
The MQ service for installation 'Installation1' ended successfully.
```
Et:

```
5724-H72 (C) Copyright IBM Corp. 1994, 2024. ALL RIGHTS RESERVED.
The MQ service for installation 'Installation1' started successfully.
```
4. Créez le gestionnaire de files d'attente.

```
crtmqm -a wmq\wmqha -sax -u SYSTEM.DEAD.LETTER.QUEUE -md \\sun\wmq\data -ld \\sun\wmq\logs
QMGR
```
Vous devez spécifier le domaine, *wmq*, du groupe de sécurité alternatif *wmqha* en spécifiant le nom de domaine complet du groupe global *"wmq\wmqha"*.

Vous devez définir le nom UNC (Universal Naming Convention) du partage *\\sun\wmq*et ne pas utiliser de référence d'unité mappée.

Réponse du système :

```
IBM MQ queue manager created.
Directory '\\sun\wmq\data\QMGR' created.
The queue manager is associated with installation '1'
Creating or replacing default objects for queue manager 'QMGR'
Default objects statistics : 74 created. 0 replaced.
Completing setup.
Setup completed.
```
# **Que faire ensuite**

Testez le gestionnaire de files d'attente en insérant un message dans une file d'attente, puis en recevant un message.

1. Démarrez le gestionnaire de files d'attente.

strmqm *QMGR*

Réponse du système :

IBM MQ queue manager 'QMGR' starting.

The queue manager is associated with installation '1'. 5 log records accessed on queue manager 'QMGR' during the log replay phase. Log replay for queue manager 'QMGR' complete. Transaction manager state recovered for queue manager 'QMGR'. IBM MQ queue manager 'QMGR' started using V7.1.0.0.

2. Créez une file d'attente de test.

echo define qlocal(*QTEST*) | runmqsc *QMGR*

Réponse du système :

5724-H72 (C) Copyright IBM Corp. 1994, 2024. ALL RIGHTS RESERVED. Starting MQSC for queue manager QMGR.

1 : define qlocal(QTEST) AMQ8006: IBM MQ queue created. One MQSC command read. No commands have a syntax error. All valid MQSC commands were processed.

3. Insérez un message de test à l'aide de l'exemple de programme **amqsput**.

echo 'A test message' | amqsput *QTEST QMGR*

Réponse du système :

Sample AMQSPUT0 start target queue is QTEST Sample AMQSPUT0 end

4. Recevez le message de test à l'aide de l'exemple de programme **amqsget**.

amqsget *QTEST QMGR*

Réponse du système :

Sample AMQSGET0 start message *A test message Wait 15 seconds ...* no more messages Sample AMQSGET0 end

5. Arrêtez le gestionnaire de files d'attente.

endmqm -i *QMGR* Réponse du système : IBM MQ queue manager 'QMGR' ending. IBM MQ queue manager 'QMGR' ended.

6. Supprimez le gestionnaire de files d'attente.

<span id="page-551-0"></span>dltmqm *QMGR*

Réponse du système :

IBM MQ queue manager 'QMGR' deleted.

7. Supprimez les répertoires que vous avez créés.

**Conseil :** Ajoutez l'option /Q aux commandes pour empêcher la commande invitant à supprimer chaque fichier ou répertoire.

del /F /S C:\*wmq*\\*.\* rmdir /S C:\*wmq*

#### **Tâches associées**

Windows [Création d'un domaine Active Directory et DNS sur Windows](#page-538-0) Windows [Installation de IBM MQ sur un serveur ou un poste de travail dans un domaine Windows](#page-542-0) Windows [Création d'un répertoire partagé pour les données du gestionnaire de files d'attente et les](#page-545-0) [fichiers journaux sous Windows](#page-545-0)

**Création d'un gestionnaire de files d'attente multi-instance sur des contrôleurs de domaine** *Windows*

Un exemple montre comment configurer un gestionnaire de files d'attente multi-instance sur Windows sur des contrôleurs de domaine. La configuration illustre les concepts concernés plutôt que de traiter le niveau de production. L'exemple est basé sur Windows Server 2008. Les étapes peuvent varier d'une version à l'autre de Windows Server.

La configuration utilise le concept de mini-domaine, ou "domainlet" ; voir [Windows 2000, Windows Server](https://support.microsoft.com/kb/281662) [2003 et Windows Server 2008 cluster nodes en tant que contrôleurs de domaine.](https://support.microsoft.com/kb/281662) Pour ajouter des gestionnaires de files d'attente multi-instance à un domaine existant, voir [«Création d'un gestionnaire de](#page-535-0) [files d'attente multi-instance sur des postes de travail de domaine ou des serveurs sous Windows», à la](#page-535-0) [page 536](#page-535-0).

La configuration exemple est constituée de trois serveurs :

*sun*

Un serveur Windows Server 2008 utilisé comme premier contrôleur de domaine. Il définit le domaine *wmq.example.com* qui contient *sun*, *earth*et *mars*. Il contient une instance du gestionnaire de files d'attente multi-instance appelée *QMGR*.

#### *earth*

Un serveur Windows Server 2008 utilisé comme deuxième serveur IBM MQ de contrôleur de domaine. Il contient la deuxième instance du gestionnaire de files d'attente multi-instance appelé *QMGR*.

#### *mars*

Un serveur Windows Server 2008 utilisé comme serveur de fichiers.

Remplacez les noms présentés en italique dans l'exemple par les noms de votre choix.

#### **Avant de commencer**

- 1. Sous Windows, vous n'avez pas besoin de vérifier le système de fichiers sur lequel vous prévoyez de stocker les données et les fichiers journaux du gestionnaire de files d'attente. La procédure de vérification Vérification du comportement du système de fichiers partagé, s'applique à AIX and Linux. Sous Windows, les vérifications aboutissent toujours.
- 2. Effectuez les étapes de la rubrique [«Création d'un domaine Active Directory et DNS sur Windows», à la](#page-538-0) [page 539](#page-538-0) pour créer le premier contrôleur de domaine.
- 3. Effectuez les étapes de la rubrique [«Ajout d'un second contrôleur de domaine Windows à un exemple](#page-555-0) [de domaine», à la page 556](#page-555-0) pour ajouter un second contrôleur de domaine, installer IBM MQ for Windows sur les deux contrôleurs de domaine et vérifier les installations.
- 4. Effectuez les étapes de la rubrique [«Installation de IBM MQ sur des contrôleurs de domaine Windows](#page-557-0) [dans un exemple de domaine», à la page 558](#page-557-0) pour installer IBM MQ sur les deux contrôleurs de domaine.

# **Pourquoi et quand exécuter cette tâche**

Sur un serveur de fichiers du même domaine, créez un partage pour le journal du gestionnaire de files d'attente et les répertoires de données. Ensuite, créez la première instance d'un gestionnaire de files d'attente multi-instance qui utilise le partage de fichiers sur l'un des contrôleurs de domaine. Créez l'autre instance sur l'autre contrôleur de domaine et vérifiez la configuration. Vous pouvez créer le partage de fichiers sur un contrôleur de domaine.

Dans l'exemple, *sun* est le premier contrôleur de domaine, *earth* le second et *mars* le serveur de fichiers.

# **Procédure**

- 1. Créez les répertoires qui doivent contenir les données du gestionnaire de files d'attente et les fichiers journaux.
	- a) Sous *mars*, entrez la commande suivante:

md c:\wmq\data , c:\wmq\logs

2. Partagez les répertoires qui doivent contenir les données et les fichiers journaux du gestionnaire de files d'attente.

Vous devez autoriser un accès de contrôle total au groupe local de domaine mqmet à l'ID utilisateur que vous utilisez pour créer le gestionnaire de files d'attente. Dans l'exemple, les ID utilisateur membres de Domain Administrators sont autorisés à créer des gestionnaires de files d'attente.

Le partage de fichiers doit se trouver sur un serveur qui se trouve dans le même domaine que les contrôleurs de domaine. Dans l'exemple, le serveur *mars* se trouve dans le même domaine que les contrôleurs de domaine.

- a) Dans Windows Explorer, cliquez avec le bouton droit de la souris sur *c: \wmq* > **Propriétés**.
- b) Cliquez sur l'onglet **Sécurité** , puis sur **Avancé** > **Editer ...**.
- c) Décochez la case **Inclure les droits héritables du propriétaire de cet objet**. Cliquez sur **Copier** dans la fenêtre Windows Security.
- d) Sélectionnez les lignes correspondant aux utilisateurs dans la liste des **entrées de droits d'accès** et cliquez sur **Supprimer**. Laissez les lignes pour SYSTEM, Administrators et CREATOR OWNER dans la liste des **entrées de droits d'accès**.
- e) Cliquez sur **Ajouter ...**, et entrez le nom du groupe local de domaine *mqm*. Cliquez sur **Propriétés**
- f) En réponse à une fenêtre de sécurité Windows , entrez le nom et le mot de passe du Domain Administrator et cliquez sur **OK** > **OK**.
- g) Dans la fenêtre Droits d'accès pour wmq , sélectionnez **Contrôle total** dans la liste **Droits d'accès**.
- h) Cliquez sur **OK** > **Appliquer** > **OK** > **OK** > **OK**
- i) Répétez les étapes e à h pour ajouter Domain Administrators.
- j) Dans Windows Explorer, cliquez avec le bouton droit de la souris sur *c: \wmq* > **Partager ...**.
- k) Cliquez sur **Partage avancé ...** et cochez la case **Partager ce dossier** . Conservez le nom de partage *wmq*.
- l) Cliquez sur **Droits** > **Ajouter ...**, et entrez le nom du groupe local de domaine *mqm* ; Domain Administrators. Cliquez ensuite sur **Propriétés**.
- m) En réponse à une fenêtre de sécurité Windows , entrez le nom et le mot de passe du Domain Administrator et cliquez sur **OK** > **OK**.
- 3. Créez le gestionnaire de files d'attente *QMGR* sur le premier contrôleur de domaine, *sun*.

crtmqm -sax -u SYSTEM.DEAD.LETTER.QUEUE -md \\*mars*\wmq\data -ld \\*mars*\wmq\logs *QMGR*

Réponse du système :

```
IBM MQ queue manager created.
Directory '\\mars\wmq\data\QMGR' created.
The queue manager is associated with installation 'Installation1'.
Creating or replacing default objects for queue manager 'QMGR'.
Default objects statistics : 74 created. 0 replaced. 0 failed.
Completing setup.
Setup completed.
```
4. Démarrez le gestionnaire de files d'attente sous *sun*, en autorisant une instance de secours.

strmqm -x QMGR

Réponse du système :

IBM MQ queue manager 'QMGR' starting. The queue manager is associated with installation 'Installation1'. 5 log records accessed on queue manager 'QMGR' during the log replay phase. Log replay for queue manager 'QMGR' complete. Transaction manager state recovered for queue manager 'QMGR'. IBM MQ queue manager 'QMGR' started using V7.1.0.0.

- 5. Créez une deuxième instance de *QMGR* sur *earth*.
	- a) Vérifiez que les valeurs des paramètres Prefix et InstallationName sont correctes pour *earth*.

Sous *sun*, exécutez la commande **dspmqinf** :

dspmqinf *QMGR*

Réponse du système :

```
QueueManager:
Name=QMGR
Directory=QMGR
Prefix=C:\ProgramData\IBM\MQ
DataPath=\\mars\wmq\data\QMGR
InstallationName=Installation1
```
b) Copiez le formulaire lisible par la machine de la section **QueueManager** vers le presse-papiers.

Sous *sun* , exécutez à nouveau la commande **dspmqinf** avec le paramètre -o command .

```
dspmqinf -o command QMGR
```
Réponse du système :

addmqinf -s QueueManager -v Name=QMGR

```
-v Directory=QMGR -v Prefix="C:\ProgramData\IBM\MQ"
```
- -v DataPath=\\mars\wmq\data\QMGR
- c) Sous *earth* , exécutez la commande **addmqinf** à partir du presse-papiers pour créer une instance du gestionnaire de files d'attente sous *earth*.

Si nécessaire, ajustez la commande en fonction des différences dans les paramètres Prefix ou InstallationName.

```
addmqinf -s QueueManager -v Name= QMGR
-v Directory= QMGR -v Prefix="C:\Program Files\IBM\WebSphere MQ"
-v DataPath=\\mars\wmq\data\QMGR
```
IBM MQ configuration information added.

6. Démarrez l'instance de secours du gestionnaire de files d'attente sous *earth*.

strmqm -x *QMGR*

Réponse du système :

```
IBM MQ queue manager 'QMGR' starting.
The queue manager is associated with installation 'Installation1'.
A standby instance of queue manager 'QMGR' has been started. The active
instance is running elsewhere.
```
# **Résultats**

Vérifiez que le gestionnaire de files d'attente bascule de *sun* vers *earth*:

1. Sous *sun*, exécutez la commande suivante:

endmqm -i -r -s *QMGR*

Réponse du système sous *sun*:

```
IBM MQ queue manager 'QMGR' ending.
IBM MQ queue manager 'QMGR' ending.
IBM MQ queue manager 'QMGR' ending.
IBM MQ queue manager 'QMGR' ending.
IBM MQ queue manager 'QMGR' ending.
IBM MQ queue manager 'QMGR' ending.
IBM MQ queue manager 'QMGR' ended, permitting switchover to
a standby instance.
```
2. Sous *earth* , entrez à plusieurs reprises la commande suivante:

dspmq

Les réponses du système:

QMNAME(QMGR) STATUS(Running as standby) QMNAME(QMGR) STATUS(Running as standby) QMNAME(QMGR) STATUS(Running)

# <span id="page-555-0"></span>**Que faire ensuite**

Pour vérifier un gestionnaire de files d'attente multi-instance par le biais de plusieurs exemples de programme, voir [«Vérification du gestionnaire de files d'attente multi-instance sous Windows», à la page](#page-559-0) [560](#page-559-0).

## **Tâches associées**

«Ajout d'un second contrôleur de domaine Windows à un exemple de domaine», à la page 556 [«Installation de IBM MQ sur des contrôleurs de domaine Windows dans un exemple de domaine», à la](#page-557-0) [page 558](#page-557-0)

#### **Information associée**

[Noeuds de cluster Windows 2000, Windows Server 2003 et Windows Server 2008 en tant que](https://support.microsoft.com/kb/281662) [contrôleurs de domaine](https://support.microsoft.com/kb/281662)

*Ajout d'un second contrôleur de domaine Windows à un exemple de domaine* Ajoutez un deuxième contrôleur de domaine au domaine *wmq.example.com* pour construire un domaine Windows dans lequel exécuter des gestionnaires de files d'attente multi-instance sur des contrôleurs de domaine et des serveurs de fichiers.

La configuration exemple est constituée de trois serveurs :

*sun*

Un serveur Windows Server 2008 utilisé comme premier contrôleur de domaine. Il définit le domaine *wmq.example.com* qui contient *sun*, *earth*et *mars*. Il contient une instance du gestionnaire de files d'attente multi-instance appelée *QMGR*.

#### *earth*

Un serveur Windows Server 2008 utilisé comme deuxième serveur IBM MQ de contrôleur de domaine. Il contient la deuxième instance du gestionnaire de files d'attente multi-instance appelé *QMGR*.

*mars*

Un serveur Windows Server 2008 utilisé comme serveur de fichiers.

Remplacez les noms présentés en italique dans l'exemple par les noms de votre choix.

# **Avant de commencer**

- 1. Effectuez les étapes de la section [«Création d'un domaine Active Directory et DNS sur Windows», à la](#page-538-0) [page 539](#page-538-0) pour créer un contrôleur de domaine, *sun*, pour le domaine *wmq.example.com*. Modifiez les noms en italiques afin de les adapter à votre configuration.
- 2. Installez Windows Server 2008 sur un serveur du groupe de travail par défaut, WORKGROUP. Pour l'exemple, le serveur est nommé *earth*.

# **Pourquoi et quand exécuter cette tâche**

Dans cette tâche, vous configurez un serveur Windows 2008, appelé *earth*, en tant que deuxième contrôleur de domaine dans le domaine *wmq.example.com* .

Cette tâche fait partie d'un ensemble de tâches connexes qui illustrent l'accès aux données et aux fichiers journaux du gestionnaire de files d'attente. Les tâches montrent comment créer un gestionnaire de files d'attente autorisé à lire et écrire des données et des fichiers journaux stockés dans un répertoire de votre choix. Elles accompagnent la tâche [«Domaines et gestionnaires de files d'attente multi-instances](#page-533-0) [Windows», à la page 534.](#page-533-0)

# **Procédure**

1. Ajoutez le contrôleur de domaine *sun.wmq.example.com* à *earth* en tant que serveur DNS.

- a) Sous *earth*, connectez-vous en tant que *earth*\Administrator et cliquez sur **Démarrer**.
- b) Cliquez avec le bouton droit de la souris sur **Réseau** > **Propriétés** > **Gérer les connexions réseau**.
- c) Cliquez avec le bouton droit sur l'adaptateur de réseau, puis sélectionez **Properties**.

Le système répond en affichant la fenêtre Local Area Connection Properties qui répertorie les éléments utilisés par la connexion.

- d) Sélectionnez **Internet Protocol Version 4** ou **Internet Protocol IBM WebSphere MQ 6** dans la liste des éléments de la fenêtre Propriétés de connexion à la zone locale. Cliquez sur **Propriétés** > **Avancé ...** et cliquez sur l'onglet **DNS** .
- e) Sous les adresses de serveur DNS, cliquez sur **Add...**.
- f) Entrez l'adresse IP du contrôleur de domaine, qui est également le serveur DNS, et cliquez sur **Add**.
- g) Cliquez sur **Ajouter ces suffixes DNS** > **Ajouter ...**.
- h) Entrez *wmq.example.com* et cliquez sur **Add**.
- i) Entrez *wmq.example.com* dans la zone **DNS suffix for this connection**.
- j) Sélectionnez **Register this connection's address in DNS** et **Use this connection's suffix in DNS registration**. Cliquez sur **OK** > **OK** > **Fermer**
- k) Ouvrez une fenêtre de commande et entrez la commande **ipconfig /all** pour vérifier les paramètres TCP/IP.
- 2. Connectez-vous au contrôleur de domaine, *sun*, en tant qu'administrateur local ou Workgroup .

Si le serveur est déjà configuré en tant que contrôleur de domaine, vous devez vous connecter en tant qu'administrateur de domaine.

3. Exécutez l'assistant de service de domaine Active Directory.

a) Cliquez sur **Démarrer** > **Exécuter ...** Entrez dcpromo et cliquez sur **OK**.

Si les fichiers binaires Active Directory ne sont pas déjà installés, Windows installe les fichiers automatiquement.

- 4. Configurez *earth* en tant que deuxième contrôleur de domaine dans le domaine *wmq.example.com* .
	- a) Dans la première fenêtre de l'assistant, désélectionnez la case **Use advanced mode installation**. Cliquez sur **Suivant** > **Suivant** , puis sur **Créer Ajouter un contrôleur de domaine à un domaine existant** > **Suivant**.
	- b) Entrez *wmq* dans la zone **Entrez le nom d'un domaine dans cette forêt ...** . Cliquez sur le bouton d'option **Données d'identification de remplacement** et cliquez sur **Définir ...**. Entrez le nom et le mot de passe de l'administrateur de domaine et cliquez sur **OK** > **Suivant** > **Suivant** > **Suivant**.
	- c) Dans la fenêtre Options de contrôleur de domaine supplémentaires, acceptez les options **Serveur DNS** et **Catalogue global** , qui sont sélectionnées ; cliquez sur **Suivant** > **Suivant**.
	- d) Dans le mot de passe de l'administrateur du mode de restauration des services d'annuaire, entrez un **mot de passe** et **confirmez le mot de passe** , puis cliquez sur **Suivant** > **Suivant**.
	- e) A l'invite **Network Credentials**, entrez le mot de passe de l'administrateur de domaine. Sélectionnez **Reboot on completion** dans la fenêtre de l'assistant final.
	- f) Après un certain temps, une fenêtre peut s'ouvrir avec une erreur **DCPromo** concernant la délégation DNS ; cliquez sur **OK**. Le serveur redémarre.

# **Résultats**

Une fois *earth* redémarré, connectez-vous en tant qu'administrateur de domaine. Vérifiez que le domaine wmq.example.com a été répliqué sur *earth*.

# **Que faire ensuite**

Poursuivez l'installation de IBM MQ ; voir [«Installation de IBM MQ sur des contrôleurs de domaine](#page-557-0) [Windows dans un exemple de domaine», à la page 558](#page-557-0).

#### **Tâches associées**

 $\blacksquare$  Windows  $\blacksquare$ Installation <u>de IBM MQ sur des contrôleurs de domaine Windows dans un exemple de</u> [domaine](#page-557-0)

[«Création d'un domaine Active Directory et DNS sur Windows», à la page 539](#page-538-0)

*Installation de IBM MQ sur des contrôleurs de domaine Windows dans un exemple de*

#### <span id="page-557-0"></span>*domaine*

Installez et configurez les installations d' IBM MQ sur les deux contrôleurs de domaine du domaine *wmq.example.com* .

La configuration exemple est constituée de trois serveurs :

*sun*

Un serveur Windows Server 2008 utilisé comme premier contrôleur de domaine. Il définit le domaine *wmq.example.com* qui contient *sun*, *earth*et *mars*. Il contient une instance du gestionnaire de files d'attente multi-instance appelée *QMGR*.

#### *earth*

Un serveur Windows Server 2008 utilisé comme deuxième serveur IBM MQ de contrôleur de domaine. Il contient la deuxième instance du gestionnaire de files d'attente multi-instance appelé *QMGR*.

*mars*

Un serveur Windows Server 2008 utilisé comme serveur de fichiers.

Remplacez les noms présentés en italique dans l'exemple par les noms de votre choix.

# **Avant de commencer**

- 1. Effectuez les étapes de la section [«Création d'un domaine Active Directory et DNS sur Windows», à la](#page-538-0) [page 539](#page-538-0) pour créer un contrôleur de domaine, *sun*, pour le domaine *wmq.example.com*. Modifiez les noms en italiques afin de les adapter à votre configuration.
- 2. Effectuez les étapes de la rubrique [«Ajout d'un second contrôleur de domaine Windows à un exemple](#page-555-0) [de domaine», à la page 556](#page-555-0) pour créer un second contrôleur de domaine, *earth*, pour le domaine *wmq.example.com*. Modifiez les noms en italiques afin de les adapter à votre configuration.
- 3. Voir Configurations matérielles et logicielles sous Windows pour connaître les autres versions Windows à partir desquelles vous pouvez exécuter IBM MQ.

# **Pourquoi et quand exécuter cette tâche**

Installez et configurez les installations d' IBM MQ sur les deux contrôleurs de domaine du domaine *wmq.example.com* .

# **Procédure**

1. Installez IBM MQ sous *sun* et *earth*.

Pour plus d'informations, voir Installation du serveur IBM MQ sur Windows .

- a) Sur *sun* et *earth*, connectez-vous en tant qu'administrateur de domaine, *wmq*\Administrator.
- b) Exécutez la commande **Setup** sur le support d'installation deIBM MQ for Windows.

L'application de tableau de bord IBM MQ démarre.

- c) Cliquez sur **Software Requirements** pour vérifier que les logiciels prérequis sont installés.
- d) Cliquez sur **Configuration de réseau** > **Non**.

Vous pouvez configurer un ID utilisateur de domaine ou non pour cette installation. L'ID utilisateur créé est un ID utilisateur local de domaine.

- e) Cliquez sur **IBM MQ Installation**, sélectionnez une langue d'installation et cliquez sur Lancer IBM MQ Installer.
- f) Confirmez le contrat de licence et cliquez sur **Suivant** > **Suivant** > **Installer** pour accepter la configuration par défaut. Attendez que l'installation se termine, puis cliquez sur **Finish**.

Si vous souhaitez modifier le nom de l'installation, installer des composants différents, configurer un répertoire différent pour les données et les journaux du gestionnaire de files d'attente ou effectuer l'installation dans un répertoire différent, cliquez sur **Personnalisé** au lieu de **Standard**. IBM MQ est installé et le programme d'installation démarre Prepare IBM MQ Wizard.

L'installation IBM MQ for Windows configure un groupe local de domaine mqmet un groupe de domaine Domain mqm. Elle fait de Domain mqm un membre de mqm. Les contrôleurs de domaine suivants du même domaine partagent les groupes mqm et Domain mqm .

2. Sur *earth* et *sun*, exécutez Prepare IBM MQ Wizard.

Pour plus d'informations, voir Configuration de IBM MQ avec Prepare IBM MQ Wizard.

a) Le programme d'installation de IBM MQ exécute le Prepare IBM MQ Wizard automatiquement.

Pour démarrer l'assistant manuellement, recherchez le raccourci vers Prepare IBM MQ Wizard dans le dossier **Démarrer** > **Tous les programmes** > **IBM MQ** . Sélectionnez le raccourci qui correspond à l'installation de IBM MQ dans une configuration multi-installation.

- b) Cliquez sur **Suivant** et laissez l'option **Non** sélectionnée en réponse à la question "Identifier s'il existe un contrôleur de domaine Windows 2000 ou ultérieur dans le réseau"1.
- c) Dans la dernière page de l'assistant, sélectionnez ou désélectionnez les cases comme il convient et cliquez sur **Terminer**.

Prepare IBM MQ Wizard crée un utilisateur local de domaine MUSR\_MQADMIN sur le premier contrôleur de domaine et un autre utilisateur local de domaine MUSR\_MQADMIN1 sur le deuxième contrôleur de domaine. L'assistant crée le service IBM MQ sur chaque contrôleur, avec MUSR\_MQADMIN ou MUSR\_MQADMIN1 comme utilisateur qui se connecte au service.

3. Définissez un utilisateur autorisé à créer un gestionnaire de files d'attente.

L'utilisateur doit avoir le droit de se connecter localement et être membre du groupe mqm local du domaine. Sur les contrôleurs de domaine, les utilisateurs de domaine n'ont pas le droit de se connecter en local, contrairement aux administrateurs. Par défaut, aucun utilisateur ne possède ces deux attributs. Dans cette tâche, ajoutez des administrateurs de domaine au groupe mqm local du domaine.

- a) Ouvrez **Server Manager** > **Rôles** > **Active Directory Services de domaine** > *wmq.example.com* > **Utilisateurs**.
- b) Cliquez avec le bouton droit de la souris sur **Domain Admins** > **Ajouter à un groupe ...** et entrez mqm ; cliquez sur **Vérifier les noms** > **OK** > **OK**

# **Résultats**

1. Vérifiez que Prepare IBM MQ Wizard a créé l'utilisateur de domaine MUSR\_MQADMIN:

- a. Ouvrez **Server Manager** > **Rôles** > **Active Directory Services de domaine** > *wmq.example.com* > **Utilisateurs**.
- b. Cliquez avec le bouton droit de la souris sur **MUSR\_MQADMIN** > **Propriétés ...** > **Membre de**, et vérifiez qu'il est membre de Domain users et mqm.
- 2. Vérifiez que MUSR\_MQADMIN a le droit de s'exécuter en tant que service:
	- a. Cliquez sur Cliquez sur **Démarrer** > **Exécuter ...**, Entrez la commande **secpol.msc** et cliquez sur **OK**.
	- b. Ouvrez **Paramètres de sécurité** > **Stratégies locales** > **Attribution des droits utilisateurs**. Dans la liste des règles, cliquez avec le bouton droit de la souris sur **Ouvrir une session en tant que service** > **Propriétés**, et voir MUSR\_MQADMIN est répertorié comme ayant le droit de se connecter en tant que service. Cliquez sur **OK**.

 $1$  Vous pouvez configurer l'installation pour le domaine. Comme tous les utilisateurs et groupes d'un contrôleur de domaine ont une portée de domaine, cela ne fait aucune différence. Il est plus simple d'installer IBM MQ comme s'il ne se trouve pas dans le domaine.

# <span id="page-559-0"></span>**Que faire ensuite**

- 1. Effectuez la tâche [«Lecture et écriture de données et de fichiers journaux autorisées par le](#page-567-0) [groupe local mqm», à la page 568p](#page-567-0)our vérifier que l'installation et la configuration fonctionnent correctement.
- 2. Revenez à la tâche [«Création d'un gestionnaire de files d'attente multi-instance sur des contrôleurs de](#page-551-0) [domaine Windows», à la page 552](#page-551-0)pour terminer la tâche de configuration d'un gestionnaire de files d'attente multi-instance sur les contrôleurs de domaine.

#### **Tâches associées**

**Windows:** [Ajout d'un second contrôleur de domaine Windows à un exemple de domaine](#page-555-0)

#### **Référence associée**

Droits utilisateur requis pour un service IBM MQ Windows

*Vérification du gestionnaire de files d'attente multi-instance sous Windows* Utilisez les exemples de programme **amqsghac**, **amqsphac** et **amqsmhac** pour vérifier une configuration de gestionnaire de files d'attente multi-instance. Cette rubrique fournit un exemple de configuration permettant de vérifier une configuration de gestionnaire de files d'attente multi-instance sur Windows Server 2003.

Les exemples de programmes à haute disponibilité utilisent la reconnexion automatique du client. Lorsque le gestionnaire de files d'attente connecté échoue, le client tente de se reconnecter à un gestionnaire de files d'attente du même groupe de gestionnaires de files d'attente. La description des exemples, Exemples de programmes à haute disponibilité, illustre la reconnexion du client à l'aide d'un gestionnaire de files d'attente à instance unique pour plus de simplicité. Vous pouvez utiliser les mêmes exemples avec des gestionnaires de files d'attente multi-instance pour vérifier une configuration de gestionnaire de files d'attente multi-instance.

Cet exemple utilise la configuration multi-instance décrite dans [«Création d'un gestionnaire de files](#page-551-0) [d'attente multi-instance sur des contrôleurs de domaine Windows», à la page 552.](#page-551-0) Utilisez la configuration pour vérifier que le gestionnaire de files d'attente multi-instance bascule sur l'instance de secours. Arrêtez le gestionnaire de files d'attente à l'aide de la commande **endmqm** et utilisez l'option -s, switchover,. Les programmes client se reconnectent à la nouvelle instance de gestionnaire de files d'attente et continuent à utiliser la nouvelle instance après un léger délai.

Le client est installé dans une image VMware 400 Mo qui exécute Windows 7 Service Pack 1. Pour des raisons de sécurité, il est connecté sur le même réseau hôte VMware que les serveurs de domaine qui exécutent le gestionnaire de files d'attente multi-instance. Il partage le dossier /MQHA , qui contient la table de connexion client, pour simplifier la configuration.

#### **Vérification de la reprise en ligne avec IBM MQ Explorer**

Avant d'utiliser les modèles d'application pour vérifier la reprise en ligne, exécutez le IBM MQ Explorer sur chaque serveur. Ajoutez les deux instances de gestionnaire de files d'attente à chaque explorateur à l'aide de l'assistant **Ajout d'un gestionnaire de files d'attente distantes > Connexion directe à un gestionnaire de files d'attente multi-instance** . Vérifiez que les deux instances sont en cours d'exécution, en autorisant la mise en veille. Fermez la fenêtre exécutant l'image VMware avec l'instance active, mettez virtuellement le serveur hors tension ou arrêtez l'instance active, ce qui permet de basculer vers l'instance de secours et de reconnecter les clients.

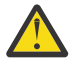

**Avertissement :** Si vous mettez le serveur hors tension, assurez-vous qu'il ne s'agit pas de celui qui héberge le dossier MQHA !

**Remarque :** L'option **Autoriser le basculement vers une instance de secours** peut ne pas être disponible dans la boîte de dialogue **Arrêter un gestionnaire de files d'attente** . L'option est manquante car le gestionnaire de files d'attente s'exécute en tant que gestionnaire de files d'attente à instance unique. Vous devez l'avoir démarré sans l'option **Autoriser une instance de secours** . Si votre demande d'arrêt du gestionnaire de files d'attente est rejetée, consultez la fenêtre **Détails** , il est possible qu'aucune instance de secours ne soit en cours d'exécution.

#### **Vérification de la reprise en ligne à l'aide des exemples de programme**

#### **Choisissez un serveur pour exécuter l'instance active**

Vous avez peut-être choisi l'un des serveurs pour héberger le répertoire MQHA ou le système de fichiers. Si vous prévoyez de tester la reprise en ligne en fermant la fenêtre VMware qui exécute le serveur actif, assurez-vous qu'il ne s'agit pas de celui qui héberge MQHA !

#### **Sur le serveur exécutant l'instance de gestionnaire de files d'attente active**

1. Modifiez *ipaddr1* et *ipaddr2* et sauvegardez les commandes suivantes dans N:\hasample.tst.

```
DEFINE QLOCAL(SOURCE) REPLACE
DEFINE QLOCAL(TARGET) REPLACE
DEFINE CHANNEL(CHANNEL1) CHLTYPE(SVRCONN) TRPTYPE(TCP) +
MCAUSER(' ') REPLACE
DEFINE CHANNEL(CHANNEL1) CHLTYPE(CLNTCONN) TRPTYPE(TCP) +
CONNAME(' ipaddr1 (1414), ipaddr2 (1414)') QMNAME(QM1) REPLACE
START CHANNEL(CHANNEL1)
DEFINE LISTENER(LISTENER.TCP) TRPTYPE(TCP) CONTROL(QMGR)
DISPLAY LISTENER(LISTENER.TCP) CONTROL
DISPLAY LSSTATUS(LISTENER.TCP) STATUS
```
**Remarque :** Si vous ne renseignez pas le paramètre **MCAUSER** , l'ID utilisateur du client est envoyé au serveur. L'ID utilisateur client doit disposer des droits appropriés sur les serveurs. Vous pouvez également définir le paramètre **MCAUSER** dans le canal SVRCONN sur l'ID utilisateur que vous avez configuré sur le serveur.

2. Ouvrez une invite de commande avec le chemin N:\ et exécutez la commande suivante:

runmqsc -m QM1 < hasample.tst

3. Vérifiez que le programme d'écoute est en cours d'exécution et qu'il a le contrôle du gestionnaire de files d'attente, en examinant la sortie de la commande **runmqsc** .

```
LISTENER(LISTENER.TCP)CONTROL(QMGR)
LISTENER(LISTENER.TCP)STATUS(RUNNING)
```
Ou bien, en utilisant le IBM MQ Explorer que le programme d'écoute TCPIP est en cours d'exécution et possède Control = Queue Manager.

#### **Sur le client**

- 1. Mappez le répertoire partagé C:\MQHA sur le serveur à N:\ sur le client.
- 2. Ouvrez une invite de commande avec le chemin N:\. Définissez la variable d'environnement MQCHLLIB pour qu'elle pointe vers la table de définition de canal du client (CCDT) sur le serveur:

```
SET MQCHLLIB=N:\data\QM1\@ipcc
```
3. A l'invite de commande, entrez les commandes suivantes:

```
start amqsghac TARGET QM1
start amqsmhac -s SOURCE -t TARGET -m QM1
start amqsphac SOURCE QM1
```
**Remarque :** Si vous rencontrez des problèmes, démarrez les applications à partir d'une invite de commande afin que le code anomalie soit imprimé sur la console, ou consultez AMQERR01.LOG dans le dossier N: \data\QM1\errors.

#### **Sur le serveur exécutant l'instance de gestionnaire de files d'attente active**

1. L'un ou l'autre :

• Fermez la fenêtre exécutant l'image VMware avec l'instance de serveur active.

- <span id="page-561-0"></span>• A l'aide de la IBM MQ Explorer, arrêtez l'instance de gestionnaire de files d'attente active, en autorisant la commutation vers l'instance de secours et en demandant aux clients reconnectables de se reconnecter.
- 2. Les trois clients détectent finalement que la connexion est interrompue, puis se reconnectent. Dans cette configuration, si vous fermez la fenêtre du serveur, le rétablissement des trois connexions prend environ sept minutes. Certaines connexions sont rétablies bien avant d'autres.

#### **Résultats**

N:\>amqsphac SOURCE QM1 Sample AMQSPHAC start target queue is SOURCE message *Message 1* message *Message 2* message *Message 3* message *Message 4* message *Message 5* 17:05:25 : EVENT : Connection Reconnecting (Delay: 0ms) 17:05:47 : EVENT : Connection Reconnecting (Delay: 0ms) 17:05:52 : EVENT : Connection Reconnected message *Message 6* message *Message 7* message *Message 8* message *Message 9*

N:\>amqsmhac -s SOURCE -t TARGET -m QM1 Sample AMQSMHA0 start 17:05:25 : EVENT : Connection Reconnecting (Delay: 97ms) 17:05:48 : EVENT : Connection Reconnecting (Delay: 0ms) 17:05:53 : EVENT : Connection Reconnected

```
N:\>amqsghac TARGET QM1
Sample AMQSGHAC start
message Message 1
message Message 2
message Message 3
message Message 4
message Message 5
17:05:25 : EVENT : Connection Reconnecting (Delay: 156ms)
17:05:47 : EVENT : Connection Reconnecting (Delay: 0ms)
17:05:52 : EVENT : Connection Reconnected
message Message 6
message Message 7
message Message 8
message Message 9
```
*Sécurisation des données de gestionnaire de files d'attente partagées et des répertoires et fichiers journaux sous Windows*

Cette rubrique explique comment sécuriser un emplacement partagé pour les données du gestionnaire de files d'attente et les fichiers journaux à l'aide d'un autre groupe de sécurité global. Vous pouvez partager l'emplacement entre différentes instances d'un gestionnaire de files d'attente s'exécutant sur des serveurs différents.

En règle générale, vous ne configurez pas d'emplacement partagé pour les données et les fichiers journaux du gestionnaire de files d'attente. Lorsque vous installez IBM MQ for Windows, le programme d'installation crée un répertoire de base de votre choix pour tous les gestionnaires de files d'attente créés sur ce serveur. Il sécurise les répertoires avec le groupe mqm local et configure un ID utilisateur pour que le service IBM MQ puisse accéder aux répertoires.

<span id="page-562-0"></span>Lorsque vous sécurisez un dossier partagé avec un groupe de sécurité, un utilisateur autorisé à accéder au dossier doit disposer des données d'identification du groupe. Supposons qu'un dossier sur un serveur de fichiers distant soit sécurisé avec le groupe mqm local sur un serveur appelé *mars*. Faites de l'utilisateur qui exécute les processus de gestionnaire de files d'attente un membre du groupe mqm local sur *mars*. L'utilisateur dispose des données d'identification qui correspondent à celles du dossier sur le serveur de fichiers distant. A l'aide de ces données d'identification, le gestionnaire de files d'attente peut accéder à ses données et à ses fichiers journaux dans le dossier. L'utilisateur qui exécute des processus de gestionnaire de files d'attente sur un serveur différent est membre d'un groupe mqm local différent qui ne possède pas de données d'identification correspondantes. Lorsque le gestionnaire de files d'attente s'exécute sur un autre serveur que *mars*, il ne peut pas accéder aux données et aux fichiers journaux qu'il a créés lors de son exécution sur *mars*. Même si vous faites de l'utilisateur un utilisateur de domaine, il dispose de données d'identification différentes, car il doit obtenir les données d'identification du groupe mqm local sur *mars*, et il ne peut pas le faire à partir d'un serveur différent.

Le fait de fournir au gestionnaire de files d'attente un autre groupe de sécurité global résout le problème ; voir Figure 76, à la page 563. Sécurisez un dossier distant avec un groupe global. Transmettez le nom du groupe global au gestionnaire de files d'attente lorsque vous le créez dans *mars*. Transmettez le nom de groupe global comme autre groupe de sécurité à l'aide du paramètre - a  $\lceil r \rceil$  de la commande **crtmqm** . Si vous transférez le gestionnaire de files d'attente pour qu'il s'exécute sur un autre serveur, le nom du groupe de sécurité est transféré avec lui. Le nom est transféré dans la section **AccessMode** du fichier qm.ini en tant que SecurityGroup ; par exemple:

AccessMode: SecurityGroup=wmq\wmq

La section **AccessMode** de la qm. ini inclut également RemoveMQMAccess; par exemple:

AccessMode: RemoveMQMAccess=*true|false*

Si cet attribut est spécifié avec la valeur trueet qu'un groupe d'accès a également été indiqué, le groupe mqm local n'a pas accès aux fichiers de données du gestionnaire de files d'attente.

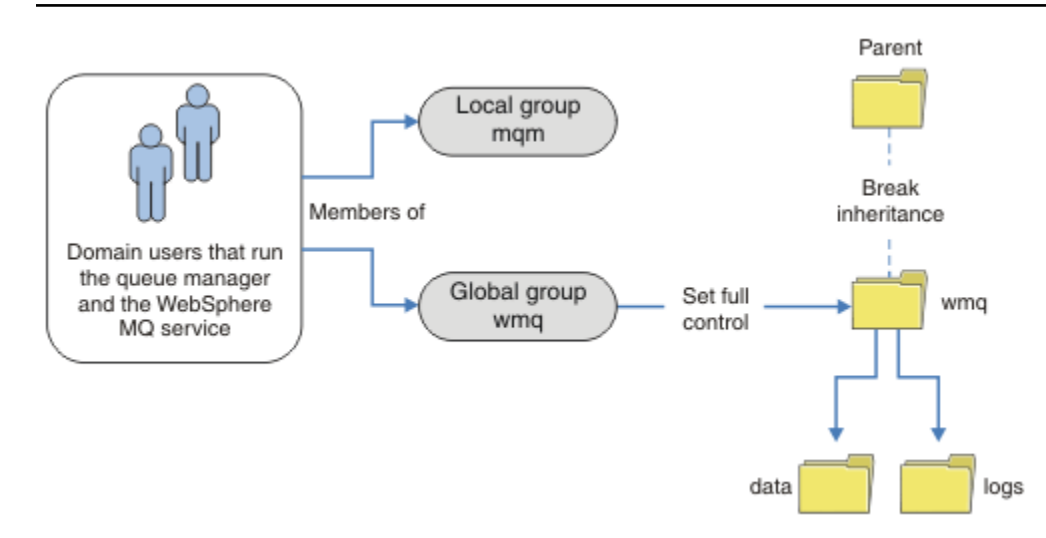

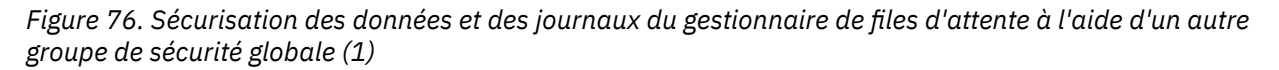

Pour que l'ID utilisateur avec lequel les processus de gestionnaire de files d'attente doivent s'exécuter dispose des données d'identification correspondantes du groupe de sécurité globale, l'ID utilisateur doit également avoir une portée globale. Vous ne pouvez pas faire d'un groupe local ou d'un principal un

membre d'un groupe global. Dans [Figure 76, à la page 563](#page-562-0), les utilisateurs qui exécutent les processus de gestionnaire de files d'attente sont affichés en tant qu'utilisateurs de domaine.

Si vous déployez de nombreux serveurs IBM MQ , le regroupement d'utilisateurs dans [Figure 76, à la page](#page-562-0) [563](#page-562-0) n'est pas pratique. Vous devez répéter le processus d'ajout d'utilisateurs à des groupes locaux pour chaque serveur IBM MQ . A la place, créez un groupe global Domain mqm sur le contrôleur de domaine et définissez les utilisateurs qui exécutent les membres IBM MQ du groupe Domain mqm ; voir Figure 77, à la page 564. Lorsque vous installez IBM MQ en tant qu'installation de domaine, Prepare IBM MQ Wizard fait automatiquement du groupe Domain mqm un membre du groupe mqm local. Les mêmes utilisateurs se trouvent à la fois dans les groupes globaux Domain mqm et wmq.

**Conseil :** Les mêmes utilisateurs peuvent exécuter IBM MQ sur des serveurs différents, mais sur un serveur individuel, vous devez avoir des utilisateurs différents pour exécuter IBM MQ en tant que service et l'exécuter de manière interactive. Vous devez également avoir des utilisateurs différents pour chaque installation sur un serveur. En règle générale, par conséquent, Domain mqm contient un certain nombre d'utilisateurs.

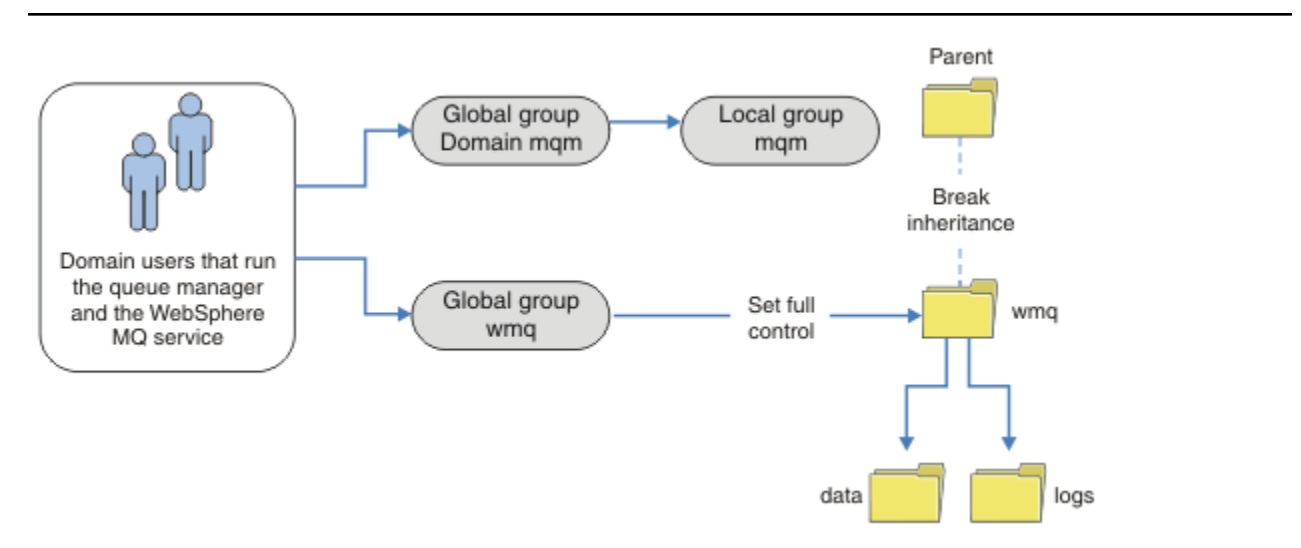

*Figure 77. Sécurisation des données et des journaux du gestionnaire de files d'attente à l'aide d'un autre groupe de sécurité globale (2)*

L'organisation dans Figure 77, à la page 564 est inutilement compliquée en l'état. L'arrangement comporte deux groupes globaux avec des membres identiques. Vous pouvez simplifier l'organisation et définir un seul groupe global ; voir [Figure 78, à la page 565.](#page-564-0)

<span id="page-564-0"></span>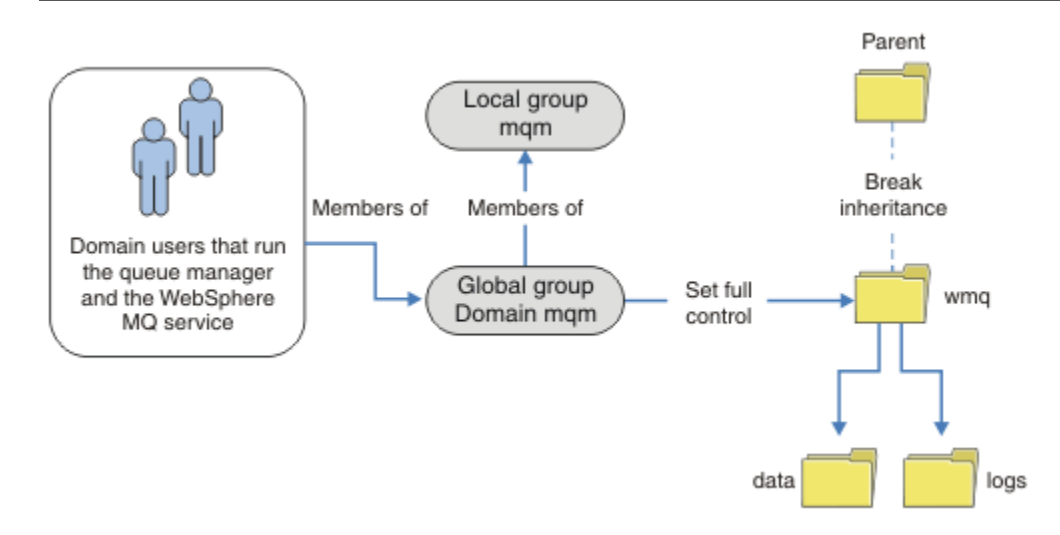

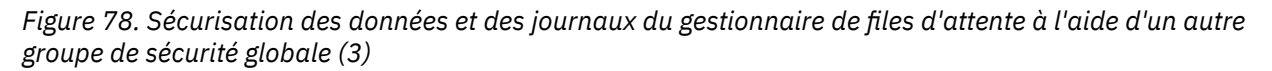

Vous pouvez également avoir besoin d'un niveau de contrôle d'accès plus fin, avec différents gestionnaires de files d'attente limités à l'accès à différents dossiers ; voir [Figure 79, à la page 566](#page-565-0). Dans [Figure 79, à la page 566,](#page-565-0) deux groupes d'utilisateurs de domaine sont définis, dans des groupes globaux distincts pour sécuriser différents fichiers de données et journaux de gestionnaire de files d'attente. Deux groupes mqm locaux différents sont affichés, qui doivent se trouver sur des serveurs IBM MQ différents. Dans cet exemple, les gestionnaires de files d'attente sont partitionnés en deux ensembles, avec des utilisateurs différents alloués aux deux ensembles. Les deux ensembles peuvent être des gestionnaires de files d'attente de test et de production. Les autres groupes de sécurité sont appelés wmq1 et wmq2. Vous devez ajouter manuellement les groupes globaux wmq1 et wmq2 aux gestionnaires de files d'attente appropriés selon qu'ils se trouvent dans le service de test ou de production. La configuration ne peut pas tirer parti du fait que l'installation de IBM MQ propage Domain mqm au groupe mqm local comme dans Figure 78, à la page 565, car il existe deux groupes d'utilisateurs.

<span id="page-565-0"></span>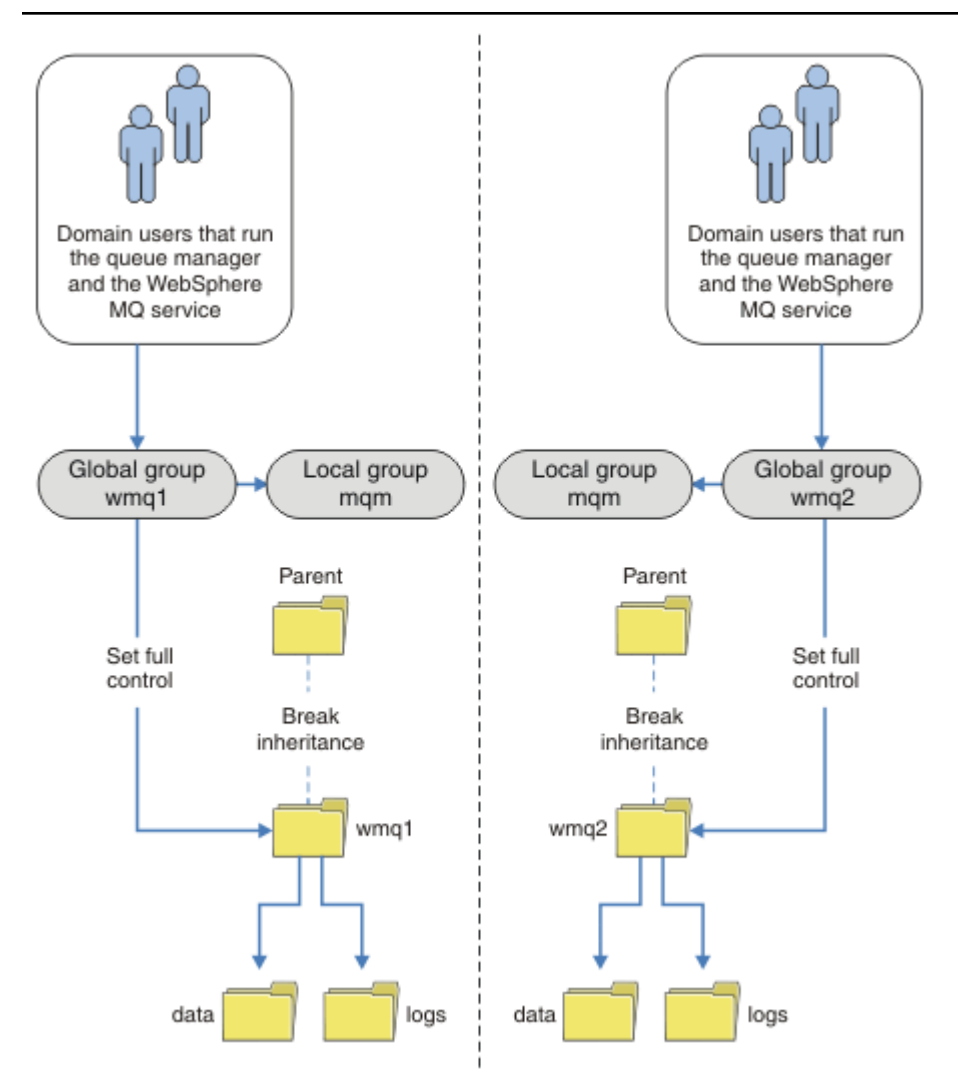

*Figure 79. Sécurisation des données et des journaux du gestionnaire de files d'attente à l'aide d'un autre principal de sécurité globale (4)*

Une autre façon de partitionner deux départements serait de les placer dans deux domaines de fenêtres. Dans ce cas, vous pouvez revenir à l'utilisation du modèle plus simple illustré dans la [Figure 78, à la page](#page-564-0) [565.](#page-564-0)

## *Fichiers et répertoires de données et de journaux du gestionnaire de files d'attente non partagés sécurisés sous Windows*

Cette rubrique explique comment sécuriser un autre emplacement pour les données de gestionnaire de files d'attente et les fichiers journaux, à l'aide du groupe mqm local et d'un autre groupe de sécurité.

En règle générale, vous ne configurez pas d'autre emplacement pour les données et les fichiers journaux du gestionnaire de files d'attente. Lorsque vous installez IBM MQ for Windows, le programme d'installation crée un répertoire de base de votre choix pour les gestionnaires de files d'attente créés. Il sécurise les répertoires avec le groupe mqm local et configure un ID utilisateur pour que le service IBM MQ puisse accéder aux répertoires.

Deux exemples montrent comment configurer le contrôle d'accès pour IBM MQ. Les exemples montrent comment créer un gestionnaire de files d'attente avec ses données et ses journaux dans des répertoires qui ne se trouvent pas dans les chemins de données et de journaux créés par l'installation. Dans le premier exemple, [«Lecture et écriture de données et de fichiers journaux autorisées par le groupe local](#page-567-0) [mqm», à la page 568,](#page-567-0) vous autorisez l'accès aux répertoires de file d'attente et de journal en autorisant le groupe mqm local. Le deuxième exemple, [«Lecture et écriture de données et de fichiers journaux](#page-571-0)

[autorisés par un autre groupe de sécurité local», à la page 572,](#page-571-0) diffère par le fait que l'accès aux répertoires est autorisé par un autre groupe de sécurité. Lorsque les répertoires sont accessibles par un gestionnaire de files d'attente s'exécutant sur un seul serveur, la sécurisation des données et des fichiers journaux avec le groupe de sécurité alternatif vous permet de choisir de sécuriser différents gestionnaires de files d'attente avec des groupes ou des principaux locaux différents. Lorsque les répertoires sont accessibles par un gestionnaire de files d'attente s'exécutant sur des serveurs différents, par exemple avec un gestionnaire de files d'attente multi-instance, la sécurisation des données et des fichiers journaux avec le groupe de sécurité de remplacement est le seul choix ; voir [«Sécurisation des données de](#page-561-0) [gestionnaire de files d'attente partagées et des répertoires et fichiers journaux sous Windows», à la page](#page-561-0) [562](#page-561-0).

La configuration des droits de sécurité des données du gestionnaire de files d'attente et des fichiers journaux n'est pas une tâche courante dans Windows. Lorsque vous installez IBM MQ for Windows, vous spécifiez des répertoires pour les données et les journaux du gestionnaire de files d'attente ou vous acceptez les répertoires par défaut. Le programme d'installation sécurise automatiquement ces répertoires avec le groupe mqm local, ce qui lui donne des droits de contrôle complets. Le processus d'installation vérifie que l'ID utilisateur qui exécute les gestionnaires de files d'attente est membre du groupe mqm local. Vous pouvez modifier les autres droits d'accès sur les répertoires pour répondre à vos besoins d'accès.

Si vous déplacez le répertoire des données et des fichiers journaux vers de nouveaux emplacements, vous devez configurer la sécurité des nouveaux emplacements. Vous pouvez modifier l'emplacement des répertoires si vous sauvegardez un gestionnaire de files d'attente et le restaurez sur un autre ordinateur, ou si vous modifiez le gestionnaire de files d'attente pour qu'il soit un gestionnaire de files d'attente multi-instance. Vous avez le choix entre deux méthodes de sécurisation des données du gestionnaire de files d'attente et des répertoires de journaux dans leur nouvel emplacement. Vous pouvez sécuriser les répertoires en limitant l'accès au groupe mqm local ou vous pouvez restreindre l'accès à n'importe quel groupe de sécurité de votre choix.

Il effectue le moins d'étapes pour sécuriser les répertoires à l'aide du groupe mqm local. Définissez les droits sur les répertoires de données et de journaux pour permettre au groupe mqm local de prendre le contrôle complet. Une approche classique consiste à copier l'ensemble de droits existant, en supprimant l'héritage du parent. Vous pouvez ensuite supprimer ou restreindre les droits d'accès d'autres principaux.

Si vous exécutez le gestionnaire de files d'attente sous un ID utilisateur différent du service configuré par l'assistant de préparation d' IBM MQ , cet ID utilisateur doit être membre du groupe mqm local. La tâche, [«Lecture et écriture de données et de fichiers journaux autorisées par le groupe local mqm», à la page](#page-567-0) [568](#page-567-0), vous guide tout au long des étapes.

Vous pouvez également sécuriser les données et les fichiers journaux du gestionnaire de files d'attente à l'aide d'un autre groupe de sécurité. Le processus de sécurisation des données du gestionnaire de files d'attente et des fichiers journaux avec le groupe de sécurité alternatif comporte un certain nombre d'étapes qui font référence à [Figure 80, à la page 568.](#page-567-0) Le groupe local, wmq, est un exemple de groupe de sécurité alternatif.

<span id="page-567-0"></span>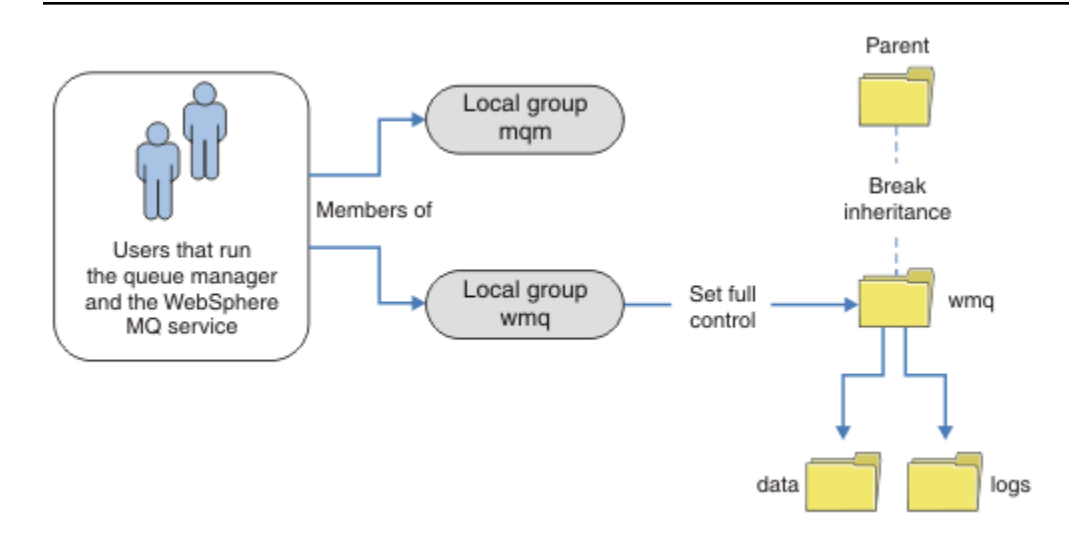

*Figure 80. Sécurisation des données et des journaux du gestionnaire de files d'attente à l'aide d'un autre groupe de sécurité local, wmq*

- 1. Créez des répertoires distincts pour les données et les journaux du gestionnaire de files d'attente, un répertoire commun ou un répertoire parent commun.
- 2. Copiez l'ensemble existant de droits hérités pour les répertoires ou le répertoire parent et modifiez-les en fonction de vos besoins.
- 3. Sécurisez les répertoires qui doivent contenir le gestionnaire de files d'attente et les journaux en accordant au groupe alternatif, wmq, des droits de contrôle complets sur les répertoires.
- 4. Attribuez à tous les ID utilisateur qui exécutent des processus de gestionnaire de files d'attente les données d'identification du groupe de sécurité ou du principal de remplacement:
	- a. Si vous définissez un utilisateur comme principal de sécurité de remplacement, l'utilisateur doit être le même que celui sous lequel le gestionnaire de files d'attente va s'exécuter. L'utilisateur doit être membre du groupe mqm local.
	- b. Si vous définissez un groupe local comme groupe de sécurité alternatif, ajoutez l'utilisateur sous lequel le gestionnaire de files d'attente va s'exécuter au groupe alternatif. L'utilisateur doit également être membre du groupe mqm local.
	- c. Si vous définissez un groupe global comme autre groupe de sécurité, voir [«Sécurisation des](#page-561-0) [données de gestionnaire de files d'attente partagées et des répertoires et fichiers journaux sous](#page-561-0) [Windows», à la page 562.](#page-561-0)
- 5. Créez le gestionnaire de files d'attente en spécifiant l'autre groupe de sécurité ou principal dans la commande **crtmqm** , à l'aide du paramètre -a .

*Lecture et écriture de données et de fichiers journaux autorisées par le groupe local mqm* La tâche explique comment créer un gestionnaire de files d'attente avec ses données et ses fichiers journaux stockés dans le répertoire de votre choix. L'accès aux fichiers est sécurisé par le groupe local local mqm. Le répertoire n'est pas partagé.

# **Avant de commencer**

- 1. Installez IBM MQ for Windows comme installation principale.
- 2. Exécute Prepare IBM MQ Wizard.

Pour plus d'informations, voir Configuration de IBM MQ avec Prepare IBM MQ Wizard.

Pour cette tâche, configurez l'installation pour l'exécuter avec un ID utilisateur local ou un ID utilisateur de domaine. Enfin, pour exécuter toutes les tâches dans [«Domaines et gestionnaires de](#page-533-0) [files d'attente multi-instances Windows», à la page 534](#page-533-0), l'installation doit être configurée pour un domaine.

3. Connectez-vous avec les droits d'accès administrateur pour effectuer la première partie de la tâche.

# **Pourquoi et quand exécuter cette tâche**

Cette tâche fait partie d'un ensemble de tâches connexes qui illustrent l'accès aux données et aux fichiers journaux du gestionnaire de files d'attente. Les tâches montrent comment créer un gestionnaire de files d'attente autorisé à lire et écrire des données et des fichiers journaux stockés dans un répertoire de votre choix. Elles accompagnent la tâche [«Domaines et gestionnaires de files d'attente multi-instances](#page-533-0) [Windows», à la page 534.](#page-533-0)

Dans Windows, vous pouvez créer la valeur par défaut de données et les chemins de journal pour un IBM MQ for Windows dans le répertoire de votre choix. L'assistant d'installation et de configuration fournit automatiquement l'accès aux répertoires au groupe local mqm et à l'ID utilisateur qui exécute les processus du gestionnaire de files d'attente. Si vous créez un gestionnaire de files d'attente en spécifiant des répertoires différents pour les fichiers de données et de journaux du gestionnaire de files d'attente, vous devez configurer des droits complets sur les répertoires.

Dans cet exemple, vous donnez au gestionnaire de files d'attente le contrôle total de ses données et de ses fichiers journaux en accordant au groupe mqm local le droit d'accès au répertoire *c:\wmq*.

La commande **crtmqm** crée un gestionnaire de files d'attente qui démarre automatiquement lorsque le poste de travail démarre avec le service IBM MQ.

Cette tâche est citée à titre d'exemple et utilise des valeurs spécifiques que vous pouvez modifier. Les valeurs que vous pouvez modifier sont en italique. A la fin de la tâche, suivez les instructions pour supprimer toutes les modifications que vous avez effectuées.

# **Procédure**

- 1. Ouvrez une invite de commande.
- 2. Tapez la commande :

md *c:\wmq\data*, *c:\wmq\logs*

3. Définissez les droits sur les répertoires pour accorder un droit en lecture et en écriture au groupe local mqm.

cacls *c:\wmq*/T /E /G mqm:F

Réponse du système :

processed dir: c:\wmq processed dir: c:\wmq\data processed dir: c:\wmq\logs

4. Facultatif : Sélectionnez un ID qui soit membre du groupe local mqm.

Vous pouvez continuer en tant qu'administrateur, mais pour créer une configuration de production réaliste, continuez avec un ID utilisateur disposant de droits d'accès plus restreints. L'ID utilisateur doit au moins être membre du groupe mqm.

Si l'installation IBM MQ est configurée comme faisant partie d'un domaine, définissez l'ID utilisateur comme membre du groupe Domain mqm. L'assistant "Préparation d'IBM MQ " définit le groupe global Domain mqm comme membre du groupe local mqm, ce qui vous évite de devoir définir directement l'ID utilisateur comme membre du groupe local mqm.

5. Créez le gestionnaire de files d'attente.

crtmqm -sax -u *SYSTEM.DEAD.LETTER.QUEUE* -md *c:\wmq\data* -ld *c:\wmq\logs QMGR*

Réponse du système :

```
IBM MQ queue manager created.
Directory 'c:\wmq\data\QMGR' created.
The queue manager is associated with installation '1'
Creating or replacing default objects for queue manager 'QMGR'
Default objects statistics : 74 created. 0 replaced.
Completing setup.
Setup completed.
```
6. Vérifiez que les répertoires créés par le gestionnaire de files d'attente se trouvent dans le répertoire *c:\wmq* .

dir *c:\wmq*/D /B /S

7. Vérifiez que les fichiers ont les droits en lecture et en écriture, ou les droits complets sur le groupe local mqm.

cacls *c:\wmq\\*.\**

#### **Que faire ensuite**

Testez le gestionnaire de files d'attente en insérant un message dans une file d'attente, puis en recevant un message.

1. Démarrez le gestionnaire de files d'attente.

strmqm *QMGR*

Réponse du système :

IBM MQ queue manager 'QMGR' starting. The queue manager is associated with installation '1'. 5 log records accessed on queue manager 'QMGR' during the log replay phase. Log replay for queue manager 'QMGR' complete. Transaction manager state recovered for queue manager 'QMGR'. IBM MQ queue manager 'QMGR' started using V7.1.0.0.

2. Créez une file d'attente de test.

echo define qlocal(*QTEST*) | runmqsc *QMGR*

Réponse du système :

5724-H72 (C) Copyright IBM Corp. 1994, 2024. ALL RIGHTS RESERVED. Starting MQSC for queue manager QMGR.

1 : define qlocal(QTEST) AMQ8006: IBM MQ queue created. One MQSC command read.

No commands have a syntax error. All valid MQSC commands were processed.

3. Insérez un message de test à l'aide de l'exemple de programme **amqsput**.

echo 'A test message' | amqsput *QTEST QMGR* Réponse du système :

Sample AMQSPUT0 start target queue is QTEST Sample AMQSPUT0 end

4. Recevez le message de test à l'aide de l'exemple de programme **amqsget**.

amqsget *QTEST QMGR*

Réponse du système :

Sample AMQSGET0 start message *A test message Wait 15 seconds ...* no more messages Sample AMQSGET0 end

5. Arrêtez le gestionnaire de files d'attente.

endmqm -i *QMGR*

Réponse du système :

IBM MQ queue manager 'QMGR' ending. IBM MQ queue manager 'QMGR' ended.

6. Supprimez le gestionnaire de files d'attente.

dltmqm *QMGR*

Réponse du système :

IBM MQ queue manager 'QMGR' deleted.

7. Supprimez les répertoires que vous avez créés.

**Conseil :** Ajoutez l'option /Q aux commandes pour empêcher la commande invitant à supprimer chaque fichier ou répertoire.

del /F /S C:\*wmq*\\*.\* rmdir /S C:\*wmq*

#### **Concepts associés**

[«Domaines et gestionnaires de files d'attente multi-instances Windows», à la page 534](#page-533-0) Un gestionnaire de files d'attente multi-instance sous Windows requiert le partage de ses données et de ses journaux. Le partage doit être accessible à toutes les instances du gestionnaire de files d'attente s'exécutant sur des serveurs ou des postes de travail différents. Configurez les gestionnaires de files

<span id="page-571-0"></span>d'attente et partagez-les dans le cadre d'un domaine Windows . Le gestionnaire de files d'attente peut s'exécuter sur un poste de travail ou un serveur de domaine ou sur le contrôleur de domaine.

## **Tâches associées**

 $\blacktriangleright$  Windows  $\blacktriangleright$  Lecture et écriture de données et de fichiers journaux autorisés par un autre groupe de sécurité local

Cette tâche explique comment utiliser l'indicateur -a dans la commande **crtmqm** . L'indicateur fournit au gestionnaire de files d'attente un autre groupe de sécurité local pour lui permettre d'accéder à ses fichiers journaux et de données.

[«Lecture et écriture de données partagées et de fichiers journaux autorisés par un autre groupe de](#page-548-0) [sécurité globale», à la page 549](#page-548-0)

[«Création d'un gestionnaire de files d'attente multi-instance sur des postes de travail de domaine ou des](#page-535-0) [serveurs sous Windows», à la page 536](#page-535-0)

*Lecture et écriture de données et de fichiers journaux autorisés par un autre groupe de sécurité local*

Cette tâche explique comment utiliser l'indicateur -a dans la commande **crtmqm** . L'indicateur fournit au gestionnaire de files d'attente un autre groupe de sécurité local pour lui permettre d'accéder à ses fichiers journaux et de données.

# **Avant de commencer**

- 1. Installez IBM MQ for Windows comme installation principale.
- 2. Exécute Prepare IBM MQ Wizard.

Pour plus d'informations, voir Configuration de IBM MQ avec Prepare IBM MQ Wizard.

Pour cette tâche, configurez l'installation pour l'exécuter avec un ID utilisateur local ou un ID utilisateur de domaine. Enfin, pour exécuter toutes les tâches dans [«Domaines et gestionnaires de](#page-533-0) [files d'attente multi-instances Windows», à la page 534](#page-533-0), l'installation doit être configurée pour un domaine.

3. Connectez-vous avec les droits d'accès administrateur pour effectuer la première partie de la tâche.

# **Pourquoi et quand exécuter cette tâche**

Cette tâche fait partie d'un ensemble de tâches connexes qui illustrent l'accès aux données et aux fichiers journaux du gestionnaire de files d'attente. Les tâches montrent comment créer un gestionnaire de files d'attente autorisé à lire et écrire des données et des fichiers journaux stockés dans un répertoire de votre choix. Elles accompagnent la tâche [«Domaines et gestionnaires de files d'attente multi-instances](#page-533-0) [Windows», à la page 534.](#page-533-0)

Dans Windows, vous pouvez créer la valeur par défaut de données et les chemins de journal pour un IBM MQ for Windows dans le répertoire de votre choix. L'assistant d'installation et de configuration fournit automatiquement l'accès aux répertoires au groupe local mqm et à l'ID utilisateur qui exécute les processus du gestionnaire de files d'attente. Si vous créez un gestionnaire de files d'attente en spécifiant des répertoires différents pour les fichiers de données et de journaux du gestionnaire de files d'attente, vous devez configurer des droits complets sur les répertoires.

Dans cet exemple, vous fournissez au gestionnaire de files d'attente un autre groupe local de sécurité disposant de droits de contrôle complets sur les répertoires. Le groupe de sécurité alternatif autorise le gestionnaire de files d'attente à gérer les fichiers dans le répertoire. L'objectif principal du groupe de sécurité de remplacement est d'autoriser un groupe global de sécurité de remplacement. Utilisez un autre groupe global de sécurité pour configurer un gestionnaire de files d'attente multi-instance. Dans cet exemple, vous configurez un groupe local pour vous familiariser avec l'utilisation d'un autre groupe de sécurité sans installer IBM MQ dans un domaine. Il est inhabituel de configurer un groupe local en tant que groupe de sécurité alternatif.

La commande **crtmqm** crée un gestionnaire de files d'attente qui démarre automatiquement lorsque le poste de travail démarre avec le service IBM MQ.

Cette tâche est citée à titre d'exemple et utilise des valeurs spécifiques que vous pouvez modifier. Les valeurs que vous pouvez modifier sont en italique. A la fin de la tâche, suivez les instructions pour supprimer toutes les modifications que vous avez effectuées.

# **Procédure**

1. Configurez un autre groupe de sécurité.

Le groupe de sécurité alternatif est généralement un groupe de domaine. Dans l'exemple, vous créez un gestionnaire de files d'attente qui utilise un autre groupe de sécurité local. Avec un autre groupe de sécurité local, vous pouvez effectuer la tâche avec une installation IBM MQ qui ne fait pas partie d'un domaine.

- a) Exécutez la commande **lusrmgr.msc** pour ouvrir la fenêtre Utilisateurs et groupes locaux.
- b) Cliquez avec le bouton droit de la souris sur **Groupes** > **Nouveau groupe ...**
- c) Dans la zone **Nom de groupe** , entrez *altmqm* et cliquez sur **Créer** > **Fermer**.
- d) Identifiez l'ID utilisateur qui exécute le service IBM MQ .
	- i) Cliquez sur **Démarrer** > **Exécuter ...**, tapez services.msc et cliquez sur **OK**.
	- ii) Cliquez sur le service IBM MQ dans la liste des services, puis cliquez sur l'onglet Connexion.
	- iii) Mémorisez l'ID utilisateur et fermez l'explorateur de services.
- e) Ajoutez l'ID utilisateur qui exécute le service IBM MQ au groupe *altmqm* . Ajoutez également l'ID utilisateur avec lequel vous vous connectez pour créer un gestionnaire de files d'attente et l'exécuter de manière interactive.

Windows vérifie les droits du gestionnaire de files d'attente pour accéder aux répertoires de données et de journaux en vérifiant les droits de l'ID utilisateur qui exécute les processus du gestionnaire de files d'attente. L'ID utilisateur doit être un membre, directement ou indirectement via un groupe global, du groupe *altmqm* qui a autorisé les annuaires. Si vous avez installé IBM MQ dans le cadre d'un domaine et que vous allez effectuer les tâches dans [«Création d'un gestionnaire de files d'attente multi-instance sur des postes de travail](#page-535-0) [de domaine ou des serveurs sous Windows», à la page 536,](#page-535-0) les ID utilisateur de domaine créés dans [«Création d'un domaine Active Directory et DNS sur Windows», à la page 539](#page-538-0) sont *wmquser1* et *wmquser2*.

Si vous n'avez pas installé le gestionnaire de files d'attente dans le cadre d'un domaine, l'ID utilisateur local par défaut qui exécute le service IBM MQ est MUSR\_MQADMIN. Si vous avez l'intention d'effectuer les tâches sans droits d'administrateur, créez un utilisateur membre du groupe mqm local.

Procédez comme suit pour ajouter *wmquser1* et *wmquser2* à *altmqm*. Si votre configuration est différente, remplacez les ID utilisateur et le groupe par vos noms.

- i) Dans la liste des groupes, cliquez avec le bouton droit de la souris sur **altmqm** > **Propriétés** > **Ajouter ...**.
- ii) Dans la fenêtre Sélectionner des utilisateurs, des ordinateurs ou des groupes, entrez *wmquser1* ; *wmquser2* et cliquez sur **Vérifier les noms**.
- iii) Entrez le nom et le mot de passe d'un administrateur de domaine dans la fenêtre de sécurité Windows , puis cliquez sur **OK** > **OK** > **Appliquer** > **OK**.
- 2. Ouvrez une invite de commande.
- 3. Redémarrez le service IBM MQ.

Vous devez redémarrer le service pour que l'ID utilisateur sous lequel il s'exécute acquière les données d'identification de sécurité supplémentaires que vous avez configurées pour lui.

Entrez les commandes suivantes:

endmqsvc strmqsvc Les réponses du système:

5724-H72 (C) Copyright IBM Corp. 1994, 2024. ALL RIGHTS RESERVED. The MQ service for installation 'Installation1' ended successfully.

Et:

```
5724-H72 (C) Copyright IBM Corp. 1994, 2024. ALL RIGHTS RESERVED.
The MQ service for installation 'Installation1' started successfully.
```
4. Tapez la commande :

md *c:\wmq\data*, *c:\wmq\logs*

5. Définissez les droits d'accès sur les répertoires pour autoriser l'utilisateur local *user* à accéder en lecture et en écriture.

cacls *c:\wmq*/T /E /G *altmqm*:F

Réponse du système :

processed dir: c:\wmq processed dir: c:\wmq\data processed dir: c:\wmq\logs

6. Facultatif : Sélectionnez un ID qui soit membre du groupe local mqm.

Vous pouvez continuer en tant qu'administrateur, mais pour créer une configuration de production réaliste, continuez avec un ID utilisateur disposant de droits d'accès plus restreints. L'ID utilisateur doit au moins être membre du groupe mqm.

Si l'installation IBM MQ est configurée comme faisant partie d'un domaine, définissez l'ID utilisateur comme membre du groupe Domain mqm. L'assistant "Préparation d'IBM MQ " définit le groupe global Domain mqm comme membre du groupe local mqm, ce qui vous évite de devoir définir directement l'ID utilisateur comme membre du groupe local mqm.

7. Créez le gestionnaire de files d'attente.

crtmqm -a *altmqm* -sax -u *SYSTEM.DEAD.LETTER.QUEUE* -md *c:\wmq\data* -ld *c:\wmq\logs QMGR*

Réponse du système :

```
IBM MQ queue manager created.
Directory 'c:\wmq1\data\QMGR' created.
The queue manager is associated with installation '1'
Creating or replacing default objects for queue manager 'QMGR'
Default objects statistics : 74 created. 0 replaced.
Completing setup.
Setup completed.
```
8. Vérifiez que les répertoires créés par le gestionnaire de files d'attente se trouvent dans le répertoire *c:\wmq* .

dir *c:\wmq*/D /B /S

9. Vérifiez que les fichiers ont les droits en lecture et en écriture, ou les droits complets sur le groupe local mqm.

```
cacls c:\wmq\*.*
```
# **Que faire ensuite**

Testez le gestionnaire de files d'attente en insérant un message dans une file d'attente, puis en recevant un message.

1. Démarrez le gestionnaire de files d'attente.

strmqm *QMGR*

Réponse du système :

IBM MQ queue manager 'QMGR' starting. The queue manager is associated with installation '1'. 5 log records accessed on queue manager 'QMGR' during the log replay phase. Log replay for queue manager 'QMGR' complete. Transaction manager state recovered for queue manager 'QMGR'. IBM MQ queue manager 'QMGR' started using V7.1.0.0.

2. Créez une file d'attente de test.

```
echo define qlocal(QTEST) | runmqsc QMGR
```
Réponse du système :

5724-H72 (C) Copyright IBM Corp. 1994, 2024. ALL RIGHTS RESERVED. Starting MQSC for queue manager QMGR.

1 : define qlocal(QTEST) AMQ8006: IBM MQ queue created. One MQSC command read. No commands have a syntax error. All valid MQSC commands were processed.

3. Insérez un message de test à l'aide de l'exemple de programme **amqsput**.

echo 'A test message' | amqsput *QTEST QMGR*

Réponse du système :

Sample AMQSPUT0 start target queue is QTEST Sample AMQSPUT0 end

4. Recevez le message de test à l'aide de l'exemple de programme **amqsget**.

amqsget *QTEST QMGR*

Réponse du système :

Sample AMQSGET0 start

message *A test message Wait 15 seconds ...* no more messages Sample AMQSGET0 end

5. Arrêtez le gestionnaire de files d'attente.

endmqm -i *QMGR* Réponse du système :

IBM MQ queue manager 'QMGR' ending. IBM MQ queue manager 'QMGR' ended.

6. Supprimez le gestionnaire de files d'attente.

```
dltmqm QMGR
```
Réponse du système :

IBM MQ queue manager 'QMGR' deleted.

7. Supprimez les répertoires que vous avez créés.

**Conseil :** Ajoutez l'option /Q aux commandes pour empêcher la commande invitant à supprimer chaque fichier ou répertoire.

del /F /S C:\*wmq*\\*.\* rmdir /S C:\*wmq*

## **Tâches associées**

**Lecture de la connée de la pron**dier de données et de fichiers journaux autorisées par le groupe local mqm La tâche explique comment créer un gestionnaire de files d'attente avec ses données et ses fichiers journaux stockés dans le répertoire de votre choix. L'accès aux fichiers est sécurisé par le groupe local local mqm. Le répertoire n'est pas partagé.

*Création d'un gestionnaire de files d'attente multi-instance sous Linux* Un exemple montre comment configurer un gestionnaire de files d'attente multi-instance sous Linux. La configuration est petite pour illustrer les concepts impliqués. L'exemple est basé sur Linux Red Hat Enterprise 5. Les étapes diffèrent sur les autres plateformes UNIX .

# **Pourquoi et quand exécuter cette tâche**

L'exemple est configuré sur un ordinateur portable 2 GHz avec 3 Go de mémoire RAM exécutant Windows 7 Service Pack 1. Deux machines virtuelles VMware , Server1 et Server2, exécutent des images Linux Red Hat Enterprise 5 en 640 Mo. Server1 héberge le système de fichiers réseau (NFS), les journaux du gestionnaire de files d'attente et une instance à haute disponibilité. Il n'est pas habituel que le serveur NFS héberge également l'une des instances de gestionnaire de files d'attente ; il s'agit de simplifier l'exemple. Server2 monte les journaux du gestionnaire de files d'attente Server1avec une instance de secours. Un client WebSphere MQ MQI est installé sur une image VMware 400 Mo supplémentaire qui exécute Windows 7 Service Pack 1 et exécute les exemples d'applications à haute disponibilité. Toutes les machines virtuelles sont configurées dans le cadre d'un réseau hôte VMware uniquement pour des raisons de sécurité.

**Remarque :** Vous devez placer uniquement les données du gestionnaire de files d'attente sur un serveur NFS . Sur le système NFS, utilisez les trois options suivantes avec la commande de montage pour sécuriser le système:
### • **noexec**

En utilisant cette option, vous arrêtez l'exécution des fichiers binaires sur le système NFS, ce qui empêche un utilisateur distant d'exécuter du code indésirable sur le système.

• **nosuid**

En utilisant cette option, vous empêchez l'utilisation des bits set-user-identifier et set-groupidentifier, ce qui empêche un utilisateur distant d'obtenir des privilèges plus élevés.

• **nodev**

En utilisant cette option, vous arrêtez l'utilisation ou la définition de caractères et bloquez les unités spéciales, ce qui empêche un utilisateur distant de sortir d'une prison chroot.

# **Procédure**

- 1. Connectez-vous en tant qu'utilisateur root.
- 2. Lisez la rubrique Installation de IBM MQ -présentation et suivez le lien approprié pour installer IBM MQ, créer l'utilisateur et le groupe mqm et définir /var/mqm.
- 3. Effectuez la tâche Vérification du comportement du système de fichiers partagé pour vérifier que le système de fichiers prend en charge les gestionnaires de files d'attente multi-instance.
- 4. Pour Server1, procédez comme suit:
	- a. Créez des répertoires de journaux et de données dans un dossier commun, /MQHA, qui doit être partagé. Exemple :
		- i) **mkdir** */MQHA*
		- ii) **mkdir** */MQHA/logs*
		- iii) **mkdir** */MQHA/qmgrs*
- 5. Pour Server2, procédez comme suit:
	- a. Créez le dossier /MQHApour monter le système de fichiers partagé. Conservez le même chemin que sur Server1. Exemple :

i) **mkdir** */MQHA*

- 6. Vérifiez que les répertoires MQHA appartiennent à l'utilisateur et au groupe mqm et que les droits d'accès sont définis sur rwx pour l'utilisateur et le groupe. Par exemple, **ls -al** affiche drwxrwxrx mqm mqm 4096 Nov 27 14:38 MQDATA .
	- a. **chown -R** mqm:mqm */MQHA*
	- b. **chmod -R** ug+rwx */MQHA*
- 7. Créez le gestionnaire de files d'attente en entrant la commande suivante: **crtmqm -ld** */MQHA/ logs* **-md** */MQHA/qmgrs QM1*
- 8. Ajouter<sup>2</sup>/MQHA \*(rw,sync,no\_wdelay,fsid=0) à /etc/exports
- 9. Pour Server1, procédez comme suit:
	- a. Démarrez le démon NFS : */etc/init.d/* **nfs** start
	- b. Copiez les détails de configuration du gestionnaire de files d'attente à partir de Server1:

**dspmqinf -o** command QM1

et copiez le résultat dans le presse-papiers:

addmqinf -s QueueManager -v Name=QM1 -v Directory=QM1 -v Prefix=/var/mqm -v DataPath=/MQHA/qmgrs/QM1

<sup>&</sup>lt;sup>2</sup> Le  $'$  + permet à toutes les machines pouvant accéder à ce montage / MQHA d'accéder en lecture / écriture. Limitez l'accès à une machine de production.

- 10. Pour Server2, procédez comme suit:
	- a. Montez le système de fichiers exporté /MQHA en entrant la commande suivante: **mount -t** nfs4 **-o** hard,intr *Server1:/ /MQHA*
	- b. Collez la commande de configuration du gestionnaire de files d'attente dans Server2:

```
addmqinf -s QueueManager
-v Name=QM1
-v Directory=QM1
-v Prefix=/var/mqm
-v DataPath=/MQHA/qmgrs/QM1
```
11. Démarrez les instances de gestionnaire de files d'attente, dans l'un ou l'autre ordre, à l'aide du paramètre-**x** : **strmqm** -**x** QM1.

La commande utilisée pour démarrer les instances de gestionnaire de files d'attente doit être émise à partir de la même installation IBM MQ que la commande **addmqinf** . Pour démarrer et arrêter le gestionnaire de files d'attente à partir d'une autre installation, vous devez d'abord définir l'installation associée au gestionnaire de files d'attente à l'aide de la commande **setmqm** . Pour plus d'informations, voir setmqm.

# *Vérification du gestionnaire de files d'attente multi-instance sous Linux*

Utilisez les exemples de programme **amqsghac**, **amqsphac** et **amqsmhac** pour vérifier une configuration de gestionnaire de files d'attente multi-instance. Cette rubrique fournit un exemple de configuration permettant de vérifier une configuration de gestionnaire de files d'attente multi-instance sur Linux Red Hat Enterprise 5.

Les exemples de programmes à haute disponibilité utilisent la reconnexion automatique du client. Lorsque le gestionnaire de files d'attente connecté échoue, le client tente de se reconnecter à un gestionnaire de files d'attente du même groupe de gestionnaires de files d'attente. La description des exemples, Exemples de programmes à haute disponibilité, illustre la reconnexion du client à l'aide d'un gestionnaire de files d'attente à instance unique pour plus de simplicité. Vous pouvez utiliser les mêmes exemples avec des gestionnaires de files d'attente multi-instance pour vérifier une configuration de gestionnaire de files d'attente multi-instance.

L'exemple utilise la configuration multi-instance décrite dans [«Création d'un gestionnaire de files](#page-575-0) [d'attente multi-instance sous Linux», à la page 576](#page-575-0). Utilisez la configuration pour vérifier que le gestionnaire de files d'attente multi-instance bascule sur l'instance de secours. Arrêtez le gestionnaire de files d'attente à l'aide de la commande **endmqm** et utilisez l'option -s, switchover,. Les programmes client se reconnectent à la nouvelle instance de gestionnaire de files d'attente et continuent à utiliser la nouvelle instance après un léger délai.

Dans l'exemple, le client s'exécute sur un système Windows 7 Service Pack 1. Le système héberge deux serveurs VMware Linux qui exécutent le gestionnaire de files d'attente multi-instance.

### **Vérification de la reprise en ligne avec IBM MQ Explorer**

Avant d'utiliser les modèles d'application pour vérifier la reprise en ligne, exécutez le IBM MQ Explorer sur chaque serveur. Ajoutez les deux instances de gestionnaire de files d'attente à chaque explorateur à l'aide de l'assistant **Ajout d'un gestionnaire de files d'attente distantes > Connexion directe à un gestionnaire de files d'attente multi-instance** . Vérifiez que les deux instances sont en cours d'exécution, en autorisant la mise en veille. Fermez la fenêtre exécutant l'image VMware avec l'instance active, mettez virtuellement le serveur hors tension ou arrêtez l'instance active, ce qui permet de basculer vers l'instance de secours.

**Remarque :** Si vous mettez le serveur hors tension, assurez-vous qu'il n'est pas celui qui héberge /MQHA !

**Remarque :** L'option **Autoriser le basculement vers une instance de secours** peut ne pas être disponible dans la boîte de dialogue **Arrêter un gestionnaire de files d'attente** . L'option est manquante car le gestionnaire de files d'attente s'exécute en tant que gestionnaire de files d'attente à instance unique. Vous devez l'avoir démarré sans l'option **Autoriser une instance de secours** . Si votre demande d'arrêt

du gestionnaire de files d'attente est rejetée, consultez la fenêtre **Détails** car il est possible qu'aucune instance de secours ne soit en cours d'exécution.

### **Vérification de la reprise en ligne à l'aide des exemples de programme**

### **Choisissez un serveur à utiliser pour exécuter l'instance active**

Vous avez peut-être choisi l'un des serveurs pour héberger le répertoire MQHA ou le système de fichiers. Si vous prévoyez de tester la reprise en ligne en fermant la fenêtre VMware qui exécute le serveur actif, assurez-vous qu'il ne s'agit pas de celui qui héberge MQHA !

### **Sur le serveur exécutant l'instance de gestionnaire de files d'attente active**

**Remarque :** L'exécution du canal SVRCONN avec le paramètre MCAUSER défini sur mqmpermet de réduire le nombre d'étapes de configuration dans l'exemple. Si un autre ID utilisateur est choisi et que votre système est configuré différemment de celui utilisé dans l'exemple, vous risquez de rencontrer des problèmes de droits d'accès. N'utilisez pas mqm en tant que MCAUSER sur un système exposé ; cela risque de compromettre considérablement la sécurité.

1. Modifiez *ipaddr1* et *ipaddr2* et sauvegardez les commandes suivantes dans /MQHA/ hasamples.tst.

```
DEFINE QLOCAL(SOURCE) REPLACE
DEFINE QLOCAL(TARGET) REPLACE
DEFINE CHANNEL(CHANNEL1) CHLTYPE(SVRCONN) TRPTYPE(TCP) +
MCAUSER('mqm') REPLACE
DEFINE CHANNEL(CHANNEL1) CHLTYPE(CLNTCONN) TRPTYPE(TCP) +
CONNAME(' ipaddr1 (1414), ipaddr2
(1414)') QMNAME(QM1) REPLACE
START CHANNEL(CHANNEL1)
DEFINE LISTENER(LISTENER.TCP) TRPTYPE(TCP) CONTROL(QMGR)
DISPLAY LISTENER(LISTENER.TCP) CONTROL
START LISTENER(LISTENER.TCP)
DISPLAY LSSTATUS(LISTENER.TCP) STATUS
```
2. Ouvrez une fenêtre de terminal avec le chemin /MQHA et exécutez la commande suivante:

runmqsc -m QM1 < hasamples.tst

3. Vérifiez que le programme d'écoute est en cours d'exécution et qu'il a le contrôle du gestionnaire de files d'attente, en examinant la sortie de la commande **runmqsc** .

```
LISTENER(LISTENER.TCP)CONTROL(QMGR)
LISTENER(LISTENER.TCP)STATUS(RUNNING)
```
Ou bien, en utilisant le IBM MQ Explorer que le programme d'écoute TCPIP est en cours d'exécution et possède Control = Queue Manager.

#### **Sur le client**

- 1. Copiez la table de connexion client AMQCLCHL.TAB de /MQHA/qmgrs/QM1.000/@ipcc sur le serveur vers  $C:\$  sur le client.
- 2. Ouvrez une invite de commande avec le chemin C:\ et définissez la variable d'environnement MQCHLLIB pour qu'elle pointe vers la table de définition de canal du client (CCDT)

SET MQCHLLIB=C:\

3. A l'invite de commande, entrez les commandes suivantes:

```
start amqsghac TARGET QM1
start amqsmhac -s SOURCE -t TARGET -m QM1
start amqsphac SOURCE QM1
```
### **Sur le serveur exécutant l'instance de gestionnaire de files d'attente active**

- 1. L'un ou l'autre :
	- Fermez la fenêtre exécutant l'image VMware avec l'instance de serveur active.
	- A l'aide de la IBM MQ Explorer, arrêtez l'instance de gestionnaire de files d'attente active, en autorisant la commutation vers l'instance de secours et en demandant aux clients reconnectables de se reconnecter.
- 2. Les trois clients détectent finalement que la connexion est interrompue, puis se reconnectent. Dans cette configuration, si vous fermez la fenêtre du serveur, le rétablissement des trois connexions prend environ sept minutes. Certaines connexions sont rétablies bien avant d'autres.

### **Résultats**

```
N:\>amqsphac SOURCE QM1
Sample AMQSPHAC start
target queue is SOURCE
message Message 1
message Message 2
message Message 3
message Message 4
message Message 5
17:05:25 : EVENT : Connection Reconnecting (Delay: 0ms)
17:05:47 : EVENT : Connection Reconnecting (Delay: 0ms)
17:05:52 : EVENT : Connection Reconnected
message Message 6
message Message 7
message Message 8
message Message 9
```

```
N:\>amqsmhac -s SOURCE -t TARGET -m QM1
Sample AMQSMHA0 start
17:05:25 : EVENT : Connection Reconnecting (Delay: 97ms)
17:05:48 : EVENT : Connection Reconnecting (Delay: 0ms)
17:05:53 : EVENT : Connection Reconnected
```

```
N:\>amqsghac TARGET QM1
Sample AMQSGHAC start
message Message 1
message Message 2
message Message 3
message Message 4
message Message 5
17:05:25 : EVENT : Connection Reconnecting (Delay: 156ms)
17:05:47 : EVENT : Connection Reconnecting (Delay: 0ms)
17:05:52 : EVENT : Connection Reconnected
message Message 6
message Message 7
message Message 8
message Message 9
```
#### Multi *Suppression d'un gestionnaire de files d'attente multi-instance*

Sur Multiplatforms, pour supprimer complètement un gestionnaire de files d'attente multi-instance, utilisez la commande **dltmqm** pour supprimer le gestionnaire de files d'attente, puis supprimez des instances d'autres serveurs à l'aide des commandes **rmvmqinf** ou **dltmqm** .

Exécutez la commande **dltmqm** pour supprimer un gestionnaire de files d'attente dont des instances sont définies sur d'autres serveurs, sur n'importe quel serveur sur lequel ce gestionnaire de files d'attente est défini. Il n'est pas nécessaire d'exécuter la commande **dltmqm** sur le même serveur que celui sur lequel

vous l'avez créée. Exécutez ensuite la commande **rmvmqinf** ou **dltmqm** sur tous les autres serveurs ayant une définition du gestionnaire de files d'attente.

Vous ne pouvez supprimer un gestionnaire de files d'attente que lorsqu'il est arrêté. Au moment de la suppression, aucune instance n'est en cours d'exécution et le gestionnaire de files d'attente, à proprement parler, n'est ni un gestionnaire de files d'attente unique ni un gestionnaire de files d'attente multi-instance ; il s'agit simplement d'un gestionnaire de files d'attente dont les données de gestionnaire de files d'attente et les journaux sont associés à un partage distant. Lorsque vous supprimez un gestionnaire de files d'attente, ses données de gestionnaire de files d'attente et ses journaux sont supprimés et la strophe de gestionnaire de files d'attente est supprimée du fichier mqs.ini sur le serveur sur lequel vous avez émis la commande **dltmqm** . Vous devez avoir accès au partage de réseau contenant les données et les journaux du gestionnaire de files d'attente lorsque vous supprimez le gestionnaire de files d'attente.

Sur les autres serveurs sur lesquels vous avez précédemment créé des instances du gestionnaire de files d'attente, il existe également des entrées dans les fichiers mqs.ini sur ces serveurs. Vous devez visiter chaque serveur à tour de rôle et supprimer la section du gestionnaire de files d'attente en exécutant la commande **rmvmqinf** *Nom de la section du gestionnaire de files d'attente*.

Linux **AIX** Sur les systèmes AIX and Linux , si vous avez placé un fichier mqs . ini commun dans le stockage réseau et que vous l'avez référencé à partir de tous les serveurs en définissant la variable d'environnement AMQ\_MQS\_INI\_LOCATION sur chaque serveur, vous devez supprimer le gestionnaire de files d'attente d'un seul de ses serveurs car il n'y a qu'un seul fichier mqs.ini à mettre à jour.

### **Exemple**

**Premier serveur dltmqm** QM1

**Autres serveurs sur lesquels des instances sont définies rmvmqinf** QM1 ou **dltmqm** QM1

# *Démarrage et arrêt d'un gestionnaire de files d'attente multi-instance*

Démarrage et arrêt d'un gestionnaire de files d'attente configuré sur Multiplatforms en tant que gestionnaire de files d'attente mono-instance ou multi-instance.

Une fois que vous avez défini un gestionnaire de files d'attente multi-instance sur une paire de serveurs, vous pouvez exécuter le gestionnaire de files d'attente sur l'un des serveurs, soit en tant que gestionnaire de files d'attente mono-instance, soit en tant que gestionnaire de files d'attente multi-instance.

Pour exécuter un gestionnaire de files d'attente multi-instance, démarrez le gestionnaire de files d'attente sur l'un des serveurs à l'aide de la commande **strmqm** -x *QM1* ; l'option -x permet à l'instance de basculer. Elle devient l' *instance active*. Démarrez l'instance de secours sur l'autre serveur à l'aide de la même commande **strmqm** -x *QM1* ; l'option -x permet à l'instance de démarrer en tant qu'instance de secours.

Le gestionnaire de files d'attente est maintenant en cours d'exécution avec une instance active qui traite toutes les demandes et une instance de secours qui est prête à prendre le relais si l'instance active échoue. L'instance active bénéficie d'un accès exclusif aux données et aux journaux du gestionnaire de files d'attente. La base de données de secours attend l'octroi d'un accès exclusif aux données et aux journaux du gestionnaire de files d'attente. Lorsque l'accès exclusif est accordé à la base de données de secours, celle-ci devient l'instance active.

Vous pouvez également basculer manuellement le contrôle vers l'instance de secours en exécutant la commande **endmqm** -s sur l'instance active. La commande **endmqm** -s arrête l'instance active sans arrêter la base de données de secours. Le verrou d'accès exclusif sur les données et les journaux du gestionnaire de files d'attente est libéré et la base de données de secours prend le relais.

Vous pouvez également démarrer et arrêter un gestionnaire de files d'attente configuré avec plusieurs instances sur différents serveurs en tant que gestionnaire de files d'attente d'instance unique. Si vous démarrez le gestionnaire de files d'attente sans utiliser l'option -x dans la commande **strmqm** , les instances du gestionnaire de files d'attente configurées sur d'autres machines ne peuvent pas démarrer en tant qu'instances de secours. Si vous tentez de démarrer une autre instance, vous recevez la réponse indiquant que l'instance de gestionnaire de files d'attente n'est pas autorisée à s'exécuter en tant que instance de secours.

Si vous arrêtez l'instance active d'un gestionnaire de files d'attente multi-instance à l'aide de la commande **endmqm** sans l'option -s , les instances active et de secours s'arrêtent toutes les deux. Si vous arrêtez l'instance de secours à l'aide de la commande **endmqm** avec l'option -x , elle cesse d'être une instance de secours et l'instance active continue de s'exécuter. Vous ne pouvez pas exécuter **endmqm** sans l'option -x sur la base de données de secours.

Seules deux instances de gestionnaire de files d'attente peuvent s'exécuter simultanément ; l'une est l'instance active et l'autre est une instance de secours. Si vous démarrez deux instances en même temps, IBM MQ n'a aucun contrôle sur l'instance qui devient l'instance active ; elle est déterminée par le système de fichiers réseau. La première instance à obtenir un accès exclusif aux données du gestionnaire de files d'attente devient l'instance active.

**Remarque :** Avant de redémarrer un gestionnaire de files d'attente défaillant, vous devez déconnecter vos applications de cette instance du gestionnaire de files d'attente. Si vous ne le faites pas, le gestionnaire de files d'attente risque de ne pas redémarrer correctement.

#### Multi *Système de fichiers partagé*

Sur les plateformes multiples, un gestionnaire de files d'attente multi-instance utilise un système de fichiers réseau pour gérer les instances de gestionnaire de files d'attente.

Un gestionnaire de files d'attente multi-instance automatise la reprise en ligne à l'aide d'une combinaison de verrous de système de fichiers et de données et de journaux de gestionnaire de files d'attente partagées. Une seule instance d'un gestionnaire de files d'attente peut avoir un accès exclusif aux données et aux journaux du gestionnaire de files d'attente partagé. Lorsqu'il obtient l'accès, il devient l'instance active. L'autre instance qui ne parvient pas à obtenir un accès exclusif attend en tant qu'instance de secours jusqu'à ce que les données et les journaux du gestionnaire de files d'attente soient disponibles.

Le système de fichiers en réseau est chargé de libérer les verrous qu'il détient pour l'instance de gestionnaire de files d'attente active. Si l'instance active échoue d'une manière ou d'une autre, le système de fichiers en réseau libère les verrous qu'elle détient pour l'instance active. Dès que le verrou exclusif est libéré, un gestionnaire de files d'attente de secours attend que le verrou tente de l'acquérir. S'il réussit, il devient l'instance active et dispose d'un accès exclusif aux données et aux journaux du gestionnaire de files d'attente sur le système de fichiers partagé. Il continue ensuite à démarrer.

La rubrique connexe, Planification de la prise en charge du système de fichiers , explique comment configurer et vérifier que votre système de fichiers prend en charge les gestionnaires de files d'attente multi-instance.

Un gestionnaire de files d'attente multi-instance ne vous protège pas contre un incident dans le système de fichiers. Il existe plusieurs façons de protéger vos données.

- Investissez dans un stockage fiable, tel que des grappes de disques redondantes (RAID), et incluez-les dans un système de fichiers en réseau doté d'une résilience réseau.
- Sauvegardez les journaux linéaires IBM MQ sur un autre support et, en cas de défaillance de votre support de journal principal, effectuez une reprise à l'aide des journaux sur le support de remplacement. Vous pouvez utiliser un gestionnaire de files d'attente de sauvegarde pour administrer ce processus.

# *Plusieurs instances de gestionnaire de files d'attente*

Un gestionnaire de files d'attente multi-instance est résilient car il utilise une instance de gestionnaire de files d'attente de secours pour restaurer la disponibilité du gestionnaire de files d'attente après une défaillance.

La réplication des instances de gestionnaire de files d'attente est un moyen très efficace d'améliorer la disponibilité des processus de gestionnaire de files d'attente. A l'aide d'un modèle de disponibilité simple, uniquement à des fins d'illustration: si la fiabilité d'une instance d'un gestionnaire de files d'attente est de 99% (sur une année, le temps d'indisponibilité cumulé est de 3.65 jours), l'ajout d'une autre instance du gestionnaire de files d'attente augmente la disponibilité à 99.99% (sur une année, le temps d'indisponibilité cumulé est d'environ une heure).

Il s'agit d'un modèle trop simple pour vous donner des estimations numériques pratiques de la disponibilité. Pour modéliser la disponibilité de manière réaliste, vous devez collecter des statistiques sur le temps moyen entre les pannes (MTBF) et le temps moyen de réparation (MTTR), ainsi que sur la distribution de probabilité du temps entre les pannes et les temps de réparation.

Le terme gestionnaire de files d'attente multi-instance fait référence à la combinaison des instances actives et de secours du gestionnaire de files d'attente qui partagent les données et les journaux du gestionnaire de files d'attente. Les gestionnaires de files d'attente multi-instance vous protègent contre l'échec des processus de gestionnaire de files d'attente en ayant une instance du gestionnaire de files d'attente active sur un serveur et une autre instance du gestionnaire de files d'attente en veille sur un autre serveur, prête à prendre le relais automatiquement en cas d'échec de l'instance active.

# *Basculement ou basculement*

Une instance de gestionnaire de files d'attente de secours prend le relais de l'instance active à la demande (commutation) ou en cas de défaillance de l'instance active (reprise en ligne).

• La *commutation* a lieu lorsqu'une instance de secours démarre en réponse à l'émission de la commande **endmqm** -s sur l'instance de gestionnaire de files d'attente active. Vous pouvez spécifier les paramètres **endmqm** -c, -i ou -p pour contrôler l'arrêt brutal du gestionnaire de files d'attente.

**Remarque :** La commutation n'a lieu que si une instance de gestionnaire de files d'attente de secours est déjà démarrée. La commande **endmqm** -s libère le verrou du gestionnaire de files d'attente actif et autorise la commutation: elle ne démarre pas d'instance de gestionnaire de files d'attente de secours.

• La *reprise en ligne* se produit lorsque le verrouillage des données du gestionnaire de files d'attente détenues par l'instance active est libéré car l'instance semblait s'arrêter de manière inattendue (c'est-àdire sans qu'une commande **endmqm** soit émise).

Lorsque l'instance de secours prend le relais en tant qu'instance active, elle écrit un message dans le journal des erreurs du gestionnaire de files d'attente.

Les clients reconnectables sont automatiquement reconnectés en cas de défaillance ou de basculement d'un gestionnaire de files d'attente. Il n'est pas nécessaire d'inclure l'indicateur -r dans la commande **endmqm** pour demander la reconnexion du client. La reconnexion client automatique n'est pas prise en charge par IBM MQ classes for Java.

Si vous constatez que vous ne pouvez pas redémarrer une instance ayant échoué, même si la reprise en ligne a eu lieu et que l'instance de secours est devenue active, vérifiez si les applications connectées en local à l'instance ayant échoué se sont déconnectées de l'instance ayant échoué.

Les applications connectées en local doivent s'arrêter ou se déconnecter d'une instance de gestionnaire de files d'attente en échec pour que l'instance en échec puisse être redémarrée. Toutes les applications connectées en local à l'aide de liaisons partagées (qui est le paramètre par défaut) qui maintiennent une connexion à une instance ayant échoué agissent pour empêcher le redémarrage de l'instance.

S'il n'est pas possible d'arrêter les applications connectées en local ou de s'assurer qu'elles se déconnectent lorsque l'instance du gestionnaire de files d'attente local échoue, envisagez d'utiliser des liaisons isolées. Les applications connectées en local à l'aide de liaisons isolées n'empêchent pas le redémarrage de l'instance de gestionnaire de files d'attente locale, même si elles ne se déconnectent pas.

# *Reconnexion canal et client*

La reconnexion du canal et du client est un élément essentiel de la restauration du traitement des messages une fois qu'une instance de gestionnaire de files d'attente de secours est devenue active.

Les instances de gestionnaire de files d'attente multi-instance sont installées sur des serveurs avec des adresses réseau différentes. Vous devez configurer les canaux et les clients IBM MQ avec des informations de connexion pour toutes les instances de gestionnaire de files d'attente. Lorsqu'une instance de secours prend le relais, les clients et les canaux sont automatiquement reconnectés à l'instance de gestionnaire de files d'attente nouvellement active à la nouvelle adresse réseau. La reconnexion client automatique n'est pas prise en charge par IBM MQ classes for Java.

La conception est différente de celle des environnements à haute disponibilité tels que HA-CMP. HA-CMP fournit une adresse IP virtuelle pour le cluster et transfère l'adresse au serveur actif. La reconnexion IBM MQ ne modifie pas ou ne redirige pas les adresses IP. Il fonctionne en se reconnectant à l'aide des adresses réseau que vous avez définies dans les définitions de canal et les connexions client. En tant qu'administrateur, vous devez définir les adresses réseau dans les définitions de canal et les connexions client à toutes les instances d'un gestionnaire de files d'attente multi-instance. La meilleure façon de configurer des adresses réseau pour un gestionnaire de files d'attente multi-instance dépend de la connexion:

### **Canaux de gestionnaire de file d'attente**

L'attribut CONNAME des canaux est une liste de noms de connexion séparés par des virgules ; par exemple, CONNAME('127.0.0.1(1234), 192.0.2.0(4321)'). Les connexions sont tentées dans l'ordre indiqué dans la liste des connexions jusqu'à ce qu'une connexion soit établie. Si aucune connexion n'aboutit, le canal tente de se reconnecter.

### **Canaux de cluster**

En règle générale, aucune configuration supplémentaire n'est requise pour que les gestionnaires de files d'attente multi-instance fonctionnent dans un cluster.

Si un gestionnaire de files d'attente se connecte à un gestionnaire de files d'attente de référentiel, ce dernier reconnaît l'adresse réseau du gestionnaire de files d'attente. Il fait référence à CONNAME du canal CLUSRCVR sur le gestionnaire de files d'attente. Sur TCPIP, le gestionnaire de files d'attente définit automatiquement CONNAME si vous l'omettez ou le configurez à blanc. Lorsqu'une instance de secours prend le relais, son adresse IP remplace l'adresse IP de l'instance active précédente en tant que CONNAME.

Si nécessaire, vous pouvez configurer manuellement CONNAME avec la liste des adresses réseau des instances de gestionnaire de files d'attente.

### **Connexions client**

Les connexions client peuvent utiliser des listes de connexions ou des groupes de gestionnaires de files d'attente pour sélectionner d'autres connexions. Les clients doivent être compilés pour s'exécuter avec des bibliothèques client IBM WebSphere MQ 7.0.1 ou une version supérieure. Ils doivent être connectés à au moins un gestionnaire de files d'attente IBM WebSphere MQ 7.0.1 .

Lorsque la reprise en ligne se produit, la reconnexion prend un certain temps. Le gestionnaire de files d'attente de secours doit terminer son démarrage. Les clients qui ont été connectés au gestionnaire de files d'attente défaillant doivent détecter l'échec de la connexion et démarrer une nouvelle connexion client. Si une nouvelle connexion client sélectionne le gestionnaire de files d'attente de secours qui est devenu récemment actif, le client est reconnecté au même gestionnaire de files d'attente.

Si le client se trouve au milieu d'un appel MQI lors de la reconnexion, il doit tolérer une attente étendue avant la fin de l'appel.

Si l'échec se produit lors d'un transfert par lots sur un canal de transmission de messages, le lot est annulé et redémarré.

Le basculement est plus rapide que le basculement et ne prend que le temps d'arrêter une instance du gestionnaire de files d'attente et d'en démarrer une autre. Pour un gestionnaire de files d'attente avec peu d'enregistrements de journal à réexécuter, la commutation peut au mieux prendre de l'ordre de quelques secondes. Pour estimer la durée de la reprise en ligne, vous devez ajouter le temps nécessaire à la détection de l'incident. Au mieux, la détection prend de l'ordre de 10 secondes et peut durer plusieurs minutes, en fonction du réseau et du système de fichiers.

# *Récupération d'application*

La reprise d'application est la poursuite automatisée du traitement de l'application après la reprise en ligne. La reprise d'application après la reprise en ligne nécessite une conception minutieuse. Certaines applications doivent être conscientes que la reprise en ligne a eu lieu.

L'objectif de la reprise de l'application est de permettre à l'application de continuer le traitement avec un bref délai. Avant de poursuivre le nouveau traitement, l'application doit revenir en arrière et soumettre à nouveau l'unité de travail qu'elle traitait lors de l'échec.

Un problème pour la reprise d'application est la perte du contexte partagé entre IBM MQ MQI client et le gestionnaire de files d'attente et stocké dans le gestionnaire de files d'attente. IBM MQ MQI client restaure la majeure partie du contexte, mais certaines parties du contexte ne peuvent pas être restaurées de manière fiable. Les sections suivantes décrivent certaines propriétés de reprise d'application et comment elles affectent la reprise des applications connectées à un gestionnaire de files d'attente multi-instance.

# **messagerie transactionnelle**

Du point de vue de la distribution des messages, la reprise en ligne ne modifie pas les propriétés persistantes de la messagerie IBM MQ . Si les messages sont persistants et correctement gérés dans les unités de travail, ils ne sont pas perdus lors d'une reprise en ligne.

Du point de vue du traitement des transactions, les transactions sont annulées ou validées après la reprise en ligne.

Les transactions non validées sont annulées. Après la reprise en ligne, une application reconnectable reçoit un code anomalie MQRC\_BACKED\_OUT pour indiquer que la transaction a échoué. Il doit ensuite redémarrer la transaction.

Les transactions validées sont des transactions qui ont atteint la deuxième phase d'une validation en deux phases ou des transactions en une phase (message uniquement) qui ont commencé MQCMIT.

Si le gestionnaire de files d'attente est le coordinateur de transactions et que MQCMIT a commencé la deuxième phase de sa validation en deux phases avant l'échec, la transaction aboutit. L'exécution est sous le contrôle du gestionnaire de files d'attente et se poursuit lorsque le gestionnaire de files d'attente est à nouveau en cours d'exécution. Dans une application reconnectable, l'appel MQCMIT se termine normalement.

Dans une validation en une seule phase, qui implique uniquement des messages, une transaction qui a démarré le traitement de la validation se termine normalement sous le contrôle du gestionnaire de files d'attente une fois qu'elle est à nouveau en cours d'exécution. Dans une application reconnectable, MQCMIT se termine normalement.

Les clients reconnectables peuvent utiliser des transactions monophasées sous le contrôle du gestionnaire de files d'attente en tant que coordinateur de transactions. Le client transactionnel étendu ne prend pas en charge la reconnexion. Si une reconnexion est demandée lorsque le client transactionnel se connecte, la connexion aboutit, mais sans possibilité de reconnexion. La connexion se comporte comme si elle n'était pas reconnectable.

# **Redémarrage ou reprise de l'application**

La reprise en ligne interrompt une application. Après un échec, une application peut redémarrer depuis le début ou reprendre le traitement après l'interruption. Cette dernière est appelée *reconnexion automatique du client*. La reconnexion client automatique n'est pas prise en charge par IBM MQ classes for Java.

Avec une application IBM MQ MQI client , vous pouvez définir une option de connexion pour reconnecter automatiquement le client. Les options sont MQCNO\_RECONNECT ou MQCNO\_RECONNECT\_Q\_MGR. Si aucune option n'est définie, le client ne tente pas de se reconnecter automatiquement et l'échec du

<span id="page-585-0"></span>gestionnaire de files d'attente renvoie MQRC\_CONNECTION\_BROKEN au client. Vous pouvez concevoir le client pour qu'il tente de démarrer une nouvelle connexion en émettant un nouvel appel MQCONN ou MQCONNX .

Les programmes serveur doivent être redémarrés ; ils ne peuvent pas être reconnectés automatiquement par le gestionnaire de files d'attente au moment où ils étaient en cours de traitement lorsque le gestionnaire de files d'attente ou le serveur a échoué. Les programmes serveur IBM MQ ne sont généralement pas redémarrés sur l'instance de gestionnaire de files d'attente de secours en cas d'échec d'une instance de gestionnaire de files d'attente multi-instance.

Vous pouvez automatiser un programme serveur IBM MQ pour qu'il redémarre sur le serveur de secours de deux manières:

- 1. Conditionnez votre application serveur en tant que service de gestionnaire de files d'attente. Il est redémarré lorsque le gestionnaire de files d'attente de secours redémarre.
- 2. Ecrivez votre propre logique de basculement, déclenchée par exemple, par le message de journal de basculement écrit par une instance de gestionnaire de files d'attente de secours au démarrage. L'instance d'application doit ensuite appeler MQCONN ou MQCONNX après son démarrage pour créer une connexion au gestionnaire de files d'attente.

# **Détection du basculement**

Certaines applications doivent être conscientes de la reprise en ligne, d'autres non. Prenez ces deux exemples.

- 1. Une application de messagerie qui extrait ou reçoit des messages via un canal de messagerie ne nécessite normalement pas que le gestionnaire de files d'attente à l'autre extrémité du canal soit en cours d'exécution: il est peu probable qu'il soit affecté si le gestionnaire de files d'attente à l'autre extrémité du canal redémarre sur une instance de secours.
- 2. Une application IBM MQ MQI client traite les entrées de messages persistants d'une file d'attente et place les réponses de messages persistants dans une autre file d'attente dans le cadre d'une unité de travail unique: si elle gère un code anomalie MQRC\_BACKED\_OUT provenant de MQPUT, MQGET ou MQCMIT dans le point de synchronisation en redémarrant l'unité de travail, aucun message n'est perdu. De plus, l'application n'a pas besoin d'effectuer de traitement spécial pour traiter un échec de connexion.

Supposons toutefois, dans le deuxième exemple, que l'application parcourt la file d'attente pour sélectionner le message à traiter à l'aide de l'option MQGET , MQGMO\_MSG\_UNDER\_CURSOR. La reconnexion réinitialise le curseur de navigation et l'appel MQGET ne renvoie pas le message correct. Dans cet exemple, l'application doit prendre en compte la reprise en ligne qui s'est produite. De plus, avant d'émettre un autre MQGET pour le message sous le curseur, l'application doit restaurer le curseur de navigation.

La perte du curseur de navigation est un exemple de la façon dont le contexte d'application change après la reconnexion. D'autres cas sont documentés dans [«Récupération d'un client reconnecté](#page-586-0) [automatiquement», à la page 587](#page-586-0).

Vous disposez de trois modèles de conception alternatifs pour les applications IBM MQ MQI client après la reprise en ligne. Un seul d'entre eux n'a pas besoin de détecter la reprise en ligne.

### **Aucune reconnexion**

Dans ce modèle, l'application arrête tout traitement sur la connexion en cours lorsque la connexion est interrompue. Pour que l'application puisse continuer le traitement, elle doit établir une nouvelle connexion avec le gestionnaire de files d'attente. L'application est entièrement responsable du transfert des informations d'état dont elle a besoin pour continuer le traitement sur la nouvelle connexion. Les applications client existantes qui se reconnectent à un gestionnaire de files d'attente après la perte de leur connexion sont écrites de cette manière.

Le client recoit un code anomalie, tel que MORC\_CONNECTION\_BROKENou MQRC\_Q\_MGR\_NOT\_AVAILABLE , du prochain appel MQI après la perte de la connexion. L'application doit supprimer toutes ses informations d'état IBM MQ , telles que les descripteurs de file d'attente,

<span id="page-586-0"></span>et émettre un nouvel appel MQCONN ou MQCONNX pour établir une nouvelle connexion, puis rouvrir les objets IBM MQ qu'elle doit traiter.

Le comportement MQI par défaut consiste à rendre le descripteur de connexion du gestionnaire de files d'attente inutilisable après la perte d'une connexion au gestionnaire de files d'attente. La valeur par défaut est équivalente à la définition de l'option MQCNO\_RECONNECT\_DISABLED sur MQCONNX pour empêcher la reconnexion de l'application après la reprise en ligne.

### **Tolérant aux pannes**

Ecrivez l'application de sorte qu'elle ne soit pas affectée par la reprise en ligne. Parfois, le traitement des erreurs est suffisant pour traiter la reprise en ligne.

### **Prise en compte de la reconnexion**

Enregistrez un gestionnaire d'événements MQCBT\_EVENT\_HANDLER auprès du gestionnaire de files d'attente. Le gestionnaire d'événements est envoyé avec MQRC\_RECONNECTING lorsque le client tente de se reconnecter au serveur et MQRC\_RECONNECTED après une reconnexion réussie. Vous pouvez ensuite exécuter une routine pour rétablir un état prévisible afin que l'application client puisse poursuivre le traitement.

### **Récupération d'un client reconnecté automatiquement**

La reprise en ligne est un événement inattendu, et pour qu'un client reconnecté automatiquement fonctionne comme prévu, les conséquences de la reconnexion doivent être prévisibles.

L'utilisation des transactions est un élément majeur de la transformation d'un échec inattendu en une reprise prévisible et fiable.

Dans la section précédente, un exemple, [«2», à la page 586](#page-585-0), a été donné d'une IBM MQ MQI client utilisant une transaction locale pour coordonner MQGET et MQPUT. Le client émet un appel MQCMIT ou MQBACK en réponse à une erreur MQRC\_BACKED\_OUT, puis soumet à nouveau la transaction annulée. La défaillance du gestionnaire de files d'attente entraîne l'annulation de la transaction et le comportement de l'application client garantit qu'aucune transaction et aucun message ne sont perdus.

Notez que pour un rappel, il peut être nécessaire de reprendre l'application consommatrice si l'état du paramètre de consommateur de rappel est: MQCS\_SUSPENDED\_USER\_ACTION.

Tous les états de programme ne sont pas gérés dans le cadre d'une transaction et, par conséquent, les conséquences de la reconnexion deviennent plus difficiles à comprendre. Vous devez savoir comment la reconnexion modifie l'état d'une IBM MQ MQI client afin de concevoir votre application client pour survivre à la reprise en ligne du gestionnaire de files d'attente.

Vous pouvez décider de concevoir votre application sans code de reprise en ligne spécial, en traitant les erreurs de reconnexion avec la même logique que les autres erreurs. Vous pouvez également choisir de reconnaître que la reconnexion nécessite un traitement d'erreur spécial et d'enregistrer un gestionnaire d'événements auprès de IBM MQ afin d'exécuter une routine pour gérer la reprise en ligne. La routine peut traiter elle-même le traitement de la reconnexion ou définir un indicateur pour indiquer à l'unité d'exécution du programme principal que lorsqu'elle reprend le traitement, elle doit effectuer le traitement de la reprise.

L'environnement IBM MQ MQI client est conscient de la reprise en ligne elle-même et restaure autant de contexte qu'il peut, après une reconnexion, en stockant certaines informations d'état dans le client et en émettant des appels MQI supplémentaires pour le compte de l'application client afin de restaurer son état IBM MQ . Par exemple, les descripteurs des objets qui étaient ouverts au point de défaillance sont restaurés et les files d'attente dynamiques temporaires sont ouvertes avec le même nom. Mais il y a des changements qui sont inévitables et vous avez besoin de votre conception pour faire face à ces changements. Les changements peuvent être classés en cinq catégories:

1. Les nouvelles erreurs ou les erreurs non diagnostiquées précédemment sont renvoyées par les appels MQI jusqu'à ce qu'un nouvel état de contexte cohérent soit restauré par le programme d'application.

Un exemple de réception d'une nouvelle erreur est le code retour MQRC\_CONTEXT\_NOT\_AVAILABLE lors de la tentative de transmission du contexte après la sauvegarde du contexte avant la reconnexion. Le contexte ne peut pas être restauré après la reconnexion car le contexte de sécurité n'est

pas transmis à un programme client non autorisé. Cela permettrait à un programme d'application malveillant d'obtenir le contexte de sécurité.

En règle générale, les applications traitent les erreurs courantes et prévisibles d'une manière soigneusement conçue et relègue les erreurs rares à un gestionnaire d'erreurs générique. Le gestionnaire d'erreurs peut se déconnecter de IBM MQ et se reconnecter à nouveau, voire arrêter complètement le programme. Pour améliorer la continuité, vous devrez peut-être traiter certaines erreurs d'une manière différente.

- 2. Des messages non persistants peuvent être perdus.
- 3. Les transactions sont annulées (ce qui peut également interrompre les consommateurs asynchrones, voir le texte précédent).
- 4. Les appels MQGET ou MQPUT utilisés en dehors d'un point de synchronisation peuvent être interrompus par la perte possible d'un message.
- 5. La temporisation a provoqué des erreurs, en raison d'une attente prolongée dans un appel MQI.

Certains détails sur le contexte perdu sont répertoriés dans la section suivante.

- Les messages non persistants sont supprimés, sauf s'ils sont placés dans une file d'attente avec l'option NPMCLASS (HIGH) et que l'échec du gestionnaire de files d'attente n'a pas interrompu l'option de stockage des messages non persistants à l'arrêt.
- Un abonnement non durable est perdu lorsqu'une connexion est interrompue. Lors de la reconnexion, il est rétabli. Envisagez d'utiliser un abonnement durable.
- L'intervalle get-wait est recalculé ; si sa limite est dépassée, il renvoie MQRC\_NO\_MSG\_AVAILABLE. De même, l'expiration de l'abonnement est recalculée pour donner le même délai d'expiration global.
- La position du curseur de navigation dans une file d'attente est perdue ; elle est généralement rétablie avant le premier message.
	- Les appels MQGET qui spécifient MQGMO\_BROWSE\_MSG\_UNDER\_CURSOR ou MQGMO\_MSG\_UNDER\_CURSORéchouent avec le code anomalie MQRC\_NO\_MSG\_AVAILABLE.
	- Les messages verrouillés pour la navigation sont déverrouillés.
	- L'exploration des messages marqués avec la portée de descripteur n'est pas marquée et peut être parcourue à nouveau.
	- Dans la plupart des cas, les messages marqués par une navigation coopérative ne sont pas marqués.
- Le contexte de sécurité est perdu. Les tentatives d'utilisation du contexte de message sauvegardé, telles que l'insertion d'un message avec MQPMO\_PASS\_ALL\_CONTEXT , échouent avec MORC\_CONTEXT\_NOT\_AVAILABLE.
- Les jetons de message sont perdus. MQGET à l'aide d'un jeton de message renvoie le code anomalie MQRC\_NO\_MSG\_AVAILABLE.

**Remarque :** *MsgId* et *CorrelId*, car ils font partie du message, sont conservés avec le message lors de la reprise en ligne, de sorte que MQGET l'utilisation de MsgId ou CorrelId fonctionne comme prévu.

- Les messages placés dans une file d'attente sous un point de synchronisation dans une transaction non validée ne sont plus disponibles.
- Le traitement des messages dans un ordre logique ou dans un groupe de messages génère le code retour MQRC\_RECONNECT\_INCOMPATIBLE après la reconnexion.
- Un appel MQI peut renvoyer MQRC\_RECONNECT\_FAILED plutôt que le MQRC\_CONNECTION\_BROKEN plus général que les clients reçoivent généralement aujourd'hui.
- La reconnexion lors d'un MQPUT appel en dehors du point de synchronisation renvoie MQRC\_CALL\_INTERRUPTED si IBM MQ MQI client ne sait pas si le message a été correctement distribué au gestionnaire de files d'attente. La reconnexion pendant MQCMIT se comporte de la même manière.
- MQRC\_CALL\_INTERRUPTED est renvoyé-après une reconnexion réussie-si IBM MQ MQI client n'a reçu aucune réponse du gestionnaire de files d'attente indiquant la réussite ou l'échec de
- la distribution d'un message persistant à l'aide d'un appel MQPUT en dehors du point de synchronisation.
- la distribution d'un message persistant ou d'un message avec persistance par défaut à l'aide d'un appel MQPUT1 en dehors du point de synchronisation.
- la validation d'une transaction à l'aide d'un appel MQCMIT. La réponse n'est renvoyée qu'après une reconnexion réussie.
- Les canaux sont redémarrés en tant que nouvelles instances (il peut également s'agir de canaux différents), de sorte qu'aucun état de sortie de canal n'est conservé.
- Les files d'attente dynamiques temporaires sont restaurées dans le cadre du processus de récupération des clients reconnectables dont les files d'attente dynamiques temporaires étaient ouvertes. Aucun message d'une file d'attente dynamique temporaire n'est restauré, mais les applications dont la file d'attente a été ouverte ou dont le nom a été mémorisé peuvent continuer le traitement.

Il est possible que si la file d'attente est utilisée par une application autre que celle qui l'a créée, elle ne soit pas restaurée assez rapidement pour être présente lors de sa prochaine référence. Par exemple, si un client crée une file d'attente dynamique temporaire en tant que file d'attente de réponse et qu'un message de réponse doit être placé dans la file d'attente par un canal, la file d'attente peut ne pas être récupérée à temps. Dans ce cas, le canal place généralement le message de réponse dans la file d'attente des messages non livrés.

Si une application client reconnectable ouvre une file d'attente dynamique temporaire par son nom (car une autre application l'a déjà créée), lorsque la reconnexion se produit, IBM MQ MQI client ne peut pas recréer la file d'attente dynamique temporaire car il ne dispose pas du modèle à partir duquel la créer. Dans l'interface MQI, une seule application peut ouvrir la file d'attente dynamique temporaire par modèle. Les autres applications qui souhaitent utiliser la file d'attente dynamique temporaire doivent utiliser MQPUT1ou des liaisons de serveur, ou être en mesure de relancer la reconnexion en cas d'échec.

Seuls les messages non persistants peuvent être placés dans une file d'attente dynamique temporaire et ces messages sont perdus lors de la reprise en ligne ; cette perte est vraie pour les messages placés dans une file d'attente dynamique temporaire à l'aide de MQPUT1 lors de la reconnexion. Si la reprise en ligne se produit pendant MQPUT1, il se peut que le message ne soit pas inséré, bien que MQPUT1 aboutisse. Une solution palliative à ce problème consiste à utiliser des files d'attente dynamiques permanentes. Toute application de liaisons de serveur peut ouvrir la file d'attente dynamique temporaire par son nom car elle ne peut pas être reconnectée.

# *Récupération de données et haute disponibilité*

Les solutions à haute disponibilité utilisant des gestionnaires de files d'attente multi-instance doivent inclure un mécanisme permettant de récupérer des données après une panne de stockage.

Un gestionnaire de files d'attente multi-instance augmente la disponibilité des processus de gestionnaire de files d'attente, mais pas celle des autres composants, tels que le système de fichiers, utilisés par le gestionnaire de files d'attente pour stocker des messages et d'autres informations.

Une façon de rendre les données hautement disponibles consiste à utiliser un stockage de données résilient en réseau. Vous pouvez soit créer votre propre solution à l'aide d'un système de fichiers en réseau et d'un stockage de données résilient, soit acheter une solution intégrée. Si vous souhaitez combiner la résilience avec la reprise après incident, la réplication de disque asynchrone, qui permet la réplication de disque sur des dizaines, voire des centaines de kilomètres, est disponible.

Vous pouvez configurer la manière dont les différents répertoires IBM MQ sont mappés aux supports de stockage afin d'optimiser l'utilisation de ces derniers. Pour les gestionnaires de files d'attente *multiinstance* , il existe une distinction importante entre deux types de répertoires et de fichiers IBM MQ .

#### **Répertoires qui doivent être partagés entre les instances d'un gestionnaire de files d'attente.**

Les informations qui doivent être partagées entre les différentes instances d'un gestionnaire de files d'attente se trouvent dans deux répertoires: les répertoires qmgrs et logs . Les répertoires doivent se trouver sur un système de fichiers en réseau partagé. Il est conseillé d'utiliser un support de

stockage qui offre une haute disponibilité continue et d'excellentes performances car les données changent constamment à mesure que des messages sont créés et supprimés.

### **Les répertoires et les fichiers qui ne sont pas** *ont* **à partager entre les instances d'un gestionnaire de files d'attente.**

Certains autres répertoires n'ont pas besoin d'être partagés entre différentes instances d'un gestionnaire de files d'attente et sont rapidement restaurés par d'autres moyens que l'utilisation d'un système de fichiers miroir.

- Fichiers exécutables IBM MQ et répertoire des outils. Remplacez-le par une réinstallation ou par une sauvegarde et une restauration à partir d'une archive de fichier sauvegardée.
- Informations de configuration modifiées pour l'installation dans son ensemble. Les informations de configuration sont gérées par IBM MQ, comme le fichier mqs.ini sur les systèmes AIX, Linux, and Windows , ou font partie de votre propre gestion des configurations, comme les scripts de configuration **MQSC** . Effectuez une sauvegarde et une restauration à l'aide d'une archive de fichier.
- Sortie à l'échelle de l'installation, telle que les traces, les journaux d'erreurs et les fichiers FFDC. Les fichiers sont stockés dans les sous-répertoires errors et trace du répertoire de données par défaut. Le répertoire de données par défaut sur les systèmes AIX and Linux est /var/mqm. Sous Windows , le répertoire de données par défaut est le répertoire d'installation IBM MQ .

Vous pouvez également utiliser un gestionnaire de files d'attente de sauvegarde pour effectuer des sauvegardes de support régulières d'un gestionnaire de files d'attente multi-instance à l'aide de la journalisation linéaire. Un gestionnaire de files d'attente de sauvegarde ne fournit pas de reprise aussi rapide qu'à partir d'un système de fichiers miroir et ne récupère pas les modifications depuis la dernière sauvegarde. Le mécanisme de gestionnaire de files d'attente de sauvegarde est plus approprié pour une utilisation dans des scénarios de reprise après incident hors site que la récupération d'un gestionnaire de files d'attente après une panne de stockage localisée.

# **Combinaison de solutions IBM MQ Availability**

Les applications utilisent d'autres fonctions IBM MQ pour améliorer la disponibilité. Les gestionnaires de files d'attente multi-instance complètent d'autres fonctions de haute disponibilité.

# **IBM MQ Les clusters augmentent la disponibilité des files d'attente**

Vous pouvez augmenter la disponibilité de la file d'attente en créant plusieurs définitions d'une file d'attente de cluster, jusqu'à une de chaque file d'attente sur chaque gestionnaire du cluster.

Supposons qu'un membre du cluster échoue et qu'un nouveau message soit envoyé à une file d'attente de cluster. Sauf si le message *doit* être envoyé au gestionnaire de files d'attente qui a échoué, le message est envoyé à un autre gestionnaire de files d'attente en cours d'exécution dans le cluster qui possède une définition de la file d'attente.

Bien que les clusters augmentent considérablement la disponibilité, il existe deux scénarios d'échec connexes qui entraînent des retards dans les messages. La génération d'un cluster avec des gestionnaires de files d'attente multi-instance réduit les risques de retard d'un message.

### **Messages non segmentés**

Si un gestionnaire de files d'attente du cluster tombe en panne, aucun autre message pouvant être acheminé vers d'autres gestionnaires de files d'attente du cluster n'est acheminé vers le gestionnaire de files d'attente défaillant. Les messages qui ont déjà été envoyés sont stockés jusqu'à ce que le gestionnaire de files d'attente défaillant soit redémarré.

### **Affinités**

L'affinité est le terme utilisé pour décrire les informations partagées entre deux calculs distincts. Par exemple, il existe une affinité entre une application qui envoie un message de demande à un serveur et la même application qui attend de traiter la réponse. Un autre exemple serait une séquence de messages, le traitement de chaque message dépendant des messages précédents.

Si vous envoyez des messages à des files d'attente en cluster, vous devez prendre en compte les affinités. Avez-vous besoin d'envoyer des messages successifs au même gestionnaire de files d'attente ou chaque message peut-il être envoyé à un membre du cluster?

Si vous devez envoyer des messages au même gestionnaire de files d'attente dans le cluster et qu'il échoue, les messages attendent dans la file d'attente de transmission de l'émetteur jusqu'à ce que le gestionnaire de files d'attente de cluster défaillant soit de nouveau en cours d'exécution.

Si le cluster est configuré avec des gestionnaires de files d'attente multi-instance, le délai d'attente du redémarrage du gestionnaire de files d'attente défaillant est limité à environ une minute pendant la reprise de la base de données de secours. Lorsque la base de données de secours est en cours d'exécution, les messages désactivés reprennent le traitement, les canaux vers l'instance de gestionnaire de files d'attente nouvellement activée sont démarrés et les messages en attente dans les files d'attente de transmission commencent à circuler.

Un moyen possible de configurer un cluster pour éviter que des messages soient retardés par un gestionnaire de files d'attente défaillant consiste à déployer deux gestionnaires de files d'attente différents sur chaque serveur du cluster et à faire en sorte que l'un soit l'instance active et l'autre l'instance de secours des différents gestionnaires de files d'attente. Il s'agit d'une configuration active-de secours qui augmente la disponibilité du cluster.

En plus d'avoir les avantages d'une administration réduite et d'une évolutivité accrue, les clusters continuent de fournir des éléments supplémentaires de disponibilité pour compléter les gestionnaires de files d'attente multi-instance. Les clusters protègent contre d'autres types de défaillance qui affectent à la fois les instances actives et de secours d'un gestionnaire de files d'attente.

### **Service ininterrompu**

Un cluster fournit un service ininterrompu. Les nouveaux messages reçus par le cluster sont envoyés aux gestionnaires de files d'attente actifs pour être traités. Ne vous fiez pas à un gestionnaire de files d'attente multi-instance pour fournir un service ininterrompu car il faut du temps au gestionnaire de files d'attente de secours pour détecter l'échec et terminer son démarrage, pour que ses canaux soient reconnectés et pour que les lots de messages ayant échoué soient soumis à nouveau.

### **Indisponibilité localisée**

Il existe des limitations pratiques sur la distance entre les serveurs actifs, de secours et de système de fichiers, car ils doivent interagir à des vitesses à la milliseconde pour offrir des performances acceptables.

Les gestionnaires de files d'attente en cluster nécessitent des vitesses d'interaction de l'ordre de plusieurs secondes et peuvent être dispersés géographiquement n'importe où dans le monde.

### **Erreur opérationnelle**

En utilisant deux mécanismes différents pour augmenter la disponibilité, vous réduisez les risques qu'une erreur opérationnelle, telle qu'une erreur humaine, compromette vos efforts de disponibilité.

# **Les groupes de partage de files d'attente augmentent la disponibilité du traitement des messages**

 $\approx z/0$ S  $\blacksquare$  Les groupes de partage de files d'attente, fournis uniquement sous z/OS, permettent à un groupe de gestionnaires de files d'attente de partager le service d'une file d'attente. Si un gestionnaire de files d'attente est défaillant, les autres gestionnaires de files d'attente continuent de traiter tous les messages de la file d'attente. Les gestionnaires de files d'attente multi-instance ne sont pas pris en charge sur z/OS et ne complètent les groupes de partage de files d'attente que dans le cadre d'une architecture de messagerie plus large.

# **IBM MQ Les clients augmentent la disponibilité des applications**

Les programmes IBM MQ MQI client peuvent se connecter à différents gestionnaires de files d'attente dans un groupe de gestionnaires de files d'attente en fonction de la disponibilité du gestionnaire de files d'attente, des pondérations de connexion et des affinités. En exécutant une application sur une machine différente de celle sur laquelle le gestionnaire de files d'attente est en cours d'exécution, vous pouvez améliorer la disponibilité globale d'une solution tant qu'il existe un moyen de reconnecter l'application en cas de défaillance de l'instance de gestionnaire de files d'attente à laquelle elle est connectée.

Les groupes de gestionnaires de files d'attente sont utilisés pour augmenter la disponibilité du client en découplant un client d'un gestionnaire de files d'attente arrêté et en équilibrant la charge des connexions <span id="page-591-0"></span>client dans un groupe de gestionnaires de files d'attente, comme un diffuseur IP. L'application client ne doit pas avoir d'affinités avec le gestionnaire de files d'attente défaillant, par exemple une dépendance sur une file d'attente particulière, ou elle ne peut pas reprendre le traitement.

La reconnexion automatique du client et les gestionnaires de files d'attente multi-instance augmentent la disponibilité du client en résolvant certains problèmes d'affinité. La reconnexion client automatique n'est pas prise en charge par IBM MQ classes for Java.

Vous pouvez définir l'option MQCNO MQCNO\_RECONNECT\_Q\_MGRpour forcer un client à se reconnecter au même gestionnaire de files d'attente:

- 1. Si le gestionnaire de files d'attente d'instance unique précédemment connecté n'est pas en cours d'exécution, une nouvelle tentative de connexion est effectuée jusqu'à ce que le gestionnaire de files d'attente soit à nouveau en cours d'exécution.
- 2. Si le gestionnaire de files d'attente est configuré en tant que gestionnaire de files d'attente multiinstance, le client se reconnecte à l'instance active.

En se reconnectant automatiquement au même gestionnaire de files d'attente, la plupart des informations d'état que le gestionnaire de files d'attente détenait pour le compte du client, telles que les files d'attente qu'il avait ouvertes et la rubrique à laquelle il était abonné, sont restaurées. Si le client a ouvert une file d'attente de réponse dynamique pour recevoir une réponse à une demande, la connexion à la file d'attente de réponse est également restaurée.

# **MQ Adv.** Elinux Haute disponibilité de RDQM

RDQM (gestionnaire de files d'attente de données répliquées) est une solution à haute disponibilité disponible sur les plateformes Linux.

Une configuration de gestionnaire de files d'attente de données répliquées comprend trois serveurs configurés dans un groupe à haute disponibilité (HA), chacun contenant une instance du gestionnaire de files d'attente. Une instance est le gestionnaire de files d'attente en cours d'exécution, qui réplique de manière synchrone ses données sur les deux autres instances. Si le serveur qui exécute ce gestionnaire de files d'attente échoue, une autre instance du gestionnaire de files d'attente démarre et peut utiliser les données actuelles. Les trois instances du gestionnaire de files d'attente peuvent éventuellement partager une adresse IP flottante, de sorte que les clients n'ont besoin d'être configurés qu'avec une seule adresse IP. Une seule instance du gestionnaire de files d'attente peut être exécutée à la fois, même si le groupe HA est partitionné en raison de problèmes réseau. Le serveur qui exécute le gestionnaire de files d'attente est le serveur 'principal', chacun des deux autres serveurs est un serveur 'secondaire'.

Trois noeuds sont utilisés pour réduire considérablement la possibilité d'une situation de déconnexion cérébrale. Dans un système à haute disponibilité à deux noeuds, une déconnexion cérébrale peut se produire lorsque la connectivité entre les deux noeuds est interrompue. Sans connectivité, les deux noeuds peuvent exécuter le gestionnaire de files d'attente en même temps, en accumulant des données différentes. Lorsque la connexion est restaurée, il existe deux versions différentes des données (un "splitbrain"), et une intervention manuelle est nécessaire pour décider quel ensemble de données conserver et lequel supprimer.

Le gestionnaire de files d'attente de données répliquées utilise un système à trois noeuds avec quorum pour éviter la situation de déconnexion cérébrale. Les noeuds qui peuvent communiquer avec au moins l'un des autres noeuds forment un quorum. Les gestionnaires de files d'attente ne peuvent s'exécuter que sur un noeud disposant d'un quorum. Le gestionnaire de files d'attente ne peut pas s'exécuter sur un noeud qui n'est pas connecté à au moins un autre noeud. Il ne peut donc jamais s'exécuter sur deux noeuds en même temps:

- En cas de défaillance d'un seul noeud, le gestionnaire de files d'attente peut s'exécuter sur l'un des deux autres noeuds. Si deux noeuds échouent, le gestionnaire de files d'attente ne peut pas s'exécuter sur le noeud restant car le noeud ne possède pas de quorum (le noeud restant ne peut pas déterminer si les deux autres noeuds ont échoué ou s'ils sont toujours en cours d'exécution et qu'ils ont perdu la connectivité).
- Si un seul noeud perd la connectivité, le gestionnaire de files d'attente ne peut pas s'exécuter sur ce noeud car le noeud ne possède pas de quorum. Le gestionnaire de files d'attente peut s'exécuter sur

l'un des deux noeuds restants, qui possèdent un quorum. Si tous les noeuds perdent la connectivité, le gestionnaire de files d'attente ne peut pas s'exécuter sur l'un des noeuds car aucun d'entre eux ne possède de quorum.

**Remarque :** IBM MQ Console ne prend pas en charge les gestionnaires de files d'attente de données répliquées. Vous pouvez utiliser IBM MQ Explorer avec des gestionnaires de files d'attente de données répliquées, mais cela n'affiche pas d'informations spécifiques aux fonctions des gestionnaires de files d'attente de données répliquées.

La configuration de groupe des trois noeuds est gérée par Pacemaker. La réplication entre les trois noeuds est gérée par DRBD. (Voir <https://clusterlabs.org/pacemaker/> pour plus d'informations sur Pacemaker et <https://docs.linbit.com/docs/users-guide-9.0/>pour plus d'informations sur DRBD.)

Vous pouvez sauvegarder vos gestionnaires de files d'attente de données répliquées à l'aide du processus décrit dans [«Sauvegarde des données de gestionnaire de files d'attente», à la page 708](#page-707-0). L'arrêt du gestionnaire de files d'attente et sa sauvegarde n'ont aucun effet sur la surveillance de noeud effectuée par la configuration du gestionnaire de files d'attente de données répliquées.

La figure ci-après illustre un déploiement type avec un gestionnaire de files d'attente de données répliquées exécuté sur chacun des trois noeuds du groupe HA.

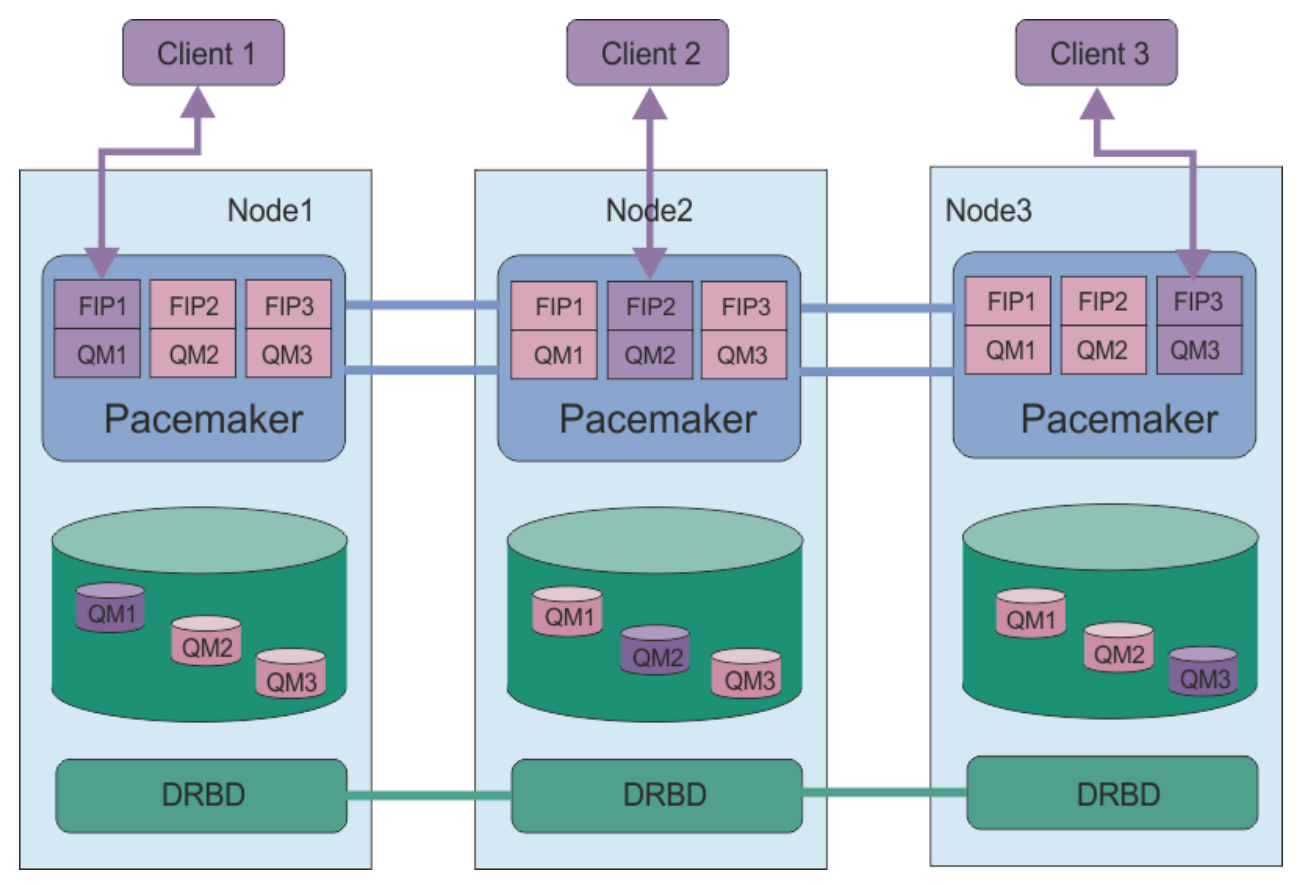

*Figure 81. Exemple de groupe HA avec trois gestionnaires de files d'attente de données répliquées*

Dans la figure suivante, Node3 a échoué, les connexions Pacemaker ont été perdues et le gestionnaire de files d'attente QM3 est exécuté sur Node2 à la place.

<span id="page-593-0"></span>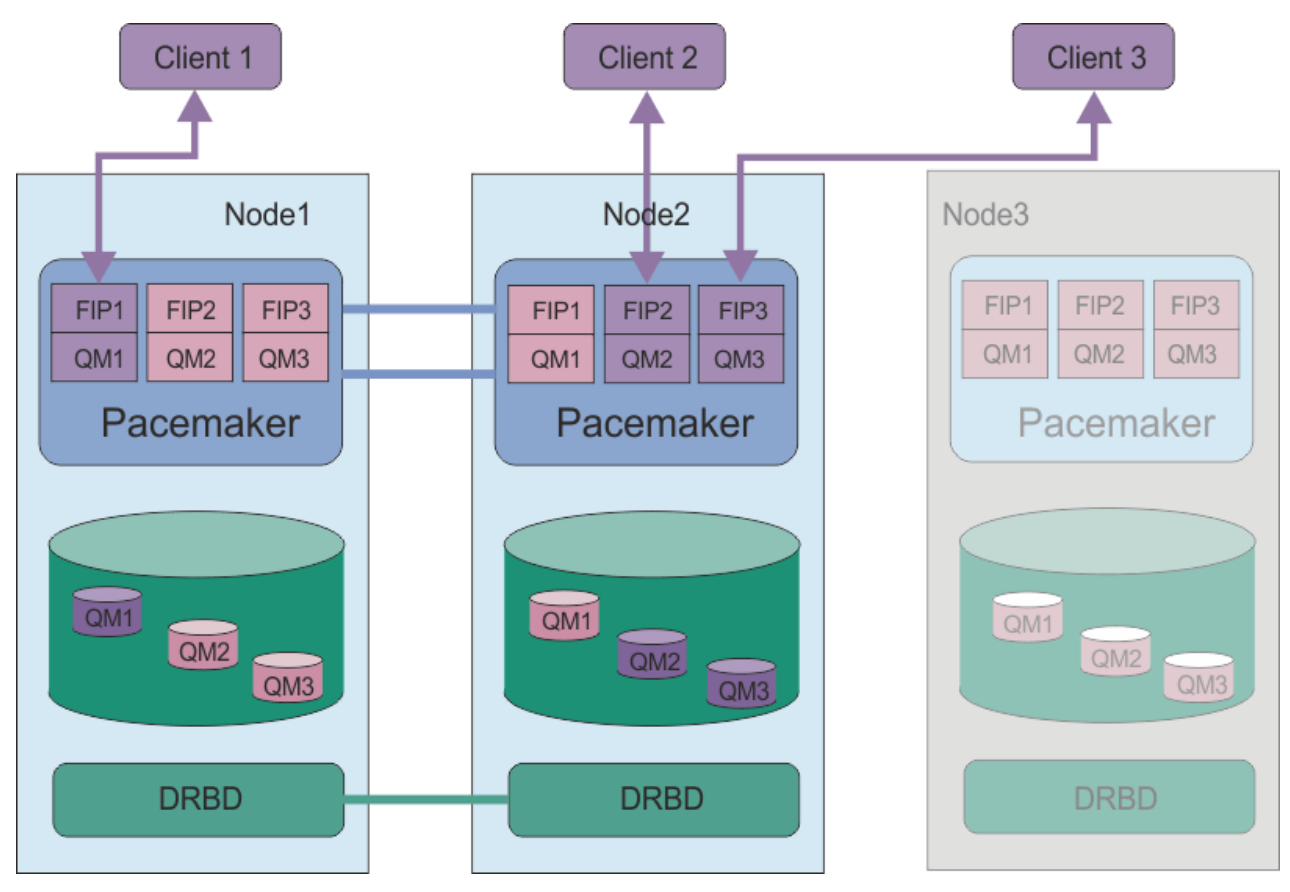

*Figure 82. Exemple après échec de node3*

**Remarque :** Lorsque les gestionnaires de files d'attente basculent sur un autre noeud, ils conservent l'état qu'ils avaient lors de la reprise en ligne. Les gestionnaires de files d'attente qui étaient en cours d'exécution sont démarrés et les gestionnaires de files d'attente qui ont été arrêtés restent arrêtés.

### **Tâches associées**

Installation de gestionnaires de files d'attente de données répliquées (RDQM)

Application de mises à jour de maintenance pour le gestionnaire de files d'attente de données répliquées (RDQM)

Migration des gestionnaires de files d'attente de données répliquées

Traitement des incidents liés aux configurations RDQM

# *Conditions requises pour la solution RDQM HA*

Vous devez répondre à un certain nombre d'exigences avant de configurer le groupe à haute disponibilité des gestionnaires de files d'attente de données répliquées.

# **Configuration système requise**

Avant de configurer le groupe à haute disponibilité des gestionnaires de files d'attente de données répliquées, vous devez effectuer une configuration sur chacun des trois serveurs qui doivent faire partie du groupe à haute disponibilité.

• Chaque noeud requiert un groupe de volumes nommé drbdpool. Le stockage de chaque gestionnaire de files d'attente de données répliquées est alloué en tant que volume logique distinct par gestionnaire de files d'attente à partir de ce groupe de volumes. Pour des performances optimales, ce groupe de volumes doit être constitué d'un ou de plusieurs volumes physiques correspondant à des unités de disque internes (de préférence des unités SSD). Vous pouvez créer drbdpool avant ou après avoir installé la solution à haute disponibilité des gestionnaires de files d'attente de données répliquées, mais vous devez créer drbdpool avant de créer des gestionnaires de files d'attente de données répliquées.

Vérifiez la configuration de votre groupe de volumes à l'aide de la commande **vgs** . La sortie doit être similaire à la suivante :

 VG #PV #LV #SN Attr VSize VFree drbdpool 1 9 0 wz--n- <16.00g <7.00g rhel 1 2 0 wz--n- <15.00g 0

En particulier, vérifiez qu'il n'y a pas de caractère c dans la sixième colonne des attributs (c'est-à-dire, wz--nc). c indique que la mise en cluster est activée, et si c'est le cas, vous devez supprimer le groupe de volumes et le recréer sans la mise en cluster.

- Une fois que vous avez créé le groupe de volumes drbdpool , n'y faites rien d'autre. IBM MQ gère les volumes logiques créés dans drbdpool, ainsi que leur mode et leur emplacement de montage.
- Chaque noeud requiert jusqu'à trois interfaces qui sont utilisées pour configurer la prise en charge des gestionnaires de files d'attente de données répliquées:
	- Une interface principale pour Pacemaker pour surveiller le groupe HA.
	- Une autre interface permettant à Pacemaker de surveiller le groupe HA.
	- Une interface pour la réplication de données synchrone, appelée interface de réplication. Cette bande passante doit être suffisante pour prendre en charge les exigences de réplication compte tenu de la charge de travail attendue de tous les gestionnaires de files d'attente de données répliquées s'exécutant dans le groupe à haute disponibilité.

Vous pouvez configurer le groupe à haute disponibilité de sorte que la même adresse IP soit utilisée pour les trois interfaces, qu'une adresse IP distincte soit utilisée pour chaque interface ou que la même adresse IP soit utilisée pour l'interface principale et l'autre et qu'une adresse IP distincte soit utilisée pour l'interface de réplication.

Pour une tolérance maximale aux pannes, ces interfaces doivent être des cartes d'interface réseau (NIC) indépendantes.

- DRBD requiert que chaque noeud du groupe HA ait un nom d'hôte Internet valide (valeur renvoyée par uname -n), tel que défini par RFC 952 modifié par RFC 1123.
- S'il existe un pare-feu entre les noeuds du groupe HA, le pare-feu doit autoriser le trafic entre les noeuds sur une plage de ports. Un exemple de script est fourni, /opt/mqm/samp/rdqm/firewalld/ configure.sh, qui ouvre les ports nécessaires si vous exécutez le pare-feu standard dans RHEL. Vous devez exécuter le script en tant que root. Si vous utilisez un autre pare-feu, examinez les définitions de service /usr/lib/firewalld/services/rdqm\* pour voir quels ports doivent être ouverts. Le script ajoute les règles de service firewallD permanentes suivantes pour DRBD, Pacemakeret IBM MQ:
	- MQ\_INSTALLATION\_PATH/samp/rdqm/firewalld/services/rdqm-drbd.xml autorise les ports TCP 7000-7100.
	- MQ\_INSTALLATION\_PATH/samp/rdqm/firewalld/services/rdqm-pacemaker.xml autorise les ports UDP 5404 à 5407
	- MQ\_INSTALLATION\_PATH/samp/rdqm/firewalld/services/rdqm-mq.xml autorise le port TCP 1414 (vous devez éditer le script si vous avez besoin d'un port différent)
- Si le système utilise SELinux en mode d'application, vous devez exécuter la commande semanage :

semanage permissive -a drbd\_t

# **Configuration requise pour le réseau**

Il est recommandé de localiser les trois noeuds du groupe à haute disponibilité des gestionnaires de files d'attente de données répliquées dans le même centre de données.

Si vous choisissez de localiser les noeuds dans différents centres de données, tenez compte des limitations suivantes:

• Les performances se dégradent rapidement si le temps d'attente entre les centres de données augmente. Bien qu' IBM prenne en charge un temps d'attente pouvant atteindre 5 ms, vous pouvez constater que les performances de votre application ne peuvent pas tolérer plus de 1 à 2 ms de temps d'attente.

• Les données envoyées via le lien de réplication ne font pas l'objet d'un chiffrement supplémentaire au-delà de celui qui pourrait être en place lors de l'utilisation de IBM MQ AMS.

Vous pouvez éventuellement configurer une adresse IP flottante pour permettre à un client d'utiliser la même adresse IP pour un gestionnaire de files d'attente de données répliquées (RDQM) quel que soit le noeud du groupe à haute disponibilité sur lequel il s'exécute. L'adresse flottante est liée à une interface physique nommée sur le noeud principal du gestionnaire de files d'attente de données répliquées. Si le gestionnaire de files d'attente de données répliquées bascule et qu'un noeud différent devient le noeud principal, l'adresse IP flottante est liée à une interface du même nom sur le nouveau noeud principal. Les interfaces physiques sur les trois noeuds doivent toutes avoir le même nom et appartenir au même sous-réseau que l'adresse IP flottante.

### **Exigences utilisateur pour la configuration du cluster**

Vous pouvez configurer le groupe HA des gestionnaires de files d'attente de données répliquées en tant qu'utilisateur root. Si vous ne souhaitez pas configurer en tant que root, configurez en tant qu'utilisateur dans le groupe mqm à la place. Pour qu'un utilisateur du groupe mqm puisse configurer le cluster de gestionnaires de files d'attente de données répliquées, vous devez respecter les exigences suivantes:

- L'utilisateur mqm doit pouvoir utiliser sudo pour exécuter des commandes sur chacun des trois serveurs qui constituent le groupe RDQM HA.
- Si l'utilisateur mqm peut utiliser SSH sans mot de passe pour exécuter des commandes sur chacun des trois serveurs qui constituent le groupe RDQM HA, l'utilisateur n'a besoin d'exécuter des commandes que sur l'un des serveurs.
- L'utilisateur mqm doit avoir le même ID utilisateur sur les trois serveurs.
- Le groupe mqm doit avoir le même GID sur les trois serveurs.

Vous devez configurer sudo pour que l'utilisateur mqm puisse exécuter les commandes suivantes avec les droits d'accès root:

/opt/mqm/bin/crtmqm /opt/mqm/bin/dltmqm /opt/mqm/bin/rdqmadm /opt/mqm/bin/rdqmstatus

### **Exigences utilisateur pour l'utilisation des gestionnaires de files d'attente**

Pour créer, supprimer ou configurer des gestionnaires de files d'attente de données répliquées (RDQM), vous devez utiliser un ID utilisateur appartenant aux groupes mqm et haclient (le groupe haclient est créé lors de l'installation de Pacemaker).

# *Configuration de SSH sans mot de passe*

Vous pouvez configurer SSH sans mot de passe de sorte que vous n'ayez besoin d'émettre des commandes de configuration que sur un seul noeud du groupe à haute disponibilité.

# **Pourquoi et quand exécuter cette tâche**

Pour configurer une connexion SSH sans mot de passe, vous devez configurer l'ID mqm sur chaque noeud, puis générer une clé sur chaque noeud pour cet utilisateur. Vous distribuez ensuite les clés aux autres noeuds et vous testez la connexion pour ajouter chaque noeud à la liste des hôtes connus. Enfin, vous verrouillez l'ID mqm .

**Remarque :** Les instructions supposent que vous définissez un groupe à haute disponibilité avec des interfaces principale, secondaire et de réplication distinctes, et que vous définissez donc un accès SSH sans mot de passe sur les interfaces principale et secondaire. Si vous prévoyez de configurer un système avec une adresse IP unique, vous définissez un accès SSH sans mot de passe sur cette interface unique.

# **Procédure**

- 1. Sur chacun des trois noeuds, procédez comme suit pour configurer l'utilisateur mqm et générer une clé SSH:
	- a) Remplacez le répertoire de base mqm par /home/mqm:

usermod -d /home/mqm mqm

b) Créez le répertoire /home/mqm :

mkhomedir\_helper mqm

c) Ajoutez le mot de passe mqm :

passwd mqm

d) Exécutez le shell interactif en tant que mqm:

su mqm

e) Générez la clé d'authentification mqm :

ssh-keygen -t rsa -f /home/mqm/.ssh/id\_rsa -N ''

- 2. Sur chacun des trois noeuds, procédez comme suit pour ajouter la clé de ce noeud aux deux autres noeuds et tester les connexions pour chaque noeud principal et (si utilisé) les autres adresses:
	- a) Ajouter la clé aux noeuds distants

```
ssh-copy-id -i /home/mqm/.ssh/id_rsa.pub remote_node1_primary_address
ssh-copy-id -i /home/mqm/.ssh/id_rsa.pub remote_node1_alternate_address
ssh-copy-id -i /home/mqm/.ssh/id_rsa.pub remote_node2_primary_address
ssh-copy-id -i /home/mqm/.ssh/id_rsa.pub remote_node2_alternate_address
```
b) Vérifiez le ssh sans mot de passe et mettez à jour known\_hosts pour les noeuds distants:

ssh *remote\_node1\_primary\_address* uname -n ssh *remote\_node1\_alternate\_address* uname -n ssh *remote\_node2\_primary\_address* uname -n ssh *remote\_node2\_alternate\_address* uname -n

Pour chaque connexion, vous êtes invité à confirmer que vous souhaitez continuer. Confirmez la mise à jour des hôtes connus pour chacun d'eux. Vous devez effectuer cette opération avant de tenter de configurer le groupe HA à l'aide de SSH sans mot de passe.

c) Quittez le shell interactif en tant que mqm:

exit

- 3. Sur chaque noeud, en tant que superutilisateur, procédez comme suit pour supprimer le mot de passe mqm et verrouiller l'ID:
	- a) Supprimez le mot de passe mqm :

passwd -d mqm

b) Verrouiller mqm:

passwd -l mqm

- 4. Sur chaque noeud, en tant que root, procédez comme suit pour configurer l'accès sudo pour l'utilisateur mqm :
	- a) Editez le fichier sudoers à l'aide de la commande **visudo** :

visudo

<span id="page-597-0"></span>b) Recherchez la ligne "## Allows people in group wheel to run all commands" et ajoutez le texte suivant sous la ligne:

#%mqm ALL=(ALL) ALL

c) Recherchez la ligne "## Same thing without a password" et ajoutez le texte suivant sous la ligne:

%mqm ALL=(ALL) NOPASSWD: ALL

# *Définition du cluster Pacemaker (groupe HA)*

Le groupe HA est un cluster Pacemaker . Vous définissez le cluster Pacemaker en éditant le fichier /var/mqm/rdqm.ini et en exécutant la commande **rdqmadm** .

### **Pourquoi et quand exécuter cette tâche**

Pour plus d'informations sur Pacemaker, voir <https://clusterlabs.org/pacemaker/>. Vous pouvez créer le cluster Pacemaker en tant qu'utilisateur du groupe mqm si l'utilisateur mqm peut utiliser sudo. Si l'utilisateur peut également établir une connexion SSH à chaque serveur sans mot de passe, il suffit de modifier le fichier rdqm.ini et d'exécuter **rdqmadm** sur l'un des serveurs pour créer le cluster Pacemaker . Sinon, vous devez créer le fichier et exécuter la commande en tant que root sur chacun des serveurs qui doivent être des noeuds.

Le fichier rdqm.ini fournit les adresses IP de tous les noeuds du cluster Pacemaker . Vous pouvez définir des interfaces HA\_Primary et HA\_Secondary qui sont utilisées pour Pacemaker afin de surveiller le système, mais Pacemaker peut utiliser à la place l'interface de réplication, nommée HA\_Replication, à cette fin, si nécessaire. L'interface HA\_Replication doit disposer d'une bande passante suffisante pour prendre en charge les exigences de réplication compte tenu de la charge de travail attendue de tous les gestionnaires de files d'attente de données répliquées s'exécutant dans le groupe à haute disponibilité.

PV 3.2.0 Pour les installations RHEL 8, vous devez donner le nom de chaque noeud, qui doit être le nom d'hôte renvoyé par la commande **uname -n** . Pour les installations RHEL 7, la spécification du nom de noeud est facultative.

L'exemple de fichier suivant illustre la configuration d'un exemple de cluster Pacemaker qui utilise une adresse IP distincte pour chaque interface:

```
Node:
  Name=rdqm-node-1.spiranthes.com
  HA_Primary=192.168.4.1
  HA_Alternate=192.168.5.1
  HA_Replication=192.168.6.1
Node:
  Name=rdqm-node-2.spiranthes.com
   HA_Primary=192.168.4.2
  HA_Alternate=192.168.5.2
  HA_Replication=192.168.6.2
Node:
   Name=rdqm-node-3.spiranthes.com
  HA_Primary=192.168.4.3
  HA_Alternate=192.168.5.3
  HA_Replication=192.168.6.3
```
Le diagramme suivant illustre cette configuration:

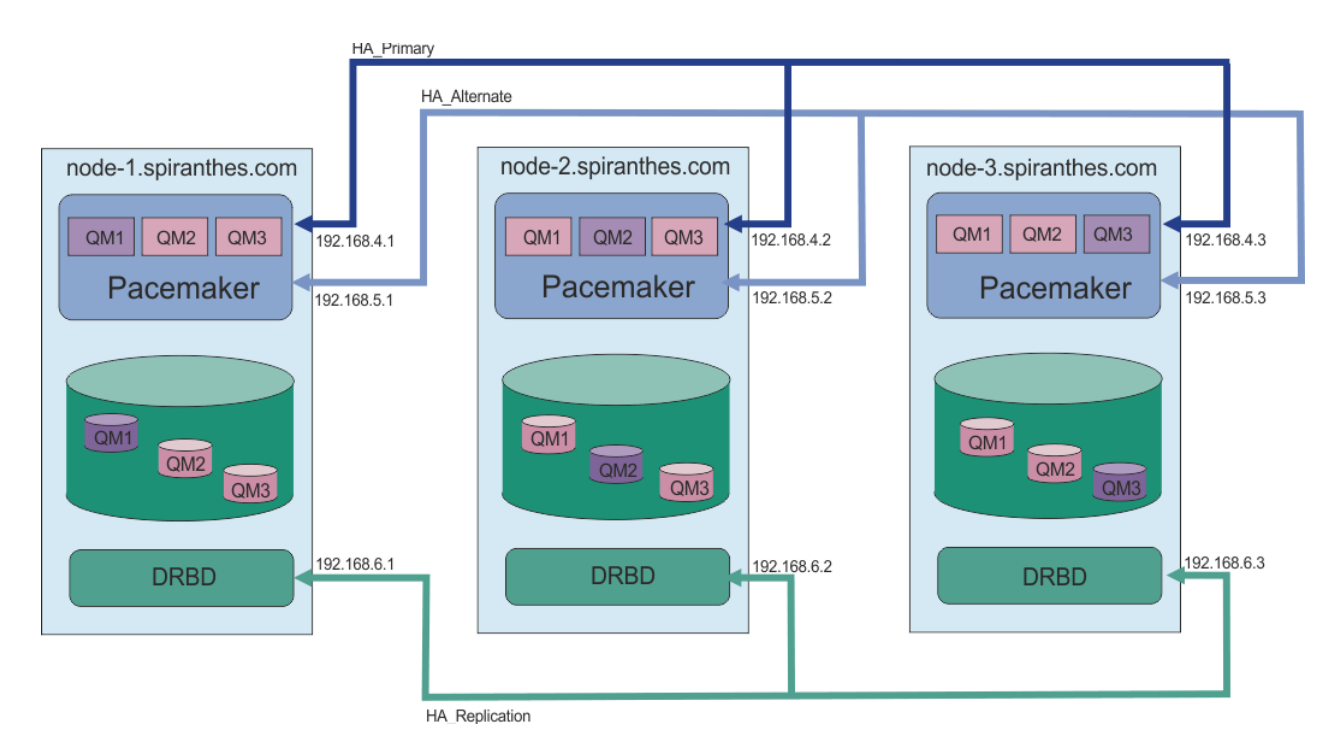

L'exemple de fichier suivant illustre la configuration d'un exemple de cluster Pacemaker qui utilise l'interface HA\_Replication pour la surveillance. Dans ce cas, vous ne spécifiez que l'interface HA\_Replication :

```
Node:
   Name=rdqm-node-1.spiranthes.com
   HA_Replication=192.168.4.1
Node:
   Name=rdqm-node-2.spiranthes.com
  HA Replication=192.168.4.2
Node:
   Name=rdqm-node-3.spiranthes.com
   HA_Replication=192.168.4.3
```
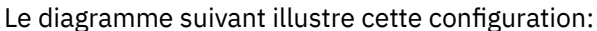

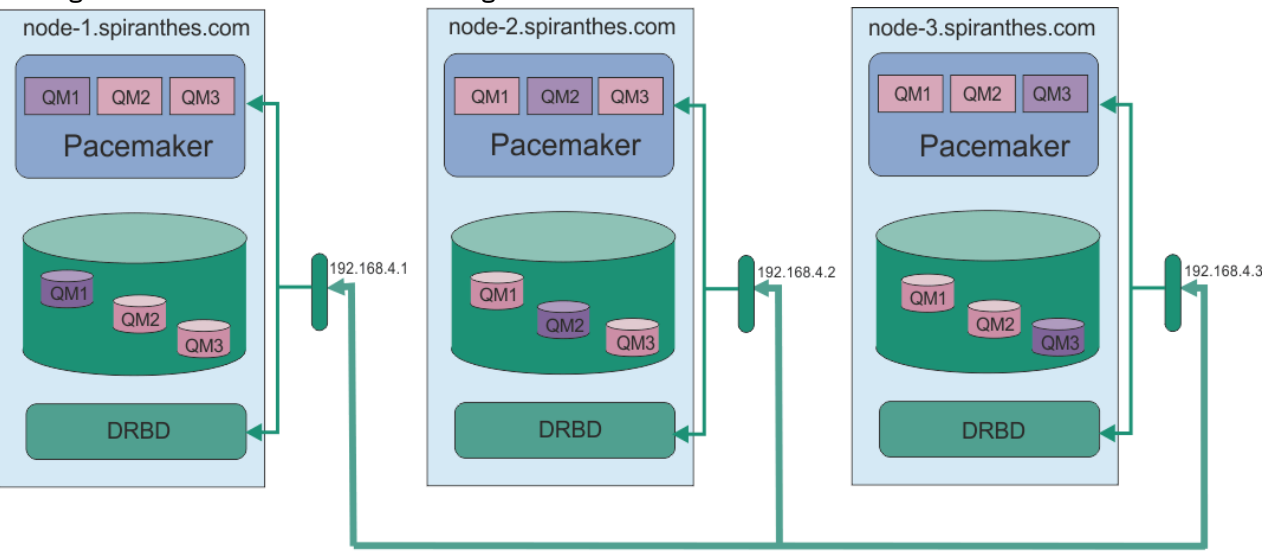

HA\_Replication

Si vous souhaitez utiliser deux adresses IP, votre fichier rdqm.ini comporte une zone HA\_Primary et une zone HA\_Replication pour chaque noeud, mais pas de zone HA\_Alternate :

```
Node:
   Name=rdqm-node-1.spiranthes.com
   HA_Primary=192.168.4.1
   HA_Replication=192.168.5.1
Node:
   Name=rdqm-node-2.spiranthes.com
   HA_Primary=192.168.4.2
   HA_Replication=192.168.5.2
Node:
   Name=rdqm-node-3.spiranthes.com
   HA_Primary=192.168.4.3
   HA_Replication=192.168.5.3
```
Le diagramme suivant illustre cette configuration:<br> $HAP$  Primary

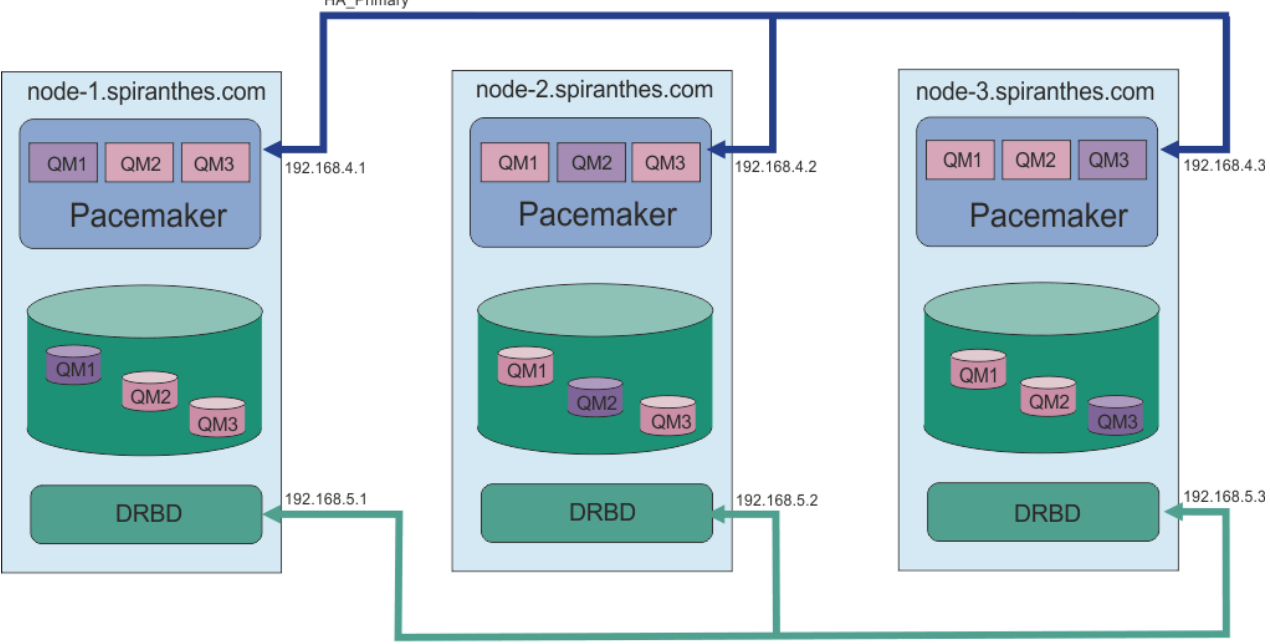

HA Replication

L'ordre dans lequel vous spécifiez les noeuds doit être le même dans tous les fichiers rdqm.ini de votre configuration. Vos trois noeuds doivent avoir une vue commune de celui qui est Node1, celui qui est Node2 , etc.

# **Procédure**

- Pour définir le cluster Pacemaker en tant qu'utilisateur root:
	- a) Editez le fichier /var/mqm/rdqm.ini sur l'un des trois serveurs afin que le fichier définisse le cluster.
	- b) Copiez le fichier sur les deux autres serveurs qui seront des noeuds du cluster Pacemaker .
	- c) Exécutez la commande suivante en tant que root sur chacun des trois serveurs:

rdqmadm -c

- Pour définir le cluster Pacemaker en tant qu'utilisateur dans le groupe mqm sur chaque noeud:
	- a) Vérifiez que l'utilisateur mqm peut utiliser **sudo** pour exécuter des commandes.
	- b) Editez le fichier /var/mqm/rdqm.ini sur l'un des trois serveurs afin qu'il définisse le cluster Pacemaker .
	- c) Copiez le fichier /var/mqm/rdqm.ini sur les deux autres serveurs qui seront des noeuds dans le cluster Pacemaker .

<span id="page-600-0"></span>d) Exécutez la commande suivante sur chaque serveur:

rdqmadm -c

- Pour définir le cluster Pacemaker en tant qu'utilisateur dans le groupe mqm à partir d'un noeud:
	- a) Vérifiez que l'utilisateur mqm peut utiliser **sudo** pour exécuter des commandes et qu'il peut éventuellement se connecter à chaque serveur à l'aide de SSH sans mot de passe.
	- b) Editez le fichier /var/mqm/rdqm.ini sur l'un des trois serveurs afin qu'il définisse le cluster Pacemaker .
	- c) Exécutez ensuite la commande suivante :

rdqmadm -c

### **Référence associée**

rdqmadm (administrer un cluster de gestionnaires de files d'attente de données répliquées)

### *Suppression du cluster Pacemaker (groupe HA)*

Le groupe HA est un cluster Pacemaker . Vous pouvez supprimer une configuration de cluster Pacemaker en exécutant la commande **rdqmadm** avec l'option -u .

# **Pourquoi et quand exécuter cette tâche**

Vous ne pouvez pas supprimer la configuration de cluster Pacemaker si des gestionnaires de files d'attente de données répliquées existent toujours sur l'un des noeuds.

# **Procédure**

• Pour supprimer la configuration de cluster Pacemaker , entrez la commande suivante à partir de l'un des noeuds:

rdqmadm -u

### **Référence associée**

rdqmadm (administrer un cluster de gestionnaires de files d'attente de données répliquées)

### *Créer un gestionnaire de files d'attente de données répliquées*

La commande **crtmqm** permet de créer un gestionnaire de files d'attente de données répliquées à haute disponibilité (RDQM).

# **Pourquoi et quand exécuter cette tâche**

Vous pouvez créer un gestionnaire de files d'attente de données répliquées à haute disponibilité (RDQM) en tant qu'utilisateur dans le groupe mqm si l'utilisateur mqm peut utiliser sudo. Si l'utilisateur peut également établir une connexion SSH à chaque noeud sans mot de passe, il suffit d'exécuter la commande de création de gestionnaire de files d'attente de données répliquées sur un noeud pour créer le gestionnaire de files d'attente de données répliquées sur les trois noeuds. Sinon, vous devez être root pour créer un gestionnaire de files d'attente de données répliquées et vous devez exécuter des commandes sur les trois noeuds.

# **Procédure**

- Pour créer un gestionnaire de files d'attente de données répliquées en tant qu'utilisateur dans le groupe mqm :
	- a) Vérifiez que l'utilisateur mqm peut utiliser **sudo** pour exécuter des commandes et peut se connecter à chaque serveur à l'aide de SSH sans mot de passe.
	- b) Entrez la commande suivante :

crtmqm -sx [-fs *FilesystemSize*] *qmname*

où *qmname* est le nom du gestionnaire de files d'attente de données répliquées. Vous pouvez éventuellement spécifier la taille du système de fichiers pour le gestionnaire de files d'attente (c'est-à-dire la taille du volume logique créé dans le groupe de volumes drbdpool).

La commande tente d'utiliser SSH pour se connecter aux autres noeuds du cluster en tant qu'utilisateur mqm . Si la connexion aboutit, les instances secondaires du gestionnaire de files d'attente sont créées sur les noeuds. Sinon, vous devez créer les instances secondaires, puis exécuter la commande **crtmqm -sx** (comme décrit pour l'utilisateur root).

• Pour créer un gestionnaire de files d'attente de données répliquées en tant qu'utilisateur root:

a) Entrez la commande suivante sur chacun des noeuds qui doivent héberger les instances secondaires du gestionnaire de files d'attente de données répliquées:

crtmqm -sxs [-fs *FilesystemSize*] *qmname*

où *qmname* est le nom du gestionnaire de files d'attente de données répliquées. Vous pouvez éventuellement spécifier la taille du système de fichiers pour le gestionnaire de files d'attente (c'est-à-dire la taille du volume logique créé dans le groupe de volumes drbdpool). Vous devez spécifier la même taille de système de fichiers pour le gestionnaire de files d'attente de données répliquées (RDQM) sur les trois noeuds du groupe HA.

La commande crée une instance secondaire du gestionnaire de files d'attente de données répliquées.

b) Sur le noeud restant, entrez la commande suivante:

crtmqm -sx [-fs *FilesystemSize*] *qmname*

où *qmname* est le nom du gestionnaire de files d'attente de données répliquées. Vous pouvez éventuellement spécifier la taille du système de fichiers pour le gestionnaire de files d'attente.

La commande détermine si l'instance secondaire du gestionnaire de files d'attente existe sur les deux autres noeuds. S'il existe des secondaires, la commande crée et démarre le gestionnaire de files d'attente principal. Si les noeuds secondaires n'existent pas, vous êtes invité à exécuter la commande **crtmqm -sxs** sur chacun des noeuds.

En dehors des arguments DataPath (**-md**) et LogPath (**-ld**), tous les arguments valides pour la création d'un gestionnaire de files d'attente Linux standard sont également valides pour un gestionnaire de files d'attente de données répliquées principal.

**Remarque :** Lorsque vous créez un gestionnaire de files d'attente de données répliquées, le prochain numéro de port disponible au-dessus de 7000 est alloué pour le lien de réplication. S'il est découvert que le port choisi est utilisé par une autre application, la commande **crtmqm** échoue avec l'erreur AMQ6543 et ce port est ajouté à une liste d'exclusion. Vous devez supprimer les instances secondaires du gestionnaire de files d'attente, puis exécuter à nouveau la commande **crtmqm** .

### **Référence associée**

crtmqm

# *Suppression d'un RDQM à haute disponibilité*

La commande **dltmqm** permet de supprimer un gestionnaire de files d'attente de données répliquées à haute disponibilité (RDQM).

### **Pourquoi et quand exécuter cette tâche**

Vous devez exécuter la commande pour supprimer le gestionnaire de files d'attente de données répliquées sur le noeud principal du gestionnaire de files d'attente de données répliquées. Le gestionnaire de files d'attente de données répliquées doit d'abord être arrêté. Vous pouvez exécuter la commande en tant qu'utilisateur mqm si cet utilisateur dispose des privilèges sudo nécessaires. Sinon, vous devez exécuter la commande en tant que root. Une fois que les ressources associées au gestionnaire de

files d'attente principal ont été supprimées, la commande tente de supprimer les gestionnaires de files d'attente secondaires à l'aide de ssh pour se connecter aux autres noeuds. Si cette suppression échoue, vous devez exécuter dltmqm manuellement sur les autres noeuds pour terminer le processus. Sur un noeud secondaire, la commande échoue si le gestionnaire de files d'attente principal n'a pas déjà été supprimé.

# **Procédure**

• Pour supprimer un gestionnaire de files d'attente de données répliquées, entrez la commande suivante:

dltmqm *RDQM\_name*

### **Référence associée**

dltmqm

*Migration d'un gestionnaire de files d'attente pour en faire un gestionnaire de files d'attente de données répliquées à haute disponibilité*

Vous pouvez migrer un gestionnaire de files d'attente existant pour qu'il devienne un gestionnaire de files d'attente de données répliquées (RDQM) à haute disponibilité en sauvegardant ses données persistantes, puis en restaurant les données dans un gestionnaire de files d'attente de données répliquées nouvellement créé portant le même nom.

# **Pourquoi et quand exécuter cette tâche**

Les gestionnaires de files d'attente de données répliquées à haute disponibilité requièrent un volume logique dédié (système de fichiers) et la configuration de la réplication de disque et du contrôle à haute disponibilité. Ces composants sont configurés uniquement lorsqu'un nouveau gestionnaire de files d'attente est créé. Un gestionnaire de files d'attente existant peut être migré pour utiliser un gestionnaire de files d'attente de données répliquées en sauvegardant ses données persistantes, puis en restaurant les données dans un gestionnaire de files d'attente de données répliquées nouvellement créé et portant le même nom. Cette procédure permet de conserver la configuration, l'état et les messages persistants du gestionnaire de files d'attente au moment de la création de la sauvegarde.

**Remarque :** Vous ne pouvez migrer un gestionnaire de files d'attente qu'à partir d'une version d' IBM MQ identique ou antérieure à la version sur laquelle le gestionnaire de files d'attente de données répliquées est installé. Le système d'exploitation et l'architecture doivent également être identiques. Sinon, vous devez créer un gestionnaire de files d'attente sur votre plateforme cible. Voir Déplacement d'un gestionnaire de files d'attente vers un autre système d'exploitation.

Vous devez remplir les conditions suivantes avant de migrer un gestionnaire de files d'attente:

- Evaluez vos exigences de haute disponibilité et voir [«Haute disponibilité de RDQM», à la page 592](#page-591-0).
- Passez en revue les applications et les gestionnaires de files d'attente qui se connectent au gestionnaire de files d'attente. Prenez en compte les modifications requises pour router les connexions vers le noeud RDQM sur lequel le gestionnaire de files d'attente est en cours d'exécution. Par exemple, si vous configurez la haute disponibilité des gestionnaires de files d'attente de données répliquées (RDQM), vous pouvez envisager d'utiliser une adresse IP flottante. Voir [«Création et suppression d'une adresse](#page-610-0) [IP flottante», à la page 611.](#page-610-0)
- Mettez à disposition ou identifiez des noeuds de gestionnaire de files d'attente de données répliquées existants pour la configuration choisie. Pour plus d'informations sur la configuration système requise pour les gestionnaires de files d'attente de données répliquées, voir [«Conditions requises pour la](#page-593-0) [solution RDQM HA», à la page 594.](#page-593-0)
- Installez IBM MQ Advanced, qui inclut la fonction RDQM, sur chaque noeud.
- Configurez la configuration du groupe HA des gestionnaires de files d'attente de données répliquées (voir [«Définition du cluster Pacemaker \(groupe HA\)», à la page 598\)](#page-597-0).
- Vous pouvez éventuellement vérifier la configuration du gestionnaire de files d'attente de données répliquées à l'aide d'un gestionnaire de files d'attente de test, qui peut ensuite être supprimé. Il est recommandé de tester la configuration afin d'identifier et de résoudre les problèmes avant de migrer le gestionnaire de files d'attente.
- Vérifiez la configuration de sécurité du gestionnaire de files d'attente, puis répliquez les utilisateurs et les groupes locaux requis sur chaque noeud de gestionnaire de files d'attente de données répliquées.
- Vérifiez la configuration du gestionnaire de files d'attente et du canal pour déterminer si des exits d'API, des exits de canal ou des exits de conversion de données sont utilisés. Installez les exits requis sur chaque noeud RDQM.
- Passez en revue les services de gestionnaire de files d'attente qui ont été définis, puis installez et configurez les processus requis sur chaque noeud RDQM.

# **Procédure**

- 1. Sauvegardez le gestionnaire de files d'attente existant:
	- a) Arrêtez le gestionnaire de files d'attente existant en émettant une commande d'arrêt d'attente endmqm -wou une commande d'arrêt immédiat endmqm -i. Cette étape est importante pour garantir la cohérence des données de la sauvegarde.
	- b) Déterminez l'emplacement du répertoire de données du gestionnaire de files d'attente en affichant le fichier de configuration IBM MQ , mqs.ini. Sous Linux, ce fichier se trouve dans le répertoire /var/mqm . Pour plus d'informations sur mqs.ini, voir [«Fichier de configuration IBM](#page-87-0) [MQ , mqs.ini», à la page 88](#page-87-0).

Recherchez la section QueueManager du gestionnaire de files d'attente dans le fichier. Si la strophe contient une clé nommée DataPath , sa valeur est le répertoire de données du gestionnaire de files d'attente. Si la clé n'existe pas, le répertoire de données du gestionnaire de files d'attente peut être déterminé à l'aide des valeurs des clés Prefix et Directory . Le répertoire de données du gestionnaire de files d'attente est une concaténation de ces valeurs, au format *préfixe*/qmgrs/*répertoire*. Pour plus d'informations sur la section QueueManager , voir [«Section QueueManager du fichier mqs.ini», à la page 98.](#page-97-0)

c) Créez une sauvegarde du répertoire de données du gestionnaire de files d'attente. Sous Linux, vous pouvez effectuer cette opération à l'aide de la commande **tar** . Par exemple, pour sauvegarder le répertoire de données d'un gestionnaire de files d'attente, vous pouvez utiliser la commande suivante. Notez le dernier paramètre de la commande, qui est un point (point) unique:

```
tar -cvzf qm-data.tar.gz -C queue_manager_data_dir .
```
d) Déterminez l'emplacement du répertoire de journaux du gestionnaire de files d'attente en affichant le IBM MQ fichier de configuration du gestionnaire de files d'attente qm.ini. Ce fichier se trouve dans le répertoire de données du gestionnaire de files d'attente. Pour plus d'informations sur le fichier, voir [«Fichiers de configuration du gestionnaire de files d'attente, qm.ini», à la page 100.](#page-99-0)

Le répertoire de journaux du gestionnaire de files d'attente est défini en tant que valeur de la clé LogPath dans la section Log . Pour plus d'informations sur la strophe, voir [«Section de journal du](#page-131-0) [fichier qm.ini», à la page 132](#page-131-0).

e) Créez une sauvegarde du répertoire de journaux du gestionnaire de files d'attente. Sous Linux, vous pouvez effectuer cette opération à l'aide de la commande tar. Par exemple, pour sauvegarder le répertoire de journaux d'un gestionnaire de files d'attente, vous pouvez utiliser la commande suivante. Notez le dernier paramètre de la commande, qui est un point (point) unique:

```
tar -cvzf qm-log.tar.gz -C queue_manager_log_dir .
```
f) Créez une sauvegarde des référentiels de certificats utilisés par le gestionnaire de files d'attente s'ils ne se trouvent pas dans le répertoire de données du gestionnaire de files d'attente. Assurezvous que le fichier de la base de données de clés et le fichier de mot de passe secret sont sauvegardés. Pour plus d'informations sur le référentiel de clés du gestionnaire de files d'attente, voir Référentiel de clés SSL/TLS et Localisation du référentiel de clés pour un gestionnaire de files d'attente. Pour plus d'informations sur la localisation du magasin de clés AMS si le gestionnaire de files d'attente est configuré pour utiliser l'interception MCA (Message Channel Agent) AMS, voir Interception MCA (Message Channel Agent).

g) Le gestionnaire de files d'attente existant n'est plus nécessaire et peut donc être supprimé. Toutefois, dans la mesure du possible, vous ne devez supprimer le gestionnaire de files d'attente existant qu'une fois qu'il a été correctement restauré sur le système cible. Le report de la suppression garantit que le gestionnaire de files d'attente peut être redémarré si le processus de migration n'aboutit pas.

**Remarque :** Si vous reportez la suppression du gestionnaire de files d'attente existant, ne le redémarrez pas. Il est important que le gestionnaire de files d'attente reste arrêté car d'autres modifications apportées à sa configuration ou à son état sont perdues lors de la migration.

- 2. Préparez le noeud RDQM principal:
	- a) Créez un gestionnaire de files d'attente de données répliquées (RDQM) portant le même nom que le gestionnaire de files d'attente que vous avez sauvegardé. Vérifiez que le système de fichiers alloué au gestionnaire de files d'attente de données répliquées par **crtmqm** est suffisamment grand pour contenir les données, les journaux principaux et les journaux secondaires du gestionnaire de files d'attente existant, ainsi qu'un espace supplémentaire pour une extension ultérieure. Pour plus d'informations sur la création d'un gestionnaire de files d'attente de données répliquées, voir [«Créer un gestionnaire de files d'attente de données répliquées», à la page 601](#page-600-0).
	- b) Déterminez le noeud de gestionnaire de files d'attente de données répliquées principal pour le gestionnaire de files d'attente. Pour plus d'informations sur la détermination du noeud principal, voir rdqmstatus (display RDQM status).
	- c) Sur le noeud de gestionnaire de files d'attente de données répliquées principal, si le gestionnaire de files d'attente de données répliquées est démarré, arrêtez-le à l'aide de la commande endmqm  $-w$  ou endmam  $-i$ .
	- d) Sur le noeud de gestionnaire de files d'attente de données répliquées principal, déterminez l'emplacement des répertoires de données et de journaux du gestionnaire de files d'attente de données répliquées (utilisez les méthodes décrites dans les étapes 1b et 1d).
	- e) Sur le noeud de gestionnaire de files d'attente de données répliquées principal, supprimez le contenu des répertoires de données et de journaux du gestionnaire de files d'attente de données répliquées, mais pas les répertoires eux-mêmes.
- 3. Restaurez le gestionnaire de files d'attente sur le noeud RDQM principal:
	- a) Copiez les sauvegardes des données et des répertoires de journaux du gestionnaire de files d'attente sur le noeud RDQM principal, ainsi que les sauvegardes distinctes des référentiels de certificats utilisés par le gestionnaire de files d'attente.
	- b) Restaurez la sauvegarde du répertoire de données du gestionnaire de files d'attente dans le répertoire de données vide du nouveau gestionnaire de files d'attente de données répliquées, en veillant à préserver la propriété et les droits d'accès aux fichiers. Si la sauvegarde a été créée à l'aide de l'exemple de commande tar à l'étape 1c , la commande suivante peut être utilisée par le superutilisateur pour la restaurer:

```
tar -xvzpf qm-data.tar.gz -C queue_manager_data_dir
```
c) Restaurez la sauvegarde du répertoire de journaux du gestionnaire de files d'attente dans le répertoire de journaux vide du nouveau gestionnaire de files d'attente de données répliquées, en veillant à préserver la propriété et les droits d'accès aux fichiers. Si la sauvegarde a été créée à l'aide de l'exemple de commande tar de l'étape 1e , la commande suivante peut être utilisée par le superutilisateur pour la restaurer:

```
tar -xvzpf qm-log.tar.gz -C queue_manager_log_dir
```
d) Editez le fichier de configuration de gestionnaire de files d'attente restauré, qm.ini, dans le répertoire de données du gestionnaire de files d'attente de données répliquées. Mettez à jour la valeur de la clé LogPath dans la section Log pour spécifier le répertoire de journaux du gestionnaire de files d'attente de données répliquées (RDQM).

Passez en revue les autres chemins de fichier définis dans le fichier de configuration et mettez-les à jour si nécessaire. Par exemple, vous devrez peut-être mettre à jour les chemins suivants:

- Chemin d'accès aux fichiers journaux d'erreurs générés par les services de message de diagnostic.
- Chemin d'accès aux exits requis par le gestionnaire de files d'attente.
- Chemin d'accès aux fichiers de commutation de chargement si le gestionnaire de files d'attente est un coordinateur de transaction XA.
- e) Si le gestionnaire de files d'attente est configuré pour utiliser l'interception AMS Message Channel Agent (MCA), copiez le magasin de clés AMS dans la nouvelle installation du gestionnaire de files d'attente de données répliquées, puis vérifiez et mettez à jour la configuration. Le magasin de clés doit être disponible sur chaque noeud de gestionnaire de files d'attente de données répliquées. Par conséquent, s'il ne se trouve pas dans le système de fichiers répliqué pour le gestionnaire de files d'attente, il doit être copié sur chaque noeud. Pour plus d'informations, voir Interception de l'agent MCA (Message Channel Agent).
- f) Vérifiez que le gestionnaire de files d'attente est affiché par la commande **dspmq** et que son statut est signalé comme étant arrêté. L'exemple suivant illustre un exemple de sortie pour un gestionnaire de files d'attente à haute disponibilité de gestionnaire de files d'attente de données répliquées:

```
$ dspmq -o status -o ha
```
- QMNAME(QM1) STATUS(Ended normally) HA(Replicated)
- g) Vérifiez que les données du gestionnaire de files d'attente restaurées ont été répliquées sur les noeuds de gestionnaire de files d'attente de données répliquées secondaires à l'aide de la commande **rdqmstatus** pour afficher le statut du gestionnaire de files d'attente. Le statut de la haute disponibilité doit être signalé comme Normal sur chaque noeud. L'exemple suivant illustre un exemple de sortie pour un gestionnaire de files d'attente à haute disponibilité de gestionnaire de files d'attente de données répliquées:

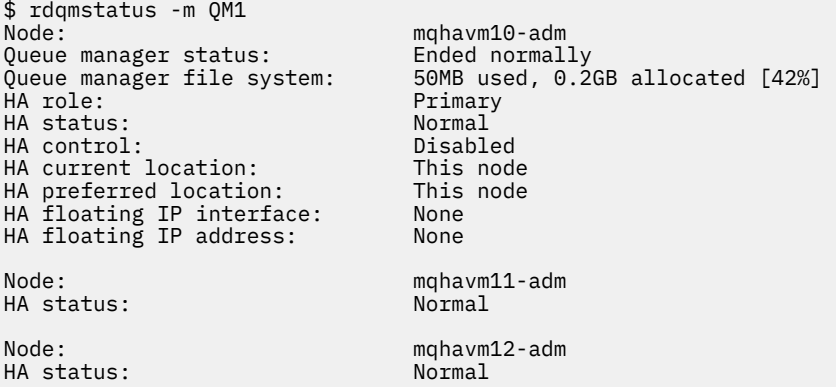

- h) Démarrez le gestionnaire de files d'attente sur le noeud RDQM principal.
- i) Connectez-vous au gestionnaire de files d'attente et mettez à jour la valeur de l'attribut de gestionnaire de files d'attente SSLKEYR pour spécifier le nouvel emplacement du référentiel de certificats du gestionnaire de files d'attente. Par défaut, la valeur de cet attribut est *queue\_manager\_data\_directory*/ssl/key. Le référentiel de certificats doit se trouver au même emplacement sur chaque noeud RDQM. Si le référentiel ne se trouve pas dans le système de fichiers répliqué pour le gestionnaire de files d'attente, il doit être copié sur chaque noeud à la place.
- j) Passez en revue les définitions d'objet IBM MQ pour le gestionnaire de files d'attente et mettez à jour la valeur des attributs d'objet qui font référence aux paramètres réseau modifiés, au répertoire

d'installation de IBM MQ ou au répertoire de données du gestionnaire de files d'attente, y compris les objets suivants:

- Adresses IP locales utilisées par les programmes d'écoute (attributIPADDR ).
- Adresses IP locales utilisées par les canaux (attributLOCLADDR ).
- Adresses IP locales définies pour les canaux récepteurs de cluster (attributCONNAME ).
- Adresses IP locales définies pour les objets d'informations de communication (attributGRPADDR ).
- Chemins système définis pour les définitions d'objet de processus et de service.
- k) Arrêtez et redémarrez le gestionnaire de files d'attente pour vous assurer que les modifications prennent effet.
- l) Répétez l'étape 3j pour les gestionnaires de files d'attente éloignées, ainsi que les paramètres équivalents pour les applications qui se connectent au gestionnaire de files d'attente migré, notamment:
	- Noms de connexion de canal (attributCONNAME ).
	- Règles d'authentification de canal qui restreignent les connexions entrantes du gestionnaire de files d'attente en fonction de son adresse IP ou de son nom d'hôte.
	- Tables de définition de canal du client (CCDT), paramètres de nom de domaine (DNS), routage réseau ou informations de connexion équivalentes.
- m) Effectuez une reprise en ligne gérée du gestionnaire de files d'attente sur chaque noeud de gestionnaire de files d'attente de données répliquées pour vous assurer que la configuration requise a été correctement établie. Voir [«Définition de l'emplacement préféré d'un gestionnaire](#page-609-0) [de files d'attente de données répliquées», à la page 610.](#page-609-0)

### *Redimensionnement du système de fichiers pour un gestionnaire de files d'attente de données répliquées à haute disponibilité*

Pour redimensionner le système de fichiers d'un gestionnaire de files d'attente de données répliquées (RDQM) à haute disponibilité existant, sauvegardez ses données persistantes, puis restaurez les données dans un gestionnaire de files d'attente de données répliquées nouvellement créé ayant le même nom mais un système de fichiers de taille différente.

# **Pourquoi et quand exécuter cette tâche**

Les gestionnaires de files d'attente de données répliquées à haute disponibilité requièrent un volume logique dédié (système de fichiers) et la configuration de la réplication de disque et du contrôle à haute disponibilité. Ces composants sont configurés uniquement lorsqu'un nouveau gestionnaire de files d'attente est créé. Le système de fichiers ne peut pas être redimensionné une fois qu'il a été créé car il doit avoir la même taille sur chaque noeud. Pour redimensionner le système de fichiers d'un gestionnaire de files d'attente de données répliquées (RDQM) existant, vous pouvez sauvegarder ses données persistantes, puis restaurer les données dans un gestionnaire de files d'attente de données répliquées nouvellement créé qui a le même nom mais un système de fichiers d'une taille différente. Cette procédure permet de conserver la configuration, l'état et les messages persistants du gestionnaire de files d'attente au moment de la création de la sauvegarde.

# **Procédure**

- 1. Sauvegardez le gestionnaire de files d'attente de données répliquées existant sur le noeud de gestionnaire de files d'attente de données répliquées principal:
	- a) Déterminez le noeud de gestionnaire de files d'attente de données répliquées principal pour le gestionnaire de files d'attente. Pour plus d'informations sur la détermination du noeud principal, voir rdqmstatus (display RDQM status) .
	- b) Sur le noeud de gestionnaire de files d'attente de données répliquées principal, si le gestionnaire de files d'attente de données répliquées est démarré, arrêtez-le à l'aide de la commande **endmqm -w** ou **endmqm -i** .

c) Déterminez l'emplacement du répertoire de données du gestionnaire de files d'attente en affichant le fichier de configuration IBM MQ , mqs.ini. Sous Linux, ce fichier se trouve dans le répertoire /var/mqm . Pour plus d'informations sur mqs.ini, voir [«Fichier de configuration IBM](#page-87-0) [MQ , mqs.ini», à la page 88](#page-87-0).

Recherchez la section QueueManager du gestionnaire de files d'attente dans le fichier. Le répertoire de données du gestionnaire de files d'attente est la valeur de la clé nommée DataPath. Pour plus d'informations sur la section QueueManager , voir [«Section QueueManager du fichier](#page-97-0) [mqs.ini», à la page 98.](#page-97-0)

d) Créez une sauvegarde du répertoire de données du gestionnaire de files d'attente. Sous Linux, vous pouvez effectuer cette opération à l'aide de la commande **tar** . Par exemple, pour sauvegarder le répertoire de données d'un gestionnaire de files d'attente, vous pouvez utiliser la commande suivante. Notez le dernier paramètre de la commande, qui est un point (.) unique:

```
tar -cvzf qm-data.tar.gz -C queue_manager_data_dir .
```
e) Déterminez l'emplacement du répertoire de journaux du gestionnaire de files d'attente en affichant le IBM MQ fichier de configuration du gestionnaire de files d'attente qm.ini. Ce fichier se trouve dans le répertoire de données du gestionnaire de files d'attente. Pour plus d'informations sur le fichier, voir [«Fichiers de configuration du gestionnaire de files d'attente, qm.ini», à la page 100.](#page-99-0)

Le répertoire de journaux du gestionnaire de files d'attente est défini en tant que valeur de la clé LogPath dans la section Journal. Pour plus d'informations sur la strophe, voir [«Section de journal](#page-131-0)  [du fichier qm.ini», à la page 132](#page-131-0).

f) Créez une sauvegarde du répertoire de journaux du gestionnaire de files d'attente. Sous Linux, vous pouvez effectuer cette opération à l'aide de la commande **tar** . Par exemple, pour sauvegarder le répertoire de journaux d'un gestionnaire de files d'attente, vous pouvez utiliser la commande suivante. Notez le dernier paramètre de la commande, qui est un point (.) unique:

```
tar -cvzf qm-log.tar.gz -C queue_manager_log_dir .
```
- g) Supprimez le gestionnaire de files d'attente de données répliquées existant.
- 2. Restaurez le gestionnaire de files d'attente avec un système de fichiers de la taille requise:
	- a) Créez un gestionnaire de files d'attente de données répliquées (RDQM) portant le même nom que le gestionnaire de files d'attente que vous avez sauvegardé. Vérifiez que le système de fichiers alloué au gestionnaire de files d'attente de données répliquées par **crtmqm** correspond à la taille requise et qu'il est suffisamment grand pour contenir les données, les journaux principaux et les journaux secondaires du gestionnaire de files d'attente existant, plus un espace supplémentaire pour une extension ultérieure. Pour plus d'informations sur la création d'un gestionnaire de files d'attente de données répliquées, voir [«Créer un gestionnaire de files d'attente de données répliquées», à la](#page-600-0) [page 601.](#page-600-0)
	- b) Déterminez le noeud de gestionnaire de files d'attente de données répliquées principal pour le gestionnaire de files d'attente. Pour plus d'informations sur la détermination du noeud principal, voir rdqmstatus (display RDQM status).
	- c) Sur le noeud de gestionnaire de files d'attente de données répliquées principal, si le gestionnaire de files d'attente de données répliquées est démarré, arrêtez-le à l'aide de la commande **endmqm -w** ou **endmqm -i** .
	- d) Sur le noeud de gestionnaire de files d'attente de données répliquées principal, déterminez le nouvel emplacement des répertoires de données et de journaux du gestionnaire de files d'attente de données répliquées (utilisez les méthodes décrites dans les étapes 1c et 1e).
	- e) Sur le noeud de gestionnaire de files d'attente de données répliquées principal, supprimez le contenu des répertoires de données et de journaux du gestionnaire de files d'attente de données répliquées, mais pas les répertoires eux-mêmes.
	- f) Sur le noeud de gestionnaire de files d'attente de données répliquées principal, restaurez la sauvegarde du répertoire de données du gestionnaire de files d'attente dans le répertoire de données vide du nouveau gestionnaire de files d'attente de données répliquées, en vous assurant

que la propriété des fichiers et les droits d'accès sont préservés. Si la sauvegarde a été créée à l'aide de l'exemple de commande **tar** à l'étape 1d , la commande suivante peut être utilisée par le superutilisateur pour la restaurer:

tar -xvzpf qm-data.tar.gz -C queue\_manager\_data\_dir

g) Sur le noeud de gestionnaire de files d'attente de données répliquées principal, restaurez la sauvegarde du répertoire de journaux du gestionnaire de files d'attente dans le répertoire de journaux vide du nouveau gestionnaire de files d'attente de données répliquées, en veillant à préserver la propriété et les droits d'accès aux fichiers. Si la sauvegarde a été créée à l'aide de l'exemple de commande **tar** à l'étape 1f , la commande suivante peut être utilisée par l'utilisateur root pour la restaurer:

tar -xvzpf qm-log.tar.gz -C queue\_manager\_log\_dir

- h) Sur le noeud de gestionnaire de files d'attente de données répliquées principal, éditez le fichier de configuration de gestionnaire de files d'attente restauré, qm.ini, dans le répertoire de données du nouveau gestionnaire de files d'attente de données répliquées. Mettez à jour la valeur de la clé LogPath dans la section Log afin de spécifier le répertoire de journaux pour le nouveau gestionnaire de files d'attente de données répliquées que vous avez déterminé à l'étape 2d. Passez en revue les autres chemins de fichier définis dans le fichier de configuration et mettez-les à jour si nécessaire. Par exemple, vous devrez peut-être mettre à jour les chemins suivants:
	- Chemin d'accès aux fichiers journaux d'erreurs générés par les services de message de diagnostic.
	- Chemin d'accès aux exits requis par le gestionnaire de files d'attente.
	- Chemin d'accès aux fichiers de commutation de chargement si le gestionnaire de files d'attente est un coordinateur de transaction XA.
- i) Vérifiez que le gestionnaire de files d'attente est affiché par la commande **dspmq** et que son statut est signalé comme étant arrêté. L'exemple suivant illustre un exemple de sortie pour un gestionnaire de files d'attente à haute disponibilité de gestionnaire de files d'attente de données répliquées:

```
$ dspmq -o status -o ha
QMNAME(QM1) STATUS(Ended normally) HA(Replicated)
```
j) Vérifiez que les données du gestionnaire de files d'attente restaurées ont été répliquées sur les noeuds de gestionnaire de files d'attente de données répliquées secondaires à l'aide de la commande **rdqmstatus** pour afficher le statut du gestionnaire de files d'attente. Le statut de la haute disponibilité doit être signalé comme Normal sur chaque noeud. L'exemple suivant illustre un exemple de sortie pour un gestionnaire de files d'attente à haute disponibilité de gestionnaire de files d'attente de données répliquées:

```
$ rdqmstatus -m QM1
Node: mqhavm10-adm
Queue manager status: Ended normally
Queue manager file system:
allocated [42%]
HA role: Primary
HA status: Normal<br>
HA control: National Disabled
HA control:
HA current location: This node<br>
HA preferred location: This node
HA preferred location:
HA floating IP interface: None
HA floating IP address: None
Node: mqhavm11-adm
HA status:
Node: mqhavm12-adm
HA status:
```
- k) Démarrez le gestionnaire de files d'attente sur le noeud RDQM principal.
- l) Effectuez une reprise en ligne gérée du gestionnaire de files d'attente sur chaque noeud de gestionnaire de files d'attente de données répliquées pour vous assurer que la configuration

requise a été correctement établie. Voir «Définition de l'emplacement préféré d'un gestionnaire de files d'attente de données répliquées», à la page 610.

# <span id="page-609-0"></span>*Stockage du statut de l'application persistante*

Vous pouvez stocker des informations de statut persistantes relatives aux applications ainsi que d'autres données de gestionnaire de files d'attente.

Chaque gestionnaire de files d'attente IBM MQ dispose d'un système de fichiers dédié pour son état persistant, qui inclut à la fois ses données de file d'attente et son journal de reprise. Dans une configuration de gestionnaire de files d'attente de données répliquées, le système de fichiers est sauvegardé par un volume logique qui est répliqué entre les systèmes Linux (noeuds). Le système de fichiers inclut un répertoire userdata que vous pouvez utiliser pour stocker les informations de statut persistantes de vos applications. Par conséquent, lorsqu'un gestionnaire de files d'attente de données répliquées se déplace pour s'exécuter sur un autre noeud de votre configuration de gestionnaire de files d'attente de données répliquées, vous disposez d'un contexte d'application et d'un contexte de gestionnaire de files d'attente. Voir Contenu d'annuaire sur les systèmes Unix et Linux.

Si vous choisissez de stocker l'état de l'application dans le répertoire userdata , vous devez savoir que les données écrites à cet emplacement peuvent consommer l'espace disque disponible alloué au gestionnaire de files d'attente. Vous devez vous assurer que l'espace disque disponible reste suffisant pour que le gestionnaire de files d'attente puisse écrire des données de file d'attente, des journaux et d'autres informations d'état persistantes.

Le répertoire userdata est propriétaire de l'utilisateur et du groupe mqm et est accessible en lecture à tous, de sorte que les utilisateurs puissent y accéder sans avoir à faire partie du groupe d'administrateurs IBM MQ (c'est-à-dire mqm). Vous ne pouvez pas modifier les droits du répertoire userdata , mais vous pouvez y créer du contenu avec la propriété et les droits dont vous avez besoin.

Lors d'une reprise en ligne du gestionnaire de files d'attente de données répliquées, le gestionnaire de files d'attente est arrêté et son système de fichiers est démonté sur son noeud de gestionnaire de files d'attente de données répliquées en cours. Le système de fichiers est ensuite monté et le gestionnaire de files d'attente est redémarré sur un autre noeud dans la configuration du gestionnaire de files d'attente de données répliquées. Un système de fichiers ne peut pas être démonté si un processus a un descripteur ouvert pour l'un de ses fichiers. Pour s'assurer que la reprise en ligne d'un gestionnaire de files d'attente peut être terminée, si le système de fichiers du gestionnaire de files d'attente ne peut pas être démonté, les processus ayant un descripteur de fichier ouvert reçoivent un signal SIGTERM, suivi d'un signal SIGKILL si les descripteurs ouverts ne sont pas libérés. Vos applications doivent être conçues pour répondre correctement à SIGTERM. Si des applications ou des processus sont configurés en tant que service de gestionnaire de files d'attente, lors d'une reprise en ligne gérée, ils peuvent être arrêtés lors de l'arrêt du gestionnaire de files d'attente avant que le système de fichiers ne soit démonté. Si une application ou un processus n'est pas configuré en tant que service de gestionnaire de files d'attente ou qu'une reprise en ligne non gérée se produit, telle qu'une perte de quorum, il est probable que des signaux seront envoyés pour libérer le système de fichiers.

# *Définition de l'emplacement préféré d'un gestionnaire de files d'attente de données répliquées*

L'emplacement préféré d'un gestionnaire de files d'attente de données répliquées (RDQM) identifie le noeud sur lequel le gestionnaire de files d'attente de données répliquées doit s'exécuter si ce noeud est disponible.

# **Pourquoi et quand exécuter cette tâche**

L'emplacement préféré est le nom du noeud sur lequel Pacemaker doit exécuter le gestionnaire de files d'attente lorsque le groupe HA est dans un état normal (tous les noeuds et les connexions disponibles). L'emplacement préféré est initialisé avec le nom du noeud principal lors de la création du gestionnaire de files d'attente. Vous pouvez exécuter les commandes pour définir l'emplacement préféré sur l'un des trois noeuds. Vous devez être un utilisateur appartenant aux groupes mqm et haclient .

# <span id="page-610-0"></span>**Procédure**

• Pour affecter le noeud local ou spécifié comme emplacement préféré du gestionnaire de files d'attente nommé, entrez la commande suivante:

rdqmadm -p -m *qmname* [ -n *nodename*[,*nodename* ]

où *qmname* est le nom du gestionnaire de files d'attente de données répliquées pour lequel vous spécifiez l'emplacement préféré et *nodename* est éventuellement le nom du noeud préféré.

Si le groupe HA est dans un état normal et que l'emplacement préféré n'est pas le noeud principal en cours, le gestionnaire de files d'attente est arrêté et redémarré sur le nouvel emplacement préféré. Vous pouvez spécifier une liste de deux noms de noeud séparés par des virgules pour affecter une deuxième préférence d'emplacement préféré.

• Pour effacer l'emplacement préféré afin que le gestionnaire de files d'attente ne revienne pas automatiquement à un noeud lorsqu'il est restauré, entrez la commande suivante:

rdqmadm -p -m *qmname* -d

### **Référence associée**

rdqmadm (administrer un cluster de gestionnaires de files d'attente de données répliquées)

# *Création et suppression d'une adresse IP flottante*

Une adresse IP flottante permet à un client d'utiliser la même adresse IP pour un gestionnaire de files d'attente de données répliquées (RDQM), quel que soit le noeud du groupe à haute disponibilité sur lequel il s'exécute. (L'utilisation d'une adresse IP flottante est facultative.)

# **Pourquoi et quand exécuter cette tâche**

Vous pouvez créer ou supprimer une adresse IP flottante à l'aide de la commande **rdqmint** . L'adresse flottante est liée à une interface physique nommée sur le noeud principal du gestionnaire de files d'attente de données répliquées. Si le gestionnaire de files d'attente de données répliquées bascule et qu'un noeud différent devient le noeud principal, l'adresse IP flottante est liée à une interface du même nom sur le nouveau noeud principal. Les interfaces physiques sur les trois noeuds doivent appartenir au même sous-réseau que l'adresse IP flottante. Le diagramme suivant illustre l'utilisation d'une adresse IP flottante.

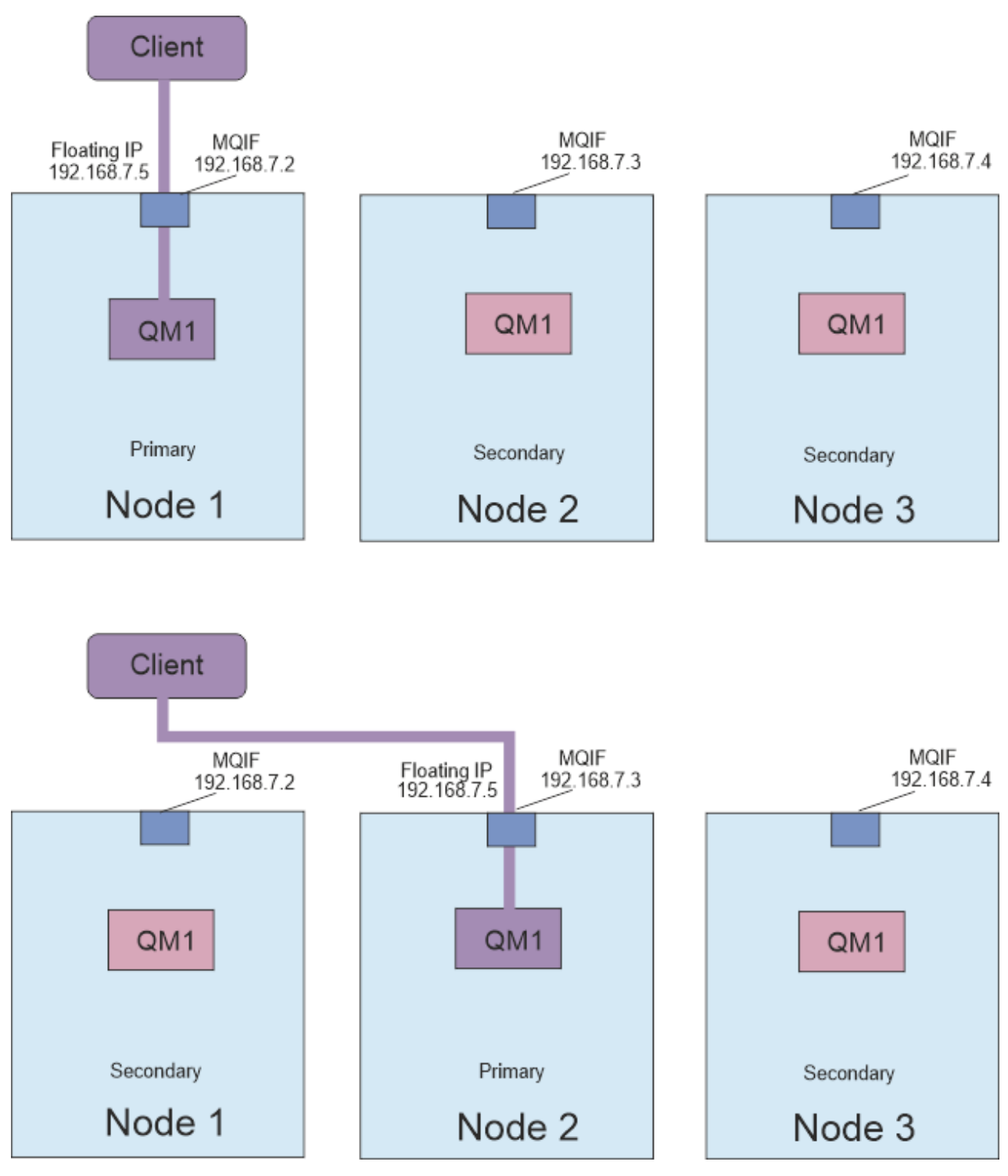

*Figure 83. Adresse IP flottante*

Vous devez être un utilisateur des groupes mqm et haclient pour exécuter la commande **rdqmint** . Vous pouvez créer ou supprimer l'adresse IP flottante sur le noeud principal du gestionnaire de files d'attente de données répliquées (RDQM) ou sur l'un des noeuds secondaires.

**Remarque :** Vous ne pouvez pas utiliser la même adresse IP flottante pour plusieurs gestionnaires de files d'attente de données répliquées, l'adresse IP flottante de chaque gestionnaire de files d'attente de données répliquées doit être unique.
# **Procédure**

• Pour créer une adresse IP flottante pour un gestionnaire de files d'attente de données répliquées, entrez la commande suivante:

```
rdqmint -m qmname -a -f ipv4address -l interfacename
```
où :

### *NomGestFile*

Nom du gestionnaire de files d'attente de données répliquées pour lequel vous créez l'adresse IP flottante.

### *ipv4address*

Adresse IP flottante au format ipv4 .

L'adresse IP flottante doit être une adresse IPv4 valide qui n'est pas déjà définie sur un noeud à haute disponibilité et elle doit appartenir au même sous-réseau que les adresses IP statiques définies pour l'interface locale.

### *interfaceName*

Nom de l'interface physique sur le noeud principal auquel établir la liaison.

Exemple :

rdqmint -m QM1 -a -f 192.168.7.5 -l MQIF

• Pour supprimer une adresse IP flottante existante, entrez la commande suivante:

rdqmint -m *qmname* -d

### **Référence associée**

rdqmint (ajout ou suppression d'une adresse IP flottante pour un gestionnaire de files d'attente de données répliquées)

# *Démarrage, arrêt et affichage de l'état d'un gestionnaire de files d'attente de données répliquées à haute disponibilité*

Vous utilisez des variantes des commandes de contrôle IBM MQ standard pour démarrer, arrêter et afficher l'état en cours d'un gestionnaire de files d'attente de données répliquées (RDQM).

# **Pourquoi et quand exécuter cette tâche**

Vous devez exécuter les commandes qui démarrent, arrêtent et affichent l'état en cours d'un gestionnaire de files d'attente de données répliquées (RDQM) en tant qu'utilisateur appartenant aux groupes mqm et haclient .

Vous devez exécuter les commandes pour démarrer et arrêter un gestionnaire de files d'attente sur le noeud principal de ce gestionnaire de files d'attente.

# **Procédure**

• Pour démarrer un gestionnaire de files d'attente de données répliquées, entrez la commande suivante sur le noeud principal du gestionnaire de files d'attente de données répliquées:

strmqm *qmname*

où *qmname* est le nom du gestionnaire de files d'attente de données répliquées que vous souhaitez démarrer.

Le gestionnaire de files d'attente de données répliquées est démarré et Pacemaker commence à gérer le gestionnaire de files d'attente de données répliquées. Vous devez spécifier l'option -ns avec strmqm si vous souhaitez spécifier d'autres options strmqm .

• Pour arrêter un gestionnaire de files d'attente de données répliquées, entrez la commande suivante sur le noeud principal du gestionnaire de files d'attente de données répliquées:

endmqm *qmname*

où *qmname* est le nom du gestionnaire de files d'attente de données répliquées que vous souhaitez arrêter.

Pacemaker cesse de gérer le gestionnaire de files d'attente de données répliquées, puis le gestionnaire de files d'attente de données répliquées est arrêté. Tous les autres paramètres **endmqm** peuvent être utilisés lors de l'arrêt d'un gestionnaire de files d'attente de données répliquées.

• Pour afficher l'état d'un gestionnaire de files d'attente de données répliquées, entrez la commande suivante:

dspmq

Les informations d'état qui sont générées varient selon que vous exécutez la commande sur le noeud principal ou secondaire du gestionnaire de files d'attente de données répliquées. S'il est exécuté sur le noeud principal, l'un des messages de statut normal renvoyés par **dspmq** s'affiche. Si vous exécutez la commande sur un noeud secondaire, l'état running elsewhere s'affiche. Par exemple, si **dspmq** est exécuté sur le noeud RDQM7, les informations suivantes peuvent être renvoyées:

QMNAME(RDQM8) STATUS(Running elsewhere) QMNAME(RDQM9) STATUS(Running elsewhere) QMNAME(RDQM7) STATUS(Running)

Si le noeud principal n'est pas disponible ou si **dspmq** est exécuté par un utilisateur qui n'est pas root ou membre du groupe haclient , l'état Unavailable est signalé. Exemple :

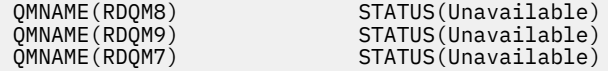

Vous pouvez entrer la commande **dspmq -o ha** (ou **dspmq -o HA**) pour afficher la liste des gestionnaires de files d'attente connus d'un noeud et indiquer s'il s'agit ou non de gestionnaires de files d'attente de données répliquées, par exemple:

dspmq -o ha QMNAME(RDQM7)<br>QMNAME(QM7)

QMNAME(RDQM8) HA(Replicated) HA(Replicated) HA(Replicated)<br>HA()

#### **Référence associée**

dspmq (affichage des gestionnaires de files d'attente) endmqm (arrêt d'un gestionnaire de files d'attente) strmqm (démarrage d'un gestionnaire de files d'attente)

# *Actions de ressource ayant échoué*

Les actions de ressource ayant échoué se produisent lorsque le composant Pacemaker d'une configuration à haute disponibilité de gestionnaire de files d'attente de données répliquées rencontre un problème avec une ressource sur l'un des noeuds d'un groupe à haute disponibilité.

La solution à haute disponibilité des gestionnaires de files d'attente de données répliquées utilise Pacemaker pour la surveillance et la gestion des ressources (voir [«Haute disponibilité de RDQM», à la](#page-591-0) [page 592](#page-591-0)). Si Pacemaker rencontre une erreur lors de l'exécution d'une opération sur une ressource d'un noeud, il enregistre ces informations à l'aide d'une action de ressource ayant échoué. Certaines actions de ressource ayant échoué empêchent l'exécution de la ressource et doivent être effacées pour que Pacemaker puisse redémarrer la ressource.

Vous pouvez utiliser la commande **rdqmstatus -m** pour déterminer si des actions de ressource ayant échoué empêchent un gestionnaire de files d'attente de démarrer sur un ou plusieurs noeuds.

Vous pouvez ensuite utiliser la commande **rdqmstatus -m** *qmname* **-a** pour afficher les détails des actions de ressource ayant échoué qui sont associées à un gestionnaire de files d'attente. Suivez cette action à l'aide de la commande **rdqmclean** pour effacer ces actions de ressource ayant échoué et ainsi libérer les ressources restreintes. (Vous devez également prendre des mesures pour résoudre les problèmes qui ont provoqué l'échec de l'action de ressource en premier lieu.)

Les ressources suivantes sont contrôlées par Pacemaker dans une configuration à haute disponibilité de gestionnaire de files d'attente de données répliquées (RDQM HA) et peuvent faire l'objet d'actions de ressource ayant échoué:

- Gestionnaire de files d'attente
- IP flottante
- Contrôle RDQM
- Système de fichiers
- Réplication de reprise après incident (DRBD)
- Réplication à haute disponibilité (DRBD)

Chaque type de ressource peut être sujet aux types d'échec suivants:

### **Lâche**

Les échecs logiciels sont transitoires et Pacemaker continue de tenter de récupérer la ressource jusqu'à ce qu'elle arrive à expiration ou qu'elle soit arrêtée.

### **Strict**

Une erreur matérielle nécessite une intervention administrative. Les erreurs matérielles empêchent la ressource de s'exécuter sur un noeud particulier.

### **Erreur bloquante**

Une erreur fatale nécessite une intervention administrative. Des erreurs fatales empêchent la ressource de s'exécuter sur n'importe quel noeud.

Voir «Affichage du statut des groupes RDQM et HA», à la page 615 pour des exemples de statut incluant les actions de file d'attente de ressources ayant échoué.

Vous pouvez utiliser la commande **rdqmclean** pour effacer toutes les actions de ressource ayant échoué associées à un gestionnaire de files d'attente spécifié ou toutes les actions de ressource ayant échoué dans la configuration à haute disponibilité des gestionnaires de files d'attente de données répliquées.

**Remarque :** Certaines actions de ressource ayant échoué n'entraînent pas le blocage du gestionnaire de files d'attente sur un noeud. Par exemple, après un arrêt inattendu du gestionnaire de files d'attente, Pacemaker tente de redémarrer le gestionnaire de files d'attente sur le noeud sur lequel il a été détecté qu'il n'était pas en cours d'exécution. Si le démarrage aboutit, le gestionnaire de files d'attente n'est pas bloqué sur le noeud. La seule façon de prendre connaissance de l'action de ressource ayant échoué dans ce cas consiste à exécuter **rdqmstatus -m** *qmname* **-a**.

### **Tâches associées**

«Affichage du statut des groupes RDQM et HA», à la page 615

Vous pouvez afficher le statut du groupe à haute disponibilité et des gestionnaires de files d'attente de données répliquées (RDQM) individuels.

### **Référence associée**

rdqmclean rdqmstatus

#### Linux *Affichage du statut des groupes RDQM et HA*

Vous pouvez afficher le statut du groupe à haute disponibilité et des gestionnaires de files d'attente de données répliquées (RDQM) individuels.

# **Pourquoi et quand exécuter cette tâche**

Vous utilisez la commande **rdqmstatus** pour afficher le statut des gestionnaires de files d'attente de données répliquées (RDQM) individuels et du groupe à haute disponibilité dans son ensemble.

 $\sqrt{9.2.3}$  Le statut récapitulatif d'un noeud affiche également des informations sur le module de noyau DRBD sur lequel repose le gestionnaire de files d'attente de données répliquées. Lorsque vous mettez à niveau un gestionnaire de files d'attente de données répliquées (RDQM), il est important de s'assurer que la version correcte du module de noyau DRBD est installée pour la version du noyau RHEL qui s'exécute sur le système. Le statut affiche la version du noyau du système d'exploitation, la version du noyau pour laquelle le module DRBD a été généré, la version DRBD et le statut de chargement du module de noyau DRBD.

Vous devez être un utilisateur des groupes mqm et haclient pour exécuter la commande **rdqmstatus** . Vous pouvez exécuter la commande sur l'un des trois noeuds.

# **Procédure**

• Pour afficher le statut récapitulatif d'un noeud et des gestionnaires de files d'attente de données répliquées qui font partie de la configuration à haute disponibilité:

rdqmstatus

L'identité du noeud sur lequel vous avez exécuté la commande sur, le noyau et les détails DRBD de ce noeud, et le statut des gestionnaires de files d'attente de données répliquées dans la configuration à haute disponibilité s'affichent, par exemple:

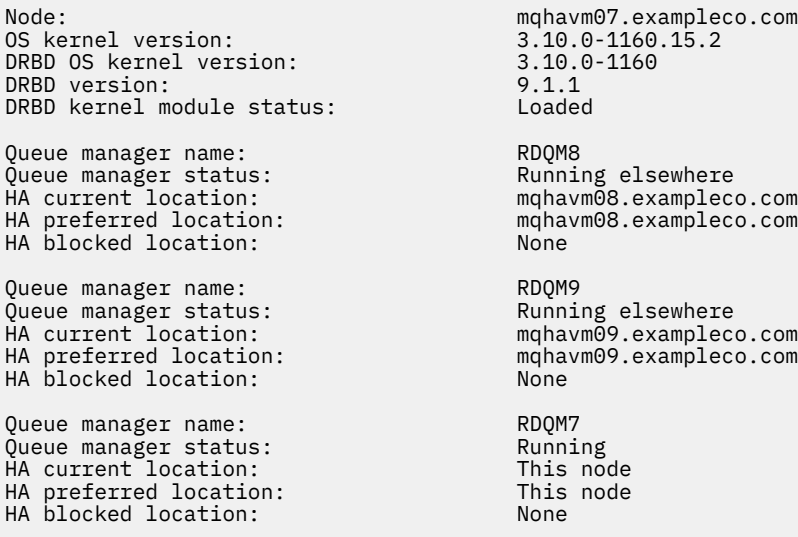

 $\mathbf{V}$  9.2.3  $\blacksquare$  Le statut du module de noyau DRBD est l'une des valeurs suivantes:

### **Chargé**

Indique que le module DRBD a été chargé.

#### **Partiellement chargé**

Peut se produire lorsque le module DRBD a été chargé, mais ne fonctionne pas correctement en raison d'une non-concordance.

#### **Non chargé**

Le module DRBD n'est pas chargé. Cela peut être affiché dans une configuration nouvellement installée, lorsqu'aucun gestionnaire de files d'attente de données répliquées n'a encore été créé.

#### **Non installé**

Indique que le module DRBD n'est pas installé. ou que IBM MQ n'a pas pu déterminer la version du noyau du système d'exploitation du module DRBD.

### **Version déjà installée encore chargée**

Ce statut peut se produire si un nouveau module DRBD est installé alors que le module DRBD existant est en cours d'exécution (c'est-à-dire qu'un gestionnaire de files d'attente RDQM est en cours d'exécution). Le module nouvellement installé est signalé dans le statut, mais il ne s'agit pas du module en cours d'exécution.

• Pour afficher le statut des trois noeuds du groupe HA, entrez la commande suivante:

rdqmstatus -n

Le statut en ligne ou hors ligne de chaque noeud est signalé. Exemple :

Node mqha04(mqhavm04.example.com) is online Node mqha05(mqhavm05.example.com) is offline Node mqha06(mqhavm06.example.com) is online

• Pour afficher le statut d'un gestionnaire de files d'attente particulier sur tous les noeuds du groupe à haute disponibilité, entrez la commande suivante:

rdqmstatus -m *qmname*

où *qmname* est le nom du gestionnaire de files d'attente de données répliquées dont vous souhaitez afficher le statut. Le statut du gestionnaire de files d'attente de données répliquées sur le noeud en cours s'affiche, suivi d'un récapitulatif du statut des deux autres noeuds du point de vue du noeud en cours.

 $V5.2.2$ •

> Pour afficher le statut d'un gestionnaire de files d'attente particulier sur tous les noeuds du groupe à haute disponibilité, y compris les détails des actions sur les ressources ayant échoué, entrez la commande suivante:

rdqmstatus -m *qmname* -a

où *qmname* est le nom du gestionnaire de files d'attente de données répliquées dont vous souhaitez afficher le statut. Le statut du gestionnaire de files d'attente de données répliquées sur le noeud en cours s'affiche, suivi d'un récapitulatif du statut des deux autres noeuds du point de vue du noeud en cours. Elle est suivie de détails sur les actions de ressource ayant échoué associées au gestionnaire de files d'attente de données répliquées (RDQM).

• Le tableau suivant récapitule les informations sur le noeud en cours qui peuvent être renvoyées par la commande rdqmstatus -m *qmname* pour un gestionnaire de files d'attente de données répliquées.

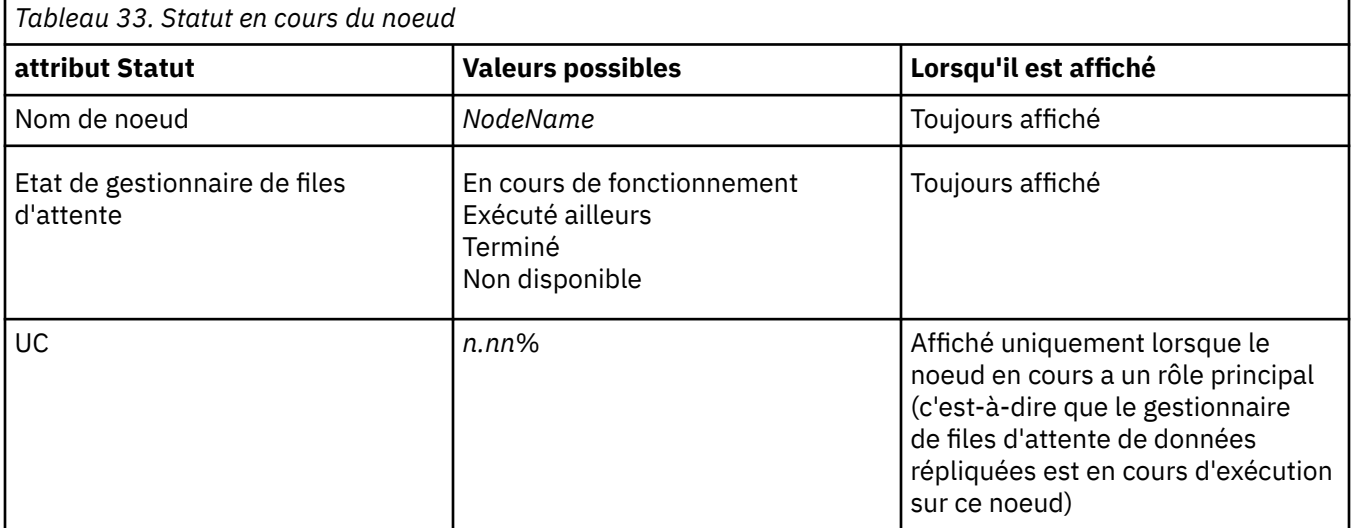

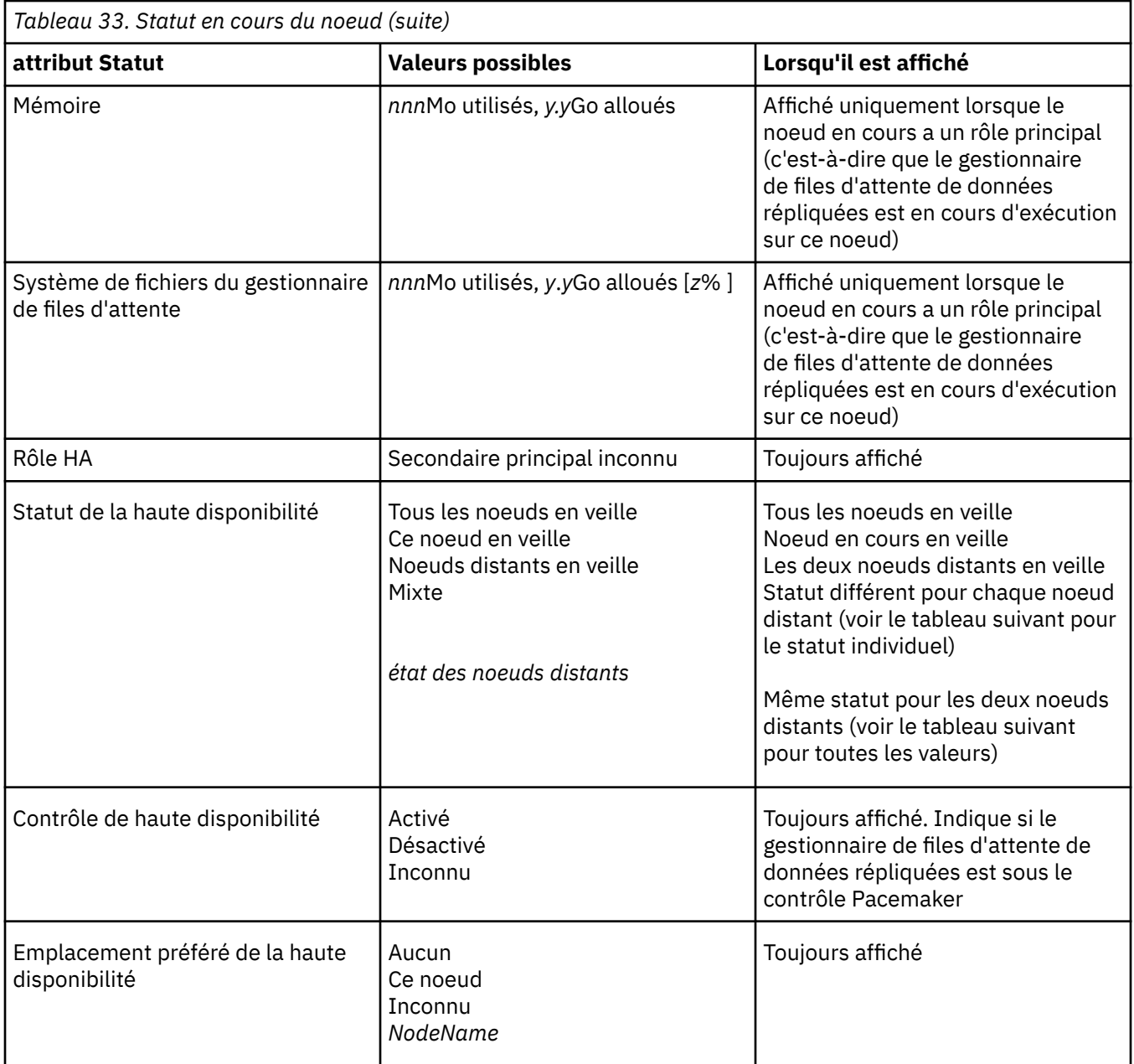

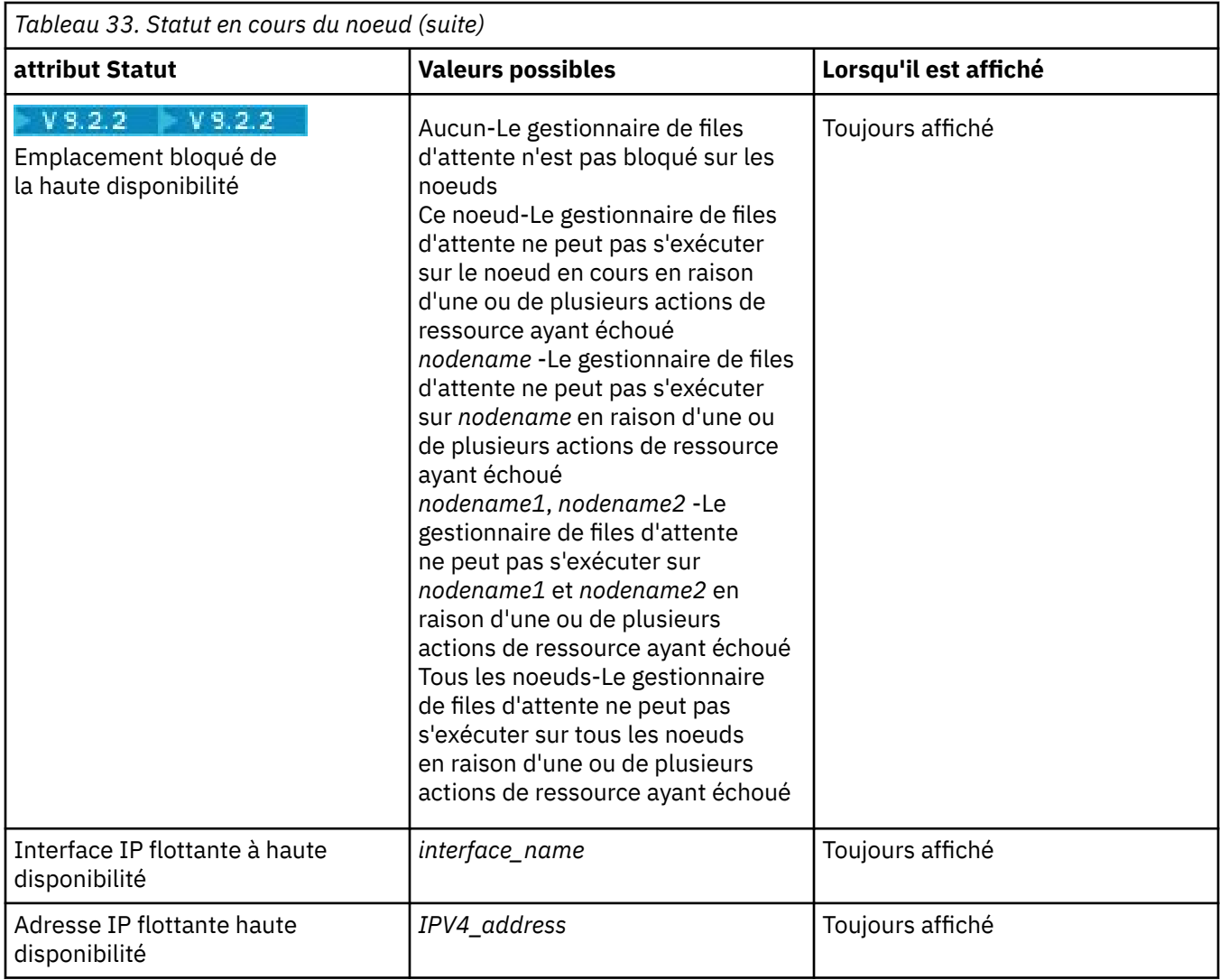

Le tableau suivant récapitule les informations renvoyées par la commande rdqmstatus -m *qmname* pour les autres noeuds du groupe HA.

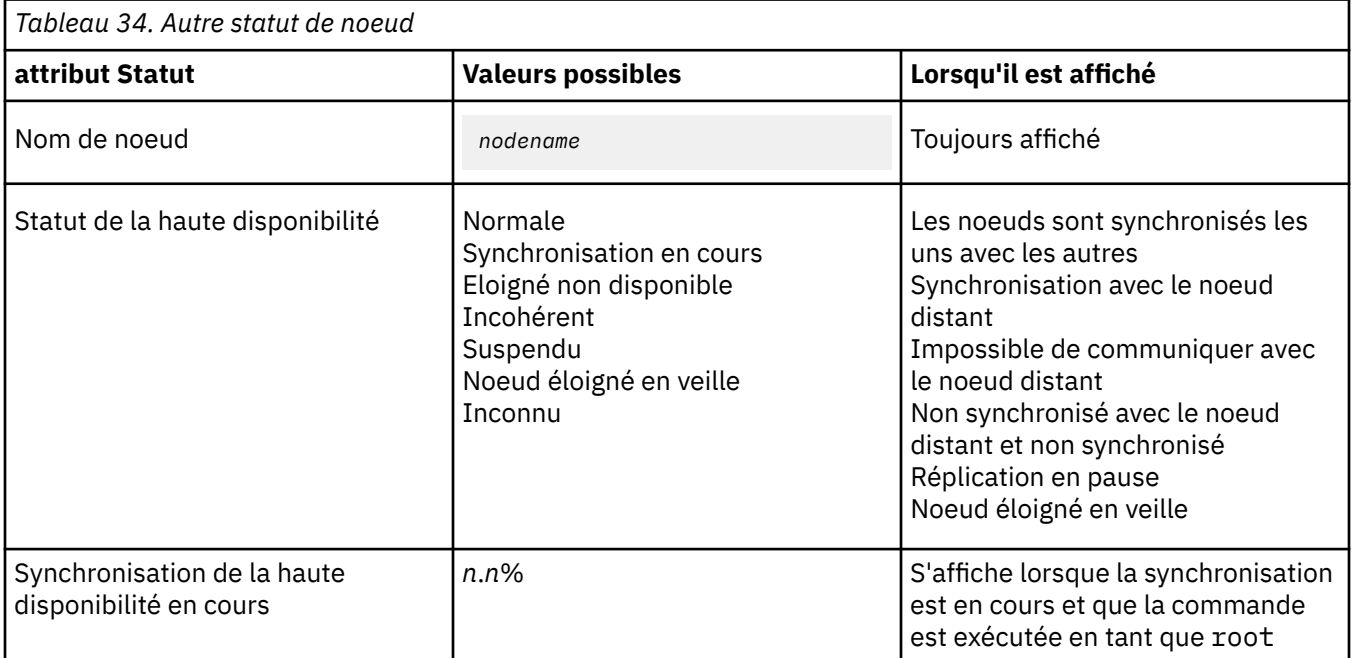

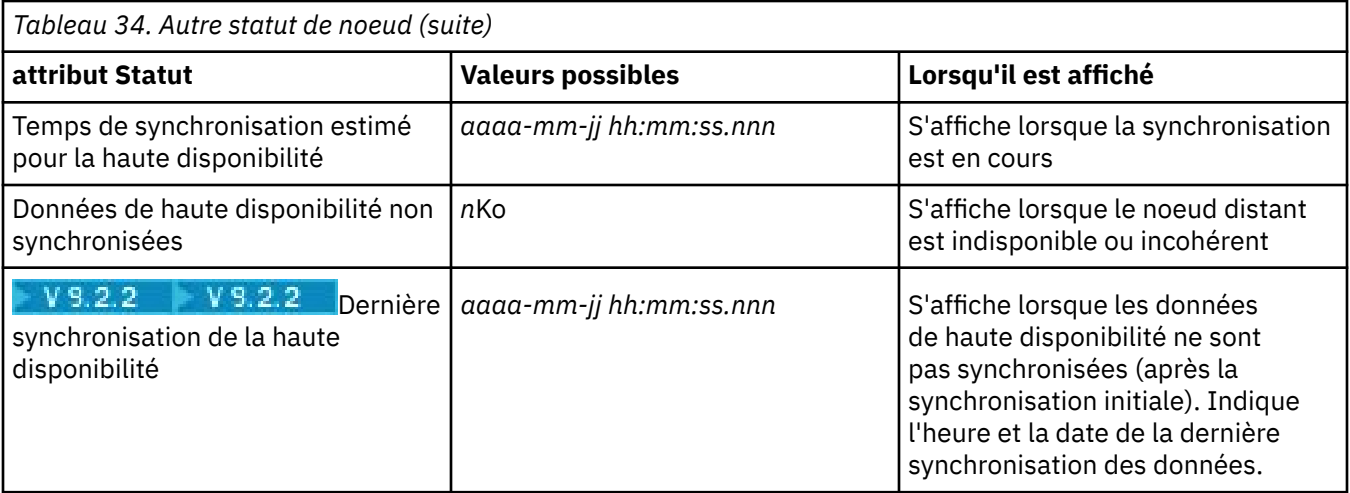

#### **Exemple**

Exemple de statut normal sur le noeud principal:

Node: mqhavm07.exampleco.com Queue manager status: Running CPU: 0.00 Memory: 123MB 606MB used, 1.0GB allocated [60%]<br>Primary HA role: Primary HA status: Normal HA control: Enabled<br>
HA current location: Enabled This node HA current location: This node<br>
HA preferred location: This node HA preferred location: This node<br>
HA preferred location: This node HA preferred location: This node that the node of the node of the node of the node of the node of the node of the node of the node of the node of the node of the node of the node of the node of the node of the node of the HA blocked location: HA floating IP interface: eth4 HA floating IP address: 192.0.2.4 Node: mqhavm08.exampleco.com HA status: Node: mqhavm09.exampleco.com HA status: Normal

Exemple de statut normal sur un noeud secondaire:

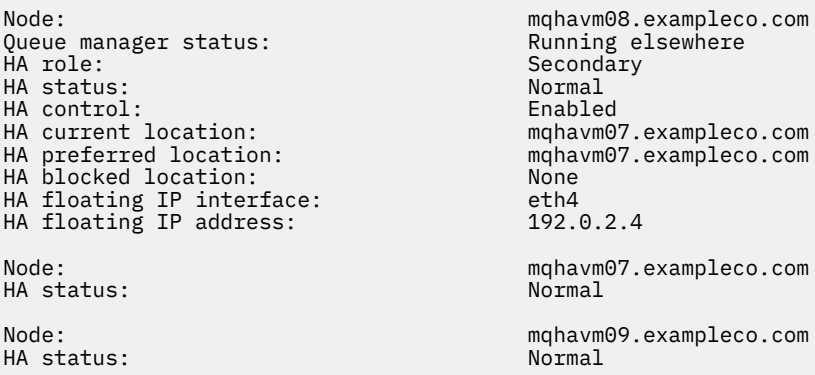

Exemple de statut sur le noeud principal lorsque la synchronisation est en cours:

Node: manager status: mode: manager status: manager status: manager status: now manager status:  $\mathsf{R}$ unning Queue manager status: Running CPU: 0.53 Memory: 124MB<br>Queue manager file system: 51MB + HA role:<br>HA status:

51MB used, 1.0GB allocated [5%]<br>Primary Synchronization in progress

HA control: Enabled HA current location: This node HA preferred location: This node that the model of the model of the model of the model of the model of the mod<br>HA blocked location: None HA blocked location: HA floating IP interface: eth4<br>HA floating IP address: eth2 192.0.2.4 HA floating IP address: Node: mqhavm08.exampleco.com Synchronization in progress<br>11.0% HA synchronization progress: 11.0% HA estimated time to completion: Node: mqhavm09.exampleco.com Synchronization in progress HA synchronization progress: 11.0% HA estimated time to completion:

 $\frac{1}{2}$   $\frac{1}{2}$   $\frac{1}{2}$  Exemple de statut sur le noeud principal lorsque la synchronisation a été perdue:

Node: mqhavm07.exampleco.com Queue manager status: Running Parager status:<br>CPU: 0.53 CPU: 0.53 Memory: 124MB HA status: Mixed HA control: Enabled HA current location: This node<br>
HA preferred location: This node HA preferred location: HA blocked location: None HA floating IP interface: eth4 HA floating IP address: 192.0.2.4 Node: mqhavm08.exampleco.com HA status:

HA out of sync data: HA last in sync: 2017-09-06 14:55:06

Queue manager file system: 51MB used, 1.0GB allocated [5%] Primary Node: mqhavm09.exampleco.com Inconsistent<br>15932KB

Exemple de noeud principal présentant plusieurs états:

Node: mqhavm07.exampleco.com Queue manager status: Running Politics (Running Politics of Politics Politics Politics (Running Politics Polit<br>CPU: 0.02 CPU: 0.02 Memory: 124MB ed a primary of the set of the primary primary primary primary primary primary primary primary primary primary<br>HA status: The primary primary primary primary primary primary primary primary primary primary primary primary HA status: Mixed HA control: Enabled HA current location: This node HA preferred location: HA blocked location: None<br>HA floating IP interface: eth4 HA floating IP interface: eth4 HA floating IP address: 192.0.2.4 Node: mqhavm08.exampleco.com HA status: Node: mqhavm09.exampleco.com HA status:

51MB used, 1.0GB allocated [5%]<br>Primary

V 9.2.2

Exemple de noeud principal montrant les actions de ressource ayant échoué:

Node: mqhavm07.exampleco.com Queue manager status: Running CPU: 0.00% Memory: 123MB HA status: Normal<br>
HA control: Normal Enabled HA control: Enabled HA current location:<br>HA preferred location: HA preferred location: mqhavm08.exampleco.com HA floating IP interface:

Queue manager file system: 606MB used, 1.0GB allocated [60%] Primary<br>Normal mqhavm08.exampleco.com<br>eth4

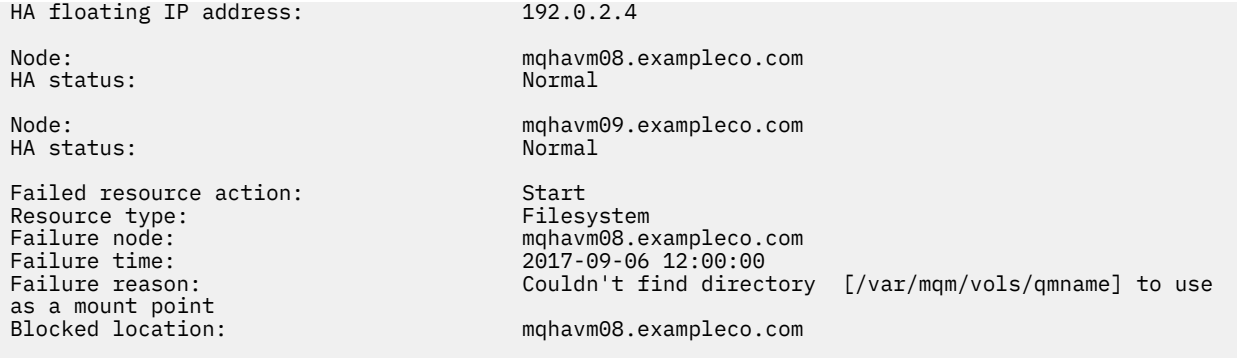

Ce statut indique que Pacemaker n'a pas pu démarrer le système de fichiers sur le noeud mqhavm08.exampleco.com à 12:00:00. Cette action sur les ressources ayant échoué signifie que le gestionnaire de files d'attente ne peut pas s'exécuter sur mqhavm08.exampleco.com. Une fois que le problème sous-jacent à l'origine de l'échec de l'action de ressource a été résolu, exécutez la commande **rdqmclean** pour effacer l'action ayant échoué afin que Pacemaker puisse relancer l'action (si nécessaire).

 $V5.2.3$ Exemple de statut récapitulatif montrant une non-concordance entre la version du noyau du système d'exploitation (RHEL 7.9) et le module du noyau DRBD (ciblé pour RHEL 7.8). Même si les rapports de statut indiquent que le module de noyau DRBD est chargé et que le gestionnaire de files d'attente est en cours d'exécution, vous devez mettre à jour le module de noyau DRBD avec la version ciblée pour le noyau de système d'exploitation en cours d'exécution dans cette situation.

Node:<br>OS kernel version: material material materials of the material material material material material material m<br>
3.10.0-1160.15.2 0S kernel version: 3.10.0-1160<br>DRBD OS kernel version: 3.10.0-1127 DRBD OS kernel version: 3.10.0-127.10.10-127.127.12 DRBD version: 9.1.1<br>DRBD kernel module status: 1 aaded DRBD kernel module status:

Queue manager name: RDQM7 Queue manager status: Running HA current location: HA preferred location: This node HA blocked location: None

 $\mathbb{E}[\mathbf{V}|\mathbf{S}]$   $\mathbf{Z}$   $\mathbf{Z}$  Exemple de statut récapitulatif montrant une non-concordance entre la version de noyau du système d'exploitation (RHEL 7.9) et le module de noyau DRBD (ciblé pour RHEL 7.6). Dans cet exemple, la non-concordance de version est plus grave et le chargement du module de noyau DRBD échoue. En conséquence, le gestionnaire de files d'attente ne parvient pas à démarrer sur son noeud préférentiel et son statut de haute disponibilité dans Unknown. Pour résoudre cet incident, le module de noyau DRBD doit être mis à jour avec la cible de version du noyau du système d'exploitation en cours d'exécution.

Node: mqhavm57.exampleco.com 0S kernel version: 3.10.0-116<br>DRBD OS kernel version: 3.10.0-957 DRBD OS kernel version: 3.10.0-957<br>DRBD version: 9.1.2+ptf.3 DRBD version: 9.1.2+ptf.3 DRBD kernel module status: Queue manager name: QM2 Queue manager status: Running elsewhere<br>NA status: Running elsewhere the Running HA status:<br>HA current location: HA preferred location: This node HA blocked location:

mqhavm58.exampleco.com<br>This node

**Référence associée**

Linux rdqmstatus

# *Changement des adresses IP dans les configurations à haute disponibilité*

Si vous modifiez les adresses IP de l'une des interfaces dans une configuration à haute disponibilité, l'opération de haute disponibilité n'est plus disponible et le gestionnaire de files d'attente ne s'exécute pas sur le noeud sur lequel les adresses ont été modifiées.

Vous pouvez spécifier jusqu'à trois adresses IP pour l'opération de haute disponibilité dans le fichier rdqm.ini . Si vous avez déjà modifié les adresses du moniteur Pacemaker , vous devez les restaurer temporairement à leurs valeurs d'origine avant de suivre la procédure. Sinon, il n'est pas possible de supprimer le gestionnaire de files d'attente de données répliquées à haute disponibilité.

- 1. Supprimez la configuration à haute disponibilité sur chaque noeud. Vous retirez la haute disponibilité en sauvegardant les gestionnaires de files d'attente, puis en les supprimant (voir [«Sauvegarde et](#page-706-0) [restauration des données du gestionnaire de files d'attente IBM MQ», à la page 707](#page-706-0) et [«Suppression](#page-601-0) [d'un RDQM à haute disponibilité», à la page 602](#page-601-0)), puis en retirant le groupe à haute disponibilité lui-même (voir [«Suppression du cluster Pacemaker \(groupe HA\)», à la page 601](#page-600-0)).
- 2. Recréez la configuration à haute disponibilité avec les nouvelles adresses IP. Voir [«Définition du cluster](#page-597-0) [Pacemaker \(groupe HA\)», à la page 598](#page-597-0).
- 3. Recréez les gestionnaires de files d'attente à haute disponibilité et restaurez la sauvegarde (voir [«Créer un gestionnaire de files d'attente de données répliquées», à la page 601](#page-600-0) et [«Sauvegarde et](#page-706-0) [restauration des données du gestionnaire de files d'attente IBM MQ», à la page 707\)](#page-706-0).

# *Remplacement d'un noeud défaillant dans une configuration à haute disponibilité*

Si l'un des noeuds de votre groupe à haute disponibilité échoue, vous pouvez le remplacer.

# **Pourquoi et quand exécuter cette tâche**

Les étapes à suivre pour remplacer un noeud dépendent du scénario:

- Si vous remplacez le noeud défaillant par un noeud de configuration identique, vous pouvez remplacer le noeud sans interrompre le groupe HA.
- Si le nouveau noeud a une configuration différente, vous devez supprimer, puis régénérer le groupe HA. Vous pouvez d'abord sauvegarder les gestionnaires de files d'attente à partir du noeud sur lequel ils s'exécutent, puis les restaurer après avoir régénéré le groupe à haute disponibilité.

# **Procédure**

- Si le noeud de remplacement est configuré pour ressembler au noeud défaillant (même nom d'hôte, mêmes adresses IP, etc.), procédez comme suit sur le nouveau noeud:
	- a) Créez un fichier rdqm.ini qui correspond aux fichiers des autres noeuds, puis exécutez la commande rdqmadm -c (voir [«Définition du cluster Pacemaker \(groupe HA\)», à la page 598\)](#page-597-0).
	- b) Exécutez la commande crtmqm -sxs *qmanager* pour recréer chaque gestionnaire de files d'attente de données répliquées (voir [«Créer un gestionnaire de files d'attente de données](#page-600-0) [répliquées», à la page 601](#page-600-0)).
- Si le noeud de remplacement a une configuration différente de celle du noeud défaillant:
	- a) Si nécessaire, sauvegardez vos gestionnaires de files d'attente (voir [«Sauvegarde et restauration](#page-706-0) [des données du gestionnaire de files d'attente IBM MQ», à la page 707\)](#page-706-0).
	- b) Supprimez les gestionnaires de files d'attente de données répliquées des autres noeuds du groupe HA à l'aide de la commande **dltmqm** (voir [«Suppression d'un RDQM à haute disponibilité», à la page](#page-601-0) [602](#page-601-0)).
	- c) Annulez la configuration du cluster Pacemaker à l'aide de la commande **rdqmadm -u** (voir [«Suppression du cluster Pacemaker \(groupe HA\)», à la page 601\)](#page-600-0).
	- d) Reconfigurez le cluster Pacemaker , y compris les informations relatives au nouveau noeud, à l'aide de la commande **rdqmadm -c** (voir [«Définition du cluster Pacemaker \(groupe HA\)», à la page 598\)](#page-597-0).
- <span id="page-623-0"></span>e) Si nécessaire (c'est-à-dire si vous ne disposez pas d'un accès SSH aux autres noeuds), exécutez la commande crtmqm -sxs *qmanager* pour recréer chaque gestionnaire de files d'attente de données répliquées sur les autres noeuds (voir [«Créer un gestionnaire de files d'attente de données](#page-600-0) [répliquées», à la page 601](#page-600-0)).
- f) Exécutez la commande crtmqm -sx *qmanager* pour créer les gestionnaires de files d'attente sur le noeud de remplacement.
- g) Si nécessaire, restaurez les données et la configuration dans vos gestionnaires de files d'attente (voir [«Sauvegarde et restauration des données du gestionnaire de files d'attente IBM MQ», à la](#page-706-0) [page 707\)](#page-706-0).

# **Reprise après incident RDQM**

Le gestionnaire de files d'attente de données répliquées (RDQM) est disponible sur un sous-ensemble de plateformes Linux et peut fournir une solution de reprise après incident.

Pour plus d'informations, voir [Software Product Compatibility Reports](https://www.ibm.com/software/reports/compatibility/clarity/index.html) .

Vous pouvez créer une instance principale d'un gestionnaire de files d'attente de reprise après incident s'exécutant sur un serveur et une instance secondaire du gestionnaire de files d'attente sur un autre serveur qui fait office de noeud de reprise. Les données sont dupliquées entre les instances du gestionnaire de files d'attente. Si vous perdez votre gestionnaire de files d'attente principal, vous pouvez définir manuellement votre instance secondaire comme instance principale et démarrer le gestionnaire de files d'attente, puis reprendre votre travail à l'endroit où vous vous étiez arrêté. Vous ne pouvez pas démarrer un gestionnaire de files d'attente lorsqu'il est dans le rôle secondaire. La réplication des données entre les deux noeuds est gérée par DRBD.

Vous pouvez choisir entre la réplication synchrone et asynchrone des données entre les gestionnaires de files d'attente principal et secondaire. Si vous sélectionnez l'option asynchrone, les opérations telles que IBM MQ PUT ou GET se terminent et reviennent à l'application avant que l'événement ne soit répliqué sur le gestionnaire de files d'attente secondaire. Avec la réplication asynchrone, suite à une situation de reprise, il se peut que certaines données de messagerie soient perdues. Toutefois, le gestionnaire de files d'attente secondaire sera cohérent et pourra s'exécuter immédiatement, même s'il est démarré légèrement avant dans le flux de messages.

Vous ne pouvez pas ajouter de reprise après incident à un gestionnaire de files d'attente existant, bien que vous puissiez migrer un gestionnaire de files d'attente existant pour qu'il devienne un gestionnaire de files d'attente de données répliquées (voir [«Migration d'un gestionnaire de files d'attente pour devenir un](#page-631-0) [gestionnaire de files d'attente de données répliquées pour la reprise après incident», à la page 632](#page-631-0)).

Vous pouvez avoir plusieurs paires de gestionnaires de files d'attente de données répliquées s'exécutant sur un certain nombre de serveurs différents. Par exemple, vous pouvez avoir des gestionnaires de files d'attente de reprise après incident principaux qui s'exécutent sur des noeuds différents, tandis que tous leurs gestionnaires de files d'attente de reprise après incident secondaires s'exécutent sur le même noeud. Des exemples de configuration sont illustrés dans les diagrammes suivants.

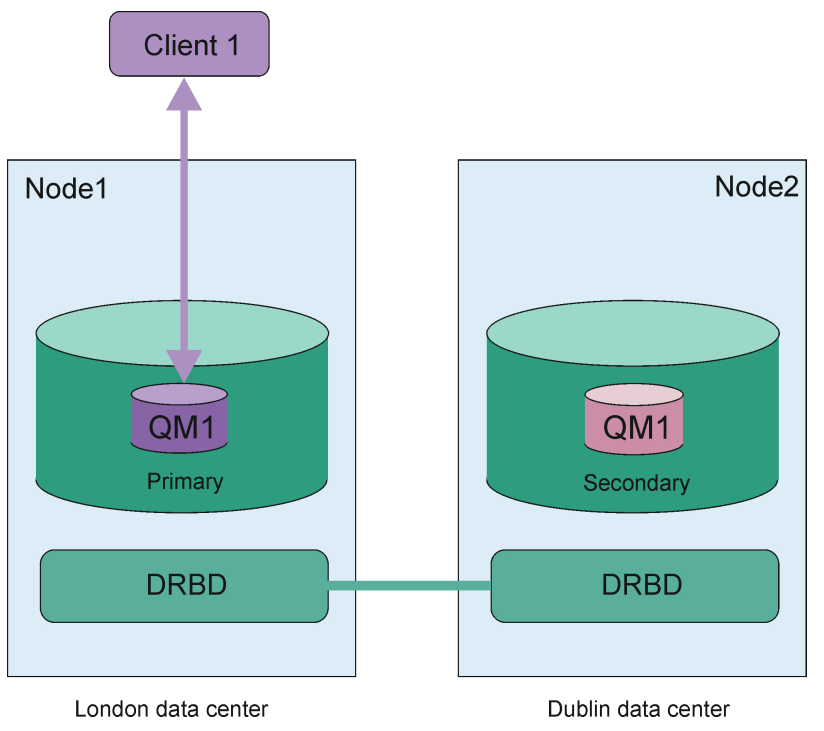

*Figure 84. Paire RDQM unique*

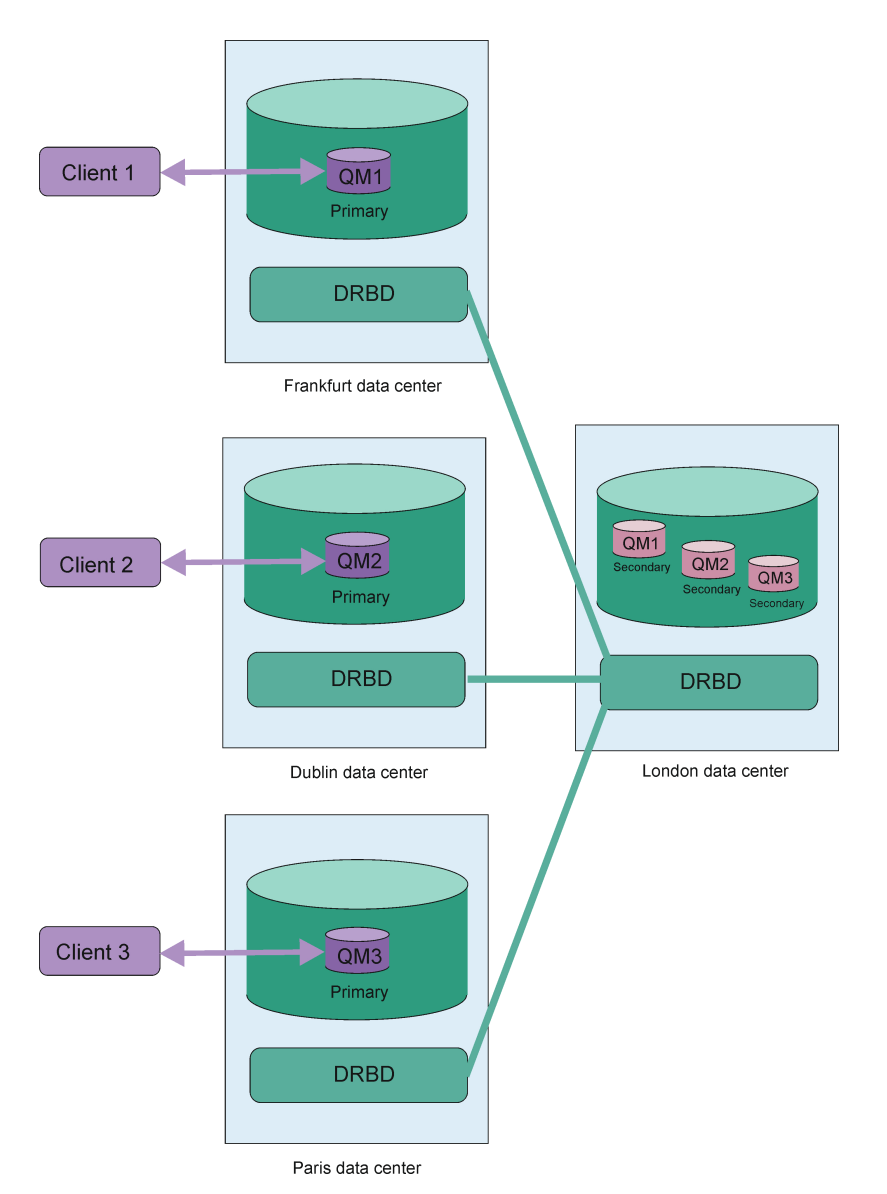

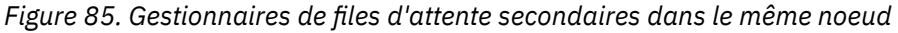

# **Réplication, synchronisation et images instantanées**

Lorsque les deux noeuds d'une configuration de reprise après incident sont connectés, les mises à jour apportées aux données persistantes d'un gestionnaire de files d'attente de reprise après incident sont transférées de l'instance principale du gestionnaire de files d'attente vers l'instance secondaire. Il s'agit de la **réplication**.

Si la connexion réseau entre les deux noeuds est perdue, les modifications apportées aux données persistantes pour l'instance principale d'un gestionnaire de files d'attente sont suivies. Une fois la connexion réseau restaurée, un processus différent est utilisé pour mettre à niveau l'instance secondaire aussi vite que possible afin qu'elle contienne les mêmes données que l'instance principale. Il s'agit de la **synchronisation**.

Lorsque la synchronisation est en cours, l'état des données sur l'instance secondaire est incohérent. Une **image instantanée** de l'état des données du gestionnaire de files d'attente secondaire est prise. Si une défaillance du noeud principal ou de la connexion réseau se produit lors de la synchronisation, l'instance secondaire revient à cet instantané et le gestionnaire de files d'attente peut être démarré. Cependant, les mises à jour qui ont été effectuées après la défaillance réseau d'origine sont perdues.

# <span id="page-626-0"></span>**Données partitionnées (déconnexion cérébrale)**

Les configurations de gestionnaire de files d'attente de données répliquées pour la reprise après incident nécessitent une action de l'utilisateur après la perte de l'instance principale d'un gestionnaire de files d'attente pour promouvoir et exécuter l'instance secondaire sur le noeud de reprise. Il incombe à quiconque (ou à tout autre) promeut l'instance secondaire de s'assurer que l'ancien gestionnaire de files d'attente principal est arrêté. Si le serveur principal d'origine continue de s'exécuter, il peut traiter des messages et, lorsque le fonctionnement normal est restauré, les deux instances du gestionnaire de files d'attente ont des vues différentes des données. C'est ce que l'on appelle un état de partition ou de division du cerveau.

Vous devez également prendre en compte les éléments suivants :

- Le noeud sur lequel s'exécute le gestionnaire de files d'attente principal échoue complètement. Vous promouvez l'instance secondaire pour qu'elle devienne l'instance principale ; vous ne pouvez pas arrêter l'instance principale d'origine car elle n'est pas en cours d'exécution. Lorsque le noeud d'origine est réparé ou remplacé, le gestionnaire de files d'attente sur ce noeud devient initialement le noeud secondaire et est synchronisé avec le gestionnaire de files d'attente principal sur le noeud de reprise. Les rôles des deux gestionnaires de files d'attente sont alors inversés et le fonctionnement normal recommence. La seule perte de données potentielle dans cette situation est toute donnée que le noeud principal n'a pas encore répliquée sur le noeud secondaire avant l'échec du noeud.
- Un incident réseau affecte le lien de réplication entre les noeuds exécutant les instances principale et secondaire du gestionnaire de files d'attente. Dans ce cas, vous devez vous assurer d'arrêter le serveur principal d'origine avant de promouvoir le serveur secondaire. Si le serveur principal d'origine dispose toujours d'une autre connectivité réseau, deux instances principales s'exécutent en même temps et des données partitionnées peuvent être générées. (Si le lien de réplication fonctionne, vous ne pouvez pas promouvoir un gestionnaire de files d'attente secondaire si l'instance principale est toujours en cours d'exécution, la commande échoue.)
- Un incident réseau complet s'est produit sur le noeud exécutant l'instance principale du gestionnaire de files d'attente. Là encore, vous devez vous assurer d'arrêter l'instance principale avant de promouvoir l'instance secondaire. Si le noeud principal précédent est toujours en cours d'exécution lors de la restauration du réseau, il y aura deux instances principales et les données partitionnées seront à nouveau générées.

Lorsque vous effectuez une reprise en ligne gérée, vous ne devriez pas voir le statut de reprise après incident partitioned pour les instances de gestionnaire de files d'attente. Une reprise en ligne gérée arrête le gestionnaire de files d'attente sur le noeud principal, puis démarre le gestionnaire de files d'attente sur le noeud de reprise après la réplication complète des données. Un état partitionné n'est pas attendu car le gestionnaire de files d'attente est arrêté et les données sont synchronisées entre les noeuds avant d'être démarrées sur le noeud de reprise. Si le gestionnaire de files d'attente est démarré sur le noeud de reprise en cas de perte de connectivité entre les noeuds, la divergence des données est probable si le gestionnaire de files d'attente était actif sur le noeud principal en cas de perte de connectivité. Dans ce scénario, un état partitionné doit être signalé une fois la connectivité restaurée car les données du gestionnaire de files d'attente n'ont pas été synchronisées. Si un état partitionné se produit, vous devrez peut-être examiner les deux fichiers et prendre une décision éclairée sur l'ensemble à conserver. Voir [«Résolution d'un problème de partitionnement \(déconnexion cérébrale\)](#page-649-0) [dans un gestionnaire de files d'attente de données répliquées pour la reprise après», à la page 650.](#page-649-0)

# *Conditions requises pour la solution de reprise après incident RDQM*

Vous devez répondre à un certain nombre d'exigences avant de configurer une paire de gestionnaires de files d'attente de reprise après incident (DR) de gestionnaire de files d'attente de gestionnaire de files d'attente de données répliquées.

# **Configuration système requise**

Avant de configurer la reprise après incident des gestionnaires de files d'attente de données répliquées, vous devez effectuer une configuration sur chacun des serveurs qui doivent héberger les gestionnaires de files d'attente de reprise après incident des gestionnaires de files d'attente de données répliquées.

- Chaque noeud requiert un groupe de volumes nommé drbdpool. Le stockage de chaque gestionnaire de files d'attente de données répliquées de reprise après incident (DR RDQM) est alloué en tant que deux volumes logiques distincts par gestionnaire de files d'attente à partir de ce groupe de volumes. (Chaque gestionnaire de files d'attente requiert deux volumes logiques pour prendre en charge l'opération de rétablissement de l'image instantanée, de sorte que chaque gestionnaire de files d'attente de données répliquées pour la reprise après incident est alloué un peu plus de deux fois le stockage que vous spécifiez lorsque vous le créez.) Pour des performances optimales, ce groupe de volumes doit être constitué d'un ou de plusieurs volumes physiques correspondant à des unités de disque internes (de préférence des unités SSD).
- Une fois que vous avez créé le groupe de volumes drbdpool , n'y faites rien d'autre. IBM MQ gère les volumes logiques créés dans drbdpool, ainsi que leur mode et leur emplacement de montage.
- Chaque noeud requiert une interface qui est utilisée pour la réplication de données. Cette bande passante doit être suffisante pour prendre en charge les exigences de réplication compte tenu de la charge de travail attendue de tous les gestionnaires de files d'attente de données répliquées.

Pour une tolérance aux pannes maximale, cette interface doit être une carte d'interface réseau (NIC) indépendante.

- DRBD requiert que chaque noeud utilisé pour le gestionnaire de files d'attente de données répliquées ait un nom d'hôte Internet valide (valeur renvoyée par uname -n), tel que défini par RFC 952 modifié par RFC 1123.
- S'il existe un pare-feu entre les noeuds utilisés pour les gestionnaires de files d'attente de données répliquées pour la reprise après incident, le pare-feu doit autoriser le trafic entre les noeuds sur les ports utilisés pour la réplication. Un exemple de script est fourni, /opt/mqm/samp/rdqm/firewalld/ configure.sh, qui ouvre les ports nécessaires si vous exécutez le pare-feu standard dans RHEL. Vous devez exécuter le script en tant que root. Si vous utilisez un autre pare-feu, examinez les définitions de service /usr/lib/firewalld/services/rdqm\* pour voir quels ports doivent être ouverts. Le script ajoute les règles de service firewallD permanentes suivantes pour DRBD et IBM MQ (vous pouvez éditer le script pour omettre les ports Pacemaker si vous n'utilisez pas la haute disponibilité):
	- MQ\_INSTALLATION\_PATH/samp/rdqm/firewalld/services/rdqm-drbd.xml autorise les ports TCP 7000-7100.
	- MQ\_INSTALLATION\_PATH/samp/rdqm/firewalld/services/rdqm-mq.xml autorise le port TCP 1414 (vous devez éditer le script si vous avez besoin d'un port différent)
- Si le système utilise SELinux dans un mode autre que permissif, vous devez exécuter la commande suivante:

semanage permissive -a drbd\_t

# **Configuration requise pour le réseau**

Il est recommandé de localiser les noeuds utilisés pour la reprise après incident dans différents centres de données.

Vous devez connaître les limitations suivantes:

- Les performances se dégradent rapidement si le temps d'attente entre les centres de données augmente. IBM prend en charge un temps d'attente pouvant atteindre 5 ms pour la réplication synchrone et 100 ms pour la réplication asynchrone.
- Les données envoyées via le lien de réplication ne font pas l'objet d'un chiffrement supplémentaire au-delà de celui qui pourrait être en place lors de l'utilisation de IBM MQ AMS.
- La configuration d'un gestionnaire de files d'attente de données répliquées pour la reprise après incident entraîne une surcharge en raison de la nécessité de répliquer les données entre les deux noeuds de gestionnaire de files d'attente de données répliquées. La réplication synchrone entraîne une surcharge supérieure à la réplication asynchrone. Lorsque la réplication synchrone est utilisée, les opérations d'E-S de disque sont bloquées jusqu'à ce que les données soient écrites sur les deux noeuds. Lorsque la réplication asynchrone est utilisée, les données doivent uniquement être écrites sur le noeud principal pour que le traitement puisse continuer.

# <span id="page-628-0"></span>**Exigences utilisateur pour l'utilisation des gestionnaires de files d'attente**

Pour créer, supprimer ou configurer des gestionnaires de files d'attente de données répliquées (RDQM), vous devez être l'utilisateur root ou disposer d'un ID utilisateur appartenant au groupe mqm qui dispose des droits sudo pour les commandes suivantes:

- **crtmqm**
- **dltmqm**
- **rdqmdr**

Un utilisateur appartenant au groupe mqm peut afficher l'état et le statut d'un gestionnaire de files d'attente de données répliquées pour la reprise après incident à l'aide des commandes suivantes:

- **dspmq**
- **rdqmstatus**

L'utilisateur mqm doit avoir le même UID sur les deux serveurs et le groupe mqm doit avoir le même GID sur les deux serveurs.

# *Création d'un RDQM de reprise après incident*

La commande **crtmqm** permet de créer un gestionnaire de files d'attente de données répliquées (RDQM) qui agit en tant que gestionnaire de files d'attente principal ou secondaire dans une configuration de reprise après incident.

# **Pourquoi et quand exécuter cette tâche**

Vous pouvez créer un gestionnaire de files d'attente de données répliquées (RDQM) en tant qu'utilisateur dans le groupe mqm si l'utilisateur peut utiliser sudo. Sinon, vous devez créer le gestionnaire de files d'attente de données répliquées en tant que racine.

Vous devez créer un gestionnaire de files d'attente de reprise après incident de gestionnaire de files d'attente de données répliquées principal sur un noeud. Vous devez ensuite créer une instance secondaire du même gestionnaire de files d'attente sur un autre noeud. Les instances principale et secondaire doivent avoir le même nom et recevoir la même quantité de stockage.

# **Procédure**

• Pour créer un RDQM de reprise après incident principal:

a) Entrez la commande suivante :

```
crtmqm -rr p [-rt (a | s)] -rl Local_IP -ri Recovery_IP -rn Recovery_Name -rp Port
[other_crtmqm_options] [-fs size] QMname
```
où :

```
-rr p
```
Indique que vous créez l'instance principale du gestionnaire de files d'attente.

```
-rt a | s
```
**-rt s** indique que la configuration de reprise après incident utilise la réplication synchrone,

**-rt a** indique que la configuration de reprise après incident utilise la réplication asynchrone. La réplication asynchrone est la valeur par défaut.

### **-rl** *IP\_local*

Indique l'adresse IP locale à utiliser pour la réplication de reprise après incident de ce gestionnaire de files d'attente.

**-ri** *IP\_reprise*

Indique l'adresse IP de l'interface utilisée pour la réplication sur le serveur hébergeant l'instance secondaire du gestionnaire de files d'attente.

#### **-rn** *nom\_reprise*

Indique le nom du système qui héberge l'instance secondaire du gestionnaire de files d'attente. Le nom correspond à la valeur renvoyée si vous exécutez uname -n sur ce serveur. Vous devez créer explicitement un gestionnaire de files d'attente secondaire sur ce serveur.

#### **-rp** *Port*

Indique le port à utiliser pour la réplication de reprise après incident.

#### *autre\_options\_mqm\_crtm*

Vous pouvez éventuellement spécifier une ou plusieurs des options **crtmqm** générales suivantes:

– -z

- -q
- -c *Texte*
- -d *FileAttenteTransmissionParDéfaut*
- -h *MaxHandles*
- -g *ApplicationGroup*
- -oa *utilisateur*|*groupe*
- -t *TrigInt*
- -u *DeadQ*
- -x *MaxUMsgs*
- -lp *LogPri*
- -ls *LogSec*
- $-$  -lc  $|$  -l
- -lla | -lln
- -lf *LogFileTaille*
- -p *port*

### **-fs** *taille*

Facultatif. Indique la taille du système de fichiers à créer pour le gestionnaire de files d'attente, c'est-à-dire la taille du volume logique créé dans le groupe de volumes drbdpool. Un autre volume logique de cette taille est également créé pour prendre en charge le retour à l'opération d'image instantanée, de sorte que le stockage total pour le gestionnaire de files d'attente de données répliquées pour la reprise après incident est un peu plus de deux fois supérieur à celui spécifié ici.

### *NomGestFile*

Indique le nom du gestionnaire de files d'attente de données répliquées. Le nom est dépendant maj/min.

Une fois la commande terminée, elle génère la commande que vous devez entrer sur le noeud secondaire pour créer l'instance secondaire du gestionnaire de files d'attente. Vous pouvez également utiliser la commande **rdqmdr** sur votre noeud principal pour extraire la commande **crtmqm** que vous devez exécuter sur le noeud secondaire pour créer le gestionnaire de files d'attente secondaire. Voir [«Gestion des caractéristiques principales et secondaires des](#page-638-0) [gestionnaires de files d'attente de données répliquées pour la reprise après incident», à la page](#page-638-0) [639](#page-638-0).

- Pour créer un RDQM de reprise après incident secondaire:
	- a) Entrez la commande suivante sur le noeud qui doit héberger les instances secondaires du gestionnaire de files d'attente de données répliquées:

```
crtmqm -rr s [-rt (a | s)] -rl Local_IP -ri Primary_IP -rn Primary_Name -rp Port
[other_crtmqm_options] [-fs size] QMname
```
où :

**-rr s**

Indique que vous créez l'instance secondaire du gestionnaire de files d'attente.

**-rt a | s**

- **-rt s** indique que la configuration de reprise après incident utilise la réplication synchrone,
- **-rt a** indique que la configuration de reprise après incident utilise la réplication asynchrone.

### **-rl** *IP\_local*

Indique l'adresse IP locale à utiliser pour la réplication de reprise après incident de ce gestionnaire de files d'attente.

### **-ri** *IP\_principal*

Indique l'adresse IP de l'interface utilisée pour la réplication sur le serveur hébergeant l'instance principale du gestionnaire de files d'attente.

### **-rn** *Nom\_principal*

Indique le nom du système qui héberge l'instance principale du gestionnaire de files d'attente. Le nom correspond à la valeur renvoyée si vous exécutez uname -n sur ce serveur.

### **-rp** *Port*

Indique le port à utiliser pour la réplication de reprise après incident.

### *autre\_options\_mqm\_crtm*

Vous pouvez éventuellement spécifier une ou plusieurs des options **crtmqm** générales suivantes:

– -z

### **-fs** *taille*

Indique la taille du système de fichiers à créer pour le gestionnaire de files d'attente, c'est-àdire la taille du volume logique créé dans le groupe de volumes drbdpool. Si vous avez spécifié une taille autre que la taille par défaut lors de la création du gestionnaire de files d'attente principal, vous devez spécifier la même valeur ici.

### *NomGestFile*

Indique le nom du gestionnaire de files d'attente de données répliquées. Ce nom doit être identique à celui que vous avez spécifié pour l'instance principale du gestionnaire de files d'attente. Notez que le nom est sensible à la casse.

# **Que faire ensuite**

Une fois que vous avez créé vos instances principale et secondaire de votre gestionnaire de files d'attente, vous devez vérifier le statut sur les deux noeuds pour vous assurer que les deux sont corrects. Utilisez la commande **rdqmstatus** sur les deux noeuds. Les noeuds doivent afficher le statut normal, comme décrit dans [«Affichage du statut des gestionnaires de files d'attente de données», à la page 641](#page-640-0). S'ils n'affichent pas ce statut, supprimez l'instance secondaire et recréez-la en prenant soin d'utiliser les arguments corrects.

### **Référence associée**

crtmqm

*Suppression d'un RDQM de reprise après incident*

La commande **dltmqm** permet de supprimer un gestionnaire de files d'attente de données répliquées de reprise après incident (RDQM).

# **Pourquoi et quand exécuter cette tâche**

Vous devez exécuter la commande pour supprimer le gestionnaire de files d'attente de données répliquées sur les noeuds principal et secondaire du gestionnaire de files d'attente de données répliquées. Le gestionnaire de files d'attente de données répliquées doit d'abord être arrêté. Vous pouvez exécuter la commande en tant qu'utilisateur mqm si cet utilisateur dispose des privilèges sudo nécessaires. Sinon, vous devez exécuter la commande en tant que root.

# <span id="page-631-0"></span>**Procédure**

• Pour supprimer un gestionnaire de files d'attente de données répliquées pour la reprise après incident, entrez la commande suivante:

dltmqm *RDQM\_name*

### **Référence associée**

dltmqm

*Migration d'un gestionnaire de files d'attente pour devenir un gestionnaire de files d'attente de données répliquées pour la reprise après incident*

Vous pouvez migrer un gestionnaire de files d'attente existant pour qu'il devienne un gestionnaire de files d'attente de données répliquées (RDQM) de reprise après incident en sauvegardant ses données persistantes, puis en restaurant les données dans un gestionnaire de files d'attente de gestionnaires de files d'attente de données répliquées nouvellement créé portant le même nom.

# **Pourquoi et quand exécuter cette tâche**

Les gestionnaires de files d'attente de données répliquées pour la reprise après incident requièrent un volume logique dédié (système de fichiers) et la configuration de la réplication de disque. Ces composants sont configurés uniquement lorsqu'un nouveau gestionnaire de files d'attente est créé. Un gestionnaire de files d'attente existant peut être migré pour utiliser un gestionnaire de files d'attente de données répliquées en sauvegardant ses données persistantes, puis en restaurant les données dans un gestionnaire de files d'attente de données répliquées nouvellement créé et portant le même nom. Cette procédure permet de conserver la configuration, l'état et les messages persistants du gestionnaire de files d'attente au moment de la création de la sauvegarde.

**Remarque :** Vous ne pouvez migrer un gestionnaire de files d'attente qu'à partir d'une version d' IBM MQ identique ou antérieure à la version sur laquelle le gestionnaire de files d'attente de données répliquées est installé. Le système d'exploitation et l'architecture doivent également être identiques. Sinon, vous devez créer un gestionnaire de files d'attente sur votre plateforme cible. Voir Déplacement d'un gestionnaire de files d'attente vers un autre système d'exploitation.

Vous devez remplir les conditions suivantes avant de migrer un gestionnaire de files d'attente:

- Evaluez vos exigences en matière de reprise après incident et voir [«Reprise après incident RDQM», à la](#page-623-0) [page 624.](#page-623-0)
- Passez en revue les applications et les gestionnaires de files d'attente qui se connectent au gestionnaire de files d'attente. Prenez en compte les modifications requises pour router les connexions vers le noeud RDQM sur lequel le gestionnaire de files d'attente est en cours d'exécution.
- Mettez à disposition ou identifiez des noeuds de gestionnaire de files d'attente de données répliquées existants pour la configuration choisie. Pour plus d'informations sur la configuration système requise pour les gestionnaires de files d'attente de données répliquées, voir [«Conditions requises pour la](#page-626-0) [solution de reprise après incident RDQM», à la page 627](#page-626-0).
- Installez IBM MQ Advanced, qui inclut la fonction RDQM, sur chaque noeud.
- Vous pouvez éventuellement vérifier la configuration du gestionnaire de files d'attente de données répliquées à l'aide d'un gestionnaire de files d'attente de test, qui peut ensuite être supprimé. Il est recommandé de tester la configuration afin d'identifier et de résoudre les problèmes avant de migrer le gestionnaire de files d'attente.
- Vérifiez la configuration de sécurité du gestionnaire de files d'attente, puis répliquez les utilisateurs et les groupes locaux requis sur chaque noeud de gestionnaire de files d'attente de données répliquées.
- Vérifiez la configuration du gestionnaire de files d'attente et du canal pour déterminer si des exits d'API, des exits de canal ou des exits de conversion de données sont utilisés. Installez les exits requis sur chaque noeud RDQM.
- Passez en revue les services de gestionnaire de files d'attente qui ont été définis, puis installez et configurez les processus requis sur chaque noeud RDQM.

# **Procédure**

- 1. Sauvegardez le gestionnaire de files d'attente existant:
	- a) Arrêtez le gestionnaire de files d'attente existant en émettant une commande d'arrêt d'attente endmqm -wou une commande d'arrêt immédiat endmqm -i. Cette étape est importante pour garantir la cohérence des données de la sauvegarde.
	- b) Déterminez l'emplacement du répertoire de données du gestionnaire de files d'attente en affichant le fichier de configuration IBM MQ , mqs.ini. Sous Linux, ce fichier se trouve dans le répertoire /var/mqm . Pour plus d'informations sur mqs.ini, voir [«Fichier de configuration IBM](#page-87-0) [MQ , mqs.ini», à la page 88](#page-87-0).

Recherchez la section QueueManager du gestionnaire de files d'attente dans le fichier. Si la strophe contient une clé nommée DataPath , sa valeur est le répertoire de données du gestionnaire de files d'attente. Si la clé n'existe pas, le répertoire de données du gestionnaire de files d'attente peut être déterminé à l'aide des valeurs des clés Prefix et Directory . Le répertoire de données du gestionnaire de files d'attente est une concaténation de ces valeurs, au format *préfixe*/qmgrs/*répertoire*. Pour plus d'informations sur la section QueueManager , voir [«Section QueueManager du fichier mqs.ini», à la page 98.](#page-97-0)

c) Créez une sauvegarde du répertoire de données du gestionnaire de files d'attente. Sous Linux, vous pouvez effectuer cette opération à l'aide de la commande **tar** . Par exemple, pour sauvegarder le répertoire de données d'un gestionnaire de files d'attente, vous pouvez utiliser la commande suivante. Notez le dernier paramètre de la commande, qui est un point (point) unique:

tar -cvzf qm-data.tar.gz -C *queue\_manager\_data\_dir* .

d) Déterminez l'emplacement du répertoire de journaux du gestionnaire de files d'attente en affichant le IBM MQ fichier de configuration du gestionnaire de files d'attente qm.ini. Ce fichier se trouve dans le répertoire de données du gestionnaire de files d'attente. Pour plus d'informations sur le fichier, voir [«Fichiers de configuration du gestionnaire de files d'attente, qm.ini», à la page 100.](#page-99-0)

Le répertoire de journaux du gestionnaire de files d'attente est défini en tant que valeur de la clé LogPath dans la section Log . Pour plus d'informations sur la strophe, voir [«Section de journal du](#page-131-0) [fichier qm.ini», à la page 132](#page-131-0).

e) Créez une sauvegarde du répertoire de journaux du gestionnaire de files d'attente. Sous Linux, vous pouvez effectuer cette opération à l'aide de la commande tar. Par exemple, pour sauvegarder le répertoire de journaux d'un gestionnaire de files d'attente, vous pouvez utiliser la commande suivante. Notez le dernier paramètre de la commande, qui est un point (point) unique:

tar -cvzf qm-log.tar.gz -C *queue\_manager\_log\_dir* .

- f) Créez une sauvegarde des référentiels de certificats utilisés par le gestionnaire de files d'attente s'ils ne se trouvent pas dans le répertoire de données du gestionnaire de files d'attente. Assurezvous que le fichier de la base de données de clés et le fichier de mot de passe secret sont sauvegardés. Pour plus d'informations sur le référentiel de clés du gestionnaire de files d'attente, voir Référentiel de clés SSL/TLS et Localisation du référentiel de clés pour un gestionnaire de files d'attente. Pour plus d'informations sur la localisation du magasin de clés AMS si le gestionnaire de files d'attente est configuré pour utiliser l'interception MCA (Message Channel Agent) AMS, voir Interception MCA (Message Channel Agent).
- g) Le gestionnaire de files d'attente existant n'est plus nécessaire et peut donc être supprimé. Toutefois, dans la mesure du possible, vous ne devez supprimer le gestionnaire de files d'attente existant qu'une fois qu'il a été correctement restauré sur le système cible. Le report de la suppression garantit que le gestionnaire de files d'attente peut être redémarré si le processus de migration n'aboutit pas.

**Remarque :** Si vous reportez la suppression du gestionnaire de files d'attente existant, ne le redémarrez pas. Il est important que le gestionnaire de files d'attente reste arrêté car d'autres modifications apportées à sa configuration ou à son état sont perdues lors de la migration.

2. Préparez le noeud RDQM principal:

- a) Créez un gestionnaire de files d'attente de données répliquées (RDQM) portant le même nom que le gestionnaire de files d'attente que vous avez sauvegardé. Vérifiez que le système de fichiers alloué au gestionnaire de files d'attente de données répliquées par **crtmqm** est suffisamment grand pour contenir les données, les journaux principaux et les journaux secondaires du gestionnaire de files d'attente existant, ainsi qu'un espace supplémentaire pour une extension ultérieure. Pour plus d'informations sur la création d'un gestionnaire de files d'attente de données répliquées, voir [«Création d'un RDQM de reprise après incident», à la page 629](#page-628-0).
- b) Déterminez le noeud de gestionnaire de files d'attente de données répliquées principal pour le gestionnaire de files d'attente. Pour plus d'informations sur la détermination du noeud principal, voir rdqmstatus (display RDQM status).
- c) Sur le noeud de gestionnaire de files d'attente de données répliquées principal, si le gestionnaire de files d'attente de données répliquées est démarré, arrêtez-le à l'aide de la commande endmqm  $-w$  ou endmam  $-i$ .
- d) Déterminez l'emplacement des répertoires de données et de journaux pour le gestionnaire de files d'attente de gestionnaires de files d'attente de données répliquées (utilisez les méthodes décrites dans les étapes 1b et 1d).
- e) Supprimez le contenu des répertoires de données et de journaux du gestionnaire de files d'attente de données répliquées, mais pas les répertoires eux-mêmes.
- 3. Restaurez le gestionnaire de files d'attente sur le noeud RDQM principal:
	- a) Copiez les sauvegardes des données et des répertoires de journaux du gestionnaire de files d'attente sur le noeud RDQM principal, ainsi que les sauvegardes distinctes des référentiels de certificats utilisés par le gestionnaire de files d'attente.
	- b) Restaurez la sauvegarde du répertoire de données du gestionnaire de files d'attente dans le répertoire de données vide du nouveau gestionnaire de files d'attente de données répliquées, en veillant à préserver la propriété et les droits d'accès aux fichiers. Si la sauvegarde a été créée à l'aide de l'exemple de commande tar à l'étape 1c , la commande suivante peut être utilisée par le superutilisateur pour la restaurer:

```
tar -xvzpf qm-data.tar.gz -C queue_manager_data_dir
```
c) Restaurez la sauvegarde du répertoire de journaux du gestionnaire de files d'attente dans le répertoire de journaux vide du nouveau gestionnaire de files d'attente de données répliquées, en veillant à préserver la propriété et les droits d'accès aux fichiers. Si la sauvegarde a été créée à l'aide de l'exemple de commande tar de l'étape 1e , la commande suivante peut être utilisée par le superutilisateur pour la restaurer:

```
tar -xvzpf qm-log.tar.gz -C queue_manager_log_dir
```
d) Editez le fichier de configuration de gestionnaire de files d'attente restauré, qm.ini, dans le répertoire de données du gestionnaire de files d'attente de données répliquées. Mettez à jour la valeur de la clé LogPath dans la section Log pour spécifier le répertoire de journaux du gestionnaire de files d'attente de données répliquées (RDQM).

Passez en revue les autres chemins de fichier définis dans le fichier de configuration et mettez-les à jour si nécessaire. Par exemple, vous devrez peut-être mettre à jour les chemins suivants:

- Chemin d'accès aux fichiers journaux d'erreurs générés par les services de message de diagnostic.
- Chemin d'accès aux exits requis par le gestionnaire de files d'attente.
- Chemin d'accès aux fichiers de commutation de chargement si le gestionnaire de files d'attente est un coordinateur de transaction XA.
- e) Si le gestionnaire de files d'attente est configuré pour utiliser l'interception AMS Message Channel Agent (MCA), copiez le magasin de clés AMS dans la nouvelle installation du gestionnaire de files d'attente de données répliquées, puis vérifiez et mettez à jour la configuration. Le magasin de clés doit être disponible sur chaque noeud de gestionnaire de files d'attente de données répliquées. Par conséquent, s'il ne se trouve pas dans le système de fichiers répliqué pour le gestionnaire de files

d'attente, il doit être copié sur chaque noeud. Pour plus d'informations, voir Interception de l'agent MCA (Message Channel Agent).

f) Vérifiez que le gestionnaire de files d'attente est affiché par la commande **dspmq** et que son statut est signalé comme étant arrêté. L'exemple suivant illustre un exemple de sortie pour un gestionnaire de files d'attente de données répliquées (RDQM DR):

```
$ dspmq -o status -o dr 
QMNAME(QM1) STATUS(Ended normally) DRROLE(Primary)
```
g) Vérifiez que les données du gestionnaire de files d'attente restaurées ont été répliquées sur les noeuds de gestionnaire de files d'attente de données répliquées secondaires à l'aide de la commande **rdqmstatus** pour afficher le statut du gestionnaire de files d'attente. Le statut de la reprise après incident doit être signalé comme Normal sur chaque noeud. L'exemple suivant illustre un exemple de sortie pour un gestionnaire de files d'attente de données répliquées (RDQM DR):

```
$ rdqmstatus -m QM1 
Queue manager status: Ended normally
                                             51MB used, 1.0GB allocated [5%]
DR role: Primary Primary Primary<br>DR status: Normal
DR status:
DR type: Synchronous Synchronous<br>DR port: Synchronous Synchronous Synchronous
DR port: 3000<br>DR local IP address: 3000 192.168.20.1
DR local IP address: 192.168.20.1<br>DR remote IP address: 192.168.20.20.20
DR remote IP address:
```
- h) Démarrez le gestionnaire de files d'attente sur le noeud RDQM principal.
- i) Connectez-vous au gestionnaire de files d'attente et mettez à jour la valeur de l'attribut de gestionnaire de files d'attente SSLKEYR pour spécifier le nouvel emplacement du référentiel de certificats du gestionnaire de files d'attente. Par défaut, la valeur de cet attribut est *queue\_manager\_data\_directory*/ssl/key. Le référentiel de certificats doit se trouver au même emplacement sur chaque noeud RDQM. Si le référentiel ne se trouve pas dans le système de fichiers répliqué pour le gestionnaire de files d'attente, il doit être copié sur chaque noeud à la place.
- j) Passez en revue les définitions d'objet IBM MQ pour le gestionnaire de files d'attente et mettez à jour la valeur des attributs d'objet qui font référence aux paramètres réseau modifiés, au répertoire d'installation de IBM MQ ou au répertoire de données du gestionnaire de files d'attente, y compris les objets suivants:
	- Adresses IP locales utilisées par les programmes d'écoute (attributIPADDR ).
	- Adresses IP locales utilisées par les canaux (attributLOCLADDR ).
	- Adresses IP locales définies pour les canaux récepteurs de cluster (attributCONNAME ).
	- Adresses IP locales définies pour les objets d'informations de communication (attributGRPADDR ).
	- Chemins système définis pour les définitions d'objet de processus et de service.
- k) Arrêtez et redémarrez le gestionnaire de files d'attente pour vous assurer que les modifications prennent effet.
- l) Répétez l'étape 3j pour les gestionnaires de files d'attente éloignées, ainsi que les paramètres équivalents pour les applications qui se connectent au gestionnaire de files d'attente migré, notamment:
	- Noms de connexion de canal (attributCONNAME ).
	- Règles d'authentification de canal qui restreignent les connexions entrantes du gestionnaire de files d'attente en fonction de son adresse IP ou de son nom d'hôte.
	- Tables de définition de canal du client (CCDT), paramètres de nom de domaine (DNS), routage réseau ou informations de connexion équivalentes.
- m) Effectuez une reprise en ligne gérée du gestionnaire de files d'attente sur chaque noeud de gestionnaire de files d'attente de données répliquées pour vous assurer que la configuration requise a été correctement établie. Voir [«Basculement vers un noeud de reprise», à la page 646](#page-645-0).

*Redimensionnement du système de fichiers pour un gestionnaire de files d'attente de données répliquées pour la reprise après incident*

Pour redimensionner le système de fichiers d'un gestionnaire de files d'attente de données répliquées (RDQM) de reprise après incident existant, sauvegardez ses données persistantes, puis restaurez les données dans un gestionnaire de files d'attente de gestionnaires de files d'attente de données répliquées nouvellement créé ayant le même nom mais un système de fichiers de taille différente.

# **Pourquoi et quand exécuter cette tâche**

Les gestionnaires de files d'attente de données répliquées pour la reprise après incident requièrent un volume logique dédié (système de fichiers) et la configuration de la réplication de disque. Ces composants sont configurés uniquement lorsqu'un nouveau gestionnaire de files d'attente est créé. Le système de fichiers ne peut pas être redimensionné une fois qu'il a été créé car il doit avoir la même taille sur chaque noeud. Pour redimensionner le système de fichiers d'un gestionnaire de files d'attente de données répliquées (RDQM) existant, vous pouvez sauvegarder ses données persistantes, puis restaurer les données dans un gestionnaire de files d'attente de données répliquées nouvellement créé qui a le même nom mais un système de fichiers d'une taille différente. Cette procédure permet de conserver la configuration, l'état et les messages persistants du gestionnaire de files d'attente au moment de la création de la sauvegarde.

# **Procédure**

- 1. Sauvegardez le gestionnaire de files d'attente de données répliquées existant sur le noeud de gestionnaire de files d'attente de données répliquées principal:
	- a) Déterminez le noeud de gestionnaire de files d'attente de données répliquées principal pour le gestionnaire de files d'attente. Pour plus d'informations sur la détermination du noeud principal, voir rdqmstatus (display RDQM status) .
	- b) Sur le noeud de gestionnaire de files d'attente de données répliquées principal, si le gestionnaire de files d'attente de données répliquées est démarré, arrêtez-le à l'aide de la commande **endmqm -w** ou **endmqm -i** .
	- c) Déterminez l'emplacement du répertoire de données du gestionnaire de files d'attente en affichant le fichier de configuration IBM MQ , mqs.ini. Sous Linux, ce fichier se trouve dans le répertoire /var/mqm . Pour plus d'informations sur mqs.ini, voir [«Fichier de configuration IBM](#page-87-0) [MQ , mqs.ini», à la page 88](#page-87-0).

Recherchez la section QueueManager du gestionnaire de files d'attente dans le fichier. Le répertoire de données du gestionnaire de files d'attente est la valeur de la clé nommée DataPath. Pour plus d'informations sur la section QueueManager , voir [«Section QueueManager du fichier](#page-97-0) [mqs.ini», à la page 98.](#page-97-0)

d) Créez une sauvegarde du répertoire de données du gestionnaire de files d'attente. Sous Linux, vous pouvez effectuer cette opération à l'aide de la commande **tar** . Par exemple, pour sauvegarder le répertoire de données d'un gestionnaire de files d'attente, vous pouvez utiliser la commande suivante. Notez le dernier paramètre de la commande, qui est un point (.) unique:

tar -cvzf qm-data.tar.gz -C queue\_manager\_data\_dir .

e) Déterminez l'emplacement du répertoire de journaux du gestionnaire de files d'attente en affichant le IBM MQ fichier de configuration du gestionnaire de files d'attente qm. ini. Ce fichier se trouve dans le répertoire de données du gestionnaire de files d'attente. Pour plus d'informations sur le fichier, voir [«Fichiers de configuration du gestionnaire de files d'attente, qm.ini», à la page 100.](#page-99-0)

Le répertoire de journaux du gestionnaire de files d'attente est défini en tant que valeur de la clé LogPath dans la section Journal. Pour plus d'informations sur la strophe, voir [«Section de journal](#page-131-0)  [du fichier qm.ini», à la page 132](#page-131-0).

f) Créez une sauvegarde du répertoire de journaux du gestionnaire de files d'attente. Sous Linux, vous pouvez effectuer cette opération à l'aide de la commande **tar** . Par exemple, pour sauvegarder

le répertoire de journaux d'un gestionnaire de files d'attente, vous pouvez utiliser la commande suivante. Notez le dernier paramètre de la commande, qui est un point (.) unique:

```
tar -cvzf qm-log.tar.gz -C queue_manager_log_dir .
```
g) Supprimez le gestionnaire de files d'attente de données répliquées existant.

- 2. Restaurez le gestionnaire de files d'attente avec un système de fichiers de la taille requise:
	- a) Créez un gestionnaire de files d'attente de données répliquées (RDQM) portant le même nom que le gestionnaire de files d'attente que vous avez sauvegardé. Vérifiez que le système de fichiers alloué au gestionnaire de files d'attente de données répliquées par **crtmqm** correspond à la taille requise et qu'il est suffisamment grand pour contenir les données, les journaux principaux et les journaux secondaires du gestionnaire de files d'attente existant, plus un espace supplémentaire pour une extension ultérieure. Pour plus d'informations sur la création d'un gestionnaire de files d'attente de données répliquées, voir [«Création d'un RDQM de reprise après incident», à la page 629](#page-628-0).
	- b) Déterminez le noeud de gestionnaire de files d'attente de données répliquées principal pour le gestionnaire de files d'attente. Pour plus d'informations sur la détermination du noeud principal, voir rdqmstatus (display RDQM status).
	- c) Sur le noeud de gestionnaire de files d'attente de données répliquées principal, si le gestionnaire de files d'attente de données répliquées est démarré, arrêtez-le à l'aide de la commande **endmqm -w** ou **endmqm -i** .
	- d) Sur le noeud de gestionnaire de files d'attente de données répliquées principal, déterminez le nouvel emplacement des répertoires de données et de journaux du gestionnaire de files d'attente de données répliquées (utilisez les méthodes décrites dans les étapes 1c et 1e).
	- e) Sur le noeud de gestionnaire de files d'attente de données répliquées principal, supprimez le contenu des répertoires de données et de journaux du gestionnaire de files d'attente de données répliquées, mais pas les répertoires eux-mêmes.
	- f) Sur le noeud de gestionnaire de files d'attente de données répliquées principal, restaurez la sauvegarde du répertoire de données du gestionnaire de files d'attente dans le répertoire de données vide du nouveau gestionnaire de files d'attente de données répliquées, en vous assurant que la propriété des fichiers et les droits d'accès sont préservés. Si la sauvegarde a été créée à l'aide de l'exemple de commande **tar** à l'étape 1d , la commande suivante peut être utilisée par le superutilisateur pour la restaurer:

```
tar -xvzpf qm-data.tar.gz -C queue_manager_data_dir
```
g) Sur le noeud de gestionnaire de files d'attente de données répliquées principal, restaurez la sauvegarde du répertoire de journaux du gestionnaire de files d'attente dans le répertoire de journaux vide du nouveau gestionnaire de files d'attente de données répliquées, en veillant à préserver la propriété et les droits d'accès aux fichiers. Si la sauvegarde a été créée à l'aide de l'exemple de commande **tar** à l'étape 1f , la commande suivante peut être utilisée par l'utilisateur root pour la restaurer:

```
tar -xvzpf qm-log.tar.gz -C queue_manager_log_dir
```
- h) Sur le noeud de gestionnaire de files d'attente de données répliquées principal, éditez le fichier de configuration de gestionnaire de files d'attente restauré, qm.ini, dans le répertoire de données du nouveau gestionnaire de files d'attente de données répliquées. Mettez à jour la valeur de la clé LogPath dans la section Log afin de spécifier le répertoire de journaux pour le nouveau gestionnaire de files d'attente de données répliquées que vous avez déterminé à l'étape 2d. Passez en revue les autres chemins de fichier définis dans le fichier de configuration et mettez-les à jour si nécessaire. Par exemple, vous devrez peut-être mettre à jour les chemins suivants:
	- Chemin d'accès aux fichiers journaux d'erreurs générés par les services de message de diagnostic.
	- Chemin d'accès aux exits requis par le gestionnaire de files d'attente.
	- Chemin d'accès aux fichiers de commutation de chargement si le gestionnaire de files d'attente est un coordinateur de transaction XA.

i) Vérifiez que le gestionnaire de files d'attente est affiché par la commande **dspmq** et que son statut est ended. L'exemple suivant illustre un exemple de sortie pour un gestionnaire de files d'attente de données répliquées (RDQM DR):

\$ dspmq -o status -o dr QMNAME(QM1) STATUS(Ended normally) DR(Primary)

j) Vérifiez que les données du gestionnaire de files d'attente restaurées ont été répliquées sur le noeud de gestionnaire de files d'attente de données répliquées secondaire à l'aide de la commande **rdqmstatus** pour afficher le statut du gestionnaire de files d'attente. Le statut de la reprise après incident doit être signalé comme Normal sur chaque noeud. L'exemple suivant illustre un exemple de sortie pour un gestionnaire de files d'attente de reprise après incident de gestionnaire de files d'attente de données répliquées sur le noeud principal:

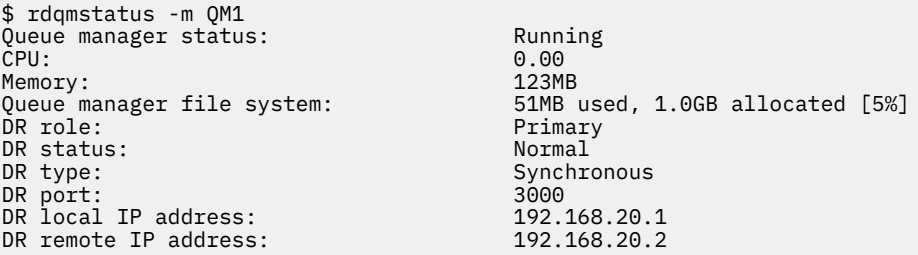

L'exemple suivant illustre un exemple de sortie pour un gestionnaire de files d'attente de données répliquées pour la reprise après incident sur le noeud de reprise:

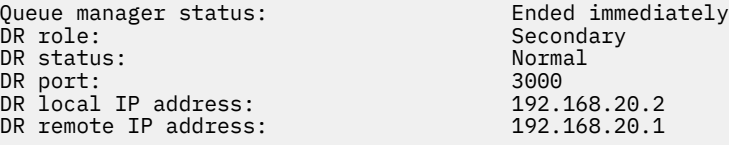

- k) Démarrez le gestionnaire de files d'attente sur le noeud RDQM principal.
- l) Effectuez une commutation du gestionnaire de files d'attente sur le noeud de reprise pour vous assurer que la configuration requise a été correctement établie. Voir [«Basculement vers un noeud](#page-645-0) [de reprise», à la page 646.](#page-645-0)

# *Stockage du statut de l'application persistante*

Vous pouvez stocker des informations de statut persistantes relatives aux applications ainsi que d'autres données de gestionnaire de files d'attente.

Chaque gestionnaire de files d'attente IBM MQ dispose d'un système de fichiers dédié pour son état persistant, qui inclut à la fois ses données de file d'attente et son journal de reprise. Dans une configuration de gestionnaire de files d'attente de données répliquées, le système de fichiers est sauvegardé par un volume logique qui est répliqué entre les systèmes Linux (noeuds). Le système de fichiers inclut un répertoire userdata que vous pouvez utiliser pour stocker les informations de statut persistantes de vos applications. Par conséquent, lorsqu'un gestionnaire de files d'attente de données répliquées se déplace pour s'exécuter sur un autre noeud de votre configuration de gestionnaire de files d'attente de données répliquées, vous disposez d'un contexte d'application et d'un contexte de gestionnaire de files d'attente. Voir Contenu d'annuaire sur les systèmes Unix et Linux.

Si vous choisissez de stocker l'état de l'application dans le répertoire userdata , vous devez savoir que les données écrites à cet emplacement peuvent consommer l'espace disque disponible alloué au gestionnaire de files d'attente. Vous devez vous assurer que l'espace disque disponible reste suffisant pour que le gestionnaire de files d'attente puisse écrire des données de file d'attente, des journaux et d'autres informations d'état persistantes.

Le répertoire userdata est propriétaire de l'utilisateur et du groupe mqm et est accessible en lecture à tous, de sorte que les utilisateurs puissent y accéder sans avoir à faire partie du groupe d'administrateurs IBM MQ (c'est-à-dire mqm). Vous ne pouvez pas modifier les droits du répertoire userdata , mais vous pouvez y créer du contenu avec la propriété et les droits dont vous avez besoin.

<span id="page-638-0"></span>Lors d'une reprise en ligne du gestionnaire de files d'attente de données répliquées, le gestionnaire de files d'attente est arrêté et son système de fichiers est démonté sur son noeud de gestionnaire de files d'attente de données répliquées en cours. Le système de fichiers est ensuite monté et le gestionnaire de files d'attente est redémarré sur un autre noeud dans la configuration du gestionnaire de files d'attente de données répliquées. Un système de fichiers ne peut pas être démonté si un processus a un descripteur ouvert pour l'un de ses fichiers. Pour s'assurer que la reprise en ligne d'un gestionnaire de files d'attente peut être terminée, si le système de fichiers du gestionnaire de files d'attente ne peut pas être démonté, les processus ayant un descripteur de fichier ouvert reçoivent un signal SIGTERM, suivi d'un signal SIGKILL si les descripteurs ouverts ne sont pas libérés. Vos applications doivent être conçues pour répondre correctement à SIGTERM. Si des applications ou des processus sont configurés en tant que service de gestionnaire de files d'attente, lors d'une reprise en ligne gérée, ils peuvent être arrêtés lors de l'arrêt du gestionnaire de files d'attente avant que le système de fichiers ne soit démonté. Si une application ou un processus n'est pas configuré en tant que service de gestionnaire de files d'attente ou qu'une reprise en ligne non gérée se produit, telle qu'une perte de quorum, il est probable que des signaux seront envoyés pour libérer le système de fichiers.

# *Gestion des caractéristiques principales et secondaires des gestionnaires de files d'attente de données répliquées pour la reprise après incident*

Vous pouvez changer un gestionnaire de files d'attente de données répliquées de reprise après incident secondaire (DR RDQM) en gestionnaire de files d'attente de données répliquées de reprise après incident principal. Vous pouvez également changer une instance principale en instance secondaire.

# **Pourquoi et quand exécuter cette tâche**

Vous utilisez la commande **rdqmdr** pour changer une instance secondaire d'un gestionnaire de files d'attente de données répliquées en instance principale. Vous devrez peut-être effectuer cette action si vous perdez votre instance principale pour une raison quelconque. Vous pouvez ensuite démarrer le gestionnaire de files d'attente et continuer à l'exécuter sur le noeud de reprise.

Vous pouvez également utiliser la commande **rdqmdr** pour changer une instance principale d'un gestionnaire de files d'attente de données répliquées en instance secondaire. Vous devrez peut-être effectuer cette action, par exemple, si vous reconfigurez votre système.

Vous pouvez également utiliser **rdqmdr** sur un gestionnaire de files d'attente principal pour extraire la commande exacte dont vous avez besoin pour créer une instance secondaire de ce gestionnaire de files d'attente sur votre noeud de reprise.

Vous pouvez utiliser la commande **rdqmdr** en tant qu'utilisateur du groupe mqm si l'utilisateur peut utiliser sudo. Sinon, vous devez être connecté en tant que superutilisateur.

# **Procédure**

• Pour changer une instance secondaire d'un gestionnaire de files d'attente de données répliquées pour la reprise après incident en instance principale, entrez la commande suivante:

```
rdqmdr -m QMname -p
```
Cette commande échoue si l'instance principale du gestionnaire de files d'attente est toujours en cours d'exécution et que le lien de réplication de reprise après incident fonctionne toujours.

• Pour changer une instance principale du gestionnaire de files d'attente en instance secondaire, entrez la commande suivante:

```
rdqmdr -m QMname -s
```
• Pour afficher la commande **crtmqm** requise pour configurer l'instance secondaire d'un gestionnaire de files d'attente, entrez la commande suivante sur votre noeud principal:

rdqmdr -d -m *QMname*

Vous pouvez entrer la commande **crtmqm** renvoyée sur votre noeud secondaire pour créer l'instance secondaire du gestionnaire de files d'attente de données répliquées (RD RDQM).

# *Démarrage, arrêt et affichage de l'état d'un gestionnaire de files d'attente de données répliquées pour la reprise après incident*

Vous utilisez des variantes des commandes de contrôle IBM MQ standard pour démarrer, arrêter et afficher l'état en cours d'un gestionnaire de files d'attente de données répliquées de reprise après incident (DR RDQM).

# **Pourquoi et quand exécuter cette tâche**

Vous devez exécuter les commandes qui démarrent, arrêtent et affichent l'état en cours d'un gestionnaire de files d'attente de données répliquées (RDQM) en tant qu'utilisateur appartenant au groupe mqm .

Vous devez exécuter les commandes pour démarrer et arrêter un gestionnaire de files d'attente sur le noeud principal de ce gestionnaire de files d'attente (c'est-à-dire le noeud sur lequel le gestionnaire de files d'attente est en cours d'exécution).

# **Procédure**

• Pour démarrer un gestionnaire de files d'attente de données répliquées pour la reprise après incident, entrez la commande suivante sur le noeud principal du gestionnaire de files d'attente de données répliquées:

strmqm *qmname*

où *qmname* est le nom du gestionnaire de files d'attente de données répliquées que vous souhaitez démarrer.

• Pour arrêter un gestionnaire de files d'attente de données répliquées, entrez la commande suivante sur le noeud principal du gestionnaire de files d'attente de données répliquées:

endmqm *qmname*

où *qmname* est le nom du gestionnaire de files d'attente de données répliquées que vous souhaitez arrêter.

• Pour afficher l'état d'un gestionnaire de files d'attente de données répliquées, entrez la commande suivante:

dspmq -m *QMname*

Les informations d'état qui sont générées varient selon que vous exécutez la commande sur le noeud principal ou secondaire du gestionnaire de files d'attente de données répliquées. S'il est exécuté sur le noeud principal, l'un des messages de statut normal renvoyés par **dspmq** s'affiche. Si vous exécutez la commande sur un noeud secondaire, l'état Ended immediately s'affiche. Par exemple, si **dspmq** est exécuté sur le noeud RDQM7, les informations suivantes peuvent être renvoyées:

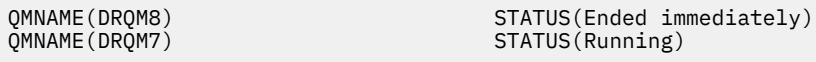

Vous pouvez utiliser des arguments avec dspmq pour déterminer si un gestionnaire de files d'attente de données répliquées est configuré pour la reprise après incident et s'il s'agit actuellement de l'instance principale ou secondaire:

dspmq -m *QMname* -o (dr | DR)

L'une des réponses suivantes s'affiche:

### **DRROLE()**

Indique que le gestionnaire de files d'attente n'est pas configuré pour la reprise après incident.

### <span id="page-640-0"></span>**DRROLE(Primary)**

Indique que le gestionnaire de files d'attente est configuré en tant que serveur principal de reprise après incident.

### **DRROLE(Secondary)**

Indique que le gestionnaire de files d'attente est configuré en tant que serveur secondaire de reprise après incident.

### **Référence associée**

dspmq endmqm strmqm

# *Affichage du statut des gestionnaires de files d'attente de données*

Vous pouvez afficher le statut de tous les gestionnaires de files d'attente de données répliquées de reprise après incident (DR RDQM) sur un noeud ou des informations détaillées sur un gestionnaire de files d'attente de données répliquées de reprise après incident spécifié.

# **Pourquoi et quand exécuter cette tâche**

La commande **rdqmstatus** permet d'afficher le statut de tous les gestionnaires de files d'attente de données répliquées pour la reprise après incident ou des gestionnaires de files d'attente de données répliquées individuels.

 $\mathbf{V}$  9.2.3  $\blacksquare$  Le statut récapitulatif d'un noeud affiche également des informations sur le module de noyau DRBD sur lequel repose le gestionnaire de files d'attente de données répliquées. Lorsque vous mettez à niveau un gestionnaire de files d'attente de données répliquées (RDQM), il est important de s'assurer que la version correcte du module de noyau DRBD est installée pour la version du noyau RHEL qui s'exécute sur le système. Le statut affiche la version du noyau du système d'exploitation, la version du noyau pour laquelle le module DRBD a été généré, la version DRBD et le statut de chargement du module de noyau DRBD.

Vous devez être un utilisateur du groupe mqm pour exécuter la commande **rdqmstatus** . Vous pouvez exécuter la commande sur l'un des noeuds de la paire de gestionnaires de files d'attente de données répliquées pour la reprise après incident.

# **Procédure**

• Pour afficher le statut récapitulatif de tous les gestionnaires de files d'attente de données répliquées pour la reprise après incident sur un noeud, exécutez la commande suivante sur ce noeud:

#### rdqmstatus

Le statut des gestionnaires de files d'attente de données répliquées pour la reprise après incident sur le noeud s'affiche, par exemple:

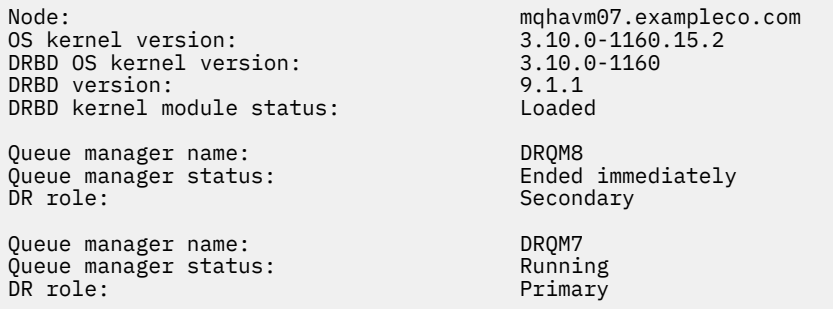

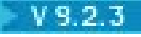

 $V$   $9.2.3$  Le statut du module de noyau DRBD est l'une des valeurs suivantes:

### **Chargé**

Indique que le module DRBD a été chargé.

#### **Partiellement chargé**

Peut se produire lorsque le module DRBD a été chargé, mais ne fonctionne pas correctement en raison d'une non-concordance.

### **Non chargé**

Le module DRBD n'est pas chargé. Cela peut être affiché dans une configuration nouvellement installée, lorsqu'aucun gestionnaire de files d'attente de données répliquées n'a encore été créé.

#### **Non installé**

Indique que le module DRBD n'est pas installé. ou que IBM MQ n'a pas pu déterminer la version du noyau du système d'exploitation du module DRBD.

### **Version déjà installée encore chargée**

Ce statut peut se produire si un nouveau module DRBD est installé alors que le module DRBD existant est en cours d'exécution (c'est-à-dire qu'un gestionnaire de files d'attente RDQM est en cours d'exécution). Le module nouvellement installé est signalé dans le statut, mais il ne s'agit pas du module en cours d'exécution.

• Pour afficher le statut d'un gestionnaire de files d'attente de données répliquées particulier, entrez la commande suivante:

rdqmstatus -m *qmname*

Le tableau suivant récapitule les informations renvoyées.

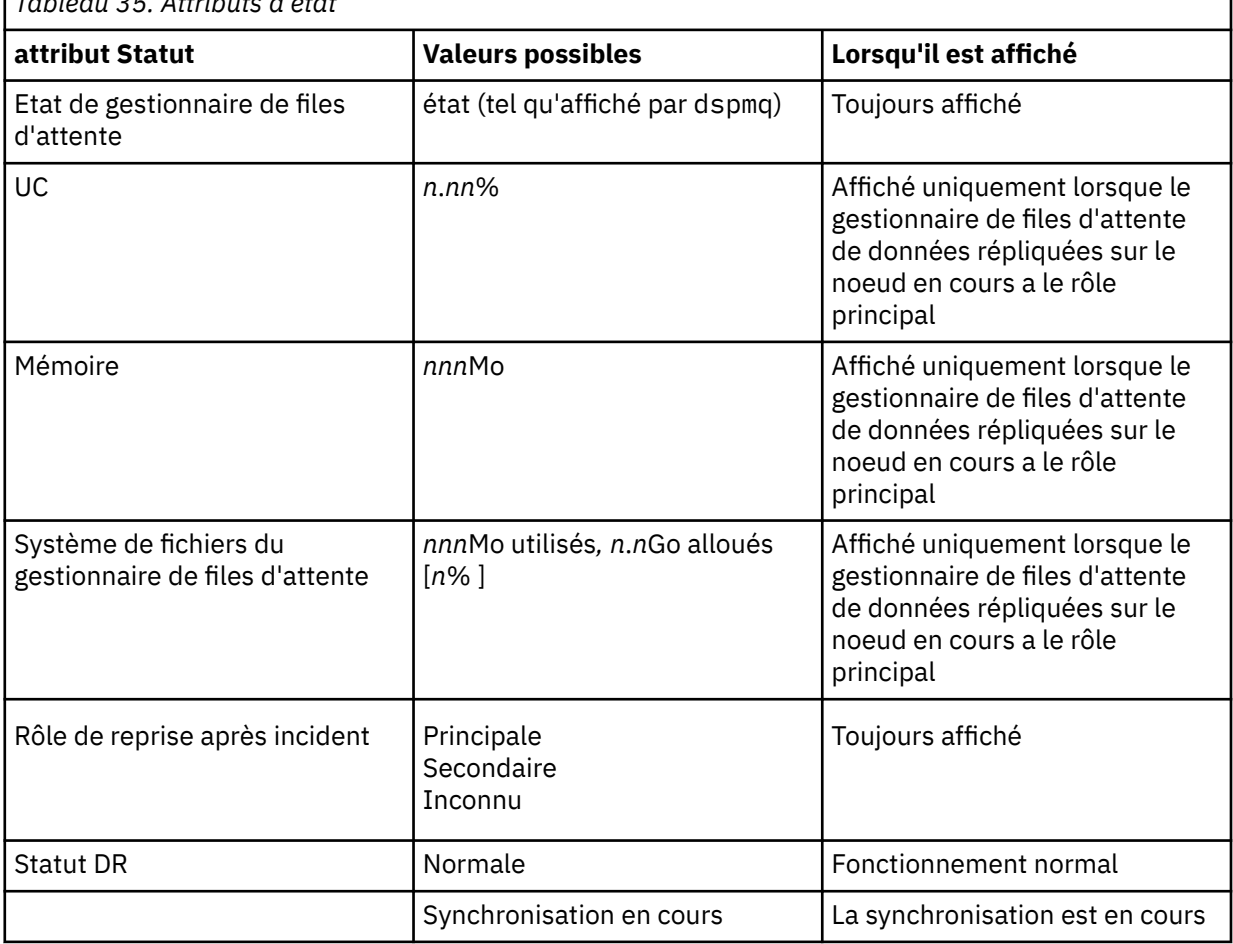

*Tableau 35. Attributs d'état*

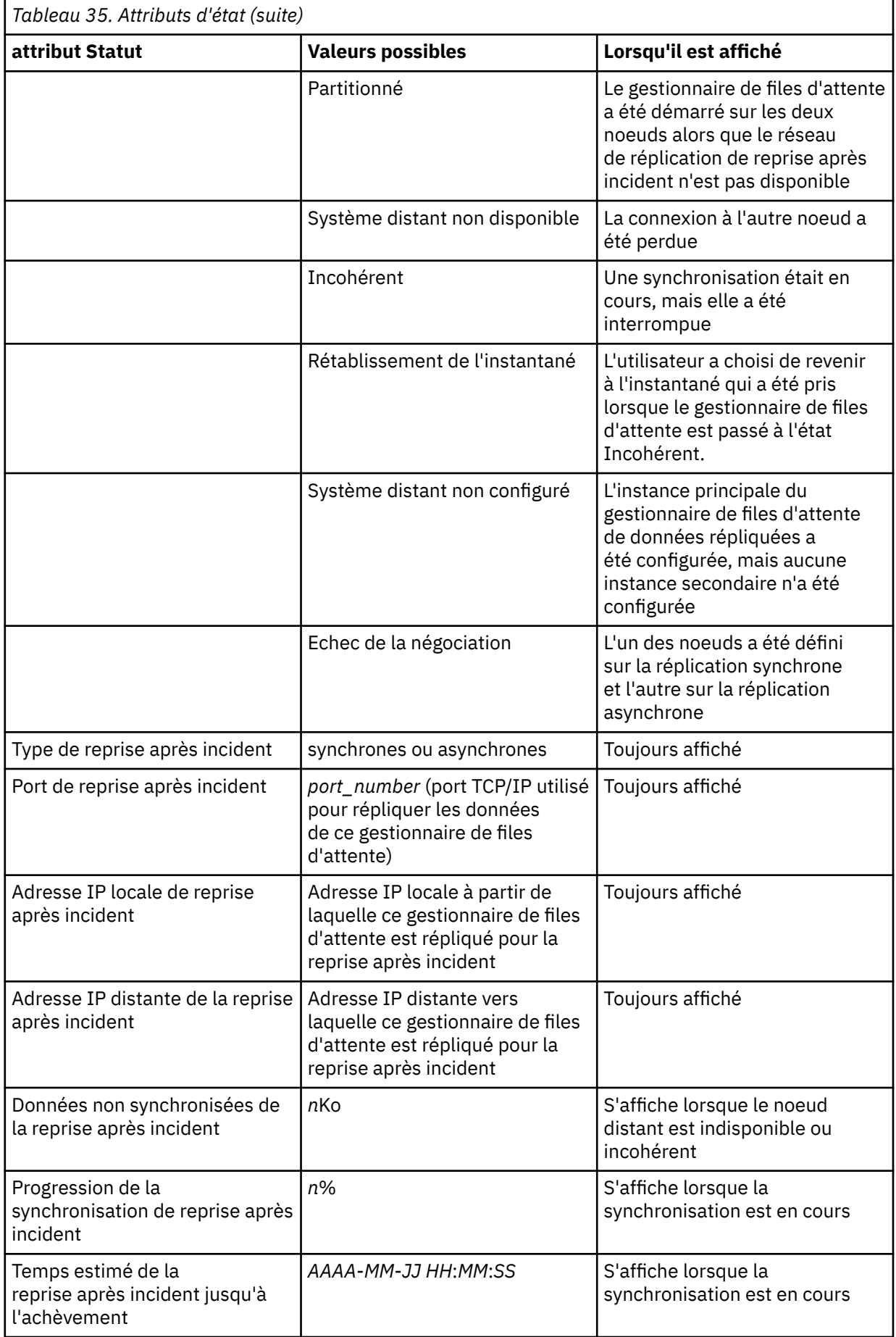

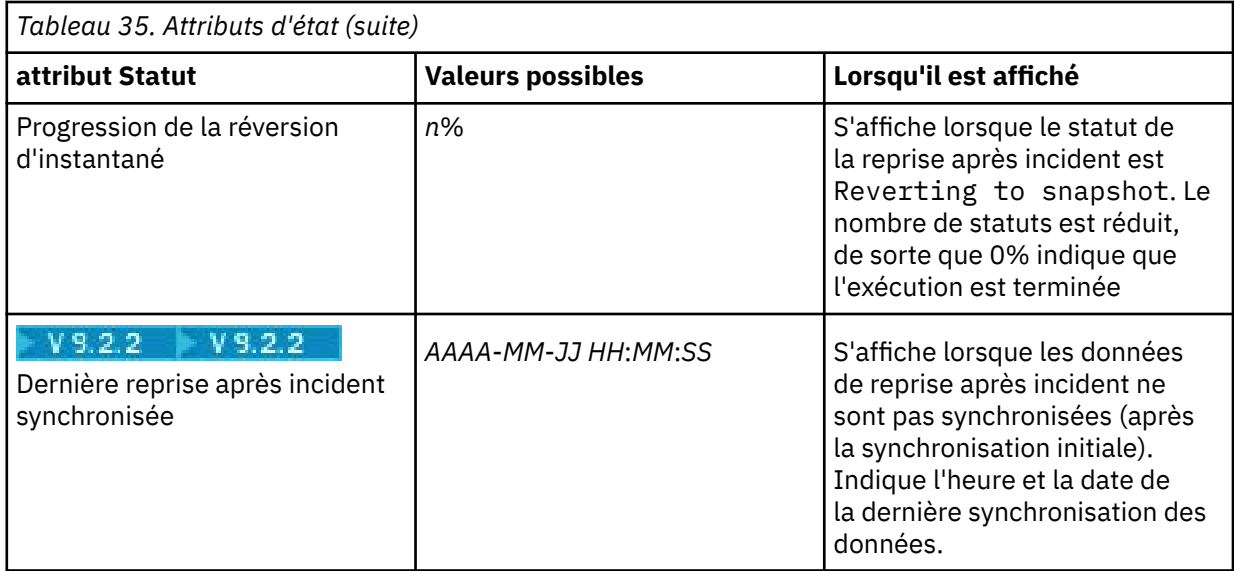

# **Exemple**

Exemple de statut normal sur le noeud principal:

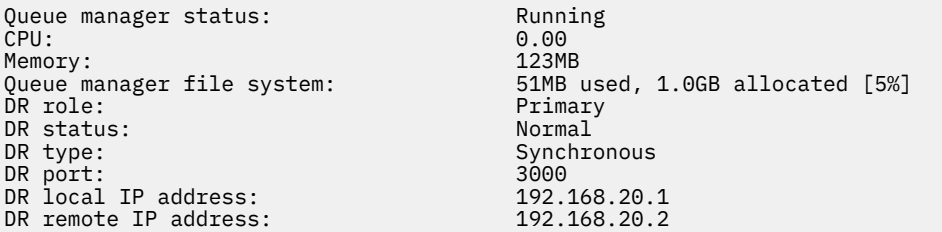

Exemple de statut normal sur un noeud secondaire:

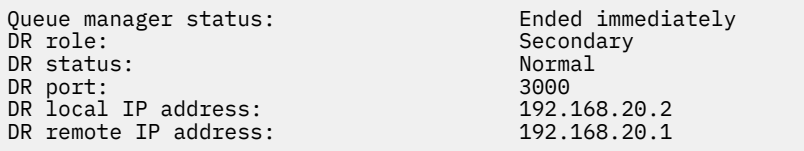

Exemple de statut sur le noeud principal lorsque la synchronisation est en cours:

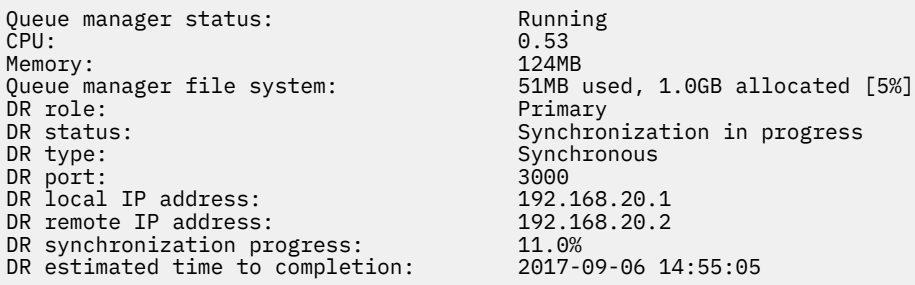

Exemple de noeud principal, montrant qu'il est partitionné:

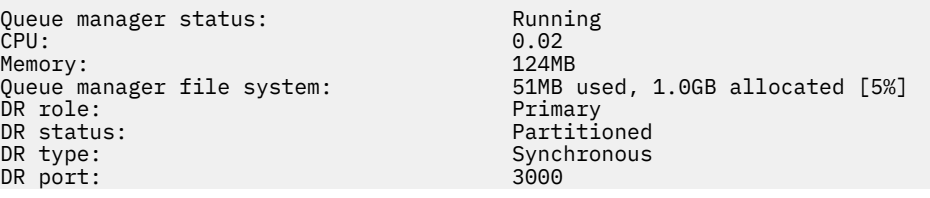

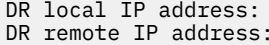

DR local IP address: 192.168.20.1 DR remote IP address: 192.168.20.2

V 9.2.2

Exemple de noeud principal montrant qu'il n'est pas synchronisé avec le noeud secondaire:

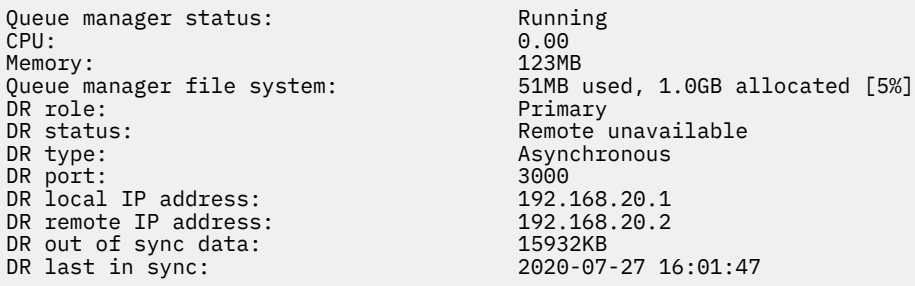

 $\mathbb{E}[\textbf{V}|\mathbf{S}]$   $\mathbf{Z}$  .  $\mathbf{Z}$  Exemple de statut récapitulatif montrant une non-concordance entre la version du noyau du système d'exploitation (RHEL 7.9) et le module du noyau DRBD (ciblé pour RHEL 7.8). Même si le statut signale que le module de noyau DRBD est chargé et que le gestionnaire de files d'attente attendu est en cours d'exécution, vous devez mettre à jour le module de noyau DRBD avec la version ciblée pour le noyau de système d'exploitation en cours d'exécution dans cette situation.

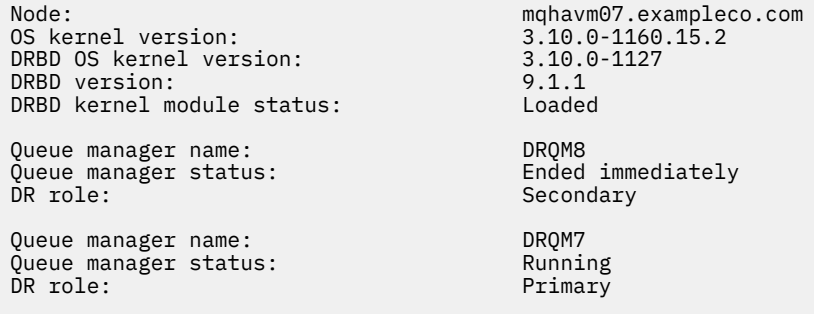

 $\frac{1}{2}$   $\frac{1}{2}$   $\frac{1}{2}$  Exemple de statut récapitulatif montrant une non-concordance entre la version de noyau du système d'exploitation (RHEL 7.9) et le module de noyau DRBD (ciblé pour RHEL 7.6). Dans cet exemple, la non-concordance de version est plus grave et le chargement du module de noyau DRBD échoue. QM3 est un gestionnaire de files d'attente de reprise après incident et doit être l'instance principale, mais comme le module de noyau DRBD n'a pas été entièrement chargé, il est signalé comme étant secondaire avec un statut de reprise après incident Unknown. Pour résoudre cet incident, le module de noyau DRBD doit être mis à jour avec la cible de version du noyau du système d'exploitation en cours d'exécution.

Node: mqhavm57.exampleco.com 0S kernel version: 3.10.0-1160<br>DRBD 0S kernel version: 3.10.0-957 DRBD OS kernel version: 3.10.0-957<br>DRBD version: 9.1.2+ptf.3 DRBD version: 9.1.2+ptf.3 DRBD kernel module status:

Queue manager name: QM3 Queue manager status:<br>DR role: DR status:

#### **Référence associée**

Linuxi rdqmstatus

Secondary<br>Unknown

# *Fonctionnement dans un environnement de reprise après incident*

Il existe un certain nombre de situations dans lesquelles vous pouvez basculer vers le gestionnaire de files d'attente secondaire dans une configuration de reprise après incident.

#### **Reprise après incident**

Suite à la perte définitive du gestionnaire de files d'attente principal sur le site principal, vous démarrez le gestionnaire de files d'attente secondaire sur le site de reprise. Les applications se <span id="page-645-0"></span>reconnectent au gestionnaire de files d'attente sur le site de reprise et le gestionnaire de files d'attente secondaire traite les messages des applications. Les étapes permettant de revenir à la configuration précédente dépendent de la cause de l'échec, Par exemple, la perte complète du noeud principal par rapport à la perte temporaire.

Pour connaître les étapes à suivre après une perte temporaire du site principal, voir «Basculement vers un noeud de reprise», à la page 646. Pour prendre connaissance des étapes à effectuer suite à un échec permanent, voir [«Remplacement d'un noeud défaillant dans une configuration de reprise](#page-647-0) [après incident», à la page 648](#page-647-0).

### **Prise en charge du test de la reprise après incident**

Vous pouvez tester la configuration de reprise après incident en basculant temporairement sur l'instance secondaire et en vérifiant que les applications peuvent se connecter correctement. Vous suivez la même procédure que lorsque vous basculez à la suite d'une défaillance temporaire du noeud principal, voir «Basculement vers un noeud de reprise», à la page 646.

### **Rétablissement de l'instantané**

Si vous rencontrez une défaillance dans le noeud principal alors qu'une synchronisation est en cours, vous pouvez revenir à l'image instantanée des données du gestionnaire de files d'attente secondaire juste avant le début de la synchronisation. Le serveur secondaire est ensuite restauré dans un état cohérent et peut être exécuté en tant que serveur principal. Pour revenir à l'image instantanée, vous devez faire du secondaire le principal, comme décrit dans «Basculement vers un noeud de reprise», à la page 646. Vous devez vérifier que le rétablissement de l'image instantanée est terminé (à l'aide de la commande **rdqmstatus** ) avant de démarrer le gestionnaire de files d'attente.

# *Basculement vers un noeud de reprise*

Si un incident survient sur votre site principal, vous pouvez basculer sur votre site de reprise.

# **Pourquoi et quand exécuter cette tâche**

Suite à la perte du gestionnaire de files d'attente principal sur le site principal, vous faites du gestionnaire de files d'attente secondaire sur le site de reprise le gestionnaire de files d'attente principal et le démarrez. Les applications se reconnectent au gestionnaire de files d'attente sur le site de reprise et le gestionnaire de files d'attente traite les messages d'application. Vous pouvez également utiliser cette procédure pour tester votre noeud de reprise.

**Important :** Vous devez vous assurer que l'instance principale d'un gestionnaire de files d'attente ne peut pas s'exécuter ou qu'elle est arrêtée et transformée en instance secondaire avant de promouvoir l'instance secondaire d'origine. Sinon, les données partitionnées peuvent s'accumuler.

Vous devez être connecté en tant que superutilisateur ou en tant qu'utilisateur appartenant au groupe mqm et disposant de la configuration sudo nécessaire.

# **Procédure**

1. Si vous utilisez cette procédure pour tester votre gestionnaire de files d'attente secondaire (c'està-dire que l'instance principale est toujours en cours d'exécution), vous devez arrêter l'instance principale et la redésigner comme instance secondaire:

```
endmqm qmname
rdqmdr -m qmname -s
```
2. Faites du gestionnaire de files d'attente secondaire le gestionnaire de files d'attente principal en entrant la commande suivante sur le noeud de reprise:

```
rdqmdr -m qmname -p
```
3. Lancez le gestionnaire de files d'attente en entrant la commande :

strmqm *qmname*

4. Vérifiez que vos applications se reconnectent au gestionnaire de files d'attente sur le gestionnaire de files d'attente de reprise. Si vous avez défini vos canaux avec une liste de noms de connexion alternatifs, en spécifiant vos gestionnaires de files d'attente principaux et secondaires, vos applications se connectent automatiquement au nouveau gestionnaire de files d'attente principal.

# **Que faire ensuite**

Lorsque le noeud défaillant est restauré, à condition que la liaison entre les deux noeuds fonctionne, le gestionnaire de files d'attente ne peut pas démarrer sur ce noeud car il s'exécute sur le noeud de reprise sur lequel vous avez promu l'instance de gestionnaire de files d'attente secondaire. Pour revenir à un fonctionnement normal, vous devez arrêter le gestionnaire de files d'attente sur le noeud de reprise, puis le promouvoir sur le noeud d'origine vers le rôle principal.

### **Référence associée**

strmqm rdqmdr

*Test du gestionnaire de files d'attente de données répliquées de reprise*

Vous pouvez tester que l'instance de reprise d'un gestionnaire de files d'attente dans une configuration de reprise après incident de gestionnaire de files d'attente de données répliquées fonctionne correctement sans perturber le site principal.

# **Pourquoi et quand exécuter cette tâche**

Vous testez le gestionnaire de files d'attente de reprise en désactivant l'interface entre les noeuds principal et de reprise. Vous faites du gestionnaire de files d'attente secondaire le gestionnaire de files d'attente principal et vous pouvez ensuite tester le gestionnaire de files d'attente autonome. Une fois le test terminé, vous restaurez l'interface et supprimez le gestionnaire de files d'attente de test. Ensuite, vous recréez le gestionnaire de files d'attente en tant que gestionnaire de files d'attente secondaire dans la configuration de reprise après incident.

# **Procédure**

- 1. Désactivez la connexion réseau entre le noeud principal et le noeud de reprise.
- 2. Sur le noeud de reprise, faites du gestionnaire de files d'attente le gestionnaire de files d'attente principal:

rdqmdr -m *QMname* -p

Où *nom\_gest\_files\_attente* est le nom du gestionnaire de files d'attente.

3. Démarrez le gestionnaire de files d'attente :

strmqm *QMname*

- 4. Connectez des applications au gestionnaire de files d'attente et vérifiez qu'elles fonctionnent comme prévu.
- 5. Arrêtez le gestionnaire de files d'attente :

endmqm *QMname*

6. Supprimez le gestionnaire de files d'attente :

dltmqm *QMname*

- 7. Restaurez la connexion réseau entre le dispositif principal et le dispositif de reprise.
- 8. Sur le noeud principal, exécutez la commande suivante pour extraire la commande **crtmqm** que vous avez utilisée lors de la première configuration de la reprise après incident.

rdqmdr -d -m *QMname*

<span id="page-647-0"></span>9. Exécutez la commande **crtmqm** résultante sur le noeud de reprise pour recréer le gestionnaire de files d'attente secondaire. Le gestionnaire de files d'attente principal sur le noeud principal synchronise ses données avec le gestionnaire de files d'attente secondaire pour le mettre à jour.

*Remplacement d'un noeud défaillant dans une configuration de reprise après incident* Si vous perdez l'un des noeuds dans une configuration de reprise après incident, vous pouvez remplacer le noeud et restaurer la configuration de reprise après incident en suivant cette procédure.

# **Pourquoi et quand exécuter cette tâche**

Si un incident se produit de sorte que le noeud du site principal ne soit plus réparable, vous pouvez remplacer le noeud défaillant pendant que le gestionnaire de files d'attente s'exécute sur le noeud de reprise, puis restaurer la configuration de reprise après incident d'origine. Le noeud de remplacement doit supposer l'identité du noeud défaillant: le nom et l'adresse IP doivent être identiques.

Vous devez être connecté en tant que superutilisateur ou en tant qu'utilisateur appartenant au groupe mqm et disposant de la configuration sudo nécessaire.

# **Procédure**

En cas de perte du gestionnaire de files d'attente sur le site principal, procédez comme suit :

1. Sur le noeud de reprise, exécutez les commandes suivantes pour que le gestionnaire de files d'attente secondaire assume le rôle principal:

rdqmdr -m *QMname* -p

Où *nom\_gest\_files\_attente* est le nom du gestionnaire de files d'attente.

2. Extrayez la commande que vous devrez exécuter sur le noeud principal de remplacement pour reconfigurer la reprise après incident:

rdqmdr -m *QMname* -d

Copiez la sortie de cette commande.

3. Exécutez la commande suivante pour démarrer le gestionnaire de files d'attente :

strmqm *QMname*

- 4. Vérifiez que vos applications se reconnectent au gestionnaire de files d'attente sur le noeud de reprise. Si vous avez défini vos canaux avec une liste de noms de connexion alternatifs, en spécifiant vos gestionnaires de files d'attente principaux et secondaires, vos applications se connectent automatiquement au nouveau gestionnaire de files d'attente principal.
- 5. Remplacez le noeud défaillant sur votre site principal et configurez-le pour qu'il ait le même nom et la même adresse IP que ceux que vous avez utilisés pour la reprise après incident sur le noeud d'origine. Configurez ensuite la reprise après incident en exécutant la commande **crtmqm** que vous avez copiée à l'étape 2. Vous disposez maintenant d'une instance secondaire du gestionnaire de files d'attente et l'instance principale synchronise ses données avec l'instance secondaire.
- 6. Arrêtez l'instance principale en cours.
- 7. Une fois la synchronisation terminée, faites en sorte que l'instance principale qui s'exécute sur le noeud de reprise soit à nouveau secondaire:

rdqmdr -m *QMname* -s

8. Sur le noeud principal de remplacement, faites de l'instance secondaire du gestionnaire de files d'attente l'instance principale:
```
rdqmdr -m QMname -p
```
9. Sur le noeud principal de remplacement, démarrez le gestionnaire de files d'attente:

strmqm *QMname*

A présent, vous avez restauré la configuration telle qu'elle existait avant l'incident sur votre site principal.

### **Référence associée**

strmam rdqmdr endmqm

*Résolution d'un problème incohérent dans un gestionnaire de files d'attente de données répliquées* Un statut de reprise après incident inconsistent peut être signalé si la synchronisation échoue entre les instances principale et secondaire d'un gestionnaire de files d'attente.

### **Pourquoi et quand exécuter cette tâche**

Un état incohérent est signalé sur l'instance secondaire d'un gestionnaire de files d'attente car la connexion de réplication à l'instance principale est perdue lors d'une opération de synchronisation. Vous devrez peut-être prendre des mesures pour résoudre cette situation. Prenez en compte la séquence d'événements suivante:

- 1. Gestionnaire de files d'attente principal DR synchronisé avec le gestionnaire de files d'attente secondaire DR
- 2. Lien de réplication perdu entre le principal et le secondaire
- 3. Liaison de réplication restaurée entre le principal et le secondaire
- 4. Une resynchronisation se produit lorsque le gestionnaire de files d'attente secondaire de reprise après incident rattrape le gestionnaire de files d'attente principal de reprise après incident. Pendant ce temps, le statut de reprise après incident de synchronization in progress est signalé pour les deux gestionnaires de files d'attente.
- 5. Si la réplication est ensuite à nouveau perdue lors de la resynchronisation, le statut sur le système secondaire de reprise après incident est signalé comme étant Inconsistent.

Si le noeud hébergeant le gestionnaire de files d'attente principal est toujours opérationnel et que le lien de réplication peut être restauré, la resynchronisation se produit automatiquement. L'état incohérent est résolu sans que vous n'ayez à intervenir.

Si le noeud hébergeant le gestionnaire de files d'attente principal n'est plus opérationnel, vous pouvez résoudre l'état incohérent en implémentant une image instantanée sur le gestionnaire de files d'attente secondaire. Cette opération rétablit les données au dernier état correct connu.

### **Procédure**

Pour résoudre un état incohérent:

1. Sur le noeud de reprise, faites de l'instance secondaire l'instance principale:

rdqmdr -m *qmname* -p

L'opération de rétablissement de l'image instantanée démarre.

2. Sur le noeud de reprise, vérifiez le statut du gestionnaire de files d'attente pour voir quand l'opération de rétablissement de l'image instantanée est terminée:

rdqmstatus -m *qmname*

3. Lorsque le statut du gestionnaire de files d'attente est Normal, démarrez le gestionnaire de files d'attente:

strmqm *qmname*

*Résolution d'un problème de partitionnement (déconnexion cérébrale) dans un gestionnaire de files d'attente de données répliquées pour la reprise après*

Un problème partitionné peut se produire si les deux gestionnaires de files d'attente d'une paire de reprise après incident s'exécutent simultanément dans le rôle principal.

### **Pourquoi et quand exécuter cette tâche**

Si vous avez promu l'instance secondaire d'un gestionnaire de files d'attente sur le noeud de reprise alors que l'instance principale d'origine continuait de s'exécuter sur le noeud principal, deux versions du même gestionnaire de files d'attente sont en cours d'exécution, chacune avec sa propre vue des données du gestionnaire de files d'attente. Le statut de reprise après incident du gestionnaire de files d'attente sur chaque noeud est signalé comme Partitioned.

Vous devez décider lequel des deux gestionnaires de files d'attente possède la vue la plus correcte des données et conserver cet ensemble tout en supprimant l'autre. Vous utilisez la commande **rdqmdr** pour effectuer cette opération.

### **Procédure**

- Pour conserver les données du gestionnaire de files d'attente sur le noeud de reprise:
	- a) Assurez-vous que les deux instances de gestionnaire de files d'attente sont arrêtées.
	- b) Indiquez que le gestionnaire de files d'attente sur le noeud principal est le noeud secondaire:

rdqmdr -m *qmname* -s

c) Indiquez que le gestionnaire de files d'attente sur le noeud de reprise est le noeud principal:

rdqmdr -m *qmname* -p

La synchronisation commence avec les données du gestionnaire de files d'attente sur le noeud de reprise en cours de copie sur le noeud principal.

d) Vérifiez le statut de la synchronisation:

rdqmstatus -m *qmname*

e) Une fois la synchronisation terminée, rétrogradez le gestionnaire de files d'attente sur le noeud de reprise:

rdqmdr -m *qmname* -s

f) Promouvez le gestionnaire de files d'attente sur le noeud principal et démarrez-le:

```
rdqmdr -m qmname -p
strmqm qmname
```
- Pour conserver les données du gestionnaire de files d'attente sur le noeud principal:
	- a) Assurez-vous que les deux instances de gestionnaire de files d'attente sont arrêtées.
	- b) Indiquez que le gestionnaire de files d'attente sur le noeud de reprise est le gestionnaire secondaire:

rdqmdr -m *qmname* -s

c) Indiquez que le gestionnaire de files d'attente sur le noeud principal est le noeud principal:

rdqmdr -m *qmname* -p

La synchronisation commence avec les données du gestionnaire de files d'attente sur le noeud principal en cours de copie sur le noeud de reprise.

d) Vérifiez le statut de la synchronisation:

rdqmstatus -m *qmname*

e) Une fois la synchronisation terminée, démarrez le gestionnaire de files d'attente sur le noeud principal:

strmqm *qmname*

*Changement des adresses IP dans les configurations de reprise après incident* Si vous modifiez les adresses IP de l'une des interfaces dans une configuration de reprise après incident, la réplication n'est plus possible entre les deux noeuds.

Si vous devez modifier les adresses IP de l'interface de réplication pour l'un de vos noeuds de reprise après incident, vous devez utiliser la procédure suivante:

- 1. Supprimez les gestionnaires de files d'attente de reprise après incident sur chaque noeud. Sauvegardez d'abord les gestionnaires de files d'attente, puis supprimez-les. Voir [«Sauvegarde et](#page-706-0) [restauration des données du gestionnaire de files d'attente IBM MQ», à la page 707](#page-706-0) et [«Suppression](#page-630-0) [d'un RDQM de reprise après incident», à la page 631](#page-630-0).
- 2. Recréez les gestionnaires de files d'attente de reprise après incident en spécifiant les nouvelles adresses IP et restaurez les sauvegardes (voir [«Création d'un RDQM de reprise après incident», à la](#page-628-0) [page 629](#page-628-0) et [«Sauvegarde et restauration des données du gestionnaire de files d'attente IBM MQ», à la](#page-706-0) [page 707](#page-706-0)).

# **Linux V9.2.0 Reprise après incident RDQM et haute disponibilité**

Vous pouvez configurer un gestionnaire de files d'attente de données répliquées (RDQM) qui s'exécute sur un groupe de haute disponibilité sur un site, mais qui peut basculer sur un autre groupe de haute disponibilité sur un autre site en cas de sinistre qui rend le premier groupe indisponible. On appelle ce type de gestionnaire de files d'attente un gestionnaire de files d'attente de données répliquées de reprise après incident/à haute disponibilité (DR/HA).

Un gestionnaire de files d'attente de données répliquées à haute disponibilité combine les fonctions d'un gestionnaire de files d'attente de données répliquées à haute disponibilité (voir [«Haute disponibilité de](#page-591-0) [RDQM», à la page 592\)](#page-591-0) et d'un gestionnaire de files d'attente de données répliquées pour la reprise après incident (voir [«Reprise après incident RDQM», à la page 624](#page-623-0)).

Le diagramme suivant illustre un exemple de gestionnaire de files d'attente de données répliquées pour la reprise après incident / haute disponibilité.

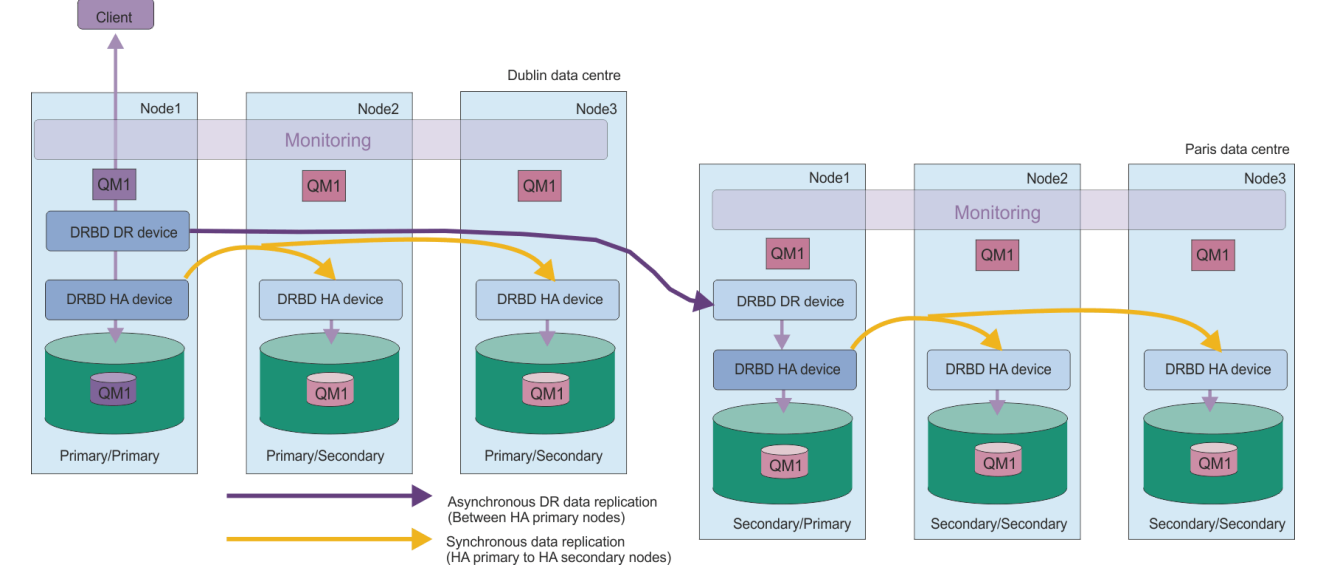

La réplication entre les gestionnaires de files d'attente de données répliquées pour la reprise après incident (DR/HA) sur le site principal et le site de reprise après incident est toujours asynchrone. Avec la réplication asynchrone, les opérations telles que IBM MQ PUT ou GET sont terminées et reviennent à l'application avant que l'événement ne soit répliqué sur le gestionnaire de files d'attente secondaire.

Vous pouvez avoir deux sites actifs plutôt que des sites "principaux" et "de reprise", si nécessaire, de sorte que certains de vos gestionnaires de files d'attente de données répliquées pour la reprise après incident / haute disponibilité s'exécutent sur un site et d'autres sur l'autre lors d'un fonctionnement normal. Si un incident se produit et qu'un site devient indisponible, tous les gestionnaires de files d'attente de données répliquées pour la reprise après incident s'exécutent sur le même groupe à haute disponibilité sur le même site.

Chaque groupe à haute disponibilité est configuré de la même manière qu'un groupe à haute disponibilité ordinaire. Vous pouvez définir des adresses IP flottantes pour un gestionnaire de files d'attente de données répliquées pour la reprise après incident / à haute disponibilité dans chaque groupe à haute disponibilité. L'adresse IP flottante peut être identique ou différente pour chaque groupe HA.

Vous ne pouvez pas mettre à niveau un gestionnaire de files d'attente de données répliquées (RDQM) existant pour qu'il soit un gestionnaire de files d'attente de données répliquées (DR/HA). Vous devez créer un gestionnaire de files d'attente de données (Si nécessaire, vous pouvez sauvegarder les données d'un gestionnaire de files d'attente de données répliquées existant, le supprimer, le recréer en tant que gestionnaire de files d'attente de données répliquées pour la reprise après incident / à haute disponibilité, puis restaurer les données, voir [«Sauvegarde et restauration des données du gestionnaire de files](#page-706-0) [d'attente IBM MQ», à la page 707.](#page-706-0))

Pour configurer des gestionnaires de files d'attente de données répliquées pour la reprise après incident (DR/HA), vous devez effectuer les étapes principales suivantes:

- 1. Configurez un groupe HA sur le site'main'.
- 2. Configurez un groupe à haute disponibilité sur le site de reprise.
- 3. Créez un gestionnaire de files d'attente de données répliquées DR/HA principal / principal sur un noeud du groupe HA sur le site'main'.
- 4. Créez des gestionnaires de files d'attente de données répliquées pour la reprise après incident (DR/HA) primaires / secondaires sur les deux autres noeuds du site'principal'.
- 5. Définissez une adresse IP flottante pour une application afin d'accéder au gestionnaire de files d'attente de données répliquées pour la reprise après incident (DR/HA RDQM) lorsqu'elle est exécutée sur l'un des noeuds du groupe à haute disponibilité sur le site principal.
- <span id="page-652-0"></span>6. Créez un gestionnaire de files d'attente de données répliquées pour la reprise après incident (DR/HA) secondaire / principal sur un noeud du groupe HA sur le site de reprise.
- 7. Créez des gestionnaires de files d'attente de données répliquées secondaires / DR/HA sur les deux autres noeuds du site de reprise.
- 8. Définissez une adresse IP flottante pour une application afin d'accéder au gestionnaire de files d'attente de données répliquées pour la reprise après incident (DR/HA RDQM) lorsqu'elle s'exécute sur l'un des noeuds du groupe à haute disponibilité sur le site de reprise.

Des détails sur chacune de ces étapes sont fournis dans les rubriques suivantes.

# *Conditions requises pour une solution DR/HA RDQM*

Les exigences pour la solution de gestionnaire de files d'attente de données répliquées pour la reprise après incident / à haute disponibilité sont les mêmes que pour la solution de gestionnaire de files d'attente de données répliquées pour la reprise après incident et la reprise après incident.

Pour plus de détails sur la configuration requise pour les parties à haute disponibilité de la configuration, voir [«Conditions requises pour la solution RDQM HA», à la page 594.](#page-593-0)

Pour plus de détails sur la partie DR de la configuration, voir [«Conditions requises pour la solution de](#page-626-0) [reprise après incident RDQM», à la page 627.](#page-626-0)

# *Configuration de groupes HA pour les gestionnaires de files d'attente de données répliquées pour la reprise après incident /*

Vous devez créer un groupe à haute disponibilité sur votre site principal et sur votre site de reprise. Si vous disposez d'un groupe à haute disponibilité existant sur l'un des sites, vous pouvez créer des gestionnaires de files d'attente de données répliquées pour la reprise après incident / à haute disponibilité dans ce groupe à haute disponibilité. (Les gestionnaires de files d'attente de données répliquées existants continueront de fonctionner comme auparavant.)

La procédure est la même que celle décrite pour la haute disponibilité des gestionnaires de files d'attente de données répliquées (voir [«Définition du cluster Pacemaker \(groupe HA\)», à la page 598\)](#page-597-0).

Lorsque vous définissez un groupe de haute disponibilité, vous spécifiez les adresses IP utilisées pour la surveillance et la réplication par chaque noeud dans le fichier rdqm.ini . Lors de la création d'un groupe à haute disponibilité pour la prise en charge des gestionnaires de files d'attente de données répliquées pour la reprise après incident, vous pouvez également spécifier les adresses IP utilisées pour la réplication de reprise après incident par le groupe à haute disponibilité que vous définissez, ainsi que les adresses IP utilisées pour la réplication de reprise après incident par les noeuds de l'autre groupe à haute disponibilité de la paire de reprise après incident. (Si vous ne spécifiez pas les adresses IP de réplication de reprise après incident dans le fichier rdqm.ini , vous pouvez les spécifier dans la ligne de commande lorsque vous créez un gestionnaire de files d'attente de données répliquées pour la reprise après incident.)

Si vous configurez un groupe à haute disponibilité existant, vous pouvez ajouter des adresses IP de réplication de reprise après incident à votre fichier rdqm.ini existant. Vous n'avez pas besoin d'exécuter à nouveau **rdqmadm** après la mise à jour de rdqm.ini, mais vous devez mettre à jour rdqm.ini avant de créer des gestionnaires de files d'attente de données répliquées pour la reprise après incident / haute disponibilité.

Utilisez l'attribut DR\_Replication dans les sections Node pour spécifier les interfaces de réplication de reprise après incident sur le groupe à haute disponibilité que vous définissez, par exemple:

```
Node:
   Name=Node1
  HA Replication=192.168.0.1
   DR_Replication=192.168.1.1
Node:
   Name=Node2
   HA_Replication=192.168.0.2
   DR_Replication=192.168.1.2
Node:
   Name=Node3
```
<span id="page-653-0"></span>Utilisez la section DRGroup pour spécifier les adresses de réplication de reprise après incident du groupe HA distant, par exemple:

#### DRGroup: Name=DR1 DR\_Replication=192.168.2.1 DR\_Replication=192.168.2.2 DR\_Replication=192.168.2.3

Le diagramme suivant illustre cette configuration:

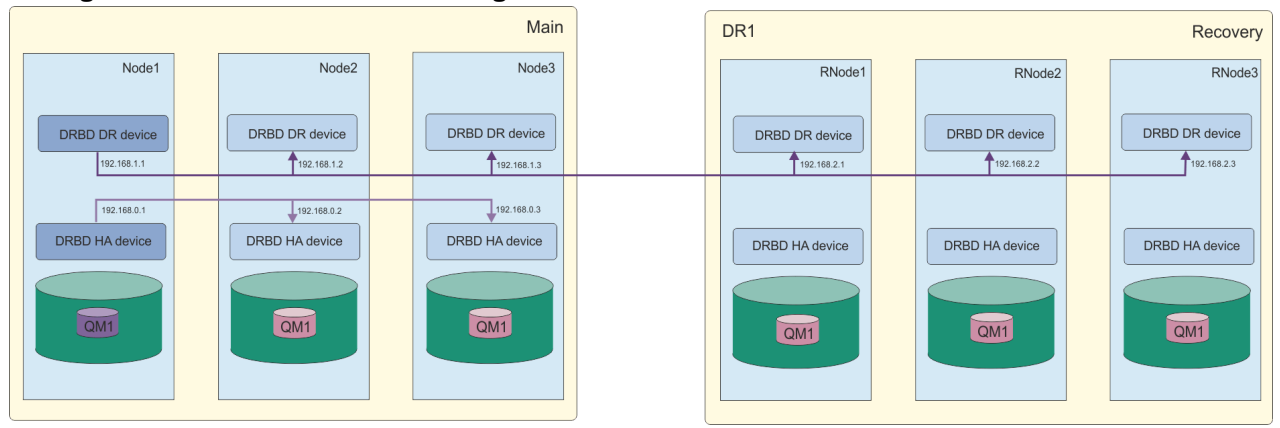

Si vous ne spécifiez pas d'adresses IP de réplication de reprise après incident pour les noeuds du groupe HA local dans le fichier rdqm.ini ou sur la ligne de commande lorsque vous créez un gestionnaire de files d'attente de données répliquées pour la reprise après incident, les interfaces HA\_Replication définies pour chaque noeud sont utilisées pour la réplication de reprise après incident. Vous devez spécifier des adresses de réplication de reprise après incident de groupe à haute disponibilité distante dans le fichier rdqm.ini ou sur la ligne de commande **crtmqm** .

# *Création de gestionnaires de files d'attente de données répliquées pour la haute disponibilité*

La commande **crtmqm** permet de créer un gestionnaire de files d'attente de données répliquées (RDQM) dans une configuration DR/HA.

# **Pourquoi et quand exécuter cette tâche**

Vous pouvez créer un gestionnaire de files d'attente de données répliquées pour la reprise après incident / à haute disponibilité en tant qu'utilisateur du groupe mqm si l'utilisateur peut utiliser sudo. Sinon, vous devez créer le gestionnaire de files d'attente de données répliquées en tant que racine.

Vous devez créer un certain nombre de gestionnaires de files d'attente de données répliquées pour la reprise après incident / haute disponibilité:

- Sur le groupe HA sur le site principal:
	- Sur le noeud sur lequel vous souhaitez que le gestionnaire de files d'attente s'exécute dans des conditions normales, créez le gestionnaire de files d'attente de données répliquées principal / principal DR/HA.
	- Sur chacun des deux autres noeuds du groupe à haute disponibilité, créez un gestionnaire de files d'attente de données répliquées pour la haute disponibilité (DR/HA) principal / secondaire.
- Sur le groupe à haute disponibilité sur le site de reprise:
	- Sur le noeud sur lequel le gestionnaire de files d'attente s'exécutera en cas de reprise sur le site de reprise, créez le gestionnaire de files d'attente de données répliquées pour la reprise après incident secondaire / principale / à haute disponibilité. Vous pouvez utiliser le résultat de la commande lorsque vous avez créé le gestionnaire de files d'attente principal / principal sur le site principal.

– Sur chacun des deux autres noeuds du groupe à haute disponibilité, créez un gestionnaire de files d'attente de données répliquées (DR/HA) secondaire / secondaire.

Toutes les instances de gestionnaire de files d'attente doivent avoir le même nom et être affectées à la même quantité de stockage.

## **Procédure**

- Pour créer le gestionnaire de files d'attente de données répliquées principal / principal DR/HA:
	- a) Entrez la commande suivante :

```
crtmqm -sx -rr p
 [-rl DRLocalIP1,DRLocalIP2,DRLocalIP3]
 (-ri DRRemoteIP1,DRRemoteIP2,DRRemoteIP3 | -rn GroupName)
 -rp DRPort
 [-z] [-q] [-c Text] [-d DefXmitQ] [-h MaxHandles]
 [-g ApplicationGroup] [-oa user|group]
 [-t TrigInt] [-u DeadQ] [-x MaxUMsgs]
 [-lp LogPri] [-ls LogSec]
 [-lc | -ll | -lla | -lln] [-lf LogFileSize]
            [-p Port] [-fs FilesystemSize] QMgrName
```
où : **-sx**

Indique que le rôle de haute disponibilité initial est principal.

### **-rr p**

Indique que le rôle de reprise après incident initial est principal.

### **-rl** *DRLocalIP1***,** *DRLocalIP2***,** *DRLocalIP3*

Vous pouvez éventuellement spécifier les adresses IP des interfaces de reprise après incident sur les trois noeuds du site local (c'est-à-dire le site principal). S'il n'est pas spécifié, les adresses IP spécifiées dans le fichier rdqm.ini sont utilisées.

### **-ri** *DRRemoteIP1***,** *DRRemoteIP2***,** *DRRemoteIP3*

Indiquez les adresses IP des interfaces de reprise après incident sur les trois noeuds du site distant (c'est-à-dire le site de reprise). Vous devez spécifier ce paramètre ou le paramètre -  $r$ n.

### **-rn** *GroupName*

Indiquez le nom du groupe HA distant comme indiqué dans le fichier rdqm.ini . Vous devez spécifier -ri ou -rn.

### **-rp** *Port*

Indique le port à utiliser pour la réplication de reprise après incident.

### *autre\_options\_mqm\_crtm*

Vous pouvez éventuellement spécifier une ou plusieurs des options **crtmqm** générales suivantes:

– -z

– -q

- -c *Texte*
- -d *FileAttenteTransmissionParDéfaut*
- -h *MaxHandles*
- -g *ApplicationGroup*
- -oa utilisateur | groupe
- -t *TrigInt*
- -u *DeadQ*
- -x *MaxUMsgs*
- -lp *LogPri*
- -ls *LogSec*
- -lc | -l
- -lla | -lln
- -lf *LogFileTaille*
- -p *port*

### **-fs** *taille*

Facultatif. Indique la taille du système de fichiers à créer pour le gestionnaire de files d'attente, c'est-à-dire la taille du volume logique créé dans le groupe de volumes drbdpool. Un autre volume logique de cette taille est également créé pour prendre en charge le retour à l'opération d'image instantanée, de sorte que le stockage total pour le gestionnaire de files d'attente de données répliquées pour la reprise après incident est un peu plus de deux fois supérieur à celui spécifié ici.

### *NomGestFile*

Indique le nom du gestionnaire de files d'attente de données répliquées. Le nom est dépendant maj/min.

Une fois la commande terminée, elle génère la commande que vous pouvez entrer sur le site de reprise pour créer l'instance secondaire / principale du gestionnaire de files d'attente.

• Pour créer un gestionnaire de files d'attente de données répliquées pour la reprise après incident (DR/HA) primaire / secondaire sur les deux autres noeuds du groupe HA:

a) Entrez la commande suivante sur chaque noeud:

```
crtmqm -sxs -rr p
 [-rl DRLocalIP1,DRLocalIP2,DRLocalIP3]
 (-ri DRRemoteIP1,DRRemoteIP2,DRRemoteIP3 | -rn GroupName)
             -rp DRPort
             [-fs FilesystemSize] QMgrName
```
où :

### **-sxs**

Indique que le rôle de haute disponibilité initial est secondaire.

#### **-rr p**

Indique que le rôle de reprise après incident initial est principal.

### **-rl** *DRLocalIP1***,** *DRLocalIP2***,** *DRLocalIP3*

Vous pouvez éventuellement spécifier les adresses IP des interfaces de reprise après incident sur les trois noeuds du site local (c'est-à-dire le site principal). S'il n'est pas spécifié, les adresses IP spécifiées dans le fichier rdqm.ini sont utilisées.

#### **-ri** *DRRemoteIP1***,** *DRRemoteIP2***,** *DRRemoteIP3*

Indiquez les adresses IP des interfaces de reprise après incident sur les trois noeuds du site distant (c'est-à-dire le site de reprise). Vous devez spécifier ce paramètre ou le paramètre -  $r$ n.

#### **-rn** *GroupName*

Indiquez le nom du groupe HA distant comme indiqué dans le fichier rdqm.ini . Vous devez spécifier -ri ou -rn.

### **-rp** *Port*

Indique le port à utiliser pour la réplication de reprise après incident.

### **-fs** *taille*

Indique la taille du système de fichiers à créer pour le gestionnaire de files d'attente, c'est-àdire la taille du volume logique créé dans le groupe de volumes drbdpool. Si vous avez spécifié une taille autre que la taille par défaut lors de la création du gestionnaire de files d'attente de données répliquées principal / principal, vous devez spécifier la même valeur ici.

#### *NomGestFile*

Indique le nom du gestionnaire de files d'attente de données répliquées principal / secondaire. Il doit être identique au nom que vous avez spécifié pour l'instance principale / principale du gestionnaire de files d'attente de données répliquées. Notez que le nom est sensible à la casse.

- Pour créer un gestionnaire de files d'attente de données répliquées (DR/HA) secondaire / principal sur le noeud sur lequel le gestionnaire de files d'attente s'exécutera en cas de basculement sur le site de reprise:
	- a) Utilisez le résultat de la commande lorsque vous avez créé le principal / principal DR/HA sur le site principal, ou entrez la commande suivante:

```
crtmqm -sx -rr s
               [-rl DRLocalIP1,DRLocalIP2,DRLocalIP3]
               (-ri DRRemoteIP1,DRRemoteIP2,DRRemoteIP3 | -rn GroupName)
               -rp DRPort
               [-fs FilesystemSize] QMgrName
```
### **-sx**

Indique que le rôle de haute disponibilité initial est principal.

### **-rr s**

Indique que le rôle de reprise après incident initial est secondaire.

### **-rl** *DRLocalIP1***,** *DRLocalIP2***,** *DRLocalIP3*

Vous pouvez éventuellement spécifier les adresses IP des interfaces de reprise après incident sur les trois noeuds du site local (c'est-à-dire le site de reprise). S'il n'est pas spécifié, les adresses IP spécifiées dans le fichier rdqm.ini sont utilisées.

### **-ri** *DRRemoteIP1***,** *DRRemoteIP2***,** *DRRemoteIP3*

Indiquez les adresses IP des interfaces de reprise après incident sur les trois noeuds du site distant (c'est-à-dire le site principal). Vous devez spécifier ce paramètre ou le paramètre - rn.

### **-rn** *GroupName*

Indiquez le nom du groupe HA distant comme indiqué dans le fichier rdqm.ini . Vous devez spécifier -ri ou -rn.

### **-rp** *Port*

Indique le port à utiliser pour la réplication de reprise après incident.

### **-fs** *taille*

Facultatif. Indique la taille du système de fichiers à créer pour le gestionnaire de files d'attente, c'est-à-dire la taille du volume logique créé dans le groupe de volumes drbdpool. Un autre volume logique de cette taille est également créé pour prendre en charge le retour à l'opération d'image instantanée, de sorte que le stockage total pour le gestionnaire de files d'attente de données répliquées pour la reprise après incident est un peu plus de deux fois supérieur à celui spécifié ici.

### *NomGestFile*

Indique le nom du gestionnaire de files d'attente de données répliquées. Le nom est dépendant maj/min.

• Pour créer un gestionnaire de files d'attente de données répliquées pour la reprise après incident secondaire / secondaire sur les deux autres noeuds du site de reprise:

a) Entrez la commande suivante sur chaque noeud:

```
crtmqm -sxs -rr s
               [-rl DRLocalIP1,DRLocalIP2,DRLocalIP3]
               (-ri DRRemoteIP1,DRRemoteIP2,DRRemoteIP3 | -rn GroupName)
               -rp DRPort
               [-fs FilesystemSize] QMgrName
```

```
-sxs
```
Indique que le rôle de haute disponibilité initial est principal.

**-rr s**

Indique que le rôle de reprise après incident initial est secondaire.

### **-rl** *DRLocalIP1***,** *DRLocalIP2***,** *DRLocalIP3*

Vous pouvez éventuellement spécifier les adresses IP des interfaces de reprise après incident sur les trois noeuds du site local. S'il n'est pas spécifié, les adresses IP spécifiées dans le fichier rdqm.ini sont utilisées.

### <span id="page-657-0"></span>**-ri** *DRRemoteIP1***,** *DRRemoteIP2***,** *DRRemoteIP3*

Indiquez les adresses IP des interfaces de reprise après incident sur les trois noeuds du site distant. Vous devez spécifier ce paramètre ou le paramètre - rn.

### **-rn** *GroupName*

Indiquez le nom du groupe HA distant comme indiqué dans le fichier rdqm.ini . Vous devez spécifier -ri ou -rn.

### **-rp** *Port*

Indique le port à utiliser pour la réplication de reprise après incident.

### **-fs** *taille*

Facultatif. Indique la taille du système de fichiers à créer pour le gestionnaire de files d'attente, c'est-à-dire la taille du volume logique créé dans le groupe de volumes drbdpool. Un autre volume logique de cette taille est également créé pour prendre en charge le retour à l'opération d'image instantanée, de sorte que le stockage total pour le gestionnaire de files d'attente de données répliquées pour la reprise après incident est un peu plus de deux fois supérieur à celui spécifié ici.

### *NomGestFile*

Indique le nom du gestionnaire de files d'attente de données répliquées. Le nom est dépendant maj/min.

**Remarque :** Lorsque vous créez un gestionnaire de files d'attente de données répliquées, le prochain numéro de port disponible au-dessus de 7000 est alloué pour le lien de réplication à haute disponibilité. S'il est découvert que le port choisi est utilisé par une autre application, la commande **crtmqm** échoue avec l'erreur AMQ6543 et ce port est ajouté à une liste d'exclusion. Vous devez supprimer les instances secondaires du gestionnaire de files d'attente, puis exécuter à nouveau la commande **crtmqm** .

### **Que faire ensuite**

Une fois que vous avez créé tous les gestionnaires de files d'attente de données répliquées pour la reprise après incident (DR/HA), vous devez vérifier le statut sur les instances principale / principale et secondaire / principale pour vous assurer que tous les éléments sont corrects. Utilisez la commande **rdqmstatus** sur les noeuds. Les noeuds doivent afficher le statut normal, comme décrit dans [«Affichage](#page-660-0) [du statut des gestionnaires de files d'attente de données répliquées pour la reprise après incident / haute](#page-660-0) [disponibilité», à la page 661.](#page-660-0) S'ils n'affichent pas cet état, supprimez l'instance secondaire / principale et recréez-la en prenant soin d'utiliser les arguments corrects.

### **Tâches associées**

[«Création de gestionnaires de files d'attente de données répliquées pour la haute disponibilité», à la page](#page-653-0) [654](#page-653-0)

La commande **crtmqm** permet de créer un gestionnaire de files d'attente de données répliquées (RDQM) dans une configuration DR/HA.

### **Référence associée**

crtmqm

*Suppression d'un gestionnaire de files d'attente de données répliquées à haute*

### *disponibilité*

La commande **dltmqm** permet de supprimer un gestionnaire de files d'attente de données répliquées DR/HA (RDQM).

### **Pourquoi et quand exécuter cette tâche**

Vous devez exécuter la commande pour supprimer le gestionnaire de files d'attente de données répliquées sur le noeud principal / principal et sur le noeud secondaire / principal. Le gestionnaire de files d'attente de données répliquées doit d'abord être arrêté. Vous pouvez exécuter la commande en tant qu'utilisateur mqm si cet utilisateur dispose des privilèges sudo nécessaires. Sinon, vous devez exécuter la commande en tant que root.

# **Procédure**

• Pour supprimer un gestionnaire de files d'attente de données répliquées pour la reprise après incident / à haute disponibilité, entrez la commande suivante:

dltmqm *RDQM\_name*

### **Référence associée**

dltmqm

# *Création d'une adresse IP flottante*

Vous pouvez créer des adresses IP flottantes pour chacun de vos groupes à haute disponibilité dans une configuration de gestionnaire de files d'attente de données répliquées pour la reprise après incident / à haute disponibilité.

Une adresse IP flottante permet à un client d'utiliser la même adresse IP pour un gestionnaire de files d'attente de données répliquées pour la reprise après incident / à haute disponibilité, quel que soit le noeud d'un groupe à haute disponibilité sur lequel il s'exécute. Si vos deux groupes à haute disponibilité possèdent des réseaux privés / isolés pour la connectivité des applications, la même adresse IP flottante peut être définie pour les deux groupes. Vous devez toujours définir cette adresse IP flottante deux fois, mais une fois sur chacun de vos groupes HA.

Vous créez et supprimez des adresses IP flottantes à l'aide de la même méthode que pour un gestionnaire de files d'attente de données répliquées à haute disponibilité. Voir [«Création et suppression](#page-610-0) [d'une adresse IP flottante», à la page 611.](#page-610-0)

# *Démarrage, arrêt et affichage de l'état d'un gestionnaire de files d'attente de données répliquées pour la reprise après incident / à haute disponibilité*

Vous utilisez des variantes des commandes de contrôle IBM MQ standard pour démarrer, arrêter et afficher l'état en cours d'un gestionnaire de files d'attente de données répliquées pour la reprise après incident / à haute disponibilité.

# **Pourquoi et quand exécuter cette tâche**

Vous devez exécuter les commandes qui démarrent, arrêtent et affichent l'état en cours d'un gestionnaire de files d'attente de données répliquées pour la reprise après incident (DR/HA) en tant qu'utilisateur appartenant aux groupes mqm et haclient .

Vous devez exécuter les commandes pour démarrer et arrêter un gestionnaire de files d'attente sur le noeud principal de ce gestionnaire de files d'attente.

### **Procédure**

• Pour démarrer un gestionnaire de files d'attente de données répliquées, entrez la commande suivante sur le noeud principal du gestionnaire de files d'attente de données répliquées:

strmqm *qmname*

où *qmname* est le nom du gestionnaire de files d'attente de données répliquées pour la reprise après incident (DR/HA) que vous souhaitez démarrer.

Le gestionnaire de files d'attente de données répliquées est démarré et Pacemaker commence à gérer le gestionnaire de files d'attente de données répliquées. Vous devez spécifier l'option -ns avec strmqm si vous souhaitez spécifier d'autres options strmqm .

• Pour arrêter un gestionnaire de files d'attente de données répliquées, entrez la commande suivante sur le noeud principal du gestionnaire de files d'attente de données répliquées pour la reprise après incident / à haute disponibilité:

endmqm *qmname*

où *qmname* est le nom du gestionnaire de files d'attente de données répliquées que vous souhaitez arrêter.

Pacemaker cesse de gérer le gestionnaire de files d'attente de données répliquées, puis le gestionnaire de files d'attente de données répliquées est arrêté. Tous les autres paramètres **endmqm** peuvent être utilisés lors de l'arrêt d'un gestionnaire de files d'attente de données répliquées.

• Pour afficher l'état d'un gestionnaire de files d'attente de données répliquées, entrez la commande suivante:

dspmq -m *QMname*

Les informations d'état qui sont générées varient selon que vous exécutez la commande sur le noeud principal ou secondaire du gestionnaire de files d'attente de données répliquées. S'il est exécuté sur le noeud principal, l'un des messages de statut normal renvoyés par **dspmq** s'affiche. Si vous exécutez la commande sur un noeud secondaire, l'état Ended immediately s'affiche. Par exemple, si **dspmq** est exécuté sur le noeud RDQM7, les informations suivantes peuvent être renvoyées:

QMNAME(DRQM8) STATUS(Ended immediately)<br>
OMNAME(DRQM7) STATUS(Running) STATUS(Running)

Vous pouvez utiliser des arguments avec dspmq pour déterminer si un gestionnaire de files d'attente de données répliquées est configuré pour la reprise après incident et s'il s'agit actuellement de l'instance principale ou secondaire:

dspmq -m *QMname* -o (dr | DR)

L'une des réponses suivantes s'affiche:

### **DRROLE()**

Indique que le gestionnaire de files d'attente n'est pas configuré pour la reprise après incident.

### **DRROLE(Primary)**

Indique que le gestionnaire de files d'attente est configuré en tant que serveur principal de reprise après incident.

### **DRROLE(Secondary)**

Indique que le gestionnaire de files d'attente est configuré en tant que serveur secondaire de reprise après incident.

La commande **dspmq -o all** permet d'afficher les informations de reprise après incident et de haute disponibilité pour les gestionnaires de files d'attente de données répliquées pour la reprise après incident et la haute disponibilité. Par exemple, si vous exécutez **dspmq -o all** sur le noeud sur lequel s'exécute le gestionnaire de files d'attente de données répliquées pour la reprise après incident (DR/HA RDQM), les informations d'état suivantes s'affichent:

DRROLE(Primary)

QMNAME(TESTQM1) STATUS(Running) HA(Replicated)

### **Référence associée**

dspmq (affichage des gestionnaires de files d'attente) endmqm (arrêt d'un gestionnaire de files d'attente) strmqm (démarrage d'un gestionnaire de files d'attente)

# *Actions de ressource ayant échoué dans les configurations DR/HA*

Les actions de ressource ayant échoué se produisent lorsque le composant Pacemaker d'une configuration à haute disponibilité de gestionnaire de files d'attente de données répliquées rencontre un problème avec une ressource sur l'un des noeuds d'un groupe à haute disponibilité.

Des actions de ressource ayant échoué peuvent se produire sur l'une ou l'autre des configurations à haute disponibilité dans une configuration DR/HA de gestionnaire de files d'attente de données répliquées. Vous pouvez utiliser la commande **rdqmstatus** pour afficher les actions de ressource ayant échoué et la commande **rdqmclean** pour les effacer (une fois que la cause de l'échec a été résolue). Le processus

<span id="page-660-0"></span>est le même que pour les configurations à haute disponibilité des gestionnaires de files d'attente de données répliquées sans le composant de reprise après incident. Pour plus d'informations, voir [«Actions](#page-613-0) [de ressource ayant échoué», à la page 614.](#page-613-0)

### **Tâches associées**

«Affichage du statut des gestionnaires de files d'attente de données répliquées pour la reprise après incident / haute disponibilité», à la page 661

Vous pouvez afficher le statut de haute disponibilité et le rôle de reprise après incident des gestionnaires de files d'attente de données répliquées (RDQM) de la fonction de reprise après incident / haute disponibilité.

[«Affichage du statut des groupes RDQM et HA», à la page 615](#page-614-0)

Vous pouvez afficher le statut du groupe à haute disponibilité et des gestionnaires de files d'attente de données répliquées (RDQM) individuels.

**Référence associée**

rdqmclean rdqmstatus

# *Affichage du statut des gestionnaires de files d'attente de données répliquées pour la reprise après incident / haute disponibilité*

Vous pouvez afficher le statut de haute disponibilité et le rôle de reprise après incident des gestionnaires de files d'attente de données répliquées (RDQM) de la fonction de reprise après incident / haute disponibilité.

# **Pourquoi et quand exécuter cette tâche**

La commande **rdqmstatus** permet d'afficher le statut des gestionnaires de files d'attente de données répliquées individuels ou d'obtenir une vue d'ensemble du statut de tous les gestionnaires de files d'attente de données répliquées connus du groupe à haute disponibilité.

 $\frac{1}{2}$   $\frac{1}{2}$   $\frac{1}{2}$  Le statut récapitulatif d'un noeud affiche également des informations sur le module de noyau DRBD sur lequel repose le gestionnaire de files d'attente de données répliquées. Lorsque vous mettez à niveau un gestionnaire de files d'attente de données répliquées (RDQM), il est important de s'assurer que la version correcte du module de noyau DRBD est installée pour la version du noyau RHEL qui s'exécute sur le système. Le statut affiche la version du noyau du système d'exploitation, la version du noyau pour laquelle le module DRBD a été généré, la version DRBD et le statut de chargement du module de noyau DRBD.

Vous devez être un utilisateur des groupes mqm et haclient pour exécuter la commande **rdqmstatus** . Vous pouvez exécuter la commande sur n'importe quel noeud de l'un des groupes à haute disponibilité.

# **Procédure**

• Pour afficher le statut récapitulatif d'un noeud et des gestionnaires de files d'attente de données répliquées qui font partie de la configuration à haute disponibilité:

### rdqmstatus

L'identité du noeud sur lequel vous avez exécuté la commande et le statut des gestionnaires de files d'attente de données répliquées dans la configuration à haute disponibilité s'affichent, ainsi que leur rôle de reprise après incident en cours, par exemple:

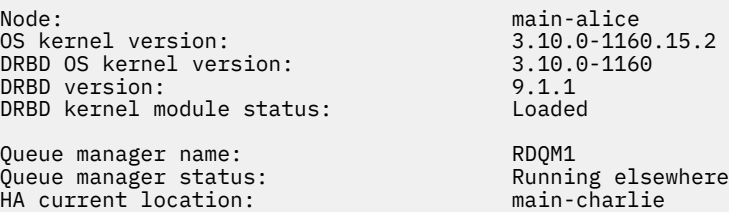

HA preferred location: main-charlie HA blocked location: None Queue manager name: RDQM9 Queue manager status: Running elsewhere<br>HA current location: main-bob HA current location: main-bob HA preferred location: main-bob HA blocked location:<br>DR role: Queue manager name: RDQM7 Queue manager status: Running HA current location: HA preferred location: This node HA blocked location: None DR role:

Primary

Dans cet exemple, RDQM7 et RDQM8 sont des gestionnaires de files d'attente de données répliquées pour la reprise après incident / à haute disponibilité, tandis que RDQM1 est un gestionnaire de files d'attente de données répliquées pour la reprise après incident, qui n'est pas configuré pour pouvoir basculer sur un site de reprise après incident.

 $V$  9.2.3

Le statut du module de noyau DRBD est l'une des valeurs suivantes:

### **Chargé**

Indique que le module DRBD a été chargé.

### **Partiellement chargé**

Peut se produire lorsque le module DRBD a été chargé, mais ne fonctionne pas correctement en raison d'une non-concordance.

### **Non chargé**

Le module DRBD n'est pas chargé. Cela peut être affiché dans une configuration nouvellement installée, lorsqu'aucun gestionnaire de files d'attente de données répliquées n'a encore été créé.

### **Non installé**

Indique que le module DRBD n'est pas installé. ou que IBM MQ n'a pas pu déterminer la version du noyau du système d'exploitation du module DRBD.

### **Version déjà installée encore chargée**

Ce statut peut se produire si un nouveau module DRBD est installé alors que le module DRBD existant est en cours d'exécution (c'est-à-dire qu'un gestionnaire de files d'attente RDQM est en cours d'exécution). Le module nouvellement installé est signalé dans le statut, mais il ne s'agit pas du module en cours d'exécution.

• Pour afficher le statut d'un gestionnaire de files d'attente particulier sur tous les noeuds du groupe à haute disponibilité, entrez la commande suivante:

rdqmstatus -m *qmname*

où *qmname* est le nom du gestionnaire de files d'attente de données répliquées dont vous souhaitez afficher le statut. Le statut du gestionnaire de files d'attente de données répliquées sur le noeud en cours s'affiche, suivi d'un récapitulatif du statut des deux autres noeuds du point de vue du noeud en cours.

#### $V 9.2.2$ •

Pour afficher le statut d'un gestionnaire de files d'attente particulier sur tous les noeuds du groupe à haute disponibilité, y compris les détails des actions sur les ressources ayant échoué, entrez la commande suivante:

rdqmstatus -m *qmname* -a

où *qmname* est le nom du gestionnaire de files d'attente de données répliquées dont vous souhaitez afficher le statut. Le statut du gestionnaire de files d'attente de données répliquées sur le noeud en cours s'affiche, suivi d'un récapitulatif du statut des deux autres noeuds du point de vue du noeud en cours. Elle est suivie de détails sur les actions de ressource ayant échoué associées au gestionnaire de files d'attente de données répliquées (RDQM).

• Le tableau suivant récapitule les informations sur le noeud en cours qui peuvent être renvoyées par la commande rdqmstatus -m *qmname* pour un gestionnaire de files d'attente de données répliquées.

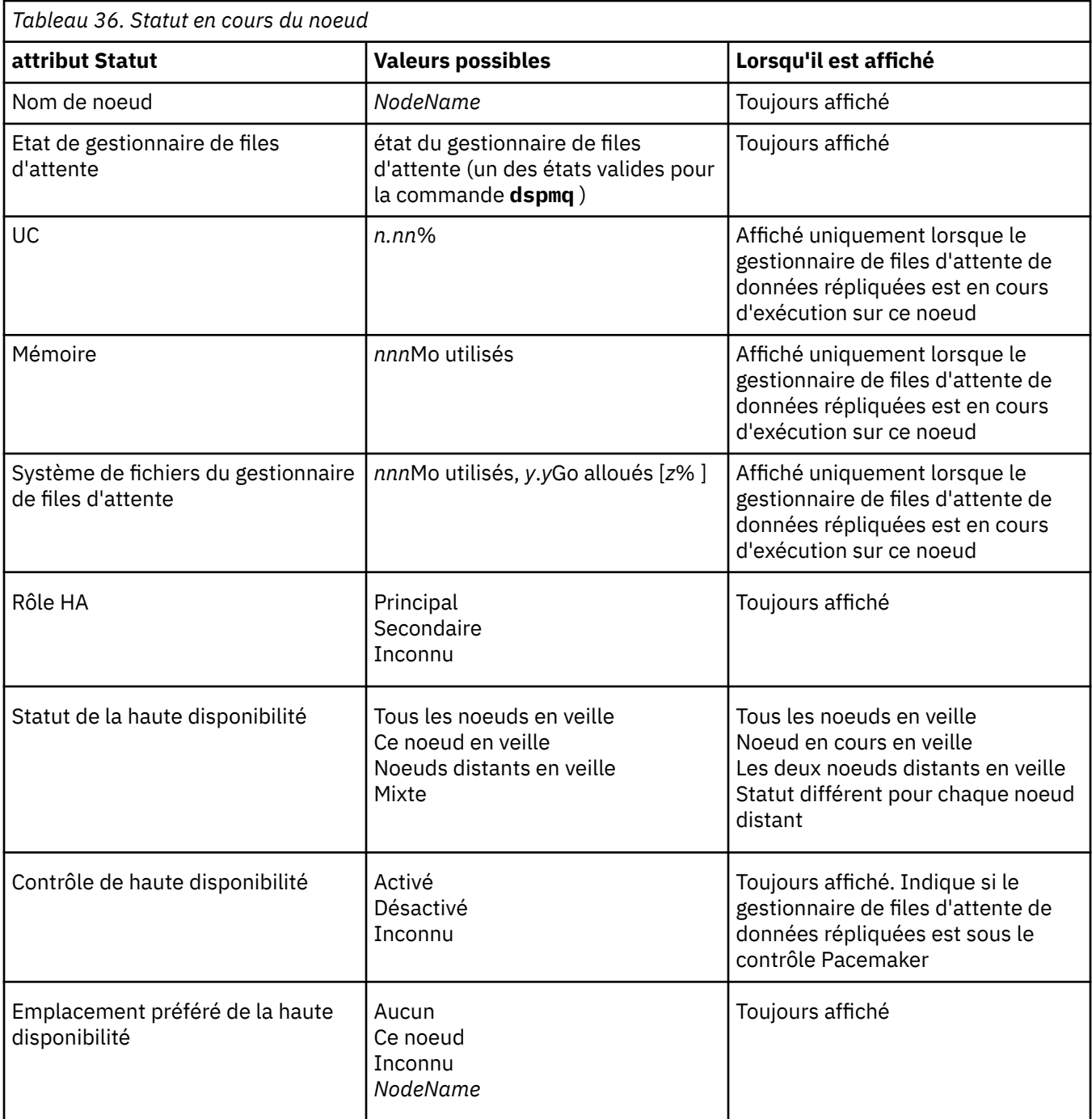

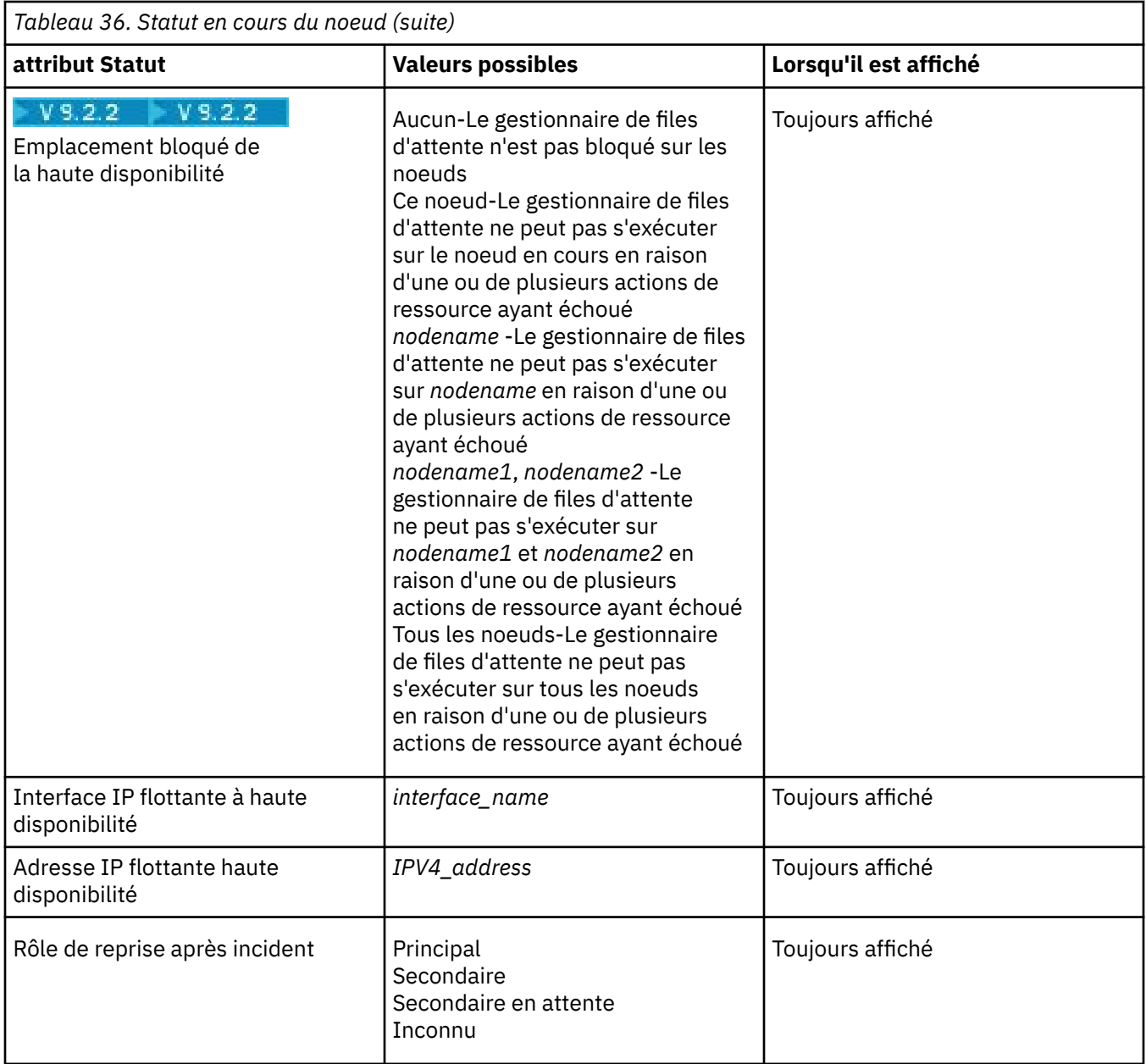

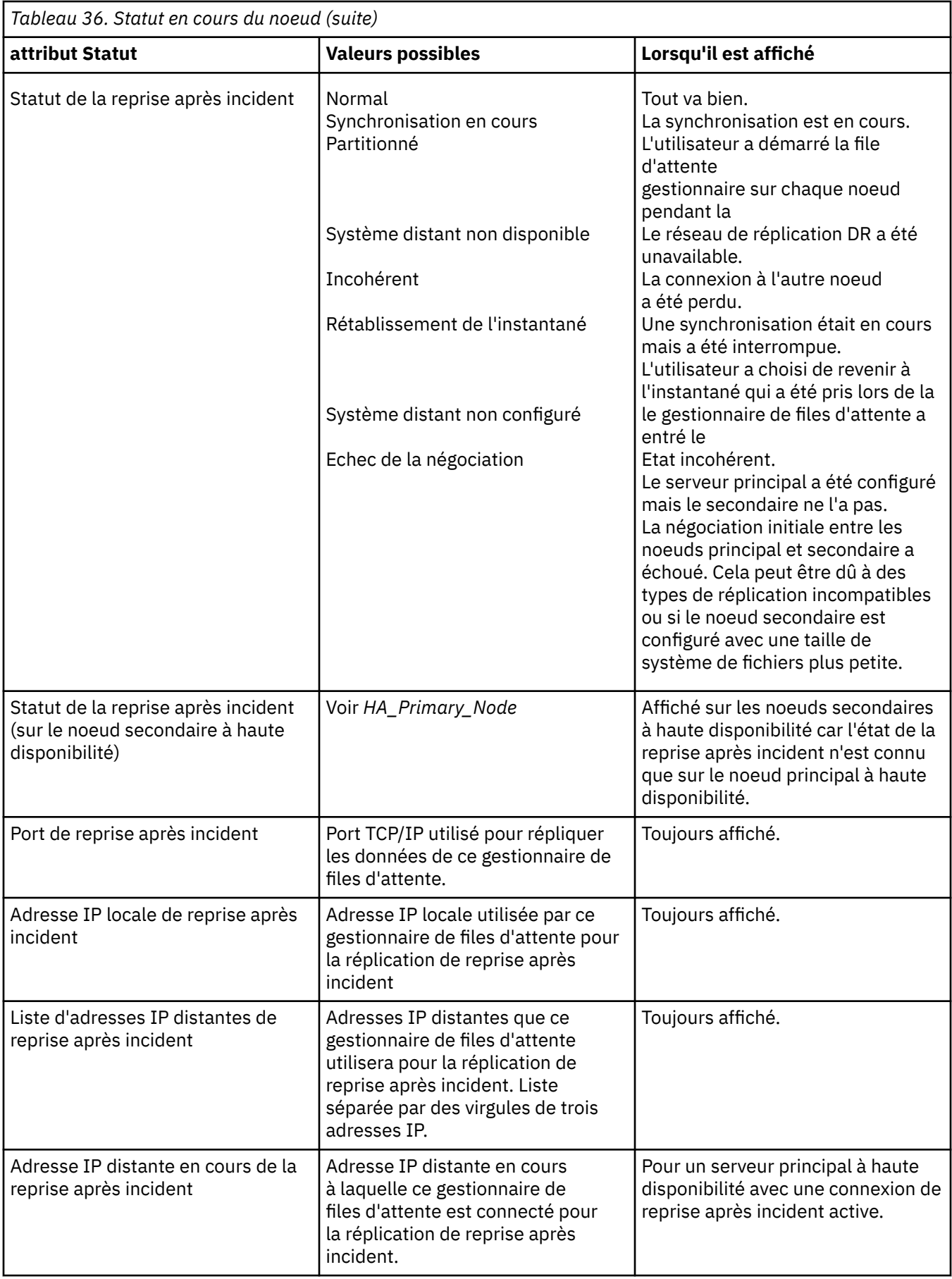

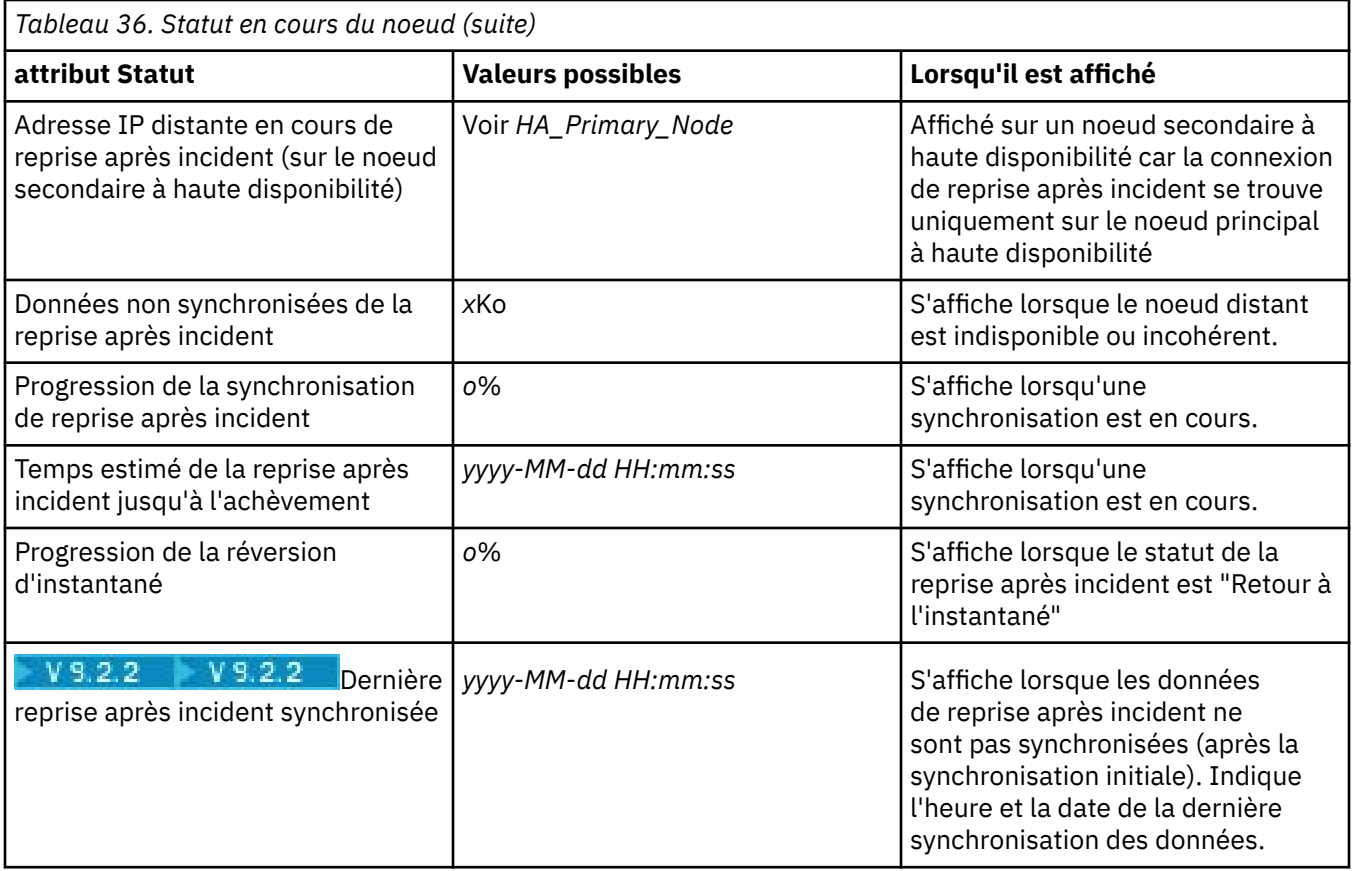

## **Exemple**

Ces exemples illustrent l'exécution de la commande **rdqmstatus -m qm1** sur différents noeuds de la configuration DR/HA suivante:

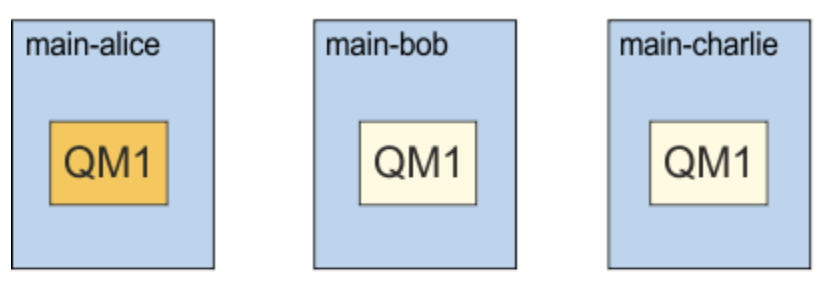

dr site

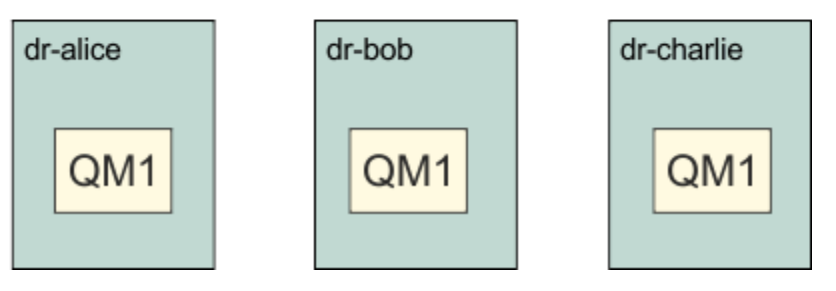

Exemple de statut normal sur un noeud qui est le noeud principal de reprise après incident et le noeud principal de haute disponibilité:

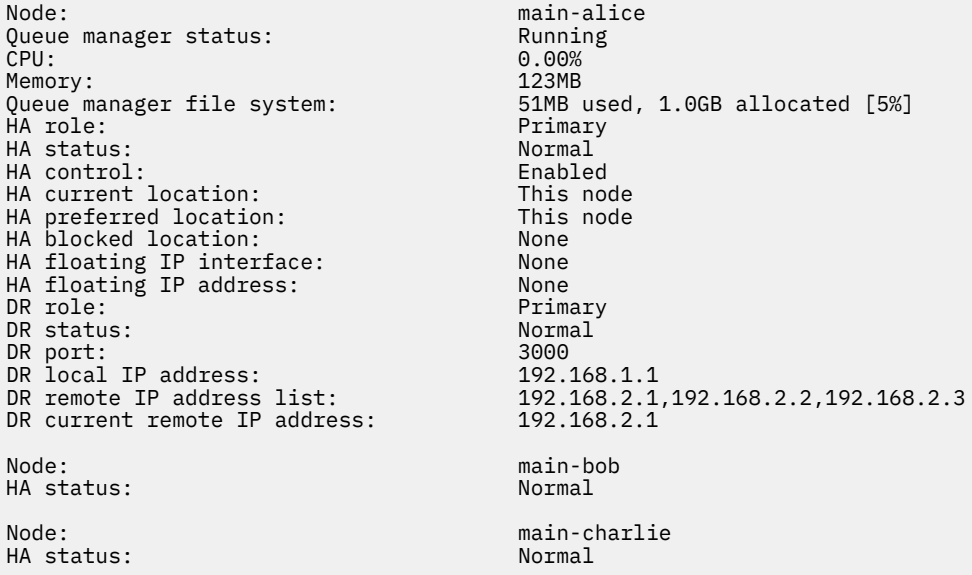

Exemple de statut normal sur un noeud qui est le noeud principal de reprise après incident et un noeud secondaire de haute disponibilité:

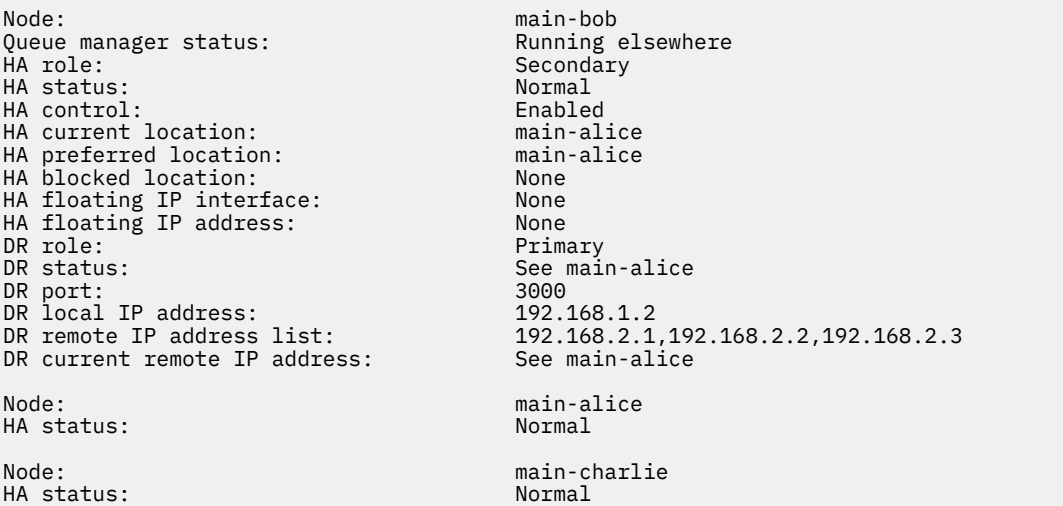

Exemple de statut normal sur un noeud qui est le noeud secondaire de reprise après incident et un noeud principal à haute disponibilité:

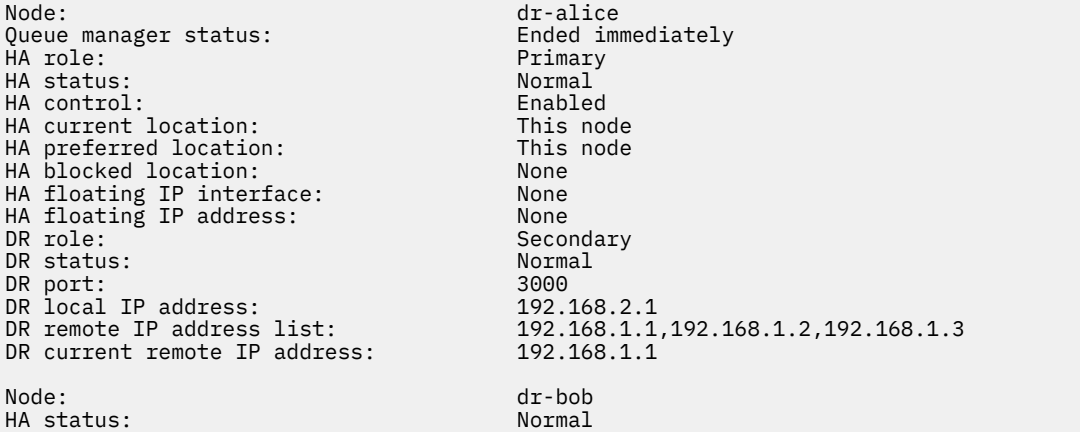

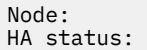

Exemple de statut normal sur un noeud qui est le noeud secondaire de reprise après incident et un noeud secondaire de haute disponibilité:

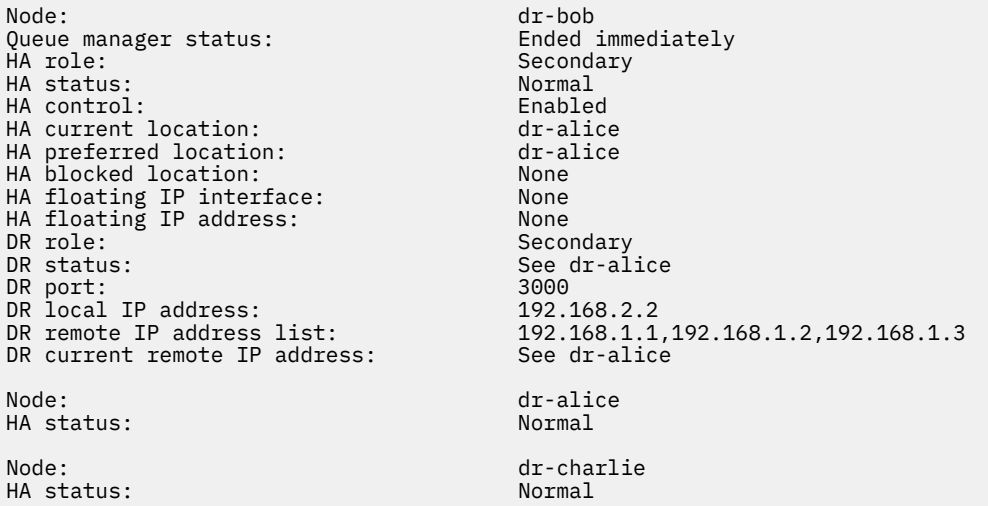

Exemple de synchronisation de reprise après incident en cours sur un noeud qui est un noeud principal de reprise après incident et un noeud principal de haute disponibilité:

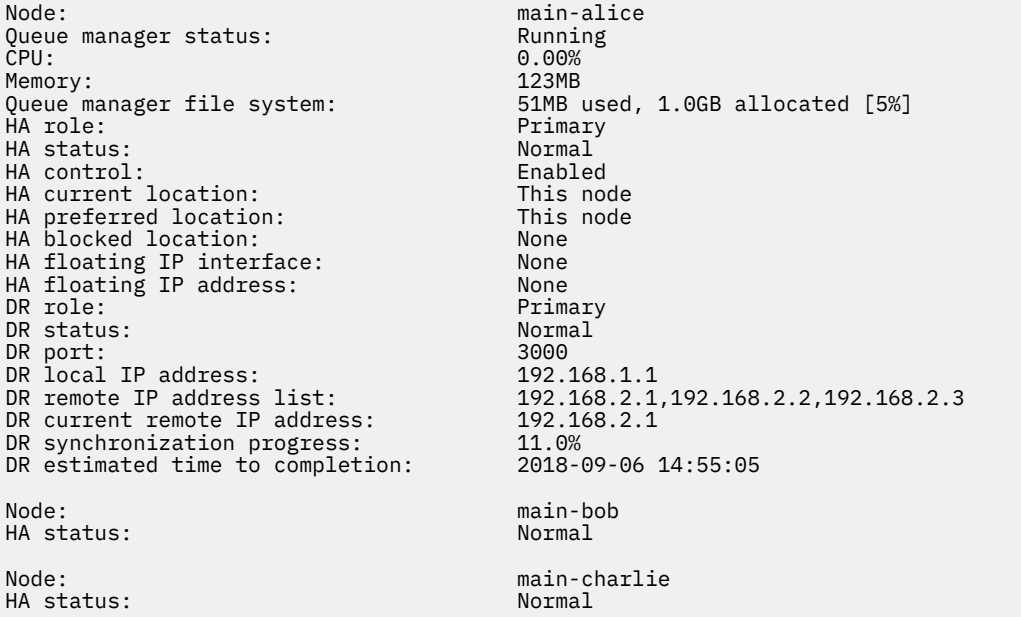

Exemple de reprise après incident partitionnée sur un noeud qui est un noeud principal de reprise après incident et un noeud principal de haute disponibilité:

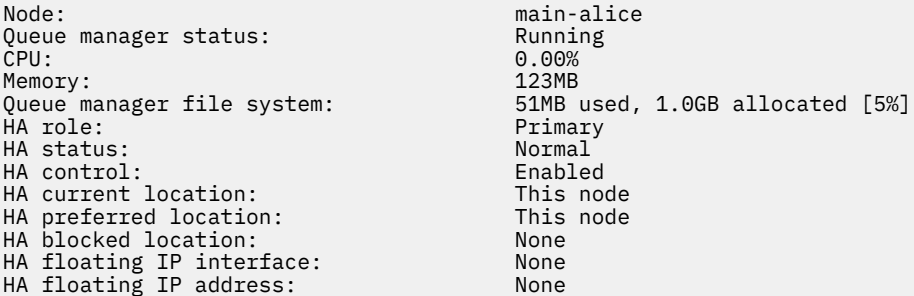

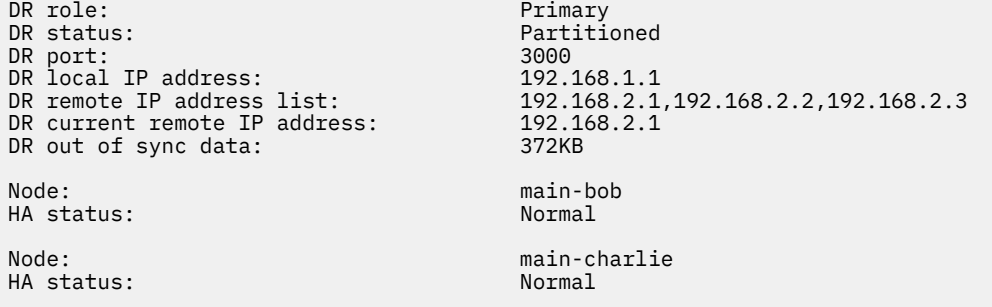

 $\mathbf{F} \mathbf{V}$  3.2.2  $\blacksquare$  Exemple de reprise après incident désynchronisée sur un noeud qui est un noeud principal de reprise après incident et un noeud principal de haute disponibilité:

Node: manager status: main-alice<br>Oueue manager status: http://www.main-alice Queue manager status:<br>CPU: 0.00%<br>123MB Memory: 123MB 51MB used, 1.0GB allocated [5%]<br>Primary HA role: Primary HA status: Normal<br>
HA control: Normal Enabled HA control: Enabled<br>
HA current location: This node HA current location: This node<br>
HA preferred location: This node HA preferred location: This node HA blocked location: None HA floating IP interface: None HA floating IP address: None DR role: Primary DR status: Remote unavailable DR port: 3000 DR local IP address: 192.168.1.1 192.168.1.1<br>192.168.2.1,192.168.2.2,192.168.2.3<br>Unknown DR current remote IP address: Unknown<br>DR out of sync data: 372KB DR out of sync data:<br>DR last in sync: DR last in sync: 2020-02-02 20:22:02 Node: main-bob HA status: Node: main-charlie HA status: Normal

 $V$  9.2.2 Exemple de haute disponibilité désynchronisée sur un noeud qui est un noeud principal de reprise après incident et un noeud principal de haute disponibilité:

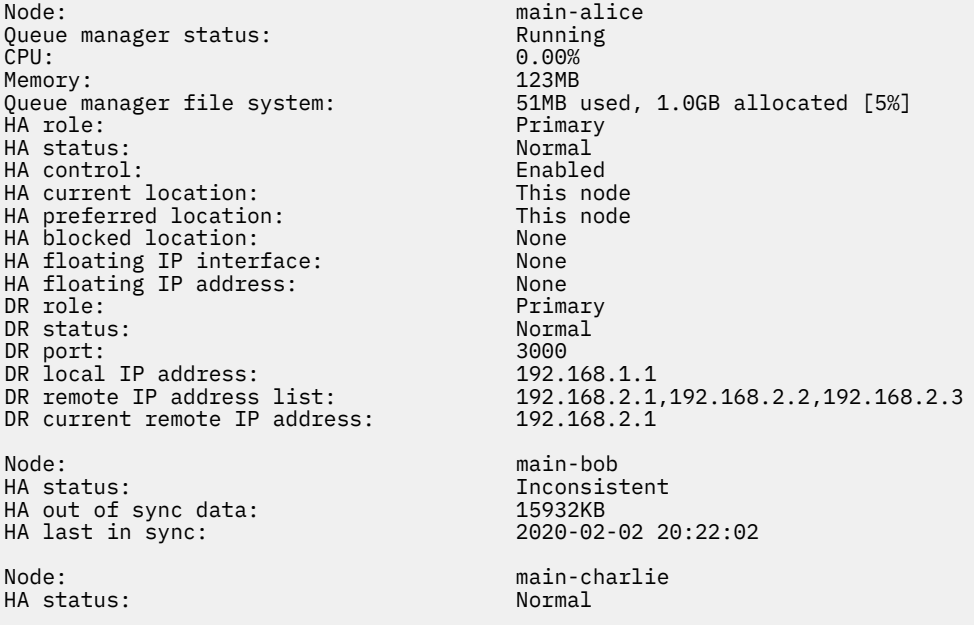

<span id="page-669-0"></span>V 9.2.3 Exemple de statut récapitulatif montrant une non-concordance entre la version du noyau du système d'exploitation (RHEL 7.9) et le module du noyau DRBD (ciblé pour RHEL 7.8). Même si les rapports de statut indiquent que le module de noyau DRBD est chargé et que le gestionnaire de files d'attente est en cours d'exécution, vous devez mettre à jour le module de noyau DRBD avec la version ciblée pour le noyau de système d'exploitation en cours d'exécution dans cette situation.

Node: main-alice<br>OS kernel version: 1990 12:00 12:00 12:00 12:00 13:00 14:00 15:20 0S kernel version: 3.10.0-1160<br>DRBD 0S kernel version: 3.10.0-1127 DRBD OS kernel version: 3.10.000 3.10.1<br>DRBD version: 9.1.1 DRBD version: 9.1.1 DRBD kernel module status: Queue manager name: QM1 Queue manager status: Running HA current location: This node HA preferred location: HA blocked location: None Primary

 $V5.2.3$ Exemple de statut récapitulatif montrant une non-concordance entre la version de noyau du système d'exploitation (RHEL 7.9) et le module de noyau DRBD (ciblé pour RHEL 7.6). Dans cet exemple, la non-concordance de version est plus grave et le chargement du module de noyau DRBD échoue. QM1 est un gestionnaire de files d'attente HA/DR qui se déplace vers un autre noeud, son statut de haute disponibilité est inconnu et son statut de reprise après incident est inconnu. Pour résoudre cet incident, le module de noyau DRBD doit être mis à jour avec la cible de version du noyau du système d'exploitation en cours d'exécution.

Node: main-alice<br>OS kernel version: 1980 1991 116 DRBD OS kernel version: 3.10.0-957<br>DRBD version: 9.1.2+ptf.3 DRBD version: 9.1.2+ptf.3<br>DRBD kernel module status: 9.1.2+ptf.3 DRBD kernel module status: Queue manager name: QM1 Queue manager status: Running elsewhere HA status: Unknown HA current location: main-bob HA preferred location: This node HA blocked location: None DR role: Primary

 $3.10.0 - 1160.15.2$ <br> $3.10.0 - 957$ 

### **Référence associée**

DR status:

Linux rdqmstatus

### *Fonctionnement dans un environnement DR/HA*

Lorsque vous utilisez un environnement DR/HA, vous devez tenir compte de la haute disponibilité et de la reprise après incident.

Si le noeud sur lequel s'exécute un gestionnaire de files d'attente de données répliquées pour la reprise après incident (DR/HA RDQM) échoue, le gestionnaire de files d'attente de données répliquées bascule automatiquement sur un autre noeud de ce groupe à haute disponibilité. Si l'ensemble du site échoue, vous devez démarrer manuellement le gestionnaire de files d'attente de données répliquées (RDQM) sur le noeud préféré dans le groupe HA sur le site de reprise. Les considérations ici sont les mêmes que pour un gestionnaire de files d'attente de données répliquées pour la reprise après incident ordinaire. Pour plus d'informations, voir [«Fonctionnement dans un environnement de reprise après incident», à la page](#page-644-0) [645](#page-644-0) .

Si l'un des noeuds échoue complètement et doit être remplacé, voir [«Remplacement d'un noeud](#page-647-0) [défaillant dans une configuration de reprise après incident», à la page 648](#page-647-0) et [«Remplacement d'un noeud](#page-622-0) [défaillant dans une configuration à haute disponibilité», à la page 623](#page-622-0) pour plus d'informations.

# *Remplacement d'un noeud défaillant dans une configuration*

## *DR/HA*

Si l'un des noeuds de l'un de vos groupes à haute disponibilité échoue, vous pouvez le remplacer.

# **Pourquoi et quand exécuter cette tâche**

La procédure varie selon que le noeud que vous remplacez est un noeud principal ou secondaire dans la configuration de reprise après incident. Dans les deux cas, le nouveau noeud doit avoir une configuration identique à celle du noeud que vous remplacez, c'est-à-dire qu'il doit avoir le même nom d'hôte, les mêmes adresses IP, etc.

Vous pouvez également rencontrer la situation où vous avez complètement perdu le groupe HA sur votre site principal ou de reprise et devez remplacer l'intégralité du groupe HA.

# **Procédure**

- Pour un noeud de remplacement qui est un noeud principal dans la configuration de reprise après incident, procédez comme suit sur le nouveau noeud:
	- a) Créez un fichier rdqm.ini qui correspond aux fichiers des autres noeuds, puis exécutez la commande rdqmadm -c (voir [«Définition du cluster Pacemaker \(groupe HA\)», à la page 598\)](#page-597-0).
	- b) Exécutez la commande crtmqm -sxs -rr p *qmanager* pour recréer chaque gestionnaire de files d'attente de données répliquées pour la reprise après incident / haute disponibilité (voir [«Création de gestionnaires de files d'attente de données répliquées pour la haute disponibilité», à](#page-653-0) [la page 654\)](#page-653-0).
- Pour un noeud de remplacement qui est un noeud secondaire dans la configuration de reprise après incident, procédez comme suit sur le nouveau noeud:
	- a) Créez un fichier rdqm.ini qui correspond aux fichiers des autres noeuds, puis exécutez la commande rdqmadm -c (voir [«Définition du cluster Pacemaker \(groupe HA\)», à la page 598\)](#page-597-0).
	- b) Exécutez la commande crtmqm -sx -rr s *qmanager* pour recréer chaque gestionnaire de files d'attente de données répliquées pour la reprise après incident / haute disponibilité (voir [«Création](#page-653-0) [de gestionnaires de files d'attente de données répliquées pour la haute disponibilité», à la page](#page-653-0) [654](#page-653-0)).
- Pour remplacer la totalité d'un groupe à haute disponibilité, procédez comme suit:
	- a) Si vous perdez la totalité du groupe HA sur le site principal de la reprise après incident (c'est-à-dire le site principal), vous devez suivre les étapes pour effectuer une reprise en ligne gérée sur le site secondaire de la reprise après incident afin de continuer à exécuter vos gestionnaires de files d'attente de données répliquées pour la reprise après incident (voir [«Fonctionnement dans un](#page-644-0) [environnement de reprise après incident», à la page 645](#page-644-0)). (Si vous perdez la totalité d'un groupe de haute disponibilité sur le site de reprise, vos gestionnaires de files d'attente de données répliquées pour la reprise après incident / haute disponibilité continuent de s'exécuter sur le site principal sans votre intervention.)
	- b) Recréez le groupe HA sur vos trois noeuds de remplacement, comme décrit dans [«Configuration de](#page-652-0) [groupes HA pour les gestionnaires de files d'attente de données répliquées pour la reprise après](#page-652-0) [incident /», à la page 653](#page-652-0).
	- c) Recréez vos gestionnaires de files d'attente de données répliquées pour la reprise après incident / haute disponibilité sur le nouveau groupe à haute disponibilité, comme décrit dans [«Création de](#page-653-0) [gestionnaires de files d'attente de données répliquées pour la haute disponibilité», à la page 654](#page-653-0).
	- d) Si nécessaire, effectuez une reprise en ligne gérée depuis votre site de reprise vers votre site principal.

# *Exemple de gestionnaire de files d'attente de données répliquées pour la haute disponibilité*

Cet exemple montre comment créer et supprimer un gestionnaire de files d'attente de données répliquées pour la reprise après incident (DR/HA).

# **Création d'un RDQM DR/HA**

L'exemple de configuration comporte deux sites, nommés'main'et'dr'. Chaque site possède trois noeuds, nommés'alice','bob'et'charlie'. Les noeuds ont un nom complet composé de leur nom de site et de leur nom, donc'main-alice','dr-alice', et ainsi de suite.

Les étapes suivantes créent un gestionnaire de files d'attente de données répliquées pour la reprise après incident (DR/HA) nommé QM1 qui s'exécute sur main-alice. Le noeud main-alice est le noeud principal de haute disponibilité et de reprise après incident.

# main site

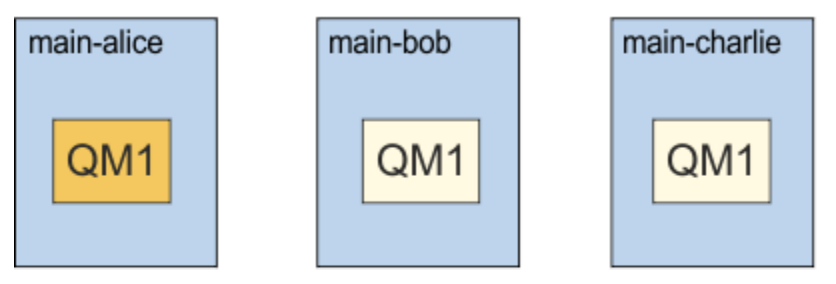

# dr site

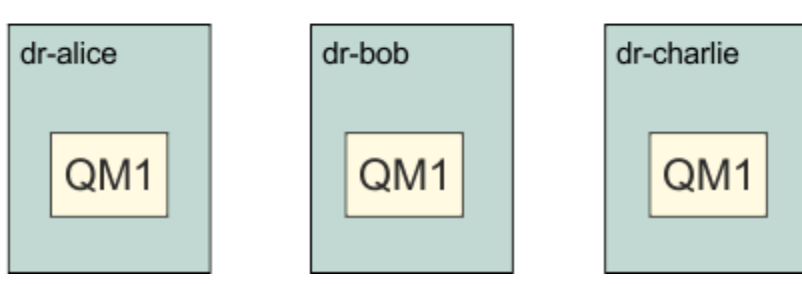

Si les adresses IP de reprise après incident locale et distante sont spécifiées dans le fichier rdqm.ini , il n'est pas nécessaire de spécifier des adresses IP sur la ligne de commande et un gestionnaire de files d'attente de données répliquées pour la reprise après incident nommé QM1 peut être créé en exécutant la commande suivante sur main-alice:

crtmqm -sx -rr p -rn DR1 -rp 7001 QM1

Si les adresses IP de reprise après incident locales sont spécifiées dans le fichier rdqm.ini , les adresses IP de reprise après incident distantes peuvent être spécifiées sur la ligne de commande:

crtmqm -sx -rr p -ri 192.168.2.1,192.168.2.2,192.168.2.3 -rp 7001 QM1

Si aucune adresse IP de reprise après incident n'est spécifiée dans le fichier rdqm.ini , les adresses IP de reprise après incident distante et locale peuvent être spécifiées sur la ligne de commande:

crtmqm -sx -rr p -rl 192.168.1.1,192.168.1.2,192.168.1.3 -ri 192.168.2.1,192.168.2.2,192.168.2.3 -rp 7001 QM1

La sortie en réponse à la création de QM1 est comme illustré dans l'exemple suivant:

```
Creating replicated data queue manager configuration.
Secondary queue manager created on 'main-bob'.
Secondary queue manager created on 'main-charlie'.
IBM MQ queue manager created.
Directory '/var/mqm/vols/qm1/qmgr/qm1' created.
The queue manager is associated with installation 'Installation1'.
Creating or replacing default objects for queue manager 'QM1'.
Default objects statistics : 83 created. 0 replaced. 0 failed.
Completing setup.
Setup completed.
```
Enabling replicated data queue manager. Replicated data queue manager enabled. Issue the following command on the remote HA group to create the DR/HA secondary queue manager: crtmqm -sx -rr s -rl 192.168.2.1,192.168.2.2,192.168.2.3 -ri 192.168.1.1,192.168.1.2,192.168.1.3 -rp 7001 -fs 3072M QM1

Copiez la commande à partir du message pour créer l'instance secondaire de reprise après incident de QM1 sur dr-alice:

crtmqm -sx -rr s -rl 192.168.2.1,192.168.2.2,192.168.2.3 -ri 192.168.1.1,192.168.1.2,192.168.1.3 -rp 7001 -fs 3072M QM1

Le message suivant est généré sur dr-alice:

Creating replicated data queue manager configuration. Secondary queue manager created on 'dr-bob'. Secondary queue manager created on 'dr-charlie'. IBM MQ secondary queue manager created. Enabling replicated data queue manager.

### **Tester le serveur secondaire de reprise après incident**

Pour tester les fonctions de reprise après incident de QM1, exécutez la commande suivante sur mainalice pour faire de QM1 l'instance secondaire de reprise après incident:

```
rdqmdr -m QM1 -s
Queue manager 'QM1' has been made the DR secondary on this node.
```
Exécutez la commande suivante sur dr-alice pour faire de QM1 l'instance principale de la reprise après incident sur ce noeud:

```
rdqmdr -m QM1 -p
Queue manager 'QM1' has been made the DR primary on this node.
```
## **Suppression d'un gestionnaire de files d'attente de données répliquées à haute disponibilité**

Pour supprimer le gestionnaire de files d'attente de données répliquées pour la reprise après incident (DR/HA RDQM) nommé QM1, commencez par arrêter le gestionnaire de files d'attente sur main-alice:

```
endmqm -w QM1
Replicated data queue manager disabled.
Waiting for queue manager 'QM1' to end.
Waiting for queue manager 'QM1' t<br>IBM MQ queue manager 'QM1' ended.
```
Exécutez ensuite la commande suivante sur main-alice pour supprimer QM1:

```
dltmqm QM1
Removing replicated data queue manager configuration.
Secondary queue manager deleted on 'main-bob'.
Secondary queue manager deleted on 'main-charlie'.
IBM MQ queue manager 'QM1' deleted.
```
Enfin, vous devez supprimer QM1 sur dr-alice:

dltmqm QM1 Removing replicated data queue manager configuration. Secondary queue manager deleted on 'dr-bob'. Secondary queue manager deleted on 'dr-charlie'. IBM MQ queue manager 'QM1' deleted.

#### **Concepts associés**

[«Fonctionnement dans un environnement DR/HA», à la page 670](#page-669-0)

<span id="page-673-0"></span>Lorsque vous utilisez un environnement DR/HA, vous devez tenir compte de la haute disponibilité et de la reprise après incident.

### **Tâches associées**

[«Création de gestionnaires de files d'attente de données répliquées pour la haute disponibilité», à la page](#page-653-0) [654](#page-653-0)

La commande **crtmqm** permet de créer un gestionnaire de files d'attente de données répliquées (RDQM) dans une configuration DR/HA.

[«Suppression d'un gestionnaire de files d'attente de données répliquées à haute disponibilité», à la page](#page-657-0) [658](#page-657-0)

La commande **dltmqm** permet de supprimer un gestionnaire de files d'attente de données répliquées DR/HA (RDQM).

# **CP41** Native HA

Native HA est une solution à haute disponibilité disponible sur les déploiements de conteneur d' IBM MQ.

Une configuration Native HA se compose de trois noeuds (qui peuvent être, par exemple, trois pods Kubernetes ), chacun avec une instance du gestionnaire de files d'attente. Une instance est le gestionnaire de files d'attente actif, qui traite les messages et écrit dans son journal. Chaque fois que le journal est écrit, le gestionnaire de files d'attente actif envoie les données aux deux autres instances, appelées'répliques'. Chaque réplique écrit dans son propre journal, accuse réception des données, puis met à jour ses propres données de file d'attente à partir du journal répliqué. Si le noeud exécutant le gestionnaire de files d'attente actif échoue, l'une des instances de réplique du gestionnaire de files d'attente prend le rôle actif et dispose des données en cours pour fonctionner.

Pour une présentation détaillée, voir Native HA dans la section Containers de cette documentation.

La figure ci-après illustre un déploiement type avec trois instances d'un gestionnaire de files d'attente déployé dans trois conteneurs.

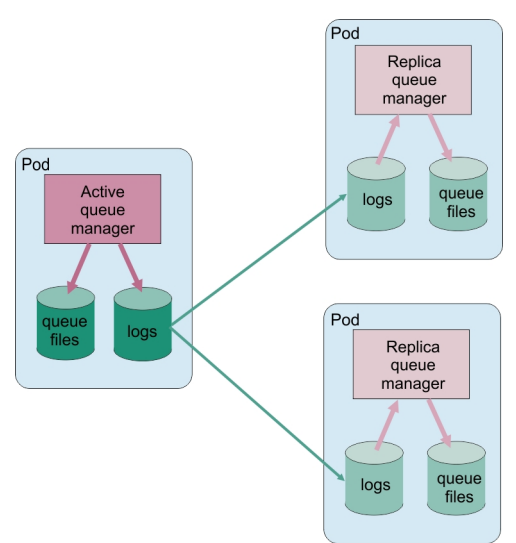

*Figure 86. Exemple de configuration Native HA*

# *Création de la solution Native HA*

La méthode recommandée pour créer une solution Native HA consiste à utiliser IBM MQ Operator. Vous pouvez également créer vos propres conteneurs et configurer manuellement Native HA.

**Remarque :** Ces informations s'appliquent uniquement aux environnements de conteneur.

Pour créer une solution Native HA à l'aide de IBM MQ Operator, voir Native HA pour une présentation et Exemple: Configuration d'un gestionnaire de files d'attente Native HA pour des instructions détaillées.

Pour créer vos propres conteneurs et configurer manuellement Native HA, voir Création du groupe Native HA si vous créez vos propres conteneurs.

#### CP4I *Arrêt des gestionnaires de files d'attente Native HA*

Pour IBM MQ dans des conteneurs, vous pouvez utiliser la commande **endmqm** pour arrêter un gestionnaire de files d'attente actif ou de réplique faisant partie d'un groupe Native HA.

# **Pourquoi et quand exécuter cette tâche**

**Remarque :** Ces informations s'appliquent uniquement aux environnements de conteneur.

La procédure d'arrêt d'un gestionnaire de files d'attente faisant partie d'un groupe Native HA varie selon qu'il s'agit d'une instance active ou d'une instance de réplique. Lorsque vous mettez fin à l'un ou l'autre type d'instance, une vérification est effectuée pour vous assurer que l'arrêt de l'instance ne brise pas le quorum du groupe Native HA. Si le quorum est rompu, la commande **endmqm** échoue.

Lorsque vous émettez une commande **endmqm** , les autres instances du groupe sont averties que cela se produit, de sorte qu'elles ne signalent pas d'erreurs lorsque la connexion est interrompue.

Si une instance active perd le quorum en raison de l'arrêt ou de la déconnexion d'un trop grand nombre d'instances de réplique, l'instance active attend un délai configurable avant de s'arrêter complètement. Cela permet d'arrêter le traitement correctement pendant un certain temps, plutôt que de simplement interrompre les connexions des applications. Cette valeur de délai d'attente peut être spécifiée par l'attribut QuorumConnectivityTimeout dans la section NativeHALocalInstance du fichier qm.ini . La valeur par défaut est 0 secondes.

# **Procédure**

• Pour arrêter l'instance active d'un gestionnaire de files d'attente, exécutez la commande suivante sur le noeud sur lequel l'instance active est en cours d'exécution:

endmqm -s *QMgrName*

- Spécifiez l'option -r pour aider les applications client à se reconnecter à une autre instance.
- Si cette instance n'est pas l'instance active dans le groupe Native HA, la commande échoue.
- Si l'arrêt de cette instance active entraîne l'échec du quorum de groupe, la commande échoue. (Si d'autres instances se terminent ou deviennent indisponibles en même temps que vous exécutez cette commande, la vérification du quorum risque de ne pas les détecter, le groupe Native HA se termine et ne peut être redémarré que si le nombre d'instances disponibles est suffisant.)

Lorsque le gestionnaire de files d'attente actif s'arrête, l'une des instances de réplique prend le rôle actif. Vous ne pouvez pas spécifier la réplique qui prend le relais, elle est déterminée par la négociation au sein du groupe et dépend de celle qui possède les journaux de transactions les plus à jour.

• Pour arrêter une instance de réplique d'un gestionnaire de files d'attente, exécutez la commande suivante:

endmqm -x *QMgrName*

- Si cette instance est l'instance active, la commande échoue.
- Si l'arrêt de cette instance de réplique entraîne l'échec du quorum de groupe, la commande échoue. (Si d'autres instances se terminent ou deviennent indisponibles en même temps que vous exécutez cette commande, la vérification du quorum risque de ne pas les détecter, le groupe Native HA se termine et ne peut être redémarré que si le nombre d'instances disponibles est suffisant.)

**Remarque :** Vous pouvez également utiliser les commutateurs -c, -i, -p ou -w avec la commande **endmqm** sur les instances Native HA, quel que soit leur rôle. L'instance de gestionnaire de files d'attente s'arrête, en ignorant l'effet qui a sur le quorum de groupe. Toutefois, les informations sont toujours partagées avec les autres instances du groupe. Vous pouvez utiliser ces commutateurs avec -s pour l'instance active. Vous ne pouvez pas utiliser ces commutateurs avec le commutateur -x pour les instances de réplique.

endmqm (arrêt d'un gestionnaire de files d'attente)

# **Consignation: S'assurer que les messages ne sont pas perdus**

IBM MQ enregistre toutes les modifications importantes apportées aux données persistantes contrôlées par le gestionnaire de files d'attente dans un journal de reprise.

Cela inclut la création et la suppression d'objets, les mises à jour de messages persistants, les états de transaction, les modifications apportées aux attributs d'objet et les activités de canal. Le journal contient les informations dont vous avez besoin pour récupérer toutes les mises à jour des files d'attente de messages:

- Conservation des enregistrements des modifications apportées au gestionnaire de files d'attente
- Conservation des enregistrements des mises à jour de file d'attente à utiliser par le processus de redémarrage
- Vous permettre de restaurer des données après une panne matérielle ou logicielle

Toutefois, IBM MQ s'appuie également sur le système de disque qui héberge ses fichiers, y compris les fichiers journaux. Si le système de disques lui-même n'est pas fiable, les informations, y compris les informations de journal, peuvent encore être perdues.

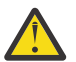

**ATTENTION :** Vous ne pouvez pas déplacer les journaux de reprise vers un autre système d'exploitation.

# **A quoi ressemblent les journaux**

Les journaux sont constitués de fichiers primaires et secondaires et d'un fichier de contrôle. Vous définissez le nombre et la taille des fichiers journaux et leur emplacement de stockage dans le système de fichiers.

Un journal IBM MQ se compose de deux composants:

- 1. Un ou plusieurs fichiers de données de journal.
- 2. Un fichier de contrôle de journal

Un fichier de données de journal est également appelé domaine réservé aux journaux.

Il existe un certain nombre d'extensions de journal qui contiennent les données en cours d'enregistrement. Vous pouvez définir le nombre et la taille (comme expliqué dans [«Section LogDefaults](#page-95-0) [du fichier mqs.ini», à la page 96\)](#page-95-0) ou utiliser la valeur par défaut du système, à savoir trois extensions principale et deux extensions secondaires.

Chacune des trois extensions principale et secondaire est définie par défaut sur 16 Mo.

Lorsque vous créez un gestionnaire de files d'attente, le nombre d'extensions de journal préallouées est le nombre d'extensions de journal *principales* allouées. Si vous n'indiquez pas de nombre, la valeur par défaut est utilisée.

IBM MQ utilise deux types de journalisation:

- Circulaire
- Linéaire

Le nombre d'extensions de journal utilisées avec la journalisation linéaire peut être très élevé, en fonction de la fréquence d'enregistrement des images de votre support.

Pour plus d'informations, voir [«Types de journalisation», à la page 677.](#page-676-0)

<span id="page-676-0"></span>Sur les systèmes IBM MQ for AIX or Linux , si vous n'avez pas modifié le chemin d'accès au journal, les extensions de journal sont créées dans le répertoire:

/var/mqm/log/*QMgrName*

**Mindows** Dans IBM MQ for Windows, si vous n'avez pas modifié le chemin d'accès au journal, les extensions de journal sont créées dans le répertoire:

C:\ProgramData\IBM\MQ\log\*QMgrName*

IBM MQ démarre avec ces extensions de journal principal, mais si l'espace de journal principal n'est pas suffisant, il alloue des extensions de journal *secondaires* . Il effectue cette opération de manière dynamique et les supprime lorsque la demande d'espace de journal diminue. Par défaut, jusqu'à deux extensions de journal secondaire peuvent être allouées. Vous pouvez modifier cette allocation par défaut, comme décrit dans [«Modification des informations de configuration IBM MQ dans les fichiers .ini sur](#page-85-0) [Multiplatforms», à la page 86](#page-85-0).

Les extensions de journal sont précédées de la lettre S ou de la lettre R. Les extensions actives, inactives et superflues sont préfixées avec S, tandis que les extensions réutilisées sont préfixées avec R.

Lors de la sauvegarde ou de la restauration de votre gestionnaire de files d'attente, sauvegardez et restaurez toutes les extensions actives, inactives et superflues, ainsi que le fichier de contrôle du journal.

**Remarque :** Il n'est pas nécessaire de sauvegarder et de restaurer les extensions qui sont réutilisées.

### *Fichier de contrôle du journal*

Le fichier de contrôle de journal contient les informations nécessaires pour décrire l'état des extensions de journal, telles que leur taille et leur emplacement, ainsi que le nom du prochain domaine disponible.

**Important :** Le fichier de contrôle des journaux est réservé à l'utilisation du gestionnaire de files d'attente interne.

Le gestionnaire de files d'attente conserve les données de contrôle associées à l'état du journal de reprise dans le fichier de contrôle de journal et vous ne devez pas modifier le contenu du fichier de contrôle de journal.

Le fichier de contrôle du journal se trouve dans le chemin d'accès au journal et est appelé amqhlctl.lfh. Lors de la sauvegarde ou de la restauration de votre gestionnaire de files d'attente, assurez-vous que le fichier de contrôle des journaux est sauvegardé et restauré, ainsi que vos extensions de journal.

# **Types de journalisation**

Dans IBM MQ , il existe deux manières de gérer les enregistrements des activités du gestionnaire de files d'attente: la journalisation avec réutilisation automatique des journaux et la journalisation linéaire. Un troisième type de journalisation, répliqué, est utilisé uniquement par les configurations Native HA.

### **Journalisation avec réutilisation automatique des journaux**

Utilisez la journalisation avec réutilisation automatique des journaux si vous souhaitez uniquement redémarrer la reprise, à l'aide du journal pour annuler les transactions en cours lorsque le système s'est arrêté.

La journalisation circulaire conserve toutes les données de redémarrage dans une boucle de fichiers journaux. La journalisation circulaire remplit le premier fichier de la boucle, puis passe au suivant, et ainsi de suite jusqu'à ce que tous les fichiers soient pleins. Quand le dernier fichier est rempli, le système revient au premier fichier de la boucle et le remplit à nouveau. Ceci continue pendant toute la durée de l'utilisation du programme et vous n'êtes jamais à cours de fichiers journaux.

IBM MQ conserve les entrées de journal requises pour redémarrer le gestionnaire de files d'attente sans perte de données jusqu'à ce qu'elles ne soient plus nécessaires pour assurer la récupération des données du gestionnaire de files d'attente. Le mécanisme de libération des fichiers journaux en vue de leur réutilisation est décrit dans [«Utilisation de l'utilisation de points de contrôle pour garantir une reprise](#page-678-0) [complète», à la page 679.](#page-678-0)

# **journalisation linéaire**

Utilisez la journalisation linéaire si vous souhaitez à la fois la reprise après incident et la reprise sur support (recréation de données perdues ou endommagées en rélisant le contenu du journal). La journalisation linéaire conserve les données de journal dans une séquence continue de fichiers journaux.

Les fichiers journaux peuvent éventuellement être:

- Réutilisés, mais uniquement lorsqu'ils ne sont plus nécessaires pour la reprise après incident ou la reprise sur incident sur support.
- Archivé manuellement pour le stockage et l'analyse à long terme.

La fréquence des images de support détermine quand les fichiers journaux linéaires peuvent être réutilisés et est un facteur majeur dans la quantité d'espace disque disponible pour les fichiers journaux linéaires.

Vous pouvez configurer le gestionnaire de files d'attente pour qu'il prenne automatiquement des images de support périodiques, en fonction de l'heure ou de l'utilisation du journal, ou vous pouvez planifier des images de support manuellement.

Votre administrateur décide des règles à implémenter et des implications sur l'utilisation de l'espace disque. Les fichiers journaux nécessaires à la reprise par redémarrage doivent toujours être disponibles, tandis que les fichiers journaux nécessaires uniquement à la reprise sur support peuvent être archivés dans un stockage à plus long terme, par exemple sur bande.

Si votre administrateur active la gestion automatique des journaux et les images de support automatiques, la journalisation linéaire se comporte de la même manière qu'un journal circulaire très volumineux, mais avec une redondance améliorée contre les pannes de support activée par la reprise sur support.

Depuis la IBM MQ 9.1.0 , vous pouvez modifier un type de journal existant pour un gestionnaire de files d'attente, de linéaire à circulaire, ou de circulaire à linéaire à l'aide de la commande migmqlog .

# **Journalisation répliquée**

 $C P41$ 

Utilisez la journalisation répliquée pour configurer une configuration Native HA. Lorsque vous créez un groupe Native HA, vous créez trois gestionnaires de files d'attente sur des noeuds différents. Vous spécifiez un type de journalisation répliqué avec un nom d'instance unique pour chacun des gestionnaires de files d'attente. La configuration Native HA fournit une solution à haute disponibilité en demandant à une instance active de répliquer les données de journal sur deux instances de réplique. Si l'instance active échoue, l'une des instances de réplique prend le rôle actif. La réplication de journal garantit que peu de données, voire aucune, sont perdues. Voir [«Native HA», à la page 674](#page-673-0) pour plus de détails. Un journal répliqué est équivalent à un journal linéaire avec la gestion automatique des journaux et les images de support automatiques activées.

# **Extensions de journal linéaire qui ne sont pas actives**

Multi

Depuis la IBM MQ 9.1.0, si vous utilisez la gestion automatique des journaux, y compris l'archivage, le consignateur conserve une trace des extensions de journal linéaires qui ne sont pas actives.

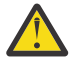

**Avertissement :** Si vous utilisez la gestion automatique des journaux, sans archivage, l'utilisation d'un gestionnaire de files d'attente de sauvegarde n'est pas prise en charge pour ce processus.

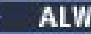

<span id="page-678-0"></span>Lorsqu'un domaine réservé aux journaux n'est plus nécessaire pour la récupération et, si nécessaire, est archivé, le consignateur, à un point approprié, supprime le domaine réservé aux journaux ou le réutilise.

Une extension de journal réutilisée est renommée pour être la prochaine dans la séquence de journal. Le message AMQ7490 est écrit périodiquement, indiquant combien d'extensions ont été créées, supprimées ou réutilisées.

Le consignateur choisit le nombre d'extensions à conserver prêtes à être réutilisées et le moment où ces extensions doivent être supprimées.

# **Journal actif**

Un certain nombre de fichiers sont dits *actifs* dans la journalisation linéaire et circulaire. Le journal actif correspond à la quantité maximale d'espace de journal, que vous utilisiez la journalisation circulaire ou linéaire, qui peut être référencée par la reprise par redémarrage.

Le nombre de fichiers journaux actifs est généralement inférieur au nombre de fichiers journaux principaux défini dans les fichiers de configuration. (Pour plus d'informations sur la définition du nombre, voir [«Calcul de la taille du journal», à la page 683](#page-682-0) .)

Notez que l'espace de journal actif n'inclut pas l'espace requis pour la reprise sur incident lié au support et que le nombre de fichiers journaux utilisés avec la consignation linéaire peut être très élevé, en fonction de votre flux de messages et de la fréquence des images de support.

# **Journal inactif**

Lorsqu'un fichier journal n'est plus nécessaire pour la reprise par redémarrage, il devient *inactif*. Les fichiers journaux qui ne sont pas requis pour la reprise par redémarrage ou la reprise sur support peuvent être considérés comme des fichiers journaux superflus.

Lors de l'utilisation de la gestion automatique des journaux, le gestionnaire de files d'attente contrôle le traitement de ces fichiers journaux superflus. Si vous avez sélectionné la gestion manuelle des journaux, il incombe à votre administrateur de gérer (par exemple, supprimer et archiver) les fichiers journaux superflus s'ils ne présentent plus d'intérêt pour votre opération.

Pour plus d'informations sur la disposition des fichiers journaux, voir [«Gestion des journaux», à la page](#page-689-0) [690](#page-689-0) .

# **Fichiers journaux secondaires**

Bien que les fichiers journaux secondaires soient définis pour la journalisation linéaire, ils ne sont pas utilisés en fonctionnement normal. Si une situation se produit alors que, probablement en raison de transactions de longue durée, il n'est pas possible de libérer un fichier du pool actif car il peut encore être nécessaire pour un redémarrage, les fichiers secondaires sont formatés et ajoutés au pool de fichiers journaux actifs.

Si le nombre de fichiers secondaires disponibles est utilisé, les demandes pour la plupart des autres opérations nécessitant une activité de journal seront refusées avec un code retour MQRC\_RESOURCE\_PROBLEM renvoyé à l'application et toutes les transactions à exécution longue seront prises en compte pour l'annulation asynchrone.

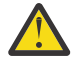

**Avertissement :** Tous les types de journalisation peuvent faire face à des pertes d'alimentation inattendues, en supposant qu'il n'y a pas de panne matérielle.

# **Utilisation de l'utilisation de points de contrôle pour garantir une reprise complète**

Les gestionnaires de files d'attente de journalisation avec réutilisation automatique des journaux et de journalisation linéaire prennent en charge la reprise par redémarrage. Quelle que soit la manière dont l'instance précédente du gestionnaire de files d'attente s'arrête brutalement (par exemple, une panne de courant) au redémarrage, le gestionnaire de files d'attente restaure son état persistant à l'état transactionnel correct au point d'arrêt.

Le redémarrage de la reprise dépend du maintien de l'intégrité du disque. De même, le système d'exploitation doit garantir l'intégrité du disque quel que soit le moment où un arrêt brutal du système d'exploitation peut se produire.

Dans le cas très inhabituel où l'intégrité du disque n'est pas maintenue, la consignation linéaire (et la reprise sur incident) fournit d'autres options de redondance et de capacité de reprise. Avec une technologie de plus en plus courante, telle que RAID, il est de plus en plus rare de subir des problèmes d'intégrité de disque et de nombreuses entreprises configurent la journalisation circulaire et utilisent uniquement la reprise par redémarrage.

IBM MQ est conçu comme un gestionnaire de ressources de journalisation d'écriture anticipée classique. Les mises à jour persistantes des files d'attente de messages sont effectuées en deux étapes:

- 1. Les enregistrements de journal représentant la mise à jour sont écrits de manière fiable dans le journal de reprise
- 2. Le fichier de file d'attente ou les mémoires tampon sont mis à jour de la manière la plus efficace pour votre système, mais pas nécessairement de manière cohérente.

Les fichiers journaux peuvent donc devenir plus à jour que la mémoire tampon de la file d'attente sous-jacente et que l'état du fichier.

Si cette situation était autorisée à continuer de manière non anormale, un volume très important de réexécution du journal serait nécessaire pour rendre l'état de la file d'attente cohérent à la suite d'une reprise sur incident.

IBM MQ utilise checkpoints pour limiter le volume de réexécution de journal requis à la suite d'une reprise sur incident. L'événement clé qui contrôle si un fichier journal est actif ou non est un checkpoint.

Un point de contrôle IBM MQ est un point:

- De cohérence entre le journal de reprise et les fichiers d'objet.
- Il s'agit d'un emplacement dans le journal, à partir duquel la réexécution en aval des enregistrements de journal suivants est garantie pour restaurer la file d'attente à l'état logique correct au moment où le gestionnaire de files d'attente peut s'être arrêté.

Lors d'un point de contrôle, IBM MQ vide les anciennes mises à jour des fichiers de files d'attente, selon les besoins, afin de limiter le volume d'enregistrements de journal qui doivent être réexécutés pour ramener les files d'attente à un état cohérent à la suite d'une reprise sur incident.

Le point de contrôle complet le plus récent marque un point dans le journal à partir duquel la réexécution doit être effectuée lors de la reprise sur incident. La fréquence des points de contrôle est donc un compromis entre le temps système d'enregistrement des points de contrôle et l'amélioration du temps de récupération potentiel impliqué par ces points de contrôle.

Depuis la IBM MQ 9.1.0, le consignateur planifie plus fréquemment les points de contrôle (donc le suivant est planifié avant la fin du précédent) car il tente de garder le journal actif dans les domaines réservés aux journaux principaux. Si cela n'est pas possible, une erreur AMQ7466 est consignée.

La position dans le journal du début du point de contrôle complet le plus récent est l'un des facteurs clés pour déterminer si un fichier journal est actif ou inactif. L'autre facteur clé est la position dans le journal du premier enregistrement de journal relatif à la première mise à jour persistante effectuée par une transaction active en cours.

Si un nouveau point de contrôle est enregistré dans le deuxième fichier journal ou une version ultérieure et qu'aucune transaction en cours ne fait référence à un enregistrement de journal dans le premier fichier journal, le premier fichier journal devient inactif. Dans le cas de la consignation circulaire, le premier fichier journal est maintenant prêt à être réutilisé. Dans le cas de la consignation linéaire, le premier fichier journal reste généralement requis pour la reprise sur incident lié au support.

Si vous configurez la journalisation avec réutilisation automatique des journaux ou la gestion automatique des journaux, le gestionnaire de files d'attente gère les fichiers journaux inactifs. Si vous configurez la

journalisation linéaire avec la gestion manuelle des journaux, elle devient une tâche d'administration pour gérer les fichiers inactifs en fonction des exigences de votre opération.

IBM MQ génère automatiquement des points de contrôle. Ils sont pris aux moments suivants:

- Lorsque le gestionnaire de files d'attente démarre
- A l'arrêt
- Lorsque l'espace de journalisation est faible
- **Multi Après la consignation de 50 000 opérations depuis la prise du point de contrôle précédent**
- Une fois que *nombre\_opérations* a été consigné depuis le point de contrôle précédent, où *nombre\_opérations* est le nombre d'opérations défini dans la propriété **LOGLOAD** .

Lorsque IBM MQ redémarre, il trouve l'enregistrement de point de contrôle le plus récent dans le journal. Ces informations sont contenues dans le fichier de point de contrôle qui est mis à jour à la fin de chaque point de contrôle. Toutes les opérations qui ont eu lieu depuis le point de contrôle sont relues en avant. C'est ce qu'on appelle la phase de réexécution.

La phase de réexécution ramène les files d'attente à l'état logique dans lequel elles se trouvaient avant l'échec ou l'arrêt du système. Au cours de la phase de réexécution, une liste des transactions qui étaient en cours lors de l'échec ou de l'arrêt du système est créée.

Multi Les messages AMQ7229 et AMQ7230 sont émis pour indiquer la progression de la phase de réexécution.

Afin de savoir quelles opérations doivent être invalidées ou validées, IBM MQ accède à chaque enregistrement de journal actif associé à une transaction en cours. C'est ce qu'on appelle la phase de récupération.

**Multica Les messages AMQ7231, AMQ7232 et AMQ72<u>34</u> sont émis pour indiquer la progression de** la phase de récupération.

Une fois que tous les enregistrements de journal nécessaires ont été consultés lors de la phase de reprise, chaque transaction active est à son tour résolue et chaque opération associée à la transaction est annulée ou validée. C'est ce qu'on appelle la phase de résolution.

Multi Le message AMQ7233 est émis pour indiquer la progression de la phase de résolution.

 $z/0S$ Sous z/OS, le traitement du redémarrage est constitué de différentes phases.

- 1. La plage du journal de reprise est établie en fonction de la reprise de support requise pour les ensembles de pages et de l'enregistrement de journal le plus ancien requis pour l'annulation des unités d'oeuvre et l'obtention de verrous pour les unités d'oeuvre en attente de validation.
- 2. Une fois que la plage de journaux a été déterminée, une lecture de journal en aval est effectuée pour amener les ensembles de pages à l'état le plus récent, ainsi que pour verrouiller les messages liés aux unités de travail en attente de validation ou en cours.
- 3. Une fois la lecture du journal en aval terminée, les journaux sont lus en amont pour annuler les unités de travail qui étaient en cours ou en cours d'annulation au moment de l'échec.

 $z/0S$ Voici un exemple des messages que vous pouvez voir:

CSQR001I +MQOX RESTART INITIATED CSQR003I +MQOX RESTART - PRIOR CHECKPOINT RBA=00000001E48C0A5E CSQR004I +MQOX RESTART - UR COUNTS - 806 IN COMMIT=0, INDOUBT=0, INFLIGHT=0, IN BACKOUT=0 CSQR030I +MQOX Forward recovery log range 815 from RBA=00000001E45FF7AD to RBA=00000001E48C1882 CSQR005I +MQOX RESTART - FORWARD RECOVERY COMPLETE - 816 IN COMMIT=0, INDOUBT=0 CSQR032I +MQOX Backward recovery log range 817 from RBA=00000001E48C1882 to RBA=00000001E48C1882 CSQR006I +MQOX RESTART - BACKWARD RECOVERY COMPLETE - 818

**Remarque :** S'il y a une grande quantité de journaux à lire, les messages CSQR031I (récupération aval) et CSQR033I (récupération amont) sont émis régulièrement pour indiquer la progression.

Dans Figure 87, à la page 682, tous les enregistrements antérieurs au dernier point de contrôle, Checkpoint 2, ne sont plus requis par IBM MQ. Les files d'attente peuvent être récupérées à partir des informations de point de contrôle et des entrées de journal ultérieures. Pour la journalisation avec réutilisation automatique, tous les fichiers libérés avant le point de contrôle peuvent être réutilisés. Pour un journal linéaire, il n'est plus nécessaire d'accéder aux fichiers journaux libérés pour un fonctionnement normal et de les désactiver. Dans l'exemple, le pointeur de tête de file d'attente est déplacé vers le point de contrôle le plus récent, Checkpoint 2, qui devient alors le nouveau tête de file d'attente, Head 2. Le fichier journal 1 peut désormais être réutilisé.

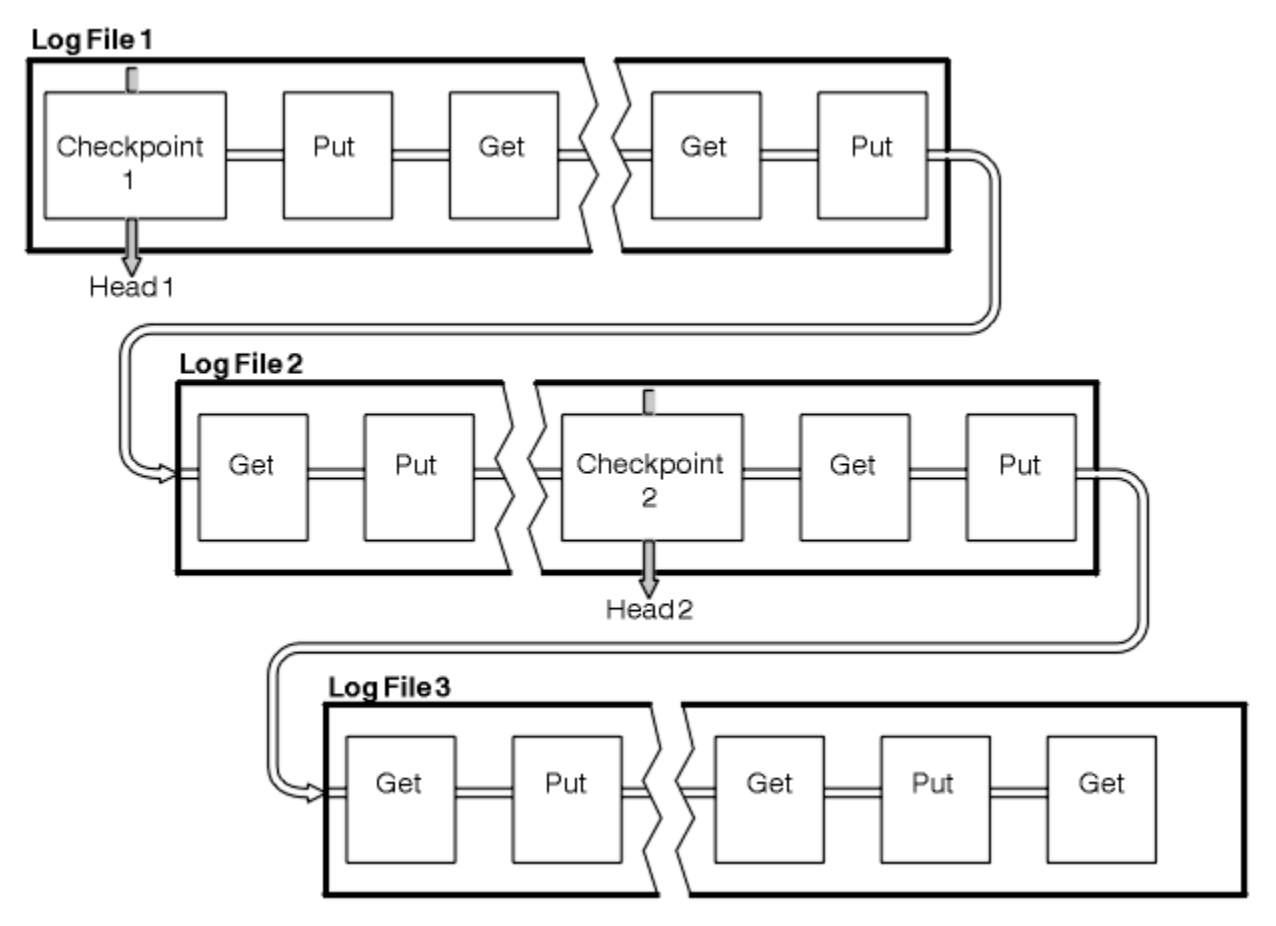

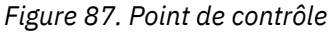

### *Vérification avec points de contrôle avec des transactions à exécution longue*

Impact d'une transaction de longue durée sur la réutilisation des fichiers journaux.

[Figure 88, à la page 683](#page-682-0) montre comment une transaction de longue durée affecte la réutilisation des fichiers journaux. Dans l'exemple, une transaction à exécution longue a créé une entrée dans le journal, affichée sous la forme LR 1, après le premier point de contrôle affiché. La transaction ne se termine (au point LR 2) qu'après le troisième point de contrôle. Toutes les informations de journal à partir de LR 1 sont conservées pour permettre la récupération de cette transaction, si nécessaire, jusqu'à ce qu'elle soit terminée.

Une fois la transaction à exécution longue terminée, au niveau LR 2, la tête du journal passe logiquement au point de contrôle 3, dernier point de contrôle consigné. Les fichiers contenant les enregistrements de journal avant le point de contrôle 3, tête 2, ne sont plus nécessaires. Si vous utilisez la journalisation avec réutilisation automatique, l'espace peut être réutilisé.

<span id="page-682-0"></span>Si les fichiers journaux principaux sont complètement saturés avant la fin de la transaction à exécution longue, des fichiers journaux secondaires peuvent être utilisés pour éviter que les journaux ne soient saturés.

Les activités qui sont entièrement sous le contrôle du gestionnaire de files d'attente, par exemple la vérification avec points de contrôle, sont planifiées pour essayer de conserver l'activité dans le journal principal.

Toutefois, lorsque de l'espace de journal secondaire est requis pour prendre en charge un comportement en dehors du contrôle du gestionnaire de files d'attente (par exemple, la durée de l'une de vos transactions), le gestionnaire de files d'attente tente d'utiliser un espace de journal secondaire défini pour permettre à cette activité de se terminer.

Si cette activité ne se termine pas au moment où 80% de l'espace de journal total est utilisé, le gestionnaire de files d'attente lance une action pour récupérer de l'espace de journal, même si cela a un impact sur l'application.

Lorsque la tête de journal est déplacée et que vous utilisez la consignation circulaire, les fichiers journaux principaux peuvent être réutilisables et le consignateur, après avoir rempli le fichier en cours, réutilise le premier fichier principal disponible. Si vous utilisez la journalisation linéaire, la tête de journal est toujours déplacée vers le bas du pool actif et le premier fichier devient inactif. Un nouveau fichier principal est formaté et ajouté au bas du pool en vue de futures activités de journalisation.

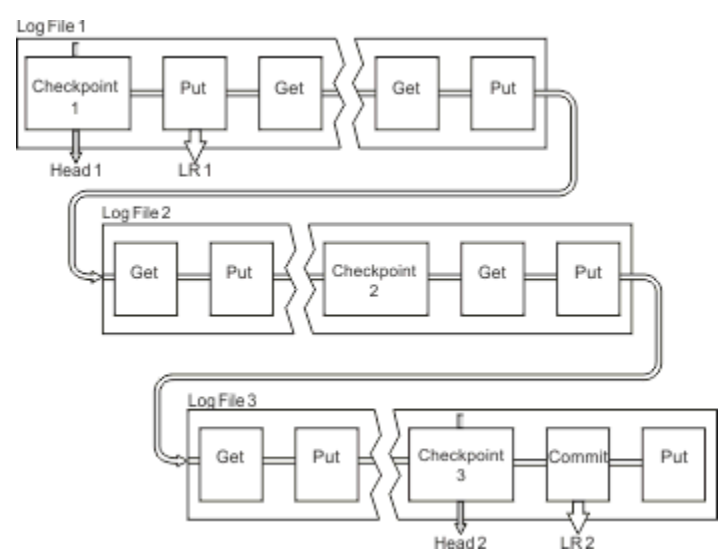

*Figure 88. Vérification avec points de contrôle avec une transaction à exécution longue*

# **Calcul de la taille du journal**

Estimation de la taille du journal dont un gestionnaire de files d'attente a besoin.

Après avoir déterminé si le gestionnaire de files d'attente utilise la journalisation linéaire ou circulaire, vous devez estimer la taille du [journal actif](#page-678-0) dont le gestionnaire de files d'attente a besoin. La taille du journal actif est déterminée par les paramètres de configuration de journal suivants:

### **LogFilePages**

Taille de chaque fichier journal principal et secondaire en unités de 4K pages

### **LogPrimaryFiles**

Nombre de fichiers journaux primaires préalloués

### **LogSecondaryFiles**

Nombre de fichiers journaux secondaires pouvant être créés pour être utilisés lorsque les fichiers journaux principaux sont saturés

### **Remarques :**

- 1. Vous pouvez modifier le nombre de fichiers journaux principaux et secondaires chaque fois que le gestionnaire de files d'attente démarre, mais vous risquez de ne pas remarquer immédiatement l'effet de la modification apportée aux journaux secondaires.
- 2. Vous ne pouvez pas modifier la taille du fichier journal ; vous devez le déterminer **avant** de créer le gestionnaire de files d'attente.
- 3. Le nombre de fichiers journaux principaux et la taille du fichier journal déterminent la quantité d'espace journal préallouée lors de la création du gestionnaire de files d'attente.
- 4. Le nombre total de fichiers journaux principaux et secondaires ne peut pas dépasser 511 sur les systèmes AIX and Linux ou 255 sur Windows, ce qui, en présence de transactions de longue durée, limite la quantité maximale d'espace journal disponible pour le gestionnaire de files d'attente pour la reprise après incident. La quantité d'espace journal dont le gestionnaire de files d'attente peut avoir besoin pour la reprise sur incident lié au support ne partage pas cette limite.
- 5. Lorsque la consignation *circulaire* est utilisée, le gestionnaire de files d'attente réutilise l'espace journal principal et secondaire. Le gestionnaire de files d'attente alloue, jusqu'à une limite, un fichier journal secondaire lorsqu'un fichier journal est saturé et que le fichier journal principal suivant de la séquence n'est pas disponible.

Pour plus d'informations sur le nombre de journaux à allouer, voir «Quelle est la taille de mon journal actif?», à la page 684 . Les extensions de journal principales sont utilisées dans la séquence et cette séquence ne change pas.

Par exemple, si vous disposez de trois journaux principaux 0, 1et 2, l'ordre d'utilisation est 0,1,2 suivi de 1,2,0, 2,0,1, retour à 0,1,2 , etc. Tous les journaux secondaires que vous avez alloués sont entrecoupés selon les besoins.

6. Les fichiers journaux principaux sont mis à disposition pour être réutilisés lors d'un point de contrôle. Le gestionnaire de files d'attente prend en compte l'espace de journalisation principal et secondaire avant de prendre un point de contrôle car la quantité d'espace de journalisation est faible.

Le gestionnaire de files d'attente tente de planifier des points de contrôle de manière à conserver l'utilisation des journaux dans les domaines principaux.

Pour plus d'informations, voir [«Section LogDefaults du fichier mqs.ini», à la page 96](#page-95-0).

### *Quelle est la taille de mon journal actif?*

Estimation de la taille des journaux actifs dont un gestionnaire de files d'attente a besoin.

La taille du journal actif est limitée par:

```
logsize = (primaryfiles + secondaryfiles) * logfilepages * 4096
```
Le journal doit être suffisamment volumineux pour prendre en charge votre plus longue exécution de transaction lorsque le gestionnaire de files d'attente écrit la quantité maximale de données par seconde sur le disque.

Si votre transaction la plus longue s'exécute pendant N secondes et que la quantité maximale de données par seconde écrites sur le disque par le gestionnaire de files d'attente est de B octets par seconde dans le journal, celui-ci doit être au moins:

```
logsize >= 2 * (N+1) * B
```
Le gestionnaire de files d'attente est susceptible d'écrire la quantité maximale de données par seconde sur le disque lorsque vous exécutez la charge de travail maximale ou lorsque vous enregistrez des images de support.

Si une transaction s'exécute si longtemps que le domaine réservé au journal contenant son premier enregistrement de journal n'est pas contenu dans le journal actif, le gestionnaire de files d'attente annule les transactions actives une par une, en commençant par la transaction avec l'enregistrement de journal le plus ancien.
Le gestionnaire de files d'attente doit rendre les anciennes extensions de journal inactives avant que le nombre maximal de fichiers principaux et secondaires ne soit utilisé, et le gestionnaire de files d'attente doit allouer une autre extension de journal.

Déterminez la durée d'exécution de votre transaction la plus longue avant que le gestionnaire de files d'attente ne soit autorisé à l'annuler. Votre transaction en cours d'exécution la plus longue peut être en attente d'un trafic réseau lent ou, dans le cas d'une transaction mal conçue, en attente d'une entrée utilisateur.

Vous pouvez déterminer la durée d'exécution de votre transaction la plus longue en exécutant la commande **runmqsc** suivante:

#### DISPLAY CONN(\*) UOWLOGDA UOWLOGTI

L'émission de la commande dspmqtrn -a affiche toutes les commandes XA et non XA dans tous les états.

L'exécution de cette commande indique la date et l'heure auxquelles le premier enregistrement de journal a été écrit pour toutes vos transactions en cours.

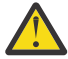

**Avertissement :** Pour le calcul de la taille du journal, c'est le temps écoulé depuis l'écriture du premier enregistrement de journal qui est important, et non le temps écoulé depuis le démarrage de l'application ou de la transaction. Arrondissez la longueur de votre transaction la plus longue à la seconde la plus proche. Cela est dû aux optimisations dans le gestionnaire de files d'attente.

Le premier enregistrement de journal peut être écrit longtemps après le démarrage de l'application, si l'application commence par, par exemple, l'émission d'un appel MQGET qui attend un certain temps avant d'obtenir un message.

En examinant la sortie de date et d'heure maximale observée à partir de la

DISPLAY CONN(\*) UOWLOGDA UOWLOGTI

vous avez émis une commande à l'origine, à partir de la date et de l'heure en cours, vous pouvez estimer la durée d'exécution de la transaction la plus longue.

Veillez à exécuter cette commande **runmqsc** à plusieurs reprises pendant que vos transactions les plus longues s'exécutent à une charge de travail maximale afin de ne pas sous-estimer la longueur de votre transaction la plus longue.

Dans IBM MQ 8.0 , utilisez les outils du système d'exploitation, par exemple **iostat** sur les plateformes UNIX .

Depuis la IBM MQ 9.0, vous pouvez découvrir les octets par seconde que le gestionnaire de files d'attente écrit dans le journal en exécutant la commande suivante:

amqsrua -m *qmgr* -c DISK -t Log

Octets logiques écrits, affiche les octets par seconde que le gestionnaire de files d'attente écrit dans le journal. Exemple :

```
$ amqsrua -m mark -c DISK -t Log
Publication received PutDate:20160920 PutTime:15383157 Interval:4 minutes,39.579 seconds
Log - bytes in use 37748736
Log - bytes max 50331648
Log file system - bytes in use 316243968
Log file system - bytes max 5368709120
Log - physical bytes written 4334030848 15501948/sec
Log - logical bytes written 3567624710 12760669/sec
Log - write latency 411 uSec
```
Dans cet exemple, le nombre d'octets logiques par seconde écrits dans le journal est 12760669/sec ou environ 12 MiB par seconde.

Utilisation d'

a montré que la transaction la plus longue était:

CONN(57E14F6820700069) EXTCONN(414D51436D61726B2020202020202020) TYPE(CONN) APPLTAG(msginteg\_r) UOWLOGDA(2016-09-20) UOWLOGTI(16.44.14)

> La date et l'heure en cours étant 2016-09-20 16.44.19, cette transaction était en cours d'exécution depuis 5 secondes. Toutefois, vous devez tolérer les transactions qui s'exécutent pendant 10 secondes avant que le gestionnaire de files d'attente ne les annule. Votre taille de journal doit donc être:

 $2 * (10 + 1) * 12 = 264$  MiB

.

Le nombre de fichiers journaux doit pouvoir contenir la plus grande taille de journal attendue (calculée dans le texte précédent). Il s'agit des éléments suivants:

Nombre minimal de fichiers journaux = (Taille de journal requise) / (**LogFilePages** \* taille de page du fichier journal (4096))

A l'aide de la valeur par défaut **LogFilePages**, qui est 4096, et de l'estimation de la taille du journal de 264MiB, calculée dans le texte précédent, le nombre minimal de fichiers journaux doit être:

264MiB / (4096 x 4096) = 16.5

c'est-à-dire 17 fichiers journaux.

Si vous dimensionnez votre journal de sorte que la charge de travail attendue s'exécute dans les fichiers principaux:

- Les fichiers secondaires fournissent une certaine éventualité au cas où de l'espace supplémentaire serait nécessaire.
- La journalisation avec réutilisation automatique des journaux utilise toujours des fichiers primaires préalloués, ce qui est légèrement plus rapide que l'allocation et la désallocation de fichiers secondaires.
- Le gestionnaire de files d'attente utilise uniquement l'espace restant dans les fichiers principaux pour calculer quand effectuer le prochain point de contrôle.

Par conséquent, dans l'exemple précédent, définissez les valeurs suivantes pour que la charge de travail s'exécute dans les fichiers journaux principaux:

- **LogFilePages** = 4096
- **LogPrimaryFiles** = 17
- **LogSecondaryFiles** = 5

Notez ce qui suit :

• Dans cet exemple, les données secondaires 5 représentent plus de 20% de l'espace de journal actif.

Depuis la IBM MQ 9.1.0, le consignateur tente de conserver la charge de travail dans les fichiers principaux uniquement. Par conséquent, le consignateur planifie des points de contrôle lorsqu'une fraction des seuls fichiers principaux est saturée.

Le fait d'avoir les fichiers secondaires est une éventualité, au cas où il y aurait des transactions de longue durée inopinée.

Vous devez savoir que le gestionnaire de files d'attente prend des mesures pour réduire l'utilisation de l'espace journal lorsque plus de 80% de l'espace journal total est utilisé.

• Effectuez le même calcul, que vous utilisiez la journalisation linéaire ou circulaire.

Que vous calculiez la taille d'un journal actif linéaire ou circulaire ne fait aucune différence, car le concept de journal actif signifie le même dans la consignation linéaire et la consignation circulaire.

- Les extensions de journal requises pour la reprise sur support uniquement ne figurent pas dans le journal actif et ne sont donc pas comptées dans le nombre de fichiers principaux et secondaires.
- A partir de IBM MQ 9.1.0 , la zone *LOGUTIL* de DISPLAY QMSTATUS LOG est disponible pour vous aider à calculer, à peu près, la taille du journal actif requise.

Cette zone est conçue pour vous permettre de faire une estimation raisonnable de la taille de journal requise sans échantillonnage permanent afin de déterminer la durée de vos transactions les plus longues ou le débit maximal du gestionnaire de files d'attente.

# **Quelle est la taille de mes pages LogFile?**

En règle générale, faites en sorte que vos pages LogFilesoient suffisamment grandes pour que vous puissiez facilement augmenter la taille de votre journal actif sans atteindre le nombre maximal de fichiers principaux. Un petit nombre de fichiers journaux volumineux est préférable à un grand nombre de petits fichiers journaux car un petit nombre de fichiers journaux volumineux vous permet d'augmenter la taille de votre journal si nécessaire.

Pour la consignation linéaire, des fichiers journaux très volumineux peuvent rendre la variable de performance. Avec des fichiers journaux très volumineux, il est plus important de créer et de formater un nouveau fichier journal ou d'en archiver un ancien. Il s'agit plus d'un problème avec la gestion manuelle et la gestion des journaux d'archivage car avec la gestion automatique des journaux, de nouveaux fichiers journaux sont rarement créés.

### *Que se passe-t-il si je fais mon journal trop petit?*

Points à prendre en compte lors de l'estimation de la taille minimale du journal.

Si vous rendez votre journal trop petit:

- Les transactions à exécution longue seront annulées.
- Le prochain point de contrôle doit commencer avant la fin de la précédente.

**Important :** Quelle que soit la précision avec laquelle vous estimez la taille de votre journal, l'intégrité des données est maintenue.

Pour plus d'informations sur les points de contrôle, voir [«Utilisation de l'utilisation de points de contrôle](#page-678-0) [pour garantir une reprise complète», à la page 679](#page-678-0) . Si la quantité d'espace de journal restant dans les extensions de journal actives est insuffisante, le gestionnaire de files d'attente planifie les points de contrôle plus fréquemment.

Un point de contrôle prend un certain temps ; il n'est pas instantané. Plus le nombre de données à enregistrer dans le point de contrôle est élevé, plus le point de contrôle est long. Si le journal est de petits points de contrôle peuvent se chevaucher, ce qui signifie que le point de contrôle suivant est demandé avant la fin du point de contrôle précédent. Si cela se produit, des messages d'erreur sont écrits.

Si des transactions à exécution longue sont annulées ou que des points de contrôle se chevauchent, le gestionnaire de files d'attente poursuit le traitement de la charge de travail. Les transactions de courte durée continuent de s'exécuter normalement.

Toutefois, le gestionnaire de files d'attente ne s'exécute pas de manière optimale et les performances peuvent être dégradées. Vous devez redémarrer le gestionnaire de files d'attente avec un espace de journalisation suffisant.

#### *Que se passe-t-il si je rend mon journal trop grand?*

Points à prendre en compte lors de l'estimation de la taille maximale du journal.

Si votre journal est trop volumineux:

- Vous pouvez augmenter le temps nécessaire à un redémarrage d'urgence, bien que cela soit peu probable.
- Vous utilisez de l'espace disque inutile.

• Les transactions à exécution très longue sont tolérées.

**Important :** Quelle que soit la précision avec laquelle vous estimez la taille de votre journal, l'intégrité des données est maintenue.

Pour vous aider à estimer la taille maximale du journal, vous pouvez utiliser les statistiques d'utilisation du journal. Pour plus d'informations, voir [«Comment définir IMGLOGLN et IMGINTVL», à la page 694](#page-693-0) et ALTER QMGR.

Voir [«Utilisation de l'utilisation de points de contrôle pour garantir une reprise complète», à la page 679](#page-678-0) pour une description de la façon dont le gestionnaire de files d'attente lit le journal au redémarrage. Le gestionnaire de files d'attente réexécute le journal à partir du dernier point de contrôle, puis résout toutes les transactions qui étaient actives à l'arrêt du gestionnaire de files d'attente.

Pour résoudre une transaction, le gestionnaire de files d'attente lit à nouveau tous les enregistrements de journal associés à cette transaction. Ces enregistrements de journal peuvent être antérieurs au dernier point de contrôle.

En allouant au gestionnaire de files d'attente un journal très volumineux, vous lui donnez le droit de lire chaque enregistrement de journal dans le journal au redémarrage, bien que le gestionnaire de files d'attente n'ait généralement pas à le faire. Potentiellement, dans le cas peu probable où cela se produise, ce processus pourrait prendre beaucoup de temps.

Si la vérification avec points de contrôle s'est arrêtée de manière inattendue avant l'arrêt du gestionnaire de files d'attente, cela augmente considérablement le temps de redémarrage d'un gestionnaire de files d'attente avec un journal volumineux. La limitation de la taille du journal limite le temps de redémarrage d'urgence.

Pour éviter ces problèmes, vous devez vous assurer que:

- Votre charge de travail peut s'insérer confortablement dans un journal qui n'est pas trop volumineux.
- Vous évitez les transactions à exécution longue.

### *Quelle est la taille de mon système de fichiers journaux?*

Estimation de la taille du système de fichiers journaux dont un gestionnaire de files d'attente a besoin.

Il est important que votre système de fichiers journaux soit suffisamment grand pour que votre gestionnaire de files d'attente dispose de suffisamment d'espace pour écrire son journal. Si le gestionnaire de files d'attente remplit complètement le système de fichiers journaux, il écrit des fichiers FFDC, annule des transactions et peut arrêter brutalement le gestionnaire de files d'attente.

La quantité d'espace disque que vous réservez pour votre journal doit être au moins aussi grande que le journal actif. La taille exacte dépend des éléments suivants:

- Votre choix de type de journal (linéaire ou circulaire)
- Taille du journal actif (fichiers principaux, fichiers secondaires, pages de fichier journal)
- Votre choix de gestion des journaux (manuelle, automatique ou d'archivage)
- Vos plans d'urgence dans le cas d'un objet endommagé.

Si vous choisissez un journal circulaire, votre système de fichiers de journal doit être

LogFilesystemSize >= (PrimaryFiles + SecondaryFiles + 1) \* LogFileSize

Cela permet au gestionnaire de files d'attente d'écrire dans tous les fichiers principaux et secondaires. Dans des circonstances exceptionnelles, le gestionnaire de files d'attente peut écrire une extension supplémentaire au-delà du nombre de secondaires. L'algorithme précédent en tient compte.

Si vous choisissez un journal linéaire, le système de fichiers du journal doit être nettement plus grand que le journal actif.

Si vous choisissez la gestion manuelle des journaux, le gestionnaire de files d'attente continue d'écrire dans les nouvelles extensions de journal en fonction de ses besoins et il vous incombe de les supprimer (et de les archiver) lorsqu'elles ne sont plus nécessaires.

La taille du système de fichiers journaux dépend en grande partie de votre stratégie de suppression des extensions superflues ou inactives.

Vous pouvez décider d'archiver et de supprimer des extensions dès qu'elles deviennent inactives (non nécessaires pour la reprise par redémarrage) ou vous pouvez décider d'archiver et de supprimer uniquement les extensions superflues (non nécessaires pour le support ou la reprise par redémarrage).

Si vous archivez et supprimez uniquement les extensions superflues, et si vous avez un objet endommagé, **MEDIALOG** n'ira pas plus loin, de sorte qu'aucune autre extension ne deviendra superflue. Vous allez arrêter d'archiver et de supprimer des extensions jusqu'à ce que vous résolviez le problème, peut-être en récupérant l'objet.

A moins que vous n'arrêtiez la charge de travail, le temps dont vous avez besoin pour résoudre le problème dépend de la taille de votre système de fichiers journaux. Par conséquent, il est recommandé d'avoir un système de fichiers de journal généreux lors de l'utilisation de la journalisation linéaire.

Si vous choisissez un journal linéaire et une gestion automatique ou d'archivage des journaux, le gestionnaire de files d'attente réutilise les extensions de journal.

Les extensions de journal disponibles pour être réutilisées sont précédées de la lettre R. Lorsqu'une image de support est enregistrée, à mesure que des extensions superflues sont archivées, le gestionnaire de files d'attente peut alors réutiliser ces extensions.

Par conséquent, les extensions de réutilisation sont inférieures à la longueur des données écrites dans le journal entre les images de support:

ReuseExtents <= LogDataLengthBetweenMediaImages

Lors de l'enregistrement automatique des images de support et de la définition de **IMGLOGLN**, LogDataLengthBetweenMediaImages peut être jusqu'à deux fois **IMGLOGLN** car **IMGLOGLN** est une cible qui n'est pas un maximum fixe.

Lorsque vous enregistrez manuellement des images de support ou que vous les enregistrez automatiquement par intervalle, LogDataLengthBetweenMediaImages dépend de votre charge de travail et de l'intervalle entre les prises d'images.

Outre les extensions actives et les extensions de réutilisation, il existe des extensions inactives (nécessaires pour la reprise sur incident lié au support uniquement) et des extensions superflues (non nécessaires pour le redémarrage ou la reprise sur incident lié au support).

Lors de l'utilisation de la gestion automatique ou de la gestion des journaux d'archivage, le gestionnaire de files d'attente ne réutilise pas les domaines nécessaires à la reprise sur incident lié au support. Par conséquent, le nombre d'extensions inactives dépend de la fréquence à laquelle vous prenez des images de support et de la fréquence à laquelle vous les prenez manuellement ou automatiquement.

**IMGINTVL** et **IMGLOGLN** sont des cibles, pas un minimum ou un maximum fixe entre les images de support. Toutefois, lors de l'estimation de la taille maximale du système de fichiers journaux dont vous pourriez avoir besoin, il est peu probable que les images de support automatiques soient enregistrées à plus de deux fois **IMGINTVL** ou **IMGLOGLN** .

Lors de la définition de la taille de votre système de fichiers journaux à l'aide de la gestion automatique ou de la gestion des journaux d'archivage, vous devez également tenir compte de ce qui peut se produire si une file d'attente ou un autre objet est endommagé. Dans ce cas, le gestionnaire de files d'attente ne peut pas prendre une image de support de l'objet endommagé et **MEDIALOG** ne peut pas avancer.

Si votre charge de travail continue, votre journal inactif ne sera pas restreint car le domaine le plus ancien nécessaire à la reprise sur incident sur support est encore nécessaire et ne peut pas être réutilisé. Si votre charge de travail continue, vous aurez jusqu'à ce que votre système de fichiers journaux se remplisse complètement pour résoudre le problème, avant que le gestionnaire de files d'attente ne commence à rétromigrer les transactions et puisse même s'arrêter brutalement.

Par conséquent, pour la gestion automatique et la gestion des journaux d'archivage:

LogFilesystemSize > (PrimaryFiles + SecondaryFiles +

```
(((TimeBetweenMediaImages *2) + TimeNeededToResolveDamagedObject) * ExtentsUsedPerHour))
* LogFilePages
```
**Remarque :** L'algorithme précédent suppose que **SET LOG ARCHIVED** est appelé pour chaque domaine, dès qu'il n'est plus nécessaire pour la récupération des supports, pour la gestion des journaux d'archivage.

# **Gestion des journaux**

Depuis la IBM MQ 9.1.0, le produit prend en charge la gestion automatique des journaux et la reprise automatique des supports des journaux linéaires. Les journaux circulaires sont presque auto-gérés, mais nécessitent parfois une intervention pour résoudre les problèmes d'espace.

Remarque : **La BALLA du** a gestion automatique et la gestion des journaux d'archivage ne sont pas valides sous IBM i.

Avec la consignation circulaire, le gestionnaire de files d'attente récupère l'espace disponible des fichiers journaux. Cette activité n'est pas visible par l'utilisateur et vous ne voyez généralement pas la réduction de l'espace disque utilisé car l'espace alloué est rapidement réutilisé.

Depuis IBM MQ 9.1.0, vous pouvez supprimer les fichiers secondaires si la consignation circulaire est utilisée. Pour plus d'informations, voir RESET QMGR **TYPE(REDUCELOG)** .

Avec la consignation linéaire, le journal risque d'être saturé si aucun point de contrôle n'a été effectué pendant une longue période ou que la consignation d'un enregistrement de journal par une transaction à exécution longue remonte à longtemps. Le gestionnaire de files d'attente tente d'effectuer des points de contrôle assez souvent pour éviter le premier problème.

**Si le Multic de** la journal est saturé, le message AMQ7463 est généré. En outre, si le journal est saturé car une transaction à exécution longue a empêché la libération d'espace, le message AMQ7465 est généré.

Parmi les enregistrements de journal, seuls ceux consignés depuis le début du dernier point de contrôle complet et ceux consignés par des transactions actives sont requis pour redémarrer le gestionnaire de files d'attente.

Au fil du temps, les enregistrements de journal consignés les plus anciens deviennent inutiles pour redémarrer le gestionnaire de files d'attente.

Si une transaction à exécution longue est détectée, l'activité est planifiée pour annuler cette transaction de manière asynchrone. Si, pour une raison inattendue, cette annulation asynchrone échouait, des appels MQI renverraient MQRC\_RESOURCE\_PROBLEM.

Notez que l'espace est réservé pour valider ou annuler toutes les transactions en cours. Par conséquent, **MQCMIT** ou **MQBACK** ne doit pas échouer.

Une application dont une transaction est annulée de cette manière ne peut pas effectuer les opérations **MQPUT** ou **MQGET** suivantes en spécifiant un point de synchronisation sous la même transaction.

Toute tentative d'insérer ou d'extraire un message sous un point de synchronisation dans cet état renvoie QRC\_BACKED\_OUT. L'application peut ensuite émettre **MQCMIT**, qui renvoie MQRC\_BACKED\_OUT, ou **MQBACK** et démarrer une nouvelle transaction. Si la transaction qui consomme trop d'espace de journal a été annulée, l'espace de journal est libéré et le gestionnaire de files d'attente continue de fonctionner normalement.

### *Que se passe-t-il lorsqu'un disque est saturé?*

Lorsqu'un gestionnaire de files d'attente est configuré pour utiliser la consignation linéaire, le composant de consignation du gestionnaire de files d'attente réagit à une condition de disque saturé de la manière suivante.

Si le disque contenant les fichiers journaux est saturé, procédez comme suit:

• Le gestionnaire de files d'attente reconnaît cette condition uniquement lors de la création d'un nouveau fichier journal de la taille requise, ce qu'il fait avant le moment où il est nécessaire.

- Il détecte la condition de disque saturé lorsque le système d'exploitation renvoie une erreur de la demande d'extension du fichier à la taille requise.
- Le gestionnaire de files d'attente émet le message AMQ6708 dans le journal des erreurs du gestionnaire de files d'attente.
- Un enregistrement First Failure Support Technology (FFST) est écrit dans le répertoire des erreurs à l'échelle du système. Cet enregistrement fournit des détails sur la condition de saturation du disque et doit être conservé si vous devez contacter le support IBM .

Les fichiers journaux sont créés à leur taille fixe, au lieu d'être étendus au fur et à mesure que les enregistrements de journal y sont écrits. Cela signifie que IBM MQ peut être à court d'espace disque uniquement lorsqu'il crée un nouveau fichier ; il ne peut pas être à court d'espace lorsqu'il écrit un enregistrement dans le journal. IBM MQ sait toujours combien d'espace est disponible dans les fichiers journaux existants et gère l'espace dans les fichiers en conséquence.

Depuis la IBM MQ 9.1.0, lorsque vous utilisez la journalisation linéaire, vous avez la possibilité d'utiliser:

• Gestion automatique des extensions de journal.

Pour plus d'informations sur les nouveaux attributs de journal, voir DISPLAY QMSTATUS .

Consultez également les commandes suivantes ou leurs équivalents PCF:

- RESET QMGR
- SET LOG pour les plateformes réparties
- Options contrôlant l'utilisation des images de support.

Voir la commande ALTER QMGR et ALTER QUEUES pour plus d'informations sur:

- IMGINTVL
- IMGLOGLN
- IMGRCOVO
- IMGRCOVQ
- IMGSCHED

La journalisation avec réutilisation automatique des journaux renvoie un problème de ressource.

Si vous êtes toujours à court d'espace, vérifiez que la configuration du journal dans le fichier de configuration du gestionnaire de files d'attente est correcte. Vous pouvez réduire le nombre de fichiers journaux principaux ou secondaires afin que le journal ne dépasse pas l'espace disponible.

Vous ne pouvez pas modifier la taille des fichiers journaux d'un gestionnaire de files d'attente existant. Le gestionnaire de files d'attente requiert que toutes les extensions de journal aient la même taille.

### *Gestion des fichiers journaux*

Allouez suffisamment d'espace pour vos fichiers journaux. Pour la journalisation linéaire, vous pouvez supprimer les anciens fichiers journaux lorsqu'ils ne sont plus nécessaires.

### **Informations spécifiques à la journalisation avec réutilisation automatique des journaux**

Si vous utilisez la journalisation avec réutilisation automatique des journaux, vérifiez qu'il y a suffisamment d'espace pour stocker les fichiers journaux lorsque vous configurez votre système (voir [«Section LogDefaults du fichier mqs.ini», à la page 96](#page-95-0) et [«Section de journal du fichier qm.ini», à la page](#page-131-0) [132\)](#page-131-0). La quantité d'espace disque utilisée par le journal n'augmente pas au-delà de la taille configurée, y compris l'espace pour les fichiers secondaires à créer lorsque cela est nécessaire.

# **Informations spécifiques à la journalisation linéaire**

Si vous utilisez un journal linéaire, les fichiers journaux sont ajoutés en permanence à mesure que les données sont consignées et la quantité d'espace disque utilisée augmente avec le temps. Si le débit des données consignées est élevé, l'espace disque est rapidement utilisé par les nouveaux fichiers journaux.

Au fil du temps, les anciens fichiers journaux d'un journal linéaire ne sont plus nécessaires pour redémarrer le gestionnaire de files d'attente ou pour effectuer une reprise sur support de tout objet endommagé. Les méthodes suivantes déterminent les fichiers journaux qui sont encore requis:

#### **Messages d'événement du consignateur**

Lorsqu'un événement significatif se produit, par exemple une image de support d'enregistrement, des messages d'événement de consignateur sont générés. Le contenu des messages d'événement du consignateur indique les fichiers journaux qui sont encore requis pour le redémarrage du gestionnaire de files d'attente et la reprise sur incident lié au support. Pour plus d'informations sur les messages d'événement du consignateur, voir Evénements du consignateur

#### **Etat de gestionnaire de files d'attente**

L'exécution de la commande MQSC, DISPLAY QMSTATUS ou de la commande PCF, Inquire Queue Manager Status, renvoie des informations sur le gestionnaire de files d'attente, y compris les détails des fichiers journaux requis. Pour plus d'informations sur les commandes MQSC, voir Administration à l'aide de commandes MQSCet pour plus d'informations sur les commandes PCF, voir Automatisation des tâches d'administration.

#### **Messages du gestionnaire de files d'attente**

Régulièrement, le gestionnaire de files d'attente émet une paire de messages pour indiquer quels fichiers journaux sont nécessaires:

- Le message AMQ7467I indique le nom du fichier journal le plus ancien requis pour redémarrer le gestionnaire de files d'attente. Ce fichier journal et tous les fichiers journaux plus récents doivent être disponibles lors du redémarrage du gestionnaire de files d'attente.
- Le message AMQ7468I indique le nom du fichier journal le plus ancien nécessaire à la reprise sur incident lié au support.

Pour déterminer les fichiers journaux "plus anciens" et "plus récents", utilisez le numéro de fichier journal plutôt que les heures de modification appliquées par le système de fichiers.

# **Informations applicables aux deux types de journalisation**

Seuls les fichiers journaux requis pour le redémarrage du gestionnaire de files d'attente et les fichiers journaux actifs doivent être en ligne. Les fichiers journaux inactifs peuvent être copiés sur un support d'archivage, tel qu'une bande pour la reprise après incident, et supprimés du répertoire des journaux. Les fichiers journaux inactifs qui ne sont pas requis pour la récupération de support peuvent être considérés comme des fichiers journaux superflus. Vous pouvez supprimer les fichiers journaux superflus s'ils ne présentent plus d'intérêt pour votre opération.

Si un fichier journal nécessaire est introuvable, le message de l'opérateur AMQ6767E est émis. Mettez le fichier journal et tous les fichiers journaux suivants à la disposition du gestionnaire de files d'attente, puis renouvelez l'opération.

### **Nettoyage automatique des extensions de journal-consignation linéaire uniquement** i Multi

Depuis la IBM MQ 9.1.0 , vous avez la possibilité d'utiliser la gestion automatique des extensions de journal linéaire qui ne sont plus nécessaires pour la reprise.

Vous utilisez l'attribut **LogManagement** dans la strophe Log du fichier qm.ini , ou à l'aide de IBM MQ Explorer, pour configurer la gestion automatique. Pour plus d'informations, voir [«Section de journal du](#page-131-0) [fichier qm.ini», à la page 132.](#page-131-0)

Voir le paramètre LOG de **DISPLAY QMSTATUS** pour plus de détails sur le fonctionnement du journal et les commandes suivantes pour l'utilisation du journal:

- RESET QMGR
- Définir un journal

### **Prise automatique d'images de support-consignation linéaire uniquement**

Depuis IBM MQ 9.1.0 , il existe un commutateur global pour contrôler si le gestionnaire de files d'attente écrit automatiquement des images de support, la valeur par défaut étant que le commutateur n'a pas été défini.

Vous pouvez contrôler si l'imagerie de support automatique se produit et la fréquence du processus, à l'aide des attributs de gestionnaire de files d'attente suivants:

#### **IMGSCHED**

Indique si le gestionnaire de files d'attente écrit automatiquement les images de support

#### **IMGINTVL**

Fréquence d'écriture des images de support, en minutes

#### **IMGLOGLN**

Mégaoctets de journal écrits depuis l'image de support précédente d'un objet.

Si vous avez un moment critique au cours de la journée où la charge de travail est très importante et que vous souhaitez vous assurer que le débit du système n'est pas impacté par la prise d'images de support automatiques, vous pouvez désactiver temporairement l'imagerie de support automatique en définissant **IMGSCHED***(MANUAL)*.

Vous pouvez changer de **IMGSCHED** à tout moment au cours de la charge de travail.

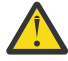

**Avertissement : MEDIALOG** ne sera pas déplacé vers l'avant si vous ne prenez pas d'images de support. Vous devez donc soit archiver des extensions, soit vous assurer que vous disposez d'un espace disque suffisant.

Vous pouvez également contrôler les images de support automatiques et manuelles pour d'autres objets définis par l'utilisateur:

- Informations d'authentification
- Canal
- Connexion client
- Programme d'écoute
- Liste de noms
- Processus
- File d"attente d'alias
- File d'attente locale
- Service
- Topic

Pour les objets système internes, tels que le catalogue d'objets et l'objet gestionnaire de files d'attente, le gestionnaire de files d'attente écrit automatiquement les images de support appropriées.

Pour plus d'informations sur les attributs, voir ALTER QMGR .

Vous pouvez également activer ou désactiver les images de support automatiques et manuelles pour les files d'attente dynamiques locales et permanentes uniquement. Pour ce faire, utilisez l'attribut de file d'attente **IMGRCOVQ** .

Pour plus d'informations sur l'attribut **IMGRCOVQ** , voir ALTER QUEUES .

#### **Remarques :**

1. Les images de support sont prises en charge uniquement si vous utilisez la journalisation linéaire. Si vous avez activé les images de support automatique, mais que vous utilisez la journalisation avec <span id="page-693-0"></span>réutilisation automatique des journaux, un message d'erreur est émis et l'attribut d'images de support automatique du gestionnaire de files d'attente est désactivé.

- 2. Si vous avez activé les images de support automatiques, mais que vous n'avez pas indiqué de fréquence, en minutes ou en mégaoctets, un message d'erreur est émis et aucune image de support automatique n'est écrite.
- 3. Vous pouvez enregistrer manuellement une image de support à l'aide de la commande rcdmqimg lorsque vous avez défini **IMGSCHED***(AUTO)*, si vous le souhaitez.

Cela vous permet de prendre des images de support à un moment qui convient à votre entreprise, par exemple, lorsque votre système est silencieux. L'imagerie de support automatique tient compte de ces images de support manuelles, car la prise d'une image de support manuelle réinitialise l'intervalle et la longueur du journal, avant lesquels l'image de support automatique suivante est prise.

4. Depuis la IBM MQ 9.1.0, le gestionnaire de files d'attente écrit des messages persistants uniquement dans des images de support, et non des messages non persistants. Cela peut réduire la taille des images de support lors de la migration vers IBM MQ 9.1.0 ou une version ultérieure

# **Comment définir IMGLOGLN et IMGINTVL**

Rendez **IMGLOGLN** et **IMGINTVL** assez grands, de sorte que le gestionnaire de files d'attente ne passe qu'une fraction de son temps à enregistrer des images de support, mais assez petits pour que:

- Les objets endommagés peuvent être récupérés dans un délai raisonnable, et
- Suffisamment petit pour que votre journal s'adapte à votre disque sans manque d'espace.

Si vous définissez **IMGLOGLN**, une bonne pratique consiste à rendre **IMGLOGLN** plusieurs fois la quantité de données dans vos files d'attente et plusieurs fois le débit de données de votre charge de travail. Plus **IMGLOGLN**est grand, moins votre gestionnaire de files d'attente passe de temps à enregistrer des images de support.

De même, si vous définissez **IMGINTVL**, il est recommandé de rendre **IMGINTVL** plusieurs fois le temps nécessaire au gestionnaire de files d'attente pour enregistrer une image de support. Vous pouvez déterminer le temps nécessaire à l'enregistrement d'une image de support en enregistrant une image manuellement.

Si **IMGLOGLN** et **IMGINTVL** sont trop grands, la récupération d'un objet endommagé peut prendre beaucoup de temps, car toutes les extensions depuis la dernière image de support doivent être relues.

Faites en sorte que **IMGLOGLN** et **IMGINTVL** soient suffisamment petits pour que le temps maximal nécessaire à la récupération d'un objet endommagé soit acceptable pour vous.

Si **IMGLOGLN** et **IMGINTVL** sont très grands, cela signifie que le journal devient très volumineux car les images de support sont enregistrées si rarement.

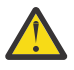

**Avertissement :** Assurez-vous qu'un journal de cette taille s'adapte confortablement à votre système de fichiers de journal, car votre charge de travail sera annulée si le système de fichiers de journal se remplit complètement.

Vous pouvez définir à la fois **IMGINTVL** et **IMGLOGLN**. Cela peut s'avérer utile pour s'assurer que les images de support automatiques sont prises régulièrement pendant une charge de travail importante (contrôlée par **IMGLOGLN**), mais qu'elles sont toujours prises occasionnellement lorsque la charge de travail est très légère (contrôlée par **IMGINTVL**).

**IMGINTVL** et **IMGLOGLN** sont les cibles de l'intervalle et de la longueur des données de journal entre lesquelles les images de support automatiques sont prises.

Ces attributs ne doivent pas être considérés comme un maximum ou un minimum fixe. En fait, le gestionnaire de files d'attente peut décider de planifier une image de support automatique plus tôt, si le gestionnaire de files d'attente s'aperçoit qu'il s'agit d'un bon moment:

- Etant donné que la file d'attente est vide, la prise de l'image de support est la plus efficace en termes de performances, et
- Une image de support n'a pas été enregistrée depuis un certain temps

Il peut arriver que l'écart entre les images de support automatiques soit un peu plus long que celui de **IMGINTVL** et / ou de **IMGLOGLN**.

L'écart entre les images de support peut être supérieur à **IMGLOGLN** si la quantité de données dans les files d'attente approche **IMGLOGLN**. L'écart entre les images de support peut être plus grand que **IMGINTVL** si l'enregistrement d'une image de support prend presque autant de temps que **IMGINTVL** .

Il s'agit d'une mauvaise pratique car le gestionnaire de files d'attente passe une grande partie de son temps à enregistrer des images de support.

Lors de l'utilisation de l'enregistrement automatique d'images de support, le gestionnaire de files d'attente enregistre une image de support pour chaque objet et chaque file d'attente individuellement, de sorte que le gestionnaire de files d'attente effectue le suivi de l'intervalle et de la longueur de journal entre les images séparément pour chaque objet.

Progressivement au fil du temps, l'enregistrement des images des médias est décalé, au lieu d'enregistrer des images des médias pour tous les objets en même temps. Cet étalement répartit l'impact sur les performances des images des supports d'enregistrement, et constitue un autre avantage de l'utilisation de l'enregistrement automatique des images des supports par rapport à l'enregistrement manuel.

### **Prise manuelle d'images de support-consignation linéaire uniquement**

L'enregistrement d'une image de support d'une file d'attente implique l'écriture de tous les messages persistants de cette file d'attente dans le journal. Pour les files d'attente contenant de grands volumes de données de message, cela implique l'écriture d'une grande quantité de données dans le journal, et ce processus peut avoir un impact sur les performances du système pendant qu'il se produit.

L'enregistrement d'images de support d'autres objets est probablement relativement rapide, car l'image de support d'autres objets ne contient pas de données utilisateur.

Vous devez déterminer avec soin quand enregistrer les images de support des files d'attente, afin que le processus n'interfère pas avec votre charge de travail maximale.

Vous devez enregistrer régulièrement l'image de support de tous les objets afin de mettre à jour l'extension de journal la plus ancienne nécessaire à la reprise sur incident.

Le moment est venu d'enregistrer l'image de support d'une file d'attente lorsqu'elle est vide, car à ce stade, aucune donnée de message n'est écrite dans le journal. A l'inverse, un mauvais moment se produit lorsque la file d'attente est très profonde ou qu'elle contient des messages très volumineux.

Un bon moment pour enregistrer l'image de support d'une file d'attente est lorsque votre système est silencieux, alors qu'un mauvais moment est pendant les pics de charge de travail. Si votre charge de travail est toujours silencieuse à minuit, par exemple, vous pouvez décider d'enregistrer des images de support à minuit chaque nuit.

L'échelonnement de l'enregistrement de chacune de vos files d'attente peut étendre l'impact sur les performances et donc réduire son effet. Plus il est long depuis que vous avez enregistré les dernières images de support, plus il est important de les enregistrer, car le nombre d'extensions de journal requises pour la reprise sur incident est en augmentation.

**Remarque :** Lors de la reprise sur incident lié au support, tous les fichiers journaux requis doivent être disponibles simultanément dans le répertoire des fichiers journaux. Veillez à prendre régulièrement des images de support des objets que vous souhaiterez peut-être récupérer afin d'éviter un manque d'espace disque pour stocker tous les fichiers journaux requis.

Par exemple, pour prendre une image de support de tous les objets de votre gestionnaire de files d'attente, exécutez la commande **rcdmqimg** comme illustré dans les exemples suivants:

### **Windows** Sous Windows

rcdmqimg -m QMNAME -t all \*

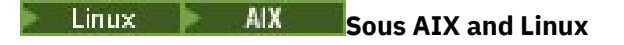

rcdmqimg -m QMNAME -t all "\*"

L'exécution de **rcdmqimg** déplace le numéro de séquence du journal des supports (LSN) vers l'avant. Pour plus de détails sur les numéros de séquence de journal, voir [«Vidage du contenu du journal à l'aide de la](#page-703-0) [commande dmpmqlog», à la page 704.](#page-703-0) **rcdmqimg** ne s'exécute pas automatiquement ; par conséquent, il doit être exécuté manuellement ou à partir d'une tâche automatique que vous avez créée. Pour plus d'informations sur cette commande, voir rcdmqimg et dmpmqlog.

L'enregistrement manuel des images de support avec **rcdmqimg** pour gérer l'espace de journalisation n'est pas nécessaire si vous avez choisi d'utiliser la journalisation linéaire avec l'imagerie de support automatique contrôlée par le gestionnaire de files d'attente.

**Remarque :** Les messages AMQ7467 et AMQ7468 peuvent également être émis lors de l'exécution de la commande rcdmqimg .

# **Images de support partielles**

Il est recommandé d'utiliser les messages IBM MQ uniquement pour les données qui doivent être consommées dans un avenir proche, de sorte que chaque message soit placé dans une file d'attente pendant une durée relativement courte.

A l'inverse, il est peu pratique d'utiliser des messages IBM MQ pour stocker des données à long terme comme une base de données.

Il est également recommandé de s'assurer que vos files d'attente sont relativement peu profondes et que les files d'attente dont les messages sont en file d'attente depuis longtemps sont peu profondes.

En suivant ces instructions, vous activez le gestionnaire de files d'attente pour optimiser les performances de l'enregistrement automatique des images de support.

L'enregistrement de l'image de support d'une file d'attente vide est très efficace (du point de vue des performances), tandis que la prise de l'image de support d'une file d'attente contenant une grande quantité de données est très inefficace, car toutes ces données doivent être écrites dans le journal de l'image de support.

Pour les files d'attente peu profondes contenant des messages récemment insérés, le gestionnaire de files d'attente peut effectuer une optimisation supplémentaire.

Si tous les messages actuellement dans la file d'attente ont été insérés dans le passé récent, le gestionnaire de files d'attente peut être en mesure d'enregistrer l'image de support pour le compte d'une heure (*point de récupération*) juste avant que tous les messages ne soient insérés, et donc d'enregistrer l'image de la file d'attente vide. Ce procédé est très peu coûteux en termes de performances.

Si tous les messages qui se trouvaient dans la file d'attente au point de reprise ont été reçus par la suite, ces messages n'ont pas besoin d'être enregistrés dans l'image du support, car ils ne se trouvent plus dans la file d'attente.

Il s'agit d'une *image de support partielle*. Ensuite, dans le cas peu probable où la file d'attente doit être récupérée, tous les enregistrements de journaux liés à cette file d'attente depuis la dernière image de support seront réexécutés, ce qui permet de restaurer tous les messages récemment insérés.

Même s'il y avait quelques messages dans la file d'attente au point de reprise, qui sont actuellement dans la file d'attente (et doivent donc être enregistrés dans l'image de support partiel), il est encore plus efficace d'enregistrer cette image de support partiel plus petite, qu'une image de support complet de tous les messages.

Le fait de s'assurer que les messages restent dans les files d'attente pendant une courte période est susceptible d'améliorer les performances de l'enregistrement automatique des images de support.

#### *Détermination des fichiers journaux superflus-consignation linéaire uniquement*

Pour la journalisation avec réutilisation automatique des journaux, ne supprimez jamais les données du répertoire de journaux. Lors de la gestion des fichiers journaux linéaires, il est important de vérifier quels fichiers peuvent être supprimés ou archivés. Ces informations vous aideront à prendre cette décision.

N'utilisez pas les heures de modification du système de fichiers pour déterminer les fichiers journaux "plus anciens". Utilisez uniquement le numéro de fichier journal. L'utilisation des fichiers journaux par le gestionnaire de files d'attente suit des règles complexes, y compris la pré-allocation et le formatage des fichiers journaux avant qu'ils ne soient nécessaires. Vous pouvez voir des fichiers journaux avec des heures de modification qui seraient trompeuses si vous essayez d'utiliser ces heures pour déterminer l'âge relatif.

Pour déterminer le fichier journal le plus ancien nécessaire, vous pouvez utiliser trois emplacements:

- Commande DISPLAY QMSTATUS
- Messages d'événement du consignateur et, enfin
- Messages du journal des erreurs

Pour la commande DISPLAY QMSTATUS, pour déterminer l'extension de journal la plus ancienne requise pour:

- Redémarrez le gestionnaire de files d'attente en exécutant la commande DISPLAY QMSTATUS RECLOG.
- Effectuez une reprise sur incident lié au support, à l'aide de la commande DISPLAY QMSTATUS MEDIALOG.
- Déterminez le nom de la notification d'archivage en exécutant la commande DISPLAY QMSTATUS ARCHLOG.

Vous pouvez réduire le nombre d'extensions de journal secondaire lors de l'utilisation de la journalisation avec réutilisation automatique des journaux en exécutant la commande **RESET QMGR TYPE(REDUCELOG)**.

En général, un numéro de fichier journal inférieur implique un journal plus ancien. Sauf si vous avez une rotation de fichier journal très élevée, de l'ordre de 3000 fichiers journaux par jour pendant 10 ans, vous n'avez pas besoin de traiter le renvoi à la ligne à 9 999 999. Dans ce cas, vous pouvez archiver tout fichier journal dont le nombre est inférieur à la valeur RECLOG et vous pouvez supprimer tout fichier journal dont le nombre est inférieur à la valeur RECLOG et à la valeur MEDIALOG.

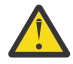

**Avertissement :** Le fichier journal est renvoyé à la ligne, de sorte que le nombre suivant après 9 999 999 est égal à zéro.

#### *Emplacement de fichier journal*

Lorsque vous choisissez un emplacement pour vos fichiers journaux, n'oubliez pas que l'opération est gravement affectée si IBM MQ ne parvient pas à formater un nouveau journal en raison d'un manque d'espace disque.

Si vous utilisez un journal circulaire, vérifiez qu'il y a suffisamment d'espace sur l'unité pour au moins les fichiers journaux principaux configurés. Laissez également de l'espace pour au moins un fichier journal secondaire, ce qui est nécessaire si le journal doit augmenter.

Si vous utilisez un journal linéaire, accordez beaucoup plus d'espace ; l'espace consommé par le journal augmente continuellement à mesure que les données sont consignées.

Vous devez placer les fichiers journaux sur une unité de disque distincte des données du gestionnaire de files d'attente.

L'intégrité des données sur ce périphérique est primordiale-vous devez autoriser la redondance intégrée.

Il peut également être possible de placer les fichiers journaux sur plusieurs unités de disque en miroir. Cela protège contre les pannes de l'unité contenant le journal. Sans la mise en miroir, vous pourriez être obligé de revenir à la dernière sauvegarde de votre système IBM MQ .

# *Coldstart: Que faire si des extensions de journal sont manquantes ou*

# *endommagées*

Si votre entreprise perd tout ou partie des extensions de journal nécessaires pour la reprise par redémarrage, le gestionnaire de files d'attente ne pourra pas réexécuter le journal de reprise et ne pourra donc pas redémarrer. Si vous demandez à votre gestionnaire de files d'attente de redémarrer lorsque le journal de reprise est endommagé de quelque manière que ce soit, au détriment du maintien de l'intégrité des données, il est possible de le faire, bien que cela soit fortement déconseillé. Ce processus est appelé *démarrage à froid* d'un gestionnaire de files d'attente.

**Important :** Le démarrage à froid d'un gestionnaire de files d'attente ne doit être envisagé que dans des circonstances exceptionnelles et comporte des risques pour l'intégrité des données, comme décrit sur cette page. IBMsuggère de régénérer un gestionnaire de files d'attente, de préférence au démarrage à froid, en réponse à des fichiers de données endommagés.

Si un démarrage à froid est requis pour des raisons opérationnelles, demandez à votre représentant du support IBM de vérifier la cause première du problème. Vous devez remplacer un gestionnaire de files d'attente démarré à froid par un gestionnaire de files d'attente reconstruit dès que possible.

# **Les effets du coldstart**

Lors du démarrage à froid, le gestionnaire de files d'attente crée un journal de reprise vide et s'appuie sur les données des fichiers de file d'attente et d'autres fichiers objet dans leur état existant. Etant donné que les données des fichiers de file d'attente peuvent être incohérentes, les messages peuvent être perdus, dupliqués, endommagés ou incohérents.

Le gestionnaire de files d'attente stocke la configuration de tous les autres objets conservés dans le journal de reprise, ainsi que dans les fichiers d'objet. D'autres données d'état internes sont également enregistrées dans le journal de reprise. Par conséquent, lors du démarrage à froid, les données d'état internes sont réinitialisées et toutes ces autres données de configuration peuvent être inexactes.

Les effets du démarrage à froid sont imprévisibles et variés, vous devez donc éviter un démarrage à froid à moins qu'il ne soit absolument nécessaire. Après le démarrage à froid, les informations des fichiers de file d'attente et d'objet peuvent être si incohérentes que le gestionnaire de files d'attente ne redémarrera pas du tout.

Si le gestionnaire de files d'attente redémarre, il n'existe pas de moyen simple de déterminer sur quelles données de message ou sur quelle configuration il est possible de s'appuyer. De plus, après un démarrage à froid, les files d'attente peuvent être endommagées et devenir donc totalement inutilisables.

De plus, si vous pouvez extraire une file d'attente particulière ou la placer dans une file d'attente particulière, les messages qu'elle contient peuvent être endommagés, manquants ou dupliqués. Les transactions et les canaux peuvent être bloqués en attente de validation. Même si votre gestionnaire de files d'attente démarre correctement et que les files d'attente sont intactes, les effets imprévisibles de ce démarrage risquent de ne se produire que plus tard.

# **Que faire si vous avez besoin de coldstart**

L'exécution d'un démarrage à froid ne doit pas être considérée comme une pratique opérationnelle standard, et IBM vous en dissuade fortement. Toutefois, si vous êtes dans une position où vous devez absolument démarrer un gestionnaire de files d'attente, contactez le [Prise en charge de IBM MQ](https://www.ibm.com/mysupport/s/topic/0TO5000000024cJGAQ/mq?language=en_US&productId=01t0z000006zdYXAAY) .

Le processus de démarrage à froid d'un gestionnaire de files d'attente était beaucoup plus compliqué pour un gestionnaire de files d'attente linéaire qu'un gestionnaire circulaire. Dans IBM MQ 9.1.3, le processus coldstart a été très simplifié et n'implique plus de copier ou de renommer des extensions de journal.

Depuis IBM MQ 9.1.3, contactez le support IBM , qui vous fournira une clé que vous transmettez à la commande **strmqm** pour démarrer à froid un gestionnaire de files d'attente.

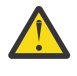

**Avertissement :** La commande IBM MQ 9.1.3 coldstart comporte toujours les mêmes risques de perte de l'intégrité des données qu'un démarrage à froid manuel, et IBM vous décourage fortement de le faire.

# **Elimination des futurs démarrages à froid: une demande**

La commande strmqm requiert une clé pour coldstart, car IBM MQ vous demande de contacter le support IBM MQ si vous avez besoin de coldstart, car IBM MQ est soucieux de comprendre comment vous êtes arrivé à cette situation.

Il est évident que le démarrage à froid est quelque chose qu'il vaut mieux éviter. IBM MQ a déployé des efforts considérables pour vous assurer que vous n'aurez pas besoin de démarrer à froid votre gestionnaire de files d'attente, et IBM est désireux de découvrir s'il existe d'autres mesures que le produit peut prendre pour éviter d'avoir à démarrer à froid.

# **Précautions à prendre pour éviter un démarrage à froid**

La méthode de consignation par défaut lors de la création d'un gestionnaire de files d'attente est la consignation circulaire. Avec la journalisation avec réutilisation automatique des journaux, vous autorisez le gestionnaire de files d'attente à utiliser un nombre particulier d'extensions de journal principal et secondaire d'une taille donnée. Créez votre système de fichiers journaux suffisamment grand pour contenir toutes les extensions de journal principale et secondaire, et vous ne devriez jamais avoir à les administrer.

Vous pouvez également utiliser la journalisation linéaire plutôt que la journalisation circulaire. La consignation linéaire vous donne la possibilité supplémentaire de récupérer des files d'attente et d'autres objets, dans le cas improbable où ils sont endommagés. Mais par défaut, la journalisation linéaire vous oblige à supprimer les extensions de journal qui ne sont plus nécessaires pour le redémarrage ou la reprise sur support. Il s'agit de la gestion manuelle des journaux.

Lors de l'administration des extensions de journal de cette manière, il est possible de supprimer par inadvertance un trop grand nombre d'extensions de journal et, par conséquent, d'avoir à démarrer à froid. Pour atténuer ce risque, utilisez la gestion automatique des journaux, de sorte que le gestionnaire de files d'attente gère les extensions de journal en votre nom.

La meilleure pratique consiste à placer votre journal de reprise dans un système de fichiers de journal distinct qui ne contient que le journal de reprise. Si vous placez votre journal de récupération dans le même système de fichiers que le reste de votre gestionnaire de files d'attente, vous pouvez parfois constater que ce système de fichiers se remplit accidentellement, peut-être en raison de fichiers de file d'attente volumineux. Faites du répertoire de journaux du gestionnaire de files d'attente un système de fichiers distinct ou spécifiez un autre système de fichiers journaux à l'aide de l'option de ligne de commande **-ld** de la commande **crtmqm** .

Si le système de fichiers contenant les fichiers de file d'attente se remplit, il se peut que vous ne puissiez pas les placer dans ces files d'attente, mais le gestionnaire de files d'attente continue de s'exécuter. Si le système de fichiers contenant le journal de reprise se remplit, le gestionnaire de files d'attente s'arrête brutalement et ne redémarre pas tant que vous n'avez pas libéré de l'espace.

Veillez à ne pas supprimer les extensions de journal nécessaires à la reprise par redémarrage, sinon vous devrez peut-être démarrer à froid. Parfois, il se peut que vous deviez démarrer à froid car le disque qui contient le journal de reprise a échoué. La meilleure pratique consiste à placer le journal de reprise sur un disque répliqué et à réduire ainsi le risque de panne du disque.

Le déplacement de vos messages et de votre configuration vers un nouveau gestionnaire de files d'attente de remplacement évite la possibilité de problèmes permanents avec un gestionnaire de files d'attente précédemment démarré.

Notez quels gestionnaires de files d'attente ont déjà été démarrés, même s'ils ont été démarrés il y a longtemps et ont été arrêtés, redémarrés et migrés entre-temps. Lorsque vous contactez le support IBM , indiquez si le gestionnaire de files d'attente a été précédemment démarré et, si tel est le cas, indiquez autant d'informations que possible sur ce qui a provoqué l'exigence d'un démarrage à froid.

# **Utilisation du journal pour la reprise**

Vous pouvez utiliser les informations des journaux pour vous aider à effectuer une reprise après incident.

Vos données peuvent être endommagées de plusieurs manières. IBM MQ vous aide à effectuer une reprise à partir des éléments suivants:

- Un objet de données endommagé
- Une coupure de courant dans le système
- Un incident de communication

Cette section explique comment les journaux sont utilisés pour résoudre ces problèmes.

#### *Reprise après une coupure de courant ou des pannes de communication*

IBM MQ peut être restauré suite à des pannes de communication et à une perte d'alimentation. Il peut également parfois être restauré à partir d'autres types de problèmes, tels que la suppression accidentelle d'un fichier.

En cas d'échec des communications, les messages persistants restent dans les files d'attente jusqu'à ce qu'ils soient supprimés par une application réceptrice. Si le message est transmis, il reste dans la file d'attente de transmission jusqu'à ce qu'il puisse être transmis avec succès. Pour effectuer une reprise après un incident de communication, vous pouvez généralement redémarrer les canaux à l'aide de la liaison qui a échoué.

Si vous perdez l'alimentation, lorsque le gestionnaire de files d'attente est redémarré, IBM MQ restaure les files d'attente à leur état validé au moment de l'échec. Cela garantit qu'aucun message persistant n'est perdu. Les messages non persistants sont supprimés ; ils ne survivent pas lorsque IBM MQ s'arrête brutalement.

### *Récupération des objets endommagés*

Il existe des façons dont un objet IBM MQ peut devenir inutilisable, par exemple en raison de dommages accidentels. Vous devez ensuite récupérer l'intégralité de votre système ou une partie de celui-ci. L'action requise dépend du moment où le dommage est détecté, de la prise en charge de la reprise sur incident lié au support par la méthode de consignation sélectionnée et des objets endommagés.

# **Reprise sur incident lié au support**

Depuis IBM MQ 9.1.0, sur un gestionnaire de files d'attente de journalisation linéaire, les images de support ne peuvent être enregistrées que pour les objets récupérables. Par exemple, vous devez prendre en compte les options **IMGRCOVO** et **IMGRCOVQ** .

De même, vous pouvez récupérer un sous-ensemble d'objets uniquement, définis en tant que support récupérable, à partir de leurs images de support sur un gestionnaire de files d'attente de journalisation linéaire. Si un objet, qui n'est pas défini en tant que support récupérable, est endommagé, les options de cet objet sont les mêmes que celles d'un gestionnaire de files d'attente de journalisation avec réutilisation automatique des journaux.

La reprise sur incident lié aux supports permet de recréer des objets à partir d'informations enregistrées dans un journal linéaire. Par exemple, si un fichier objet est supprimé par inadvertance ou devient inutilisable pour une autre raison, la reprise sur incident sur support peut le recréer. Les informations du journal requises pour la reprise sur incident lié au support d'un objet sont appelées *image de support*.

Une image de support est une séquence d'enregistrements de journal contenant une image d'un objet à partir de laquelle l'objet lui-même peut être recréé.

Le premier enregistrement de journal requis pour recréer un objet est appelé *enregistrement de reprise sur incident lié au support* ; il s'agit du début de l'image de support la plus récente pour l'objet. L'enregistrement de reprise sur incident lié au support de chaque objet est l'une des informations enregistrées lors d'un point de contrôle.

Lorsqu'un objet est recréé à partir de son image de support, il est également nécessaire de relire tous les enregistrements de journal décrivant les mises à jour effectuées sur l'objet depuis la dernière image.

Prenons l'exemple d'une file d'attente locale dont l'image de l'objet file d'attente est prise avant qu'un message persistant ne soit inséré dans la file d'attente. Pour recréer la dernière image de l'objet, il est nécessaire de relire les entrées de journal enregistrant l'insertion du message dans la file d'attente, en plus de relire l'image elle-même.

Lorsqu'un objet est créé, les enregistrements de journal écrits contiennent suffisamment d'informations pour recréer complètement l'objet. Ces enregistrements constituent la première image de support de l'objet. Ensuite, à chaque arrêt, le gestionnaire de files d'attente enregistre automatiquement les images de support comme suit:

- Images de tous les objets de processus et de toutes les files d'attente qui ne sont pas locales
- Images de files d'attente locales vides

Les images de support peuvent également être enregistrées manuellement à l'aide de la commande **rcdmqimg** , décrite dans rcdmqimg. Cette commande écrit une image de support de l'objet IBM MQ .

Le gestionnaire de files d'attente enregistre automatiquement les images de support si **IMGSCHED***(AUTO)* est défini. Pour plus d'informations, voir ALTER QMGR pour plus d'informations sur **IMGINTVL** et **INGLOGLN**.

Lorsqu'une image de support a été écrite, seuls les journaux contenant l'image de support, ainsi que tous les journaux créés après cette période, sont requis pour recréer les objets endommagés. L'avantage de la création d'images de support dépend de facteurs tels que la quantité de mémoire disponible et la vitesse à laquelle les fichiers journaux sont créés.

# **Reprise à partir d'images de support**

Un gestionnaire de files d'attente récupère automatiquement certains objets à partir de leur image de support lors du démarrage du gestionnaire de files d'attente. Elle récupère automatiquement une file d'attente si elle était impliquée dans une transaction incomplète lors du dernier arrêt du gestionnaire de files d'attente et qu'elle est endommagée ou endommagée lors du redémarrage.

Vous devez récupérer d'autres objets manuellement à l'aide de la commande **rcrmqobj** , qui réexécute les enregistrements du journal pour recréer l'objet IBM MQ . L'objet est recréé à partir de sa dernière image trouvée dans le journal, avec tous les événements de journal applicables entre le moment où l'image a été sauvegardée et le moment où la commande de recréation a été émise. Si un objet IBM MQ est endommagé, les seules actions valides pouvant être effectuées sont sa suppression ou sa recréation par cette méthode. Les messages non persistants ne peuvent pas être récupérés de cette manière.

Pour plus d'informations sur la commande **rcrmqobj** , voir rcrmqobj .

Le fichier journal contenant l'enregistrement de reprise sur incident lié au support, ainsi que tous les fichiers journaux suivants, doivent être disponibles dans le répertoire des fichiers journaux lors de la tentative de reprise sur incident lié au support d'un objet. Si un fichier requis est introuvable, le message d'opérateur AMQ6767 est émis et l'opération de récupération de support échoue. Si vous ne prenez pas d'images de support standard des objets que vous souhaitez recréer, il se peut que l'espace disque soit insuffisant pour contenir tous les fichiers journaux requis pour recréer un objet.

# **Les fichiers d'objet existants**

Le gestionnaire de files d'attente stocke les attributs des objets définis dans **runmqsc** dans des fichiers sur disque. Ces fichiers objet se trouvent dans des sous-répertoires du répertoire de données du gestionnaire de files d'attente.

**Parameter 211 Mars 2018** Par exemple, sur les plateformes AIX and Linux , les canaux sont stockés dans /var/mqm/qmgrs/*qmgr*/channel.

Les données de ces fichiers objet correspondent à l'image de support des objets. Si ces fichiers objet sont supprimés ou endommagés, l'objet stocké dans ce fichier est endommagé. A l'aide d'un gestionnaire de files d'attente de journalisation linéaire, les objets endommagés peuvent être récupérés à partir du journal à l'aide de la commande rcrmqobj .

La plupart des fichiers objet contiennent uniquement les attributs de l'objet, de sorte que les fichiers de canal contiennent les attributs des canaux. Voici les exceptions :

• Catalogue

Le catalogue d'objets catalogue tous les objets de tous les types et est stocké dans qmanager/ QMQMOBJCAT.

• Fichiers de synchronisation

Le fichier de synchronisation contient des données d'état internes associées à tous les canaux.

• Files d'attente

Les fichiers de file d'attente contiennent à la fois les messages de cette file d'attente et les attributs de cette file d'attente.

Notez qu'aucun objet catalogue ou fichier de synchronisation n'est exposé dans **runmqsc** ou IBM MQ Explorer.

Le catalogue et le gestionnaire de files d'attente peuvent être enregistrés, mais ne peuvent pas être récupérés. Si ces objets sont endommagés, le gestionnaire de files d'attente s'arrête de manière préemptive et ces objets sont récupérés automatiquement au redémarrage.

Les abonnements ne sont pas répertoriés dans les objets à enregistrer ou à récupérer, car les abonnements durables sont stockés dans une file d'attente système. Pour enregistrer ou récupérer des abonnements durables, enregistrez ou récupérez SYSTEM.DURABLE.SUBSCRIBER.QUEUE à la place.

# **Récupération des objets endommagés lors du démarrage**

Si le gestionnaire de files d'attente détecte un objet endommagé lors du démarrage, l'action qu'il effectue dépend du type d'objet et de la configuration du gestionnaire de files d'attente pour la prise en charge de la reprise sur incident lié au support.

Si l'objet gestionnaire de files d'attente est endommagé, le gestionnaire de files d'attente ne peut pas démarrer à moins qu'il puisse récupérer l'objet. Si le gestionnaire de files d'attente est configuré avec un journal linéaire et prend donc en charge la reprise sur incident lié au support, IBM MQ tente automatiquement de recréer l'objet gestionnaire de files d'attente à partir de ses images de support. Si la méthode de consignation sélectionnée ne prend pas en charge la reprise sur support, vous pouvez soit restaurer une sauvegarde du gestionnaire de files d'attente, soit supprimer le gestionnaire de files d'attente.

Si des transactions étaient actives lorsque le gestionnaire de files d'attente s'est arrêté, les files d'attente locales contenant les messages persistants non validés ou insérés dans ces transactions sont également nécessaires pour démarrer le gestionnaire de files d'attente. Si l'une de ces files d'attente locales est endommagée et que le gestionnaire de files d'attente prend en charge la reprise sur incident lié au support, il tente automatiquement de les recréer à partir de leurs images de support. Si l'une des files d'attente ne peut pas être récupérée, IBM MQ ne peut pas démarrer.

Si des files d'attente locales endommagées contenant des messages non validés sont détectées au cours du processus de démarrage sur un gestionnaire de files d'attente qui ne prend pas en charge la reprise sur support, les files d'attente sont marquées comme étant des objets endommagés et les messages non validés qu'elles contiennent sont ignorés. Cette situation est due au fait qu'il n'est pas possible d'effectuer une reprise sur support des objets endommagés sur un tel gestionnaire de files d'attente et qu'il ne reste plus qu'à les supprimer. Le message AMQ7472 est émis pour signaler tout dommage.

# **Récupération d'objets endommagés à d'autres moments**

La reprise sur incident lié au support des objets est automatique uniquement lors du démarrage. A d'autres moments, lorsque des dommages sont détectés, le message d'opérateur AMQ7472 est émis et la plupart des opérations utilisant l'objet échouent. Si l'objet gestionnaire de files d'attente est endommagé à un moment quelconque après le démarrage du gestionnaire de files d'attente, le gestionnaire de files d'attente effectue un arrêt préventif. Lorsqu'un objet a été endommagé, vous pouvez le supprimer ou, si le gestionnaire de files d'attente utilise un journal linéaire, tenter de le récupérer à partir de son image de support à l'aide de la commande **rcrmqobj** (voir rcrmqobj pour plus de détails).

Si une file d'attente (ou un autre objet) est endommagée, **MEDIALOG** n'avance pas. En effet, **MEDIALOG** est le domaine le plus ancien requis pour la reprise sur incident lié au support. Si votre charge de travail continue, **CURRLOG** continuera d'avancer et de nouvelles extensions seront écrites. Selon votre configuration (y compris votre paramètre **LogManagement** ), cela peut commencer à remplir votre système de fichiers journaux. Si le système de fichiers journaux se remplit complètement, les transactions sont annulées et le gestionnaire de files d'attente risque de s'arrêter brutalement. Par conséquent, lorsqu'une file d'attente est endommagée, il se peut que vous n'ayez qu'un temps d'action limité avant que votre gestionnaire de files d'attente ne s'arrête. Le temps dont vous disposez dépend de la fréquence à laquelle votre charge de travail provoque l'écriture de nouvelles extensions par le gestionnaire de files d'attente et de la quantité d'espace disponible dans votre système de fichiers journaux.

Si vous utilisez la gestion manuelle des journaux, il se peut que vous archiviez des extensions qui ne sont pas nécessaires pour la reprise par redémarrage, puis que vous les supprimiez du système de fichiers du journal, même si elles sont toujours nécessaires pour la reprise sur support. Cela est acceptable tant que vous pouvez les restaurer à partir de votre archive si nécessaire. Cette règle n'entraîne pas le remplissage de votre système de fichiers journaux lorsqu'une file d'attente est endommagée et que **MEDIALOG** cesse de progresser. Toutefois, si vous archivez et supprimez uniquement les domaines qui ne sont pas nécessaires pour le redémarrage ou la récupération de support, votre système de fichiers journal commence à se remplir si une file d'attente est endommagée.

Si vous utilisez la gestion automatique ou la gestion des journaux d'archivage, le gestionnaire de files d'attente ne réutilise pas les domaines qui sont encore nécessaires pour la reprise sur incident lié au support, même si vous les avez archivés et que vous avez notifié le gestionnaire de files d'attente à l'aide de la commande SET LOG ARCHIVÉ. Par conséquent, si une file d'attente est endommagée, votre système de fichiers journaux commencera à se remplir.

Si une file d'attente est endommagée, les FFDC OBJECT DAMAGED sont écrits et **MEDIALOG** s'arrête d'avancer. L'objet endommagé peut être identifié à partir de l'outil de diagnostic de premier niveau (FFDC) ou parce qu'il s'agit de l'objet avec le **MEDIALOG** le plus ancien lorsque vous affichez son statut dans **runmqsc**.

Si votre système de fichiers journaux est en cours de remplissage et que vous êtes préoccupé par le fait que votre charge de travail soit annulée car le système de fichiers journaux est en cours de saturation, la récupération de l'objet ou la mise au repos de votre charge de travail peut arrêter ce processus.

# **Protection des fichiers journaux IBM MQ**

Ne touchez pas les fichiers journaux lorsqu'un gestionnaire de files d'attente est en cours d'exécution, la récupération peut être impossible. Utilisez les droits de superutilisateur ou mqm pour protéger les fichiers journaux contre les modifications par inadvertance.

Ne supprimez pas les fichiers journaux actifs manuellement lorsqu'un gestionnaire de files d'attente IBM MQ est en cours d'exécution. Si un utilisateur supprime par inadvertance les fichiers journaux qu'un gestionnaire de files d'attente doit redémarrer, IBM MQ **ne génère** aucune erreur et continue de traiter les données *y compris les messages persistants*. Le gestionnaire de files d'attente s'arrête normalement, mais le redémarrage peut échouer. La récupération des messages devient alors impossible.

Les utilisateurs ayant le droit de supprimer des journaux utilisés par un gestionnaire de files d'attente actif ont également le droit de supprimer d'autres ressources importantes du gestionnaire de files d'attente (telles que les fichiers de file d'attente, le catalogue d'objets et les fichiers exécutables IBM MQ ). Ils peuvent donc endommager, peut-être par inexpérience, un gestionnaire de files d'attente en cours d'exécution ou en sommeil d'une manière contre laquelle IBM MQ ne peut pas se protéger.

Soyez prudent lorsque vous attribuez des droits de superutilisateur ou mqm.

# <span id="page-703-0"></span>**Vidage du contenu du journal à l'aide de la commande dmpmqlog**

Comment utiliser la commande dmpmqlog pour vider le contenu du journal du gestionnaire de files d'attente.

Utilisez la commande dmpmqlog pour vider le contenu du journal du gestionnaire de files d'attente. Par défaut, tous les enregistrements de journal actifs sont vidés, c'est-à-dire que la commande commence le vidage à partir de la tête du journal (généralement le début du dernier point de contrôle terminé).

Le journal peut généralement être vidé uniquement lorsque le gestionnaire de files d'attente n'est pas en cours d'exécution. Etant donné que le gestionnaire de files d'attente prend un point de contrôle lors de l'arrêt, la partie active du journal contient généralement un petit nombre d'enregistrements de journal. Toutefois, vous pouvez utiliser la commande dmpmqlog pour vider plusieurs enregistrements de journal à l'aide de l'une des options suivantes pour modifier la position de début du vidage:

- Démarrez le vidage à partir de la *base* du journal. La base du journal est le premier enregistrement de journal dans le fichier journal qui contient la tête du journal. La quantité de données supplémentaires vidées dans ce cas dépend de l'emplacement de la tête du journal dans le fichier journal. S'il est proche du début du fichier journal, seule une petite quantité de données supplémentaires est vidée. Si la tête est vers la fin du fichier journal, beaucoup plus de données sont vidées.
- Indiquez la position de début du vidage en tant qu'enregistrement de journal individuel. Chaque enregistrement de journal est identifié par un *numéro de séquence de journal (LSN)*unique. Dans le cas de la journalisation avec réutilisation automatique des journaux, cet enregistrement de journal de début ne peut pas être antérieur à la base du journal ; cette restriction ne s'applique pas aux journaux linéaires. Vous devrez peut-être rétablir les fichiers journaux inactifs avant d'exécuter la commande. Vous devez spécifier un numéro de séquence de journal valide, extrait de la sortie dmpmqlog précédente, comme position de début.

Par exemple, avec la consignation linéaire, vous pouvez spécifier le nextlsn à partir de votre dernière sortie dmpmqlog . nextlsn apparaît dans Log File Header et indique le numéro de séquence de journal du prochain enregistrement de journal à écrire. Utilisez cette position de début pour formater tous les enregistrements de journal écrits depuis le dernier vidage du journal.

• **Pour les journaux linéaires uniquement**, vous pouvez demander à dmpmqlog de démarrer le formatage des enregistrements de journal à partir d'un domaine de fichier journal donné. Dans ce cas, dmpmqlog s'attend à trouver ce fichier journal, et chaque fichier journal successif, dans le même répertoire que les fichiers journaux actifs. Cette option ne s'applique pas aux journaux circulaires, où dmpmqlog ne peut pas accéder aux enregistrements de journal antérieurs à la base du journal.

La sortie de la commande dmpmqlog est Log File Header et une série d'enregistrements de journal formatés. Le gestionnaire de files d'attente utilise plusieurs enregistrements de journal pour enregistrer les modifications apportées à ses données.

Certaines des informations formatées sont uniquement utiles en interne. La liste suivante répertorie les enregistrements de journal les plus utiles:

#### **En-tête du fichier journal**

Chaque journal possède un en-tête de fichier journal unique, qui est toujours le premier élément formaté par la commande dmpmqlog . Il inclut les zones suivantes :

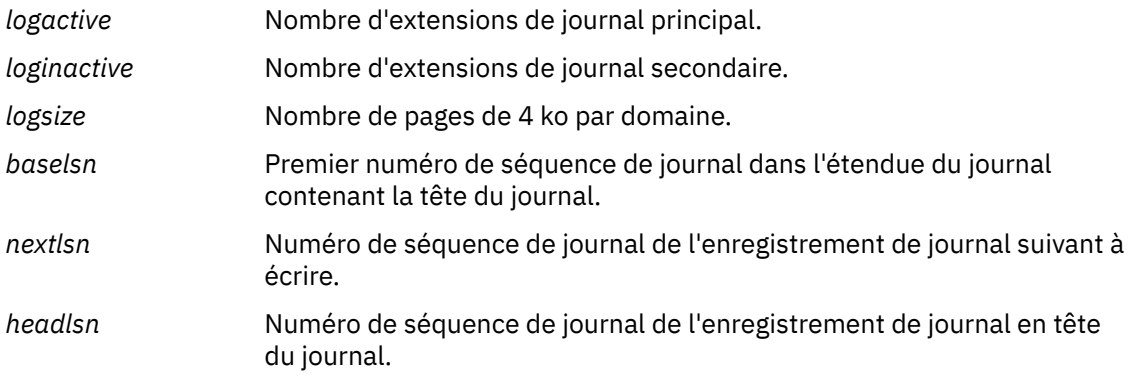

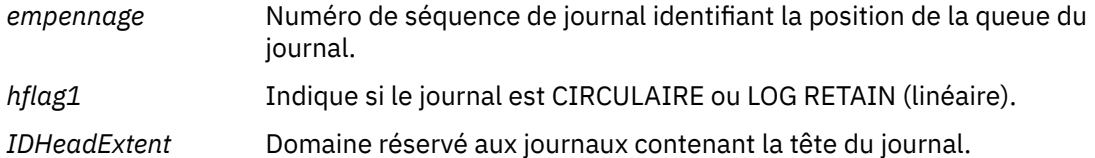

#### **En-tête d'enregistrement de journal**

Chaque enregistrement de journal dans le journal comporte un en-tête fixe contenant les informations suivantes:

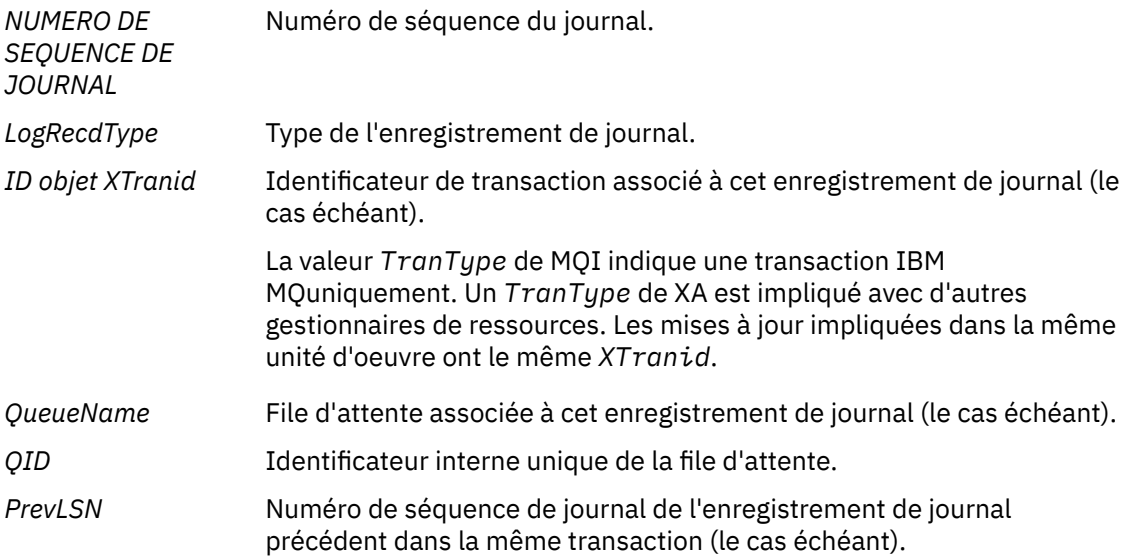

#### **Démarrer un gestionnaire de files d'attente**

Ce journal indique que le gestionnaire de files d'attente a démarré.

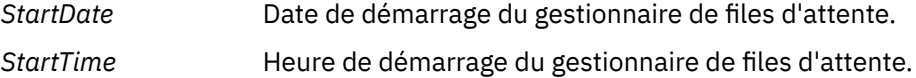

#### **Arrêter un gestionnaire de files d'attente**

Ce journal indique que le gestionnaire de files d'attente s'est arrêté.

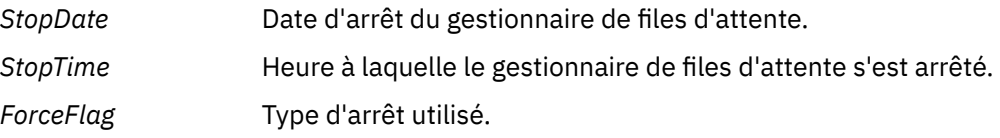

### **DEBUT DU POINT DE CONTROLE**

Indique le début d'un point de contrôle de gestionnaire de files d'attente.

#### **FIN DU POINT DE CONTROLE**

Indique la fin d'un point de contrôle de gestionnaire de files d'attente.

*ChkPtLSN* Numéro de séquence de journal de l'enregistrement de journal qui a démarré ce point de contrôle.

#### **Insertion d'un message**

Cette opération consigne un message persistant inséré dans une file d'attente. Si le message a été placé sous le point de synchronisation, l'en-tête de l'enregistrement de journal contient une valeur *XTranid*non nulle. Le reste de l'enregistrement contient:

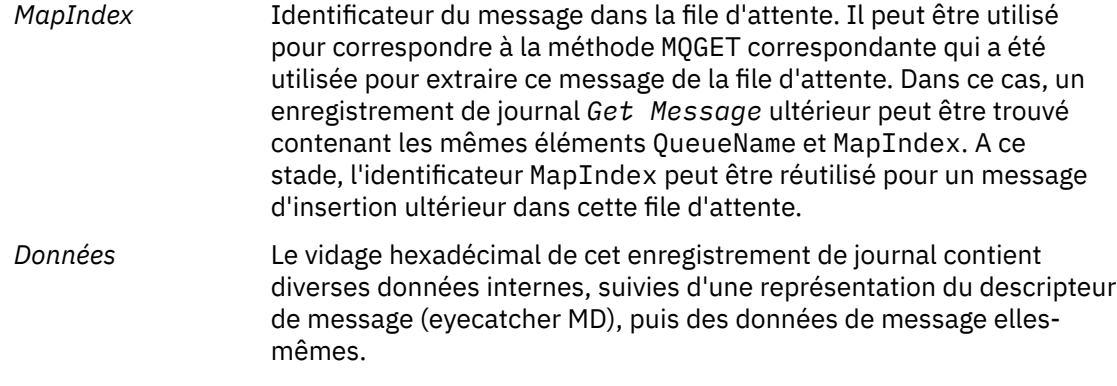

#### **Insertion d'une partie**

Les messages persistants qui sont trop volumineux pour un enregistrement de journal unique sont consignés en tant que plusieurs enregistrements de journal *Put Part* suivis d'un enregistrement *Put Message* unique. S'il existe des enregistrements *Put Part* , la zone *PrevLSN* regroupe les enregistrements *Put Part* et l'enregistrement *Put Message* final.

*Données* Poursuit le traitement des données de message lorsque l'enregistrement de journal précédent s'est arrêté.

#### **Obtenir un message**

Seules les extractions de messages persistants sont consignées. Si le message a été obtenu sous le point de synchronisation, l'en-tête de l'enregistrement de journal contient une valeur *XTranid*non nulle. Le reste de l'enregistrement contient:

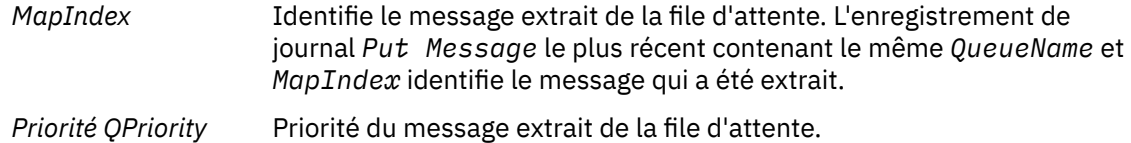

#### **Démarrer la transaction**

Indique le début d'une nouvelle transaction. Un TranType de MQI indique une transaction IBM MQuniquement. La valeur TranType de XA indique un type qui implique d'autres gestionnaires de ressources. Toutes les mises à jour effectuées par cette transaction auront le même *XTranid*.

#### **Préparer la transaction**

Indique que le gestionnaire de files d'attente est prêt à valider les mises à jour associées au *XTranid*spécifié. Cet enregistrement de journal est écrit dans le cadre d'une validation en deux phases impliquant d'autres gestionnaires de ressources.

#### **Commit Transaction**

Indique que le gestionnaire de files d'attente a validé toutes les mises à jour effectuées par une transaction.

#### **Annuler la transaction**

Indique que le gestionnaire de files d'attente a l'intention d'annuler une transaction.

#### **Terminer la transaction**

Indique la fin d'une transaction annulée.

#### **Table de transactions**

Cet enregistrement est écrit pendant le point de synchronisation. Il enregistre l'état de chaque transaction ayant effectué des mises à jour persistantes. Pour chaque transaction, les informations suivantes sont enregistrées:

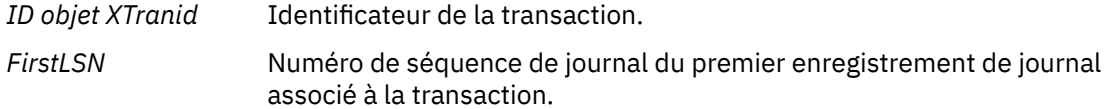

*LastLSN* Numéro de séquence de journal du dernier enregistrement de journal associé à la transaction.

### **Participants à la transaction**

Cet enregistrement de journal est écrit par le composant XA Transaction Manager du gestionnaire de files d'attente. Il enregistre les gestionnaires de ressources externes qui participent aux transactions. Pour chaque participant, les éléments suivants sont enregistrés:

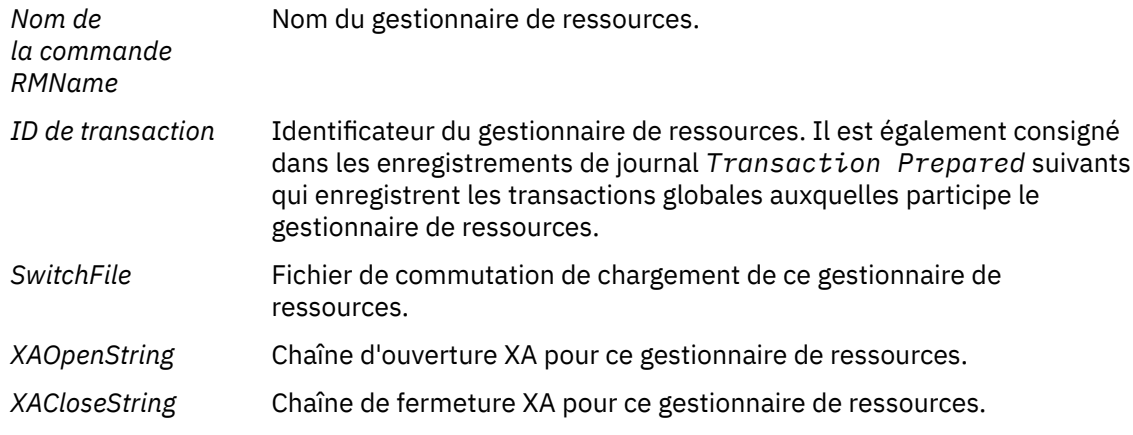

### **Transaction préparée**

Cet enregistrement de journal est écrit par le composant XA Transaction Manager du gestionnaire de files d'attente. Indique que la transaction globale spécifiée a été correctement préparée. Chacun des gestionnaires de ressources participants sera invité à valider. Le *RMID* de chaque gestionnaire de ressources préparé est enregistré dans l'enregistrement de journal. Si le gestionnaire de files d'attente lui-même participe à la transaction, un *Participant Entry* avec un *RMID* égal à zéro est présent.

### **Effacement de la transaction**

Cet enregistrement de journal est écrit par le composant XA Transaction Manager du gestionnaire de files d'attente. Il suit l'enregistrement de journal *Transaction Prepared* lorsque la décision de validation a été transmise à chaque participant.

### **Purger la file d'attente**

Cela consigne le fait que tous les messages d'une file d'attente ont été purgés, par exemple, à l'aide de la commande MQSC CLEAR QUEUE.

### **Attributs File d'attente**

Cette opération consigne l'initialisation ou la modification des attributs d'une file d'attente.

### **Créer un objet**

Cette opération consigne la création d'un objet IBM MQ .

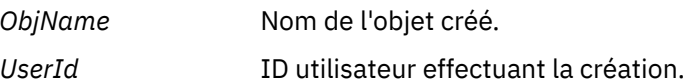

### **Supprimer l'objet**

Cette opération consigne la suppression d'un objet IBM MQ .

*ObjName* Nom de l'objet qui a été supprimé.

# **Sauvegarde et restauration des données du gestionnaire de files d'attente IBM MQ**

Vous pouvez protéger les gestionnaires de files d'attente contre les éventuelles altérations causées par des pannes matérielles en sauvegardant les gestionnaires de files d'attente et les données de gestionnaire de files d'attente, en sauvegardant uniquement la configuration du gestionnaire de files d'attente et en utilisant un gestionnaire de files d'attente de sauvegarde.

# <span id="page-707-0"></span>**Pourquoi et quand exécuter cette tâche**

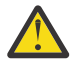

**ATTENTION :** Vous devez être très prudent si vous déplacez un gestionnaire de files d'attente vers un autre système d'exploitation. Pour plus d'informations, voir Déplacement d'un gestionnaire de files d'attente vers un autre système d'exploitation .

Régulièrement, vous pouvez prendre des mesures pour protéger les gestionnaires de files d'attente contre les éventuelles altérations causées par des pannes matérielles. Il existe trois façons de protéger un gestionnaire de files d'attente:

#### **Sauvegarde des données du gestionnaire de files d'attente**

Si le matériel tombe en panne, l'arrêt d'un gestionnaire de files d'attente peut être forcé. Si des données de journal de gestionnaire de files d'attente sont perdues en raison d'une panne matérielle, il se peut que le gestionnaire de files d'attente ne puisse pas redémarrer. Si vous sauvegardez les données du gestionnaire de files d'attente, vous pouvez récupérer certaines ou toutes les données perdues du gestionnaire de files d'attente.

En général, plus vous sauvegardez fréquemment les données du gestionnaire de files d'attente, moins vous perdez de données en cas de panne matérielle entraînant une perte d'intégrité du journal de reprise.

Pour sauvegarder les données du gestionnaire de files d'attente, le gestionnaire de files d'attente ne doit pas être en cours d'exécution.

#### **Sauvegarde de la configuration du gestionnaire de files d'attente uniquement**

Si le matériel tombe en panne, l'arrêt d'un gestionnaire de files d'attente peut être forcé. Si la configuration du gestionnaire de files d'attente et les données de journal sont perdues en raison d'une panne matérielle, le gestionnaire de files d'attente ne peut pas redémarrer ou être récupéré à partir du journal. Si vous sauvegardez la configuration du gestionnaire de files d'attente, vous pouvez recréer le gestionnaire de files d'attente et tous ses objets à partir de définitions sauvegardées.

Pour sauvegarder la configuration du gestionnaire de files d'attente, le gestionnaire de files d'attente doit être en cours d'exécution.

#### **Utiliser un gestionnaire de files d'attente de sauvegarde**

Si l'incident matériel est grave, il se peut qu'un gestionnaire de files d'attente soit irrécupérable. Dans cette situation, si le gestionnaire de files d'attente irrécupérable possède un gestionnaire de files d'attente de sauvegarde dédié, le gestionnaire de files d'attente de sauvegarde peut être activé à la place du gestionnaire de files d'attente irrécupérable. S'il est mis à jour régulièrement, le journal du gestionnaire de files d'attente de sauvegarde peut contenir des données de journal incluant le dernier journal complet du gestionnaire de files d'attente irrécupérable.

Un gestionnaire de files d'attente de sauvegarde peut être mis à jour alors que le gestionnaire de files d'attente existant est toujours en cours d'exécution.

### **Procédure**

- Pour sauvegarder et restaurer les données du gestionnaire de files d'attente, voir:
	- «Sauvegarde des données de gestionnaire de files d'attente», à la page 708.
	- – [«Restauration des données du gestionnaire de files d'attente», à la page 710](#page-709-0).
- Pour sauvegarder et restaurer la configuration du gestionnaire de files d'attente, voir:
	- – [«Sauvegarde de la configuration du gestionnaire de files d'attente», à la page 710](#page-709-0)
	- – [«Restauration de la configuration du gestionnaire de files d'», à la page 711](#page-710-0)
- Pour créer, mettre à jour et démarrer un gestionnaire de files d'attente de sauvegarde, voir [«Utilisation](#page-711-0) [d'un gestionnaire de files d'attente de sauvegarde», à la page 712.](#page-711-0)

# **Sauvegarde des données de gestionnaire de files d'attente**

La sauvegarde des données du gestionnaire de files d'attente peut vous aider à vous protéger contre les pertes de données causées par des erreurs matérielles.

### **Avant de commencer**

Avant de commencer à sauvegarder le gestionnaire de files d'attente, vérifiez qu'il n'est pas en cours d'exécution. Si vous tentez d'effectuer une sauvegarde d'un gestionnaire de files d'attente en cours d'exécution, la sauvegarde risque de ne pas être cohérente en raison des mises à jour en cours lors de la copie des fichiers. Si possible, arrêtez votre gestionnaire de files d'attente en exécutant la commande **endmqm -w** (arrêt en attente). Si cette opération échoue, utilisez la commande **endmqm -i** (arrêt immédiat).

# **Pourquoi et quand exécuter cette tâche**

Pour effectuer une copie de sauvegarde des données d'un gestionnaire de files d'attente, procédez comme suit:

# **Procédure**

1. Recherchez les répertoires dans lesquels le gestionnaire de files d'attente place ses données et ses fichiers journaux, à l'aide des informations des fichiers de configuration.

Pour plus d'informations, voir [«Modification des informations de configuration IBM MQ dans les](#page-85-0) [fichiers .ini sur Multiplatforms», à la page 86](#page-85-0).

**Remarque :** Les noms qui apparaissent dans le répertoire sont transformés pour s'assurer qu'ils sont compatibles avec la plateforme sur laquelle vous utilisez IBM MQ. Pour plus d'informations sur les transformations de nom, voir Présentation des noms de fichier IBM MQ.

2. Effectuez des copies de tous les répertoires de données et de fichiers journaux du gestionnaire de files d'attente, y compris de tous les sous-répertoires.

Veillez à ne pas manquer de fichiers, en particulier le fichier de contrôle de journal, comme décrit dans [«A quoi ressemblent les journaux», à la page 676,](#page-675-0) et les fichiers de configuration, comme décrit dans [«Fichiers d'initialisation et de configuration», à la page 243.](#page-242-0) Certains répertoires peuvent être vides, mais vous en aurez besoin pour restaurer la sauvegarde à une date ultérieure.

Pour la journalisation avec réutilisation automatique des journaux, sauvegardez simultanément les répertoires de données et de fichiers journaux du gestionnaire de files d'attente afin de pouvoir restaurer un ensemble cohérent de données et de journaux du gestionnaire de files d'attente.

Pour la journalisation linéaire, sauvegardez en même temps les répertoires des fichiers journaux et des données du gestionnaire de files d'attente. Il est possible de restaurer uniquement les fichiers de données du gestionnaire de files d'attente si une séquence complète correspondante de fichiers journaux est disponible.

3. Conservez les propriétés des fichiers.

Pour les systèmes IBM MO for UNIX et Linux , vous pouvez effectuer cette opération à l'aide de la commande **tar** . (Si vos files d'attente sont supérieures à 2 Go, vous ne pouvez pas utiliser la commande **tar** . Pour plus d'informations, voir Activation des files d'attente volumineuses.

**Remarque :** Lorsque vous effectuez une mise à niveau vers IBM WebSphere MQ 7.5 ou une version ultérieure, veillez à effectuer une sauvegarde du fichier qm.ini et des entrées de registre. Les informations du gestionnaire de files d'attente sont stockées dans le fichier qm.ini et peuvent être utilisées pour rétablir une version précédente d' IBM MQ.

#### **Tâches associées**

### Arrêt d'un gestionnaire de files d'attente

[«Sauvegarde des fichiers de configuration après la création d'un gestionnaire de files d'attente», à la page](#page-14-0) [15](#page-14-0)

Les informations de configuration IBM MQ sont stockées dans des fichiers de configuration sous AIX, Linux, and Windows. Après avoir créé un gestionnaire de files d'attente, sauvegardez vos fichiers de configuration. Ensuite, si vous créez un autre gestionnaire de files d'attente à l'origine des problèmes, vous pouvez rétablir les sauvegardes une fois que vous avez supprimé la source du problème.

# <span id="page-709-0"></span>**Restauration des données du gestionnaire de files d'attente**

Procédez comme suit pour restaurer une sauvegarde des données d'un gestionnaire de files d'attente.

### **Avant de commencer**

Avant de démarrer la sauvegarde, vérifiez que le gestionnaire de files d'attente n'est pas en cours d'exécution.

Lors de la restauration d'une sauvegarde d'un gestionnaire de files d'attente dans un cluster, voir [«Récupération d'un gestionnaire de files d'attente de cluster», à la page 380](#page-379-0) et Clustering: Availability, multi-instance, and disaster recovery pour plus d'informations.

**Remarque :** Lorsque vous effectuez une mise à niveau vers une version ultérieure de IBM MQ, veillez à effectuer une sauvegarde du fichier **.ini** et des entrées de registre. Les informations du gestionnaire de files d'attente sont stockées dans le fichier **.ini** et peuvent être utilisées pour rétablir une version précédente d' IBM MQ.

# **Procédure**

- 1. Recherchez les répertoires dans lesquels le gestionnaire de files d'attente place ses données et ses fichiers journaux, à l'aide des informations des fichiers de configuration.
- 2. Videz les répertoires dans lesquels vous allez placer les données sauvegardées.
- 3. Copiez les données et les fichiers journaux du gestionnaire de files d'attente sauvegardés aux emplacements appropriés.

Vérifiez que vous disposez d'un fichier de contrôle de journal ainsi que des fichiers journaux.

Pour la journalisation avec réutilisation automatique des journaux, sauvegardez simultanément les répertoires de données et de fichiers journaux du gestionnaire de files d'attente afin de pouvoir restaurer un ensemble cohérent de données et de journaux du gestionnaire de files d'attente.

Pour la journalisation linéaire, sauvegardez en même temps les répertoires des fichiers journaux et des données du gestionnaire de files d'attente. Il est possible de restaurer uniquement les fichiers de données du gestionnaire de files d'attente si une séquence complète correspondante de fichiers journaux est disponible.

4. Mettez à jour les fichiers d'informations de configuration.

Vérifiez que les fichiers de configuration IBM MQ et du gestionnaire de files d'attente sont cohérents afin que IBM MQ puisse rechercher les données restaurées aux emplacements appropriés.

5. Vérifiez la structure de répertoire résultante pour vous assurer que vous disposez de tous les répertoires requis.

Pour plus d'informations sur les répertoires et sous-répertoires IBM MQ , voir Structure de répertoire sur les systèmes Windows et Contenu de répertoire sur les systèmes AIX and Linux.

### **Résultats**

Si les données ont été sauvegardées et restaurées correctement, le gestionnaire de files d'attente démarre.

# **Sauvegarde de la configuration du gestionnaire de files d'attente**

La sauvegarde de la configuration du gestionnaire de files d'attente peut vous aider à régénérer un gestionnaire de files d'attente à partir de ses définitions si la configuration du gestionnaire de files d'attente et les données de journal sont perdues en raison d'une panne matérielle et que le gestionnaire de files d'attente ne peut pas redémarrer ou être récupéré à partir du journal.

# <span id="page-710-0"></span>**Pourquoi et quand exécuter cette tâche**

Sous AIX, Linux, and Windows, vous pouvez utiliser la commande **dmpmqcfg** pour vider la configuration d'un gestionnaire de files d'attente IBM MQ .

Sous IBM i, vous pouvez utiliser la commande Dump MQ Configuration (**DMPMQMCFG**) pour vider les objets de configuration et les droits d'accès d'un gestionnaire de files d'attente.

# **Procédure**

- 1. Assurez-vous que le gestionnaire de files d'attente est actif.
- 2. Selon votre plateforme, utilisez l'une des commandes suivantes pour sauvegarder la configuration du gestionnaire de files d'attente:
	- $\blacktriangleright$  **ALW**  $\blacktriangleright$  Sous AIX, Linux, and Windows: Exécutez la commande Dump MQ Configuration, **dmpmqcfg**, à l'aide de l'option de formatage par défaut (-f mqsc) MQSC et de tous les attributs (-a), utilisez la redirection de sortie standard pour stocker les définitions dans un fichier. Exemple :

```
dmpmqcfg -m MYQMGR -a > /mq/backups/MYQMGR.mqsc
```
• Sous IBM i: Exécutez la commande Dump MQ Configuration (**DMPMQMCFG**) à l'aide de l'option de formatage par défaut OUTPUT (\*MQSC) et EXPATTR (\*ALL), utilisez TOFILE et TOMBR pour stocker les définitions dans un membre de fichier physique. Exemple :

```
DMPMQMCFG MQMNAME(MYQMGR) OUTPUT(*MQSC) EXPATTR(*ALL) TOFILE(QMQMSAMP/QMQSC) 
TOMBR(MYQMGRDEF)
```
#### **Tâches associées**

«Restauration de la configuration du gestionnaire de files d'», à la page 711 Vous pouvez restaurer la configuration d'un gestionnaire de files d'attente à partir d'une sauvegarde en vous assurant d'abord que le gestionnaire de files d'attente est en cours d'exécution, puis en exécutant la commande appropriée pour votre plateforme.

#### **Référence associée**

dmpmqcfg (vidage de la configuration du gestionnaire de files d'attente) Vidage MQ Configuration (DMPMQMCFG)

# **Restauration de la configuration du gestionnaire de files d'**

Vous pouvez restaurer la configuration d'un gestionnaire de files d'attente à partir d'une sauvegarde en vous assurant d'abord que le gestionnaire de files d'attente est en cours d'exécution, puis en exécutant la commande appropriée pour votre plateforme.

# **Pourquoi et quand exécuter cette tâche**

Sous AIX, Linux, and Windows, vous pouvez utiliser la commande **runmqsc** pour restaurer la configuration d'un gestionnaire de files d'attente IBM MQ .

Sous IBM i, vous pouvez utiliser la commande **STRMQMMQSC** pour restaurer les objets de configuration et les droits d'accès d'un gestionnaire de files d'attente.

# **Procédure**

1. Assurez-vous que le gestionnaire de files d'attente est actif.

Notez que si des dommages aux données et aux journaux sont irrémédiables par d'autres moyens, le gestionnaire de files d'attente peut avoir été recréé.

- <span id="page-711-0"></span>2. Selon votre plateforme, utilisez l'une des commandes suivantes pour restaurer la configuration du gestionnaire de files d'attente:
	- Sous AIX, Linux, and Windows, exécutez **runmqsc** sur le gestionnaire de files d'attente, utilisez la redirection d'entrée standard pour restaurer les définitions à partir d'un fichier script généré par la commande Dump MQ Configuration (**dmpmqcfg**) (voir [«Sauvegarde de la](#page-709-0) [configuration du gestionnaire de files d'attente», à la page 710](#page-709-0)). Exemple :

runmqsc MYQMGR < /mq/backups/MYQMGR.mqsc

**IBM i** Sous IBM i: exécutez **STRMOMMOSC** sur le gestionnaire de files d'attente et utilisez les paramètres **SRCMBR** et **SRCFILE** pour restaurer les définitions à partir du membre de fichier physique généré par la commande Dump MQ Configuration (**DMPMQMCFG**) (voir [«Sauvegarde de la](#page-709-0) [configuration du gestionnaire de files d'attente», à la page 710](#page-709-0)). Exemple :

STRMQMMQSC MQMNAME(MYQMGR) SRCFILE(QMQMSAMP/QMQSC) SRCMBR(MYQMGR)

#### **Tâches associées**

[«Sauvegarde de la configuration du gestionnaire de files d'attente», à la page 710](#page-709-0) La sauvegarde de la configuration du gestionnaire de files d'attente peut vous aider à régénérer un gestionnaire de files d'attente à partir de ses définitions si la configuration du gestionnaire de files d'attente et les données de journal sont perdues en raison d'une panne matérielle et que le gestionnaire de files d'attente ne peut pas redémarrer ou être récupéré à partir du journal.

#### **Référence associée**

dmpmqcfg (vidage de la configuration du gestionnaire de files d'attente) runmqsc (exécution des commandes MQSC) Vidage MQ Configuration (DMPMQMCFG) Commandes IBM MQ de démarrage (STRMQMMQSC)

### **Utilisation d'un gestionnaire de files d'attente de sauvegarde**

Un gestionnaire de files d'attente existant peut disposer d'un gestionnaire de files d'attente de sauvegarde dédié à des fins de reprise après incident.

### **Pourquoi et quand exécuter cette tâche**

Un gestionnaire de files d'attente de sauvegarde est une copie inactive du gestionnaire de files d'attente existant. Si le gestionnaire de files d'attente existant devient irrécupérable en raison d'une défaillance matérielle grave, le gestionnaire de files d'attente de sauvegarde peut être mis en ligne pour remplacer le gestionnaire de files d'attente irrécupérable.

Les fichiers journaux de gestionnaire de files d'attente existants doivent être régulièrement copiés dans le gestionnaire de files d'attente de sauvegarde afin de garantir que le gestionnaire de files d'attente de sauvegarde reste une méthode efficace pour la reprise après incident. The existing queue manager does not need to be stopped for log files to be copied, however you should only copy a log file if the queue manager has finished writing to it; see [«mise à jour d'un gestionnaire de files d'attente de sauvegarde», à](#page-713-0) [la page 714](#page-713-0) for information on how to ensure a specific log file is not being written to anymore, so that it can be safely copied.

**Remarque :** Etant donné que le journal du gestionnaire de files d'attente existant est continuellement mis à jour, il existe toujours une légère différence entre le journal du gestionnaire de files d'attente existant et les données de journal copiées dans le journal du gestionnaire de files d'attente de sauvegarde. Les mises à jour régulières du gestionnaire de files d'attente de sauvegarde réduisent la différence entre les deux journaux.

Si un gestionnaire de files d'attente de sauvegarde doit être mis en ligne, il doit être activé, puis démarré. L'activation d'un gestionnaire de files d'attente de sauvegarde avant son démarrage est une mesure préventive de protection contre le démarrage accidentel d'un gestionnaire de files d'attente de sauvegarde. Une fois qu'un gestionnaire de files d'attente de sauvegarde est activé, il ne peut plus être mis à jour.

**Important :** Une fois que l'ancien gestionnaire de files d'attente de sauvegarde est devenu le nouveau gestionnaire de files d'attente actif, pour quelque raison que ce soit, il n'existe plus de gestionnaire de files d'attente de sauvegarde. Il s'agit en fait d'une forme de réplication asynchrone, de sorte que le nouveau gestionnaire de files d'attente actif est censé être logiquement un peu en retard sur l'ancien gestionnaire de files d'attente actif. Par conséquent, l'ancien gestionnaire de files d'attente actif n'agit plus comme une sauvegarde du nouveau gestionnaire de files d'attente actif.

# **Procédure**

- Pour plus d'informations sur l'utilisation d'un gestionnaire de files d'attente de sauvegarde, voir les rubriques suivantes:
	- «Création d'un gestionnaire de files d'attente de sauvegarde», à la page 713
	- – [«mise à jour d'un gestionnaire de files d'attente de sauvegarde», à la page 714](#page-713-0)
	- – [«Démarrage d'un gestionnaire de files d'attente de sauvegarde», à la page 715](#page-714-0)

### **Concepts associés**

[«Consignation: S'assurer que les messages ne sont pas perdus», à la page 676](#page-675-0) IBM MQ enregistre toutes les modifications importantes apportées aux données persistantes contrôlées par le gestionnaire de files d'attente dans un journal de reprise.

### *Création d'un gestionnaire de files d'attente de sauvegarde*

Vous créez un gestionnaire de files d'attente de sauvegarde en tant que copie inactive du gestionnaire de files d'attente existant.

### **Pourquoi et quand exécuter cette tâche**

**Important :** Vous ne pouvez utiliser un gestionnaire de files d'attente de sauvegarde que si vous utilisez la journalisation linéaire.

Un gestionnaire de files d'attente de sauvegarde requiert les éléments suivants:

- Pour avoir les mêmes attributs que le gestionnaire de files d'attente existant, par exemple le nom du gestionnaire de files d'attente, le type de consignation et la taille du fichier journal.
- Doit se trouver sur la même plateforme que le gestionnaire de files d'attente existant.
- Doit être à un niveau de code égal ou supérieur à celui du gestionnaire de files d'attente existant.

# **Procédure**

- 1. Créez un gestionnaire de files d'attente de sauvegarde pour le gestionnaire de files d'attente existant à l'aide de la commande de contrôle **crtmqm**.
- 2. Effectuez des copies de tous les répertoires de données et de fichiers journaux du gestionnaire de files d'attente existant, y compris de tous les sous-répertoires, comme décrit dans [«Sauvegarde des](#page-707-0) [données de gestionnaire de files d'attente», à la page 708](#page-707-0).
- 3. Remplacez les répertoires de données et de fichiers journaux du gestionnaire de files d'attente de sauvegarde, y compris tous les sous-répertoires, par les copies provenant du gestionnaire de files d'attente existant.
- 4. Exécutez la commande de contrôle **strmqm** sur le gestionnaire de files d'attente de sauvegarde, comme illustré dans l'exemple suivant:

strmqm -r *BackupQMName*

<span id="page-713-0"></span>Cette commande marque le gestionnaire de files d'attente en tant que gestionnaire de files d'attente de sauvegarde dans IBM MQet réexécute toutes les extensions de journal copiées pour mettre le gestionnaire de files d'attente de sauvegarde en phase avec le gestionnaire de files d'attente existant.

#### **Référence associée**

crtmqm (création du gestionnaire de files d'attente) strmqm (démarrage d'un gestionnaire de files d'attente)

### *mise à jour d'un gestionnaire de files d'attente de sauvegarde*

Pour garantir qu'un gestionnaire de files d'attente de sauvegarde reste une méthode efficace pour la reprise après incident, il doit être mis à jour régulièrement.

### **Pourquoi et quand exécuter cette tâche**

La mise à jour régulière réduit la différence entre le journal du gestionnaire de files d'attente de sauvegarde et le journal du gestionnaire de files d'attente en cours. Il n'est pas nécessaire d'arrêter le gestionnaire de files d'attente avant de le sauvegarder.

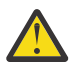

**Avertissement :** Si vous copiez un ensemble non contigu de journaux dans le répertoire des journaux du gestionnaire de files d'attente de sauvegarde, seuls les journaux jusqu'au point où le premier journal manquant est trouvé sont réexécutés.

# **Procédure**

1. Emettez la commande de script (MQSC) suivante sur le gestionnaire de files d'attente à sauvegarder:

RESET QMGR TYPE(ADVANCELOG)

Cette opération arrête toute écriture dans le journal en cours, puis avance la consignation du gestionnaire de files d'attente dans le domaine réservé au journal suivant. Cela vous permet de sauvegarder toutes les informations consignées à l'heure en cours.

2. Obtenez le (nouveau) numéro d'extension du journal actif en cours en émettant la commande MQSC (Script) suivante sur le gestionnaire de files d'attente à sauvegarder:

DIS QMSTATUS CURRLOG

3. Copiez les fichiers d'extension de journal mis à jour du répertoire de journaux du gestionnaire de files d'attente en cours vers le répertoire de journaux du gestionnaire de files d'attente de sauvegarde.

Copiez tous les domaines réservés aux journaux depuis la dernière mise à jour et jusqu'au domaine en cours indiqué dans «2», à la page 714(non compris). Copiez uniquement les fichiers d'extension de journal, ceux commençant par "S. ..".

4. Exécutez la commande de contrôle **strmqm** sur le gestionnaire de files d'attente de sauvegarde, comme illustré dans l'exemple suivant:

#### strmqm -r *BackupQMName*

Cette opération réexécute toutes les extensions de journal copiées et met le gestionnaire de files d'attente de sauvegarde en phase avec le gestionnaire de files d'attente. Une fois la réexécution terminée, vous recevez un message qui identifie toutes les extensions de journal requises pour la reprise par redémarrage, ainsi que toutes les extensions de journal requises pour la reprise sur support.

**Référence associée** RESET QMGR STATUT QMSTATUS D'AFFICHAGE strmqm (démarrage d'un gestionnaire de files d'attente)

### <span id="page-714-0"></span>*Démarrage d'un gestionnaire de files d'attente de sauvegarde*

Vous pouvez remplacer un gestionnaire de files d'attente de sauvegarde par un gestionnaire de files d'attente irrécupérable.

### **Pourquoi et quand exécuter cette tâche**

Lors de la restauration d'une sauvegarde d'un gestionnaire de files d'attente dans un cluster, voir [«Récupération d'un gestionnaire de files d'attente de cluster», à la page 380](#page-379-0) et Clustering: Availability, multi-instance, and disaster recovery pour plus d'informations.

Si un gestionnaire de files d'attente irrécupérable possède un gestionnaire de files d'attente de sauvegarde dédié, vous pouvez l'activer à la place du gestionnaire de files d'attente irrécupérable.

Lorsqu'un gestionnaire de files d'attente irrécupérable est remplacé par un gestionnaire de files d'attente de sauvegarde, certaines données du gestionnaire de files d'attente irrécupérables peuvent être perdues. La quantité de données perdues dépend de la date de la dernière mise à jour du gestionnaire de files d'attente de sauvegarde. Plus la dernière mise à jour est récente, moins la perte de données du gestionnaire de files d'attente est importante.

**Remarque :** Même si les données du gestionnaire de files d'attente et les fichiers journaux se trouvent dans des répertoires différents, veillez à les sauvegarder et à les restaurer en même temps. Si les données du gestionnaire de files d'attente et les fichiers journaux ont des âges différents, le gestionnaire de files d'attente n'est pas dans un état valide et ne démarrera probablement pas. Même si elle démarre, vos données risquent d'être corrompues.

# **Procédure**

1. Exécutez la commande de contrôle **strmqm** pour activer le gestionnaire de files d'attente de sauvegarde, comme illustré dans l'exemple suivant:

strmqm -a *BackupQMName*

Le gestionnaire de files d'attente de sauvegarde est activé. Maintenant qu'il est actif, le gestionnaire de files d'attente de sauvegarde ne peut plus être mis à jour.

2. Exécutez la commande de contrôle **strmqm** pour démarrer le gestionnaire de files d'attente de sauvegarde, comme illustré dans l'exemple suivant:

strmqm *BackupQMName*

IBM MQ considère cette opération comme une reprise par redémarrage et utilise le journal du gestionnaire de files d'attente de sauvegarde. Lors de la dernière mise à jour du gestionnaire de files d'attente de sauvegarde, une réexécution a eu lieu, par conséquent, seules les transactions actives du dernier point de contrôle enregistré sont annulées.

- 3. Redémarrez tous les canaux.
- 4. Vérifiez la structure de répertoire résultante pour vous assurer que vous disposez de tous les répertoires requis.

Pour plus d'informations sur les répertoires et sous-répertoires IBM MQ , voir Prise en charge du système de fichiers de planification.

5. Vérifiez que vous disposez d'un fichier de contrôle de journal ainsi que des fichiers journaux. Vérifiez également que les fichiers de configuration IBM MQ et du gestionnaire de files d'attente sont cohérents afin que IBM MQ puisse rechercher les données restaurées aux emplacements appropriés.

### **Résultats**

Si les données ont été sauvegardées et restaurées correctement, le gestionnaire de files d'attente démarre à présent.

#### **Tâches associées**

[«Redémarrage des canaux arrêtés», à la page 235](#page-234-0)

Lorsqu'un canal passe à l'état STOPPED, vous devez le redémarrer manuellement.

# **Modifications apportées à la reprise sur incident (sur les serveurs autres que z/OS)**

A partir de la IBM WebSphere MQ 7.1 et versions ultérieures, le gestionnaire de files d'attente réexécute des opérations ayant généré des problèmes, jusqu'à ce que les problèmes soient résolus. Si, au bout de cinq jours, les problèmes ne sont pas résolus, le gestionnaire de files d'attente s'arrête afin d'éviter que la mémoire cache ne devienne encore plus obsolète.

Avant la IBM WebSphere MQ 7.1, si un gestionnaire de files d'attente détectait un problème avec le gestionnaire de référentiels local gérant un cluster, il mettait à jour le journal d'erreur. Dans certains cas, il a arrêté de gérer les clusters. Le gestionnaire de files d'attente a continué d'échanger des messages d'application avec un cluster, reposant sur sa mémoire cache de plus en plus dépassée de définitions de cluster. A partir de la IBM WebSphere MQ 7.1 et versions ultérieures, le gestionnaire de files d'attente réexécute des opérations ayant généré des problèmes, jusqu'à ce que les problèmes soient résolus. Si, au bout de cinq jours, les problèmes ne sont pas résolus, le gestionnaire de files d'attente s'arrête afin d'éviter que la mémoire cache ne devienne encore plus obsolète. Au fur et à mesure que la mémoire cache devient plus obsolète, cela génère un plus grand nombre de problèmes. Le comportement modifié concernant les erreurs de cluster dans 7.1 ou version ultérieure ne s'applique pas à z/OS.

Tous les aspects de la gestion de cluster sont gérés pour un gestionnaire de files d'attente par le processus du gestionnaire de référentiel local, amqrrmfa. Le processus s'exécute sur tous les gestionnaires de files d'attente, même s'il n'y a pas de définitions de cluster.

Avant la IBM WebSphere MQ 7.1, si le gestionnaire de files d'attente détectait un problème dans le gestionnaire de référentiels local, il arrêtait le gestionnaire de référentiels après un court intervalle. Le gestionnaire de files d'attente s'exécute toujours, traitant les messages d'application et les demandes d'ouverture de files d'attente, et la publication ou l'abonnement aux rubriques.

Lorsque le gestionnaire de référentiels est arrêté, la mémoire cache des définitions de cluster mise à la disposition du gestionnaire de files d'attente est devenue encore plus obsolète. Avec le temps, les messages étaient acheminés vers la mauvaise destination, et les applications ont échoué. Les tentatives vaines des applications d'ouvrir des files d'attente de cluster ou des rubriques de publication qui n'ont pas été propagées dans le gestionnaire de files d'attente local.

Sauf si un administrateur avait recherché des messages du référentiel dans le journal des erreurs, il se peut que l'administrateur ne réalise pas que la configuration du cluster avait des problèmes. Si l'échec n'était pas reconnu sur une plus longue période et que le gestionnaire de files d'attente n'avait pas renouvelé son abonnement de cluster, encore plus de problèmes se seraient produits. L'instabilité a affecté tous les gestionnaires de files d'attente se trouvant dans le cluster, et le cluster semblait instable.

A partir de la IBM WebSphere MQ 7.1 et versions ultérieures, IBM MQ a une approche différente à la gestion des erreurs de cluster. Au lieu d'arrêter le gestionnaire de référentiels et de poursuivre sans lui, le gestionnaire de référentiels réexécute les opérations ayant échoué. Si le gestionnaire de files d'attente détecte un problème avec le gestionnaire de référentiels, il adopte une des deux lignes de conduite.

- 1. Si l'erreur ne compromet pas l'opération du gestionnaire de files d'attente, ce dernier écrit un message dans le journal des erreurs. Il réexécute les opérations ayant échoué toutes les 10 minutes jusqu'à ce que l'opération réussisse. Par défaut, vous avez cinq jours pour traiter l'erreur. Si au bout de ces cinq jours vous ne l'avez pas fait, le gestionnaire de files d'attente écrit un message dans le journal d'erreur et s'arrête. Vous pouvez reporter l'arrêt de cinq jours.
- 2. Si l'erreur compromet l'opération du gestionnaire de files d'attente, ce dernier écrit un message dans le journal des erreurs, et s'arrête immédiatement.

Une erreur qui compromet l'opération du gestionnaire de files d'attente est une erreur que le gestionnaire de files d'attente n'a pas été en mesure de diagnostiquer, ou une erreur qui risque d'avoir des conséquences imprévisibles. Très souvent, suite à ce type d'erreur, le gestionnaire de files d'attente écrit un fichier FFST. Il se peut que les erreurs qui compromettent l'opération du gestionnaire de files d'attente soient causés par un bogue dans IBM MQ, ou par un administrateur, ou un programme, en faisant quelque chose d'inattendu, tel que mettre fin à un processus IBM MQ.

Le point du changement dans le comportement de la reprise est de limiter le temps que le gestionnaire de files d'attente continue de s'exécuter avec un nombre croissant de définitions incohérentes de cluster. Au fur et à mesure que les incohérences dans les définitions de cluster augmentent, la possibilité d'un comportement anormal de l'application augmente également.

Le choix par défaut d'arrêter le gestionnaire de files d'attente après cinq jours est un compromis entre limiter le nombre d'incohérences et garder le gestionnaire de files d'attente disponible jusqu'à ce que les problèmes soient détectés et résolus.

Vous pouvez prolonger indéfiniment le temps avant que le gestionnaire de files d'attente ne s'arrête, pendant que vous corrigez le problème ou que vous attendez un arrêt planifié du gestionnaire de files d'attente. Le délai de cinq jours permet au gestionnaire de files d'attente de rester en exécution pendant un long week-end, vous donnant ainsi du temps pour réagir aux éventuels problèmes ou de prolonger le délai avant de redémarrer le gestionnaire de files d'attente.

### **Actions correctives**

Vous disposez de toute une gamme d'actions pour gérer les problèmes de reprise sur incident de cluster. La première option est d'intercepter et de corriger le problème, la seconde est d'intercepter et de reporter la résolution du problème, et la dernière option est de continuer de gérer la reprise sur incident de cluster comme dans les versions antérieures à la IBM WebSphere MQ 7.1.

1. Analyser le journal des erreurs du gestionnaire de files d'attente à la recherche de messages d'erreur AMQ9448 et AMQ5008, et résoudre le problème.

AMQ9448 indique que le gestionnaire de référentiels a renvoyé une erreur après avoir exécuté une commande. Cette erreur marque le début d'un nouvel essai avec la commande chaque 10 minutes, et éventuellement l'arrêt du gestionnaire de files d'attente après cinq jours, sauf si vous renvoyez l'arrêt.

AMQ5008 indique que le gestionnaire de files d'attente était arrêté car un processus IBM MQ est manquant. AMQ5008 résulte de l'arrêt du gestionnaire de référentiels après cinq jours. Si le gestionnaire de files d'attente s'arrête, le gestionnaire de files d'attente s'arrête.

2. Analyser le journal des erreurs du gestionnaire de files d'attente à la recherche du message d'erreur AMQ9448, et reporter la résolution du problème.

Si vous désactivez la réception des messages à partir de SYSTEM.CLUSTER.COMMAND.QUEUE, les gestionnaire de référentiels cesse de tenter d'exécuter des commandes, et continue indéfiniment sans exécuter aucun travail. Toutefois, les descripteurs maintenus sur les files d'attente par le gestionnaire de référentiels sont libérés. Etant donné que le gestionnaire de référentiels ne s'arrête pas, le gestionnaire de files d'attente ne s'arrête pas après cinq jours.

Exécutez une commande MQSC pour désactiver la réception de messages à partir de SYSTEM.CLUSTER.COMMAND.QUEUE :

ALTER QLOCAL(SYSTEM.CLUSTER.COMMAND.QUEUE) GET(DISABLED)

Pour reprendre la réception des messages depuis SYSTEM.CLUSTER.COMMAND.QUEUE, exécutez une commande MQSC :

ALTER QLOCAL(SYSTEM.CLUSTER.COMMAND.QUEUE) GET(ENABLED)

3. Rétablissez le gestionnaire de files d'attente au même comportement de reprise sur incident de cluster qu'avant la IBM WebSphere MQ 7.1.

Vous pouvez définir un paramètre d'optimisation du gestionnaire de files d'attente afin que le gestionnaire de files d'attente continue de s'exécuter si le gestionnaire de référentiels s'arrête. Le paramètre d'optimisation est TolerateRepositoryFailure, dans la section TuningParameters du fichier qm.ini. Pour empêcher l'arrêt du gestionnaire de files d'attente, si le gestionnaire de référentiels s'arrête, définissez TolerateRepositoryFailure sur TRUE; voir [Figure 89, à la page 718](#page-717-0).

Redémarrez le gestionnaire de files d'attente pour activer l'option TolerateRepositoryFailure.

<span id="page-717-0"></span>Si une erreur de cluster s'est produite empêchant le gestionnaire de référentiels de démarrer correctement, et donc empêchant également le gestionnaire de files d'attente de démarrer, définissez TolerateRepositoryFailure sur TRUE pour démarrer le gestionnaire de files d'attente sans le gestionnaire de référentiels.

# **Considération spéciale**

Avant la IBM WebSphere MQ 7.1, certains administrateurs gérant des gestionnaires de files d'attente qui ne faisaient pas partie d'un cluster ont arrêté le processus amqrrmfa. L'arrêt de amqrrmfa n'a eu aucune incidence sur le gestionnaire de files d'attente.

L'arrêt de amqrrmfa dans la IBM WebSphere MQ 7.1 et les versions ultérieures entraîne l'arrêt du gestionnaire de files d'attente, car il est considéré comme un échec du gestionnaire de files d'attente. Vous ne devez pas arrêter le processus amqrrmfa dans 7.1 ou version ultérieure, sauf si vous définissez le paramètre d'optimisation du gestionnaire de files d'attente, TolerateRepositoryFailure.

### **Exemple**

TuningParameters: TolerateRepositoryFailure=TRUE

*Figure 89. Définissez TolerateRepositoryFailure sur TRUE dans qm.ini*

### **Référence associée**

Fichiers de configuration du gestionnaire de files d'attente, qm.ini

# **Configuration des ressources JMS**

L'une des façons dont une application JMS peut créer et configurer les ressources dont elle a besoin pour se connecter à IBM MQ et accéder aux destinations pour l'envoi ou la réception de messages consiste à utiliser l'interface JNDI ( Java Naming and Directory Interface) pour extraire des objets gérés à partir d'un emplacement du service d'annuaire appelé espace de nom JNDI. Pour qu'une application JMS puisse extraire des objets gérés d'un espace de nom JNDI, vous devez d'abord créer et configurer les objets gérés.

# **Pourquoi et quand exécuter cette tâche**

Vous pouvez créer et configurer des objets gérés dans IBM MQ à l'aide de l'un des outils suivants:

#### **IBM MQ Explorer**

Vous pouvez utiliser IBM MQ Explorer pour créer et administrer des définitions d'objet JMS qui sont stockées dans LDAP, dans un système de fichiers local ou dans d'autres emplacements.

#### **Outil d'administration IBM MQ JMS**

L'outil d'administration d' IBM MQ JMS est un outil de ligne de commande que vous pouvez utiliser pour créer et configurer des objets IBM MQ JMS stockés dans LDAP, dans un système de fichiers local ou dans d'autres emplacements. L'outil d'administration JMS utilise une syntaxe similaire à **runmqsc**et prend également en charge le scriptage.

L'outil d'administration utilise un fichier de configuration pour définir les valeurs de certaines propriétés. Un exemple de fichier de configuration est fourni, que vous pouvez éditer pour l'adapter à votre système avant de commencer à l'aide de l'outil de configuration des ressources JMS . Pour plus d'informations sur le fichier de configuration, voir [«Configuration de l'outil d'administration JMS», à la](#page-724-0) [page 725](#page-724-0).

Les applications IBM MQ JMS déployées dans WebSphere Application Server doivent accéder aux objets JMS à partir du référentiel JNDI du serveur d'applications. Par conséquent, si vous utilisez la messagerie JMS entre WebSphere Application Server et IBM MQ, vous devez créer des objets dans WebSphere Application Server qui correspondent aux objets que vous créez dans IBM MQ.

IBM MQ Explorer et l'outil d'administration IBM MQ JMS ne peuvent pas être utilisés pour administrer les objets IBM MQ JMS stockés dans WebSphere Application Server. A la place, vous pouvez créer et configurer des objets gérés dans WebSphere Application Server à l'aide de l'un des outils suivants:

#### **WebSphere Application Server console d'administration**

La console d'administration WebSphere Application Server est un outil Web que vous pouvez utiliser pour gérer les objets IBM MQ JMS dans WebSphere Application Server.

#### **Client de scriptage wsadmin WebSphere Application Server**

Le client de scriptage wsadmin WebSphere Application Server fournit des commandes spécialisées pour administrer des objets IBM MQ JMS dans WebSphere Application Server.

Si vous souhaitez utiliser une application JMS pour accéder aux ressources d'un gestionnaire de files d'attente IBM MQ depuis WebSphere Application Server, vous devez utiliser le fournisseur de messagerie IBM MQ dans WebSphere Application Server, qui contient une version de IBM MQ classes for JMS. L'adaptateur de ressources IBM MQ fourni avec WebSphere Application Server est utilisé par toutes les applications qui exécutent la messagerie JMS avec le fournisseur de messagerie IBM MQ . L'adaptateur de ressources IBM MQ est généralement mis à jour automatiquement lorsque vous appliquez des groupes de correctifs WebSphere Application Server , mais si vous avez précédemment mis à jour manuellement l'adaptateur de ressources, vous devez mettre à jour manuellement votre configuration pour vous assurer que la maintenance est correctement appliquée.

#### **Tâches associées**

Ecriture d'applications IBM MQ classes for JMS **Référence associée** runmqsc

# **Configuration de fabriques de connexions et de destinations dans un espace de nom JNDI**

Les applications JMS accèdent aux objets gérés dans le service d'annuaire via l'interface JNDI ( Java Naming and Directory Interface). Les objets gérés JMS sont stockés dans un emplacement du service de nommage et d'annuaire appelé espace de nom JNDI. Une application JMS peut rechercher les objets gérés pour se connecter à IBM MQ et accéder à des destinations pour l'envoi ou la réception de messages.

### **Pourquoi et quand exécuter cette tâche**

Les applications JMS recherchent les noms des objets JMS dans le service d'annuaire à l'aide de contextes:

#### **Contexte initial**

Le contexte initial définit la racine de l'espace de nom JNDI. Pour chaque emplacement du service d'annuaire, vous devez spécifier un contexte initial pour fournir un point de départ à partir duquel une application JMS peut résoudre les noms des objets gérés dans cet emplacement du service d'annuaire.

#### **Sous-contextes**

Un contexte peut comporter un ou plusieurs sous-contextes. Un sous-contexte est une subdivision d'un espace de nom JNDI et peut contenir des objets gérés tels que des fabriques de connexions et des destinations, ainsi que d'autres sous-contextes. Un sous-contexte n'est pas un objet à part entière ; il s'agit simplement d'une extension de la convention de dénomination applicable aux objets du sous-contexte.

Vous pouvez créer des contextes à l'aide de IBM MQ Explorer ou de l'outil d'administration de IBM MQ JMS .

Pour qu'une application IBM MQ classes for JMS puisse extraire des objets gérés d'un espace de nom JNDI, vous devez d'abord créer les objets gérés à l'aide de IBM MQ Explorer ou de l'outil d'administration IBM MQ JMS . Vous pouvez créer et configurer les types d'objet JMS suivants:

#### **Fabrique de connexions**

Un objet fabrique de connexions JMS définit un ensemble de propriétés de configuration standard pour les connexions. Une application JMS utilise une fabrique de connexions pour créer une connexion à IBM MQ. Vous pouvez créer une fabrique de connexions spécifique à l'un des deux domaines de messagerie, le domaine de messagerie point-à-point et le domaine de messagerie de publication / abonnement. Sinon, à partir de JMS 1.1, vous pouvez créer des fabriques de connexions indépendantes du domaine qui peuvent être utilisées pour la messagerie point-à-point et la messagerie de publication / abonnement.

#### **Destination**

Une destination JMS est un objet qui représente la cible des messages produits par le client et la source des messages consommés par une application JMS . L'application JMS peut utiliser un objet de destination unique pour y insérer des messages et en extraire des messages, ou l'application peut utiliser des objets de destination distincts. Il existe deux types d'objet de destination:

- Destination de file d'attente JMS utilisée dans la messagerie point-à-point
- Destination de rubrique JMS utilisée dans la messagerie de publication / abonnement

Le diagramme suivant illustre un exemple d'objets JMS créés dans un espace de nom JNDI IBM MQ .
**IBM MQ** 

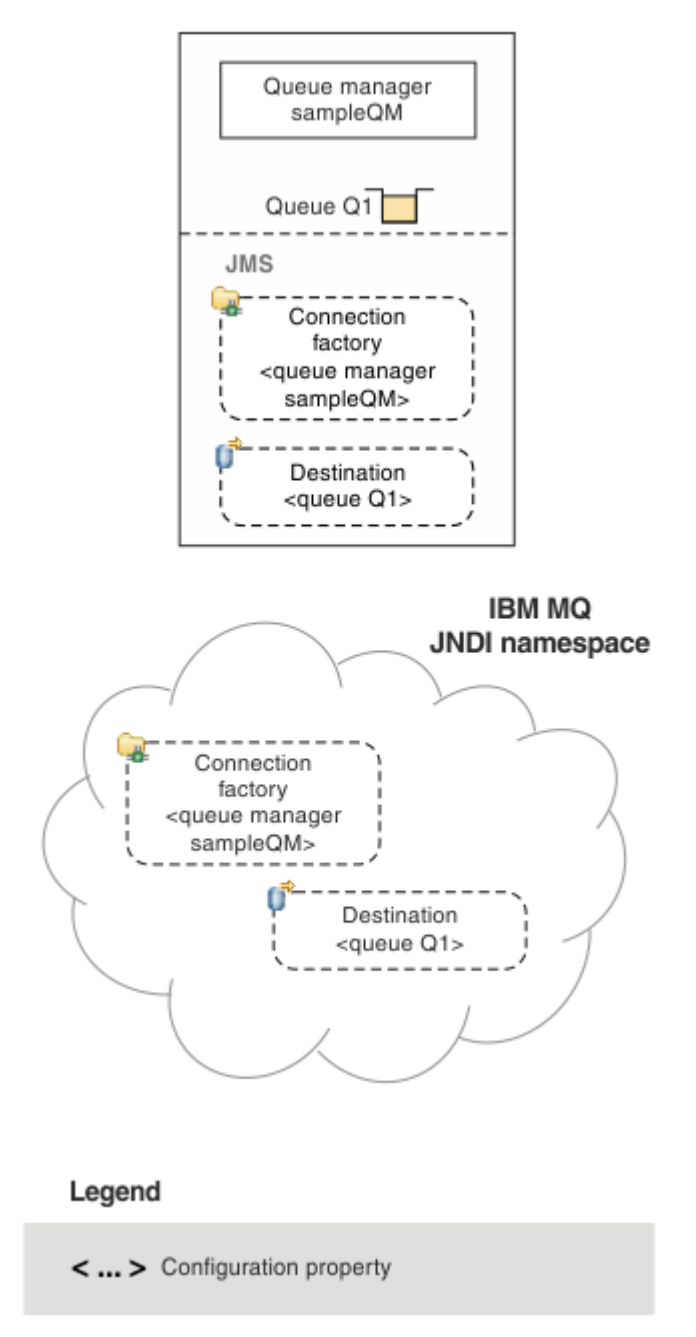

### *Figure 90. Objets JMS créés dans IBM MQ*

Si vous utilisez la messagerie JMS entre WebSphere Application Server et IBM MQ, vous devez créer des objets correspondants dans WebSphere Application Server pour communiquer avec IBM MQ. Lorsque vous créez l'un de ces objets dans WebSphere Application Server, il est stocké dans l'espace de nom JNDI WebSphere Application Server , comme illustré dans le diagramme suivant.

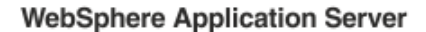

**IBM MQ** 

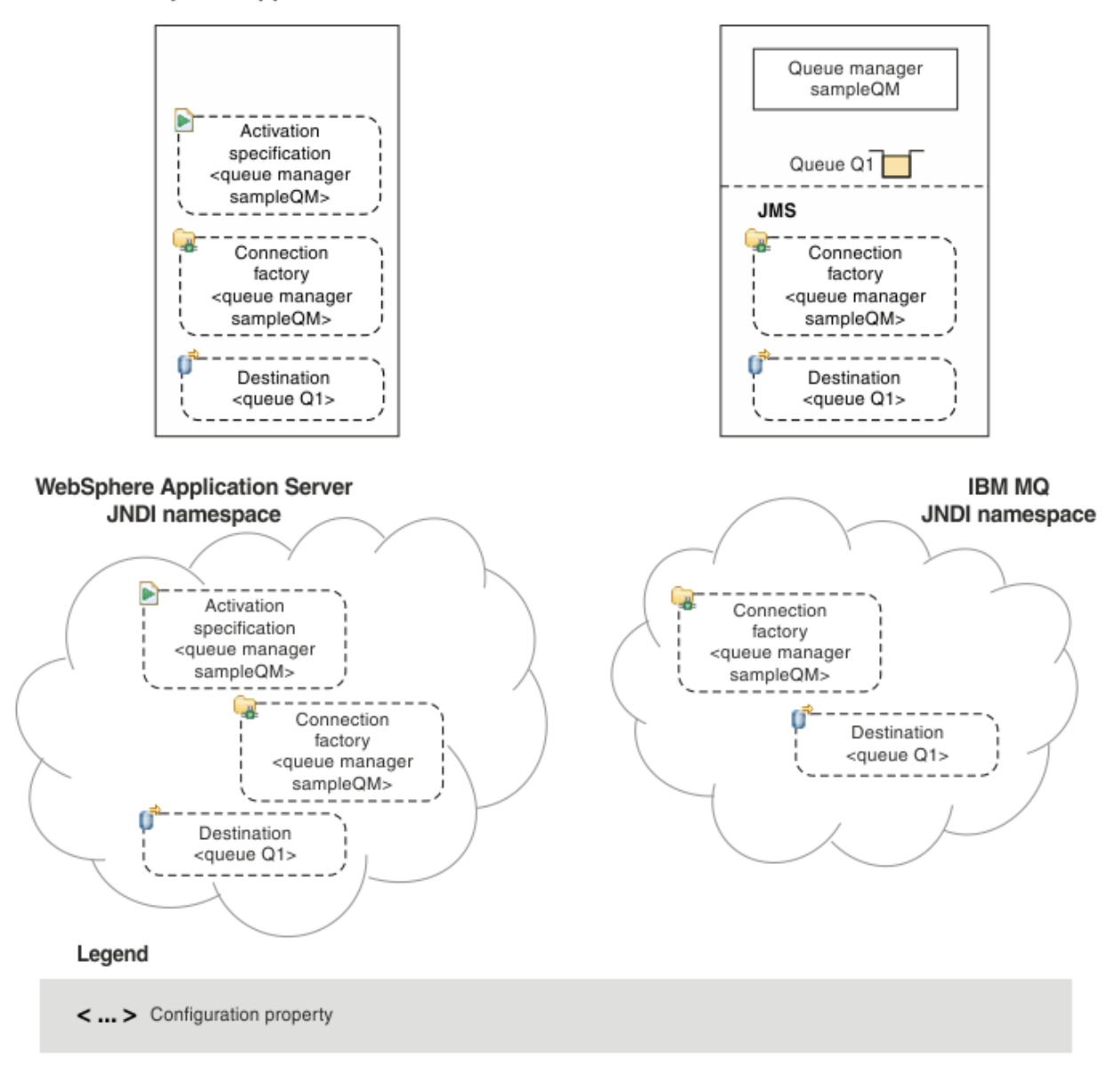

### *Figure 91. Objets créés dans WebSphere Application Serveret objets correspondants dans IBM MQ*

Si votre application utilise un bean géré par message (MDB), la fabrique de connexions est utilisée pour les messages sortants uniquement et les messages entrants sont reçus par une spécification d'activation. Les spécifications d'activation font partie de la norme Java EE Connector Architecture 1.5 (JCA 1.5). JCA 1.5 fournit un moyen standard d'intégrer des fournisseurs JMS , tels que IBM MQ, à des serveurs d'applications Java EE , tels que WebSphere Application Server. Une spécification d'activation JMS peut être associée à un ou plusieurs beans gérés par message (MDB) et fournit la configuration nécessaire pour que ces MDB soient à l'écoute des messages arrivant à une destination.

Vous pouvez utiliser la console d'administration WebSphere Application Server ou les commandes de scriptage wsadmin pour créer et configurer les ressources JMS dont vous avez besoin.

### **Procédure**

• Pour configurer des objets JMS pour IBM MQ à l'aide de IBM MQ Explorer, voir [«Configuration d'objets](#page-722-0) [JMS à l'aide de IBM MQ Explorer», à la page 723](#page-722-0).

- <span id="page-722-0"></span>• Pour configurer des objets JMS pour IBM MQ à l'aide de l'outil d'administration IBM MQ JMS , voir [«Configuration d'objets JMS à l'aide de l'outil d'administration», à la page 724.](#page-723-0)
- Pour configurer des objets JMS pour WebSphere Application Server, voir [«Configuration des](#page-732-0) [ressources JMS dans WebSphere Application Server», à la page 733](#page-732-0).

### **Résultats**

Une application IBM MQ classes for JMS peut extraire les objets gérés de l'espace de nom JNDI et, si nécessaire, définir ou modifier une ou plusieurs de ses propriétés à l'aide des extensions IBM JMS ou IBM MQ JMS .

#### **Tâches associées**

Utilisation de JNDI pour extraire des objets gérés dans une application JMS

Création et configuration de fabriques de connexions et de destinations dans une application IBM MQ classes for JMS

## **Configuration d'objets JMS à l'aide de IBM MQ Explorer**

Utilisez l'interface graphique IBM MQ Explorer pour créer des objets JMS à partir d'objets IBM MQ et des objets IBM MQ à partir d'objets JMS , ainsi que pour administrer et surveiller d'autres objets IBM MQ .

### **Pourquoi et quand exécuter cette tâche**

IBM MQ Explorer est l'interface utilisateur graphique qui vous permet d'administrer et de surveiller les objets IBM MQ, qu'ils soient hébergés en local sur votre ordinateur ou sur un système distant. IBM MQ Explorer s'exécute sur Windows et Linux x86-64. Il peut se connecter à distance aux gestionnaires de files d'attente qui s'exécutent sur n'importe quelle plateforme prise en charge, y compris z/OS, ce qui permet d'afficher, d'explorer et de modifier l'intégralité de votre réseau principal de messagerie à partir de la console.

Dans IBM MQ Explorer, toutes les fabriques de connexions sont stockées dans les dossiers des fabriques de connexions dans le contexte et les sous-contextes appropriés.

Vous pouvez effectuer les types de tâche suivants avec IBM MQ Explorer, soit en contexte à partir d'un objet existant dans IBM MQ Explorer, soit à partir d'un assistant de création d'objet:

- Créez une fabrique de connexions JMS à partir de l'un des objets IBM MQ suivants:
	- Un gestionnaire de files d'attente IBM MQ , que ce soit sur votre ordinateur local ou sur un système distant.
	- Un canal IBM MQ .
	- Un programme d'écoute IBM MQ .
- Ajoutez un gestionnaire de files d'attente IBM MQ à IBM MQ Explorer à l'aide d'une fabrique de connexions JMS .
- Créez une file d'attente JMS à partir d'une file d'attente IBM MQ .
- Créez une file d'attente IBM MQ à partir d'une file d'attente JMS .
- Créez une rubrique JMS à partir d'une rubrique IBM MQ , qui peut être un objet IBM MQ ou une rubrique dynamique.
- Créez une rubrique IBM MQ à partir d'une rubrique JMS .

## **Procédure**

- Démarrez IBM MQ Explorer, s'il n'est pas déjà en cours d'exécution. Si IBM MQ Explorer est déjà en cours d'exécution et affiche la page d'accueil, fermez la page d'accueil pour commencer à gérer les objets IBM MQ.
- Si ce n'est pas déjà fait, créez un contexte initial définissant la racine de l'espace de nom JNDI dans lequel les objets JMS sont stockés dans le service d'annuaire.

<span id="page-723-0"></span>Lorsque vous avez ajouté le contexte initial à IBM MQ Explorer, vous pouvez créer des objets fabrique de connexions, des objets destination ainsi que des sous-contextes dans l'espace de nom JNDI.

Le contexte initial s'affiche dans la vue Navigator du dossier Objets gérés par JMS . Notez que même si le contenu complet de l'espace de nom JNDI est affiché, dans IBM MQ Explorer , vous ne pouvez éditer que les objets IBM MQ classes for JMS qui y sont stockés. Pour plus d'informations, voir Ajout d'un contexte initial.

- Créez et configurez les sous-contextes et les objets administrés JMS dont vous avez besoin. Pour plus d'informations, voir Création et configuration d'objets gérés JMS.
- Configurez IBM MQ. Pour plus d'informations, voir Configuration de IBM MQ à l'aide de IBM MQ Explorer .

### **Concepts associés**

Présentation de IBM MQ Explorer

### **Tâches associées**

Création et configuration de fabriques de connexions et de destinations dans une application IBM MQ classes for JMS

# **Configuration d'objets JMS à l'aide de l'outil d'administration**

Vous pouvez utiliser l'outil d'administration de IBM MQ JMS pour définir les propriétés de huit types d'objet IBM MQ classes for JMS et les stocker dans un espace de nom JNDI. Les applications peuvent ensuite utiliser JNDI pour extraire ces objets gérés de l'espace de nom.

## **Pourquoi et quand exécuter cette tâche**

Le tableau suivant présente les huit types d'objets gérés que vous pouvez créer, configurer et manipuler à l'aide d'instructions. La colonne Mot clé affiche les chaînes que vous pouvez remplacer par *TYPE* dans les commandes présentées dans Tableau 37, à la page 724.

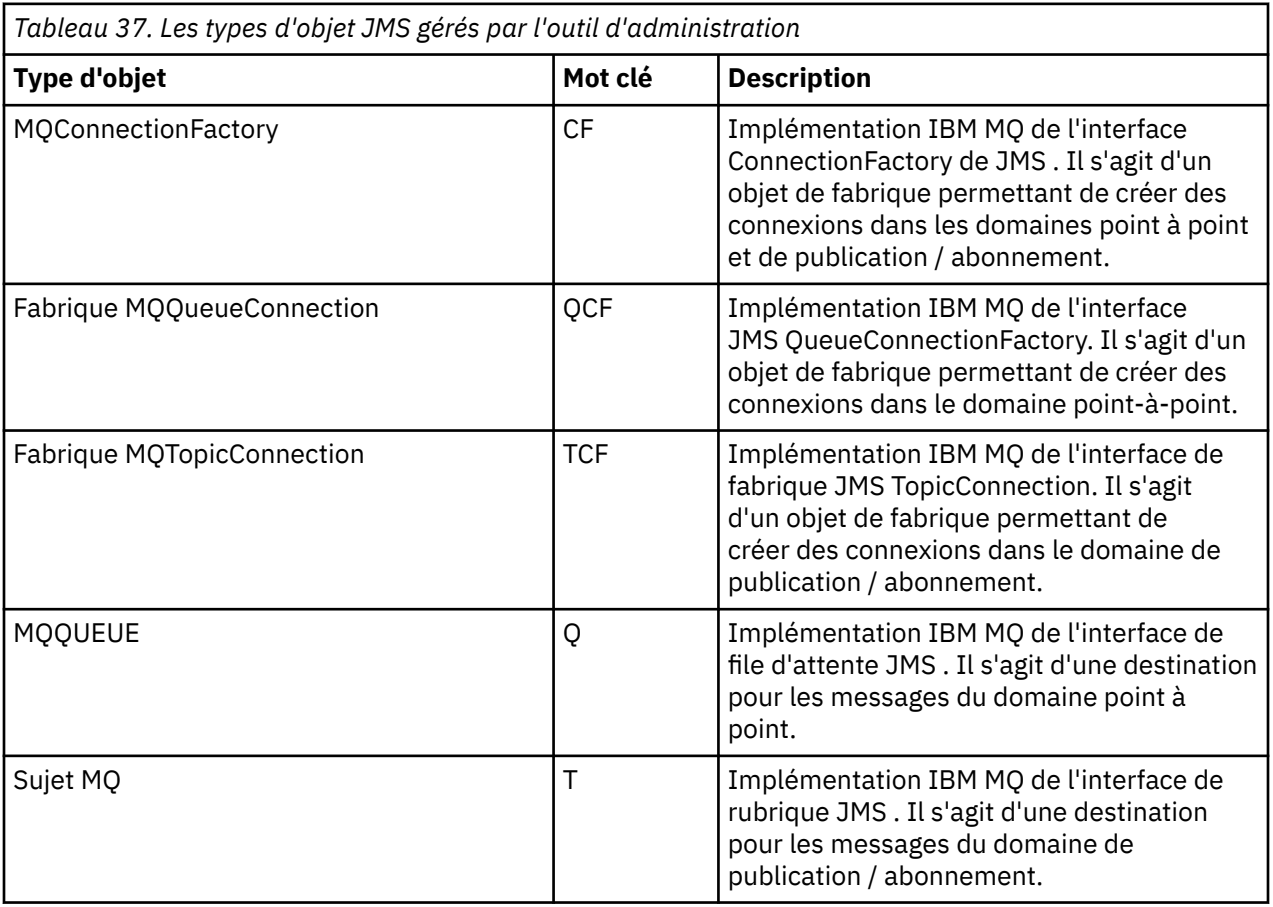

<span id="page-724-0"></span>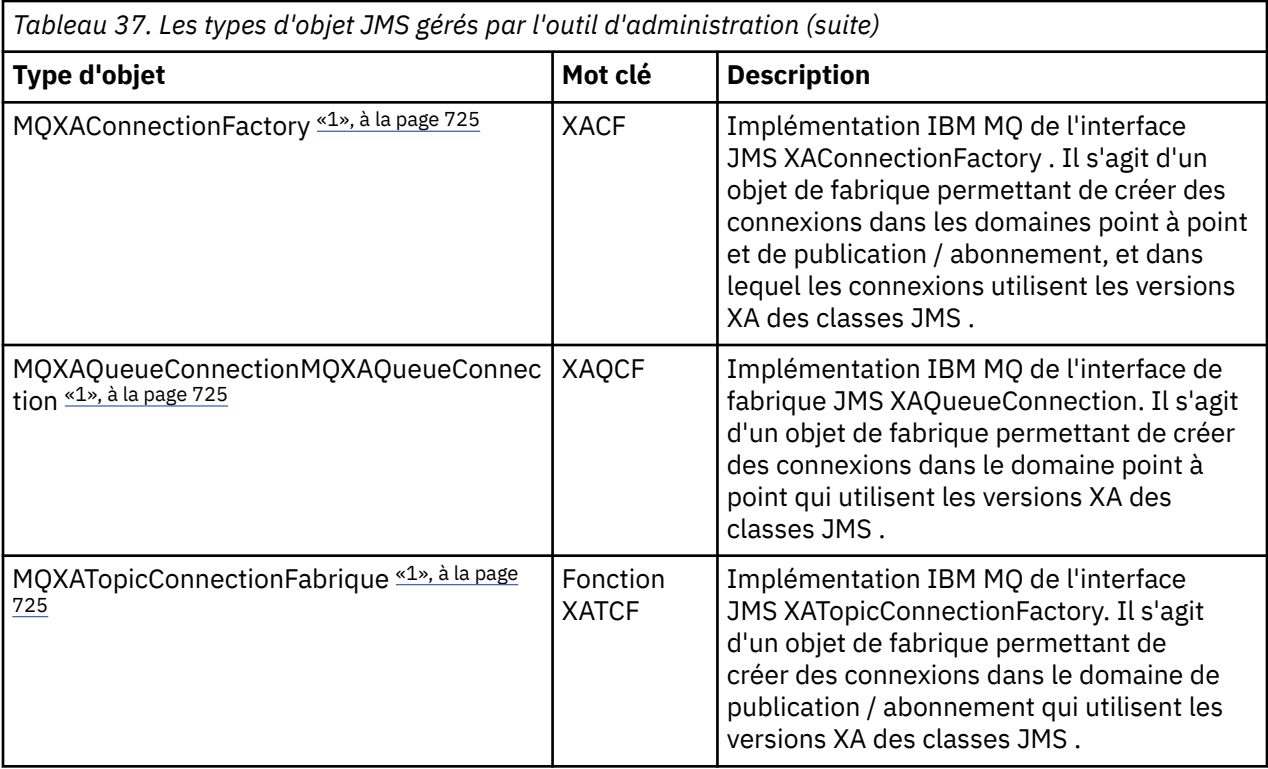

#### **Remarque :**

1. Ces classes sont fournies pour être utilisées par les fournisseurs de serveurs d'applications. Il est peu probable qu'ils soient directement utiles aux programmeurs d'application.

Pour plus d'informations sur la configuration de ces objets, voir [«Configuration des objets JMS», à la page](#page-732-0) [733](#page-732-0).

Les types de propriété et les valeurs dont vous avez besoin pour utiliser cet outil sont répertoriés dans la section Propriétés des objets IBM MQ classes for JMS.

Vous pouvez également utiliser l'outil pour manipuler les sous-contextes d'espace de nom de répertoire au sein de l'interface JNDI, comme décrit dans [«Configuration de sous-contextes», à la page 730.](#page-729-0)

Vous pouvez également créer et configurer des objets gérés JMS avec IBM MQ Explorer.

#### **Tâches associées**

Création et configuration de fabriques de connexions et de destinations dans une application IBM MQ classes for JMS

Utilisation de JNDI pour extraire des objets gérés dans une application JMS

## **Configuration de l'outil d'administration JMS**

L'outil d'administration de IBM MQ JMS utilise un fichier de configuration pour définir les valeurs de certaines propriétés. Un exemple de fichier de configuration est fourni, que vous pouvez éditer pour l'adapter à votre système.

### **Pourquoi et quand exécuter cette tâche**

Le fichier de configuration est un fichier en texte clair qui se compose d'un ensemble de paires clé-valeur, séparées par le signe égal (=). Vous configurez l'outil d'administration en définissant des valeurs pour les trois propriétés définies dans le fichier de configuration. L'exemple suivant illustre ces trois propriétés:

```
#Set the service provider
INITIAL_CONTEXT_FACTORY=com.sun.jndi.ldap.LdapCtxFactory
#Set the initial context
```
PROVIDER\_URL=ldap://polaris/o=ibm\_us,c=us #Set the authentication type SECURITY\_AUTHENTICATION=none

(Dans cet exemple, un signe dièse (#) dans la première colonne de la ligne indique un commentaire ou une ligne qui n'est pas utilisée.)

Un exemple de fichier de configuration, utilisé comme fichier de configuration par défaut, est fourni avec IBM MQ. L'exemple de fichier s'appelle JMSAdmin.configet se trouve dans le répertoire *MQ\_JAVA\_INSTALL\_PATH*/bin . Vous pouvez soit éditer cet exemple de fichier pour définir les paramètres nécessaires à votre système, soit créer votre propre fichier de configuration.

Lorsque vous démarrez l'outil d'administration, vous pouvez spécifier le fichier de configuration à utiliser à l'aide du paramètre de ligne de commande -cfg , comme décrit dans [«Démarrage](#page-726-0) [de l'outil d'administration», à la page 727.](#page-726-0) Si vous ne spécifiez pas de nom de fichier de configuration lorsque vous appelez l'outil, celui-ci tente de charger le fichier de configuration par défaut ( JMSAdmin.config). Il recherche d'abord ce fichier dans le répertoire en cours, puis dans le répertoire *MQ\_JAVA\_INSTALL\_PATH*/bin , où *MQ\_JAVA\_INSTALL\_PATH* est le chemin d'accès à votre installation IBM MQ classes for JMS .

Les noms des objets JMS stockés dans un environnement LDAP doivent être conformes aux conventions de dénomination LDAP. L'une de ces conventions est que les noms d'objet et de contexte doivent inclure un préfixe, tel que cn= (nom usuel) ou ou= (unité organisationnelle). L'outil d'administration simplifie l'utilisation des fournisseurs de services LDAP en vous permettant de faire référence à des noms d'objet et de contexte sans préfixe. Si vous n'indiquez pas de préfixe, l'outil ajoute automatiquement un préfixe par défaut au nom que vous indiquez. Pour LDAP, il s'agit de cn=. Si nécessaire, vous pouvez modifier le préfixe par défaut en définissant la propriété **NAME\_PREFIX** dans le fichier de configuration.

**Remarque :** Vous devrez peut-être configurer votre serveur LDAP pour stocker des objets Java . Pour plus d'informations, voir la documentation de votre serveur LDAP.

## **Procédure**

1. Définissez le fournisseur de services utilisé par l'outil en configurant la propriété **INITIAL\_CONTEXT\_FACTORY** .

Les valeurs prises en charge pour cette propriété sont les suivantes:

- com.sun.jndi.ldap.LdapCtxFactory (pour LDAP)
- com.sun.jndi.fscontext.RefFSContextFactory (pour le contexte du système de fichiers)
- **z/0S** com.ibm.jndi.LDAPCtxFactory est pris en charge sous z/OS uniquement et permet d'accéder à un serveur LDAP. Toutefois, cette classe est incompatible avec com.sun.jndi.ldap.LdapCtxFactory, dans la mesure où les objets créés à l'aide d'une fabrique InitialContextne peuvent pas être lus ou modifiés à l'aide de l'autre.

Vous pouvez également utiliser l'outil d'administration pour vous connecter à d'autres contextes JNDI à l'aide de trois paramètres définis dans le fichier de configuration JMSAdmin. Pour utiliser une autre fabrique InitialContext:

- a) Définissez la propriété **INITIAL\_CONTEXT\_FACTORY** sur le nom de classe requis.
- b) Définissez le comportement de la fabrique InitialContextà l'aide des propriétés **USE\_INITIAL\_DIR\_CONTEXT**, **NAME\_PREFIX** et **NAME\_READABILITY\_MARKER** .

Les paramètres de ces propriétés sont décrits dans les exemples de commentaires de fichier de configuration.

Vous n'avez pas besoin de définir les propriétés **USE\_INITIAL\_DIR\_CONTEXT**, **NAME\_PREFIX** et **NAME\_READABILITY\_MARKER** si vous utilisez l'une des valeurs **INITIAL\_CONTEXT\_FACTORY** prises en charge. Toutefois, vous pouvez attribuer des valeurs à ces propriétés si vous souhaitez remplacer les valeurs par défaut du système. Par exemple, si vos objets sont stockés dans un environnement LDAP, vous pouvez modifier le préfixe par défaut que l'outil ajoute aux noms d'objet et de contexte en définissant la propriété **NAME\_PREFIX** sur le préfixe requis.

<span id="page-726-0"></span>Si vous omettez une ou plusieurs des trois propriétés de la fabrique InitialContext, l'outil d'administration fournit des valeurs par défaut appropriées en fonction des valeurs des autres propriétés.

2. Définissez l'URL du contexte initial de la session en configurant la propriété **PROVIDER\_URL** .

Cette URL est la racine de toutes les opérations JNDI effectuées par l'outil. Deux formes de cette propriété sont prises en charge:

- ldap://nom\_hôte/nom\_contexte
- file: [ unité: ] /pathname

Le format de l'URL LDAP peut varier en fonction de votre fournisseur LDAP. Pour plus d'informations, consultez la documentation LDAP.

3. Définissez si JNDI transmet les données d'identification de sécurité à votre fournisseur de services en configurant la propriété **SECURITY\_AUTHENTICATION** .

Cette propriété est utilisée uniquement lorsqu'un fournisseur de services LDAP est utilisé et peut prendre l'une des trois valeurs suivantes:

#### **none (authentification anonyme)**

Si vous définissez ce paramètre sur none, JNDI ne transmet aucune donnée d'identification de sécurité au fournisseur de services et l' *authentification anonyme* est effectuée.

#### **simple (authentification simple)**

Si vous définissez le paramètre sur simple, les données d'identification de sécurité sont transmises via JNDI au fournisseur de services sous-jacent. Ces données d'identification de sécurité se présentent sous la forme d'un nom distinctif d'utilisateur (nom distinctif d'utilisateur) et d'un mot de passe.

### **CRAM-MD5 (mécanisme d'authentificationCRAM-MD5 )**

Si vous définissez le paramètre sur CRAM-MD5, les données d'identification de sécurité sont transmises via JNDI au fournisseur de services sous-jacent. Ces données d'identification de sécurité se présentent sous la forme d'un nom distinctif d'utilisateur (nom distinctif d'utilisateur) et d'un mot de passe.

Si vous ne fournissez pas de valeur valide pour la propriété **SECURITY\_AUTHENTICATION** , la valeur par défaut de la propriété est none.

Si des données d'identification de sécurité sont requises, vous êtes invité à les indiquer lors de l'initialisation de l'outil. Vous pouvez éviter cela en définissant les propriétés **PROVIDER\_USERDN** et **PROVIDER PASSWORD** dans le fichier de configuration JMSAdmin.

**Remarque :** Si vous n'utilisez pas ces propriétés, le texte saisi, *incluant le mot de passe*, est renvoyé à l'écran. Cela peut avoir des implications sur la sécurité.

L'outil ne s'authentifie pas lui-même ; la tâche d'authentification est déléguée au serveur LDAP. L'administrateur du serveur LDAP doit configurer et gérer les droits d'accès à différentes parties de l'annuaire. Pour plus d'informations, consultez la documentation LDAP. Si l'authentification échoue, l'outil affiche un message d'erreur approprié et s'arrête.

Des informations plus détaillées sur la sécurité et JNDI sont disponibles sur le site Web Oracle Java ( [Oracle Technology Network for Java Developers](https://www.oracle.com/technetwork/java/index.html) ).

## **Démarrage de l'outil d'administration**

L'outil d'administration dispose d'une interface de ligne de commande que vous pouvez utiliser de manière interactive ou pour démarrer un traitement par lots.

### **Pourquoi et quand exécuter cette tâche**

Le mode interactif fournit une invite de commande dans laquelle vous pouvez entrer des commandes d'administration. En mode de traitement par lots, la commande de démarrage de l'outil inclut le nom d'un fichier contenant un script de commande d'administration.

## **Procédure**

Mode interactif

• Pour démarrer l'outil en mode interactif, entrez la commande suivante:

JMSAdmin [-t] [-v] [-cfg config\_filename]

où : **-t**

Active la trace (la valeur par défaut est trace off)

Le fichier de trace est généré dans "%MQ\_JAVA\_DATA\_PATH%"\errors ( Windows ) ou /var/mqm/trace ( AIX and Linux ). Le nom du fichier de trace est au format suivant:

mqjms\_*PID*.trc

où *PID* est l'ID de processus de la machine virtuelle Java.

**-v**

Produit une sortie prolixe (par défaut, il s'agit d'une sortie terse)

### **-cfg nom\_fichier\_config**

Nomme un autre fichier de configuration. Si ce paramètre est omis, le fichier de configuration par défaut, JMSAdmin.config, est utilisé. Pour plus d'informations sur le fichier de configuration, voir [«Configuration de l'outil d'administration JMS», à la page 725](#page-724-0).

Une invite de commande s'affiche, indiquant que l'outil est prêt à accepter les commandes d'administration. Cette invite apparaît initialement comme suit:

InitCtx>

indiquant que le contexte en cours (c'est-à-dire le contexte JNDI auquel toutes les opérations de nommage et d'annuaire font actuellement référence) est le contexte initial défini dans le paramètre de configuration **PROVIDER\_URL** . Pour plus d'informations sur ce paramètre, voir [«Configuration de l'outil](#page-724-0) [d'administration JMS», à la page 725](#page-724-0).

Au fur et à mesure que vous parcourez l'espace de nom du répertoire, l'invite change pour refléter cela, de sorte que l'invite affiche toujours le contexte en cours.

Mode de traitement par lots

• Pour démarrer l'outil en mode de traitement par lots, entrez la commande suivante:

JMSAdmin *test.scp*

où *test.scp* est un fichier script qui contient des commandes d'administration. Pour plus d'informations, voir «Utilisation des commandes d'administration», à la page 728. La dernière commande du fichier doit être la commande END .

## **Utilisation des commandes d'administration**

L'outil d'administration accepte les commandes consistant en un verbe d'administration et ses paramètres appropriés.

## **Pourquoi et quand exécuter cette tâche**

Le tableau suivant répertorie les instructions d'administration que vous pouvez utiliser lorsque vous entrez des commandes avec l'outil d'administration.

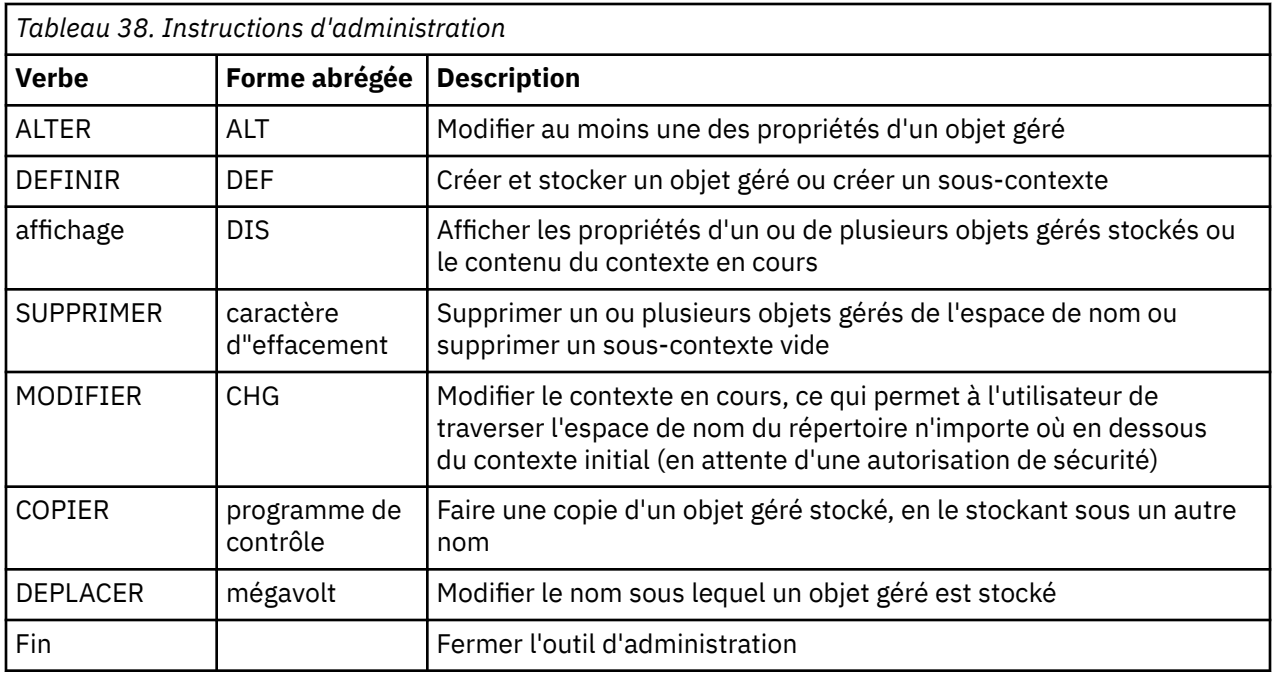

### **Procédure**

• Si l'outil d'administration n'est pas déjà démarré, démarrez-le comme décrit dans [«Démarrage de](#page-726-0) [l'outil d'administration», à la page 727](#page-726-0).

L'invite de commande s'affiche, indiquant que l'outil est prêt à accepter les commandes d'administration. Cette invite apparaît initialement comme suit:

InitCtx>

Pour modifier le contexte en cours, utilisez l'instruction CHANGE comme décrit dans [«Configuration de](#page-729-0) [sous-contextes», à la page 730.](#page-729-0)

• Entrez les commandes au format suivant:

**verb** [param]\*

où **verb** est l'un des verbes d'administration répertoriés dans Tableau 38, à la page 729. Toutes les commandes valides contiennent une instruction, qui apparaît au début de la commande sous sa forme standard ou abrégée. Les noms d'instruction ne sont pas sensibles à la casse.

• Pour mettre fin à une commande, appuyez sur Entrée, sauf si vous souhaitez entrer plusieurs commandes ensemble, auquel cas tapez le signe plus (+) directement avant d'appuyer sur Entrée.

Généralement, pour arrêter les commandes, appuyez sur Entrée. Toutefois, vous pouvez le remplacer en tapant le signe plus (+) directement avant d'appuyer sur Entrée. Cela vous permet d'entrer des commandes multilignes, comme illustré dans l'exemple suivant:

```
DEFINE Q(BookingsInputQueue) +
QMGR(QM.POLARIS.TEST) +
QUEUE(BOOKINGS.INPUT.QUEUE) +
PORT(1415) +CCSID(437)
```
• Pour fermer l'outil d'administration, utilisez l'instruction **END** . Cette instruction ne peut pas prendre de paramètres.

# <span id="page-729-0"></span>**Configuration de sous-contextes**

Vous pouvez utiliser les instructions **CHANGE**, **DEFINE**, **DISPLAY** et **DELETE** pour configurer des souscontextes d'espace de nom d'annuaire.

## **Pourquoi et quand exécuter cette tâche**

L'utilisation de ces verbes est décrite dans le tableau suivant.

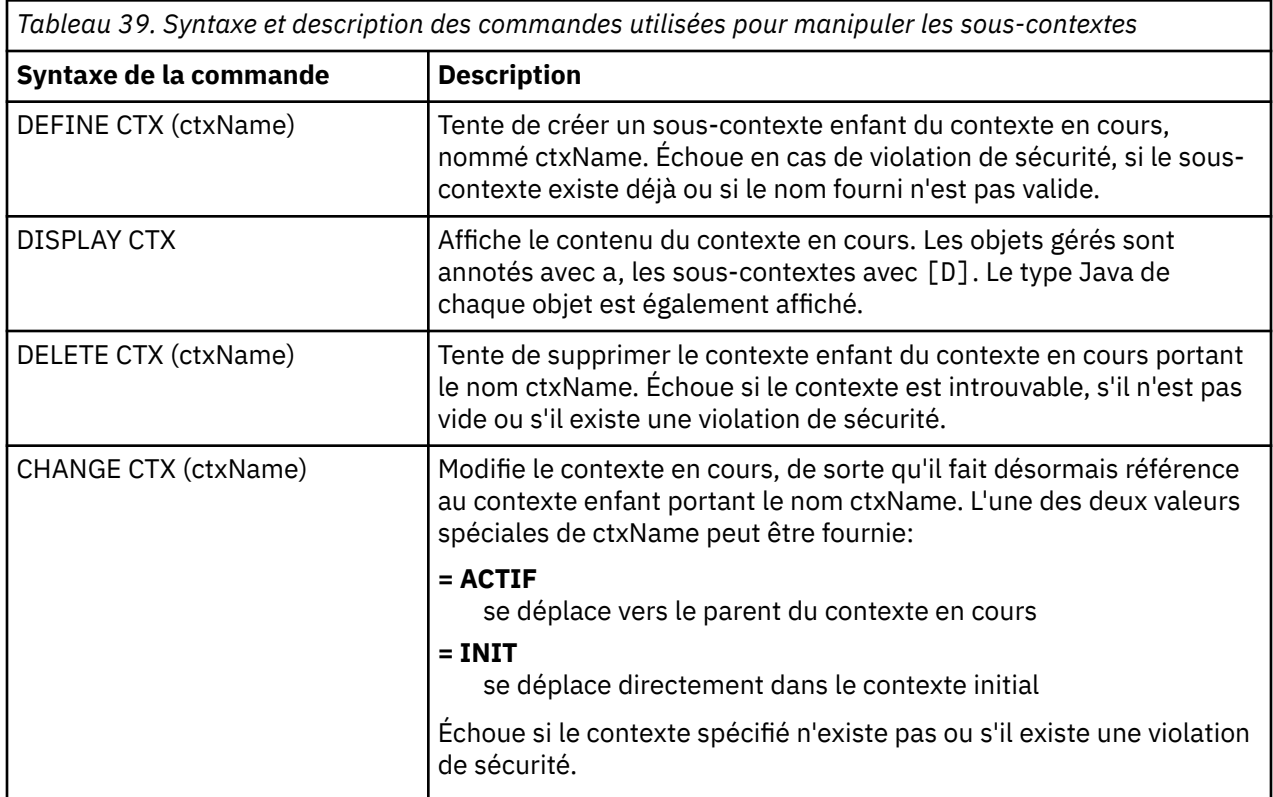

Les noms des objets JMS stockés dans un environnement LDAP doivent être conformes aux conventions de dénomination LDAP. L'une de ces conventions est que les noms d'objet et de contexte doivent inclure un préfixe, tel que cn= (nom usuel) ou ou= (unité organisationnelle). L'outil d'administration simplifie l'utilisation des fournisseurs de services LDAP en vous permettant de faire référence à des noms d'objet et de contexte sans préfixe. Si vous n'indiquez pas de préfixe, l'outil ajoute automatiquement un préfixe par défaut au nom que vous indiquez. Pour LDAP, il s'agit de cn=. Si nécessaire, vous pouvez modifier le préfixe par défaut en définissant la propriété **NAME\_PREFIX** dans le fichier de configuration. Pour plus d'informations, voir [«Configuration de l'outil d'administration JMS», à la page 725](#page-724-0).

**Remarque :** Vous devrez peut-être configurer votre serveur LDAP pour stocker des objets Java . Pour plus d'informations, voir la documentation de votre serveur LDAP.

# **Création d'objets JMS**

Pour créer des objets de fabrique de connexions et de destination JMS et les stocker dans un espace de nom JNDI, utilisez le verbe DEFINE . Pour stocker vos objets dans un environnement LDAP, vous devez leur attribuer des noms conformes à certaines conventions. L'outil d'administration peut vous aider à respecter les conventions de dénomination LDAP en ajoutant un préfixe par défaut aux noms d'objet.

## **Pourquoi et quand exécuter cette tâche**

L'instruction DEFINE crée un objet géré avec le type, le nom et les propriétés que vous spécifiez. Le nouvel objet est stocké dans le contexte en cours.

Les noms des objets JMS stockés dans un environnement LDAP doivent être conformes aux conventions de dénomination LDAP. L'une de ces conventions est que les noms d'objet et de contexte doivent inclure un préfixe, tel que cn= (nom usuel) ou ou= (unité organisationnelle). L'outil d'administration simplifie l'utilisation des fournisseurs de services LDAP en vous permettant de faire référence à des noms d'objet et de contexte sans préfixe. Si vous n'indiquez pas de préfixe, l'outil ajoute automatiquement un préfixe par défaut au nom que vous indiquez. Pour LDAP, il s'agit de cn=. Si nécessaire, vous pouvez modifier le préfixe par défaut en définissant la propriété **NAME\_PREFIX** dans le fichier de configuration. Pour plus d'informations, voir [«Configuration de l'outil d'administration JMS», à la page 725](#page-724-0).

**Remarque :** Vous devrez peut-être configurer votre serveur LDAP pour stocker des objets Java . Pour plus d'informations, voir la documentation de votre serveur LDAP.

### **Procédure**

1. Si l'outil d'administration n'est pas déjà démarré, démarrez-le comme décrit dans [«Démarrage de](#page-726-0) [l'outil d'administration», à la page 727](#page-726-0).

L'invite de commande s'affiche, indiquant que l'outil est prêt à accepter les commandes d'administration.

2. Assurez-vous que l'invite de commande affiche le contexte dans lequel vous souhaitez créer le nouvel objet.

Lorsque vous démarrez l'outil d'administration, l'invite apparaît initialement comme suit:

InitCtx>

Pour modifier le contexte en cours, utilisez l'instruction CHANGE comme décrit dans [«Configuration de](#page-729-0) [sous-contextes», à la page 730.](#page-729-0)

3. Pour créer une fabrique de connexions, une destination de file d'attente ou une destination de rubrique, utilisez la syntaxe de commande suivante:

DEFINE *TYPE* (name) [property]\*

Autrement dit, entrez le verbe DEFINE , suivi d'une *TYPE* (name) référence d'objet géré, suivi de zéro ou plusieurs *propriétés* (voir Propriétés des objets IBM MQ classes for JMS ).

4. Pour créer une fabrique de connexions, une destination de file d'attente ou une destination de rubrique, utilisez la syntaxe de commande suivante:

DEFINE *TYPE* (name) [property]\*

5. Pour afficher l'objet nouvellement créé, utilisez le verbe DISPLAY avec la syntaxe de commande suivante:

DISPLAY *TYPE* (name)

#### **Exemple**

L'exemple suivant illustre une file d'attente appelée testQueue créée dans le contexte initial à l'aide de l'instruction DEFINE . Etant donné que cet objet est stocké dans un environnement LDAP, bien que le nom d'objet testQueue ne soit pas entré avec un préfixe, l'outil en ajoute automatiquement un pour garantir la conformité avec la convention de dénomination LDAP. La soumission de la commande DISPLAY Q(testQueue) entraîne également l'ajout de ce préfixe.

```
InitCtx> DEFINE Q(testQueue)
InitCtx> DISPLAY CTX
Contents of InitCtx
```
a cn=testQueue com.ibm.mq.jms.MQQueue

```
1 Object(s)
0 Context(s)
```
1 Binding(s), 1 Administered

### *Exemple de conditions d'erreur lors de la création d'un objet JMS*

Un certain nombre de conditions d'erreur communes peuvent se produire lorsque vous créez un objet.

Voici des exemples de ces conditions d'erreur:

#### **CipherSpec mappé à CipherSuite**

```
InitCtx/cn=Trash> DEFINE QCF(testQCF) SSLCIPHERSUITE(RC4_MD5_US)
WARNING: Converting CipherSpec RC4_MD5_US to
CipherSuite SSL_RSA_WITH_RC4_128_MD5
```
#### **Propriété non valide pour l'objet**

```
InitCtx/cn=Trash> DEFINE QCF(testQCF) PRIORITY(4)
Unable to create a valid object, please check the parameters supplied
Invalid property for a QCF: PRI
```
#### **Type non valide pour la valeur de propriété**

InitCtx/cn=Trash> DEFINE QCF(testQCF) CCSID(english) Unable to create a valid object, please check the parameters supplied Invalid value for CCS property: English

#### **Conflit de propriétés-client/bin**

InitCtx/cn=Trash> DEFINE QCF(testQCF) HOSTNAME(polaris.hursley.ibm.com) Unable to create a valid object, please check the parameters supplied Invalid property in this context: Client-bindings attribute clash

#### **Conflit de propriétés-Initialisation de l'exit**

InitCtx/cn=Trash> DEFINE QCF(testQCF) SECEXITINIT(initStr) Unable to create a valid object, please check the parameters supplied Invalid property in this context: ExitInit string supplied without Exit string

#### **Valeur de propriété en dehors de la plage valide**

InitCtx/cn=Trash> DEFINE Q(testQ) PRIORITY(12) Unable to create a valid object, please check the parameters supplied Invalid value for PRI property: 12

#### **propriété inconnue**

```
InitCtx/cn=Trash> DEFINE QCF(testQCF) PIZZA(ham and mushroom)
Unable to create a valid object, please check the parameters supplied
Unknown property: PIZZA
```
Voici des exemples de conditions d'erreur qui peuvent survenir sur Windows lors de la recherche d'objets gérés JNDI à partir d'une application JMS .

1. Si vous utilisez le fournisseur JNDI WebSphere ,

com.ibm.websphere.naming.WsnInitialContextFactory, vous devez utiliser une barre oblique (/) pour accéder aux objets gérés définis dans les sous-contextes, par exemple, jms /MyQueueName. Si vous utilisez une barre oblique inversée (\), une exception InvalidNameest émise.

<span id="page-732-0"></span>2. Si vous utilisez le fournisseur JNDI Oracle , com.sun.jndi.fscontext.RefFSContextFactory, vous devez utiliser une barre oblique inversée (\) pour accéder aux objets gérés définis dans les sous-contextes, par exemple, ctx1\\fred. Si vous utilisez une barre oblique (/), une exception NameNotFoundException est émise.

# **Configuration des objets JMS**

Vous pouvez utiliser les instructions ALTER, DEFINE, DISPLAY, DELETE, COPYet MOVE pour manipuler les objets gérés dans l'espace de nom du répertoire.

## **Pourquoi et quand exécuter cette tâche**

Le Tableau 40, à la page 733 récapitule l'utilisation de ces verbes. Remplacez *TYPE* par le mot clé qui représente l'objet géré requis, comme décrit dans [«Configuration d'objets JMS à l'aide de l'outil](#page-723-0) [d'administration», à la page 724.](#page-723-0)

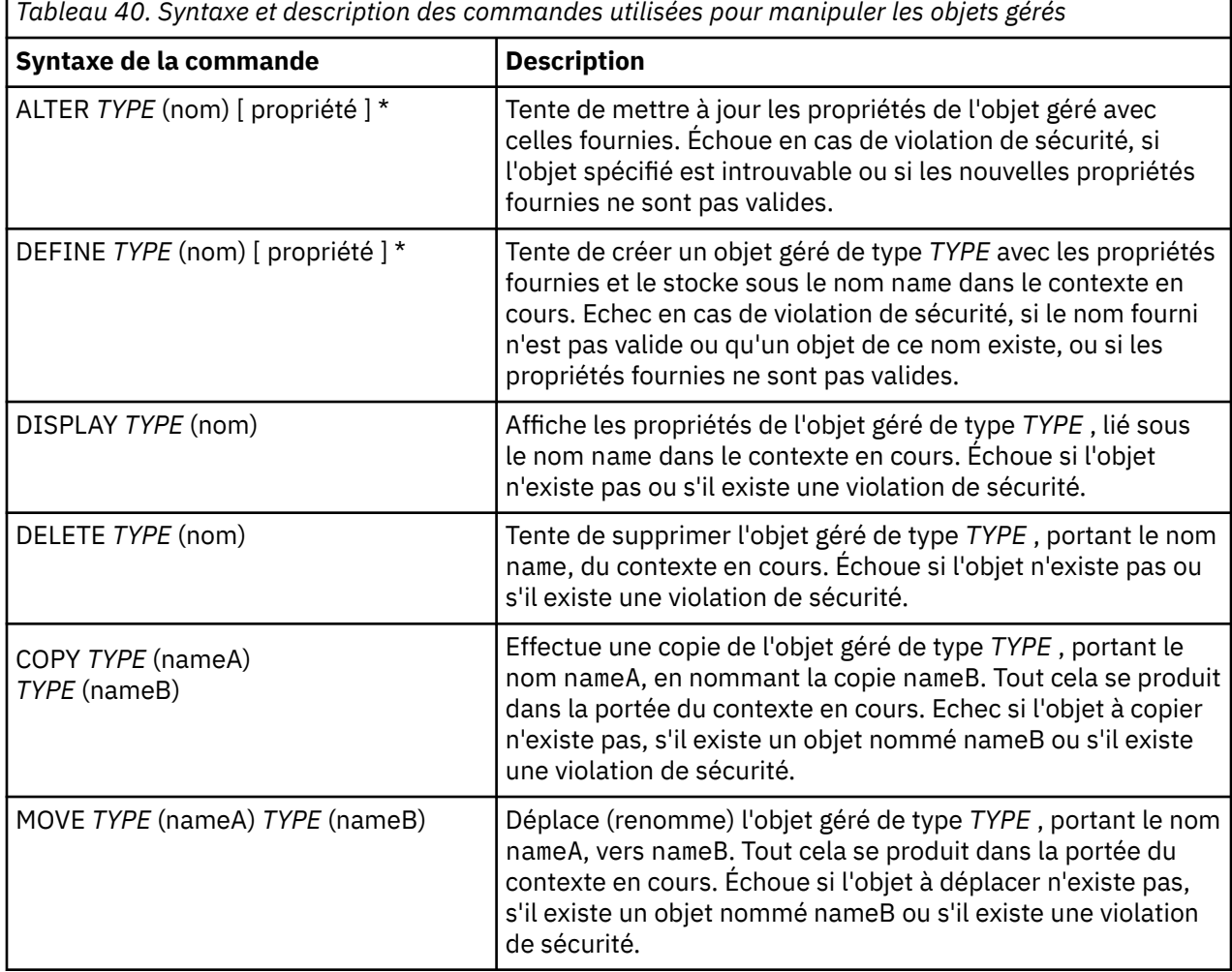

# **Configuration des ressources JMS dans WebSphere Application Server**

Pour configurer des ressources JMS dans WebSphere Application Server, vous pouvez utiliser la console d'administration ou les commandes wsadmin.

## **Pourquoi et quand exécuter cette tâche**

Les applications Java Message Service (JMS) s'appuient généralement sur des objets configurés en externe qui décrivent comment l'application se connecte à son fournisseur JMS et aux destinations <span id="page-733-0"></span>auxquelles elle accède. Les applications JMS utilisent Java Naming Directory Interface (JNDI) pour accéder aux types d'objet suivants lors de l'exécution:

- Spécifications d'activation (utilisées par les serveurs d'applications Java EE )
- Fabriques de connexions unifiées (avec JMS 1.1, les fabriques de connexions indépendantes du domaine (unifiées) sont préférées aux fabriques de connexions de file d'attente spécifiques au domaine et aux fabriques de connexions de rubrique)
- Fabriques de connexions de sujet (utilisées par les applications JMS 1.0 )
- Fabriques de connexions de file d'attente (utilisées par les applications JMS 1.0 )
- Files d'attente
- Rubriques

Grâce au fournisseur de messagerie IBM MQ de WebSphere Application Server, les applications de messagerie Java Message Service (JMS) peuvent utiliser votre système IBM MQ comme fournisseur externe de ressources de messagerie JMS. Pour activer cette approche, vous configurez le fournisseur de messagerie IBM MQ dans WebSphere Application Server afin de définir les ressources JMS pour la connexion à n'importe quel gestionnaire de files d'attente sur le réseau IBM MQ .

Vous pouvez utiliser WebSphere Application Server pour configurer les ressources IBM MQ pour les applications (par exemple, les fabriques de connexions de file d'attente) et pour gérer les messages et les abonnements associés aux destinations JMS . Vous administrez la sécurité via IBM MQ.

#### **Tâches associées**

Utilisation conjointe de IBM MQ et de WebSphere Application Server

### **WebSphere Application Server rubriques**

Interopération à l'aide du fournisseur de messagerie IBM MQ

Gestion de la messagerie avec le fournisseur de messagerie IBM MQ

Mappage des noms de panneau de la console d'administration aux noms de commande et aux noms IBM MQ

## **Configuration des ressources JMS à l'aide de la console d'administration**

Vous pouvez utiliser la console d'administration WebSphere Application Server pour configurer des spécifications d'activation, des fabriques de connexions et des destinations pour le fournisseur IBM MQ JMS .

## **Pourquoi et quand exécuter cette tâche**

Vous pouvez utiliser la console d'administration WebSphere Application Server pour créer, afficher ou modifier l'une des ressources suivantes:

- Spécifications d'activation
- Fabriques de connexions indépendantes du domaine (JMS 1.1 ou version ultérieure)
- Fabriques de connexions de file d'attente
- Fabriques de connexions de sujet
- Files d'attente
- Rubriques

Les étapes suivantes présentent les manières dont vous pouvez utiliser la console d'administration pour configurer des ressources JMS à utiliser avec le fournisseur de messagerie IBM MQ . Chaque étape inclut le nom de la rubrique dans la documentation du produit WebSphere Application Server à laquelle vous pouvez vous référer pour plus d'informations. Pour obtenir des liens vers ces rubriques dans le IBM Documentation, voir *Liens connexes* .

Dans une cellule WebSphere Application Server de version mixte, vous pouvez administrer les ressources IBM MQ sur les noeuds de toutes les versions. Cependant, certaines propriétés ne sont pas disponibles

sur toutes les versions. Dans ce cas, seules les propriétés de ce noeud particulier sont affichées dans la console d'administration.

## **Procédure**

Pour créer ou configurer une spécification d'activation à utiliser avec le fournisseur de messagerie IBM MQ :

• Pour créer une spécification d'activation, utilisez l'assistant de création de ressource IBM MQ JMS .

Vous pouvez utiliser l'assistant pour spécifier tous les détails de la spécification d'activation ou vous pouvez choisir de spécifier les détails de connexion pour IBM MQ à l'aide d'une table de définition de canal du client (CCDT). Lorsque vous spécifiez les détails de connexion à l'aide de l'assistant, vous pouvez choisir d'entrer les informations d'hôte et de port séparément ou, si vous utilisez un gestionnaire de files d'attente multi-instance, d'entrer les informations d'hôte et de port sous la forme d'une liste de noms de connexion. Pour plus d'informations, voir *Création d'une spécification d'activation pour le fournisseur de messagerie IBM MQ*.

• Pour afficher ou modifier les propriétés de configuration d'une spécification d'activation, utilisez le panneau des paramètres de la fabrique de connexions du fournisseur de messagerie IBM MQ de la console d'administration.

Ces propriétés de configuration contrôlent la façon dont les connexions sont créées pour les files d'attente et les rubriques associées. Pour plus d'informations, voir *Configuration d'une spécification d'activation pour le fournisseur de messagerie IBM MQ*.

Pour créer ou configurer une fabrique de connexions unifiée, une fabrique de connexions de file d'attente ou une fabrique de connexions de rubriques à utiliser avec le fournisseur de messagerie IBM MQ :

- Pour créer une fabrique de connexions, sélectionnez d'abord le type de fabrique de connexions que vous souhaitez créer, puis utilisez l'assistant de création de ressources IBM MQ JMS pour spécifier les détails.
	- Si votre application JMS est destinée à utiliser uniquement la messagerie point-à-point, créez une fabrique de connexions spécifique au domaine pour le domaine de messagerie point-à-point qui peut être utilisée pour créer des connexions spécifiquement pour la messagerie point-à-point.
	- Si votre application JMS est destinée uniquement à utiliser la messagerie de publication / abonnement, créez une fabrique de connexions spécifique au domaine de messagerie de publication / abonnement qui peut être utilisée pour créer des connexions spécifiques à la messagerie de publication / abonnement.
	- Pour JMS 1.1 ou version ultérieure, créez une fabrique de connexions indépendante du domaine qui peut être utilisée à la fois pour la messagerie point-à-point et la messagerie de publication / abonnement, ce qui permet à votre application d'effectuer à la fois le travail point-à-point et le travail de publication / abonnement sous la même transaction.

Vous pouvez choisir d'utiliser l'assistant pour spécifier tous les détails de la fabrique de connexions ou de spécifier les détails de connexion pour IBM MQ à l'aide d'une table de définition de canal du client (CCDT). Lorsque vous spécifiez les détails de connexion à l'aide de l'assistant, vous pouvez choisir d'entrer les informations d'hôte et de port séparément ou, si vous utilisez un gestionnaire de files d'attente multi-instance, d'entrer les informations d'hôte et de port sous la forme d'une liste de noms de connexion. Pour plus d'informations, voir *Création d'une fabrique de connexions pour le fournisseur de messagerie IBM MQ*.

Pour afficher ou modifier les propriétés de configuration d'une fabrique de connexions:

• Utilisez le panneau des paramètres de la fabrique de connexions de la console d'administration pour le type de fabrique de connexions que vous souhaitez configurer.

Les propriétés de configuration contrôlent la façon dont les connexions sont créées pour les files d'attente et les rubriques associées. Pour plus d'informations, voir *Configuration d'une fabrique de collecte pour le fournisseur de messagerie IBM MQ*, *Configuration d'une fabrique de collecte de files d'attente pour le fournisseur de messagerie IBM MQ*ou *Configuration d'une fabrique de collecte de rubriques pour le fournisseur de messagerie IBM MQ*.

Pour configurer une destination de file d'attente JMS pour la messagerie point-à-point avec le fournisseur de messagerie IBM MQ :

- Utilisez le panneau des paramètres de file d'attente du fournisseur de messagerie IBM MQ de la console d'administration pour définir les types de propriété suivants:
	- Propriétés générales, y compris les propriétés d'administration et de file d'attente IBM MQ .
	- Propriétés de connexion qui indiquent comment se connecter au gestionnaire de files d'attente qui héberge la file d'attente.
	- Propriétés avancées qui contrôlent le comportement des connexions établies avec les destinations du fournisseur de messagerie IBM MQ .
	- Toutes les propriétés personnalisées de la destination de file d'attente.

Pour plus d'informations, voir *Configuration d'une file d'attente pour le fournisseur de messagerie IBM MQ*.

Pour créer ou configurer une destination de rubrique JMS pour la messagerie de publication / abonnement avec le fournisseur de messagerie IBM MQ :

- Le panneau des paramètres de rubrique du fournisseur de messagerie IBM MQ permet de définir les types de propriété suivants:
	- Propriétés générales, y compris les propriétés d'administration et de rubrique IBM MQ .
	- Propriétés avancées qui contrôlent le comportement des connexions établies avec les destinations du fournisseur de messagerie IBM MQ .
	- Toutes les propriétés personnalisées de la destination de file d'attente.

Pour plus d'informations, voir *Configuration d'une rubrique pour le fournisseur de messagerie IBM MQ*.

#### **Concepts associés**

[«Gestionnaires de files d'attente multi-instance», à la page 530](#page-529-0)

Les gestionnaires de files d'attente multi-instance sont des instances du même gestionnaire de files d'attente configurées sur des serveurs différents. Une instance du gestionnaire de files d'attente est définie en tant qu'instance active et une autre instance est définie en tant qu'instance de secours. En cas de défaillance de l'instance active, le gestionnaire de files d'attente multi-instance redémarre automatiquement sur le serveur de secours.

#### **Tâches associées**

[«Configuration d'une table de définition de canal du client au format binaire», à la page 43](#page-42-0) La table de définition de canal du client (CCDT) détermine les définitions de canal et les informations d'authentification utilisées par les applications client pour se connecter au gestionnaire de files d'attente. Sur Multiplatforms, une table de définition de canal du client binaire contenant les paramètres par défaut est créée automatiquement lors de la création du gestionnaire de files d'attente. La commande **runmqsc** permet de mettre à jour une table de définition de canal du client binaire.

[«Configuration de la messagerie de type publication/abonnement», à la page 447](#page-446-0) Vous pouvez démarrer, arrêter et afficher le statut de la publication / abonnement en file d'attente. Vous pouvez également ajouter et supprimer des flux et ajouter et supprimer des gestionnaires de files d'attente à partir d'une hiérarchie de courtiers.

### **WebSphere Application Server rubriques**

Spécifications d'activation du fournisseur de messagerie IBM MQ Création d'une spécification d'activation pour le fournisseur de messagerie IBM MQ Configuration d'une spécification d'activation pour le fournisseur de messagerie IBM MQ Création d'une fabrique de connexions pour le fournisseur de messagerie IBM MQ Configuration d'une fabrique de connexions unifiée pour le fournisseur de messagerie IBM MQ Configuration d'une fabrique de connexions de file d'attente pour le fournisseur de messagerie IBM MQ Configuration d'une fabrique de connexions de rubriques pour le fournisseur de messagerie IBM MQ Configuration d'une file d'attente pour le fournisseur de messagerie IBM MQ Configuration d'une rubrique pour le fournisseur de messagerie IBM MQ

# **Configuration des ressources JMS à l'aide des commandes de scriptage wsadmin**

Vous pouvez utiliser les commandes de scriptage wsadmin WebSphere Application Server pour créer, modifier, supprimer ou afficher des informations sur les spécifications d'activation, les fabriques de connexions, les files d'attente et les rubriques JMS . Vous pouvez également afficher et gérer les paramètres de l'adaptateur de ressources IBM MQ .

## **Pourquoi et quand exécuter cette tâche**

Les étapes suivantes présentent les manières dont vous pouvez utiliser les commandes wsadmin WebSphere Application Server pour configurer des ressources JMS à utiliser avec le fournisseur de messagerie IBM MQ . Pour plus d'informations sur l'utilisation de ces commandes, voir *Liens associés* pour obtenir des liens vers la documentation du produit WebSphere Application Server .

Pour exécuter une commande, utilisez l'objet AdminTask du client de scriptage wsadmin.

Après avoir utilisé une commande pour créer un objet ou effectuer des modifications, sauvegardez vos modifications dans la configuration principale. Par exemple, utilisez la commande suivante :

AdminConfig.save()

Pour afficher la liste des commandes d'administration du fournisseur de messagerie IBM MQ disponibles, ainsi qu'une brève description de chaque commande, entrez la commande suivante à l'invite wsadmin:

```
print AdminTask.help('WMQAdminCommands')
```
Pour afficher l'aide générale sur une commande donnée, entrez la commande suivante à l'invite wsadmin:

```
print AdminTask.help('command_name')
```
## **Procédure**

Pour répertorier toutes les ressources du fournisseur de messagerie IBM MQ définies dans la portée à laquelle une commande est émise, utilisez les commandes suivantes.

- Pour répertorier les spécifications d'activation, utilisez la commande **listWMQActivationSpecs** .
- Pour répertorier les fabriques de connexions, utilisez la commande **listWMQConnectionFactories** .
- Pour répertorier les destinations de type file d'attente, utilisez la commande **listWMQQueues** .
- Pour répertorier les destinations de type rubrique, utilisez la commande **listWMQTopics** .

Pour créer une ressource JMS pour le fournisseur de messagerie IBM MQ à une portée spécifique, utilisez les commandes suivantes.

• Pour créer une spécification d'activation, utilisez la commande **createWMQActivationSpec** .

Vous pouvez soit créer une spécification d'activation en spécifiant tous les paramètres à utiliser pour établir une connexion, soit créer la spécification d'activation afin qu'elle utilise une table de définition de canal du client (CCDT) pour localiser le gestionnaire de files d'attente auquel se connecter.

- Pour créer une fabrique de connexions, utilisez la commande **createWMQConnectionFactory** en utilisant le paramètre **-type** pour spécifier le type de fabrique de connexions que vous souhaitez créer:
	- Si votre application JMS est destinée à utiliser uniquement la messagerie point-à-point, créez une fabrique de connexions spécifique au domaine pour le domaine de messagerie point-à-point qui peut être utilisée pour créer des connexions spécifiquement pour la messagerie point-à-point.
	- Si votre application JMS est destinée uniquement à utiliser la messagerie de publication / abonnement, créez une fabrique de connexions spécifique au domaine de messagerie de

publication / abonnement qui peut être utilisée pour créer des connexions spécifiques à la messagerie de publication / abonnement.

– Pour JMS 1.1 ou version ultérieure, créez une fabrique de connexions indépendante du domaine qui peut être utilisée à la fois pour la messagerie point-à-point et la messagerie de publication / abonnement, ce qui permet à votre application d'effectuer à la fois le travail point-à-point et le travail de publication / abonnement sous la même transaction.

Le type par défaut est la fabrique de connexions indépendante du domaine.

- Pour créer une destination de type file d'attente, utilisez la commande **createWMQQueue** .
- Pour créer une destination de type rubrique, utilisez la commande **createWMQTopic** .

Pour modifier une ressource JMS pour le fournisseur de messagerie IBM MQ sur une portée spécifique, utilisez les commandes suivantes.

• Pour modifier une spécification d'activation, utilisez la commande **modifyWMQActivationSpec** .

Vous ne pouvez pas modifier le type d'une spécification d'activation. Par exemple, vous ne pouvez pas créer de spécification d'activation dans laquelle vous entrez toutes les informations de configuration manuellement, puis les modifier pour utiliser une table de définition de canal du client.

- Pour modifier une fabrique de connexions, utilisez la commande **modifyWMQConnectionFactory** .
- Pour modifier une destination de type file d'attente, utilisez la commande **modifyWMQQueue** .
- Pour modifier une destination de type rubrique, utilisez la commande **modifyWMQTopic** .

Pour supprimer une ressource JMS pour le fournisseur de messagerie IBM MQ sur une portée spécifique, utilisez les commandes suivantes.

- Pour supprimer une spécification d'activation, utilisez la commande **deleteWMQActivationSpec** .
- Pour supprimer une fabrique de connexions, utilisez la commande **deleteWMQConnectionFactory** .
- Pour supprimer une destination de type file d'attente, utilisez la commande **deleteWMQQueue** .
- Pour supprimer une destination de type rubrique, utilisez la commande **deleteWMQTopic** .

Pour afficher des informations sur une ressource de fournisseur de messagerie IBM MQ spécifique, utilisez les commandes suivantes.

- Pour afficher tous les paramètres et leurs valeurs associés à une spécification d'activation particulière, utilisez la commande **showWMQActivationSpec** .
- Pour afficher tous les paramètres et leurs valeurs associés à une fabrique de connexions particulière, utilisez la commande **showWMQConnectionFactory** .
- Pour afficher tous les paramètres et leurs valeurs associés à une destination de type de file d'attente particulière, utilisez la commande **showWMQQueue** .
- Pour afficher tous les paramètres et leurs valeurs associés à une destination de type rubrique, utilisez la commande **deleteWMQTopic** .

Pour gérer les paramètres de l'adaptateur de ressources IBM MQ ou du fournisseur de messagerie IBM MQ , utilisez les commandes suivantes.

- Pour gérer les paramètres de l'adaptateur de ressources IBM MQ installé sur une portée particulière, utilisez la commande **manageWMQ** .
- Pour afficher tous les paramètres et leurs valeurs pouvant être définis par la commande **manageWMQ** , utilisez la commande **showWMQ** . Ces paramètres sont liés à l'adaptateur de ressources IBM MQ ou au fournisseur de messagerie IBM MQ . La commande **showWMQ** affiche également les propriétés personnalisées définies sur l'adaptateur de ressources IBM MQ .

#### **Concepts associés**

[«Gestionnaires de files d'attente multi-instance», à la page 530](#page-529-0)

Les gestionnaires de files d'attente multi-instance sont des instances du même gestionnaire de files d'attente configurées sur des serveurs différents. Une instance du gestionnaire de files d'attente est définie en tant qu'instance active et une autre instance est définie en tant qu'instance de secours. En cas de défaillance de l'instance active, le gestionnaire de files d'attente multi-instance redémarre automatiquement sur le serveur de secours.

### **Tâches associées**

[«Configuration d'une table de définition de canal du client au format binaire», à la page 43](#page-42-0) La table de définition de canal du client (CCDT) détermine les définitions de canal et les informations d'authentification utilisées par les applications client pour se connecter au gestionnaire de files d'attente. Sur Multiplatforms, une table de définition de canal du client binaire contenant les paramètres par défaut est créée automatiquement lors de la création du gestionnaire de files d'attente. La commande **runmqsc** permet de mettre à jour une table de définition de canal du client binaire.

[«Configuration de la messagerie de type publication/abonnement», à la page 447](#page-446-0) Vous pouvez démarrer, arrêter et afficher le statut de la publication / abonnement en file d'attente. Vous pouvez également ajouter et supprimer des flux et ajouter et supprimer des gestionnaires de files d'attente à partir d'une hiérarchie de courtiers.

**WebSphere Application Server rubriques** commande **createWMQActivationSpec** commande **createWMQConnectionFactory** commande **createWMQQueue** commande **createWMQTopic** commande **deleteWMQActivationSpec** commande **deleteWMQConnectionFactory** commande **deleteWMQQueue** commande **deleteWMQTopic** commande **listWMQActivationSpecs** commande **listWMQConnectionFactories** commande **listWMQQueues** commande **listWMQTopics** commande **modifyWMQActivationSpec** commande **modifyWMQConnectionFactory** commande **modifyWMQQueue** commande **modifyWMQTopic** commande **showWMQActivationSpec** commande **showWMQConnectionFactory** commande **showWMQQueue** commande **showWMQTopic** commande **showWMQ** commande **manageWMQ**

## **Utilisation d'abonnements partagés JMS 2.0**

Dans WebSphere Application Server traditional 9.0, vous pouvez configurer et utiliser des abonnements partagés JMS 2.0 avec IBM MQ 9.0.

## **Pourquoi et quand exécuter cette tâche**

La spécification JMS 2.0 a introduit le concept d'abonnements partagés, qui permet à un abonnement unique d'être ouvert par un ou plusieurs consommateurs. Les messages sont partagés entre tous ces consommateurs. Il n'y a pas de restriction lorsque ces consommateurs sont aussi longtemps qu'ils se connectent au même gestionnaire de files d'attente.

Les abonnements partagés peuvent être durables ou non durables, avec la même sémantique que les abonnements non partagés.

Pour qu'un consommateur puisse identifier l'abonnement à utiliser, il doit fournir un nom d'abonnement. Cela est similaire aux abonnements durables non partagés, mais un nom d'abonnement est requis dans tous les cas où un abonnement partagé est requis. Toutefois, un clientIDn'est pas requis dans le cas d'un abonnement partagé durable ; vous pouvez en indiquer un, mais il n'est pas obligatoire.

Bien que les abonnements partagés puissent être considérés comme un mécanisme d'équilibrage de charge, ni dans IBM MQ ni dans la spécification JMS 2.0 , il n'y a aucun engagement quant à la façon dont les messages sont distribués entre les consommateurs.

Dans WebSphere Application Server traditional 9.0 , un adaptateur de ressources IBM MQ 9.0 est préinstallé.

Les étapes suivantes montrent comment configurer une spécification d'activation pour utiliser un abonnement durable partagé ou un abonnement non durable partagé à l'aide de la console d'administration WebSphere Application Server traditional .

## **Procédure**

Créez d'abord les objets dans JNDI.

- 1. Créez une destination de rubrique dans JNDI normalement (voir [«Configuration des ressources JMS à](#page-733-0) [l'aide de la console d'administration», à la page 734](#page-733-0)).
- 2. Créez la spécification d'activation (voir [«Configuration des ressources JMS à l'aide de la console](#page-733-0) [d'administration», à la page 734](#page-733-0)).

Vous pouvez créer la spécification d'activation avec les propriétés dont vous avez besoin. Si vous souhaitez utiliser un abonnement durable, vous pouvez le sélectionner lors de la création et spécifier un nom. Si vous souhaitez utiliser un abonnement non durable, vous ne pouvez pas spécifier de nom à ce stade. A la place, vous devez créer une propriété personnalisée pour le nom de l'abonnement.

Mettez à jour la spécification d'activation que vous avez créée avec les propriétés personnalisées requises. Vous devrez peut-être spécifier deux propriétés personnalisées:

- Dans tous les cas, vous devez créer une propriété personnalisée pour indiquer que cette spécification d'activation doit utiliser un abonnement partagé.
- Si l'abonnement a été créé en tant que non durable, la propriété de nom d'abonnement doit être définie en tant que propriété personnalisée.

Le tableau suivant présente la valeur valide que vous pouvez spécifier pour chaque propriété personnalisée:

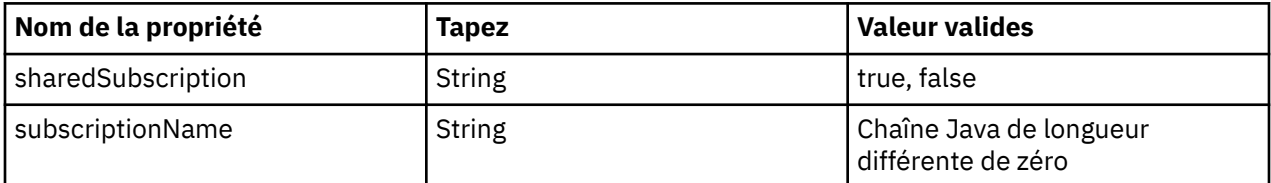

3. Sélectionnez la spécification d'activation dans la liste affichée dans le formulaire **Collection de spécifications d'activation** .

Les détails de la spécification d'activation sont affichés dans le formulaire **IBM MQ** .

- 4. Dans le formulaire **IBM MQ** , cliquez sur **Propriétés personnalisées**.
	- Le formulaire **Propriétés personnalisées** s'affiche.
- 5. Si vous utilisez un abonnement non durable, créez la propriété personnalisée subscriptionName .

Dans le panneau **Propriétés personnalisées** de la spécification d'activation, cliquez sur **Nouveau**, puis entrez les détails suivants:

#### **Nom**

Nom de la propriété personnalisée, qui dans ce cas est subscriptionName.

#### **Valeur**

Valeur de la propriété personnalisée. Vous pouvez utiliser les noms JNDI dans la zone **Valeur** , par exemple WASSharedSubOne.

### **Tapez**

Type de la propriété personnalisée. Sélectionnez le type de propriété personnalisée dans la liste, qui dans ce cas doit être java.lang.String.

6. Pour un abonnement durable partagé et un abonnement non durable partagé, créez la propriété personnalisée sharedSubscription .

Dans le panneau **Propriétés personnalisées** de la spécification d'activation, cliquez sur **Nouveau**, puis entrez les détails suivants:

### **Nom**

Nom de la propriété personnalisée, qui dans ce cas est sharedSubscription.

#### **Valeur**

Valeur de la propriété personnalisée. Pour indiquer que la spécification d'activation utilise un abonnement partagé, définissez la valeur sur true. Si vous souhaitez par la suite arrêter d'utiliser un abonnement partagé pour cette spécification d'activation, vous pouvez le faire en définissant la valeur de cette propriété personnalisée sur false.

#### **Tapez**

Type de la propriété personnalisée. Sélectionnez le type de propriété personnalisée dans la liste, qui dans ce cas doit être java.lang.String.

7. Une fois les propriétés définies, redémarrez le serveur d'applications.

Les beans gérés par message (MDB) des spécifications d'activation sont ensuite gérés à l'arrivée des messages, mais seuls les beans gérés par message partagent les messages envoyés.

#### **Concepts associés**

Abonnements clonés et partagés

Durabilité des abonnements

#### **Tâches associées**

Configuration de l'adaptateur de ressources pour les communications entrantes

#### **Informations liées à WebSphere Application Server traditional 9.0**

Configuration d'une rubrique pour le fournisseur de messagerie IBM MQ

Spécifications d'activation du fournisseur de messagerie IBM MQ

Création d'une spécification d'activation pour le fournisseur de messagerie IBM MQ

Configuration d'une spécification d'activation pour le fournisseur de messagerie IBM MQ

Configuration des propriétés personnalisées pour les ressources du IBM MQ fournisseur de messagerie JMS

## **Utilisation des propriétés JMS 2.0 ConnectionFactory et Destination Lookup**

Dans WebSphere Application Server traditional 9.0, les propriétés ConnectionFactoryLookup et DestinationLookup d'une spécification d'activation peuvent être fournies avec le nom JNDI d'un objet géré à utiliser de préférence aux autres propriétés de spécification d'activation.

## **Pourquoi et quand exécuter cette tâche**

La spécification JMS 2.0 spécifie deux propriétés supplémentaires sur la spécification d'activation utilisée pour piloter les beans gérés par message (MDB). Auparavant, chaque fournisseur devait spécifier des propriétés personnalisées sur la spécification d'activation pour fournir les détails requis pour se connecter à un système de messagerie et pour définir la destination à partir de laquelle extraire les messages.

Les propriétés connectionFactoryLookup et destinationLookup désormais standard peuvent être utilisées pour donner un nom JNDI à l'objet approprié à rechercher et à utiliser. Dans WebSphere Application Server traditional 9.0 , un adaptateur de ressources IBM MQ 9.0 est préinstallé.

Les étapes suivantes montrent comment personnaliser et utiliser ces deux propriétés à l'aide de la console d'administration WebSphere Application Server traditional .

## **Procédure**

Créez d'abord les objets dans JNDI.

- 1. Créez la ConnectionFactory dans JNDI normalement (voir [«Configuration des ressources JMS à l'aide](#page-733-0) [de la console d'administration», à la page 734](#page-733-0)).
- 2. Créez la destination dans JNDI normalement (voir [«Configuration des ressources JMS à l'aide de la](#page-733-0) [console d'administration», à la page 734](#page-733-0)).

L'objet Destination doit avoir les valeurs correctes.

3. Créez la spécification d'activation à l'aide des valeurs requises (voir [«Configuration des ressources JMS](#page-733-0) [à l'aide de la console d'administration», à la page 734\)](#page-733-0).

Vous pouvez créer la spécification d'activation avec les propriétés dont vous avez besoin. Toutefois, vous devez garder à l'esprit les considérations suivantes:

- Si vous souhaitez que l'adaptateur de ressources IBM MQ utilise les propriétés de recherche de la fabrique de connexions et de la destination Java EE , il est moins pertinent de savoir quelles propriétés sont utilisées lorsque vous créez la spécification d'activation (voir PropriétésActivationSpec ConnectionFactoryLookup et DestinationLookup.
- Toutefois, toute propriété qui n'est pas déjà définie sur la fabrique de connexions ou sur la destination doit toujours être spécifiée sur la spécification d'activation. Par conséquent, vous devez définir les propriétés du consommateur de connexion et les propriétés supplémentaires, ainsi que les informations d'authentification utilisées lors de la création d'une connexion.
- Parmi les propriétés définies dans la fabrique de connexions, la propriété ClientID a un traitement spécial. En effet, un scénario courant consiste à utiliser une seule fabrique de connexions avec plusieurs spécifications d'activation. Cela simplifie l'administration. Cependant, la spécification JMS requiert des ID client uniques. Par conséquent, la spécification d'activation doit avoir la possibilité de remplacer toute valeur définie dans la ConnectionFactory. Si aucun ClientID n'est défini sur la spécification d'activation, toute valeur de la fabrique de connexions est utilisée.

Mettez à jour la spécification d'activation que vous avez créée avec les deux nouvelles propriétés personnalisées à l'aide de la console d'administration WebSphere Application Server , comme décrit à l'étape «4», à la page 742, ou utilisez des annotations à la place, comme décrit à l'étape [«5», à la page](#page-742-0) [743.](#page-742-0)

4. Mettez à jour la spécification d'activation dans la console d'administration WebSphere Application Server .

Ces deux propriétés doivent être définies dans le panneau des propriétés personnalisées de la spécification d'activation. Ces propriétés ne sont pas présentes dans les principaux panneaux de spécification d'activation ou dans l'assistant de création de spécification d'activation.

a) Sélectionnez la spécification d'activation dans la liste affichée dans le formulaire **Collection de spécifications d'activation** .

Les détails de la spécification d'activation sont affichés dans le formulaire **IBM MQ** .

- b) Dans le formulaire **IBM MQ** , cliquez sur **Propriétés personnalisées**. Le formulaire **Propriétés personnalisées** s'affiche.
- c) Dans le formulaire **Propriétés personnalisées** , créez deux nouvelles propriétés personnalisées, toutes deux de type java.lang.String.

Dans chaque cas, cliquez sur **Nouveau** , puis entrez les détails suivants pour la propriété personnalisée:

#### **Nom**

Nom de la propriété personnalisée, connectionFactoryLookup ou destinationLookup.

### <span id="page-742-0"></span>**Valeur**

Valeur de la propriété personnalisée. Vous pouvez utiliser les noms JNDI dans la zone **Valeur** , par exemple QuoteCF et QuoteQ.

### **Tapez**

Type de la propriété personnalisée. Sélectionnez le type de propriété personnalisée dans la liste, qui dans ce cas doit être java.lang.String.

Le bean géré par message déployé va maintenant utiliser ces valeurs pour créer la fabrique de connexions et la destination. Lors du déploiement du bean géré par message, il n'est pas nécessaire de définir la configuration de la valeur JNDI .

5. Utilisez des annotations à la place de la spécification d'activation.

Il est possible d'utiliser des annotations dans le code MDB pour spécifier également des valeurs. Par exemple, en utilisant les noms JNDI QuoteCF et QuoteQ, voici à quoi ressemblerait le code:

```
@MessageDiriven(activationConfig = \{ @ActivationConfigProperty(propertyName = "destinationType" , propertyValue = 
"javax.jms.Topic" ), 
        @ActivationConfigProperty(propertyName = "destinationLookup" , propertyValue = 
"QuoteQ" ), 
 @ActivationConfigProperty(propertyName = "connectionFactoryLookup" , propertyValue 
= "QuoteCF" )}, mappedName = "LookupMDB" )
 @TransactionAttribute(TransactionAttributeType.REQUIRED)
        @TransactionManagement(TransactionManagementType.CONTAINER)
        publicclass LookupMDB implements MessageListener {
```
### **Tâches associées**

Configuration de l'adaptateur de ressources pour les communications entrantes

**Informations liées à WebSphere Application Server traditional 9.0**

Configuration d'une fabrique de connexions unifiée pour le fournisseur de messagerie IBM MQ

Configuration d'une rubrique pour le fournisseur de messagerie IBM MQ

Spécifications d'activation du fournisseur de messagerie IBM MQ

Création d'une spécification d'activation pour le fournisseur de messagerie IBM MQ

Configuration d'une spécification d'activation pour le fournisseur de messagerie IBM MQ

Configuration des propriétés personnalisées pour les ressources du IBM MQ fournisseur de messagerie JMS

# **Configuration du serveur d'applications pour utiliser le dernier niveau de maintenance de l'adaptateur de ressources**

Pour vous assurer que l'adaptateur de ressources IBM MQ est automatiquement mis à jour vers le dernier niveau de maintenance disponible lorsque vous appliquez des groupes de correctifs WebSphere Application Server , vous pouvez configurer tous les serveurs de votre environnement pour qu'ils utilisent la dernière version de l'adaptateur de ressources contenue dans le groupe de correctifs WebSphere Application Server que vous avez appliqué à l'installation de chaque noeud.

### **Avant de commencer**

**Important :** Si vous utilisez WebSphere Application Server 8.5 ou une version antérieure sur une plateforme, n'installez pas l'adaptateur de ressources IBM MQ 8.0 ou version ultérieure dans le serveur d'applications. L'adaptateur de ressources IBM MQ 8.0 ou version ultérieure peut uniquement être déployé dans un serveur d'applications prenant en charge JMS 2.0. Toutefois, WebSphere Application Server 8.5 ou une version antérieure ne prend en charge que JMS 1.1. Ces versions de WebSphere Application Server sont fournies avec l'adaptateur de ressources IBM WebSphere MQ 7.0 , qui peut être utilisé pour se connecter à un gestionnaire de files d'attente IBM MQ 8.0 à l'aide du transport BINDINGS ou CLIENT.

## **Pourquoi et quand exécuter cette tâche**

Utilisez cette tâche si l'une des situations suivantes s'applique à votre configuration et que vous souhaitez configurer tous les serveurs de votre environnement pour utiliser la dernière version de l'adaptateur de ressources IBM MQ :

• Les journaux JVM de n'importe quel serveur d'applications de votre environnement affichent les informations de version d'adaptateur de ressources IBM MQ suivantes après l'application de WebSphere Application Server 7.0.0 Fix Pack 1 ou d'une version ultérieure:

WMSG1703I:RAR version d'implémentation 7.0.0.0-k700-L080820

• Les journaux JVM de tout serveur d'applications de votre environnement contiennent l'entrée suivante: WMSG1625E: Impossible de détecter

le code du fournisseur de messagerie IBM MQ au chemin spécifié < null>

• Un ou plusieurs noeuds ont été précédemment mis à jour manuellement pour utiliser un niveau de maintenance spécifique de l'adaptateur de ressources IBM MQ qui est désormais remplacé par la version la plus récente de l'adaptateur de ressources contenue dans le niveau de maintenance WebSphere Application Server en cours.

Le répertoire *profile\_root* auquel se réfèrent les exemples est le répertoire de base du profil WebSphere Application Server, par exemple  $C:\P$ rogram Files\IBM\WebSphere\AppServer1.

Une fois que vous avez effectué les étapes suivantes pour toutes les cellules et les installations à serveur unique de votre environnement, vos serveurs reçoivent automatiquement la maintenance de l'adaptateur de ressources IBM MQ lorsqu'un nouveau groupe de correctifs WebSphere Application Server est appliqué.

## **Procédure**

- 1. Démarrez le serveur d'applications. Si le profil fait partie d'une configuration de déploiement réseau, démarrez le gestionnaire de déploiement et tous les agents de noeud. Si le profil contient un agent d'administration, démarrez-le.
- 2. Vérifiez le niveau de maintenance de l'adaptateur de ressources IBM MQ .
	- a) Ouvrez une fenêtre d'invite de commande et accédez au répertoire *profile\_root*\bin .
		- Par exemple, entrez cd C:\Program Files\IBM\WebSphere\AppServer1\bin.
	- b) Démarrez l'outil wsadmin en entrant wsadmin.bat -lang jython, puis, si vous y êtes invité, entrez votre nom d'utilisateur et votre mot de passe.
	- c) Entrez la commande suivante, puis appuyez deux fois sur Entrée:

```
wmqInfoMBeansUnsplit = AdminControl.queryNames("WebSphere:type=WMQInfo,*")
wmqInfoMBeansSplit = AdminUtilities.convertToList(wmqInfoMBeansUnsplit)
for wmqInfoMBean in wmqInfoMBeansSplit: print wmqInfoMBean; print AdminControl.invoke(wmqInfoMBean, 
'getInfo', '')
```
Vous pouvez également exécuter cette commande dans Jacl. Pour plus d'informations sur la procédure à suivre, voir *Vérification que les serveurs utilisent le niveau de maintenance d'adaptateur de ressources IBM MQ disponible le plus récent* dans la documentation du produit WebSphere Application Server .

d) Recherchez le message WMSG1703I dans la sortie affichée à partir de la commande et vérifiez le niveau de l'adaptateur de ressources.

Par exemple, pour WebSphere Application Server 7.0.1 Fix Pack 5, le message doit être:

WMSG1703I: Version d'implémentation RAR 7.0.1.3-k701-103-100812

Ce message indique que la version est 7.0.1.3-k701-103-100812, qui correspond au niveau d'adaptateur de ressources correct pour ce groupe de correctifs. Toutefois, si le message suivant s'affiche à la place, cela signifie que vous devez ajuster l'adaptateur de ressources au niveau de maintenance approprié pour WebSphere Application Server 7.0.1 Fix Pack 5.

WMSG1703I: Version d'implémentation RAR 7.0.0.0-k700-L080820

3. Copiez le script Jython suivant dans un fichier appelé convertWMQRA.py, puis enregistrez-le dans le répertoire racine du profil, par exemple C:\Program Files\IBM\WebSphere\AppServer1\bin.

```
ras = AdminUtilities.convertToList(AdminConfig.list('J2CResourceAdapter'))
for ra in ras
 desc = AdminConfig.showAttribute(ra, "description")
 if (desc == "WAS 7.0 Built In MQ Resource Adapter") or (desc == "WAS 7.0.0.1 Built In MQ Resource 
Adapter"):
     print "Updating archivePath and classpath of " + ra
 AdminConfig.modify(ra, [['archivePath', "${WAS_INSTALL_ROOT}/installedConnectors/wmq.jmsra.rar"]])
 AdminConfig.unsetAttributes(ra, ['classpath'])
     AdminConfig.modify(ra, [['classpath', "${WAS_INSTALL_ROOT}/installedConnectors/wmq.jmsra.rar"]])
     AdminConfig.save()
  #end if
#end for
```
**Conseil :** Lorsque vous sauvegardez le fichier, assurez-vous qu'il est sauvegardé en tant que fichier python plutôt qu'en tant que fichier texte.

4. Utilisez l'outil wsadmin WebSphere Application Server pour exécuter le script Jython que vous venez de créer.

Ouvrez une invite de commande et accédez au répertoire \bin dans le répertoire de base du répertoire WebSphere Application Server, par exemple C:\Program Files\IBM\WebSphere\AppServer1\bin , puis entrez la commande suivante et appuyez sur Entrée:

wsadmin -lang jython -f convertWMQRA.py

Si vous y êtes invité, entrez votre nom d'utilisateur et votre mot de passe.

**Remarque :** Si vous exécutez le script sur un profil qui fait partie d'une configuration de déploiement réseau, le script met à jour tous les profils qui doivent être mis à jour dans cette configuration. Une resynchronisation complète peut être nécessaire si vous avez des incohérences de fichier de configuration préexistantes.

- 5. Si vous utilisez une configuration de déploiement réseau, vérifiez que les agents de noeud sont entièrement resynchronisés. Pour plus d'informations, voir Synchronisation des noeuds à l'aide de l'outil de scriptage wsadmin ou Ajout, gestion et suppression de noeuds.
- 6. Arrêtez tous les serveurs du profil. Si le profil fait partie d'une configuration de déploiement réseau, arrêtez également tous les membres de cluster de la configuration, arrêtez tous les agents de noeud de la configuration et arrêtez le gestionnaire de déploiement. Si le profil contient un agent d'administration, arrêtez-le.
- 7. Exécutez la commande **osgiCfgInit** à partir du répertoire *profile\_root*/bin .

La commande osgiCfgInit réinitialise le cache de classe utilisé par l'environnement d'exécution OSGi. Si le profil fait partie d'une configuration de déploiement réseau, exécutez la commande **osgiCfgInit** à partir du répertoire profile\_root/bin de chaque profil faisant partie de la configuration.

- 8. Redémarrez tous les serveurs du profil. Si le profil fait partie d'une configuration de déploiement réseau, redémarrez également tous les membres de cluster de la configuration, redémarrez tous les agents de noeud de la configuration et redémarrez le gestionnaire de déploiement. Si le profil contient un agent d'administration, redémarrez l'agent d'administration.
- 9. Répétez l'étape 2 pour vérifier que le niveau de l'adaptateur de ressources est désormais correct.

## **Que faire ensuite**

Si vous continuez à rencontrer des problèmes après avoir effectué les étapes décrites dans cette rubrique et que vous avez précédemment utilisé le bouton **Mettre à jour l'adaptateur de ressources** du panneau JMS Paramètres du fournisseur dans la console d'administration WebSphere Application Server pour mettre à jour l'adaptateur de ressources IBM MQ sur tous les noeuds de votre environnement, il est possible que vous rencontrez le problème décrit dans l' [APAR PM10308.](https://www.ibm.com/support/pages/node/3122967)

### **Tâches associées**

Utilisation de l'adaptateur de ressources IBM MQ

#### **Informations liées à WebSphere Application Server 8.5.5**

S'assurer que les serveurs utilisent le dernier niveau de maintenance d'adaptateur de ressources IBM MQ disponible

Synchronisation des noeuds à l'aide de l'outil de scriptage wsadmin

Ajout, gestion et suppression de noeuds

JMS Paramètres de fournisseur

# **Configuration de la propriété JMS PROVIDERVERSION**

Le fournisseur de messagerie IBM MQ possède trois modes de fonctionnement : le mode normal, le mode normal avec restrictions et le mode de migration. Vous pouvez définir la propriété JMS **PROVIDERVERSION** pour sélectionner les modes qu'une application JMS utilise pour la publication et l'abonnement.

### **Pourquoi et quand exécuter cette tâche**

La sélection du mode de fonctionnement du fournisseur de messagerie IBM MQ peut être principalement contrôlée en définissant la propriété de fabrique de connexions PROVIDERVERSION. Le mode de fonctionnement peut également être sélectionné automatiquement si aucun mode n'a été spécifié.

La propriété **PROVIDERVERSION** différencie les trois modes de fonctionnement du fournisseur de messagerie IBM MQ :

#### **Le mode normal du fournisseur de messagerie IBM MQ**

Le mode normal utilise toutes les fonctions d'un gestionnaire de files d'attente IBM MQ pour implémenter JMS. Ce mode est optimisé pour utiliser l'API JMS 2.0 et ses fonctionnalités.

#### **Le mode normal avec restrictions du fournisseur de messagerie IBM MQ**

Le mode normal avec restrictions utilise l'API JMS 2.0 , mais pas les nouvelles fonctions, c'est-à-dire les abonnements partagés, la distribution différée et l'envoi asynchrone.

#### **Le mode de migration du fournisseur de messagerie IBM MQ**

Avec le mode de migration, vous pouvez vous connecter à un gestionnaire de files d'attente IBM MQ 8.0 ou version ultérieure, mais aucune des fonctions d'un gestionnaire de files d'attente IBM WebSphere MQ 7.0 ou version ultérieure, telles que la lecture anticipée et la diffusion en flux, n'est utilisée.

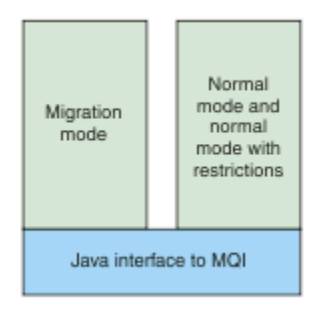

*Figure 92. Modes de fournisseur de messagerie*

### **Procédure**

Pour configurer la propriété **PROVIDERVERSION** pour une fabrique de connexions spécifique:

- Pour configurer la propriété **PROVIDERVERSION** à l'aide de IBM MQ Explorer, voir Configuration des gestionnaires de files d'attente et des objets.
- Pour configurer la propriété **PROVIDERVERSION** à l'aide de l'outil d'administration JMS , voir [Configuration des gestionnaires de files d'attente et des objets](#page-723-0).

• Pour configurer la propriété **PROVIDERVERSION** dans une application JMS à l'aide des extensions IBM JMS ou IBM MQ JMS , voirCréation et configuration de fabriques de connexions et de destinations dans une application IBM MQ classes for JMS.

Pour remplacer les paramètres de mode du fournisseur de fabrique de connexions pour toutes les fabriques de connexions de la machine virtuelle Java:

• Pour remplacer les paramètres de mode du fournisseur de fabrique de connexions, utilisez la propriété com.ibm.msg.client.wmq.overrideProviderVersion

Si vous ne pouvez pas modifier la fabrique de connexions que vous utilisez, vous pouvez utiliser la propriété com.ibm.msg.client.wmq.overrideProviderVersion pour remplacer tout paramètre de la fabrique de connexions. Ce remplacement s'applique à toutes les fabriques de connexions de la machine virtuelle Java mais les objets de fabrique de connexions réels ne sont pas modifiés.

### **Tâches associées**

Identification et résolution des problèmes de version du fournisseur JMS **Référence associée** PROVIDERVERSION Propriétés de fabrique de connexions Dépendances entre les propriétés des objets de IBM MQ classes for JMS

## **Modes de fonctionnement du fournisseur de messagerie IBM MQ**

Vous pouvez sélectionner le mode de fonctionnement du fournisseur de messagerie IBM MQ utilisé par une application JMS pour la publication et l'abonnement en définissant la propriété PROVIDERVERSION de la fabrique de connexions sur la valeur appropriée. Dans certains cas, la propriété PROVIDERVERSION est définie comme non spécifiée, auquel cas le client JMS utilise un algorithme pour déterminer le mode de fonctionnement à utiliser.

## **PROVIDERVERSION Valeurs de propriété**

Vous pouvez définir la propriété **PROVIDERVERSION** de la fabrique de connexions sur l'une des valeurs suivantes:

#### **8 - mode normal**

L'application JMS utilise le mode normal. Ce mode utilise toutes les fonctions d'un gestionnaire de files d'attente IBM MQ pour implémenter JMS.

#### **7 - mode normal avec restrictions**

L'application JMS utilise le mode normal avec restrictions. Ce mode utilise l'API JMS 2.0, mais pas les nouvelles fonctions telles que les abonnements partagés, la distribution différée ou l'envoi asynchrone.

### **6 - Mode de migration**

L'application JMS utilise le mode de migration. En mode de migration, IBM MQ classes for JMS utilise des fonctions et des algorithmes similaires à ceux qui sont fournis avec IBM WebSphere MQ 6.0.

#### **non spécifié (valeur par défaut)**

Le client JMS utilise un algorithme pour identifier le mode de fonctionnement utilisé.

La valeur que vous spécifiez pour la propriété **PROVIDERVERSION** doit être une chaîne. Vous pouvez spécifier l'option 8, 7 ou 6 dans l'un des formats suivants :

- V.R.M.F
- V.R.M
- V.R
- V

où V, R, M et F sont des entiers strictement positifs. Les valeurs R, M et F sont facultatives ; vous pouvez les utiliser si le contrôle à granularité fine est nécessaire. Par exemple, si vous souhaitez utiliser un niveau **PROVIDERVERSION** de 7, vous pouvez définir **PROVIDERVERSION** = 7, 7.0, 7.0.0 ou 7.0.0.0.

## <span id="page-747-0"></span>**Types d'objet de fabrique de connexions**

Vous pouvez définir la propriété **PROVIDERVERSION** pour les types d'objet de fabrique de connexions suivants:

- MQConnectionFactory
- Fabrique MQQueueConnection
- Fabrique MQTopicConnection
- MQXAConnectionFactory
- Fabrique MQXAQueueConnection
- Fabrique MQXAQueueConnection
- Fabrique MQXAQueueConnection
- Fabrique MQXATopicConnection

Pour plus d'informations sur ces différents types de fabrique de connexions, voir [«Configuration d'objets](#page-723-0) [JMS à l'aide de l'outil d'administration», à la page 724.](#page-723-0)

#### **Concepts associés**

Fournisseur de messagerie IBM MQ

### *PROVIDERVERSION mode normal*

Le mode normal utilise toutes les fonctions d'un gestionnaire de files d'attente IBM MQ pour implémenter JMS. Ce mode est optimisé pour utiliser l'API JMS 2.0 et ses fonctionnalités.

La diagramme ci-dessous présente les vérifications effectuées par le client JMS pour déterminer si une connexion en mode normal peut être créée.

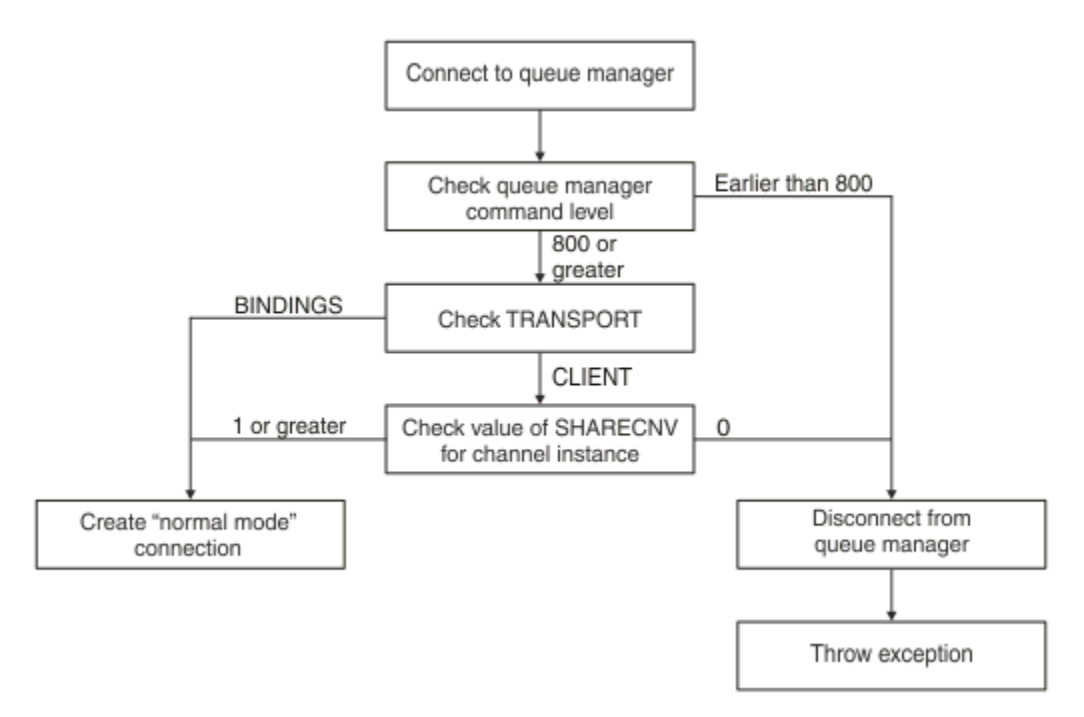

#### *Figure 93. PROVIDERVERSION mode normal*

Si le gestionnaire de files d'attente indiqué dans les paramètres de la fabrique de connexions a un niveau de commande 800 ou supérieur, et si la propriété **TRANSPORT** de la fabrique de connexions est définie sur BINDINGS, une connexion en mode normal est créée sans autre vérification de propriétés.

Si le gestionnaire de files d'attente indiqué dans les paramètres de la fabrique de connexions a un niveau de commande 800 ou supérieur et si la propriété **TRANSPORT** est définie sur CLIENT, la propriété **SHARECNV** sur le canal de connexion serveur est également vérifiée. Cette vérification est nécessaire car le fournisseur de messagerie IBM MQ en mode normal utilise la fonction de partage de conversations. Ainsi, pour qu'une tentative de connexion en mode normal aboutisse, la propriété **SHARECNV** qui contrôle le nombre de conversations pouvant être partagées doit avoir la valeur 1 ou supérieure.

Si toutes les vérifications affichées dans le diagramme aboutissent, une connexion en mode normal au gestionnaire de files d'attente est créée et toutes les API et fonctions JMS 2.0 , c'est-à-dire l'envoi asynchrone, la distribution différée et l'abonnement partagé, peuvent ensuite être utilisées.

Une tentative de création d'une connexion en mode normal échoue pour l'une des raisons suivantes :

- Le gestionnaire de files d'attente indiqué dans les paramètres de la fabrique de connexions a un niveau de commande inférieur à 800. Dans ce cas, la méthode createConnection échoue avec l'exception JMSFMQ0003.
- La propriété **SHARECNV** sur le canal de connexion serveur est définie sur 0. Si cette propriété n'a pas une valeur supérieure ou égale à 1, la méthode createConnection échoue avec une exception JMSCC5007.

### **Information associée**

Dépendances entre les propriétés des objets IBM MQ classes for JMS DEFINE CHANNEL (propriété SHARECNV) TRANSPORT

### *Mode normal PROVIDERVERSION avec restrictions*

Le mode normal avec restrictions utilise l'API JMS 2.0 , mais pas les nouvelles fonctions IBM MQ 8.0 ou ultérieures, telles que les abonnements partagés, la distribution différée ou l'envoi asynchrone.

Le diagramme suivant montre les vérifications effectuées par le client JMS pour déterminer si un mode normal avec des restrictions de connexion peut être créé.

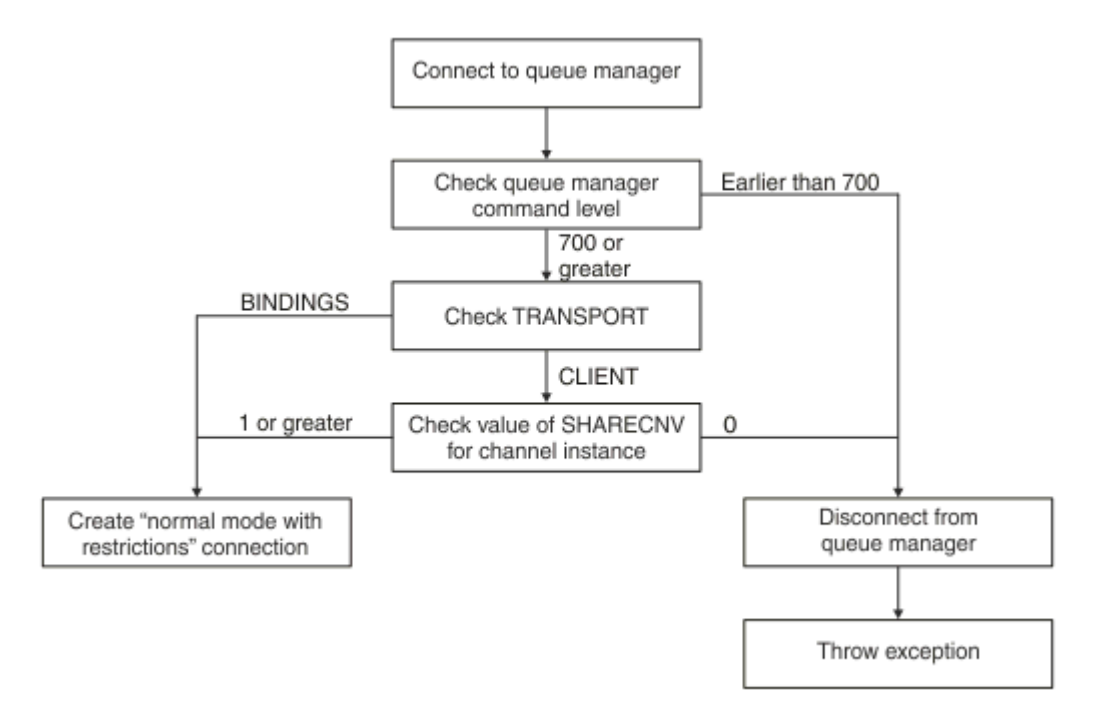

#### *Figure 94. PROVIDERVERSION mode normal avec restrictions*

Si le gestionnaire de files d'attente spécifié dans les paramètres de la fabrique de connexions possède un niveau de commande supérieur ou égal à 700 et que la propriété **TRANSPORT** de la fabrique de connexions est définie sur BINDINGS, une connexion en mode normal est créée sans vérifier d'autres propriétés.

Si le gestionnaire de files d'attente spécifié dans les paramètres de fabrique de connexions possède un niveau de commande 700 ou supérieur et que la propriété **TRANSPORT** est définie sur CLIENT, la

propriété **SHARECNV** sur le canal de connexion serveur est également vérifiée. Cette vérification est nécessaire car le mode normal du fournisseur de messagerie IBM MQ avec restrictions utilise la fonction de partage des conversations. Par conséquent, pour qu'une tentative de connexion en mode normal avec restrictions aboutisse, la propriété **SHARECNV** , qui contrôle le nombre de conversations pouvant être partagées, doit avoir une valeur supérieure ou égale à 1.

Si toutes les vérifications affichées dans le diagramme aboutissent, un mode normal avec des restrictions de connexion au gestionnaire de files d'attente est créé et vous pouvez alors utiliser l'API JMS 2.0 , mais pas les fonctions d'envoi asynchrone, de distribution différée ou d'abonnement partagé.

Une tentative de création d'un mode normal avec des restrictions de connexion échoue pour l'une des raisons suivantes:

- Le niveau de commande du gestionnaire de files d'attente spécifié dans les paramètres de fabrique de connexions est antérieur à 700. Dans ce cas, la méthode createConnection échoue avec l'exception JMSFCC5008.
- La propriété **SHARECNV** sur le canal de connexion serveur est définie sur 0. Si cette propriété n'a pas une valeur supérieure ou égale à 1, la méthode createConnection échoue avec une exception JMSCC5007.

### **Information associée**

Dépendances entre les propriétés des objets IBM MQ classes for JMS DEFINE CHANNEL (propriété SHARECNV) TRANSPORT

### *Mode de migration PROVIDERVERSION*

Pour le mode de migration, IBM MQ classes for JMS utilise des fonctions et des algorithmes similaires à ceux qui sont fournis avec IBM WebSphere MQ 6.0, tels que la publication / l'abonnement en file d'attente, la sélection implémentée côté client, les canaux non multiplex et l'interrogation utilisée pour implémenter les programmes d'écoute.

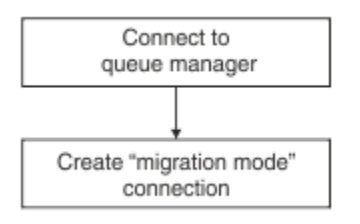

### *Figure 95. Mode de migration PROVIDERVERSION*

Si vous souhaitez vous connecter à WebSphere Message Broker 6.0 ou WebSphere Message Broker 6.1 à l'aide de IBM MQ Enterprise Transport version 6.0, vous devez utiliser le mode de migration.

Vous pouvez vous connecter à un gestionnaire de files d'attente IBM MQ 8.0 à l'aide du mode de migration, mais aucune des nouvelles fonctions d'un gestionnaire de files d'attente IBM MQ classes for JMS n'est utilisée, par exemple, la lecture anticipée ou la diffusion en flux. Si un client IBM MQ 8.0 ou version ultérieure se connecte à un gestionnaire de files d'attente IBM MQ 8.0 ou version ultérieure

sur une plateforme répartie,  $\sim 705$  ou un gestionnaire de files d'attente IBM MQ for z/OS 8.0 ou version ultérieure, la sélection des messages est effectuée par le gestionnaire de files d'attente plutôt que par le système client.

Si le mode de migration du fournisseur de messagerie IBM MQ est spécifié et que IBM MQ classes for JMS tente d'utiliser l'une des API JMS 2.0 , l'appel de méthode d'API échoue avec l'exception JMSCC5007.

#### **Information associée**

Dépendances entre les propriétés des objets IBM MQ classes for JMS TRANSPORT

## <span id="page-750-0"></span>*PROVIDERVERSION non spécifié*

Lorsque la propriété **PROVIDERVERSION** d'une fabrique de connexions n'est pas spécifiée, le client JMS utilise un algorithme pour déterminer quel mode de fonctionnement est utilisé pour la connexion au gestionnaire de files d'attente. Une fabrique de connexions créée dans l'espace de nom JNDI avec une version précédente de IBM MQ classes for JMS prend la valeur non spécifiée lorsque la fabrique de connexions est utilisée avec la nouvelle version de IBM MQ classes for JMS.

Si la propriété **PROVIDERVERSION** n'est pas spécifiée, l'algorithme est utilisé lorsque la méthode createConnection est appelée. L'algorithme vérifie un certain nombre de propriétés de fabrique de connexions pour déterminer si le mode normal du fournisseur de messagerie IBM MQ , le mode normal avec restrictions ou le mode de migration du fournisseur de messagerie IBM MQ est requis. Le mode normal est toujours tenté en premier, puis le mode normal avec des restrictions. Si aucun de ces types de connexion ne peut être établi, le client JMS se déconnecte du gestionnaire de files d'attente, puis se reconnecte au gestionnaire de files d'attente pour tenter une connexion en mode de migration.

## **Vérification des propriétés BROKERVER, BROKERQMGR, PSMODEet BROKERCONQ**

La vérification des valeurs de propriété commence par la propriété **BROKERVER** , comme illustré dans la Figure 1.

Si la propriété **BROKERVER** est définie sur V1, la propriété **TRANSPORT** est cochée ensuite, comme illustré dans la [Figure 2.](#page-751-0) Toutefois, si la propriété **BROKERVER** est définie sur V2, la vérification supplémentaire illustrée dans la Figure 1 est effectuée avant la vérification de la propriété **TRANSPORT** .

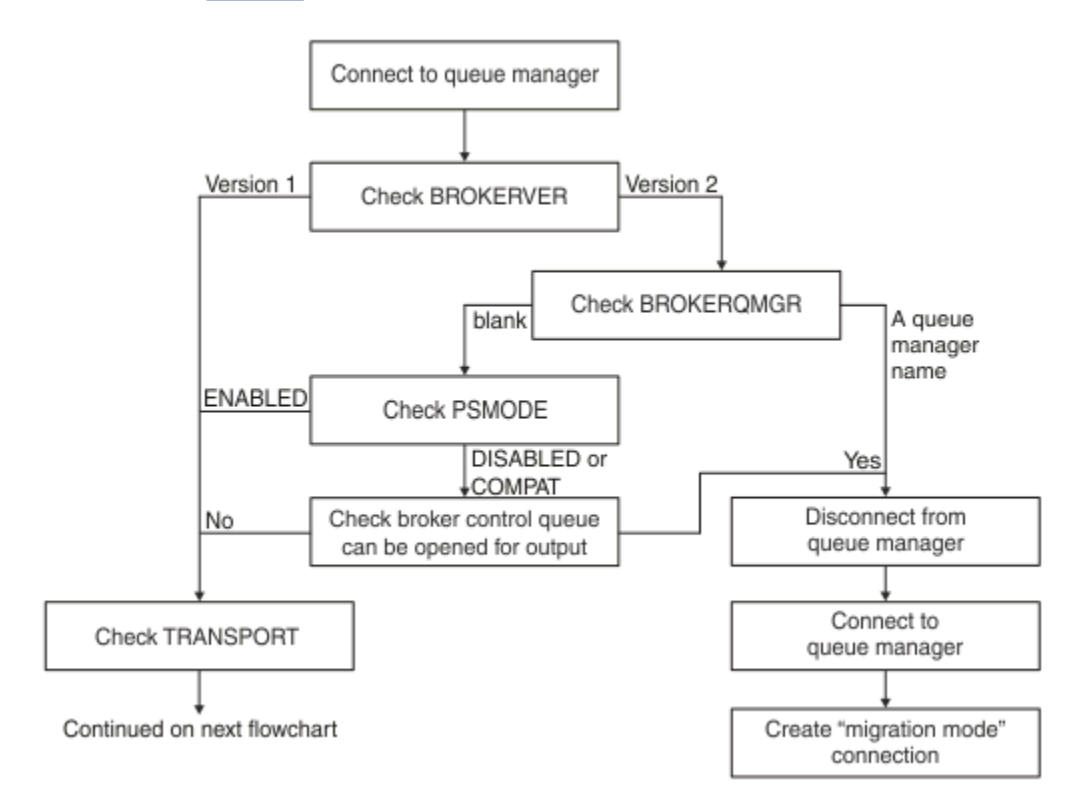

### *Figure 96. PROVIDERVERSION non spécifiée*

Si la propriété **BROKERVER** est définie sur V2, pour qu'une connexion en mode normal soit possible, la propriété **BROKERQMGR** doit être vide. De plus, l'attribut **PSMODE** du gestionnaire de files d'attente doit être défini sur ENABLED ou la file d'attente de contrôle du courtier spécifiée par la propriété **BROKERCONQ** ne doit pas pouvoir être ouverte pour la sortie.

Si les valeurs de propriété sont définies comme requises pour une connexion en mode normal, la vérification passe ensuite à la propriété **TRANSPORT** , comme illustré dans la [Figure 2.](#page-751-0)

<span id="page-751-0"></span>Si les valeurs de propriété ne sont pas définies comme requises pour une connexion en mode normal, le client JMS se déconnecte du gestionnaire de files d'attente, puis se reconnecte et crée une connexion en mode de migration. Cela se produit dans les cas suivants:

- Si la propriété **BROKERQMGR** est vide et que l'attribut **PSMODE** du gestionnaire de files d'attente est défini sur COMPAT ou DISABLED et que la file d'attente de contrôle du courtier spécifiée par la propriété **BROKERCONQ** peut être ouverte pour la sortie (c'est-à-dire MQOPEN pour que la sortie aboutisse).
- Si la propriété **BROKERQMGR** indique un nom de file d'attente.

### **Vérification de la propriété TRANSPORT et du niveau de commande**

La Figure 2 présente les vérifications effectuées pour la propriété **TRANSPORT** et le niveau de commande du gestionnaire de files d'attente.

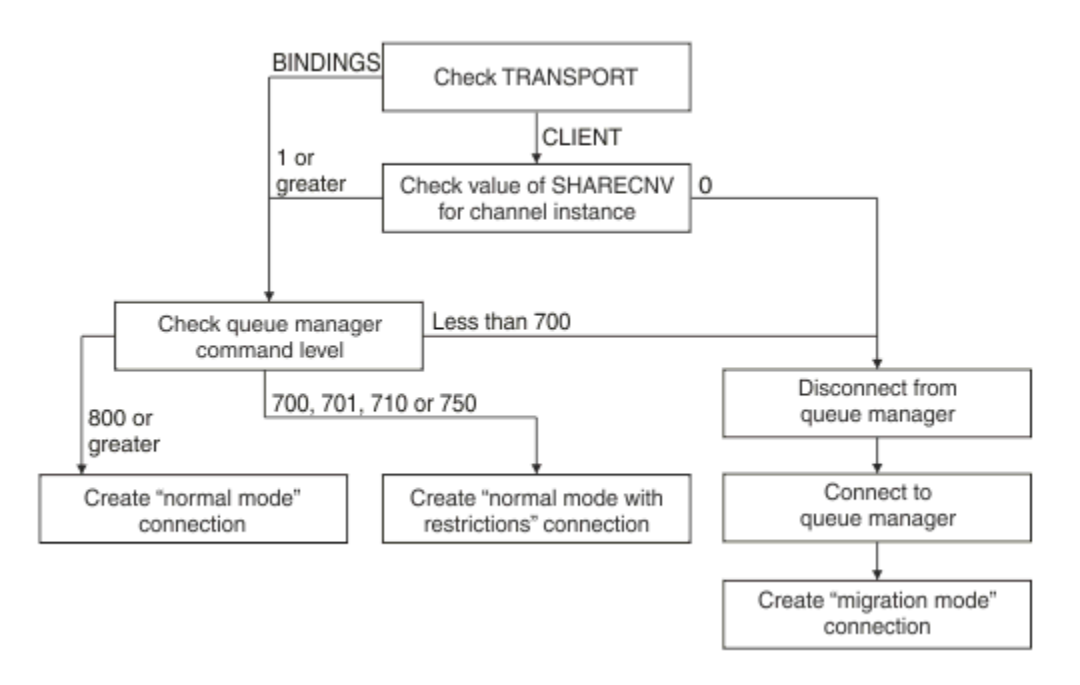

#### *Figure 97. PROVIDERVERSION non spécifié (suite)*

Une connexion en mode normal est créée dans l'un des cas suivants:

- La propriété **TRANSPORT** de la fabrique de connexions est définie sur BINDINGS, et le niveau de commande du gestionnaire de files d'attente est 800 ou supérieur.
- La propriété **TRANSPORT** est définie sur CLIENT, la propriété **SHARECNV** sur le canal de connexion serveur a une valeur supérieure ou égale à 1 et le gestionnaire de files d'attente a un niveau de commande supérieur ou égal à 800.

Si le niveau de commande du gestionnaire de files d'attente est 750, un mode normal avec des restrictions de connexion au gestionnaire de files d'attente est créé.

Une connexion en mode migration est également créée si la propriété **TRANSPORT** est définie sur CLIENT et que la propriété **SHARECNV** sur le canal de connexion serveur a la valeur 0.

### **Information associée**

Dépendances entre les propriétés des objets IBM MQ classes for JMS ALTER QMGR (attribut PSMODE) BROKERCONQ BROKERQMGR BROKERVER DEFINE CHANNEL (propriété SHARECNV) TRANSPORT

# **Quand remplacer le paramètre par défaut PROVIDERVERSION**

Si une fabrique de connexions créée dans l'espace de nom JNDI avec une version précédente de IBM MQ classes for JMS est utilisée avec la nouvelle version de IBM MQ classes for JMS, la propriété **PROVIDERVERSION** de la fabrique de connexions est définie sur la valeur par défaut unspecified et un algorithme est utilisé pour déterminer quel mode de fonctionnement du fournisseur de messagerie IBM MQ est utilisé. Toutefois, dans deux cas, vous devez remplacer la sélection par défaut pour la propriété **PROVIDERVERSION** afin que IBM MQ classes for JMS puisse fonctionner correctement.

**Remarque :** Le mode de migration décrit dans cette rubrique concerne la migration depuis IBM WebSphere MQ 6.0 vers IBM WebSphere MQ 7.0. Elle ne s'applique pas à la migration à partir d'éditions ultérieures.

IBM WebSphere MQ 6.0, WebSphere Application Server 6.0et WebSphere Message Broker 6 ne sont plus pris en charge et, par conséquent, cette rubrique est incluse uniquement à des fins de référence.

Lorsque la propriété **PROVIDERVERSION** est définie sur la valeur par défaut unspecified, un algorithme est utilisé pour déterminer le mode de fonctionnement à utiliser, comme décrit dans [«PROVIDERVERSION](#page-750-0) [non spécifié», à la page 751.](#page-750-0) Toutefois, vous ne pouvez pas utiliser cet algorithme dans les deux scénarios suivants.

- 1. Si WebSphere Message Broker et WebSphere Event Broker sont en mode compatibilité, vous devez spécifier une valeur pour la propriété **PROVIDERVERSION** pour que WebSphere Message Broker et WebSphere Event Broker fonctionnent correctement.
- 2. Si vous utilisez WebSphere Application Server 6.0.1, WebSphere Application Server 6.0.2ou WebSphere Application Server 6.1, les fabriques de connexions sont définies à l'aide de la console d'administration WebSphere Application Server .

Dans WebSphere Application Server, la valeur par défaut de la propriété **BROKERVER** sur une fabrique de connexions est V2. La valeur par défaut de la propriété **BROKERVER** pour les fabriques de connexions créées à l'aide de l' JMS outil d'administration **JMSAdmin** ou IBM MQ Explorer est V1. Cette propriété est désormais non spécifiée dans IBM MQ.

Si la propriété **BROKERVER** est définie sur V2, soit parce qu'elle a été créée par WebSphere Application Server , soit parce que la fabrique de connexions a déjà été utilisée pour la publication / l'abonnement, et qu'un gestionnaire de files d'attente existant possède une propriété **BROKERCONQ** définie (car elle a déjà été utilisée pour la messagerie de publication / d'abonnement), le mode de migration du fournisseur de messagerie IBM MQ est utilisé.

Toutefois, si vous souhaitez que l'application utilise la communication d'égal à égal et qu'elle utilise un gestionnaire de files d'attente existant qui a déjà été utilisé pour la publication / l'abonnement et dont la fabrique de connexions avec **BROKERVER** est définie sur 2, ce qui est le paramètre par défaut si la fabrique de connexions a été créée dans WebSphere Application Server, le mode de migration du fournisseur de messagerie IBM MQ est utilisé. Dans ce cas, il est inutile d'utiliser le mode de migration du fournisseur de messagerie IBM MQ ; utilisez plutôt le mode normal du fournisseur de messagerie IBM MQ. Pour éviter ce problème, vous pouvez utiliser l'une des méthodes suivantes :

- Paramétrez **BROKERVER** sur 1 ou sur une valeur non spécifiée. L'option que vous choisissez dépend de votre application.
- Définissez **PROVIDERVERSION** sur 8ou 7, qui sont des propriétés personnalisées dans WebSphere Application Server 6.1.

Vous pouvez également utiliser la propriété de configuration du client ou modifier le gestionnaire de files d'attente connecté de sorte que la propriété **BROKERCONQ** ne soit pas définie ou rendre la file d'attente inutilisable.

## **Configuration des informations de version du fournisseur dans WebSphere Application Server**

Pour configurer les informations de version du fournisseur dans WebSphere Application Server, vous pouvez utiliser la console d'administration ou les commandes wsadmin.

## **Procédure**

Pour configurer les informations de version du fournisseur pour un objet de spécification d'activation ou de fabrique de connexions IBM MQ dans WebSphere Application Server, voir *Informations associées* pour obtenir des liens vers d'autres informations dans la documentation du produit WebSphere Application Server .

## **Informations liées à WebSphere Application Server 8.5.5** Paramètres de la fabrique de connexions du fournisseur de messagerie IBM MQ commande **createWMQConnectionFactory** Paramètres de spécification d'activation du fournisseur de messagerie IBM MQ commande **createWMQActivationSpec Informations liées à WebSphere Application Server 8.0.0** Paramètres de la fabrique de connexions du fournisseur de messagerie IBM MQ commande **createWMQConnectionFactory** Paramètres de spécification d'activation IBM MQ commande **createWMQActivationSpec Informations liées à WebSphere Application Server 7.0.0** Paramètres de la fabrique de connexions du fournisseur de messagerie IBM MQ commande **createWMQConnectionFactory** Paramètres de spécification d'activation IBM MQ commande **createWMQActivationSpec**

# **Suppression d'abonnements durables WebSphere Application Server**

Si vous utilisez le fournisseur de messagerie IBM MQ avec WebSphere Application Server 7.0 et la WebSphere Application Server 8.0, les abonnements durables qui sont créés par des applications de bean géré par message liées à des spécifications d'activation ne sont pas supprimés. Les abonnements durables peuvent être supprimés à l'aide de l'utilitaire de ligne de commande IBM MQ Explorer ou IBM MQ .

## **A propos de cette tâche**

Une application de bean géré par message qui supprime un abonnement durable peut être configurée pour utiliser un port d'écoute ou une spécification d'activation, à condition que l'application s'exécute dans une instance WebSphere Application Server 7.0 ou WebSphere Application Server 8.0 qui utilise le mode normal du fournisseur de messagerie [IBM MQ](#page-747-0) pour se connecter à IBM MQ.

Si l'application de bean géré par message est liée à un port d'écoute, le fournisseur de messagerie IBM MQ crée l'abonnement durable pour l'application lorsque l'application est démarrée pour la première fois. L'abonnement durable est supprimé lorsque l'application de bean géré par message est désinstallée d'un serveur d'applications, et le serveur d'applications est redémarré.

Le fonctionnement d'une application de bean géré par message liée à une spécification d'activation est légèrement différent. L'abonnement durable est créé pour l'application la première fois que cette dernière est démarrée. Toutefois, il n'est pas supprimé lorsque l'application est désinstallée et que le serveur d'applications est redémarré.

Cela peut entraîner la persistance d'un certain nombre d'abonnements durables sur un moteur de publication / abonnement IBM MQ pour les applications qui ne sont plus installées dans un système WebSphere Application Server . Ces abonnements sont appelés "abonnements orphelins" et peuvent être sources d'erreurs dans le gestionnaire de files d'attente lors de l'exécution du moteur de publication/ abonnement.

Lorsqu'un message est publié dans une rubrique, le moteur de publication/abonnement IBM MQ génère une copie de ce message pour chaque abonnement durable qui est enregistré sur cette rubrique et le place dans une file d'attente interne. Les applications qui utilisent cet abonnement durable sélectionnent et consomment le message provenant de cette file d'attente interne.

Si l'application de bean géré par message qui utilisait cet abonnement durable n'est plus installée, les copies des messages publiés pour l'application continueront à être générées. Cependant, ces messages ne seront jamais traités, ce qui signifie qu'un grand nombre de messages restant dans la file d'attente interne ne seront jamais supprimés.

### **Avant de commencer**

Les abonnements qui sont enregistrés avec le moteur de publication/abonnement IBM MQ seront associés à un nom d'abonnement.

Les abonnements durables créés par le fournisseur de messagerie WebSphere Application Server d'IBM MQ pour les beans gérés par message qui sont liés à des spécifications d'activation auront un nom d'abonnement au format suivant :

JMS:*queue manager name*:*client identifier*:*subscription name*

où :

#### *nom du gestionnaire de files d'attente*

Nom du gestionnaire de files d'attente IBM MQ dans lequel s'exécute le moteur de publication/ abonnement.

#### *identificateur de client*

Valeur de la propriété Client ID de la spécification d'activation à laquelle est liée le bean géré par message.

#### *nom d'abonnement*

Valeur de la propriété Subscription name pour la spécification d'activation devant être utilisée par l'application de bean géré par message.

Par exemple, supposons qu'une spécification d'activation a été configurée pour se connecter au gestionnaire de files d'attente QMtest. Les propriétés définies pour la spécification d'activation sont les suivantes :

- Client ID = IDClientTest
- Subscription name = abonnementDurable1

Si un bean géré par message qui prend un abonnement durable est lié à cette spécification d'activation, un abonnement est créé sur le moteur de publication/abonnement IBM MQ dans le gestionnaire de files d'attente QMtest ayant le nom d'abonnement suivant :

• JMS:testQM:testClientID:durableSubscription1

Les abonnements qui ont été enregistrés avec le moteur de publication/abonnement IBM MQ pour un gestionnaire de files d'attente donné peuvent être visualisés de deux manières :

- La première option consiste à utiliser MQ Explorer. Lorsque MQ Explorer a été connecté à un gestionnaire de files d'attente utilisé pour le travail de publication / abonnement, la liste des abonnés actuellement enregistrés avec le moteur de publication / abonnement peut être affichée en cliquant sur l'entrée IBM WebSphere MQ ->*queue manager name*-> Subscriptions dans le panneau de navigation.
- L'autre moyen d'afficher les abonnements qui ont été enregistrés avec un moteur de publication / abonnement consiste à utiliser l' IBM MQ utilitaire de ligne de commande **runmqsc** et à exécuter la commande **display sub**. Pour ce faire, ouvrez une invite de commande, accédez au répertoire *WebSphere MQ*\bin et entrez la commande suivante pour démarrer **runmqsc**:

#### – runmqsc *queue manager name*

Lorsque l'utilitaire **runmqsc** a démarré, entrez la commande suivante pour afficher la liste de tous les abonnements durables enregistrés avec le moteur de publication/abonnement exécuté dans le gestionnaire de files d'attente auquel **runmqsc** est connecté :

 $-$  display sub $(*)$  durable

Pour vérifier si les abonnements durables enregistrés avec les moteurs de publication/abonnement sont encore actifs :

- 1. Générez la liste des abonnements durables qui ont été enregistrés avec le moteur de publication/ abonnement.
- 2. Pour chaque abonnement durable :
	- recherchez le nom d'abonnement pour l'abonné durable et notez les valeurs *identificateur de client* et *nom d'abonnement*.
	- Recherchez les systèmes WebSphere Application Server qui se connectent à ce moteur de publication/abonnement. Déterminez s'il existe des spécifications d'activation définies dont la propriété Client ID correspond à la valeur *identificateur de client* et la propriété Subscription name correspond à la valeur *nom d'abonnement*.
	- S'il n'existe aucune spécification d'activation dont les propriétés Client ID et Subscription name correspondent aux zones *identificateur de client* et *nom d'abonnement* dans le nom d'abonnement IBM MQ, aucune spécification d'activation n'utilise cet abonnement durable. L'abonnement durable peut être supprimé.
	- Si une spécification d'activation correspondant au nom d'abonnement durable est définie, la vérification finale à effectuer consiste à vérifier si une application de bean géré par message utilise cette spécification d'activation. Pour ce faire :
		- Prenez note du nom JNDI de la spécification d'activation qui a pris l'abonnement durable que vous vérifiez.
		- Affichez le panneau de configuration dans la console d'administration WebSphere Application Server pour chaque application de bean géré par message qui est installée.
		- Cliquez sur le lien des liaisons de programme d'écoute du bean géré par message dans le panneau de configuration.
		- Un tableau contenant des informations sur l'application de bean géré par message s'affiche. Si le bouton d'option de spécification d'activation est sélectionné dans la colonne Liaisons et si la zone Nom JNDI de la ressource cible contient le nom JNDI pour la spécification d'activation qui a pris l'abonnement durable, l'abonnement est encore utilisé et il ne peut pas être supprimé.
		- Si aucune application de bean géré par message utilisant la spécification d'activation n'est trouvée, l'abonnement durable peut être supprimé.

### **Procédure**

Une fois qu'un abonnement durable "orphelin" a été identifié, il peut être supprimé à l'aide de IBM MQ Explorer ou de l'utilitaire de ligne de commande IBM MQ **runmqsc**.

Pour supprimer un abonnement durable "orphelin" à l'aide de IBM MQ Explorer :

- 1. Mettez en évidence l'entrée pour l'abonnement
- 2. Cliquez avec le bouton droit de la souris sur l'entrée et sélectionnez **Supprimer ...** dans le menu. Une fenêtre de confirmation apparaît.
- 3. Vérifiez si le nom d'abonnement affiché dans la fenêtre de confirmation est correct et cliquez sur **Oui**.

IBM MQ Explorer supprime alors l'abonnement du moteur de publication/abonnement et nettoie les ressources internes associées à celui-ci (comme les messages non traités qui ont été publiés pour la rubrique sur laquelle l'abonnement durable a été enregistré).

Pour supprimer un abonnement durable "orphelin" à l'aide de l' IBM MQ utilitaire de ligne de commande **runmqsc**, la commande **delete sub** doit être exécutée:

- 1. Ouvrez une session d'invite de commande
- 2. Accédez au répertoire *IBM MQ*\bin
<span id="page-756-0"></span>3. Entrez la commande suivante pour démarrer **runmqsc** :

runmqsc *queue manager name*

4. Lorsque l'utilitaire **runmqsc** a démarré, entrez :

delete sub(*Subscription name*)

où *nom d'abonnement* est le nom d'abonnement de l'abonnement durable au format suivant :

• JMS:*queue manager name*:*client identifier*:*subscription name*

# **Configuration de Managed File Transfer**

Vous pouvez configurer les fonctions d' Managed File Transfer après l'installation.

Vous pouvez tirer parti des solutions à haute disponibilité IBM MQ pour améliorer la résilience de votre configuration Managed File Transfer . Si vos agents utilisent des gestionnaires de files d'attente de données répliquées (RDQM), vous devez les configurer pour qu'ils utilisent la fonction d'adresse IP flottante. Cela signifie que les agents utilisent la même adresse IP pour communiquer avec l'une des trois instances de gestionnaire de files d'attente de données répliquées en cours d'exécution et se reconnectent automatiquement lors de la reprise en ligne (voir Haute disponibilité des gestionnaires de files d'attente de données répliquées et Création et suppression d'une adresse IP flottante). Si vous utilisez la solution de gestionnaire de files d'attente multi-instance, les applications utilisent une adresse IP différente pour communiquer avec chaque instance, qui est gérée par la reconnexion client lors de la reprise en ligne (voir Multi-instance queue managers et Channel and client reconnection).

### **Concepts associés**

Conseils et astuces pour l'utilisation d' Managed File Transfer **Tâches associées** Surveillance des ressources MFT Personnalisation de MFT avec des exits utilisateur Configuration de MQMFTCredentials.xml Sécurisation de Managed File Transfer Spécification des programmes à exécuter avec MFT Dépannage Managed File Transfer Administration de Managed File Transfer **Référence associée** Commandes MFT Le fichier MFTagent.properties Récupération et redémarrage de MFT

# **Options de configuration de MFT sur Multiplatforms**

Managed File Transfer fournit un ensemble de fichiers de propriétés qui contiennent des informations clés sur votre configuration et qui sont nécessaires au fonctionnement. Ces fichiers de propriétés se trouvent dans le répertoire de configuration que vous avez défini lors de l'installation du produit.

Vous pouvez disposer de plusieurs ensembles d'options de configuration, chaque ensemble d'options de configuration contenant un ensemble de répertoires et de fichiers de propriétés. Les valeurs définies dans ces fichiers de propriétés sont utilisées comme paramètres par défaut pour toutes les commandes Managed File Transfer , sauf si vous spécifiez explicitement une valeur différente sur la ligne de commande.

Pour modifier l'ensemble d'options de configuration par défaut que vous utilisez, vous pouvez utiliser la commande **fteChangeDefaultConfigurationOptions** . Pour modifier l'ensemble des options de configuration que vous utilisez pour une commande individuelle, vous pouvez utiliser le paramètre **-p** avec n'importe quelle commande Managed File Transfer .

Le nom d'un ensemble d'options de configuration est le nom du gestionnaire de file d'attente de coordination et il est recommandé de ne pas le modifier. Toutefois, il est possible de modifier le nom d'un ensemble d'options de configuration, mais vous devez modifier le nom des répertoires config et logs . Dans les exemples suivants, le nom de l'ensemble d'options de configuration est représenté par *coordination\_qmgr\_name*.

## **Structure de répertoire des options de configuration**

Lorsque vous configurez le produit, les répertoires et les fichiers de propriétés sont créés dans la structure suivante du répertoire de configuration. Vous pouvez également modifier ces répertoires et fichiers de propriétés à l'aide des commandes suivantes: **fteSetupCoordination**, **fteSetupCommands**, **fteChangeDefaultConfiguration**et **fteCreateAgent**.

```
MQ_DATA_PATH/mqft/
     config/
        coordination_qmgr_name/
             coordination.properties
             command.properties
             agents/
                agent_name/
                     agent.properties
                      exits
             loggers/
                 logger_name
                      logger.properties
     installations/
        installation_name/
             installation.properties
```
Le répertoire *coordination\_qmgr\_name* est un répertoire d'options de configuration. Il peut y avoir plusieurs répertoires d'options de configuration dans le répertoire de configuration. Le répertoire *nom\_agent* est un répertoire d'agent. Outre le fichier agent.properties , ce répertoire contient le répertoire exits , qui est l'emplacement par défaut des routines d'exit utilisateur et des différents fichiers XML générés par les commandes **fteCreateBridgeAgent** et **fteCreateCDAgent** . Il peut y avoir plusieurs répertoires d'agent dans le répertoire agents d'un ensemble d'options de configuration.

# **fichiers de propriétés**

### **installation.properties**

Le fichier installation. properties indique le nom de votre ensemble d'options de configuration par défaut. Cette entrée renvoie Managed File Transfer vers un ensemble structuré de répertoires et de fichier de propriétés qui contiennent la configuration à utiliser. Généralement, le nom d'un ensemble d'options de configuration est le nom du gestionnaire de files d'attente de coordination associé. Pour plus d'informations sur le fichier installation.properties , voir The MFT installation.properties file.

### **coordination.properties**

Le fichier coordination.properties indique les détails de connexion au gestionnaire de file d'attente de coordination. Etant donné que plusieurs installations Managed File Transfer peuvent partager le même gestionnaire de files d'attente de coordination, vous pouvez utiliser un lien symbolique vers un fichier coordination.properties commun sur une unité partagée. Pour plus d'informations sur le fichier coordination.properties , voir Le fichier MFT coordination.properties.

### **command.properties**

Le fichier MFT command.properties spécifie le gestionnaire de files d'attente de commandes auquel vous devez vous connecter lorsque vous émettez des commandes et les informations dont Managed File Transfer a besoin pour contacter ce gestionnaire de files d'attente. Pour plus d'informations sur le fichier command.properties, voir Le fichier MFT command.properties.

### **agent.properties**

Chaque Managed File Transfer Agent possède son propre fichier de propriétés, agent.properties, qui doit contenir les informations qu'un agent utilise pour se connecter à son gestionnaire de files d'attente. Le fichier agent. properties peut également contenir des propriétés qui modifient le

<span id="page-758-0"></span>comportement de l'agent. Pour plus d'informations sur le fichier agent. properties, voir Le fichier MFT agent.properties.

### **logger.properties**

Le fichier logger.properties spécifie les propriétés de configuration des consignateurs. Pour plus d'informations sur le fichier logger.properties , voir Propriétés de configuration du consignateurMFT.

### **Fichiers de propriétés et pages de codes**

Le contenu de tous les fichiers de propriétés Managed File Transfer doit rester en anglais (Etats-Unis) en raison d'une limitation de Java. Si vous éditez des fichiers de propriétés sur un système autre que l'anglais américain, vous devez utiliser des séquences d'échappement Unicode.

#### z/0S **Options de configuration MFT sous z/OS**

Les options de configuration Managed File Transfer sous z/OS sont identiques à celles des plateformes réparties.

Pour plus d'informations sur les options de configuration sous Multiplateformes, voir [«Options de](#page-756-0) [configuration de MFT sur Multiplatforms», à la page 757.](#page-756-0)

Sous z/OS, l'emplacement de configuration est défini par la variable d'environnement BFG\_DATA. Si aucune configuration n'existe dans le répertoire z/OS UNIX System Services référencé par BFG\_DATA, le script JCL BFGCUSTM d'un fichier de bibliothèque PDSE de commande MFT génère les travaux requis pour créer la configuration. La configuration est ensuite créée lorsque vous exécutez ces travaux générés. La création de la configuration repose sur le fait que BFG\_DATA fait référence à un répertoire existant qui est accessible.

Vous pouvez également créer et gérer une configuration à l'aide des mêmes commandes **fte** disponibles sur Multiplatforms et z/OS. Pour obtenir la liste des commandes **fte** , voir CommandesMFT .

# **The Setunder of the Setunder Configuration de Redistributable Managed File Transfer components**

Redistributable Managed File Transfer package fournit le Redistributable Managed File Transfer Agent, que vous pouvez configurer pour vous connecter à une infrastructure IBM MQ existante et permettre aux utilisateurs de transférer des fichiers sans avoir à installer IBM MQ. Pour Continuous Delivery à partir de IBM MQ 9.2.1, le package redistribuable inclut également Redistributable Managed File Transfer Logger.

### **Avant de commencer**

Pour plus d'informations sur les dispositions du contrat de licence redistribuable pour les Redistributable Managed File Transfer Agent et Redistributable Managed File Transfer Logger, voir Composants redistribuablesIBM MQ.

Les composants Redistributable Managed File Transfer package fournissent les fonctionnalités de Managed File Transfer avec les exceptions suivantes:

- Pour le Redistributable Managed File Transfer Agent, la connexion en mode liaison aux gestionnaires de files d'attente de coordination, de commande et d'agent n'est pas prise en charge, vous devez utiliser la connexion en mode client. Lorsque vous émettez des commandes, vous devez fournir les paramètres facultatifs lorsque vous utilisez le Managed File Transfer installé dans le cadre de IBM MQ: hôte du gestionnaire de files d'attente, port, nom et nom du canal.
- V 9.2.1 Redistributable Managed File Transfer Logger prend en charge les consignateurs de type FILE uniquement, en se connectant en mode client au gestionnaire de files d'attente de coordination uniquement. La connexion en mode client au gestionnaire de files d'attente de coordination pour un consignateur de base de données n'est pas prise en charge. Si vous avez besoin d'une connexion en mode liaisons, vous devez utiliser une installation standard de IBM MQ.

# **Fig. 2.** Pour Long Term Support, les commandes suivantes ne sont pas incluses:

- **fteCreateCDAgent.cmd**
- **fteCreateLogger.cmd**
- **fteDeleteLogger.cmd**
- **fteMigrateLogger.cmd**
- **fteSetLoggerTraceLevel.cmd**
- **fteShowLoggerDetails.cmd**
- **fteStartLogger.cmd**
- **fteStopLogger.cmd**

Pour obtenir la liste complète des commandes disponibles, voir Installed MFT command sets.

• Pour Continuous Delivery à partir de IBM MQ 9.2.1, les commandes suivantes ne sont pas incluses:

### – **fteCreateCDAgent.cmd**

Pour obtenir la liste complète des commandes disponibles, voir Installed MFT command sets.

- Managed File TransferConnect:Direct n'est pas pris en charge.
- IBM MQ Explorer n'est pas inclus.

 $\blacktriangleright$  Windows  $\blacktriangleright$  Vous devez installer les bibliothèques Microsoft Visual C++ Redistributable for Visual Studio 2015, 2017 and 2019 , disponibles à partir de Microsoft, sur votre système pour utiliser le Redistributable Managed File Transfer Agent. Voir [Les derniers téléchargements Visual C++ pris en charge](https://support.microsoft.com/en-gb/kb/2977003#/en-gb/kb/2977003).

Pour Continuous Delivery à partir de IBM MQ 9.2.1, les bibliothèques Microsoft Visual C++ Redistributable for Visual Studio 2015, 2017 and 2019 sont également requises pour Redistributable Managed File Transfer Logger.

**Remarque :** Advanced Message Security n'est pas pris en charge avec Redistributable Managed File Transfer package.

# **Pourquoi et quand exécuter cette tâche**

Vous pouvez éventuellement télécharger le fichier Redistributable Managed File Transfer package et configurer Redistributable Managed File Transfer Agent pour qu'il se connecte à une infrastructure IBM MQ existante afin de permettre aux utilisateurs de transférer des fichiers entre leur environnement local et l'infrastructure IBM MQ existante sans qu'ils aient besoin d'installer IBM MQ pour obtenir la fonctionnalité Managed File Transfer .

 $\blacktriangleright$  V 9.2.1 Depuis la IBM MQ 9.2.1, Redistributable Managed File Transfer package inclut également Redistributable Managed File Transfer Logger, qui vous permet de configurer un consignateur de fichiers pour la connexion en mode client au gestionnaire de files d'attente de coordination.

# **Procédure**

- 1. Téléchargez le [package d'agentIBM MQ redistribuable Managed File Transfer](https://ibm.biz/mq92redistmftagent) à partir de Fix Central.
	- a) Choisissez le package correspondant à votre système d'exploitation.

Les noms des fichiers archive ou .zip décrivent leur contenu et leur niveau de maintenance. Les noms de fichier sont au format suivant:

- *V.R.M.F*-IBM-MQFA-Redist-Win64
- *V.R.M.F*-IBM-MQFA-Redist-LinuxX64
- *V.R.M.F*-IBM-MQFA-Redist-LinuxS390X

• *V.R.M.F*-IBM-MQFA-Redist-LinuxPPC64LE

<span id="page-760-0"></span>où *V.R.M.F* est le numéro de version, par exemple 9.2.0.0 ou 9.2.1.0.

b) Identifiez le répertoire dans lequel vous souhaitez extraire le package, par exemple:

Windows C:\MFTZ

Linux /home/MFTZ

2. Extrayez le contenu du package téléchargé:

- Windows Sous Windows, utilisez les outils Windows Explorer pour l'extraire.
- **Elinux Bous Linux, procédez à l'extraction et à la décompression comme suit:**

```
gunzip V.R.M.F-IBM-MQFA-Redist-LinuxX64.tar.gz
```
puis

```
tar xvf V.R.M.F-IBM-MQFA-Redist-LinuxX64.tar
```
où *V.R.M.F* est le numéro de version, par exemple 9.2.0.0 ou 9.2.1.0. Les répertoires suivants sont créés:

- Windows **Executive** loin: contient toutes les commandes MFT requises
- Windows bin64: contient les bibliothèques requises pour la prise en charge du système d'exploitation Windows 64 bits
- Windows **Fig. 1** Linux is java: contient les bibliothèques IBM JRE et IBM MQ
- $\textsf{Windows} \geq \textsf{Linux} \equiv \textsf{l}_\textsf{icenses:}$  contient les fichiers de licence
- **Windows**  $\blacktriangleright$  V 9.2.4 META-INF: contient des fichiers contenant des informations de signature de code
- **Mindows Linux m**<sub>mg</sub>ft: contient les répertoires ant et lib requis pour la prise en charge de Ant et de la fonction de base MFT
- $\textcolor{red}{\bullet}$  Windows  $\textcolor{red}{\bullet}$  Linux  $\textcolor{red}{\bullet}$  swtag: contient le fichier swidtag requis par les gestionnaires de licences pour identifier les installations sur la machine

# **Que faire ensuite**

Vous êtes prêt à configurer un Managed File Transfer Agent. Pour les étapes suivantes, voir «Création de la configuration initiale pour Redistributable Managed File Transfer Agent», à la page 761.

 $V$  S.2.1 Depuis IBM MQ 9.2.1, vous pouvez également configurer un Managed File Transfer Logger. Pour les étapes suivantes de configuration du consignateur, voir [«Création de la configuration initiale pour](#page-763-0) [Redistributable Managed File Transfer Logger», à la page 764](#page-763-0).

### **Référence associée**

Erreurs possibles lors de la configuration de Redistributable Managed File Transfer components

# **Création de la configuration initiale pour Redistributable Managed File Transfer Agent**

Vous pouvez configurer un Managed File Transfer Agent pour qu'il se connecte à une configuration IBM MQ existante.

### <span id="page-761-0"></span>**Avant de commencer**

Veillez à télécharger et à extraire le contenu du package Redistributable Managed File Transfer Agent . Pour plus d'informations, voir [«Téléchargement et configuration de Redistributable Managed File Transfer](#page-758-0) [components», à la page 759](#page-758-0).

## **Pourquoi et quand exécuter cette tâche**

Vous devez d'abord créer l'environnement dont le Redistributable Managed File Transfer Agent a besoin. Vous pouvez ensuite configurer la connectivité avec le gestionnaire de files d'attente qui s'exécute sur le serveur IBM MQ , puis configurer un agent et le gestionnaire de files d'attente d'agent, avant de démarrer et de vérifier l'agent.

V 9.2.1 Depuis la IBM MQ 9.2.1, l'environnement que vous créez est partagé avec Redistributable Managed File Transfer Logger. Pour plus d'informations, voir [«Création de la configuration initiale pour](#page-763-0) [Redistributable Managed File Transfer Logger», à la page 764](#page-763-0).

## **Procédure**

1. Créez l'environnement pour Redistributable Managed File Transfer Agent.

Lorsque vous exécutez la commande **fteCreateEnvironment**, le répertoire de données MFT avec les informations de configuration pour les agents MFT est créé. Vérifiez que vous vous trouvez dans le répertoire bin créé lors de l'extraction du composant Redistributable Managed File Transfer Agent téléchargé. Exécutez ensuite la commande suivante :

#### Windows •

fteCreateEnvironment.cmd -d *datapath location*

Linux I

. ./fteCreateEnvironment -d *datapath location*

Cette commande utilise les paramètres facultatifs suivants:

**-d**

•

Ce paramètre indique l'emplacement du chemin de données dans lequel la configuration MFT est créée, stockée et gérée. Si vous exécutez **fteCreateEnvironment** sans spécifier l'emplacement des données, le répertoire mftdata est créé dans l'emplacement où le fichier Redistributable Managed File Transfer Agent est extrait.

**Remarque :** Si l'agent redistribuable s'exécute en tant que service Windows, la variable d'environnement **BFG\_DATA** doit être définie dans l'environnement système pour que le service fonctionne.

# **-n** *nom d'installation*

Ce paramètre est utilisé pour spécifier le nom d'une installation IBM MQ ou un nom unique.

Voici des exemples de situations dans lesquelles vous pouvez utiliser ce paramètre:

- Si vous souhaitez tester rapidement une nouvelle fonction ou fonction à l'aide du package redistribuable avec la configuration existante dans laquelle les agents ont été configurés pour se connecter au gestionnaire de files d'attente en mode clients uniquement. (Notez que ce paramètre ne s'applique à aucun agent configuré pour se connecter à un gestionnaire de files d'attente en mode liaisons.)
- Si vous effectuez une migration depuis une installation Managed File Transfer standard vers un package Redistributable Managed File Transfer Agent et que vous souhaitez utiliser la même configuration que celle créée par l'installation standard. C'est le cas lorsque le Managed File Transfer standard a été installé mais qu'il se connecte à un gestionnaire de files d'attente d'agent s'exécutant sur une autre machine.

La variable de nom d'installation par défaut est **BFG\_INSTALLATION\_NAME**.

<span id="page-762-0"></span>Pour plus d'informations sur la commande **fteCreateEnvironment** , voir fteCreateEnvironment (configuration de l'environnement pour Redistributable Managed File Transfer Agent).

Vous pouvez également définir la variable d'environnement *BFG\_DATA* avec l'emplacement du chemin de données:

BFG\_DATA=*Datapath location*

Avant de créer, de démarrer et d'arrêter un agent ou toute autre commande, vous devez vous assurer que la variable *BFG\_DATA* est définie sur l'emplacement du chemin de données correct.

- 2. Configurez la connectivité IBM MQ .
	- a) Configurez le gestionnaire de files d'attente de coordination à l'aide de la commande **fteSetupCoordination** .

La commande **fteSetupCoordination** crée l'ensemble requis pour les gestionnaires de files d'attente de coordination et les répertoires requis pour une configuration supplémentaire. Redistributable Managed File Transfer Agent fonctionne en mode client. Vous devez donc fournir des paramètres supplémentaires avec cette commande pour éviter une erreur, car le mode liaisons n'est pas pris en charge.

```
fteSetupCoordination -coordinationQMgr PRMFTDEMO2 
 -coordinationQMgrHost 9.121.59.233 -coordinationQMgrPort 3002 
 -coordinationQMgrChannel SYSTEM.DEF.SVRCONN
```
Pour plus de détails sur l'utilisation de la commande **fteSetupCoordination** , voir fteSetupCoordination. Pour plus d'informations sur la configuration du gestionnaire de files d'attente de coordination, voir [«Configuration du gestionnaire de files d'attente de coordination](#page-805-0) [pour MFT», à la page 806](#page-805-0).

b) Créez et configurez le gestionnaire de files d'attente de commandes:

```
fteSetupCommands -p PRMFTDEMO2 -connectionQMgrHost 9.121.59.233 
               -connectionQMgrPort 3002 -connectionQMgrChannel SYSTEM.DEF.SVRCONN 
               -connectionQMgr PRMFTDEMO2 -f
```
Pour plus de détails et les étapes d'utilisation de la commande **fteSetupCommands** , voir CommandesfteSetup: créez le fichier MFT command.properties.

3. Créez une définition d'agent MFT pour un noeud final.

fteCreateAgent -p PRMFTDEMO2 -agentQMgrHost 9.121.59.233 -agentQMgrPort 3002 -agentQMgrChannel SYSTEM.DEF.SVRCONN -agentName AGENT.TRI.BANK -agentQMgr PRMFTDEMO2 -f

Pour plus d'informations sur l'utilisation de la commande **fteCreateAgent** pour configurer un agent et le gestionnaire de files d'attente d'agent, voir fteCreateAgent.

**Remarque :** Vous devez utiliser les commandes MQSC affichées dans le résultat de la commande pour définir les objets d'agent sur le gestionnaire de files d'attente de l'agent, faute de quoi les instructions de l'étape «4», à la page 763 ne fonctionneront pas.

Dans les étapes «2», à la page 763 et «3», à la page 763 de chaque agent, vous créez des définitions de file d'attente et de rubrique sur le gestionnaire de files d'attente de l'agent.

4. Démarrez l'agent et vous êtes prêt à transférer des fichiers.

fteStartAgent -p PRMFTDEMO2 AGENT.TRI.BANK

Vous pouvez vérifier le statut de l'agent en exécutant la commande suivante:

fteListAgents

Pour plus de détails sur l'utilisation de la commande **fteListAgents** , voir fteListAgents.

# <span id="page-763-0"></span>**Que faire ensuite**

 $V5.2.1$ Si vous souhaitez configurer le Redistributable Managed File Transfer Logger, suivez les étapes de la rubrique «Création de la configuration initiale pour Redistributable Managed File Transfer Logger», à la page 764.

### **Concepts associés**

[«Configuration de Managed File Transfer», à la page 757](#page-756-0) Vous pouvez configurer les fonctions d' Managed File Transfer après l'installation.

### [«Options de configuration de MFT sur Multiplatforms», à la page 757](#page-756-0)

Managed File Transfer fournit un ensemble de fichiers de propriétés qui contiennent des informations clés sur votre configuration et qui sont nécessaires au fonctionnement. Ces fichiers de propriétés se trouvent dans le répertoire de configuration que vous avez défini lors de l'installation du produit.

### **Référence associée**

**fteCreateTransfer**: démarrer un nouveau transfert de fichier

# **Création de la configuration initiale pour Redistributable Managed File Transfer Logger**

Vous pouvez configurer un type de fichier Managed File Transfer Logger pour la connexion à un gestionnaire de file d'attente de coordination en mode client.

### **Avant de commencer**

Veillez à télécharger et à extraire le contenu du package Redistributable Managed File Transfer Agent . Depuis la IBM MQ 9.2.1, ce package inclut également Redistributable Managed File Transfer Logger. Pour plus d'informations, voir [«Téléchargement et configuration de Redistributable Managed File Transfer](#page-758-0) [components», à la page 759](#page-758-0).

## **Pourquoi et quand exécuter cette tâche**

Redistributable Managed File Transfer Agent et Redistributable Managed File Transfer Logger partagent le même environnement. Une fois que cet environnement a été créé et que la connectivité IBM MQ a été configurée, vous pouvez créer et démarrer le consignateur.

## **Procédure**

- 1. Assurez-vous que l'environnement partagé pour Redistributable Managed File Transfer Agent et Redistributable Managed File Transfer Logger a été créé comme décrit à l'étape [«1», à la page 762](#page-761-0) et que la connectivité IBM MQ a été configurée comme décrit à l'étape [«2», à la page 763](#page-762-0) de [«Création](#page-760-0) [de la configuration initiale pour Redistributable Managed File Transfer Agent», à la page 761.](#page-760-0)
- 2. Créez un consignateur de fichiers à l'aide de la commande **fteCreateLogger** .

Exemple :

.

fteCreateLogger FILELOGGER -loggerType FILE -loggerQMgr PRMFTDEMO2 -loggerQMgrHost 9.121.59.233 -loggerQMgrPort 3003 -loggerQMgrChannel SYSTEM.DEF.SVRCONN -fileSize 20MB -fileCount 10 -fileLoggerMode CIRCULAR

Pour plus d'informations sur l'utilisation de la commande **fteCreateLogger** , voir fteCreateLogger.

3. Démarrez le consignateur à l'aide de la commande **fteStartLogger** .

Pour plus d'informations sur la commande **fteStartLogger** , voir fteStartLogger.

### **Concepts associés**

[«Configuration de Managed File Transfer», à la page 757](#page-756-0) Vous pouvez configurer les fonctions d' Managed File Transfer après l'installation.

[«Options de configuration de MFT sur Multiplatforms», à la page 757](#page-756-0)

<span id="page-764-0"></span>Managed File Transfer fournit un ensemble de fichiers de propriétés qui contiennent des informations clés sur votre configuration et qui sont nécessaires au fonctionnement. Ces fichiers de propriétés se trouvent dans le répertoire de configuration que vous avez défini lors de l'installation du produit.

# **Mindows & Linux Mise à niveauRedistributable Managed File Transfer**

### **components**

Vous pouvez mettre à niveau le Redistributable Managed File Transfer components en téléchargeant un nouveau Redistributable Managed File Transfer package.

## **Avant de commencer**

Pour plus d'informations sur les termes de la licence redistribuable pour les Redistributable Managed File Transfer Agent et Redistributable Managed File Transfer Logger, voir IBM MQ Redistributable Components.

**Remarque :** Advanced Message Security n'est pas pris en charge avec Redistributable Managed File Transfer package.

## **Pourquoi et quand exécuter cette tâche**

Si vous avez déjà installé le Redistributable Managed File Transfer components, vous pouvez le mettre à niveau en téléchargeant un nouveau package redistribuable et en extrayant le contenu dans le même emplacement.

# **Procédure**

- 1. Téléchargez le [package d'agentIBM MQ redistribuable Managed File Transfer](https://ibm.biz/mq93redistmftagent) correspondant à votre système d'exploitation à partir de Fix Central.
- 2. Arrêtez tous les Managed File Transfer agents et le consignateur attend que les commandes Managed File Transfer en cours d'exécution soient terminées.
- 3. Mettez à jour les fichiers de votre installation existante de Redistributable Managed File Transfer components en extrayant le contenu du nouveau package redistribuable que vous avez téléchargé dans le même répertoire que celui dans lequel vous avez déjà installé Redistributable Managed File Transfer components .

# **Création d'un fichier de commandes d'agent ou de consignateur MFT**

Vous pouvez créer un jeu de données PDSE de commandes à partir du jeu de données du modèle de commande Managed File Transfer pour un Managed File Transfer Agent ou Managed File Transfer Logger spécifique pour une coordination spécifique.

# **Pourquoi et quand exécuter cette tâche**

Procédez comme suit :

# **Procédure**

1. Effectuez une copie du fichier de bibliothèque PDSE du modèle de commande MFT  $\rightarrow$  V S.2.0 SCSQFCMD.

SCSQFCMD doit être copié dans une nouvelle bibliothèque, par exemple *prefix*.*agent*.JCL. Vous pouvez utiliser une version mise à jour du membre SCSQFCMD(BFGCOPY) avec les remplacements suivants:

• Remplacez *+ + supplied-library + +* par le nom qualifié complet de l'ensemble de données partitionnées étendu SCSQFCMD .

• Remplacez *+ + service-library + +* par le nom qualifié complet du nouveau fichier de bibliothèque PDSE de la commande MFT . *+ + service-library + +* est le fichier de sortie du service d'agent ou de consignateur créé.

2. Pour le nouvel ensemble de données de la bibliothèque PDSE de commandes MFT , éditez le membre BFGCUSTM, qui est un script JCL permettant de personnaliser les commandes de l'agent ou du consignateur. Chaque variable est spécifiée au format: *+ + nom de variable + +*, que vous devez remplacer par sa valeur requise. Pour une description des différentes variables JCL, voir [«z/OS](#page-777-0) [variables JCL», à la page 778.](#page-777-0) L'instruction de définition de données BFGSTDIN définit les variables dans trois catégories: Variables, Propriétés et Environnement. Le format de l'instruction est le suivant:

```
[Variables]
variable1=value1
variable2=value2
....
variableN=valueN
[Properties]
property1=property value1
property2=property value2
...
propertyN=property valueN
[Environment]
custom_variable1=value1
custom_variable2=value2
....
custom_variableN=valueN
```
Les variables définissent l'ensemble des variables de configuration et d'environnement requises pour chaque commande.

Les propriétés définissent des substitutions pour les propriétés de configuration MFT . Vous pouvez ajouter des propriétés d'agent et de consignateur si nécessaire afin de personnaliser l'agent ou le consignateur pour votre environnement. Pour obtenir la liste de toutes les propriétés, voir [«Fichiers](#page-790-0) [de propriétés de configuration», à la page 791.](#page-790-0) Cette fonction permet d'éviter d'avoir à accéder aux fichiers de propriétés de configuration MFT , qui sont gérés en tant que fichiers z/OS UNIX System Services .

L'environnement définit toutes les variables d'environnement personnalisées supplémentaires requises.

3. Soumettez le travail BFGCUSTM pour le nouveau fichier de bibliothèque PDSE de la commande MFT . Ce travail génère l'ensemble de commandes JCL, en tant que nouveaux membres du PDSE, appropriées pour l'agent ou le consignateur. Pour la liste complète des commandes, voir [«Scripts JCL](#page-782-0) [des commandes de l'agent et du consignateur z/OS», à la page 783](#page-782-0).

Le travail BFGCUSTM met à jour la bibliothèque contenant le JCL qui inclut une instruction de définition de données avec DISP=OLD. Vous devez quitter l'éditeur après la soumission pour permettre l'exécution du travail.

Examinez le journal du travail de sortie pour vérifier que le script JCL s'est exécuté correctement. S'il y a des échecs, corrigez-les et soumettez à nouveau le travail BFGCUSTM.

Le script JCL BFGCUSTM met également à jour les fichiers de propriétés de configuration de z/OS UNIX System Services MFT si nécessaire pour conserver les fichiers à l'étape. Si la configuration définie par la propriété CoordinationQMgr n'existe pas, des messages d'avertissement sont générés et vous devez exécuter les travaux BFGCFCR et BFGCMCR générés pour créer les fichiers de propriétés de configuration. Vous devez exécuter BFGAGCR pour un agent et BFGLGCRS pour une édition de consignateur. Si la configuration spécifiée existe déjà, elle est mise à jour avec les propriétés définies dans le script JCL BFTCUSTM.

### **Concepts associés**

[«Options de configuration MFT sous z/OS», à la page 759](#page-758-0)

Les options de configuration Managed File Transfer sous z/OS sont identiques à celles des plateformes réparties.

### **Tâches associées**

[«Mise à jour d'un fichier de commandes d'agent ou de consignateur MFT existant sous z/OS», à la page](#page-777-0) [778](#page-777-0)

Vous pouvez mettre à jour un fichier de bibliothèque PDSE de commande Managed File Transfer créé à partir du fichier de modèle de commande Managed File Transfer .

#### z/0S **Configuration de Managed File Transfer for z/OS**

Managed File Transfer for z/OS nécessite une personnalisation pour permettre au composant de fonctionner correctement.

## **Pourquoi et quand exécuter cette tâche**

Vous devez :

- 1. Edition d'un membre PDSE pour spécifier des données de configuration
- 2. Définissez le gestionnaire de file d'attente de coordination.
- 3. Définition du gestionnaire de files d'attente de commandes
- 4. Configurer un ou plusieurs agents
- 5. Facultatif: configurez une tâche de consignateur pour stocker des données dans Db2

La séquence des tâches que vous devez effectuer est détaillée dans les rubriques suivantes.

### **Concepts associés**

«Vérification de la configuration de MFT», à la page 767 Vous devez vérifier la configuration de votre système avant de commencer.

### **Tâches associées**

Installation de IBM MQ Advanced for z/OS

# **Vérification de la configuration de MFT**

Vous devez vérifier la configuration de votre système avant de commencer.

Managed File Transfer (MFT) requiert qu'un ou plusieurs gestionnaires de files d'attente agissent dans les rôles suivants pour chaque configuration MFT définie:

- Un gestionnaire de files d'attente de coordination, qui gère des informations sur le statut de chaque agent dans la configuration publiée dans une rubrique du coordinateur.
- Un ou plusieurs gestionnaires de files d'attente de commandes ou de connexions qui servent de point d'entrée au réseau IBM MQ pour les commandes MFT.
- Un ou plusieurs gestionnaires de files d'attente d'agent qui fournissent la communication entre un agent MFT et le réseau IBM MQ .

Chacun des rôles ci-dessus peut être exécuté par un gestionnaire de files d'attente distinct ou vous pouvez combiner les rôles de sorte que, dans la configuration la plus simple, tous les rôles soient exécutés par un seul gestionnaire de files d'attente.

Si vous ajoutez un gestionnaire de files d'attente z/OS à un environnement MFT existant, vous devez définir la connectivité entre le gestionnaire de files d'attente z/OS et les autres gestionnaires de files d'attente de la configuration. Pour ce faire, vous pouvez utiliser des files d'attente de transmission définies manuellement ou utiliser la mise en cluster.

Chaque agent MFT communique avec un seul gestionnaire de files d'attente. Si plusieurs agents communiquent avec le même gestionnaire de files d'attente, plusieurs files d'attente sont définies pour chaque agent:

- SYSTEME SYSTEM.FTE.COMMAND.*nom\_agent*
- SYSTEME SYSTEM.FTE.DATA.*nom\_agent*
- SYSTEME SYSTEM.FTE.REPLY.*nom\_agent*
- <span id="page-767-0"></span>• SYSTEME SYSTEM.FTE.STATE.*nom\_agent*
- SYSTEME SYSTEM.FTE.EVENT.*nom\_agent*
- SYSTEM.FTE.AUTHAGT1.*nom\_agent*
- SYSTEM.FTE.AUTHTRN1.*nom\_agent*
- SYSTEM.FTE.AUTHOPS1.*nom\_agent*
- SYSTEM.FTE.AUTHSCH1.*nom\_agent*
- SYSTEM.FTE.AUTHMON1.*nom\_agent*
- SYSTEM.FTE.AUTHADM1.*nom\_agent*

Notez que vous pouvez définir des profils de sécurité génériques, dans lesquels vous utilisez un profil tel que SYSTEM.FTE.COMMAND.\*, ou vous pouvez définir des profils spécifiques pour chaque agent.

### **Concepts associés**

«Avant de commencer», à la page 768

La configuration de Managed File Transfer (MFT) utilise les fichiers des ensembles de données z/OS UNIX System Services (z/OS UNIX) et PDSE.

# **Avant de commencer**

La configuration de Managed File Transfer (MFT) utilise les fichiers des ensembles de données z/OS UNIX System Services (z/OS UNIX) et PDSE.

La plupart de la configuration et de l'opération sont effectuées à l'aide de JCL d'un ensemble de données partitionnées étendu (PDSE) et vous devez être familiarisé avec l'utilisation d'un environnement z/OS UNIX .

Vous pouvez accéder à OMVS à partir d'ISPF ou utiliser une session de type Telnet à l'aide de commandes sur votre poste de travail, par exemple Telnet Putty ou SSH.

Si vous utilisez OMVS à partir d'ISPF, vous pouvez utiliser l'éditeur ISPF standard et parcourir les commandes **oedit** et **obrowse**.

Vous devez connaître les commandes z/OS UNIX suivantes

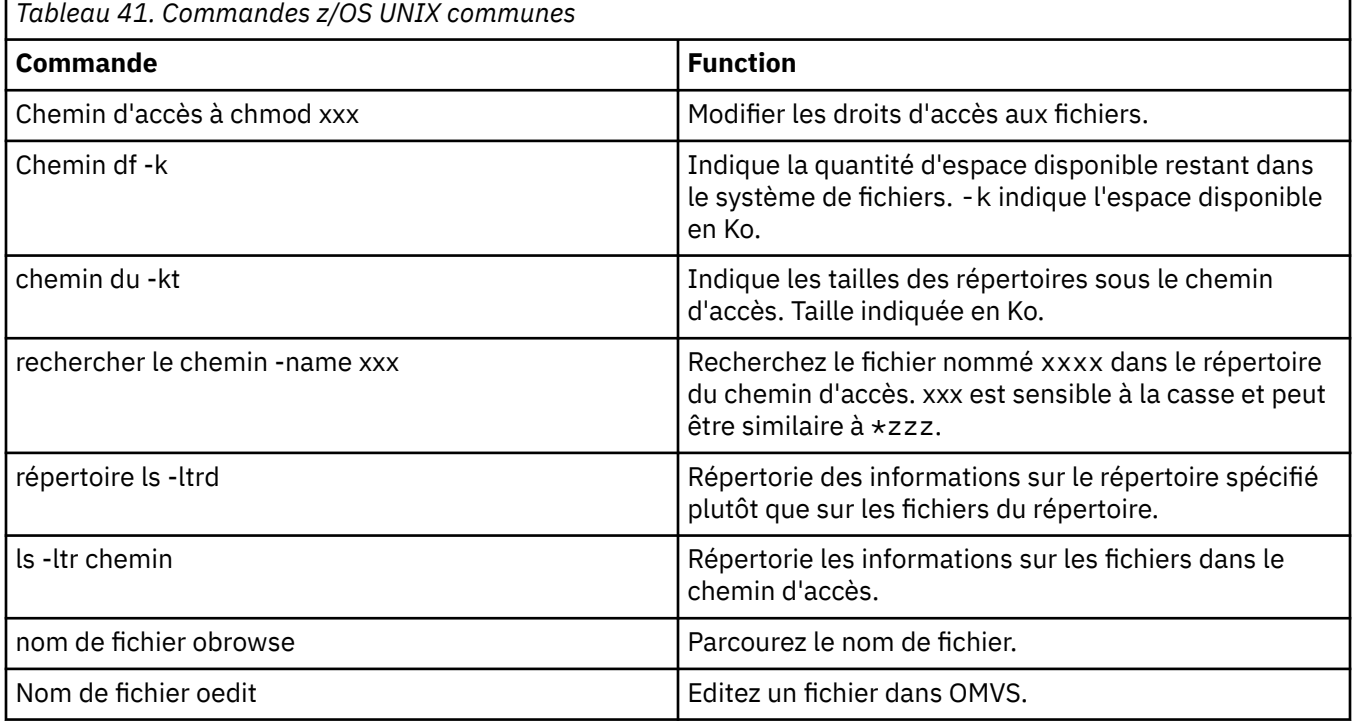

**768** Configuration d'IBM MQ

Passez en revue les éléments du tableau suivant et complétez le tableau avec les entrées appropriées pour votre entreprise. Vous avez besoin de ces valeurs lorsque vous éditez le membre [BFGCUSTM](#page-772-0).

<span id="page-768-0"></span>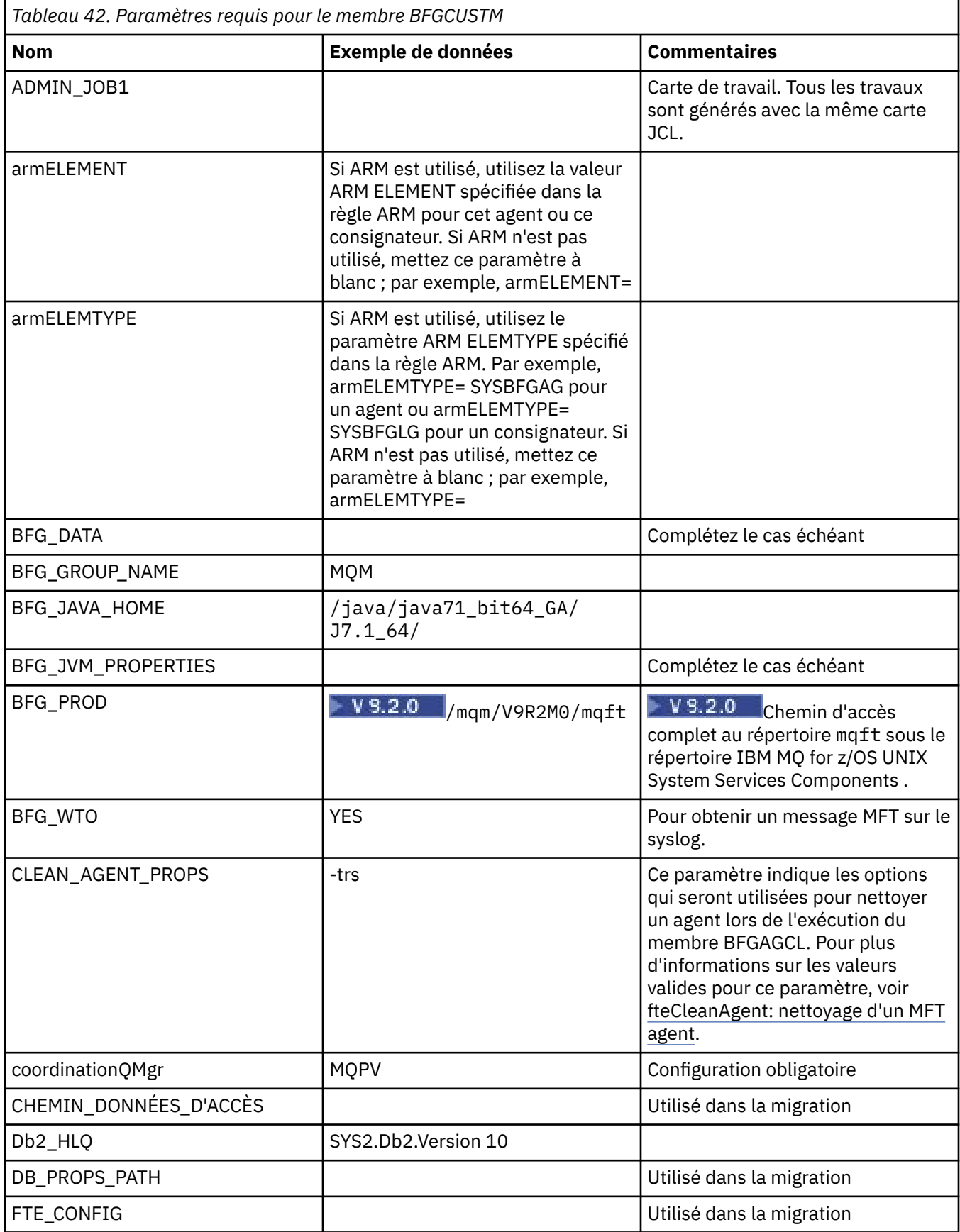

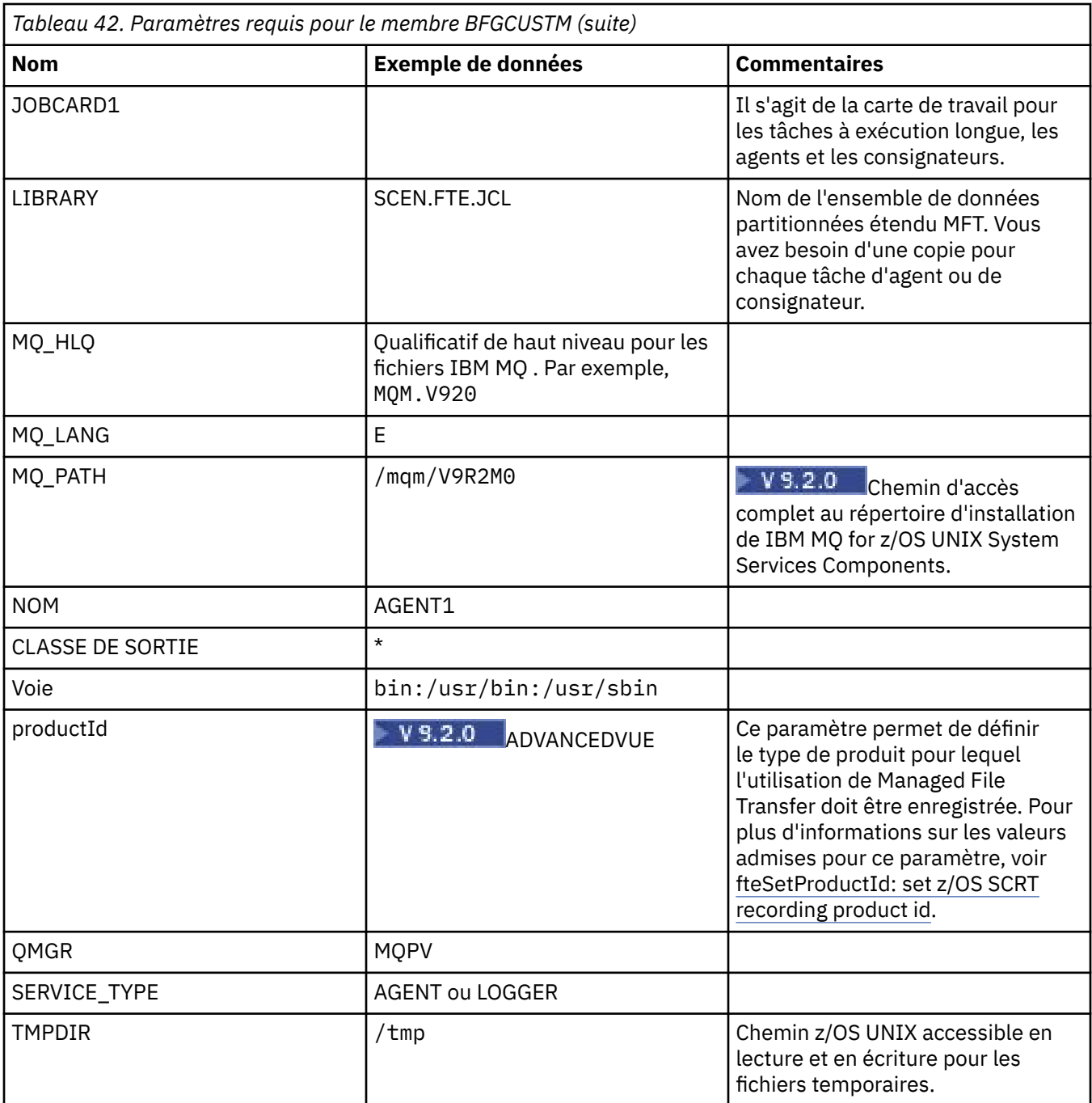

En outre, vous devez passer en revue les variables suivantes et fournir des valeurs si nécessaire:

- coordinationQMgrHôte =
- coordinationQMgrPort =
- Canal coordinationQMgr=
- connectionQMgr=
- connectionQMgrHôte =
- connectionQMgrPort =
- connectionQMgrCanal =

Ces propriétés sont communes à l'AGENT ou au LOGGER.

**Remarque :** L'hôte, le port et le canal sont requis pour la connexion client, mais ne doivent pas être renseignés pour une connexion de liaisons sur la machine locale.

### **Concepts associés**

### «Eléments à vérifier», à la page 771

Vérifiez que vous disposez de suffisamment d'espace disque, d'un répertoire pour le stockage des données et que les fichiers requis existent.

### [«Edition du membre BFGCUSTM», à la page 773](#page-772-0)

Vous devez éditer le membre BFGCUSTM et entrer les valeurs des paramètres utilisés par votre entreprise avant d'exécuter le travail.

# **Eléments à vérifier**

Vérifiez que vous disposez de suffisamment d'espace disque, d'un répertoire pour le stockage des données et que les fichiers requis existent.

## **Vérifiez que vous disposez de suffisamment d'espace disque**

Vérifiez que vous disposez de suffisamment d'espace disque disponible sur le système de fichiers dans lequel vous allez stocker les fichiers spécifiques à la configuration.

Si une trace d'agent est activée, elle peut utiliser par défaut 100 Mo d'espace disque.

Les fichiers de configuration eux-mêmes sont petits, de quelques Ko seulement.

Si vous prévoyez d'utiliser deux agents et un consignateur, vous avez besoin d'au moins 300 Mo. Vous pouvez utiliser la commande **df -k** path, où path est l'emplacement des fichiers spécifiques à l'installation. Indique l'espace disponible et l'espace total en Ko.

300 Mo correspond à 307 200 Ko, vous devez donc autoriser au moins 310 000 Ko

## **Création et vérification du répertoire de stockage des données Managed File Transfer**

Vous avez besoin d'un répertoire pour stocker les données Managed File Transfer (MFT).

Vérifiez que vous disposez de suffisamment d'espace dans le système de fichiers df -k /var. Ce système de fichiers doit disposer d'au moins 310 000 Ko.

Si vous n'avez pas créé ce système de fichiers, utilisez la commande **mkdir** , par exemple **mkdir /var/ mft**.

Affichez les droits des utilisateurs sur ce répertoire à l'aide de la commande **ls -ltrd /var/mft**.

Si le propriétaire ou le groupe n'est pas correct, utilisez la commande **chown owner:group /var/mft**.

Si les droits du groupe ne sont pas corrects, utilisez la commande suivante pour accorder au propriétaire et au groupe des droits de lecture, d'écriture et d'exécution. Notez que la commande suivante donne également à tous les utilisateurs les droits de lecture et d'exécution **chmod 775 /var/mft**.

# **Vérifiez que les fichiers existent et que vous y avez accès**

Utilisez la commande **ls -ltr** pour les fichiers que vous utiliserez lors de la personnalisation. Exemple :

ls -ltrd /java/java71\_bit64\_GA/J7.1\_64/bin

donne

```
drwxr-xr-x 4 SYSTASK TSOUSER 8192 Nov 15 2013 /java/java71_bit64_GA/J7.1_64/bin
```
où drwxr-xr-x signifie

**d**

```
Il s'agit d'un répertoire.
```
<span id="page-771-0"></span>**rwx**

Le propriétaire *SYSTASK* dispose d'un accès en lecture, écriture et exécution au répertoire.

**r-x**

Les personnes du groupe *TSOUSER* peuvent lire et exécuter des fichiers dans le répertoire.

**r-x**

L'accès universel, c'est-à-dire que n'importe qui peut lire ou exécuter des fichiers dans le répertoire.

Vérifiez les fichiers spécifiés dans:

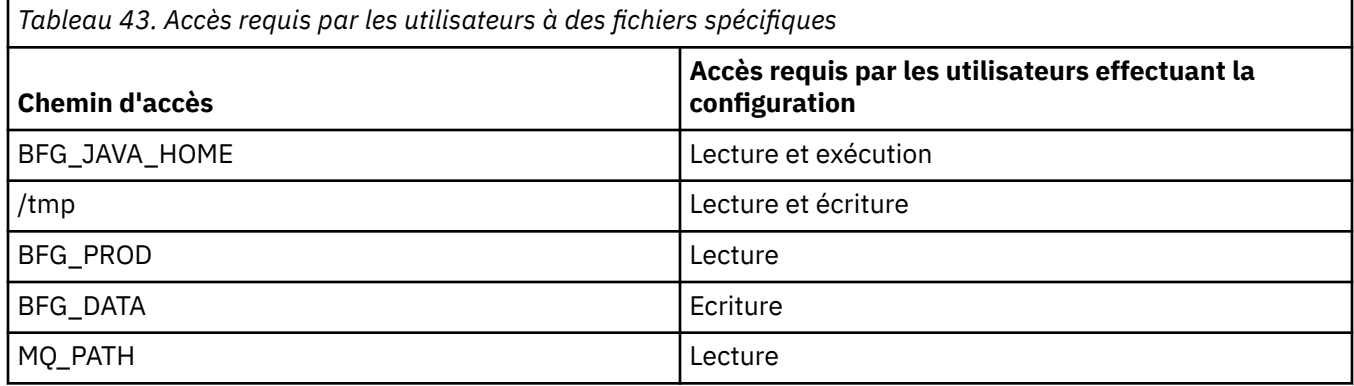

### **Concepts associés**

[«Avant de commencer», à la page 768](#page-767-0)

La configuration de Managed File Transfer (MFT) utilise les fichiers des ensembles de données z/OS UNIX System Services (z/OS UNIX) et PDSE.

«Configurations MFT for z/OS communes», à la page 772 Présentation des différentes configurations Managed File Transfer

#### $\approx$  2/08 **Configurations MFT for z/OS communes**

Présentation des différentes configurations Managed File Transfer

Managed File Transfer utilise des agents connectés à un gestionnaire de files d'attente pour le transfert de données.

MFT peut utiliser plusieurs gestionnaires de files d'attente :

- Un ou plusieurs gestionnaires de files d'attente pour transférer les données.
- Un gestionnaire de file d'attente de commandes qui émet des demandes. Par exemple, une demande de démarrage d'un transfert est envoyée à ce gestionnaire de files d'attente et les commandes associées sont routées vers les agents MFT.
- Un gestionnaire de file d'attente de coordination.

Il existe trois configurations Managed File Transfer (MFT) courantes :

- 1. Un même gestionnaire de files d'attente avec un ou plusieurs agents utilisant des connexions locales. Cette configuration peut être utilisée pour placer le contenu d'un ensemble de données dans des files d'attentes IBM MQ.
- 2. Un même gestionnaire de files d'attente avec un client MFT sur une machine distribuée utilisant des liaisons client.
- 3. Deux gestionnaires de files d'attente connectés par des canaux et un ou plusieurs agents sur chaque machine. Ces agents peuvent être des liaisons client ou locales.

Notez les points suivants :

- 1. MFT est écrit en Java, avec certains scripts shell et JCL pour le configurer et le faire fonctionner.
- 2. Le statut et l'activité Db2 peuvent être consignés et ces données peuvent être stockées dans des tables Db2.
- <span id="page-772-0"></span>3. La personne qui configure MFT doit bien connaître z/OS UNIX System Services (z/OS UNIX). Par exemple :
	- La structure de répertoire avec des fichiers dont les noms ressemblent à/u/userID/myfile.txt2
	- Les commandes z/OS UNIX, telles que les suivantes :

```
cd (changement de répertoire)
ls (Liste)
chmod (changement des droits sur les fichiers)
chown (changement de l'appartenance du fichier ou des groupes pouvant accéder au fichier ou
au répertoire)
```
- 4. Les produits suivants sont requis dans z/OS UNIX pour que MFT puisse être configuré et exécuté :
	- Java ; par exemple, /java/java71\_bit64\_GA/J7.1\_64/
	- IBM MQ V920, par exemple /mqm/V9R2M0.
	- Bibliothèques JDBC Db2, si vous souhaitez utiliser Db2 pour l'état et l'historique ; par exemple, /db2/db2v12/jdbc/lib

Vous avez besoin d'un gestionnaire de files d'attente de coordination. Toutefois, vous pouvez utiliser le même gestionnaire de files d'attente pour exécuter des agents, pour traiter des commandes et pour la coordination. Si vous utilisez plusieurs gestionnaires de files d'attente, vous devez en choisir un pour agir en tant que coordinateur.

### **Vérifiez votre connectivité IBM MQ**

Si vous disposez d'un gestionnaire de files d'attente de coordinateur MFT existant, vous avez besoin d'une connectivité entre le gestionnaire de files d'attente dans lequel vous effectuez la configuration et les gestionnaires de files d'attente de coordination et de commandes.

#### $z/0S$ **Copiez SCSQFCMD pour créer une bibliothèque JCL**

Vous devez créer une bibliothèque JCL pour chaque agent et consignateur. Le JCL contient la configuration et les travaux utilisés pour créer et exécuter l'agent ou le consignateur.

Pour chaque agent et consignateur, créez une copie de la bibliothèque V9.2.0 SCSQFCMD fournie par IBM en éditant et en exécutant le membre BFGCOPY.

Cette bibliothèque est utilisée pour définir la configuration de l'agent ou du consignateur et, après la personnalisation, contient des travaux qui peuvent être utilisés pour créer la configuration Managed File Transfer requise et l'agent ou le consignateur.

Vous créez le membre BFGCUSTM dans le cadre de ce processus.

**Remarque :** Si vous connaissez bien les commandes z/OS UNIX , vous pouvez configurer z/OS avec les mêmes commandes que celles que vous utilisez sur d'autres plateformes.

### **Concepts associés**

[«Configurations MFT for z/OS communes», à la page 772](#page-771-0) Présentation des différentes configurations Managed File Transfer

«Edition du membre BFGCUSTM», à la page 773

Vous devez éditer le membre BFGCUSTM et entrer les valeurs des paramètres utilisés par votre entreprise avant d'exécuter le travail.

# **Edition du membre BFGCUSTM**

Vous devez éditer le membre BFGCUSTM et entrer les valeurs des paramètres utilisés par votre entreprise avant d'exécuter le travail.

Voir [Paramètres requis pour le membre BFGCUSTMp](#page-768-0)our obtenir la liste des paramètres nécessitant des valeurs spécifiques.

<span id="page-773-0"></span>En outre, vous devez passer en revue les variables suivantes et fournir des valeurs si nécessaire:

- coordinationQMgrHôte =
- coordinationQMgrPort =
- Canal coordinationQMgr=
- connectionQMgr=
- connectionQMgrHôte =
- connectionQMgrPort =
- connectionQMgrCanal =

Ces propriétés sont communes à l'AGENT ou au LOGGER.

**Remarque :** L'hôte, le port et le canal sont requis pour la connexion client, mais ne doivent pas être renseignés pour une connexion de liaisons sur la machine locale.

S'il s'agit du premier gestionnaire de files d'attente de votre environnement Managed File Transfer et que vous souhaitez utiliser le même gestionnaire de files d'attente pour la coordination, les commandes et les agents en cours d'exécution, définissez les valeurs sur le nom du gestionnaire de files d'attente local.

coordinationQMgr=MQPV connectionQMgr=MQPV

où MQPV est le nom de votre gestionnaire de files d'attente local.

Soumettez le travail, qui met à jour le PDSE, et crée une structure de répertoire sous le chemin indiqué.

Notez que ce travail nécessite une utilisation exclusive. Vous devez donc arrêter d'utiliser PSDE pendant l'exécution du travail.

**Astuce :** Chaque fois que vous soumettez le travail BFGCUSTM, le travail remplace tous les fichiers JCL. Vous devez renommer chaque membre que vous modifiez.

### **Concepts associés**

### [«Avant de commencer», à la page 768](#page-767-0)

La configuration de Managed File Transfer (MFT) utilise les fichiers des ensembles de données z/OS UNIX System Services (z/OS UNIX) et PDSE.

### [«Création d'un agent», à la page 776](#page-775-0)

Vous devez copier l'ensemble de données partitionnées étendu pour créer l'ensemble de données partitionnées étendu spécifique à l'agent, par exemple *user.MFT.AGENT1*. Copiez l'ensemble de données partitionnées étendu à partir d'une configuration d'agent ou de consignateur précédente, le cas échéant. S'il s'agit de votre première configuration, copiez le fichier PDSE fourni avec MFT.

#### $z/0S$ **Définition du gestionnaire de files d'attente de coordination**

Managed File Transfer requiert la création d'un gestionnaire de files d'attente qui fait office de gestionnaire de files d'attente de coordination.

Selon la configuration que vous avez choisie, ce gestionnaire de files d'attente se trouve sur le système MVS local ou sur une autre machine. Dans le premier cas, les connexions qui lui sont associées sont des connexions de liaisons et dans le second cas, il s'agit de connexions client.

Une fois que vous avez exécuté l'étape de configuration avec succès, des membres sont configurés dans le PDSE.

Le membre BFGCFCR définit le gestionnaire de files d'attente de coordination et ce travail:

- 1. Crée une structure de répertoires dans le répertoire Managed File Transfer (MFT) et crée des fichiers de configuration.
- 2. Exécute CSQUTIL pour définir les ressources IBM MQ .

<span id="page-774-0"></span>Si le gestionnaire de files d'attente de coordination se trouve sur une machine distante, cette étape de travail échoue.

Le membre BCFCFCR crée des fichiers dans z/OS UNIX System Services et des définitions MQ . Ce travail:

- 1. Crée une rubrique MFT,
- 2. Crée une file d'attente MFT
- 3. Modifie *NAMELIST (SYSTEM.QPUBSUB.QUEUE.NAMELIST)* doit être *NAMES (SYSTEM.BROKER.DEFAULT.STREAM, SYSTEM.BROKER.ADMIN.STREAM, SYSTEM.FTE)*
- 4. Exécute *ALTER QMGR PSMODE (ENABLED)*

Une instruction *DISPLAY NAMELIST (SYSTEM.QPUBSUB.QUEUE.NAMELIST)* est émise avant d'effectuer la modification. Si votre NAMLIST n'est pas la valeur par défaut, vous devez modifier votre liste de noms pour ajouter SYSTEM.FTE à votre liste de noms

Renommez le membre BCFCFCR avec votre propre préfixe, par exemple CCPCFCR, car la repersonnalisation de ce fichier le remplace.

Editez ce membre renommé en insérant le nom de votre fichier de données d'identification. Exemple :

```
%BFGCMD CMD=fteSetupCoordination +
-credentialsFile //'<MFTCredentialsDataSet(MemberName)>'
```
Sauvegardez et soumettez le travail. Notez que si vous devez soumettre à nouveau le travail, vous devez ajouter l'option *-f* .

Lorsque ce travail est exécuté, il répertorie les ressources IBM MQ qu'il crée. Vous devez protéger ces ressources.

```
DEFINE TOPIC('SYSTEM.FTE') TOPICSTR('SYSTEM.FTE') REPLACE
ALTER TOPIC('SYSTEM.FTE') NPMSGDLV(ALLAVAIL) PMSGDLV(ALLAVAIL)
DEFINE QLOCAL(SYSTEM.FTE) LIKE(SYSTEM.BROKER.DEFAULT.STREAM) REPLACE
ALTER QLOCAL(SYSTEM.FTE) DESCR('Stream for MFT Pub/Sub interface')
* Altering namelist: SYSTEM.QPUBSUB.QUEUE.NAMELIST
* Value prior to alteration:
DISPLAY NAMELIST(SYSTEM.QPUBSUB.QUEUE.NAMELIST)
ALTER NAMELIST(SYSTEM.QPUBSUB.QUEUE.NAMELIST) +
NAMES(SYSTEM.BROKER.DEFAULT.STREAM+
,SYSTEM.BROKER.ADMIN.STREAM,SYSTEM.FTE)
 Altering PSMODE. Value prior to alteration:
DISPLAY QMGR PSMODE
ALTER QMGR PSMODE(ENABLED)
```
### **Tâches associées**

«Définition du gestionnaire de files d'attente de commandes», à la page 775 Vous pouvez utiliser le même gestionnaire de files d'attente que les gestionnaires de files d'attente de coordination et de commandes ou créer un nouveau gestionnaire de files d'attente de commandes.

#### $z/0S$ **Définition du gestionnaire de files d'attente de commandes**

Vous pouvez utiliser le même gestionnaire de files d'attente que les gestionnaires de files d'attente de coordination et de commandes ou créer un nouveau gestionnaire de files d'attente de commandes.

## **Pourquoi et quand exécuter cette tâche**

Vous devez disposer d'un gestionnaire de files d'attente de commandes, mais vous pouvez utiliser le même gestionnaire de files d'attente pour les gestionnaires de files d'attente de coordination et de commandes. Sinon, vous devez créer un nouveau gestionnaire de files d'attente de commandes. Il peut se trouver sur la même machine que le gestionnaire de file d'attente de coordination, mais il n'est pas nécessaire qu'il le soit.

# <span id="page-775-0"></span>**Procédure**

- 1. Renommez le membre BFGCMCR avec votre propre préfixe, par exemple CCPCMCR. Vous devez renommer BFGCMCR car la repersonnalisation de ce fichier le remplace.
- 2. Editez le membre renommé en insérant le nom de votre fichier de données d'identification. Exemple :

```
%BFGCMD CMD=fteSetupCommands +
-credentialsFile //'<MFTCredentialsDataSet(MemberName)>' +
```
3. Sauvegardez et soumettez le travail.

Notez que si vous devez soumettre à nouveau le travail, vous devez ajouter l'option *-f* .

Ce gestionnaire de files d'attente est utilisé pour les commandes telles que **ftePingAgent**.

4. Passez en revue ce membre, soumettez-le et passez en revue la sortie.

# **Que faire ensuite**

Pour plus d'informations sur la création d'un agent, voir «Création d'un agent», à la page 776 .

### **Concepts associés**

[«Définition du gestionnaire de files d'attente de coordination», à la page 774](#page-773-0) Managed File Transfer requiert la création d'un gestionnaire de files d'attente qui fait office de gestionnaire de files d'attente de coordination.

### **Tâches associées**

Configuration de MQMFTCredentials.xml

### **Référence associée**

Format du fichier de données d'identification MFT

# **EZ/OS** Création d'un agent

Vous devez copier l'ensemble de données partitionnées étendu pour créer l'ensemble de données partitionnées étendu spécifique à l'agent, par exemple *user.MFT.AGENT1*. Copiez l'ensemble de données partitionnées étendu à partir d'une configuration d'agent ou de consignateur précédente, le cas échéant. S'il s'agit de votre première configuration, copiez le fichier PDSE fourni avec MFT.

Révisez le membre BFGCUSTM et si vous devez utiliser un fichier de données d'identification différent, créez-en un.

Une grande partie du contenu reste identique à celui de la personnalisation détaillée dans [«Edition du](#page-772-0) [membre BFGCUSTM», à la page 773](#page-772-0).

Vous devez modifier:

- // SYSEXEC DD DSN=SCEN.FTE.JCL.AGENT1
- LIBRARY correspondant à l'ensemble de données partitionnées étendu de l'agent
- SERVICE\_TYPE=AGENT
- NAME doit être le nom de l'agent (correspondant à l'ensemble de données partitionnées étendu) JOBCARD
- Modifiez BFG\_JVM\_PROPERTIES = "-Xmx1024M"

Soumettez ce travail en vous rappelant que le travail requiert un accès exclusif au fichier.

Les travaux de l'agent ont tous des noms au format *BFGAG\**

Renommez le membre *BFGAGCR*. Ce travail met à jour les fichiers dans le répertoire Managed File Transfer et utilise CSQUTIL pour créer des files d'attente spécifiques à l'agent dans le gestionnaire de files d'attente local. Indiquez le nom de votre fichier de données d'identification, par exemple

-credentialsFile //'SCEN.FTE.JCL.VB(CREDOLD). Si vous ne spécifiez pas de nom, le travail de démarrage de l'agent n'utilise pas de fichier de données d'identification.

Vérifiez la sortie pour vous assurer que le processus s'est exécuté correctement.

**Astuce :** Copiez le nom de chemin du fichier *agent.properties* à partir de la sortie du travail dans un membre de l'ensemble de données partitionnées étendu pour l'agent.

Par exemple, copiez /u/userid/fte/wmqmft/mqft/config/MQPA/agents/AGENT1/ agent.properties dans le membre AGENT.

Cela est utile si vous devez afficher le fichier de propriétés et ajouter la ligne /u/userid/fte/wmqmft/ mqft/logs/MQPA/agents/AGENT1/logs.

Il s'agit de l'emplacement où les fichiers de trace sont stockés.

### **Concepts associés**

[«Définition du gestionnaire de files d'attente de coordination», à la page 774](#page-773-0) Managed File Transfer requiert la création d'un gestionnaire de files d'attente qui fait office de gestionnaire de files d'attente de coordination.

«Utilisation de l'agent», à la page 777 Comment utiliser diverses commandes pour vous assurer que l'agent fonctionne correctement.

### **Tâches associées**

[«Définition du gestionnaire de files d'attente de commandes», à la page 775](#page-774-0) Vous pouvez utiliser le même gestionnaire de files d'attente que les gestionnaires de files d'attente de coordination et de commandes ou créer un nouveau gestionnaire de files d'attente de commandes.

# **Utilisation de l'agent**

Comment utiliser diverses commandes pour vous assurer que l'agent fonctionne correctement.

# **Démarrez l'agent**

Renommez le membre BFGAGST, révisez le membre et soumettez le travail.

Si cela fonctionne, vous recevez le message BFGAG0059I: L'agent a été correctement démarré.

# **Afficher le (s) agent (s) actif (s)**

Renommez le membre BFGAGLI, révisez le membre et soumettez le travail qui utilise le gestionnaire de files d'attente de coordination.

Vous devez résoudre les problèmes de connectivité

# **Envoyez une commande ping à l'agent pour vérifier qu'il fonctionne**

Renommez le membre BFGAGPI, révisez le membre et soumettez le travail qui utilise le gestionnaire de files d'attente de commandes.

Vous devez résoudre les problèmes de connectivité

# **Effectuer un transfert d'essai**

Pour plus d'informations, voir [«Exécution d'un transfert de vérification», à la page 785.](#page-784-0)

# **Arrêtez l'agent**

Renommez le membre BFGAGSP, révisez le membre et soumettez le travail.

Redémarrez l'agent à l'aide du membre BFGAGST.

### <span id="page-777-0"></span>**Concepts associés**

### [«Création d'un agent», à la page 776](#page-775-0)

Vous devez copier l'ensemble de données partitionnées étendu pour créer l'ensemble de données partitionnées étendu spécifique à l'agent, par exemple *user.MFT.AGENT1*. Copiez l'ensemble de données partitionnées étendu à partir d'une configuration d'agent ou de consignateur précédente, le cas échéant. S'il s'agit de votre première configuration, copiez le fichier PDSE fourni avec MFT.

# **Mise à jour d'un fichier de commandes d'agent ou de consignateur MFT existant sous z/OS**

Vous pouvez mettre à jour un fichier de bibliothèque PDSE de commande Managed File Transfer créé à partir du fichier de modèle de commande Managed File Transfer .

## **Procédure**

1. Editez le membre de script JCL BFGCUSTM et mettez à jour les variables et les propriétés dans l'instruction de définition de données BFGSTDIN.

Si vous souhaitez supprimer une propriété précédemment définie, mettez sa valeur à blanc au lieu de supprimer l'entrée. Lorsque le script JCL BFGCUSTM est exécuté, les propriétés spécifiées sont appliquées en tant que mise à jour aux fichiers de propriétés z/OS UNIX System Services de l'agent et du consignateur réels ; la définition d'une propriété sur une valeur vide indique que la propriété doit être supprimée

2. Soumettez le travail BFGCUSTM. Ce travail génère à nouveau l'ensemble de commandes JCL correspondant à l'agent ou au consignateur. Pour la liste complète des commandes, voir [«Scripts JCL](#page-782-0) [des commandes de l'agent et du consignateur z/OS», à la page 783](#page-782-0). Examinez le journal du travail de sortie pour vérifier que le script JCL s'est exécuté correctement. S'il y a des échecs, corrigez-les et soumettez à nouveau le travail BFGCUSTM.

# **Résultats**

Vous pouvez modifier les scripts JCL générés et ajouter votre propre logique. Cependant, soyez prudent lorsque vous exécutez à nouveau BFGCUSTM car vous risquez d'écraser la logique personnalisée.

### **Concepts associés**

[«Options de configuration MFT sous z/OS», à la page 759](#page-758-0)

Les options de configuration Managed File Transfer sous z/OS sont identiques à celles des plateformes réparties.

### **Tâches associées**

[«Création d'un fichier de commandes d'agent ou de consignateur MFT», à la page 765](#page-764-0) Vous pouvez créer un jeu de données PDSE de commandes à partir du jeu de données du modèle de commande Managed File Transfer pour un Managed File Transfer Agent ou Managed File Transfer Logger spécifique pour une coordination spécifique.

# *z/OS variables JCL*

Vous pouvez utiliser des valeurs de substitution, des variables JCL et des propriétés de configuration dans le script BFGCUSTM.

Le tableau suivant répertorie les valeurs de substitution pour le script JCL BFGCUSTM dans un fichier de bibliothèque PDSE de commande MFT . Vous devez remplacer ces valeurs de substitution par des valeurs appropriées avant de soumettre le travail BFGCUSTM.

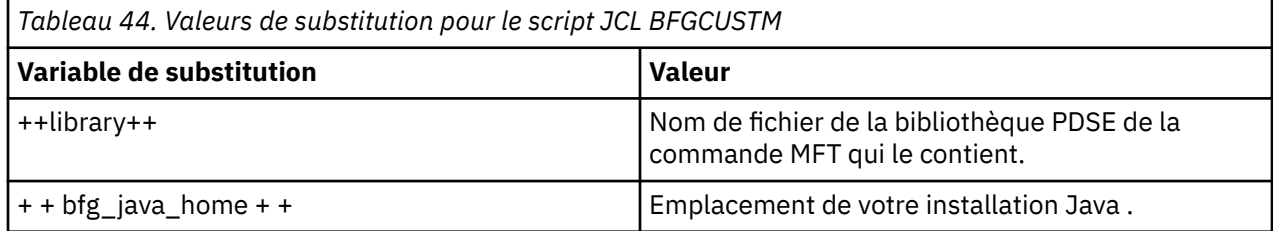

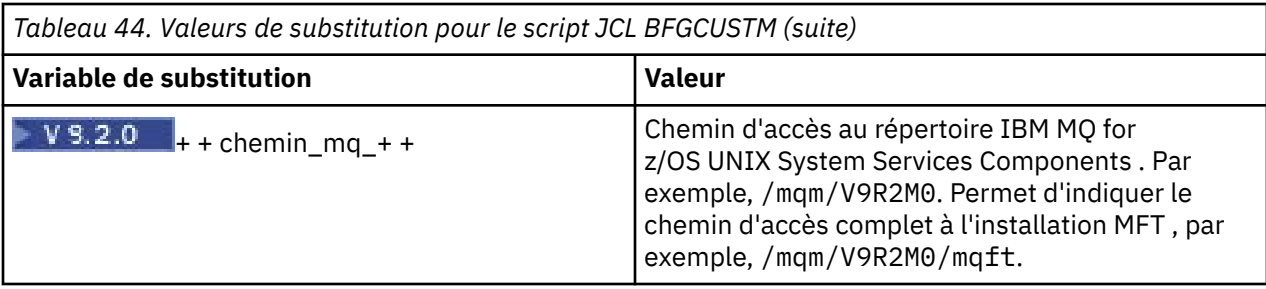

Le tableau suivant décrit les variables d'environnement de l'instruction de définition de données BFGSTDIN pour le script JCL BFGCUSTM, dans un fichier de bibliothèque PDSE de commande MFT (dans la section [ Variables ]). Vous devez remplacer toutes les variables spécifiées par des valeurs de substitution (c'est-à-dire, les valeurs placées entre deux signes plus, + +) par des valeurs appropriées avant de soumettre le travail BFGCUSTM.

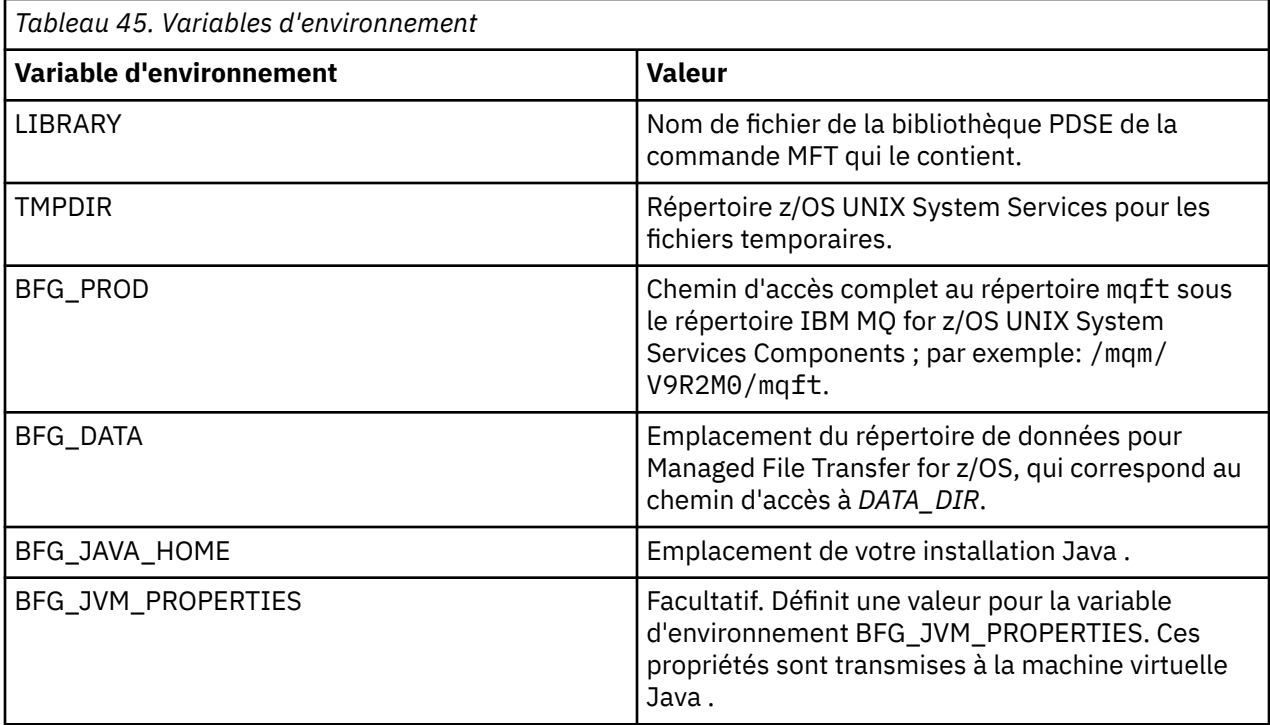

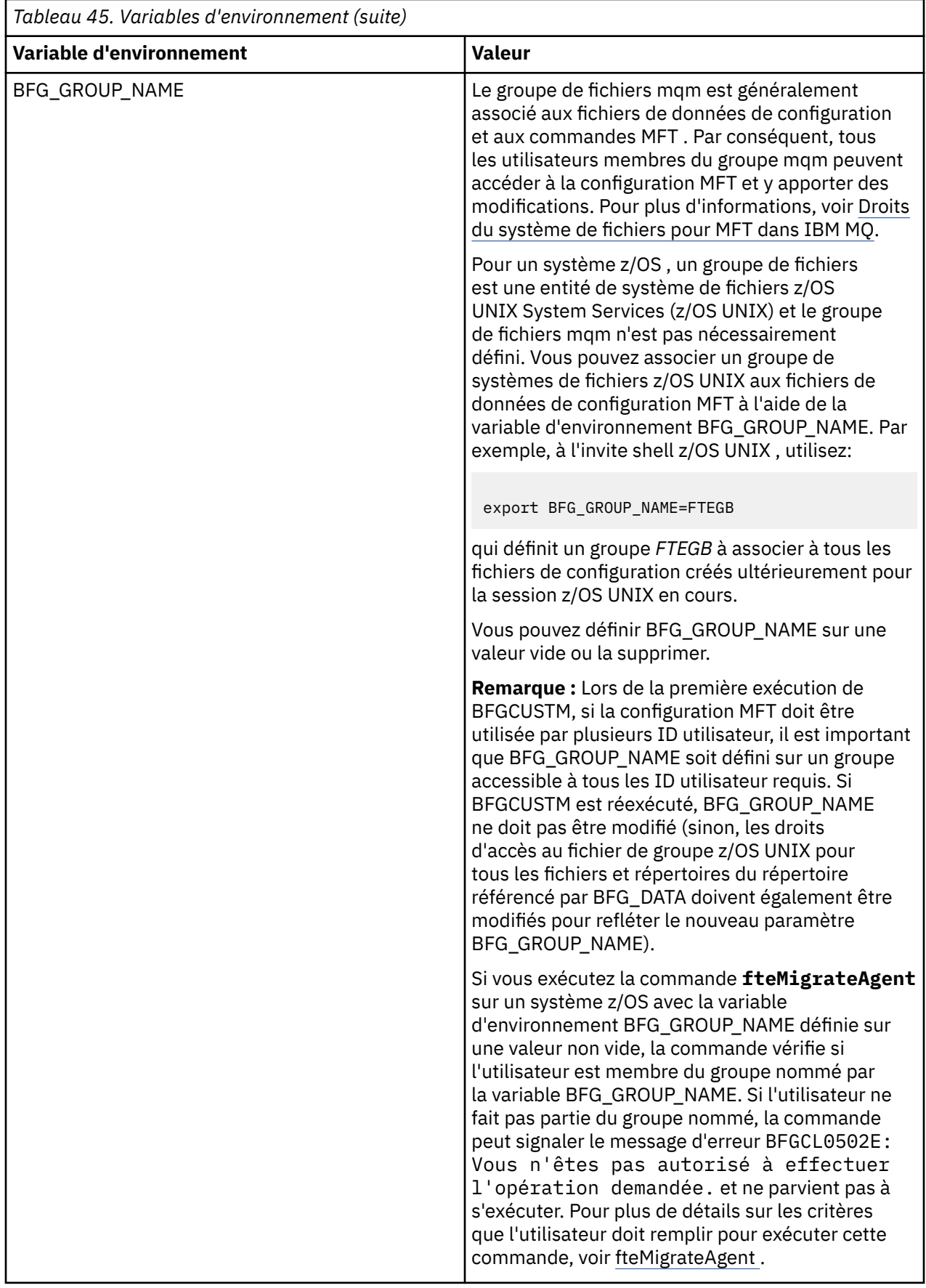

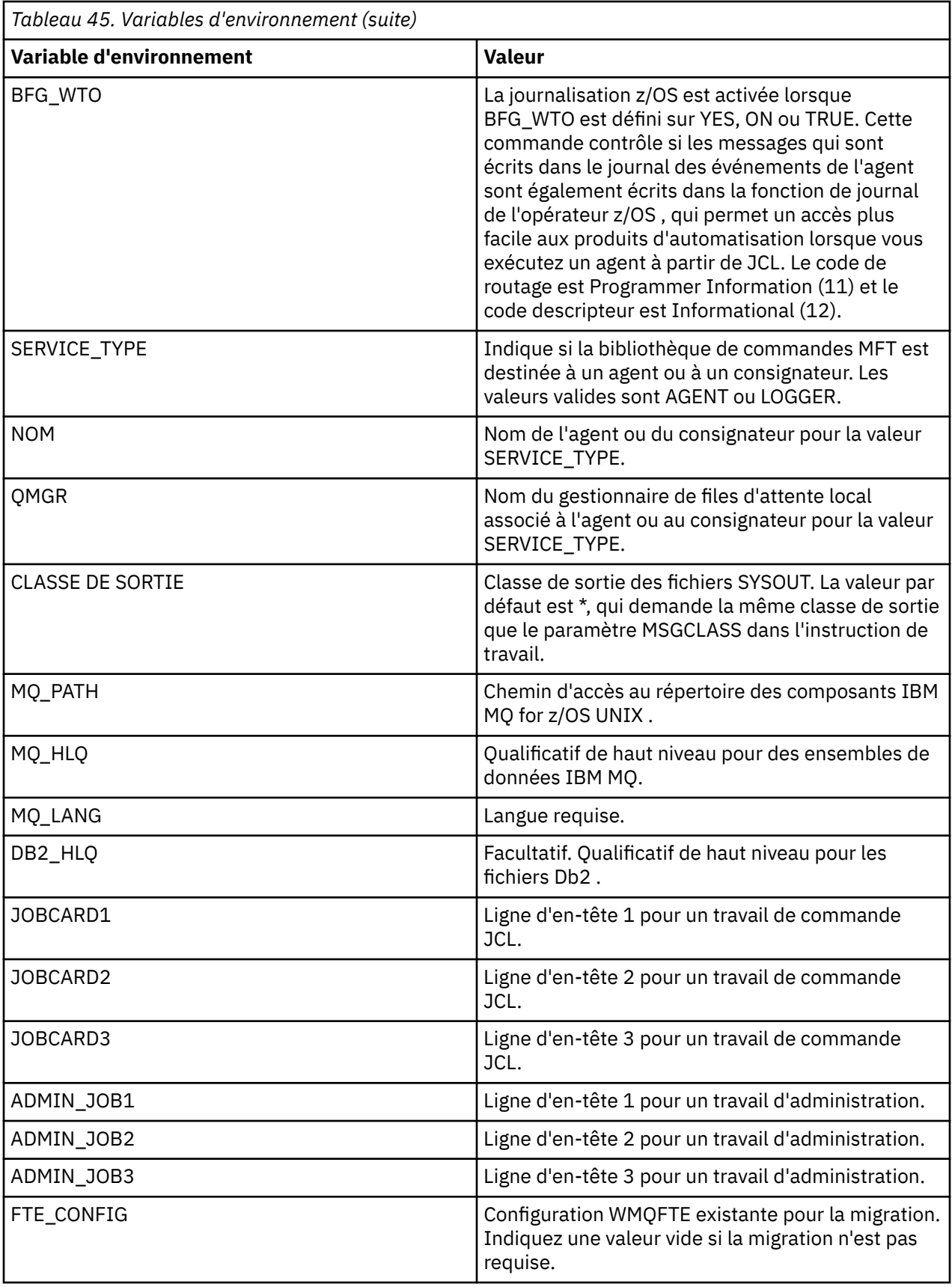

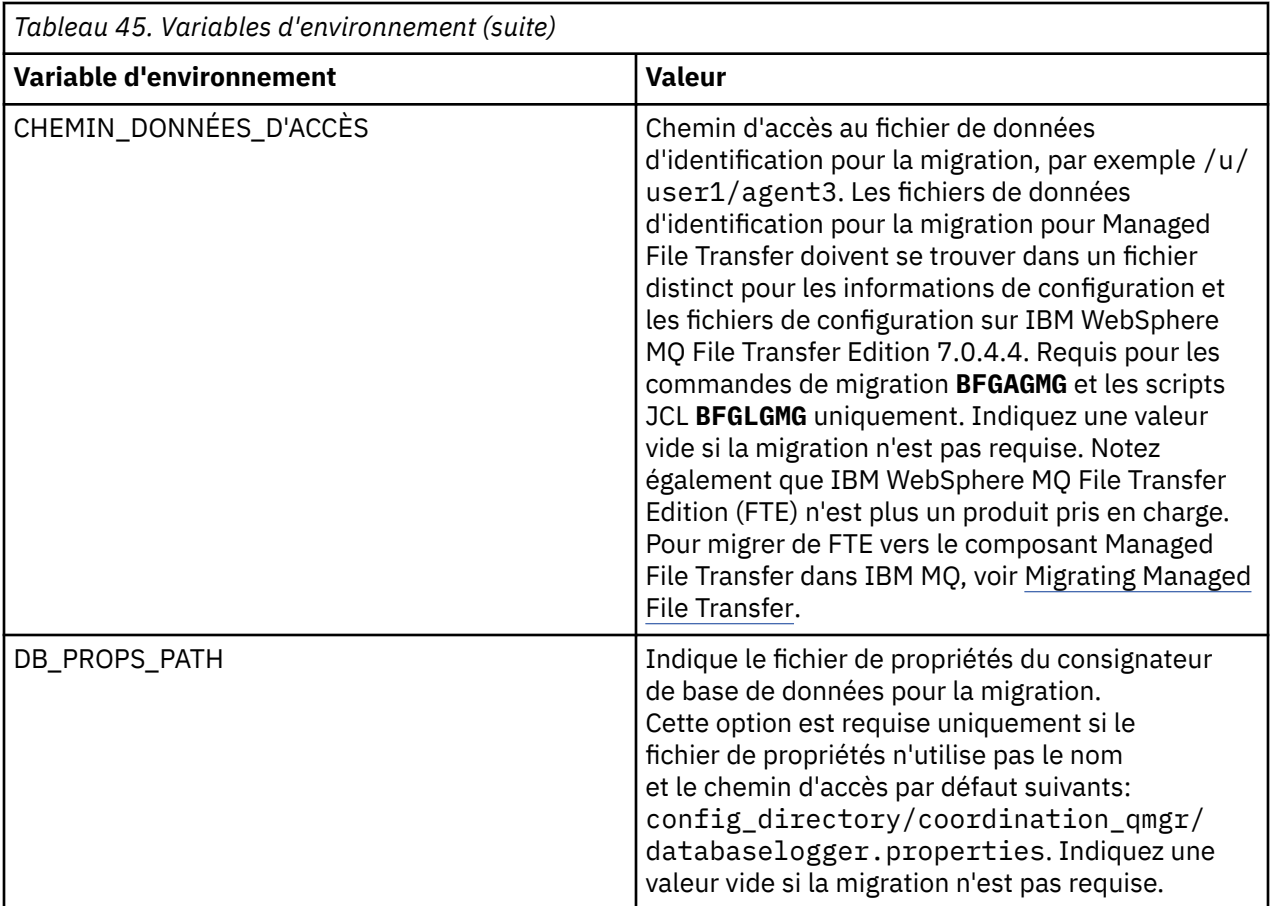

Le tableau suivant décrit les propriétés de configuration MFT obligatoires pour l'instruction de définition de données BFGSTDIN pour le script JCL BFGCUSTM dans un fichier de bibliothèque PDSE de commande MFT . Vous devez remplacer les propriétés spécifiées par des valeurs de substitution (c'est-à-dire les valeurs placées entre deux signes plus, + +) par une valeur non vide appropriée avant de soumettre le travail BFGCUSTM. Ces propriétés définissent des substitutions pour les propriétés de configuration MFT . Vous pouvez ajouter des propriétés d'agent et de consignateur pour personnaliser des agents ou des consignateurs pour votre environnement. Pour obtenir la liste de toutes les propriétés, voir [«Fichiers de](#page-790-0) [propriétés de configuration», à la page 791.](#page-790-0)

*Tableau 46. Propriétés de configuration obligatoires pour l'instruction de définition de données BFGSTDIN*

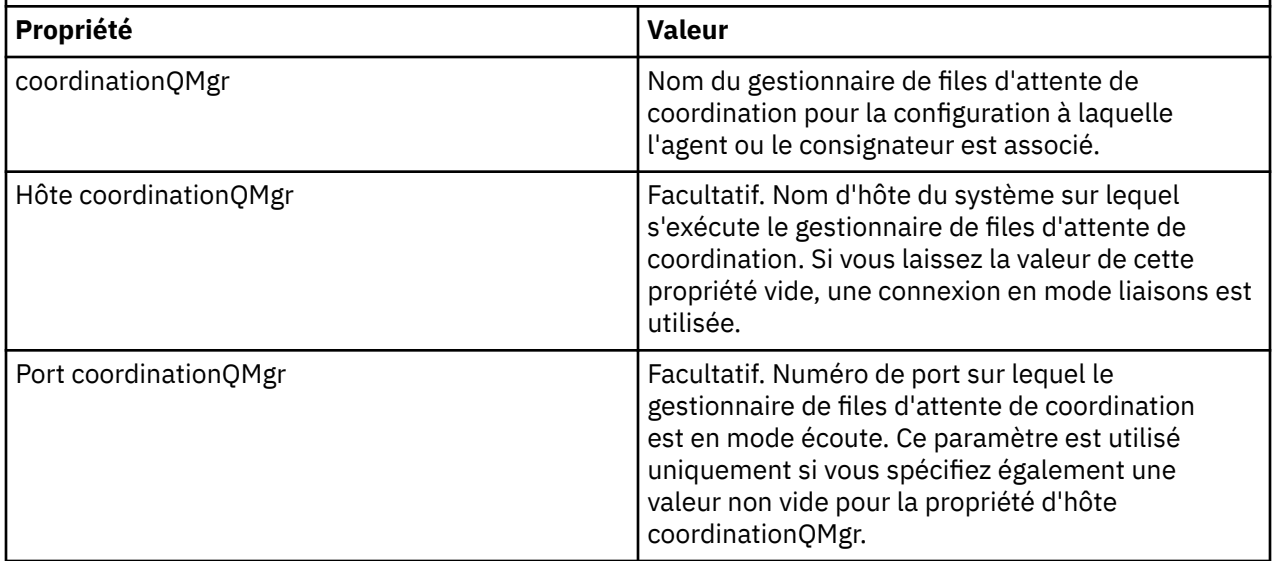

<span id="page-782-0"></span>*Tableau 46. Propriétés de configuration obligatoires pour l'instruction de définition de données BFGSTDIN (suite)*

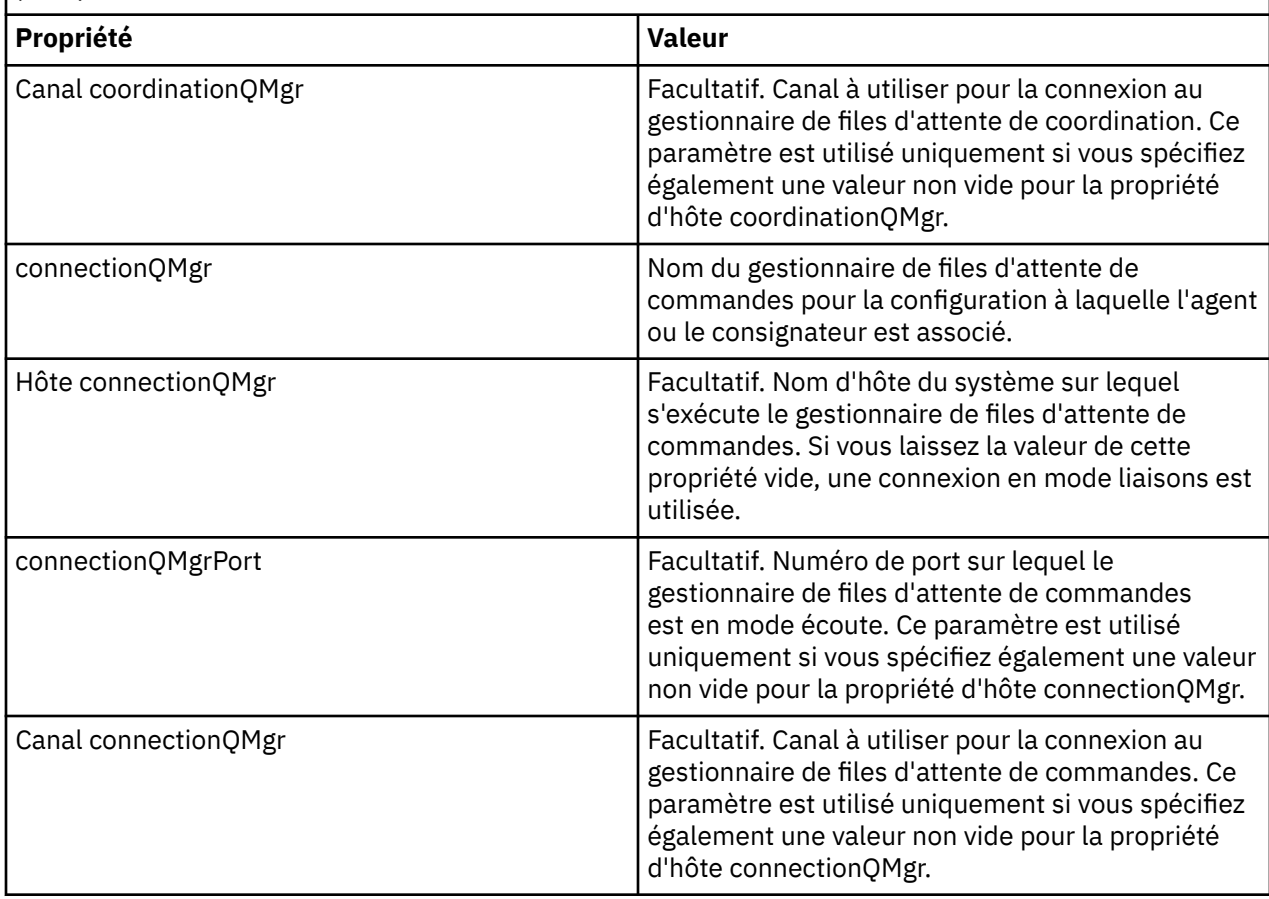

#### $z/0S$ *Scripts JCL des commandes de l'agent et du consignateur z/OS*

Ensemble de commandes JCL disponibles dans un fichier de bibliothèque PDSE de commandes MFT .

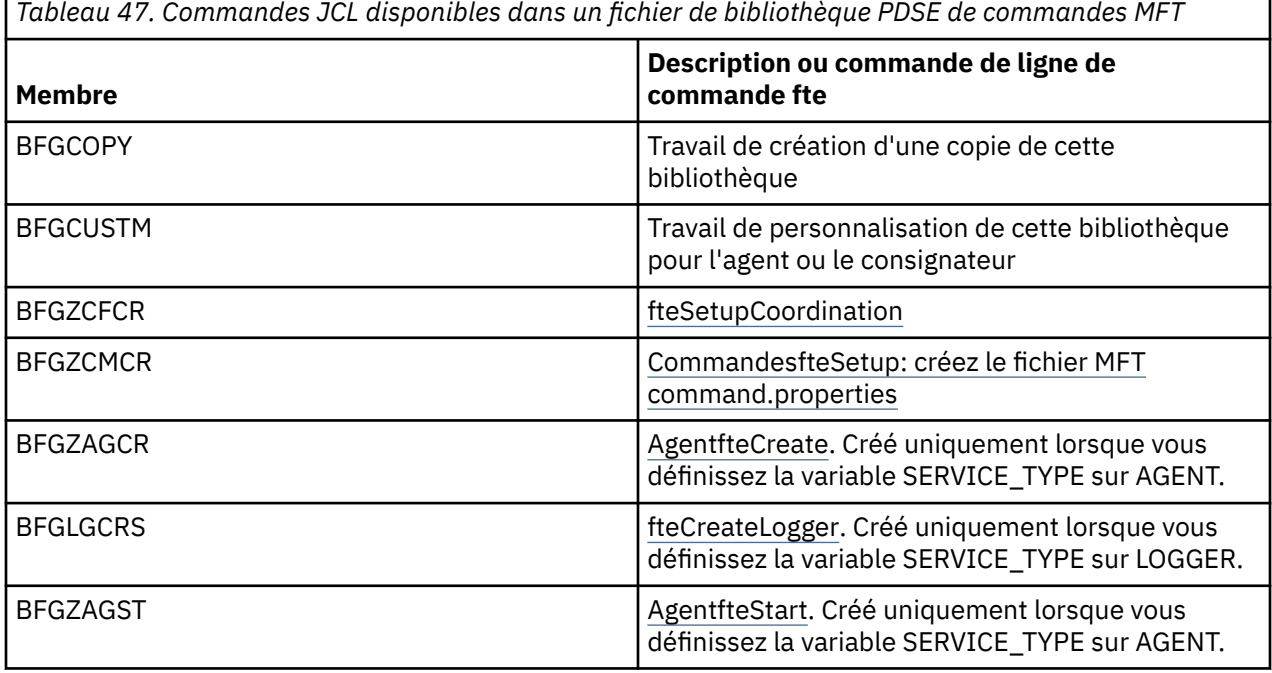

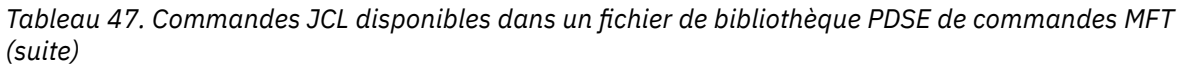

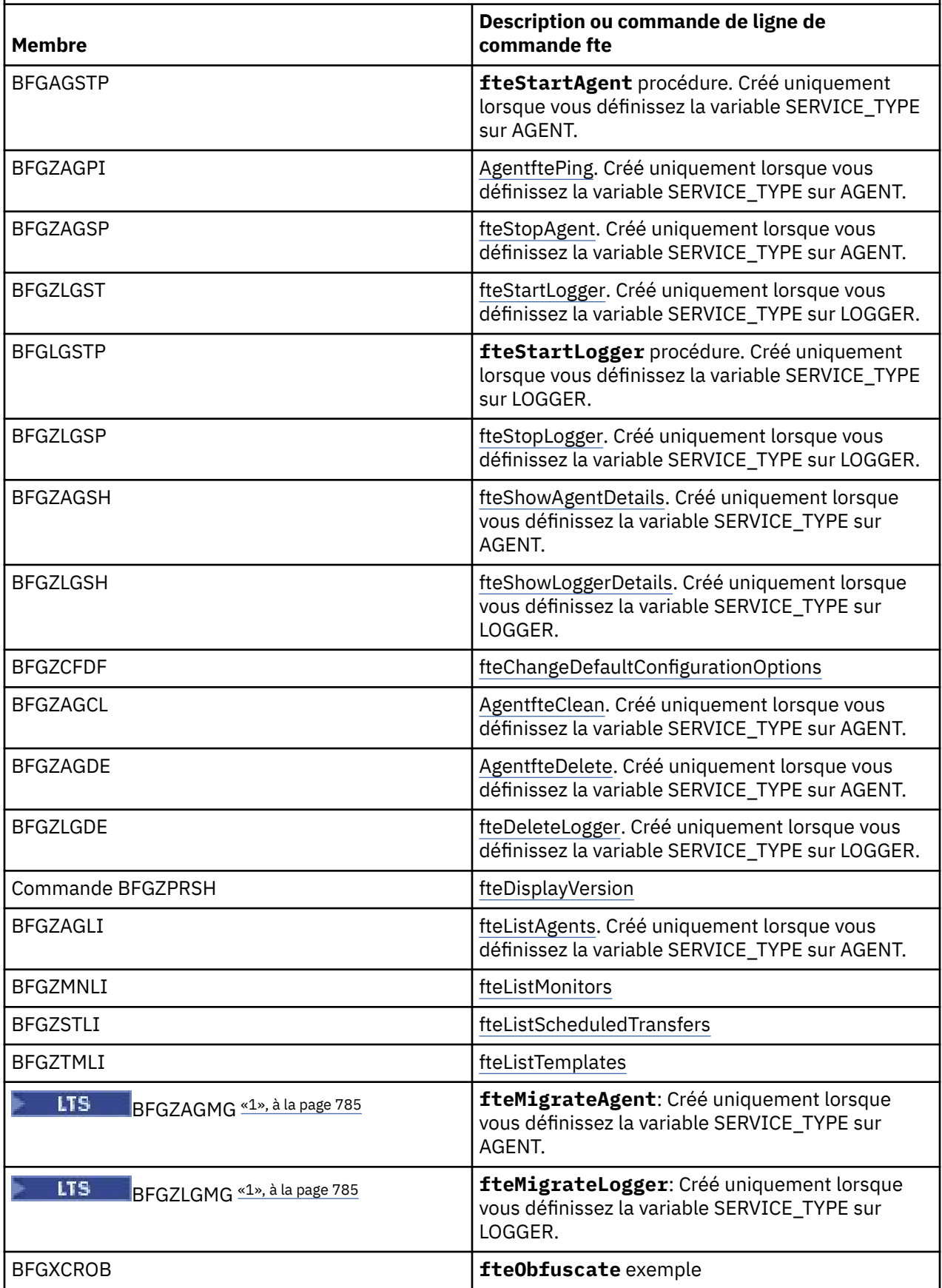

<span id="page-784-0"></span>*Tableau 47. Commandes JCL disponibles dans un fichier de bibliothèque PDSE de commandes MFT (suite)*

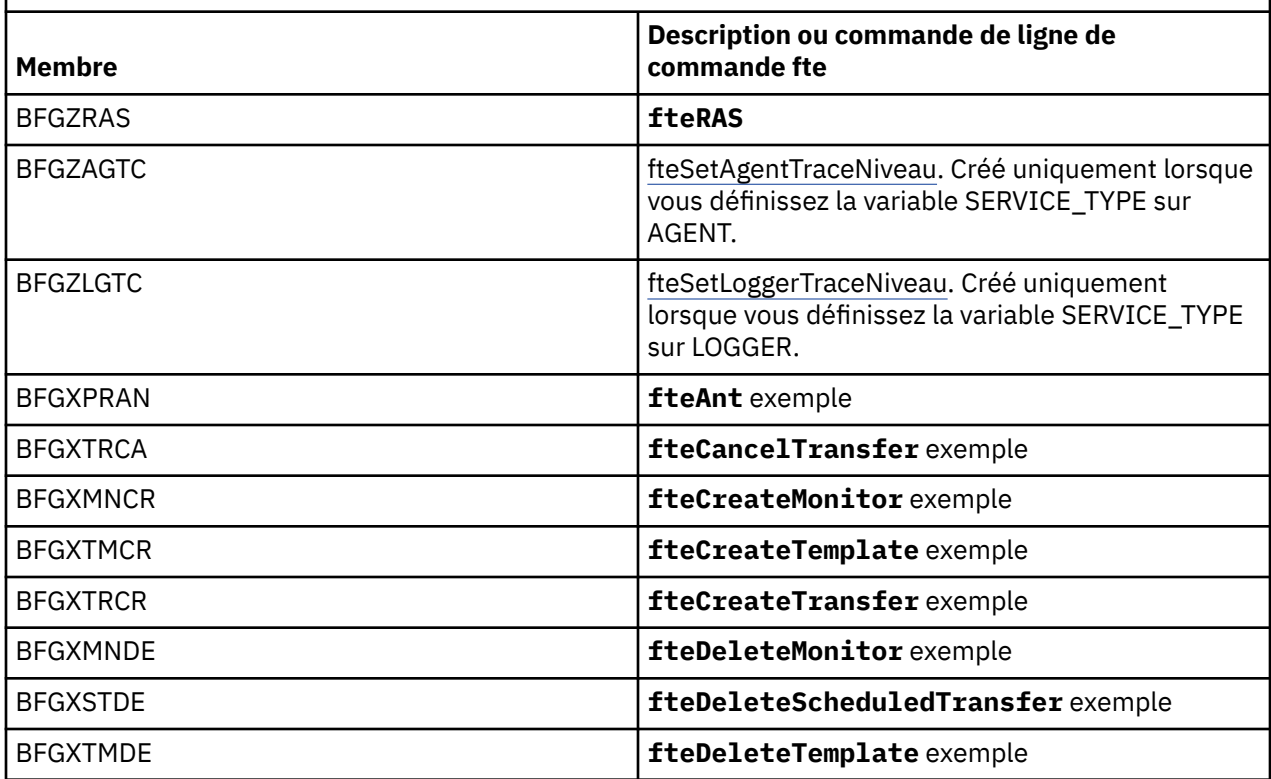

### **Remarques :**

1. Pour Continuous Delivery, les commandes **fteMigrateAgent**, **fteMigrateConfigurationOptions** et **fteMigrateLogger** ont été retirées dans IBM MQ 9.2.1.

LTS<sub></sub> Ces commandes sont toujours disponibles pour IBM MQ 9.2 Long Term Support.

- Le JCL, pour les commandes qui créent des scripts MQSC ou font référence à des scripts de suppression, vous demande d'exécuter un script, mais le script a déjà été exécuté par le travail.
- BFGZRAS crée le membre BFGRAS lors de l'exécution du travail BGCUSTM.

#### $z/0S$ **Exécution d'un transfert de vérification**

Comment effectuer un transfert pour vérifier que le produit fonctionne correctement.

Renommez et éditez le membre BFGTRCRS.

- 1. Ajoutez un /\* avant le %BFGCMD CMD=fteCreateTransfer -h
- 2. Supprimez les autres commentaires du membre.
- 3. Indiquez le nom de l'agent en cours pour -sa et -da
- 4. Sauvegardez le JCL
- 5. Soumission du JCL

Ce JCL se connecte au gestionnaire de files d'attente de commandes.

#### $z/0S$ **Configuration d'une tâche de journalisation**

La tâche de journalisation doit être exécutée sur la même image que le gestionnaire de file d'attente de coordination. Vous pouvez vous connecter à Db2.

# **Création d'une tâche de journalisation**

Copiez l'ensemble de données partitionnées étendu pour que l'ensemble de données partitionnées étendu soit spécifique au consignateur. Par exemple, user.MFT.LOGGER.

Si vous devez utiliser un autre fichier de données d'identification, créez-en un. Pour plus d'informations, voir Configuration de MQMFTCredentials.xml sur z/OS.

Révisez le membre [BFGCUSTM.](#page-772-0) Notez qu'une grande partie du contenu reste identique à celui de la personnalisation précédente.

Cependant, vous devez:

- Modifiez // SYSEXEC DD DSN=SCEN.FTE.JCL....
- Modifiez LIBRARY pour qu'il corresponde à l'ensemble de données partitionnées étendu de l'agent
- Remplacez QMGR par le nom du gestionnaire de files d'attente de coordination
- Make SERVICE\_TYPE=XX\_ENCODE\_CASE\_ONE consignateur
- Remplacez NAME par le nom du consignateur (correspondant au PDSE)
- Passez en revue la carte de travail et modifiez le nom de travail de sorte qu'il soit différent des noms de travail des agents.
- Vérifiez BFG\_JVM\_PROPERTIES = "-Xmx1024M"

Si vous utilisez le consignateur Db2 , il est utile de créer un fichier afin de pouvoir capturer des traces Db2 pour identifier les problèmes liés à Db2 .

Le nom du fichier est spécifié dans les propriétés JVM, où le fichier de propriétés de trace JDBC a un contenu tel que:

```
db2.jcc.traceDirectory=/u/johndoe/fte
db2.jcc.traceFile=jccTrace1
db2.jcc.traceFileAppend=false
# turn on all traces
# db2.jcc.traceLevel=-1
# turn off all traces
db2.jcc.traceLevel=0
```
Définition de deux propriétés JVM

```
BFG_JVM_PROPERTIES=-Ddb2.jcc.propertiesFile=/u/.../sql.properties
-Dd\overline{b}2.\overline{jcc}.\overline{s}sid=DBCA
```
Où /u/.../sql.properties est le nom de votre fichier de propriétés de trace Db2 et *DBCA* est le nom de votre sous-système Db2 .

Soumettez ce travail, en notant que le travail requiert un accès exclusif au fichier. Les travaux de l'agent portent tous des noms tels que *BFGLG\**.

## **Consignation dans des fichiers**

Pour plus d'informations sur la connexion à Db2, voir [«Création d'une tâche de consignation lors de la](#page-786-0) [consignation dans Db2», à la page 787](#page-786-0)

Renommez le membre BFGLGCRS. Ce travail met à jour les fichiers du répertoire Managed File Transfer (MFT) et utilise CSQUTIL pour créer des files d'attente spécifiques à l'agent dans le gestionnaire de files d'attente local.

Le fichier d'origine contient la commande %BFGCMD CMD=fteCreateLogger -h qui répertorie la syntaxe de la commande.

Pour créer la tâche de consignateur, mettez en commentaire le %BFGCMD CMD=fteCreateLogger -h en placant  $/*$  devant l'instruction, en vous assurant que la colonne 1 est vide.

Supprimez les commentaires de la deuxième commande et configurez les instructions. Exemple :

```
%BFGCMD CMD=fteCreateLogger +
-p MQPH
-loggerQMgr MQPH
-loggerType FILE +
-fileLoggerMode circular
-fileSize 5MB +
-fileCount 5 +
-p MQPH +
-credentialsFile //'<MFTCredentialsDataSet(MemberName)>'
LOGGER
```
Vérifiez la sortie pour vous assurer qu'elle a été correctement traitée.

**Conseil :** Copiez le nom de chemin du fichier logger.properties de la sortie du travail vers un membre du PDSE de l'agent.

Par exemple, copiez dans le membre APATH

/u/*user\_ID*/fte/wmqmft/mqft/config/MQPH/loggers/LOGGER/logger.properties

Ceci est utile si vous devez afficher le fichier de propriétés.

Ajoutez le répertoire à ce fichier:

/u/*user\_ID*/fte/wmqmft/mqft/logs/MQPH/loggers/LOGGER/

Si vous vous connectez à un fichier, les fichiers journaux sont stockés dans ce répertoire, par exemple LOGGER0-20140522123654897.log.

Les fichiers de trace se trouvent dans le sous-répertoire log, par exemple

/u/*user\_ID*/fte/wmqmft/mqft/logs/MQPH/loggers/LOGGER/logs

Vous pouvez maintenant [démarrer la tâche de journalisation](#page-787-0).

### **Création d'une tâche de consignation lors de la consignation dans Db2**

Renommez le membre BFGLGCRS.

Ce travail met à jour les fichiers dans le répertoire MFT et utilise CSQUTIL pour créer des files d'attente spécifiques à l'agent dans le gestionnaire de files d'attente local.

Vous devez savoir:

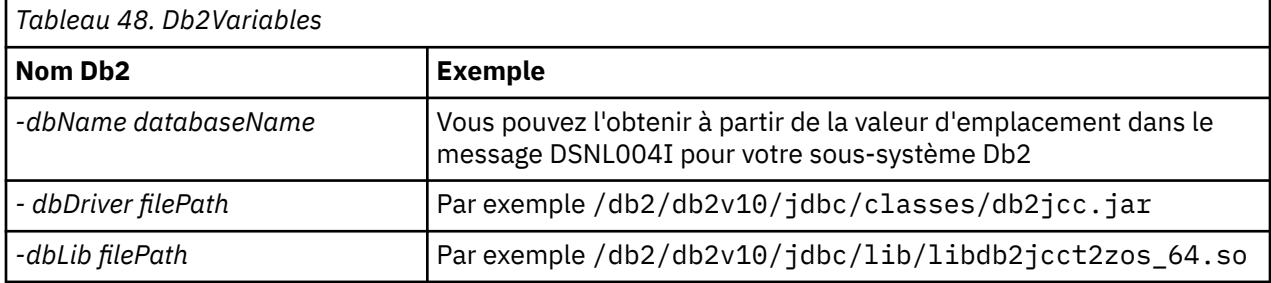

Éditez le fichier. Le fichier d'origine contient la commande %BFGCMD CMD=fteCreateLogger -h qui répertorie la syntaxe de la commande.

Supprimez les commentaires de la deuxième commande et configurez les instructions. Par exemple

```
%BFGCMD CMD=fteCreateLogger +
-p MQPH +
-loggerQMgr MQPH +
-loggerType DATABASE
-dbTypeDB2
```

```
-dbName DSNDBCP
-dbDriver /db2/db2v10/jdbc/classes/db2jcc.jar +
-dbLib /db2/db2v10/jdbc/lib/ +
-credentialsFile //'<MFTCredentialsDataSet(MemberName)>' +
LOGGER
```
Pour créer la tâche de consignateur, mettez en commentaire le %BFGCMD CMD=fteCreateLogger -h en plaçant /\* devant l'instruction, en vous assurant que la colonne 1 est vide.

Soumettez le travail et vérifiez la sortie pour vous assurer qu'il a été correctement traité.

**Conseil :** Copiez le nom de chemin du fichier logger.properties de la sortie du travail vers un membre du fichier PDSE des agents.

Par exemple, copiez dans le membre APATH:

/u/*user\_ID*/fte/wmqmft/mqft/config/MQPH/loggers/LOGGER/logger.properties into member USS

Ceci est utile si vous devez afficher le fichier de propriétés

Les fichiers de trace se trouvent dans le sous-répertoire log, par exemple:

```
/u/user_ID/fte/wmqmft/mqft/logs/MQPH/loggers/LOGGER/logs
```
## **Création de tables Db2**

Vous devez créer les tables Db2 . Les définitions se trouvent dans le fichier z/OS UNIX System Services mqft/sql/ftelog\_tables\_zos.sql.

Créez un membre Db2 dans votre PDSE. Editez ce membre et utilisez la commande COPY sur la ligne de commande. Effectuez une copie à partir du fichier de définitions z/OS UNIX System Services .

Etant donné que les exigences spécifiques au site peuvent varier considérablement, ce fichier ne spécifie que les structures de base des tables et un espace table où elles seront situées.

L'espace table est spécifié par le script SQL pour s'assurer qu'il est créé à l'aide d'un pool de mémoire tampon avec une taille de page suffisante pour contenir les lignes de tables les plus volumineuses possibles. Notez que les attributs tels que les emplacements LOB, etc., ne sont pas spécifiés.

Votre administrateur de base de données peut vouloir modifier une copie de ce fichier afin de définir ces attributs liés aux performances.

Ce fichier suppose également le nom de schéma par défaut FTELOG, le nom d'espace table par défaut FTELOGTSet le nom de base de données FTELOGDB. Vous pouvez modifier ces noms si nécessaire, pour qu'ils correspondent à une base de données existante et à toute convention de dénomination locale, en suivant le processus décrit dans les commentaires au début du fichier.

**Important :** Utilisez des fonctions en ligne telles que **SPUFI** pour exécuter les commandes, car le fichier contient des commentaires, et les programmes de traitement par lots tels que **DSNTINAD** n'acceptent pas les commentaires.

## **Démarrage de la tâche du consignateur**

Renommez, passez en revue et soumettez le membre BFGLGST. Vous devriez recevoir le message BFGDB0023I: Le consignateur a terminé les activités de démarrage et est maintenant en cours d'exécution.

### **Opérations du consignateur**

Pour afficher le statut du consignateur, renommez, révisez et soumettez le membre BFGLGSH

Pour arrêter le consignateur, renommez, révisez et soumettez le membre BFGLSPG.

#### $z/0S$ **Variables d'environnement pour MFT sous z/OS**

Si vous exécutez des commandes directement à partir de l'environnement z/OS UNIX System Services (z/OS UNIX) ou de vos propres scripts JCL, après la personnalisation et la configuration, vous devez définir un certain nombre de variables d'environnement avant d'exécuter les scripts de configuration et d'administration fournis par Managed File Transfer. Vous devez définir ces variables pour chaque utilisateur et dans chaque environnement à partir duquel les scripts seront appelés.

Pour éviter les conflits avec d'autres produits, vous pouvez choisir de créer un script .wmqfterc dans votre répertoire de base. Le script .wmqfterc est ensuite appelé par chacun des scripts Managed File Transfer et vous pouvez l'utiliser pour fournir des paramètres d'environnement personnalisés pour Managed File Transfer.

Il existe également une variable d'environnement facultative, BFG\_WTO, que vous pouvez définir pour envoyer des messages au journal de l'opérateur lors de l'exécution d'agents à partir de JCL.

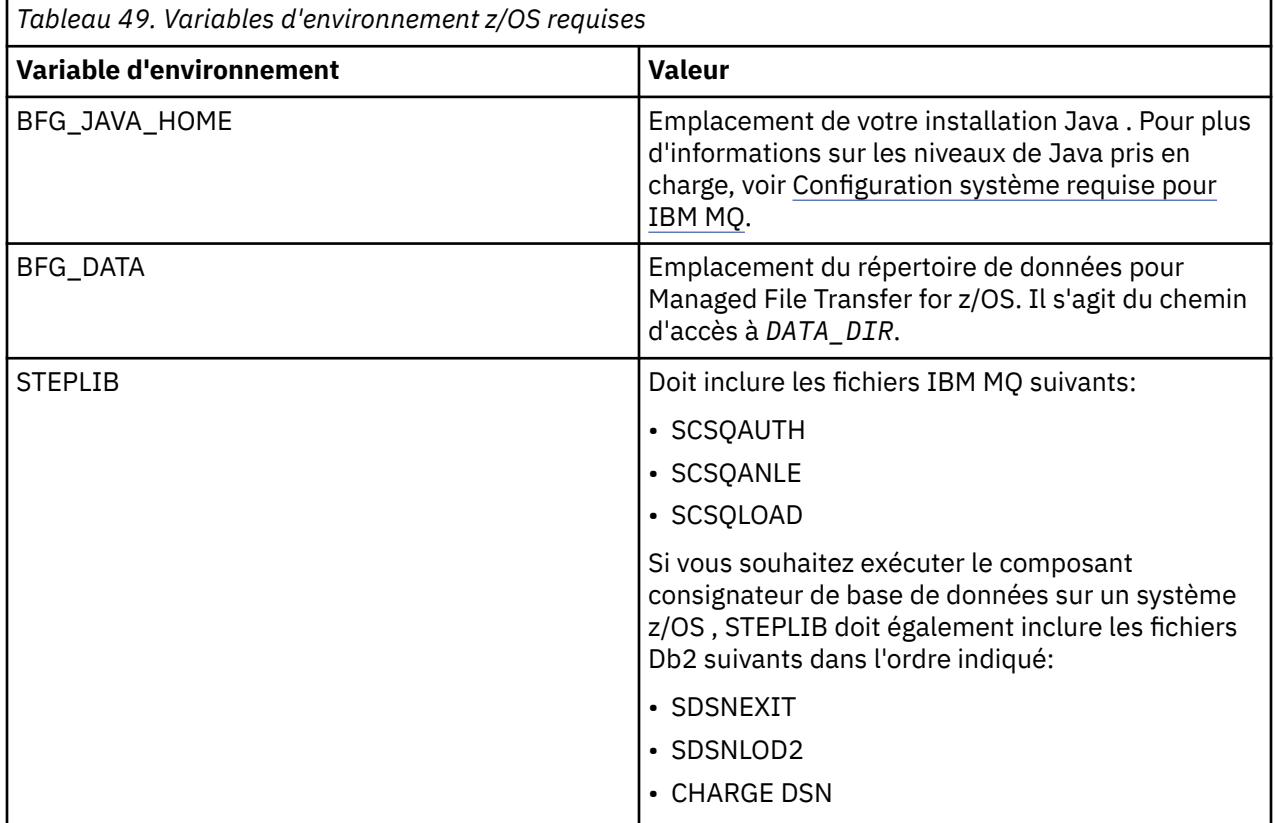

Voici un exemple de fichier .profile qui configure correctement les variables d'environnement pour Managed File Transfer:

### $V$  9.2.0

STEPLIB=MQM.V920.SCSQAUTH:MQM.V920.SCSQANLE:MQM.V920.SCSQLOAD PATH=/u/fteuser/bin:/u/fteuser/J7.0/bin:/bin:/usr/bin:/u/fteuser/extras/bin:/bin:\$PATH BFG\_JAVA\_HOME=/u/fteuser/J7.0 BFG\_DATA=/u/fteuser/*DATA\_DIR* export PATH STEPLIB BFG\_JAVA\_HOME BFG\_DATA

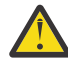

Avertissement : <sup>V 9.2.0</sup> La variable d'environnement LIBPATH n'est plus nécessaire lors de l'appel de commandes **fte\*** à partir d'un environnement z/OS UNIX et doit être supprimée de tout script .wmqfterc existant

Si vous le souhaitez, vous pouvez également définir les variables d'environnement suivantes:

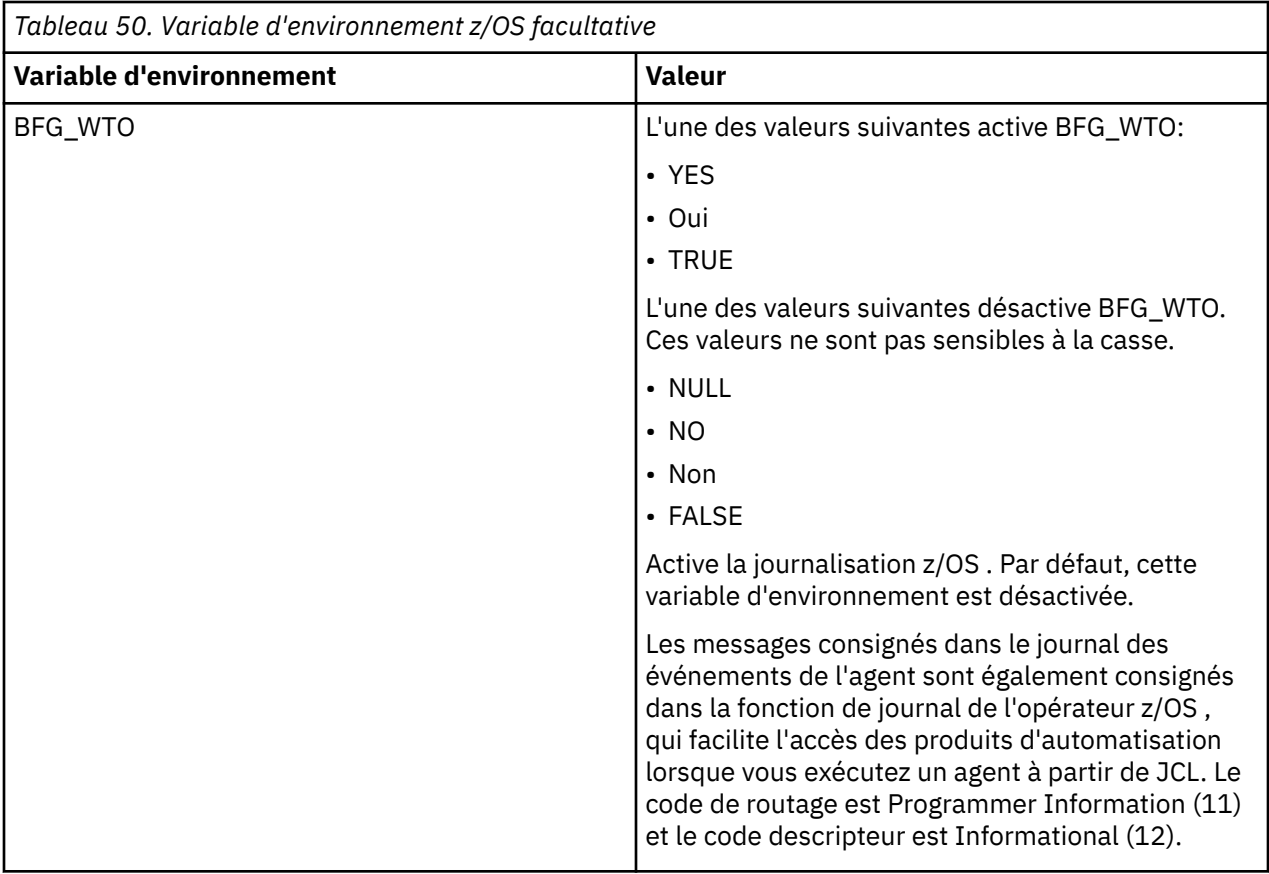

<span id="page-790-0"></span>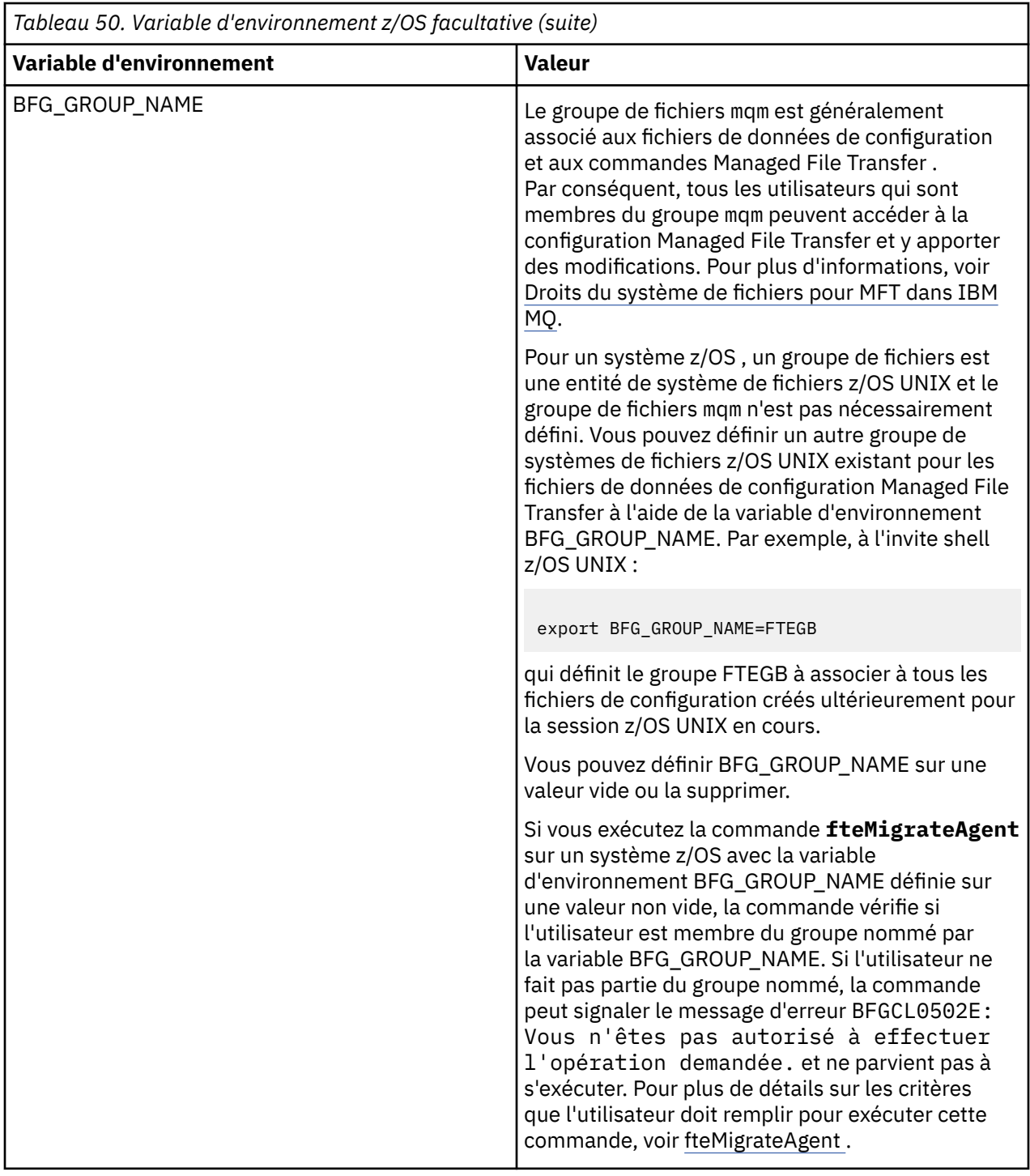

#### $z/0S$ **Fichiers de propriétés de configuration**

Récapitulatif des propriétés utilisées dans Managed File Transfer.

- Fichier MFT coordination.properties
- Le fichier MFT command.properties
- Fichier MFT agent.properties

Þ

• Fichier de propriétés de configuration du consignateur

#### $z/0S$ **Configuration de MFT pour z/OS Automatic Restart Manager (ARM)**

Managed File Transfer est une application compatible ARM.

### **Avant de commencer**

Pour plus d'informations sur l'activation d'ARM et la définition de règles ARM pour votre système, voir Utilisation d' z/OS Automatic Restart Manager (ARM).

Si vous souhaitez utiliser la fonction MFT DB Logger pour redémarrer automatiquement et vous reconnecter à une base de données Db2 , ARM est le seul gestionnaire de redémarrage pris en charge disponible.

## **Pourquoi et quand exécuter cette tâche**

A l'aide d'ARM, les agents et les consignateurs peuvent être configurés pour le redémarrage en définissant les propriétés d'agent/consignateur armELEMTYPEet armELEMENT. La propriété armELEMTYPE définit le type d'élément ARM et la propriété armELEMENT est le nom de l'élément que ARM doit enregistrer:

- Vous pouvez définir l'agent ELEMTYPE sur SYSBFGAG et armELEMENT peut être défini pour correspondre au nom de l'agent.
- Vous pouvez définir le paramètre ELEMTYPE du consignateur sur SYSBFGLG et armELEMENT peut être défini pour correspondre au nom du consignateur.

**Remarque :** Les agents et les consignateurs configurés pour être redémarrés par ARM ne peuvent être exécutés qu'à partir d'un travail par lots ou d'une tâche démarrée. Les tentatives de démarrage direct de l'agent ou du consignateur à partir de la ligne de commande z/OS UNIX System Services échoueront avec un code raison d'erreur ARM.

### **Exemple**

L'exemple suivant de règle de redémarrage définit l'agent BFGFT7CAG1 comme dépendant du gestionnaire de files d'attente FT7C:

```
RESTART_ORDER
   LEVE\overline{L}(3)ELEMENT TYPE(SYSBFGAG, SYSBFGLG)
RESTART_GROUP(GROUP7C)
 ELEMENT(SYSMQMGRFT7C)
 ELEMENT(BFGFT7CAG1)
        RESTART_ATTEMPTS(3,300)
```
### **Exemple: création de JCL pour les agents Managed File Transfer**  $z/0S$

## **sous z/OS**

Utilisez ces informations pour générer un code JCL qui peut être utilisé pour créer et démarrer un agent sur IBM MQ for z/OS.

## **Copiez l'exemple de bibliothèque**

Effectuez la procédure suivante :

1. Faites une copie de la bibliothèque V 9.2.0 SCSQFCMD (voir [«Copiez SCSQFCMD pour créer une](#page-772-0) [bibliothèque JCL», à la page 773\)](#page-772-0) en ouvrant la bibliothèque.

La majorité des membres, ceux qui commencent par BFGX, BFGY ou BFGZ, sont des modèles que vous utilisez pour générer ultérieurement le JCL personnalisé de l'agent.

Le membre important est BFGCOPY.
- 2. Ouvrez BFGCOPY et remplacez:
	- **+ + bibliothèque\_fournisseur + +** avec le nom de la bibliothèque SCSQFCMD installée avec le produit.
	- **+ + bibliothèque de services + +**
	- avec le nom de la bibliothèque que vous souhaitez utiliser pour votre agent (la bibliothèque cible).
- 3. Soumettez le travail et vous disposez d'une nouvelle bibliothèque que vous pouvez utiliser.

## **Editer BFGCUSTM**

Effectuez la procédure suivante :

- 1. Ouvrez la nouvelle bibliothèque pour pouvoir éditer le membre BFGCUSTM (voir [«Edition du membre](#page-772-0) [BFGCUSTM», à la page 773](#page-772-0))
- 2. Modifiez tous les paramètres du membre qui sont inclus dans les caractères ++ et remplacez-les par les valeurs appropriées. Par exemple, modifiez :

# **+ + chemin\_mq\_ + +**

Chemin d'accès au répertoire des composants z/OS UNIX System Services (z/OS UNIX). Par exemple, /mqm/V9R2M0.

**Remarque :** Il existe trois instances de cette variable à remplacer.

**+ + bfg\_data + +**

Il doit s'agir du répertoire z/OS UNIX dans lequel votre configuration IBM MQ Managed File Transfer for z/OS doit être stockée.

- **+ + type\_service + +** Au mot AGENT
- **+ + nom\_agent + +** Doit être le nom de votre agent

#### **Remarques :**

- 1. Certaines des entrées, telles que ++options++ requises pour CLEAN\_AGENT\_PROPS, ne sont pas nécessaires et vous devez donc les supprimer.
- 2. Voir [«Avant de commencer», à la page 768](#page-767-0) pour obtenir une liste complète de tous les paramètres du membre BFGCUSTM, ainsi qu'une description des valeurs qu'ils doivent avoir.

#### **Soumission du JCL BFGCUSTM**

Effectuez la procédure suivante :

- 1. Soumettez le travail.
- 2. Quittez la bibliothèque dans ISPF.

Cela est nécessaire car le travail BFGCUSTM met à jour la bibliothèque et ne peut pas le faire tant que la bibliothèque est ouverte.

3. Une fois le travail terminé, consultez le journal des travaux.

Un certain nombre de messages s'affichent, indiquant que de nouveaux membres ont été créés dans la bibliothèque.

Chacun de ces membres contient du JCL qui peut être utilisé pour effectuer des tâches spécifiques pour votre agent. Pour obtenir la liste de ces membres, ainsi que les commandes IBM MQ Managed File Transfer auxquelles ils correspondent, voir [«Scripts JCL des commandes de l'agent et du](#page-782-0) [consignateur z/OS», à la page 783](#page-782-0) .

# **Soumettre BFGAGCR pour créer l'agent**

Le nouveau membre BFGAGCR contient un JCL qui [crée un agent](#page-775-0) en appelant la commande **fteCreateAgent** .

Effectuez la procédure suivante :

1. Ouvrez le membre BFGAGCR.

Vous devriez voir que BFGAGCR a été renseigné avec le nom de votre:

- L'agent
- Gestionnaire de files d'attente d'agent
- Gestionnaire de files d'attente de coordination pour la topologie MFT
- 2. Soumettez le membre BFGAGCR.

Lorsque le membre s'exécute, il:

- Crée les fichiers de configuration requis pour votre agent.
- Se connecte au gestionnaire de files d'attente d'agent et crée les files d'attente système dont l'agent a besoin à l'aide de CSQUTIL.
- Enregistre l'agent avec le gestionnaire de files d'attente de coordination.

# **Démarrez l'agent en soumettant BFGAGST**

Effectuez la procédure suivante :

- 1. Soumettez le membre BFGAGST. Voir [Utilisation de l'agent](#page-776-0) pour connaître les différentes commandes qui indiquent que l'agent fonctionne correctement.
- 2. Une fois le travail terminé, vérifiez que l'historique du travail contient les messages suivants:

BFGAG0058I: The agent has successfully initialized. BFGAG0059I: The agent has been successfully started.

ce qui signifie que votre agent est opérationnel et prêt à effectuer des transferts gérés.

#### z/0S **Déplacement d'un agent MFT vers une nouvelle partition logique**

### **z/OS**

Il est parfois nécessaire de déplacer un agent IBM MQ Managed File Transfer for z/OS d'une partition logique vers une autre, tout en conservant l'agent dans la même topologie IBM MQ Managed File Transfer avec les mêmes gestionnaires de files d'attente de coordination et de commandes. Les étapes nécessaires à cette opération dépendent de la façon dont l'agent en cours de migration a été créé à l'origine.

### **Pourquoi et quand exécuter cette tâche**

Déplacez votre agent IBM MQ Managed File Transfer for z/OS de l'une des manières suivantes:

- $\bullet$  Si l'agent a été créé à l'origine à l'aide d'une version personnalisée de la bibliothèque  $\blacksquare$  V  $9.2.0$ SCSQFCMD , utilisez la bibliothèque pour la recréer sur une nouvelle partition logique.
- Si l'agent a été créé à l'origine en exécutant des commandes z/OS UNIX System Services (z/OS UNIX), utilisez les commandes pour le recréer sur une nouvelle partition logique.

#### **Remarque :**

Les transferts planifiés et les modèles de transfert sont stockés sur le gestionnaire de files d'attente de coordination pour une topologie IBM MQ Managed File Transfer . Cette tâche suppose que le gestionnaire de file d'attente de coordination ne fait pas partie du travail de déplacement. Dans ce cas, tous les

transferts planifiés et les modèles de transfert associés à l'agent déplacé restent sur le gestionnaire de files d'attente de coordination existant une fois le transfert terminé.

## **Procédure**

• Déplacez un agent créé à l'aide d'une version personnalisée de la bibliothèque SCSQFCMD .

Si l'agent a été créé à l'aide d'une version personnalisée de la bibliothèque SCSQFCMD , vous pouvez utiliser cette bibliothèque pour recréer l'environnement IBM MQ Managed File Transfer for z/OS et la configuration de l'agent sur la nouvelle partition logique. Pour ce faire, procédez comme suit :

- 1. Copiez la version personnalisée de la bibliothèque de la partition logique d'origine vers la nouvelle partition logique.
- 2. Editez le membre BFGCUSTM dans la version personnalisée de la bibliothèque sur la nouvelle partition logique et assurez-vous que les valeurs de paramètre sont toujours valides.
- 3. Exécutez le membre BFGCUSTM sur la nouvelle partition logique pour créer tous les JCL nécessaires à la configuration de l'environnement et à la création de l'agent.
- 4. Exécutez le membre BFGCFCR pour définir le gestionnaire de files d'attente de coordination à utiliser par l'agent sur la nouvelle partition logique et créez la structure de répertoire nécessaire pour stocker la configuration IBM MQ Managed File Transfer .
- 5. Exécutez ensuite le membre BFGCMCR pour définir le gestionnaire de files d'attente de commandes à utiliser par l'agent sur la nouvelle partition logique.
- 6. Exécutez le membre BFGAGCR pour recréer l'agent et sa configuration.
- 7. Vérifiez que les files d'attente système utilisées par l'agent existent sur le gestionnaire de files d'attente de cet agent.

Si des moniteurs de ressources sont associés à l'agent en cours de déplacement, vous devez recréer les moniteurs sur le nouvel agent. Pour ce faire, procédez comme suit :

- 1. Sur la partition logique d'origine, exécutez le membre BFGMNLI pour exporter les définitions du moniteur de ressources associé à l'agent d'origine dans des fichiers XML.
- 2. Copiez les fichiers XML contenant les définitions de moniteur de ressources dans la nouvelle partition logique.
- 3. Utilisez le membre BFGMNCRS de la bibliothèque SCSQFCMD sur la nouvelle partition logique pour importer les définitions de moniteur de ressources stockées dans les fichiers XML. Les moniteurs sont alors créés sur le nouvel agent.
- Déplacez un agent créé en exécutant des commandes dans z/OS UNIX.

Si l'agent a été créé à l'origine en exécutant des commandes z/OS UNIX , vous pouvez utiliser des commandes pour recréer l'agent sur une nouvelle partition logique. Pour ce faire, procédez comme suit :

- 1. Exécutez la commande fteSetupCoordination sur la nouvelle partition logique pour définir le gestionnaire de files d'attente de coordination à utiliser par l'agent et créez la structure de répertoire nécessaire pour stocker la configuration IBM MQ Managed File Transfer .
- 2. Exécutez la commande fteSetupCommands pour définir le gestionnaire de files d'attente de commandes à utiliser par l'agent sur la nouvelle partition logique.
- 3. Exécutez la commande fteCreateAgent pour recréer l'agent et sa configuration.
- 4. Vérifiez que les files d'attente système utilisées par l'agent existent sur le gestionnaire de files d'attente de cet agent.

Si des moniteurs de ressources sont associés à l'agent en cours de déplacement, vous devez recréer les moniteurs sur le nouvel agent. Pour ce faire, procédez comme suit :

1. Sur la partition logique d'origine, exécutez la commande fteListMonitors en spécifiant le paramètre **-ox** pour exporter les définitions du moniteur de ressources, associé à l'agent d'origine, dans des fichiers XML.

- 2. Copiez les fichiers XML contenant les définitions de moniteur de ressources dans la nouvelle partition logique.
- 3. Exécutez la commande fteCreateMonitor sur la nouvelle partition logique, en spécifiant le paramètre **-ix** , pour importer les définitions de moniteur de ressources stockées dans les fichiers XML. Les moniteurs sont alors créés sur le nouvel agent.

# **Planification de votre infrastructure MFT avec des groupes de partage de files d'attente IBM MQ for z/OS**

Vous devez prendre en compte les éléments suivants, si vous utilisez IBM MQ Managed File Transfer (MFT), lorsqu'un ou plusieurs des agents, des gestionnaires de files d'attente de commande ou de coordination font partie d'un groupe de partage de files d'attente IBM MQ for z/OS .

Pour une description des agents, des gestionnaires de files d'attente de commandes et des gestionnaires de files d'attente de coordination, voir Présentation de la topologie MFT .

### **Des gestionnaires de file d'attente d'agent**

Normalement, un agent MFT se connecte à un seul gestionnaire de files d'attente d'agent et utilise des files d'attente locales accessibles uniquement par ce gestionnaire de files d'attente. L'agent est informé du gestionnaire de files d'attente auquel se connecter, en indiquant le nom du gestionnaire de files d'attente lors de la création initiale de l'agent.

Avec IBM MQ for z/OS, il est possible de créer l'agent et de remplacer le nom du gestionnaire de files d'attente par le nom d'un groupe de partage de files d'attente (QSG). Cela signifie que l'agent peut se connecter à n'importe quel gestionnaire de files d'attente disponible dans le groupe de partage de files d'attente pour effectuer des transferts de fichiers. En cas de défaillance du gestionnaire de files d'attente auquel l'agent est actuellement connecté, l'agent détecte la défaillance et se reconnecte à un autre gestionnaire de files d'attente dans le groupe de partage de files d'attente.

La connexion d'un agent à un groupe de partage de files d'attente en association avec la prise en charge d'agent à haute disponibilité fournie dans IBM MQ 9.2.0, voir [«Agents à haute disponibilité dans Managed](#page-817-0) [File Transfer», à la page 818](#page-817-0), permet de créer des topologies MFT très robustes.

Par exemple, dans la figure suivante, *Agent1* a été créé de sorte que son gestionnaire de files d'attente d'agent soit un groupe de partage de files d'attente composé de deux gestionnaires de files d'attente *QM1* et *QM2*. Les files d'attente d'agent ont été définies en tant que files d'attente partagées, stockées dans l'unité de couplage.

Cela signifie que l'agent peut s'exécuter sur *LPAR 1* ou *LPAR 2* et se connecter à *QM1* ou *QM2*. Les fichiers et les ensembles de données que l'agent lit ou dans lesquels il écrit sont partagés, ce qui signifie qu'ils sont accessibles à partir de l'une ou l'autre partition logique.

En outre, l'agent a été configuré pour être un agent à haute disponibilité. Dans le diagramme, l'agent est actif dans la *partition logique 1* et une instance de secours de l'agent est en cours d'exécution dans la *partition logique 2*.

Cette topologie offre une résilience élevée. Si l'agent exécuté sur la *partition logique 1* échoue, ou si le gestionnaire de files d'attente *QM1* échoue, ou si la *partition logique 1* échoue, l'instance de secours de l'agent sur la *partition logique 2* peut prendre le relais et poursuivre le traitement des transferts de fichiers à partir du point de défaillance.

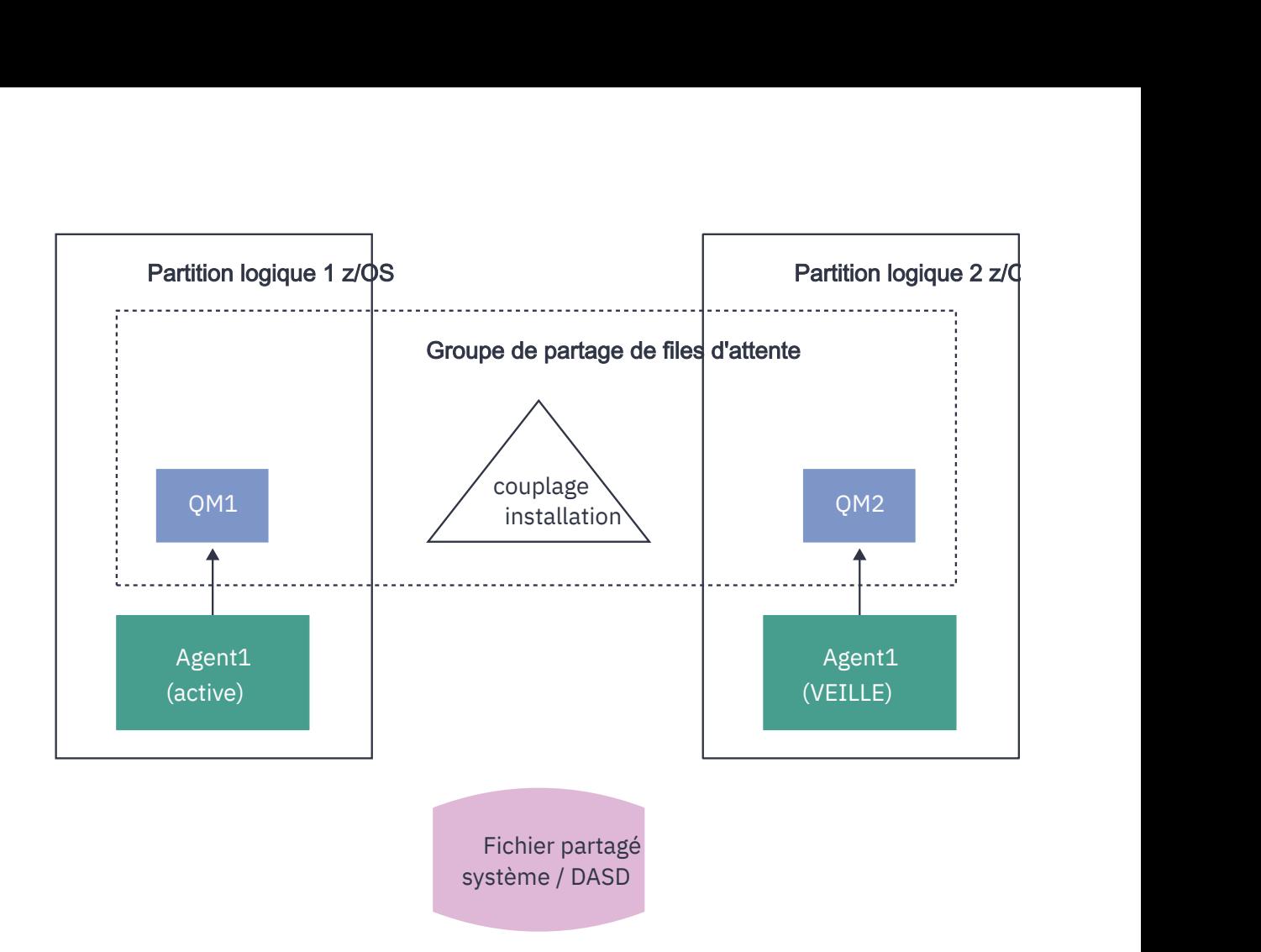

*Figure 98. Agent MFT à haute disponibilité utilisant un groupe de partage de files d'attente*

# **Création d'un agent qui utilise un groupe de partage de files d'attente comme gestionnaire de files d'attente d'agent**

Vous créez un agent à l'aide de la commande fteCreateAgent . Dans ce cas, le nom du groupe de partage de files d'attente est fourni pour le gestionnaire de files d'attente de l'agent. Exemple :

fteCreateAgent -agentName Agent1 -agentQMgr QSG1

Cela crée un agent appelé *Agent1* qui utilise un gestionnaire de files d'attente membre de QSG *QSG1* comme gestionnaire de files d'attente d'agent. Dans cette configuration, l'agent se connecte au gestionnaire de files d'attente d'agent à l'aide d'une connexion intermémoire (mode liaisons), ce qui signifie que l'agent et le gestionnaire de files d'attente doivent se trouver sur la même partition logique. C'est exactement comme dans l'exemple de la figure 1 ci-dessus.

Lorsque vous exécutez la commande **fteCreateAgent** , elle génère un ensemble de commandes MQSC pour créer les files d'attente nécessaires sur le gestionnaire de files d'attente d'agent.

Lorsque le gestionnaire de files d'attente d'agent est un groupe de partage de files d'attente, cet ensemble de commandes doit être modifié pour que chaque file d'attente soit créée en tant que file d'attente partagée. En d'autres termes, chaque file d'attente doit être créée avec QSGDISP (SHARED) et une structure d'unité de couplage appropriée fournie par l'attribut CFSTRUCT.

L'exemple suivant montre comment modifier la commande MQSC pour créer SYSTEM.FTE.COMMAND.AGENT1 comme file d'attente partagée. Les modifications apportées aux valeurs par défaut sont en gras.

**Important :** Vous devez apporter des modifications similaires à toutes les autres files d'attente utilisées par l'agent.

```
DEFINE QLOCAL(SYSTEM.FTE.COMMAND.AGENT1) +
 QSGDISP(SHARED) +
 CFSTRUCT(MFTSTRUCT) +
 DEFPRTY(0) +
 DEFSOPT(SHARED) +
 GET(ENABLED) +
 INDXTYPE(CORRELID) +
 MAXDEPTH(5000) +
  MAXMSGL(4194304) +
 MSGDLVSQ(PRIORITY) +
 PUT(ENABLED) +
  RETINTVL(999999999) +
 SHARE +
 NOTRIGGER +
  USAGE(NORMAL) +
REPLACE
```
### **Création d'un agent qui utilise un groupe de partage de files d'attente comme gestionnaire de files d'attente d'agent et se connecte en tant que client**

Les agents peuvent se connecter à leur gestionnaire de files d'attente d'agent à l'aide d'un canal client. Vous pouvez utiliser cette approche pour permettre à l'agent de s'exécuter sur des plateformes réparties lors de la connexion à un groupe de partage de files d'attente. Si tous les gestionnaires de files d'attente du groupe de partage de files d'attente sont sous licence pour IBM MQ Advanced for z/OS Value Unit Edition, l'agent peut également s'y connecter à partir d'une partition logique z/OS qui ne possède pas de gestionnaire de files d'attente local.

Cette topologie est illustrée dans la figure suivante et permet à l'agent de tirer parti de la résilience des QSG. Si le gestionnaire de files d'attente du groupe de partage de files d'attente auquel l'agent est actuellement connecté échoue, l'agent se reconnecte automatiquement à un autre membre du groupe de partage de files d'attente et poursuit le traitement.

Le distributeur sysplex est utilisé pour répartir les connexions à partir de l'agent sur les gestionnaires de files d'attente disponibles dans le groupe de partage de files d'attente.

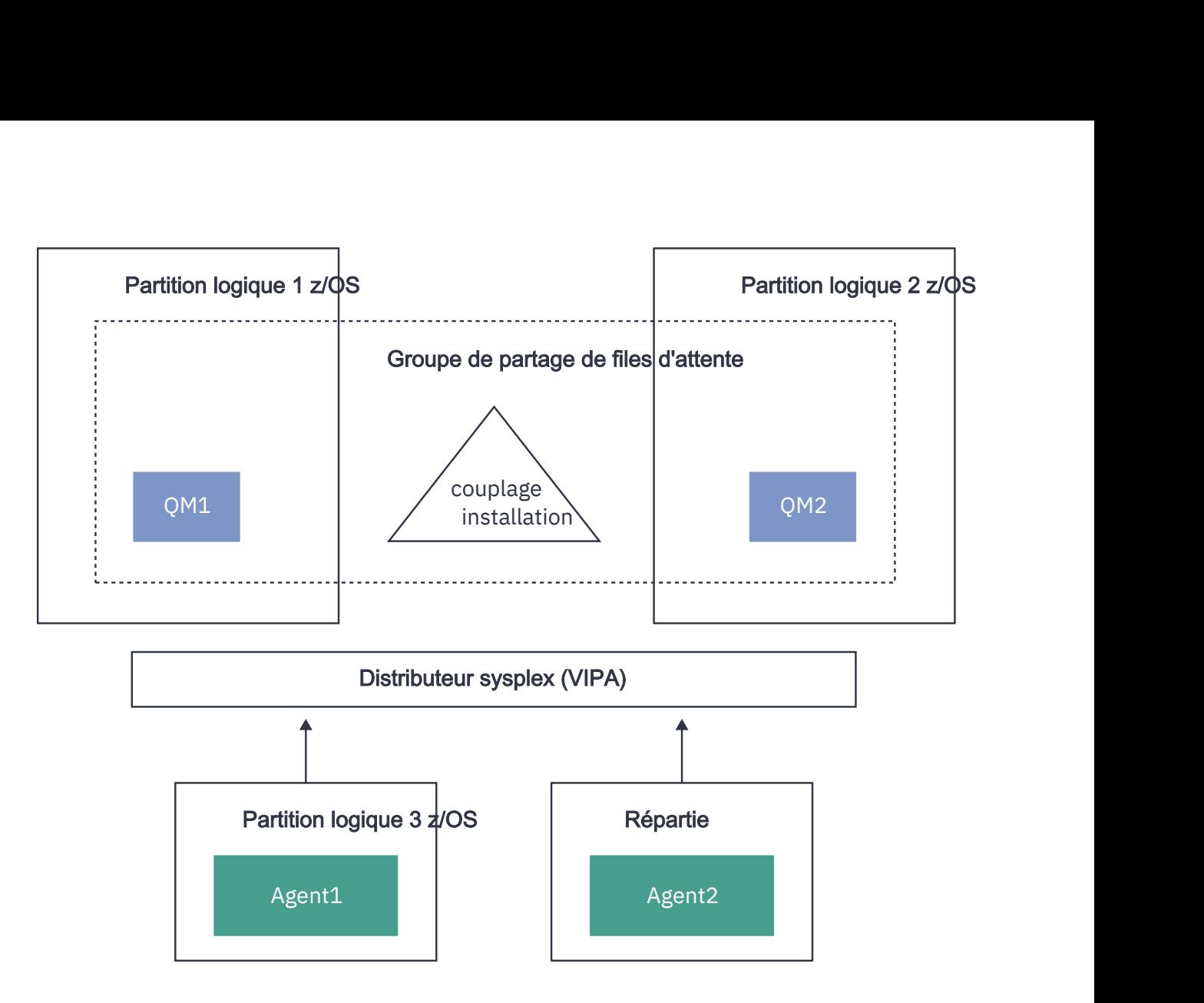

*Figure 99. Agents MFT se connectant à un groupe de partage de files d'attente en tant que client*

Pour utiliser cette topologie, les gestionnaires de files d'attente du groupe de partage de files d'attente doivent disposer chacun d'un canal de connexion serveur défini pour être utilisé par l'agent. Pour plus d'informations sur la procédure à suivre, voir [«Connexion d'un client à un groupe de partage de files](#page-63-0) [d'attente», à la page 64](#page-63-0) .

Lors de la création de l'agent, les gestionnaires de files d'attente doivent être configurés pour pouvoir utiliser le canal défini pour le groupe de partage de files d'attente et y accéder via le distributeur sysplex. Exemple :

```
fteCreateAgent -agentName Agent1 -agentQMgr QSG1 -agentQMgrHost vipaAddress 
-agentQMgrPort sharedPort -agentQMgrChannel CHANNEL1
```
Comme indiqué précédemment, les commandes MQSC générées par l'exécution de la commande **fteCreateAgent** doivent être ajustées pour spécifier QSGDISP (SHARED) et une structure d'unité de couplage appropriée dans l'attribut CFSTRUCT.

### **Gestionnaires de files d'attente de commandes**

Le gestionnaire de files d'attente de commandes MFT peut faire partie d'un groupe de partage de files d'attente. Toutefois, le nom d'un groupe de partage de files d'attente ne peut pas être utilisé lors de la spécification d'un gestionnaire de files d'attente de commandes ; vous devez utiliser un nom de gestionnaire de files d'attente spécifique.

## <span id="page-799-0"></span>**Gestionnaires de files d'attente de coordination**

Le gestionnaire de files d'attente de coordination MFT peut faire partie d'un groupe de partage de files d'attente. Toutefois, comme pour un gestionnaire de files d'attente de commandes, le nom d'un groupe de partage de files d'attente ne peut pas être utilisé lors de la spécification d'un gestionnaire de files d'attente de coordination ; vous devez utiliser un nom de gestionnaire de files d'attente spécifique.

# **Commandes de connexion à un groupe de partage de files d'attente**

MFT fournit un certain nombre de commandes aux agents gérés, aux transferts et aux gestionnaires de files d'attente d'agent, de commande ou de coordination. Vous ne pouvez utiliser que les commandes qui se connectent à un gestionnaire de files d'attente d'agent, si le gestionnaire de files d'attente se trouve dans un groupe de partage de files d'attente.

Voici la liste des commandes qui se connectent au gestionnaire de files d'attente d'agent:

- **fteCleanAgent**
- **fteCreateAgent**
- **fteCreateBridgeAgent**
- **fteCreateCDAgent**
- **fteDeleteAgent**

Notez que vous devez indiquer le nom du gestionnaire de files d'attente lors de l'exécution d'autres commandes MFT .

# **Utilisation de Managed File Transfer for z/OS avec le lanceur JZOS Java**

Vous pouvez appliquer les instructions de cette rubrique comme méthode alternative d'utilisation de Managed File Transfer dans votre entreprise, sur votre système IBM MQ for z/OS .

### **Présentation**

Managed File Transfer for z/OS (MFT) utilise la procédure d'installation standard de z/OS . Une autre méthode d'exécution des commandes MFT consiste à utiliser JCL et le programme de lancement Java JZOS.

Voir JZOS Batch Launcher and Toolkit pour plus de détails.

Si votre JCL ne parvient pas à traiter correctement, voir Problèmes MFT courants avec JZOS.

### **Exemple de JCL**

```
//JOHNDOEA JOB 1,MSGCLASS=H 
// JCLLIB ORDER=(SCEN.MFT.JCL) (1) 
// INCLUDE MEMBER=BFGJCL8 (2) 
\overline{11} DD \star (2A)
. ${BFG_PROD}/bin/fteBatch createAgent (3) 
export IBM_JAVA_OPTIONS="${BFG_JAVA_OPTIONS} ${BFG_LANG}" (4) 
export JZOS_MAIN_ARGS="${BFG_MAIN_ARGS}" (4)
//MAINARGS \overline{D}D \star-agentName MYAGENT (5) 
- f-agentQMgr MQPD 
-p MQPD 
/*
```
où :

- (1) Emplacement des instructions JCL incluses
- (2) Inclure le membre JCL spécifié à partir de l'emplacement dans 1)
- (2A) Cela étend // STDENV-voir ci-dessous
- (3) Il s'agit de la commande à exécuter, sans le préfixe fte de début
- (4) Ces lignes sont nécessaires, ils mettent en place des informations pour JZOS
- (5) Les paramètres de la commande
- Le membre BFGJCL8 (vous pouvez sélectionner votre propre nom) appelle JZOS. Ce membre possède la bibliothèque STEPLIB et d'autres JCL nécessaires à l'exécution de MFT.

### **Autres JCL que vous devez inclure**

Vous devez inclure le JCL pour les bibliothèques IBM MQ for z/OS et, si vous utilisez le consignateur Db2 , les bibliothèques Db2 .

Exemple :

```
//WMQFTE EXEC PGM=JVMLDM86,REGION=0M PARM='+T' (1) 
//STEPLIB DD DSN=SYS1.SIEALNKE,DISP=SHR (2) 
//* MQ libraries 
// DD DSN=MQM.V920.SCSQAUTH,DISP=SHR MQ Bindings 
    DD DSN=MQM.V920.SCSQANLE, DISP=SHR MQ Bindings
// DD DSN=MQM.V920.SCSQLOAD,DISP=SHR MQ Bindings
//* DB2 libraries 
// DD DISP=SHR,DSN=SYS2.DB2.V12.SDSNEXIT.DBCP 
// DD DISP=SHR,DSN=SYS2.DB2.V12.SDSNLOAD 
// DD DISP=SHR,DSN=SYS2.DB2.V12.SDSNLOD2 
//SYSOUT DD SYSOUT=H 
//SYSPRINT DD SYSOUT=H 
//STDOUT DD SYSOUT=H 
//STDERR DD SYSOUT=H 
//STDENV DD DSN=SCEN.MFT.JCL(BFGZENV8),DISP=SHR (3)
```
où :

- (1) est le nom du programme JZOS. Recherchez la version de votre système dans SYS1.SIEALNKE . Ajoutez, PARM ='+ T'pour fournir des diagnostics supplémentaires.
- (2) Il s'agit de l'ensemble de données avec le programme JZOS.
- (3) Il s'agit du nom de membre d'un script shell. Il définit les paramètres requis par MFT. Voir «Script shell permettant de définir MFT», à la page 801.

Il peut s'agir de n'importe quel fichier et membre. Il doit être le dernier dans le fichier car le travail JCL l'étend. Voir 2A dans la [«Exemple de JCL», à la page 800.](#page-799-0)

#### **Script shell permettant de définir MFT**

Dans l'exemple «Autres JCL que vous devez inclure», à la page 801 , le membre BFGZENV8 est utilisé. Il est basé sur le profil JZOS.

Vous devez savoir:

- Emplacement dans lequel Java est installé
- Emplacement des bibliothèques IBM MQ for z/OS Java et MFT .
- Un ID utilisateur doit faire partie d'un groupe spécifique pour être considéré comme un administrateur IBM MQ for z/OS . Vous avez besoin du nom de ce groupe
- Si vous n'utilisez pas l'anglais pour les messages, vous devez connaître la langue à spécifier.

#### **Exemple de fichier**

```
# This is a shell script that configures 
# any environment variables for the Java JVM. 
# Variables must be exported to be seen by the launcher. 
# Use PARM='+T' and set -x to debug environment script problems 
set -x 
# . /etc/profile 
#
```

```
# Java configuration (including MQ Java interface) 
# 
export _BPXK_AUTOCVT="ON" 
export JAVA_HOME="/java/java71_bit64_sr3_fp30/J7.1_64/" 
export PATH="/bin:${JAVA_HOME}/bin/classic/" 
LIBPATH="/lib:/usr/lib:${JAVA_HOME}/bin" 
LIBPATH="$LIBPATH:${JAVA_HOME}/bin/classic" 
LIBPATH=$LIBPATH:"/mqm/V9R2M0/java/lib/" 
export LIBPATH 
export BFG_JAVA_HOME="${JAVA_HOME}" 
export BFG_WTO="YES" 
export BFG_GROUP_NAME=MQADM
export BFG_PROD="/mqm/V9R2M0/mqft" 
export BFG_CONFIG="/u/johndoe/fteconfig" 
# export BFG_LANG=" -Duser.language=de " 
export BFG_LANG=" "
```
\_\_\_\_\_\_\_\_\_\_\_\_\_\_\_\_\_\_\_\_

où :

#### **export \_BPXK\_AUTOCVT = "ON "**

Est requis pour la conversion Unicode

#### **export JAVA\_HOME = "/java/java71\_bit64/J7.1\_64/"**

Correspond à l'emplacement du répertoire Java. Indiquez le nom du chemin d'accès à Java. Ce répertoire contient bin et d'autres répertoires.

#### **export PATH= "/bin: \${JAVA\_HOME}/bin/classic/"**

Configure l'instruction de chemin pour les instructions exécutables Java

#### **LIBPATH= "/lib:/usr/lib:\${JAVA\_HOME}/bin"**

Configure le chemin d'accès à la bibliothèque pour les instructions exécutables Java

#### **LIBPATH=" \$LIBPATH: \${JAVA\_HOME}/bin/classic"**

Ajoute d'autres bibliothèques Java à l'instruction LIBPATH.

#### **LIBPATH=\$LIBPATH: "/mqm/V9R2M0/java/lib/"**

Ajoute des bibliothèques IBM MQ for z/OS dans le chemin d'accès à la bibliothèque. Indiquez le nom de vos bibliothèques IBM MQ for z/OS dans z/OS UNIX System Services.

#### **export LIBPATH**

Rend le LIBPATH disponible pour JZOS

#### **export BFG\_JAVA\_HOME = "\${JAVA\_HOME}"**

Définit BFG\_JAVA\_HOME sur la valeur de JAVA\_HOME spécifiée ci-dessus

#### **export BFG\_WTO = "YES "**

La définition de BFG\_WTO sur YES entraîne l'affichage de messages dans le journal des travaux à l'aide de WTO.

#### **export BFG\_GROUP\_NAME=MQADM**

Les ID utilisateur, qui sont membres du groupe spécifié, sont considérés comme des administrateurs IBM MQ for z/OS

#### **export BFG\_PROD = "/mqm/V9R2M0/mqft"**

Est le chemin dans lequel se trouve le code MFT

#### **export BFG\_DATA= "/u/johndoe/fteconfig"**

Emplacement de stockage des informations de configuration MFT

#### **# export BFG\_LANG = " -Duser.language= de"**

Est une instruction mise en commentaire pour définir la langue comme étant l'allemand

#### **export BFG\_LANG = ""**

Indique la langue par défaut, l'anglais.

Le contenu du produit MFT dans /lib/messages/BFGNVMessages\_\*.properties répertorie les langues disponibles. La valeur par défaut est de laisser la valeur vide, ce qui signifie que l'anglais est utilisé.

#### **Tâches associées**

[«Configuration de Managed File Transfer for z/OS», à la page 767](#page-766-0) Managed File Transfer for z/OS nécessite une personnalisation pour permettre au composant de fonctionner correctement.

Planification de Managed File Transfer

# **Configuration de MFT sur IBM i**

Pour commencer à utiliser Managed File Transfer après l'avoir installé, vous devez effectuer une configuration pour votre gestionnaire de files d'attente de coordination et votre agent.

### **Pourquoi et quand exécuter cette tâche**

Une fois l'installation terminée, vous devez exécuter les scripts de configuration fournis par Managed File Transfer pour les nouveaux gestionnaires de files d'attente de coordination et les nouveaux agents avant de pouvoir utiliser les gestionnaires de files d'attente de coordination et les agents pour transférer des fichiers. Vous devez ensuite démarrer les agents que vous avez créés.

### **Procédure**

- 1. Pour tous les nouveaux gestionnaires de files d'attente de coordination: exécutez les commandes MQSC dans le fichier *coordination\_qmgr\_name*.mqsc sur le gestionnaire de files d'attente de coordination. Si le gestionnaire de files d'attente de coordination ne se trouve pas sur le même ordinateur que l'installation, copiez le fichier script MQSC sur l'ordinateur où se trouve le gestionnaire de files d'attente, puis exécutez le script.
	- a) A partir d'une ligne de commande IBM i , démarrez qshell à l'aide de la commande suivante: CALL QSHELL
	- b) Accédez au répertoire suivant : /QIBM/UserData/mqm/mqft/config/ *coordination\_qmgr\_name*
	- c) Exécutez la commande suivante en remplaçant *coordination\_qmgr\_name* par le nom de votre gestionnaire de files d'attente:

/QSYS.LIB/QMQM.LIB/RUNMQSC.PGM *coordination\_qmgr\_name* < *coordination\_qmgr\_name*.mqsc

Vous pouvez configurer le gestionnaire de files d'attente de coordination manuellement à la place. Pour plus d'informations, voir [«Configuration du gestionnaire de files d'attente de coordination pour](#page-805-0) [MFT», à la page 806.](#page-805-0)

2. Pour tous les nouveaux agents: exécutez les commandes MQSC dans le fichier *agent\_name*\_create.mqsc sur le gestionnaire de files d'attente d'agent.

Si le gestionnaire de files d'attente d'agent ne se trouve pas sur le même ordinateur que l'agent, copiez le fichier script MQSC sur l'ordinateur où se trouve le gestionnaire de files d'attente, puis exécutez le script.

- a) A partir d'une ligne de commande IBM i , démarrez qshell à l'aide de la commande suivante: CALL **OSHELL**
- b) Accédez au répertoire suivant : /QIBM/UserData/mqm/mqft/config/*agent\_qmgr\_name*/ agents
- c) Exécutez la commande suivante en remplaçant *agent\_qmgr\_name* par le nom de votre gestionnaire de files d'attente d'agent et en remplaçant *agent\_name* par le nom de votre agent:

/QSYS.LIB/QMQM.LIB/RUNMQSC.PGM *agent\_qmgr\_name* < *agent\_name*\_create.mqsc

Vous pouvez configurer le gestionnaire de files d'attente d'agent manuellement à la place. Pour plus d'informations, voir [«Configuration des gestionnaires de files d'attente d'agent MFT», à la page 814](#page-813-0).

- <span id="page-803-0"></span>3. Si vous n'avez pas encore démarré le sous-système QMFT dans le cadre de l'installation, à partir de la ligne de commande IBM i , démarrez le sous-système QMFT à l'aide de la commande suivante: STRSBS SBSD(QMQMMFT/QMFT)ou STRSBS QMQMMFT/QMFT
- 4. Démarrez vos nouveaux agents à l'aide de la commande **fteStartAgent** .
	- a) A partir d'une ligne de commande IBM i , démarrez qshell à l'aide de la commande suivante: CALL QSHELL
	- b) Accédez au répertoire suivant : /QIBM/ProdData/mqm/bin
	- c) Exécutez la commande suivante, en remplaçant AGENT par le nom de votre agent:

./fteStartAgent AGENT

### **Que faire ensuite**

Il est recommandé de configurer des bacs à sable pour limiter les zones du système de fichiers auxquelles un agent peut accéder. Cette fonction est décrite dans Utilisation des bacs à sable d'agent MFT.

#### **Concepts associés**

«Configuration de MFT pour la première utilisation», à la page 804 Vous devez effectuer certaines tâches de configuration pour les agents et les gestionnaires de files d'attente Managed File Transfer une seule fois, la première fois que vous souhaitez les utiliser.

# **Configuration de MFT pour la première utilisation**

Vous devez effectuer certaines tâches de configuration pour les agents et les gestionnaires de files d'attente Managed File Transfer une seule fois, la première fois que vous souhaitez les utiliser.

### **connexion àIBM MQ**

Toutes les communications réseau avec les gestionnaires de files d'attente IBM MQ , y compris les communications liées à Managed File Transfer, impliquent des canaux IBM MQ . Un canal IBM MQ représente une extrémité d'une liaison réseau. Les canaux sont classés en tant que canaux de message ou canaux MQI.

### **Managed File Transfer et canaux**

Managed File Transfer utilise des canaux MQI pour connecter des agents en mode client à leurs gestionnaires de files d'attente d'agent et pour connecter des applications de commande (par exemple, **fteCreateTransfer**) à leurs gestionnaires de files d'attente de commande et de coordination. Dans la configuration par défaut, ces connexions sont établies à l'aide d'un canal SVRCONN appelé SYSTEM.DEF.SVRCONN, qui existe par défaut sur tous les gestionnaires de files d'attente. En raison de ces valeurs par défaut, vous n'avez pas besoin de modifier les canaux MQI pour une installation Managed File Transfer de base.

Il existe six types de points de terminaison de canal de message, mais cette rubrique ne couvre que les paires émetteur-récepteur. Pour plus d'informations sur les autres combinaisons de canaux, voir Composants de la mise en file d'attente répartie .

#### **Chemins d'accès aux messages requis**

Les messages IBM MQ ne pouvant circuler que sur les canaux de transmission de messages, vous devez vous assurer que les canaux sont disponibles pour tous les chemins de messages requis par Managed File Transfer. Ces chemins n'ont pas besoin d'être directs ; les messages peuvent transiter par des gestionnaires de files d'attente intermédiaires si nécessaire. Cette rubrique couvre uniquement la communication directe point à point. Pour plus d'informations sur ces options, voir Comment accéder au gestionnaire de files d'attente éloignées .

Les chemins de communication utilisés par Managed File Transfer sont les suivants:

#### <span id="page-804-0"></span>**Agent à agent**

Les deux agents entre lesquels les fichiers sont transférés requièrent une communication bidirectionnelle entre leurs gestionnaires de files d'attente associés. Etant donné que ce chemin contient les données non formatées, pensez à le rendre aussi court, rapide ou bon marché que possible en fonction de vos besoins.

#### **Agent à la coordination**

Les messages de journal provenant des agents qui participent à un transfert doivent pouvoir atteindre le gestionnaire de files d'attente de coordination.

#### **Commande à l'agent**

Tout gestionnaire de files d'attente auquel se connectent des applications de commande ou IBM MQ Explorer (à l'aide du gestionnaire de files d'attente de commandes) doit pouvoir envoyer des messages aux gestionnaires de files d'attente des agents que ces applications de commande sont utilisées pour contrôler. Pour que les messages de retour soient affichés par les commandes, utilisez une connexion bidirectionnelle.

Pour plus d'informations, voir *Vérification d'une installation IBM MQ* pour la ou les plateformes utilisées par votre entreprise.

#### **Concepts associés**

[«Configuration d'un gestionnaire de files d'attente multi-instance pour une utilisation avec MFT», à la](#page-809-0) [page 810](#page-809-0)

IBM WebSphere MQ 7.0.1 et versions ultérieures prennent en charge la création de gestionnaires de files d'attente multi-instance. Un gestionnaire de files d'attente multi-instance redémarre automatiquement sur un serveur de secours. Managed File Transfer prend en charge la connexion à des gestionnaires de files d'attente d'agent multi-instance, à un gestionnaire de files d'attente de coordination multi-instance et à un gestionnaire de files d'attente de commandes multi-instance.

#### **Tâches associées**

«Configuration des gestionnaires de files d'attente réseau MFT», à la page 805 Si votre réseau Managed File Transfer inclut plusieurs gestionnaires de files d'attente IBM MQ , ces gestionnaires de files d'attente IBM MQ doivent pouvoir communiquer à distance entre eux.

[«Configuration du gestionnaire de files d'attente de coordination pour MFT», à la page 806](#page-805-0) Après avoir exécuté la commande **fteSetupCoordination** , exécutez le script *coordination\_qmgr\_name*.mqsc dans le répertoire *MQ\_DATA\_PATH*/mqft/config/ *coordination\_qmgr\_name* pour effectuer la configuration nécessaire pour le gestionnaire de files d'attente de coordination. Toutefois, si vous souhaitez effectuer cette configuration manuellement, effectuez les étapes suivantes sur le gestionnaire de files d'attente de coordination.

# **Configuration des gestionnaires de files d'attente réseau MFT**

Si votre réseau Managed File Transfer inclut plusieurs gestionnaires de files d'attente IBM MQ , ces gestionnaires de files d'attente IBM MQ doivent pouvoir communiquer à distance entre eux.

### **Pourquoi et quand exécuter cette tâche**

Vous pouvez configurer vos gestionnaires de files d'attente de deux façons pour qu'ils puissent communiquer les uns avec les autres :

• En configurant un cluster de gestionnaires de files d'attente IBM MQ.

Pour plus d'informations sur les clusters de gestionnaires de files d'attente IBM MQ et sur leur configuration, voir [«Configuration d'un cluster de gestionnaires de files d'attente», à la page 295.](#page-294-0)

• En configurant des canaux entre les gestionnaires de files d'attente, comme suit :

#### **Configuration de canaux entre des gestionnaires de files d'attente**

Configurez les canaux de transmission de messages suivants entre vos gestionnaires de files d'attente :

• Depuis le gestionnaire de file d'attente d'agent vers le gestionnaire de file d'attente de coordination

- <span id="page-805-0"></span>• Depuis le gestionnaire de file d'attente de commandes vers le gestionnaire de file d'attente d'agent
- Depuis le gestionnaire de file d'attente d'agent vers le gestionnaire de file d'attente de commandes (pour activer l'affichage des messages de retour par les commandes)
- Depuis le gestionnaire de file d'attente de commandes vers le gestionnaire de file d'attente de coordination
- Du gestionnaire de files d'attente d'agent vers tout autre gestionnaire de files d'attente d'agent du réseau Managed File Transfer

Pour plus d'informations sur la configuration de cette communication, commencez par lire la rubrique relative à l'administration des objets IBM MQ distants avec MQSC.

Voici quelques exemples d'étapes suggérées :

### **Procédure**

1. Créez dans le gestionnaire de files d'attente IBM MQ une file d'attente de transmission du même nom que le gestionnaire de file d'attente de coordination.

Vous pouvez utiliser la commande MQSC suivante :

DEFINE QLOCAL(*coordination-qmgr-name*) USAGE(XMITQ)

2. Dans le gestionnaire de files d'attente IBM MQ, créez un canal émetteur vers le gestionnaire de file d'attente de coordination Managed File Transfer.

Le nom de la file d'attente de transmission créée à l'étape précédente est un paramètre requis pour ce canal.

Si la communication avec les agents Managed File Transfer for IBM WebSphere MQ 7.5 ou Managed File Transfer est requise, vérifiez que le paramètre CONVERT du canal émetteur est défini sur no. (Les versions antérieures de IBM WebSphere MQ File Transfer Edition publiaient toujours les messages au format UTF-8 , ce qui signifie que toute conversion de données endommage le message. Cela n'est pas nécessaire pour les agents sous Managed File Transfer for IBM MQ 8.0 ou version ultérieure, car les messages sont publiés avec un format vide. Notez également que IBM WebSphere MQ File Transfer Edition (FTE) n'est plus un produit pris en charge. Pour migrer de FTE vers le composant Managed File Transfer dans IBM MQ, voir Migrating Managed File Transfer.)

Vous pouvez utiliser la commande MQSC suivante :

```
DEFINE CHANNEL(channel-name) CHLTYPE(SDR) CONNAME('coordination-qmgr-host(coordination-qmgr-port)') 
 XMITQ(coordination-qmgr-name) CONVERT(NO)
```
**Remarque :** Définissez CONVERT(NO) uniquement si nécessaire.

3. Dans le gestionnaire de file d'attente de coordination Managed File Transfer, créez un canal récepteur vers le gestionnaire de files d'attente IBM MQ. Attribuez-lui le nom du canal émetteur dans le gestionnaire de files d'attente IBM MQ.

Vous pouvez utiliser la commande MQSC suivante :

DEFINE CHANNEL(*channel-name*) CHLTYPE(RCVR)

### **Que faire ensuite**

Suivez ensuite les étapes de configuration de votre gestionnaire de files d'attente de coordination: «Configuration du gestionnaire de files d'attente de coordination pour MFT», à la page 806.

### **Configuration du gestionnaire de files d'attente de coordination pour MFT**

Après avoir exécuté la commande **fteSetupCoordination** , exécutez le script *coordination\_qmgr\_name*.mqsc dans le répertoire *MQ\_DATA\_PATH*/mqft/config/ *coordination\_qmgr\_name* pour effectuer la configuration nécessaire pour le gestionnaire de files d'attente de coordination. Toutefois, si vous souhaitez effectuer cette configuration manuellement, effectuez les étapes suivantes sur le gestionnaire de files d'attente de coordination.

# **Pourquoi et quand exécuter cette tâche**

## **Procédure**

- 1. Créez une file d'attente locale nommée SYSTEM.FTE.
- 2. Ajoutez le système SYSTEM.FTE , file d'attente vers SYSTEM.QPUBSUB.QUEUE.NAMELIST .
- 3. Créez une rubrique nommée SYSTEM.FTE avec une chaîne de rubrique SYSTEM.FTE.
- 4. Vérifiez les attributs de distribution de messages non persistants (NPMSGDLV) et de distribution de messages persistants (PMSGDLV) de SYSTEM.FTE est définie sur ALLAVAIL.
- 5. Vérifiez que l'attribut de mode de publication / abonnement (PSMODE) du gestionnaire de files d'attente de coordination est défini sur ENABLED.

# **Que faire ensuite**

Si vous exécutez la commande strmqm -c sur un gestionnaire de files d'attente qui a été configuré en tant que gestionnaire de files d'attente de coordination, la commande supprime la modification apportée à l' étape 2 (ajout de SYSTEM.FTE , file d'attente vers SYSTEM.QPUBSUB.QUEUE.NAMELIST liste de noms). En effet, strmqm -c recrée les objets IBM MQ par défaut et inverse les modifications Managed File Transfer . Par conséquent, si vous avez démarré le gestionnaire de files d'attente avec strmqm -c, effectuez l'une des étapes suivantes:

- Exécutez à nouveau le script *coordination\_qmgr\_name*.mqsc sur le gestionnaire de files d'attente.
- Répétez l' étape 2.

### **Concepts associés**

#### [«connexion àIBM MQ», à la page 804](#page-803-0)

Toutes les communications réseau avec les gestionnaires de files d'attente IBM MQ , y compris les communications liées à Managed File Transfer, impliquent des canaux IBM MQ . Un canal IBM MQ représente une extrémité d'une liaison réseau. Les canaux sont classés en tant que canaux de message ou canaux MQI.

#### [«Configuration d'un gestionnaire de files d'attente multi-instance pour une utilisation avec MFT», à la](#page-809-0) [page 810](#page-809-0)

IBM WebSphere MQ 7.0.1 et versions ultérieures prennent en charge la création de gestionnaires de files d'attente multi-instance. Un gestionnaire de files d'attente multi-instance redémarre automatiquement sur un serveur de secours. Managed File Transfer prend en charge la connexion à des gestionnaires de files d'attente d'agent multi-instance, à un gestionnaire de files d'attente de coordination multi-instance et à un gestionnaire de files d'attente de commandes multi-instance.

### **Tâches associées**

[«Configuration des gestionnaires de files d'attente réseau MFT», à la page 805](#page-804-0) Si votre réseau Managed File Transfer inclut plusieurs gestionnaires de files d'attente IBM MQ , ces gestionnaires de files d'attente IBM MQ doivent pouvoir communiquer à distance entre eux.

#### **Référence associée**

fteSetupCoordination

# **Création d'une structure de transfert de fichiers IBM MQ**

Vous pouvez configurer une structure Managed File Transfer , basée sur un agent unique connecté à un gestionnaire de files d'attente sur la même machine.

### **Pourquoi et quand exécuter cette tâche**

La configuration MFT est stockée dans une structure de fichiers sous IBM MQ DataPath, sur la machine sur laquelle l'agent sera localisé.

L'exemple de configuration suivant concerne un gestionnaire de files d'attente MFT in IBM MQ 8.0 nommé SAMPLECOORD (avec la sécurité désactivée) et un agent MFT unique nommé SAMPLEAGENT:

```
 +--- config
           +--- SAMPLECOORD
                      +--- command.properties
                      +--- coordination.properties
                      +--- SAMPLECOORD.mqsc
                      +--- agents
                                  +--- SAMPLEAGENT
                                              +--- agent.properties
 +--- SAMPLEAGENT_create.mqsc
 +--- SAMPLEAGENT_delete.mqsc
 +---logs
          +--- SAMPLECOORD
                      +--- agents
                                  +--- SAMPLEAGENT
                                              +--- logs
```
Cet exemple suppose que la sécurité du gestionnaire de files d'attente a été désactivée. Les commandes suivantes, exécutées dans **runmqsc**, désactivent la sécurité après le redémarrage du gestionnaire de files d'attente:

```
runmqsc queue manager
  alter qmgr CONNAUTH(NONE);
 alter qmgr CHLAUTH(DISABLED);
  end;
```
Pour la configuration avec la sécurité activée dans MFT dans IBM MQ 8.0 ou version ultérieure, **CONNAUTH** requiert toutes les commandes MFT qui se connectent à un gestionnaire de files d'attente pour fournir les données d'identification par ID utilisateur et mot de passe. Vous pouvez appliquer les paramètres supplémentaires **-mquserid** et **-mqpassword** pour chaque commande ou définir un fichier MQMFTCredentials.xml . L'exemple de fichier de données d'identification suivant définit l'ID utilisateur de fteuser, pour lequel le mot de passe MyPassword doit être utilisé lors de la connexion au gestionnaire de files d'attente SAMPLECOORD:

```
<tns:mqmftCredentials xmlns:tns="http://wmqfte.ibm.com/MQMFTCredentials" 
 xmlns:xsi="https://www.w3.org/2001/XMLSchema-instance" 
 xsi:schemaLocation="http://wmqfte.ibm.com/MQMFTCredentials MQMFTCredentials.xsd">
 <tns:qmgr mqPassword="MyPassword" MyUserId="fteuser" name="SAMPELCOORD"/>
</tns:mqmftCredentials>
```
Pour plus d'informations, voir Authentification des connexionsMFT et IBM MQ.

#### **Remarques :**

- Pour localiser votre répertoire de configuration MFT , utilisez la commande **fteDisplayVersion -v** .
- Pour les utilisateurs z/OS , le fichier MQMFTCredential.xml peut être localisé en tant que membre dans un fichier partitionné avec un format d'enregistrement variable (RECFM = V) ou un format d'enregistrement non défini (RECFM = U).
- Pour une configuration avec la sécurité activée, ajoutez le paramètre suivant aux étapes cidessous afin d'associer les données d'identification au gestionnaire de files d'attente approprié: -credentialsFile *full credential file path*.
- Le mot de passe en texte clair dans MQMFTCredential.xml peut être brouillé à l'aide de la commande suivante:

fteObfuscate -credentialsFile *full file path to MQMFTCredentials.xml*

### **Procédure**

1. Créez un gestionnaire de files d'attente de coordination.

Un gestionnaire de files d'attente de coordination est un gestionnaire de files d'attente unique, utilisé pour recevoir toutes les informations de statut et de journal de transfert de ses agents. Exécutez ensuite la commande suivante :

fteSetupCoordination -coordinationQMgr *coordination\_qmgr\_name*

Cela crée la configuration de niveau supérieur de base et crée un fichier script IBM MQ pour appeler *coordination\_qmgr\_name*.mqsc.

La configuration doit ensuite être chargée dans le gestionnaire de files d'attente, en exécutant la commande IBM MQ suivante:

runmqsc *queue manager name* < *coordination\_qmgr\_name*.mqsc

**Remarque :** Pour la connexion client TCP à un gestionnaire de files d'attente, vous pouvez utiliser:

```
fteSetupCoordination -coordinationQMgr coordination_qmgr_name
-coordinationQMgrHost coordination_qmgr_host -coordinationQMgrPort coordination_qmgr_port 
-coordinationQMgrChannel coordination_qmgr_channel
```
Pour le *coordination\_qmgr\_name*.mqsccréé, vous devez exécuter la commande **runmqsc** sur la même machine que le gestionnaire de files d'attente de coordination.

2. Créez le gestionnaire de files d'attente de commandes.

Un gestionnaire de files d'attente de commandes est un gestionnaire de files d'attente unique qui a été préconfiguré de sorte que l'infrastructure IBM MQ puisse acheminer les demandes MFT à l'agent approprié. Exécutez ensuite la commande suivante :

fteSetupCommands -connectionQMgr *Command QM Name* -p *Coordination QM Name*

Un fichier command.properties est créé dans le répertoire de coordination. Notez que -p est facultatif et n'est pas obligatoire si les commandes sont configurées pour la coordination par défaut.

**Remarque :** Pour la connexion client TCP à un gestionnaire de files d'attente, vous pouvez utiliser:

```
fteSetupCommands -p coordination_qmgr_name -commandQMgr connection_qmgr_name 
-commandQMgrHost connection_qmgr_host -commandQMgrPort connection_qmgr_port 
-commandQMgrChannel connection_qmgr_channel
```
3. Créez l'agent.

Un agent est une application qui peut envoyer et recevoir des fichiers. Exécutez ensuite la commande suivante :

fteCreateAgent -p *coordination\_qmgr\_name* -agentName *agent\_name* -agentQMgr *agent\_qmgr\_name*

Cela crée la configuration de l'agent sous la coordination et crée un fichier script IBM MQ pour appeler *agent\_name*.mqsc dans le répertoire de configuration de l'agent.

Exécutez la commande IBM MQ suivante pour charger le fichier script IBM MQ dans le gestionnaire de files d'attente:

runmqsc *agent\_qmgr\_name* < *agent\_name*\_create.mqsc file

**Remarque :** Pour la connexion client TCP à un gestionnaire de files d'attente, vous pouvez utiliser:

fteCreateAgent -p *coordination\_qmgr\_name* -agentName *agent\_name* -agentQMgr *agent\_qmgr\_name*

```
-agentQMgrHost agent_qmgr_host -agentQMgrPort agent_qmgr_port -agentQMgrChannel 
agent_qmgr_channel
```
<span id="page-809-0"></span>4. Démarrez l'agent.

Exécutez ensuite la commande suivante :

fteStartAgent -p *coordination\_qmgr\_name agentName*

L'agent démarre en arrière-plan et l'invite de commande est renvoyée. Pour vérifier que l'agent est en cours d'exécution, exécutez la commande suivante:

fteListAgents -p *coordination\_qmgr\_name*

Affiche le statut des agents. Si l'agent s'exécute correctement, il est signalé comme étant à l'état PRET.

### **Résultats**

Une infrastructure MFT de base est prête à être utilisée et vous pouvez maintenant utiliser la commande **fteCreateTransfer** pour demander un transfert. Sinon, si le IBM MQ Explorer est disponible, utilisez les plug-in MFT pour créer et surveiller les transferts.

Vous pouvez ajouter d'autres agents à la configuration en répétant l'étape 3: Créer l'agent. Si la connexion client TCP est utilisée, elle peut se trouver sur des machines différentes. Pour les différentes machines, les commandes **fteSetupCoordination** et **fteSetupCommands** doivent être répétées pour chaque machine, mais les scripts mqsc n'ont pas besoin d'être exécutés.

Les configurations plus complexes peuvent comporter des gestionnaires de files d'attente distincts pour la coordination et chaque agent. Dans ces cas, les différents gestionnaires de files d'attente devront être connectés ensemble.

#### **Tâches associées**

Que faire si votre agent MFT n'est pas répertorié par la commande **fteListAgents** ?

**Référence associée** fteSetupCoordination Commandes fteSetup: créez le fichier MFT command.properties fteCreateAgent **fteObfuscate**: chiffrement des données sensibles Format du fichier de données d'identification MFT Le fichier MFTagent.properties

# **Configuration d'un gestionnaire de files d'attente multi-instance pour une utilisation avec MFT**

IBM WebSphere MQ 7.0.1 et versions ultérieures prennent en charge la création de gestionnaires de files d'attente multi-instance. Un gestionnaire de files d'attente multi-instance redémarre automatiquement sur un serveur de secours. Managed File Transfer prend en charge la connexion à des gestionnaires de files d'attente d'agent multi-instance, à un gestionnaire de files d'attente de coordination multi-instance et à un gestionnaire de files d'attente de commandes multi-instance.

### **Configuration d'un gestionnaire de files d'attente multi-instance**

**Important :** Pour plus d'informations sur la configuration d'un gestionnaire de files d'attente multiinstance IBM MQ , voir [«Gestionnaires de files d'attente multi-instance», à la page 530.](#page-529-0) Veillez à lire ces informations avant de tenter de configurer un gestionnaire de files d'attente multi-instance pour qu'il fonctionne avec Managed File Transfer.

### **Utilisation d'un gestionnaire de files d'attente multi-instance en tant que gestionnaire de files d'attente d'agent**

Pour permettre à un agent de se connecter à la fois à l'instance active et à l'instance de secours de votre gestionnaire de files d'attente multi-instance, ajoutez la propriété agentQMgrStandby au fichier agent.properties de l'agent. La propriété agentQMgrStandby définit le nom d'hôte et le numéro de port utilisés pour les connexions client pour l'instance de gestionnaire de files d'attente de secours. La valeur de la propriété doit être indiquée au format MQ CONNAME, c'est-à-dire *host\_name*(*port\_number*).

La propriété agentQMgr indique le nom du gestionnaire de files d'attente multi-instance. La propriété agentQMgrHost indique le nom d'hôte de l'instance de gestionnaire de files d'attente active et la propriété agentQMgrPort indique le numéro de port de l'instance de gestionnaire de files d'attente active. L'agent doit se connecter en mode client à l'instance active et à l'instance de secours du gestionnaire de files d'attente multi-instance.

Pour plus d'informations, voir Le fichier MFT agent.properties.

Cet exemple présente le contenu du fichier agent.properties pour AGENT1 qui se connecte à un gestionnaire de files d'attente multi-instance appelé QM\_JUPITER. L'instance active de QM\_JUPITER se trouve sur le système host1 et utilise le numéro de port 1414 pour les connexions client. L'instance de secours de QM\_JUPITER se trouve sur le système host2 et utilise le numéro de port 1414 pour les connexions client.

```
agentName=AGENT1
agentDesc=
agentQMgr=QM_JUPITER
agentQMgrPort=1414
agentQMgrHost=host1
agentQMgrChannel=SYSTEM.DEF.SVRCONN
agentQMgrStandby=host2(1414)
```
### **Utilisation d'un gestionnaire de files d'attente multi-instance comme gestionnaire de files d'attente de coordination**

Pour activer les connexions à l'instance active et à l'instance de secours de votre gestionnaire de files d'attente de coordination multi-instance, ajoutez la propriété coordinationQMgrStandby à tous les fichiers coordination.properties de votre topologie Managed File Transfer .

Pour plus d'informations, voir Le fichier MFT coordination.properties .

Cet exemple illustre le contenu d'un fichier coordination.properties qui spécifie les détails de connexion à un gestionnaire de files d'attente de coordination multi-instance appelé QM\_SATURN. L'instance active de QM\_SATURN se trouve sur le système coordination\_host1 et utilise le numéro de port 1420 pour les connexions client. L'instance de secours de QM\_SATURN se trouve sur le système coordination\_host2 et utilise le numéro de port 1420 pour les connexions client.

```
coordinationQMgr=QM_SATURN
coordinationQMgrHost=coordination_host1
coordinationQMgrPort=1420
coordinationQMgrChannel=SYSTEM.DEF.SVRCONN
coordinationQMgrStandby=coordination_host2(1420)
```
Le consignateur autonome Managed File Transfer doit toujours se connecter à son gestionnaire de files d'attente en mode liaisons. Lorsque vous utilisez le consignateur autonome avec un gestionnaire de files d'attente de coordination multi-instance, connectez le consignateur autonome, en mode liaisons, à un gestionnaire de files d'attente différent. Les étapes à suivre sont décrites dans [«Autres configurations](#page-836-0) [pour un consignateur MFT autonome», à la page 837](#page-836-0). Vous devez définir les canaux entre le gestionnaire de files d'attente du consignateur autonome et le gestionnaire de files d'attente de coordination avec le nom d'hôte et le numéro de port des deux instances du gestionnaire de files d'attente de coordination multi-instance. Pour plus d'informations sur la procédure à suivre, voir [«Gestionnaires de files d'attente](#page-529-0) [multi-instance», à la page 530.](#page-529-0)

Le plug-in Managed File Transfer pour IBM MQ Explorer se connecte au gestionnaire de files d'attente de coordination en mode client. Si l'instance active du gestionnaire de files d'attente de coordination multi-instance échoue, l'instance de secours du gestionnaire de files d'attente de coordination devient active et le plug-in se reconnecte.

Les commandes Managed File Transfer **fteList\*** et **fteShowAgentDetails** se connectent directement au gestionnaire de file d'attente de coordination. Si l'instance active de la coordination multi-instance n'est pas disponible, ces commandes tentent de se connecter à l'instance de secours du gestionnaire de files d'attente de coordination.

## **Utilisation d'un gestionnaire de files d'attente multi-instance comme gestionnaire de files d'attente de commandes**

Pour activer les connexions à l'instance active et à l'instance de secours de votre gestionnaire de files d'attente de commandes multi-instance, ajoutez la propriété connectionQMgrStandby à tous les fichiers command.properties de votre topologie Managed File Transfer .

Voir Le fichier MFT command.properties pour plus d'informations.

Cet exemple illustre le contenu d'un fichier command.properties qui spécifie les détails de connexion à un gestionnaire de files d'attente de commandes multi-instance appelé QM\_MARS. L'instance active de QM\_MARS se trouve sur le système command host1 et utilise le numéro de port 1424 pour les connexions client. L'instance de secours de QM\_MARS se trouve sur le système command\_host2 et utilise le numéro de port 1424 pour les connexions client.

connectionQMgr=QM\_SATURN connectionQMgrHost=command\_host1 connectionQMgrPort=1424 connectionQMgrChannel=SYSTEM.DEF.SVRCONN connectionQMgrStandby=command\_host2(1424)

#### **Concepts associés**

#### [«connexion àIBM MQ», à la page 804](#page-803-0)

Toutes les communications réseau avec les gestionnaires de files d'attente IBM MQ , y compris les communications liées à Managed File Transfer, impliquent des canaux IBM MQ . Un canal IBM MQ représente une extrémité d'une liaison réseau. Les canaux sont classés en tant que canaux de message ou canaux MQI.

#### **Tâches associées**

[«Configuration des gestionnaires de files d'attente réseau MFT», à la page 805](#page-804-0) Si votre réseau Managed File Transfer inclut plusieurs gestionnaires de files d'attente IBM MQ , ces gestionnaires de files d'attente IBM MQ doivent pouvoir communiquer à distance entre eux.

[«Configuration du gestionnaire de files d'attente de coordination pour MFT», à la page 806](#page-805-0) Après avoir exécuté la commande **fteSetupCoordination** , exécutez le script *coordination\_qmgr\_name*.mqsc dans le répertoire *MQ\_DATA\_PATH*/mqft/config/ *coordination\_qmgr\_name* pour effectuer la configuration nécessaire pour le gestionnaire de files d'attente de coordination. Toutefois, si vous souhaitez effectuer cette configuration manuellement, effectuez les étapes suivantes sur le gestionnaire de files d'attente de coordination.

# **Conservation des messages de journal MFT**

Managed File Transfer envoie la progression du transfert de fichiers et les informations de journal au gestionnaire de files d'attente de coordination. Le gestionnaire de file d'attente de coordination publie ces informations dans tous les abonnements correspondants à SYSTEM.FTE . S'il n'y a pas d'abonnement, ces informations ne sont pas conservées.

### **Moyens de garantir la conservation des informations**

Si la progression du transfert ou les informations de journal sont importantes pour votre entreprise, vous devez prendre l'une des mesures suivantes pour vous assurer que les informations sont conservées:

- Utilisez le consignateur de base de données Managed File Transfer pour copier les messages publiés dans SYSTEM.FTE/Log dans une base de données Oracle ou Db2 .
- Définissez un abonnement à SYSTEM.FTE , qui stocke les publications dans une file d'attente IBM MQ . Définissez cet abonnement avant de transférer des transferts de fichiers pour vous assurer que tous les messages de progression et de journal sont conservés dans la file d'attente.
- Ecrivez une application qui utilise l'interface de file d'attente de messages (MQI) ou IBM MQ JMS pour créer un abonnement durable et traiter les publications qui sont distribuées à l'abonnement. Cette application doit être opérationnelle avant tout transfert de fichiers afin de s'assurer que l'application reçoit tous les messages de progression et de journal.

Chacune de ces approches est décrite plus en détail dans les sections qui suivent.

Ne vous fiez pas au plug-in IBM MQ Explorer pour conserver les informations de journal.

### **Utilisation du consignateur de base de données Managed File Transfer pour conserver les messages de journal**

Le consignateur de base de données est un composant facultatif de Managed File Transfer que vous pouvez utiliser pour copier des informations de journal dans une base de données à des fins d'analyse et d'audit. Le consignateur de base de données est une application Java autonome que vous installez sur un système qui héberge le gestionnaire de file d'attente de coordination et la base de données. Pour plus d'informations sur le consignateur de base de données, voir [«Configuration d'un consignateur MFT», à la](#page-823-0) [page 824](#page-823-0).

### **Conservation des messages de progression et de journal à l'aide du plug-in IBM MQ Explorer**

Lorsqu'une instance du plug-in IBM MQ Explorer est démarrée pour la première fois, elle crée un abonnement durable sur le gestionnaire de files d'attente de coordination. Cet abonnement durable est utilisé pour collecter les informations affichées dans les vues **Journal de transfert** et **Progression du transfert en cours** .

Le nom de l'abonnement durable est préfixé pour indiquer que l'abonnement a été créé par le plug-in IBM MQ Explorer MFT, le nom d'hôte et le nom de l'utilisateur, par exemple MQExplorer\_MFT\_Plugin\_HOST\_TJWatson.

Ce préfixe est ajouté si un administrateur souhaite supprimer un abonnement durable qui n'est plus utilisé par une instance du plug-in IBM MQ Explorer .

L'utilisation d'un abonnement durable sur le gestionnaire de files d'attente de coordination peut entraîner la génération de messages sur SYSTEM.MANAGED.DURABLE . Si vous disposez d'un réseau Managed File Transfer à volume élevé, utilisez rarement le plug-in IBM MQ Explorer , ou les deux, ces données de message peuvent remplir le système de fichiers local.

Pour éviter que cela ne se produise, vous pouvez spécifier que le plug-in d'IBM MQ Explorer utilise un abonnement non durable au gestionnaire de files d'attente de coordination. Effectuez les étapes suivantes dans votre instance IBM MQ Explorer :

1. Sélectionnez **la fenêtre** > **Préférences** > **Explorateur MQ** > **Transfert de fichier géré**

2. Dans la liste**Type d'abonnement au journal de transfert**, choisissez NON\_DURABLE.

### **Stockage des publications dans une file d'attente IBM MQ**

Pour stocker les messages de journal ou de progression dans une file d'attente IBM MQ , configurez un abonnement sur le gestionnaire de file d'attente de coordination qui achemine les messages vers cette file d'attente. Par exemple, pour réacheminer tous les messages de journal vers une file d'attente nommée LOG.QUEUE, soumettez la commande MQSC suivante:

define sub(MY.SUB) TOPICSTR('Log/#') TOPICOBJ(SYSTEM.FTE) DEST(LOG.QUEUE)WSCHEMA(TOPIC)

<span id="page-813-0"></span>Une fois que les messages de journal ont été réacheminés vers une file d'attente IBM MQ , ils sont conservés dans la file d'attente jusqu'à ce qu'ils soient traités par une application IBM MQ qui utilise la file d'attente.

## **Ecriture d'applications qui gèrent un abonnement durable à SYSTEM.FTE**

Vous pouvez écrire des applications qui gèrent leurs propres abonnements durables à SYSTEM.FTE à l'aide de l'une des interfaces de programme d'application prises en charge par IBM MQ. Ces applications peuvent recevoir des messages de file d'attente ou de journal IBM MQ et les traiter de manière appropriée en fonction de vos besoins métier.

Pour plus d'informations sur les interfaces de programme d'application disponibles, voir Développement d'applications.

# **Configuration des gestionnaires de files d'attente d'agent MFT**

Après l'installation, exécutez le script *agent\_name*\_create.mqsc dans le répertoire *MQ\_DATA\_PATH*/ mqft/config/*coordination\_qmgr\_name*/agents/*agent\_name* pour effectuer la configuration nécessaire pour le gestionnaire de files d'attente d'agent. Toutefois, si vous souhaitez effectuer cette configuration manuellement, effectuez ces étapes sur le gestionnaire de files d'attente d'agent.

# **Procédure**

1. Créez les files d'attente d'opérations de l'agent.

Ces files d'attente sont nommées:

- SYSTEME SYSTEM.FTE.COMMAND.*nom\_agent*
- SYSTEME SYSTEM.FTE.DATA.*nom\_agent*
- SYSTEME SYSTEM.FTE.EVENT.*nom\_agent*
- SYSTEME SYSTEM.FTE.REPLY.*nom\_agent*
- SYSTEME SYSTEM.FTE.STATE.*nom\_agent*

Pour plus d'informations sur les paramètres de file d'attente, voir Paramètres de file d'attente de l'agentMFT.

2. Créez les files d'attente de droits d'accès de l'agent.

Ces files d'attente sont nommées:

- SYSTEM.FTE.AUTHADM1.*nom\_agent*
- SYSTEM.FTE.AUTHAGT1.*nom\_agent*
- SYSTEM.FTE.AUTHMON1.*nom\_agent*
- SYSTEM.FTE.AUTHOPS1.*nom\_agent*
- SYSTEM.FTE.AUTHSCH1.*nom\_agent*
- SYSTEM.FTE.AUTHTRN1.*nom\_agent*

Pour plus d'informations sur les paramètres de file d'attente, voir Paramètres de file d'attente de l'agentMFT.

### **Que faire ensuite**

Pour plus d'informations sur la création et la configuration d'un agent de pont de protocole, voir fteCreateBridgeAgent (création et configuration d'un agent de pont de protocole MFT ) et Configuration d'un pont de protocole pour un serveur FTPS.

# <span id="page-814-0"></span>**Configuration d'un agent MFT pour plusieurs canaux dans un cluster**

Si vous souhaitez utiliser la prise en charge multicanal d' IBM MQ dans une configuration en cluster, définissez d'abord la propriété agentMultipleChannelsEnabled sur true , puis effectuez les étapes de cette rubrique.

### **Pourquoi et quand exécuter cette tâche**

Dans un cluster, la prise en charge multicanal est activée par les définitions IBM MQ sur le gestionnaire de files d'attente de l'agent de destination uniquement.

Vous devez effectuer les étapes de cette rubrique en plus des étapes de configuration IBM MQ standard requises pour un agent Managed File Transfer , qui sont répertoriées dans la rubrique Configuration de MFT pour la première utilisation.

Les exemples de configuration suivants utilisent les commandes **runmqsc** .

### **Procédure**

1. Définissez un canal récepteur de cluster pour chaque canal que vous souhaitez utiliser. Par exemple, si vous utilisez deux canaux:

DEFINE CHANNEL(TO.*DESTQMGRNAME*\_1) CHLTYPE(CLUSRCVR) CLUSTER(*MFTCLUSTER*) DEFINE CHANNEL(TO.*DESTQMGRNAME*\_2) CHLTYPE(CLUSRCVR) CLUSTER(*MFTCLUSTER*)

où :

- *DESTQMGRNAME* est le nom du gestionnaire de files d'attente de l'agent de destination.
- *MFTCLUSTER* est le nom du cluster IBM MQ .

Il est recommandé d'utiliser la convention de dénomination *MFTCLUSTER*.*DESTMGRNAME*\_n pour les canaux, mais cette convention n'est pas obligatoire.

2. Définissez un alias de gestionnaire de files d'attente correspondant à chaque canal. Exemple :

DEFINE QREMOTE(SYSTEM.FTE.*DESTQMGRNAME*\_1) RQMNAME(*DESTQMGRNAME*) CLUSTER(*MFTCLUSTER*) DEFINE QREMOTE(SYSTEM.FTE.*DESTQMGRNAME*\_2) RQMNAME(*DESTQMGRNAME*) CLUSTER(*MFTCLUSTER*)

Vous devez utiliser SYSTEM.FTE.*DESTQMGRNAME*\_*n* convention de dénomination des [alias de](#page-397-0) [gestionnaire de files d'attente](#page-397-0) car l'agent émetteur recherche des alias de gestionnaire de files d'attente de ce format. Les nombres que vous utilisez pour *n* doivent commencer à 1 et être consécutifs. Vous devez définir les définitions à l'échelle du cluster pour qu'elles soient disponibles sur le gestionnaire de files d'attente de l'agent source.

Pour que l'agent source et l'agent de destination puissent déterminer correctement le nombre d'alias de gestionnaire de files d'attente, ne définissez **pas** de file d'attente XMITQ par défaut pour le gestionnaire de files d'attente.

#### **Tâches associées**

[«Configuration d'un agent MFT pour plusieurs canaux: non configurés en cluster», à la page 816](#page-815-0) Si vous souhaitez utiliser la prise en charge multicanal IBM MQ dans une configuration sans cluster, définissez d'abord la propriété agentMultipleChannelsEnabled sur true , puis effectuez les étapes de cette rubrique.

#### **Référence associée**

Le fichier MFT agent.properties

# <span id="page-815-0"></span>**Configuration d'un agent MFT pour plusieurs canaux: non configurés en cluster**

Si vous souhaitez utiliser la prise en charge multicanal IBM MQ dans une configuration sans cluster, définissez d'abord la propriété agentMultipleChannelsEnabled sur true , puis effectuez les étapes de cette rubrique.

### **Pourquoi et quand exécuter cette tâche**

Dans une configuration sans cluster, la prise en charge multicanal est activée par les définitions IBM MQ sur le gestionnaire de files d'attente de l'agent source et de l'agent de destination.

Vous devez effectuer les étapes de cette rubrique en plus des étapes de configuration IBM MQ standard requises pour un agent Managed File Transfer , qui sont répertoriées dans la rubrique Configuration de MFT pour la première utilisation.

Les étapes suivantes supposent que les canaux émetteurs-récepteurs sont utilisés pour communiquer entre les gestionnaires de files d'attente source et de destination.

Les exemples de configuration suivants utilisent les commandes **runmqsc** .

### **Procédure**

1. Sur le gestionnaire de files d'attente de l'agent de destination, définissez un canal récepteur pour chaque canal que vous souhaitez utiliser. Par exemple, si vous utilisez deux canaux:

DEFINE CHANNEL(TO.DESTQMGRNAME\_1) CHLTYPE(RCVR) TRPTYPE(TCP) DEFINE CHANNEL(TO.DESTQMGRNAME\_2) CHLTYPE(RCVR) TRPTYPE(TCP)

où: DESTQMGRNAME est le nom du gestionnaire de files d'attente de l'agent de destination.

Il est recommandé d'utiliser TO.DESTMGRNAME\_n pour les canaux, mais cette convention n'est pas obligatoire. Les noms de canal récepteur doivent correspondre aux canaux émetteurs correspondants sur le gestionnaire de files d'attente de l'agent source.

2. Sur le gestionnaire de files d'attente de l'agent source, définissez une file d'attente de transmission pour chaque canal que vous souhaitez utiliser. Par exemple, si vous utilisez deux canaux:

DEFINE QLOCAL(DESTQMGRNAME\_1) USAGE(XMITQ) DEFINE QLOCAL(DESTQMGRNAME\_2) USAGE(XMITQ)

Il est recommandé d'utiliser la convention de dénomination DESTMGRNAME\_n pour les files d'attente de transmission, mais cette convention n'est pas obligatoire. Les files d'attente de transmission que vous définissez sont référencées à partir des définitions de canal émetteur et des définitions d'alias de gestionnaire de files d'attente dans les étapes suivantes.

3. Sur le gestionnaire de files d'attente de l'agent source, définissez un canal émetteur pour chaque canal que vous souhaitez utiliser. Par exemple, si vous utilisez deux canaux:

```
DEFINE CHANNEL(TO.DESTQMGRNAME_1) CHLTYPE(SDR) TRPTYPE(TCP) CONNAME(DESTHOST:port)
XMITQ(DESTQMGRNAME_1)
DEFINE CHANNEL(TO.DESTQMGRNAME_2) CHLTYPE(SDR) TRPTYPE(TCP) CONNAME(DESTHOST:port)
XMITQ(DESTQMGRNAME_2)
```
Il est recommandé d'utiliser TO.DESTMGRNAME\_n pour les canaux, mais cette convention n'est pas obligatoire. Les noms de canal émetteur doivent correspondre aux canaux récepteurs correspondants sur le gestionnaire de files d'attente de l'agent de destination.

4. Sur le gestionnaire de files d'attente de l'agent source, définissez un alias de gestionnaire de files d'attente correspondant à chaque canal. Exemple :

DEFINE QREMOTE(SYSTEM.FTE.DESTQMGRNAME\_1) RQMNAME(DESTQMGRNAME) XMITQ(DESTQMGRNAME\_1) DEFINE QREMOTE(SYSTEM.FTE.DESTQMGRNAME\_2) RQMNAME(DESTQMGRNAME) XMITQ(DESTQMGRNAME\_2) Vous devez utiliser SYSTEM.FTE.DESTQMGRNAME\_n pour les alias de gestionnaire de files d'attente car l'agent émetteur recherche les alias de gestionnaire de files d'attente de ce format. Les nombres que vous utilisez pour *n* doivent commencer à 1 et être consécutifs.

Pour que l'agent puisse déterminer correctement le nombre d'alias de gestionnaire de files d'attente, ne définissez **pas** de file d'attente XMITQ par défaut pour le gestionnaire de files d'attente.

#### **Tâches associées**

[«Configuration d'un agent MFT pour plusieurs canaux dans un cluster», à la page 815](#page-814-0) Si vous souhaitez utiliser la prise en charge multicanal d' IBM MQ dans une configuration en cluster, définissez d'abord la propriété agentMultipleChannelsEnabled sur true , puis effectuez les étapes de cette rubrique.

#### **Référence associée**

Le fichier MFT agent.properties

# **Windows Configuration des agents MFT avec MSCS**

La configuration de l'agent Managed File Transfer (MFT) Microsoft Cluster Service (MSCS) est prise en charge si la plateforme est prise en charge par MFT et qu'elle exécute l'une des versions de Windows.

### **Pourquoi et quand exécuter cette tâche**

Cette tâche décrit deux scénarios que vous pouvez suivre pour effectuer la reprise en ligne d'un agent MFT :

- Scénario 1: Configuration de l'agent en tant que ressource MSCS.
- Scénario 2: Configuration du gestionnaire de files d'attente d'agent et de l'agent en tant que ressources MSCS.

### **Procédure**

Scénario 1: Configuration de l'agent en tant que ressource MSCS

- Pour configurer l'agent en tant que ressource MSCS, procédez comme suit:
	- a) Installez Managed File Transfer localement sur chaque machine du cluster. Voir Installation de Managed File Transfer.
	- b) Créez l'agent sur la machine principale du cluster.

L'agent doit être configuré pour se connecter au gestionnaire de files d'attente d'agent à l'aide du transport CLIENT. Veillez à créer tous les objets sur le gestionnaire de files d'attente pour cet agent. Pour plus d'informations sur la procédure à suivre, voir Configuration de l'agent.

c) Modifiez l'agent pour qu'il s'exécute en tant que service Windows et configurez-le de sorte qu'il ne démarre pas automatiquement lorsque Windows redémarre en définissant la zone **Type de démarrage** du service d'agent dans l'outil Services Windows sur Manuel.

Pour plus d'informations, voir Démarrage d'un agent MFT en tant que service Windows.

d) Répétez l'étape «2», à la page 817 et l'étape «3», à la page 817 du scénario 1 sur la machine secondaire.

Cela garantit que la structure de fichiers pour les journaux, les propriétés, etc., existe sur l'autre machine du cluster. Notez qu'il n'est pas nécessaire de créer les objets de gestionnaire de files d'attente comme à l'étape «2», à la page 817.

- e) Sur la machine principale, ajoutez l'agent en tant que'Service générique'sous contrôle MSCS. Pour ce faire :
	- a. Cliquez avec le bouton droit de la souris sur le cluster et sélectionnez **Rôle-> Ajouter une ressource->'Service générique'**.
	- b. Dans la liste des services Windows , sélectionnez le service d'agent et exécutez l'assistant de configuration en cliquant sur **Suivant**.

Le service d'agent est désormais ajouté en tant que ressource MSCS. Si une reprise en ligne se produit, le service d'agent est démarré sur l'autre machine.

<span id="page-817-0"></span>Scénario 2: Configuration du gestionnaire de files d'attente d'agent et de l'agent en tant que ressources **MSCS** 

- Pour configurer le gestionnaire de files d'attente d'agent et l'agent en tant que ressources MSCS, procédez comme suit:
	- a) Configurez le gestionnaire de files d'attente d'agent pour qu'il s'exécute en tant que ressource MSCS.

Pour plus d'informations sur la procédure à suivre, voir [«Placement d'un gestionnaire de files](#page-517-0) [d'attente sous contrôle MSCS», à la page 518.](#page-517-0)

b) Créez l'agent sur la machine principale du cluster.

L'agent doit être configuré pour se connecter au gestionnaire de files d'attente d'agent à l'aide du transport BINDINGS. Veillez à créer tous les objets sur le gestionnaire de files d'attente pour cet agent. Pour plus d'informations sur la procédure à suivre, voir Configuration de l'agent.

c) Modifiez l'agent pour qu'il s'exécute en tant que service Windows et configurez-le de sorte qu'il ne démarre pas automatiquement lorsque Windows redémarre en définissant la zone **Type de démarrage** du service d'agent dans l'outil Services Windows sur Manuel.

Pour plus d'informations, voir Démarrage d'un agent MFT en tant que service Windows.

d) Vérifiez que le gestionnaire de files d'attente d'agent (qui est sous le contrôle de MSCS) est en cours d'exécution sur la machine secondaire.

L'agent créé sur cette machine se connecte au gestionnaire de files d'attente à l'aide du transport BINDINGS et doit donc être disponible lors de la création de l'agent.

e) Répétez l'étape «2», à la page 818 et l'étape «3», à la page 818 du scénario 2 sur la machine secondaire.

Cela garantit que la structure de fichiers pour les journaux, les propriétés, etc., existe sur l'autre machine du cluster. Notez qu'il n'est pas nécessaire de créer les objets de gestionnaire de files d'attente comme à l'étape «2», à la page 818.

f) Ajoutez l'agent en tant que'service générique'sous le contrôle de MSCS.

Pour ce faire :

- a. Cliquez avec le bouton droit de la souris sur le cluster et sélectionnez **Rôle-> Ajouter une ressource->'Service générique'**.
- b. Dans la liste des services Windows , sélectionnez le service d'agent et exécutez l'assistant de configuration en cliquant sur **Suivant**.
- g) Modifiez les propriétés de ressource du service d'agent pour ajouter la ressource de gestionnaire de files d'attente dans la liste des dépendances.

Cela garantit que la ressource du gestionnaire de files d'attente est démarrée avant le démarrage de l'agent.

h) Mettez la ressource du gestionnaire de files d'attente hors ligne, puis mettez la ressource de l'agent en ligne. Vérifiez si la ressource du gestionnaire de files d'attente et l'agent sont démarrés.

Si une reprise en ligne se produit, le service d'agent et le gestionnaire de files d'attente d'agent sont démarrés sur la machine secondaire.

# **Agents à haute disponibilité dans Managed File Transfer**

Vous pouvez configurer des agents standard ou de pont dans MFT pour qu'ils s'exécutent dans une configuration à haute disponibilité. Une paire d'instances d'agent avec des configurations identiques sont impliquées dans la configuration à haute disponibilité, où une instance s'exécute sur une machine alors qu'une autre instance s'exécute sur une autre machine. Les deux instances sont configurées pour se connecter au même gestionnaire de files d'attente d'agent.

# **Présentation**

Une seule des deux instances, appelée *instance active*, traite les transferts de fichiers, tandis que l'autre instance, appelée *instance de secours*, est partiellement initialisée et ne peut pas traiter les transferts de fichiers.

Lorsqu'une instance active échoue ou perd la connectivité au gestionnaire de files d'attente, l'instance de secours termine son initialisation, devient active et démarre le traitement des transferts de fichiers. Tous les transferts en cours lors de l'échec de la reprise de l'instance active à partir du dernier point de contrôle connu.

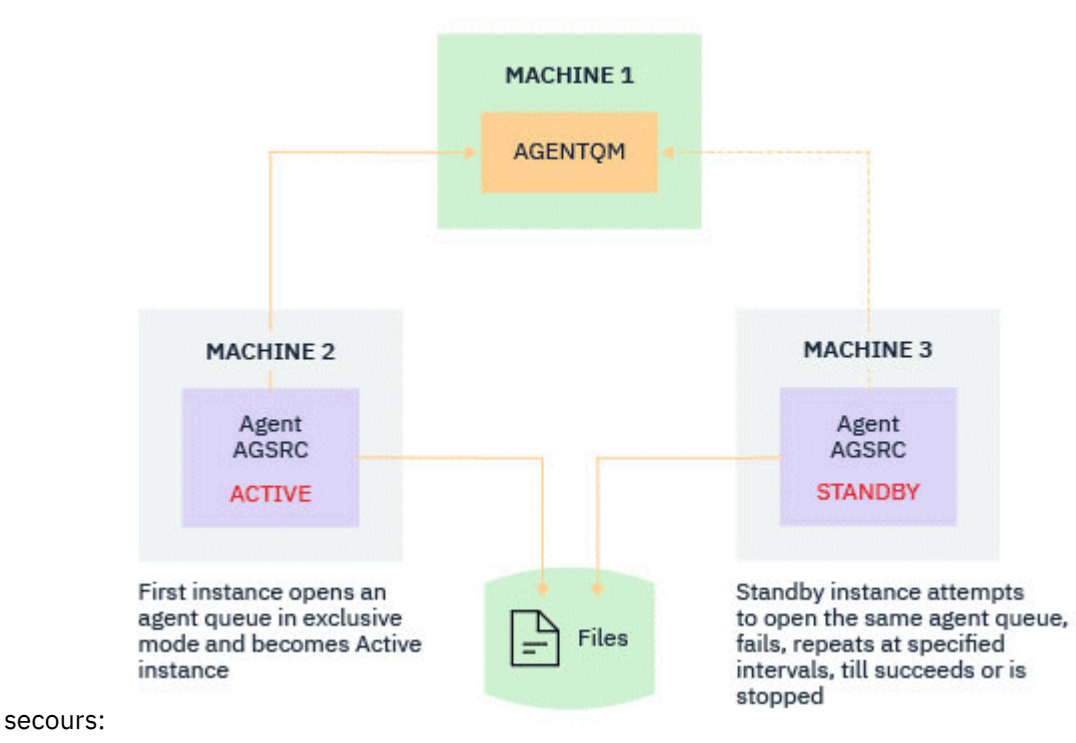

L'illustration suivante montre une configuration commune des agents actifs et de

### **Remarques :**

- 1. Une instance d'un agent s'exécute sur deux machines différentes, l'une étant une *instance active*et l'autre une *instance de secours*.
- 2. Chaque instance de l'agent s'exécute sur une machine différente, avec l'une des instances en tant qu'instance active et l'autre en tant qu'instance de secours.
- 3. Le même ensemble de files d'attente d'agent est partagé entre les deux instances de l'agent.
- 4. Les deux instances de l'agent doivent accéder au même système de fichiers partagé pour effectuer des transferts gérés.

Le mécanisme de l'instance d'agent active-de secours fonctionne en prenant un verrou sur une ressource partagée. L'instance d'agent qui prend un verrou sur la ressource partagée devient l'instance active tandis que l'autre instance (qui ne prend pas de verrou) devient une instance de secours.

La ressource partagée ici est une nouvelle file d'attente, SYSTEM.FTE.HA.<agent name>. Cette file d'attente est créée automatiquement lorsqu'un agent IBM MQ 9.1.4 ou version ultérieure est configuré.

### **Fonctionnement du processus**

Pour créer un agent à haute disponibilité, vous créez un agent avec des paramètres de configuration identiques sur deux machines en exécutant la commande **fteCreateAgent** ou **fteCreateBridgeAgent** à l'aide du paramètre **-x** supplémentaire et de la propriété d'agent **highlyAvailable** dans le fichier agent.properties défini sur true.

#### **Remarques :**

- Les deux configurations doivent pointer vers le même gestionnaire de files d'attente d'agent.
- Les files d'attente d'agent requises ne doivent être créées qu'une seule fois sur le gestionnaire de files d'attente d'agent.

Voir la commande **fteCreateAgent** pour plus d'informations sur le paramètre **-x** et le fichier agent.properties pour plus d'informations sur la propriété d'agent highlyAvailable.

**Remarque :** L'exécution de la commande **fteCreateAgent** ou **fteCreateBridgeAgent** crée un fichier MQSC contenant les scripts requis pour créer des objets IBM MQ dans le gestionnaire de files d'attente de l'agent et la file d'attente SYSTEM.FTE.HA.*agent name* . Ce fichier MQSC est créé, que vous indiquiez ou non le paramètre **-x** .

Lors de la création d'une configuration d'agent à haute disponibilité, la commande **fteCreateAgent** ou **fteCreateBridgeAgent** vérifie l'existence d'une instance du même agent présente ailleurs en s'abonnant à la rubrique SYSTEM.FTE/Agents/*agent name* . Si une instance du même agent est trouvée, l'une des commandes crée la configuration requise sur le système de fichiers mais ne publie pas à nouveau la création de l'agent.

Lorsqu'un agent démarre en mode haute disponibilité:

- 1. L'agent tente d'ouvrir la file d'attente SYSTEM.FTE.HA.*agent name* en mode GET exclusif.
- 2. Si l'agent ouvre correctement la file d'attente SYSTEM.FTE.HA.*agent name* , elle devient l' *instance active* d'un agent et un nouveau processus de démarrage se poursuit.
- 3. Si la tentative d'ouverture de la file d'attente SYSTEM.FTE.HA.*agent name* en mode GET exclusif échoue avec le code anomalie MQRC\_OBJECT\_IN\_USE, cela signifie qu'une instance active de l'agent est déjà en cours d'exécution ailleurs. Par conséquent, cette instance devient l' *instance de secours* de l'agent.

L'instance de secours tente d'ouvrir la file d'attente SYSTEM.FTE.HA.*agent name* à des intervalles spécifiés. Une propriété d'agent supplémentaire **standbyPollInterval** est fournie à cet effet dans le fichier agent.properties.

Avec la valeur par défaut, l'instance de secours tente d'ouvrir la file d'attente SYSTEM.FTE.HA.*agent name* toutes les cinq secondes. Cette opération se répète jusqu'à ce que l'instance parvienne à ouvrir la file d'attente SYSTEM.FTE.HA.*agent name* ou qu'elle soit arrêtée à l'aide de la commande **fteStopAgent** .

 $\blacktriangleright$  V 9.2.0.5  $\blacktriangleright$  V 9.2.4  $\blacktriangleright$  Depuis IBM MQ 9.2.4 et IBM MQ 9.2.0 Fix Pack 5, la propriété **standbyPollInterval** est également utilisée par toutes les instances pour déterminer le délai d'attente d'une instance entre les tentatives de reconnexion si elle est déconnectée de son gestionnaire de files d'attente d'agent.

### **Plusieurs instances de secours**

Toutes les instances de secours tentent de prendre la file d'attente SYSTEM.FTE.HA.*agent name* en mode GET exclusif et l'instance qui aboutit, après l'échec de l'instance active, devient l'instance active.

L'instance active gère les informations de toutes les instances de secours connues et publie les informations dans le cadre de la publication du statut de l'agent. La sortie de la commande **fteShowAgentDetails** , la réponse de l'agent GET REST API et le plug-in IBM MQ Explorer MFT affichent des informations sur toutes les instances de secours.

Pour plus d'informations, consultez les exemples de sortie de la commande **fteShowAgentDetails** et de la réponse GET REST API de l'agent.

Voir Messages d'état de l'agentMFT pour des exemples d'informations d'état de l'agent au format XML.

### **Version requise**

Les agents actifs et de secours doivent être IBM MQ 9.1.4 ou supérieurs.

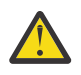

#### **Avertissement :**

- Vous ne pouvez pas configurer ou démarrer des versions d' IBM MQ antérieures à IBM MQ 9.1.4 en mode haute disponibilité.
- Les instances actives et de secours doivent exécuter la même version du code.

La version des instances active et de secours est validée pour s'assurer que les deux instances sont de la même version. Une file d'attente dynamique temporaire est utilisée pour la communication entre les instances. Deux propriétés d'agent, **dynamicQueuePrefix** et **modelQueueName**, définies dans le fichier agent.properties , génèrent le nom de la file d'attente dynamique temporaire.

# *Informations requises pour les agents à haute disponibilité dans Managed*

### *File Transfer*

Il existe différents types d'informations que vous devez connaître sur les agents MFT standard ou de pont qui s'exécutent dans une configuration à haute disponibilité. Ces informations incluent les différentes méthodes de démarrage de l'agent, la manière d'identifier l'instance de l'agent dans le fichier journal et les informations de statut de l'agent.

### **Démarrage d'un agent**

#### **Une instance d'un agent s'exécute ailleurs en mode sans haute disponibilité**

Si vous tentez de démarrer une autre instance de l'agent qui n'est pas configurée en tant qu'agent à haute disponibilité, vous devez d'abord vérifier si un verrou peut être acquis sur la file d'attente SYSTEM.FTE.HA.*agent name* .

Comme l'autre instance a été démarrée en mode sans haute disponibilité, le verrou de la file d'attente SYSTEM.FTE.HA.*agent name* sera acquis par cette instance. L'agent poursuit l'initialisation, mais échoue ultérieurement car la file d'attente de commandes est ouverte exclusivement par une autre instance.

Dans ce cas, les messages affichés dans l'exemple suivant sont consignés dans le fichier output0.log de l'agent et celui-ci poursuit sa tentative d'ouverture de la file d'attente de commandes toutes les 30 secondes:

BFGMQ1045I: File d'attente système de l'agent'SYSTEM.FTE.COMMAND.SRC'est configuré en tant que NOSHARE ou DEFSOPT (SHARED).

BFGAG0035W: L'agent a reçu le code anomalie MQI 2042 lors de la tentative d'ouverture de la file d'attente 'SYSTEM.FTE.COMMAND.SRC'sur le gestionnaire de files d'attente'MFTHAQM'avec le nom de connexion'localhost (1414)' et le canal'MFT\_HA\_CHN'. L'agent essaiera à nouveau l'opération toutes les 30 secondes.

#### **Une instance d'un agent s'exécute en mode haute disponibilité ailleurs**

Si vous tentez de démarrer une autre instance de l'agent qui n'est pas configurée en tant qu'agent à haute disponibilité, vous devez d'abord vérifier si un verrou peut être acquis sur la file d'attente SYSTEM.FTE.HA.*agent name* .

Etant donné que l'autre instance s'exécute en tant qu'instance active, la tentative d'acquisition d'un verrou échoue. Le démarrage de l'instance échoue et le message d'erreur suivant est consigné dans le fichier output0.log de l'agent:

```
BFGAG0194E: Une instance de cet agent est déjà en cours d'exécution ailleurs. 
Par conséquent, cette instance ne peut pas continuer et
va être arrêtée.
```
# **Démarrage de l'agent en tant que service Windows**

Sous Windows, vous pouvez démarrer un agent en tant que service Windows .

Lors du démarrage, Windows démarre l'agent MFT en mode normal ou haute disponibilité. Si l'agent est configuré pour s'exécuter en mode haute disponibilité, le service s'exécute en tant qu'instance active ou de secours, en fonction de l'instance qui acquiert le verrou en premier.

## **Identification du type d'instance d'un agent dans le fichier journal**

Les messages d'information sont écrits dans le fichier output0.log de l'agent pour indiquer le type d'instance. Lorsqu'une instance d'agent démarre en tant qu'instance active, le message suivant est consigné:

BFGAG0193I: L'agent a été initialisé en tant qu'instance active.

Lorsqu'une instance d'agent démarre en tant qu'instance de secours, le message suivant s'affiche: BFGAG0193I: L'initialisation de l'agent en tant qu'instance de secours a abouti.

### **Mises à jour du statut des agents**

Comme deux instances du même agent sont en cours d'exécution, vous devez disposer des informations relatives aux deux instances dans la publication du statut de l'agent.

Notez que l'instance active est celle qui publie le statut des deux instances.

#### **Instance de secours**

Lors de la publication du statut de l'agent, l'instance active vérifie l'ancienneté de la publication de l'instance de secours.

Le fichier agent.properties contient deux propriétés supplémentaires à cet effet:

• **standbyStatusExpiry** est le délai d'expiration du message d'état de secours à insérer dans la file d'attente de commandes de l'agent. Le message expire si l'instance active d'un agent ne traite pas ce message pendant cette période.

Par défaut, la valeur de **standbyStatusExipry** est de 30 secondes. Le message est également un message de faible priorité, 9, pour permettre le traitement prioritaire des demandes de transfert par rapport aux messages d'état de secours.

• **standbyStatusPublishInterval** définit la fréquence à laquelle l'instance de secours publie son état.

#### **Instance active**

L'instance active effectue les opérations suivantes pour traiter les mises à jour de statut à partir de l'instance de secours:

- 1. Extrait le message de la file d'attente SYSTEM.FTE.COMMAND.<agent name> et délègue le traitement des messages à une unité d'exécution de tâche.
- 2. L'unité d'exécution de tâche extrait le contenu du corps du message, met à jour l'objet de statut de l'agent avec les informations d'instance de secours et indique au diffuseur de publications de statut de l'agent de publier le statut.
- 3. L'éditeur de statut de l'agent publie le statut.

Notez que les optimisations sont effectuées ici pour mettre en cache les informations de statut de secours. Lorsqu'une demande est effectuée, le diffuseur de publications de statut de l'agent vérifie le nouveau statut avec le statut mis en cache et publie uniquement s'il existe une différence.

Le diagramme suivant décrit le flux suivi par les instances actives ou de secours pour publier le statut d'un agent:

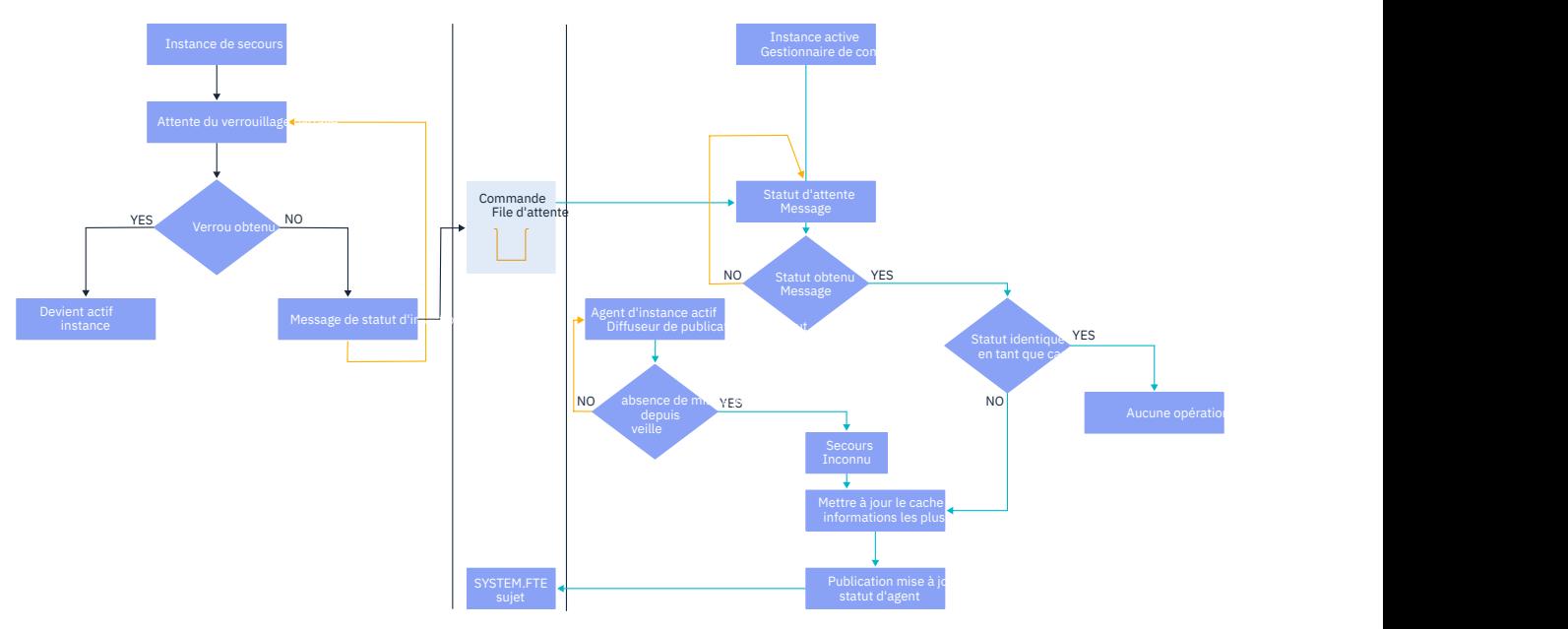

# *Suppression des instances, de la reprise en ligne et de la maintenance dans les agents à haute disponibilité*

Les instances Managed File Transfer à haute disponibilité peuvent être supprimées, échouer de différentes manières et nécessiter une maintenance.

### **Suppression du statut de l'instance de secours**

Dans certains cas, l'instance active est occupée par des transferts et ne peut pas traiter les messages d'état de l'instance de secours, ou l'instance de secours a échoué ou ne publie pas de messages d'état pour une raison quelconque.

Dans de tels scénarios, l'agent actif qui était conscient de la présence d'une instance de secours attend la valeur spécifiée par la propriété **standbyStatusDiscardTime** dans le fichier agent.properties avant de supprimer l'instance de secours de sa liste. La valeur par défaut de cette propriété est de 600 secondes, soit le double de celle de la propriété **standbyStatusPublishInterval** .

### **Reprise d'une instance en cas de défaillance normale**

Vous devez utiliser la commande **fteStopAgent** avec l'option **-i** pour effectuer une reprise en ligne normale.

Cela permet de s'assurer que l'instance active est arrêtée immédiatement. Si vous arrêtez un agent sans l'option **-i** , l'agent continue de s'exécuter jusqu'à ce que tous les transferts en cours soient terminés par l'instance active. Par conséquent, la reprise en ligne peut prendre un certain temps.

Tout transfert en cours reprend à partir du dernier point de contrôle connu.

### **Reprise d'une instance dans d'autres situations**

Si une instance active se termine d'une manière qui n'est pas normale, ou si l'ensemble de la machine échoue, la connexion à la file d'attente de l'agent est interrompue et le gestionnaire de files d'attente ferme toutes les files d'attente ouvertes, y compris la file d'attente SYSTEM.FTE.HA.<agent name>, et les connexions.

Pour cette raison, l'instance de secours acquiert l'opération GET exclusive et termine le reste de l'initialisation de l'agent.

<span id="page-823-0"></span>Là encore, tous les transferts en cours reprennent à partir des derniers points de contrôle connus.

### **Si une connexion au gestionnaire de files d'attente est interrompue**

#### **Mode client**

Un processus agent se compose de plusieurs unités d'exécution. Outre les unités d'exécution par défaut, par exemple, une unité d'exécution qui publie le statut de l'agent à intervalles réguliers, chaque demande de transfert est traitée avec un ensemble d'unités d'exécution qui se terminent à la fin d'un transfert.

La plupart de ces unités d'exécution se connectent au gestionnaire de files d'attente de l'agent et placent et extraient des messages. Il est possible que ces connexions soient interrompues en raison d'un problème réseau ou d'un échec du gestionnaire de files d'attente. Lorsqu'une unité d'exécution détecte un problème de connexion interrompue, elle informe l'unité d'exécution principale qu'elle doit lancer la reprise et s'arrête.

L'unité d'exécution principale lance ensuite une autre unité d'exécution pour attendre l'établissement d'une connexion au gestionnaire de files d'attente. Une fois reconnecté, une tentative d'acquisition de l'opération GET exclusive pour l'agent est effectuée. Si cette opération aboutit, l'agent poursuit la récupération et devient l'instance active. Si la tentative d'acquisition de l'opération GET exclusive échoue, l'instance devient une instance de secours.

#### **Mode liaison**

Lors de la connexion en mode liaisons, si un agent perd la connexion, le processus de l'agent se termine. Le contrôleur de processus gère le redémarrage de l'agent. Lorsqu'un agent redémarre, il passe par le processus de tentative d'acquisition de l'opération GET exclusive pour lui-même.

Si l'agent réussit, il devient une instance active ; sinon, l'agent devient une instance de secours.

#### **Application des mises à niveau du niveau de maintenance**

Les étapes d'application de la maintenance aux agents à haute disponibilité sont similaires à celles décrites pour les gestionnaires de files d'attente multi-instance. Pour plus d'informations, voir Application de mises à jour du niveau de maintenance à des gestionnaires de files d'attente multi-instance sur Windows ou Application de mises à jour du niveau de maintenance à des gestionnaires de files d'attente multi-instance sur AIXou Application de mises à jour du niveau de maintenance à des gestionnaires de files d'attente multi-instance sur Linux.

Vous devez arrêter l'agent en cours d'exécution sur la machine sur laquelle le niveau de maintenance doit être appliqué, avant d'appliquer la maintenance. Si vous mettez à jour une instance active, pour assurer la continuité des transferts, vous devez basculer l'instance active vers une instance de secours.

Une fois la mise à niveau terminée, vous devez démarrer l'instance d'agent, basculer l'instance active en cours sur l'instance mise à niveau, puis mettre à niveau l'instance de secours.

### **Migration d'agents à partir d'une version antérieure du produit**

Les agents migrés depuis des versions d'IBM MQ antérieures à IBM MQ 9.1.4 ne sont pas hautement disponibles. Vous pouvez les exécuter en mode haute disponibilité en suivant la procédure décrite dans Migration des agents Managed File Transfer à partir d'une version antérieure.

# **Configuration d'un consignateur MFT**

Lorsque Managed File Transfer transfère des fichiers, il publie des informations sur ses actions dans une rubrique du gestionnaire de files d'attente de coordination. Le consignateur de base de données est un composant facultatif de Managed File Transfer que vous pouvez utiliser pour copier ces informations dans une base de données à des fins d'analyse et d'audit.

Il existe trois versions du consignateur:

- $\blacktriangleright$  ALW  $\blacktriangleright$  consignateur de fichiers autonome
- consignateur de base de données autonome
- Consignateur Java Platform, Enterprise Edition (Java EE)

### **Consignateurs sous IBM i**

### $IBM1$

Les programmes de consignation Managed File Transfer ne sont pas pris en charge sur la plateforme IBM i .

### **Consignateur de fichiers autonome**

### **ALW**

Le consignateur de fichiers autonome est un processus Java qui s'exécute sur le système qui héberge le gestionnaire de files d'attente de coordination ou sur un système qui héberge un gestionnaire de files d'attente avec une connectivité au gestionnaire de files d'attente de coordination. Le consignateur de fichiers autonome utilise des liaisons IBM MQ pour se connecter à son gestionnaire de files d'attente associé. Le consignateur autonome est créé à l'aide de la commande **fteCreateLogger** .

 $\blacktriangleright$  Windows  $\blacktriangleright$  Vous pouvez exécuter le consignateur de fichiers autonome en tant que service Windows pour vous assurer que le consignateur de fichiers continue de s'exécuter lorsque vous vous déconnectez de votre session Windows et qu'il peut être configuré pour démarrer automatiquement lorsqu'un système redémarre. Pour plus d'informations, voir [«Installation du consignateur de fichiers MFT autonome», à la](#page-825-0) [page 826](#page-825-0).

Le consignateur de fichiers autonome n'est pas pris en charge sur les plateformes suivantes:

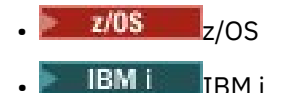

### **Consignateur de base de données autonome**

Le consignateur de base de données autonome est une application Java que vous installez sur un système qui héberge un gestionnaire de files d'attente et une base de données. Le consignateur de base de données autonome est souvent installé sur le même système que le gestionnaire de files d'attente de coordination, mais il peut également être installé sur le même système que tout gestionnaire de files d'attente disposant d'une connectivité au gestionnaire de files d'attente de coordination. Le consignateur de base de données autonome utilise des liaisons IBM MQ pour se connecter à son gestionnaire de files d'attente associé et un pilote JDBC de type 2 ou 4 pour se connecter à une base de données Db2 ou Oracle . Ces types de connexion sont requis car le consignateur de base de données autonome utilise la prise en charge XA du gestionnaire de files d'attente pour coordonner une transaction globale sur le gestionnaire de files d'attente et la base de données, protégeant ainsi les données.

**Si Windows S**i vous utilisez un système Windows , vous pouvez exécuter les consignateurs autonomes en tant que services Windows pour vous assurer que les consignateurs continuent de s'exécuter lorsque vous vous déconnectez de votre session Windows . Pour plus d'informations, voir [«Installation du](#page-832-0) [consignateur de base de données autonome MFT», à la page 833](#page-832-0) pour un consignateur de base de données autonome.

### **Java EE CONSIGNATEUR DE BASE DE DONNEES**

Le consignateur de base de données Java EE est fourni sous la forme d'un fichier EAR que vous installez sur un serveur d'applications. Cela peut être plus pratique que d'utiliser le consignateur de base de données autonome si vous disposez d'un environnement de serveur d'applications Java EE existant car le consignateur de base de données Java EE peut être géré en même temps que vos autres applications d'entreprise. Vous pouvez également installer le consignateur de base de données Java EE sur un

<span id="page-825-0"></span>système distinct sur les systèmes hébergeant votre serveur et votre base de données IBM MQ . Le consignateur de base de données Java EE est pris en charge pour une utilisation avec les bases de données Db2 et Oracle . Le consignateur de base de données Java EE prend également en charge Oracle Real Application Clusters lorsqu'il est installé sous WebSphere Application Server 7.0.

Pour des instructions sur la configuration d'un consignateur, voir les rubriques suivantes:

- «Installation du consignateur de fichiers MFT autonome», à la page 826
- • [«Installation du consignateur de base de données autonome MFT», à la page 833](#page-832-0)
- • [«Installation du consignateur de base de données Java EE pour MFT», à la page 838](#page-837-0)

# **Installation du consignateur de fichiers MFT autonome**

Le consignateur de fichiers autonome est un processus Java qui doit se connecter à un gestionnaire de files d'attente de coordination à l'aide du mode de liaison IBM MQ ou du mode client. Pour définir un consignateur de fichiers autonome, utilisez la commande **fteCreateLogger** et suivez les étapes de cette rubrique.

### **Pourquoi et quand exécuter cette tâche**

Pour plus d'informations sur le consignateur de fichiers autonome, voir [«Configuration d'un consignateur](#page-823-0) [MFT», à la page 824.](#page-823-0) Les étapes de cette rubrique permettent de configurer un consignateur pour qu'il se connecte à un gestionnaire de files d'attente de coordination. Pour d'autres configurations de consignateur, voir [«Autres configurations pour un consignateur MFT autonome», à la page 837](#page-836-0)

Le consignateur de fichiers autonome n'est pas pris en charge sur les plateformes suivantes:

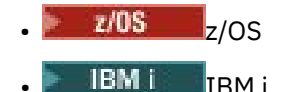

### **Procédure**

- 1. Vérifiez que le composant Managed File Transfer Logger est installé. Pour plus d'informations, voir Options du produit Managed File Transfer
- 2. Exécutez la commande **fteCreateLogger** en spécifiant le gestionnaire de files d'attente de coordination et en définissant le paramètre -loggerType sur FILE pour créer votre consignateur de fichiers autonome. Pour plus d'informations, voir fteCreateLogger.
- 3. Facultatif : Si vous souhaitez utiliser un format personnalisé, vous pouvez modifier le fichier XML créé par la commande **fteCreateLogger** . La définition du format de journal se trouve dans le fichier FileLoggerFormat.xml . Pour plus d'informations, voir [«Format du consignateur de fichiers MFT](#page-826-0) [autonome», à la page 827.](#page-826-0)
- 4. Exécutez les commandes MQSC, fournies par la commande **fteCreateLogger** , sur votre gestionnaire de files d'attente de coordination pour créer les files d'attente du consignateur.
- 5. Identifiez un utilisateur pour exécuter le processus de consignateur et configurez les droits de cet utilisateur. Pour plus d'informations, voir [«Configuration de l'accès utilisateur pour un consignateur](#page-831-0) [de fichiers MFT autonome», à la page 832.](#page-831-0)
- 6. Facultatif : Vous pouvez configurer davantage le consignateur de fichiers autonome en éditant le fichier logger.properties créé lors de l'exécution de la commande **fteCreateLogger** . Ce fichier est un fichier de propriétés Java qui se compose de paires clé-valeur. Le fichier logger.properties se trouve dans le répertoire *MQ\_DATA\_PATH*/mqft/config/ *coordination\_qmgr\_name*/loggers/*logger\_name* . Pour plus d'informations sur les propriétés disponibles et leurs effets, voir Propriétés de configuration du consignateurMFT.
- 7. Windows

Facultatif : Si vous utilisez un système Windows , vous pouvez exécuter le consignateur de fichiers autonome en tant que service Windows . Exécutez la commande **fteModifyLogger** avec le paramètre **-s** . Pour plus d'informations, voir fteModifyLogger.

<span id="page-826-0"></span>8. Démarrez le consignateur de fichiers autonome à l'aide de la commande **fteStartLogger** . Pour plus d'informations, voir fteStartLogger.

Si vous avez effectué l'étape précédente et utilisé la commande **fteModifyLogger** avec le paramètre **-s** sous Windows, le consignateur de fichiers autonome démarre en tant que service Windows .

- 9. Vérifiez la sortie du consignateur. Le consignateur de fichiers autonome génère deux types de sortie: les données d'audit de transfert de fichiers et les données de diagnostic du consignateur. Les données d'audit de transfert de fichier se trouvent dans *MQ\_DATA\_PATH*/mqft/ logs/*coordination\_qmgr\_name*/loggers/*logger\_name*/logs. Les données de diagnostic du consignateur se trouvent dans *MQ\_DATA\_PATH*/mqft/logs/*coordination\_qmgr\_name*/ loggers/*logger\_name*
- 10. Vous pouvez arrêter le consignateur à l'aide de la commande **fteStopLogger** . Pour plus d'informations, voir fteStopLogger.

### **Résultats**

### *Format du consignateur de fichiers MFT autonome*

Le format des informations de message écrites par le consignateur de fichiers peut être défini dans le fichier FileLoggerFormat.xml .

Le répertoire de configuration du consignateur se trouve dans *MQ\_DATA\_PATH*/mqft/config/ *coordination\_qmgr\_name*/loggers/*logger\_name*. Lors de la création d'un nouveau consignateur de fichiers, une version de ce fichier est créée et contient un ensemble par défaut de définitions utilisées par le consignateur de fichiers. Pour plus d'informations sur la définition du format de journal par défaut, voir MFT autonome file logger default log format.

Si vous souhaitez spécifier votre propre format de journal personnalisé, éditez le fichier FileLoggerFormat.xml .

### **Une définition de format de journal personnalisée**

Une définition de format de journal se compose d'un ensemble de types de message, chaque type de message ayant une définition de format. Une définition de format pour un type de message est constituée d'un ensemble d'insertions fournies au format XPATH et d'un séparateur utilisé pour séparer chaque insertion. L'ordre des insertions détermine l'ordre dans lequel le contenu est placé dans les lignes générées pour la sortie dans les fichiers journaux. Par exemple, voici la définition du type de message callStarted :

```
<callStarted>
   <format>
     <inserts>
       <insert type="user" width="19" ignoreNull="false">/transaction/action/
        @time</insert>
 <insert type="user" width="48" ignoreNull="false">/transaction/@ID</insert>
 <insert type="system" width="6" ignoreNull="false">type</insert>
      <insert type="user" width="0" ignoreNull="false">/transaction/agent/<br>@agent</insert> width="0" ignoreNull="false">/transaction/agent/
 @agent</insert>
 <insert type="user" width="0" ignoreNull="false">/transaction/agent/@QMgr</insert>
 <insert type="user" width="0" ignoreNull="false">/transaction/job/name</insert>
 <insert type="user" width="0" ignoreNull="true">/transaction/transferSet/
      call/command/@type</insert><br><insert type="user" width="0"
                                           ignoreNull="true">/transaction/transferSet/
      call/command/@name</insert><br><insert type="system" width="0"
                                           ignoreNull="true">callArguments</insert>
     </inserts>
     <separator></separator>
   </format>
</callStarted>
```
Ce format génère une ligne dans le fichier journal comme suit:

```
2011-11-25T10:53:04;414d5120514d5f67627468696e6b20206466cf4e20004f02;[CSTR];
  AGENT1;AGENT_QM;Managed Call;executable;echo;call test;
```
Les insertions fournies dans la définition de format sont dans l'ordre dans lequel les informations apparaissent sur la ligne du fichier journal. Pour plus d'informations sur le schéma XML définissant le format du fichier FileLoggerFormat.xml , voir XSD du format de consignateur de fichier autonome.

### **Types de message**

Les agents FTE écrivent une série de types de message différents dans la sous-rubrique SYSTEM.FTE/Log . Pour plus d'informations, voir SYSTEM.FTE rubrique. La définition du fichier journal peut contenir des définitions de format pour les types de message suivants:

callCompleted callStarted monitorAction monitorCreate monitorFired notAuthorized scheduleDelete scheduleExpire scheduleSkipped scheduleSubmitInfo scheduleSubmitTransfer scheduleSubmitTransferSet transferStarted transferCancelled transferComplete transferDelete transferProgress

Le format des messages peut varier. La majorité des types de message écrivent une seule ligne dans le fichier journal pour chaque message de journal consommé à partir de la sous-rubrique SYSTEM.FTE/Log . Cela conduit au cas simple où les adresses XPATH fournies dans la définition de format de journal se rapportent à la racine du message. Voici les types de message qui utilisent cette méthode pour écrire la sortie:

callCompleted callStarted monitorAction monitorCreate monitorFired notAuthorized scheduleDelete scheduleExpire scheduleSkipped scheduleSubmitInfo scheduleSubmitTransfer transferStarted transferCancelled transferComplete transferDelete

L'autre méthode utilisée pour écrire un message de journal utilise plusieurs lignes pour représenter les éléments d'un ensemble de transfert dans un message de journal. Dans ce cas, le format fourni est appliqué à chaque élément de l'ensemble de transfert dans le message de journal. Si vous souhaitez inclure des informations spécifiques à chaque élément de l'ensemble de transferts, la valeur XPATH fournie est requise pour utiliser l'élément en tant que racine XPATH. Voici les types de message qui utilisent cette méthode pour écrire la sortie:

scheduleSubmitTransferSet transferProgress
Une ligne de sortie est écrite pour chaque élément de l'ensemble de transfert. Les informations que vous souhaitez corriger pour tous les éléments d'un ensemble de transferts peuvent toujours utiliser des adresses XPATH relatives à la racine du message de journal. Dans l'exemple de définition de format transferProgress simplifié suivant, il s'agit de l'horodatage et de l'ID de transfert qui sont fixes. Toute information relative à un élément en tant que racine varie pour chaque ligne écrite. Dans cet exemple, les informations de fichier source et de destination de chaque élément sont écrites.

```
<transferProgress>
      <format>
        <inserts>
                              width="19" ignoreNull="false">/transaction/action/
           @time</insert>
          <insert type="user" width="48" ignoreNull="false">/transaction/@ID</insert>
 <insert type="system" width="6" ignoreNull="false">type</insert>
 <insert type="user" width="3" ignoreNull="true">status/@resultCode</insert>
 <insert type="user" width="0" ignoreNull="false">source/file | 
          source/queue</insert>
          <insert type="user" width="0" ignoreNull="false">source/file/@size | 
           source/queue/@size</insert>
 <insert type="user" width="5" ignoreNull="true">source/@type</insert>
 <insert type="user" width="6" ignoreNull="true">source/@disposition</insert>
 <insert type="user" width="0" ignoreNull="false">destination/file | 
         destination/queue</insert><br><insert type="user" width="
                             width="0" ignoreNull="false">destination/file/@size |
            destination/queue/@size</insert>
 <insert type="user" width="5" ignoreNull="true">destination/@type</insert>
 <insert type="user" width="9" ignoreNull="true">destination/@exist</insert>
 <insert type="user" width="0" ignoreNull="true">status/supplement</insert>
       <insert type="user"<br></inserts>
        <separator></separator>
      </format>
    </transferProgress>
```
Cette opération génère une entrée de fichier journal d'une ou de plusieurs lignes au format suivant:

2011-11-25T13:45:16;414d5120514d5f67627468696e6b20206466cf4e20033702;[TPRO];0 ;/src/test1.file;3575;file;leave ;/dest/test1.file;3575;file;overwrite;; 2011-11-25T13:45:16;414d5120514d5f67627468696e6b20206466cf4e20033702;[TPRO];0 ;/src/test2.file;3575;file;leave ;/dest/test2.file;3575;file;overwrite;;

## **Insérer un format**

Deux types d'insertion sont disponibles lors de la définition d'un format pour un type de message: user et system. Le type d'insertion est défini dans l'attribut type de l'élément insert. Les deux types d'insertion peuvent également avoir leur présentation personnalisée à l'aide des attributs **width** et **ignoreNull** de l'élément insert. Exemple :

```
<insert type="user" width="48" ignoreNull="false">/transaction/@ID</insert>
```
Dans cet exemple, l'insertion prend les informations trouvées dans le message de journal à l'adresse / transaction/@ID et les tronque ou les complète à 48 caractères avant de les écrire dans le journal. Si le contenu de /transaction/@ID est null, il écrit la chaîne null après l'avoir remplie à 48 caractères car l'attribut ignoreNull est défini sur false. Si ignoreNull est défini sur true , la chaîne vide, remplie à 48 caractères, est écrite à la place. La définition de width="0 " signifie que la largeur de la colonne n'est pas tronquée, elle ne signifie pas que la largeur est tronquée à 0. L'attribut ignoreNull peut être utilisé de cette manière pour détecter dans le journal lorsqu'une valeur null est trouvée alors qu'elle n'était pas attendue. Cela peut être utile lors du débogage d'une nouvelle définition de fichier journal.

## **Insertions définies par l'utilisateur**

Une insertion utilisateur contient une adresse XPATH pour les informations à écrire dans cette insertion. Cette adresse fait référence à une information trouvée dans le message du journal FTE. Pour plus d'informations sur les formats de message de journal, voir:

• Formats de message de journal de transfert de fichier

- Formats de message de journal de transfert de fichiers planifiés
- Format des messages du journal du moniteur MFT

## **Insertions définies par le système**

Les insertions définies par le système contiennent un mot clé qui fait référence à une information qui est introuvable dans le message de journal ou qui n'est pas facile à définir à l'aide du langage XPATH.

Les insertions système prises en charge sont les suivantes:

- type -Ecrit le type du message de journal dans un format court.
- callArguments -Ecrit l'ensemble des arguments fournis à un appel géré dans un format séparé par un espace.
- transferMetaData -Ecrit l'ensemble des entrées de métadonnées définies pour un transfert dans un format *key*=*value* séparé par des virgules.

Le tableau suivant répertorie la valeur de "type" pour les insertions définies par le système pour chaque type de message.

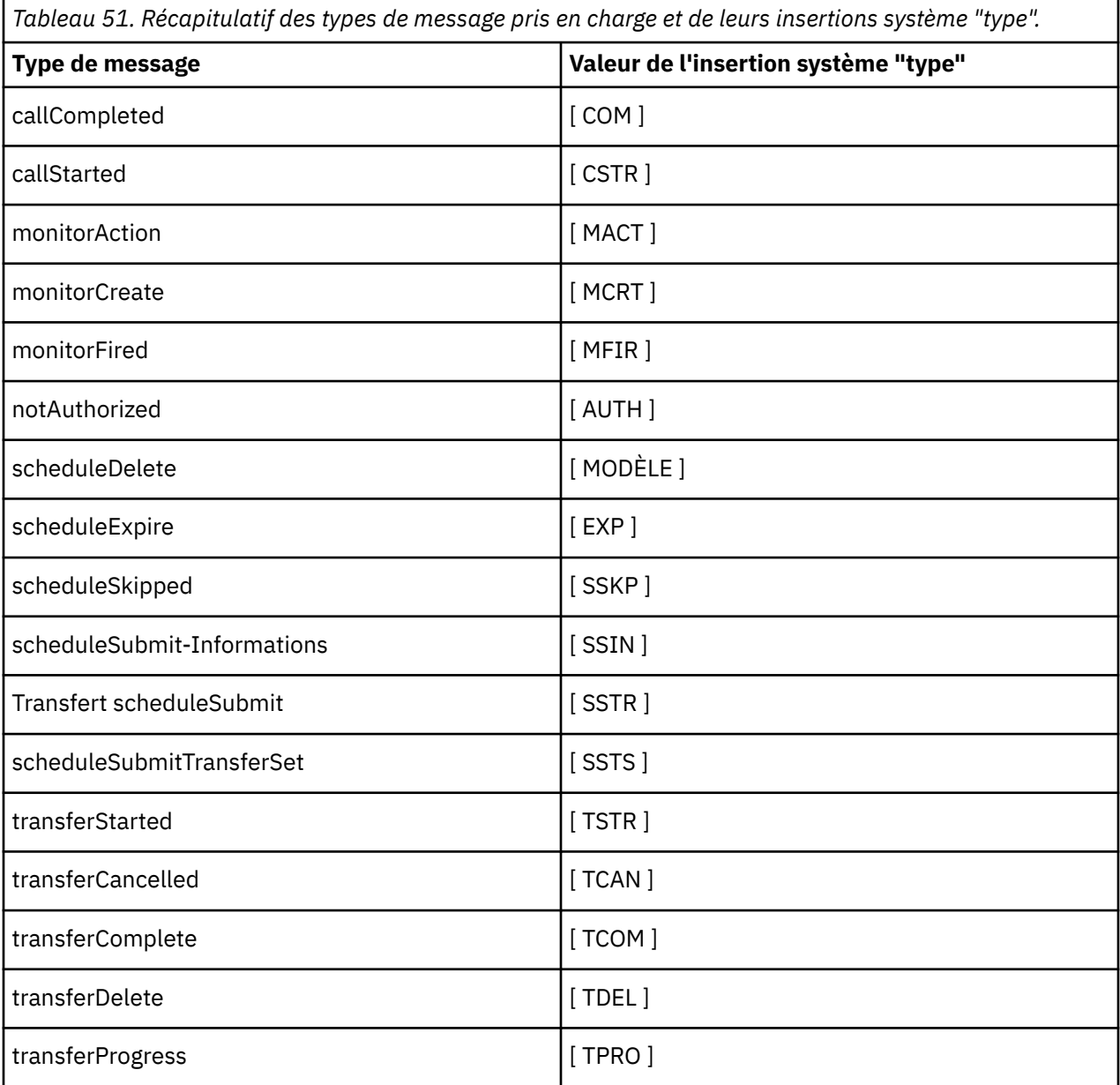

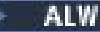

*Exclusion de types de message du consignateur de fichiers MFT autonome*

Si vous souhaitez exclure un certain type de message de la sortie du consignateur de fichiers, vous pouvez utiliser des éléments de type de message vides.

### **Exemple**

Par exemple, la définition de format suivante arrête les messages transferProgress générés par le consignateur de fichiers.

```
<?xml version="1.0" encoding="UTF-8"?>
<logFormatDefinition xmlns:xsi="https://www.w3.org/2001/XMLSchema-instance" version="1.00"
 xsi:noNamespaceSchemaLocation="FileLoggerFormat.xsd">
   <messageTypes>
     <transferProgress></transferProgress>
   </messageTypes>
</logFormatDefinition>
```
**ALW** *Définition de formats personnalisés pour le consignateur de fichiers MFT autonome* Il est possible de définir un sous-ensemble de types de message personnalisés dans une définition de format de journal afin de réduire la quantité de configuration requise pour personnaliser le format de votre fichier journal.

## **Pourquoi et quand exécuter cette tâche**

Si un élément messageTypes n'est pas inclus dans le fichier FileLoggerFormat.xml , le format de ce type de message utilise le format par défaut. Il vous suffit de spécifier les formats que vous souhaitez utiliser comme formats par défaut.

### **Exemple**

Dans cet exemple, la définition de format remplace le format par défaut du type de message transferStarted par cette version réduite qui génère uniquement l'utilisateur qui a démarré le transfert. Tous les autres types de message utilisent le format par défaut car ils ne sont pas inclus dans cette définition de format de journal:

```
<?xml version="1.0" encoding="UTF-8"?>
<logFormatDefinition xmlns:xsi="https://www.w3.org/2001/XMLSchema-instance" version="1.00"
 xsi:noNamespaceSchemaLocation="FileLoggerFormat.xsd">
  <messageTypes>
    <transferStarted>
      <format>
        <inserts>
          <insert type="user" width="19" ignoreNull="false">/transaction/action/
           @time</insert>
 <insert type="user" width="48" ignoreNull="false">/transaction/@ID</insert>
 <insert type="system" width="6" ignoreNull="false">type</insert>
 <insert type="user" width="0" ignoreNull="true">/transaction/originator/
          userID</insert>
        </inserts>
        <separator>;</separator>
      </format>
    </transferStarted>
   </messageTypes>
</logFormatDefinition>
```
#### **Référence associée**

Format de journal par défaut du consignateur de fichiers autonome MFT Format XSD du consignateur de fichier autonome

*Réduction des messages en double dans le consignateur de fichiers MFT autonome* Des messages de journal en double peuvent apparaître dans le journal du consignateur de fichiers autonome. A l'aide du fichier logger.properties , vous pouvez optimiser le consignateur de fichiers autonome et réduire le nombre de doublons.

## **Messages en double dans le journal du consignateur de fichiers**

En cas d'échec, un message de journal peut être consigné dans le journal du consignateur de fichiers autonome sans que le message de journal provenant de SYSTEM.FTE/Log# en cours de validation dans IBM MQ. Si cela se produit, lorsque le consignateur de fichiers autonome redémarre, il récupère le même message une deuxième fois et l'écrit à nouveau dans le fichier journal. Prévoyez de gérer la possibilité de ces doublons lorsque vous consultez les fichiers journaux manuellement ou lors de leur traitement automatique. Pour faciliter la détection des doublons, le consignateur de fichiers autonomes génère le message suivant dans le fichier journal lorsqu'il démarre:

BFGDB0054I: The file logger has successfully started

Les doublons se produisent toujours autour de l'heure de début du consignateur de fichiers autonome, car c'est lorsque le dernier message lu avant l'échec de l'instance précédente est traité. En sachant quand la nouvelle instance a démarré, vous pouvez détecter si des doublons doivent être attendus et s'ils doivent être traités ou non.

## **Réduction du nombre de doublons**

Le consignateur de fichiers autonome regroupe les messages de journal qu'il traite dans des transactions afin d'améliorer les performances. Cette taille de lot correspond au nombre maximal de messages en double que vous pouvez voir en cas d'échec. Pour réduire le nombre de doublons, vous pouvez optimiser la propriété suivante dans le fichier logger.properties :

wmqfte.max.transaction.messages

Par exemple, en définissant cette valeur sur 1, le nombre maximal de messages dupliqués est réduit à 1. Sachez que la modification de cette valeur a un impact sur les performances de votre consignateur de fichiers autonome. Par conséquent, des tests approfondis sont nécessaires pour s'assurer que cela n'affecte pas votre système.

Le fichier logger.properties se trouve dans le répertoire *MQ\_DATA\_PATH*/mqft/config/ *coordination\_qmgr\_name*/loggers/*logger\_name* . Pour plus d'informations sur les propriétés disponibles et leurs effets, voir Propriétés de configuration du consignateurMFT

# *Configuration de l'accès utilisateur pour un consignateur de fichiers MFT*

#### *autonome*

Dans un environnement de test, vous pouvez ajouter tous les nouveaux privilèges nécessaires à votre compte utilisateur normal. Dans un environnement de production, il est recommandé de créer un utilisateur avec les droits minimum requis pour effectuer le travail.

## **Pourquoi et quand exécuter cette tâche**

Vous devez installer le consignateur de fichiers autonome et IBM MQ sur un système unique. Configurez les droits de l'utilisateur comme suit:

## **Procédure**

- 1. Vérifiez que l'utilisateur est autorisé à lire et, si nécessaire, à exécuter les fichiers installés dans le cadre de l'installation de Managed File Transfer .
- 2. Vérifiez que l'utilisateur est autorisé à créer et à écrire dans n'importe quel fichier du répertoire logs qui se trouve dans le répertoire de configuration. Ce répertoire est utilisé pour un journal des événements et, si nécessaire, pour les fichiers de trace de diagnostic et FFDC (First Failure Data Capture).
- 3. Assurez-vous que l'utilisateur possède son propre groupe et qu'il ne fait partie d'aucun groupe disposant de droits étendus sur le gestionnaire de files d'attente de coordination. L'utilisateur ne doit pas faire partie du groupe mqm. Sur certaines plateformes, le groupe de personnel reçoit

<span id="page-832-0"></span>également automatiquement l'accès au gestionnaire de files d'attente ; l'utilisateur du consignateur de fichiers autonome ne doit pas se trouver dans le groupe de personnel. Vous pouvez afficher les enregistrements de droits d'accès pour le gestionnaire de files d'attente lui-même et pour les objets qu'il contient à l'aide de la IBM MQ Explorer. Cliquez avec le bouton droit de la souris sur l'objet et sélectionnez **Droits sur les objets > Gérer les enregistrements de droits d'accès**. Sur la ligne de commande, vous pouvez utiliser les commandes dspmqaut (display authority) ou dmpmqaut (dump authority).

- 4. Utilisez la fenêtre **Gérer les enregistrements de droits d'accès** dans IBM MQ Explorer ou la commande setmqaut (grant or revoke authority) pour ajouter des droits d'accès au groupe de l'utilisateur (sur AIX, les droits d'accès IBM MQ sont associés à des groupes uniquement, et non à des utilisateurs individuels). Les autorités requises sont les suivantes:
	- Connexion et interrogation sur le gestionnaire de files d'attente (les bibliothèques IBM MQ Java requièrent des droits d'interrogation pour fonctionner).
	- Droit d'abonnement sur SYSTEM.FTE .
	- Placez les droits sur le système SYSTEM.FTE.LOG.RJCT.*nom\_journal* file d'attente.
	- Obtenez les droits sur SYSTEM.FTE.LOG.CMD.*nom\_journal* file d'attente.

Les noms de file d'attente de rejet et de commandes indiqués sont les noms par défaut. Si vous avez choisi des noms de file d'attente différents lors de la configuration des files d'attente du consignateur de fichiers autonomes, ajoutez les droits d'accès à ces noms de file d'attente à la place.

## **Installation du consignateur de base de données autonome MFT**

Procédez comme suit pour installer et configurer le consignateur de base de données autonome.

## **Pourquoi et quand exécuter cette tâche**

**Important :** Les programmes de consignation Managed File Transfer ne sont pas pris en charge sur la plateforme IBM i .

Pour plus d'informations sur le consignateur de base de données autonome, voir [«Configuration d'un](#page-823-0) [consignateur MFT», à la page 824](#page-823-0).

**Remarque :** Vous ne pouvez pas exécuter simultanément plusieurs consignateurs de base de données (autonomes ou Java EE) sur le même schéma dans une base de données. Une telle tentative entraînerait des conflits lors de la tentative d'écriture des données de journal de transfert dans la base de données.

## **Procédure**

- 1. Installez votre logiciel de base de données à l'aide de la documentation de votre base de données. Si la prise en charge de JDBC est un composant facultatif pour votre base de données, vous devez installer ce composant.
- 2. Exécutez la commande **fteCreateLogger** en définissant le paramètre **-loggerType** sur DATABASE pour créer votre consignateur de base de données autonome. Pour plus d'informations, voir fteCreateLogger.

Le nom de schéma par défaut est FTELOG. Si vous utilisez un nom de schéma autre que FTELOG, vous devez éditer le fichier SQL fourni correspondant à votre base de données, ftelog\_tables\_db2.sql ou ftelog\_tables\_oracle.sql, pour refléter ce nom de schéma avant de passer à l'étape suivante. Pour plus d'informations, voir wmqfte.database.schema dans les propriétés de configuration du consignateur MFT.

3. Créez les tables de base de données requises à l'aide des outils de votre base de données.

**Multich** Sous Multiplateformes, les fichiers <code>ftelog\_tables\_db2.sql</code> et

ftelog\_tables\_oracle.sql contiennent des commandes SQL que vous pouvez exécuter pour créer les tables.

*z*/0S Sous z/OS, le fichier que vous devez exécuter dépend de la version de Db2 for z/OS que vous utilisez:

- Pour Db2 for z/OS 9.0 et les versions antérieures, exécutez le fichier ftelog\_tables\_zos.sql pour créer les tables. Ce fichier crée les tables à l'aide d'un type de données INTEGER pour les zones qui indiquent les tailles des fichiers transférés et l'ID de table associé à chaque transfert.
- Pour Db2 for z/OS 9.1 et les versions ultérieures, exécutez le fichier ftelog\_tables\_zos\_bigint.sql pour créer les tables. Ce fichier crée les tables à l'aide d'un type de données BIGINT pour les zones qui indiquent les tailles des fichiers transférés et l'ID de table associé à chaque transfert.
- 4. Exécutez les commandes MQSC, fournies par la commande **fteCreateLogger** , sur votre gestionnaire de files d'attente de commandes de consignateur pour créer les files d'attente de consignateur. Le consignateur de base de données autonome utilise deux files d'attente sur le gestionnaire de file d'attente de coordination. La première file d'attente est une file d'attente de commandes dans laquelle sont placés les messages permettant de contrôler le fonctionnement du consignateur de base de données autonome. Le nom par défaut de cette file d'attente de commandes est SYSTEM.FTE.LOG.CMD.*nom\_journal*. La deuxième file d'attente est une file d'attente de rejet. Etant donné que le consignateur de base de données autonome ne supprime jamais les messages de journal, si le consignateur détecte un message qu'il ne peut pas traiter, il place le message dans la file d'attente de rejet pour examen et le retraite éventuellement. Il n'est pas recommandé d'utiliser la file d'attente de rebut du gestionnaire de files d'attente à cette fin, car les messages rejetés n'ont pas d'en-tête DLH et les messages rejetés ne doivent pas être combinés avec les messages placés dans la file d'attente de rebut pour d'autres raisons. Le nom par défaut de la file d'attente de rejet est SYSTEM.FTE.LOG.RJCT.*nom\_journal*. Ces deux files d'attente sont définies dans les fichiers script MQSC générés par la commande **fteCreateLogger** .
- 5. [Choisir un utilisateur et configurer les droits d'accès](#page-834-0)
- 6. Facultatif : Vous pouvez configurer davantage le consignateur de base de données autonome en éditant le fichier logger.properties créé par la commande **fteCreateLogger** à l'étape [«2», à la page 833.](#page-832-0) Ce fichier est un fichier de propriétés Java qui se compose de paires clévaleur. Le fichier logger.properties se trouve dans le répertoire *MQ\_DATA\_PATH*/mqft/config/ *coordination\_qmgr\_name*/loggers/*logger\_name* . Pour plus d'informations sur les propriétés disponibles et leurs effets, voir Propriétés de configuration du consignateurMFT.

### 7 Windows

Facultatif : Si vous utilisez un système Windows , vous pouvez exécuter le consignateur de base de données autonome en tant que service Windows . Exécutez la commande **fteModifyLogger** avec le paramètre **-s** . Pour plus d'informations, voir fteModifyLogger.

- 8. Facultatif : Si la base de données utilisée est Oracle ou si vous vous connectez à une base de données Db2 à distance, vous devez spécifier un nom d'utilisateur et un mot de passe que le consignateur utilisera pour s'authentifier auprès de votre serveur de base de données. Ce nom d'utilisateur et ce mot de passe sont spécifiés dans un fichier de données d'identification conforme au format défini par le schéma MOMFTCredentials.xsd. Pour plus d'informations, voir Format de fichier des données d'identification MFT. Après avoir créé le fichier de données d'identification, vous devez spécifier l'emplacement du fichier de données d'identification dans le fichier logger.properties à l'aide de la propriété wmqfte.database.credentials.file .
- 9. Démarrez le consignateur de base de données autonome à l'aide de la commande **fteStartLogger** . Par défaut, le consignateur de base de données autonome s'exécute en arrière-plan et le consignateur de base de données autonome place la sortie dans un fichier du répertoire logs . Si vous souhaitez exécuter le consignateur de base de données autonome en avant-plan et générer une sortie sur la console ainsi que dans le fichier journal, ajoutez le paramètre **-F** à la commande **fteStartLogger** .

Si vous avez effectué l'étape précédente et utilisé la commande **fteModifyLogger** avec le paramètre **-s** sous Windows, le consignateur de base de données autonome démarre en tant que service Windows .

## <span id="page-834-0"></span>*Utilisation de MFT avec une base de données distante*

Vous pouvez utiliser le consignateur Managed File Transfer pour communiquer avec une base de données sur un système distant.

## **Pourquoi et quand exécuter cette tâche**

Si une base de données est installée sur une machine différente de celle sur laquelle Managed File Transfer est installé, procédez comme suit. Sauf indication contraire, les étapes s'appliquent à Db2 et à Oracle .

## **Procédure**

- 1. Installez un client de base de données sur le système sur lequel vous avez installé Managed File Transfer .
- 2. Ajoutez votre serveur de base de données distant à votre configuration de client de base de données locale. Cette mise à jour de la configuration est nécessaire pour que Managed File Transfer et IBM MQ puissent accéder correctement à la base de données.
- 3. Spécifiez les nouvelles propriétés dans le fichier logger.properties pour vous connecter à la base de données à l'aide du fichier de données d'identification: **wmfte.database.credentials.file**.

**Remarque :** Les versions antérieures de Managed File Transfer utilisaient les propriétés **wmqfte.oracle.user** ou **wmqfte.database.user**et **wmqfte.oracle.password** ou **wmqfte.database.password**. Ces propriétés sont désormais obsolètes. Utilisez **wmfte.database.credentials.file** à la place.

4. **Oracle uniquement:** Pour autoriser une connexion distante à la base de données, modifiez la strophe XAResourceManager dans le fichier qm.ini du gestionnaire de file d'attente de coordination comme suit (en vous assurant que vous modifiez le nom de la base de données, le nom d'utilisateur et le mot de passe de l'utilisateur pour qu'ils correspondent à vos propres informations):

Oracle\_XA+Acc=P/ftelog/ qgw783jhT+SesTm=35+DB=FTEAUDIT1**+SqlNet=FTEAUDIT1**+threads=false, la modification est mise en évidence en gras.

5. **Oracle uniquement:** Indiquez un hôte et un port dans le fichier logger.properties , à l'aide des propriétés **wmqfte.oracle.host** et **wmqfte.oracle.port** . Les valeurs par défaut de l'hôte et du port vous permettent d'utiliser un client de base de données local. Par conséquent, si vous avez déjà utilisé une base de données locale, vous n'avez peut-être pas défini ces valeurs.

### **Référence associée**

Propriétés de configuration du consignateur MFT

## *Configuration de l'accès utilisateur pour un consignateur de base de données autonome MFT*

Dans un environnement de test, vous pouvez ajouter tous les nouveaux privilèges nécessaires à votre compte utilisateur normal. Dans un environnement de production, il est recommandé de créer un utilisateur avec les droits minimum requis pour effectuer le travail.

## **Pourquoi et quand exécuter cette tâche**

Le nombre et le type de comptes utilisateur dont vous avez besoin pour exécuter le consignateur de base de données autonome dépendent du nombre de systèmes que vous utilisez. Vous pouvez installer le consignateur de base de données autonome, IBM MQ et votre base de données sur un seul système ou sur deux systèmes. Le consignateur de base de données autonome doit se trouver sur le même système que IBM MQ. Les composants peuvent être installés dans les topologies suivantes:

#### **Consignateur de base de données autonome, IBM MQ et la base de données se trouvent tous sur le même système**

Vous pouvez définir un utilisateur de système d'exploitation unique à utiliser avec les trois composants. Il s'agit d'une configuration appropriée pour le consignateur de base de données

autonome. Le consignateur de base de données autonome utilise le mode Liaisons pour se connecter à IBM MQ et une connexion native pour se connecter à la base de données.

### **Consignateur de base de données autonome et IBM MQ sur un système, la base de données sur un système distinct**

Vous créez deux utilisateurs pour cette configuration: un utilisateur du système d'exploitation sur le système exécutant le consignateur de base de données autonome et un utilisateur du système d'exploitation disposant d'un accès distant à la base de données sur le serveur de base de données. Il s'agit d'une configuration appropriée pour le consignateur de base de données autonome utilisant une base de données distante. Le consignateur de base de données autonome utilise le mode Liaisons pour se connecter à IBM MQ et une connexion client pour accéder à la base de données.

Par exemple, le reste de ces instructions suppose que l'utilisateur est appelé ftelog, mais vous pouvez utiliser n'importe quel nom d'utilisateur. Configurez les droits de l'utilisateur comme suit:

## **Procédure**

- 1. Vérifiez que l'utilisateur est autorisé à lire et, si nécessaire, à exécuter les fichiers installés dans le cadre de l'installation de Managed File Transfer Remote Tools and Documentation .
- 2. Vérifiez que l'utilisateur est autorisé à créer et à écrire dans n'importe quel fichier du répertoire logs (dans le répertoire de configuration). Ce répertoire est utilisé pour un journal des événements et, si nécessaire, pour les fichiers de trace de diagnostic et FFDC.
- 3. Vérifiez que l'utilisateur possède son propre groupe et qu'il ne fait partie d'aucun groupe disposant de droits étendus sur le gestionnaire de files d'attente de coordination. L'utilisateur ne doit pas faire partie du groupe mqm. Sur certaines plateformes, le groupe de personnel reçoit également automatiquement l'accès au gestionnaire de files d'attente ; l'utilisateur du consignateur de base de données autonome ne doit pas figurer dans le groupe de personnel. Vous pouvez afficher les enregistrements de droits d'accès pour le gestionnaire de files d'attente lui-même et pour les objets qu'il contient à l'aide de la IBM MQ Explorer. Cliquez avec le bouton droit de la souris sur l'objet et sélectionnez **Droits sur les objets > Gérer les enregistrements de droits d'accès**. Sur la ligne de commande, vous pouvez utiliser les commandes dspmqaut (display authority) ou dmpmqaut (dump authority).
- 4. Utilisez la fenêtre **Gérer les enregistrements de droits d'accès** dans IBM MQ Explorer ou la commande setmqaut (grant or revoke authority) pour ajouter des droits d'accès au groupe de l'utilisateur (sur AIX, les droits d'accès IBM MQ sont associés à des groupes uniquement, et non à des utilisateurs individuels). Les autorités requises sont les suivantes:
	- Connexion et interrogation sur le gestionnaire de files d'attente (les bibliothèques IBM MQ Java requièrent des droits d'interrogation pour fonctionner).
	- Droit d'abonnement sur SYSTEM.FTE .
	- Placez les droits sur le système SYSTEM.FTE.LOG.RJCT.*nom\_journal* file d'attente.
	- Obtenez les droits sur SYSTEM.FTE.LOG.CMD.*nom\_journal* file d'attente.

Les noms de file d'attente de rejet et de commandes indiqués sont les noms par défaut. Si vous avez choisi des noms de file d'attente différents lors de la configuration des files d'attente du consignateur de base de données autonome, ajoutez les droits à ces noms de file d'attente à la place.

- 5. Effectuez la configuration utilisateur spécifique à la base de données que vous utilisez.
	- Si votre base de données est Db2, procédez comme suit:

Il existe plusieurs mécanismes de gestion des utilisateurs de base de données avec Db2. Ces instructions s'appliquent au schéma par défaut basé sur les utilisateurs du système d'exploitation.

- Vérifiez que l'utilisateur ftelog ne fait partie d'aucun groupe d'administration Db2 (par exemple, db2iadm1, db2fadm1ou dasadm1)
- Accordez à l'utilisateur le droit de se connecter à la base de données et le droit de sélectionner, d'insérer et de mettre à jour les tables que vous avez créées dans le cadre de l' [étape 2: création](#page-823-0) [des tables de base de données requises](#page-823-0)
- Si votre base de données est Oracle, procédez comme suit:
- Vérifiez que l'utilisateur ftelog ne fait partie d'aucun groupe d'administration Oracle (par exemple, ora\_dba sous Windows ou dba sous AIX and Linux)
- Accordez à l'utilisateur le droit de se connecter à la base de données et le droit de sélectionner, d'insérer et de mettre à jour les tables que vous avez créées dans le cadre de l' [étape 2: création](#page-823-0) [des tables de base de données requises](#page-823-0)

## **Autres configurations pour un consignateur MFT autonome**

En règle générale, un consignateur Managed File Transfer autonome, qu'il s'agisse d'un fichier ou d'un type de base de données, se trouve sur le même système que le gestionnaire de files d'attente de coordination et est connecté au gestionnaire de files d'attente de coordination en mode liaisons IBM MQ . Toutefois, il peut également être installé sur le même système que n'importe quel gestionnaire de files d'attente disposant d'une connectivité au gestionnaire de files d'attente de coordination. Le consignateur autonome reçoit des messages à l'aide d'un abonnement, que le consignateur autonome crée automatiquement. Il s'agit de la configuration décrite dans les instructions d'installation.

Toutefois, si vous avez des considérations spécifiques au site, vous pouvez configurer un consignateur autonome pour qu'il reçoive les messages de deux autres manières, contrôlées par la propriété wmqfte.message.source.type . Cette propriété est décrite dans Propriétés de configuration du consignateurMFT.

## **Abonnement d'administration**

Par défaut, un consignateur autonome crée son propre abonnement à SYSTEM.FTE/Log/#, utilisation des options d'abonnement durable par défaut et d'un abonnement géré (c'est-à-dire que le gestionnaire de files d'attente contrôle la file d'attente de sauvegarde utilisée pour stocker les messages avant qu'ils ne soient transmis à l'application). Si d'autres options sont requises sur l'abonnement ou la file d'attente, vous pouvez créer un abonnement vous-même, définir les options dont vous avez besoin et configurer le consignateur autonome pour qu'il utilise cet abonnement à la place. N'oubliez pas d'ajouter le droit permettant au consignateur autonome d'utiliser l'abonnement que vous créez.

Un exemple d'utilisation de cette configuration consiste à partitionner l'espace de journal à l'aide de deux abonnements génériques, à envoyer des journaux à partir d'agents dont le nom commence par FINANCE dans une base de données et des journaux à partir d'agents commençant par ACCOUNTING dans une autre. Ce type de configuration requiert deux instances de consignateur autonomes, chacune avec son propre fichier logger.properties faisant référence à l'abonnement requis et sa propre file d'attente de commandes et de rejets.

Pour collecter des messages de journal uniquement à partir d'agents dont le nom commence par ACCOUNTING, créez un objet d'abonnement sur votre gestionnaire de files d'attente de coordination avec une chaîne de rubrique SYSTEM.FTE/Log/ACCOUNTING\*. Définissez la valeur **Utilisation des caractères génériques** sur **Caractère générique de niveau caractère**. Vous devez également ajouter des entrées au fichier logger. properties pour votre consignateur. Par exemple, si vous créez un objet d'abonnement appelé ACCOUNTING.LOGS avec ces paramètres, ajoutez les entrées suivantes au fichier logger.properties :

wmqfte.message.source.type=administrative subscription wmqfte.message.source.name=ACCOUNTING.LOGS

Le consignateur autonome gère les messages de journal qui commencent par la chaîne de rubrique SYSTEM.FTE/Log/ uniquement. Vous pouvez spécifier une chaîne de rubrique plus restrictive, mais pas une chaîne moins restrictive. Si vous spécifiez une chaîne d'erreur moins restrictive, toutes les publications associées à une chaîne de rubrique autre que SYSTEM.FTE/Log/ vont dans la file d'attente de rejet et le consignateur autonome génère le message d'erreur BFGDB0002E. Ce message d'erreur implique un problème avec la configuration du consignateur autonome.

## <span id="page-837-0"></span>**File d'attente**

La topologie typique est celle où le consignateur autonome s'exécute sur le même système que le gestionnaire de files d'attente de coordination. Si cela n'est pas possible, vous pouvez créer un abonnement sur le gestionnaire de files d'attente de coordination en utilisant une file d'attente sur un autre gestionnaire de files d'attente comme destination d'abonnement (à l'aide d'une définition de file d'attente éloignée ou de la propriété DESTQMGR de l'abonnement). Le consignateur peut ensuite s'exécuter sur le système hébergeant le deuxième gestionnaire de files d'attente et lire les messages de la file d'attente. Pour garantir l'intégrité transactionnelle, le consignateur autonome doit toujours se connecter à son gestionnaire de files d'attente en mode liaisons. Vous devez définir la file d'attente de rejet et la file d'attente de commandes sur le même gestionnaire de files d'attente auquel le consignateur autonome se connecte. Les gestionnaires de files d'attente doivent être au niveau IBM WebSphere MQ 7.5 ou ultérieur.

Par exemple, pour collecter des messages de journal qui sont placés dans la file d'attente USER.QUEUE par un abonnement, ajoutez ces entrées au fichier logger.properties :

```
wmqfte.message.source.type=queue
wmqfte.message.source.name=USER.QUEUE
```
## **Installation du consignateur de base de données Java EE pour MFT**

Suivez ces instructions pour installer et configurer le consignateur de base de données JEE à utiliser avec Managed File Transfer.

## **Pourquoi et quand exécuter cette tâche**

Pour plus d'informations sur le consignateur de base de données Java EE , voir la rubrique [«Configuration](#page-823-0) [d'un consignateur MFT», à la page 824](#page-823-0).

**Remarque :** Vous ne pouvez pas exécuter un consignateur de base de données Java EE en même temps qu'un consignateur autonome, sauf si ces consignateurs utilisent des instances distinctes de la base de données.

## **Procédure**

- 1. Avant d'installer le consignateur de base de données Java EE , vous devez préparer votre environnement. Utilisez les instructions de la rubrique [«Préparation de l'installation du consignateur](#page-838-0) [de base de données Java EE pour MFT», à la page 839](#page-838-0).
- 2. Installez le consignateur de base de données Java EE sur un serveur d'applications compatible avec Java Platform, Enterprise Edition (Java EE).

Pour des instructions, reportez-vous à l' [«Installation du consignateur de base de données Java EE](#page-841-0) [pour MFT avec WebSphere Application Server traditional 9.0», à la page 842](#page-841-0)

#### **Tâches associées**

[«Préparation de l'installation du consignateur de base de données Java EE pour MFT», à la page 839](#page-838-0) Suivez ces instructions pour préparer votre environnement Managed File Transfer avant d'installer le consignateur de base de données Java EE .

[«Installation du consignateur de base de données Java EE pour MFT avec WebSphere Application Server](#page-841-0) [traditional 9.0», à la page 842](#page-841-0)

Suivez ces instructions pour installer et configurer le consignateur de base de données Java Platform, Enterprise Edition (Java EE) pour Managed File Transfer avec WebSphere Application Server traditional 9.0.

[«Configuration de l'accès utilisateur pour le consignateur de base de données Java EE pour MFT», à la](#page-845-0) [page 846](#page-845-0)

Lorsque vous configurez le consignateur de base de données Java Platform, Enterprise Edition (Java EE) pour Managed File Transfer, vous avez besoin de comptes utilisateur pour accéder à IBM MQ, à votre base <span id="page-838-0"></span>de données et à votre système d'exploitation. Le nombre d'utilisateurs du système d'exploitation requis dépend du nombre de systèmes que vous utilisez pour héberger ces composants.

[«Migration du consignateur de base de données autonome vers le consignateur de base de données Java](#page-847-0) [EE pour MFT», à la page 848](#page-847-0)

Vous pouvez effectuer une migration depuis le consignateur de base de données autonome vers le consignateur de base de données Java EE . Vous devez arrêter le consignateur de base de données autonome et installer le consignateur de base de données JEE. Pour éviter de perdre ou de dupliquer des entrées de journal, vous devez arrêter la publication de messages dans SYSTEM.FTE avant d'arrêter le consignateur de base de données autonome et de le redémarrer après avoir installé le consignateur de base de données Java EE . Sauvegardez votre base de données avant la migration.

### **Référence associée**

Autorisations pour le consignateur MFT

## *Préparation de l'installation du consignateur de base de données Java EE pour MFT*

Suivez ces instructions pour préparer votre environnement Managed File Transfer avant d'installer le consignateur de base de données Java EE .

## **Pourquoi et quand exécuter cette tâche**

Pour plus d'informations sur le consignateur de base de données Java EE , voir la rubrique [«Configuration](#page-823-0) [d'un consignateur MFT», à la page 824](#page-823-0).

## **Procédure**

- 1. Installez votre logiciel de base de données à l'aide de la documentation de votre base de données. Si la prise en charge de JDBC est un composant facultatif pour votre base de données, vous devez installer ce composant.
- 2. Créez une base de données à l'aide des outils fournis par votre base de données. La base de données doit disposer d'un espace table et d'une taille de page de pool de mémoire tampon d'au moins 8K.

Le nom de schéma par défaut est FTELOG. Si vous utilisez un nom de schéma autre que FTELOG, vous devez éditer le fichier SQL fourni correspondant à votre base de données, ftelog\_tables\_db2.sql ou ftelog\_tables\_oracle.sql, pour le refléter avant de passer à l'étape suivante.

**Remarque :** Les fichiers ftelog\_tables\_db2.sql et ftelog\_tables\_oracle.sql se trouvent dans le chemin d'accès au fichier <MQ-installation-path>/mqft/sql

3. Créez les tables de base de données requises à l'aide des outils de votre base de données.

**Multiple Sous Multiplateformes, les fichiers <code>ftelog\_tables\_db2.sql</code> et** ftelog\_tables\_oracle.sql contiennent des commandes SQL que vous pouvez exécuter pour créer les tables.

 $-2/0S$ Sous z/OS, le fichier que vous devez exécuter dépend de la version de Db2 for z/OS que vous utilisez:

- Pour Db2 for z/OS 9.0 et les versions antérieures, exécutez le fichier ftelog\_tables\_zos.sql pour créer les tables. Ce fichier crée les tables à l'aide d'un type de données INTEGER pour les zones qui indiquent les tailles des fichiers transférés et l'ID de table associé à chaque transfert.
- Pour Db2 for z/OS 9.1 et les versions ultérieures, exécutez le fichier ftelog\_tables\_zos\_bigint.sql pour créer les tables. Ce fichier crée les tables à l'aide d'un type de données BIGINT pour les zones qui indiquent les tailles des fichiers transférés et l'ID de table associé à chaque transfert.
- 4. Si vous avez modifié le nom de schéma FTELOG, vous devez modifier le nom de schéma dans le fichier EAR. Pour plus d'informations, voir [«Modification du nom de schéma dans le consignateur de base de](#page-839-0) [données Java EE pour MFT», à la page 840.](#page-839-0)
- 5. Créez une file d'attente de rejet dans IBM MQ.

<span id="page-839-0"></span>Etant donné que le consignateur ne supprime jamais les messages de journal, si le consignateur rencontre un message qu'il ne peut pas traiter, il place le message dans la file d'attente de rejet pour examen et traitement éventuel. N'utilisez pas la file d'attente de rebut du gestionnaire de files d'attente à cette fin, car les messages rejetés n'ont pas d'en-tête DLH et parce que les messages rejetés ne doivent pas être combinés avec les messages placés dans la file d'attente de rebut pour d'autres raisons. La commande **fteCreateLogger** crée une file d'attente de rejet. Le nom par défaut de cette file d'attente de rejet est SYSTEM.FTE.LOG.RJCT.*nom\_connexion*

6. Suivez les instructions de la rubrique [«Configuration de l'accès utilisateur pour le consignateur de base](#page-845-0) [de données Java EE pour MFT», à la page 846.](#page-845-0)

## **Que faire ensuite**

Installez le consignateur de base de données Java EE dans un serveur d'applications compatible avec Java EE. Utilisez les instructions de la rubrique [«Installation du consignateur de base de données Java EE](#page-841-0) [pour MFT avec WebSphere Application Server traditional 9.0», à la page 842](#page-841-0)

## *Modification du nom de schéma dans le consignateur de base de données Java EE pour MFT*

Le consignateur de base de données Java Platform, Enterprise Edition (Java EE) peut utiliser une base de données dont le nom de schéma n'est pas celui par défaut. Vous devez modifier le nom de schéma dans le fichier EAR du consignateur de base de données Java EE .

## **Pourquoi et quand exécuter cette tâche**

Pour modifier le nom du schéma utilisé par le consignateur de base de données Java EE , procédez comme suit:

## **Procédure**

1. Extrayez le fichier JAR JPA du fichier EAR à l'aide de la commande suivante:

```
jar -xvf ear_file lib/jpa_file
```
où :

- *ear file* est com.ibm.wmqfte.databaselogger.jee.oracle.ear ou com.ibm.wmqfte.databaselogger.jee.ear selon que vous utilisez Db2 ou Oracle.
- *jpa\_file* est com.ibm.wmqfte.web.jpa.oracle.jar ou com.ibm.wmqfte.web.jpa.jar selon que vous utilisez Db2 ou Oracle.
- 2. Extrayez le fichier persistence.xml du fichier JAR JPA à l'aide de la commande suivante:

```
jar -xvf lib/jpa_file META_INF/persistence.xml
```
où :

- *jpa\_file* est com.ibm.wmqfte.web.jpa.oracle.jar ou com.ibm.wmqfte.web.jpa.jar selon que vous utilisez Db2 ou Oracle.
- 3. Editez le fichier persistence.xml pour modifier la ligne suivante:

```
<property name="openjpa.jdbc.Schema" value="schema_name" />
```
Où

- *nom\_schéma* est le nom de schéma que vous souhaitez utiliser.
- 4. Mettez à jour le fichier JAR JPA avec le fichier persistence.xml modifié à l'aide de la commande suivante:

```
jar -uvf lib/jpa_file META_INF/persistence.xml
```
où :

- *jpa\_file* est com.ibm.wmqfte.web.jpa.oracle.jar ou com.ibm.wmqfte.web.jpa.jar selon que vous utilisez Db2 ou Oracle.
- 5. Mettez à jour le fichier EAR avec le fichier JAR JPA modifié à l'aide de la commande suivante:

```
jar -uvf ear_file lib/jpa_file
```
où :

- *ear\_file* est com.ibm.wmqfte.databaselogger.jee.oracle.ear ou com.ibm.wmqfte.databaselogger.jee.ear selon que vous utilisez Db2 ou Oracle.
- *jpa\_file* est com.ibm.wmqfte.web.jpa.oracle.jar ou com.ibm.wmqfte.web.jpa.jar selon que vous utilisez Db2 ou Oracle.

## **Que faire ensuite**

Utilisez le fichier EAR modifié pour installer le consignateur de base de données Java EE . **Tâches associées**

[«Installation du consignateur de base de données Java EE pour MFT avec WebSphere Application Server](#page-841-0) [traditional 9.0», à la page 842](#page-841-0)

Suivez ces instructions pour installer et configurer le consignateur de base de données Java Platform, Enterprise Edition (Java EE) pour Managed File Transfer avec WebSphere Application Server traditional 9.0.

## *Définition du chemin d'accès à la bibliothèque native dans WebSphere Application Server traditional 9.0*

Si vous déployez l'application de consignateur de base de données Java Platform, Enterprise Edition (Java EE) sous WebSphere Application Server traditional 9.0et que vous souhaitez utiliser des connexions en mode liaisons entre l'application et IBM MQ, vous devez configurer le fournisseur de messagerie IBM MQ avec l'emplacement des bibliothèques natives IBM MQ sur le système.

## **Pourquoi et quand exécuter cette tâche**

Si vous ne définissez pas le chemin d'accès à la bibliothèque native dans votre serveur d'applications, vous risquez de recevoir le message d'erreur suivant dans le journal de sortie du système WebSphere Application Server traditional 9.0 :

```
A connection could not be made to WebSphere MQ for the following reason: 
   CC=2;RC=2495;AMQ8568: The native JNI library 'mqjbnd' was not found. [3=mqjbnd]
```
Utilisez la console d'administration WebSphere Application Server traditional 9.0 pour effectuer les étapes suivantes:

## **Procédure**

- 1. Dans le panneau de navigation, développez **Ressources** > **JMS** > **Fournisseurs JMS**.
- 2. Sélectionnez le fournisseur de messagerie IBM MQ dont la portée est correcte pour la fabrique de connexions ou la spécification d'activation qui crée la connexion en mode liaisons.

**Remarque :** Les informations de chemin natif dans la portée Server sont utilisées de préférence aux informations de chemin natif dans les portées supérieures, et les informations de chemin natif dans la portée Node sont utilisées de préférence aux informations de chemin natif dans la portée Cell .

3. Sous Propriétés générales, dans la zone **Chemin d'accès à la bibliothèque native** , entrez le nom complet du répertoire contenant les bibliothèques natives IBM MQ .

Par exemple, sous Linux , entrez /opt/mqm/java/lib. Entrez un seul nom de répertoire.

<span id="page-841-0"></span>4. Cliquez sur **OK**.

Une fois le chemin défini, vous devez enregistrer les modifications dans la configuration principale pour que les modifications soient prises en compte.

- 5. Redémarrez le serveur d'applications pour actualiser la configuration.
- 6. Obligatoire : Redémarrez le serveur d'applications une deuxième fois pour charger les bibliothèques.

## *Installation du consignateur de base de données Java EE pour MFT avec WebSphere Application Server traditional 9.0*

Suivez ces instructions pour installer et configurer le consignateur de base de données Java Platform, Enterprise Edition (Java EE) pour Managed File Transfer avec WebSphere Application Server traditional 9.0.

### **Avant de commencer**

Avant d'installer l'application de consignateur de base de données JEE, suivez les instructions des rubriques [«Préparation de l'installation du consignateur de base de données Java EE pour MFT», à la](#page-838-0) [page 839](#page-838-0) et [«Définition du chemin d'accès à la bibliothèque native dans WebSphere Application Server](#page-840-0) [traditional 9.0», à la page 841.](#page-840-0)

## **Pourquoi et quand exécuter cette tâche**

Pour plus d'informations sur le consignateur de base de données Java EE , voir [«Configuration d'un](#page-823-0) [consignateur MFT», à la page 824](#page-823-0).

## **Procédure**

- 1. Configurez le fournisseur JDBC XA:
	- a) Sélectionnez **Ressources** > **JDBC** > **JDBC Fournisseurs** dans la navigation de la console d'administration WebSphere Application Server traditional 9.0 .
	- b) Créez un fournisseur JDBC à l'aide de l'assistant de console en cliquant sur **Nouveau**.
	- c) A l'étape 1 de l'assistant, sélectionnez la base de données que vous utilisez dans la liste **Type de base de données** et le type de fournisseur associé dans la liste **Type de fournisseur** . Dans la liste **Type d'implémentation** , sélectionnez **Source de données XA**. Cliquez sur **Suivant**.

 $\sim$   $\frac{1}{108}$  Vous pouvez supprimer une référence à db2jcc\_license\_cisuz.jar et remplacer db2jcc.jar par db2jcc4.jar, c'est-à-dire la version du fichier jar fournie avec la version la plus récente de Db2, ou votre version locale.

- d) A l'étape 2 de l'assistant, vérifiez que l'emplacement du répertoire des fichiers JAR de base de données requis est correctement défini. Cliquez sur **Suivant**.
- e) Cliquez sur **Terminer** sur la page de récapitulatif pour créer le fournisseur JDBC .
- 2. Créez des alias d'authentification. Vous créez un alias pour la source de données et un autre pour IBM MQ:
	- a) Sélectionnez **Sécurité** > **Sécurité globale** dans la navigation de la console d'administration WebSphere Application Server traditional 9.0 .
	- b) Sous l'en-tête **Authentification** , développez **Java Authentication and Authorization Service**.
	- c) Cliquez sur **Données d'authentificationJ2C**. La page d'alias d'authentification s'ouvre.
	- d) Créez un alias d'authentification pour votre source de données:
		- i) Cliquez sur **Nouveau**.
		- ii) Entrez les détails de l' **alias**, de l' **ID utilisateur**, du **mot de passe**et de la **description**. Les détails entrés dans les zones **ID utilisateur** et **Mot de passe** doivent correspondre aux détails que vous avez entrés lors de la création de votre utilisateur de base de données. Pour plus d'informations, voir [«Configuration de l'accès utilisateur pour le consignateur de base de](#page-845-0) [données Java EE pour MFT», à la page 846.](#page-845-0)

iii) Cliquez sur **OK**.

- e) Créez un alias d'authentification pour IBM MQ:
	- i) Cliquez sur **Nouveau**.
	- ii) Entrez les détails de l' **alias**, de l' **ID utilisateur**, du **mot de passe**et de la **description**. Les détails entrés dans les zones **ID utilisateur** et **Mot de passe** doivent correspondre à vos paramètres d'utilisateur et de mot de passe pour votre installation IBM MQ .
	- iii) Cliquez sur **OK**.
- 3. Créez une source de données:
	- a) Sélectionnez **Ressources** > **JDBC** > **Sources de données** dans la fenêtre de navigation de la console d'administration WebSphere Application Server traditional 9.0 .
	- b) Sélectionnez la liste déroulante **Portée** et remplacez la portée par la valeur appropriée. Par exemple, Node=yourNode, Server=yourServer.
	- c) Créez une source de données à l'aide de l'assistant de la console en cliquant sur **Nouveau**.
	- d) A l'étape 1 de l'assistant, dans la zone **Nom de la source de données** , entrez wmqfte-database et dans la zone **Nom JNDI** , entrez jdbc/wmqfte-database. Cliquez sur **Suivant**.
	- e) A l'étape 2 de l'assistant, utilisez la liste déroulante **Sélectionner un fournisseur JDBC existant** pour sélectionner le fournisseur JDBC créé aux étapes précédentes. Cliquez sur **Suivant**.
	- f) **Db2:** A l'étape 3 de l'assistant, dans la zone **Type de pilote** , entrez 4.
	- g) **Db2:** Entrez les détails dans les zones **Nom de la base de données**, **Nom du serveur**et **Numéro de port** , puis cliquez sur **Suivant**.

**Oracle:** entrez l'URL de connexion dans la zone **URL** et choisissez l'auxiliaire de magasin de données approprié dans la zone **Nom de classe de l'auxiliaire de magasin de données** .

**Oracle RAC:** Lors de la connexion à un cluster Oracle Real Application Cluster, l'URL de connexion doit inclure les informations d'hôte nécessaires à la connexion à toutes les instances disponibles de la base de données.

- h) A l'étape 4 de l'assistant, sélectionnez le nom de l'alias d'authentification de la source de données que vous avez défini à l'étape 2d dans la liste **Alias d'authentification pour la reprise XA** . Sélectionnez le même nom dans les listes **Alias d'authentification géré par composant** et **Alias d'authentification géré par conteneur** .
- i) Cliquez sur **Terminer** dans la page récapitulative pour créer la source de données.
- 4. Facultatif : Vérifiez la configuration de la source de données:
	- a) Sélectionnez **Ressources** > **JDBC** > **Sources de données** dans la fenêtre de navigation de la console d'administration WebSphere Application Server traditional 9.0 .
	- b) Cliquez sur le bouton **Tester connexion**.
- 5. Créez une rubrique.
	- a) Dans la navigation de la console d'administration WebSphere Application Server traditional 9.0 , cliquez sur **Ressources** > **JMS** > **Rubriques**.
	- b) Sélectionnez la liste déroulante **Portée** et remplacez la portée par la valeur appropriée. Par exemple, Node=yourNode, Server=yourServer.
	- c) Cliquez sur **Nouveau**.
	- d) Cliquez sur **IBM MQ**.
	- e) Dans le panneau **Administration** de la page de propriétés de la rubrique, choisissez des valeurs uniques pour les zones **Nom** et **Nom JNDI** , que vous référenterez ultérieurement dans la configuration.
	- f) Dans le panneau **IBM MQ topic** , entrez SYSTEM.FTE/Log/# dans la zone **Nom de la rubrique** .
- 6. Créez une spécification d'activation:
	- a) Dans la navigation de la console d'administration WebSphere Application Server traditional 9.0 , cliquez sur **Ressources** > **JMS** > **Spécifications d'activation**.
- b) Sélectionnez la liste déroulante **Portée** et remplacez la portée par la valeur appropriée. Par exemple, Node=yourNode, Server=yourServer.
- c) Cliquez sur **Nouveau**.
- d) Cliquez sur **IBM MQ**.
- e) A l'étape 1 de l'assistant, choisissez des valeurs uniques pour les zones **Nom** et **Nom JNDI** , que vous référencerez à nouveau ultérieurement dans la configuration.
- f) A l'étape 1.1, entrez le nom JNDI de la rubrique que vous avez configurée à l'étape 5 dans la zone **Nom JNDI de destination** .
- g) Dans la liste **Type de destination** , sélectionnez **Rubrique**.
- h) A l'étape 1.2 de l'assistant, sélectionnez **Abonnement durable**. Entrez SYSTEM.FTE.DATABASELOGGER.AUTO dans la zone **Nom de l'abonnement** .
- i) A l'étape 2 de l'assistant, sélectionnez **Entrez toutes les informations requises dans cet assistant**.
- j) A l'étape 2.1, entrez le nom de votre gestionnaire de files d'attente dans la zone **Nom du gestionnaire de files d'attente ou du groupe de partage de files d'attente** .
- k) A l'étape 2.2, sélectionnez la méthode de transport de votre choix dans la liste **Transport** . Si vous sélectionnez **Liaisons**, aucune autre information n'est requise. Si vous sélectionnez **Client** ou **Liaisons puis client**, entrez les détails pour **Nom d'hôte**, **Port**et **Canal de connexion serveur**.
- l) Facultatif : Cliquez sur **Tester la connexion** pour vérifier que le gestionnaire de files d'attente est présent. Toutefois, vous pouvez vous attendre à recevoir NOT\_AUTHORIZED tant que vous n'avez pas référencé l'alias d'authentification à l'étape 6n.
- m) Cliquez sur **Sauvegarder**.
- n) Cliquez sur le nom de la spécification d'activation que vous avez créée. Dans la section **Propriétés générales** de l'onglet **Configuration** , faites défiler l'écran jusqu'au panneau **Avancé** et entrez un nom unique pour identifier votre connexion IBM MQ dans la zone **ID client** . Vous devez effectuer cette étape ou votre connexion est rejetée par IBM MQ avec le code d'erreur JMSCC0101 .
- o) Si vous avez choisi **Client** comme méthode de transport, accédez au panneau **Paramètres de sécurité** et sélectionnez l'alias d'authentification que vous avez défini à l'étape 8 dans la liste **Alias d'authentification** .
- p) Cliquez sur **Appliquer**.
- q) Dans la section **Propriétés supplémentaires** de l'onglet **Configuration** , cliquez sur **Propriétés avancées**. Dans la section **Connection Consumer** du panneau **Advanced Properties** , entrez 1 dans la zone **Maximum server sessions** .

**Remarque :** Veillez à effectuer cette étape avant de poursuivre. Si vous ne le faites pas, le consignateur risque de ne pas fonctionner correctement.

r) Dans la section **Propriétés supplémentaires** de l'onglet **Configuration** , cliquez sur **Propriétés avancées**. Définissez la valeur de **Arrêter le noeud final en cas d'échec de la distribution des messages** sur un minimum de 1.

Si la valeur de la propriété **\_numberOfFailedAttemptsBeforeReject** est supérieure à 1 (voir [9j](#page-844-0) pour plus d'informations), définissez **Arrêter le noeud final en cas d'échec de la distribution des messages** sur au moins la valeur de la propriété **\_numberOfFailedAttemptsBeforeReject** . Cela empêche le noeud final de s'arrêter lorsqu'un message qui ne peut pas être traité (par exemple, un message de journal de transfert syntaxiquement incorrect) est reçu. Pour plus d'informations, voir Traitement et rejet des erreurs du consignateurMFT.

- 7. Créez une fabrique de connexions de file d'attente.
	- a) Dans la navigation de la console d'administration WebSphere Application Server traditional 9.0 , cliquez sur **Ressources** > **JMS** > **Fabriques de connexions de file d'attente**.
	- b) Sélectionnez la liste déroulante **Portée** et remplacez la portée par la valeur appropriée. Par exemple, Node=yourNode, Server=yourServer.
- <span id="page-844-0"></span>c) Cliquez sur **Nouveau**.
- d) Cliquez sur **IBM MQ**.
- e) A l'étape 1 de l'assistant, choisissez des valeurs uniques pour les zones **Nom** et **Nom JNDI** , que vous référencerez à nouveau ultérieurement dans la configuration.
- f) A l'étape 2, sélectionnez **Entrez toutes les informations requises dans cet assistant**.
- g) A l'étape 2.1, entrez le nom de votre gestionnaire de files d'attente dans la zone **Nom du gestionnaire de files d'attente ou du groupe de partage de files d'attente** .
- h) A l'étape 2.2, sélectionnez la méthode de transport de votre choix dans la liste **Transport** . Si vous sélectionnez **Liaisons**, aucune autre information n'est requise. Si vous sélectionnez **Client** ou **Liaisons puis client**, entrez les détails pour **Nom d'hôte**, **Port**et **Canal de connexion serveur**.
- i) Facultatif : Cliquez sur **Tester la connexion** pour vérifier que le gestionnaire de files d'attente est présent. Toutefois, vous pouvez vous attendre à recevoir NOT\_AUTHORIZED tant que vous n'avez pas référencé l'alias d'authentification à l'étape 7h.
- j) Si vous avez sélectionné **Client** ou **Liaisons puis client** comme méthode de transport, cliquez sur le nom de la fabrique de connexions de file d'attente que vous venez de créer. Accédez au panneau **Paramètres de sécurité** de l'onglet **Configuration** et sélectionnez l'alias d'authentification que vous avez défini à l'étape 2e dans les listes **Alias d'authentification pour la reprise XA** et **Alias d'authentification géré par conteneur** .
- 8. Créez une file d'attente de rejet dans WebSphere Application Server:
	- a) Dans la navigation de la console d'administration WebSphere Application Server traditional 9.0 , cliquez sur **Ressources** > **JMS** > **Files d'attente**.
	- b) Sélectionnez la liste déroulante **Portée** et remplacez la portée par la valeur appropriée. Par exemple, Node=yourNode, Server=yourServer.
	- c) Cliquez sur **Nouveau**.
	- d) Cliquez sur **IBM MQ**.
	- e) Choisissez des valeurs uniques pour les zones **Nom** et **Nom JNDI** , que vous référencerez à nouveau ultérieurement dans la configuration.
	- f) Entrez SYSTEM.FTE.LOG.RJCT.*logger\_name* dans la zone **Nom de la file d'attente** . Vérifiez que vous avez créé cette file d'attente sur votre gestionnaire de files d'attente de coordination.
	- g) Entrez le nom de votre gestionnaire de files d'attente dans la zone **Nom du gestionnaire de files d'attente** .
	- h) Cliquez sur **OK**.
- 9. Installez l'application de consignateur de base de données JEE:
	- a) Dans la console d'administration WebSphere Application Server traditional 9.0 , sélectionnez **Applications** > **Nouvelle application**.
	- b) Sélectionnez la liste déroulante **Portée** et remplacez la portée par la valeur appropriée. Par exemple, Node=yourNode, Server=yourServer.
	- c) Dans la liste des options, sélectionnez **Nouvelle application d'entreprise**.
	- d) Dans la page **Préparation de l'installation de l'application** , sélectionnez le fichier com.ibm.wmqfte.databaselogger.jee.ear ou le fichier com.ibm.wmqfte.databaselogger.jee.oracle.ear dans le répertoire *MQ\_INSTALLATION\_PATH*/mqft/web de l'installation Managed File Transfer Service , puis cliquez sur **Suivant**.
	- e) Sur l'écran suivant, sélectionnez **Détaillé** pour afficher tous les paramètres et options d'installation, puis cliquez sur **Suivant**.
	- f) Cliquez sur **Suivant** dans les étapes 1 à 4 de l'assistant pour accepter les valeurs par défaut.
	- g) A l'étape 5 de l'assistant, **Liaison des programmes d'écoute pour les beans gérés par message**, accédez à la section **Liaisons d'écoute** . Cliquez sur **Spécification d'activation**.

Entrez les valeurs requises pour les zones suivantes:

#### <span id="page-845-0"></span>**Nom JNDI de la ressource cible**

Nom JNDI que vous avez spécifié lors de la création d'une spécification d'activation à l'étape 6d.

#### **Nom JNDI de destination**

Nom JNDI que vous avez spécifié lors de la création d'une rubrique à l'étape 5d.

Cliquez sur **Suivant**.

- h) A l'étape 6 de l'assistant, **Mappage des références de ressource vers les ressources**, entrez les détails dans la zone **Nom JNDI de la ressource cible** . Il s'agit du nom JNDI que vous avez spécifié pour la fabrique de connexions de file d'attente de rejet à l'étape 7c. Cliquez sur **Suivant**.
- i) A l'étape 7 de l'assistant, **Mappage des références d'entrée d'environnement de ressource vers les ressources**, entrez les détails dans la zone **Nom JNDI de la ressource cible** . Il s'agit du nom JNDI de la file d'attente de rejet que vous avez créée à l'étape 8d. Cliquez sur **Suivant**.
- j) A l'étape 8 de l'assistant, **Mappage des entrées d'environnement pour les modules EJB**, acceptez la valeur par défaut 1. Cliquez sur **Suivant**.

**Oracle RAC:** Lors de la connexion à un cluster Oracle Real Application Cluster, vous devez définir la valeur de la propriété \_numberOfFailedAttemptsBeforeReject sur **au moins** 2. Cette propriété détermine le nombre de fois où le consignateur tente de traiter un message d'audit après un échec. En cas de reprise en ligne de la base de données, au moins un incident est susceptible de se produire. Pour éviter de déplacer inutilement un message dans la file d'attente de rejet, l'augmentation de cette valeur permet d'effectuer une deuxième tentative, ce qui aboutit généralement à la réussite de la connexion à la nouvelle instance de base de données. Si, lors du test, vous constatez que des messages sont toujours déplacés dans la file d'attente de rejet lors de la reprise en ligne de votre instance de base de données, augmentez encore cette valeur: la temporisation du basculement entre les instances peut entraîner plusieurs échecs pour le même message. Toutefois, n'oubliez pas que l'augmentation de cette valeur affecte tous les cas d'échec (par exemple, un message syntaxiquement incorrect) et pas seulement la reprise en ligne de la base de données. Par conséquent, augmentez la valeur avec précaution afin d'éviter les nouvelles tentatives inutiles.

- k) A l'étape 9 de l'assistant, **Métadonnées pour les modules**, cliquez sur **Suivant**.
- l) A l'étape 10 de l'assistant, **Récapitulatif**, cliquez sur **Terminer**.
- 10. Vous pouvez maintenant démarrer l'application à partir de la console d'administration WebSphere Application Server traditional 9.0 :
	- a) Sélectionnez **Applications** > **Types d'application** > **WebSphere** dans la navigation de la console.
	- b) Cochez la case de l'application d'entreprise **Logger** dans la table des collections et cliquez sur **Démarrer**.

## *Configuration de l'accès utilisateur pour le consignateur de base de données Java EE pour MFT*

Lorsque vous configurez le consignateur de base de données Java Platform, Enterprise Edition (Java EE) pour Managed File Transfer, vous avez besoin de comptes utilisateur pour accéder à IBM MQ, à votre base de données et à votre système d'exploitation. Le nombre d'utilisateurs du système d'exploitation requis dépend du nombre de systèmes que vous utilisez pour héberger ces composants.

## **Pourquoi et quand exécuter cette tâche**

Le nombre et le type de comptes utilisateur dont vous avez besoin pour exécuter le consignateur de base de données Java EE dépendent du nombre de systèmes que vous utilisez. Les comptes utilisateur sont requis pour accéder aux trois environnements suivants:

- Système d'exploitation local
- IBM MQ
- Base de données

Vous pouvez installer le consignateur de base de données JEE, IBM MQ et votre base de données sur un seul système ou sur plusieurs systèmes. Les composants peuvent être installés dans les exemples de topologies suivants:

### **Le consignateur de base de données Java EE , IBM MQet la base de données se trouvent tous sur le même système**

Vous pouvez définir un utilisateur de système d'exploitation unique à utiliser avec les trois composants. Le consignateur utilise le mode Liaisons pour se connecter à IBM MQ et une connexion native pour se connecter à la base de données.

### **Consignateur de base de données Java EE et IBM MQ sur un système, la base de données sur un système distinct**

Vous créez deux utilisateurs pour cette configuration: un utilisateur du système d'exploitation sur le système exécutant le consignateur et un utilisateur du système d'exploitation disposant d'un accès distant à la base de données sur le serveur de base de données. Le consignateur utilise le mode Liaisons pour se connecter à IBM MQ et une connexion client pour accéder à la base de données.

### **Le consignateur de base de données Java EE sur un système, IBM MQ sur un autre système, la base de données sur un autre système**

Vous créez trois utilisateurs pour cette configuration: un utilisateur du système d'exploitation pour démarrer le serveur d'applications, un utilisateur IBM MQ pour accéder aux files d'attente et aux rubriques utilisées et un utilisateur du serveur de base de données pour accéder aux tables de base de données et les insérer dans ces dernières. Le consignateur utilise le mode client pour accéder à IBM MQ et une connexion client pour accéder à la base de données.

Par exemple, le reste de ces instructions suppose que l'utilisateur est appelé ftelog, mais vous pouvez utiliser n'importe quel nom d'utilisateur, nouveau ou existant. Configurez les droits utilisateur comme suit:

## **Procédure**

- 1. Assurez-vous que l'utilisateur du système d'exploitation possède son propre groupe et qu'il ne fait partie d'aucun groupe disposant de droits étendus sur le gestionnaire de files d'attente de coordination. L'utilisateur ne doit pas faire partie du groupe mqm. Sur certaines plateformes, le groupe de personnel reçoit également automatiquement l'accès au gestionnaire de files d'attente ; l'utilisateur du consignateur ne doit pas se trouver dans le groupe de personnel. Vous pouvez afficher les enregistrements de droits d'accès pour le gestionnaire de files d'attente lui-même et pour les objets qu'il contient à l'aide de la IBM MQ Explorer. Cliquez avec le bouton droit de la souris sur l'objet et sélectionnez **Droits sur les objets > Gérer les enregistrements de droits d'accès**. Sur la ligne de commande, vous pouvez utiliser les commandes dspmqaut (display authority) ou dmpmqaut (dump authority).
- 2. Utilisez la fenêtre **Gérer les enregistrements de droits d'accès** dans le IBM MQ Explorer ou la commande setmqaut (grant or revoke authority) pour ajouter des droits d'accès au groupe de l'utilisateur IBM MQ (sous AIX, les droits d'accès IBM MQ sont associés à des groupes uniquement et non à des utilisateurs individuels). Les autorités requises sont les suivantes:
	- CONNECT et INQUIRE sur le gestionnaire de files d'attente (les bibliothèques IBM MQ Java requièrent l'autorisation INQUIRE pour fonctionner).
	- Droit SUBSCRIBE sur SYSTEM.FTE .
	- Droit PUT sur le système SYSTEM.FTE.LOG.RJCT.*nom\_journal* file d'attente.

Les noms de file d'attente de rejet et de commandes indiqués sont les noms par défaut. Si vous avez choisi des noms de file d'attente différents lors de la configuration des files d'attente du consignateur, ajoutez les droits à ces noms de file d'attente à la place.

- 3. Effectuez la configuration utilisateur de base de données spécifique à la base de données que vous utilisez.
	- Si votre base de données est Db2, procédez comme suit:

**Remarque :** Il existe plusieurs mécanismes de gestion des utilisateurs de base de données avec Db2. Ces instructions s'appliquent au schéma par défaut basé sur les utilisateurs du système d'exploitation.

- <span id="page-847-0"></span>– Vérifiez que l'utilisateur ftelog ne fait partie d'aucun groupe d'administration Db2 (par exemple, db2iadm1, db2fadm1ou dasadm1).
- Accordez à l'utilisateur le droit de se connecter à la base de données et le droit de sélectionner, d'insérer et de mettre à jour les tables que vous avez créées dans le cadre de l' [étape 2: création](#page-837-0) [des tables de base de données requises](#page-837-0).
- Si votre base de données est Oracle, procédez comme suit:
	- Vérifiez que l'utilisateur ftelog ne fait partie d'aucun groupe d'administration Oracle (par exemple, ora dba sous Windows ou dba sous AIX and Linux).
	- Accordez à l'utilisateur le droit de se connecter à la base de données et le droit de sélectionner, d'insérer et de mettre à jour les tables que vous avez créées dans le cadre de l' [étape 2: création](#page-823-0) [des tables de base de données requises](#page-823-0).

## **Migration du consignateur de base de données autonome vers le consignateur de base de données Java EE pour MFT**

Vous pouvez effectuer une migration depuis le consignateur de base de données autonome vers le consignateur de base de données Java EE . Vous devez arrêter le consignateur de base de données autonome et installer le consignateur de base de données JEE. Pour éviter de perdre ou de dupliquer des entrées de journal, vous devez arrêter la publication de messages dans SYSTEM.FTE avant d'arrêter le consignateur de base de données autonome et de le redémarrer après avoir installé le consignateur de base de données Java EE . Sauvegardez votre base de données avant la migration.

## **Pourquoi et quand exécuter cette tâche**

## **Procédure**

1. Avant d'arrêter la base de données, exécutez la commande MQSC suivante sur votre gestionnaire de files d'attente de coordination: ALTER QM PSMODE(COMPAT)

Les messages ne sont plus publiés dans SYSTEM.FTE/Log . Attendez que le consignateur ait traité tous les messages de son abonnement. Par défaut, cet abonnement est appelé SYSTEM.FTE.LOGGER.AUTO.

- 2. Arrêtez le consignateur de base de données à l'aide de la commande **fteStopLogger** .
- 3. Sauvegardez la base de données à l'aide des outils fournis avec le logiciel de base de données.
- 4. Supprimez l'abonnement appartenant au consignateur de base de données autonome.

Par défaut, cet abonnement est appelé SYSTEM.FTE.LOGGER.AUTO.

- 5. Si votre schéma de base de données est à une version antérieure, vous devez le migrer à chaque niveau suivant dans l'ordre. Par exemple, si votre schéma de base de données est au niveau V7.0.1 et que vous migrez vers V7.0.4, vous devez migrer votre schéma depuis V7.0.1 vers V7.0.2, puis depuis V7.0.2 vers V7.0.3, puis depuis V7.0.3 vers V7.0.4. Migrez votre schéma de base de données de la version *old* vers la version *new*, où *old* et *new* sont des variables qui décrivent une version de schéma, en effectuant l'une des actions suivantes pour chaque version du schéma que vous devez migrer:
	- 205 Si votre base de données est Db2 sous z/OS et que vous migrez entre les schémas V7.0.2 et V7.0.3 ou entre les schémas V7.0.3 et V7.0.4 , vous devez créer un nouveau schéma de base de données et y copier vos données existantes. Pour plus d'informations, voir Migration des tables de base de données sous Db2 sous z/OS vers MQ V8.0 ou version ultérieure.
	- Si votre base de données n'est pas Db2 ou si vous avez créé votre base de données avec une taille de page supérieure à 8K, vous pouvez migrer le schéma de la même manière que pour les autres versions, en procédant comme suit.
	- Si vous effectuez une migration entre des tables de base de données dans d'autres cas, procédez comme suit:
- <span id="page-848-0"></span>a. Choisissez le fichier correspondant à votre plateforme de base de données et dont le nom inclut la chaîne *old*-*new*. Ce fichier se trouve dans le répertoire *MQ\_INSTALLATION\_PATH*/ mqft/sql de l'installation des outils distants et de la Documentation .
- b. Si vous avez apporté des modifications au schéma initial, examinez le fichier de migration pour vous assurer qu'il sera compatible avec votre base de données modifiée.
- c. Exécutez le fichier SQL sur votre base de données.
- 6. Installez le fichier EAR du consignateur de base de données Java EE .
- 7. Déployez le consignateur de base de données Java EE . Pour plus d'informations, voir [«Installation du](#page-837-0) [consignateur de base de données Java EE pour MFT», à la page 838.](#page-837-0)
- 8. Exécutez la commande MQSC suivante sur votre gestionnaire de files d'attente de coordination: ALTER QMGR PSMODE(ENABLED)

Cela permet de publier des messages dans SYSTEM.FTE/Log .

## **Résultats**

## **Configuration du pont Connect:Direct**

Configurez le pont Connect:Direct pour le transfert de fichiers entre un réseau Managed File Transfer et un réseau Connect:Direct . Les composants du pont Connect:Direct sont un noeud Connect:Direct et un agent Managed File Transfer dédié à la communication avec ce noeud. Cet agent est appelé agent de pont Connect:Direct .

## **Avant de commencer**

L'agent et le noeud qui composent le pont Connect:Direct doivent se trouver sur le même système ou avoir accès au même système de fichiers, par exemple via un montage NFS partagé. Ce système de fichiers est utilisé pour stocker temporairement les fichierslors des transferts de fichiers impliquant le pont Connect:Direct, dans un répertoire défini par le paramètre **cdTmpDir**. L'agent de pont Connect:Direct et le noeud de pont Connect:Direct doivent pouvoir traiter ce répertoire en utilisant le même chemin d'accès. Par exemple, si l'agent et le noeud se trouvent sur des systèmes Windows distincts, les systèmes doivent utiliser la même lettre d'unité pour monter le système de fichiers partagé. Les configurations suivantes permettent à l'agent et au noeud d'utiliser le même chemin d'accès :

- L'agent et le noeud se trouvent sur le même système, qui exécute Windows ou Linux for x86-64
- L'agent se trouve sous Linux for x86-64 et le noeud sous AIX
- L'agent se trouve sur un système Windows et le noeud sur un autre système Windows

Les configurations suivantes ne permettent pas à l'agent et au noeud d'utiliser le même chemin d'accès :

- L'agent se trouve sous Linux for x86-64 et le noeud sous Windows
- L'agent se trouve sous Windows et le noeud sous UNIX

Tenez compte de cette restriction lorsque vous planifiez votre installation du pont Connect:Direct.

Pour plus de détails sur les versions de système d'exploitation prises en charge pour le pont Connect:Direct , voir la page Web [System Requirements for IBM MQ.](https://www.ibm.com/support/pages/node/318077)

## **Pourquoi et quand exécuter cette tâche**

Un agent de pont Connect:Direct est un agent Managed File Transfer dédié à la communication avec un noeud Connect:Direct .

Par défaut, l'agent de pont Connect:Direct utilise le protocole TCP/IP pour se connecter au noeud Connect:Direct . Si vous souhaitez établir une connexion sécurisée entre votre agent de pont Connect:Direct et le noeud Connect:Direct , vous pouvez utiliser le protocole SSL ou TLS.

## **Procédure**

- 1. Choisissez les systèmes d'exploitation pour l'agent de pont et le noeud Connect:Direct :
	- a) Choisissez un système exécutant Windows ou Linux sur x86-64 pour installer l'agent de pont Connect:Direct .
	- b) Choisissez un système d'exploitation pris en charge par Connect:Direct for Windows ou Connect:Direct for UNIX pour installer le noeud de pont Connect:Direct .
- 2. Choisissez et configurez un noeud Connect:Direct .
	- Vous devez avoir installé un noeud Connect:Direct avant de suivre ces instructions.
	- a) Choisissez un noeud Connect:Direct avec lequel l'agent Managed File Transfer doit communiquer.
	- b) Vérifiez la mappe de réseau pour le noeud Connect:Direct que vous avez choisi. Si la mappe de réseau contient des entrées pour les noeuds distants s'exécutant sur un système d'exploitation Windows , vous devez vous assurer que ces entrées indiquent que les noeuds s'exécutent sur Windows.

**Windows** 

Si le noeud Connect:Direct que vous avez sélectionné pour le pont Connect:Direct est en cours d'exécution sur Windows, utilisez le demandeur Connect:Direct pour éditer la mappe de réseau. Vérifiez que la zone **Système d'exploitation** pour tous les noeuds distants qui s'exécutent sur Windows est définie sur **Windows**.

- 3. Créez et configurez un agent de pont Connect:Direct .
	- a) Créez un agent de pont Connect:Direct à l'aide de la commande **fteCreateCDAgent** .
		- Vous devez indiquer une valeur pour le paramètre **cdNode** . Ce paramètre indique le nom utilisé par l'agent pour le noeud Connect:Direct qui fait partie du pont Connect:Direct . Utilisez le nom du noeud Connect:Direct que vous avez choisi dans la section précédente.
		- Indiquez des valeurs pour les paramètres **cdNodeHost** et **cdNodePort** , qui définissent le noeud Connect:Direct avec lequel l'agent communique.

Si vous n'indiquez pas de valeur pour le paramètre **cdNodeHost** , le nom d'hôte ou l'adresse IP du système local est utilisé. Si vous n'indiquez pas de valeur pour le paramètre **cdNodePort** , la valeur 1363 est utilisée.

- Utilisez éventuellement les informations de la rubrique fteCreateAgent pour déterminer si vous devez spécifier une valeur pour le paramètre **cdTmpDir** .
- b) Mappez les données d'identification de l'utilisateur utilisées par Managed File Transfer aux données d'identification de l'utilisateur sur un noeud Connect:Direct . Vous pouvez mapper des données d'identification à l'aide de l'une des méthodes suivantes:
	- Créez un fichier ConnectDirectCredentials.xml pour définir les informations de mappage des données d'identification. Pour plus d'informations, voir [«Mappage des données](#page-850-0) [d'identification pour Connect:Direct à l'aide du fichier ConnectDirectCredentials.xml», à la page](#page-850-0) [851.](#page-850-0)
	- Ecrivez un exit utilisateur pour effectuer un mappage de données d'identification pour votre pont Connect:Direct . Pour plus d'informations, voir [«Mappage des données d'identification pour](#page-852-0) [Connect:Direct à l'aide de classes d'exit», à la page 853.](#page-852-0)
- 4. Configurez le fichier ConnectDirectNodeProperties.xml pour inclure des informations sur les noeuds Connect:Direct distants.

Vous devez avoir créé un agent de pont Connect:Direct avant de suivre ces instructions.

Editez le modèle ConnectDirectNodeProperties.xml dans le répertoire de configuration de l'agent de pont Connect:Direct . Pour chaque noeud ou groupe de noeuds Connect:Direct sur lequel vous souhaitez définir des informations, procédez comme suit:

- a) Dans l'élément nodeProperties , créez un élément node .
- b) Ajoutez un attribut name à l'élément node . Spécifiez la valeur de cet attribut en tant que modèle correspondant au nom d'un ou de plusieurs noeuds Connect:Direct distants.
- <span id="page-850-0"></span>c) Facultatif : Ajoutez un attribut pattern à l'élément node qui spécifie le type de canevas que la valeur de l'attribut name est. Les valeurs admises sont regex et wildcard. L'option par défaut est wildcard.
- d) Ajoutez un attribut type à l'élément node qui spécifie le système d'exploitation sur lequel s'exécutent les noeuds Connect:Direct distants spécifiés par l'attribut name .

Les valeurs admises sont les suivantes :

- Windows -le noeud s'exécute sur Windows
- UNIX -le noeud s'exécute sur AIX and Linux
- z/0S z/0S, zos, os/390ou os390 -le noeud s'exécute sur z/OS

La valeur de cet attribut n'est pas sensible à la casse. Les transferts sur des noeuds distants sur d'autres systèmes d'exploitation ne sont pas pris en charge par le pont Connect:Direct.

Pour plus d'informations, voir Connect:Direct node properties file format.

5. Configurez une connexion sécurisée entre l'agent de pont Connect:Direct et le noeud Connect:Direct . Pour obtenir un exemple de cette procédure, voir Configuration de SSL ou TLS entre l'agent de pont Connect:Direct et le noeud Connect:Direct.

## **Mappage des données d'identification pour Connect:Direct**

Mappez les données d'identification de l'utilisateur dans Managed File Transfer aux données d'identification de l'utilisateur sur un noeud Connect:Direct à l'aide de la fonction de mappage des données d'identification par défaut de l'agent de pont Connect:Direct ou en écrivant votre propre exit utilisateur. Managed File Transfer fournit un exemple d'exit utilisateur qui effectue le mappage des données d'identification de l'utilisateur.

## *Mappage des données d'identification pour Connect:Direct à l'aide du fichier ConnectDirectCredentials.xml*

Mappez les données d'identification de l'utilisateur dans Managed File Transfer aux données d'identification de l'utilisateur sur les noeuds Connect:Direct à l'aide de la fonction de mappage des données d'identification par défaut de l'agent de pont Connect:Direct . Managed File Transfer fournit un fichier XML que vous pouvez éditer pour inclure vos données d'identification.

## **Pourquoi et quand exécuter cette tâche**

Une fois qu'un agent de pont Connect:Direct a été créé à l'aide de la commande **fteCreateCDAgent** , un fichier ConnectDirectCredentials.xml doit être créé manuellement. Avant de pouvoir utiliser un agent de pont Connect:Direct , vous devez éditer ce fichier pour inclure les informations d'hôte, d'utilisateur et de données d'identification. Pour plus d'informations, voir Format de fichier de données d'identificationConnect:Direct. Par défaut, ce fichier est chargé à partir du répertoire de base de l'utilisateur en cours, /home/fteuser/ConnectDirectCredentials.xml par exemple. Pour utiliser un autre emplacement, spécifiez-le à l'aide de l'élément <credentialsFile> dans le fichier ConnectDirectNodeProperties.xml .

## **Procédure**

1. Vérifiez que l'attribut name dans l'élément <tns:pnode name="Connect:Direct node host" pattern="wildcard"> contient la valeur du nom du noeud Connect:Direct auquel l'agent de pont Connect:Direct se connecte. Cette valeur doit être identique à celle que vous spécifiez pour le paramètre **fteCreateCDAgent -cdNode** .

La valeur de l'attribut pattern peut être wildcard ou regex. Si cet attribut n'est pas spécifié, la valeur par défaut est wildcard.

2. Insérez l'ID utilisateur et les données d'identification dans le fichier en tant qu'éléments enfant de <tns:pnode>.

Vous pouvez insérer une ou plusieurs instances de l'élément <tns:user> suivant dans le fichier:

```
<tns:user name="name" 
         pattern="pattern" 
          ignorecase="ignorecase" 
          cdUserId="cdUserId" 
 cdPassword="cdPassword" 
 pnodeUserId="pnodeUserId" 
          pnodePassword="pnodePassword">
</tns:user>
```
où :

- *name* est un modèle qui correspond à l'ID utilisateur MQMD associé à la demande de transfert MFT .
- *pattern* indique si le modèle spécifié pour l'attribut name est une expression générique ou une expression régulière Java . La valeur de l'attribut pattern peut être wildcard ou regex. Si cet attribut n'est pas spécifié, la valeur par défaut est wildcard.
- *ignorecase* indique si le modèle spécifié par l'attribut name doit être traité comme sensible à la casse. Si cet attribut n'est pas spécifié, la valeur par défaut est true.
- *cdUserId* est l'ID utilisateur utilisé par l'agent de pont Connect:Direct pour se connecter au noeud Connect:Direct spécifié par l'attribut name de l'élément <tns:pnode> . Si possible, vérifiez que *cdUserId* est un ID administrateur Connect:Direct . Si *cdUserId* ne peut pas être un administrateur Connect:Direct , vérifiez que l'ID utilisateur dispose des droits fonctionnels suivants sur le noeud de pont Connect:Direct :
	- Pour un noeud Windows , définissez les droits suivants. Cet exemple est formaté avec des retours chariot pour faciliter la lisibilité:

```
View Processes in the value: yes
 TCQ
Issue the copy value: yes
 receive, copy send,
 run job, and run task
 Process statements
Issue the submit value: yes
  Process statement
Monitor, submit, value: all
 change,and delete all
  Processes
Access Process value: all
  statistics
Use the trace tool or value: yes
 issue traceon and
  traceoff commands
Override Process value: yes
  options such as file
  attributes and remote
  node ID
```
– Pour un noeud AIX ou Linux , définissez les paramètres suivants dans le fichier userfile.cfg :

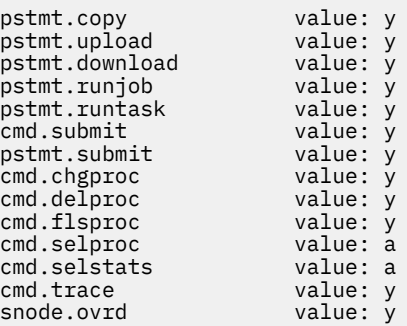

• *cdPassword* est le mot de passe associé à l'ID utilisateur spécifié par l'attribut cdUserId .

- <span id="page-852-0"></span>• Vous pouvez éventuellement spécifier l'attribut pnodeUserId . La valeur de cet attribut est l'ID utilisateur utilisé par le noeud Connect:Direct spécifié par l'attribut name de l'élément <tns:pnode> pour soumettre le processus Connect:Direct . Si vous ne spécifiez pas l'attribut pnodeUserId , le noeud Connect:Direct utilise l'ID utilisateur spécifié par l'attribut cdUserId pour soumettre le processus Connect:Direct .
- Vous pouvez éventuellement spécifier l'attribut pnodePassword. La valeur de cet attribut est le mot de passe associé à l'ID utilisateur spécifié par l'attribut pnodeUserId .

Si aucun élément utilisateur ne correspond à l'ID utilisateur MQMD, le transfert échoue.

3. Facultatif : Vous pouvez inclure un ou plusieurs éléments <tns:snode> en tant qu'éléments enfant de l'élément <tns:user> . L'élément <tns:snode> spécifie les données d'identification utilisées par le noeud Connect:Direct qui fait partie du pont Connect:Direct . Ces données d'identification sont l'ID utilisateur et le mot de passe utilisés par le noeud de pont Connect:Direct pour se connecter au noeud Connect:Direct qui est la source ou la destination du transfert de fichiers.

Insérez un ou plusieurs des éléments suivants dans le fichier:

```
<tns:snode name="name" 
            pattern="pattern" 
            userId="userId" 
            password="password"/>
```
où :

- *name* est un modèle qui correspond au nom du noeud Connect:Direct qui est la source ou la destination du transfert de fichiers.
- *pattern* indique si le modèle spécifié pour l'attribut name est une expression générique ou une expression régulière Java . La valeur de l'attribut de canevas peut être wildcard ou regex. Si cet attribut n'est pas spécifié, la valeur par défaut est wildcard.
- *userId* est l'ID utilisateur utilisé par le noeud Connect:Direct spécifié par l'attribut name de l'élément <tns:pnode> pour se connecter à un noeud Connect:Direct qui correspond au modèle spécifié par l'attribut name de <tns:snode>.
- *password* est le mot de passe associé à l'ID utilisateur spécifié par l'attribut userId .

Si aucun élément <tns:snode> ne correspond au noeud secondaire du transfert de fichiers, le transfert n'échoue pas. Le transfert est démarré et aucun ID utilisateur ni mot de passe n'est spécifié pour être utilisé avec le noeud secondaire.

## **Résultats**

Lors de la recherche d'une correspondance de modèle pour les noms d'utilisateur ou les noms de noeud Connect:Direct , l'agent de pont Connect:Direct effectue des recherches depuis le début du fichier jusqu'à la fin du fichier. La première correspondance trouvée est celle qui est utilisée.

### **Tâches associées**

[«Configuration du pont Connect:Direct», à la page 849](#page-848-0)

Configurez le pont Connect:Direct pour le transfert de fichiers entre un réseau Managed File Transfer et un réseau Connect:Direct . Les composants du pont Connect:Direct sont un noeud Connect:Direct et un agent Managed File Transfer dédié à la communication avec ce noeud. Cet agent est appelé agent de pont Connect:Direct .

#### **Référence associée**

Format de fichier de données d'identification Connect:Direct fteCreateCDAgent: créez un agent de pont Connect:Direct

### *Mappage des données d'identification pour Connect:Direct à l'aide de classes d'exit*

Si vous ne souhaitez pas utiliser la fonction de mappage des données d'identification par défaut de l'agent de pont Connect:Direct , vous pouvez mapper les données d'identification de l'utilisateur dans Managed File Transfer aux données d'identification de l'utilisateur sur un noeud Connect:Direct en

<span id="page-853-0"></span>écrivant votre propre exit utilisateur. La configuration de vos propres exits utilisateur de mappage de données d'identification désactive la fonction de mappage de données d'identification par défaut.

## **Pourquoi et quand exécuter cette tâche**

Les exits utilisateur que vous créez pour le mappage des données d'identification Connect:Direct doivent implémenter l'interface com.ibm.wmqfte.exitroutine.api.ConnectDirectCredentialExit. Pour plus d'informations, voir CDCredentialExit.java interface.

# **Configuration de IBM MQ Console et de REST API**

Le serveur mqweb qui héberge IBM MQ Console et REST API est fourni avec une configuration par défaut. Pour utiliser l'un ou l'autre de ces composants, un certain nombre de tâches de configuration doivent être effectuées, telles que la configuration de la sécurité pour permettre aux utilisateurs de se connecter. Cette rubrique décrit toutes les options de configuration disponibles.

## **Procédure**

- «Configuration de base pour le serveur mqweb», à la page 854
- [«Configuration de la sécurité», à la page 858](#page-857-0)
- [«Configuration du nom d'hôte HTTP», à la page 858](#page-857-0)
- [«Configuration des ports HTTP et HTTPS», à la page 859](#page-858-0)
- [«Configuration du délai d'attente de réponse», à la page 860](#page-859-0)
- [«Configuration du démarrage automatique», à la page 861](#page-860-0)
- [«Configuration de la journalisation», à la page 862](#page-861-0)
- [«Configuration du jeton LTPA», à la page 864](#page-863-0)
- [«Configuration du comportement de connexion du gestionnaire de files d'attente éloignées», à la page](#page-865-0) [866](#page-865-0)
- [«Configuration de la passerelle administrative REST API», à la page 868](#page-867-0)
- [«Configuration de messaging REST API», à la page 869](#page-868-0)
- [«Configuration de REST API pour MFT», à la page 871](#page-870-0)
- • [«Optimisation de la machine virtuelle Java du serveur mqweb», à la page 873](#page-872-0)
- • [«Structure de fichier du composant d'installation IBM MQ Console et REST API», à la page 875](#page-874-0)

## **Configuration de base pour le serveur mqweb**

Avant de commencer à utiliser REST API ou IBM MQ Console, vous devez installer les composants appropriés et configurer le serveur mqweb qui héberge REST API ou IBM MQ Console.

## **Pourquoi et quand exécuter cette tâche**

La procédure de cette tâche se concentre sur une configuration de base pour le serveur mqweb afin que vous puissiez démarrer rapidement avec REST API et IBM MQ Console. Les étapes de configuration de la sécurité expliquent comment configurer un registre d'utilisateurs de base, mais il existe d'autres options de configuration des utilisateurs et des rôles. Pour plus d'informations sur la configuration de la sécurité pour le serveur mqweb, voir IBM MQ Console et REST API security.

**Remarque :** Vous devez avoir accès au fichier mqwebuser.xml pour exécuter cette procédure:

- T/05 Sous z/OS, vous devez être un utilisateur disposant d'un accès en écriture au fichier mqwebuser.xml .
- Multi Sur tous les autres systèmes d'exploitation, vous devez être un <u>utilisateur privilégié</u> pour accéder au fichier mqwebuser.xml .

## <span id="page-854-0"></span>**Procédure**

1. Installez le composant IBM MQ Console et REST API :

- AIX sous AIX, installez l'ensemble de fichiers mqm . web . rte . Pour plus d'informations sur l'installation d'ensembles de fichiers sous AIX, voir Tâches d'installation d'AIX.
- **IBM i** Sous IBM i, installez le composant WEB. Pour utiliser cette fonction, vous devez également installer les prérequis 5724L26 IBM MQ Java Messaging and Web Services et 5770JV1 Java SE 8. Pour plus d'informations sur l'installation de fonctions sous IBM i, voir Tâches d'installation d'IBM i.
- Linux Sous Linux, installez le composant MQSeriesWeb . Pour plus d'informations sur l'installation des composants sous Linux, voir Tâches d'installation d'Linux.
- Windows Sous Windows, installez la fonction Web Administration . Pour plus d'informations sur l'installation de fonctions sous Windows, voir Tâches d'installation d'Windows.
- **1/08** Installez la fonction IBM MQ for z/OS UNIX System Services Web Components . Pour plus d'informations sur l'installation de composants et de fonctions sous z/OS, voir Tâches d'installation d'z/OS.

### $2^{\frac{m}{2}}$  z/0S

Sous z/OS, créez le serveur mqweb qui héberge IBM MQ Console et REST API en exécutant le script **crtmqweb** .

Ce script crée le répertoire utilisateur WebSphere Liberty qui contient la configuration du serveur mqweb et les fichiers journaux. Pour plus d'informations sur l'exécution du script **crtmqweb** , voir [«Création du serveur mqweb», à la page 992](#page-991-0).

### $3.208$

Sous z/OS, créez une procédure cataloguée pour démarrer le serveur mqweb.

Pour plus d'informations, voir [«Création d'une procédure pour le serveur mqweb», à la page 995.](#page-994-0)

- 4. Remplacez le fichier de configuration existant, mqwebuser.xml , par l'exemple de fichier de registre de base configuré pour offrir la sécurité de base. Copiez le fichier basic\_registry.xml du répertoire *MQ\_INSTALLATION\_PATH*/web/mq/samp/configuration vers le répertoire approprié pour votre système et renommez le fichier en mqwebuser.xml:
	- $\frac{1}{2}$  AIX Sous AIX and Linux : var/mqm/web/installations/ *installationName*/servers/mqweb
	- Windows Sous Windows : *MQ\_DATA\_PATH*\web\installations\*installationName*\servers\mqweb

Où *MQ\_DATA\_PATH* est le chemin de données IBM MQ , ce chemin est le chemin de données sélectionné lors de l'installation de IBM MQ. Par défaut, ce chemin est C:\ProgramData\IBM\MQ.

• Sous z/OS : *WLP\_user\_directory*/servers/mqweb

Où *WLP\_user\_directory* est le répertoire qui a été spécifié lors de l'exécution du script **crtmqweb** pour créer la définition de serveur mqweb.

L'exemple de fichier basic\_registry.xml configure quatre utilisateurs:

### **MQADMIN**

Administrateur membre du rôle MQWebAdmin .

### **mqreader**

Administrateur en lecture seule qui est membre du rôle MQWebAdminRO.

### **mftadmin**

Administrateur membre du rôle MFTWebAdmin .

#### **Mftreader**

Administrateur en lecture seule qui est membre du rôle RO MFTWebAdmin.

Tous les utilisateurs sont également membres du rôle MQWebUser .

Pour plus d'informations sur les rôles disponibles, voir Rôles sur IBM MQ Console et REST API

5. Facultatif : Editez le fichier mqwebuser.xml pour ajouter d'autres utilisateurs et groupes. Affectez à ces utilisateurs et à ces groupes les rôles appropriés pour être autorisés à utiliser REST API ou IBM MQ Console. Vous pouvez également modifier les mots de passe des utilisateurs définis par défaut et coder les nouveaux mots de passe. Pour plus d'informations, voir Configuration des utilisateurs et des rôles.

### **Remarque :**

 $\sim$   $\,$   $\,$   $\rm z/0$ S  $\,$   $\,$   $\rm z/0$ S, si vous ajoutez des utilisateurs au rôle MQWebUser , vous devez également accorder à l'ID utilisateur de la tâche démarrée mqweb un autre accès utilisateur aux ID utilisateur dotés du rôle MQWebUser . Exemple :

RDEFINE MQADMIN hlq.ALTERNATE.USER.userId UACC(NONE) PERMIT hlq.ALTERNATE.USER.userId CLASS(MQADMIN) ACCESS(UPDATE) ID(*mqwebUserId*)

Multi **1999 - 2/05** Pour commencer à utiliser le messaging REST API, vous devez ajouter un utilisateur au fichier mqwebuser.xml . Cet utilisateur doit avoir le même nom qu'un utilisateur IBM MQ existant sur votre système. En respectant le même format que les autres utilisateurs dans le fichier xml, ajoutez l'ID utilisateur et un mot de passe après la ligne suivante dans le fichier xml: <user name="mftreader" password="mftreader"/>.

 $6.208$ 

Sous z/OS, définissez la variable d'environnement WLP\_USER\_DIR de sorte qu'elle pointe vers votre configuration de serveur mqweb, en entrant la commande suivante:

export WLP\_USER\_DIR=*WLP\_user\_directory*

où *WLP\_user\_directory* est le nom du répertoire transmis à crtmqweb. Exemple :

export WLP USER DIR=/var/mqm/web/installation1

Pour plus d'informations, voir [«Création du serveur mqweb», à la page 992.](#page-991-0)

7. Par défaut, REST API et IBM MQ Console sont disponibles uniquement à partir du même hôte que le serveur mqweb. Activez les connexions distantes au serveur mqweb en entrant la commande suivante:

setmqweb properties -k httpHost -v *hostname*

Où *hostname* indique l'adresse IP, le nom d'hôte du serveur de noms de domaine (DNS) avec le suffixe de nom de domaine ou le nom d'hôte DNS du serveur sur lequel IBM MQ est installé. Utilisez un astérisque, \*, entre guillemets, pour spécifier toutes les interfaces réseau disponibles, comme illustré dans l'exemple suivant:

```
setmqweb properties -k httpHost -v "*"
```
- 8. Facultatif : Par défaut, administrative REST API for MFT n'est pas activé. Si vous souhaitez utiliser cette fonction, vous devez l'activer et configurer un gestionnaire de files d'attente de coordination:
	- a) Activez administrative REST API for MFT en entrant la commande suivante:

setmqweb properties -k mqRestMftEnabled -v true

b) Configurez le gestionnaire de files d'attente qui est le gestionnaire de files d'attente de coordination en entrant la commande suivante:

```
setmqweb properties -k mqRestMftCoordinationQmgr -v qmgrName
```
Où *qmgrName* est le nom du gestionnaire de file d'attente de coordination.

c) Pour activer les appels POST, configurez le gestionnaire de files d'attente qui est le gestionnaire de files d'attente de commandes en entrant la commande suivante:

setmqweb properties -k mqRestMftCommandQmgr -v qmgrName

Où *qmgrName* est le nom du gestionnaire de files d'attente de commandes.

- 9. Démarrez le serveur mqweb qui prend en charge REST API et IBM MQ Console:
	- ALW Sous AIX, Linux, and Windows, en tant qu' utilisateur privilégié, entrez la commande suivante:

strmqweb

IBM I Sous IBM i, en tant qu' utilisateur privilégié, entrez la commande suivante dans Qshell:

/QIBM/ProdData/mqm/bin/strmqweb

z/05 Sous z/OS, démarrez la procédure que vous avez créée dans [«Création d'une](#page-994-0) [procédure pour le serveur mqweb», à la page 995](#page-994-0).

Les messages suivants sont envoyés à la définition de données STDOUT pour indiquer que le démarrage du serveur mqweb a abouti.

[AUDIT ] MQWB2019I: MQ Console level: 9.2.4 - V924-CD924-L211028 [AUDIT ] MQWB0023I: MQ REST API level: 9.2.4 - V924-CD924-L211028 [AUDIT ] CWWKZ0001I: Application com.ibm.mq.rest started in 1.763 seconds. [AUDIT ] CWWKZ0001I: Application com.ibm.mq.console started in 2.615 seconds. [AUDIT ] CWWKF0011I: The mqweb server is ready to run a smarter planet. The mqweb server started in 10.016 seconds.

Vous pouvez arrêter le serveur mqweb à tout moment en arrêtant la tâche démarrée du serveur mqweb sous z/OSou en utilisant la commande **endmqweb** . Toutefois, si le serveur mqweb n'est pas en cours d'exécution, vous ne pouvez pas utiliser le ou IBM MQ Console.

#### 10.  $z/0S$

Facultatif : Sous z/OS, si vous souhaitez autoriser les produits d'automatisation système à intercepter les messages MQWB2019I et MQWB0023I émis lors du démarrage de MQ Console et REST API , configurez le serveur mqweb pour qu'il écrive ces messages sur la console MVS . Pour configurer le serveur mqweb afin qu'il écrive les messages MQWB2019I et MQWB0023I sur la console MVS , éditez le fichier mqwebuser.xml que vous avez créé à l'étape [«4», à la page 855](#page-854-0)et ajoutez la ligne suivante au fichier:

<zosLogging enableLogToMVS="true" wtoMessage="MQWB2019I,MQWB0023I"/>

Pour plus d'informations sur la configuration de la journalisation z/OS dans le serveur mqweb, voir z/OS Logging (zosLogging).

### **Que faire ensuite**

- 1. Configurez les paramètres du serveur mqweb, notamment l'activation des connexions HTTP et la modification du numéro de port. Pour plus d'informations, voir [«Configuration de IBM MQ Console et](#page-853-0) [de REST API», à la page 854.](#page-853-0)
- 2. Si vous le souhaitez, configurez le REST API:
	- a. Configurez le partage de ressources d'origine croisée pour REST API. Par défaut, vous ne pouvez pas accéder au REST API à partir de ressources Web qui ne sont pas hébergées sur le même domaine que le REST API. C'est-à-dire que les demandes d'origine croisée ne sont pas activées. Vous pouvez configurer le partage de ressources d'origine croisée (CORS) pour autoriser les

<span id="page-857-0"></span>demandes d'origine croisée à partir d'URL spécifiées. Pour plus d'informations, voir Configuration de CORS pour REST API.

- b. Configurez REST API pour MFT. Pour plus d'informations, voir [«Configuration de REST API pour](#page-870-0) [MFT», à la page 871](#page-870-0).
- 3. Utilisez REST API ou IBM MQ Console:
	- Initiation à administrative REST API
	- Initiation à messaging REST API
	- Initiation à IBM MQ Console

## **Configuration de la sécurité**

Vous pouvez configurer la sécurité pour IBM MQ Console et REST API en éditant le fichier mqwebuser.xml . Vous pouvez configurer et authentifier les utilisateurs en configurant un registre d'utilisateurs de base, un registre LDAP ou tout autre type de registre fourni avec WebSphere Liberty. Vous pouvez ensuite autoriser ces utilisateurs en leur affectant un rôle.

## **Pourquoi et quand exécuter cette tâche**

Pour configurer la sécurité pour IBM MQ Consoleet REST API, vous devez configurer les utilisateurs et les groupes. Ces utilisateurs et ces groupes peuvent ensuite être autorisés à utiliser IBM MQ Consoleet/ou REST API. Pour plus d'informations sur la configuration des utilisateurs et des groupes, ainsi que sur l'authentification et l'autorisation des utilisateurs, voir IBM MQ Console et la sécurité REST API.

Lorsque les utilisateurs s'authentifient auprès de IBM MQ Console, un jeton LTPA est généré. Ce jeton permet à l'utilisateur d'utiliser le IBM MQ Console sans nouvelle authentification jusqu'à l'expiration du jeton.

Si vous utilisez l'authentification basée sur un jeton avec REST API, un jeton LTPA différent est généré lorsque l'utilisateur se connecte à l'aide de la ressource /login REST API avec la méthode HTTP POST. Vous pouvez configurer la date d'expiration de ce jeton et indiquer s'il peut être utilisé pour les connexions HTTP et HTTPS. Pour plus d'informations, voir [«Configuration du jeton LTPA», à la page 864.](#page-863-0)

## **Procédure**

- IBM MQ Console et sécurité REST API
- [«Configuration du jeton LTPA», à la page 864](#page-863-0)

## **Configuration du nom d'hôte HTTP**

Par défaut, le serveur mqweb qui héberge IBM MQ Console et REST API est configuré pour autoriser uniquement les connexions locales. C'est-à-dire que IBM MQ Console et REST API sont accessibles uniquement sur le système sur lequel IBM MQ Console et REST API sont installés. Vous pouvez configurer le nom d'hôte pour autoriser les connexions distantes à l'aide de la commande **setmqweb** .

## **Avant de commencer**

Pour effectuer cette tâche, vous devez être un utilisateur disposant de certains privilèges pour pouvoir utiliser les commandes **dspmqweb** et **setmqweb** :

• **7/05** Sous z/OS, vous devez disposer des droits d'exécution des commandes **dspmqweb** et **setmqweb** et des droits d'accès en écriture au fichier mqwebuser.xml .

**Multi • Sur tous les autres systèmes d'exploitation, vous devez être un utilisateur privilégié.** 

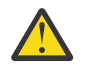

Avertissement : 2/0S

<span id="page-858-0"></span>Avant d'émettre la commande **setmqweb** ou **dspmqweb** sous z/OS, vous devez définir la variable d'environnement WLP\_USER\_DIR de sorte qu'elle pointe vers votre configuration de serveur mqweb.

Pour ce faire, entrez la commande suivante :

export WLP\_USER\_DIR=*WLP\_user\_directory*

où *WLP\_user\_directory* est le nom du répertoire transmis à crtmqweb. Exemple :

```
export WLP USER DIR=/var/mqm/web/installation1
```
Pour plus d'informations, voir Création du serveur mqweb.

## **Procédure**

• Affichez la configuration en cours du nom d'hôte HTTP à l'aide de la commande suivante:

dspmqweb properties -a

La zone httpHost affiche le nom d'hôte HTTP. Pour plus d'informations, voir dspmqweb.

• Définissez le nom d'hôte HTTP à l'aide de la commande suivante:

setmqweb properties -k httpHost -v *hostName*

où *hostName* indique l'adresse IP, le nom d'hôte du serveur de noms de domaine (DNS) avec le suffixe du nom de domaine ou le nom d'hôte DNS du serveur sur lequel IBM MQ est installé. Utilisez un astérisque entre guillemets pour spécifier toutes les interfaces de réseau disponibles. Utilisez la valeur localhost pour n'autoriser que les connexions locales.

• Annulez la définition du nom d'hôte HTTP à l'aide de la commande suivante:

setmqweb properties -k httpHost -d

## **Configuration des ports HTTP et HTTPS**

Par défaut, le serveur mqweb qui héberge IBM MQ Console et REST API utilise le port HTTPS 9443. Le port associé aux connexions HTTP est désactivé. Vous pouvez activer le port HTTP, configurer un port HTTPS différent ou désactiver le port HTTP ou HTTPS. Vous pouvez configurer les ports à l'aide de la commande **setmqweb** .

## **Avant de commencer**

Si vous activez le port HTTP et que vous utilisez l'authentification basée sur un jeton, vous devez activer le même jeton LTPA à utiliser pour les connexions HTTP et HTTPS. Pour plus d'informations, voir [«Configuration du jeton LTPA», à la page 864](#page-863-0).

Pour effectuer cette tâche, vous devez être un utilisateur disposant de certains privilèges pour pouvoir utiliser les commandes **dspmqweb** et **setmqweb** :

• **7/05** Sous z/OS, vous devez disposer des droits d'exécution des commandes **dspmqweb** et **setmqweb** et des droits d'accès en écriture au fichier mqwebuser.xml .

 $\blacksquare$  Multi $\blacksquare$  Sur tous les autres systèmes d'exploitation, vous devez être un <u>utilisateur privilégié</u>.

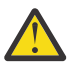

## Avertissement : 2/0S

Avant d'émettre la commande **setmqweb** ou **dspmqweb** sous z/OS, vous devez définir la variable d'environnement WLP\_USER\_DIR de sorte qu'elle pointe vers votre configuration de serveur mqweb.

Pour ce faire, entrez la commande suivante :

```
export WLP_USER_DIR=WLP_user_directory
```
<span id="page-859-0"></span>où *WLP\_user\_directory* est le nom du répertoire transmis à crtmqweb. Exemple :

export WLP USER DIR=/var/mqm/web/installation1

Pour plus d'informations, voir Création du serveur mqweb.

### **Procédure**

• Affichez la configuration actuelle des ports HTTP et HTTPS à l'aide de la commande suivante:

dspmqweb properties -a

La zone httpPort indique le port HTTP et la zone httpsPort indique le port HTTPS. Pour plus d'informations, voir dspmqweb.

- Activez ou configurez le port HTTP à l'aide de la commande suivante:
	- Activez ou définissez le port HTTP à l'aide de la commande suivante:

setmqweb properties -k httpPort -v *portNumber*

où *portNumber* indique le port que vous souhaitez utiliser pour les connexions HTTP. Vous pouvez désactiver le port en utilisant la valeur -1.

• Réinitialisez la valeur du port HTTP sur la valeur par défaut -1 à l'aide de la commande suivante:

setmqweb properties -k httpPort -d

- Configurez le port HTTPS:
	- Définissez le numéro de port HTTPS à l'aide de la commande suivante:

setmqweb properties -k httpsPort -v *portNumber*

où *portNumber* indique le port à utiliser pour les connexions HTTPS. Vous pouvez désactiver le port en utilisant la valeur -1.

• Réinitialisez le numéro de port HTTPS à la valeur par défaut 9443 à l'aide de la commande suivante:

```
setmqweb properties -k httpsPort -d
```
## **Configuration du délai d'attente de réponse**

Par défaut, IBM MQ Console et REST API dépassent le délai d'attente si le délai d'envoi d'une réponse à un client est supérieur à 30 secondes. Vous pouvez configurer IBM MQ Console et REST API pour qu'ils utilisent une autre valeur de délai d'attente à l'aide de la commande **setmqweb** .

### **Avant de commencer**

Pour effectuer cette tâche, vous devez être un utilisateur disposant de certains privilèges pour pouvoir utiliser les commandes **dspmqweb** et **setmqweb** :

- **EXOS** Sous z/OS, vous devez disposer des droits d'exécution des commandes **dspmqweb** et **setmqweb** et des droits d'accès en écriture au fichier mqwebuser.xml .
- Multi Sur tous les autres systèmes d'exploitation, vous devez être un utilisateur privilégié.

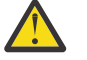

## Avertissement : 2/0S

Avant d'émettre la commande **setmqweb** ou **dspmqweb** sous z/OS, vous devez définir la variable d'environnement WLP\_USER\_DIR de sorte qu'elle pointe vers votre configuration de serveur mqweb.

Pour ce faire, entrez la commande suivante :

```
export WLP_USER_DIR=WLP_user_directory
```
<span id="page-860-0"></span>où *WLP\_user\_directory* est le nom du répertoire transmis à crtmqweb. Exemple :

export WLP USER DIR=/var/mqm/web/installation1

Pour plus d'informations, voir Création du serveur mqweb.

### **Procédure**

• Affichez la configuration en cours du délai d'attente de la demande à l'aide de la commande suivante:

dspmqweb properties -a

La zone mqRestRequestTimeout affiche la valeur en cours du délai de réponse. Pour plus d'informations, voir dspmqweb.

• Définissez le délai d'attente de la demande à l'aide de la commande suivante:

setmqweb properties -k mqRestRequestTimeout -v *timeout*

où *timeout* indique la durée, en secondes, avant l'expiration du délai.

• Réinitialisez le délai d'attente de la demande à la valeur par défaut de 30 secondes à l'aide de la commande suivante:

```
setmqweb properties -k mqRestRequestTimeout -d
```
## **Configuration du démarrage automatique**

Par défaut, IBM MQ Console est automatiquement démarré lorsque le serveur mqweb démarre. Vous pouvez configurer le démarrage automatique du IBM MQ Console et du REST API à l'aide de la commande **setmqweb** .

## **Avant de commencer**

Pour effectuer cette tâche, vous devez être un utilisateur disposant de certains privilèges pour pouvoir utiliser les commandes **dspmqweb** et **setmqweb** :

- Sous z/OS, vous devez disposer des droits d'exécution des commandes **dspmqweb** et **setmqweb** et des droits d'accès en écriture au fichier mqwebuser.xml .
- Multi Sur tous les autres systèmes d'exploitation, vous devez être un <u>utilisateur privilégié</u>.

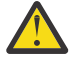

## Avertissement : 2/0S

Avant d'émettre la commande **setmqweb** ou **dspmqweb** sous z/OS, vous devez définir la variable d'environnement WLP\_USER\_DIR de sorte qu'elle pointe vers votre configuration de serveur mqweb.

Pour ce faire, entrez la commande suivante :

export WLP\_USER\_DIR=*WLP\_user\_directory*

où *WLP\_user\_directory* est le nom du répertoire transmis à crtmqweb. Exemple :

export WLP\_USER\_DIR=/var/mqm/web/installation1

Pour plus d'informations, voir Création du serveur mqweb.

### **Procédure**

• Affichez la configuration actuelle du démarrage automatique à l'aide de la commande suivante:

dspmqweb properties -a

<span id="page-861-0"></span>La zone mqRestAutostart indique si le REST API est démarré automatiquement et la zone mqConsoleAutostart indique si le IBM MQ Console est démarré automatiquement. Pour plus d'informations, voir dspmqweb.

• Configurez le démarrage automatique de IBM MQ Console à l'aide de la commande suivante:

setmqweb properties -k mqConsoleAutostart -v *start*

où *start* est la valeur true si vous souhaitez que IBM MQ Console démarre automatiquement, ou false dans le cas contraire.

• Configurez le démarrage automatique de REST API à l'aide de la commande suivante:

setmqweb properties -k mqRestAutostart -v *start*

où *start* est la valeur true si vous souhaitez que REST API démarre automatiquement, ou false dans le cas contraire.

## **Configuration de la journalisation**

Vous pouvez configurer les niveaux de journalisation, la taille maximale des fichiers journaux et le nombre maximal de fichiers journaux utilisés par le serveur mqweb qui héberge IBM MQ Console et REST API. Vous pouvez configurer la journalisation à l'aide de la commande **setmqweb** .

## **Avant de commencer**

Pour effectuer cette tâche, vous devez être un utilisateur disposant de certains privilèges pour pouvoir utiliser les commandes **dspmqweb** et **setmqweb** :

- **FOUS** Sous z/OS, vous devez disposer des droits d'exécution des commandes **dspmqweb** et **setmqweb** et des droits d'accès en écriture au fichier mqwebuser.xml .
- $\blacksquare$  Multi $\blacksquare$  Sur tous les autres systèmes d'exploitation, vous devez être un <u>utilisateur privilégié</u>.

## **Pourquoi et quand exécuter cette tâche**

Les fichiers journaux du serveur mqweb se trouvent dans l'un des répertoires suivants:

- Sous AIX, Linux, and Windows : *MQ\_DATA\_PATH*/web/installations/ *installationName*/servers/mqweb/logs
- Sous z/OS : *WLP\_user\_directory*/servers/mqweb/logs

où *WLP\_user\_directory* est le répertoire qui a été spécifié lors de l'exécution du script **crtmqweb** pour créer la définition de serveur mqweb.

Les fichiers de trace de messagerie du serveur mqweb se trouvent dans l'un des répertoires suivants:

- Sous AIX, Linux, and Windows : *MQ\_DATA\_PATH*/web/installations/ *installationName*/servers/mqweb
- Sous z/OS : *WLP\_user\_directory*/servers/mqweb

où *WLP\_user\_directory* est le répertoire qui a été spécifié lors de l'exécution du script **crtmqweb** pour créer la définition de serveur mqweb.

Pour plus d'informations sur l'activation de la trace pour:

- REST API, voir Traçage du REST API
- Y 9.2.0 New Web Console, voir Traçage du New Web Console
- Dashboard Web Console, voir Traçage du Dashboard Web Console

## **Procédure**

• Affichez la configuration en cours de la journalisation REST API à l'aide de la commande suivante:

dspmqweb properties -a

La zone maxTraceFileSize indique la taille maximale du fichier de trace, la zone maxTraceFiles indique le nombre maximal de fichiers de trace et la zone traceSpec indique le niveau de trace utilisé. En outre, la zone maxMsgTraceFileSize indique la taille maximale du fichier de trace de messagerie et la zone maxMsgTraceFiles indique le nombre maximal de fichiers de trace de messagerie. Pour plus d'informations, voir dspmqweb.

- Configurez la taille maximale du fichier journal:
	- Définissez la taille maximale du fichier journal à l'aide de la commande suivante:

```
setmqweb properties -k maxTraceFileSize -v size
```
où *size* indique la taille, en Mo, que chaque fichier journal peut atteindre pour IBM MQ Console.

• Réinitialisez la taille maximale du fichier journal à la valeur par défaut de 20 Mo à l'aide de la commande suivante:

```
setmqweb properties -k maxTraceFileSize -d
```
- Configurez le nombre maximal de fichiers à utiliser pour la journalisation:
	- Définissez le nombre maximal de fichiers à utiliser pour la journalisation à l'aide de la commande suivante:

```
setmqweb properties -k maxTraceFiles -v max
```
où *max* indique le nombre maximal de fichiers pour IBM MQ Console.

• Réinitialisez le nombre maximal de fichiers à utiliser pour la consignation à la valeur par défaut 2 à l'aide de la commande suivante:

```
setmqweb properties -k maxTraceFiles -d
```
- Configurez la taille maximale de la trace de messagerie:
	- Définissez la taille maximale de la trace de messagerie à l'aide de la commande suivante:

```
setmqweb properties -k maxMsgTraceFileSize -v size
```
où *size* indique la taille, en Mo, que chaque fichier journal peut atteindre.

• Réinitialisez la taille maximale du fichier journal à la valeur par défaut de 200 Mo à l'aide de la commande suivante:

setmqweb properties -k maxMsgTraceFileSize -d

- Configurez le nombre maximal de fichiers de trace de messagerie à utiliser:
	- Définissez le nombre maximal de fichiers à utiliser pour la trace de messagerie à l'aide de la commande suivante:

setmqweb properties -k maxMsgTraceFiles -v *max*

où *max* indique le nombre maximal de fichiers.

• Réinitialisez le nombre maximal de fichiers à utiliser pour la trace de messagerie à la valeur par défaut 5 à l'aide de la commande suivante:

setmqweb properties -k maxMsgTraceFiles -d

- Configurez le niveau de journalisation utilisé:
	- Définissez le niveau de journalisation utilisé à l'aide de la commande suivante:

```
setmqweb properties -k traceSpec -v level
```
où *niveau* est l'une des valeurs répertoriées dans le [Tableau 52, à la page 864](#page-863-0). Le tableau décrit les niveaux de consignation dans l'augmentation du niveau de détail. Lorsque vous activez <span id="page-863-0"></span>un niveau de journalisation, vous activez également chaque niveau qui le précède. Par exemple, si vous activez le niveau de journalisation **\*=warning** , vous activez également les niveaux de journalisation **\*=severe**et **\*=fatal** .

Modifiez cette valeur lorsque le service IBM la demande.

• Réinitialisez le niveau de journalisation utilisé à la valeur par défaut **\*=info** à l'aide de la commande suivante:

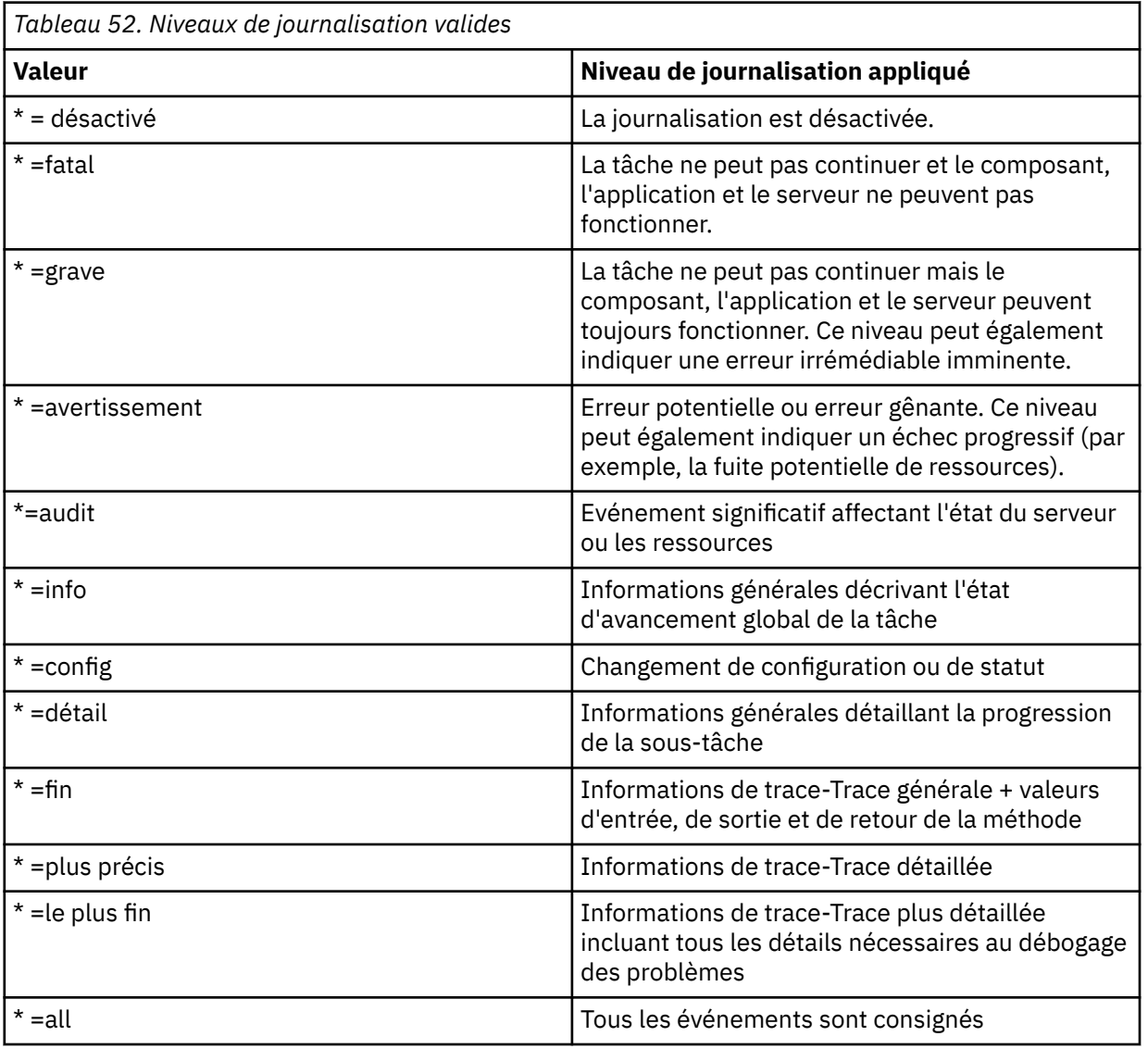

setmqweb properties -k traceSpec -d

## **Configuration du jeton LTPA**

Les jetons LTPA peuvent être utilisés pour éviter d'avoir besoin d'un utilisateur pour fournir des données d'identification par nom d'utilisateur et mot de passe sur chaque demande au serveur mqweb. Vous pouvez configurer le nom du cookie de jeton LTPA, l'intervalle d'expiration des jetons d'authentification LTPA et indiquer si les jetons LTPA peuvent être utilisés par les connexions HTTP à l'aide de la commande **setmqweb** .

## **Avant de commencer**

Pour effectuer cette tâche, vous devez être un utilisateur disposant de certains privilèges pour pouvoir utiliser les commandes **dspmqweb** et **setmqweb** :
• Sous z/OS, vous devez disposer des droits d'exécution des commandes **dspmqweb** et **setmqweb** et des droits d'accès en écriture au fichier mqwebuser.xml .

**Multi** Sur tous les autres systèmes d'exploitation, vous devez être un utilisateur privilégié.

**Remarque :** Si vous utilisez à la fois l' IBM MQ Consoleet l'authentification par jeton avec REST API, l'intervalle d'expiration est partagé.

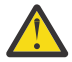

# Avertissement : *z/OS*

Avant d'émettre la commande **setmqweb** ou **dspmqweb** sous z/OS, vous devez définir la variable d'environnement WLP\_USER\_DIR de sorte qu'elle pointe vers votre configuration de serveur mqweb.

Pour ce faire, entrez la commande suivante :

export WLP\_USER\_DIR=*WLP\_user\_directory*

où *WLP\_user\_directory* est le nom du répertoire transmis à crtmqweb. Exemple :

export WLP USER DIR=/var/mqm/web/installation1

Pour plus d'informations, voir Création du serveur mqweb.

### **Pourquoi et quand exécuter cette tâche**

Lorsque les utilisateurs se connectent à IBM MQ Console, un jeton LTPA est généré. Si vous utilisez l'authentification basée sur un jeton avec REST API, un jeton LTPA est généré lorsque l'utilisateur se connecte à l'aide de la ressource /login REST API avec la méthode HTTP POST. Ce jeton est renvoyé dans un cookie. Le jeton est utilisé pour authentifier l'utilisateur sans qu'il ne soit tenu de se reconnecter avec son ID utilisateur et son mot de passe, jusqu'à l'expiration du jeton. L'intervalle d'expiration par défaut est de 120 minutes.

Le nom du cookie qui inclut le jeton LTPA varie en fonction de la plateforme:

- MQ Appliance Sur le IBM MQ Appliance, le jeton LTPA est LtpaToken2. Cette valeur n'est pas modifiable.
- $\bullet$  Part  $\bullet$  Par défaut, sur toutes les autres plateformes, le nom du cookie qui inclut le jeton LTPA commence par LtpaToken2et inclut un suffixe qui peut être modifié lorsque le serveur mqweb est redémarré. Ce nom de cookie aléatoire permet à plusieurs serveurs mqweb de s'exécuter sur le même système. Toutefois, si vous souhaitez que le nom du cookie reste cohérent, vous pouvez spécifier le nom du cookie à l'aide de la commande **setmqweb** .

z/08 ALW Si vous activez les ports HTTP et HTTPS, un jeton LTPA émis  $IBM$   $\uparrow$ pour une demande HTTPS peut être réutilisé pour une demande HTTP. Ce comportement est désactivé par défaut, mais vous pouvez l'activer à l'aide de la commande **setmqweb** .

## **Procédure**

• Affichez l'expiration en cours du jeton LTPA, le nom du cookie de jeton LTPA et indiquez si le jeton LTPA peut être utilisé pour les demandes HTTP à l'aide de la commande suivante:

dspmqweb properties -a

- La zone ltpaCookieName affiche le nom du cookie de jeton LTPA. Si vous n'avez pas défini de nom de cookie, la valeur de cette propriété est LtpaToken2  $$$ {env.MQWEB\_LTPA\_SUFFIX} on AIX, Linux, and Windows ou LtpaToken2\_\${httpsPort} on z/OS, . La variable après le préfixe LtpaToken2\_ est utilisée par le serveur mqweb pour générer un nom unique pour le cookie. Vous ne pouvez pas définir cette variable, mais vous pouvez remplacer ltpaCookieName par une valeur de votre choix.
- La zone ltpaExpiration affiche le délai d'expiration du jeton LTPA.

– La zone secureLtpa est définie sur false si des jetons LTPA peuvent être utilisés par des demandes HTTP.

Pour plus d'informations, voir dspmqweb.

- Configurez l'expiration du jeton LTPA:
	- Définissez l'expiration du jeton LTPA en entrant la commande suivante:

```
setmqweb properties -k ltpaExpiration -v time
```
où *time* indique la durée, en minutes, avant l'expiration du jeton LTPA et la déconnexion de l'utilisateur.

• Réinitialisez l'expiration du jeton LTPA à la valeur par défaut de 120 minutes en entrant la commande suivante:

```
setmqweb properties -k ltpaExpiration -d
```
### $\approx$  z/0S  $\approx$  ALW

•

•

Configurez le nom du cookie de jeton LTPA:

• Définissez le nom du cookie de jeton LTPA en entrant la commande suivante:

setmqweb properties -k ltpaCookieName -v *name*

où *name* indique un nom unique pour le cookie de jeton LTPA.

Réinitialisez le nom du cookie de jeton LTPA à la valeur par défaut, où le préfixe LtpaToken2 est suivi de caractères aléatoires, en entrant la commande suivante:

setmqweb properties -k ltpaCookieName -d

### $\approx$  z/0S  $\approx$  ALW

Indiquez si le jeton LTPA peut être utilisé par les connexions HTTP en entrant la commande suivante:

setmqweb properties -k secureLtpa -v *secure*

où *secure* indique si le jeton LTPA peut être utilisé par des connexions HTTP non sécurisées et des connexions HTTPS sécurisées. La valeur false permet aux connexions HTTP et HTTPS d'utiliser le même jeton LTPA.

# **Configuration du comportement de connexion du gestionnaire de files d'attente éloignées**

Lorsque vous utilisez IBM MQ Console, vous pouvez créer des connexions à des gestionnaires de files d'attente éloignées. Autrement dit, vous pouvez vous connecter à des gestionnaires de files d'attente qui ne font pas partie de la même installation que le serveur mqweb qui exécute le IBM MQ Console. Il existe un certain nombre d'options de configuration que vous pouvez définir pour contrôler le comportement des connexions de gestionnaire de files d'attente éloignées.

### **Avant de commencer**

Pour effectuer cette tâche, vous devez être un utilisateur disposant de certains privilèges pour pouvoir utiliser les commandes **dspmqweb** et **setmqweb** :

- Sous z/OS, vous devez disposer des droits d'exécution des commandes **dspmqweb** et **setmqweb** et des droits d'accès en écriture au fichier mqwebuser.xml .
- Multi sur tous les autres systèmes d'exploitation, vous devez être un <u>utilisateur privilégié</u>.

### **Pourquoi et quand exécuter cette tâche**

Vous pouvez définir les options de configuration suivantes:

• Indique si les connexions de gestionnaire de files d'attente éloignées sont autorisées.

- Indique si les connexions peuvent être ajoutées à l'aide de la IBM MQ Consoleou uniquement à l'aide de la ligne de commande.
- Indique si les gestionnaires de files d'attente locaux sont affichés dans IBM MQ Console lorsque des connexions de gestionnaire de files d'attente éloignées sont autorisées.
- Indique si les connexions de gestionnaire de files d'attente éloignées sont automatiquement établies lorsque le IBM MQ Console est démarré ou en cas d'échec de la connexion.
- Durée entre chaque actualisation de la liste des gestionnaires de files d'attente éloignées affichés dans le IBM MQ Console.

### **Procédure**

• Pour afficher les paramètres de configuration de la connexion du gestionnaire de files d'attente éloignées en cours, entrez la commande suivante:

dspmqweb properties -a

- La zone mqConsoleRemoteSupportEnabled indique si les connexions de gestionnaire de files d'attente éloignées sont autorisées.
- La zone mqConsoleRemoteUIAdmin indique si des connexions de gestionnaire de files d'attente éloignées peuvent être ajoutées à l'aide de la IBM MQ Console.
- La zone mqConsoleRemoteAllowLocal indique si les gestionnaires de files d'attente locaux sont affichés.
- La zone mqConsoleRemotePollTime indique le nombre de secondes entre chaque actualisation de la liste des gestionnaires de files d'attente éloignées.

Pour plus d'informations, voir dspmqweb.

• Pour empêcher ou autoriser les connexions de gestionnaire de files d'attente éloignées avec IBM MQ Console, entrez la commande suivante:

setmqweb properties -k mqConsoleRemoteSupportEnabled -v *enabled*

où *enabled* est défini sur true pour autoriser les connexions de gestionnaire de files d'attente éloignées ou sur false pour empêcher les connexions de gestionnaire de files d'attente éloignées.

• Pour empêcher ou autoriser l'ajout de connexions de gestionnaire de files d'attente éloignées à l'aide de la IBM MQ Consoleou uniquement à l'aide de la ligne de commande, entrez la commande suivante:

setmqweb properties -k mqConsoleRemoteUIAdmin -v *enabled*

où *enabled* est défini sur true pour autoriser l'ajout de connexions de gestionnaire de files d'attente éloignées à l'aide de la IBM MQ Console et de la ligne de commande, ou sur false pour autoriser l'ajout de connexions de gestionnaire de files d'attente éloignées uniquement à l'aide de la commande **setmqweb remote** sur la ligne de commande.

• Pour empêcher ou autoriser l'affichage des gestionnaires de files d'attente locales dans IBM MQ Console lorsque des connexions de gestionnaire de files d'attente éloignées sont autorisées, entrez la commande suivante:

```
setmqweb properties -k mqConsoleRemoteAllowLocal -v enabled
```
où *enabled* est défini sur true pour permettre l'affichage des gestionnaires de files d'attente locaux ou sur false pour masquer les gestionnaires de files d'attente locaux.

• Pour définir la durée entre chaque actualisation de la liste des gestionnaires de files d'attente éloignées affichés dans le IBM MQ Console, entrez la commande suivante:

setmqweb properties -k mqConsoleRemotePollTime -v *seconds*

où *secondes* est défini sur une valeur entière du nombre de secondes entre chaque actualisation de la liste des gestionnaires de files d'attente éloignées.

### **Référence associée**

setmqweb

# **Configuration de la passerelle administrative REST API**

Par défaut, la passerelle administrative REST API est activée. Lorsque la passerelle administrative REST API est activée, vous pouvez effectuer une administration à distance avec REST API à l'aide d'un gestionnaire de files d'attente de passerelle. Vous pouvez configurer le gestionnaire de files d'attente utilisé comme gestionnaire de files d'attente de passerelle par défaut ou empêcher l'administration à distance en désactivant la passerelle administrative REST API à l'aide de la commande **setmqweb** .

## **Pourquoi et quand exécuter cette tâche**

Pour effectuer cette tâche, vous devez être un utilisateur disposant de certains privilèges pour pouvoir utiliser les commandes **dspmqweb** et **setmqweb** :

- Sous z/OS, vous devez disposer des droits d'exécution des commandes **dspmqweb** et **setmqweb** et des droits d'accès en écriture au fichier mqwebuser.xml .
- **Multi** Sur tous les autres systèmes d'exploitation, vous devez être un utilisateur privilégié.

Le gestionnaire de files d'attente de passerelle par défaut est utilisé lorsque les deux instructions suivantes sont vraies:

- Un gestionnaire de files d'attente n'est pas spécifié dans l'en-tête ibm-mq-rest-gateway-qmgr d'une demande REST.
- Le gestionnaire de files d'attente spécifié dans l'URL de ressource REST API n'est pas un gestionnaire de files d'attente local.

Pour plus d'informations sur l'administration à distance avec REST API, voir Administration à distance à l'aide de REST API.

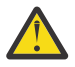

## Avertissement : 2/0S

Avant d'émettre la commande **setmqweb** ou **dspmqweb** sous z/OS, vous devez définir la variable d'environnement WLP\_USER\_DIR de sorte qu'elle pointe vers votre configuration de serveur mqweb.

Pour ce faire, entrez la commande suivante :

export WLP\_USER\_DIR=*WLP\_user\_directory*

où *WLP\_user\_directory* est le nom du répertoire transmis à crtmqweb. Exemple :

export WLP\_USER\_DIR=/var/mqm/web/installation1

Pour plus d'informations, voir Création du serveur mqweb.

## **Procédure**

• Affichez la configuration actuelle de la passerelle administrative REST API à l'aide de la commande suivante:

```
dspmqweb properties -a
```
La zone mqRestGatewayEnabled indique si la passerelle est activée et la zone mqRestGatewayQmgr indique le nom du gestionnaire de files d'attente de passerelle par défaut. Pour plus d'informations, voir dspmqweb.

• Configurez si la passerelle administrative REST API est activée à l'aide de la commande suivante:

```
setmqweb properties -k mqRestGatewayEnabled -v enabled
```
où *enabled* est la valeur **true** pour activer la passerelle administrative REST API ou **false** dans le cas contraire.

- Configurez le gestionnaire de files d'attente utilisé comme gestionnaire de files d'attente de passerelle par défaut:
	- Définissez le gestionnaire de files d'attente de passerelle par défaut à l'aide de la commande suivante:

setmqweb properties -k mqRestGatewayQmgr -v *qmgrName*

où *qmgrName* est le nom d'un gestionnaire de files d'attente dans la même installation que le serveur mqweb.

– Annulez la définition du gestionnaire de files d'attente de passerelle par défaut à l'aide de la commande suivante:

```
setmqweb properties -k mqRestGatewayQmgr -d
```
# **Configuration de messaging REST API**

Par défaut, messaging REST API est activé sur le serveur mqweb qui héberge IBM MQ Console et REST

API . V 9.2.0 A partir de IBM MQ 9.2.0, les connexions à IBM MQ à partir de messaging REST API sont regroupées, avec 20 connexions disponibles pour chaque gestionnaire de files d'attente. Lorsque toutes les connexions sont utilisées, messaging REST API crée une nouvelle connexion non regroupée en pool à utiliser pour la demande. Vous pouvez modifier le nombre maximal de connexions en pool et le comportement de messaging REST API lorsque toutes les connexions sont utilisées à l'aide de la commande **setmqweb properties** . Vous pouvez également configurer si la messagerie est activée à l'aide de la commande **setmqweb properties** .

## **Avant de commencer**

Pour effectuer cette tâche, vous devez être un utilisateur disposant de certains privilèges pour pouvoir utiliser les commandes **dspmqweb** et **setmqweb** :

- Sous z/OS, vous devez disposer des droits d'exécution des commandes **dspmqweb** et **setmqweb** et des droits d'accès en écriture au fichier mqwebuser.xml .
- **Multi** Sur tous les autres systèmes d'exploitation, vous devez être un utilisateur privilégié.

Pour utiliser le messaging REST API , l'appelant doit être authentifié auprès du serveur mqweb et être membre du rôle MQWebUser . Les rôles MQWebAdmin et MQWebAdminRO ne sont pas applicables pour le messaging REST API. L'appelant doit également être autorisé à accéder aux files d'attente utilisées pour la messagerie via OAM ouRACF. Pour plus d'informations sur la sécurité du REST API, voir Sécurité IBM MQ Console et REST API.

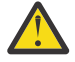

### Avertissement : **2/0S**

Avant d'émettre la commande **setmqweb** ou **dspmqweb** sous z/OS, vous devez définir la variable d'environnement WLP\_USER\_DIR de sorte qu'elle pointe vers votre configuration de serveur mqweb.

Pour ce faire, entrez la commande suivante :

export WLP\_USER\_DIR=*WLP\_user\_directory*

où *WLP\_user\_directory* est le nom du répertoire transmis à crtmqweb. Exemple :

export WLP\_USER\_DIR=/var/mqm/web/installation1

Pour plus d'informations, voir Création du serveur mqweb.

# **Pourquoi et quand exécuter cette tâche**

Vous pouvez indiquer si la messagerie est activée à l'aide de la commande **setmqweb properties** .

 $\mathbb{P} \setminus \mathbb{P} \setminus \mathbb{P}$ our optimiser les performances de l'messaging REST API, les connexions aux gestionnaires de files d'attente IBM MQ sont regroupées en pool. En d'autres termes, chaque demande REST utilise une connexion provenant d'un pool de connexions au lieu de créer, d'utiliser, puis de détruire sa propre connexion. Par défaut, 20 connexions sont disponibles pour chaque pool de gestionnaires de files d'attente et il existe trois options pour le traitement des demandes lorsque toutes les connexions sont utilisées:

- Le messaging REST API peut créer une nouvelle connexion non regroupée en pool à utiliser pour la demande. Ce comportement est le comportement par défaut.
- Le messaging REST API peut renvoyer une erreur.
- Le messaging REST API peut attendre qu'une connexion en pool soit disponible. Cette attente est indéfinie.

Vous pouvez changer le nombre maximal de connexions en pool et le comportement par défaut de l'messaging REST API lorsque toutes les connexions sont utilisées avec la commande **setmqweb properties**.

## **Procédure**

• Affichez la configuration en cours du messaging REST API HTTP à l'aide de la commande suivante:

dspmqweb properties -a

La zone mqRestMessagingEnabled indique si messaging REST API est activé. La valeur est True si messaging REST API est activé ou False dans le cas contraire. Pour plus d'informations, voir dspmqweb.

• Configurez l' messaging REST API à l'aide de la commande suivante:

```
setmqweb properties -k mqRestMessagingEnabled -v enabled
```
où *enabled* est la valeur true si vous souhaitez que le messaging REST API soit activé, ou false dans le cas contraire.

 $V5.2.0$ •

Configurez le regroupement de connexions pour messaging REST API:

• Configurez la taille maximale du pool de connexions pour chaque pool de gestionnaires de files d'attente à l'aide de la commande suivante:

```
setmqweb properties -k mqRestMessagingMaxPoolSize -v size
```
où *size* indique la taille du pool.

**Remarque :** Si une valeur élevée a été définie pour *mqRestMessagingMaxPoolSize* et qu'un grand nombre de gestionnaires de files d'attente sont connectés, vous devez envisager d'augmenter la taille maximale du segment de mémoire du serveur mqweb.

Pour plus d'informations, voir [Optimisation de la machine virtuelle Java du serveur mqweb .](#page-872-0)

• Configurez le comportement du messaging REST API lorsque toutes les connexions du pool sont utilisées à l'aide de la commande suivante:

setmqweb properties -k mqRestMessagingFullPoolBehavior -v *action*

où *action* indique l'action à effectuer. *action* peut avoir l'une des valeurs suivantes:

**bloc**

Lorsque toutes les connexions du pool sont en cours d'utilisation, attendez qu'une connexion soit disponible.

**erreur**

Lorsque toutes les connexions du pool sont en cours d'utilisation, une erreur est renvoyée.

### **dépassement de capacité**

Lorsque toutes les connexions du pool sont en cours d'utilisation, créez une connexion non regroupée en pool à utiliser et éliminez la connexion une fois qu'elle est utilisée.

# **Configuration de REST API pour MFT**

CD Par défaut, MFT n'est pas activé sur le serveur mqweb qui héberge les services IBM MQ Console et REST. Vous pouvez configurer si REST API for MFT est activé, définir le gestionnaire de files d'attente de coordination et spécifier le délai d'attente de reconnexion MFT à l'aide de la commande

setmqweb properties . **V9.2.0** Pour une commande de création REST API telle que Create **transfer** , vous devez ajouter mqRestMftCommandQmgr.

### **Avant de commencer**

 $\blacktriangleright$  V 9.2.0 Vous avez besoin des éléments suivants :

• Pour exercer les services REST MFT , vous devez activer le service REST MFT en définissant **mqRestMftEnabled** sur *true* et en définissant le nom du gestionnaire de files d'attente de commandes sur mqRestMftCoordinationQmgr:

setmqweb properties -k mqRestMftEnabled -v true setmqweb properties -k mqRestMftCoordinationQmgr -v <coordinationQmgrName>

• Pour soumettre une demande de création, par exemple, créer un moniteur de transfert ou de ressources, vous devez définir le paramètre mqRestMftCommandQmgr

setmqweb properties -k mqRestMftCommandQmgr -v <commandQmgrName>

- Redémarrez le serveur mqweb pour appliquer les valeurs que vous venez de définir en exécutant la commande **endmqweb** suivie de la commande **strmqweb** .
- Vérifiez le statut du serveur Web en exécutant la commande **dspmqweb** .

Pour effectuer cette tâche, vous devez être un utilisateur disposant de certains privilèges pour pouvoir utiliser les commandes **dspmqweb** et **setmqweb** :

- Sous z/OS, vous devez disposer des droits d'exécution des commandes **dspmqweb** et **setmqweb** et des droits d'accès en écriture au fichier mqwebuser.xml .
- **Multi** Sur tous les autres systèmes d'exploitation, vous devez être un utilisateur privilégié.

Pour utiliser REST API for MFT, l'appelant doit être authentifié auprès du serveur mqweb et être membre d'un ou de plusieurs rôles MFTWebAdminou MFTWebAdminRO .

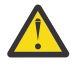

## Avertissement : 2/0S

Avant d'émettre la commande **setmqweb** ou **dspmqweb** sous z/OS, vous devez définir la variable d'environnement WLP\_USER\_DIR de sorte qu'elle pointe vers votre configuration de serveur mqweb.

Pour ce faire, entrez la commande suivante :

export WLP\_USER\_DIR=*WLP\_user\_directory*

où *WLP\_user\_directory* est le nom du répertoire transmis à crtmqweb. Exemple :

export WLP USER DIR=/var/mqm/web/installation1

Pour plus d'informations, voir Création du serveur mqweb.

# **Pourquoi et quand exécuter cette tâche**

Lorsque vous configurez le délai d'attente REST API for MFT , notez que la première tentative de rétablissement de la connexion est effectuée immédiatement après l'interruption de la connexion au gestionnaire de files d'attente de coordination. En cas d'échec, il y a un intervalle de cinq minutes entre chaque tentative de reconnexion. Par conséquent, si vous définissez une valeur comprise entre 0 et 5, une seule tentative de reconnexion est effectuée.

Une fois la reconnexion arrivée à expiration, la prochaine tentative de reconnexion est effectuée lorsque l'une des ressources REST API for MFT est appelée. Si cette tentative de reconnexion échoue, MFT tente à nouveau de se reconnecter toutes les cinq minutes jusqu'à ce que le délai de reconnexion soit écoulé.

# **Procédure**

• Affichez la configuration actuelle de REST API for MFT à l'aide de la commande suivante:

dspmqweb properties -a

La zone mqRestMftEnabled indique si REST API for MFT est activé. La valeur est True si messaging REST API est activé ou False dans le cas contraire.

La zone mqRestMftCoordinationQmgr affiche le nom du gestionnaire de file d'attente de coordination.

 $\blacktriangleright$  <code>V 9.2.0  $\blacksquare$  La zone mqRestMftCommandQmgr affiche le nom du gestionnaire de files d'attente de </code> commandes.

La zone mqRestMftReconnectTimeoutInMinutes affiche la valeur du délai de reconnexion, jusqu'à ce que les services MFT Transfer Rest cessent de tenter de se connecter au gestionnaire de files d'attente de coordination. Pour plus d'informations, voir dspmqweb.

• Indiquez si REST API for MFT est activé:

a) Indiquez si REST API for MFT est activé en entrant la commande suivante:

setmqweb properties -k mqRestMftEnabled -v *value*

où *valeur* est true si vous souhaitez que REST API for MFT soit activé, ou false dans le cas contraire.

b) Redémarrez le serveur mqweb en entrant les commandes suivantes:

```
endmqweb
strmqweb
```
- Configurez le gestionnaire de files d'attente de coordination à partir duquel les détails de transfert sont extraits:
	- a) Configurez le gestionnaire de files d'attente de coordination à l'aide de la commande suivante:

setmqweb properties -k mqRestMftCoordinationQmgr -v *qmgrName*

où *qmgrName* est le nom du gestionnaire de files d'attente de coordination. Le gestionnaire de files d'attente de coordination doit se trouver sur la machine sur laquelle le serveur mqweb est en cours d'exécution. Par défaut, ce nom de gestionnaire de files d'attente est vide. Si aucune valeur n'est définie, REST API for MFT ne fonctionne pas.

b) Redémarrez le serveur mqweb en entrant les commandes suivantes:

```
endmqweb
strmqweb
```
• Configurez le délai d'attente, en minutes, après lequel REST API for MFT cesse de tenter de se connecter au gestionnaire de files d'attente de coordination:

a) Configurez le délai d'attente à l'aide de l'une des commandes suivantes:

– Définissez le délai d'attente:

```
setmqweb properties -k mqRestMftReconnectTimeoutInMinutes -v time
```
<span id="page-872-0"></span>où *time* indique la durée, en minutes, avant le dépassement du délai d'attente.

Si cette valeur est définie entre 0-5, REST API for MFT tente de se reconnecter au gestionnaire de files d'attente de coordination une seule fois. Si la connexion échoue, aucune tentative n'est tentée pour rétablir la connexion tant que le REST API n'est pas appelé.

Si cette valeur est définie sur -1, REST API for MFT tente de se reconnecter jusqu'à ce que la connexion aboutisse.

– Réinitialisez le délai d'attente à la valeur par défaut de 30 minutes:

setmqweb properties -k mqRestMftReconnectTimeoutInMinutes -d

b) Redémarrez le serveur mqweb en entrant les commandes suivantes:

```
endmqweb
strmqweb
```
• V 9.2.0 Configurez le gestionnaire de files d'attente de commandes pour une demande de création:

a) Configurez le gestionnaire de files d'attente de commandes à l'aide de la commande suivante:

```
setmqweb properties -k mqRestMftCommandQmgr -v qmgrName
```
où *qmgrName* est le nom du gestionnaire de files d'attente de commandes. Le gestionnaire de files d'attente de commandes doit se trouver sur la machine sur laquelle le serveur mqweb s'exécute. Par défaut, ce nom de gestionnaire de files d'attente est vide. Si aucune valeur n'est définie, le MFT REST API d'une commande de création ne fonctionne pas.

b) Redémarrez le serveur mqweb en entrant les commandes suivantes:

endmqweb strmqweb

# **Optimisation de la machine virtuelle Java du serveur mqweb**

Par défaut, la machine virtuelle Java (JVM) du serveur mqweb utilise des valeurs par défaut spécifiques à la plateforme pour les paramètres de configuration, tels que la taille minimale et maximale du segment de mémoire et la taille du cache de classe.

## **Pourquoi et quand exécuter cette tâche**

Vous devrez peut-être modifier les valeurs par défaut pour améliorer les performances ou résoudre les problèmes. Par exemple, si un java.lang.OutOfMemoryError est émis par le serveur mqweb, vous devez augmenter la taille maximale du segment de mémoire. Vous devez également augmenter la taille du segment de mémoire si vous tentez de charger un grand nombre d'objets de file d'attente.

Si vous rencontrez des problèmes avec l'affichage des informations de configuration de tableau de bord dans le IBM MQ Console, vous devez définir une variable qui détermine le codage de fichier de la configuration.

Vous pouvez modifier les valeurs par défaut dans le fichier jvm.options .

## **Procédure**

1. Ouvrez le fichier jvm.options.

Le fichier jvm.options se trouve dans l'un des répertoires suivants:

- Sous AIX, Linux, and Windows : *MQ\_DATA\_PATH*/web/installations/ *installationName*/servers/mqweb
- Sous z/OS : *WLP\_user\_directory*/servers/mqweb

où *WLP\_user\_directory* est le répertoire qui a été spécifié lors de l'exécution du script **crtmqweb** pour créer la définition de serveur mqweb.

2. Facultatif : Définissez la taille de segment de mémoire maximale en ajoutant la ligne suivante au fichier:

-Xmx*MaxSize*m

Où *MaxSize* indique la taille maximale du segment de mémoire, en Mo.

Par exemple, la ligne suivante définit la taille de segment de mémoire maximale à 1GB:

 $-Xmy1024m$ 

3. Facultatif : Définissez la taille de segment de mémoire minimale en ajoutant la ligne suivante au fichier:

-Xms*MinSize*m

Où *MinSize* indique la taille minimale du segment de mémoire, en Mo. L'augmentation de la taille de segment de mémoire minimale par rapport à la valeur par défaut peut réduire le temps nécessaire au démarrage du serveur mqweb.

Par exemple, la ligne suivante définit la taille de segment de mémoire minimale sur 512MB:

-Xms512m

4. Facultatif : Définissez la taille du cache de classe en ajoutant la ligne suivante au fichier:

-Xscmx*Size*m

Où *Taille* indique la taille du cache de classe, en Mo.

Par exemple, la ligne suivante définit la taille du cache de classe sur 100MB:

-Xscmx100m

Le cache de classes partagées Java est utilisé pour stocker des données telles que les classes chargées et le code compilé AOT (Ahead-Of-Time).

Le cache de classe réduit considérablement le temps nécessaire au démarrage du serveur mqweb. La première fois que le serveur mqweb est démarré, le cache de classe est créé et le démarrage du serveur peut prendre un temps considérable. Les redémarrages ultérieurs du serveur seront beaucoup plus rapides car les classes peuvent être chargées à partir du cache de classes partagées.

L'augmentation de la taille du cache de classe par rapport à la valeur par défaut peut réduire le temps nécessaire au démarrage du serveur mqweb.

 $\sim$   $\frac{1}{208}$  Le cache de classe est recréé lorsque le serveur mqweb est démarré sur un autre système z/OS . Par conséquent, le démarrage du serveur mqweb sur un autre système z/OS dans un sysplex peut prendre beaucoup plus de temps que le redémarrage du serveur sur le même système.

Notez que les modifications apportées à cette valeur ne prennent effet que lorsque le cache de classe est créé. Le cache de classe est créé lorsque le serveur mqweb est démarré pour la première fois ou après que le cache de classe a été détruit à l'aide de l'utilitaire de cache de classe Java .

5. Facultatif : Définissez le codage de fichier utilisé pour les informations de configuration du tableau de bord utilisateur dans IBM MQ Console en ajoutant la ligne suivante au fichier:

-Dfile.encoding=UTF-8

6. Redémarrez le serveur mqweb.

z/OS

Sous z/OS, arrêtez et redémarrez la tâche démarrée du serveur mqweb.

Multi Sur toutes les autres plateformes, entrez les commandes suivantes sur la ligne de commande:

# **Structure de fichier du composant d'installation IBM MQ Console et REST API**

Deux ensembles de structures de répertoire sont associés au composant d'installation IBM MQ Console et REST API . Une structure de répertoire contient des fichiers qui peuvent être édités. L'autre structure de répertoire contient des fichiers qui ne peuvent pas être édités.

## **Fichiers éditables**

Les fichiers modifiables par l'utilisateur sont définis dans le cadre de l'installation initiale du composant d'installation IBM MQ Console et REST API . Comme ces fichiers peuvent être édités, ils ne sont pas modifiés lors de l'application de la maintenance.

L'emplacement des fichiers modifiables par l'utilisateur dépend du système d'exploitation:

- Sous AIX, Linux, and Windows : *MQ\_DATA\_PATH*/web/installations/ *installationName*/
- Sous IBM i : *MQ\_DATA\_PATH*/web/installations/Installation1/

• Sous z/OS : *WLP\_user\_directory*

où *WLP\_user\_directory* est le répertoire qui a été spécifié lors de l'exécution du script **crtmqweb** pour créer la définition de serveur mqweb.

Sous ce répertoire de niveau supérieur, les répertoires et fichiers suivants sont présents:

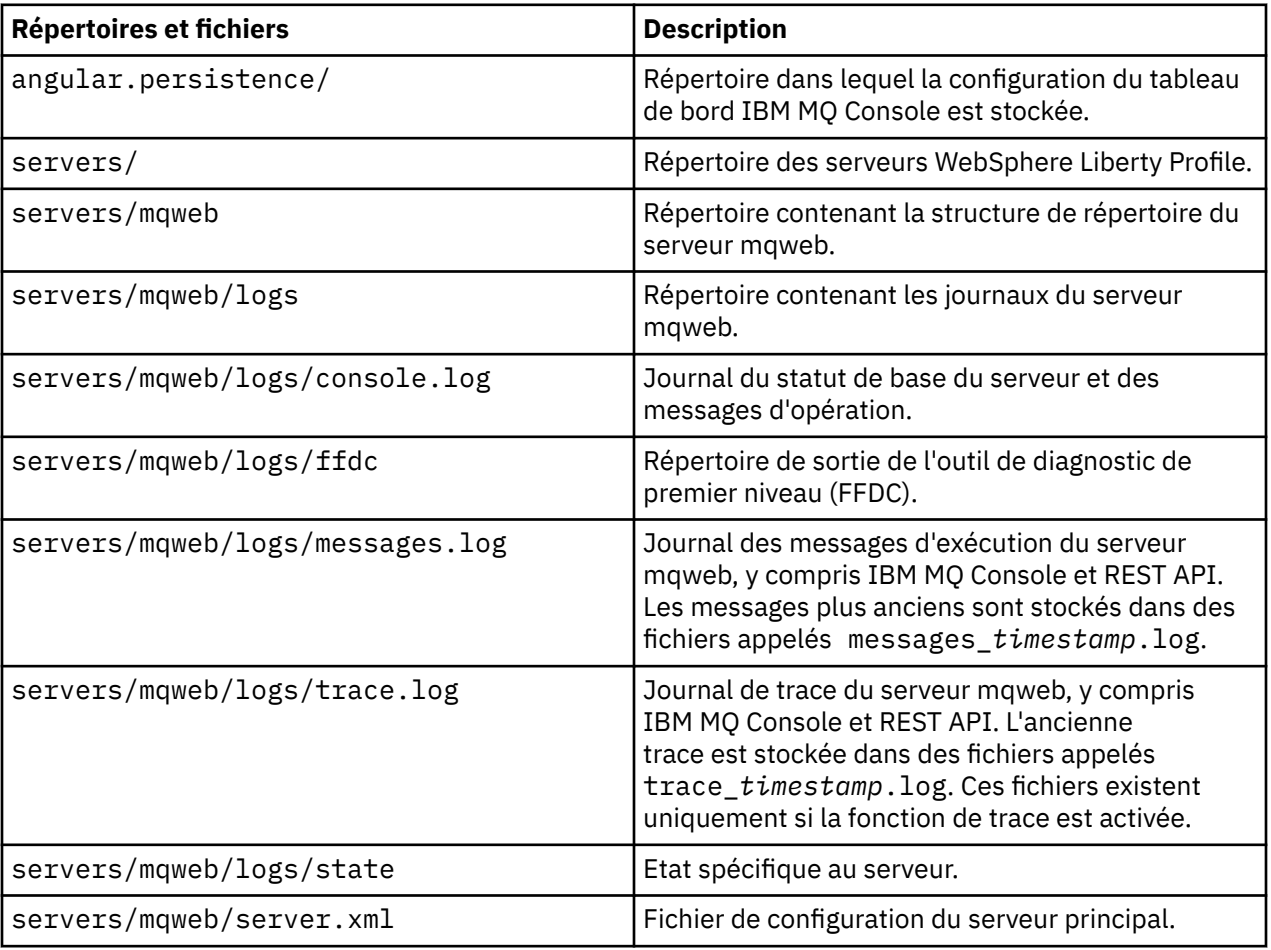

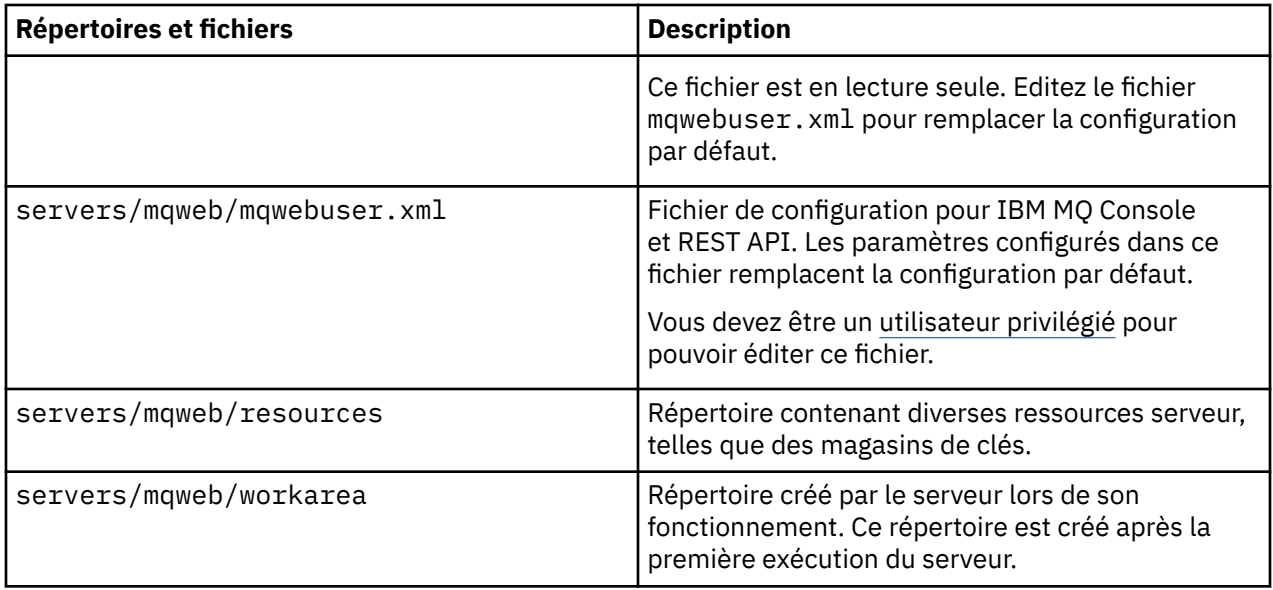

## **Fichiers non modifiables**

Les fichiers non modifiables sont définis dans le cadre de l'installation initiale du composant d'installation IBM MQ Console et REST API . Ces fichiers sont mis à jour lorsque la maintenance est appliquée.

L'emplacement des fichiers modifiables par l'utilisateur dépend du système d'exploitation:

- Sous AIX, Linux, and Windows: *MQ\_INSTALLATION\_PATH*/web
- Sous IBM i: *MQ\_INSTALLATION\_PATH*/web
- Sous z/OS : *installation\_directory*/web/

où *répertoire\_installation* est le chemin d'installation de IBM MQ for z/OS UNIX System Services Components .

La structure de répertoire et les fichiers suivants sont présents à cet emplacement:

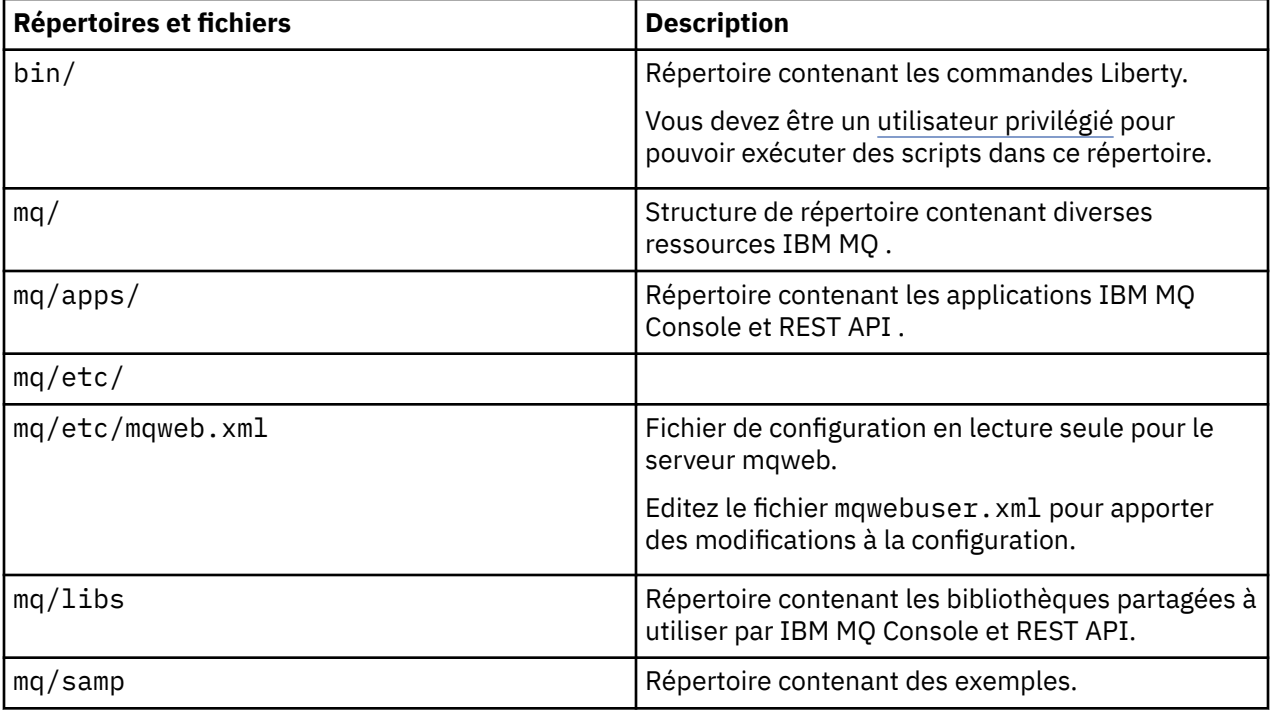

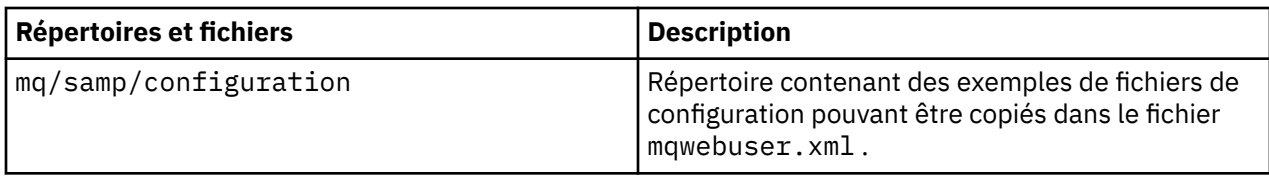

# Windows MQ Adv. Linux MQ Adv. VUE V 9.2.0 Définition d'une

# **connexion Aspera gateway sur Linux ou Windows**

IBM Aspera fasp.io Gateway fournit un tunnel TCP/IP rapide qui peut augmenter considérablement le débit du réseau pour IBM MQ. Un gestionnaire de files d'attente s'exécutant sur une plateforme autorisée peut se connecter via un Aspera gateway. La passerelle elle-même est déployée sous Red Hat ou Ubuntu Linux, ou Windows.

# **Pourquoi et quand exécuter cette tâche**

Aspera gateway peut être utilisé pour améliorer les performances des canaux de gestionnaire de files d'attente. Elle est particulièrement efficace si le réseau a un temps d'attente élevé ou a tendance à perdre des paquets, et elle est généralement utilisée pour accélérer la connexion entre les gestionnaires de files d'attente dans différents centres de données.

**Remarque :** Pour un réseau rapide qui ne perd pas de paquets, il y a une diminution des performances lors de l'utilisation de Aspera gateway. Il est donc important de vérifier les performances du réseau avant et après la définition d'une connexion Aspera gateway .

Vous définissez un Aspera gateway à chaque extrémité de la connexion réseau IP, puis utilisez TCP/IP pour connecter les canaux du gestionnaire de files d'attente à chaque passerelle. Un gestionnaire de files d'attente n'a pas besoin de s'exécuter sur la même machine que le Aspera gateway qu'il utilise et plusieurs gestionnaires de files d'attente peuvent utiliser la même passerelle. Les seules restrictions sont les suivantes:

Pour utiliser le Aspera gateway, vous devez disposer d'une ou de plusieurs des autorisations suivantes:

- IBM MQ Advanced for Multiplatforms
- IBM MQ Appliance
- IBM MQ Advanced for z/OS VUE
	- **LTS** IBM MO Advanced for z/OS (Long Term Support uniquement)

Vous pouvez déployer le Aspera gateway sur l'une des Linux (Red Hat ou Ubuntu) plateformessuivantes, ou sur Windows:

- Linux for x86-64
- Linux on POWER Systems Little Endian
- Linux for IBM Z
- $\bullet$   $\blacksquare$  V  $\blacksquare$  V  $\blacksquare$  2.0 Windows -pour plus d'informations sur la prise en charge des plateformes sous Windows, voir la documentationIBM Aspera fasp.io Gateway.

Vous ne pouvez utiliser la Aspera gateway que pour les messages IBM MQ, sauf si la passerelle fait l'objet d'une autorisation d'utilisation distincte.

Les gestionnaires de files d'attente qui utilisent Aspera gateway peuvent s'exécuter sur n'importe quelle plateforme prise en charge. Pour la liste complète des plateformes prises en charge, voir Icônes d'édition et de plateforme dans la documentation du produit.

Pour chaque gestionnaire de files d'attente qui ne se trouve pas sur la même machine que le Aspera gateway qu'il utilise, vérifiez que vous disposez d'une connexion réseau rapide entre le gestionnaire de files d'attente et Aspera gateway.

Vous utilisez un fichier toml pour créer une définition de passerelle qui définit les ports entrants et sortants utilisés par la passerelle. Un exemple de fichier toml est fourni avec Aspera gateway. La définition de passerelle sortante définit la connexion entre le gestionnaire de files d'attente local et la passerelle, et entre la passerelle locale et la passerelle distante. La définition de passerelle entrante définit la connexion entre la passerelle distante et la passerelle locale, et entre la passerelle locale et le gestionnaire de files d'attente local.

Les étapes suivantes fournissent un guide de base pour l'initiation et l'exécution. Pour plus d'informations, voir la documentationIBM Aspera fasp.io Gateway.

## **Procédure**

1. Obtenez l'image d'installation d' Aspera gateway .

**Poulatiff Pour Multiplatforms, vous téléchargez le Aspera gateway à partir de Passport Advantage.** Le téléchargement est intitulé "IBM Aspera fasp.io Continuous Delivery Release for IBM MQ V9.2.x Multiplatform Multilingual eAssembly". Elle est fournie en tant qu'image Continuous Delivery (CD) uniquement en raison du rythme des changements dans cette zone, ce qui signifie que des mises à jour sont nécessaires à la fréquence des éditions CD et que vous pouvez l'installer sur n'importe quel système IBM MQ disposant d'une autorisation d'utilisation IBM MQ Advanced for Multiplatforms ou IBM MQ Appliance . Pour télécharger cet eAssembly, accédez à [Downloading IBM MQ 9.2](https://www.ibm.com/support/pages/downloading-ibm-mq-92) , puis cliquez sur l'onglet correspondant à l'édition la plus récente. L' eAssembly contient des images d'installation pour toutes les plateformes sur lesquelles la passerelle est disponible.

 $\blacktriangleright$  MQ Adv. VUE  $\blacktriangleright$  MQ Adv. $z/0$ S $\mid$  votre système IBM MQ possède des droits IBM MQ Advanced for z/OS VUE ou Long Term Support IBM MQ Advanced for z/OS , vous obtenez le Aspera gateway du composant Connector Pack qui fait partie de l'installation SMP/E. Pour plus d'informations, voir les répertoires de programme IBM MQ Advanced for z/OS VUE ou IBM MQ Advanced for z/OS (IBM MQ for z/OS Program Directory PDF files). Lorsque Connector Pack est installé, il crée un répertoire fasp dans z/OS UNIX System Services qui contient un ensemble de fichiers compressés. Les fichiers contiennent des images d'installation pour toutes les plateformes sur lesquelles la passerelle est disponible.

Les fichiers pour IBM MQ Advanced for z/OS VUE et IBM MQ Advanced for z/OS sont les suivants:

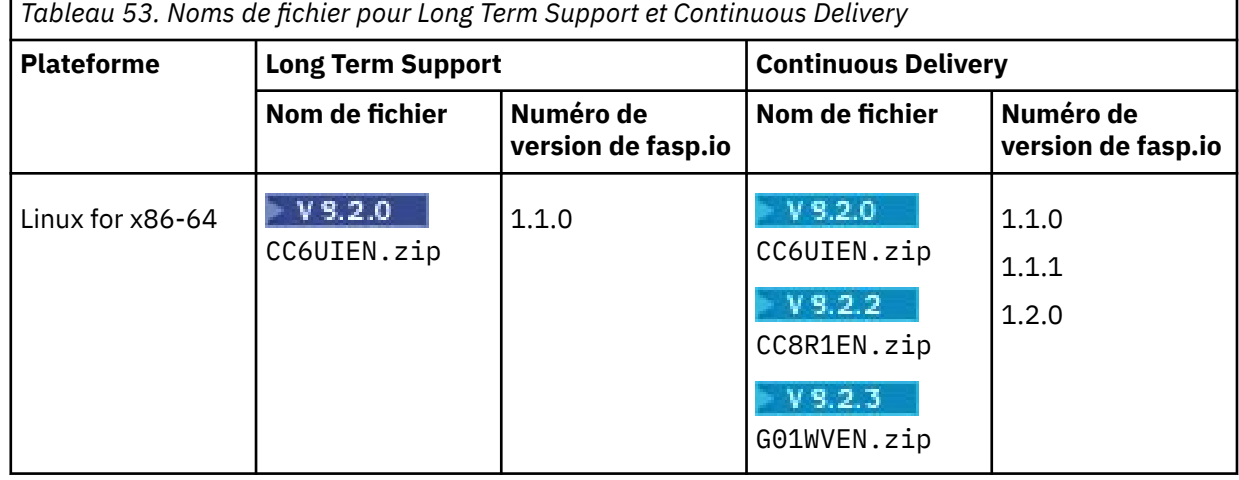

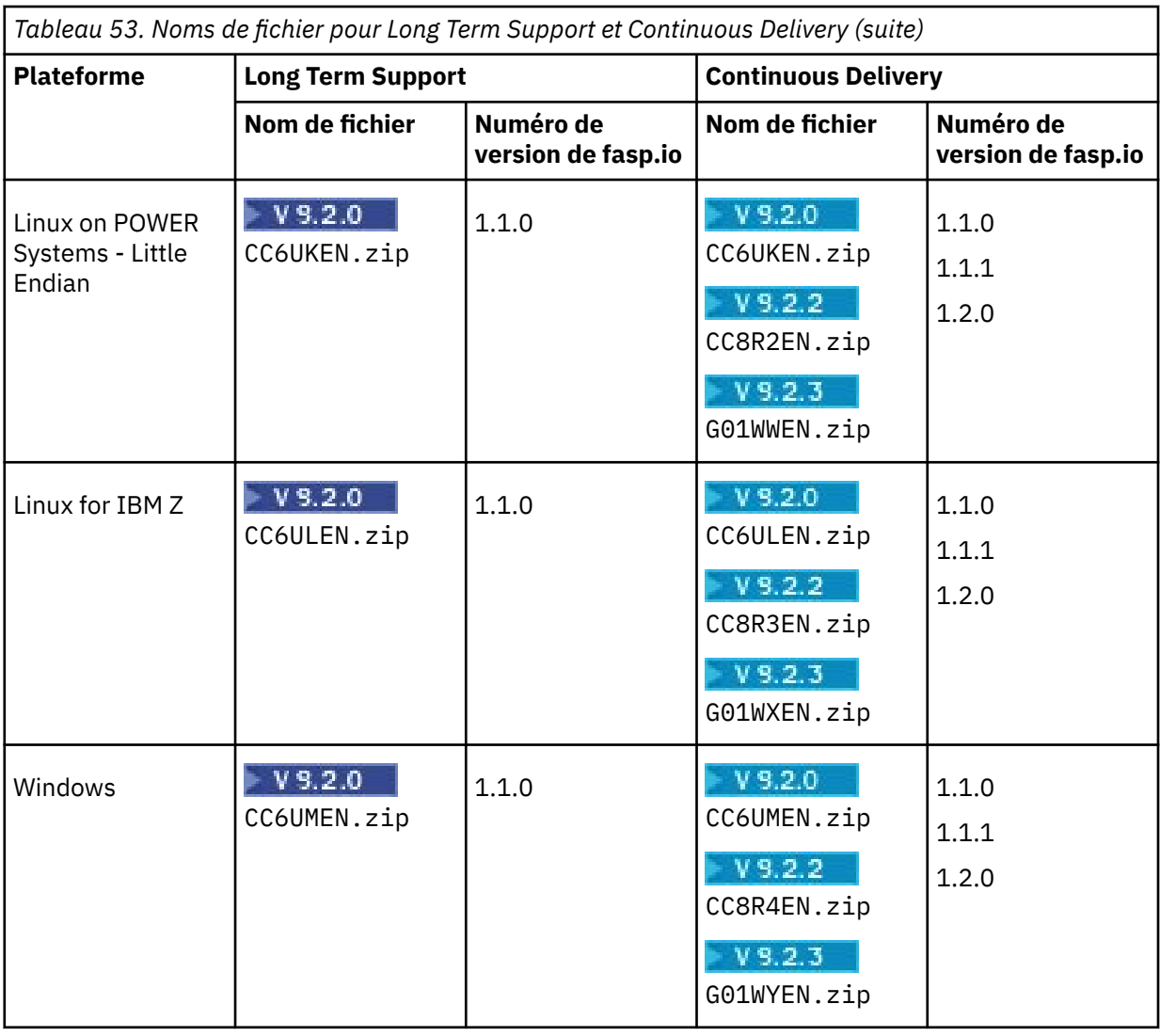

N 9.2.0 Notez que Aspera gateway ne peut pas s'exécuter en mode natif sur z/OS.

Remarques : **LTS** 

- fasp.io version 1.1.1 est fourni par l'APAR PH35485 sur IBM MQ 9.2.0.
- fasp.io version 1.2.0 est fourni par l'APAR PH38832 sur IBM MQ 9.2.0.
- 2. Copiez l'image d'installation Aspera gateway sur les deux machines qui exécuteront la passerelle, puis procédez à l'extraction et à l'installation de la passerelle.

### $\blacksquare$  Linux  $\blacksquare$

CD.

Installation à l'aide de RPM Package Manager (RPM):

rpm -ivh ibm-fasp.io-gateway-<*version*>.x86\_64.rpm

Pour effectuer une installation à l'aide de RPM sur Ubuntu, vous disposez de deux options:

- Ajoutez l'attribut --force-debian à la commande d'installation Aspera gateway , comme expliqué dans Installation d'un client IBM MQ sous Linux à l'aide de rpm.
- Utilisez la commande **apt-get** :

sudo apt-get install ./ibm-fasp.io-gateway\_<*version*>\_amd64.deb

 $V9.2.0$   $V9.2.0$ Windows |

Pour installer le Aspera gateway sur Windows :

- a. Vérifiez que vous êtes sur une machine Windows prise en charge et que vous êtes connecté avec un compte disposant de privilèges d'administrateur.
- b. Téléchargez le programme d'installation. L'emplacement par défaut est le dossier Downloads : ibm-fasp.io-gateway\_<*version*>\_win64.msi.
- c. Ouvrez le fichier .msi. Lorsque l'assistant d'installation démarre, suivez les invites pour terminer l'installation.
- 3. Configurez chaque passerelle.

Modifiez les fichiers gateway.toml et logging.toml dans le répertoire créé par l'installation:

**Linux**

 $V5.2.3$ Depuis IBM Aspera fasp.io Gateway 1.2, l'emplacement est /usr/local/etc/ faspio/.

 $\mathbf{V}$  S.2.2  $\blacksquare$  Depuis IBM Aspera fasp.io Gateway 1.1, l'emplacement est /us $\mathtt{r}/\mathtt{local}/\mathtt{etc}/\mathtt{ol}$ fasp.io/.

Pour les versions antérieures de la Aspera gateway, l'emplacement est /etc/fasp.io/.

### **Windows**

**V 9.2.0** C:\Program Files\IBM\fasp.io Gateway\config\  $V$  9.2.0

Utilisez le fichier gateway.toml pour définir les ports entrants et sortants utilisés par la passerelle et le fichier logging. toml pour définir le niveau de journalisation requis. Un exemple d'édition des fichiers gateway.toml est donné plus loin dans cette rubrique.

- 4. A chaque extrémité de la connexion réseau, modifiez la définition de canal pour vous connecter au port sur lequel la passerelle locale est à l'écoute.
- 5. Démarrez chaque service de passerelle.
	- A partir d'une invite de commande, exécutez la commande suivante:

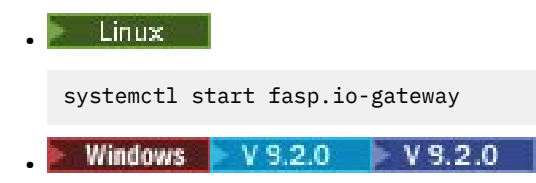

net start fasp.io-gateway

6. Redémarrez les canaux.

Vos gestionnaires de files d'attente communiquent désormais via une connexion Aspera gateway .

### **Exemple**

Cet exemple définit une connexion Aspera gateway sur deux machines exécutant Linux. La configuration est la suivante :

- L'adresse IP de la machine de passerelle locale est 9.20.193.107. L'adresse IP de la machine de passerelle distante est 9.20.192.115.
- Le gestionnaire de files d'attente local s'exécute sur une machine dont l'adresse IP est 9.20.121.5. Le gestionnaire de files d'attente éloignées s'exécute sur une machine dont l'adresse IP est 9.20.121.25. Les deux gestionnaires de files d'attente sont en mode écoute sur le port 1414.
- Le canal de gestionnaire de files d'attente sur le gestionnaire de files d'attente local est modifié pour se connecter au Aspera gateway local à l'aide de **conname** 9.20.193.107(1500). Le canal de gestionnaire de files d'attente sur le gestionnaire de files d'attente éloignées est modifié pour se connecter au Aspera gateway éloigné à l'aide de **conname** 9.20.192.115(1500).
- $\sqrt{9.2.3}$  IBM Aspera fasp.io Gateway 1.2 active TLS par défaut. Dans cet exemple, TLS a été désactivé en définissant tls\_enabled=false dans les définitions de passerelle. Si vous utilisez une

version antérieure de la passerelle, supprimez les lignes tls\_enabled=false . Si vous souhaitez configurer TLS avec la passerelle, voir Sécurisation de la passerelle dans la documentation IBM Aspera fasp.io Gateway .

- 1. Définissez une connexion Aspera gateway sur la machine de passerelle locale:
	- Installez Aspera gateway :
		- Linux Sous Linux, utilisez la commande suivante:

rpm -ivh ibm-fasp.io-gateway-<*version*>.x86\_64.rpm

- **Windows V 9.2.0 V 9.2.0 S**ous Windows, ouvrez le fichier .msi pour exécuter l'assistant d'installation.
- Modifiez le fichier gateway.toml dans le répertoire créé par l'installation:

### **Linux**

 $\frac{1}{2}$   $\frac{1}{2}$   $\frac{1}{2}$  Depuis IBM Aspera fasp.io Gateway 1.2, l'emplacement est /us $\frac{1}{2}$ cal/etc/ faspio/.

 $V$  S.2.2 Depuis IBM Aspera fasp.io Gateway 1.1, le répertoire est /usr/local/etc/ fasp.io/.

Pour les versions antérieures de Aspera gateway, le répertoire est /etc/fasp.io/.

### **Windows**

 $\blacktriangleright$  V9.2.0  $\lfloor$ C:\Program Files\IBM\fasp.io Gateway\config\  $V$  9.2.0

Editez le fichier pour définir les définitions de passerelle locale.

```
[[bridge]]
    name = "Outbound"
    [bridge.local]
 protocol = "tcp"
{\sf host} = "9.20.193.107"
            port = 1500 tls_enabled = false
    [bridge.forward]
 protocol = "fasp"
{\sf host} = "9.20.192.115"
            port = 1600tls enabled = false[[bridge]]
   name = "Inbound" [bridge.local]
 protocol = "fasp"
{\sf host} = "9.20.193.107"
             port = 1600
    tls_enabled = false
   [bridge.forward]
         protocol = "tcp"host = "9.20.121.5"\gamma = 1414 tls_enabled = false
```
2. Répétez l'étape précédente pour définir une connexion Aspera gateway sur la machine de passerelle distante. Modifiez le fichier gateway.toml dans le répertoire créé par l'installation:

### **Linux**

 $V5.2.2$ Depuis IBM Aspera fasp.io Gateway 1.1, le répertoire est /usr/local/etc/ fasp.io/.

Pour les versions antérieures de Aspera gateway, le répertoire est /etc/fasp.io/.

### **Windows**

**P** <code>V9.2.0  $\overline{C:}$  <code>Program Files\IBM\fasp.io Gateway\config\</code></code>  $V5.2.0$ 

Editez le fichier pour définir les définitions de passerelle distante:

```
[[bridge]]
 name = "Outbound"
    [bridge.local]
 protocol = "tcp"
{\sf host} = "9.20.193.107"
              port = 1500
   tls enabled = false
    [bridge.forward]
          protocol = "fasp"
{\sf host} = "9.20.192.115"
\gamma = 1600 tls_enabled = false
[[bridge]]
   name = "Inbound" [bridge.local]
          protocol = "fasp"
             host = "9.20.193.107"\gamma = 1600 tls_enabled = false
    [bridge.forward]
          protocol = "tcp"
             host = "9.20.121.5" port = 1414
    tls_enabled = false
```
- 3. A chaque extrémité de la connexion, modifiez la définition de canal pour qu'elle se connecte au port sur lequel la passerelle locale est à l'écoute.
	- Modifiez le canal du gestionnaire de files d'attente sur le gestionnaire de files d'attente local pour qu'il se connecte au Aspera gateway local à l'aide de **conname** 9.20.193.107(1500).
	- Modifiez le canal de gestionnaire de files d'attente sur le gestionnaire de files d'attente éloignées pour qu'il se connecte au Aspera gateway distant à l'aide de **conname** 9.20.192.115(1500).
- 4. Démarrez la passerelle locale en exécutant la commande suivante sur la machine de la passerelle locale:
	- $\Box$  Linux systemctl start fasp.io-gateway Windows  $V5.2.0$   $V5.2.0$ •

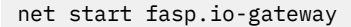

5. Démarrez la passerelle distante en exécutant la commande suivante sur la machine de la passerelle distante:

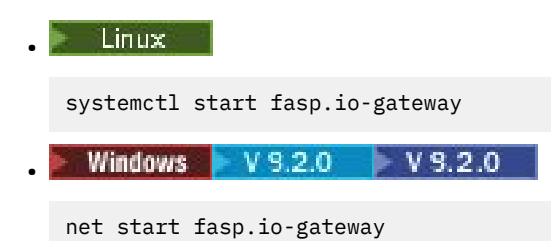

6. [Redémarrez les canaux.](#page-234-0)

### **Que faire ensuite**

Le Aspera gateway transmet les données qu'il reçoit, sans les interpréter d'aucune manière. Cela signifie que vous pouvez configurer TLS entre les canaux de gestionnaire de files d'attente qui utilisent Aspera gateway car la connexion de passerelle n'est pas consciente de l'établissement de liaison TLS. Cela

signifie également que les gestionnaires de files d'attente sur n'importe quelle plateforme IBM MQ prise en charge peuvent utiliser Aspera gateway.

Pour utiliser un gestionnaire de files d'attente multi-instance avec la passerelle, configurez les définitions de passerelle pour chaque instance du gestionnaire de files d'attente.

**Remarque :** Le Aspera gateway a été testé uniquement avec les canaux de gestionnaire de files d'attente. Elle n'a pas été testée avec des canaux client. En effet, Aspera gateway doit être utilisée pour la connexion à des gestionnaires de files d'attente distant sur un réseau lent, alors que les applications client se connectent généralement aux gestionnaires de files d'attente dans un centre de données local sur un réseau rapide.

### **Référence associée**

Feuille de route pour Aspera gateway

[«Type de communication à utiliser», à la page 16](#page-15-0)

Différentes plateformes prennent en charge différents protocoles de communication. Votre choix de protocole de transmission dépend de votre combinaison de IBM MQ MQI client et de plateformes serveur.

Documentation IBM Aspera fasp.io Gateway

# **Configuration de IBM MQ pour une utilisation avec le service de décompte IBM Cloud Private**

Configuration de IBM MQ à utiliser avec le service de décompte IBM Cloud Private pour générer des rapports et afficher les informations de démarrage et d'utilisation du gestionnaire de files d'attente.

### **Avant de commencer**

Avant de configurer vos gestionnaires de files d'attente IBM MQ pour utiliser un service IBM Cloud Private , vous devez disposer d'un compte IBM Cloud . Pour créer votre compte, voir [Inscription à IBM](https://cloud.ibm.com/registration) [Cloud](https://cloud.ibm.com/registration).

### **Pourquoi et quand exécuter cette tâche**

A l'aide du service de décompteIBM Cloud Private, vous pouvez connecter vos produits IBM sur site à votre instance de service dans IBM Cloud Private et voir tous les produits enregistrés dans votre organisation dans un tableau de bord unique.

Vous pouvez configurer et connecter vos gestionnaires de files d'attente AIX, Linuxet Windows à votre instance de service de décompte et voir leurs informations de démarrage et d'utilisation. Toutefois, sur les plateformes autres que les environnements Linux Container, les données ne peuvent pas être utilisées pour la prise en charge des licences de tarification horaire basée sur le conteneur.

 $\blacktriangleright$  V 3.2.0 Pour enregistrer les données d'utilisation d'un type de licence VPC mensuelle, au lieu de la métrique de licence horaire par défaut, définissez la variable d'environnement [AMQ\\_LICENSING\\_METRIC=VPCMonthlyPeak](#page-65-0). Ainsi, le gestionnaire de files d'attente télécharge les données relatives aux types de licence VPC mensuels, au lieu du comportement par défaut de téléchargement des données relatives aux licences basées sur un conteneur horaires.

Utilisez les attributs suivants avec la strophe ReportingService du fichier qm.ini :

### **APIKeyFile**

Emplacement du fichier texte avec la valeur **APIKey** de l'instance de service de décompte.

### **CapacityReporting**

Ecrit périodiquement les messages du journal des erreurs dans les journaux AMQERR au format suivant:

```
4/22/2020 01:44:29 PM - Process(1274.1) User(bld-adm) Program(amqmgr0)
Host(8b3b83f2bc7d) Installation(Docker)
VRMF(9.2.0.0)
Time(2020-04-22T13:44:29.295Z)
```
ArithInsert1(**300**) CommentInsert1(**8.5**) CommentInsert2(**IBM MQ Advanced**)

Les informations générées par l'attribut **CapacityReporting** sont insérées dans le message AMQ5064, qui vous permet de mieux comprendre à quel point IBM MQ votre entreprise utilise:

### **AMQ5064**

Ce gestionnaire de files d'attente est en cours d'exécution depuis 300 secondes. Il s'exécute actuellement avec des coeurs 8.5 . Le type de licence est IBM MQ Advanced.

### **Gravité**

0 : Information

### **Explication**

Il s'agit d'un message d'information pour le suivi de l'utilisation.

### **Réponse**

Néant.

# **LicensingGroup**

Groupe de facturation auquel appartient le gestionnaire de files d'attente. Cela affecte la façon dont les données sont regroupées dans les rapports générés par le service de décompte.

### **ServiceURL**

Adresse du service IBM Cloud Private .

### **ServiceProxy**

URL et port du proxy HTTP pouvant être utilisés si les gestionnaires de files d'attente ne disposent pas d'un accès direct au réseau sur lequel s'exécute le service de décompte.

Vous pouvez voir les hôtes sur lesquels vos produits sont installés, les versions de produit que vous utilisez et les plateformes sur lesquelles elles sont exécutées. A partir des statistiques d'utilisation générales affichées pour chaque produit, vous pouvez avoir une vue globale de la densité des charges de travail. Pour IBM MQ, vous pouvez voir quels gestionnaires de files d'attente sont les plus utilisés et quels gestionnaires de files d'attente ont des charges de travail plus légères.

Lorsqu'un gestionnaire de files d'attente est configuré pour se connecter à une instance du service de décompte, les informations suivantes sont signalées à IBM Cloud Private:

- IBM MQ nom de gestionnaire de files d'attente
- Identificateur du gestionnaire de files d'attente IBM MQ
- Répertoire racine d'installation de IBM MQ
- Composants installés d'IBM MQ (nom et version)
- Nom d'hôte
- Nom du système d'exploitation hôte
- Version du système d'exploitation hôte
- Informations sur l'utilisation du coeur de processeur virtuel (VPC) pour le gestionnaire de files d'attente IBM MQ

Vous pouvez surveiller les métriques d'utilisation VPC de votre gestionnaire de files d'attente dans le tableau de bord de votre instance de service de décompte.

### **Procédure**

- Configurez un gestionnaire de files d'attente à utiliser avec l'instance de service de décompte sur IBM Cloud Private.
- Connectez-vous au service de décompte IBM Cloud Private via un proxy HTTP.
- Identifiez et résolvez les incidents liés à la connexion au service de décompte d' IBM Cloud Private .

### **Référence associée**

Grille tarifaire des coeurs de processeur virtuels (CPV)

# <span id="page-884-0"></span>**Configuration d'un gestionnaire de files d'attente à utiliser avec l'instance de service de décompte sous IBM Cloud Private**

Configurez les informations de sécurité et d'enregistrement IBM Cloud pour votre gestionnaire de files d'attente, puis connectez-vous à l'instance de service de décompte que vous avez déjà créée.

## **Pourquoi et quand exécuter cette tâche**

Le tableau de bord de votre instance de service de décompteIBM Cloud Private affiche des données uniquement pour les gestionnaires de files d'attente configurés pour inclure les informations de sécurité et d'enregistrement IBM Cloud Private .

## **Procédure**

- 1. Suivez les étapes documentées d'ICP pour créer un ID de service à l'adresse suivante: Création d'un ID de service à l'aide de l'interface de ligne de commande IBM Cloud Private.
- 2. Suivez les étapes documentées d'ICP pour créer une clé d'API à l'adresse suivante: API de gestion des clés d'API.
- 3. Téléchargez les certificats TLS à partir du cluster ICP.

Notez l'emplacement dans lequel vous avez téléchargé les certificats. Vous pouvez ajouter les certificats téléchargés au magasin de clés de votre gestionnaire de files d'attente, à l'étape [«9», à](#page-885-0) [la page 886](#page-885-0).

4. Créez un fichier texte apikeyfile.txt et ajoutez la valeur **API key** que vous avez copiée dans la tâche précédente.

Notez l'emplacement du fichier apikeyfile.txt pour pouvoir inclure le chemin d'accès à ce fichier à l' [étape 8](#page-885-0). Ce fichier doit être lisible par l'utilisateur du gestionnaire de files d'attente (*'mqm*'sur les systèmes AIX and Linux ). Le fichier doit contenir uniquement le **API key** lui-même, et non un contenu JSON, par exemple d9c11b45-4dda-4de4-c0b2-2e4e1004dc64.

5. Créez le gestionnaire de files d'attente, par exemple *QM1*.

Pour plus d'informations, voir Création et gestion de gestionnaires de files d'attente sur Multiplatforms.

6. Démarrez le gestionnaire de files d'attente *QM1*.

Pour plus d'informations, voir Démarrage d'un gestionnaire de files d'attente.

7. N'oubliez pas de configurer votre environnement de ligne de commande IBM MQ avant d'exécuter des commandes IBM MQ .

Exécutez la commande **setmqenv**.

AIX Sous AIX: . /usr/mqm/bin/setmqenv -s **Linux Sous Linux:** 

. /opt/mqm/bin/setmqenv -s

Windows Sous Windows:

"C:\Program Files\IBM\MQ\bin\setmqenv.cmd" -n *installation name*

8. Créez un magasin de clés de confiance SSL pour le gestionnaire de files d'attente *QM1*.

AIX

Commencez à créer le magasin de clés de confiance sous AIX:

runmqckm -keydb -create -db *MQ data directory*/qmgrs/QM1/ssl/key.kdb -pw *password* -type cms -expire 30 -stash

<span id="page-885-0"></span>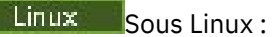

```
runmqckm -keydb -create -db MQ data directory/qmgrs/QM1/ssl/key.kdb -pw password -type cms 
-expire 30 -stash
```
Windows Sous Windows:

```
runmqckm -keydb -create -db "MQ data directory\qmgrs\QM1\ssl\key.kdb" -pw password -type 
cms -expire 30 -stash
```
9. Ajoutez les certificats numériques que vous avez téléchargés à l'étape [«3», à la page 885](#page-884-0)au magasin de clés de confiance du gestionnaire de files d'attente.

AIX Sous AIX :

```
runmqckm -cert -add -db MQ data directory/qmgrs/QM1/ssl/key.kdb -pw password -type cms 
-label RootCA 
-file Download_location/RootCA.crt -format ascii -trust enable
runmqckm -cert -add -db MQ data directory/qmgrs/QM1/ssl/key.kdb -pw password -type cms 
-label ServerCert 
-file Download_location/CERT.crt -format ascii -trust enable
  Linux Sous Linux :
runmqckm -cert -add -db MQ data directory/qmgrs/QM1/ssl/key.kdb -pw password -type cms 
-label RootCA 
-file Download_location/RootCA.crt -format ascii -trust enable
runmqckm -cert -add -db MQ data directory/qmgrs/QM1/ssl/key.kdb -pw password -type cms 
-label ServerCert 
-file Download_location/CERT.crt -format ascii -trust enable
Windows Sous Windows:
runmqckm -cert -add -db "MQ data directory\qmgrs\QM1\ssl\key.kdb" -pw password -type cms 
-label RootCA 
-file "Download_location\RootCA.crt" -format ascii -trust enable
```

```
runmqckm -cert -add -db "C:\ProgramData\IBM\MQ\qmgrs\QM1\ssl\key.kdb" -pw password -type 
cms -label ServerCert 
-file "Download_location\CERT.crt" -format ascii -trust enable
```
10. Ajoutez la nouvelle section ReportingService avec le chemin apikeyfile au fichier qm.ini du gestionnaire de files d'attente:

```
ReportingService:
   APIKeyFile=APIKey file location/apikeyfile.txt
```
11. Ajoutez la valeur **API host** au fichier qm.ini .

La section ReportingService contient désormais le chemin d'accès à apikeyfile et les valeurs **API host** (**ServiceURL**):

```
ReportingService:
    APIKeyFile=APIKey file location/apikeyfile.txt 
    ServiceURL=https://productinsights-api.ng.bluemix.net
```
Sauvegardez et quittez le fichier qm.ini .

12. Redémarrez le gestionnaire de files d'attente pour que les modifications soient prises en compte.

Il se peut que vous soyez invité à accorder au processus de gestionnaire de files d'attente **amqzmur0** le droit d'accéder au réseau. L'accès est requis pour permettre au gestionnaire de files d'attente de contacter le service de décompte.

13. Affichez les informations relatives au gestionnaire de files d'attente *QM1* dans votre instance de service de décompte.

Lorsque le statut de génération de rapports est actif, les informations de démarrage et d'utilisation de tous les serveurs d'intégration sur le noeud d'intégration spécifié sont signalées au service de décompte. Les informations d'utilisation sont mises à jour toutes les 15 minutes.

- 14. Facultatif : Arrêtez un gestionnaire de files d'attente de générer des rapports au service de décompte en supprimant la section ReportingService du fichier qm.ini du gestionnaire de files d'attente et redémarrez le gestionnaire de files d'attente.
- 15. Facultatif : Vérifiez les informations de diagnostic dans le fichier journal du gestionnaire de files d'attente si le gestionnaire de files d'attente ne parvient pas à communiquer les informations de démarrage ou d'utilisation au service de décompte.

Modification pour AIX

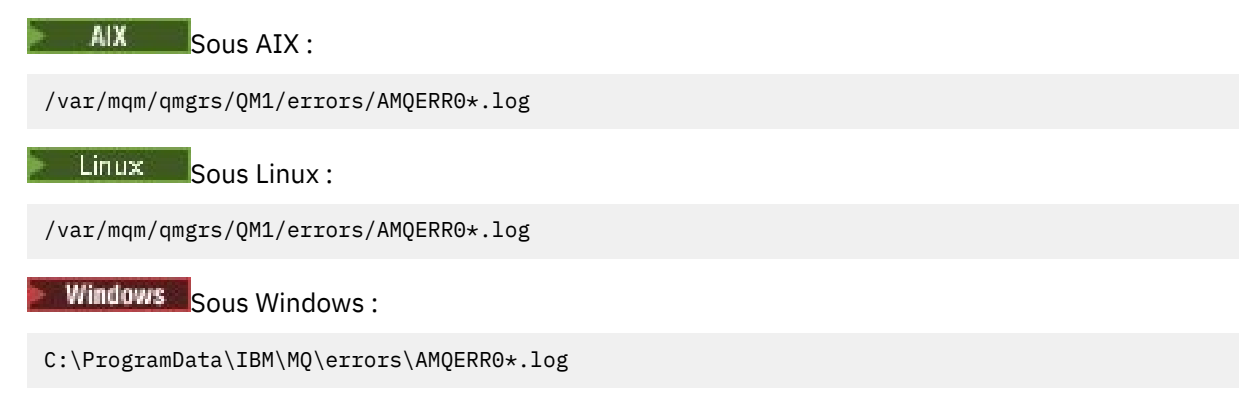

### **Résultats**

Vous avez créé une instance de service de décompte et configuré votre gestionnaire de files d'attente pour qu'il se connecte à l'instance. Vous pouvez voir les informations relatives à votre gestionnaire de files d'attente dans le tableau de bord de l'instance de service de décompte.

# **Multi • V 9.2.0 Connexion au service de décompte IBM Cloud Private via**

## **un proxy HTTP**

Si votre gestionnaire de files d'attente s'exécute sur un système qui ne dispose pas d'un accès direct à votre cluster ICP, vous pouvez utiliser un proxy HTTP fourni par votre organisation pour vous connecter à votre instance de service de décompte dans IBM Cloud Private.

### **Avant de commencer**

Vous avez configuré la sécurité, ajouté **API key** et l'URL de service au fichier qm.ini de votre gestionnaire de files d'attente.

## **Pourquoi et quand exécuter cette tâche**

Utilisez cette tâche pour configurer votre gestionnaire de files d'attente afin qu'il se connecte à l'instance de service de décompte dans IBM Cloud Private via un proxy HTTP fourni par votre organisation.

## **Procédure**

• Ajoutez un attribut de proxy de service à la section d'enregistrement IBM Cloud Private de votre fichier qm.ini .

Vous pouvez définir l'attribut **ServiceProxy** comme suit:

– URL qui inclut le préfixe http:// et éventuellement le port. Si vous ne spécifiez pas le port, *1080* est utilisé.

```
ReportingService:
    ServiceProxy=http://myorgproxy.net:1080
```
<span id="page-887-0"></span>**Remarque :** Le paramètre **ServiceProxy** doit être défini sur une URL http:// valide. Les autres protocoles de proxy, par exemple HTTPS et SOCKS, ne sont pas pris en charge.

• Redémarrez votre gestionnaire de files d'attente avant que les modifications ne soient prises en compte.

# **Traitement des incidents liés à la connexion au service de**

# **décompte**

Conseils de traitement des incidents liés aux erreurs que vous pouvez rencontrer lorsque vous connectez votre gestionnaire de files d'attente à une instance de service de décompte.

## **Le gestionnaire de files d'attente ne peut pas s'enregistrer avec ou télécharger les métriques d'utilisation vers le service de décompte configuré**

Vérifiez que le gestionnaire de files d'attente a accès au réseau. La valeur **APIKey** dans le fichier de clé d'API est incorrecte. Assurez-vous que le composant GSKit est installé.

### **Section qm.ini non valide**

Une section qm.ini non valide a été trouvée. Pour plus d'informations, consultez le journal des erreurs.

## **Paramètre de proxy de service HTTP non valide**

La valeur de l'attribut **ServiceProxy** de la section ReportingService du gestionnaire de files d'attente n'est pas configurée correctement. Le gestionnaire de files d'attente ne s'enregistre pas auprès du service. Le paramètre **ServiceProxy** doit être défini sur une URL http:// valide. Les autres protocoles de proxy, par exemple HTTPS et SOCKS, ne sont pas pris en charge.

# **Configuration de IBM MQ pour une utilisation avec des rubriques push et des événements de plateforme Salesforce**

Utilisez ces informations pour configurer la sécurité et les connexions à Salesforce et à votre réseau IBM MQ en configurant, puis en exécutant IBM MQ Bridge to Salesforce.

### **Avant de commencer**

Remarque : <sup>Deprecated</sup> IBM MQ Bridge to Salesforce est obsolète dans toutes les éditions à partir du 22 novembre 2022 (voir [US Annonce letter 222-341\)](https://www.ibm.com/docs/en/announcements/222-341/index.html).

- IBM MQ Bridge to Salesforce est disponible sur Linux for x86-64 (64 bits). Le pont n'est pas pris en charge pour la connexion aux gestionnaires de files d'attente qui s'exécutent sur IBM WebSphere MQ 6.0 et les versions antérieures.
- $\cdot$   $\cdot$  V 9.2.0  $\cdot$  A partir de IBM MQ 9.2.0, des options de configuration supplémentaires sont disponibles. La principale modification est qu'un gestionnaire de files d'attente peut prendre en charge plusieurs instances de pont, où elles ont été configurées de manière appropriée. Pour plus d'informations, voir [«Options de configuration supplémentaires pour IBM MQ Bridge to Salesforce», à la page 895](#page-894-0).
- Installez le package **MQSeriesSFBridge** . Pour plus d'informations, voir Installation du serveur IBM MQ sous Linux et des composants rpm d' IBM MQ pour les systèmes Linux.

## **Pourquoi et quand exécuter cette tâche**

Salesforce est une plateforme de gestion de la relation client basée sur le cloud. Si vous utilisez Salesforce pour gérer les données client et les interactions, vous pouvez utiliser IBM MQ Bridge to Salesforce pour vous abonner aux rubriques push Salesforce et aux événements de plateforme qui peuvent ensuite être publiés dans votre gestionnaire de files d'attente IBM MQ . Les applications qui se connectent à ce gestionnaire de files d'attente peuvent consommer les données d'événement de

plateforme et de rubrique push, de manière utile. Vous pouvez également utiliser le pont pour créer des messages d'événement pour les événements de plateforme dans Salesforce.

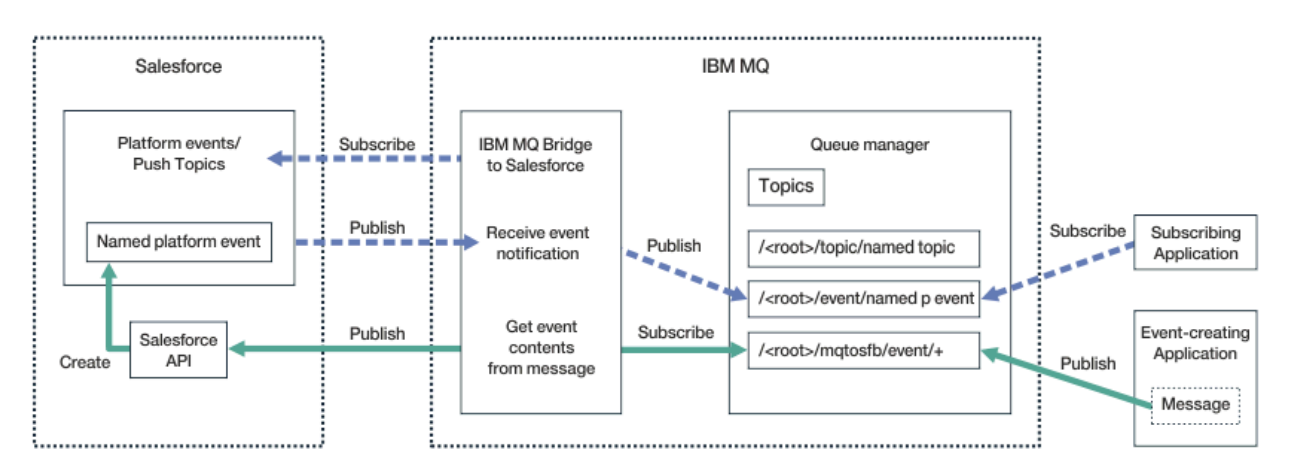

Pour une présentation du IBM MQ Bridge to Salesforce, voir le diagramme de la Figure 1.

*Figure 100. IBM MQ Bridge to Salesforce*

Les rubriques push sont des requêtes que vous définissez pour utiliser l'API Force.com Streaming afin de recevoir des notifications pour les modifications apportées aux enregistrements dans Salesforce. Pour plus d'informations sur la configuration des rubriques push et sur l'utilisation de l'API Streaming, voir [Présentation de l'API Streaming](https://developer.salesforce.com/docs/atlas.en-us.api_streaming.meta/api_streaming/intro_stream.htm) et [Utilisation de PushTopics.](https://developer.salesforce.com/docs/atlas.en-us.api_streaming.meta/api_streaming/intro_stream.htm)

Les événements de plateforme sont des messages d'événement personnalisables qui peuvent être définis pour déterminer les données d'événement que la plateforme Force.com produit ou consomme. Pour plus d'informations sur les événements de plateforme et la différence entre les événements Salesforce , voir [Evénements de plateforme de messagerie d'entreprise](https://developer.salesforce.com/docs/atlas.en-us.206.0.platform_events.meta/platform_events/platform_events_intro_emp.htm) et [Quelle est la différence entre](https://developer.salesforce.com/docs/atlas.en-us.platform_events.meta/platform_events/platform_events_intro_other_events.htm) [les événements Salesforce](https://developer.salesforce.com/docs/atlas.en-us.platform_events.meta/platform_events/platform_events_intro_other_events.htm).

- Pour créer la configuration permettant de s'abonner aux rubriques push et aux événements de plateforme, voir [«Configuration de IBM MQ Bridge to Salesforce», à la page 890.](#page-889-0)
- Pour créer la configuration permettant de créer des messages d'événement pour les événements de plateforme Salesforce , voir [«Création de messages d'événement pour les événements de plateforme](#page-896-0) [Salesforce», à la page 897](#page-896-0).

Vous pouvez surveiller les données à partir du pont de deux manières, via le IBM MQ Console et en utilisant le paramètre **-p** avec la commande **amqsrua** . Un ensemble de données est publié pour le statut global du pont:

- Nombre total de messages de rubrique push traités dans un intervalle (sous l'arborescence STATUS/ PUSHTOPIC ).
- Nombre de rubriques push qui sont vues dans cet intervalle.
- Nombre total d'événements de plateforme traités dans un intervalle (sous l'arborescence STATUS/ PLATFORM ).
- Nombre d'événements de plateforme observés dans cet intervalle.
- Nombre total d'événements de plateforme créés par IBM MQ qui sont traités dans un intervalle (sous l'arborescence STATUS/MQPE ).
- Nombre unique d'événements de plateforme créés par IBM MQ qui sont visibles dans cet intervalle.
- Nombre d'échecs de publications d'événements de plateforme créés par IBM MQ qui sont visibles dans cet intervalle.

Pour chaque rubrique Salesforce configurée, un message supplémentaire est publié. La rubrique IBM MQ utilise le nom de rubrique Salesforce complet et /event ou /topic dans le nom d'objet:

• Nombre de messages traités dans un intervalle.

<span id="page-889-0"></span>Pour configurer le IBM MQ Console afin de surveiller les données de pont, voir les étapes 9 et 10 de la rubrique [Configuration du IBM MQ Bridge to Salesforce.](#page-893-0) Pour plus d'informations sur l'utilisation de la commande **amqsrua** , voir Surveillance du IBM MQ Bridge to Salesforce.

Suivez les étapes de ces tâches pour configurer et exécuter IBM MQ Bridge to Salesforce:

## **Procédure**

- 1. Configurez IBM MQ Bridge to Salesforce.
- 2. Créez des messages d'événement pour les événements de plateforme Salesforce .
- 3. Exécute IBM MQ Bridge to Salesforce.

### **Tâches associées**

Traçage du IBM MQ Bridge to Salesforce **Référence associée** runmqsfb (exécutez IBM MQ Bridge to Salesforce)

# **Configuration de IBM MQ Bridge to Salesforce**

Vous pouvez configurer IBM MQ et entrer des paramètres IBM MQ Bridge to Salesforce pour créer le fichier de configuration et connecter des rubriques push Salesforce et des événements de plateforme à votre gestionnaire de files d'attente IBM MQ .

### **Avant de commencer**

Avant de commencer cette tâche, assurez-vous d'avoir installé le package MQSeriesSFBridge dans votre installation IBM MQ sur une plateforme x86-64 Linux .

Pour plus d'informations, voir Installation du serveur IBM MQ sous Linux et des composants rpm d' IBM MQ pour les systèmes Linux.

## **Pourquoi et quand exécuter cette tâche**

Cette tâche vous guide à travers la configuration minimale nécessaire pour créer le fichier de configuration IBM MQ Bridge to Salesforce et vous connecter à Salesforce et IBM MQ afin de pouvoir vous abonner aux rubriques push et aux événements de plateforme Salesforce . Pour plus d'informations sur la signification et les options de tous les paramètres, voir la commande runmqsfb . Vous devez prendre en compte vos propres exigences de sécurité et personnaliser les paramètres appropriés à votre déploiement.

Pour créer la configuration permettant de créer des messages d'événement pour les événements de plateforme Salesforce , voir [«Création de messages d'événement pour les événements de plateforme](#page-896-0) [Salesforce», à la page 897.](#page-896-0)

### **Abonnement à des rubriques push et à des événements de plateforme Salesforce**

Lorsque le IBM MQ Bridge to Salesforce établit des connexions à la fois à Salesforce et à IBM MQ, il crée des abonnements aux rubriques push Salesforce et aux événements de plateforme. Le nom de la rubrique push ou de l'événement de plateforme auquel le pont souhaite s'abonner doit être inclus dans le fichier de configuration ou ajouté dans la ligne de commande avant que la connexion ne soit établie.

L'un des attributs de configuration est la racine de l'arborescence de rubriques IBM MQ et les événements sont publiés sous cette racine. Le pont accède à cette racine et ajoute le nom de rubrique Salesforce complet, par exemple, /MQ/SF/ROOT/topic/EscalatedCases. La rubrique de surveillance et les applications qui se connectent à IBM MQ peuvent rechercher des rubriques push sous /topic/ EscalatedCases et des événements de plateforme sous /event/NewCustomer\_\_e.

Le message publié contient des informations de contrôle et la structure de données qui contient les zones de données demandées. Pour les rubriques push, la structure de données est un **sobject** et pour les événements de plateforme, la structure est **payload**. Le pont ne peut pas s'abonner à une rubrique ou

à un événement s'il n'est pas défini dans Salesforce. Si le pont rencontre une erreur lorsqu'il tente de s'abonner à une rubrique, il s'arrête.

Il n'est pas nécessaire de définir un objet de rubrique dans IBM MQ , mais des droits appropriés doivent exister, en fonction de l'élément parent le plus proche dans l'arborescence. Le message republié contient uniquement la structure de données appropriée du message d'origine par défaut. Les informations de contrôle sont supprimées. Pour les événements de plateforme, la publication possède une structure de contenu. L'option de configuration **Publish control data with the payload** de l'ensemble de paramètres de configuration **Comportement du programme de pont** permet la republication de l'ensemble du message, y compris les données de contrôle. Pour plus d'informations, voir Paramètres de configuration.

Chaque événement de plateforme et de rubrique push est associé à un *ReplayID* lors de la publication à partir de Salesforce. *ReplayID* peut être utilisé pour demander le point de départ de la publication lorsque la connexion est établie avec le serveur. Salesforce conserve un historique jusqu'à 24 heures et permet au pont de ne pas manquer les sujets d'insertion et les événements de plateforme récents, même s'ils n'ont pas été démarrés au moment de leur génération. Le pont prend en charge deux modes de qualité de service:

### **Au plus une fois**

Le pont n'utilise pas *ReplayId* pour le redémarrage. Après le redémarrage du pont, seuls les sujets push et les événements de plateforme nouvellement générés sont traités. Les demandes doivent être préparées pour traiter les publications manquantes. Le *ReplayId* est toujours suivi par le pont et sauvegardé dans une file d'attente, de sorte que le pont peut être redémarré avec l'autre qualité de service et connaître l'état en cours.

### **Au moins une fois**

*ReplayId* est suivi par le pont et sauvegardé dans une file d'attente. Lors du redémarrage du pont, le *ReplayId* conservé est utilisé pour demander le point de départ des publications du serveur. Si l'écart ne dépasse pas 24 heures, des publications plus anciennes sont envoyées. Le *ReplayId* d'une rubrique n'est pas sauvegardé sur chaque message. Il est écrit dans un message persistant à intervalles réguliers et lorsque le pont est arrêté. Les demandes doivent être préparées pour voir les publications en double.

*ReplayId* est écrit en tant que message dans une file d'attente nouvellement définie. Vous devez définir cette file d'attente, **SYSTEM.SALESFORCE.SYNCQ**, avant le démarrage du pont. Si le **SYSTEM.SALESFORCE.SYNCQ** n'existe pas, le pont ne continue pas, quel que soit le mode de qualité de service. Un script MQSC est fourni pour la création de la file d'attente avec les attributs appropriés. La file d'attente doit être configurée avec l'option DEFSOPT (EXCL) NOSHARE pour qu'une seule instance du programme de pont puisse mettre à jour la file d'attente **SYSTEM.SALESFORCE.SYNCQ** .

Pour créer la configuration permettant de créer des messages d'événement pour les événements de plateforme, voir [«Création de messages d'événement pour les événements de plateforme Salesforce», à](#page-896-0) [la page 897.](#page-896-0)

### **Procédure**

- 1. Créez et démarrez un gestionnaire de files d'attente.
	- a) Créez un gestionnaire de files d'attente, par exemple SQM1.

crtmqm SQM1

b) Démarrez votre gestionnaire de files d'attente.

strmqm SQM1

2. **Remarque :** Pour utiliser les données d'identification Salesforce de connexion et de sécurité existantes et le certificat autosigné, passez à l'étape [«3», à la page 892.](#page-891-0)

Facultatif : Créez un jeton de sécurité pour votre compte Salesforce .

a) Connectez-vous à votre compte Salesforce.

- <span id="page-891-0"></span>b) Créez ou réinitialisez votre jeton de sécurité en suivant les étapes de l'article d'aide [Salesforce](https://help.salesforce.com/articleView?id=user_security_token.htm) [help: Reset your security token.](https://help.salesforce.com/articleView?id=user_security_token.htm)
- 3. Créez un certificat de sécurité signé par une autorité de certification dans Salesforce.
	- a) Sélectionnez **Contrôles de sécurité** dans le menu **Administrer** de votre page **Force.com Accueil** , puis **Gestion des certificats et des clés**.
		- La page **Gestion des certificats et des clés** s'ouvre.
	- b) Cliquez sur **Créer un certificat signé par une autorité de certification**.

La page **Certificats** s'ouvre.

c) Entrez un nom pour le certificat dans la zone **Libellé** , appuyez sur Tab, puis cliquez sur **Sauvegarder**.

Les informations de certificat et de détails de clé s'affichent.

- d) Cliquez sur **Retour à la liste: Certificats et clés**.
- e) Cliquez sur **Exporter vers le magasin de clés**.
- f) Entrez un mot de passe pour le magasin de clés, puis cliquez sur **Exporter**.
- g) Sauvegardez le magasin de clés exporté dans votre système de fichiers local.
- 4. Utilisez l'interface graphique de IBM Key Management pour ouvrir le magasin de clés que vous avez exporté depuis Salesforce et remplir les certificats de signataire.
	- a) Exécutez la commande **strmqikm** pour ouvrir l'interface graphique de gestion des clés IBM . Pour plus d'informations, voir Utilisation de runmqckm, runmqakm et strmqikm pour gérer les certificats numériques.
	- b) Cliquez sur **Ouvrir un fichier de base de données de clés** et accédez à l'emplacement du magasin de clés Salesforce .
	- c) Cliquez sur **Ouvrir**, veillez à sélectionner **JKS** dans les options **Type de base de données de clés** , puis cliquez sur **OK**.
	- d) Entrez le mot de passe que vous avez créé pour le magasin de clés à l'étape 3f, puis cliquez sur **OK**.
	- e) Sélectionnez **Certificats de signataire** dans les options **Contenu de la base de données de clés** .
	- f) Cliquez sur **Remplir**.
	- g) Cochez la case **Verisign Inc.** dans la liste **Ajouter des certificats d'autorité de certification** , puis cliquez sur **OK**.
- 5. Facultatif : Générez la clé de consommateur et la valeur confidentielle OAuth en créant une connexion d'application pour IBM MQ Bridge to Salesforce dans votre compte Salesforce .

Vous avez besoin des codes **Consumer Key** et **Consumer Secret** lorsque vous utilisez IBM MQ Bridge to Salesforce dans des environnements de production.

a) Sélectionnez **Créer**, puis **Applications** dans le menu **Génération** de votre page **Force.com Accueil** .

La page Applications s'ouvre.

b) Cliquez sur **Nouveau** dans la section **Applications connectées** .

La page **Nouvelle application connectée** s'ouvre.

- c) Entrez un nom pour votre IBM MQ Bridge to Salesforce dans **Connected App Name**, par exemple **MQBridgeToSalesforce**.
- d) Entrez le **nom de l'API**.

Si vous accédez à la zone suivante à l'aide de la touche de tabulation, la zone **Nom de l'application connectée** est copiée dans la zone de nom **Nom de l'API** .

- e) Entrez votre **e-mail de contact**.
- f) Sélectionnez l'option **Activer les paramètres OAuth** dans la section **API (Activer les paramètres OAuth)** .

D'autres options sont ensuite présentées dans cette section.

- g) Ajoutez votre **URL de rappel**, par exemple https://www.ibm.com.
- h) Sélectionnez l'option **Accès complet (complet)** dans la liste **Portées OAuth disponibles** de la sous-section **Portées OAuth sélectionnées** , puis cliquez sur **Ajouter**pour ajouter un accès complet à la liste **Portées OAuth sélectionnées** .
- i) Cliquez sur **Sauvegarder**.
- j) Cliquez sur **Continuer**.
- k) Notez les codes **Consumer Key** et **Consumer Secret** .
- 6. Créez la file d'attente de synchronisation requise sur le gestionnaire de files d'attente.

cat /opt/mqm/mqsf/samp/mqsfbSyncQ.mqsc | runmqsc SQM1

La file d'attente de synchronisation gère l'état des événements entre les redémarrages de l'application ou du gestionnaire de files d'attente. La longueur de la file d'attente peut être faible car un seul message est attendu dans la file d'attente. Une seule instance du pont peut être exécutée à la fois sur cette file d'attente, de sorte que les options par défaut sont définies pour l'accès exclusif.

7. Créez un fichier de configuration avec des paramètres de connexion et de sécurité pour IBM MQ, Salesforceet le comportement IBM MQ Bridge to Salesforce .

runmqsfb -o new\_config.cfg

Les valeurs existantes sont affichées entre crochets. Appuyez sur Enter pour accepter les valeurs existantes, appuyez sur Space puis Enter pour effacer les valeurs, puis sur Enter pour ajouter de nouvelles valeurs.

a) Entrez des valeurs pour la connexion au gestionnaire de files d'attente SQM1:

Les valeurs minimales requises pour la connexion sont le nom du gestionnaire de files d'attente, la racine de rubrique de base IBM MQ et le nom du canal.

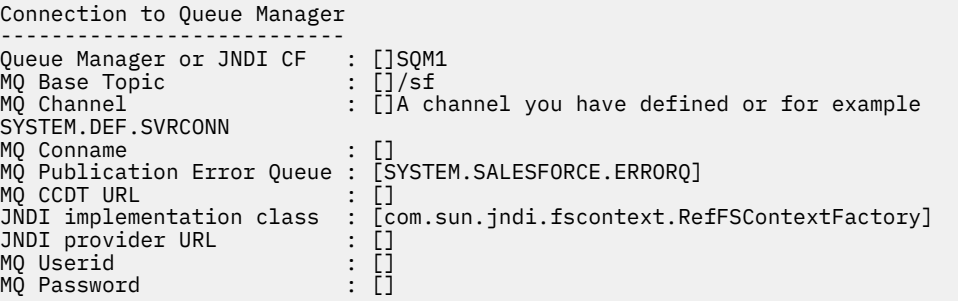

**Remarque :** Le nom de canal n'est pas requis si vous vous connectez localement. Vous n'avez pas besoin de fournir le nom du gestionnaire de files d'attente et la rubrique de base dans le fichier de configuration car ils peuvent être inclus sur la ligne de commande ultérieurement, lorsque vous exécutez le pont.

b) Entrez des valeurs pour la connexion à Salesforce:

Les valeurs minimales requises pour la connexion sont l'ID utilisateur Salesforce , le mot de passe, le jeton de sécurité et le noeud final de connexion. Dans les environnements de production, vous pouvez ajouter la clé de consommateur et la valeur confidentielle pour la sécurité OAuth.

```
Connection to Salesforce
Salesforce Userid (regd)
                       : []salesforce_login_email
Salesforce Password (reqd) : []salesforce_login_password 
Security Token (reqd) : []Security_Token 
Login Endpoint : [https://login.salesforce.com]
Consumer ID : []
Consumer Secret Key
```
c) Entrez des valeurs pour les magasins de certificats pour les connexions TLS:

Les valeurs minimales requises pour les connexions TLS sont le chemin d'accès au magasin de clés pour les certificats TLS et le mot de passe du magasin de clés. Si aucun chemin ou mot de

<span id="page-893-0"></span>passe de magasin de clés de confiance n'est fourni, les paramètres de magasin de clés et de mot de passe sont utilisés pour le magasin de clés de confiance et le mot de passe. Si vous utilisez TLS pour votre connexion de gestionnaire de files d'attente IBM MQ , vous pouvez utiliser le même magasin de clés.

```
Certificate stores for TLS connections
--------------------------------------
Personal keystore for TLS certificates : []path_to_keystore, for example: /var/mqm/qmgrs/
sQM1/ssl/key.jks<br>Keystore password
                              Keystore password : []keystore_password
Trusted store for signer certificates : []
Trusted store password : []
Use TLS for MQ connection : [N]
```
d) Entrez des valeurs pour configurer le comportement de IBM MQ Bridge to Salesforce:

Vous n'avez pas besoin de modifier ou de fournir l'une de ces valeurs, mais si vous connaissez vos noms d'événement de plateforme ou de rubrique push, ajoutez-les ici. Ils peuvent également être ajoutés ultérieurement, dans la ligne de commande, lorsque vous êtes prêt à exécuter le pont. Vous devez spécifier le fichier journal, dans le fichier de configuration ou sur la ligne de commande.

```
Behaviour of bridge program
---------------------------
PushTopic Names : []
Platform Event Names : []
MQ Monitoring Frequency : [30]
At-least-once delivery? (Y/N) : [Y]
Subscribe to MQ publications for platform events? (Y/N) : [N]
Publish control data with the payload? (Y/N) : [N]
Delay before starting to process events : [0]
Runtime logfile for copy of stdout/stderr : []
```
8. Facultatif : Créez le service IBM MQ pour contrôler l'exécution du programme. Editez l'exemple de fichier mqsfbService.mqsc pour qu'il pointe vers le fichier de configuration que vous venez de créer et apportez d'autres modifications aux paramètres de la commande.

cat *modified mqsfbService.mqsc* | runmqsc SQM1

- 9. Facultatif : Suivez les instructions de la rubrique Initiation à IBM MQ Console pour configurer le IBM MQ Console.
- 10. Facultatif : Configurez IBM MQ Bridge to Salesforce pour qu'il s'exécute en tant qu'utilisateur sans racine.

Pour pouvoir exécuter IBM MQ Bridge to Salesforce en tant qu' *utilisateur sans racine*, par exemple dans un *conteneur sans racine*, les répertoires Java userRoot et systemRoot doivent être définis correctement afin de garantir un accès en lecture / écriture à l'utilisateur exécutant le processus de pont. Pour ce faire, définissez les propriétés JVM suivantes:

export MQSFB\_EXTRA\_JAVA\_OPTIONS="- Djava.util.prefs.userRoot=*directory\_with\_read\_write\_access*" export MQSFB\_EXTRA\_JAVA\_OPTIONS="- Djava.util.prefs.systemRoot=*directory\_with\_read\_write\_access*"

## **Résultats**

Vous avez créé le fichier de configuration utilisé par IBM MQ Bridge to Salesforce pour s'abonner aux rubriques push et aux événements de plateforme Salesforce et les publier sur votre réseau IBM MQ .

## **Que faire ensuite**

Suivez les étapes de la rubrique [«Exécution du IBM MQ Bridge to Salesforce», à la page 904](#page-903-0). **Tâches associées** Traçage du IBM MQ Bridge to Salesforce Surveillance de la IBM MQ Bridge to Salesforce

# <span id="page-894-0"></span>**Options de configuration supplémentaires pour IBM MQ**

# **Bridge to Salesforce**

Depuis la IBM MQ 9.2.0, des options de configuration supplémentaires sont disponibles qui permettent d'utiliser deux classes principales de topologie supplémentaire, à savoir les opérations "entrantes" (événements générés à partir de Salesforce, publiés dans des applications IBM MQ ) et "sortantes" (applicationsIBM MQ publiant des événements envoyés à Salesforce). En outre, il y a un changement dans la façon dont fonctionne la fonction de trace et de consignation.

# **Modifications du IBM MQ 9.1.0 IBM MQ Bridge to Salesforce**

Depuis la IBM MQ 9.2.0, il n'y a, par défaut, aucune modification du comportement du pont IBM MQ 9.1.0 , à l'exception du fichier journal qui commence à faire l'objet d'une rotation. Pour plus d'informations, voir [«Rotation des journaux», à la page 896.](#page-895-0)

La principale modification est qu'un gestionnaire de files d'attente prend en charge plusieurs instances de pont. Pour activer cette fonction et le reste des topologies supplémentaires, vous devez effectuer des modifications de configuration manuelles.

Voir runmqfsb pour plus d'informations sur les options de configuration supplémentaires et [«Exemple de](#page-895-0) [sortie de configuration», à la page 896](#page-895-0) pour un exemple des informations de configuration révisées.

# **Travail entrant séparé**

Plusieurs instances du pont peuvent gérer le travail entrant de Salesforce vers IBM MQ, mais elles doivent travailler sur des ensembles indépendants de sujets et d'événements push Salesforce . Sinon, il est possible que des événements répétés soient vus par les applications IBM MQ , car il n'existe pas de protocole de pont croisé pour arrêter la duplication des événements. Chaque instance utilise sa propre file d'attente de synchronisation configurable pour contenir **ReplayId**.

Cela peut s'avérer utile dans les cas suivants:

- Les différentes rubriques Salesforce ont des autorisations de sécurité différentes. Chaque instance de pont possède un ensemble différent de données d'identification permettant d'accéder à Salesforce.
- Vous vous préoccupez du fait que la charge de travail provenant de Salesforce soit trop importante pour qu'un seul pont puisse être géré. Par conséquent, vous pouvez faire en sorte que les rubriques soient partitionnées avec "A-M" passant par un pont et "N-Z" par un autre.

# **Travail sortant partagé**

Le pont prend en charge plusieurs instances pour prendre en charge le travail sortant envoyé de IBM MQ à Salesforce. Si une instance du pont échoue, les autres instances abonnées aux mêmes rubriques sur le même gestionnaire de files d'attente peuvent continuer à traiter les publications.

**Remarque :** Aucune modification de la configuration de rubrique IBM MQ n'est nécessaire à cet effet.

Ces instances coopérantes doivent être configurées de sorte que, au maximum, l'une des instances gère le travail entrant provenant de Salesforce, car cette instance doit disposer d'un accès exclusif à la file d'attente de synchronisation.

Cela peut s'avérer utile lorsque vous avez des préoccupations concernant les éléments suivants:

- Charge de travail provenant de IBM MQ. Comme les demandes adressées à Salesforce sont synchrones, le pont ne peut pas traiter de nouveau travail tout en continuant à traiter un message. Le fait d'avoir plusieurs consommateurs atténue cette situation.
- Architecture de disponibilité. Par exemple, il est désormais possible d'exécuter plusieurs instances dans des centres de données distincts, avec de meilleures options de reprise en ligne et de reprise

<span id="page-895-0"></span>après incident. L'exécution en tant que client IBM MQ sépare également le pont de l'emplacement du gestionnaire de files d'attente.

## **Interaction de trace et de débogage**

Depuis la IBM MQ 9.2.0, l'indicateur de débogage continue d'agir comme pour IBM MQ 9.1.0. C'est-à-dire que *-d1* fournit des informations de débogage de pont et que *-d2* active la journalisation de débogage pour les composants prérequis. Toutefois, si vous avez activé la trace IBM MQ lorsque vous démarrez le pont, la génération de rapports de niveau *-d2* est automatiquement activée.

## **Rotation des journaux**

Depuis la IBM MQ 9.2.0, le comportement par défaut du fichier journal est d'avoir trois fichiers journaux, chacun d'une taille de 2 Mo. Vous pouvez remplacer ces valeurs à l'aide de propriétés de configuration supplémentaires. L'attribut de configuration existant, ou le paramètre de ligne de commande du fichier journal, est utilisé comme nom de base pour les journaux, avec un index ajouté.

Si le fichier journal configuré comporte:

• Aucun type de fichier, l'index est ajouté à la fin du nom de fichier.

La définition du fichier journal sur abcgénère des journaux appelés abc.0, abc.1, etc.

• Un type de fichier, l'index est inséré avant le type de fichier.

La définition du fichier journal sur abc.loggénère des journaux appelés abc.0.log, abc.1.log, etc.

### **Remarques :**

- 1. Comme les ponts peuvent être exécutés avec des droits utilisateur arbitraires, il n'est pas possible de forcer un répertoire particulier, par exemple, /var/mqm/qmgrs/<qm>/errors, pour les journaux.
- 2. Les mêmes informations continuent d'être écrites dans les flux *stdout* et *stderr* .
- 3. Chaque fois qu'un fichier journal est rouvert, les informations de configuration de base sont réimprimées. Les informations seront toujours disponibles, au lieu d'être imprimées une seule fois au début du programme.

## **Conservation des journaux**

Les topologies IBM MQ 9.2.0 rendent plus probable l'exécution de plusieurs instances du pont sur un gestionnaire de files d'attente spécifique.

Pour éviter que les instances n'interfèrent les unes avec les autres et pour éviter d'écraser les exécutions précédentes du pont, le pont ne démarrera pas si le journal .0 existe déjà.

Vous avez besoin d'une procédure de démarrage qui supprime les copies précédentes du journal avant de démarrer le pont ou qui ajoute un horodatage au nom.

### **Tâches associées**

[«Configuration de IBM MQ pour une utilisation avec des rubriques push et des événements de plateforme](#page-887-0) [Salesforce», à la page 888](#page-887-0)

Utilisez ces informations pour configurer la sécurité et les connexions à Salesforce et à votre réseau IBM MQ en configurant, puis en exécutant IBM MQ Bridge to Salesforce.

Traçage du pont IBM MQ vers Salesforce

**Référence associée**

runmqfsb

#### **Exemple de sortie de configuration** Linux

Exemple de sortie de configuration illustrant les modifications apportées par le IBM MQ 9.1.0 IBM MQ Bridge to Salesforce.

```
IBM MQ Bridge to Salesforce 
5724-H72 (C) Copyright IBM Corp. 2017, 2024.
Level : <<unknown>>
Enter new values for the configuration attributes. The 
current settings are shown.
Press ENTER to accept current values; use SPACE+ENTER
to clear values.
Connection to Queue Manager
---------------------------
Queue Manager or JNDI CF : [V9000 A]
MQ Base Topic : [/sf]
MQ Channel
MQ Conname
MQ Publication Error Queue : [SYSTEM.SALESFORCE.DEADQ]
MQ Replay Status Queue : [SYSTEM.SALESFORCE.SYNCQ]<br>MQ CCDT URL : []
MQ CCDT URL : []
JNDI implementation class : [com.sun.jndi.fscontext.RefFSContextFactory]
JNDI provider URL : []
MQ Userid : []<br>MQ Password : []
MO Password
Connection to Salesforce
Salesforce Userid (regd)
                          : [johndoe@<yourenterprise>.com]
Salesforce Password (reqd) : [********]
Security Token : [********]
Login Endpoint : [https://login.salesforce.com]
Consumer Key : [11] Consumer Key : [3MVG9HxRZv05HarQhSy89qSKYNr1gDcv1wE3zN5kyFAa4Wxt]<br>Consumer Secret : [*********]
Consumer Secret
Certificate stores for TLS connections
--------------------------------------
Personal keystore for TLS certificates : [/var/mqm/ssl/key.jks]
Keystore password : [********]
Trusted store for signer certificates : []
Trusted store password : []
Use TLS for MQ connection : [N]
Event processing
----------------
PushTopic Names : []
Platform Event Names
At-least-once delivery for Salesforce events? (Y/N) : [N]
At-least-once delivery for MQ publications? (Y/N) : [N]
Subscribe to MQ publications for platform events? (Y/N) : [Y]
Publish control data with the payload? (Y/N) : [Y]
Treat unknown Salesforce topic as warning (Y/N) : [N]
Behaviour of bridge program
---------------------------
Bridge unique identifier : []<br>MQ Monitoring Frequency : [30]
MQ Monitoring Frequency
Delay before starting to process events : [0]
Continue to retry after maximum reconnection attempts (Y/N) : [N]
Runtime logfile for copy of stdout/stderr : [/tmp/runmqsfb.log]<br>Number of logfiles : [3]
Number of logfiles
Maximum size of each logfile : [2097152]
Done.
```
### **Référence associée**

runmqfsb

# **Création de messages d'événement pour les événements de plateforme Salesforce**

Vous pouvez configurer IBM MQ et entrer IBM MQ Bridge to Salesforce parameters pour créer le fichier de configuration et utiliser le pont pour créer des messages d'événement pour les événements de plateforme Salesforce .

## **Avant de commencer**

• Vous avez installé le package **MQSeriesSFBridge** dans votre installation IBM MQ sur une plateforme x86-64 Linux .

## **Pourquoi et quand exécuter cette tâche**

Cette tâche vous guide dans la configuration minimale nécessaire pour créer le fichier de configuration IBM MQ Bridge to Salesforce et vous connecter à Salesforce et IBM MQ afin de pouvoir créer des messages d'événement pour les événements de plateforme Salesforce . Pour plus d'informations sur la signification et les options de tous les paramètres, voir la commande runmqsfb . Vous devez prendre en compte vos propres exigences de sécurité et personnaliser les paramètres appropriés à votre déploiement.

Pour créer la configuration permettant de s'abonner aux rubriques push et aux événements de plateforme, voir [«Configuration de IBM MQ Bridge to Salesforce», à la page 890](#page-889-0).

### **Création de messages d'événement pour les événements de plateforme Salesforce**

Vous pouvez utiliser une application IBM MQ pour créer des messages insérés dans une rubrique du gestionnaire de files d'attente /*root*/mqtosfb/event/+. Le pont s'abonne à la rubrique, extrait le contenu des messages et l'utilise pour publier des messages d'événement pour un événement de plateforme Salesforce . Pour plus d'informations sur les événements de plateforme, voir [Distribution de](https://developer.salesforce.com/docs/atlas.en-us.platform_events.meta/platform_events/platform_events_intro.htm) [notifications personnalisées avec des événements de plateforme](https://developer.salesforce.com/docs/atlas.en-us.platform_events.meta/platform_events/platform_events_intro.htm) dans la documentation du développeur Salesforce .

Pour permettre au pont de créer des messages d'événement, vous devez fournir deux attributs supplémentaires à ceux utilisés pour l'abonnement aux rubriques push et aux événements de plateforme:

- Créez et ajoutez le nom du **MQ Publication Error Queue** dans les attributs de configuration de pont pour **Connexion au gestionnaire de files d'attente**.
- Définissez l'option **Subscribe to MQ publications for platform events** sur *Y*dans les attributs de configuration de pont pour définir le **comportement du programme de pont**.

Vous devez créer un événement de plateforme dans Salesforce et définir les zones de contenu avant de pouvoir utiliser le pont pour créer des messages d'événement pour cet événement de plateforme. Le nom de l'événement de plateforme et son contenu déterminent comment vous devez formater le message IBM MQ qui est traité par le pont. Par exemple, si votre Salesforce événement de plateforme **Object name** est *MQPlatformEvent1* et que vos deux zones définies personnalisées sont des zones de texte avec **API name** *MyText\_\_c* et *Name\_\_c*, votre message IBM MQ qui est publié sur la rubrique /*root*/mqtosfb/ event/MQPlatformEvent1\_\_e doit être un JSON correctement formaté, comme suit:

```
{ "MyText__c" : "Some text here", "Name__c" : "Bob Smith" }
```
Le message doit être formaté de sorte que IBM MQ Bridge to Salesforce puisse le reconnaître comme un corps de message au format MQFMT\_STRING.

Voir l'étape [«7», à la page 901](#page-900-0) pour créer votre événement de plateforme dans Salesforce ou ignorez cette étape si vous disposez déjà d'un événement de plateforme pour lequel vous souhaitez créer des messages d'événement. Vous devez formater votre message IBM MQ pour qu'il corresponde aux zones définies dans votre événement de plateforme Salesforce . Les zones de l'événement de plateforme Salesforce peuvent être désignées comme facultatives ou obligatoires. Pour plus d'informations, voir [Zones d'événement de plateforme](https://developer.salesforce.com/docs/atlas.en-us.platform_events.meta/platform_events/platform_events_define_ui.htm) dans la documentation du développeur Salesforce .

Lorsque le pont est en cours d'exécution, il s'abonne à la rubrique IBM MQ désignée.

- Si vous spécifiez la qualité de service **At-most-once** dans la configuration du pont, l'abonnement du pont est non durable. Les publications effectuées par les applications IBM MQ alors que le pont n'est pas en cours d'exécution ne sont pas traitées.
- Si vous spécifiez la qualité de service **At-least-once** dans la configuration de pont, l'abonnement rendu par le pont est durable. Cela signifie que le pont peut traiter des publications effectuées par des applications IBM MQ alors que le pont n'est pas en cours d'exécution. Les abonnements durables

requièrent un abonnement et un ID client connus. Le pont utilise *D\_SUB\_RUNMQSFB* comme nom d'abonnement et *runmqsfb\_1* comme ID client.

Si le pont est utilisé pour s'abonner aux rubriques push et aux événements de plateforme Salesforce , et non pour créer des messages d'événement, il tente de supprimer l'abonnement durable, au cas où la configuration serait modifiée, et l'abonnement devient orphelin.

Vous pouvez supprimer les abonnements durables créés par le pont comme suit:

### **Utilisez la console IBM MQ Explorer.**

Ouvrez le **dossier des abonnements** du gestionnaire de files d'attente que le pont utilise et recherchez le nom d'abonnement qui se termine par *:D\_SUB\_RUNMQSFB* , où la chaîne de rubrique est /sf/mqtosfb/event+. Cliquez avec le bouton droit de la souris sur le nom de l'abonnement et cliquez sur Supprimer. Si vous obtenez une erreur indiquant que l'abonnement est en cours d'utilisation, il se peut que votre pont soit toujours en cours d'exécution. Arrêtez le pont et essayez de supprimer à nouveau l'abonnement.

### **Utilisez runmqsc pour rechercher et supprimer l'abonnement.**

Démarrez l'interface **runmqsc** et exécutez DISPLAY SUB (\*). Recherchez le nom d'abonnement **SUB** se terminant par *:D\_SUB\_RUNMQSFB*. Emettez la sous-commande delete et incluez le **SUBID** de l'abonnement que vous souhaitez supprimer. Par exemple : DELETE SUB SUBID(414D5120514D312020202020202020205C589459987E8620)

### **Arrêtez, puis démarrez le pont avec la qualité de service At-most-once .**

Si vous avez démarré le pont avec la **At-least-once** qualité de service At-least-once delivery? (Y/N) :[Y], l'abonnement créé est durable. Pour supprimer l'abonnement, remplacez la qualité de service par At-least-once delivery? (Y/N) :[N] dans votre fichier de configuration et redémarrez le pont. L'abonnement durable est supprimé et un abonnement non durable est créé.

## **Procédure**

- 1. Créez et démarrez un gestionnaire de files d'attente.
	- a) Créez un gestionnaire de files d'attente, par exemple PEQM1.

crtmqm PEQM1

b) Démarrez votre gestionnaire de files d'attente.

strmqm PEQM1

2. **Remarque :** Pour utiliser les données d'identification Salesforce de connexion et de sécurité existantes et le certificat autosigné, passez à l'étape 4.

Facultatif : Créez un jeton de sécurité pour votre compte Salesforce .

- a) Connectez-vous à votre compte Salesforce.
- b) Créez ou réinitialisez votre jeton de sécurité en suivant les étapes de l'article d'aide [Salesforce](https://help.salesforce.com/articleView?id=user_security_token.htm) [help: Reset your security token.](https://help.salesforce.com/articleView?id=user_security_token.htm)
- 3. Créez un certificat de sécurité autosigné dans Salesforce.
	- a) Sélectionnez **Contrôles de sécurité** dans le menu **Administrer** de votre page **Force.com Accueil** , puis **Gestion des certificats et des clés**.

La page **Gestion des certificats et des clés** s'ouvre.

b) Cliquez sur **Créer un certificat autosigné**.

La page **Certificats** s'ouvre.

c) Entrez un nom pour le certificat dans la zone **Libellé** , appuyez sur Tab, puis cliquez sur **Sauvegarder**.

Les informations de certificat et de détails de clé s'affichent.

- d) Cliquez sur **Retour à la liste: Certificats et clés**.
- e) Cliquez sur **Exporter vers le magasin de clés**.

f) Entrez un mot de passe pour le magasin de clés, puis cliquez sur **Exporter**.

- g) Sauvegardez le magasin de clés exporté dans votre système de fichiers local.
- 4. Utilisez l'interface graphique de IBM Key Management pour ouvrir le magasin de clés que vous avez exporté depuis Salesforce et remplir les certificats de signataire.
	- a) Exécutez la commande **strmqikm** pour ouvrir l'interface graphique de gestion des clés IBM . Pour plus d'informations, voir Utilisation de runmqckm, runmqakm et strmqikm pour gérer les certificats numériques.
	- b) Cliquez sur **Ouvrir un fichier de base de données de clés** et accédez à l'emplacement du magasin de clés Salesforce .
	- c) Cliquez sur **Ouvrir**, veillez à sélectionner **JKS** dans les options **Type de base de données de clés** , puis cliquez sur **OK**.
	- d) Entrez le mot de passe que vous avez créé pour le magasin de clés à l'étape 3f, puis cliquez sur **OK**.
	- e) Sélectionnez **Certificats de signataire** dans les options **Contenu de la base de données de clés** .
	- f) Cliquez sur **Remplir**.
	- g) Cochez la case **Verisign Inc.** dans la liste **Ajouter des certificats d'autorité de certification** , puis cliquez sur **OK**.
- 5. Facultatif : Générez la clé de consommateur et la valeur confidentielle OAuth en créant une connexion d'application pour IBM MQ Bridge to Salesforce dans votre compte Salesforce .

Vous avez besoin des codes **Consumer Key** et **Consumer Secret** lorsque vous utilisez IBM MQ Bridge to Salesforce dans des environnements de production.

a) Sélectionnez **Créer**, puis **Applications** dans le menu **Génération** de votre page **Force.com Accueil** .

La page **Applications** s'ouvre.

b) Cliquez sur **Nouveau** dans la section **Applications connectées** .

La page **Nouvelle application connectée** s'ouvre.

- c) Entrez un nom pour votre IBM MQ Bridge to Salesforce dans **Connected App Name**, par exemple **MQBridgeToSalesforce**.
- d) Entrez le **nom de l'API**.

Si vous accédez à la zone suivante à l'aide de la touche de tabulation, la zone **Nom de l'application connectée** est copiée dans la zone de nom **Nom de l'API** .

- e) Entrez votre **e-mail de contact**.
- f) Sélectionnez l'option **Activer les paramètres OAuth** dans la section **API (Activer les paramètres OAuth)** .

D'autres options sont ensuite présentées dans cette section.

- g) Ajoutez votre **URL de rappel**, par exemple https://www.ibm.com.
- h) Sélectionnez l'option **Accès complet (complet)** dans la liste **Portées OAuth disponibles** de la sous-section **Portées OAuth sélectionnées** , puis cliquez sur **Ajouter**pour ajouter un accès complet à la liste **Portées OAuth sélectionnées** .
- i) Cliquez sur **Sauvegarder**.
- j) Cliquez sur **Continuer**.
- k) Notez les codes **Consumer Key** et **Consumer Secret** .
- 6. Créez les files d'attente de synchronisation et d'erreurs requises sur le gestionnaire de files d'attente.

cat /opt/mqm/mqsf/samp/mqsfbSyncQ.mqsc | runmqsc PEQM1

La file d'attente de synchronisation gère l'état des événements entre les redémarrages de l'application ou du gestionnaire de files d'attente. La longueur de la file d'attente peut être faible car un seul message est attendu dans la file d'attente. Une seule instance du pont peut être exécutée
à la fois sur cette file d'attente, de sorte que les options par défaut sont définies pour l'accès exclusif. La file d'attente d'erreurs doit être créée pour que vous puissiez utiliser le pont afin de créer des messages d'événement pour les événements de plateforme. La file d'attente d'erreurs est utilisée pour les messages qui ne peuvent pas être traités avec succès par Salesforce. Vous devez ajouter le nom de la file d'attente d'erreurs dans la section des paramètres de configuration du pont **Connection to Queue Manager** , comme indiqué à l'étape «8.a», à la page 901.

- 7. Facultatif : Créez un objet d'événement de plateforme dans votre compte Salesforce .
	- a) Sélectionnez **Evénements de plateforme** dans le menu **Développer** de votre page **Force.com Accueil** , puis cliquez sur **Nouvel événement de plateforme**.
		- La page **Nouvel événement de plateforme** s'ouvre.
	- b) Renseignez les zones **Libellé** et **Libellé pluriel** .
	- c) Cliquez sur **Sauvegarder**.

La page **Détails de la définition d'événement de plateforme** s'ouvre.

d) Définissez les **champs personnalisés et les relations**.

Par exemple, vous pouvez ajouter deux zones de texte avec les libellés *MyText* et *Nom* et définir les longueurs de zone **Type de données** sur *Texte (64)* et *Texte (32)* respectivement.

Vous avez créé un événement de plateforme et défini **Custom Fields and Relationships** pour celui-ci. Utilisez votre événement de plateforme *Platform Object name* ou le *nom d'API* comme rubrique IBM MQ dans laquelle vous pouvez placer les messages que le pont doit traiter. Par exemple, vous pouvez utiliser l'exemple **AMQSPUBA** pour ajouter le message au format JSON suivant à la rubrique /sf/mqtosfb/event/*Salesforce Platform Object Name*/*API name* :

{ "MyText\_\_c" : "Some text here", "Name\_\_c" : "Bob Smith" }

Vous pouvez exécuter l'exemple **AMQSPUBA** pour créer des messages après le démarrage du pont. Dans le répertoire *MQ installation location*/samp/bin , exécutez la commande suivante:

./amqspub /sf/mqtosfb/event/*Salesforce Platform Object Name*/*API name* PEQM1

A l'invite, entrez le message au format JSON.

8. Créez un fichier de configuration avec des paramètres de connexion et de sécurité pour IBM MQ, Salesforceet le comportement IBM MQ Bridge to Salesforce .

runmqsfb -o new\_config.cfg

Les valeurs existantes sont affichées entre crochets. Appuyez sur Enter pour accepter les valeurs existantes, appuyez sur Space puis Enter pour effacer les valeurs, puis sur Enter pour ajouter de nouvelles valeurs.

a) Entrez des valeurs pour la connexion au gestionnaire de files d'attente PEQM1:

Les valeurs minimales requises pour la connexion sont le nom du gestionnaire de files d'attente, la racine de rubrique de base IBM MQ , le nom de la file d'attente d'erreurs et le nom du canal.

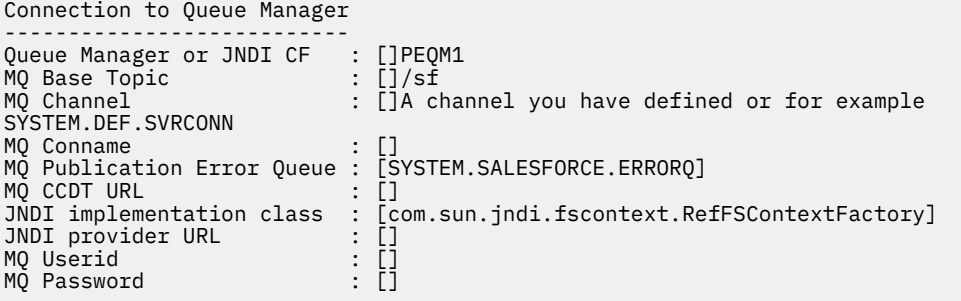

**Remarque :** Si vous vous connectez localement, le nom de canal n'est pas requis. Vous n'avez pas besoin de fournir le nom du gestionnaire de files d'attente et la rubrique de base dans le fichier

de configuration car ils peuvent être inclus sur la ligne de commande ultérieurement, lorsque vous exécutez le pont.

b) Entrez des valeurs pour la connexion à Salesforce:

Les valeurs minimales requises pour la connexion sont l'ID utilisateur Salesforce , le mot de passe, le jeton de sécurité et le noeud final de connexion. Dans les environnements de production, vous pouvez ajouter la clé de consommateur et la valeur confidentielle pour la sécurité OAuth.

```
Connection to Salesforce
------------------------
Salesforce Userid (reqd) : []salesforce_login_email
Salesforce Password (reqd) : []salesforce_login_password 
Security Token (reqd) : []Security_Token 
Login Endpoint : [https://login.salesforce.com]
Consumer ID : []<br>Consumer Secret Key : []
Consumer Secret Key
```
c) Entrez des valeurs pour les magasins de certificats pour les connexions TLS:

Les valeurs minimales requises pour les connexions TLS sont le chemin d'accès au magasin de clés pour les certificats TLS et le mot de passe du magasin de clés. Si aucun chemin ou mot de passe de magasin de clés de confiance n'est fourni, les paramètres de magasin de clés et de mot de passe sont utilisés pour le magasin de clés de confiance et le mot de passe. Si vous utilisez TLS pour votre connexion de gestionnaire de files d'attente IBM MQ , vous pouvez utiliser le même magasin de clés.

```
Certificate stores for TLS connections
--------------------------------------
Personal keystore for TLS certificates : []path_to_keystore, for example: /var/mqm/qmgrs/
PEQM1/ssl/key.jks
                            Keystore password : []keystore_password
Trusted store for signer certificates : []
Trusted store password : []
Use TLS for MQ connection : [N]
```
d) Entrez des valeurs pour configurer le comportement de IBM MQ Bridge to Salesforce:

Vous devez remplacer l'option **Subscribe to MQ publications for platform events** par défaut *N*par *Y* pour utiliser le pont afin de créer des messages d'événement. Vous devez également spécifier le fichier journal, dans le fichier de configuration ou sur la ligne de commande.

```
Behaviour of bridge program
---------------------------
PushTopic Names : []
Platform Event Names : []
MQ Monitoring Frequency : [30]
At-least-once delivery? (Y/N) : [Y]
Subscribe to MQ publications for platform events? (Y/N) : [Y]
Publish control data with the payload? (Y/N) : [N]
Delay before starting to process events : [0]
Runtime logfile for copy of stdout/stderr : []
```
9. Facultatif : Créez le service IBM MQ pour contrôler l'exécution du programme. Editez l'exemple de fichier mqsfbService.mqsc pour qu'il pointe vers le fichier de configuration que vous venez de créer et apportez d'autres modifications aux paramètres de la commande.

```
cat modified mqsfbService.mqsc | runmqsc PEQM1
```
- 10. Facultatif : Suivez les instructions de la rubrique Initiation à IBM MQ Console pour configurer le IBM MQ Console.
- 11. Facultatif : Ajoutez et configurez des widgets dans votre instance IBM MQ Console pour afficher les données Salesforce .
	- a) Cliquez sur **Ajouter un widget**.

Le nouveau widget s'ouvre.

- b) Sélectionnez **Graphiques**
- c) Cliquez sur l'icône **Configurer le widget** dans la barre de titre du nouveau widget.
- d) Facultatif : Entrez un **titre de widget**.
- e) Sélectionnez **Salesforce Bridge** dans le menu déroulant **Resource to monitor Source** .
- f) Sélectionnez **Bridge Status**dans le menu déroulant **Resource class**.
- g) Sélectionnez **MQ-created Platform Events**dans le menu déroulant **Type de ressource**.
- h) Sélectionnez **Total MQ-created Platform Events**dans le menu déroulant **Elément de ressource**.

i) Cliquez sur **Sauvegarder**.

Vous avez configuré IBM MQ Console pour afficher le nombre total d'événements de plateforme créés par IBM MQ . Lorsque le pont est en cours d'exécution et que vous commencez à placer des messages dans la rubrique /sf/mqtosfb/event/*Salesforce Platform Object Name*/*API name* , le widget affiche le nombre total d'événements de message créés par le pont.

## **Format des messages et messages d'erreur pour le IBM MQ Bridge to Salesforce**

Informations sur le formatage des messages traités par IBM MQ Bridge to Salesforce.

Une application insère un message dans une rubrique de gestionnaire de files d'attente spécifique, par exemple /*root*/mqtosfb/event/MQPlatformEvent1\_\_e. Le pont s'abonne à la rubrique, extrait le contenu des messages et l'utilise pour publier des messages d'événement pour un événement de plateforme Salesforce .

Vous devez créer un événement de plateforme dans Salesforce et définir les zones de contenu avant de pouvoir utiliser le pont pour créer des messages d'événement pour cet événement de plateforme. Le nom de l'événement de plateforme et son contenu déterminent comment vous devez formater le message IBM MQ qui est traité par le pont. Par exemple, si votre Salesforce événement de plateforme **Object name** est *MQPlatformEvent1* et que vos deux zones définies personnalisées sont des zones de texte avec **API name** *MyText\_\_c* et *Name\_\_c*, votre message IBM MQ qui est publié sur la rubrique /*root*/mqtosfb/ event/MQPlatformEvent1\_\_e doit être un JSON correctement formaté, comme suit:

```
{ "MyText__c" : "Some text here", "Name__c" : "Bob Smith" }
```
Les messages consommés et produits par le pont sont des messages texte (MQSTR) au format JSON. Le message d'entrée est un JSON simple et les programmes peuvent utiliser la concaténation de chaînes pour le générer.

## **Messages d'erreur**

Des erreurs peuvent être détectées par le pont, par exemple si le message n'est pas au format texte ou par Salesforce, par exemple si le nom d'événement de plateforme n'existe pas. Si une erreur se produit lors du traitement du message d'entrée, le message est déplacé dans la file d'attente d'erreurs du pont avec les propriétés qui décrivent l'erreur. L'erreur est également écrite dans le flux *stderr* pour le pont.

Les erreurs générées par Salesforce sont au format JSON. Les erreurs suivantes sont dues à des messages incorrectement formatés:

Contenu d'événement de plateforme incorrect, statut 400 Texte

```
[{"message":"No such column 'Name__c' on sobject of type 
MQPlatformEvent2__e","errorCode":"INVALID_FIELD"}
```
Nom d'événement de plateforme non valide, texte de statut 404

{"errorCode":"NOT\_FOUND","message":"The requested resource does not exist"}

JSON incorrect, texte de statut 400

{"errorCode":"NOT\_FOUND","message":"The requested resource does not exist"}

Le message n'est pas au format JSON, texte du statut 400

```
[{"message":
 "Unexpected character ('h' (code 104)): expected a valid value (number, String, array, 
object, 'true', 'false' or 'null') at [line:1, column:2]",
 "errorCode":"JSON_PARSER_ERROR"}
```
Il ne s'agit pas d'un message texte (non envoyé à Salesforce)

```
Error: Publication on topic ' /sf/mqtosfb/event/MQPlatformEvent1' does not contain a text 
formatted message
```
## **Exécution du IBM MQ Bridge to Salesforce**

Exécutez IBM MQ Bridge to Salesforce pour vous connecter à Salesforce et IBM MQ. Une fois connecté, le pont peut créer des abonnements aux rubriques Salesforce et republier des messages dans la rubrique IBM MQ . Le pont peut également créer des messages d'événement pour les événements de plateforme Salesforce .

#### **Avant de commencer**

Vous avez effectué les étapes de configuration dans la tâche :

- [«Configuration de IBM MQ Bridge to Salesforce», à la page 890](#page-889-0)
- • [«Création de messages d'événement pour les événements de plateforme Salesforce», à la page 897](#page-896-0)

#### **Pourquoi et quand exécuter cette tâche**

Utilisez le fichier de configuration que vous avez créé dans la tâche précédente pour exécuter IBM MQ Bridge to Salesforce. Si vous n'avez pas inclus tous les paramètres requis dans votre fichier de configuration, veillez à les inclure dans la ligne de commande.

#### **Procédure**

.

- 1. Définissez les rubriques push ou les événements de plateforme dans Salesforce pour lesquels vous souhaitez vous abonner à ou l'événement de plateforme pour lequel vous souhaitez créer des messages d'événement.
- 2. Démarrez IBM MQ Bridge to Salesforce pour vous connecter à Salesforce et à votre gestionnaire de files d'attente. Si vous exécutez le pont pour vous abonner à des événements Salesforce , incluez le nom de la rubrique push ou de l'événement de plateforme que vous avez défini à l'étape 1.

runmqsfb -f new\_config.cfg -r logFile -p PushtopicName -e eventName

Lorsque le pont est connecté, les messages suivants sont renvoyés:

• Si vous utilisez le pont pour vous abonner aux événements de plateforme et de rubrique push Salesforce :

```
Successful connection to queue manager QM1
Warning: Subscribing to MQ-created platform events is not enabled.
Successful login to Salesforce at https://eu11.salesforce.com
Ready to process events.
```
• Si vous utilisez le pont pour créer des messages d'événement pour les événements de plateforme Salesforce :

```
Successful connection to queue manager QM1
Successful login to Salesforce at https://eu11.salesforce.com
Successful subscription to '/sf/mqtosfb/event/+' for MQ-created platform events
Ready to process events.
```
- 3. Facultatif : Identifiez et résolvez les problèmes de connexion à votre gestionnaire de files d'attente et à Salesforce si les messages renvoyés après l'exécution du pont indiquent qu'une connexion a échoué.
	- a) Exécutez la commande en mode débogage avec l'option de débogage 1.

runmqsfb -f new\_config.cfg -r logFile -p PushtopicName -e eventName -d 1

Le pont passe par la configuration de la connexion et affiche les messages de traitement en mode terse.

b) Exécutez la commande en mode débogage avec l'option de débogage 2.

runmqsfb -f new\_config.cfg -r logFile -p PushtopicName -e eventName -d 2

Le pont passe par la configuration de la connexion et affiche les messages de traitement en mode prolixe. La sortie complète est écrite dans votre fichier journal.

- 4. Générez des événements à l'aide de l'interface Salesforce pour modifier des enregistrements dans la base de données.
- 5. Accédez à IBM MQ Console pour voir les modifications apportées aux rubriques push s'afficher dans le widget que vous avez configuré dans la tâche précédente.

## **Que faire ensuite**

Utilisez la variable *MQSFB\_EXTRA\_JAVA\_OPTIONS* pour transmettre les propriétés JVM, par exemple, pour activer la fonction de trace IBM MQ . Pour plus d'informations, voir Traçage de la IBM MQ Bridge to Salesforce.

### **Tâches associées**

Surveillance de la IBM MQ Bridge to Salesforce

#### **Référence associée**

runmqsfb (exécutez IBM MQ Bridge to Salesforce)

## **Configuration de IBM MQ pour une**

# **utilisation avec la blockchain**

Configurez et exécutez IBM MQ Bridge to blockchain pour connecter de manière sécurisée un

gestionnaire de files d'attente  $\blacksquare$  Linux IBM MQ Advanced ou  $\blacksquare$  IBM MQ Advanced for z/OS Value Unit Edition et IBM Blockchain. Utilisez le pont pour vous connecter de manière asynchrone, rechercher et mettre à jour l'état d'une ressource dans votre blockchain, à l'aide d'une application de messagerie qui se connecte à votre gestionnaire de files d'attente IBM MQ Advanced ou IBM MQ Advanced for z/OS VUE .

## **Avant de commencer**

#### **Remarques :**

- <mark>I Deprecated:</mark> IBM MQ Bridge to blockchain est obsolète dans toutes les éditions à partir du 22 novembre 2022 (voir [US Annonce letter 222-341](https://www.ibm.com/docs/en/announcements/222-341/index.html)).
- VS.2.0.21 Removed Pour Long Term Support, IBM MQ Bridge to blockchain est supprimé dans IBM MQ 9.2.0 CSU 21. Si vous avez des applications qui seront impactées par cette modification, contactez le support IBM .

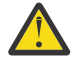

Avertissement : **V S.2.0** IBM MQ Bridge to blockchain built on Hyperledger Composer n'est plus pris en charge.

Vous devez exécuter IBM MQ 9.1.4 ou une version ultérieure pour utiliser le IBM MQ Bridge to blockchain généré sur Hyperledger Fabric.

• IBM MQ Bridge to blockchain est disponible pour la connexion à:

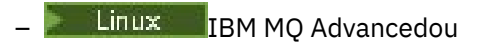

 $\frac{1}{2}$   $\frac{1}{2}$  IBM MQ Advanced for z/OS VUE

gestionnaires de files d'attente uniquement.

- $\overline{\bullet}$   $\overline{\bullet}$   $\overline{\bullet}$   $\overline{\bullet}$   $\overline{\bullet}$   $\overline{\bullet}$  assetionnaire de files d'attente doit être au même niveau de commande que le pont ou à un niveau supérieur ; par exemple, IBM MQ 9.2.0.
- $\cdot$   $\sqrt{9.2.0}$  IBM MO Bridge to blockchain est pris en charge pour une utilisation avec votre réseau de blockchain basé sur l'architecture Hyperledger Fabric 1.4 .

## **Pourquoi et quand exécuter cette tâche**

Blockchain est un grand livre partagé, distribué et numérique qui consiste en une chaîne de blocs représentant des transactions convenues entre les homologues d'un réseau. Chaque bloc de la chaîne est lié au bloc précédent, et ainsi de suite, à la première transaction.

IBM Blockchain est construit sur Hyperledger Fabric et vous pouvez le développer localement avec Docker ou dans un cluster de conteneurs dans IBM Cloud. Vous pouvez également activer et utiliser votre réseau IBM Blockchain en production, pour générer et gouverner un réseau métier avec des niveaux élevés de sécurité, de confidentialité et de performances. Pour plus d'informations, voir [IBM Blockchain](https://www.ibm.com/blockchain/platform/) [Platform.](https://www.ibm.com/blockchain/platform/)

Hyperledger Fabric est une infrastructure de blockchain d'entreprise open source qui est développée en collaboration par les membres de Hyperledger Project, y compris IBM en tant que contributeur de code initial. Hyperledger Project, ou Hyperledger, est une initiative Linux Foundation open source, mondiale et collaborative visant à faire progresser les technologies de blockchain intersectorielles. Pour plus d'informations, voir [IBM Blockchain,](https://www.ibm.com/blockchain/) [Hyperledger Projects](https://www.hyperledger.org/projects)et [Hyperledger Fabric.](https://hyperledger-fabric.readthedocs.io/en/latest/fabric_model.html)

Si vous utilisez déjà IBM MQ Advanced, ou IBM MQ Advanced for z/OS VUE, et IBM Blockchain, vous pouvez utiliser IBM MQ Bridge to blockchain pour envoyer des requêtes simples, des mises à jour et recevoir des réponses de votre réseau de blockchain. De cette manière, vous pouvez intégrer votre logiciel IBM sur site à un service cloud blockchain.

Vous pouvez voir une brève présentation du processus d'exploitation du pont dans la [Figure 1](#page-906-0). Une application utilisateur place un message au format JSON dans la file d'attente d'entrée/de demandes sur le gestionnaire de files d'attente IBM MQ Advancedou IBM MQ Advanced for z/OS VUE . Le pont se connecte au gestionnaire de files d'attente, extrait le message de la file d'entrée/demande, vérifie que le JSON est correctement formaté, puis émet la requête ou une mise à jour de la blockchain. Les données renvoyées par la blockchain sont analysées par le pont et placées dans la file d'attente des réponses, comme défini dans le message de demande IBM MQ d'origine. L'application utilisateur peut se connecter au gestionnaire de files d'attente, extraire le message de réponse de la file d'attente de réponses et utiliser les informations.

<span id="page-906-0"></span>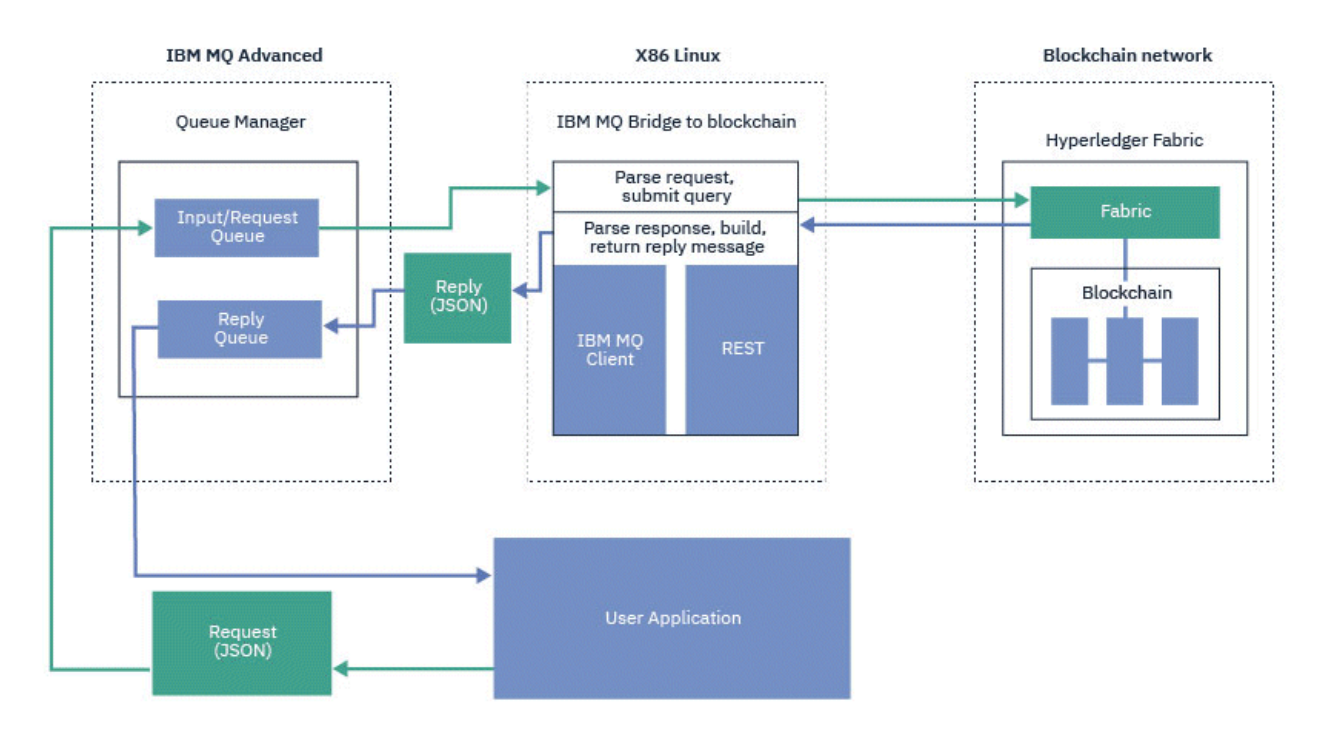

*Figure 101. IBM MQ Bridge to blockchain*

Vous pouvez configurer le IBM MQ Bridge to blockchain pour qu'il se connecte à un réseau de blockchain en tant que participant ou homologue. Lorsque le pont est en cours d'exécution, une application de messagerie demande au pont de piloter des routines de code blockchain qui interrogent ou mettent à jour l'état de la ressource et renvoient les résultats sous forme de réponse à l'application de messagerie.

## **Procédure**

1. Créez et démarrez un gestionnaire de files d'attente ou démarrez un gestionnaire de files d'attente existant que vous souhaitez utiliser avec votre IBM MQ Bridge to blockchain.

Créez le gestionnaire de files d'attente:

crtmqm *adv\_qmgr\_name*

Démarrage du gestionnaire de files d'attente:

strmqm *adv\_qmgr\_name*

2. Créez les files d'attente pour le pont qui sont définies dans le script **DefineQ.mqsc** .

Des exemples de définitions de file d'attente de pont sont fournis pour les files d'attente nommées par défaut utilisées pour:

- Données d'identification de l'utilisateur, par exemple SYSTEM.BLOCKCHAIN.IDENTITY.QUEUE
- Entrée de message sur le pont, par exemple APPL1.BLOCKCHAIN.INPUT.QUEUE
- Réponses provenant de la blockchain, par exemple APPL1.BLOCKCHAIN.REPLY.QUEUE

Dans le répertoire /opt/mqm/mqbc/samp , exécutez la commande suivante:

runmqsc *adv\_qmgr\_name* < ./DefineQ.mqsc

Différentes applications peuvent utiliser la même file d'entrée, mais vous pouvez spécifier plusieurs files d'attente de réponses, une pour chacune de vos applications. Vous n'avez pas besoin d'utiliser les files d'attente de réponses définies. Si vous souhaitez utiliser des files d'attente dynamiques pour les réponses, vous devez prendre en compte leur configuration de sécurité.

## <span id="page-907-0"></span>**Résultats**

Vous avez créé les files d'attente requises par le pont pour le traitement des messages provenant de IBM MQ et de votre réseau de blockchain.

## **Que faire ensuite**

Utilisez vos informations de gestionnaire de files d'attente IBM MQ Advancedou IBM MQ Advanced for z/OS VUEet les données d'identification de votre réseau de blockchain pour créer un fichier de configuration pour IBM MQ Bridge to blockchain.

# **C** Depresated Création du fichier de configuration pour IBM MQ Bridge to

## **blockchain**

Entrez vos paramètres de gestionnaire de files d'attente et de réseau de blockchain pour créer le fichier de configuration permettant à IBM MQ Bridge to blockchain de se connecter à vos réseaux IBM MQ et IBM **Blockchain** 

### **Avant de commencer**

- Vous avez créé et configuré votre réseau de blockchain.
- Vous disposez du fichier de données d'identification de votre réseau de blockchain.
- Vous avez installé IBM MQ Bridge to blockchaindans votre environnement x86 Linux .

Pour plus d'informations, voir Installation du serveur IBM MQ sous Linux et des composants rpm d' IBM MQ pour les systèmes Linux.

• Vous avez démarré votre gestionnaire de files d'attente IBM MQ Advanced .

## **Pourquoi et quand exécuter cette tâche**

Cette tâche vous guide dans la configuration minimale nécessaire à la création du fichier de configuration IBM MQ Bridge to blockchain et à la connexion à vos réseaux IBM Blockchain et IBM MQ .

Vous pouvez utiliser le pont pour vous connecter à des réseaux de blockchain basés sur Hyperledger Fabric 1.4 architecture. Pour utiliser le pont, vous avez besoin des informations de configuration de votre réseau de blockchain. A chaque étape de cette tâche, vous trouverez des exemples de détails de configuration basés sur deux réseaux de blockchain configurés différemment:

- Réseau Hyperledger Fabric qui s'exécute dans Docker. Pour plus d'informations, voir [Initiation](https://hyperledger-fabric.readthedocs.io/en/latest/getting_started.html) [à Hyperledger Fabric,](https://hyperledger-fabric.readthedocs.io/en/latest/getting_started.html) [Ecriture de votre première application](https://hyperledger-fabric.readthedocs.io/en/latest/write_first_app.html)et [«Exemple de fichier de données](#page-909-0) [d'identification réseau Hyperledger Fabric», à la page 910.](#page-909-0)
- Réseau Hyperledger Fabric qui s'exécute dans un cluster Kubernetes dans IBM Cloud. Pour plus d'informations, voir [Develop in a cloud sandbox on IBM Blockchain Platform](https://ibm-blockchain.github.io/).

Pour plus d'informations sur la signification et les options de tous les paramètres IBM MQ Bridge to blockchain , voir la commande runmqbcb . Vous devez prendre en compte vos propres exigences de sécurité et personnaliser les paramètres appropriés à votre déploiement.

## **Procédure**

1. Exécutez le pont pour créer un fichier de configuration.

Vous avez besoin des paramètres de votre fichier de données d'identification de réseau de blockchain et de votre gestionnaire de files d'attente IBM MQ Advanced .

runmqbcb -o config\_file\_name.cfg

Comme l'illustre l'exemple suivant, les valeurs existantes sont affichées entre crochets. Appuyez sur Enter pour accepter les valeurs existantes, appuyez sur Space puis Enter pour effacer les valeurs et entrez les valeurs entre crochets, puis appuyez sur Enter pour ajouter de nouvelles valeurs. Vous pouvez séparer les listes de valeurs (telles que les homologues) par des virgules ou en entrant chaque valeur sur une nouvelle ligne. Une ligne vide termine la liste.

**Remarque :** Vous ne pouvez pas éditer les valeurs existantes. Vous pouvez les conserver, les remplacer ou les effacer.

2. Entrez des valeurs pour la connexion à votre gestionnaire de files d'attente IBM MQ Advanced .

Les valeurs minimales requises pour la connexion sont le nom du gestionnaire de files d'attente, les noms des files d'attente d'entrée de pont et les files d'attente d'identité que vous avez définies. Pour les connexions aux gestionnaires de files d'attente éloignées, vous avez également besoin de **MQ Channel** et **MQ Conname** (adresse et port de l'hôte sur lequel le gestionnaire de files d'attente est en cours d'exécution). Pour utiliser TLS pour la connexion à IBM MQ à l'étape «4», à la page 909, vous devez utiliser JNDI ou CCDT et spécifier **MQ CCDT URL** ou **JNDI implementation class** et **JNDI provider URL** en conséquence.

```
Connection to Queue Manager
      ---------------------------
Queue Manager<br>Bridge Input Queue<br>Bridge User Identity Queue
                                      : [adv_qmgr_name]<br>: [APPL1.BLOCKCHAIN.INPUT.QUEUE]
                                      : [SYSTEM.BLOCKCHAIN.IDENTITY.QUEUE]<br>: []<br>: []<br>: []
MQ Channel : []
MQ Conname : []
MQ CCDT URL : []
JNDI implementation class
   [com.sun.jndi.fscontext.RefFSContextFactory]
JNDI provider URL
MO Userid
MQ Password
```
3. 13. Entrez les données d'identification du serveur Hyperledger Fabric pour votre réseau.

Des exemples de ce que vous devez attendre sont présentés dans le code suivant:

```
Fabric Server
--------------
Network configuration file : []connection-tls.json
Wallet : []
User Name : []User1
Certificate : []<path_to_user_certificate>
Private Key : []<path_to_private_key>/private_key.pem
Organisation : []Org1MSP
```
4. Entrez les valeurs des magasins de certificats pour les connexions TLS.

Laissez cette zone vide si vous n'en avez pas.

Certificate stores for MQ TLS connections ---------------------------------------- Personal keystore<br>Keystore password Keystore password : [] Trusted store for signer certs : [] Trusted store password

5. Entrez le chemin du fichier journal dans lequel les journaux de pont doivent être écrits.

```
Behaviour of bridge program
---------------------------
Runtime logfile for copy of stdout/stderr : []bridgelog.log
Number of logfiles : [3]
Maximum size of each logfile (bytes) : [2097152]
```
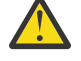

**Avertissement :** Auparavant, les détails concernant les homologues, les services de tri et l'autorité de certification étaient stockés dans cette configuration de pont. Toutefois, ces informations sont désormais stockées dans le *fichier de configuration du réseau*, qui est lié à la section du serveur Hyperledger Fabric de la configuration.

## <span id="page-909-0"></span>**Résultats**

Vous avez créé le fichier de configuration que IBM MQ Bridge to blockchain utilise pour se connecter à votre réseau IBM Blockchain et à votre gestionnaire de files d'attente IBM MQ Advanced .

## **Que faire ensuite**

Suivez les étapes de la rubrique [«Exécution du IBM MQ Bridge to blockchain», à la page 912](#page-911-0).

# **Exemple de fichier de données d'identification réseau**

## **Hyperledger Fabric**

Contenu du fichier .yml provenant de votre réseau de blockchain Hyperledger Fabric instancié localement et exécuté dans Docker, que vous pouvez utiliser pour configurer votre IBM MQ Bridge to blockchain.

IBM MQ Bridge to blockchain est disponible pour la connexion à:

- Linux IBM MQ Advancedou
- **z/0S IBM MO Advanced for z/OS VUE**

gestionnaires de files d'attente uniquement.

Une fois que vous avez suivi les [tutoriels d'initiation à Hyperledger Fabric](https://hyperledger-fabric.readthedocs.io/en/release-1.1/tutorials.html) , compris [ce qui se passe en](https://hyperledger-fabric.readthedocs.io/en/release-1.1/build_network.html#behind-scenes) [coulissese](https://hyperledger-fabric.readthedocs.io/en/release-1.1/build_network.html#behind-scenes)t que vous avez lancé votre réseau à l'aide de l'un des exemples [Hyperledger Fabric](https://hyperledger-fabric.readthedocs.io/en/release-1.1/samples.html), vous devez disposer du fichier de configuration suivant dans votre dossier /blockchain/fabric-samples/ basic-network .

Si vous souhaitez vous connecter à votre réseau de blockchain, vous devez utiliser les détails de configuration de ce fichier lorsque vous êtes [«Création du fichier de configuration pour IBM MQ Bridge to](#page-907-0) [blockchain», à la page 908](#page-907-0).

```
{
  "name": "basic-network",
 "version": "1.0.0",
 "client": {
    "organization": "Org1",
    "connection": {
 "timeout": {
" peer": {
          "endorser": "300"
\frac{3}{5},
 "orderer": "300"
      }
    }
 },
 "channels": {
 "mychannel": {
 "orderers": [
         "orderer.example.com"
      ],
      "peers": {
 "peer0.org1.example.com": {
 "endorsingPeer": true,
 "chaincodeQuery": true,
 "ledgerQuery": true,
 "eventSource": true
        },
         "peer0.org2.example.com": {
 "endorsingPeer": true,
 "chaincodeQuery": false,
 "ledgerQuery": true,
 "eventSource": false
        }
      }
    }
  },
   "organizations": {
     "Org1": {
     rg1": {<br>"mspid": "Org1MSP",
```

```
 "peers": [
         "peer0.org1.example.com"
\Box "certificateAuthorities": [
         "ca-org1"
\qquad \qquad ],
 "adminPrivateKeyPEM": {
         "path": "$<path_to_private_key>/admin_private_key"
\frac{3}{5},
 "signedCertPEM": {
      "path": "<path_to_org_signed_cert>/Admin@org1.example.com-cert.pem"
\frac{3}{5} },
 "Org2": {
 "mspid": "Org2MSP",
 "peers": [
         "peer0.org2.example.com"
\Box "certificateAuthorities": [
         "ca-org2"
      ]
    }
  },
   "orderers": {
     "orderer.example.com": {
 "url": "grpcs://localhost:7050",
 "mspid": "OrdererMSP",
       "grpcOptions": {
         "ssl-target-name-override": "orderer.example.com",
        "hostnameOverride": "orderer.example.com"
\frac{3}{5},
 "tlsCACerts": {
         "path": "<path_to_orderer_cert>/ca.crt"
\frac{3}{5},
 "adminPrivateKeyPEM": {
        "path": <path to orderers private key>/<private key>"
\frac{3}{5},
 "signedCertPEM": {
         "path": "<path_to_orderer_signed_cert>/Admin@example.com-cert.pem"
      }
    }
  },
  peers": {
 "peer0.org1.example.com": {
 "url": "grpcs://localhost:7051",
 "grpcOptions": {
 "ssl-target-name-override": "peer0.org1.example.com",
 "hostnameOverride": "peer0.org1.example.com",
 "request-timeout": 120001
\frac{3}{5},
 "tlsCACerts": {
         "path": <path_to_peer_cert>/ca.crt"
     }
 },
 "peer0.org2.example.com": {
 "url": "grpcs://localhost:9051",
 "grpcOptions": {
         "ssl-target-name-override": "peer0.org2.example.com",
 "hostnameOverride": "peer0.org2.example.com",
 "request-timeout": 120001
\frac{3}{5},
 "tlsCACerts": {
         "path": "<path_to_peer_cert>/ca.crt"
      }
    }
 },
 "certificateAuthorities": {
 "ca-org1": {
    "ca-org1": \frac{5}{1}" ca-org1": "https://localhost:7054",
      "grpcOptions": {
        verify": true
\frac{3}{5},
       "tlsCACerts": {
         "path": "<path_to_ca_cert>/ca.org1.example.com-cert.pem"
\frac{3}{5},
 "registrar": [
\overline{\mathcal{E}} "enrollId": "admin",
           "enrollSecret": "adminpw"
        }
      ]
    },
```

```
 "ca-org2": {
 "url": "https://localhost:8054",
        "grpcOptions": {
         verify": true
\frac{3}{5},
 "tlsCACerts": {
        "path": "<path_to_ca_cert>/ca.org2.example.com-cert.pem"
\frac{3}{5},
 "registrar": [
\overline{\mathcal{E}} "enrollId": "admin",
            "enrollSecret": "adminpw"
         }
       ]
    }
  }
}
```
## **Exécution du IBM MO Bridge to blockchain**

Exécutez IBM MQ Bridge to blockchain pour vous connecter à IBM Blockchain et IBM MQ. Une fois connecté, le pont est prêt à traiter les messages de demande, à les envoyer à votre réseau de blockchain Hyperledger Composer et à recevoir et traiter les réponses.

## **Pourquoi et quand exécuter cette tâche**

Utilisez le fichier de configuration que vous avez créé dans la tâche précédente pour exécuter IBM MQ Bridge to blockchain.

### **Procédure**

- 1. Démarrez le gestionnaire de files d'attente IBM MQ Advanced que vous souhaitez utiliser avec le pont.
- 2. Démarrez IBM MQ Bridge to blockchain pour vous connecter à votre serveur REST Hyperledger Composer et à votre gestionnaire de files d'attente IBM MQ Advanced .

Exécutez la commande de pont.

runmqbcb -f /*config\_file\_location*/*config\_file\_name*.cfg -r /*log\_file\_location*/logFile.log

Lorsque le pont est connecté, une sortie similaire à la suivante est renvoyée:

2018-05-17 14:28:16.866 BST IBM MQ Bridge to Blockchain 5724-H72 (C) Copyright IBM Corp. 2017, 2024.

2018-05-17 14:28:19.331 BST Ready to process input messages.

- 3. Facultatif : Identifiez et résolvez les problèmes de connexion à votre gestionnaire de files d'attente IBM MQ Advanced et à votre réseau de blockchain, si les messages renvoyés après l'exécution du pont indiquent qu'une connexion a échoué.
	- a) Exécutez la commande en mode débogage avec l'option de débogage 1.

```
runmqbcb -f /config_file_location/config_file_name.cfg -r /log_file_location/logFile.log 
-d<sub>1</sub>
```
Le pont passe par la configuration de la connexion et affiche les messages de traitement en mode terse.

b) Exécutez la commande en mode débogage avec l'option de débogage 2.

```
runmqbcb -f /config_file_location/config_file_name.cfg -r /log_file_location/logFile.log 
-d 2
```
Le pont passe par la configuration de la connexion et affiche les messages de traitement en mode prolixe. La sortie complète est écrite dans votre fichier journal.

## **Résultats**

Vous avez démarré IBM MQ Bridge to blockchain et vous vous êtes connecté à votre gestionnaire de files d'attente et à votre réseau de blockchain à l'aide de votre serveur REST Hyperledger Composer .

## **Que faire ensuite**

- Suivez les étapes décrites dans [«Exécution de l'exemple de client IBM MQ Bridge to blockchain», à](#page-915-0) [la page 916](#page-915-0) pour formater et envoyer un message de requête ou de mise à jour à votre réseau de blockchain.
- Utilisez la variable *MQBCB\_EXTRA\_JAVA\_OPTIONS* pour transmettre les propriétés JVM, par exemple pour activer la fonction de trace IBM MQ . Pour plus d'informations, voir Traçage de la IBM MQ Bridge to blockchain.

# **F** Deprecated **Formats de message pour IBM MQ Bridge to blockchain**

## **avant IBM MQ 9.2.0**

Informations sur le formatage des messages envoyés et reçus par IBM MQ Bridge to blockchain.

#### $V5.2.0$

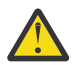

**Avertissement :** Le format existant pour les formats de message est obsolète. Depuis la IBM MQ 9.2.0, si vous disposez d'un réseau Hyperledger Fabric , utilisez le format des messages décrits dans [«Formats de message pour IBM MQ Bridge to blockchain à partir de IBM MQ 9.2.0», à la page](#page-914-0) [915.](#page-914-0)

Une application demande que IBM MQ Bridge to blockchain pilote l'API REST définie par Hyperledger Composer pour agir sur les informations contenues dans la blockchain. Pour ce faire, l'application place un message de demande dans la file d'attente des demandes du pont. Les résultats de la demande REST sont formatés par le pont dans un message de réponse. Le pont utilise les informations contenues dans les zones **ReplyToQ** et **ReplyToQMgr** du MQMD du message de demande comme destination du message de réponse.

Les messages de demande et de réponse sont des messages texte (MQSTR) au format JSON.

## **Format de message de demande**

Les messages de demande contiennent trois attributs:

#### **Méthode**

Instruction REST utilisée pour appeler l'API REST Hyperledger Composer , telle que POST, DELETE ou GET

#### **chemin d'accès**

Chemin d'accès à l'API REST Hyperledger Composer . Il est ajouté à l'URL du serveur de base. Le chemin doit commencer par "api/".

#### **corps**

Contenu spécifique à la méthode. Il s'agit souvent d'une structure JSON.

L'exemple suivant utilise la méthode POST , pour accéder à api/Trader, afin de créer un nouvel objet Trader. Le corps spécifie la classe Traders, telle que définie par le modèle Hyperledger Composer de l'utilisateur, ainsi que les valeurs supplémentaires requises pour créer un nouvel objet Trader dans le réseau de blockchain.

```
{ "method": "POST",
 "path": "api/Trader",
 "body": {
 "$class" : "org.example.trading",
 "tradeId" : "Trader2",
 "firstName": "Jane",
    "lastName" : "Doe"
```
## **Format de message de réponse**

L'ID de corrélation des messages de réponse est défini sur l'ID de message du message entrant. Toutes les propriétés définies par l'utilisateur sont copiées du message de demande vers le message de réponse. L'ID utilisateur de la réponse est défini sur l'ID utilisateur de l'émetteur.

**statusCode** est un code de statut HTTP. Si l'erreur provient de IBM MQ ou du pont, un **statusCode** approprié est utilisé.

**statusType** est une chaîne, *SUCCESS* ou *FAILURE*.

Pour les demandes ayant abouti, l'élément "**data**" du message de réponse contient la réponse de l'API REST Hyperledger Composer appelée.

Exemple de traitement réussi:

```
{
 "statusCode": 200,
 "statusType": "SUCCESS",
   "data": [
      {
 "$class": "org.example.trading",
 "firstName": "John",
 "lastName": "Doe",
 "tradeId": "Trader1"
      },
      {
        "$class": "org.example.trading",
 "firstName": "Jane",
 "lastName": "Doe",
 "tradeId": "Trader2"
     }
   ]
}
```
Toutes les réponses d'erreur comportent les mêmes zones, qu'elles soient générées par le pont luimême, à partir des appels au serveur REST Hyperledger Composer , à la blockchain ou à partir de l'appel de code blockchain. Exemple :

• Message d'entrée JSON incorrect

```
{
 "statusCode": 400,
 "statusType": "FAILURE",
   "message": "[AMQBC021E] Error: Cannot parse input message or there are 
    missing fields in the message. Missing fields appear to be: "method"."
}
```
• Demande qui n'a pas pu être traitée par le serveur REST Hyperledger Composer

```
{
   "statusCode": 500,
 "statusType": "FAILURE",
 "message": "Error trying to invoke business network. Error: No valid responses 
 from any peers.\nResponse from attempted peer comms was an error: Error: chaincode 
 error (status: 500, message: Error: Failed to add object with ID 'Trader1' 
   as the object already exists)"
}
```
Les applications peuvent déterminer si la demande a abouti ou échoué en examinant la chaîne **statusType** ou l'existence de la zone de données. Lorsqu'une erreur se produit lors du traitement du message d'entrée et que le pont ne l'envoie pas à la blockchain, la valeur renvoyée par le pont est une valeur MQRC, généralement **MQRC\_FORMAT\_ERROR**.

## <span id="page-914-0"></span>**F** Deprecated **Formats de message pour IBM MQ Bridge to blockchain à partir de IBM MQ 9.2.0**

Informations sur le formatage des messages envoyés et reçus par IBM MQ Bridge to blockchain.

Une application demande que IBM MQ Bridge to blockchain pilote le serveur Hyperledger Fabric pour qu'il agisse sur les informations contenues dans la blockchain. Pour ce faire, l'application place un message de demande dans la file d'attente des demandes du pont. Les résultats de la demande sont formatés par le pont dans un message de réponse. Le pont utilise les informations contenues dans les zones **ReplyToQ** et **ReplyToQMgr** du MQMD du message de demande comme destination du message de réponse.

Les messages de demande et de réponse sont des messages texte (MQSTR) au format JSON et contiennent quatre éléments.

## **Format de message de demande**

Les messages de demande contiennent les attributs suivants:

#### **opération**

Chaîne-insensible à la casse

submit pour les mises à jour ou evaluate pour les requêtes

#### **réseau**

Chaîne-parfois appelée channel dans Hyperledger Fabric

#### **contrat**

Chaîne-le contrat intelligent ou le package de code blockchain à appeler

#### **args**

Tableau-généralement des chaînes, mais certains éléments peuvent être des objets JSON imbriqués.

Les arguments réels de **contract**, y compris le nom de la méthode.

Exemple :

```
{
  "operation" : "Evaluate",
 "network" : "mychannel",
 "contract" : "marbles0",
 "args" : [ "readMarble" , "marble1" ]
}
```
**Remarque :** Outre la vérification de l'existence de ces éléments et du fait que le message est un JSON valide, aucune validation du contenu n'est effectuée par le pont. Le pont s'appuie sur Hyperledger Fabric pour traiter la demande ou renvoyer des erreurs.

## **Format de message de réponse**

L'ID de corrélation des messages de réponse est défini sur l'ID de message du message entrant. Toutes les propriétés définies par l'utilisateur sont copiées du message de demande vers le message de réponse. L'ID utilisateur de la réponse est défini sur l'ID utilisateur de l'émetteur.

**statusCode** est un code de statut HTTP. Si l'erreur provient de IBM MQ ou du pont, un **statusCode** approprié est utilisé.

**statusType** est une chaîne, *SUCCESS* ou *FAILURE*.

Pour les demandes ayant abouti, l'élément "**data**" du message de réponse contient la réponse de l'API REST Hyperledger Composer appelée.

Exemple de traitement réussi:

```
{
 "statusCode": 200,
 "statusType": "SUCCESS",
```

```
 "data": [
     \Sigma "$class": "org.example.trading",
 "firstName": "John",
 "lastName": "Doe",
 "tradeId": "Trader1"
      },
     \{5\} "$class": "org.example.trading",
 "firstName": "Jane",
 "lastName": "Doe",
 "tradeId": "Trader2"
      }
   ]
}
```
Toutes les réponses d'erreur comportent les mêmes zones, qu'elles soient générées par le pont luimême, à partir des appels au serveur REST Hyperledger Composer , à la blockchain ou à partir de l'appel de code blockchain. Exemple :

• Message d'entrée JSON incorrect

```
{
   "statusCode": 400,
 "statusType": "FAILURE",
 "message": "[AMQBC021E] Error: Cannot parse input message or there are 
    missing fields in the message. Missing fields appear to be: "method"."
}
```
• Demande qui n'a pas pu être traitée par le serveur REST Hyperledger Composer

```
{
 "statusCode": 500,
 "statusType": "FAILURE",
 "message": "Error trying to invoke business network. Error: No valid responses 
    from any peers.\nResponse from attempted peer comms was an error: Error: chaincode 
   error (status: 500, message: Error: Failed to add object with ID 'Trader1'
    as the object already exists)"
}
```
Les applications peuvent déterminer si la demande a abouti ou échoué en examinant la chaîne **statusType** ou l'existence de la zone de données. Lorsqu'une erreur se produit lors du traitement du message d'entrée et que le pont ne l'envoie pas à la blockchain, la valeur renvoyée par le pont est une valeur MQRC, généralement **MQRC\_FORMAT\_ERROR**.

#### - Deprecated | =  $z/0S$ **Exécution de l'exemple de client IBM MQ Bridge to**

### **blockchain**

Vous pouvez utiliser l'exemple de client JMS fourni avec IBM MQ Bridge to blockchainpour placer un message dans la file d'attente d'entrée que le pont de blockchain vérifie et voir la réponse reçue. Cet exemple est basé sur l'utilisation de l'intégration de IBM MQ Bridge to blockchain à l'exemple de réseau Hyperledger Composer Trader.

## **Avant de commencer**

Pour plus d'informations, voir [/trade\\_network](https://github.com/hyperledger/composer-sample-networks/tree/master/packages/trade-network) .

Votre IBM MQ Bridge to blockchain est en cours d'exécution et est connecté à votre gestionnaire de files d'attente IBM MQ Advanced ou IBM MQ Advanced for z/OS VUE et à votre réseau de blockchain.

## **Pourquoi et quand exécuter cette tâche**

Recherchez le modèle d'application JMS (ComposerBCBSamp.java) dans le répertoire samp de IBM MQ Bridge to blockchain.

Par exemple: <MQ\_INSTALL\_ROOT>/mqbc/samp/ComposerBCBSamp.java, où <MQ\_INSTALL\_ROOT> correspond à:

- **Elinux Répertoire dans lequel IBM MQ est installé**
- Répertoire z/OS UNIX System Services dans lequel les composants z/OS UNIX de IBM MQ sont installés

## **Procédure**

.

1. Editez le fichier source Java de l'exemple de client.

Suivez les instructions de l'exemple pour le configurer en fonction de votre environnement IBM MQ et de votre réseau de blockchain.

Le code suivant de l'exemple définit trois messages de demande JSON à envoyer au pont:

- a. Tout d'abord, pour supprimer un'commodity'existant
- b. Ensuite, pour créer un nouveau'commodity','owner'et les valeurs associées,
- c. Enfin, affiche les nouvelles informations sur le'commodity', à la suite des deux messages de demande précédents

```
private static JSONObject[] createMessageBodies() {
 JSONObject[] msgs = new JSONObject[3]; // This method creates 3 messages
   JSONObject m, m2;
    String commodityName = "BC";
 // Clean out the commodity in case it's already there. If
 // it's not there, there will be an error returned from Composer.
 m = new JSONObject();
 m.put("method", "DELETE");
 m.put("path", "api/Commodity/" + commodityName);
   msgs[0] = m; // To add the item to the table, the
    // operation looks like this:
   11 // { "method": "POST",
 // "path": "api/Commodity",
 // "body" : {
 // "$class": "org.example.trading.Commodity",
 // "tradingSymbol" : "BC",
 // "description" : "BC",
 // "mainExchange" : "HERE",
 // "owner" : "Me",
 // "quantity" : 100
\frac{1}{3}\frac{1}{3} // You can see this structure in the API Explorer
   m = new JSONObject();
 m.put("method", "POST");
 m.put("path", "api/Commodity");
   m2 = new JSONObject();
 m2.put("$class", " org.example.trading.Commodity");
 m2.put("tradingSymbol", commodityName);
 m2.put("description", "Blockchain Sample Description");
 m2.put("mainExchange", "My Exchange");
 m2.put("owner", "Me");
 m2.put("quantity", 100);
 m.put("body", m2);
  msgs[1] = m; // And list all items that have been created
 m = new JSONObject();
 m.put("method", "GET");
 m.put("path", "api/Commodity");
   msgs[2] = m; return msgs;
  }
```
2. Compilez l'exemple.

Pointez vers les classes client IBM MQ et le fichier JSON4J. jar qui est fourni dans le répertoire de pont.

```
javac -cp <MQ_INSTALL_ROOT>/java/lib/*:<MQ_INSTALL_ROOT>/mqbc/prereqs/JSON4J.jar 
ComposerBCBClient.java
```
3. Exécutez la classe compilée.

```
java -cp <MQ_INSTALL_ROOT>/java/lib/*:<MQ_INSTALL_ROOT>/mqbc/prereqs/JSON4J.jar:. 
ComposerBCBClient
```

```
Starting Simple MQ Blockchain Bridge Client
Starting the connection.
Sent message:
 {"method":"DELETE"," path ":"api\/Commodity\/BC"}
Response text: 
\{x\} "statusCode": 204,
 "statusType": "SUCCESS",
 "message": "OK",
 "data": ""
}
SUCCESS
Sent message:
{"body":
{"$class":"org.example.trading.Commodity","owner":"Me","quantity":100,"description":"Blockcha
in Sample Description","mainExchange":"My 
Exchange","tradingSymbol":"BC"},"operation":"POST","url":"Commodity"}
Response text: 
{
 "statusCode": 200,
 "statusType": "SUCCESS",
 "message": "OK",
 "data": {
 "$class": "org.example.trading.Commodity",
 "description": "Blockchain Sample Description",
 "mainExchange": "My Exchange",
 "owner": "Me",
 "quantity": 100,
      "tradingSymbol": "BC"
   }
}
SUCCESS
Sent message:
 {"method":"GET","path":"api\/Commodity"}
Response text: 
{
 "statusCode": 200,
 "statusType": "SUCCESS",
 "message": "OK",
 "data": [
      {
 "$class": "org.example.trading.Commodity",
 "description": "Blockchain Sample Description",
 "mainExchange": "My Exchange",
         "owner": "resource:org.example.trading.Trader#Me",
 "quantity": 100,
 "tradingSymbol": "BC"
     }
   ]
}
SUCCESS
```
La zone **message** contient soit "OK" pour un message correctement traité, soit, en cas d'échec d'une demande, des informations sur la raison de l'échec.

Si le client reçoit une erreur de délai d'attente de la réponse, vérifiez que le pont est en cours d'exécution.

# **Deprecated** Linux **VS.2.0 Options de configuration supplémentaires pour**

## **IBM MQ Bridge to blockchain**

Depuis la IBM MQ 9.2.0, une modification a été apportée à la façon dont le traçage et la journalisation fonctionnent sur IBM MQ Bridge to blockchain.

## **Modifications du IBM MQ 9.1.0 IBM MQ Bridge to blockchain**

Par défaut, le comportement du pont IBM MQ 9.1.0 n'est pas modifié, si ce n'est que le fichier journal commence à faire l'objet d'une rotation. Pour plus d'informations, voir «Rotation des journaux», à la page 919.

## **Interaction de trace et de débogage**

Depuis la IBM MQ 9.2.0, l'indicateur de débogage continue d'agir comme pour IBM MQ 9.1.0. C'est-à-dire que *-d1* fournit des informations de débogage de pont et que *-d2* active la journalisation de débogage pour les composants prérequis. Toutefois, si vous avez activé la trace IBM MQ lorsque vous démarrez le pont, la génération de rapports de niveau *-d2* est automatiquement activée.

## **Rotation des journaux**

Depuis la IBM MQ 9.2.0, le comportement par défaut du fichier journal est d'avoir trois fichiers journaux, chacun d'une taille de 2 Mo. Vous pouvez remplacer ces valeurs à l'aide de propriétés de configuration supplémentaires. L'attribut de configuration existant, ou le paramètre de ligne de commande du fichier journal, est utilisé comme nom de base pour les journaux, avec un index ajouté.

Si le fichier journal configuré comporte:

• Aucun type de fichier, l'index est ajouté à la fin du nom de fichier.

La définition du fichier journal sur abcgénère des journaux appelés abc.0, abc.1, etc.

• Un type de fichier, l'index est inséré avant le type de fichier.

La définition du fichier journal sur abc.loggénère des journaux appelés abc.0.log, abc.1.log, etc.

#### **Remarques :**

- 1. Comme les ponts peuvent être exécutés avec des droits utilisateur arbitraires, il n'est pas possible de forcer un répertoire particulier, par exemple, /var/mqm/qmgrs/<qm>/errors, pour les journaux.
- 2. Les mêmes informations continuent d'être écrites dans les flux *stdout* et *stderr* .
- 3. Chaque fois qu'un fichier journal est rouvert, les informations de configuration de base sont réimprimées. Les informations seront toujours disponibles, au lieu d'être imprimées une seule fois au début du programme.

# **Configuration des gestionnaires de files d'attente sous z/OS**

Utilisez ces instructions pour configurer les gestionnaires de files d'attente sur IBM MQ for z/OS.

### **Avant de commencer**

Avant de configurer IBM MQ, lisez les informations relatives aux concepts IBM MQ for z/OS dans IBM MQ for z/OS concepts.

Pour savoir comment planifier votre environnement IBM MQ for z/OS , voir <u>Planification de</u> votre environnement IBM MQ sur z/OS .

## <span id="page-919-0"></span>**Pourquoi et quand exécuter cette tâche**

Après avoir installé IBM MQ, vous devez effectuer un certain nombre de tâches avant de pouvoir le mettre à la disposition des utilisateurs.

## **Procédure**

• Pour plus d'informations sur la configuration des gestionnaires de files d'attente sous IBM MQ for z/OS, voir les sous-rubriques suivantes.

### **Concepts associés**

Concepts d'IBM MQ for z/OS

#### **Tâches associées**

[«Création de gestionnaires de files d'attente sur Multiplatforms», à la page 7](#page-6-0)

Avant de pouvoir utiliser des messages et des files d'attente, vous devez créer et démarrer au moins un gestionnaire de files d'attente et ses objets associés. Un gestionnaire de files d'attente gère les ressources qui lui sont associées, en particulier les files d'attente qu'il possède. Il fournit des services de mise en file d'attente aux applications pour les appels et les commandes MQI (Message queuing Interface) permettant de créer, de modifier, d'afficher et de supprimer des objets IBM MQ .

#### Sécurisation

### [«Configuration de la file d'attente répartie», à la page 192](#page-191-0)

Cette section fournit des informations plus détaillées sur l'intercommunication entre les installations IBM MQ , y compris la définition de file d'attente, la définition de canal, le déclenchement et les procédures de point de synchronisation.

[«Configuration des connexions entre le client et le serveur», à la page 15](#page-14-0)

Pour configurer les liaisons de communication entre IBM MQ MQI clients et les serveurs, déterminez votre protocole de communication, définissez les connexions aux deux extrémités de la liaison, démarrez un programme d'écoute et définissez des canaux.

z/0S **Administration de IBM MQ for z/OS** Planification  $z/0S$ Emission de commandes **Référence associée**  $z/0S$ Les utilitaires IBM MQ for z/OS

# **Préparation de la personnalisation des gestionnaires de files d'attente sous z/OS**

Utilisez cette rubrique pour personnaliser vos gestionnaires de files d'attente avec des détails sur les fonctions installables, les fonctions de langue nationale et des informations sur les tests et la configuration de la sécurité.

## **Préparation de la personnalisation**

Le répertoire de programme répertorie le contenu de la bande d'installation IBM MQ , les informations de niveau de programme et de service pour IBM MQet décrit comment installer IBM MQ for z/OS à l'aide de SMP/E (System Modification Program Extended). Pour les liens de téléchargement des répertoires de programme, voir IBM MQ for z/OS Program Directory PDF files.

Une fois que vous avez installé IBM MQ, vous devez effectuer un certain nombre de tâches avant de pouvoir le mettre à la disposition des utilisateurs. Pour une description de ces tâches, voir les sections suivantes:

- [«Configuration de IBM MQ for z/OS», à la page 925](#page-924-0)
- • [«Test d'un gestionnaire de files d'attente sous z/OS», à la page 995](#page-994-0)

• Configuration de la sécurité sur z/OS

Si vous effectuez une migration à partir d'une version précédente d' IBM MQ for z/OS, vous n'avez pas besoin d'effectuer la plupart des tâches de personnalisation. Pour plus d'informations sur les tâches que vous devez effectuer, voir Gestion et migration .

#### **Fonctions installables de IBM MQ for z/OS**

IBM MQ for z/OS comprend les fonctions suivantes:

#### **De base**

Ceci est nécessaire ; il comprend toutes les fonctions principales, y compris:

- Administration et utilitaires
- Prise en charge des applications de type CICS, IMSet par lots à l'aide de l'interface de programme d'application IBM MQ ou C++
- Fonction de mise en file d'attente répartie (prenant en charge les communications TCP/IP et APPC)

#### **fonctions de langue nationale**

Ils contiennent des messages d'erreur et des panneaux dans toutes les langues nationales prises en charge. Chaque langue est associée à une lettre de langue. Les langues et les lettres sont:

**C**

Chinois simplifié

**E**

```
U.S. Anglais (casse mixte)
```
**F**

français

**K**

japonais

**U**

U.S. Anglais (majuscules)

Vous devez installer l'option Anglais (Etats-Unis) (casse mixte). Vous pouvez également installer une ou plusieurs autres langues. (Le processus d'installation pour les autres langues nécessite l'installation de l'anglais américain (casse mixte), même si vous n'utilisez pas l'anglais américain (casse mixte).)

### **IBM MQ for z/OS UNIX System Services Components**

 $\blacktriangleright$  V 3.2.0  $\blacksquare$  Cette fonction est facultative. Sélectionnez cette fonction si vous souhaitez générer et exécuter des applications Java qui utilisent Java Message Service (JMS) pour se connecter à IBM MQ for z/OS.

#### **IBM MQ for z/OS UNIX System Services Web Components**

Cette fonction est facultative.

Sélectionnez cette fonction si vous souhaitez utiliser le IBM MQ Consoleou le REST API.

Vous devez installer la fonction IBM MQ for z/OS UNIX System Services Components pour installer cette fonction.

# **IBM MQ for z/OS Managed File Transfer**

Cette fonction est facultative et ne doit être installée que si vous disposez d'une autorisation d'utilisation pour IBM MQ Advanced for z/OS, IBM MQ for z/OS Value Unit Edition (VUE)ou IBM MQ for z/OS Managed File Transfer.

Sélectionnez cette fonction si vous souhaitez utiliser les fonctions Managed File Transfer de IBM MQ for z/OS.

Vous devez installer la fonction IBM MQ for z/OS UNIX System Services Components pour installer cette fonction.

## **Bibliothèques qui existent après l'installation**

IBM MQ est fourni avec un certain nombre de bibliothèques de chargement distinctes. Tableau 54, à la page 922 présente les bibliothèques qui peuvent exister après l'installation IBM MQ.

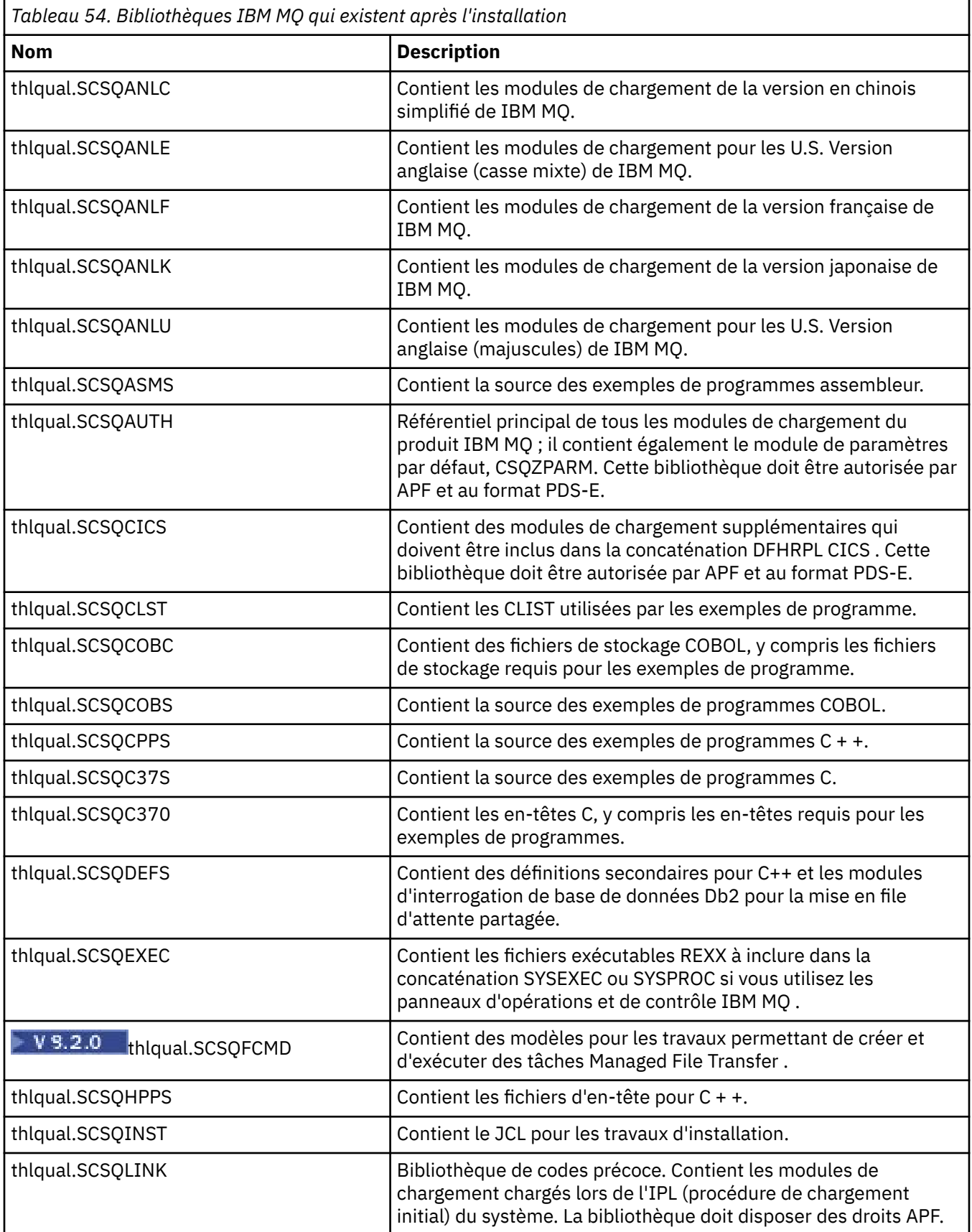

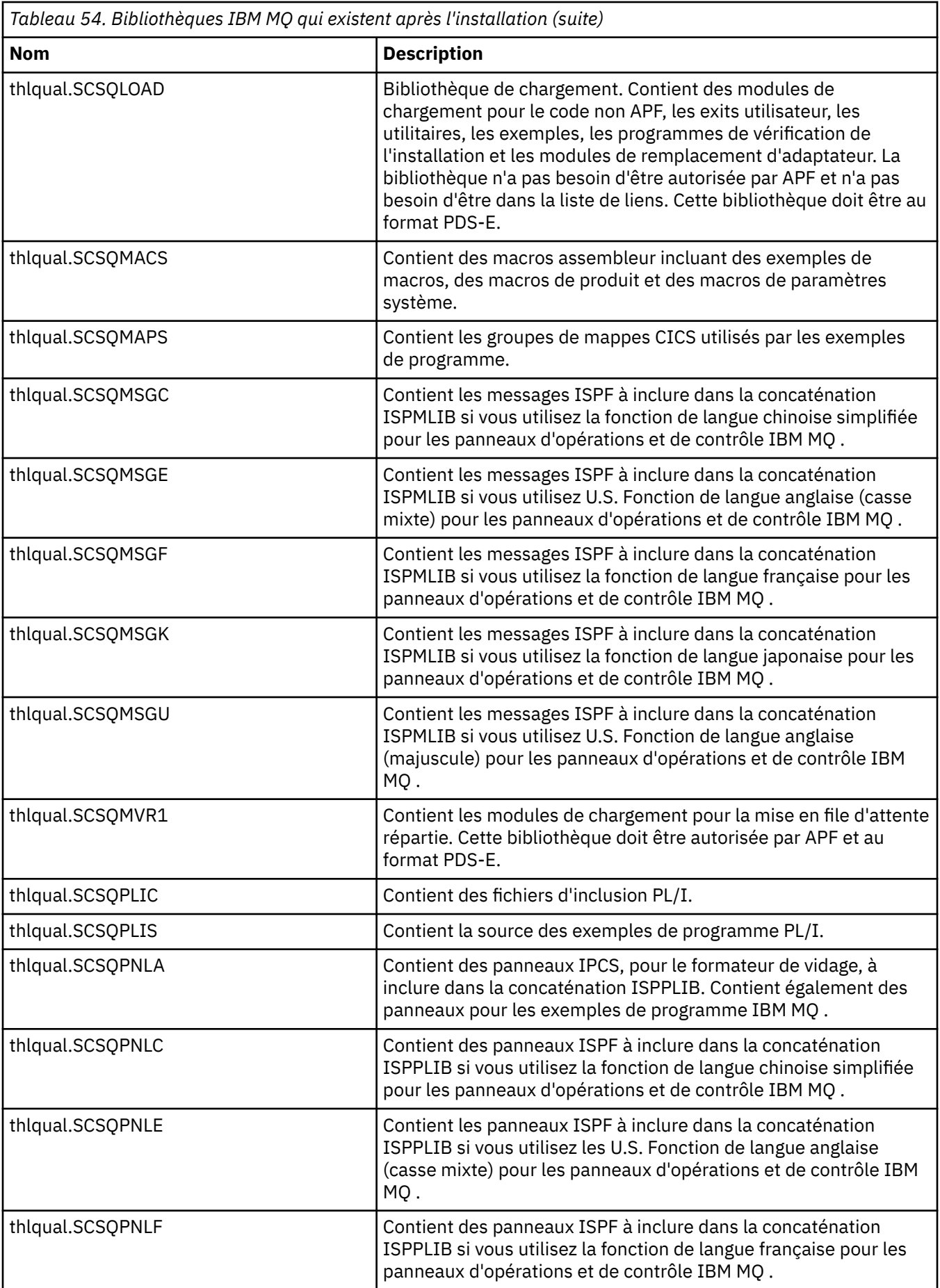

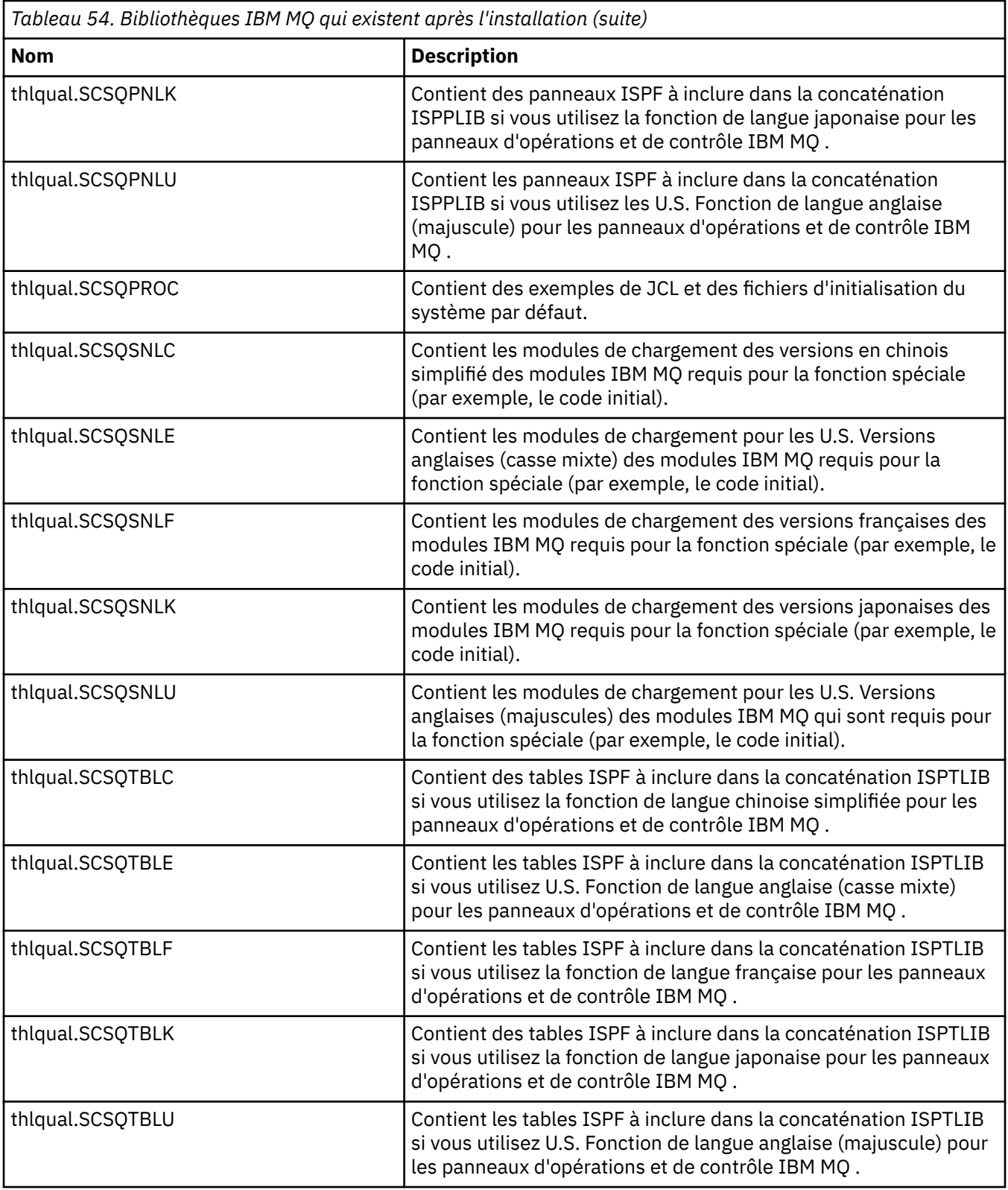

**Remarque :** Ne modifiez ni ne personnalisez aucune de ces bibliothèques. Si vous souhaitez apporter des modifications, copiez les bibliothèques et apportez vos modifications aux copies.

#### **Concepts associés**

Concepts d'IBM MQ for z/OS [«Utilisation d'IBM MQ avec IMS», à la page 1037](#page-1036-0) <span id="page-924-0"></span>L'adaptateur IBM MQ -IMS et le pont IBM MQ - IMS sont les deux composants qui permettent à IBM MQ d'interagir avec IMS.

#### [«Utilisation d'IBM MQ avec CICS», à la page 1045](#page-1044-0)

Pour utiliser IBM MQ avec CICS, vous devez configurer l'adaptateur IBM MQ CICS et, en option, les composants IBM MQ CICS bridge .

#### [«Utilisation des exits OTMA dans IMS», à la page 1048](#page-1047-0)

Utilisez cette rubrique si vous souhaitez utiliser les exits IMS Open Transaction Manager Access avec IBM MQ for z/OS.

#### **Tâches associées**

[«Configuration des communications avec d'autres gestionnaires de files d'attente sous z/OS», à la page](#page-1004-0) [1005](#page-1004-0)

Cette section décrit les préparations IBM MQ for z/OS que vous devez effectuer avant de commencer à utiliser la mise en file d'attente répartie.

#### Administration de IBM MQ for z/OS

#### **Référence associée**

[«Mise à niveau et application d'un service à Language Environment ou à z/OS Callable Services», à la page](#page-1045-0) [1046](#page-1045-0)

Les actions que vous devez effectuer varient selon que vous utilisez CALLLIBS ou LINK et votre version de SMP/E.

#### $z/0S$ **Configuration de IBM MQ for z/OS**

Utilisez cette rubrique comme guide étape par étape pour personnaliser votre système IBM MQ for z/OS .

La meilleure façon de configurer un gestionnaire de files d'attente consiste à effectuer les étapes suivantes dans l'ordre indiqué:

- 1. Configurez le gestionnaire de files d'attente de base.
- 2. Configurez l'initiateur de canal, qui effectue les communications entre les gestionnaires de files d'attente et les applications client distantes.
- 3. Si vous souhaitez chiffrer ou protéger des messages, configurez Advanced Message Security for z/OS.
- 4. Si vous souhaitez utiliser IBM MQ pour transférer des fichiers, configurez Managed File Transfer for z/OS.
- 5. Si vous souhaitez utiliser le REST APId'administration ou de messagerie, ou le MQ Console pour gérer IBM MQ à partir d'un navigateur Web, configurez le serveur mqweb.

Cette rubrique vous guide tout au long des différentes étapes de configuration de IBM MQ une fois que vous avez réussi à l'installer. Le processus d'installation est décrit dans le répertoire de programme. Pour les liens de téléchargement des répertoires de programme, voir IBM MQ for z/OS Program Directory PDF files.

Des exemples sont fournis avec IBM MQ pour vous aider dans votre personnalisation. Les noms des exemples de membres de fichier commencent par les quatre caractères CSQ4 et se trouvent dans la bibliothèque thlqual.SCSQPROC.

Avant d'effectuer les tâches de personnalisation décrites dans cette rubrique, vous devez prendre en compte un certain nombre d'options de configuration car elles affectent les performances et les besoins en ressources d' IBM MQ for z/OS. Par exemple, vous devez choisir les bibliothèques de globalisation que vous souhaitez utiliser.

Si vous souhaitez automatiser certaines des étapes de personnalisation, voir [«Utilisation d'IBM z/OSMF](#page-1051-0) [pour automatiser IBM MQ», à la page 1052](#page-1051-0).

## **Options de configuration**

Pour plus d'informations sur ces options, voir Planification sur z/OS.

La description de chaque tâche de cette section indique si:

- La tâche fait partie du processus de configuration de IBM MQ. C'est-à-dire que vous effectuez la tâche une fois lorsque vous personnalisez IBM MQ sur le système z/OS . (Dans un sysplex parallèle, vous devez effectuer la tâche pour chaque système z/OS du sysplex et vous assurer que chaque système z/OS est configuré de manière identique.)
- La tâche fait partie de l'ajout d'un gestionnaire de files d'attente. C'est-à-dire que vous exécutez la tâche une fois pour chaque gestionnaire de files d'attente lorsque vous ajoutez ce gestionnaire de files d'attente.

Aucune des tâches n'exige que vous effectuiez un IPL de votre système z/OS , si vous utilisez des commandes pour modifier les différents paramètres système z/OS et que vous exécutez [«Mettez à jour](#page-940-0) [SYS1.PARMLIB», à la page 941](#page-940-0) comme suggéré.

Pour simplifier les opérations et faciliter l'identification des problèmes, assurez-vous que tous les systèmes z/OS d'un sysplex sont configurés de manière identique, de sorte que les gestionnaires de files d'attente puissent être créés rapidement sur n'importe quel système en cas d'urgence.

Pour faciliter la maintenance, envisagez de définir des alias pour faire référence à vos bibliothèques IBM MQ ; pour plus d'informations, voir Utilisation d'un alias pour faire référence à une bibliothèque IBM MQ.

#### **Concepts associés**

Concepts d'IBM MQ for z/OS

[«Utilisation d'IBM MQ avec IMS», à la page 1037](#page-1036-0)

L'adaptateur IBM MQ -IMS et le pont IBM MQ - IMS sont les deux composants qui permettent à IBM MQ d'interagir avec IMS.

#### [«Utilisation d'IBM MQ avec CICS», à la page 1045](#page-1044-0)

Pour utiliser IBM MQ avec CICS, vous devez configurer l'adaptateur IBM MQ CICS et, en option, les composants IBM MQ CICS bridge .

[«Utilisation des exits OTMA dans IMS», à la page 1048](#page-1047-0) Utilisez cette rubrique si vous souhaitez utiliser les exits IMS Open Transaction Manager Access avec IBM MQ for z/OS.

### **Tâches associées**

[«Configuration des communications avec d'autres gestionnaires de files d'attente sous z/OS», à la page](#page-1004-0) [1005](#page-1004-0)

Cette section décrit les préparations IBM MQ for z/OS que vous devez effectuer avant de commencer à utiliser la mise en file d'attente répartie.

#### Administration de IBM MQ for z/OS

#### **Référence associée**

[«Mise à niveau et application d'un service à Language Environment ou à z/OS Callable Services», à la page](#page-1045-0) [1046](#page-1045-0)

Les actions que vous devez effectuer varient selon que vous utilisez CALLLIBS ou LINK et votre version de SMP/E.

#### $z/0S$ **Configuration du système z/OS pour IBM MQ**

Utilisez ces rubriques comme guide étape par étape pour personnaliser votre système IBM MQ for z/OS .

#### $\approx$  z/OS *Identification des paramètres système z/OS*

Certaines tâches impliquent la mise à jour des paramètres système z/OS . Vous devez savoir lesquels ont été indiqués lors de l'IPL du système.

- *Vous devez effectuer cette tâche une fois pour chaque système z/OS sur lequel vous souhaitez exécuter IBM MQ.*
- *Vous devrez peut-être effectuer cette tâche lors de la migration à partir d'une version précédente.*

SYS1.PARMLIB(IEASYSpp) contient une liste de paramètres qui pointent vers d'autres membres de SYS1.PARMLIB (où pp représente la liste des paramètres système z/OS qui a été utilisée pour effectuer un IPL du système).

<span id="page-926-0"></span>Les entrées que vous devez trouver sont les suivantes:

#### **Pour «La fonction APF autorise les bibliothèques de chargement IBM MQ», à la page 927 :**

PROG=xx ou APF=aa désigne la liste des bibliothèques autorisées par la fonction d'identification de programmes autorisés (APF) (membre PROGxx ou IEFAPFaa)

#### **Pour [«Mise à jour de la liste de liens z/OS et LPA», à la page 928](#page-927-0) :**

LNK=kk pointe vers la liste de liens (membre LNKLSTkk) LPA=mm pointe vers la liste LPA (membre LPALSTmm)

**Pour [«Mise à jour de la table des propriétés du programme z/OS», à la page 932](#page-931-0) :** SCH=xx pointe vers la table des propriétés de programme (PPT) (membre SCHEDxx)

#### **Pour [«Définissez le sous-système IBM MQ sur z/OS», à la page 933](#page-932-0) :**

SSN=ss pointe vers la liste de sous-systèmes définie (membre IEFSSNss)

#### $\approx$  2/0S *La fonction APF autorise les bibliothèques de chargement IBM MQ*

Attribuez des droits APF à diverses bibliothèques. Certains modules de chargement sont peut-être déjà autorisés.

- *Vous devez effectuer cette tâche une fois pour chaque système z/OS sur lequel vous souhaitez exécuter IBM MQ.*
- *Si vous utilisez des groupes de partage de files d'attente, vous devez vous assurer que les paramètres de IBM MQ sont identiques sur chaque système z/OS du sysplex.*
- *Vous devrez peut-être effectuer cette tâche lors de la migration à partir d'une version précédente.*
- *Utilisation de Library Look aside (LLA):*
	- *Certaines IBM MQ utilisations peuvent entraîner des entrées-sorties (IO) élevées pour charger des modules à partir de bibliothèques. Cette entrée-sortie peut être réduite à l'aide de la fonction LLA du système d'exploitation.*
	- *Cette valeur élevée d'E-S peut se produire pendant:*
		- *Applications avec un débit MQCONN/MQDISC élevé, par exemple dans une procédure stockée WLM.*
		- *Chargement des exits de canal. Si vous disposez de canaux qui démarrent et s'arrêtent fréquemment et que vous utilisez des exits de canal.*
	- *Le membre CSVLLAxx dans SYS1.PARMLIB indique la configuration LLA. L'inclusion d'un nom de bibliothèque dans l'instruction LIBRARIES signifie qu'une copie de programme est toujours extraite de VLF (Virtual Lookaside Facility) et ne nécessite donc généralement pas d'E-S lorsqu'elle est fortement utilisée.*

*L'inclusion dans l'instruction FREEZE signifie qu'il n'y a pas d'E-S pour obtenir les répertoires de concaténation d'instruction DD appropriés (il peut souvent s'agir de plus d'E-S que le programme lui-même).*

*Utilisez la commande du système d'exploitation " F LLA, REFRESH après toute modification apportée à l'une de ces bibliothèques.*

Les IBM MQ bibliothèques de chargement thlqual.SCSQAUTH et thlqual.SCSQLINK doivent être autorisées par APF. Vous devez également autoriser par APF les bibliothèques pour votre fonction de langue nationale (thlqual.SCSQANLx et thlqual.SCSQSNLx) et pour la fonction de mise en file d'attente répartie (thlqual.SCSQMVR1).

Cependant, tous les modules de chargement de la zone permanente de programme sont automatiquement autorisés par APF. Il en est de même pour tous les membres de la liste de liens si SYS1.PARMLIB IEASYSpp de PARMLIB contient l'instruction suivante:

LNKAUTH=LNKLST

<span id="page-927-0"></span>LNKAUTH=LNKLST est la valeur par défaut si LNKAUTH n'est pas indiqué.

En fonction de ce que vous choisissez de placer dans la zone permanente de programme ou dans la liste de liens (voir «Mise à jour de la liste de liens z/OS et LPA», à la page 928 ), il se peut que vous n'ayez pas besoin de placer les bibliothèques dans la liste de liens APF

**Remarque :** Vous devez autoriser par APF toutes les bibliothèques que vous incluez dans IBM MQ STEPLIB. Si vous placez une bibliothèque qui n'est pas autorisée par APF dans STEPLIB, la concaténation de l'ensemble de la bibliothèque perd son autorisation APF.

Les listes APF se trouvent dans SYS1.PARMLIB membre PROGxx ou IEAAPFaa. Les listes contiennent les noms des bibliothèques z/OS autorisées par APF. L'ordre des entrées dans les listes n'est pas significatif. Pour plus d'informations sur les listes APF, voir [Liste des bibliothèques autorisées par APF](https://www.ibm.com/docs/en/zos/3.1.0?topic=tailoring-managing-system-security-apf-authorized-library-list) .

Pour plus d'informations sur l'optimisation de votre système, voir [SupportPac MP16](https://www.ibm.com/support/pages/node/572583)

Si vous utilisez des membres PROGxx avec un format dynamique, vous devez uniquement exécuter la commande z/OS SETPROG APF,ADD,DSNAME=hlq.SCSQ *XXXX*,VOLUME= *YYYYYY* pour que les modifications soient prises en compte: où *XXXX* varie en fonction du nom de la bibliothèque et où *YYYYY* correspond au volume. Sinon, si vous utilisez un format statique ou des membres IEAAPFaa, vous devez effectuer un IPL sur votre système.

Notez que vous devez utiliser le nom réel de la bibliothèque dans la liste APF. Si vous tentez d'utiliser l'alias de fichier de la bibliothèque, l'autorisation échoue.

#### **Concepts associés**

«Mise à jour de la liste de liens z/OS et LPA», à la page 928

Mettez à jour les bibliothèques LPA avec la nouvelle version des bibliothèques à code initial. Un autre code peut figurer dans la liste de liens ou dans la zone permanente de programme (LPA).

[«Préparation de la personnalisation des gestionnaires de files d'attente sous z/OS», à la page 920](#page-919-0) Utilisez cette rubrique pour personnaliser vos gestionnaires de files d'attente avec des détails sur les fonctions installables, les fonctions de langue nationale et des informations sur les tests et la configuration de la sécurité.

#### $\approx$  z/OS *Mise à jour de la liste de liens z/OS et LPA*

Mettez à jour les bibliothèques LPA avec la nouvelle version des bibliothèques à code initial. Un autre code peut figurer dans la liste de liens ou dans la zone permanente de programme (LPA).

- Vous devez effectuer cette tâche une fois pour chaque système z/OS sur lequel vous souhaitez exécuter IBM MQ.
- Si vous utilisez des groupes de partage de files d'attente, vous devez actualiser le code initial de chaque gestionnaire de files d'attente du groupe de partage de files d'attente au niveau IBM MQ 9.2.0 avant de migrer l'un des gestionnaires de files d'attente vers IBM MQ 9.2.0.

Installez le code initial le plus récent sur chaque partition logique, puis actualisez les gestionnaires de files d'attente un par un avant la migration. Il n'est pas nécessaire de migrer tous les gestionnaires de files d'attente en même temps.

• Vous devrez peut-être effectuer cette tâche lors de la migration à partir d'une version précédente. Pour plus de détails, voir le répertoire de programme. Pour les liens de téléchargement des répertoires de programme, voir IBM MQ for z/OS Program Directory PDF files.

**Remarque :** Le fichier pour LPA est spécifique à la version. Si vous utilisez une zone permanente de programme existante dans le système, contactez votre administrateur système pour déterminer la zone permanente de programme à utiliser.

## **Code initial**

Certains modules de chargement IBM MQ doivent être ajoutés à MVS pour que IBM MQ puisse agir en tant que sous-système. Ces modules sont connus sous le nom de code Early et peuvent être exécutés même si un gestionnaire de files d'attente n'est pas actif. Par exemple, lorsqu'une commande d'opérateur est émise sur la console avec un préfixe de commande IBM MQ , ce code Early prend le contrôle et vérifie s'il

a besoin de démarrer un gestionnaire de files d'attente ou de transmettre la demande à un gestionnaire de files d'attente en cours d'exécution. Ce code est chargé dans la zone permanente de programme (LPA). Il existe un ensemble de modules précoces, qui sont utilisés pour tous les gestionnaires de files d'attente et qui doivent être au niveau le plus élevé de IBM MQ. Le code initial d'une version ultérieure d' IBM MQ fonctionne avec un gestionnaire de files d'attente avec une version antérieure d' IBM MQ, mais pas le contraire.

Le code initial comprend les modules de chargement suivants:

- CSQ3INI et CSQ3EPX dans la bibliothèque thqual.SCSQLINK
- CSQ3ECMX dans la bibliothèque thqual.SCSQSNL *x*, où *x* est votre lettre de langue:
	- thlqual.SCSQSNLE, pour la casse mixte en anglais américain
	- thlqual.SCSQSNLU, pour les majuscules en anglais américain
	- thlqual.SCSQSNLK, pour le japonais
	- thlqual.SCSQSNLF, pour le français
	- thlqual.SCSQSNLC, pour le chinois

IBM MQ inclut une modification utilisateur qui déplace le contenu de la bibliothèque thqual.SCSQSNL *i* dans thqual.SCSQLINK et en informe SMP/E. Cette modification utilisateur est appelée CSQ8UERL et est décrite dans le document *Program Directory for IBM MQ for z/OS* , pour Long Term Support ou Continuous Delivery. Pour les liens de téléchargement des répertoires de programme, voir IBM MQ for z/OS Program Directory PDF files.

Une fois que vous avez mis à jour le code initial dans les bibliothèques LPA, il est disponible à partir du prochain démarrage du système z/OS (avec l'option CLPA) pour tous les sous-systèmes de gestionnaire de files d'attente ajoutés lors de l'IPL à partir des définitions des membres IEFSSNss dans SYS1.PARMLIB.

Vous pouvez le rendre disponible immédiatement sans IPL pour tout nouveau sous-système de gestionnaire de files d'attente ajouté ultérieurement (comme décrit dans [«Définissez le sous-système](#page-932-0) [IBM MQ sur z/OS», à la page 933](#page-932-0) ) en l'ajoutant à la zone permanente de programme (LPA) comme suit:

• Si vous n'avez pas utilisé CSQ8UERL, exécutez les commandes z/OS suivantes:

SETPROG LPA,ADD,MODNAME=(CSQ3INI,CSQ3EPX),DSNAME=thqual.SCSQLINK SETPROG LPA,ADD,MODNAME=(CSQ3ECMX),DSNAME=thqual.SCSQSNL *x*

• Si vous avez utilisé CSQ8UERL, vous pouvez charger le code initial dans la zone permanente de programme à l'aide de la commande z/OS suivante:

SETPROG LPA,ADD,MASK=\*,DSNAME=thqual.SCSQLINK

• Si vous utilisez Advanced Message Security , vous devez également exécuter la commande z/OS suivante pour inclure un module supplémentaire dans la zone permanente de programme:

SETPROG LPA, ADD, MODNAME=(CSQODRTM), DSNAME=thqual.SCSQLINK

Si vous avez appliqué la maintenance ou que vous avez l'intention de redémarrer un gestionnaire de files d'attente avec une version ou une édition ultérieure d' IBM MQ, le code initial peut être mis à la disposition des gestionnaires de files d'attente existants en procédant comme suit. Les gestionnaires de files d'attente pour lesquels vous n'effectuez pas ces étapes continuent d'utiliser la version du code initial qu'ils utilisent déjà. Il n'est pas nécessaire d'effectuer ces étapes pour tous les gestionnaires de files d'attente d'une partition logique, sauf si vous essayez spécifiquement d'appliquer la maintenance à tous les gestionnaires de files d'attente ou de les mettre à jour vers une version ou une édition plus récente d' IBM MQ.

1. Ajoutez-le à la zone permanente de programme (LPA) à l'aide des commandes z/OS SETPROG, comme décrit précédemment dans cette rubrique.

- 2. Arrêtez le gestionnaire de files d'attente à l'aide de la commande IBM MQ STOP QMGR.
- 3. Vérifiez que qmgr.REFRESH.QMGR est configuré. Voir Commandes MQSC, profils et leurs niveaux d'accès.
- 4. Actualisez le code initial du gestionnaire de files d'attente à l'aide de la commande IBM MQ REFRESH QMGR TYPE (EARLY).
- 5. Redémarrez le gestionnaire de files d'attente à l'aide de la commande IBM MQ START QMGR.

Les commandes IBM MQ STOP QMGR, REFRESH QMGR et START QMGR sont décrites dans les commandes MQSC.

## **Autre code**

Tous les modules de chargement fournis par IBM MQ dans les bibliothèques suivantes sont réentrants et peuvent être placés dans la zone permanente de programme (LPA):

- SCSQAUTH
- SCSQANL *x*, où *x* est votre lettre de langue
- SCSQMVR1

**Important :** Toutefois, si vous placez les bibliothèques dans la zone permanente de programme, chaque fois que vous appliquez la maintenance, vous devez copier manuellement les modules modifiés dans la zone permanente de programme. Par conséquent, il est préférable de placer les bibliothèques de chargement IBM MQ dans la liste de liens, qui peut être mise à jour après la maintenance en exécutant la commande z/OS REFRESH LLA.

Cela est particulièrement recommandé pour SCSQAUTH afin que vous n'ayez pas à l'inclure dans plusieurs STEPLIBs. Une seule bibliothèque de langues, SCSQANL *x* , doit être placée dans la zone permanente de programme ou dans la liste de liens. Les bibliothèques de liste de liens sont indiquées dans un membre LNKLSTkk de SYS1.PARMLIB.

La fonction de mise en file d'attente répartie et CICS bridge (mais pas le gestionnaire de files d'attente lui-même) doivent accéder à la bibliothèque d'exécution LE (Language Environment) SCEERUN. Si vous utilisez l'une de ces fonctions, vous devez inclure SCEERUN dans la liste de liens.

Certains modules sont chargés au démarrage du gestionnaire de files d'attente dans ECSA. Dans les environnements avec contraintes ECSA, il est possible de placer ces modules dans la zone permanente de programme à la place. Pour plus d'informations, voir «Placement de modules globaux IBM MQ dans la zone permanente de programme (LPA)», à la page 930.

**Important :** Pour utiliser cette fonction dans IBM MQ 9.2 , vous devez appliquer l'APAR PH52358.

#### **Concepts associés**

[«Mise à jour de la table des propriétés du programme z/OS», à la page 932](#page-931-0) Des entrées PPT supplémentaires sont nécessaires pour le gestionnaire de files d'attente IBM MQ .

 $z/0S$ *Placement de modules globaux IBM MQ dans la zone permanente de programme (LPA)* Lorsqu'un gestionnaire de files d'attente IBM MQ for z/OS démarre, il charge certains de ses modules de chargement (modules globaux) dans la zone de service commune étendue (ECSA). A l'arrêt du gestionnaire de files d'attente, la zone de mémoire commune étendue est libérée.

**Important :** Pour utiliser cette fonction dans IBM MQ 9.2 , vous devez appliquer l'APAR PH52358.

Il existe 19 modules globaux, qui dans IBM MQ 9.2, consomment environ 1.2 Mo d'ECSA par gestionnaire de files d'attente en cours d'exécution. Dans les environnements qui exécutent plusieurs gestionnaires de files d'attente par partition logique et qui nécessitent une réduction de la consommation ECSA en raison de contraintes ECSA ou de contraintes privées élevées, il est possible de placer les modules globaux dans la zone permanente de programme (LPA).

**Remarque :** Bien que CSQ7GPLM soit un module global, il ne doit pas être ajouté à la zone permanente de programme.

Si le gestionnaire de files d'attente ne trouve pas de module global dans STEPLIB et détecte que le module se trouve dans la zone permanente de programme (LPA), il utilise directement la copie LPA au lieu de charger une copie du module dans ECSA. Sinon, si le code des gestionnaires de files d'attente est normalement chargé à partir de la liste de liens, tous les modules globaux de la zone permanente de programme sont chargés de préférence à tous les modules globaux de la liste de liens.

La fonction de suivi de la mémoire commune z/OS (voir [Utilisation de la fonction de suivi de la mémoire](https://www.ibm.com/docs/en/zos/2.5.0?topic=member-using-common-storage-tracking-function) [commune\)](https://www.ibm.com/docs/en/zos/2.5.0?topic=member-using-common-storage-tracking-function) suit la mémoire sous l'espace adresse MSTR de chaque gestionnaire de files d'attente et peut être utilisée pour détecter la quantité d'espace utilisée par les modules globaux.

Par défaut, les modules globaux se trouvent dans la bibliothèque de chargement SCSQAUTH. Si l'espace adresse MSTR d'un gestionnaire de files d'attente localise SCSQAUTH via la concaténation STEPLIB, les modules globaux de ce dernier sont utilisés de préférence à ceux de la zone permanente de programme et sont chargés dans ECSA.

Les modules globaux sont les suivants:

CSQ0GPLM, CSQ3AMGP, CSQ3SSGP, CSQ9PREP, CSQ9SCNB, CSQGGPLM, CSQMCGLM, CSQMGPLM, CSQRGLM1, CSQSLD1, CSQVGEPL, CSQVSRX, CSQWDLD2, CSQWDLD3, CSQWVZSA, CSQWZDG0, CSQWVZPS, CSQWVGTM, CSQZTDDM

#### **Remarques :**

- Le nom des modules globaux pour IBM MQ reste constant dans les différentes versions de IBM MQ . Par conséquent, si vous chargez des modules globaux dans la zone permanente de programme (LPA), ils doivent provenir d'une seule version de IBM MQ et ne doivent être utilisés que par des gestionnaires de files d'attente s'exécutant avec la même version de IBM MQ .
- Si plusieurs versions de IBM MQ sont exécutées sur la même partition logique, un seul d'entre eux peut avoir ses modules globaux dans la zone permanente de programme (LPA) à un moment donné.

Si la maintenance est appliquée à une installation IBM MQ pour laquelle des modules globaux sont chargés dans la zone permanente de programme (LPA) et que cette maintenance met à jour l'un des modules globaux, vous devez exécuter à nouveau la procédure décrite dans le texte suivant.

## **Procédure**

Pour placer les modules globaux d'une version de IBM MQ dans la zone permanente de programme (LPA), procédez comme suit:

- 1. Créez une copie de la bibliothèque de chargement thlqual.SCSQAUTH et de son contenu, par exemple: thlqual.LOCAL.SCSQAUTH. Assurez-vous que cette bibliothèque de chargement est protégée contre tout accès non autorisé à l'aide de votre gestionnaire de sécurité externe (ESM).
- 2. La fonction APF autorise la bibliothèque de chargement thlqual.LOCAL.SCSQAUTH ; voir [«La](#page-926-0) [fonction APF autorise les bibliothèques de chargement IBM MQ», à la page 927](#page-926-0).
- 3. Créez une nouvelle bibliothèque de chargementhlqual.GLOBAL.SCSQAUTH avec les mêmes attributs que thlqual.LOCAL.SCSQAUTH.

**Remarque :** Cette bibliothèque de chargement n'a pas besoin d'être autorisée par APF. Assurez-vous que cette bibliothèque de chargement est protégée contre tout accès non autorisé à l'aide de votre gestionnaire ESM.

- 4. Copiez les 19 modules globaux de thlqual.LOCAL.SCSQAUTH dans thlqual.GLOBAL.SCSQAUTH.
- 5. Supprimez les 19 modules globaux de thlqual.LOCAL.SCSQAUTH.
- 6. Placez les 19 modules globaux de thlqual.GLOBAL.SCSQAUTH dans la zone permanente de programme, en procédant comme suit:
	- a. a. Ajout de thlqual.GLOBAL.SCSQAUTH à un membre LPALSTxx de SYS1.PARMLIB. Vous devez ensuite effectuer un IPL du système avec l'option CLPA pour vous assurer que le contenu de la bibliothèque est chargé dans PLPA.

#### b. b. Ajoutez dynamiquement les modules à la zone permanente de programme à l'aide de la commande suivante:

<span id="page-931-0"></span>SETPROG

LPA, ADD, MODNAME=(CSQ0GPLM, CSQ3AMGP, CSQ3SSGP, CSQ9PREP, CSQ9SCNB, CSQGGPLM, CSQMCGLM,CSQMGPLM,CSQRGLM1,CSQSLD1,CSQVGEPL,CSQVSRX,CSQWDLD2,CSQWDLD3, CSQWVZSA,CSQWZDG0,CSQWVZPS,CSQWVGTM,CSQZTDDM),DSNAME= thlqual.GLOBAL.SCSQAUTH

> **Remarque :** LPALSTxx est le moyen préféré à long terme de placer des modules dans la zone permanente de programme.

7. Vérifiez que les modules se trouvent dans la zone permanente de programme (LPA) en exécutant la commande suivante:

D PROG,LPA,MODNAME=CSQMCGLM

La sortie de la commande doit indiquer les points d'entrée et de chargement du module s'il a été correctement chargé dans la zone permanente de programme.

Pour chaque gestionnaire de files d'attente qui doit utiliser les modules globaux de la zone permanente de programme, si vous placez normalement:

- 1. thlqual.SCSQAUTH dans la liste de liens, arrêtez et démarrez simplement votre gestionnaire de files d'attente. Les modules globaux sont chargés à partir de la zone permanente de programme (LPA) et les modules locaux à partir de la liste de liens.
- 2. thlqual.SCSQAUTH dans le JCL MSTR STEPLIB, modifiez le JCL de sorte que STEPLIB utilise thlqual.LOCAL.SCSQAUTH à la place de thlqual.SCSQAUTH. Arrêtez et démarrez le gestionnaire de files d'attente ; les modules globaux sont chargés à partir de la zone permanente de programme (LPA) et les modules locaux à partir de la bibliothèque STEPLIB.

Le JCL CHIN et AMSM peut continuer à utiliser thlqual.SCSQAUTH comme n'importe quelle application IBM MQ .

Pour rétablir le gestionnaire de files d'attente lors du chargement des modules globaux dans ECSA, procédez comme suit:

- 1. Arrêter les gestionnaires de files d'attente
- 2. Retirez les modules globaux de la zone permanente de programme (LPA), soit lors du prochain démarrage du système (IPL) en supprimant les définitions LPALSTxx , soit à l'aide de la commande suivante:

SETPROG LPA, DELETE, MODNAME=(xxx) FORCE=YES

- 3. Si thlqual.LOCAL.SCSQAUTH se trouve dans la bibliothèque STEPLIB du gestionnaire de files d'attente, remplacez-la par thlqual.SCSQAUTH.
- 4. Redémarrez les gestionnaires de files d'attente.

### **Concepts associés**

[«Mise à jour de la liste de liens z/OS et LPA», à la page 928](#page-927-0) Mettez à jour les bibliothèques LPA avec la nouvelle version des bibliothèques à code initial. Un autre code peut figurer dans la liste de liens ou dans la zone permanente de programme (LPA).

#### $z/0S$ *Mise à jour de la table des propriétés du programme z/OS*

Des entrées PPT supplémentaires sont nécessaires pour le gestionnaire de files d'attente IBM MQ .

- *Vous devez effectuer cette tâche une fois pour chaque système z/OS sur lequel vous souhaitez exécuter IBM MQ.*
- *Si vous utilisez des groupes de partage de files d'attente, vous devez vous assurer que les paramètres de IBM MQ sont identiques sur chaque système z/OS du sysplex.*
- *Vous n'avez pas besoin d'effectuer cette tâche lors de la migration à partir d'une version précédente.*

<span id="page-932-0"></span>• *Vous devez exécuter la partie CSQ0DSRV de cette tâche lorsque vous avez besoin de Advanced Message Security.*

Un exemple contenant toutes les entrées PPT requises est fourni dans thlqual.SCSQPROC(CSQ4SCHD). Vérifiez que les entrées requises sont ajoutées au PPT, que vous pouvez trouver dans SYS1.PARMLIB(SCHEDxx).

Dans z/OS 1.12 et versions ultérieures, CSQYASCP est déjà défini sur le système d'exploitation avec les attributs détaillés et n'a plus besoin d'être inclus dans un membre SCHEDxx de PARMLIB.

Le gestionnaire de files d'attente IBM MQ contrôle lui-même la permutation. Toutefois, si vous disposez d'un réseau IBM MQ fortement chargé et que le temps de réponse est critique, il peut être avantageux de rendre l'initiateur de canal IBM MQ non permutable, en ajoutant l'entrée CSQXJST PPT, au risque d'affecter les performances du reste de votre système z/OS .

Si vous avez besoin de Advanced Message Security, ajoutez l'entrée PPT CSQ0DSRV .

Exécutez la commande z/OS **SET SCH=xx**, où *xx* est le suffixe du membre SCHEDxx de PARMLIB, pour que ces modifications soient prises en compte.

#### **Concepts associés**

«Définissez le sous-système IBM MQ sur z/OS», à la page 933

Mettez à jour la table des noms de sous-système et choisissez une convention pour les chaînes de préfixe de commande.

#### $\approx$  z/OS **Configuration du gestionnaire de files d'attente et de l'initiateur de**

### **canal**

Utilisez ces rubriques comme guide étape par étape pour configurer le gestionnaire de files d'attente et l'initiateur de canal.

## *Définissez le sous-système IBM MQ sur z/OS*

Mettez à jour la table des noms de sous-système et choisissez une convention pour les chaînes de préfixe de commande.

Répétez cette tâche pour chaque gestionnaire de files d'attente IBM MQ . Vous n'avez pas besoin d'effectuer cette tâche lors de la migration à partir d'une version précédente.

#### **Concepts associés**

[«Création de procédures pour le gestionnaire de files d'attente IBM MQ», à la page 937](#page-936-0) Chaque sous-système IBM MQ a besoin d'une procédure cataloguée pour démarrer le gestionnaire de files d'attente. Vous pouvez créer votre propre bibliothèque de procédures ou utiliser la bibliothèque de procédures fournie par IBM.

*Mise à jour du tableau des noms de sous-système*

Lors de la définition du sous-système IBM MQ , vous devez ajouter une entrée à la table des noms de sous-système.

Table des noms de sous-système de z/OS, qui est initialement extraite de SYS1.PARMLIB PARMLIB IEFSSNss contient les définitions des sous-systèmes z/OS formellement définis. Pour définir chaque sous-système IBM MQ , vous devez ajouter une entrée à cette table en modifiant le membre IEFSSNss de SYS1.PARMLIB, ou, de préférence, à l'aide de la commande z/OS SETSSI.

L'initialisation du sous-système IBM MQ prend en charge le traitement parallèle, de sorte que les instructions de définition de sous-système IBM MQ peuvent être ajoutées au-dessus et au-dessous du mot clé BEGINPARALLEL dans la table IEFSSNss disponible à l'adresse z/OS V1.12 et versions ultérieures.

Si vous utilisez la commande SETSSI, la modification prend effet immédiatement et il n'est pas nécessaire d'effectuer un IPL du système. Veillez à mettre à jour SYS1.PARMLIB également, comme décrit dans [«Mettez à jour SYS1.PARMLIB», à la page 941](#page-940-0) afin que les modifications restent en vigueur après les IPL suivants.

La commande SETSSI permettant de définir dynamiquement un sous-système IBM MQ est la suivante:

SETSSI ADD,S=ssid,I=CSQ3INI,P='CSQ3EPX,cpf,scope'

Les informations correspondantes dans IEFSSNss peuvent être spécifiées de l'une des deux manières suivantes:

• Format de paramètre de mot clé de la définition de sous-système IBM MQ dans IEFSSNss. Il s'agit de la méthode recommandée.

```
SUBSYS SUBNAME(ssid) INITRTN(CSQ3INI) INITPARM('CSQ3EPX,cpf,scope')
```
• Format de paramètre positionnel de la définition de sous-système IBM MQ .

ssid,CSQ3INI,'CSQ3EPX,cpf,scope'

Ne mélangez pas les deux formulaires dans un seul membre de l'IEFSSNss. Si des formulaires différents sont requis, utilisez un membre IEFSSNss distinct pour chaque type, en ajoutant l'opérande SSN du nouveau membre à IEASYSpp SYS1.PARMLIB . Pour spécifier plusieurs numéros de sécurité sociale, utilisez SSN = (aa, bb, ...) dans IEASYSpp.

Dans les exemples,

#### **ssid**

Identificateur du sous-système. Il peut comporter jusqu'à quatre caractères. Tous les caractères doivent être alphanumériques (majuscules de A à Z, de 0 à 9) et doivent commencer par un caractère alphabétique. Le gestionnaire de files d'attente ayant le même nom que le sous-système, vous ne pouvez utiliser que des caractères autorisés à la fois pour les noms de sous-système z/OS et les noms d'objet IBM MQ .

#### **cpf**

Chaîne de préfixe de commande (voir [«Définition de chaînes de préfixe de commande \(CPF\)», à la](#page-934-0) [page 935](#page-934-0) pour plus d'informations sur les CPF).

#### **scope**

La portée du système, utilisée si vous travaillez dans un sysplex z/OS (voir [«CPFs dans un](#page-935-0) [environnement sysplex», à la page 936](#page-935-0) pour plus d'informations sur la portée du système).

La Figure 102, à la page 934 présente plusieurs exemples d'instructions IEFSSNss.

CSQ1,CSQ3INI,'CSQ3EPX,+mqs1cpf,S' CSQ2,CSQ3INI,'CSQ3EPX,+mqs2cpf,S' CSQ3,CSQ3INI,'CSQ3EPX,++,S'

*Figure 102. Exemples d'instructions IEFSSNss pour la définition de sous-systèmes*

**Remarque :** Lorsque vous avez créé des objets dans un sous-système, vous ne pouvez pas modifier le nom du sous-système ni utiliser les ensembles de pages d'un sous-système d'un autre sous-système. Pour cela, vous devez décharger tous les objets et les messages d'un sous-système et les recharger dans un autre.

Le [Tableau 55, à la page 935](#page-934-0) fournit un certain nombre d'exemples illustrant les associations de noms de sous-systèmes et de chaînes de préfixe de commande (CPF), telles que définies par les instructions dans Figure 102, à la page 934.

<span id="page-934-0"></span>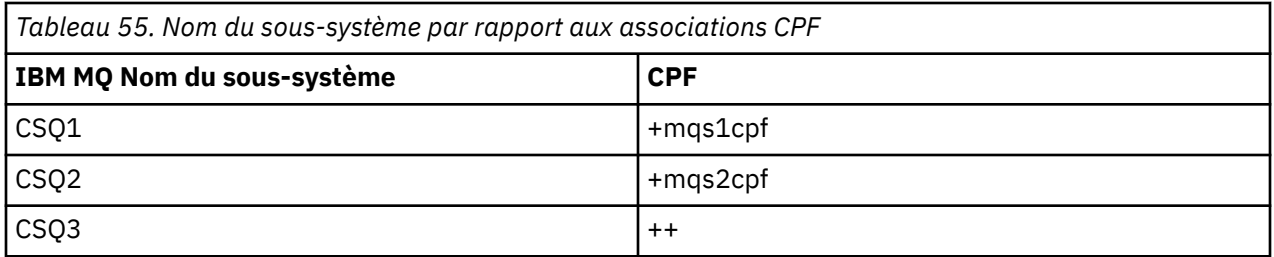

**Remarque :** Les fonctions ACTIVATE et DEACTIVATE de la commande z/OS SETSSI ne sont pas prises en charge par IBM MQ.

Pour vérifier le statut des modifications, exécutez la commande suivante dans SDSF: /D SSI,L. Vous verrez les nouveaux sous-systèmes créés avec le statut ACTIF.

#### z/0S *Définition de chaînes de préfixe de commande (CPF)*

Chaque instance de sous-système de IBM MQ peut avoir une chaîne de préfixe de commande pour identifier ce sous-système.

Adoptez une convention à l'échelle du système pour vos CPF pour tous les sous-systèmes afin d'éviter les conflits. Respectez les instructions suivantes:

- Définissez une CPF sous la forme d'une chaîne pouvant comporter jusqu'à huit caractères.
- N'utilisez pas de CPF déjà utilisé par un autre sous-système et évitez d'utiliser le caractère de retour arrière JES défini sur votre système comme premier caractère de votre chaîne.
- Définissez votre CPF à l'aide des caractères de l'ensemble de caractères valides répertoriés dans [Tableau 57, à la page 936.](#page-935-0)
- N'utilisez pas de CPF qui soit une abréviation pour un processus déjà défini ou qui puisse être confondue avec la syntaxe de commande. Par exemple, un CPF tel que'D'entre en conflit avec des commandes z/OS telles que DISPLAY. Pour éviter cela, utilisez l'un des caractères spéciaux (voir [Tableau 57, à la page 936](#page-935-0) ) comme premier ou seul caractère de votre chaîne CPF.
- Ne définissez pas de CPF qui soit un sous-ensemble ou un sur-ensemble d'un CPF existant. Pour obtenir un exemple, voir Tableau 56, à la page 935.

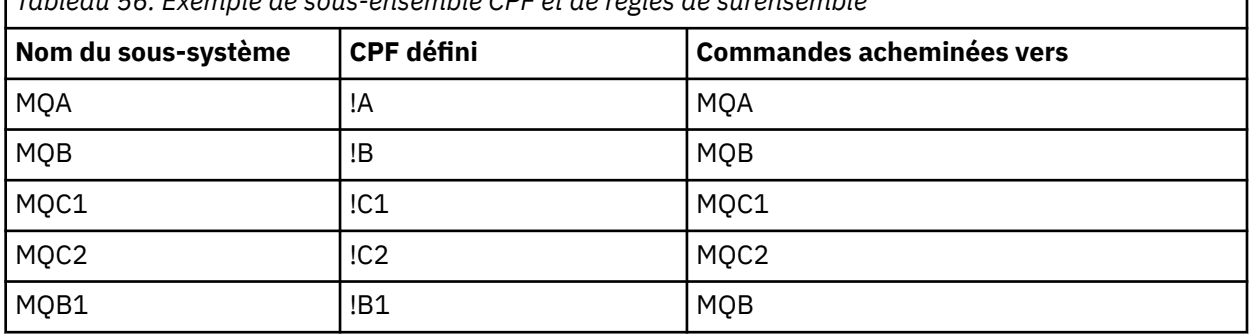

*Tableau 56. Exemple de sous-ensemble CPF et de règles de surensemble*

Commandes destinées au sous-système MQB1 (à l'aide de CPF !B1) sont routés vers le sous-système MQB car le CPF de ce sous-système est !B, un sous-ensemble de !B1. Par exemple, si vous avez entré la commande:

!B1 START QMGR

sous-système MQB reçoit la commande:

1 START QMGR

(qui, dans ce cas, ne peut pas être traité).

<span id="page-935-0"></span>Vous pouvez identifier les préfixes existants en exécutant la commande z/OS DISPLAY OPDATA.

Si vous travaillez dans un sysplex, z/OS diagnostique les conflits de ce type au moment de l'enregistrement CPF (voir «CPFs dans un environnement sysplex», à la page 936 pour plus d'informations sur l'enregistrement CPF).

Tableau 57, à la page 936 montre les caractères que vous pouvez utiliser lors de la définition de vos chaînes CPF:

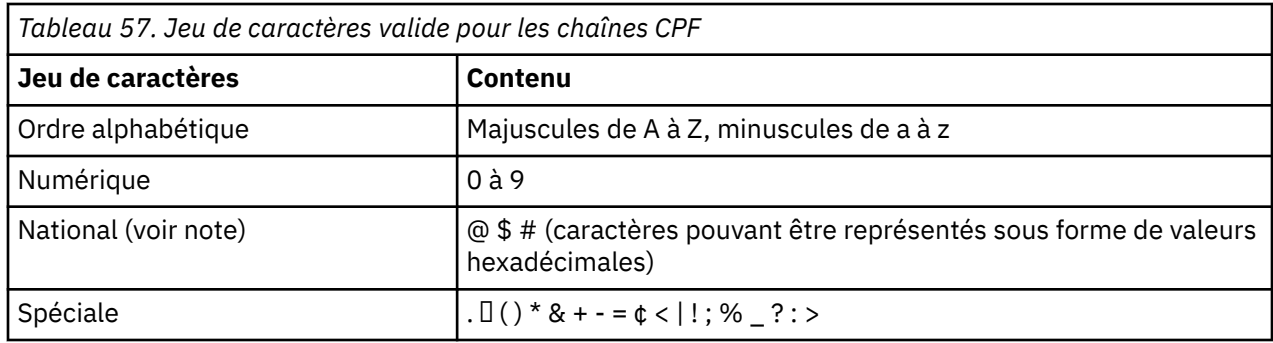

#### **Remarque :**

Le système reconnaît les représentations hexadécimales suivantes des caractères nationaux: @ comme X'7C', \$ comme X'5B'et # comme X'7B'. Dans les pays autres que les U.S. les caractères nationaux des U.Sreprésentés sur les claviers de terminal peuvent générer une représentation hexadécimale différente et provoquer une erreur. Par exemple, dans certains pays, le caractère \$ peut générer un caractère X'4A'.

Le point-virgule (;) est valide en tant que CPF, mais sur la plupart des systèmes, ce caractère est le délimiteur de commande.

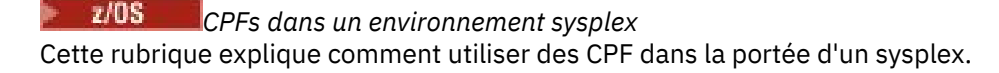

S'il est utilisé dans un environnement sysplex, IBM MQ enregistre vos CPF pour vous permettre d'entrer une commande à partir de n'importe quelle console du sysplex et d'acheminer cette commande vers le système approprié pour l'exécution. Les réponses de commande sont renvoyées à la console d'origine.

## **Définition de la portée de l'opération sysplex**

La portée est utilisée pour déterminer le type d'enregistrement CPF effectué par le sous-système IBM MQ lorsque vous exécutez IBM MQ dans un environnement sysplex.

Les valeurs possibles pour la portée sont les suivantes:

**M**

Portée du système.

Le CPF est enregistré auprès de z/OS au moment de l'IPL du système par IBM MQ et reste enregistré pendant toute la durée pendant laquelle le système z/OS est actif.

Les commandes IBM MQ doivent être entrées sur une console connectée à l'image z/OS exécutant le sous-système cible, ou vous devez utiliser les commandes ROUTE pour diriger la commande vers cette image.

Utilisez cette option si vous n'êtes pas en cours d'exécution dans un sysplex.

**S**

La portée du sysplex a démarré.

Le CPF est enregistré auprès de z/OS lorsque le sous-système IBM MQ est démarré et reste actif jusqu'à l'arrêt du sous-système IBM MQ .
<span id="page-936-0"></span>Vous devez utiliser les commandes ROUTE pour diriger la commande START QMGR d'origine vers le système cible, mais toutes les autres commandes IBM MQ peuvent être entrées sur n'importe quelle console connectée au sysplex et sont acheminées automatiquement vers le système cible.

Après l'arrêt de IBM MQ , vous devez utiliser les commandes ROUTE pour diriger les commandes START suivantes vers le sous-système IBM MQ cible.

**X**

Portée de l'IPL du sysplex.

Le CPF est enregistré auprès de z/OS au moment de l'IPL du système par IBM MQ et reste enregistré pendant toute la durée pendant laquelle le système z/OS est actif.

Les commandes IBM MQ peuvent être entrées sur n'importe quelle console connectée au sysplex et sont acheminées vers l'image qui exécute automatiquement le système cible.

Un sous-système IBM MQ avec une CPF avec la portée S peut être défini sur une ou plusieurs images z/OS dans un sysplex, de sorte que ces images puissent partager une table de noms de sous-système unique. Toutefois, vous devez vous assurer que la commande START initiale est émise sur (ou acheminée vers) l'image z/OS sur laquelle vous souhaitez que le sous-système IBM MQ s'exécute. Si vous utilisez cette option, vous pouvez arrêter le sous-système IBM MQ et le redémarrer sur une autre image z/OS dans le sysplex sans avoir à modifier la table des noms de sous-système ou à effectuer un IPL d'un système z/OS .

Un sous-système IBM MQ avec une CPF de portée X ne peut être défini que sur une seule image z/OS au sein d'un sysplex. Si vous utilisez cette option, vous devez définir une table de noms de sous-système unique pour chaque image z/OS nécessitant des sous-systèmes IBM MQ avec des CPF de portée X.

Si vous souhaitez utiliser le gestionnaire de redémarrage automatique (ARM) z/OS pour redémarrer automatiquement des gestionnaires de files d'attente dans différentes images z/OS , chaque gestionnaire de files d'attente doit être défini dans chaque image z/OS sur laquelle ce gestionnaire de files d'attente peut être redémarré. Chaque gestionnaire de files d'attente doit être défini avec un nom de sous-système à 4 caractères unique et à l'échelle du système, avec une portée CPF de S.

#### $z/0S$ *Création de procédures pour le gestionnaire de files d'attente IBM MQ*

Chaque sous-système IBM MQ a besoin d'une procédure cataloguée pour démarrer le gestionnaire de files d'attente. Vous pouvez créer votre propre bibliothèque de procédures ou utiliser la bibliothèque de procédures fournie par IBM.

- Répétez cette tâche pour chaque gestionnaire de files d'attente IBM MQ .
- Vous devrez peut-être modifier la procédure cataloguée lors de la migration à partir d'une version précédente.

Pour chaque sous-système IBM MQ défini dans la table des noms de sous-système, créez une procédure cataloguée dans une bibliothèque de procédures pour démarrer le gestionnaire de files d'attente. La bibliothèque de procédures fournie par IBMest appelée SYS1.PROCLIB, mais votre installation peut utiliser sa propre convention de dénomination.

Le nom de la procédure de tâche démarrée du gestionnaire de files d'attente est formé par la concaténation du nom de sous-système avec les caractères MSTR. Par exemple, le sous-système CSQ1 a le nom de procédure CSQ1MSTR. Vous avez besoin d'une procédure pour chaque sous-système que vous définissez.

Vous devez inclure la bibliothèque contenant les messages dans la langue sélectionnée:

- thlqual.SCSQSNLE, pour la casse mixte en anglais américain
- thlqual.SCSQSNLU, pour les majuscules en anglais américain
- thlqual.SCSQSNLK, pour le japonais
- thlqual.SCSQSNLF, pour le français
- thlqual.SCSQSNLC, pour le chinois

De nombreux exemples et instructions de cette documentation du produit supposent que vous disposez d'un sous-système appelé CSQ1. Ces exemples peuvent être plus faciles à utiliser si un sous-système appelé CSQ1 est créé initialement à des fins de vérification de l'installation et de test.

Deux exemples de procédures de tâche démarrée sont fournis dans thlqual.SCSQPROC. Le membre CSQ4MSTR utilise un ensemble de pages pour chaque classe de message, le membre CSQ4MSRR utilise plusieurs ensembles de pages pour les principales classes de message. Copiez l'une de ces procédures dans le membre xxxxMSTR (où xxxx est le nom de votre sous-système IBM MQ ) de votre système SYS1.PROCLIB ou, si vous n'utilisez pas SYS1.PROCLIB, votre bibliothèque de procédures. Copiez l'exemple de procédure dans un membre de votre bibliothèque de procédures pour chaque sous-système IBM MQ que vous définissez.

Une fois que vous avez copié les membres, vous pouvez les adapter aux exigences de chaque soussystème, à l'aide des instructions du membre. Pour plus d'informations sur la spécification des limites de stockage utilisées par le gestionnaire de files d'attente, voir Tailles de région recommandées. Vous pouvez également utiliser des paramètres symboliques dans le JCL pour permettre la modification de la procédure lors de son démarrage. Si vous disposez de plusieurs sous-systèmes IBM MQ , il peut s'avérer avantageux d'utiliser des groupes d'inclusion JCL pour les parties communes de la procédure, afin de simplifier la maintenance future.

Si vous utilisez des groupes de partage de files d'attente, la concaténation STEPLIB doit inclure la bibliothèque cible d'exécution Db2 SDSNLOAD et doit être autorisée par APF. Cette bibliothèque est requise uniquement dans la concaténation STEPLIB si elle n'est pas accessible via la liste de liens ou la zone permanente de programme (LPA).

## **Remarques :**

- 1. Vous pouvez noter les noms de vos fichiers d'amorçage (BSDS), journaux et ensembles de pages à utiliser dans JCL, puis les définir à une étape ultérieure du processus.
- 2. Les exemples de procédures de tâche démarrée CSQ4MSTR et CSQ4MSRR ont été mis à jour pour inclure, mais sans les mettre en commentaire, la carte de définition de données CSQMINI qui peut être utilisée pour définir un fichier QMINI contenant la sécurité de transport, c'est-à-dire des propriétés SSL ou TLS.

Vous pouvez utiliser [«Fichier QMINI», à la page 945](#page-944-0) pour activer ou désactiver la prise en charge de TLS 1.3 et/ou être utilisé pour définir une liste personnalisée de CipherSpecs à utiliser par les canaux.

# **Concepts associés**

«Création de procédures pour l'initiateur de canal», à la page 938

Pour chaque sous-système IBM MQ , personnalisez une copie de CSQ4CHIN. Selon les autres produits que vous utilisez, vous devrez peut-être autoriser l'accès à d'autres jeux de données.

# *Création de procédures pour l'initiateur de canal*

Pour chaque sous-système IBM MQ , personnalisez une copie de CSQ4CHIN. Selon les autres produits que vous utilisez, vous devrez peut-être autoriser l'accès à d'autres jeux de données.

- Répétez cette tâche pour chaque gestionnaire de files d'attente IBM MQ .
- Vous devrez peut-être modifier la procédure cataloguée lors de la migration à partir d'une version précédente.

Vous devez créer une procédure de tâche démarrée d'initiateur de canal pour chaque sous-système IBM MQ qui va utiliser la mise en file d'attente répartie.

Pour ce faire :

- 1. Copiez l'exemple de procédure de tâche démarrée thlqual.SCSQPROC(CSQ4CHIN) dans votre bibliothèque de procédures. Nommez la procédure *xxxx* CHIN, où *xxxx* est le nom de votre sous-système IBM MQ (par exemple, CSQ1CHIN correspond à la procédure de tâche démarrée de l'initiateur de canal pour le gestionnaire de files d'attente CSQ1).
- 2. Effectuez une copie pour chaque sous-système IBM MQ que vous allez utiliser.

3. Adaptez les procédures à vos besoins à l'aide des instructions de l'exemple de procédure CSQ4CHIN. Vous pouvez également utiliser des paramètres symboliques dans le JCL pour permettre la modification de la procédure lors de son démarrage. Cette procédure est décrite avec les options de démarrage dans Administration d' IBM MQ for z/OS.

Concaténez la bibliothèque de mise en file d'attente répartie thlqual.SCSQMVR1.

L'accès à la bibliothèque d'exécution LE SCEERUN est requis ; s'il ne figure pas dans votre liste de liens (SYS1.PARMLIB(LNKLSTkk), concaténez-le dans l'instruction de définition de données STEPLIB.

- 4. Autorisez les procédures à s'exécuter sous votre gestionnaire de sécurité externe.
- 5. Vous devez inclure la bibliothèque contenant les messages dans la langue sélectionnée:
	- thlqual.SCSQSNLE, pour la casse mixte en anglais américain
	- thlqual.SCSQSNLU, pour les majuscules en anglais américain
	- thlqual.SCSQSNLK, pour le japonais
	- thlqual.SCSQSNLF, pour le français
	- thlqual.SCSQSNLC, pour le chinois

L'initiateur de canal est un espace adresse à exécution longue. Pour empêcher son arrêt après qu'une quantité restreinte d'UC a été consommée, confirmez que:

- La valeur par défaut pour les tâches démarrées dans votre système z/OS est une unité centrale illimitée ; une instruction de configuration JES2 pour JOBCLASS (STC) avec TIME = (1440,00) permet d'y parvenir, ou
- Ajoutez explicitement un paramètre TIME=1440ou TIME=NOLIMIT à l'instruction EXEC pour CSQXJST.

Vous pouvez ajouter la bibliothèque d'exit (CSQXLIB) à cette procédure ultérieurement si vous souhaitez utiliser des exits de canal. Pour ce faire, vous devez arrêter et redémarrer votre initiateur de canal.

Si vous utilisez TLS, l'accès à la bibliothèque d'exécution TLS du système est requis. Cette bibliothèque est appelée SIEALNKE. La bibliothèque doit être autorisée par APF.

Si vous utilisez TCP/IP, l'espace adresse de l'initiateur de canal doit pouvoir accéder à TCPIP.DATA contenant les paramètres système TCP/IP. Le mode de configuration du fichier dépend du produit TCP/IP et de l'interface que vous utilisez. Il s'agit des termes suivants :

- Variable d'environnement, RESOLVER\_CONFIG
- /etc/resolv.conf sur le système de fichiers
- // instruction de définition de données SYSTCPD
- // instruction de définition de données SYSTCPDD
- *jobname/userid*.TCPIP.DATA
- SYS1.TCPPARMS(TCPDATA)
- *zapname*.TCPIP.DATA

Certaines d'entre elles affectent le JCL de la procédure de tâche démarrée. Pour plus d'informations, voir [z/OS Communications Server: IP Configuration Guide](https://www.ibm.com/docs/en/zos/2.4.0?topic=server-zos-communications-ip-configuration-guide).

## **Concepts associés**

«Définition du sous-système IBM MQ dans une classe de service WLM z/OS», à la page 939 Pour accorder à IBM MQ une priorité de performances appropriée dans le système z/OS , vous devez affecter les espaces adresse du gestionnaire de files d'attente et de l'initiateur de canal à une classe de service z/OS Workload Management (WLM) appropriée. Si vous ne le faites pas explicitement, des valeurs par défaut inappropriées peuvent s'appliquer.

#### $\approx$  2/0S *Définition du sous-système IBM MQ dans une classe de service WLM z/OS*

Pour accorder à IBM MQ une priorité de performances appropriée dans le système z/OS , vous devez affecter les espaces adresse du gestionnaire de files d'attente et de l'initiateur de canal à une classe de service z/OS Workload Management (WLM) appropriée. Si vous ne le faites pas explicitement, des valeurs par défaut inappropriées peuvent s'appliquer.

- *Répétez cette tâche pour chaque gestionnaire de files d'attente IBM MQ .*
- *Vous n'avez pas besoin d'effectuer cette tâche lors de la migration à partir d'une version précédente.*

Utilisez la boîte de dialogue ISPF fournie avec WLM pour effectuer les tâches suivantes:

- Extrayez la définition de règle WLM z/OS du fichier de couple WLM.
- Mettez à jour cette définition de règle en ajoutant les noms de procédure de tâche démarrée du gestionnaire de files d'attente et de l'initiateur de canal à la classe de service choisie
- Installation de la règle modifiée dans le fichier de couplage WLM

Activez ensuite cette règle à l'aide de la commande z/OS

V WLM,POLICY=policyname,REFRESH

Pour plus d'informations sur la définition des options de performances, voir Planification de votre environnement IBM MQ sur z/OS .

## **Concepts associés**

[«Configuration de l'environnement Db2», à la page 980](#page-979-0)

Si vous utilisez des groupes de partage de files d'attente, vous devez créer les objets Db2 requis en personnalisant et en exécutant un certain nombre d'exemples de travaux.

#### $z/0S$ *Implémentez vos contrôles de sécurité ESM*

Implémentez des contrôles de sécurité pour les gestionnaires de files d'attente et l'initiateur de canal.

- *Répétez cette tâche pour chaque gestionnaire de files d'attente IBM MQ .*
- *Vous devrez peut-être effectuer cette tâche lors de la migration à partir d'une version précédente.*

Si vous utilisez RACF comme gestionnaire de sécurité externe, voir Configuration de la sécurité sur z/OS , qui explique comment implémenter ces contrôles de sécurité.

Si vous utilisez l'initiateur de canal, vous devez également effectuer les opérations suivantes:

- Si la sécurité de connexion est active pour votre sous-système, définissez un profil de sécurité de connexion ssid.CHIN pour votre gestionnaire de sécurité externe (pour plus d'informations, voir Profils de sécurité de connexion pour l'initiateur de canal ).
- Si vous utilisez le protocole TLS (Transport Layer Security) ou une interface de sockets, vérifiez que l'ID utilisateur sous lequel l'initiateur de canal est exécuté est configuré pour utiliser z/OS UNIX System Services, comme décrit dans la documentation *z/OS UNIX System Services Planning* .
- Si vous utilisez TLS, vérifiez que l'ID utilisateur sous l'autorité duquel l'initiateur de canal est en cours d'exécution est configuré pour accéder au fichier de clés spécifié dans le paramètre SSLKEYR de la commande ALTER QMGR.

Avant de démarrer le gestionnaire de files d'attente, configurez le fichier IBM MQ et la sécurité du système en procédant comme suit:

- Autorisation de l'exécution de la procédure de tâche démarrée du gestionnaire de files d'attente sous votre gestionnaire de sécurité externe.
- Autorisation d'accès aux fichiers du gestionnaire de files d'attente.
- V 9.2.0 Configuration du chiffrement de l'ensemble de données z/OS si nécessaire.

Voir la section Confidentiality for data at rest on IBM MQ for z/OS with data set encryption pour plus d'informations.

Pour plus de détails sur la procédure à suivre, voir Tâches d'installation de la sécurité pour z/OS.

Si vous utilisez RACF, à condition d'utiliser la classe RACF STARTED, vous n'avez pas besoin d'effectuer un IPL de votre système (voir RACF autorisation des procédures de tâche démarrée ).

# **Concepts associés**

«Mettez à jour SYS1.PARMLIB», à la page 941

Pour vous assurer que vos modifications restent en vigueur après un IPL, vous devez mettre à jour certains membres de SYS1.PARMLIB

[«Implémenter les contrôles de sécurité ESM pour le groupe de partage de files d'attente», à la page 984](#page-983-0) Implémentez des contrôles de sécurité pour tous les gestionnaires de files d'attente d'un groupe de partage de files d'attente afin d'accéder à Db2 et aux structures de liste de l'unité de couplage.

#### $z/0S$ *Mettez à jour SYS1.PARMLIB*

Pour vous assurer que vos modifications restent en vigueur après un IPL, vous devez mettre à jour certains membres de SYS1.PARMLIB

- *Vous devez effectuer cette tâche une fois pour chaque système z/OS sur lequel vous souhaitez exécuter IBM MQ.*
- *Si vous utilisez des groupes de partage de files d'attente, vous devez vous assurer que les paramètres de IBM MQ sont identiques sur chaque système z/OS du sysplex.*
- *Vous devrez peut-être effectuer cette tâche lors de la migration à partir d'une version précédente.*

Mettez à jour SYS1.PARMLIB sont les suivants:

- 1. Mettez à jour le membre IEFSSNss comme décrit dans [«Définissez le sous-système IBM MQ sur z/OS»,](#page-932-0) [à la page 933.](#page-932-0)
- 2. Modifiez IEASYSpp de sorte que les membres suivants soient utilisés lors d'un IPL:
	- les membres PROGxx ou IEAAPFaa utilisés dans [«La fonction APF autorise les bibliothèques de](#page-926-0) [chargement IBM MQ», à la page 927](#page-926-0)
	- les membres LNKLSTkk et LPALSTmm utilisés dans [«Mise à jour de la liste de liens z/OS et LPA», à la](#page-927-0) [page 928](#page-927-0)
	- le membre SCHEDxx utilisé dans [«Mise à jour de la table des propriétés du programme z/OS», à la](#page-931-0) [page 932](#page-931-0)
	- le membre IEFSSNss utilisé dans [«Définissez le sous-système IBM MQ sur z/OS», à la page 933](#page-932-0)

# **Concepts associés**

«Personnalisation des fichiers d'entrée d'initialisation», à la page 941

Créez des copies de travail des exemples de fichiers d'entrée d'initialisation et personnalisez-les en fonction de la configuration système requise.

# z/0S

# *Personnalisation des fichiers d'entrée d'initialisation*

Créez des copies de travail des exemples de fichiers d'entrée d'initialisation et personnalisez-les en fonction de la configuration système requise.

- *Répétez cette tâche pour chaque gestionnaire de files d'attente IBM MQ .*
- *Vous devez effectuer cette tâche lors de la migration à partir d'une version précédente.*

Chaque gestionnaire de files d'attente IBM MQ obtient ses définitions initiales à partir d'une série de commandes contenues dans les fichiers d'entrée d'initialisation IBM MQ . Ces fichiers sont référencés par les noms DD CSQINP1, CSQINP2 et CSQINPT définis dans la procédure de tâche démarrée du gestionnaire de files d'attente.

Les réponses à ces commandes sont écrites dans les fichiers de sortie d'initialisation référencés par les noms DD CSQOUT1, CSQOUT2 et CSQOUTT.

Pour conserver les originaux, faites des copies de travail de chaque échantillon. Vous pouvez ensuite personnaliser les commandes de ces copies de travail en fonction de la configuration système requise. Si vous utilisez plusieurs sous-systèmes IBM MQ , si vous incluez le nom du sous-système dans le qualificatif de haut niveau du nom du fichier d'entrée d'initialisation, vous pouvez identifier plus facilement le sous-système IBM MQ associé à chaque fichier.

Pour plus d'informations sur les exemples, voir les rubriques suivantes:

- Formats de fichier d'initialisation
- Utilisation de l'exemple CSQINP1
- • [Utilisation des exemples CSQINP2](#page-942-0)
- • [Utilisation de l'exemple CSQINPX](#page-943-0)
- • [Utilisation de l'exemple CSQINPT](#page-943-0)

# **Formats de fichier d'initialisation**

Les fichiers d'entrée d'initialisation peuvent être des membres de fichier partitionné (PDS) ou des fichiers séquentiels. Il peut s'agir d'une série concaténée de fichiers. Définissez-les avec une longueur d'enregistrement de 80 octets, où:

- Seules les colonnes 1 à 72 sont significatives. Les colonnes 73 à 80 sont ignorées.
- Les enregistrements comportant un astérisque (\*) dans la colonne 1 sont interprétés comme des commentaires et sont ignorés.
- Les enregistrements vides sont ignorés.
- Chaque commande doit démarrer sur un nouvel enregistrement.
- Une moyenne de fin se poursuit à partir de la colonne 1 de l'enregistrement suivant.
- Un signe + de fin permet de continuer à partir de la première colonne non vide de l'enregistrement suivant.
- Le nombre maximal de caractères autorisés dans une commande est 32 762.

Les fichiers de sortie d'initialisation sont des fichiers séquentiels, avec une longueur d'enregistrement de 125, un format d'enregistrement de VBA et une taille de bloc de 629.

# **Utilisation de l'exemple CSQINP1**

Le fichier thlqual.SCSQPROC contient deux membres qui contiennent des définitions de pools de mémoire tampon, des associations d'ensemble de pages à des pools de mémoire tampon et une commande ALTER SECURITY.

Le membre CSQ4INP1 utilise un ensemble de pages pour chaque classe de message. Les messages sont répartis dans les classes suivantes:

- Messages liés au système.
- Messages importants de longue durée.
- Messages de courte durée.
- Messages divers.

Le membre CSQ4INPR utilise plusieurs ensembles de pages pour chacune des principales classes de message et un ensemble de pages pour chaque autre classe. Les principales classes de messages sont les suivantes:

- Messages importants de longue durée.
- Messages de courte durée.

Incluez l'exemple approprié dans la concaténation CSQINP1 de la procédure de tâche démarrée de votre gestionnaire de files d'attente.

## **Remarques :**

- <span id="page-942-0"></span>1. IBM MQ prend en charge jusqu'à 100 pools de mémoire tampon compris entre zéro et 99. La commande DEFINE BUFFPOOL ne peut être émise qu'à partir d'un fichier d'initialisation CSQINP1 . Les définitions de l'exemple spécifient quatre pools de mémoire tampon.
- 2. Chaque ensemble de pages utilisé par le gestionnaire de files d'attente doit être défini dans le fichier d'initialisation CSQINP1 à l'aide de la commande DEFINE PSID. La définition d'ensemble de pages associe un ID de pool de mémoire tampon à un ensemble de pages. Si aucun pool de mémoire tampon n'est spécifié, le pool de mémoire tampon zéro est utilisé par défaut.

L'ensemble de pages zéro (00) doit être défini. Il contient toutes les définitions d'objet. Vous pouvez définir jusqu'à 100 ensembles de pages pour chaque gestionnaire de files d'attente.

3. La commande ALTER SECURITY peut être utilisée pour modifier les attributs de sécurité TIMEOUT et INTERVAL. Dans CSQ4INP1, les valeurs par défaut sont définies comme 54 pour TIMEOUT et 12 pour INTERVAL.

Pour plus d'informations sur l'organisation des pools de mémoire tampon et des ensembles de pages, voir Planification sur z/OS .

Si vous modifiez les définitions de pool de mémoire tampon et d'ensemble de pages de manière dynamique alors que le gestionnaire de files d'attente est en cours d'exécution, vous devez également mettre à jour les définitions CSQINP1 . Les modifications sont conservées uniquement pour un démarrage à froid de IBM MQ, sauf si la définition du pool de mémoire tampon inclut l'attribut REPLACE.

# **Utilisation des exemples CSQINP2**

Ce tableau répertorie les membres de thlqual.SCSQPROC qui peuvent être inclus dans la concaténation CSQINP2 de la procédure de tâche démarrée de votre gestionnaire de files d'attente, avec une description de leur fonction. La convention de dénomination est CSQ4IN\*. Les membres CSQ4INY\* doivent être modifiés pour votre configuration. Evitez de modifier les membres CSQINS\* car vous devrez réappliquer les modifications lors de la migration vers l'édition suivante. A la place, vous pouvez insérer des commandes DEFINE ou ALTER dans les membres CSQ4INY\* .

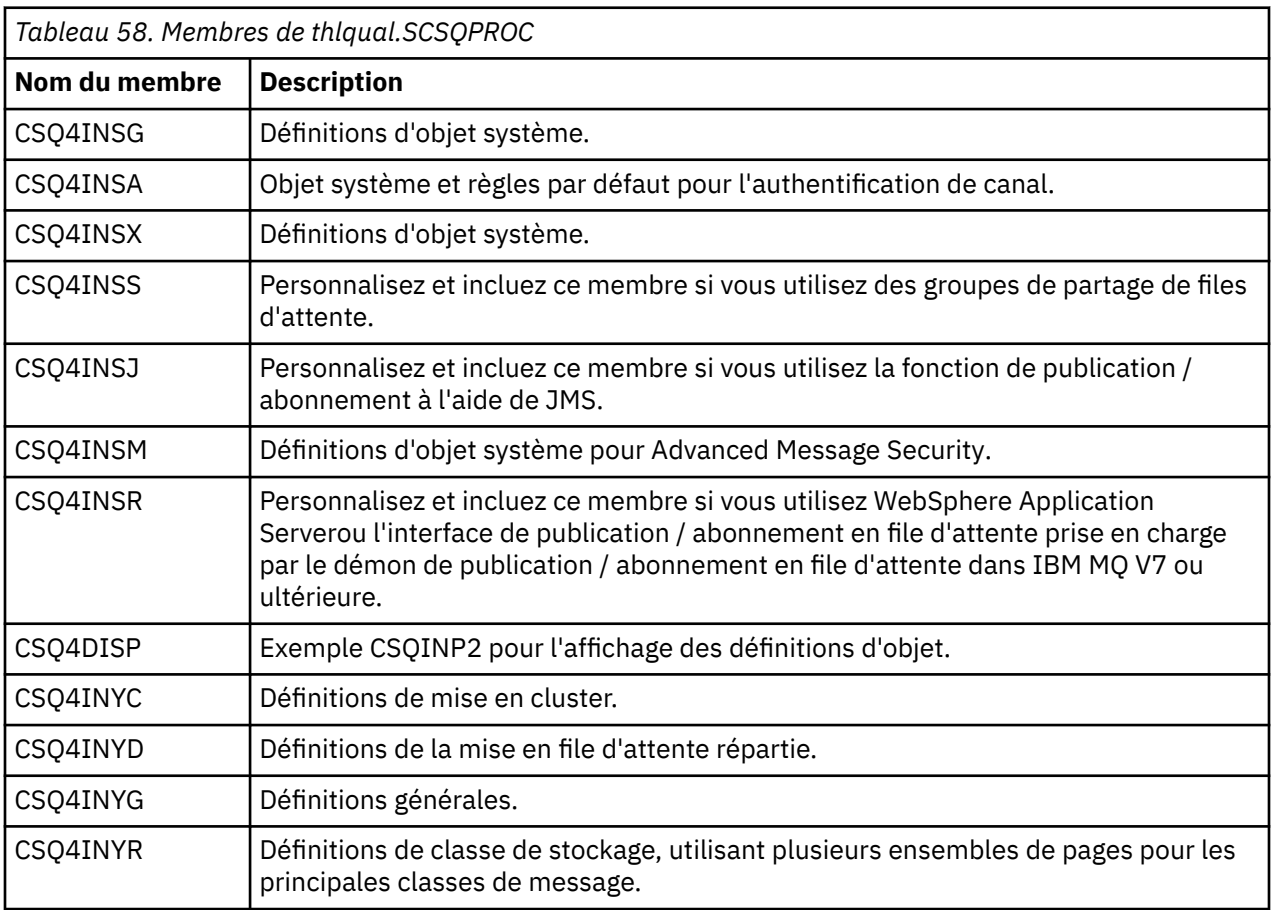

<span id="page-943-0"></span>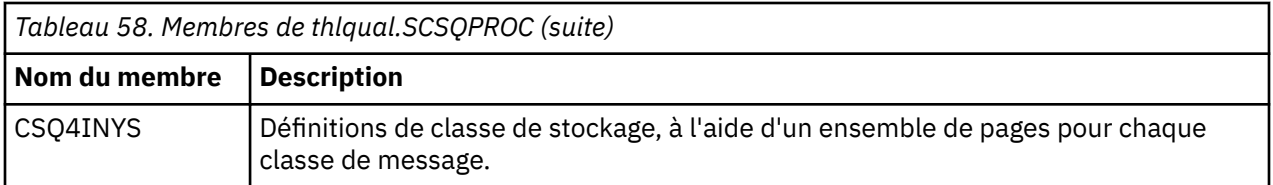

Vous devez définir les objets une seule fois, et non pas chaque fois que vous démarrez un gestionnaire de files d'attente. Il n'est donc pas nécessaire d'inclure ces définitions dans CSQINP2 à chaque fois. Si vous les incluez à chaque fois, vous tentez de définir des objets qui existent déjà et vous obtiendrez des messages similaires aux suivants:

CSQM095I +CSQ1 CSQMAQLC QLOCAL(SYSTEM.DEFAULT.LOCAL.QUEUE) ALREADY EXISTS CSQM090E +CSQ1 CSQMAQLC FAILURE REASON CODE X'00D44003' CSQ9023E +CSQ1 CSQMAQLC ' DEFINE QLOCAL' ABNORMAL COMPLETION

Les objets ne sont pas endommagés par cet incident. Si vous souhaitez conserver le fichier de définitions SYSTEM dans la concaténation CSQINP2 , vous pouvez éviter les messages d'échec en spécifiant l'attribut REPLACE pour chaque objet.

# **Utilisation de l'exemple CSQINPX**

L'exemple thlqual.SCSQPROC(CSQ4INPX) contient un ensemble de commandes que vous pouvez exécuter chaque fois que l'initiateur de canal démarre. Il s'agit généralement de commandes liées au canal, telles que START LISTENER, qui sont requises chaque fois que l'initiateur de canal démarre, plutôt que chaque fois que le gestionnaire de files d'attente démarre, et qui ne sont pas autorisées dans les fichiers d'entrée CSQINP1 ou CSQINP2. Vous devez personnaliser l'exemple pour pouvoir l'utiliser. Vous pouvez ensuite l'inclure dans le fichier CSQINPX de l'initiateur de canal.

Les commandes IBM MQ contenues dans le fichier sont exécutées à la fin de l'initialisation de l'initiateur de canal et la sortie est écrite dans le fichier spécifié par l'instruction de définition de données CSQOUTX. La sortie est similaire à celle générée par la fonction COMMAND du programme utilitaire IBM MQ (CSQUTIL). Voir L'utilitaire CSQUTIL pour plus de détails.

Vous pouvez spécifier n'importe quelle commande IBM MQ pouvant être émise à partir de CSQUTIL, et pas seulement les commandes de canal. Vous pouvez entrer des commandes provenant d'autres sources pendant le traitement de CSQINPX. Toutes les commandes sont émises dans l'ordre, quelle que soit la réussite de la commande précédente.

Pour spécifier un temps de réponse de commande, vous pouvez utiliser la pseudo-commande COMMAND comme première commande dans le fichier. Ceci prend un mot clé facultatif unique RESPTIME ( *nnn* ), où *nnn* est le temps d'attente, en secondes, d'une réponse à chaque commande. Cette valeur est comprise entre 5 et 999 ; la valeur par défaut est 30.

Si IBM MQ détecte que les réponses à quatre commandes ont pris trop de temps, le traitement de CSQINPX est arrêté et aucune autre commande n'est émise. L'initiateur de canal n'est pas arrêté, mais le message CSQU052E est écrit dans le fichier CSQOUTX et le message CSQU013E est envoyé à la console.

Lorsque IBM MQ a terminé le traitement de CSQINPX, le message CSQU012I est envoyé à la console.

# **Utilisation de l'exemple CSQINPT**

Ce tableau répertorie les membres de thlqual.SCSQPROC qui peuvent être inclus dans la concaténation CSQINPT de la procédure de tâche démarrée de votre gestionnaire de files d'attente, avec une description de leur fonction.

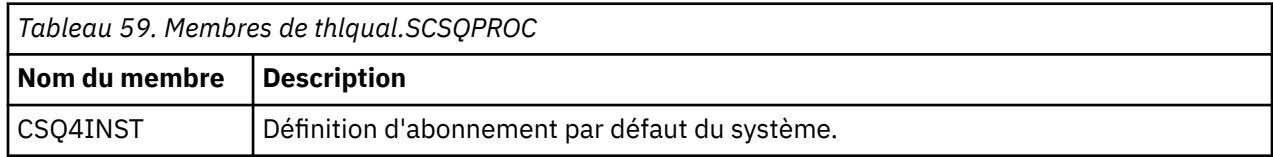

<span id="page-944-0"></span>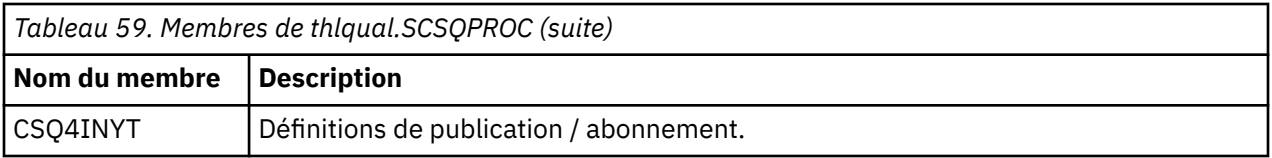

Les commandes IBM MQ contenues dans le fichier sont exécutées à la fin de l'initialisation de la fonction de publication / abonnement et la sortie est écrite dans le fichier spécifié par l'instruction de définition de données CSQOUTT. La sortie est similaire à celle générée par la fonction COMMAND du programme utilitaire IBM MQ (CSQUTIL). Voir L'utilitaire CSQUTIL pour plus de détails.

# **Concepts associés**

[«Créer les fichiers d'amorçage et de journalisation», à la page 946](#page-945-0)

Utilisez le programme fourni CSQJU003 pour préparer les fichiers d'amorçage (BSDSs) et les fichiers journaux.

#### **Fig. 2.0 Fig. 2.0 Fig. 2.0 Fig. 2.0 Fig. 2.0 FIG.**  $\approx$  z/OS

Vous pouvez utiliser l'ensemble de données QMINI pour spécifier les propriétés à lire et à traiter lors de l'initialisation du gestionnaire de files d'attente.

# **Caractéristiques du jeu de données QMINI**

Le fichier QMINI est un fichier séquentiel ou un membre d'un fichier partitionné, avec une longueur d'enregistrement maximale de 80 octets (72 octets pour les données et 8 octets pour le numéro de ligne).

L'exemple suivant présente les propriétés d'un ensemble de données QMINI séquentiel. Certaines propriétés sont, bien sûr, basées sur votre environnement.

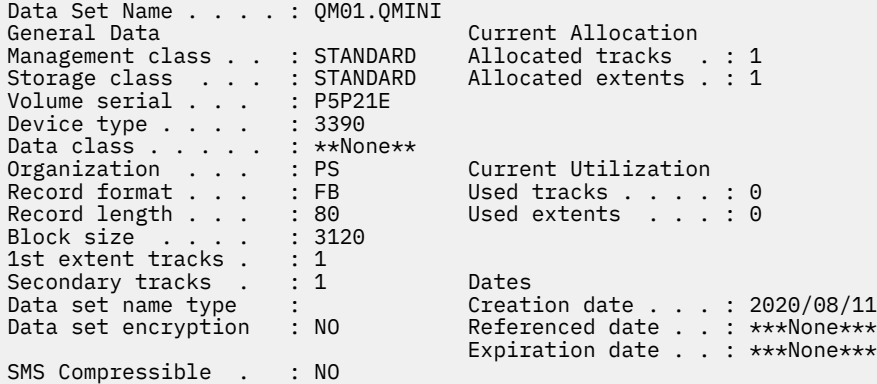

thlqual.SCSQPROC, inclut:

- Exemple de contenu d'un fichier QMINI dans CSQ4QMIN.
- Exemple de spécification du fichier QMINI à l'aide de la carte DD // CSQMINI, dans le JCL de démarrage du gestionnaire de files d'attente, dans les procédures de tâche démarrée CSQ4MSTR et CSQ4MSRR.

## **Remarques :**

- Le code qui analyse le jeu de données n'analyse que les 72 premiers octets de chaque enregistrement.
- Les numéros de ligne étant ignorés, il n'est pas nécessaire de spécifier des numéros de ligne.
- Si une ligne commence par un astérisque (\*), elle est traitée comme un commentaire.
- Le contenu du fichier QMINI est analysé lors du démarrage du gestionnaire de files d'attente. Si l'analyse du contenu aboutit, le message CSQM578I est émis dans le journal des travaux du gestionnaire de files d'attente. Si des erreurs se produisent lors de l'analyse syntaxique, des messages d'erreur, par exemple CSQM573E, sont émis dans le journal des travaux du gestionnaire de files d'attente, mais le gestionnaire de files d'attente démarre toujours.

Recherchez les messages d'erreur et résolvez les problèmes liés au contenu du fichier QMINI.

<span id="page-945-0"></span>Si le gestionnaire de files d'attente ne parvient pas à analyser le fichier QMINI, vous pouvez démarrer l'initiateur de canal, mais vous ne pouvez pas démarrer les canaux configurés pour utiliser SSL ou TLS car les paramètres de configuration de la sécurité sont inconnus.

• Si vous apportez des mises à jour au fichier après avoir démarré le gestionnaire de files d'attente, vous devez le redémarrer pour prendre en compte les modifications.

# **La section TransportSecurity**

Depuis IBM MQ for z/OS 9.2.0, l'ensemble de données QMINI prend en charge la strophe TransportSecurity . Cette section fournit une fonction similaire à celle fournie par la section SSL dans le fichier qm.ini sous IBM MQ for Multiplatforms.

La section TransportSecurity prend en charge les propriétés suivantes:

# **AllowTLSV13**

Indique si un gestionnaire de files d'attente peut utiliser les CipherSpecs TLS 1.3 CipherSpecs; les valeurs valides sont: *TRUE/T/YES/Y* ou *FALSE/F/NO/N*.

Pour les gestionnaires de files d'attente migrés, TLS 1.3 n'est pas activé par défaut. Vous pouvez activer TLS 1.3 en définissant un fichier QMINI avec la strophe TransportSecurity et **AllowTLSV13**=TRUE.

Pour les gestionnaires de files d'attente nouvellement créés, s'exécutant sous z/OS 2.4 ou version ultérieure, TLS 1.3 est activé par défaut.

# **Spécifications AllowedCipher**

Liste personnalisée de CipherSpecs activés.

Pour plus d'informations sur cette propriété, voir Ajout d'une liste personnalisée de CipherSpecs CipherSpecs sur IBM MQ for z/OS .

Les noms CipherSpec en double dans la liste sont ignorés.

# **V** 9.2.1 OutboundSNI

Indique si l'indication de nom de serveur (SNI) est définie sur le nom de canal IBM MQ cible sur le système distant lors de l'établissement d'une connexion TLS ou sur le nom d'hôte. Les valeurs valides sont: CHANNEL ou HOSTNAME.

Si le canal de destination est configuré avec un libellé de certificat dans la zone CERTLABL de l'objet canal, vous devez définir CERTLABL sur la valeur de canal. Si une connexion avec le paramètre HOSTNAME est établie à un canal avec le paramètre CERTLABL, la connexion échoue et un message AMQ9673 est consigné dans les journaux des erreurs du gestionnaire de files d'attente éloignées.

L'exemple suivant montre comment la section TransportSecurity est spécifiée:

```
TransportSecurity:
AllowedCipherSpecs=ECDHE_RSA_AES_128_GCM_SHA256, 
                    ECDHE_RSA_AES_256_GCM_SHA384
AllowTLSV13=TRUE
```
#### $z/0S$ *Créer les fichiers d'amorçage et de journalisation*

Utilisez le programme fourni CSQJU003 pour préparer les fichiers d'amorçage (BSDSs) et les fichiers journaux.

- *Répétez cette tâche pour chaque gestionnaire de files d'attente IBM MQ .*
- *Si vous utilisez le chiffrement de fichier z/OS pour protéger le fichier d'amorce ou les fichiers journaux actifs, vous devez configurer cette option avant que les fichiers soient alloués à cette étape.*
- *Vous n'avez pas besoin d'effectuer cette tâche lors de la migration à partir d'une version précédente.*

LTS *Si vous migrez un gestionnaire de files d'attente et que vous ajoutez le chiffrement de fichier z/OS pour les fichiers journaux actifs ou le fichier d'amorce, vous devez convertir les fichiers.*

*Voir la section relative à la* confidentialité des données au repos sur IBM MQ for z/OS avec le chiffrement des fichiers. *pour plus d'informations sur la configuration du chiffrement des fichiers z/OS et la conversion des fichiers IBM MQ existants à chiffrer.*

Les exemples d'instructions de contrôle JCL et AMS (Access Method Services) permettant d'exécuter CSQJU003 pour créer un environnement de consignation unique ou double sont disponibles dans thlqual.SCSQPROC(CSQ4BSDS). Personnalisez et exécutez ce travail pour créer vos fichiers d'amorce et vos journaux et pour préformater les journaux.

**Important :** Vous devez utiliser la version la plus récente de CSQ4BSDSou mettre à jour manuellement votre JCL pour utiliser RECORDS (850 60).

La procédure de tâche démarrée, CSQ4MSTR, décrite dans [«Création de procédures pour le gestionnaire](#page-936-0) [de files d'attente IBM MQ», à la page 937](#page-936-0), fait référence aux fichiers d'amorce dans des instructions de la forme suivante:

//BSDS1 DD DSN=++HLQ++.BSDS01,DISP=SHR //BSDS2 DD DSN=++HLQ++.BSDS02,DISP=SHR

Les fichiers journaux sont référencés par les fichiers d'amorce.

#### **Remarque :**

- 1. Le paramètre BLKSIZE doit être spécifié dans l'instruction SYSPRINT DD de l'étape LOGDEF. La valeur de BLKSIZE doit être 629.
- 2. Pour faciliter l'identification des fichiers d'amorçage et des fichiers journaux de différents gestionnaires de files d'attente, incluez le nom du sous-système dans le qualificatif de haut niveau de ces fichiers.
- 3. Si vous utilisez des groupes de partage de files d'attente, vous devez définir les fichiers d'amorçage et de journalisation avec SHAREOPTIONS (2 3).

Pour plus d'informations sur la planification des jeux de données d'amorçage et de journal et leur taille, voir Planification sur z/OS .

Depuis la IBM MQ 8.0, l'amélioration de l'adresse relative en octets de journal de 8 octets améliore la disponibilité d'un gestionnaire de files d'attente, comme décrit dans Adresse relative en octets de journal plus grande. Pour activer l'adresse relative en octets de journal de 8 octets sur un gestionnaire de files d'attente avant le premier démarrage du gestionnaire de files d'attente, procédez comme suit après avoir créé votre environnement de journalisation.

Remarque : **PEPECE** Pour les gestionnaires de files d'attente créés à partir de IBM MQ 9.2.5, l'adresse relative en octets de journal de 8 octets est déjà activée. Par conséquent, les étapes suivantes ne sont pas nécessaires.

1. A l'aide de **IDCAMS ALTER**, renommez les fichiers d'amorce au format version 1 (créés à l'aide du programme CSQJU003 ) en indiquant un nom similaire à ++HLQ++.V1.BSDS01.

**Remarque :** Veillez à renommer les composants de données et d'index ainsi que le cluster VSAM.

- 2. Allouez de nouveaux fichiers d'amorce avec les mêmes attributs que ceux déjà définis. Ils deviendront les fichiers d'amorce au format de la version 2 qui seront utilisés par le gestionnaire de files d'attente lors de son démarrage.
- 3. Exécutez l'utilitaire de conversion de fichier d'amorce (CSQJUCNV) pour convertir les fichiers d'amorce au format de la version 1 en fichiers d'amorce au format de la nouvelle version 2.
- 4. Une fois la conversion terminée, supprimez les fichiers d'amorce au format version 1.

**Remarque :** Si le gestionnaire de files d'attente se trouve dans un groupe de partage de files d'attente, tous les gestionnaires de files d'attente du groupe de partage de files d'attente doivent avoir été démarrés comme suit pour que l'adresse relative en octets de journal de 8 octets puisse être activée:

- <span id="page-947-0"></span>• Si le gestionnaire de files d'attente est au niveau IBM MQ 9.0.0 LTS , il doit avoir été démarré avec **OPMODE**(NEWFUNC,900) ou **OPMODE**(*NEWFUNC,800*)
- Si le gestionnaire de files d'attente se trouve dans IBM MQ 9.0.n CD, ou IBM MQ 9.1.0 LTS, ou version ultérieure, il doit avoir été démarré à ce niveau

#### **Concepts associés**

«Définition de vos ensembles de pages», à la page 948

Définissez des ensembles de pages pour chaque gestionnaire de files d'attente à l'aide de l'un des exemples fournis.

#### $z/0S$ *Définition de vos ensembles de pages*

Définissez des ensembles de pages pour chaque gestionnaire de files d'attente à l'aide de l'un des exemples fournis.

• *Répétez cette tâche pour chaque gestionnaire de files d'attente IBM MQ .*

*Si vous utilisez le chiffrement de fichier z/OS pour protéger les ensembles de pages, vous devez configurer cette option avant que les fichiers soient alloués à cette étape.*

• *Vous n'avez pas besoin d'effectuer cette tâche lors de la migration à partir d'une version précédente.*

*Si vous migrez un gestionnaire de files d'attente et que vous ajoutez le chiffrement de fichier z/OS pour les ensembles de pages, vous devez convertir les ensembles de pages.*

*Voir la section relative à la* confidentialité des données au repos sur IBM MQ for z/OS avec le chiffrement des fichiers. *pour plus d'informations sur la configuration du chiffrement des fichiers z/OS et la conversion des fichiers IBM MQ existants à chiffrer.*

Définissez des ensembles de pages distincts pour chaque gestionnaire de files d'attente IBM MQ . thlqual.SCSQPROC(CSQ4PAGE) et thlqual.SCSQPROC(CSQ4PAGR) contiennent des instructions de contrôle JCL et z/OS access method services (AMS) pour définir et formater des ensembles de pages. Le membre CSQ4PAGE utilise un ensemble de pages pour chaque classe de message, le membre CSQ4PAGR utilise plusieurs ensembles de pages pour les principales classes de message. Le JCL exécute le programme utilitaire CSQUTIL fourni. Passez en revue les exemples et personnalisez-les en fonction du nombre d'ensembles de pages que vous souhaitez et des tailles à utiliser. Pour plus d'informations sur les ensembles de pages et le calcul des tailles appropriées, voir Planification des ensembles de pages et des pools de mémoire tampon .

La procédure de tâche démarrée CSQ4MSTR décrite dans [«Création de procédures pour le gestionnaire](#page-936-0) [de files d'attente IBM MQ», à la page 937](#page-936-0) fait référence aux ensembles de pages, sous la forme suivante:

//CSQP00*nn* DD DISP=OLD,DSN=*xxxxxxxxx*

où *nn* est le numéro d'ensemble de pages compris entre 00 et 99 et *xxxxxxxxx* est le fichier que vous définissez.

## **Remarque :**

- 1. Si vous prévoyez d'utiliser la fonction d'extension d'ensemble de pages dynamique, assurezvous que des extensions secondaires sont définies pour chaque ensemble de pages. thlqual.SCSQPROC(CSQ4PAGE) montre comment procéder.
- 2. Pour vous aider à identifier les ensembles de pages de différents gestionnaires de files d'attente, incluez le nom du sous-système dans le qualificatif de haut niveau du fichier associé à chaque ensemble de pages.
- 3. Si vous prévoyez d'utiliser l'option FORCE avec la fonction FORMAT du programme utilitaire CSQUTIL, vous devez ajouter l'attribut REUSE dans l'instruction AMS DEFINE CLUSTER.

Pour plus d'informations sur REUSE, voir la section [Paramètres facultatifs](https://www.ibm.com/docs/en/zos/3.1.0?topic=dcp-optional-parameters) de la commande z/OS DEFINE CLUSTER.

4. Si vos ensembles de pages doivent être supérieurs à 4 Go, vous devez utiliser la fonction SMS (Storage Management System) EXTENDED ADDRESSABILITY.

## **Concepts associés**

[«Ajoutez les entrées IBM MQ aux tables Db2», à la page 983](#page-982-0)

Si vous utilisez des groupes de partage de files d'attente, exécutez l'utilitaire CSQ5PQSG pour ajouter des entrées de groupe de partage de files d'attente et de gestionnaire de files d'attente aux tables IBM MQ du groupe de partage de données Db2 .

# *Personnalisez votre module de paramètres système*

Le module de paramètres système IBM MQ contrôle les environnements de journalisation, d'archivage, de traçage et de connexion utilisés par IBM MQ dans son fonctionnement. Un module par défaut est fourni. Vous devez créer votre propre module de paramètres système car certains paramètres, par exemple les noms de fichier, sont généralement spécifiques au site.

- *Répétez cette tâche pour chaque gestionnaire de files d'attente IBM MQ , selon les besoins.*
- *Vous devrez peut-être effectuer cette tâche lors de la migration à partir d'une version précédente. Pour plus de détails, voir* Migration de IBM MQ sur z/OS*.*
- *Pour activer Advanced Message Security for z/OS sur un gestionnaire de files d'attente existant, il suffit de définir SPLCAP sur YES, comme décrit dans* [«Utilisation de CSQ6SYSP», à la page 951](#page-950-0)*. Si vous configurez ce gestionnaire de files d'attente pour la première fois, effectuez l'ensemble de cette tâche.*

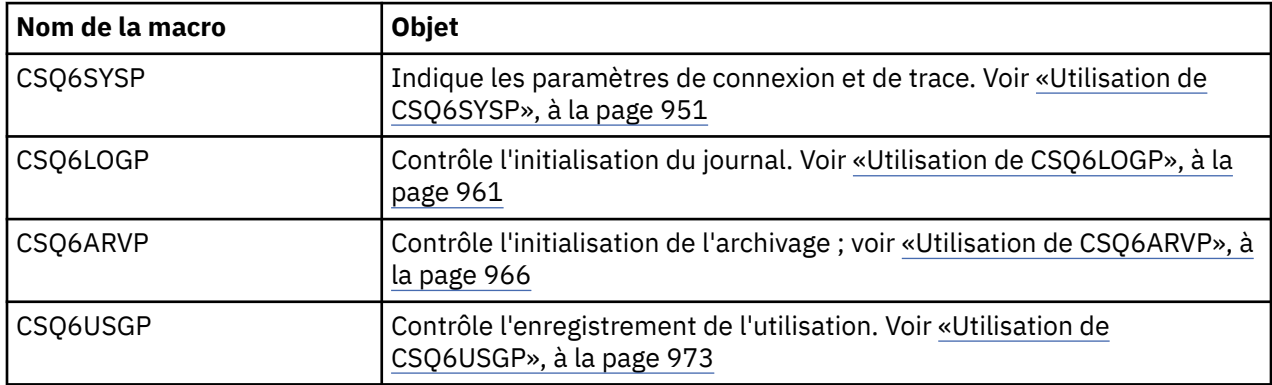

Le module des paramètres système comporte quatre macros:

IBM MQ fournit un module de paramètres système par défaut, CSQZPARM, qui est appelé automatiquement si vous émettez la commande START QMGR (sans paramètre PARM) pour démarrer une instance de IBM MQ. CSQZPARM se trouve dans la bibliothèque autorisée par APF thlqual.SCSQAUTH également fournie avec IBM MQ. Les valeurs de ces paramètres sont affichées sous la forme d'une série de messages lorsque vous démarrez IBM MQ.

Pour plus d'informations sur l'utilisation de cette commande, voir START QMGR .

# **Création de votre propre module de paramètres système**

Si CSQZPARM ne contient pas les paramètres système de votre choix, vous pouvez créer votre propre module de paramètres système à l'aide de l'exemple de JCL fourni dans thlqual.SCSQPROC(CSQ4ZPRM).

Pour créer votre propre module de paramètres système:

- 1. Effectuez une copie de travail de l'exemple JCL.
- 2. Modifiez les paramètres de chaque macro dans la copie selon les besoins. Si vous supprimez des paramètres des appels de macro, les valeurs par défaut sont automatiquement prises en compte lors de l'exécution.
- 3. Remplacez la marque de réservation ++NAME++ par le nom que le module de chargement doit prendre (il peut s'agir de CSQZPARM).
- 4. Si votre assembleur n'est pas un assembleur de haut niveau, modifiez le JCL comme requis par votre assembleur.
- 5. Exécutez le JCL pour assembler et éditer les liens des versions personnalisées des macros de paramètres système afin de générer un module de chargement. Il s'agit du nouveau module de paramètres système portant le nom que vous avez indiqué.
- 6. Placez le module de chargement produit dans une bibliothèque utilisateur autorisée par APF.
- 7. Ajoutez l'accès en lecture à la bibliothèque utilisateur autorisée par APF.
- 8. Incluez cette bibliothèque dans la procédure de tâche démarrée du gestionnaire de files d'attente IBM MQ STEPLIB. Ce nom de bibliothèque doit être antérieur à la bibliothèque thlqual.SCSQAUTH dans STEPLIB.
- 9. Appelez le nouveau module de paramètres système lorsque vous démarrez le gestionnaire de files d'attente. Par exemple, si le nouveau module est nommé NEWMODS, exécutez la commande suivante:

START QMGR PARM(NEWMODS)

10. Assurez-vous que la commande a abouti en consultant l'historique du travail. Le journal doit contenir une entrée similaire à la suivante:

CSQ9022I CDL1 CSQYASCP 'START QMGR' NORMAL COMPLETION

Vous pouvez également spécifier le nom du module de paramètres dans le JCL de démarrage du gestionnaire de files d'attente. Pour plus d'informations, voir Démarrage et arrêt d'un gestionnaire de files d'attente.

**Remarque :** Si vous choisissez de nommer votre module CSQZPARM, vous n'avez pas besoin d'indiquer le paramètre PARM dans la commande START QMGR.

# **Optimisation d'un module de paramètres système**

IBM MQ fournit également un ensemble de trois modules source assembleur, qui peuvent être utilisés pour optimiser un module de paramètres système existant. Ces modules se trouvent dans la bibliothèque thlqual.SCSQASMS. En règle générale, vous utilisez ces modules dans un environnement de test pour modifier les paramètres par défaut dans les macros de paramètres système. Chaque module source appelle une macro de paramètre système différente:

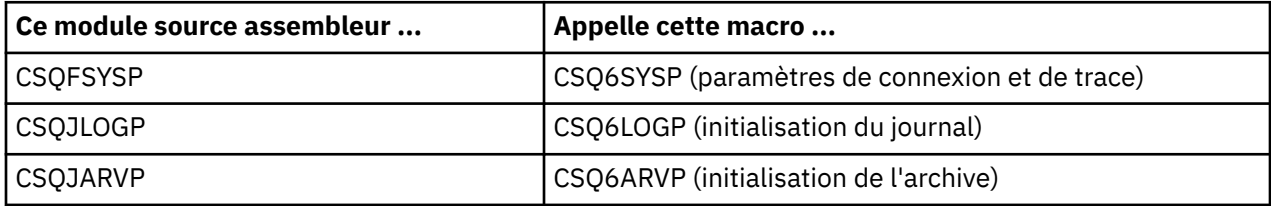

Voici comment vous utilisez ces modules:

- 1. Créez des copies de travail de chaque module source assembleur dans une bibliothèque assembleur utilisateur.
- 2. Editez vos copies en ajoutant ou en modifiant les valeurs des paramètres, le cas échéant.
- 3. Assemblez vos copies de tous les modules édités pour créer des modules d'objet dans une bibliothèque d'objets utilisateur.
- 4. Modifiez ces modules de code objet à l'aide d'un module de paramètres système existant afin de générer un module de chargement qui est le nouveau module de paramètres système.
- <span id="page-950-0"></span>5. Vérifiez que le nouveau module de paramètres système est membre d'une bibliothèque autorisée par l'utilisateur.
- 6. Incluez cette bibliothèque dans la procédure de tâche démarrée du gestionnaire de files d'attente STEPLIB. Cette bibliothèque doit être placée avant la bibliothèque thlqual.SCSQAUTH dans STEPLIB.
- 7. Appelez le nouveau module de paramètres système en émettant une commande START QMGR, en indiquant le nouveau nom de module dans le paramètre PARM, comme précédemment.

Un exemple d'usermod est fourni dans le membre CSQ4UZPR de SCSQPROC qui explique comment gérer les paramètres système personnalisés sous le contrôle SMP/E.

# **Modification des paramètres système**

Vous pouvez modifier certains paramètres système alors qu'un gestionnaire de files d'attente est en cours d'exécution. Voir les commandes SET SYSTEM, SET LOGet SET ARCHIVE .

Placez les commandes SET dans vos fichiers d'entrée d'initialisation afin qu'elles prennent effet chaque fois que vous démarrez le gestionnaire de files d'attente.

# **Concepts associés**

[«Personnaliser les paramètres de l'initiateur de canal», à la page 974](#page-973-0) Utilisez ALTER QMGR pour personnaliser l'initiateur de canal en fonction de vos besoins.

#### $z/0S$ *Utilisation de CSQ6SYSP*

Utilisez cette rubrique comme référence pour définir les paramètres système à l'aide de CSQ6SYSP.

Les paramètres par défaut de CSQ6SYSPet la possibilité de modifier chaque paramètre à l'aide de la commande SET SYSTEM sont présentés dans Tableau 60, à la page 951. Si vous souhaitez modifier l'une de ces valeurs, consultez les descriptions détaillées des paramètres.

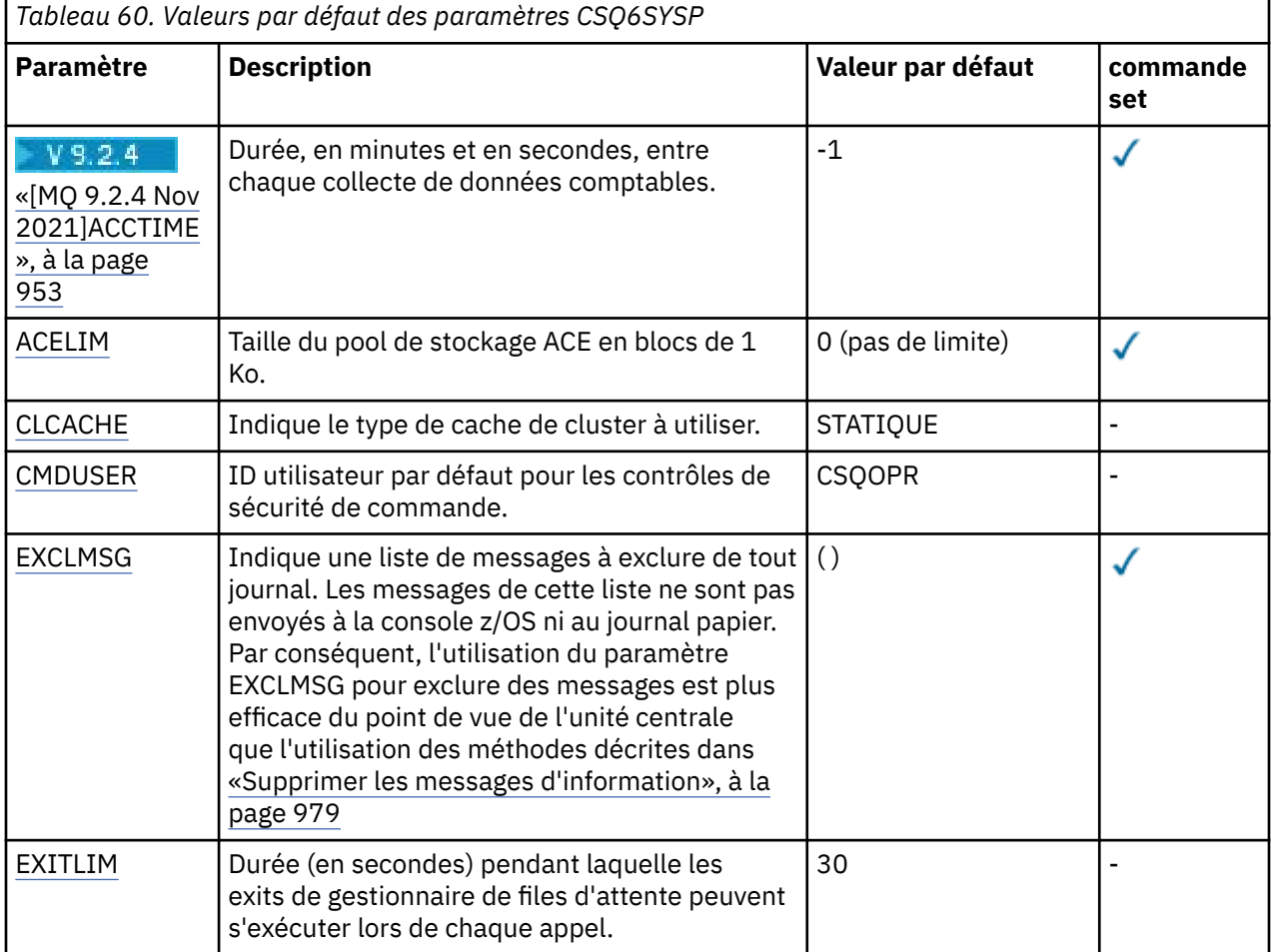

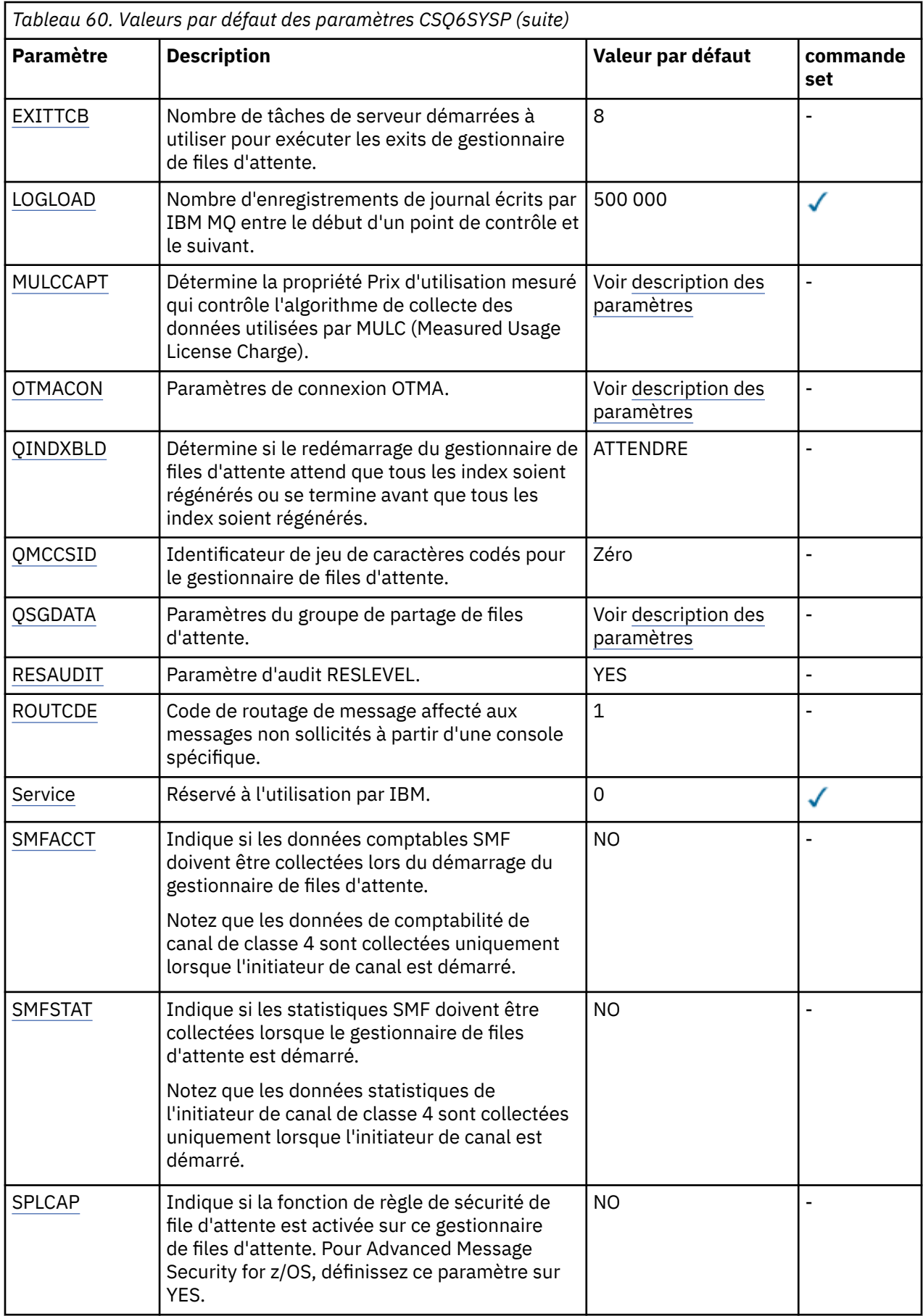

<span id="page-952-0"></span>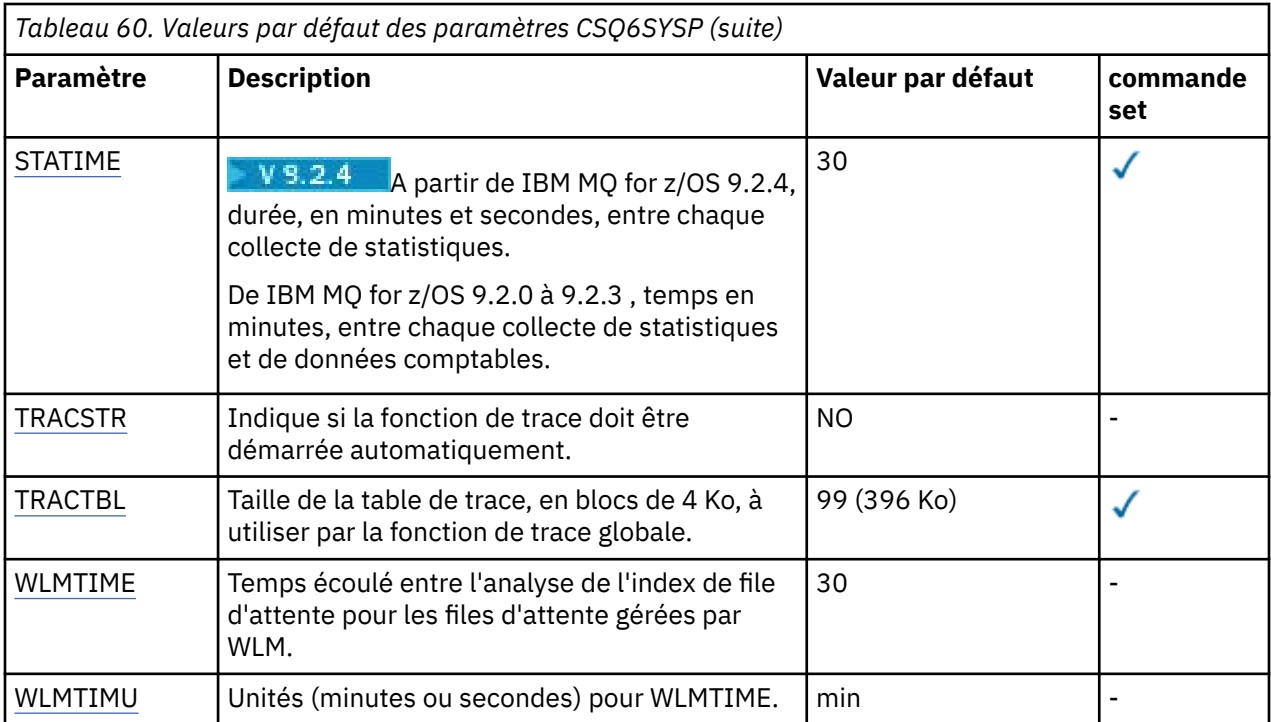

# **V** 9.2.4 ACCTIME

Indique l'intervalle, en minutes et en secondes, entre les collectes consécutives de données comptables.

Specify a number, either -1, or in the range 0 through 1440 minutes in the format 'mmmm', or in the range 0 through 1440 minutes, and 0 - 59 seconds, in the format 'mmmm.ss'.

# **Remarques :**

- Lorsque vous spécifiez un intervalle de secondes uniquement, vous devez le préfixer avec la valeur 0. Le plus petit intervalle possible est d'une seconde:'0.01'.
- Si vous spécifiez la valeur 0, les données de comptabilité sont collectées à l'intervalle d'enregistrement global SMF. Pour plus d'informations, voir Utilisation de System Management Facility .
- Si vous spécifiez la valeur -1, qui est la valeur par défaut, les données comptables sont collectées à l'intervalle spécifié par la valeur STATIME.

# Exemple :

- '0.30' définit un intervalle de 30 secondes.
- '5.30' définit un intervalle de 5 minutes et 30 secondes.
- '30' définit un intervalle de 30 minutes.

## **ACELIM**

Indique la taille maximale du pool de stockage ACE, par blocs de 1 ko. La valeur doit être comprise entre 0 et 999999. La valeur par défaut zéro indique qu'aucune contrainte n'est imposée, dans les limites de l'espace disponible sur le système.

Vous ne devez attribuer une valeur à ACELIM qu'aux gestionnaires de files d'attente identifiés comme utilisant une quantité exorbitante de mémoire ECSA. Le fait de limiter le pool de stockage d'entrée de contrôle d'accès a pour effet de limiter le nombre de connexions sur le système et par conséquent la quantité de mémoire ECSA utilisée par un gestionnaire de files d'attente.

Une fois que ce dernier a atteint la limite, il n'est plus possible aux applications d'obtenir de nouvelles connexions. L'absence de nouvelles connexions entraîne l'échec du traitement de MQCONN et les applications coordonnées par le biais des services RRS sont susceptibles de subir des défaillances dans une API IBM MQ.

<span id="page-953-0"></span>Un ACE représente environ 12,5 % de la ECSA totale requise pour les blocs de contrôle liés aux unités d'exécution pour une connexion. Ainsi, par exemple, la spécification de ACELIM=5120 devrait limiter la quantité totale d'ECSA allouée par le gestionnaire de files d'attente (pour les blocs de contrôle liés aux unités d'exécution) à environ 40960K; , soit 5120 multiplié par 8.

Afin de limiter la quantité totale de mémoire ECSA allouée par le gestionnaire de files d'attente, pour les blocs de contrôle liés aux unités d'exécution à 5120K, une valeur ACELIM de 640 est requise.

Vous pouvez utiliser les enregistrement SMF 115 sous-type 5, générés par la trace CLASS(3) des statistiques pour surveiller la taille du pool de stockage 'ACE/PEB' et définir ainsi une valeur appropriée pour ACELIM.

Vous pouvez obtenir la quantité totale de mémoire ECSA utilisée par le gestionnaire de files d'attente, pour les blocs de contrôle, à partir des enregistrements SMF 115 sous-type 7, écrits par la trace CLASS(2) des statistiques. La quantité totale de stockage ECSA utilisée est la somme des valeurs des zones QSRSPHBGF et QSRSPHBGV.

Pour plus d'informations sur les enregistrements de statistiques SMF 115, voir Interpreting IBM MQ performance statistics.

Envisagez de définir ACELIM comme mécanisme de protection d'une image z/OS contre le mauvais fonctionnement d'un gestionnaire de files d'attente plutôt que comme moyen de contrôler les connexions d'application à un gestionnaire de files d'attente.

#### **CACHE**

Indique le type de cache de cluster à utiliser.

Le cache de cluster est une zone de stockage utilisée pour stocker les informations relatives au cluster.

Si le cache du cluster est statique, il a une taille fixe, qui est allouée au démarrage du gestionnaire de files d'attente. Si le cache se remplit, le message CSQM060E est émis et la demande d'application qui nécessitait plus d'espace reçoit une erreur MQRC\_CLUSTER\_RESOURCE\_ERROR.

Si vous affectez à CLCACHE la valeur dynamique, le cache du cluster peut être étendu selon les besoins. Toutefois, vous devez d'abord vous assurer que les exits de charge de travail de cluster installés peuvent fonctionner avec un cache dynamique.

Si un exit de charge de travail de cluster installé ne peut pas fonctionner avec un message de cache dynamique CSQM061E est émis.

MQXCLWLNest fourni pour les exits de charge de travail de cluster afin de naviguer dans le cache de cluster d'une manière qui fonctionne, que les caches dynamiques ou statiques soient utilisés.

Pour les nouveaux gestionnaires de files d'attente, définissez CLCACHE=DYNAMIC, sauf si vous allez utiliser un exit de charge de travail de cluster qui ne prend pas en charge un cache dynamique.

Pour les gestionnaires de files d'attente existants qui utilisent déjà un cache statique et qui se trouvent dans un cluster auquel peu de nouvelles files d'attente et de nouveaux gestionnaires de files d'attente sont ajoutés, il est raisonnable de continuer à utiliser CLCACHE=STATIC.

Pour les gestionnaires de files d'attente existants qui utilisent déjà un cache statique et qui se trouvent dans un cluster auquel de nombreuses nouvelles files d'attente ou de nouveaux gestionnaires de files d'attente seront ajoutés, commencez à utiliser CLCACHE=DYNAMIC.

## **STATIQUE**

Lorsque le cache de cluster est statique, sa taille est fixée au démarrage du gestionnaire de files d'attente, ce qui est suffisant pour la quantité actuelle d'informations de cluster plus un espace pour l'extension. La taille ne peut pas augmenter tant que le gestionnaire de files d'attente est actif. Il s'agit de l'option par défaut.

#### **DYNAMIQUE**

Lorsque le cache du cluster est dynamique, la taille initiale allouée au démarrage du gestionnaire de files d'attente peut être augmentée automatiquement si nécessaire pendant que le gestionnaire de files d'attente est actif.

## <span id="page-954-0"></span>**CMDUSER**

Indique l'ID utilisateur par défaut utilisé pour les contrôles de sécurité des commandes. Cet ID utilisateur doit être défini auprès du gestionnaire ESM (par exemple, RACF ). Indiquez un nom de 1 à 8 caractères alphanumériques. Le premier caractère doit être alphabétique.

La valeur par défaut est CSQOPR.

#### **EXCLMSG**

Indique une liste de messages d'erreur à exclure.

Cette liste est dynamique et mise à jour à l'aide de la commande SET SYSTEM.

La valeur par défaut est une liste vide ().

Les messages sont fournis sans le préfixe CSQ et sans le suffixe du code d'action (I-D-E-A). Par exemple, pour exclure le message CSQX500I, ajoutez X500 à cette liste. Cette liste peut contenir jusqu'à 16 identificateurs de message.

Pour pouvoir être inclus dans la liste, le message doit être émis après le démarrage normal des espaces adresse MSTR ou CHIN et commencer par l'un des caractères suivants: E, H, I, J, L, M, N, P, R, T, V, W, X, Y, 2, 3, 5, 9.

Les identificateurs de message émis à la suite de commandes de traitement peuvent être ajoutés à la liste, mais ils ne seront pas exclus. Par exemple, un identificateur de message est émis suite à la commande DISPLAY USAGE PSID (\*), mais ce message ne peut pas être supprimé.

#### **EXITLIM**

Indique la durée, en secondes, autorisée pour chaque appel des exits du gestionnaire de files d'attente. (Ce paramètre n'a aucun effet sur les exits de canal.)

Indiquez une valeur comprise entre 5 et 9999.

La valeur par défaut est 30. Le gestionnaire de files d'attente interroge les exits qui s'exécutent toutes les 30 secondes. Lors de chaque interrogation, toutes les demandes qui ont été exécutées pendant une durée supérieure à la durée spécifiée par EXITLIM sont arrêtées de force.

#### **EXITTCB**

Indique le nombre de tâches de serveur démarrées à utiliser pour exécuter des exits dans le gestionnaire de files d'attente. (Ce paramètre n'a aucun effet sur les exits de canal.) Vous devez indiquer un nombre au moins aussi élevé que le nombre maximal d'exits (autres que les exits de canal) que le gestionnaire de files d'attente peut avoir à exécuter, sinon il échouera avec une fin anormale 6c6 .

Indiquez une valeur comprise entre zéro et 99. La valeur zéro signifie qu'aucun exit ne peut être exécuté.

La valeur par défaut est 8.

#### **LOGLOAD**

Indique le nombre d'enregistrements de journal écrits par IBM MQ entre le début d'un point de contrôle et le suivant. IBM MQ lance un nouveau point de contrôle une fois que le nombre d'enregistrements spécifié a été créé.

Indiquez une valeur comprise entre 200 et 16 000 000.

La valeur par défaut est 500 000.

Plus la valeur est élevée, meilleures sont les performances de IBM MQ ; cependant, le redémarrage prend plus de temps si le paramètre est défini sur une valeur élevée.

Paramètres suggérés:

**Système de test** 10 000

#### <span id="page-955-0"></span>**Système de production** 500 000

Dans un système de production, la valeur par défaut fournie peut entraîner une fréquence de point de contrôle trop élevée.

La valeur de LOGLOAD détermine la fréquence des points de contrôle du gestionnaire de files d'attente. Une valeur trop élevée signifie qu'une grande quantité de données est écrite dans le journal entre les points de contrôle, ce qui entraîne une augmentation du temps de redémarrage de la reprise aval du gestionnaire de files d'attente suite à un échec. Une valeur trop faible entraîne des points de contrôle trop fréquents pendant les pics de charge, ce qui a un impact négatif sur les temps de réponse et l'utilisation du processeur.

Une valeur initiale de 500 000 est suggérée pour LOGLOAD. Pour un débit de messages persistants de 1 ko de 100 messages par seconde (c'est-à-dire 100 MQPUT s avec validation et 100 MQGET s avec validation), l'intervalle entre les points de contrôle est d'environ 5 minutes.

**Remarque :** Il s'agit d'une recommandation uniquement et la valeur optimale de ce paramètre dépend des caractéristiques du système individuel.

#### **MULCCAPT**

Indique l'algorithme à utiliser pour la collecte des données utilisées par la commande MULC (Mesuré Usage License Recharge).

#### **STANDARD**

MULC est basé sur l'heure de l'appel MQCONN de l'API IBM MQ à l'heure de l'appel MQDISC de l'API IBM MQ .

#### **Détaillée**

MULC est basé sur l'heure entre le début d'un appel d'API IBM MQ et la fin de l'appel d'API IBM MQ .

La valeur par défaut est STANDARD

#### **Mot de passe à utilisation unique**

Paramètres OTMA. Ce mot clé prend cinq paramètres positionnels:

#### **OTMACON = ( Group,Member,Druexit,Age,Tpipepfx)**

#### **Groupe**

Il s'agit du nom du groupe XCF auquel appartient cette instance particulière de IBM MQ .

Il peut comporter entre 1 et 8 caractères et doit être entré en majuscules.

La valeur par défaut est vide, ce qui indique que IBM MQ ne doit pas tenter de joindre un groupe XCF.

#### **Membre**

Il s'agit du nom de membre de cette instance particulière de IBM MQ au sein du groupe XCF.

Elle peut comporter entre 1 et 16 caractères et doit être entrée en majuscules.

La valeur par défaut est le nom du gestionnaire de files d'attente à 4 caractères.

#### **Sortie de drogue**

Indique le nom de l'exit utilisateur de résolution de destination OTMA à exécuter par IMS.

Elle peut comporter entre 1 et 8 caractères.

La valeur par défaut est DFSYDRU0.

Ce paramètre est facultatif ; il est obligatoire si IBM MQ doit recevoir des messages d'une application IMS qui n'a pas été démarrée par IBM MQ. Le nom doit correspondre à l'exit utilisateur de résolution de destination codé dans le système IMS . Pour plus d'informations, voir [«Utilisation des exits OTMA dans IMS», à la page 1048](#page-1047-0).

#### <span id="page-956-0"></span>**Ancienneté**

Représente la durée, en secondes, pendant laquelle un ID utilisateur provenant de IBM MQ est considéré comme précédemment vérifié par IMS.

Elle peut être comprise entre 0 et 2 147 483 647.

La valeur par défaut est 2 147 483 647.

Il est recommandé de définir ce paramètre conjointement avec le paramètre interval de la commande ALTER SECURITY afin de maintenir la cohérence des paramètres de cache de sécurité sur le grand système.

#### **Tpipepfx**

Représente le préfixe à utiliser pour les noms Tpipe.

Il comprend trois caractères ; le premier caractère est compris entre A et Z, les caractères suivants sont compris entre A et Z ou entre 0 et 9. La valeur par défaut est CSQ.

Elle est utilisée chaque fois que IBM MQ crée une ressource Tpipe ; le reste du nom est affecté par IBM MQ. Vous ne pouvez pas définir le nom Tpipe complet pour une ressource Tpipe créée par IBM MQ.

#### **QINDXBLD**

Détermine si le redémarrage du gestionnaire de files d'attente attend que tous les index de file d'attente soient régénérés ou se termine avant que tous les index soient régénérés.

#### **ATTENDRE**

Le redémarrage du gestionnaire de files d'attente attend que toutes les générations d'index de file d'attente soient terminées. Cela signifie qu'aucune application n'est retardée lors du traitement normal de l'API IBM MQ lors de la création de l'index, car tous les index sont créés avant qu'une application ne puisse se connecter au gestionnaire de files d'attente.

Il s'agit de l'option par défaut.

#### **NOWAIT**

Le gestionnaire de files d'attente peut être redémarré avant la fin de la génération de tous les index de file d'attente.

# **QMCCSID**

Indique l'identificateur de jeu de caractères codés par défaut que le gestionnaire de files d'attente (et donc la mise en file d'attente répartie) doit utiliser.

Indiquez une valeur comprise entre zéro et 65535. La valeur doit représenter une page de codes EBCDIC répertoriée comme page de codes z/OS native pour la langue de votre choix dans les langues nationales.

Zéro, qui est la valeur par défaut, signifie utiliser le CCSID actuellement défini ou, si aucun n'est défini, utiliser le CCSID 500. Cela signifie que si vous avez explicitement défini le CCSID sur une valeur différente de zéro, vous ne pouvez pas le réinitialiser en définissant QMCCSID sur zéro ; vous devez maintenant utiliser le CCSID différent de zéro correct. Si QMCCSID est égal à zéro, vous pouvez vérifier quel CCSID est en cours d'utilisation en exécutant la commande DISPLAY QMGR CCSID.

#### **DONNEES SGQ**

Données du groupe de partage de files d'attente. Ce mot clé prend cinq paramètres positionnels:

#### **QSGDATA = ( Qsgname,Dsgname,Db2name,Db2serv ,Db2blob)**

#### **QSGNAME**

Il s'agit du nom du groupe de partage de files d'attente auquel appartient le gestionnaire de files d'attente.

Pour connaître les caractères valides, voir Règles de dénomination des objets IBM MQ . Le nom :

- Peut comporter de 1 à 4 caractères
- Ne doit pas commencer par une valeur numérique

<span id="page-957-0"></span>• Ne doit pas se terminer par @.

En effet, pour des raisons d'implémentation, les noms de moins de quatre caractères sont complétés en interne par des symboles @,

La valeur par défaut est vide, ce qui indique que le gestionnaire de files d'attente n'est membre d'aucun groupe de partage de files d'attente.

#### **Nom de fichier**

Il s'agit du nom du groupe de partage de données Db2 auquel le gestionnaire de files d'attente doit se connecter.

Il peut comporter entre 1 et 8 caractères et doit être entré en majuscules.

La valeur par défaut est vide, ce qui indique que vous n'utilisez pas de groupes de partage de files d'attente.

#### **Db2name**

Il s'agit du nom du sous-système ou de la connexion de groupe Db2 auquel le gestionnaire de files d'attente doit se connecter.

Elle peut comporter de 1 à 4 caractères et doit être entrée en majuscules.

La valeur par défaut est vide, ce qui indique que vous n'utilisez pas de groupes de partage de files d'attente.

**Remarque :** Le sous-système Db2 (ou la connexion de groupe) doit se trouver dans le groupe de partage de données Db2 spécifié dans le Dsgname, et tous les gestionnaires de files d'attente doivent spécifier le même groupe de partage de données Db2 .

#### **Db2serv**

Il s'agit du nombre de tâches serveur utilisées pour accéder à Db2.

Elle peut être comprise entre 4 et 10.

La valeur par défaut est 4.

#### **Db2blob**

Il s'agit du nombre de tâches Db2 utilisées pour accéder aux objets BLOB (Binary Large Object).

Elle peut être comprise entre 4 et 10.

La valeur par défaut est 4.

Si vous spécifiez l'un des paramètres de nom (c'est-à-dire **Qsgname**, **Dsgname**ou **Db2name** ), vous devez entrer des valeurs pour les autres noms, sinon IBM MQ échoue.

#### **RESAUDIT**

Indique si les enregistrements d'audit RACF sont écrits pour les contrôles de sécurité RESLEVEL effectués lors du traitement de la connexion.

Indiquez l'une des valeurs suivantes :

#### **NO**

L'audit RESLEVEL n'est pas effectué.

#### **YES**

L'audit RESLEVEL est effectué.

La valeur par défaut est YES.

#### **ROUTCDE**

Indique le code de routage des messages z/OS par défaut affecté aux messages qui ne sont pas envoyés en réponse directe à une commande MQSC.

Indiquez l'une des valeurs suivantes :

1. Valeur comprise entre 1 et 16 inclus.

<span id="page-958-0"></span>2. Liste de valeurs, séparées par une virgule et entre parenthèses. Chaque valeur doit être comprise entre 1 et 16 inclus.

La valeur par défaut est 1.

Pour plus d'informations sur les codes de routage z/OS , voir *[Description de message](https://www.ibm.com/docs/en/zos/2.5.0?topic=introduction-message-description)* dans l'un des volumes du manuel *z/OS MVS Routing and Descriptor Codes* .

# **SERVICE**

Cette zone est réservée à l'utilisation par IBM.

## **SMFACCT**

Indique si IBM MQ envoie automatiquement des données comptables à SMF lorsque le gestionnaire de files d'attente démarre.

Indiquez l'une des valeurs suivantes :

## **NO**

Ne commencez pas à collecter automatiquement les données de comptabilité.

# **YES**

Commencez à collecter automatiquement les données de comptabilité pour la classe par défaut 1.

## **entiers**

Liste des classes pour lesquelles la comptabilité est collectée automatiquement entre 1 et 4.

La valeur par défaut est NO.

## **SMFSTAT**

Indique si les statistiques SMF doivent être collectées automatiquement au démarrage du gestionnaire de files d'attente.

Indiquez l'une des valeurs suivantes :

## **NO**

Ne commencez pas à collecter les statistiques automatiquement.

# **YES**

Démarrer la collecte automatique des statistiques pour la classe par défaut 1.

## **entiers**

Liste des classes pour lesquelles les statistiques sont collectées automatiquement dans la plage 1 à 4. Pour collecter des statistiques de classe 2 ou 3, la classe 1 doit également être spécifiée.

La valeur par défaut est NO.

## **SPLCAP**

La fonction de stratégie de sécurité permet un niveau plus élevé de sécurité des messages via des stratégies qui contrôlent si les messages sont signés, ou chiffrés, lors de leur écriture et de leur lecture à partir des files d'attente.

Le traitement des stratégies de sécurité est configuré pour ce gestionnaire de files d'attente en définissant SPLCAP sur l'une des valeurs suivantes:

## **NO**

La fonction d'implémentation des règles de sécurité des messages pour les files d'attente n'est pas activée lors de l'initialisation du gestionnaire de files d'attente.

## **YES**

Les fonctions de sécurité des messages sont activées lors de l'initialisation du gestionnaire de files d'attente.

Le gestionnaire de files d'attente vérifie que l'attribut AMSPROD est défini sur AMS, ADVANCED ou ADVANCEDVUE, auquel cas il a été concédé sous licence pour AMS. Sinon, il ne démarrera pas.

Le gestionnaire de files d'attente vérifie également si la configuration AMS nécessaire est en place. Si ce n'est pas le cas, le gestionnaire de files d'attente ne démarrera pas.

<span id="page-959-0"></span>Si le gestionnaire de files d'attente est sous licence pour AMSet que la configuration nécessaire est en place, le gestionnaire de files d'attente démarre avec les fonctions de sécurité des messages activées lors de l'initialisation du gestionnaire de files d'attente et l'espace adresse AMSM est démarré.

La valeur par défaut est NO.

# **STATIME**

 $V5.2.4$ Depuis la IBM MQ for z/OS 9.2.4, indique la durée, en minutes et en secondes, entre deux collectes consécutives de données statistiques. Si ACCTIME n'est pas défini ou est -1, indique également l'heure entre deux collectes consécutives de données comptables. Indiquez un nombre compris entre 0 et 1440 minutes au format 'mmmm'ou entre 0 et 1440 minutes et entre 0 et 59 secondes au format 'mmmm.ss'. La valeur par défaut est de 30 minutes.

## **Remarques :**

- Lorsque vous spécifiez un intervalle de secondes uniquement, vous devez le préfixer avec la valeur 0. Le plus petit intervalle possible est d'une seconde: '0.01'.
- Si vous spécifiez la valeur 0, les données de comptabilité sont collectées à l'intervalle d'enregistrement global SMF. Pour plus d'informations, voir Utilisation de System Management Facility .
- Si vous spécifiez la valeur -1, qui est la valeur par défaut, les données comptables sont collectées à l'intervalle spécifié par la valeur STATIME.

Depuis la IBM MQ for z/OS 9.2.4, si vous spécifiez la valeur 0, les données statistiques sont collectées lors de la diffusion de la collecte de données SMF. Si ACCTIME n'est pas spécifié ou est -1, les données comptables sont également collectées lors de la diffusion de la collecte de données SMF.

LTS. Durée par défaut, en minutes, entre les collectes de statistiques consécutives.

De IBM MQ for z/OS 9.2.0 à 9.2.3, , en minutes, entre les rassemblements consécutifs de statistiques et de données comptables. Indiquez un nombre compris entre 0 et 1440 minutes au format 'mmmm'. La valeur par défaut est de 30 minutes.

Si vous indiquez la valeur 0, les données statistiques et comptables sont collectées lors de la diffusion des collectes de données SMF. Pour plus d'informations sur cette configuration, voir Utilisation de la fonction de gestion des systèmes .

# **TRACSTR**

Indique si le traçage global doit démarrer automatiquement.

Indiquez l'une des valeurs suivantes :

## **NO**

Ne démarrez pas la fonction de trace globale automatiquement.

**YES**

Démarrez automatiquement le traçage global pour la classe par défaut, la classe 1.

## **entiers**

Liste des classes pour lesquelles la fonction de trace globale doit être démarrée automatiquement dans la plage 1 à 4.

**\***

Démarrer la trace globale automatiquement pour toutes les classes.

La valeur par défaut est NO si vous ne spécifiez pas le mot clé dans la macro.

**Remarque :** Le module de chargement des paramètres système par défaut fourni (CSQZPARM) a TRACSTR=YES (défini dans le module assembleur CSQFSYSP). Si vous ne souhaitez pas démarrer le traçage automatiquement, créez votre propre module de paramètres système ou émettez la commande STOP TRACE après le démarrage du gestionnaire de files d'attente.

Pour plus de détails sur la commande STOP TRACE, voir STOP TRACE.

# <span id="page-960-0"></span>**TRACTBL**

Indique la taille par défaut, en blocs de 4 ko, de la table de trace dans laquelle la fonction de trace globale stocke les enregistrements de trace IBM MQ .

Indiquez une valeur comprise entre 1 et 999.

La valeur par défaut est 99. Cela équivaut à 396 Ko.

**Remarque :** La mémoire de la table de trace est allouée dans la zone de mémoire commune étendue (ECSA). Par conséquent, vous devez sélectionner cette valeur avec précaution.

#### **WLMTIME**

Indique la durée (en minutes ou secondes en fonction de la valeur de WLMTIMU) entre chaque analyse des index pour les files d'attente gérées par WLM.

Indiquez une valeur comprise entre 1 et 9999.

La valeur par défaut est 30.

#### **WLMTIMU**

Unités de temps utilisées avec le paramètre WLMTIME.

Indiquez l'une des valeurs suivantes:

#### **min**

WLMTIME représente un nombre de minutes.

## **SECS**

WLMTIME représente un nombre de secondes.

La valeur par défaut est MINS.

# **Référence associée**

«Utilisation de CSQ6LOGP», à la page 961

Utilisez cette rubrique comme référence pour indiquer les options de consignation à l'aide de CSQ6LOGP.

#### [«Utilisation de CSQ6ARVP», à la page 966](#page-965-0)

Utilisez cette rubrique comme référence pour spécifier votre environnement d'archivage à l'aide de CSQ6ARVP

# *Utilisation de CSQ6LOGP*

Utilisez cette rubrique comme référence pour indiquer les options de consignation à l'aide de CSQ6LOGP.

Utilisez CSQ6LOGP pour établir vos options de journalisation.

Les paramètres par défaut de CSQ6LOGPet la possibilité de modifier chaque paramètre à l'aide de la commande SET LOG sont affichés dans Valeurs par défaut des paramètres CSQ6LOGP. Si vous devez modifier l'une de ces valeurs, reportez-vous aux descriptions détaillées des paramètres.

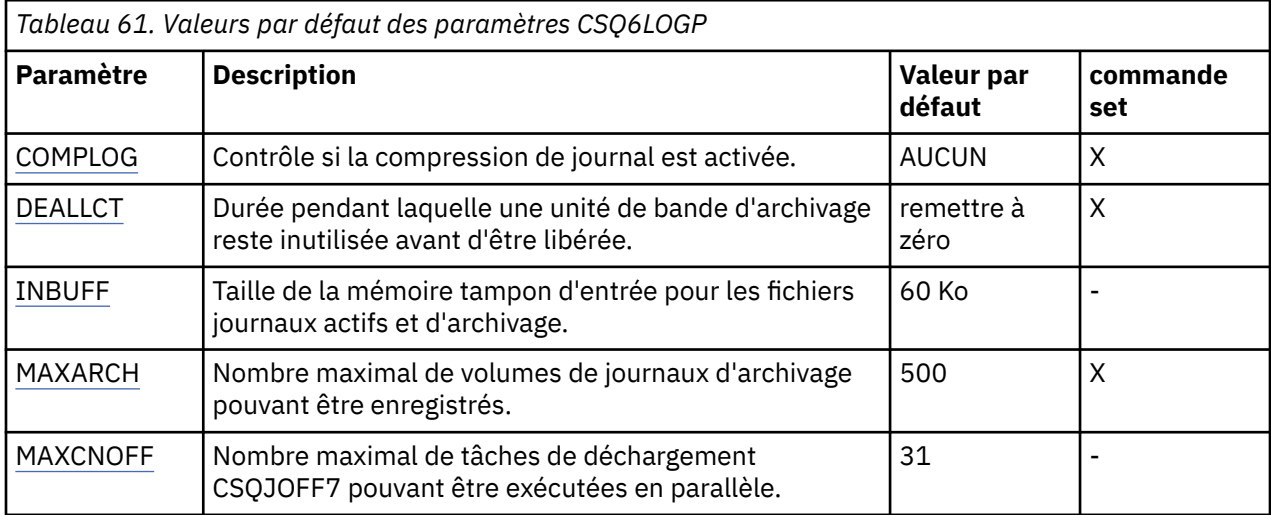

<span id="page-961-0"></span>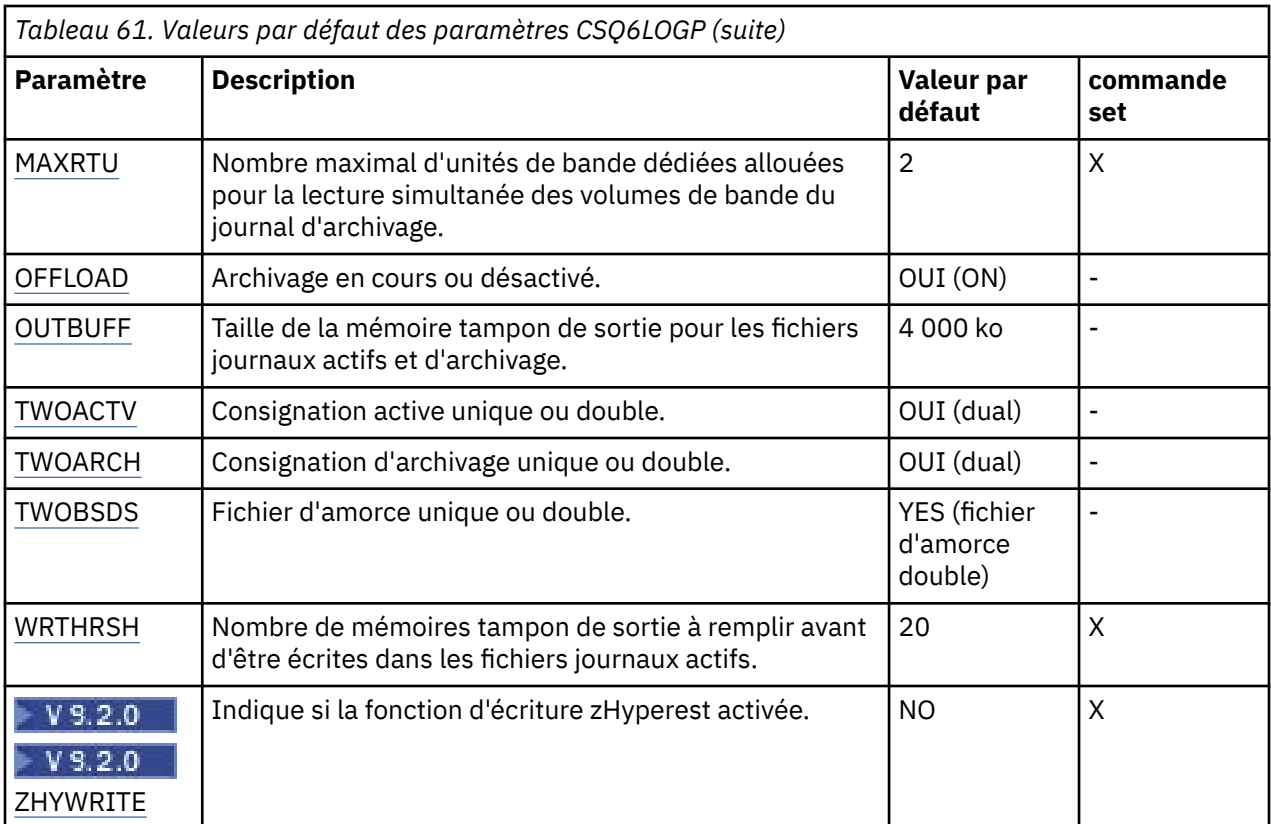

# **COMPLOG**

Indique si la compression de journal est activée.

# Spécifiez :

# **AUCUN**

La compression de journal n'est pas activée.

## **RLE**

La compression de journal est activée à l'aide du codage de longueur d'exécution.

# **ANY**

Le gestionnaire de files d'attente sélectionne l'algorithme de compression qui fournit le plus haut degré de compression des enregistrements de journal. Cette option active la compression RLE.

La valeur par défaut est Aucun.

Pour plus de détails sur la compression des journaux, voir Compression des journaux.

## **DEALLCT**

Indique la durée, en minutes, pendant laquelle une unité de bande de lecture d'archivage peut rester inutilisée avant d'être libérée.

Indiquez l'un des arguments suivants :

- Durée, en minutes, comprise entre zéro et 1440
- NOLIMIT

La valeur 1440 ou NOLIMIT signifie que l'unité de bande n'est jamais libérée.

La valeur par défaut est zéro.

Lorsque des données de journal d'archivage sont lues à partir d'une bande, il est recommandé de définir cette valeur à une valeur suffisamment élevée pour permettre à IBM MQ d'optimiser le traitement des bandes pour plusieurs applications de lecture.

# <span id="page-962-0"></span>**INBUFF**

Indique la taille, en kilooctets, de la mémoire tampon d'entrée pour la lecture des journaux actifs et d'archivage lors de la reprise. Utilisez un nombre décimal compris entre 28 et 60. La valeur spécifiée est arrondie à un multiple de 4.

La valeur par défaut est 60 Ko.

Paramètres suggérés:

**Système de test** 28 Ko

**Système de production** 60 Ko

Définissez ce paramètre sur la valeur maximale pour obtenir les meilleures performances de lecture de journal.

## **MAXARCH**

Indique le nombre maximal de volumes de journaux d'archivage pouvant être enregistrés dans le fichier d'amorce. Lorsque ce nombre est dépassé, l'enregistrement recommence au début du fichier d'amorce.

Utilisez un nombre décimal compris entre 10 et 1000.

La valeur par défaut est 500.

Paramètres suggérés:

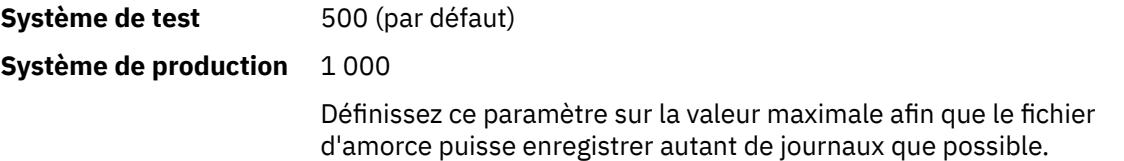

Pour plus d'informations sur les journaux et le fichier d'amorce, voir Gestion des ressources IBM MQ.

## **MAXCNOFF**

Indique le nombre de tâches de déchargement CSQJOFF7 pouvant être exécutées en parallèle.

Cela permet d'optimiser un ou plusieurs gestionnaires de files d'attente de sorte qu'ils n'utilisent pas toutes les unités de bande disponibles.

A la place, le gestionnaire de files d'attente attend qu'une tâche de déchargement CSQJOFF7 soit terminée avant de tenter d'allouer de nouveaux fichiers d'archivage.

Si le gestionnaire de files d'attente est en cours d'archivage sur bande, définissez ce paramètre de sorte que le nombre de demandes de bande simultanées ne soit pas égal ou supérieur au nombre d'unités de bande disponibles, sinon le système risque de se bloquer.

Notez que si l'archivage double est utilisé, chaque tâche de déchargement effectue les deux archives, de sorte que le paramètre doit être défini en conséquence. Par exemple, si le gestionnaire de files d'attente effectue un double archivage sur bande, la valeur MAXCNOFF=2 permet d'archiver simultanément jusqu'à deux journaux actifs sur quatre bandes.

Si plusieurs gestionnaires de files d'attente partagent les unités de bande, vous devez définir le paramètre MAXCNOFF pour chaque gestionnaire de files d'attente en conséquence.

La valeur par défaut est 31.

Indiquez une valeur comprise entre 1 et 31.

## **MAXRTU**

Indique le nombre maximal d'unités de bande dédiées pouvant être allouées simultanément pour la lecture des volumes de bande du journal d'archivage.

Ce paramètre et le paramètre DEALLCT permettent à IBM MQ d'optimiser la lecture du journal d'archivage à partir des unités de bande.

<span id="page-963-0"></span>Indiquez une valeur comprise entre 1 et 99.

La valeur par défaut est 2.

Il est recommandé de définir une valeur inférieure d'au moins un au nombre d'unités de bande disponibles pour IBM MQ. Dans le cas contraire, le processus de déchargement peut être retardé, ce qui peut affecter les performances de votre système. Pour un débit maximal lors du traitement du journal d'archivage, indiquez la valeur la plus élevée possible pour cette option, en gardant à l'esprit que vous avez besoin d'au moins une unité de bande pour le traitement du déchargement.

## **OFFLOAD**

Indique si l'archivage est activé ou désactivé.

Spécifiez :

**YES**

L'archivage est en cours

**NO**

ARCHIVAGE ARRETE

La valeur par défaut est YES.

**Avertissement :** Ne désactivez **pas** l'archivage sauf si vous travaillez dans un environnement de test. Si vous le désactivez, vous ne pouvez pas garantir que les données seront récupérées en cas d'échec du système ou de la transaction.

#### **OUTBUFF**

Indique la taille totale, en kilooctets, de la mémoire devant être utilisée par IBM MQ pour les mémoires tampon de sortie pour l'écriture des fichiers journaux actifs et d'archivage. Chaque mémoire tampon en sortie a une capacité de 4 Ko.

Le paramètre doit être compris entre 128 et 4000. La valeur spécifiée est arrondie à un multiple de 4. Les valeurs comprises entre 40 et 128 sont acceptées pour des raisons de compatibilité et sont traitées comme une valeur de 128.

La valeur par défaut est 4000 Ko.

Paramètres suggérés:

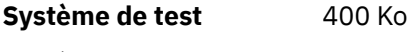

**Système de production** 4 000 ko

Définissez cette valeur sur la valeur maximale pour éviter d'être à court de mémoires tampon de sortie de journal.

#### **TWOACTV**

Indique une consignation active unique ou double.

Spécifiez :

# **NO**

Journaux actifs uniques

#### **YES**

Journaux actifs en double

La valeur par défaut est YES.

Pour plus d'informations sur l'utilisation de la journalisation unique et double, voir Gestion des ressources IBM MQ.

## **TWOARCH**

Indique le nombre de journaux d'archivage générés par IBM MQ lorsque le journal actif est déchargé. Spécifiez :

# <span id="page-964-0"></span>**NO**

Journaux d'archivage uniques

# **YES**

Journaux d'archivage en double

La valeur par défaut est YES.

Paramètres suggérés:

**Système de test** NO

**Système de production** YES (valeur par défaut)

Pour plus d'informations sur l'utilisation de la journalisation unique et double, voir Gestion des ressources IBM MQ.

## **TWOBSDS**

Indique le nombre de fichiers d'amorçage.

Spécifiez :

## **NO**

Fichier d'amorce unique

## **YES**

Fichier d'amorce en double

La valeur par défaut est YES.

Pour plus d'informations sur l'utilisation de la journalisation unique et double, voir Gestion des ressources IBM MQ.

#### **WRTHRSH**

Indique le nombre de mémoires tampon de sortie de 4 ko à remplir avant qu'elles ne soient écrites dans les fichiers journaux actifs.

Plus le nombre de mémoires tampon est élevé, moins l'écriture est fréquente, ce qui améliore les performances de IBM MQ. Les mémoires tampon peuvent être écrites avant que ce nombre ne soit atteint si des événements significatifs, tels qu'un point de validation, se produisent.

Indiquez le nombre de mémoires tampon compris entre 1 et 256.

La valeur par défaut est 20.

# V 9.2.0 ZHYWRITE

Indique si les écritures dans les journaux actifs sont effectuées alors que zHyperWrite est activé. Les ensembles de données de journaux actifs doivent se trouver sur des volumes compatibles avec zHyperWrite pour que zHyperWrite puisse être activé.

Pour plus d'informations sur l'activation de journaux actifs avec zHyperWrite, voir Utilisation de zHyperWrite avec les journaux actifs d'IBM MQ.

La valeur peut être :

**NO**

zHyperWrite n'est pas activé.

## **YES**

zHyperWrite est activé.

# **Référence associée**

[«Utilisation de CSQ6SYSP», à la page 951](#page-950-0)

Utilisez cette rubrique comme référence pour définir les paramètres système à l'aide de CSQ6SYSP.

#### [«Utilisation de CSQ6ARVP», à la page 966](#page-965-0)

Utilisez cette rubrique comme référence pour spécifier votre environnement d'archivage à l'aide de CSQ6ARVP

#### $z/0S$ *Utilisation de CSQ6ARVP*

<span id="page-965-0"></span>Utilisez cette rubrique comme référence pour spécifier votre environnement d'archivage à l'aide de CSQ6ARVP

Utilisez CSQ6ARVP pour établir votre environnement d'archivage.

Les paramètres par défaut de CSQ6ARVPet la possibilité de modifier chaque paramètre à l'aide de la commande SET ARCHIVE sont présentés dans la Tableau 62, à la page 966. Si vous devez modifier l'une de ces valeurs, reportez-vous aux descriptions détaillées des paramètres. Pour plus d'informations sur la planification de votre stockage, voir Planification de votre stockage et exigences de performances sur z/OS .

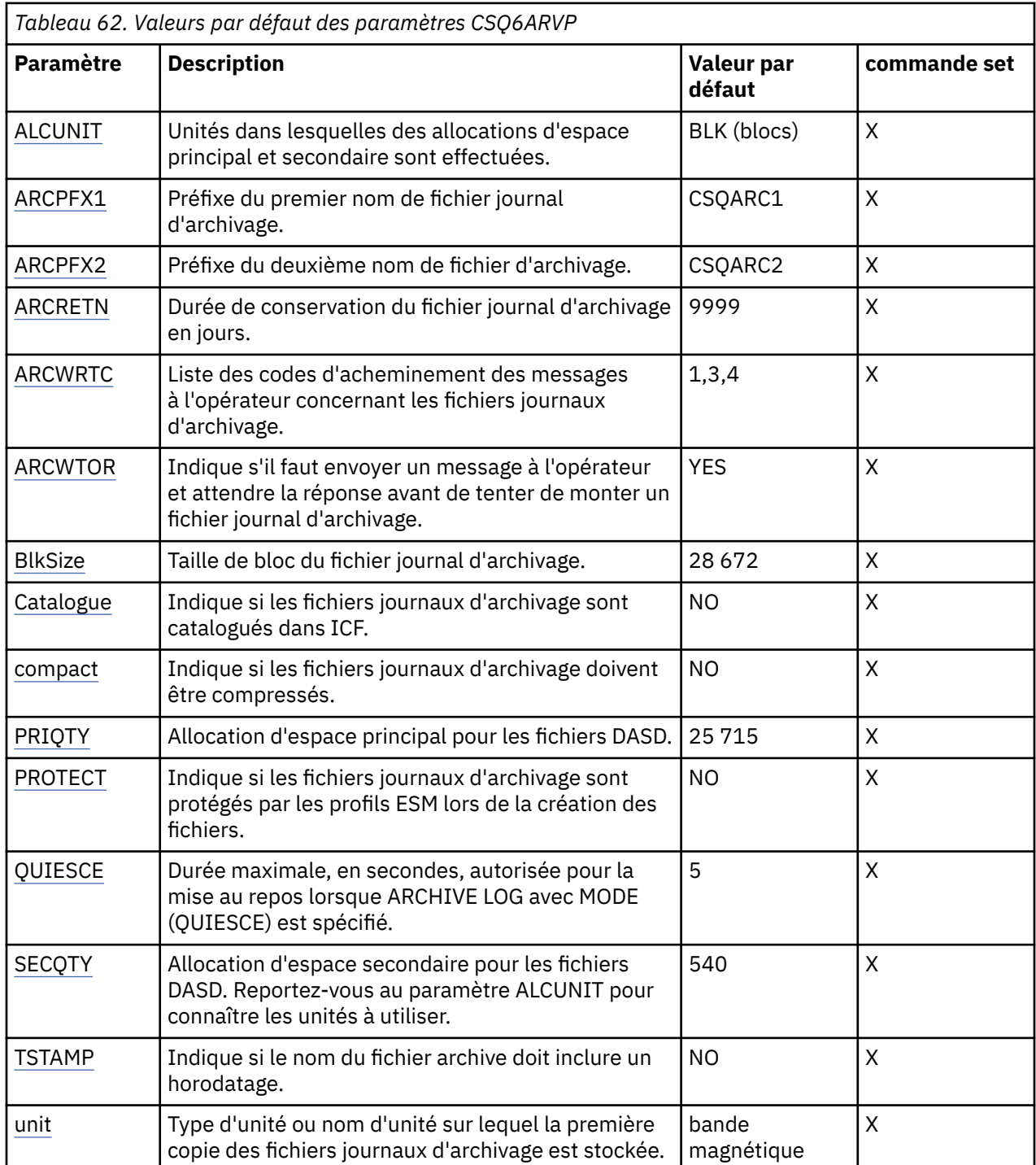

<span id="page-966-0"></span>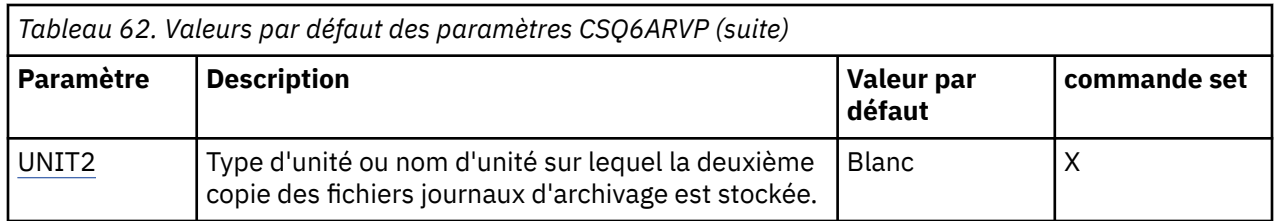

#### **ALCUNIT**

Indique l'unité dans laquelle les allocations d'espace principal et secondaire sont effectuées.

Indiquez l'une des valeurs suivantes :

#### **CYL**

Cylindres

## **TRK**

Pistes

# **BLK**

Blocs

Il est recommandé d'utiliser BLK car il est indépendant du type d'unité.

La valeur par défaut est BLK.

Si l'espace disponible sur les volumes de l'unité de stockage à accès direct d'archivage est susceptible d'être fragmenté, il est recommandé de spécifier un domaine principal plus petit et d'autoriser l'extension dans des domaines secondaires. Pour plus d'informations sur l'allocation d'espace pour les journaux actifs, voir Planification de votre stockage d'archivage des journaux.

## **ARCPFX1**

Indique le préfixe du premier nom de fichier journal d'archivage.

Voir le paramètre TSTAMP pour une description de la façon dont les fichiers sont nommés et pour connaître les restrictions relatives à la longueur de ARCPFX1.

Ce paramètre ne peut pas être laissé à blanc.

La valeur par défaut est CSQARC1.

Vous devrez peut-être autoriser l'ID utilisateur associé à l'espace adresse du gestionnaire de files d'attente IBM MQ à créer des journaux d'archivage avec ce préfixe.

# **ARCPFX2**

Indique le préfixe du deuxième nom de fichier journal d'archivage.

Voir le paramètre TSTAMP pour obtenir une description de la façon dont les fichiers sont nommés et pour connaître les restrictions relatives à la longueur de ARCPFX2.

Ce paramètre ne peut pas être à blanc même si le paramètre TWOARCH est défini sur NO.

La valeur par défaut est CSQARC2.

Vous devrez peut-être autoriser l'ID utilisateur associé à l'espace adresse du gestionnaire de files d'attente IBM MQ à créer des journaux d'archivage avec ce préfixe.

#### **ARCRETN**

Indique la durée de conservation, en jours, à utiliser lors de la création du fichier d'archivage.

Le paramètre doit être compris entre zéro et 9999.

La valeur par défaut est 9999.

Paramètres suggérés:

#### <span id="page-967-0"></span>**Système de test** 3

Dans un système de test, les journaux d'archivage ne sont probablement pas requis sur de longues périodes.

**Système de production** 9 999 (valeur par défaut)

Définissez cette valeur sur une valeur élevée pour désactiver la suppression automatique du journal d'archivage.

Pour plus d'informations sur la suppression des fichiers journaux d'archivage, voir Suppression des fichiers journaux d'archivage.

## **ARCWRTC**

Indique la liste des codes de routage z/OS pour les messages relatifs aux fichiers d'archivage destinés à l'opérateur. Cette zone est ignorée si ARCWTOR est défini sur NO.

Indiquez jusqu'à 14 codes de routage, chacun avec une valeur comprise entre 1 et 16. Vous devez spécifier au moins un code. Séparez les codes de la liste par des virgules et non par des blancs.

La valeur par défaut est la liste des valeurs: 1,3,4.

Pour plus d'informations sur les codes de routage z/OS , voir *Codes de routage* dans *[Description de](https://www.ibm.com/docs/en/zos/2.5.0?topic=introduction-message-description) [message](https://www.ibm.com/docs/en/zos/2.5.0?topic=introduction-message-description)* dans l'un des volumes des manuels *z/OS MVS System Messages* .

#### **ARCWTOR**

Indique si un message doit être envoyé à l'opérateur et si une réponse doit être reçue avant toute tentative de montage d'un fichier d'archivage.

Les autres utilisateurs IBM MQ peuvent être forcés d'attendre le montage du fichier, mais ils ne sont pas affectés par le fait qu'IBM MQ attend la réponse au message.

Spécifiez :

#### **YES**

Le périphérique a besoin d'un temps long pour monter les fichiers journaux d'archivage. Par exemple, une unité de bande.

#### **NO**

Le périphérique n'a pas de délais longs. Par exemple, DASD.

La valeur par défaut est YES.

Paramètres suggérés:

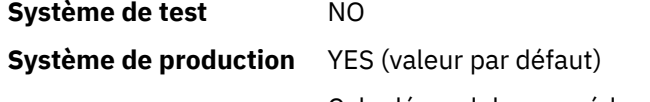

Cela dépend des procédures opérationnelles. Si des robots de bande sont utilisés, NO peut être plus approprié.

## **Taille de bloc**

Indique la taille de bloc du fichier journal d'archivage. La taille de bloc indiquée doit être compatible avec le type d'unité indiqué au paramètre UNIT.

Le paramètre doit être compris entre 4 097 et 28 672. La valeur que vous spécifiez est arrondie à un multiple de 4 096.

La valeur par défaut est 28 672.

Ce paramètre est remplacé par la taille de bloc de la classe de données du sous-système de gestion de stockage (SMS), si elle est fournie.

Si le fichier d'archivage est écrit sur une unité de stockage à accès direct, il est recommandé de choisir la taille de bloc maximale qui autorise deux blocs pour chaque piste. Par exemple, pour une unité 3390, vous devez utiliser une taille de bloc de 24 576.

<span id="page-968-0"></span>Si le fichier d'archivage est écrit sur bande, la spécification de la taille de bloc la plus grande possible améliore la vitesse de lecture du journal d'archivage. Vous devez utiliser une taille de bloc de 28 672.

Paramètres suggérés:

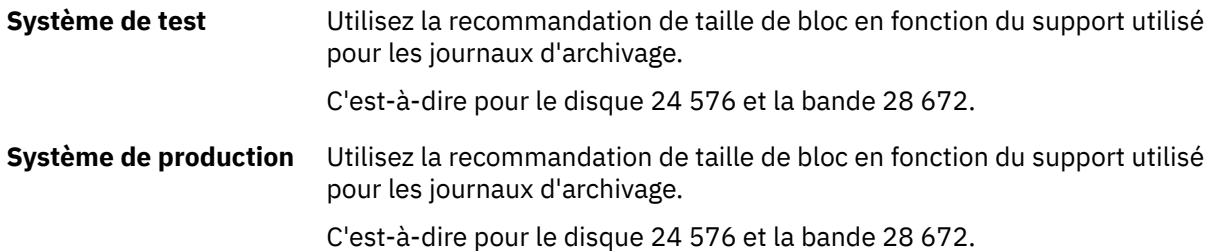

# **CATALOG**

Indique si les fichiers journaux d'archive sont catalogués dans le catalogue ICF principal.

Spécifiez :

# **NO**

Les fichiers journaux d'archivage ne sont pas catalogués

## **YES**

Les fichiers journaux archivés sont catalogués

La valeur par défaut est NO.

Tous les fichiers journaux d'archivage alloués sur l'unité de stockage à accès direct doivent être catalogués. Si vous archivez dans l'unité de stockage à accès direct avec le paramètre CATALOG défini sur NO, le message CSQJ072E s'affiche chaque fois qu'un fichier d'archivage est alloué et IBM MQ catalogue le fichier.

Paramètres suggérés:

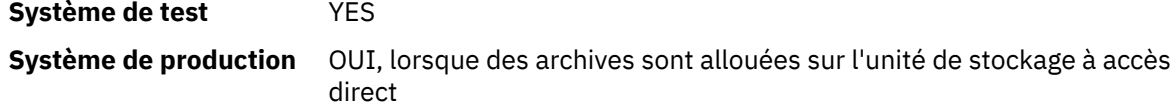

# **COMPACT**

Indique si les données consignées dans les journaux d'archivage sont compressées. Cette option s'applique uniquement à un périphérique 3480 ou 3490 disposant du dispositif de compression de données (IDRC). Lorsque ce dispositif est activé, le matériel de l'unité de contrôle de bande offre une densité d'enregistrement des données beaucoup plus élevée que la normale, permettant d'enregistrer un plus grand nombre de données sur chaque volume. Tapez NO si vous n'utilisez pas d'unité 3480 avec la fonction CRDI ou un modèle de base 3490, à l'exception de 3490E. Indiquez YES si vous souhaitez que les données soient compressées.

Spécifiez :

**NO**

Ne pas compresser les fichiers

**YES**

Compresser les ensembles de données

La valeur par défaut est NO.

La valeur YES a un impact négatif sur les performances. Sachez également que les données compressées sur bande peuvent être lues uniquement à l'aide d'une unité qui prend en charge la fonction CRDI. Cela peut être un problème si vous devez envoyer des bandes d'archivage à un autre site pour une reprise à distance.

Paramètres suggérés:

**Système de test** Non applicable

## <span id="page-969-0"></span>**Système de production** NO (par défaut)

S'applique uniquement à la compression IDR 3480 et 3490. La valeur YES peut dégrader les performances de lecture du journal d'archivage lors de la reprise et du redémarrage ; toutefois, elle n'affecte pas l'écriture sur bande.

#### **PRIQTY**

Indique l'allocation d'espace principal pour les fichiers DASD dans les ALCUNITs.

Cette valeur doit être supérieure à 0.

La valeur par défaut est 25 715.

Cette valeur doit être suffisante pour une copie du fichier journal ou de son fichier d'amorce correspondant, la valeur la plus élevée étant retenue. Pour déterminer la valeur nécessaire, procédez comme suit:

- 1. Déterminez le nombre d'enregistrements de journaux actifs alloués ( c), comme expliqué dans [«Créer les fichiers d'amorçage et de journalisation», à la page 946.](#page-945-0)
- 2. Déterminez le nombre de blocs de 4096 octets dans chaque bloc de journal d'archivage:

```
d = BLKSIZE / 4096
```
où BLKSIZE est la valeur arrondie à la valeur supérieure.

3. Si ALCUNIT = BLK:

PRIQTY = INT(c / d) + 1

où INT signifie arrondi à un entier inférieur.

Si ALCUNIT = TRK:

PRIQTY =  $INT(c / (d * INT(e/BLKSIZE))) + 1$ 

où e est le nombre d'octets pour chaque piste (56664 pour un périphérique 3390) et INT est arrondi à un entier.

Si ALCUNIT = CYL:

PRIQTY = INT(c / (d  $\star$  INT(e/BLKSIZE)  $\star$  f)) + 1

où f est le nombre de pistes pour chaque cylindre (15 pour un dispositif 3390) et les moyens INT sont arrondis à un nombre entier.

Pour plus d'informations sur la taille de vos fichiers journaux et d'archivage, voir [«Créer les fichiers](#page-945-0) [d'amorçage et de journalisation», à la page 946](#page-945-0) et [«Définition de vos ensembles de pages», à la page](#page-947-0) [948](#page-947-0).

Paramètres suggérés:

<span id="page-970-0"></span>**Système de test** 1680

Suffisant pour contenir l'intégralité du journal actif, c'est-à-dire:

10 080 / 6 = 1 680 blocks

# **Système de production** Non applicable lors de l'archivage sur bande.

Si l'espace disponible sur les volumes de l'unité de stockage à accès direct d'archivage est susceptible d'être fragmenté, il est recommandé de spécifier un domaine principal plus petit et d'autoriser l'extension dans des domaines secondaires. Pour plus d'informations sur l'allocation d'espace pour les journaux actifs, voir Planification sur z/OS.

# **PROTECT**

Indique si les fichiers journaux d'archive doivent être protégés par des profils ESM discrets lorsque ces fichiers sont créés.

Spécifiez :

# **NO**

Les profils ne sont pas créés.

## **YES**

Des profils d'ensemble de données discrets sont créés lorsque les journaux sont déchargés. Si vous indiquez YES:

- La protection ESM doit être active pour IBM MQ.
- L'ID utilisateur associé à l'espace adresse du gestionnaire de files d'attente IBM MQ doit être autorisé à créer ces profils.
- La classe TAPEVOL doit être active si vous effectuez un archivage sur bande.

Sinon, le déchargement échoue.

La valeur par défaut est NO.

## **QUIESCE**

Indique la durée maximale en secondes autorisée pour la mise au repos lorsqu'une commande ARCHIVE LOG est émise avec MODE (QUIESCE) spécifié.

Le paramètre doit être compris entre 1 et 999.

La valeur par défaut est 5.

## **SECQTY**

Indique l'allocation d'espace secondaire pour les fichiers DASD dans les ALCUNITs. L'extension secondaire peut être allouée jusqu'à 15 fois ; pour plus de détails, voir *z/OS MVS JCL Reference* et *z/OS MVS JCL User's Guide* .

Le paramètre doit être supérieur à zéro.

La valeur par défaut est 540.

## **TSTAMP**

Indique si le nom de fichier journal d'archive comporte un horodatage.

Spécifiez :

## **NO**

Les noms n'incluent pas d'horodatage. Les fichiers journaux d'archivage sont nommés:

*arcpfxi*.A *nnnnnnn*

Où *arcpfxi* est le préfixe de nom de fichier spécifié par ARCPFX1 ou ARCPFX2. *arcpfxi* peut comporter jusqu'à 35 caractères.

## <span id="page-971-0"></span>**YES**

Les noms incluent un horodatage. Les fichiers journaux d'archivage sont nommés:

*arcpfxi.cyyddd*.T *hhmmsst*.A *nnnnnnn*

où *c* est'D'pour les années jusqu'à 1999 incluses ou'E' pour l'année 2000 et les années suivantes, et *arcpfxi* est le préfixe de nom de fichier spécifié par ARCPFX1 ou ARCPFX2. *arcpfxi* peut comporter jusqu'à 19 caractères.

#### **EXT**

Les noms incluent un horodatage. Les fichiers journaux d'archivage sont nommés:

*arcpfxi*.D *yyyyddd*.T *hhmmsst*.A *nnnnnnn*

Où *arcpfxi* est le préfixe de nom de fichier spécifié par ARCPFX1 ou ARCPFX2. *arcpfxi* peut comporter jusqu'à 17 caractères.

La valeur par défaut est NO.

#### **UNIT**

Indique le type d'unité ou le nom d'unité de l'unité utilisée pour stocker la première copie du fichier d'archivage.

Indiquez un type d'unité ou un nom d'unité de 1 à 8 caractères alphanumériques. Le premier caractère doit être alphabétique.

Ce paramètre ne peut pas être vide.

La valeur par défaut est TAPE.

Si vous archivez sur une unité de stockage à accès direct, vous pouvez spécifier un type d'unité générique avec une plage de volumes limitée, par exemple, UNIT=3390.

Si vous archivez dans une unité de stockage à accès direct, vérifiez que:

- L'allocation d'espace principal est suffisamment importante pour contenir toutes les données des fichiers journaux actifs.
- L'option de catalogue du fichier d'archivage (CATALOG) est définie sur YES.
- Vous avez utilisé une valeur correcte pour BLKSIZE.

Si vous archivez dans TAPE, IBM MQ peut s'étendre jusqu'à un maximum de 20 volumes.

Paramètres suggérés:

**Système de test** unité de stockage à accès direct

**Système de production** bande magnétique

Pour plus d'informations sur le choix d'un emplacement pour les journaux d'archivage, voir Planification sur z/OS.

#### **UNIT2**

Indique le type d'unité ou le nom d'unité de l'unité utilisée pour stocker la deuxième copie des fichiers journaux d'archivage.

Indiquez un type d'unité ou un nom d'unité de 1 à 8 caractères alphanumériques. Le premier caractère doit être alphabétique. Si ce paramètre est à blanc, la valeur définie pour le paramètre UNIT est utilisée.

La valeur par défaut est nulle.

# **Référence associée**

[«Utilisation de CSQ6SYSP», à la page 951](#page-950-0) Utilisez cette rubrique comme référence pour définir les paramètres système à l'aide de CSQ6SYSP.
#### <span id="page-972-0"></span>[«Utilisation de CSQ6LOGP», à la page 961](#page-960-0)

Utilisez cette rubrique comme référence pour indiquer les options de consignation à l'aide de CSQ6LOGP.

 $\approx z/0$ S *Utilisation de CSQ6USGP*

Utilisez cette rubrique comme référence pour définir vos paramètres système à l'aide de CSQ6USGP

Utilisez CSQ6USGP pour contrôler l'enregistrement de l'utilisation du produit.

Les paramètres par défaut de CSQ6USGP sont présentés dans Tableau 63, à la page 973. Si vous devez modifier l'une de ces valeurs, reportez-vous aux descriptions détaillées des paramètres.

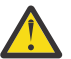

**Avertissement :** Vous ne pouvez modifier aucun de ces paramètres à l'aide de la commande SET SYSTEM.

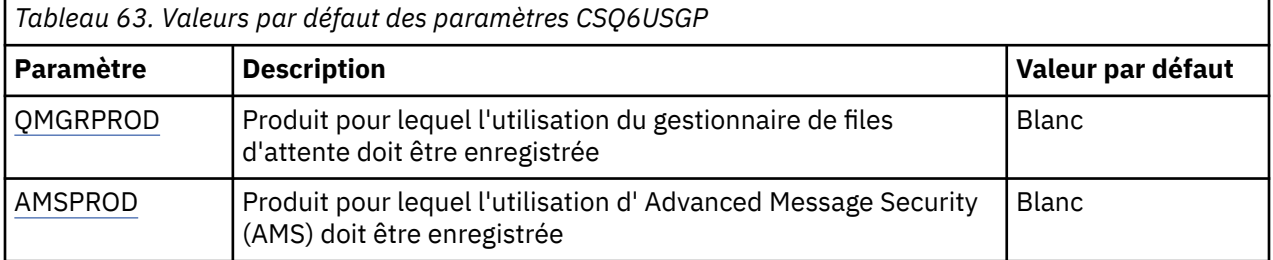

#### **QMGRPROD**

Indique le produit pour lequel l'utilisation du gestionnaire de files d'attente doit être enregistrée.

Indiquez l'une des valeurs suivantes :

#### **MQ**

L'utilisation du gestionnaire de files d'attente est enregistrée en tant que produit IBM MQ for z/OS autonome, avec l'ID produit 5655‑MQ9.

#### **VUE**

L'utilisation du gestionnaire de files d'attente est enregistrée en tant que produit IBM MQ for z/OS Value Unit Edition (VUE) autonome, avec l'ID produit 5655‑VU9.

#### **ADVANCEDVUE**

L'utilisation du gestionnaire de files d'attente est enregistrée dans le cadre d'un produit IBM MQ Advanced for z/OS Value Unit Edition , avec l'ID produit 5655‑AV1.

#### **AMSPROD**

 $>$  <code>V 9.2.0  $\,$  Si</code> ce paramètre n'est pas défini, l'espace adresse AMS ne démarre pas et le message CSQY024I est généré.

Indique le produit pour lequel l'utilisation de Advanced Message Security doit être enregistrée, le cas échéant.

Indiquez l'une des valeurs suivantes :

#### **AMS**

L'utilisation d'AMS est enregistrée en tant que produit Advanced Message Security for z/OS autonome, avec l'ID produit 5655‑AM9.

#### **ADVANCED**

L'utilisation d'AMS est enregistrée dans le cadre d'un produit IBM MQ Advanced for z/OS , avec l'ID produit 5655‑AV9.

#### **ADVANCEDVUE**

L'utilisation d'AMS est enregistrée dans le cadre d'un produit IBM MQ Advanced for z/OS Value Unit Edition , avec l'ID produit 5655‑AV1.

Pour plus d'informations sur l'enregistrement de l'utilisation du produit, voir [Génération de rapports sur](https://www.ibm.com/docs/en/zos/2.4.0?topic=management-reporting-product-information) [les informations produit](https://www.ibm.com/docs/en/zos/2.4.0?topic=management-reporting-product-information) .

#### **Référence associée**

[«Utilisation de CSQ6SYSP», à la page 951](#page-950-0) Utilisez cette rubrique comme référence pour définir les paramètres système à l'aide de CSQ6SYSP.

[«Utilisation de CSQ6LOGP», à la page 961](#page-960-0) Utilisez cette rubrique comme référence pour indiquer les options de consignation à l'aide de CSQ6LOGP.

#### $\approx$  z/OS *Personnaliser les paramètres de l'initiateur de canal*

Utilisez ALTER QMGR pour personnaliser l'initiateur de canal en fonction de vos besoins.

- *Répétez cette tâche pour chaque gestionnaire de files d'attente IBM MQ , selon les besoins.*
- *Vous devez effectuer cette tâche lors de la migration à partir d'une version précédente.*

Un certain nombre d'attributs de gestionnaire de files d'attente contrôlent le mode de fonctionnement de la mise en file d'attente répartie. Définissez ces attributs à l'aide de la commande MQSC ALTER QMGR. L'exemple de fichier d'initialisation thlqual.SCSQPROC(CSQ4INYG) contient des paramètres que vous pouvez personnaliser. Pour plus d'informations, voir ALTER QMGR.

Les valeurs de ces paramètres sont affichées sous la forme d'une série de messages chaque fois que vous démarrez l'initiateur de canal.

## **Relation entre les adaptateurs, les répartiteurs et le nombre maximal de canaux**

Les paramètres ALTER QMGR CHIADAPS et CHIDISPS définissent le nombre de blocs de contrôle des tâches (TCB) utilisés par l'initiateur de canal. Les blocs de contrôle des tâches CHIADAPS (adaptateur) sont utilisés pour effectuer des appels d'API IBM MQ au gestionnaire de files d'attente. Les TCB CHIDISPS (dispatcher) sont utilisés pour effectuer des appels au réseau de communication.

Le paramètre MAXCHL de l'instruction ALTER QMGR influence la distribution des canaux sur les blocs de contrôle des tâches du répartiteur.

### **CHIDISPS**

Si vous disposez d'un petit nombre de canaux, utilisez la valeur par défaut.

Une tâche par processeur optimise les performances du système. Etant donné que les tâches du répartiteur consomment beaucoup d'UC, le principe est de maintenir le moins de tâches occupées possible, de sorte que le temps nécessaire à la recherche et au démarrage des unités d'exécution soit réduit.

Le CHIDISPS (20) convient aux systèmes comportant plus de 100 canaux. Il est peu probable qu'il y ait un désavantage important à avoir CHIDISPS (20) lorsqu'il s'agit d'un plus grand nombre de blocs de contrôle des tâches de l'expéditeur que nécessaire.

A titre indicatif, si vous disposez de plus de 1000 canaux, autorisez un répartiteur par tranche de 50 canaux en cours. Par exemple, spécifiez CHIDISPS (40) pour gérer jusqu'à 2000 canaux actifs.

Si vous utilisez TCP/IP, le nombre maximal de répartiteurs utilisés pour les canaux TCP/IP est de 100, même si vous spécifiez une valeur plus élevée dans CHIDISPS.

### **CHIADAPS**

Chaque appel d'API IBM MQ au gestionnaire de files d'attente est indépendant des autres et peut être effectué sur n'importe quel bloc de contrôle des tâches de l'adaptateur. Les appels utilisant des messages persistants peuvent prendre beaucoup plus de temps que ceux des messages non persistants en raison des entrées-sorties de journal. Ainsi, un initiateur de canal traitant un grand nombre de messages persistants sur de nombreux canaux peut avoir besoin de plus que les 8 blocs de contrôle des tâches de l'adaptateur par défaut pour des performances optimales. C'est particulièrement le cas lorsque la taille de lot atteinte est faible, car la fin du traitement par lots nécessite également des entrées-sorties de journal et lorsque des canaux de client léger sont utilisés.

La valeur suggérée pour un environnement de production est CHIADAPS (30). Il est peu probable que le fait d'en utiliser davantage apporte un avantage supplémentaire important, et il est peu probable

qu'il y ait un inconvénient important à avoir le CHIADAPS (30) s'il s'agit d'un plus grand nombre de TCB de l'adaptateur que nécessaire.

### **MAXCHL**

Chaque canal est associé à un bloc de contrôle des tâches de répartiteur particulier au démarrage du canal et reste associé à ce bloc de contrôle des tâches jusqu'à l'arrêt du canal. De nombreux canaux peuvent partager chaque bloc de contrôle des tâches. MAXCHL est utilisé pour répartir les canaux entre les blocs de contrôle des tâches du répartiteur disponibles. Le premier (MIN ((MAXCHL / CHIDISPS) , 10)) Les canaux à démarrer sont associés au premier bloc de contrôle des tâches du répartiteur, et ainsi de suite, jusqu'à ce que tous les blocs de contrôle des tâches du répartiteur soient utilisés.

Cela a pour effet que, pour un petit nombre de canaux et un grand nombre de canaux MAXCHL, les canaux ne sont PAS répartis uniformément entre les répartiteurs. Par exemple, si vous définissez CHIDISPS (10) et que vous avez laissé MAXCHL à sa valeur par défaut de 200 mais que vous n'avez que 50 canaux, cinq répartiteurs seront associés à 10 canaux chacun et cinq seront inutilisés. Nous suggérons de définir MAXCHL sur le nombre de canaux à utiliser lorsqu'il s'agit d'un petit nombre fixe.

Si vous modifiez cette propriété de gestionnaire de files d'attente, vous devez également vérifier les propriétés des gestionnaires de files d'attente ACTCHL, LU62CHLet TCPCHL pour vous assurer que les valeurs sont compatibles. Pour une description complète de ces propriétés et de leur relation, voir Paramètres du gestionnaire de files d'attente .

## **Configuration de votre environnement z/OS UNIX System Services pour les initiateurs de canal**

L'initiateur de canal (CHINIT) utilise des unités d'exécution OMVS. Passez en revue les paramètres de configuration OMVS avant de créer un nouveau CHINIT ou de modifier le nombre de répartiteurs ou SSLTASKS.

Chaque CHINIT utilise 3 unités d'exécution + CHIDISP + SSLTASKS OMVS. Elles contribuent au nombre total d'unités d'exécution OMVS utilisées dans la partition logique et au nombre d'unités d'exécution utilisées par l'ID utilisateur de la tâche démarrée CHINIT.

Vous pouvez utiliser le **D OMVS,L** et passer en revue l'utilisation actuelle, l'utilisation de l'eau élevée et la limite système de MAXPROCSYS (le nombre maximal de processus autorisé par le système).

Si vous ajoutez un nouveau CHINIT ou augmentez les valeurs de CHIDISPS ou SSLTASKS, vous devez calculer l'augmentation du nombre d'unités d'exécution et examiner l'impact sur les valeurs MAXPROCSYS. Vous pouvez utiliser la commande **SETOMVS** pour modifier dynamiquement la valeur MAXPROCSYS ou mettre à jour la valeur parmlib BPXPRCxx ou les deux.

Le paramètre OMVS MAXPROCUSER est le nombre d'unités d'exécution OMVS qu'un seul utilisateur OMVS, ayant le même UID, peut avoir. Les unités d'exécution sont prises en compte dans cette valeur. Par conséquent, si vous avez 2 CHINITS avec le même ID utilisateur de tâche démarrée, avec 10 répartiteurs et 3 SSLTASKS chacun, il y a 2 \* (3 + 10 + 3) = 32 unités d'exécution pour l'ID utilisateur OMVS.

Vous pouvez afficher la valeur MAXPROCUSER par défaut en exécutant la commande **D OMVS,O** et vous pouvez utiliser la commande **SETOMVS** pour modifier dynamiquement la valeur MAXPROCUSER ou mettre à jour la valeur parmlib BPXPRCxx ou les deux.

Vous pouvez remplacer cette valeur par utilisateur à l'aide de la commande RACF **ALTUSER userid OMVS(PROCUSERMAX(nnnn))** ou d'une valeur équivalente.

Pour démarrer l'initiateur de canal, exécutez la commande suivante:

#### START CHINIT

Pour vous assurer que l'initiateur de canal a démarré correctement, vérifiez qu'il n'y a pas d'erreur ICH408I dans l'historique du travail xxxxCHIN(ssidCHIN).

#### **Concepts associés**

[«Configuration des adaptateurs Batch, TSO et RRS», à la page 976](#page-975-0)

<span id="page-975-0"></span>Mettez les adaptateurs à disposition des applications en ajoutant des bibliothèques aux concaténations STEPLIB appropriées. Pour prendre en charge les vidages SNAP émis par un adaptateur, allouez un nom symbolique CSQSNAP. Envisagez d'utiliser CSQBDEFV pour améliorer la portabilité de vos programmes d'application

Enregistrements de données statistiques de l'initiateur de canal

#### $\approx 2/0$ S *Configuration des adaptateurs Batch, TSO et RRS*

Mettez les adaptateurs à disposition des applications en ajoutant des bibliothèques aux concaténations STEPLIB appropriées. Pour prendre en charge les vidages SNAP émis par un adaptateur, allouez un nom symbolique CSQSNAP. Envisagez d'utiliser CSQBDEFV pour améliorer la portabilité de vos programmes d'application

- *Répétez cette tâche pour chaque gestionnaire de files d'attente IBM MQ , selon les besoins.*
- *Vous devrez peut-être effectuer cette tâche lors de la migration à partir d'une version précédente.*

Pour rendre les adaptateurs disponibles pour les applications par lots et les autres applications à l'aide de connexions par lots, ajoutez les bibliothèques IBM MQ suivantes à la concaténation STEPLIB de votre application par lots:

- thlqual.SCSQANL *x*
- thlqual.SCSQAUTH

où *x* est la lettre de langue de votre langue nationale. (Vous n'avez pas besoin d'effectuer cette opération si les bibliothèques se trouvent dans la zone permanente de programme (LPA) ou dans la liste de liens.)

Pour les applications TSO, ajoutez les bibliothèques à la concaténation STEPLIB dans la procédure de connexion TSO ou activez-les à l'aide de la commande TSO TSOLIB.

Si l'adaptateur détecte une erreur IBM MQ inattendue, il émet un z/OS vidage SNAP vers le nom symbolique CSQSNAP et émet le code anomalie MQRC\_UNEXPECTED\_ERROR à l'application.Si l'instruction de définition de données CSQSNAP ne figure pas dans le JCL de l'application ou que CSQSNAP n'est pas alloué à un fichier sous TSO, aucun vidage n'est effectué. Dans ce cas, vous pouvez inclure l'instruction CSQSNAP DD dans le JCL de l'application ou allouer CSQSNAP à un fichier sous TSO et réexécuter l'application. Cependant, comme certains problèmes sont intermittents, il est recommandé d'inclure une instruction CSQSNAP dans le JCL de l'application ou d'allouer CSQSNAP à un fichier dans la procédure de connexion TSO afin de capturer la raison de l'échec au moment où il se produit.

Le programme fourni CSQBDEFV améliore la portabilité de vos programmes d'application. Dans CSQBDEFV, vous pouvez spécifier le nom d'un gestionnaire de files d'attente ou d'un groupe de partage de files d'attente auquel vous souhaitez vous connecter au lieu de le spécifier dans l'appel MQCONN ou MQCONNX d'un programme d'application. Vous pouvez créer une nouvelle version de CSQBDEFV pour chaque gestionnaire de files d'attente ou groupe de partage de files d'attente. Pour cela, procédez comme suit :

- 1. Copiez le programme assembleur IBM MQ CSQBDEFV de thlqual.SCSQASMS dans une bibliothèque utilisateur.
- 2. Le programme fourni contient le nom de sous-système par défaut CSQ1. Vous pouvez conserver ce nom pour les tests et la vérification de l'installation. Pour les sous-systèmes de production, vous pouvez remplacer NAME=CSQ1 par votre nom de sous-système de un à quatre caractères ou utiliser CSQ1.

Si vous utilisez des groupes de partage de files d'attente, vous pouvez spécifier un nom de groupe de partage de files d'attente à la place de CSQ1. Dans ce cas, le programme émet une demande de connexion à un gestionnaire de files d'attente actif au sein de ce groupe.

3. Assemblez et éditez les liens du programme pour générer le module de chargement CSQBDEFV. Pour l'assemblage, incluez la bibliothèque thlqual.SCSQMACS dans votre concaténation SYSLIB ; utilisez les paramètres d'édition de liens RENT,AMODE=31,RMODE=ANY. Ceci est illustré dans l'exemple de JCL dans thlqual.SCSQPROC(CSQ4DEFV). Incluez ensuite la bibliothèque de chargement dans z/OS Batch ou dans TSO STEPLIB, avant thlqual.SCSQAUTH.

### <span id="page-976-0"></span>**Concepts associés**

### «Configuration des panneaux d'opérations et de contrôle», à la page 977

Pour configurer les panneaux d'opérations et de contrôle, vous devez d'abord configurer les bibliothèques qui contiennent les panneaux, les commandes EXEC, les messages et les tables requis. Pour ce faire, vous devez prendre en compte la fonction de langue nationale à utiliser pour les panneaux. Une fois cette opération effectuée, vous pouvez éventuellement mettre à jour le menu ISPF principal pour les panneaux d'opérations et de contrôle IBM MQ et modifier les paramètres des touches de fonction.

#### $\approx$  2/0S *Configuration des panneaux d'opérations et de contrôle*

Pour configurer les panneaux d'opérations et de contrôle, vous devez d'abord configurer les bibliothèques qui contiennent les panneaux, les commandes EXEC, les messages et les tables requis. Pour ce faire, vous devez prendre en compte la fonction de langue nationale à utiliser pour les panneaux. Une fois cette opération effectuée, vous pouvez éventuellement mettre à jour le menu ISPF principal pour les panneaux d'opérations et de contrôle IBM MQ et modifier les paramètres des touches de fonction.

- *Vous devez effectuer cette tâche une fois pour chaque système z/OS sur lequel vous souhaitez exécuter IBM MQ.*
- *Vous devrez peut-être effectuer cette tâche lors de la migration à partir d'une version précédente.*

## **Configuration des bibliothèques**

Pour configurer les panneaux d'opérations et de contrôle IBM MQ , procédez comme suit:

- 1. Vérifiez que toutes les bibliothèques contenues dans vos concaténations sont au même format (F, FB, V, VB) et ont la même taille de bloc, ou sont par ordre décroissant de taille de bloc. Sinon, vous risquez de rencontrer des problèmes lors de la tentative d'utilisation de ces panneaux.
- 2. Incluez la bibliothèque thlqual.SCSQEXEC dans votre concaténation SYSEXEC ou SYSPROC ou activez-la à l'aide de la commande TSO ALTLIB. Cette bibliothèque, qui est allouée avec un format d'enregistrement 80 à bloc fixe lors de l'installation, contient les commandes EXEC requises.

Il est préférable de placer la bibliothèque dans votre concaténation SYSEXEC. Toutefois, si vous souhaitez le placer dans SYSPROC, la bibliothèque doit avoir une longueur d'enregistrement de 80 octets.

- 3. Ajoutez thlqual.SCSQAUTH et thlqual.SCSQANLx à la procédure de connexion TSO STEPLIB ou activezla à l'aide de la commande TSO TSOLIB, si elle ne figure pas dans la liste de liens ou dans la zone permanente de programme.
- 4. Vous pouvez ajouter les bibliothèques de panneaux IBM MQ de manière permanente à votre configuration de bibliothèque ISPF ou les autoriser à être configurées de manière dynamique lorsque les panneaux sont utilisés. Pour le premier choix, vous devez effectuer les opérations suivantes:
	- a. Incluez la bibliothèque contenant les définitions d'opérations et de panneau de commande dans votre concaténation ISPPLIB. Le nom est thlqual.SCSQPNLx, où x est la lettre de langue de votre langue nationale.
	- b. Incluez la bibliothèque contenant les tables requises dans votre concaténation ISPTLIB. Le nom est thlqual.SCSQTBLx, où x est la lettre de langue de votre langue nationale.
	- c. Incluez la bibliothèque contenant les messages requis dans votre concaténation ISPMLIB. Le nom est thlqual.SCSQMSGx, où x est la lettre de langue de votre langue nationale.
	- d. Incluez la bibliothèque contenant les modules de chargement requis dans votre concaténation ISPLLIB. Le nom de cette bibliothèque est thlqual.SCSQAUTH.

Pour ce dernier choix, utilisez la commande z/OS [LIBDEF](https://www.ibm.com/docs/en/zos/3.1.0?topic=services-libdefallocate-application-libraries) . Voir [Exemples](https://www.ibm.com/docs/en/zos/3.1.0?topic=libraries-examples) pour un lien vers divers mots clés que vous pouvez utiliser.

5. Vérifiez que vous pouvez accéder aux panneaux IBM MQ à partir du panneau TSO Command Processor. Il s'agit généralement de l'option 6 du menu ISPF/PDF Primary Options Menu. Le nom de la commande EXEC que vous exécutez est CSQOREXX.Il n'existe aucun paramètre à spécifier si vous avez placé les

bibliothèques IBM MQ de manière permanente dans votre configuration ISPF comme à l'étape [4.](#page-976-0) Si ce n'est pas le cas, utilisez ce qui suit:

CSQOREXX thlqual langletter

où langletter est une lettre identifiant la langue nationale à utiliser:

```
C
   Chinois simplifié
E
   U.S. Anglais (casse mixte)
F
   Français
K
   Japonais
U
   U.S. Anglais (majuscules)
```
## **Mise à jour du menu ISPF**

Vous pouvez mettre à jour le menu principal ISPF pour autoriser l'accès aux panneaux d'opérations et de contrôle IBM MQ à partir de ISPF. Le paramètre requis pour & ZSEL est:

```
CMD(%CSQOREXX thlqual langletter)
```

```
Pour plus d'informations sur thlqual et langletter, voir l'étape «5», à la page 977.
```
Pour plus de détails, voir le manuel *z/OS: ISPF Dialog Developer's Guide and Reference* .

## **Mise à jour des touches de fonction et des paramètres de commande**

Vous pouvez utiliser les procédures ISPF normales pour modifier les touches de fonction et les paramètres de commande utilisés par les panneaux. L'identificateur d'application est CSQO.

Toutefois, cela n'est pas recommandé car les informations d'aide ne sont pas mises à jour pour refléter les modifications que vous avez apportées.

#### **Concepts associés**

«Inclure le membre de formatage de vidage IBM MQ», à la page 978

Pour pouvoir formater les vidages IBM MQ à l'aide du système IPCS (Interactive Problem Control System), vous devez mettre à jour certaines bibliothèques système.

#### $\approx$  z/OS *Inclure le membre de formatage de vidage IBM MQ*

Pour pouvoir formater les vidages IBM MQ à l'aide du système IPCS (Interactive Problem Control System), vous devez mettre à jour certaines bibliothèques système.

- *Vous devez effectuer cette tâche une fois pour chaque système z/OS sur lequel vous souhaitez exécuter IBM MQ.*
- *Vous devez effectuer cette tâche lors de la migration à partir d'une version précédente.*

Pour pouvoir formater les vidages IBM MQ à l'aide du système Interactive Problem Control System (IPCS), copiez le fichier thlqual.SCSQPROC(CSQ7IPCS) dans SYS1.PARMLIB. Il n'est pas nécessaire d'éditer ce jeu de données.

Si vous avez personnalisé la procédure TSO pour IPCS, thlqual.SCSQPROC(CSQ7IPCS) peut être copié dans n'importe quelle bibliothèque de la définition IPCSPARM. Pour plus de détails sur IPCSPARM, voir le manuel *[z/OS MVS IPCS Customization](https://www.ibm.com/docs/en/zos/2.5.0?topic=mvs-zos-ipcs-customization)* .

Vous devez également inclure la bibliothèque thlqual.SCSQPNLA dans votre concaténation ISPPLIB.

Pour que les programmes de formatage de vidage soient disponibles pour votre session TSO ou votre travail IPCS, vous devez également inclure la bibliothèque thlqual.SCSQAUTH dans votre concaténation STEPLIB ou l'activer à l'aide de la commande TSO TSOLIB (même si elle figure déjà dans la liste de liens ou LPA).

#### **Concepts associés**

«Supprimer les messages d'information», à la page 979 Votre système IBM MQ peut générer un grand nombre de messages d'information. Vous pouvez empêcher

#### z/0S *Supprimer les messages d'information*

l'envoi de messages sélectionnés à la console ou au journal papier.

Votre système IBM MQ peut générer un grand nombre de messages d'information. Vous pouvez empêcher l'envoi de messages sélectionnés à la console ou au journal papier.

- *Vous devez effectuer cette tâche une fois pour chaque système z/OS sur lequel vous souhaitez exécuter IBM MQ.*
- *Vous n'avez pas besoin d'effectuer cette tâche lors de la migration à partir d'une version précédente.*

Si votre système IBM MQ est fortement utilisé, avec de nombreux canaux en cours d'arrêt et de démarrage, un grand nombre de messages d'information sont envoyés à la console z/OS et au journal papier. Le pont IBM MQ - IMS et le gestionnaire de mémoire tampon peuvent également générer un grand nombre de messages d'information.

Si nécessaire, vous pouvez supprimer certains de ces messages de la console à l'aide de la liste de la fonction de traitement des messages z/OS , indiquée par les membres MPFLSTxx de SYS1.PARMLIB. Les messages que vous spécifiez apparaissent toujours dans le journal papier, mais pas sur la console.

L'exemple thlqual.SCSQPROC(CSQ4MPFL) montre les paramètres suggérés pour MPFLSTxx. Pour plus d'informations sur MPFLSTxx, voir le manuel *[z/OS MVS Initialization and Tuning Reference](https://www.ibm.com/docs/en/zos/2.5.0?topic=mvs-zos-initialization-tuning-reference)* .

Si vous souhaitez supprimer les messages d'information sélectionnés dans le journal papier, vous pouvez utiliser l'exit d'installation z/OS IEAVMXIT. Vous pouvez définir les commutateurs de bit suivants pour les messages requis:

#### **CTXTRDTM**

Supprimez le message.

Le message ne s'affiche pas sur les consoles et n'est pas consigné sur papier.

#### **CTXTESJL**

Supprimer de l'historique du travail.

Le message ne s'affiche pas dans le journal des travaux JES.

#### **CTXTNWTP**

N'effectuez pas de traitement WTP.

Le message n'est pas envoyé à un terminal TSO ou au fichier de messages système d'un travail par lots.

#### **Remarque :**

1. Pour plus de détails sur les autres paramètres, voir la documentation [MVS Installation Exits](https://www.ibm.com/docs/en/zos/2.4.0?topic=exits-mvs-installation) .

2. Il n'est pas recommandé de supprimer des messages autres que ceux de la liste de suppressions suggérée, CSQ4MPFL.

En outre, vous pouvez spécifier le paramètre supplémentaire:

### **EXCLMSG**

Indique une liste de messages à exclure de tout journal.

Les messages de cette liste ne sont pas envoyés à la console z/OS ni au journal papier. Pour plus d'informations, voir [EXCLMSG](#page-954-0) dans [«Utilisation de CSQ6SYSP», à la page 951](#page-950-0) .

#### **Tâches associées**

[«Test d'un gestionnaire de files d'attente sous z/OS», à la page 995](#page-994-0)

Une fois que vous avez personnalisé ou migré votre gestionnaire de files d'attente, vous pouvez le tester en exécutant les programmes de vérification de l'installation et certains des exemples d'application fournis avec IBM MQ for z/OS.

#### $z/0S$ **Configuration du groupe de partage de files d'attente**

Si vous souhaitez utiliser des files d'attente partagées pour la haute disponibilité, utilisez ces rubriques comme guide étape par étape pour configurer le groupe de partage de files d'attente.

Une fois que vous avez terminé les étapes de cette partie du processus de configuration de votre système IBM MQ for z/OS , vous devez [«Personnalisez votre module de paramètres système», à la page 949](#page-948-0) pour ajouter des données de groupe de partage de files d'attente. Vous devez modifier [CSQ6SYSP](#page-950-0) pour spécifier le paramètre QSGDATA.

#### $z/0S$ *Configuration de l'environnement Db2*

Si vous utilisez des groupes de partage de files d'attente, vous devez créer les objets Db2 requis en personnalisant et en exécutant un certain nombre d'exemples de travaux.

## **Configuration de l'environnement Db2**

Vous devez créer et lier les objets Db2 requis en personnalisant et en exécutant un certain nombre d'exemples de travaux.

- Répétez cette tâche pour chaque groupe de partage de données Db2 .
- Vous devez effectuer les étapes bind et grant lors de la migration à partir d'une version précédente.
- Omettez cette tâche si vous n'utilisez pas de groupes de partage de files d'attente.

Si vous souhaitez utiliser ultérieurement des groupes de partage de files d'attente, effectuez cette tâche à ce moment-là.

IBM MQ fournit deux ensembles de travaux équivalents. Ceux avec le préfixe CSQ45 sont utilisés pour la compatibilité avec les versions antérieures de IBM MQ et pour une utilisation avec Db2 version 11 et les versions antérieures. Si vous configurez un nouveau groupe de partage de données avec Db2 V12 ou ultérieure, vous êtes invité à utiliser les travaux avec le préfixe CSQ4X , car ces travaux exploitent des fonctions Db2 plus récentes pour le dimensionnement dynamique et les espaces de table universels (UTS).

Les étapes suivantes doivent être effectuées pour chaque nouveau groupe de partage de données Db2 . Tous les exemples de JCL se trouvent dans thlqual.SCSQPROC.

- 1. PV 9.2.0 Personnalisez et exécutez l'exemple de JCL CSQ4XCSG pour créer le groupe de stockage à utiliser pour la base de données IBM MQ , les espaces table et les tables.
- 2. PPERSO Personnalisez et exécutez l'exemple de JCL CSQ4XCDB pour créer la base de données à utiliser par tous les gestionnaires de files d'attente qui se connectent à ce groupe de partage de données Db2 .
- 3. PPERSO Personnalisez et exécutez l'exemple de JCL CSQ4XCTS pour créer les espaces table qui contiennent les tables de gestionnaire de files d'attente et d'initiateur de canal utilisées pour les groupes de partage de files d'attente.
- 4. PV 9.2.0 Personnalisez et exécutez l'exemple de JCL CSQ4XCTB pour créer les 15 tables Db2 et les index associés. Ne modifiez aucun des noms ou attributs de ligne.
- 5. Personnalisez et exécutez l'exemple de JCL CSQ45BPL pour lier les plans Db2 pour le gestionnaire de files d'attente, les utilitaires et l'initiateur de canal.
- 6. Personnalisez et exécutez l'exemple de JCL CSQ45GEX pour accorder le droit d'exécution aux plans pour les ID utilisateur utilisés par le gestionnaire de files d'attente, les utilitaires et l'initiateur de canal. Les ID utilisateur du gestionnaire de files d'attente et de l'initiateur de canal sont les ID utilisateur sous lesquels s'exécutent les procédures de tâche démarrée. Les ID utilisateur des utilitaires sont les ID utilisateur sous lesquels les travaux par lots peuvent être soumis.

Les noms des plans appropriés sont indiqués dans le tableau suivant pour le:

**LTS** Version Long Term Support dans la colonne LTS.

**CD** Version Continuous Delivery dans la colonne CD, où n représente l'édition CD.

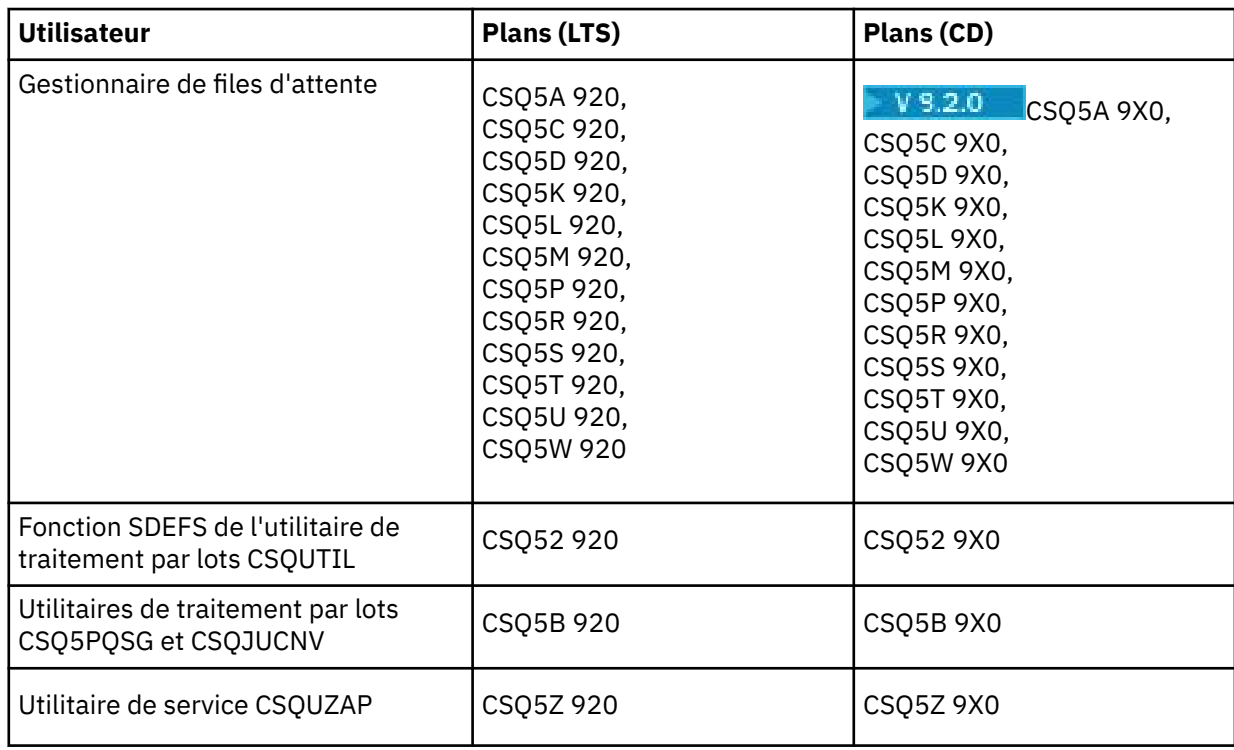

 $\blacktriangleright$  V 3.2.0  $\blacksquare$  En cas d'échec lors de la configuration de Db2 , les travaux suivants peuvent être personnalisés et exécutés:

- CSQ45DTB pour supprimer les tables et les index.
- CSQ4XDTS pour supprimer les espaces table.
- CSQ4XDDB pour supprimer la base de données.
- CSQ4XDSG pour supprimer le groupe de stockage.

**Remarque :** Si ces travaux échouent en raison d'un problème de verrouillage Db2 , cela est probablement dû à un conflit d'une ressource Db2 , en particulier si le système est fortement utilisé. Soumettez à nouveau les travaux ultérieurement. Il est préférable d'exécuter ces travaux lorsque le système est peu utilisé ou mis au repos.

Pour plus d'informations sur la configuration de Db2, voir Db2 Administration dans *Db2 for z/OS 12.0.0* .

Pour plus d'informations sur les tailles de table Db2 , voir Planification sur z/OS .

#### **Concepts associés**

[«Configuration de l'unité de couplage», à la page 982](#page-981-0)

Si vous utilisez des groupes de partage de files d'attente, définissez les structures d'unité de couplage utilisées par les gestionnaires de files d'attente du groupe de partage de files d'attente (QSG) dans le fichier de règles de gestion des ressources d'unité de couplage (CFRM), à l'aide d'IXCMIAPU.

## *Configuration de l'unité de couplage*

<span id="page-981-0"></span>Si vous utilisez des groupes de partage de files d'attente, définissez les structures d'unité de couplage utilisées par les gestionnaires de files d'attente du groupe de partage de files d'attente (QSG) dans le fichier de règles de gestion des ressources d'unité de couplage (CFRM), à l'aide d'IXCMIAPU.

- Répétez cette tâche pour chaque groupe de partage de files d'attente.
- Vous devrez peut-être effectuer cette tâche lors de la migration à partir d'une version précédente.
- Omettez cette tâche si vous n'utilisez pas de groupes de partage de files d'attente.
	- Si vous souhaitez utiliser ultérieurement des groupes de partage de files d'attente, effectuez cette tâche à ce moment-là.

Toutes les structures du groupe de partage de files d'attente commencent par le nom du groupe de partage de files d'attente. Définissez les structures suivantes:

- Une structure d'administration appelée *qsg-name* CSQ\_ADMIN. Cette structure est utilisée par IBM MQ lui-même et ne contient pas de données utilisateur.
- Une structure d'application système appelée *qsg-name* CSQSYSAPPL. Cette structure est utilisée par les files d'attente du système IBM MQ pour stocker les informations d'état.
- Une ou plusieurs structures utilisées pour conserver les messages des files d'attente partagées. Ceux-ci peuvent avoir n'importe quel nom que vous choisissez jusqu'à 16 caractères.
	- Les quatre premiers caractères doivent être le nom du groupe de partage de files d'attente. (Si le nom du groupe de partage de files d'attente comporte moins de quatre caractères, il doit être complété par des symboles @.)
	- Le cinquième caractère doit être alphabétique et les caractères suivants peuvent être alphabétiques ou numériques. Cette partie du nom (sans le nom du groupe de partage de files d'attente) est celle que vous spécifiez pour le nom CFSTRUCT lorsque vous définissez une file d'attente partagée ou un objet de structure d'unité de couplage.

Vous ne pouvez utiliser que des caractères alphabétiques et numériques dans les noms des structures utilisées pour contenir les messages des files d'attente partagées. Vous ne pouvez pas utiliser d'autres caractères (par exemple, le caractère , qui est utilisé dans le nom de la structure d'administration).

Des exemples d'instructions de contrôle pour IXCMIAPU se trouvent dans le fichier thlqual.SCSQPROC(CSQ4CFRM). Personnalisez-les et ajoutez-les à votre travail IXCMIAPU pour l'unité de couplage et exécutez-la.

Une fois que vous avez correctement défini vos structures, activez la règle CFRM qui est utilisée. Pour ce faire, exécutez la commande z/OS suivante:

SETXCF START,POLICY,TYPE=CFRM,POLNAME= *policy-name*

Pour plus d'informations sur la planification des structures d'unité de couplage et leur taille, voir Définition des ressources d'unité de couplage.

### **Concepts associés**

[«Implémentez vos contrôles de sécurité ESM», à la page 940](#page-939-0) Implémentez des contrôles de sécurité pour les gestionnaires de files d'attente et l'initiateur de canal.

## *Configuration de l'environnement SMDS*

Si vous souhaitez utiliser le fichier SMDS pour décharger des messages dans des files d'attente partagées, configurez l'environnement de stockage de déchargement du fichier SMDS.

- *Exécutez cette tâche pour chaque gestionnaire de files d'attente et structure du groupe de partage de files d'attente que vous souhaitez configurer pour décharger les données dans le fichier SMDS.*
- *Si vous souhaitez configurer des structures supplémentaires pour décharger des données dans le fichier SMDS ultérieurement, cette tâche peut être effectuée à nouveau à ce moment-là.*

• *Supprimez cette tâche si vous n'utilisez pas de groupes de partage de files d'attente.*

*Si vous souhaitez utiliser ultérieurement des groupes de partage de files d'attente, effectuez cette tâche à ce moment-là*.

## **Configuration de l'environnement SMDS**

- 1. Estimation de la structure et de l'espace requis pour les fichiers. Voir Remarques relatives à la capacité des fichiers de messages partagés.
- 2. Allouez et préformatez des fichiers. Voir Création d'un fichier de messages partagé.
- 3. Lorsque vous définissez la structure d'unité de couplage dans IBM MQ, veillez à définir CFSTRUCT avec CFLEVEL (5) et OFFLOAD (SMDS).

#### **Concepts associés**

#### [«Configuration de l'unité de couplage», à la page 982](#page-981-0)

Si vous utilisez des groupes de partage de files d'attente, définissez les structures d'unité de couplage utilisées par les gestionnaires de files d'attente du groupe de partage de files d'attente (QSG) dans le fichier de règles de gestion des ressources d'unité de couplage (CFRM), à l'aide d'IXCMIAPU.

#### $\approx$  z/OS *Ajoutez les entrées IBM MQ aux tables Db2*

Si vous utilisez des groupes de partage de files d'attente, exécutez l'utilitaire CSQ5PQSG pour ajouter des entrées de groupe de partage de files d'attente et de gestionnaire de files d'attente aux tables IBM MQ du groupe de partage de données Db2 .

- *Répétez cette tâche pour chaque groupe de partage de files d'attente IBM MQ et chaque gestionnaire de files d'attente.*
- *Vous devrez peut-être effectuer cette tâche lors de la migration à partir d'une version précédente.*
- *Supprimez cette tâche si vous n'utilisez pas de groupes de partage de files d'attente.*

*Si vous souhaitez utiliser ultérieurement des groupes de partage de files d'attente, effectuez cette tâche à ce moment-là.*

Exécutez CSQ5PQSG pour chaque groupe de partage de files d'attente et chaque gestionnaire de files d'attente devant être membre d'un groupe de partage de files d'attente. (CSQ5PQSG est décrit dans le manuel Administration de IBM MQ for z/OS.)

Effectuez les actions suivantes dans l'ordre indiqué:

1. Ajoutez une entrée de groupe de partage de files d'attente dans les tables IBM MQ Db2 à l'aide de la fonction ADD QSG du programme CSQ5PQSG . Un exemple est fourni dans thlqual.SCSQPROC(CSQ45AQS).

Exécutez cette fonction une fois pour chaque groupe de partage de files d'attente défini dans le groupe de partage de données Db2 . L'entrée de groupe de partage de files d'attente doit exister avant d'ajouter des entrées de gestionnaire de files d'attente qui font référence au groupe de partage de files d'attente.

2. Ajoutez une entrée de gestionnaire de files d'attente dans les tables IBM MQ Db2 à l'aide de la fonction ADD QMGR du programme CSQ5PQSG . Un exemple est fourni dans thlqual.SCSQPROC(CSQ45AQM).

Exécutez cette fonction pour chaque gestionnaire de files d'attente qui doit être membre du groupe de partage de files d'attente.

#### **Remarque :**

- a. Un gestionnaire de files d'attente ne peut être membre que d'un seul groupe de partage de files d'attente.
- b. RRS doit être en cours d'exécution pour pouvoir utiliser des groupes de partage de files d'attente.

#### **Concepts associés**

[«Personnalisez votre module de paramètres système», à la page 949](#page-948-0)

Le module de paramètres système IBM MQ contrôle les environnements de journalisation, d'archivage, de traçage et de connexion utilisés par IBM MQ dans son fonctionnement. Un module par défaut est fourni. Vous devez créer votre propre module de paramètres système car certains paramètres, par exemple les noms de fichier, sont généralement spécifiques au site.

#### $z/0S$ *Implémenter les contrôles de sécurité ESM pour le groupe de partage de files d'attente*

Implémentez des contrôles de sécurité pour tous les gestionnaires de files d'attente d'un groupe de partage de files d'attente afin d'accéder à Db2 et aux structures de liste de l'unité de couplage.

- *Répétez cette tâche pour chaque gestionnaire de files d'attente IBM MQ d'un groupe de partage de files d'attente.*
- *Vous devrez peut-être effectuer cette tâche lors de la migration à partir d'une version précédente.*

Vérifiez que les ID utilisateur associés au gestionnaire de files d'attente, à l'initiateur de canal et aux utilitaires sont autorisés à établir une connexion RRSAF à chaque sous-système Db2 avec lequel vous souhaitez établir une connexion. Les ID utilisateur du gestionnaire de files d'attente et de l'initiateur de canal sont les ID utilisateur sous lesquels s'exécutent les procédures de tâche démarrée.

Les ID utilisateur des utilitaires sont les ID utilisateur sous lesquels les travaux par lots peuvent être soumis. Le profil RACF pour lequel l'ID utilisateur requiert un accès en lecture (READ) est Db2ssid.RRSAF dans la classe de ressources DSNR

Les ID utilisateur associés à chaque gestionnaire de files d'attente dans un groupe de partage de files d'attente doivent disposer du niveau d'accès approprié aux structures de liste d'unités de couplage. La classe RACF est FACILITY.

Les ID utilisateur suivants requièrent un accès ALTER:

- ID du gestionnaire de files d'attente dans le profil IXLSTR. structure-name
- ID utilisateur exécutant CSQ5PQSG

### **Concepts associés**

[«Implémentez vos contrôles de sécurité ESM», à la page 940](#page-939-0) Implémentez des contrôles de sécurité pour les gestionnaires de files d'attente et l'initiateur de canal.

#### $z/0S$ **Configuration de Advanced Message Security for z/OS**

Utilisez ces rubriques comme guide étape par étape pour la configuration de Advanced Message Security (AMS).

## **Avant de commencer**

Avant de commencer à configurer AMS, vérifiez que les étapes de configuration de gestionnaire de files d'attente suivantes ont été effectuées:

- 1. Ajoutez le module CSQ0DRTM à la zone permanente de programme, comme décrit dans [«Mise à jour](#page-927-0) [de la liste de liens z/OS et LPA», à la page 928](#page-927-0).
- 2. Ajoutez une entrée pour CSQ0DSRV à la table des propriétés de programme z/OS (PPT), comme décrit dans [«Mise à jour de la table des propriétés du programme z/OS», à la page 932.](#page-931-0)
- 3. Incluez le membre CSQ4INSM dans la concaténation CSQINP2 de la procédure de tâche démarrée du gestionnaire de files d'attente, comme décrit dans [«Personnalisation des fichiers d'entrée](#page-940-0) [d'initialisation», à la page 941.](#page-940-0)
- $4.$  V 9.2.0

Activez AMS à l'aide de l'attribut AMSPROD. Voir Enregistrement de l'utilisation du produit avec les produits IBM MQ for z/OS pour plus de détails.

## **Que faire ensuite**

Configurez des règles pour les files d'attente protégées par AMS. Les règles de sécurité sont décrites dans Administration des règles de sécurité Advanced Message Security.

Il existe des exemples de configurations AMS dans Exemples de configurations sur z/OS.

#### z/OS *Création de procédures pour Advanced Message Security*

Chaque sous-système IBM MQ à configurer pour utiliser Advanced Message Security (AMS) requiert une procédure cataloguée pour démarrer l'espace adresse AMS . Vous pouvez créer votre propre bibliothèque de procédures ou utiliser la bibliothèque de procédures fournie par IBM.

## **Procédure**

- 1. Copiez l'exemple de procédure de tâche démarrée *thlqual*.SCSQPROC (CSQ4AMSM) dans votre système SYS1.PROCLIB ou, si vous n'utilisez pas SYS1.PROCLIB, votre bibliothèque de procédures. Nommez la procédure xxxxAMSM, où xxxx est le nom de votre sous-système IBM MQ . Par exemple, CSQ1AMSM serait la procédure de tâche démarrée AMS pour le gestionnaire de files d'attente CSQ1.
- 2. Effectuez une copie pour chaque sous-système IBM MQ que vous allez utiliser.
- 3. Adaptez les procédures à vos besoins à l'aide des instructions de l'exemple de procédure CSQ4AMSM. Vous pouvez également utiliser des paramètres symboliques dans le JCL pour permettre la modification de la procédure lors de son démarrage.
- 4. Vérifiez et, si vous le souhaitez, modifiez les paramètres transmis à la tâche AMS à l'aide du fichier Language Environment ® \_CEE\_ENVFILE. L'exemple thlqual.SCSQPROC(CSQ40ENV) répertorie les paramètres pris en charge.
- 5. Répétez les étapes 1 à 4 pour chaque gestionnaire de files d'attente IBM MQ .

## **Que faire ensuite**

«Configuration de l'ID utilisateur de la tâche démarrée Advanced Message Security», à la page 985

#### *z/0S Configuration de l'ID utilisateur de la tâche démarrée Advanced Message Security*

La tâche Advanced Message Security (AMS) requiert un ID utilisateur qui lui permet d'être appelé processus z/OS UNIX System Services (z/OS UNIX).

## **Pourquoi et quand exécuter cette tâche**

En outre, les utilisateurs que la tâche utilise pour le compte de doivent également disposer d'une définition appropriée d'un ID utilisateur UNIX (ID utilisateur) et d'un ID groupe (ID groupe) pour que ces utilisateurs soient appelés utilisateurs z/OS UNIX System Services . Pour plus d'informations sur la définition des ID utilisateur et des ID groupe z/OS UNIX System Services , voir *z/OS: Security Server RACF Security Administrator's Guide*.

*z/OS: z/OS UNIX System Services Planification* compare la sécurité UNIX traditionnelle à la sécurité z/OS . La principale différence entre la sécurité UNIX traditionnelle et la sécurité z/OS est que les services de noyau prennent en charge deux niveaux de privilèges appropriés: le niveau UNIX et le niveau z/OS UNIX .

En fonction de la politique de sécurité de votre installation, la tâche Advanced Message Security peut être exécutée avec les droits de superutilisateur (uid (0)) ou avec son identité RACF autorisée pour la classe RACF FACILITY BPX.DAEMON et les profils BPX.SERVER , car cette tâche doit pouvoir assumer l'identité RACF de ses utilisateurs.

Si cette dernière méthode est utilisée, ou si vous avez déjà activé le BPX BPX.DAEMON ou BPX.SERVER , le programme de tâche Advanced Message Security (thlqual.SCSQAUTH(CSQ0DSRV)) doit se trouver dans les bibliothèques contrôlées par programme RACF .

Consultez *z/OS: z/OS UNIX System Services Planification* pour vous assurer que vous comprenez les différences de sécurité entre la sécurité UNIX traditionnelle et la sécurité z/OS UNIX . Cela vous permet d'administrer la tâche Advanced Message Security en fonction de la politique de sécurité de votre installation pour le déploiement et l'exécution de processus z/OS UNIX System Services privilégiés.

À titre de référence, les publications utiles à cet examen sont les suivantes:

- *z/OS: z/OS UNIX System Services Planification*
- *z/OS: Security Server RACF Security-Guide d'administration*

**Remarque :** Choisissez l'ID utilisateur pour cette tâche avec précaution car les certificats de destinataire Advanced Message Security sont chargés dans un fichier de clés associé à cet ID utilisateur. Cette prise en compte est décrite dans Utilisation de certificats sur z/OS .

Les étapes présentées ici décrivent comment configurer l'utilisateur de la tâche démarrée Advanced Message Security . Les étapes utilisent les commandes RACF comme exemples. Si vous utilisez un gestionnaire de sécurité différent, vous devez utiliser des commandes équivalentes.

**Remarque :** Les exemples de cette section supposent que vous avez activé le traitement de la commande de profil générique pour les classes RACF STARTED, FACILITY et SURROGAT et la vérification de profil générique. Pour plus d'informations sur la façon dont RACF gère les profils génériques, voir *z/OS: Security Server RACF Command Language Reference*.

## **Procédure**

1. Définissez l'utilisateur de la tâche démarrée Advanced Message Security sur RACF. Les exemples de cette section utilisent l'ID utilisateur WMQAMSM.

ADDUSER WMQAMSM NAME('AMS user') OMVS (UID(0)) DFLTGRP(group)

Sélectionnez un'groupe'par défaut en fonction de vos normes d'installation.

**Remarque :** Si vous ne souhaitez pas accorder le droit de superutilisateur z/OS UNIX (UID (0)), vous devez autoriser l'ID utilisateur Advanced Message Security à BPX.DAEMON et profils de classe de la fonction BPX.SERVER :

PERMIT BPX.DAEMON CLASS(FACILITY) ID(WMQAMSM) ACCESS(READ)

et le programme de tâche Advanced Message Security (*thlqual*.SCSQAUTH (CSQ0DSRV)) doit se trouver dans une bibliothèque contrôlée par programme RACF .

Pour contrôler votre programme de bibliothèque SCSQAUTH, vous pouvez utiliser la commande suivante:

```
RALTER PROGRAM * ADDMEM('thlqual.SCSQAUTH'//NOPADCHK) -or-
RALTER PROGRAM ** ADDMEM('thlqual.SCSQAUTH'//NOPADCHK)
SETROPTS WHEN(PROGRAM) REFRESH
```
Vous devez également activer le contrôle de programme pour la bibliothèque de langue nationale (*thlqual*.SCSQANLx) utilisée par la tâche Advanced Message Security .

2. Déterminez si la classe RACF STARTED est active. Si ce n'est pas le cas, activez la classe RACF STARTED:

SETROPTS CLASSACT(STARTED)

3. Définissez un profil de classe démarré pour les tâches Advanced Message Security en spécifiant l'ID utilisateur que vous avez sélectionné ou créé à l'étape 1:

RDEFINE STARTED *qmgr*AMSM.\* STDATA(USER(WMQAMSM))

où *qmgr* est le préfixe du nom de la tâche démarrée. Par exemple, la tâche démarrée peut être nommée CSQ1AMSM. Dans ce cas, vous remplacez *qmgr*AMSM.\* par CSQ1AMSM.\*.

Les tâches démarrées AMS doivent être nommées *qmgr*AMSM.

4. Utilisez la commande **SETROPTS** RACF pour actualiser les profils de classe RACLISTed STARTED en mémoire:

SETROPTS RACLIST(STARTED) REFRESH

5. La tâche Advanced Message Security suppose temporairement l'identité de l'ID utilisateur hôte du demandeur lors du traitement de la protection des messages IBM MQ . Par conséquent, il est nécessaire de définir des profils dans la classe SURROGAT pour chaque ID utilisateur pouvant effectuer des demandes.

Si la classe RACF SURROGAT est active, la définition d'un profil générique unique permet à la tâche Advanced Message Security de prendre l'identité de n'importe quel utilisateur. La vérification est ignorée si la classe SURROGAT n'est pas active. Les profils SURROGAT nécessaires sont décrits dans *z/OS: z/OS UNIX System Services Planification*.

Pour définir des profils dans la classe SURROGAT:

a) Activez la classe RACF SURROGAT à l'aide de la commande RACF SETROPTS:

SETROPTS CLASSACT(SURROGAT)

b) Activez le traitement de profil générique pour la classe RACF SURROGAT:

SETROPTS GENERIC(SURROGAT)

c) Activez le traitement de la commande de profil générique pour la classe RACF SURROGAT:

SETROPTS GENCMD(SURROGAT)

d) Définissez un profil générique dans la classe SURROGAT:

RDEFINE SURROGAT BPX.SRV.\* UACC(NONE)

e) Autorisez l'ID utilisateur Advanced Message Security à utiliser le profil de classe générique SURROGAT:

PERMIT BPX.SRV.\* CLASS(SURROGAT) ID(WMQAMSM) ACCESS(READ)

**Remarque :** Vous pouvez définir des profils plus spécifiques si vous souhaitez restreindre le traitement d'utilisateurs spécifiques par la tâche Advanced Message Security , comme décrit dans *z/OS: z/OS UNIX System Services Planification*.

Par exemple, un profil appelé BPX.SRV.MQUSER1 contrôle si la tâche AMS peut prendre l'identité de l'ID utilisateur MQUSER1.

f) Autorisez l'ID utilisateur Advanced Message Security à utiliser la fonction BPX.SERVER (si ce n'est pas déjà fait dans Création des certificats et des fichiers de clés ):

PERMIT BPX.SERVER CLASS(FACILITY) ID(WMQAMSM) ACCESS(READ)

g) Utilisez la commande **SETROPTS** RACF pour actualiser les profils de classe RACLISTed démarrés en mémoire:

SETROPTS RACLIST(SURROGAT) REFRESH SETROPTS RACLIST(FACILITY) REFRESH

6. La tâche Advanced Message Security utilise les fonctions fournies par les services z/OS System SSL pour ouvrir les fichiers de clés gérés par SAF. La fonction d'autorisation système (SAF) sous-jacente

qui accède au contenu des fichiers de clés est contrôlée par RACFou par un gestionnaire de sécurité équivalent.

Ce service est le service d'appel IRRSDL00 (R\_datalib). Ce service d'appel est protégé avec les mêmes profils que ceux utilisés pour protéger les commandes RACDCERT RACF qui sont définies dans la classe RACF FACILITY. Par conséquent, l'ID utilisateur Advanced Message Security doit être autorisé pour les profils à l'aide des commandes suivantes:

a) Si ce n'est pas déjà fait, définissez un profil générique RACF dans la classe RACF FACILITY qui protège la commande RACDCERT et le service d'appel IRRSDL00 :

RDEFINE FACILITY IRR.DIGTCERT.\* UACC(NONE) SETROPTS RACLIST(FACILITY) REFRESH

b) Accordez les droits d'accès à l'ID utilisateur de la tâche démarrée pour le profil générique RACF :

PERMIT IRR.DIGTCERT.\* CLASS(FACILITY) ID(WMQAMSM) ACC(READ)

Vous pouvez également accorder l'accès en lecture (READ) au fichier de clés de l'utilisateur de la tâche de service de données dans la classe RDATALIB comme suit:

PERMIT WMQASMD.DRQ.AMS.KEYRING.LST CLASS(RDATALIB) ID(WMQAMSM) ACC(READ)

- 7. Configurez la sécurité des ressources:
	- a) L'utilisateur de la tâche démarrée Advanced Message Security doit disposer des droits nécessaires pour se connecter au gestionnaire de files d'attente en tant qu'application par lots.

Si la sécurité de connexion est activée pour votre gestionnaire de files d'attente, accordez à la tâche AMS le droit de se connecter au gestionnaire de files d'attente à l'aide de la commande suivante:

PERMIT hlq.BATCH CLASS(MQCONN) ID(WMQAMSM) ACC(READ)

où *hlq* peut être le nom du groupe de partage de files d'attente du gestionnaire de files d'attente.

Pour plus d'informations, voir Profils de sécurité de connexion pour les connexions par lots.

b) L'utilisateur de la tâche démarrée Advanced Message Security doit disposer des droits nécessaires pour parcourir le système SYSTEM.PROTECTION.POLICY.QUEUE.

Si la sécurité de la file d'attente est active sur le gestionnaire de files d'attente, accordez à l'utilisateur AMS le droit d'accéder à la file d'attente à l'aide des commandes suivantes:

RDEFINE MQQUEUE hlq.SYSTEM.PROTECTION.POLICY.QUEUE UACC(NONE) PERMIT hlq.SYSTEM.PROTECTION.POLICY.QUEUE CLASS(MQQUEUE) ID(WMQAMSM) ACCESS(READ)

où *hlq* peut être le nom du groupe de partage de files d'attente du gestionnaire de files d'attente.

Si le gestionnaire de files d'attente utilise des profils à casse mixte, définissez le profil dans la classe MXQUEUE à la place.

Pour gérer les règles de sécurité AMS à l'aide de l'utilitaire CSQ0UTIL , les administrateurs doivent pouvoir placer des messages dans SYSTEM.PROTECTION.POLICY.QUEUE. Cette opération est effectuée en accordant un accès UPDATE au profil protégeant la file d'attente.

Pour plus d'informations, voir Profils de sécurité de file d'attente.

### **Que faire ensuite**

[«Accordez des droits RACDCERT à l'administrateur de la sécurité pour Advanced Message Security», à la](#page-988-0) [page 989](#page-988-0)

## <span id="page-988-0"></span>*Accordez des droits RACDCERT à l'administrateur de la sécurité pour Advanced Message Security*

Votre administrateur de sécurité Advanced Message Security doit disposer des droits d'utilisation de la commande RACDCERT pour créer et gérer des certificats numériques.

## **Procédure**

• Identifiez l'ID utilisateur approprié pour ce rôle et accordez le droit d'utiliser la commande RACDCERT. Exemple :

```
PERMIT IRR.DIGTCERT.* CLASS(FACILITY) ID(admin) ACCESS(CONTROL)
SETROPTS RACLIST(FACILITY) REFRESH
```
où admin est l'ID utilisateur de votre administrateur de sécurité Advanced Message Security .

## **Que faire ensuite**

«Accorder aux utilisateurs des droits d'accès aux ressources pour Advanced Message Security», à la page 989

## *Accorder aux utilisateurs des droits d'accès aux ressources pour Advanced Message Security*

Les utilisateurs Advanced Message Security ont besoin de droits d'accès aux ressources appropriés.

## **Pourquoi et quand exécuter cette tâche**

Les utilisateurs Advanced Message Security , c'est-à-dire les utilisateurs qui placent ou obtiennent des messages protégés par Advanced Message Security , requièrent:

- Un segment OMVS associé à leur ID utilisateur
- Droits d'accès à IRR.DIGTCERT.LISTRING ou RDATALIB
- Droits pour les profils de classe ICSF CSFSERV et CSFKEYS
- Droit d'insertion dans SYSTEM.PROTECTION.ERROR.QUEUE

La tâche Advanced Message Security prend temporairement l'identité de ses clients, c'est-à-dire qu'elle agit en tant que substitut de l'ID utilisateur z/OS des utilisateurs de Advanced Message Security lors du traitement des messages IBM MQ dans les files d'attente protégées par Advanced Message Security.

Pour que la tâche puisse assumer l'identité z/OS d'un utilisateur, l'ID utilisateur z/OS du client doit avoir un segment OMVS défini associé à son profil utilisateur.

En tant qu'aide à l'administration, RACF permet de définir un segment OMVS par défaut qui peut être associé à des profils d'utilisateur et de groupe RACF . Cette valeur par défaut est utilisée si l'ID utilisateur ou le profil de groupe z/OS n'a pas de segment OMVS défini explicitement. Si vous prévoyez d'avoir un grand nombre d'utilisateurs utilisant Advanced Message Security, vous pouvez choisir d'utiliser cette valeur par défaut plutôt que de définir explicitement le segment OMVS pour chaque utilisateur.

Le manuel *z/OS: Security Server RACF Security Administrator's Guide* contient la procédure détaillée de définition des segments OMVS par défaut. Passez en revue la procédure décrite dans cette publication pour déterminer si la définition des segments OMVS par défaut dans les profils d'utilisateur et de groupe RACF est appropriée à votre installation.

## **Procédure**

1. Accordez le droit READ à l'IRR IRR.DIGTCERT.LISTRING dans la classe FACILITY:

• Pour accorder le droit READ à l'IRR IRR.DIGTCERT.LISTRING dans la classe FACILITY pour tous les utilisateurs, exécutez la commande suivante:

RDEFINE FACILITY IRR.DIGTCERT.LISTRING UACC(READ)

• Pour accorder le droit READ à l'IRR IRR.DIGTCERT.LISTRING dans la classe FACILITY pour chaque utilisateur, exécutez la commande suivante:

PERMIT IRR.DIGTCERT.LISTRING CLASS(FACILITY) ID(*userid*) ACCESS(READ)

où userid est le nom de l'utilisateur Advanced Message Security .

• Vous pouvez également utiliser la classe RDATALIB pour accorder l'accès à des fichiers de clés spécifiques. Les droits RDATALIB sont prioritaires sur IRR.DIGTCERT.LISTRING LISTRING. Exemple :

PERMIT user.DRQ.AMS.KEYRING.LST CLASS(RDATALIB) ID(user) ACC(READ)

2. Si vous utilisez des certificats gérés par ICSF et des clés privées, les utilisateurs Advanced Message Security doivent accéder à certains profils de classe CSFSERV et CSFKEYS. Cet accès est détaillé dans le tableau suivant:

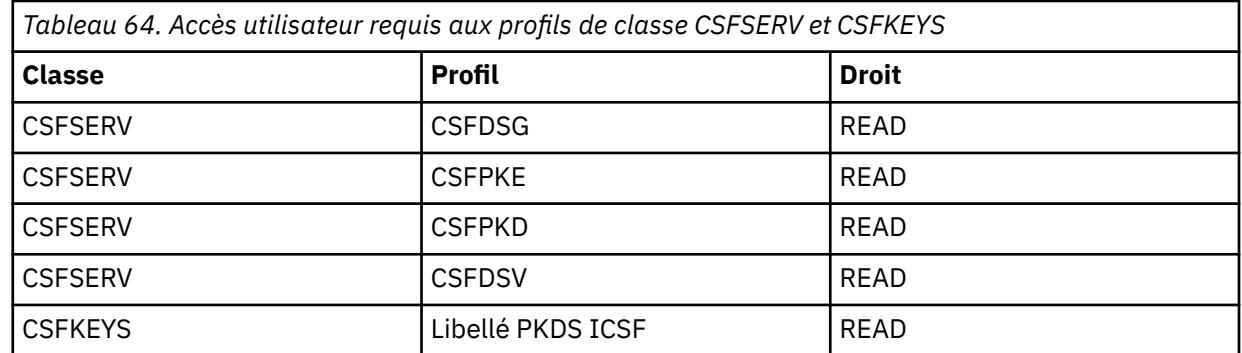

3. Les applications qui effectuent des opérations sur les files d'attente avec des règles AMS définies doivent pouvoir insérer des messages dans SYSTEM.PROTECTION.ERROR.QUEUE. Accordez l'accès en insertion à la file d'attente à l'aide des commandes suivantes:

RDEFINE MQQUEUE hlq.SYSTEM.PROTECTION.ERROR.QUEUE UACC(NONE) PERMIT hlq.SYSTEM.PROTECTION.ERROR.QUEUE CLASS(MQQUEUE) ID(*userId*) ACCESS(UPDATE)

où *hlq* peut être le nom du groupe de partage de files d'attente du gestionnaire de files d'attente et *userID* l'ID utilisateur de l'application.

### **Que faire ensuite**

«Création de fichiers de clés pour Advanced Message Security», à la page 990

#### $z/0S$ *Création de fichiers de clés pour Advanced Message Security*

Les certificats utilisés par Advanced Message Security (AMS) pour la signature et le chiffrement sont stockés dans les fichiers de clés SAF z/OS . Vous devez créer ces fichiers de clés et ces certificats avant de pouvoir utiliser AMS.

### **Pourquoi et quand exécuter cette tâche**

Advanced Message Security accède aux certificats dans les fichiers de clés suivants:

- Fichier de clés unique appartenant à l'utilisateur de l'espace adresse AMS .
- Fichiers de clés appartenant aux utilisateurs individuels qui envoient ou reçoivent des messages dans des files d'attente avec des règles AMS définies.

Ces fichiers de clés doivent tous être nommés drq.ams.keyring.

Pour plus d'informations sur les fichiers de clés et les certificats utilisés par AMS, ainsi qu'un exemple de scénario, voir Utilisation de certificats sur z/OS.

Procédez comme suit pour créer les fichiers de clés requis par AMSet connecter les certificats aux fichiers de clés. Vous devez créer le fichier de clés appartenant à l'utilisateur de l'espace adresse AMS avant de démarrer AMS. Vous pouvez créer les fichiers de clés appartenant aux utilisateurs qui envoient ou reçoivent des messages à tout moment.

## **Procédure**

1. Exécutez la commande suivante pour créer un fichier de clés appartenant à l'utilisateur de l'espace adresse AMS :

RACDCERT ID(amsUser) ADDRING(drq.ams.keyring)

où *amsUser* est l'ID utilisateur de l'espace adresse AMS .

- 2. Créez un fichier de clés pour chaque utilisateur qui envoie ou reçoit des messages protégés par AMS en exécutant la commande de l'étape 1 pour chaque ID utilisateur.
- 3. Connectez le certificat de l'autorité de certification (CA) de l'émetteur des certificats d'utilisateur au fichier de clés appartenant à l'ID utilisateur de l'espace adresse AMS . Entrez la commande suivante :

RACDCERT ID(amsUser) CONNECT(CERTAUTH LABEL('caLabel') RING(drq.ams.keyring))

où *amsUser* est l'ID utilisateur de l'espace adresse AMS et *caLabel* est le libellé du certificat de l'autorité de certification.

Si vous utilisez RACF comme autorité de certification et que vous devez créer un certificat d'autorité de certification, suivez l'exemple de la rubrique Définition d'un certificat d'autorité de certification local.

4. Si vous utilisez des règles de sécurité de confidentialité ou de confidentialité pour chiffrer des messages dans des files d'attente protégées par AMS, connectez les certificats des destinataires de message au fichier de clés appartenant à l'ID utilisateur de l'espace adresse AMS . Entrez la commande suivante :

```
RACDCERT ID(amsUser) CONNECT(ID(userId) LABEL('certLabel')
RING(drq.ams.keyring) USAGE(SITE))
```
où *amsUser* est l'ID utilisateur de l'espace adresse AMS , *userId* est le destinataire du message et *certLabel* est le libellé du certificat de l'utilisateur.

L'attribut USAGE(SITE) empêche l'accès à la clé privée dans le fichier de clés.

Si vous créez vos propres certificats avec RACF, suivez l'exemple de la rubrique Création d'un certificat numérique avec une clé privée pour créer le certificat.

5. Connectez les certificats de chaque utilisateur qui envoie ou reçoit des messages protégés par AMS à un fichier de clés appartenant à l'utilisateur. Le certificat doit être connecté en tant que certificat par défaut dans le fichier de clés. Entrez la commande suivante :

```
RACDCERT ID(userId) CONNECT(ID(userId) LABEL('certLabel')
RING(drq.ams.keyring) DEFAULT USAGE(PERSONAL))
```
où *userId* est l'utilisateur qui envoie ou reçoit des messages et *certLabel* est le libellé du certificat de l'utilisateur.

**Remarque :** Les étapes «2», à la page 991 et «5», à la page 991 ne sont pas requises si l'application ouvre une file d'attente uniquement pour la sortie et envoie des messages aux files d'attente protégées par une règle de confidentialité AMS .

### **Que faire ensuite**

[«ActiverAdvanced Message Security», à la page 992](#page-991-0)

#### <span id="page-991-0"></span> $z/0S$ *ActiverAdvanced Message Security*

La fonction de stratégie de sécurité d'un gestionnaire de files d'attente est contrôlée par le paramètre SPLCAP dans le module des paramètres système.

## **Pourquoi et quand exécuter cette tâche**

Procédez comme suit pour activer Advanced Message Security (AMS) pour un seul gestionnaire de files d'attente.

Cette tâche nécessite que vous apportez une modification au module des paramètres système. Pour plus d'informations sur la création et la personnalisation du module de paramètres système, voir [«Personnalisez votre module de paramètres système», à la page 949](#page-948-0) .

## **Procédure**

- 1. Définissez **SPLCAP** sur YES dans CSQ6SYSP. Pour plus d'informations sur la macro CSQ6SYSP , voir [«Utilisation de CSQ6SYSP», à la page 951](#page-950-0) .
- $2.1$  V 9.2.0

Définissez **AMSPROD** sur AMS, ADVANCED ou ADVANCEDVUE en fonction de vos droits de licence. Voir [Using CSQ6USGP](#page-972-0) pour plus d'informations sur la macro CSQ6USGP.

- 3. Recompilez le module des paramètres système.
- 4. Redémarrez le gestionnaire de files d'attente avec le module de paramètres système mis à jour. L'espace adresse AMS est démarré automatiquement au démarrage du gestionnaire de files d'attente.

#### **Configuration du serveur mqweb** z/05

Utilisez ces rubriques comme guide étape par étape pour la configuration du serveur mqweb.

### **Tâches associées**

[«Configuration de IBM MQ Console et de REST API», à la page 854](#page-853-0)

Le serveur mqweb qui héberge IBM MQ Console et REST API est fourni avec une configuration par défaut. Pour utiliser l'un ou l'autre de ces composants, un certain nombre de tâches de configuration doivent être effectuées, telles que la configuration de la sécurité pour permettre aux utilisateurs de se connecter. Cette rubrique décrit toutes les options de configuration disponibles.

#### $z/0S$ *Création du serveur mqweb*

Si vous avez installé le IBM MQ for z/OS UNIX System Services Web Componentset que vous souhaitez utiliser le MQ Consoleou le REST API, vous devez créer et personnaliser le serveur mqweb.

## **Avant de commencer**

Avant d'exécuter le script **crtmqweb** pour créer le serveur mqweb, vous devez définir la variable d'environnement JAVA\_HOME pour référencer une version 64 bits de Java sur votre système.

Vous devez créer SYSTEM.REST.REPLY.QUEUE pour utiliser le serveur Liberty . Pour ce faire, utilisez l'exemple **CSQ4INSG** le plus récent dans [«Personnalisation des fichiers d'entrée d'initialisation», à la page](#page-940-0) [941.](#page-940-0)

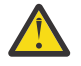

**Avertissement :** Lors du démarrage du serveur mqweb, si vous rencontrez le message d'erreur CWWKG0014E, comme indiqué dans la sortie suivante:

 Launching mqweb (MQM MVS/ESA V9 R2.0/wlp...) (en\_US) ÝAUDIT ¨ CWWKE0001I: The server mqweb has been launched. ÝWARNING ¨ CWWKF0009W: The server has not been configured to install any features. ÝAUDIT ¨ CWWKF0011I: The mqweb server is ready to run a smarter planet. The mqweb server started in 6.348 seconds. ÝERROR ¨ CWWKG0014E: The configuration parser detected an XML syntax error while parsing the root of the configuration and the referenced configuration documents.

```
 Error: An invalid XML character (Unicode: 0x4c) was found 
in the prolog of the document. 
                                 File: file:<your filepath>/servers/mqweb/server.xml Line: 
1 Column: 1
```
vous devez vérifier le paramètre z/OS de AUTOCVT (convertir automatiquement les fichiers d'un jeu de codes à un autre) et ajuster la valeur comme requis en effectuant l'une des opérations suivantes.

### **Dans un terminal USS:**

Exécutez la commande: echo **\$\_BPXK\_AUTOCVT** pour afficher la valeur de cette variable d'environnement. Si la variable d'environnement n'est pas définie, aucune valeur n'est affichée.

Pour définir la variable d'environnement, voir BPXK environment variables.

### **A l'échelle du système:**

L'exemple 6 de la page [Affichage de l'état de z/OS UNIX System Services \(OMVS\)](https://www.ibm.com/docs/en/zos/3.1.0?topic=command-displaying-status-zos-unix-system-services-omvs) montre comment afficher la valeur de l'instruction AUTOCVT à l'échelle du système dans BPXPRMxx.

Pour définir la variable d'environnement à l'échelle du système, utilisez l'instruction [AUTOCVT](https://www.ibm.com/docs/en/zos/3.1.0?topic=features-autocvt) dans BPXPRMxx.

Si la variable d'environnement BPXX AUTOCVT est définie dans un terminal USS, elle remplace le paramètre système de l'instruction AUTOCVT dans BPXPRMxx.

## **Pourquoi et quand exécuter cette tâche**

- Vous devez effectuer cette tâche une fois pour chaque système z/OS sur lequel vous souhaitez exécuter MQ Console ou REST API.
- Vous avez besoin d'un serveur mqweb pour chaque version de IBM MQ en cours d'exécution. Par exemple, si vous exécutez IBM MQ 9.2.0, 9.1.5 et 9.1.0, vous avez besoin de trois serveurs mqweb différents.
- Vous devrez peut-être actualiser ou modifier la configuration du serveur lors de la migration à partir d'une version précédente.

MQ Console et REST API nécessitent la création d'un serveur Liberty unique, appelé mqweb.

La configuration du serveur et les fichiers journaux sont tous stockés dans le répertoire utilisateur Liberty .

 $\blacktriangleright$  V 9.2.0  $\blacktriangleright$  Le serveur mqweb doit être configuré avec un ID de produit (PID) sous lequel il sera exécuté. Cela est décidé au moment de la création et doit être le même PID que celui qui doit être utilisé pour exécuter les gestionnaires de files d'attente locaux auxquels le serveur mqweb se connecte.

**Remarque :** Si les gestionnaires de files d'attente locaux s'exécutent sous plusieurs PID différents, choisissez-en un pour exécuter le serveur mqweb.

 $\blacktriangleright$  V 9.2.0 Voir Enregistrement de l'utilisation du produit avec les produits IBM MQ for z/OS pour plus d'informations sur les PID et leur utilisation sur z/OS.

 $\blacktriangleright$  **V 3.2.0** Il est possible de modifier le PID sous lequel s'exécute le serveur mqweb, après sa création, à l'aide de la commande setmqweb .

Procédez comme suit pour créer le serveur mqweb:

## **Procédure**

- 1. Choisissez le PID sous lequel le serveur mqweb s'exécutera.
- 2. Choisissez un emplacement approprié pour l'annuaire d'utilisateurs Liberty .

L'ID utilisateur sous lequel s'exécute le serveur mqweb requiert un accès en lecture et en écriture à cet annuaire d'utilisateurs et à son contenu. Etant donné que ce répertoire utilisateur contiendra les fichiers journaux, ainsi que la configuration du serveur, vous devez créer ce répertoire dans un système de fichiers distinct.

**Remarque :** Il y a une quantité importante d'E-S de disque lorsque le serveur mqweb démarre. Pour réduire le temps nécessaire au démarrage du serveur mqweb, vérifiez que le système de fichiers UNIX IBM MQ d'installation z/OS et le système de fichiers du répertoire utilisateur Liberty sont tous deux conscients de l'erreur sysplex-aware ou montés en local sur le système sur lequel le serveur mqweb s'exécute.

3. Dans z/OS UNIX System Services, vérifiez que votre répertoire de travail est PathPrefix/web/bin, en exécutant la commande suivante:

cd PathPrefix/web/bin

PathPrefix est le chemin d'installation de IBM MQ for z/OS UNIX System Services Components .

4. Créez le répertoire utilisateur Liberty , contenant le modèle de définition de serveur mqweb, en exécutant le script **crtmqweb** .

Le format de la commande **crtmqweb** est le suivant:

crtmqweb user\_directory -p pid\_value

où :

#### **répertoire\_utilisateur**

Correspond à l'annuaire d'utilisateurs Liberty facultatif choisi à l'étape [«2», à la page 993.](#page-992-0) Si cet argument n'est pas fourni, un répertoire utilisateur Liberty par défaut, /var/mqm/web/ installation1 , est utilisé.

#### **valeur\_ldéfinie**

Indique le PID sous lequel le serveur mqweb s'exécutera. Cela dépend du PID que vous avez décidé à l'étape [«1», à la page 993.](#page-992-0)

Si vous avez choisi IBM MQ for z/OS (5655-MQ9), *pid\_value* est MQ.

Si vous avez choisi IBM MQ for z/OS Value Unit Edition (VUE) (5655-VU9), *pid\_value* est VUE.

Si vous avez choisi IBM MQ Advanced for z/OS VUE (5655-AV1), *pid\_value* est ADVANCEDVUE.

Par exemple, pour créer le serveur mqweb avec le répertoire utilisateur Liberty /usr/mqweb et le PID IBM MQ Advanced for z/OS VUE (5655-AV1), exécutez la commande suivante:

./crtmqweb /usr/mqweb -p ADVANCEDVUE

5. Modifiez la propriété des répertoires et des fichiers dans le répertoire utilisateur Liberty afin qu'ils appartiennent à l'ID utilisateur et au groupe sous lesquels s'exécute le serveur mqweb, à l'aide de la commande suivante:

chown -R userid:group path

Pour accorder au groupe un accès en écriture au chemin, exécutez la commande suivante:

chmod -R 770 path

### **Que faire ensuite**

[«Création d'une procédure pour le serveur mqweb», à la page 995](#page-994-0)

#### **Tâches associées**

[«Configuration de IBM MQ Console et de REST API», à la page 854](#page-853-0)

Le serveur mqweb qui héberge IBM MQ Console et REST API est fourni avec une configuration par défaut. Pour utiliser l'un ou l'autre de ces composants, un certain nombre de tâches de configuration doivent être effectuées, telles que la configuration de la sécurité pour permettre aux utilisateurs de se connecter. Cette rubrique décrit toutes les options de configuration disponibles.

#### $z/0S$ *Création d'une procédure pour le serveur mqweb*

<span id="page-994-0"></span>Si vous avez installé le IBM MQ for z/OS UNIX System Services Web Componentset que vous souhaitez utiliser le MQ Consoleou le REST API, vous devez créer une procédure cataloguée pour démarrer le serveur mqweb. Le serveur mqweb est un serveur Liberty qui héberge MQ Console et REST API.

- Vous devez effectuer cette tâche une fois pour chaque système z/OS sur lequel vous souhaitez exécuter MQ Console ou REST API.
- Vous avez besoin d'un serveur mqweb pour chaque version de IBM MQ en cours d'exécution. Par exemple, une tâche démarrée appelée MQWB0910 pour les gestionnaires de files d'attente sur IBM MQ for z/OS 9.1.0 et une tâche démarrée appelée MQWB0905 pour les gestionnaires de files d'attente sur IBM MQ for z/OS 9.0.5.

Si vous ne disposez que d'un seul gestionnaire de files d'attente sur le système z/OS , vous pouvez exécuter une seule tâche démarrée par le serveur Liberty et modifier les bibliothèques qu'il utilise lors de la migration de votre gestionnaire de files d'attente.

• Vous devrez peut-être modifier la procédure cataloguée lors de la migration à partir d'une version précédente.

Procédez comme suit pour créer une procédure cataloguée:

1. Copiez l'exemple de procédure de tâche démarrée thlqual.SCSQPROC(CSQ4WEBS) dans votre bibliothèque de procédures.

Nommez la procédure en fonction des normes de votre entreprise.

Par exemple, MQWB0910, indiquant qu'il s'agit de la procédure cataloguée pour le serveur IBM MQ for z/OS 9.1.0 mqweb.

2. Adaptez la procédure à vos besoins à l'aide des instructions de l'exemple de procédure CSQ4WEBS.

Notez que le répertoire utilisateur Liberty est le répertoire spécifié lors de l'exécution du script **crtmqweb** pour créer la définition de serveur mqweb.

Voir [«Création du serveur mqweb», à la page 992](#page-991-0) pour des détails.

**Remarque :** Veillez à spécifier **Caps off** lorsque vous éditez le membre, car le fichier contient des données en minuscules.

- 3. Autorisez la procédure à s'exécuter sous votre gestionnaire de sécurité externe.
- 4. Utilisez IBM Workload Manager (WLM) pour classer cet espace adresse.

Le serveur mqweb est une application IBM MQ et les utilisateurs interagissent avec cette application. Il n'est pas nécessaire que l'application ait une importance élevée dans WLM et une classe de service **STCUSER** peut convenir.

## **Etape suivante**

Suivez les étapes de la rubrique [«Configuration de base pour le serveur mqweb», à la page 854](#page-853-0) pour terminer la configuration du serveur mqweb.

### **Tâches associées**

[«Configuration de IBM MQ Console et de REST API», à la page 854](#page-853-0)

Le serveur mqweb qui héberge IBM MQ Console et REST API est fourni avec une configuration par défaut. Pour utiliser l'un ou l'autre de ces composants, un certain nombre de tâches de configuration doivent être effectuées, telles que la configuration de la sécurité pour permettre aux utilisateurs de se connecter. Cette rubrique décrit toutes les options de configuration disponibles.

#### z/0S **Test d'un gestionnaire de files d'attente sous z/OS**

Une fois que vous avez personnalisé ou migré votre gestionnaire de files d'attente, vous pouvez le tester en exécutant les programmes de vérification de l'installation et certains des exemples d'application fournis avec IBM MQ for z/OS.

## **Pourquoi et quand exécuter cette tâche**

Après avoir installé et personnalisé IBM MQ for z/OS, vous pouvez utiliser le programme de vérification de l'installation fourni, CSQ4IVP1, pour confirmer que IBM MQ for z/OS est opérationnel.

Le programme de vérification de l'installation de base CSQ4IVP1 teste les files d'attente non partagées et vérifie la base IBM MQ sans utiliser les exemples C, COBOL ou CICS .

Après avoir exécuté la vérification de l'installation de base, vous pouvez tester les files d'attente partagées à l'aide de CSQ4IVP1 avec des files d'attente différentes et vérifier que Db2 et l'unité de couplage sont correctement configurés. Pour confirmer que la mise en file d'attente répartie est opérationnelle, vous pouvez utiliser le programme de vérification de l'installation fourni, CSQ4IVPX,

CSQ4IVP1 est fourni en tant que module de chargement et fournit un ensemble d'exemples d'applications de procédure en tant que modules source illustrant les utilisations typiques de l'interface MQI (Message Queue Interface). Vous pouvez utiliser ces modules source pour tester différents environnements de langage de programmation. Vous pouvez compiler et éditer les liens de l'un des autres exemples appropriés à votre installation à l'aide de l'exemple de JCL fourni.

## **Procédure**

- Pour plus d'informations sur le test de votre gestionnaire de files d'attente sous z/OS, voir les sousrubriques suivantes:
	- «Exécution du programme de vérification de l'installation de base», à la page 996
	- – [«Test des groupes de partage de files d'attente», à la page 1000](#page-999-0)
	- – [«Test de la mise en file d'attente répartie», à la page 1001](#page-1000-0)
	- – [«Test des programmes C, C + +, COBOL, PL/I et CICS avec IBM MQ for z/OS», à la page 1004](#page-1003-0)

### **Concepts associés**

Concepts d'IBM MQ for z/OS

### **Tâches associées**

Planification de votre environnement IBM MQ sur z/OS

[«Configuration des gestionnaires de files d'attente sous z/OS», à la page 919](#page-918-0) Utilisez ces instructions pour configurer les gestionnaires de files d'attente sur IBM MQ for z/OS.

Administration de IBM MQ for z/OS

#### $z/0S$ **Exécution du programme de vérification de l'installation de base**

Après avoir installé et personnalisé IBM MQ, vous pouvez utiliser le programme de vérification de l'installation fourni, CSQ4IVP1, pour confirmer que IBM MQ est opérationnel.

Le programme de vérification de l'installation de base est un programme IVP d'assembleur de lots qui vérifie le IBM MQ de base sans utiliser les exemples C, COBOL ou CICS .

Le Batch Assembler IVP est édité par SMP/E et les modules de chargement sont fournis dans la bibliothèque thlqual.SCSQLOAD.

Une fois que vous avez terminé l'étape SMP/E APPLY et les étapes de personnalisation, exécutez le programme IVP de l'assembleur par lots.

Pour plus de détails, voir les sections suivantes:

- • [Présentation de l'application CSQ4IVP1](#page-996-0)
- • [Préparation de l'exécution de CSQ4IVP1](#page-996-0)
- • [Exécution de CSQ4IVP1](#page-997-0)
- [Vérification des résultats de CSQ4IVP1](#page-997-0)

## <span id="page-996-0"></span>**Présentation de l'application CSQ4IVP1**

CSQ4IVP1 est une application par lots qui se connecte à votre sous-système IBM MQ et qui exécute les fonctions de base suivantes:

- Problèmes liés aux appels IBM MQ
- Communique avec le serveur de commandes
- Vérifie que le déclenchement est actif
- Génère et supprime une file d'attente dynamique
- Vérifie le traitement de l'expiration des messages
- Vérifie le traitement de la validation des messages

## **Préparation de l'exécution de CSQ4IVP1**

Avant d'exécuter CSQ4IVP1:

- 1. Vérifiez que les entrées IVP se trouvent dans la concaténation de fichiers CSQINP2 dans le programme de démarrage du gestionnaire de files d'attente. Les entrées IVP sont fournies dans le membre thlqual.SCSQPROC(CSQ4IVPQ). Si ce n'est pas le cas, ajoutez les définitions fournies dans thlqual.SCSQPROC(CSQ4IVPQ) à votre concaténation CSQINP2 . Si le gestionnaire de files d'attente est en cours d'exécution, vous devez le redémarrer pour que ces définitions soient prises en compte.
- 2. L'exemple de JCL, CSQ4IVPR, requis pour exécuter le programme de vérification de l'installation se trouve dans la bibliothèque thlqual.SCSQPROC.

Personnalisez le JCL CSQ4IVPR avec le qualificatif de haut niveau pour les bibliothèques IBM MQ , la langue nationale à utiliser, le nom du gestionnaire de files d'attente IBM MQ à quatre caractères et la destination de la sortie du travail.

3. Mettez à jour RACF pour autoriser CSQ4IVP1 à accéder à ses ressources si la sécurité IBM MQ est active.

Pour exécuter CSQ4IVP1 lorsque la sécurité IBM MQ est activée, vous avez besoin d'un ID utilisateur RACF avec des droits d'accès aux objets. Pour plus de détails sur la définition des ressources dans RACF, voir Configuration de la sécurité sur z/OS . L'ID utilisateur qui exécute le programme IVP doit disposer des droits d'accès suivants:

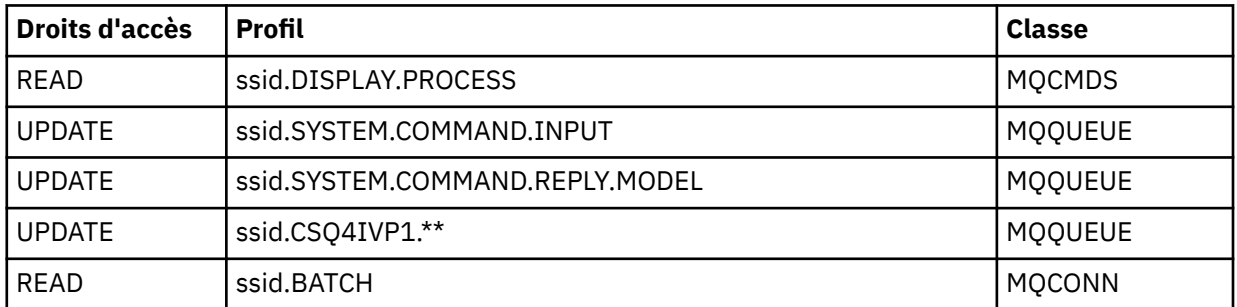

Ces exigences supposent que toute la sécurité IBM MQ est active. Les commandes RACF permettant d'activer la sécurité IBM MQ sont présentées dans le [Figure 103, à la page 998.](#page-997-0) Cet exemple suppose que le nom du gestionnaire de files d'attente est CSQ1 et que l'ID utilisateur de la personne exécutant l'exemple CSQ4IVP1 est TS101.

<span id="page-997-0"></span>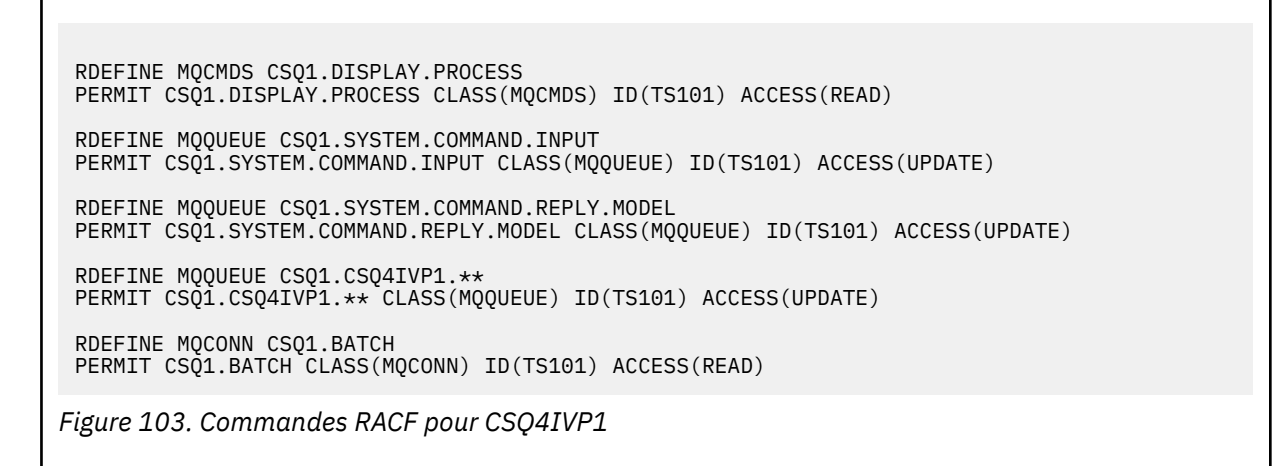

## **Exécution de CSQ4IVP1**

Une fois ces étapes effectuées, démarrez votre gestionnaire de files d'attente. Si le gestionnaire de files d'attente est déjà en cours d'exécution et que vous avez modifié CSQINP2, vous devez l'arrêter et le redémarrer.

Le programme IVP s'exécute en tant que travail par lots. Personnalisez la carte de travail pour répondre aux exigences de soumission de votre installation.

## **Vérification des résultats de CSQ4IVP1**

Le programme IVP est divisé en 10 étapes ; chaque étape doit se terminer par un code achèvement nul avant l'exécution de l'étape suivante. Le programme IVP génère un rapport répertoriant les éléments suivants:

- Nom du gestionnaire de files d'attente auquel la connexion est établie.
- Message d'une ligne indiquant le code achèvement et le code raison renvoyé par chaque étape.
- Un message d'information sur une ligne, le cas échéant.

Un exemple de rapport est fourni dans [Figure 104, à la page 1000](#page-999-0)

 $z/0S$ Pour une explication des codes d'achèvement et des codes anomalie, voir les messages, codes d'achèvement et codes anomalieIBM MQ for z/OS.

Certaines étapes comportent plusieurs appels IBM MQ et, en cas d'échec, un message est émis indiquant l'appel IBM MQ spécifique qui a renvoyé l'échec. En outre, pour certaines étapes, le programme IVP insère des informations d'explication et de diagnostic dans un champ de commentaires.

Le travail IVP demande le contrôle exclusif de certains objets du gestionnaire de files d'attente et doit donc être à unité d'exécution unique via le système. Toutefois, le nombre de fois où le programme IVP peut être exécuté sur votre gestionnaire de files d'attente n'est pas limité.

Les fonctions assurées par chaque étape sont:

#### **Etape 1**

Connectez-vous au gestionnaire de files d'attente en émettant l'appel API MQCONN .

#### **Etape 2**

Déterminez le nom de la file d'attente d'entrée des commandes système utilisée par le serveur de commandes pour extraire les messages de demande. Cette file d'attente reçoit les demandes d'affichage de l'étape 5.

Pour ce faire, la séquence d'appels est la suivante:

1. Emettez un appel MQOPEN en indiquant le nom du gestionnaire de files d'attente pour ouvrir l'objet gestionnaire de files d'attente.

- 2. Emettez un appel MQINQ pour trouver le nom de la file d'attente d'entrée des commandes système.
- 3. Emettez un appel MQINQ pour découvrir les différents commutateurs d'événements du gestionnaire de files d'attente.
- 4. Emettez un appel MQCLOSE pour fermer l'objet gestionnaire de files d'attente.

Une fois cette étape terminée, le nom de la file d'attente d'entrée des commandes système s'affiche dans la zone de commentaire.

#### **Etape 3**

Ouvrez une file d'attente d'initialisation à l'aide d'un appel **MQOPEN** .

Cette file d'attente est ouverte à ce stade en prévision d'un message de déclenchement, qui arrive suite à la réponse du serveur de commandes à la requête de l'étape 5. La file d'attente doit être ouverte en entrée pour répondre aux critères de déclenchement.

#### **Etape 4**

Créez une file d'attente dynamique permanente à l'aide de CSQ4IVP1.MODEL comme modèle. La file d'attente dynamique possède les mêmes attributs que le modèle à partir duquel elle a été créée. Cela signifie que lorsque les réponses de la requête du serveur de commandes de l'étape 5 sont écrites dans cette file d'attente, un message de déclenchement est écrit dans la file d'attente d'initialisation ouverte à l'étape 3.

Une fois cette étape terminée, le nom de la file d'attente dynamique permanente est indiqué dans la zone de commentaire.

#### **Etape 5**

Emettez une demande MQPUT1 dans la file d'attente de commandes du serveur de commandes.

Un message de type MQMT\_REQUEST est écrit dans la file d'attente d'entrée de la commande système pour demander l'affichage du processus CSQ4IVP1. Le descripteur de message du message spécifie la file d'attente dynamique permanente créée à l'étape 4 comme file d'attente de réponse pour la réponse du serveur de commandes.

#### **Etape 6**

Emettez une demande **MQGET** à partir de la file d'attente d'initialisation. A ce stade, une commande GET WAIT avec un intervalle de 1 minute est émise sur la file d'attente d'initialisation ouverte à l'étape 3. Le message renvoyé doit être le message de déclenchement généré par les messages de réponse du serveur de commandes en cours d'écriture dans la file d'attente de réponse.

#### **Etape 7**

Supprimez la file d'attente dynamique permanente créée à l'étape 4. Comme la file d'attente contient toujours des messages, l'option MQCO\_PURGE\_DELETE est utilisée.

#### **Etape 8**

- 1. Ouvrez une file d'attente dynamique.
- 2. MQPUT un message avec un intervalle d'expiration défini.
- 3. Attendez que le message arrive à expiration.
- 4. Tentative de MQGET du message arrivé à expiration.
- 5. MQCLOSE la file d'attente.

#### **Etape 9**

- 1. Ouvrez une file d'attente dynamique.
- 2. MQPUT un message.
- 3. Emettez MQCMIT pour valider l'unité de travail en cours.
- 4. MQGET le message.
- 5. Emettez MQBACK pour annuler le message.
- 6. MQGET le même message et assurez-vous que le nombre d'annulations est défini sur 1.

7. Emettez MQCLOSE pour fermer la file d'attente.

### <span id="page-999-0"></span>**Etape 10**

Déconnectez-vous du gestionnaire de files d'attente à l'aide de **MQDISC**.

Après avoir exécuté le programme IVP, vous pouvez supprimer tous les objets dont vous n'avez plus besoin.

Si le programme IVP ne s'exécute pas correctement, essayez chaque étape manuellement pour identifier la fonction défaillante.

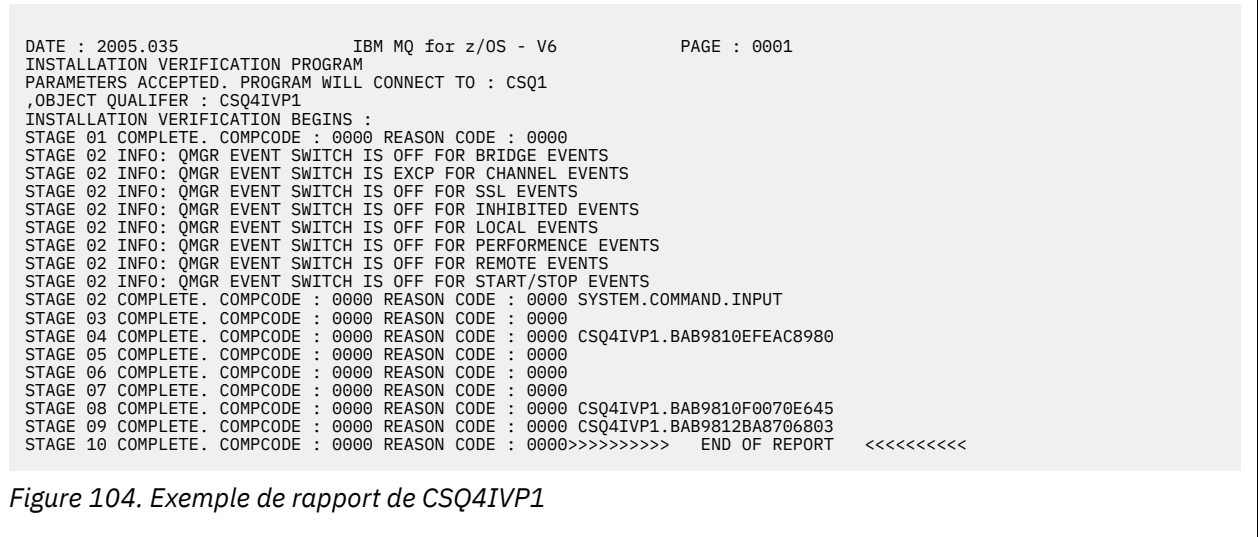

## **Test des groupes de partage de files d'attente**

Le programme de vérification de l'installation de base CSQ4IVP1 teste les files d'attente non partagées.

CSQ4IVP1 peut être utilisé, que le gestionnaire de files d'attente soit membre d'un groupe de partage de files d'attente ou non. Après avoir exécuté le programme IVP de base, vous pouvez tester les files d'attente partagées à l'aide du programme de vérification d'installation CSQ4IVP1 avec des files d'attente différentes. Cela permet également de vérifier que Db2 et l'unité de couplage sont correctement configurés.

## **Préparation de l'exécution de CSQ4IVP1 pour un groupe de partage de files d'attente**

Avant d'exécuter CSQ4IVP1:

- 1. Ajoutez la structure d'unité de couplage que le programme IVP utilise à votre fichier de règles CFRM, comme décrit dans [«Configuration de l'unité de couplage», à la page 982](#page-981-0). Les exemples fournis utilisent une structure appelée APPLICATION1, mais vous pouvez la modifier si vous le souhaitez.
- 2. Vérifiez que les entrées IVP se trouvent dans la concaténation de fichiers CSQINP2 dans le programme de démarrage du gestionnaire de files d'attente. Les entrées IVP sont fournies dans le membre thlqual.SCSQPROC(CSQ4IVPG). Si ce n'est pas le cas, ajoutez les définitions fournies dans thlqual.SCSQPROC(CSQ4IVPG) à votre concaténation CSQINP2 . Si le gestionnaire de files d'attente est en cours d'exécution, vous devez le redémarrer pour que ces définitions soient prises en compte.
- 3. Modifiez le nom de la structure d'unité de couplage utilisée dans thlqual.SCSQPROC(CSQ4IVPG) si nécessaire.
- 4. L'exemple de JCL, CSQ4IVPS, requis pour exécuter le programme de vérification de l'installation pour un groupe de partage de files d'attente se trouve dans la bibliothèque thlqual.SCSQPROC.

<span id="page-1000-0"></span>Personnalisez le JCL CSQ4IVPS avec le qualificatif de haut niveau pour les bibliothèques IBM MQ , la langue nationale à utiliser, le nom du gestionnaire de files d'attente IBM MQ à quatre caractères et la destination de la sortie de travail.

5. Mettez à jour RACF pour autoriser CSQ4IVP1 à accéder à ses ressources si la sécurité IBM MQ est active.

Pour exécuter CSQ4IVP1 lorsque la sécurité IBM MQ est activée, vous avez besoin d'un ID utilisateur RACF avec des droits d'accès aux objets. Pour plus de détails sur la définition des ressources dans RACF, voir Configuration de la sécurité sur z/OS . L'ID utilisateur qui exécute le programme IVP doit disposer des droits d'accès suivants en plus de ceux requis pour exécuter le programme IVP de base:

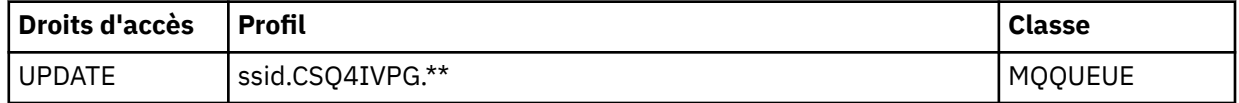

Ces exigences supposent que toute la sécurité IBM MQ est active. Les commandes RACF permettant d'activer la sécurité IBM MQ sont présentées dans le Figure 105, à la page 1001. Cet exemple suppose que le nom du gestionnaire de files d'attente est CSQ1 et que l'ID utilisateur de la personne exécutant l'exemple CSQ4IVP1 est TS101.

RDEFINE MQQUEUE CSQ1.CSQ4IVPG.\*\* PERMIT CSQ1.CSQ4IVPG.\*\* CLASS(MQQUEUE) ID(TS101) ACCESS(UPDATE)

*Figure 105. Commandes RACF pour CSQ4IVP1 pour un groupe de partage de files d'attente*

## **Exécution de CSQ4IVP1 pour un groupe de partage de files d'attente**

Une fois ces étapes effectuées, démarrez votre gestionnaire de files d'attente. Si le gestionnaire de files d'attente est déjà en cours d'exécution et que vous avez modifié CSQINP2, vous devez l'arrêter et le redémarrer.

Le programme IVP s'exécute en tant que travail par lots. Personnalisez la carte de travail pour répondre aux exigences de soumission de votre installation.

## **Vérification des résultats de CSQ4IVP1 pour un groupe de partage de files d'attente**

Le programme IVP pour les groupes de partage de files d'attente fonctionne de la même manière que le programme IVP de base, sauf que les files d'attente créées sont appelées CSQIVPG. *xx*. Suivez les instructions fournies dans [«Vérification des résultats de CSQ4IVP1», à la page 998](#page-997-0) pour vérifier les résultats du programme IVP pour les groupes de partage de files d'attente.

## **TESTE de la mise en file d'attente répartie**

Vous pouvez utiliser le programme de vérification de l'installation fourni, CSQ4IVPX, pour confirmer que la mise en file d'attente répartie est opérationnelle.

## **Présentation du travail CSQ4IVPX**

CSQ4IVPX est un travail par lots qui démarre l'initiateur de canal et émet la commande IBM MQ DISPLAY CHINIT. Cela permet de vérifier que tous les principaux aspects de la mise en file d'attente répartie sont opérationnels, tout en évitant de devoir configurer des définitions de canal et de réseau.

## **Préparation de l'exécution de CSQ4IVPX**

Avant d'exécuter CSQ4IVPX:

1. L'exemple de JCL, CSQ4IVPX, requis pour exécuter le programme de vérification de l'installation se trouve dans la bibliothèque thlqual.SCSQPROC.

Personnalisez le JCL CSQ4IVPX avec le qualificatif de haut niveau pour les bibliothèques IBM MQ , la langue nationale à utiliser, le nom du gestionnaire de files d'attente à quatre caractères et la destination de la sortie de travail.

2. Mettez à jour RACF pour permettre à CSQ4IVPX d'accéder à ses ressources si la sécurité IBM MQ est active. Pour exécuter CSQ4IVPX lorsque la sécurité IBM MQ est activée, vous avez besoin d'un ID utilisateur RACF avec des droits d'accès aux objets. Pour plus de détails sur la définition des ressources dans RACF, voir Configuration de la sécurité sur z/OS . L'ID utilisateur qui exécute le programme IVP doit disposer des droits d'accès suivants:

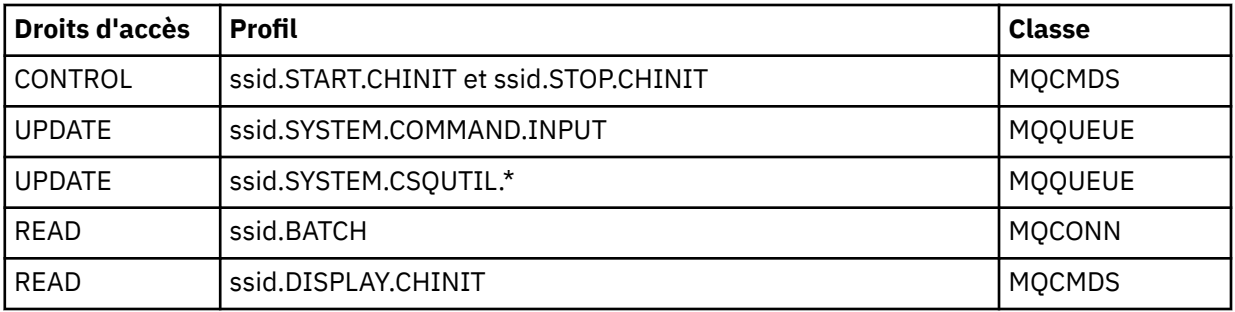

Ces exigences supposent que le profil de sécurité de connexion ssid.CHIN a été défini (comme indiqué dans Profils de sécurité de connexion pour l'initiateur de canal ) et que toute la sécurité IBM MQ est active. Les commandes RACF permettant d'effectuer cette opération sont présentées dans la [Figure](#page-1002-0) [106, à la page 1003.](#page-1002-0) Cet exemple suppose que :

- Le nom du gestionnaire de files d'attente est CSQ1
- L'ID utilisateur de la personne exécutant l'exemple CSQ4IVPX est TS101
- L'espace adresse de l'initiateur de canal s'exécute sous l'ID utilisateur CSQ1MSTR
- 3. Mettez à jour RACF pour accorder à l'espace adresse de l'initiateur de canal les droits d'accès suivants:

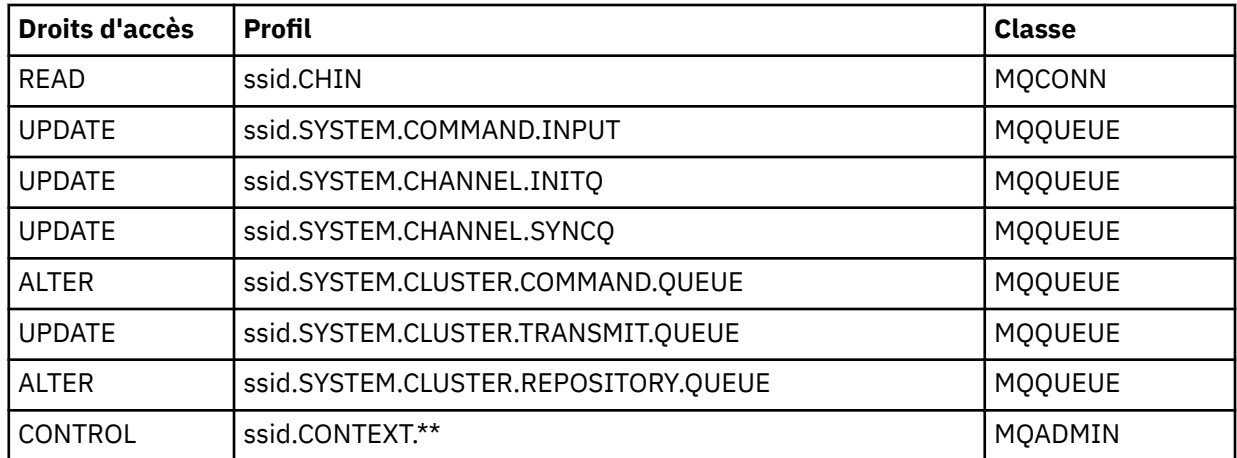

Les commandes RACF permettant d'effectuer cette opération sont également indiquées dans la [Figure](#page-1002-0) [106, à la page 1003.](#page-1002-0)

<span id="page-1002-0"></span>RDEFINE MQCMDS CSQ1.DISPLAY.DQM PERMIT CSQ1.DISPLAY.DQM CLASS(MQCMDS) ID(TS101) ACCESS(READ) RDEFINE MQCMDS CSQ1.START.CHINIT PERMIT CSQ1.START.CHINIT CLASS(MQCMDS) ID(TS101) ACCESS(CONTROL) RDEFINE MQCMDS CSQ1.STOP.CHINIT PERMIT CSQ1.STOP.CHINIT CLASS(MQCMDS) ID(TS101) ACCESS(CONTROL) RDEFINE MQQUEUE CSQ1.SYSTEM.COMMAND.INPUT PERMIT CSQ1.SYSTEM.COMMAND.INPUT CLASS(MQQUEUE) ID(TS101,CSQ1MSTR) ACCESS(UPDATE) RDEFINE MQQUEUE CSQ1.SYSTEM.CSQUTIL.\* PERMIT CSQ1.SYSTEM.CSQUTIL.\* CLASS(MQQUEUE) ID(TS101) ACCESS(UPDATE) RDEFINE MQCONN CSQ1.BATCH PERMIT CSQ1.BATCH CLASS(MQCONN) ID(TS101) ACCESS(READ) RDEFINE MQCONN CSQ1.CHIN PERMIT CSQ1.CHIN CLASS(MQCONN) ID(CSQ1MSTR) ACCESS(READ) RDEFINE MQQUEUE CSQ1.SYSTEM.CHANNEL.SYNCQ PERMIT CSQ1.SYSTEM.CHANNEL.SYNCQ CLASS(MQQUEUE) ID(CSQ1MSTR) ACCESS(UPDATE) RDEFINE MQQUEUE CSQ1.SYSTEM.CLUSTER.COMMAND.QUEUE PERMIT CSQ1.SYSTEM.CLUSTER.COMMAND.QUEUE CLASS(MQQUEUE) ID(CSQ1MSTR) ACCESS(ALTER) RDEFINE MQQUEUE CSQ1.SYSTEM.CLUSTER.TRANSMIT.QUEUE PERMIT CSQ1.SYSTEM.CLUSTER.TRANSMIT.QUEUE CLASS(MQQUEUE) ID(CSQ1MSTR) ACCESS(UPDATE) RDEFINE MQQUEUE CSQ1.SYSTEM.CLUSTER.REPOSITORY.QUEUE PERMIT CSQ1.SYSTEM.CLUSTER.REPOSITORY.QUEUE CLASS(MQQUEUE) ID(CSQ1MSTR) ACCESS(ALTER) RDEFINE MQQUEUE CSQ1.SYSTEM.CHANNEL.INITQ PERMIT CSQ1.SYSTEM.CHANNEL.INITQ CLASS(MQQUEUE) ID(CSQ1MSTR) ACCESS(UPDATE) RDEFINE MQADMIN CSQ1.CONTEXT.\*\* PERMIT CSQ1.CONTEXT.\*\* CLASS(MQADMIN) ID(CSQ1MSTR) ACCESS(CONTROL) *Figure 106. Commandes RACF pour CSQ4IVPX*

## **Exécution de CSQ4IVPX**

Une fois ces étapes effectuées, démarrez votre gestionnaire de files d'attente.

Le programme IVP s'exécute en tant que travail par lots. Personnalisez la carte de travail pour répondre aux exigences de soumission de votre installation.

## **Vérification des résultats de CSQ4IVPX**

CSQ4IVPX exécute l'utilitaire CSQUTIL IBM MQ pour émettre trois commandes MQSC. Le fichier de sortie SYSPRINT doit ressembler à [Figure 107, à la page 1004](#page-1003-0), bien que les détails puissent varier en fonction des attributs de votre gestionnaire de files d'attente.

- Vous devriez voir les commandes **(1)** suivies chacune de plusieurs messages.
- Le dernier message de chaque commande doit être "CSQ9022I ... EXECUTION NORMALE" **(2)**.
- Le travail dans son ensemble doit se terminer avec le code retour zéro **(3)**.

```
CSQU000I CSQUTIL IBM MQ for z/OS - V6
CSQU001I CSQUTIL Queue Manager Utility - 2005-05-09 09:06:48
COMMAND
CSQU127I CSQUTIL Executing COMMAND using input from CSQUCMD data set
CSQU120I CSQUTIL Connecting to queue manager CSQ1
CSQU121I CSQUTIL Connected to queue manager CSQ1
CSQU055I CSQUTIL Target queue manager is CSQ1
START CHINIT
(1)
                  2, RETURN=00000000, REASON=00000004
CSQM138I +CSQ1 CSQMSCHI CHANNEL INITIATOR STARTING
CSQN205I COUNT= 2, RETURN=00000000, REASON=00000000
CSQ9022I +CSQ1 CSQXCRPS ' START CHINIT' NORMAL COMPLETION
(2)
DISPLAY CHINIT
(1)
CSQN205I COUNT= 2, RETURN=00000000, REASON=00000004
CSQM137I +CSQ1 CSQMDDQM DISPLAY CHINIT COMMAND ACCEPTED
CSQN205I COUNT= 12, RETURN=00000000, REASON=00000000
CSQX830I +CSQ1 CSQXRDQM Channel initiator active
CSQX002I +CSQ1 CSQXRDQM Queue sharing group is QSG1
CSQX831I +CSQ1 CSQXRDQM 8 adapter subtasks started, 8 requested
CSQX832I +CSQ1 CSQXRDQM 5 dispatchers started, 5 requested
CSQX833I +CSQ1 CSQXRDQM 0 SSL server subtasks started, 0 requested
CSQX840I +CSQ1 CSQXRDQM 0 channel connections current, maximum 200
CSQX841I +CSQ1 CSQXRDQM 0 channel connections active, maximum 200,
including 0 paused
CSQX842I +CSQ1 CSQXRDQM 0 channel connections starting,
0 stopped, 0 retrying
CSQX836I +CSQ1 Maximum channels - TCP/IP 200, LU 6.2 200
CSQX845I +CSQ1 CSQXRDQM TCP/IP system name is TCPIP
CSQX848I +CSQ1 CSQXRDQM TCP/IP listener INDISP=QMGR not started
CSQX848I +CSQ1 CSQXRDQM TCP/IP listener INDISP=GROUP not started
CSQX849I +CSQ1 CSQXRDQM LU 6.2 listener INDISP=QMGR not started
CSQX849I +CSQ1 CSQXRDQM LU 6.2 listener INDISP=GROUP not started
CSQ9022I +CSQ1 CSQXCRPS ' DISPLAY CHINIT' NORMAL COMPLETION
(2)
STOP CHINIT
(1)
                   2, RETURN=00000000, REASON=00000004
CSQM137I +CSQ1 CSQMTCHI STOP CHINIT COMMAND ACCEPTED
CSQN205I COUNT= 2, RETURN=00000000, REASON=00000000
CSQ9022I +CSQ1 CSQXCRPS ' STOP CHINIT' NORMAL COMPLETION
(2)
CSQU057I CSQUCMDS 3 commands read
CSQU058I CSQUCMDS 3 commands issued and responses received, 0 failed
CSQU143I CSQUTIL 1 COMMAND statements attempted
CSQU144I CSQUTIL 1 COMMAND statements executed successfully
CSQU148I CSQUTIL Utility completed, return code=0
(3)
```
*Figure 107. Exemple de sortie de CSQ4IVPX*

#### $\approx$  z/OS **Test des programmes C, C + +, COBOL, PL/I et CICS avec IBM MQ for z/OS**

Vous pouvez tester C, C + +, COBOL, PL/I ou CICSà l'aide des modèles d'application fournis avec IBM MQ.

Le programme IVP (CSQ4IVP1) est fourni en tant que module de chargement et fournit les exemples en tant que modules source. Vous pouvez utiliser ces modules source pour tester différents environnements de langage de programmation.

Pour plus d'informations sur les exemples d'application, voir Exemples de programmes pour IBM MQ for z/OS .

## **Configuration des communications avec d'autres gestionnaires de files d'attente sous z/OS**

Cette section décrit les préparations IBM MQ for z/OS que vous devez effectuer avant de commencer à utiliser la mise en file d'attente répartie.

## **Pourquoi et quand exécuter cette tâche**

Pour définir vos exigences de mise en file d'attente répartie, vous devez définir les éléments suivants:

- Procédures et fichiers de l'initiateur de canal
- Les définitions de canal
- Les files d'attente et les autres objets
- Sécurité d'accès

Si vous utilisez des groupes de partage de files d'attente, voir Mise en file d'attente répartie et groupes de partage de files d'attente.

Pour connaître les points supplémentaires à prendre en compte lors de la préparation de la configuration de la mise en file d'attente répartie avec IBM MQ for z/OS, voir «Remarques relatives à l'utilisation de la mise en file d'attente répartie sous z/OS», à la page 1005.

## **Procédure**

Pour activer la mise en file d'attente répartie, procédez comme suit:

- Personnalisez la fonction de mise en file d'attente répartie et définissez les objets IBM MQ requis, comme décrit dans Définition d'objets système et [«Préparation de la personnalisation des gestionnaires](#page-919-0) [de files d'attente sous z/OS», à la page 920](#page-919-0).
- Définissez la sécurité d'accès comme décrit dans Remarques relatives à la sécurité pour l'initiateur de canal sur z/OS .
- Configurez vos communications comme décrit dans [«Configuration de la communication pour z/OS», à](#page-1025-0) [la page 1026](#page-1025-0).

#### **Concepts associés**

[«Configuration de IBM MQ for z/OS», à la page 925](#page-924-0) Utilisez cette rubrique comme guide étape par étape pour personnaliser votre système IBM MQ for z/OS .

#### **Tâches associées**

[«Configuration de la file d'attente répartie», à la page 192](#page-191-0)

Cette section fournit des informations plus détaillées sur l'intercommunication entre les installations IBM MQ , y compris la définition de file d'attente, la définition de canal, le déclenchement et les procédures de point de synchronisation.

# **Remarques relatives à l'utilisation de la mise en file d'attente**

## **répartie sous z/OS**

Points à prendre en compte lorsque vous vous préparez à utiliser la mise en file d'attente répartie sur z/OS.

Si vous utilisez des groupes de partage de files d'attente, voir Mise en file d'attente répartie et groupes de partage de files d'attente.

### **Messages opérateur**

Etant donné que l'initiateur de canal utilise un certain nombre de répartiteurs fonctionnant de manière asynchrone, des messages d'opérateur peuvent apparaître lors de la déconnexion de la séquence chronologique.

## **Commandes d'opération de canal**

Les commandes d'opération de canal impliquent généralement deux étapes. Lorsque la syntaxe de la commande a été vérifiée et que l'existence du canal a été vérifiée, une demande est envoyée à l'initiateur de canal. Le message CSQM134I ou CSQM137I est envoyé à l'émetteur de la commande pour indiquer l'achèvement de la première étape. Une fois que l'initiateur de canal a traité la commande, d'autres messages indiquant sa réussite ou son échec sont envoyés à l'émetteur de la commande avec le message CSQ9022I ou CSQ9023E. Tous les messages d'erreur générés peuvent également être envoyés à la console z/OS .

Toutes les commandes de cluster, à l'exception de **DISPLAY CLUSQMGR**, fonctionnent en mode asynchrone. Les commandes qui modifient les attributs d'objet mettent à jour l'objet et envoient une demande à l'initiateur de canal. La syntaxe des commandes d'utilisation des clusters est vérifiée et une demande est envoyée à l'initiateur de canal. Dans les deux cas, le message CSQM130I est envoyé à l'émetteur de la commande pour indiquer qu'une demande a été envoyée. Ce message est suivi du message CSQ9022I pour indiquer que la commande a abouti et qu'une demande a été envoyée. Cela n'indique pas que la demande de cluster a abouti. Les demandes envoyées à l'initiateur de canal sont traitées de manière asynchrone, avec les demandes de cluster reçues d'autres membres du cluster. Dans certains cas, ces demandes doivent être envoyées à l'ensemble du cluster pour déterminer si elles ont abouti ou non. Toute erreur est signalée au z/OS sur le système où l'initiateur de canal est en cours d'exécution. Ils ne sont pas envoyés à l'émetteur de la commande.

## **Non distribué-file d'attente de messages**

Un gestionnaire de rebut est fourni avec IBM MQ for z/OS. Pour plus d'informations, voir L'utilitaire de gestionnaire de files d'attente de rebut (CSQUDLQH).

## **Files d'attente en cours d'utilisation**

Les agents MCA pour les canaux récepteurs peuvent conserver les files d'attente de destination ouvertes même lorsque les messages ne sont pas transmis. Ce comportement a pour conséquence que les files d'attente semblent être'en cours d'utilisation'.

## **Modifications de la sécurité**

Si vous modifiez l'accès de sécurité pour un ID utilisateur, la modification risque de ne pas prendre effet immédiatement. Pour plus d'informations, voir Remarques relatives à la sécurité de l'initiateur de canal sur z/OS , Profils pour la sécurité des files d'attenteet [«Implémentez vos contrôles de sécurité ESM», à la](#page-939-0) [page 940](#page-939-0).

## **Communications arrêtées-TCP**

Si TCP est arrêté pour une raison quelconque, puis redémarré, le programme d'écoute TCP IBM MQ for z/OS en attente d'un port TCP est arrêté.

La reconnexion automatique de canal permet à l'initiateur de canal de détecter que TCP/IP n'est pas disponible et de redémarrer automatiquement le programme d'écoute TCP/IP lorsque TCP/IP est renvoyé. Ce redémarrage automatique réduit la nécessité pour le personnel des opérations de remarquer le problème avec TCP/IP et de redémarrer manuellement le programme d'écoute. Lorsque le programme d'écoute est hors fonction, l'initiateur de canal peut également être utilisé pour relancer le programme d'écoute à l'intervalle spécifié par LSTRTMR. Ces tentatives peuvent se poursuivre jusqu'à ce que TCP/IP revienne et que le programme d'écoute redémarre automatiquement. Pour plus d'informations sur LSTRTMR, voir ALTER QMGR et Distributed queuing messages (CSQX ...).

## **Communications arrêtées- LU6.2**

Si APPC est arrêté, le programme d'écoute est également arrêté. De nouveau, dans ce cas, le programme d'écoute effectue une nouvelle tentative automatique à l'intervalle LSTRTMR afin que, si APPC redémarre, le programme d'écoute puisse également redémarrer.

Si le Db2 échoue, les canaux partagés qui sont déjà en cours d'exécution continuent de s'exécuter, mais les nouvelles demandes de démarrage de canal échouent. Lorsque le Db2 est restauré, les nouvelles demandes peuvent être exécutées.

## **z/OS Automatic Restart Management (ARM)**

La gestion du redémarrage automatique (ARM) est une fonction de reprise z/OS qui permet d'améliorer la disponibilité de travaux par lots ou de tâches démarrées spécifiques (par exemple, des sous-systèmes). Elle peut donc conduire à une reprise plus rapide du travail productif.

Pour utiliser ARM, vous devez configurer les gestionnaires de files d'attente et les initiateurs de canal d'une manière particulière pour qu'ils redémarrent automatiquement. Pour plus d'informations, voir Utilisation de z/OS Automatic Restart Manager (ARM).

### **Concepts associés**

[«Configuration de IBM MQ for z/OS», à la page 925](#page-924-0) Utilisez cette rubrique comme guide étape par étape pour personnaliser votre système IBM MQ for z/OS .

### **Tâches associées**

[«Configuration de la file d'attente répartie», à la page 192](#page-191-0)

Cette section fournit des informations plus détaillées sur l'intercommunication entre les installations IBM MQ , y compris la définition de file d'attente, la définition de canal, le déclenchement et les procédures de point de synchronisation.

#### $z/0S$ **Définition d'objets IBM MQ**

Utilisez l'une des méthodes d'entrée de commande IBM MQ pour définir des objets IBM MQ . Reportezvous aux informations de cette rubrique pour plus de détails sur la définition de ces objets.

Pour plus d'informations sur la définition d'objets, voir [«Surveillance et contrôle des canaux sur z/OS», à la](#page-1007-0) [page 1008](#page-1007-0) .

## **Files d'attente de transmission et canaux de déclenchement**

Définissez les éléments suivants:

- Une file d'attente locale avec l'utilisation de XMITQ pour chaque canal d'envoi de messages.
- Définitions de file d'attente éloignée.

Un objet de file d'attente éloignée a trois utilisations distinctes, en fonction de la manière dont le nom et le contenu sont spécifiés:

- Définition de file d'attente éloignée
- Définition d'alias de gestionnaire de files d'attente
- Définition d'alias de file d'attente de réponse

Ces trois méthodes sont présentées dans [Trois méthodes d'utilisation de l'objet de définition de file](#page-194-0) [d'attente éloignée.](#page-194-0)

Utilisez la zone TRIGDATA de la file d'attente de transmission pour déclencher le canal indiqué. Exemple :

DEFINE QLOCAL(MYXMITQ) USAGE(XMITQ) TRIGGER + INITQ(SYSTEM.CHANNEL.INITQ) TRIGDATA(MYCHANNEL) DEFINE CHL(MYCHANNEL) CHLTYPE(SDR) TRPTYPE(TCP) + XMITQ(MYXMITQ) CONNAME('9.20.9.30(1555)')

L'exemple CSQ4INYD fourni fournit des exemples supplémentaires des définitions nécessaires.

 $z/0S$ La perte de connectivité à la structure d'unité de couplage dans laquelle la file d'attente de synchronisation pour les canaux partagés est définie, ou des problèmes similaires, peuvent temporairement empêcher le démarrage d'un canal. Une fois le problème résolu, si vous utilisez un type de déclencheur FIRST et que le canal ne démarre pas lorsqu'il est déclenché, vous devez le démarrer

<span id="page-1007-0"></span>manuellement. Si vous souhaitez démarrer automatiquement les canaux déclenchés après la résolution des problèmes, envisagez de définir l'attribut TRIGINT du gestionnaire de files d'attente sur une valeur autre que la valeur par défaut. Si vous affectez à l'attribut TRIGINT une valeur autre que la valeur par défaut, l'initiateur de canal effectue une nouvelle tentative de démarrage périodique du canal alors qu'il y a des messages dans la file d'attente de transmission.

## **File d'attente de synchronisation**

DQM requiert une file d'attente à utiliser avec les numéros de séquence et les identificateurs d'unité d'oeuvre logique (LUWID). Vous devez vous assurer qu'une file d'attente est disponible avec le nom SYSTEM.CHANNEL.SYNCQ (voir Planification sur z/OS ). Cette file d'attente doit être disponible, sinon l'initiateur de canal ne peut pas démarrer.

Veillez à définir cette file d'attente à l'aide de INDXTYPE (MSGID). Cet attribut améliore la vitesse à laquelle ils sont accessibles.

## **Files d'attente de commandes de canal**

Vous devez vous assurer qu'une file d'attente de commandes de canal existe pour votre système avec le nom SYSTEM.CHANNEL.INITQ.

Si l'initiateur de canal détecte un problème avec SYSTEM.CHANNEL.INITQ, il ne peut pas continuer normalement tant que le problème n'a pas été résolu. Le problème peut être l'un des suivants:

- La file d'attente est saturée
- La file d'attente n'est pas activée pour l'insertion
- L'ensemble de pages dans lequel se trouve la file d'attente est saturé
- L'initiateur de canal ne dispose pas de l'autorisation de sécurité appropriée pour la file d'attente

Si la définition de la file d'attente est remplacée par GET (DISABLED) alors que l'initiateur de canal est en cours d'exécution, il ne peut pas extraire de messages de la file d'attente et s'arrête.

## **Démarrage de l'initiateur de canal**

Le déclenchement est implémenté à l'aide de l'initiateur de canal. Sous IBM MQ for z/OS, l'initiateur est démarré avec la commande MQSC START CHINIT.

## **Arrêt de l'initiateur de canal**

L'initiateur de canal est arrêté automatiquement lorsque vous arrêtez le gestionnaire de files d'attente. Si vous devez arrêter l'initiateur de canal mais pas le gestionnaire de files d'attente, vous pouvez utiliser la commande MQSC STOP CHINIT.

## **Surveillance et contrôle des canaux sur z/OS**

Utilisez les commandes et les panneaux DQM pour créer, surveiller et contrôler les canaux vers les gestionnaires de files d'attente éloignées.

Chaque gestionnaire de files d'attente z/OS possède un programme DQM ( *initiateur de canal* ) pour contrôler les interconnexions aux gestionnaires de files d'attente éloignées à l'aide des fonctions z/OS natives.

L'implémentation de ces panneaux et de ces commandes sous z/OS est intégrée aux panneaux d'opérations et de contrôle et aux commandes MQSC. Aucune différenciation n'est faite dans l'organisation de ces deux ensembles de panneaux et de commandes.

Vous pouvez également entrer des commandes à l'aide des commandes PCF (Programmable Command Format). Pour plus d'informations sur l'utilisation de ces commandes, voir Automatisation des tâches d'administration .
Les informations de cette section s'appliquent dans tous les cas où l'initiateur de canal est utilisé pour la mise en file d'attente répartie. Elle s'applique que vous utilisiez des groupes de partage de files d'attente ou la mise en file d'attente intra-groupe.

# **Fonction de contrôle de canal DQM**

Pour une présentation du modèle de gestion de files d'attente réparties, voir [«Envoi et réception de](#page-215-0) [messages», à la page 216](#page-215-0).

La fonction de contrôle de canal se compose de panneaux, de commandes et de programmes, de deux files d'attente de synchronisation, de files d'attente de commandes de canal et de définitions de canal. Cette rubrique est une brève description des composants de la fonction de contrôle de canal.

- Les définitions de canal sont conservées en tant qu'objets dans l'ensemble de pages zéro ou dans Db2, comme les autres objets IBM MQ dans z/OS.
- Vous utilisez les panneaux d'opérations et de contrôle, les commandes MQSC ou les commandes PCF pour:
	- Créer, copier, afficher, modifier et supprimer des définitions de canal
	- Démarrage et arrêt des initiateurs de canal et des programmes d'écoute
	- Démarrer, arrêter et envoyer des commandes ping aux canaux, réinitialiser les numéros de séquence des canaux et résoudre les messages en attente de validation lorsque les liens ne peuvent pas être rétablies
	- Afficher les informations de statut sur les canaux
	- Afficher des informations sur DQM

En particulier, vous pouvez utiliser le fichier d'entrée d'initialisation CSQINPX pour émettre vos commandes MQSC. Cet ensemble peut être traité chaque fois que vous démarrez l'initiateur de canal. Pour plus d'informations, voir Commandes d'initialisation.

- Il existe deux files d'attente (SYSTEM.CHANNEL.SYNCQ et SYSTEM.QSG.CHANNEL.SYNCQ) utilisée pour la resynchronisation des canaux. Définissez ces files d'attente avec INDXTYPE (MSGID) pour des raisons de performances.
- La file d'attente de commandes de canal (SYSTEM.CHANNEL.INITQ) permet de stocker des commandes pour les initiateurs de canal, les canaux et les programmes d'écoute.
- Le programme de la fonction de contrôle de canal s'exécute dans son propre espace adresse, distinct du gestionnaire de files d'attente, et comprend l'initiateur de canal, les programmes d'écoute, les agents MCA, le moniteur de déclenchement et le gestionnaire de commandes.
- Pour les groupes de partage de files d'attente et les canaux partagés, voir Files d'attente partagées et groupes de partage de files d'attente.
- Pour la mise en file d'attente intra-groupe, voir Mise en file d'attente intra-groupe

## **Gestion de vos canaux sur z/OS**

Utilisez les liens du tableau suivant pour plus d'informations sur la gestion de vos canaux, initiateurs de canal et programmes d'écoute:

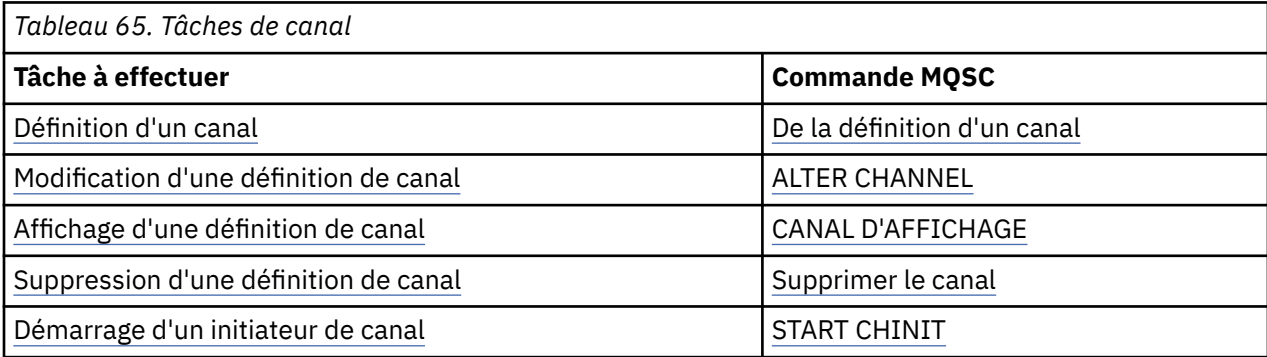

<span id="page-1009-0"></span>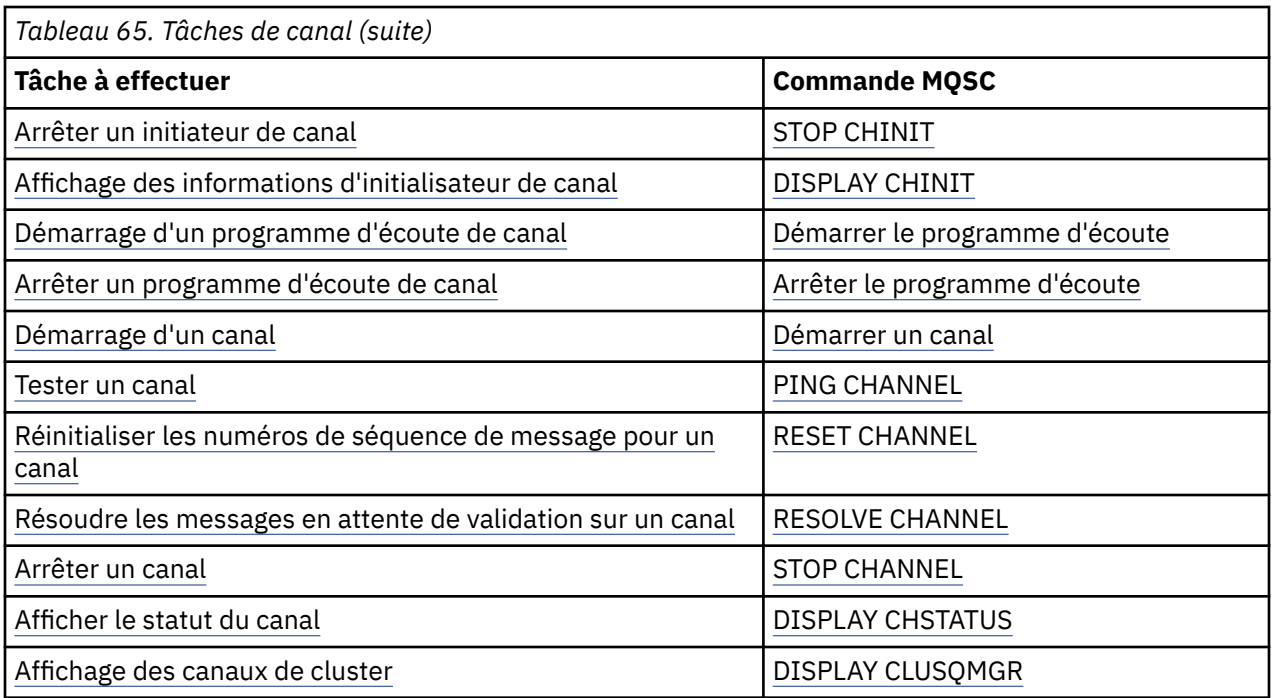

## **Concepts associés**

«Utilisation des panneaux et des commandes», à la page 1010

Vous pouvez utiliser les commandes MQSC, les commandes PCF ou les panneaux d'opérations et de contrôle pour gérer DQM.

[«Configuration de IBM MQ for z/OS», à la page 925](#page-924-0)

Utilisez cette rubrique comme guide étape par étape pour personnaliser votre système IBM MQ for z/OS .

[«Configuration de la communication pour z/OS», à la page 1026](#page-1025-0)

Lorsqu'un canal de gestion de files d'attente réparties est démarré, il tente d'utiliser la connexion spécifiée dans la définition de canal. Pour réussir, il est nécessaire que la connexion soit définie et disponible. Cette section explique comment définir une connexion.

[«Préparation de IBM MQ for z/OS pour DQM avec des groupes de partage de files d'attente», à la page](#page-1030-0) [1031](#page-1030-0)

Utilisez les instructions de cette section pour configurer la mise en file d'attente répartie avec des groupes de partage de files d'attente sur IBM MQ for z/OS.

[«Configuration de la communication pour IBM MQ for z/OS à l'aide de groupes de partage de files](#page-1035-0) [d'attente», à la page 1036](#page-1035-0)

Lorsqu'un canal de gestion de files d'attente réparties est démarré, il tente d'utiliser la connexion spécifiée dans la définition de canal. Pour que cette tentative aboutisse, il est nécessaire que la connexion soit définie et disponible.

## **Tâches associées**

[«Configuration de la file d'attente répartie», à la page 192](#page-191-0)

Cette section fournit des informations plus détaillées sur l'intercommunication entre les installations IBM MQ , y compris la définition de file d'attente, la définition de canal, le déclenchement et les procédures de point de synchronisation.

[«Configuration des communications avec d'autres gestionnaires de files d'attente sous z/OS», à la page](#page-1004-0) [1005](#page-1004-0)

Cette section décrit les préparations IBM MQ for z/OS que vous devez effectuer avant de commencer à utiliser la mise en file d'attente répartie.

## *Utilisation des panneaux et des commandes*

Vous pouvez utiliser les commandes MQSC, les commandes PCF ou les panneaux d'opérations et de contrôle pour gérer DQM.

Pour plus d'informations sur les commandes MQSC, voir Administration à l'aide de commandes MQSC. Pour plus d'informations sur les commandes PCF, voir Automatisation de l'administration à l'aide des commandes Programmable Command Formats.

## **Utilisation du panneau initial**

Pour une présentation de l'appel des panneaux d'opérations et de contrôle, de l'utilisation des touches de fonction et de l'obtention d'aide, voir Administration de IBM MQ for z/OS.

**Remarque :** Pour utiliser les panneaux d'opérations et de contrôle, vous devez disposer de l'autorisation de sécurité appropriée ; voir Administration d' IBM MQ for z/OS et ses sous-rubriques pour plus d'informations. La Figure 108, à la page 1011 montre le panneau qui s'affiche lorsque vous démarrez une session de panneau. Le texte situé après le panneau explique les actions que vous effectuez dans ce panneau.

```
IBM MQ for z/OS - Main Menu
Complete fields. Then press Enter.
Action . . . . . . . . . 1 0. List with filter 4. Manage
Action . . . . . . . . . . 1<br>1. List or Display 5. Perform
2. Define like 6. Start
3. Alter 7. Stop
8. Command
Object type . . . . . . . . CHANNEL
Name . . . . . . . . . . . *
Disposition . . . . . . . . A Q=Qmgr, C=Copy, P=Private, G=Group,
S=Shared, A=All
Connect name . . . . . . . MQ25 - local queue manager or group
Target queue manager . . . MQ25
- connected or remote queue manager for command input
Action queue manager . . . MQ25 - command scope in group
Response wait time . . . . 10 5 - 999 seconds
(C) Copyright IBM Corporation 1993, 2024. All rights reserved.
Command ==F1=Help F2=Split F3=Exit F4=Prompt F9=SwapNext F10=Messages
F12=Cancel
```
*Figure 108. Panneau initial des opérations et des commandes*

A partir de ce panneau, vous pouvez:

- Sélectionnez l'action que vous souhaitez effectuer en entrant le numéro approprié dans la zone **Action** .
- Indiquez le type d'objet à utiliser. Appuyez sur F4 pour obtenir la liste des types d'objet si vous n'êtes pas sûr de leur nature.
- Affiche la liste des objets du type indiqué. Entrez un astérisque (\*) dans la zone **Nom** et appuyez sur Entrée pour afficher la liste des objets (du type indiqué) qui ont déjà été définis sur ce sous-système. Vous pouvez ensuite sélectionner un ou plusieurs objets à utiliser en séquence. [Figure 109, à la page](#page-1011-0) [1012](#page-1011-0) affiche la liste des canaux produits de cette manière.
- Indiquez la disposition dans le groupe de partage de files d'attente des objets à utiliser dans la zone **Disposition** . La disposition détermine l'emplacement de conservation de l'objet et le comportement de l'objet.
- Choisissez le gestionnaire de files d'attente local ou le groupe de partage de files d'attente auquel vous souhaitez vous connecter dans la zone **Nom de connexion** . Si vous souhaitez que les commandes soient émises sur un gestionnaire de files d'attente éloignées, sélectionnez la zone **Gestionnaire de files d'attente cible** ou la zone **Gestionnaire de files d'attente d'action** , selon que le gestionnaire de files d'attente éloignées n'est pas ou est membre d'un groupe de partage de files d'attente. Si le gestionnaire de files d'attente éloignées n'est pas membre d'un groupe de partage de files d'attente, sélectionnez la zone **Gestionnaire de files d'attente cible** . Si le gestionnaire de files d'attente

<span id="page-1011-0"></span>éloignées est membre d'un groupe de partage de files d'attente, sélectionnez la zone **Gestionnaire de files d'attente d'action** .

• Choisissez le temps d'attente pour la réception des réponses dans la zone **Temps d'attente de réponse** .

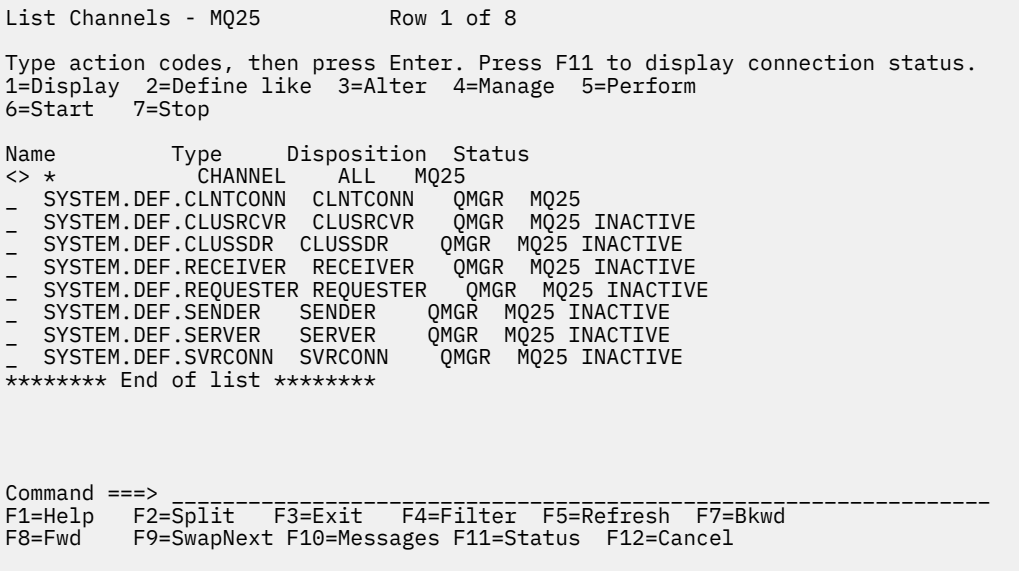

*Figure 109. Liste des canaux*

# *Définition d'un canal sur z/OS*

Sous z/OS, vous pouvez définir un canal à l'aide de commandes MQSC ou à l'aide des panneaux d'opérations et de contrôle.

Pour définir un canal à l'aide des commandes MQSC, utilisez DEFINE CHANNEL.

A l'aide des panneaux d'opérations et de contrôle, à partir du panneau initial, renseignez les zones suivantes et appuyez sur la touche Entrée:

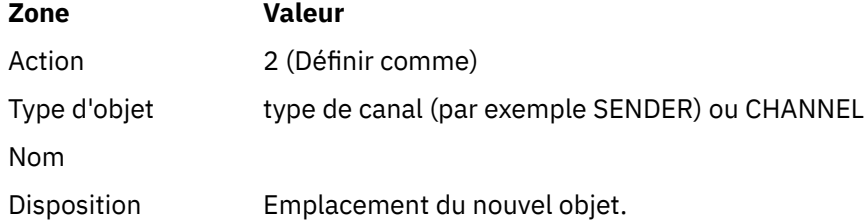

Certains panneaux s'affichent pour fournir des informations sur le nom et les attributs souhaités pour le canal que vous définissez. Ils sont initialisés avec les valeurs d'attribut par défaut. Modifiez la valeur de votre choix avant d'appuyer sur Entrée.

**Remarque :** Si vous avez entré CHANNEL dans la zone **object type** , le panneau Sélectionner un type de canal valide s'affiche d'abord.

Si vous souhaitez définir un canal avec les mêmes attributs qu'un canal existant, indiquez le nom du canal à copier dans la zone **Name** du panneau initial. Les panneaux sont initialisés avec les attributs de l'objet existant.

Pour plus d'informations sur les attributs de canal, voir Attributs de canal

#### **Remarque :**

<span id="page-1012-0"></span>1. Nommez tous les canaux de votre réseau de manière unique. Comme indiqué dans le Diagramme de réseau illustrant tous les canaux, le fait d'inclure les noms de gestionnaire de files d'attente source et cible dans le nom de canal est une bonne façon de procéder.

Une fois que vous avez défini votre canal, vous devez le sécuriser. Voir [«Sécurisation d'un canal», à la page](#page-1013-0) [1014](#page-1013-0)

## *Modification d'une définition de canal*

Vous pouvez modifier une définition de canal à l'aide des commandes MQSC ou des panneaux d'opérations et de contrôle.

Pour modifier une définition de canal à l'aide des commandes MQSC, utilisez ALTER CHANNEL.

A l'aide des panneaux d'opérations et de contrôle, à partir du panneau initial, renseignez les zones suivantes et appuyez sur la touche Entrée:

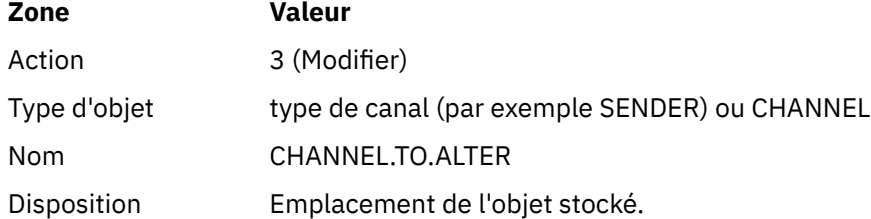

Certains panneaux contenant des informations sur les attributs en cours du canal s'affichent. Modifiez les zones non protégées de votre choix en remplaçant la nouvelle valeur, puis appuyez sur ENTREE pour modifier la définition de canal.

Pour plus d'informations sur les attributs de canal, voir Attributs de canal.

#### $z/0S$ *Affichage d'une définition de canal*

Vous pouvez afficher une définition de canal à l'aide des commandes MQSC ou des panneaux d'opérations et de contrôle.

Pour afficher une définition de canal à l'aide des commandes MQSC, utilisez DISPLAY CHANNEL.

A l'aide des panneaux d'opérations et de contrôle, à partir du panneau initial, renseignez les zones suivantes et appuyez sur la touche Entrée:

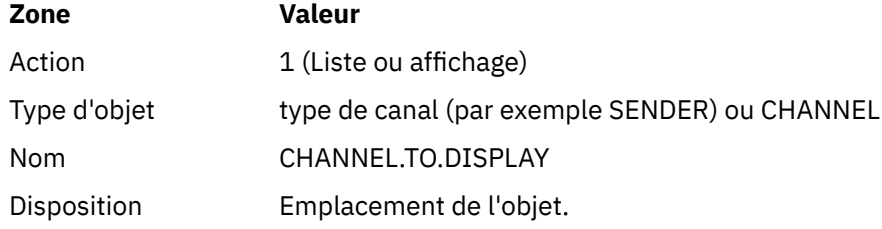

Vous voyez apparaître des panneaux affichant des informations sur les attributs en cours du canal.

Pour plus d'informations sur les attributs de canal, voir Attributs de canal.

## *Suppression d'une définition de canal*

Vous pouvez supprimer une définition de canal à l'aide des commandes MQSC ou des panneaux d'opérations et de contrôle.

Pour supprimer une définition de canal à l'aide des commandes MQSC, utilisez DELETE CHANNEL.

A l'aide des panneaux d'opérations et de contrôle, à partir du panneau initial, renseignez les zones suivantes et appuyez sur la touche Entrée:

<span id="page-1013-0"></span>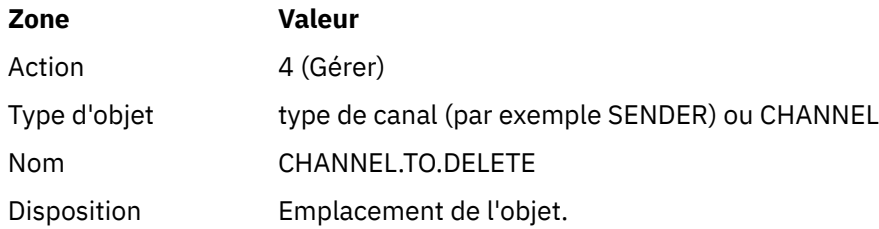

Un autre panneau s'affiche. Sélectionnez le type de fonction 1 sur ce panneau.

Appuyez sur Entrée pour supprimer la définition de canal. Vous êtes invité à confirmer la suppression de la définition de canal en appuyant à nouveau sur Entrée.

**Remarque :** L'initiateur de canal doit être en cours d'exécution pour qu'une définition de canal puisse être supprimée (sauf pour les canaux de connexion client).

#### $\approx$  z/OS *Affichage des informations sur l'initiateur de canal*

Vous pouvez afficher des informations sur l'initiateur de canal à l'aide des commandes MQSC ou des panneaux d'opérations et de contrôle.

Pour afficher des informations sur l'initiateur de canal à l'aide des commandes MQSC, utilisez DISPLAY CHINIT.

A l'aide des panneaux d'opérations et de contrôle, à partir du panneau initial, renseignez les zones suivantes et appuyez sur la touche Entrée:

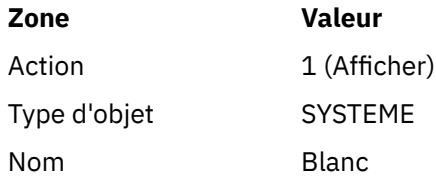

Un autre panneau s'affiche. Sélectionnez le type de fonction 1 sur ce panneau.

## **Remarque :**

- 1. L'affichage des informations de mise en file d'attente répartie peut prendre un certain temps si vous disposez de nombreux canaux.
- 2. L'initiateur de canal doit être en cours d'exécution pour que vous puissiez afficher des informations sur la mise en file d'attente répartie.

# *Sécurisation d'un canal*

Vous pouvez sécuriser un canal à l'aide des commandes MQSC ou à l'aide des panneaux d'opérations et de contrôle.

Pour sécuriser un canal à l'aide des commandes MQSC, utilisez SET CHLAUTH.

A l'aide des panneaux d'opérations et de contrôle, à partir du panneau initial, renseignez les zones suivantes et appuyez sur la touche Entrée:

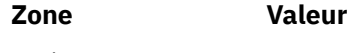

Action 8

Un éditeur dans lequel vous pouvez fournir une commande MQSC s'affiche. Dans ce cas, il s'agit d'une commande CHLAUTH. Voir [Figure 110, à la page 1015](#page-1014-0). Lorsque vous avez terminé la saisie de la commande, les signes plus (+) sont nécessaires. Entrez PF3 pour quitter l'éditeur et soumettre la commande au serveur de commandes.

```
****************************** Top of Data ******************************
000001 SET CHLAUTH(SYSTEM.DEF.SVRCONN) +
000002 TYPE(SSLPEERMAP) +
000003 SSLPEER('CN="John Smith"') +
000004 MCAUSER('PUBLIC')
****** ************************** Bottom of Data ****************************
Command ===> Scroll ===> PAGE
F1=Help F3=Exit F4=LineEdit F12=Cancel
```
*Figure 110. Entrée des commandes*

La sortie de la commande vous est ensuite présentée. Voir Figure 111, à la page 1015

```
****** ***************************** Top of Data ******************************
000001 CSQU000I CSQUTIL IBM MQ for z/OS V7.1.0
000002 CSQU001I CSQUTIL Queue Manager Utility - 2011-04-20 14:42:58
000003 COMMAND TGTQMGR(MQ23) RESPTIME(30)
000004 CSQU127I Executing COMMAND using input from CSQUCMD data set
000005 CSQU120I Connecting to MQ23
000006 CSQU121I Connected to queue manager MQ23
000007 CSQU055I Target queue manager is MQ23
000008 SET CHLAUTH(SYSTEM.DEF.SVRCONN) +
000009 TYPE(SSLPEERMAP) +
000010 SSLPEER('CN="John Smith"') +
000011 MCAUSER('PUBLIC')
000012 CSQN205I COUNT= 2, RETURN=00000000, REASON=00000000
000013 CSQ9022I !MQ23 CSQMSCA ' SET CHLAUTH' NORMAL COMPLETION
000014 CSQU057I 1 commands read
000015 CSQU058I 1 commands issued and responses received, 0 failed
000016 CSQU143I 1 COMMAND statements attempted
000017 CSQU144I 1 COMMAND statements executed successfully
000018 CSQU148I CSQUTIL Utility completed, return code=0
Command ===> Scroll ===> PAGE
F1=Help F3=Exit F5=Rfind F6=Rchange F9=SwapNext F12=Cancel
```
*Figure 111. Sortie de commande*

#### $\approx$   $z/0S$ *Démarrage d'un initiateur de canal*

Vous pouvez démarrer un initiateur de canal à l'aide de commandes MQSC ou à l'aide des panneaux d'opérations et de contrôle.

Pour démarrer un initiateur de canal à l'aide des commandes MQSC, utilisez START CHINIT.

A l'aide des panneaux d'opérations et de contrôle, à partir du panneau initial, renseignez les zones suivantes et appuyez sur la touche Entrée:

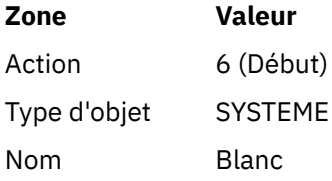

Le panneau Start a System Function s'affiche. Le texte qui suit le panneau suivant explique les actions à effectuer:

```
Start a System Function
Select function type, complete fields, then press Enter to start system
function.
Function type . . . . . . . . _ 1. Channel initiator
2. Channel listener
Action queue manager . . . : MQ25
Channel initiator
JCL substitution . . . . . _
________________________________________________
Channel listener
Inbound disposition . . . Q G=Group, Q=Qmgr
Transport type . . . . . . _ L=LU6.2, T=TCP/IP
LU name (LU6.2) . . . . . _________________
Port number (TCP/IP) . . . 1414
IP address (TCP/IP) . . . ________________________________________________
Command ===> ________________________________________________________________
F1=Help F2=Split F3=Exit F9=SwapNext F10=Messages F12=Cancel
```
*Figure 112. Démarrage d'une fonction système*

Sélectionnez le type de fonction 1 (initialisateur de canal) et appuyez sur Entrée.

## *Arrêt d'un initiateur de canal*

Vous pouvez arrêter un initiateur de canal à l'aide de commandes MQSC ou à l'aide des panneaux d'opérations et de contrôle.

Pour arrêter un initiateur de canal à l'aide des commandes MQSC, utilisez STOP CHINIT.

A l'aide des panneaux d'opérations et de contrôle, à partir du panneau initial, renseignez les zones suivantes et appuyez sur la touche Entrée:

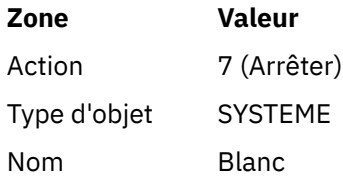

Le panneau Arrêt d'une fonction système s'affiche. Le texte qui suit le panneau explique comment utiliser ce panneau:

```
Stop a System Function
Select function type, complete fields, then press Enter to stop system
function.
Function type . . . . . . . . _ 1. Channel initiator
2. Channel listener
Action queue manager . . . : MQ25
Channel initiator
Restart shared channels Y Y=Yes, N=No
Channel listener
Inbound disposition . . . Q G=Group, Q=Qmgr
Transport type . . . . . . _ L=LU6.2, T=TCP/IP
Port number (TCP/IP) . . . _____
IP address (TCP/IP) . . . ________________________________________________
Command ===> ________________________________________________________________
F1=Help F2=Split F3=Exit F9=SwapNext F10=Messages F12=Cancel
```
*Figure 113. Arrêt d'une commande de fonction*

Sélectionnez le type de fonction 1 (initiateur de canal) et appuyez sur Entrée.

L'initiateur de canal attend que tous les canaux en cours d'exécution s'arrêtent en mode repos avant de s'arrêter.

**Remarque :** Si certains des canaux sont des canaux récepteurs ou demandeurs qui sont en cours d'exécution mais non actifs, une demande d'arrêt émise à l'initiateur de canal récepteur ou émetteur provoque l'arrêt immédiat de ces canaux.

Toutefois, si des messages circulent, l'initiateur de canal attend que le lot de messages en cours se termine avant de s'arrêter.

#### $\approx$  2/0S *Démarrage d'un programme d'écoute de canal*

Vous pouvez démarrer un programme d'écoute de canal à l'aide des commandes MQSC ou à l'aide des panneaux d'opérations et de contrôle.

Pour démarrer un programme d'écoute de canal à l'aide des commandes MQSC, utilisez START LISTENER.

A l'aide des panneaux d'opérations et de contrôle, à partir du panneau initial, renseignez les zones suivantes et appuyez sur la touche Entrée:

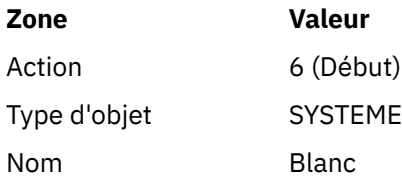

Le panneau Start a System Function s'affiche (voir [Figure 112, à la page 1016](#page-1015-0) ).

Sélectionnez le type de fonction 2 (programme d'écoute de canal). Sélectionnez Disposition entrante. Sélectionnez le type de transport. Si le type de transport est L, sélectionnez le nom de LU. Si le type de transport est T, sélectionnez le numéro de port et (facultatif) l'adresse IP. Appuyez sur Entrée.

**Remarque :** Pour le programme d'écoute TCP/IP, vous pouvez démarrer plusieurs combinaisons de port et d'adresse IP.

#### $z/0S$ *Arrêt d'un programme d'écoute de canal*

<span id="page-1017-0"></span>Vous pouvez arrêter un programme d'écoute de canal à l'aide des commandes MQSC ou à l'aide des panneaux d'opérations et de contrôle.

Pour arrêter un programme d'écoute de canal à l'aide des commandes MQSC, utilisez STOP LISTENER.

A l'aide des panneaux d'opérations et de contrôle, à partir du panneau initial, renseignez les zones suivantes et appuyez sur la touche Entrée:

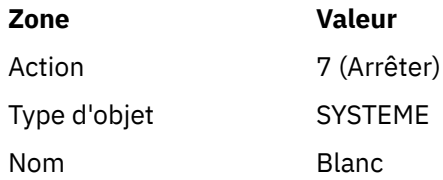

Le panneau Arrêt d'une fonction système s'affiche (voir [Figure 113, à la page 1017](#page-1016-0) ).

Sélectionnez le type de fonction 2 (programme d'écoute de canal). Sélectionnez Disposition entrante. Sélectionnez le type de transport. Si le type de transport est'T', sélectionnez le numéro de port et (facultativement) l'adresse IP. Appuyez sur Entrée.

**Remarque :** Pour un programme d'écoute TCP/IP, vous pouvez arrêter des combinaisons spécifiques de port et d'adresse IP, ou vous pouvez arrêter toutes les combinaisons.

# *Démarrage d'un canal*

Vous pouvez démarrer un canal à l'aide de commandes MQSC ou à l'aide des panneaux d'opérations et de contrôle.

Pour démarrer un canal à l'aide des commandes MQSC, utilisez START CHANNEL.

A l'aide des panneaux d'opérations et de contrôle, à partir du panneau initial, renseignez les zones suivantes et appuyez sur la touche Entrée:

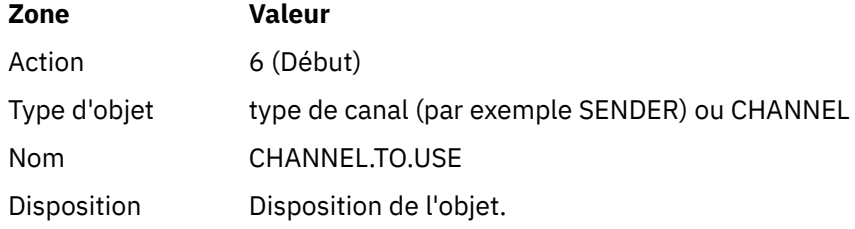

Le panneau Démarrer un canal s'affiche. Le texte suivant explique comment utiliser le panneau:

```
Start a Channel
Select disposition, then press Enter to start channel.
Channel name . . . . . . . : CHANNEL.TO.USE
Channel type . . . . . . . : SENDER
Description . . . . . . . . : Description of CHANNEL.TO.USE
Disposition . . . . . . . . . P P=Private on MQ25
S=Shared on MQ25
A=Shared on any queue manager
Common <sub>1</sub> = -F1=Help F2=Split F3=Exit F9=SwapNext F10=Messages F12=Cancel
```
*Figure 114. Démarrage d'un canal*

Sélectionnez la disposition de l'instance de canal et le gestionnaire de files d'attente sur lequel elle doit être démarrée.

Appuyez sur Entrée pour démarrer le canal.

# *Démarrage d'un canal partagé*

Pour démarrer un canal partagé et le conserver sur un initiateur de canal désigné, utilisez la disposition = S (dans la commande START CHANNEL, spécifiez CHLDISP (FIXSHARED)).

Il ne peut y avoir qu'une seule instance du canal partagé en cours d'exécution à la fois. Les tentatives de démarrage d'une deuxième instance du canal ont échoué.

Lorsque vous démarrez un canal de cette manière, les règles suivantes s'appliquent à ce canal:

- Vous pouvez arrêter le canal à partir de n'importe quel gestionnaire de files d'attente du groupe de partage de files d'attente. Vous pouvez l'arrêter même si l'initiateur de canal sur lequel il a été démarré n'est pas en cours d'exécution au moment où vous émettez la demande d'arrêt de canal. Une fois le canal arrêté, vous pouvez le redémarrer en spécifiant la disposition = S (CHLDISP (FIXSHARED)) sur le même initiateur de canal ou sur un autre. Vous pouvez également le démarrer en spécifiant la disposition = A (CHLDISP (SHARED)).
- Si le canal est à l'état de démarrage ou de relance, vous pouvez le redémarrer en spécifiant la disposition = S (CHLDISP (FIXSHARED)) sur le même initiateur de canal ou sur un autre. Vous pouvez également le démarrer en spécifiant la disposition = A (CHLDISP (SHARED)).
- Le canal peut être déclenché lorsqu'il passe à l'état inactif. Les canaux partagés qui sont des déclencheurs démarrés ont toujours une disposition partagée (CHLDISP (SHARED)).
- Le canal peut être démarré avec CHLDISP (FIXSHARED), sur n'importe quel initiateur de canal, lorsqu'il passe à l'état inactif. Vous pouvez également le démarrer en spécifiant la disposition = A (CHLDISP (SHARED)).
- Le canal n'est pas récupéré par un autre initiateur de canal actif dans le groupe de partage de files d'attente lorsque l'initiateur de canal sur lequel il a été démarré est arrêté avec SHARED (RESTART) ou lorsque l'initiateur de canal s'arrête de manière anormale. Le canal est récupéré uniquement lorsque l'initiateur de canal sur lequel il a été démarré est redémarré. Cette opération arrête les tentatives de récupération de canal ayant échoué qui sont transmises à d'autres initiateurs de canal du groupe de partage de files d'attente, ce qui ajoute à leur charge de travail.

<span id="page-1019-0"></span>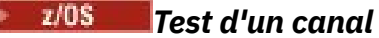

Vous pouvez tester un canal à l'aide de commandes MQSC ou à l'aide des panneaux d'opérations et de contrôle.

Pour tester un canal à l'aide des commandes MQSC, utilisez PING CHANNEL.

A l'aide des panneaux d'opérations et de contrôle, à partir du panneau initial, renseignez les zones suivantes et appuyez sur la touche Entrée:

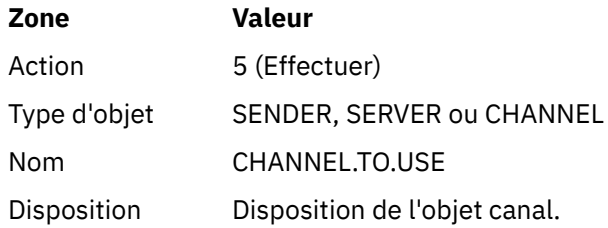

Le panneau Perform a Channel Function s'affiche. Le texte suivant explique comment utiliser le panneau:

Perform a Channel Function Select function type, complete fields, then press Enter. Function type . . . . . . . . \_ 1. Reset 3. Resolve with commit 2. Ping 4. Resolve with backout Channel name . . . . . . . : CHANNEL.TO.USE Channel type . . . . . . . : SENDER Description . . . . . . . . : Description of CHANNEL.TO.USE Disposition . . . . . . . . . P P=Private on MQ25 S=Shared on MQ25 A=Shared on any queue manager Sequence number for reset . . 1 1 - 999999999 Data length for ping . . . . 16 16 - 32768 Command ===> \_\_\_\_\_\_\_\_\_\_\_\_\_\_\_\_\_\_\_\_\_\_\_\_\_\_\_\_\_\_\_\_\_\_\_\_\_\_\_\_\_\_\_\_\_\_\_\_\_\_\_\_\_\_\_\_\_\_\_\_\_\_\_\_ F1=Help F2=Split F3=Exit F9=SwapNext F10=Messages F12=Cancel

*Figure 115. Test d'un canal*

Sélectionnez le type de fonction 2 (ping).

Sélectionnez la disposition du canal pour lequel le test doit être effectué et sur quel gestionnaire de files d'attente il doit être testé.

La longueur des données est initialement définie sur 16. Modifiez-la si vous le souhaitez et appuyez sur Entrée.

#### $\approx z/0$ S *Réinitialisation des numéros de séquence de message pour un canal*

Vous pouvez réinitialiser les numéros de séquence de message d'un canal à l'aide des commandes MQSC ou des panneaux d'opérations et de contrôle.

Pour réinitialiser les numéros de séquence de canal à l'aide des commandes MQSC, utilisez RESET CHANNEL.

A l'aide des panneaux d'opérations et de contrôle, à partir du panneau initial, renseignez les zones suivantes et appuyez sur la touche Entrée:

<span id="page-1020-0"></span>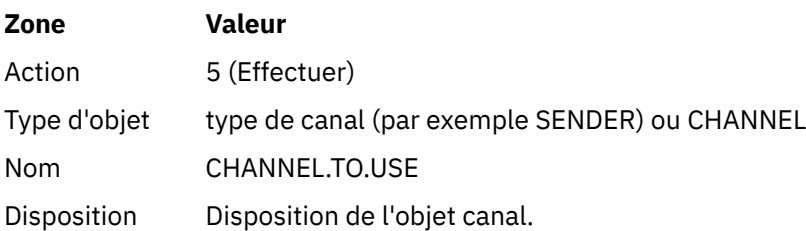

Le panneau Perform a Channel Function s'affiche (voir [Figure 115, à la page 1020](#page-1019-0) ).

Sélectionnez le type de fonction 1 (réinitialisation).

Sélectionnez la disposition du canal pour lequel la réinitialisation doit être effectuée et sur quel gestionnaire de files d'attente elle doit être effectuée.

La zone **numéro de séquence** est initialement définie sur un. Modifiez cette valeur si vous le souhaitez, puis appuyez sur Entrée.

# *Résolution des messages en attente de validation sur un canal*

Vous pouvez résoudre les messages en attente de validation sur un canal à l'aide des commandes MQSC ou des panneaux d'opérations et de contrôle.

Pour résoudre les messages en attente de validation sur un canal à l'aide des commandes MQSC, utilisez RESOLVE CHANNEL.

A l'aide des panneaux d'opérations et de contrôle, à partir du panneau initial, renseignez les zones suivantes et appuyez sur la touche Entrée:

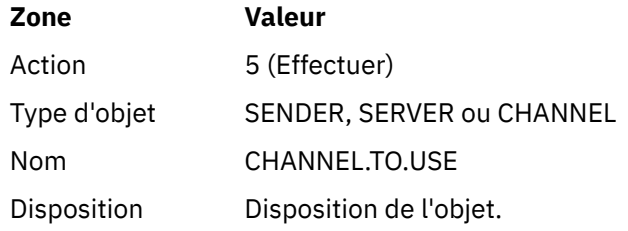

Le panneau Perform a Channel Function s'affiche (voir [Figure 115, à la page 1020](#page-1019-0) ).

Sélectionnez le type de fonction 3 ou 4 (résolution avec validation ou annulation). (Pour plus d'informations, voir [«Traitement des canaux en attente de validation», à la page 236](#page-235-0) .)

Sélectionnez la disposition du canal pour lequel la résolution doit être effectuée et le gestionnaire de files d'attente sur lequel elle doit être effectuée. Appuyez sur Entrée.

# *Arrêt d'un canal*

Vous pouvez arrêter un canal à l'aide des commandes MQSC ou des panneaux d'opérations et de contrôle.

Pour arrêter un canal à l'aide des commandes MQSC, utilisez STOP CHANNEL.

A l'aide des panneaux d'opérations et de contrôle, à partir du panneau initial, renseignez les zones suivantes et appuyez sur la touche Entrée:

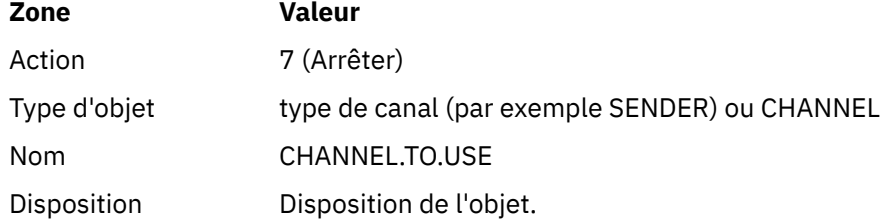

Le panneau Arrêt d'un canal s'affiche. Le texte suivant explique comment utiliser le panneau:

<span id="page-1021-0"></span>Stop a Channel Complete fields, then press Enter to stop channel. Channel name . . . . . . . : CHANNEL.TO.USE Channel type . . . . . . . : SENDER Description . . . . . . . . : Description of CHANNEL.TO.USE Disposition . . . . . . . . P P=Private on MQ25 A=Shared on any queue manager Stop mode . . . . . . . . . . 1 1. Quiesce 2. Force Stop status . . . . . . . . . 1 1. Stopped 2. Inactive Queue manager . . . . . . . Connection name  $\cdots$   $\cdots$   $\cdots$   $\cdots$ Command ===> \_\_\_\_\_\_\_\_\_\_\_\_\_\_\_\_\_\_\_\_\_\_\_\_\_\_\_\_\_\_\_\_\_\_\_\_\_\_\_\_\_\_\_\_\_\_\_\_\_\_\_\_\_\_\_\_\_\_\_\_\_\_\_\_

F1=Help F2=Split F3=Exit F9=SwapNext F10=Messages F12=Cancel

### *Figure 116. Arrêt d'un canal*

Sélectionnez la disposition du canal pour lequel l'arrêt doit être effectué et sur quel gestionnaire de files d'attente il doit être arrêté.

Choisissez le mode d'arrêt dont vous avez besoin:

#### **Quiesce (mise au repos)**

Le canal s'arrête lorsque le message en cours est terminé et que le lot est arrêté, même si la valeur de taille de lot n'a pas été atteinte et que des messages sont déjà en attente dans la file d'attente de transmission. Aucun nouveau lot n'est démarré. Il s'agit du mode par défaut.

#### **Force**

Le canal s'arrête immédiatement. Si un lot de messages est en cours, une situation'en attente de validation'peut se produire.

Choisissez le gestionnaire de files d'attente et le nom de connexion du canal à arrêter.

Choisissez le statut dont vous avez besoin:

#### **Arrêté**

Le canal n'est pas redémarré automatiquement et doit être redémarré manuellement. Ce mode est le mode par défaut si aucun nom de gestionnaire de files d'attente ou de connexion n'est spécifié. Si un nom est spécifié, il n'est pas autorisé.

#### **Inactif**

Le canal est redémarré automatiquement si nécessaire. Ce mode est la valeur par défaut si un nom de gestionnaire de files d'attente ou de connexion est spécifié.

Appuyez sur Entrée pour arrêter le canal.

Pour plus d'informations, voir [«Arrêt et mise au repos des canaux», à la page 234.](#page-233-0) Pour plus d'informations sur le redémarrage des canaux arrêtés, voir [«Redémarrage des canaux arrêtés», à la page](#page-234-0) [235.](#page-234-0)

**Remarque :** Si un canal partagé est à l'état de relance et que l'initiateur de canal sur lequel il a été démarré n'est pas en cours d'exécution, une demande STOP est émise pour le canal sur le gestionnaire de files d'attente sur lequel la commande a été entrée.

#### ⊯ z/OS *Affichage de l'état du canal*

Vous pouvez afficher le statut des canaux à l'aide des commandes MQSC ou à l'aide des panneaux d'opérations et de contrôle.

Pour afficher l'état d'un canal ou d'un ensemble de canaux à l'aide des commandes MQSC, utilisez DISPLAY CHSTATUS.

**Remarque :** L'affichage des informations de statut de canal peut prendre un certain temps si vous disposez d'un grand nombre de canaux.

A l'aide des panneaux d'opérations et de contrôle du panneau List Channel (voir [Figure 109, à la page](#page-1011-0) [1012](#page-1011-0) ), un récapitulatif de l'état des canaux s'affiche pour chaque canal comme suit:

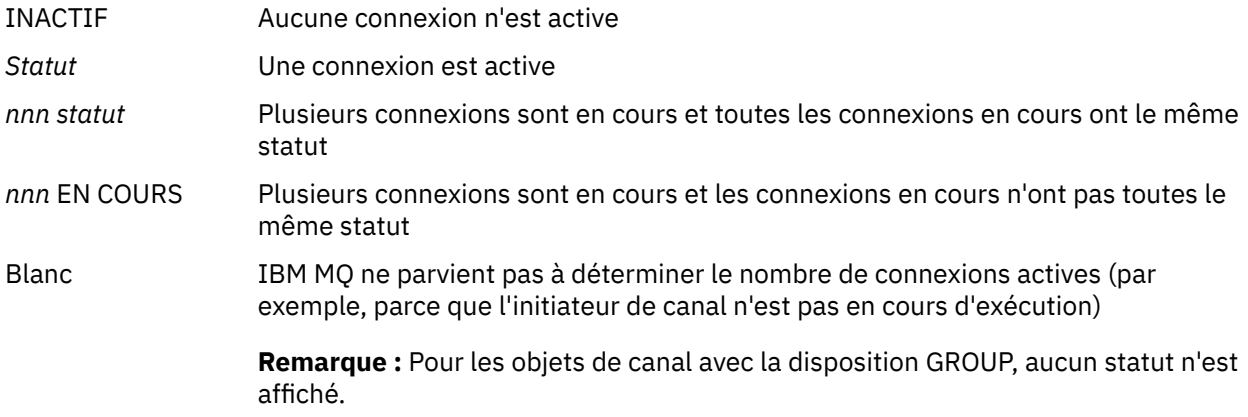

où *nnn* correspond au nombre de connexions actives et *status* à l'une des valeurs suivantes:

- INIT INITIALISATION EN COURS
- BIND BINDING
- DEBUT EN COURS DE DEMARRAGE
- RUN EN COURS D'EXECUTION
- ARRETER STOPPING ou STOPPED
- REESSAYER Nouvel essai
- REQST Demande en cours

Pour afficher plus d'informations sur l'état du canal, appuyez sur la touche Etat (F11) sur les panneaux Canal de liste ou Canal d'affichage ou Canal de modification pour afficher le panneau Canal de liste-Etat en cours (voir [Figure 117, à la page 1024](#page-1023-0) ).

<span id="page-1023-0"></span>List Channels - Current Status - MQ25 Row 1 of 16 Type action codes, then press Enter. Press F11 to display saved status. 1=Display current status Channel name Connection name State Start time Messages Last message time Type Disposition <> \* CHANNEL ALL MQ25 \_ RMA0.CIRCUIT.ACL.F RMA1 STOP \_ 2005-03-21 10.22.36 557735 2005-03-24 09.51.11 SENDER PRIVATE MQ25 \_ 2005-05-21 10.22.30 557<br>\_ RMA0.CIRCUIT.ACL.N RMA1 \_ 2005-03-21 10.23.09 378675 2005-03-24 09.51.10 SENDER PRIVATE MQ25 \_ RMA0.CIRCUIT.CL.F RMA2 \_ 2005-03-24 01.12.51 45544 2005-03-24 09.51.08 SENDER PRIVATE MQ25 \_ RMA0.CIRCUIT.CL.N RMA2 \_ 2005-03-24 01.13.55 45560 2005-03-24 09.51.11 SENDER PRIVATE MQ25 \_ RMA1.CIRCUIT.CL.F RMA1 \_ 2005-03-21 10.24.12 360757 2005-03-24 09.51.11 RECEIVER PRIVATE MQ25 \_ RMA1.CIRCUIT.CL.N RMA1 \_ 2005-03-21 10.23.40 302870 2005-03-24 09.51.09 RECEIVER PRIVATE MQ25 \*\*\*\*\*\*\*\* End of list \*\*\*\*\*\*\*\* Command ===> \_\_\_\_\_\_\_\_\_\_\_\_\_\_\_\_\_\_\_\_\_\_\_\_\_\_\_\_\_\_\_\_\_\_\_\_\_\_\_\_\_\_\_\_\_\_\_\_\_\_\_\_\_\_\_\_\_\_\_\_\_\_\_\_ F1=Help F2=Split F3=Exit F4=Filter F5=Refresh F7=Bkwd F8=Fwd F9=SwapNext F10=Messages F11=Saved F12=Cancel

*Figure 117. Liste des connexions de canal*

Les valeurs de statut sont les suivantes:

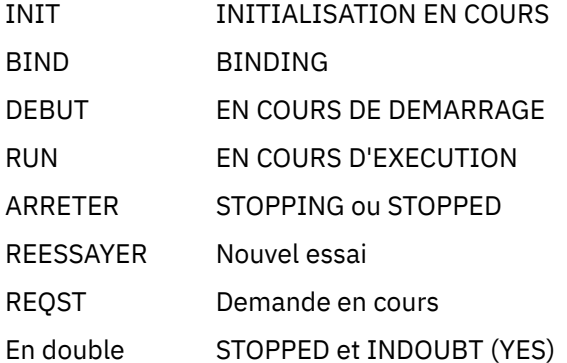

Pour plus d'informations, voir [«Etats des canaux», à la page 226](#page-225-0).

Vous pouvez appuyer sur F11 pour afficher une liste similaire de connexions de canal avec un statut sauvegardé ; appuyez sur F11 pour revenir à la liste en cours. L'état sauvegardé ne s'applique pas tant qu'au moins un lot de messages n'a pas été transmis sur le canal.

Utilisez le code d'action 1 ou une barre oblique (/) pour sélectionner une connexion et appuyez sur Entrée. Les panneaux Display Channel Connection Current Status s'affichent.

#### $z/0S$ *Affichage des canaux de cluster*

Vous pouvez afficher les canaux de cluster à l'aide des commandes MQSC ou à l'aide des panneaux d'opérations et de contrôle.

Pour afficher tous les canaux de cluster qui ont été définis (explicitement ou à l'aide de la définition automatique), utilisez la commande MQSC, DISPLAY CLUSQMGR.

A l'aide des panneaux d'opérations et de contrôle, à partir du panneau initial, renseignez les zones suivantes et appuyez sur la touche Entrée:

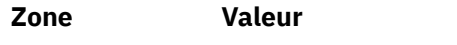

Action 1 (Liste ou affichage)

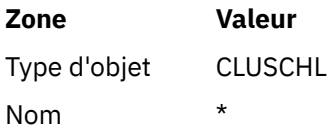

Vous voyez s'afficher un panneau tel que la figure Figure 118, à la page 1025, dans lequel les informations de chaque canal de cluster occupent trois lignes et incluent ses noms de canal, de cluster et de gestionnaire de files d'attente. Pour les canaux émetteurs de cluster, l'état global est affiché.

List Cluster queue manager Channels - MQ25 Row 1 of 9 Type action codes, then press Enter. Press F11 to display connection status. 1=Display 5=Perform 6=Start 7=Stop Channel name Connection name Suspended<br>Type Cluster name Suspended Type Cluster name Suspended Cluster queue manager name Disposition  $\leftrightarrow$  \* - MQ25 \_ TO.MQ90.T HURSLEY.MACH90.COM(1590) \_ CLUSRCVR VJH01T N \_ MQ90 - MQ25 \_ TO.MQ95.T HURSLEY.MACH95.COM(1595) RUN \_ CLUSSDRA VJH01T N \_ MQ95 - MQ25 \_ TO.MQ96.T HURSLEY.MACH96.COM(1596) RUN \_ CLUSSDRB VJH01T N \_ MQ96 - MQ25 \*\*\*\*\*\*\*\* End of list \*\*\*\*\*\*\*\* Command ===> \_\_\_\_\_\_\_\_\_\_\_\_\_\_\_\_\_\_\_\_\_\_\_\_\_\_\_\_\_\_\_\_\_\_\_\_\_\_\_\_\_\_\_\_\_\_\_\_\_\_\_\_\_\_\_\_\_\_\_\_\_\_\_\_ F1=Help F2=Split F3=Exit F4=Filter F5=Refresh F7=Bkwd F8=Fwd F9=SwapNext F10=Messages F11=Status F12=Cancel

*Figure 118. Liste des canaux de cluster*

Pour afficher des informations complètes sur un ou plusieurs canaux, entrez le code d'action 1 en regard de leur nom et appuyez sur Entrée. Utilisez les codes d'action 5, 6 ou 7 pour exécuter des fonctions (telles que la commande ping, la résolution et la réinitialisation) et démarrer ou arrêter un canal de cluster.

Pour afficher plus d'informations sur l'état du canal, appuyez sur la touche Etat (F11).

#### $z/0S$ *Préparation de IBM MQ for z/OS à l'utilisation de la fonction zEnterprise*

## *Data Compression Express*

La fonction zEnterprise Data Compression (zEDC) Express est disponible pour certains modèles de machines IBM Z , à partir de IBM zEC12 GA2, en utilisant un niveau z/OS minimum de z/OS 2.1.

Pour plus d'informations, voir [zEnterprise Data Compression \(zEDC\)](https://www.ibm.com/docs/en/zos/2.5.0?topic=programming-zenterprise-data-compression-zedc) .

# **Prérequis**

Pour IBM z15 et versions ultérieures, la fonction zEnterprise Data Compression (zEDC) Express a été déplacée d'une fonction facultative dans le tiroir d'E-S PCIe du système matériel pour être intégrée à l'accélérateur intégré pour zEDC. Avec cette modification, les prérequis de configuration sont mis à jour et dépendent de votre système matériel.

## **IBM z15 ou version ultérieure**

Appliquez l'une des PTF suivantes, en fonction de votre niveau de z/OS:

- z/OS 2.4: UJ00636
- z/OS 2.3: UJ00635
- <span id="page-1025-0"></span>• z/OS 2.2: UJ00638
- z/OS 2.1: UJ00639

Aucune condition matérielle spécifique ne s'applique aux systèmes z15 et ultérieurs. La solution Integrated Accelerator for zEDC mise en oeuvre dans ces systèmes offre une accélération des données intégrée, de sorte qu'il n'est plus nécessaire de recourir à un adaptateur séparé.

## **IBM zEC12 GA2 à IBM z14**

Votre système doit remplir les conditions suivantes :

- Une carte zEDC Express ®, installée dans les tiroirs d'E-S PCIe du système matériel.
- La fonction logicielle zEDC (une fonction payante facultative) doit être activée dans un membre parmlib IFAPRDxx.

## **Procédure**

## **IBM zEC12 GA2 à IBM z14**

Vérifiez que l'ID utilisateur de l'initiateur de canal dispose des droits d'accès en lecture (READ) sur FPZ.ACCELERATOR.COMPRESSION dans RACF FACILITY CLASS, ou l'équivalent dans le gestionnaire de sécurité externe (ESM) utilisé par votre entreprise.

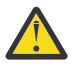

**Avertissement :** Non requis pour IBM z15 ou version ultérieure.

## **IBM zEnterprise zEC12 GA2 ou version ultérieure**

Configurez le canal avec COMPMSG (ZLIBFAST) aux extrémités d'envoi et de réception. Une fois configurée, la compression zlib est utilisée pour compresser et décompresser les messages circulant sur le canal.

La compression est effectuée dans zEDC lorsque la taille des données à compresser est supérieure au seuil minimal. Le seuil dépend du matériel IBM z utilisé

- IBM zEC12 GA2 à IBM z14 a un seuil minimum de 4KB
- IBM z15 ou version ultérieure a un seuil minimum de 1KB

Pour les messages dont la taille est inférieure au seuil, la compression ou l'inflation est effectuée dans le logiciel.

#### z/0S **Configuration de la communication pour z/OS**

Lorsqu'un canal de gestion de files d'attente réparties est démarré, il tente d'utiliser la connexion spécifiée dans la définition de canal. Pour réussir, il est nécessaire que la connexion soit définie et disponible. Cette section explique comment définir une connexion.

DQM est une fonction de mise en file d'attente distante pour IBM MQ. Il fournit des programmes de contrôle de canal pour le gestionnaire de files d'attente qui forment l'interface avec les liaisons de communication. Ces liaisons sont contrôlables par l'opérateur système. Les définitions de canal détenues par la gestion des files d'attente réparties utilisent ces connexions.

Choisissez l'une des deux formes de protocole de communication pouvant être utilisées pour z/OS:

- [«Définition d'une connexion TCP sous z/OS», à la page 1027](#page-1026-0)
- [«Définition d'une connexion LU6.2 pour z/OS à l'aide d'APPC/MVS», à la page 1030](#page-1029-0)

MQ Adv. CD.  $\blacktriangleright$   $\blacktriangleright$   $\blacktriangleright$   $\blacktriangleright$   $\blacktriangleright$   $\blacktriangleright$   $\blacktriangleleft$   $\blacktriangleright$   $\blacktriangleleft$   $\blacktriangleright$   $\blacktriangleleft$   $\blacktriangleright$   $\blacktriangleleft$   $\blacktriangleleft$   $\$ pointé vers un IBM Aspera fasp.io Gateway, qui fournit un tunnel TCP/IP rapide pouvant augmenter considérablement le débit du réseau. Un gestionnaire de files d'attente s'exécutant sur une plateforme autorisée peut se connecter via un Aspera gateway. La passerelle elle-même est déployée sous Red Hat ou Ubuntu Linux, ou Windows. Voir Définition d'une connexion Aspera gateway sous Linux ou Windows.

<span id="page-1026-0"></span>Chaque définition de canal ne doit spécifier qu'un seul protocole comme attribut de protocole de transmission (type de transport). Un gestionnaire de files d'attente peut utiliser plusieurs protocoles pour communiquer.

Vous pouvez également vous référer à Exemple de configuration- IBM MQ for z/OS . Si vous utilisez des groupes de partage de files d'attente, voir [«Configuration de la communication pour IBM MQ for z/OS à](#page-1035-0) [l'aide de groupes de partage de files d'attente», à la page 1036](#page-1035-0).

## **Concepts associés**

[«Utilisation des panneaux et des commandes», à la page 1010](#page-1009-0)

Vous pouvez utiliser les commandes MQSC, les commandes PCF ou les panneaux d'opérations et de contrôle pour gérer DQM.

[«Configuration de IBM MQ for z/OS», à la page 925](#page-924-0) Utilisez cette rubrique comme guide étape par étape pour personnaliser votre système IBM MQ for z/OS .

[«Surveillance et contrôle des canaux sur z/OS», à la page 1008](#page-1007-0) Utilisez les commandes et les panneaux DQM pour créer, surveiller et contrôler les canaux vers les gestionnaires de files d'attente éloignées.

[«Préparation de IBM MQ for z/OS pour DQM avec des groupes de partage de files d'attente», à la page](#page-1030-0) [1031](#page-1030-0)

Utilisez les instructions de cette section pour configurer la mise en file d'attente répartie avec des groupes de partage de files d'attente sur IBM MQ for z/OS.

[«Configuration de la communication pour IBM MQ for z/OS à l'aide de groupes de partage de files](#page-1035-0) [d'attente», à la page 1036](#page-1035-0)

Lorsqu'un canal de gestion de files d'attente réparties est démarré, il tente d'utiliser la connexion spécifiée dans la définition de canal. Pour que cette tentative aboutisse, il est nécessaire que la connexion soit définie et disponible.

## **Tâches associées**

[«Configuration de la file d'attente répartie», à la page 192](#page-191-0)

Cette section fournit des informations plus détaillées sur l'intercommunication entre les installations IBM MQ , y compris la définition de file d'attente, la définition de canal, le déclenchement et les procédures de point de synchronisation.

[«Configuration des communications avec d'autres gestionnaires de files d'attente sous z/OS», à la page](#page-1004-0) [1005](#page-1004-0)

Cette section décrit les préparations IBM MQ for z/OS que vous devez effectuer avant de commencer à utiliser la mise en file d'attente répartie.

# *Définition d'une connexion TCP sous z/OS*

Pour définir une connexion TCP, vous devez configurer un certain nombre de paramètres.

Le nom de l'espace adresse TCP doit être spécifié dans le fichier des paramètres système TCP, *tcpip*.TCPIP.DATA. Dans le fichier, une instruction "TCPIPJOBNAME *TCPIP\_proc*" doit être incluse.

Si vous utilisez un pare-feu, vous devez configurer des connexions allow entre l'initiateur de canal et les adresses des canaux et entre les connexions distantes et le gestionnaire de files d'attente.

Généralement, la définition d'un pare-feu configure l'adresse IP et le port d'envoi à l'adresse IP et au port de destination:

• Une image z/OS peut avoir plusieurs noms d'hôte et vous devrez peut-être configurer le pare-feu avec plusieurs adresses d'hôte comme adresse source.

Vous pouvez utiliser la commande NETSTAT HOME pour afficher ces noms et adresses.

- Un initiateur de canal peut avoir plusieurs programmes d'écoute sur des ports différents, vous devez donc configurer ces ports.
- Si vous utilisez un port partagé pour un groupe de partage de files d'attente, vous devez également configurer le port partagé.

L'espace adresse de l'initiateur de canal doit être autorisé à lire le fichier. Les techniques suivantes peuvent être utilisées pour accéder à votre TCPIP TCPIP.DATA , en fonction du produit TCP/IP et de l'interface que vous utilisez:

- Variable d'environnement, RESOLVER\_CONFIG
- /etc/resolv.conf sur le système de fichiers
- // instruction de définition de données SYSTCPD
- // instruction de définition de données SYSTCPDD
- *jobname/userid*.TCPIP.DATA
- SYS1.TCPPARMS(TCPDATA)
- *zapname*.TCPIP.DATA

Vous devez également veiller à spécifier correctement le qualificatif de haut niveau pour TCP/IP.

Vous avez besoin d'un serveur DNS (Domain Name System) configuré de manière appropriée, capable à la fois de la conversion de noms en adresses IP et de la conversion d'adresses IP en noms.

**Remarque :** Certaines modifications apportées à la configuration du programme de résolution nécessitent un recyclage des applications qui l'utilisent, par exemple, IBM MQ.

Pour plus d'informations, voir ce qui suit :

- • [Système TCP/IP de base](https://www.ibm.com/docs/en/zos/2.4.0?topic=guide-base-tcpip-system)
- • [z/OS UNIX System Services.](https://www.ibm.com/docs/en/zos/2.4.0?topic=zos-unix-system-services)

Chaque canal TCP lorsqu'il est démarré utilise des ressources TCP ; vous devrez peut-être ajuster les paramètres suivants dans votre PROFILE.TCPIP TCPIP:

## **TAILLE DU BLOC DE COMMANDE (ACBPO)**

Ajouter un par canal TCP démarré, plus un

#### **TAILLE CCCPOLTAILLE**

Ajouter un par canal TCP démarré, plus un par répartiteur DQM, plus un

## **TAILLE DE LA BASE DE DONNÉESXX\_ENCODE\_CASE\_CAPS\_LOCK\_OFF**

Ajouter deux par canal TCP démarré, plus un

## **MAXFILEPROC**

Contrôle le nombre de canaux que chaque répartiteur de l'initiateur de canal peut gérer.

Ce paramètre est spécifié dans le membre BPXPRMxx de SYSI.PARMLIB. Veillez à indiquer une valeur suffisamment élevée pour vos besoins.

Par défaut, l'initiateur de canal est uniquement capable de se lier aux adresses IP associées à la pile nommée dans l'attribut de gestionnaire de files d'attente TCPNAME. Pour permettre à l'initiateur de canal de communiquer à l'aide de piles TCP/IP supplémentaires sur le système, remplacez l'attribut de gestionnaire de files d'attente TCPSTACK par MULTIPLE.

 $\triangleright$  MQ Adv.  $\triangleright$  CD  $\triangleright$  V 9.2.0 Un canal de transmission de messages utilisant TCP/IP peut être pointé vers un IBM Aspera fasp.io Gateway, qui fournit un tunnel TCP/IP rapide pouvant augmenter considérablement le débit du réseau. Un gestionnaire de files d'attente s'exécutant sur une plateforme autorisée peut se connecter via un Aspera gateway. La passerelle elle-même est déployée sous Red Hat ou Ubuntu Linux, ou Windows. Voir Définition d'une connexion Aspera gateway sous Linux ou Windows.

## **Concepts associés**

[«Fin de l'envoi», à la page 1029](#page-1028-0)

A l'extrémité émettrice de la connexion TCP/IP, il existe un certain nombre de paramètres à configurer.

### [«Réception sur TCP», à la page 1029](#page-1028-0)

A l'extrémité réceptrice de la connexion TCP/IP, il existe un certain nombre de paramètres à configurer.

[«Utilisation de l'option Journal des éléments en attente du programme d'écoute TCP sous z/OS», à la](#page-1028-0) [page 1029](#page-1028-0)

<span id="page-1028-0"></span>Lors de la réception sur TCP/IP, un nombre maximal de demandes de connexion en attente est défini. Ces demandes en attente peuvent être considérées comme des *commandes en attente* de demandes en attente sur le port TCP/IP pour que le programme d'écoute accepte la demande.

## *Fin de l'envoi*

A l'extrémité émettrice de la connexion TCP/IP, il existe un certain nombre de paramètres à configurer.

La zone de nom de connexion (CONNAME) de la définition de canal doit être définie sur le nom d'hôte (par exemple, MVSHUR1) ou sur l'adresse réseau TCP de la cible. L'adresse du réseau TCP peut être au format IPv4 décimal à points (par exemple 127.0.0.1) ou au format IPv6 hexadécimal (par exemple 2001:DB8:0:0:0:0:0:0). Si le nom de connexion est un nom d'hôte, un serveur de noms TCP est requis pour convertir le nom d'hôte en adresse d'hôte TCP. (Cette exigence est une fonction de TCP, et non de IBM MQ.)

Sur l'extrémité initiatrice d'une connexion (types de canal émetteur, demandeur et serveur), il est possible de fournir un numéro de port facultatif pour la connexion, par exemple:

## **Nom de connexion**

192.0.2.0(1555)

Dans ce cas, l'extrémité initiatrice tente de se connecter à un programme récepteur à l'écoute sur le port 1555.

**Remarque :** Le numéro de port par défaut 1414 est utilisé si aucun numéro de port facultatif n'est spécifié.

L'initiateur de canal peut utiliser n'importe quelle pile TCP/IP active et disponible. Par défaut, l'initiateur de canal lie ses canaux sortants à l'adresse IP par défaut pour la pile TCP/IP nommée dans l'attribut de gestionnaire de files d'attente TCPNAME. Pour vous connecter via une autre pile, vous devez spécifier le nom d'hôte ou l'adresse IP de la pile dans l'attribut LOCLADDR du canal.

# *Réception sur TCP*

A l'extrémité réceptrice de la connexion TCP/IP, il existe un certain nombre de paramètres à configurer.

Les programmes de canal récepteur sont démarrés en réponse à une demande de démarrage du canal émetteur. Pour ce faire, un programme d'écoute doit être démarré pour détecter les demandes réseau entrantes et démarrer le canal associé. Vous démarrez ce programme d'écoute à l'aide de la commande START LISTENER ou à l'aide des panneaux d'opérations et de contrôle.

Par défaut :

- Le programme d'écoute TCP utilise le port 1414 et écoute toutes les adresses disponibles pour votre pile TCP.
- Les programmes d'écoute TCP/IP ne peuvent se lier qu'aux adresses associées à la pile TCP/IP nommée dans l'attribut de gestionnaire de files d'attente TCPNAME.

Pour démarrer les programmes d'écoute pour d'autres adresses ou toutes les piles TCP disponibles, définissez votre attribut de gestionnaire de files d'attente TCPSTACK sur'MULTIPLE'.

Vous pouvez démarrer votre programme d'écoute TCP pour qu'il écoute uniquement sur une adresse ou un nom d'hôte spécifique en spécifiant IPADDR dans la commande START LISTENER. Pour plus d'informations, voir Programmes d'écoute.

*Utilisation de l'option Journal des éléments en attente du programme d'écoute TCP sous z/OS* Lors de la réception sur TCP/IP, un nombre maximal de demandes de connexion en attente est défini. Ces demandes en attente peuvent être considérées comme des *commandes en attente* de demandes en attente sur le port TCP/IP pour que le programme d'écoute accepte la demande.

La valeur par défaut du journal des éléments en attente du programme d'écoute sous z/OS est 10000. Si le journal des éléments en attente atteint ces valeurs, la connexion TCP/IP est rejetée et le canal ne peut pas démarrer.

Pour les canaux MCA, le canal passe à l'état RETRY et relance la connexion ultérieurement.

<span id="page-1029-0"></span>Pour les connexions client, le client reçoit un code anomalie MQRC\_Q\_MGR\_NOT\_AVAILABLE de MQCONN et peut relancer la connexion ultérieurement.

### **Tâches associées**

Utilisation de l'option Journal des éléments en attente du programme d'écoute TCP sous AIX and Linux

#### $\approx$  2/08 *Définition d'une connexion LU6.2 pour z/OS à l'aide d'APPC/MVS*

Pour définir une connexion LU6.2 , vous devez configurer un certain nombre de paramètres.

# **Configuration APPC/MVS**

Chaque instance de l'initiateur de canal doit avoir le nom de l'unité logique qu'elle doit utiliser définie dans APPC/MVS, dans le membre APPCPMxx de SYS1.PARMLIB, comme dans l'exemple suivant:

```
LUADD ACBNAME( luname ) NOSCHED TPDATA(CSQ.APPCTP)
```
*luname* est le nom de l'unité logique à utiliser. NOSCHED est obligatoire ; TPDATA n'est pas utilisé. Aucun ajout n'est nécessaire au membre ASCHPMxx ou au fichier de profil TP APPC/MVS.

Le fichier d'informations complémentaires doit être étendu pour définir les connexions utilisées par DQM. Voir l'exemple fourni CSQ4SIDE pour plus de détails sur l'utilisation du programme utilitaire APPC ATBSDFMU. Pour plus de détails sur les valeurs TPNAME à utiliser, voir le tableau suivant pour plus d'informations:

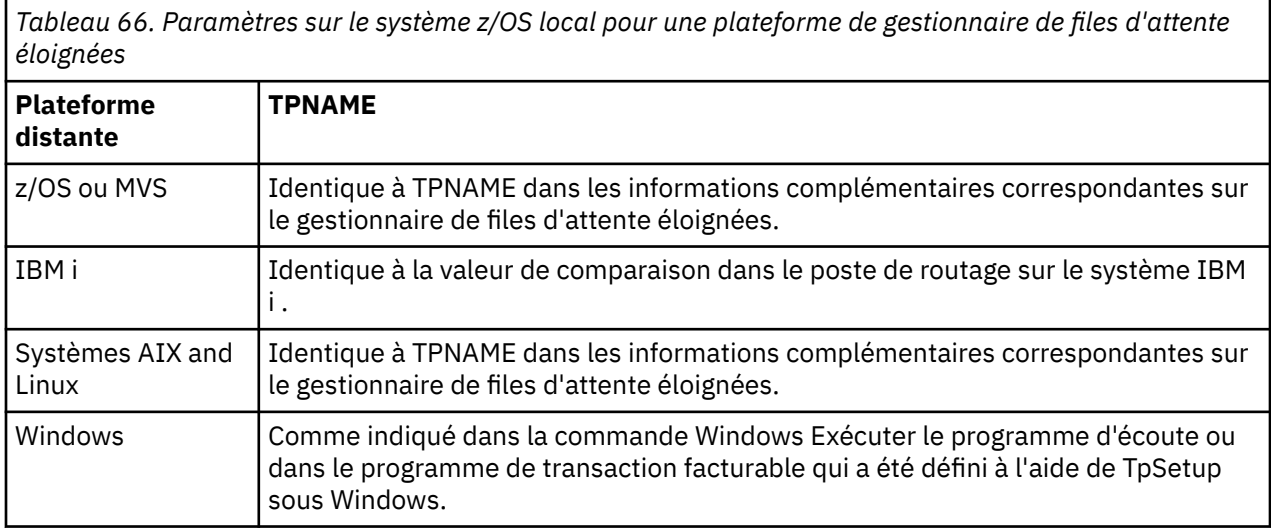

Si vous disposez de plusieurs gestionnaires de files d'attente sur la même machine, vérifiez que les noms de programme transactionnel dans les définitions de canal sont uniques.

Voir également le *Guide de configuration APPC multiplateforme* pour plus d'informations sur les définitions VTAM qui peuvent être requises.

Dans un environnement où le gestionnaire de files d'attente communique via APPC avec un gestionnaire de files d'attente sur le même système z/OS ou un autre système, vérifiez que la définition VTAM de l'unité logique communicante spécifie SECACPT (ALREADYV) ou qu'il existe un profil APPCLU RACF pour la connexion entre les unités logiques, qui indique CONVSEC (ALREADYV).

La commande z/OS VARY ACTIVE doit être émise sur les unités logiques de base et de programme d'écoute avant toute tentative de démarrage des communications entrantes ou sortantes.

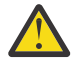

**Avertissement :** En plus de la configuration APPC, vous devez exécuter la commande suivante:

ALTER QMGR LUNAME(luname)

et redémarrez l'initiateur de canal.

Voir LUNAME pour plus d'informations.

## <span id="page-1030-0"></span>**Concepts associés**

«Connexion à l'unité logique 6.2», à la page 1031 Pour vous connecter à l'unité logique 6.2, vous devez configurer un certain nombre de paramètres.

«Réception sur LU 6.2», à la page 1031 Pour la réception sur l'unité logique 6.2, il existe un certain nombre de paramètres à configurer.

#### z/0S *Connexion à l'unité logique 6.2*

Pour vous connecter à l'unité logique 6.2, vous devez configurer un certain nombre de paramètres.

La zone de nom de connexion (CONNAME) de la définition de canal doit être définie sur le nom de destination symbolique, comme indiqué dans le fichier d'informations complémentaires pour APPC/MVS.

Le nom d'unité logique à utiliser (défini dans APPC/MVS comme décrit précédemment) doit également être spécifié dans les paramètres de l'initiateur de canal. Il doit être défini sur la même unité logique que celle utilisée pour la réception par le programme d'écoute.

L'initiateur de canal utilise l'option "SECURITY (SAME)" APPC/MVS. Il s'agit donc de l'ID utilisateur de l'espace adresse de l'initiateur de canal qui est utilisé pour les transmissions sortantes et présenté au récepteur.

# *Réception sur LU 6.2*

Pour la réception sur l'unité logique 6.2, il existe un certain nombre de paramètres à configurer.

Les agents MCA récepteurs sont démarrés en réponse à une demande de démarrage provenant du canal émetteur. Pour ce faire, un programme d'écoute doit être démarré pour détecter les demandes réseau entrantes et démarrer le canal associé. Le programme d'écoute est un serveur APPC/MVS. Vous pouvez le démarrer à l'aide de la commande START LISTENER ou à l'aide des panneaux d'opérations et de contrôle. Vous devez spécifier le nom de LU à utiliser avec un nom de destination symbolique défini dans le fichier d'informations complémentaires. L'unité logique locale ainsi identifiée doit être identique à celle utilisée pour les transmissions sortantes, comme défini dans les paramètres de l'initiateur de canal.

# **Préparation de IBM MQ for z/OS pour DQM avec des groupes de partage de files d'attente**

Utilisez les instructions de cette section pour configurer la mise en file d'attente répartie avec des groupes de partage de files d'attente sur IBM MQ for z/OS.

Pour un exemple de configuration utilisant des groupes de partage de files d'attente, voir Exemple de configuration- IBM MQ for z/OS utilisant des groupes de partage de files d'attente. Pour un exemple de planification de canal de message utilisant des groupes de partage de files d'attente, voir Exemple de planification de canal de message pour z/OS utilisant des groupes de partage de files d'attente.

Vous devez créer et configurer les composants suivants pour activer la mise en file d'attente répartie avec les groupes de partage de files d'attente:

- • [LU 6.2 et programmes d'écoute TCP/IP](#page-1032-0)
- • [Files d'attente de transmission et déclenchement](#page-1033-0)
- • [Agents MCA](#page-1033-0)
- • [File d'attente de synchronisation](#page-1034-0)

Après avoir créé les composants dont vous avez besoin pour configurer la communication, voir [«Configuration de la communication pour IBM MQ for z/OS à l'aide de groupes de partage de files](#page-1035-0) [d'attente», à la page 1036](#page-1035-0).

Pour plus d'informations sur la surveillance et le contrôle des canaux lors de l'utilisation de groupes de partage de files d'attente, voir [«Surveillance et contrôle des canaux sur z/OS», à la page 1008.](#page-1007-0)

Consultez les sections suivantes pour connaître les concepts et les avantages des groupes de partage de files d'attente.

# **Classe de service**

Une file d'attente partagée est un type de file d'attente locale qui offre une classe de service différente. Les messages d'une file d'attente partagée sont stockés dans une unité de couplage (CF), qui permet à tous les gestionnaires de files d'attente du groupe de partage de files d'attente d'y accéder. Un message dans une file d'attente partagée doit être un message d'une longueur maximale de 100 Mo.

# **Interface générique**

Un groupe de partage de files d'attente possède une interface générique qui permet au réseau de visualiser le groupe en tant qu'entité unique. Cette vue est obtenue en ayant une adresse générique unique qui peut être utilisée pour se connecter à n'importe quel gestionnaire de files d'attente au sein du groupe.

Chaque gestionnaire de files d'attente du groupe de partage de files d'attente écoute les demandes de session entrantes sur une adresse logiquement associée à l'adresse générique. Pour plus d'informations, voir [«LU 6.2 et programmes d'écoute TCP/IP pour les groupes de partage de files d'attente», à la page](#page-1032-0) [1033](#page-1032-0).

# **Démarrage du canal à équilibrage de charge**

Une file d'attente de transmission partagée peut être traitée par un canal sortant s'exécutant sur n'importe quel initiateur de canal du groupe de partage de files d'attente. Le démarrage du canal à équilibrage de charge détermine où une commande de démarrage de canal est ciblée. Un initiateur de canal approprié est choisi pour accéder au sous-système de communication nécessaire. Par exemple, un canal défini avec TRPTYPE (LU6.2) ne peut pas être démarré sur un initiateur de canal qui n'a accès qu'à un sous-système TCP/IP.

Le choix de l'initiateur de canal dépend de la charge du canal et de la marge de manoeuvre de l'initiateur de canal. La charge du canal correspond au nombre de canaux actifs sous la forme d'un pourcentage du nombre maximal de canaux actifs autorisé, tel que défini dans les paramètres de l'initialisateur de canal. La marge de manœuvre est la différence entre le nombre de canaux actifs et le nombre maximal autorisé.

Les canaux partagés entrants peuvent être équilibrés de charge dans le groupe de partage de files d'attente à l'aide d'une adresse générique, comme décrit dans [«LU 6.2 et programmes d'écoute TCP/IP](#page-1032-0) [pour les groupes de partage de files d'attente», à la page 1033.](#page-1032-0)

# **Récupération de canal partagé**

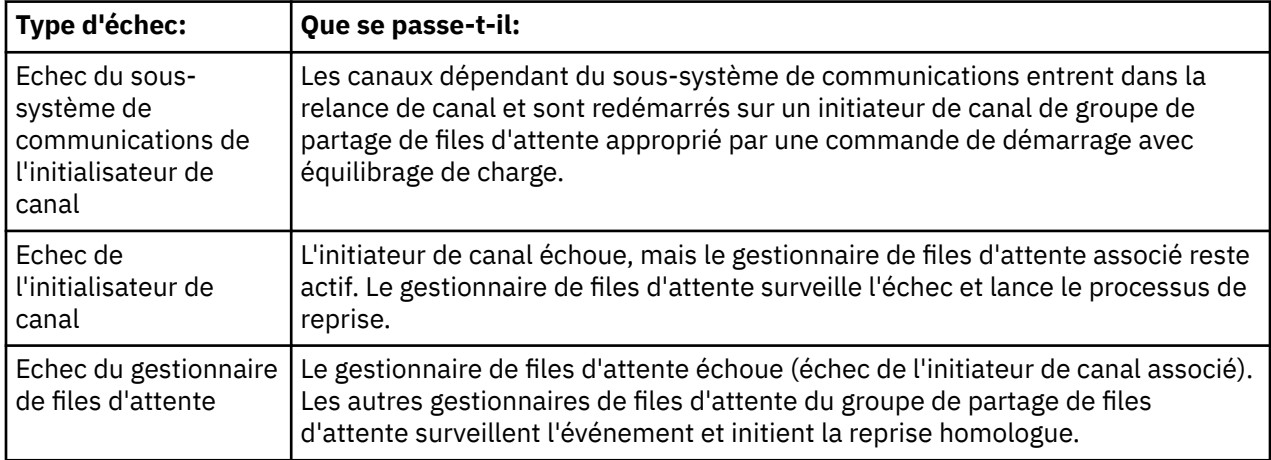

Le tableau suivant présente les types d'échec de canal partagé et la façon dont chaque type est géré.

<span id="page-1032-0"></span>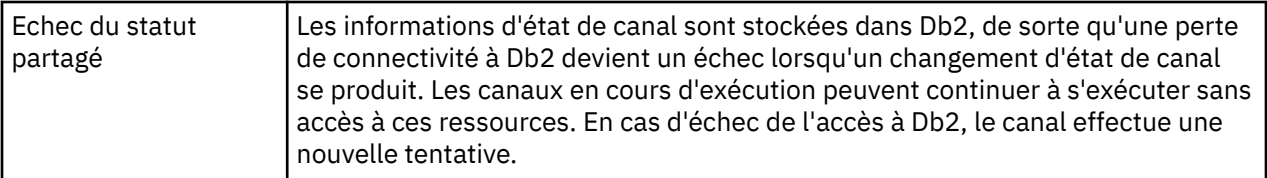

Le traitement de la récupération de canal partagé pour le compte d'un système défaillant nécessite que la connectivité à Db2 soit disponible sur le système qui gère la récupération pour extraire le statut du canal partagé.

## **Canaux client**

Les canaux de connexion client peuvent bénéficier de la haute disponibilité des messages dans les groupes de partage de files d'attente qui sont connectés à l'interface générique au lieu d'être connectés à un gestionnaire de files d'attente spécifique. Pour plus d'informations, voir Canaux de connexion client.

## **Concepts associés**

Files d'attente partagées et groupes de partage de files d'attente

[«Configuration de IBM MQ for z/OS», à la page 925](#page-924-0)

Utilisez cette rubrique comme guide étape par étape pour personnaliser votre système IBM MQ for z/OS .

## [«Clusters et groupes de partage de files d'attente», à la page 1035](#page-1034-0)

Vous pouvez rendre votre file d'attente partagée disponible pour un cluster dans une seule définition. Pour ce faire, vous devez spécifier le nom du cluster lorsque vous définissez la file d'attente partagée.

## [«Canaux et sérialisation», à la page 1035](#page-1034-0)

Lors de la reprise homologue de file d'attente partagée, les agents MCA qui traitent les messages dans les files d'attente partagées sérialisent leur accès aux files d'attente.

Mise en file d'attente intragroupe

### **Tâches associées**

[«Configuration de la file d'attente répartie», à la page 192](#page-191-0)

Cette section fournit des informations plus détaillées sur l'intercommunication entre les installations IBM MQ , y compris la définition de file d'attente, la définition de canal, le déclenchement et les procédures de point de synchronisation.

[«Configuration des communications avec d'autres gestionnaires de files d'attente sous z/OS», à la page](#page-1004-0) [1005](#page-1004-0)

Cette section décrit les préparations IBM MQ for z/OS que vous devez effectuer avant de commencer à utiliser la mise en file d'attente répartie.

# *LU 6.2 et programmes d'écoute TCP/IP pour les groupes de partage de files*

## *d'attente*

L'unité logique de groupe 6.2 et les programmes d'écoute TCP/IP écoutent sur une adresse qui est logiquement connectée à l'adresse générique.

Pour le programme d'écoute d'unité logique 6.2 , le groupe de LU spécifié est mappé à la ressource générique VTAM associée au groupe de partage de files d'attente. Pour un exemple de configuration de cette technologie, voir [«Définition d'une connexion LU6.2 pour z/OS à l'aide d'APPC/MVS», à la page 1030.](#page-1029-0)

Pour le programme d'écoute TCP/IP, le port indiqué peut être connecté à l'adresse générique de l'une des manières suivantes:

- Pour un routeur frontal tel que IBM Network Dispatcher, les demandes de connexion entrantes sont transmises du routeur aux membres du groupe de partage de files d'attente.
- Pour le distributeur sysplex TCP/IP, chaque programme d'écoute en cours d'exécution et à l'écoute sur une adresse particulière configurée en tant que DVIPA distribué se voit attribuer une partie des demandes entrantes. Pour obtenir un exemple de configuration de cette technologie, voir Utilisation de Sysplex Distributor

#### <span id="page-1033-0"></span> $z/0S$ *Files d'attente de transmission et déclenchement pour les groupes de partage de files d'attente*

Une file d'attente de transmission partagée est utilisée pour stocker les messages avant qu'ils ne soient déplacés du groupe de partage de files d'attente vers la destination.

Il s'agit d'une file d'attente partagée qui est accessible à tous les gestionnaires de files d'attente du groupe de partage de files d'attente.

# **Déclenchement**

Une file d'attente partagée déclenchée peut générer plusieurs messages de déclenchement pour une condition de déclenchement satisfaite. Un message de déclenchement est généré pour chaque file d'attente d'initialisation locale définie sur un gestionnaire de files d'attente du groupe de partage de files d'attente associé à la file d'attente partagée déclenchée.

Pour la mise en file d'attente répartie, chaque initiateur de canal reçoit un message de déclenchement pour une condition de déclenchement de file d'attente de transmission partagée satisfaite. Cependant, un seul initiateur de canal traite réellement le démarrage déclenché et les autres échouent en toute sécurité. Le canal déclenché est ensuite démarré avec un démarrage avec équilibrage de charge (voir [«Préparation](#page-1030-0) [de IBM MQ for z/OS pour DQM avec des groupes de partage de files d'attente», à la page 1031](#page-1030-0) ) qui est déclenchée pour démarrer le canal QSG.TO.QM2. Pour créer une file d'attente de transmission partagée, utilisez les commandes IBM MQ (MQSC) comme illustré dans l'exemple suivant:

```
DEFINE QLOCAL(QM2) DESCR('Transmission queue to QM2') +
USAGE(XMITQ) QSGDISP(SHARED) +
CFSTRUCT(APPLICATION1) INITQ(SYSTEM.CHANNEL.INITQ) +
TRIGGER TRIGDATA(QSG.TO.QM2)
```
**Remarque :** Si une file d'attente partagée est configurée pour le déclenchement et que la connexion à l'unité de couplage hébergeant la file d'attente partagée est perdue, un événement déclencheur peut être généré et un message inséré dans la file d'attente d'initialisation. Cela peut se produire même si aucun message n'a été inséré dans la configuration de la file d'attente partagée d'origine pour le déclenchement. Cela est dû à la surindication des bits par la macro IXLVECTR, comme indiqué dans [The List Notification](https://www.ibm.com/docs/en/zos/2.5.0?topic=monitoring-list-notification-vector) [Vector](https://www.ibm.com/docs/en/zos/2.5.0?topic=monitoring-list-notification-vector).

#### z/OS *Agents MCA pour les groupes de partage de files d'attente*

Un canal ne peut être démarré sur un initiateur de canal que s'il a accès à une définition de canal pour un canal portant ce nom.

Un agent MCA est un programme IBM MQ qui contrôle l'envoi et la réception de messages. Les agents MCA déplacent les messages d'un gestionnaire de files d'attente vers un autre ; il existe un agent MCA à chaque extrémité d'un canal.

Une définition de canal peut être définie pour être privée pour un gestionnaire de files d'attente ou stockée dans le référentiel partagé et disponible n'importe où (définition de groupe). Cela signifie qu'un canal défini par un groupe est disponible sur n'importe quel initiateur de canal du groupe de partage de files d'attente.

**Remarque :** La copie privée de la définition de groupe peut être modifiée ou supprimée.

Pour créer des définitions de canal de groupe, utilisez les commandes IBM MQ (MQSC) comme illustré dans les exemples suivants:

```
DEFINE CHL(QSG.TO.QM2) CHLTYPE(SDR) +
TRPTYPE(TCP) CONNAME(QM2.MACH.IBM.COM) +
XMITQ(QM2) QSGDISP(GROUP)
```

```
DEFINE CHL(QM2.TO.QSG) CHLTYPE(RCVR) TRPTYPE(TCP) +
QSGDISP(GROUP)
```
<span id="page-1034-0"></span>Il existe deux perspectives à partir desquelles vous pouvez examiner les agents MCA utilisés pour la mise en file d'attente répartie avec des groupes de partage de files d'attente:

# **Entrant**

Un canal entrant est un canal partagé s'il est connecté au gestionnaire de files d'attente via le programme d'écoute de groupe. Il est connecté via l'interface générique au groupe de partage de files d'attente, puis dirigé vers un gestionnaire de files d'attente au sein du groupe, ou ciblé sur le port de groupe d'un gestionnaire de files d'attente spécifique ou sur le nom d'unité logique utilisé par le programme d'écoute de groupe.

# **Sortant**

Un canal sortant est un canal partagé s'il déplace des messages d'une file d'attente de transmission partagée. Dans les exemples de commande, le canal émetteur QSG.TO.QM2 est un canal partagé car sa file d'attente de transmission, QM2 , est définie avec QSGDISP (SHARED).

#### $\approx$  z/OS *File d'attente de synchronisation des groupes de partage de files d'attente*

Les canaux partagés ont leur propre file d'attente de synchronisation partagée appelée SYSTEM.QSG.CHANNEL.SYNCQ.

Cette file d'attente de synchronisation est accessible à tout membre du groupe de partage de files d'attente. (Les canaux privés continuent d'utiliser la file d'attente de synchronisation privée. Voir [«Définition d'objets IBM MQ», à la page 1007](#page-1006-0) ). Cela signifie que le canal peut être redémarré sur un autre gestionnaire de files d'attente et une autre instance d'initiateur de canal au sein du groupe de partage de files d'attente en cas de défaillance du sous-système de communications, de l'initiateur de canal ou du gestionnaire de files d'attente. Pour plus d'informations, reportez-vous à la section [«Préparation de IBM](#page-1030-0) [MQ for z/OS pour DQM avec des groupes de partage de files d'attente», à la page 1031.](#page-1030-0)

DQM avec des groupes de partage de files d'attente requiert qu'une file d'attente partagée soit disponible avec le nom SYSTEM.QSG.CHANNEL.SYNCQ. Cette file d'attente doit être disponible pour qu'un programme d'écoute de groupe puisse démarrer.

Si un programme d'écoute de groupe échoue car la file d'attente n'était pas disponible, la file d'attente peut être définie et le programme d'écoute peut être redémarré sans recycler l'initiateur de canal. Les canaux non partagés ne sont pas affectés.

Veillez à définir cette file d'attente à l'aide de INDXTYPE (MSGID). Cette définition améliore la vitesse d'accès aux messages de la file d'attente.

#### $z/0S$ *Clusters et groupes de partage de files d'attente*

Vous pouvez rendre votre file d'attente partagée disponible pour un cluster dans une seule définition. Pour ce faire, vous devez spécifier le nom du cluster lorsque vous définissez la file d'attente partagée.

Les utilisateurs du réseau voient la file d'attente partagée comme étant hébergée par chaque gestionnaire de files d'attente au sein du groupe de partage de files d'attente. (La file d'attente partagée n'est pas annoncée comme étant hébergée par le groupe de partage de files d'attente). Les clients peuvent démarrer des sessions avec tous les membres du groupe de partage de files d'attente pour placer des messages dans la même file d'attente partagée.

Pour plus d'informations, voir [«Configuration d'un cluster de gestionnaires de files d'attente», à la page](#page-294-0) [295.](#page-294-0)

# *Canaux et sérialisation*

Lors de la reprise homologue de file d'attente partagée, les agents MCA qui traitent les messages dans les files d'attente partagées sérialisent leur accès aux files d'attente.

Si un gestionnaire de files d'attente d'un groupe de partage de files d'attente échoue alors qu'un agent MCA traite des messages non validés dans une ou plusieurs files d'attente partagées, le canal et

<span id="page-1035-0"></span>l'initiateur de canal associé s'arrêtent et la reprise homologue de file d'attente partagée est effectuée pour le gestionnaire de files d'attente.

La reprise homologue de file d'attente partagée étant une activité asynchrone, la reprise de canal homologue peut tenter de redémarrer simultanément le canal dans une autre partie du groupe de partage de files d'attente avant la fin de la reprise homologue de file d'attente partagée. Si cet événement se produit, les messages validés peuvent être traités avant les messages en cours de récupération. Pour s'assurer que les messages ne sont pas traités hors séquence de cette manière, les agents de canal de message qui traitent les messages dans les files d'attente partagées sérialisent leur accès à ces files d'attente.

Une tentative de démarrage d'un canal pour lequel la reprise homologue de file d'attente partagée est toujours en cours peut entraîner un échec. Un message d'erreur indiquant que la reprise est en cours est émis et le canal est mis à l'état de relance. Une fois la reprise homologue du gestionnaire de files d'attente terminée, le canal peut être redémarré lors de la prochaine tentative.

Une tentative de RESOLVE, PING ou DELETE d'un canal peut échouer pour la même raison.

## *Configuration de la communication pour IBM MQ for z/OS à l'aide de groupes de partage de files d'attente*

Lorsqu'un canal de gestion de files d'attente réparties est démarré, il tente d'utiliser la connexion spécifiée dans la définition de canal. Pour que cette tentative aboutisse, il est nécessaire que la connexion soit définie et disponible.

Choisissez l'une des deux formes de protocole de communication pouvant être utilisées:

- TCP
- • [LU 6.2 via APPC/MVS](#page-1036-0)

Il peut s'avérer utile de se référer à Exemple de configuration- IBM MQ for z/OS à l'aide de groupes de partage de files d'attente.

*Définition d'une connexion TCP pour les groupes de partage de files d'attente* Pour définir une connexion TCP pour un groupe de partage de files d'attente, certains attributs de l'extrémité d'envoi et de réception doivent être configurés.

Pour plus d'informations sur la configuration de votre protocole TCP, voir [«Définition d'une connexion TCP](#page-1026-0) [sous z/OS», à la page 1027](#page-1026-0).

## **Fin de l'envoi**

La zone de nom de connexion (CONNAME) de la définition de canal permettant de se connecter à votre groupe de partage de files d'attente doit être définie sur l'interface générique de votre groupe de partage de files d'attente (voir Groupes de partage de files d'attente ). Pour plus de détails, voir Utilisation de Sysplex Distributor.

# **Réception sur TCP à l'aide d'un groupe de partage de files d'attente**

Les programmes de canal partagé de réception sont démarrés en réponse à une demande de démarrage provenant du canal émetteur. Pour ce faire, un programme d'écoute doit être démarré pour détecter les demandes réseau entrantes et démarrer le canal associé. Vous démarrez ce programme d'écoute à l'aide de la commande START LISTENER, à l'aide de la disposition entrante du groupe ou à l'aide des panneaux d'opérations et de contrôle.

Tous les programmes d'écoute du groupe de partage de files d'attente doivent être à l'écoute sur le même port. Si plusieurs initiateurs de canal s'exécutent sur une seule image MVS, vous pouvez définir des adresses IP virtuelles et démarrer votre programme d'écoute TCP pour n'écouter que sur une adresse ou un nom d'hôte spécifique en spécifiant IPADDR dans la commande START LISTENER. (Pour plus d'informations, voir START LISTENER.)

<span id="page-1036-0"></span>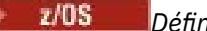

## *Définition d'une connexion LU 6.2 sous z/OS*

Pour définir une connexion d'unité logique 6.2 pour un groupe de partage de files d'attente, certains attributs de l'extrémité d'envoi et de réception doivent être configurés.

Pour plus d'informations sur la configuration d'APPC/MVS, voir [Configuration de la communication pour](#page-1025-0) [z/OS .](#page-1025-0)

# **Connexion à APPC/MVS (LU 6.2)**

La zone de nom de connexion (CONNAME) de la définition de canal pour la connexion à votre groupe de partage de files d'attente doit être définie sur le nom de destination symbolique, comme indiqué dans le fichier d'informations complémentaires pour APPC/MVS. L'unité logique partenaire indiquée dans cette destination symbolique doit être le nom de ressource générique. Pour plus de détails, voir Définition de vous-même sur le réseau à l'aide de ressources génériques.

# **Réception sur LU 6.2 à l'aide d'une interface générique**

La réception d'agents MCA partagés est démarrée en réponse à une demande de démarrage provenant du canal émetteur. Pour ce faire, un programme d'écoute de groupe doit être démarré pour détecter les demandes réseau entrantes et démarrer le canal associé. Le programme d'écoute est un serveur APPC/MVS. Vous pouvez le démarrer à l'aide de la commande START LISTENER, à l'aide d'un groupe d'agencement entrant ou à l'aide des panneaux d'opérations et de contrôle. Vous devez spécifier le nom d'unité logique pour utiliser un nom de destination symbolique défini dans le fichier d'informations complémentaires. Pour plus de détails, voir Définition de vous-même sur le réseau à l'aide de ressources génériques.

#### z/0S **Utilisation d'IBM MQ avec IMS**

L'adaptateur IBM MQ -IMS et le pont IBM MQ - IMS sont les deux composants qui permettent à IBM MQ d'interagir avec IMS.

Pour configurer IBM MQ et IMS afin qu'ils fonctionnent ensemble, vous devez effectuer les tâches suivantes:

- [«Configuration de l'adaptateur IMS», à la page 1038](#page-1037-0)
- [«Configuration de la passerelle IMS», à la page 1044](#page-1043-0)

## **Concepts associés**

IBM MQ et IMS

[«Utilisation d'IBM MQ avec CICS», à la page 1045](#page-1044-0) Pour utiliser IBM MQ avec CICS, vous devez configurer l'adaptateur IBM MQ CICS et, en option, les composants IBM MQ CICS bridge .

[«Utilisation des exits OTMA dans IMS», à la page 1048](#page-1047-0) Utilisez cette rubrique si vous souhaitez utiliser les exits IMS Open Transaction Manager Access avec IBM MQ for z/OS.

IMS et applications de passerelle IMS sur IBM MQ for z/OS

### **Tâches associées**

[«Configuration des gestionnaires de files d'attente sous z/OS», à la page 919](#page-918-0) Utilisez ces instructions pour configurer les gestionnaires de files d'attente sur IBM MQ for z/OS.

### **Référence associée**

[«Mise à niveau et application d'un service à Language Environment ou à z/OS Callable Services», à la page](#page-1045-0) [1046](#page-1045-0)

Les actions que vous devez effectuer varient selon que vous utilisez CALLLIBS ou LINK et votre version de SMP/E.

#### <span id="page-1037-0"></span>z/0S **Configuration de l'adaptateur IMS**

Pour utiliser IBM MQ dans IMS , vous devez disposer de l'adaptateur IBM MQ - IMS (généralement appelé adaptateur IMS ).

Cette rubrique explique comment rendre l'adaptateur IMS disponible pour votre sous-système IMS . Si vous n'êtes pas familiarisé avec la personnalisation d'un sous-système IMS , consultez les informations IMS dans IBM Documentation.

Pour rendre l'adaptateur IMS disponible pour les applications IMS , procédez comme suit:

1. Définissez IBM MQ sur IMS en tant que sous-système externe à l'aide de la fonction de connexion de sous-système externe IMS (ESAF).

Voir [«Définition de IBM MQ sur IMS», à la page 1039.](#page-1038-0)

2. Incluez la IBM MQ bibliothèque de chargement thlqual.SCSQAUTH dans la concaténation JOBLIB ou STEPLIB du JCL de votre région de contrôle IMS et de toute région dépendante qui se connecte à IBM MQ (si elle ne figure pas dans la LPA ou la liste de liens). Si JOBLIB ou STEPLIB n'est pas autorisé, incluez-le également dans la concaténation DFSESL après la bibliothèque contenant les modules IMS (généralement IMS RESLIB).

Incluez également thlqual.SCSQANLx (où x est la lettre de la langue).

Si DFSESL est présent, SCSQAUTH et SCSQANLx doivent être inclus dans la concaténation ou ajoutés à LNKLIST. L'ajout à la concaténation STEPLIB ou JOBLIB dans le JCL n'est pas suffisant.

- 3. Copiez le programme assembleur IBM MQ CSQQDEFV de thlqual.SCSQASMS dans une bibliothèque utilisateur.
- 4. Le programme fourni, CSQQDEFV, contient un nom de sous-système CSQ1 identifié par défaut avec un jeton d'interface de langage IMS (LIT) de MQM1. Vous pouvez conserver ce nom pour les tests et la vérification de l'installation.

Pour les sous-systèmes de production, remplacez NAME=CSQ1 par votre propre nom de soussystème ou utilisez CSQ1. Vous pouvez ajouter d'autres définitions de sous-système si nécessaire. Pour plus d'informations sur les lits, voir [«Définition des gestionnaires de files d'attente IBM MQ sur](#page-1041-0) [l'adaptateur IMS», à la page 1042](#page-1041-0) .

- 5. Assemblez et éditez les liens du programme pour générer le module de chargement CSQQDEFV. Pour l'assemblage, incluez la bibliothèque thlqual.SCSQMACS dans votre concaténation SYSLIB ; utilisez le paramètre d'édition de liens RENT. Ceci est illustré dans l'exemple de JCL dans thlqual.SCSQPROC(CSQ4DEFV).
- 6. Incluez la bibliothèque utilisateur contenant le module CSQQDEFV que vous avez créé dans la concaténation JOBLIB ou STEPLIB du JCL pour toute région dépendante qui se connecte à IBM MQ. Placez cette bibliothèque avant SCSQAUTH car SCSQAUTH possède un module de chargement par défaut. Si vous ne le faites pas, vous recevrez une fin anormale utilisateur 3041 de la part de IMS.
- 7. Si l'adaptateur IMS détecte une erreur IBM MQ inattendue, il émet un vidage SNAP z/OS vers le nom de définition de données CSQSNAP et émet le code anomalie MQRC\_UNEXPECTED\_ERROR à l'application. Si l'instruction de définition de données CSQSNAP ne figure pas dans le JCL de la région dépendante IMS , aucun vidage n'est effectué. Si cela se produit, vous pouvez inclure l'instruction CSQSNAP DD dans le JCL et réexécuter l'application. Toutefois, comme certains problèmes peuvent être intermittents, il est recommandé d'inclure l'instruction de définition de données CSQSNAP afin de capturer la raison de l'échec au moment où il se produit.
- 8. Si vous souhaitez utiliser des appels IBM MQ dynamiques (décrits dans Appels dynamiques du stub IBM MQ ), générez le stub dynamique, comme illustré dans la [Figure 119, à la page 1039.](#page-1038-0)
- 9. Si vous souhaitez utiliser le moniteur de déclenchement IMS , définissez l'application de moniteur de déclenchement IMS CSQQQTRMN et exécutez PSBGEN et ACBGEN. Voir [«Configuration du moniteur](#page-1043-0) [de déclenchement IMS», à la page 1044](#page-1043-0).
- 10. Si vous utilisez RACF pour protéger les ressources de la classe OPERCMDS, vérifiez que l'ID utilisateur associé à l'espace adresse du gestionnaire de files d'attente IBM MQ est autorisé à émettre la commande MODIFY sur tout système IMS auquel il peut se connecter.

<span id="page-1038-0"></span>//DYNSTUB EXEC PGM=IEWL,PARM='RENT,REUS,MAP,XREF' //SYSPRINT DD SYSOUT=\* //ACSQMOD DD DISP=SHR,DSN=thlqual.SCSQLOAD //IMSLIB DD DISP=SHR,DSN=ims.reslib //SYSLMOD DD DISP=SHR, DSN=private.load<sup>1</sup> //SYSUT1 DD UNIT=SYSDA,SPACE=(CYL,1) //SYSLIN DD \* INCLUDE ACSQMOD(CSQQSTUB) INCLUDE IMSLIB(DFSLI000) ALIAS MQCONN, MQCONNX, MQDISC MQI entry points<br>ALIAS MQGET, MQPUT, MQPUT1 MQI entry points ALIAS MQGET,MQPUT,MQPUT1 MQI entry points ALIAS MQOPEN,MQCLOSE MQI entry points ALIAS MQBACK, MQCMIT MOLL MQI entry points ALIAS CSQBBAK,CSQBCMT MQI entry points ALIAS MQINQ,MQSET MQI entry points ALIAS DFSPLI,PLITDLI IMS entry points ALIAS DFSCOBOL,CBLTDLI IMS entry points ALIAS DFSFOR,FORTDLI IMS entry points ALIAS DFSASM,ASMTDLI IMS entry points ALIAS DFSPASCL,PASTDLI IMS entry points ALIAS DFHEI01,DFHEI1 IMS entry points ALIAS DFSAIBLI,AIBTDLI IMS entry points ALIAS DFSESS,DSNWLI,DSNHLI IMS entry points ALIAS MQCRTMH,MQDLTMH,MQDLTMP IMS entry points ALIAS MQINQMP,MQSETMP,MQMHBUF,MQBUFMH IMS entry points MODE AMODE(31),RMODE(24) Note RMODE setting NAME CSQQDYNS(R) /\* <sup>1</sup>Specify the name of a library accessible to IMS applications that want to make dynamic calls to IBM MQ.

*Figure 119. Exemple de JCL permettant d'éditer les liens du module de remplacement d'appel dynamique*

## **Concepts associés**

### IBM MQ et IMS

[«Configuration de la passerelle IMS», à la page 1044](#page-1043-0) Le pont IBM MQ - IMS est un composant facultatif qui permet à IBM MQ d'entrer et de sortir vers et depuis des programmes et des transactions existants qui ne sont pas activés pour IBM MQ.

IMS et applications de passerelle IMS sur IBM MQ for z/OS

# *Définition de IBM MQ sur IMS*

IBM MQ doit être défini dans la région de contrôle IMS et dans chaque région dépendante accédant à ce gestionnaire de files d'attente IBM MQ . Pour ce faire, vous devez créer un membre de sous-système (SSM) dans le IMS.Bibliothèque PROCLIB et identifiez le SSM dans les régions IMS applicables.

## **Placement de l'entrée de membre de sous-système dans IMS.PROCLIB**

Chaque entrée SSM dans IMS.PROCLIB définit une connexion d'une région IMS à un autre gestionnaire de files d'attente.

Pour nommer un SSM, concaténez la valeur (de un à quatre caractères alphanumériques) de la zone d'ID IMSde la macro CTRL IMS IMSavec n'importe quel nom (de un à quatre caractères alphanumériques) défini par votre site.

Un SSM peut être partagé par toutes les régions IMS ou un membre spécifique peut être défini pour chaque région. Ce membre contient autant d'entrées qu'il y a de connexions à des sous-systèmes externes. Chaque entrée correspond à un enregistrement de 80 caractères.

### **Paramètres positionnels**

Les zones de cette entrée sont les suivantes:

SSN,LIT,ESMT,RTT,REO,CRC

#### où :

#### **N° de SS**

Indique le nom du gestionnaire de files d'attente IBM MQ . Il est obligatoire et doit contenir de un à quatre caractères.

**lit**

Indique le jeton d'interface de langage (LIT) fourni à IMS. Cette zone est obligatoire. Sa valeur doit correspondre à celle du module CSQQDEFV.

### **ESMT**

Indique la table de modules de sous-système externe (ESMT). Cette table indique les modules de pièce jointe qui doivent être chargés par IMS. CSQQESMT est la valeur requise pour cette zone.

#### **RTT**

Cette option n'est pas prise en charge par IBM MQ.

#### **Référencement**

Indique l'option d'erreur de région (REO) à utiliser si une application IMS fait référence à un sous-système externe non opérationnel ou si des ressources ne sont pas disponibles lors de la création de l'unité d'exécution. Cette zone est facultative et contient un caractère unique, qui peut être:

#### **R**

Transmet un code retour à l'application, indiquant que la demande de services IBM MQ a échoué.

#### **Q**

Arrête l'application avec un code de fin anormale U3051, annule l'activité jusqu'au dernier point de validation, exécute une commande PSTOP sur la transaction et met en file d'attente le message d'entrée. Cette option s'applique uniquement lorsqu'une application IMS tente de référencer un sous-système externe non opérationnel ou si les ressources ne sont pas disponibles lors de la création de l'unité d'exécution.

Les codes achèvement et anomalie IBM MQ sont renvoyés à l'application si le problème IBM MQ se produit alors que IBM MQ traite la demande, c'est-à-dire une fois que l'adaptateur a transmis la demande à IBM MQ.

**A**

Termine l'application avec le code de fin anormale U3047 et supprime le message d'entrée. Cette option s'applique uniquement lorsqu'une application IMS fait référence à un soussystème externe non opérationnel ou si les ressources ne sont pas disponibles lors de la création de l'unité d'exécution.

Les codes achèvement et anomalie IBM MQ sont renvoyés à l'application si le problème IBM MQ se produit alors que IBM MQ traite la demande, c'est-à-dire une fois que l'adaptateur a transmis la demande à IBM MQ.

### **CRC**

Cette option peut être spécifiée mais n'est pas utilisée par IBM MQ.

**Remarque :** Pour plus de détails sur tous les paramètres positionnels, voir Comment les soussystèmes externes sont spécifiés dans IMS.

Voici un exemple d'entrée SSM:

CSQ1,MQM1,CSQQESMT,,R,

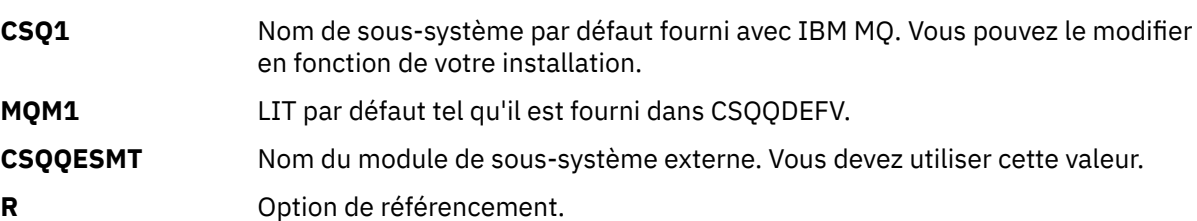

## **Paramètres de mot clé**

où :

Les paramètres IBM MQ peuvent être spécifiés au format de mot clé. Le paramètre SST peut avoir la valeur DB2 ou MQ. La prise en charge de la valeur MQ a été ajoutée dans IMS 14. L'utilisation de MQ facilite la clarté et la commande du sous-système IMS inclut désormais la valeur SST, mais n'a pas d'effet significatif. La valeur DB2 peut toujours être utilisée si nécessaire. Les autres paramètres sont décrits dans [Positional parameterse](#page-1038-0)t illustrés dans l'exemple suivant:

SST=MQ,SSN=SYS3,LIT=MQM3,ESMT=CSQQESMT

où :

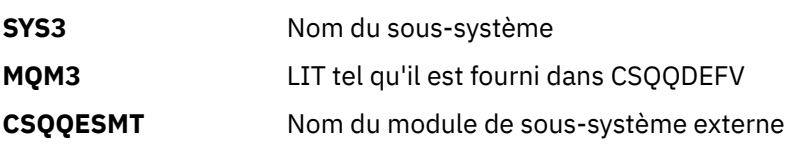

## **Spécification du paramètre SSM EXEC**

Indiquez le paramètre SSM EXEC dans la procédure de démarrage de la région de contrôle IMS . Ce paramètre indique le nom de membre de sous-système (SSM) d'un caractère à quatre caractères.

Si vous spécifiez le SSM pour la région de contrôle IMS , toute région dépendante s'exécutant sous la région de contrôle peut être associée au gestionnaire de files d'attente IBM MQ nommé dans IMS.Membre PROCLIB indiqué par le paramètre SSM. IMS.Le nom de membre PROCLIB est l'ID IMS (IMSID= *xxxx*) concaténé avec les un à quatre caractères spécifiés dans le paramètre SSM EXEC. L'ID IMS est le paramètre d'ID IMSde la macro de génération CTRL IMS.

IMS vous permet de définir autant de connexions de sous-systèmes externes que nécessaire. Plusieurs connexions peuvent être définies pour différents gestionnaires de files d'attente IBM MQ . Toutes les connexions IBM MQ doivent se trouver dans le même système z/OS . Pour une région dépendante, vous pouvez spécifier une région dépendante SSM ou utiliser celle indiquée pour la région de contrôle. Vous pouvez spécifier des options d'erreur de région (REO) différentes dans le SSM de la région dépendante et dans le SSM de la région de contrôle. Le Tableau 67, à la page 1041 montre les différentes possibilités des spécifications SSM.

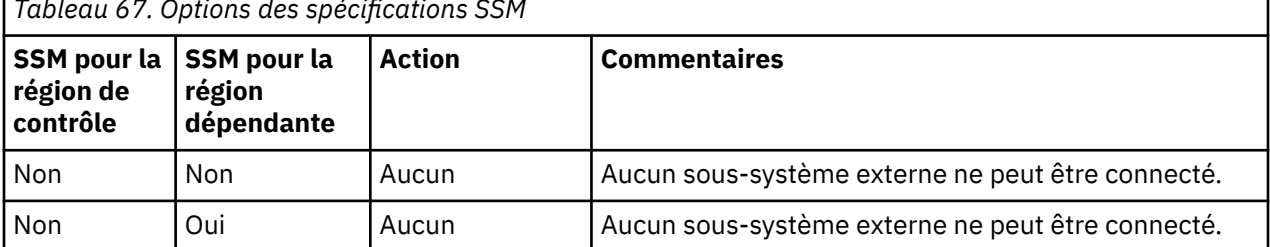

*Tableau 67. Options des spécifications SSM*

<span id="page-1041-0"></span>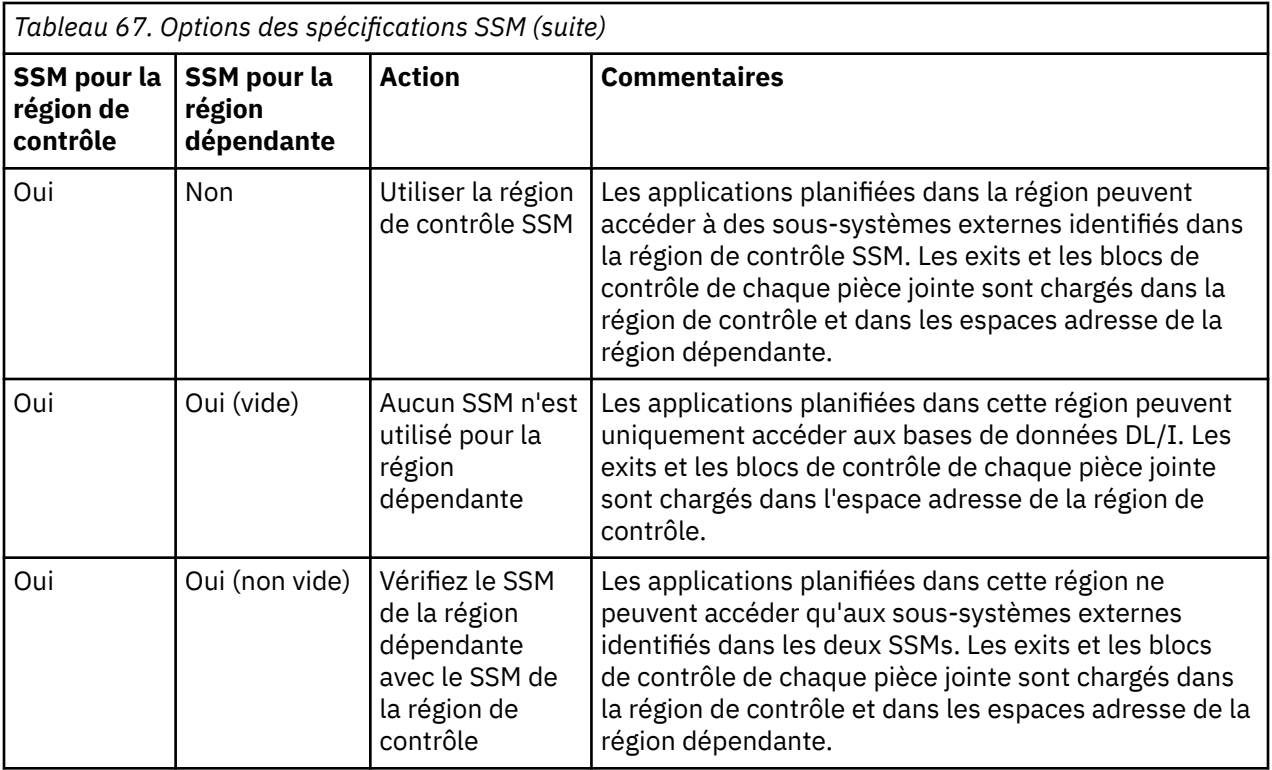

Il n'existe aucun paramètre spécifique permettant de contrôler le nombre maximal de possibilités de spécification SSM.

# **Préchargement de l'adaptateur IMS**

Les performances de l'adaptateur IMS peuvent être améliorées s'il est préchargé par IMS. Le préchargement est contrôlé par le membre DFSMPLxx de IMS.PROCLIB: voir " IMS Guide d'administration: Système " pour plus d'informations. Les noms de module IBM MQ à spécifier sont les suivants:

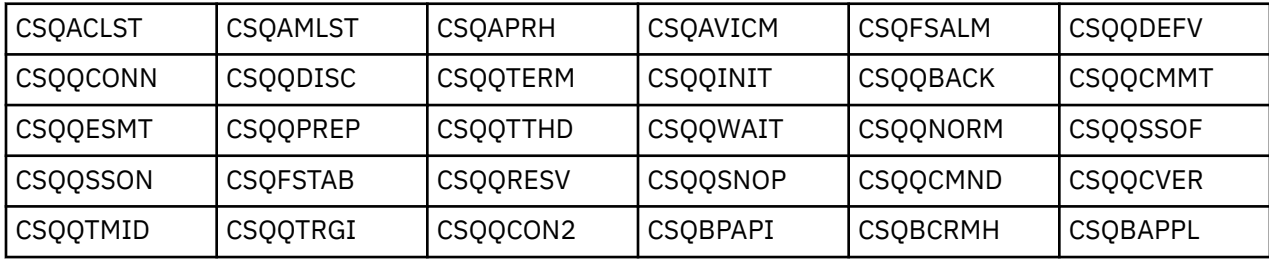

Pour plus d'informations sur l'utilisation de IBM MQ classes for JMS, voir Utilisation de IBM MQ classes for JMS dans IMS.

Les éditions actuelles de IMS prennent en charge le préchargement des modules IBM MQ à partir des bibliothèques de format PDS-E dans les régions MPP, BMP, IFP, JMP et JBP uniquement. Tout autre type de région IMS ne prend pas en charge le préchargement à partir des bibliothèques PDS-E. Si le préchargement est requis pour tout autre type de région, les modules IBM MQ fournis doivent être copiés dans une bibliothèque de format PDS.

#### $z/0S$ *Définition des gestionnaires de files d'attente IBM MQ sur l'adaptateur IMS*

Les noms des gestionnaires de files d'attente IBM MQ et les jetons d'interface de langue (LITs) correspondants doivent être définis dans la table de définition de gestionnaire de files d'attente. Utilisez la macro CSQQDEFX fournie pour créer le module de chargement CSQQDEFV. La Figure 120, à la page 1043 présente la syntaxe de cette macro assembleur.

CSQQDEFX TYPE=ENTRY|DEFAULT, NAME=qmgr-name, LIT=token or CSQQDEFX TYPE=END

*Figure 120. Syntaxe de la macro CSQQDEFX*

#### **Paramètres**

### **TYPE=ENTREE | VALEUR PAR DÉFAUT**

Indiquez TYPE=ENTRY ou TYPE=DEFAULT comme suit:

### **TYPE=ENTRÉE**

Indique qu'une entrée de table décrivant un gestionnaire de files d'attente IBM MQ disponible pour une application IMS doit être générée. S'il s'agit de la première entrée, l'en-tête de table est également généré, avec une instruction CSQQDEFV CSECT.

### **TYPE=VALEUR par défaut**

Comme pour TYPE=ENTRY. Le gestionnaire de files d'attente spécifié est le gestionnaire de files d'attente par défaut à utiliser lorsque MQCONN ou MQCONNX indique un nom vide. Il ne doit y avoir qu'une seule entrée de ce type dans la table.

### **NAME=** *nom\_gestionnaire\_files\_attente*

Indique le nom du gestionnaire de files d'attente, comme indiqué avec **MQCONN** ou **MQCONNX**.

### **LIT = jeton**

Indique le nom du jeton d'interface de langage (LIT) utilisé par IMS pour identifier le gestionnaire de files d'attente.

Un appel MQCONN ou MQCONNX associe le paramètre d'entrée *name* et le paramètre de sortie *hconn* au libellé de nom et, par conséquent, au LIT dans l'entrée CSQQDEFV. D'autres appels IBM MQ transmettant le paramètre *hconn* utilisent le LIT de l'entrée CSQQQDEFV identifiée dans l'appel MQCONN ou MQCONNX pour diriger les appels vers le gestionnaire de files d'attente IBM MQ défini dans le membre IMS SSM PROCLIB avec ce même LIT.

En résumé, le paramètre **name** de l'appel MQCONN ou MQCONNX identifie une LIT dans CSQQDEFV et la même LIT dans le membre SSM identifie un gestionnaire de files d'attente IBM MQ . (Pour plus d'informations sur l'appel MQCONN , voir MQCONN-Connect queue manager. Pour plus d'informations sur l'appel MQCONNX , voir MQCONNX-Connect queue manager (extended).)

### **TYPE=FIN**

Indique que la table est complète. Si ce paramètre est omis, TYPE=ENTRY est utilisé par défaut.

#### **Utilisation de la macro CSQQDEFX**

La Figure 121, à la page 1043 présente l'agencement général d'une table de définition de gestionnaire de files d'attente.

```
CSQQDEFX NAME=subsystem1,LIT=token1
CSQQDEFX NAME=subsystem2,LIT=token2,TYPE=DEFAULT
CSQQDEFX NAME=subsystem3,LIT=token3
...
CSQQDEFX NAME=subsystemN,LIT=tokenN
CSQQDEFX TYPE=END
END
```
*Figure 121. Présentation d'une table de définition de gestionnaire de files d'attente*

# <span id="page-1043-0"></span>*Configuration du moniteur de déclenchement IMS*

Vous pouvez configurer un programme IMS orienté lot pour surveiller une file d'attente d'initialisation IBM MQ .

Définissez l'application sur IMS à l'aide du modèle CSQQTAPL dans la bibliothèque thlqual.SCSQPROC (voir Exemple de définition de transaction pour CSQQTRMN ).

Générez les blocs de spécification de programme et les blocs de contrôle d'application à l'aide du modèle CSQQTPSB dans la bibliothèque thlqual.SCSQPROC (voir Exemple de définition de bloc de spécification de programme pour CSQQTRMN ).

This is the application definition  $\star$  $*$  for the IMS Trigger Monitor BMP APPLCTN PSB=CSQQTRMN, PGMTYPE=BATCH, SCHDTYP=PARALLEL

*Figure 122. Exemple de définition de transaction pour CSQQTRMN*

```
PCB TYPE=TP, ALTPCB for transaction messages
                    To "triggered" IMS transaction
PCBNAME=CSQQTRMN<br>PCB TYPE=TP,<br>MODIFY=YES,
                    ALTPCB for diagnostic messages
                    To LTERM specified or "MASTER"
PCBNAME=CSOOTRMG,
EXPRESS=YES
PSBGEN LANG=ASSEM,
PSBNAME=CSQQTRMN, Runs program CSQQTRMN
CMPAT=YES
```
*Figure 123. Exemple de définition de bloc de spécification de programme pour CSQQTRMN*

Pour plus d'informations sur le démarrage et l'arrêt du moniteur de déclenchement IMS , voir Contrôle du moniteur de déclenchement IMS.

#### *z/*08 **Configuration de la passerelle IMS**

Le pont IBM MQ - IMS est un composant facultatif qui permet à IBM MQ d'entrer et de sortir vers et depuis des programmes et des transactions existants qui ne sont pas activés pour IBM MQ.

Cette rubrique décrit ce que vous devez faire pour personnaliser le pont IBM MQ - IMS .

## **Définissez les paramètres XCF et OTMA pour IBM MQ.**

Cette étape définit les noms de groupe et de membre XCF pour votre système IBM MQ , ainsi que d'autres paramètres OTMA. IBM MQ et IMS doivent appartenir au même groupe XCF. Utilisez le mot clé OTMACON de la macro CSQ6SYSP pour personnaliser ces paramètres dans le module de chargement des paramètres système.

Pour plus d'informations, voir [Utilisation de CSQ6SYSP](#page-950-0) .

### **Définissez les paramètres XCF et OTMA sur IMS.**

Cette étape définit les noms de groupe et de membre XCF pour le système IMS . IMS et IBM MQ doivent appartenir au même groupe XCF.

Ajoutez les paramètres suivants à votre liste de paramètres IMS , dans votre JCL ou dans le membre DFSPBxxx de IMS PROCLIB:

### **OTMA=Y**

Cela démarre OTMA automatiquement lorsque IMS est démarré. (Il est facultatif, si vous spécifiez OTMA=N, vous pouvez également démarrer OTMA en émettant la commande IMS /START OTMA.)
#### **NOMGR=**

Ce paramètre indique le nom du groupe XCF.

Il est identique au nom de groupe spécifié dans la définition de classe de stockage (voir l'étape suivante) et dans le paramètre **Group** du mot clé OTMACON de la macro CSQ6SYSP .

#### **OTMANM=**

Ce paramètre indique le nom de membre XCF du système IMS .

Il s'agit du même nom de membre que celui indiqué dans la définition de la classe de stockage (voir l'étape suivante).

#### **Indiquez à IBM MQ le groupe XCF et le nom de membre du système IMS .**

Cette valeur est spécifiée par la classe de stockage d'une file d'attente. Si vous souhaitez envoyer des messages via le pont IBM MQ - IMS , vous devez le spécifier lorsque vous définissez la classe d'archivage de la file d'attente. Dans la classe de stockage, vous devez définir le groupe XCF et le nom de membre du système IMS cible. Pour ce faire, utilisez les panneaux d'opérations et de contrôle IBM MQ ou les commandes IBM MQ , comme décrit dans Introduction to Programmable Command Formats.

#### **Configurez la sécurité dont vous avez besoin.**

La commande /SECURE OTMA IMS détermine le niveau de sécurité à appliquer à **chaque gestionnaire de files d'attente** IBM MQ qui se connecte à IMS via OTMA. Pour plus d'informations, voir Remarques relatives à la sécurité pour l'utilisation de IBM MQ avec IMS .

### **Ajout d'une connexion IMS supplémentaire au même gestionnaire de files d'attente**

Pour ajouter une connexion IMS au même gestionnaire de files d'attente, vous devez définir une deuxième classe de stockage (STGCLASS) pour pointer vers le nouveau IMS; voir DEFINE STGCLASS pour plus d'informations.

#### **Important :**

- Une file d'attente locale ne peut pas pointer vers deux classes de stockage.
- Une classe de stockage ne peut pas pointer vers deux ponts IMS .
- IBM MQ et IMS doivent appartenir au même groupe XCF. Utilisez le mot clé OTMACON de la macro CSQ6SYSP pour personnaliser ces paramètres dans le module de chargement des paramètres système.

Pour plus d'informations, voir [Utilisation de CSQ6SYSP](#page-950-0) .

#### **Concepts associés**

IBM MQ et IMS [«Configuration de l'adaptateur IMS», à la page 1038](#page-1037-0) Pour utiliser IBM MQ dans IMS , vous devez disposer de l'adaptateur IBM MQ - IMS (généralement appelé adaptateur IMS ).

IMS et applications de passerelle IMS sur IBM MQ for z/OS

# **Utilisation d'IBM MQ avec CICS**

Pour utiliser IBM MQ avec CICS, vous devez configurer l'adaptateur IBM MQ CICS et, en option, les composants IBM MQ CICS bridge .

Pour plus d'informations sur la configuration de l'adaptateur IBM MQ CICS et des composants IBM MQ CICS bridge , voir la section Configuration des connexions à MQ de la documentation CICS .

#### **Concepts associés**

IBM MQ et CICS

[«Utilisation d'IBM MQ avec IMS», à la page 1037](#page-1036-0)

L'adaptateur IBM MQ -IMS et le pont IBM MQ - IMS sont les deux composants qui permettent à IBM MQ d'interagir avec IMS.

#### **Référence associée**

«Mise à niveau et application d'un service à Language Environment ou à z/OS Callable Services», à la page 1046

Les actions que vous devez effectuer varient selon que vous utilisez CALLLIBS ou LINK et votre version de SMP/E.

# **Mise à niveau et application d'un service à Language Environment ou à z/OS Callable Services**

Les actions que vous devez effectuer varient selon que vous utilisez CALLLIBS ou LINK et votre version de SMP/E.

Les tableaux suivants vous indiquent ce que vous devez faire à IBM MQ for z/OS si vous mettez à niveau votre niveau ou appliquez un service aux produits suivants:

- Environnement de langue
- z/OS Callable Services (APPC et RRS par exemple)

*Tableau 68. Le service a été appliqué ou le produit a été mis à niveau vers une nouvelle édition* **Produit Action en cas d'utilisation de CALLLIBS et SMP/E V3r2 ou version ultérieure Remarque : Il n'est pas nécessaire d'exécuter des travaux distincts pour les services Language Environment et Callable. Un travail suffira. Action en cas d'utilisation de LINK** Environnement de langue 1. Définissez la limite de votre travail SMP/E sur la zone cible. 2. Sur la carte SMPCNTL, spécifiez LINK LMODS CALLLIBS. Vous pouvez également spécifier d'autres paramètres tels que CHECK, RETRY (YES) et RC. Pour plus d'informations, voir *SMP/E for z/OS: Commandes* . 3. Exécutez le travail SMP/E. Aucune action n'est requise à condition que les zones SMP/E aient été configurées pour le lien automatique et que le travail CSQ8SLDQ ait été exécuté. **Services** appelables 1. Définissez la limite de votre travail SMP/E sur la zone cible. 2. Sur la carte SMPCNTL, spécifiez LINK LMODS CALLLIBS. Vous pouvez également spécifier d'autres paramètres tels que CHECK, RETRY (YES) et RC. Pour plus d'informations, voir *SMP/E for z/OS: Commandes* . 3. Exécutez le travail SMP/E. Aucune action n'est requise à condition que les zones SMP/E aient été configurées pour le lien automatique et que le travail CSQ8SLDQ ait été exécuté.

*Tableau 69. L'un des produits a été mis à jour vers une nouvelle édition dans un nouvel environnement SMP/E et des bibliothèques*

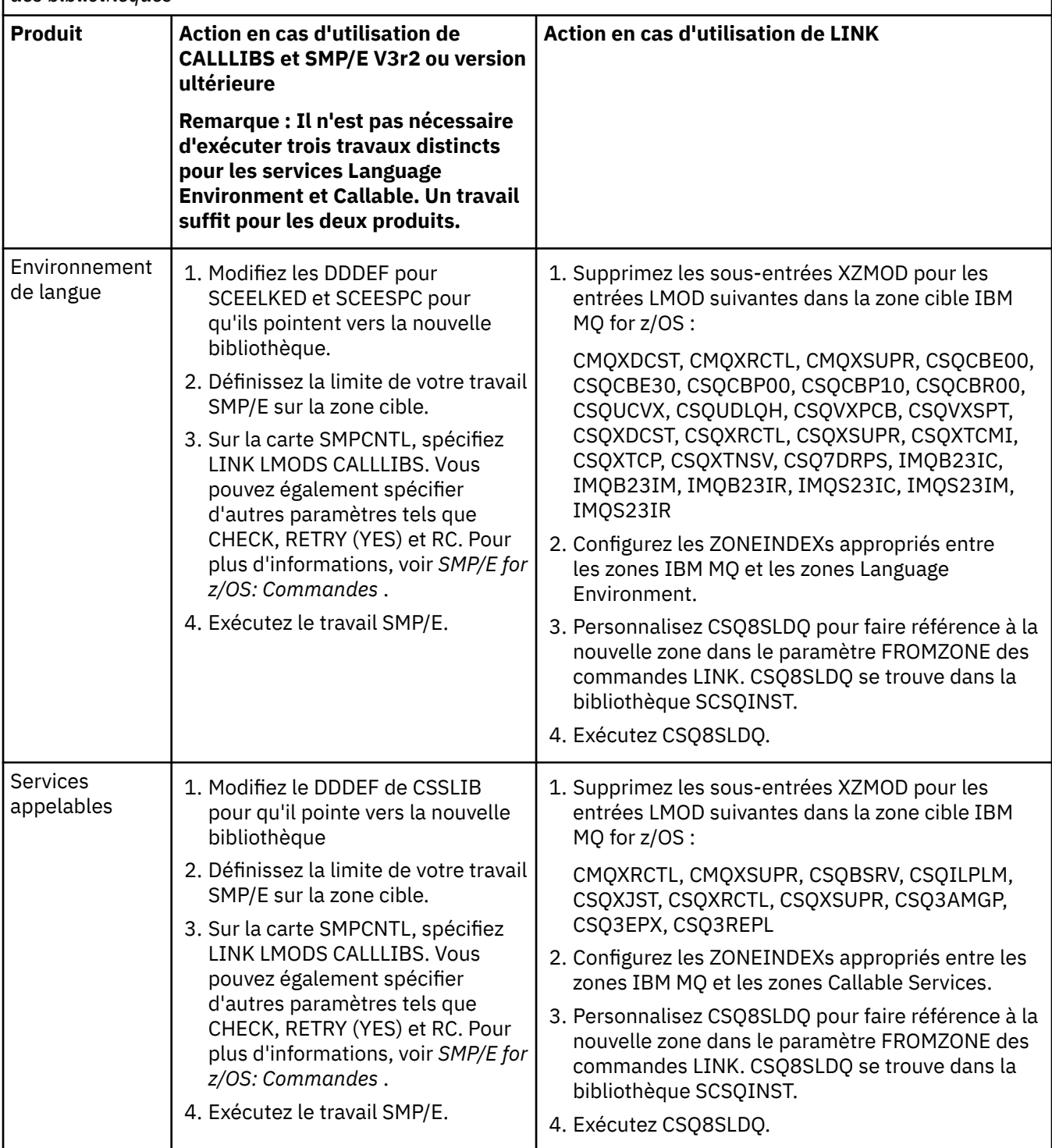

Pour un exemple de travail permettant de relier des modules lors de l'utilisation de CALLLIBS, voir «Exécution d'un travail LINK CALLLIBS», à la page 1047.

#### **Exécution d'un travail LINK CALLLIBS**  $\approx$  z/OS

Exemple de travail permettant de relier des modules lors de l'utilisation de CALLLIBS.

Voici un exemple de travail permettant de relier des modules lors de l'utilisation de CALLLIBs sur un système SMP/E V3r2 . Vous devez fournir une carte de travail (JOBCARD) et le nom de fichier de SMP/E CSI qui contient IBM MQ for z/OS.

```
//******************************************************************
//\star RUN LINK CALLLIBS.
//******************************************************************
//CALLLIBS EXEC PGM=GIMSMP,REGION=4096K
//SMPCSI DD DSN=your.csi
// DISP=SHR
//SYSPRINT DD SYSOUT=*
//SMPCNTL DD *
SET BDY(TZONE).
LINK LMODS CALLLIBS .
/*
```
*Figure 124. Exemple de travail SMP/E LINK CALLLIBS*

# **Utilisation des exits OTMA dans IMS**

Utilisez cette rubrique si vous souhaitez utiliser les exits IMS Open Transaction Manager Access avec IBM MQ for z/OS.

Si vous souhaitez envoyer une sortie d'une transaction IMS à IBM MQet que cette transaction ne provient pas de IBM MQ, vous devez coder un ou plusieurs exits IMS OTMA.

De même, si vous voulez envoyer une sortie à une destination non OTMA et que la transaction provient de IBM MQ, vous devez également coder un ou plusieurs exits OTMA IMS .

Les exits suivants sont disponibles dans IMS pour vous permettre de personnaliser le traitement entre IMS et IBM MQ:

- Un exit de préroutage OTMA
- Exit utilisateur de résolution de destination (DRU)

### **Noms d'exit OTMA**

Vous devez nommer l'exit de pré-routage DFSYPRX0. Vous pouvez nommer l'exit DRU n'importe quoi, à condition qu'il n'entre pas en conflit avec un nom de module figurant déjà dans IMS.

#### **Spécification du nom de l'exit utilisateur de résolution de destination**

Vous pouvez utiliser le paramètre *Druexit* du mot clé OTMACON de la macro CSQ6SYSP pour spécifier le nom de l'exit DRU OTMA à exécuter par IMS.

Pour simplifier l'identification d'objet, envisagez d'adopter la convention de dénomination DRU0xxxx, où xxxx est le nom de votre gestionnaire de files d'attente IBM MQ .

Si vous n'indiquez pas le nom d'un exit DRU dans le paramètre OTMACON, la valeur par défaut est DFSYDRU0. Pour plus d'informations, voir [DFSYDRU0](https://www.ibm.com/docs/en/ims/15.4.0?topic=routines-otma-user-data-formatting-exit-routine-dfsydru0) .

#### **Convention de dénomination pour la destination IMS**

Vous avez besoin d'une convention de dénomination pour la destination à laquelle vous envoyez la sortie de votre programme IMS . Il s'agit de la destination définie dans l'appel CHNG de votre application IMS ou qui est prédéfinie dans le PSB IMS .

### **Exemple de scénario pour un exit OTMA**

Utilisez les rubriques suivantes pour un exemple d'exit de pré-routage et d'exit de routage de destination pour IMS:

- «L'exit de pré-routage DFSYPRX0», à la page 1049
- • [«Exit utilisateur de résolution de destination», à la page 1050](#page-1049-0)

Pour simplifier l'identification, rendez le nom de la destination OTMA similaire au nom du gestionnaire de files d'attente IBM MQ , par exemple le nom du gestionnaire de files d'attente IBM MQ répété. Dans ce cas, si le nom du gestionnaire de files d'attente IBM MQ est " **VCPE** ", la destination définie par l'appel CHNG est" **VCPEVCPE** ".

#### **Concepts associés**

IBM MQ et IMS

[«Utilisation d'IBM MQ avec IMS», à la page 1037](#page-1036-0)

L'adaptateur IBM MQ -IMS et le pont IBM MQ - IMS sont les deux composants qui permettent à IBM MQ d'interagir avec IMS.

IMS et applications de passerelle IMS sur IBM MQ for z/OS

#### $\approx$  z/OS **L'exit de pré-routage DFSYPRX0**

Cette rubrique contient un exemple d'exit de pré-routage pour OTMA dans IMS.

Vous devez d'abord coder un exit de pré-routage DFSYPRX0. Voir [Exit utilisateur de résolution de](https://www.ibm.com/docs/en/ims/15.4.0?topic=tmer-otma-destination-resolution-user-exit-dfsyprx0-other-otmayprx-type-exits#ims_dfsyprx0) [destination OTMA \(DFSYPRX0 et autres exits de type OTMAYPRX\)](https://www.ibm.com/docs/en/ims/15.4.0?topic=tmer-otma-destination-resolution-user-exit-dfsyprx0-other-otmayprx-type-exits#ims_dfsyprx0) pour les paramètres transmis à cette routine par IMS.

Cet exit teste si le message est destiné à une destination OTMA connue (dans notre exemple VCPEVCPE). Si c'est le cas, l'exit doit vérifier si la transaction qui envoie le message provient d'OTMA. Si le message provient d'OTMA, il possède un en-tête OTMA. Vous devez donc quitter DFSYPRX0 avec le registre 15 défini sur zéro.

- Si la transaction qui envoie le message ne provient pas d'OTMA, vous devez définir le nom du client pour qu'il soit un client OTMA valide. Il s'agit du nom de membre XCF du gestionnaire de files d'attente IBM MQ auquel vous souhaitez envoyer le message. Vous devez définir le nom de votre client (dans le paramètre OTMACON de la macro CSQ6SYSP ) sur le nom du gestionnaire de files d'attente. Il s'agit de l'option par défaut. Vous devez ensuite quitter DFSYPRX0 en définissant le registre 15 sur 4.
- Si la transaction qui envoie le message provient d'OTMA et que la destination n'est pas OTMA, vous devez définir le registre 15 sur 8 et quitter.
- Dans tous les autres cas, vous devez définir le registre 15 sur zéro.

Si vous définissez le nom de client OTMA sur un nom inconnu de IMS, l'appel CHNG ou ISRT de votre application renvoie un code de statut A1 .

Pour un système IMS communiquant avec plusieurs gestionnaires de files d'attente IBM MQ , vous devez répéter la logique pour chaque gestionnaire de files d'attente IBM MQ .

Un exemple de code assembleur est présenté dans [Figure 125, à la page 1050:](#page-1049-0)

```
TITLE 'DFSYPRX0: OTMA PRE-ROUTING USER EXIT'
DFSYPRX0 CSECT
DFSYPRX0 AMODE 31
DFSYPRX0 RMODE ANY
*
SAVE (14,12),,DFSYPRX0&SYSDATE&SYSTIME
SPACE 2<br>LR R12,R15
                MODULE ADDRESSABILITY
USING DFSYPRX0,R12
*
L R2,12(,R1) R2 -> OTMA PREROUTE PARMS
LA R3,48(, R2)R3 AT ORIGINAL OTMA CLIENT (IF ANY)
CLC 0(16,R3),=XL16'00' OTMA ORIG?
BNE OTMAIN YES, GO TO THAT CODE
NOOTMAIN DS 0H
NOOTMAIN DS 0H NOT OTMA INPUT
LA R5,8(,R2) R5 IS AT THE DESTINATION NAME
CLC 0(8,R5),=C'VCPEVCPE' IS IT THE OTMA UNSOLICITED DEST?
BNE EXITO NO, NORMAL PROCESSING
*
L R4,80(,R2) R4 AT ADDR OF OTMA CLIENT
MVC 0(16,R4),=CL16'VCPE' CLIENT OVERRIDE
B EXIT4 AND EXIT
OTMAIN DS 0H
OTMAIN DS 0H OTMA INPUT
LA R5,8(,R2) R5 IS AT THE DESTINATION NAME
CLC 0(8,R5),=C'VCPEVCPE' IS IT THE OTMA UNSOLICITED DEST?
BNE EXIT8        NO, NORMAL PROCESSING
*
EXIT0 DS 0H
LA R15,0 RC = 0
B BYEBYE
*
EXIT4 DS 0H
LA R15,4 RC = 4<br>B BYEBYE
  BYEBYE
*
EXIT8 DS 0H
LA R15,8 RC = 8
B BYEBYE
*
BYEBYE DS 0H
RETURN (14,12), RC=(15) RETURN WITH RETURN CODE IN R15
SPACE 2
REQUATE
SPACE 2
END
```
*Figure 125. Exemple d'assembleur d'exit de pré-routage OTMA*

#### $z/0S$ **Exit utilisateur de résolution de destination**

Cette rubrique contient un exemple d'exit utilisateur de résolution de destination pour IMS.

Si vous avez défini les registres 15 à 4 dans DFSYPRX0, ou si la source de la transaction était OTMA *et* que vous avez défini le registre 15 à zéro, votre exit DRU est appelé. Dans cet exemple, le nom de l'exit DRU est DRU0VCPE.

L'exit DRU vérifie si la destination est VCPEVCPE. Si tel est le cas, il définit les données utilisateur OTMA (dans le préfixe OTMA) comme suit:

```
Décalage
   Données utilisateur OTMA
(decimal)
```
**0**

Longueur des données utilisateur OTMA (dans cet exemple, 334)

**2**

MQMD

### **326**

Format de réponse

Ces décalages sont l'endroit où le pont IBM MQ - IMS s'attend à trouver ces informations.

L'exit DRU doit être aussi simple que possible. Par conséquent, dans cet exemple, tous les messages provenant de IMS pour un gestionnaire de files d'attente IBM MQ particulier sont placés dans la même file d'attente IBM MQ .

Si le message doit être persistant, IMS doit utiliser un canal de transaction synchronisé. Pour ce faire, l'exit DRU doit définir l'indicateur OUTPUT. Pour plus d'informations, voir [Spécification de tubes tpipes](https://www.ibm.com/docs/en/ims/15.4.0?topic=otma-specifying-synchronized-tpipes-mq) [synchronisés pour IBM MQ](https://www.ibm.com/docs/en/ims/15.4.0?topic=otma-specifying-synchronized-tpipes-mq) .

Ecrivez une application IBM MQ pour traiter cette file d'attente et utilisez les informations de la structure MQMD, de la structure MQIIH (le cas échéant) ou des données utilisateur pour acheminer chaque message vers sa destination.

Un exemple d'exit DRU assembleur est présenté dans la [Figure 126, à la page 1052](#page-1051-0).

<span id="page-1051-0"></span>TITLE 'DRU0VCPE: OTMA DESTINATION RESOLUTION USER EXIT' DRU0VCPE CSECT DRU0VCPE AMODE 31 DRU0VCPE RMODE ANY \* SAVE (14,12),,DRU0VCPE&SYSDATE&SYSTIME SPACE 2<br>LR R12,R15 MODULE ADDRESSABILITY USING DRU0VCPE,R12 \* L R2,12(,R1) R2 -> OTMA DRU PARMS  $\mathbf{L}$ R5,88(,R2) R5 ADDR OF OTMA USERDATA<br>R6,2(,R5) R6 ADDR OF MQMD<br>AS A BASE R6 ADDR OF MQMD<br>AS A BASE LA R6,2(,R5)<br>USING MQMD,R6 \* LA R4,MQMD\_LENGTH+10 SET THE OTMA USERDATA LEN STH R4,0(,R5) = LL + MQMD + 8 \* CLEAR REST OF USERDATA MVI 0(R6),X'00' ...NULL FIRST BYTE MVC 1(255,R6),0(R6) ...AND PROPAGATE IT MVC 256(MQMD\_LENGTH-256+8,R6),255(R6) ...AND PROPAGATE IT \* VCPE DS 0H CLC 44(16,R2),=CL16'VCPE' IS DESTINATION VCPE? BNE EXIT4 NO, THEN DEST IS NON-OTMA MVC MQMD\_REPLYTOQ,=CL48'IMS.BRIDGE.UNSOLICITED.QUEUE' MVC MQMD\_REPLYTOQMGR,=CL48'VCPE' SET QNAME AND QMGRNAME MVC MQMD\_FORMAT,MQFMT\_IMS SET MQMD FORMAT NAME MVC MQMD\_LENGTH(8,R6),MQFMT\_IMS\_VAR\_STRING \* SET REPLYTO FORMAT NAME EXIT0 \* EXIT0 DS 0H SET RC TO OTMA PROCESS<br>AND EXIT LA R15,0<br>B BYEBYE \* EXIT4 DS 0H SET RC TO NON-OTMA<br>AND EXIT B BYEBYE \* BYEBYE DS 0H RETURN (14,12), RC=(15) RETURN CODE IN R15 SPACE 2 REQUATE SPACE 2 CMQA EQUONLY=NO CMQMDA DSECT=YES SPACE 2 END

*Figure 126. Exemple d'exit DRU assembleur*

# **Utilisation d'IBM z/OSMF pour automatiser IBM MQ**

IBM z/OS Management Facility (z/OSMF) fournit des fonctions de gestion de système dans une interface utilisateur Web orientée tâche avec une assistance utilisateur intégrée, afin de vous permettre de gérer plus facilement les opérations quotidiennes et l'administration de vos systèmes z/OS mainframe.

En rationalisant certaines tâches traditionnelles et en en automatisant d'autres, z/OSMF peut aider à simplifier certains domaines de la gestion des systèmes z/OS .

Les ressources peuvent être mises à disposition ou démises à disposition, en cliquant sur un bouton, à partir d'un portail fourni par l'utilisateur. z/OSMF fournit des API REST pour vous aider dans cette tâche.

L'exemple de portail de place de marché fourni avec z/OSMF peut également être utilisé pour mettre à disposition et annuler l'accès à des ressources. Les utilisateurs plus expérimentés peuvent également utiliser l'interface utilisateur Web z/OSMF .

Cette section suppose que vous comprenez z/OSMF, mais si vous ne connaissez pas z/OSMF , lisez la rubrique [Initiation à z/OSMF](https://www.ibm.com/docs/en/zos/3.1.0?topic=help-getting-started-zosmf). Vous pouvez également accéder à cette section à partir de l'aide en ligne de l'interface utilisateur Web z/OSMF .

Vous devez vous familiariser avec la configuration z/OS Cloud, c'est-à-dire:

- Mise à disposition du cloud- [Services de gestion des ressources](https://www.ibm.com/docs/en/zos/3.1.0?topic=services-resource-management)
- Workload Management-voir [IBM z/OS Management Facility Programming Guide](https://www.ibm.com/docs/en/zos/3.1.0?topic=facility-zos-management-programming-guide) pour plus d'informations.
- Mise en route-voir *[Tutoriel d'initiation-Cloud](https://www.ibm.com/docs/en/zos/3.1.0?topic=folder-getting-started-tutorial-cloud)*

z/OSMF 2.2 introduit des activités et des tâches basées sur les rôles. Il est donc important que vous compreniez des concepts tels que:

domaines les administrateurs ; Approbateurs locataires modèles instances flux de travaux

etc.

Des exemples de flux de travaux IBM MQ z/OSMF et les fichiers associés sont fournis et peuvent être installés dans le cadre de la fonction IBM MQ for z/OS UNIX System Services Components . Le processus d'installation de cette fonction, ainsi que la structure des répertoires et des fichiers, sont décrits dans le document IBM MQ for z/OS Program Directory. Pour les liens de téléchargement des répertoires de programme, voir IBM MQ for z/OS Program Directory PDF files.

Les exemples de flux de travaux sont écrits en XML et montrent comment automatiser la mise à disposition (création) ou le déprovisionnement (destruction) des gestionnaires de files d'attente IBM MQ , des initiateurs de canal et des files d'attente locales, et comment effectuer des actions sur les ressources IBM MQ mises à disposition. Les étapes dans les flux de travaux soumettent des travaux (JCL), exécutent des programmes exécutables REXX, traitent des scripts Shell ou émettent des appels REST API .

Les exemples sont conçus pour illustrer les types de fonction pouvant être obtenus à l'aide de z/OSMF. Il est prévu que les flux de travaux z/OSMF soient généralement utilisés pour mettre à disposition des ressources et que les actions telles que l'insertion ou l'obtention de message soient essentiellement effectuées à l'aide d'applications IBM MQ .

Vous pouvez exécuter les exemples de flux de travaux fournis, à condition que les propriétés de variable de flux de travaux aient été définies (comme indiqué dans les sections suivantes), ou vous pouvez les personnaliser selon vos besoins. Vous pouvez préférer écrire vos propres flux de travaux pour effectuer des fonctions supplémentaires. Avant d'exécuter les exemples de flux de travaux, voir:

- • [«Prérequis pour z/OSMF», à la page 1054](#page-1053-0)
- • [«Paramètres de sécurité», à la page 1055](#page-1054-0)
- • [«Limites», à la page 1058](#page-1057-0)

Des exemples d'application de flux de travaux sont fournis à:

- • [«Automatiser la mise à disposition ou le déprovisionnement des gestionnaires de files d'attente IBM MQ](#page-1058-0) [et effectuer des actions sur les gestionnaires de files d'attente mis à disposition», à la page 1059](#page-1058-0)
- • [«Automatiser la mise à disposition ou le déprovisionnement des files d'attente locales IBM MQ et](#page-1059-0) [effectuer des actions sur les files d'attente mises à disposition», à la page 1060](#page-1059-0).

#### **Concepts associés**

[«Configuration de IBM MQ for z/OS», à la page 925](#page-924-0) Utilisez cette rubrique comme guide étape par étape pour personnaliser votre système IBM MQ for z/OS .

#### <span id="page-1053-0"></span> $z/0S$ **Prérequis pour z/OSMF**

Les prérequis dont vous avez besoin pour exécuter IBM z/OS Management Facility (z/OSMF) avec IBM MQ

Les flux de travaux fournis dans IBM MQ for z/OS 9.1.0 exploitent la nouvelle fonction dans z/OSMF, qui est fournie via des APAR sur z/OS 2.1 et 2.2. Plus de détails sont fournis dans le texte suivant.

- 1. Vous avez correctement installé et configuré IBM z/OS Management Facility 2.2 . Si vous utilisez la sécurité activée, vérifiez que tous les paramètres de sécurité documentés par z/OSMF ont été configurés.
- 2. Vous avez installé les APAR suivants pour:

#### **z/OS 2.1**

- PI71068
- PI71079
- PI71082
- PI71084
- OA50130

#### **z/OS 2.2**

- PI70526
- PI70521
- PI70527
- PI67839
- PI70767
- PI46315
- OA49081
- OA49802
- OA50130
- 3. L'ange z/OSMF (si nécessaire) et les processus serveur ont été configurés.
- 4. L'environnement z/OS Cloud a été configuré (comme décrit brièvement ci-dessus et documenté par z/OSMF)
- 5. IBM MQ for z/OS 9.0.1 a été installé et les bibliothèques de chargement du produit sont disponibles.
- 6. Les tâches de personnalisation de gestionnaire de files d'attente IBM MQ suivantes ont été effectuées:

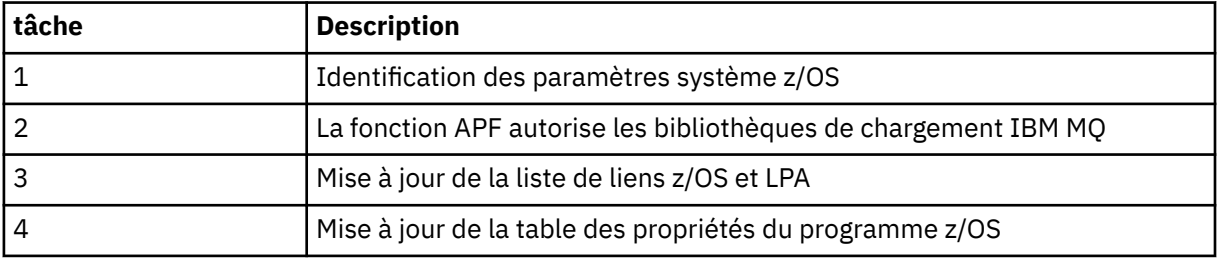

- 7. Les exemples de flux de travaux et les fichiers associés sont installés dans un répertoire z/OS UNIX System Services (z/OS UNIX) approprié.
- 8. Le répertoire /tmp z/OS UNIX est disponible car le flux de travaux provision.xml peut créer un fichier temporaire dans ce répertoire. Si un fichier est créé, le flux de travaux, en général, supprime le fichier après utilisation.
- 9. Le fichier deprovision.xml contient des étapes qui appellent les programmes exécutables REXX CSQ4ZWS1.rexx et CSQ4ZWS2.rexx . Ces programmes exécutables attendent que les sous-systèmes

<span id="page-1054-0"></span>du gestionnaire de files d'attente et de l'initiateur de canal s'arrêtent ; les programmes exécutables appellent la commande z/OS UNIX **SLEEP** en tant qu'appel système.

En fonction de votre configuration z/OS UNIX , vous pouvez constater que la commande **SLEEP** ne fonctionne pas comme codée. Si, au cours du traitement, vous rencontrez une erreur indiquant que la commande **SLEEP** est introuvable, vous pouvez essayer de remplacer les lignes suivantes dans les commandes exec CSQ4ZWS1.rexx et CSQ4ZWS2.rexx:

ADDRESS SYSCALL<br>"SLEEP" 10

CALL SYSCALLS('ON')  $/*$  Enable z/OS UNIX calls  $*$ / "SLEEP" 10  $\overline{z}$  /\* Sleep for 10 seconds \*/<br>CALL SYSCALLS 'OFF'  $\overline{z}$  /\* Disable z/OS UNIX calls  $/*$  Disable z/OS UNIX calls

par

'sleep' 10

Exécutez ensuite la commande **env** Open MVS (OMVS) pour vérifier le paramètre de variable d'environnement PATH. Vérifiez que le répertoire contenant la commande **sleep** est défini dans la variable PATH. Notez que la commande **sleep** se trouve généralement dans le répertoire /bin .

10. Assurez-vous qu'z/OSMF est démarré.

Les processus z/OSMF de l'ange et du serveur doivent être démarrés et l'interface utilisateur Web z/OSMF doit être opérationnelle. Pour plus de détails, voir Liberty profile: Process types on z/OS.

Même si vous avez l'intention de piloter les flux de travaux à l'aide de REST API, l'interface utilisateur Web z/OSMF doit être démarrée. L'interface utilisateur Web z/OSMF peut être utile pour surveiller la création et l'exécution des flux de travaux.

#### **Concepts associés**

[«Utilisation d'IBM z/OSMF pour automatiser IBM MQ», à la page 1052](#page-1051-0)

IBM z/OS Management Facility (z/OSMF) fournit des fonctions de gestion de système dans une interface utilisateur Web orientée tâche avec une assistance utilisateur intégrée, afin de vous permettre de gérer plus facilement les opérations quotidiennes et l'administration de vos systèmes z/OS mainframe.

#### $z/0S$ **Paramètres de sécurité**

Paramètres de sécurité requis pour exécuter z/OSMF.

Les propriétés de variable d'ID utilisateur suivantes sont définies dans le fichier de propriétés. Pour plus de détails, voir [«Exécution des flux de travaux», à la page 1063.](#page-1062-0)

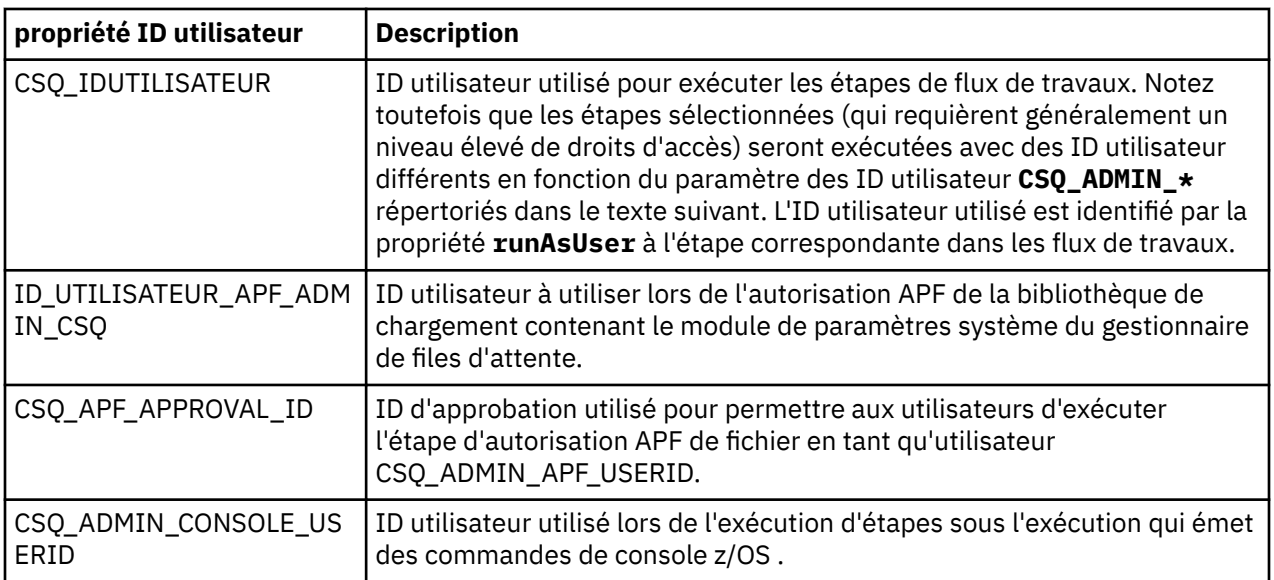

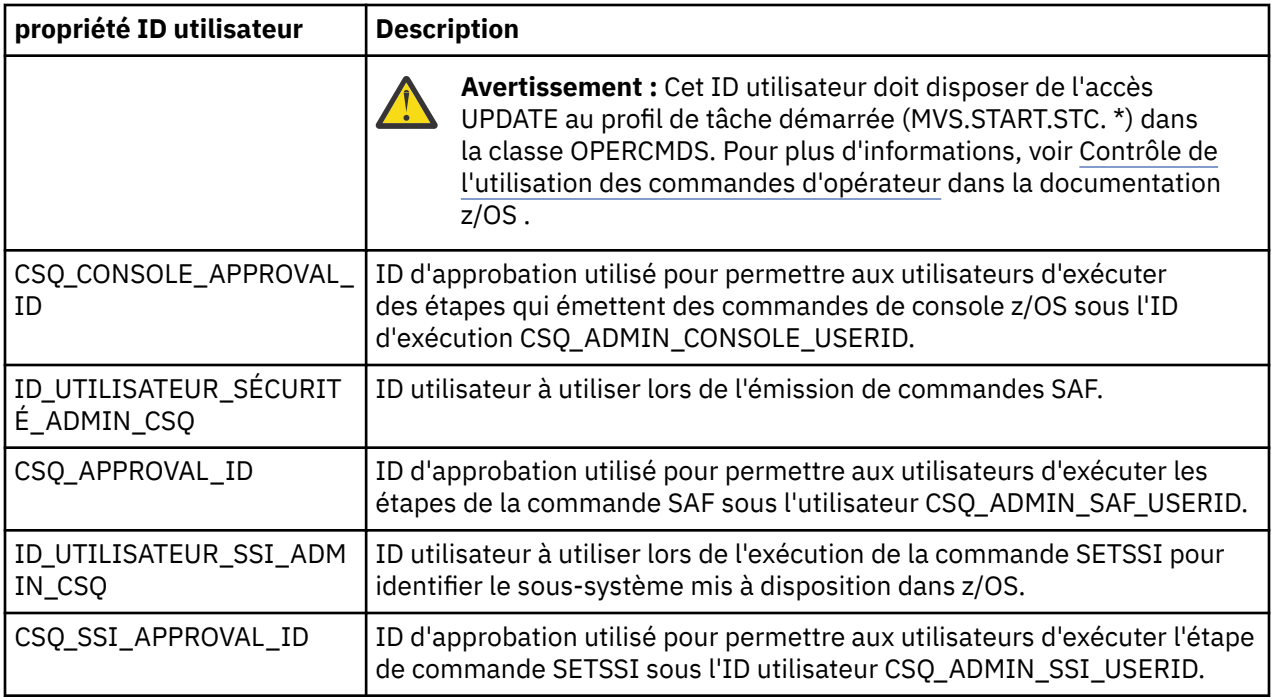

**Remarque :** L'ID utilisateur utilisé pour exécuter les flux de travaux de mise à disposition et de démise à disposition doit disposer de droits suffisants, comme indiqué ci-dessous:

1. Les flux de travaux de mise à disposition et de déprovisionnement du gestionnaire de files d'attente utilisent la commande SETPROG pour autoriser les fichiers APF. Soit l'ID utilisateur est défini dans la propriété CSQ\_ADMIN\_APF\_USERID, soit l'ID utilisateur utilisé pour exécuter les flux de travaux doit être autorisé à exécuter cette commande. Pour ce faire, exécutez la commande suivante:

PERMIT MVS.SETPROG CLASS(OPERCMDS) ID(*value of CSQ\_ADMIN\_APF\_USERID*) ACCESS(UPDATE)

**Remarque :** Il se peut que la commande SETPROG ne soit pas conservée lors d'un IPL d'un système z/OS . Par conséquent, il peut être nécessaire d'exécuter manuellement la commande SETPROG suivante après un IPL:

SETPROG APF,ADD,DSN=*value of CSQ\_AUTH\_LIB\_HLQ*.*value of CSQ\_SSID*.APF.LOAD,SMS

Pour plus de détails sur la commande SETPROG, voir [Utilisation de RACF pour contrôler les listes APF.](https://www.ibm.com/docs/en/zos/3.1.0?topic=operations-using-racf-control-apf-lists)

En outre, il se peut que vous ayez activé la classe FACILITY pour contrôler quelles bibliothèques peuvent être autorisées par APF, de sorte que vous devrez peut-être exécuter la commande suivante:

```
PERMIT CSVAPF.libname CLASS(FACILITY) ID(value of CSQ_ADMIN_APF_USERID)
        ACCESS(UPDATE)
```
2. Une étape du flux de travaux de mise à disposition du gestionnaire de files d'attente émet la commande SETSSI pour identifier le sous-système IBM MQ dans z/OS. L'ID utilisateur défini dans la propriété CSQ\_ADMIN\_SSI\_USERID doit être autorisé à utiliser cette commande. Pour ce faire, exécutez la commande suivante:

PERMIT MVS.SETSSI.ADD CLASS(OPERCMDS) ID(*value of CSQ\_ADMIN\_SSI\_USERID*) ACCESS(CONTROL)

**Remarque :** Les sous-systèmes qui ont été identifiés dans z/OS à l'aide de la commande SETSSI ne sont pas conservés lors d'un IPL d'un système z/OS . Par conséquent, il peut être nécessaire d'exécuter manuellement la commande SETSSI suivante après un IPL:

SETSSI ADD,S='*value of CSQ\_SSID*',I=CSQ3INI, P='CSQ3EPX,*value of CSQ\_CMD\_PFX*,S'

Pour plus de détails sur la commande SETSSI, voir [Commande SETSSI](https://www.ibm.com/docs/en/zos/3.1.0?topic=reference-setssi-command).

3. Les flux de travaux émettent des commandes de gestionnaire de files d'attente. Par conséquent, si vous prévoyez d'activer la sécurité, l'ID utilisateur défini dans la propriété CSQ\_ADMIN\_RACF\_USERID (ou l'ID utilisateur utilisé pour exécuter les flux de travaux) doit disposer des droits CLAUTH (authentification client) sur la classe MQADMIN ou MXADMIN (selon la classe utilisée). Il permet à cet ID utilisateur de définir des profils de sécurité pour ces classes. Pour ce faire, exécutez la commande suivante:

#### ALTUSR *value of CSQ\_ADMIN\_RACF\_USERID* CLAUTH(MQADMIN)

Pour plus de détails sur **CLAUTH** , voir [L'attribut CLAUTH \(class authority\)](https://www.ibm.com/docs/en/zos/3.1.0?topic=commands-clauth-attribute).

- 4. Le flux de travaux deprovision.xml émet des commandes z/OS , par exemple, des travaux DISPLAY ACTIVE, des sous-systèmes CANCEL ou FORCE, de sorte que l'ID utilisateur défini dans la propriété CSQ\_ADMIN\_CONSOLE\_USERID (ou l'ID utilisateur utilisé pour exécuter les flux de travaux) doit disposer des droits appropriés pour émettre de telles commandes.
- 5. Les utilisateurs qui demandent une instance de gestionnaire de files d'attente, à l'aide du tableau des modèles de la tâche Software Services, doivent être autorisés à accéder à z/OSMF et à l'assistant de configuration, comme défini par z/OSMF.
- 6. L'ID utilisateur de l'application des accès du consommateur à un gestionnaire de files d'attente requiert le droit d'ajouter et de supprimer des membres du fichier PROCLIB défini avec la variable CSQ\_PROC\_LIB.
- 7. Un gestionnaire de files d'attente doit être mis à disposition avant les files d'attente mises à disposition.
- 8. Pour utiliser les flux de travaux queueLoad.xml et queueOffload.xml, les fichiers utilisés doivent être définis à l'avance. En outre, l'ID utilisateur utilisé pour exécuter ces flux de travaux doit disposer des droits de mise à jour (UPDATE) sur les fichiers.
- 9. Une étape du flux de travaux provision.xml du gestionnaire de files d'attente désactive actuellement la sécurité du sous-système. Vous pouvez modifier le travail csq4znse. jc1 pour activer la sécurité du sous-système en ajoutant les commandes de sécurité appropriées pour protéger les ressources IBM MQ . Toutefois, notez que si vous ajoutez des commandes supplémentaires, vous devez également ajouter des commandes pour supprimer les droits de sécurité dans csq4dse.jcl, qui est soumis par le flux de travaux deprovision.xml .

**Remarque :** Cette étape émet des commandes de sécurité RACF . Si vous utilisez un autre produit de sécurité, vous devez modifier cette étape pour émettre les commandes appropriées pour votre produit de sécurité.

### **Exigences réseau**

Lorsque vous ajoutez un modèle de gestionnaire de files d'attente et des ressources pour le modèle, vous devez cliquer sur **Créer un pool de ressources réseau**. Cela crée un pool de ressources avec des ressources réseau pour ce modèle.

A l'aide de l'assistant de configuration, votre administrateur réseau doit terminer cette définition de pool de ressources réseau en définissant une limite pour le nombre de ports à allouer à ce modèle.

Pour chaque instance de modèle, le flux de travaux provision.xml alloue un port dans la plage et démarre un programme d'écoute pour écouter sur ce port.

## <span id="page-1057-0"></span>**Classification avec IBM Workload Manager**

Si vous souhaitez classer les espaces adresse du gestionnaire de files d'attente et de l'initiateur de canal avec WLM, vous devez le spécifier lors de l'ajout d'un modèle pour la mise à disposition d'un gestionnaire de files d'attente.

La classification ou non est contrôlée par les indicateurs **CSQ\_DEFINE\_MSTR\_WLM\_RULE** et **CSQ\_DEFINE\_CHIN\_WLM\_RULE**, qui sont définis dans le fichier workflow\_variables.properties.

Pour plus d'informations sur la classification avec WLM, voir le manuel *z/OSMF -Guide de configuration*.

#### **Concepts associés**

[«Prérequis pour z/OSMF», à la page 1054](#page-1053-0) Les prérequis dont vous avez besoin pour exécuter IBM z/OS Management Facility (z/OSMF) avec IBM MQ

**Limites** 

Limitations lors de l'utilisation de z/OSMF avec IBM MQ.

1. Le flux de travaux provision.xml automatise actuellement les tâches de personnalisation de gestionnaire de files d'attente mises en évidence suivantes:

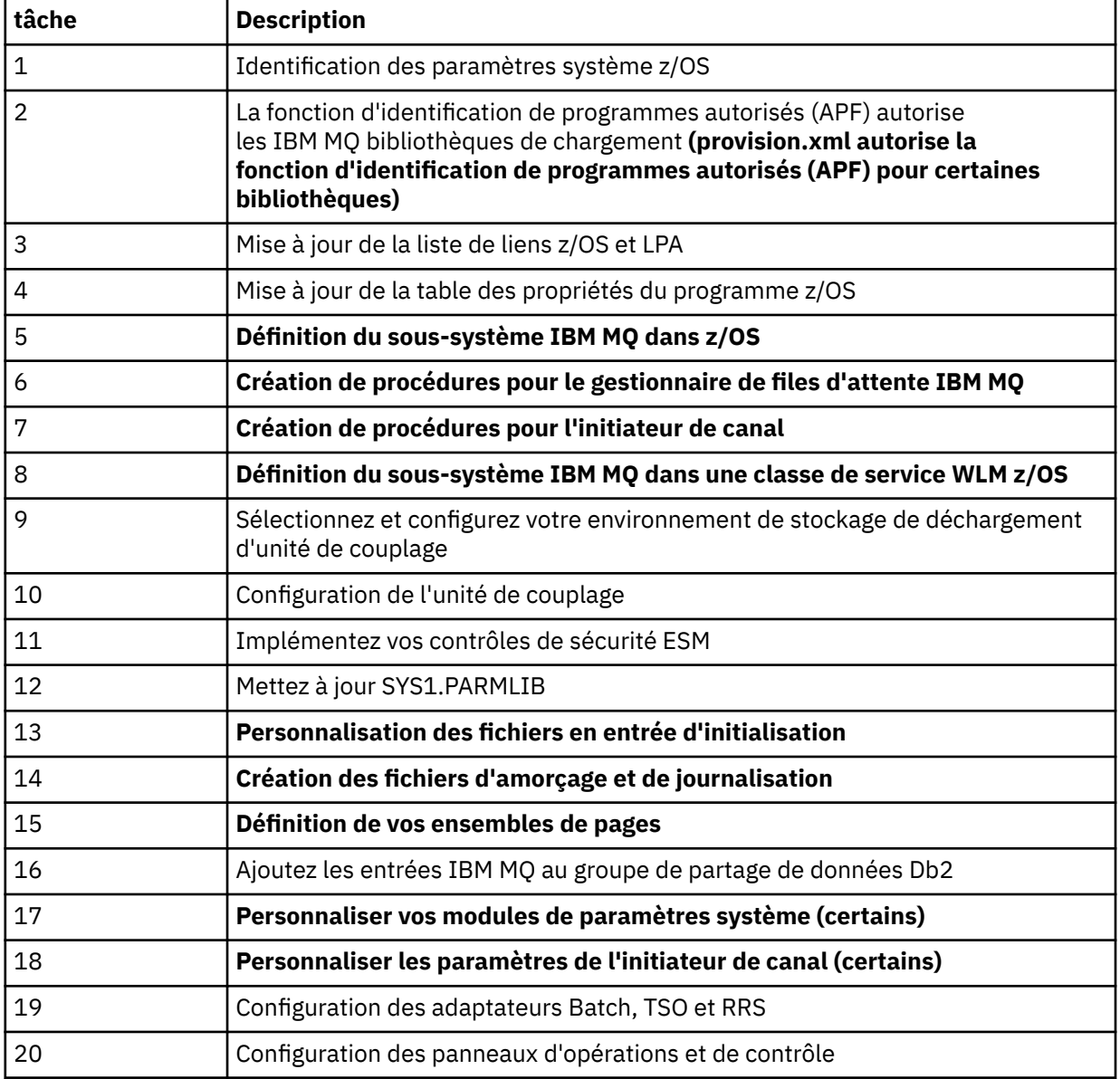

<span id="page-1058-0"></span>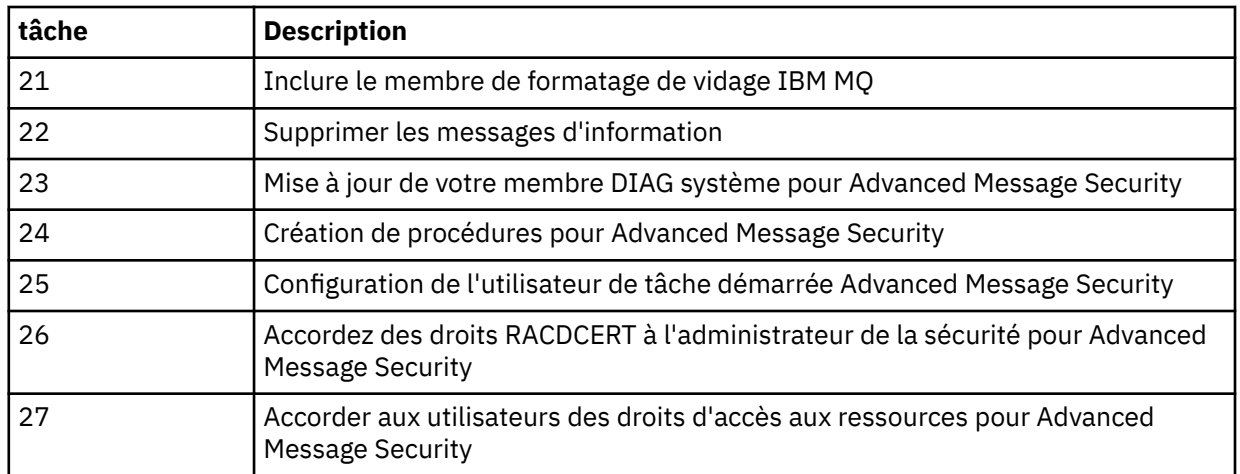

- 2. Les tâches de personnalisation qui ne sont pas mises en évidence en gras doivent être effectuées manuellement, si nécessaire.
- 3. Les exemples de membres INP1 et INP2 sont actuellement utilisés tels qu'ils sont. Si nécessaire, des propriétés supplémentaires peuvent être définies pour contrôler les ressources définies par ces membres.
- 4. Les commentaires concernant des propriétés spécifiques répertoriées dans le fichier de propriétés indiquent les limitations d'utilisation de ces propriétés. Pour plus de détails, voir [«Exécution des flux](#page-1062-0) [de travaux», à la page 1063.](#page-1062-0)

### **Concepts associés**

[«Paramètres de sécurité», à la page 1055](#page-1054-0) Paramètres de sécurité requis pour exécuter z/OSMF.

#### $z/0S$ **Automatisation de la mise à disposition des objets IBM MQ**

Des exemples sont fournis pour automatiser la mise à disposition des gestionnaires de files d'attente et des files d'attente locales.

## **Automatiser la mise à disposition ou le déprovisionnement des gestionnaires de files d'attente IBM MQ et effectuer des actions sur les gestionnaires de files d'attente mis à disposition**

Les exemples de flux de travaux z/OSMF suivants spécifiques au gestionnaire de files d'attente sont fournis:

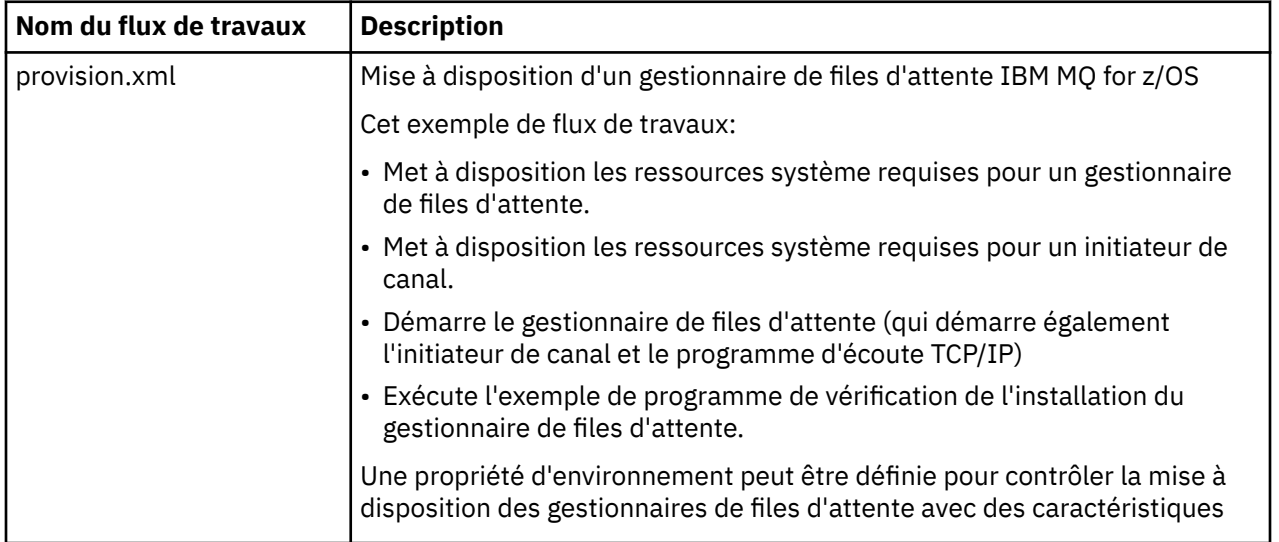

<span id="page-1059-0"></span>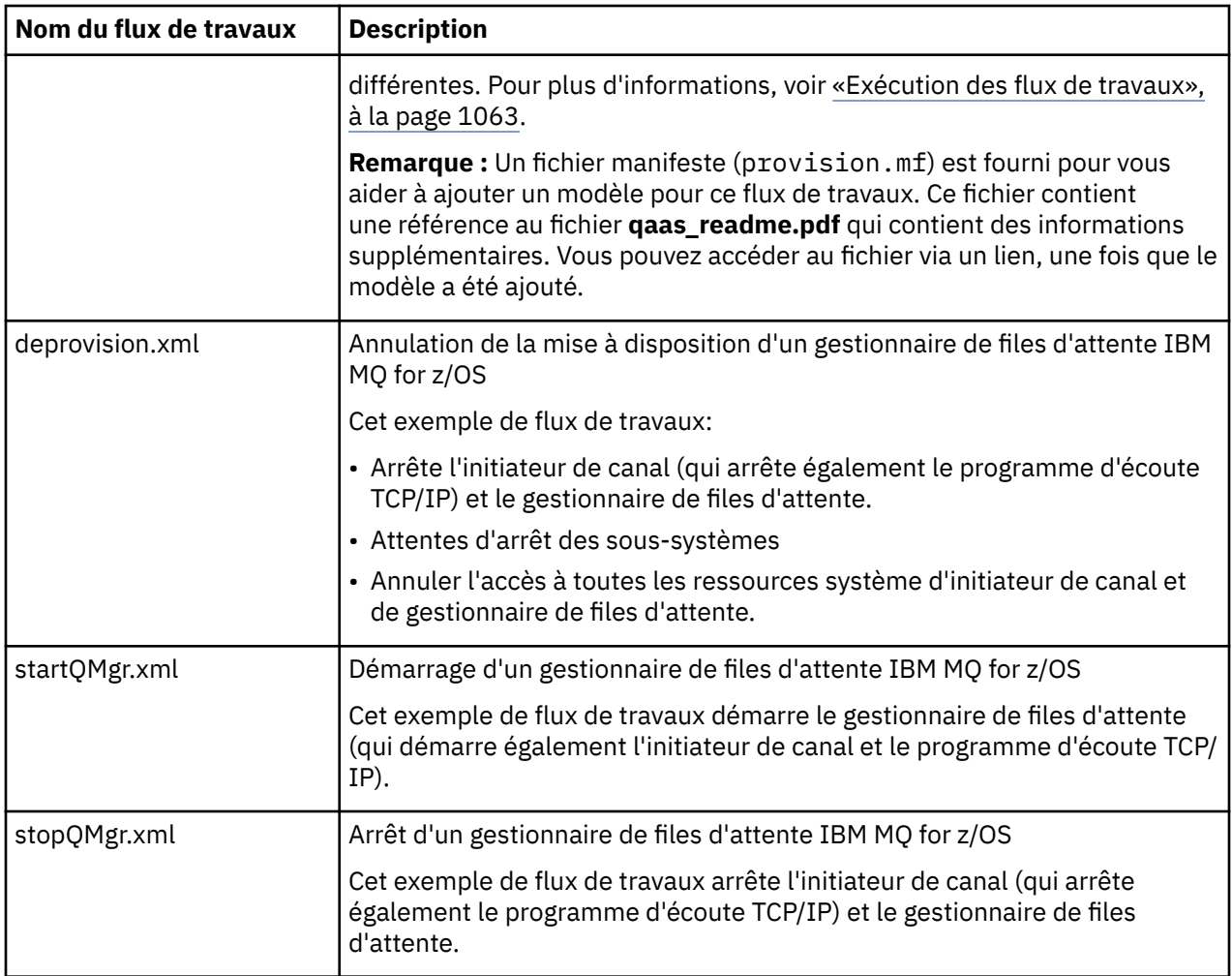

Chaque flux de travaux effectue une ou plusieurs étapes. Les commentaires dans les flux de travaux expliquent la fonction exécutée par chaque étape. Certaines des étapes ne demandent qu'une entrée de données, tandis que d'autres soumettent du JCL, appellent des exec REXX, des scripts Shell ou émettent des appels REST API pour accomplir la fonction indiquée.

Reportez-vous à chaque étape pour connaître le nom exact des fichiers d'exécution JCL ou REXX. Les flux de travaux et les fichiers exec JCL ou REXX associés font référence à des variables qui sont déclarées dans un ou plusieurs fichiers XML de variables. Pour plus de détails, voir [«Fichiers de déclaration de](#page-1062-0) [variable de flux de travaux», à la page 1063](#page-1062-0).

**deprovision**, **startQMgr**et **stopQMgr** peuvent être exécutés en tant qu'actions sur un gestionnaire de files d'attente IBM MQ for z/OS mis à disposition.

## **Automatiser la mise à disposition ou le déprovisionnement des files d'attente locales IBM MQ et effectuer des actions sur les files d'attente mises à disposition**

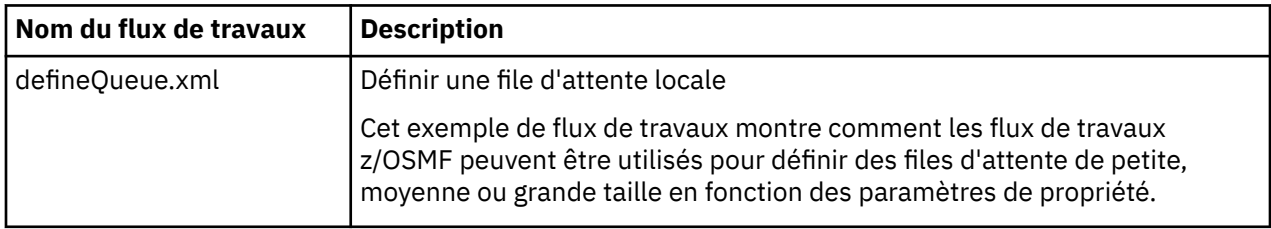

Les exemples de flux de travaux z/OSMF spécifiques à la file d'attente suivants sont fournis:

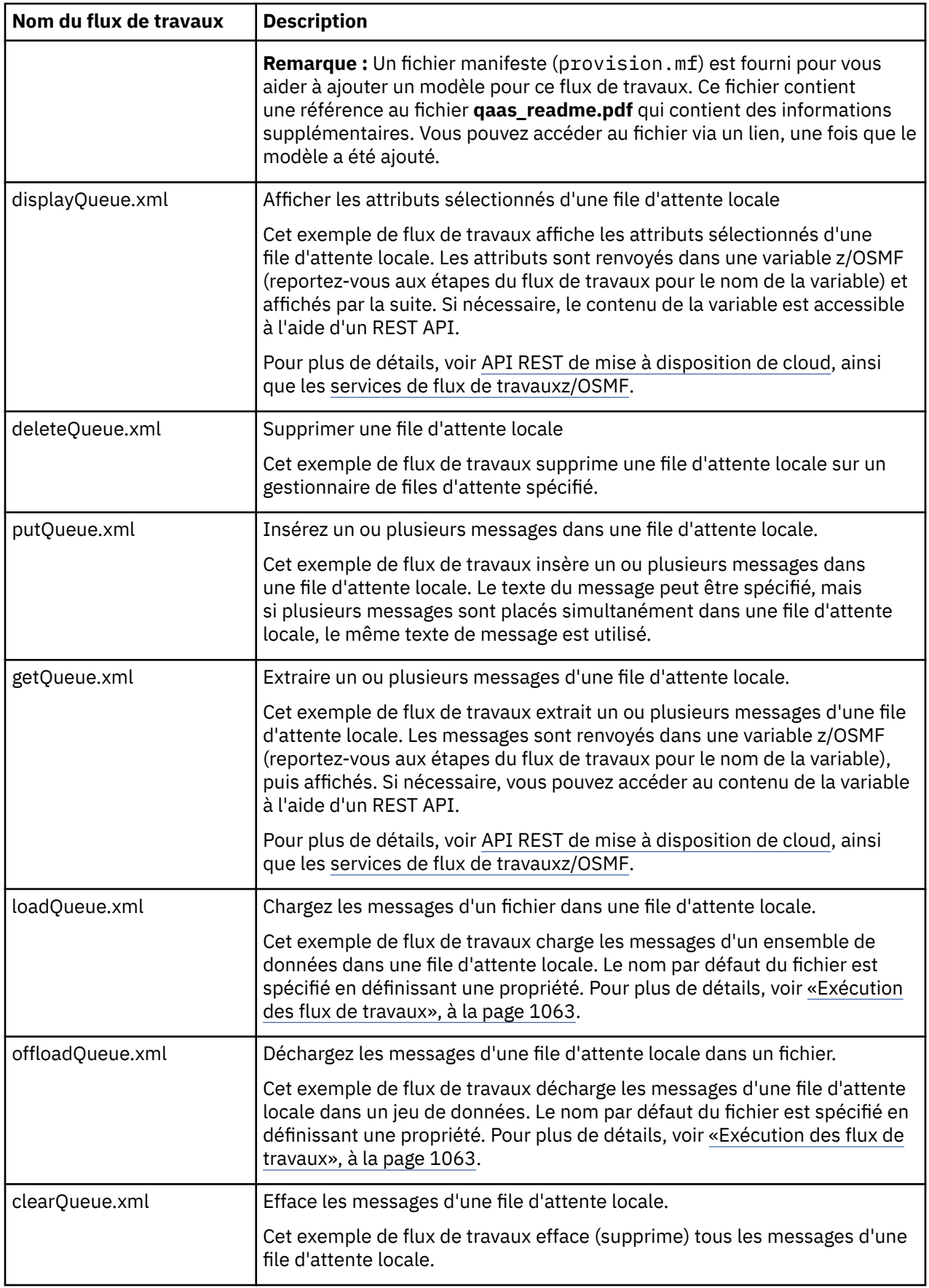

**Remarques :**

- 1. L'action **Insertion d'une file d'attente** permet d'entrer des données de message et d'insérer un ou plusieurs messages dans une file d'attente. Si plusieurs messages doivent être placés dans une file d'attente au cours d'une demande donnée, les mêmes données de message sont utilisées.
- 2. Les flux de travaux loadQueue.xml et offloadQueue.xml appellent le module exécutable, CSQUDMSG dans la bibliothèque SCSQLOAD, avec l'alias QLOAD. Cela équivaut à l'utilitaire **dmpmqmsg** disponible avec IBM MQ for Multiplatforms. Par conséquent, les messages chargés à partir d'un fichier dans une file d'attente ou à partir d'une file d'attente dans un fichier doivent être au format **dmpmqmsg** .

Un exemple JCL est également fourni comme membre CSQ4QLOD dans SCSQPROC.

La méthode la plus simple pour tester les actions loadQueue et offloadQueue consiste à effectuer les opérations suivantes:

- a. Exécutez **putQueue** plusieurs fois pour placer des messages dans une file d'attente.
- b. Utilisez **offloadQueue** pour décharger les messages de la file d'attente dans un fichier.
- c. Si nécessaire, exécutez la commande **clearQueue** pour supprimer tous les messages de la file d'attente.
- d. Utilisez **loadQueue** pour charger les messages d'un fichier dans la même file d'attente ou dans une file d'attente différente.

Si le format **dmpmqmsg** vous intéresse, vous pouvez parcourir le contenu du fichier une fois que vous avez émis une demande de déchargement.

- 3. Vous pouvez exécuter **displayQueue**, **deleteQueue**, **putQueue**, **getQueue**, **loadQueue**, **offloadQueue**et **clearQueue** en tant qu'actions sur une file d'attente locale IBM MQ for z/OS mise à disposition. Pour plus de détails sur les actions et les fichiers d'action, voir le manuel *z/OSMF Programming Guide*.
- 4. Tous les flux de travaux liés aux actions sont supprimés par défaut. La raison en est de réduire la nécessité pour les utilisateurs de nettoyer les flux de travaux.

Toutefois, le problème est que lorsqu'une action génère une sortie. Par exemple, les actions **displayQueue** et **getQueue** produisent toutes deux une sortie.

La sortie ne peut pas être vue car le flux de travaux associé est supprimé dès que l'action a été effectuée. Par conséquent, si vous pilotez les actions de flux de travaux à partir de l'interface utilisateur Web z/OS , vous devez définir l'indicateur **cleanAfterComplete** sur *false* dans la balise **< workflow>** pour chaque action dont vous souhaitez voir la sortie.

Par exemple, pour afficher la sortie de **displayQueue**, définissez l'indicateur comme suit:

```
<action name="displayQueue">
   <workflow cleanAfterComplete="false">
 ...
 ...
 </workflow>
</action>
```
Toutefois, cela signifie que vous devez ensuite nettoyer manuellement les flux de travaux liés aux actions.

Chaque exemple de flux de travaux z/OSMF effectue une ou plusieurs étapes. Les commentaires dans les flux de travaux expliquent la fonction exécutée par chaque étape. Certaines des étapes demandent simplement une entrée de données tandis que d'autres soumettent du JCL et d'autres appellent des programmes exécutables REXX pour accomplir la fonction indiquée.

Reportez-vous à chaque étape pour connaître le nom exact des fichiers d'exécution JCL ou REXX. Les flux de travaux et les fichiers JCL ou REXX exec associés font référence à des variables qui sont déclarées dans un ou plusieurs [«Fichiers de déclaration de variable de flux de travaux», à la page 1063.](#page-1062-0)

#### **Concepts associés**

[«Limites», à la page 1058](#page-1057-0) Limitations lors de l'utilisation de z/OSMF avec IBM MQ.

# <span id="page-1062-0"></span>**Exécution de flux de travaux**

Description des fichiers référencés par les exemples de flux de travaux z/OSMF et comment vous exécutez un flux de travaux.

### **Fichiers de déclaration de variable de flux de travaux**

Les fichiers suivants déclarent les variables référencées par les exemples de flux de travaux z/OSMF et les fichiers JCL ou REXX exec associés:

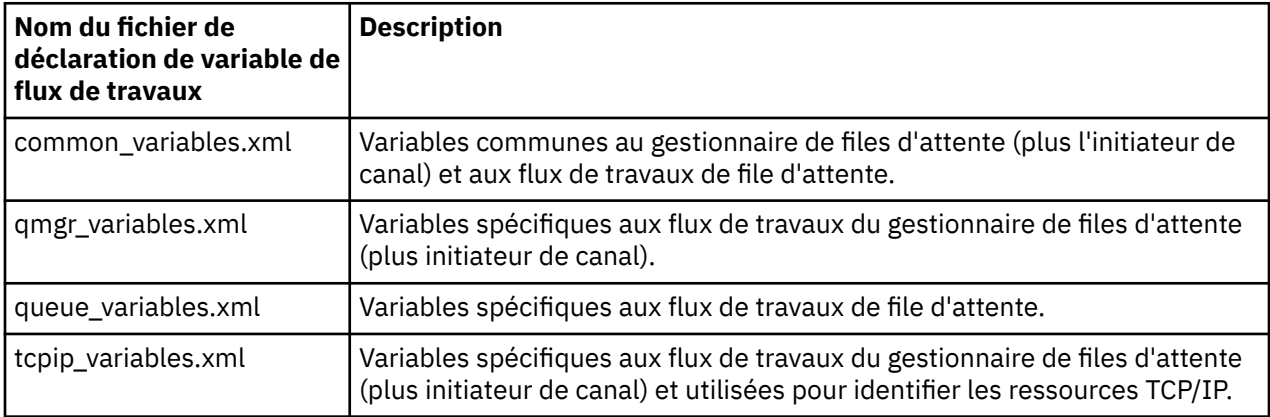

**Remarque :** La visibilité par défaut des variables est *private*. Pour permettre aux variables d'être interrogées à l'aide de z/OSMF REST API, les variables sélectionnées ont été marquées comme étant *publiques*. Toutefois, vous pouvez modifier la visibilité d'une variable donnée si nécessaire.

### **Exécution des flux de travaux**

*Figure 127. Mise à disposition en un clic des ressources IBM MQ for z/OS*

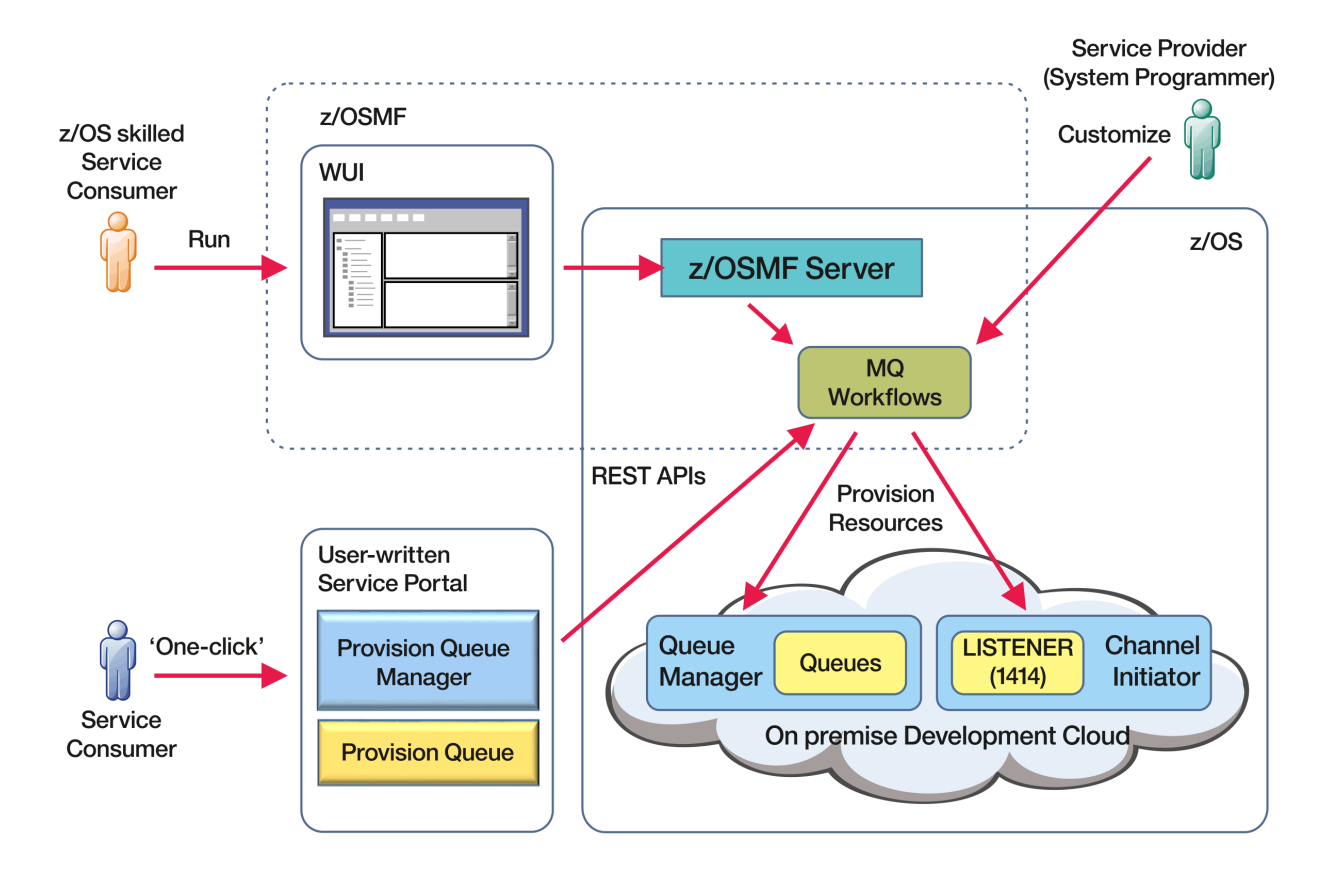

Pour que les flux de travaux puissent être exécutés, certaines propriétés doivent être définies dans le fichier suivant:

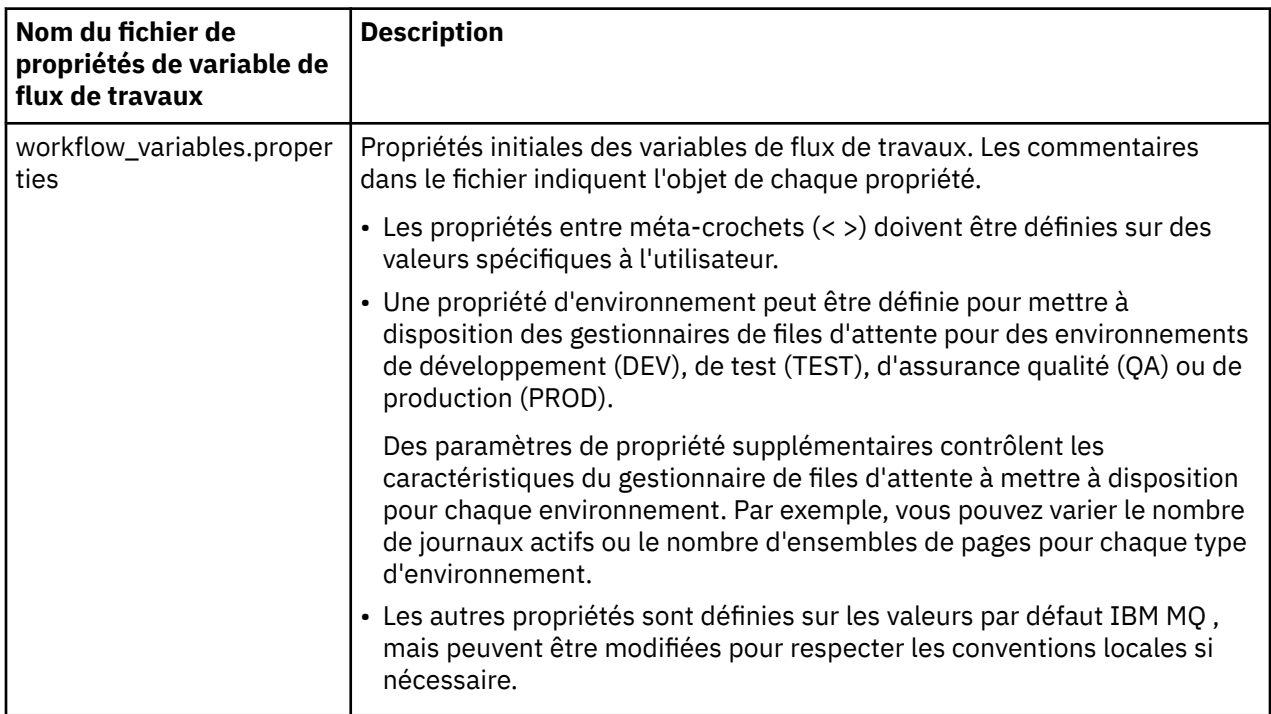

En général, une fois les propriétés définies, les flux de travaux peuvent être exécutés tels qu'ils sont. Toutefois, si nécessaire, vous pouvez personnaliser un flux de travaux pour modifier ou supprimer des étapes existantes ou pour ajouter de nouvelles étapes.

Les flux de travaux peuvent être exécutés:

• A partir de l'interface utilisateur Web z/OSMF .

Depuis Cloud Provisioning-> Software Services dans WUI, les flux de travaux peuvent être exécutés en mode automatique ou manuel. Le mode manuel est utile lors des tests et, dans les deux modes, la progression de chaque étape du flux de travaux peut être surveillée.

Pour plus de détails, voir [Services de mise à disposition de cloud](https://www.ibm.com/docs/en/zos/3.1.0?topic=services-cloud-provisioning) et [Création d'un flux de travaux.](https://www.ibm.com/docs/en/zos/3.1.0?topic=services-create-workflow)

• Utilisation de z/OSMF REST Workflow Services.

Les services de flux de travaux REST peuvent être utilisés pour exécuter des flux de travaux via un REST API. Ce mode est utile pour créer des opérations en un clic à partir d'un portail écrit par l'utilisateur.

Pour plus de détails, voir [API REST de mise à disposition de cloud](https://www.ibm.com/docs/en/zos/3.1.0?topic=management-cloud-provisioning-rest-apis), ainsi que les [services de flux de](https://www.ibm.com/docs/en/zos/3.1.0?topic=services-zosmf-workflow) [travauxz/OSMF.](https://www.ibm.com/docs/en/zos/3.1.0?topic=services-zosmf-workflow)

• Utilisation de l'exemple de portail Marketplace fourni avec z/OSMF.

#### **Concepts associés**

[«Automatisation de la mise à disposition des objets IBM MQ», à la page 1059](#page-1058-0) Des exemples sont fournis pour automatiser la mise à disposition des gestionnaires de files d'attente et des files d'attente locales.

#### **ENGARNIE Configuration de IBM MQ Advanced for z/OS VUE**  $z/0S$

Utilisez ces informations pour configurer les fonctions disponibles avec l'autorisation d'utilisation d' IBM MQ Advanced for z/OS VUE .

### **Pourquoi et quand exécuter cette tâche**

Vous pouvez activer les connexions à distance de l'agent Managed File Transfer avec IBM MQ Advanced for z/OS Value Unit Edition.

Vous pouvez utiliser la connectivité entre les gestionnaires de files d'attente IBM MQ Advanced for z/OS Value Unit Edition et le service IBM Blockchaindans IBM Cloud.

Vous pouvez connecter une application IBM MQ classes for JMSou IBM MQ classes for Javaà un gestionnaire de files d'attente sous z/OS, qui possède l'attribut **ADVCAP(ENABLED)** , à l'aide d'une connexion client. Pour plus d'informations, voir Connectivité des clients Java et JMS aux gestionnaires de files d'attente z/OS.

### **Procédure**

- 1. Activez les connexions à distance de l'agent Managed File Transfer avec IBM MQ Advanced for z/OS Value Unit Edition.
- 2. Configurez IBM MQ Advanced for z/OS VUE pour une utilisation avec le service IBM Blockchain dans IBM Cloud.

# **ACTIVE ACTIVATION DE LA CONNECTIVITÉ de l'agent MFT aux gestionnaires de files d'attente z/OS éloignées**

Les agents **LTS** Dans certains cas, les agents Managed File Transfer sous z/OS peuvent se connecter à un gestionnaire de files d'attente éloignées sous z/OS à l'aide d'une connexion client. Cela peut conduire à des topologies IBM MQ plus simples.

LTS:

Les connexions client aux gestionnaires de files d'attente z/OS distantes sont prises en charge dans les cas suivants:

- L'agent MFT se trouve dans IBM MQ 9.2.0 Long Term Support, avec l'APAR PH56722 appliqué, et a été associé à l'identificateur de produit (PID) de IBM MQ Advanced for z/OS Value Unit Editionou IBM MQ Advanced for z/OS
- L'agent MFT se trouve dans IBM MQ 9.2.0 et a été associé au PID de IBM MQ Advanced for z/OS Value Unit Edition

Pour plus de détails sur les produits IBM MQ , les valeurs de PID qui leur sont associées et les classifications d'exportation, voir IBM MQ product Identifier and export information .

Pour plus d'informations sur la définition du PID associé à une installation MFT , voir **fteSetProductID** .

Le PID sous lequel l'agent s'exécute est affiché dans le journal au démarrage de l'agent.

**Remarque :** Un agent MFT sous z/OS, s'exécutant sous un autre PID, peut se connecter à un gestionnaire de files d'attente local uniquement à l'aide d'une connexion en mode liaisons.

Si un agent tente de se connecter à un gestionnaire de files d'attente qui ne s'exécute pas sous z/OS, le message BFGQM1044E est émis et le démarrage de l'agent est arrêté.

#### **Tâches associées**

Démarrage d'un agent MFT sous z/OS

# **Configurated 2/08 MQAdv.VUE Configuration de IBM MQ Advanced for z/OS VUE**

# **pour une utilisation avec la blockchain**

Configurez et exécutez IBM MQ Bridge to blockchain pour connecter de manière sécurisée un gestionnaire de files d'attente IBM MQ on z/OS et IBM Blockchain. Utilisez le pont pour vous connecter de manière asynchrone, rechercher et mettre à jour l'état d'une ressource dans votre blockchain, à l'aide d'une application de messagerie qui se connecte à votre gestionnaire de files d'attente IBM MQ Advanced for z/OS VUE .

### **Avant de commencer**

#### **Remarques :**

- <mark>IP Deprecated:</mark> IBM MQ Bridge to blockchain est obsolète dans toutes les éditions à partir du 22 novembre 2022 (voir [US Annonce letter 222-341](https://www.ibm.com/docs/en/announcements/222-341/index.html)).
- V 9.2.0.21 **Produced** Pour Long Term Support, IBM MQ Bridge to blockchain est supprimé dans IBM MQ 9.2.0 CSU 21. Si vous avez des applications qui seront impactées par cette modification, contactez le support IBM .
- IBM MQ Bridge to blockchain est disponible dans le cadre d'un pack de connecteurs sur IBM MQ Advanced for z/OS Value Unit Edition 9.1.0. Vous pouvez vous connecter à des gestionnaires de files d'attente IBM MQ Advanced for z/OS VUE qui s'exécutent au même niveau de commande ou à un niveau supérieur.
- IBM MQ Bridge to blockchain est pris en charge pour une utilisation avec votre réseau de blockchain basé sur Hyperledger Composer basé sur Hyperledger Fabric.
- IBM MQ Bridge to blockchain doit être installé dans un environnement z/OS UNIX System Services et requiert la version 8 de Java runtime environment à partir de IBM.

### **Pourquoi et quand exécuter cette tâche**

Blockchain est un grand livre partagé, distribué et numérique qui consiste en une chaîne de blocs représentant des transactions convenues entre les homologues d'un réseau. Chaque bloc de la chaîne est lié au bloc précédent, et ainsi de suite, à la première transaction.

IBM Blockchain est basé sur Hyperledger Fabric et Hyperledger Composer. Vous pouvez le développer localement avec Dockerou dans un cluster de conteneurs dans IBM Cloud. Vous pouvez également activer et utiliser votre réseau IBM Blockchain en production pour générer et gouverner un réseau métier avec

des niveaux élevés de sécurité, de confidentialité et de performances. Pour plus d'informations, voir [IBM](https://www.ibm.com/blockchain/platform) [Blockchain Platform](https://www.ibm.com/blockchain/platform).

Hyperledger Fabric et Hyperledger Composer sont une infrastructure de blockchain d'entreprise open source qui est développée en collaboration par les membres de Hyperledger Project, y compris IBM en tant que contributeur de code initial. Hyperledger Project, ou Hyperledger, est une initiative Linux Foundation open source, mondiale et collaborative visant à faire progresser les technologies de blockchain intersectorielles. Pour plus d'informations, voir [IBM Blockchain](https://www.ibm.com/blockchain), [Hyperledger Projets,](https://www.hyperledger.org/projects) [Hyperledger Fabric](https://hyperledger-fabric.readthedocs.io/en/latest/fabric_model.html)et [Hyperledger Composer](https://hyperledger.github.io/composer/latest/introduction/introduction.html).

Si vous utilisez déjà IBM MQ Advanced for z/OS VUE et IBM Blockchain, vous pouvez utiliser IBM MQ Bridge to blockchain pour piloter votre modèle métier Hyperledger Composer via l'interface REST Hyperledger Composer , ce qui vous permet de mettre à jour ou d'interroger l'état dans votre blockchain et de recevoir des réponses de votre réseau de blockchain. De cette manière, vous pouvez intégrer votre logiciel IBM sur site à un service cloud blockchain ou à une solution sur site gérée localement.

Une brève présentation du processus de fonctionnement du pont est présentée dans la Figure 1. Une application utilisateur insère un message au format JSON dans la file d'attente d'entrée/de demandes du gestionnaire de files d'attente z/OS . A l'aide du serveur REST Hyperledger Composer , le pont se connecte au gestionnaire de files d'attente, extrait le message de la file d'attente d'entrée/demande, vérifie que le JSON est correctement formaté, puis émet la demande REST vers la blockchain. Les données renvoyées par la blockchain sont analysées par le pont et placées dans la file d'attente des réponses, comme défini dans le message de demande IBM MQ d'origine. L'application utilisateur peut se connecter au gestionnaire de files d'attente, extraire le message de réponse de la file d'attente de réponses et utiliser les informations.

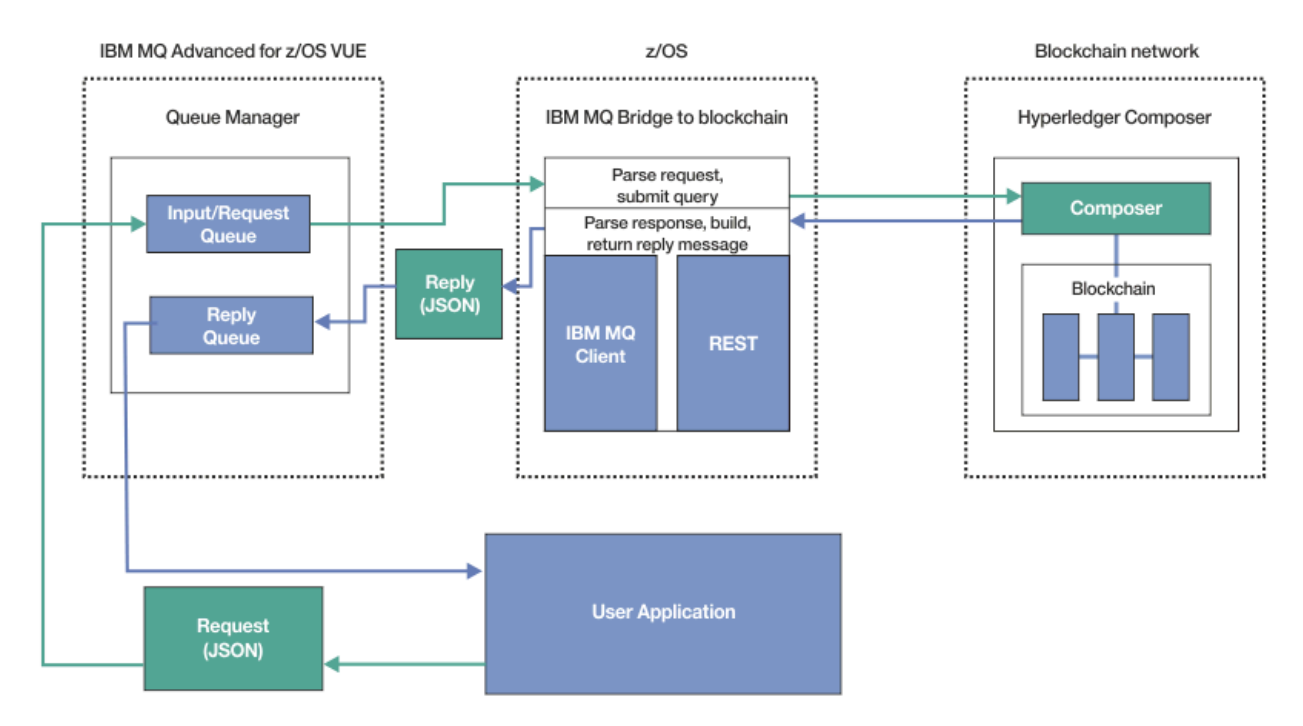

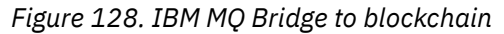

Vous devez configurer le IBM MQ Bridge to blockchain pour qu'il se connecte à un serveur REST Hyperledger Composer plutôt qu'à la couche Hyperledger Fabric sous-jacente directement. Lorsque le pont est en cours d'exécution, une application de messagerie demande au pont de piloter l'API REST Hyperledger Composer , en fonction du modèle de réseau métier défini par l'utilisateur, qui, à son tour, pilote les routines de code blockchain sous-jacentes qui peuvent interroger ou mettre à jour l'état de la ressource, et renvoie les résultats à l'application de messagerie en tant que réponse à l'aide du serveur REST Hyperledger Composer .

## **Procédure**

Créez les files d'attente pour le pont en personnalisant et en soumettant l'exemple de JCL dans thlqual.SCSQPROC(CSQ4BCBQ).

Des exemples de définitions de file d'attente de pont sont fournis pour les files d'attente nommées par défaut utilisées pour:

- Entrée de message sur le pont: SYSTEM.BLOCKCHAIN.INPUT.QUEUEet APPL1.BLOCKCHAIN.INPUT.QUEUE
- Réponses de la blockchain: APPL1.BLOCKCHAIN.REPLY.QUEUE

Différentes applications peuvent utiliser la même file d'attente d'entrée, mais vous pouvez spécifier plusieurs files d'attente de réponses, une pour chacune de vos applications. Vous n'avez pas besoin d'utiliser les files d'attente de réponses définies. Si vous souhaitez utiliser des files d'attente dynamiques pour les réponses, vous devez prendre en compte leur configuration de sécurité.

### **Résultats**

Vous avez créé les files d'attente requises par le pont pour le traitement des messages provenant de IBM MQ et de votre réseau de blockchain.

### **Que faire ensuite**

Utilisez les informations de votre gestionnaire de files d'attente et les données d'identification de votre réseau de blockchain pour créer un fichier de configuration pour IBM MQ Bridge to blockchain.

# **CREATIVE 2008 EXPLACE ANGLE DU FIGURE CONFIGURATION POUR IBM**

### **MQ Bridge to blockchain**

Entrez vos paramètres de gestionnaire de files d'attente et de réseau de blockchain pour créer le fichier de configuration permettant à IBM MQ Bridge to blockchain de se connecter à vos réseaux IBM MQ et IBM Blockchain .

### **Avant de commencer**

### **Remarques :**

- <mark>• Deprecated</mark> IBM MQ Bridge to blockchain est obsolète dans toutes les éditions à partir du 22 novembre 2022 (voir [US Annonce letter 222-341](https://www.ibm.com/docs/en/announcements/222-341/index.html)).
- V9.2.0.21 Removed Pour Long Term Support, IBM MQ Bridge to blockchain est supprimé dans IBM MQ 9.2.0 CSU 21. Si vous avez des applications qui seront impactées par cette modification, contactez le support IBM .
- Vous avez créé et configuré votre réseau de blockchain Hyperledger Composer .
- Vous avez installé le IBM MQ Bridge to blockchain dans votre environnement z/OS .
- Vous avez démarré votre gestionnaire de files d'attente IBM MQ Advanced for z/OS VUE .

## **Pourquoi et quand exécuter cette tâche**

Cette tâche vous guide dans la configuration minimale nécessaire à la création du fichier de configuration IBM MQ Bridge to blockchain et à la connexion à vos réseaux IBM Blockchain et IBM MQ .

Vous pouvez utiliser le pont pour vous connecter à des réseaux de blockchain basés sur Hyperledger Composer. Pour utiliser le pont, vous avez besoin des informations de configuration de votre réseau de blockchain. A chaque étape de cette tâche, vous trouverez des exemples de détails de configuration basés sur deux réseaux de blockchain configurés différemment:

• Réseau Hyperledger Composer qui s'exécute dans Docker. Pour plus d'informations, voir [Installation de](https://hyperledger.github.io/composer/latest/installing/installing-index) [Hyperledger Composer](https://hyperledger.github.io/composer/latest/installing/installing-index)et [Génération d'une API REST.](https://hyperledger.github.io/composer/latest/integrating/getting-started-rest-api)

<span id="page-1068-0"></span>• Réseau Hyperledger Composer qui s'exécute dans un cluster Kubernetes dans IBM Cloud. Pour plus d'informations, voir [Develop in a cloud sandbox on IBM Blockchain Platform](https://ibm-blockchain.github.io/).

Pour plus d'informations sur la signification et les options de tous les paramètres IBM MQ Bridge to blockchain , voir la commande runmqbcb . Vous devez prendre en compte vos propres exigences de sécurité et personnaliser les paramètres appropriés à votre déploiement.

### **Procédure**

1. Exécutez le pont dans votre environnement z/OS UNIX System Services (z/OS UNIX) pour créer un fichier de configuration.

Vous avez besoin des paramètres de vos informations de sécurité Hyperledger Composer et de votre gestionnaire de files d'attente IBM MQ Advanced for z/OS VUE .

Exécutez le script de pont à partir du répertoire mqbc/bin de l'emplacement dans z/OS UNIX où IBM MQ est installé.

./runmqbcb -o config\_file\_name.cfg

Comme l'illustre l'exemple suivant, les valeurs existantes sont affichées entre crochets. Appuyez sur Enter pour accepter les valeurs existantes, appuyez sur Space puis Enter pour effacer les valeurs et entrez les valeurs entre crochets, puis appuyez sur Enter pour ajouter de nouvelles valeurs. Vous pouvez séparer les listes de valeurs (telles que les homologues) par des virgules ou en entrant chaque valeur sur une nouvelle ligne. Une ligne vide termine la liste.

**Remarque :** Vous ne pouvez pas éditer les valeurs existantes. Vous pouvez les conserver, les remplacer ou les effacer.

2. Entrez des valeurs pour la connexion à votre gestionnaire de files d'attente IBM MQ Advanced for z/OS VUE .

Les valeurs minimales requises pour la connexion sont le nom du gestionnaire de files d'attente et les noms des files d'attente d'entrée de pont que vous avez définies. Pour les connexions aux gestionnaires de files d'attente IBM MQ Advanced for z/OS VUE distantes, vous avez également besoin de **MQ Channel** et **MQ Conname** (adresse de l'hôte et port sur lesquels le gestionnaire de files d'attente est en cours d'exécution).

Pour utiliser TLS pour la connexion à IBM MQ à l'étape [«5», à la page 1070](#page-1069-0), vous devez utiliser JNDI ou CCDT et spécifier **MQ CCDT URL** ou **JNDI implementation class** et **JNDI provider URL** en conséquence.

**Remarque :** Les valeurs **MQ CCDT** ou **JNDI** sont prioritaires sur le fichier de configuration dans lequel les valeurs se chevauchent.

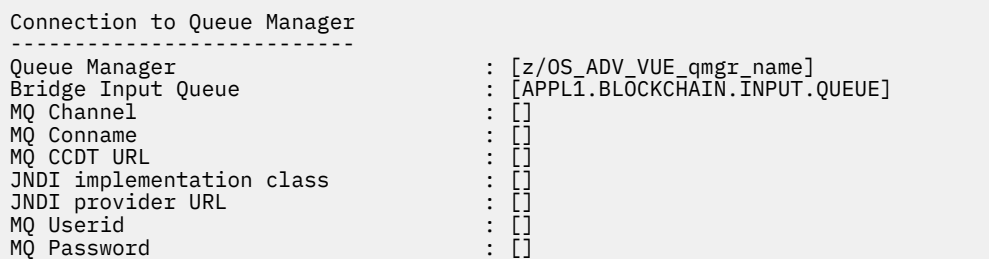

3. Entrez les données d'identification du serveur REST Hyperledger Composer associé à votre réseau de blockchain (si configuré).

Dans l'exemple suivant, le serveur REST Hyperledger Composer a été configuré avec un magasin de données d'identification LDAP à l'aide du module **passport-ldapauth NodeJS** . Notez que vous pouvez utiliser de cette manière n'importe quel module **passport-\*** qui fournit des données d'identification de type utilisateur et mot de passe de base. Pour plus d'informations, voir [Activation de](https://hyperledger.github.io/composer/latest/integrating/enabling-rest-authentication) [l'authentification pour le serveur REST.](https://hyperledger.github.io/composer/latest/integrating/enabling-rest-authentication)

User Identification

<span id="page-1069-0"></span>-------------------------------- Userid : []admin Password : []\*\*\*\*\*\* API path for Login : auth/ldap

4. Entrez l'adresse du serveur REST Hyperledger Composer .

Notez qu'aucun protocole, c'est-à-dire http ou https, n'est requis dans cet attribut et que le numéro de port est obligatoire. L'utilisation du protocole HTTP ou HTTPS dépend de la configuration de la sécurité du serveur REST. Si un certificat et une paire de clés privées sont fournis au serveur REST, HTTPS est utilisé. HTTPS est utilisé. Sinon, HTTP est utilisé. Pour plus d'informations sur la manière de spécifier le certificat et la paire de clés privées, voir l'étape «5», à la page 1070.

REST Server --------------------------- Address for Composer REST server : [composer-rest-server-ip-address:3000]

5. Entrez les valeurs des magasins de certificats pour les connexions TLS.

Le pont agit en tant que client IBM MQ JMS qui se connecte à un gestionnaire de files d'attente, ce qui signifie qu'il peut être configuré pour utiliser la sécurité TLS pour se connecter de manière sécurisée de la même manière que n'importe quel autre client IBM MQ JMS . La configuration des détails de connexion TLS est exposée uniquement après la spécification des informations JNDI ou CCDT à l'étape [«2», à la page 1069.](#page-1068-0)

Les magasins de certificats sont utilisés pour Hyperledger Composeret pour votre gestionnaire de files d'attente IBM MQ Advanced for z/OS VUE . Si des magasins de certificats sont spécifiés, le pont tente toujours de se connecter au serveur REST Hyperledger à l'aide de HTTPS. Toutefois, TLS peut être désactivé pour les connexions IBM MQ , tout en utilisant TLS pour Hyperledger Composer à l'aide de l'option suivante.

```
Certificate stores for TLS connections
--------------------------------------
Personal keystore : []<br>
Keystore password : []<br>
Trusted store for signer certs : []<br>
Trusted store password : []
Keystore password
Trusted store for signer certs
Trusted store password<br>Trusted store password<br>Use TLS for MQ connection
Use TLS for MQ connection : [N]
Timeout for Blockchain operations : [12]
```
Pour plus d'informations, voir [Sécurisation du serveur REST à l'aide de HTTPS et TLS.](https://hyperledger.github.io/composer/latest/integrating/securing-the-rest-server)

6. Facultatif : Entrez l'emplacement du fichier journal pour IBM MQ Bridge to blockchain.

Vous pouvez spécifier le nom et l'emplacement du fichier journal, dans le fichier de configuration ou sur la ligne de commande.

```
Behavior of bridge program
--------------------------
Runtime logfile for copy of stdout/stderr : [/var/mqm/errors/runmqbcb.log]
Done.
```
### **Résultats**

Vous avez créé le fichier de configuration que IBM MQ Bridge to blockchain utilise pour se connecter à votre réseau IBM Blockchain et à votre gestionnaire de files d'attente IBM MQ Advanced for z/OS VUE .

### **Que faire ensuite**

Suivez les étapes de la rubrique [«Exécution du IBM MQ Bridge to blockchain», à la page 1071](#page-1070-0) **Référence associée**

runmqbcb (exécution de IBM MQ Bridge to blockchain)

# <span id="page-1070-0"></span>**Configuration de la sécurité IBM MQ pour IBM MQ Bridge**

## **to blockchain**

Remarques relatives à la configuration de la sécurité IBM MQ avec IBM MQ Bridge to blockchain.

### **Remarques :**

- $\blacktriangleright$  Deprecated IBM MQ Bridge to blockchain est obsolète dans toutes les éditions à partir du 22 novembre 2022 (voir [US Annonce letter 222-341](https://www.ibm.com/docs/en/announcements/222-341/index.html)).
- PV 9.2.0.21 **Promoved Prour Long Term Support, IBM MQ Bridge to blockchain est supprimé dans** IBM MQ 9.2.0 CSU 21. Si vous avez des applications qui seront impactées par cette modification, contactez le support IBM .

Les exemples suivants montrent des définitions RACF qui peuvent être utilisées pour donner à IBM MQ Bridge to blockchain l'accès aux files d'attente dont il a besoin. Les définitions supposent que le pont s'exécute sous l'ID utilisateur MQBCBUSR.

En outre, le IBM MQ Bridge to blockchain doit être autorisé à se connecter au gestionnaire de files d'attente:

- Directement à l'aide du mode de liaison ; voir Profils de sécurité de connexion pour les connexions par lots, ou
- Utilisation d'un mode client via CHINIT ; voir Demandes MQI client

## **Autorisation pour la file d'attente des demandes IBM MQ Bridge to blockchain**

Exécutez les commandes RACF suivantes pour accorder à l'ID utilisateur MQBCBUSR l'accès permettant de recevoir des messages du système SYSTEM.BLOCKCHAIN.INPUT.QUEUE QUEUE:

RDEFINE MQQUEUE SYSTEM.BLOCKCHAIN.INPUT.QUEUE UACC(NONE) PERMIT SYSTEM.BLOCKCHAIN.INPUT.QUEUE CLASS(MQQUEUE) ID(MQBCBUSR) ACCESS(UPDATE)

## **Autorisation pour la file d'attente de réponses IBM MQ Bridge to blockchain**

Exécutez les commandes RACF suivantes pour accorder à l'ID utilisateur MQBCBUSR l'accès permettant d'envoyer des messages à APPL1.BLOCKCHAIN.REPLY.QUEUE. Ce nom de file d'attente est indiqué dans le nom de la file d'attente de réponse dans le message de demande:

RDEFINE MQQUEUE APPL1.BLOCKCHAIN.REPLY.QUEUE UACC(NONE) PERMIT APPL1.BLOCKCHAIN.REPLY.QUEUE CLASS(MQQUEUE) ID(MQBCBUSR) ACCESS(UPDATE) PERMIT CONTEXT.APPL1.BLOCKCHAIN.REPLY.QUEUE CLASS(MQADMIN) ID(MQBCBUSR) ACCESS(UPDATE)

### **Tâches associées**

[«Exécution de l'exemple de client IBM MQ Bridge to blockchain», à la page 916](#page-915-0) Vous pouvez utiliser l'exemple de client JMS fourni avec IBM MQ Bridge to blockchainpour placer un message dans la file d'attente d'entrée que le pont de blockchain vérifie et voir la réponse reçue. Cet exemple est basé sur l'utilisation de l'intégration de IBM MQ Bridge to blockchain à l'exemple de réseau Hyperledger Composer Trader.

### **Référence associée**

Profils pour la sécurité de la file d'attente API-Aide-mémoire sur l'accès à la sécurité des ressources

# **Exécution du IBM MQ Bridge to blockchain**

Exécutez IBM MQ Bridge to blockchain pour vous connecter à IBM Blockchain et IBM MQ. Une fois connecté, le pont est prêt à traiter les messages de demande, à les envoyer à votre réseau de blockchain Hyperledger Composer et à recevoir et traiter les réponses.

### **Avant de commencer**

#### **Remarques :**

- <mark>In Beprecated:</mark> IBM MQ Bridge to blockchain est obsolète dans toutes les éditions à partir du 22 ». novembre 2022 (voir [US Annonce letter 222-341](https://www.ibm.com/docs/en/announcements/222-341/index.html)).
- PV 9.2.0.21 Femoved Pour Long Term Support, IBM MQ Bridge to blockchain est supprimé dans IBM MQ 9.2.0 CSU 21. Si vous avez des applications qui seront impactées par cette modification, contactez le support IBM .

### **Pourquoi et quand exécuter cette tâche**

Utilisez le fichier de configuration que vous avez créé dans la tâche précédente pour exécuter IBM MQ Bridge to blockchain.

### **Procédure**

- 1. Démarrez le gestionnaire de files d'attente IBM MQ Advanced for z/OS VUE que vous souhaitez utiliser avec le pont.
- 2. Démarrez IBM MQ Bridge to blockchain pour vous connecter à votre réseau de blockchain et à votre gestionnaire de files d'attente IBM MQ Advanced for z/OS VUE .

L'un ou l'autre :

a) Exécutez le pont directement dans z/OS UNIX System Services (z/OS UNIX) à partir du répertoire mqbc/bin dans l'emplacement z/OS UNIX où IBM MQ est installé.

```
./runmqbcb -f /config_file_location/config_file_name.cfg -r /log_file_location/logFile.log
```
ou

b) b. Exécutez le pont sur votre système z/OS à l'aide de l'exemple de JCL fourni dans thlqual.SCSQPROC(CSQ4BCB).

Vous devez effectuer un certain nombre de mises à jour du JCL, spécifiques à votre environnement:

- Remplacez ++THLQUAL++ par le qualificatif de haut niveau des fichiers de bibliothèque cible IBM MQ .
- Remplacez ++LANGLETTER++ par la lettre correspondant à la langue dans laquelle vous souhaitez afficher les messages.
- Remplacez ++PATHPREFIX++ par le chemin d'installation des composants z/OS UNIX .
- Remplacez ++CONFIGFILE++ par le chemin d'accès à un fichier de configuration créé à l'aide de la commande runmqbc -o <file> à partir de z/OS UNIX.
- Remplacez ++JAVAHOME++ par l'emplacement d'une machine virtuelle Java (JVM) 64 bits s'exécutant sur Java 8 ou version ultérieure.

Lorsque le pont est connecté, une sortie similaire à la suivante est renvoyée:

2018-05-17 14:28:16.866 BST IBM MQ Bridge to Blockchain 5724-H72 (C) Copyright IBM Corp. 2017, 2024.

2018-05-17 14:28:19.331 BST Ready to process input messages.

3. Facultatif : Identifiez et résolvez les problèmes de connexion à votre gestionnaire de files d'attente IBM MQ Advanced for z/OS VUE et à votre réseau de blockchain, si les messages renvoyés après l'exécution du pont indiquent qu'une connexion a échoué.

```
a) Exécutez la commande en mode débogage avec l'option de débogage 1.
```

```
./runmqbcb -f /config_file_location/config_file_name.cfg -r /log_file_location/
logFile.log -d 1
```
Le pont passe par la configuration de la connexion et affiche les messages de traitement en mode terse.

b) Exécutez la commande en mode débogage avec l'option de débogage 2.

```
./runmqbcb -f /config_file_location/config_file_name.cfg -r /log_file_location/
logFile.log -d 2
```
Le pont passe par la configuration de la connexion et affiche les messages de traitement en mode prolixe. La sortie complète est écrite dans votre fichier journal.

Notez que, si vous le souhaitez, vous pouvez également spécifier les options de mode débogage dans le JCL en remplaçant'-d 0'par'-d 1'ou'-d 2'.

### **Résultats**

Vous avez démarré IBM MQ Bridge to blockchain et vous êtes connecté à votre gestionnaire de files d'attente et à votre réseau de blockchain.

## **Que faire ensuite**

- Suivez les étapes décrites dans [«Exécution de l'exemple de client IBM MQ Bridge to blockchain», à](#page-915-0) [la page 916](#page-915-0) pour formater et envoyer un message de requête ou de mise à jour à votre réseau de blockchain.
- Utilisez la variable *MQBCB\_EXTRA\_JAVA\_OPTIONS* pour transmettre les propriétés JVM, par exemple pour activer la fonction de trace IBM MQ . Pour plus d'informations, voir Traçage de la IBM MQ Bridge to blockchain.

# *Formats de message pour IBM MQ Bridge to blockchain avant*

### *IBM MQ 9.2.0*

Informations sur le formatage des messages envoyés et reçus par IBM MQ Bridge to blockchain.

### $\blacktriangleright$  V 9.2.0

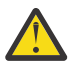

**Avertissement :** Le format existant pour les formats de message est obsolète. Depuis la IBM MQ 9.2.0, si vous disposez d'un réseau Hyperledger Fabric , utilisez le format des messages décrits dans [«Formats de message pour IBM MQ Bridge to blockchain à partir de IBM MQ 9.2.0», à la page](#page-914-0) [915.](#page-914-0)

Une application demande que IBM MQ Bridge to blockchain pilote l'API REST définie par Hyperledger Composer pour agir sur les informations contenues dans la blockchain. Pour ce faire, l'application place un message de demande dans la file d'attente des demandes du pont. Les résultats de la demande REST sont formatés par le pont dans un message de réponse. Le pont utilise les informations contenues dans les zones **ReplyToQ** et **ReplyToQMgr** du MQMD du message de demande comme destination du message de réponse.

Les messages de demande et de réponse sont des messages texte (MQSTR) au format JSON.

### **Format de message de demande**

Les messages de demande contiennent trois attributs:

#### **Méthode**

Instruction REST utilisée pour appeler l'API REST Hyperledger Composer , telle que POST, DELETE ou GET

#### **chemin d'accès**

Chemin d'accès à l'API REST Hyperledger Composer . Il est ajouté à l'URL du serveur de base. Le chemin doit commencer par "api/".

**corps**

Contenu spécifique à la méthode. Il s'agit souvent d'une structure JSON.

L'exemple suivant utilise la méthode POST , pour accéder à api/Trader, afin de créer un nouvel objet Trader. Le corps spécifie la classe Traders, telle que définie par le modèle Hyperledger Composer de l'utilisateur, ainsi que les valeurs supplémentaires requises pour créer un nouvel objet Trader dans le réseau de blockchain.

```
{ "method": "POST",
 "path": "api/Trader",
 "body": {
 "$class" : "org.example.trading",
 "tradeId" : "Trader2",
 "firstName": "Jane",
 "lastName" : "Doe"
```
### **Format de message de réponse**

L'ID de corrélation des messages de réponse est défini sur l'ID de message du message entrant. Toutes les propriétés définies par l'utilisateur sont copiées du message de demande vers le message de réponse. L'ID utilisateur de la réponse est défini sur l'ID utilisateur de l'émetteur.

**statusCode** est un code de statut HTTP. Si l'erreur provient de IBM MQ ou du pont, un **statusCode** approprié est utilisé.

**statusType** est une chaîne, *SUCCESS* ou *FAILURE*.

Pour les demandes ayant abouti, l'élément "**data**" du message de réponse contient la réponse de l'API REST Hyperledger Composer appelée.

Exemple de traitement réussi:

```
{
 "statusCode": 200,
 "statusType": "SUCCESS",
    "data": [
      \Sigma "$class": "org.example.trading",
 "firstName": "John",
 "lastName": "Doe",
 "tradeId": "Trader1"
\frac{3}{5},
\overline{\mathcal{E}}"$class": "org.example.trading",<br>"firstName": "Jane",
 "firstName": "Jane",
 "lastName": "Doe",
 "tradeId": "Trader2"
      }
   ]
}
```
Toutes les réponses d'erreur comportent les mêmes zones, qu'elles soient générées par le pont luimême, à partir des appels au serveur REST Hyperledger Composer , à la blockchain ou à partir de l'appel de code blockchain. Exemple :

• Message d'entrée JSON incorrect

```
\Sigma "statusCode": 400,
 "statusType": "FAILURE",
    "message": "[AMQBC021E] Error: Cannot parse input message or there are 
    missing fields in the message. Missing fields appear to be: "method"."
}
```
• Demande qui n'a pas pu être traitée par le serveur REST Hyperledger Composer

```
{
 "statusCode": 500,
 "statusType": "FAILURE",
   "message": "Error trying to invoke business network. Error: No valid responses
```

```
 from any peers.\nResponse from attempted peer comms was an error: Error: chaincode 
 error (status: 500, message: Error: Failed to add object with ID 'Trader1' 
 as the object already exists)"
```
Les applications peuvent déterminer si la demande a abouti ou échoué en examinant la chaîne **statusType** ou l'existence de la zone de données. Lorsqu'une erreur se produit lors du traitement du message d'entrée et que le pont ne l'envoie pas à la blockchain, la valeur renvoyée par le pont est une valeur MQRC, généralement **MQRC\_FORMAT\_ERROR**.

#### Deprecated **z/OS** *Exécution de l'exemple de client IBM MQ Bridge to blockchain*

Vous pouvez utiliser l'exemple de client JMS fourni avec IBM MQ Bridge to blockchainpour placer un message dans la file d'attente d'entrée que le pont de blockchain vérifie et voir la réponse reçue. Cet exemple est basé sur l'utilisation de l'intégration de IBM MQ Bridge to blockchain à l'exemple de réseau Hyperledger Composer Trader.

### **Avant de commencer**

}

Pour plus d'informations, voir [/trade\\_network](https://github.com/hyperledger/composer-sample-networks/tree/master/packages/trade-network) .

Votre IBM MQ Bridge to blockchain est en cours d'exécution et est connecté à votre gestionnaire de files d'attente IBM MQ Advanced ou IBM MQ Advanced for z/OS VUE et à votre réseau de blockchain.

### **Pourquoi et quand exécuter cette tâche**

Recherchez le modèle d'application JMS (ComposerBCBSamp.java) dans le répertoire samp de IBM MQ Bridge to blockchain.

Par exemple: <MQ\_INSTALL\_ROOT>/mqbc/samp/ComposerBCBSamp.java, où <MQ\_INSTALL\_ROOT> correspond à:

- **Linux Répertoire dans lequel IBM MQ est installé**
- **2/05** Répertoire z/OS UNIX System Services dans lequel les composants z/OS UNIX de IBM MQ sont installés

```
.
```
# **Procédure**

1. Editez le fichier source Java de l'exemple de client.

Suivez les instructions de l'exemple pour le configurer en fonction de votre environnement IBM MQ et de votre réseau de blockchain.

Le code suivant de l'exemple définit trois messages de demande JSON à envoyer au pont:

- a. Tout d'abord, pour supprimer un'commodity'existant
- b. Ensuite, pour créer un nouveau'commodity','owner'et les valeurs associées,
- c. Enfin, affiche les nouvelles informations sur le'commodity', à la suite des deux messages de demande précédents

```
private static JSONObject[] createMessageBodies() {
    JSONObject[] msgs = new JSONObject[3]; // This method creates 3 messages
   JSONObject m, m2;
    String commodityName = "BC";
    // Clean out the commodity in case it's already there. If
 // it's not there, there will be an error returned from Composer.
 m = new JSONObject();
 m.put("method", "DELETE");
 m.put("path", "api/Commodity/" + commodityName);
   msgs[0] = m;
```

```
 // To add the item to the table, the
 // operation looks like this:
 //
 // { "method": "POST",
 // "path": "api/Commodity",
 // "body" : {
 // "$class": "org.example.trading.Commodity",
 // "tradingSymbol" : "BC",
 // "description" : "BC",
 // "mainExchange" : "HERE",
 // "owner" : "Me",
 // "quantity" : 100
\frac{1}{3}\frac{1}{3} // You can see this structure in the API Explorer
   m = new JSONObject();
 m.put("method", "POST");
 m.put("path", "api/Commodity");
 m2 = new JSONObject();
 m2.put("$class", " org.example.trading.Commodity");
 m2.put("tradingSymbol", commodityName);
 m2.put("description", "Blockchain Sample Description");
 m2.put("mainExchange", "My Exchange");
 m2.put("owner", "Me");
 m2.put("quantity", 100);
 m.put("body", m2);
msgs[1] = m; // And list all items that have been created
    m = new JSONObject();
 m.put("method", "GET");
 m.put("path", "api/Commodity");
   msgs[2] = m; return msgs;
  }
```
2. Compilez l'exemple.

Pointez vers les classes client IBM MQ et le fichier JSON4J. jar qui est fourni dans le répertoire de pont.

javac -cp <MQ\_INSTALL\_ROOT>/java/lib/\*:<MQ\_INSTALL\_ROOT>/mqbc/prereqs/JSON4J.jar ComposerBCBClient.java

3. Exécutez la classe compilée.

```
java -cp <MQ_INSTALL_ROOT>/java/lib/*:<MQ_INSTALL_ROOT>/mqbc/prereqs/JSON4J.jar:. 
ComposerBCBClient
```

```
Starting Simple MQ Blockchain Bridge Client
Starting the connection.
Sent message:
 {"method":"DELETE"," path ":"api\/Commodity\/BC"}
Response text: 
{
 "statusCode": 204,
 "statusType": "SUCCESS",
 "message": "OK",
 "data": ""
}
SUCCESS
Sent message:
{"body":
{"$class":"org.example.trading.Commodity","owner":"Me","quantity":100,"description":"Blockcha
in Sample Description","mainExchange":"My 
In Sample Description", "mainExchange": "My<br>Exchange", "tradingSymbol":"BC"}, "operation": "POST", "url": "Commodity"}
Response text: 
{
 "statusCode": 200,
 "statusType": "SUCCESS",
 "message": "OK",
   s" : "م,<br>,"data": "0K"<br># data": {<br># s^1
 "$class": "org.example.trading.Commodity",
 "description": "Blockchain Sample Description",
        "mainExchange": "My Exchange",
```

```
 "owner": "Me",
       "quantity": 100,
       "tradingSymbol": "BC"
   }
}
SUCCESS
Sent message:
   {"method":"GET","path":"api\/Commodity"}
Response text: 
{
 "statusCode": 200,
 "statusType": "SUCCESS",
 "message": "OK",
    "data": [
     \Sigma "$class": "org.example.trading.Commodity",
 "description": "Blockchain Sample Description",
 "mainExchange": "My Exchange",
 "owner": "resource:org.example.trading.Trader#Me",
 "quantity": 100,
         "tradingSymbol": "BC"
      }
    ]
}
SUCCESS
```
La zone **message** contient soit "OK" pour un message correctement traité, soit, en cas d'échec d'une demande, des informations sur la raison de l'échec.

Si le client reçoit une erreur de délai d'attente de la réponse, vérifiez que le pont est en cours d'exécution.

# **Configuration de IBM MQ Internet Pass-Thru**

Cette section décrit les différentes fonctions prises en charge par IBM MQ Internet Pass-Thru (MQIPT) et explique comment les configurer.

Configurez MQIPT en modifiant le fichier de configuration mqipt.conf. La structure du fichier de configuration MQIPT et les propriétés pouvant être spécifiées sont décrites dans la rubrique IBM MQ Internet Pass-Thru -Référence pour la configuration.

**Remarque :** Vous devez définir des droits d'accès aux fichiers sécurisés sur le répertoire dans lequel se trouve le fichier mqipt.conf pour empêcher les utilisateurs non autorisés de voir les mots de passe stockés ou de modifier la configuration. Protégez tous les mots de passe spécifiés dans le fichier de configuration en suivant la procédure décrite dans [«Chiffrement des mots de passe stockés dans MQIPT»,](#page-1118-0) [à la page 1119](#page-1118-0).

Les modifications apportées au fichier de configuration prennent effet lorsque MQIPT est démarré ou actualisé. L'actualisation d'une instance active de MQIPT permet d'appliquer les modifications de configuration sans redémarrer MQIPT. Lorsque MQIPT est actualisé, le fichier de configuration mqipt.conf est relu et MQIPT effectue les actions suivantes:

- Toutes les routes actives marquées comme étant inactives ou qui ne sont plus spécifiées dans le fichier de configuration sont fermées et n'acceptent plus les connexions entrantes.
- Toutes les routes qui sont marquées comme actives dans le fichier de configuration et qui ne sont pas en cours d'exécution sont démarrées.
- Toutes les modifications apportées aux paramètres de configuration des routes actives sont appliquées. Dans la mesure du possible, ces modifications prennent effet sans interruption des connexions actives. Pour certaines modifications de paramètre, telles qu'une modification de la destination de la route, toutes les connexions sont fermées avant que la modification ne soit appliquée et que la route ne soit redémarrée.

Pour actualiser MQIPT, utilisez la commande **mqiptAdmin** . Pour plus d'informations sur l'administration de MQIPT à l'aide de la commande **mqiptAdmin** , voir Administration MQIPT à l'aide de la ligne de commande.

# **Prise en charge HTTP dans MQIPT**

MQIPT prend en charge la tunnellisation HTTP. MQIPT peut être configuré de sorte que les paquets de données qu'il réachemine soient codés en tant que requêtes HTTP.

Les canaux IBM MQ n'acceptent pas les demandes HTTP. Par conséquent, une seconde MQIPT est nécessaire pour recevoir les demandes HTTP et les reconvertir en paquets de protocole IBM MQ . Le second MQIPT supprime l'en-tête HTTP pour reconvertir le paquet entrant en un paquet de protocole IBM MQ standard, avant de le transmettre au gestionnaire de files d'attente de destination.

Lorsque HTTP est utilisé entre deux instances de MQIPT, la connexion TCP/IP sur lequel le flux des demandes et des réponses HTTP est persistante et reste ouverte pendant toute la durée de vie du canal de message. MQIPT ne ferme pas la connexion TCP/IP entre les paires de demandes/réponses.

Si deux instances de MQIPT communiquent via HTTP, une demande HTTP peut alors rester en attente pendant une période assez longue. On peut prendre l'exemple d'un canal demandeur/serveur, lorsque le côté serveur attend l'arrivée de nouveaux messages dans sa file d'attente de transmission. Le protocole de canal IBM MQ fournit unun dispositif de signal de présence, ou pulsation de canal, qui exige que le destinataire en attente envoie régulièrement des messages de signaux de présence à son partenaire. L'intervalle de la pulsation de canal par défaut est de 5 minutes. MQIPT utilise cette pulsation comme réponse HTTP. Ne désactivez pas la pulsation de canal, et ne la définissez pas sur une valeur trop élevée pour éviter de provoquer des problèmes d'expiration de délais d'attente dans certains pare-feux.

MQIPT accepte le trafic HTTP au format tronqué, généré par un proxy ou un serveur HTTP.

Pour un exemple d'utilisation de HTTP dans MQIPT, voir Configuration de la tunnellisation HTTP.

## **Proxys HTTP**

Un proxy HTTP peut être placé entre les deux instances de MQIPT. Le proxy HTTP doit répondre aux exigences suivantes:

- Le proxy doit prendre en charge le protocole HTTP 1.1 .
- Les en-têtes HTTP **Connection** ou **Proxy-Connection** définis par MQIPT doivent être traités par le proxy. Cela permet de conserver ouvertes les connexions entre les deux instances de MQIPT pendant la durée de vie du canal de transmission de messages.
- Un mappage un à un des connexions persistantes doit être géré sur le proxy. Cela permet de s'assurer que les connexions TCP/IP entre le proxy et la destination MQIPT ne sont pas utilisées pour transmettre des données pour plusieurs canaux de transmission de messages.

Vous pouvez définir des propriétés pour configurer la façon dont les connexions persistantes sont gérées sur certains proxys HTTP. Par exemple, vous pouvez définir le nombre maximal de demandes pouvant être effectuées sur une connexion permanente. Les propriétés suivantes doivent être définies:

- Les connexions persistantes doivent être activées.
- La réutilisation des connexions TCP/IP du proxy vers MQIPT par plusieurs sessions HTTP doit être désactivée afin de conserver un mappage un à un des connexions persistantes sur le proxy.
- Le délai d'attente sur les demandes de proxy doit être défini sur une valeur élevée. Par exemple, 12 heures.
- Le nombre maximal de demandes pouvant être effectuées sur une connexion permanente doit être défini sur une valeur élevée. Par exemple, 5000.

MQIPT utilise des demandes HTTP POST pour envoyer des données entre les deux instances de MQIPT. Si la configuration MQIPT spécifie le nom d'hôte du proxy à l'aide de la propriété **HTTPProxy** , MQIPT se connecte au proxy et utilise la méthode HTTP CONNECT pour demander au proxy d'établir un tunnel vers la destination MQIPT. Cela permet aux connexions HTTPS de passer par le proxy sans mettre fin à la session TLS dans le proxy.

Si un équilibreur de charge est placé entre les instances MQIPT , il doit être configuré pour utiliser la valeur du cookie HTTP *MQIPTSessionId* afin de s'assurer que toutes les demandes de chaque session sont transmises à la même destination.

# **HTTPS dans MQIPT**

HTTPS peut être utilisé sur une connexion HTTP en activant les propriétés de route **HTTPS** et **SSLClient** sur le serveur MQIPT qui émet la connexion client.

MQIPT doit avoir accès au certificat de l'autorité de certification sécurisée qui va être utilisé pour authentifier le serveur/proxy HTTP cible. La propriété **SSLClientCAKeyring** peut être utilisée pour définir le fichier de clés contenant le certificat de l'autorité de certification digne de confiance.

Une configuration courante de HTTPS consiste à utiliser un proxy HTTP local pour créer une tunnellisation via un pare-feu, puis à se connecter à un serveur HTTP distant (ou à un autre proxy), qui se connecte à son tour au serveur MQIPT distant. Ce MQIPT côté serveur de la connexion n'a pas besoin de configuration spécifique, car la demande de connexion est traitée comme une connexion HTTP normale.

MQIPT utilise les propriétés **HTTPProxy** et **HTTPServer** pour distinguer les proxys locaux et distants. La route MQIPT avec l'ensemble de propriétés **HTTPProxy** est considérée comme étant le proxy HTTP local, et la route MQIPT avec l'ensemble de propriétés **HTTPServer** est le serveur distant (ou proxy).

Les connexions HTTPS sont normalement établies à l'adresse de port d'écoute 443 sur le proxy / serveur HTTP, mais les propriétés **HTTPProxyPort** et **HTTPServerPort** peuvent être utilisées pour remplacer cette valeur par défaut.

# **Prise en charge de SOCKS dans MQIPT**

Un proxy SOCKS est un service réseau utilisé comme point d'exit contrôlé via un pare-feu. Une application activée pour SOCKS, s'exécutant à l'intérieur du pare-feu, peut utiliser le proxy SOCKS pour se connecter à une application distante.

MQIPT peut agir en tant que proxy SOCKS en activant la propriété **SocksServer**. Ceci permet à une application IBM MQ activée pour SOCKS de se connecter via MQIPT à un gestionnaire de files d'attente IBM MQ distant. Lors de l'utilisation de cette fonction, la destination cible et l'adresse du port de destination sont obtenues lors du processus d'établissement de liaison SOCKS et, par conséquent, les propriétés de route **Destination** et **DestinationPort** sont remplacées. Il s'agit d'une caractéristique importante pour la prise en charge de la mise en cluster d'IBM MQ.

MQIPT peut également agir en tant que client SOCKS, pour le compte d'une application IBM MQ locale non activée pour SOCKS. Cela est utile lorsque vous utilisez un pare-feu autorisant les connexions sortantes uniquement via un proxy SOCKS. Chaque route MQIPT peut être configurée pour communiquer avec un autre proxy SOCKS.

Voir Configuration d'un proxy SOCKS pour un exemple d'utilisation de SOCKS.

## **Mise en cluster dans MQIPT**

Les clusters IBM MQ peuvent être utilisés avec MQIPT en activant SOCKS pour chaque gestionnaire de files d'attente dans le cluster actif sur Internet et en configurant MQIPT afin qu'il agisse en tant que proxy SOCKS.

Dans le diagramme suivant, NEWYORK et CHICAGO se trouvent dans un cluster appelé HOME et les deux hébergent des référentiels complets. NEWYORK, LONDON et PARIS sont dans un autre cluster appelé INVENTORY. Notez que CHICAGO n'a pas besoin d'être activé pour SOCKS car il se trouve dans un cluster qui ne nécessite pas de MQIPT.

Chaque gestionnaire de files d'attente dans le cluster INVENTORY est effectivement "masqué" derrière un MQIPT. Comme le gestionnaire de files d'attente a été activé pour SOCKS, lorsqu'un canal émetteur de cluster est démarré, la demande est envoyée à sa destination, à l'aide de MQIPT qui agit en tant que proxy SOCKS. Normalement, le nom de connexion CONNAME sur un canal récepteur de cluster est utilisé pour identifier le gestionnaire de files d'attente local. Par contre, lorsqu'il est utilisé avec MQIPT, CONNAME doit identifier le MQIPT local et son port d'écoute entrant. Dans le diagramme suivant, toutes les adresses de port d'écoute entrant sont 1414 et les adresses de port de programme d'écoute sortant sont 1415.

Il existe deux façons d'exécuter un gestionnaire de files d'attente activé pour SOCKS. La première consiste à activer SOCKS pour la totalité de l'ordinateur sur lequel s'exécute le gestionnaire de files d'attente. La seconde consiste à activer SOCKS uniquement pour le gestionnaire de files d'attente. À l'aide de l'une ou l'autre méthode, vous devez configurer le client SOCKS uniquement afin qu'il effectue des connexions distantes avec MQIPT en tant que proxy SOCKS. Vous devez aussi désactiver l'authentification utilisateur. Plusieurs solutions du marché prennent en charge SOCKS. Vous devez choisir un produit compatible avec le protocole SOCKS V5.

Voir Configuration de la prise en charge de la mise en cluster MQIPT pour un exemple de configuration d'un réseau de cluster.

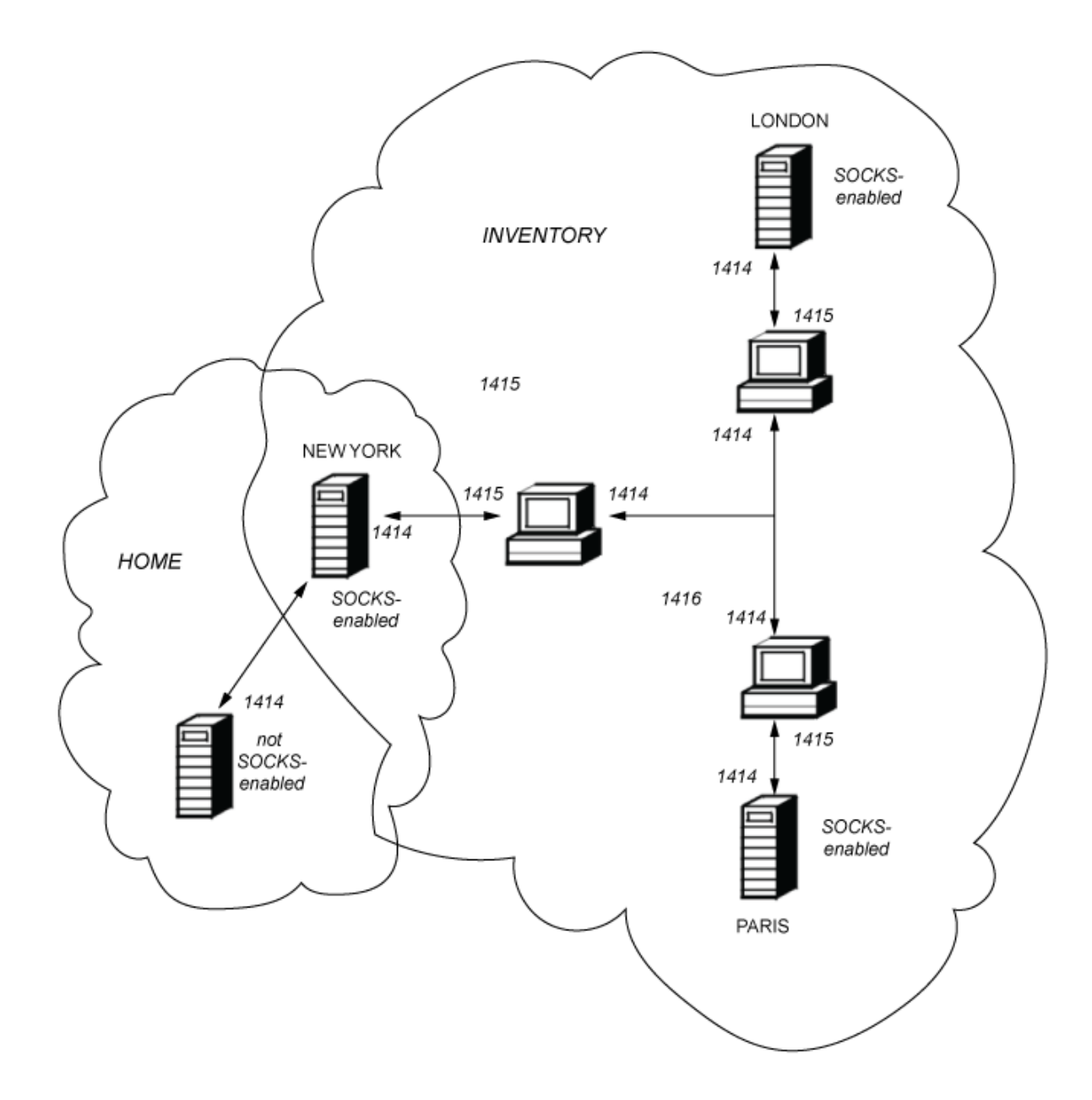

# **Prise en charge de SSL/TLS dans MQIPT**

Les connexions sécurisées garantissent la confidentialité, l'intégrité et l'authentification des communications.
### **Confidentialité des communications**

La connexion peut être protégée et définie comme privée. Les données devant être échangées entre le client et le serveur peuvent être chiffrées, de sorte que seul l'expéditeur et le destinataire puissent comprendre les données. Des informations privées, telles que des numéros de carte de crédit, peuvent ainsi être transférées en toute sécurité.

#### **Intégrité des communications**

La connexion est fiable. Le transport de messages inclut un contrôle d'intégrité de message utilisant une fonction de hachage sécurisé.

### **Authentification**

Le client peut authentifier le serveur et un serveur authentifié peut authentifier le client. Cela garantit que les informations sont échangées uniquement entre les parties concernées. Le mécanisme d'authentification est basé sur l'échange de certificats numériques (certificats X.509v3).

# **Protocoles de connexion sécurisée**

Dans MQIPT, les sockets sécurisés sont fournis à l'aide des protocoles TLS (Transport Layer Security) et SSL (Secure Sockets Layer). Ces deux protocoles sont similaires mais ne sont pas interopérables. Dans cette documentation, les termes SSL et TLS sont utilisés de manière interchangeable, sauf si une différence spécifique est notée.

MQIPT prend en charge SSL 3.0, TLS 1.0, TLS 1.1et TLS 1.2 fournis par le Java runtime environment

(JRE) fourni.  $V$  9.2.5 Depuis IBM MQ 9.2.5, MQIPT prend également en charge TLS 1.3. IBM MQ CipherSpec du canal distant détermine les protocoles utilisés par MQIPT.

SSL 3.0 n'est pas sécurisé et est donc désactivé par défaut dans MOIPT. VS.2.0 TLS 1.0 et TLS 1.1 sont également désactivés par défaut dans MQIPT à partir de IBM MQ 9.1.4. Si vous devez utiliser l'un de ces protocoles désactivés, vous pouvez les réactiver en suivant la procédure décrite dans [«Activation des](#page-1105-0) [protocoles obsolètes et des CipherSuites dans MQIPT», à la page 1106](#page-1105-0).

Les protocoles SSL/TLS utilisent des algorithmes de signature numérique différents pour authentifier les partenaires de la communication. Les opérations de chiffrement utilisées dans SSL/TLS, le chiffrement garantissant la confidentialité des données et le hachage sécurisé assurant l'intégrité des messages s'appuient sur le partage de clés secrètes entre le client et le serveur. Le protocole SSL/TLS fournit plusieurs mécanismes d'échange de ces clés secrètes. Il peut utiliser divers algorithmes de chiffrement et de hachage.

# **Activation du mode FIPS dans MQIPT**

Le composant cryptographique SSL/TLS de l'environnement d'exécution Java contient les fournisseurs de sécurité suivants qui sont certifiés conformes à la norme FIPS 140-2:

 $\bullet$  V 9.2.0.5  $\bullet$  V 9.2.4 Depuis IBM MQ 9.2.0 Fix Pack 5 ou IBM MQ 9.2.4, le fournisseur de sécurité IBMJCEPlusFIPS .

• Dans les versions antérieures à IBM MQ 9.2.0 Fix Pack 5 ou IBM MQ 9.2.4, les fournisseurs de sécurité IBMJSSEFIPS et IBMJCEFIPS .

Plusieurs algorithmes de cryptographie sont pris en charge. Spécifiez-les à l'aide de suites de chiffrement SSL/TLS. Les suites de chiffrement ne sont pas tous certifiés FIPS 140-2.

Si vous souhaitez utiliser uniquement la cryptographie certifiée FIPS dans MQIPT, activez le mode FIPS dans le fournisseur IBMJSSE2 en définissant les propriétés système Java suivantes lorsque MQIPT est démarré:

- com.ibm.jsse2.usefipsprovider=true
- $\bullet$  **V 9.2.0.5**  $\bullet$  V 9.2.4 Depuis IBM MQ 9.2.0 Fix Pack 5 ou IBM MQ 9.2.4, com.ibm.jsse2.usefipsProviderName=IBMJCEPlusFIPS

<span id="page-1081-0"></span>Vous pouvez définir des propriétés système Java lorsque MQIPT est démarré à l'aide de la variable d'environnement **MQIPT\_JVM\_OPTIONS** . Par exemple, sous Linux, exécutez la commande suivante pour définir la variable d'environnement, avant d'exécuter la commande permettant de démarrer MQIPT:

```
export MQIPT_JVM_OPTIONS="-Dcom.ibm.jsse2.usefipsprovider=true 
-Dcom.ibm.jsse2.usefipsProviderName=IBMJCEPlusFIPS"
```
Pour plus d'informations sur l'activation du mode FIPS, voir Activation du mode FIPS dans le fournisseur IBMJSSE2.

# **Mode de pontage SSL/TLS**

Lorsque SSLServer et SSLClient sont définis pour une route, MQIPT accepte une connexion sécurisée SSL/TLS entrante et établit une deuxième connexion sécurisée SSL/TLS à un autre MQIPT ou à un gestionnaire de files d'attente de destination. Les informations du canal IBM MQ sont déchiffrées et rechiffrées entre ces deux connexions SSL/TLS. Le pontage SSL/TLS est également appelé *proxy de terminaison SSL/TLS*.

IBM MQ prend en charge le pontage SSL/TLS à l'aide de MQIPT. D'autres proxys de terminaison SSL/TLS avec IBM MQ ont été observés comme causant des connexions rompues si le proxy combine ou reconstruit des enregistrements SSL/TLS de tailles différentes de ceux envoyés par IBM MQ. Cela est dû à une interaction entre la façon dont les gestionnaires de files d'attente allouent et gèrent la mémoire pour les données réseau IBM MQ entrantes et la façon dont les données réseau IBM MQ sont regroupées dans des enregistrements SSL/TLS.

Le MQIPT conserve le conditionnement des données réseau IBM MQ dans les enregistrements SSL/TLS sans les fractionner ou les combiner. Si d'autres ponts SSL/TLS ne conservent pas exactement les enregistrements SSL/TLS, ils peuvent entraîner l'échec des canaux IBM MQ avec des messages d'erreur:

```
AMQ9638: SSL communications error for channel
AMQ9208: Error on receive from host
```
# **Mode proxy SSL/TLS**

Une route MQIPT peut être configurée en mode proxy SSL/TLS comme alternative au pontage SSL/TLS. Dans ce mode, la route achemine uniquement les données SSL/TLS entre deux noeuds finaux IBM MQ ; elle ne participe pas à l'établissement de liaison SSL/TLS et ne requiert aucun certificat numérique.

Vous pouvez utiliser le mode proxy SSL/TLS dans les cas où les canaux IBM MQ qui communiquent via MQIPT sont déjà configurés pour la communication SSL/TLS et que vous souhaitez utiliser MQIPT à d'autres fins, telles que le routage des connexions via des pare-feux ou la restriction de l'ensemble des connexions autorisées via un exit de sécurité. Lors de l'exécution en mode proxy SSL/TLS, MQIPT vérifie que les paquets SSL/TLS initiaux reçus d'une nouvelle connexion sont valides avant de transférer les paquets à la destination.

IBM MQ prend en charge le mode proxy SSL/TLS avec MQIPT ou tout autre proxy SSL/TLS

# **IBM MQ prise en charge de plusieurs certificats avec MQIPT**

IBM MQ 8.0, et versions ultérieures, prend en charge l'utilisation de plusieurs certificats sur le même gestionnaire de files d'attente, à l'aide d'un libellé de certificat par canal, spécifié à l'aide de l'attribut **CERTLABL** dans la définition de canal. Les canaux entrants dans le gestionnaire de files d'attente (par exemple, la connexion serveur ou le récepteur) dépendent de la détection du nom de canal à l'aide de TLS Server Name Indication (SNI), afin de présenter le certificat correct du gestionnaire de files d'attente. Pour plus d'informations sur l'utilisation de plusieurs certificats sur un gestionnaire de files d'attente, voir Comment IBM MQ fournit plusieurs certificats.

Si un canal se connecte au gestionnaire de files d'attente de destination via MQIPTet que **SSLServer** et **SSLClient** sont définis pour la route MQIPT , il existe deux sessions TLS distinctes entre les noeuds finaux. Dans les versions antérieures à IBM MQ 9.2.5, les données SNI ne transitent pas par l'interruption de session. Cela empêche l'utilisation d'un certificat par canal sur le gestionnaire de files d'attente de

destination pour la connexion TLS entre MQIPT et le gestionnaire de files d'attente. Pour utiliser un certificat par canal sur le gestionnaire de files d'attente de destination, pour une connexion TLS qui passe par MQIPT à une version antérieure à IBM MQ 9.2.5, la route MQIPT doit utiliser le mode proxy SSL/TLS, qui transmet tous les flux de contrôle TLS intacts, y compris le nom SNI.

 $\blacktriangleright$  V 9.2.5  $\blacksquare$  Depuis la IBM MQ 9.2.5, MQIPT peut être configuré à l'aide de la propriété de route SSLClientOutboundSNI pour définir le SNI pour les connexions TLS sur une valeur spécifique ou pour passer par le SNI reçu sur la connexion entrante à la route. Pour autoriser l'utilisation de certificats par canal sur un gestionnaire de files d'attente de destination, la route doit être configurée pour définir le nom de canal IBM MQ comme SNI ou pour passer par le SNI reçu sur la connexion entrante à la route. Si MQIPT est configuré pour passer par l'interface SNI, le gestionnaire de files d'attente ou le client qui se connecte à MQIPT doit définir l'interface SNI sur le nom de canal.

Les certificats utilisés pour les connexions TLS qui sont arrêtées ou initiées par MQIPT peuvent être configurés individuellement pour chaque route, par exemple à l'aide des propriétés de route **SSLServerSiteLabel** et **SSLClientSiteLabel** .

# **Suites de chiffrement prises en charge par MQIPT**

Le tableau ci-dessous répertorie les suites de chiffrement qui sont prises en charge par MQIPT et qui sont activées par défaut.

Par défaut, seul un sous-ensemble de suites de chiffrement est activé. CipherSuites basés sur plusieurs algorithmes considérés comme non sécurisés sont désactivés par l'environnement d'exécution Java. Si vous connaissez les risques potentiels mais que vous devez toujours utiliser l'une de ces CipherSuites, vous pouvez ajouter la prise en charge d'une CipherSuite désactivée en suivant la procédure décrite dans [«Activation des protocoles obsolètes et des CipherSuites dans MQIPT», à la page 1106](#page-1105-0).

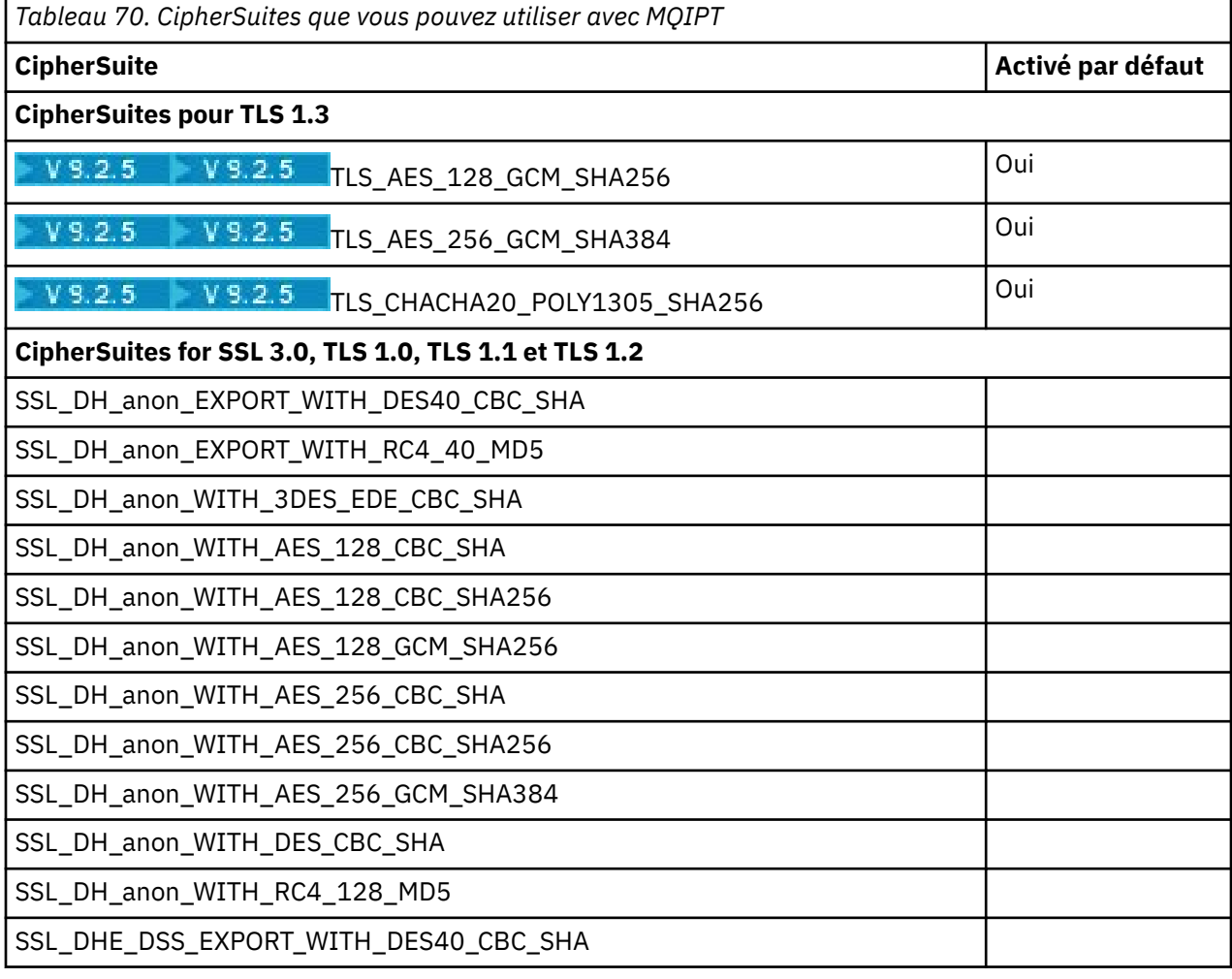

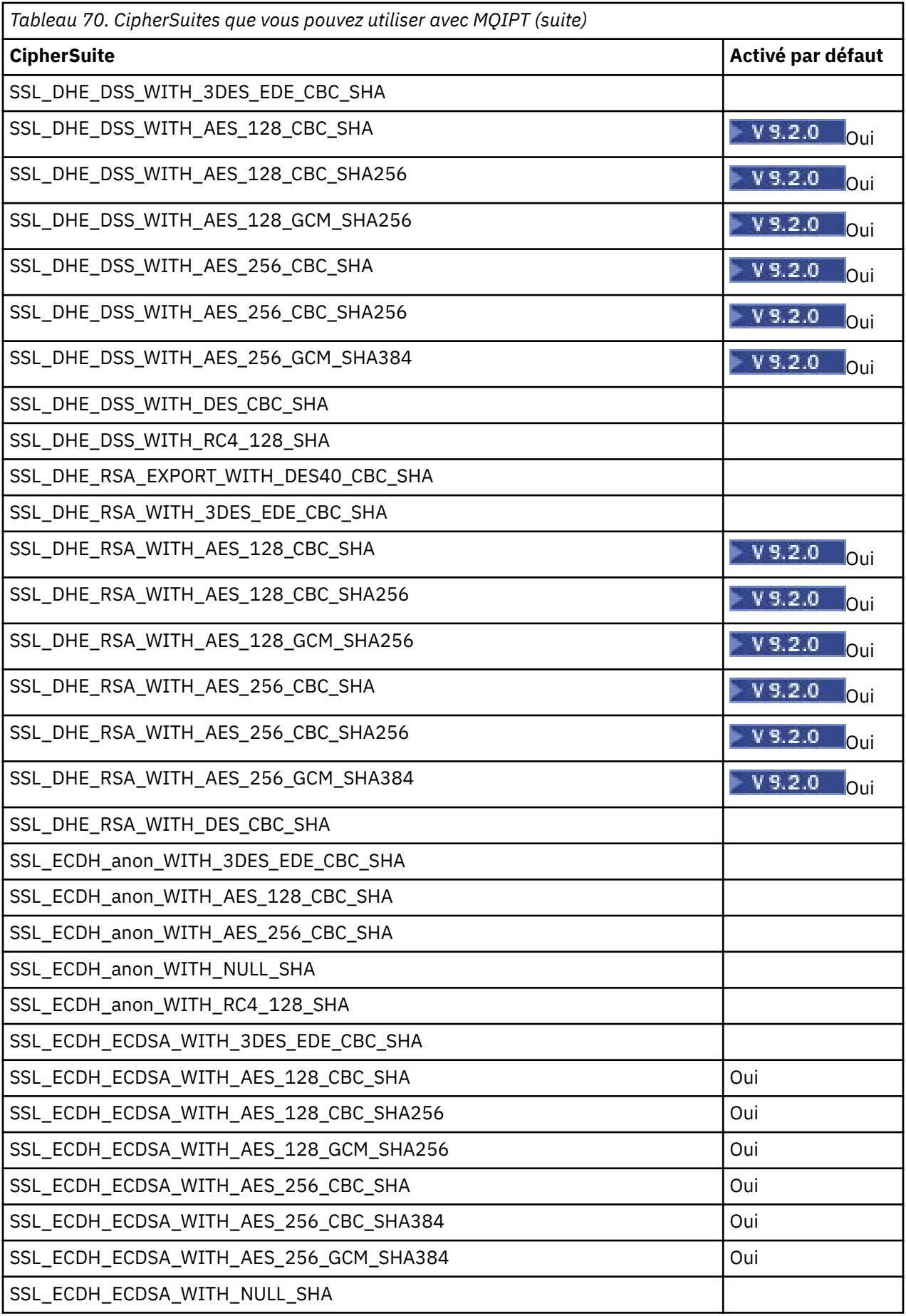

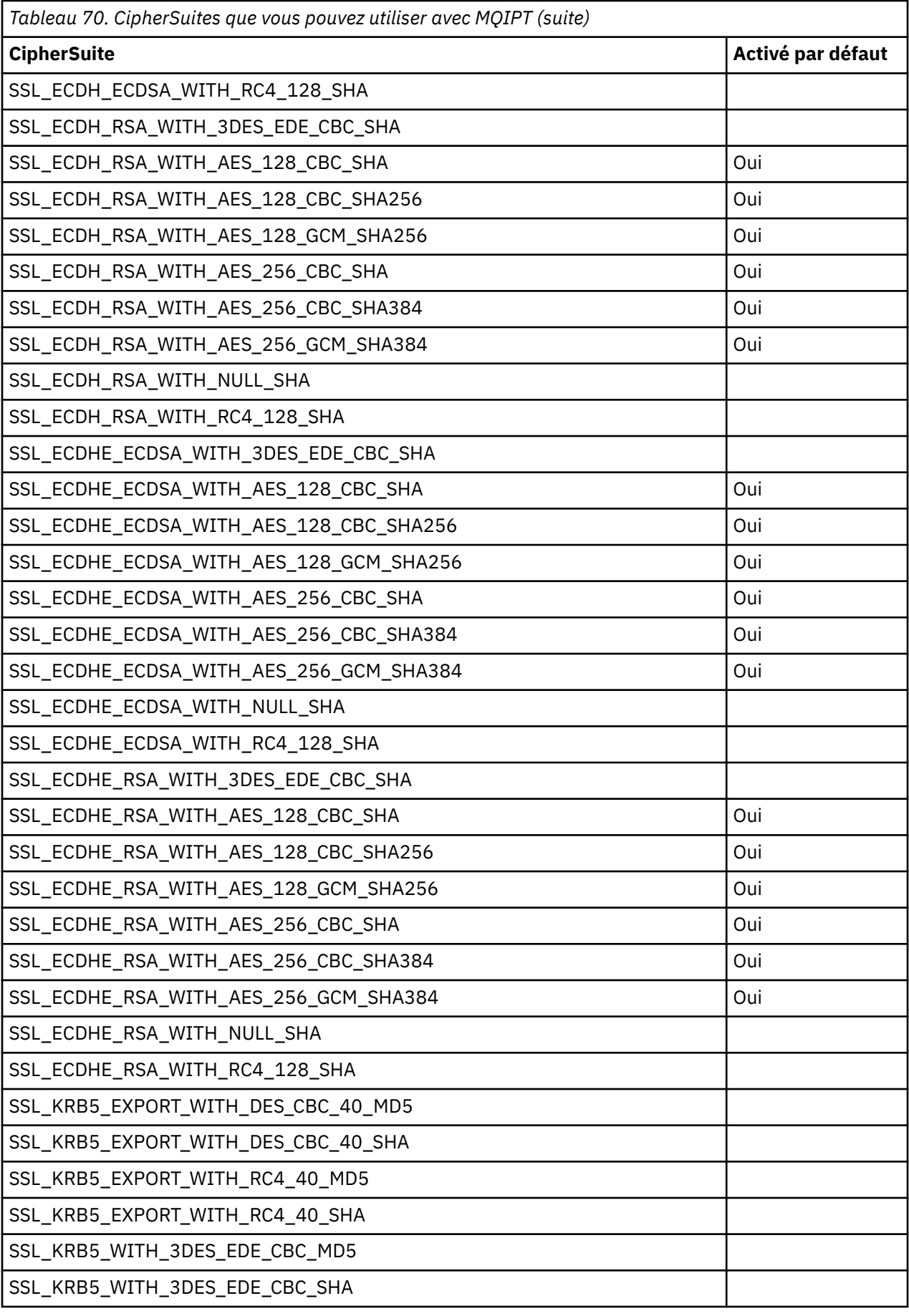

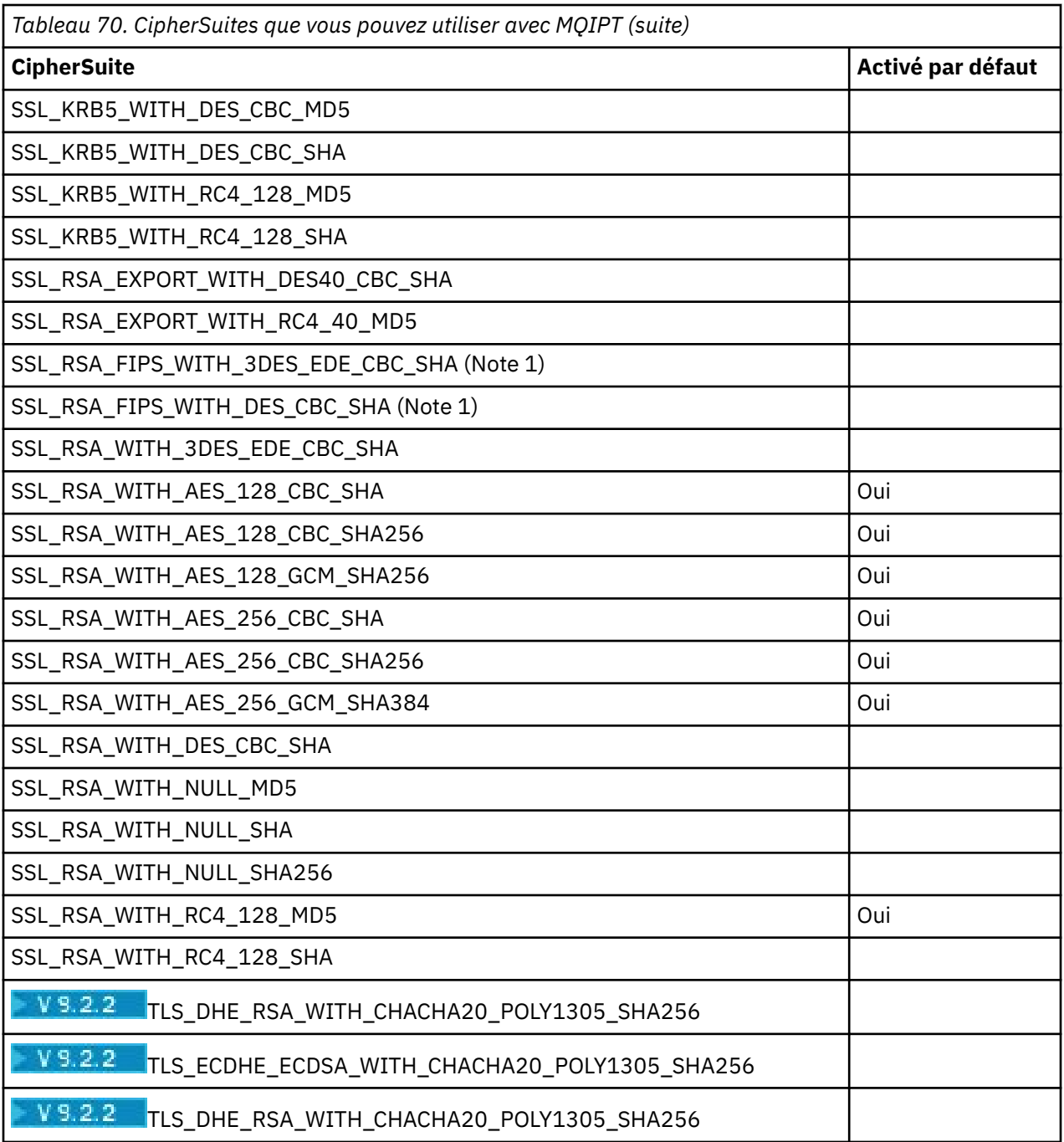

## **Remarque :**

1. V 9.2.2 Cette CipherSuite n'est pas prise en charge dans MQIPT à partir de IBM MQ 9.2.2. Bien que cette CipherSuite soit prise en charge dans MQIPT dans les versions antérieures à IBM MQ 9.2.2 à des fins de compatibilité avec les versions précédentes, elle n'est plus conforme à la norme FIPS et son utilisation doit être évitée.

# **CipherSpecs et MQIPT CipherSuites**

Le tableau suivant montre la relation entre les CipherSpecs pris en charge par IBM MQ et les suites de chiffrement prises en charge par MQIPT.

Le tableau indique également la version de protocole qu'IBM MQ attend avec chaque CipherSpec.

IBM MQ CipherSpec détermine à la fois l'algorithme de chiffrement et la version de protocole de la connexion sécurisée à utiliser. La seule différence entre certains IBM MQ CipherSpecs est la version de protocole : il ne suffit donc pas de configurer uniquement la suite de chiffrement. L'établissement de liaison SSL/TLS négocie la version de protocole de connexion sécurisée la plus élevée prise en charge par les deux côtés, puis sélectionne une suite de chiffrement dans l'ensemble des chiffrements activés mutuellement.

## Par exemple, une route SSLClient avec

SSLClientCipherSuites=SSL\_RSA\_WITH\_3DES\_EDE\_CBC\_SHA peut négocier soit TLS\_RSA\_WITH\_3DES\_EDE\_CBC\_SHA (TLS 1.0) ou TRIPLE\_DES\_SHA\_US (SSL 3.0) avec le gestionnaire de files d'attente éloignées. Il est en fait possible de négocier cette suite de chiffrement via TLS 1.2, mais IBM MQ ne la prend pas en charge. Pour cette raison, les routes SSLClient sont particulièrement susceptibles de provoquer des erreurs AMQ9616 ou AMQ9631 au niveau du gestionnaire de files d'attente.

Pour éviter les erreurs de ce type sur les routes SSLClient, définissez la propriété de route **SSLClientProtocols** sur la valeur appropriée pour le CipherSpec prévu. Dans certains cas, il peut également être nécessaire de restreindre le protocole défini côté serveur à l'aide de la propriété de route **SSLServerProtocols**. Utilisez la version de protocole indiquée dans le tableau pour déterminer le paramètre approprié pour ces propriétés de route.

Ce problème touche en particulier les suites de chiffrement et CipherSpecs suivants pour les routes SSLClient :

- SSL\_RSA\_WITH\_3DES\_EDE\_CBC\_SHA, qui correspond à :
	- SSL 3.0: MQ CipherSpec TRIPLE\_DES\_SHA\_US
	- TLS 1.0: MQ CipherSpec TLS\_RSA\_WITH\_3DES\_EDE\_CBC\_SHA
- SSL\_RSA\_WITH\_DES\_CBC\_SHA, qui correspond à :
	- SSL 3.0: MQ CipherSpec DES\_SHA\_EXPORT
	- TLS 1.0: MQ CipherSpec TLS\_RSA\_WITH\_DES\_CBC\_SHA
- SSL\_RSA\_WITH\_RC4\_128\_SHA, qui correspond à :
	- SSL 3.0: MQ CipherSpec RC4\_SHA\_US
	- TLS 1.2: MQ CipherSpec TLS\_RSA\_WITH\_RC4\_128\_SHA256

Si vous souhaitez utiliser une seule route MQIPT SSLClient pour tunnelliser plusieurs canaux IBM MQ utilisant des CipherSpecs différents, assurez-vous que tous les canaux comportent des CipherSpecs utilisant chacun la même version de protocole de connexions sécurisées, et que vous avez paramétré **SSLClientProtocols** de façon à ce qu'il utilise cette version de protocole unique.

Pour plus d'informations sur les CipherSpecs d'IBM MQ, voir Activation des CipherSpecs.

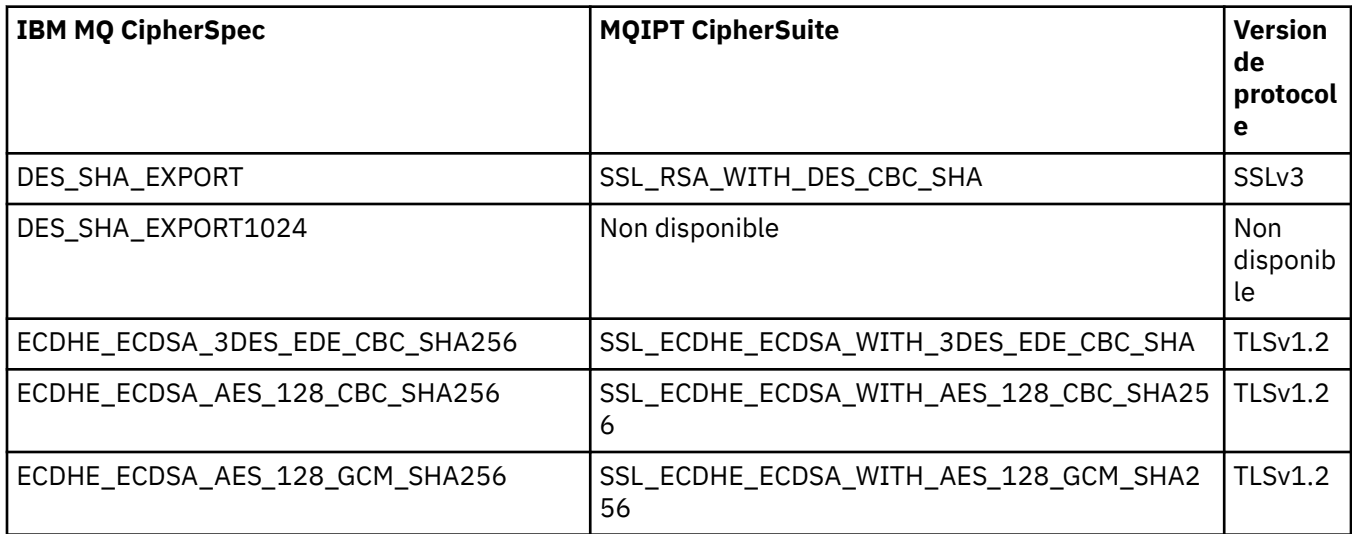

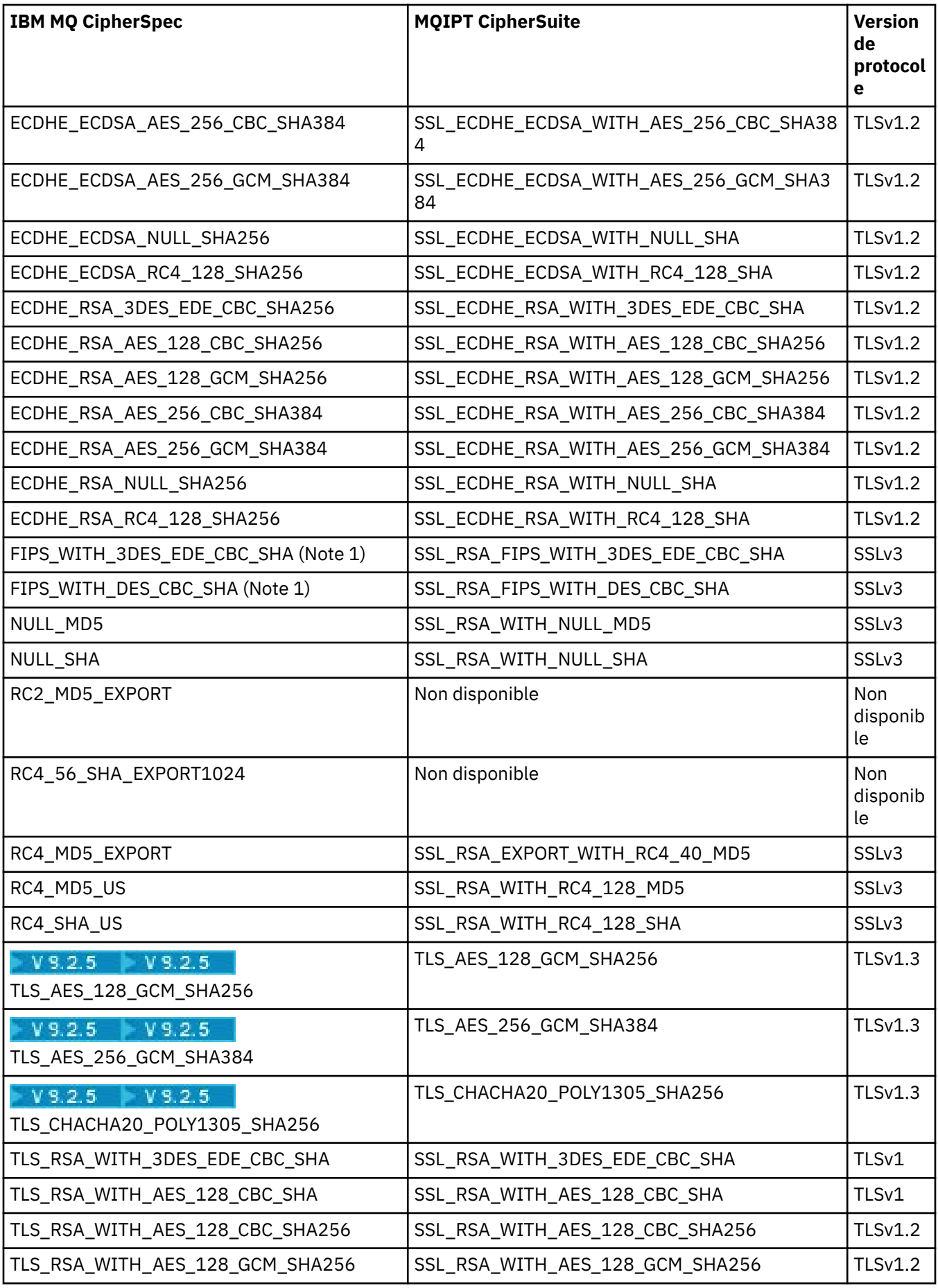

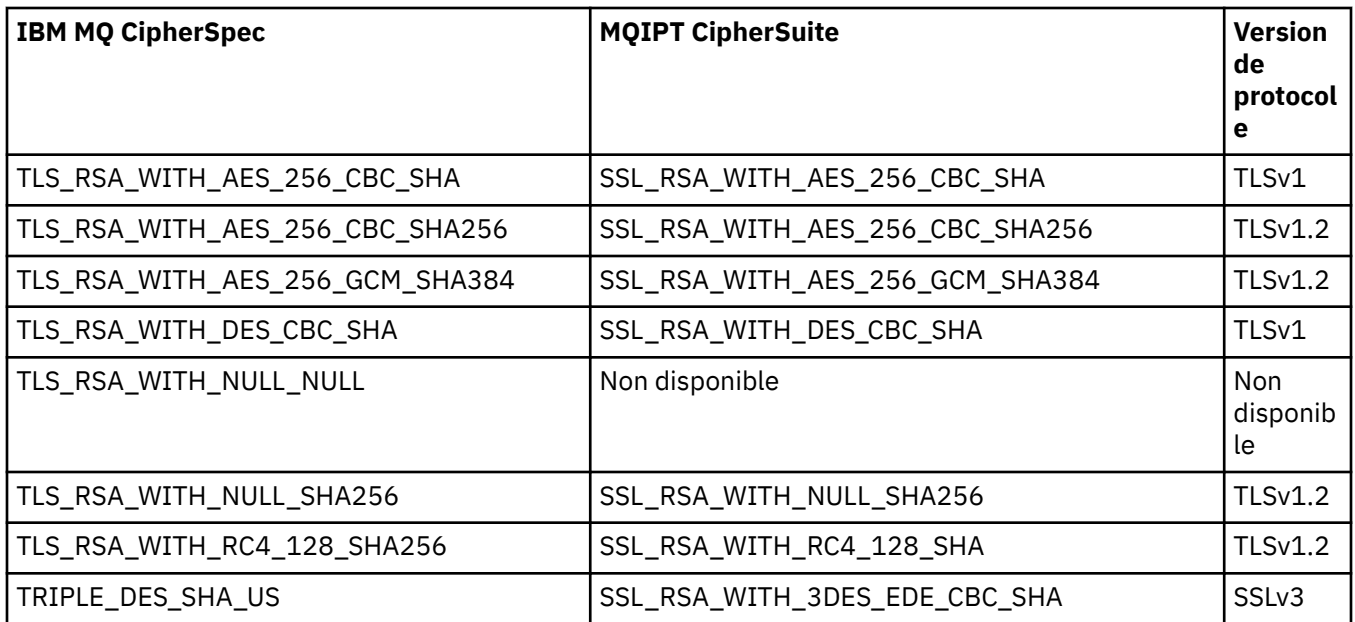

## **Remarque :**

1. V 9.2.2 Cette CipherSuite n'est pas prise en charge dans MQIPT à partir de IBM MQ 9.2.2. Bien que cette CipherSuite soit prise en charge dans MQIPT dans les versions antérieures à IBM MQ 9.2.2 à des fins de compatibilité avec les versions précédentes, elle n'est plus conforme à la norme FIPS et son utilisation doit être évitée.

# **Etablissement de liaison SSL/TLS dans MQIPT**

Le protocole d'établissement de liaison SSL/TLS est appliqué lors de la demande initiale de connexion entre le client et le serveur SSL/TLS, lors de l'authentification et de la négociation des suites de chiffrement.

Toutes les suites de chiffrement SSL/TLS prises en charge (voir [«Prise en charge de SSL/TLS dans](#page-1079-0) [MQIPT», à la page 1080](#page-1079-0)), sauf les suites de chiffrement anonymes, nécessitent une authentification du serveur et permettent l'authentification du client. Le serveur peut être configuré pour demander l'authentification du client. Il est conseillé d'éviter d'utiliser les suites de chiffrement anonymes, car elles n'offrent aucune garantie sur l'identité de l'homologue distant. Une attaque potentielle (de type man-in-the-middle) peut ainsi intercepter les connexions SSL/TLS anonymes à votre insu. Utilisez des suites de chiffrement anonymes uniquement sur des réseaux internes et uniquement si vous êtes prêt à accepter le risque de d'une interception de données.

L'authentification homologue de communication dans SSL/TLS repose sur un chiffrement à clé publique et des certificats numériques X.509v3. Un site qui doit être authentifié dans le protocole SSL/TLS requiert une clé privée et un certificat numérique (qui contient la clé publique correspondante ainsi que les informations sur l'identité du site), et la durée de validité du certificat. Les certificats sont signés par une autorité de certification. Ce type de certificat est appelé certificats de signataire. Un certificat suivi d'un ou de plusieurs certificats de signataire forme une chaîne de certificats. Une chaîne de certificats se caractérise par le fait que, en commençant par le premier certificat (certificat de site), la signature de chaque certificat de la chaîne peut être vérifiée à l'aide de la clé publique du certificat de signataire suivant.

Lorsqu'une connexion sécurisée nécessitant l'authentification du serveur est en cours d'établissement, le serveur envoie au client une chaîne de certificats afin de prouver son identité. Le client SSL/TLS poursuit l'établissement de la connexion au serveur uniquement s'il peut authentifier le serveur, par exemple en vérifiant la signature du certificat de site du serveur. Pour vérifier cette signature, le client SSL/TLS doit sécuriser le site du serveur lui-même ou au moins l'un des signataires dans la chaîne de certificats fournie par le serveur. Les certificats des sites sécurisés et les signataires doivent être conservés côté client pour effectuer cette vérification.

Le client SSL/TLS inspecte la chaîne de certificats du serveur, en commençant par le certificat du site. Le client considère que la signature du certificat de site est valide dans les cas suivants :

- Le certificat du site se trouve dans le référentiel du site sécurisé ou des certificats de signataire.
- Un certificat de signataire de la chaîne peut être validé en fonction de son référentiel de certificats de signataire sécurisés.

Dans ce dernier cas, le client SSL/TLS vérifie que la chaîne de certificats est signée correctement, en commençant par le certificat de signataire sécurisé et en continuant jusqu'au certificat de site du serveur. Le format et les dates de validité de chaque certificat impliqué dans ce processus sont également examinés. Si l'une de ces vérifications échoue, la connexion au serveur est refusée. Après avoir vérifié le certificat du serveur, le client utilise la clé publique imbriquée dans ce certificat au cours des étapes suivantes du protocole SSL/TLS. La connexion SSL/TLS peut uniquement être établie si le serveur possède effectivement la clé privée correspondante.

L'authentification de client suit la même procédure : si un serveur SSL/TLS requiert l'authentification client, le client envoie au serveur une chaîne de certificats afin de prouver son identité. Le serveur vérifie la chaîne en fonction du référentiel du site sécurisé et des certificats de signataire. Après avoir vérifié le certificat du client, le serveur utilise la clé publique imbriquée dans ce certificat au cours des étapes suivantes du protocole SSL/TLS. La connexion SSL/TLS peut uniquement être établie si le client possède effectivement la clé privée correspondante.

Les versions récentes des protocoles TLS fournissent des communications de haute sécurité (SSL et les anciens protocoles TLS sont considérés comme non sécurisés). Cependant, le protocole agit en fonction des informations fournies par l'application. Seule une gestion sécurisée de ces informations garantit la sécurisation globale des communications. Par exemple, si votre référentiel d'un site sécurisé et des certificats de signataire est compromis, vous risquez d'établir une connexion sécurisée à un partenaire de communication qui n'est absolument pas sûr.

# **Implémentation de SSL/TLS dans MQIPT**

SSL 3.0, TLS 1.0, TLS 1.1, TLS 1.2 et TLS 1.3 sont implémentés avec des jetons #12 PKCS (Public Key Cryptography Standards) stockés dans des fichiers de clés (avec les types de fichier .p12 ou .pfx),

contenant X509.V3 V3. W  $\overline{9.2.0}$  MOIPT peut également utiliser des magasins de clés de matériel de cryptographie qui prennent en charge la norme PKCS#11 Cryptographic Token Interface. MQIPT utilise le pack IBM Java Secure Socket Extension (JSSE).

MQIPT peut agir en tant que client ou serveur SSL/TLS, selon l'extrémité qui initialise la connexion. Le client lance une connexion et le serveur accepte la demande de connexion. Il est possible qu'une route MQIPT agisse à la fois en tant que client et en tant que serveur. Dans ce cas, l'utilisation de la fonction de mode proxy SSL/TLS offre généralement de meilleures performances.

Lorsque MQIPT est configuré pour le mode proxy SSL/TLS, il transmet uniquement les données SSL/TLS entre les deux noeuds finaux ; il ne participe pas à l'établissement de liaison SSL/TLS et ne requiert pas de certificats numériques.

Dans les versions antérieures à IBM MQ 9.2.5, MQIPT ne transmet pas les données SNI (Server Name Indication) TLS reçues sur une connexion TLS entrante via une connexion TLS sortante. Cela signifie que les certificats par canal, spécifiés à l'aide de l'attribut de canal **CERTLABL** , ne peuvent pas être utilisés pour les connexions TLS entre MQIPT et le gestionnaire de files d'attente de destination. Pour utiliser un certificat par canal sur le gestionnaire de files d'attente de destination, pour une connexion TLS qui passe par MQIPT à une version antérieure à IBM MQ 9.2.5, la route MQIPT doit utiliser le mode proxy

SSL/TLS, qui transmet tous les flux de contrôle TLS intacts, y compris le nom SNI. Depuis IBM MQ 9.2.5, MQIPT peut être configuré pour définir l'indicateur de nom de domaine (SNI) pour les connexions TLS sur une valeur spécifique ou pour passer par l'indicateur de nom de domaine (SNI) reçu sur la connexion entrante à la route. Pour plus d'informations sur l'utilisation de plusieurs certificats sur un gestionnaire de files d'attente avec MQIPT, voir [«IBM MQ prise en charge de plusieurs certificats avec](#page-1081-0) [MQIPT», à la page 1082](#page-1081-0).

Chaque route MQIPT peut être configurée indépendamment avec son propre ensemble de propriétés SSL/TLS. Pour plus d'informations, voir Propriétés de routeMQIPT .

# <span id="page-1090-0"></span>**Chiffrement d'un mot de passe de fichier de clés dans MQIPT**

Chiffrez le mot de passe utilisé pour ouvrir un fichier de clésou pour accéder au matériel de cryptographie utilisé par MQIPT, à l'aide de la commande **mqiptPW** . Le mot de passe chiffré peut être utilisé par l'une des propriétés suivantes: **SSLClientKeyRingPW**, **SSLClientCAKeyRingPW**, **SSLServerKeyRingPW**, **SSLServerCAKeyRingPW**et **SSLCommandPortKeyRingPW**. Cette rubrique décrit la manière correcte de stocker un mot de passe de fichier de clés à utiliser par MQIPT.

La fonction de fichier de dissimulation **mqiptkeyman** (iKeyman) n'est pas prise en charge par MQIPT. Au lieu d'un fichier de dissimulation, vous devez utiliser la commande **mqiptPW** pour stocker le mot de passe chiffré.

Dans les versions antérieures à IBM MQ 9.1.5, les mots de passe de fichier de clés utilisés par MQIPT sont stockés dans des fichiers référencés par l'une des propriétés **SSL\*KeyRingPW** .

 $\blacktriangleright$  <code>V 9.2.0</code>  $\blacksquare$  <code>Depuis</code> la IBM MQ 9.1.5, chiffrez les mots de passe de fichier de clés à utiliser par MQIPT à l'aide de la commande **mqiptPW** et définissez la valeur des propriétés **SSL\*KeyRingPW** sur le mot de passe chiffré. MQIPT permet de faire la distinction entre les mots de passe chiffrés et les noms de fichier dans les valeurs de propriété à des fins de compatibilité avec les configurations créées avant IBM MQ 9.1.5.

La méthode de chiffrement des mots de passe du magasin de clés qui est disponible dans les versions de MQIPT antérieures à IBM MQ 9.1.5 est obsolète, mais elle peut toujours être utilisée. Pour améliorer la protection des mots de passe de fichier de clés, chiffrez à nouveau les mots de passe de fichier de clés précédemment chiffrés à l'aide de la méthode de protection la plus récente.

Pour chiffrer un mot de passe de fichier de clés à utiliser par MQIPT, suivez les étapes de la rubrique Chiffrement des mots de passe stockés.

Vous devez utiliser le mot de passe mqiptSample pour ouvrir l'un des exemples de fichier de clés fournis dans le sous-répertoire samples/ssl du répertoire d'installation MQIPT .

# **Sélection de certificats à partir d'un fichier de clés dans MQIPT**

Il est possible que plusieurs certificats personnels soient stockés dans le même fichier de clés ou jeton matériel de cryptographie. Les propriétés **SSLClientSite\*** peuvent être utilisées côté client pour sélectionner le certificat à envoyer au serveur pour l'authentification et les propriétés **SSLServerSite\*** peuvent être utilisées côté serveur pour sélectionner le certificat à envoyer au client pour l'authentification.

A l'aide de ces propriétés, un certificat peut être sélectionné en fonction de son nom distinctif (DN). Une autre solution consiste à utiliser le label de certificat pour sélectionner un certificat à l'aide des propriétés **SSLServerSiteLabel** et **SSLClientSiteLabel**.

P  $V$  9.2.0  $V$  9.2.0  $P_{\text{Our}\,\text{selection}}$  recertificat serveur utilisé par le port de commande TLS, utilisez la propriété **SSLCommandPortSiteLabel** pour spécifier le nom de libellé du certificat.

# **Paramètres de confiance dans MQIPT**

Un fichier de clés contient un certificat personnel qui inclut le certificat de signataire ou la chaîne de certificats de signataire.

Il existe deux types de fichiers de clés utilisés par MQIPT:

## **Fichier de clés de l'autorité de certification**

Ce fichier de clés contient des certificats de l'autorité de certification dignes de confiance qui sont utilisés pour valider des certificats appartenant à un homologue distant. et servent à déterminer si l'homologue distant est fiable. MQIPT prend en charge à la fois les fichiers de clés au format PKCS #12 et les magasins de clés de matériel de cryptographie qui prennent en charge l'interface PKCS #11 pour le stockage des certificats de l'autorité de certification. Les fichiers de clés de l'autorité de certification MQIPT sont identifiés par les propriétés de route **SSLClientCAKeyRing** et **SSLServerCAKeyRing** . L'utilisation du matériel de cryptographie pour accéder aux certificats de l'autorité de certification est activée en définissant les propriétés **SSLClientCAKeyRingUseCryptoHardware** et **SSLServerCAKeyRingUseCryptoHardware** .

Le fichier de clés de l'autorité de certification côté client SSL/TLS doit contenir une liste de certificats de l'autorité de certification dignes de confiance qui seront utilisés pour authentifier le certificat envoyé par le serveur. Si une route de serveur SSL est configurée pour l'authentification du client, le fichier de clés de l'autorité de certification côté serveur SSL/TLS doit contenir une liste des certificats de l'autorité de certification dignes de confiance qui seront utilisés pour authentifier le certificat envoyé par le client.

### **Fichier de clés de certificat personnel**

Ce fichier de clés contient des certificats personnels que MQIPT utilise pour s'identifier auprès d'un homologue distant. Lorsque vous générez un certificat autosigné ou demandez un certificat signé par une autorité de certification, vous devez utiliser le fichier de clés de certificat personnel. MQIPT prend en charge à la fois les fichiers de clés au format PKCS #12 et les magasins de clés de matériel de cryptographie qui prennent en charge l'interface PKCS #11 pour le stockage des certificats personnels. Dans MQIPT, les fichiers de clés de certificat personnel sont identifiés par les propriétés de route **SSLClientKeyRing** et **SSLServerKeyRing** . L'utilisation du matériel de cryptographie pour accéder aux certificats personnels est activée en définissant les propriétés **SSLClientKeyRingUseCryptoHardware** et **SSLServerKeyRingUseCryptoHardware** .

Le fichier de clés côté serveur SSL/TLS doit contenir le certificat personnel du serveur MQIPT . Si l'authentification du client est nécessaire sur une route client SSL, le fichier de clés côté client SSL/TLS doit contenir le certificat personnel du client.

Si vous avez besoin d'une authentification client, vous devez activer la propriété **SSLServerAskClientAuth** côté serveur. Le fichier de clés côté client doit contenir le certificat personnel du client. Le fichier de clés MQIPT côté serveur, identifié par la propriété **SSLServerCAKeyRing** , doit contenir une liste de certificats d'autorité de certification dignes de confiance qui seront utilisés pour authentifier le client.

Si vous ne configurez pas de fichier de clés de l'autorité de certification pour une route, MQIPT recherche les certificats de l'autorité de certification dans le fichier de clés de certificat personnel, s'il en a configuré un. Par exemple, si aucune valeur n'est définie pour **SSLServerCAKeyRing**, MQIPT recherche les certificats de l'autorité de certification dans le fichier de clés identifié par **SSLServerKeyRing**.

Comme alternative aux certificats signés par une autorité de certification sécurisée, vous pouvez utiliser des certificats autosignés. Vous trouverez un exemple de certificat autosigné dans l'exemple de fichier de clés sslSample.pfx fourni avec MQIPT dans le sous-répertoire samples/ssl . Pour ouvrir les exemples de fichier de clés PKCS#12 , vous devez utiliser le mot de passe mqiptSample.

Les certificats autosignés peuvent être utiles dans les scénarios de test au cours desquels vous devez vérifier la connectivité SSL/TLS sans acheter un certificat auprès d'une autorité de certification. Toutefois, vous ne devez pas utiliser les certificats autosignés dans les environnements de production. Pour créer un certificat signé par une autorité de certification, voir Création d'un fichier de clés.

Vous pouvez utiliser un utilitaire appelé **mqiptkeyman**, qui est fourni avec MQIPT, pour gérer les certificats numériques et les magasins de clés. Voir [«mqiptKeyman et mqiptKeycmd dans MQIPT», à](#page-1095-0) [la page 1096](#page-1095-0) pour les instructions d'installation et un complément d'information.

Vous devez protéger les fichiers de clés et les fichiers de mots de passe à l'aide des fonctions de sécurité du système d'exploitation afin d'empêcher tout accès non autorisé à ces fichiers.

# **Test de SSL/TLS dans MQIPT**

Vous pouvez tester une connexion SSL/TLS en utilisant les exemples fournis dans cette documentation.

Pour une description des différents scénarios, voir Initiation à IBM MQ Internet Pass-Thru . En particulier, consultez les tâches suivantes :

- Authentification d'un serveur SSL/TLS
- Authentification d'un client SSL/TLS
- Exécution de MQIPT en mode proxy SSL/TLS

• Exécution de MQIPT en mode proxy SSL/TLS avec un gestionnaire de sécurité

Pour vérifier que votre configuration SSL/TLS fonctionne correctement, vous pouvez utiliser des certificats autosignés. Les certificats autosignés sont pratiques dans les scénarios de test car vous pouvez vérifier la connectivité SSL/TLS sans payer une autorité de certification (CA) pour obtenir un certificat. Pour plus d'informations, voir Création de certificats de test .

Vous trouverez un exemple de certificat autosigné dans l'exemple de fichier de clés sslSample.pfx fourni avec MQIPT dans le sous-répertoire samples/ssl . Pour ouvrir les exemples de fichier de clés PKCS #12 , vous devez utiliser le mot de passe mqiptSample. L'exemple de certificat est fourni à des fins de commodité lors du test. Toutefois, les clés privées de l'exemple de certificat sont connues de tous les utilisateurs MQIPT . Cela signifie qu'il n'est pas sûr et qu'il ne doit être utilisé que dans un environnement de test.

Vous ne devez pas utiliser de certificats autosignés dans les environnements de production, qu'il s'agisse d'exemples de certificat ou non. Au lieu de cela, procurez-vous un certificat signé par une autorité de certification sécurisée. Pour créer un certificat signé par une autorité de certification, voir Création d'un fichier de clés.

Lors de la création ou de la demande d'un certificat, vous devez réfléchir au type de clé, à la taille de clé et à l'algorithme de signature numérique adaptés à vos besoins de sécurité. Pour plus d'informations, voir [«Considérations relatives aux certificats numériques dans MQIPT», à la page 1098](#page-1097-0).

Les technologies de certificats et de gestion de certificats sont proposées par plusieurs fournisseurs tiers.

# **Messages d'erreur SSL/TLS dans MQIPT**

Les échecs d'établissement de liaison sont consignés dans le journal des connexions MQIPT sous la forme d'exceptions JSSE

Pour plus d'informations, voir [«Journaux de connexion dans MQIPT», à la page 1122](#page-1121-0). Le tableau suivant décrit les différentes exceptions, la cause probable et l'action correspondante pour résoudre l'incident.

Les exceptions de certificat se rapportent généralement aux certificats à l'extrémité distante de la connexion.

Lorsque l'erreur est liée au certificat d'un client ou d'un gestionnaire de files d'attente IBM MQ , le terme *fichier de clés* inclut le référentiel de clés IBM MQ du partenaire distant.

Dans MQIPT, les certificats de l'autorité de certification sont stockés dans le fichier de clés de l'autorité de certification, qui est identifié par les propriétés de route **SSLClientCAKeyRing** et **SSLServerCAKeyRing** . Si les propriétés de route du fichier de clés de l'autorité de certification ne sont pas définies, le fichier de clés personnel correspondant (référencé par la propriété **SSLClientKeyRing** ou **SSLServerKeyRing** ) est recherché à la place pour les certificats de l'autorité de certification.

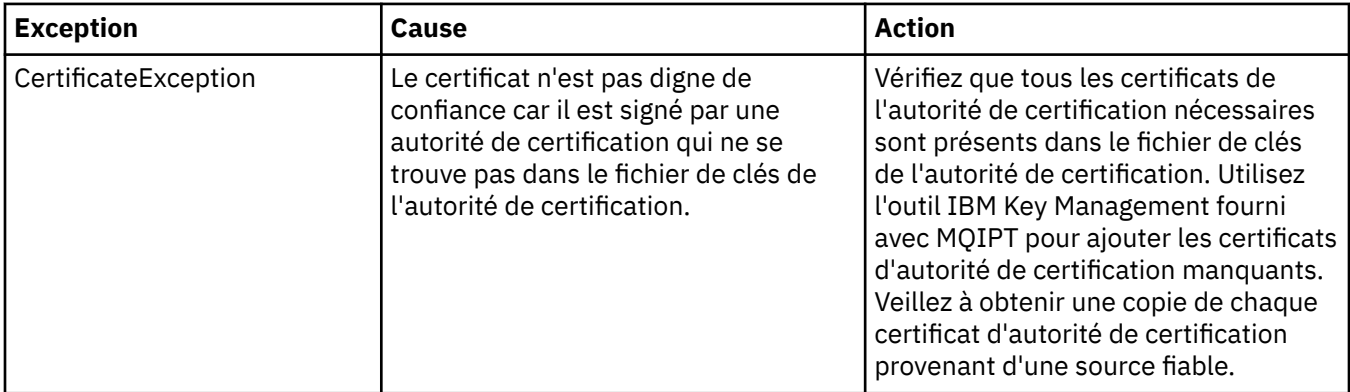

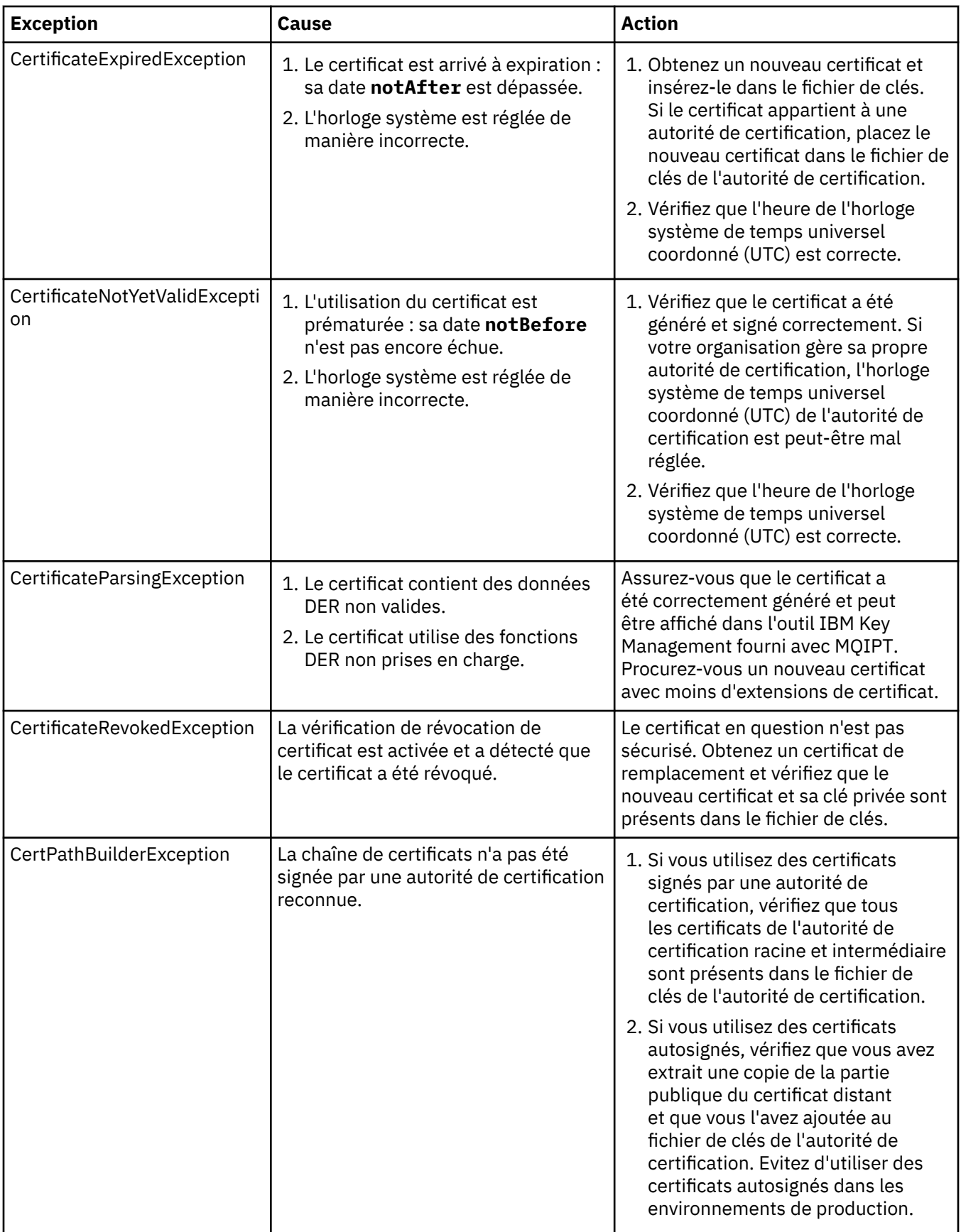

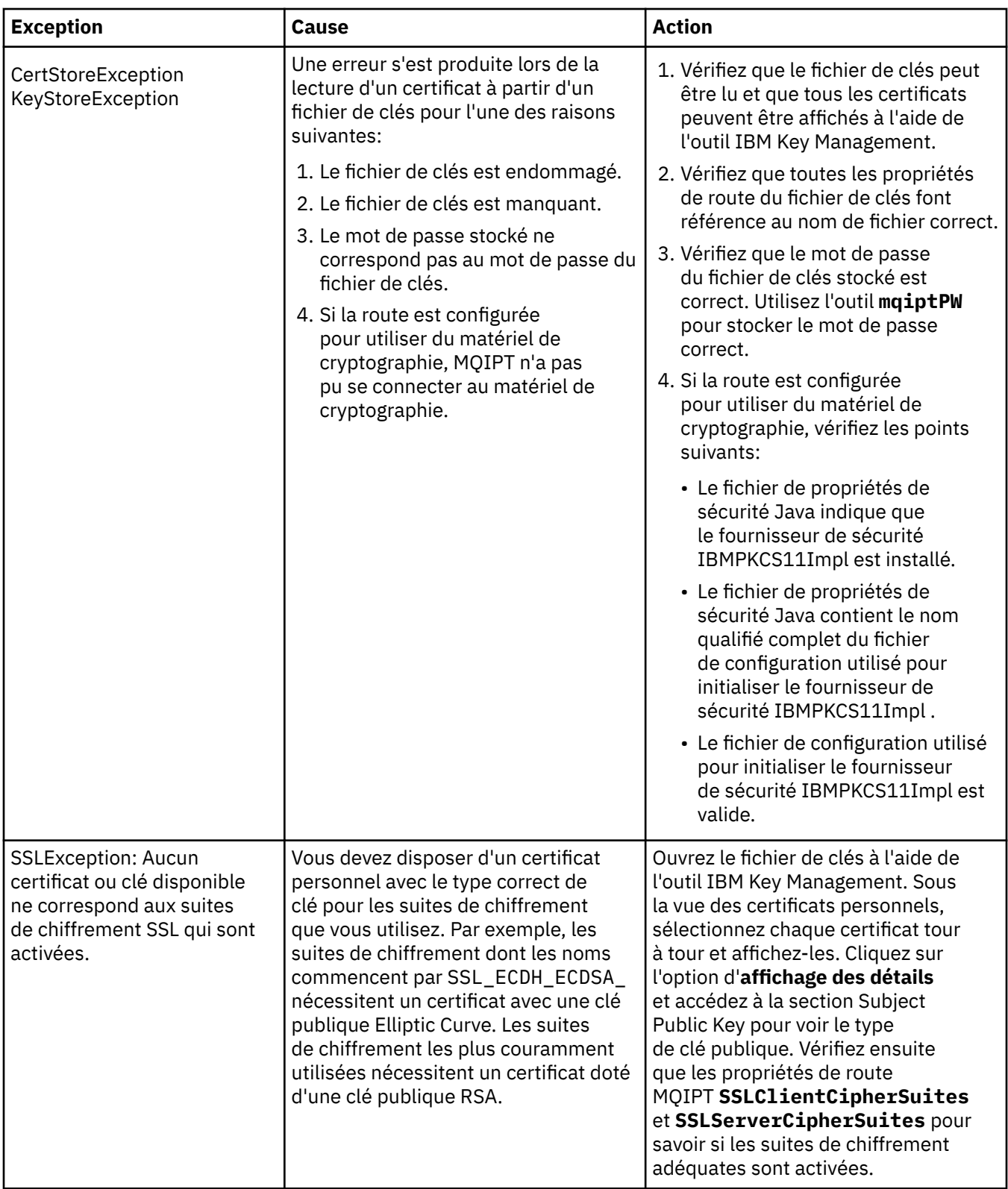

<span id="page-1095-0"></span>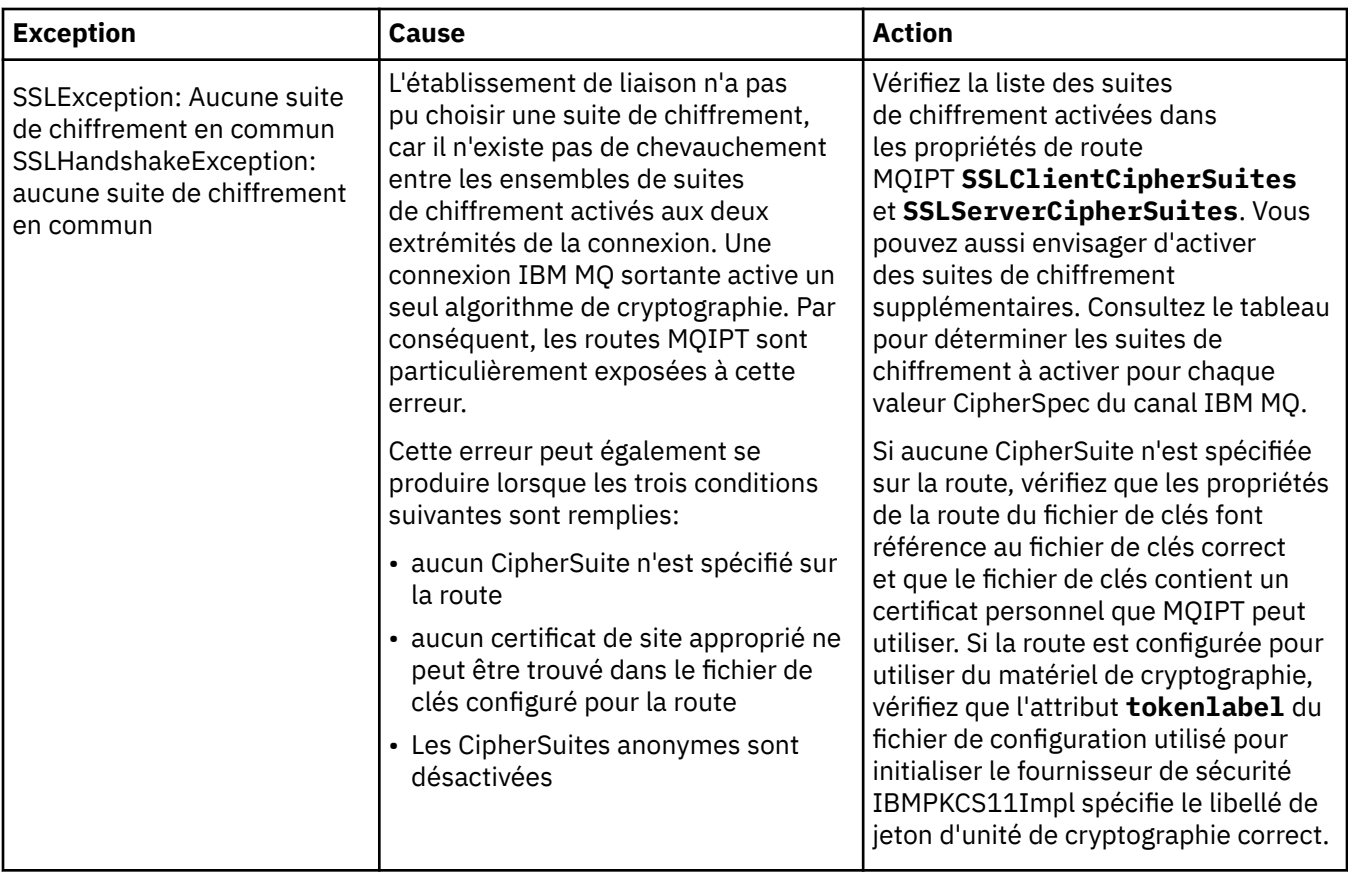

# **mqiptKeyman et mqiptKeycmd dans MQIPT**

**mqiptKeyman** (iKeyman) est une application de gestion des certificats et des clés qui est déjà familière aux utilisateurs IBM MQ . Les commandes **mqiptKeyman** et **mqiptKeycmd** peuvent être utilisées pour gérer les clés symétriques et asymétriques, les certificats numériques et les demandes de certificat dans les fichiers de clés utilisés par IBM MQ Internet Pass-Thru. Ces fichiers peuvent également être utilisés pour gérer les fichiers de clés eux-mêmes.

**mqiptKeyman** et **mqiptKeycmd** utilisent le terme *base de données de clés* pour désigner un fichier de clés ; ces termes sont synonymes.

iKeyman peut s'exécuter dans deux modes : interface utilisateur graphique et interface de ligne de commande (CLI). Utilisez la commande **mqiptKeyman** pour démarrer l'interface graphique et la commande **mqiptKeycmd** pour exécuter l'interface de ligne de commande.

Les commandes équivalentes pour la gestion des certificats dans IBM MQ sont **strmqikm** pour démarrer l'interface graphique et **runmqckm** pour exécuter l'interface de ligne de commande. Les commandes IBM MQ sont décrites dans Utilisation de **runmqckm**, **runmqakm**et **strmqikm** pour gérer les certificats numériques.

# **Format de fichier de clés requis pour MQIPT**

Lors de la création de fichiers de clés à utiliser dans MQIPT, vous devez utiliser le format de fichier PKCS #12 :

- Dans l'interface utilisateur, sélectionnez PKCS#12 dans la zone **Type de base de données de clés** lors de la création du fichier de clés.
- Dans l'interface de ligne de commande, incluez le paramètre -type pkcs12 dans la commande mqiptKeycmd -keydb -create .

 $V$  9.2.0 MQIPT peut également accéder aux certificats stockés dans du matériel de chiffrement qui prend en charge l'interface PKCS #11 . L'interface peut également être utilisée pour gérer les certificats sur le matériel PKCS #11 . Pour plus d'informations, voir [«Utilisation du matériel de cryptographie PKCS](#page-1106-0) [#11 dans MQIPT», à la page 1107.](#page-1106-0)

# **Chiffrement du mot de passe du fichier de clés pour MQIPT**

Après avoir créé le fichier de clés, vous devez chiffrer le mot de passe du fichier de clés dans un format que MQIPT peut utiliser pour accéder au fichier. Pour plus d'informations à ce sujet, voir [«Chiffrement](#page-1090-0) [d'un mot de passe de fichier de clés dans MQIPT», à la page 1091](#page-1090-0) .

Notez que la fonction de fichier de dissimulation n'est pas prise en charge par MQIPT. Vous devez utiliser la commande **mqiptPW** pour chiffrer le mot de passe du fichier de clés au lieu d'utiliser un fichier de dissimulation.

# **Exemples de ligne de commande**

L'interface de ligne de commande utilise la même syntaxe que la commande IBM MQ **runmqckm** . Ajoutez les paramètres requis à **mqiptKeycmd**, comme le montrent les exemples suivants :

• Pour créer un fichier PKCS#12 :

mqiptKeycmd -keydb -create -db key.p12 -pw password -type pkcs12

• Pour créer un certificat personnel autosigné à des fins de test :

```
mqiptKeycmd -cert -create -db key.p12 -pw password -type pkcs12 
-label mqipt -dn "CN=Test Certificate,OU=Sales,O=Example,C=US"
-sig_alg SHA256WithRSA -size 2048
```
Cette commande crée un certificat numérique avec une clé publique RSA de 2048 bits et une signature numérique utilisant RSA avec l'algorithme de hachage SHA-256. Lors de la création d'un certificat, veillez à choisir un algorithme de chiffrement de clé publique, une taille de la clé et un algorithme de signature numérique adaptés aux besoins en sécurité de votre entreprise. Pour plus d'informations, voir [«Considérations relatives aux certificats numériques dans MQIPT», à la page 1098.](#page-1097-0)

Cet exemple utilise un certificat autosigné utilisable dans un contexte de test. Dans un environnement de production, vous devez utiliser un certificat signé par une autorité de certification.

MQIPT v2.0 et les versions plus anciennes ne prennent pas en charge les signatures numériques SHA-2. Ce certificat ne convient donc pas pour l'établissement des connexions sécurisées aux versions antérieures de MQIPT. Un algorithme de signature plus ancien, tel que SHA1WithRSA, est nécessaire dans ce cas.

• Pour créer une demande de certificat signé par une autorité de certification, à des fins de production :

```
mqiptKeycmd -certreq -create -db key.p12 -pw password -type pkcs12 -file cert.req 
-label mqipt -dn "CN=Test Certificate,OU=Sales,O=Example,C=US" 
-sig_alg SHA256WithRSA -size 2048
```
Cette commande crée une demande de certificat numérique avec une clé publique RSA de 2048 bits et une signature numérique utilisant RSA avec l'algorithme de hachage SHA-256. Lors de la création d'un certificat, veillez à choisir un algorithme de chiffrement de clé publique, une taille de la clé et un algorithme de signature numérique adaptés aux besoins en sécurité de votre entreprise. Pour plus d'informations, voir [«Considérations relatives aux certificats numériques dans MQIPT», à la page 1098.](#page-1097-0) <span id="page-1097-0"></span>• Pour recevoir le fichier de certificat personnel signé par l'autorité de certification cert.crt dans le fichier de clés:

mqiptKeycmd -cert -receive -db key.p12 -pw password -type pkcs12 -file cert.crt

Vous devez vous assurer que le certificat de l'autorité de certification qui a signé le certificat personnel est présent dans le fichier de clés de l'autorité de certification, par exemple:

mqiptKeycmd -cert -add -db key.p12 -pw password -type pkcs12 -file ca.crt -label rootCA

## *Considérations relatives aux certificats numériques dans MQIPT*

Les points à prendre en compte incluent la taille de clé de certificat, la sélection d'un algorithme de signature numérique de certificat approprié et d'un certificat numérique, ainsi que le certificat CipherSuite compatibilityDigital et la compatibilité CipherSuite .

# **Taille de clé des certificats dans MQIPT**

La taille de la clé publique dépend de la stratégie de sécurité de votre organisation et de l'algorithme de chiffrement utilisé. En général, les grandes tailles de clé sont plus sécurisées. Le tableau ci-dessous répertorie les tailles de clé minimum que vous devez utiliser :

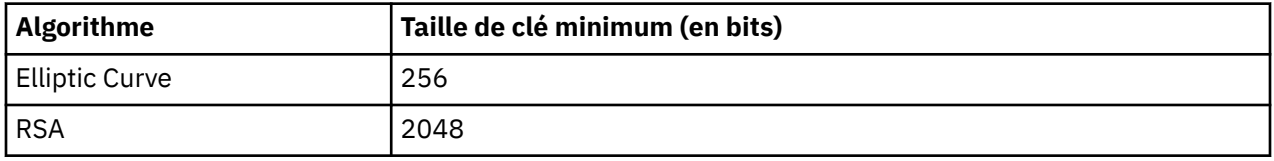

Spécifiez la taille de la clé de votre certificat lorsque vous créez un certificat ou une demande de certificat.

- Lorsque vous utilisez la commande de l'interface CLI **mqiptKeycmd**, le paramètre **-size** indique la taille de la clé.
- Lorsque vous utilisez l'interface graphique d' **mqiptKeyman** , la zone **Taille de la clé** de la fenêtre Création de certificat indique la taille de la clé.

## **Sélection d'un algorithme de signature numérique adéquat**

Pour empêcher la falsification des certificats numériques, il est important d'utiliser un algorithme de signature numérique puissant. Veillez donc à choisir avec soin l'algorithme approprié lorsque vous créez ou demandez un certificat.

Il est conseillé d'éviter les anciens algorithmes de signature numérique basés sur MD5 ou SHA-1, car ils ne sont plus suffisamment sécurisés pour une utilisation de nos jours. Si possible, utilisez un algorithme de signature numérique récent basé sur SHA-2, par exemple SHA-256 avec RSA (SHA256WithRSA).

Toutefois, les versions de MQIPT antérieures à la Version 2.1 ne prennent pas en charge les signatures numériques SHA-2. Pour des raisons d'interopérabilité avec les versions précédentes de MQIPT, utilisez l'algorithme de signature numérique SHA1WithRSA. Nous vous conseillons cependant de mettre à niveau les anciennes versions de MQIPT et d'abandonner progressivement l'utilisation des signatures numériques MD5 et SHA-1.

- Lorsque vous utilisez la commande de l'interface CLI **mqiptKeycmd**, le paramètre **-sig\_alg** indique l'algorithme de signature numérique.
- Lors de l'utilisation de l'interface graphique **mqiptKeyman** , la zone **Algorithme de signature** de la fenêtre Création de certificat indique l'algorithme de signature numérique.

# **Compatibilité des certificats numériques et des suites de chiffrement dans MQIPT**

Les suites de chiffrement ne peuvent pas toutes être utilisées avec tous les certificats numériques. Il existe différents types de suite de chiffrement, regroupés en fonction du préfixe de leur nom. Chaque type de suite de chiffrement impose des restrictions différentes concernant le type de certificat numérique utilisable. Ces restrictions s'appliquent à toutes les connexions SSL/TLS de MQIPT, mais concernent particulièrement les utilisateurs de la cryptographie Elliptic Curve. Lors de l'établissement de la liaison de connexion sécurisée, MQIPT sélectionne automatiquement un certificat personnel afin de s'identifier. Il choisit le certificat en fonction de la suite de chiffrement négociée. Dans la plupart des cas, MQIPT interopère automatiquement avec l'homologue distant. Toutefois, dans certains scénarios, il peut être nécessaire d'utiliser une suite de chiffrement MQIPT spécifique pour interagir avec un système IBM MQ distant. L'application **mqiptKeyman** fournie avec MQIPT est capable de créer des certificats et des demandes de certificat uniquement avec des clés publiques DSA et RSA. En outre, l'utilitaire IBM MQ **runmqakm** peut créer des certificats et des demandes de certificat avec des clés publiques Elliptic Curve. Adressez-vous à votre autorité de certification pour savoir comment créer d'autres types de certificat.

Le type de certificat numérique à utiliser dépend du type de suite de chiffrement que vous utilisez :

- Les suites de chiffrement dont les noms commencent par SSL\_ECDH\_ECDSA\_ et SSL\_ECDHE\_ECDSA requièrent un certificat numérique avec une clé publique Elliptic Curve.
- Les suites de chiffrement dont les noms contiennent *anon* sont anonymes. Elles ne nécessitent pas de certificat numérique pour identifier l'homologue distant. Ces suites de chiffrement accélèrent les tâches de gestion des certificats dans des réseaux où un autre moyen d'authentification est utilisé. Toutefois, en règle générale, évitez de les utiliser en raison de l'absence d'authentification.
- Les autres suites de chiffrement requièrent un certificat numérique avec une clé publique RSA.

**Remarque :** Les outils **mqiptKeyman** et **mqiptKeycmd** ne peuvent pas créer de certificats ou de demandes de certificat avec une clé publique Elliptic Curve. Vous pouvez utiliser la commande **runmqakm** fournie avec IBM MQ à cette fin. La commande **runmqakm** est décrite dans Utilisation de **runmqckm**, **runmqakm**et **strmqikm** pour gérer les certificats numériques.

# **Exit de certificat dans MQIPT**

L'objectif d'un exit de certificat est de valider un certificat homologue SSL/TLS reçu par MQIPT.

Vous pouvez configurer une route MQIPT afin qu'elle agisse en tant que client SSL/TLS lorsqu'elle établit une nouvelle connexion et en tant que serveur SSL/TLS lorsqu'elle reçoit une demande de connexion. Pendant l'établissement de liaison SSL/TLS, un client SSL/TLS reçoit un certificat homologue du serveur, et le certificat est utilisé pour authentifier le serveur. Un serveur SSL/TLS peut également recevoir un certificat homologue sur le client, et le certificat est utilisé pour authentifier le client.

L'exit de certificat est appelé lorsque MQIPT reçoit un certificat homologue, vous permettant d'effectuer d'autres opérations de validation. Les exceptions interceptées par l'exit sont interceptées par MQIPT et la demande de connexion est interrompue. Par conséquent, il est recommandé que l'exit intercepte toutes les exceptions et renvoie un code retour approprié à MQIPT.

Un exemple est fourni pour montrer qu'un exit de certificat peut être implémenté pour plus d'informations, voir Utilisation d'un exit de certificat pour authentifier un serveur SSL/TLS.

**Remarque :** MQIPT s'exécute dans un seul Java virtual machine de sorte qu'un exit de certificat défini par l'utilisateur peut compromettre le fonctionnement normal de MQIPT de l'une des manières suivantes:

- Impact sur les ressources système
- Génération de goulots d'étranglement
- Dégradation des performances

Vous devez tester les effets de votre exit de certificat de manière extensive avant de l'implémenter dans un environnement de production.

# *La classe com.ibm.mq.ipt.exit.CertificateExit dans MQIPT*

La classe com.ibm.mq.ipt.exit.CertificateExit est une classe abstraite qui doit être implémentée par la classe définie avec la propriété SSLExitName .

La classe contient des implémentations par défaut pour l'exécution de l'exit et certaines méthodes publiques que vous pouvez éventuellement remplacer, en fonction de vos exigences. Liste complète des méthodes prises en charge :

# **Méthodes**

## **public int init(IPTTrace)**

La méthode init est appelée par MQIPT lorsque l'exit est chargé par MQIPT. Elle peut être implémentée pour effectuer toute initialisation de l'exit, par exemple, le chargement de données utilisées lors du processus de validation. L'implémentation par défaut n'effectue aucune opération

### **public int refresh(IPTTrace)**

La méthode d'actualisation (refresh) est implémentée pour effectuer une actualisation des données, par exemple, le rechargement des données d'un disque utilisé lors du processus de validation. Cette méthode est appelée lorsque l'administrateur de MQIPT a émis une commande de régénération. L'implémentation par défaut n'effectue aucune opération

## **public void close(IPTTrace)**

La méthode d'arrêt (close) est implémentée pour effectuer des opérations de nettoyage lorsque la route est sur le point d'être stoppée ou lorsque MQIPT est en cours d'arrêt. L'implémentation par défaut n'effectue aucune opération

## **public CertificateExitResponse validate(IPTTrace)**

La méthode de validation (validate) est appelée pour effectuer la validation du certificat homologue. L'objet de retour peut être utilisé pour retransmettre des informations à MQIPT : par exemple, un code retour et un texte pouvant être ajoutés au journal de connexion. L'implémentation par défaut renvoie un CertificateExitResponse avec CertificateExitResponse.OK.

Méthodes d'obtention des propriétés prises en charge :

### **public int getListenerPort()**

Extrait le port d'écoute de la route, défini par la propriété ListenerPort.

### **public String getDestination()**

Extrait l'adresse de destination, définie par la propriété Destination.

### **public int getDestinationPort()**

Extrait l'adresse du port d'écoute de destination, définie par la propriété DestinationPort.

### **public String getClientIPAddress()**

Extrait l'adresse IP du client à l'origine de la demande de connexion.

### **public int getClientPortAddress()**

Extrait l'adresse de port utilisée par le client à l'origine de la demande de connexion.

### **public boolean isSSLClient()**

Détermine si l'exit est appelé en tant que client ou serveur SSL/TLS. Si la valeur renvoyée est true, l'exit se trouve du côté client de la connexion, et valide le certificat obtenu auprès du serveur. Si la valeur renvoyée est false, l'exit se trouve du côté client de la connexion, et valide le certificat envoyé par le client. Une route peut agir à la fois comme serveur SSL/TLS et comme client SSL/TLS, en déchiffrant et rechiffrant le trafic. Dans ce cas, bien qu'il existe une seule classe d'exit, certaines instances de la classe seront appelées en tant que clients et d'autres comme serveurs. Vous pouvez utiliser isSSLClient pour déterminer la situation d'une instance donnée.

### **public int getConnThreadID()**

Extrait l'ID de l'unité d'exécution de tâche qui traite la demande de connexion, ce qui peut être utile pour le débogage.

### **public String getChannelName()**

Extrait le nom du canal IBM MQ utilisé dans la demande de connexion. Cette option est disponible uniquement lorsque la demande entrante n'utilise pas SSL/TLS et que MQIPT agit en tant que client SSL/TLS.

### **public String getQMName()**

Extrait le nom du gestionnaire de files d'attente IBM MQ utilisé dans la demande de connexion. Cette option est disponible uniquement lorsque la demande client n'utilise pas SSL/TLS et que MQIPT agit en tant que client SSL/TLS.

## **public boolean getTimedout()**

Utilisé par l'exit pour déterminer si le délai d'attente a expiré.

### **public IPTCertificate getCertificate()**

Extrait le certificat SSL/TLS à valider.

### **public String getExitData()**

Extrait les données d'exit, définies par la propriété SSLExitData.

### **public String getExitName()**

Extrait le nom de l'exit, défini par la propriété SSLExitName.

## *La classe com.ibm.mq.ipt.exit.CertificateExitResponse dans MQIPT*

Cette classe permet de renvoyer des informations de MQIPT après la validation d'un certificat.

## **Constructeurs**

### **public CertificateExitResponse(***int rc***, string message)**

Ce constructeur permet de retourner un code retour et un texte de message. Les codes anomalie possibles sont les suivants :

- ExitRc.OK
- ExitRc.VALIDATE\_ERROR
- ExitRc.VALIDATE\_REJECTED

### **public CertificateExitResponse(***int rc***)**

Ce constructeur permet de retourner un code retour sans texte de message. Les codes anomalie possibles sont les suivants :

- ExitRc.OK
- ExitRc.VALIDATE\_ERROR
- ExitRc.VALIDATE\_REJECTED

### **public CertificateExitResponse()**

Ce constructeur permet de retourner un code retour ExitRc.OK, sans texte de message.

# **Méthodes**

### **public String getVersion()**

Cette méthode renvoie la version de cette classe.

### **public String toString**

Cette méthode renvoie une représentation de la réponse sous la forme d'une chaîne, par exemple, "Code anomalie : 4, Message : Echec de la vérification CRL."

# *La classe com.ibm.mq.ipt.exit.IPTCertificate dans MQIPT*

Cette classe contient le certificat SSL/TLS à valider.

# **Méthodes**

## **public int getVersion()**

Cette méthode renvoie la version de cette classe.

## **public byte [] getDerEncoding()**

Cette méthode renvoie le codage ASN.1/DER du certificat X.509, ou NULL si une erreur se produit.

## **public byte [] getPemEncoding()**

Cette méthode renvoie le codage PEM (BASE64) du certificat X.509, ou NULL si une erreur se produit.

## **public String getLabel()**

Cette méthode renvoie le label de certificat, ou NULL si une erreur se produit.

## **public String getName()**

Cette méthode renvoie le nom distinctif du certificat, ou NULL si aucun nom n'est disponible. Exemple :

CN=Test Queue Manager,OU=Sales,O=Example,L=London,C=GB

## **public String getIssuerName()**

Cette méthode renvoie le nom distinctif de l'émetteur du certificat, ou NULL si aucun nom n'est disponible. Exemple :

CN=Certificate Authority,OU=Security,O=Example,L=New York,C=US

## **public IPTCertificate getSigner()**

Cette méthode renvoie le certificat de signataire, ou NULL si aucun nom n'est disponible. Pour un certificat auto-signé, elle renvoie une référence à elle-même.

### **public String toString()**

Cette méthode renvoie une représentation sous forme de chaîne du certificat.

# *La classe com.ibm.mq.ipt.exit.IPTTrace dans MQIPT*

Les fonctions de trace MQIPT fournissent des appels d'entrée et de sortie, qui peuvent être utilisés à l'entrée et à la sortie d'une méthode. Il existe également divers appels de données pour tracer des informations utiles.

# **Méthodes**

## **public void entry(String** *fid***)**

où *fid* est utilisé pour identifier l'origine de l'appel, par exemple le nom de classe et de méthode.

Cette méthode écrit une entrée dans le fichier de sortie de trace, avec le niveau de retrait approprié, pour enregistrer le point où le flux de contrôle arrive dans une méthode. Cet appel est facultatif, mais s'il est utilisé, un appel correspondant à "exit (String)" doit également être utilisé dans la même méthode.

### **public void exit(String** *fid***)**

où *fid* est utilisé pour identifier l'origine de l'appel, par exemple le nom de classe et de méthode.

Cette méthode écrit une entrée dans le fichier de sortie de trace, avec le niveau de retrait approprié, pour enregistrer le point où le flux de contrôle quitte une méthode. Cette méthode est utilisée uniquement lorsqu'un appel à "entrée (String)" a déjà été utilisé dans la même méthode.

### **public void exit(String** *fid***, int** *rc***)**

où *fid* est utilisé pour identifier l'origine de l'appel, par exemple le nom de classe et de méthode, et *rc* est le code de retour numérique de la méthode. Cette méthode de trace doit être utilisée pour enregistrer l'exit à partir des méthodes renvoyant un entier.

Cette méthode écrit un exit dans le fichier de sortie de trace, avec le niveau de retrait approprié, pour enregistrer le point où le flux de contrôle quitte une méthode et pour noter le code de retour numérique de la méthode. Cette méthode est utilisée uniquement lorsqu'un appel à "entrée (String)" a déjà été utilisé dans la même méthode.

## **public void exit(String** *fid***, boolean** *rc***)**

où *fid* est utilisé pour identifier l'origine de l'appel, par exemple le nom de classe et de méthode, et *rc* est le code de retour booléen de la méthode. Cette méthode de trace doit être utilisée pour enregistrer l'exit à partir des méthodes renvoyant un booléen.

Cette méthode écrit un exit dans le fichier de sortie de trace, avec le niveau de retrait approprié, pour enregistrer le point où le flux de contrôle quitte une méthode et pour noter le code de retour Booléen de la méthode. Cette méthode est utilisée uniquement lorsqu'un appel à "entrée (String)" a déjà été utilisé dans la même méthode.

## **public void data(String** *fid***, String data)**

où *fid* est utilisé pour identifier l'origine de l'appel, par exemple le nom de classe et de méthode.

Cette méthode permet d'écrire des données de type chaîne dans le fichier de sortie de trace.

## **public void data(String** *fid***, int data)**

où *fid* est utilisé pour identifier l'origine de l'appel, par exemple le nom de classe et de méthode.

Cette méthode permet d'écrire des données de type entier dans le fichier de sortie de trace.

## **public void data(String** *fid***, byte[])**

où *fid* est utilisé pour identifier l'origine de l'appel, par exemple le nom de classe et de méthode.

Cette méthode permet d'écrire des données binaires dans le fichier de sortie de trace.

# **Exemple de trace**

Pour faciliter le diagnostic des problèmes dans un exit, vous pouvez utiliser les mêmes fonctions de traçage que MQIPT. Vous pouvez aussi implémenter vos propres fonctions de traçage. Si vous décidez d'utiliser les fonctions de traçage de MQIPT, il existe des appels d'entrée et d'exit qui peuvent être utilisés pour entrer dans une méthode et en sortir. Il existe également divers appels de données permettant de tracer des informations utiles comme illustré dans l'exemple suivant.

```
/**
* This method is called to initialize the exit (for example, for 
* loading validation information) and place itself in a ready
* state to validate connection requests.
*/
 public int init(IPTTrace t) {
 final String fid = "MyExit.init";
 // Trace entry into this method
 t.entry(fid);
 // Trace useful information
 t.data(fid, "Starting exit - MQIPT version " + getVersion());
 // Perform initialization and load any data
 t.data(fid, "Ready for work");
 // Trace exit from this method
 t.exit(fid);
 return ExitRc.OK;
}
```
Cette méthode génère la trace dans le format indiqué dans l'exemple suivant :

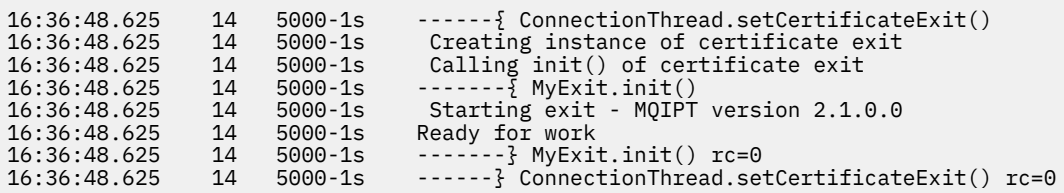

## *Codes retour d'exit de certificat dans MQIPT*

Codes retour reconnus par MQIPT lors de l'appel d'un exit de certificat dans un certain nombre de situations différentes.

Les codes retour suivants sont reconnus par MQIPT lors de l'appel d'un exit de certificat dans les situations suivantes :

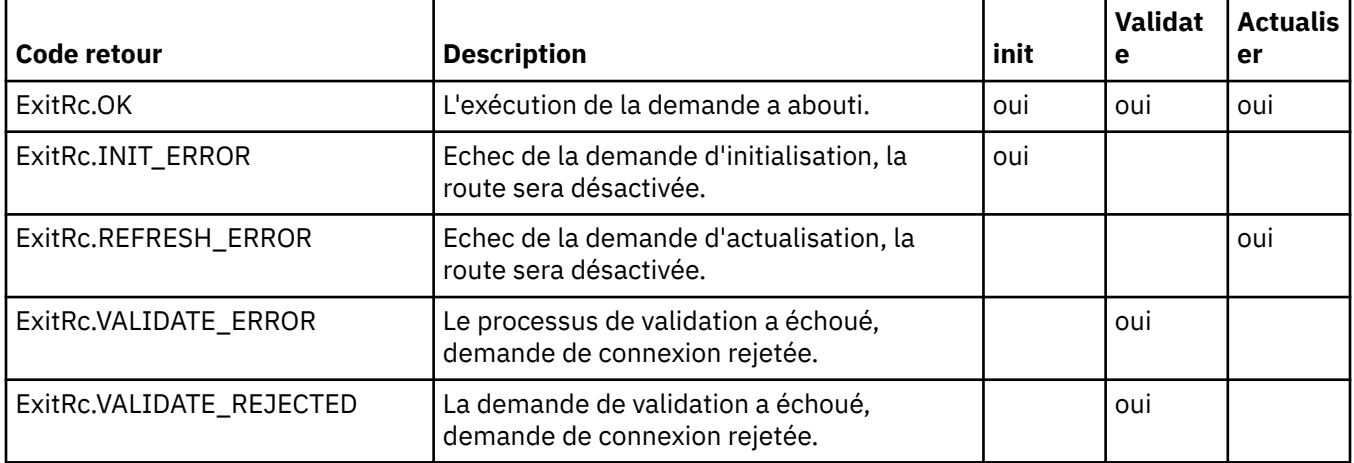

# **LDAP et CRL dans MQIPT**

MQIPT prend en charge un serveur LDAP (Lightweight Directory Access Protocol) qui exécute l'authentification des listes de révocation de certificats (CRL) sur un certificat numérique.

La prise en charge de LDAP a été mise en œuvre de la même façon que dans IBM MQ, car le même serveur LDAP peut être utilisé pour IBM MQ et MQIPT.

Au cours de l'établissement de liaison SSL/TLS, les partenaires de la communication s'authentifient mutuellement à l'aide de certificats numériques. L'authentification peut inclure une vérification du certificat reçu. Les autorités de certification (CA) révoquent les certificats pour diverses raisons, notamment :

- Le propriétaire est parti dans une autre entreprise.
- La clé privée n'est plus secrète.

Les autorités de certification publient les certificats personnels révoqués dans une liste de révocation de certificat (CRL). Les certificats d'autorités de certification qui ont été révoqués sont publiés dans une liste de révocation des droits d'accès (ARL). Les références ultérieures aux listes CRL s'appliquent également aux listes ARL.

Pour plus d'informations sur l'utilisation des serveurs LDAP avec IBM MQ et sur la gestion des listes de révocation de certificat et des listes de révocation de certificat, voir Utilisation des listes de révocation de certificat et des listes de révocation de droit.

MQIPT peut prendre en charge jusqu'à deux serveurs LDAP sur chaque route. Le premier serveur LDAP est traité comme le serveur principal, le second est conservé en tant que serveur LDAP de secours. Le second serveur est utilisé uniquement si le serveur principal est inaccessible. Le serveur de sauvegarde doit être une image miroir du serveur principal.

L'accès aux informations stockées sur un serveur LDAP peut être protégé par un ID utilisateur et un mot de passe à l'aide des propriétés d'ID utilisateur et de mot de passe LDAP. Les mots de passe du serveur

LDAP  $\sim$  V S.2.0 peuvent être chiffrés dans la configuration MQIPT à partir de IBM MQ 9.1.5. Pour plus d'informations sur le chiffrement des mots de passe à utiliser par MQIPT, voir Chiffrement des mots de passe stockés.

Lorsque MQIPT charge un jeton PKCS #12 à partir d'un fichier de clés, la validité des certificats de l'autorité de certification est vérifiée. Si le certificat de l'autorité de certification est associée à une liste de révocation de certificat (CRL), il est vérifié afin de savoir s'il est arrivé à expiration. Le cas échéant, une nouvelle liste CRL est extraite du serveur LDAP. Toute liste CRL extraite est chargée dans le jeton en cours et rattachée à son certificat de l'autorité de certification.

Si aucune entrée ne correspond à l'autorité de certification lorsqu'une requête est envoyée au serveur LDAP principal, le système suppose qu'il n'existe aucune liste CRL pour cette autorité de certification et le serveur de sauvegarde n'est pas utilisé. Toutefois, si le serveur LDAP principal est inaccessible ou n'est pas rétabli au bout d'un laps de temps donné, le serveur de secours est utilisé. Les erreurs du serveur de secours mettent fin à la connexion client. Cette action peut être remplacée en définissant la propriété **LDAPIgnoreErrors** sur true.

Les listes CRL extraites par MQIPT sont conservées dans une mémoire cache et partagées par toutes les connexions sur cette route. Si une liste CRL mise en cache est arrivée à expiration, elle est supprimée de la mémoire cache et une nouvelle liste est extraite du serveur LDAP. Si une nouvelle liste CRL n'est pas disponible, la connexion est refusée.

L'arrivée à expiration d'une liste CRL extraite du serveur LDAP est également vérifiée. Un message d'avertissement est émis (MQCPW001). La liste CRL arrivée à expiration reste chargée dans le système et toutes les demandes de connexion lui faisant référence sont refusées. Vous devez remplacer la CRL arrivée à expiration sur le serveur LDAP par une liste valide.

La propriété **LDAPCacheTimeout** peut être utilisée pour contrôler la fréquence de vidage du cache. La valeur par défaut est 1 jour. Une valeur de 0 signifie que les entrées de cache ne sont pas supprimées jusqu'à ce que la route ait été redémarrée.

Une CRL arrivée à expiration peut être stockée dans un fichier de clés ou sur un serveur LDAP. Si une nouvelle liste CRL n'a pas été émise, les demandes de connexion suivantes sont refusées. Vous pouvez ignorer les listes CRL arrivées à expiration en activant la propriété **IgnoreExpiredCRLs**.

**Remarque :** Si vous activez la propriété **LDAPIgnoreErrors** ou **IgnoreExpiredCRLs**, il se peut qu'un certificat révoqué soit utilisé pour établir une connexion SSL/TLS.

# **Propriétés d'unité organisationnelle de nom distinctif de certificat à plusieurs valeurs dans MQIPT**

Vous pouvez faire correspondre plusieurs valeurs d'unités organisationnelles (OU) dans les noms distinctifs d'un certificat.

Les propriétés de route suivante prennent maintenant en charge de la mise en correspondance de plusieurs valeurs d'unités organisationnelles :

- **SSLClientDN\_OU**
- **SSLClientSiteDN\_OU**
- **SSLServerDN\_OU**
- **SSLServerSiteDN\_OU**

Pour faire correspondre plusieurs valeurs OU, utilisez une virgule comme séparateur dans la valeur de propriété de la route. Exemple :

SSLClientDN\_OU=Sales, Europe

<span id="page-1105-0"></span>Cela fait correspondre les certificats avec OU=Sales et OU=Europe. Les valeurs OU sont mises en correspondance dans le même ordre que plusieurs valeurs d'unités organisationnelles dans des filtres SSLPEER d'IBM MQ.

N'indiquez pas la même propriété de route plusieurs fois dans la section [route]. La méthode appropriée pour faire correspondre plusieurs valeurs d'unités organisationnelles est de définir la propriété une seule fois, comme indiqué dans l'exemple précédent. Si vous entrez le même attribut plusieurs fois dans la même section mqipt.conf, c'est la dernière valeur qui prend effet. Par exemple, les entrées suivantes permettraient d'obtenir uniquement une correspondance avec Europe car la seconde ligne remplace la première :

SSLClientDN\_OU=Sales SSLClientDN\_OU=Europe

Si vous devez faire correspondre une virgule littérale dans une valeur OU, insérez une barre oblique inversée (\) comme caractère d'échappement immédiatement avant la virgule. Exemple :

SSLClientDN\_OU=Sales\, Europe

Ceci met en correspondance une seule valeur : OU=Sales, Europe. Une barre oblique inversée qui n'est pas immédiatement suivie d'une virgule correspond à une barre oblique inversée littérale.

Si vous effectuez une mise à niveau d'une édition précédente de MQIPT et utilisez cette fonction pour mettre en correspondance des virgules dans des valeurs OU, vous devez insérer les caractères d'échappement de barre oblique inversée dans les propriétés de la route OU afin de conserver le comportement précédent.

# **Activation des protocoles obsolètes et des CipherSuites dans MQIPT**

Par défaut, les protocoles de sockets sécurisés et les suites de chiffrement considérés comme non sécurisés sont désactivés dans le Java runtime environment (JRE) fourni avec MQIPT. Ces protocoles et suites de chiffrement obsolètes doivent être activés avant de pouvoir être utilisés.

# **Pourquoi et quand exécuter cette tâche**

Si vous connaissez les risques potentiels, mais que vous devez toujours utiliser l'un des protocoles ou suites de chiffrement considérés comme non sécurisés dans MQIPT, procédez comme suit pour activer le protocole ou la suite de chiffrement que vous devez utiliser.

Remarque : <sup>1</sup> V 9.2.0 **V 9.2.0 Les protocoles et les suites de chiffrement obsolètes ne peuvent** pas être utilisés avec le port de commande TLS.

# **Procédure**

- 1. Editez le fichier java.security , qui se trouve dans le répertoire *mqipt\_path*/java/jre/lib/ security , où *mqipt\_path* est l'emplacement où MQIPT est installé.
- 2. Ajoutez la prise en charge de l'environnement d'exécution Java pour un protocole ou un algorithme en supprimant l'entrée correspondante de la liste des algorithmes désactivés dans la propriété jdk.tls.disabledAlgorithms .
	- Pour ajouter la prise en charge d'un protocole, supprimez le protocole de la liste des algorithmes désactivés. Par exemple, pour ajouter la prise en charge de TLS 1.0, supprimez TLSv1 de la liste.
	- Pour ajouter la prise en charge d'une suite de chiffrement, supprimez les algorithmes correspondants de la liste des algorithmes désactivés. Par exemple, pour ajouter la prise en charge de la suite de chiffrement SSL\_ECDHE\_ECDSA\_WITH\_3DES\_EDE\_CBC\_SHA , supprimez 3DES\_EDE\_CBC et DESede de la liste.

 $3.2.0$ 

<span id="page-1106-0"></span>Pour activer SSL 3.0 dans l'environnement d'exécution Java, vous devez également définir la propriété système com.ibm.jsse2.disableSSLv3=false.

Si vous démarrez MQIPT à partir de la ligne de commande à l'aide de la commande **mqipt** , vous pouvez définir la propriété à l'aide de la variable d'environnement **MQIPT\_JVM\_OPTIONS**. Exemple :

set MQIPT JVM OPTIONS=-Dcom.ibm.jsse2.disableSSLv3=false

 $\blacksquare$  Windows  $\blacksquare$  V 9.2.4  $\blacksquare$  V 9.2.0.4  $\blacksquare$  Si MQIPT est installé en tant que service Windows , vous pouvez définir la propriété en définissant une valeur de chaîne dans le registre Windows sous la clé HKEY\_LOCAL\_MACHINE\SYSTEM\CurrentControlSet\Services\MQInternetPassThru . La valeur doit avoir les attributs suivants:

#### **Nom**

MqiptJvmOptions

#### **Données de la valeur**

-Dcom.ibm.jsse2.disableSSLv3=false

- 4. Pour activer SSL 3.0, TLS 1.0ou TLS 1.1 sur une route MQIPT , ajoutez le protocole correspondant à la propriété de route **SSLServerProtocols** ou **SSLClientProtocols** .
- 5. Redémarrez MQIPT pour que les modifications apportées aux propriétés de l'environnement d'exécution Java prennent effet.

# **Utilisation du matériel de cryptographie PKCS #11 dans MQIPT**

MQIPT peut accéder aux certificats numériques stockés dans du matériel de cryptographie prenant en charge l'interface PKCS #11 .

## **Avant de commencer**

Avant de commencer à configurer MQIPT pour qu'il utilise du matériel cryptographique, vérifiez que la carte cryptographique, le pilote de carte et tout logiciel de support associé sont installés et fonctionnent correctement.

La prise en charge du matériel de cryptographie PKCS #11 dans MQIPT est assurée par le fournisseur de cryptographie IBM Java PKCS11 (fournisseurIBMPKCS11Impl ). Pour plus d'informations sur le fournisseur IBMPKCS11Impl et la liste des cartes cryptographiques prises en charge par Java 8, voir IBM PKCS11 Cryptographic Provider.

# **Pourquoi et quand exécuter cette tâche**

Vous pouvez stocker les certificats personnels et les certificats de l'autorité de certification auxquels accède MQIPT dans un magasin de clés matériel de cryptographie. Toutefois, comme une unité PKCS #11 ne dispose normalement pas de suffisamment d'espace pour stocker une grande quantité de certificats de signataire, vous pouvez utiliser un magasin de clés distinct basé sur un fichier pour les certificats de l'autorité de certification.

Suivez cette procédure pour configurer MQIPT afin qu'il utilise des certificats dans un magasin de clés de cryptographie matérielle.

**Remarque :** L'utilisation de matériel de cryptographie avec MQIPT est une fonction IBM MQ Advanced . Pour utiliser cette fonction, le gestionnaire de files d'attente local qui est connecté à l'aide de la route MQIPT doit également disposer des droits IBM MQ Advanced, IBM MQ Appliance, IBM MQ Advanced for z/OS VUEou IBM MQ Advanced for z/OS .

# **Procédure**

1. Créez le fichier de configuration utilisé lors de l'initialisation du fournisseur IBMPKCS11Impl .

Téléchargez des exemples de fichiers de configuration pour chacune des cartes cryptographiques matérielles prises en charge par le fournisseur IBMPKCS11Impl et configurez un exemple pour

<span id="page-1107-0"></span>votre système. Les exemples peuvent être téléchargés à partir de la rubrique suivante dans IBM Documentation for Java: Fichier de configuration.

Le fichier de configuration est un fichier texte et doit contenir au moins les attributs suivants:

#### **nom**

Suffixe de nom de l'instance de fournisseur.

## **bibliothèque**

Nom qualifié complet de la bibliothèque PKCS #11 fournie avec le matériel de cryptographie.

#### **Etiquette de jeton**

Libellé du jeton de l'unité de chiffrement PKCS #11 .

Par exemple, le fichier de configuration peut contenir les entrées suivantes :

```
name = IPTPKCS11Provider
library = /usr/lib64/pkcs11/PKCS11_API.so
tokenlabel = icatoken
```
- 2. Editez le fichier de propriétés de sécurité Java , java.security, situé dans le sous-répertoire java/jre/lib/security du répertoire d'installation MQIPT .
	- a) S'il n'est pas déjà présent dans le fichier, ajoutez le fournisseur de sécurité IBMPKCS11Impl .

Par exemple, en ajoutant la ligne suivante:

security.provider.12=com.ibm.crypto.pkcs11impl.provider.IBMPKCS11Impl

b) Ajoutez le nom qualifié complet du fichier de configuration après le nom du fournisseur.

Par exemple, si le fichier de configuration que vous avez créé à l'étape [«1», à la page 1107](#page-1106-0) est appelé /opt/mqipt/pkcs11.cfg, vous devez ajouter ce chemin à la même ligne que le fournisseur de sécurité:

```
security.provider.12=com.ibm.crypto.pkcs11impl.provider.IBMPKCS11Impl /opt/mqipt/
pkcs11.cfg
```
3. Si vous utilisez un fichier de clés pour les certificats de l'autorité de certification, au lieu de stocker les certificats de l'autorité de certification dans le matériel de cryptographie, créez un fichier de clés de l'autorité de certification au format PKCS #12 .

Vous pouvez créer un fichier de clés de l'autorité de certification à l'aide de l'interface graphique **mqiptKeyman** ou de l'interface de ligne de commande **mqiptKeycmd** .

• Pour utiliser l'interface de ligne de commande, entrez la commande suivante:

mqiptKeycmd -keydb -create -db *filename* -pw *password* -type pkcs12

où *nom\_fichier* est le nom du fichier de clés à créer et *password* est le mot de passe du fichier de clés.

- Pour utiliser l'interface graphique, procédez comme suit:
	- a. Démarrez l'interface graphique en entrant la commande **mqiptKeyman**.
	- b. Cliquez sur **Fichier de base de données de clés** > **Ouvrir**.
	- c. Cliquez sur **Type de base de données de clés** et sélectionnez **PKCS11Config**.
	- d. Cliquez sur **OK**. La fenêtre Open Cryptographic Token s'ouvre.
	- e. Sélectionnez le libellé de jeton de périphérique cryptographique que vous souhaitez utiliser pour stocker les certificats.
	- f. Dans la zone **Mot de passe du jeton cryptographique** , entrez le mot de passe requis pour accéder au matériel cryptographique.
	- g. Pour créer un fichier de clés de l'autorité de certification, sélectionnez **Créer un fichier de base de données de clés secondaire**.
	- h. Cliquez sur **Type de base de données de clés** et sélectionnez **PKCS12**.
- i. Dans la zone **Nom de fichier** , entrez le nom de fichier du fichier de clés de l'autorité de certification.
- j. Dans la zone **Emplacement** , entrez le chemin d'accès complet au fichier de clés de l'autorité de certification.
- k. Cliquez sur **OK**. La fenêtre Password Prompt s'ouvre.
- l. Entrez un mot de passe pour le fichier de clés de l'autorité de certification dans la zone **Mot de passe** , puis entrez-le à nouveau dans la zone **Confirmer le mot de passe** .
- m. Cliquez sur **OK**.
- 4. A l'aide de **mqiptKeycmd** ou **mqiptKeyman**, demandez un certificat personnel pour le matériel de cryptographie.
	- Pour utiliser l'interface de ligne de commande, entrez la commande suivante:

```
mqiptKeycmd -certreq -create -crypto module_name -tokenlabel hardware_token
 -pw password -label label -size key_size
 -sig_alg algorithm -dn distinguished_name -file filename
```
où :

#### **-crypto** *nom\_module*

Indique le nom qualifié complet de la bibliothèque PKCS #11 fournie avec le matériel de cryptographie.

#### **-tokenlabel** *libellé\_jeton*

Indique le libellé du jeton de l'unité de chiffrement PKCS #11 .

#### **-pw** *mot\_de\_passe*

Indique le mot de passe pour l'accès au matériel de cryptographie.

## **-label** *Libellé*

Indique le libellé du certificat.

#### **-size** *taille\_clé*

Indique la taille de la clé. La valeur peut être 512, 1024, 2048ou 4096.

#### **-sig\_alg** *algorithme*

Indique l'algorithme de signature asymétrique utilisé pour la création de la paire de clés de l'entrée. La valeur peut être MD2\_WITH\_RSA, MD2WithRSA, MD5\_WITH\_RSA, MD5WithRSA, SHA1WithDSA, SHA1WithECDSA, SHA1WithRSA, SHA2/ ECDSA, SHA224WithECDSA, SHA256\_WITH\_RSA, SHA256WithECDSA, SHA256WithRSA, SHA2WithECDSA, SHA3/ECDSA, SHA384\_WITH\_RSA, SHA384WithECDSA, SHA384WithRSA, SHA3WithECDSA, SHA5/ECDSA, SHA512\_WITH\_RSA, SHA512WithECDSA, SHA512WithRSA, SHA5WithECDSA, SHA\_WITH\_DSA, SHA\_WITH\_RSAou SHAWithDSA. La valeur par défaut est SHA256WithRSA.

#### **-dn** *nom\_distinctif*

Indique le nom distinctif X.500 entre guillemets.

#### **-file** *nom fichier*

Indique le nom de fichier de la demande de certificat.

- Pour utiliser l'interface graphique, procédez comme suit:
	- a. Dans le menu **Créer** , cliquez sur **Nouvelle demande de certificat**.
	- b. Dans la zone **Key Label** , entrez le libellé du certificat.
	- c. Sélectionnez la **Taille de clé** et l' **algorithme de signature** dont vous avez besoin.
	- d. Entrez des valeurs pour **Nom usuel** et **Organisation**, puis sélectionnez un **pays**. Pour les autres zones facultatives, acceptez les valeurs par défaut ou entrez ou sélectionnez de nouvelles valeurs.
	- e. Dans la zone **Entrez le nom d'un fichier dans lequel stocker la demande de certificat** , acceptez la valeur par défaut certreq.armou entrez une nouvelle valeur avec un chemin d'accès complet.
- f. Cliquez sur **OK**.
- g. La liste **Demandes de certificat personnel** affiche le libellé de la nouvelle demande de certificat personnel que vous avez créée. La demande de certificat est stockée dans le fichier que vous avez choisi.
- 5. Une fois que l'autorité de certification vous a envoyé le certificat personnel, ajoutez le certificat de l'autorité de certification au magasin de clés cryptographiques ou au fichier de clés de l'autorité de certification, s'il n'est pas déjà présent.
	- Pour utiliser l'interface de ligne de commande afin d'ajouter le certificat de l'autorité de certification au fichier de clés de l'autorité de certification, entrez la commande suivante:

```
mqiptKeycmd -cert -add -db filename -pw password -type pkcs12
             -label label -file cert_filename
```
où *nom\_fichier* est le nom du fichier de clés de l'autorité de certification, *password* est le mot de passe du fichier de clés de l'autorité de certification, *label* est le libellé associé au certificat et *nom\_fichier\_certificat* est le nom du fichier contenant le certificat de l'autorité de certification.

• Pour utiliser l'interface de ligne de commande afin d'ajouter le certificat de l'autorité de certification au matériel de cryptographie, entrez la commande suivante:

```
mqiptKeycmd -cert -add -crypto module_name -tokenlabel hardware_token
 -pw password -label label -file cert_filename
```
où *nom\_module* est le nom qualifié complet de la bibliothèque PKCS #11 fournie avec le matériel de cryptographie, *hardware\_token* est le libellé du jeton de l'unité de cryptographie PKCS #11 , *password* est le mot de passe permettant d'accéder au matériel de cryptographie, *label* est le libellé associé au certificat et *nom\_fichier\_certificat* est le nom du fichier contenant le certificat de l'autorité de certification.

- Pour utiliser l'interface graphique, procédez comme suit:
	- a. Dans la zone **Key database content**, sélectionnez **Signer Certificates**.
	- b. Cliquez sur **Ajouter**. La fenêtre Add CA's Certificate from a File s'ouvre.
	- c. Entrez le nom et l'emplacement du fichier certificat ou cliquez sur **Parcourir** pour sélectionner le nom et l'emplacement.
	- d. Cliquez sur **OK**. La fenêtre Enter a Label s'ouvre.
	- e. Dans la fenêtre Enter a Label, entrez le nom du certificat.
	- f. Cliquez sur **OK**. Le certificat est ajouté à la base de données de clés.
- 6. Recevez le certificat personnel, fourni par l'autorité de certification, dans le magasin de clés du matériel de cryptographie.
	- Pour utiliser l'interface de ligne de commande, entrez la commande suivante:

```
mqiptKeycmd -cert -receive -file filename -crypto module_name
 -tokenlabel hardware_token -pw password
```
où *nom\_fichier* est le nom du fichier contenant le certificat à recevoir, *nom\_module* est le nom qualifié complet de la bibliothèque PKCS #11 fournie avec le matériel de cryptographie, *hardware\_token* est le libellé du jeton de l'unité de cryptographie PKCS #11 et *password* est le mot de passe permettant d'accéder au matériel de cryptographie.

Si le certificat de l'autorité de certification est stocké dans un fichier de clés de l'autorité de certification et non dans le matériel de cryptographie, vous recevrez un avertissement indiquant que la chaîne de certificats ne peut pas être validée car la commande **mqiptKeycmd** ne peut pas accéder au fichier de clés de l'autorité de certification lors de la réception du certificat personnel dans le magasin de clés de cryptographie.

• Pour utiliser l'interface graphique, procédez comme suit:

a. Cliquez sur **Recevoir**. La fenêtre Recevoir un certificat d'un fichier s'affiche.

- b. Entrez le nom du fichier de certificat et l'emplacement du nouveau certificat personnel ou cliquez sur **Parcourir** pour sélectionner le nom et l'emplacement.
- c. Cliquez sur **OK**. La zone **Certificats personnels** affiche le libellé du nouveau certificat personnel que vous avez ajouté.
- 7. Chiffrez le mot de passe pour accéder au matériel de cryptographie à l'aide de la commande **mqiptPW** .

 $\blacktriangleright$  V S.2.0 Entrez la commande suivante :

mqiptPW -sf *encryption\_key\_file*

où *encryption\_key\_file* est le nom d'un fichier qui contient la clé de chiffrement de mot de passe pour votre installation MQIPT . Vous n'avez pas besoin de spécifier le paramètre **-sf** si votre installation MQIPT utilise la clé de chiffrement de mot de passe par défaut. Entrez le mot de passe pour accéder au matériel cryptographique à chiffrer lorsque vous y êtes invité.

Pour plus d'informations sur le chiffrement des mots de passe du magasin de clés, voir [«Chiffrement](#page-1090-0) [d'un mot de passe de fichier de clés dans MQIPT», à la page 1091.](#page-1090-0)

- 8. Si vous avez créé un fichier de clés de l'autorité de certification à l'étape [«3», à la page 1108,](#page-1107-0) chiffrez le mot de passe du fichier de clés de l'autorité de certification en suivant les instructions de l'étape «7», à la page 1111.
- 9. Editez le fichier de configuration mqipt.conf.
	- a) Confirmez que vous disposez des droits appropriés pour utiliser cette fonction IBM MQ Advanced en définissant la propriété globale **EnableAdvancedCapabilities** sur true.
	- b) Activez l'utilisation du magasin de clés du matériel de cryptographie sur la route en définissant une ou plusieurs des propriétés **SSLServerKeyRingUseCryptoHardware**, **SSLServerCAKeyRingUseCryptoHardware**, **SSLServerKeyRingUseCryptoHardware**ou **SSLServerKeyRingUseCryptoHardware** sur true.

Pour plus d'informations sur les propriétés permettant d'activer l'utilisation du matériel de chiffrement sur une route, voir Propriétés de la routeMQIPT.

**V 9.2.0 V 9.2.0 Depuis la IBM MQ 9.2.0, vous pouvez également utiliser du** matériel de cryptographie avec le port de commande TLS en définissant la propriété **SSLCommandPortKeyRingUseCryptoHardware** sur true.

c) Si vous utilisez un fichier de clés pour les certificats de l'autorité de certification, indiquez l'emplacement du fichier de clés de l'autorité de certification en définissant une ou plusieurs des propriétés **SSLServerCAKeyRing** ou **SSLServerCAKeyRing** .

Si vous avez configuré une route pour utiliser du matériel de cryptographie pour le certificat de site et que vous ne spécifiez pas de fichier de clés de l'autorité de certification, le magasin de clés du matériel de cryptographie est utilisé comme magasin de clés de l'autorité de certification.

d) Indiquez le mot de passe chiffré pour accéder au matériel de cryptographie et au fichier de clés de l'autorité de certification à l'aide de la propriété **SSLServerKeyRingPW**, **SSLServerCAKeyRingPW**, **SSLClientKeyRingPW**,

# SSLClientCAKeyRingPWou **V9.2.0** V9.2.0 SSLCommandPortKeyRingPW.

Définissez la valeur des propriétés **SSL\*KeyRingPW** sur le mot de passe chiffré généré par la commande **mqiptPW** .

e) Si le matériel de cryptographie contient plusieurs certificats personnels, indiquez quel certificat doit être sélectionné par MQIPT pour être envoyé au serveur ou au client SSL/TLS pour l'authentification.

Vous pouvez spécifier le certificat à sélectionner en définissant une ou plusieurs propriétés **SSLClientSite\*** pour une route client SSL/TLS ou une ou plusieurs propriétés **SSLServerSite\*** pour une route serveur SSL/TLS.

 $V$  9.2.0 V 9.2.0 Vous pouvez spécifier le certificat à utiliser par le port de commande TLS à l'aide de la propriété **SSLCommandPortSiteLabel** pour spécifier le nom du label de certificat.

Pour plus d'informations sur la sélection de certificats dans un fichier de clés, voir [«Sélection de](#page-1090-0) [certificats à partir d'un fichier de clés dans MQIPT», à la page 1091](#page-1090-0). Les propriétés permettant de sélectionner un certificat dans un fichier de clés sont décrites dans Propriétés de routeMQIPT.

 $\rightarrow$  **V 9.2.0** Par exemple, pour utiliser un magasin de clés de matériel de cryptographie pour le certificat de site sur une route de serveur TLS et un fichier de clés pour stocker les certificats de l'autorité de certification pour la même route, ajoutez les propriétés suivantes à la définition de route:

```
SSLServerKeyRingUseCryptoHardware=true
SSLServerKeyRingPW=<mqiptPW>1!gORdM4wft5d1rCgNMDEGag==!dZxhgQD2A8Ea0yeqawQvPg==
SSLServerCAKeyRing=/opt/mqipt/ssl/ca.pfx
SSLServerCAKeyRingPW=<mqiptPW>1!3Vdrpiu6kMwn0sWRCVgT5g==!LHltGLEg3OFvN8+02Re0YA==
SSLServerSiteLabel=mqiptsite
```
10. Redémarrez MQIPT.

# **Java security manager dans MQIPT**

Java security manager peut être utilisé avec toutes les fonctionsMQIPT afin de renforcer la sécurité.

MQIPT utilise le composant Java security manager par défaut défini dans la classe java.lang.SecurityManager. La fonction Java security manager de MQIPT peut être activée ou désactivée avec la propriété globale **SecurityManager**. Pour plus d'informations, voir Propriétés globalesMQIPT .

Java security manager utilise deux fichiers de règles par défaut :

- Un fichier de règles système global nommé *\$MQIPT\_PATH*/java/jre/lib/security/java.policy (où *\$MQIPT\_PATH* est le répertoire dans lequel MQIPT est installé) est utilisé par toutes les instances d'une machine virtuelle sur un hôte.
- Un fichier de règles spécifiques à l'utilisateur appelé. java.policy, qui peut exister dans le répertoire de base de l'utilisateur.

Un fichier de règles MQIPT supplémentaire peut également être utilisé. Vous devez utiliser le fichier de règles MQIPT à la place des fichiers de règles par défaut décrits précédemment. Pour plus d'informations, voir **SecurityManagerPolicy** dans Propriétés globales MQIPT .

La syntaxe du fichier de règles est très complexe. Il peut être modifié avec un éditeur de texte, mais il est généralement plus facile d'utiliser l'utilitaire Policy Tool fourni avec Java pour apporter des modifications. L'utilitaire Policy Tool se trouve dans le répertoire *\$MQIPT\_PATH*/java/jre/bin et il est entièrement documenté dans la documentation Java.

Un exemple de fichier de règle (mqiptSample.policy) a été fourni avec MQIPT. Il permet d'afficher les permissions à définir pour exécuter MQIPT.

Vous devez modifier le fichier d'exemple de règle afin qu'il corresponde à votre configuration. En particulier, notez que le répertoire de base MQIPT qui contient le fichier de configuration mqipt.conf peut ne pas être identique au répertoire d'installation MQIPT . Par conséquent, prenez soin de spécifier les répertoires appropriés lors de la configuration des entrées **FilePermission** dans la règle de sécurité.

Vous devez modifier les entrées suivantes :

• L'entrée **java.io.FilePermission** qui accorde à un accès en lecture et en écriture au répertoire errors . Le chemin d'accès au fichier dans cette entrée doit faire référence au répertoire de base MQIPT , car il s'agit de l'emplacement du répertoire errors . MQIPT crée des fichiers FFST Failure Data Capture (AMQ\*.FDC) et des fichiers de trace (AMQ\*.TRC\*) dans le répertoire errors . Vous devez vous assurer que MQIPT est autorisé à créer des fichiers de trace et des fichiers FFST dans le répertoire errors , afin que le traitement des incidents soit possible.

- L'entrée **java.io.FilePermission** qui accorde à un accès en lecture et en écriture au répertoire logs . Le chemin d'accès au fichier dans cette entrée doit faire référence au répertoire de base MQIPT , car il s'agit de l'emplacement du répertoire logs . MQIPT crée des fichiers journaux de connexion (mqipt\*.log) dans le répertoire logs si la propriété globale **ConnectionLog** est activée.
- Les entrées **java.io.FilePermission** qui accordent à la lecture et à l'accès en exécution à tous les répertoires du répertoire d'installation MQIPT , tels que les répertoires bin, exits, libet ssl . Les chemins de fichier dans ces entrées doivent être modifiés afin de désigner le répertoire d'installation de MQIPT. Certaines de ces entrées peuvent être omises si elles ne sont pas obligatoires.
- Les entrées **java.net.SocketPermission** doivent être modifiées pour contrôler les connexions dans chaque route MQIPT à l'écoute. Les droits listen et accept sont requis pour le port d'écoute et l'adresse du programme d'écoute pour chaque route MQIPT .
- Les entrées **java.net.SocketPermission** doivent être modifiées pour contrôler les connexions sortantes de chaque route MQIPT. Le droit connect est requis pour les destinations de route, les serveurs proxy ou les serveurs LDAP auxquels la route MQIPT se connecte. Le droit resolve est requis lorsque vous spécifiez des destinations à l'aide d'un nom d'hôte au lieu d'une adresse IP.

Selon votre configuration, il peut être également nécessaire d'ajouter les entrées suivantes :

- Une entrée **java.io.FilePermission** pour accorder l'accès en lecture au fichier de configuration mqipt.conf ou au répertoire de base MQIPT contenant mqipt.conf.
- Une entrée **java.io.FilePermission** accordant le droit en lecture au fichier de règles de sécurité lui-même. Cela est pratique si une actualisation de MQIPT déclenche une nouvelle lecture du fichier de règles de sécurité.
- Certaines entrées **java.io.FilePermission** permettent d'accorder l'accès en lecture à des fichiers de clés SSL/TLS et à des fichiers de mot de passe de fichier de clés. Cette opération est requise uniquement lors de l'utilisation d'une route pour laquelle les propriétés **SSLClient** ou **SSLServer** sont activées ou lorsque le port de commande TLS est configuré.
- Certaines entrées **java.io.FilePermission** pour accorder à read ou execute l'accès à n'importe quelle classe d'exit MQIPT . Cela n'est obligatoire que lorsqu'un exit MQIPT est activé. Vous pouvez être amené à accorder des droits supplémentaires si l'exit le nécessite.

**Remarque :** Les entrées Windows **java.io.FilePermission** doivent utiliser deux barres obliques inversées (\\) pour chaque barre oblique inversée dans le chemin. En effet, une barre oblique inversée unique est utilisée comme caractère d'échappement.

L'exemple de fichier suppose que MQIPT a été installé sur un système Windows dans C:\Program Files\IBM\MQ Internet Pass-Thru. Il suppose également que le répertoire de base de MQIPT (l'emplacement du fichier mqipt.conf) est le même que le répertoire d'installation de MQIPT.

Si vous avez installé MQIPT dans un autre emplacement, vous devez modifier le répertoire dans la définition **codeBase** pour faire référence à votre répertoire d'installation MQIPT . Prenez soin d'inclure le préfixe correct (file:/) et le suffixe de fichier correct (/lib/com.ibm.mq.ipt.jar). Sur les systèmes AIX and Linux , une URL **codeBase** standard peut être file:/opt/mqipt/lib/ com.ibm.mq.ipt.jar, en supposant que MQIPT est installé dans /opt/mqipt.

Les droits sont généralement définis avec trois attributs. Pour contrôler des connexions socket, leurs valeurs sont :

### **droit de classe**

java.net.SocketPermission

### **nom à contrôler**

Il est composé du format hostname:port, dans lequel chaque composant du nom peut être spécifié par un caractère générique. Le nom d'hôte peut être un nom de domaine ou l'adresse IP. La position la plus à gauche du nom d'hôte peut être indiquée par un astérisque (\*). Par exemple, harry.company1.com serait mis en correspondance par chacune des chaînes suivantes:

- harry
- harry.company1.com
- \*.company1.com

• \*

• 198.51.100.123 (en supposant que ce soit l'adresse IP de harry.company1.com)

Le composant de port de ce nom peut être spécifié comme une seule adresse de port ou une plage d'adresses de port, par exemple :

### **1414**

uniquement le port 1414

### **1414-**

toutes les adresses de port supérieures ou égales à 1414

### **-1414**

toutes les adresses de port inférieures ou égales à 1414

#### **1-1414**

toutes les adresses de port comprises entre 1 et 1414 inclus

### **action autorisée**

Les actions utilisées par java.net.SocketPermission sont :

### **accepter**

Autoriser l'acceptation des connexions à partir de la cible spécifiée

### **connect**

Autoriser les connexions à la cible spécifiée

#### **être en mode écoute**

Autoriser l'application à écouter sur le ou les ports spécifiés pour les demandes de connexion

#### **résoudre**

Autoriser l'utilisation de DNS pour résoudre les noms de domaine en adresses IP

Le contrôle de Java security manager peut également être effectué via les propriétés système java.security.manager et java.security.policy Java , mais il est recommandé d'utiliser les propriétés **SecurityManager** et **SecurityManagerPolicy** pour contrôler MQIPT.

Pour inclure des informations de diagnostic dans la trace et dans les enregistrements FFST, MQIPT doit accéder à certaines propriétés système et variables d'environnement MQIPT. Vous devez toujours inclure les propriétés suivantes dans la règle de sécurité Java :

### $V5.2.0$   $V5.2.0$

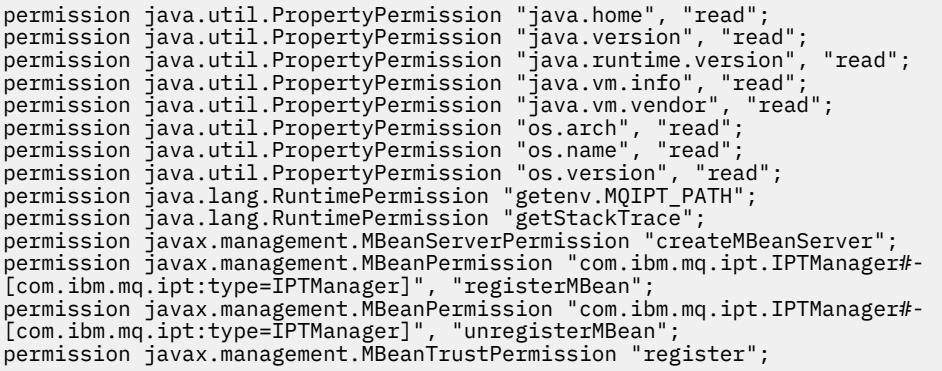

Si vous n'incluez pas toutes ces propriétés, MQIPT ne fonctionnera pas correctement, et le diagnostic des problèmes sera affecté.

# **Exits de sécurité dans MQIPT**

Utilisez un exit de sécurité pour contrôler l'accès à une destination cible, définie par la propriété de route **Destination**. L'exit de sécurité est appelé au point où MQIPT reçoit une demande de connexion d'un client, mais avant d'effectuer la connexion sur la destination cible.

En fonction des propriétés de connexion initiales, l'exit de sécurité décide si la connexion est autorisée à se terminer.

Lorsqu'un chemin est démarré, l'exit de sécurité est appelé afin de s'initialiser et pour se préparer à traiter une demande de connexion. Le processus d'initialisation doit être utilisé pour charger les données utilisateur et préparer ces données pour accélérer et faciliter l'accès. Cela accélère le traitement des demandes de connexion.

Chaque route peut avoir son propre exit de sécurité.

- La propriété **SecurityExit** active/désactive l'exit de sécurité défini par l'utilisateur.
- La propriété **SecurityExitName** définit le nom de classe de l'exit de sécurité défini par l'utilisateur.
- La propriété **SecurityExitPath** définit le nom du répertoire contenant le fichier de classe. Si cette propriété n'est pas définie, le système suppose que le fichier de classe se trouve dans le sous-répertoire des exits. **SecurityExitPath** peut également définir le nom d'un fichier JAR contenant l'exit de sécurité défini par l'utilisateur.
- La propriété **SecurityExitTimeout** est utilisée par MQIPT pour déterminer le temps d'attente d'une réponse de l'exit de sécurité lors de la validation d'une demande de connexion.

Pour plus d'informations sur les propriétés de l'exit de sécurité, voir MQIPT route properties .

MQIPT utilise la classe SecurityExit pour appeler un exit de sécurité défini par l'utilisateur. Cette classe doit être étendue par l'exit de sécurité défini par l'utilisateur. La plupart de ses méthodes doivent être remplacées pour fournir la fonctionnalité requise. Un objet SecurityExitResponse est utilisé pour retransmettre les données à MQIPT. MQIPT exploite ces données pour déterminer si la demande de connexion doit être acceptée ou rejetée. L'objet SecurityExitResponse peut également contenir une nouvelle destination et une nouvelle adresse de port de destination, utilisées pour remplacer la route définie par les propriétés de l'exit de sécurité.

Trois exemples d'exit de sécurité sont fournis pour vous montrer comment implémenter un exit de sécurité.

- SampleSecurityExit indique comment contrôler l'accès à un gestionnaire de files d'attente d'IBM MQ, en fonction du nom du canal IBM MQ. Il autorise uniquement une connexion avec un nom de canal commençant par la chaîne "MQIPT." Pour plus d'informations, voir Utilisation d'un exit de sécurité .
- SampleRoutingExit permet le routage dynamique de demandes de connexion client à un pool de serveurs IBM MQ définis. Chaque serveur héberge un gestionnaire de files d'attente du même nom avec les mêmes attributs. L'exemple comprend un fichier de configuration qui contient la liste des noms de serveur. Pour plus d'informations, voir Routage des demandes de connexion client vers les serveurs de gestionnaire de files d'attente IBM MQ à l'aide des exits de sécurité .
- SampleOneRouteExit permet un routage dynamique vers un gestionnaire de files d'attente IBM MQ dérivé du nom de canal IBM MQ utilisé dans la demande de connexion. L'exemple comprend un fichier de configuration qui contient une mappe associant les noms des gestionnaires de files d'attente aux noms de serveur. Pour plus d'informations, voir Routage dynamique des demandes de connexion client .

**Remarque :** MQIPT s'exécute dans une machine virtuelle Java unique. Un exit de sécurité défini par l'utilisateur risque de compromettre le fonctionnement normal de MQIPT de l'une des façons suivantes :

- Impact sur les ressources système
- Génération de goulots d'étranglement
- Dégradation des performances

Vous devez tester les effets de votre exit de sécurité de manière extensive avant de l'implémenter dans un environnement de production.

# **La classe com.ibm.mq.ipt.exit.SecurityExit dans MQIPT**

Cette classe et ses méthodes publiques doivent être étendues par l'exit de sécurité défini par l'utilisateur pour obtenir l'accès à certaines données communes et autoriser certaines initialisations de MQIPT.

Avant l'appel de chaque méthode par MQIPT, certaines propriétés sont mises à disposition de la méthode. Leurs valeurs peuvent être extraites à l'aide des méthodes get appropriées définies dans cette classe.

# **Méthodes**

### **public int init(IPTTrace)**

Les propriétés suivantes sont disponibles :

- port du programme d'écoute
- destination
- port de destination
- version

La méthode init est appelée par MQIPT lorsqu'une route est démarrée. Dans le retour de cette méthode, l'exit de sécurité doit être prêt à valider une demande de connexion. Les codes retour valides sont ExitRc.OK ou ExitRc.INIT\_ERROR.

#### **public int refresh(IPTTrace)**

Les propriétés suivantes sont disponibles :

- port du programme d'écoute
- destination
- port de destination

La méthode refresh est appelée par MQIPT lorsque la configuration MQIPT est actualisée. Cette action est généralement effectuée lorsqu'une propriété a été modifiée dans le fichier de configuration. MQIPT recharge toutes les propriétés du fichier de configuration pour déterminer quelles propriétés ont été modifiées et si une route doit être redémarrée.

Cette méthode doit effectuer un rechargement des données externes qu'elle utilise, c'est-à-dire des données chargées par la méthode **init** . Les codes retour valides sont ExitRc.OK ou ExitRc.REFRESH\_ERROR.

### **public void close(IPTTrace)**

Les propriétés suivantes sont disponibles :

- port du programme d'écoute
- destination
- port de destination

La méthode close est appelée par MQIPT lorsqu'elle est en cours d'arrêt. Cette méthode doit libérer toutes les ressources système que l'exit a acquises lors de son fonctionnement. MQIPT attend que cette méthode soit terminée avant de s'arrêter.

Cette méthode est également appelée si un exit de sécurité a été précédemment activé, mais qu'il a été désactivé dans le fichier de configuration.

#### **public SecurityExitResponse validate(IPTTrace)**

Les propriétés suivantes sont disponibles :

- port du programme d'écoute
- destination
- port de destination
- délai d'attente
- adresse IP du client
- adresse port du client
- nom de canal
- nom de gestionnaire de files d'attente

La méthode validate est appelée par MQIPT lorsqu'elle reçoit une demande de connexion à valider. Le nom de canal et le nom de gestionnaire de files d'attente ne seront pas disponibles si la propriété **SSLProxyMode** a été activée, car cette fonction n'est utilisée que pour tunnelliser les données TLS et, par conséquent, les données généralement obtenues à partir du flux de données initial sont illisibles.
L'exit de sécurité doit renvoyer un objet SecurityExitResponse contenant les informations suivantes:

- code anomalie (doit être défini)
- nouvelle adresse de destination (facultative)
- nouvelle adresse du port d'écoute de destination (facultative)
- message (facultatif)

Le code anomalie détermine si la connexion est acceptée ou rejetée par MQIPT. Les zones newDestination et newDestinationPort peuvent éventuellement être définies pour définir un nouveau gestionnaire de files d'attente cible. Si vous ne définissez pas ces propriétés, les propriétés de route **Destination** et **DestinationPort** définies dans le fichier de configuration sont utilisées. Tout message renvoyé est ajouté à l'entrée du fichier journal de connexion.

Les méthodes suivantes sont prises en charge pour l'obtention des valeurs des propriétés de configuration MQIPT :

#### **public int getListenerPort()**

extrait le port d'écoute de route-tel que défini par la propriété **ListenerPort**

#### **public String getDestination()**

extrait l'adresse de destination, telle que définie par la propriété **Destination**

#### **public int getDestinationPort()**

extrait l'adresse du port d'écoute de destination, telle que définie par la propriété **DestinationPort**

#### **public String getClientIPAddress()**

Extrait l'adresse IP du client à l'origine de la demande de connexion.

#### **public int getClientPortAddress()**

Extrait l'adresse de port utilisée par le client à l'origine de la demande de connexion.

#### **public int getTimeout()**

Extrait la valeur du délai d'attente. MQIPT attend que l'exit de sécurité valide une demande, comme défini par la propriété **SecurityExitTimeout**

#### **public int getConnThreadID()**

Extrait l'ID d'unité d'exécution de connexion qui gère la demande de connexion, ce qui est pratique pour le débogage

#### **public String getChannelName()**

Extrait le nom du canal IBM MQ utilisé dans la demande de connexion.

#### **public String getQMName()**

Extrait le nom de gestionnaire de files d'attente IBM MQ utilisé dans la demande de connexion.

#### **public boolean getTimedout()**

Utilisé par l'exit de sécurité pour déterminer si le délai d'attente a expiré.

# **La classe com.ibm.mq.ipt.exit.SecurityExitResponse dans MQIPT**

Cette classe est utilisée pour retransmettre une réponse à MQIPT à partir d'un exit de sécurité défini par l'utilisateur. Elle est utilisée pour déterminer si la demande de connexion doit être acceptée ou rejetée.

Les objets de ce type sont créés uniquement dans la méthode de validation (voir [«La classe](#page-1114-0) [com.ibm.mq.ipt.exit.SecurityExit dans MQIPT», à la page 1115\)](#page-1114-0). Il existe des constructeurs tous faits pour créer ces objets ainsi que des méthodes pour chaque propriété. Pour plus d'informations, voir les exemples d'exit de sécurité.

La création d'un objet SecurityExitResponse par défaut rejette la demande de connexion.

### **Constructeurs**

#### • **public SecurityExitResponse (String dest, int destPort, int rc, String msg)**

où :

– dest est la nouvelle destination cible

- destPort est la nouvelle adresse du port de destination
- rc est le code anomalie
- msg est un message qui sera ajouté à la l'entrée du journal de connexion
- **public SecurityExitResponse (String dest, int destPort, int rc)**
- **public SecurityExitResponse (int rc, String msg)**
- **public SecurityExitResponse (int rc)**

### **Méthodes**

#### **public void setDestination(String dest)**

définit une nouvelle adresse de destination pour la demande de connexion.

#### **public void setDestinationPort(int port) throws IPTException**

définit une nouvelle adresse de port d'écoute de destination pour la demande de connexion, et émet une IPTException pour une adresse de port non valide.

#### **public void setMessage(String msg)**

ajoute un message à l'enregistrement de journal de connexion.

#### **public void setReasonCode(int rc)**

définit le code raison de la demande de connexion.

# **Codes retour de l'exit de sécurité dans MQIPT**

Codes retour reconnus par MQIPT lors de l'appel d'un exit de sécurité dans un certain nombre de situations différentes.

Les codes retour suivants sont reconnus par MQIPT lors de l'appel d'un exit de sécurité dans les situations suivantes :

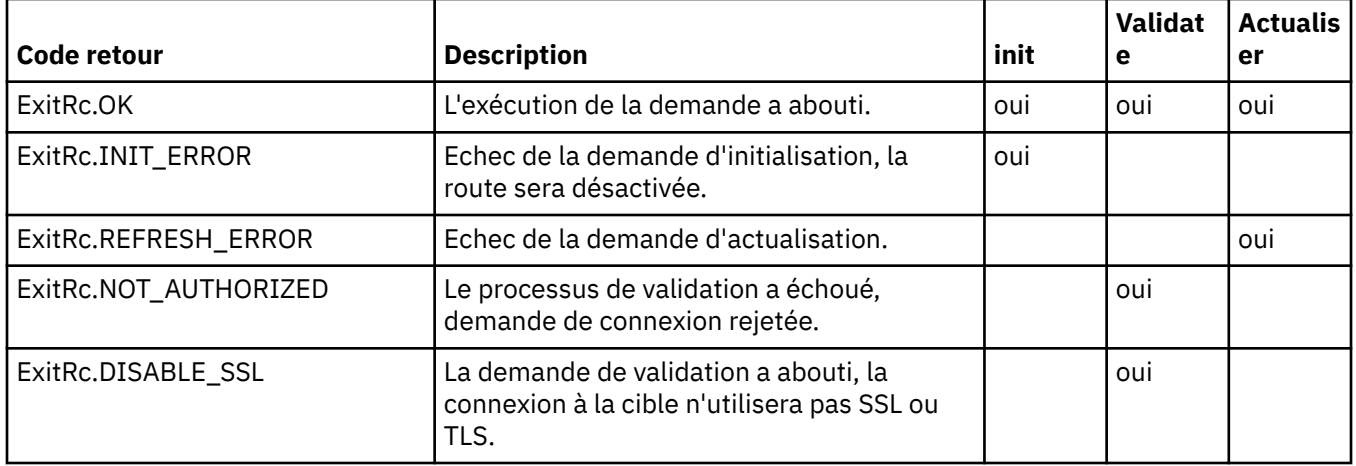

# **Contrôle de numéro de port dans MQIPT**

Lors de l'utilisation de MQIPT, il est possible de limiter la plage des numéros de port locaux utilisés dans une connexion sortante.

Définissez la propriété **OutgoingPort** sur la route afin de spécifier le numéro de port local initial, et définissez **MaxConnectionThreads** pour spécifier le nombre de ports à utiliser. Par exemple, si vous définissez **OutgoingPort** sur 1600 et **MaxConnectionThreads** sur 20, la plage des numéros de port locaux utilisés pour cette route est comprise entre 1600 et 1619.

Il incombe à l'administrateur de MQIPT de vérifier qu'il n'y a aucun conflit de numéros de port entre les routes.

Si la propriété **OutgoingPort** n'est pas définie, une valeur par défaut de 0 indique qu'un numéro de port attribué par le système est utilisé pour chaque connexion.

<span id="page-1118-0"></span>Lorsque vous utilisez HTTP, le nombre de ports sortant est deux fois supérieur au nombre de ports utilisés avec d'autres protocoles. Dans l'exemple précédent, si la route utilisait HTTP, la plage des numéros est comprise entre 1600 et 1639.

Pour plus d'informations, voir Allocation de numéros de port .

# **Systèmes multihébergés**

Lorsque vous utilisez un système multihébergé, vous pouvez spécifier l'adresse IP à laquelle une connexion sortante se connectera, à l'aide de la propriété **LocalAddress**. Les noms d'hôte ne sont pas pris en charge dans cette propriété.

# **Chiffrement des mots de passe stockés dans MQIPT**

La configuration MQIPT peut inclure des mots de passe permettant d'accéder à diverses ressources, ainsi que le mot de passe permettant d'accéder à MQIPT à l'aide du port de commande. Depuis IBM MQ 9.2.0, tous ces mots de passe doivent être protégés en étant chiffrés.

### **Pourquoi et quand exécuter cette tâche**

Dans les versions antérieures à IBM MQ 9.2.0 (ou antérieures à IBM MQ 9.1.4 for Continuous Delivery), seuls les mots de passe utilisés par MQIPT pour accéder aux fichiers de clés ou aux magasins de clés de matériel de chiffrement peuvent être chiffrés. Les mots de passe chiffrés sont stockés dans des fichiers référencés par l'une des propriétés **SSL\*KeyRingPW** . Les autres mots de passe pour les serveurs LDAP et le mot de passe d'accès MQIPT sont stockés en texte en clair dans le fichier de configuration mqipt.conf .

Depuis IBM MQ 9.2.0 (ou depuis IBM MQ 9.1.5 for Continuous Delivery), tous les mots de passe stockés devant être utilisés par MQIPT doivent être protégés en chiffrant le mot de passe à l'aide de la commande **mqiptPW** . Les mots de passe chiffrés sont stockés en tant que valeurs de propriété dans le fichier de configuration mqipt.conf. MQIPT est capable de faire la distinction entre les mots de passe chiffrés, les mots de passe en texte en clair et les noms de fichier dans les valeurs de propriété. Vous devez chiffrer tous les mots de passe stockés pour être utilisés par MQIPT de cette manière, car il s'agit de la méthode de protection la plus sécurisée.

La méthode de chiffrement des mots de passe du fichier de clés utilisée dans MQIPT avant IBM MQ 9.2.0 (ou avant IBM MQ 9.1.4 for Continuous Delivery) est obsolète, mais elle peut toujours être utilisée pour les propriétés de configuration qui étaient disponibles avant IBM MQ 9.2.0. Pour améliorer la protection des mots de passe de fichier de clés, chiffrez à nouveau les mots de passe de fichier de clés précédemment chiffrés à l'aide de la méthode de protection la plus récente.

**Remarque :** V 9.2.0 V 9.2.0 La propriété **SSLCommandPortKeyRingPW** du fichier de configuration mqipt.conf et la propriété **SSLClientCAKeyRingPW** du fichier de propriétés **mqiptAdmin** ne peuvent pas faire référence à des fichiers de mot de passe. Les valeurs de ces propriétés doivent être définies sur la chaîne de mot de passe chiffré générée par la commande **mqiptPW** .

Si un texte en clair ou un mot de passe faiblement protégé est présent dans la configuration MQIPT , un message d'avertissement est émis lorsque MQIPT démarre ou lorsqu'une route démarre.

Utilisez cette procédure pour chiffrer un mot de passe à stocker pour une utilisation par MQIPT à l'aide de la méthode de protection la plus récente. Pour chiffrer un mot de passe de fichier de clés dans MQIPT avant IBM MQ 9.2.0 (ou IBM MQ 9.1.4 ou version antérieure pour Continuous Delivery), suivez les étapes de la rubrique [«Chiffrement d'un mot de passe de fichier de clés avant MQIPT dans IBM MQ 9.2.0», à la](#page-1120-0) [page 1121](#page-1120-0).

# **Procédure**

1. Facultatif : Créez un fichier contenant la clé de chiffrement de mot de passe, si vous n'en avez pas déjà une.

MQIPT utilise une clé de chiffrement pour chiffrer les mots de passe. Vous pouvez spécifier votre propre clé de chiffrement dans un fichier. Le fichier doit contenir au moins un caractère et une seule ligne de texte.

La même clé de chiffrement de mot de passe est utilisée pour chiffrer et déchiffrer tous les mots de passe stockés pour une instance de MQIPT. Par conséquent, vous n'avez besoin que d'un seul fichier de clé de chiffrement de mot de passe pour chaque installation MQIPT .

 $\cdot$  V 9.2.0  $\cdot$  V 9.2.0  $\cdot$  Vous pouvez utiliser une autre clé de chiffrement de mot de passe pour chiffrer les mots de passe stockés dans le fichier de propriétés **mqiptAdmin** que la clé de chiffrement utilisée pour chiffrer les mots de passe dans la configuration MQIPT .

Si vous prévoyez d'exécuter MQIPT en tant que service démarré automatiquement, vous devez créer le fichier de clé de chiffrement de mot de passe avec le nom par défaut mqipt\_cred.keyet le placer dans le répertoire de base MQIPT .

Vous n'avez pas besoin de spécifier une clé de chiffrement de mot de passe, mais cette opération est plus sécurisée. Si vous ne spécifiez pas votre propre clé de chiffrement, la clé de chiffrement par défaut est utilisée.

**Remarque :** Vous devez vous assurer que les droits d'accès aux fichiers appropriés sont définis sur le fichier de clé de chiffrement de mot de passe pour empêcher les utilisateurs non autorisés de lire la clé de chiffrement. Seul l'utilisateur qui exécute la commande **mqiptPW** et l'utilisateur sous lequel MQIPT s'exécute doivent être autorisés à lire la clé de chiffrement de mot de passe.

2. Chiffrez le mot de passe à l'aide de la commande **mqiptPW** .

La syntaxe de la commande **mqiptPW** est décrite dans mqiptPW (chiffrement du mot de passe stocké).

Si vous avez créé un fichier de clé de chiffrement de mot de passe à l'étape [«1», à la page 1119,](#page-1118-0) spécifiez le nom de fichier à l'aide du paramètre **-sf** sur **mqiptPW**. Par exemple, la commande suivante peut être émise pour chiffrer un mot de passe à l'aide de la clé de chiffrement dans le fichier spécifié par le paramètre **-sf** :

mqiptPW -sf /opt/mqipt/mqipt\_password.key

3. Entrez le mot de passe à chiffrer lorsque vous y êtes invité.

Le mot de passe chiffré sera généré par **mqiptPW**.

4. Copiez le mot de passe chiffré dans la propriété appropriée du fichier de configuration mqipt.conf ou dans le fichier de propriétés **mqiptAdmin** .

Par exemple, la ligne suivante indique un mot de passe chiffré pour le mot de passe d'accès MQIPT :

AccessPW=<mqiptPW>1!QL+2Jvj/tigKKlD7Nz8Oqw==!AMDBefOUrmPf5i1OuqV5MA==

5. Démarrez MQIPT. Si vous avez créé un fichier de clés de chiffrement de mot de passe à l'étape [«1»,](#page-1118-0) [à la page 1119](#page-1118-0) avec un nom autre que le nom par défaut, indiquez le nom du fichier de clés de chiffrement lors du démarrage de MQIPT.

Vous pouvez spécifier le nom du fichier de clés de chiffrement de mot de passe à l'aide du paramètre **-sf** lors du démarrage de MQIPT. Par exemple, exécutez la commande suivante pour démarrer MQIPT à l'aide de la clé de chiffrement dans le fichier spécifié par le paramètre **-sf** :

mqipt /opt/mqipt -sf /opt/mqipt/mqipt\_password.key

Pour plus d'informations sur les autres méthodes permettant de spécifier le nom du fichier de clé de chiffrement de mot de passe lors du démarrage de MQIPT, voir Spécification de la clé de chiffrement de mot de passe.

 $\sqrt{V}$  V  $\sqrt{V}$  V  $\sqrt{S}$  .2.0  $\sqrt{V}$  vous pouvez spécifier le nom du fichier de clé de chiffrement de mot de passe pour la commande **mqiptAdmin** à l'aide de la propriété **PasswordProtectionKeyFile** dans le fichier de propriétés **mqiptAdmin** .

# <span id="page-1120-0"></span>**Chiffrement d'un mot de passe de fichier de clés avant MQIPT dans IBM MQ 9.2.0**

Avant IBM MQ 9.2.0 (et dans IBM MQ 9.1.4 et les versions antérieures pour Continuous Delivery), les mots de passe chiffrés qui sont utilisés pour accéder aux fichiers de clés utilisés par MQIPT sont stockés dans des fichiers.

### **Pourquoi et quand exécuter cette tâche**

Suivez la procédure de cette tâche pour chiffrer un mot de passe de fichier de clés à utiliser par MQIPT avant IBM MQ 9.2.0, ou MQIPT dans IBM MQ 9.1.4 ou version antérieure pour Continuous Delivery. A partir de MQIPT dans IBM MQ 9.2.0 for Long Term Support ou IBM MQ 9.1.5 for Continuous Delivery, utilisez à la place la méthode de protection plus sécurisée décrite dans [«Chiffrement des mots de passe](#page-1118-0) [stockés dans MQIPT», à la page 1119](#page-1118-0) .

# **Procédure**

1. Chiffrez le mot de passe du fichier de clés à l'aide de la commande **mqiptPW** .

Entrez la commande suivante pour chiffrer le mot de passe:

mqiptPW *password filename*

Où

### *password*

est le mot de passe en texte clair nécessaire pour accéder au fichier de clés

*fichier*

est le nom du fichier de mot de passe à créer

La syntaxe de la commande **mqiptPW** est décrite dans mqiptPW (chiffrement du mot de passe stocké).

2. Définissez la propriété de route appropriée sur le nom du fichier qui contient le mot de passe chiffré créé à l'étape «1», à la page 1121.

Par exemple, pour spécifier le fichier de mots de passe du fichier de clés qui contient le certificat de serveur TLS MQIPT , ajoutez la ligne suivante au fichier de configuration mqipt.conf :

SSLServerKeyRingPW=*filename*

# **Autres considérations de sécurité pour MQIPT**

MQIPT propose des fonctions supplémentaires qui permettent de concevoir une solution sécurisée.

- S'il existe plusieurs clients dans un réseau interne, tous tentant de créer des connexions sortantes, ils peuvent tous passer par un MQIPT situé à l'intérieur du pare-feu. L'administrateur du pare-feu doit ensuite accorder un accès externe uniquement à l'ordinateur MQIPT.
- MQIPT peut se connecter uniquement aux gestionnaires de files d'attente pour lesquels il a été configuré explicitement dans son fichier de configuration, sauf si MQIPT agit en tant que proxy SOCKS ou s'il utilise un exit de sécurité.
- MQIPT vérifie que les messages qu'il reçoit et transmet sont valides, et conformes au protocole IBM MQ. Cela permet d'éviter les attaques de sécurité exploitant MQIPT en dehors du protocole IBM MQ. Si MQIPT agit en tant que proxy SSL/TLS, lorsque toutes les données et tous les protocoles IBM MQ ont été chiffrés, MQIPT ne peut garantir que l'établissement de liaison SSL/TLS initial. Dans ce cas, utilisez [Java security manager](#page-1111-0).
- MQIPT permet à des exits de canal d'exécuter leurs propres protocoles de sécurité de bout en bout.
- Vous pouvez limiter le nombre total de connexions entrantes en définissant la propriété MaxConnectionThreads. Elle permet de protéger un gestionnaire de files d'attente interne vulnérable contre les attaques DoS (déni de service).

# **Fichier de configuration**

Vous devez protéger le fichier de configuration de MQIPT (mqipt.conf), contre les tentatives de lecture par des utilisateurs non autorisés, car il est susceptible de contenir des informations sensibles, telles que le mot de passe **AccessPW** qui contrôle les droits d'administration à distance de MQIPT. Protégez tous les mots de passe spécifiés dans le fichier de configuration en suivant la procédure décrite dans [«Chiffrement](#page-1118-0) [des mots de passe stockés dans MQIPT», à la page 1119.](#page-1118-0) Vérifiez également que mqipt.conf est protégé contre les modifications non autorisées. Définissez les droits d'accès aux fichiers du système d'exploitation pour mqipt.conf de sorte que seul le compte utilisateur qui exécute MQIPT puisse lire ou mettre à jour le fichier.

# **Port de commande**

Les ports de commande MQIPT acceptent les commandes d'administration émises sur le réseau vers une instance distante de MQIPT par la commande **mqiptAdmin** .

 $\sqrt{9.2.0}$   $\sqrt{9.2.0}$  Depuis IBM MQ 9.2.0, MQIPT peut être configuré avec un port de commande non sécurisé et un port de commande sécurisé avec TLS. Les connexions au port de commande non sécurisé ne sont pas chiffrées.

**Remarque :** Les données envoyées sur le réseau au port de commande non sécurisé, y compris le mot de passe d'accès MQIPT , peuvent être visibles par d'autres utilisateurs sur le réseau.

 $\sim$  V S.2.0  $\sim$  V S.2.0  $\sim$  Vous devez déterminer si vous devez activer un port de commande et évaluer les risques liés à l'autorisation de l'administration à distance d' MQIPT, avant d'activer le port de commande non sécurisé ou TLS. Depuis IBM MQ 9.2.0, la commande **mqiptAdmin** peut administrer des instances locales de MQIPT qui s'exécutent sous le même utilisateur que la commande **mqiptAdmin** sans utiliser de port de commande. Par conséquent, il se peut que vous n'ayez pas besoin d'activer un port de commande pour administrer les instances locales de MQIPT.

Si le port de commande non sécurisé ou TLS est activé, vous devez empêcher tout accès non autorisé au port de commande. Par exemple, vous devez tenir compte des points suivants lors de la sécurisation de l'accès au port de commande:

- Utilisez un pare-feu pour restreindre l'ensemble des ordinateurs pouvant se connecter au port de commande MQIPT .
- $\bullet$  <code>V 9.2.0  $\bullet$  <code>V 9.2.0  $\bullet$ </code> Activez l'authentification sur les ports de commande à l'aide des propriétés</code> **AccessPW** et **RemoteCommandAuthentication** . Pour plus d'informations sur l'activation de l'authentification par port de commande, voir Authentification par port de commande.
- Désactivez l'arrêt à distance à l'aide de la propriété **RemoteShutdown** .
- Envisagez d'utiliser les propriétés **CommandPortListenerAddress** et **SSLCommandPortListenerAddress** pour configurer les ports de commande afin qu'ils soient à l'écoute sur une interface réseau spécifique.

Pour plus d'informations sur l'utilisation de la commande **mqiptAdmin** pour administrer MQIPT, voir Administration MQIPT à l'aide de la ligne de commande.

# **Journaux de connexion dans MQIPT**

MQIPT fournit une fonction de journal de connexion qui contient les listes de toutes les tentatives de connexion ayant abouti ou échoué.

Une entrée est écrite dans le journal de connexion pour chaque connexion reçue ou établie par une route MQIPT et pour chaque commande d'administration reçue par MQIPT. Le journal de connexion est contrôlé à l'aide des propriétés **ConnectionLog** et **MaxLogFileSize** . Pour plus d'informations, voir Propriétés globalesMQIPT .

A chaque démarrage de MQIPT, une nouvelle connexion journal est créée. Pour des raisons d'identification, le nom de fichier inclut l'horodatage en cours, par exemple :

mqiptYYYYMMDDHHmmSS.log

Où

YYYY est l'année MM indique le mois. DD est le jour HH indique les heures. mm indique les minutes. SS indique les secondes.

Lorsqu'un journal des connexions atteint la taille maximale définie par la propriété **MaxLogFileSize**, un fichier de sauvegarde, mqipt001.log, est créé. Deux fichiers de sauvegarde au maximum sont conservés (mqipt001.log et mqipt002.log).

Une entrée dans le journal de connexion représente chaque partie d'une demande de connexion. Une demande de connexion reçue par MQIPT; ainsi que la nouvelle connexion établie par MQIPT à l'adresse de destination s'affiche sous la forme de deux entrées de journal, puis de deux autres entrées lorsque chaque connexion est arrêtée.

Voici le journal des connexions en cas de demande de connexion réussie :

Wed May 15 13:13:51 BST 2013 conn accept 127.0.0.1(3842) 127.0.0.1(5000) OK 5000-0 Wed May 15 13:13:51 BST 2013 conn conn 127.0.0.1(3843) localhost(3500) OK 5000-0 Wed May 15 13:13:52 BST 2013 conn close 127.0.0.1(3842) 127.0.0.1(5000) OK 5000-0 Wed May 15 13:13:52 BST 2013 conn close 127.0.0.1(3843) localhost(3500) OK 5000-0

Voici le journal des connexions en cas d'échec d'une demande de connexion :

Wed May 15 14:56:40 BST 2013 conn accept 127.0.0.1(4138) 127.0.0.1(7000) OK 7000-0 Wed May 15 14:56:40 BST 2013 conn close 127.0.0.1(4138) 127.0.0.1(7000) ERROR 7000-0 Unrecognized SSL handshake request '54'

# **Entrées du journal de connexion**

Chaque entrée du journal de connexion contient les informations suivantes:

- Heure de création de l'entrée.
- Type d'entrée. Les valeurs admises sont les suivantes :

#### **admin**

Commande d'administration

#### **CONN**

Connexion de route

• Evénement qui s'est produit. Les valeurs admises sont les suivantes :

#### **accepter**

Demande de connexion reçue

#### **fermer**

Connexion fermée

#### **CONN**

Demande de connexion à la destination de routage

#### **dspipt**

Commande MQIPT d'affichage reçue

#### **NoData**

Aucune donnée reçue de l'appelant

#### **commande PING**

Demande ping reçue

#### **statut**

Commande d'affichage de l'état reçue

**refr**

Commande d'actualisation reçue

#### **arrêt**

Commande d'arrêt reçue

- Adresse du réseau source et numéro de port. La valeur LOCAL est affichée pour les commandes d'administration émises localement sans utiliser le port de commande.
- Adresse réseau de destination et numéro de port. Cette option n'est pas affichée pour les commandes d'administration émises localement sans utiliser le port de commande.
- Code achèvement. La valeur peut être OK ou ERROR.
- Identificateur de l'unité d'exécution MQIPT .
- Message d'erreur facultatif.

# **Configuration de IBM MQ Internet Pass-Thru à l'aide de conteneurs**

Vous pouvez exécuter IBM MQ Internet Pass-Thru (MQIPT) dans un conteneur. L'image de base utilisée par l'image de conteneur doit utiliser un système d'exploitation Linux qui est pris en charge.

### **Procédure**

• Un exemple d'image MQIPT Docker est disponible dans le référentiel GitHub mq-container. Pour générer et exécuter le conteneur, suivez les instructions de la rubrique [IBM MQ Internet Pass-Thru sur](https://github.com/ibm-messaging/mq-container/tree/master/incubating/mqipt) [Docker.](https://github.com/ibm-messaging/mq-container/tree/master/incubating/mqipt)

# **Que faire ensuite**

Vous pouvez afficher les conteneurs en cours d'exécution à l'aide de la commande **docker ps** . Pour afficher la sortie de la console de MQIPT s'exécutant dans un conteneur Docker , utilisez la commande **docker logs \${CONTAINER\_ID}** .

#### **Configuration des files d'attente de flux Multi**  $V$  9.2.3

La fonction de files d'attente de diffusion en flux vous permet de disposer d'une copie en double de chaque message inséré dans une file d'attente, distribuée dans une seconde file d'attente. La configuration des files d'attente de diffusion en flux est effectuée file par file d'attente.

Les files d'attente locales et modèles possèdent deux nouveaux attributs liés aux files d'attente de diffusion en flux:

### **STREAMQ**

Il s'agit du nom de la file d'attente à laquelle les messages diffusés en continu doivent être distribués. Vous devez définir l'attribut **STREAMQ** sur le nom d'une autre file d'attente.

Il existe des restrictions sur les files d'attente qui peuvent être configurées pour transmettre des messages à d'autres files d'attente, et des restrictions sur les files d'attente qui peuvent être définies comme destination pour les messages diffusés en flux. Pour plus d'informations sur les restrictions de diffusion en flux de messages, voir Restrictions de file d'attente de flux.

### **STRMQOS**

Il s'agit de la qualité de service à utiliser lors de la distribution de messages diffusés en continu.

Vous pouvez définir l'attribut **STRMQOS** sur l'une des deux valeurs suivantes:

#### **BESTEF**

Meilleur effort, qui est la valeur par défaut.

Le gestionnaire de files d'attente tente de distribuer une copie de chaque message à la file d'attente spécifiée dans l'attribut **STREAMQ** . S'il y a un problème lors de la distribution du message diffusé en continu, cela n'affecte pas la distribution du message d'origine.

#### **MUSTDUP**

Le gestionnaire de files d'attente tente de distribuer une copie de chaque message à la file d'attente de diffusion en flux.

En cas de problème lors de la distribution du message diffusé en flux, le message d'origine n'est pas distribué dans sa file d'attente et l'application reçoit MQCC\_FAILED avec un code anomalie approprié.

Pour plus de détails, voir les commandes ALTER queues, DEFINE queues et DISPLAY QUEUE MQSC, ainsi que les commandes Change, Copy, and Create Queue, Inquire Queue et Inquire Queue (Response) PCF.

Si plusieurs copies de chaque message sont requises, vous pouvez configurer l'attribut **STREAMQ** pour qu'il fasse référence au nom d'une file d'attente alias IBM MQ dont la cible fait référence à une rubrique IBM MQ . Lorsqu'un message est inséré dans la file d'attente d'origine, une copie du message est publiée dans la rubrique nommée.

Vous devez vous assurer que vous disposez d'abonnements API ou administrés à l'objet de rubrique lorsque chaque abonnement reçoit une copie du message. Le message distribué aux abonnés suit les mêmes règles que les autres messages de publication / abonnement. Par exemple, chaque message possède un nouvel identificateur de message et les zones de contexte du MQMD sont différentes de celles du message d'origine. Pour plus d'informations sur les similitudes et les différences entre les messages d'origine et les messages diffusés en continu, voir Messages diffusés en continu.

**Important :** La modification des attributs **STREAMQ** ou **STRMQOS** est dynamique et affecte les applications existantes (c'est-à-dire qu'elles peuvent démarrer la diffusion en flux ou la diffusion en flux vers une autre file d'attente).

# **Exemples**

### **Exemple de meilleur effort**

Dans l'exemple suivant, une file d'attente locale ORDERS.QUEUE est modifié pour insérer des messages en flux dans une seconde file d'attente ANALYTICS.QUEUE. La qualité de service BESTEF est utilisée pour s'assurer qu'en cas de problème lors de l'insertion du message transmis dans ANALYTICS.QUEUE, par exemple, si ANALYTICS.QUEUE est pleine, le message d'origine peut toujours être inséré dans ORDERS.QUEUE.

Ce type de configuration peut être utilisé pour effectuer des analyses sur les commandes reçues, en analysant les messages transmis, tandis que les messages d'origine sont placés dans la file d'attente de commandes et sont traités. L'un des avantages de la fonction de file d'attente de diffusion en flux est que vous pouvez laisser les messages diffusés en flux sur ANALYTICS.QUEUE en attente de traitement, sans affecter les commandes réelles satisfaites par l'entreprise.

DEFINE QLOCAL(ANALYTICS.QUEUE)

ALTER QLOCAL(ORDERS.QUEUE) STRMQOS(BESTEF) STREAMQ(ANALYTICS.QUEUE)

**Remarque :** Dans l'exemple, **STRMQOS** a été défini sur BESTEF, bien que vous puissiez laisser cet attribut hors de la commande **ALTER** , car BESTEF est la qualité de service par défaut.

### **Exemple en double obligatoire**

Dans cet exemple, une file d'attente locale PAYMENTS.QUEUE est modifié pour insérer des copies en flux de chaque message dans une autre file d'attente locale AUDIT.QUEUE. Il est important que chaque message inséré dans la file d'attente de paiement soit transmis à la file d'attente d'audit, de sorte que la qualité de service MUSTDUP soit utilisée.

S'il y a un problème lors de la distribution du message diffusé dans sa file d'attente, le message d'origine n'est pas non plus distribué et l'application reçoit un code d'achèvement et de raison approprié. L'application doit relancer l'insertion de la même manière que si une seule file d'attente était impliquée.

DEFINE QLOCAL(AUDIT.QUEUE)

ALTER QLOCAL(PAYMENTS.QUEUE) STRMQOS(MUSTDUP) STREAMQ(AUDIT.QUEUE)

#### **Remarques :**

- 1. Il n'est pas nécessaire que la file d'attente de diffusion en flux existe lors de la modification de la file d'attente d'origine. Cependant, il est important de noter que comme la qualité de service utilisée est MUSTDUP, les tentatives d'insertion de messages dans la file d'attente d'origine échouent tant que vous n'avez pas défini la file d'attente de diffusion en flux.
- 2. Lors de l'utilisation d'un alias de file d'attente avec une cible d'un objet de rubrique, s'il n'y a pas d'abonnés, la distribution du message diffusé est toujours considérée comme réussie et le message d'origine est distribué à sa file d'attente.
- 3. Si un message diffusé en flux ne peut pas être distribué dans sa file d'attente, le gestionnaire de files d'attente ne tente pas de le distribuer dans la file d'attente de rebut. Toutefois, si un message diffusé en flux est envoyé à une file d'attente éloignée, lorsqu'il est acheminé via un canal vers un autre gestionnaire de files d'attente, il peut être distribué à une file d'attente de rebut en suivant les règles de rebut existantes.

# **Configuration de la file d'attente en flux**

Aucune configuration supplémentaire n'a besoin d'être effectuée sur la file d'attente de diffusion en flux. Il reçoit des messages de toutes les files d'attente qui le noment comme file d'attente de diffusion en flux. Toutefois, il peut être judicieux de prendre en compte les valeurs d'attribut configurées dans la file d'attente de diffusion en flux.

Par exemple, si la longueur maximale de la file d'attente d'origine est de 100 000 et que la file d'attente de diffusion en continu n'a qu'une longueur maximale de 5000, les messages diffusés en continu risquent d'être perdus si **STRMQOS** est défini sur BESTEF, ou d'échouer lors de l'insertion si **STRMQOS** est défini sur MUSTDUP, avec une erreur MQRC\_Q\_FULL, même si la file d'attente d'origine comporte encore beaucoup d'espace.

Tenez compte des attributs de la file d'attente de diffusion en flux qui doivent être modifiés pour avoir des valeurs appropriées, en fonction de la manière dont la file d'attente d'origine est configurée.

#### **Référence associée**

Files d'attente de flux

# **Remarques**

#### :NONE.

Le présent document peut contenir des informations ou des références concernant certains produits, logiciels ou services IBM non annoncés dans ce pays. Pour plus de détails, référez-vous aux documents d'annonce disponibles dans votre pays, ou adressez-vous à votre partenaire commercial IBM. Toute référence à un produit, logiciel ou service IBM n'implique pas que seul ce produit, logiciel ou service IBM puisse être utilisé. Tout autre élément fonctionnellement équivalent peut être utilisé, s'il n'enfreint aucun droit d'IBM. Il est de la responsabilité de l'utilisateur d'évaluer et de vérifier lui-même les installations et applications réalisées avec des produits, logiciels ou services non expressément référencés par IBM.

IBM peut détenir des brevets ou des demandes de brevet couvrant les produits mentionnés dans le présent document. La remise de ce document ne vous donne aucun droit de licence sur ces brevets ou demandes de brevet. Si vous désirez recevoir des informations concernant l'acquisition de licences, veuillez en faire la demande par écrit à l'adresse suivante :

IBM EMEA Director of Licensing IBM Corporation Tour Descartes Armonk, NY 10504-1785 U.S.A.

Pour toute demande d'informations relatives au jeu de caractères codé sur deux octets, contactez le service de propriété intellectuelle IBM ou envoyez vos questions par courrier à l'adresse suivante :

Intellectual Property Licensing Legal and Intellectual Property Law IBM Japan, Ltd. 19-21, Nihonbashi-Hakozakicho, Chuo-ku Tokyo 103-8510, Japon

**Le paragraphe suivant ne s'applique ni au Royaume-Uni, ni dans aucun pays dans lequel il serait contraire aux lois locales.** LE PRESENT DOCUMENT EST LIVRE "EN L'ETAT" SANS AUCUNE GARANTIE EXPLICITE OU IMPLICITE. IBM DECLINE NOTAMMENT TOUTE RESPONSABILITE RELATIVE A CES INFORMATIONS EN CAS DE CONTREFACON AINSI QU'EN CAS DE DEFAUT D'APTITUDE A L'EXECUTION D'UN TRAVAIL DONNE. Certaines juridictions n'autorisent pas l'exclusion des garanties implicites, auquel cas l'exclusion ci-dessus ne vous sera pas applicable.

Le présent document peut contenir des inexactitudes ou des coquilles. Ce document est mis à jour périodiquement. Chaque nouvelle édition inclut les mises à jour. IBM peut, à tout moment et sans préavis, modifier les produits et logiciels décrits dans ce document.

Les références à des sites Web non IBM sont fournies à titre d'information uniquement et n'impliquent en aucun cas une adhésion aux données qu'ils contiennent. Les éléments figurant sur ces sites Web ne font pas partie des éléments du présent produit IBM et l'utilisation de ces sites relève de votre seule responsabilité.

IBM pourra utiliser ou diffuser, de toute manière qu'elle jugera appropriée et sans aucune obligation de sa part, tout ou partie des informations qui lui seront fournies.

Les licenciés souhaitant obtenir des informations permettant : (i) l'échange des données entre des logiciels créés de façon indépendante et d'autres logiciels (dont celui-ci), et (ii) l'utilisation mutuelle des données ainsi échangées, doivent adresser leur demande à :

IBM Corporation Coordinateur d'interopérabilité logicielle, département 49XA 3605 Autoroute 52 N

Rochester, MN 55901 U.S.A.

Ces informations peuvent être soumises à des conditions particulières, prévoyant notamment le paiement d'une redevance.

Le logiciel sous licence décrit dans le présent document et tous les éléments sous disponibles s'y rapportant sont fournis par IBM conformément aux dispositions du Contrat sur les produits et services IBM, aux Conditions Internationales d'Utilisation de Logiciels IBM ou de tout autre accord équivalent.

Les données de performance indiquées dans ce document ont été déterminées dans un environnement contrôlé. Par conséquent, les résultats peuvent varier de manière significative selon l'environnement d'exploitation utilisé. Certaines mesures évaluées sur des systèmes en cours de développement ne sont pas garanties sur tous les systèmes disponibles. En outre, elles peuvent résulter d'extrapolations. Les résultats peuvent donc varier. Il incombe aux utilisateurs de ce document de vérifier si ces données sont applicables à leur environnement d'exploitation.

Les informations concernant des produits non IBM ont été obtenues auprès des fournisseurs de ces produits, par l'intermédiaire d'annonces publiques ou via d'autres sources disponibles. IBM n'a pas testé ces produits et ne peut confirmer l'exactitude de leurs performances ni leur compatibilité. Elle ne peut recevoir aucune réclamation concernant des produits non IBM. Toute question concernant les performances de produits non IBM doit être adressée aux fournisseurs de ces produits.

Toute instruction relative aux intentions d'IBM pour ses opérations à venir est susceptible d'être modifiée ou annulée sans préavis, et doit être considérée uniquement comme un objectif.

Le présent document peut contenir des exemples de données et de rapports utilisés couramment dans l'environnement professionnel. Ces exemples mentionnent des noms fictifs de personnes, de sociétés, de marques ou de produits à des fins illustratives ou explicatives uniquement. Toute ressemblance avec des noms de personnes, de sociétés ou des données réelles serait purement fortuite.

Licence sur les droits d'auteur :

Le présent logiciel contient des exemples de programmes d'application en langage source destinés à illustrer les techniques de programmation sur différentes plateformes d'exploitation. Vous avez le droit de copier, de modifier et de distribuer ces exemples de programmes sous quelque forme que ce soit et sans paiement d'aucune redevance à IBM, à des fins de développement, d'utilisation, de vente ou de distribution de programmes d'application conformes aux interfaces de programmation des plateformes pour lesquels ils ont été écrits ou aux interfaces de programmation IBM. Ces exemples de programmes n'ont pas été rigoureusement testés dans toutes les conditions. Par conséquent, IBM ne peut garantir expressément ou implicitement la fiabilité, la maintenabilité ou le fonctionnement de ces programmes.

Si vous visualisez ces informations en ligne, il se peut que les photographies et illustrations en couleur n'apparaissent pas à l'écran.

# **Documentation sur l'interface de programmation**

Les informations d'interface de programmation, si elles sont fournies, sont destinées à vous aider à créer un logiciel d'application à utiliser avec ce programme.

Ce manuel contient des informations sur les interfaces de programmation prévues qui permettent au client d'écrire des programmes pour obtenir les services de WebSphere MQ.

Toutefois, lesdites informations peuvent également contenir des données de diagnostic, de modification et d'optimisation. Ces données vous permettent de déboguer votre application.

**Important :** N'utilisez pas ces informations de diagnostic, de modification et d'optimisation comme interface de programmation car elles sont susceptibles d'être modifiées.

# **Marques**

IBM, le logo IBM , ibm.com, sont des marques d' IBM Corporation dans de nombreux pays. La liste actualisée de toutes les marques d' IBM est disponible sur la page Web "Copyright and trademark

information"www.ibm.com/legal/copytrade.shtml. Les autres noms de produits et de services peuvent être des marques d'IBM ou d'autres sociétés.

Microsoft et Windows sont des marques de Microsoft Corporation aux Etats-Unis et/ou dans d'autres pays.

UNIX est une marque de The Open Group aux Etats-Unis et dans certains autres pays.

Linux est une marque de Linus Torvalds aux Etats-Unis et/ou dans certains autres pays.

Ce produit inclut des logiciels développés par le projet Eclipse (https://www.eclipse.org/).

Java ainsi que tous les logos et toutes les marques incluant Java sont des marques d'Oracle et/ou de ses sociétés affiliées.

Configuration d'IBM MQ

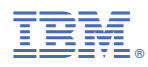

Référence :